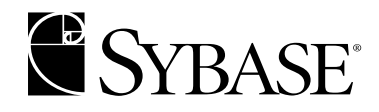

# **Sybase® Adaptive ServerTM Enterprise Troubleshooting and Error Messages Guide**

**Sybase Adaptive Server Enterprise**

**11.9.x-12.5**

#### DOCUMENT ID: 39996-01-1250-01

#### LAST REVISED: May 2002

Copyright © 1989-2002 by Sybase, Inc. All rights reserved.

This publication pertains to Sybase software and to any subsequent release until otherwise indicated in new editions or technical notes. Information in this document is subject to change without notice. The software described herein is furnished under a license agreement, and it may be used or copied only in accordance with the terms of that agreement.

To order additional documents, U.S. and Canadian customers should call Customer Fulfillment at (800) 685-8225, fax (617) 229-9845.

Customers in other countries with a U.S. license agreement may contact Customer Fulfillment via the above fax number. All other international customers should contact their Sybase subsidiary or local distributor. Upgrades are provided only at regularly scheduled software release dates. No part of this publication may be reproduced, transmitted, or translated in any form or by any means, electronic, mechanical, manual, optical, or otherwise, without the prior written permission of Sybase, Inc.

Sybase, the Sybase logo, AccelaTrade, ADA Workbench, Adaptable Windowing Environment, Adaptive Component Architecture, Adaptive Server, Adaptive Server Anywhere, Adaptive Server Enterprise, Adaptive Server Enterprise Monitor, Adaptive Server Enterprise Replication, Adaptive Server Everywhere, Adaptive Server IQ, Adaptive Warehouse, Anywhere Studio, Application Manager, AppModeler, APT Workbench, APT-Build, APT-Edit, APT-Execute, APT-FORMS, APT-Translator, APT-Library, Backup Server, BizTracker, ClearConnect, Client-Library, Client Services, Convoy/DM, Copernicus, Data Pipeline, Data Workbench, DataArchitect, Database Analyzer, DataExpress, DataServer, DataWindow, DB-Library, dbQueue, Developers Workbench, Direct Connect Anywhere, DirectConnect, Distribution Director, e-ADK, E-Anywhere, e-Biz Integrator, E-Whatever, EC-GATEWAY, ECMAP, ECRTP, eFulfillment Accelerator, Embedded SQL, EMS, Enterprise Application Studio, Enterprise Client/Server, Enterprise Connect, Enterprise Data Studio, Enterprise Manager, Enterprise SQL Server Manager, Enterprise Work Architecture, Enterprise Work Designer, Enterprise Work Modeler, eProcurement Accelerator, EWA, Financial Fusion, Financial Fusion Server, Gateway Manager, ImpactNow, Industry Warehouse Studio, InfoMaker, Information Anywhere, Information Everywhere, InformationConnect, InternetBuilder, iScript, Jaguar CTS, jConnect for JDBC, MainframeConnect, Maintenance Express, MDI Access Server, MDI Database Gateway, media.splash, MetaWorks, MySupport, Net-Gateway, Net-Library, New Era of Networks, ObjectConnect, ObjectCycle, OmniConnect, OmniSQL Access Module, OmniSQL Toolkit, Open Biz, Open Client, Open ClientConnect, Open Client/Server, Open Client/Server Interfaces, Open Gateway, Open Server, Open ServerConnect, Open Solutions, Optima++, PB-Gen, PC APT Execute, PC Net Library, Power++, power.stop, PowerAMC, PowerBuilder, PowerBuilder Foundation Class Library, PowerDesigner, PowerDimensions, PowerDynamo, PowerJ, PowerScript, PowerSite, PowerSocket, Powersoft, PowerStage, PowerStudio, PowerTips, Powersoft Portfolio, Powersoft Professional, PowerWare Desktop, PowerWare Enterprise, ProcessAnalyst, Rapport, Report Workbench, Report-Execute, Replication Agent, Replication Driver, Replication Server, Replication Server Manager, Replication Toolkit, Resource Manager, RW-DisplayLib, S-Designor, SDF, Secure SQL Server, Secure SQL Toolset, Security Guardian, SKILS, smart.partners, smart.parts, smart.script, SQL Advantage, SQL Anywhere, SQL Anywhere Studio, SQL Code Checker, SQL Debug, SQL Edit, SQL Edit/TPU, SQL Everywhere, SQL Modeler, SQL Remote, SQL Server, SQL Server Manager, SQL SMART, SQL Toolset, SQL Server/ CFT, SQL Server/DBM, SQL Server SNMP SubAgent, SQL Station, SQLJ, STEP, SupportNow, S.W.I.F.T. Message Format Libraries, Sybase Central, Sybase Client/Server Interfaces, Sybase Financial Server, Sybase Gateways, Sybase MPP, Sybase SQL Desktop, Sybase SQL Lifecycle, Sybase SQL Workgroup, Sybase User Workbench, SybaseWare, Syber Financial, SyberAssist, SyBooks, System 10, System 11, System XI (logo), SystemTools, Tabular Data Stream, TradeForce, Transact-SQL, Translation Toolkit, UNIBOM, Unilib, Uninull, Unisep, Unistring, URK Runtime Kit for UniCode, Viewer, Visual Components, VisualSpeller, VisualWriter, VQL, WarehouseArchitect, Warehouse Control Center, Warehouse Studio, Warehouse WORKS, Watcom, Watcom SQL, Watcom SQL Server, Web Deployment Kit, Web.PB, Web.SQL, WebSights, WebViewer, WorkGroup SQL Server, XA-Library, XA-Server and XP Server are trademarks of Sybase, Inc. 04/02

Unicode and the Unicode Logo are registered trademarks of Unicode, Inc.

All other company and product names used herein may be trademarks or registered trademarks of their respective companies.

Use, duplication, or disclosure by the government is subject to the restrictions set forth in subparagraph (c)(1)(ii) of DFARS 52.227- 7013 for the DOD and as set forth in FAR 52.227-19(a)-(d) for civilian agencies.

Sybase, Inc., 5000 Hacienda Drive, Dublin, CA 94568.

# **Contents**

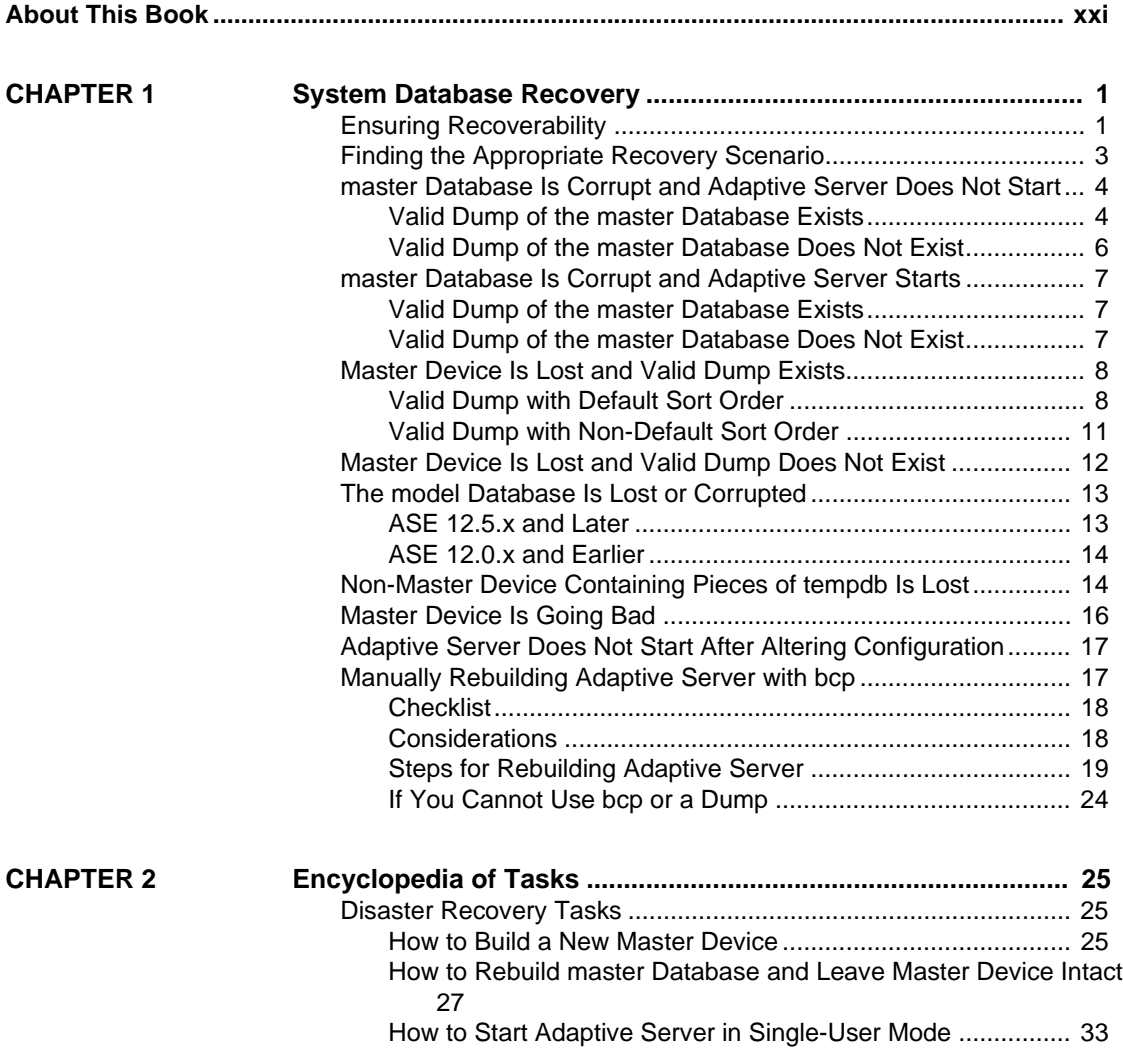

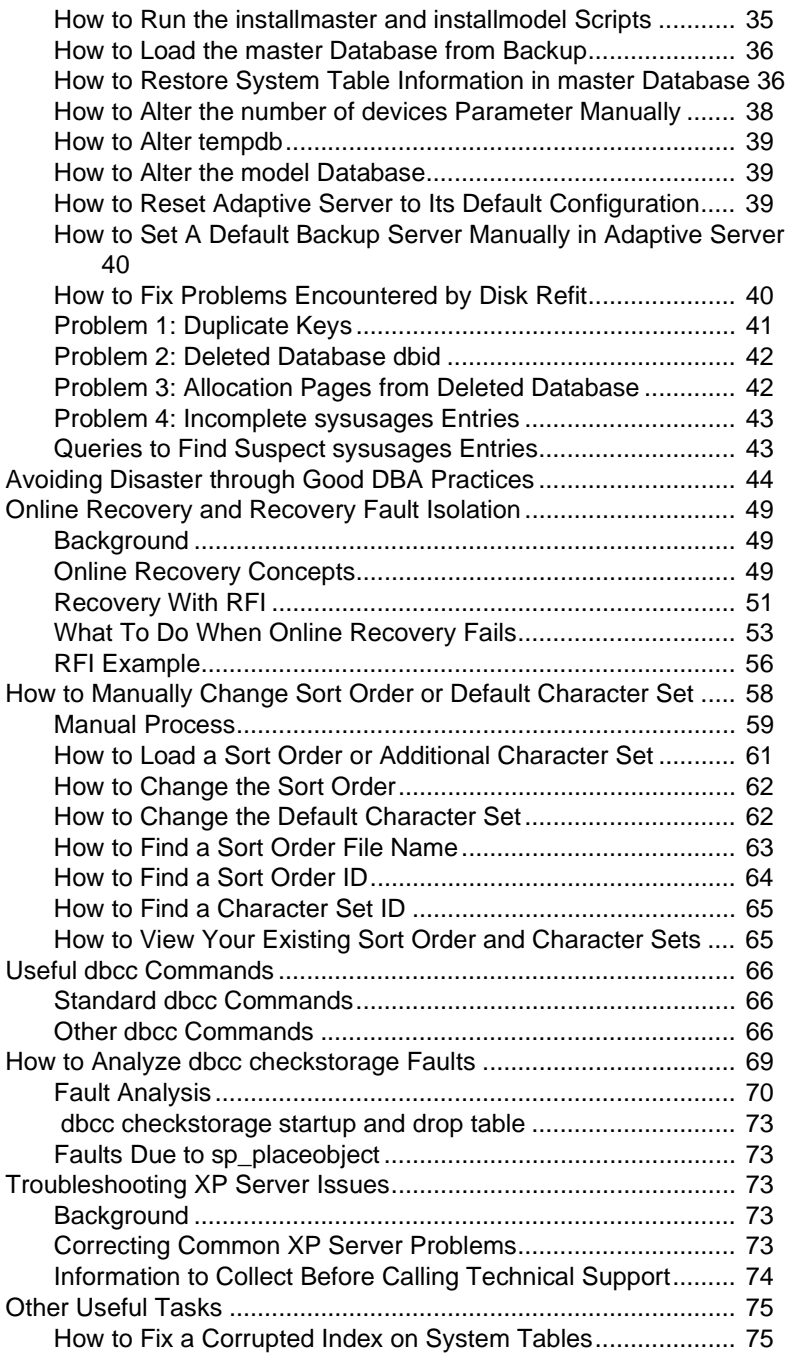

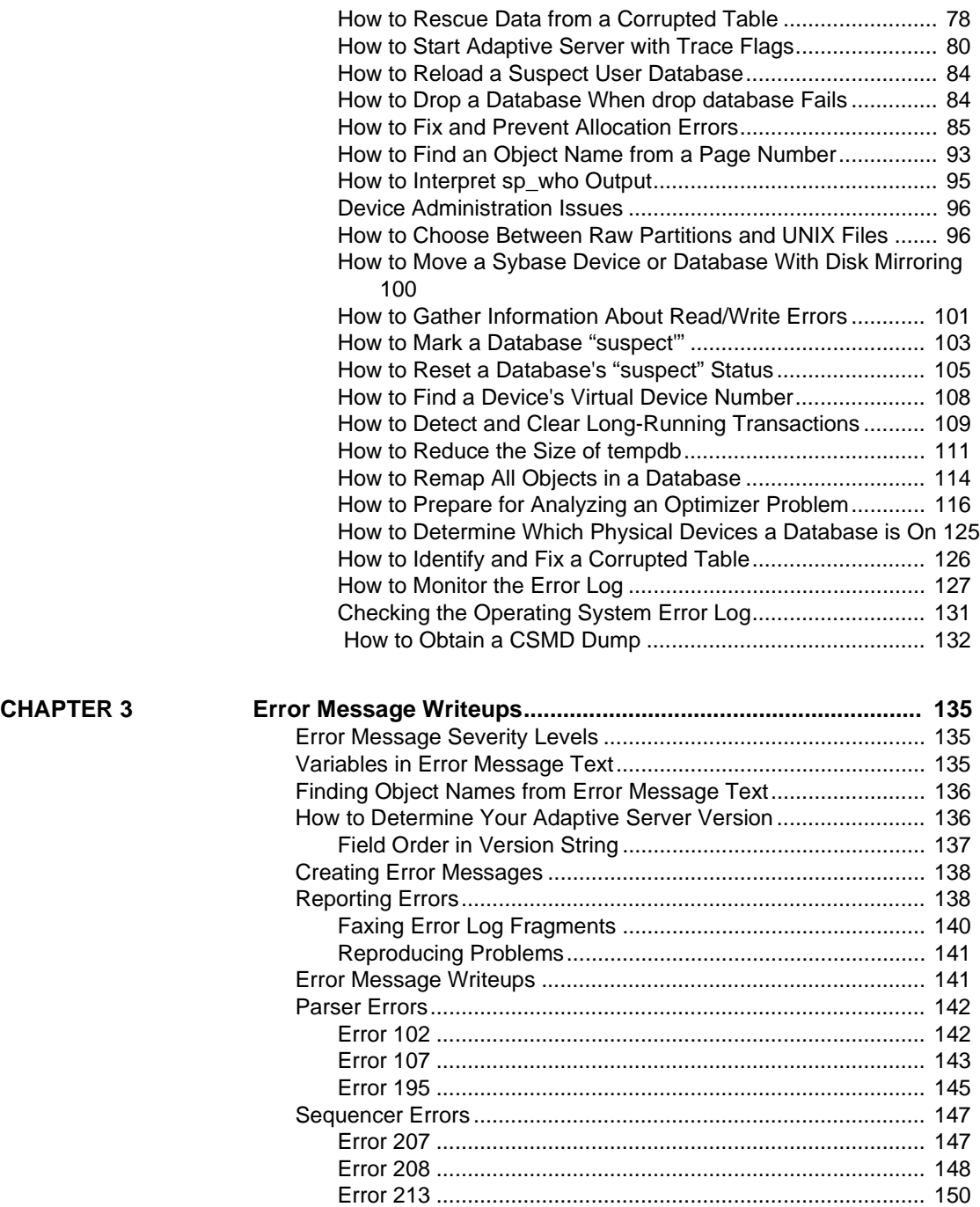

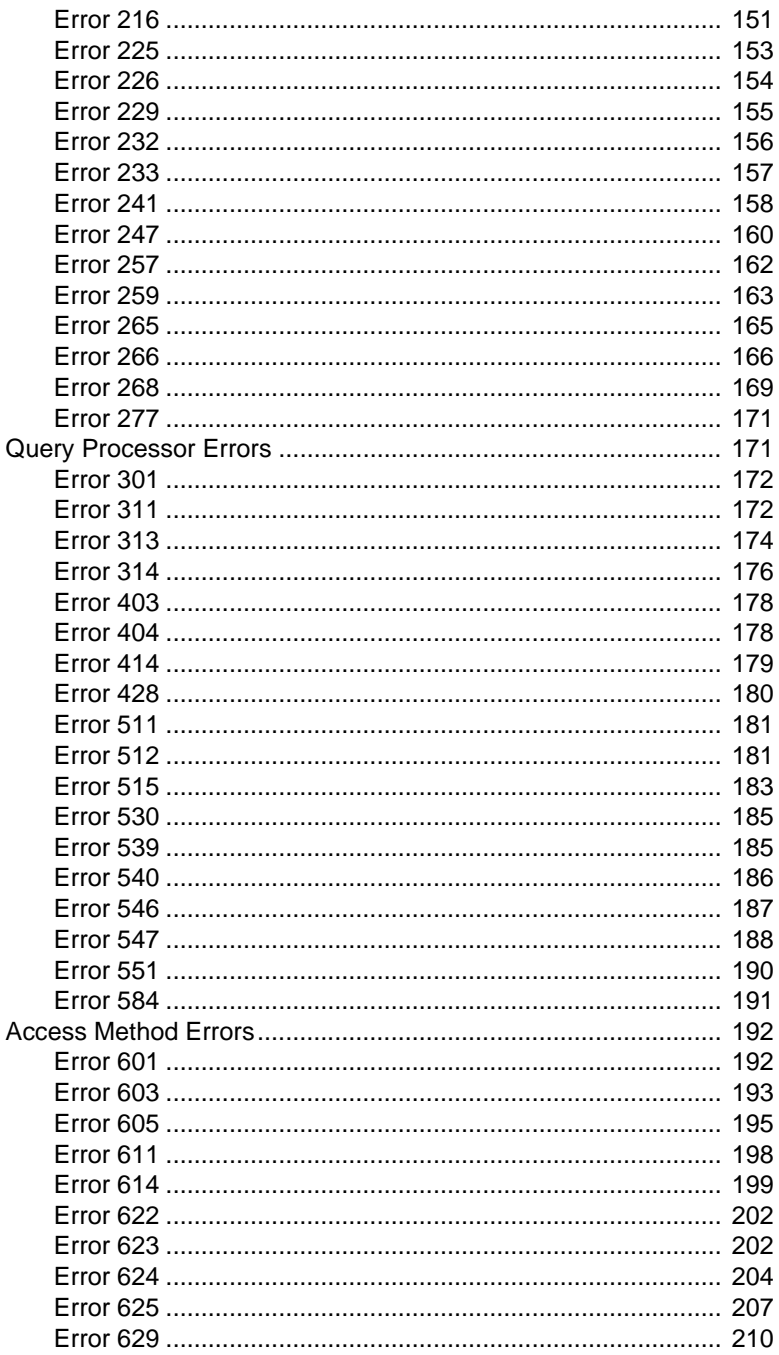

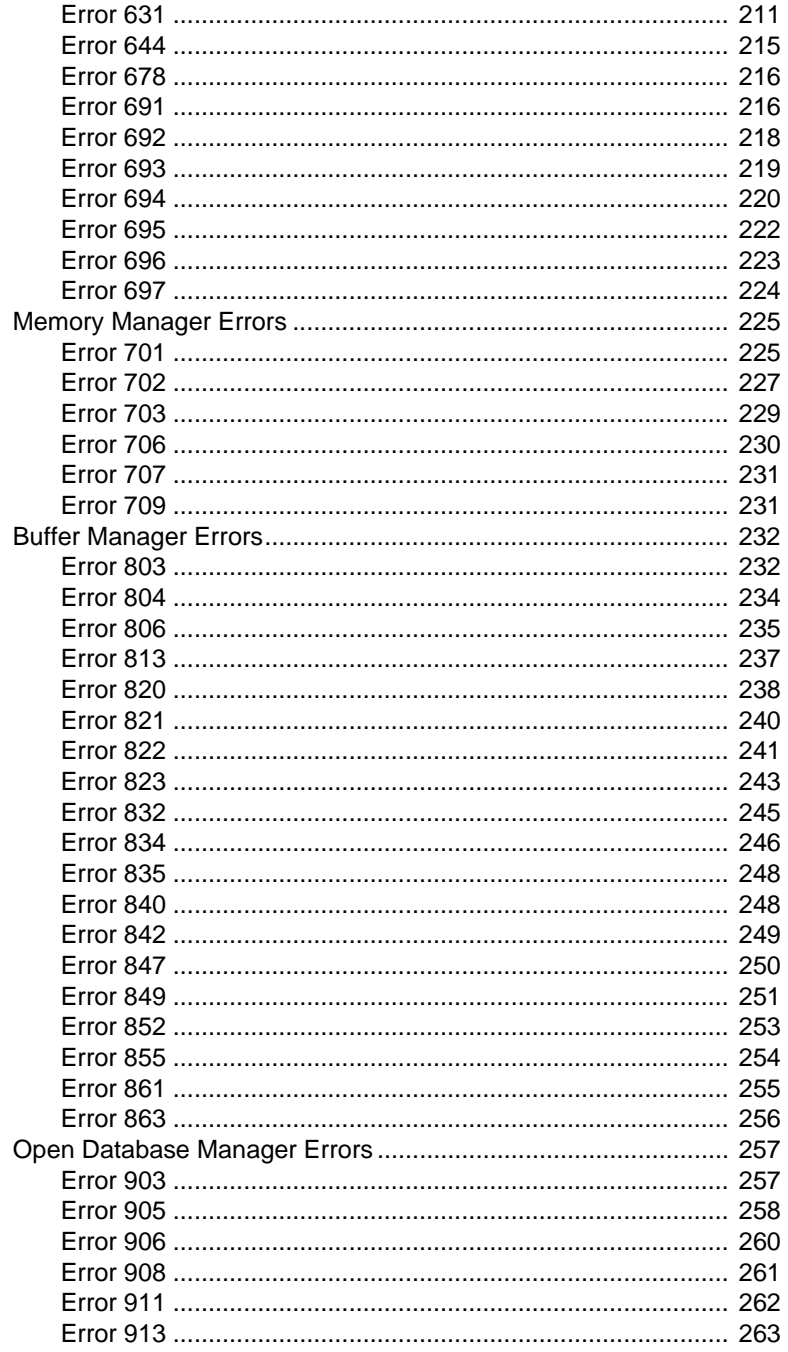

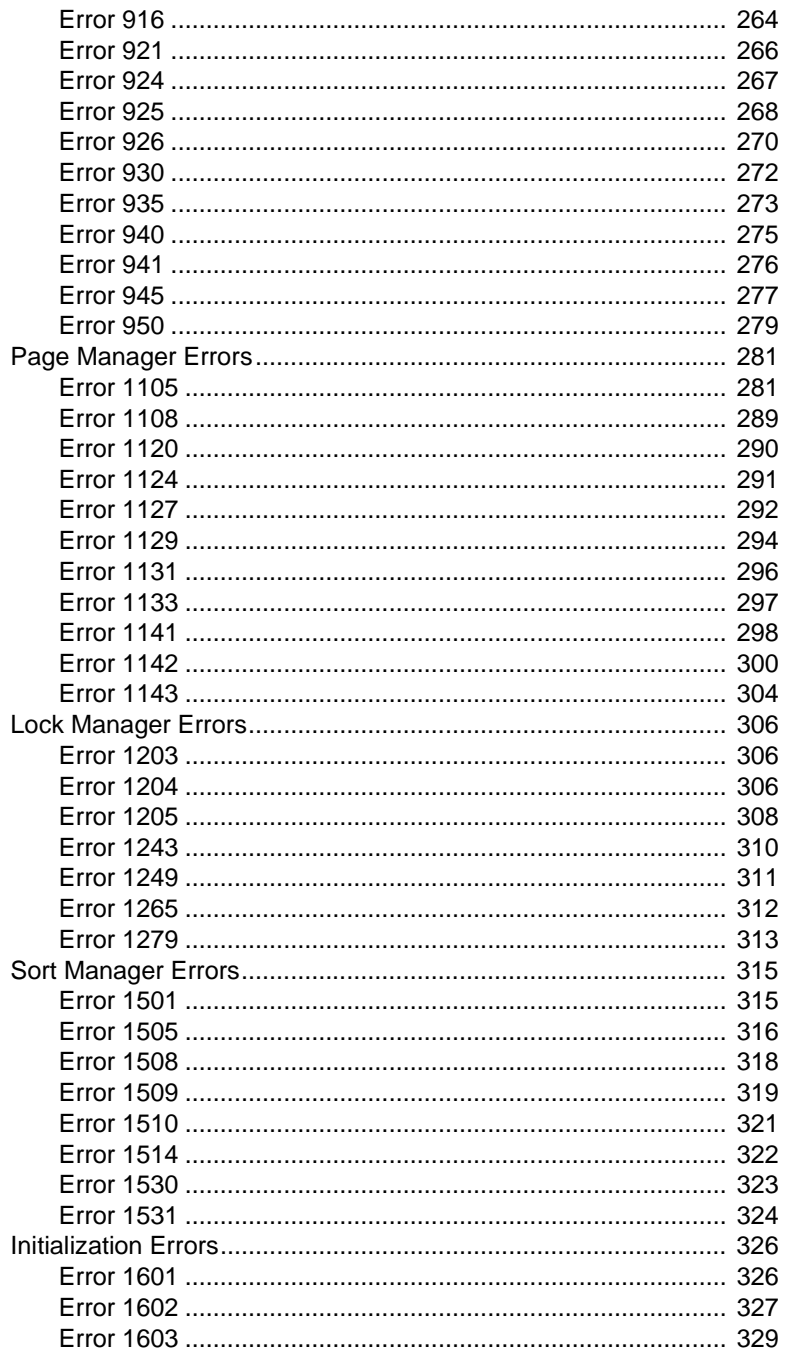

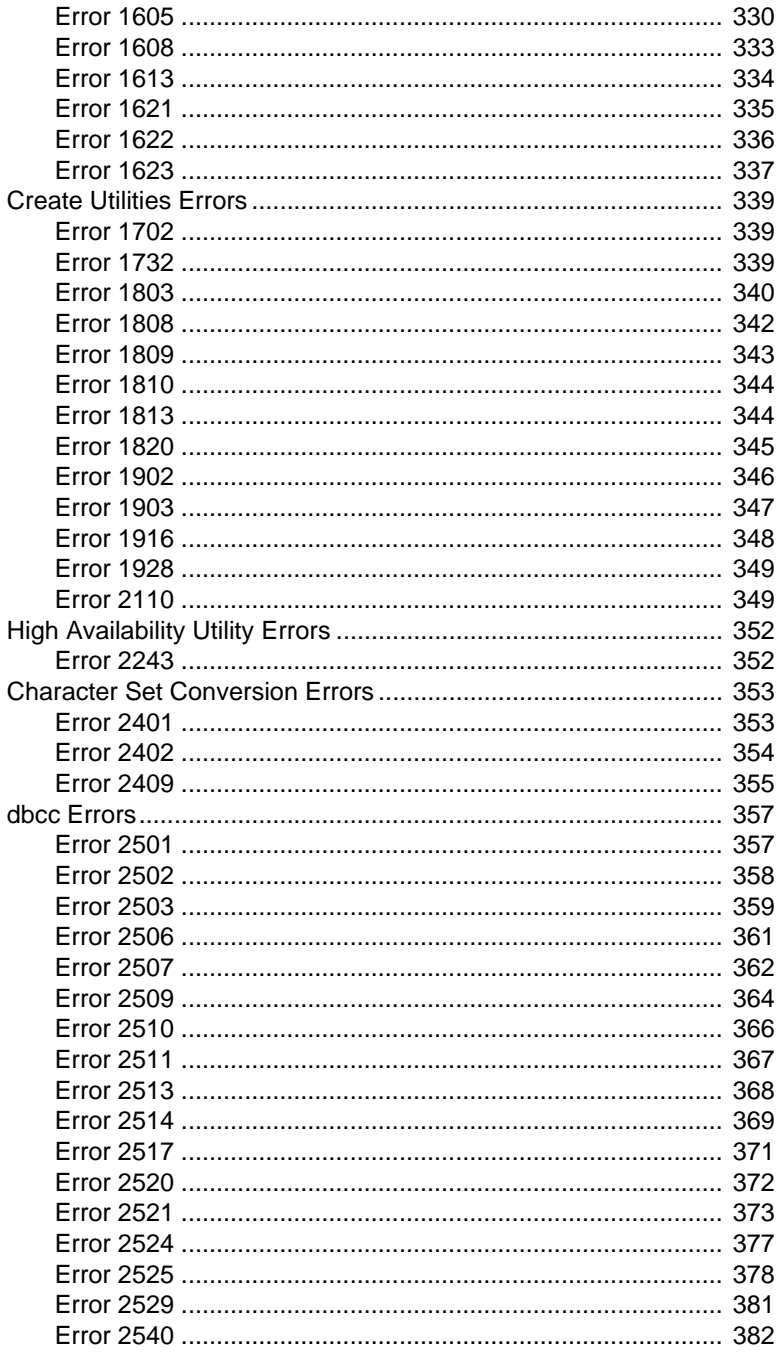

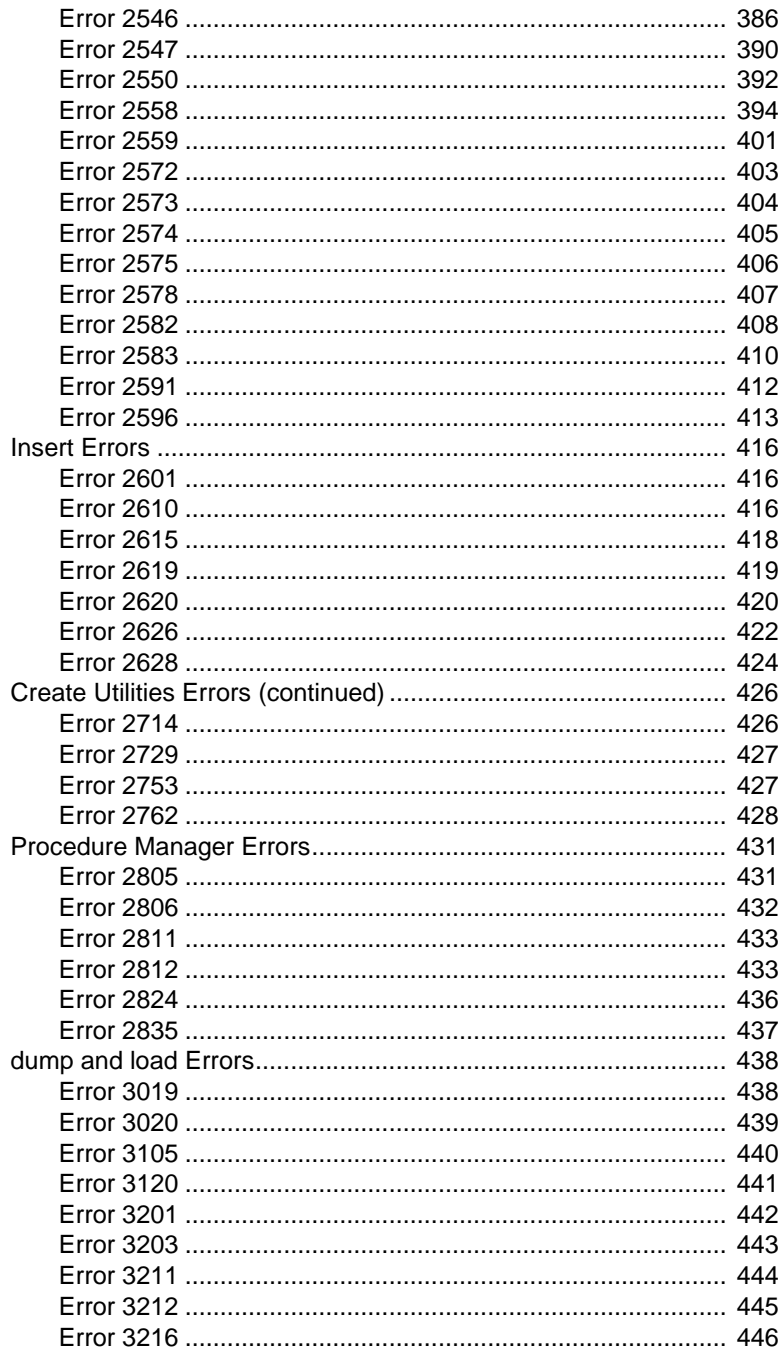

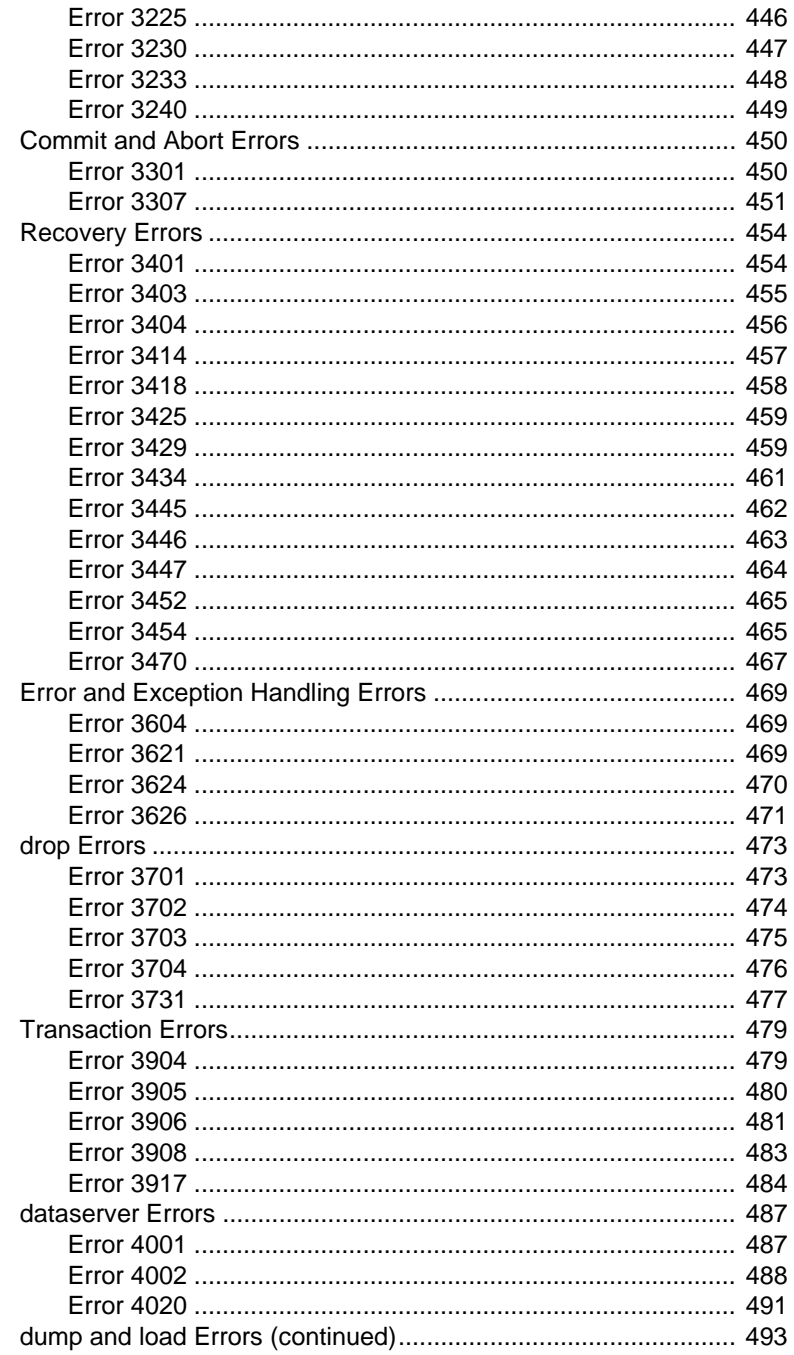

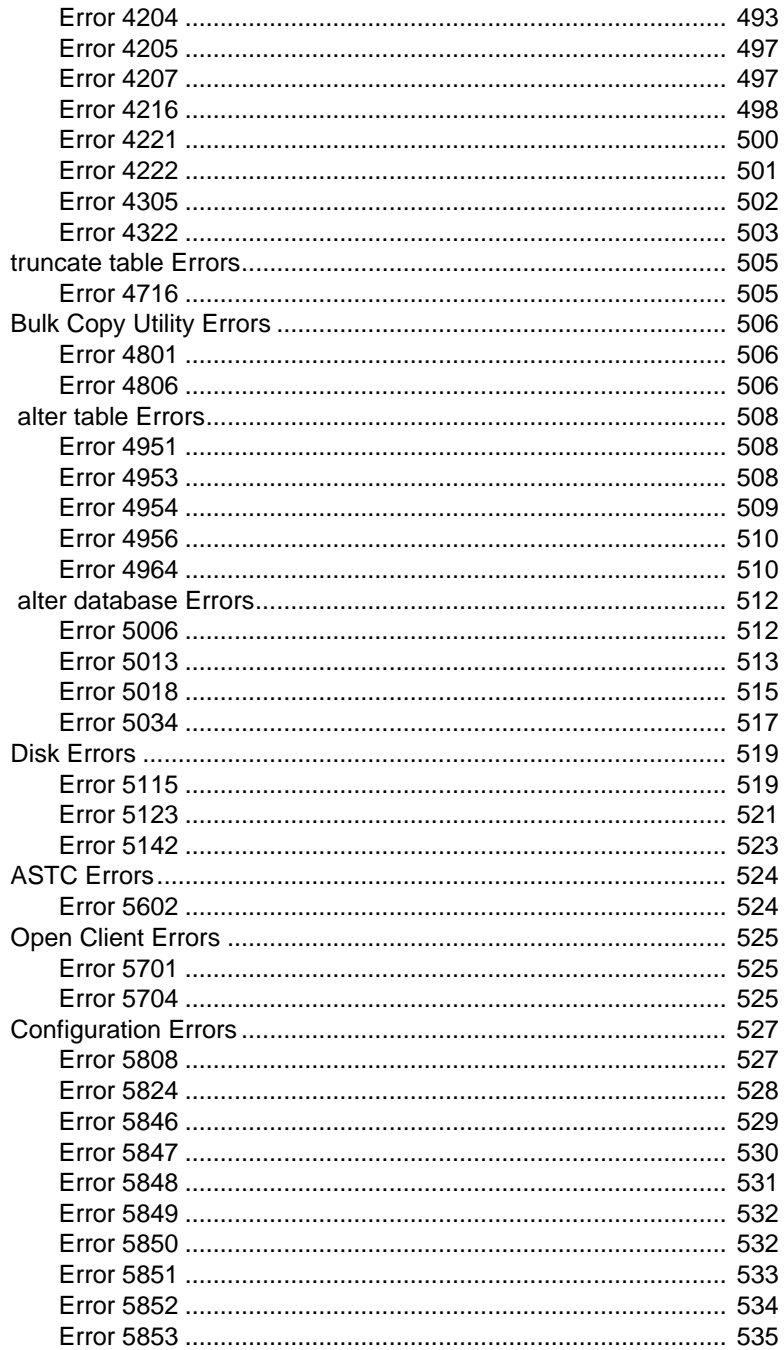

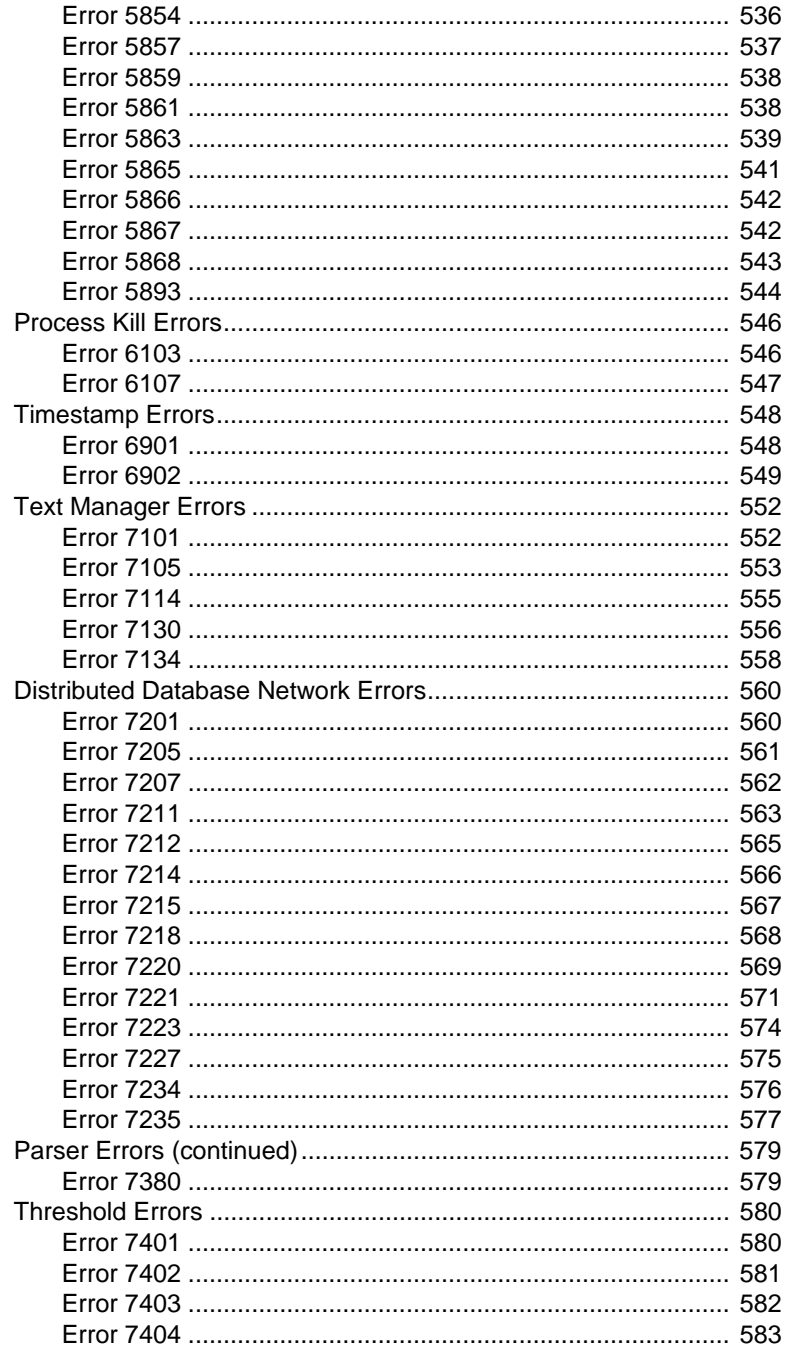

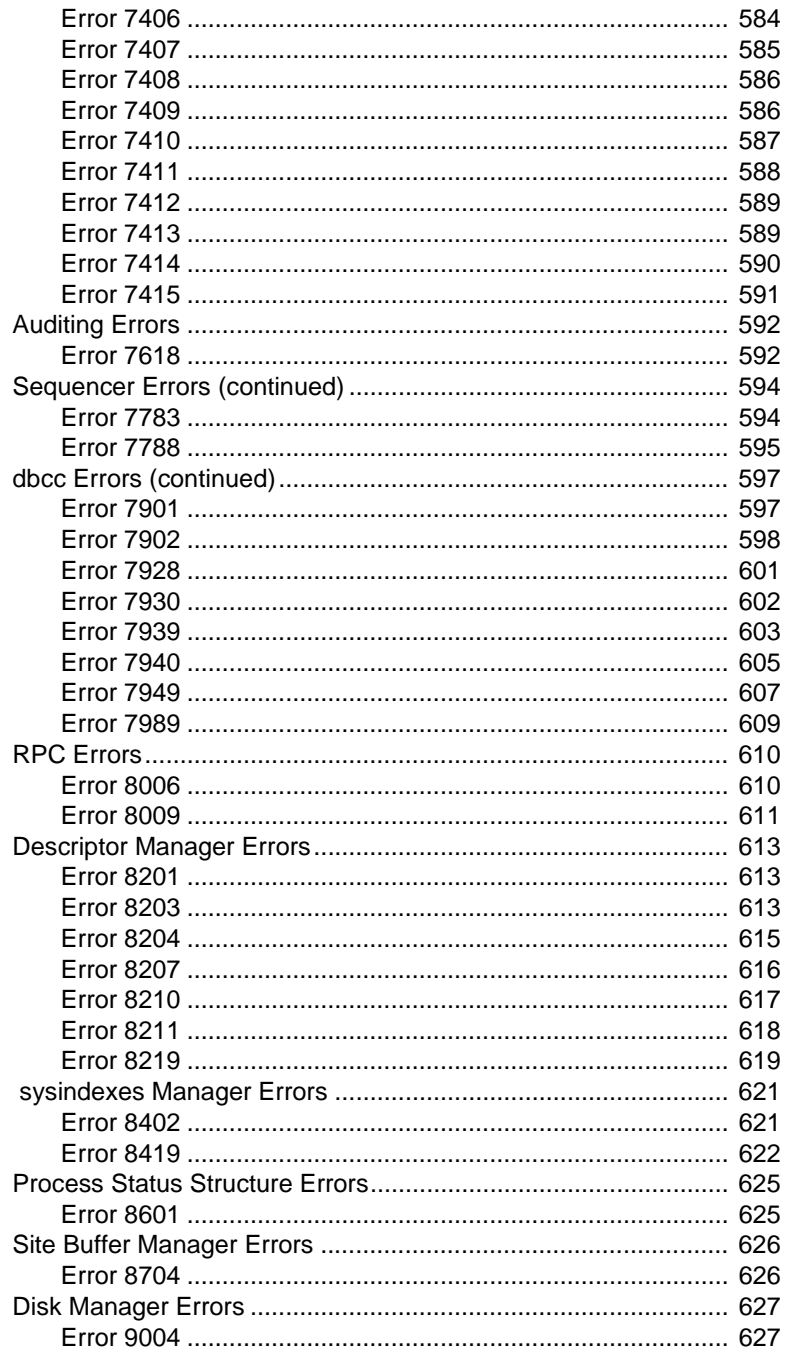

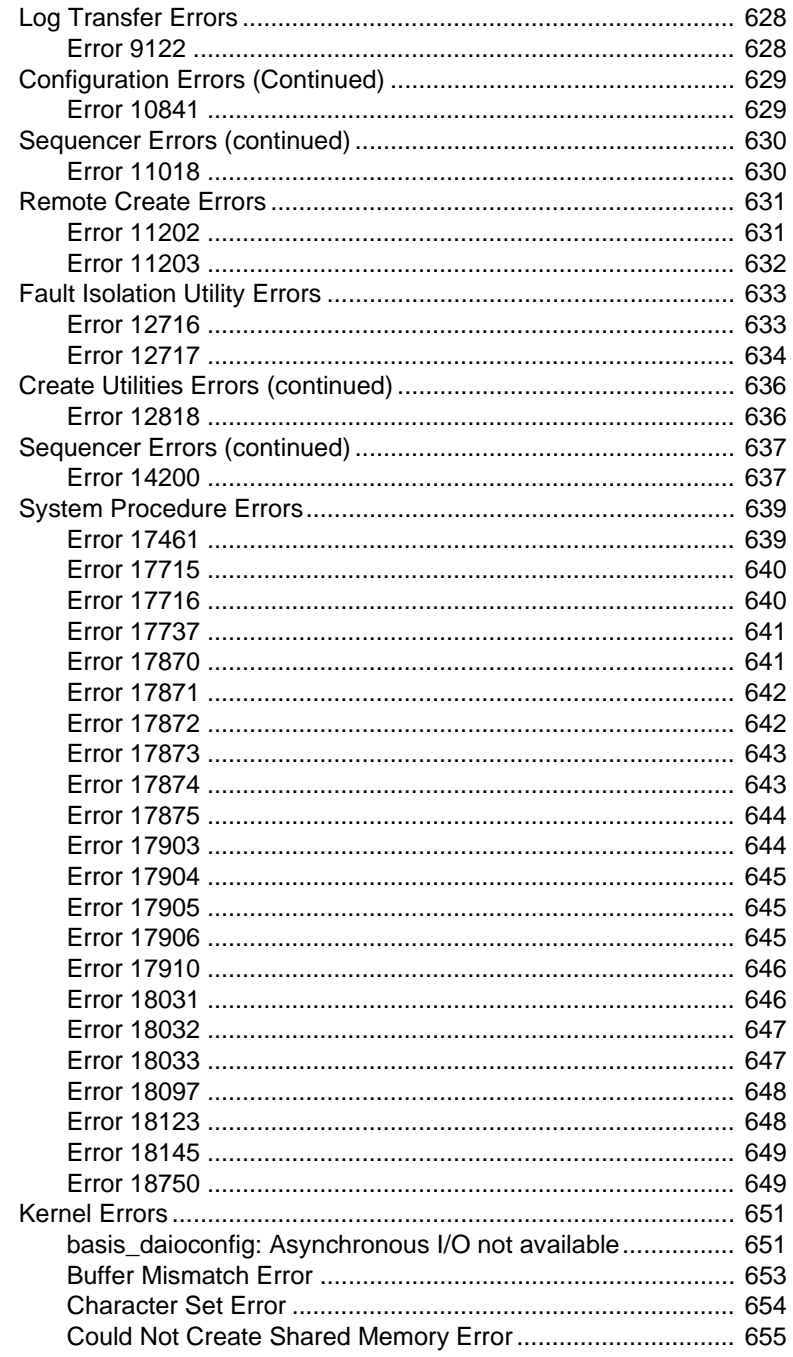

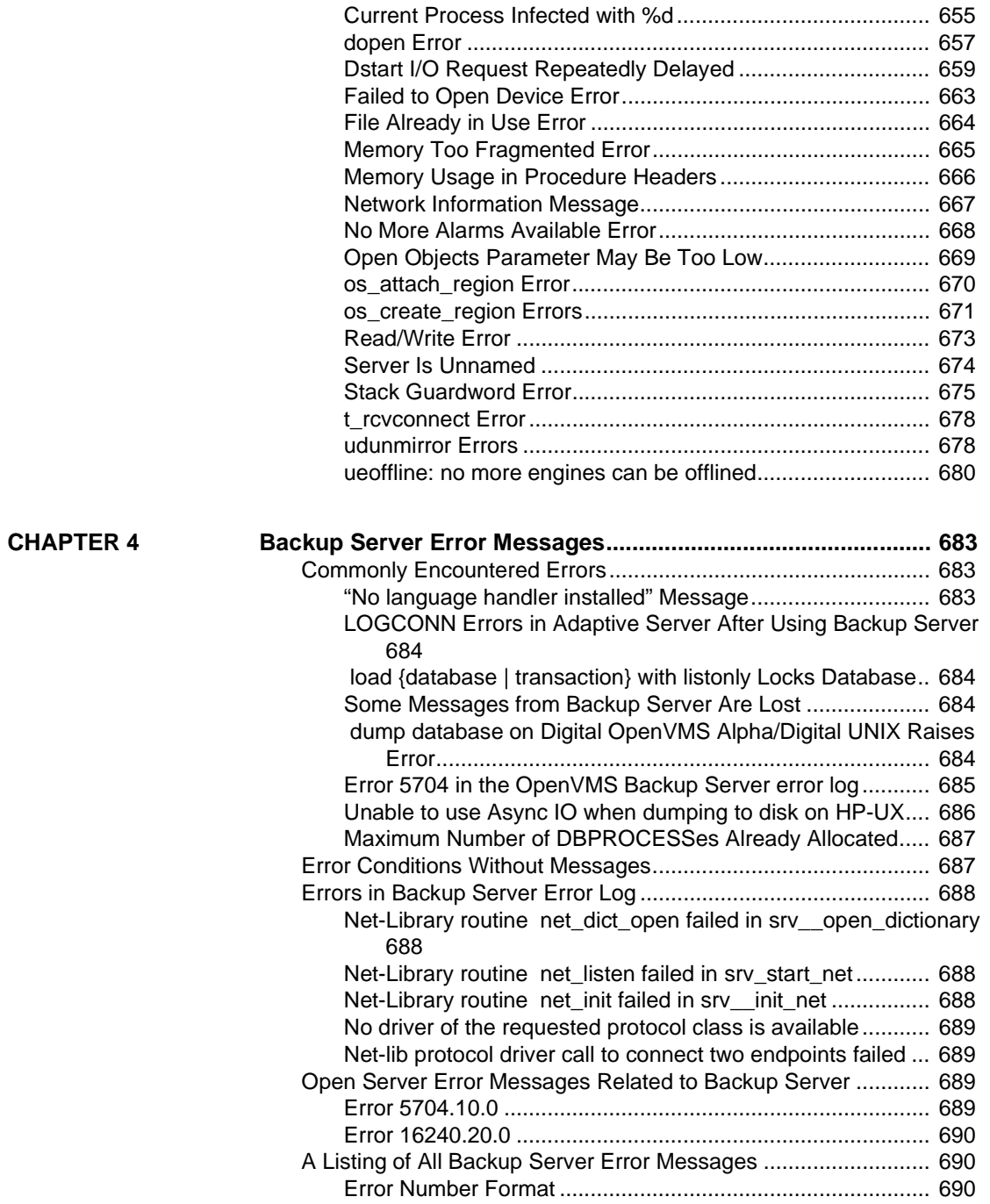

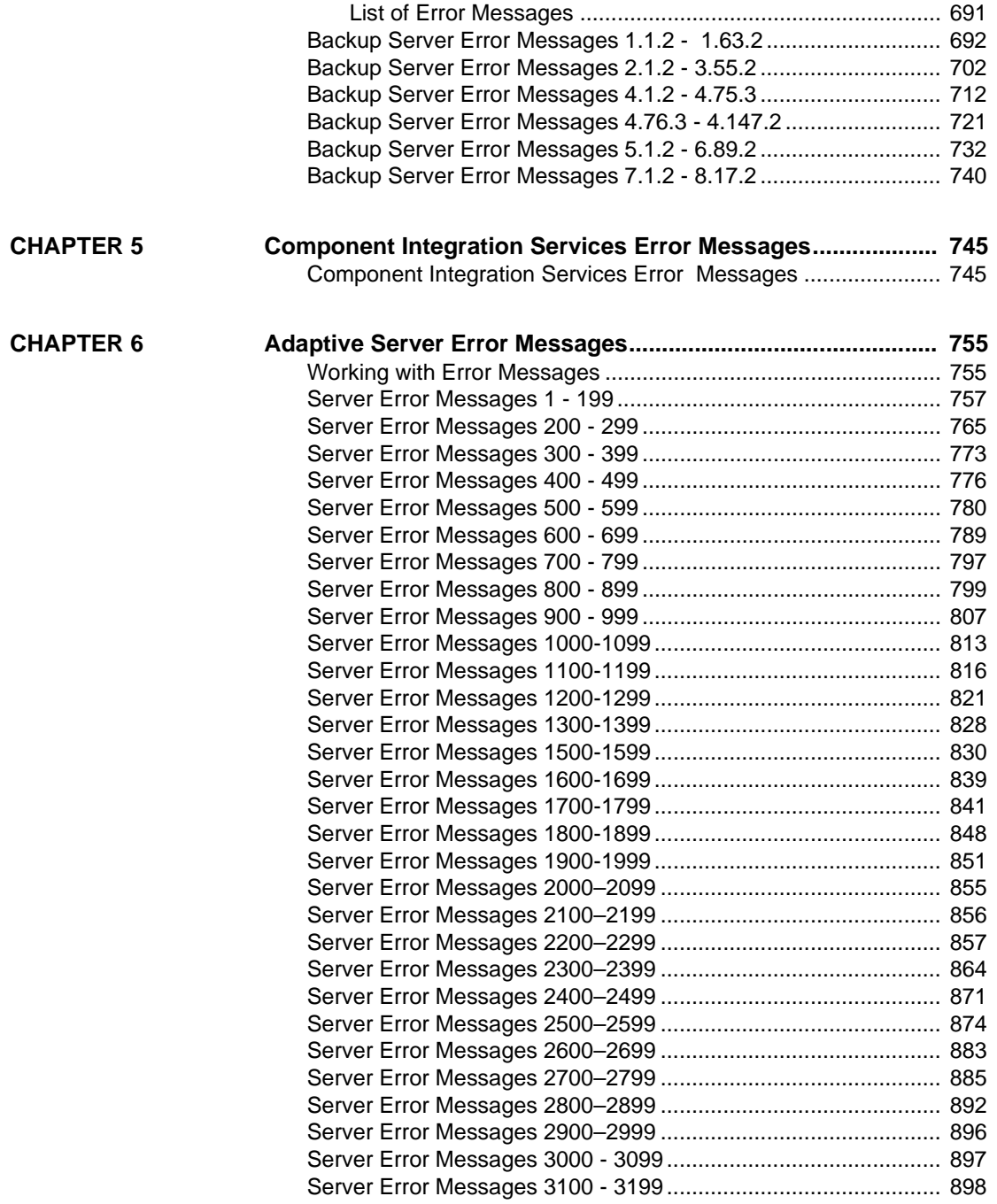

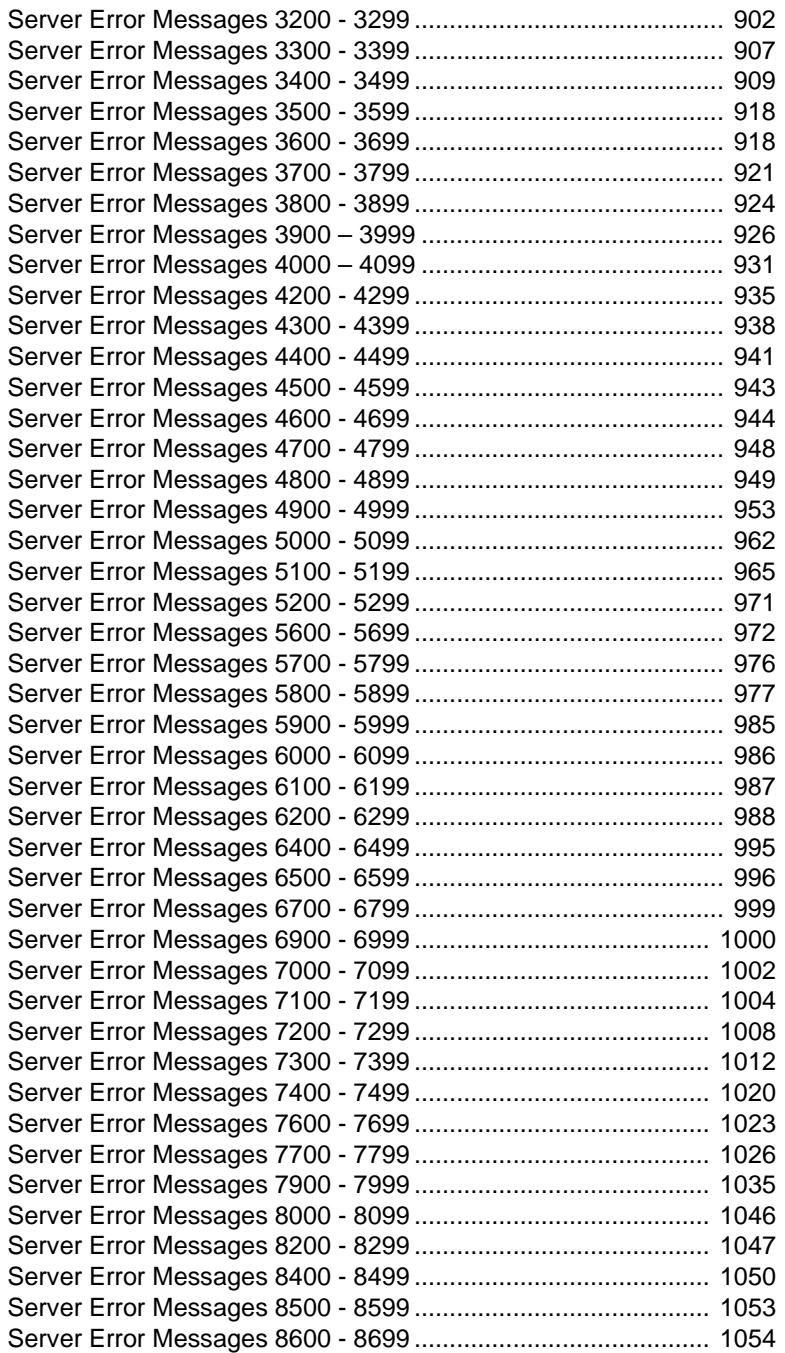

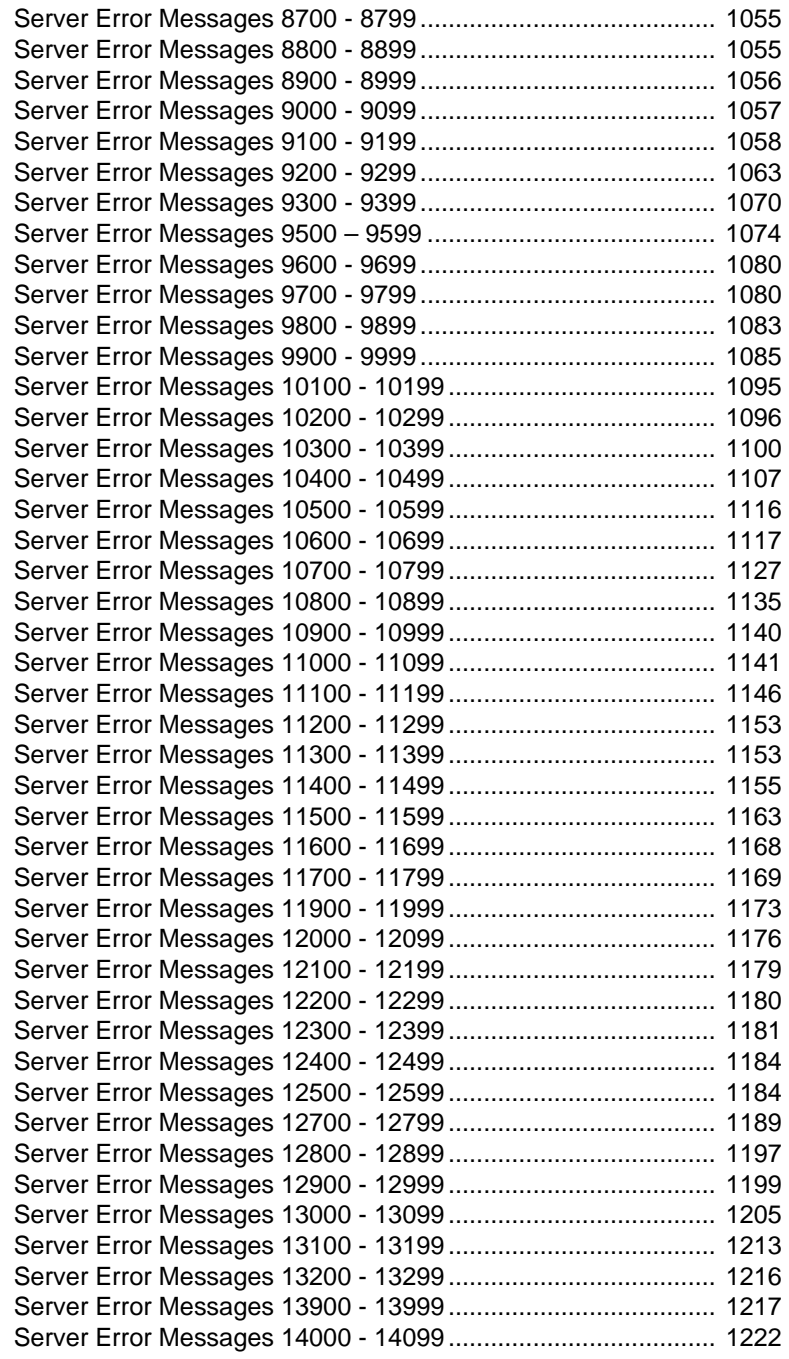

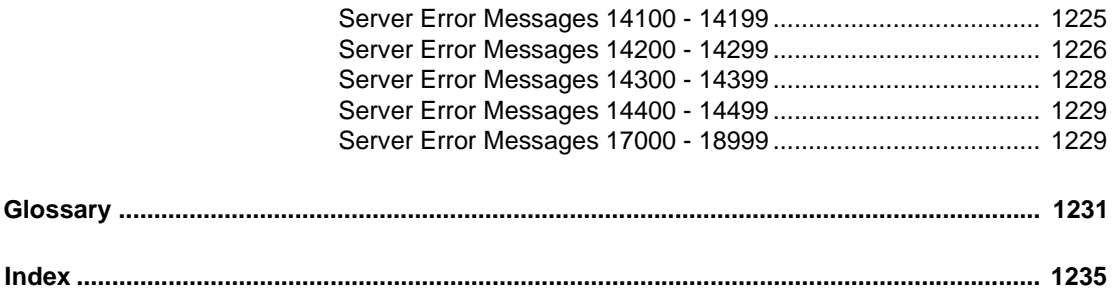

# **About This Book**

The *Sybase Adaptive Server Enterprise Troubleshooting and Error Messages Guide* contains troubleshooting procedures for problems that Sybase® users may encounter when using Sybase Adaptive Server  $Enterprise^{TM}$ . The problems addressed here are those which the Sybase Technical Support staff hear about most often. The guide is applicable to Versions 11.9.2 through 12.5.0.1, and its purpose is:

- To provide enough information about certain error conditions so that you can resolve problems without help from Technical Support.
- To provide lists of information that you can gather before calling Technical Support, which will help resolve your problem more quickly.
- To provide you with a greater understanding of Sybase products.

**Note** Adaptive Server Enterprise is referred to as Adaptive Server in the remainder of this book.

## **Audience**

This guide is intended for the following:

- Sybase System and Database Administrators
- Sybase Technical Support contacts
- Developers of applications using Sybase software

This guide assumes that you are thoroughly familiar with the Sybase products. If you are unfamiliar with any of the procedures described in this guide, call Sybase Technical Support for assistance.

# **What This Guide Contains**

The *Troubleshooting and Error Messages Guide* contains the following chapters:

- • [Chapter 1, "System Database Recovery"](#page-28-0) includes step-by-step procedures for recovering from various disaster situations involving Sybase system databases. Read this chapter before disasters occur so that recovery will be easier.
- • [Chapter 2, "Encyclopedia of Tasks"](#page-52-0) describes a variety of useful tasks, including those required for recovery from disaster situations.
- • [Chapter 3, "Error Message Writeups"](#page-162-0) contains detailed information about *common* Sybase Adaptive Server error messages, including the text of each message, potential causes of the error, and what you can do to recover from the error. The messages are listed in numerical order. Some error message types fall into more than one number sequence. For example, dbcc errors are in the 25xx range and are also in the 79xx range. Since the error message writeups are presented in numerical order, there is more than one section titled "dbcc Errors." Only the most commonly occurring error messages are documented in this chapter.

You can create a complete listing of the Adaptive Server error messages for your installation by issuing the following isql commands:

```
1> use master
2 > qo1> select * from sysmessages
2 > qo
```
• Additional chapters contain reference information about Sybase Adaptive Server, Backup Server, and Component Integration Services (CIS) error messages, including the text of each message and a brief troubleshooting tip with instructions on what to do first when you encounter the error. All numbered error messages are documented in these chapters.

## **Related Documents**

The *Troubleshooting and Error Messages Guide* refers you to other Sybase manuals for additional information about commands and concepts mentioned in the writeups as well as information you need to make decisions about your Adaptive Server. The following documents are referred to frequently:

- *Adaptive Server Enterprise Reference Manual* this manual contains detailed information on Adaptive Server commands and system stored procedures. This document is referred to as the *Reference Manual* in the remainder of this book.
- *Adaptive Server Enterprise System Administration Guide* this guide provides detailed information about administering servers and databases. This document is referred to as the *System Administration Guide* in the remainder of this book.
- *Adaptive Server Enterprise Performance and Tuning Guide* this guide provides detailed information on Adaptive Server performance and tuning. This document is referred to as the *Performance and Tuning Guide* in the remainder of this book.
- *Adaptive Server Enterprise Transact-SQL User's Guide* this guide describes Transact-SQL®, the Sybase-enhanced version of the relational database language. This document is referred to as the *Transact-SQL User's Guide* in the remainder of this book.

# **Changes to This Book**

The following changes have been made to the *Troubleshooting and Error Messages Guide*:

- The following topic has been added to the System Database Recovery chapter:
	- How to Fix Problems Encountered by disk refit
- The following topics have been updated in the System Database Recovery chapter:
	- Finding the Appropriate Recovery Scenario
	- Master Device Is Lost and Valid Dump Exists
	- The model Database is Lost or Corrupted
- Master Device is Going Bad
- Manually Rebuilding Adaptive Server with bcp (previously Manually Rebuilding Adaptive Server with bcp and buildmaster).
- The following topics have been added to the Encyclopedia of Tasks chapter:
	- Troubleshooting XP Server Issues.
	- How to Obtain a CSMD Dump.
- The following topics have been updated in the Encyclopedia of Tasks chapter:
	- How to Rebuild master Database and Leave Master Device Intact
	- How to Analyze dbcc checkstorage Faults
	- How to Choose Between Raw Partitions and UNIX Files
	- How to Reduce the Size of tempdb.
- New detailed writeups have been added to the Error Message Writeups chapter for the following messages:
	- Parser Error: 195
	- Sequencer Errors: 241, 7783, 11018, 14200
	- Query Processor Errors: 301, 546
	- Buffer Manager Error: 832
	- dbcc Error: 2547
	- dump and load Errors: 3019, 3020
	- Component Integration Services (CIS) Error: 11203
	- Kernel Errors: basis\_daioconfig Error
- Detailed writeups of the following messages in the Error Message Writeups chapter have been modified (or the message text changed):
	- Sequencer Errors: 216
	- Query Processor Errors: 414, 511, 539, 540
	- Access Method Errors: 629, 631
	- Memory Manager Error: 701
	- Open Database Manager Error: 950
- Lock Manager Error: 1205
- Sort Manager Error: 1501
- Initialization Errors: 1605, 1613, 1621
- Create Utility Errors: 1702
- dbcc Errors: 2509, 2510, 2511
- Bulk Copy Utility Error: 4806
- alter table Errors: 4951, 4964, 4981
- Configuration Error: 5852, 5861, 5863
- Text Manager Error: 7105
- Kernel Errors: Stack Guardword Error
- All Adaptive Server error message listings have been updated, including the message text and troubleshooting guidelines.
- Updated instructions are provided on how to access the Sybase Customer Service and Support World Wide Web page for the latest support information and services.

### **Your Comments About this Book**

In order to continue to improve the *Troubleshooting and Error Messages Guide*, we need your feedback. Send your comments about the guide to the email address tsg@sybase.com.

Comments might include:

- **Corrections**
- Requests for specific additions
- Material you would like to submit
- Comments about which sections are particularly helpful
- Comments about which sections are not clear

Any other input you might have

**Note** The tsg@sybase.com email address is for comments about the troubleshooting guide. It is not for reporting problems or asking technical questions. To report a problem or ask a technical question, contact Sybase Technical Support.

## **Style Conventions**

Wherever possible, the *Troubleshooting and Error Messages Guide* uses the style conventions of the Sybase product manuals. This section contains a brief summary of those conventions.

#### **Style Conventions in Text**

Commands and script names appear in bold type; for example:

To change the isql command terminator...

Object names appear in italics; for example:

Use the installmodel script to complete the installation of the model database.

#### **SQL Syntax Conventions**

The conventions for syntax statements in this manual are as follows:

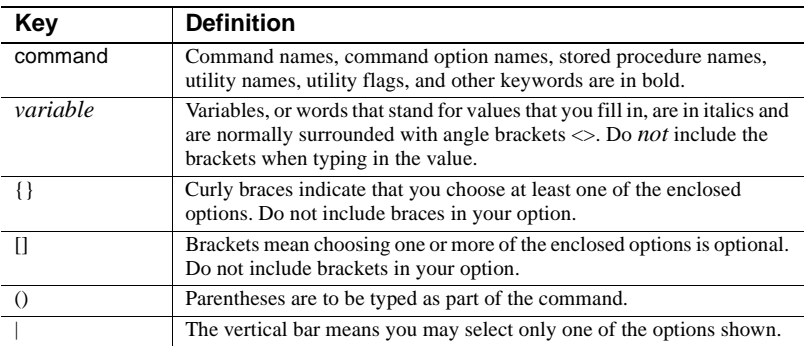

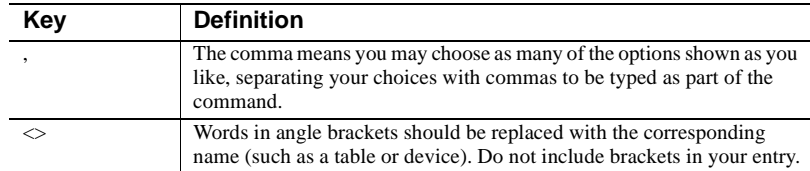

SQL syntax statements (displaying the syntax and options for a command) are printed as follows:

**sp\_dropdevice** <device\_name>

Examples showing the use of Transact-SQL commands are printed as follows:

1> select \* from publishers 2> go

Examples of computer output are printed as follows:

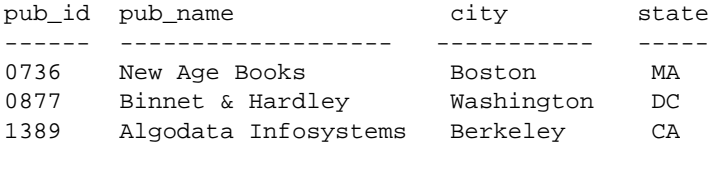

(3 rows affected)

## **Electronic Information Sources**

For the most up-to-date information on troubleshooting and technical tips, refer to Sybase's electronic services:

- The Customer Service and Support (CS&S) World Wide Web page. To access the CS&S page:
	- a Go to the Sybase Support home page:

http://support.sybase.com

b Under the Support Services heading, click on Technical Documents, Solved Cases, or other links.

To view or download support information, you need a Web browser such as Netscape Navigator<sup>TM</sup> that supports SSL (Secure Sockets Layer). If you are behind a firewall, your proxy server must also support SSL. Your browser must be configured to allow cookies.

Alternatively, you may use Sybase's customized support site,

```
http://my.sybase.com
```
## **If You Need Help**

Help with your Sybase software is available in the form of documentation and Sybase Technical Support. If you have any questions about the procedures contained in this guide, ask the designated person at your site to contact Sybase Technical Support. You can find additional contact information at

```
http://support.sybase.com
```
by clicking on Support Centers Directory.

For a checklist that helps you collect information when contacting Technical Support, refer to ["Reporting Errors"i](#page-165-0)n the Error Message Writeups chapter.

# CHAPTER 1 **System Database Recovery**

<span id="page-28-0"></span>This chapter provides step-by-step procedures for recovering from various disaster situations involving Sybase system databases or the entire master device.

Some procedures describe how to rebuild the master database or master device. Prior to Adaptive Server version 12.5, these tasks used buildmaster. Starting with version 12.5, the buildmaster functionality has been incorporated into the dataserver (Unix) and sqlsrvr (Windows) programs. The server now allows you to create master devices and databases with 2K, 4K, 8K or 16K logical page sizes. The recovery instructions describe both the new procedure and the older pre-12.5 techniques.

**Warning!** Storing the system databases sybsystemprocs, sybsecurity, and sybsyntax, and user databases on the master device is not recommended, as this greatly complicates disaster recovery.

## **Ensuring Recoverability**

The best time to prepare for a disaster is before it happens.

Review the procedures in this chapter before an actual disaster occurs, such as a power failure, hard disk crash, or other severe problem that could cause the loss of your master device, your master database, or other vital system resource. Here are some hints for making these procedures the most effective:

• Create and keep backups of complete, detailed scripts to re-create your system exactly as it existed before the disaster and to perform recovery as efficiently as possible. In particular, your scripts should contain the following information:

- Copies of key system tables in the master database, particularly sysdatabases, sysdevices, sysusages, sysconfigures, syscharsets , syslogins, sysremotelogins, sysresourcelimits, and systimeranges. You can make copies of these tables by using bcp with the -c option.
- Records of disk init, disk reinit, create database, alter database, sp\_addsegment, and sp\_extendsegment commands.
- Records of all changes made to syslogins and sysloginroles. You may want to keep an ongoing script of all the sp\_addlogin and sp\_droplogin commands.
- Records of creations and modifications of system and user databases, particularly for structural changes, and particularly for master.
- SQL records. Even if you are adding only a single disk device or a couple of logins, it is good system administration practice to save all this information in scripts and hard copy.
- Take steps to prevent other users logging into Adaptive Server while you are working with the master database or device. To do this always start Adaptive Server using the -m option. You can also temporarily use a different *interfaces* file (unix) or *sql.ini* file (Windows), or entry with a different port number and name, so that other users will not find the server you are working on.
- Use dump database to back up the master database frequently; this helps simplify solving problems with the master database. Back it up after any changes to system tables, especially changes to sysusages, sysdatabases, sysdevices, syslogins, sysloginroles, sysservers, and sysconfigures.
- Truncate the master database log frequently.
- Keep statistics on how much time and space are required for dumps and loads.
- Avoid keeping user databases on the master device, as it complicates recovery scenarios.
- Always issue a dump database command after the following:
	- bcp (fast version)
	- create index
	- select into
	- dump transaction with no\_log
	- dump transaction with truncate\_only
- Where appropriate, automate the use of operating system threshold procedures and scripts that run backups.
- Verify that your *interfaces* file (unix) or *sql.ini* file (Windows) is correct.
- Catalog and label your backup media carefully.
- Try to run dbcc commands at the time you make dumps to ensure that the dump is not corrupted.

Different versions of the configuration file are maintained on disk in *\$SYBASE* directory for reference.

Refer to

- "Developing a Backup and Recovery Plan" in the *System Administration Guide*
- • [Avoiding Disaster through Good DBA Practices](#page-71-0) in Encyclopedia of Tasks

to learn more about the procedures described in this chapter so that you are ready for an emergency.

# **Finding the Appropriate Recovery Scenario**

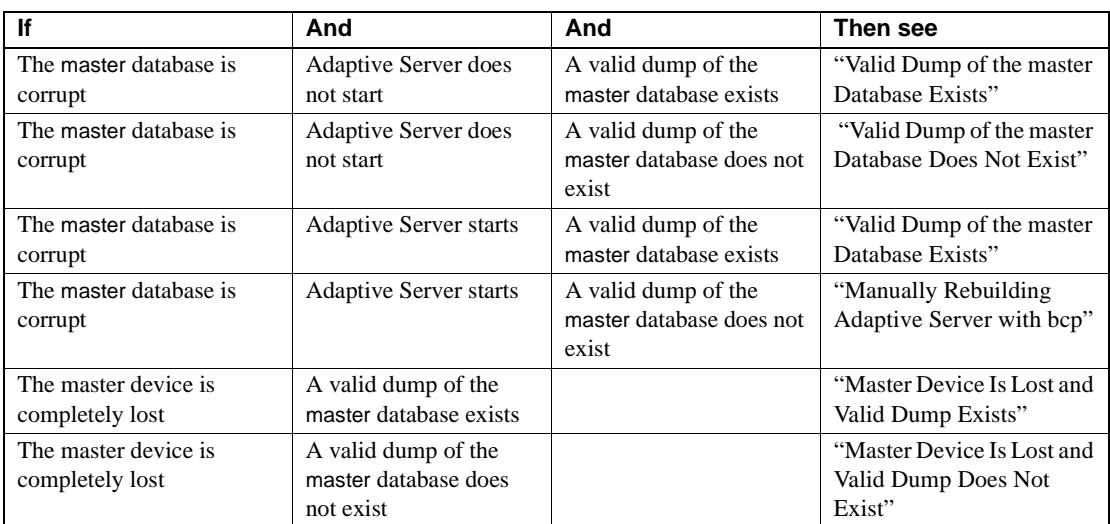

Use the following table to determine where to look in this chapter for information on your system database recovery problem.

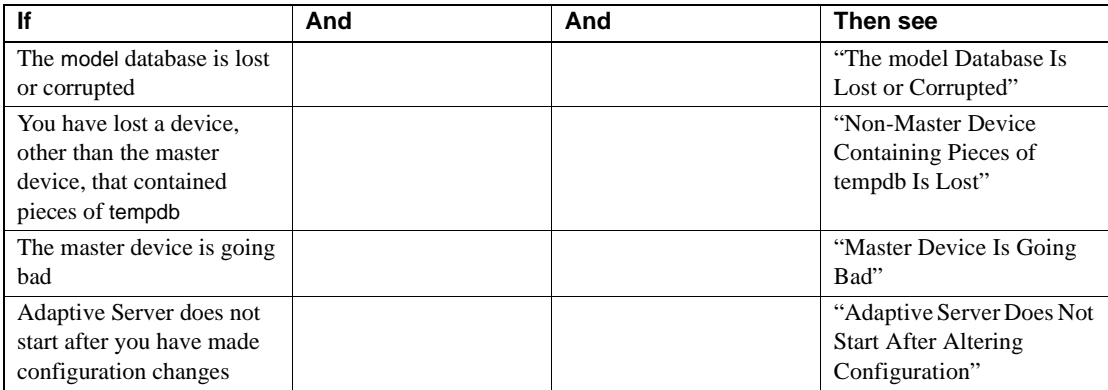

Most of these problems (with the exception of "You have lost a device, other than the master device, that contained pieces of tempdb") can also be addressed with the procedure for ["Manually Rebuilding Adaptive Server with bcp".](#page-44-0)

**Note** If you need to undertake recovery and a valid dump of master exists, but your server uses a non-default sort order, be sure to follow the instructions in "Valid Dump with Non-Default Sort Order."

## **master Database Is Corrupt and Adaptive Server Does Not Start**

This section is divided into two sub-sections: one applies if you have a valid dump of the master database and the other applies if you do not.

#### <span id="page-31-0"></span>**Valid Dump of the master Database Exists**

**Note** These procedures assume that the rest of the master device and the sybsystemprocs database are intact.

If your master device has a non-default sort order, go to ["Valid Dump with](#page-38-0) [Non-Default Sort Order"](#page-38-0).

1 Rebuild the master database without initializing the master device. Refer to ["How to Rebuild master Database and Leave Master Device Intact"](#page-54-0).

After rebuilding master, you may need to alter the master database on the master device to ensure that the *lstart, vstart*, and *size* values of master match up with those on the dump. Otherwise, you may see corruption following the load of master in a subsequent step.

2 Start Adaptive Server in single-user mode. Refer to ["How to Start](#page-60-0) [Adaptive Server in Single-User Mode"](#page-60-0).

**Note** In Adaptive Server version 12.0.x and later, be sure to start the server with trace flag 3608 in single-user mode. Starting the server with trace flag 3608 prevents sybsystemdb creation at start-up time, avoiding the potential for overwriting any user databases that may have existed on the master device.

- 3 Ensure that the Adaptive Server has the correct name for the Backup Server in the sysservers table. Refer to ["How to Set A Default Backup](#page-67-0) [Server Manually in Adaptive Server"](#page-67-0) for instructions.
- 4 Load the master database from backup using the load database command to specify the physical device or file name to reference. For example:

```
1> load database master from "device_name"
2> go
```
Adaptive Server automatically shuts down after the load is complete.

- 5 With Adaptive Server still down, manually reestablish the number of devices configuration parameter if necessary. Refer to ["How to Alter the](#page-65-0) [number of devices Parameter Manually"](#page-65-0).
- 6 Start Adaptive Server in single-user mode.
- 7 Restore system catalog information for the master database if changes were made to it since the last dump. Refer to ["How to Restore System](#page-63-0) [Table Information in master Database".](#page-63-0)
- 8 Dump the master database.
- 9 Shut down Adaptive Server.
- 10 Start Adaptive Server in multiuser mode. Refer to ["Returning Adaptive](#page-61-0) [Server to Multiuser Mode".](#page-61-0)

#### <span id="page-33-0"></span>**Valid Dump of the master Database Does Not Exist**

**Note** These procedures assume that the rest of the master device is intact. If this is not the case, see the following section ["Master Device Is Lost and Valid](#page-35-0) [Dump Exists".](#page-35-0)

- 1 Rebuild the master database without initializing the master device. Refer to ["How to Rebuild master Database and Leave Master Device Intact".](#page-54-0)
- 2 With Adaptive Server still down, manually reestablish the number of devices configuration parameter if necessary. Refer to ["How to Alter the](#page-65-0) [number of devices Parameter Manually".](#page-65-0)
- 3 Start Adaptive Server in single-user mode. Refer to ["How to Start](#page-60-0) [Adaptive Server in Single-User Mode".](#page-60-0)

**Note** In Adaptive Server version 12.0.x and later, be sure to start the server with trace flag 3608 in single-user mode. Starting the server with trace flag 3608 prevents sybsystemdb creation at start-up time, avoiding the potential for overwriting any user databases that may have existed on the master device.

- 4 Restore the system tables information contained in the master database. This information describes all Sybase devices and user databases. If you have bcp files of the system tables, refer to ["Manually Rebuilding](#page-44-0) [Adaptive Server with bcp"](#page-44-0); otherwise refer to ["Restoring Device and](#page-63-1) [Database Information in the System Catalog"](#page-63-1).
- 5 Use sp\_addserver to add a SYB\_BACKUP entry to the sysservers table:

```
1> sp_addserver "SYB_BACKUP" null,
2> <correct_backup_server_name>
3 > qo
```
- 6 Dump the master database.
- 7 Shut down Adaptive Server.
- 8 Start Adaptive Server in multiuser mode. Refer to ["Returning Adaptive](#page-61-0) [Server to Multiuser Mode"](#page-61-0).

## **master Database Is Corrupt and Adaptive Server Starts**

This section is divided into two sub-sections: one in which you have a valid dump of the master database and one in which you do not.

#### <span id="page-34-0"></span>**Valid Dump of the master Database Exists**

Perform these steps to recover a master database that is corrupt but usable by Adaptive Server (for example, some tables in the master database are corrupt but Adaptive Server can start, and the System Administrator can to a certain extent use the master database).

**Note** This procedure assumes that the rest of the master device is intact.

- 1 Start Adaptive Server in single-user mode. Refer to ["How to Start](#page-60-0) [Adaptive Server in Single-User Mode"](#page-60-0).
- 2 Load the master database from backup. Refer to ["How to Load the master](#page-63-2) [Database from Backup"](#page-63-2).

Adaptive Server will automatically shut down after the load is complete.

- 3 Start Adaptive Server in single-user mode. Refer to ["How to Start](#page-60-0) [Adaptive Server in Single-User Mode"](#page-60-0).
- 4 Restore system catalog information of master database if changes were made to it since the last dump. Refer to ["How to Restore System Table](#page-63-0) [Information in master Database".](#page-63-0)
- 5 Start Adaptive Server in multiuser mode. Refer to ["Returning Adaptive](#page-61-0) [Server to Multiuser Mode".](#page-61-0)

#### **Valid Dump of the master Database Does Not Exist**

If you do not have a valid dump of the master database, you have lost your master database. To resolve this problem, follow the procedure described under ["Manually Rebuilding Adaptive Server with bcp".](#page-44-0)

# <span id="page-35-0"></span>**Master Device Is Lost and Valid Dump Exists**

#### **Valid Dump with Default Sort Order**

Use this procedure only if your Adaptive Server was installed with your platform's default sort order. If you have installed a non-default sort order, refer to ["Valid Dump with Non-Default Sort Order".](#page-38-0)

#### **ASE 12.5 and Later**

- 1 Rebuild the lost master device*.* Refer to ["How to Build a New Master](#page-52-1) [Device"](#page-52-1) for instructions.
- 2 Start Adaptive Server in single-user mode. Refer to ["How to Start](#page-60-0) [Adaptive Server in Single-User Mode".](#page-60-0)
- 3 Ensure that the Adaptive Server has the correct name for the Backup Server in the sysservers table. Refer to ["How to Set A Default Backup](#page-67-0) [Server Manually in Adaptive Server"](#page-67-0) for instructions.
- 4 Load the master database from backup using the load database command to specify the physical device or file name to reference. For example:

```
1> load database master from device_name
2> go
```
**Note** You can only load a dump of master that matches your server level. Loading an older version dump to a newer server is not permitted.

The server inspects the master device and makes any corrections needed in the newly loaded sysdatabases and sysusages. These corrections affect only the master device, since that is the only device that changed -- the server assumes that all your other devices are undamaged and need not be inspected.

After this step, it is possible that your new master device contains database entries for databases that also exist on other devices in your system. This may happen if you moved tempdb to a different device, or created sybsystemdb on a different device. The server recognizes and handles this situation: if it finds pre-existing entries for those databases on other devices, it presumes that the existing entries are correct and does not change them.
After the load completes but before shutting down, the server does some post-processing to reconcile the newly loaded sysdatabases and sysusages tables against the information in the master device. At this time the server may print a variety of error messages regarding failures to use or find the master database, and/or attempts to insert duplicate keys or duplicate rows to sysusages. Ignore these messages; they occur only during the reconciliation phase, and will not affect the server's operation after it shuts down and is restarted.

After the checks and validations are complete the server shuts down. You may now restart it normally.

5 When you created a new master device in step 1 above, the server created only its default set of databases, with minimal data. You will probably need to load dumps of the databases (notably model) that used to be there.

Are the databases on your new master device large enough to hold the dumps you will be loading into them? Are all the necessary databases present? Is there any obsolete data that you need to clean up?

Log in as sa and inspect the databases on your system:

```
1> declare @pgspermb int
2> select @pgspermb = 1048576 / @@maxpagesize
3> select "db name"=db_name(dbid), dbid, "size"=sum(size) / @pgspermb
4> from master.dbo.sysusages
5> group by dbid
6> go
```
This command shows you all the databases present on your system, and their total size. Note that the size column in the output is expressed in megabytes.

Does this list contain any entries where database name is null? These sysusages entries don't have any matching entries in sysdatabases; they are unnecessary and should be deleted. You may be especially susceptible to this if you upgraded from pre-12.0 versions, and created sybsystemdb on the older version; sybsystemdb will have a different dbid than the default dbid. To remove these entries, use a script like the following:

```
1> exec sp_configure "allow updates", 1
2 > q1> delete sysusages
2> where db_name(<dbid>) is null
3 > q1> exec sp_configure "allow updates", 0
2 > qo
```
where  $\le$ dbid $>$  corresponds to the null database name.

Are any databases missing? Create those databases. Are the databases large enough? If not, alter them to be at least large enough to hold the dumps. (It is okay if they are too large; the server simply clears the excess space.)

#### **ASE 12.0.x and Earlier**

- 1 Rebuild the lost master device*.* Refer to ["How to Build a New Master](#page-52-0) [Device"](#page-52-0) for instructions.
- 2 Start Adaptive Server in single-user mode. Refer to ["How to Start](#page-60-0) [Adaptive Server in Single-User Mode".](#page-60-0)
- 3 Ensure that the Adaptive Server has the correct name for the Backup Server in the sysservers table. Refer to ["How to Set A Default Backup](#page-67-0) [Server Manually in Adaptive Server"](#page-67-0) for instructions.
- 4 Run installmaster or alter master for 2MB if master was originally 5MB.
- 5 Load the master database from backup using the load database command to specify the physical device or file name to reference. For example:

```
1> load database master from device_name
2 > qo
```
Adaptive Server will shut itself down after the load is complete.

- 6 With Adaptive Server still down, manually reestablish the number of devices configuration parameter if necessary. Refer to ["How to Alter the](#page-65-0) [number of devices Parameter Manually".](#page-65-0)
- 7 Start Adaptive Server.
- 8 Restore system catalog information for the master database if changes were made to it since the last dump. Refer to ["How to Restore System](#page-63-0) [Table Information in master Database"](#page-63-0).
- 9 Load or rebuild the model database if necessary. Refer to ["How to Alter](#page-66-0) [the model Database"](#page-66-0).
- 10 Drop, re-create, and load any user databases located fully or partially on the master device.

**Warning!** Storing system databases sybsystemprocs, sybsecurity, and sybsyntax, and user databases on the master device is not recommended, as this greatly complicates disaster recovery.

## **Valid Dump with Non-Default Sort Order**

**Note** This section uses unix examples. Consult the *Utilities Programs for Windows* for equivalent Windows syntax.

- 1 Comment out the entry for the Adaptive Server in the *interfaces* file.
- 2 Rename the *RUN\_SERVER* file for the Adaptive Server to *RUN\_SERVER.old*. Rename your configuration file, adding "*.old*" to the name.
- 3 Run srvbuild to install a new Adaptive Server. Install the Adaptive Server using the original master device, the original Adaptive Server name, and the sort order and character set to reflect that on the dump. This creates a new entry in the *interfaces* file as well as a new *RUN\_SERVER* file to replace the one you renamed in step 2.
- 4 Start Adaptive Server in single-user mode. Refer to ["How to Start](#page-60-0) [Adaptive Server in Single-User Mode"](#page-60-0).
- 5 Ensure that the Adaptive Server has the correct name for the Backup Server in the sysservers table. Refer to ["How to Set A Default Backup](#page-67-0) [Server Manually in Adaptive Server"](#page-67-0) for instructions.

**Note** The master database must look exactly as it did and occupy exactly the same location on the master device as it did before the database was lost.

6 Load the master database from backup using the load database command to specify the physical device or file name to reference. For example:

> 1> load database master from device\_name  $2 > qo$

Adaptive Server shuts itself down after the load is complete.

- 7 With Adaptive Server still down, manually reestablish the number of devices configuration parameter if necessary. Refer to ["How to Alter the](#page-65-0) [number of devices Parameter Manually"](#page-65-0).
- 8 Start Adaptive Server. Change the name of the start-up file with the "*.old*" suffix created in step 2 back to the original name and start Adaptive Server with that file.
- 9 Restore system catalog information for the master database if changes were made to it since the last dump. Refer to ["How to Restore System](#page-63-0) [Table Information in master Database"](#page-63-0).
- 10 Load or rebuild the model database if necessary. Refer to ["How to Alter](#page-66-0) [the model Database"](#page-66-0).
- 11 Drop, re-create, and load any user databases located fully or partially on the master device.

# **Master Device Is Lost and Valid Dump Does Not Exist**

- 1 Build a new master device. Refer to ["How to Build a New Master](#page-52-0) [Device"](#page-52-0).
- 2 With Adaptive Server still down, manually reestablish the number of devices configuration parameter if necessary. Refer to ["How to Alter the](#page-65-0) [number of devices Parameter Manually".](#page-65-0)
- 3 Start Adaptive Server in single-user mode. Refer to ["How to Start](#page-60-0) [Adaptive Server in Single-User Mode".](#page-60-0)
- 4 Restore system catalog information for the master database. Refer to ["How to Restore System Table Information in master Database"](#page-63-0) or ["Manually Rebuilding Adaptive Server with bcp"](#page-44-0).
- 5 Alter the tempdb database if necessary. Refer to ["How to Alter tempdb".](#page-66-1)
- 6 Check Adaptive Server to verify that the system database sybsystemprocs is still intact. If it is not, rebuild sybsystemprocs by running disk init to initialize a device for the database and then creating sybsystemprocs on the new device.
- 7 Execute the installmaster and installmodel scripts. Refer to ["How to Run](#page-62-0) [the installmaster and installmodel Scripts"](#page-62-0)*.*
- 8 Use sp\_addserver to add a SYB\_BACKUP entry to the sysservers table:

```
1> sp_addserver "SYB_BACKUP" null,
2> <correct_backup_server_name>
3 > q
```
9 Dump the master database.

10 Drop, re-create, and load any user databases located fully or partially on the master device.

**Warning!** Storing system databases sybsystemprocs, sybsecurity, and sybsyntax and user databases on the master device is not recommended, as this greatly complicates disaster recovery.

- 11 Use the latest version of the configuration file to restore the configuration parameters.
- 12 Shut down Adaptive Server.
- 13 Start Adaptive Server in multiuser mode with the old configuration file. Refer to ["Returning Adaptive Server to Multiuser Mode".](#page-61-0)

# **The model Database Is Lost or Corrupted**

If you can use the model database with the use model command, and if you have a valid dump of the database, then you can load the model database from backup.

If you cannot use the model database or do not have a dump of the model database, follow these steps:

# **ASE 12.5.x and Later**

ASE 12.5.x and later versions do not use buildmaster. Use the following steps to rebuild model:

- 1 Shut down Adaptive Server.
- 2 Run the following command:
- % dataserver -d master\_device\_path\_name -w model

**Note** This is a unix example. On Windows platforms, you use the sqlsrvr program; refer to your *Utility Guide* for details.

3 Restart Adaptive Server.

4 Reload any user-specific structures or data in model, such as data types, tables, stored procedures, users and permissions.

## **ASE 12.0.x and Earlier**

- 1 Shut down Adaptive Server.
- 2 Run the following command:

```
% buildmaster -x -dmaster_device_name -s master_device_size
```
**Note** Due to the 6MB master in Adaptive Server 12.0.x, an additional precaution is necessary for sites running version 12.0.x. If you installed Adaptive Server starting with version 12.0.x, use the 12.0.x buildmaster for this step. Otherwise, if you upgraded from pre-12.0.x Adaptive Server to 12.0.x, *use the pre-12.0.x* buildmaster. Using the correct version of buildmaster avoids potential problems due to the increased size of master in 12.0.x.

- 3 Restart Adaptive Server.
- 4 Reload any user-specific structures or data in model, such as tables, stored procedures, users and permissions.

# **Non-Master Device Containing Pieces of tempdb Is Lost**

Follow this procedure if a device containing pieces of tempdb, other than the master device, has been lost:

- 1 Start Adaptive Server in single-user mode. Refer to ["How to Start](#page-60-0) [Adaptive Server in Single-User Mode".](#page-60-0)
- 2 Print out the sysusages table for tempdb using the following command:

```
1> select * from sysusages where dbid=2
2 > qo
```
3 Delete all but the first entry in sysusages for tempdb (*dbid*=2). Make sure that the segmap column for the first entry is 7. If the model database has been increased beyond its default size, do not reduce the size of tempdb so that it is smaller than model. If the size of model is larger than the default 2MB, call Sybase Technical Support.

**Warning!** disk refit or disk reinit will fail on any master database on which this procedure is used.

For example:

```
1> begin transaction
2> delete master..sysusages
3> where dbid=2 and lstart != 0
4> qo1> update master..sysusages set segmap = 7
2 where dbid = 23 > q1> select * from master..sysusages where dbid=2
2> go
```
4 If the above select command produced the following output:

dbid segmap lstart size 2 7 0 1024

continue to step 5. If it did not, roll back the transaction and contact Sybase Technical Support.

5 Commit the transaction and shut down Adaptive Server using the following commands:

```
1> commit transaction
2 > q1> shutdown
2 > qo
```
- 6 Start Adaptive Server in multiuser mode. Refer to ["Returning Adaptive](#page-61-0) [Server to Multiuser Mode".](#page-61-0)
- 7 Disallow updates to system catalogs:

```
1> sp_configure "allow updates", 0
2 > qo
```
8 Drop (sp\_dropdevice) and reinitialize (disk init) the lost device. If user databases are on the same device with tempdb, you may have to drop those databases also, before dropping and reinitializing the lost device.

- 9 Use the alter database command to restore tempdb to the desired size.
- 10 Dump the master database.

# **Master Device Is Going Bad**

If your master device is working fine but you are starting to notice other symptoms that could lead to major problems, use the procedure in this section to prevent those major problems.

Here are some examples of symptoms that could lead to problems with your master device:

- Your operating system log reports I/O disk errors.
- Databases other than master are starting to exhibit problems.
- There is a problem with tempdb or model.

Perform the following procedure if your master device is going bad:

- 1 Ensure the consistency of the master database by running dbcc checkalloc and dbcc checkdb.
- 2 Ensure the consistency of any user databases located fully or partially on the master device by running dbcc checkalloc and dbcc checkdb.
- 3 Dump any user databases located fully or partially on the master device. Save the contents of sysusages, sysdevices, sysdatabases, syslogins, sysloginroles, sysservers, and sysconfigures.
- 4 If the consistency checks on the master database do not produce errors, and changes have been made since the last backup, dump the master database.
- 5 Perform steps 1 and 2 for the model database if it has been changed since the original installation.
- 6 Have your hardware checked and repaired. If the device is replaced, follow the steps listed in ["Master Device Is Lost and Valid Dump Exists"](#page-35-0).

# **Adaptive Server Does Not Start After Altering Configuration**

When Adaptive Server starts, it reads the configuration parameters contained in the configuration file for your Adaptive Server.

The values of these variables are used at start-up time to determine how much memory to allocate for various resources needed by Adaptive Server. If sufficient resources are not available to satisfy all the requests, Adaptive Server will not start. This situation most often occurs when one or more erroneously high values are set with the sp\_configure command.

Refer to ["How to Reset Adaptive Server to Its Default Configuration"](#page-66-2) for information about resetting configuration parameters.

# <span id="page-44-0"></span>**Manually Rebuilding Adaptive Server with bcp**

Manually rebuilding Adaptive Server with bcp and server building utilities enables you to create a new master device/configuration block and preserve system tables.

As of version 12.5, master devices and servers are built with the dataserver (Unix) and sqlsrvr (Windows) programs. In pre-12.5 versions, they are built with buildmaster.

Some of the most common uses for a manual rebuild are when:

- The master device has no more available space. You can migrate the system table information to a new, larger master device while retaining all current data on the original devices.
- Restoring the master device resulted in 605 errors due to an incorrect sysusages table. You can use trace flags, along with the bcp and server build steps, to get the information needed for a rebuild.
- No backup of the master database exists. The old master database is accessible, although it is not runnable. You can migrate the system information to a new master database.

You can also use manual rebuild steps for immediate recovery when:

Severe data corruption necessitates a speedy recovery. You can run the bcp and server build commands, instead of using the sybinit utility, running the disk reinit/refit commands, or creating/loading from backups.

- You need to perform a recovery from an inadvertent configuration change, such as memory set too high.
- Major corruption problems on, or loss of, the master device requires creating a new server. In this case, you must use bcp on your system tables immediately.

**Note** Ensure that your backup procedures include bcp commands for all relevant tables, including the six system tables listed under ["Steps for](#page-46-0) [Rebuilding Adaptive Server".](#page-46-0) You can then more easily restore the master database if necessary.

# **Checklist**

You can use the following checklist when you manually rebuild Adaptive Server with bcp and the server build utility for your ASE version and platform. Details on each step follow.

- 1 Copy the system tables to files (bcp...out with the -c option).
- 2 Get configuration information and shut down the server.
- 3 Run the dataserver (Unix)/sqlsrvr (Windows) program for version 12.5 and later, or the buildmaster command on pre-12.5 versions to create the new master device.
- 4 Bring up the server in single user mode.
- 5 Delete sysconfigures, and then copy the files into the system tables (bcp...in), including sysconfigures.
- 6 Reconfigure, shut down with nowait and then restart the server.
- 7 Run the install scripts for master and model.
- 8 Shut down/bring up the server in multi-user mode.
- 9 Test the results.

### **Considerations**

Before performing Adaptive Server recovery, carefully evaluate the issues specific to your system, and then choose the best approach.

You may also find it helpful to review appropriate recovery and rebuild information in earlier sections of this chapter.

If using bcp version 11.1.1, ensure that you have applied the latest EBF for this version. As an alternative, you can use the -Q option in bcp 11.1.1 to revert to the version 10.0.4 behavior, which converts null data to spaces.

## <span id="page-46-0"></span>**Steps for Rebuilding Adaptive Server**

**Note** This section uses Unix syntax and examples. For the equivalent Windows information, refer to your *Utility Programs* guide for Windows.

Let us say that your master device is full and is producing 1105 errors (system segment is full). As a last resort, you have run the dump transaction command with the truncate only or no log option, which did not free any database space. You cannot even run alter database to add rows to the sysusages system table, because the system segment is full. This section details how to manually rebuild Adaptive Server in this common situation, focusing on these six system tables:

- sysdevices represents the available physical devices.
- sysdatabases represents the databases known to Adaptive Server.
- sysusages plots how individual databases use the device fragments, such as for data and transaction logging.
- syslogins holds the login information about users allowed to work in the server.
- sysconfigures contains the user-settable configuration parameters.
- syscharsets contains the character sets and sort orders defined for Adaptive Server use.

Your Adaptive Server configuration may include other system tables of critical importance. If so, be sure to include them when recreating the original environment. For example:

- sysservers holds the names of other remote servers.
- sysremotelogins contains the login information for the remote hosts.
- sysloginroles may be necessary for sites doing extensive group/security work.

The following procedures rely on the bcp command. If bcp is unavailable, see ["If You Cannot Use bcp or a Dump"](#page-51-0).

#### <span id="page-47-0"></span>**Copy the System Tables to Files**

Copy the system tables to data files as follows:

1 Execute the bcp...out command for each of the six main tables. At a Sybase *bin* directory prompt, enter:

```
bcp master..sysdevices out /directory.spec/devs -Usa -P -c
bcp master..sysdatabases out /directory.spec/dbs -Usa -P -c
bcp master..sysusages out /directory.spec/usages -Usa -P -c
bcp master..syslogins out /directory.spec/logins -Usa -P -c
bcp master..sysconfigures out /directory.spec/configures -Usa -P -c
bcp master..syscharsets out /directory.spec/charsets -Usa -P -c
```
2 If your site needs other system tables, such as sysservers, and sysremotelogins, run bcp...out for them now as well. The syntax is:

```
bcp master..<table_name> out /directory.spec/<filename> -Usa -P -c
```
Where:

- table\_name is the name of the table, for example sysservers.
- *filename* is the name you want to give the bcp file, for example *srvrs*.

For details on using the bcp command, see the Adaptive Server utilities manual for your platform.

**Note** You cannot use bcp and buildmaster to recover user databases on the master device. You must manually drop and reload these user databases from backups.

#### **Get Configuration Information and Shut Down the Server**

Print current configuration values to an output file, and then shut down the Adaptive Server as follows:

1 At a Sybase *bin* directory prompt:

```
isql -Usa -P -S<server> << EOF > /directory.spec/sp_configure.out
```
For details on isql parameters, see the Adaptive Server utilities manual for your platform.

2 At the isql prompt, enter:

1> sp\_configure  $2 > q$ 1> shutdown 2> go EOF

#### **Create New Master Device and Edit the run\_server File**

Consider these guidelines before creating a new master device:

- *Preserve the original*. When creating a new master device, preserve the original device in case you need information from it. First do all the work on a new device (a filesystem is adequate for this.) Once the server is running, you can either repeat the same work on the original master device or copy the new device with an operating system utility, such as dd (Unix).
- *Keep* tempdb *on master*. If you previously moved tempdb off the master device, sysusages for master will be nonstandard if the master database was altered after moving tempdb.

Maintaining tempdb on the master device ensures a standard master device layout that you can restore conveniently if the device is lost. It is recommended that you take this opportunity to move tempdb back to the master device. For details, refer to TechNote 2829 in the Technical Library at http://www.sybase.com/detail?id=2829.

To create a new master device:

1 Create a new master device/configuration block. Use the procedure described in [How to Build a New Master Device.](#page-52-0)

**Note** To find where the current master device path is set, look in the "run\_server" file under the Sybase *install* directory. The default name is *RUN\_SYBASE*; if the server name is not SYBASE, the filename is *RUN\_servername*.

- 2 Copy the "run\_server" file under the Sybase *install* directory, and then edit the copy as follows:
	- Change the -d<*path\_to\_old\_master\_device*> to reflect the <*path\_to\_new\_master\_device*> that you created in step 1.
	- Change the comment, # Size of Master Device: <*old\_master\_device\_size*>", to reflect the <*new\_master\_device\_size*>.

#### **Bring Up the Server in Single-User Mode**

- 1 Copy the "run\_server" file and name it with a "m\_" prefix to indicate single user mode; for example, *m\_RUN\_servername*.
- 2 Edit the *m\_RUN\_servername* file to add the single-user mode flag (-m on Unix) in the dataserver command.
- 3 At a Sybase *install* directory prompt, enter:

startserver -f m\_RUN\_servername

For details refer to ["How to Start Adaptive Server in Single-User Mode".](#page-60-0)

#### **Copy the Files into the System Tables**

- 1 Log into the Adaptive Server that contains the new master device. No password is needed.
- 2 Delete the sysconfigures table. You will replace the rows in step 4.
- 3 Remove the rows in the sysusages output file */directory.spec/usages* for dbid 1 (master),  $2$  (tempdb), and  $3$  (model), dbid is the leftmost value in each row.

This step prevents incorrect sysusages errors. Otherwise, databases try to use uninitialized space from rows in the output file that are not in the new sysusages table.

4 Copy the files back into the system tables by entering the following commands at a Sybase *bin* directory prompt:

```
bcp master..sysdevices in /directory.spec/devs -Usa -P -b 1 -c
bcp master..sysdatabases in /directory.spec/dbs -Usa -P -b 1 -c
bcp master..sysusages in /directory.spec/usages -Usa -P -b 1 -c
bcp master..syslogins in /directory.spec/logins -Usa -P -b 1 -c
bcp master..sysconfigures in /directory.spec/configures -Usa -P -b 1 -c
bcp master..syscharsets in /directory.spec/charsets -Usa -P -b 1 -c
```
The -b 1 parameter allows processing to continue when bcp encounters duplicate records, such as the SA login created during the initial buildmaster process.

**Note** Remember to run bcp...in for any other tables that you included in the step ["Copy the System Tables to Files".](#page-47-0)

5 Look at your error log prior to failure for the default sort order and character set ID. Then invoke isql and enter:

```
1> update sysconfigures set value = <new-sort-id>
2> where comment like "%default sort%"
3 > 901> update sysconfigures set value = <new-charset>
2> where comment like "%default character%"
3 > 90
```
6 Invoke isql and run checkpoint on the master database:

```
1> checkpoint
2 > qo
```
#### **Shut Down/Bring Up Adaptive Server in Single-User Mode**

1 At a Sybase *bin* directory prompt, invoke isql:

isql -Usa -P << EOF

2 Shut down the server. Use the with nowait option to avoid misleading error messages. At the isql prompt, enter:

```
1> shutdown with nowait
2 > q
```
- 3 Start the server in single user mode. Refer to ["How to Start Adaptive](#page-60-0) [Server in Single-User Mode".](#page-60-0)
- 4 If the sort order is changing, the server rebuilds some indexes and shuts down again. In this case, simply repeat step 3.

### **Run the Install Scripts for master and model**

At this point, Adaptive Server has recovered all of the user databases and sybsystemprocs. Assuming that both master and sybsystemprocs are available to the server, run the install scripts to install system procedures and grant permissions for using Adaptive Server. Run the install scripts from a Sybase *bin* directory prompt.

For example, on Unix platforms and ASE version 11.9.x or earlier, enter:

isql -Usa -P < \$SYBASE/scripts/installmaster isql -Usa -P < \$SYBASE/scripts/installmodel

On Unix platforms and ASE version 12.0 and later, enter:

```
isql -Usa -P < $SYBASE/$SYBASE_ASE/scripts/installmaster
isql -Usa -P < $SYBASE/$SYBASE_ASE/scripts/installmodel
```
### **Shut Down/Bring Up the Server in Multi-User Mode**

From the Sybase *install* directory prompt, enter:

startserver -f RUN\_<server>

### **Verify the Results and Test Applications**

Recommendations for verifying and recording the manual rebuild results:

- Perform dbcc commands on all databases.
- Dump the master database.
- Make and store hard copies of system tables, especially:
	- sysdevices
	- sysdatabases
	- sysusages
	- syslogins
	- sysconfigures
	- **syscharsets**
- Test applications to ensure that they work as expected.

# <span id="page-51-0"></span>**If You Cannot Use bcp or a Dump**

If you cannot use bcp or a dump to restore master database information, refer to the information on using disk reinit and disk refit in ["How to Restore System](#page-63-0) [Table Information in master Database"](#page-63-0).

Also note that if you do not have disk reinit scripts, you can get device information from these sources:

- Error log, which provides the physical and logical device names and vdevno
- Operating system, which provides the size

# CHAPTER 2 **Encyclopedia of Tasks**

This chapter provides step-by-step procedures for tasks needed to recover from various disaster situations involving Sybase system databases or the entire master device, as well as for other tasks not strictly related to disaster recovery.

**Note** Although this chapter provides examples for a range of platforms, availability of Adaptive Server Enterprise varies. For example, Stratus, OpenVMS, Novell Netware, and OS/2 are not available on all server versions.

# **Disaster Recovery Tasks**

This section takes you through tasks necessary for recovery from various disaster situations involving Sybase system databases or the entire master device.

# <span id="page-52-1"></span><span id="page-52-0"></span>**How to Build a New Master Device**

#### **ASE 12.5 and Later**

When creating the new master device, make sure you use the same page size as your old master device and make the new device at least as large as the old one. The following example creates a device with a 2048-byte  $(2K)$  logical page size, and total size 100 megabytes + 8 Kilobytes (the 8 KB is extra space for the configuration area).

% \$SYBASE/bin/dataserver -d\$SYBASE/d\_master.dat

 $-x$  2k  $-b$  51204

**Note** This example applies to Unix platforms; Windows users can find the equivalent syntax in *ASE Utility Programs for Windows and Windows NT*. Also note that starting with 12.5, the dataserver command allows a space between option and parameter.

Use the -s option with this command to specify the server name. You can also specify the -b size in Kb, Mb, or Gb. In the above example you would use -b 100.00782M. Without one of the K, M, or G modifiers, the default device size is expressed in server virtual pages, 2048 bytes each.

At device creation, the server issues large numbers of "upgrade" messages tracking its progress; these messages help troubleshoot any problems. They are upgrade messages because the server creates a new installation by doing an "upgrade" of a device that it has just created.

When finished, the server shuts down. You now have a master database containing minimal system information, including an sa login whose password is null, and minimally sized master, model, tempdb, and sybsystemdb databases.

### **ASE 12.0.x and Earlier**

To build a new master device, execute buildmaster, specifying the location and size of the master device. buildmaster should always be run by the operating system user who owns the Adaptive Server devices. Remember that buildmaster takes the size in 2K blocks. For example, if you want a 14MB master device, set the size parameter to 7168 2K blocks.

**Warning!** Never execute buildmaster while Adaptive Server is running!

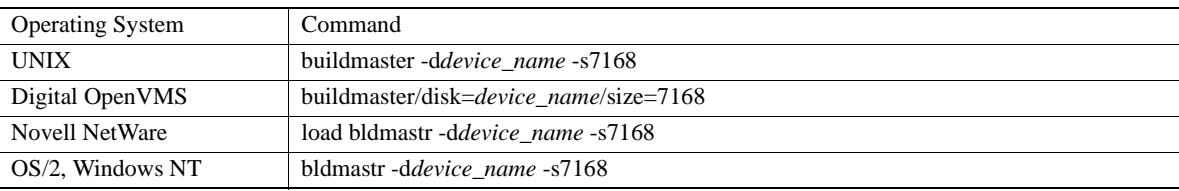

To build a new 14MB master device, use a command similar to one in the following table:

If the master database has been altered, alter it again using exactly the same commands. The master database must be re-created both logically and physically to look exactly the way it did at the time of the last dump. This includes any alterations to tempdb or model.

buildmaster initializes the specified device as the Sybase master device and creates the master, model, and tempdb databases on this device. Any information existing on the device will be overwritten.

buildmaster installs default character set and sort order. On HP-UX, buildmaster installs the roman\_8 character set and sort order, the default sort order/character set for this platform; srvbuild and srvbuildres are capable of installing additional character sets.

Refer to buildmaster, srvbuild and srvbuildres in the Adaptive Server utility programs manual for additional information.

**Note** Be sure to execute buildmaster from the correct Adaptive Server version. Refer to ["How to Determine Your Adaptive Server Version"](#page-163-0) in the Error Message Writeups chapter for instructions.

# **How to Rebuild master Database and Leave Master Device Intact**

#### **ASE 12.5 and Later**

Use this procedure when the current master device is usable, but you are unable to use the server because of master database corruption. These steps enable you to create a new master database and reload it from backup.

**Note** Use this procedure only for ASE version 12.5.x and higher. The examples shown here apply to unix platforms; for equivalent Windows commands, see your platform's *Utility Guide* and operating system manual as appropriate.

#### **Step 1. Create a New master Database**

The approach to creating the new master database depends on the extent and nature of the corruption. Three different scenarios are possible:

- Basic recreation, which is sufficient if only the data in master was affected. The server reads the master device to determine page and device sizes.
- Recreating when the device's configuration area is corrupted. You will need to provide page and device sizing information.
- Recreating when the master database allocation pages are also corrupted. All corrupt or unallocated extents on the device are allocated to master.

If you are unsure of the scope of corruption, start with the "Basic Recreation" steps below; use the instructions for the other scenarios only if necessary.

#### *Basic Recreation of master Database*

This command instructs the server to read the device's configuration area to obtain page size and device size and determine where to place the master database:

% dataserver -d <device\_name> -w master

The server creates a master of the same size, and in the same locations on disk, as the database it is replacing. It will *not* have the old database's data! Instead, it contains a default set of data that you will replace later using load database. The default data includes information about any databases existing on the master device, but no other devices. It also has minimal system information, including a login for sa with a null password.

This process produces a large number of messages tracking the progress of database creation which are helpful in troubleshooting any problems. They are "upgrade" messages because the server creates a new master database by "upgrading" the device.

**Note** If the configuration area is corrupt or unavailable, this command returns the message: "The configuration area in device 'xxx' appears to be corrupt. The server needs this data to boot, and so cannot continue." If this occurs, continue with the instructions below.

#### *Recreation with a corrupt configuration area*

The "Basic Recreation" process above may fail if the device's configuration area has become corrupt. If so, you must supply sizing information. You will need two parameters: the page size (you need to know what this was), and the device size, which you can determine directly from the device:

% ls -l \$SYBASE/d\_master.dat

Divide the size shown by the page size (2048, say) to obtain the number of server pages, by 1024 to obtain KB, or by 1048576 to obtain MB.

Provide this information on the command line as follows:

```
% $SYBASE/bin/dataserver -d $SYBASE/d_master.dat -w master
-z page_size -b device_size
```
For example, if your page size is 2K and the device size is 51204 server pages (100 MB, plus 8K space for the configuration area), the command looks like this:

```
% $SYBASE/bin/dataserver -d $SYBASE/d_master.dat -w master
-z 2k -b 51204
```
You may also specify the device size as Kb, Mb, or Gb; for example,-b 100M.

*Recreation when master database allocation pages are corrupted*

If the above procedures for recreating the master database fail, the database's allocation pages are corrupt. (This may happen, for instance, if the database device was inadvertently written over by a completely different file.)

In this case, you can force the server to allocate all corrupted or unallocated extents to the master database:

```
% $SYBASE/bin/dataserver -d $SYBASE/d_master.dat -w
master -f
```
This allocates *all* corrupted or otherwise unrecognizable extents to the master database. Depending on the extent of your master device corruption, and how much free space it originally had, this will probably leave master much larger than it needs to be, causing it to occupy space that used to belong to other databases like model, tempdb, and sybsystemdb. We will consider recovering from that situation later.

**Note** You may combine the -f, -b, and -z options as necessary.

The server shuts down after recreating the master database.

#### **Step 2: Account for Missing Databases (if you used -f)**

**Note** This step is only needed if you used the -f option in Step 1 to recreate the master database due to allocation page corruption. If you did not use -f, skip this step.

Recall that the -f command line option could make the new master larger than needed at the expense of other required databases on the master device. You will need to check for these databases before proceeding. This step has many possible permutations, so you must know what databases *should* be on the master device to perform this step. For example, if you had moved tempdb to a different device, you will not need tempdb on the master device. If upgrading, you may well have created sybsystemdb on a device other than master; if so, you will not need to account for sybsystemdb.

Start Adaptive Server in single-user mode. Refer to [How to Start Adaptive](#page-60-1) [Server in Single-User Mode](#page-60-1).

Log in as sa, and check the databases currently on the master device:

1> select name from sysdatabases  $2 > q$ 

Do you see all the databases that should be on the master device? If so, skip the rest of this step. Otherwise, you will need to determine which databases are missing *and* how big they should be, then obtain the free space needed to recreate these databases.

The following isql script obtains the required space by removing it from the end of the master database. In order, it

- Establishes how many logical pages the missing databases need
- Subtracts that number from the pages that master occupies
- Removes disk usage entries for parts of master above that limit
- Restricts the highest logical chunk of master such that its total size leaves the required number of pages free.

You will need to provide the required space value, denoted as *@needed\_mb*.

**Note** This sample script is provided to assist you with the disaster recovery task. It is not officially supported by Sybase.

```
1> declare @needed_mb int, @needed_pages int, @master_end int,
2> @pgspermb int
3> select @pgspermb = (1048576 / @@maxpagesize)
4> select @needed_mb = 12 -- replace '12' with required space value
5> select @needed_pages = @needed_mb * @pgspermb
6> select @master_end = sum(size) - @needed_pages
7> from master.dbo.sysusages
8> where dbid = 1
9> if (@master end > (6 * @pqsperm))
```

```
10> begin
11> delete master.dbo.sysusages
12> where lstart > @master_end
13> update master.dbo.sysusages
14> set size = @master_end - lstart
15> where dbid = 1
16> and lstart = (select max(lstart) from master.dbo.sysusages
17> where dbid = 1)
18> end
19> else
20> begin
21> print "Can't take enough space from the master database!"
22> print "Need to find %1! pages", @needed_pages
23> print "That would leave master with %1! pages", @master_end
24> print "Cannot continue."
25> end
26> go
```
**Note** If the procedure fails, your master device is not big enough to hold all the databases you are trying to create. Check the required MBs of space that you specified. If it is correct, it may be necessary to create a new master device using the instructions in [How to Build a New Master Device.](#page-52-1)

You now have enough space to recreate your required databases. Create them one at a time. For example:

```
1> create database model on default = 3
2> go
```
Repeat for each database. Then shut down the server.

### **ASE 12.0.x and Earlier**

To rebuild the master database only and leave the master device intact, run buildmaster with the -m option (on UNIX, Novell NetWare) or the /master option (on Digital OpenVMS). Be sure to specify the correct size of the master device, not the master database.

**Note** Due to the new 6MB master in Adaptive Server 12.0.x, an additional precaution is necessary for sites running version 12.0.x. If you installed Adaptive Server starting with version 12.0.x, use the 12.0.x buildmaster for this step. Otherwise, if you upgraded from pre-12.0.x Adaptive Server to 12.0.x, *use the pre-12.0.x* buildmaster. Using the correct version of buildmaster avoids potential problems due to the increased size of master in 12.0.x.

The commands in the following table build a new master database without changing the configuration block or initializing the master device. These commands also set sort order and character set values to their defaults.

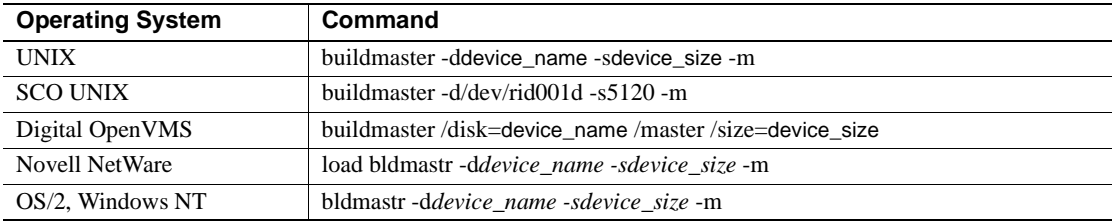

**Warning!** Never run the buildmaster utility while Adaptive Server is running!

After rebuilding master, and prior to loading the backup, alter the master database on the master device as necessary to ensure that the *lstart, size,* and *vstart* values of master match up with those on the dump. Otherwise, you may see corruption following the load of master.

buildmaster installs default character set and sort order. On HP-UX, buildmaster installs the roman\_8 character set and sort order, the default sort order/character set for this platform; srvbuild and srvbuildres are capable of installing additional character sets.

Refer to buildmaster, srvbuild and srvbuildres in your platform's utility programs manual for additional information.

## <span id="page-60-1"></span><span id="page-60-0"></span>**How to Start Adaptive Server in Single-User Mode**

To start Adaptive Server in single-user mode, issue the following command:

```
% startserver -m -frunserver_filename
```
If this fails, do the following instead:

Edit a copy of the *RUN\_servername* file for the Adaptive Server and add the m option (on UNIX) or the /masterrecover option (on Digital OpenVMS) to the end of the dataserver line. On Novell NetWare, OS/2, and Windows NT, no *RUN\_servername* file is used. Instead, specify the -m flag on the file server command line, as shown in the example below.

The following examples show the *RUN\_servername* file edited to start an Adaptive Server named TEST in single-user mode:

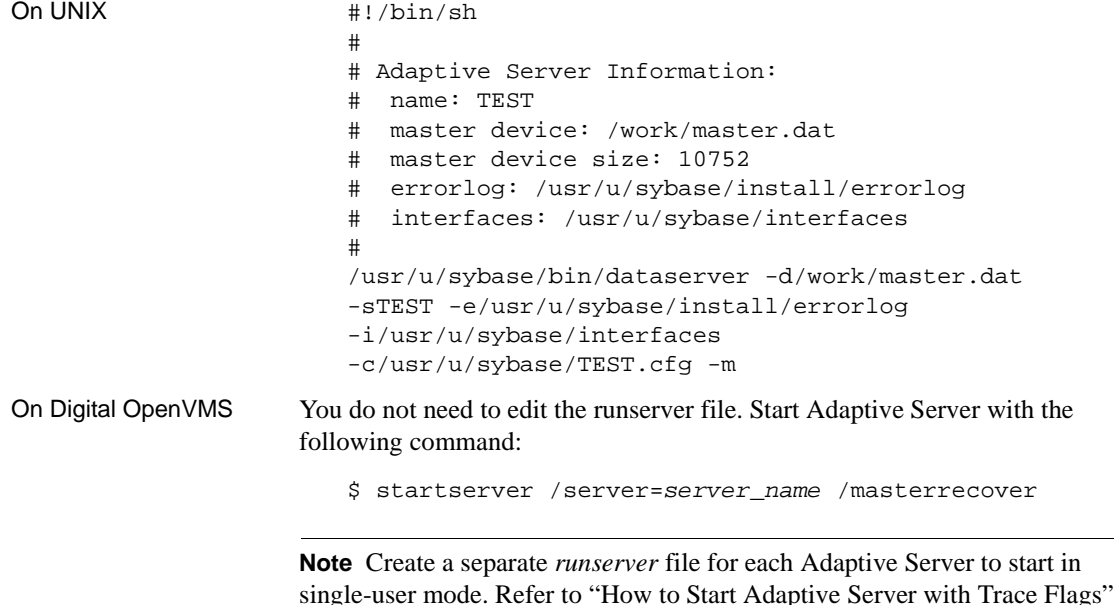

Operating System Command UNIX startserver -frunserver\_filename -m Digital OpenVMS startserver/server=*server\_name* /masterrecover Novell NetWare load sqlsrvr -ddevice\_name -m OS/2 sqlsrvr -d*device\_name* -m

Start Adaptive Server with the following command:

for information about using *runserver* files.

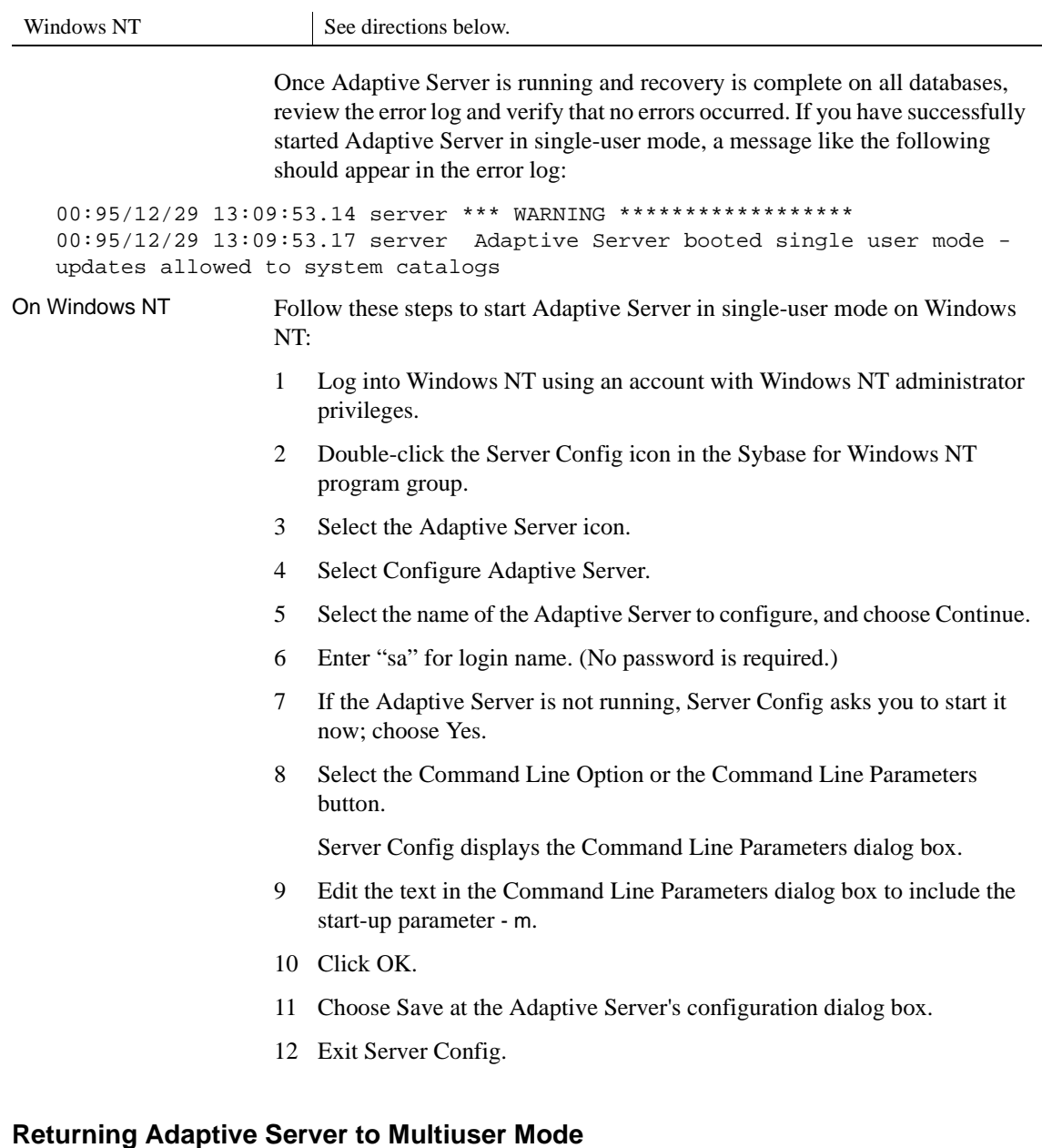

<span id="page-61-0"></span>To start Adaptive Server in multiuser mode, use the original *runserver* file without the -m option.

On Novell, restart Adaptive Server without the -m flag.

On Digital OpenVMS, restart Adaptive Server without the /masterrecover option.

# <span id="page-62-0"></span>**How to Run the installmaster and installmodel Scripts**

To execute the installmaster and installmodel scripts, located in the *\$SYBASE/\$SYBASE\_ASE/scripts* directory, type the command for your platform.

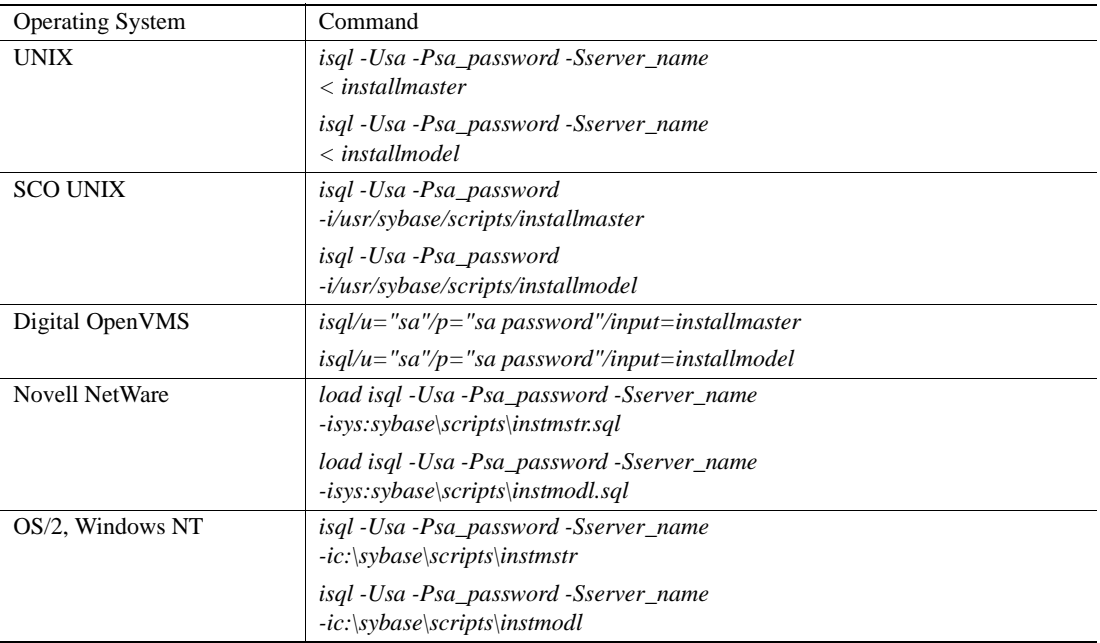

**Note** On the Novell NetWare platform, each LOAD command must be on a single line.

The installmaster and installmodel scripts install the system procedures, set up some required Sybase internal tables, and install the privileges for the model database.

## **How to Load the master Database from Backup**

This is a three-step procedure:

- 1 Put Adaptive Server in single-user mode. Refer to ["How to Start Adaptive](#page-60-1) [Server in Single-User Mode".](#page-60-1)
- 2 Start isql as sa.
- 3 Execute these commands:

```
1> load database master
2> from logical_dump_device_name
3 > qoOR
1> load database master
2> from "physical_dump_device_name"
3> go
```
Alternatively, if the database was dumped to a remote site, refer to "load database" in the *Reference Manual* for information about loading the master database.

Once the master database is loaded successfully, Adaptive Server automatically shuts itself down and the isql session exits with the following message:

DB-Library: Unexpected EOF from SQL Server.

## <span id="page-63-0"></span>**How to Restore System Table Information in master Database**

This section is divided into two parts. The first part describes how to reestablish device and database information in the system catalog, and the second part describes how to reestablish Adaptive Server logins.

#### **Restoring Device and Database Information in the System Catalog**

If a create database, alter database, or disk init command has been issued since the last database dump of master, or if no valid dump of master exists, and no valid bcp files of system tables exist, refer to "Backing Up and Restoring the System Databases" in the *System Administration Guide* for information on the use of the disk reinit and disk refit commands. These commands restore the system tables information contained in the master database, which describes all Sybase devices and user databases.

If you kept the disk init scripts originally used to initialize the database devices, you can use them to formulate the disk reinit commands, since disk reinit uses the same parameters. If these scripts are not available, examine the contents of sysdevices before a disaster and build the necessary disk reinit command scripts for use when needed. This information is also available from the server error log and the operating system.

Execute disk reinit on the device on which *sybsystemprocs* is located if it is on a device other than master. To retrieve the correct parameters for disk reinit, check the values you saved from sysdevices. If this information is not available, check the most recent error log.

**Note** The device on which sybsystemprocs resides will not be included in your disk init script, as srvbuild creates that device during installation. Therefore, record the values in sysdevices for the device on which sybsystemprocs resides, even if you plan to use your disk init scripts.

After all the disk reinit commands complete, compare the current contents of sysdevices with a copy of the sysdevices table that was made before the master device was lost. Since the disk refit command is based on the contents of that table, it is crucial that the table accurately reflect all devices.

After the disk refit command is complete, manually compare the contents of the current sysdatabases and sysusages with copies of those same tables that were made prior to the loss of the master device.

Keep up-to-date copies of these tables on hand, using bcp with the -c option, to ensure the quickest recovery after a disaster. If sysdatabases and sysusages do not match your hardcopy records, contact Sybase Technical Support for assistance.

### **Re-establishing Adaptive Server Logins**

If you have added Adaptive Server logins since the last database dump of master, or if no valid dump of master exists, restore the syslogins table.

How you restore the table depends on what information you have on hand:

- If you saved the scripts with all sp\_addlogin and sp\_droplogin statements made in the correct order, run those scripts.
- If you do not have the scripts, but have a copy of syslogins saved, reconstruct the sp\_addlogin and sp\_droplogin commands and the corresponding suids.
- If neither the scripts nor the copy of syslogins is available, follow these steps:
	- a Query all of the user databases to determine the name and the *suid* of each user. The sp\_addlogin system procedure assigns an *suid* to each login in numerical order, and this *suid* is mapped to the sysusers table in each user database.
	- b Once all *names* and *suid*s are known, execute sp\_addlogin for each user, in the appropriate order, so that newly generated logins have the same *suid* as the users in the user databases. You might have to enter dummy accounts for users whose logins have been dropped in order to keep current users' *suid* values in the correct sequence. Drop these dummy accounts when you are done.

# <span id="page-65-0"></span>**How to Alter the number of devices Parameter Manually**

This step is necessary only if you are using a virtual device number (vdevno) that is greater than the default value for the number of devices configuration parameter (in this case, some of your devices will be inaccessible until you perform this step). The default value for number of devices is 10 on most platforms.

**Note** Perform this task only if the configuration file prior to an Adaptive Server crash is lost. If the configuration file *is* available, use that file to start up Adaptive Server or use the number of devices from the last configuration file.

To aid in the recovery process, determine whether this step will be needed before an actual disaster. Do this by examining the *device\_number* column in the sp\_helpdevice output.

If Adaptive Server is not up and running, check the start-up section of the most recent error log, which contains the device number.

If a virtual device number greater than the default is being used, increase the number of devices parameter in the configuration file before you start Adaptive Server. For example, if the highest vdevno in use is 30 and the default is 10, edit the configuration file to set the number of devices parameter to 31.

#### <span id="page-66-1"></span>**How to Alter tempdb**

If tempdb has been enlarged and these changes are not reflected in your current master database, alter tempdb again to ensure that there is enough space to process your normal work load. Refer to the *System Administration Guide* for more information.

To help prevent errors from occurring during disaster recovery, record the commands you used originally to alter tempdb.

## <span id="page-66-0"></span>**How to Alter the model Database**

Because the model database is created at the same time as the master database, no action is needed to build it. If you have made any changes to model, however, you must reapply them.

If you need to alter the size of the model database, alter the size of the tempdb database so that it is at least as big as model. If you attempt to start Adaptive Server, and model is bigger than tempdb, Adaptive Server will not start.

## <span id="page-66-2"></span>**How to Reset Adaptive Server to Its Default Configuration**

Whenever you make a change to your configuration values using sp\_configure, Adaptive Server saves the old configuration file under the name *servername.sequential\_number*. This means that your default configuration should exist in one of these files.

If you successfully locate the desired configuration file, do the following:

- 1 Name the current *servername.cfg* file to *servername.cfg.old*.
- 2 Rename the file you located to *servername.cfg*.
- 3 Restart Adaptive Server.

If you are unable to locate the desired configuration file, do the following:

- 1 Rename the servername.cfg file in your Sybase home directory to servername.cfg*.old*.
- 2 Start Adaptive Server without specifying a configuration file name.

Adaptive Server will use the default configuration and create a new configuration file if there is no *servername.cfg* file available at start-up time.

# <span id="page-67-0"></span>**How to Set A Default Backup Server Manually in Adaptive Server**

This procedure is needed to allow the Adaptive Server that is being recovered to access its Backup Server. If this step is not performed when needed, then Adaptive Server will not be able to process any dump or load commands.

As a Sybase System Administrator ("sa\_role"), execute the following commands in an isql session on the Adaptive Server that is being recovered:

```
1> use master
2 > qo1> select srvname, srvnetname from sysservers
2> where srvname = "SYB_BACKUP"
3 > q
```
There are three possible outcomes to this query. The following table matches each outcome to the steps you should take in that circumstance:

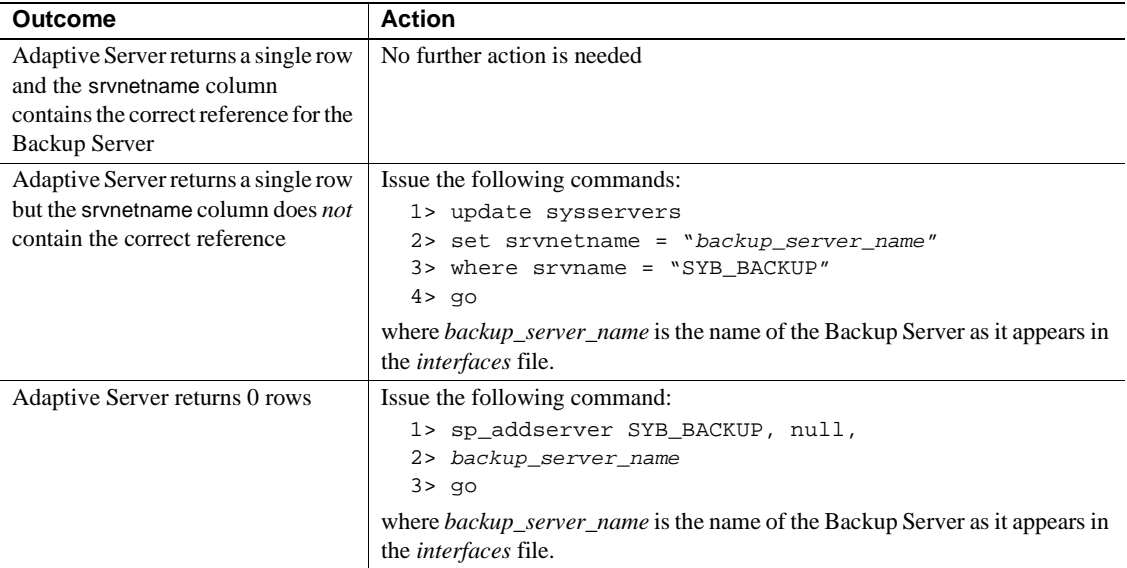

# **How to Fix Problems Encountered by Disk Refit**

disk refit is used to restore sysdatabases and sysusages when you must perform disaster recovery on a failed database, but the last database dump does not contain the most current information about devices and/or databases. disk refit examines the disk allocations in sysdevices and rebuilds sysdatabases and sysusages.

However, disk refit can abort or encounter an error if it finds incorrect device allocation. For example, suppose you drop a database and recreate it (or create a new database) on a different set of devices. If you never reuse some or all of the space previously occupied by the old database, this leaves *two* sets of allocation pages written to disk for the same dbid: one for the old database version and one for the new. The same issue can occur in tempdb if you simply update sysusages by hand to show that tempdb is on a different device, then reboot the server. If allocation page 0 of the old database remains on the disk, this *also* leaves an old copy of that database's *dbinfo* structure.

These types of activities cause a variety of problems that manifest in different ways when you must later run disk refit as part of disaster recovery. This writeup examines the various problems, their symptoms and how to correct them.

## **Problem 1: Duplicate Keys**

While rebuilding sysusages and sysdatabases, disk refit may attempt to insert rows with duplicate keys because it finds duplicate data in two different devices.

*Symptom:* disk refit aborts with a message about an attempt to insert a duplicate key into sysusages or sysdatabases. disk refit aborts silently, without reporting the database or sysusages entry that caused the problem. This is the only form of the problem that causes disk refit to fail.

*Corrective Action:* Determine which device caused the problem, delete that device entry from sysdevices, and re-try disk refit.

tempdb is a common source of this problem, so if tempdb was previously moved off the master device onto a separate device, begin by dropping the new tempdb device to see if that fixes the problem.

You do not need to shut down and restart the server when correcting this problem.

**Note** To check for the other problems described below after correcting this problem, restart the server using -m and trace flag 3608 as you did initially for disk reinit and disk refit.

# **Problem 2: Deleted Database dbid**

disk refit finds a previously deleted database that was partially overwritten by a subsequent create database or alter database. The dbid of the deleted database was not reused by any subsequent database creation.

*Symptom:* You see one of the following:

- rows in sysusages with no matching dbid entry in sysdatabases, or
- a sysdatabases dbid entry with corresponding rows in sysusages that show a numbering gap; that is, (lstart + size) for the dbid does not equal the lstart of a subsequent entry with the same dbid, *but* one or more rows exist with a *greater* lstart for the same dbid.

*Corrective Action:* Follow the instructions in "Queries to Find Suspect sysusages Entries" below. If there were usage gaps, be sure to delete sysusages entries and any sysdatabases entry for the dbid where the gap(s) exist.

# **Problem 3: Allocation Pages from Deleted Database**

disk refit finds allocation pages from a previously deleted database; another database was subsequently created that reuses the dbid of the old database, but the combined set of sysusages entries created from these allocation pages do not cause any duplicate keys in sysusages.

*Symptom*: Rows exist in sysusages such that (lstart + size) of a previous entry with the same dbid does not equal this row's lstart.

*Corrective Action:* Follow the instructions in "Queries to Find Suspect sysusages Entries" below. Be sure to delete any row whose sysusages.lstart does not equal the (lstart + size) of the preceding entry.

**Warning!** When correcting this problem, work from *low* to *high* lstart. Delete the lowest incorrect row first. This ensures that you do not accidentally delete an entry that should be there, because its lstart did not match the (lstart + size) of an earlier row that should *not* be there.

# **Problem 4: Incomplete sysusages Entries**

This is similar to the second problem, except that a sysdatabases entry *does* exist, and the sysusages entries are apparently correct, but are not complete because the *end* entries have been overwritten by subsequent database creation/alteration.

Symptom 1: A database exists that should not be present.

Symptom 2: Attempting to work in the database generates 806 errors, "Could not find virtual page for logical page n in database <dbid>."

Corrective Action: Delete the sysdatabases entry and all sysusages entries for that dbid.

### **Queries to Find Suspect sysusages Entries**

The following queries disclose any bad sysdatabases or sysusages rows leading to problems 2 and 3 above. Run these queries in the order given, since this makes it easier to interpret returns from the last query in the set.

1 This query discloses overlapping sysusages rows, which you should delete:

```
select u1.dbid, u1.lstart, u1.size, u1.vstart
   from sysusages u1, sysusages u2
  where u1.dbid = u2.dbidand u1.lstart > u2.lstart
  and u1.lstart < (u2.lstart + u2.size)
   and not exists (select 1 from sysusages u3
                  where u3.dbid = u1.dbidand ul.lstart = u3.lstart + u3.size)
```
Any row returned by this query falls within the range of another entry for the same database. Such an entry is suspect; remove it.

**Note** This query may fail to disclose *all* problem rows for a given database. This happens because removing the first such row may uncover another row whose lstart matched the earlier problem row's lstart+size. Remove the first sysusages row named in the query's result set, then run the query again; continue until it returns no rows.

2 2. This query shows sysusages rows not belonging to any database:

```
select * from sysusages u
  where not exists (select 1 from sysdatabases d
```
where  $d.dbid = u.dbid)$ 

If such rows exist, either:

- They belong to a previously dropped database and you should remove them, or
- You need to reinitialize another disk and rerun disk refit.
- 3 This query discloses gaps in a database's logical page numbering. It *also* discloses rows covered by queries 1 and 2, so you should ensure that those queries return no rows before attempting this query:

```
select * from sysusages u1
  where \text{latent} = 0and not exists (select 1 from sysusages u2
                   where u2.dbid = u1.dbid
                    and ul.lstart = u2.lstart + u2.size
```
This query shows that sysusages entries are missing from the database whose dbid appears in the result set. This has the same two possible causes, and the same fixes, as rows in query 2.

# **Avoiding Disaster through Good DBA Practices**

This section provides a number of recommendations for keeping your Adaptive Server installation working at peak effectiveness. By maintaining these good practices, you can maximize server uptime, correct problems proactively, and be as prepared as possible to handle emergencies.

1 *Keep Up-to-Date Backups*

Maintaining current backups of your data is vital for any recovery plan. Keep multiple generations of backups, and keep some offsite as an extra precaution.

Make regular database dumps of:

- the master database. To insure that your backup of master is always current, back up master after each maintenance command that affects disks, storage, databases, or segments - for example, after creating or deleting databases, initializing new devices, and creating or modifying segments.
- the model database
- the sybsystemprocs database
- user databases.
- 2 *Maintain copies of System Tables and DDL*

Keep the latest offline copies of the following tables:

- **sysusages**
- **syslogins**
- **sysloginroles**
- sysdatabases
- sysdevices
- syscharsets
- sysconfigures
- **sysservers**
- **sysremotelogins**
- sysresourcelimits
- **systimeranges**

Use the bcp utility to copy out these tables. In addition, maintain a hardcopy by printing the output of the following queries:

```
select * from sysusages order by vstart
select * from sysusages order by dbid, lstart
select * from syslogins
select * from sysloginroles
select * from sysdatabases
select * from sysdevices
select * from syscharsets
select * from sysconfigures
select * from sysservers
select * from sysremotelogins
select * from sysresourcelimits
select * from systimeranges
```
Also maintain:

- copies of your configuration file.
- the first two blocks (2 pages) of the master device.
- a copy of the config block. You can generate this using Sybase Central or Power Designer. On Unix platforms, you can obtain a copy of the config block with this command:

dd if=master\_device of=\$SYBASE/config\_block.bak  $bs = 1024$  count=8

• all Data Definition Language (DDL) scripts you use to create user objects, specially stored procedures if you elect to use sp\_hidetext.

**Note** Implement all changes to schema in the same way that the installmaster script is implemented.

#### 3 *Verify Database Consistency*

Run dbcc checks on a regular basis to monitor the health of your databases. Database-wide checks are available with dbcc checkdb, dbcc checkalloc, and dbcc checkstorage. dbcc checkcatalog is also a useful tool. For a brief overview of dbcc commands, see "Useful dbcc Commands". Detailed information appears in the *System Administration Guide*.

Since dbcc checks can be resource intensive, consider adopting a strategy to take advantage of object level dbcc's. On a given day run a certain number of checktable and tablealloc commands for a portion of the database. On subsequent days, run different tables. Over a period of days you can accomplish a complete check of your databases for integrity. For example if your database has 200 tables in addition to the system tables, run dbcc's on the system tables on night one, run dbcc's on each of the first 50 of the user tables on night two, the next 50 the next night and so on, until at the end of five nights you have checked every table in the database. On the sixth night you can begin the cycle again.

**Note** Running table-level dbcc's misses the GAM page checks.

Alternative strategies include:

- loading the database to another server, and running the dbcc's on that server;
- dbcc checkstorage.

Building dbcc checks into your regular backup/maintenance schedule can ensure that you have consistent, accurate backups available at all times.

4 *Implement Mirroring*

Mirroring, either at the Adaptive Server level or at the operating system level, can provide nonstop recovery in the event of media failure.

The factors you need to consider, and instructions on implementing Adaptive Server mirroring, are detailed in the section titled "Mirroring Database Devices" in the *System Administration Guide*.

5 *Perform Ongoing Maintenance*

As part of a routine program of server maintenance, you should:

• Monitor the Adaptive Server error log for errors. Note that users may not report errors of severity 17 or 18 if their work is not interrupted.

Set up a routine that browses the error log, searching for errors. See "How to Monitor the Adaptive Server Error Log" for an example. For information on the error log format and severity levels, see the *System Administration Guide*.

**Note** NT users can also monitor server messages by means of the Windows NT Event Log.

Prune the error log regularly as it grows constantly since Adaptive Server appends informational messages to the log during startup. A full error log with no space to write to *may* cause the server to freeze. Remember to shut down the server first, and make a copy of the log before pruning.

An example of log pruning on unix follows:

% cp errorlog errorlog.date % cp /dev/null errorlog

where *date* is the current date.

• Monitor the operating system log to keep an eye on the health of the hardware and the server environment. Many Adaptive Server errors can be due to underlying hardware problems, and can therefore indicate hardware problems.

Refer to ["Checking the Operating System Error Log"](#page-158-0) for information on how to locate your log and how to check it.

• Monitor space usage with system procedures such as sp\_helpsegment, sp\_spaceused, and sp\_helpdb. By running sp\_spaceused regularly, for example, you can determine if a database is running out of space for new objects.

Alternatively, you can set up thresholds to monitor free space on database segments.

See "Getting Information About Database Storage" and "Creating Threshold Procedures" in the *System Administration Guide* for details.

• Monitor and maintain optimizer statistics. As a table grows and changes, these statistics become old, and the server may start to choose the wrong index strategy for queries.

Adaptive Server maintains statistics in the sysstatistics and systabstats tables. For a detailed description of tbese tables and their use, refer to "Managing Statistics to Improve Performance" in the *Performance and Tuning Guide*

- 6 *Avoid Risky Practices*
	- Avoid moving tempdb off the master device. When Adaptive Server is installed, tempdb resides on the master device. Although it is possible to move tempdb off the master device later for space considerations, this is not advisable. Once tempdb is moved off the master device, it is difficult and time-consuming to recover if a problem occurs on the master device or the device to which tempdb is moved.
	- Never put anything other than master, model and tempdb on the master device. Storing user databases on the master device may make it difficult to recover the system databases or user databases if either become damaged.
- 7 *Recovery Tips, Or What to do When Things Go Wrong*
	- Choose the correct recovery method. Your choice of methods will be dictated by the type of failure you encounter. For example, loss of a device will require restoring from backups.

Network/machine failure usually has little impact on the server but could corrupt data in some situations, and recovery may fail.

- If mirroring is enabled at your site, disable the mirror before loading a dump, thus preserving a copy of what you had before in case dumps are bad.
- Never run device creation utilities (dataserver for 12.5 and later, buildmaster for 12.0.x and earlier) on the original master device. It may contain information you need later. Instead, do the device build on a different device, and when your environment is completely restored, you can move back to your original master device.
- 8 *Additional Tips*

After an operating system upgrade, check permissions on your sybase devices.

# **Online Recovery and Recovery Fault Isolation**

Adaptive Server features Recovery Fault Isolation (RFI) to enhance the granularity of recovery. This discussion surveys various recovery options and focuses on the difference between traditional online recovery and RFI. We use examples to show how RFI can be used to enhance the recovery scenarios and how it can help to avoid extensive downtime due to recovery problems.

### **Background**

Recovery can mean several things:

- Online recovery is the process by which the database is brought into a consistent state after the server is restarted.
- Recovery from backups means restoring a corrupt database by loading a database dump, then applying transaction log dumps to the database to bring it back to a consistent state.
- Finally, although Adaptive Server does not offer this functionality, recovery can also refer to recovering specific objects from a dump or other offline storage and restoring only that object rather than the database as a whole. While this technique is outside the scope of the current discussion, it may be useful in some of the recovery processes outlined below.

### **Online Recovery Concepts**

Online recovery brings the database to a consistent state after you restart the server.

During routine Adaptive Server operation, all changes to the database are written first to the log, then to the data pages on disk. Log pages are written to disk when the transaction completes, that is, when the transaction commits. However, because all changed pages are written to disk whenever a checkpoint occurs, for other reasons prior to commit, changes can be written to the log or data pages as part of an as-yet-incomplete transaction. If the server fails after an uncommitted transaction is written to the log but before the transaction completes, online recovery reads the log and ensures that no uncommitted changes are reflected in the database. Likewise, online recovery ensures that any changes recorded in the log for committed transactions that have not yet been flushed to disk are updated on the data pages and written to disk.

Prior to RFI, online recovery was an all-or-nothing proposition. If recovery failed due to some corruption, there was no way to partially recover the database and leave the corrupt portion offline. The preferable option was to restore the database from backups. However, if backups were not available or time constraints made it difficult to go through the extensive procedures necessary to restore through backups, customers often used an undocumented and risky procedure, referred to as "suiciding the log", to skip recovery and get the database back on line.

#### **Recovery from Backups**

The traditional recovery option, when online recovery fails, is to restore the database from dumps, and incrementally apply transaction logs to bring the restored database back to the most current possible state. This is the best solution for restoring to an absolutely consistent state after corruption. It often brings the database to a state of consistency to within seconds of the point of original failure.

However, the drawback with this traditional approach is that the recovery granularity is at the level of the transaction dump. If a transaction causing corruption is dumped, the traditional method means loading a database dump and applying transaction log dumps up to, but not including, the transaction dump containing the offending transaction. This can result in hours of lost transactions.

#### **Suiciding the Log**

While suiciding the log can usually bring the server back online, it also frequently results in both physical and logical corruption in the database, because it bypasses the normal process of rolling back incomplete transactions in the log (and rolling forward completed transactions) that takes place during online recovery. Frequently, the resulting corruption is not encountered until a later time, and the connection with the earlier log suicide is not always recognized.

**Warning!** Log suicide is highly risky, and is not recommended except in extreme cases.

#### **Recovery With RFI**

ASE implements Recovery Fault Isolation (RFI), an online recovery feature that provides a level of granularity in recovery by means of partial recovery. RFI can isolate corruption, encountered during recovery, to the corrupt pages. This enables you to restore database integrity by isolating and repairing corruption on a page by page (and, consequently, on an object by object) basis without having to restore the entire database and transaction logs from backups.

**Note** While RFI can only define granularity at the page or database level, corruption is typically corrected at the object level with, for example, an entire index being recreated or an entire table being replaced.

#### **Using RFI**

**Note** RFI allows partial recovery only on user objects. If it encounters corruption on system tables, recovery fails for the entire database.

RFI allows the database administrator (DBA) to select the granularity of recovery for each user database. The choices are:

• Mark the whole database suspect on any recovery failure. This is the default behavior and it is how recovery worked in previous versions. • Set the number of pages that can be offlined during recovery and still allow the database to be opened. The DBA can decide whether the partially recovered database is to be open for updates or for reads only.

Finally, the DBA can set the database to be marked suspect on any recovery failure, then change the setting to recover all but the corrupt pages. In this mode users cannot access the database, enabling the DBA to determine the appropriate course of action and proceed accordingly.

There is a significant difference between RFI's page-level and database-level granularity. Database granularity mandates that all transactions in the database should either be completed and rolled forward, or rolled back and all changes backed out. In either case the database is in a logically consistent state at the end of recovery. In short, recovery is all or nothing. Any interruption in recovery that makes this impossible causes recovery to fail entirely, and the only sure way to guarantee a consistent state is to restore from backups. This can be problematical, depending on how many backups are available, their validity, and how recent they are.

Page level granularity, on the other hand, allows the server to offline corrupt pages in a transaction while onlining other pages. Since recovery has not been able to complete and verify the transactions, this will leave some of the transactions only partially available and all other transactions completely recovered as usual. There is no way to determine whether transactions that involved offlined pages are complete except by manual examination.

If, for example, a transaction changes rows on three pages and the changes on two pages are written to disk before the server stops, recovery would normally assure that the third page also was written to disk. If, however, recovery marks as suspect the page to which the third update is to be made, there is no way to determine whether the transaction is complete or incomplete; that is, whether all three pages are updated or only the first two. A transaction in this state is deemed to be partially available, as the changes to the first two pages are available while the change to the third page is unavailable, and it is not known whether it was changed.

At another level, consider a case where a page from a specific table is marked offline. Subsequent work is dependent on this page but only at an implicit level, meaning that it is assumed that business rules will be handled without explicitly coding referential checks. If the code were to explicitly check for the offline data, an error would be raised; but if this is not done and the work proceeds with only an implicit dependence on the offline pages (which cannot be restored to a consistent state), it may result in logical inconsistencies in the database. This is yet another reason we recommend that all dependencies between data be explicity coded via declared referential constraints, triggers or existence checks.

It is important to understand that while it is possible to bring corrupt pages online, doing so without first repairing the pages will result in logical and data inconsistency. When restoring a database by repairing offline pages (or by restoring objects to which the offlined pages belonged), therefore, the DBA must explicitly determine the degree to which logical consistency of the database may be suspect according to business rules and coding practices. Of course, restoring the database from a database backup and incremental transaction backups assures both the logical and physical integrity of the database through the last successful load of a transaction dump.

It is also important to run dbcc tablealloc or dbcc indexalloc with the fix option on any objects with suspect pages because the allocation information for these objects is also suspect.

## **What To Do When Online Recovery Fails**

The options for recovering from a failure in online recovery, in order from most desirable to least, are:

- Restoring from Backups
- Partial online recovery using RFI
- Suiciding the Log.

#### **Restoring from Backups**

Prior to RFI, this was the only option if recovery failed, the database could not be repaired, and suicide of the log was not desirable. It is still the preferred option for recovering the database after failure during online recovery if a) the entire database is marked suspect due to thresholds being exceeded, or b) system table(s) are corrupt. It is also the preferred method whenever the absolute need for physical and logical consistency overrides all other concerns.

**Note** It is highly recommended that you run dbcc checks prior to and following a dump, to ensure that the backup is valid. Refer to Backup and Recovery in the *System Administration Guide* for details.

#### **Partial online recovery using RFI**

Implementing RFI gives the DBA many more choices in the event of failure during online recovery. Before opting for log suicide, consider these advantages of RFI over log suicide:

- 1 Isolated pages are known and can be examined. You can thus make an informed decision on whether to repair the faults or restore from backups.
	- If the isolated pages belong to an index, the corruption can often be fixed by dropping and recreating the index.
	- If the isolated pages are data pages, the data can sometimes be recovered via other means. You can also leave the pages safely offline; transactions that explicitly depend on their presence will fail until they are made available.
	- Pages referenced in recovery that are marked suspect, but are subsequently deallocated further along in the recovery process, are assumed to have been properly written for the earlier transaction and are taken off the suspect list, thus making the corruption for that page "self-healing".
- 2 You can set thresholds to determine at what level page faults are unacceptable, and at which the whole database should remain unrecovered.
- 3 You can make the database available to users while conducting repairs. The database can be configured to allow updates or to allow read-only access.
- 4 Faults on system table pages cause recovery to fail for the entire database.

5 You can implement a limited form of suicide recovery by disregarding all or some of the suspect pages and onlining them even if they are corrupt. The suicide is limited in the sense that only transactions associated with those pages are suspect. Recovery rolls forward (or back) other transactions in the log properly.

#### **Implementing Recovery with RFI**

The default granularity of recovery is at the database level. Take the following steps to implement page level granularity:

1 Check or implement page granularity on desired databases using the sp\_setsuspect\_granularity stored procedure:

```
sp_setsuspect_granularity [dbname [,{"database" | "page"}
[, "read_only"]]]
```
If you set the granularity to page level, you have the option to set the database to read only mode when recovery detects suspect pages. By default, all available pages are accessible for both reads and writes.

**Note** Wherever possible, use the read only mode. If a query attempts to access an offline page, the server raises error messages 12716 and 12717 regardless of whether the database is read\_only. For more information on these errors see the chapter titled "Error Message Writeups."

2 Set the threshold for escalating page level granularity to database granularity using the sp\_setsuspect\_threshold stored procedure:

```
sp_setsuspect_threshold [dbname [,threshold ]]
```
Once the number of offlined pages reaches this threshold value, recovery marks the entire database suspect. The default threshold value is 20 pages. It is unlikely that setting it much higher will be of much use since 20 corrupt pages is very likely to indicate corruption at a level than cannot be effectively repaired.

3 Bring the suspect pages or database on line. You can print a list of pages or databases that are suspect after recovery using the sp\_listsuspect\_db and sp\_listsuspect\_page stored procedures:

```
sp_listsuspect_db
sp_listsuspect_page [dbname]
```
You can bring these pages or database online using the sp\_forceonline\_db or sp\_forceonline\_page stored procedures:

```
sp_forceonline_db dbname
  {"sa_on" | "sa_off" | "all_users"}
sp_forceonline_page dbname, pagenumber
  {"sa_on" | "sa_off" | "all_users"}
```
sa on and sa off toggle the database or page online and offline, and allow access to the database or page only to those with the sa\_role set on. This permits the DBA to examine and repair the suspect database or pages without other users being able to access them.

**Warning!** The all\_users option is irreversible and makes the database or page available to all users. If no repairs have been made, this may result in some level of logical inconsistency.

#### **Suiciding the Log**

RFI eliminates most of the need for suiciding the log. The two most common reasons for suiciding the log in the past were:

- 1 No backups are available or the backups are too old.
- 2 Insufficient time to restore.

There should never, of course, be a situation where backups are unavailable or are too old. Unfortunately that is too often the case, either because the dumps are bad or due to poor planning. In such situations, suiciding the log may be the only recourse. Aside from those situations, however, you should never consider suiciding a viable option.

**Note** DBAs should test all backup and restore procedures before relying on them. If you attempt to load a dump on the original database and it completes only partially, you will have eliminated the possibility of using that database again and may even have eliminated the final chance to recover data by suiciding the log.

## **RFI Example**

Here is an example of recovery using RFI's page level features:

During recovery of a database, five pages were marked suspect. The DBA examined the pages and determined that three of them are index pages on a single allpages-locked (APL) table, and that the other two marked suspect are data pages belonging to different tables. The database has been marked as read\_only and while users can query the database, no changes can currently take place.

First the DBA onlines the pages with the sa\_on option. The DBA then immediately dumps the transaction log to ensure the ability to recover to this point should something else go wrong. Recovery would involve loading a database dump and all subsequent transaction dumps.

Before RFI, a dump of a suspect database was not possible. With RFI, the DBA can make a dump of the slightly corrupt database in case it is needed later. Often a recent dump with a few problems is preferable to an older dump with no problems. This is purely a safety measure as the DBA hopes to be able to repair the database, which is currently partly unrecovered.

Next the DBA runs dbcc indexalloc on the index containing the three offline pages. indexalloc reveals errors, and it is decided that the best thing to do is to rebuild the index. If the index was a nonclustered index, or a data-only-locked (DOL) clustered (placement) index, it could simply be dropped and recreated. However, this is an APL clustered index and any time the clustered index is suspect, the table is suspect as well. The DBA runs dbcc checktable to examine the integrity of the data pages. dbcc checktable always checks the data page linkage before checking the index structures. (Keep in mind that a DOL table's data and non-leaf index pages do not maintain sibling links that can be followed by dbcc pglinkage type of checks.) By looking at the output of dbcc checktable, the DBA determines that the data page linkage is intact. This means that it is safe to drop the clustered index.

**Note** If the data page linkage also showed corruption, the DBA would have to resort to backups or find another way to restore the table (an offline bcp copy, for example).

Looking at the data pages for the other two objects, it is found that the first object is a static reference table, and an offline copy of this table's data exists. The DBA decides to truncate the table and bcp in a new copy. For the second object, an APL clustered table, the data page linkage is found to be broken, but the clustered index is still intact. With this information the DBA is able to locate all of the rows, bcp them out, truncate the table and bcp them back in.

Once all of these tasks are complete, the question of possible incomplete logical changes to the tables due to incomplete transactions still remains. The only way to test for data integrity is to use user-written queries and reports that expose inconsistencies. After doing this, the DBA can determine if those inconsistencies can be tolerated, or repaired, or if backups are the best option.

The final step is to detect and fix any allocation inconsistencies that may exist due to recovery having only partially completed. The DBA can run dbcc checkalloc to check the entire database, or dbcc tablealloc and dbcc indexalloc can be run on the suspect objects.

From this example it is clear that Recovery Fault Isolation makes many more choices available to the DBA. With database-only granularity, the DBA has no way to examine the extent of the corruption and make a decision as to what the best solution to the failed recovery might be.

# **How to Manually Change Sort Order or Default Character Set**

Follow these instructions to change the sort order or default character set for your Adaptive Server if errors occurred when you tried to use sybinit to do this.

This writeup includes the following sections:

- • ["Manual Process"](#page-86-0)
- • ["How to Load a Sort Order or Additional Character Set"](#page-88-0)
- • ["How to Change the Sort Order"](#page-89-0)
- • ["How to Change the Default Character Set"](#page-89-1)
- • ["How to Find a Sort Order File Name"](#page-90-0)
- • ["How to Find a Sort Order ID"](#page-91-0)
- • ["How to Find a Character Set ID"](#page-92-0)
- • ["How to View Your Existing Sort Order and Character Sets"](#page-92-1)

Before deciding to use the manual process:

1 Read "Changing the Default Character Set, Sort Order, or Message Language" in the *System Administration Guide* for information about the consequences of changing the sort order and default character set.

- 2 Look at your Adaptive Server error log and in *\$SYBASE/init/logs* (11.9.x and earlier) or *\$SYBASE/\$SYBASE\_ASE/init/logs* (12.0.x and later) to determine why sybconfig failed to change the sort order or default character set.
- 3 If you find errors in the error log, correct them. See below for common causes of failure.
- 4 Try again to use sybconfig to change the sort order or default character set. If it still fails, go to ["Manual Process".](#page-86-0)

Some common causes of the failure to change the sort order or default character set using sybconfig include:

- You are changing to a case-insensitive sort order and duplicates would exist in a system table (because "A" is now equal to "a", and so on). You should be able to determine which table(s) has this problem from information in the error log. Modify the data so that duplicates will not exist under a case-insensitive sort order.
- There is insufficient system segment space to re-create system indexes. Use sp\_extendsegment to increase the system segment space for user databases or use alter database to increase the size of the system segment for the master database. Refer to "Extending the Scope of Segments" and "A Segment Tutorial" in the *System Administration Guide* for details.
- There is insufficient log space. Refer to "Using the Special dump" transaction Options" in the *System Administration Guide* for what to do in this case.
- A problem exists in sybconfig.

### <span id="page-86-0"></span>**Manual Process**

The manual process to change the sort order is:

- 1 Do the following steps first:
	- Make sure the environment variable (or logical name) LANG is not defined.
	- Set the environment variable (or logical name) SYBASE.
	- Login to Adaptive Server and make sure the default database for user "sa" is master:

1> select dbname, name from master..syslogins where name = "sa"

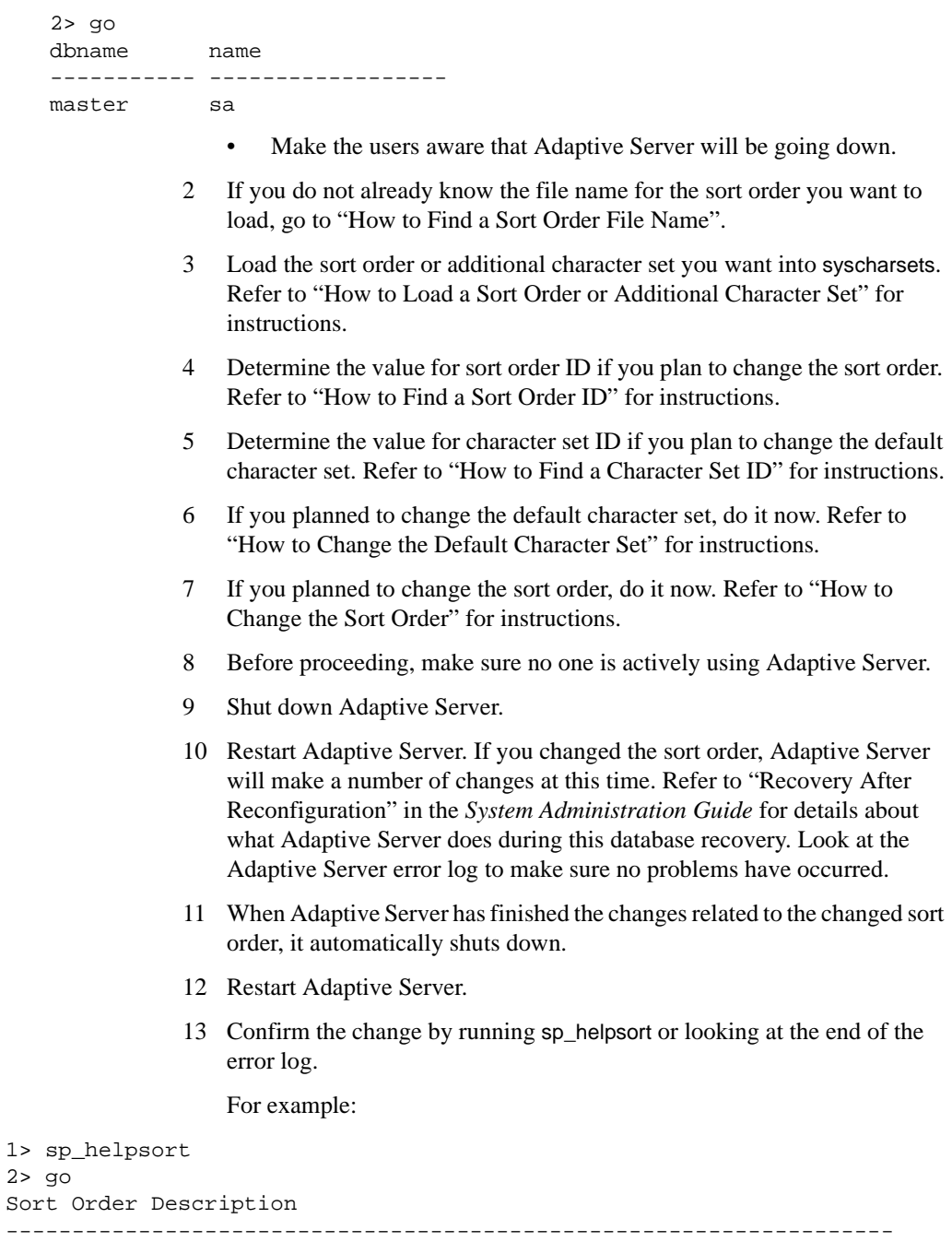

```
Character Set = 1, iso_1
```

```
ISO 8859-1 (Latin-1) - Western European 8-bit character set.
Sort Order = 50, bin_iso_1
    Binary sort order for the ISO 8859/1 character set (iso_1).
Characters, in Order
-------------------------------------------------------------------
   !"#$%&'()*+,-./0123456789:;<=>?
   @ABCDEFGHIJKLMNOPQRSTUVWXYZ[\]^_
    `abcdefghijklmnopqrstuvwxyz{|}~
   áâãäåæçèéêëìíîïdñòóôõö/øùúûüyp
   .
```
14 If the sort order did not change:

.

- Use sp\_configure to return to the old values for sort order ID and default character set ID as in steps 6 and 7 above.
- Study the error log to determine why the change failed.
- Fix the problem that caused the change to fail.
- Try again, starting at step 6 above.
- 15 Refer to "If You Changed the Sort Order or Default Character Set" in the *System Administration Guide* and do the steps described there. It is very important that you do these steps to guarantee the integrity of your data.

*You are now finished changing your sort order or default character set.*

The following procedures are referenced in this ["Manual Process"](#page-86-0)section.

## <span id="page-88-0"></span>**How to Load a Sort Order or Additional Character Set**

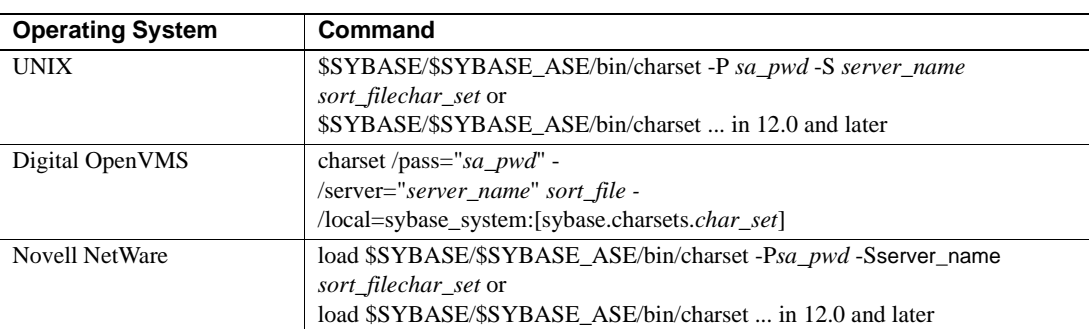

Use one of the following commands to load a sort order or an additional character set into syscharsets:

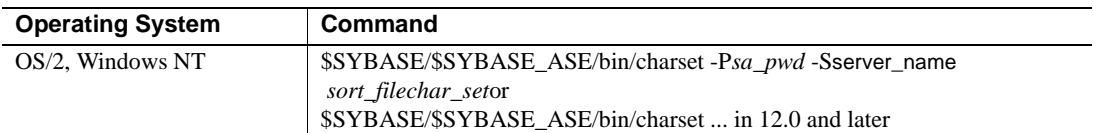

where:

- sa *pwd* is the "sa" password
- *server name* is the name of the Adaptive Server
- *sort\_file* is the appropriate sort order name from the *charsets* directory; to load a character set, use "charset.loc" for the value for *sort\_file*
- *char set* is the name of the character set you are loading

For example, to load the case-insensitive sort order for character set *iso\_1* on UNIX, the command is:

```
% $SYBASE/$SYBASE_ASE/bin/charset -Psa_pwd
  -Sserver_name nocase.srt iso_1
```
For example, to load the *cp850* character set on OpenVMS, the command is:

```
$ charset /pass="sa_pwd" -
/server="server_name" charset.loc -
/local=sybase_system:[sybase.charsets.cp850]
```
### <span id="page-89-0"></span>**How to Change the Sort Order**

Use the following command to change the sort order:

```
1> sp_configure "default sortorder id", sort_order_ID
2> go
```
### <span id="page-89-1"></span>**How to Change the Default Character Set**

Use the following command to change the default character set:

```
1> sp_configure "default character set id", charset_ID
2> go
```
#### <span id="page-90-0"></span>**How to Find a Sort Order File Name**

The charset command which allows you to load a sort order into syscharsets requires the specification of a sort order file name. In addition, you need to know the sort order file name to determine the sort order ID. This section describes two different methods for determining sort order file names.

#### **Method 1: If You Know the Sort Order Description**

Use this method if you know the sort order description.

• Go to the appropriate character set directory and display the sybinit (or sybconfig) menu options for that character set's sort order files. For example:

#### UNIX:

```
% cd $SYBASE/$SYBASE_ASE/charsets/char_set_dir
% grep menuname *.srt
```
#### OpenVMS:

```
$ set default -
sybase_system:[sybase.charsets.char_set_dir]
$ search *.srt menuname
```
For example, for character set *iso\_1* on UNIX:

```
% cd $SYBASE/$SYBASE_ASE/charsets/iso_1
% grep menuname *.srt
binary.srt:menuname = "Binary ordering, for the ISO 8859/1
   or Latin-1 character set (iso_1)."
dictionary.srt:menuname = "General purpose dictionary ordering."
espdict.srt:menuname = "Spanish dictionary ordering."
espnoac.srt:menuname = "Spanish case and accent insensitive
    dictionary order."
espnocs.srt:menuname = "Spanish case insensitive dictionary order."
noaccents.srt:menuname = "Dictionary order, case insensitive,
   accent insensitive."
nocase.srt:menuname = "Dictionary order, case insensitive."
nocasepref.srt:menuname = "Dictionary order,
   case insensitive with preference."
```
• Identify the appropriate file name based on the menu description.

#### **Method 2: If You Know the Sort Order ID**

Use this method if you know the sort order ID.

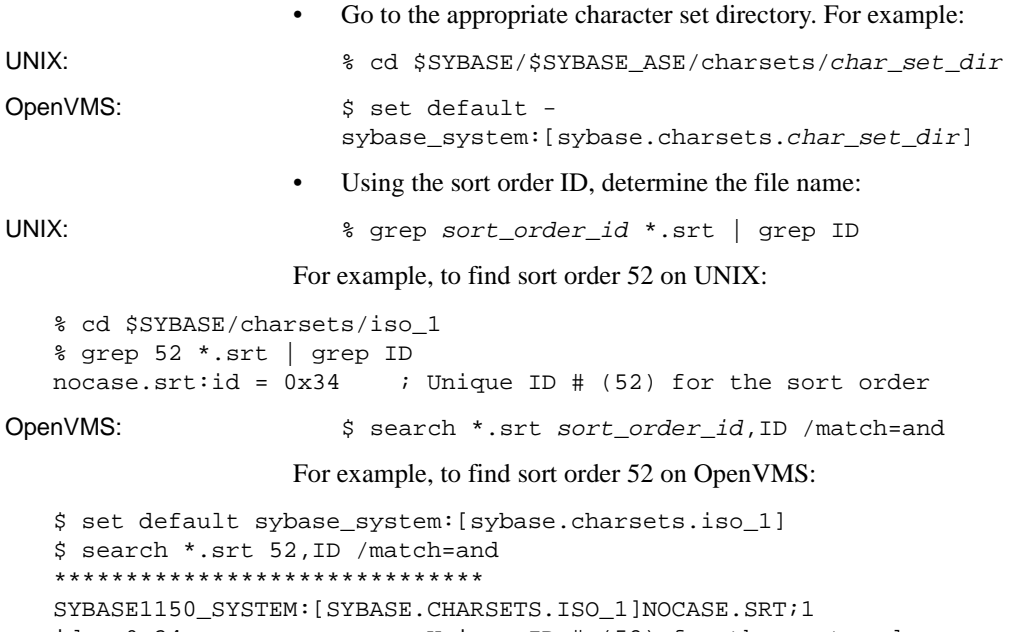

 $id = 0x34$  ; Unique ID # (52) for the sort order

For both of these examples, the file name for sort order ID 52 is *nocase.srt*.

#### <span id="page-91-0"></span>**How to Find a Sort Order ID**

To find a sort order ID, search the sort order file for "ID".

For example, use the following command if you want the sort order ID for "Dictionary order, case insensitive" for character set *iso\_1* (the sort order file name is *nocase.srt*):

#### UNIX:

```
% cd $SYBASE/$SYBASE_ASE/charsets/iso_1
   % grep ID nocase.srt
   id = 0x34 ; Unique ID # (52) for the sort order
OpenVMS:
   $ set default sybase_system:[sybase.charsets.iso_1]
   $ search nocase.srt ID
   ******************************
   SYBASE1150_SYSTEM:[SYBASE.CHARSETS.ISO_1]NOCASE.SRT;1
   id = 0x34 ; Unique ID # (52) for the sort order
```
### <span id="page-92-0"></span>**How to Find a Character Set ID**

To find a character set ID, search the character set data file for "id".

For example, on a UNIX machine use the following command if you want the character set ID for character set *iso\_1*:

```
% cd $SYBASE/$SYBASE_ASE/charsets/iso_1
% grep id charset.loc
id = 0x01
```
### <span id="page-92-1"></span>**How to View Your Existing Sort Order and Character Sets**

Enter the following command to view the character sets and sort orders that are currently available in your Adaptive Server:

```
1> select id, csid, name, description from master..syscharsets
2> go
```
In the output:

- When  $csid = 0$ , the value of id represents the character set ID
- When  $csid$  = the character set ID (something other than 0), the value of id represents the sort order ID

For example:

```
1> select id, csid, name, description from master..syscharsets
2 > qoid csid name description
--- ---- ---------- --------------------------------------------
0 0 ascii_8 ASCII-8 - 7-bit ASCII, with implementation-
  defined characters for values 128-255.
1 0 iso_1 ISO 8859-1 (Latin-1) - Western European
  8-bit character set.
50 1 bin_iso_1 Binary sort order for the ISO 8859/1
  character set (iso_1).
```
In the example:

- For character set ascii\_8, the character set ID is  $0$
- For character set iso<sub>1</sub>, the character set ID is 1
- For sort order bin\_iso\_1, the character set ID is 1 and the sort order ID is 50

# **Useful dbcc Commands**

This section provides an overview of a number of database consistency checker (dbcc) commands described in this manual for diagnosing and troubleshooting Adaptive Server problems.

## **Standard dbcc Commands**

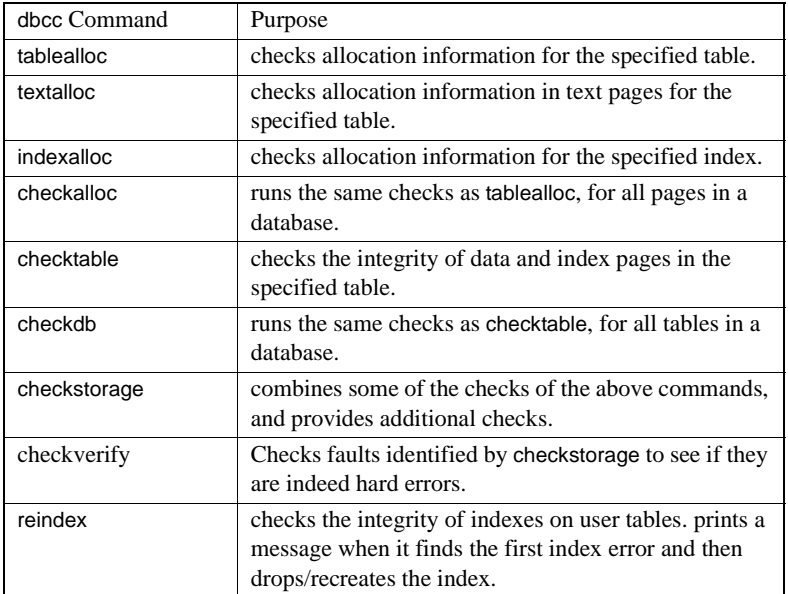

The standard, supported dbcc commands used in this document are as follows:

For a complete description of these commands, see the *System Administration Guide*.

## **Other dbcc Commands**

This document utilizes a number of additional dbcc commands. These commands, listed below, are useful in specific troubleshooting situations to gather information and diagnose problems.

Use of dbcc page and many other undocumented dbcc commands requires that you have sybase\_ts\_role enabled.

**Warning!** These are undocumented and non-standard commands. Sybase Technical Support does not support them for general use. Although the command syntax is provided here for reference, you should use these commands only in the specific diagnostic situations described in this document, and with the specific syntax shown in those sections. Failure to do so could cause performance problems and/or database corruption.

#### **dbcc page**

Purpose: Prints the contents of a page within a database.

Usage:

dbcc page (dbid, pageno,[printopt [,cache [,logical [,cachename]]]])

or

dbcc page (dbname, pageno,[printopt [,cache [,logical [,cachename]]]])

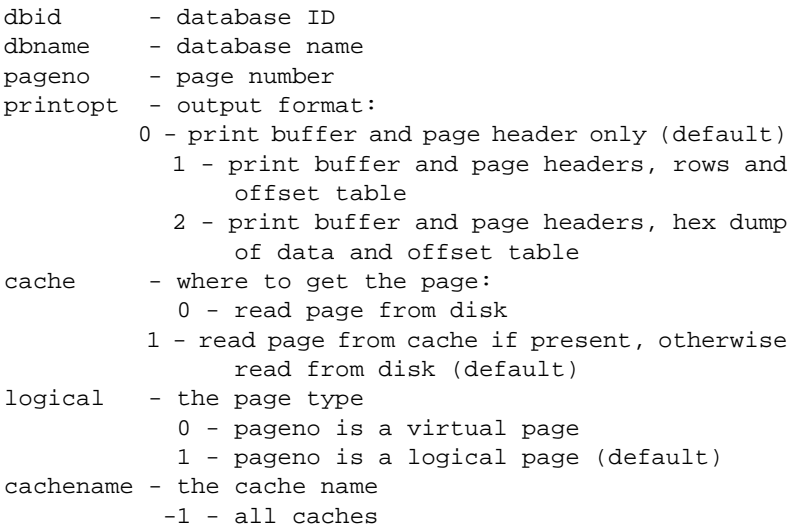

#### **dbcc pglinkage**

Purpose: checks the linkage of a page chain.

Usage:

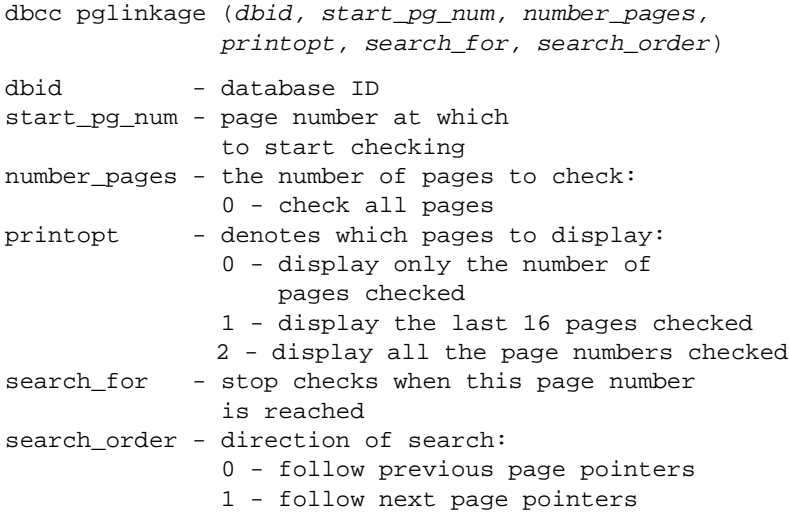

**dbcc log**

Purpose: displays transaction log records.

Usage:

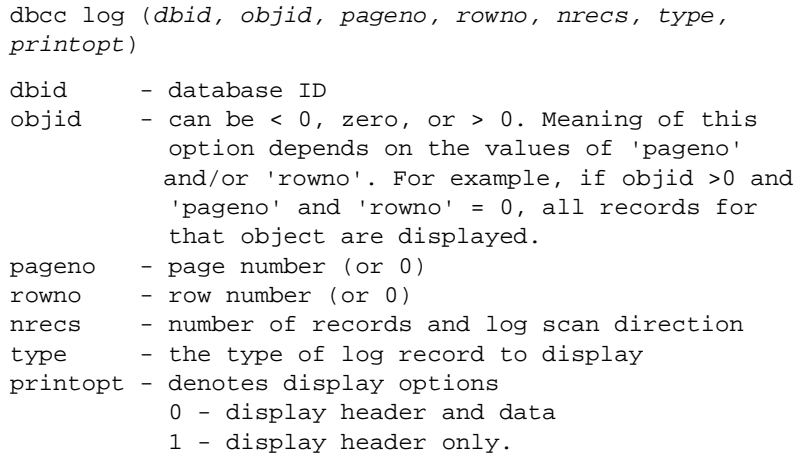

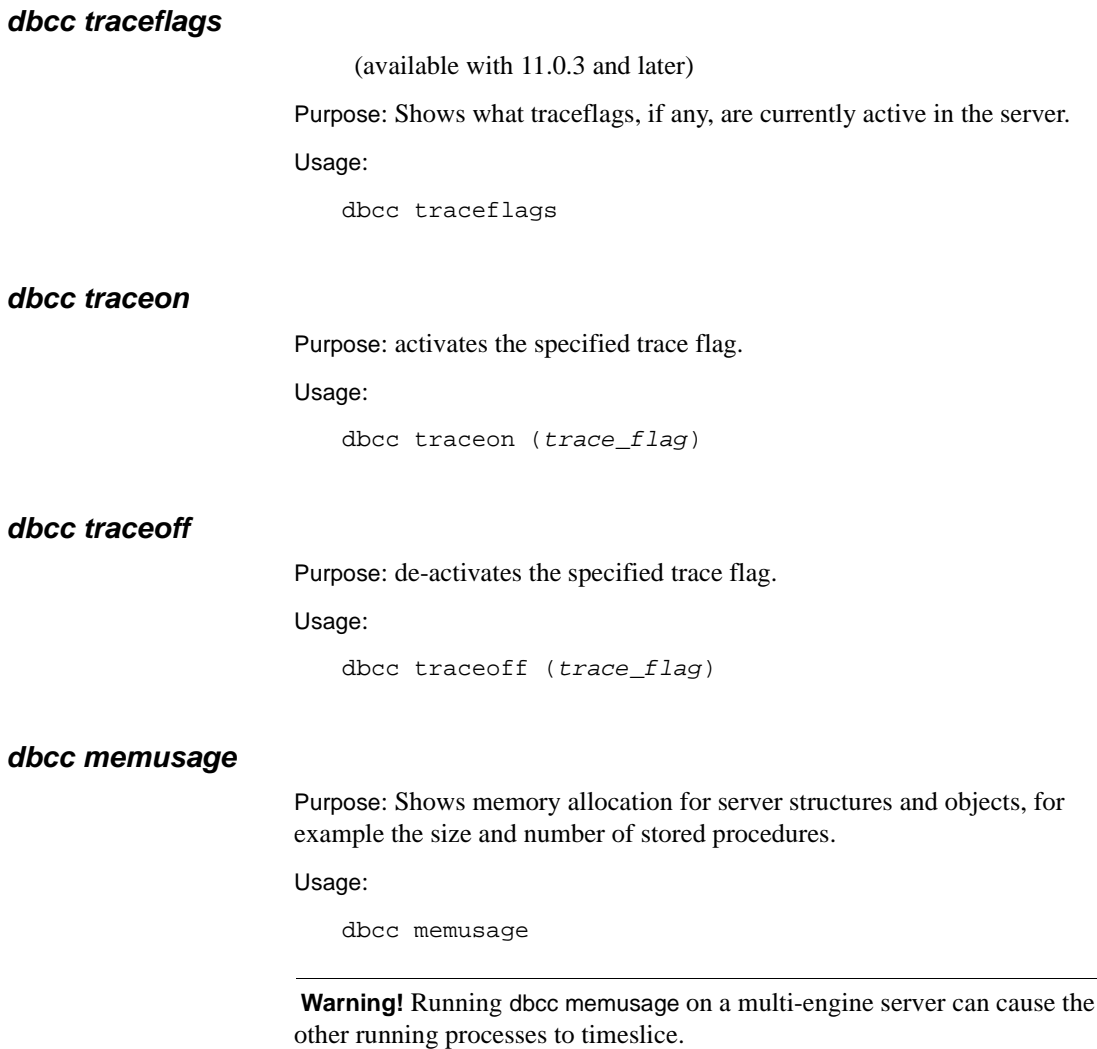

# **How to Analyze dbcc checkstorage Faults**

dbcc checkstorage reports any faults it finds during database checks. checkstorage performs a number of checks not performed by the otherdbcc commands, as well as a subset of checks of the other commands.

# **Fault Analysis**

The following table lists by type code the common faults that dbcc checkstorage reports, and shows the techniques you can use to further evaluate these faults. The most common approach is to use object level dbcc commands, such as dbcc checktable, to understand and further investigate checkstorage faults. Where the Action/Follow-up column lists multiple options, these appear in the order of most preferable option first. Where the Action/Follow-up column lists an error number, see the writeup for the error in [Chapter 3, "Error](#page-162-0) [Message Writeups"](#page-162-0) for details.

| checkstorage     |                                                                                                   |                                                      |
|------------------|---------------------------------------------------------------------------------------------------|------------------------------------------------------|
| <b>Type Code</b> | <b>Fault Description</b>                                                                          | <b>Action/Follow-up</b>                              |
| 100000           | Disk read failed                                                                                  | Check Sybase device                                  |
| 100001           | Page ID errors such as page number out of range                                                   | Similar to 2523 Error                                |
| 100002           | pfreeoff field on header page has an invalid value                                                | Similar to 2505 Error                                |
| 100003           | 1. Allocation page in wrong location or location of<br>an allocation page contains something else | dbcc checktable, dbcc tablealloc, dbcc<br>checkalloc |
|                  | 2. Object ID reference error                                                                      | Similar to 2529 Error                                |
|                  |                                                                                                   | dbcc checktable, dbcc tablealloc, dbcc<br>checkalloc |
|                  |                                                                                                   | Similar to 1133, 2522, 2540 Errors                   |
| 100006           | Object allocation error                                                                           | dbcc tablealloc                                      |
|                  |                                                                                                   | Similar to 2522, 2525 Errors                         |
| 100008           | Incorrect page status bit in page header                                                          | dbcc checktable                                      |
|                  |                                                                                                   | Similar to 7948 Error                                |
| 100009           | Column/row size error, or other row format error                                                  | dbcc checktable                                      |
|                  |                                                                                                   | Similar to 2506, 2507, 2508 Errors                   |
| 100010           | Row location error                                                                                | dbcc checktable                                      |
|                  |                                                                                                   | Similar to 2509 Error                                |
| 100014           | Page referenced by more than one object                                                           | Similar to 2502 Error                                |
| 100015           | Page referenced more than once for an object                                                      | Similar to 2502 Error                                |
| 100016           | Page allocated but not linked                                                                     | dbcc checktable                                      |
|                  |                                                                                                   | Similar to 2540 Error                                |
| 100017           | Fault encountered on Object Allocation Map<br>(OAM) page linkage                                  | Similar to 2502 Error                                |
| 100018           | Allocation is not recorded in the Object Allocation                                               | dbcc indexalloc, dbcc tablealloc, dbcc               |
|                  | Map (OAM)                                                                                         | checkalloc                                           |
|                  |                                                                                                   | Similar to 7939 Error                                |

**Table 2-1: checkstorage fault analysis**

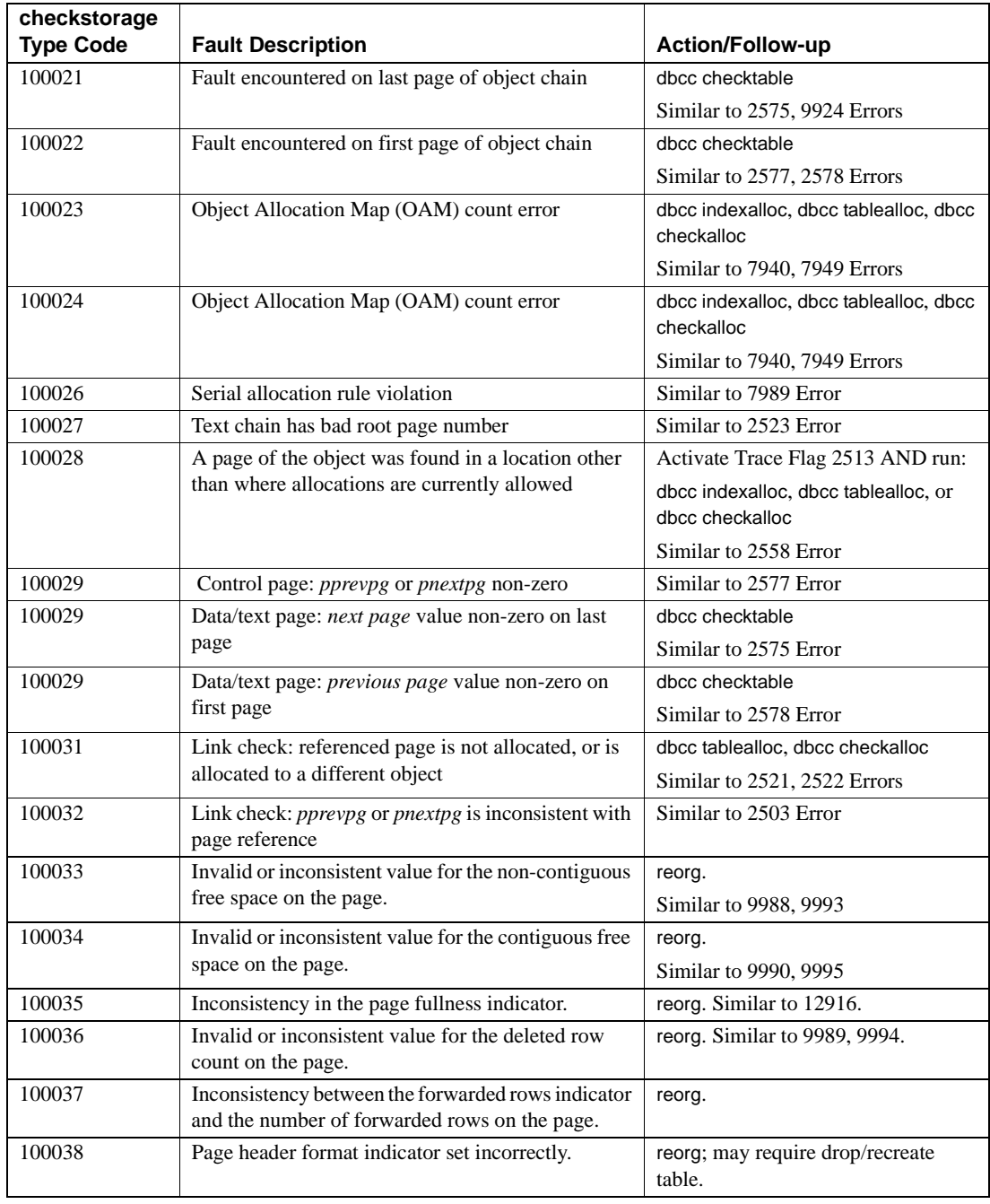

The following checkstorage faults do not correspond to any existing dbcc errors:

| checkstorage<br><b>Type Code</b> | <b>Fault Description</b>                                                                                                    |  |
|----------------------------------|----------------------------------------------------------------------------------------------------|--|
| 100004                           | Pages with a timestamp in the future.                                                                                                    |  |
| 100005                           | Pages from the wrong database.                                                                                                    |  |
| 100007                           | Extent ID - pages allocated to a non-existent object.<br>checkalloc with the fix option can correct this error.                                                                                                    |  |
| 100011                           | Text pointer - a corrupt text/image value for a table<br>row/column. Look for other faults to determine the nature of<br>the problem.                                                                                                    |  |
| 100012                           | Page status bits for the page show page type is different from<br>the page chain being examined.                                                                                                    |  |
| 100019                           | Extra Object Allocation Map (OAM) Entry.                                                                                                    |  |
|                                  | Similar to 7940, 7949 Errors. checkalloc or tablealloc with<br>the fix option can correct this error.                                                                                                    |  |
| 100025                           | Row count or rows per page error in Object Allocation Map<br>(OAM). checktable corrects this error.                                                                                                    |  |
| 100029                           | 1) index page only flag incorrectly set on a data page.<br>Creating a clustered index or bulk copying data out and back<br>in can correct this error. 2) poffset does not match the<br>contents of the page. 3) plastrow of is not the offset of the last<br>row on an index page. 4) Out of range values in OAM page<br>header fields.                                                                                                    |  |
|                                  | Many 100029 faults can be corrected by bulk copying data<br>out and back in.                                                                                                    |  |
| 100030                           | Page formatting requirements for pages other than data and<br>index. Checks depend on page type. OAM page: entries are<br>for allocation pages and total of used+unused is less than<br>255. Control page: first or last page is invalid for database;<br>the affinity table is corrupt. Text page: timestamps on the<br>first page are invalid or inconsistent. Allocation page: extent<br>on allocation page is not correctly allocated and is not free<br>for allocation (similar to 2525 error). |  |

**Table 2-2: checkstorage faults that do not map to dbcc errors**

checkstorage "soft" faults may or may not reflect actual corruption. Use dbcc checkverify to see if the faults are indeed hard errors.

## **dbcc checkstorage startup and drop table**

dbcc checkstorage can fail during its initialization phase if another session concurrently performs a drop table. This is not a serious problem. If it occurs, simply run dbcc checkstorage again.

**Note** The problem may only occur during checkstorage startup. Once startup is complete and checkstorage processing is underway, drop table commands can be issued again.

## **Faults Due to sp\_placeobject**

If you use sp\_placeobject, checkstorage generates a 100028 soft fault for the object. This may also be followed by a 100025 fault, but this does not mean that the OAM row count is wrong. It merely indicates that checkstorage could not collect an accurate row count because of the use of sp\_placeobject.

When 100028 and 100025 faults occur in pairs, therefore, you do not need to be concerned about the 100025 fault. The 100028 (and corresponding 100025) fault can be removed by using bcp to unload and reload the table.

# **Troubleshooting XP Server Issues**

### **Background**

XP Server is an Open Server application which runs on the same machine as Adaptive Server and allows you to implement Extended Stored Procedures (ESPs).

Following are some troubleshooting tips for XP Server.

### **Correcting Common XP Server Problems**

1 If you are unsure whether XP Server is running, check by using sp\_who. For example, if your Adaptive Server is named stores, run the following isql command:

1> exec STORES\_XP...sp\_who  $2 > qo$ 

This command connects to XP Server and shows the spids that are currently running on XP Server.

2 If you are not sure whether XP Server is configured, run the following command:

```
1> select * from master..sysservers
2 > qo
```
This command will show a row for each server; check that the sysservers table includes the row for the XP server (the XP server name should appear in the srvname column).

- 3 If XP Server is not running and you get an 11018 error when you attempt to execute an ESP, check that your *interfaces* file (Unix) or *sql.ini* file (Windows) has the correct entry for XP Server. The XP Server name must be all upper case and it should have the format *ASE\_SERVERNAME\_XP*. (See the "Error Message Writeups" chapter for a detailed explanation of Error 11018.)
- 4 Check that your environment contains the correct locations of extended stored procedures and the associated DLL's:
	- Check the definitions of library variables such as *LD\_LIBRARY\_PATH* and *SHLIB\_PATH* (exact name may be platform-dependent).
	- On Unix platforms, the *\$SYBASE/lib* path must be defined. For additional information, refer to the installation and configuration guide for your platform.

## **Information to Collect Before Calling Technical Support**

Have the following information ready before you call Sybase Technical Support about XP Server issues:

- Output of select @@version in isql
- The *interfaces* file (Unix) or *sql.ini* file (Windows)
- Output of sp\_helpserver in isql
- Output of select \* from sysservers in isql
- Complete output of Adaptive Server log file with startup message when xp\_cmdshell is executed
- Complete XP Server log file.

# **Other Useful Tasks**

This section steps you through tasks that are useful for resolving problems you may encounter that are not strictly related to disaster recovery.

### **How to Fix a Corrupted Index on System Tables**

If the index on one of your system tables has been corrupted, you can use the sp\_fixindex stored procedure to repair the index.

**Warning!** Do not run sp\_fixindex on the clustered index of the sysobjects or sysindexes tables or on user tables. Read the following section for these and other important warnings.

#### **Read These Warnings First**

• Do not run sp\_fixindex on the clustered index of the sysobjects or sysindexes tables. If you do, sp\_fixindex will return this error message:

The index with id 1 on sysobjects cannot be recreated.

• Do not run sp\_fixindex on user tables.

**Note** You can run sp\_fixindex on a nonclustered index on sysobjects, but you will encounter a known problem. For a workaround, refer to ["Workaround for sysobjects Nonclustered Indexes"](#page-104-0).

- Sybase would like to pursue the source of any persistent index corruption that is not hardware related. This debugging process requires that you do two things:
	- Leave your system catalogs untouched. Sybase must dial in to your database and examine the corruption *prior to any modifications to the system catalogs*.

• Preserve your transaction logs. Sybase must examine your transaction logs to find the source of modifications to the pages involved.

#### **Repairing the System Table Index**

Repairing a corrupted system table index is a multi-step process; running sp\_fixindex is one of those steps.

To perform the repair:

- 1 Get the object name, object ID, and index ID of the corrupted index. If you only have a page number, refer to ["How to Find an Object Name from a](#page-120-0) [Page Number"](#page-120-0).
- 2 If the corrupted index is on a system table in the master database, put Adaptive Server in single-user mode. Refer to ["How to Start Adaptive](#page-60-0) [Server in Single-User Mode"](#page-60-0) for details.
- 3 If the corrupted index is on a system table in a user database, put the database in single-user mode and reconfigure to allow updates to system tables:

```
1> use master
2 > q1> sp_dboption database_name, "single user", true
2 > qo1> sp_configure "allow updates", 1
2 > qo
              4 Issue the sp_fixindex command:
1> use database_name
2 > qo1> checkpoint
2 > q1> sp_fixindex database_name, object_name, index_ID
2> go
```
**Note** To run sp\_fixindex, you must possess "sa\_role" permissions.

- 5 Run dbcc checktable to verify that the corrupted index is now fixed.
- 6 Disallow updates to system tables:

```
1> use master
2 > qo1> sp_configure "allow updates", 0
```
2> go

7 Turn off single-user mode:

```
1> sp_dboption database_name, "single user", false
2 > qo1> use database_name
2 > qo1> checkpoint
2 > qo
```
#### <span id="page-104-0"></span>**Workaround for sysobjects Nonclustered Indexes**

Running sp\_fixindex to repair a nonclustered index on sysobjects requires several additional steps.

- 1 Perform steps 1–3, as described above.
- 2 Issue the following Transact-SQL query:

```
1> use database_name
2> go
1> checkpoint
2 > qo1> select sysstat from sysobjects
2> where id = 1
3> go
```
- 3 Save the original sysstat value.
- 4 Change the sysstat column to the value required by sp\_fixindex:

```
1> update sysobjects
2> set sysstat = sysstat | 4096
3> where id = 14 > 90
```
5 Run sp\_fixindex:

```
1> sp_fixindex database_name, sysobjects, 2
2 > qo
```
6 Restore the original sysstat value:

```
1> update sysobjects
2> set sysstat = sysstat_ORIGINAL
3> where id = object_ID
4 > 90
```
- 7 Run dbcc checktable to verify that the corrupted index is now fixed.
- 8 Disallow updates to system tables:

```
1> sp_configure "allow updates", 0
2 > qo
```
9 Turn off single-user mode:

```
1> sp dboption database name, "single user", false
2> go
1> use database_name
2> go
1> checkpoint
2 > qo
```
### **How to Rescue Data from a Corrupted Table**

This section describes the steps needed to copy data from a corrupted table into a new table or file. Note that you will probably be able to copy only *some* of your data.

#### **Back Up Data to a New Table**

Copy the data from the corrupted table into a new table by creating a dummy table, and copying the old data into the dummy table.

You can create the new table in any database (except model) where enough space is available. Follow these steps:

1 Check the table size that you want to copy, as follows:

```
1> sp_spaceused table_name
2> go
```
2 Check the amount of available space in the database in which you plan to create the new table:

```
1> use database_name
2> go
1> sp_spaceused
2 > qo
```
The easiest way to copy the table into a new one is to select all the data from your corrupted table into a temporary table. This way, you can skip step 3.

If space is too limited to create your table in any database, you may back up the data to an operating system file. Refer to ["Back Up Data to an](#page-106-0) [Operating System File".](#page-106-0)

3 Enable the select into/bulkcopy option on the database where you want to create the new table. You do not need to enable the select into/bulkcopy option on tempdb, as tempdb already has this option enabled. For more information about enabling the select into/bulkcopy option on a database, refer to **[Error 268](#page-196-0)**.

After you have run a select into command or used non-logged bulkcopy to move data into a database, you cannot perform a transaction log dump to a device. Therefore, once you have made unlogged changes to your database, issue a dump database command.

Setting the select into/bulkcopy option to "on" still allows you to use dump transaction database\_name with truncate\_only.

**Warning!** Be careful about running select into across databases if you have column names that exist in both databases, as this may cause problems.

4 Copy the old table into the new table:

```
1> select * into database_name..new_table
2> from old table
3> go
```
Or, if you select all the data into a temporary table:

```
1> select * into tempdb..new_table from old_table
2 > qo
```
- 5 Drop the original table.
- 6 Use sp\_rename to give the new table the old name.
- 7 Recreate all views, triggers, stored procedures, constraints, defaults, and so on that referenced the table.

An alternative approach is to bulk copy data out of the old table into a file and bulk copy back into the new table.

#### <span id="page-106-0"></span>**Back Up Data to an Operating System File**

To back up data into an operating system file, perform the following steps:

- 1 Use bcp to copy the data from the table into a file. For information about bcp, refer to bcp in the Adaptive Server utility programs manual for your platform.
- 2 Drop and re-create the table.
- 3 Use bcp to copy the file into the re-created table.
- 4 Recreate all views, triggers, stored procedures, constraints, defaults, and so on that referenced the table.

**Note** If there are space constraints, and the table needs a clustered index, consider creating the index before adding the data to the table, then run update statistics after the data is added.

### **How to Start Adaptive Server with Trace Flags**

Follow the instructions in this section to start Adaptive Server with a trace flag. If you have a UNIX or Digital OpenVMS system, you can modify the *RUN\_server* file to start Adaptive Server with a trace flag. OS/2 and Novell NetWare systems use the command line to start Adaptive Server with a trace flag. Windows NT uses a command-line option set with the Server Config program.

Look for the section below that matches your operating system.

**Warning!** Start Adaptive Server with a trace flag only when instructed to do so in this manual or as directed by Sybase Technical Support or an SWR letter. Using these flags at any other time may create serious problems.

Do not attempt a normal shutdown after using trace flags 3607 or 3608. Always use shutdown with nowait in these cases.

#### **Modifying the RUN\_server File to Include Trace Flags for UNIX**

1 Make a copy of the *RUN\_server* file. A common naming convention for this new file is *RUN\_SERVERNAME\_TRACEFLAG*. For example, if you wanted to start an Adaptive Server named PRODUCTION with trace flag 3605, you could copy your existing *RUN\_server* file into a file named *RUN\_PRODUCTION\_3605*.
2 Edit the new *RUN\_server* file to include the desired trace flag.

The sample modified *RUN\_server* file below includes the 3605 trace flag for an Adaptive Server named PRODUCTION (substitute the correct values for your installation, including the correct trace flag number):

```
#!/bin/sh
#
# Adaptive Server Information:
# name: PRODUCTION
# master device: /work/master.dat
# master device size: 10752
# errorlog: /usr/u/sybase/install/errorlog
# interfaces: /usr/u/sybase/interfaces
#
/usr/u/sybase/bin/dataserver -d/work/master.dat \
-sPRODUCTION -e/usr/u/sybase/install/errorlog \
-i/usr/u/sybase/interfaces\
-c/usr/u/sybase/PRODUCTION.cfg -T3605
```
The last element of the last line activates the trace flag, which is flag 3605 in this example.

3 Use the startserver command to start Adaptive Server with the modified *RUN\_server* file:

% startserver -fRUN\_PRODUCTION\_3605

**Note** The startserver command must be on one line.

4 After you have completed corrections, restart Adaptive Server with your normal *RUN\_server* file.

### **Modifying the RUN\_server File to Include Trace Flags for Digital OpenVMS**

1 Make a backup copy of your runserver file, and then edit the copy of the file to include the desired trace flag. The sample modified *RUN\_server*file below includes trace flag 3605 for an Adaptive Server named PRODUCTION:

```
!dcl
!
! Adaptive Server Information:
! name: PRODUCTION
! master device: SYBASE_SYSTEM:[DEVICES]PRODUCTION_MASTER.DAT
! master device size: 10240
! errorlog: SYBASE_SYSTEM:[SYBASE.INSTALL]PRODUCTION.ERR
```

```
! interfaces: SYBASE_SYSTEM:[SYBASE]
!
$ define sybase system SYBASE1150 SYSTEM:
$ define sybase sybase_system:[sybase]
$ define syb_devcreate sybase_system:[sybase.bin]devcreate.exe
$ define dslisten "PRODUCTION"
$ server :== $SYBASE_SYSTEM:[SYBASE.bin]dataserver.exe
$ server -
/DEVICE=(SYBASE_SYSTEM:[DEVICES]PRODUCTION_MASTER.DAT) -
/ERRORFILE=SYBASE_SYSTEM:[SYBASE.INSTALL]PRODUCTION.ERR -
/INTERFACES=SYBASE_SYSTEM:[SYBASE] -
/TRACE=3605
```
To set more than one trace flag, modify the last line, as in the following example:

```
$ server -
/DEVICE=(SYBASE_SYSTEM:[DEVICES]PRODUCTION_MASTER.DAT) -
/ERRORFILE=SYBASE_SYSTEM:[SYBASE.INSTALL]PRODUCTION.ERR -
/INTERFACES=SYBASE_SYSTEM:[SYBASE] -
/TRACE=(3605,3608)
```
2 Use the startserver command to start Adaptive Server with the modified runserver file:

```
$ startserver /server=production
```
- 3 Change the name of the modified *runserver* file to store it as a backup should you need to run Adaptive Server with this trace flag again. Then restore the backup copy of the original *runserver* file you made in step 1 to its original name.
- 4 After you have completed corrections, restart Adaptive Server with your normal runserver file.

**Warning!** Do not attempt a normal shutdown after using trace flags 3607 or 3608. Always use shutdown with nowait in these cases.

### **Using the Load Command With Trace Flags in Novell NetWare**

To start Adaptive Server with a special trace flag, add the trace flag to the load command on the console command line. For example:

: load SQLSRVR -dDEVICE\_NAME -Ttrace\_flag\_number

## **Using Trace Flags in OS/2**

To start Adaptive Server with trace flags in OS/2, use a command similar to the following:

sqlserver /ddevice\_name /Ttrace\_flag\_number

Substitute your site's master device physical device name and the trace flag number you want to use.

#### **Using Server Configuration to Include Trace Flags in Windows NT**

Follow these steps to start Adaptive Server with trace flags in Windows NT:

- 1 Log into Windows NT using an account with Windows NT administrator privileges.
- 2 Double-click the Server Config icon in the Sybase for Windows NT program group.
- 3 Select the Adaptive Server icon.
- 4 Select Configure Adaptive Server.
- 5 Select the name of the Adaptive Server to configure, and choose Continue.
- 6 Enter "sa" for login name. (No password is required.)
- 7 If the Adaptive Server is not running, Server Config asks you to start it now; choose Yes.
- 8 Select the Command Line Option or the Command Line Parameters button.

Server Config displays the Command Line Parameters dialog box.

- 9 Edit the text in the Command Line Parameters dialog box to include the trace flag parameter -T, followed by the trace flag you want.
- 10 Click OK.
- 11 Choose Save at the Adaptive Server's configuration dialog box.
- 12 Exit Server Config.

## **How to Reload a Suspect User Database**

If all other methods of restoring a user database marked "suspect" have failed, perform the steps in this section to reload the suspect database from a known, clean backup.

Reload the suspect user database from backup by following the steps in "Recovering a Database: Step-by-Step Instructions" in the *System Administration Guide*. It is very important to follow that procedure to ensure that the segment sizes and locations are created in the proper order, or your database will not reload properly.

If you cannot drop the database using the normal procedure, use the dbcc dbrepair command. Refer to ["How to Drop a Database When drop database](#page-111-0) [Fails".](#page-111-0)

For more information about reloading databases, refer to "Error 2558".

## <span id="page-111-0"></span>**How to Drop a Database When drop database Fails**

Follow the steps in this section to drop a database when drop database fails. Do not use these steps unless directed to do so by this book, or unless there is no critical data in the database.

- 1 Log in as the "sa".
- 2 Check to make sure the database has been marked "suspect." The following query produces a list of all databases which are marked suspect:

```
1> select name from master..sysdatabases
2> where status & 320 = 320
3 > qo
```
- 3 If the database is marked "suspect", go to step 4. If it is not marked "suspect", mark it in one of the following ways:
	- a Execute the sp\_marksuspect stored procedure discussed under ["How](#page-130-0) [to Mark a Database "suspect'""](#page-130-0), and restart Adaptive Server to initialize the change.
	- b Use the procedure below:

```
1> sp_configure "allow updates", 1
2 > qo1> use master
2 > q1> begin transaction
```

```
2> update sysdatabases set status = 320
3> where name = database_name
4> qo
```
Verify that only one row was affected and commit the transaction:

```
1> commit transaction
2> go
```
Reset the allow updates option of sp\_configure:

```
1> sp_configure "allow updates", 0
2> go
```
4 Shut down Adaptive Server with nowait:

```
1> shutdown with nowait
2> go
```
Restart the server to initialize the change.

5 Remove the database:

```
1> dbcc dbrepair(database_name,dropdb)
2 > qo
```
dbcc dbrepair sometimes displays an error message even though it successfully drops the database. If an error message occurs, verify that the database is gone by executing the use database name command. This command should fail with a 911 error, since you dropped the database. If you find any other error, contact Sybase Technical Support.

## **How to Fix and Prevent Allocation Errors**

This section describes allocation errors, how to fix them, and how to prevent them from recurring. Errors 2521, 2540, 2546, 7939, 7940, and 7949 are covered.

#### **Understanding Allocation Errors**

The dbcc checkalloc, dbcc tablealloc, and dbcc indexalloc commands check the consistency of the allocation structures in a database. If an inconsistency is detected between information in the page chain of an object and information in the allocation structures of that object, an error is displayed. Additionally, if you run dbcc checkalloc while the database is not in single-user mode, errors that do not really exist (spurious errors) may be reported. Spurious errors may be reported when changes in the database occur while dbcc checkalloc is running.

Allocation errors 2521, 2540, 2546, 7939, 7940, and 7949 have different levels of severity, but they should all be corrected.

#### **Fixing Allocation Errors**

If only one table is affected, then use this command:

```
1> dbcc tablealloc(tablename)
2> go
```
Otherwise, follow these steps to correct any allocation error that has occurred, including errors 2521, 2540, 2546, and 7940:

1 Set the database that encountered the error in single-user mode. If the error was on the master database, set it to single-user mode by shutting down and restarting Adaptive Server in single-user mode. Refer to ["How to Start](#page-60-0) [Adaptive Server in Single-User Mode"](#page-60-0) for instructions. If the database is a user database, use this procedure:

```
1> sp_dboption database_name, single, true
2> go
1> use database_name
2 > qo1> checkpoint
2> go
```
**Note** dbcc checkalloc with the fix option fails with Error 2595 if the database is not set in single-user mode. If you cannot run Adaptive Server with the database in single-user mode, refer to [Chapter 3, "Error Message](#page-162-0) [Writeups"f](#page-162-0)or the particular error you are trying to correct, or call Sybase Technical Support.

2 Run dbcc checkalloc with the fix option to correct the error:

```
1> use master
2 > qo1> dbcc checkalloc(database_name, fix)
2 > qo
```
3 Reset the database from single-user mode. To reset the master database, shut down and restart Adaptive Server without the special single-user mode procedure. To reset a user database, use the following procedure:

```
1> sp dboption database name, single, false
2 > qo1> use database_name
2 > qo1> checkpoint
2 > qo
```
**Note** For large databases, you may want to execute the commands in steps 1–3 from a script file, which allows you to save the results for future reference.

4 Examine the dbcc checkalloc output. If there are any errors, refer to [Chapter 3, "Error Message Writeups"](#page-162-0) or contact Sybase Technical Support.

### **Fixing Allocation Errors when Object ID and Index ID are Known**

Follow these steps when the allocation errors affect a single table and the Object ID and Index ID are known, including errors 7939 and 7949:

#### **Identify Table: User or System Table**

Look at the value for the object ID in the error message. If it is 100 or greater, the object is a user table and you should continue with ["Action for User](#page-114-0) [Tables".](#page-114-0) If it is below 100, the object is a system table and requires a different procedure described in the section ["Action for System Tables"](#page-115-0).

#### <span id="page-114-0"></span>**Action for User Tables**

If the object ID from the error message is 100 or greater, follow these steps to correct the error:

1 Check the value of the index ID in the error message to determine whether it is a table (value is 0) or an index (value is greater than 0).

- 2 Run dbcc tablealloc or dbcc indexalloc, depending on whether the object is a table or an index as determined in step 1. Before you run either command, keep these facts in mind:
	- dbcc tablealloc corrects this problem on a table or an index, but if the problem is on an index, you can avoid affecting the entire table by using dbcc indexalloc. If the table is large or heavily used, if may be most practical to use dbcc indexalloc.
	- These commands can correct the error only when run in the full or optimized mode, and with the nofix option not specified, the default for user tables.

Use the command appropriate for your situation:

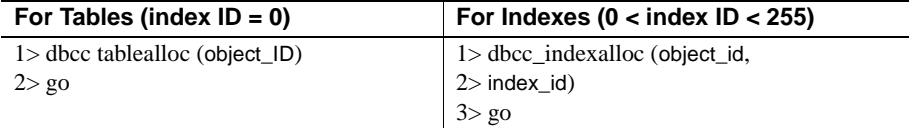

Refer to "dbcc" in the *Adaptive Server Enterprise Reference Manual* and "Checking database Consistency" in the *System Administration Guide* for information about dbcc tablealloc and dbcc indexalloc.

#### <span id="page-115-0"></span>**Action for System Tables**

If the object ID is less than 100, follow these steps to correct the error:

- 1 Put the affected database in single-user mode:
	- If the database is master, use the procedure in ["How to Start Adaptive](#page-60-0)" [Server in Single-User Mode",](#page-60-0) and then go to step 2.
	- If the database is not master, use the sp\_dboption stored procedure to put the affected database in single-user mode:

```
1> use master
2 > qo1> sp_dboption database_name, single, true
2 > qo1> use database_name
2 > qo1> checkpoint
2> go
```
2 Check the value of the index ID in the error message to determine whether it is a table (value is 0) or an index (value is greater than 0).

- 3 Run dbcc tablealloc or dbcc indexalloc, depending on whether the object named in the error message is a table or an index. Then execute the appropriate command, using the object ID from the error message. Before you run the appropriate command, keep these facts in mind:
	- dbcc tablealloc corrects either a table or an index, but if the problem is on an index, you can avoid affecting the entire table by using dbcc indexalloc. If you need to minimize the amount of time the table is unavailable, it may be most practical to use dbcc indexalloc.
	- These commands correct the error only when run in the full or optimized mode, with the fix option specified, because the default value is nofix on system tables.

Use the command appropriate for your situation:

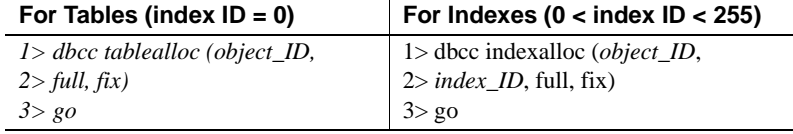

- 4 Turn off single-user mode in the database:
	- If the database is master, use ["Returning Adaptive Server to Multiuser](#page-61-0) [Mode"](#page-61-0).
	- If the database is not master, use the following procedure:

```
1> use master
2 > qo1> sp_dboption database_name, single, false
2> go
1> use database_name
2 > qo1> checkpoint
2> go
```
Refer to "dbcc" in the *Reference Manual* and "Checking Database Consistency" in the *System Administration Guide* for information about dbcc tablealloc and dbcc indexalloc.

### **Detecting Allocation Errors as Early as Possible**

This section provides some strategies for detecting allocation errors 2521, 2540, 2546, 7939, 7940, and 7949 as early as possible:

- Refer to ["Single-User Mode Method \(Spurious and Non-Spurious](#page-117-0) [Errors\)"](#page-117-0) if the database can be placed in single-user mode to perform maintenance tasks.
- Refer to ["Multiuser Mode Method \(Spurious Errors Only\)"](#page-118-0) if you cannot invoke single-user mode on the database in question (for example a 24 hour production site).
- Consider running your dbcc checks on groups of tables in successive offpeak periods. For example, if you have 210 tables, run checks on 70 tables nightly until you cycle through all the tables. If you adopt this approach, placing the database in single-user mode is only necessary when running dbcc tablealloc on system tables. The same approach can be taken for dbcc checktable but there is no need to place the database in single-user mode.

Without single-user mode, you cannot prevent non-spurious error messages from occurring.

#### <span id="page-117-0"></span>**Single-User Mode Method (Spurious and Non-Spurious Errors)**

If you can run dbcc checkalloc in single-user mode, replace each occurrence of dbcc checkalloc in scripts and procedures with dbcc checkalloc with the fix option, as follows:

```
1> use master
2 > qo1> sp_dboption database_name, single, true
2 > qo1> use database_name
2> go
1> checkpoint
2 > qo1> use master
2> go
1> dbcc checkalloc(database_name, fix)
2> go
1> sp_dboption database_name, single, false
2 > qo1> use database_name
2 > qo1> checkpoint
```
2> go

**Note** Use dbcc checkalloc with the fix option while in a database other than the one that is being repaired.

Before you implement this strategy, consider these facts:

- dbcc checkalloc with the fix option must be run in single-user mode.
- Because dbcc checkalloc with the fix option may report other errors, Sybase recommends that you save the output from the dbcc checkalloc command and examine it.
- dbcc checkalloc with the fix option is the same program as dbcc checkalloc, except that dbcc checkalloc with the fix option requires single-user mode and fixes errors instead of just reporting them. dbcc checkalloc with the fix option is not slower than dbcc checkalloc.
- Because the master database is usually updated less frequently, allocation errors occur much less often. Therefore, you may not need to use this strategy on master. If you do use it on master, refer to ["How to Start](#page-60-0) [Adaptive Server in Single-User Mode"](#page-60-0) of this guide for instructions on how to activate single-user mode (it cannot be invoked via sp\_dboption on master).
- You do not ever need to run dbcc checkalloc after dbcc checkalloc with the fix option to ensure that the errors were corrected.
- Although no actual users are logged on, you may not be able to enable single-user mode if there are processes still active.

If you have databases on which you cannot run allocation checks in single-user mode, use the following procedure to eliminate the spurious allocation errors that can occur when dbcc checkalloc is run in multiuser mode.

#### <span id="page-118-0"></span>**Multiuser Mode Method (Spurious Errors Only)**

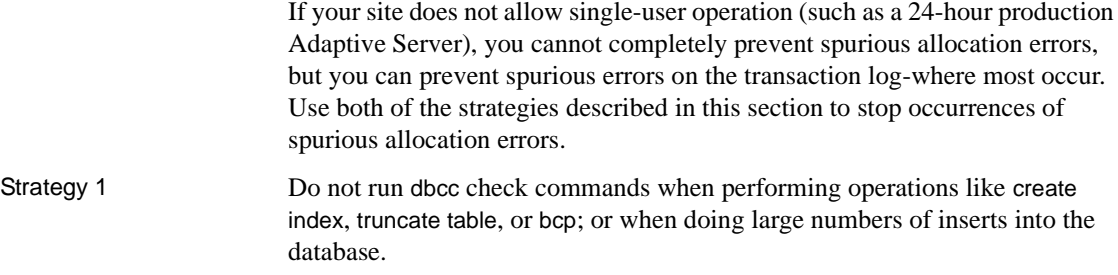

Strategy 2 Before you implement this strategy, consider these facts:

- This strategy is unnecessary if you can run the database in single-user mode. If you can run the database in single-user mode, use the strategy described in ["Single-User Mode Method \(Spurious and Non-Spurious](#page-117-0) [Errors\)".](#page-117-0)
- Because the master database is usually updated less frequently than user databases, allocation errors occur much less frequently. Therefore, this strategy may be unnecessary on master.

For this strategy, replace each occurrence of dbcc checkalloc in scripts and procedures with the following:

```
1> dbcc traceon (2512)
2 > qo1> dbcc checkalloc (database_name)
2 > qo1> dbcc traceoff (2512)
2> go
1> use database_name
2 > qo1> dbcc tablealloc (syslogs)
2> go
```
This procedure prevents dbcc checkalloc from examining the syslogs table, where most spurious errors originate (dbcc tablealloc checks syslogs instead). If you get genuine allocation errors, refer to [Chapter 3, "Error Message](#page-162-0) [Writeups"](#page-162-0) for instructions.

### **Syntax for dbcc checkalloc with the fix Option**

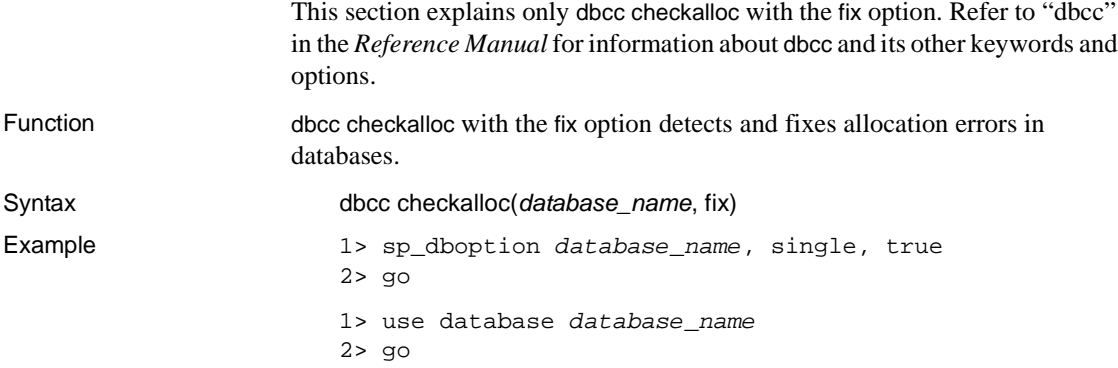

1> checkpoint  $2 > qo$ 1> dbcc checkalloc(database name,  $fix$ )  $2 > qo$ 1> use master  $2 > qo$ 1> sp\_dboption database\_name, single, false  $2 > qo$ 1> use database\_name  $2 > qo$ 1> checkpoint 2> go

Comments Databases must be in single-user mode or dbcc checkalloc with the fix option will fail with error 2595.

## **How to Find an Object Name from a Page Number**

Some Adaptive Server error messages only specify a logical page number and do not indicate the table or index name to which the page belongs. This section describes how to determine to which object a particular database page belongs.

Suppose you encounter this error message:

Error 614, Severity 21, State 1. A row on page 121 was accessed that has an illegal length of 0 in database 'production'.

> This error occurs when Adaptive Server accesses a data or index row whose length is smaller than the minimum row size or greater than the maximum row size. The error message provides the relevant page number and database name, but not the name of the affected table or index.

To determine which table or index is involved, follow these steps:

- 1 Log into Adaptive Server as "sa".
- 2 Enable trace flag 3604 to allow dbcc output to appear at your terminal: 1> dbcc traceon(3604) 2> go
- 3 Use dbcc page to display information about the page in question.

Here is the syntax:

dbcc page (database\_name, page\_number)

**Note** The dbcc page command is not a supported feature and Sybase Technical Support cannot answer any questions regarding any values other than object ID and index ID.

To find information about page 121 (the index or table page indicated in the error message) in the salaries database, execute the following command:

```
1> dbcc page (salaries, 121)
2 > qo
```

```
Page found in cache default data cache.
BUFFER:
Buffer header for buffer 0x13d6800
page=0x13d7000 bdnew=0x0 bdold=0x0 bhash=0x0 bmass_next=0x0
bmass_prev=0x0 bvirtpg=0 bdbid=0 bkeep=0
        bmass_stat=0x0800 bbuf_stat=0x0000 bpageno=121
        bxls_pin = 0x00000000 bxls_next = 0x00000000b
        bxls_flushseq 0 bxls_pinseq 0
PAGE HEADER:
Page header for page 0x13d7000
pageno=121 nextpg=122 prevpg=120 objid=7 timestamp=0001 0000043f
nextrno=1 level=10 indid=0 freeoff=1 minlen=1
page status bits: 0x8000,0x8,
```
DBCC execution completed. If DBCC printed error messages, contact a user with System Administrator (SA) role.

**Warning!** Be sure to provide the correct page number.

4 Translate the object ID (objid) into a table name. For example:

```
1> use production
2 > qo1> select object_name(7)
2 > qo--------------
bad_table
```
5 Translate the index ID (*indid*) into an index name, if applicable:

1> use database\_name  $2 > qo$ 

1> select name 2> from sysindexes  $3$ > where  $id = objid$ 4> and indid = indid 5> go

Refer to the table below to determine the type of object to which the page belongs. The object type corresponds to its index ID value on the page:

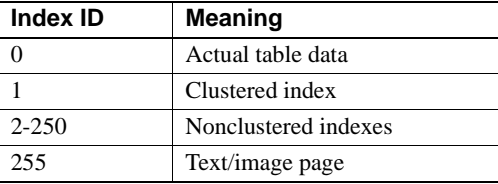

Index ID 3, for example, corresponds to a nonclustered index. If the index ID is 0, the page does not belong to an index.

6 Disable trace flag 3604:

1> dbcc traceoff(3604)  $2 > qo$ 

## **How to Interpret sp\_who Output**

cmd *Column Contains the Entry "Maintenance Token"*

Adaptive Server generates sp\_who output by reading values from sysprocesses, which is a "fake" table built by the server. The command listed in the *cmd* column is from the *cmd* column of the sysprocesses table.

"Maintenance Token" in the *cmd* column of sysprocesses indicates that the status value of the process is zero. This means that the process is initializing or in a transient state. A process completing initialization or running recovery may display the command string "Maintenance Token".

The presence of "Maintenance Token" does not indicate a problem.

loginame *Value Changes During Stored Procedure Execution*

During recompilation, Adaptive Server sets the user to the owner of the procedure being recompiled in order to resolve the names of referenced objects correctly.

If a user is executing a stored procedure, sp\_who shows "sa" under the loginame for the duration of the stored procedure's execution. When execution is complete, sp\_who again shows the user name under loginame.

*Sleep Classifications*

If an Adaptive Server process is asleep, sp\_who shows the state of the process in the status column using one of the following classifications:

| <b>Classification</b> | <b>Meaning</b>                                                                                                    |
|-----------------------|----------------------------------------------------------------------------------------------------|
| send sleep            | Adaptive Server process is going to sleep until the network service<br>task completes the send to the client.       |
| recv sleep            | Adaptive Server process is sleeping until it receives something from<br>the client. This is the most common status. |
| lock sleep            | Adaptive Server process is waiting for locks (resource, logical,<br>semaphore, and so on) to be released.           |
| alarm sleep           | Adaptive Server process is waiting for an alarm to wake it up (user<br>executed a waitfor delay command).           |
| sleeping              | Adaptive Server process is waiting for a resource to post network or<br>$disk I/O$ .                                |

**Table 2-3: Sleep classifications from sp\_who output**

## **Device Administration Issues**

This section discusses issues to consider when choosing between raw partitions and UNIX files and describes how to use partitions correctly.

## **How to Choose Between Raw Partitions and UNIX Files**

A raw partition on a UNIX system is a part of the disk where there is no file system. Although Adaptive Server can use UNIX files for database devices, Sybase strongly recommends that UNIX files only be used if the buffer cache is disabled for writes to the files. For any database device that is running on a UNIX file, you should disallow the use of buffer cache for writes by running the sp\_deviceattr stored procedure and setting the *dsync* option to true.

For example, to ensure that you disallow the use of buffer cache for writes to the database device *datadev1*, run the following command:

1> sp\_deviceattr datadev1, dsync, true

2> go

**Note** The ability to disallow the use of buffered writes to UNIX files by setting *dsync* option to true was first introduced in Adaptive Server version 12.0. In pre-12.0 servers, there is no way to avoid the use of buffer cache for writes on database devices placed on UNIX files. For this reason, Sybase strongly recommends that only raw partitions be used as database devices on any installation running a pre-12.0 version of Adaptive Server.

Most UNIX systems use a buffer cache for disk I/O. Writes to disk are stored in the buffer and may not be written to disk immediately. If Adaptive Server completes a transaction and sends the result to a UNIX file, the transaction is considered complete even though the UNIX buffer cache may not have been written to disk. If the system crashes before this buffer cache is written, you lose data. In this situation, Adaptive Server has no way of knowing that the write to disk eventually failed, and the transaction is not rolled back. In addition, some UNIX operating systems do partial writes. In that case, if the system crashes, the Sybase device will be corrupted.

Using raw partitions for Sybase devices allows Adaptive Server to process its own I/O requests, without having to go through the UNIX buffering scheme. In this way, Adaptive Server knows exactly what portions of a transaction completed or failed in the event of a system crash. If Sybase devices use UNIX files, corruption could occur.

Refer to the Adaptive Server installation and configuration guides or your operating system documentation for more information.

## **Correct Use of Raw Partitions**

If you choose to use raw partitions, examine your operating system's use of partitions carefully. Otherwise, you may overwrite valuable data. In particular, avoid the following situations:

- Partition is already in use.
- Partition overlaps with another partition.
- Operating system is using partition for swap space.
- A file system is mounted on the partition
- Character or block devices for each disk partition (one or the other should be used, not both).

The following sections describe these situations in detail.

#### **Partition Is Already In Use**

Ask your UNIX system administrator what the partition was originally configured for and make sure that it was not designated to serve for any other purpose except for the use of your Adaptive Server. If your partition is used for any other purpose, most of the information it stores might be corrupted or destroyed.

#### **Partition Overlaps with Another Partition**

Verify that the partition you intend to use does not share cylinders with another partition. In particular, watch for the following scenarios:

• On some UNIX systems (for example, SunOS BSD), partition *c* is, by convention, defined to be the whole disk, so it is expected that partition *c* will overlap all the other partitions.

If you are using partition *c* for your database device, do not use any other partitions on that drive, or check with your UNIX System Administrator to make sure that partition *c* is not defined as being the whole disk.

• On other UNIX systems (AT&T SVR4), partition *s6* is defined to be the whole disk.

#### **Operating System Is Using Partition for Swap Space**

Refer to your operating system administration guide for steps to determine whether a partition is being used for swap space.

For example, on AT&T SVR4 and HP, determine whether your partition is included in the output that is generated, using the following commands:

On AT&T SVR4:

```
% /etc/swap -l
```
On HP-UX:

```
% /etc/swapinfo
or
% /usr/sam/bin/swapinfo
```
These commands report information on swap partitions only if the entries are found in the file system table.

If the output of these commands includes the device name associated with your database partition, then the device is being used for swap space. Ask your operating system administrator which partition you may use for your database. For more information on how to choose raw partitions, refer to your Adaptive Server installation and configuration guides.

#### **A File System Is Mounted on the Partition**

Determine whether your partition is included in the output generated by the following command(s):

% df % /etc/mount

If the output from these commands includes the device name associated with your database partition, ask your operating system administrator to unmount the file system from the partition *or* to help you choose another disk partition. Note that using the partition as a raw database partition will destroy all file system information that was there.

## **Getting Information About Your Partition**

There are several ways to determine how a raw partition is being used:

- Interview your operating system administrator.
- Examine your file system table.
- Examine the partition map.

#### **Examine the File System Table**

The file system table name varies by platform. Check your operating system manual for the correct name.

**Note** Good commenting in the file system table helps prevent most disk partition errors.

#### **Examine the Partition Map**

Each partition includes a partition map, which is usually in the first sector of the first cylinder.

The partition includes the partition map, which is usually in the first sector of the first cylinder. Refer to your operating system administration guide for steps to determine at what cylinder a partition starts.

**Note** If you are running the Logical Volume Manager (LVM) on an AIX operating system, verify that the first AIX cylinder of your raw partition is free (except for the master device) and is available for the use of the LVM configuration. In order to do this, make sure that *vstart* = 2 (one AIX cylinder  $= 2$  Sybase pages on default server) for all user-defined disks.

Refer to your operating system documentation for more information about disk partition administration. The Adaptive Server installation and configuration guide contains additional information about choosing a raw partition for your database device.

### **Other Situations to Avoid**

Do not let multiple Adaptive Server devices or mirrors use the same partition. Make a list of all partitions used by all Adaptive Servers on the machine and look for duplicates. The *\$SYBASE/install/RUN\_SERVERNAME* (*\$SYBASE/\$SYBASE\_ASE/install/RUN\_SERVERNAME* in 12.0 and later) file contains the master device name. Use the stored procedure sp\_helpdevice in each Adaptive Server to find all the database devices and mirrors in use by that Adaptive Server.

Having two or more Adaptive Servers on the same machine with two or more Sybase System Administrators increases the likelihood of this problem. Any process logged in as "sybase" can write to that partition since the user "sybase" owns it. To minimize the risk, keep a log of all the partitions in use by UNIX and by Adaptive Server. Establish procedures for updating the log when any configuration changes are made.

As an extra security check, make sure that the permissions for the device are read and write *only* by the "sybase" user. Then, if another user attempts to write anything to that partition, no damage will occur.

# **How to Move a Sybase Device or Database With Disk Mirroring**

Although the primary purpose of disk mirroring is to expedite recovery, it can also be used to move a Sybase device.

The commands in this example move devices from *disk1* and *disk2* to *disk3* and *disk4*:

```
1> disk mirror name = "disk1",
2> mirror = "/usr/u/sybase/disk3"
3> go
1> disk mirror name = "disk2",
2> mirror = "/usr/u/sybase/disk4"
3 > qo1> disk unmirror name = "disk1",
2> side = primary, mode = remove
3> go
1> disk unmirror name = "disk2",
2> side = primary, mode = remove
3> go
```
To move a database to new devices using this procedure, move all the devices on which the database resides.

**Warning!** This procedure will partially or fully move any other databases that reside on the target devices.

For more information on disk mirroring, refer to "Mirroring Database Devices" in the *System Administration Guide*.

## **How to Gather Information About Read/Write Errors**

The commands to create a procedure called sp\_diskblock, which translates a Sybase virtual disk and block number into the corresponding Sybase device, database, and logical page number, are shown below. Use sp\_diskblock to gather information about read or write errors that Adaptive Server might encounter. Refer to "Read/Write Error" for more information.

sp\_diskblock collects information from the system tables of the Adaptive Server on which it is executed; therefore, you must execute it on the Adaptive Server that has the read/write error.

**Warning!** The sp\_diskblock stored procedure is provided for your informationit is not supported at this time.

## **Before You Create and Execute sp\_diskblock**

Before creating and executing sp\_diskblock, note the following:

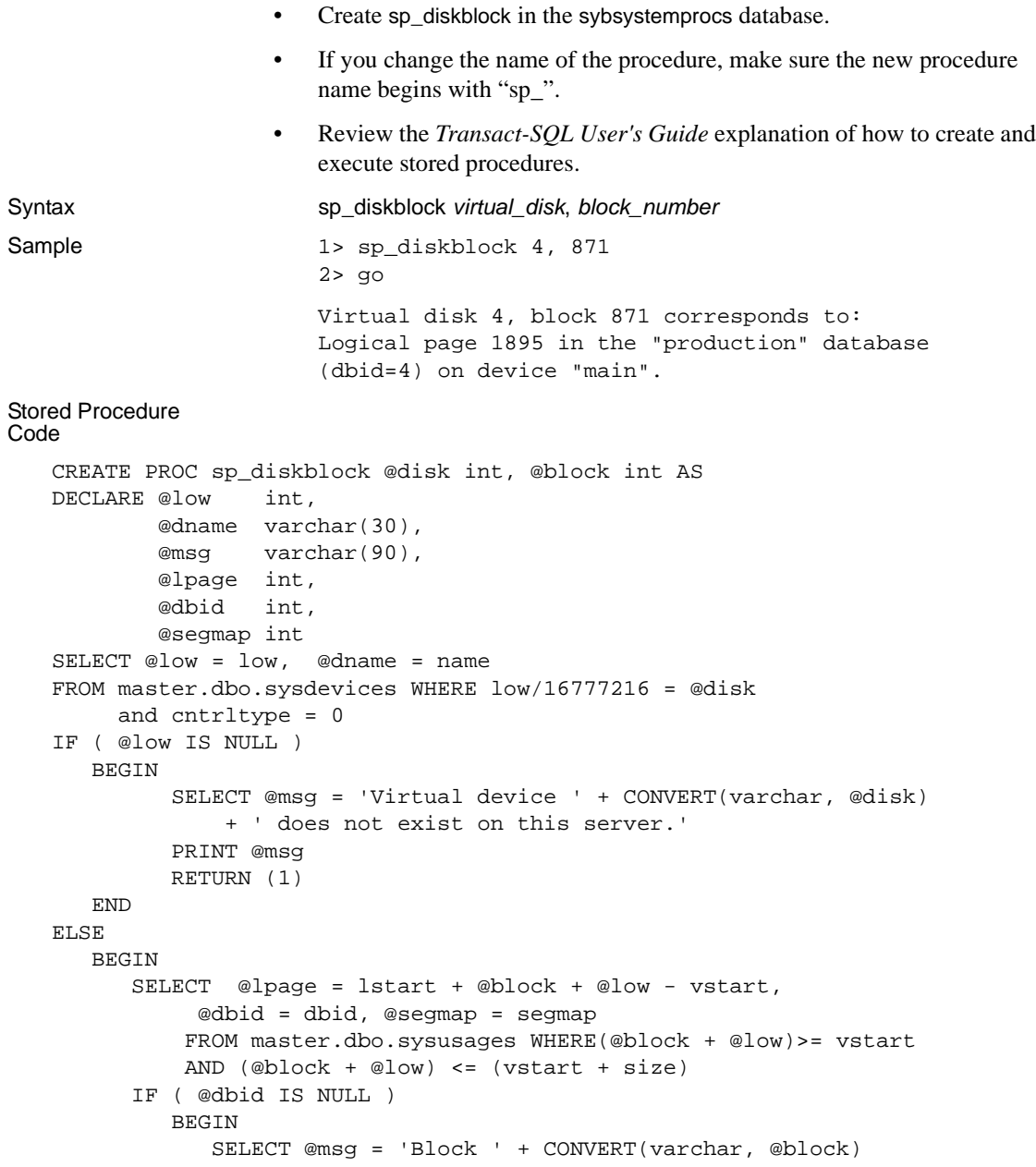

```
+' on disk "' + @dname
                + '" is currently not in use for any database.'
            PRINT @msg
            RETURN (1)
         END
      ELSE
          BEGIN
             SELECT @msg = "Virtual disk" + convert(varchar,@disk)
                + ", block " + convert(varchar,@block)
                + " corresponds to:"
             PRINT @msg
             SELECT @msg ='Logical page ' + convert(varchar,@lpage)
                 + ' in the "' + DB_NAME(@dbid)
                 + '" database (dbid=' + convert(varchar(3),@dbid)
                 + ') on device "' + @dname + '".'
              PRINT @msg
           END
   END
RETURN (0)
```
## <span id="page-130-0"></span>**How to Mark a Database "suspect'"**

The commands to create a procedure called sp\_marksuspect, which turns on the suspect status bit on the specified database, are described in the stored procedure code below.

Use sp\_marksuspect to prepare a damaged database that is to be dropped with dbcc dbrepair.

**Warning!** The sp\_marksuspect stored procedure is provided for your information-it is not supported at this time.

### **Before You Create and Execute sp\_marksuspect**

Before creating and executing sp\_marksuspect, note the following:

- Create sp\_marksuspect in the master database.
- Since this procedure modifies the system catalog, you must enable updates to the catalog before executing the procedure. Use the procedure below to enable updates:

1> use master

```
2 > qo1> sp_configure "allow updates", 1
2 > qo
```
- If you change the name of the procedure, make sure the new procedure name begins with "sp\_".
- Review the *Transact-SQL User's Guide* explanation of how to create and execute stored procedures.

### **After You Execute sp\_marksuspect**

Once the procedure is created successfully, updates to the system catalog should be immediately disabled as follows: 1> sp\_configure "allow updates", 0  $2 > qo$ Syntax sp\_marksuspect database\_name Example 1> sp\_marksuspect PRODUCTION 2> go Database 'PRODUCTION' has been marked suspect! NOTE: You may now drop this database via dbcc dbrepair (dbname, dropdb). Stored Procedure Code CREATE PROC sp\_marksuspect @dbname varchar(30) AS DECLARE @msg varchar(80) IF @@trancount > 0 BEGIN PRINT "Can't run sp\_marksuspect from within a transaction." RETURN (1) END IF suser\_id() != 1 BEGIN SELECT @msg = "You must be the System Administrator (SA) SELECT @msg = @msg + "to execute this procedure." PRINT @msg RETURN (1) END IF (SELECT COUNT(\*) FROM master..sysdatabases WHERE name =  $@dbname$  != 1 BEGIN SELECT @msg = "Database '" + @dbname + "' does not exist!" PRINT @msg

```
RETURN (1)
 END
IF (SELECT COUNT(*) FROM master..sysdatabases
  WHERE name = @dbname and status \& 320 = 320) = 1
 BEGIN
   SELECT @msg = "Database '" + @dbname + "' "
   SELECT @msg = @msg + "is already marked suspect."
  PRINT @msg
  RETURN (1)
 END
BEGIN TRAN
 update master..sysdatabases set status = status|320
   WHERE name = @dbname
 IF @@error != 0 or @@rowcount != 1
   ROLLBACK TRAN
 ELSE
   BEGIN
    COMMIT TRAN
    SELECT @msg = "Database '" + @dbname + "' has been marked suspect!"
    PRINT @msg
     PRINT " "
     SELECT @msg = "NOTE: You may now drop this database"
     SELECT @msg = @msg + "via dbcc dbrepair (dbname, dropdb)."
     PRINT @msg
    PRINT " "
   END
```
## **How to Reset a Database's "suspect" Status**

The commands to create a procedure called sp\_resetstatus, which turns off the "suspect" flag on a database while leaving all other database options intact, are shown below. This is the safest method. An alternative approach using Transact-SQL commands is also presented.

Reset a database's "suspect" status only when instructed in this manual or by Sybase Technical Support. Otherwise, you may damage your database.

**Warning!** The sp\_resetstatus stored procedure is provided for your information-it is not supported at this time.

### **Before You Create and Execute sp\_resetstatus**

Before creating and executing sp\_resetstatus, note the following:

- Create sp\_resetstatus in the master database.
- You must have sa\_role to execute this procedure.
- Since this procedure modifies the system catalog, you must enable updates to the catalog before executing the procedure. Use the procedure below to enable updates:

```
1> use master
2 > qo1> sp_configure "allow updates", 1
2 > qo
```
- If you change the name of the procedure, make sure the new procedure name begins with "sp\_".
- Review the *Transact-SQL User's Guide* explanation of how to create and execute stored procedures.

### **After You Execute sp\_resetstatus**

After successfully executing this procedure, you must do two things:

- 1 Immediately shut down Adaptive Server.
- 2 Restart Adaptive Server and immediately disable updates to the system catalog as follows:

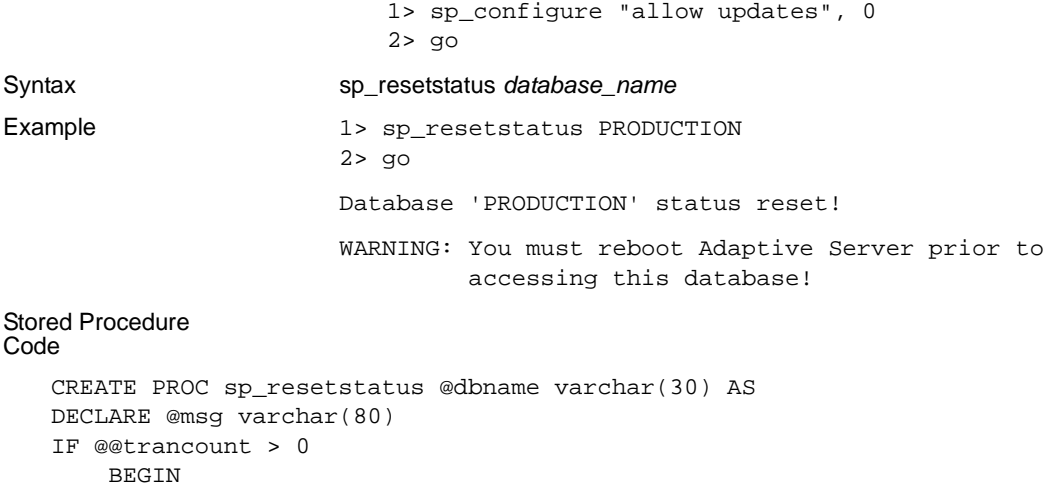

```
PRINT "Can't run sp_resetstatus from within a transaction."
      RETURN (1)
    END
IF suser_id() != 1BEGIN
     SELECT @msg = "You must be the System Administrator (SA)"
     SELECT @msg = @msg + " to execute this procedure."
     PRINT @msg
    RETURN (1)
    END
IF (SELECT COUNT(*) FROM master..sysdatabases
     WHERE name = @dbname) != 1
    BEGIN
     SELECT @msg = "Database '" + @dbname + "' does not exist!"
     PRINT @msg
    RETURN (1)
    END
IF (SELECT COUNT(*) FROM master..sysdatabases
     WHERE name = @dbname AND status & 256 = 256) != 1
   BEGIN
      PRINT "sp_resetstatus may only be run on suspect databases."
      RETURN (1)
    END
BEGIN TRAN
  UPDATE master..sysdatabases SET status = status - 320
     WHERE name = @dbname
   IF @@error != 0 OR @@rowcount != 1
     ROLLBACK TRAN
   ELSE
       BEGIN
         COMMIT TRAN
         SELECT @msg = "Database '" + @dbname + "' status reset!"
         PRINT @msg
         PRINT " "
         PRINT "WARNING: You must reboot Adaptive Server prior to "
         PRINT " accessing this database!"
        PRINT " "
       END
```
The status adjustment by 320 reflects the use of 256 to mark the database suspect and an additional 64 to indicate that it was in recovery when it was marked suspect.

### **Alternative Method of Resetting a Database's "suspect" Status**

**Note** *The* sp\_resetstatus *stored procedure is the safest method for resetting the suspect status of a database.*

1 Use the following procedure on the suspect database:

```
1> sp_configure "allow updates", 1
2> go
1> use master
2 > qo1> begin transaction
2> go
1> update sysdatabases
2> set status = status \& ~256
3> where name="database_name"
4> qo
```
If only one row is affected by the update transaction, continue with these instructions. If more than one row is affected by the update transaction, roll back the transaction and find out why other rows are being affected.

2 If the above commands affect only one row, use the commands below to commit the transaction, disable updates to the system tables, issue a checkpoint, and shut down Adaptive Server:

```
1> commit transaction
2 > qo1> sp_configure "allow updates", 0
2 > qo1> checkpoint
2 > qo1> shutdown
2> go
```
3 Start Adaptive Server.

# **How to Find a Device's Virtual Device Number**

The commands to create a procedure called sp\_vdevno, which finds the virtual device number of a given device, are shown below.

sp\_vdevno returns results similar to the following:

```
1> sp_vdevno
2 > qo
```
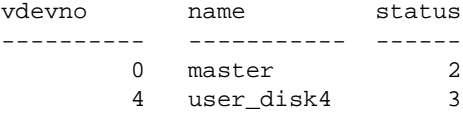

**Warning!** The sp\_vdevno stored procedure is provided for your information-it is not supported at this time.

The sp\_helpdevice stored procedure reports similar information.

#### **Before You Create and Execute sp\_vdevno**

Before creating and executing sp\_vdevno, note the following:

- Create sp\_vdevno in the master database.
- If you change the name of the procedure, make sure the new procedure name begins with "sp".
- Review the *Transact-SQL User's Guide* explanation of how to create and execute stored procedures.

#### Stored Procedure Code

```
CREATE PROC sp_vdevno AS
SELECT vdevno = low/power(2,24), name, status from master..sysdevices
where cntrltype = 0
```
# **How to Detect and Clear Long-Running Transactions**

A single, long-running transaction can prevent the log from being truncated. This occurs because Adaptive Server only dumps the inactive portion of a transaction log. It is important to detect the presence of these transactions and act accordingly. Otherwise, the transaction log eventually fills up, even if dump transaction commands are executed.

### **Causes of Long-Running Transactions**

Some of the causes for a long-running transaction include:

• An incorrectly written update, insert, or delete statement that runs for many hours. Commands that create cartesian products or include user input are common mistakes in coding.

• An application error that starts a transaction but never completes it.

### **Detecting Long-Running Transactions**

The syslogshold table in the master database contains information about each database's oldest active transaction (if any) and Replication Server truncation point (if any) for the transaction log. This table is built dynamically when you query it.

Check syslogshold for old transactions for the database for which the error occurred:

```
1> use master
2 > q1> select * from syslogshold
2> where dbid = database_ID
3 > q
```
Determine whether the oldest active transaction can be terminated; it may have been left inactive intentionally. Continue this procedure until there are no other old transactions that can be terminated.

For more information about the syslogshold table, refer to "Backing Up and Restoring User Databases" in the *System Administration Guide*.

### **Clearing Long-Running Transactions**

You can clear a long-running transaction in one of two ways:

- 1 Using the Transact-SQL kill command.
- 2 Restarting Adaptive Server.

If the long-running transaction is due to a runaway query, and the process with the open transaction has been identified, use the kill command to stop the process. This clears the transaction and allows the log to be truncated. If the kill command cannot stop the process, restart Adaptive Server to resolve the problem.

Restarting Adaptive Server causes the database to go through normal recovery, so any outstanding transactions are either committed or rolled back.

If this type of problem occurs frequently, Sybase Technical Support may be able to identify which process is involved.

## **How to Reduce the Size of tempdb**

The tempdb (temporary) database provides storage for temporary tables and other temporary working storage needs. If you have a corrupted disk that contains portions of tempdb, you should first reduce tempdb to its default size and then extend it onto any new device.

This section describes how to reduce tempdb to its default size (2MB of data and log on the master device).

#### **Reset tempdb to Default Size**

Before proceeding, start Adaptive Server in single-user mode to prevent another user from altering the database while you are manually updating *sysusages*. Refer to ["How to Start Adaptive Server in Single-User Mode"](#page-60-0) for instructions on doing this.

1 Log into Adaptive Server as the System Administrator:

% isql -Usa -Sserver\_name -Ppassword

2 Dump the master database in case something goes wrong and you need to restore from the backup:

> 1> dump database master 2> to "dump\_device"  $3 > qo$

where *dump\_device* is the name of the target dump device.

- 3 Save the following key system tables to data files with the bcp..out command, to aid in master database recovery if necessary:
	- master..sysusages
	- master..sysdevices
	- master..sysdatabases
	- master..syslogins
	- master..sysconfigures
	- master..syscharsets
	- master..sysloginroles
	- master..sysservers
	- master..sysremotelogins
- master..sysresourcelimits
- master..systimeranges

The syntax for saving the tables to files appears in ["Copy the System](#page-47-0) [Tables to Files".](#page-47-0)

**Warning!** This procedure should be used only on tempdb. It works because tempdb is rebuilt each time the system is shut down and restarted. Using this procedure on any other database will result in database corruption.

4 Reconfigure Adaptive Server to allow changes to the system catalog:

```
1> use master
2 > qo1> sp_configure "allow updates", 1
2 > qo
```
5 Display the current rows belonging to tempdb from sysusages, and note the number of rows affected:

```
1> begin transaction
2 > qo1> select * from sysusages
2 where dbid = db_id('tempdb')3> go
```
The db\_id function returns the database ID number. In this case, the database ID for tempdb is returned.

6 Set the first 2MB of tempdb back to data and log in case they were separated:

```
1> update sysusages
2 set segmap = 7 where dbid = db id('tempdb')
3> and lstart = 0
4> go
```
7 Delete all other rows belonging to tempdb from sysusages.The number of rows affected should be one less than the number of rows affected by the previous select command.

```
1> delete sysusages where dbid = db_id('tempdb')
2> and lstart != 0
```
3> go

**Warning!** Each time Adaptive Server is shut down and restarted, the model database is copied to tempdb. Therefore, if the model database has been increased beyond its default size, do not reduce the size of tempdb so that it is smaller than model.

8 Verify that tempdb has one entry that looks like this:

```
1> select * from sysusages
           2 where dbid = db_id('tempdb')dbid segmap lstart size vstart
--- ------ ----- ---- ------
2 7 0 1024 2564
```
9 If the information is correct, go to step 10 to commit the transaction.

If you see a problem, back out of your changes by entering the following commands:

1> rollback transaction  $2 > qo$ 

Do not continue with the procedure. Review the steps you performed to determine the cause of the problem.

10 Complete the transaction:

```
1> commit transaction
2 > 90
```
11 Reconfigure Adaptive Server to disallow changes to the system catalog (the normal state for Adaptive Server):

```
1> sp_configure "allow updates", 0
2> go
```
12 Immediately issue a checkpoint and shut down Adaptive Server:

**Warning!** You must shut down Adaptive Server before altering the size of tempdb again. If you continue to run without shutting down and restarting, you will receive serious errors on tempdb.

```
1> checkpoint
2> go
1> shutdown
2 > q
```
13 Restart Adaptive Server.

#### **Verify and Alter tempdb on Desired Devices**

Verify that tempdb has been correctly reset, and alter the database as required to include any additional devices:

1 Log into Adaptive Server as the System Administrator:

% isql -Usa -Sserver\_name -Ppassword

2 Verify that tempdb has one 2MB fragment for data and log on the master device:

```
1> sp_helpdb tempdb
2 > qo
```
3 Alter tempdb as required to extend the database onto the desired devices. For example:

```
1> alter database tempdb
2> on device_name = device_size
3> go
```
**Note** *device\_size* is specified in megabytes.

4 Back up the master database again, in case you need to restore from this point:

```
1> dump database master to "dump_device"
2 > qo
```
where *dump device* is the name of the target dump device.

You can use sp\_logdevice to place the transaction log on another device. The first 2MB of tempdb must remain on the master device, but future log space allocations will be made on the device specified by sp\_logdevice.

## **How to Remap All Objects in a Database**

If the query remapping phase fails while you are upgrading your Adaptive Server, the query trees for your stored procedures are out of date and you have to remap them. You know the remapping phase has failed if the following message is written to the upgrade log:

```
Terminating remapping of query trees due to
```
error\_number errors in database database\_name.

You encounter Error 2835 ("The procedure tree is old. Use the sp\_remap procedure to remap all the procedures in this database.") if you try to run a stored procedure whose query tree is out of date.

This section explains how to remap all objects in a database. These objects include stored procedures, triggers, rules, defaults, and views.

If you want to remap a single object use the sp\_remap command, as documented in "sp\_remap" in the *Reference Manual*.

Remapping is a two-step procedure:

1 Run *remap\_all\_script*, which is listed below, in a Transact-SQL session and save the output in a file,*remapall.out*, by issuing this command at your operating system prompt:

% isql -Usa -P < remap\_all\_script > remapall.out

The file *remapall.out* contains all objects that need to be remapped.

2 Run this command at your operating system prompt:

% isql -Usa -P < remapall.out

## **The Remapping Script**

```
/*
 * This is remap_all_script.
 *
 *
 *
*/
set nocount on
go
/*
 * Fill in your database name for database_name throughout this script
 */
use database_name
go
print 'use database_name'
print 'go'
go
print 'dump transaction database_name
```

```
with truncate_only'
print 'go'
go
declare prep_remp_csr cursor for
select convert(varchar(30), id) from sysobjects
where type = 'V' or type = 'P' or type = 'R'or type = 'D' or type = 'TR'
go
declare @pid varchar(30)
declare @cnt int
select @cnt = 0
open prep_remp_csr
fetch prep_remp_csr into @pid
while(@@sqlstatus = 0)
        begin
            print "dbcc remap ( %1!, database_name,
            1)" , @pid
            print "go"
            if (@cnt < 3)begin
                  select @cnt = @cnt + 1
                end
            else
                begin
                  select @cnt = 0
                  print "dump transaction
                    database_name with truncate_only"
                  print "go"
               end
            fetch prep_remp_csr into @pid
        end
close prep_remp_csr
deallocate cursor prep_remp_csr
go
```
# **How to Prepare for Analyzing an Optimizer Problem**

This section describes the information you should gather before you analyze or call Technical Support for help in analyzing an Adaptive Server optimizer problem. It is divided into these sections:

• Terminology
- Questions to Ask First
- Steps to Take Before Analysis
- How to Gather the Information
- Understanding the Information you have gathered

Have this information on hand when analyzing optimizer issues, and if you decide to seek help from Technical Support.

### **Terminology**

The following terms are used in this section:

*join clause* – the clause that joins tables. Here is an example:

```
select * from tableA, tableB where tableA.col =
tableB.col
```
- *join transitive closure* allows the optimizer to consider a join order other than those made available explicitly by the query's where clause.
- *optdiag* A command-line tool for reading, writing, and simulating table, index, and column statistics.
- *query* Any SQL statement, such as a batch query, the SQL content of a stored procedure or trigger, or the SQL that is used to create a view (view definition).
- *SARG* A predicate in the query's where clause that qualifies the rows to be returned. Here is an example:

select \* from stores where store\_id = "4914"

### **Questions to Ask First**

Here are some factors to consider before you start analysis:

- Is this a new query? If not, has it been rewritten?
- Has the query just started to perform poorly, or has it performed poorly all along?
- Have there been any changes to the database or table? Have columns and/or indexes been added?
- Have any buffer pools been added, deleted, or resized? Have any cache bindings changed? Have any caches been resized?
- Has the data changed significantly?
- Have you upgraded Adaptive Server?

### **Steps to Take Before Analysis**

Take the following steps first:

- 1 Check whether sort-merge joins are enabled (12.0 and later).
- 2 Check whether join transitive closure is enabled (12.0 and later).
- 3 Check whether an abstract plan is in use (12.0 and later).
- 4 Determine when update statistics was last run, and the extent to which performance improved as a result.
- 5 If a stored procedure problem appeared following an upgrade, drop and recreate the procedure to see if performance improves.
- 6 For a new query, verify there are no datatype mismatches. Mismatches that prevent a query from using an index are commonly seen:
	- when you specify a search clause or a stored procedure parameter using a different datatype than the column, for example

```
where int_col = @smallint_param
```
when you join columns having different datatypes, for example

where tableA.datetime\_col = tableB.smalldatetime\_col

Check that the datatype the query uses in join clauses and search arguments matches the column datatype. For details, see "Datatype Mismatches and Query Optimization" in the *Performance and Tuning Guide*.

7 Proceed with analysis if these steps do not help.

If one or more of the following is true, your problem may be related to the optimizer:

- A new query is not using the expected indexes
- Forcing an index or join order (using forceplan) improves performance
- You experience drastic performance differences between Adaptive Server versions

### **How to Gather the Information**

Gathering information to solve an optimizer problem is a multi-step procedure, involving distinct Transact-SQL sessions or commands. You will save each session's output to a file. You can then examine the information in these files, or make the files available to your Sybase Technical Support representative.

#### **Steps for Gathering the Information**

Here are the steps for gathering the information:

- 1 Save the text of the Transact-SQL query that provoked the optimizer problem to a file called *query\_text*.
- 2 Create an input file, *input\_file1*, that contains the following Transact-SQL:

1> use database\_name  $2 > qo$ 1> sp\_help table\_name  $2 > qo$ 

*database\_name* is the name of the database containing *table\_name*, the relevant table. If there is more than one table involved in the problem query, run the *input* file1 script once and name each file according to its table name.

If the query's FROM clause involves a view, input\_file1 should look like this:

1> use database\_name  $2 > qo$ 1> sp\_helptext view\_name  $2 > qo$ 1> sp\_help base\_table\_name  $2 > q$ ...repeat for other base tables in view

3 Run *input\_file1* through isql, saving the results to *output\_file1*:

```
% isql -Usa -P < input_file1 > output_file1 -e
```
Save *output\_file1*.

4 Create a second input file, *input\_file2*, that contains the following Transact-SQL:

> 1> use database\_name 2> go 1> select @@version  $2 > qo$

```
1> set showplan on
2 > qo1> set statistics io on
2 > qo1> set statistics time on
2 > qo1> dbcc traceon(3604)
2 > qo1> dbcc traceon(302)
2 > qo1> dbcc traceon(310)
2> go
... contents of query_text
```
**Note** You must have "sa\_role" to run dbcc traceon(302) and dbcc traceon(310).

At the end of *input\_file2*, include the contents of *query\_text*, the file you created in step 1, which includes the Transact-SQL code that provoked the optimizer problem.

5 Run *input file2* through isql, saving the results of the commands in *input\_file2* to *output\_file2*:

% isql -Usa -P < input file2 > output file2 -e

Save *output\_file2* .

6 Run optdiag to capture table statistics, saving the results of the command to *output\_file3*:

% optdiag statistics database..table -o output\_file3

**Note** If the query involves multiple tables, run optdiag for each table and save the output in separate files.

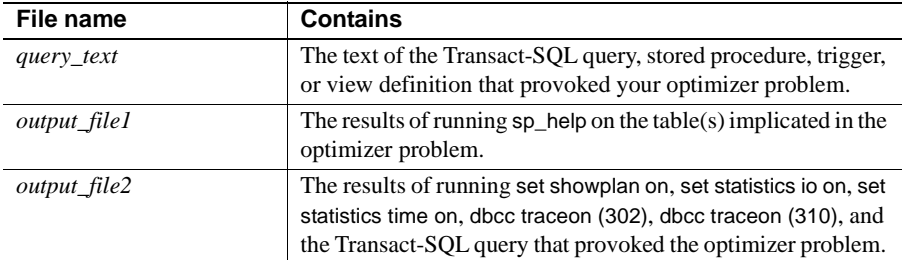

You should now have the following text files:

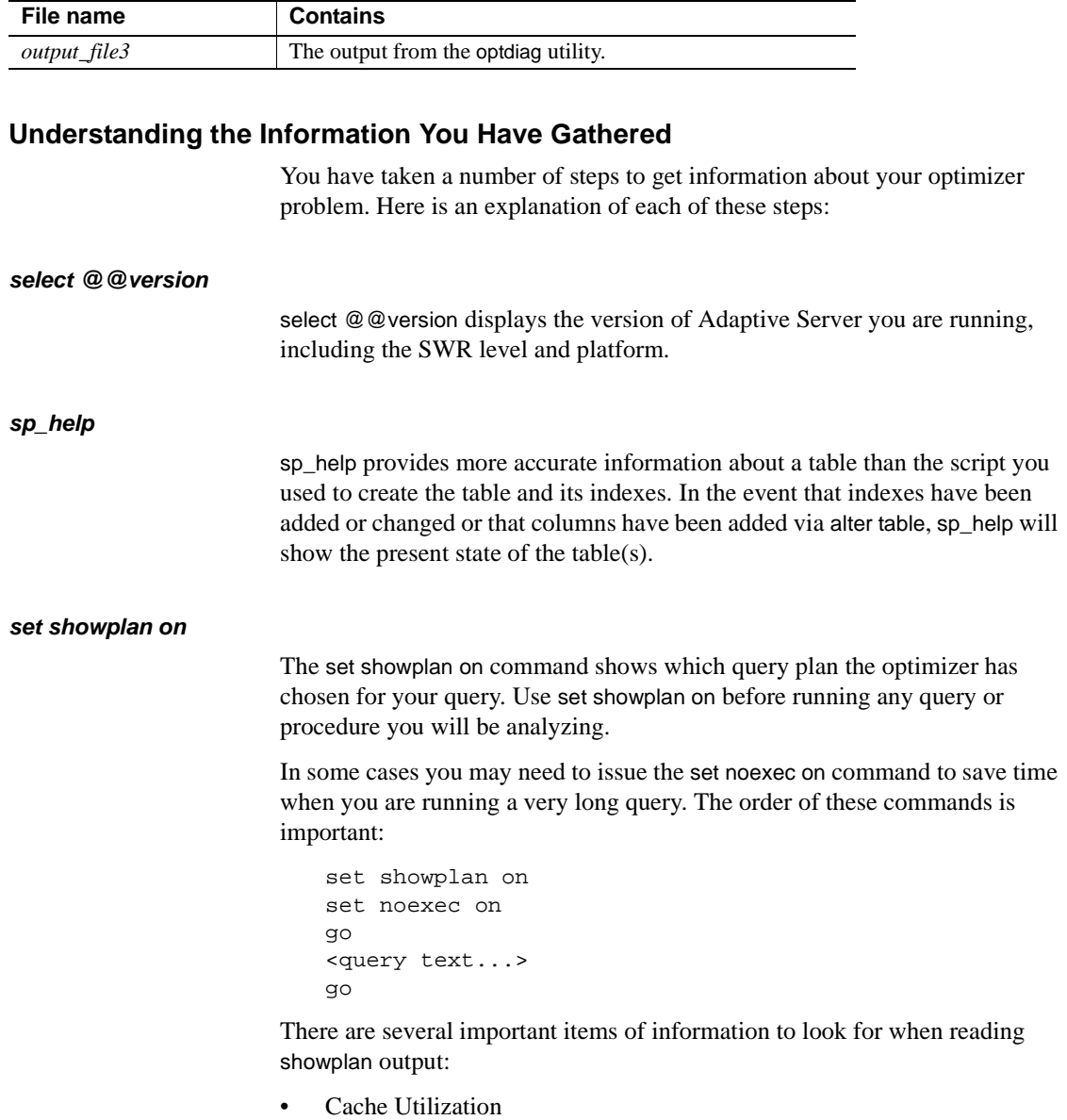

Adaptive Server uses two major strategies, named LRU and MRU respectively, for its data cache. The type of strategy used in a given query depends on whether a cached page needs to be accessed more than once. showplan's "Buffer Replacement Strategy" messages show the cache strategy used for data pages and index leaf pages. See "Caches and Object Bindings" in the *Performance and Tuning Guide* for more information about cache strategies.

If you want to investigate your caches, for example to learn whether a cache is under- or over-utilized, you can use sp\_sysmon. See "Data Cache Management" in the *Performance and Tuning Guide*.

• Index Utilization

Was an index used? Which one? Was a table scan done? To answer these questions, check the portion of showplan output following FROM TABLE for messages like "Table Scan" or "Using Clustered Index".

• Join Information

When evaluating joins, look for

- the order of tables in a join, also known as join order; knowing the order that the optimizer chose for joins is critical to your analysis. When your query joins two or more tables, showplan's FROM TABLE messages show the order in which the optimizer will join the tables.
- Whether it is a nested-loop join or a sort-merge join (applies to 12.0) and later).

Refer to "Using set showplan" in the *Performance and Tuning Guide* for more information on interpreting showplan results.

#### **set statistics io on**

Since any analysis of a performance problem will require knowledge of the number and types of I/Os performed for the query, the set statistics io on command is critical.

**Note** If your query is taking very long to complete, using statistics io and statistics time may not be feasible. If you analyze your long-running query using set noexec on, you cannot obtain I/O information since noexec on stops all the output of statistics io.

The set statistics io on command provides you with the following information:

Physical reads

This is the number of times Adaptive Server accesses the disk. The first time a query is run, the number of physical reads will generally be high. This happens because the required pages are not usually in cache. Subsequent runs of the query can access the pages in cache, and physical reads are minimized, if not avoided. If the number of physical reads remains high during subsequent executions of a query, you will need to take a close look at how the query executes.

In some instances, the size of the data cache may also be a problem. If it is too small, pages have to be read from disk more often. Likewise, configuration of named caches and use of large I/O buffer pools can have an impact on performance. See "Memory Use and Performance" in the *Performance and Tuning Guide* for details on configuring the data cache to improve performance.

Logical reads

Logical reads are a combination of physical reads and "cache hits" - reads from pages in cache. If your statistics show a number of logical reads and no physical reads, it means that all required pages are in cache, which is the ideal situation. To determine the cache hit ratio (the percentage of pages that were found in cache) for your query, use the formula:

```
Logical reads - (Physical reads * Pages per I/O)
Cache hit ratio = ----------------------------------
                                     Logical reads
```
Use set showplan on to see the I/O size used by the query. With 2K pages, a query using 4K I/O reads 2 pages with each I/O.

Scan count

This is the number of times the table was read (using either a table scan or an index) in order to find rows to satisfy the query or join. In nearly all simple single table queries, the scan count will be 1. When an OR clause is present there will be one scan count for each OR in the query. In the case of a join, the scan count can be crucial.

If the optimizer chose a bad join order, you are likely to see a very high number of scan counts on a large table, causing a very high number of logical reads. However, you should take the table size into account when interpreting scan counts. A high scan count on a small table is preferable to a moderate scan count on a large table. Although the scan count of the small table is high, the physical reads should be low. A 1000-scan count for a 1-page table is better than a 100-scan count of a 1000-page table.

The following example demonstrates how join order and scan count affect the number of reads (on 12.0 and later, the example represents a nestedloop join):

Table A has 1 page and 10 rows that qualify for the join. Table B has 1000 pages and 10 rows that qualify for the join.

If Table B is the outer table of the join Adaptive Server will only need to read through it once in order to find all qualifying rows. The single scan totals 1000 reads. Adaptive Server then reads Table A for each qualifying row found in B. The single page in A is scanned 10 times, equaling 10 reads, with a total of 1010 reads for the query. If A were the outer table Adaptive Server would have to read B once for each of the ten qualifying rows on A: 1000 pages multiplied by 10 scans equals 10,000 reads.

This example assumes that there is no useful index available.

• Total writes for this command

This is the total number of writes Adaptive Server did for the query. This count includes inserts, updates and deletes on user tables, temporary tables and work tables. Even queries that do not include data manipulation statements may require writes to work tables or temporary tables, which are counted here.

### **set statistics time on**

set statistics time on provides the following information:

• Adaptive Server elapsed time

This is the total accumulated elapsed time that is recorded for the query or command. This can seem long if, for example, a query was blocked by a lock, network traffic or other resource contention. The time the query must wait for the blockage to clear is added to the elapsed time.

• Adaptive Server CPU time

This is the amount of time for which the query had exclusive use of the CPU. It reflects the time taken to parse, compile, and execute the query. Functions add to the CPU time. For example, a convert statement will increase the CPU time slightly. Also, compute-intensive queries and queries that perform a large amount of I/O take more CPU time.

The output of set statistics time on may be useful, but it is not usually a significant factor in most optimizer analyses.

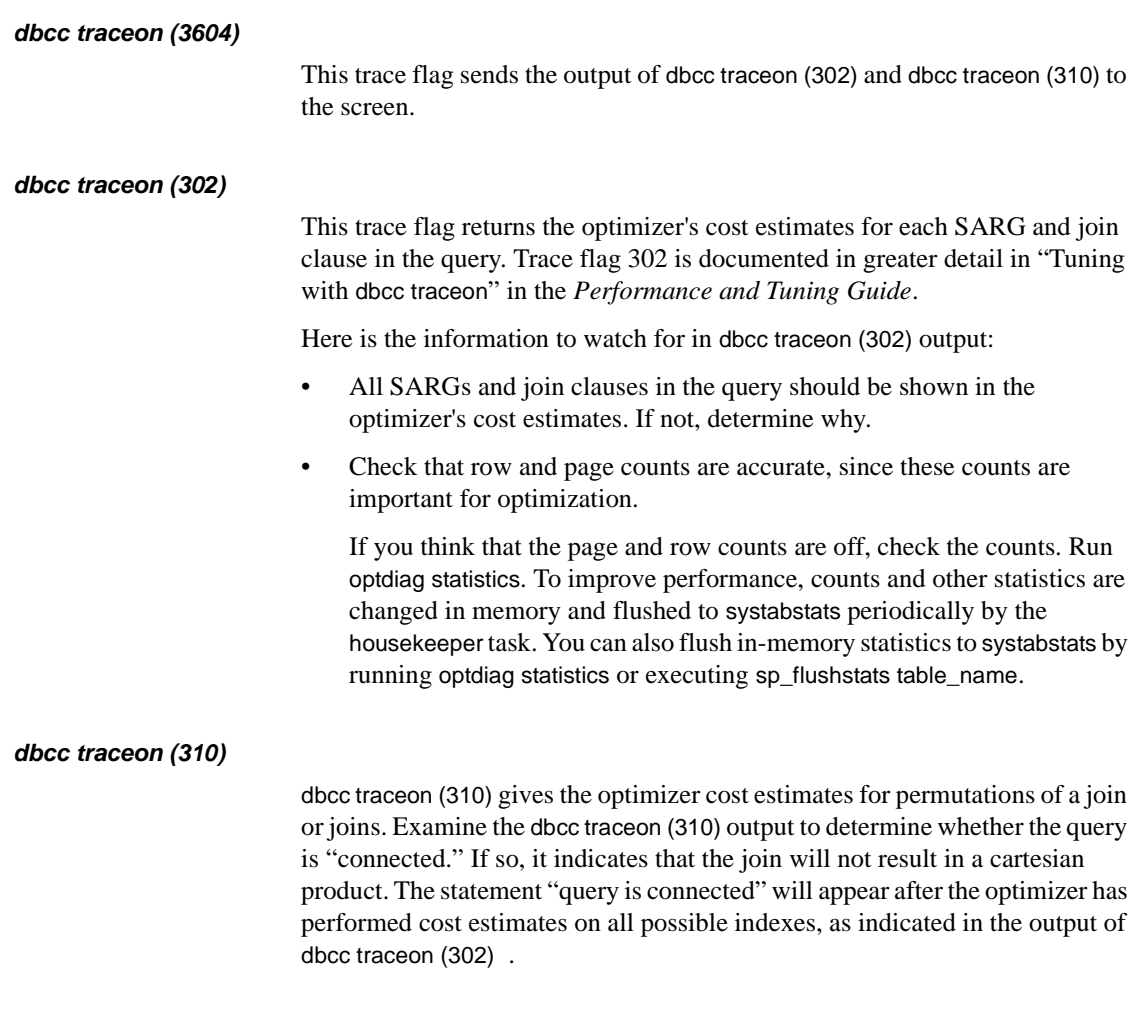

## **How to Determine Which Physical Devices a Database is On**

Use the following steps to find the physical devices on which a database resides:

- 1 Find the dbid of the database in sysdatabases.
- 2 For that dbid, select from sysusages to list all of the device fragments belonging to that database.

3 Using sysdevices, determine which device has a low through high virtual page range that includes the vstarts from step 2. The device fragment whose vstart you used is on that device.

## **How to Identify and Fix a Corrupted Table**

**Note** This task should only be used to correct specific errors as directed in [Chapter 3, "Error Message Writeups"](#page-162-0).

- 1 Use the procedure in ["How to Find an Object Name from a Page Number"](#page-120-0) to identify which table and/or index correspond to the page number in the error message text.
- 2 If the object with the error is *not* a system table (a system table's object ID is less than 100), continue with step 3.

If the object with the error is a system table and the index ID is *not* 0, refer to ["How to Fix a Corrupted Index on System Tables"](#page-102-0) for instructions on how to repair the system table index.

If the index ID is 0, contact Sybase Technical Support. They may be able to help you repair the corruption but it may be necessary to restore from clean backups.

3 For user tables, if the index ID is 0 or 255, continue with step 4.

If the index ID is *not* 0 or 255, first run dbcc checktable to verify that the data is good. Next, translate the index ID into an index name:

```
1> use database_name
2> go
1> select name from sysindexes
2> where id = object\_ID and indid = index\_ID3> go
```
To ensure that the information needed to re-create the index is available, run sp\_helpindex on the index before dropping it.

Drop the index.

Re-create the index. This clears the corruption in most cases.

Run dbcc checktable on the table to verify that the corruption is gone.

4 If the index ID is 0 or 255, do one of the following:

- Restore the database from clean backups.
- Refer to ["How to Rescue Data from a Corrupted Table"](#page-105-0).

## **How to Monitor the Error Log**

You can create a script that periodically checks the Adaptive Server error log and alerts the database administrator when a new error is written into the log. An example of such a script appears below. You can alter the sleep interval to suit your needs. You must also modify the script to identify file locations, server names, and – as necessary – to provide the equivalent syntax and path names for the shell commands used here.

**Warning!** The dba\_alert script is provided for your information - it is not supported at this time.

/\*

```
#!/usr/bin/ksh
#set -x
###############################################################
# Ensures that this Shell Script is executed in the KORN Shell#
###############################################################
# Author: Alan Harris #
# Created: 09/15/97 #
###############################################################
# This script checks to make sure Sybase Server is still up. #
# Also Checks the Server Errorlog for any Errors as well. #
# It will check these items every hour until the server is #
# down, at which time it terminates automatically. \## Just remember to add the startup instructions for this #
# Script, which is to be started right after you have started #
# your Sybase Server. #
###############################################################
# Notes on what to change so this script will work for you... #
#-------------------------------------------------------------#
# Check location of Errorlog and where you want the work #
# and .msq files to be created. # \## Change all "plsql1" & "PLSQL1" to be your Sybase Server #
# Name so that you can make a copy of this script for #
# each of you Sybase Servers. #
# Enter E-mail Addresses where noted below inside << >> #
```

```
# #
###############################################################
ERRORLOG=/usr/u/sybase/install/errorlog
DIFF_ERRORLOG=/usr/u/sybase/logs/errorlog.plsql1.diff
PRIOR_ERRORLOG=/usr/u/sybase/logs/errorlog.plsql1.prior
TAIL_ERRORLOG=/usr/u/sybase/logs/errorlog.plsql1.tail
INTERNET_ID=<<Your E-mail Address>>
INTERNET_ID_BKUP=<<Your Backup's E-mail Address>>
INTERNET_OPS_STAFF=<<Your Operations Staff E-mail Address>>
LOGS=/usr/u/sybase/logs
MSG=/usr/u/sybase/logs
MSG_ERRORLOG=/usr/u/sybase/logs/errorlog_error_mail_plsql1.msg
MSG_SERVER=/usr/u/sybase/logs/server_down_mail_plsql1.msg
MSG_SERVER_OPS=/usr/u/sybase/logs/server_down_OPS_mail_plsql1.msg
DSQUERY=PLSQL1
SYBASE=/usr/u/sybase
PATH=/usr/bin:/etc:/usr/sbin:/usr/ucb:$SYBASE/bin:
    $SYBASE/install:/usr/bin/X11:/sbin:.
export SYBASE PATH ERRORLOG DIFF_ERRORLOG PRIOR_ERRORLOG LOGS MSG
export MSG_ERRORLOG MSG_SERVER DSQUERY
cd ${LOGS}
###############################################################
# While loop to do the following until Server is down! #
# Checking to make sure Server is still up and Running \## Checking Server Errorlog for any Errors as well. #
# Including a 60 min. sleep
###############################################################
while [ 1 ]
do
###############################################################
# Removing any previous error plsql1.msq files...
###############################################################
if [ -e ${MSG_ERRORLOG} ]
  then
       rm ${MSG_ERRORLOG}
  fi
  if [ -e ${MSG_SERVER} ]
  then
       rm ${MSG_SERVER}
 fi
if [ -e ${MSG_SERVER_OPS} ]
```

```
then
         rm ${MSG_SERVER_OPS}
  fi
###############################################################
# Checking SQL Server Errorlog for Errors #
###############################################################
###############################################################
# If 1st time the shell executes then search entire errorlog #
# otherwise search the file containing the difference than #
# the last time the errorlog was searched.
###############################################################
  if [ ! -e "${PRIOR_ERRORLOG}" ]
  then
    ERRORLOG_ERROR_YN=`grep -E "Error:
        |infected|WARNING:|severity|encountered"
        ${ERRORLOG} | grep -vE "1608, 21, "`
tail -n 50 ${ERRORLOG} > ${PRIOR_ERRORLOG}
    if [ ! -z "${ERRORLOG_ERROR_YN}"]
    then
         print "Subject: Error Messages were found in ${DSQUERY}
            errorlog, Check Immediately! \n " > ${MSG_ERRORLOG}
         print "Error Messages were found in ${ERRORLOG}, \n \n
            Check immediately! \n ." >> ${MSG_ERRORLOG}
         grep -E "Error|infected|WARNING:|severity|encountered "
            ${ERRORLOG} > > ${MSG\_ERRORLOG}print "\nCheck Immediately!." >> ${MSG_ERRORLOG}
         sendmail ${INTERNET_ID} < ${MSG_ERRORLOG}
         sendmail ${INTERNET_ID_BKUP} < ${MSG_ERRORLOG}
         sendmail SYBASE < ${MSG_ERRORLOG}
     fi
 else
     tail -n 50 \S{ERRORLOG} > \S{TAILERORLOG}diff \frac{1}{2} \frac{1}{2} \frac{1}{2} \frac{1}{2} \frac{1}{2} \frac{1}{2} \frac{1}{2} \frac{1}{2} \frac{1}{2} \frac{1}{2} \frac{1}{2} \frac{1}{2} \frac{1}{2} \frac{1}{2} \frac{1}{2} \frac{1}{2} \frac{1}{2} \frac{1}{2} \frac{1}{2} \frac{1}{2} \frac{1}{2} \frac{1}{cut -c 2-200 > \SDIFF\_ERORLOG}
     cp ${TAIL_ERRORLOG} ${PRIOR_ERRORLOG}
     DIFF_ERRORLOG_ERROR_YN=`grep -E "Error:
         |infected|WARNING: | severity | encountered "
         ${DIFF_ERRORLOG} | grep -vE "1608, 21, "`
     if [ ! -z "${DIFF_ERRORLOG_ERROR_YN}"]
     then
         print "Subject: Error Messages were found in ${DSQUERY}
            errorlog, Check Immediately! \n " > ${MSG_ERRORLOG}
print "Error Messages were found in ${ERRORLOG}, \n \n
```

```
Check immediately! \n ." >> ${MSG_ERRORLOG}
        grep -E "Error|infected|WARNING:|severity|encountered"
           ${DIFF ERRORLOG} >> ${MSG} ERRORLOG}
        print "\nCheck Immediately!." >> ${MSG_ERRORLOG}
        sendmail ${INTERNET_ID} < ${MSG_ERRORLOG}
        sendmail ${INTERNET_ID_BKUP} < ${MSG_ERRORLOG}
        sendmail SYBASE < ${MSG_ERRORLOG}
      fi
  fi
###############################################################
# Checking to make sure Server is still up and Running
###############################################################
 SERVER_UP_YN=`ps -ef|grep SYBASE|grep dataserver|grep ${DSQUERY}`
 if [-z \cdot s]SERVER UP_YN}" ]
 then
       print "Subject: The ${DSQUERY} Sybase Server is Down!
          Check immediately!. \n " > ${MSG_SERVER}
       print "The ${DSQUERY} Sybase Server is Down, \n \n
          Check immediately! \n\times ." >> $ {MSG_SERVER}
       tail -n 10 \S{ERRORLOG} >> \S{MSG\_SERVER}sendmail ${INTERNET_ID} < ${MSG_SERVER}
       sendmail ${INTERNET_ID_BKUP} < ${MSG_SERVER}
       sendmail SYBASE < ${MSG_SERVER}
print "Subject: The ${DSQUERY} Sybase Server is Down!
          Take the following action immediately!.\n ">${MSG_SERVER_OPS}
       print "Hold all Mainframe jobs that require ${DSQUERY}
             (Production Sybase)," >> ${MSG_SERVER_OPS}
       print "until further notice. \n" >> ${MSG_SERVER_OPS}
       print "Refer to the Document, \"JCL and Procs Using OUTBOUND
          - Group Systems Team\". " >> ${MSG_SERVER_OPS}
       print "This Document can be found in the OPS Procedures
         Manual." >> ${MSG_SERVER_OPS}
       print "Hold ALL Jobs that have Sybase in the \
          "Destination From/To\" column." >> ${MSG_SERVER_OPS}
sendmail ${INTERNET_OPS_STAFF} < ${MSG_SERVER_OPS}
       sendmail SYBASE < ${MSG_SERVER_OPS}
       break
    fi
    sleep 3600
 done
```
## **Checking the Operating System Error Log**

Some Adaptive Server errors, such as the 605 error, can result from hardware failure or other problems in the Adaptive Server environment. You will probably need to examine your Operating System (OS) error log to thoroughly investigate these errors.

## **Location of the Operating System Error Log**

The following table shows the location of the error log for your operating system, and the system command, if any, that you can use to examine the log.

**Note** For other platforms, consult your operating system documentation to find the location of the log file. Note that not all hardware-related problems will result in an error being written to one of the errorlog locations listed below. Check your diagnostic toolkit for additional utilities.

| <b>Platform</b>              | <b>Log Location</b>                                                              | <b>Notes</b>                                                                                                    |
|------------------------------|----------------------------------------------------------------------------------|----------------------------------------------------------------------------------------------------|
| Digital UNIX                 | /var/adm/messages                                                                |                                                                                                    |
| $HP-UIX$                     | $\sqrt{var/adm/s}$ yslog/syslog.log                                              | View directly or use the dmesg command                                                                                                    |
| <b>IBM RS/6000</b>           | $\overline{\phantom{a}}$                                                         | Use the errpt command or the System<br>Management Interface Tool (SMIT). If<br>errors appear, use the diag tool to check<br>memory and disks. |
| OpenVMS                      | sys\$errorlog:errlog.sys                                                         | Use the analyze/error_log command                                                                                                    |
| SCO OpenServer               | $\sqrt{var/d}$ dm/messages                                                       | View directly                                                                                                    |
| <b>Silicon Graphics IRIX</b> | /var/adm/SYSLOG                                                                  | View directly                                                                                                    |
| Sun Solaris                  | /var/adm/messages (older messages are<br>in <i>messages.0, messages.1</i> , etc) | If errors appear, use the SunVTS tool to<br>check memory and disks.                                                                           |
| Windows NT                   | Administrative Tools<br>--> Event Viewer                                         | For full machine diagnostics, see the<br>Windows NT Diagnostics (winmsd)                                                                      |

**Table 2-4: Operating System Error Logs**

### **Types of Problems to Check**

Check the contents of the log file regularly, as its contents are a good indication of the health of the machine.

Look for the following types of problems that can indicate, or can lead to, database corruption:

**Timeouts** 

- System panics
- Memory problems of any kind

When investigating an Adaptive Server error which may be hardware-related, look for messages in the OS error log with date/time about the same as the initial occurrence of the Adaptive Server error.

For more information about the OS log file consult your operating system documentation.

## **How to Obtain a CSMD Dump**

At times, you may need to obtain a snapshot of Adaptive Server shared memory to help with troubleshooting memory-related errors such as 813 or 1105 errors. The Configurable Shared Memory Dump (CSMD) tool allows you to set up conditions for capturing shared memory dumps when needed.

### **How to Configure a Shared Memory Dump on Conditions**

Take the following steps:

1 Enable the server to generate a shared memory dump on conditions:

```
1> sp_configure "dump on conditions", 1
2 > qo
```
2 Specify the dump condition using sp\_shmdumpconfig. The syntax for this stored procedure is:

> sp\_shmdumpconfig "action", type, value, maximum-dumps, dumpdir, dump\_file

**Note** sp\_shmdumpconfig uses positional parameters. When setting a parameter that falls to the right of parameters you do not wish to set, specify null values for the unset parameters.

For example, to request a one-time memory dump on signal 11:

1> sp\_shmdumpconfig "add", signal, 11,1,"dump\_dir"  $2 > qo$ 

where *dump\_dir* is the directory where you want the dump file deposited; this directory must have *sybase* read and write permission.

To request a memory dump on the occurrence of a 605 error:

1> sp\_shmdumpconfig 'add', error, 605, null, null, null, include\_page 2> go

To request a memory dump for the 8xx range of errors:

```
1> sp_shmdumpconfig 'add', module, 800
2> go
```
3 After collecting the desired data, you can turn off collection by deleting the dump condition. For example, to drop the condition for error 631 and disable shared memory dumps:

```
1> sp_shmdumpconfig "drop", "error", 631
2> go
1> sp_configure "dump on conditions", 0
2> go
```
## CHAPTER 3 **Error Message Writeups**

<span id="page-162-0"></span>This chapter contains explanations of and instructions for resolving some of the most frequently occurring Adaptive Server error messages for version 11.9.x through 12.5. Most of the messages presented here contain error numbers (from the master..sysmessages table), but some error messages do not have error numbers, and occur only in the Adaptive Server error log.

## **Error Message Severity Levels**

A severity level is associated with each numbered error message. It indicates the type of problem Adaptive Server has encountered. For more information about severity levels, refer to "Severity Levels" in the *System Administration Guide*.

Inform the Sybase System Administrator whenever errors with severity levels over 16 occur. The System Administrator is responsible for resolving them and tracking their frequency. The System Administrator should monitor all errors that generate severity levels of 17 through 26. To assist the System Administrator in resolving problems, print out a hard copy of the error log, which contains the back trace from the fatal error.

**Note** Messages that ordinarily have severities greater than 16 will show severity 16 when they are raised by dbcc checktable or dbcc checkalloc so that checks will continue with the next object.

## **Variables in Error Message Text**

The following table lists the symbolic constants that appear in the error message text provided with each error message explanation:

| Symbol                                                | <b>Stands For</b>                                        |
|-------------------------------------------------------|----------------------------------------------------------|
| % $d$ ,%D                                             | Decimal number                                           |
| $\%$ x, $\%$ X, $\%$ , $*$ x, $\%$ lx,<br>%04x, %081x | Hexadecimal number                                       |
| %s                                                    | Null-terminated string                                   |
| %.*s, %*s, %*.s                                       | String, usually the name of a particular database object |
| $%S_type$                                             | Sybase-defined structure                                 |
| %c                                                    | Single character                                         |
| %f                                                    | Floating-point number                                    |
| $%$ ld                                                | Long decimal number                                      |
| %1f                                                   | Double floating-point number                             |

**Table 3-1: Error message text variables and meanings**

## **Finding Object Names from Error Message Text**

Many Adaptive Server error messages print only the logical page number, not the name of the table or index affected. ["How to Find an Object Name from a](#page-120-1) [Page Number"](#page-120-1) in the Encyclopedia of Tasks chapter supplies a method to find the table or index name using the logical page number supplied by the error message. You may want to review that section now so that you are familiar with the necessary procedures before an error occurs.

# <span id="page-163-0"></span>**How to Determine Your Adaptive Server Version**

The dataserver, diagserver, backupserver, isql, bcp, buildmaster (12.0.x and earlier), defncopy, and langinstall binaries return version information when executed with a -v or /version flag.

**Note** diagserver is a diagnostic version of dataserver. Sybase Technical Support may ask you to run diagserver to help in problem solving.

The following examples are from UNIX:

```
% /usr/sybase/ASE-12_5/bin/dataserver -v
```

```
Adaptive Server Enterprise/12.5.0.1/SWR 9981 IR/P/Sun_svr4/OS
```

```
5.8/rel12501/1776/32-bit/FBO/Mon Feb 25 23:35:46 2002
```

```
% /usr/sybase/prod/rel125/ASE-12_5/bin/dataserver -v
```

```
Adaptive Server Enterprise/12.5/SWR 9613 GA/P/HP9000-829/HP-UX 11.0
```
/main/1647/32-bit/FBO/Sat Jun 2 02:14:45 2001 % /usr/sybase/ASE-12\_5/bin/backupserver -v Backup Server/12.5.0.1/SWR 9981 IR/P/Sun\_svr4/OS 5.8 /rel125x/2208/32-bit/OPT/Tue Feb 26 03:03:59 2002 % bin/diagserver -v Adaptive Server Enterprise/12.5/SWR 9611 GA/P/RS6000/AIX 4.3.3 /main/1647/32-bit/DEBUG/Fri Jun 1 17:25:45 2001

#### The following example is from OpenVMS:

```
$ server :== $sybase_system:[sybase.bin]dataserver.exe
$ server/version
SQL Server/11.0.1/P/VMS/5.4-1A+/1/OPT
/28-MAY-1997 18:37:38.53
```
## **Field Order in Version String**

The order in which the fields appear in the dataserver version string depends on the version of the server you are running.

The fields in version 12.5.0.1, in order, are:

- 1 Product.
- 2 Version number and SWR.
- 3 Release type: production (P), beta, or SWR version.
- 4 Platform identifier.
- 5 Operating system release under which the binary was compiled. This number is hard coded; it is *not* determined from your operating system.
- 6 Server
- 7 "Build number" this is a Sybase internal reference.
- 8 Mode: optimized (dataserver) or debug (diagserver).
- 9 Compilation date and time.

In Version 11.9.2, the version string appears as follows (this example is from Sun Solaris):

Adaptive Server Enterprise/11.9.2/1031/P/Sun\_svr4/OS 5.5.1/FBO /Fri Aug 14 06:26:45 1998

The fields, in order, are:

1 Product.

- 2 Version number.
- 3 "Build number" this is a Sybase internal reference.
- 4 Release type: production (P), beta (B) or SWR version.
- 5 Platform identifier.
- 6 Operating system release under which the binary was compiled. This number is hard coded; it is *not* determined from your operating system.
- 7 Codeline used for this release a Sybase internal reference.
- 8 "Build number" a Sybase internal reference.
- 9 32-bit or 64-bit system indicator.
- 10 Type of post-build optimization server.
- 11 Compilation date and time.

An example of the 12.5.0.1 version string from Sun Solaris follows (FBO stands for Feedback Optimized):

```
Adaptive Server Enterprise/12.5.0.1/SWR 9981 IR/P/Sun_svr4/OS
5.8/rel12501/1776/32-bit/FBO/Mon Feb 25 23:35:46 2002
```
## **Creating Error Messages**

You can create your own error numbers and messages based on Sybase error numbers. For more information, refer to "sp\_addmessage" in the *Adaptive Server Reference Manual*.

## **Reporting Errors**

When you report an error to Sybase Technical Support, include the following information:

- The environment in which the error occurred, including:
	- Adaptive Server version (refer to ["How to Determine Your Adaptive](#page-163-0) [Server Version"](#page-163-0))
	- SWR (Software Release) number, if available
	- Client version
- Operating system version
- Hardware platform
- Production or development environment
- The message number, state, and complete error message text for any Adaptive Server errors. Include any numbers, database object types, or database object names that are included in the error message.
- The context in which the message was generated—what command was running at the time. You can help by providing a hard copy of the error log, including all messages displayed from just prior to start-up to immediately before or immediately after the message. Include the version number and date information printed at the beginning of the error log.
- The number of users who were logged into Adaptive Server when the error occurred.
- The frequency with which the error occurs.
- The client program that encountered the error (isql, Open Client<sup>TM</sup> CT-Library<sup>TM</sup>, Data Workbench<sup>®</sup>, and so on).

A checklist for reporting errors follows. The purpose of this checklist is to help you collect the information you need to give to Sybase Technical Support. Your primary site contact should have a copy of this checklist.

#### *Technical Support Checklist*

To expedite the resolution of your question and help you track it, please fill out this checklist before you call your Technical Support Center.

Site ID (customer number):

Case Number:

Priority:

Support Engineer:

Date Case Opened:

Date Case Closed:

Sybase Server version (include SWR [EBF] version if applicable):

Operating system type and version:

Front-end (client) product and version (include SWR [EBF] version if applicable):

Client machine operating system type and version:

Description of the problem (include error numbers, error messages, circumstances in which problem occurred):

Other useful information (include copy of error logs, reproducible case, number of users on the system, average percent of CPU usage, any other pertinent information):

## **Faxing Error Log Fragments**

Whenever Technical Support asks you to fax the error log to Sybase, fax the log from start-up to the error message in question. Be sure to include the following:

• The lines just prior to start-up; for example:

```
kernel Adaptive Server Enterprise/12.5/SWR 9609 GA/P/Sun_svr4/OS 5.8
/main/1647/32-bit/FBO/Sat Jun 2 00:49:20 2001
```
All the lines between start-up and the error; for example:

Error 2559, Severity Level 16: Data page number 0781 is empty.

• Any stack traces or unusual messages that occur near the error message in question.

When trace flag 3601 is turned on, Adaptive Server writes a stack trace to the error log every time an Adaptive Server error is raised. For troubleshooting purposes, Sybase Technical Support may ask you to turn on this trace flag. If they do, refer to ["How to Start Adaptive Server with](#page-107-0) [Trace Flags"](#page-107-0) in the Encyclopedia of Tasks chapter for instructions for turning on a trace flag.

## **Reproducing Problems**

In general, the time that Sybase Technical Support needs to resolve a problem is greatly reduced if you generate a reproducible test case demonstrating the error. These test cases can range from a single query that is not behaving as expected to a relatively complex code fragment that encounters a problem.

Whenever possible, test cases should be created using the pubs or pubs2 database. In many cases, this is a task that saves you from having to send large amounts of data to Technical Support.

# **Error Message Writeups**

The rest of this chapter contains error message writeups, in order by message number.

# **Parser Errors**

This section includes error messages for the Adaptive Server Parser.

# **Error 102**

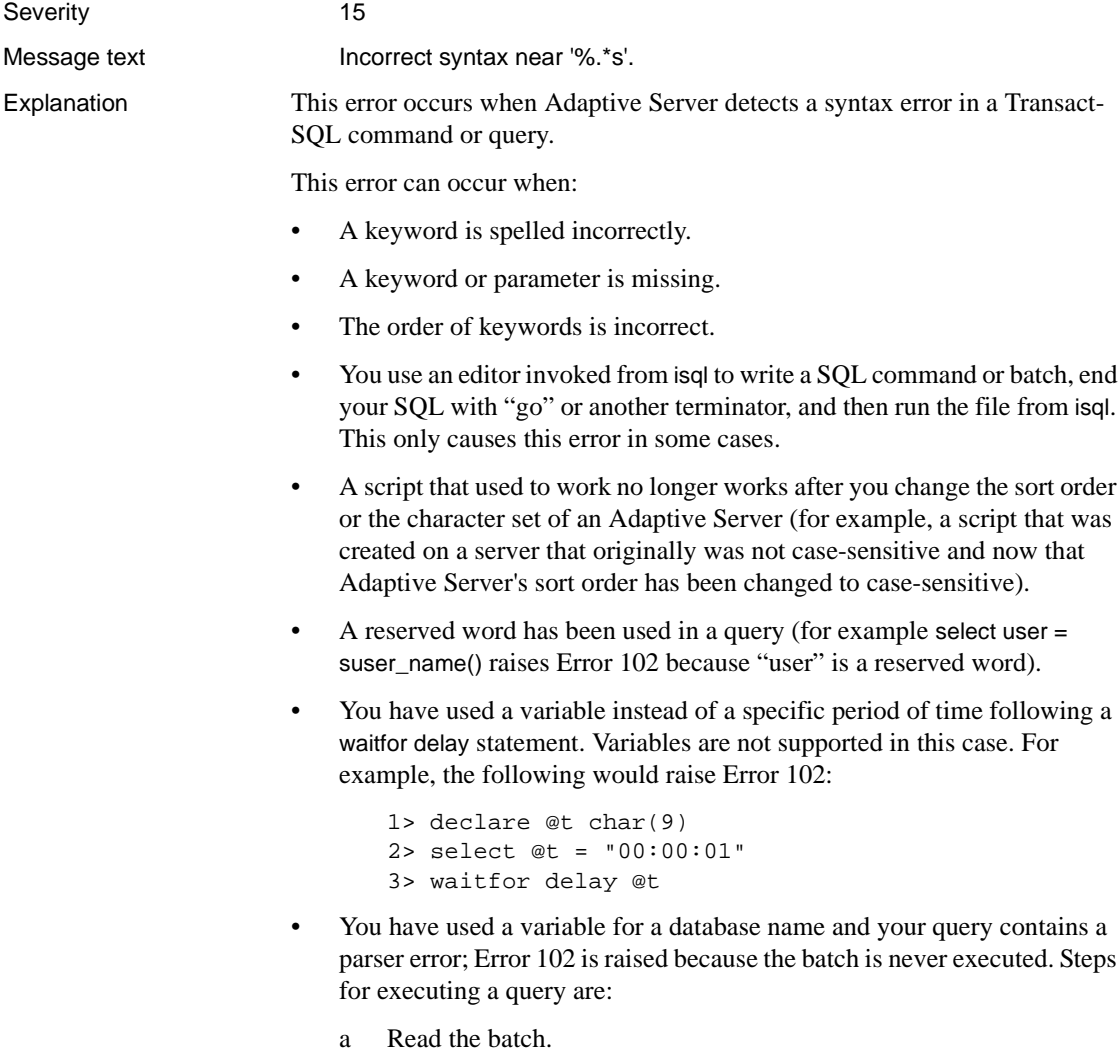

b Parse the batch.

- c Optimize the batch.
- d Execute the batch.

Any step that fails ends the processing of the query.

Action Check the spelling and syntax of the command specified in the error message. If it is wrong, correct it in your Transact-SQL statement and run it again.

> You can invoke an editor such as vi from isql to edit a SQL statement or statements. However, for the statements to execute, you have to enter the command termination string (usually "go") after you return to isql. If you include the command termination string in the editor, then save the file and return to isql, the statement will not execute. If you enter the command termination string again after returning to isql, you get the following error ("vi" is the editor in this example; you may be using a different editor):

```
1> vi
1> select * from sysmessages where error = 102
2> go
3 > qoMsg 102, Level 15, State 1:
Server 'REL1002_NAME', Line 2:
Incorrect syntax near 'go'.
```
If you are not sure that your query contains a reserved word, use the following query to see a complete list of reserved words:

```
1> select name from spt_values where type = "W"
2> go
```
Additional information Refer to the documentation for the utility you are using for correct syntax information. Some examples are:

- *ASE Reference Manual*
- *Transact-SQL User's Guide*
- ASE utility programs manual

Version in which this error is raised

**Error 107**

Severity 15

All versions

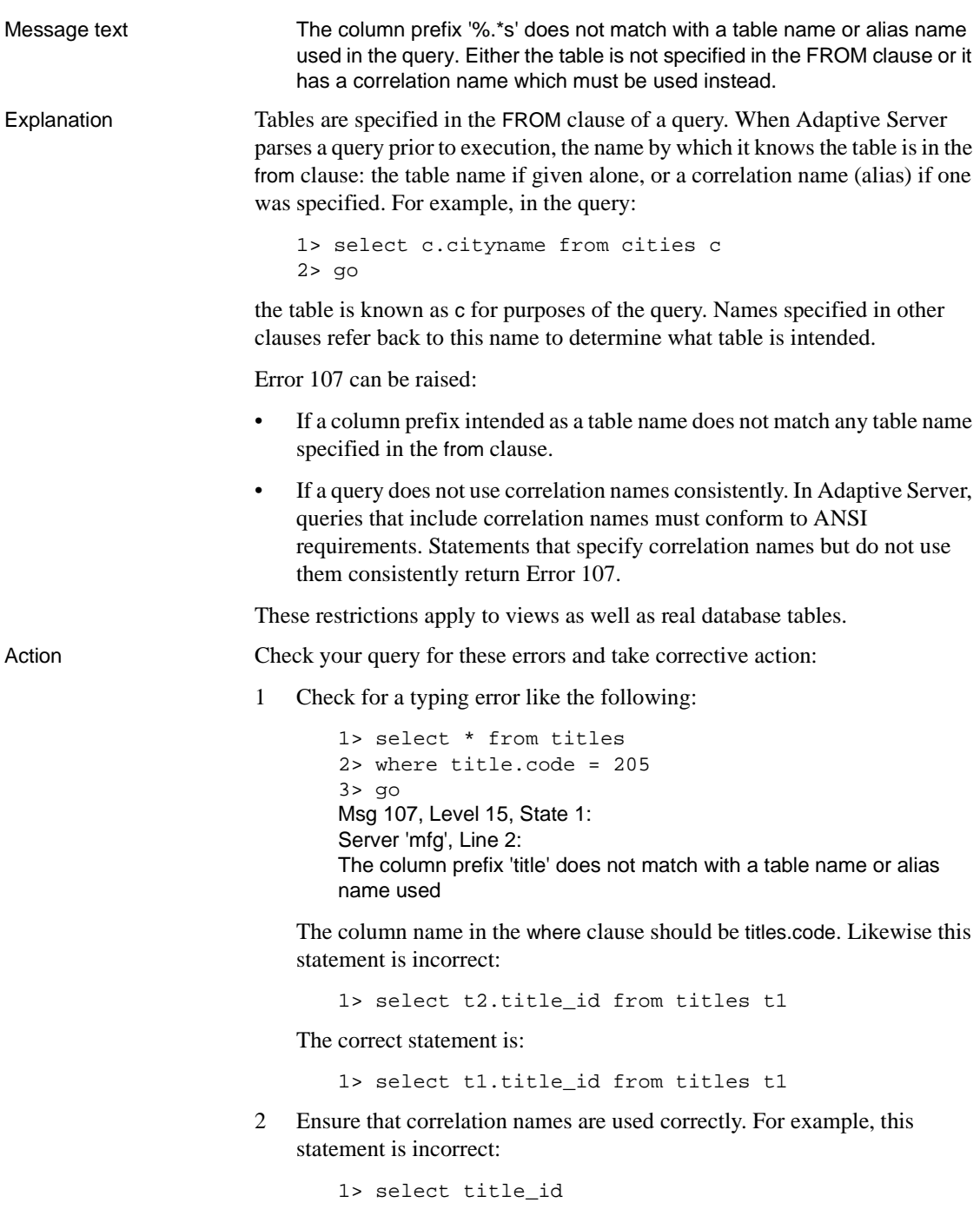

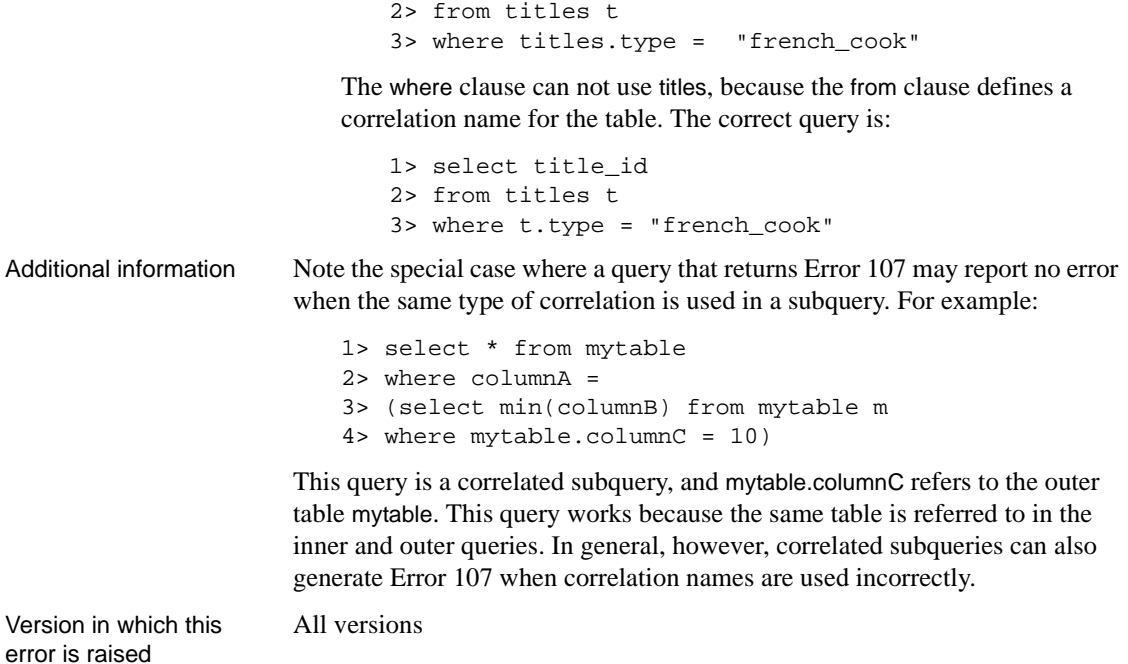

**Error 195**

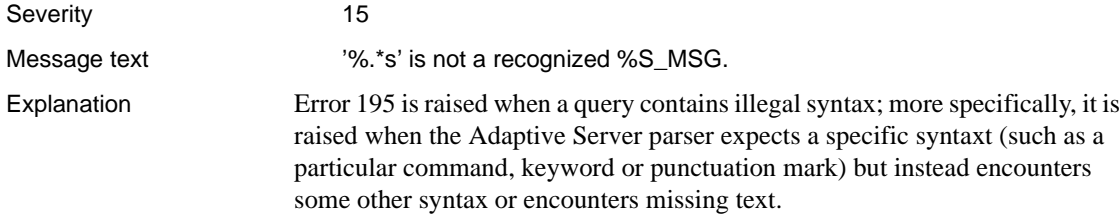

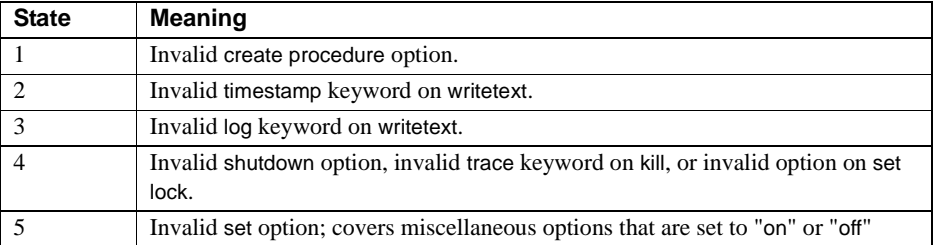

Error 195 is raised with the following states:

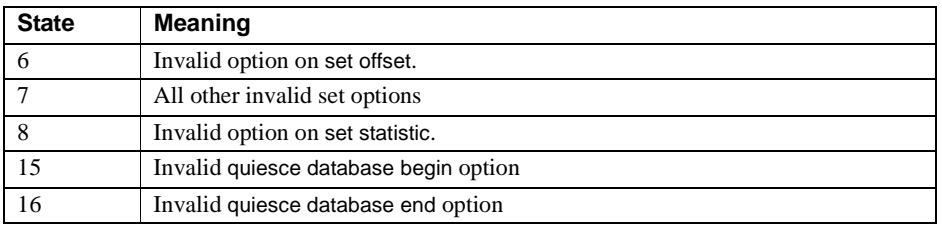

The following common query errors may raise the 195 message:

- using incorrect built-in function names (pre-12.5 only; in ASE 12.5 and later, a function that is not a built-in will be treated as an SQLJ function and will raise error 14216 if it is not found.)
- using function names (applies to pre-12.5 only) or using keywords that are not recognized by T-SQL.
- using an invalid combination of punctuation marks, such as unpaired quotes.

Action Check the query syntax; the state of the error can be helpful in locating the source of the problem in a complex query.

> Check the semantics to make sure that the keywords or options used in the query are valid where they are used in the query.

### *If Running xp\_cmdshell*

If the 195 error was raised when you attempted to run xp\_cmdshell, check for invalid syntax and check the parameters that were supplied to the procedure. Combinations of single and double quotes can make it impossible for the command to be parsed; replace each double quote (") with two single quotes ('') and retry.

### *If Using CIS*

If the 195 error was raised when you queried an object in a remote server using Component Integration Services (CIS): your query may be using T-SQL syntax which is not understood by the (non-Sybase) remote server. To correct this, use the sp\_passthru stored procedure, which allows you to pass a SQL statement using syntax native to the remote server.

### For example:

sp passthru ORACLE, "select date from shiptable", @errcode output, @errmsg output, @rowcount output, @shipdate output

Additional information Refer to the Reference Manual for more information about sp passthru.

Version in which this error is raised All versions

# **Sequencer Errors**

This section includes error messages for the Adaptive Server Sequencer. The Sequencer is the subsystem that controls command execution. The Sequencer handles the processing between steps in commands and also handles the procedural steps between commands such as if, goto, and while.

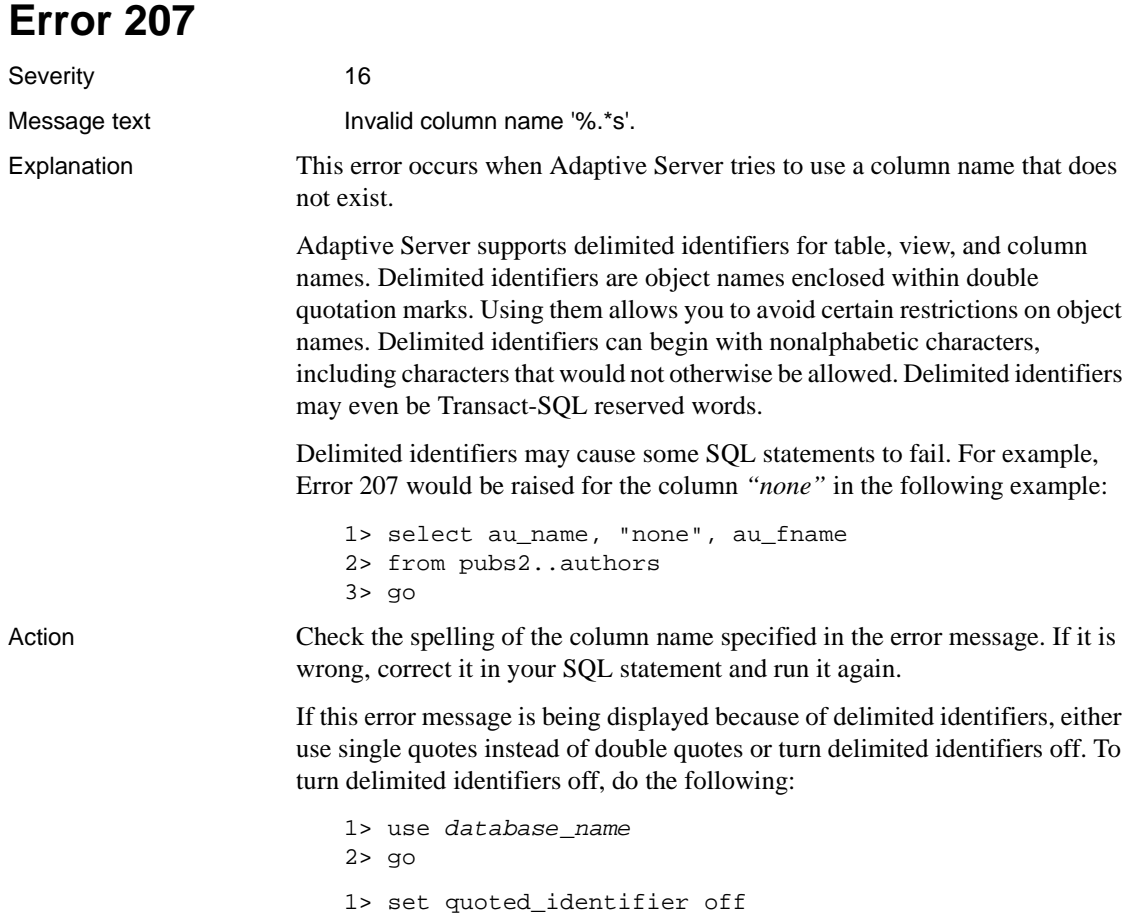

### 2> go

When delimited identifiers is turned on, delimiting strings with double quotes causes Adaptive Server to treat them as identifiers.

Additional information Refer to the *Transact-SQL User's Guide* for information about delimited identifiers. All versions

Version in which this error is raised

## **Error 208**

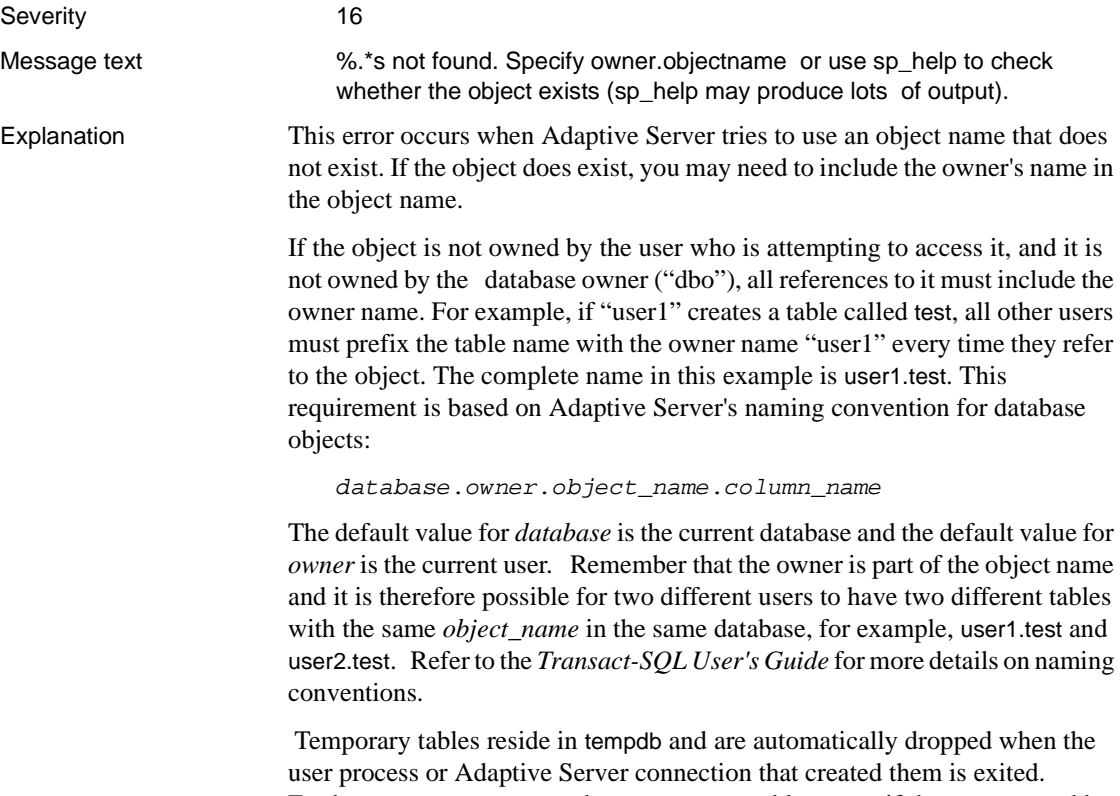

Furthermore, users cannot share temporary tables, even if they are created by the "dbo."

Including the fully qualified object name in an application may complicate the maintenance of the application. For example, if all references to a table include the database name, changing the database name could become quite difficult.

Action To resolve this error, refer to one of the following sections, depending on how much you know about the object in question.

#### **If You Do Not Know Who Owns the Table**

You can either use the sp\_help procedure to display the owner (if the procedure is executed with no parameters), or query the system catalog to determine the object's owner and type. For example, to determine the name and type of the object table1, use the following query:

```
1> select owner = user_name(uid), name, type
2> from sysobjects where name = "table1"
3 > qo
```
If no rows are returned by this query, the object may reside in a different database or may not exist at all.

#### **If You Do Not Own the Object In Question**

Avoid this error using either procedure:

Include the owner's name in the object name. For example:

```
1> select * from user1.table1
2> go
```
• Have the "dbo" create the object. This allows any user to find the object without specifying an owner name.

#### **If the Object Does Not Reside in the Database**

The error can be avoided by:

- Moving to the correct database with the use *database\_name* command.
- Fully qualifying the object name with the database name. For example*:* 1> select \* from database1.user1.table1 2> go

The owner name is not needed if you own the object or if it is owned by the "dbo." For example:

1> select \* from database1..table1 2> go

The appropriate permissions must also be set to allow access to this object. If these permissions are not provided, a 229 or 230 error results.

Version in which this All versions error is raised

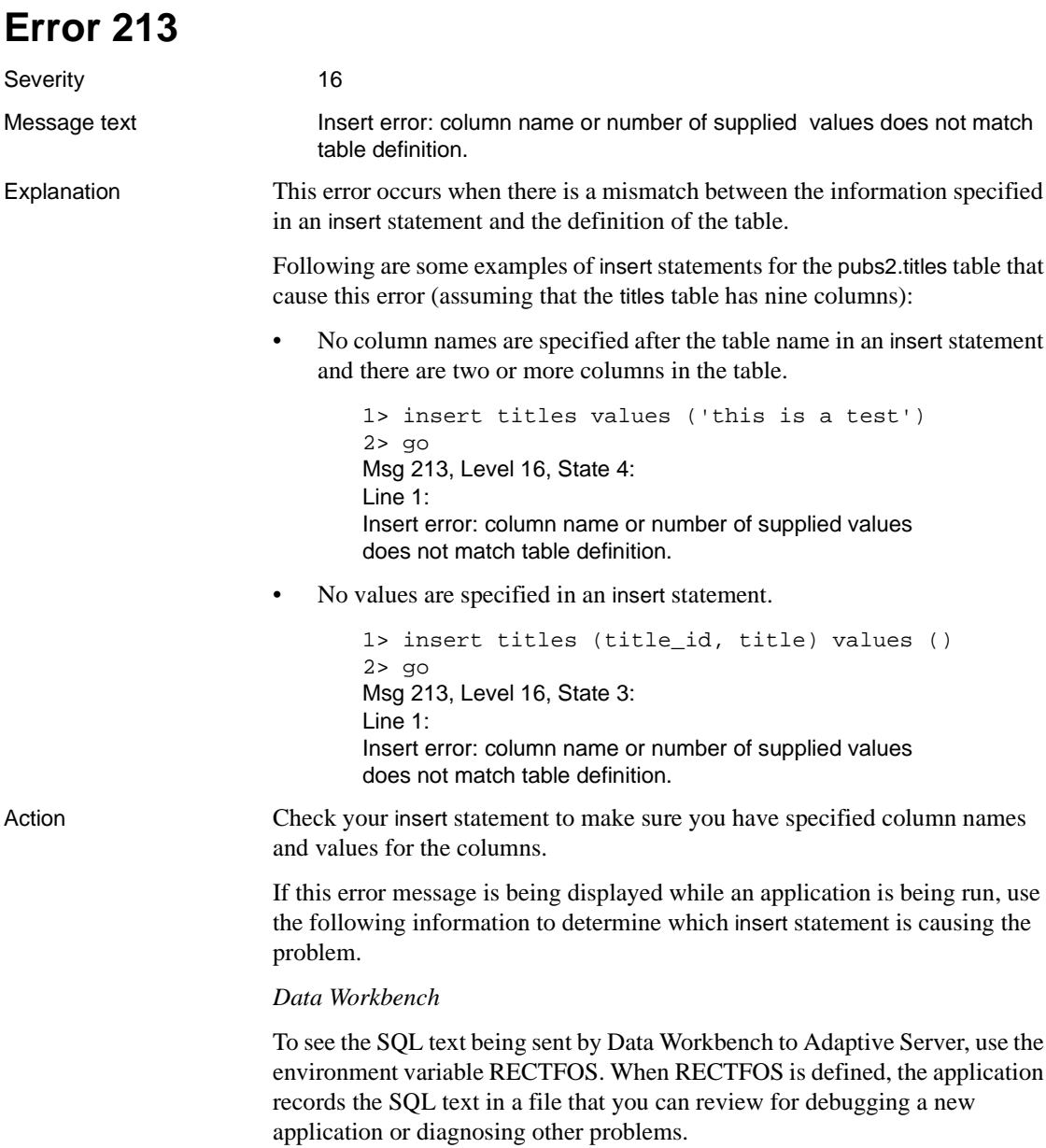

Before starting Data Workbench, set the value of RECFTOS to the file name where you want the text to be saved:

In UNIX, type:

% setenv RECFTOS filename

• In OpenVMS type:

\$ define recftos filename

A new file is created for each connection made to Adaptive Server. The files are named sequentially as each connection is opened: *filename*.0;1 (OpenVMS), *filename*.1 (UNIX), and so on.

This feature is present in Data Workbench 2.2 and later releases.

Use unsetenv (UNIX) or deassign (OpenVMS) to turn off logging when you no longer need to save the SQL text being sent.

*Open Client Applications*

All versions

To see the SQL text being sent by Open Client applications, use the dbrecftos call. Refer to the *Open Client DB-Library Reference Manual* for details.

Version in which this error is raised

# **Error 216**

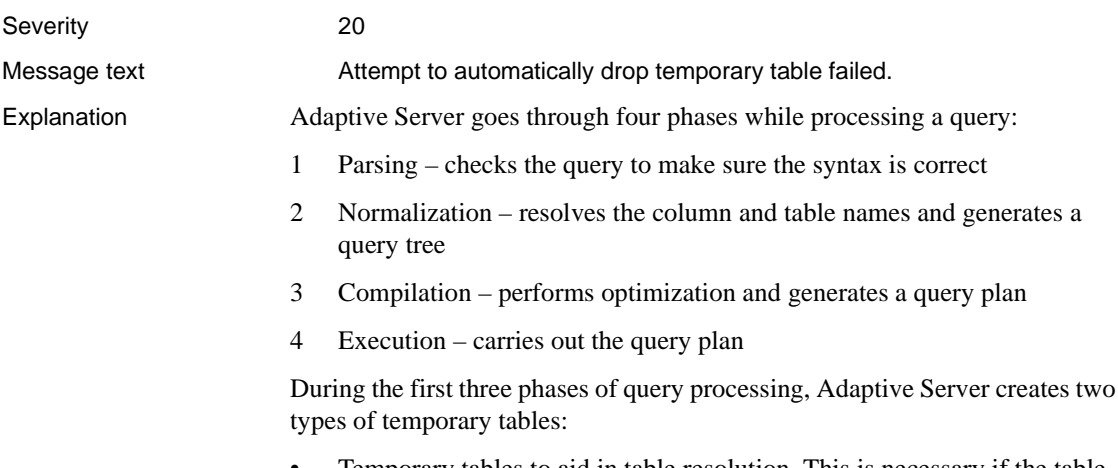

• Temporary tables to aid in table resolution. This is necessary if the table will not exist until the command has been executed. For example:

```
1> create table x [information about table x]
2> select * from x
3 > qo
```
In this case, Adaptive Server creates a temporary copy of table *x* so it can resolve the select command.

• Other temporary tables prefaced with "#", that exist for the life of the session (or the life of the procedure, if they are created in the procedure).

Error 216 occurs when Adaptive Server is unable to drop one of the temporary tables it created. It is probably caused by an Adaptive Server problem.

Error 216 occurs with the following states:

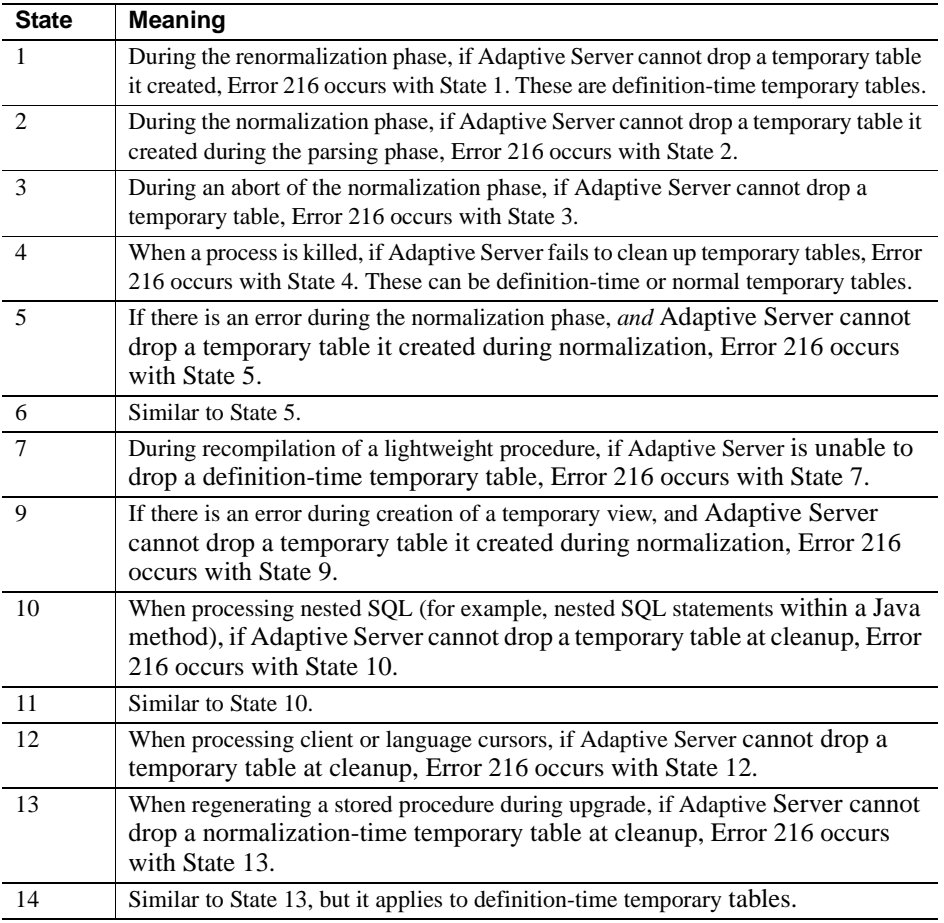
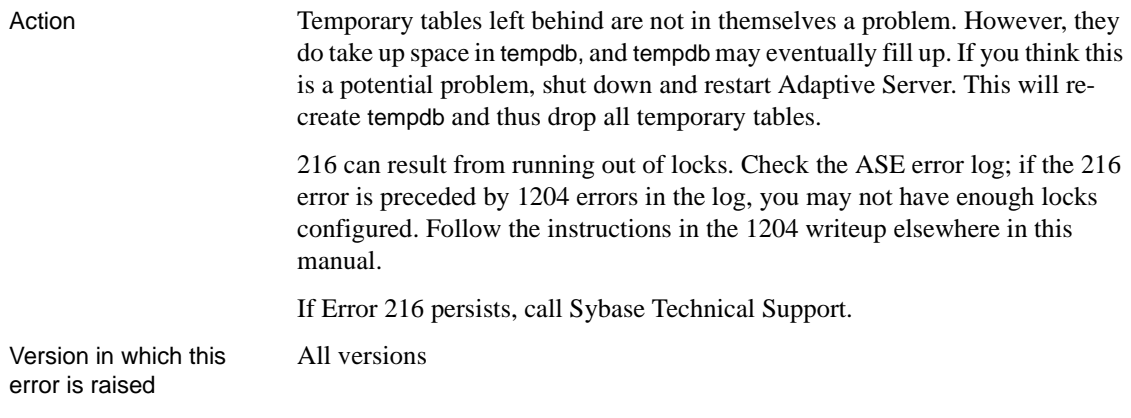

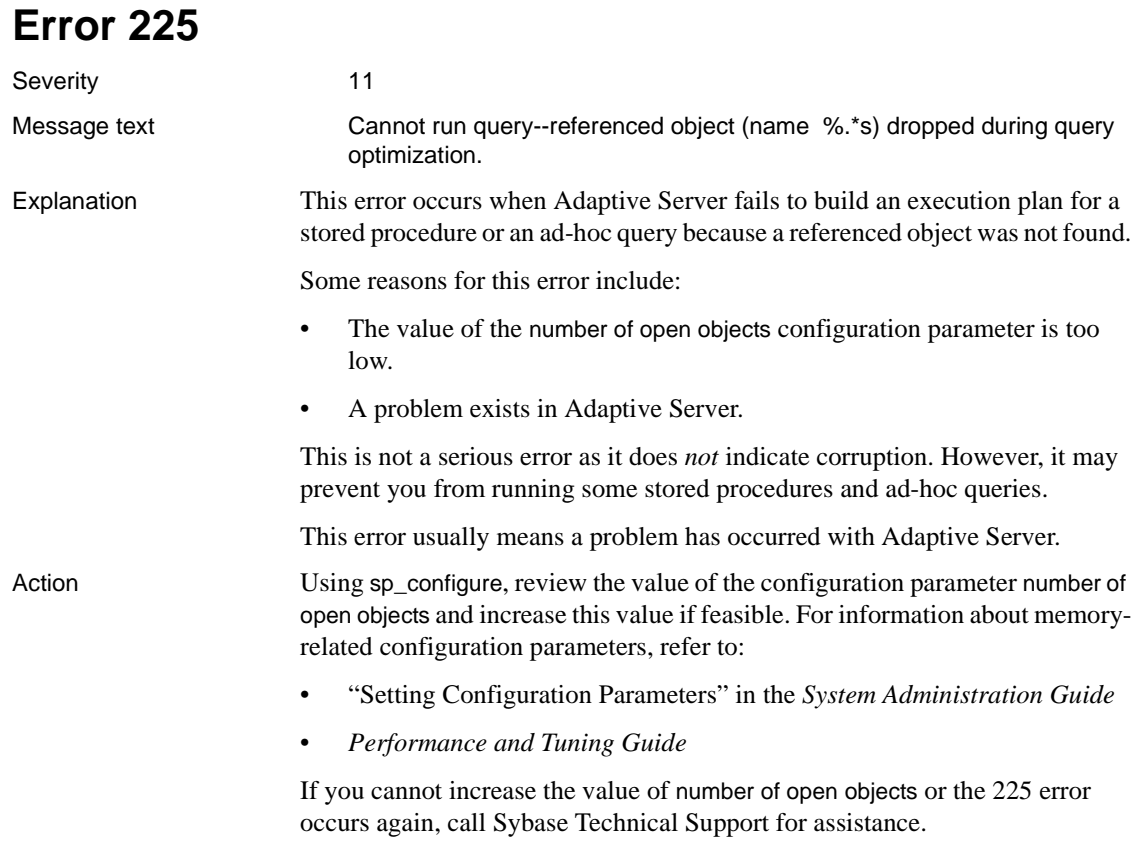

Version in which this error is raised All versions

### **Error 226**

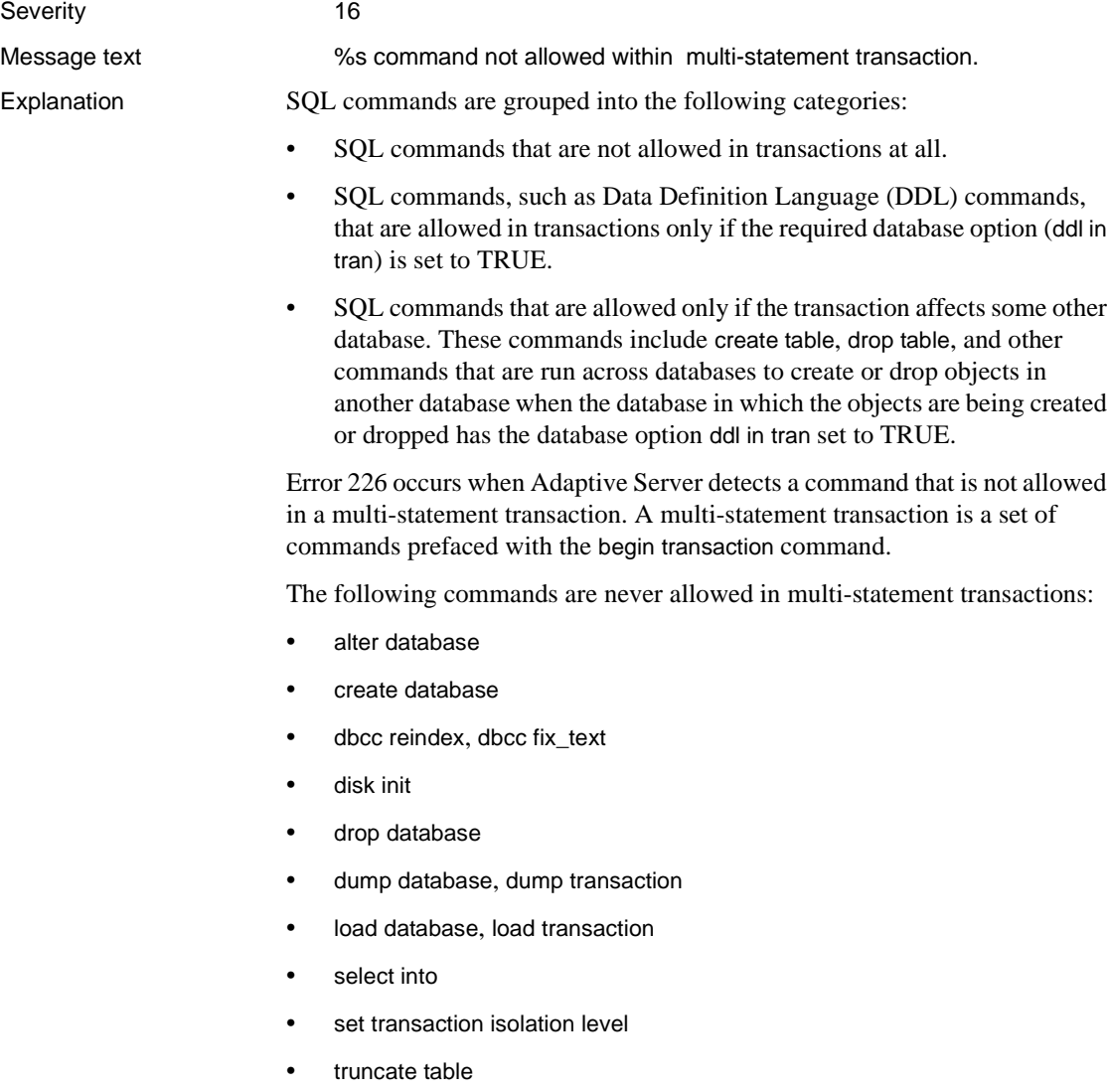

• update statistics

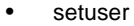

The following commands are not normally allowed in multi-statement transactions but you can use them if you use sp\_dboption to set ddl in tran to TRUE first:

• create default, create index, create procedure, create rule, create schema, create table, create trigger, create view • drop default, drop index, drop procedure, drop rule, drop table, drop trigger, drop view • grant • revoke Action If the command is allowed in a multistatement transaction when ddl in tran is set to TRUE, set ddl in tran to TRUE before running the transaction. Setting ddl in tran to TRUE causes locks on system tables and this can affect performance. You can check the current setting of ddl in tran with sp\_helpdb. If the command is never allowed in a multi-statement transaction, execute it outside the multi-statement transaction. Additional information Some applications take SQL statements as input and run them for you. If the application uses begin and commit or rollback transaction to surround those statements, Error 226 may occur. Refer to the user guide for your application to determine if this is the case. Version in which this error is raised All versions

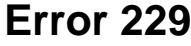

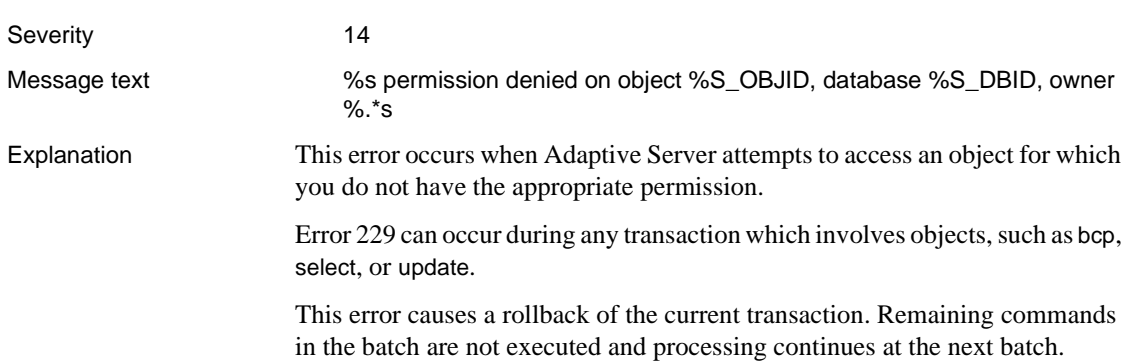

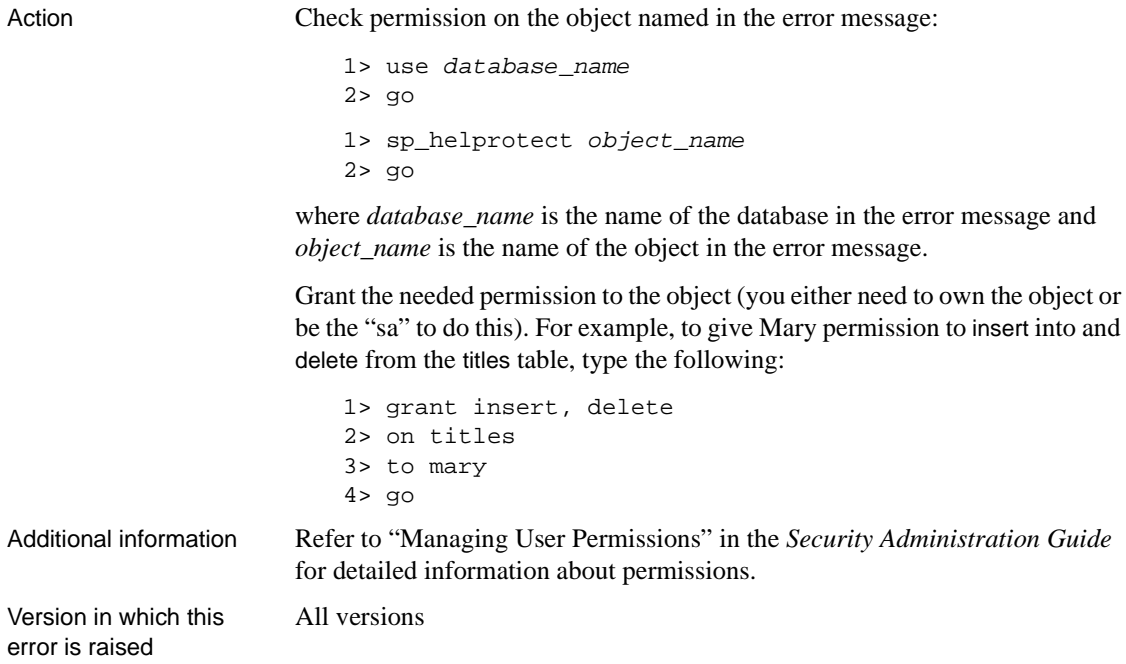

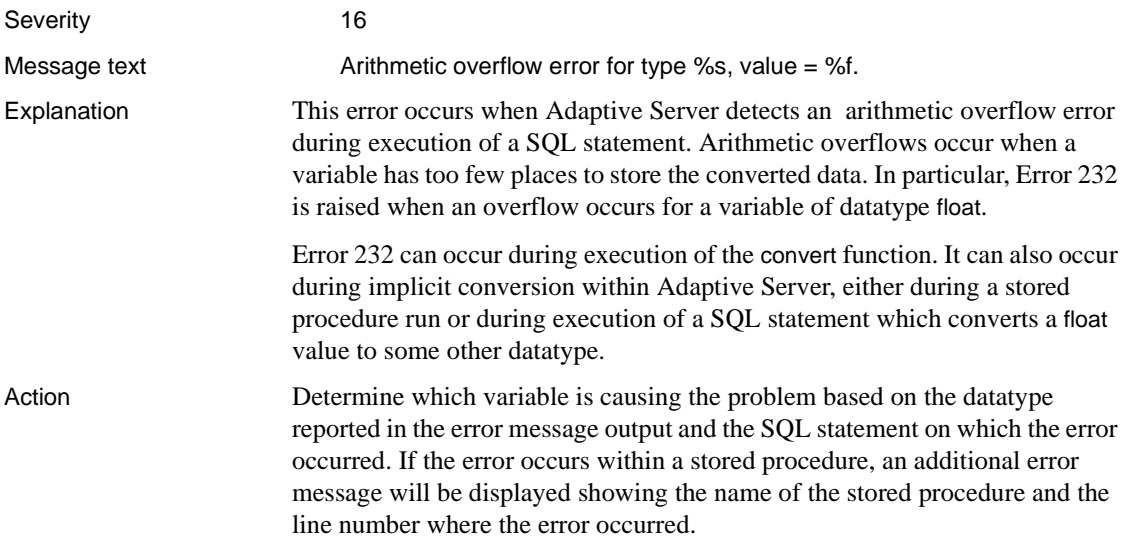

Increase the size of the variable that is causing the error. If it is in a procedure, re-create the procedure.

If this error occurs on a Sybase-supplied system stored procedure, contact Sybase Technical Support.

Version in which this error is raised

All versions

**Error 233**

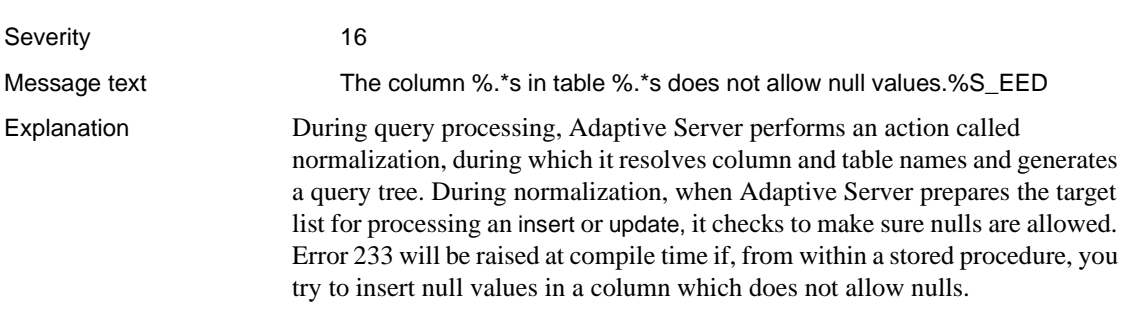

Error 233 is raised with the following states:

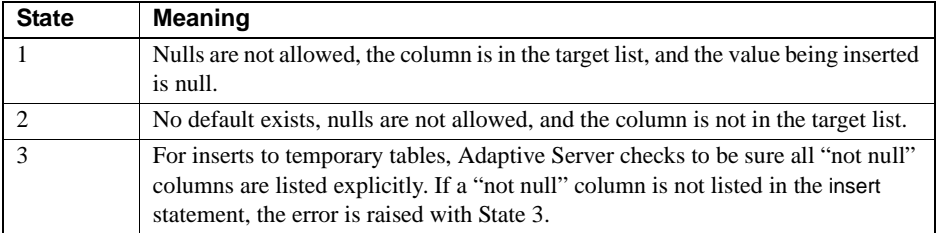

Action When you create a table, you can explicitly define whether each column should allow null values. If you do not specify NULL or NOT NULL for a column when you create the table, the default value will be NOT NULL. If you use sp\_dboption to set allow nulls by default to TRUE for the database, any new table that is created will have columns with the default value NULL.

> To determine whether a column has NULL or NOT NULL defined, enter commands like the following, replacing "pubs2" by the database in which your table resides and "titleauthor" by the table in which your column resides:

1> use pubs2 2> go 1> sp\_help titleauthor

 $2 > qo$ Name Owner Type ----------------------------------------------------------- titleauthor dbo user table Data\_located\_on\_segment When\_created ------------------------------ ---------------------------- default Oct 27 1994 10:09AM Column\_name Type Length Prec Scale Nulls Default\_name Rule\_name Identity ----------------------------------------------------------------------- au\_id id 11 NULL NULL 0 NULL NULL 0 title\_id tid 6 NULL NULL 0 NULL NULL 0 au ord tinyint 1 NULL NULL 1 NULL NULL 0 royaltyper int 4 NULL NULL 1 NULL NULL 0 The Nulls column indicates whether null values are allowed. A value of 0 for the column means nulls are not allowed; a value of 1 means null values are allowed. To change the default for a column from NOT NULL to NULL: 1 Use bcp to copy the data out of the existing table. 2 If you want the modified table to have the same name as the existing table, drop the old table. 3 Re-create the original table, specifying NULL for the column you want to change. 4 Use bcp to put back the data for the table. If you want *new* tables in the database to have the default NULL, use the following commands for the database: 1> use master  $2 > qo$ 1> sp\_dboption database\_name, 2> "allow nulls by default", true 3> go 1> use database\_name  $2 > qo$ 1> checkpoint  $2 > qo$ where *database\_name* is the name of the database whose behavior you want to change. Version in which this error is raised All versions

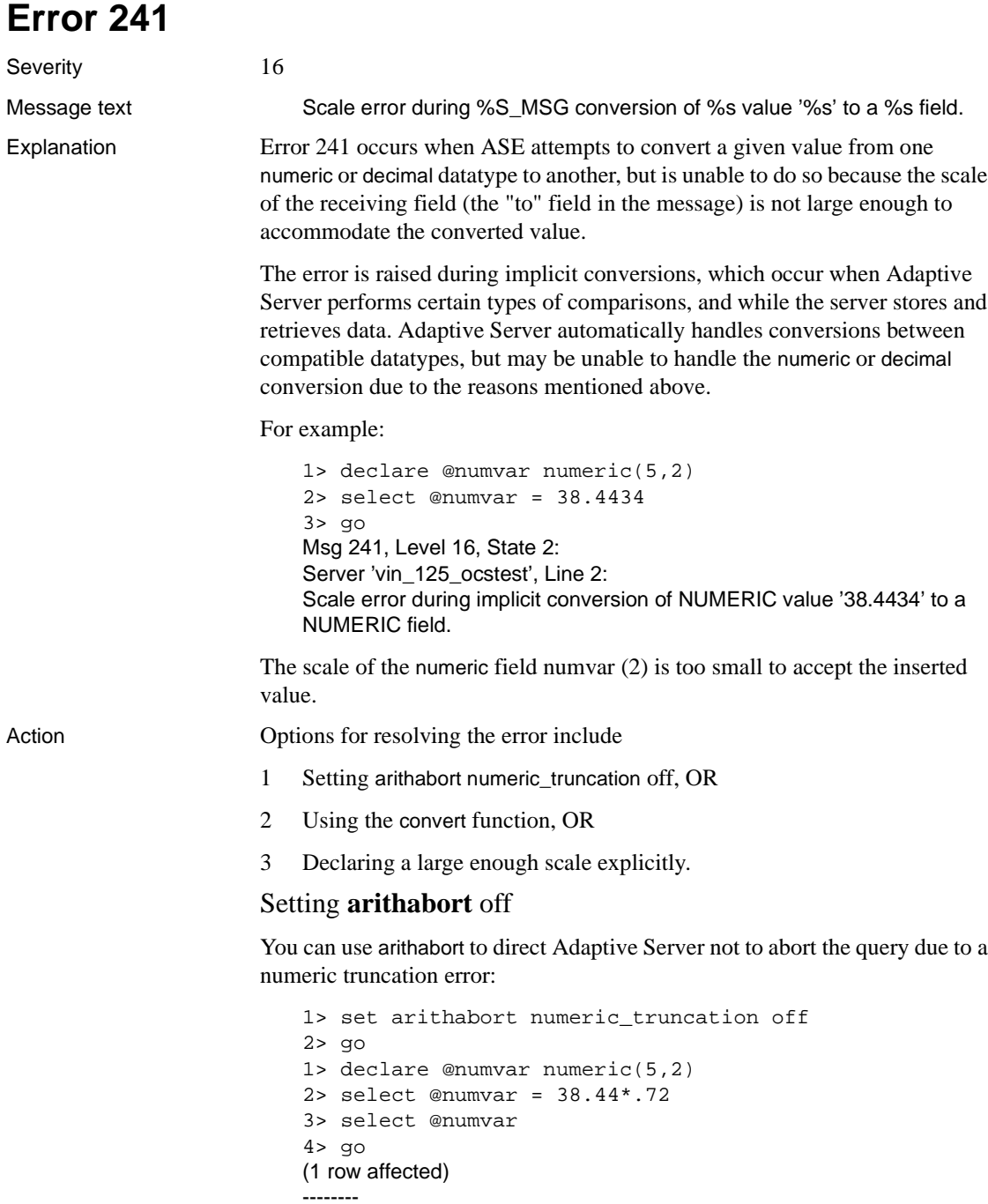

#### 27.67

#### Using the **convert** function

You can use the general-purpose convert function to specify the output:

```
1> declare @numvar numeric(5,2)
2> select @numvar = 38.44
3> select @numvar=convert(numeric(5,2),@numvar*.72)
4> select @numvar
5> go
(1 row affected)
(1 row affected)
--------
27.67
(1 row affected)
```
Declaring the Variable's Scale

You can declare an appropriately large scale when defining the variable. Instead of

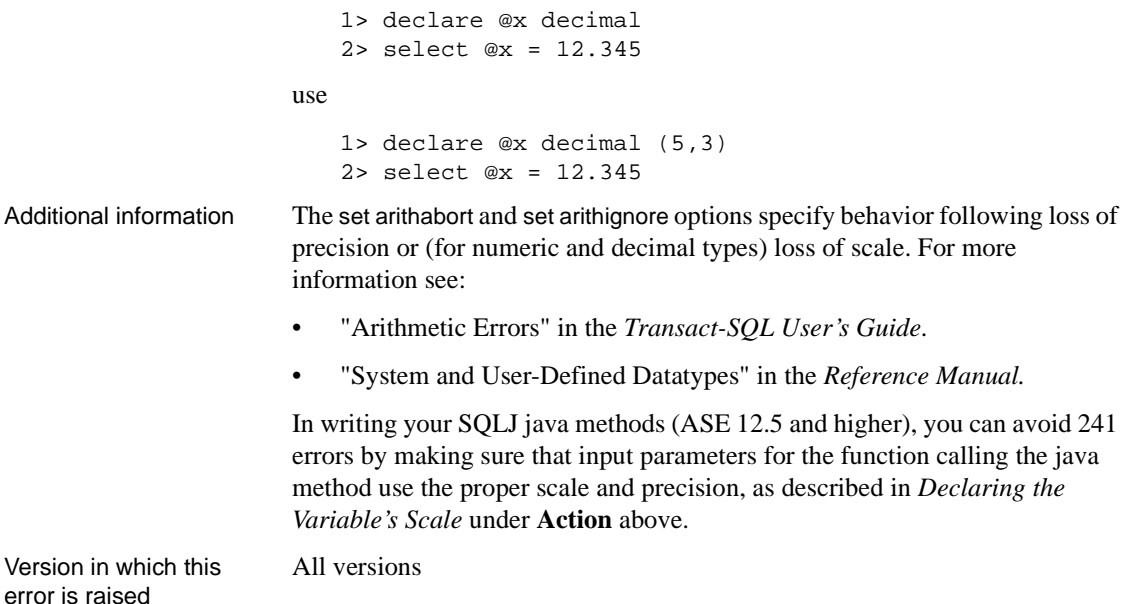

#### **Error 247**

Severity 16

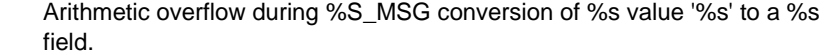

Explanation Error 247 occurs when Adaptive Server attempts to convert a given value from one data type to another, but is unable to do so because of incompatibilities between the datatypes, or when the receiving field (the "to" field in the message) does not have a range large enough to accomodate the converted value.

> The error may be raised during either explicit or implicit conversions. Explicit conversions occur when a query explicitly requests a conversion with the convert, inttohex, or hextoint functions.

> Implicit conversions occur when Adaptive Server is required to perform certain types of comparisons between heterogeneous datatypes, and when the server stores and retrieves data. Adaptive Server automatically handles many such conversions from one datatype to another, but may be unable to handle the conversion due to the reasons mentioned above.

For example:

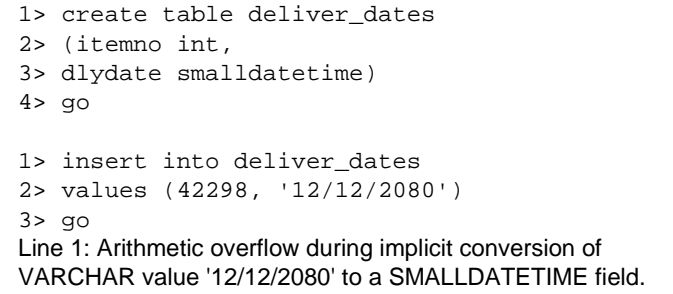

The date value being inserted is outside the range of SMALLDATETIME.

Message text

Action Check the following problem areas when you see Error 247:

- 1 Is the range of the receiving datatype large enough to accomodate the converted value?
- 2 Are the sending and receiving datatypes (the "of" and "to" datatypes in the message, respectively) compatible? For details refer to "Datatype Conversion Functions" in the *Reference Manual*.
- 3 Is the query attempting to display a FLOAT value by converting it to numeric datatype? FLOATs can only be displayed this way if no decimal digits are lost. Try increasing the precision of the numeric field so that this condition is met.

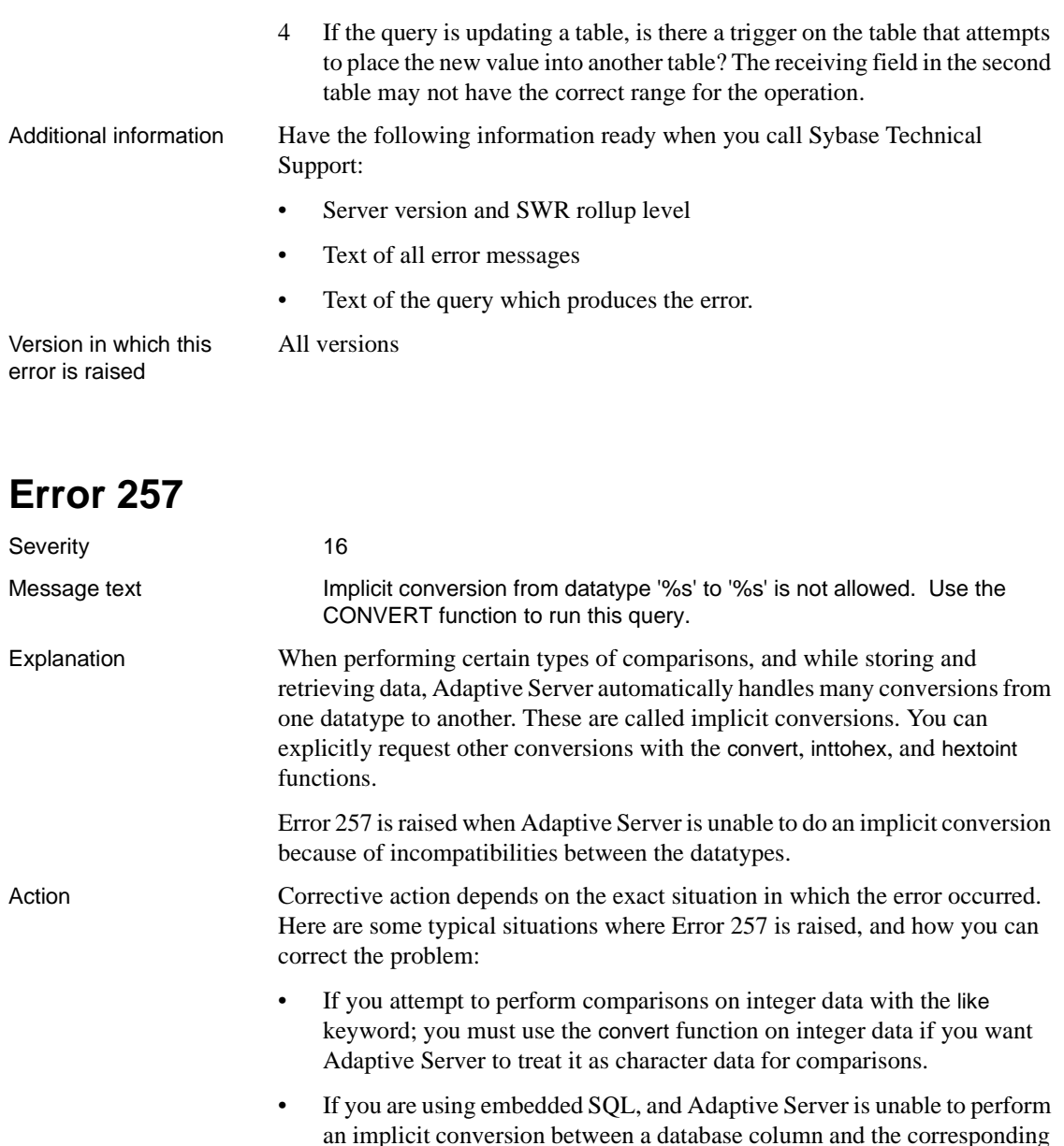

an implicit conversion between a database column and the corresponding host language variable. Consider using a different host variable to accomplish the conversion. For example, in a COBOL application a column of money datatype requires a COMP-2 host variable.

If you attempt to insert quoted values for integer data. For example the following will raise Error 257:

```
1> create table citycodes
2> (cityname char(12), citycode smallint)
3 > qo1> insert into citycodes
2> values ('Detroit', '123')
3 > qo
```
Quotes are not allowed around the city code in this insert statement.

When a statement implicitly exceeds the maximum length of a character datatype. For example, suppose *columnX* is defined as varchar(255). If you submit a query like

```
1> select * from tableX
2> where columnX like '.....%'
```
and there are 255 characters preceding `%', Error 257 is raised. Adaptive Server treats the comparison string as containing more than 255 characters and assumes that it is a TEXT datatype, which it cannot convert implicitly.

Additional information For detailed information about datatype conversions, refer to the section "Datatype Conversion Functions" of "Using the Built-In Functions in Queries" in the *Reference Manual*.

Before calling Technical Support, have the following information available:

- The SQL statement generating the error
- sp\_help for any tables involved
- Server version and SWR Rollup level
- Server error log
- Text of all error messages

Version in which this error is raised

All versions

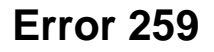

#### Severity 16

Message text Ad-hoc updates to system catalogs not enabled. A user with System Security Officer (SSO) role must reconfigure system to allow this.

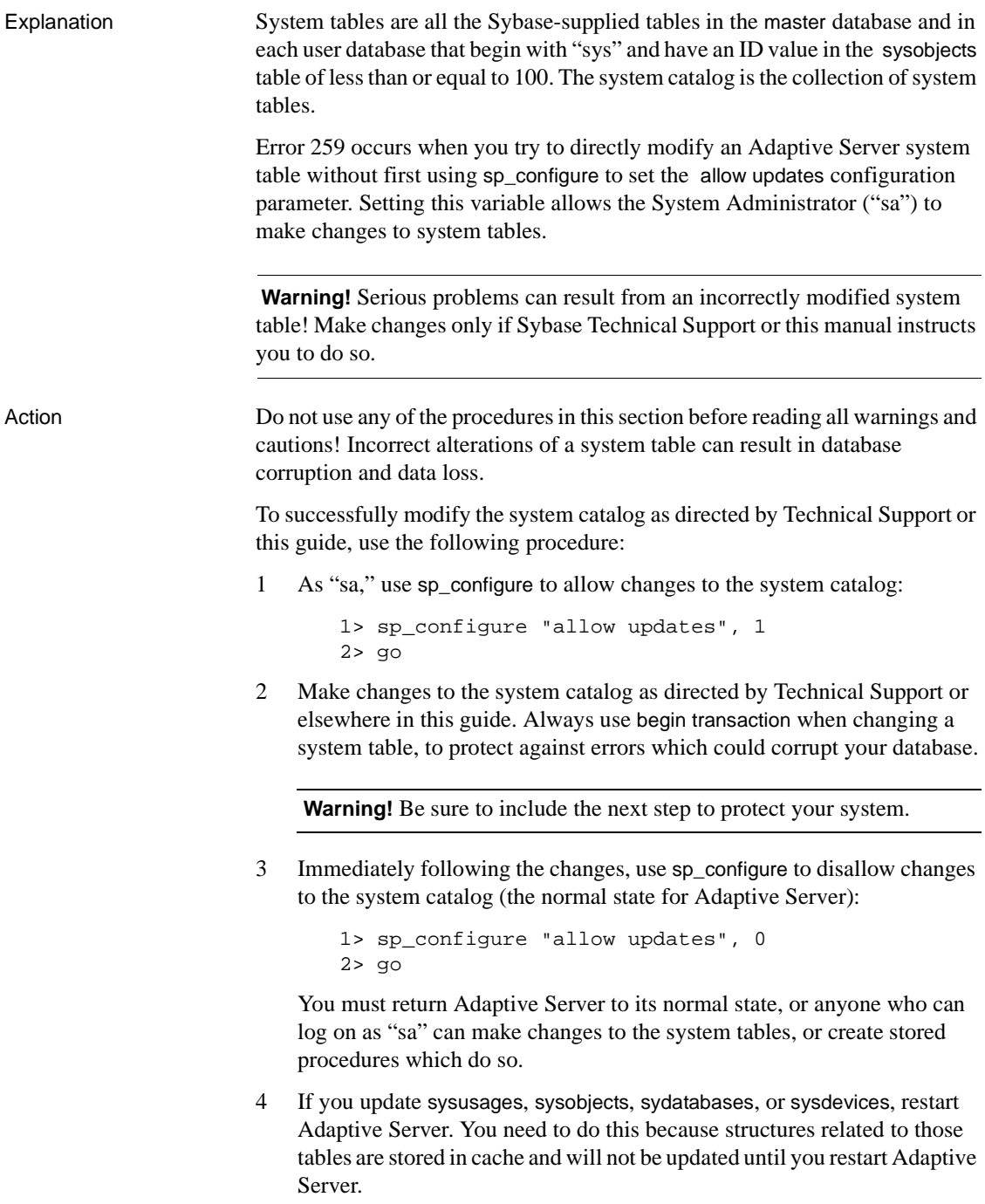

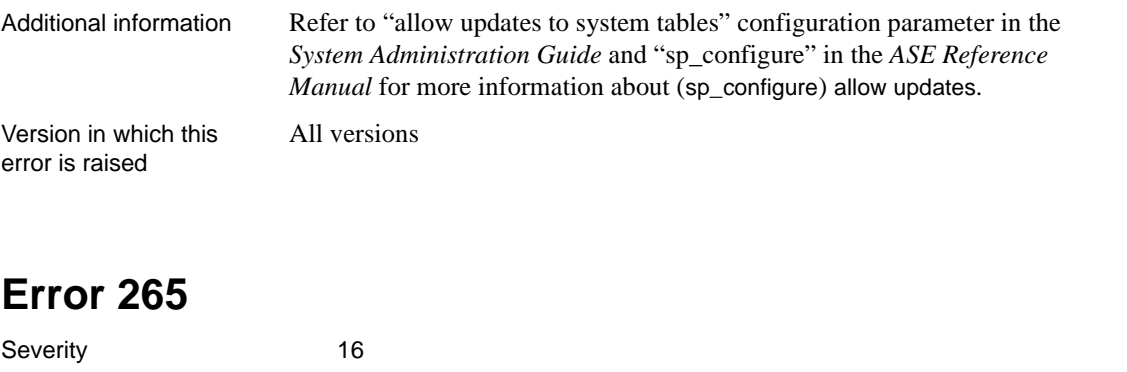

Message text Insufficient result space for %S\_MSG conversion of %s value '%s' to a %s field. Explanation Error 265 can be raised in the following situations: • Conversions to character data fails with Error 265 if you attempt a conversion that would cause truncation of data. • Error 265 can also be raised in some conditions when certain system stored procedures are executed. Examples and corrective action are provided in the next section. Action The following sections describe some scenarios under which Error 265 occurs and ways of dealing with those situations. **Errors in Integer Conversion** Conversions of integer to character data will fail if the target format is not large enough to accommodate the data: 1> select convert (char(1), 500)  $2 > qo$ Msg 265, Level 16, State 1: Server 'mfg1', Line 1: Insufficient result space for explicit conversion of INT value '500' to a CHAR field. To correct this problem, choose a larger target format (char(3) in the example). **Errors in Floating Point Conversion** Conversions of floating point to character data will fail if the target format is not large enough to accommodate the data: 1> select convert (char(10), 3.1415e)  $2 > qo$ Msg 265, Level 16, State 1:

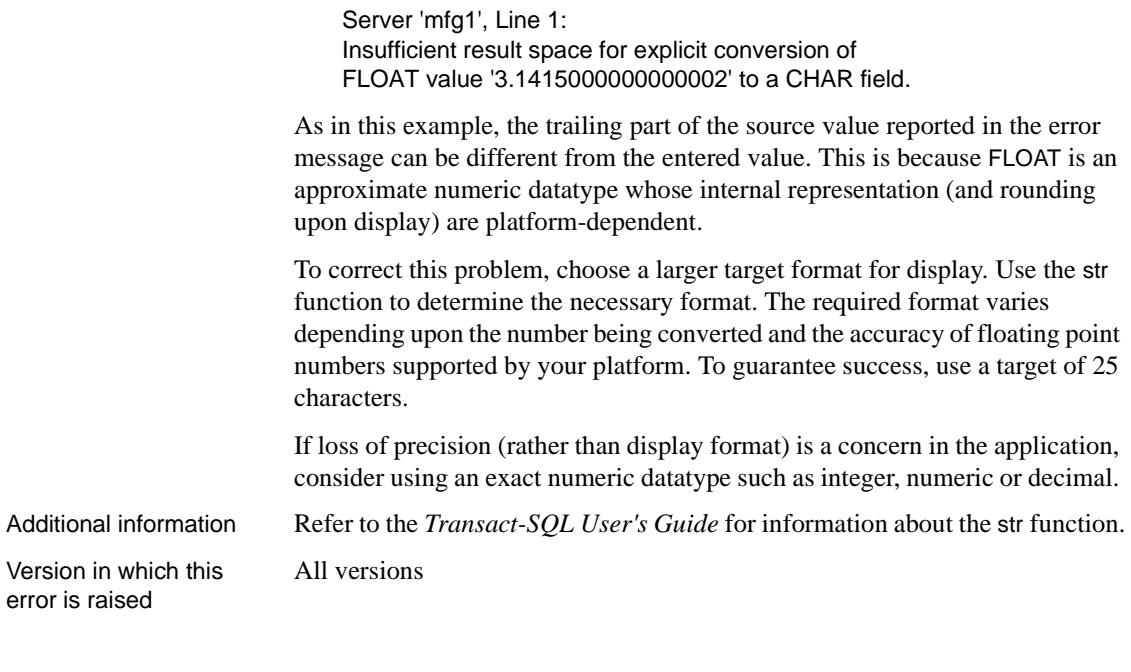

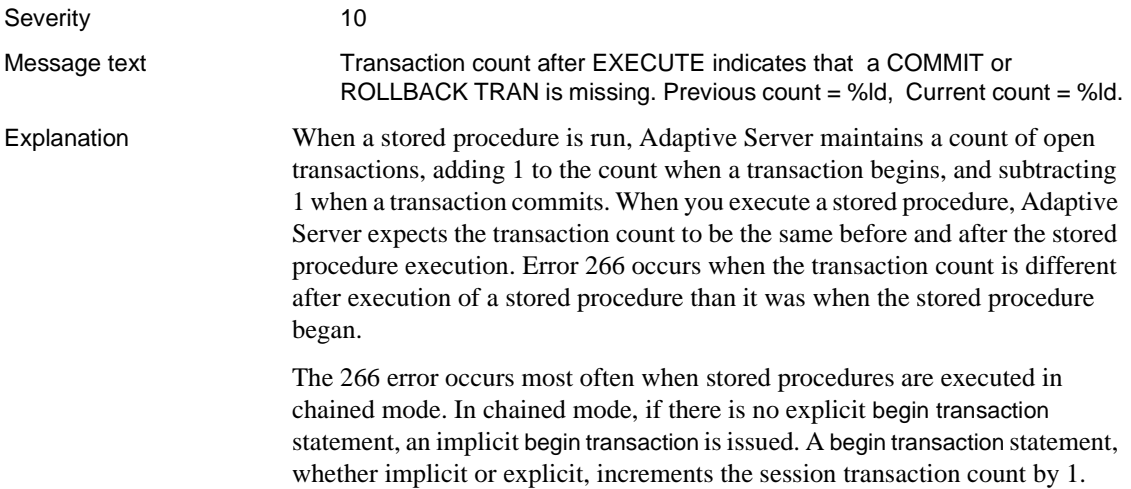

In chained mode, the following statements cause an implicit begin transaction to be issued: select, update, delete, insert, and fetch. (The fetch command begins a transaction only when close on endtran is off in chained mode and cursors can remain open across transactions. Refer to "set" in the *Reference Manual* for a discussion of the close on endtran option of the set command.)

Each begin transaction statement in a stored procedure, whether implicit or explicit, must be balanced by a commit transaction statement, which decrements the session transaction count by 1. Otherwise, the transaction count remains higher when the stored procedure exits than it was at the beginning of execution.

In addition, Error 266 occurs when you are using nested procedures, and procedures at each level of nesting include begin, commit, and rollback transaction statements. If a procedure at a lower nest level opens a transaction and one of the called procedures issues a rollback transaction, Error 266 occurs when you exit the nested procedure. The following example illustrates this situation:

```
1> create procedure proc1
2 > as3> begin transaction
     .
     .
     execute proc2
4> commit transaction
5> go
1> create procedure proc2
2> as
3> begin transaction
     .
     .
4> rollback/commit transaction
5> go
```
If *proc2* executes a rollback transaction, it returns with Error 266.

Action In the following example, execution of the stored procedure "test" results in a 266 error:

```
1> use pubs2
2 > q1> create procedure test as
2> select * from titles
3 \times an
1> sp_procxmode test, chained
2> go
```

```
1> set chained on
2 > q1> execute test
2 > qo
```
The transaction count is 0 before executing stored procedure "test". When the stored procedure is executed, its select statement causes a transaction to begin implicitly. Since there is no balancing commit transaction for the implicit begin transaction the transaction count is not decremented in the stored procedure. The stored procedure returns to the caller with a transaction count of 1. A nonfatal 266 error is raised.

To balance the implicit begin transaction within a stored procedure, issue a commit statement before exiting the stored procedure, as in the following example:

```
1> use pubs2
2> go
1> create procedure test as
2> select * from titles
3> commit transaction
4> go
1> sp_procxmode test, chained
2 > qo1> set chained on
2 > q1> execute test
2 > qo
```
The transaction count is 0 before stored procedure execution. When the stored procedure is executed, the select results in an implicit begin transaction and the transaction count is incremented to 1. The commit transaction in the stored procedure decrements the transaction count to 0. The transaction count is the same at the end of stored procedure execution as it was in the beginning.

You can use the *@@trancount* global variable to check the transaction count at the beginning and end of the procedure. If the count is not equal, commit or roll back transactions as appropriate.

**Note** It is safer to commit within the stored procedure than to open the transaction explicitly before executing the stored procedure. Opening the transaction before executing the stored procedure carries the risk of leaving a transaction open if the execute procedure statement fails and causing other problems as your procedures get more complicated.

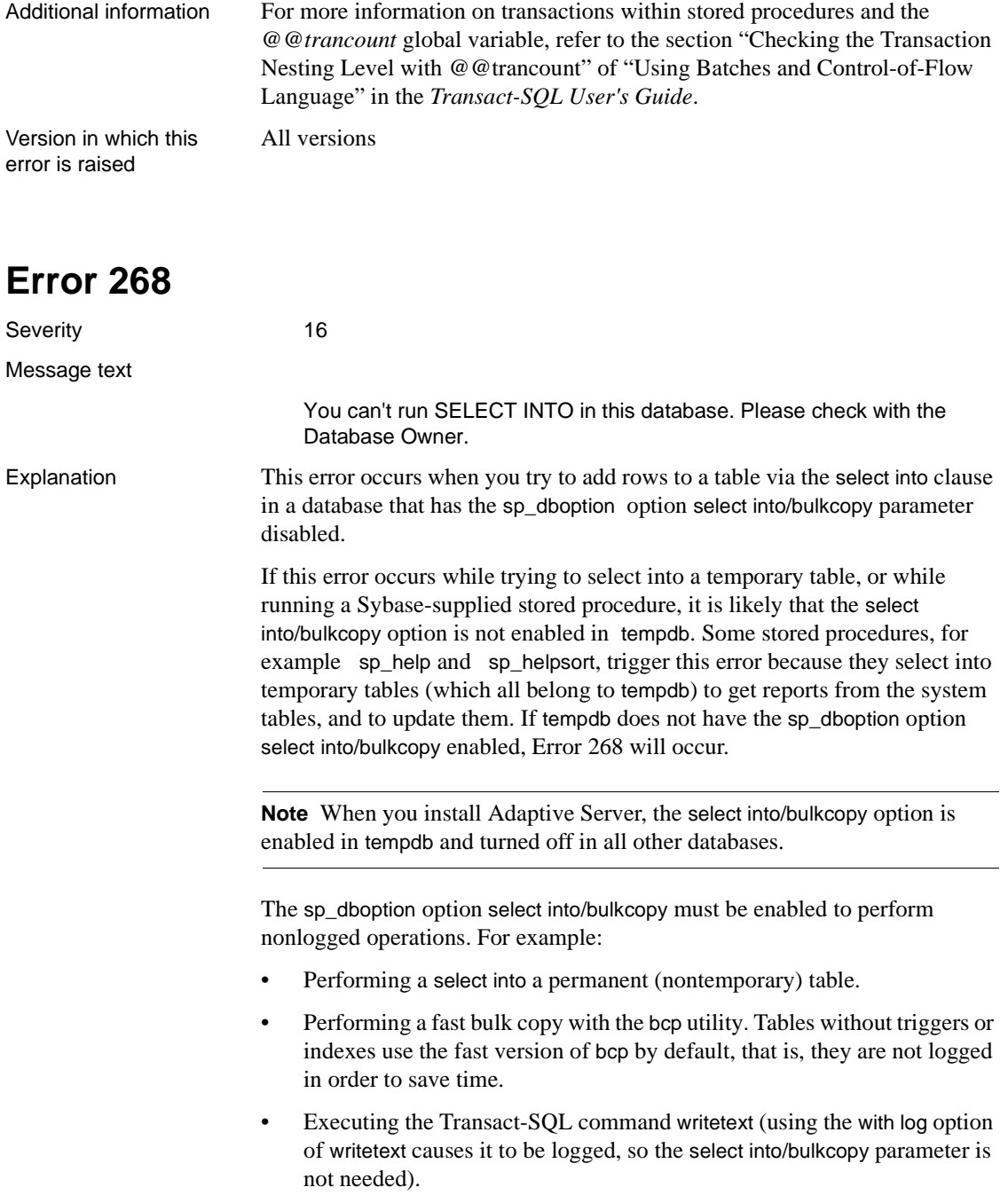

• Executing the DB-Library routine dbwritetext.

**Warning!** You cannot dump the transaction log to a device after performing a nonlogged operation. Always perform a dump database after the nonlogged operation is complete, since performing nonlogged operations leaves changes recorded in the transaction log unrecoverable.

Action Ask the System Administrator ("sa") or database owner ("dbo") to enable the sp\_dboption option select into/bulkcopy for all databases affected by the query (including tempdb if applicable). The "sa" or "dbo" can use this procedure:

1 Use the master database and change the option:

```
1> use master
2 > qo1> sp_dboption database_name,
2> "select into/bulkcopy", true
3> go
1> use database_name
2 > qo1> checkpoint
2 > qo
```
2 To verify that the change is active, use sp\_helpdb:

```
1> sp_helpdb database_name
2> go
```
In the output, the phrase select into/bulkcopy should appear, indicating that the option is enabled.

**Warning!** Dump your database before disabling the select into/bulkcopy option. If you insert nonlogged data (via a nonlogged operation) into the database, you will not be able to dump the transaction log to a device, and will not be able to recover your data.

By default, the select into/bulkcopy option is disabled when a database is first created. To change this default, use the procedure above to allow the option in the model database.

Additional information If a table has indexes or triggers, then bcp will not run in the fast mode, so you do not need to set the select into/bulkcopy option to run bcp.

You cannot dump the transaction log to a device after performing a minimally logged operation. Trying to dump the transaction log after a minimally logged operation causes error messages that instruct you to dump the database instead.

Version in which this error is raised

All versions

#### **Error 277**

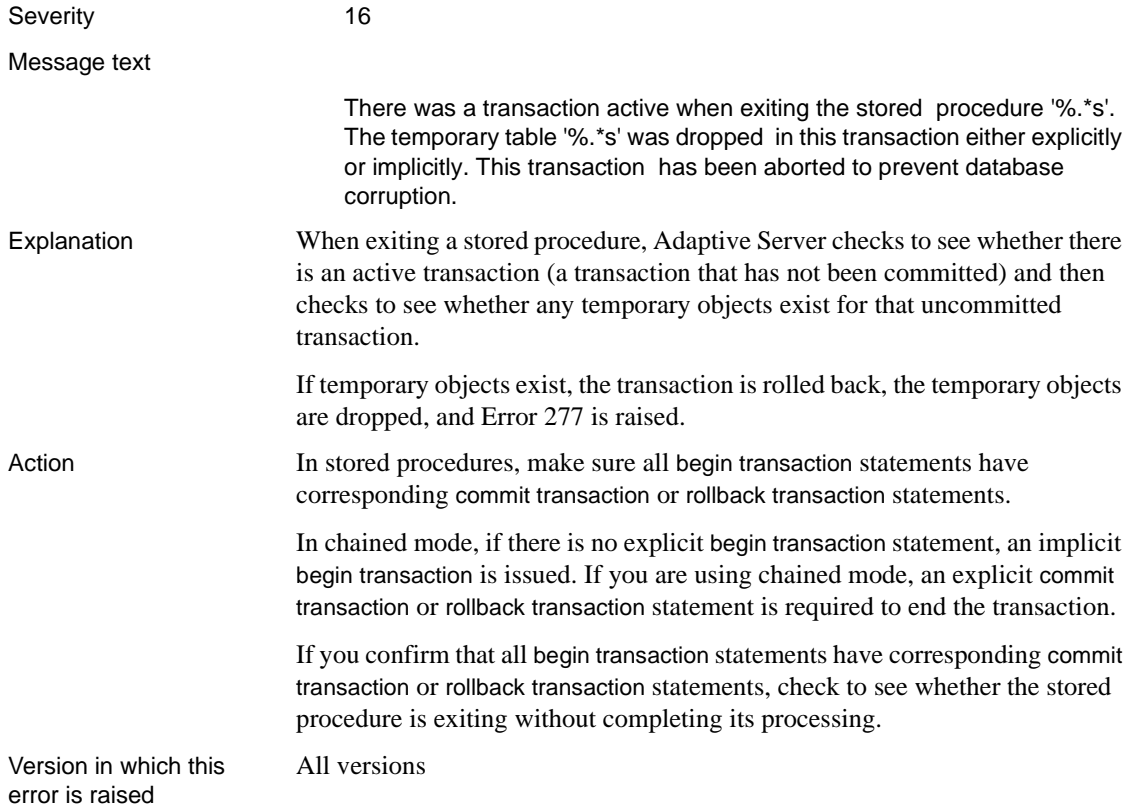

### **Query Processor Errors**

This section contains error messages for the Adaptive Server query processor.

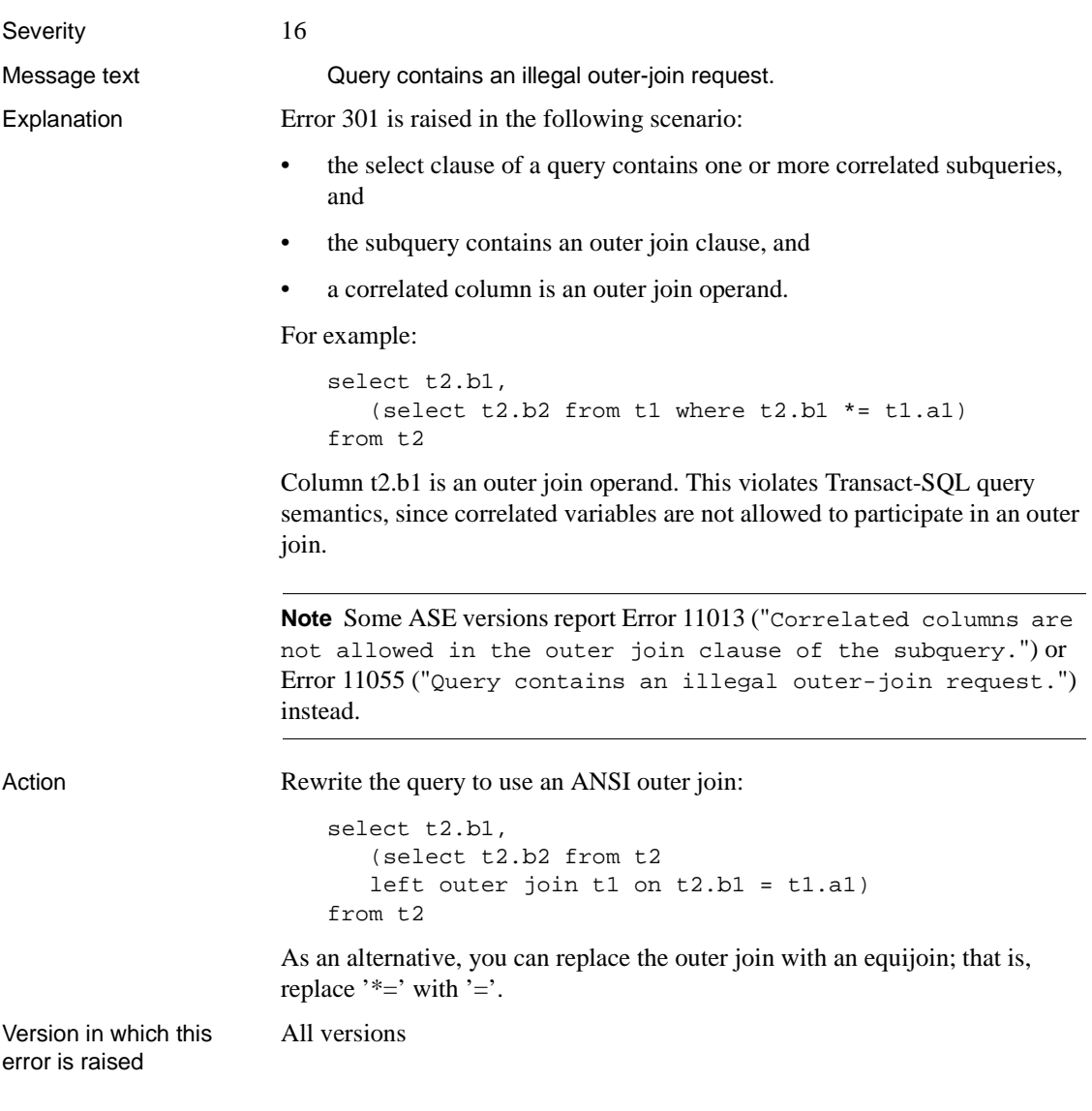

# **Error 311**

Severity 16

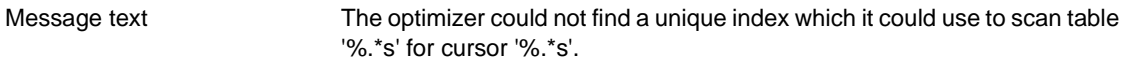

Explanation For an explicit updatable cursor scan, Adaptive Server requires that a unique index exist on the table. A unique index ensures that the cursor will be positioned at the correct row the next time a fetch is performed on that cursor. Error 311 occurs when a unique index does not exist during a scan required for a cursor marked for update.

Action **Create a unique index using one of the following methods:** 

- Drop your existing index. Create an index with the unique option or use alter table add constraint with the unique option.
- Create a new index using create index with the unique option or use alter table add constraint with the unique option.

**Note** When you create an index with the unique option, if there is a duplicate key value or if more than one row contains a null value, the command is aborted and Error 1505 is raised, showing the duplicate value. Refer to [Error 1505](#page-343-0) if that happens.

Add an IDENTITY column using alter table and the identity option.

If your table has one or more IDENTITY columns, you can, for future indexes you create for this table, use the database option identity in nonunique index. When this option is set, any nonunique index created on a table with an IDENTITY column will have the IDENTITY column automatically included as the last key field of the index. This allows an otherwise nonunique index to be used for a cursor marked for update.

However, all indexes would then be considered unique by the optimizer since every index that is created would be unique and this could result in poor performance for some queries. Since the identity in nonunique index option does not affect existing indexes, only future indexes you create, the existing 311 error will not be solved.

**Warning!** Do not use the identity in nonunique index option unless you plan to test your queries.

To use the identity in nonunique index option, the table must already have an IDENTITY column, either from a create table statement or by setting the auto identity database option to true before creating the table.

The commands to set this option are:

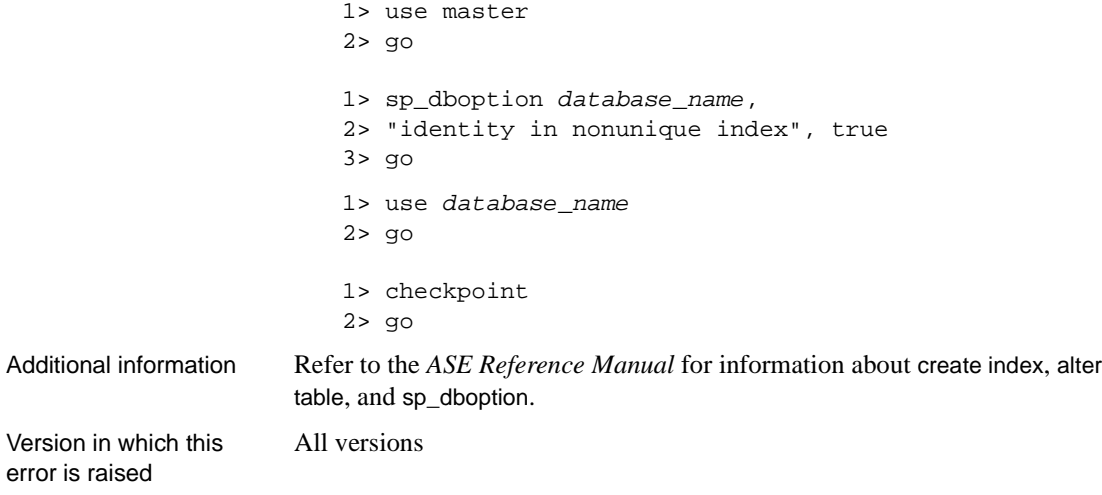

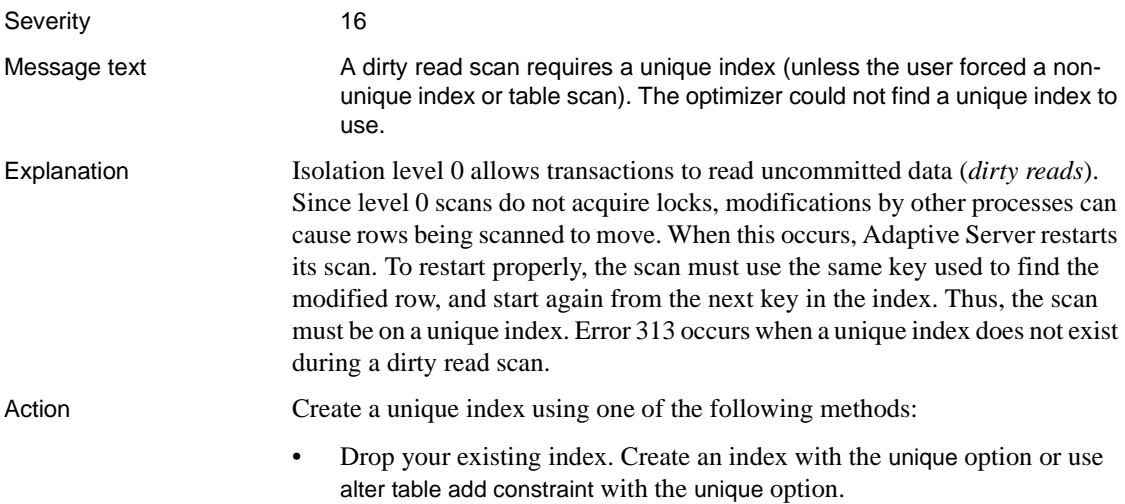

• Create a new index using create index with the unique option or use alter table add constraint with the unique option.

**Note** When you create an index with the unique option, if there is a duplicate key value or if more than one row contains a null value, the command is aborted and Error 1505 is raised, showing the duplicate value. Refer to [Error 1505](#page-343-0) if that happens.

Add an IDENTITY column using alter table and the identity option.

If your table has one or more IDENTITY columns, you can, for future indexes you create for this table, use the database option identity in nonunique index. When this option is set, any nonunique index created on a table with an IDENTITY column will automatically have the IDENTITY column included as the last key field of the index. This allows an otherwise nonunique index to be used for a cursor declared for update.

However, all indexes would then be considered unique by the optimizer since every index that is created would be unique and this could result in poor performance for some queries. Since the identity in nonunique index option does not affect existing indexes, only future indexes you create, the existing 313 error will not be solved.

**Warning!** Do not use the identity in nonunique index option unless you plan to test your queries.

To use the identity in nonunique index option, the table must already have an IDENTITY column, either from a create table statement or by setting the auto identity database option to true before creating the table.

The commands to set this option are:

```
1> use master
2 > qo1> sp_dboption database_name,
2> "identity in nonunique index", true
3> go
1> use database_name
2> go
1> checkpoint
2> go
```
#### **forceindex**

forceindex with a clustered nonunique index uses key values to restart the scan at the first row that has key values. You can use forceindex to force Adaptive Server to use a nonunique index for your table scan. However, the restart will either be approximate or it will fail altogether if a row becomes invalidated. If it fails, your query will abort.

**Warning!** It is recommended that you do *not* use forceindex with dirty reads.

Additional information Refer to the *ASE Reference Manual* for information about create index, alter table, and sp\_dboption.

Version in which this error is raised All versions

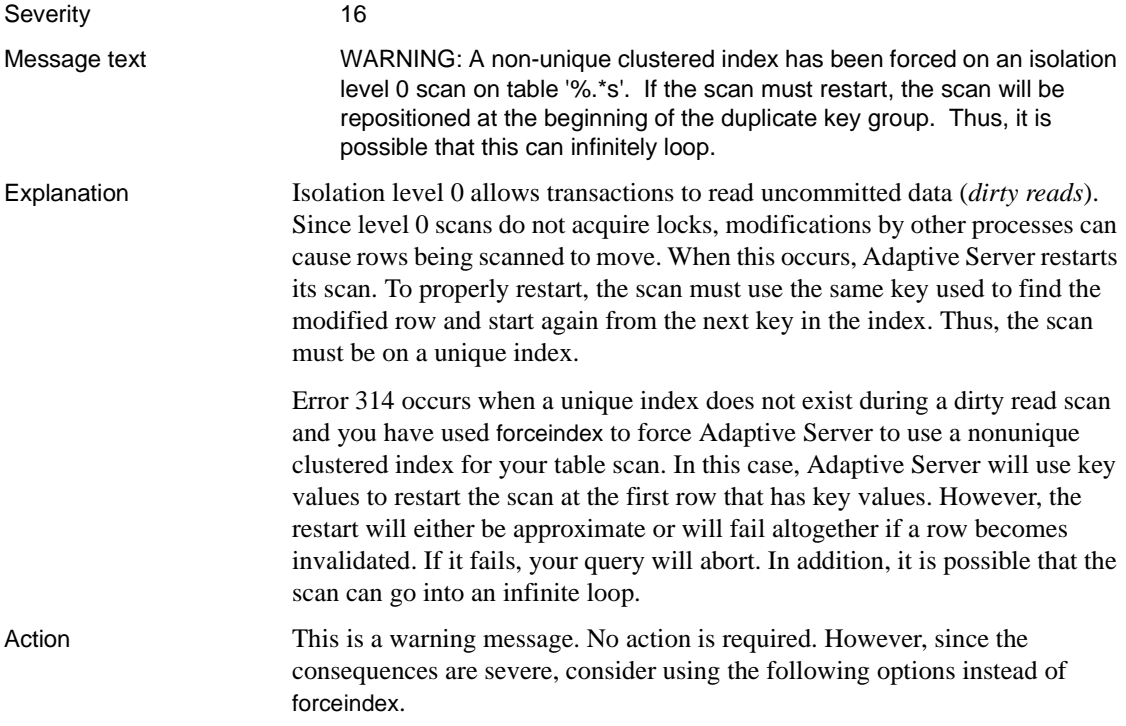

Create a unique index using one of the following methods:

- Drop your existing index. Create an index with the unique option or use alter table add constraint with the unique option.
- Create a new index using create index with the unique option or use alter table add constraint with the unique option.

**Note** When you create an index with the unique option, if there is a duplicate key value or if more than one row contains a null value, the command is aborted and Error 1505 is raised, showing the duplicate value. Refer to [Error 1505](#page-343-0) if that happens.

Add an IDENTITY column using alter table and the identity option.

If your table has one or more IDENTITY columns, you can, for future indexes you create for this table, use the database option identity in nonunique index. When this option is set, any nonunique index created on a table with an IDENTITY column will have the IDENTITY column automatically included as the last key field of the index. This allows an otherwise nonunique index to be used for a cursor declared for update.

However, all indexes would then be considered unique by the optimizer since every index that is created would be unique and this could result in poor performance for some queries. The identity in nonunique index option does not affect existing indexes, only future indexes you create.

**Warning!** Do not use the identity in nonunique index option unless you plan to test your queries.

To use the identity in nonunique index option, the table must already have an IDENTITY column, either from a create table statement or by setting the auto identity database option to true before creating the table.

The commands to set this option are:

```
1> use master
2 > q1> sp_dboption database_name,
2> "identity in nonunique index", true
3> go
1> use database_name
2> go
```
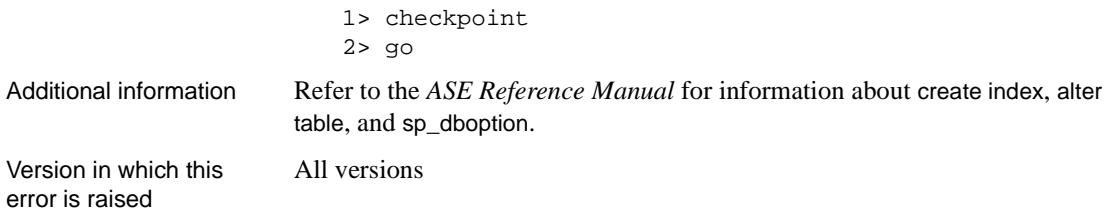

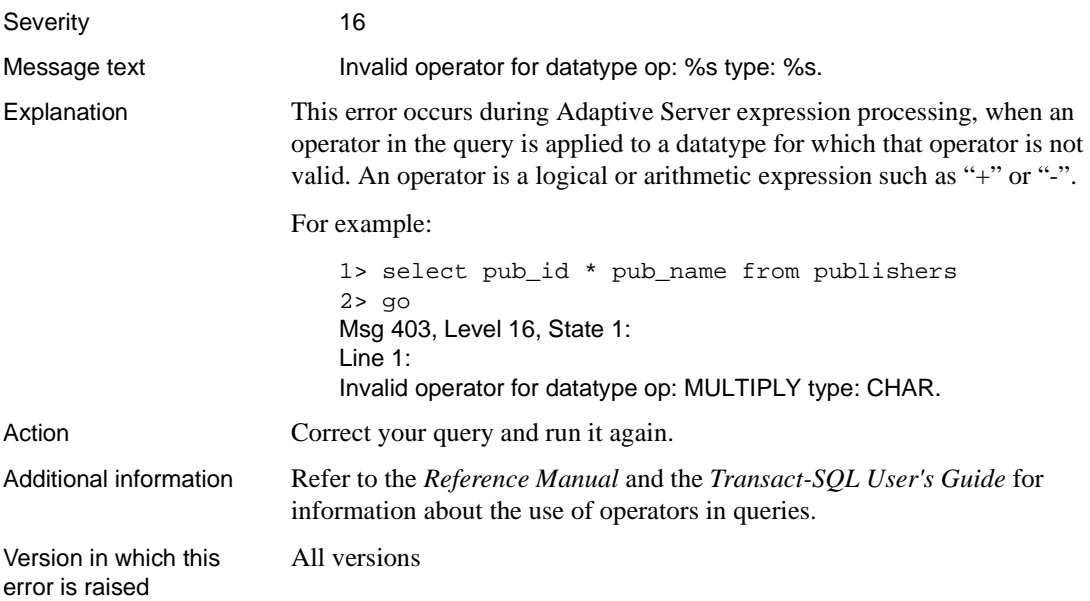

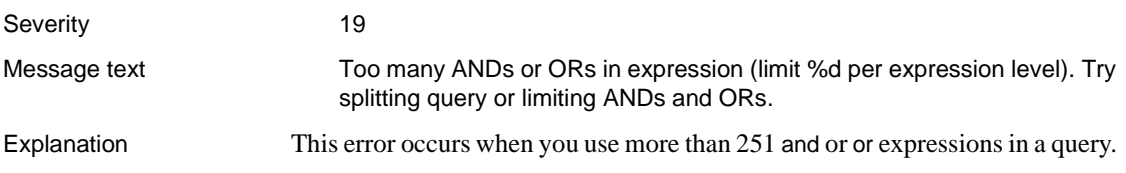

This error also occurs if you exceed the limit of 251 values in a where in clause. For example:

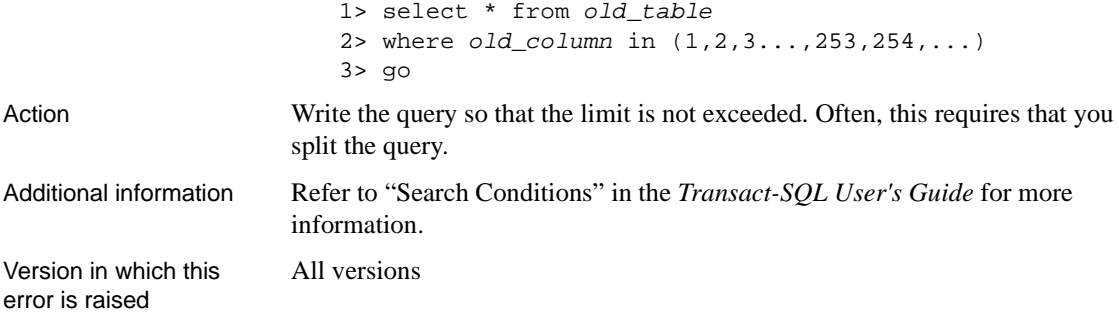

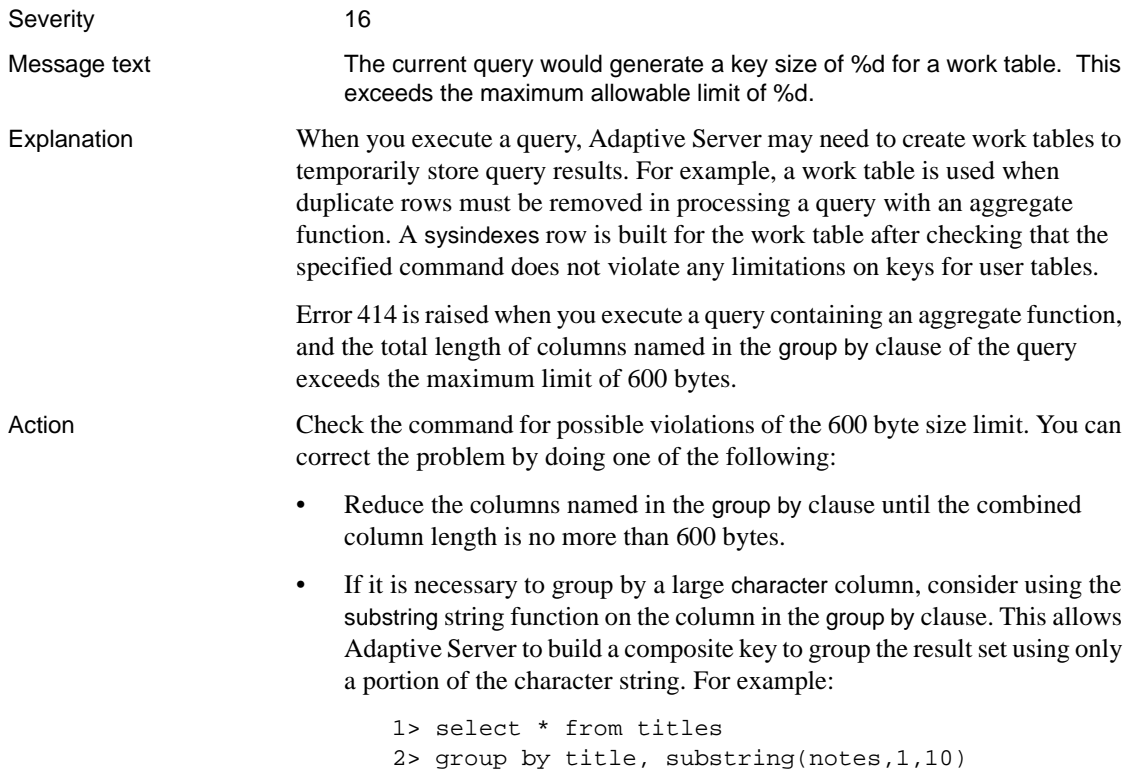

This query uses only the first 10 bytes of notes (a 200 byte varchar column) to group the data.

Version in which this error is raised

All versions

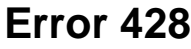

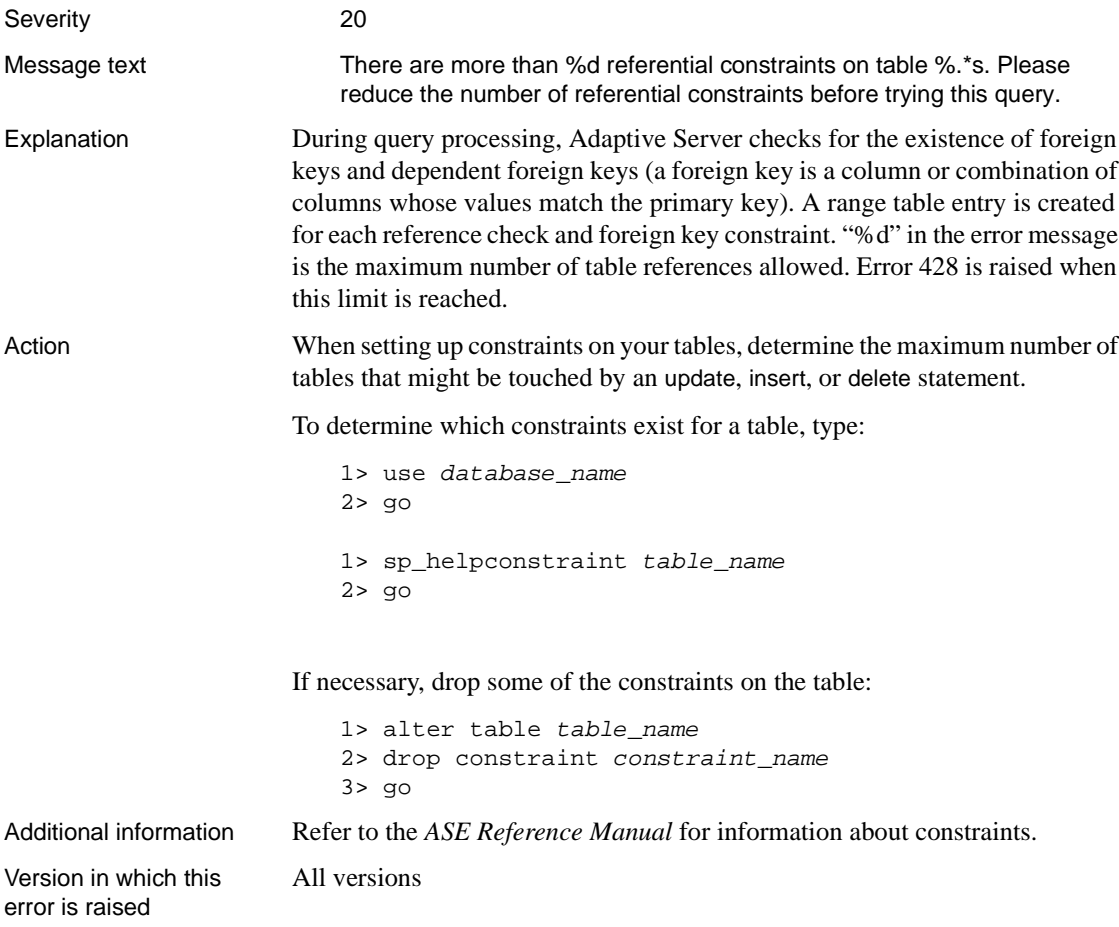

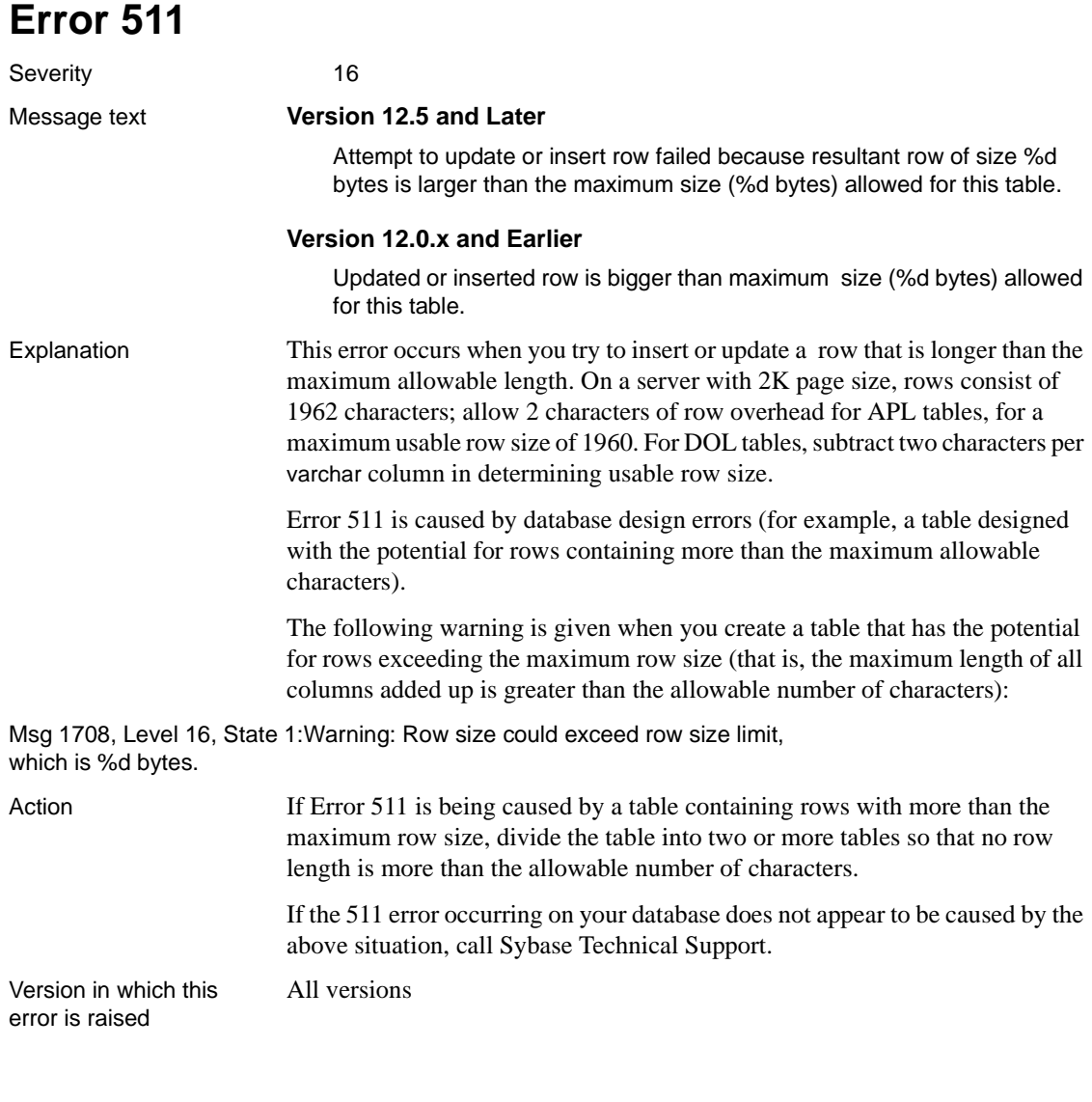

Severity 16

Message text Subquery returned more than 1 value. This is illegal when the subquery follows =,  $!=, <, < =, >, >=$ , or when the subquery is used as an expression. Explanation When an expression subquery returns more than one result, it violates the relational operator rule for the outer query, and Error 512 occurs. An example of an expression subquery that returns one result follows: 1> select  $*$  from table one where  $x =$ 2> (select sum(a) from table\_two  $3$  > where  $b =$  table\_one.y)  $4 > 90$ An example of a query that returns more than one result and causes Error 512 follows: 1> use pubs2 2> go 1> select authors.au\_id from authors where 2> authors.au\_id = (select titleauthor.au\_id 3> from titleauthor)  $4> q<sub>O</sub>$ Msg 512, Level 16, State 1: Line 1: Subquery returned more than 1 value. This is illegal when the subquery follows =,  $!=, <, <=, >, >=, or when$ the subquery is used as an expression. Action To correct the problem in the example, use "in" in place of "=", as in the following example: 1> select authors.au\_id from authors where 2> authors.au\_id in (select titleauthor.au\_id 3> from titleauthor)  $4>$  go au\_id ----------- 172-32-1176 213-46-8915 . . 899-46-2035 998-72-3567 (19 rows affected) Version in which this error is raised All versions

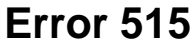

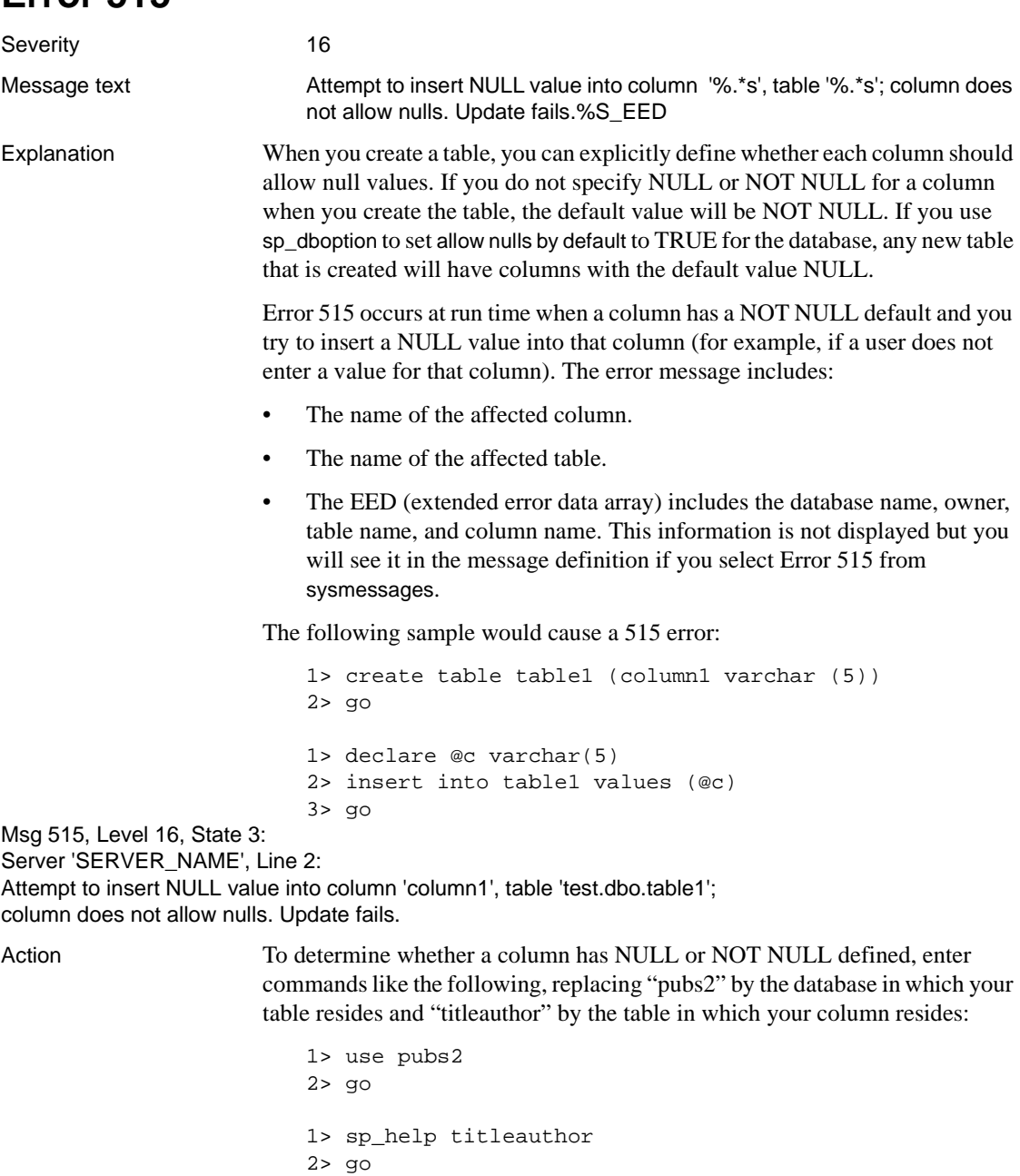

Name Owner Type

----------------------------------------------------------- titleauthor dbo user table Data located on segment When created ------------------------------ ---------------------------- default Oct 27 1994 10:09AM Column\_name Type Length Prec Scale Nulls Default\_name Rule\_name Identity ----------------------------------------------------------------------- au id id 11 NULL NULL 0 NULL 0 NULL 0 title\_id tid 6 NULL NULL 0 NULL NULL 0 au\_ord tinyint 1 NULL NULL 1 NULL NULL 0 royaltyper int 4 NULL NULL 1 NULL NULL 0 The Nulls column indicates whether null values are allowed. A value of 0 for the column means nulls are not allowed and 1 means null values are allowed. To change the default for a column from NOT NULL to NULL: 1 Use bcp to copy the data out of the existing table. 2 If you want the modified table to have the same name as the existing table, drop the old table. 3 Re-create the original table, specifying NULL for the column you want to change. 4 Use bcp to put back the data for the table. If you want *new* tables in the database to have the default NULL, use the following commands for the database: 1> use master  $2 > q$ 1> sp\_dboption database\_name, 2> "allow nulls by default", true 3> go 1> use database\_name  $2 > qo$ 1> checkpoint  $2 > qo$ where *database\_name* is the name of the database whose behavior you want to change.

Version in which this error is raised All versions

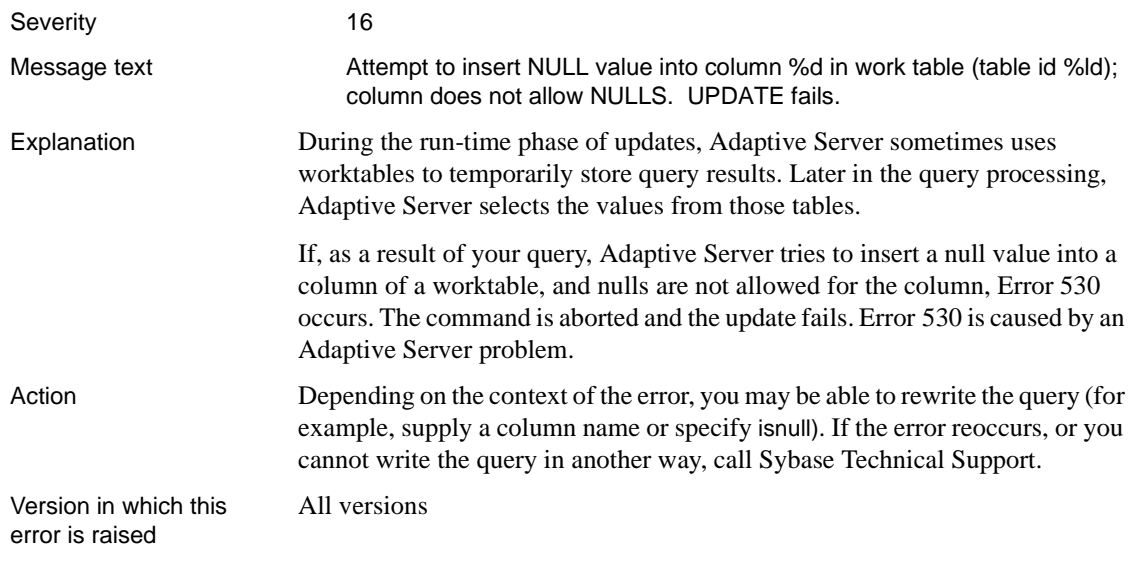

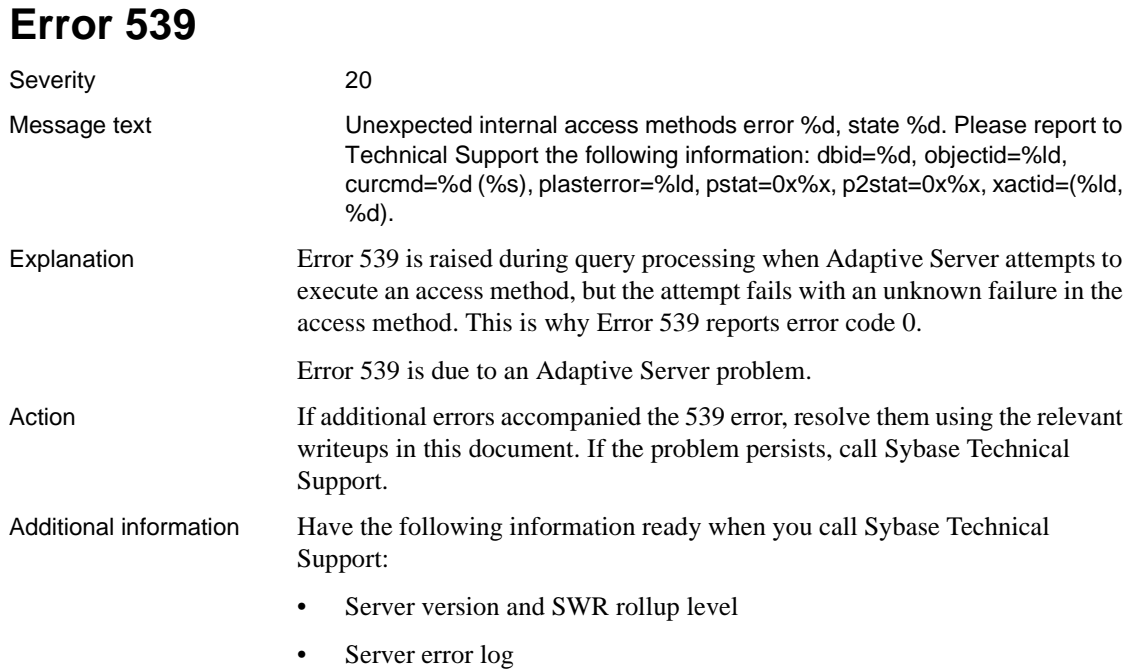

• Text of all error messages.

All versions

Version in which this error is raised

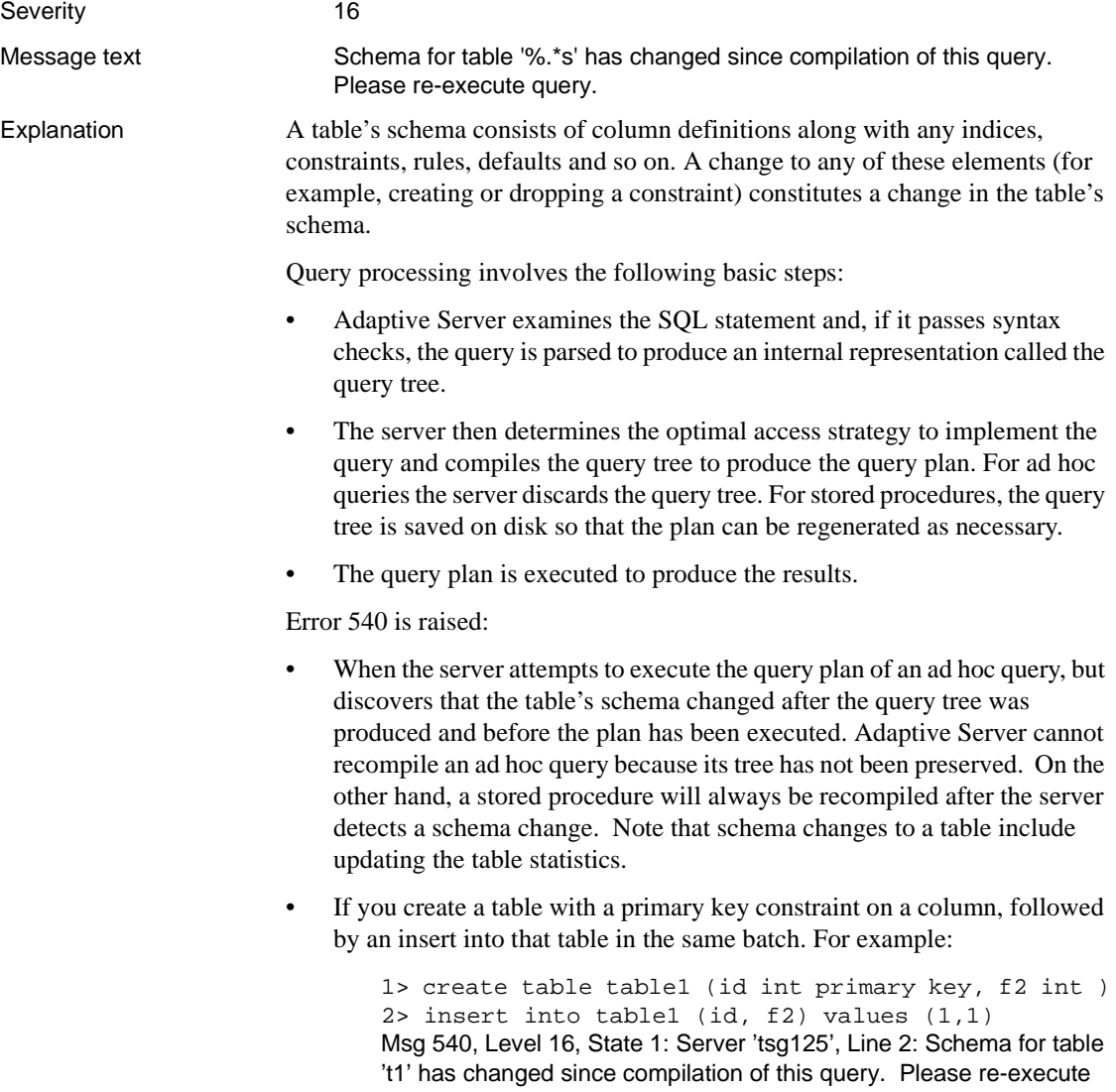

query.

All versions

In this scenario, Error 540 is due to an Adaptive Server problem.

Error 540 is not a serious error; however, it may prevent you from running some ad hoc queries.

Action If the error occurred when creating and inserting to a table with a primary key constraint in the same batch, contact Sybase Technical Support. They can help you upgrade to a version in which the problem is resolved.

Otherwise, if the error occurred in a different scenario:

- Retry the query. This ensures that Adaptive Server can build the appropriate query plan for the revised schema.
- Avoid taking actions which result in schema changes to tables (for example, running update statistics) while queries referencing those tables are executing.

Version in which this error is raised

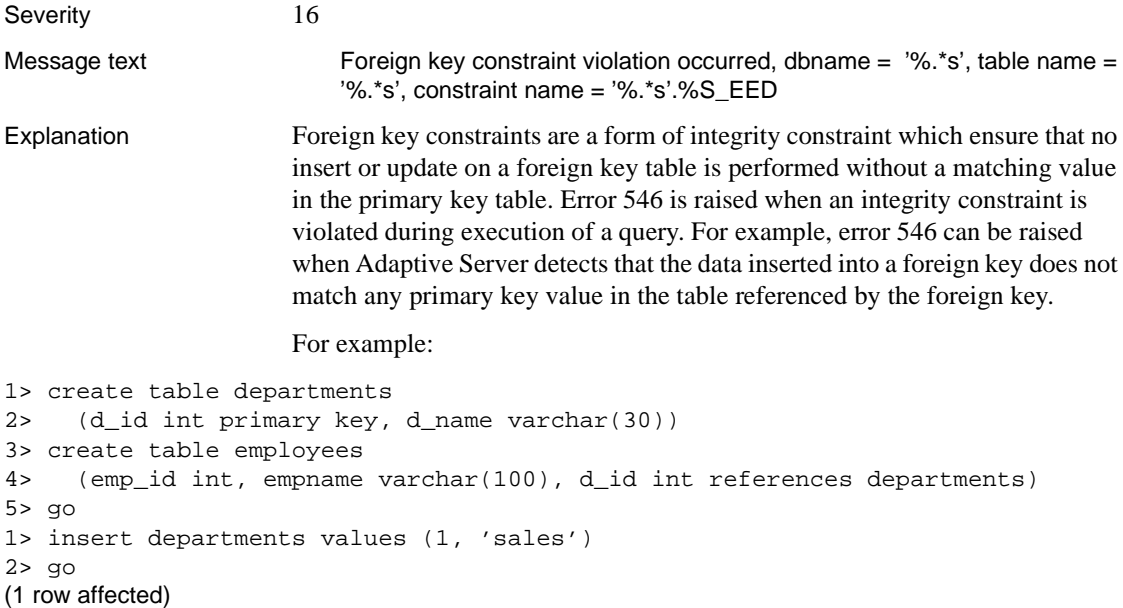

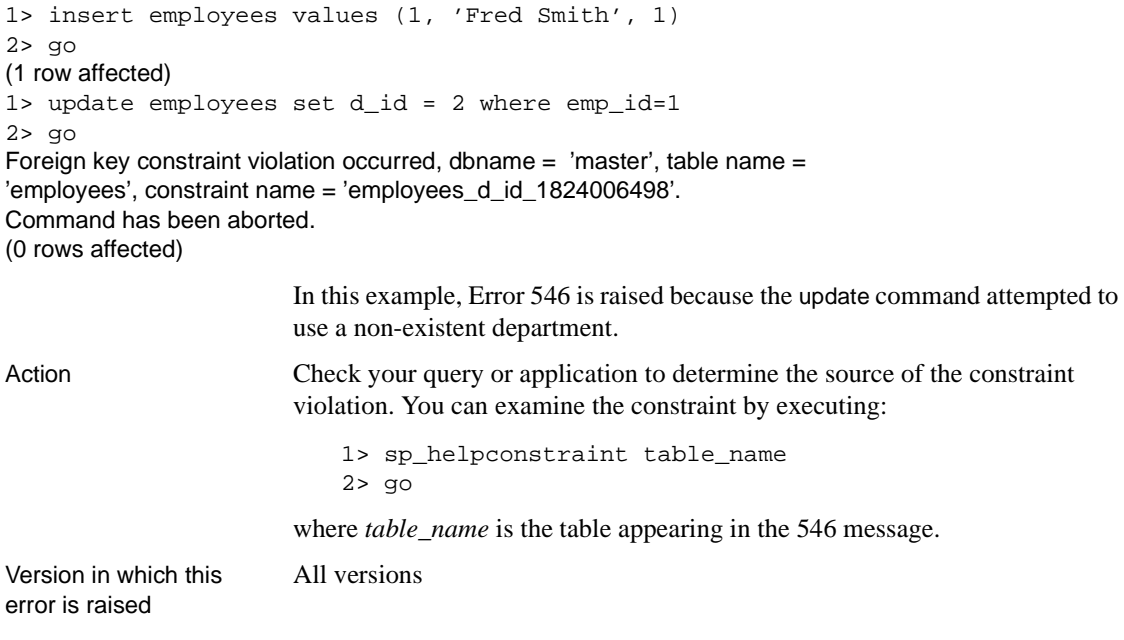

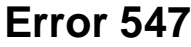

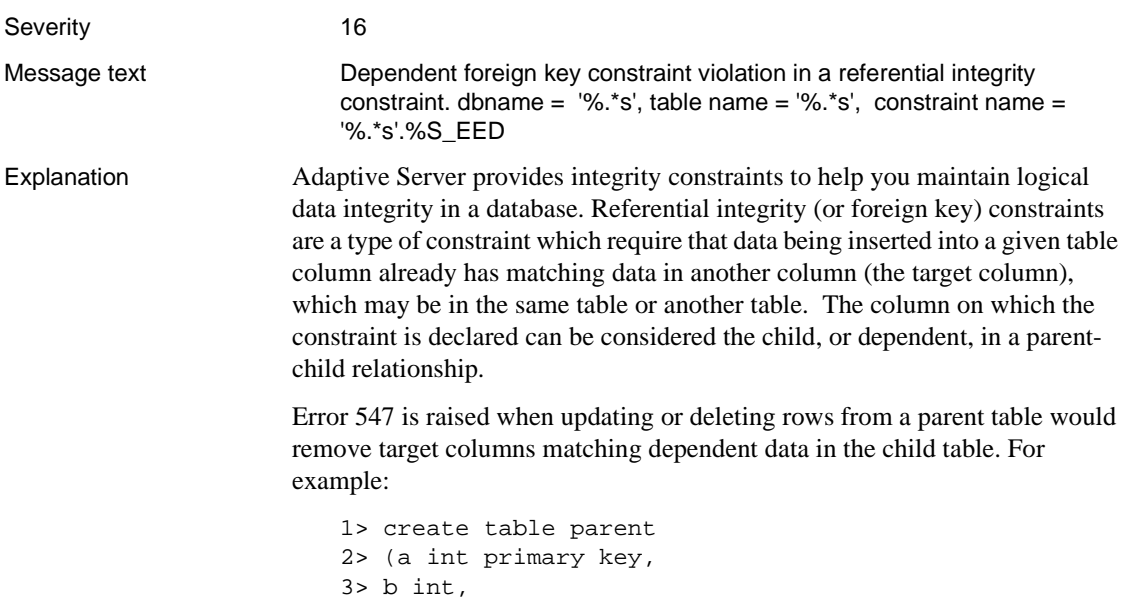
```
4> unique (b))
                            5> go
                            1> create table child
                            2> (c int primary key,
                            3> d int references parent(b))
                            4> go
                            1> insert parent values (11,22)
                            2> insert parent values (13,26)
                            3> insert child values (101,22)
                            4> qo1> delete parent where a=13
                            2 > qo(1 row affected)
                            1> delete parent where a=11
                            2> go
Msg 547, Level 16, State 1: Line 1:
Dependent foreign key constraint violation in a referential integrity
constraint. dbname = 'hrdb', table name = 'parent', constraint name =
'detail_d_1088006907'.
Command has been aborted.
(0 rows affected)
                            1> update parent
                            2> set b=29
                            3> where a=11
                            4> go
Msg 547, Level 16, State 1: Line 1:
Dependent foreign key constraint violation in a referential integrity
constraint. dbname = 'hrdb', table name = 'parent', constraint name =
'child_d_1088006907'.
Command has been aborted.
(0 rows affected)
                        Notice that you may drop or update rows in parent provided you do not affect
                        the referential integrity constraints.
Action Delete or update the dependent data in the child table before deleting or
                        changing the parent data.
Additional information Use the system procedure sp_helpconstraint to view the referential constraints
                        in effect for a table.
Version in which this
error is raised
                        All versions
```
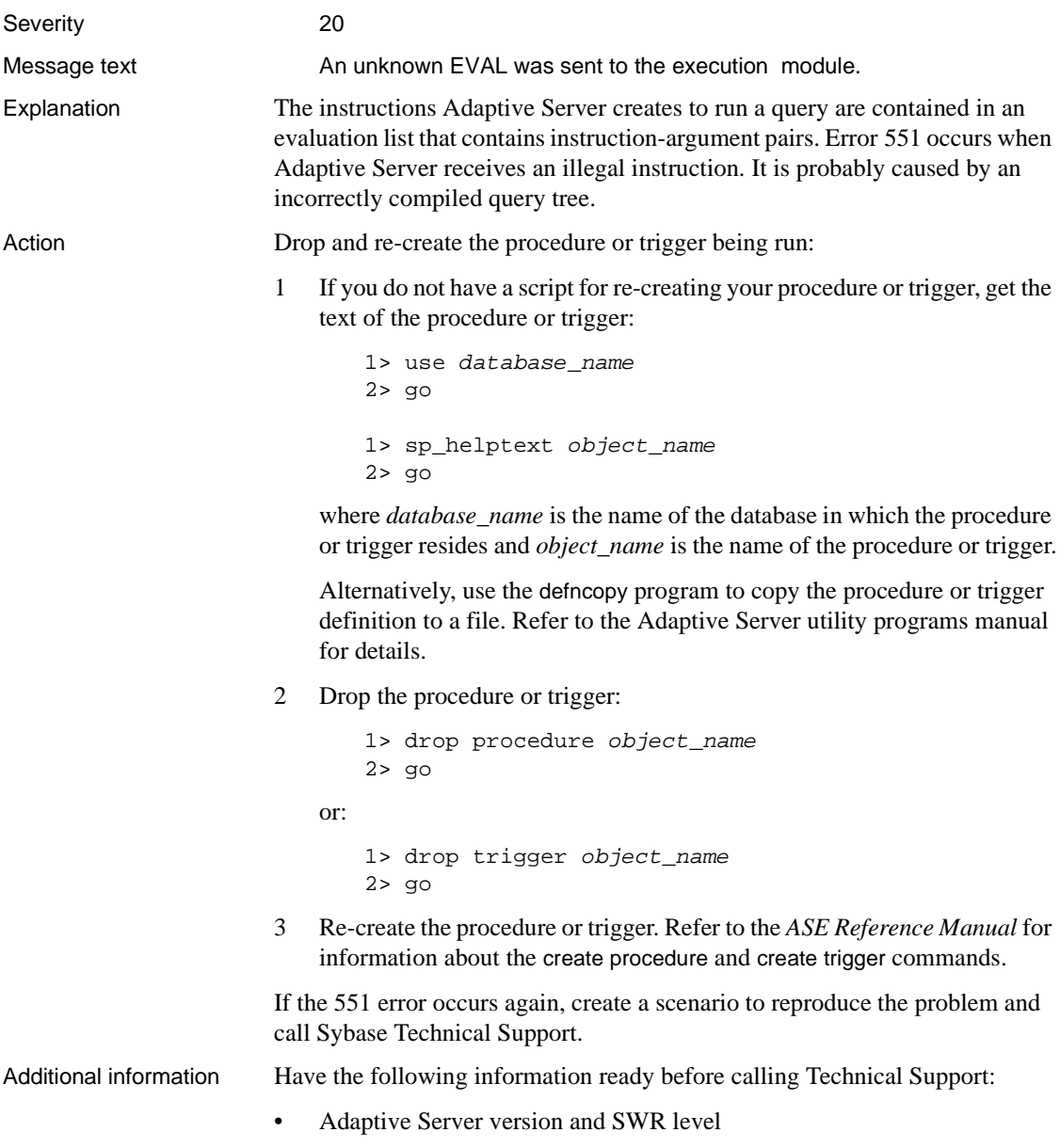

• Copy of the query which raises the error

Version in which this error is raised All versions

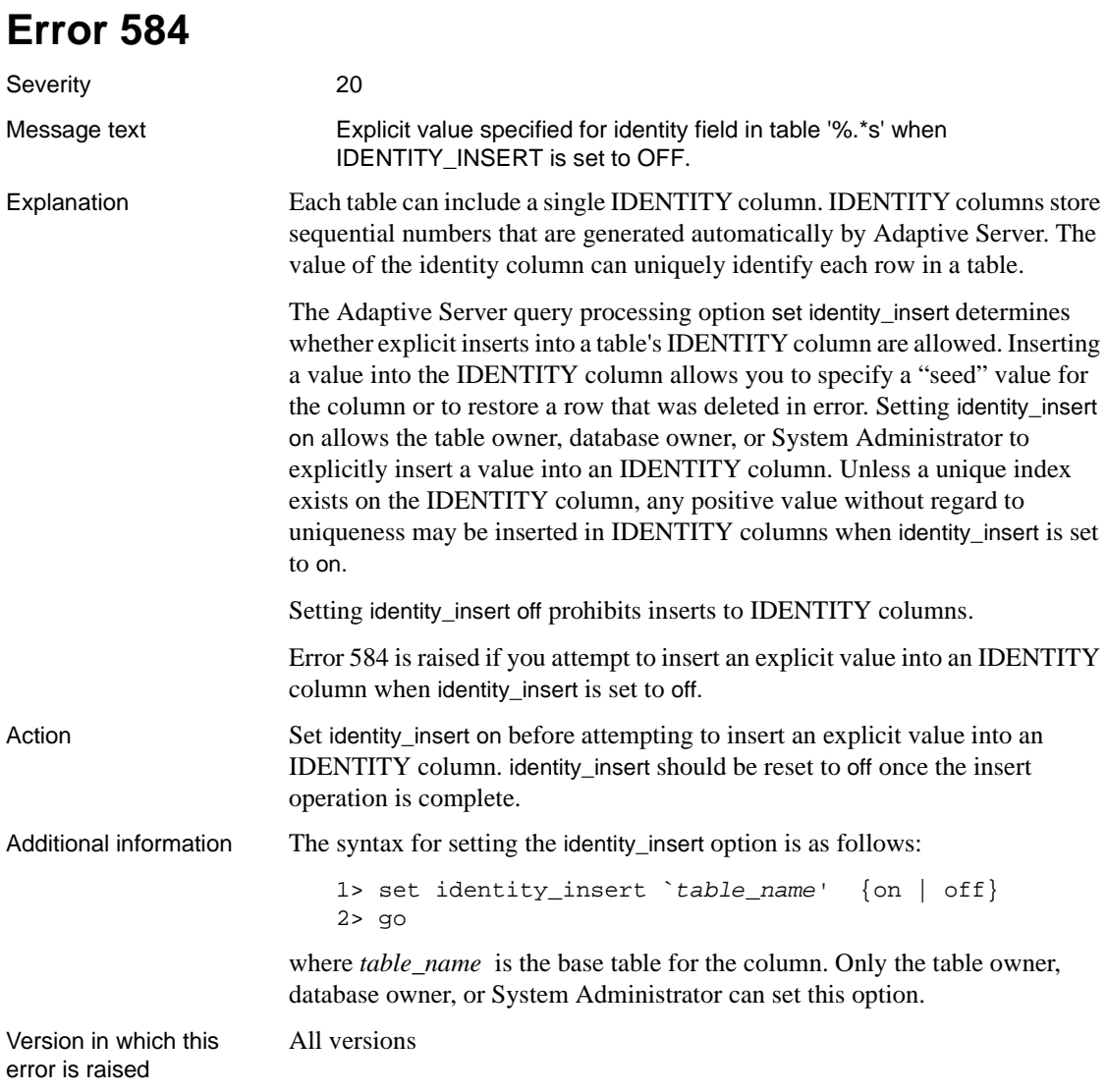

## **Access Method Errors**

This section contains error messages for problems in Adaptive Server access methods.

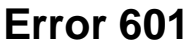

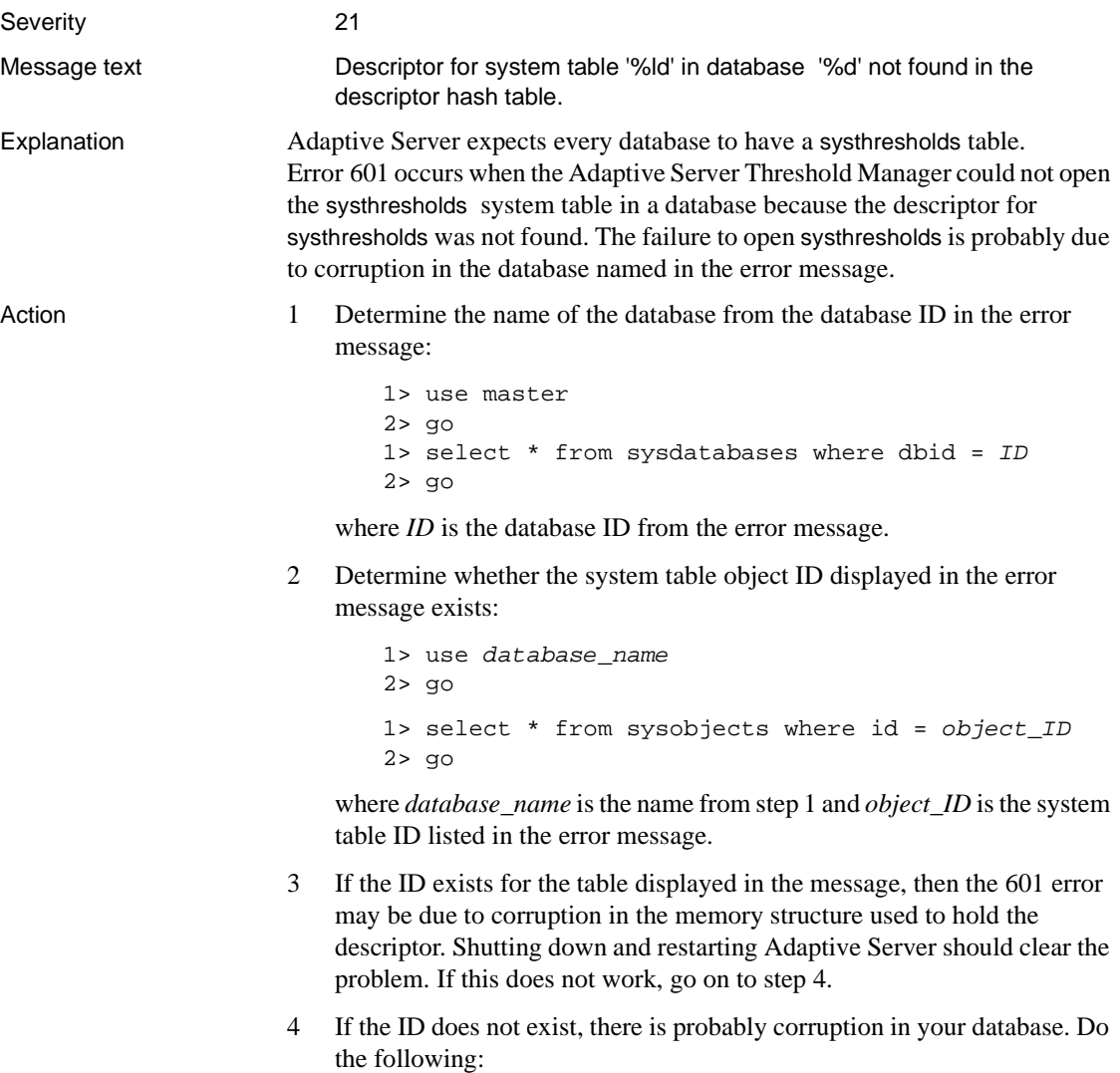

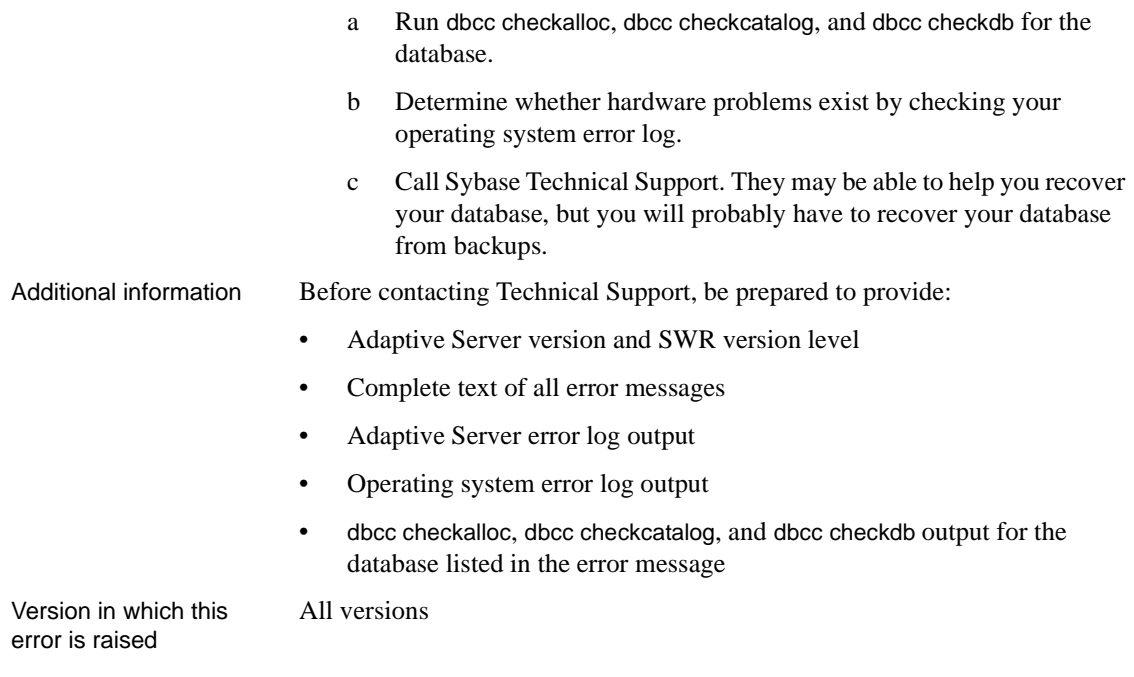

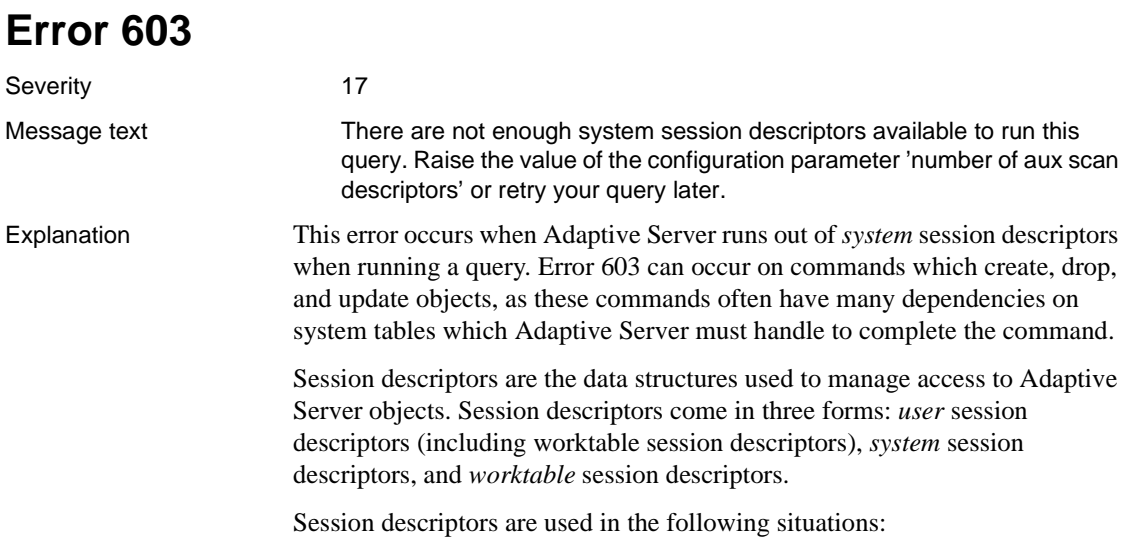

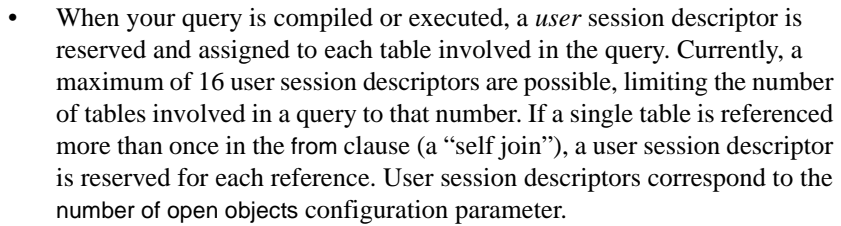

• *System* session descriptors are used for system tables that are not named in the query. For example, the following query:

select  $x$  from  $t$  where  $y = 3$ 

prompts Adaptive Server to open sysobjects and syscolumns to look up the table t and its columns x and y. A maximum of six system session descriptors are available.

• A *worktable* session descriptor is used to manage references to worktables. A worktable is required for order by, group by, distinct, and some other operators. Also, the query optimizer may choose a plan involving reformatting which copies rows from a table into a worktable, creates an index, then performs joins between the worktable and other tables in the query. There are 12 worktable session descriptors that can be used at any one time.

You cannot change the number of session descriptors available to a query.

Action When you get Error 603, you do indeed have to simplify your query or command. To recover from this error, split up your query or simplify the command and run it again.

> For example, if you are entering a drop procedure command and that procedure contains other procedures or triggers, you can simplify your command by dropping the other procedures or triggers manually before running the drop procedure command.

Additional information Refer to "Setting Configuration Parameters" in the *System Administration Guide* for a description of number of aux scan descriptors and how queries use scan descriptors.

Version in which this All versions

error is raised

<span id="page-222-0"></span>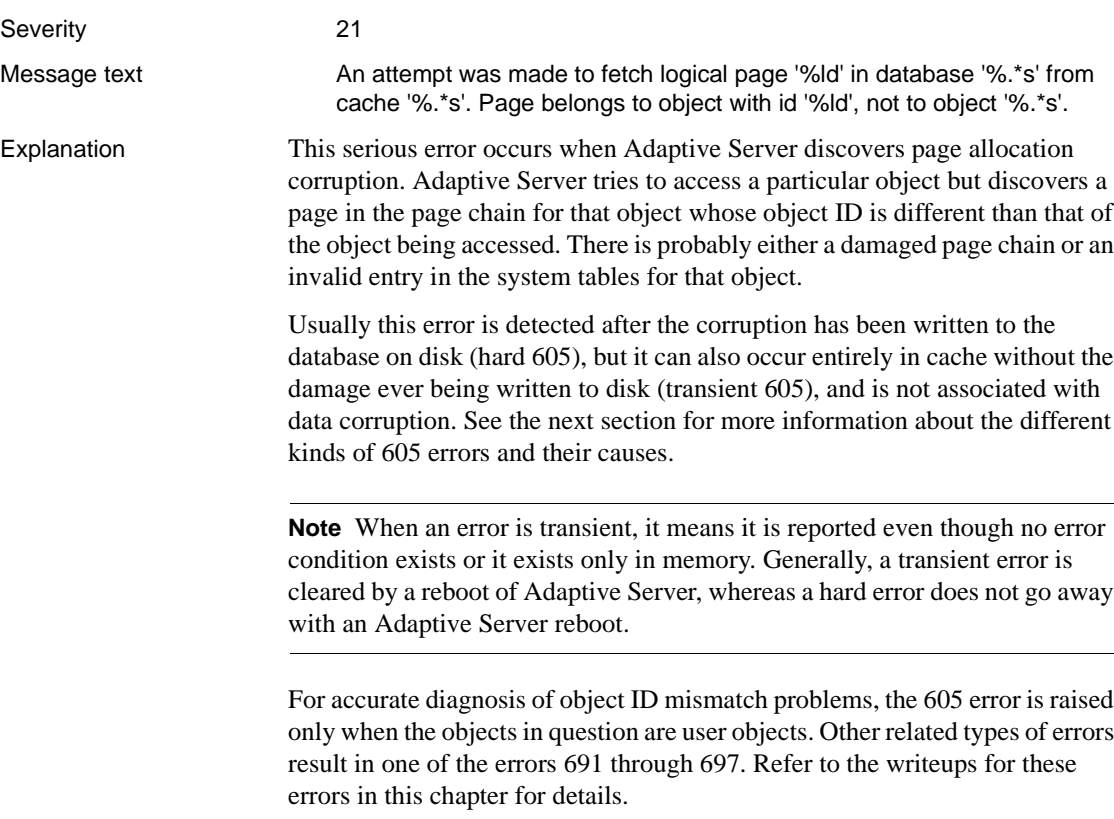

### **How Much Corruption?**

Assuming the error is not a transient 605, corruption usually exists in the second object specified in the 605 error text. If the dbcc checkdb and dbcc checkalloc commands do not report additional errors, the first object mentioned is not corrupt. Because the 605 error can mask the existence of other errors, you must run the dbcc checks to determine the extent of the damage.

Instead of listing two object names, this error might contain other information:

- The error displays a number greater than zero. An attempt was made to refer to an object ID that does not exist in the system table sysobjects.
- If the error states that a page belongs to object "ALLOCATION," some of the allocation structures used by the database may be corrupted.

### **Hardware and Software Causes for 605 Errors**

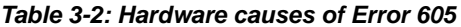

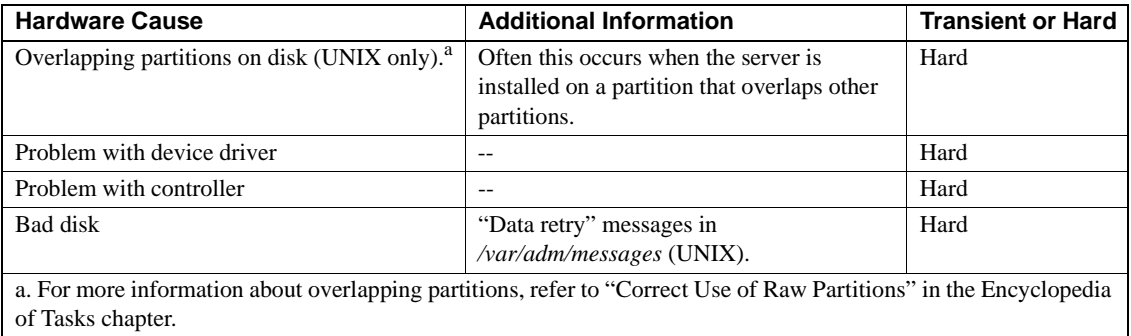

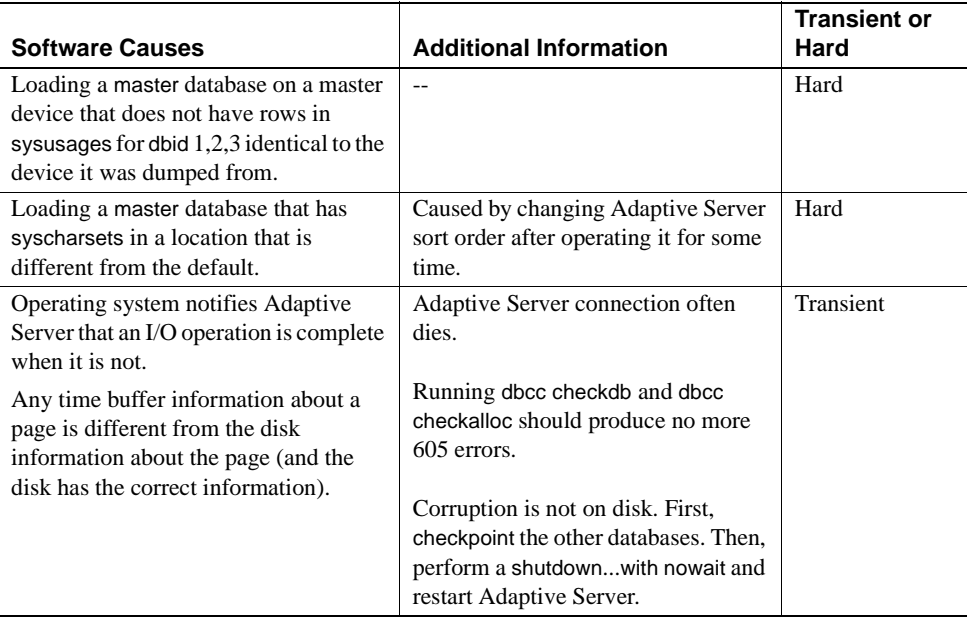

#### **Table 3-3: Software causes of Error 605**

- Action 1 Run the dbcc checktable command on the second object specified in the error message.
	- 2 To help determine the full extent of the corruption, run the dbcc checkdb and dbcc checkalloc commands as soon as feasible.

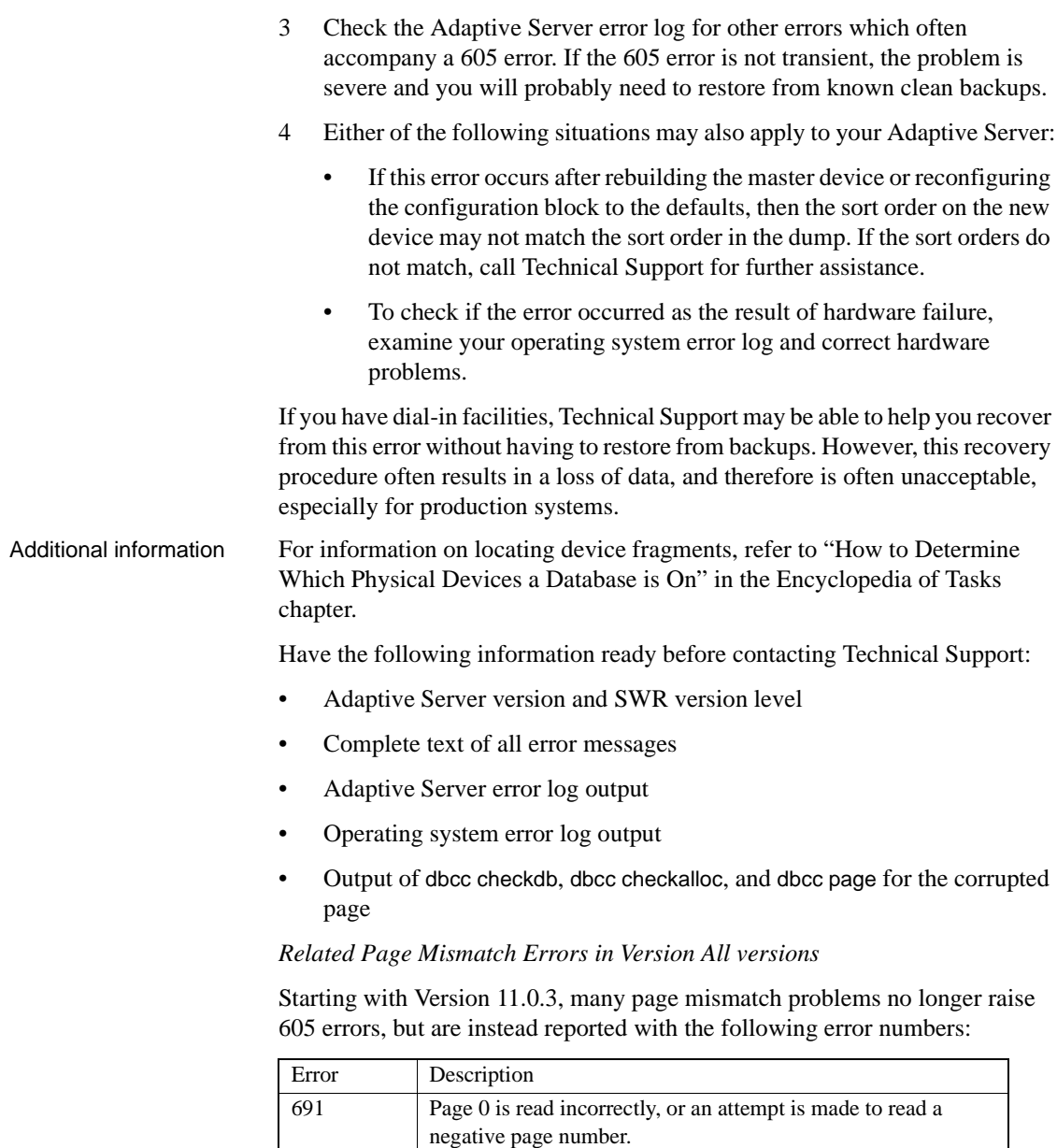

692 Attempt to read an uninitialized page.

mismatch.

693 I/O request was made prematurely, causing an object ID

694 The device or operating system may be suspect.

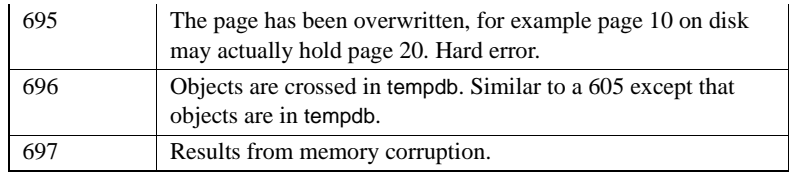

Refer to the writeups for these errors in this manual for more information.

Version in which this error is raised

All versions

# **Error 611**

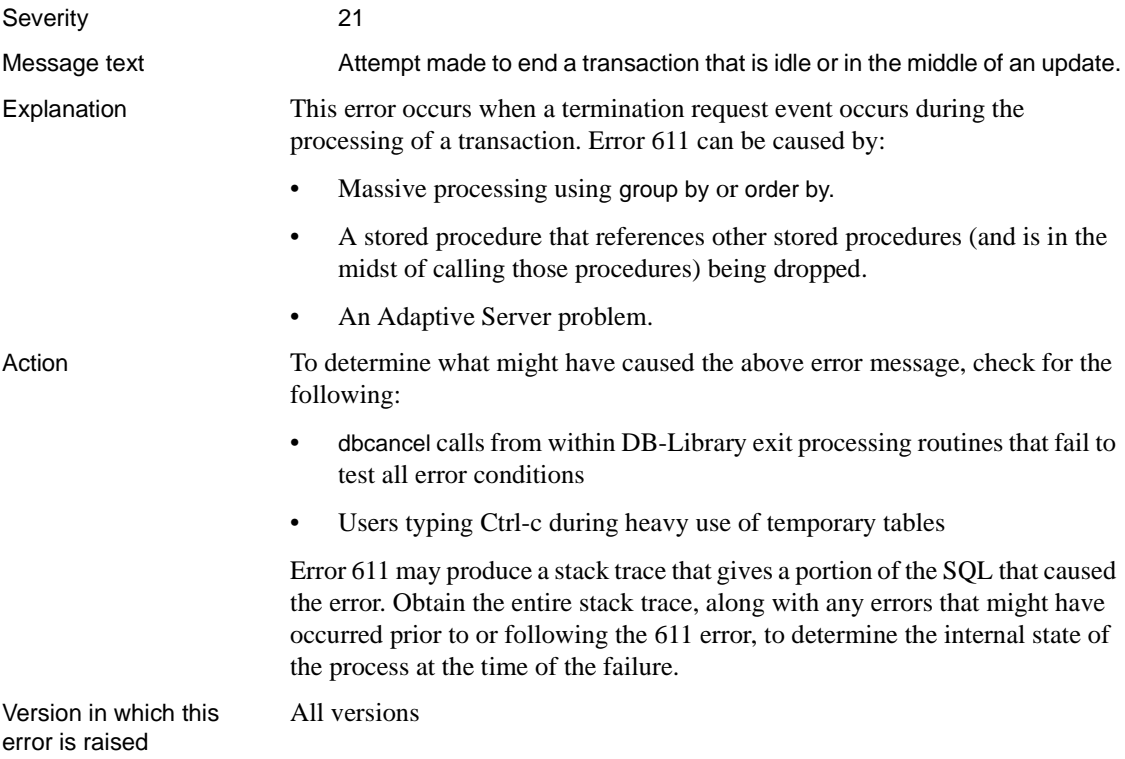

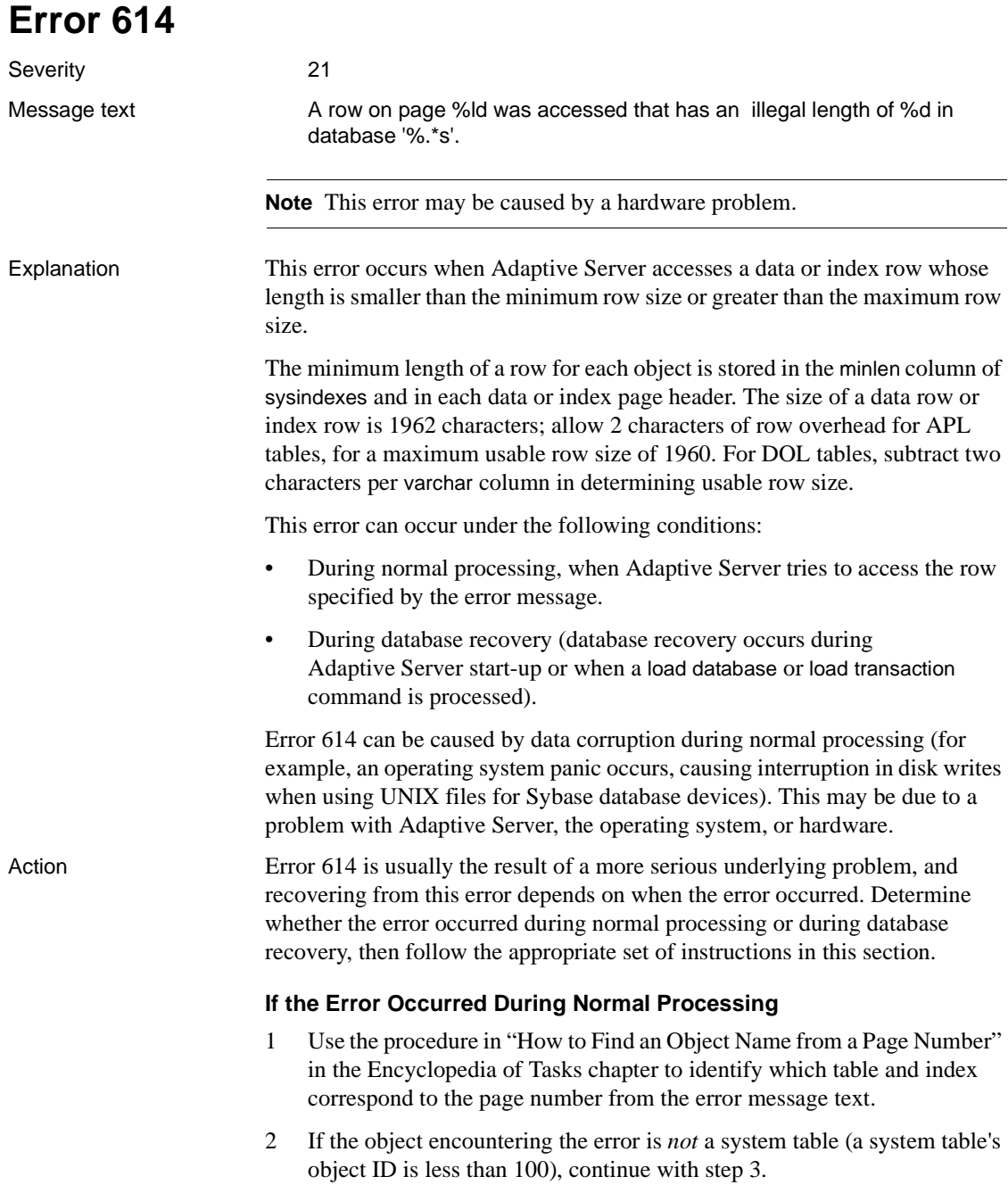

If the object encountering the error is a system table and the index ID is *not* 0, refer to ["How to Fix a Corrupted Index on System Tables"](#page-102-0) in the Encyclopedia of Tasks chapter for instructions on how to repair the system table index.

If the index ID is 0, contact Sybase Technical Support. They may be able to help you repair the corruption, but it may be necessary to restore the database from clean backups.

3 For user tables, if the index ID is 0, continue with step 4.

If the index ID is *not* 0, translate it into an index name:

```
1> use database_name
2 > qo1> select name from sysindexes
2> where id = object ID and indid = index ID
3 > qo
```
To ensure that the information needed to re-create the index is available, run sp\_helpindex on the index prior to dropping it.

Drop the index.

Re-create the index. This clears the corruption in most cases.

Run dbcc checktable on the table to verify that the corruption is gone.

- 4 If the index ID is 0, do one of the following:
	- Restore the database from clean backups.
	- Refer to ["How to Rescue Data from a Corrupted Table"](#page-105-0) in the Encyclopedia of Tasks chapter.

**Warning!** Some data might be lost on this page if you recover your table using bcp or select into (that is, the corrupted row and rows following it might be truncated and contain the wrong keys). Compare the two tables (old and new) row by row (by joining them on a primary key, for example) to see which rows are different (corrupted).

Before dumping your database, make sure it works correctly. Run the following commands prior to each dump:

1 dbcc checkdb.

2 dbcc checkalloc or dbcc checkalloc with the fix option*.* (Refer to ["How to](#page-112-0) [Fix and Prevent Allocation Errors"](#page-112-0) in the Encyclopedia of Tasks chapter for information about how to run these commands in multi-user mode and how to prevent spurious allocation errors from dbcc commands.)

### **If the Error Occurred During Database Recovery**

When this error occurs during recovery, the database is marked suspect and is not accessible. Usually, you must load the database from backup. To do this, follow the instructions below:

1 If the database in the 614 error is tempdb, check the page number. If this page is not valid for tempdb, the problem may be on another database (possibly due to a bad device). Stop here and contact Sybase Technical Support.

If the page is valid for tempdb, or the 614 error refers to a database other than tempdb, continue with step 2.

- 2 Drop the database. If the drop fails, follow the instructions in ["How to](#page-111-0) [Drop a Database When drop database Fails"](#page-111-0) in the Encyclopedia of Tasks chapter.
- 3 Create a database for load. Make sure the database you create has sizes at least as large as those in sysusages for the original database (and that all other sysusages values match the original values). Refer to "create database" in the *ASE Reference Manual* for information on create database for load.
- 4 Load the database from backup. (Refer to "load database" in the *ASE Reference Manual*.)
- 5 Use the online database command to make the database available for use.

If loading from backups is not feasible, call Sybase Technical Support. Have the following documentation ready:

- Adaptive Server error log
- Text of all error messages
- select \* from master..sysusages output

#### **Preventing This Error on Recovery**

To prevent Error 614 occurring on recovery, checkpoint each database that is being used before shutting down Adaptive Server.

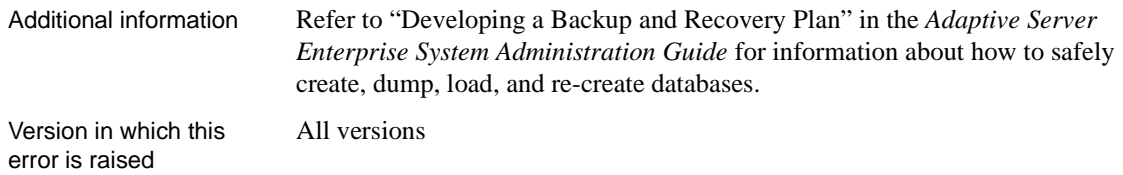

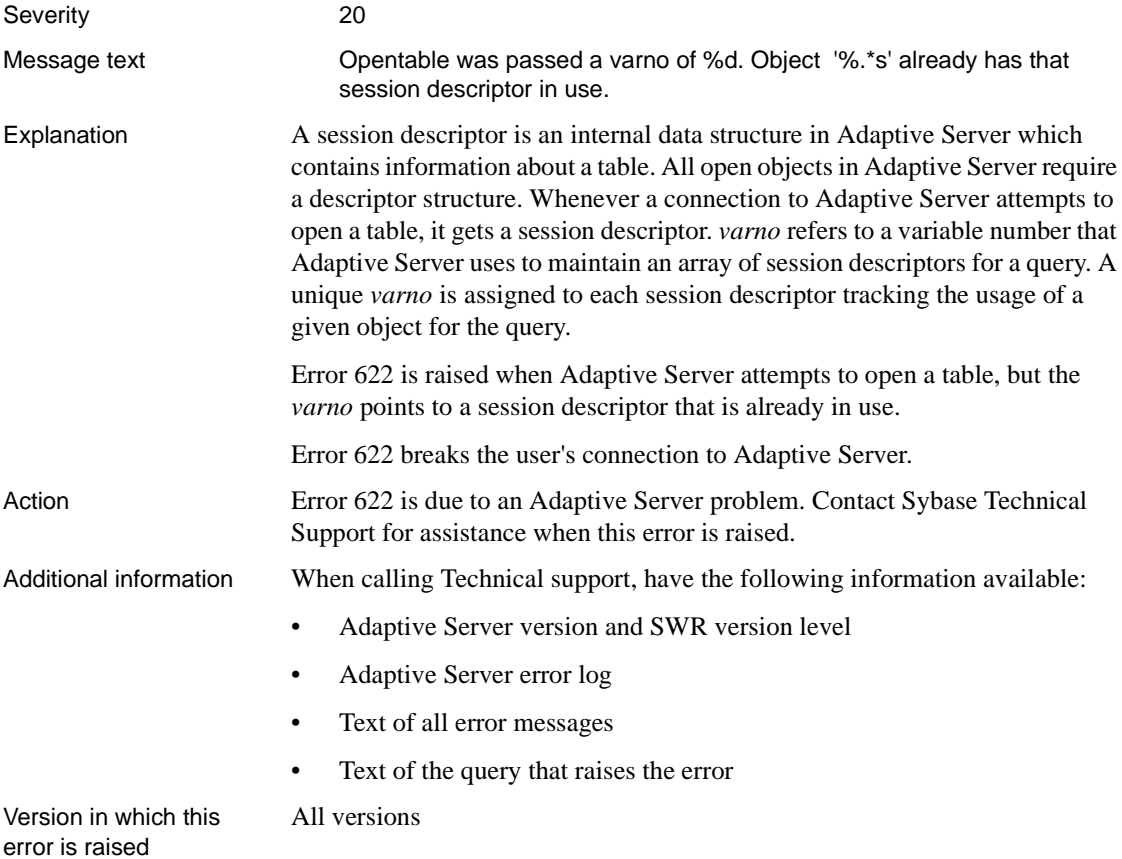

## **Error 623**

Severity 21

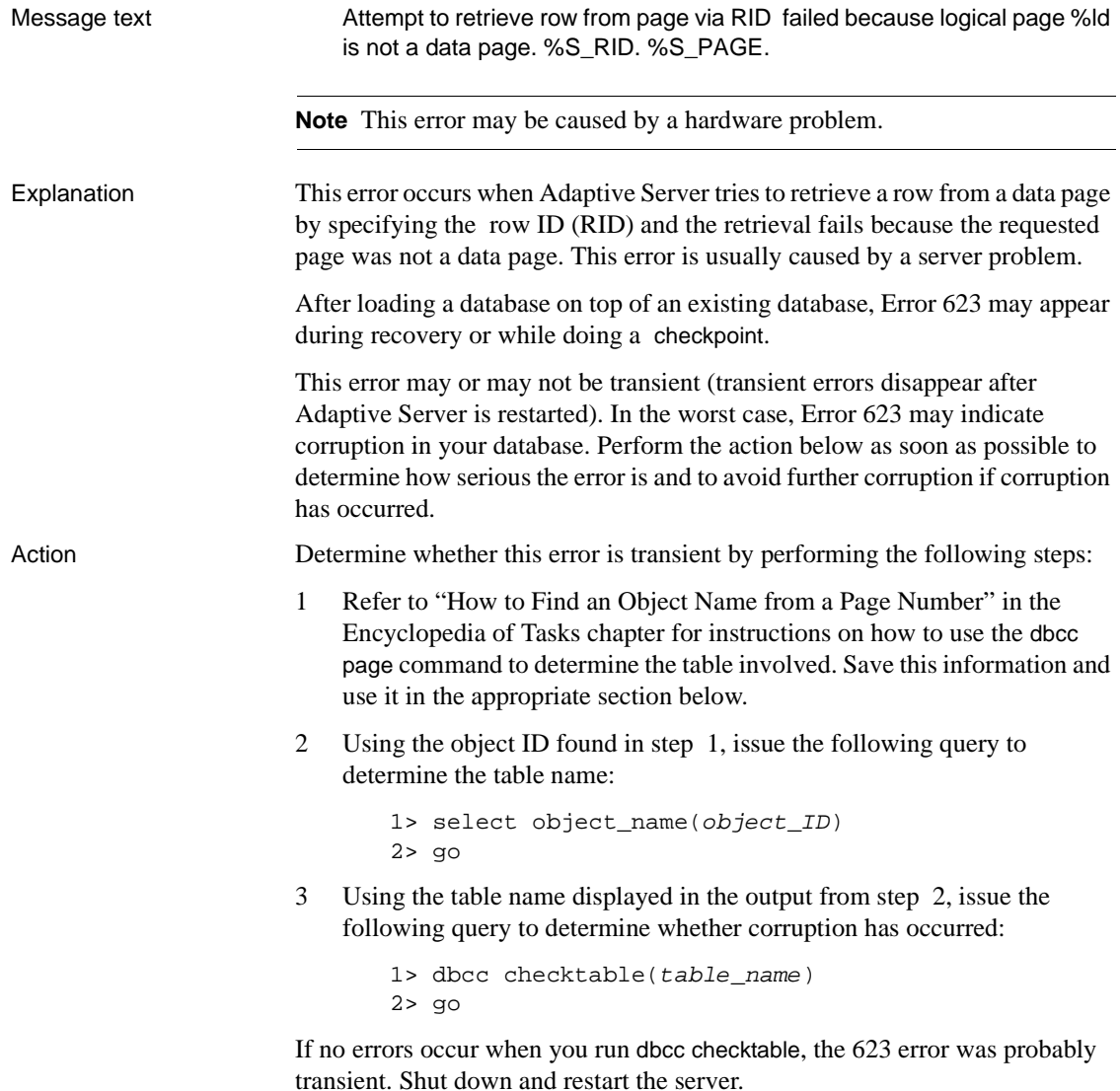

### **If the Error is Not Transient**

If errors *do* occur when you run dbcc checktable, refer to the writeups for those errors in this manual for instructions on how to recover from them or restore your database from a clean backup. To restore from backup, follow the instructions below:

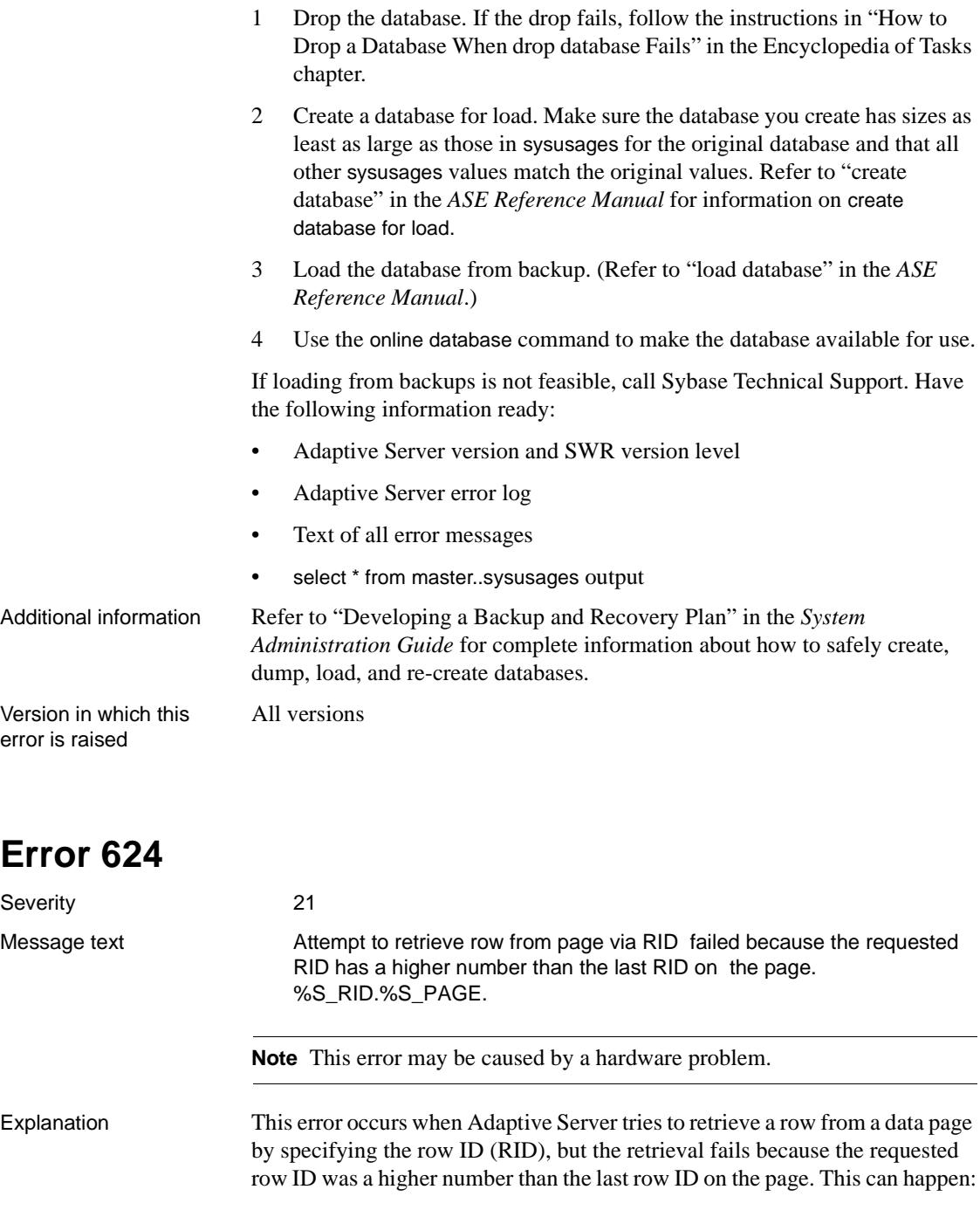

- During normal processing, if the leaf page of a corrupt non clustered index points to an incorrect or nonexistent row ID on a data page.
- During database recovery at Adaptive Server startup (database recovery also occurs when a load database command is processed). Recovery fails because the data structure which contains the last checkpoint record in the transaction log is pointing to an incorrect or nonexistent record in the log.

Errors 624 and 625 occur under similar conditions.

Action Recovery from this error depends on when the error occurred. Determine whether the error occurred during normal processing or during database recovery and then follow the appropriate instructions in this section:

- • ["If the Error Occurred During Normal Processing"](#page-232-0)
- • ["Index Unknown, Query Known"](#page-232-1)
- • ["Index and Query Both Unknown"](#page-233-0)
- • ["If the Error Occurred During Database Recovery"](#page-234-0)

#### <span id="page-232-0"></span>**If the Error Occurred During Normal Processing**

Refer to ["How to Find an Object Name from a Page Number"](#page-120-0) in the Encyclopedia of Tasks chapter for instructions about how to use the dbcc page command to determine the table involved. Save this information and use it in the appropriate section below.

The specific action you take depends on whether or not you know which index or query caused the problem. In general, dropping and re-creating the index should resolve the index corruption.

#### <span id="page-232-1"></span>**Index Unknown, Query Known**

If you do not know which index is causing the problem, but you do know which query encounters the problem, use this section to correct it. If you do not know the index or query, go to ["Index and Query Both Unknown"](#page-233-0).

1 Determine which index should be dropped by reading the showplan output for the query that encounters the error and determining which nonclustered index the query is using to access the table in question.

Turn on showplan and use the no execute mode:

```
1> set showplan on
2 > q1> set noexec on
2 > a
```
Enter the query that was causing the problem. For example:

```
1> select title from titles where title > "Cooking"
2 > qSTEP 1
The type of query is SELECT
FROM TABLE
titles
Nested iteration
Index: titlein
```
Turn showplan and the no execute mode off again:

```
1> set noexec off
2 > q1> set showplan off
2 > qo
```
2 If the index identified in step 1 is on a system table (object ID is less than 100), refer to ["How to Fix a Corrupted Index on System Tables"](#page-102-0) in the Encyclopedia of Tasks chapter for instructions on repairing the system table index. Otherwise, drop and re-create the index identified in step 1 (in this example "titleind").

#### <span id="page-233-0"></span>**Index and Query Both Unknown**

If you do not know either the index or the query, rebuild all nonclustered indexes on the table using the instructions in this section.

1 Examine the dbcc page output you obtained earlier.

If the object is a system table (the object ID is less than 100), refer to ["How](#page-102-0) [to Fix a Corrupted Index on System Tables"](#page-102-0) in the Encyclopedia of Tasks chapter for instructions on how to repair the system table index. Then go to step 3.

- 2 For a user table, use sp\_helpindex to list all indexes on the table, and then rebuild all the nonclustered indexes using one of two methods:
	- Drop and re-create each nonclustered index on the table.

Or:

- If a clustered index also exists on the table, drop and re-create it; this causes all nonclustered indexes to be rebuilt. If your table is large, you may not have the space to do this (a rough rule of thumb is 120 percent to 150 percent of your table size must be available).
- 3 Run dbcc checktable on the table to confirm that the problem has been resolved.

#### <span id="page-234-0"></span>**If the Error Occurred During Database Recovery**

When this error occurs during recovery, the database is marked suspect and is not accessible. Usually, you must load the database from backup. Follow the instructions below, depending on the version level of your server (if you have dial-in facilities, Sybase Technical Support may be able to correct the problem so that recovery of this database can proceed):

- 1 Drop the suspect database using the instructions in ["How to Drop a](#page-111-0) [Database When drop database Fails"](#page-111-0) in the Encyclopedia of Tasks chapter.
- 2 Create a database for load. Make sure the database you create has sizes as least as large as those in sysusages for the original database (and that all other sysusages values match the original values). Refer to "create database" in the *ASE Reference Manual* for more information on create database for load.
- 3 Load the database from backup (refer to "load database" in the *ASE Reference Manual*).
- 4 Use the online database command to make the database available for use.

Version in which this error is raised

All versions

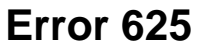

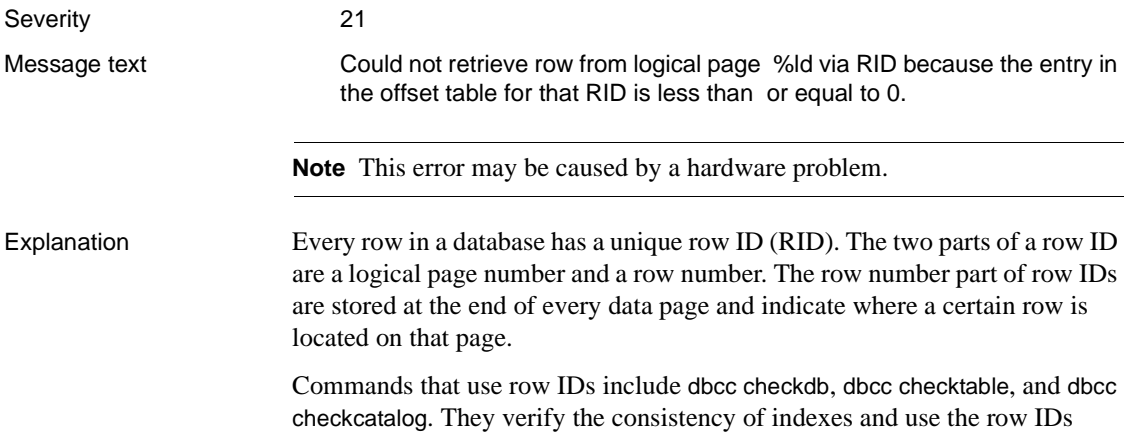

stored in nonclustered indexes to quickly access the data rows.

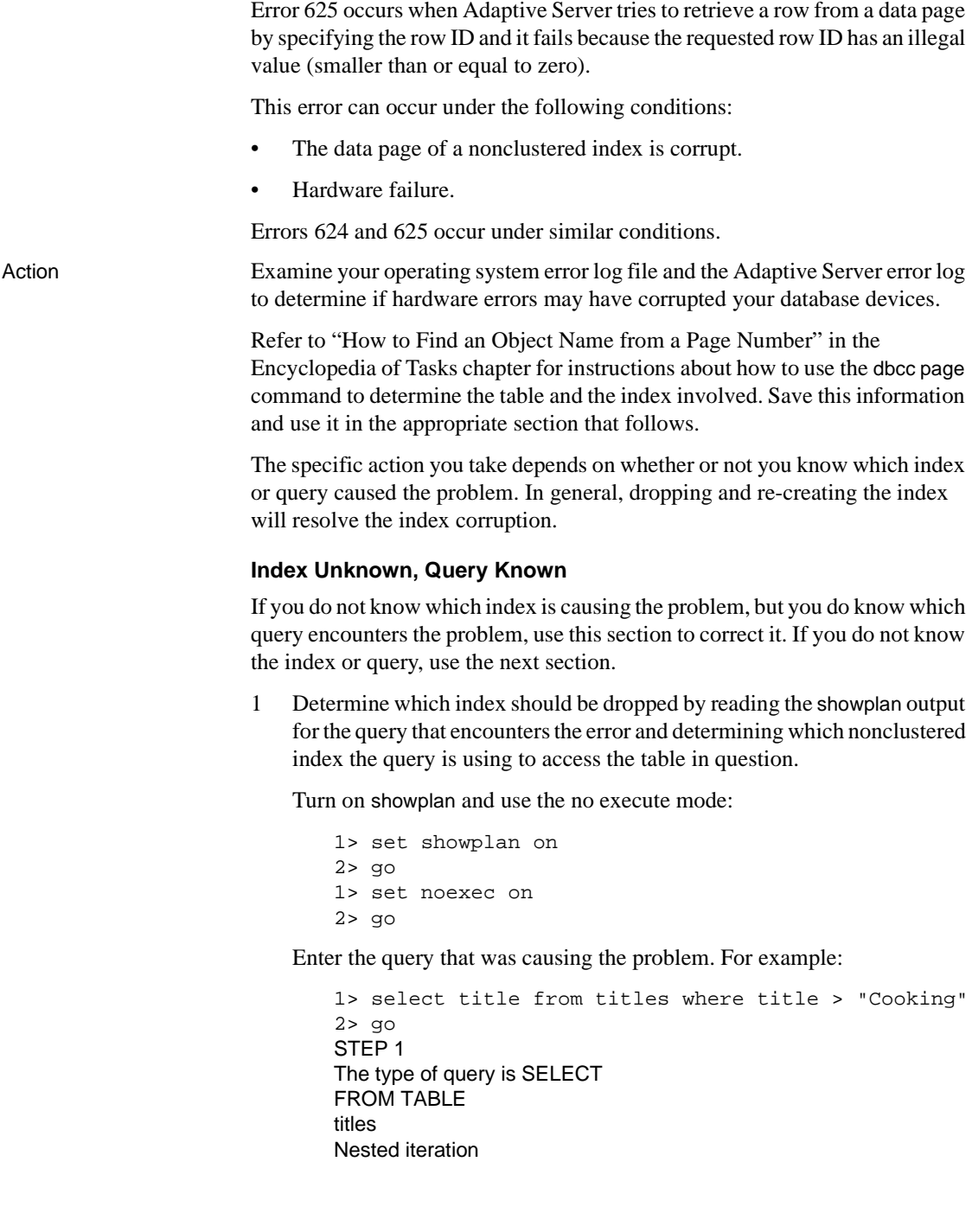

Index: titleind

Turn showplan and the no execute mode off again:

```
1> set noexec off
2 > 901> set showplan off
2> go
```
- 2 If the index identified in step 1 is on a system table (object ID is less than 100), refer to ["How to Fix a Corrupted Index on System Tables"](#page-102-0) in the Encyclopedia of Tasks chapter for instructions on how to repair the system table index.
- 3 Otherwise, drop and re-create the index identified in step 1 (in this example "titleind").

If this did not clear the error, create a clustered index on the table or drop and re-create the existing clustered index. Note that creating a clustered index requires an amount of space equal to 120 percent to 150 percent of the size of the table where you want to create the index.

#### **Both Index and Query Unknown**

If you do not know either the index or the query, rebuild all nonclustered indexes on the table using the instructions in this section.

- 1 Look at the dbcc page output you obtained earlier.
- 2 If the object is a system table (object ID is less than 100), refer to ["How to](#page-102-0) [Fix a Corrupted Index on System Tables"](#page-102-0) in the Encyclopedia of Tasks chapter for instructions on repairing the system table index. Then go to step 4.
- 3 For a user table (object ID is 100 or greater), use sp\_helpindex to list all indexes on the table, and then rebuild all the nonclustered indexes using one of two methods:
	- Drop and re-create each nonclustered index on the table.

Or:

If a clustered index also exists on the table, drop and re-create it, which causes all nonclustered indexes to be automatically rebuilt. If your table is large, you may not have the space to do this (a rough rule of thumb is 120 percent to 150 percent of your table size must be available).

If the above methods did not clear the error, create a clustered index on the table (if space is available). You may then drop the clustered index.

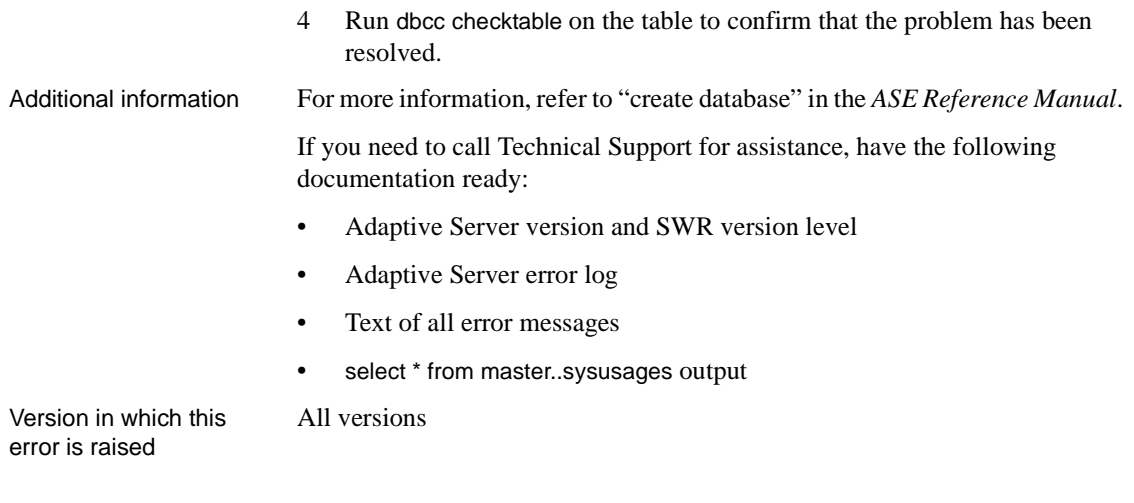

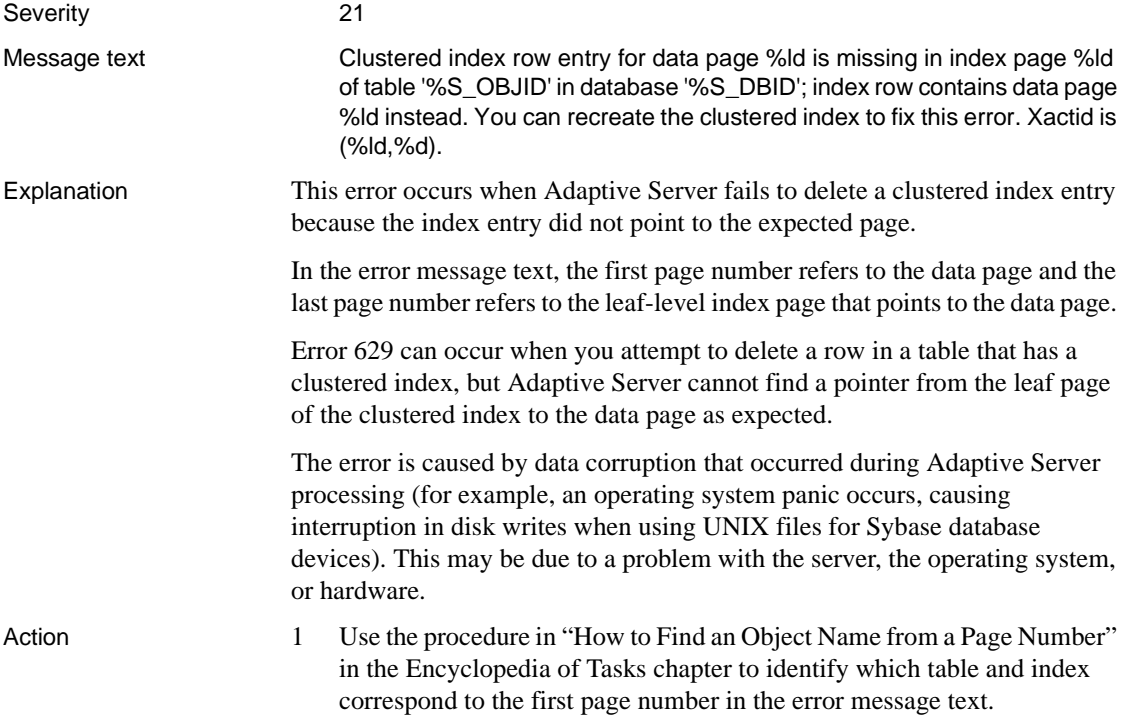

2 If the object encountering the error is *not* a system table (a system table's object ID is less than 100), continue with step 3.

If the object with the error is a system table, refer to ["How to Fix a](#page-102-0) [Corrupted Index on System Tables"](#page-102-0) in the Encyclopedia of Tasks chapter for instructions on how to repair the system table index. Then go to step 6.

3 Determine the index name and the first page in the page chain.

```
1> use database_name
2 > qo1> select name, first from sysindexes
2> where id = object\_ID and indid = 13> go
```
4 Check that the page linkage is intact.

```
1> dbcc pglinkage(<dbid>,<first page>,0,1,0,1)
2 > qo
```
If you see a message indicating "End of chain reached", the page linkage is intact; continue with Step 5. If you do not see such a message, the page linkage is bad; stop here, do *not* drop the clustered index, and contact Sybase Technical Support.

5 To ensure that the information needed to re-create the index is available, run sp\_helpindex on the index prior to dropping it.

Drop the index.

Re-create the index. This clears the corruption in most cases.

6 Run dbcc checktable on the table to verify that the corruption is gone. If corruption still exists, call Sybase Technical Support.

Additional information Refer to "drop index" and "create index" in the *Reference Manual* for information about dropping and re-creating indexes.

Version in which this error is raised

All versions

### **Error 631**

Severity 21

Message text The length of %d passed to delete row routine for the row at offset %d is incorrect on the following page: %S\_PAGE. The expected row length is

%d. The offset should be no greater than %d.

**Note** This error may be caused by a hardware problem.

Explanation This error occurs when Adaptive Server attempts to delete a row (via a direct delete or inherently through updating) from an index or data page by specifying the row offset and the row length, and the action fails because the specified values of the offset or row length did not match the actual values.

Error 631 can happen under the following conditions:

- During normal processing, when Adaptive Server tries to delete the row specified by the error message.
- During database recovery. Database recovery occurs:
	- During Adaptive Server start-up
	- When a load database or load transaction command is processed

Some potential causes of Error 631 are:

- Data corruption during normal processing (for example, an operating system panic occurs, causing interruption in disk writes when using UNIX files for Sybase database devices). This may be due to a problem with Adaptive Server, the operating system, or hardware.
- Hardware failure during loading or dumping.

Action Error 631 is probably the result of a more serious underlying problem, and recovering from this error depends on when the error occurred. Follow the instructions in this section, selecting the correct set depending on whether the error occurred during normal processing or during database recovery.

#### **If the Error Occurred During Normal Processing**

- 1 Use the procedure in ["How to Find an Object Name from a Page Number"](#page-120-0) in the Encyclopedia of Tasks chapter to identify which table and index correspond to the page number from the error message text.
- 2 If the object encountering the error is *not* a system table (a system table's object ID is less than 100), continue with step 3.

If the object with the error is a system table and the index ID is *not* 0, refer to ["How to Fix a Corrupted Index on System Tables"](#page-102-0) in the Encyclopedia of Tasks chapter for instructions on how to repair the system table index.

If the index ID is 0, contact Sybase Technical Support. They may be able to help you repair the corruption but you may have to restore from clean backups.

3 For user tables, if the index ID is 0 or 255, continue with step 4.

If the index ID is *not* 0 or 255, translate it into an index name:

```
1> use database_name
2 > qo1> select name from sysindexes
2> where id = object\_ID and indid = index\_ID3> go
```
To ensure that the information needed to re-create the index is available, run the sp\_helpindex procedure on the index prior to dropping it.

Drop the index.

Re-create the index. This clears the corruption in most cases.

Run dbcc checktable on the table to verify that the corruption is gone.

4 If the index ID is 255, delete the bad data row.

If the index ID is 0, do one of the following:

- Restore the database from clean backups.
- Refer to ["How to Rescue Data from a Corrupted Table"](#page-105-0) in the Encyclopedia of Tasks chapter.

**Warning!** Some data might be lost on this page if you recover your table using bcp or select into (that is, the corrupted row and rows following it might be truncated and contain the wrong keys). Compare the two tables (old and new) row by row (by joining them on a primary key, for example) to determine which rows are different (corrupted).

Before dumping your database, make sure it works correctly. Run the following commands prior to each dump:

- 1 dbcc checkdb.
- 2 dbcc checkalloc or dbcc checkalloc with the fix option*.* (Refer to ["How to](#page-112-0) [Fix and Prevent Allocation Errors"](#page-112-0) in the Encyclopedia of Tasks chapter for information about how to run these commands in multi-user mode and how to prevent spurious allocation errors from dbcc commands.)

#### **If the Error Occurred During Database Recovery**

When this error occurs during recovery, the database is marked suspect and is not accessible. Usually, you must load the database from backup. To do this, follow the instructions below:

- 1 Drop the database. If the drop fails, follow the instructions in ["How to](#page-111-0) [Drop a Database When drop database Fails"](#page-111-0) in the Encyclopedia of Tasks chapter.
- 2 Create a database for load. Make sure the database you create has sizes as least as large as those in sysusages for the original database (and that all other sysusages values match the original values). Refer to "create database" in the *Reference Manual* for more information on create database for load.
- 3 Load the database from backup. (Refer to "load database" in the *Reference Manual*.)
- 4 Use the online database command to make the database available for use.

If loading from backups is not feasible, call Sybase Technical Support. Have the following documentation ready:

- Adaptive Server error log
- Text of all error messages
- select \* from master..sysusages output

#### **Preventing This Error on Recovery**

One of the following items may help to prevent Error 631 from occurring on recovery:

• Use shutdown to shut down Adaptive Server instead of shutdown with nowait after a period of heavy update activity in your databases.

Or:

• checkpoint each database that is being used before shutting down Adaptive Server.

Examine both your operating system error log and the Adaptive Server error log to determine if hardware errors may have affected your database devices. Look for any kernel messages reporting I/O errors and check the hardware error log or diagnostics utilities for I/O errors.

Additional information Refer to "Developing a Backup and Recovery Plan" in the *System Administration Guide* for complete information about how to safely create, dump, load, and re-create databases.

Version in which this All versions error is raised

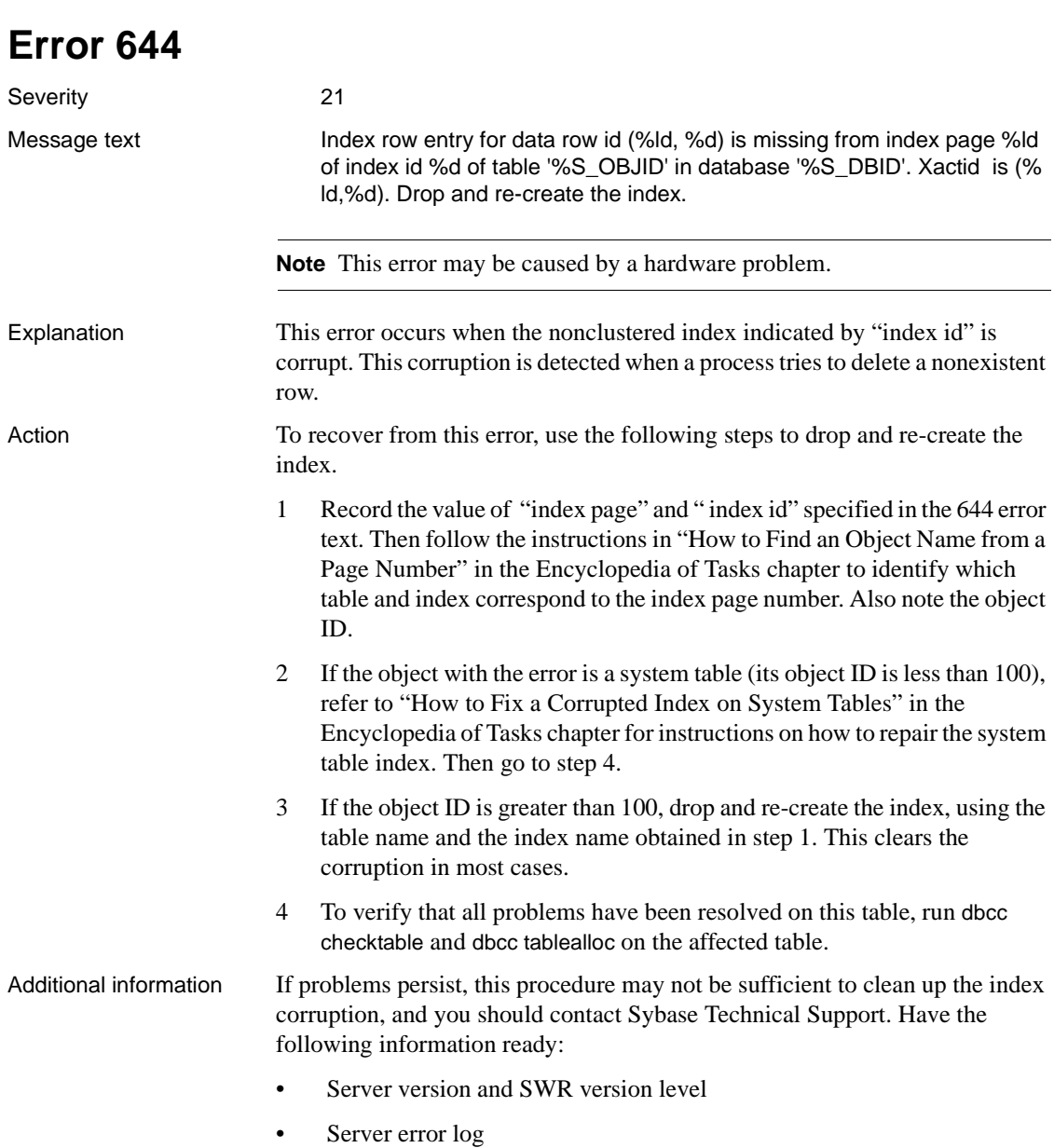

- Output of dbcc tablealloc and dbcc checktable
- Text of all error messages

All versions

Version in which this error is raised

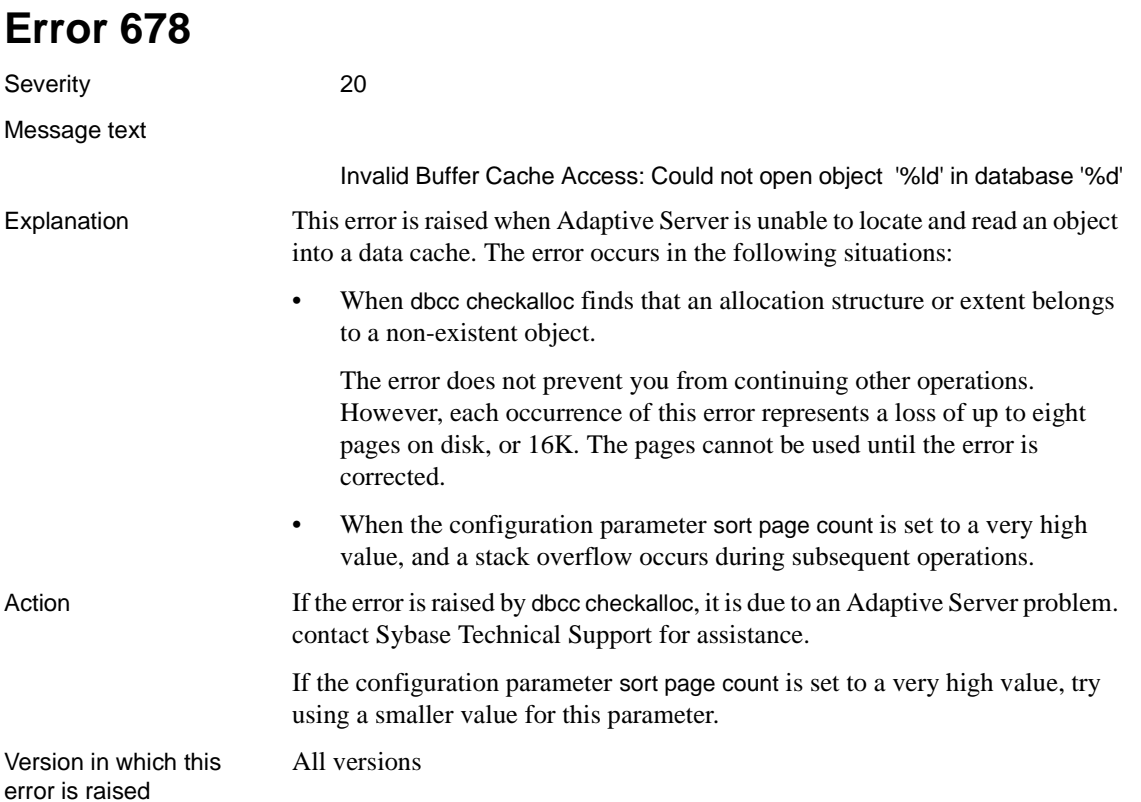

## **Error 691**

Severity 20

Message text Encountered invalid logical page '%ld' while accessing object '%ld' in database '%d'. This is an internal system error. Please contact Sybase Technical Support.

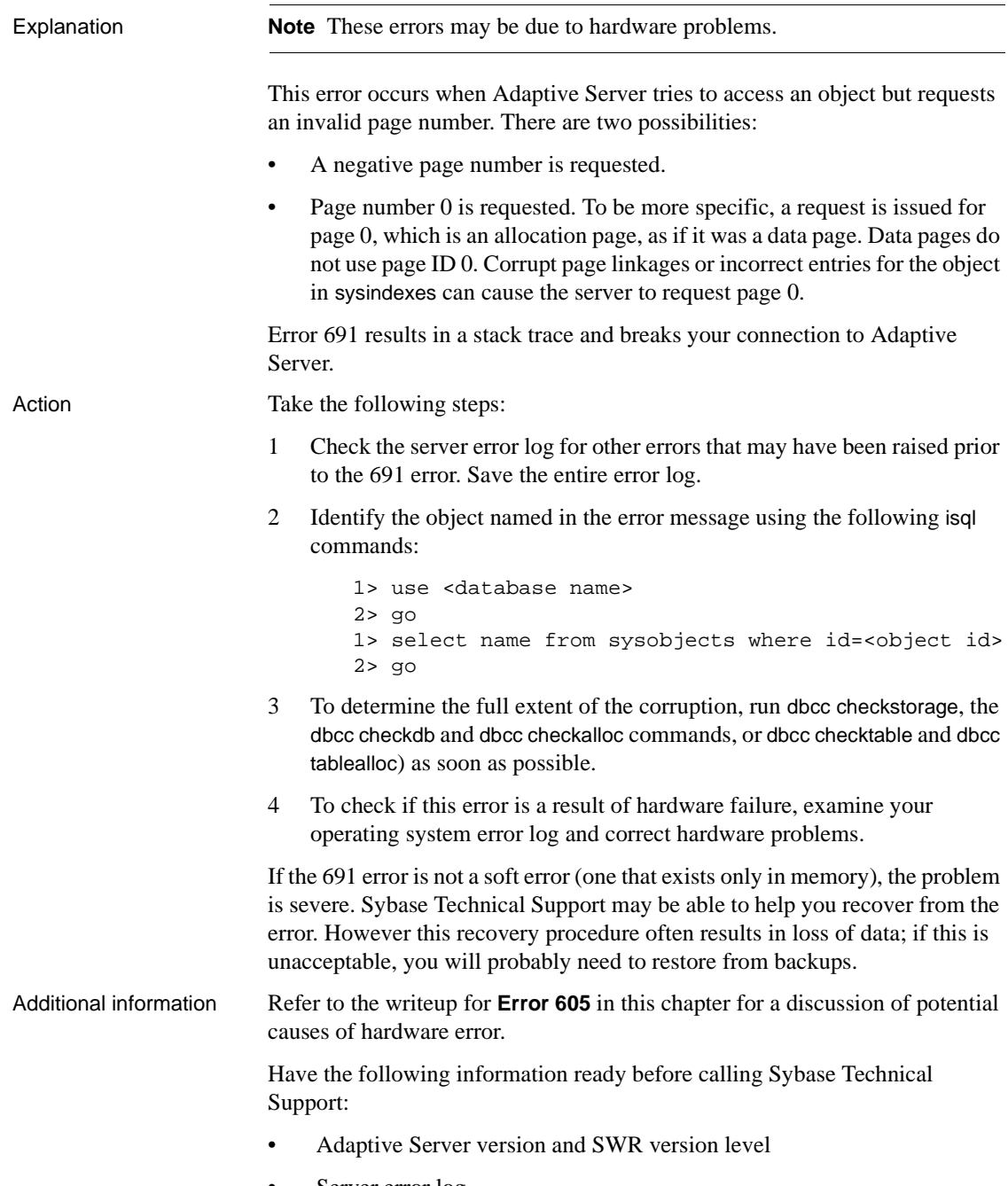

• Server error log

• Operating System error log

All versions

• Output of the dbcc checks from Step 3 above.

Version in which this error is raised

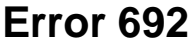

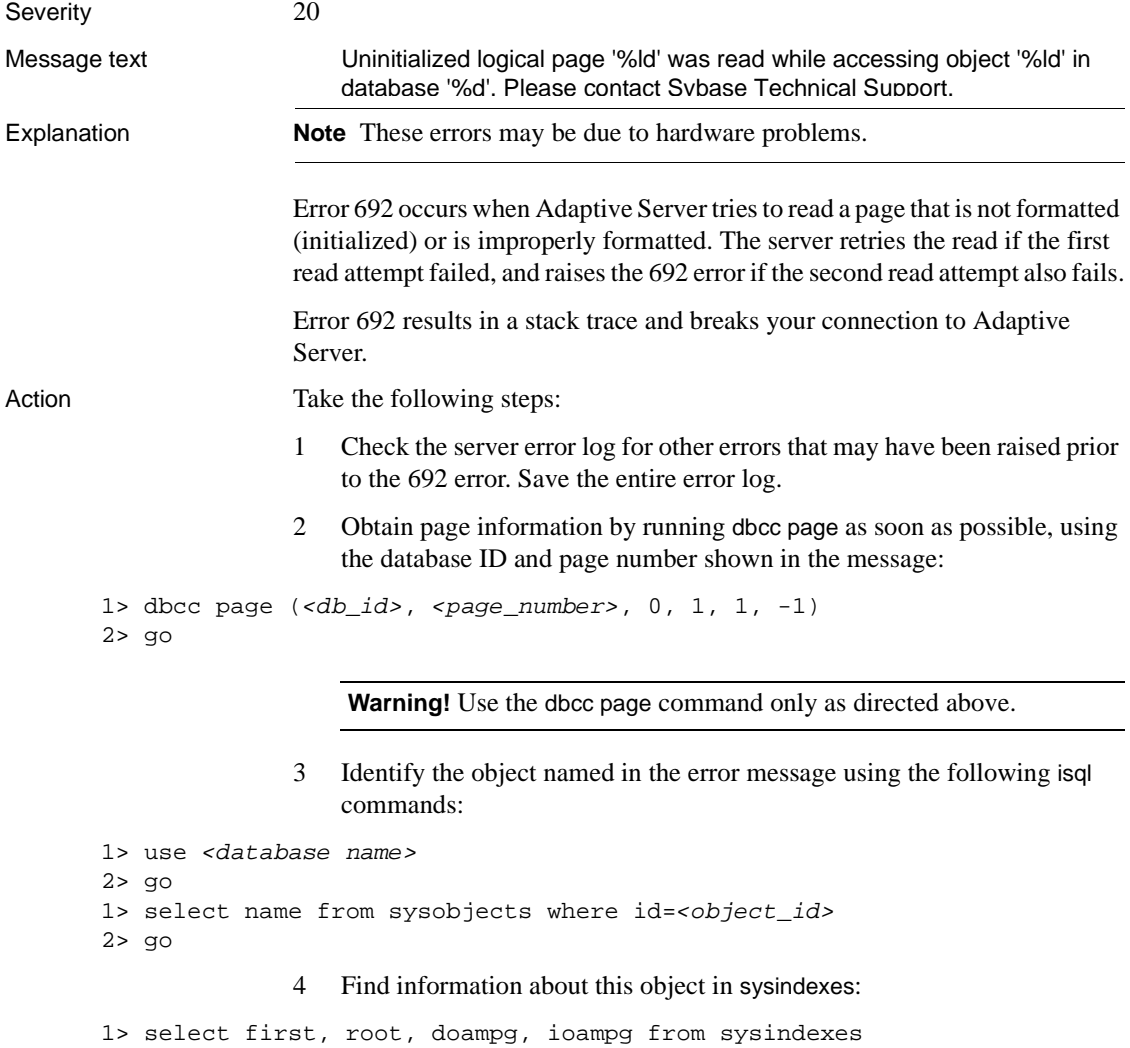

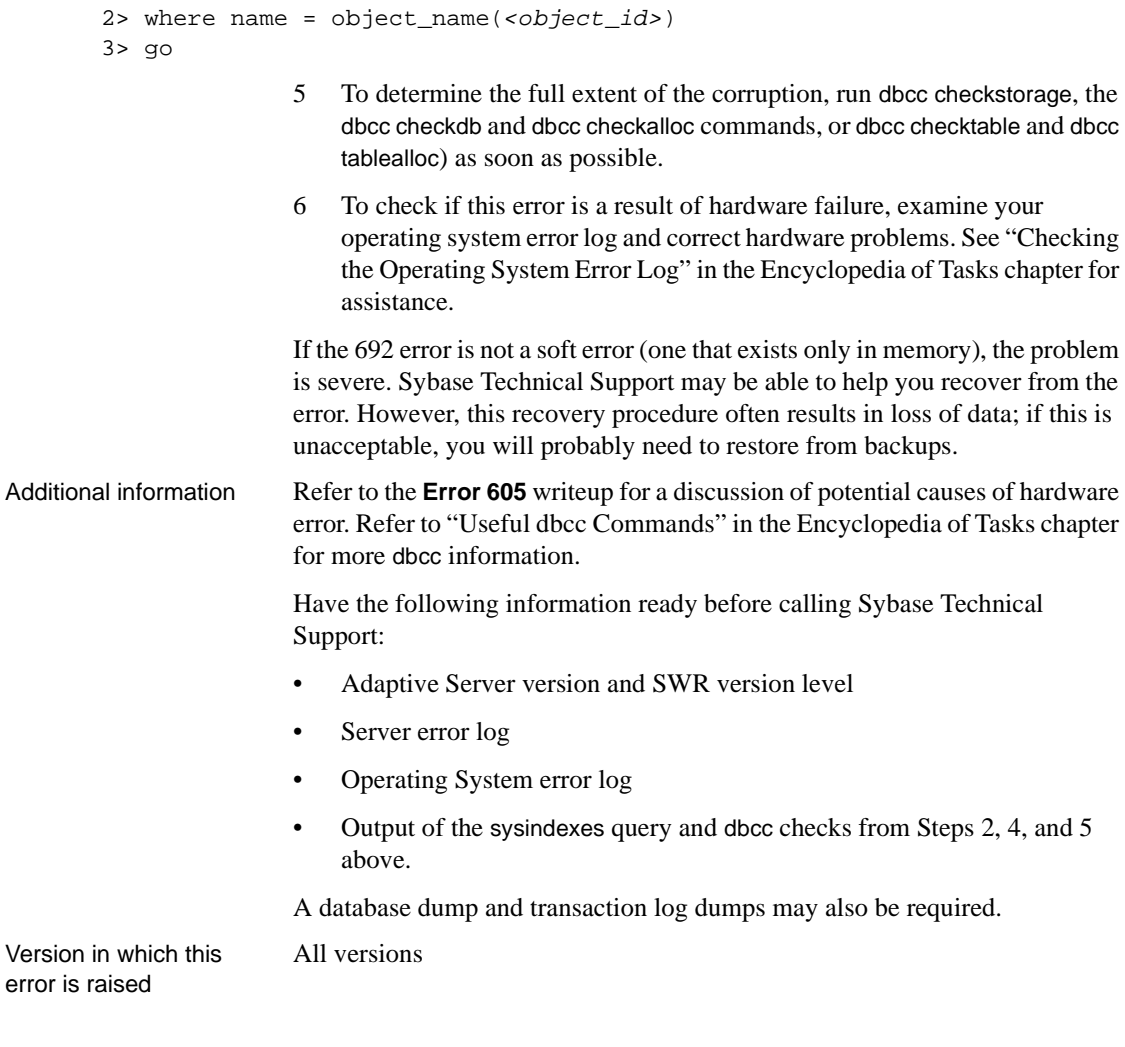

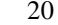

Severity

Message text Multiple copies of logical page '%ld' from database '%d' reside in more than one cache. This is an internal system error. Please contact Sybase Technical Support.

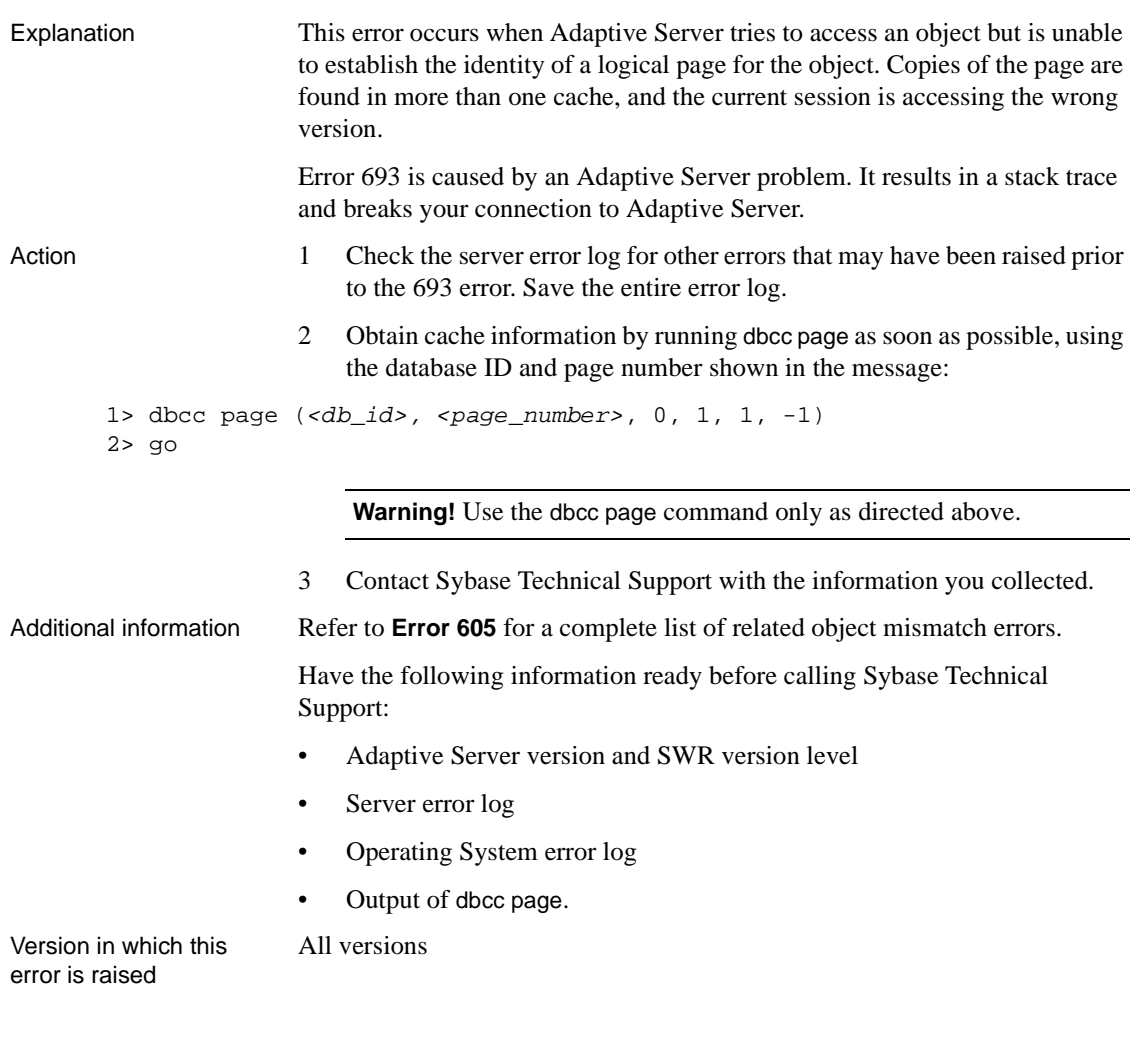

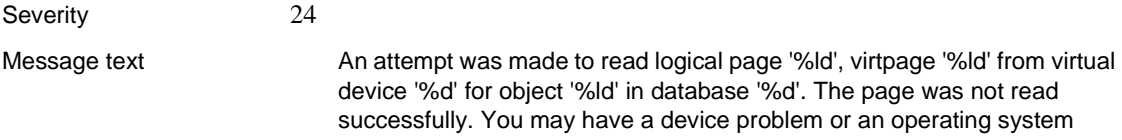

problem.

**Note** These errors may be due to hardware problems.

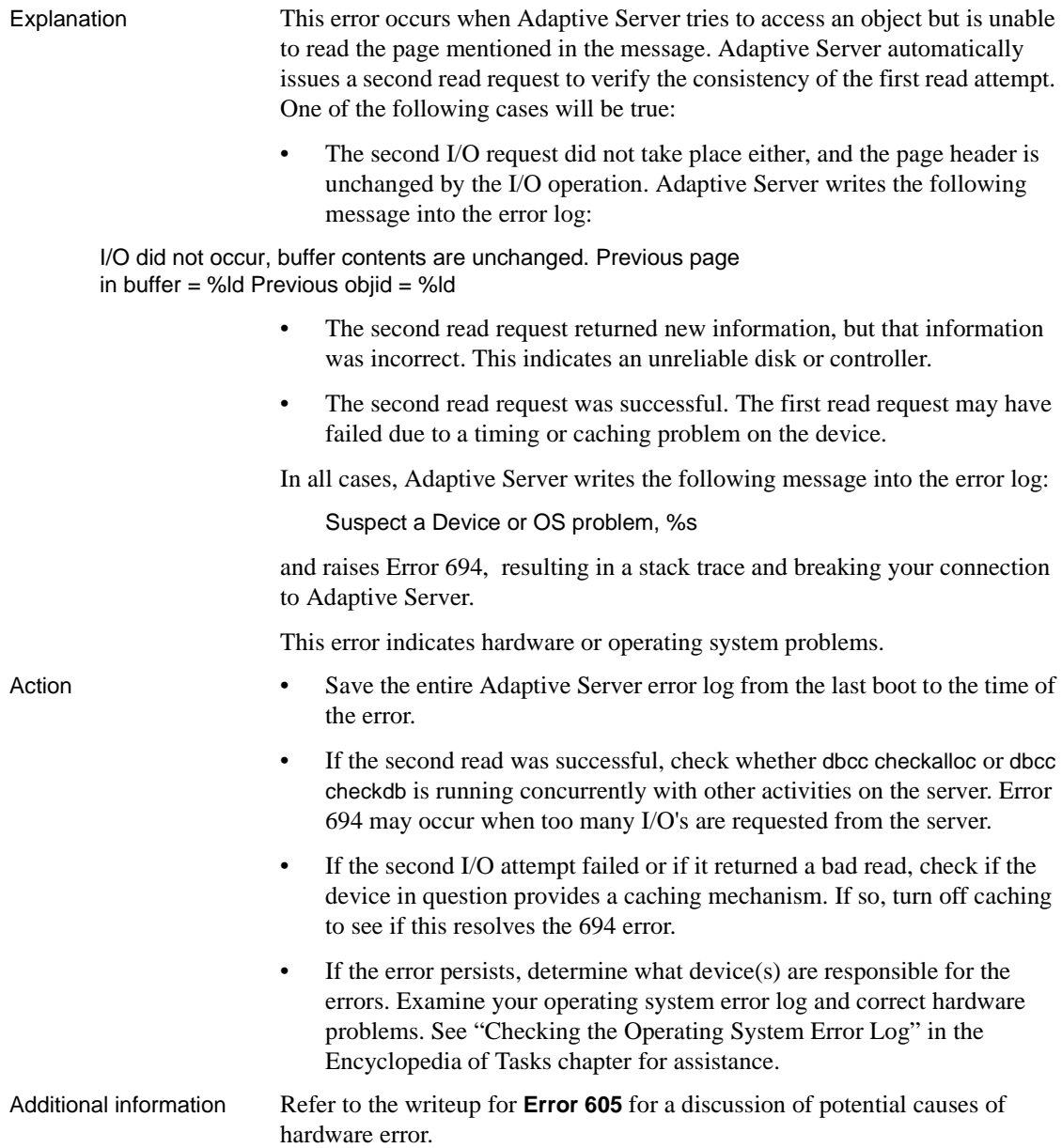

Version in which this error is raised All versions

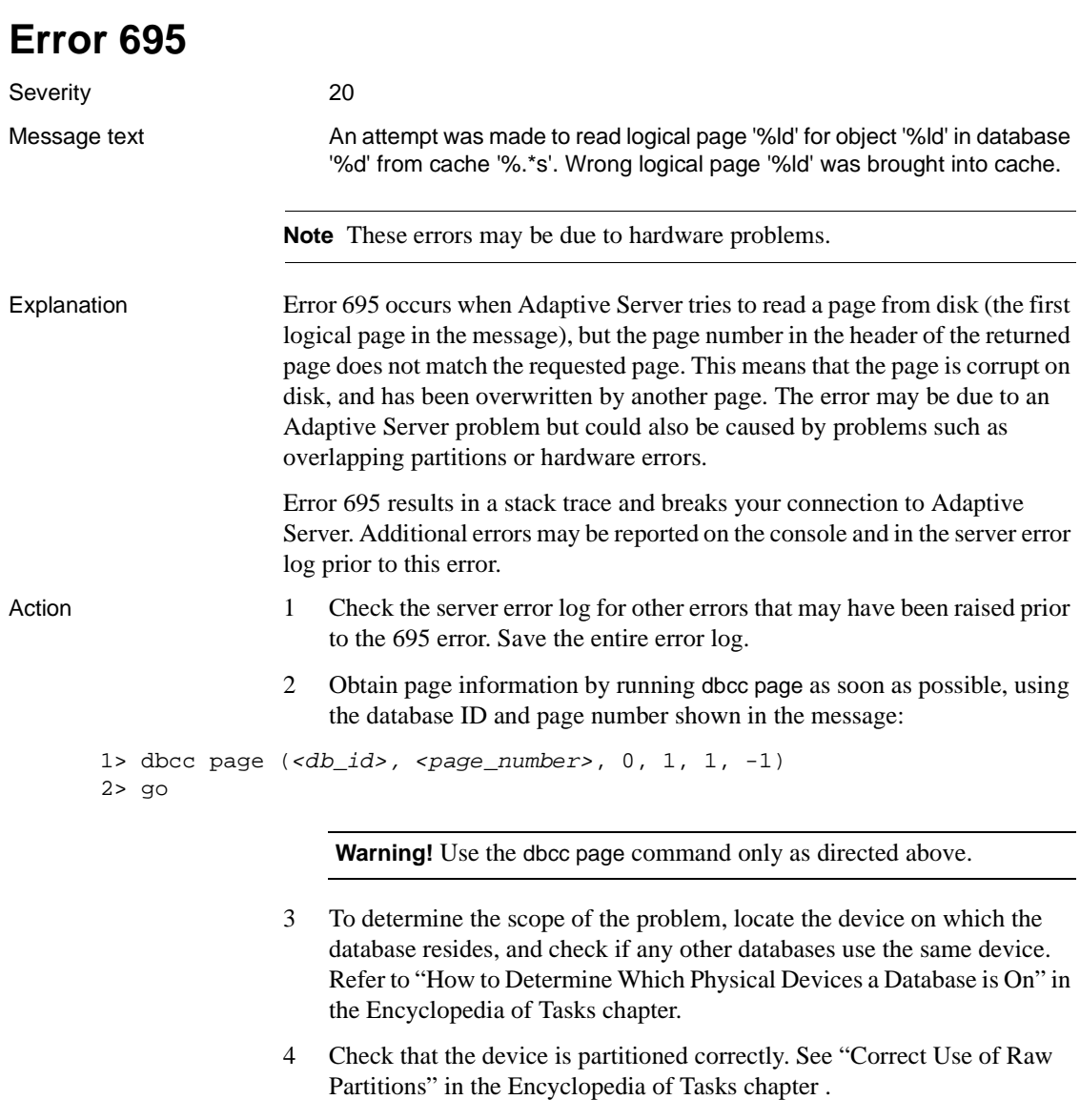

5 Run dbcc log to find the history of transactions against this page.

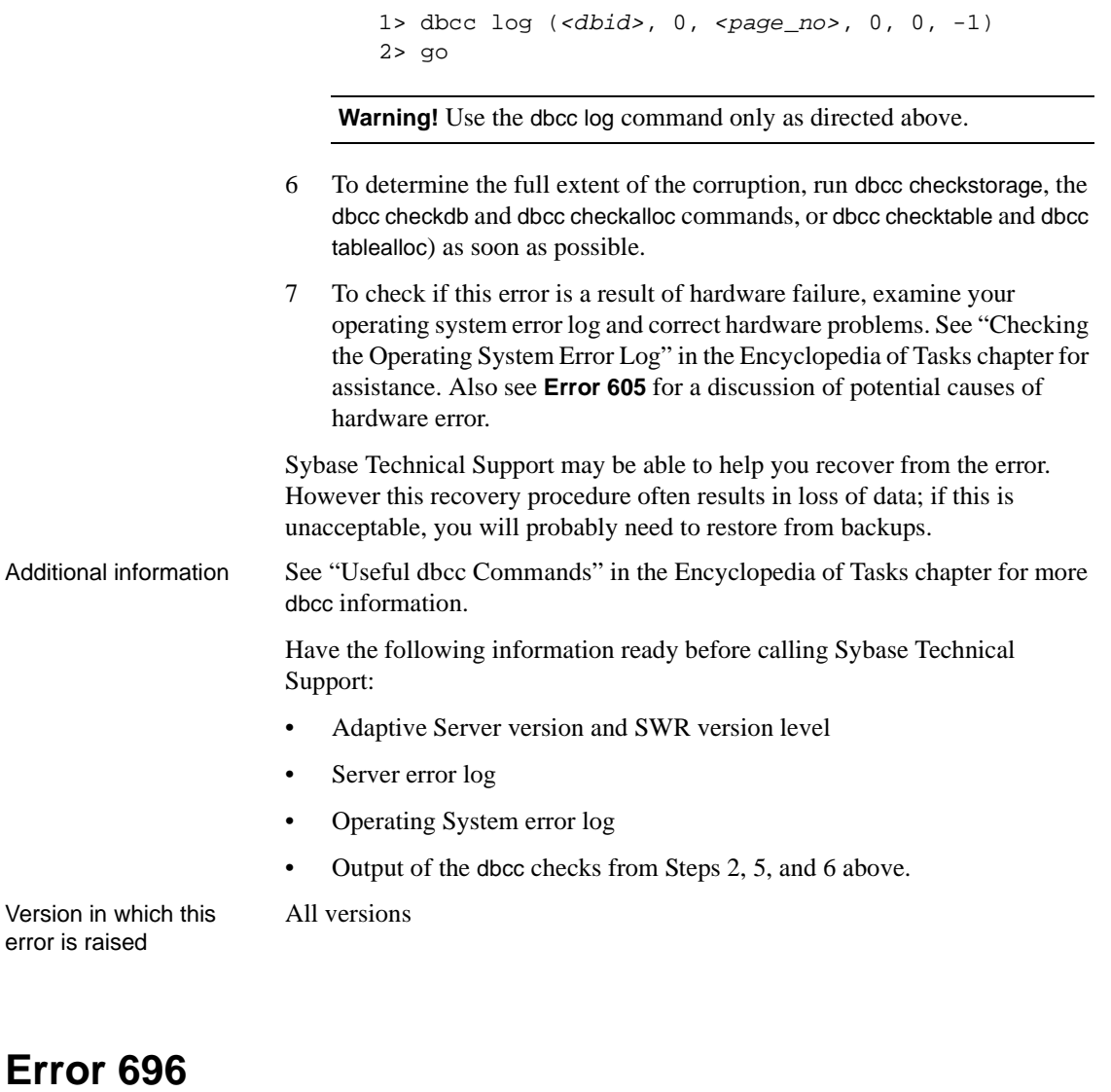

Severity 21 Message text An attempt was made to fetch logical page '%ld' in tempdb from cache '%.\*s'. Page belongs to object '%ld' and not to object '%ld'. Restart of SQL Server will clear the error. Please contact your System Administrator for help.

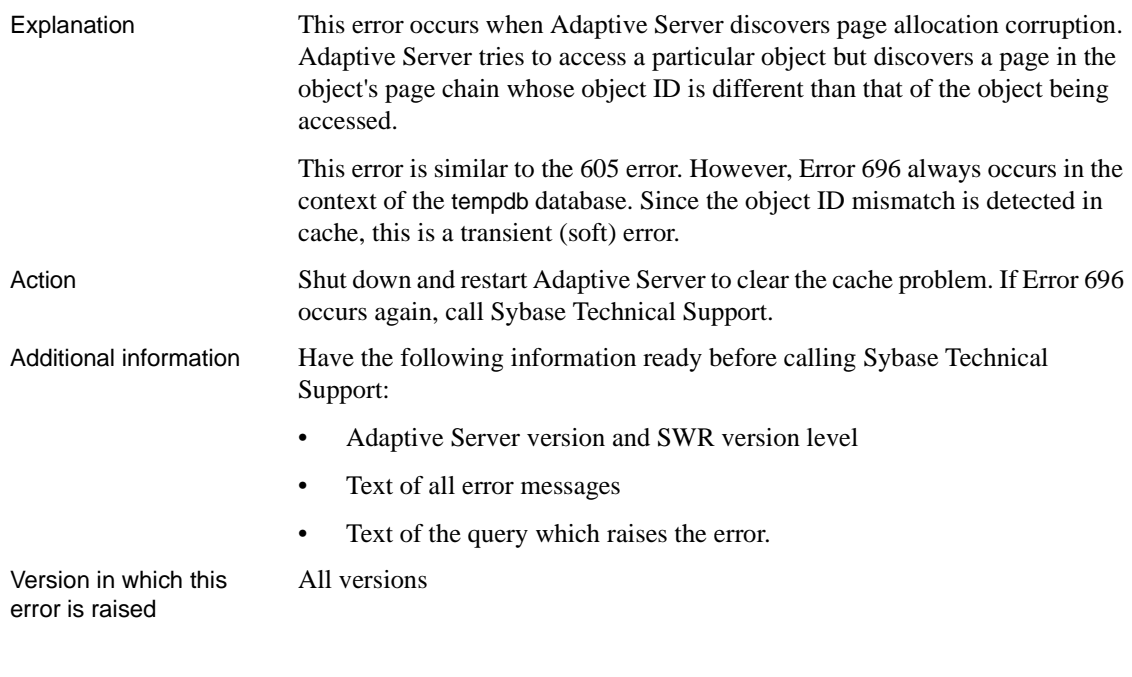

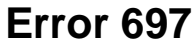

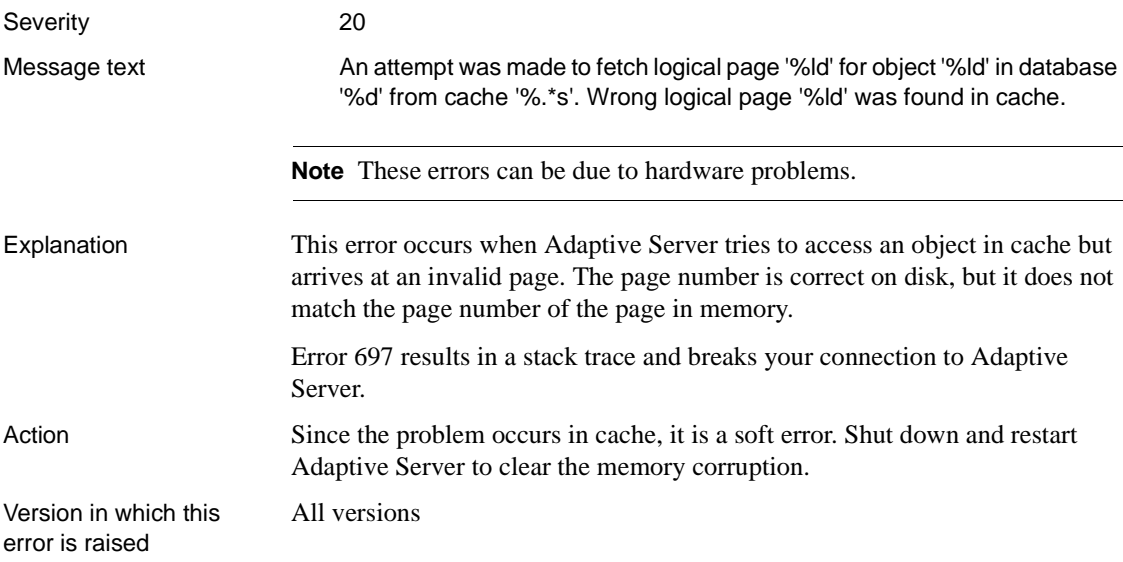
## **Memory Manager Errors**

This section contains error messages for the Adaptive Server Memory Manager.

<span id="page-252-0"></span>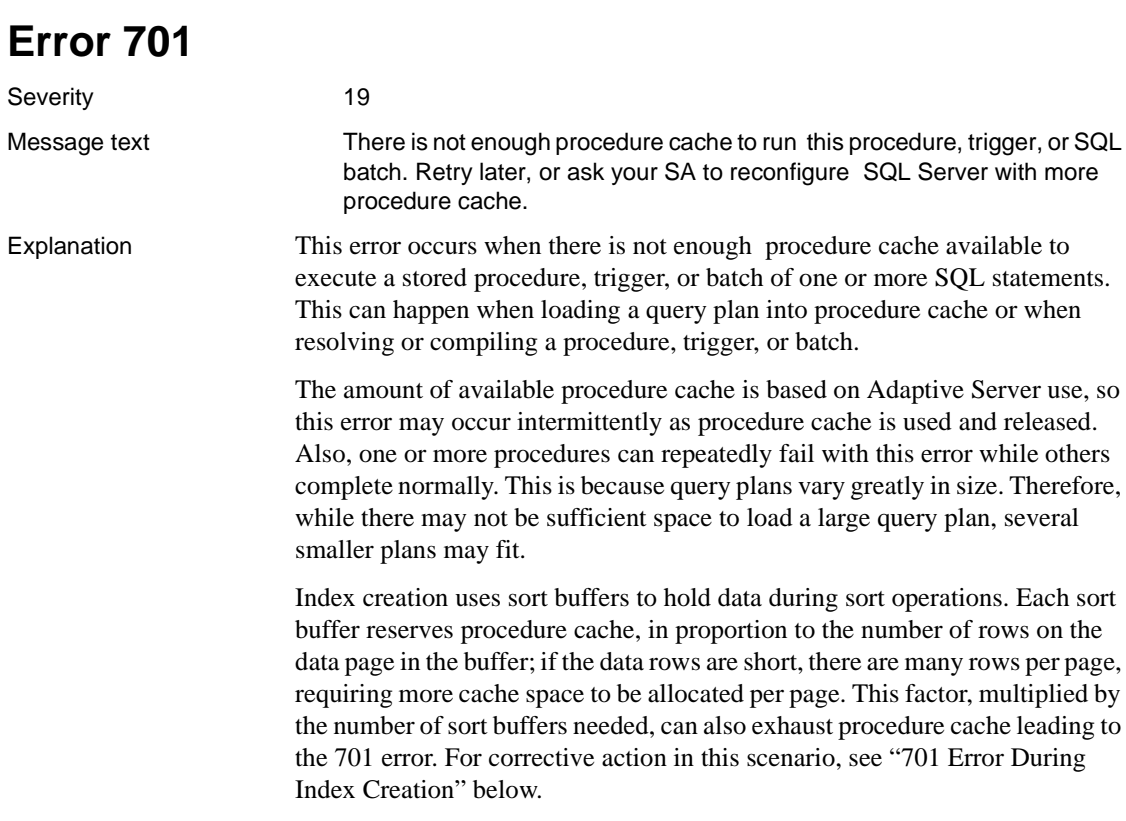

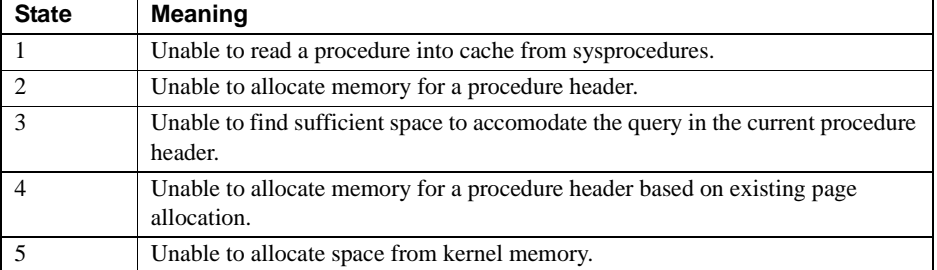

Error 701 is raised with the following states:

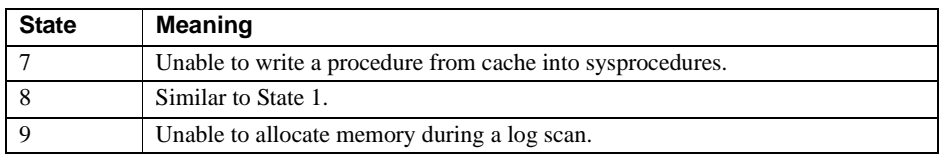

#### Action *Version 12.5 and Later*

Correct this error by increasing the configuration parameter procedure cache size to make more procedure cache available.

If the error is seen during index creation, see "701 Error During Index Creation" below for corrective action.

#### *Version 12.0.x and Earlier*

Correct this error by increasing the size of procedure cache. You can increase the amount of total procedure cache in three ways:

- Use the total memory configuration parameter to increase the total amount of memory requested by Adaptive Server.
- Use the procedure cache percent configuration parameter to increase the percentage of total cache space dedicated to procedure cache.
- Decrease the amount of memory required for other resources; for example, unneeded user connections.

Increasing the total memory configuration parameter for Adaptive Server is the most straightforward method. It increases both the procedure and data caches, although it can waste memory.

**Note** On some operating systems, especially VMS and most UNIX systems, be sure to make any necessary operating system memory resource adjustments. For example, verify the current kernel value for the maximum size of a shared memory segment, usually *SHMMAX*, and make sure you have adequate memory and swap space on the system for the additional memory configured for the Server. For more information, refer to a) your operating system documentation, and b) the Adaptive Server installation and configuration guide.

If your memory resources are limited, you can increase the procedure cache percent configuration parameter for the Adaptive Server without changing the value of the total memory configuration parameter. This shifts space from the data cache to the procedure cache and may result in performance degradation or other problems if not enough data cache remains.

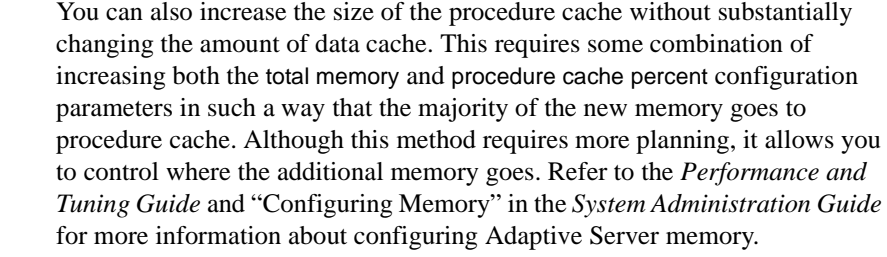

### **701 Error During Index Creation**

If the 701 error is raised when creating an index, you can:

• increase procedure cache, or

All versions

- decrease the number of sort buffers using sp\_configure, or
- decrease the number of rows per page using max\_rows\_per\_page, or by increasing the row size with dummy columns.

Version in which this error is raised

**Error 702** Severity 20 Message text Memory request for %d bytes exceeds the size of single page of %d bytes. Explanation This error occurs when you exceed any of the following limits: 128 search conditions or join operations in a SQL statement. A search condition sets the conditions in a where or having clause. For more information about, and examples, of search conditions, refer to "Search Conditions" in the *Reference Manual*. A join operator compares two or more tables or views. For more information about and examples of join operators, refer to the *Reference Manual*. 128 columns in a Data Workbench update or delete table. When modifying database tables, Data Workbench sends every updated table column as a search condition to Adaptive Server. Therefore, any Data Workbench table that has more than 128 columns and is updated though the "Modify Data" option generates Error 702.

• The total width of the columns in a temporary table during a union exceeds the allowed row width (on a server of 2K page size, rows consist of 1962 characters; allow 2 characters of row overhead for APL tables, for a maximum usable row size of 1960. For DOL tables, subtract two characters per varchar column in determining usable row size).

After displaying Error 702, Adaptive Server terminates the current process.

Action If your query exceeds the limit of 128 search conditions or join operations, rewrite the query so that the limit of 128 statements is not exceeded.

> If the total width of the columns in a temporary table during a union exceeds the allowed row width, rewrite your query so that the limit (1962 bytes on a 2K page server) is not exceeded.

#### **Data Workbench**

If a table has more than 128 columns, avoid updating or deleting rows from that table via the "Modify Data" option of Data Workbench. Instead, run queries using SQL statements and take into consideration the primary, unique keys on that table when you define the rows that are to be updated or deleted.

For example, if a table has a unique key on column *column1*, run the following query in order to delete the row in the table that contains the unique key *unique\_key1*:

```
1> begin transaction
2> delete table_name
3> where column1 = unique_key1
4> qo
```
If the key is unique in the table, only one row will be deleted by the above query. If only one row is being returned by the above query, commit the transaction with the following query:

```
1> commit transaction
2> go
```
Otherwise, roll back the transaction:

```
1> rollback transaction
2 > q
```
If you are not sure if the key *unique\_key1* is unique in *column1*, you can check by running the following query:

```
1> select * from table_name
2> where column1 = unique_key1
3 > qo
```
Similarly, if the table has a unique index on columns *column1* and *column2*, you can delete a row in that table by running the following query:

```
1> delete table_name
2> where column1 = unique_key1
3> and column2 = unique_key2
4> go
```
All versions

Version in which this error is raised

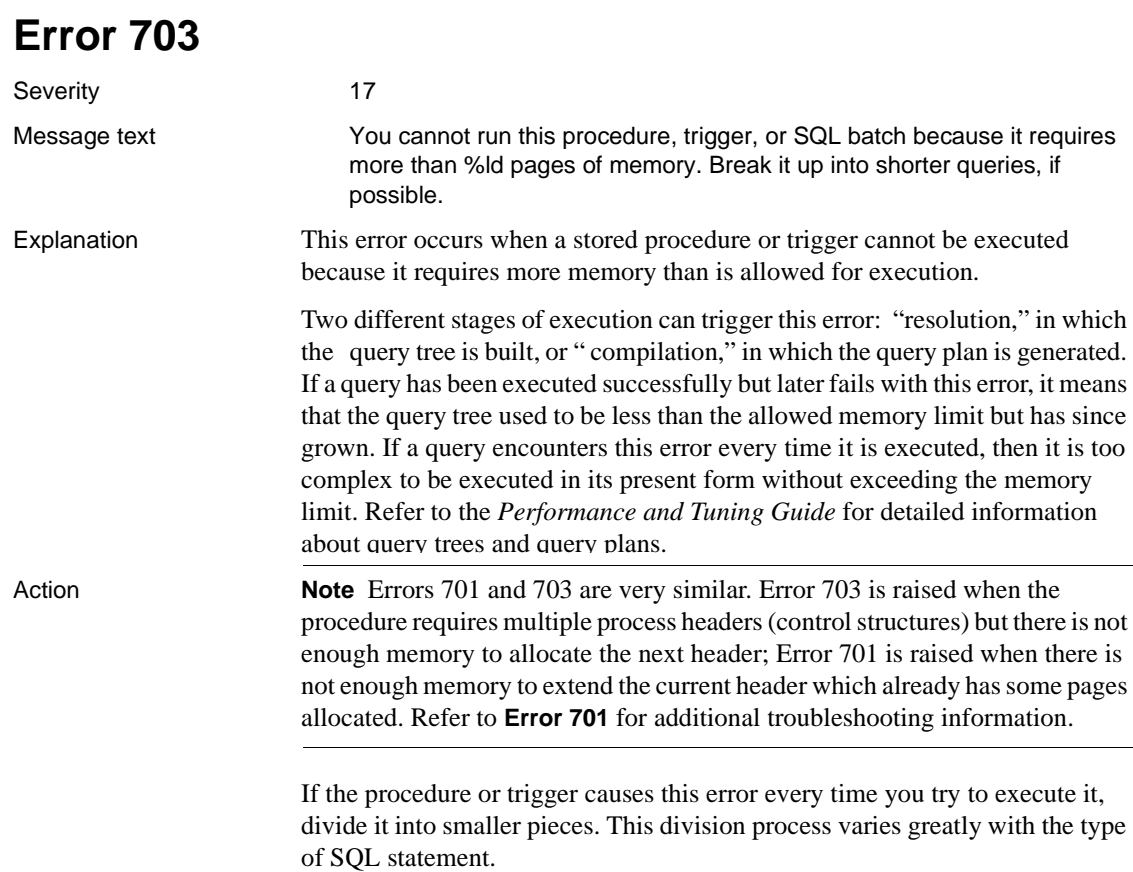

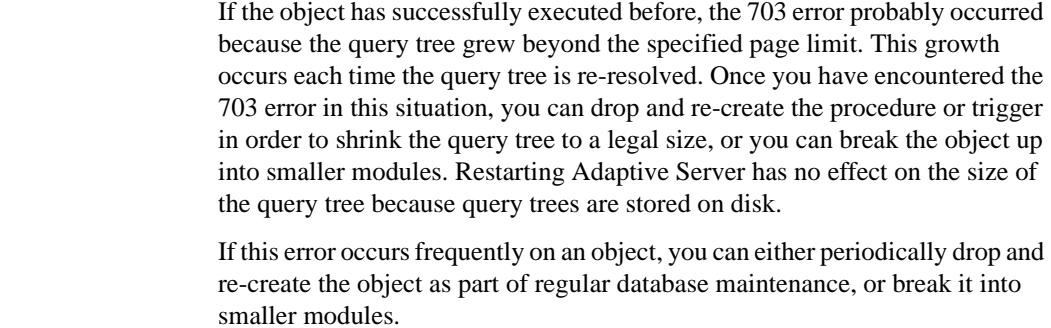

Version in which this error is raised

All versions

### **Error 706**

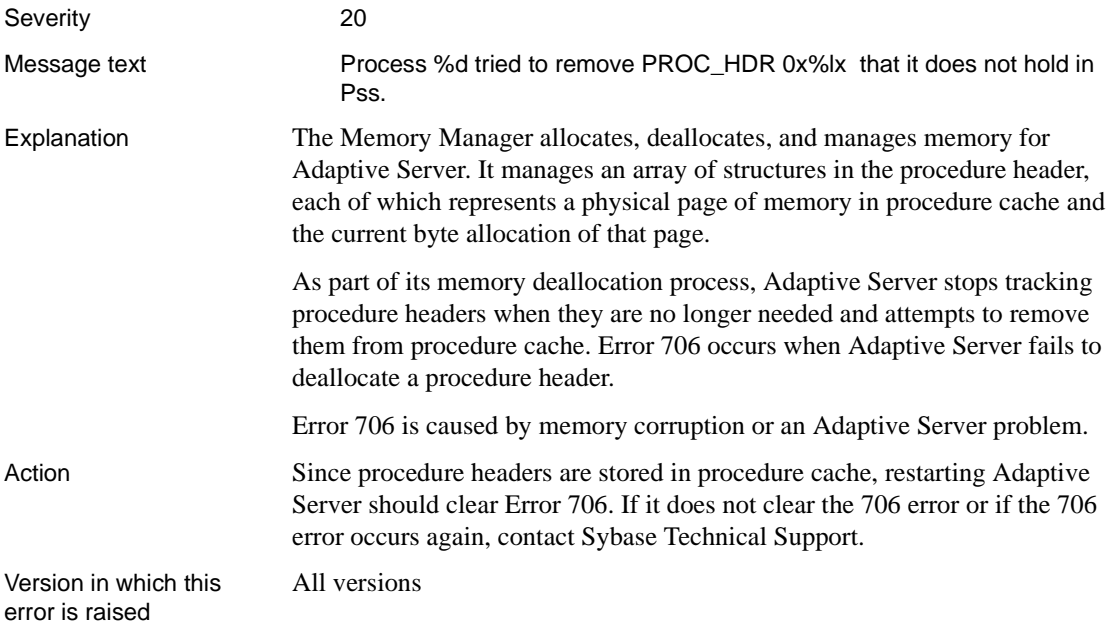

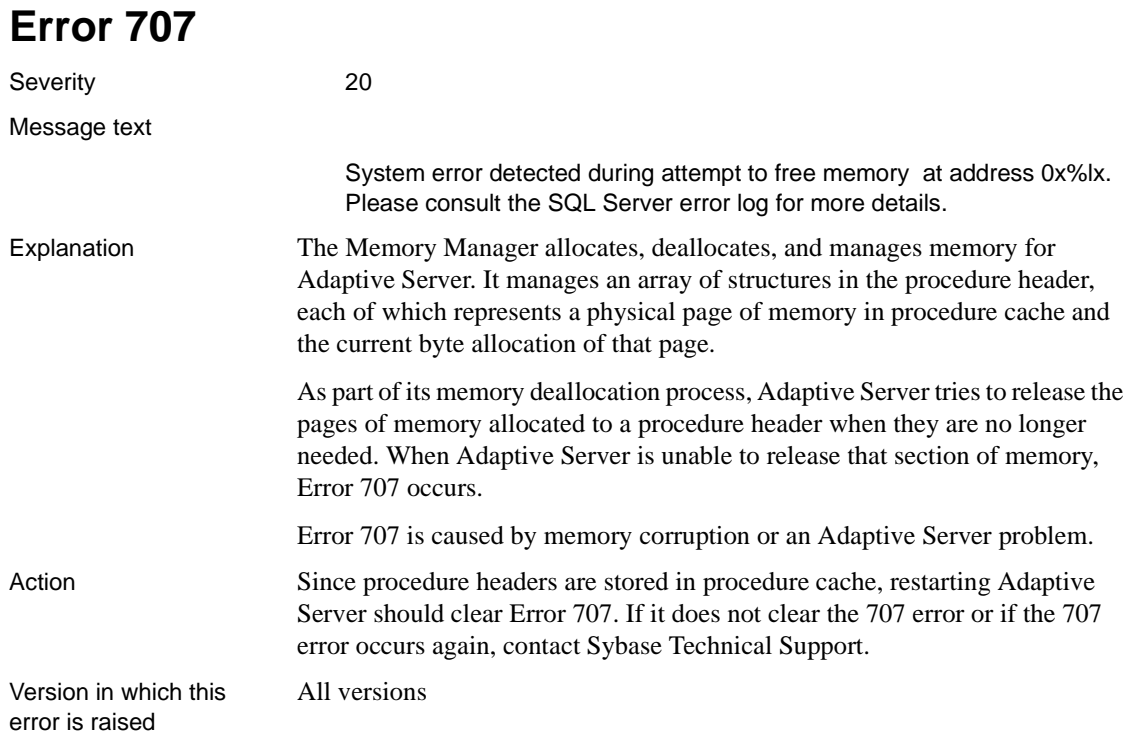

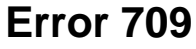

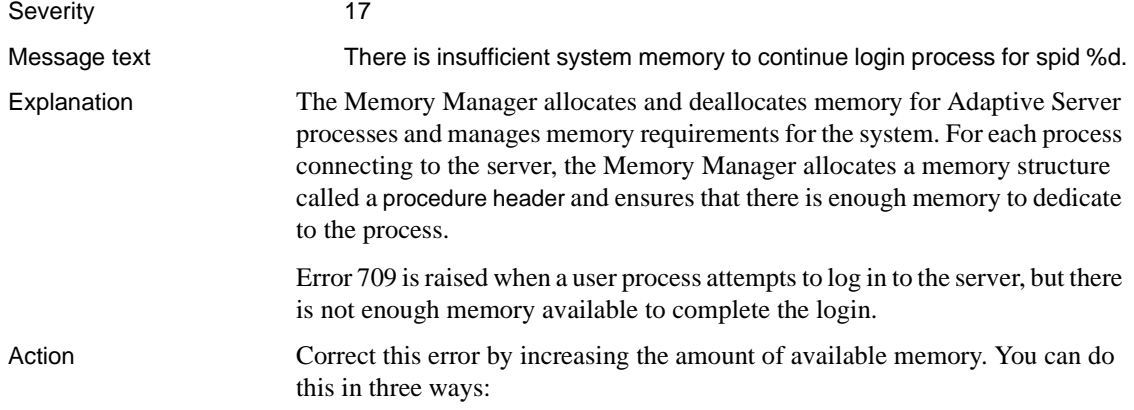

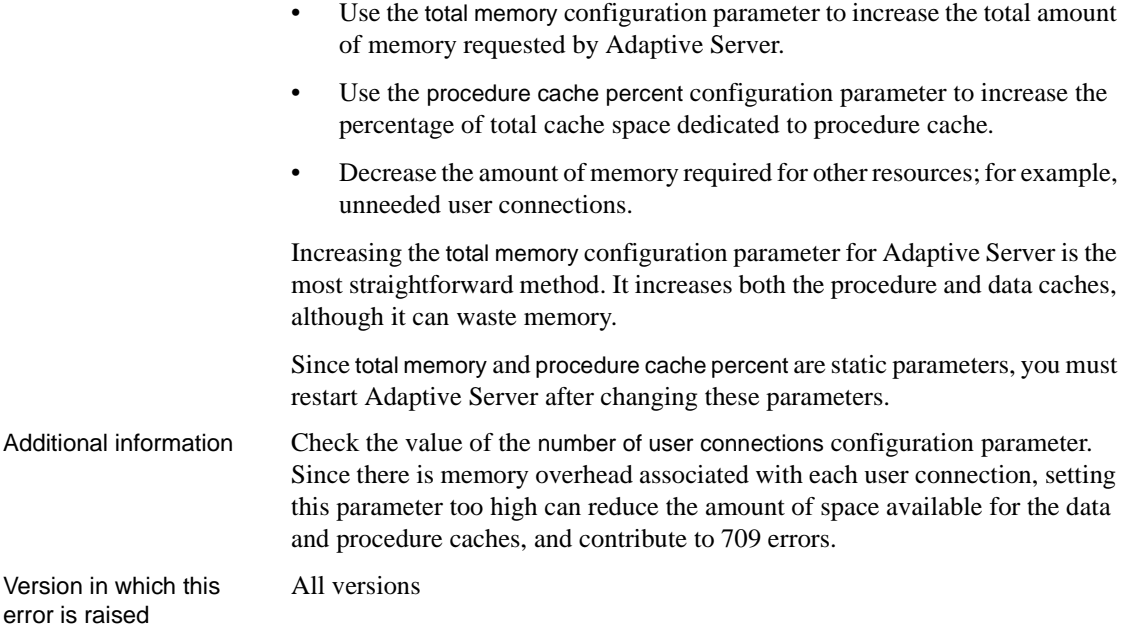

### **Buffer Manager Errors**

This section contains error messages for the Adaptive Server Buffer Manager.

## **Error 803**

Severity 20

Message text Unable to place buffer '0x%lx' from cache '%.\*s' holding logical page '%ld' in sdes for object '%.\*s' - either there is no room in sdes or buffer already in requested slot.

> Note "sdes" is an abbreviation for "session descriptors." Refer to [Error 603](#page-220-0) for information about session descriptors.

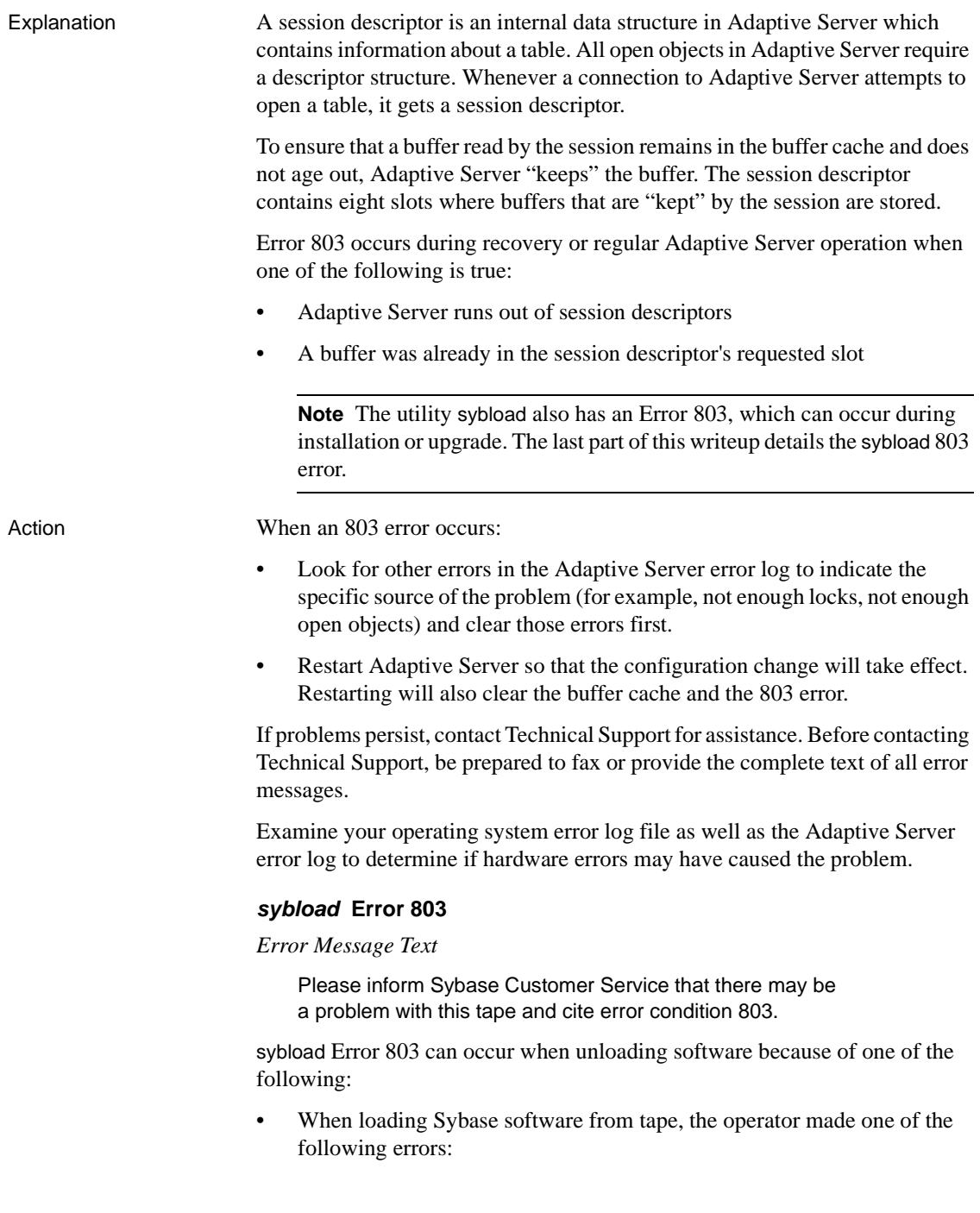

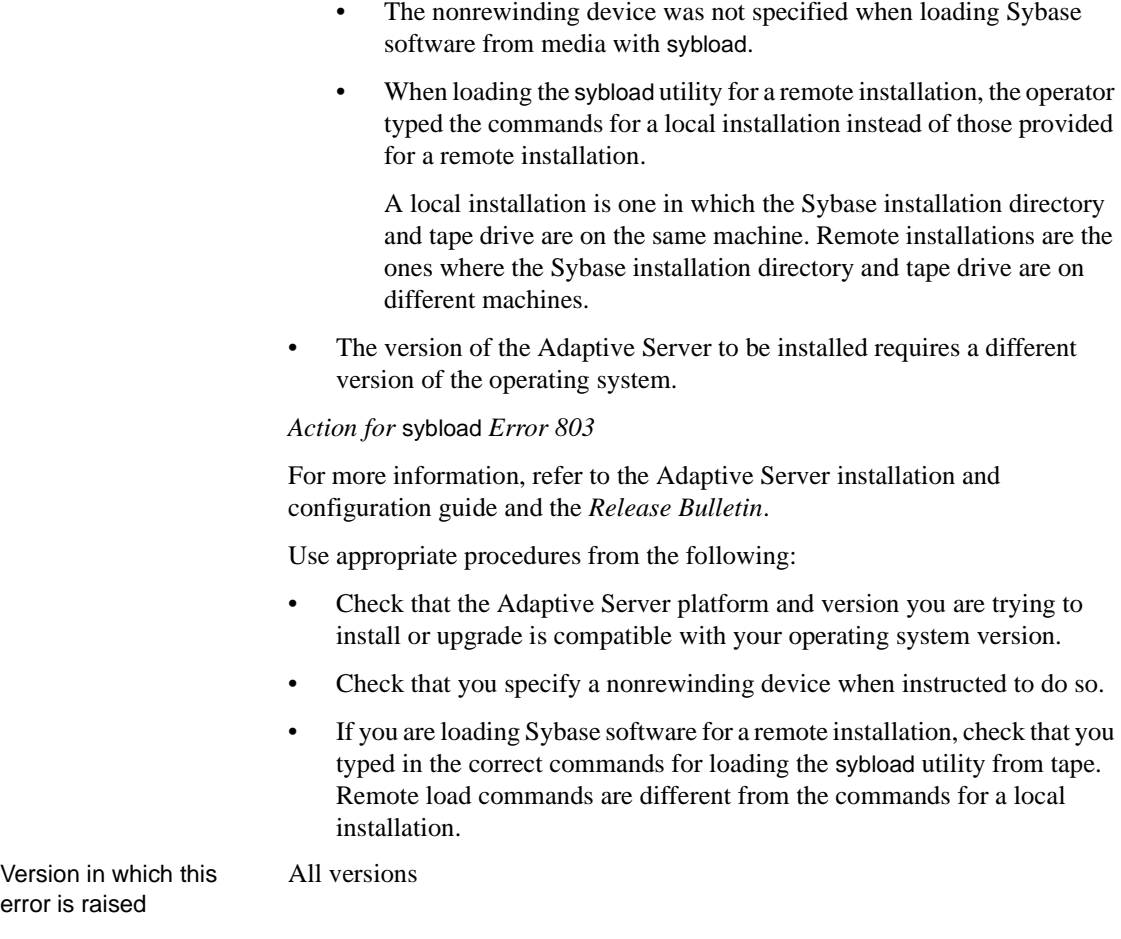

### **Error 804**

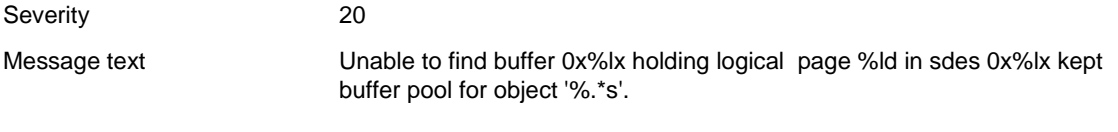

**Note** "sdes" is an abbreviation for "session descriptors." Refer to [Error 603](#page-220-0) for information about session descriptors.

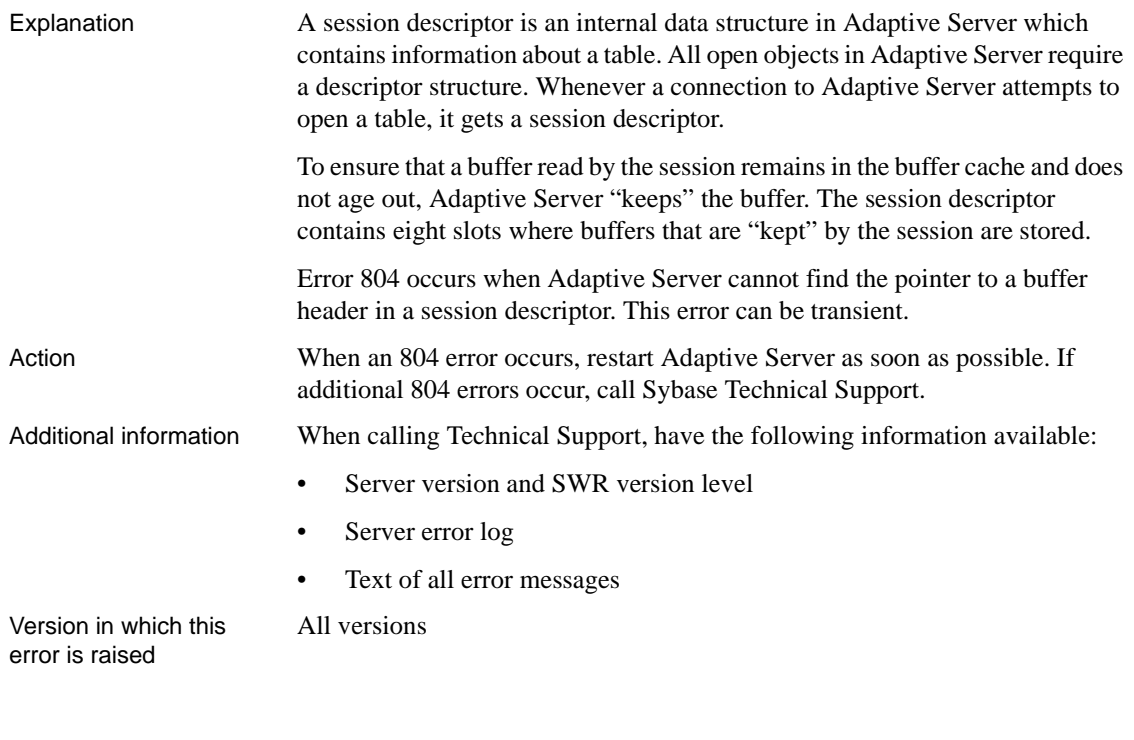

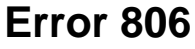

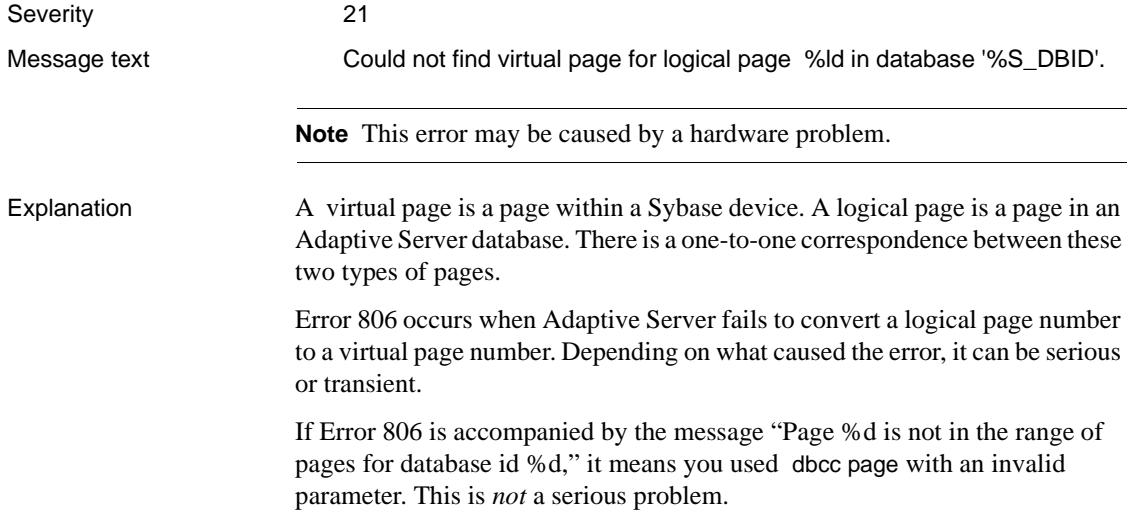

If Error 806 occurs on recovery, it may be transient or serious (see information under "Action" for specifics).

Error 806 can occur during normal processing, such as creating an index or running a stored procedure. In this case, the error is probably caused by corruption or a problem with Adaptive Server and it is a serious error.

Action If Error 806 specifies tempdb in the message output, restart Adaptive Server. Since tempdb is rebuilt each time Adaptive Server is restarted, this may clear the error. If the error occurs again (on tempdb), call Sybase Technical Support.

### **During Recovery**

If Error 806 occurs on recovery, the database will be marked suspect. If the error is transient, resetting the suspect status will solve the problem.

To resolve this problem:

- 1 Bypass recovery by starting Adaptive Server with status -32768.
- 2 Run dbcc checkdb and dbcc checkalloc on the database listed in the error message output.
- 3 Set status back to 0.
- 4 Shut down Adaptive Server:

1> shutdown with nowait 2> go

5 Try recovery again.

If Error 806 occurs again, call Sybase Technical Support. Technical Support may be able to help you recover from this error if the corruption is not too widespread. However, recovery from clean backups might be necessary.

#### **During Normal Processing**

Run dbcc checkdb and dbcc checkalloc on the database listed in the error message output.

Call Sybase Technical Support. Technical Support may be able to help you recover from this error if the corruption is not too widespread. However, recovery from clean backups might be necessary.

Additional information Refer to "Checking Database Consistency" in the *System Administration Guide* for information about dbcc commands.

Before contacting Technical Support, be prepared to provide:

Server version and SWR version level

- Complete text of all error messages
- Server error log output
- Operating system error log output
- dbcc checkdb, dbcc checkalloc, and dbcc page output

All versions

Version in which this error is raised

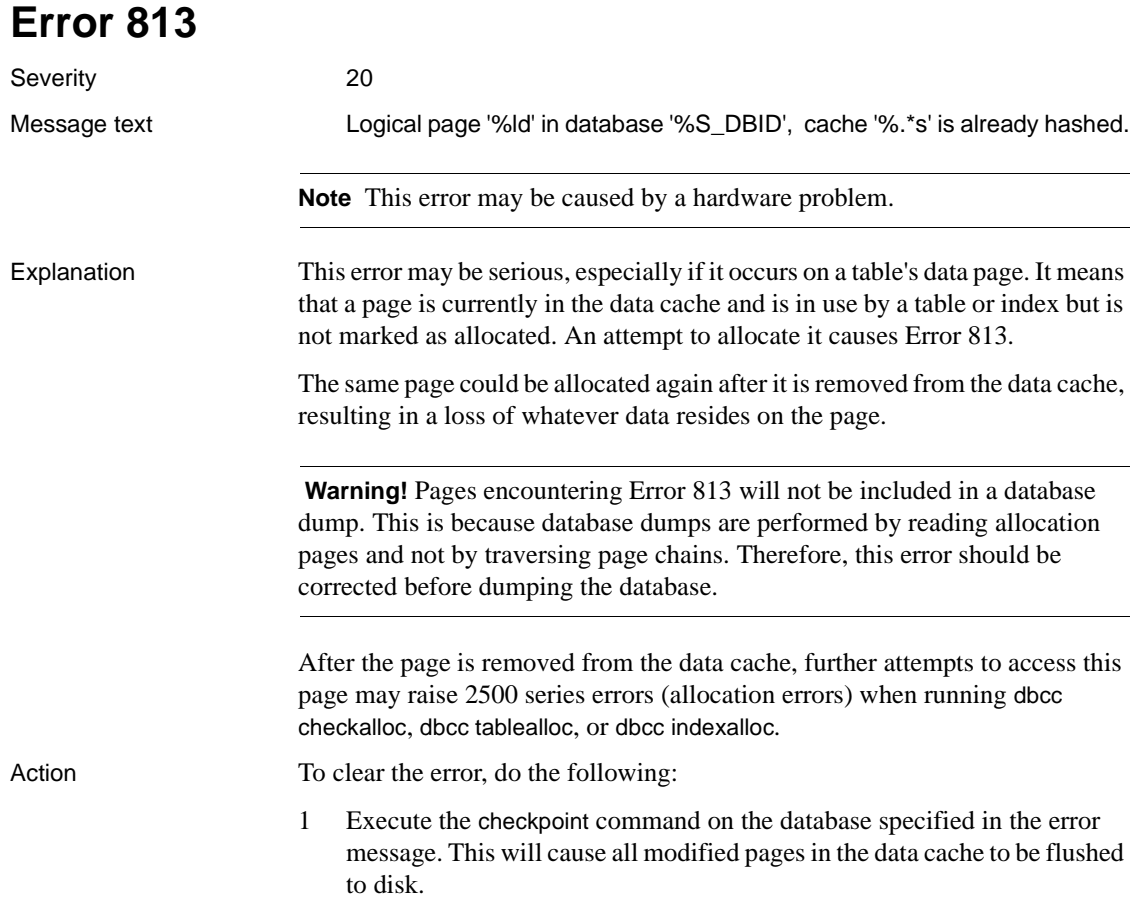

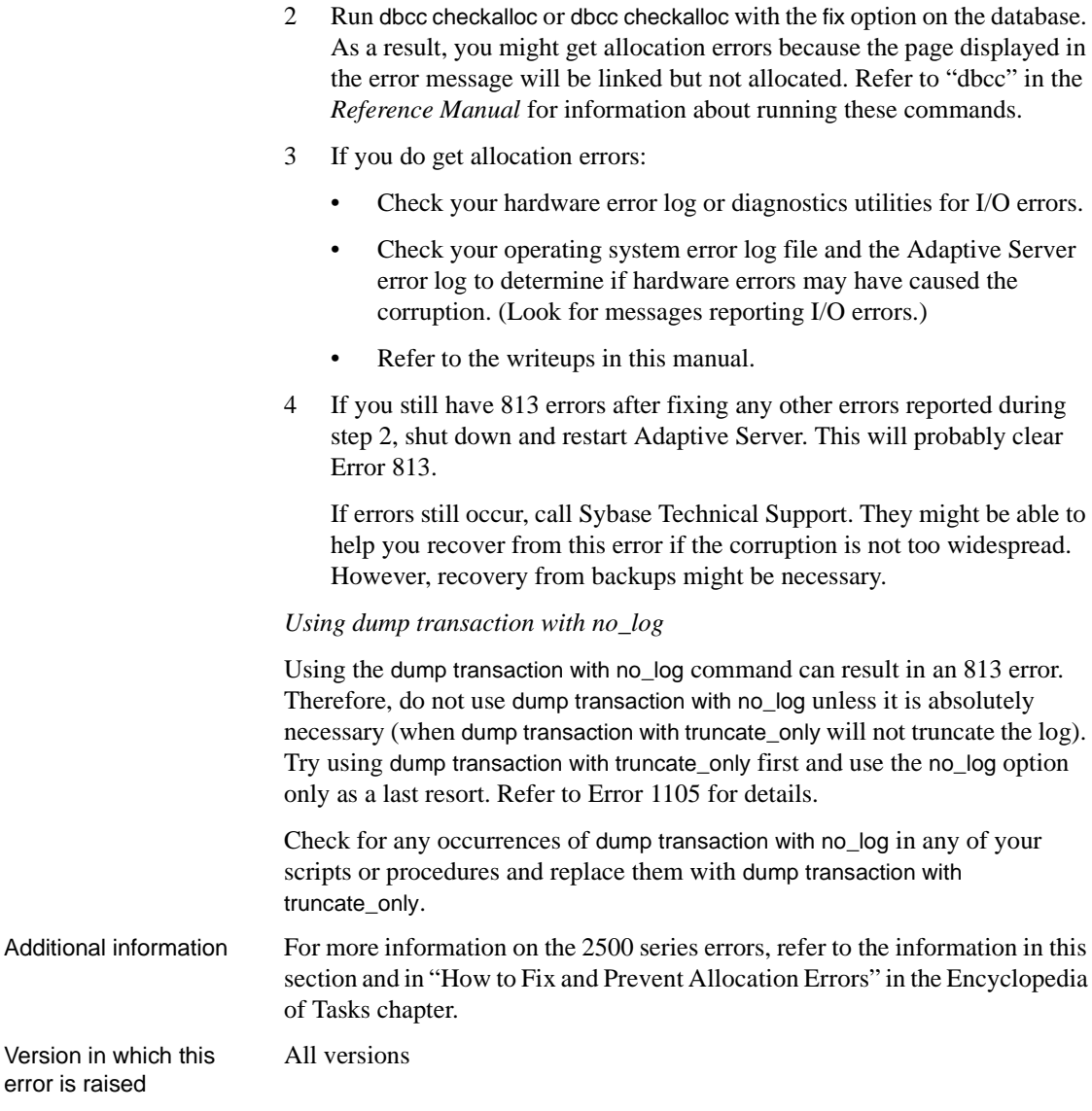

### **Error 820**

Severity 21

Message text Attempt to dirty non-log buffer %S\_BUF which is in I/O.

### Explanation Adaptive Server uses buffers to manage physical pages while they are in memory. When a page is read into memory from the disk, a buffer header is assigned to it. The header tracks the usage and contents of the page image.

The buffers themselves are grouped together to form Memory Address Space Segments (MASSes). A buffer cache consists of MASSes linked in MRU/LRU (most recently used/least recently used) chains.

A buffer that was changed while in cache and has not yet been written to disk is known as a dirty buffer.

Error 820 is raised when the server detects that an invalid operation has been performed on a buffer or MASS. The error is raised in the following states:

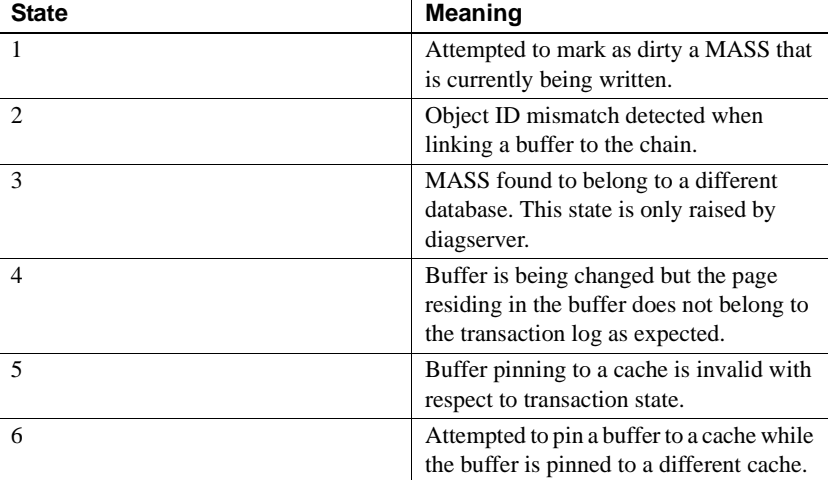

Error 820 is due to an Adaptive Server problem. Some scenarios in which this error may be raised include:

- Parallel select into with union all.
- drop role when 15 or more databases exist on the server.

Action Call Sybase Technical Support.

Additional information Before calling Technical Support, have the following information available:

- Adaptive Server version and SWR rollup level
- Server error log
- Operating system error log

Version in which this error is raised

All versions

### **Error 821** Severity 20 Message text **Attempt to unhash buffer at 0x%lx with a buffer pageno of %ld and** database id %ld with HASHED status set failed - buffer was not found. %S\_PAGE. **Note** This error may be caused by a hardware problem. Explanation Every data or index page in the data cache has a corresponding buffer pointing to it, controlling its stay in the cache. As these pages are read and modified, they are scheduled to be written to disk and removed from the data cache. Error 821 occurs when Adaptive Server attempts to remove a nonexistent or corrupted page from the data cache. Some potential causes of this error are: • Overlapping partitions (refer to ["Correct Use of Raw Partitions"](#page-124-0) in the Encyclopedia of Tasks chapter). • Hardware failure. • An Adaptive Server problem (such as can occur when using the dump transaction with no\_log command after a period of heavy user activity in the database). This error can occur during database recovery as well as during normal operation of Adaptive Server. Action 1 Check the Adaptive Server error log to determine whether there are other indications of hardware problems, such as kernel messages reporting I/O errors. If problems exist, solve them. 2 Check the operating system error log or run diagnostic utilities to check for I/O errors. If problems exist, solve them. Refer to ["Checking the Operating System Error Log"](#page-158-0) in the Encyclopedia of Tasks chapter for more information. 3 Once the actual cause of corruption has been removed, shut down and restart Adaptive Server to clear the 821 error. If restarting is not feasible and if you have dial-in facilities, Sybase Technical Support may be able to help resolve the immediate problem. *Using dump transaction with no\_log*

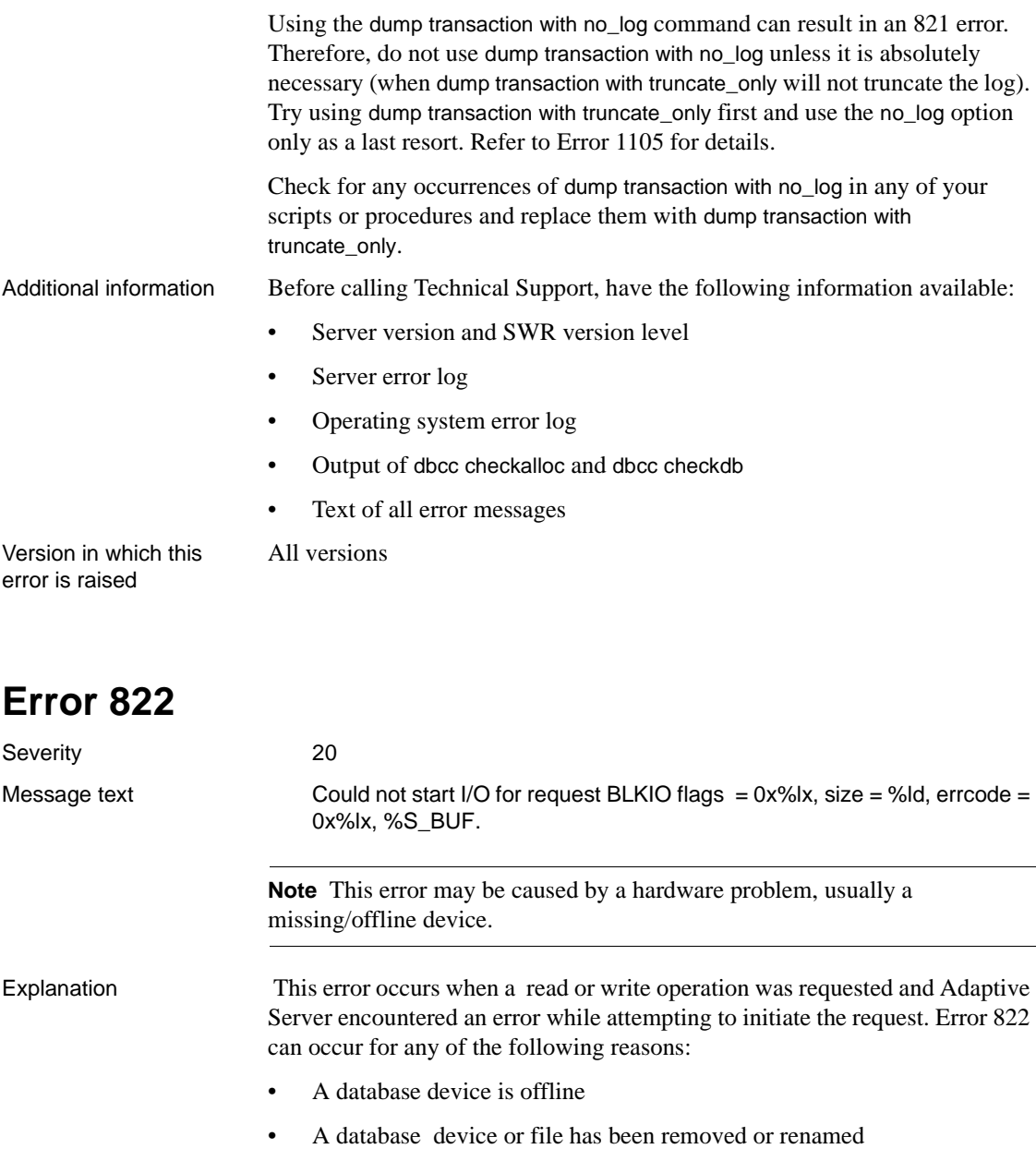

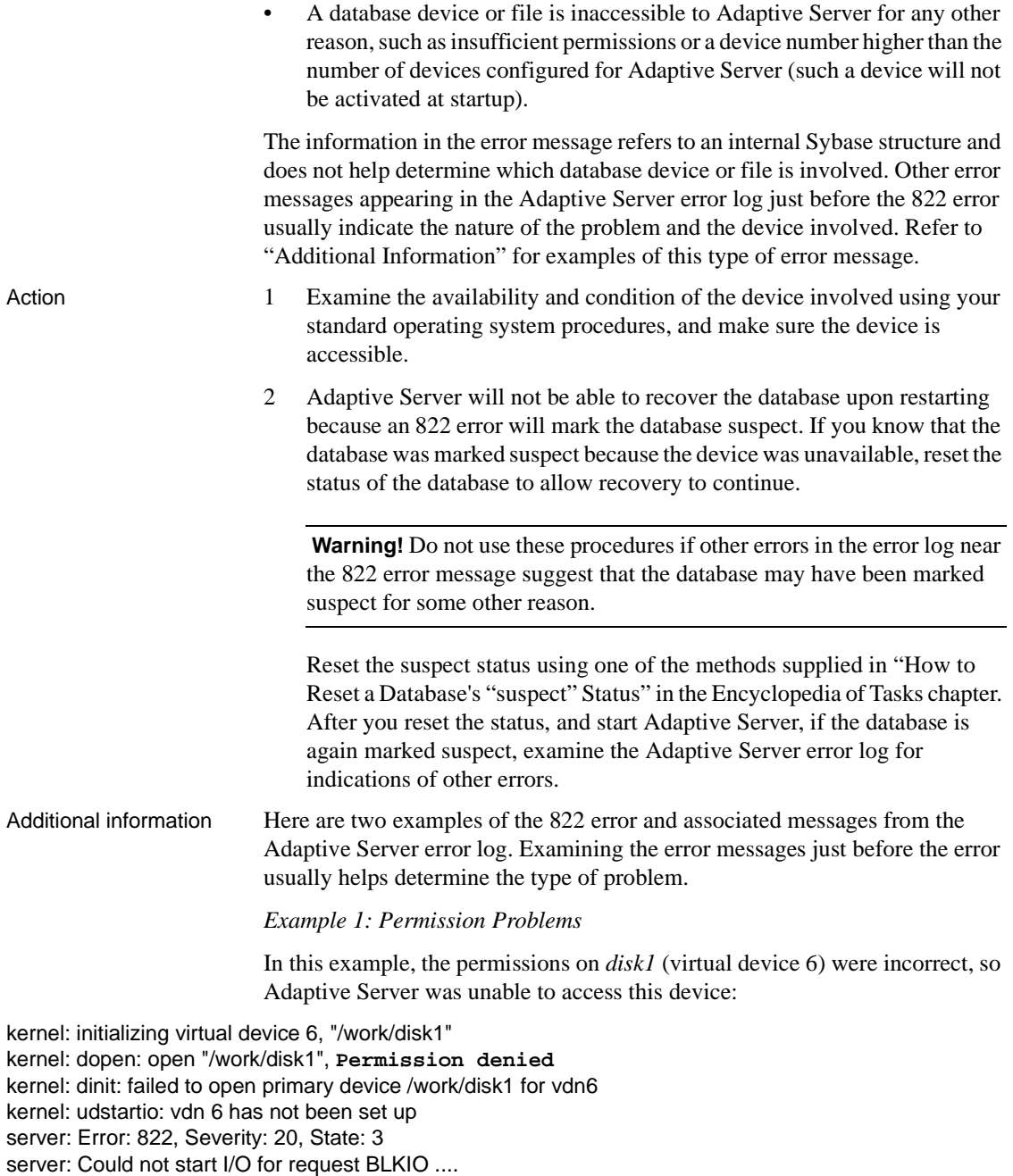

To correct an error like this:

- 1 Change the ownership to user "sybase". Make sure that this user has read and write permissions on the device. In our example, check the user's permission on */work/disk1*.
- 2 Become the "sybase" user.
- 3 Start Adaptive Server.

#### *Example 2: File Missing*

In this example, the unix file corresponding to *disk1* (virtual device 6) did not exist when Adaptive Server started, causing access to the device to fail:

kernel: initializing virtual device 6, "/work/disk1" kernel: dopen: open "/work/disk1", **No such file or directory** kernel: dinit: failed to open primary device /work/disk1 for vdn6 kernel: udstartio: vdn 6 has not been set up server: Error: 822, Severity: 20, State: 3 server: Could not start I/O for request BLKIO ....

> To correct an error like this, make sure that the virtual device in the error message exists, and correct whatever error caused Adaptive Server not to find it. (For example, it may have been renamed or moved while Adaptive Server was shut down.)

> If the virtual device no longer exists, you will have to restore from known clean backups. Merely creating an empty device with the right name will not solve this problem.

Version in which this error is raised All versions

**Error 823**

Severity 24

Message text

I/O error detected during %S\_MSG for %S\_BUF.

**Note** This error may be caused by a hardware problem.

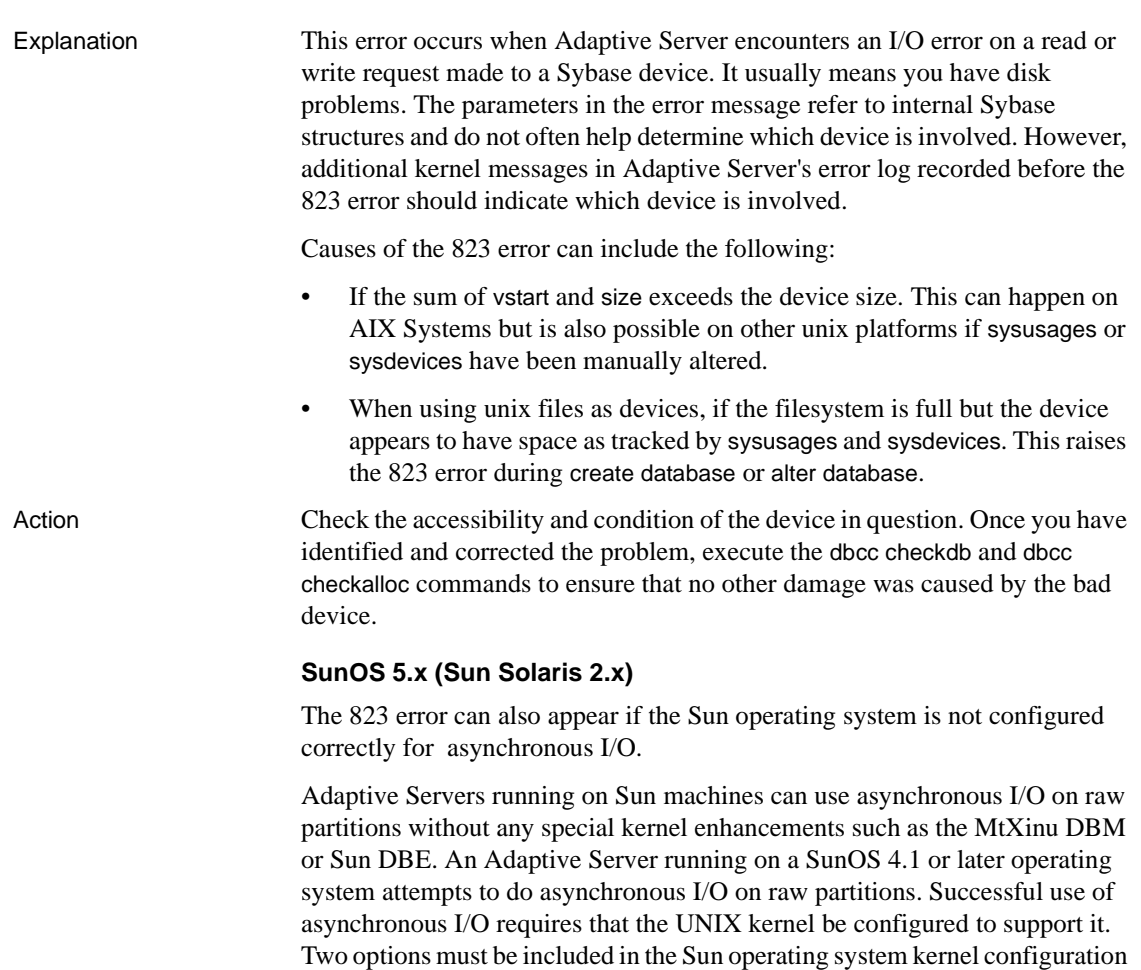

file when the kernel is built. These are:

options LWP # kernel threads options ASYNCHIO # asynch I/O (requires LWP)

You can find examples of how to set these options in the original GENERIC configuration file usually found in */sys/{sun3, sun4}/conf.* The exact location of these files may vary. Do not comment out these options.

An improperly configured kernel causes Adaptive Server to fail the first time it attempts to do I/O to a raw partition. For example, if your master device is on a raw partition, and you attempt to start Adaptive Server with that master device, Adaptive Server displays the following message:

kernel: read error on virtual disk 0 block 28

kernel: invalid argument server: Failure to open master database for the first time server: Error 823, Severity 24, State 1

> If the master device is located on a UNIX file for which standard disk I/O rather than asynchronous I/O is used, Adaptive Server starts even if the Sun kernel is not configured for asynchronous I/O. However, if you attempt a disk init command on a raw partition, it fails with a 5115 error. Refer to [Error 5115](#page-546-0) for more information.

### **AIX Systems Only**

All versions

Error 823 may occur if the disk device is run under the Logical Volume Manager (LVM) , vstart is equal to 2 and the size is not shortened by 2. vstart needs to be equal to 2 because the first AIX block (1 AIX block equals 2 Sybase pages) has to be available for the LVM control block (LVCB).

Version in which this error is raised

### **Error 832**

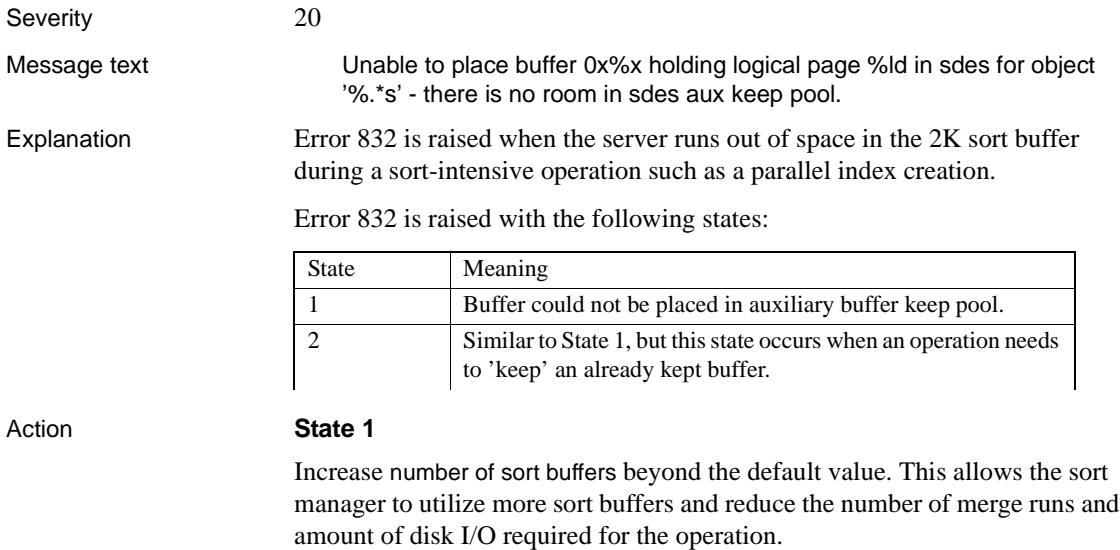

### **State 2**

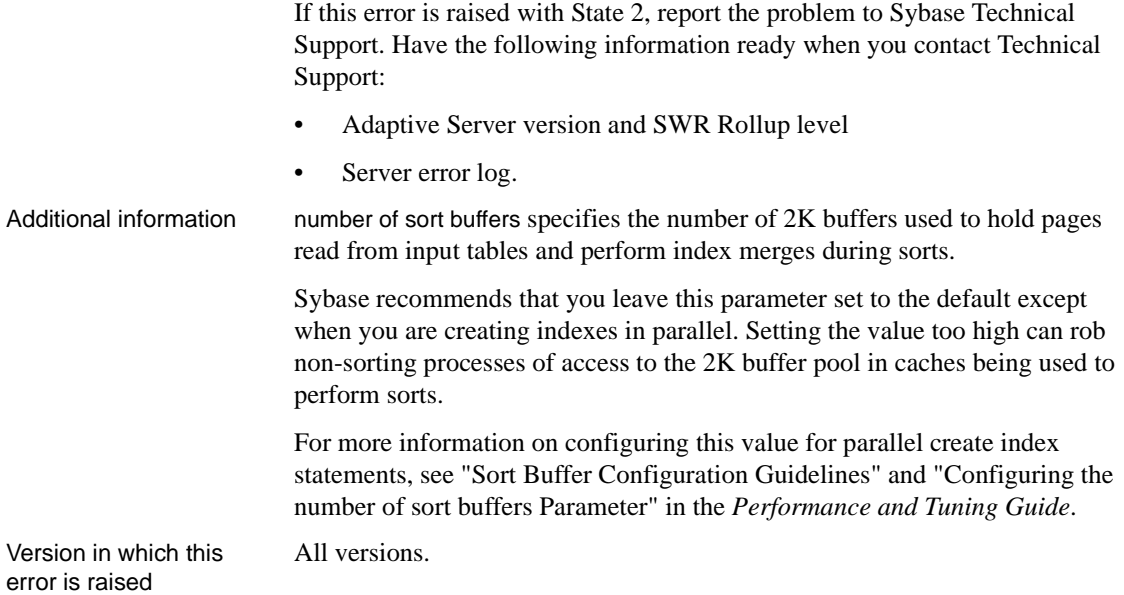

## **Error 834**

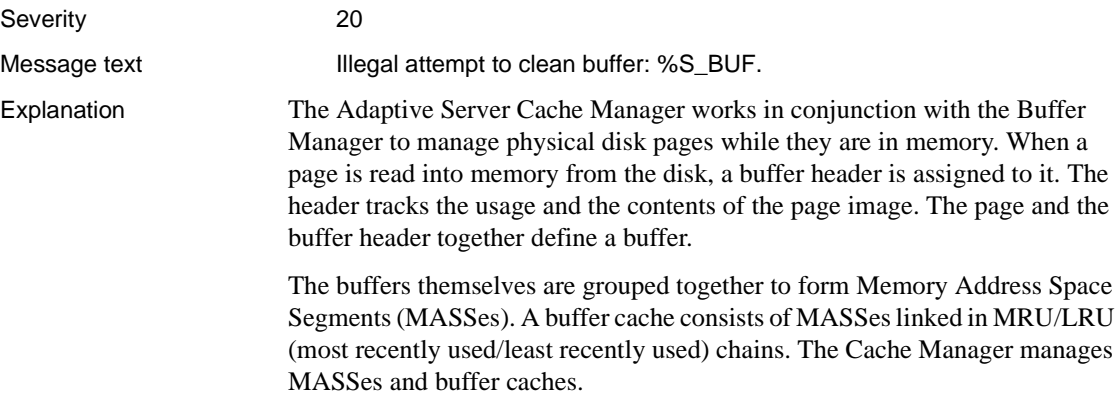

When a buffer or MASS is no longer needed (for example during a drop database, drop table, drop index, or deallocation of pages), Adaptive Server performs some cleanup tasks and releases the resources taken up by the buffer or MASS. Before these actions are carried out, Adaptive Server does a number of checks to make sure the buffer or MASS is no longer in use. Error 834 occurs when one of these checks fails. It is caused by an Adaptive Server problem.

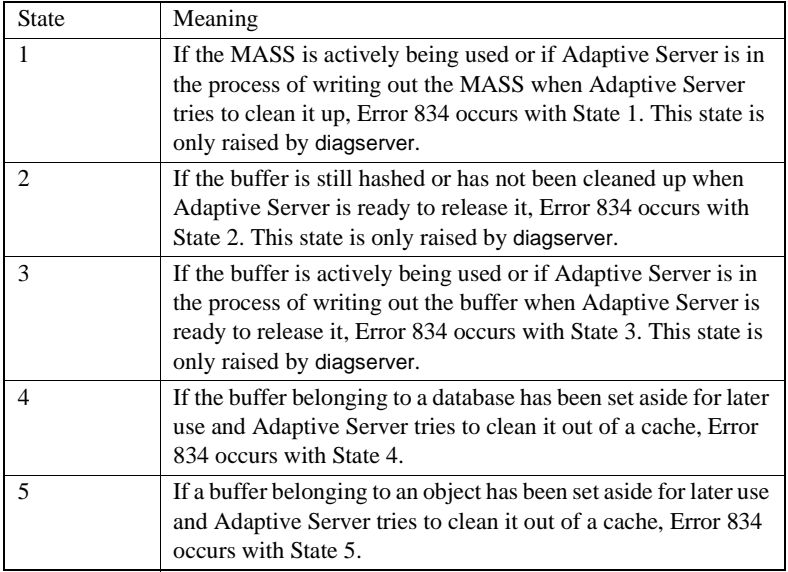

Error 834 occurs with the following states:

#### Action **State 4, LTMs Running**

834 errors with State 4 can occur if the Log Transfer Manager (LTM), a Replication Server component, is running during server recovery. The LTM process attempts to log in before the database is fully recovered. To avoid this error, shut down the LTM before restarting the server. Restart LTM only after all the databases have been recovered.

#### **All Other States**

Shut down and restart Adaptive Server to clear the buffer structure.

If Error 834 occurs again, call Sybase Technical Support.

Additional information Have the following information ready when you call Sybase Technical Support:

- Server version and SWR rollup level
- Text of all error messages.

Version in which this All versions error is raised

### **Error 835**

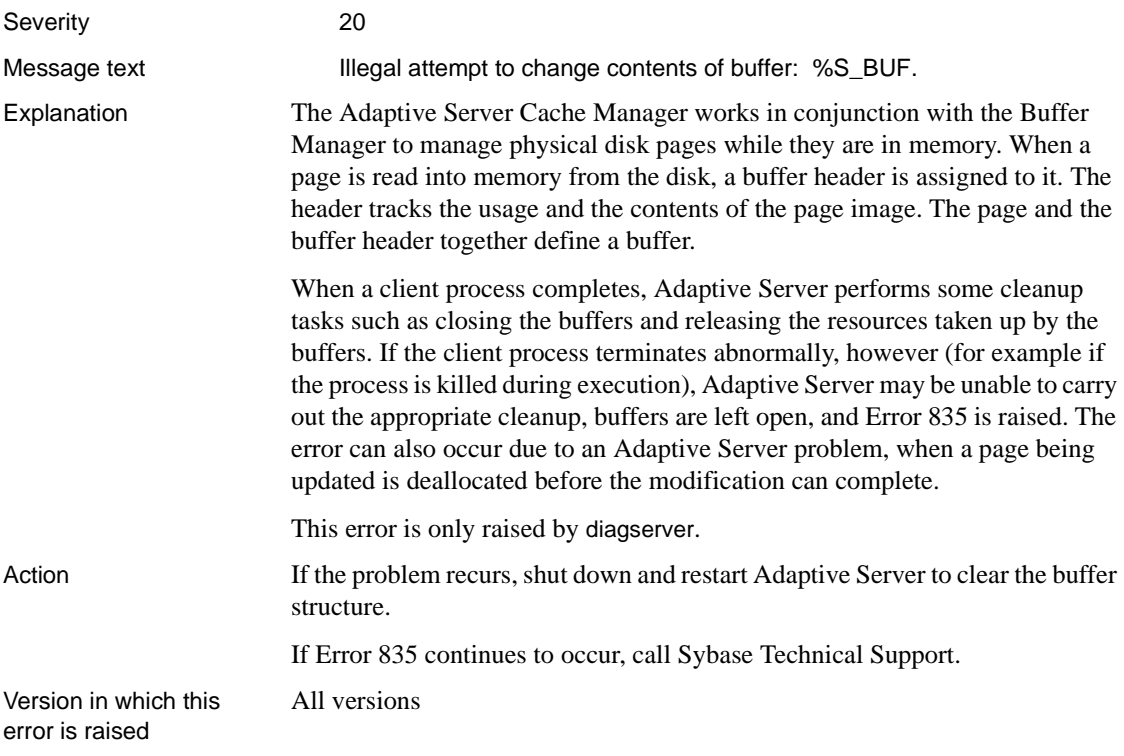

## **Error 840**

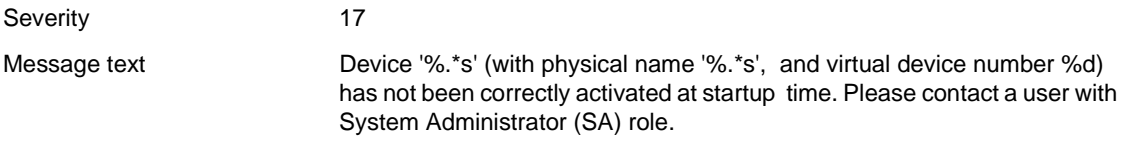

**Note** This error may be caused by a hardware problem.

Explanation This error can occur when Adaptive Server is unable to access a device during startup.

This error can occur for any of the following reasons:

- A database device is offline.
- A database device or file has been removed or renamed.
- A database device or file is inaccessible to Adaptive Server for any other reason, such as insufficient permissions.
- Action 1 Examine the availability and condition of the device involved using your standard operating system procedures, and make sure the device is accessible.
	- 2 Adaptive Server will not be able to recover any databases that have space on the device upon restarting because an 840 error will mark the databases suspect. If you know that the databases were marked suspect because the device was unavailable, resolve the problem with the device and reset the status of the databases to allow recovery to continue.

**Warning!** Do not use these procedures if other errors in the error log near the 840 error message suggest that the databases may have been marked suspect for some other reason.

Reset the suspect status using one of the methods supplied in ["How to Reset](#page-132-0) [a Database's "suspect" Status"](#page-132-0) in the Encyclopedia of Tasks chapter.

After you reset the status, execute the dbcc checkdb and dbcc checkalloc commands for the affected databases to ensure that no other damage was caused by the device being unavailable. If other errors occur, refer to the writeups for those errors in this manual. If errors still persist, call Sybase Technical Support.

Version in which this error is raised

All versions

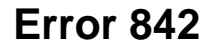

Severity 20

Message text **Attempt to set bufclaims in PSS structure for process** %d to negative value while unclaiming cache.

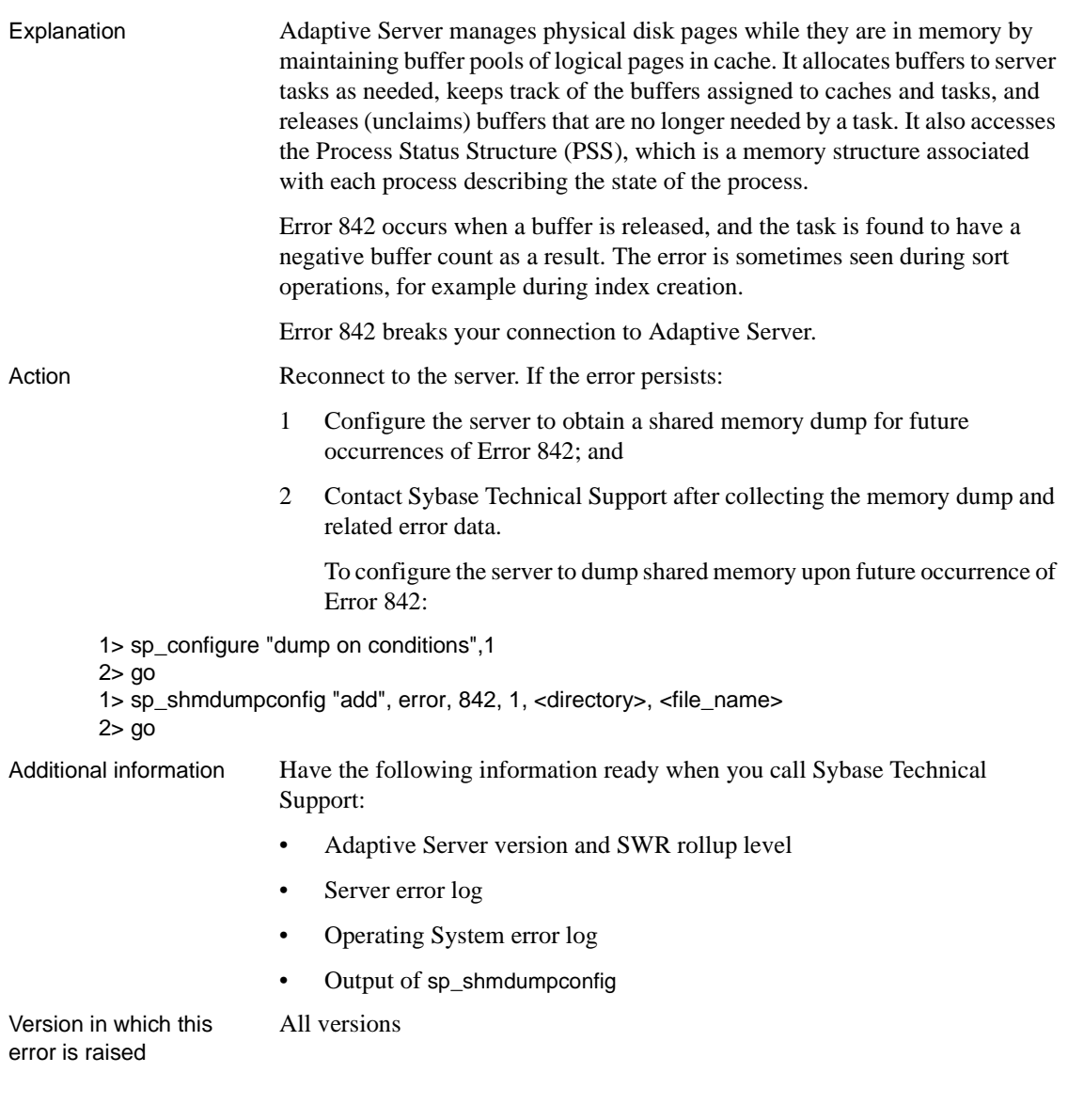

### **Error 847**

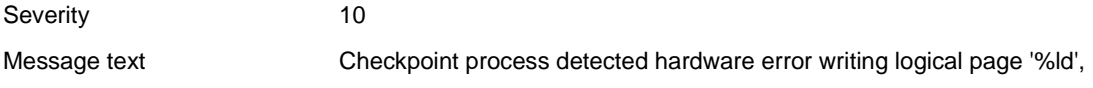

virtual page '%ld' for dbid '%ld', cache '%.\*s'. It will sleep until write completes successfully.

**Note** This error may be caused by a hardware problem.

Explanation Adaptive Server's automatic checkpoint mechanism guarantees that data pages changed by completed transactions are regularly written from memory to the database device. To accomplish this, the checkpoint process periodically checks the number of log records in the transaction log for each database. The number of log records, and a recovery interval defined with sp\_configure, are used to decide when to checkpoint each database. During the checkpoint all pages that have been modified in memory, but not on disk, since the last checkpoint are written out to the database device. checkpoint is performed on a per database basis for all the databases on an Adaptive Server. Error 847 occurs when the checkpoint process is unable to write out pages to the database device due to a hardware problem. The error is preceded by the following message in the error log: bufwritedes: write error detected - spid=%ld, ppage=%ld, bvirtpg=%ld, dbid=%ld Action This is an informational message and the checkpoint task will periodically retry writing pages to the device. To identify the affected devices so you can investigate the hardware problem, refer to "Creating and Managing User Databases" in the *System Administration Guide* and read "Getting Information About Database Storage". **Note** If hardware problems were detected, execute the dbcc checkdb and dbcc checkalloc commands for the affected database to ensure that no database corruption occurred due to the problem.

Version in which this error is raised

All versions

### **Error 849**

Severity 24

Message text I/O error detected for device '%.\*s' (with physical name '%.\*s', and virtual

device number %d).

**Note** This error may be caused by a hardware problem.

Explanation This error occurs when Adaptive Server encounters an I/O error on a read or write request made to a Sybase device. The error is accompanied by Error 823 and is seen during dbcc operations. The parameters in the error message refer to the Sybase logical device name,

the physical operating system location of the device, and the virtual device number (a unique identifier for the device).

Error 849 is related to one of the following:

- Hardware problems on a disk where a Sybase device resides.
- A disk mirroring problem in Adaptive Server. Disk mirrors allow an Adaptive Server database device to be duplicated, that is, all writes to the device are also copied to a separate physical device. If an I/O to a mirrored device fails, Adaptive Server "unmirrors" the bad device and continues to run unmirrored. Due to the disk mirroring problem, while a disk failure in the primary device unmirrors the device, it does not stop the server from initiating further I/O's to the unmirrored device, raising Error 849.

Action Check your operating system logs for any information about hardware problems on a disk containing a Sybase device. Since Error 849 accompanies and provides supporting data for 823 errors, refer to the writeup on Error 823 for more troubleshooting information. In the event of hardware failure, you will need to restore the affected database(s) from clean backups.

> If your site uses disk mirroring, Error 849 may indicate that Adaptive Server continued to issue I/O's to a failed primary device. Contact Sybase Technical Support for assistance.

Additional information When calling Technical support, have the following information available:

- Server version and SWR version level
- Server error log

All versions

- Text of all error messages
- Text of operating system logs

Version in which this error is raised

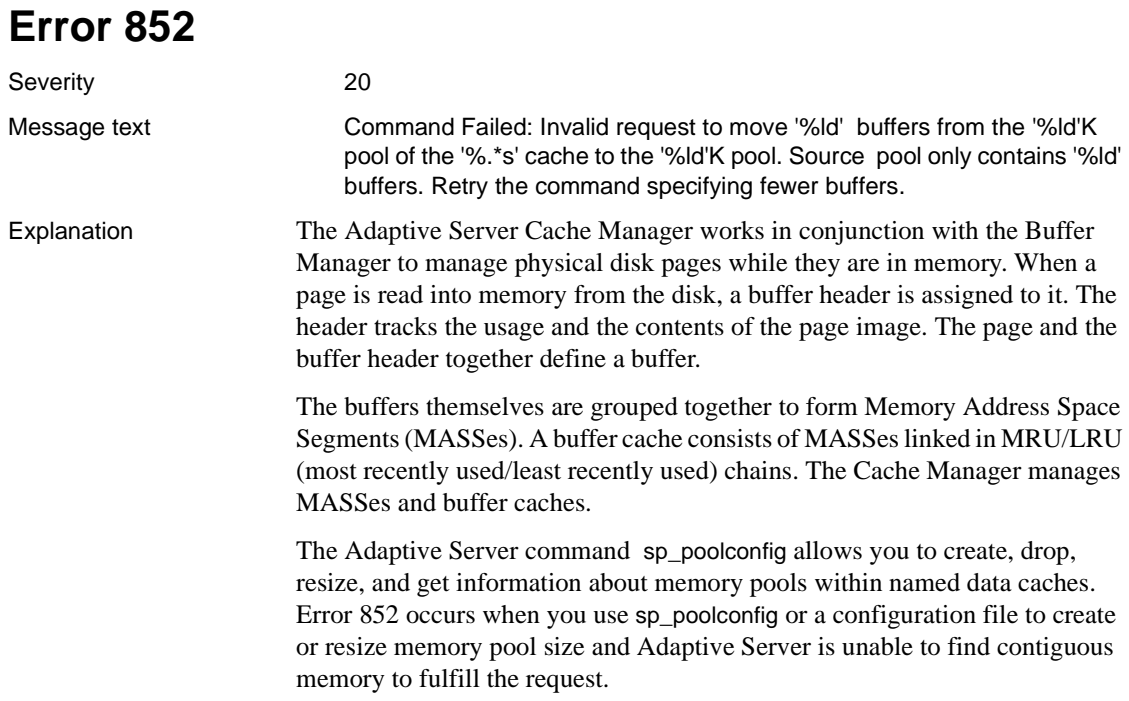

Error 852 occurs with the following states:

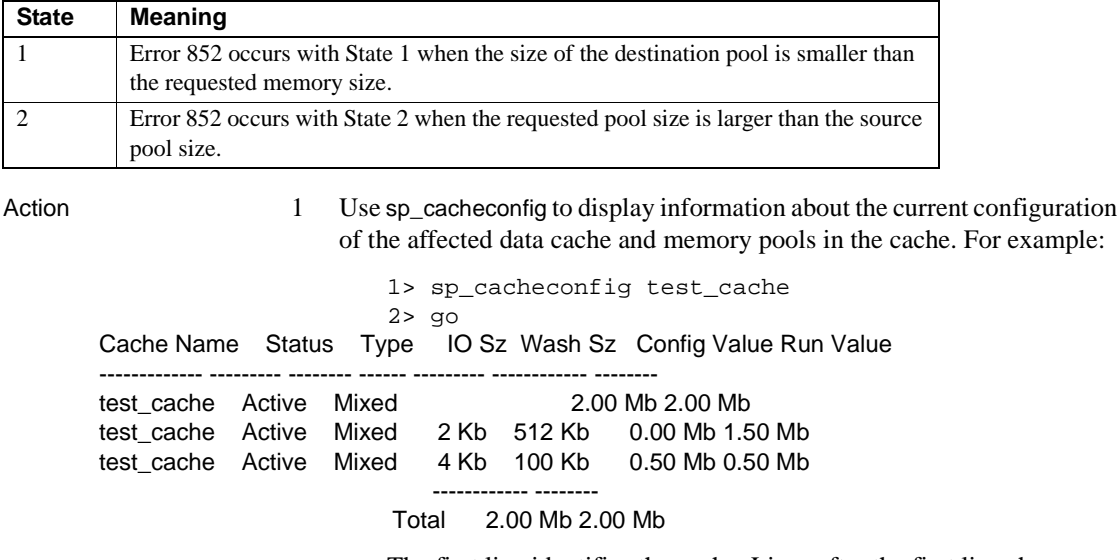

• The first line identifies the cache. Lines after the first line show defined memory pools.

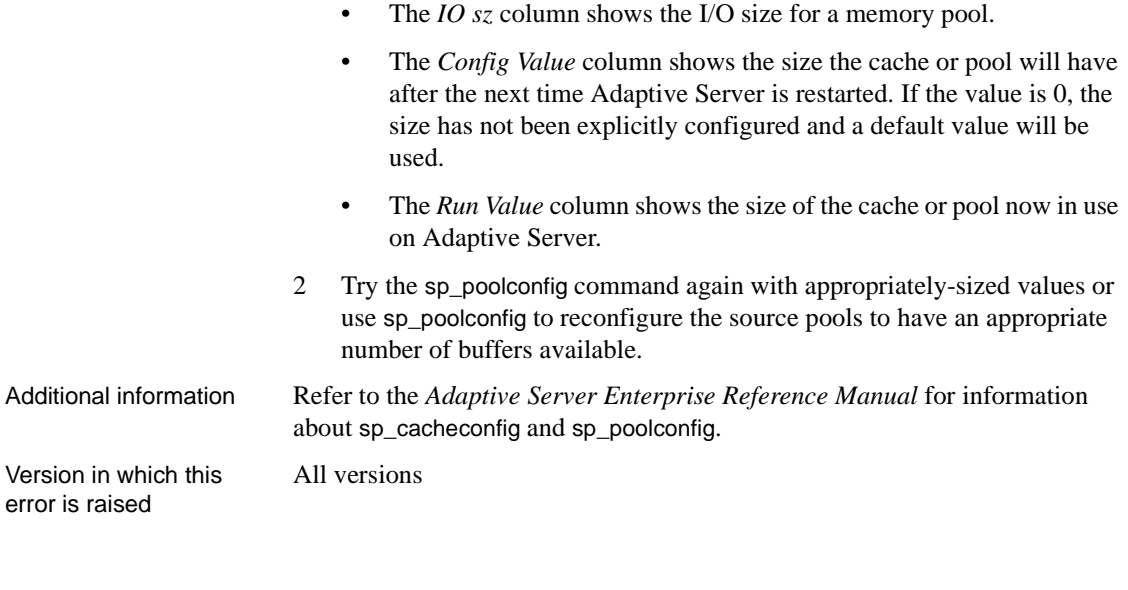

# **Error 855**

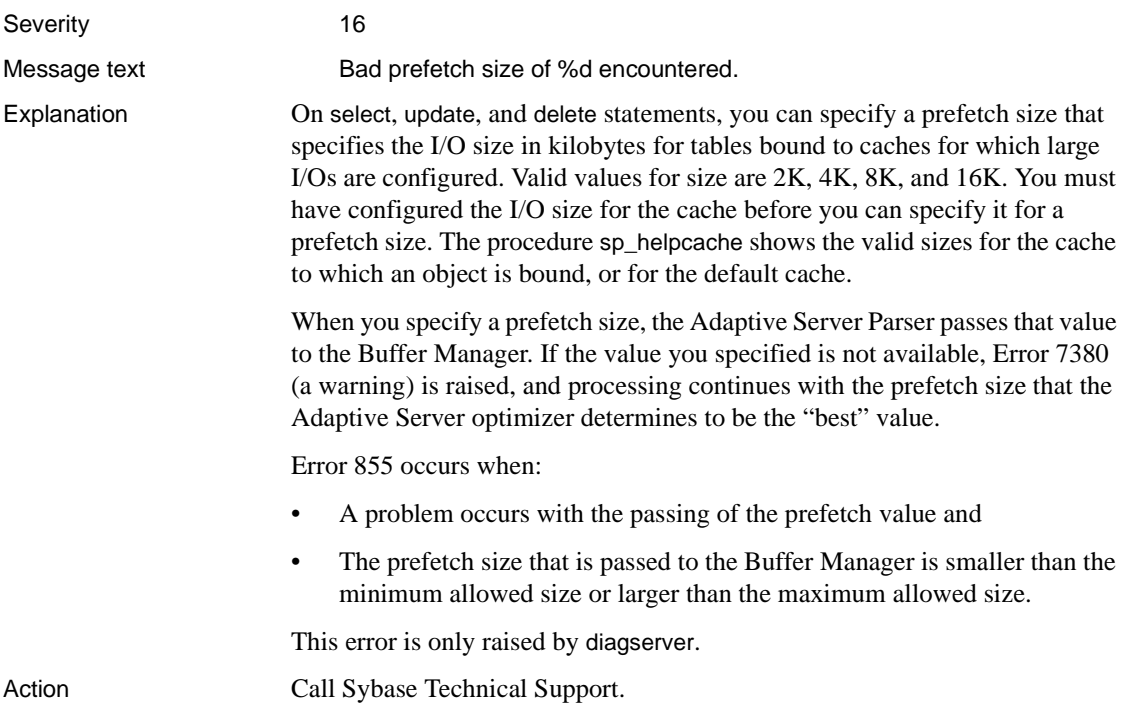

Version in which this error is raised All versions

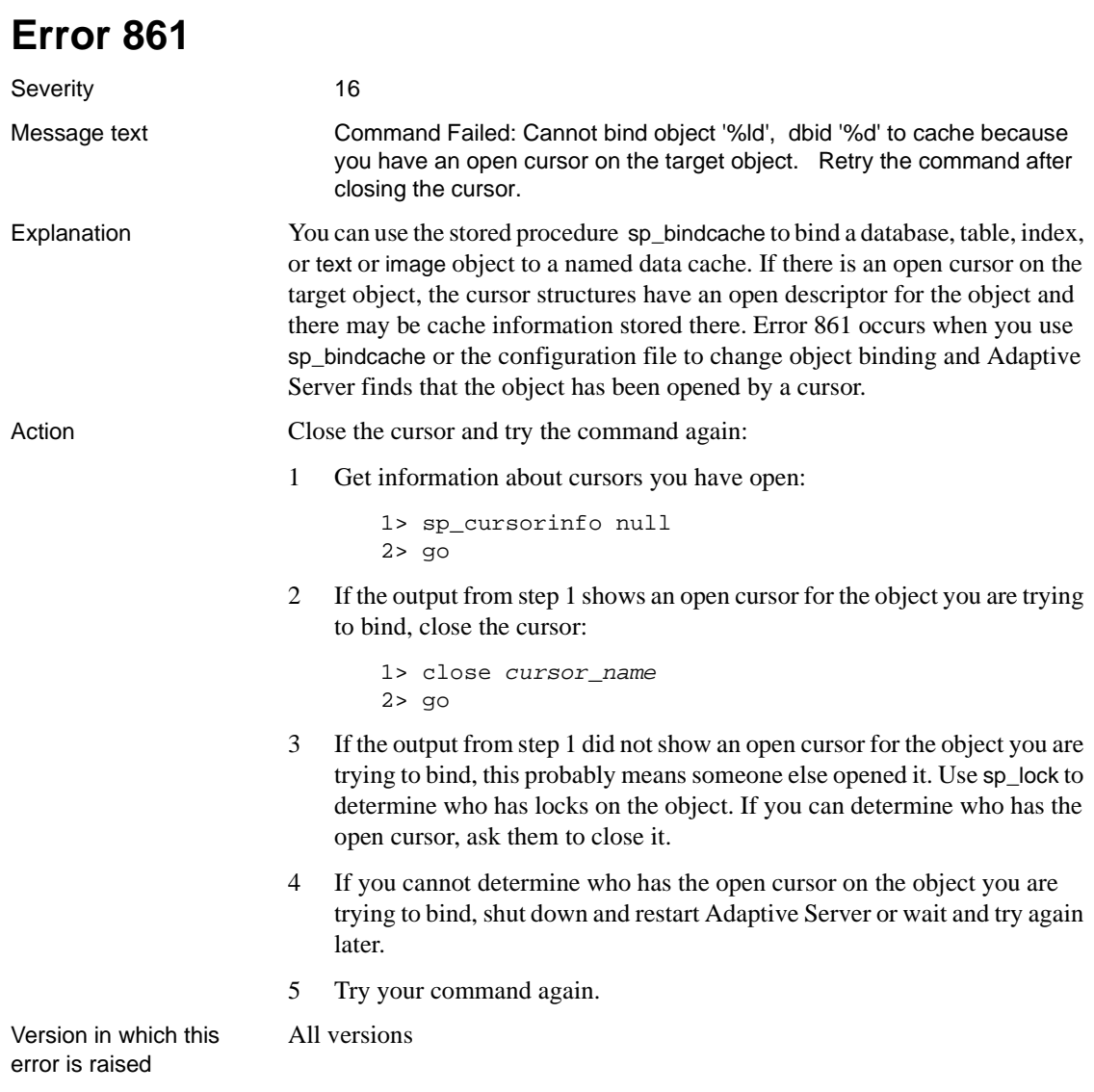

## **Error 863**

Severity 20

Message text

Buffer resources in cache %s, id %d are unavailable. Please re-run this query or ask the system administrator to re-configure buffer cache memory.

Explanation When a page is read into memory from disk, a buffer header is assigned to it. The header tracks the usage and the contents of the page image. The page and the buffer header together define a buffer. The buffers themselves are grouped together to form Memory Address Space Segments (MASSes). A buffer cache consists of MASSes linked in MRU/LRU (most recently used/least recently used) chains. Error 863 occurs when you run a query and Adaptive Server is unable to find an empty buffer in any buffer pool in the named cache.

Error 863 occurs with the following states:

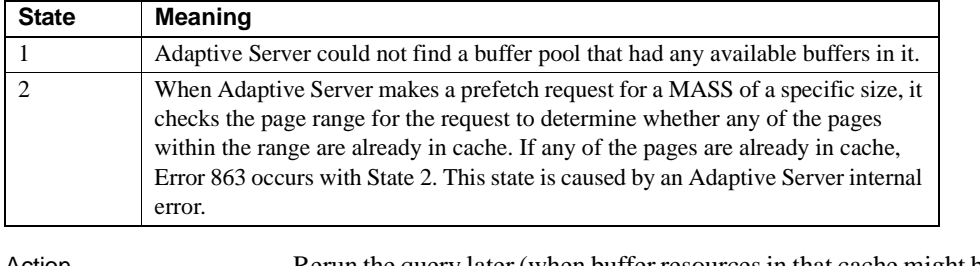

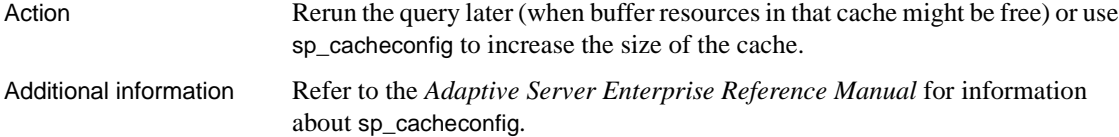

Version in which this All versions

error is raised

### **Open Database Manager Errors**

This section contains error messages for the Open Database Manager.

Most 9xx errors are encountered during recovery. Many of these errors may be raised as a result of the master database being corrupt. If this is the case, refer to the System Database Recovery chapter for help.

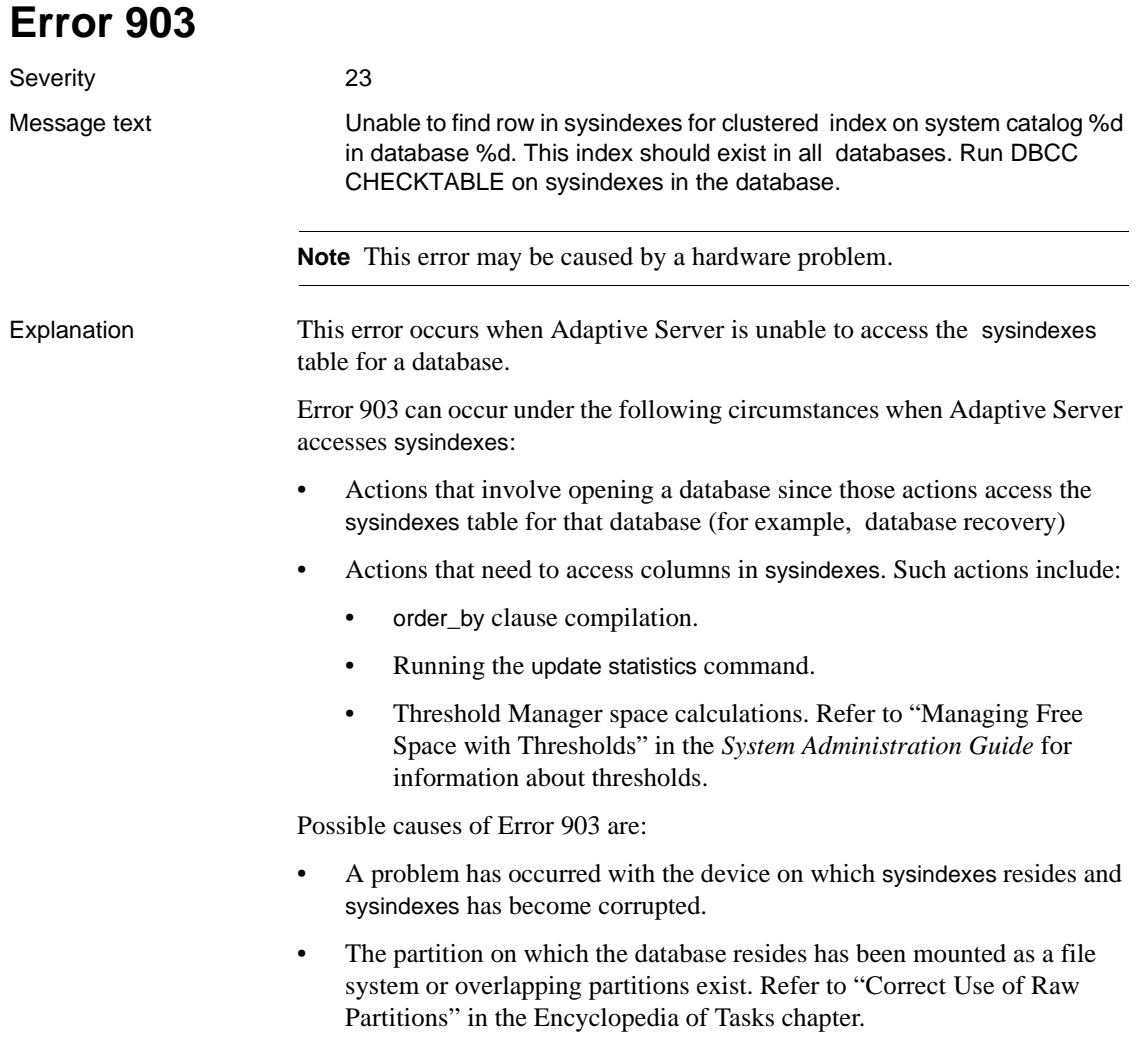

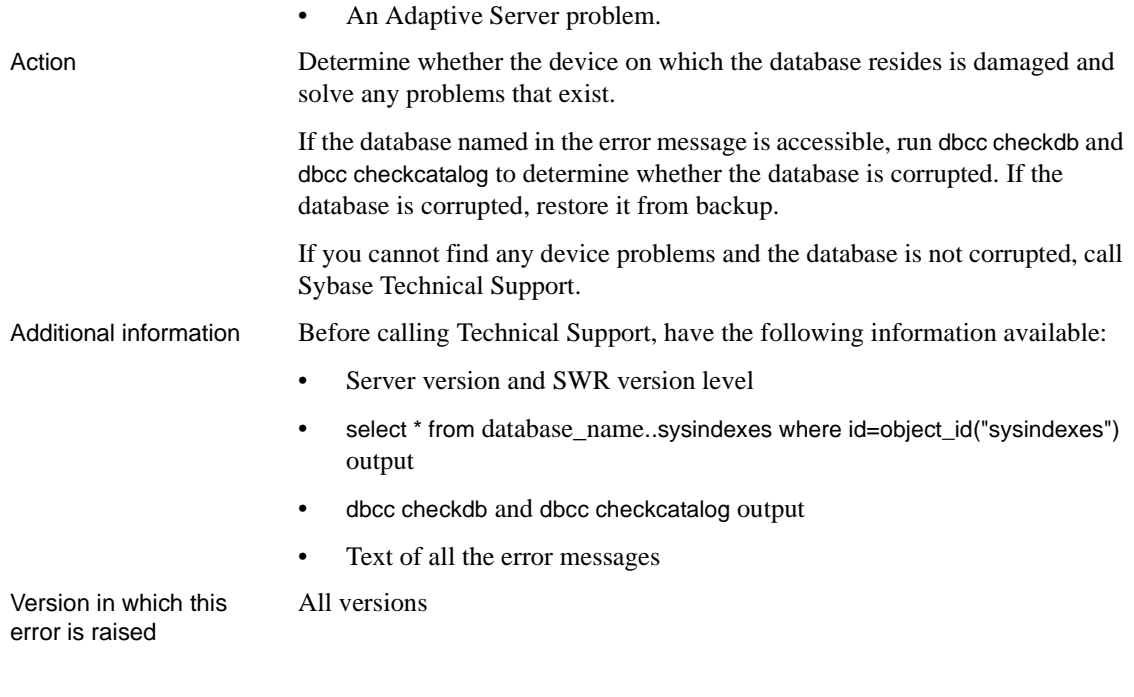

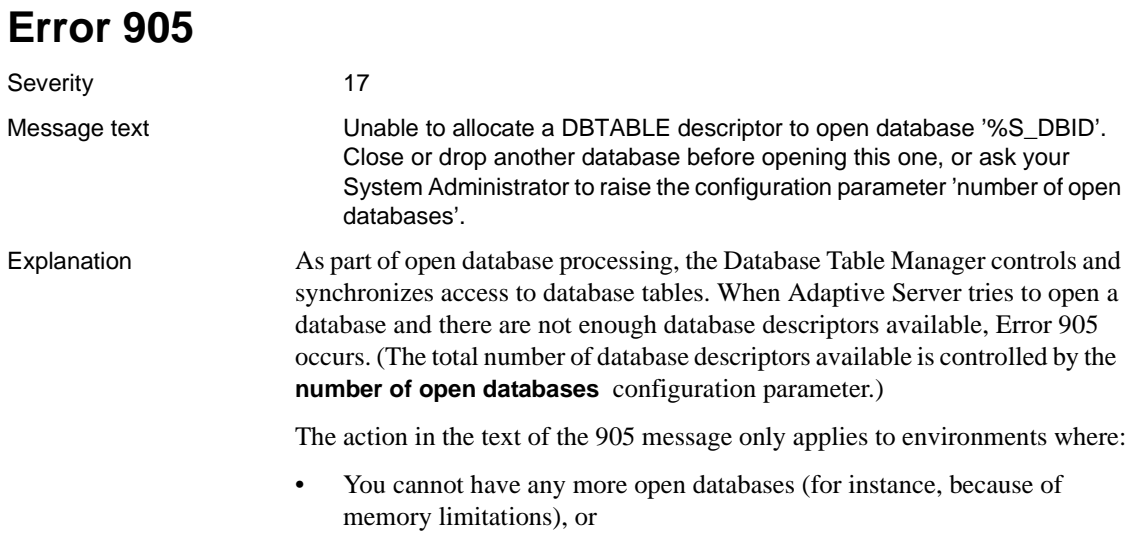

• You cannot increase the value of the number of open databases configuration parameter until a later date because you cannot shut down and restart Adaptive Server at this time.

Action When Error 905 occurs, select one of the following strategies to solve the problem.

#### **Short Term**

In the short term, you can close or drop another database. This is not a longterm solution. You can use this option until an Adaptive Server restart can be scheduled, as a restart is necessary for the long-term solution.

To close a database, make sure no users are accessing the database or put the database into single-user mode. This does not guarantee that the database will not be accessed by Adaptive Server (for example, for an automatic checkpoint), so the 905 error may still occur.

#### **Long Term**

As a long-term solution, use sp\_configure to increase the value of the number of open databases configuration parameter:

1 Determine your current value:

```
1> sp_configure "number of open databases"
2> go
```
2 Determine what your new value should be. One way to do this is to determine the number of databases you have now and then add a padding factor for future growth.

For example:

```
1> select count(*) from sysdatabases
2 > qo-----------
    12
```
3 Set the new value. For example:

```
1> sp configure "number of open databases", 15
2 > qo
```
where "15" is the new value (12 existing databases plus a padding factor of 3 for future growth).

4 Shut down and restart Adaptive Server to put the new value in effect. **Note** If you increase the value of the number of open databases configuration parameter, make sure you reconfigure Adaptive Server memory appropriately. 17,408 bytes are required for each additional open database. Refer to "Configuring Memory" in the *System Administration Guide* and the *Performance and Tuning Guide* for information about Adaptive Server memory use. Version in which this error is raised All versions **Error 906** Severity 23 Message text Could not locate row in sysobjects for system catalog %d in database %d. This system catalog should exist in all databases. Run DBCC CHECKTABLE on sysindexes in the database. **Note** This error may be caused by a hardware problem. Explanation Adaptive Server expects to find certain information in static locations within a database or on the Server: Page 1 of each database is the first page for sysobjects Page 24 of each database is the first page for sysindexes As part of open database processing, the Descriptor Manager searches page 1 for entries for sysobjects and page 24 for entries for sysindexes. If the entries are not found on the expected page, Error 906 will occur. Error 906 occurs during open database actions such as recovery and create database. Possible causes of Error 906 are: • The partition on which the database resides has been mounted as a file system or overlapping partitions exist. Refer to ["Correct Use of Raw](#page-124-0) [Partitions"](#page-124-0). • A database device has been created that exceeds the operating system maximum size limit (for example, 2GB on some 32-bit machines).
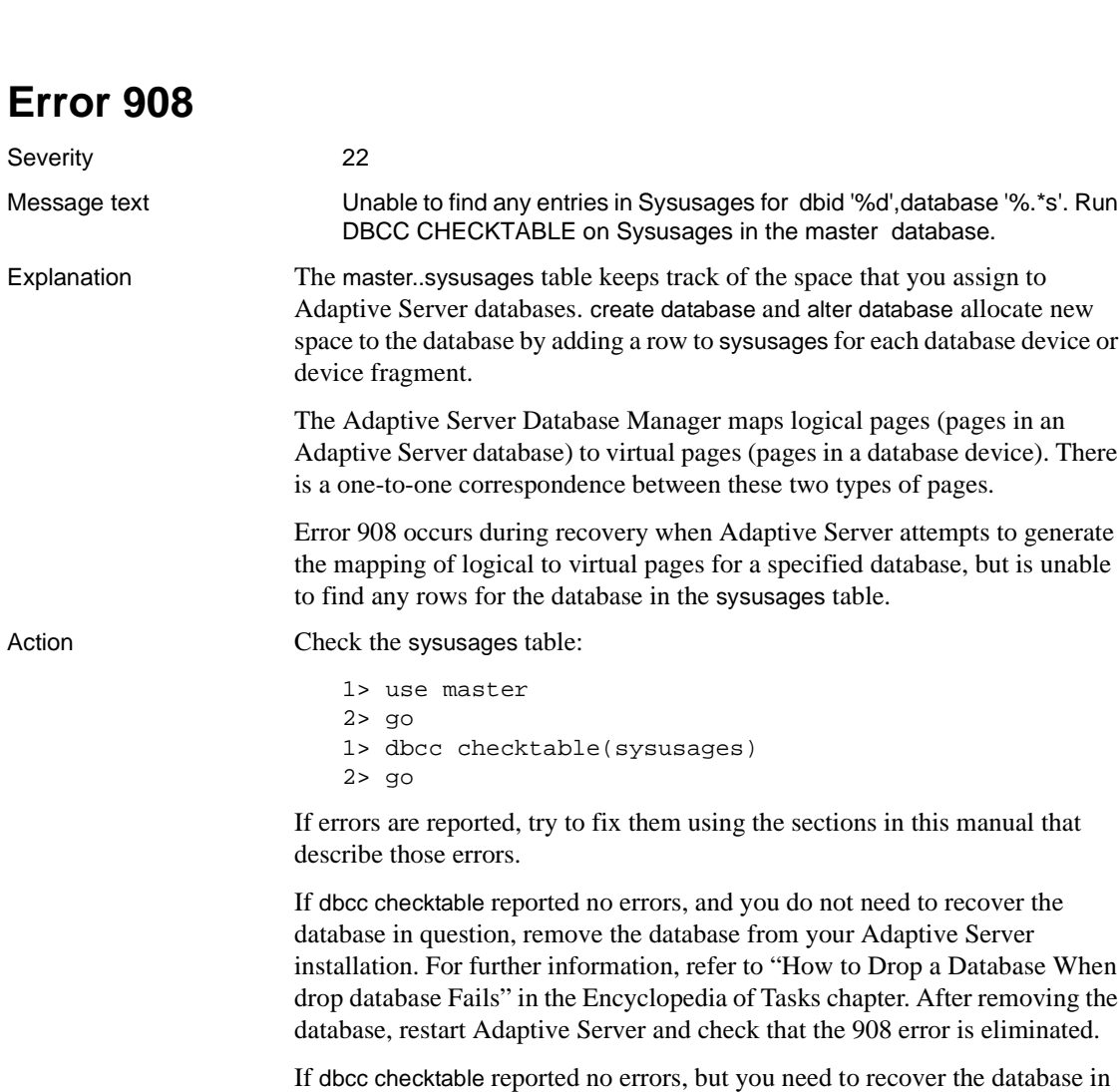

Action Error 906 means that, for the database specified in the message, either page 1

All versions

Version in which this error is raised

or page 24 is corrupted. Restore that database from backup.

question, start by removing the database from your Adaptive Server installation as described above. Next, rebuild the database using your creation scripts, and reload it from a clean backup.

Version in which this All versions error is raised

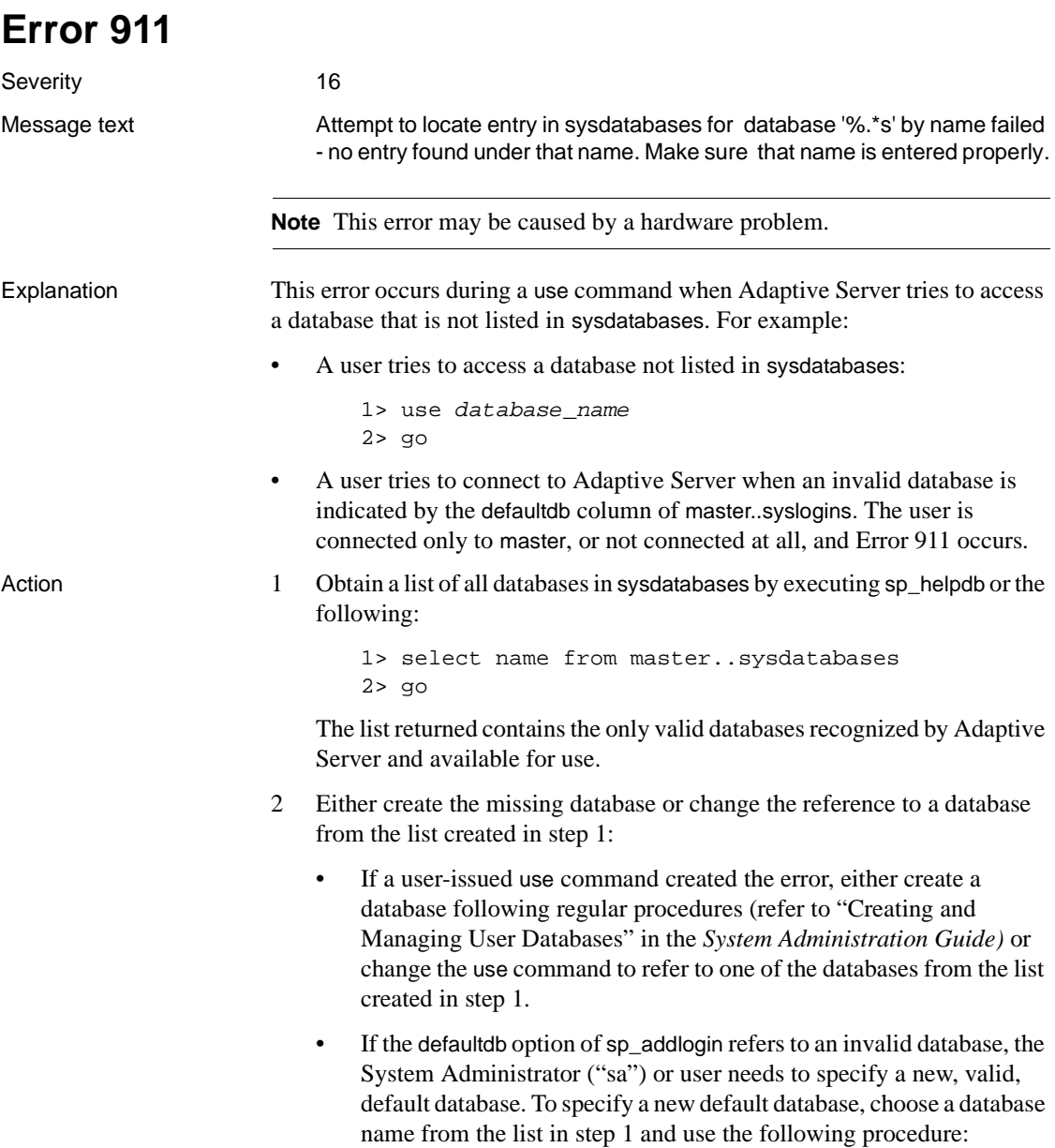

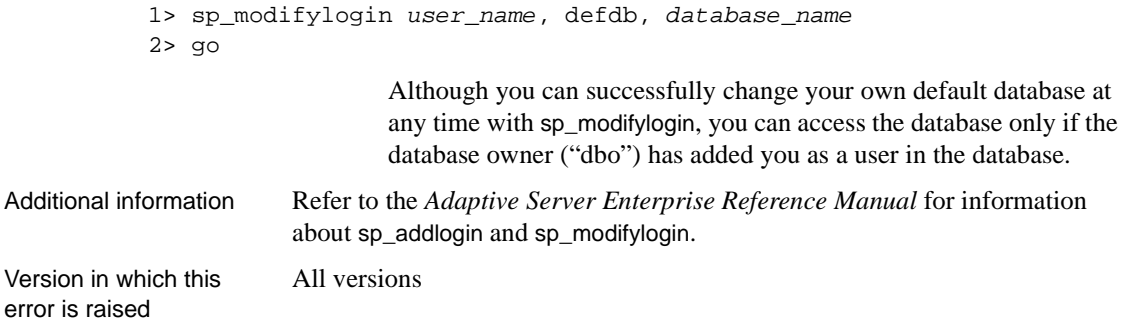

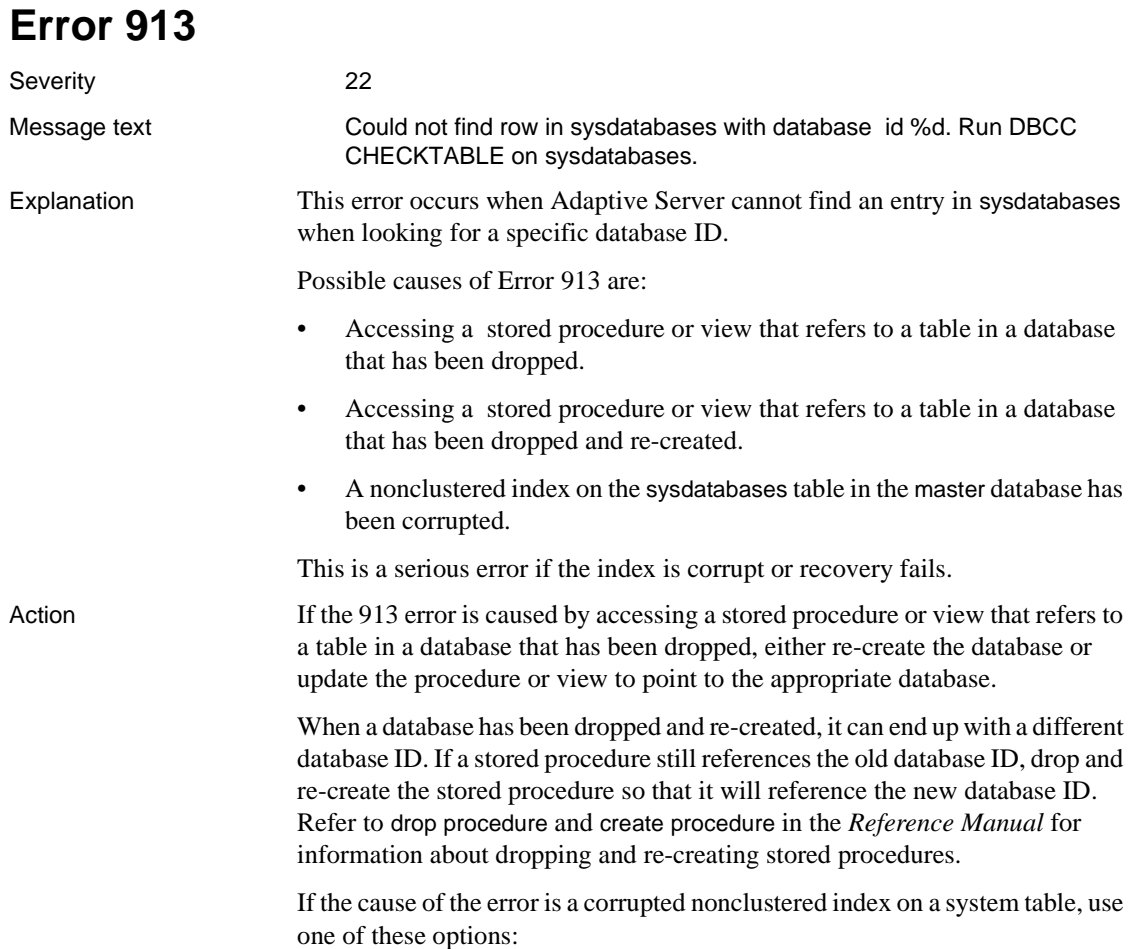

- Use the sp\_fixindex stored procedure to repair the index.
- Restore master from backup. Refer to [Chapter 1, "System Database](#page-28-0) [Recovery"](#page-28-0) for information about restoring the master database.

Version in which this error is raised

All versions

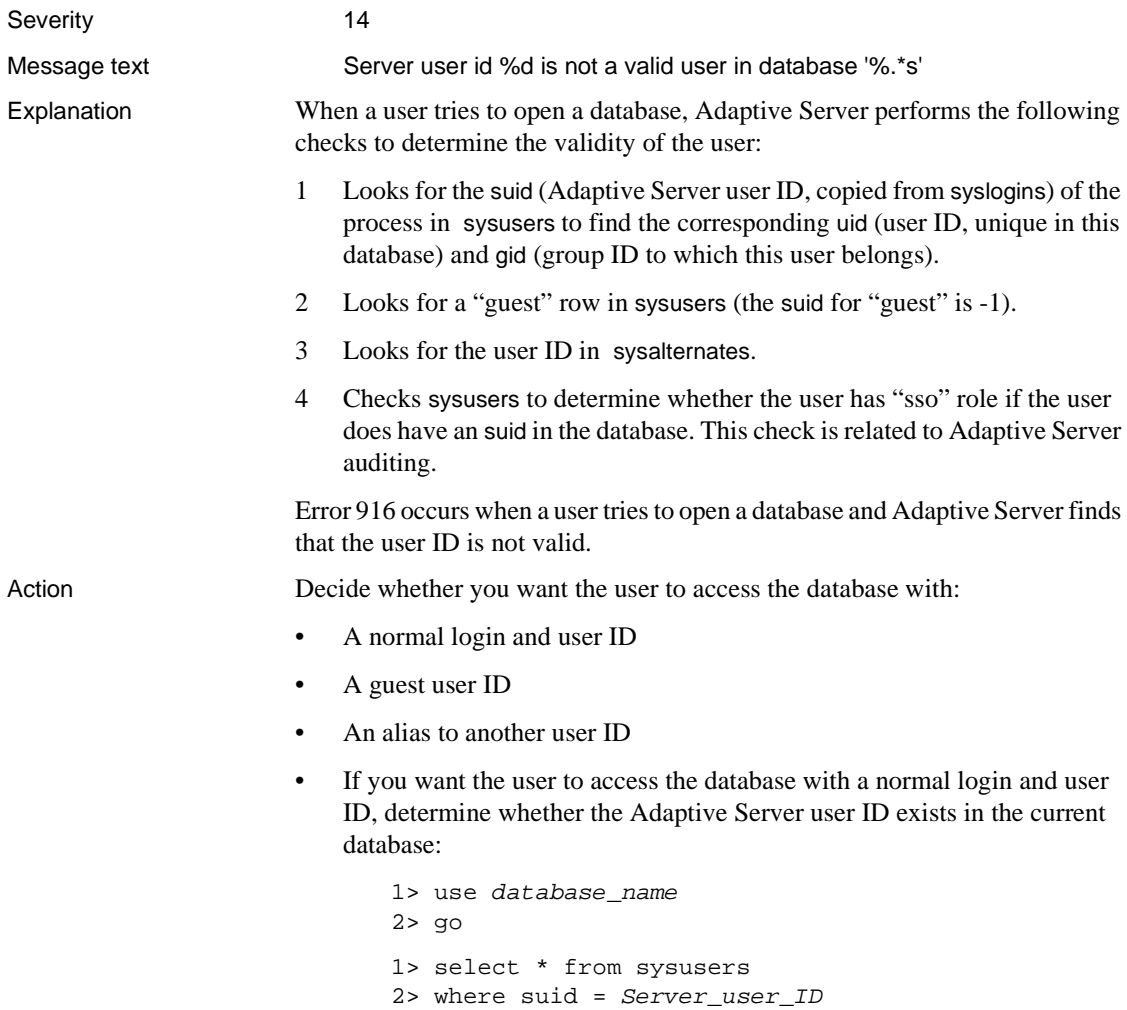

3> go

where *Server\_user\_ID* is the Adaptive Server user ID displayed in the error message. If the user is not found, use sp\_adduser to add them.

If the user is found and you are getting Error 916 for that user, run dbcc checkdb on the database to find out whether it is corrupt. If dbcc checkdb returns error messages, corruption has occurred. Follow the directions in this manual for recovering from those errors.

If you want the user to access the database as guest, determine whether there is a "guest" row in sysusers of the database being opened:

```
1> use database_name
2 > qo1> select * from sysusers
2> where suid = -13> go
```
where *database\_name* is the name of the database in the error message. If guest is not found, use sp\_adduser to add it.

If guest is found, run dbcc checkdb on the database the user is trying to access to find out whether it is corrupt. If dbcc checkdb returns error messages, corruption has occurred. Follow the directions in this manual for recovering from those errors.

If you want the user to access the database with an alias to another user, determine whether the user ID exists in sysalternates of the database being opened:

```
1> use database_name
2 > qo1> select * from sysalternates
2> where suid = Server_user_ID
3> go
```
If the user ID is not found, use sp addalias to add an alias for them.

If the user ID is found and you are getting Error 916 for that user, run dbcc checkdb on the database the user is trying to access to find out whether it is corrupt. If dbcc checkdb returns error messages, corruption has occurred. Follow the directions in this manual for recovering from those errors.

If the database is being accessed due to a referential constraint, make sure the user ID exists in each database.

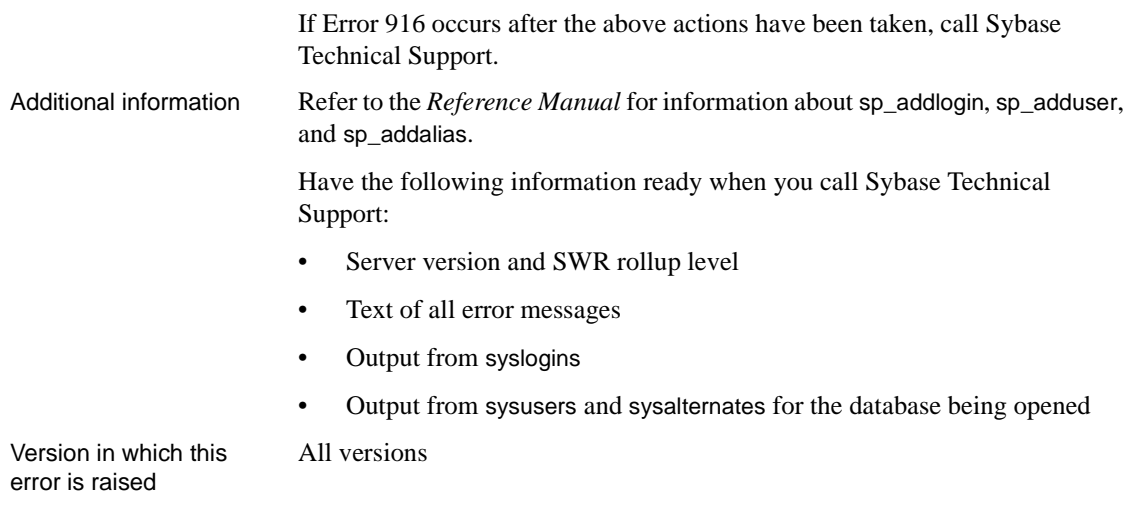

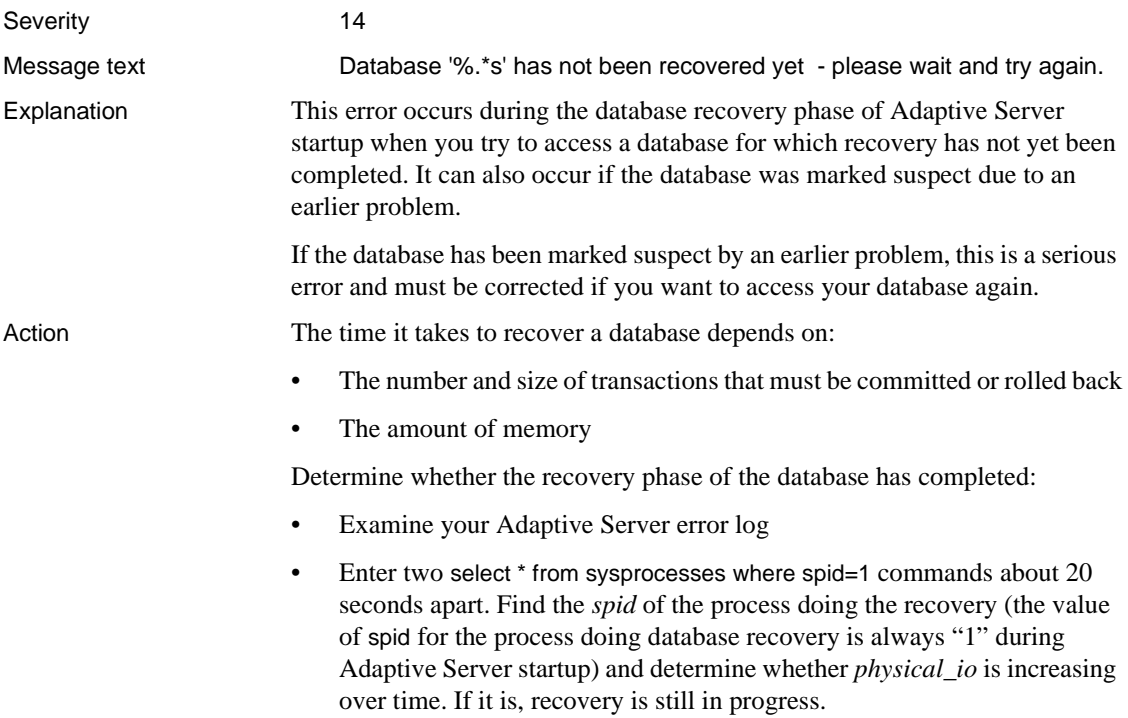

If the database is still being recovered, wait until recovery is complete and then try to access the database.

If you are still unable to access the database and the database has been marked suspect because of an earlier problem, determine what the earlier problem was by looking at the Adaptive Server error log. Follow the instructions in this manual for recovering from that error. If no instructions exist, call Sybase Technical Support.

Additional information Before calling Technical Support, have the following information available:

- Server version and SWR version level
- Server error log, including boot sequence and all errors
- Operating system error log
- select \* from master..sysusages output
- select dbid, name, status from sysdatabases output
- Text of all the error messages

All versions

Version in which this error is raised

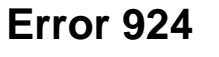

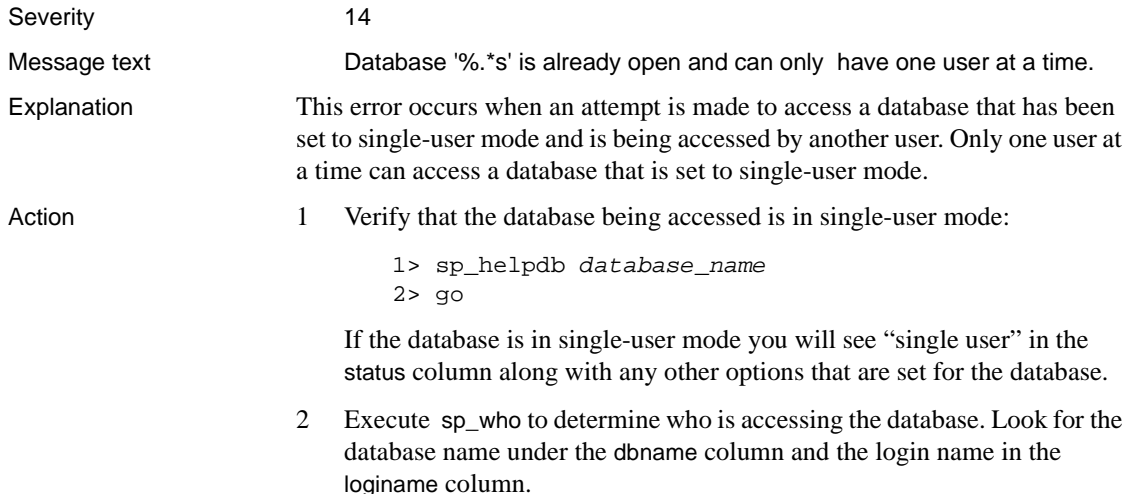

3 Contact the individual and arrange for database access or contact your System Administrator ("sa"). The "sa" or database owner ("dbo") can set the database to multi-user access when the database is not in use by executing the following from the master database:

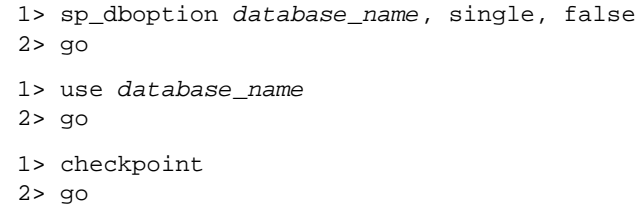

Refer to the *Reference Manual* for information about sp\_dboption.

Version in which this error is raised

All versions

### **Error 925**

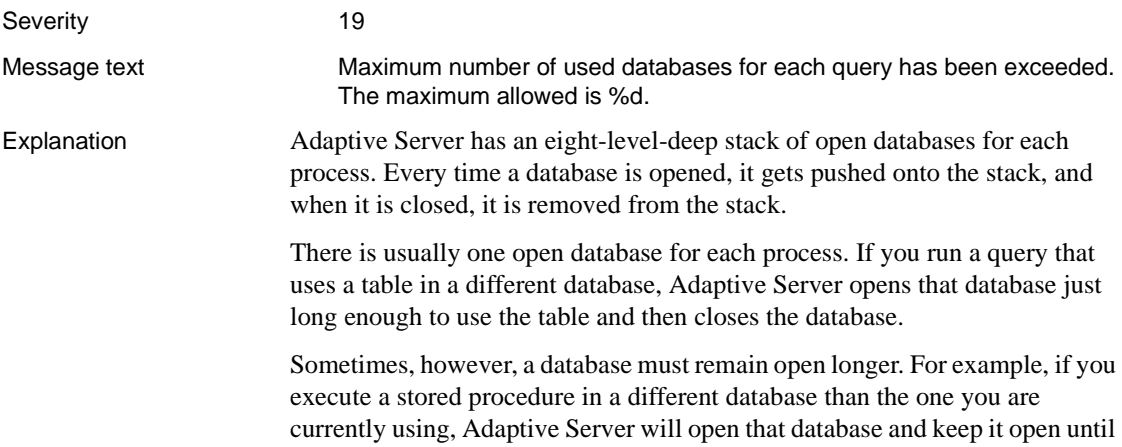

the stored procedure finishes.

Only eight databases can be open at once. A single database opened multiple times is added to the stack each time it is opened. This can result in Error 925, even though only one database has been used. If you have stored procedures that call other procedures in other databases, you can exceed this limit.

**Note** The use *database\_name* command closes the database that was previously open, so Error 925 would *not* be generated by eight use *database\_name* commands in a row in Transact-SQL.

An example of a set of queries that exceeds the eight-level limit follows:

```
1> use db9
2> go
1> create proc pr9
2 > as3> select * from table1
4 > qo1> use db8
2 > qo1> create proc pr8
2> as
3> exec db9..pr9
4> go
1> use db7
2 > qo1> create proc pr7
2> as
3> exec db8..pr8
4> go
1> use db6
2 > qo1> create proc pr6
2> as
3> exec db7..pr7
4> go
1> use db5
2 > qo1> create proc pr5
2> as
3> exec db6..pr6
4> go
1> use db4
2 > qo1> create proc pr4
2> as
```
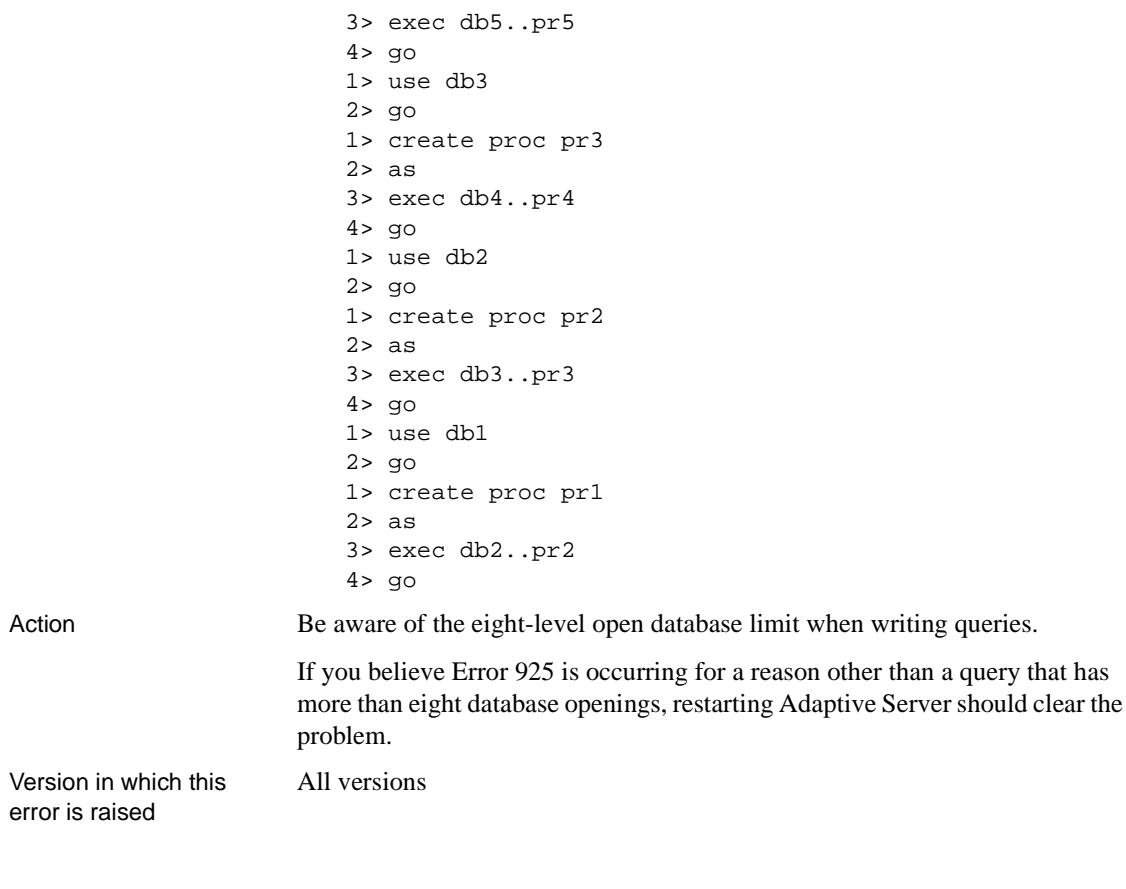

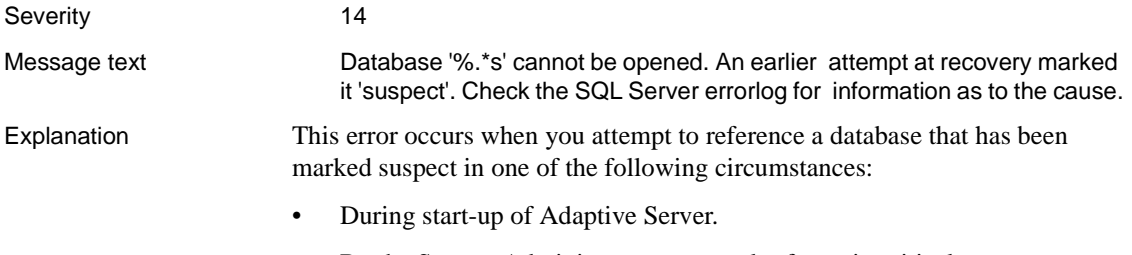

• By the System Administrator as a result of certain critical errors.

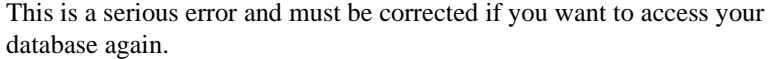

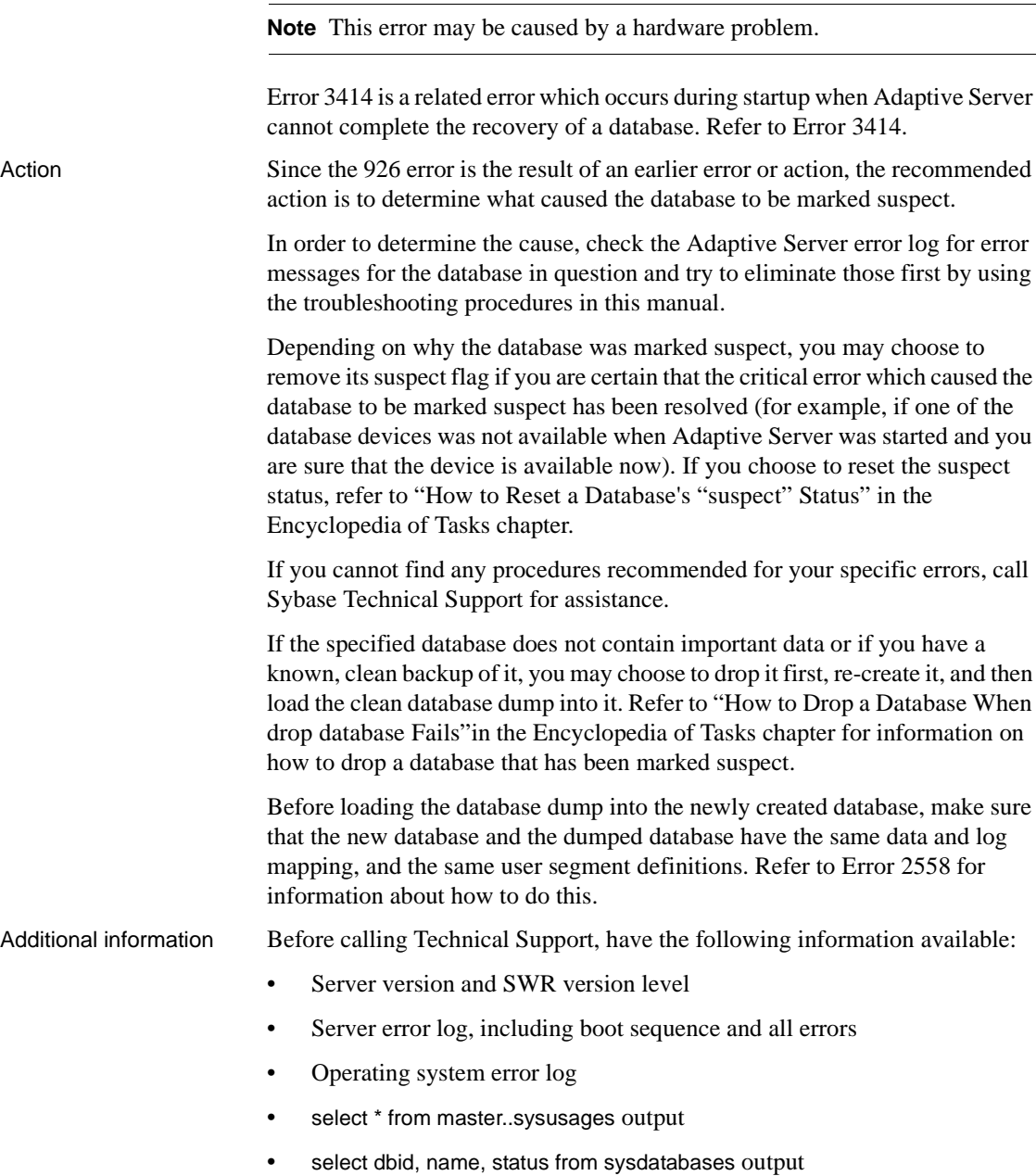

• Text of all the error messages

All versions

Version in which this error is raised

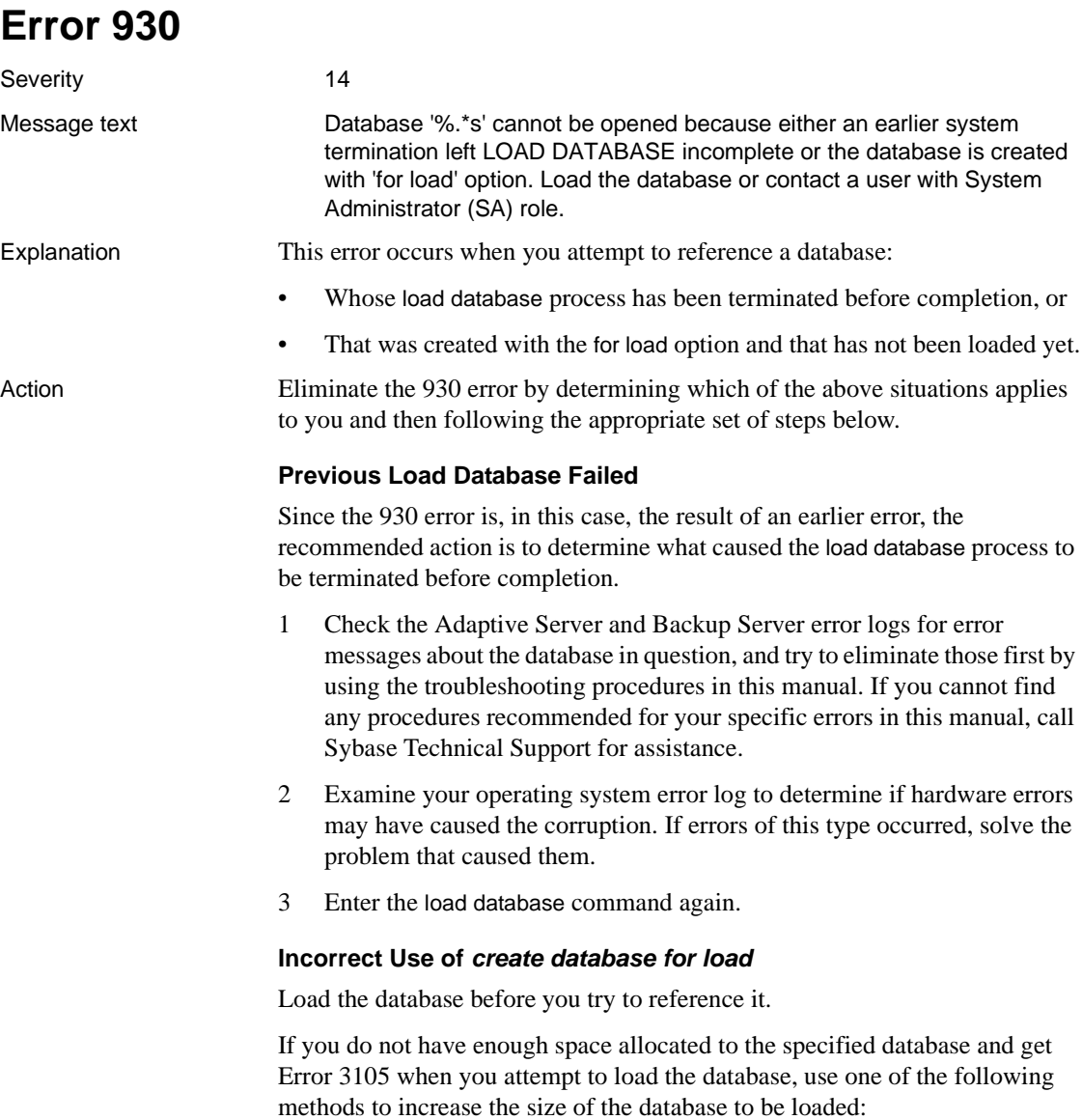

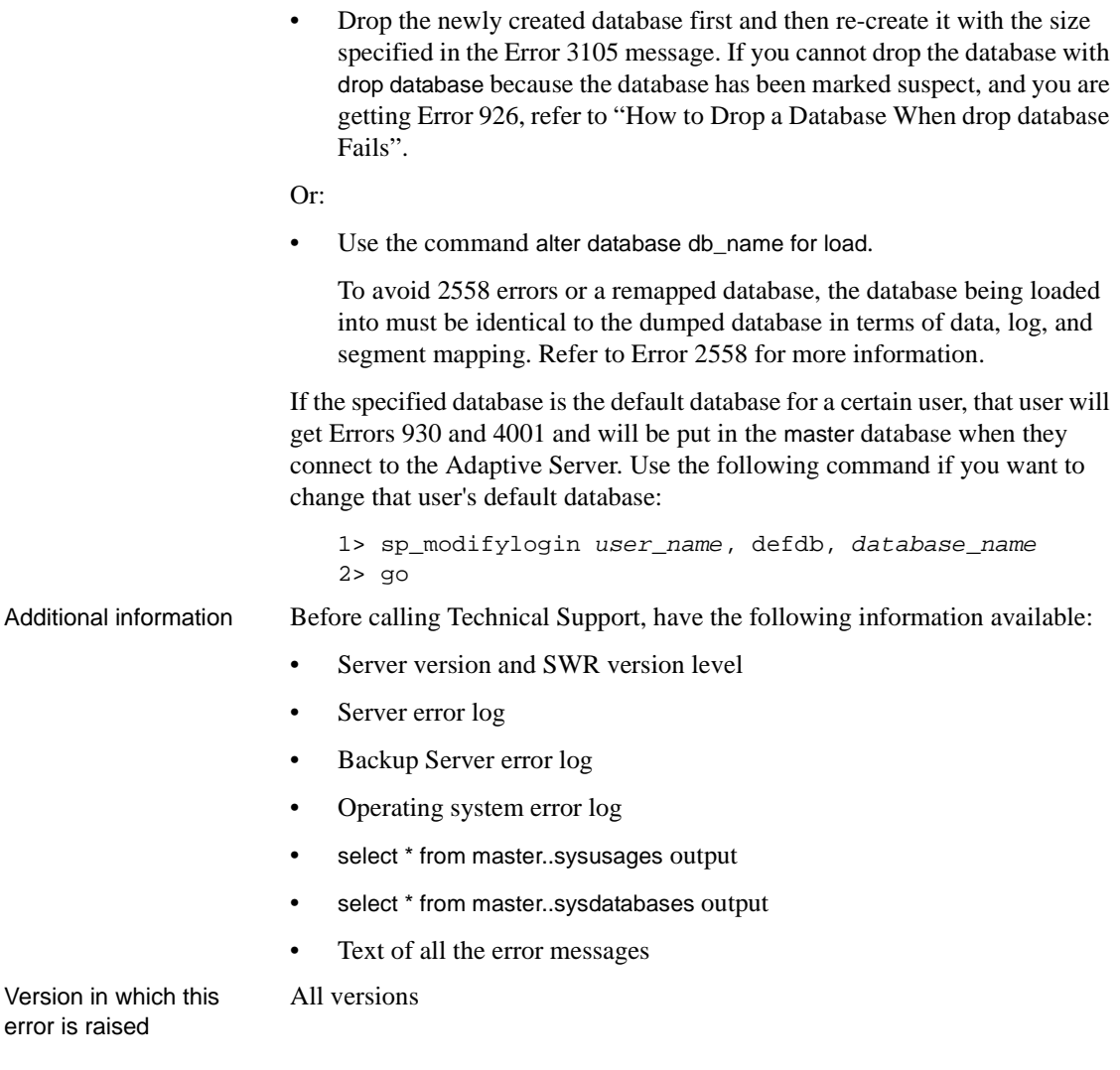

Severity 10

Message text WARNING - the timestamp in database '%.\*s' is approaching the maximum allowed.

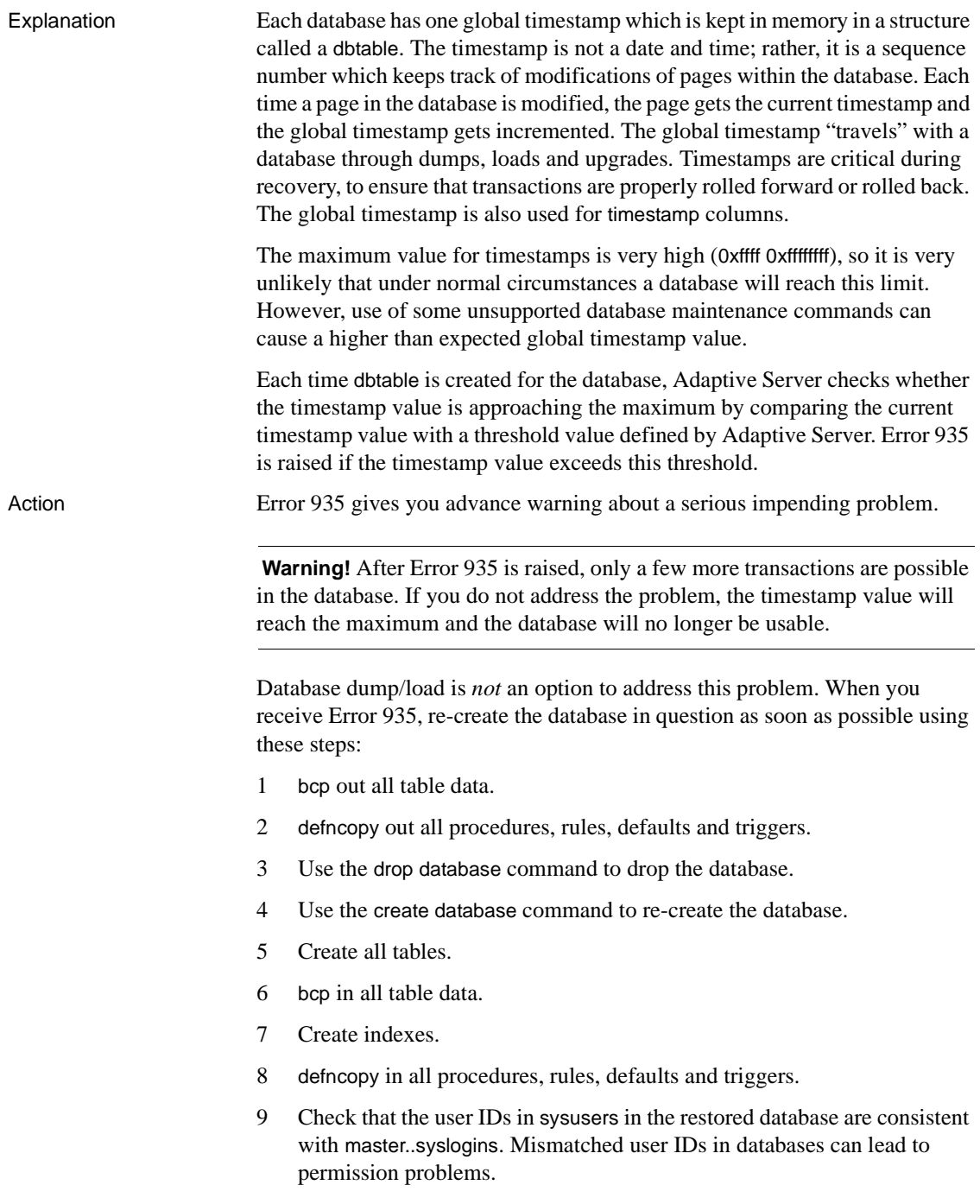

Scripts are recommended for reliable re-creation of the database objects.

Additional information Refer to the glossary for additional information about timestamps and dbtable. Refer to "Developing a Backup and Recovery Plan" in the *System Administration Guide* for complete information about how to safely re-create databases.

Version in which this error is raised All versions

### **Error 940**

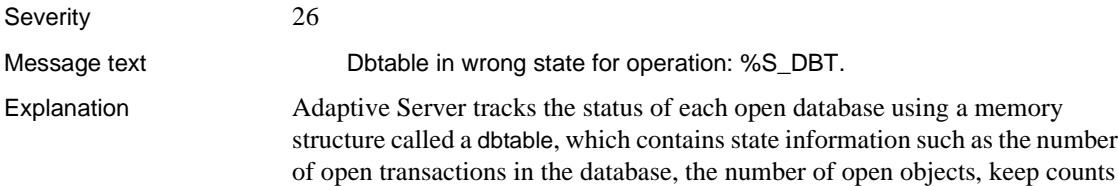

that ensure proper use of each dbtable, and so on. Error 940 is raised when a database operation is attempted which is incompatible with the current state of its dbtable.

Error 940 is due to an internal Adaptive Server problem. It results in a stack trace and prevents further work in the server.

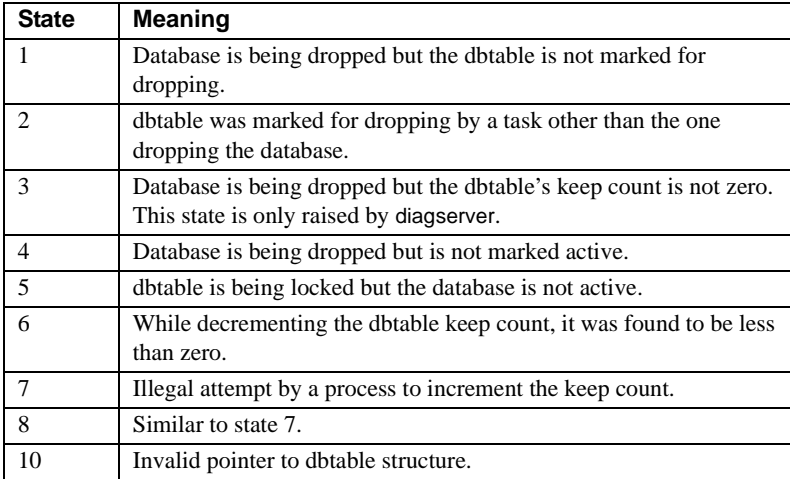

The error is raised with the following states:

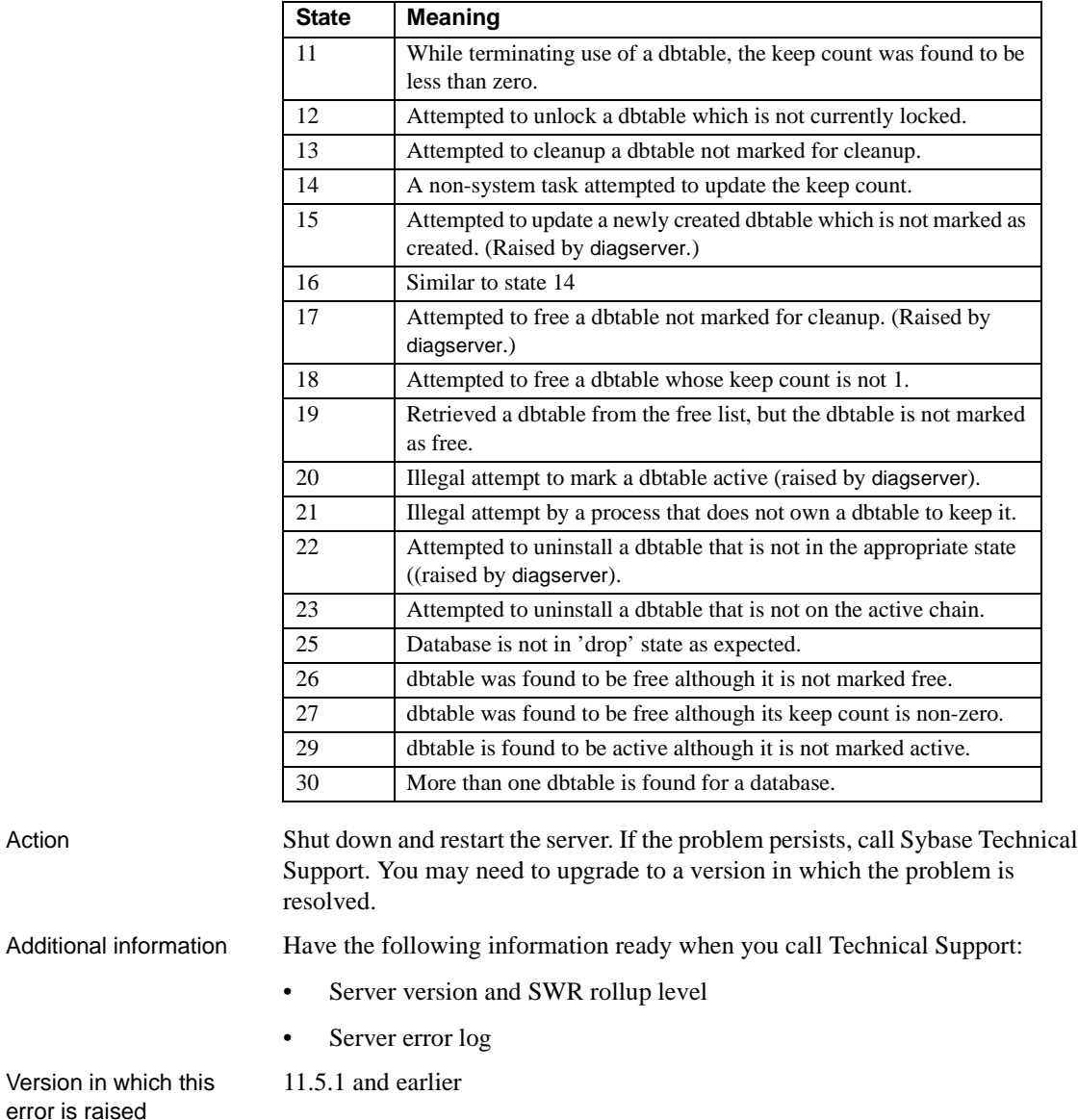

Severity 20

Message text **Illegal database context operation**.

Explanation The Adaptive Server Database Context Manager controls access to databases. Any process opening or closing a database must do so through this subsystem, which maintains a list of open databases, the server user ID (suid) accessing the database, and other information in memory. The manager also accesses the Process Status Structure (PSS), which is a memory structure associated with each process describing the state of the process and usage of various resources used by the process.

> Error 941 is raised when the Database Context Manager encounters a problem in fulfilling a database context change request.

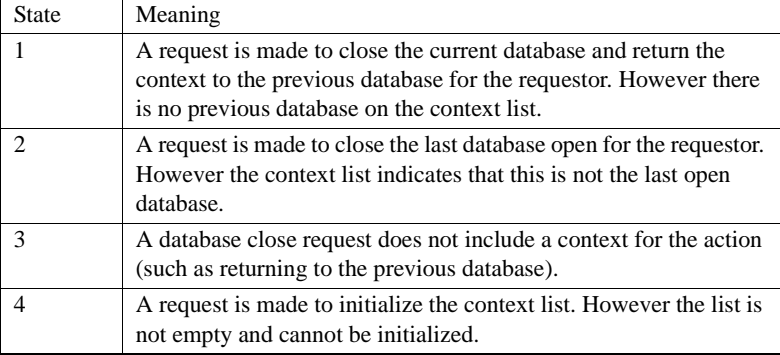

Error 941 occurs with the following states:

Error 941 is due to corruption of the PSS or other memory structures.

Action Shut down and restart Adaptive Server to clear any memory corruption. If the problem persists, increase the value of the number of open databases parameter.

Version in which this error is raised

## **Error 945**

Severity 21

All versions

Message text **Version 11.0.3 and Later**

Unable to locate page %ld for database id %d in the in-memory copy of Sysusages (spid=%ld). This is an internal error. Please contact Sybase Technical Support.

#### **Version 11.0.2 and Earlier**

Function %s was asked to locate page %ld in database %ld. The page number is invalid for the database.

**Note** This error may be caused by a hardware problem.

Explanation When the Adaptive Server Open Database Manager requests a page (for allocating extents and a number of other operations), it receives a page number and a pointer to a disk map array. It then determines the index of the map element that contains the target page and returns that index. When Adaptive Server cannot find the requested page number in the database disk map array, Error 945 occurs.

Possible causes of Error 945 are:

- Memory corruption.
- Bad allocation page pointers (sysusages table corruption).
- Action 1 Shut down and restart Adaptive Server. If the corruption is in memory, this should clear the 945 error. If Error 945 persists, go on to step 2.
	- 2 Check your record of sysusages information for the database in the error message against what is currently in master..sysusages. (If you do not have a record of your sysusages information, try sp\_help database name to get a subset of the sysusages information.) To determine the sysusages information currently held by Adaptive Server, type:

```
1> select * from sysusages where dbid = database_ID
2> go
```
where *database\_ID* is the number from the error message output.

- 3 If the information you have on record for that database does not match what is currently in sysusages, refer to ["Restoring Device and Database](#page-63-0) [Information in the System Catalog"](#page-63-0) in the Encyclopedia of Tasks chapter for information about restoring a corrupted sysusages table.
- 4 If the information you have on record for that database matches what is currently in sysusages, the database specified in the error message is corrupt. Restore the database from known, clean backups.

Version in which this error is raised All versions

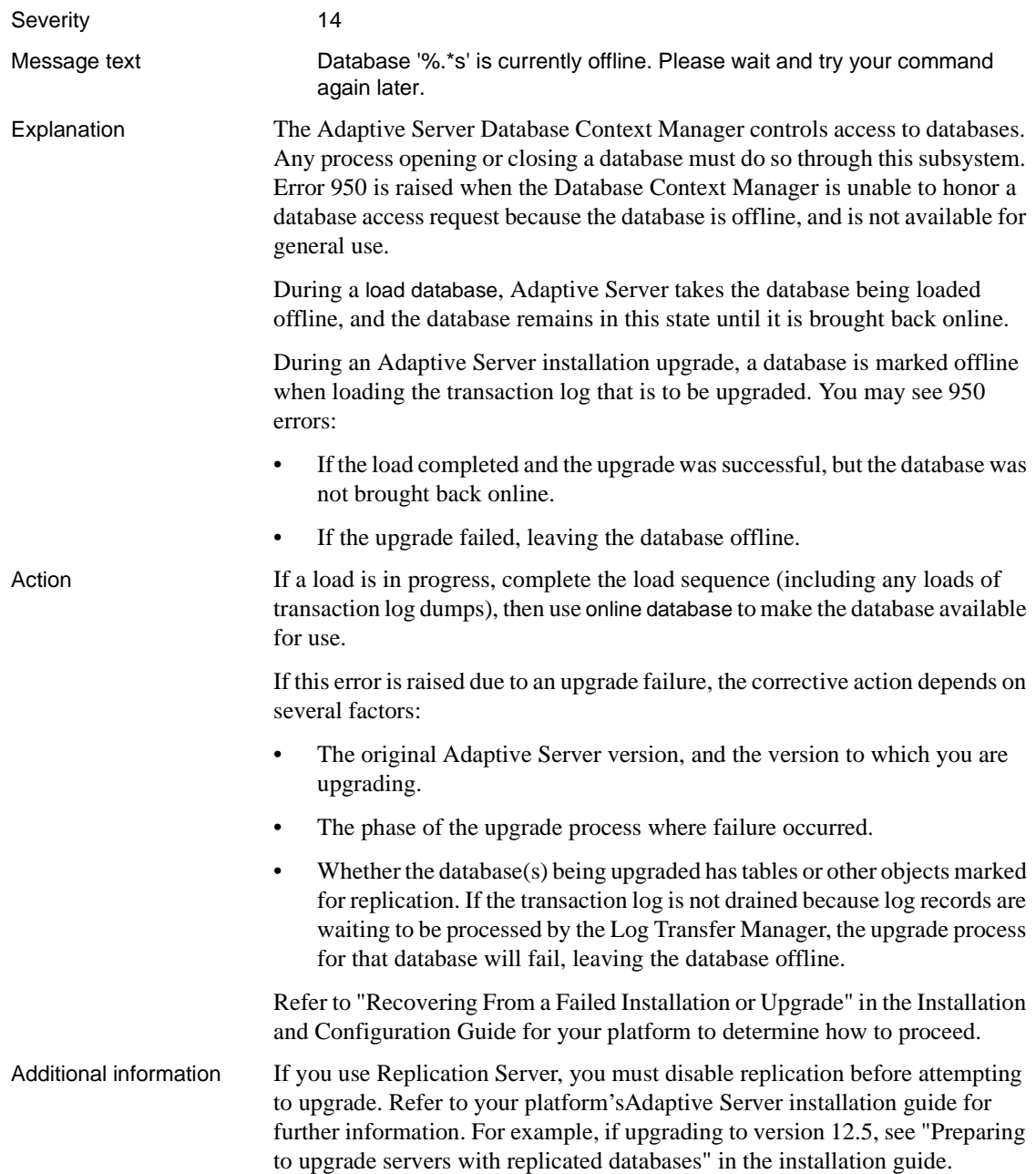

Have the following information ready when you call Sybase Technical Support:

- Server version and SWR rollup level
- Text of all error messages

Version in which this error is raised

All versions

### **Page Manager Errors**

This section contains error messages for the Adaptive Server Page Manager.

### **Error 1105**

| Severity     | 17                                                                                                    |
|--------------|----------------------------------------------------------------------------------------------------|
| Message text | Can't allocate space for object '%.*s' in database '%.*s' because '%.*s'<br>segment is full/has no free extents. If you ran out of space in syslogs, dump<br>the transaction log. Otherwise, use ALTER DATABASE or<br>sp extends equilibrate to increase size of the sequent. |
| Explanation  | This error occurs when Adaptive Server is unable to allocate space in a<br>database. The state of the error indicates what type of space could not be<br>allocated:                                                                                                    |

**Table 3-4: Allocation error: type of space**

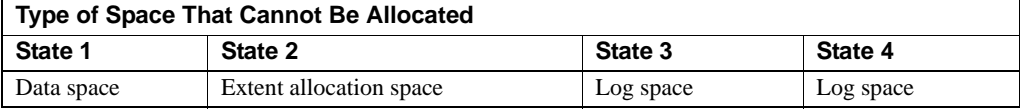

1105 errors are written to the error log only when they occur during the checkpoint process. When a user process encounters this error, the message is returned to the client application without being written to Adaptive Server's error log.

To correct the error, you must know:

- The Server version level.
- Whether the error occurred during run time or during recovery:
	- Run time is a period during which Adaptive Server performs normal daily activities, such as receiving a query from a client application, processing a transaction, or returning results from a transaction.
	- An Adaptive Server is in recovery when doing activities such as restarting, performing the processing that occurs after a database dump is loaded, and performing the processing that occurs after a transaction dump is loaded.
- The state of the error: 1, 2, 3, or 4.

Action Use the sections below to correct the error, depending on whether the error was at run time or during recovery.

#### <span id="page-309-1"></span>**Runtime 1105 Errors**

If the error occurred during runtime, use the next section to correct the error. Refer to ["Recovery 1105 Errors"](#page-312-0) if the error occurred during recovery.

#### **Runtime 1105 Errors: State 1 or State 2**

The data segment is full on the indicated data base. To obtain more data space, do one or both of the following:

- Use alter database or sp\_extendsegment to increase the size of the data segment.
- Drop objects from the database or delete rows from a table.

#### <span id="page-309-0"></span>**Runtime 1105 Errors: State 3**

The log segment is full on the indicated database. To clear space in the log, perform the following steps:

1 Determine approximately how many pages the transaction log occupies using the commands:

```
1> use database_name
2> go
1> select data_pgs (8, doampg)
2> from sysindexes where id=8
3> go
```
where "8" is the ID for syslogs. The result is the number of data pages (2K) pages on most operating systems) that the transaction log occupies.

**Note** The query results may be inaccurate by as many as 16 pages, but using the query is much faster than counting the rows in the transaction log.

2 Dump the inactive portion of the transaction log using the dump transaction command. If this command fails with the 1105 error, retry the command using the with truncate\_only option.

If this command also fails with the 1105 error, run dump transaction with no\_log.

**Note** Using the dump transaction with no\_log command can result in an 813 error. Therefore, do not use dump transaction with no\_log unless it is absolutely necessary (when dump transaction with truncate\_only will not truncate the log).

3 Repeat step 1. If the transaction log occupies significantly fewer pages, continue with step 4..

If, however, there are still a large number of pages in the syslogs table, an outstanding transaction is probably preventing the log from being cleared. If this is the case, choose one of the following options:

- Refer to ["How to Detect and Clear Long-Running Transactions"](#page-136-0) in the Encyclopedia of Tasks chapter.
- Restart Adaptive Server and repeat step 2. When Adaptive Server starts and this database is recovered, the outstanding transaction is rolled back, allowing the log to be cleared by a subsequent dump transaction. Depending on the size of the outstanding transaction, rolling back the transaction during startup recovery may be significant.
- 4 If the dump transaction command was executed with either the no\_log or the truncate\_only options in step 2, dump the database now, because these options prevent subsequent changes recorded in the log from being used to recover from a media failure. You must do a dump database now to ensure the recoverability of subsequent database modifications using transaction logs.

**Note** This database dump is not required if your backup and recovery procedures do not include saving the transaction logs for media failure recovery.

Do not assume that the occurrence of 1105 errors automatically means your transaction log is too small. If the data and the log are on the same segment, either the State 1 and State 2, or the State 3 actions may free enough space without increasing the size of the transaction log.

If you are concerned that your transaction log is not large enough for your Adaptive Server, refer to "Creating and Managing User Databases" in the *System Administration Guide* and read the section "Estimating the Transaction Log Size" before deciding to increase the log size. If appropriate, refer to the *ASE Reference Manual* for more information about the alter database command used to increase log size. Remember that once they have been increased, log and database sizes cannot be decreased.

The above procedures may not be effective in resolving the 1105 errors due to excessive data growth in mixed data and log segments; you may need to move the data to a different device in this situation.

#### **Runtime 1105 Errors: State 4**

The log space is full on the indicated database. LCT (last chance threshold) was trying to empty the log but ran out of space trying to log information. Perform the same procedure as in ["Runtime 1105 Errors: State 3"](#page-309-0).

If dbcc checktable on syslogs shows space available in the transaction log, check your sysusages system table. Error 1105 may occur if the unreservedpgs column for this database has NULL values in it when it should have numeric values. Update that column to 0 (instead of NULL).

#### **Runtime 1105 Errors: Replicated Databases**

You may see 1105 errors when the log is full (States 3, 4) on a database that is replicated or has been loaded from a replicated database. This occurs because Adaptive Server is unable to truncate the log past the LTM truncation point, even with truncate log on checkpoint set.

To correct this problem, instruct the server to ignore the LTM truncation point for the database:

```
1> dbcc settrunc (ltm, ignore)
2 > qo1> dump transaction with truncate_only
2> go
```
The server will now be able to truncate the log.

#### **Runtime 1105 Errors: tempdb**

1105 errors occur on tempdb while Adaptive Server is processing transactions, never during recovery.

The tempdb transaction log behaves just like a user database transaction log with the sp\_configure option trunc log on chkpt set on. But data management is more difficult with tempdb because it is more difficult to get information about space use: worktables cannot be referenced by the user, and the log is truncated approximately every 60 seconds. The default size of tempdb is 2MB when Adaptive Server is installed.

**Note** Read all relevant sections about transaction log management in the *System Administration Guide* and the *Reference Manual* before making any changes at your site.

Possible causes of the 1105 error in tempdb, and their symptoms and solutions include:

| Symptom                                                        | <b>Possible Causes</b>                                                                                                    | <b>Solution</b>                                                                                                    |
|----------------------------------------------------------------|----------------------------------------------------------------------------------------------------|----------------------------------------------------------------------------------------------------|
| Too many<br>transactions fill<br>up tempdb<br>transaction log. | Doing too much work in tempdb (or<br>temporary tables) fills up the log.                                                                                 | Design your application for more efficient use<br>of tempdb.                                                                                                    |
|                                                                | Processing more transactions per 60<br>seconds than can be logged in tempdb<br>with current space.                                                       | Increase size of tempdb's transaction log<br>(refer to alter database in the Reference<br><i>Manual</i> for details) or perform manual dump<br>transaction with truncate only commands on<br>tempdb. |
| One transaction<br>is too big.                                 | Your transaction may create a<br>Cartesian product which fills the log.                                                                                  | Rewrite the transaction to avoid Cartesian<br>products and long individual queries.                                                                                                    |
|                                                                | There may be too many steps between<br>the begin transaction and the commit<br>transaction.                                                              | Read about transaction log management in the<br>System Administration Guide and the<br>Reference Manual for information and<br>suggested strategies.                                                 |
|                                                                | A single statement such as insert,<br>delete or update may involve so many<br>rows that the transaction log fills up<br>before the statement can finish. |                                                                                                    |

**Table 3-5: Causes of Error 1105 in tempdb**

#### <span id="page-312-0"></span>**Recovery 1105 Errors**

If the 1105 error occurred during run time, use the section ["Runtime 1105](#page-309-1) [Errors"](#page-309-1) to correct the error. If the error occurred during recovery, use the procedure below which corresponds to the database on which the 1105 error occurred:

- A user database
- The master database

• The model database

#### **Recovery 1105 Errors on a User Database**

Use the following procedure to correct 1105 errors on a user database which occur during recovery:

1 Manually set the database's status to no chkpt on recovery and single-user:

**Warning!** Because the database was marked suspect on the original recovery attempt, this procedure also resets some internal status bits to allow the database to recover normally. Therefore, *do not use this procedure under any other circumstances,* or you may create additional serious problems.

```
1> sp_configure "allow updates", 1
2> go
1> begin transaction
2> go
1> update master..sysdatabases
2> set status = status \& ~256
3> where name = "database_name"
4 > 901> update master..sysdatabases
2> set status = status | 4112
3> where name = "database_name"
4 > 90
```
2 Check that each of the above update commands affected only one row. If more than one row was affected, issue a rollback transaction. Otherwise, commit the transaction and shut down Adaptive Server:

```
1> commit transaction
2 > qo1> shutdown
2 > qo
```
- 3 Restart Adaptive Server.
- 4 Dump the transaction log with the no\_log option and reset the database status:

```
1> use master
2 > qo1> dump tran database_name with no_log
2> go
```
1> sp\_dboption database\_name, "no chkpt", false 2> go 1> sp dboption database name, single, false  $2 > qo$ 1> use database\_name  $2 > qo$ 1> checkpoint  $2 > qo$ 1> sp\_configure "allow updates", 0  $2 > q$ 

#### **Recovery 1105 Errors on the master Database**

If an 1105 error occurs on the master database during recovery and Adaptive Server will not run, correct the problem with the following procedure:

- 1 Create a runserver file that includes the 3607 trace flag. This trace flag allows Adaptive Server to restart without going through normal recovery, and should only be used in this procedure. Refer to ["How to Start](#page-107-0) [Adaptive Server with Trace Flags"](#page-107-0) in the Encyclopedia of Tasks chapter for instructions.
- 2 Start Adaptive Server with the 3607 trace flag using the runserver file created in step 1. The recovery process will perform the minimum actions required to allow access to each database, including master.
- 3 Once Adaptive Server has restarted and the master database is accessible, dump the transaction log with the no\_log option and shut down the Adaptive Server:

```
1> dump tran master with no_log
2 > qo1> shutdown with nowait
2> go
```
**Note** It is mandatory that you use shutdown with nowait here. Failure to use the with nowait option will suicide every database's transaction log.

- 4 Restart Adaptive Server with the original runserver file. The database should recover normally. Now dump the master database:
	- 1> dump database master 2> to logical\_dump\_device 3> go

#### **Recovery 1105 Errors on the model Database**

If an 1105 error occurs on the model database during recovery, Adaptive Server may not start. The error occurs because the tempdb database is required to start Adaptive Server, but it cannot be built due to the problem with model. To correct the problem and restart Adaptive Server follow these steps:

- 1 Create a new runserver file that includes the 3608 trace flag. This trace flag causes Adaptive Server to recover only the master database. Refer to ["How to Start Adaptive Server with Trace Flags"](#page-107-0) in the Encyclopedia of Tasks chapter for instructions.
- 2 Start Adaptive Server with the 3608 trace flag using the runserver file created in step 1.
- 3 Manually set model status to no chkpt on recovery and single-user, as follows:

```
1> sp_configure "allow updates", 1
2> go
1> begin transaction
2 > qo1> update master..sysdatabases
2> set status = status \& ~256
3> where name = "model"
4 > 901> update master..sysdatabases
2> set status = status \vert 4112
3> where name = "model"
4> q<sub>O</sub>
```
4 Check that each of the above update commands affected only one row. If more than one row was affected, issue a rollback transaction. Otherwise, commit the transaction and shut down Adaptive Server:

```
1> commit transaction
2 > qo1> shutdown with nowait
2 > qo
```
- 5 Restart Adaptive Server, using your regular runserver file.
- 6 Execute the following command to truncate the inactive portion of the transaction log in model:

1> dump tran model with no\_log  $2 > qo$ 

7 Reset the database options on model with the following command:

1> sp\_dboption model, "no chkpt", false  $2 > q$ 1> sp\_dboption model, single, false  $2 > qo$ 1> use model  $2 > qo$ 1> checkpoint  $2 > qo$ 

8 Disable updates to the system catalog and shut down Adaptive Server:

```
1> sp_configure "allow updates", 0
2> go
1> shutdown with nowait
2 > qo
```
**Note** It is mandatory that you use shutdown with nowait here. Failure to use the with nowait option will suicide every database's transaction log.

9 Restart Adaptive Server.

All versions

Version in which this error is raised

### **Error 1108** Severity 21 Message text Cannot deallocate extent %ld, database %d. Object id %ld, index id %d, status %d in extent does not match object id %ld, index id %d, status %d in object being deallocated. Run DBCC CHECKALLOC. Explanation Error 1108 occurs when Adaptive Server is deallocating an extent, if the extent information on the allocation page does not match the information for the object being deallocated. This can be caused by corruption of the allocation page or memory corruption. A software problem can cause this error to occur: • During rollback of a transaction When rows for an object are being deleted or updated When an object is being dropped This is a serious error as it indicates corruption has occurred.

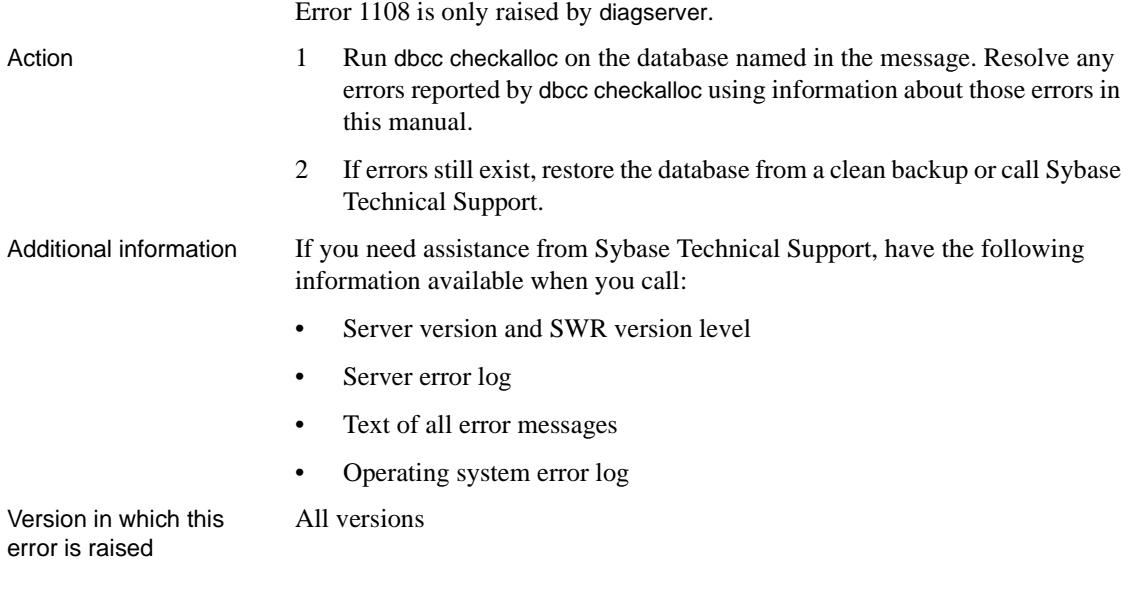

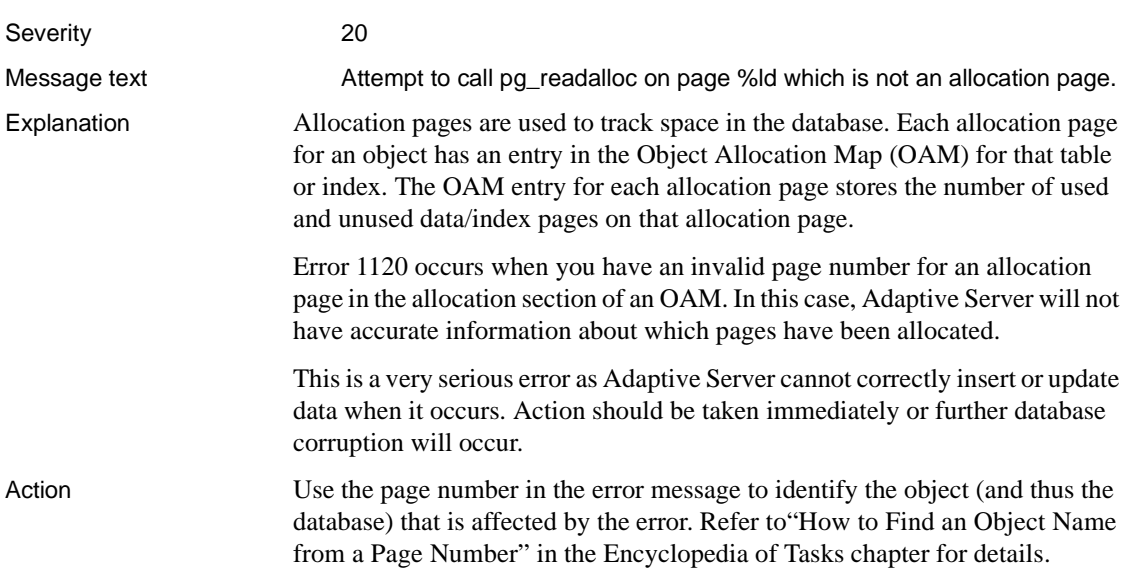

To recover from Error 1120, restore your database either using bcp or from clean backups. Refer to ["How to Rescue Data from a Corrupted Table"](#page-105-0) in the Encyclopedia of Tasks chapter for information about using bcp to save your data.

Additional information For information about OAM pages, refer to "Checking Database Consistency" in the *System Administration Guide* and see the section "Understanding Page and Object Allocation Concepts".

> If you need assistance from Sybase Technical Support, have the following information available when you call:

- Server version and SWR version level
- Server error log

All versions

- Text of all error messages
- Operating system error log
- Output of dbcc page for the corrupted page
- Output of dbcc checkalloc for the database identified by dbcc page

Version in which this error is raised

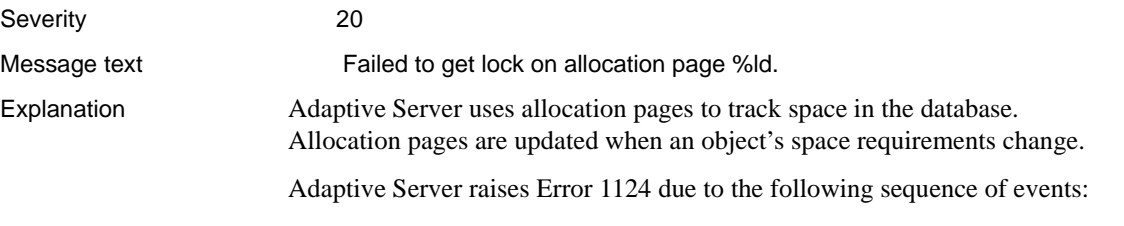

- A server process acquires a lock on an object's allocation page in order to allocate pages for the object.
- An exception occurs during allocation. This necessitates "undoing" the allocation steps.
- The server is unable to acquire a lock necessary to abort the allocation, resulting in Error 1124.

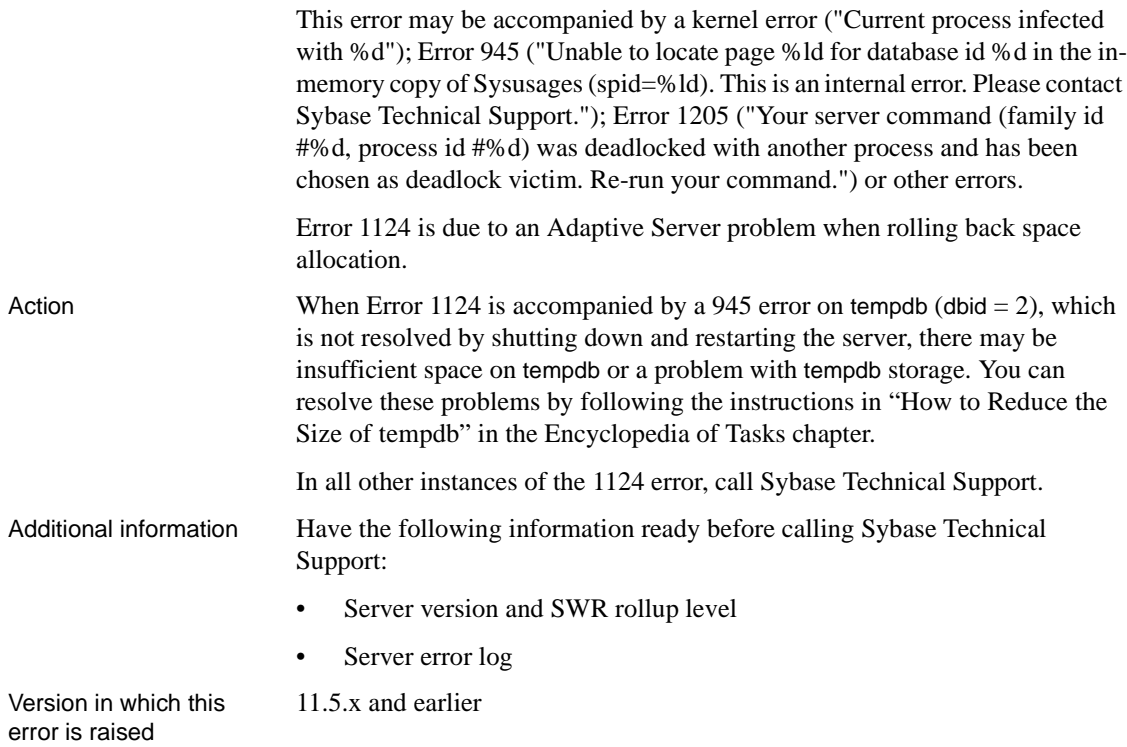

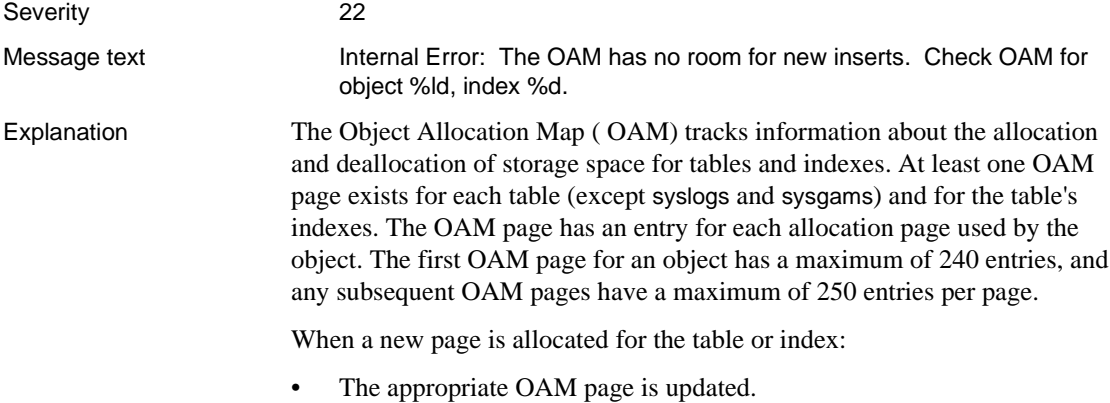

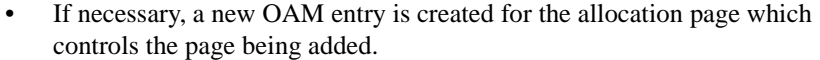

- If necessary, a new OAM page is created and linked in to the current OAM page chain for the object. This occurs when there are no available slots for a new OAM entry in any existing OAM page for the object.
- The total number of entries in the object's OAM (corresponding to the total number of allocation pages with extents for this object) is adjusted during table updates and also during database recovery.

Error 1127 is raised:

- If the total number of entries for all OAM pages for the object exceeds its upper limit (overflow in OAM page header). This can happen if the table grows and occupies space on many allocation pages.
- If the total number of entries is corrupted. This is due to an Adaptive Server problem.

Action There are different ways to correct this error, depending on the conditions under which it occurred and the nature of the OAM problem. Other errors may also be raised at the same time.

> If this error is raised when you attempt to start Adaptive Server and the Server hangs, the database may be marked suspect; contact Sybase Technical Support for assistance.

If the error occurs during a table update (for example during a bulk copy operation), follow these steps:

1 If the object is a system table (a system table's object ID is less than 100) and the index ID is *not* 0, refer to ["How to Fix a Corrupted Index on](#page-102-0) [System Tables"](#page-102-0)in the Encyclopedia of Tasks chapter for instructions on how to repair the system table index.

If the object is a system table and the index ID is 0, contact Sybase Technical Support. They may be able to help you repair the corruption but it may be necessary to restore the database from clean backups.

If the object encountering the error is *not* a system table, continue with step 2.

2 If this is a user table, the problem may be due to an overflow in the OAM page header (although this is unlikely), or corruption of the page header. Run the following command to display OAM page information (you must have sybase\_ts\_role granted to you to run this and also run dbcc traceon(3604) first):

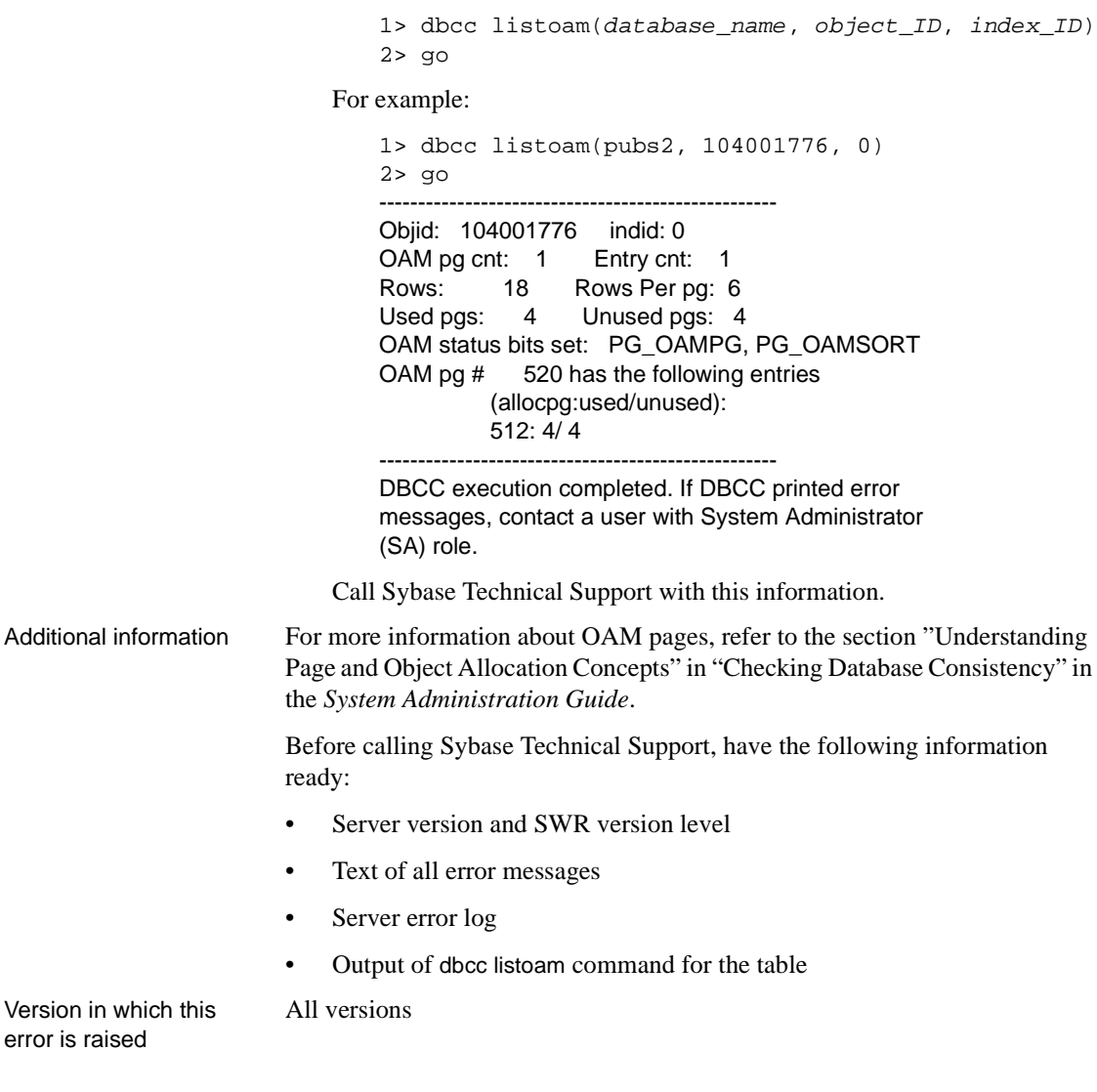

Severity 10

Message text The requested update to the OAM for object %ld, dbid %ld, index %d, oam page %ld, would cause a negative page count. allocation page: %ld, oamarray used: %ld, oamarray unused: %ld, deltaused: %ld, deltaunused: %ld, spid: %ld. Contact your System Admin.

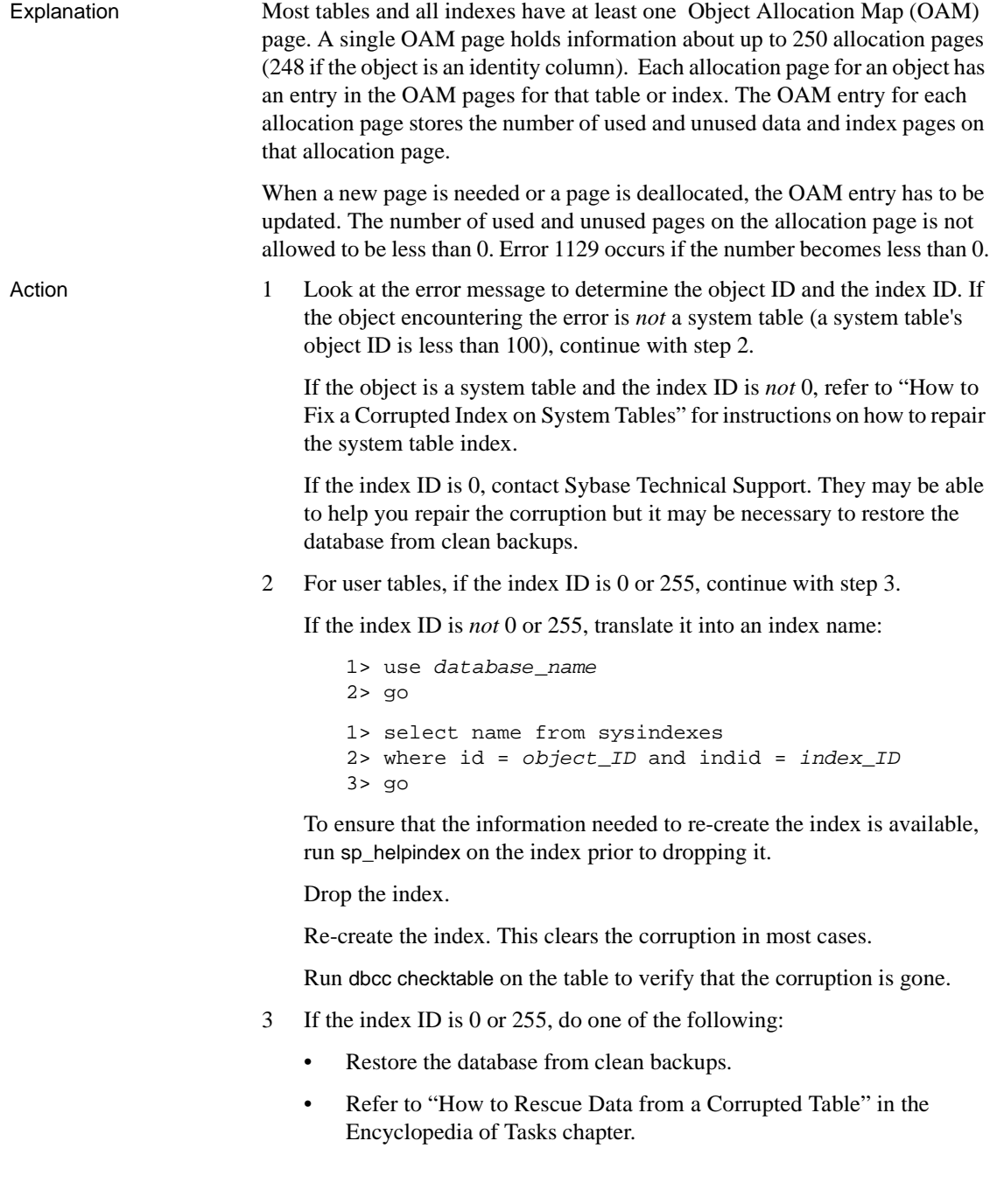

Additional information For more information about OAM pages, refer to the section "Understanding Page and Object Allocation Concepts" within "Checking Database Consistency" in the *System Administration Guide*.

> If you need to call Sybase Technical Support, have the following information ready:

- Server version and SWR version level
- Text of all error messages
- Server error log
- dbcc listoam(database\_name, object\_ID, index\_ID) output (you must have *sybase\_ts\_role* granted to you to run this and also run dbcc traceon (3604) first)

Version in which this error is raised

All versions

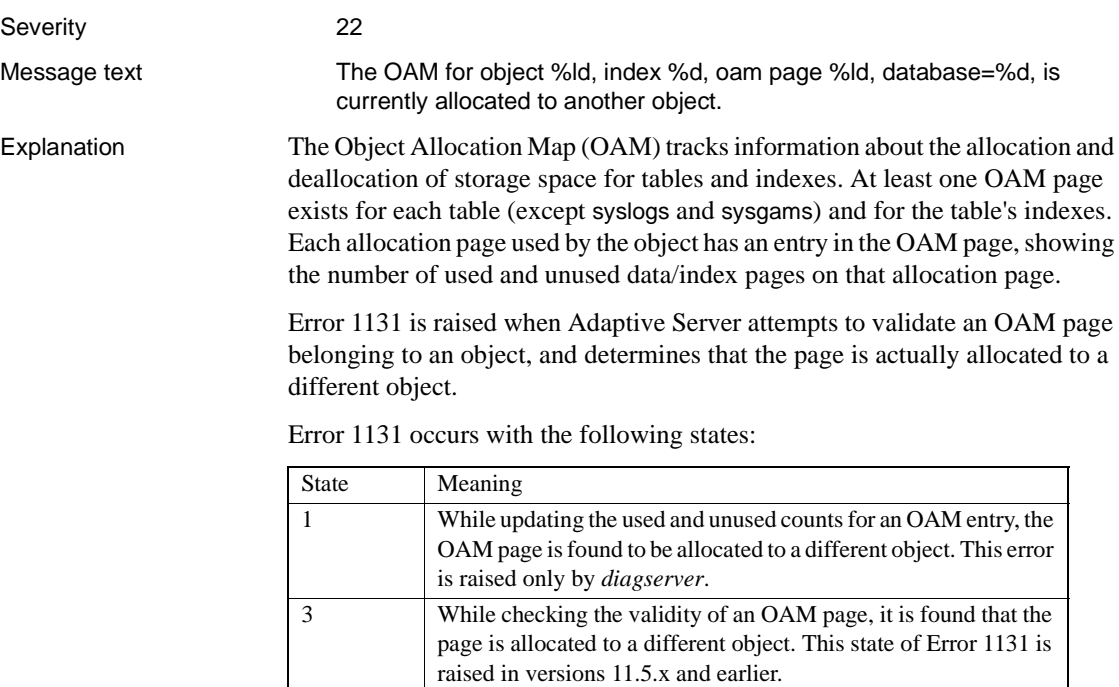
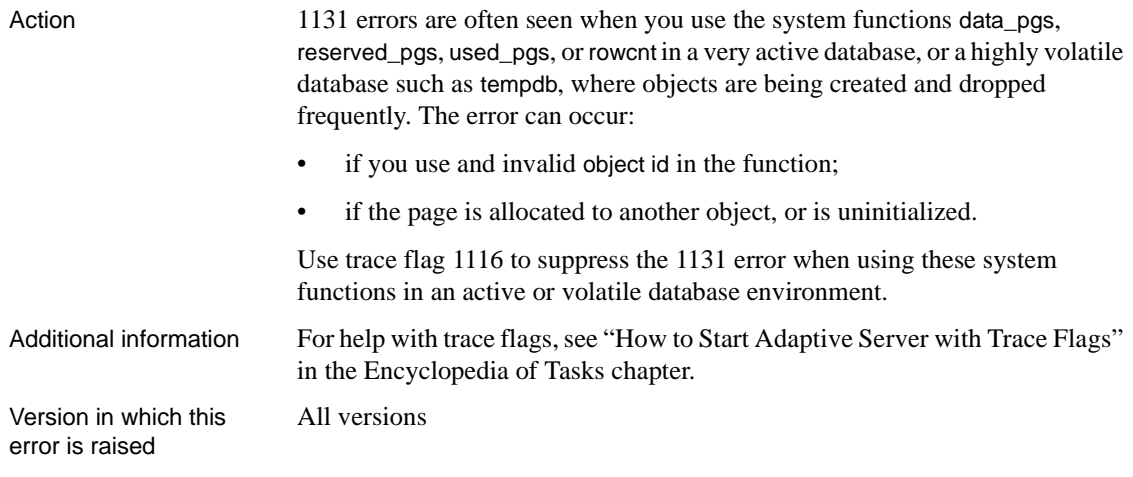

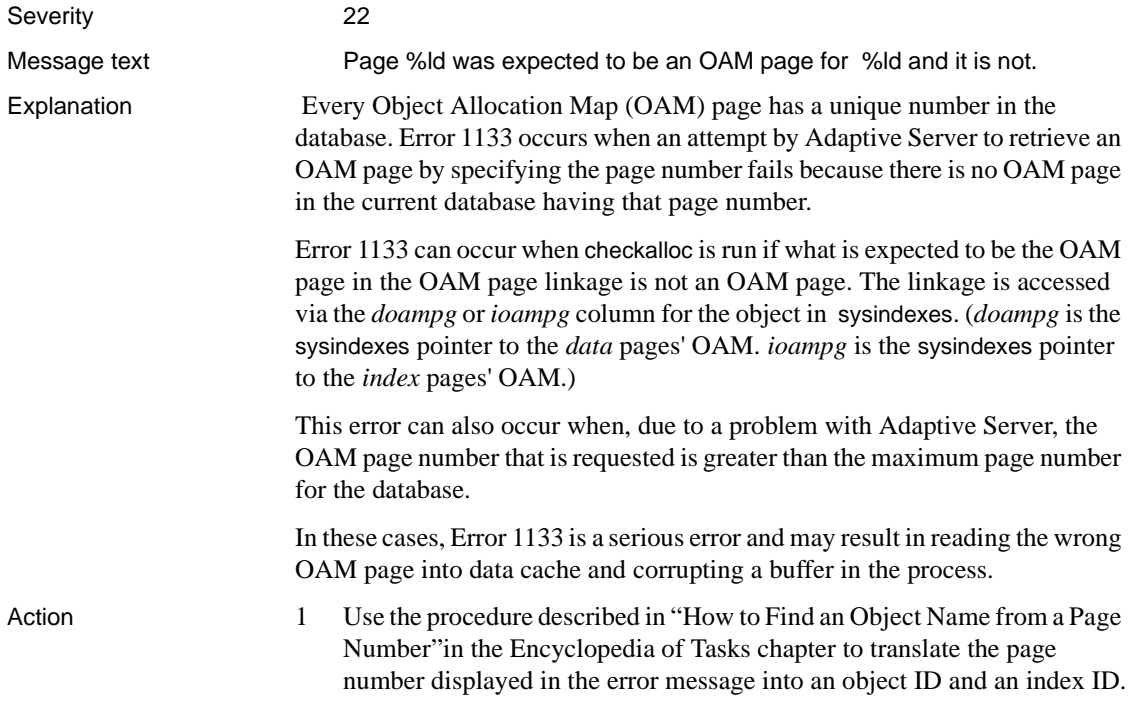

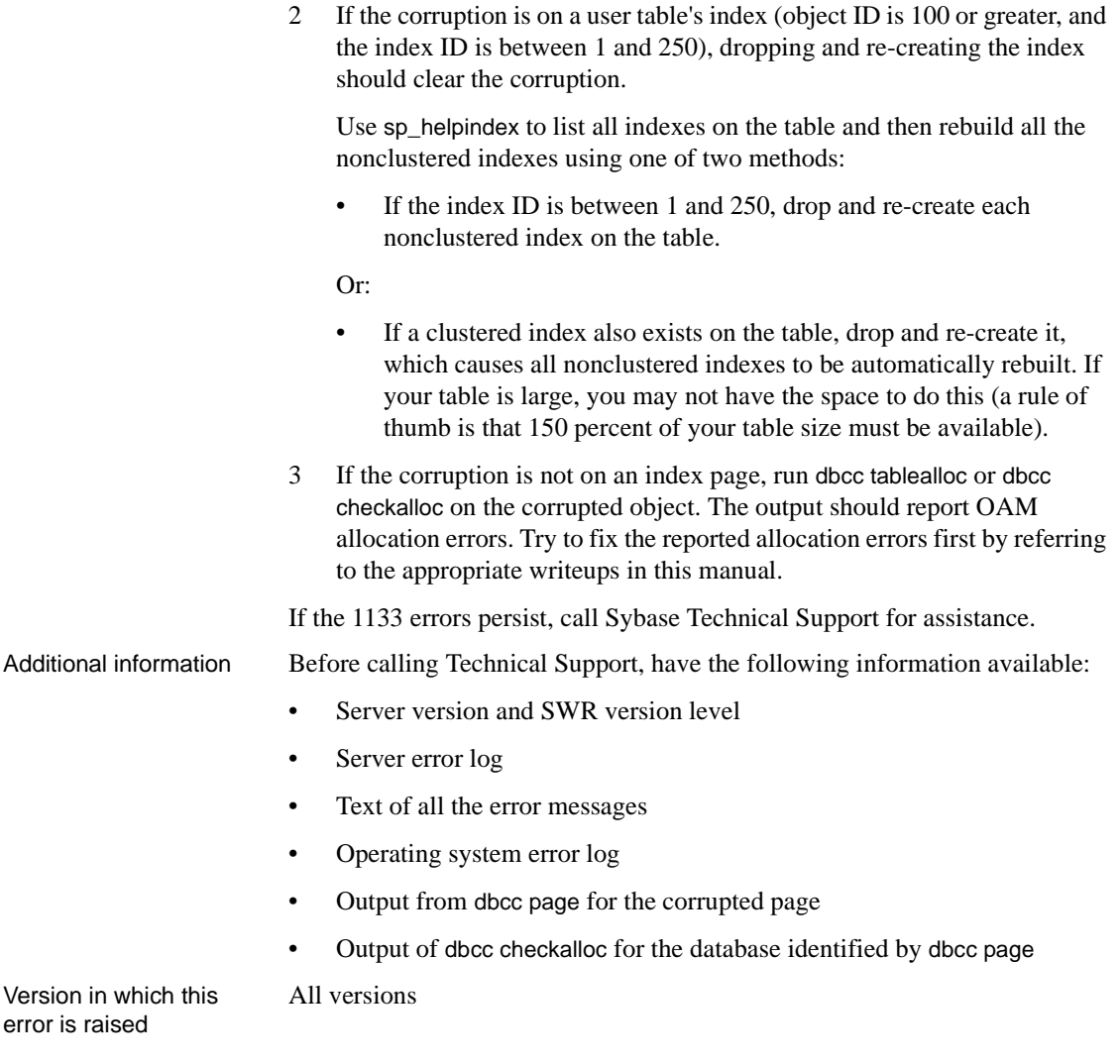

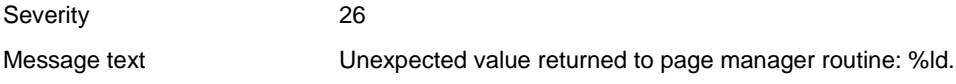

Explanation Adaptive Server uses Object Allocation Map (OAM) pages to track space allocation for Adaptive Server objects. Error 1141 occurs when Adaptive Server tries to update an OAM page following page allocation or deallocation, but the update fails.

Error 1141 may be raised:

- when the database transaction log is full, so that the necessary log records cannot be written to record page allocations.
- due to an Adaptive Server problem.

The error is raised in the following states, which indicate the specific page manager activity where the OAM update failed. Pages in a given state may involve Allpages Locked (APL) tables, Data-only Locked (DOL) tables, temporary work tables or sort tables, or combinations thereof.

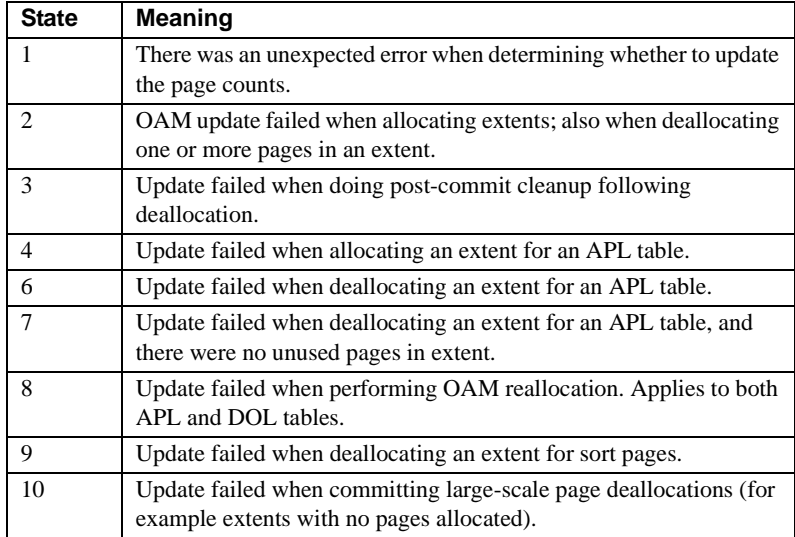

When Error 1141 occurs, a stack trace is written to the error log and the current process is terminated.

Action Other errors may sometimes accompany the 1141 error. For example, an 1105 error can also be raised when the tempdb transaction log becomes full. If other errors are reported, correct them using the information about those errors elsewhere in this manual. Then retry the transaction.

> To check if the 1141 error resulted from a full transaction log, use the procedures outlined in "Estimating the Transaction Log Size" in the *System Administration Guide*.

<span id="page-327-0"></span>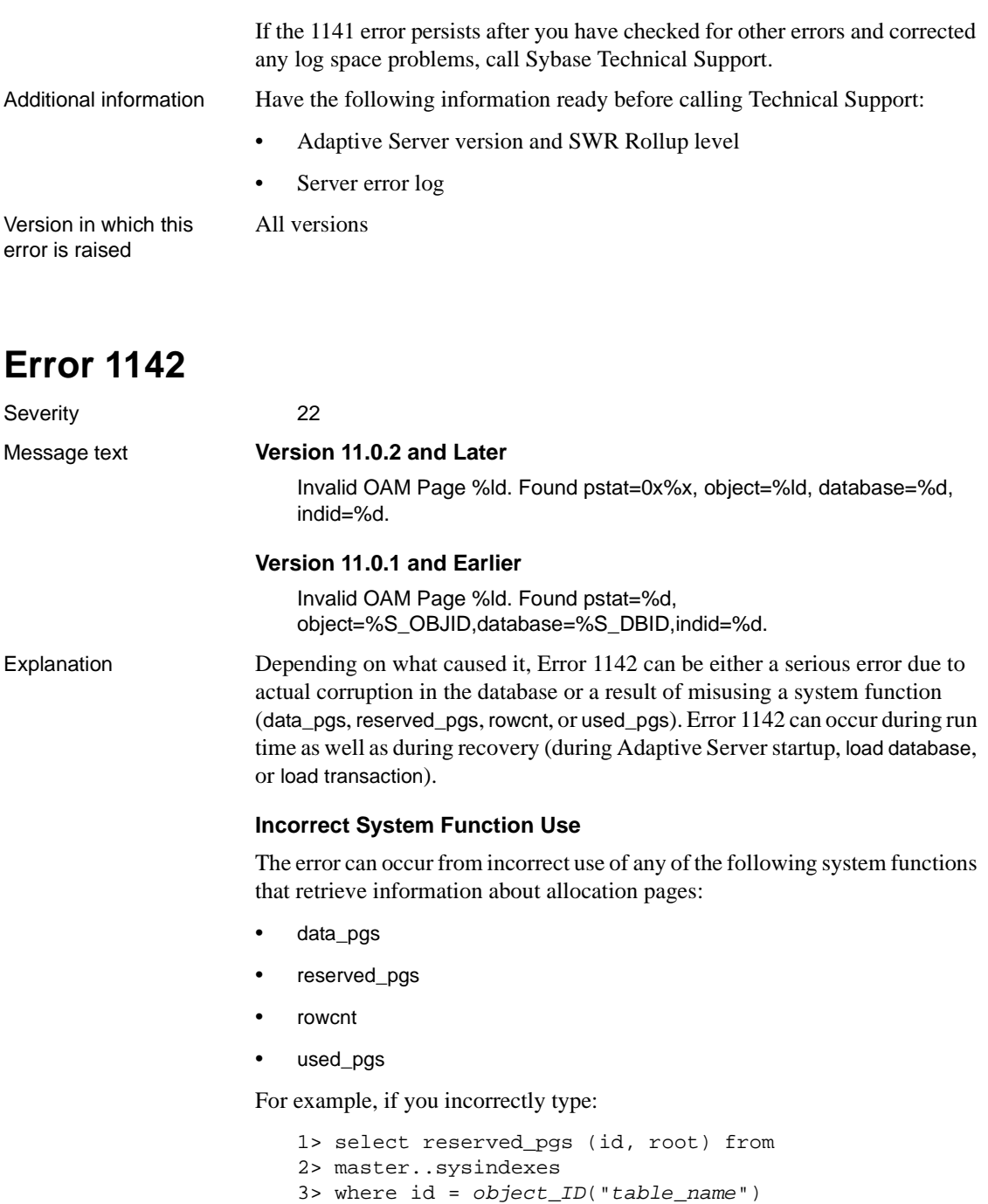

 $4>$  go

you will get Error 1142, because the reserved\_pgs system function attempted to retrieve an invalid OAM page. (Replacing root in the above example with a correct OAM page, for example doampg, would give expected results.)

#### **Incorrect OAM Page Entries**

If you get Error 1142 and you are sure that you did not use system functions across databases, this error is a sign of serious corruption in your database. You can verify this by running dbcc tablealloc on the object or dbcc checkalloc on the database as discussed under Action, ["Incorrect OAM Page Entry in](#page-330-0) [sysindexes",](#page-330-0) Step 3.

Adaptive Server uses OAM pages to track how space is allocated for Adaptive Server objects. Error 1142 occurs when Adaptive Server tries to retrieve an OAM page and the status of that page indicates that it is not an OAM page. It occurs with the following states:

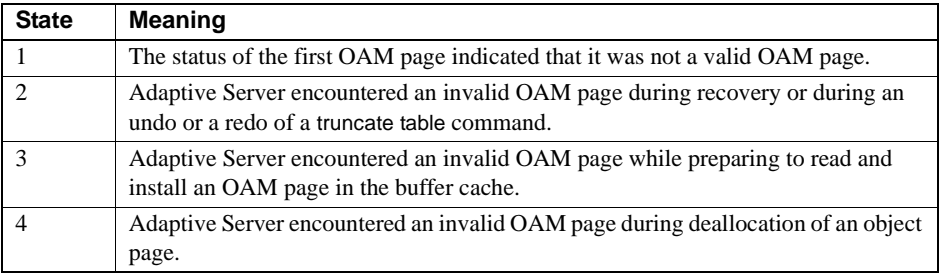

Action Recovery from this error depends on why the error occurred. Follow the instructions below, depending on what caused the error.

#### **Incorrect System Function Use**

When you want to use any of the system functions specified in Explanation, ["Incorrect System Function Use"](#page-327-0) across databases, select the database to be accessed with a use database command and then run the query for the current database.

#### **Recovery**

If Error 1142 occurred during the threshold accounting phase of recovery, the database is marked "suspect" and the object referenced in the error message output is corrupted. To determine whether the error occurred during this phase of recovery, look in the error log to determine whether the error occurred after either of the following types of messages:

Messages like the following appear when there is nothing to recover:

00:95/07/11 15:42:56.91 server Recovery dbid 5 ckpt (4612,2) 00:95/07/11 15:42:56.92 server Recovery no active transactions before ckpt.

Messages like the following appear after transaction recovery completes:

```
00:95/07/11 15:42:58.11 server Recovery dbid 7 ckpt (322,26) oldest
tran=(322,25)
00:95/07/11 15:42:59.14 server 469 transactions rolled forward/back.
```
If Error 1142 occurred after messages like these, perform the following steps to recover from the 1142 error. Otherwise, go to ["Incorrect OAM Page Entry](#page-330-0) [in sysindexes".](#page-330-0)

1 Turn off threshold accounting for the database affected by the 1142 error so that it can complete recovery:

```
1> use master
2> go
1> sp_dboption database_name,
2> "no free space acctg", true
3> go
```
where *database\_name* is the name of the database in the error message.

- 2 For the affected database, reset the suspect status using one of the methods supplied in Chapter 2, ["How to Reset a Database's "suspect" Status"](#page-132-0). Shut down and restart the server to complete recovery.
- 3 The object named in the error message is still corrupted. Follow the instructions in ["How to Rescue Data from a Corrupted Table"](#page-105-0) in the Encyclopedia of Tasks chapter to recover the data.

**Note** Be sure to perform step 3 before going to step 4. Otherwise, the next time you restart Adaptive Server, the database that got the 1142 error will get it again.

4 Turn threshold accounting back on for the database affected by the 1142 error:

```
1> use master
2 > qo1> sp_dboption database_name,
2> "no free space acctg", false
3 > qo1> use database_name
2 > qo1> checkpoint
```
2> go

where *database\_name* is the name of the database in the error message.

#### <span id="page-330-0"></span>**Incorrect OAM Page Entry in sysindexes**

In this case, Error 1142 is a serious error and may result in reading the wrong OAM page into data cache and corrupting a buffer in the process.

Follow these steps to clear Error 1142:

- 1 Use the procedure described in ["How to Find an Object Name from a Page](#page-120-0) [Number"](#page-120-0) in the Encyclopedia of Tasks chapter to get dbcc page output for the page specified in the 1142 output. If the *page status bits* row has the value 0x8000, the page is a valid OAM page. If the value 0x8000 does not appear in the dbcc page output for the *page status bits* row, the page is not a valid OAM page and the object is corrupted. If it appears that the object is not corrupted, call Sybase Technical Support to determine why the 1142 error occurred.
- 2 If the corruption is on a user table's index (object ID is 100 or greater and index ID is between 1 and 250), run dbcc checktable to verify that the data page linkage is good. If checktable runs cleanly, dropping and re-creating the index should clear the corruption.

Use sp\_helpindex to list all indexes on the table, and then rebuild all the affected nonclustered indexes using one of two methods:

• If index ID is between 1 and 250, drop and re-create each nonclustered index on the table.

Or:

- If a clustered index also exists on the table, drop and re-create it, which causes all nonclustered indexes to be automatically rebuilt. If your table is large, you may not have the space to do this (a rule of thumb is that 150 percent of your table size must be available).
- 3 If the corruption is not on an index page, run dbcc tablealloc or dbcc checkalloc on the corrupted object. The output should report OAM allocation errors. Try to fix the reported allocation errors by referring to the information in this manual.

If the 1142 errors persist, call Technical Support for assistance.

Additional information Before calling Technical Support, have the following information available:

- Server version and SWR version level
- Server error log
- Text of all the error messages
- Operating system error log
- Output from dbcc page for the corrupted page
- Output from dbcc tablealloc or dbcc checkalloc for the corrupted object

Version in which this error is raised All versions

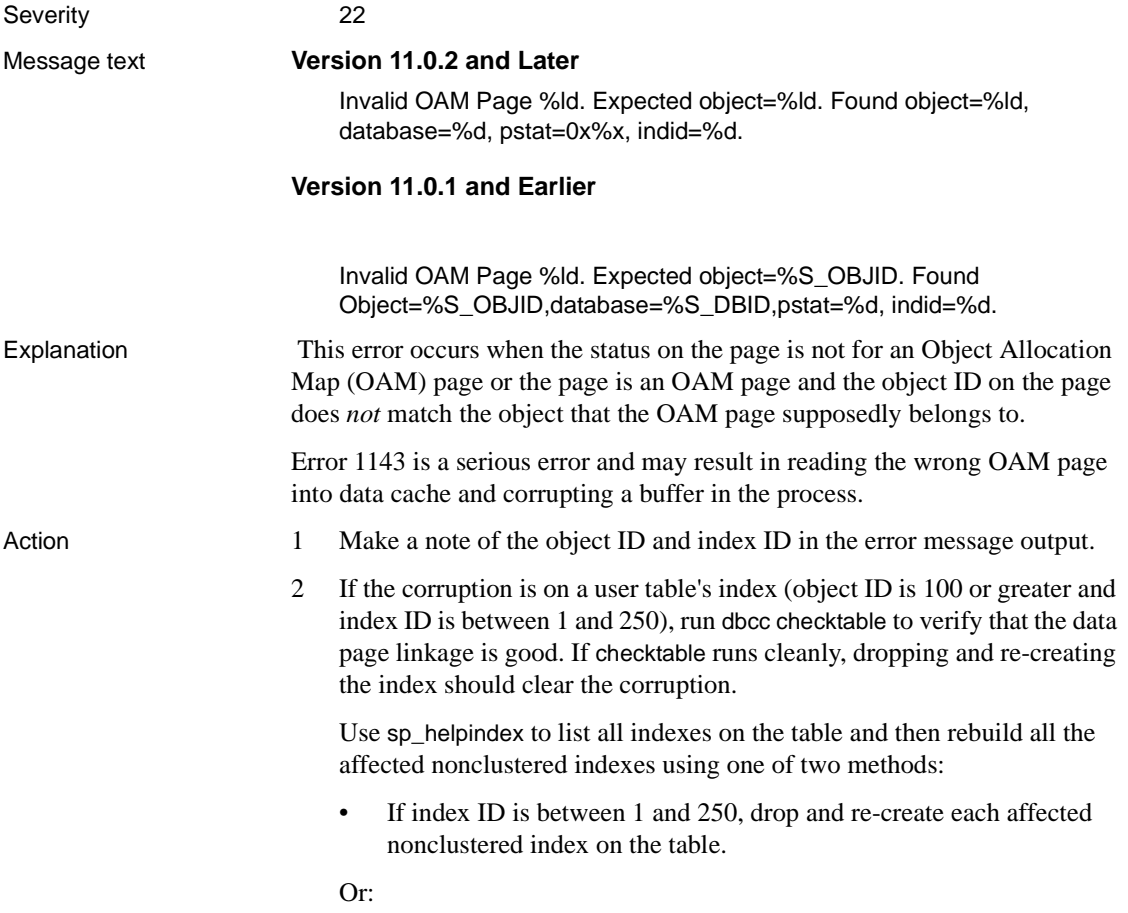

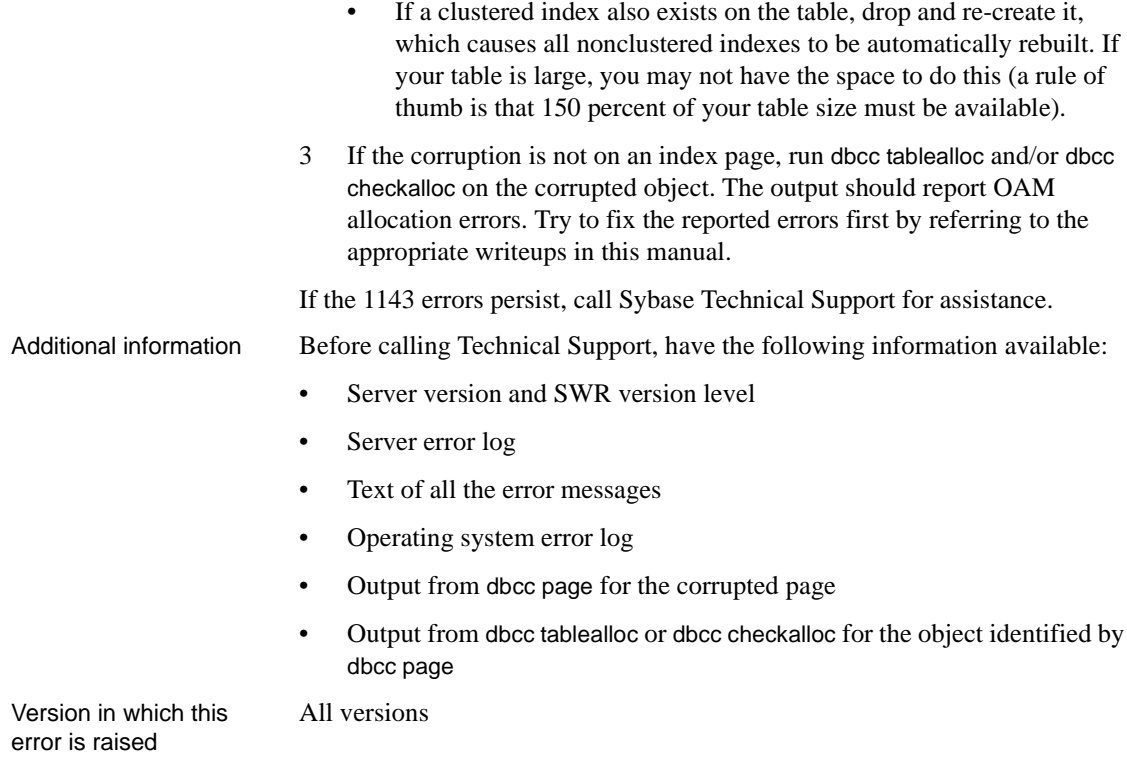

### **Lock Manager Errors**

This section contains error messages for the Adaptive Server Lock Manager.

# **Error 1203**

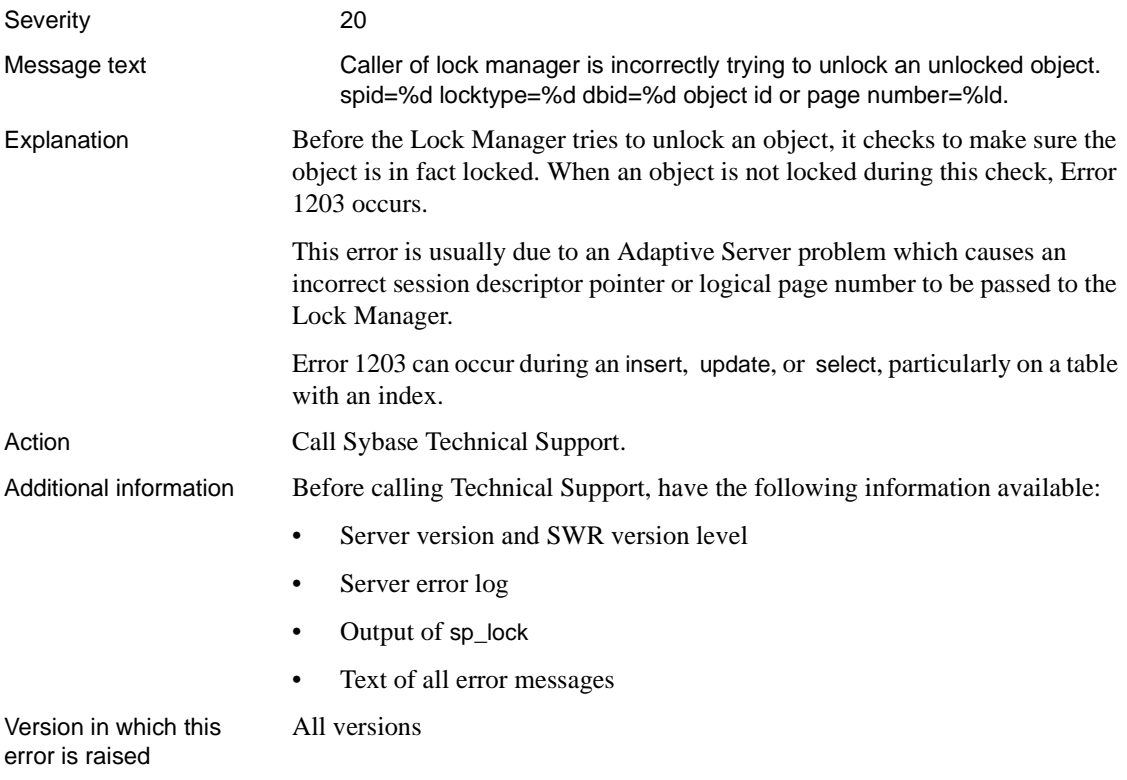

# **Error 1204**

Severity 19

Message text SQL Server has run out of LOCKS. Re-run your command when there are fewer active users, or contact a user with System Administrator (SA) role to reconfigure SQL Server with more LOCKS.

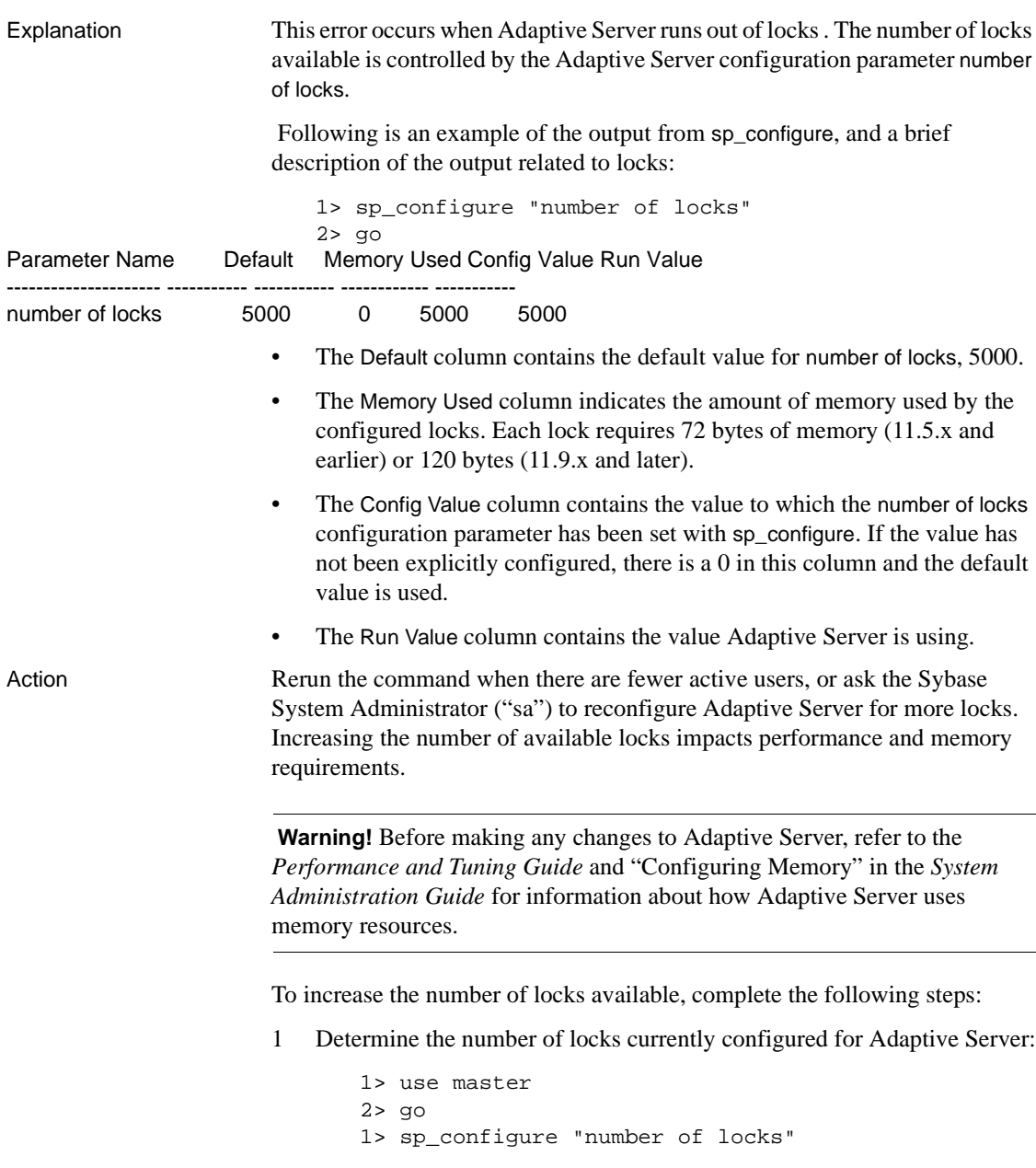

2> go

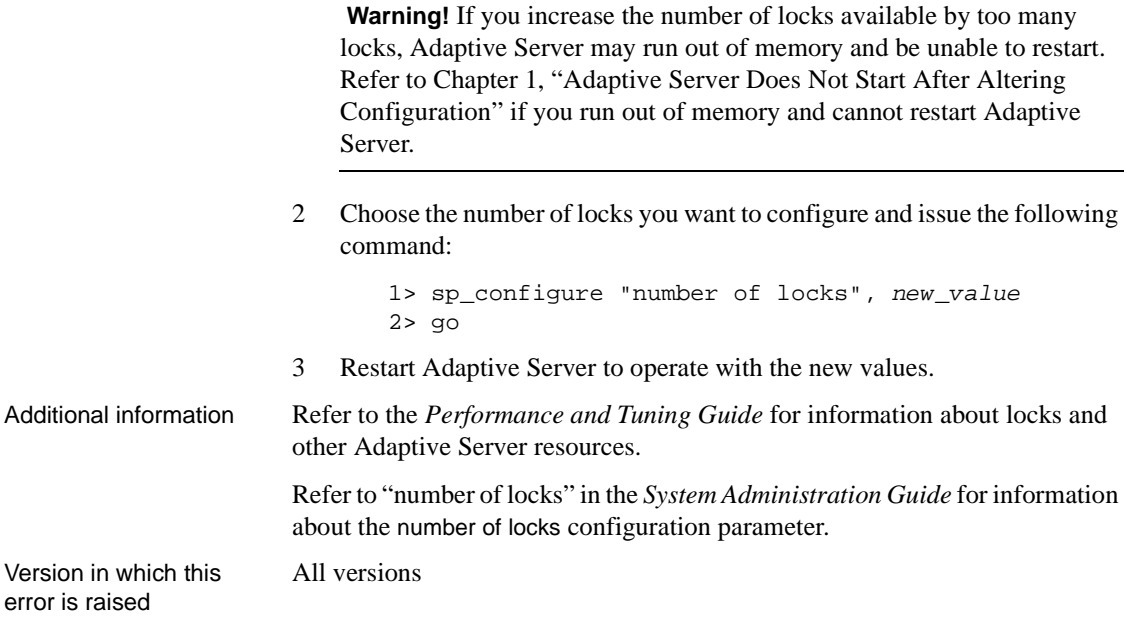

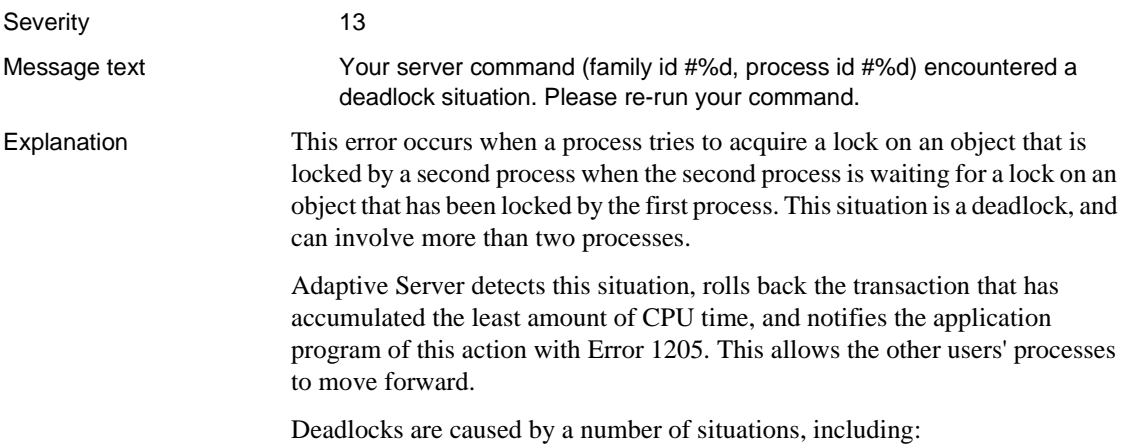

- Transactions modify tables in different orders. There is a greater chance of deadlock between two transactions if one is processing in the sequence A - B - C while the other runs C - B - A.
- Transactions access tables via a nonclustered index. If the optimizer chooses a different nonclustered index for the same table for two different queries, a nonclustered index is not in the physical data sequence and the two processes are acquiring page locks in a random order. Thus, there is a greater chance that one process will lock a page that the other needs.
- Transactions that use the keyword holdlock or use the set isolation level command to hold shared locks. When holdlock is appended to a select transaction it holds the shared lock for the remainder of the transaction. This increases the risk of deadlock.
- Transactions that require a long time to run. The longer a transaction runs, the more likely it is that another user will require a resource held by the transaction.

Action Restart the transaction that has been rolled back.

To minimize future occurrences of deadlocks, use any of the following procedures that apply to your site.

#### **Application Error Handling**

Each application should have deadlock handling routines. Refer to the dbsetuserdata entry in the *Open Client DB-Library Reference Supplement* for a sample deadlock handling routine.

#### **Use Well-Constructed Transactions**

Using transactions constructed to avoid deadlocks greatly reduces their occurrence. Some techniques for writing transactions that avoid deadlock include:

- Access tables in the same order in each transaction. Use coding conventions that require all transactions that access several tables to process them in the same order.
- Access tables via a clustered index when possible. If it is not possible to change a nonclustered index to a clustered index to minimize deadlocks, then trap the deadlock error in the application and provide appropriate recovery routines.
- If you are using holdlock, decide whether you really need to be using it. Use holdlock only when you require repeatable reads within a transaction.
- Avoid long-running transactions. Some ways to avoid long-running transactions are:
	- Never allow user interaction within a transaction.
	- Separate logical units of work into transactions. For example, acquiring a sequential key from a key table for use in an insert statement can be separated into transactions similar to the following (in the first set of commands, you acquire the key; in the second set of commands, you use the key to do the insert):

```
1> declare @key int
2> begin transaction
3> update key_table set key = key + 1
4> select @key = key
5> commit transaction
6> go
1> insert mytable
2> values (@key, ...)
3> go
```
• Check whether client applications, including third party tools, allow users to accidentally create long running transactions.

Additional information Refer to "Lock Manager" in the *System Administration Guide*.

Version in which this error is raised

All versions

#### **Error 1243**

Severity 26

Message text Couldn't find object to be released.

Explanation When Adaptive Server no longer needs a lock, it releases it. Error 1243 occurs when Adaptive Server cannot find the object for the lock to be released. It occurs with the following states:

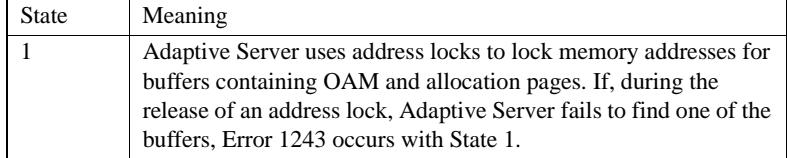

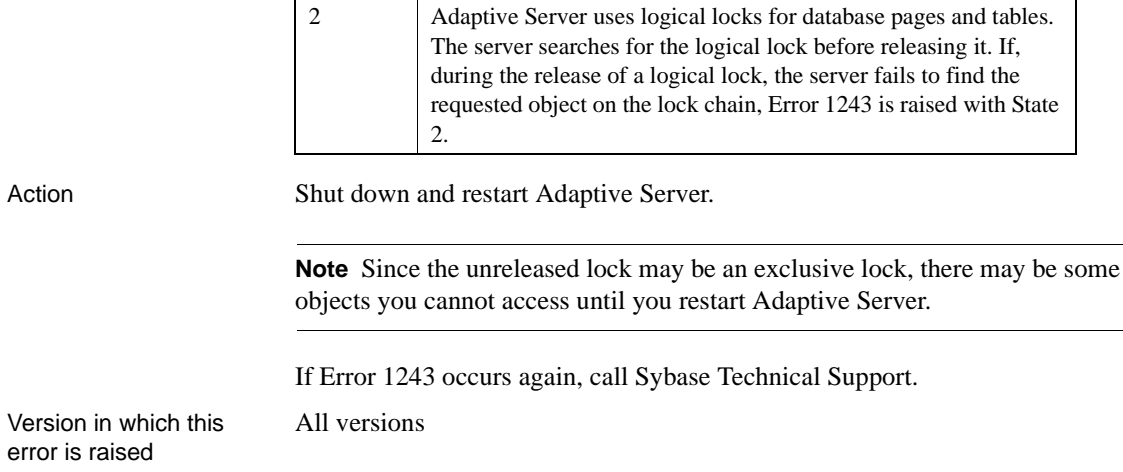

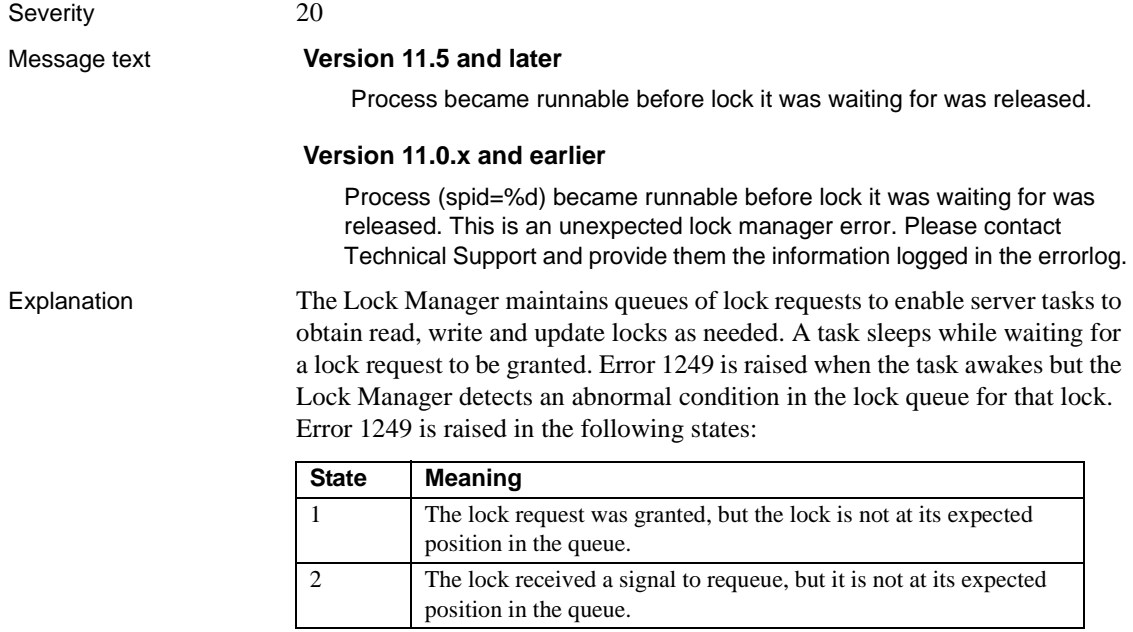

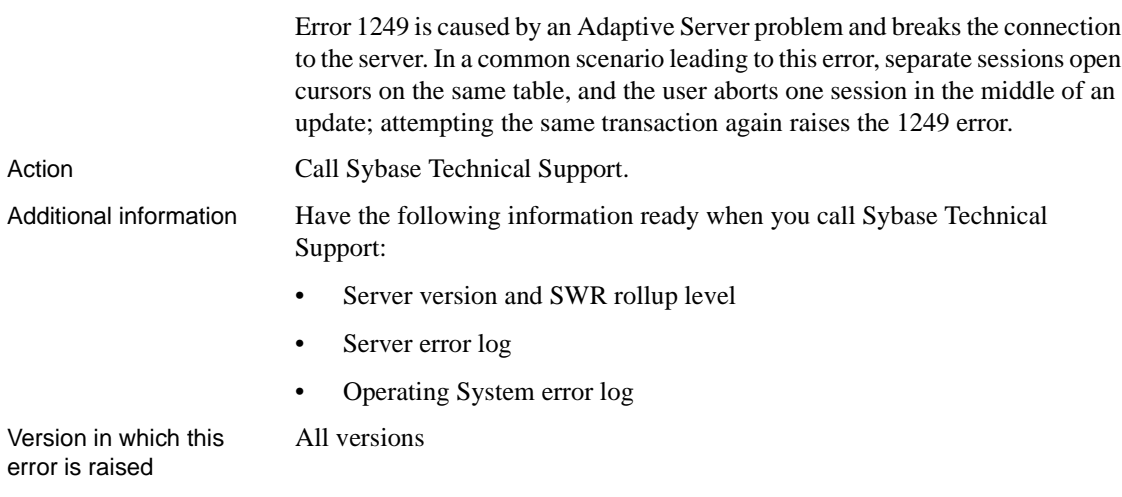

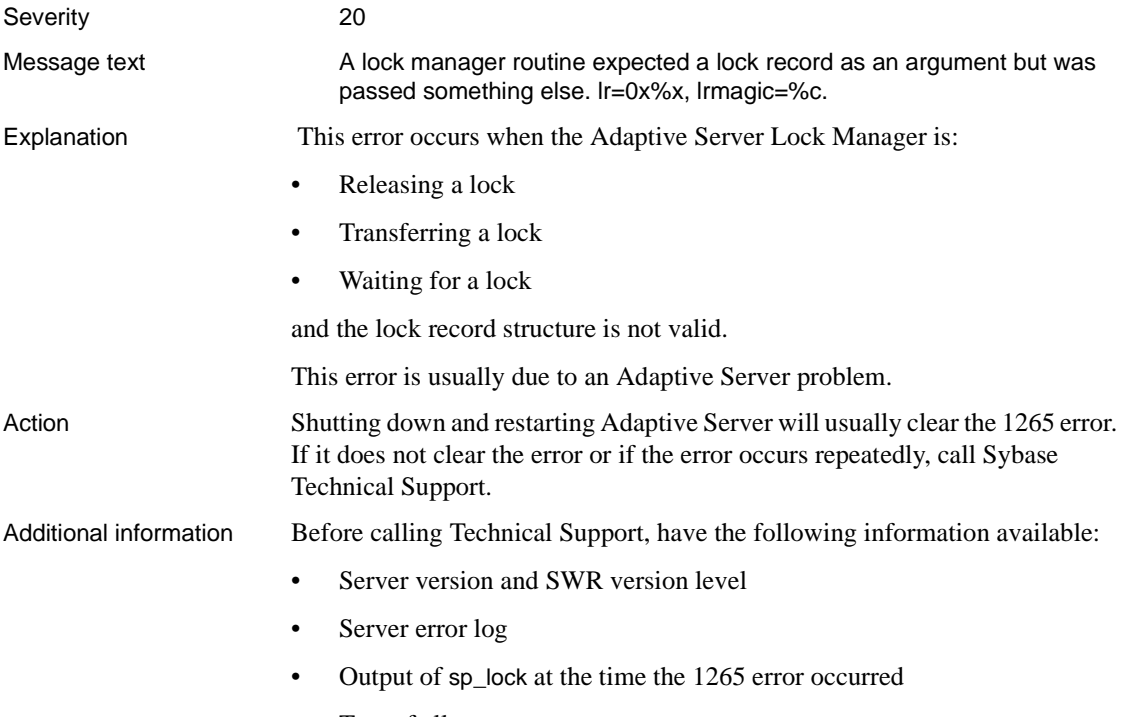

• Text of all error messages

Version in which this error is raised All versions

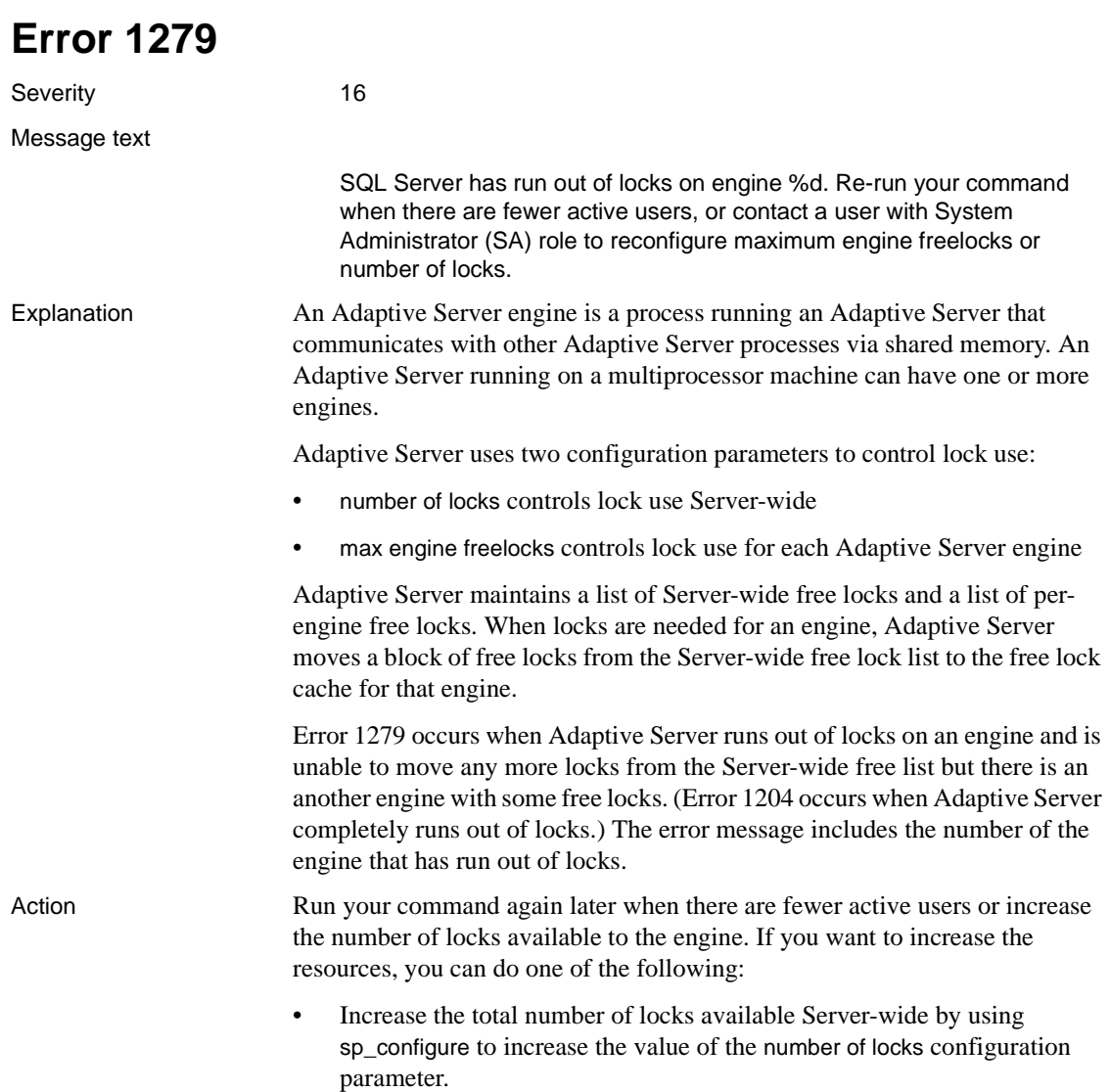

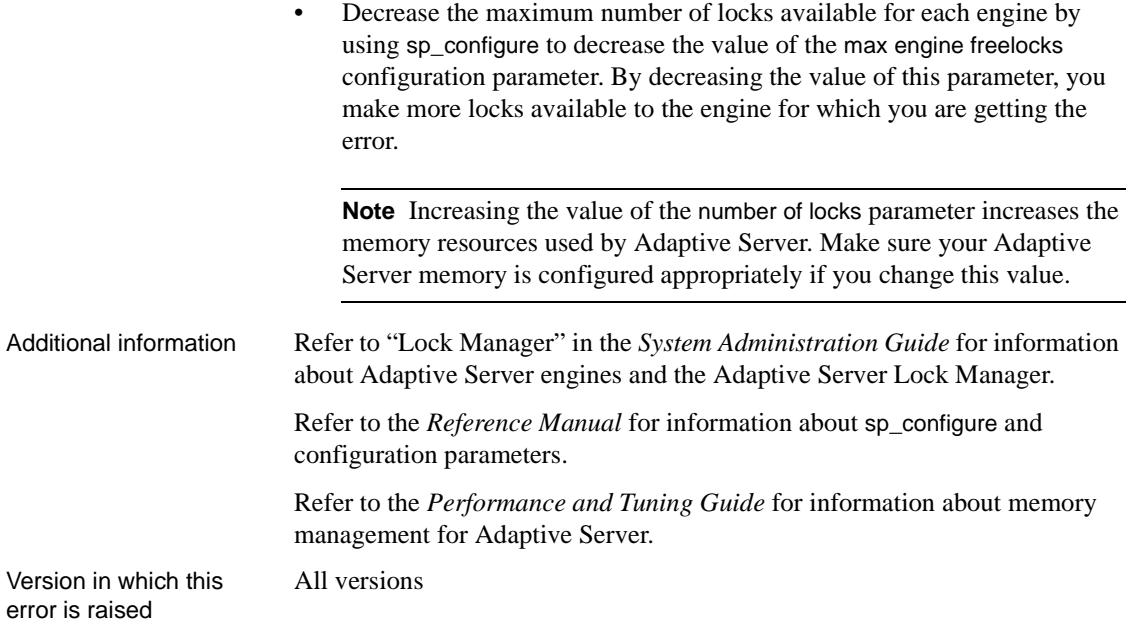

#### **Sort Manager Errors**

This section contains error messages for the Adaptive Server Sort Manager.

### **Error 1501**

Severity 20

Message text Sort failure

Explanation This error occurs during index creation when Adaptive Server fails to complete a sort operation. There are a number of different states for this error, each indicating a different reason for the failure:

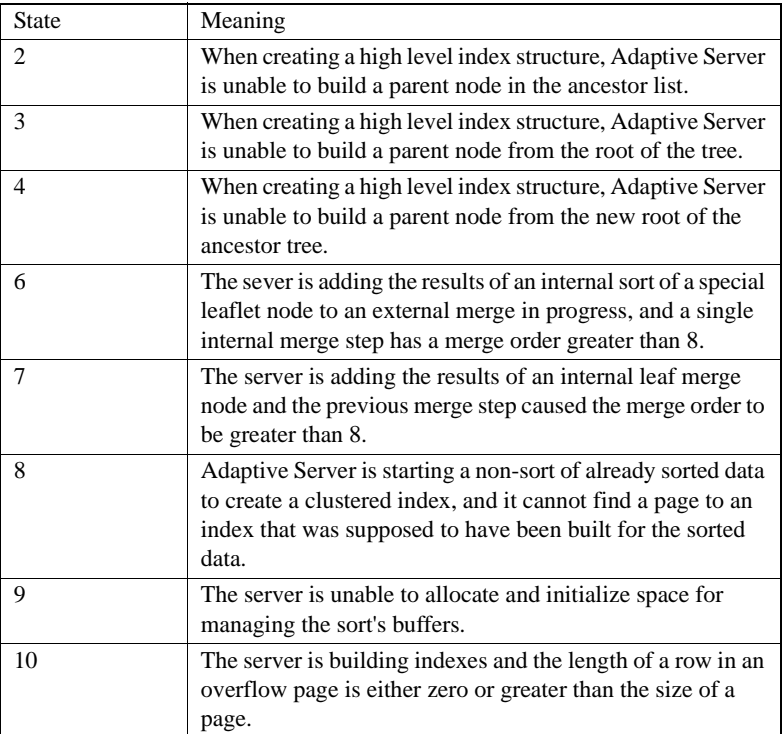

When this error occurs, no index is created.

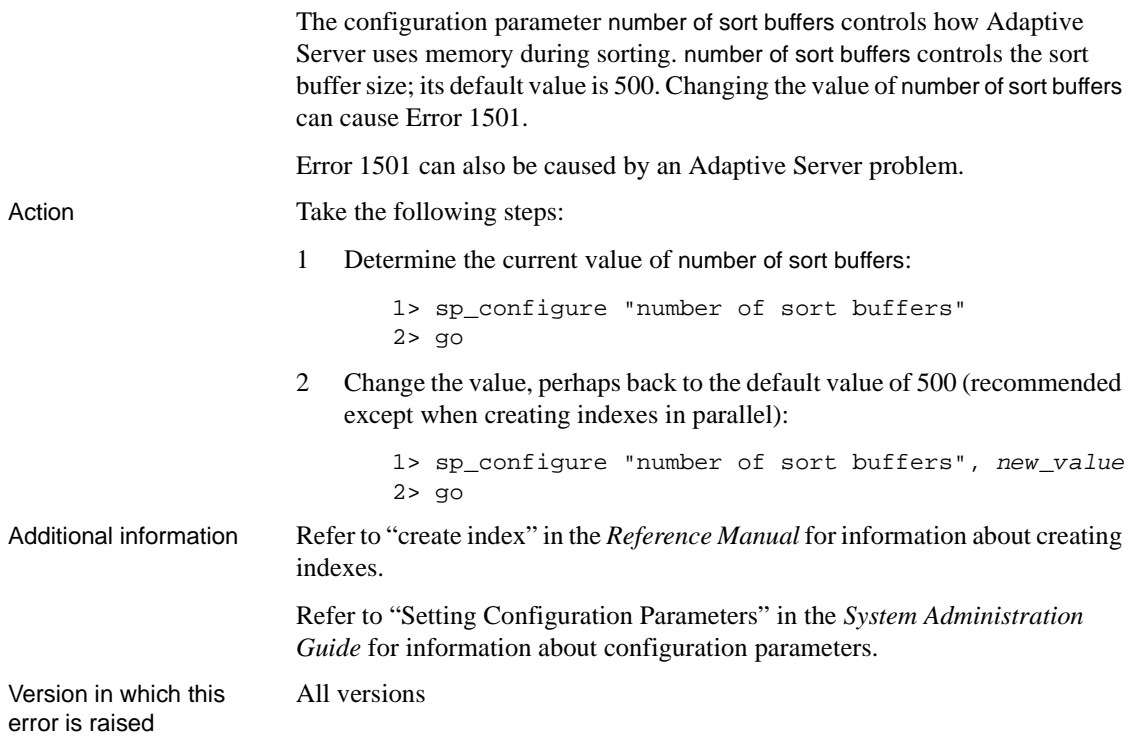

<span id="page-343-0"></span>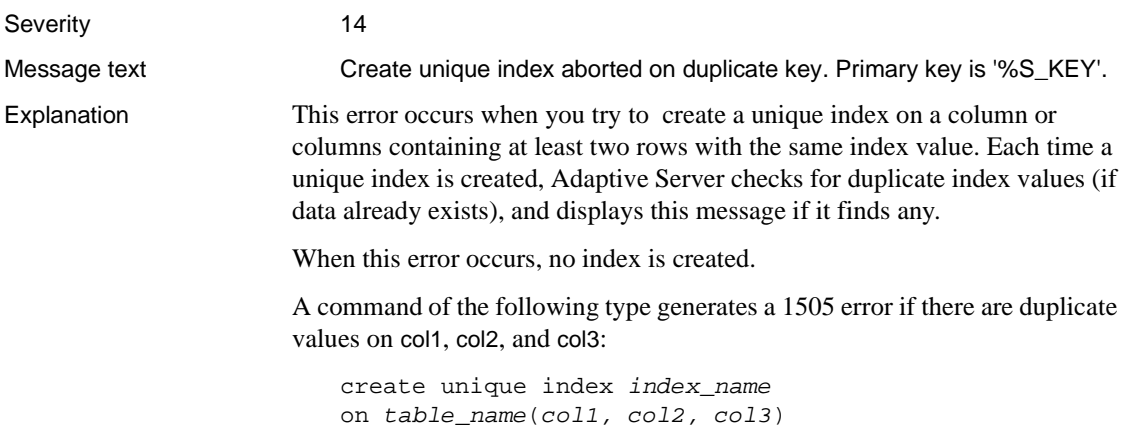

Action Decide whether you want to allow or prevent duplicate keys in the table where the index will be created. Use one of the following procedures:

- If you decide to allow duplicate keys, do not use the keyword unique when you create the index.
- If you decide to prevent duplicate keys, delete rows that have duplicate index values.

If you choose to delete duplicate keys, use the following procedure. For a brief period of time some rows from the table exist only in a temporary table. If a power failure or other interruption occurs, you could lose the temporary table and the rows in it. Therefore, before you begin this procedure, make a backup copy of the table or modify the procedure to use a table you create for this purpose instead of a temporary table.

1 Find the rows that caused the error:

```
1> select * from table name
2> group by col1, col2, col3 having count(*) > 1
3> go
```
The query result contains all the rows causing the 1505 error.

2 Put one instance of each distinct row from step 1 into a temporary table:

```
1> select distinct * into #temp_table_name
2> from table_name
3> group by col1, col2, col3 having count(*) > 1
4> go
```
3 Some of the rows may contain identical values in the column or columns to be indexed and different values in other columns. Use the query below to find these rows:

```
1> select * from #temp_table_name
2> group by coll, col2, col3 having count(*) > 13> go
```
Examine the individual rows to decide which rows should be deleted. Delete these rows from the temporary table now. The rows you delete in this step will be deleted from the original table in step 4.

4 Delete all the rows which caused the 1505 error from the original table:

```
1> delete table_name from #temp_table_name
2> where table_name.col1 = #temp_table_name.col1
3> and table name.col2 = #temp table name.col2
4> and table_name.col3 = #temp_table_name.col3
5> go
```
5 Each row in the temporary table should have unique values for the columns in question. Add these rows back into the original table: 1> insert into table\_name 2> select \* from #temp\_table\_name 3> go 6 Now you can create the unique index on the table. Additional information Refer to "create index" in the *Reference Manual* for information about indexes. Version in which this error is raised All versions

### **Error 1508**

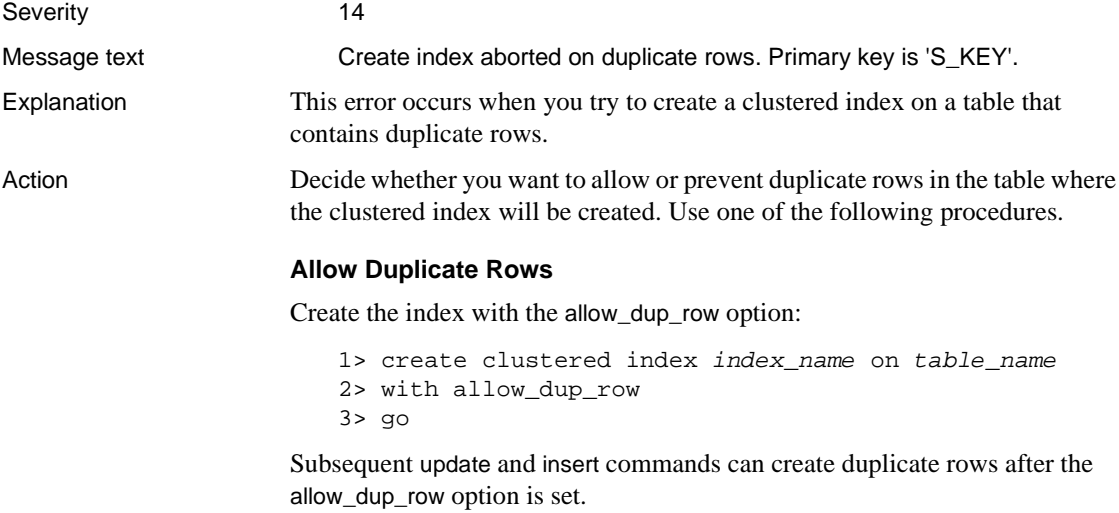

#### **Prevent Duplicate Rows**

Create the index with the ignore\_dup\_row option:

```
1> create clustered index index_name on table_name
2> with ignore_dup_row
3> go
```
Existing duplicate rows will be deleted from the table as the index is created. Subsequent attempts to enter a duplicate row with insert or update are ignored and the insert or update is cancelled with an informational message. If the insert or update is part of a larger transaction, the rest of the transaction will continue as usual.

**Note** ignore\_dup\_row and allow\_dup\_row are mutually exclusive. Using them together in the same create index statement causes Error 1916 .

Version in which this error is raised

All versions

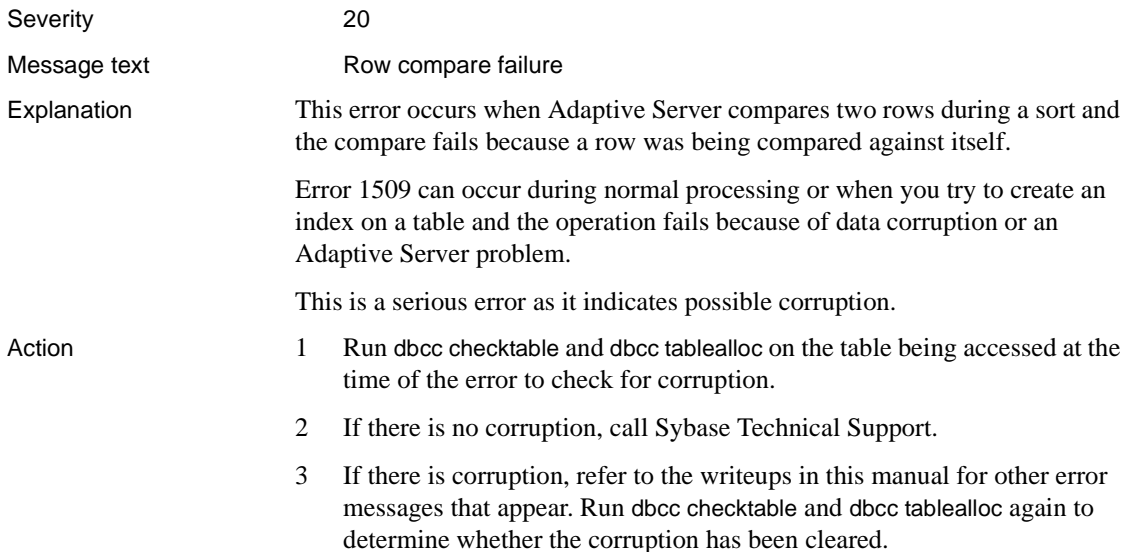

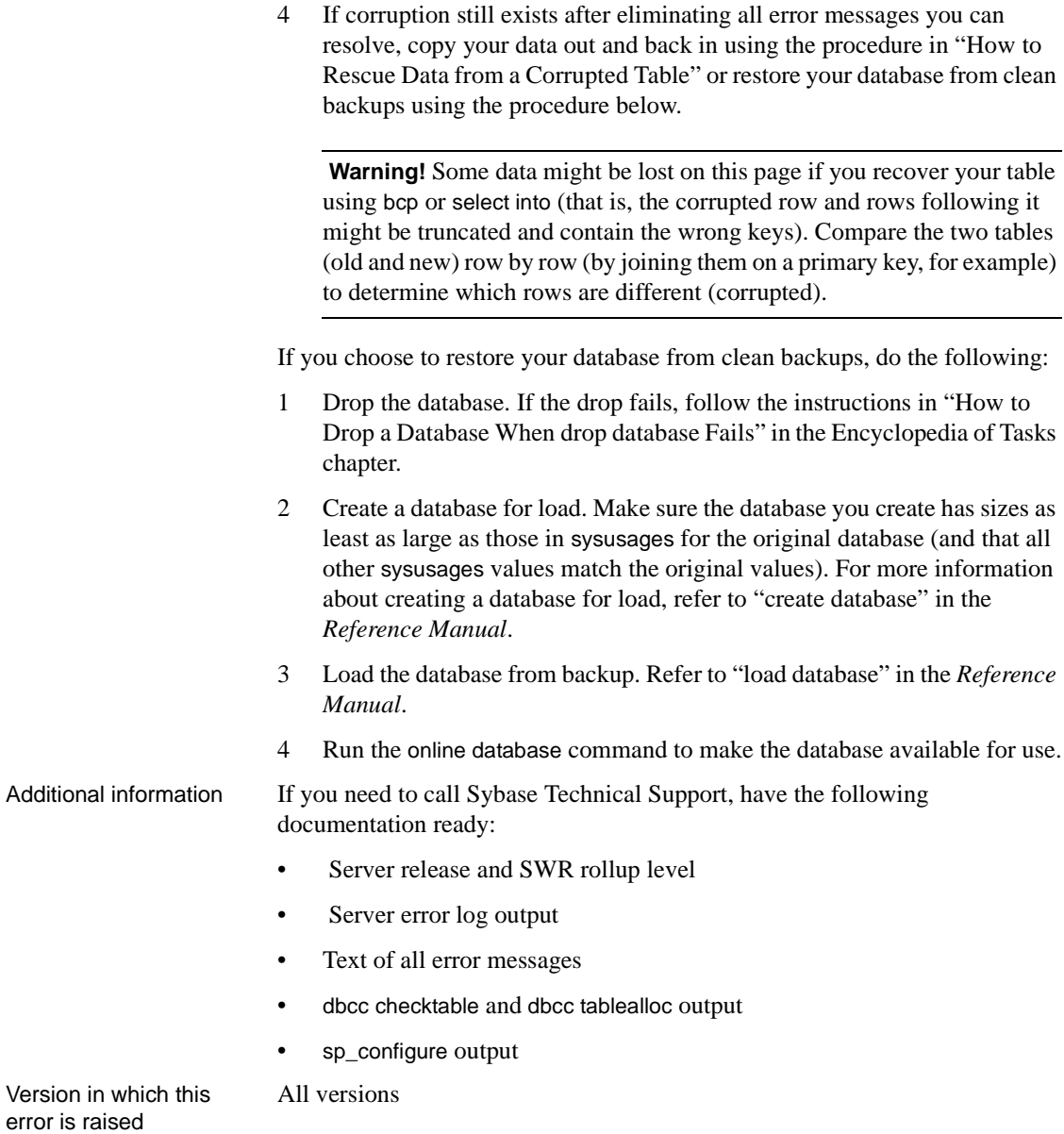

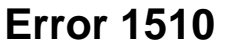

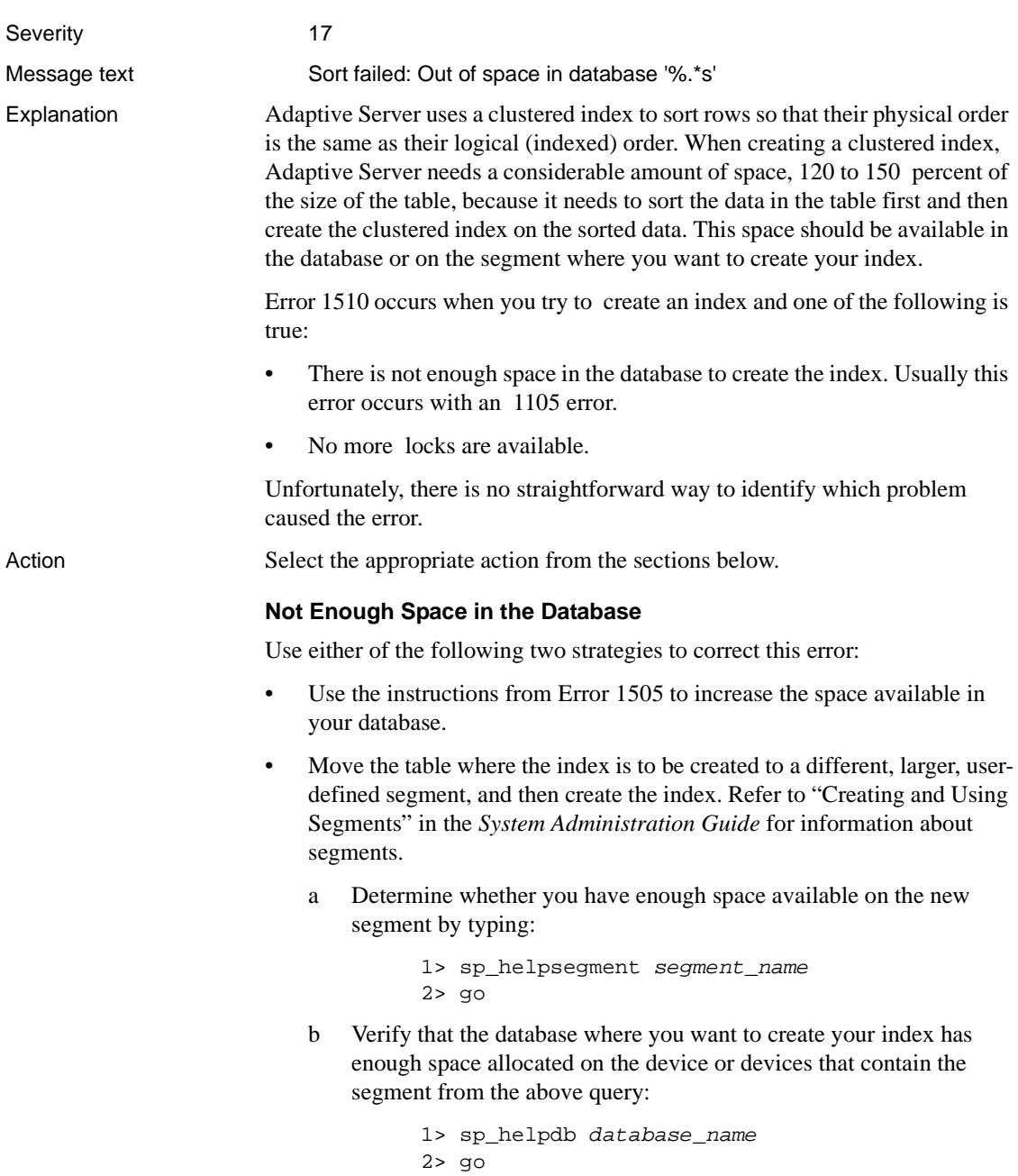

#### **No More Locks Available**

If the 1510 error occurs because Adaptive Server has no more locks available, use sp\_configure to increase the number of locks:

```
1> sp_configure "number of locks", new_value
2> go
```
Shut down and restart Adaptive Server to initialize the new configuration parameter value.

Refer to the *Performance and Tuning Guide* and "Setting Configuration Parameters" and "Configuring Memory" in the *System Administration Guide* for information about configuration parameters and about how Adaptive Server memory is allocated.

Additional information Refer to "create index" in the *Reference Manual*.

All versions

Version in which this error is raised

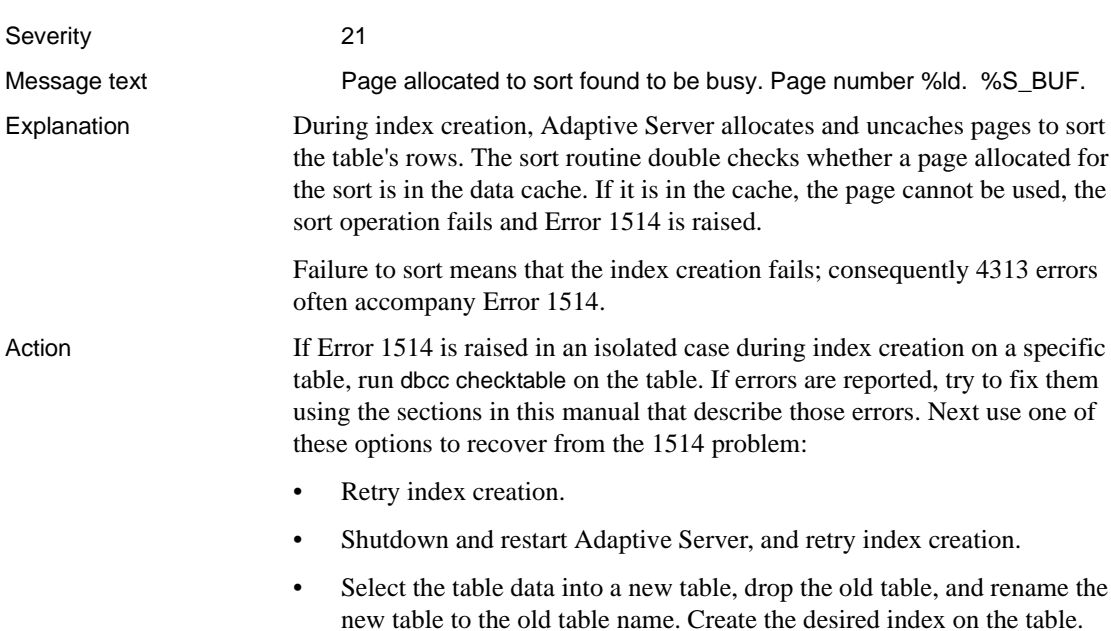

• Bulk copy the affected table out, drop and re-create the table, and bulk copy back in. Create the desired index on the table.

If the problem persists, or is not isolated to one table, contact Sybase Technical Support for assistance.

Version in which this error is raised

All versions

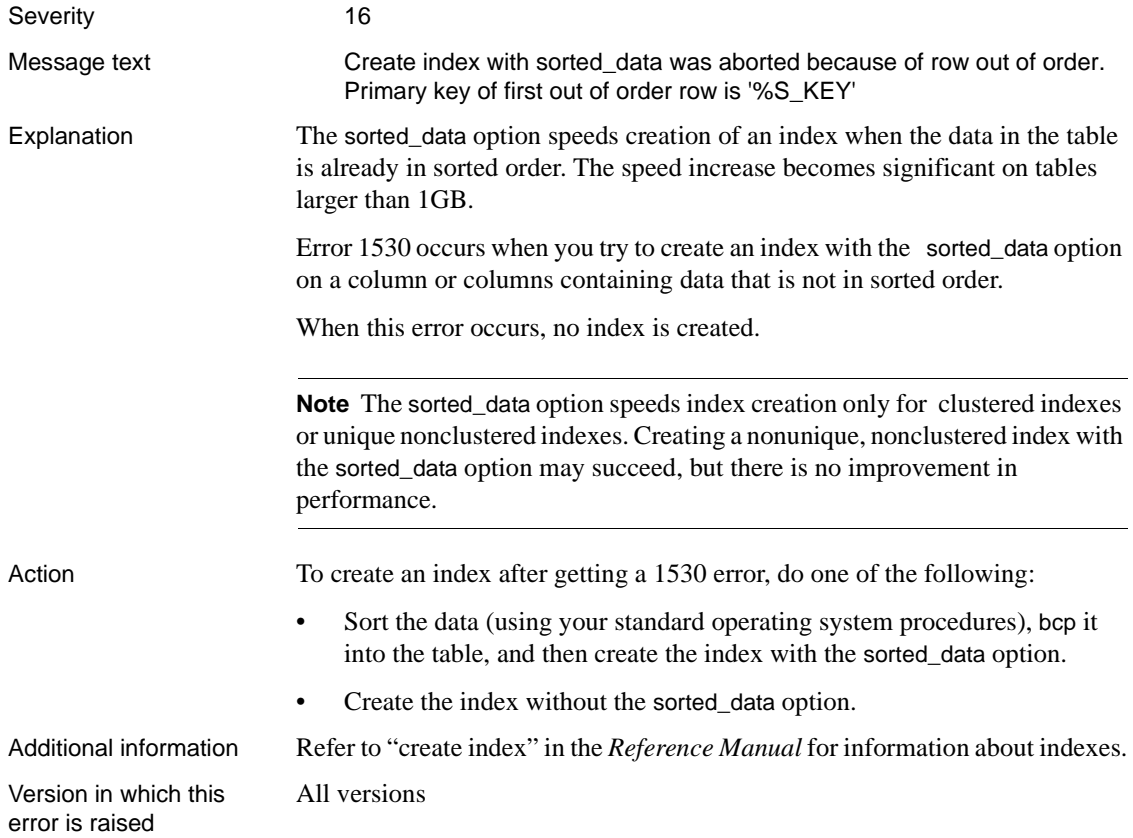

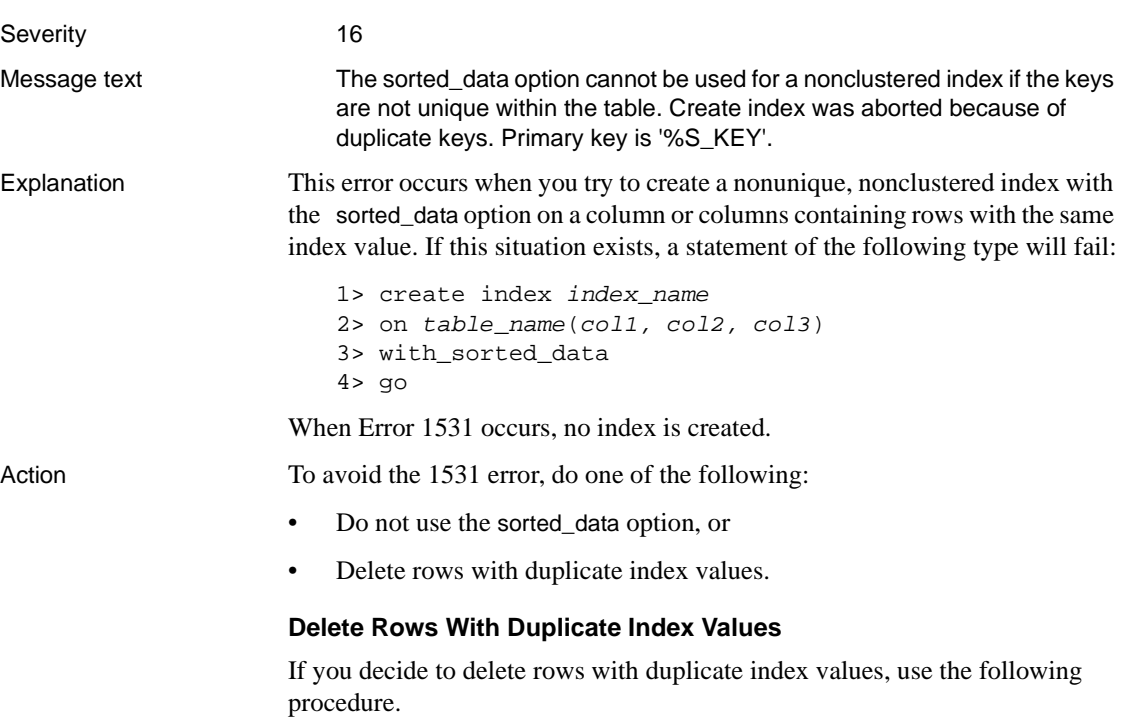

**Note** For a brief period of time, some rows from the table will exist only in a temporary table, and if a power failure or other interruption occurs, you could lose the temporary table and the rows in it. To protect yourself against data loss, you can make a backup copy of the table before you begin the procedure. Alternatively, you can modify the procedure to use a specific table instead of a temporary table.

1 Find the rows that caused the 1531 error:

```
1> select * from table_name
2> group by col1, col2, col3
3> having count (*) > 1
4 > qo
```
2 Put one instance of each distinct row from step 1 into a temporary table:

```
1> select distinct * into #temp_table_name
2> from table_name
3> group by coll, col2, col3 having count(*) > 1
```
4> go

3 Some of the rows may contain identical values in the column or columns to be indexed and different values in other columns. Use the following query to find these rows:

```
1> select * from #temp_table_name
2> group by coll, col2, col3 having count(*) > 13 > q
```
- 4 Examine the individual rows to decide which rows should be deleted. Delete these rows from the temporary table now. The rows you delete in this step will be deleted from the original table in step 5.
- 5 Delete all the rows which caused the 1531 error from the original table:

```
1> delete table_name from #temp_table_name
2> where table name.col1 = #temp table name.col1
3> and table_name.col2 = #temp_table_name.col2
4> and table_name.col3 = #temp_table_name.col3
5> go
```
6 Now each row in the temporary table should have unique values for the columns in question. Add these rows back into the original table:

```
1> insert into table_name
2> select * from #temp_table_name
3> go
```
7 Create the index with the sorted\_data option.

Additional information Refer to "create index" in the *Reference Manual* for information about indexes.

Version in which this error is raised

All versions

# **Initialization Errors**

This section contains error messages for the Adaptive Server initialization routines.

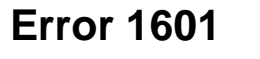

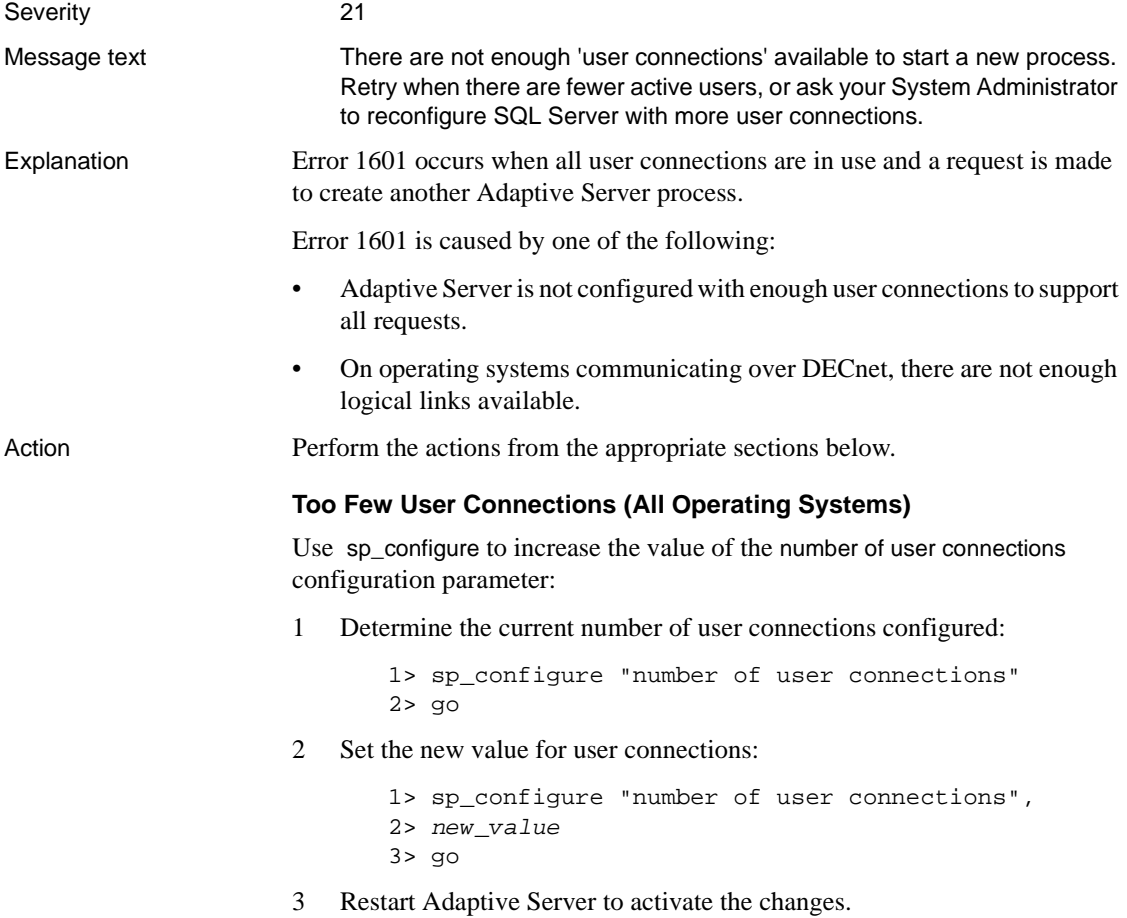

Depending on the exact configuration of your Adaptive Server, each user connection typically requires between 40K and 60K of memory (86K for OpenVMS), whether or not it is in use. Gradually increase the number of user connections until these errors no longer occur. When you change the value of the number of user connections configuration parameter, you may need to increase the total memory configuration parameter. If you have increased the stack size or default network packet size configuration parameters, each user connection will require more memory. Refer to the *Performance and Tuning Guide* and "Configuring Memory" in the *System Administration Guide* for information about how Adaptive Server uses memory.

If you have an OpenVMS system, recalculate the quotas using the worksheet Sybase provides, and make any needed Sybase quota file and operating system adjustments.

For more information on determining the number of user connections your Adaptive Server needs, refer to "number of user connections" in the *System Administration Guide*.

**Note** This error often appears in the Adaptive Server error log without the 1601 error number: "kernel: no pss structure available for new process." Take the above action whether or not the error number is displayed.

#### **DECnet Protocol**

All versions

Make sure there are enough logical links available. For more information about DECnet and logical links, refer to the Adaptive Server installation and configuration guide.

Version in which this error is raised

# **Error 1602**

Severity 21

Message text Unable to initialize network %d

**Note** This error may be caused by a hardware problem.

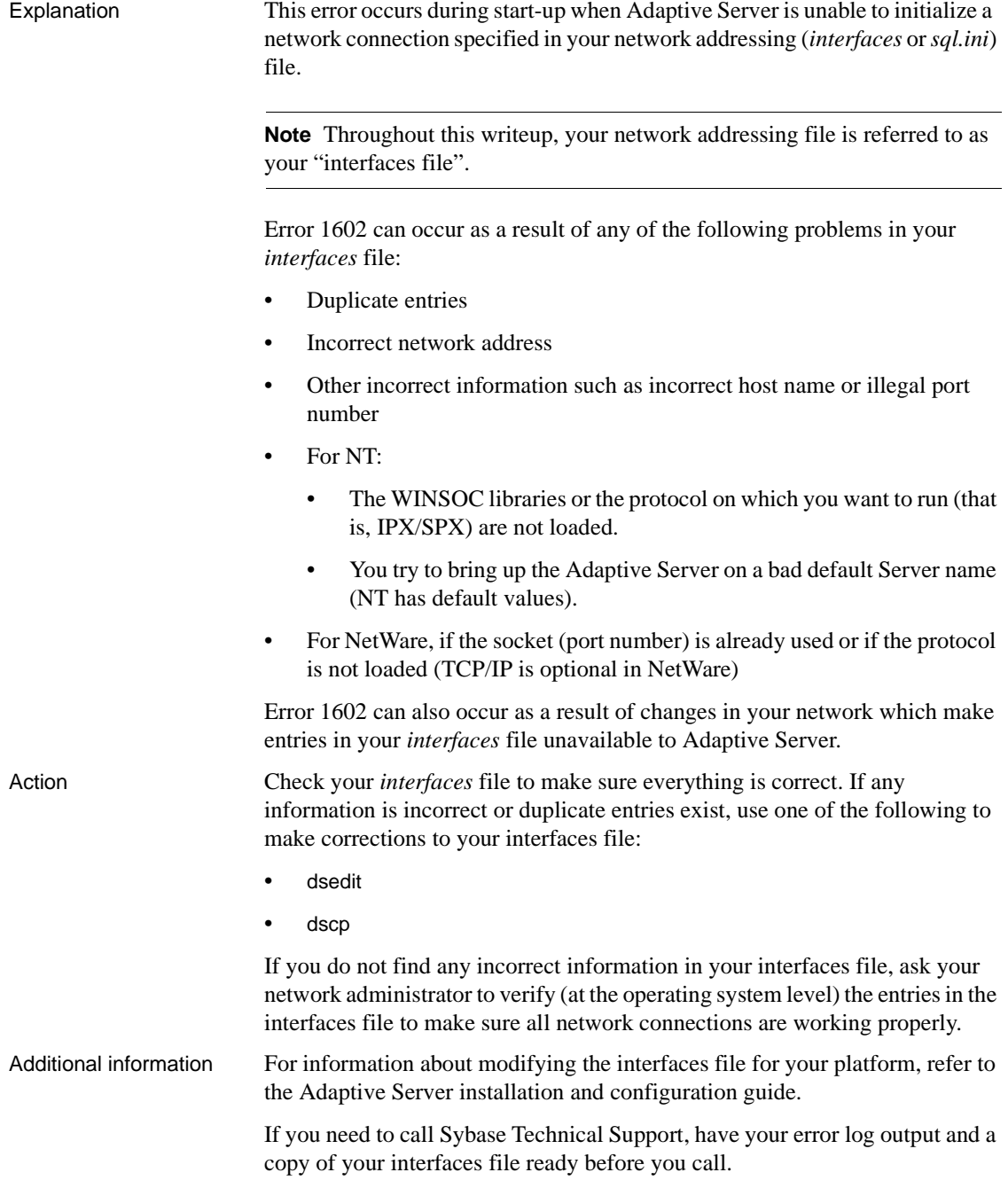

Version in which this error is raised All versions

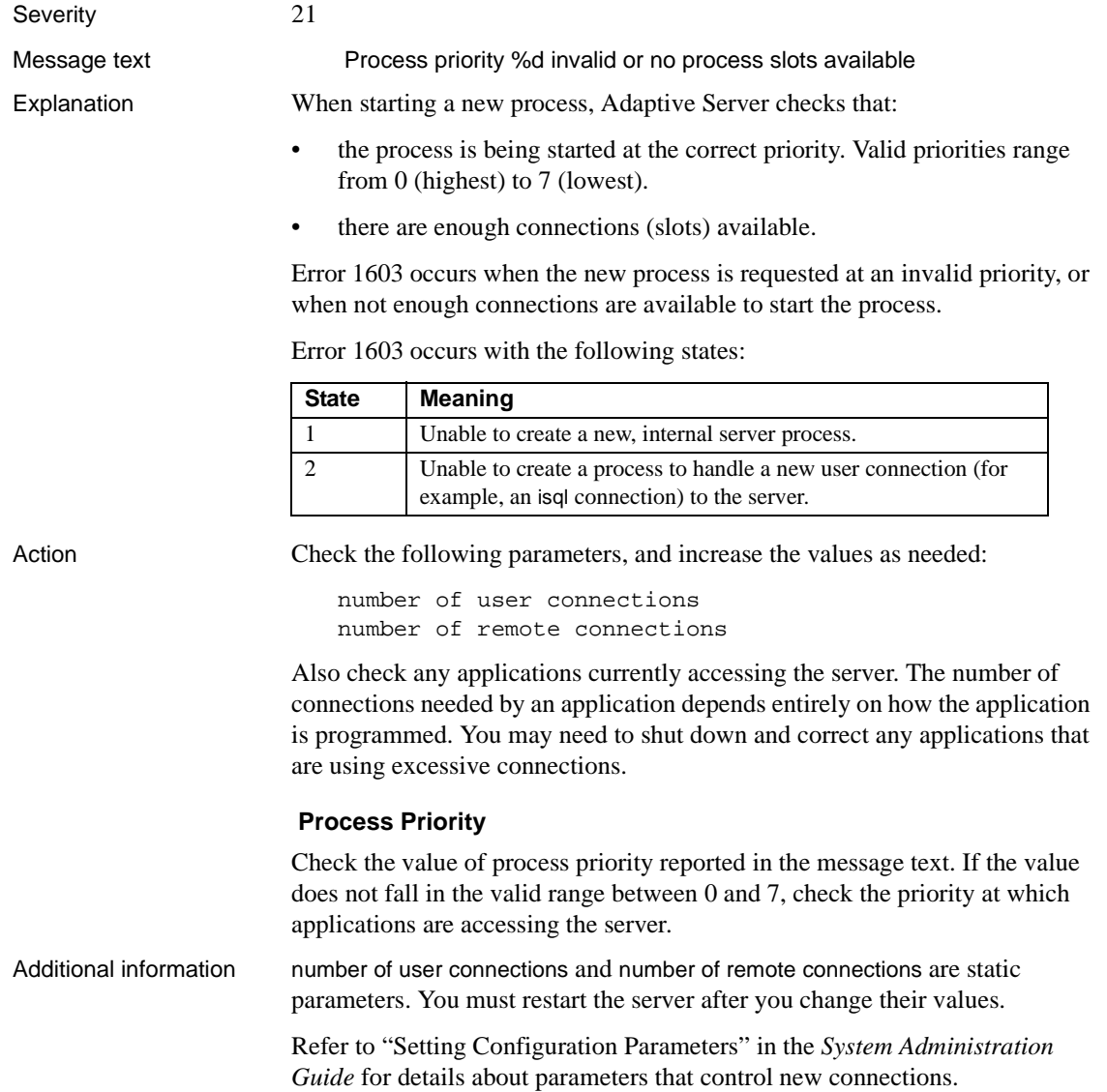

Version in which this error is raised

All versions.

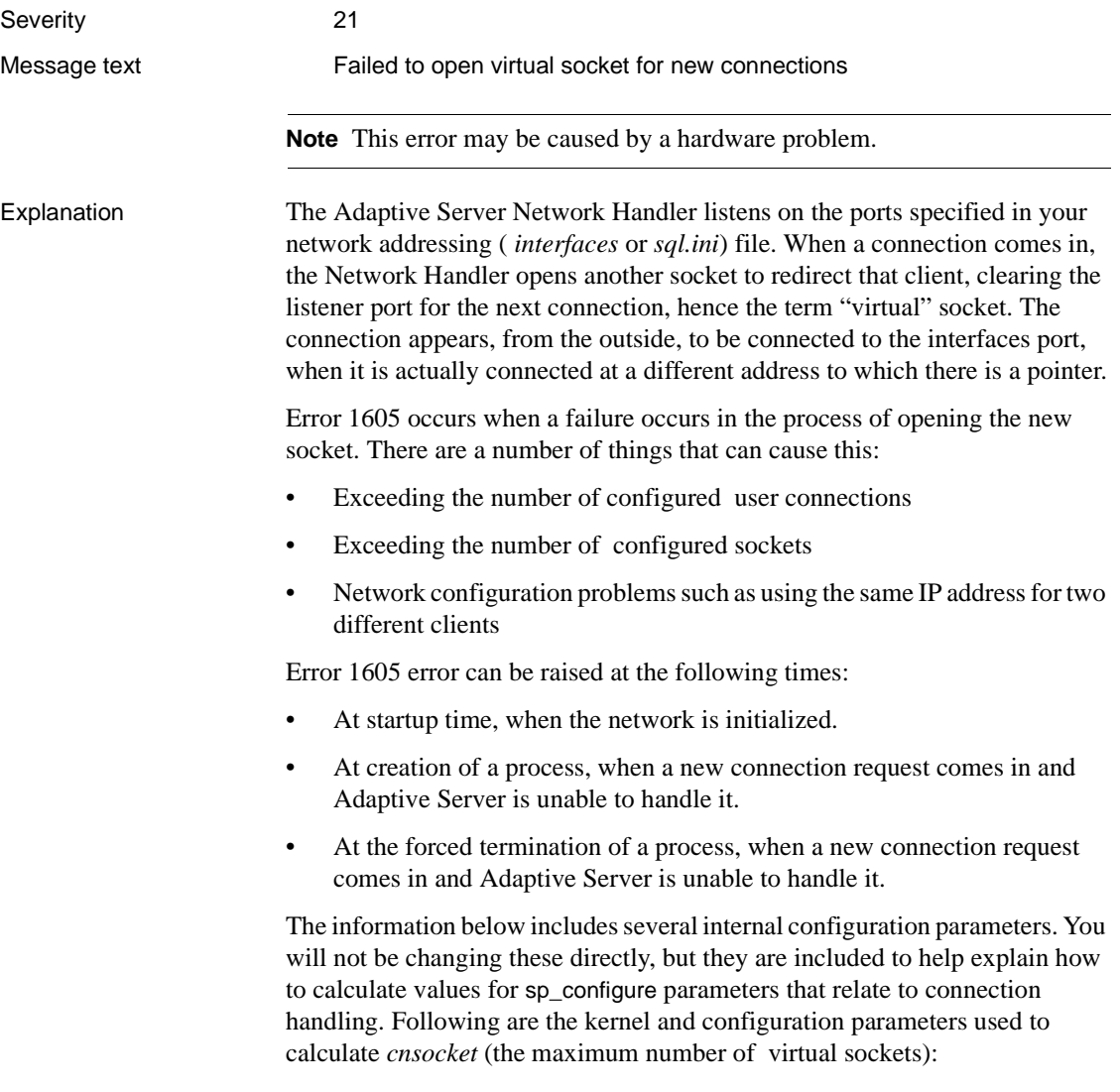

- *kimaxfd* the maximum number of configured per process file descriptors that a process can use at a given time. The error log message "Using ## file descriptors" shows what this value is at boot time.
- number of remote sites this configuration parameter specifies the maximum number of remote sites.
- number of user connections this Adaptive Server configuration parameter specifies the maximum number of user connections allowed.
- *cnsocket* the maximum number of virtual sockets, calculated as:

```
cmaxnetworks (maximum # of user connections configured)
```

```
+ cusrconnections (the number of user connections configured)
```

```
+ cfgsitebuf (the number of remote sites configured)
```
+ XTRA\_SOCKETS (defined as 2 in 11.0.x)

During start-up, if the value for *cnsocket* is greater than the value for *kimaxfd*, then the value of *cnsocket* will be set to the value of *kimaxfd*, and the message:

kistartup: number of virtual sockets set to ###

is printed to the log where *###* is the value of *kimaxfd*/*cnsocket*.

Adaptive Server recalculates the value for *cnsocket* when you use sp\_configure to change related parameter values.

Action Check the error that precedes the 1605 error. If that error is one of the following:

> nopen: No virtual sockets available nopen: no room in socket table

then the value for the Server configuration block parameter *cnsocket* has been exceeded. To solve the problem in this case, increase user or network connections and possibly increase the maximum number of file descriptors per process:

1 Determine the current value for *cnsocket*.

Use dbcc resource (this command requires sybase\_ts\_role and dbcc tracecon(3604) to determine the current configuration for sockets.

2 Determine the current value for the maximum number of allowed network connections:

> 1> select @@max\_connections 2> go

@@*max\_connections* is the maximum number of file descriptors that the operating system allows for your server's engine processes, minus a fixed number of descriptors needed by Adaptive Server. Check the *System Administration Guide* for details about the @@*max\_connections* calculation.

3 Determine the current value for number of devices (the number of database devices that Adaptive Server can use, excluding dump devices):

```
1> sp_configure "number of devices"
2 > q
```
- 4 Determine an appropriate value for @@*max\_connections*, based on the number of users expected to be logged on at any given time, and the number of devices. Remember that each device takes up a user connection.
- 5 Compare the appropriate value for sockets to the current value for sockets which you determined in step 1. (Remember that Maximum number of virtual sockets = max number network listeners + number of user connections + number of remote sites + 2.

If the current value is too low, use sp\_configure to increase the value of number of user connections and/or number of remote sites so that the calculated value for sockets will be correct. If the error persists, call Sybase Technical Support.

**Note** Under UNIX, you may need to raise the maximum number of file descriptors at the operating system level for the Adaptive Server if the new value for *cnsocket* exceeds the maximum number of per process file descriptors times the number of online engines for 11.0.x and later versions.

In an OpenVMS environment, if you increase the value for number of user connections, you may also need to increase the value of the OpenVMS operating system parameter *channelcnt* and recalculate your system quotas.

Refer to *Managing and Monitoring Sybase Adaptive Server Enterprise Using Sybase Central* for information about managing the maximum number of user connections available on an NT Server.

Additional information Refer to "Setting Configuration Parameters" in the *System Administration Guide* for information about configuration parameters. Refer to the *Reference Manual* for information about sp\_configure.

> For parameter information specific to your platform, refer to the Adaptive Server installation and configuration guide.
If you need to call Technical Support, have the following information available:

- Server release and SWR rollup level
- Server error log

All versions

- Operating system version and error log
- Output of dbcc resource and sp\_configure
- Text of all error messages

Version in which this error is raised

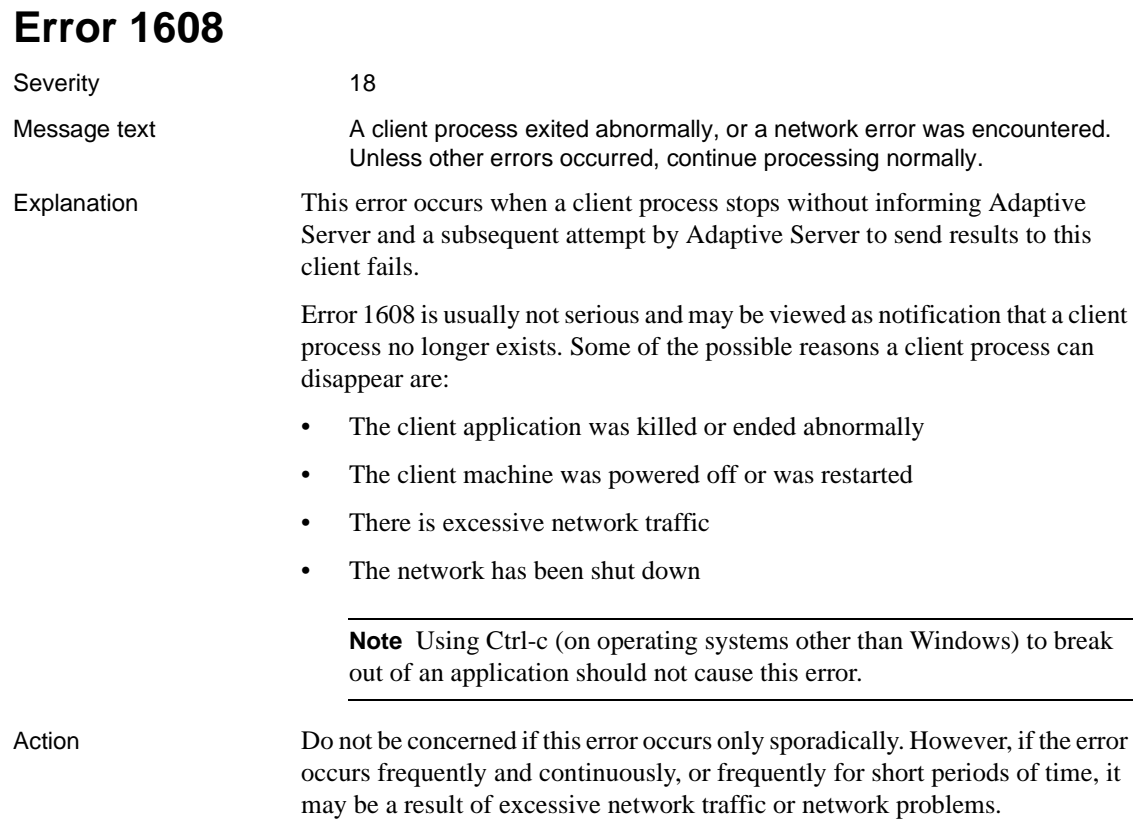

If you suspect network problems, have your network administrator run diagnostics on the network between the client and the Adaptive Server machines to isolate the problem.

Version in which this error is raised

All versions

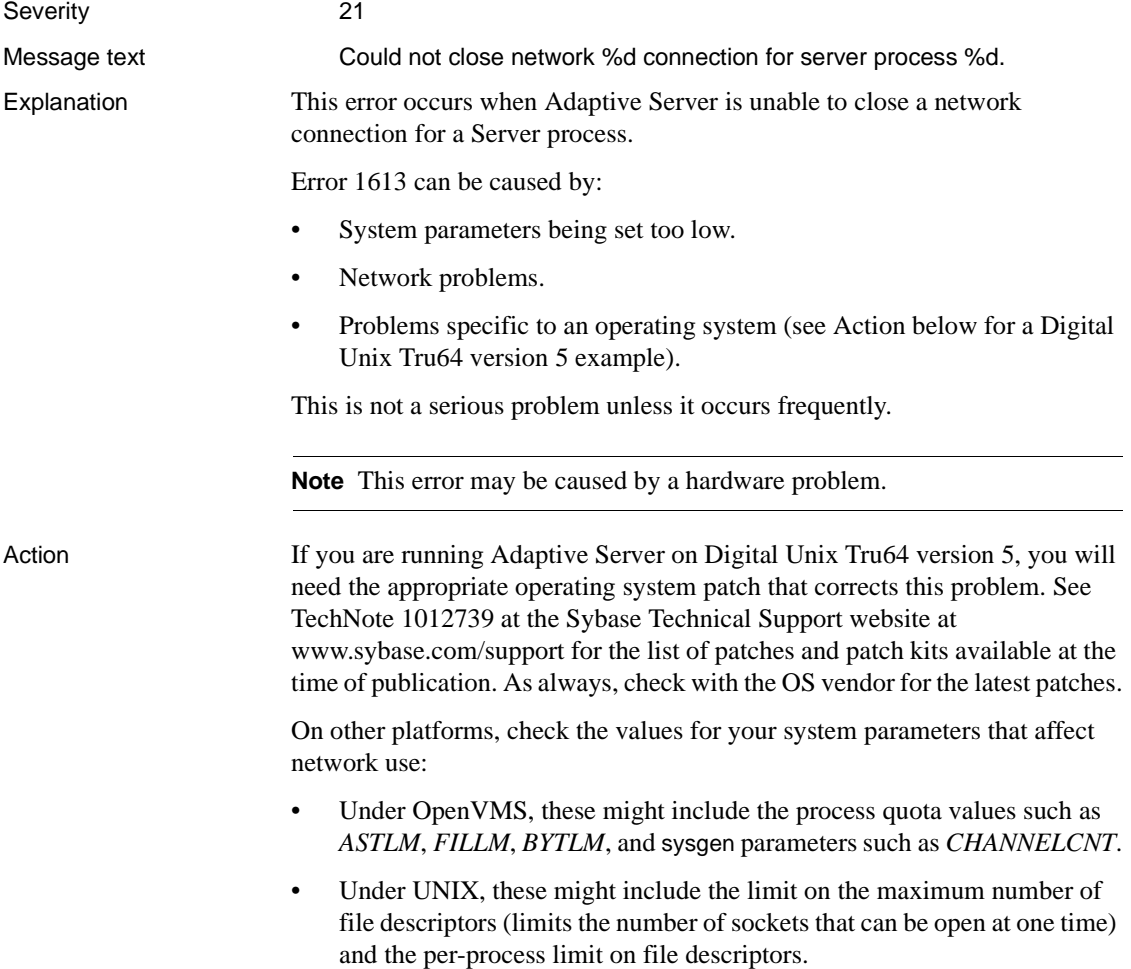

• Under Windows, these might include *NumForwardPackets* and *ForwardBufferMemory*.

If you suspect network problems, have your network administrator run diagnostics on the network between the client and the Adaptive Server machines to isolate the problem.

Version in which this All versions

## **Error 1621**

error is raised

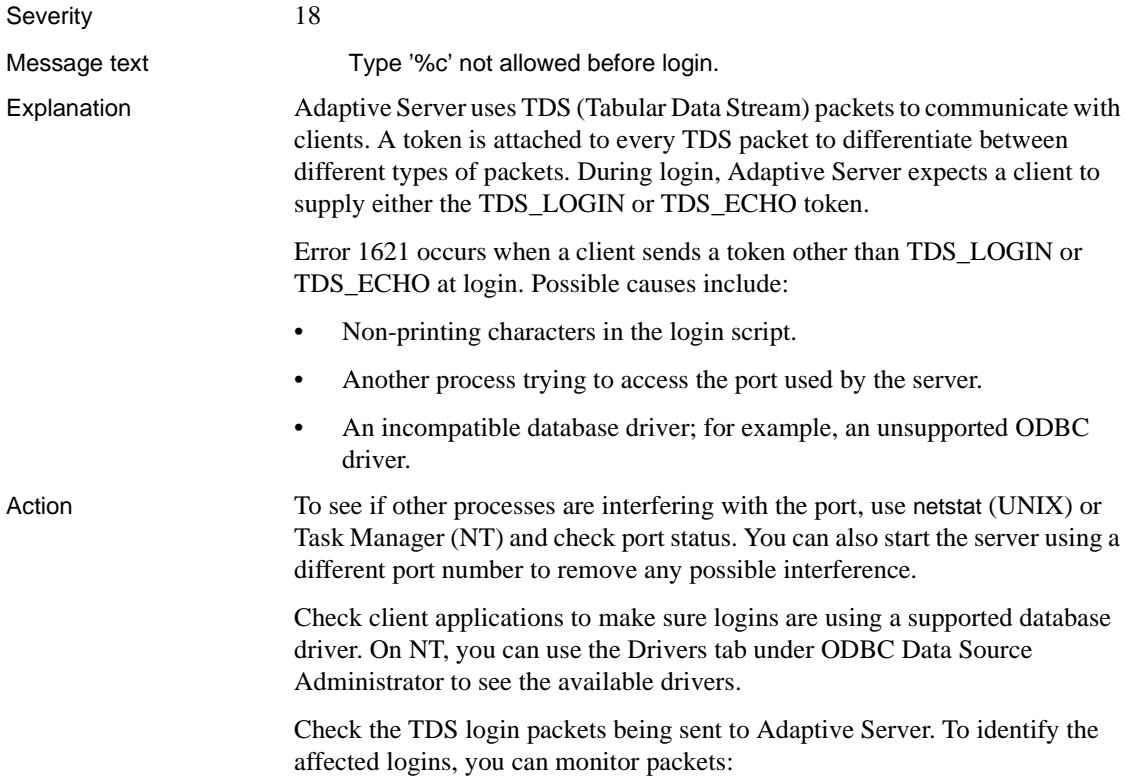

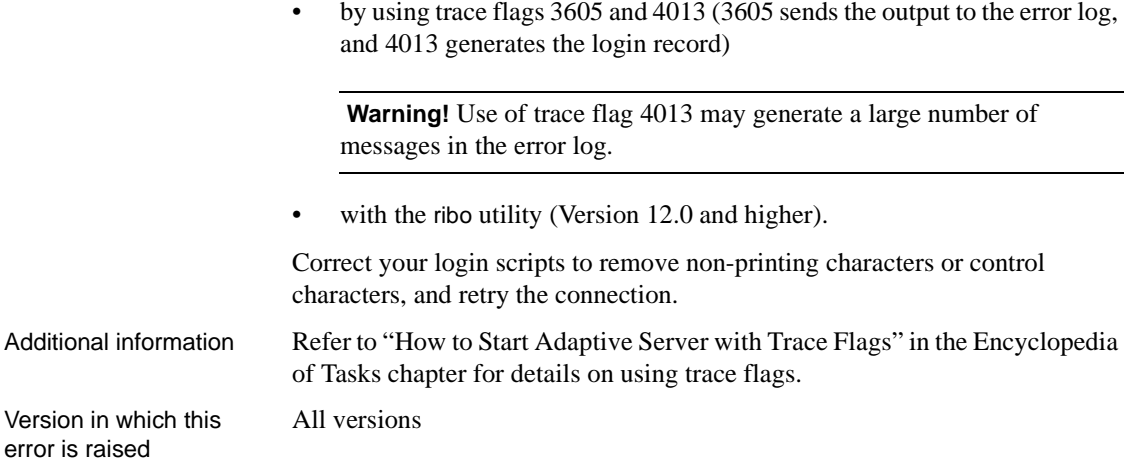

## **Error 1622**

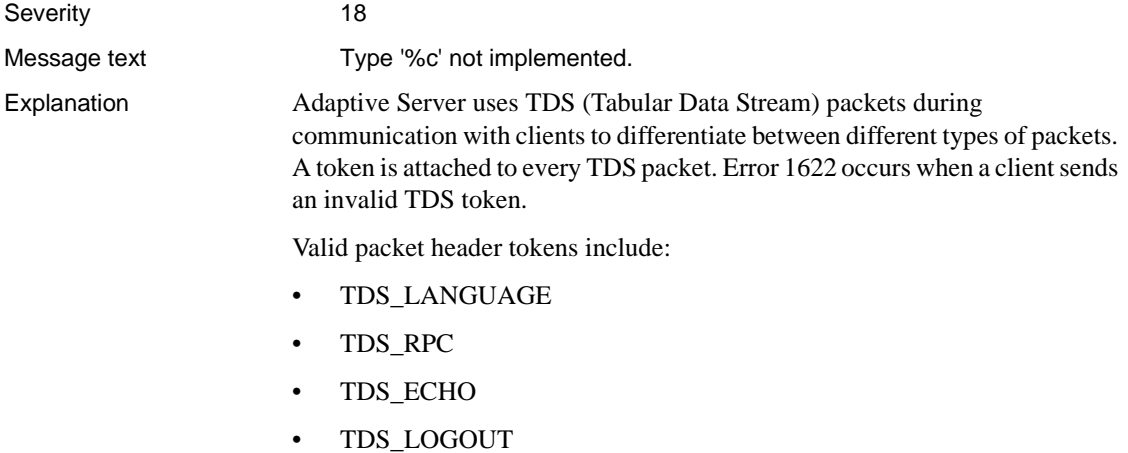

In the message output, "%c" is the token name causing the 1622 error.

Error 1622 occurs with the following states:

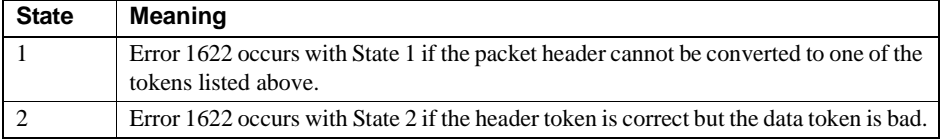

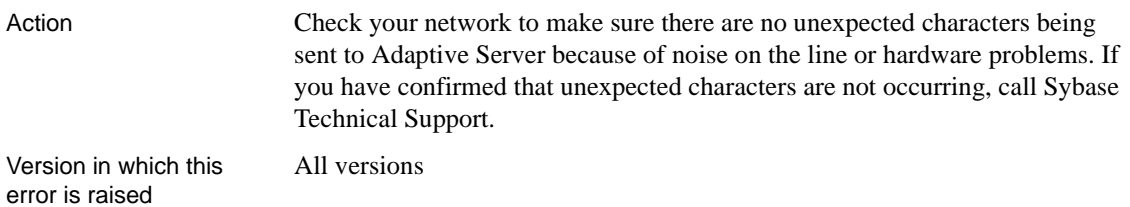

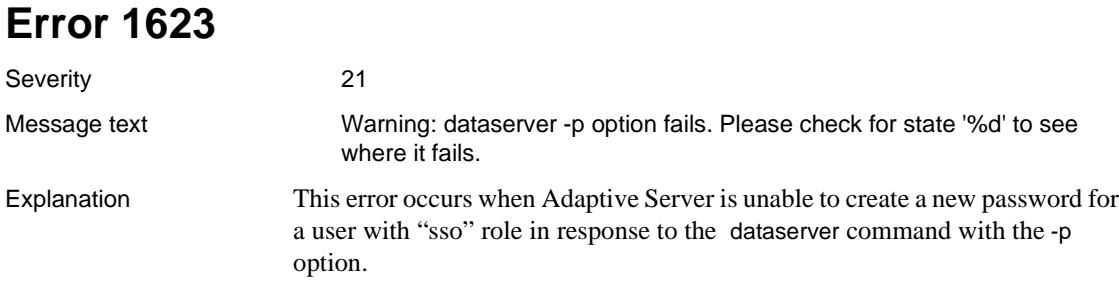

There are three possible states:

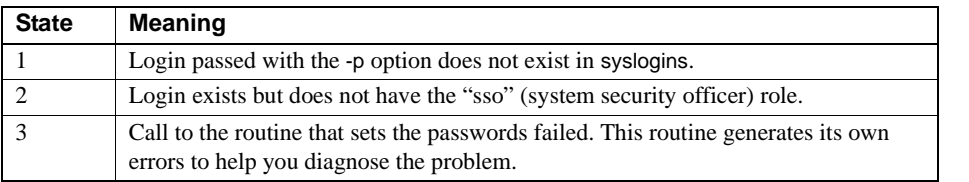

Action The actions for recovering from Error 1623 are listed below, by state.

#### **States 1 and 2**

If you did not remove "sso" role from the "sa" login, use "sa" in your dataserver command in your runserver file. If you did remove "sso" role from the "sa" login, choose the appropriate option below.

• If you can, log into Adaptive Server as any user.

Determine which login names have "sso" role:

```
1> use master
2> go
1> select l.name, s.name from sysloginroles slr,
2> syslogins l,syssrvroles s
3 where slr.srid = 1 and slr.suid = 1.suid and
4> slr.srid = s.srid
5> go
```
- If you cannot log into Adaptive Server as any user, and you have a historical dump of the master database that includes a user with the "sso" role and for which you know the password, create a new master device, load that dump and determine whether you can log into it. Refer to ["master](#page-34-0) [Database Is Corrupt and Adaptive Server Starts"](#page-34-0) and read ["Valid Dump](#page-31-0) [of the master Database Exists"](#page-31-0)for instructions on how to re-create your master database.
- If you cannot log into Adaptive Server as any user and do not have a historical dump of the master database, refer to ["master Database Is](#page-34-0) [Corrupt and Adaptive Server Starts"](#page-34-0) in the System Database Recovery chapter and read ["Valid Dump of the master Database Does Not Exist"](#page-33-0) for instructions on how to re-create your master database.

### **State 3**

All versions

Other error messages will be listed. Follow the directions in this manual for recovering from those errors. If no directions exist, call Sybase Technical Support.

Version in which this error is raised

**338**

## **Create Utilities Errors**

This section contains error messages for Adaptive Server create operations (create table, create database, and so on).

## **Error 1702**

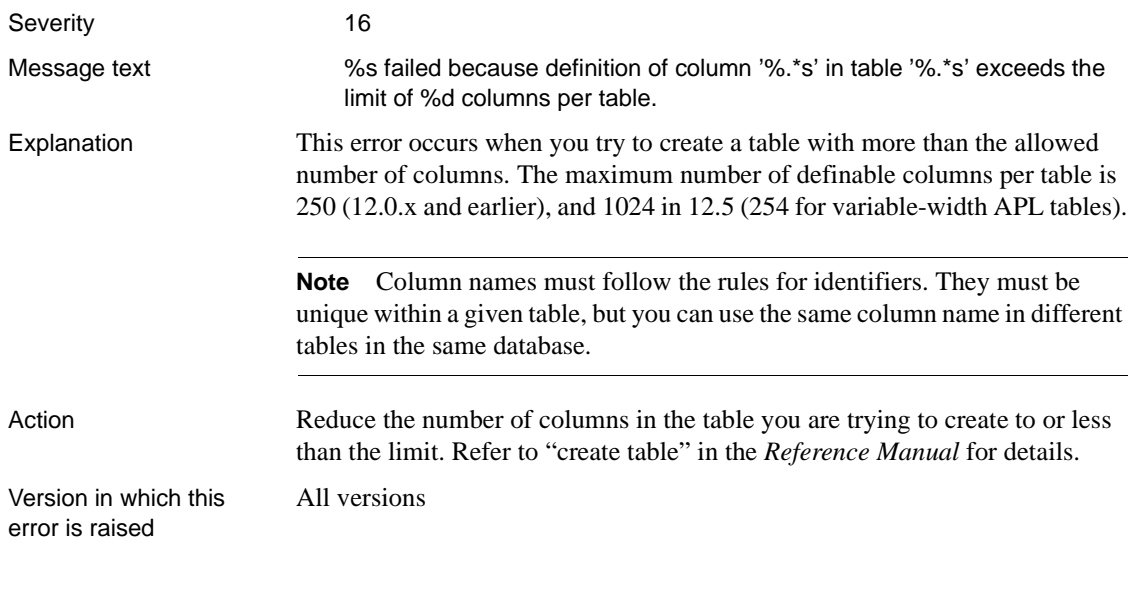

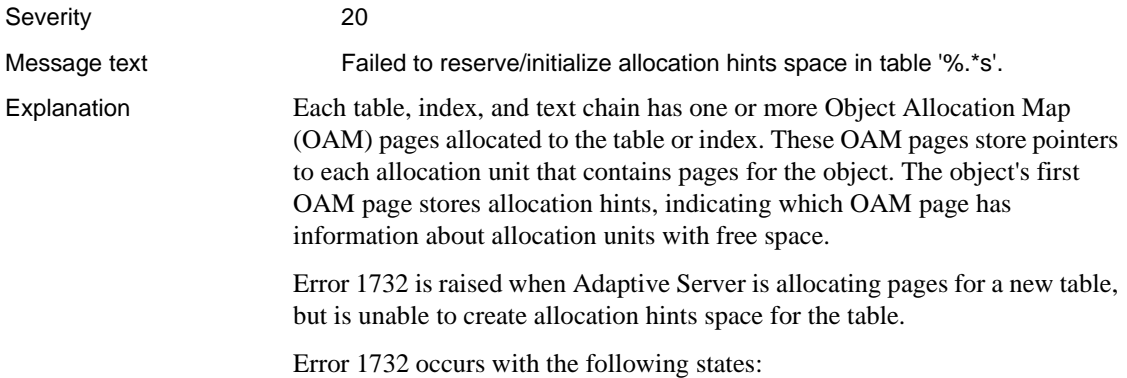

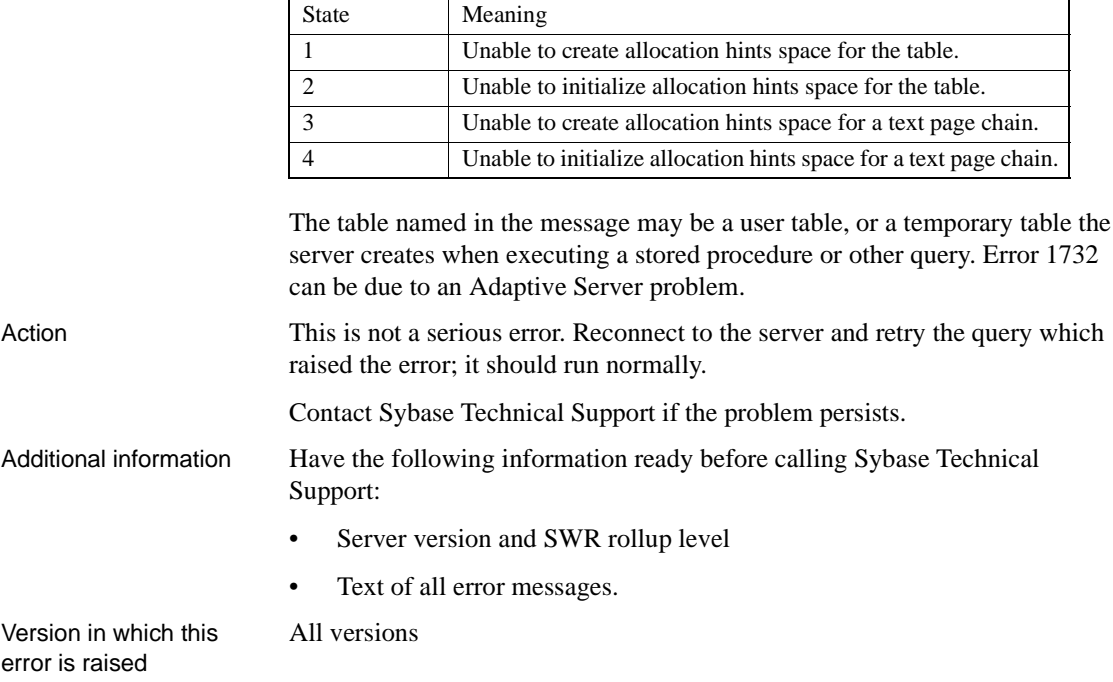

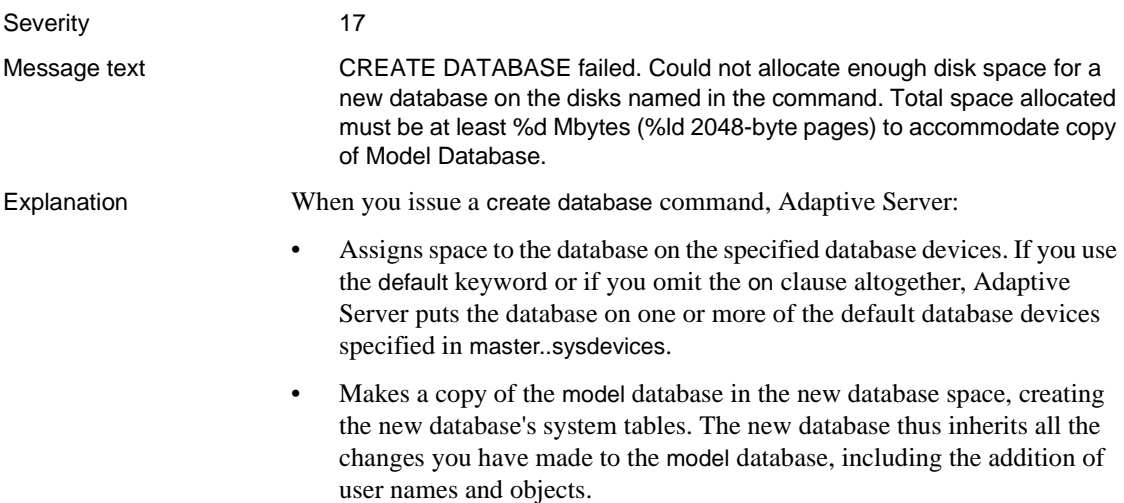

Error 1803 is raised when Adaptive Server is unable to allocate the space required for the model database on the specified device(s).

Action Make sure that the available space on the database device you specified (or the available space on the default device) will accommodate the model database.

To check the size of model, use the following command:

```
1> sp_helpdb model
2 > qo
```
To check the space available on the device, first use the following commands to check the space already allocated to other databases on the device:

```
1> use master
2> go
1> select dbid, size, phyname "physical device"
2> from sysusages, sysdevices
3 where name = 'device name'
4> and vstart between low and high
5> compute sum(size)
6 > qo
```
For example:

```
1> select dbid, size, phyname "physical device"
2> from sysusages, sysdevices
3> where name = 'sd5f'
4> and vstart between low and high
5> compute sum(size)
6> go
```
dbid size physical device

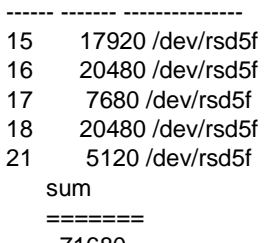

71680

Subtract the sum from the total space on your physical device to determine the available space on the database device.

Additional information Refer to "model Database" in the *System Administration Guide* and "create database" in the *Reference Manual* for more information.

Version in which this All versions error is raised

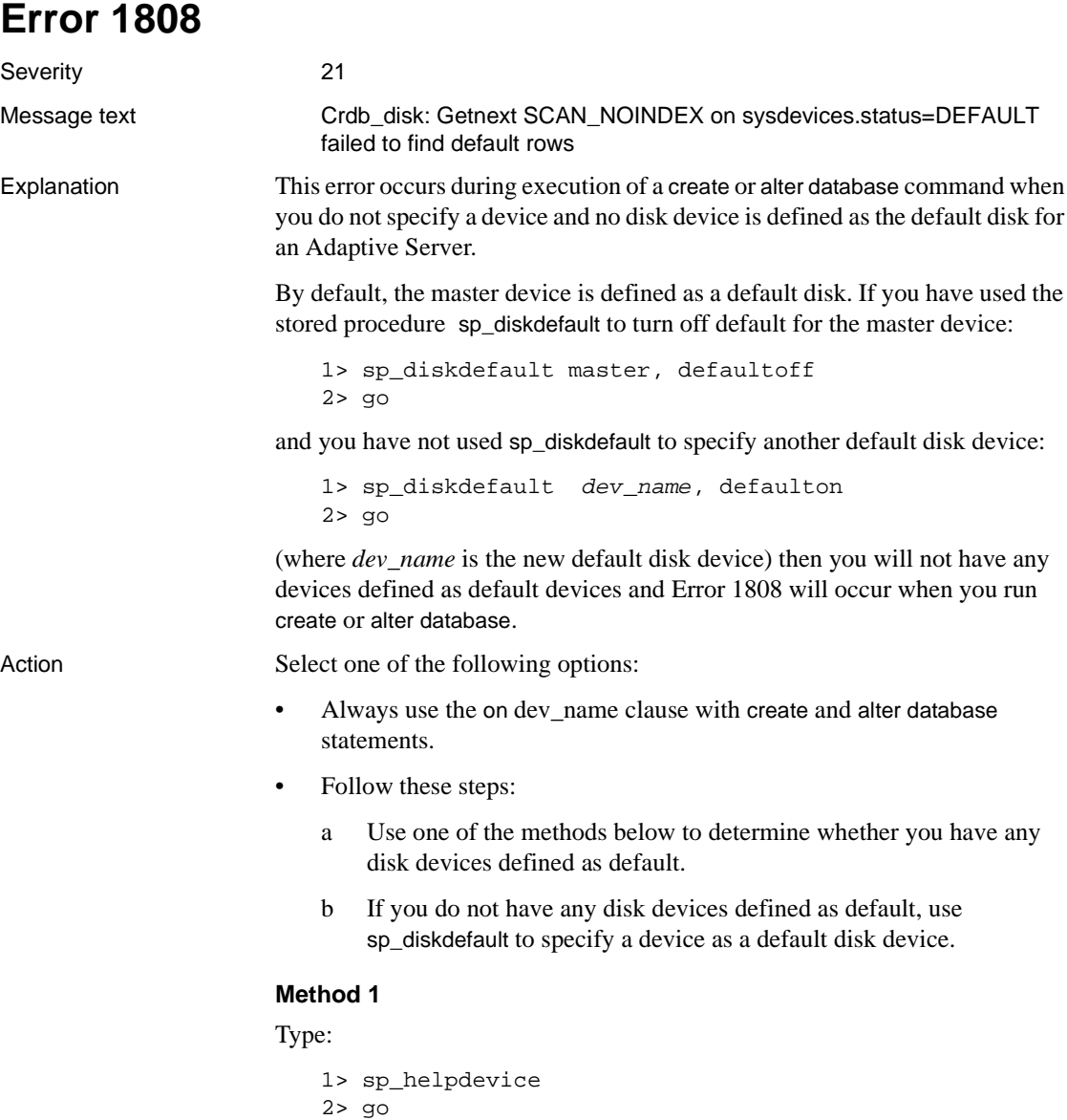

If you see a line such as:

device\_name physical\_name description

----------------------------------------------------------------------

master d\_master special,**default disk**,physical disk,17.00MB

where "default disk" is listed, then that device will be used by create or alter database when the on dev\_name clause is omitted for allocation for the database. If no entries have "default disk" in the description field, then you do not have any disk devices defined as default.

### **Method 2**

You can determine whether you have any disk devices defined as default by checking whether the first bit of the status column in sysdevices is turned on for any devices:

```
1> select status, name from sysdevices
2> where status & 1 = 13> go
```
status name

3 master

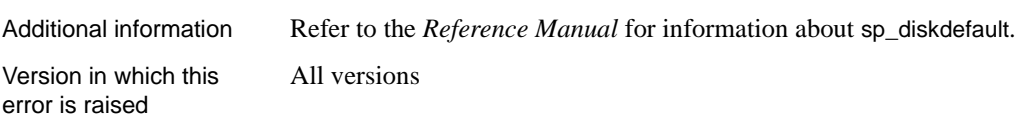

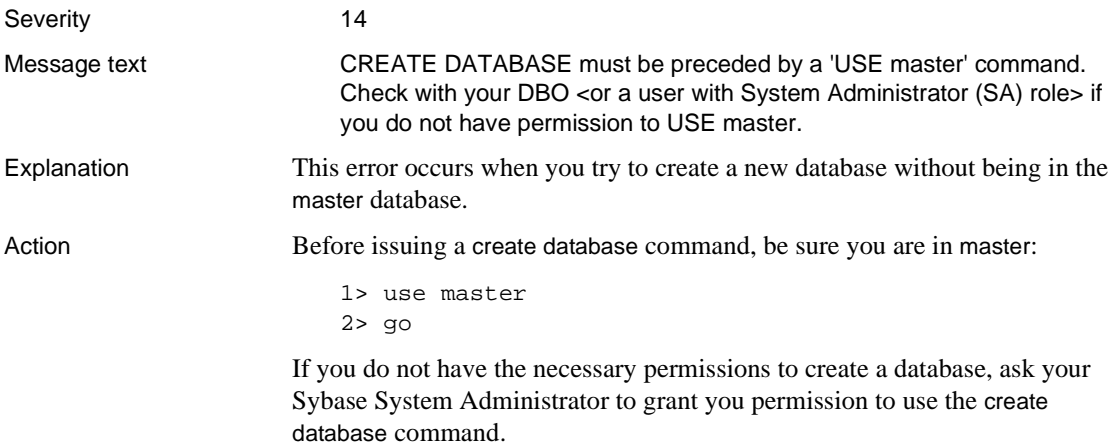

Version in which this All versions error is raised

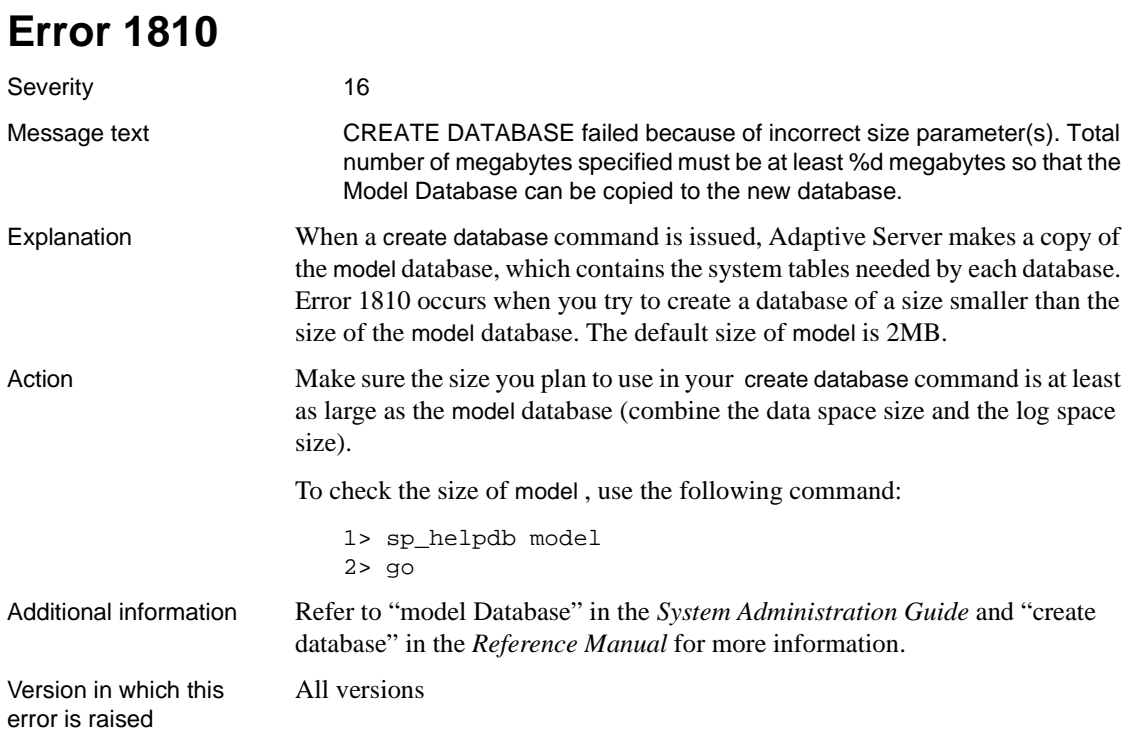

# **Error 1813**

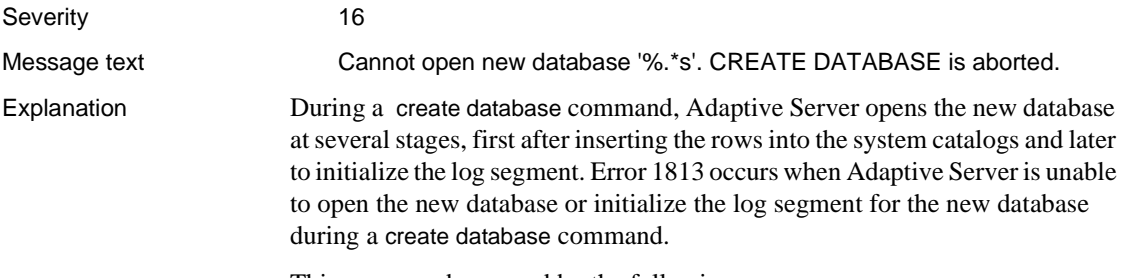

This error can be caused by the following:

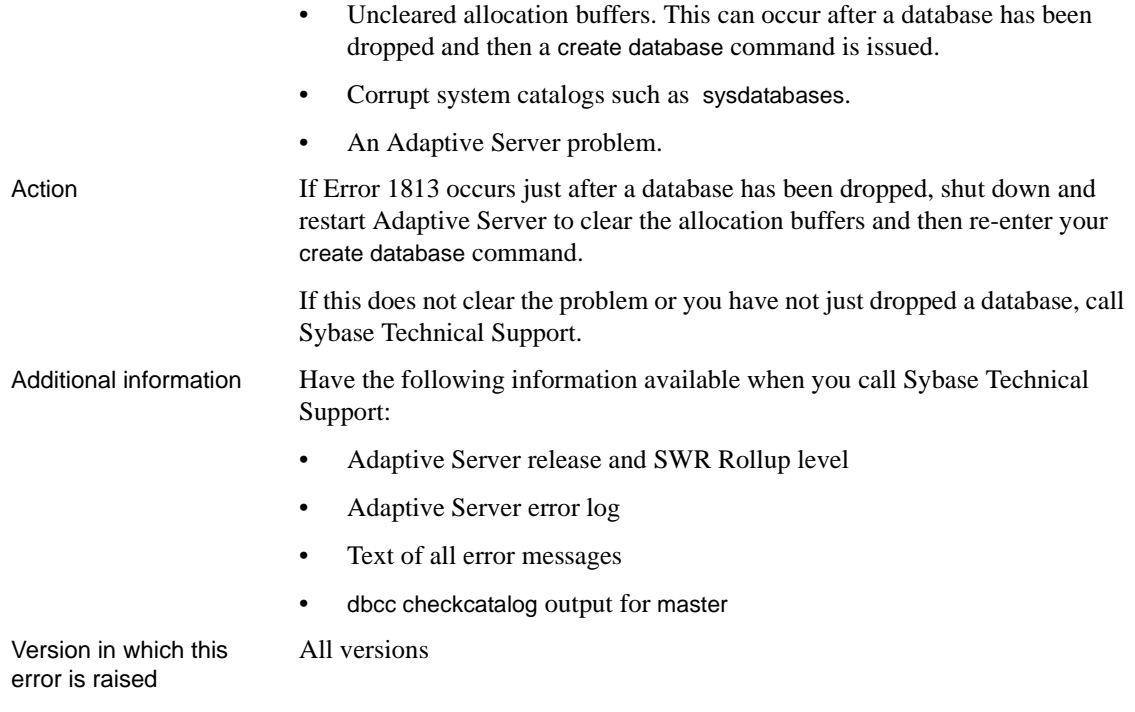

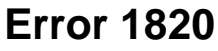

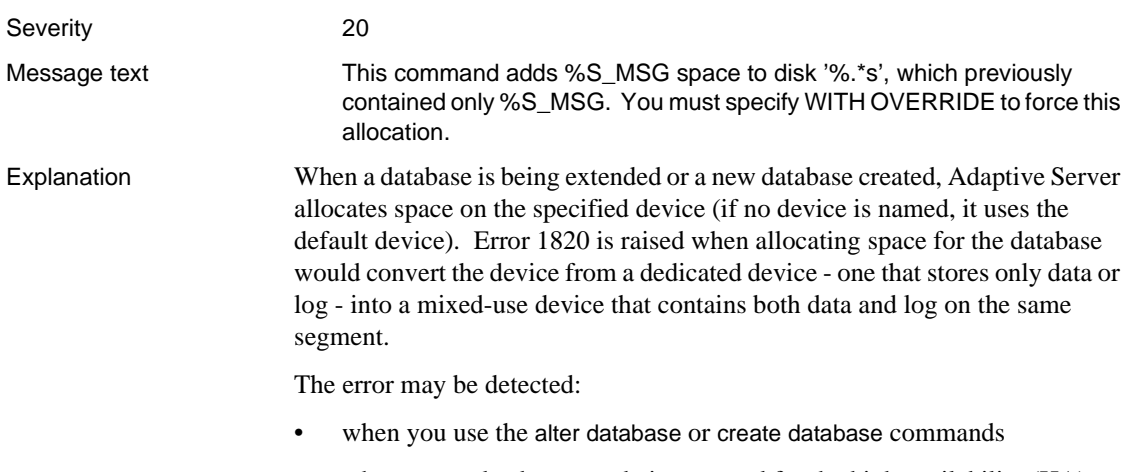

• when proxy databases are being created for the high availability (HA) feature (version 12.0 and higher).

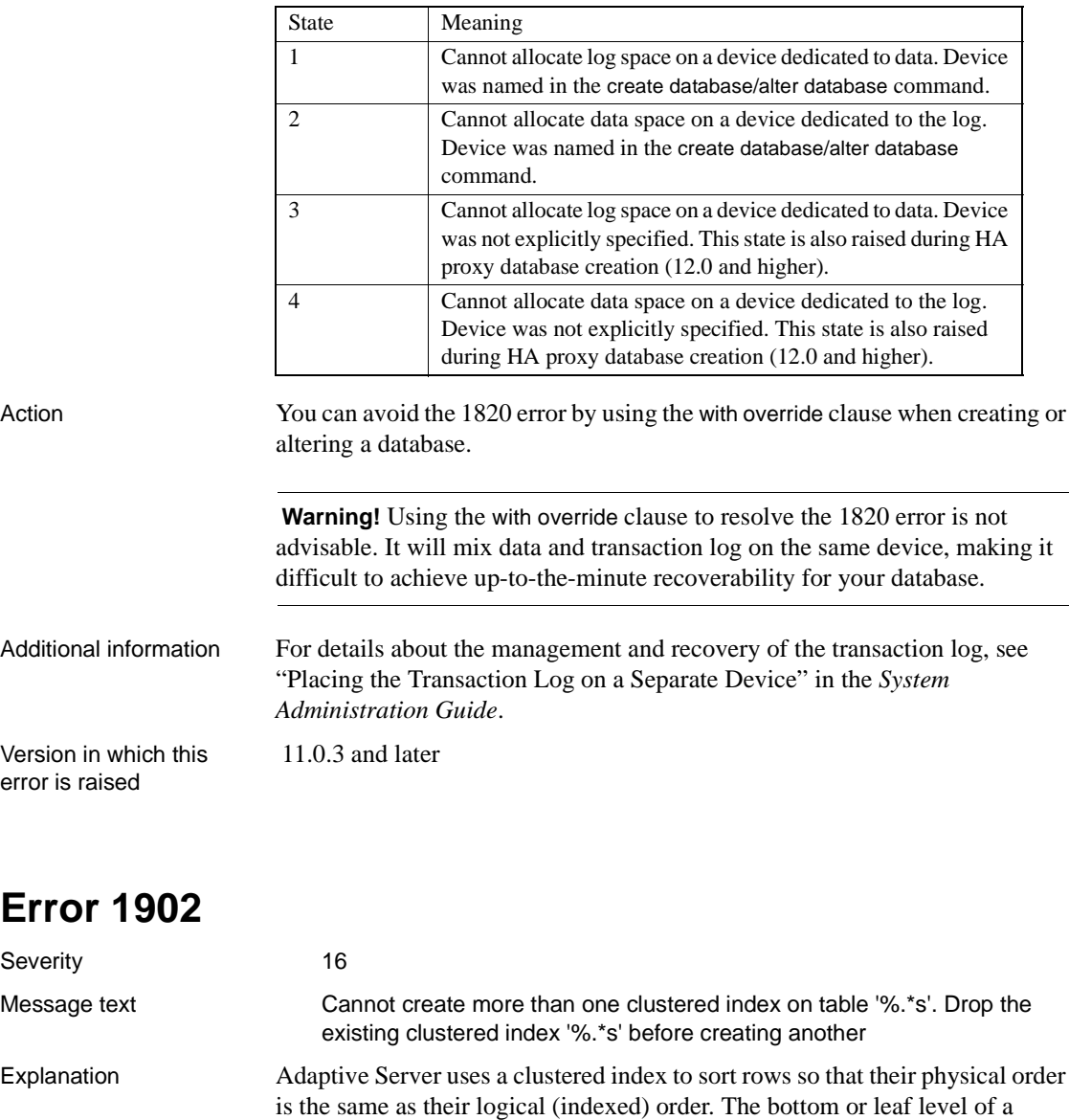

Error 1820 is raised with the following states:

٦

In a nonclustered index, the physical order of the rows is not the same as the indexed order. The leaf level of a nonclustered index contains pointers to rows on data pages.

clustered index contains the actual data pages of the table.

Many nonclustered indexes are allowed on a table, but only one clustered index per table is allowed. Error 1902 occurs when you try to create a second clustered index on the table named in the error message.

**Note** Using the primary key clause in a create table statement creates a unique clustered index.

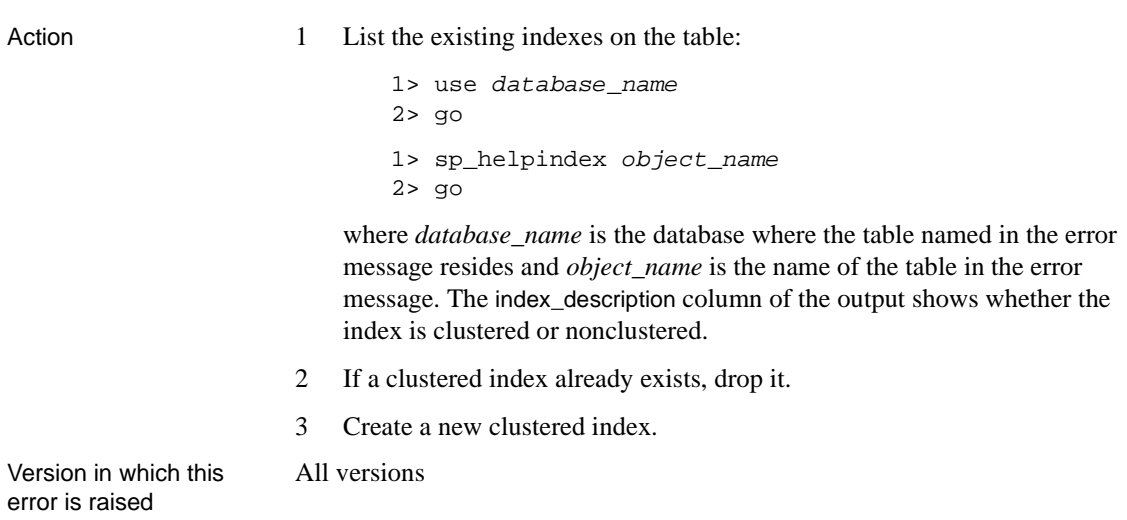

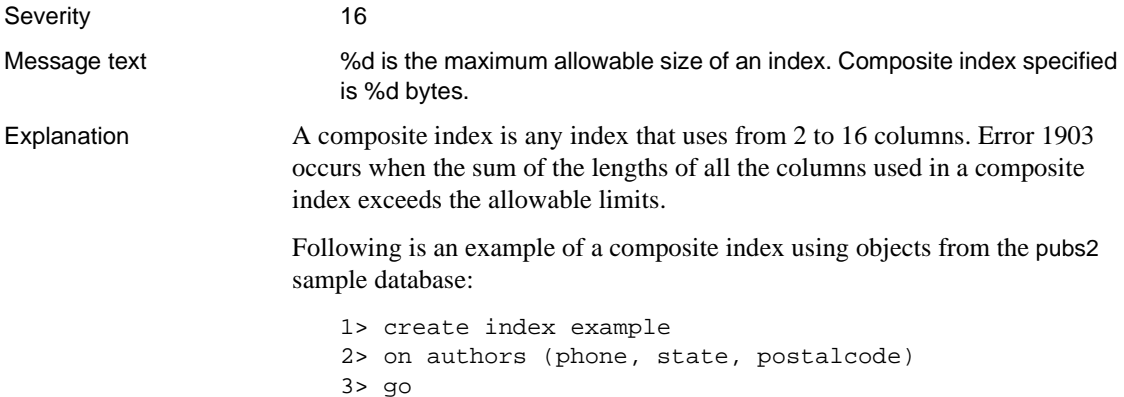

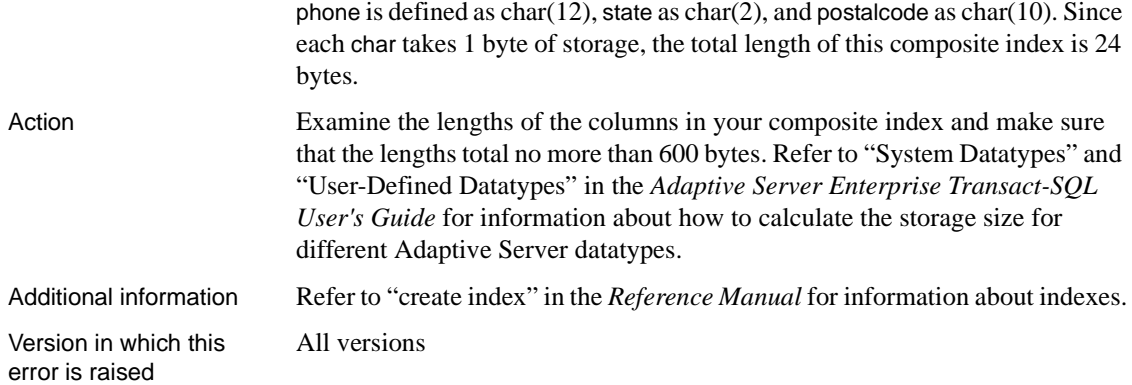

## **Error 1916**

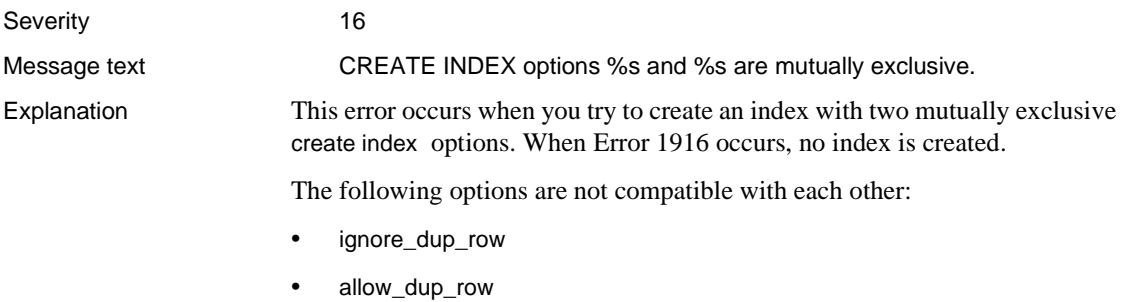

• ignore\_dup\_key

The following table shows which options can be used with which type of indexes:

| Type of Index             | <b>Index Option</b> |                |               |
|---------------------------|---------------------|----------------|---------------|
|                           | ignore_dup_key      | ignore_dup_row | allow_dup_row |
| Nonunique<br>Nonclustered | Don't use           | Don't use      | Don't use     |
| Nonunique<br>Clustered    | Don't use           | Okay           | Okay          |
| Unique<br>Nonclustered    | Okay                | Don't use      | Don't use     |
| Unique<br>Clustered       | Okay                | Don't use      | Don't use     |

**Table 3-6: Compatibility chart for index types and index options**

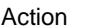

- Use only one of the options.
- Use options appropriate for the type of index being created.

Additional information Refer to "create index" in the *Reference Manual* for information about indexes. All versions

**Error 1928**

Version in which this error is raised

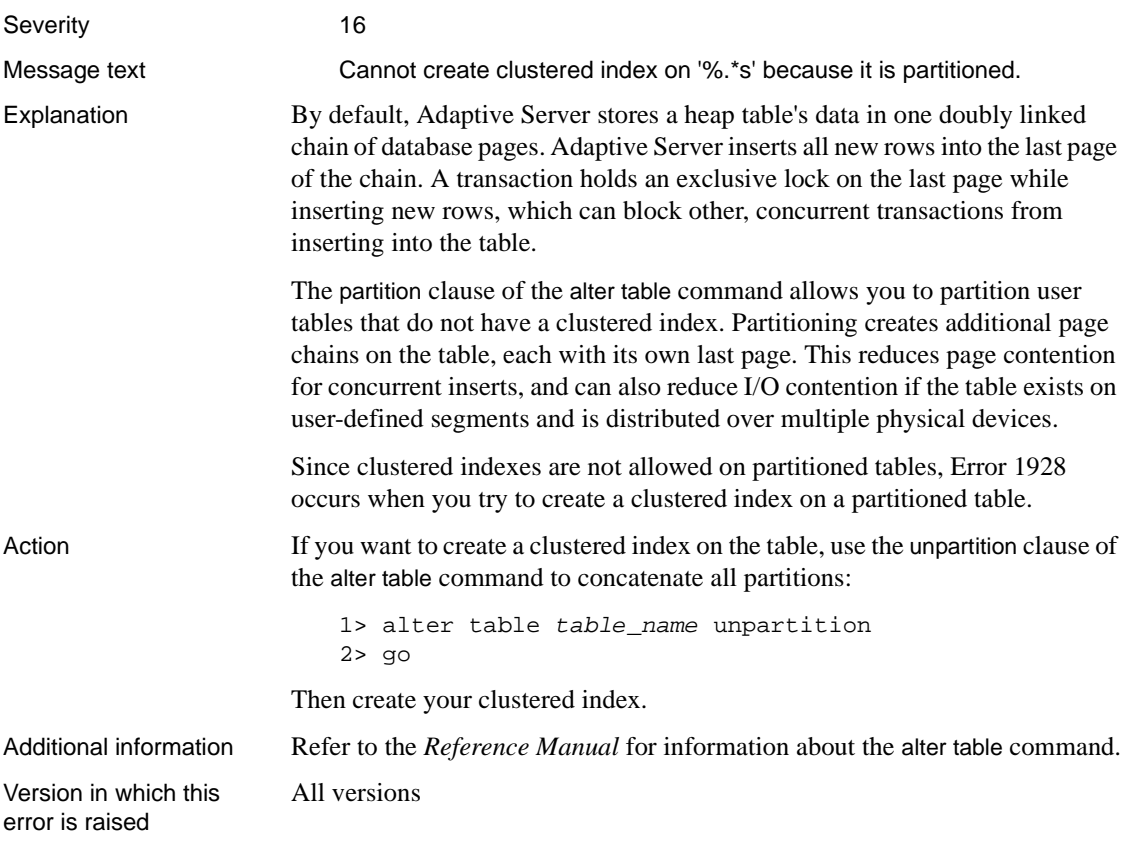

## **Error 2110**

Severity 20

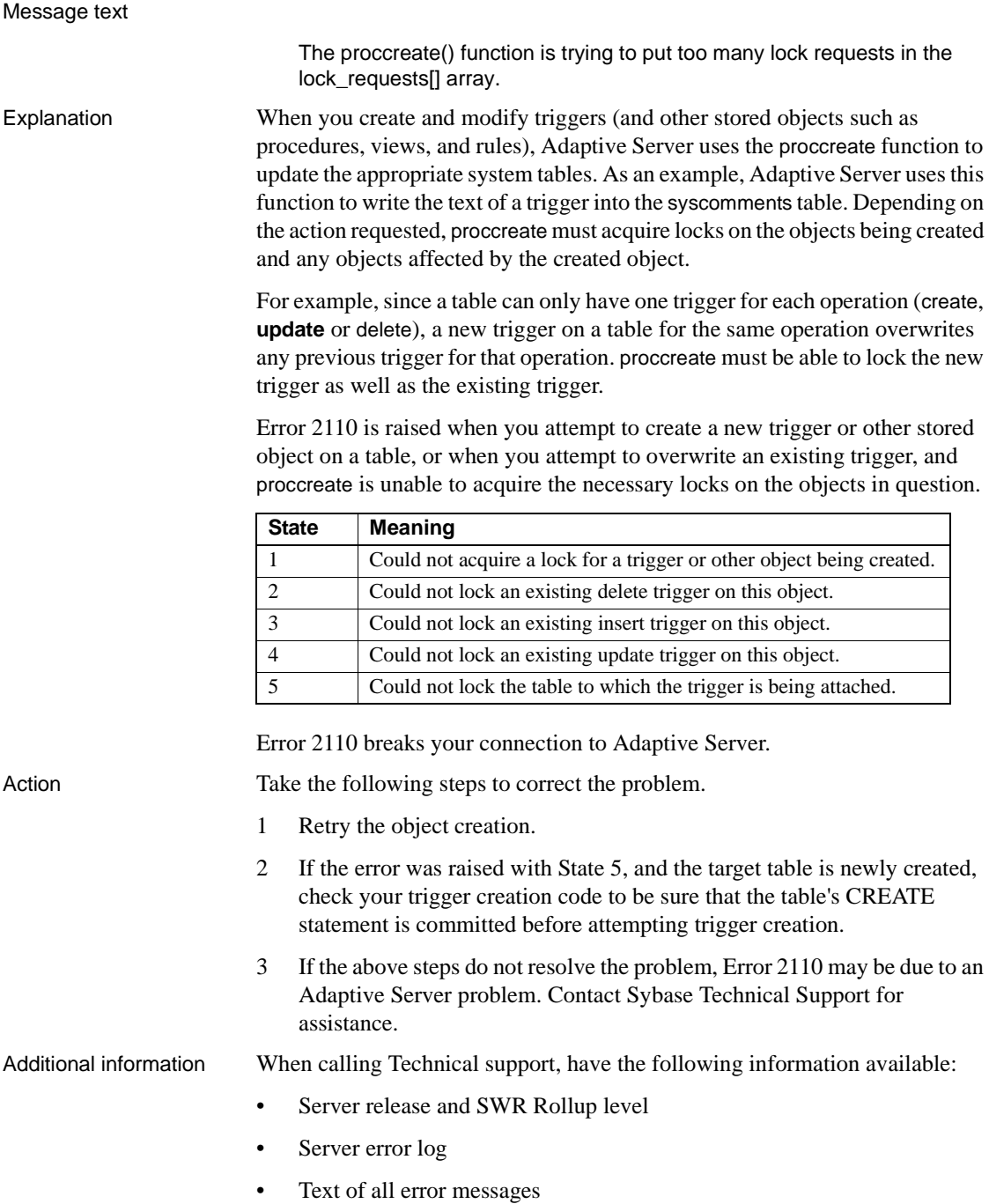

• Text of the trigger that raises the error

Version in which this error is raised

All versions

# **High Availability Utility Errors**

This section contains error message writeups for Adaptive Server's High Availability utility.

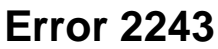

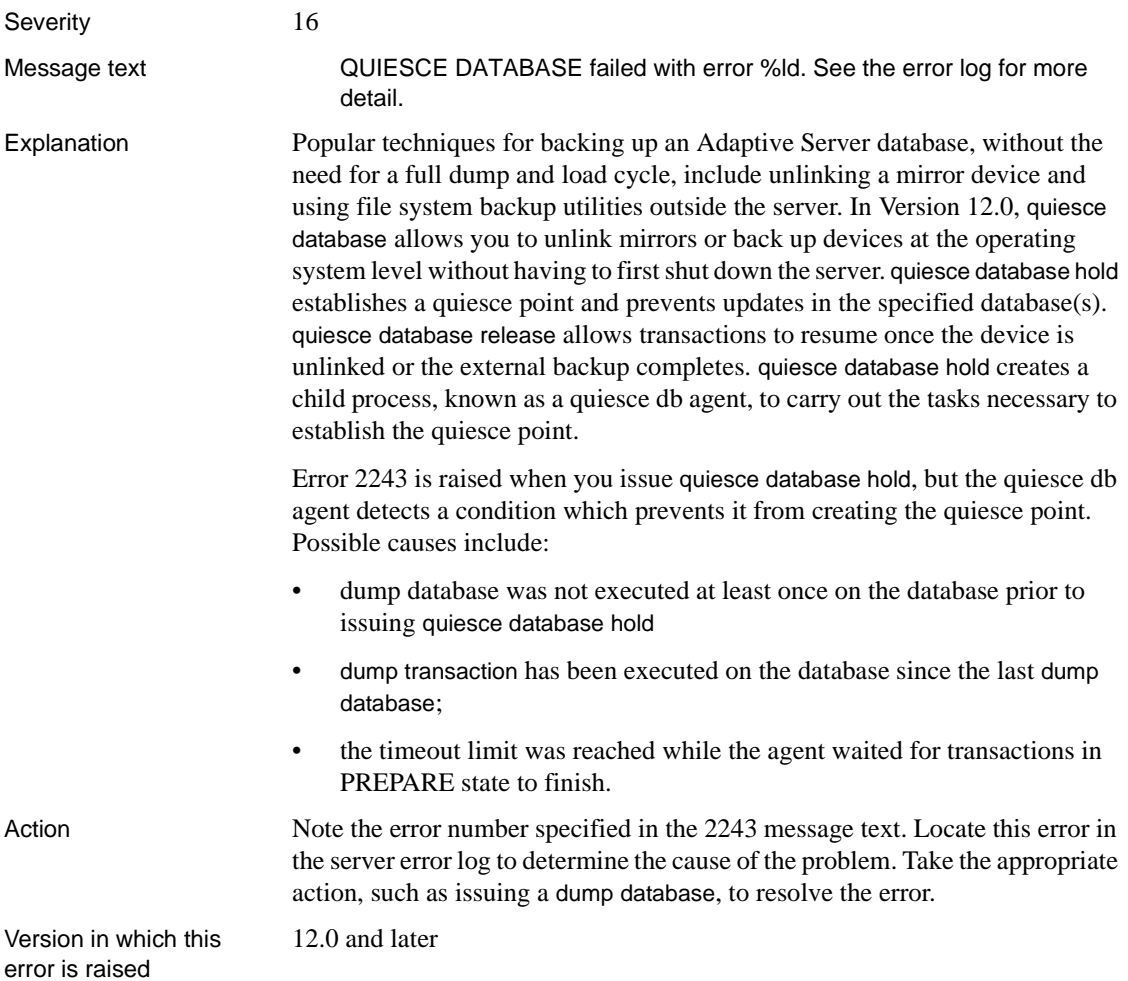

## **Character Set Conversion Errors**

This section contains error messages for Adaptive Server character set conversion.

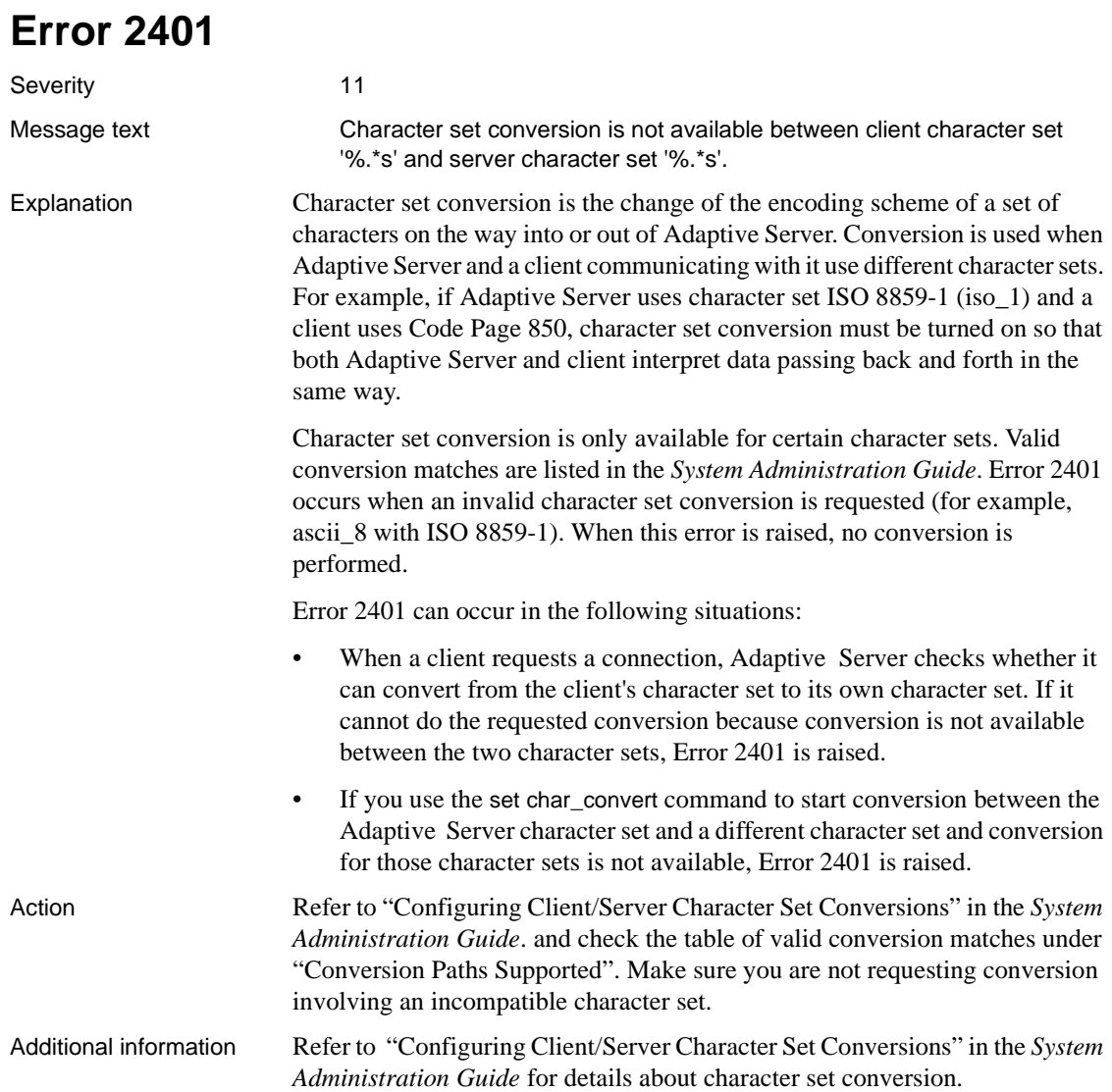

Version in which this error is raised All versions

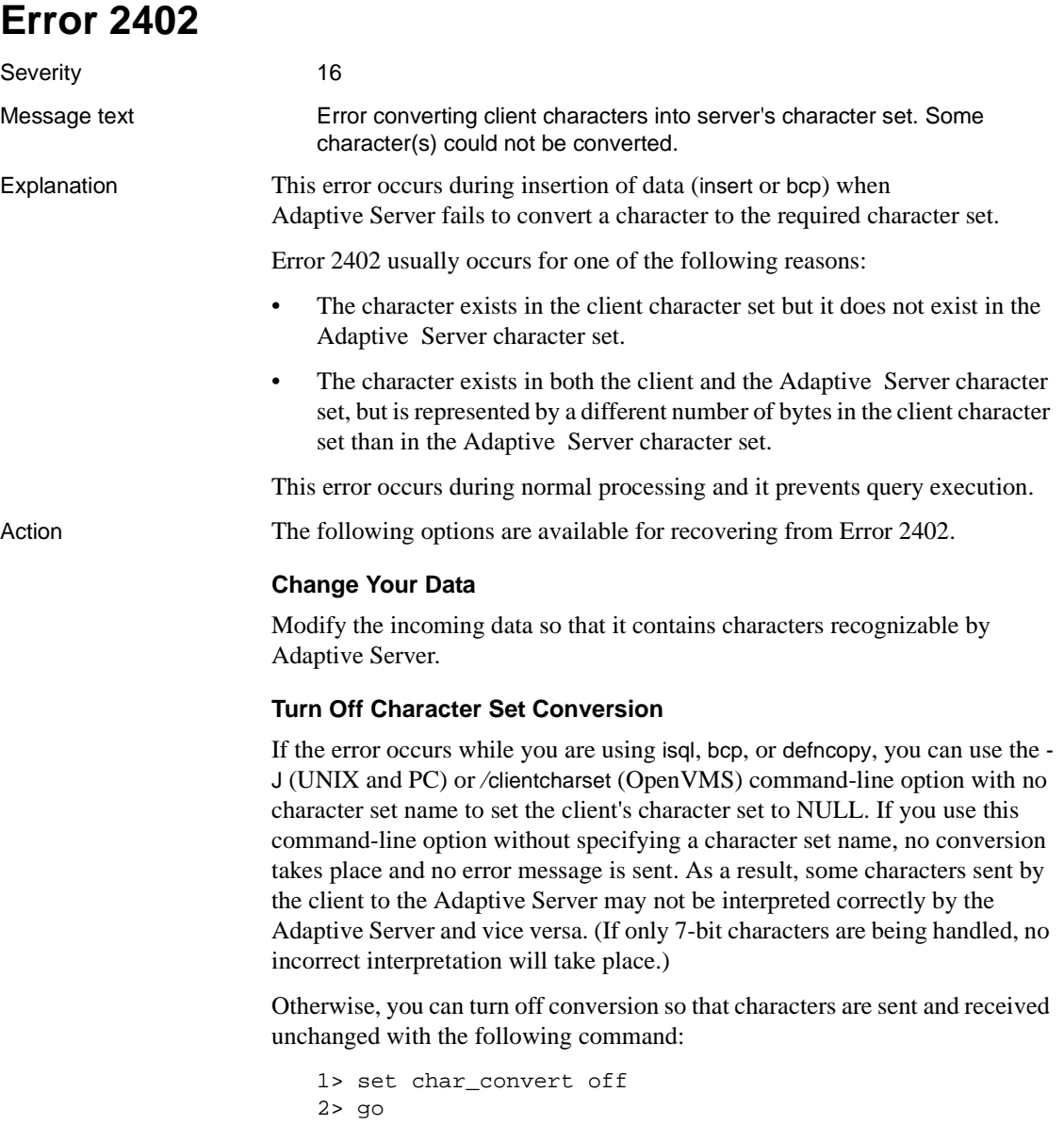

### **Turn Off Character Set Conversion Error Reporting**

You can turn off the printing of error messages with the following command:

```
1> set char_convert on with no_error
                             2> go
                         Bytes which cannot be converted are replaced with an ASCII question mark
                         ("?").
Additional information Refer to "Converting Character Sets Between Adaptive Server and Clients" in
                         the System Administration Guide for details about character set conversion.
Version in which this
error is raised
                         All versions
```
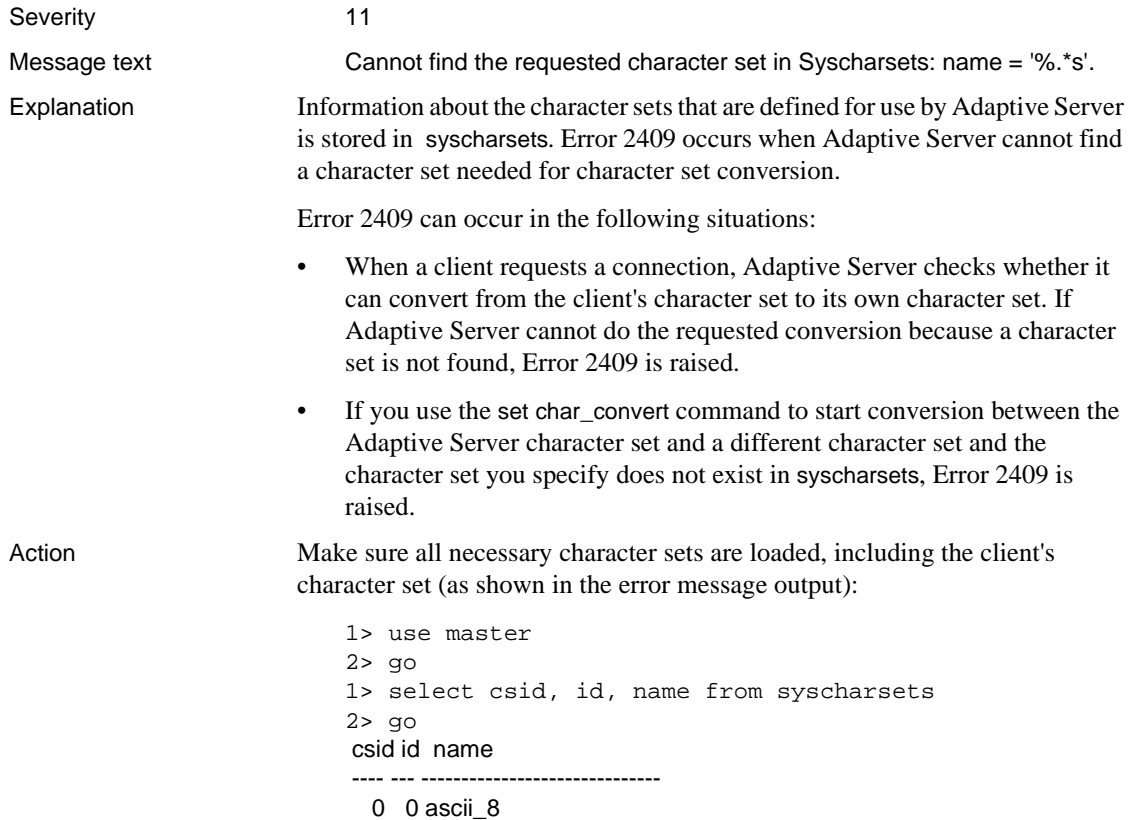

0 1 iso\_1 1 50 bin\_iso\_1

If you are missing needed character sets, follow the directions in the Adaptive Server installation and configuration guide to load them using the sybinit utility.

### **Standalone Utilities**

By default, for standalone utilities, the character set used for the client is the default for the platform. This may not be the correct character set. If the 2409 error is occurring while you are using isql, bcp, or defncopy, use the -J (UNIX and NT) or */*clientcharset (OpenVMS) command-line option to specify the client character set.

### **Open Client Applications**

For Open Client applications such as DB-Library, you can specify the character set for the client through the login packet. Refer to the reference manual for the application and the *Open Client/Server Supplement* for your platform for details. Additional information Refer to "Configuring Client/Server Character Set Conversions" in the *System Administration Guide* for details about character set conversion. Version in which this error is raised All versions

### **dbcc Errors**

This section contains error messages for dbcc (database consistency checker) commands.

Messages that ordinarily have severities greater than 16 will show severity 16 when they are raised by dbcc checktable and dbcc checkalloc so that checks will continue with the next object.

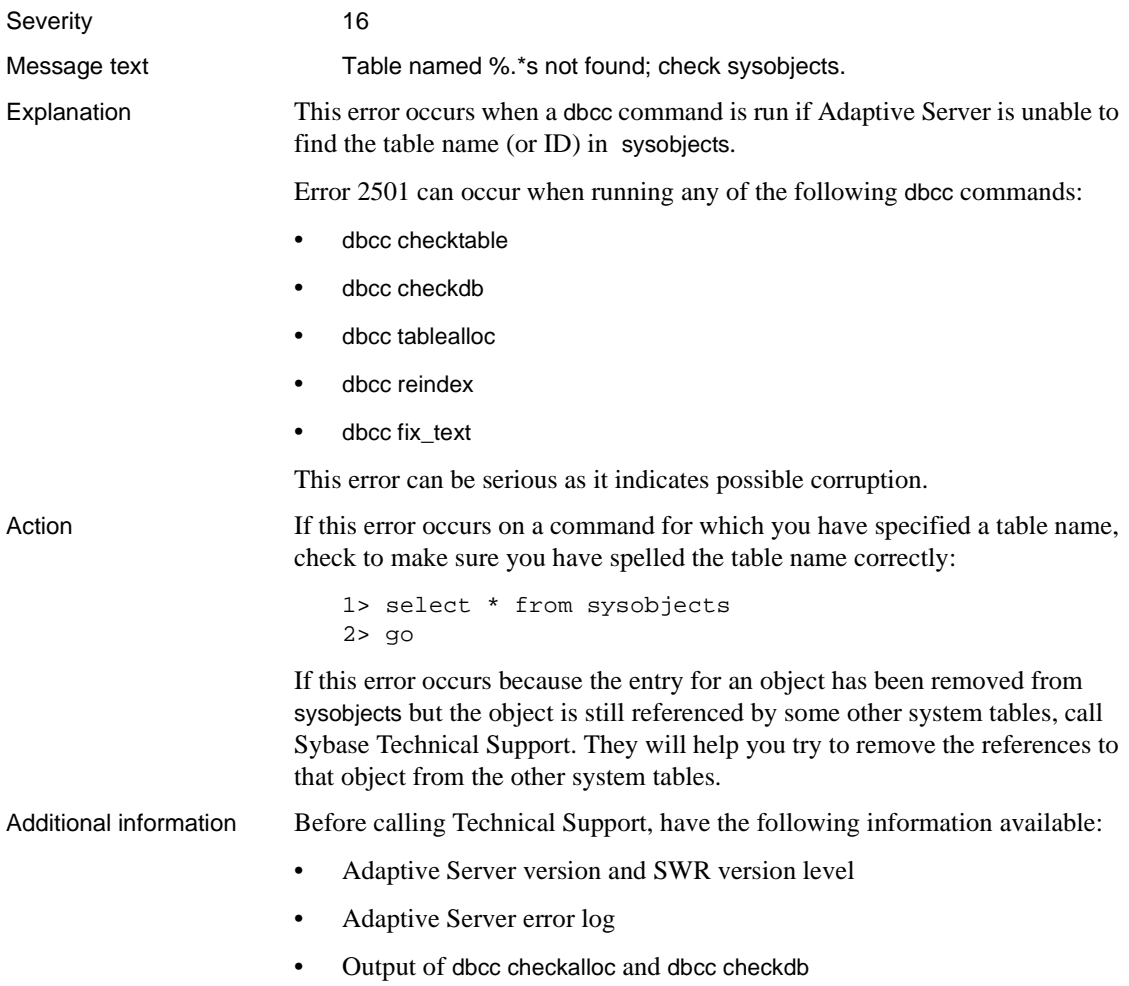

• Text of all error messages

All versions

Version in which this error is raised

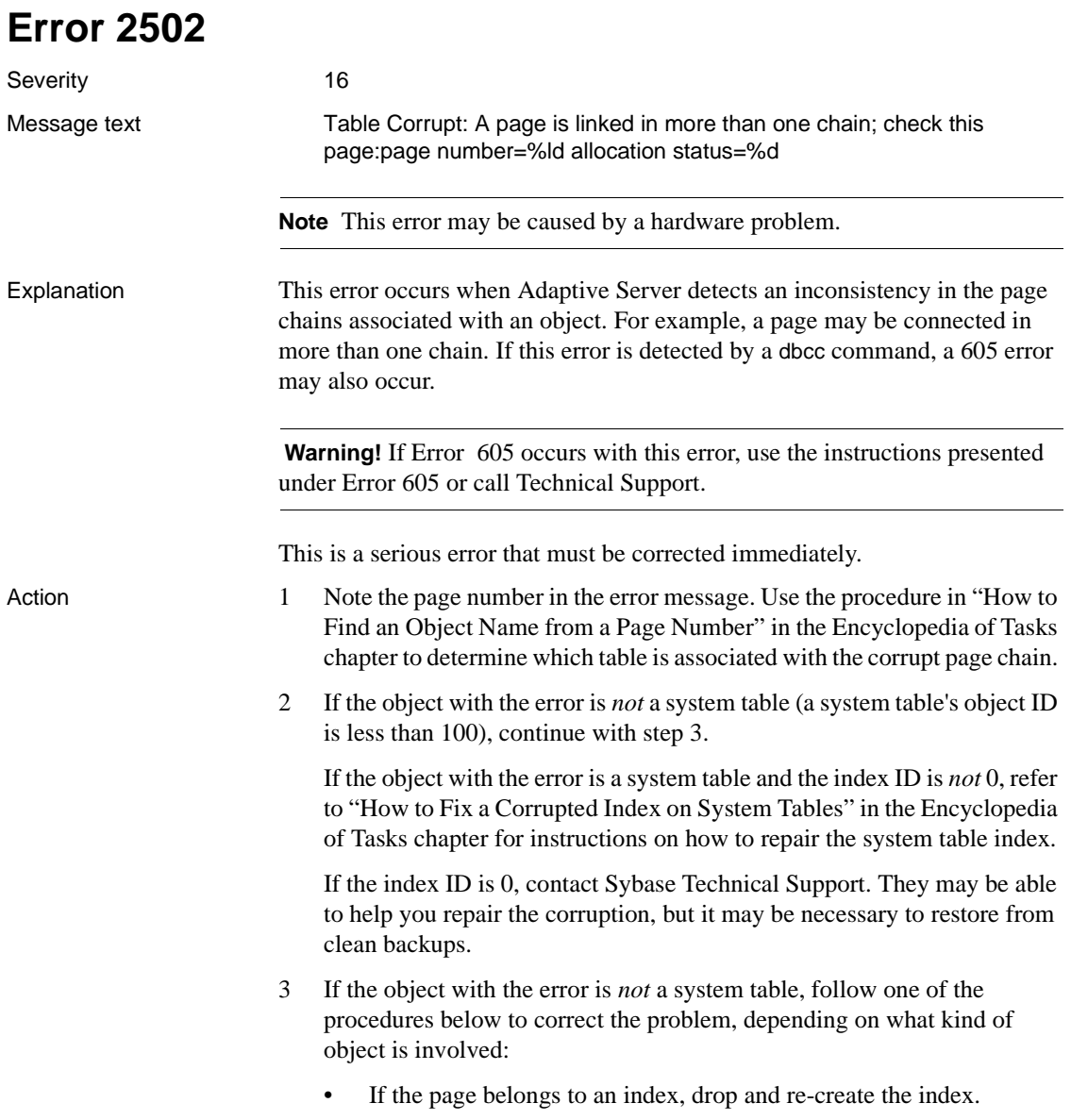

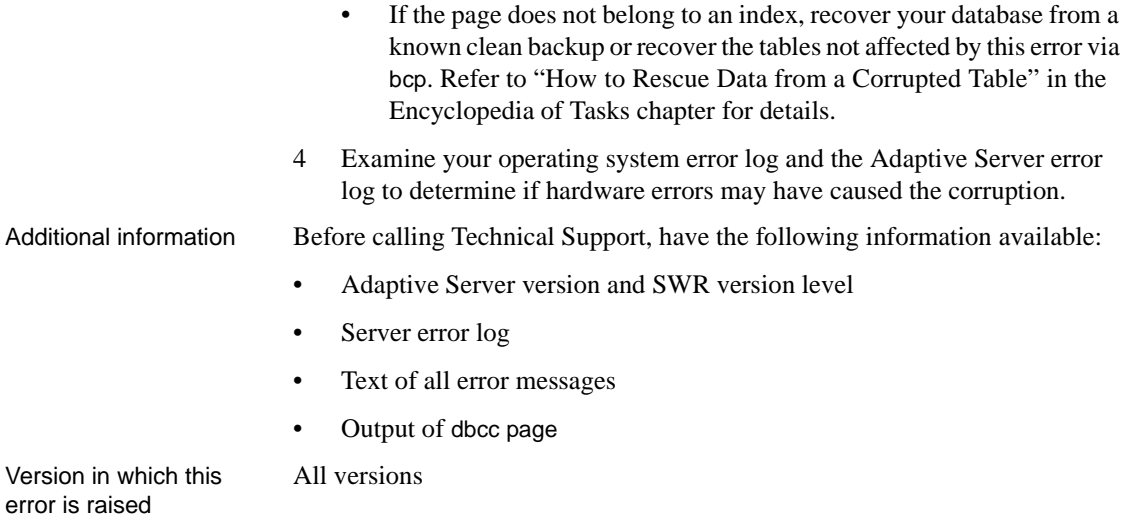

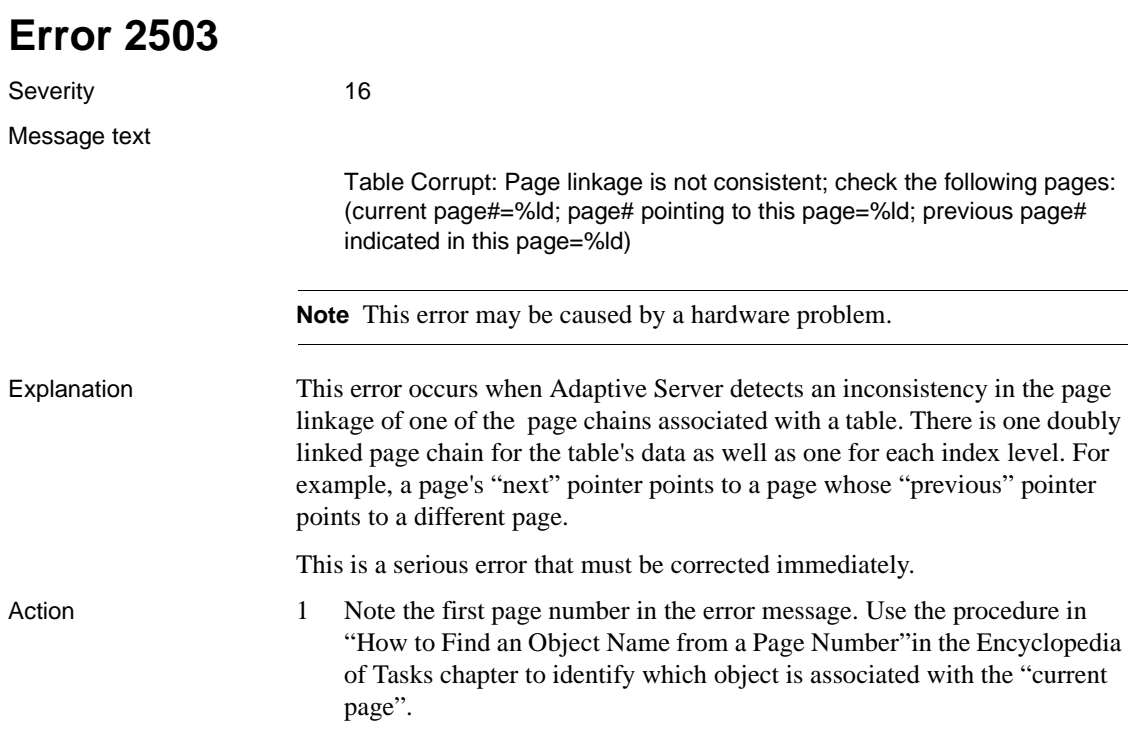

2 If the object with the error is *not* a system table (a system table's object ID is less than 100), continue with step 3.

If the object with the error is a system table and the index ID is *not* 0, refer to ["How to Fix a Corrupted Index on System Tables"i](#page-102-0)n the Encyclopedia of Tasks chapter for instructions on how to repair the system table index.

If the index ID is 0, contact Sybase Technical Support. They may be able to help you repair the corruption, but it may be necessary to restore from clean backups.

3 If the object is *not* a system table, perform one of the actions below, depending upon what kind of object was involved in the error.

#### **Current Page Belongs to a Nonclustered Index**

If the "current page" belongs to a nonclustered index (index ID is between 2 and 250), run dbcc checktable to verify that the data page linkage is good. If checktable runs cleanly, drop and re-create the index.

#### **Current Page Belongs to a Clustered Index**

If the "current page" belongs to a clustered index (index ID is 1), drop all the indexes on that table, re-create the clustered index first, and then re-create the remaining nonclustered indexes.

#### **Current Page Does Not Belong to an Index**

If the "current page" does not belong to an index at all (index ID is 0 or 255) and there were no errors other than the 2503 error, perform the following steps:

- 1 Use bcp or select into to retrieve your data from the affected table. Refer to ["How to Rescue Data from a Corrupted Table"i](#page-105-0)n the Encyclopedia of Tasks chapter for instructions.
- 2 If errors still exist, restore from clean backups or call Sybase Technical Support.
- 3 Examine your operating system error log and the Adaptive Server error log to determine if hardware errors may have caused the corruption.

Additional information For information on locating device fragments, refer to ["How to Determine](#page-152-0) [Which Physical Devices a Database is On"](#page-152-0) in the Encyclopedia of Tasks chapter.

Version in which this All versions

error is raised

## **Error 2506**

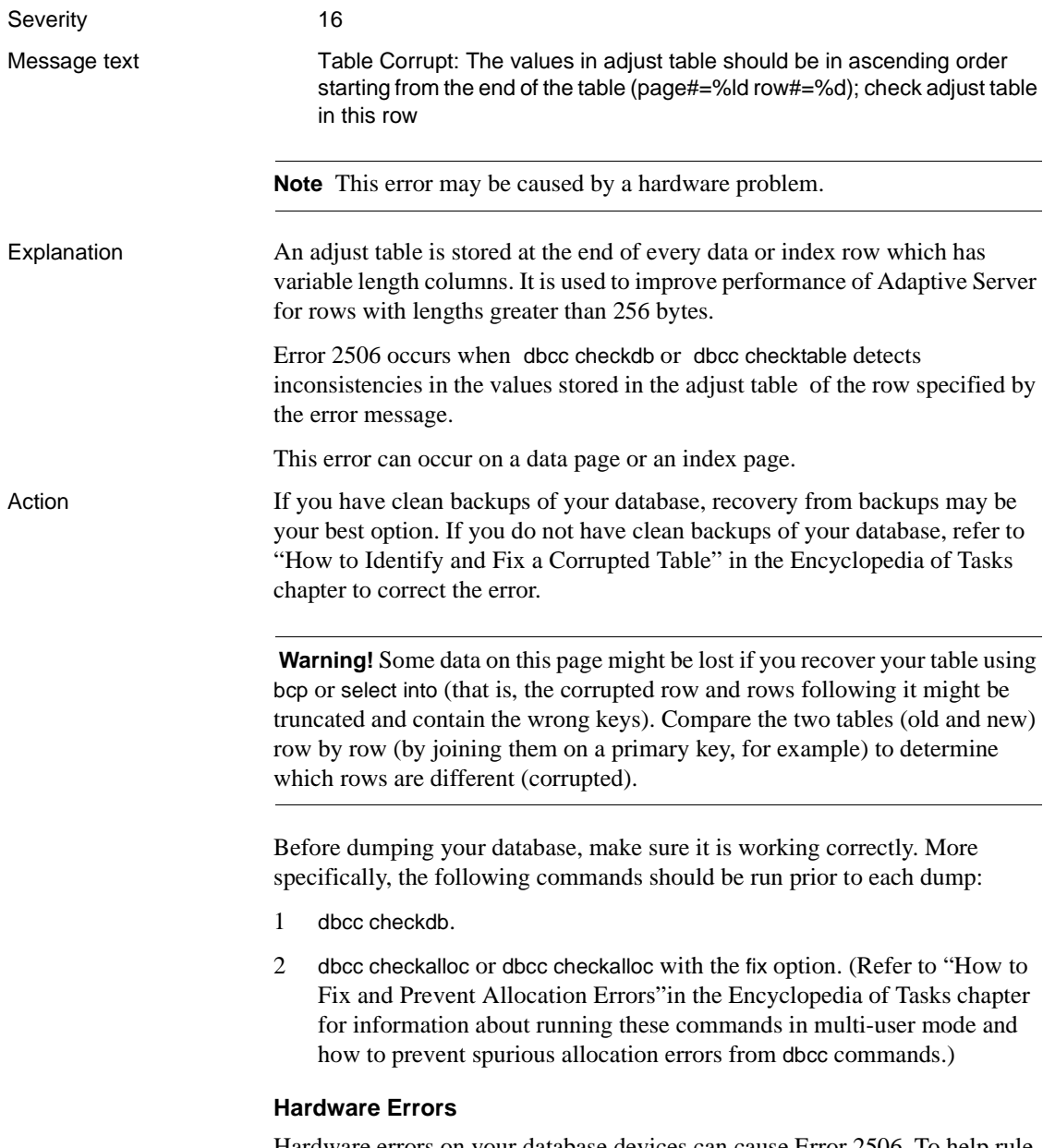

Hardware errors on your database devices can cause Error 2506. To help rule out this possibility, do the following:

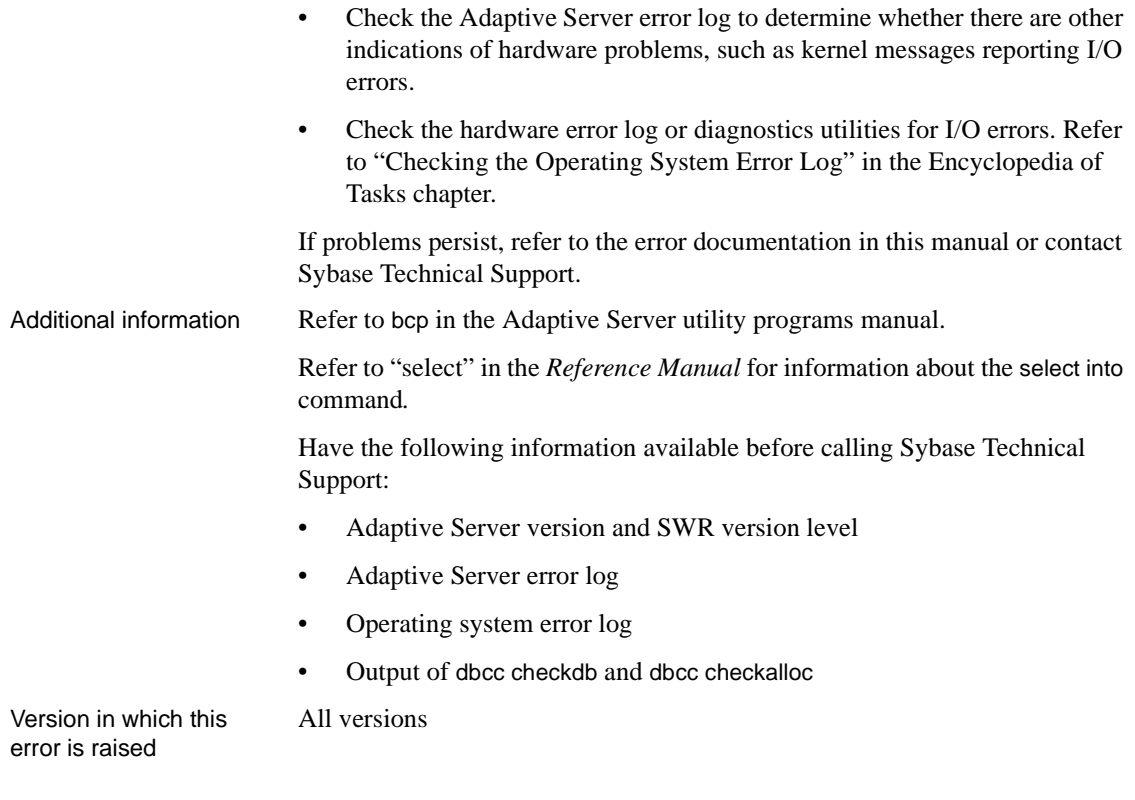

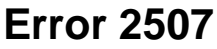

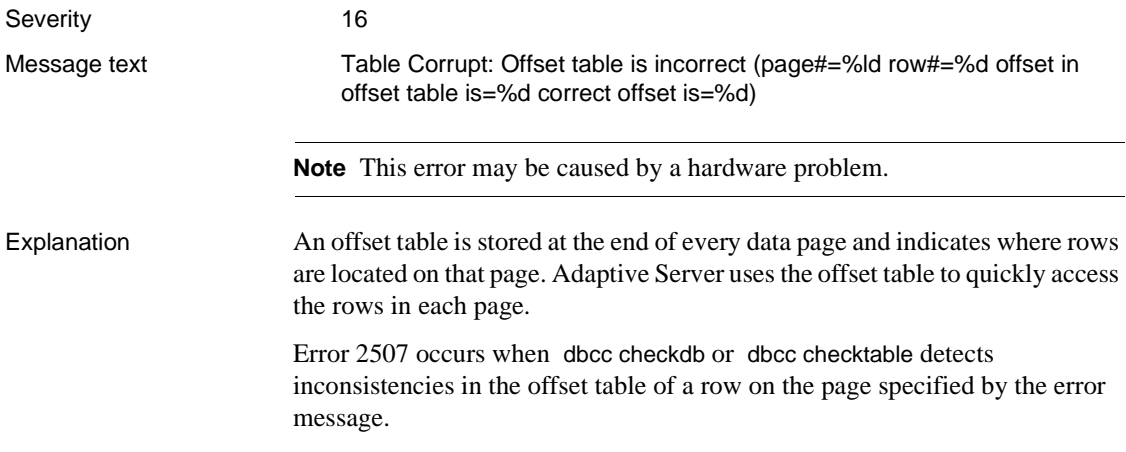

Action Refer to ["How to Identify and Fix a Corrupted Table"i](#page-153-0)n the Encyclopedia of Tasks chapter to correct the error.

> **Warning!** Some data on this page might be lost if you recover your table using bcp or select into (that is, the corrupted row and rows following it might be truncated and contain the wrong keys). Compare the two tables (old and new) row by row (by joining them on a primary key, for example) to determine which rows are different (corrupted).

Before dumping your database, make sure it is working correctly. More specifically, the following commands should be run prior to each dump:

- 1 dbcc checkdb.
- 2 dbcc checkalloc or dbcc checkalloc with the fix option. (Refer to ["How to](#page-112-0) [Fix and Prevent Allocation Errors"i](#page-112-0)n the Encyclopedia of Tasks chapter for information about running these commands in multi-user mode and how to prevent spurious allocation errors from dbcc commands.)

### **Hardware Errors**

In addition to the above possible causes, hardware errors on your database devices can cause Error 2507. To rule out this possibility, do the following:

- Check the Adaptive Server error log to determine whether there are other indications of hardware problems, such as kernel messages reporting I/O errors.
- Check the hardware error log or diagnostics utilities for I/O errors.

If problems persist, refer to the error documentation in this manual or contact Sybase Technical Support.

Additional information Refer to bcp in the Adaptive Server utility programs manual.

Refer to "select" in the *Reference Manual* for information about the select into command.

Have the following information available before calling Sybase Technical Support.

- Adaptive Server version and SWR version level
- Adaptive Server error log
- Operating system error log
- Text of all error messages

• Output from dbcc checkdb, dbcc checktable, and dbcc checkalloc

Version in which this error is raised

All versions

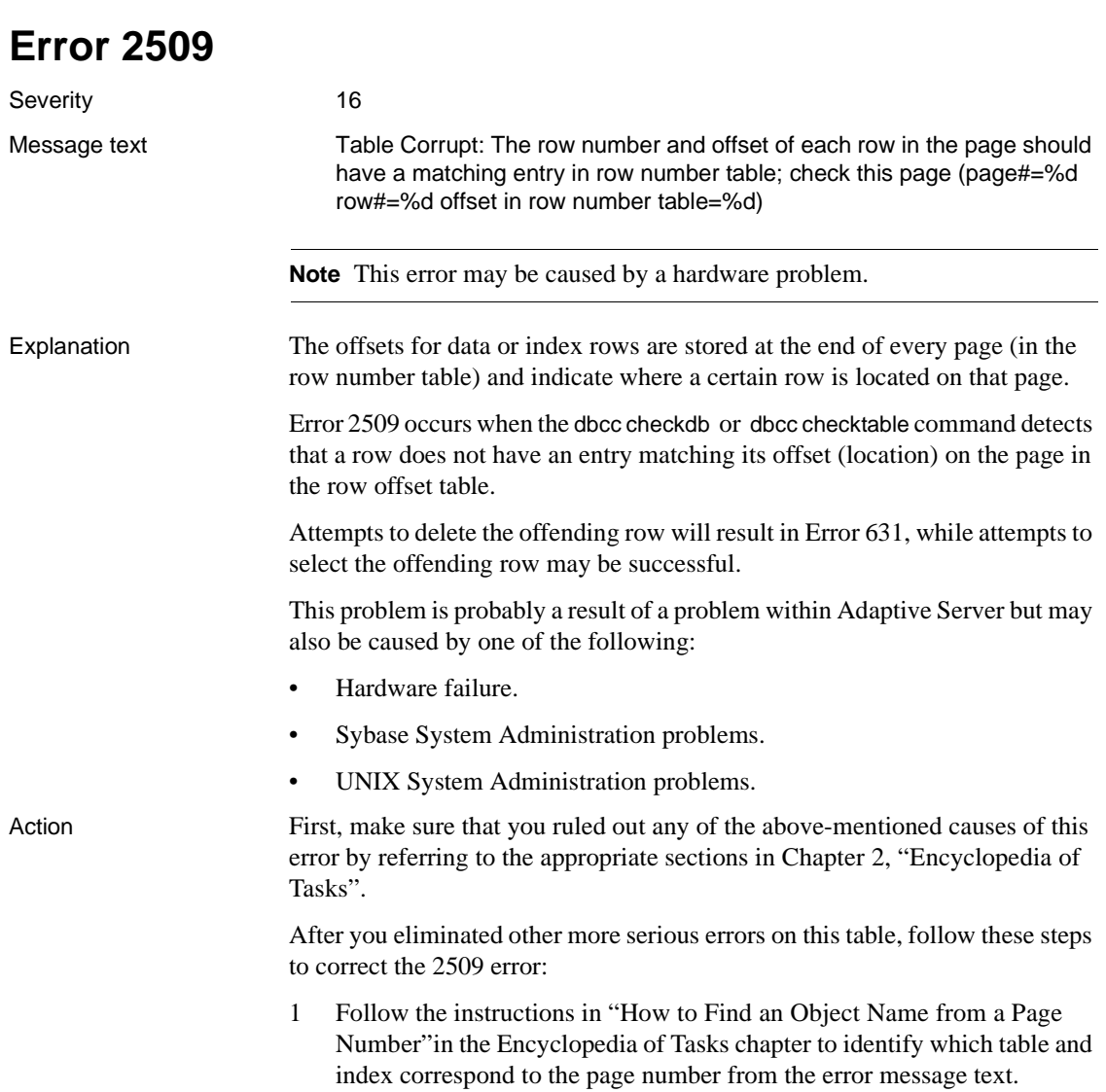

2 If the object with the error is *not* a system table (object ID is more than 100), continue with step 3.

If the object with the error is a system table and the index ID is *not* 0, refer to ["How to Fix a Corrupted Index on System Tables"i](#page-102-0)n the Encyclopedia of Tasks chapter for instructions on how to repair the system table index.

If the index ID is 0, contact Sybase Technical Support. They may be able to help you repair the corruption or it may be necessary to restore from clean backups.

- 3 If the object with the error is a user table, use one of the following three methods to clear the 2509 error:
	- Create a clustered index on the corrupted table. Creating a clustered index will copy the whole table onto new data pages, and will overwrite the row number table on each page. If a clustered index already exists on the table identified in step 1, drop the clustered index and re-create it.

**Warning!** If you have other serious errors on this table (Errors 614, 2506, 2507, or 2524), eliminate these errors first, before you create a clustered index. Refer to the documentation in this manual for how to eliminate other errors on this table.

- Select the whole table into a new table, and drop the old table.
- Bulk copy the affected table out, drop and re-create the table, and bulk copy back in.

**Warning!** Some data on this page might be lost if you recover your table using bcp or select into (that is, the corrupted row and rows following it might be truncated and contain the wrong keys). Compare the two tables (old and new) row by row (by joining them on a primary key, for example) to determine which rows are different (corrupted).

For more information about how to copy a table in a new table or file, refer to ["How to Rescue Data from a Corrupted Table"](#page-105-0) in the Encyclopedia of Tasks chapter.

Additional information Refer to create index and select in the *Reference Manual* and in the *Transact-SQL User's Guide*.

Refer to bcp in the Adaptive Server utility programs manual.

Version in which this All versions error is raised

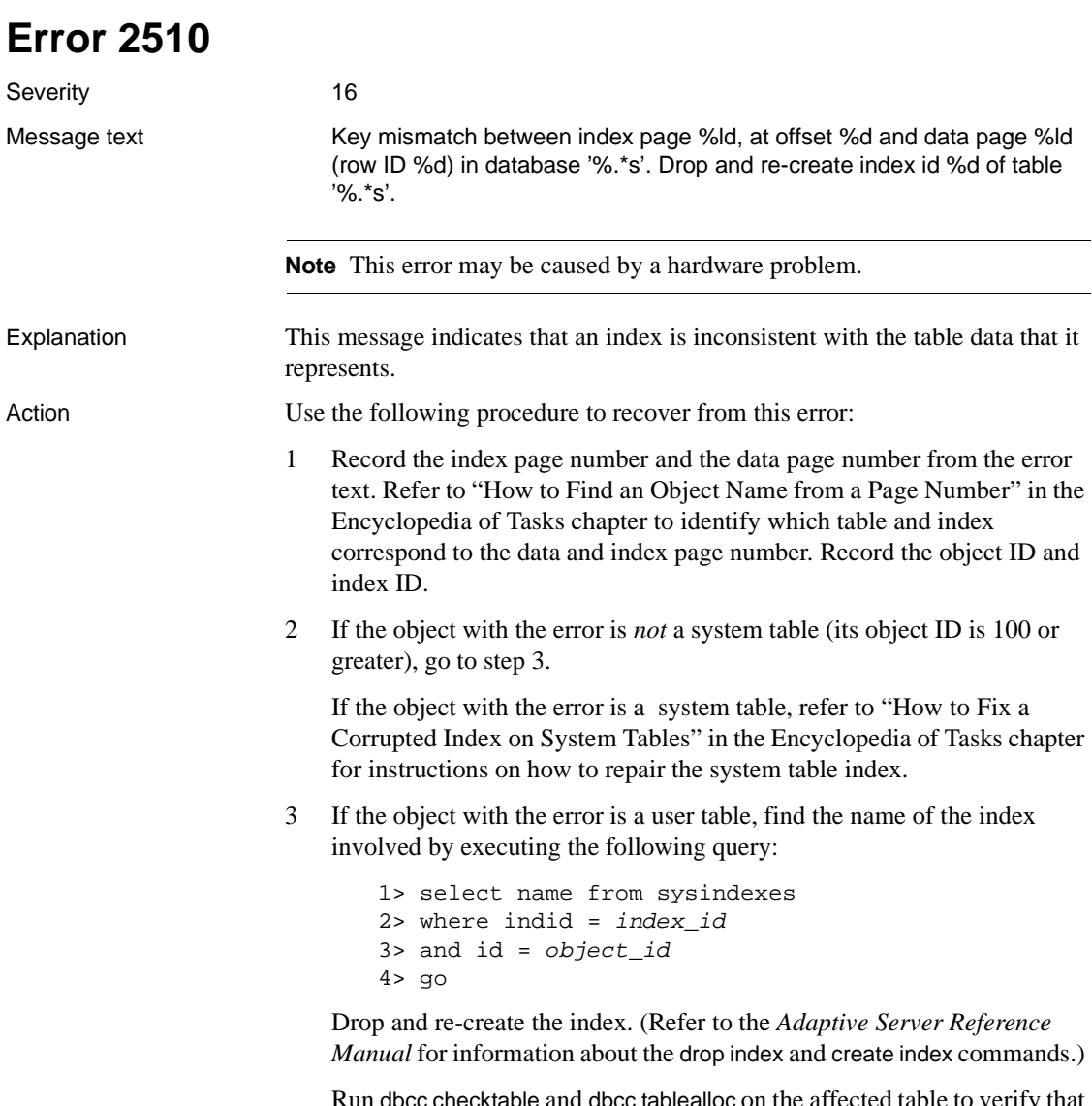

Run dbcc checktable and dbcc tablealloc on the affected table to verify that all problems have been corrected at the table level.

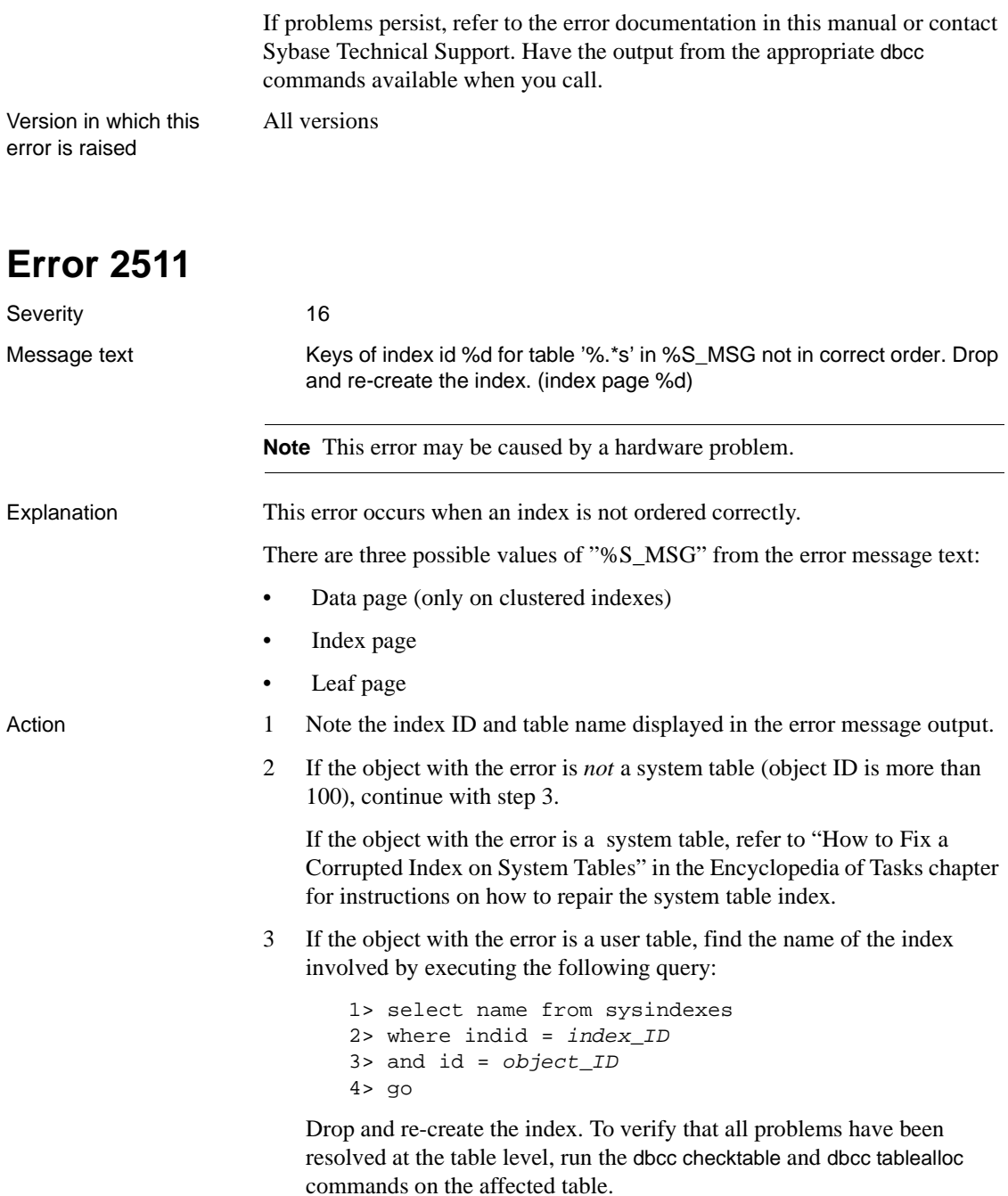

If problems persist, refer to the error documentation in this manual or contact Sybase Technical Support. Have the output from the appropriate dbcc commands available for their review.

Version in which this error is raised

**Error 2513**

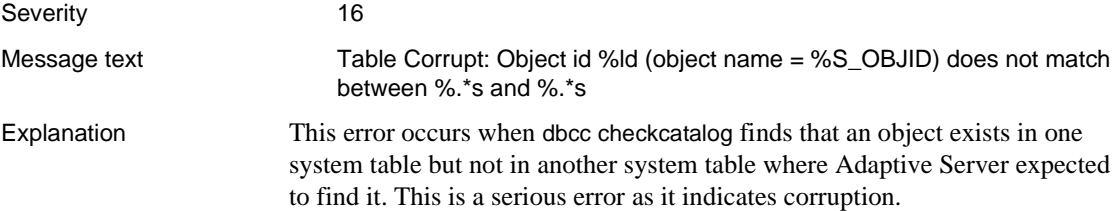

Error 2513 occurs with the following states:

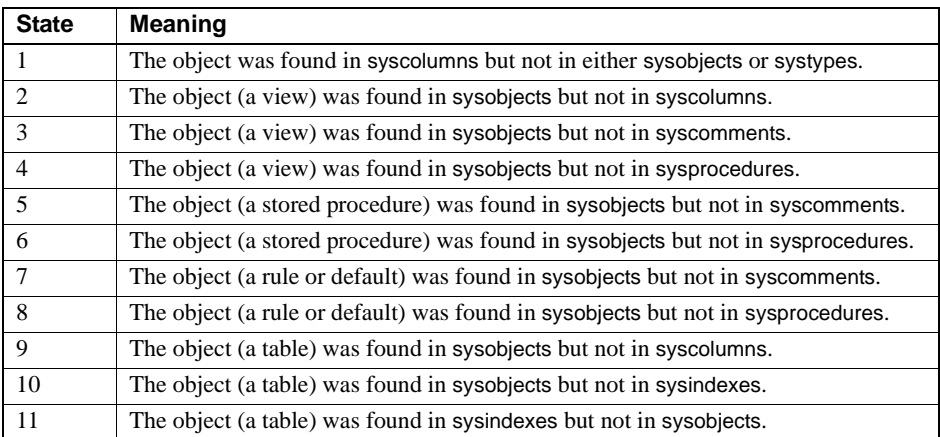

Action Call Sybase Technical Support when this error occurs. They may be able to help you delete the object that is causing the error. However, because other objects may reference that object, deleting it cleanly may be difficult. If this is the case, recovering from backups may be a better choice.

Version in which this error is raised

All versions

All versions
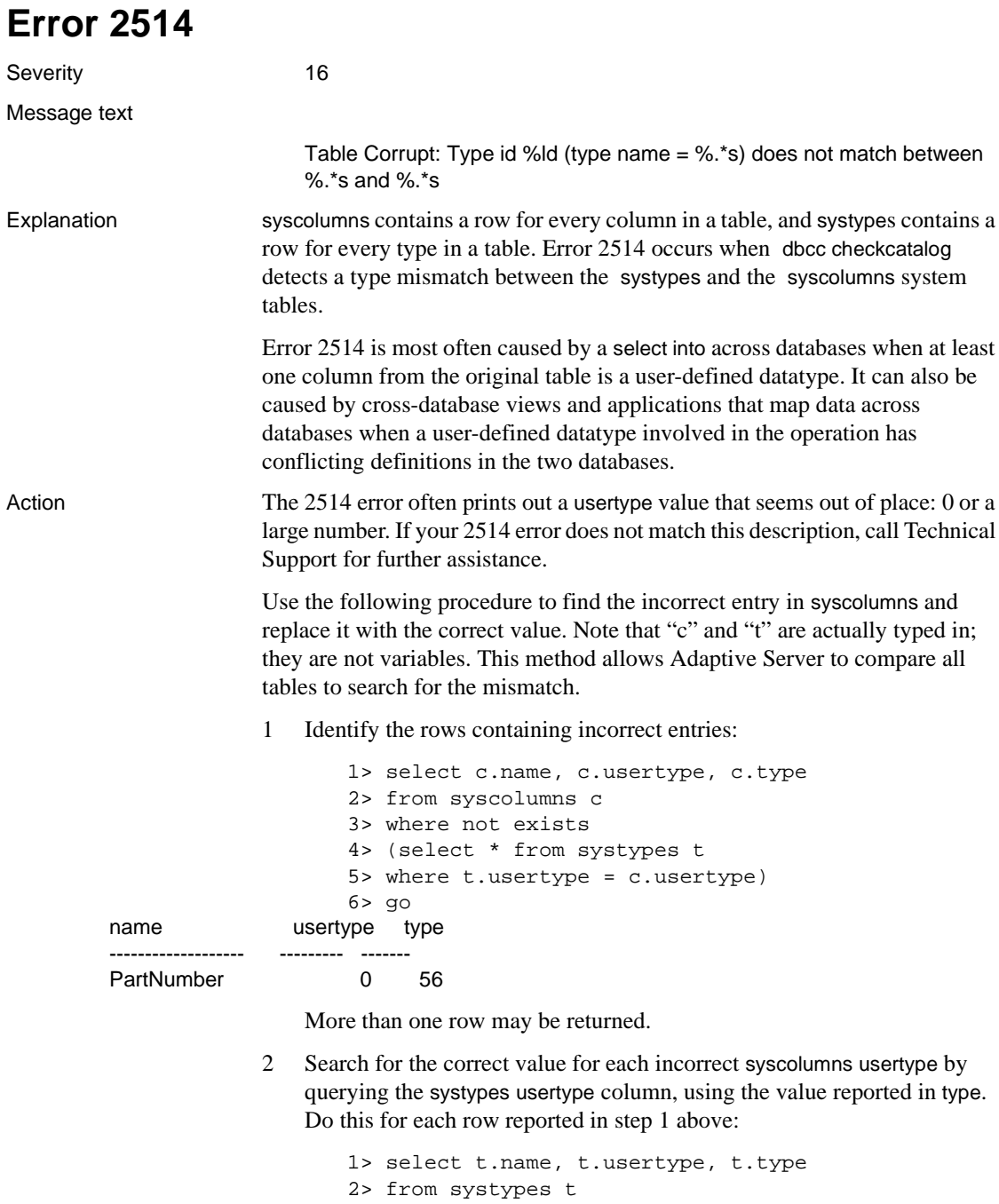

```
3> where t.type in ( 56 )
4> and t.usertype < 100
```
Results of the query should resemble the following:

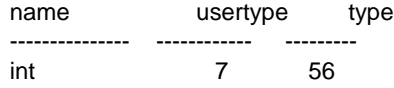

The value returned under usertype is the correct value which should appear in the usertype column of syscolumns, 7 in this example.

- 3 Change the incorrect row value in the systypes column usertype with the correct value you obtained in step 2:
	- a Enable updates to system tables (substitute your site's values for "7," "0," "56" and "PartNumber" in this query):

```
1> sp_configure "allow updates", 1
2 > qo1> begin transaction
2> update syscolumns set usertype = 7
3 > where usertype = 0 and type = 564> and name = "PartNumber"
5> go
```
b To commit the transaction, type:

```
1> commit transaction
2> go
```
- c Repeat the steps above for any other incorrect rows, substituting the required values for usertype, type, and name in the query.
- d When you have updated all the incorrect rows, disable updates to system tables:

```
1> sp_configure "allow updates", 0
2 > qo1> checkpoint
2> go
```
4 Run dbcc checkcatalog again to verify that the problem is corrected.

All versions

Version in which this error is raised

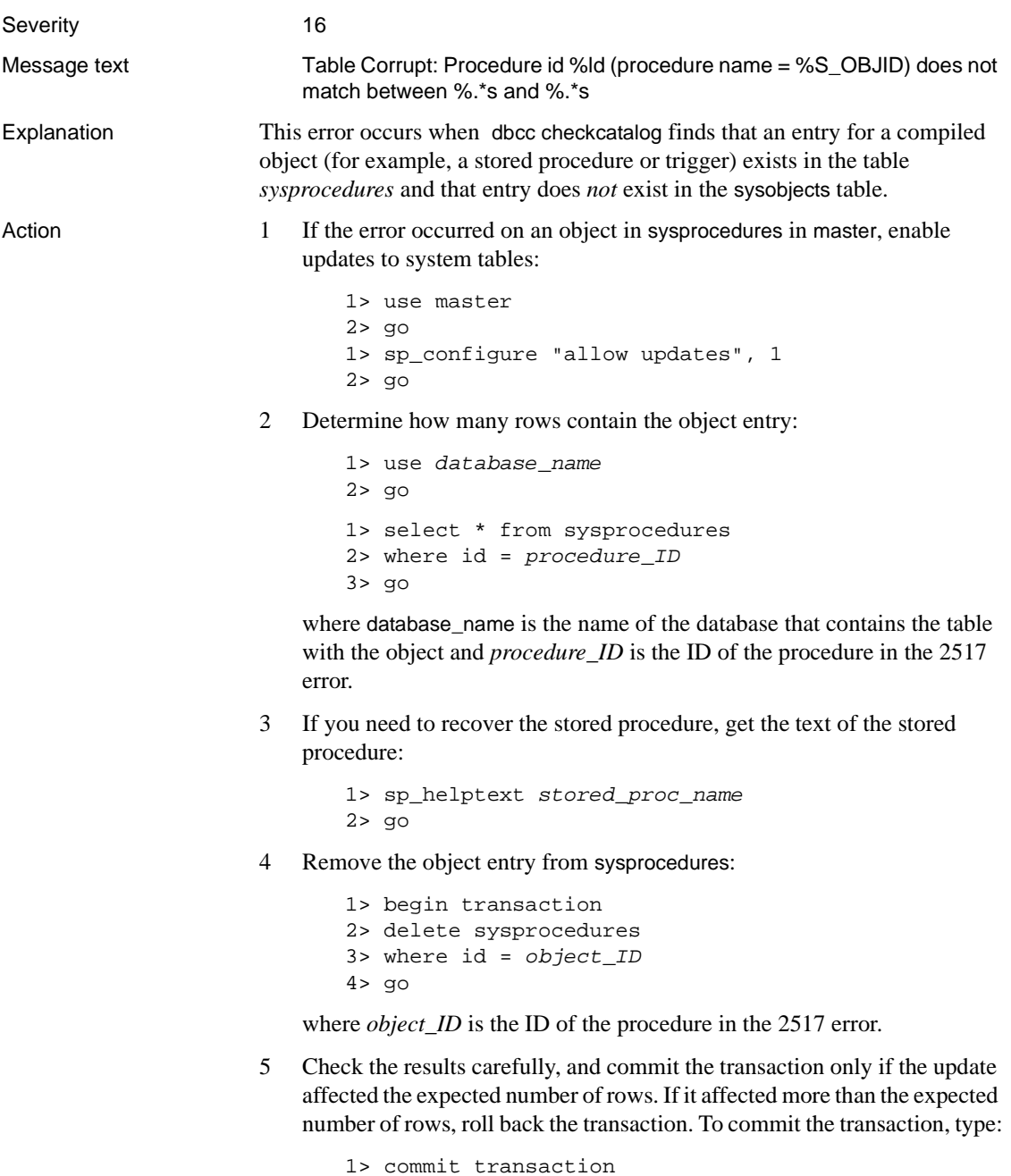

```
2> go
```
6 Disable updates to system tables:

```
1> sp_configure "allow updates", 0
2 > qo1> checkpoint
2> go
```
- 7 Run dbcc checkcatalog again to verify that the problem is corrected. If the object entry still exists in other tables, you may get other error messages (such as Error 2513). If you do get other error messages, follow the directions in this manual for handling those errors.
- 8 If you wanted the object that has been deleted, re-create it using the information obtained in step 3.

Version in which this error is raised

All versions

removed or changed.

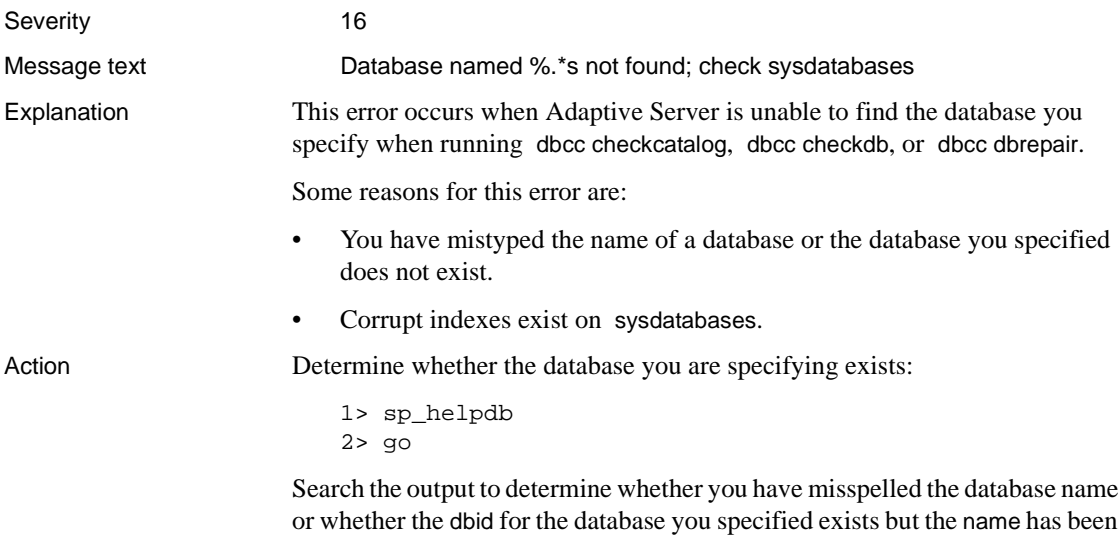

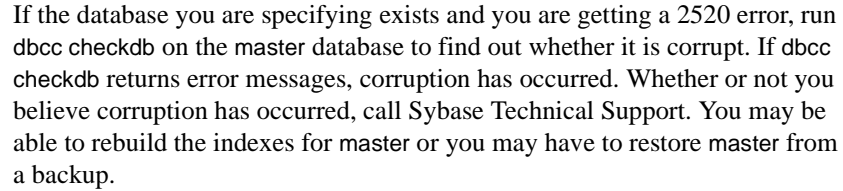

Before calling Technical Support, have the following information available:

- Adaptive Server version and SWR version level
- Output of dbcc checkdb

All versions

• Text of all error messages

Version in which this error is raised

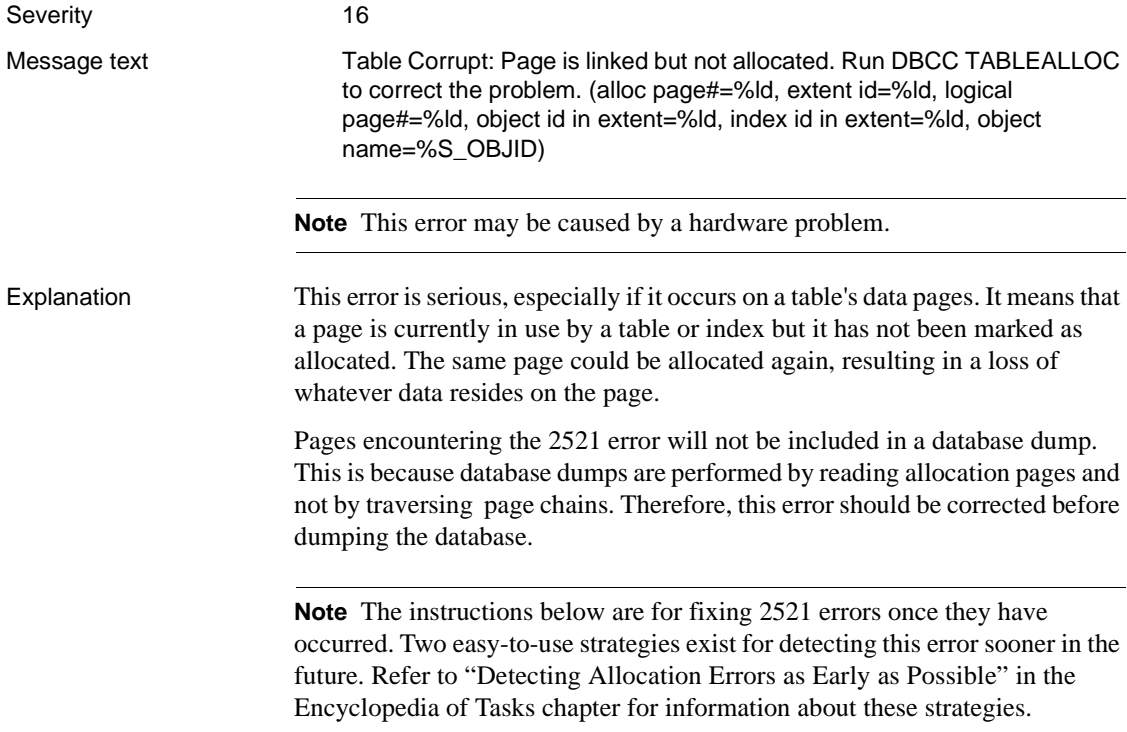

Action Occasionally dbcc checkalloc reports this error when no real error condition exists. You can either check to see if these errors are real, or continue with this section and take action to correct them, whether or not they reflect a real allocation error.

> Because the process used to determine whether the errors are real can be timeconsuming, you may want to go directly to "Error Resolution" below.

### **Verifying That the Error Is Real**

Run dbcc checkalloc in single-user mode if you suspect the 2521 error messages are incorrect. If the error is in master, use the section ["How to Start](#page-60-0) [Adaptive Server in Single-User Mode"](#page-60-0) in the Encyclopedia of Tasks chapter for instructions about how to invoke Adaptive Server in single-user mode. Refer to "dbcc" in the *Reference Manual* for information about dbcc checkalloc.

### **Error Resolution**

If many of these errors are occurring, it is possible to clear them all at once by using the dbcc checkalloc and dbcc checkalloc with fix option commands. Refer to ["How to Fix and Prevent Allocation Errors"](#page-112-0) in the Encyclopedia of Tasks chapter for information about using dbcc checkalloc.

If the text of the error message includes a real object name, not a number, then the error is on an existing object to which the system catalog has correct references. Continue now to ["Identify Table: User or System Table".](#page-401-0)

If a number appears instead of the object name, then that object only partially exists and the error must be corrected using the procedure described in ["How](#page-112-0) [to Fix and Prevent Allocation Errors"](#page-112-0) in the Encyclopedia of Tasks chapter.

### <span id="page-401-0"></span>**Identify Table: User or System Table**

Look at the value for "object id in extent" in the error message. If it is 100 or greater, go to ["Action for User Tables"](#page-401-1). If the "object id in extent" is below 100, it is a system table and requires a different procedure described in the section ["Action for System Tables".](#page-402-0)

### <span id="page-401-1"></span>**Action for User Tables**

If the "object id in extent" in the error message is 100 or greater, follow these steps to correct the error:

1 Check the value of the "index id in extent" in the error message to determine whether it is a table (value is 0) or an index (with a value between 0 and 255).

- 2 Run dbcc tablealloc or dbcc indexalloc, depending on whether the object named in the 2521 error message is a table or an index. Before you run the appropriate command, keep the following in mind:
	- dbcc tablealloc can correct this problem on a table or an index, but if the problem is on an index, you can avoid affecting the entire table by using the dbcc indexalloc command. If the table is large or heavily used, it may be more practical to use dbcc indexalloc.
	- These commands correct the error only when run in the full or optimized mode. Do not specify the nofix option, or the 2521 error will not be corrected.
	- You can use either the "object name" or "object id in extent" values from the error message in the commands above where the argument "object\_name" appears.

Use the command appropriate for your situation:

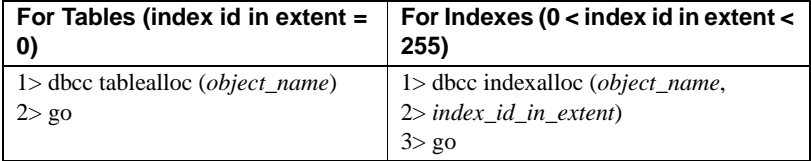

Refer to "dbcc" in the *Reference Manual* and "Checking Database Consistency" in the *System Administration Guide* for information about the dbcc tablealloc and dbcc indexalloc commands.

### <span id="page-402-0"></span>**Action for System Tables**

If the "object id in extent" in the error message is less than 100, follow these steps to correct the error:

- 1 Put the affected database in single-user mode:
	- If the database is master, use the procedure in ["How to Start Adaptive](#page-60-0)" [Server in Single-User Mode"](#page-60-0) in the Encyclopedia of Tasks chapter, and then continue with this procedure.
	- If the database is not master, use the sp dboption stored procedure to put the affected database in single-user mode:

```
1> use master
2 > qo1> sp_dboption database_name, single, true
2> go
1> use database_name
```

```
2> go
1> checkpoint
2 > qo
```
- 2 Check the value of the "index id in extent" in the error message to determine whether it is a table (value is 0) or an index (value is greater than 0).
- 3 Run dbcc tablealloc or dbcc indexalloc, depending on whether the object named in the 2521 error message is a table or an index. Before you run the appropriate command, keep the following in mind:
	- dbcc tablealloc command above can correct either a table or an index, but if the problem is on an index, you can avoid affecting the entire table by using the dbcc indexalloc command. If you need to minimize the amount of time the table is unavailable, it may be more practical to use dbcc indexalloc.
	- These commands correct the error only when run in the full or optimized mode, with the fix option specified. This is necessary because the default value is nofix when these commands are run on system tables.
	- You can use either the "object name in extent" or "object id" values from the error message in the commands above where the argument "object\_name" appears.

Use the command appropriate for your situation:

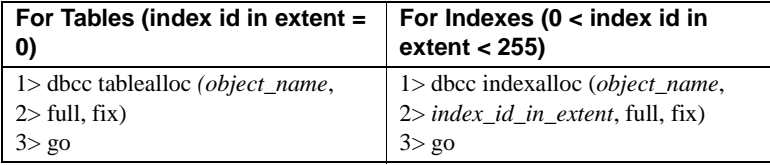

- 4 Turn off single-user mode in the database:
	- If the database is master, use the procedure in ["Returning Adaptive](#page-61-0)" [Server to Multiuser Mode"](#page-61-0) in the Encyclopedia of Tasks chapter.
	- If the database is not master, use the following procedure:

```
1> use master
2 > qo1> sp_dboption database_name, single, false
2> go
1> use database_name
```
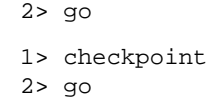

All versions

Refer to "dbcc" in the *Reference Manual* and "Checking Database Consistency" in the *System Administration Guide* for information about the dbcc tablealloc and dbcc indexalloc commands.

Version in which this error is raised

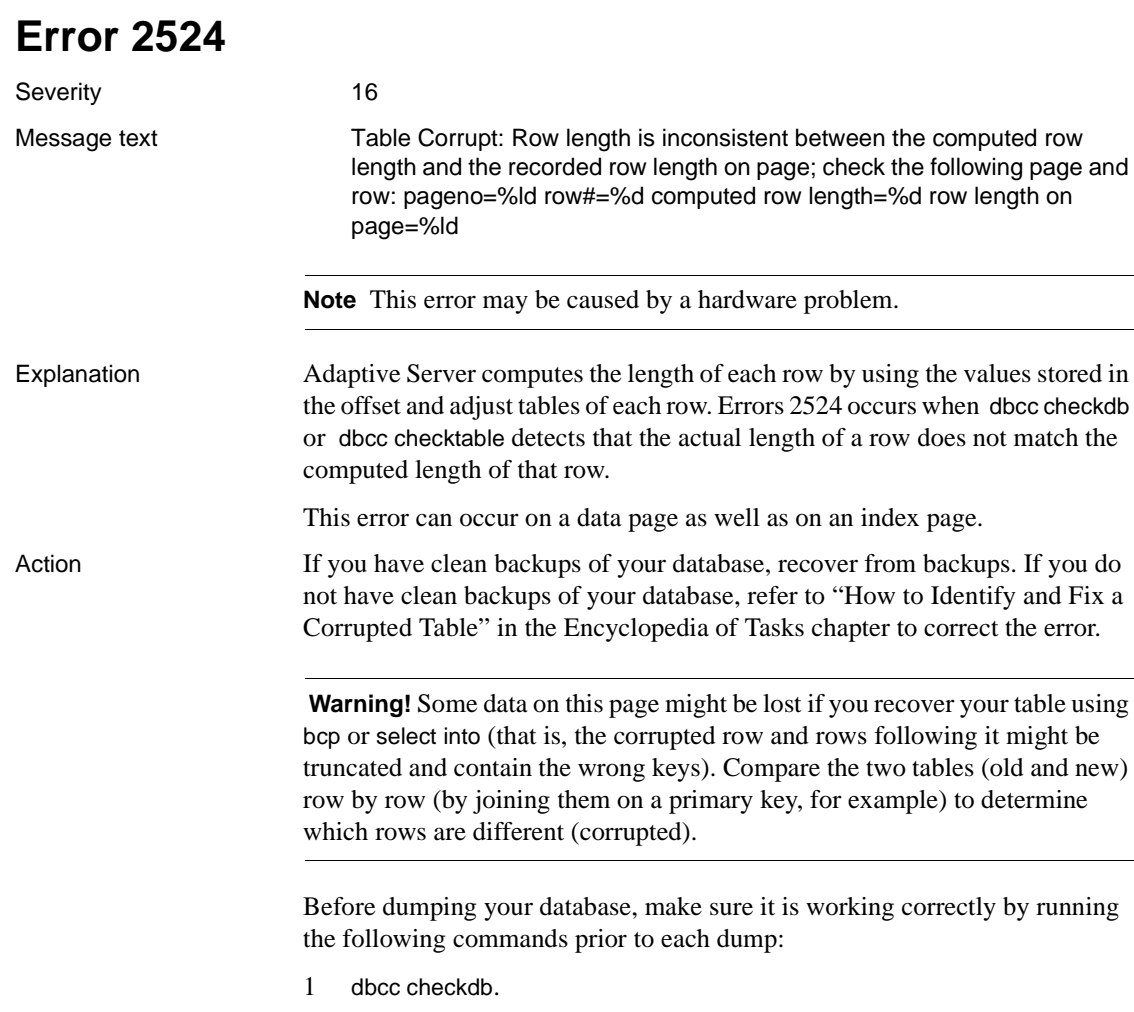

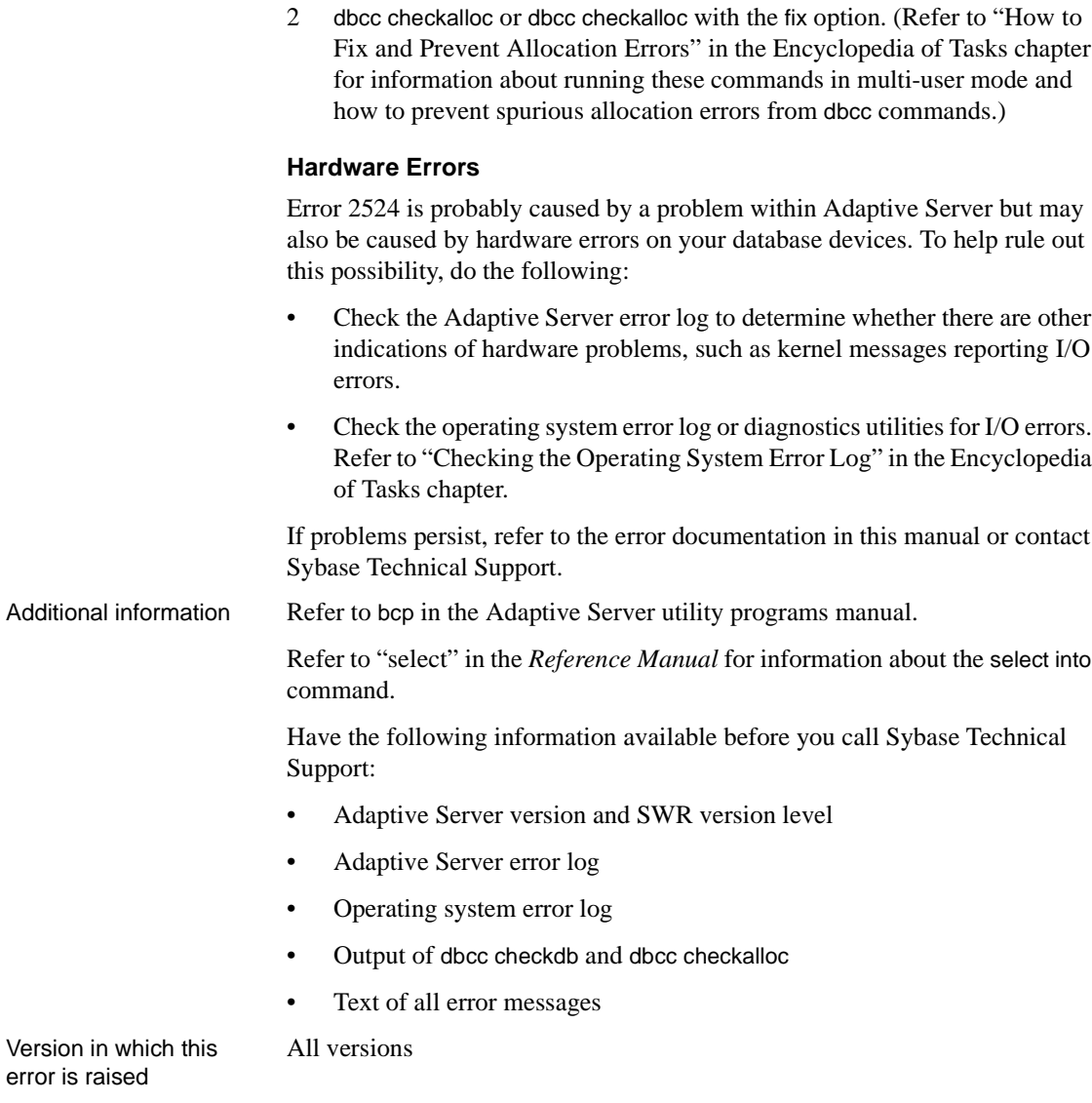

**Error 2525**

Severity 16

Message text

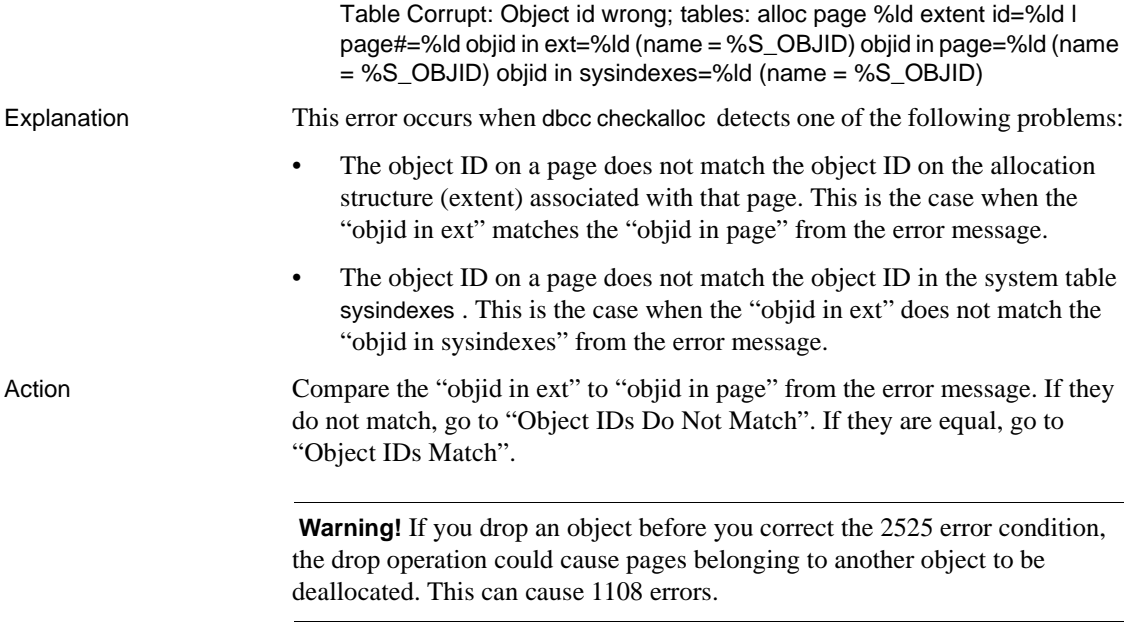

### <span id="page-406-0"></span>**Object IDs Do Not Match**

There are two possible situations in this scenario. Either the object exists and may be corrupted or it no longer exists. To determine which scenario you have, do the following:

```
1> use database_name
2> go
1> select object_name(objid_in_extent)
2> go
```
where *database\_name* is the database where the corruption is reported and *objid\_in\_extent* is from the error message.

If the result of the query is a table that currently exists or if either object (object ID on the page or the object ID of the allocation structure associated with that page) is a system table (object ID is less than 100), call Sybase Technical Support. If you have dial-in facilities, Technical Support may be able to repair this corruption without losing any data. However, restoring from known, clean backups may be necessary.

If the query does not return any rows, this means the object that is marked as owning the extent no longer exists.

If the table is a user table, you may be able to correct this error. Back up the data in the table either by using bcp to copy out the table whose object ID appears in "objid in page" or by selecting it into a new table. Refer to ["How to](#page-105-0) [Rescue Data from a Corrupted Table"](#page-105-0) in the Encyclopedia of Tasks chapter for instructions.

Once a copy of the table has been made, you can do one of the following:

- 1 Create a clustered index on the table. If you already have a clustered index, drop it and then re-create it.
- 2 Drop the corrupt table, re-create it, and move the data back into the table using a bcp in, an insert with a subselect from the holding table, or select into. Alternatively, the holding table itself can be renamed once the original table has been dropped.

### <span id="page-407-0"></span>**Object IDs Match**

There are two possible scenarios:

- The pointer to a distribution page for a particular index may be invalid.
- There may be a mismatch between the index ID on the allocation page and the index ID on the data page.
- Use the following commands to determine which index has the problem. This query compares the "id" column in the output to the "objid in sysindexes" from the error message, and the "distribution" column to the "l page #" from the error message.

```
1> use database_name
2 > qo1> select indid, name, object_name(id)
2> from sysindexes
3> where id = objid_in_sysindexes and
4> distribution = l_page_#
5> go
```
If this query does not return any rows, contact Sybase Technical Support.

- If the query does return a row, drop and re-create the index specified by this query to correct the problem. (Refer to the *Adaptive Server Reference Manual* for more information about drop index and create index.)
- Execute dbcc tablealloc to make sure that the problem is corrected. If the problem still exists, contact Sybase Technical Support.

Additional information If the object IDs match, dbcc extentdump and dbcc page can also be used to investigate the problem.

Version in which this error is raised All versions

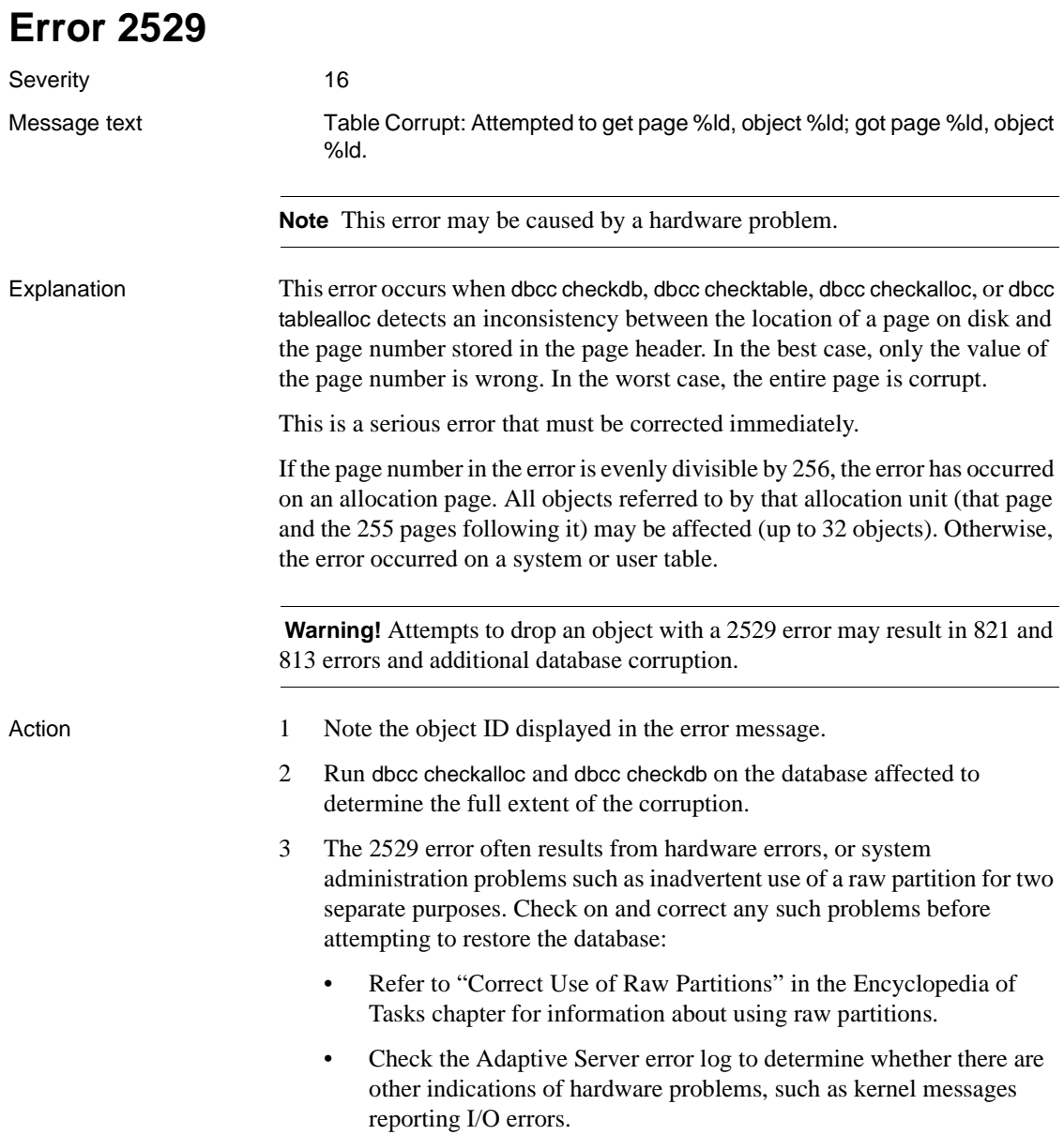

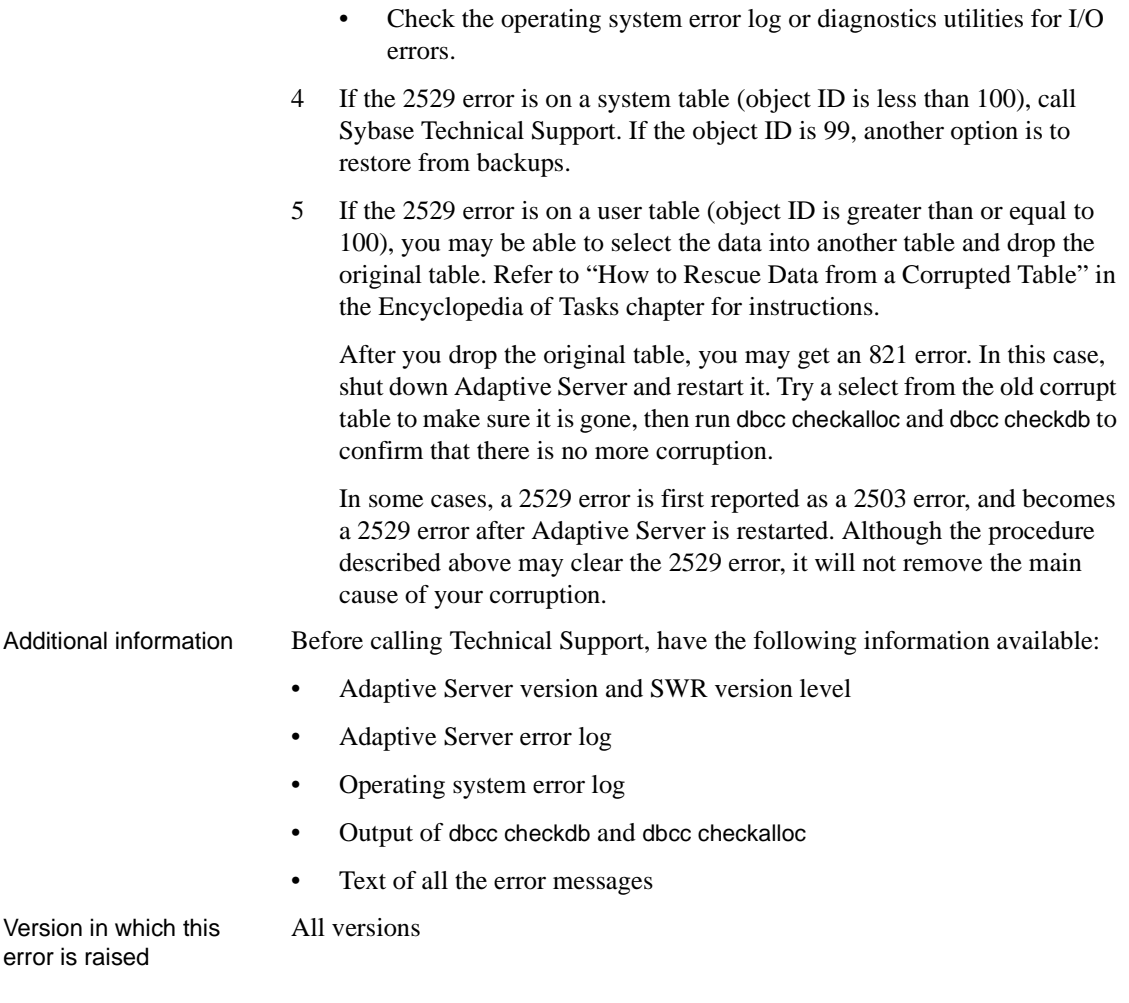

**Error 2540**

Severity 16

Message text

Table Corrupt: Page is allocated but not linked; check the following pages and ids: allocation pg#=%ld extent id=%ld logical pg#=%ld object id on extent=%ld (object name = %S\_OBJID) indid on extent=%ld

Explanation This error occurs when dbcc checkalloc determines that a page is marked as allocated to an object but that page is not being used. There is no corruption or data loss associated with this error.

> Each 2540 error means the loss of one blank data page. A few 2540 errors are no cause for concern. However, if many of these errors occur, the amount of "lost" disk space could be significant.

> **Note** The instructions below are for fixing 2540 errors once they have occurred. Two easy-to-use strategies exist for detecting this error sooner in the future. Refer to ["Detecting Allocation Errors as Early as Possible"](#page-116-0) in the Encyclopedia of Tasks chapter for information about these strategies.

Action Occasionally dbcc checkalloc reports this error when no real error condition exists. You can either check to determine whether the error is real, or continue with this section and take action to correct it, whether or not it reflects a real allocation error.

> Because the process used to discover whether or not the error is real can be time-consuming, you may want to go directly to "Error Resolution" now.

### **Verifying That the Error Is Real**

Run dbcc checkalloc in single-user mode if you suspect the 2540 error messages are incorrect. If the error is in master, use the section ["How to Start](#page-60-0) [Adaptive Server in Single-User Mode"](#page-60-0) in the Encyclopedia of Tasks chapter for instructions about how to invoke Adaptive Server in single-user mode. Refer to "dbcc" in the *Reference Manual* for information about dbcc checkalloc.

### **Error Resolution**

If many of these errors are occurring, it is possible to clear them all at once by using the dbcc checkalloc and dbcc checkalloc with fix option commands. Refer to ["How to Fix and Prevent Allocation Errors"](#page-112-0) in the Encyclopedia of Tasks chapter for information about using dbcc checkalloc.

If the text of the error message includes a real object name, not a number, then the error is on an existing object which the system catalog has correct references to, and you should continue now to ["Identify Table: User or System](#page-411-0) [Table"](#page-411-0).

If a number appears instead of the object name, then that object only partially exists and the error must be corrected using the procedure described in ["How](#page-112-0) [to Fix and Prevent Allocation Errors"](#page-112-0) in the Encyclopedia of Tasks chapter.

### <span id="page-411-0"></span>**Identify Table: User or System Table**

Look at the value for "object id on extent" in the error message. If it is 100 or greater, continue with ["Action for User Tables".](#page-411-1) If the "object id on extent" is below 100, it is a system table and requires a different procedure as described in the section ["Action for System Tables".](#page-411-2)

### <span id="page-411-1"></span>**Action for User Tables**

If the "object id on extent" in the error message is 100 or greater, follow these steps to correct the error:

- 1 Check the value of the "indid on extent" in the error message to determine whether it is a table (value  $= 0$ ) or an index (value  $> 0$ ).
- 2 Run dbcc tablealloc or dbcc indexalloc, depending on whether the object named in the 2540 error message is a table or an index. Before you run the appropriate command, keep the following in mind:
	- dbcc tablealloc corrects this problem on a table or an index, but if the problem is on an index, you can avoid affecting the entire table by using dbcc indexalloc. If the table is large or heavily used, it may be more practical to use dbcc indexalloc.
	- These commands can correct the error only when run in the full or optimized mode, and with the nofix option not specified, the default for user tables.
	- You can use the object name or object ID in the following commands where the argument "object\_name" appears.

Use the command appropriate for your situation:

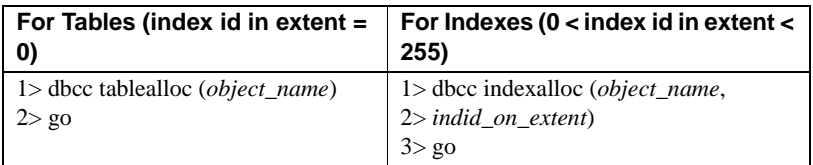

Refer to "dbcc" in the *Reference Manual* and "Checking Database Consistency" in the *System Administration Guide* for information about dbcc tablealloc and dbcc indexalloc.

#### <span id="page-411-2"></span>**Action for System Tables**

If the "object id on extent" in the error message is less than 100, follow these steps to correct the error:

1 Put the affected database in single-user mode:

- If the database is master, use the procedure in ["How to Start Adaptive](#page-60-0) [Server in Single-User Mode"](#page-60-0) in the Encyclopedia of Tasks chapter, and then go to step 2.
- If the database is not master, use the sp\_dboption stored procedure to put the affected database in single-user mode:

```
1> use master
2 > q1> sp_dboption database_name, single, true
2 > qo1> use database_name
2 > a1> checkpoint
2 > q
```
- 2 Check the value of the "indid on extent" in the error message to determine whether it is a table (value is 0) or an index (value is greater than 0).
- 3 Run dbcc tablealloc or dbcc indexalloc, depending on whether the object named in the 2540 error message is a table or an index. Then execute the appropriate command. Before you run the appropriate command, keep the following in mind:
	- dbcc tablealloc corrects either a table or an index, but if the problem is on an index, you can avoid affecting the entire table by using dbcc indexalloc. If you need to minimize the amount of time the table is unavailable, it may be most practical to use dbcc indexalloc.
	- These commands correct the error only when run in the full or optimized mode, with the fix option specified, because the default value is nofix on system tables.
	- You can use the "object name" or "object id on extent" in the commands above where the argument *object\_name* appears.

Use the command appropriate for your situation:

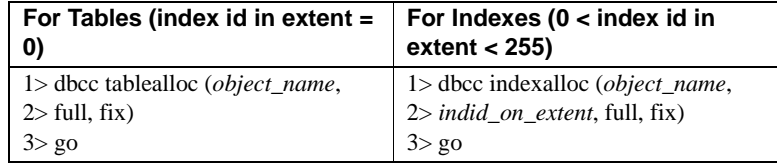

4 Turn off single-user mode in the database:

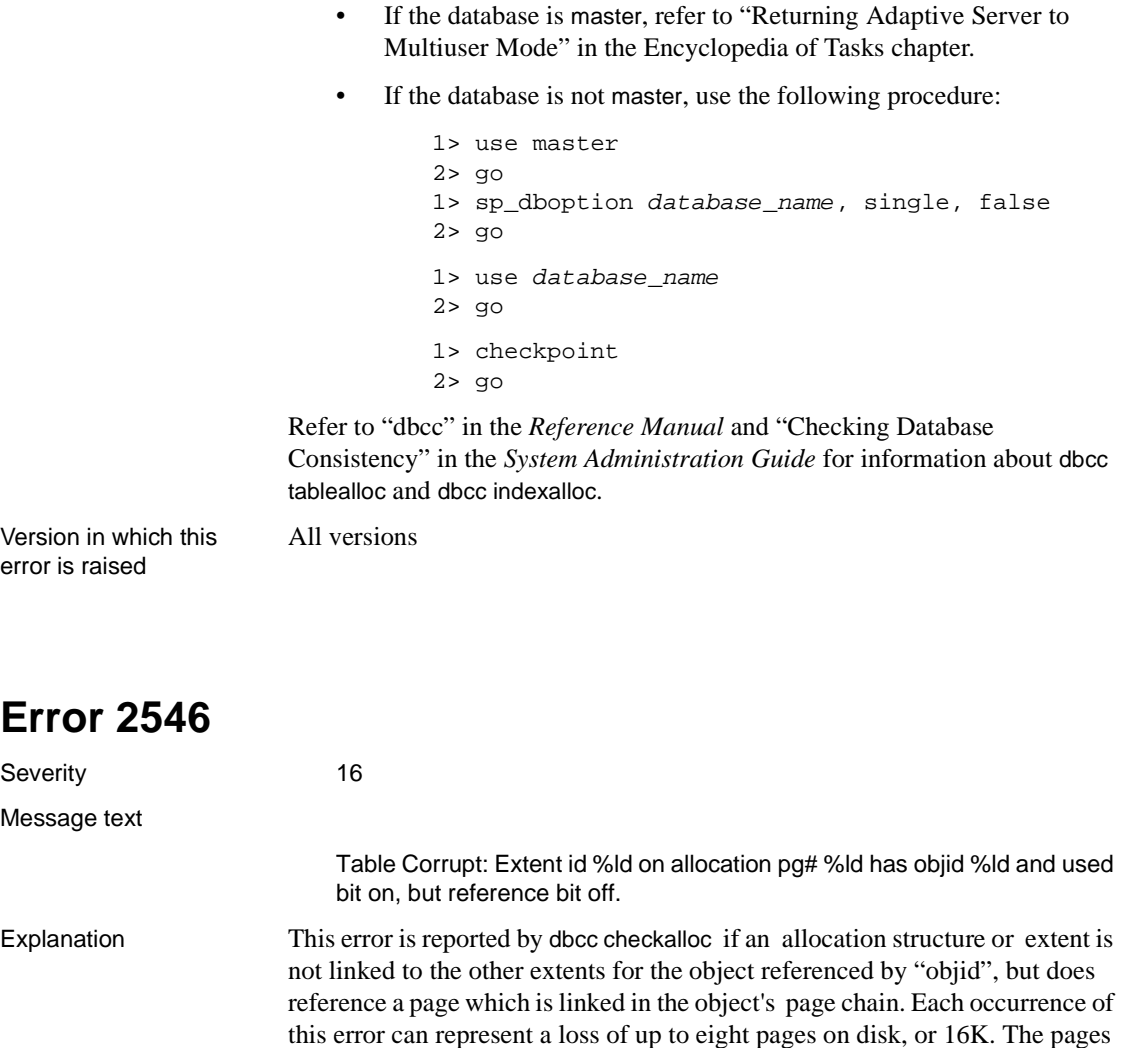

cannot be used until the error is corrected. Error 2546 can lead to data corruption and can result in various run-time failures. If no other errors are occurring, you can wait until nonpeak hours to correct the problem.

**Note** The instructions below are for fixing 2546 errors once they have occurred. Two easy-to-use strategies exist for detecting this error sooner in the future. Refer to ["Detecting Allocation Errors as Early as Possible"](#page-116-0) in the Encyclopedia of Tasks chapter for information about these strategies.

### Action Occasionally dbcc checkalloc reports this error when no real error condition exists. You can either check to determine whether the error is real, or continue with this section and take action to correct it, whether or not it reflects a real allocation error.

Because the process used to discover whether or not the error is real can be time-consuming, you may want to go directly to "Error Resolution" now.

### **Verifying That the Error Is Real**

Run dbcc checkalloc in single-user mode if you suspect the 2546 error messages are incorrect. If the error is in master, use ["How to Start Adaptive](#page-60-0) [Server in Single-User Mode"](#page-60-0) in the Encyclopedia of Tasks chapter for instructions about how to invoke Adaptive Server in single-user mode. Refer to "dbcc" in the *Reference Manual* for information about dbcc checkalloc.

### **Error Resolution**

If many of these errors are occurring, it is possible to clear them all at once by using the dbcc checkalloc and dbcc checkalloc with fix option commands. Refer to ["How to Fix and Prevent Allocation Errors"](#page-112-0) in the Encyclopedia of Tasks chapter for information about using dbcc checkalloc.

Execute the following query to make sure the object exists and is correctly referred to in the system catalog:

```
1> use database_name
2 > qo1> select object_name ( objid_from_error_msg)
2 > qo
```
If an object name is returned, then the error is on an existing, correctly referenced object. If this is the case, go now to the section ["Identify Table: User](#page-414-0) [or System Table"](#page-414-0).

If a number, or something other than an object name is returned, use ["How to](#page-112-0) [Fix and Prevent Allocation Errors"](#page-112-0) in the Encyclopedia of Tasks chapter.

### <span id="page-414-0"></span>**Identify Table: User or System Table**

Look at the value for "objid" in the error message. If it is 100 or greater, continue with the next section ["Action for User Tables"](#page-415-0). If the "objid" is below 100, it is a system table and requires a different procedure as described in the section ["Action for System Tables"](#page-415-1).

### <span id="page-415-0"></span>**Action for User Tables**

If the "objid" in the error message is 100 or greater, follow these steps to correct the error:

- 1 Run the dbcc page command described in ["How to Find an Object Name](#page-120-0) [from a Page Number"](#page-120-0) in the Encyclopedia of Tasks chapter to obtain the value for the "indid". Substitute the value for "extent id" in the 2546 error message in place of the "page\_number" as described in the procedure.
- 2 Run dbcc tablealloc or dbcc indexalloc, depending on whether the value for "indid" indicates it is a table or an index. Before you run the appropriate command, keep the following in mind:
	- dbcc tablealloc will correct this problem on a table or an index, but if the problem is on an index, you can avoid affecting the entire table by using dbcc indexalloc. If the table is large or heavily used, it may be more practical to use dbcc indexalloc.
	- These commands will correct the error only when run in the full or optimized mode as long as the nofix option is not specified, the default for user tables.
	- You can use the object name, if you know it, or the "objid" value from the error message in the commands above where the argument *objid* appears.

Use the command appropriate for your situation:

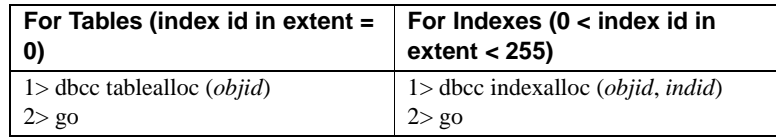

Refer to "dbcc" in the *Reference Manual* and "Checking Database Consistency" in the *System Administration Guide* for information about dbcc tablealloc and dbcc indexalloc.

### <span id="page-415-1"></span>**Action for System Tables**

If the "objid" in the error message is less than 100, follow these steps to correct the error:

- 1 Run the dbcc page command described in ["How to Find an Object Name](#page-120-0) [from a Page Number"](#page-120-0) in the Encyclopedia of Tasks chapter to obtain the value for the "indid." Substitute the value for "extent id" in the 2546 error message in place of the "page\_number" as described in the procedure.
- 2 Put the affected database in single-user mode:
- If the database is master, use the procedure in ["How to Start Adaptive](#page-60-0) [Server in Single-User Mode"](#page-60-0) in the Encyclopedia of Tasks chapter, and then go to step 3.
- If the database is not master, use the sp\_dboption stored procedure to put the affected database in single-user mode:

```
1> use master
2 > q1> sp_dboption database_name, single, true
2 > qo1> use database_name
2 > a1> checkpoint
2 > q
```
- 3 Run dbcc tablealloc or dbcc indexalloc, depending on whether the value of the "indid" from step 1 above indicates that it is a table or an index, then execute the appropriate command. Before you run the appropriate command, keep these facts in mind:
	- dbcc tablealloc will correct either a table or an index, but if the problem is on an index, you can avoid affecting the entire table by using dbcc indexalloc. If you need to minimize the amount of time the table is unavailable, it may be more practical to use dbcc indexalloc.
	- These commands will correct the error only when run in the full or optimized mode with the fix option specified, because the default for system tables is nofix.
	- You can use the object name if you know it, or "object id" value from the error message in the commands above where the argument *objid* appears.

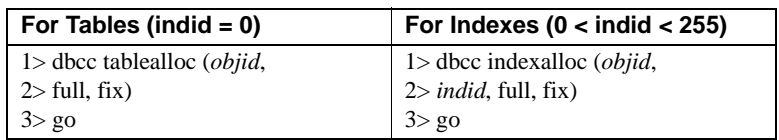

Use the command appropriate for your situation:

- 4 Turn off single-user mode in the database:
	- If the database is master, use ["Returning Adaptive Server to](#page-61-0) [Multiuser Mode"](#page-61-0) in the Encyclopedia of Tasks chapter.
	- If the database is not master, use the following procedure:

```
1> use master
2> go
1> sp_dboption database_name, single, false
    2> go
1> use database_name
2> go
1> checkpoint
2> go
```
Refer to "dbcc" in the *Reference Manual* and "Checking Database Consistency" in the *System Administration Guide* for information about dbcc tablealloc and dbcc indexalloc.

Version in which this error is raised

All versions

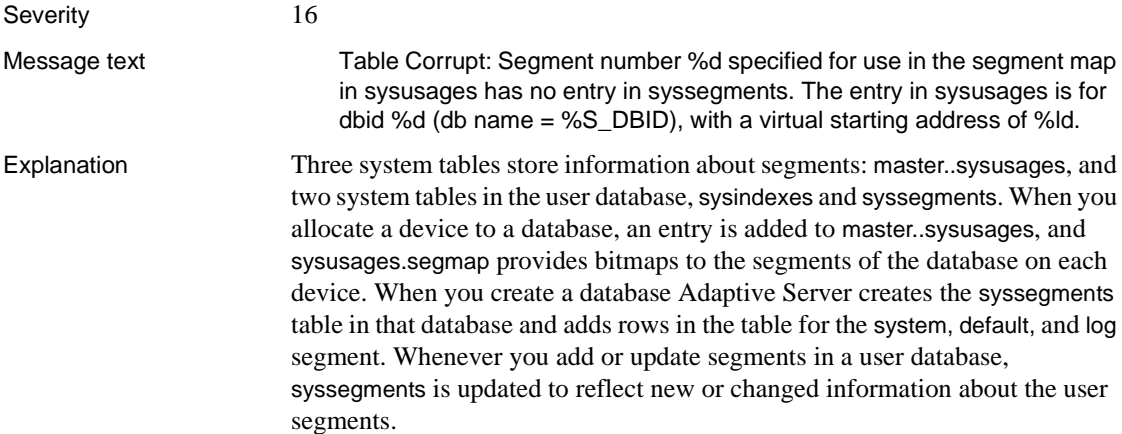

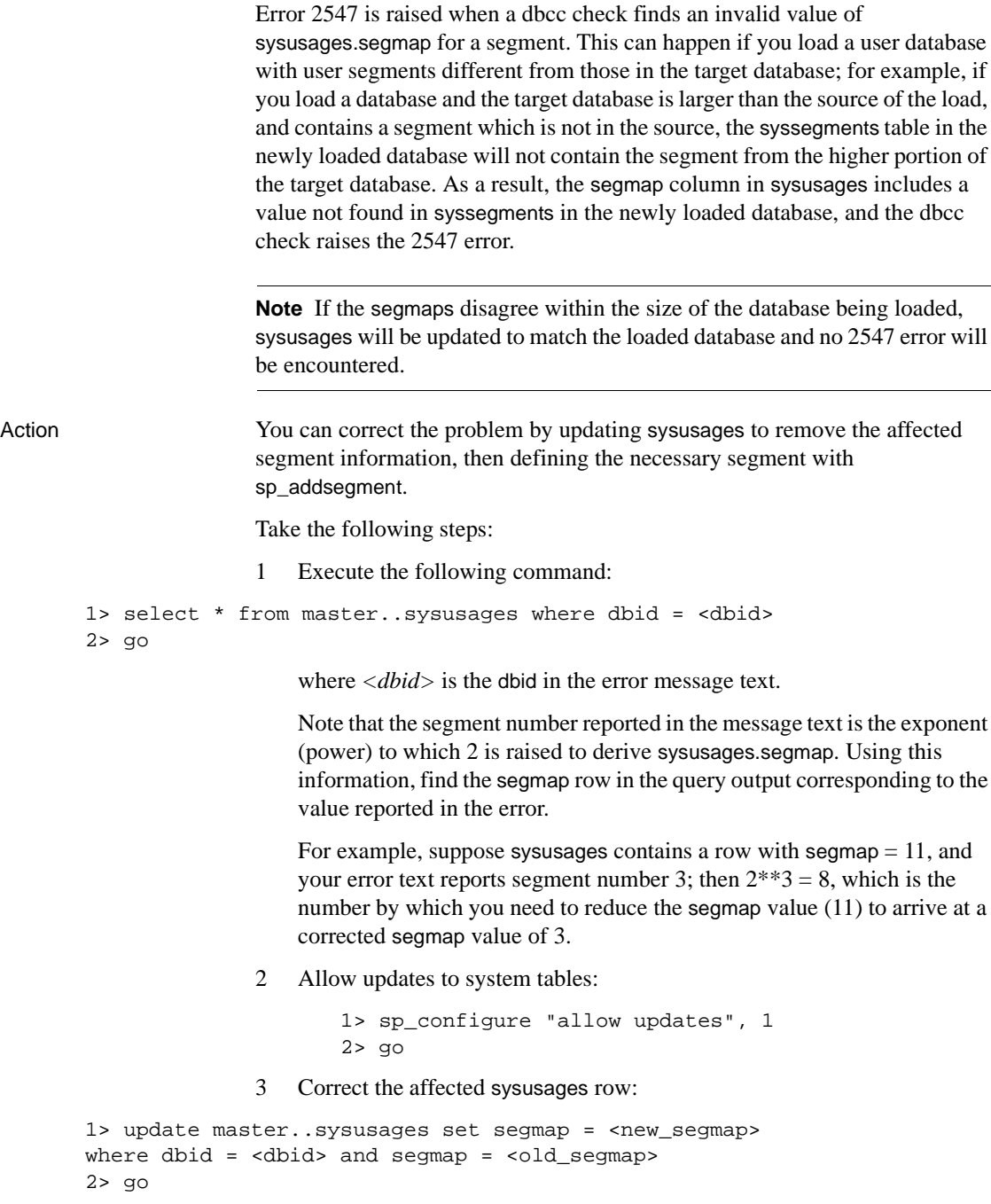

In our example:

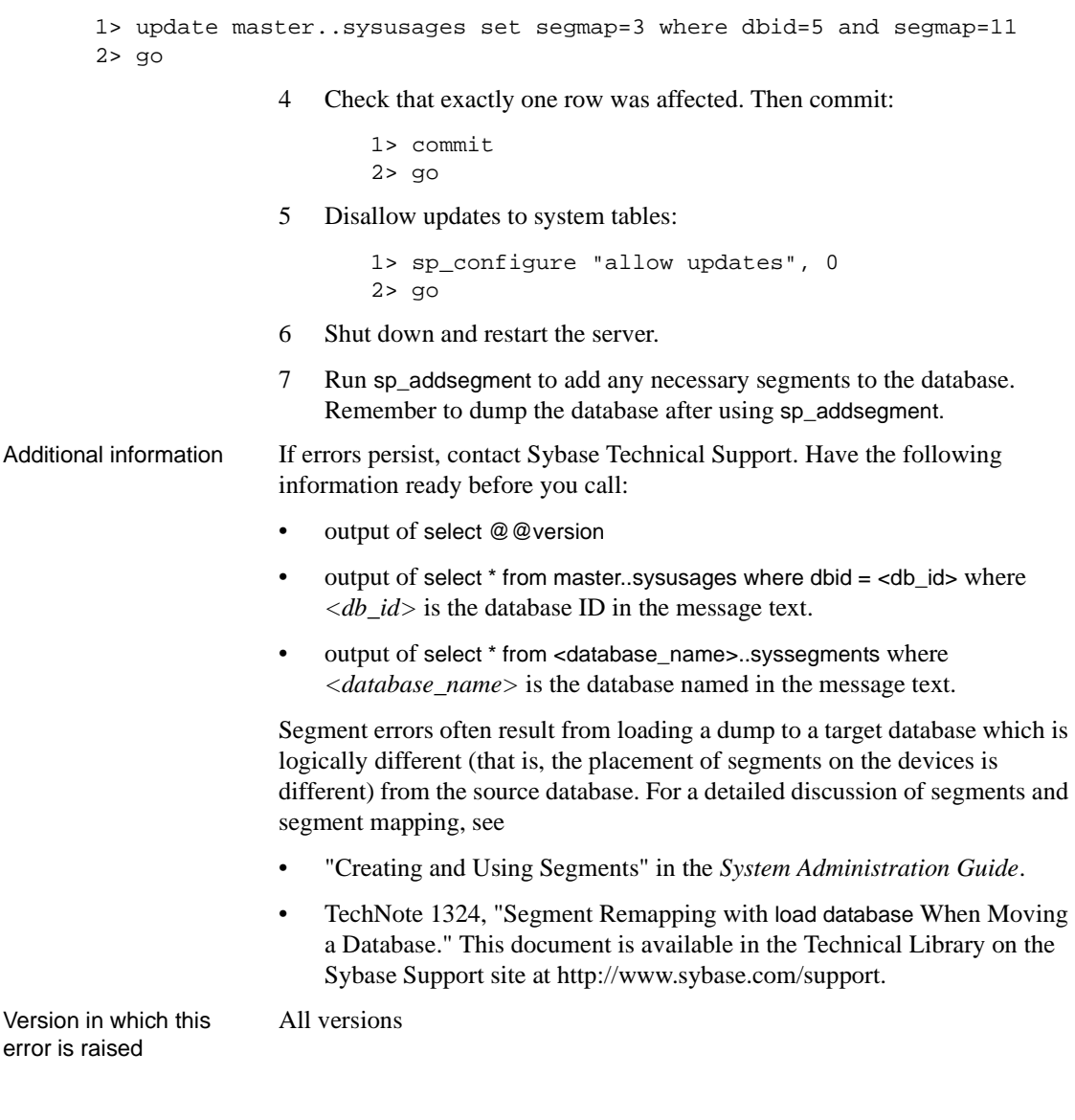

### **Error 2550**

Severity 16

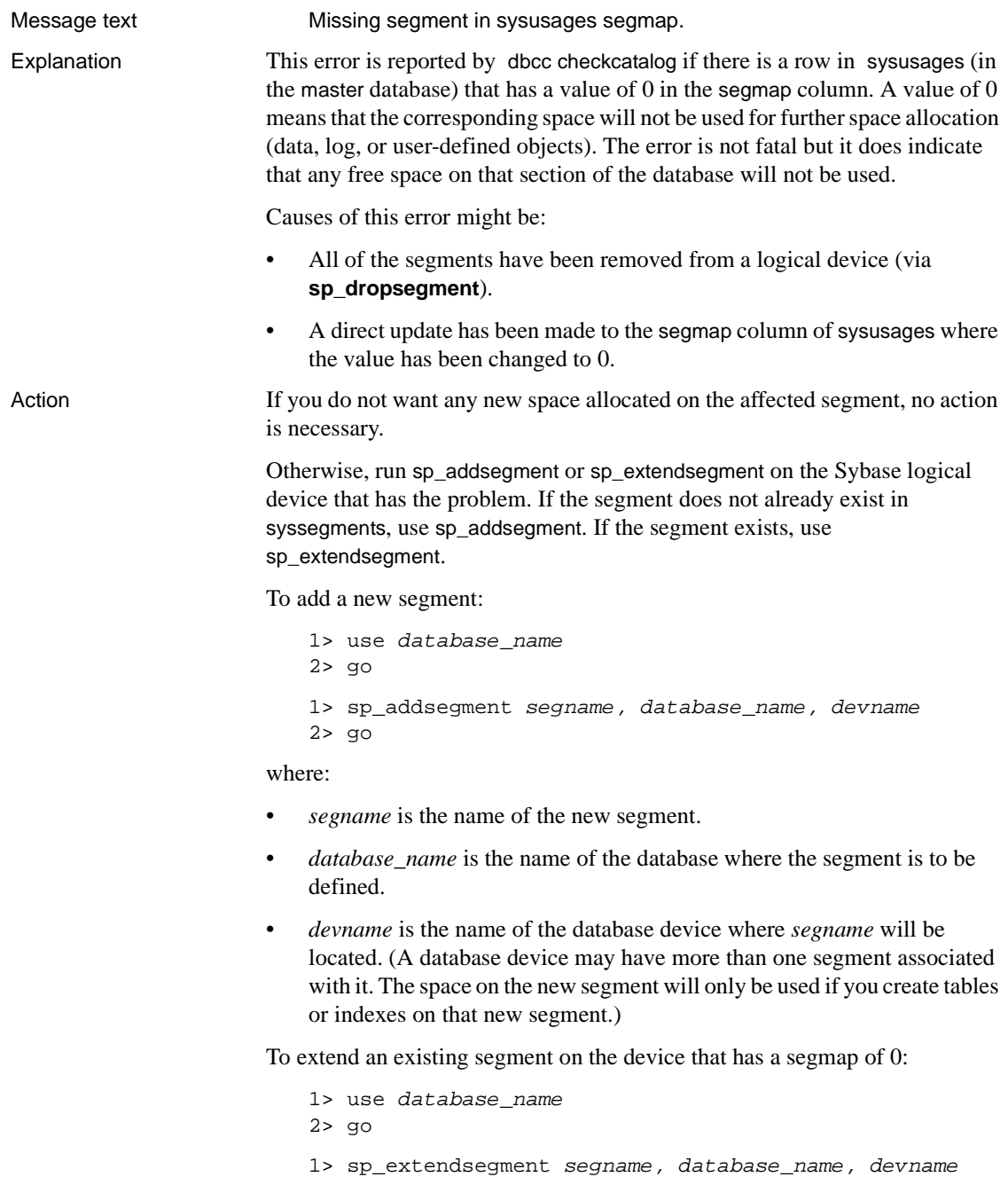

2> go

#### where:

All versions

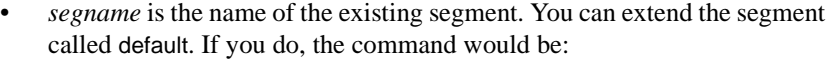

```
1> use database_name
2 > qo1> sp_extendsegment "default", database_name,
2> devname
3 > q
```
- *database\_name* is the name of the database where the segment is to be extended.
- *devname* is the name of the database device that has the segmap 0.

To check that the problem has been resolved, type:

```
1> select * from sysusages where
2> dbid = db_id("database_name") and
3> segmap = 04 > 90
```
where database\_name is the name of the database where the segment you added or extended resides. If no rows are returned, the problem has been resolved.

Additional information For further information about sp\_addsegment and sp\_extendsegment, refer to the *Reference Manual*.

> For further information about segments, refer to "Creating and Using Segments" in the *System Administration Guide*.

Version in which this error is raised

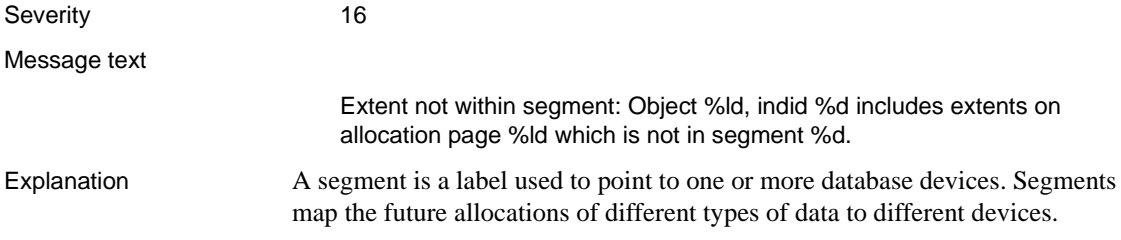

Error 2558 occurs when dbcc checkalloc, dbcc tablealloc, or dbcc indexalloc discovers that a portion of a database resides on a segment which was not defined to contain that type of data. For example, if dbcc checkalloc discovers user data on a segment designated to hold transaction log data, Error 2558 will occur.

**Note** Error 2558 is only raised when the 2513 trace flag is turned on.

When a database gets this error, it still functions. However, 1105 errors may occur as a side effect of the 2558 error.

In addition, if you have log on your data segment, and you lose the data device for some reason, you cannot get a good transaction dump with no\_truncate. This means you cannot get up-to-the-minute recovery.

Sybase recommends that you do *not* turn on trace flag 2513 unless you have been getting 1105 errors or have recently run sp\_logdevice, sp\_placeobject, or alter database commands. When trace flag 2513 is on, dbcc checkalloc, dbcc tablealloc, and dbcc indexalloc commands take significantly longer to run and a lot of additional output may be created.

To turn on trace flag 2513, follow these commands:

```
1> dbcc traceon (2513)
2 > qo
```
To turn off trace flag 2513, follow these commands:

```
1> dbcc traceoff (2513)
2> go
```
### **About Creating Segments**

By default, when Adaptive Server creates a database, it creates the following three segments:

- The *system* segment allows system catalog tables to be placed on devices that contain this segment for a particular database.
- The *default* segment allows user tables or indexes to be placed on devices that contain this segment without specifying the on clause (for example, create table test (i int) on segment\_1) for a particular database.

• The *log* segment allows the transaction log to be placed on devices that contain this segment for a particular database.

**Note** A device can contain more than one type of segment, although a segment can contain only one type of data (user data, transaction log data, and so on). Thus, different data can be on the same device, but not on the same segment.

For example, this command creates the default, system and log segments for the database example:

```
1> create database example
2 > on device 1 = 103> log on device 2 = 24 > 90
```
The system and default segments are mapped to device\_1 and the log segment is mapped to device\_2. For the example database, all future space allocations for system or user objects will occur on device\_1 and all transaction log records will be placed on device 2. Other databases may use other portions of device 1 or device\_2 and these devices may have different segment mappings for that database.

A 2558 error would result in the example database if system or user objects were located on device 2 or transaction log records on device 1.

### **What Causes a 2558 Error?**

Following is a summary of how and when Error 2558 is raised. For details, refer to the sections listed in the "See..." column.

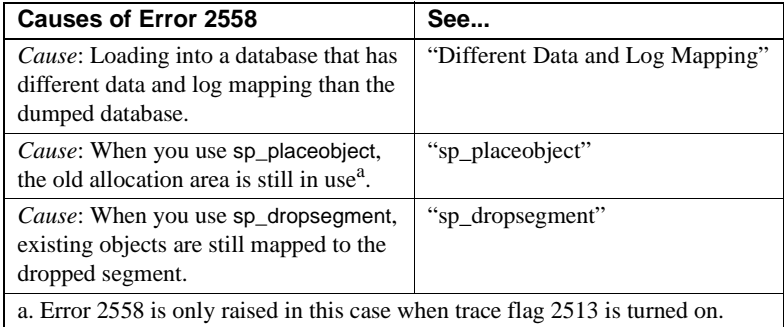

### <span id="page-424-0"></span>**Different Data and Log Mapping**

If this error occurred after you re-created and loaded a database from a dump, there were probably incorrect or different entries in the master..sysusages table. A database loaded from a dump must be created in exactly the same way as the database that was dumped. If it is not, different entries in master..sysusages may cause 2558 errors.

This can cause a "data on log" situation, where data such as user or system objects is loaded into a log segment. This means that less total log space is available to the database. The data is still accessible, but processing may be slowed, if not totally stopped, by the shortage of log space.

There can also be a "log on data" situation, where portions of the transaction log are loaded into a data segment. This is not as serious as the "data on log" scenario. This is because the portion of the transaction log on the data segment is eventually truncated using the dump transaction command, freeing up the space. All future transaction log allocations will be correctly placed on the log segment.

Suppose the example database were altered as follows:

```
1> alter database example on device_1 = 2
2> go
```
The logical order of the database pages is:

- The first 10MB of pages are data (default and system segments).
- The next 2MB are log.
- The last 2MB are data.

A 2558 error could result if the database were dumped, then dropped and recreated with different segment mappings. For example:

```
1> create database example on device_1 = 12
2 log on device 2 = 23> go
```
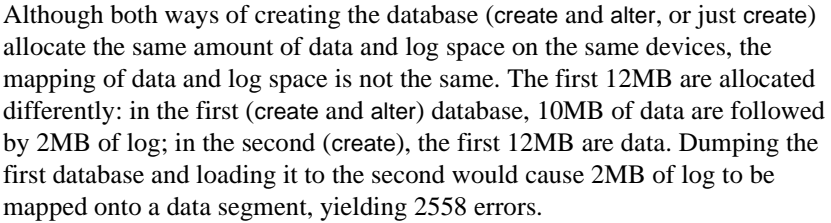

**Warning!** If you load databases in this manner, you can get mapping that you do not expect and that can cause problems. Do not load databases in this manner! If you suspect that such a problem might have occurred, use sp\_helpdb to check the mapping of your database.

All space allocations that occur on Database 2 after the load completes are correctly mapped.

#### **sp\_placeobject**

If you use sp\_placeobject to assign an object to a new segment, existing pages will still reside on the old segment.

If you have trace flag 2513 turned on, dbcc checkalloc, dbcc tablealloc, and dbcc indexalloc will display Error 2558 after you use sp\_placeobject.

#### **sp\_dropsegment**

If you have trace flag 2513 turned on, dbcc checkalloc, dbcc tablealloc, and dbcc indexalloc will display Error 2558 if you use sp\_dropsegment to remove a segment for which existing objects are still mapped.

Prevention Consider using the on segment\_name option with create table rather than using sp\_placeobject to assign an object to a segment.

Do not drop segments when objects are still mapped to them.

Keep an up-to-date copy of the master..sysusages system table as well as scripts to re-create all databases. Use the scripts to ensure that the entries in the master..sysusages table for the database being loaded match the corresponding entries for the database that was dumped. More specifically, the segmap, lstart, and size columns of sysusages must be identical in content and order. Verify this before beginning the load database command.

The entries in sysusages will be correct on the database being loaded into if you execute the following commands with the same parameters and in the same order as they were on the dumped database:

• create database

- alter database
- sp\_addsegment
- sp\_dropsegment
- sp\_extendsegment
- sp\_logdevice

**Note** You cannot depend on the output of the system procedure **sp\_helpdb** to compare the contents of the sysusages table, because it does not necessarily display rows from sysusages in the actual logical page order. Instead, do direct selects against the sysusages table.

Action You only need to resolve 2558 errors if the object taking up space on the wrong segment is a problem for you.

> If you received the error because of an sp\_dropsegment, you may be able to resolve it using sp\_addsegment or sp\_extendsegment.

If there are a substantial number of 2558 errors due to an incorrect load database, it might be a good idea to drop and correctly re-create the database, and then reload it.

Use this section if you have 2558 errors and cannot re-create the database from scripts or hard copy.

2558 errors occur on these types of pages:

- Data pages or clustered index pages
- Nonclustered index pages
- text or image data pages
- System tables
- Transaction log pages

The action needed to correct this error depends on the type of page on which the error occurred.

Use the following table to match up the object ID value ("Object" in the error message) and index ID ("indid" from the error message) with the corresponding data page type, and then go to that section for the appropriate action. All action sections follow the table:

| <b>Type of Data</b>                   | <b>Corresponding Object ID and Index ID Values</b> |
|---------------------------------------|----------------------------------------------------|
| "Data Pages or Clustered Index Pages" | object ID > 99, index ID = 0 or 1                  |
| "Nonclustered Index Pages"            | object ID > 99, $1 <$ index ID $<$ 255             |
| "text or image Data Pages"            | object ID > 99, index ID = $255$                   |
| "System Table Pages"                  | object ID < 100 (and not equal to 8)               |
| "Transaction Log Pages"               | object $ID = 8$                                    |

**Table 3-7: Data types and object/index ID values**

An object ID value of 100 will not occur.

### <span id="page-427-0"></span>**Data Pages or Clustered Index Pages**

(Object ID  $> 99$  and Index ID  $= 0$  or 1)

The error occurred on the data page or on the clustered index of a user table. Resolve the problem with either one of the following procedures:

- Create a clustered index on the table, if you have the available space needed. If a clustered index already exists, drop and re-create it. If not, creating one will clear the error. You can then drop the clustered index.
- Copy the data out of the table, drop and re-create the table, and copy the data back in using bcp or select into.

### <span id="page-427-1"></span>**Nonclustered Index Pages**

(Object ID  $> 99$  and  $1 <$  Index ID  $< 255$ )

The error occurred on the nonclustered index of a user table. The error can be cleared by dropping and re-creating the index. Creating a clustered index causes all nonclustered indexes to be rebuilt as well. Therefore, if 2558 errors are occurring on several indexes on the same table, you can create a clustered index on that table to clear all these errors.

### <span id="page-427-2"></span>**text or image Data Pages**

(Object ID  $> 99$  and Index ID  $= 255$ )

The error occurred on data which is text or image datatype. Use either procedure below to correct the situation:

- 1 Select all the information from the old table into a new table.
- 2 Drop the old table. Any subsequent dbcc checkalloc, dbcc tablealloc, or dbcc indexalloc command will continue to show this error until the old table is dropped.
- 3 Use sp\_rename to rename the new table with the old table name.

### Or:

Copy the table out, using bcp or select/into. Then drop and re-create the table, and copy the contents of the table back in, using bcp or select/into.

#### <span id="page-428-0"></span>**System Table Pages**

(Object ID  $< 100$  and Not 8)

Call Sybase Technical Support.

#### <span id="page-428-1"></span>**Transaction Log Pages**

```
(Object ID = 8)
```
If the error occurs on pages containing transaction logs, do the following:

- 1 Have all users finish transactions and wait until this procedure is finished to initiate any further transactions.
- 2 Perform the checkpoint command:

```
1> use database_name
2> go
1> checkpoint
2> go
```
- 3 Dump the transaction log according to your normal procedures.
- 4 Notify users that they may resume normal operations.

Additional information Refer to "Creating and Using Segments" in the *System Administration Guide* for information about segments and devices.

> Refer to the *Reference Manual* for information about checkpoint and dump transaction.

Version in which this error is raised All versions

### **Error 2559**

Severity 16 Message text Data page number %ld is empty but is not the first page. Status =  $0x\%x$ .

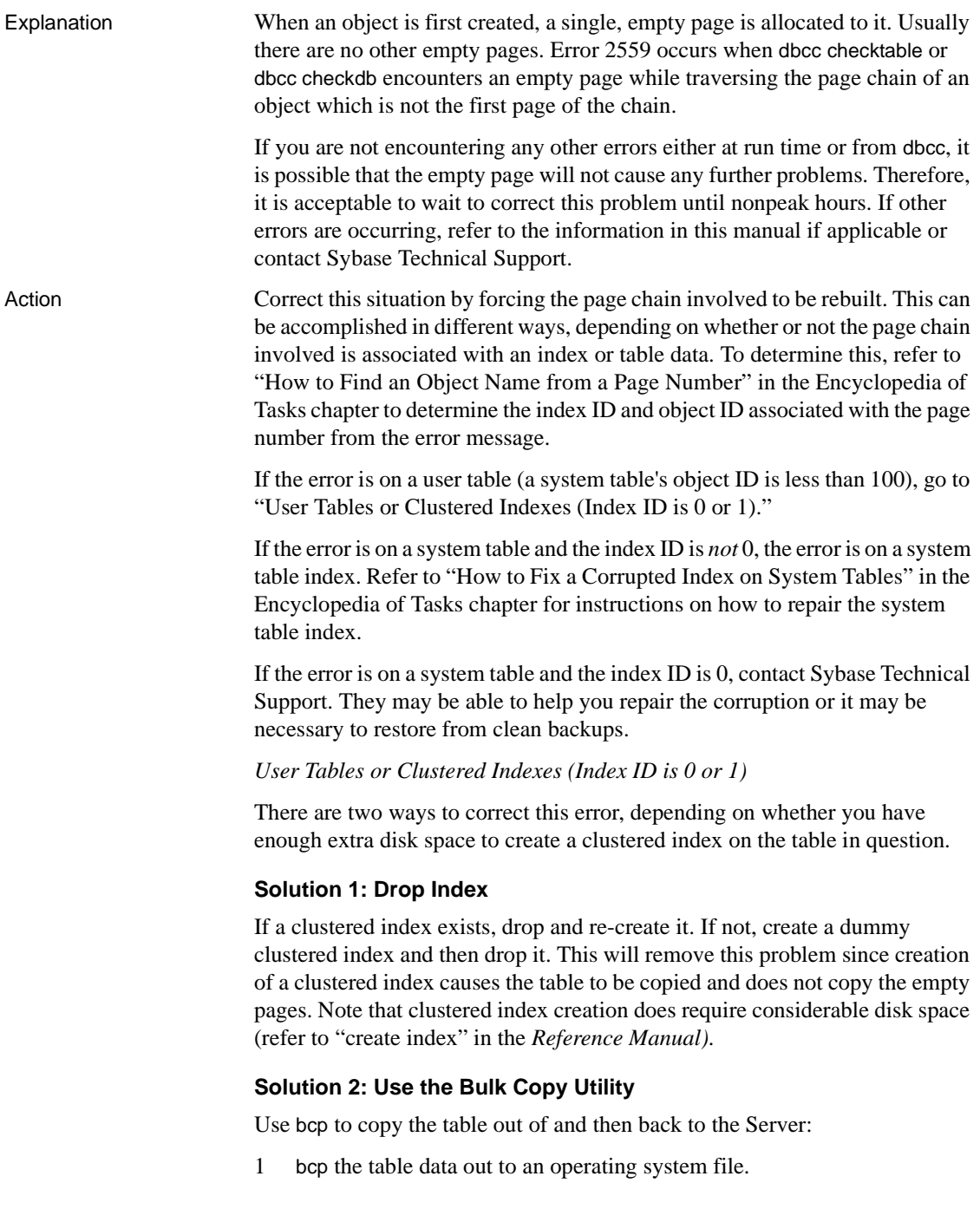

- 2 Empty the table with the truncate table command.
- 3 (Optional) Drop all indexes on the table.
- 4 bcp the table data into Adaptive Server.
- 5 (Optional) Re-create all indexes on the table.

*For Nonclustered Indexes (1 < Index ID < 255)*

There are two ways to correct this error on a nonclustered index:

#### **Solution 1: Drop Index**

All versions

1 Execute the following query in the database in question to determine the index name:

```
1> select name from sysindexes
2> where id = object\_ID and indid = index\_ID3> go
```
where *object ID* and *index ID* are from the output of dbcc page run earlier.

2 Drop and re-create the nonclustered index specified in the query.

### **Solution 2: Create a Clustered Index**

Create a clustered index since this forces all nonclustered indexes to be rebuilt. This method may not be suitable for large tables because of the overhead required for creating a clustered index.

Version in which this error is raised

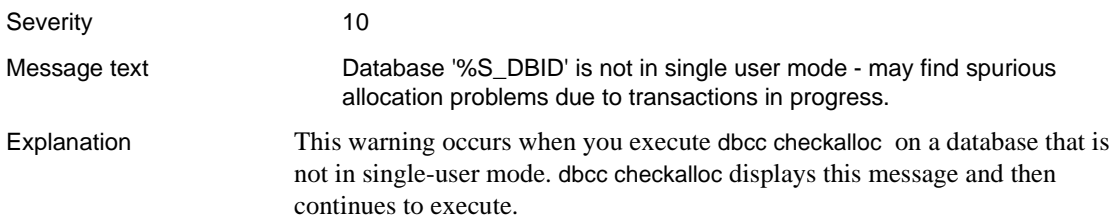

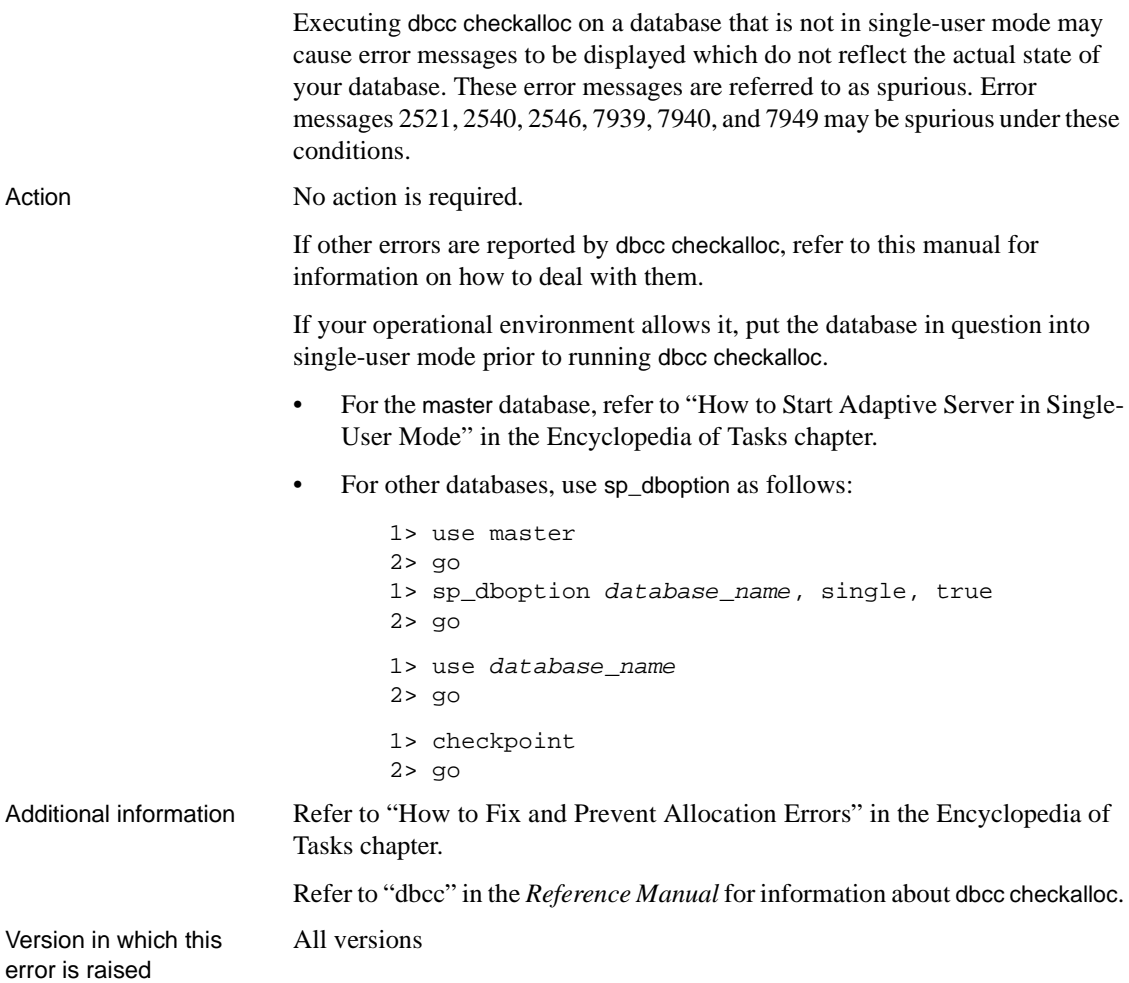

## **Error 2573**

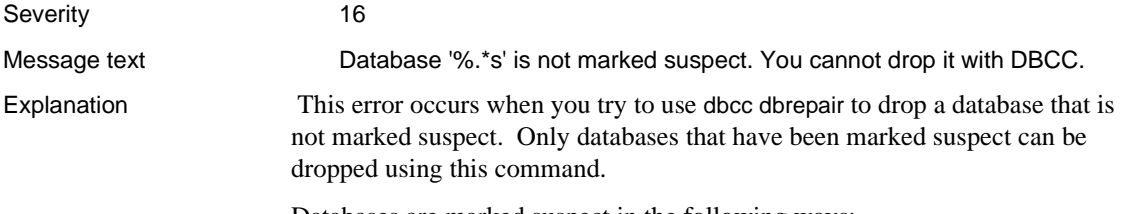

Databases are marked suspect in the following ways:
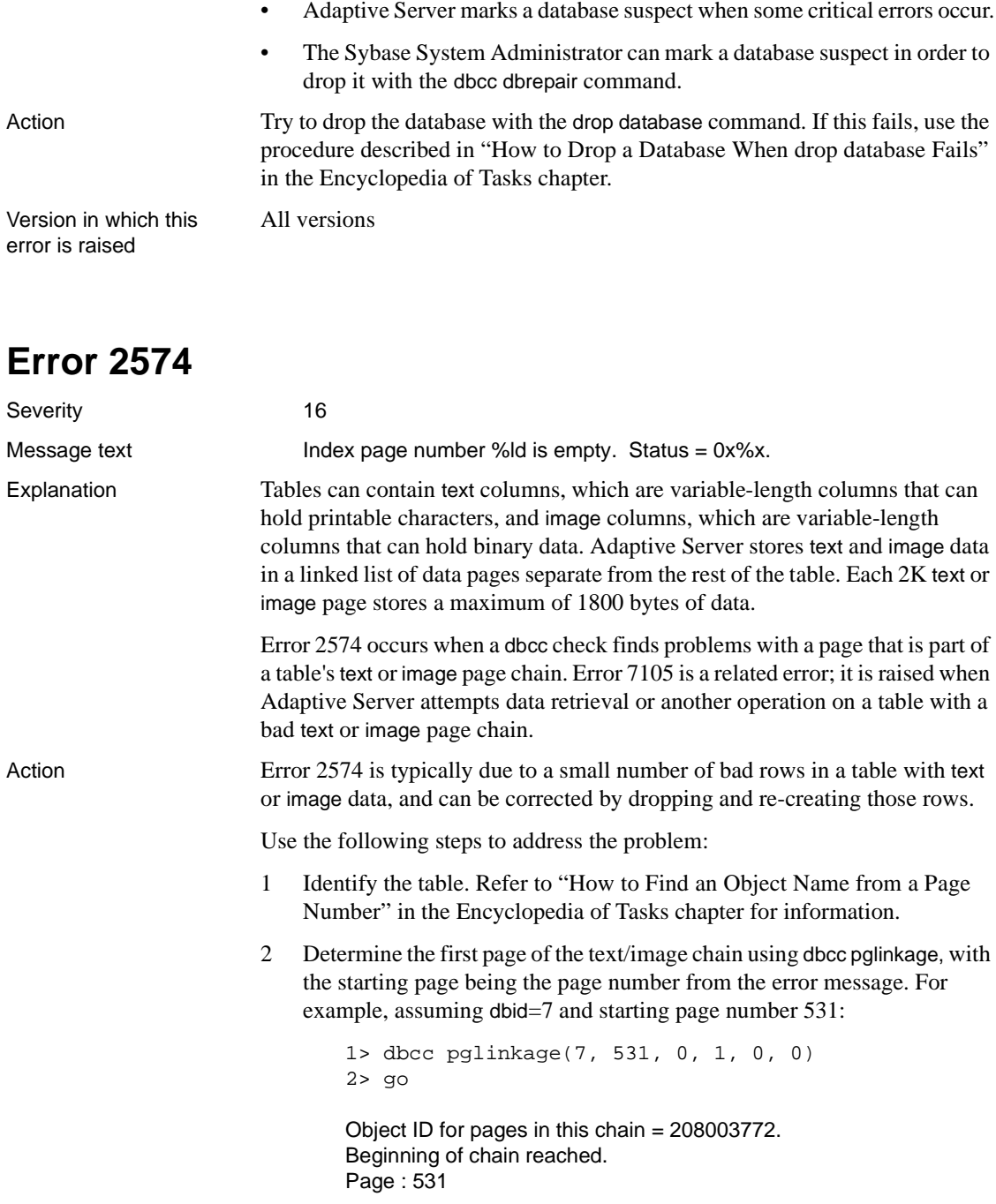

Page : 532 Page : 530 3 pages scanned. Object ID = 208003772. Last page in scan  $= 530$ .

Page 530 is the first page of the text/image chain.

3 Identify the row(s) with the bad data using the following command:

```
1> select column1 from table_name
2> where convert (int, textptr(text_colname))
3> = first_page_of_chain
4 > qo
```
where *column1* is any column or columns in your table which will uniquely identify the rows.

4 Drop the row(s) in question.

All versions

- 5 Insert the rows back into the table.
- 6 Run dbcc checktable on the table to verify that the problem has been corrected.

Version in which this error is raised

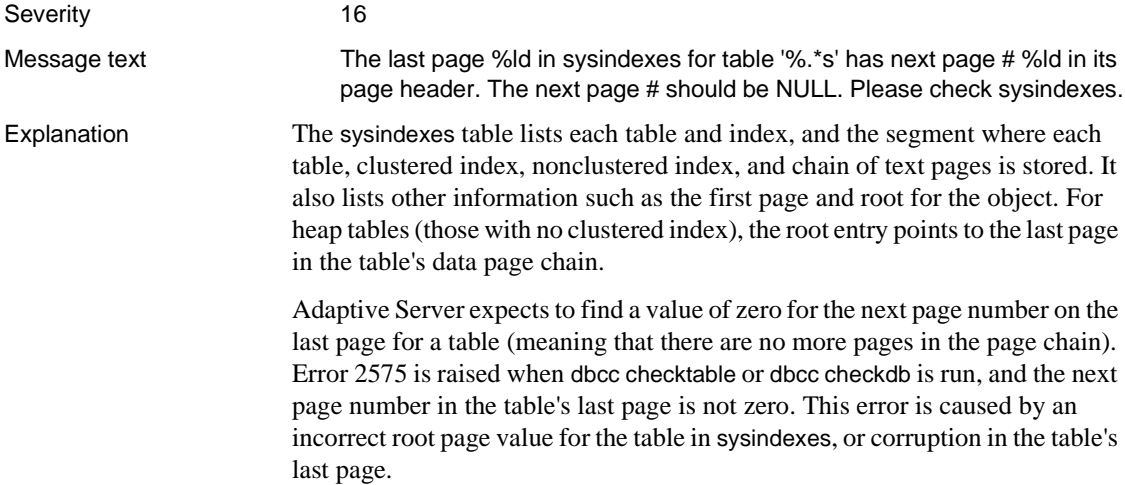

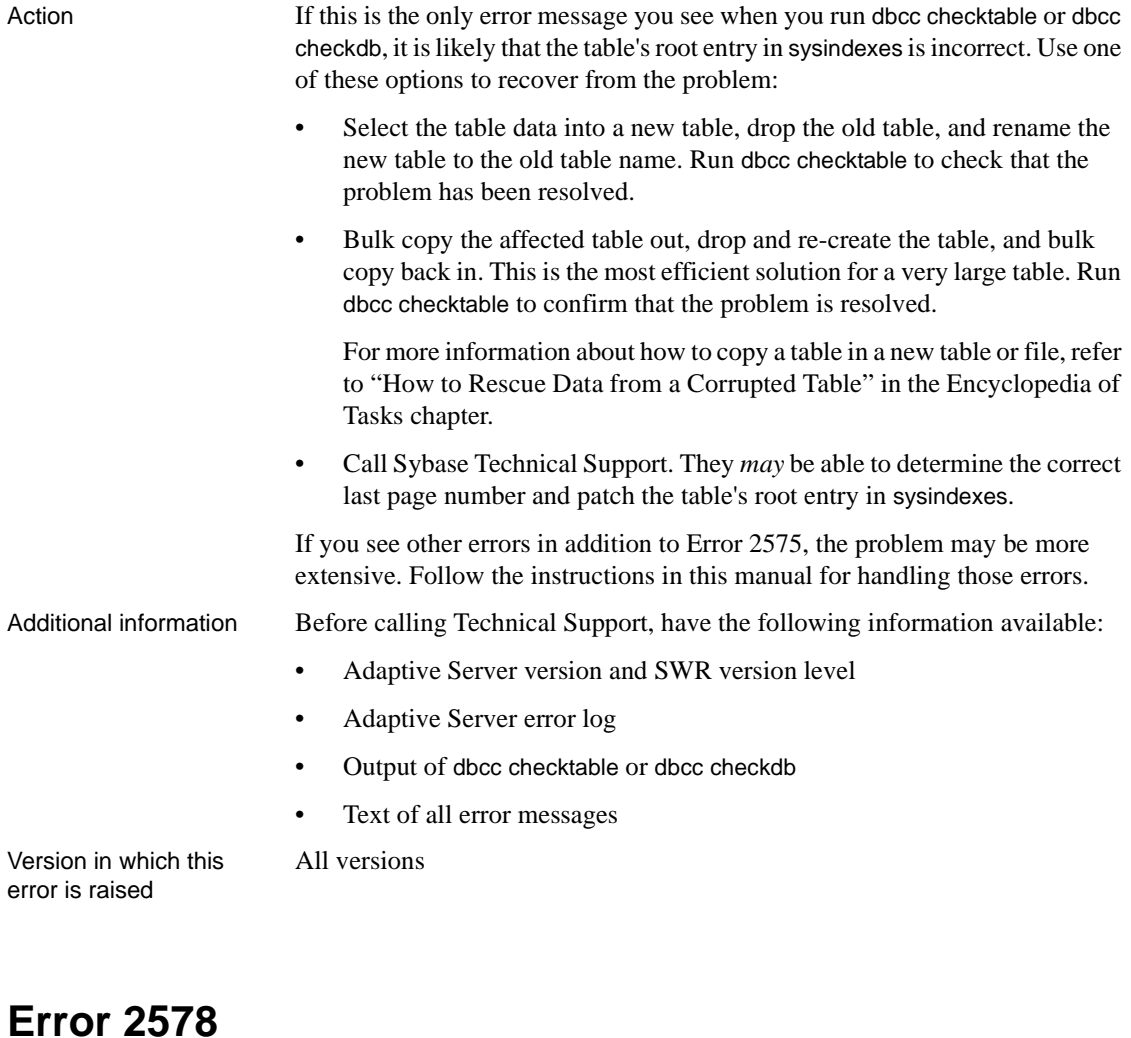

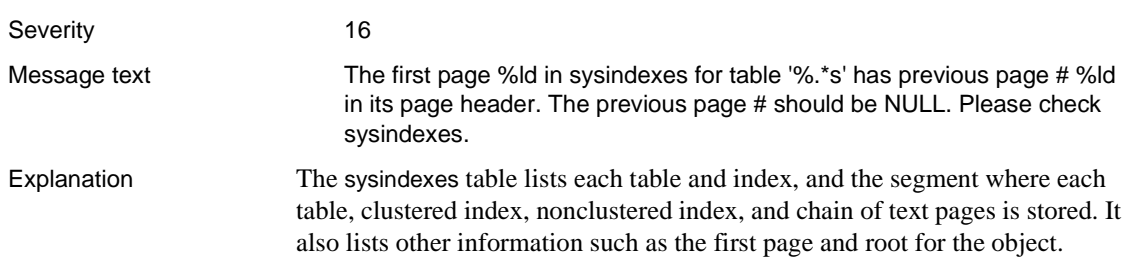

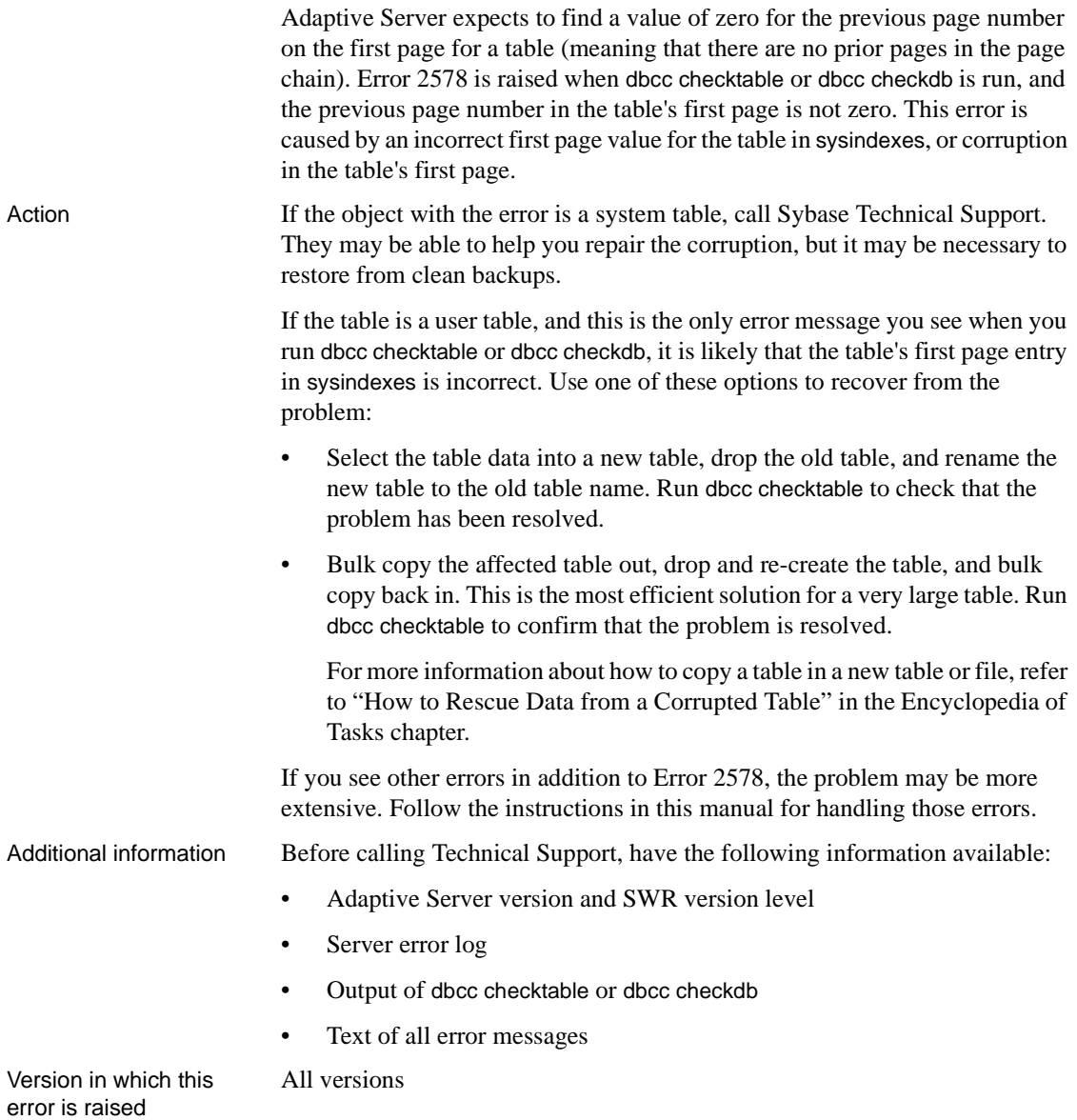

Severity 16

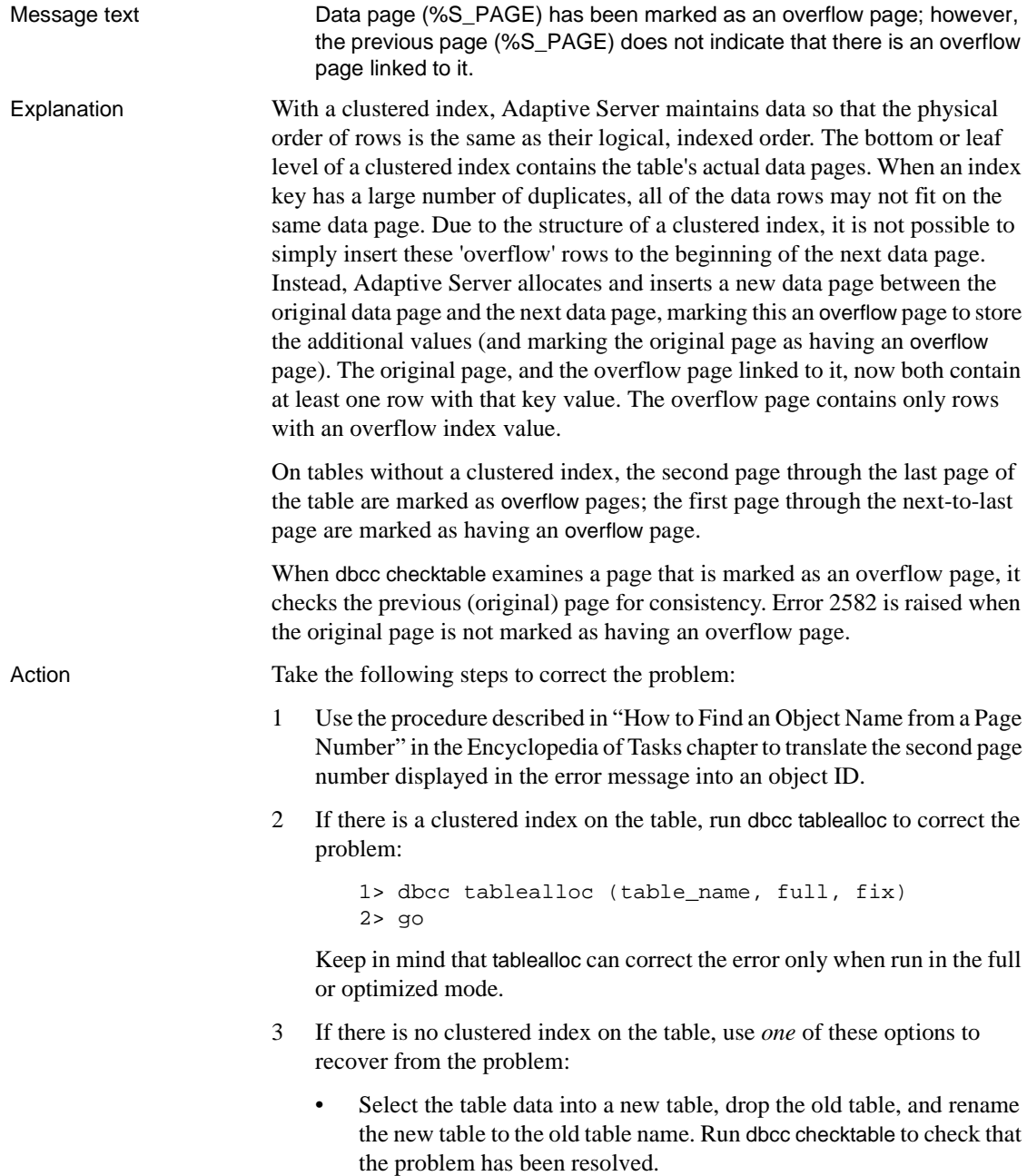

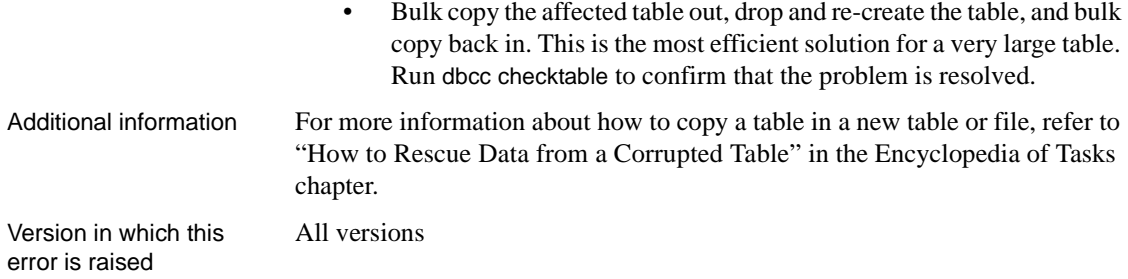

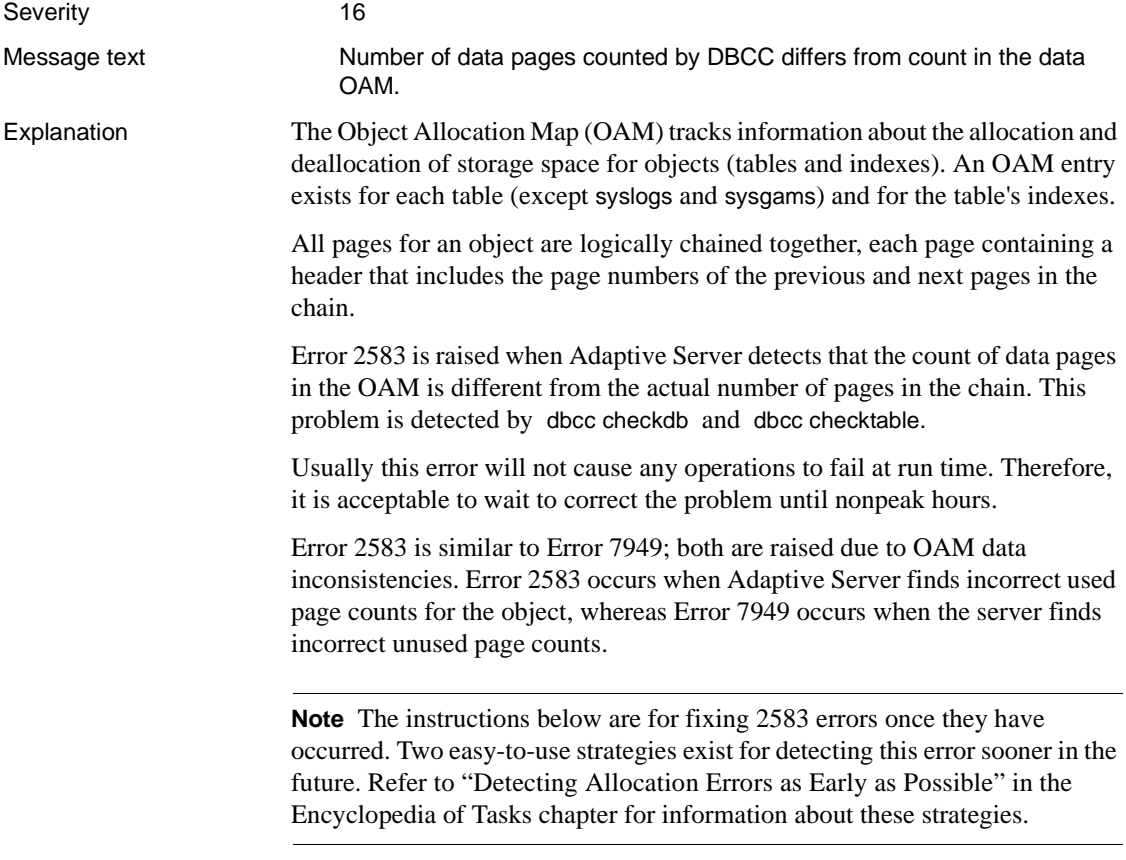

Action If many of these errors are raised, as might be the case if you run dbcc checkdb and several tables are affected, it is possible to clear them all at once by using the dbcc checkalloc command with the fix option. Refer to ["How to Fix and](#page-112-0) [Prevent Allocation Errors"](#page-112-0) in the Encyclopedia of Tasks chapter for information about using dbcc checkalloc.

> If only a small number of these errors are raised and you know the table name (that is, if you ran dbcc checktable), start by determining whether the affected table is a user table or a system table:

```
1> select id from sysobjects
2> where name = object_name
3> go
```
User tables have object IDs of 100 or more; system tables have IDs under 100. Corrective action is different in the two cases because the database must be in single-user mode before correcting system tables.

### **Action for User Tables**

If the affected table is a user table, run dbcc tablealloc to correct the error:

```
1> dbcc tablealloc (table_name, full, fix)
2> go
```
Keep in mind that dbcc tablealloc can correct the error only when run in the full or optimized mode.

Refer to "dbcc" in the *Reference Manual* and "Checking Database Consistency" in the *System Administration Guide* for information about dbcc tablealloc.

### **Action for System Tables**

If the affected table is a system table, follow these steps to correct the error:

- 1 Put the affected database in single-user mode:
	- If the database is master, refer to ["How to Start Adaptive Server in](#page-60-0) [Single-User Mode"](#page-60-0) in the Encyclopedia of Tasks chapter, and then go to step 2.
	- If the database is not master, use the sp\_dboption stored procedure to put the affected database in single-user mode:

```
1> use master
2 > go
1> sp_dboption database_name, single, true
2> go
1> use database_name
```

```
2> go
1> checkpoint
2 > qo
```
2 Run dbcc tablealloc to correct the error:

```
1> dbcc tablealloc (table_name, full, fix)
2> go
```
Keep in mind that for a system table, *dbcc tablealloc* can only correct the error when run in the *full* or *optimized* mode, and with the *fix* option specified.

- 3 Turn off single-user mode in the database:
	- If the database is master, refer to ["Returning Adaptive Server to](#page-61-0) [Multiuser Mode"](#page-61-0) in the Encyclopedia of Tasks chapter.
	- If the database is not master, use the following procedure:

```
1> use master
2 > q1> sp_dboption database_name, single, false
2> go
1> use database_name
2 > q1> checkpoint
2> go
```
Refer to "dbcc" in the *Reference Manual* and "Checking Database Consistency" in the *System Administration Guide* for information about dbcc tablealloc.

text shows the index id of the index that the dbcc command expected to find.

Version in which this error is raised

All versions

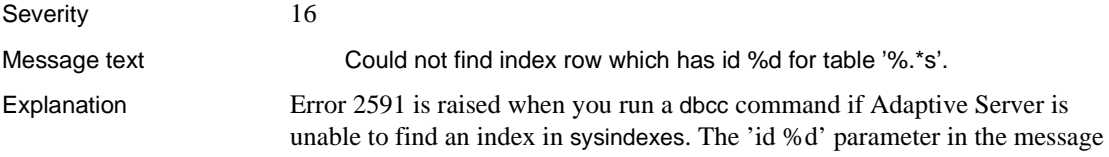

Error 2591 occurs with the following dbcc commands:

- dbcc reindex
- dbcc indexalloc

Error 2591 is raised with the following states:

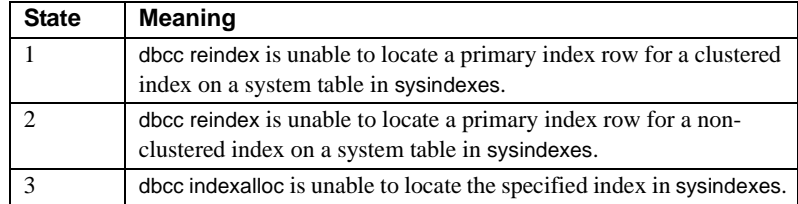

Action If the error was raised when using dbcc indexalloc, check the index name you supplied in the command, and retry using the correct index name. To verify the available indexes for the table:

```
1> sp_help <table_name>
2> go
```
If the error was raised when using dbcc reindex, you need to use an alternative method for correcting the index. Note the object name and index id appearing in the message text, and identify the object id as follows:

```
1> select object_id('table_name')
2 > qo
```
Then use the procedure described in ["How to Fix a Corrupted Index on System](#page-102-0) [Tables"](#page-102-0) in the Encyclopedia of Tasks chapter to correct the index.

Version in which this error is raised

All versions

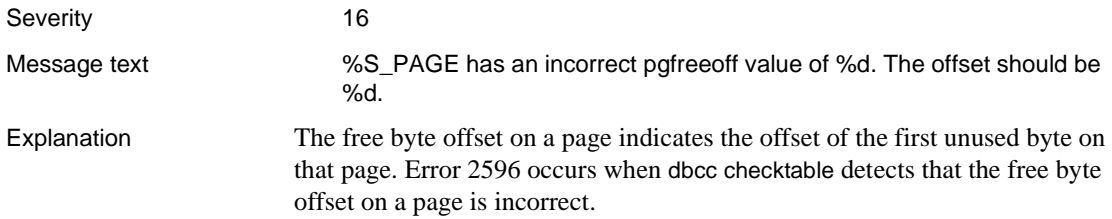

This is a serious error as it indicates possible corruption on the affected page. This error can occur in conjunction with other errors, particularly Error 2506.

Action If Error 2596 occurs on a system table being processed by dbcc checktable, call Sybase Technical Support.

#### **Case 1**

If the number of the free byte offset shown in the error message is *lower* than the expected number, some data has been lost. To determine how much data has been lost, find the difference (in bytes) between the actual free byte offset and the expected free byte offset (both numbers are shown in the error message output). The amount of data lost includes 2 bytes overhead per row where there are only fixed-length columns or 4+*n* bytes overhead per row with variablelength columns where *n* is the number of variable-length columns. If you need help, call Technical Support.

Decide whether you should restore the database that contains the affected table from backups. In making that decision, consider the number of rows lost and the number of other corruption errors that have occurred on this table and database.

#### **Case 2**

If the free byte offset on the page header is *higher* than the expected value, no data has been lost. However, some extraneous rows may exist.

If you have clean backups of your database, recover from backups. If you do not have clean backups of your database, follow these steps to correct the error:

- 1 Use the procedure in ["How to Find an Object Name from a Page Number"](#page-120-0) in the Encyclopedia of Tasks chapter to identify which table and index correspond to the page number from the error message text.
- 2 If the object with the error is *not* a system table (a system table's object ID is less than 100), continue with step 3.

If the object with the error is a system table and the index ID is *not* 0, refer to ["How to Fix a Corrupted Index on System Tables"](#page-102-0) in the Encyclopedia of Tasks chapter for instructions on how to repair the system table index.

If the object with the error is a system table and the index ID is 0, contact Technical Support. They may be able to help you repair the corruption or it may be necessary to restore from clean backups.

3 For user tables, if the index ID is 0 or 255, continue with step 4.

If the index ID is *not* 0 or 255, translate it into an index name:

```
1> use database_name
2 > qo1> select name from sysindexes
2> where id = object\_ID and indid = index\_ID3> go
```
To ensure that the information needed to re-create the index is available, run sp helpindex on the index prior to dropping it.

Drop the index.

Re-create the index. This clears the corruption in most cases.

Run dbcc checktable on the table to verify that the corruption is gone.

4 If the index ID is 255, delete or update the data row to remove the reference to the bad text page.

If the index ID is 0, do one of the following:

- Restore the database from clean backups.
- Refer to ["How to Rescue Data from a Corrupted Table"](#page-105-0) in the Encyclopedia of Tasks chapter.

**Warning!** Some data on this page might be lost if you recover your table using bcp or select into (that is, the corrupted row and rows following it might be truncated and contain the wrong keys). Compare the two tables (old and new) row by row (by joining them on a primary key, for example) to determine which rows are different (corrupted).

Before dumping your database, make sure it is working correctly by running the following commands prior to each dump:

- 1 dbcc checkdb.
- 2 dbcc checkalloc or dbcc checkalloc with the fix option. (Refer to ["How to](#page-112-0) [Fix and Prevent Allocation Errors"](#page-112-0) in the Encyclopedia of Tasks chapter for information about running these commands in multi-user mode and how to prevent spurious allocation errors from dbcc commands.)

Version in which this error is raised

All versions

### **Insert Errors**

This section contains error messages for Adaptive Server insert commands.

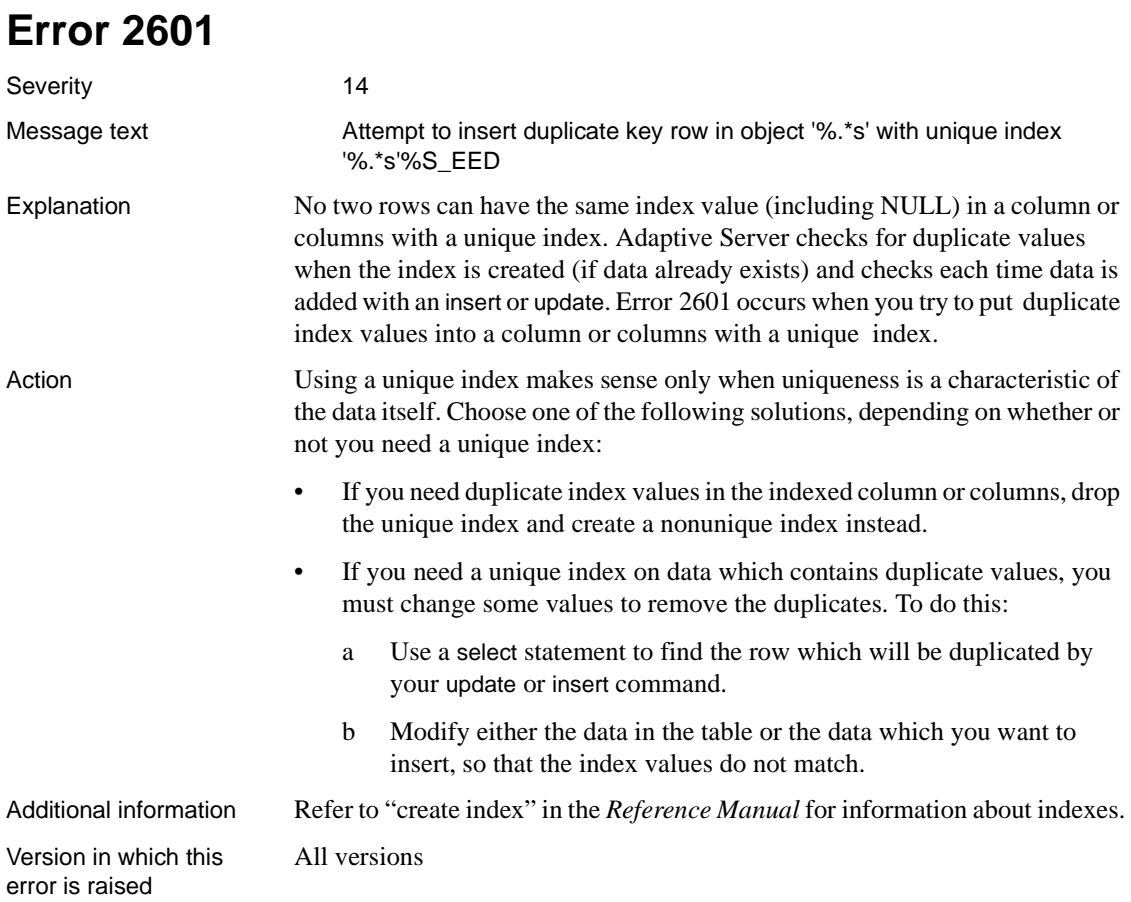

### **Error 2610**

Severity 22

Message text Could not find leaf row in nonclustered index '%.\*s' page %ld that corresponds to data row from logical data page %ld, row offset %d during update index attempt after data page split in dbid %d.

**Note** This error may be due to a hardware problem.

Explanation This error occurs when Adaptive Server fails to update a nonclustered index at the leaf level after a page split (a page split occurs when a page fills up and there is no more room to write on that page). This error message indicates index corruption. This is a very serious error. You may be able to recover from this error but you may have to restore from known, clean backups. Action 1 Record the value of the data page and index name (or ID if that is given instead) from the error message. Using this information and the instructions in ["How to Find an Object Name from a Page Number"](#page-120-0) in the Encyclopedia of Tasks chapter, determine which table corresponds to the data page number from the error message text. 2 If the table determined in step 1 is a system table (object ID is less than 100) and the index ID is *not* 0, refer to ["How to Fix a Corrupted Index on](#page-102-0) [System Tables"](#page-102-0) in the Encyclopedia of Tasks chapter for instructions on how to repair the system table index. Then go to step 5. If the table determined is step 1 is a system table and the index ID is 0, contact Sybase Technical Support. They may be able to help you repair the corruption, but it may be necessary to restore from clean backups. 3 If the table determined in step 1 is *not* a system table and the message displayed the index ID rather than the index name, find the name of the index involved by executing the following query: 1> select name from sysindexes 2> where indid = index\_ID 3> and id = object\_ID  $4>$  go where *object ID* is the ID of the table as determined in step 1 and *index\_ID* is the ID of the index specified in the error message. 4 Drop and re-create the index using the table name obtained in step 1 and the index name determined in step 3. 5 To verify that all problems have been resolved on this table, run dbcc checktable and dbcc tablealloc on the affected table.

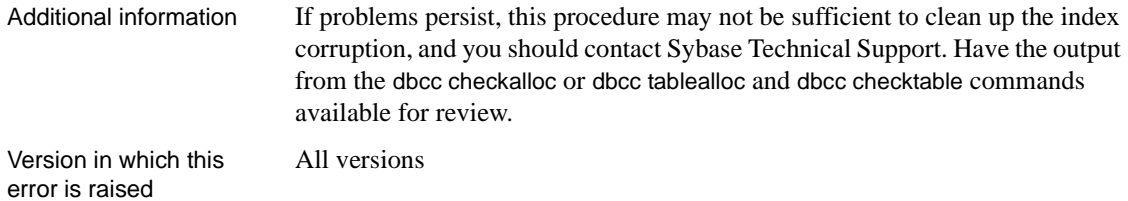

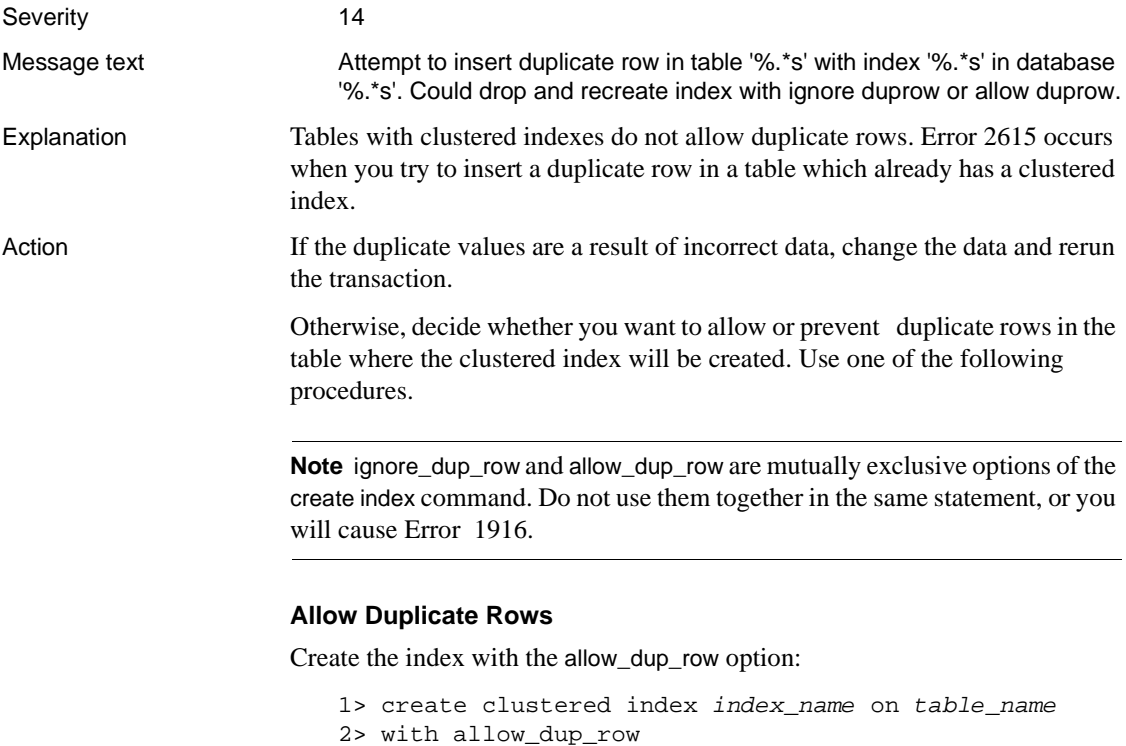

3> go

Subsequent update and insert commands can create duplicate rows after the allow\_dup\_row option is set.

Do not use this procedure if you have a unique index on any column or columns in the table. Unique indexes are only used on tables where no duplicate rows exist.

#### **Delete Duplicate Rows**

All versions

Create the index with the ignore\_dup\_row option:

```
1> create clustered index index_name on table_name
2> with ignore_dup_row
3> go
```
Existing duplicate rows will be deleted from the table as the index is created. Subsequent attempts to enter a duplicate row with insert or update are ignored and the insert or update is cancelled with an informational message. If the insert or update is part of a larger transaction, the rest of the transaction will continue as usual.

Additional information Refer to "create index" in the *Reference Manual* for information about ignore\_dup\_row and allow\_dup\_row.

Version in which this error is raised

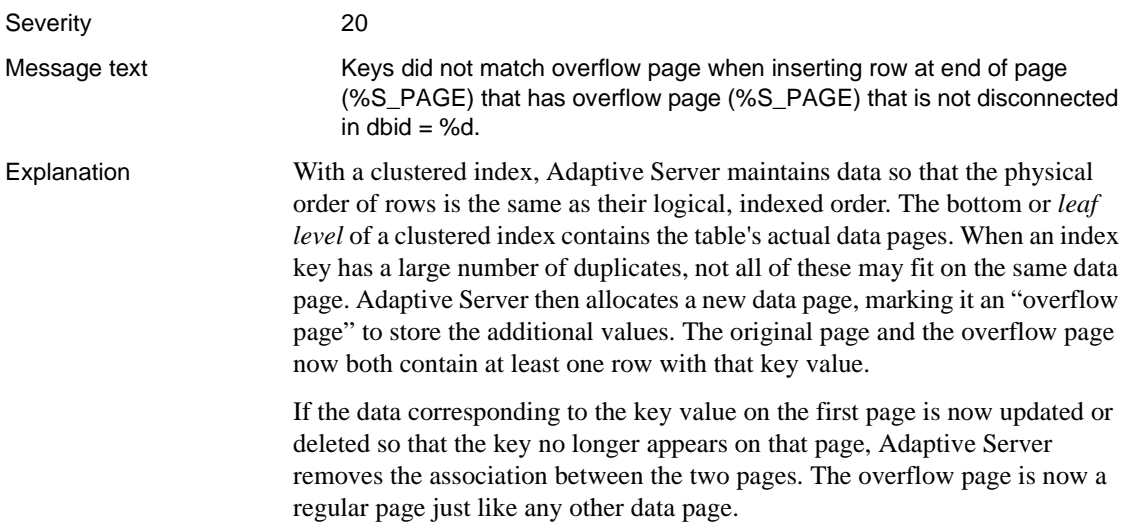

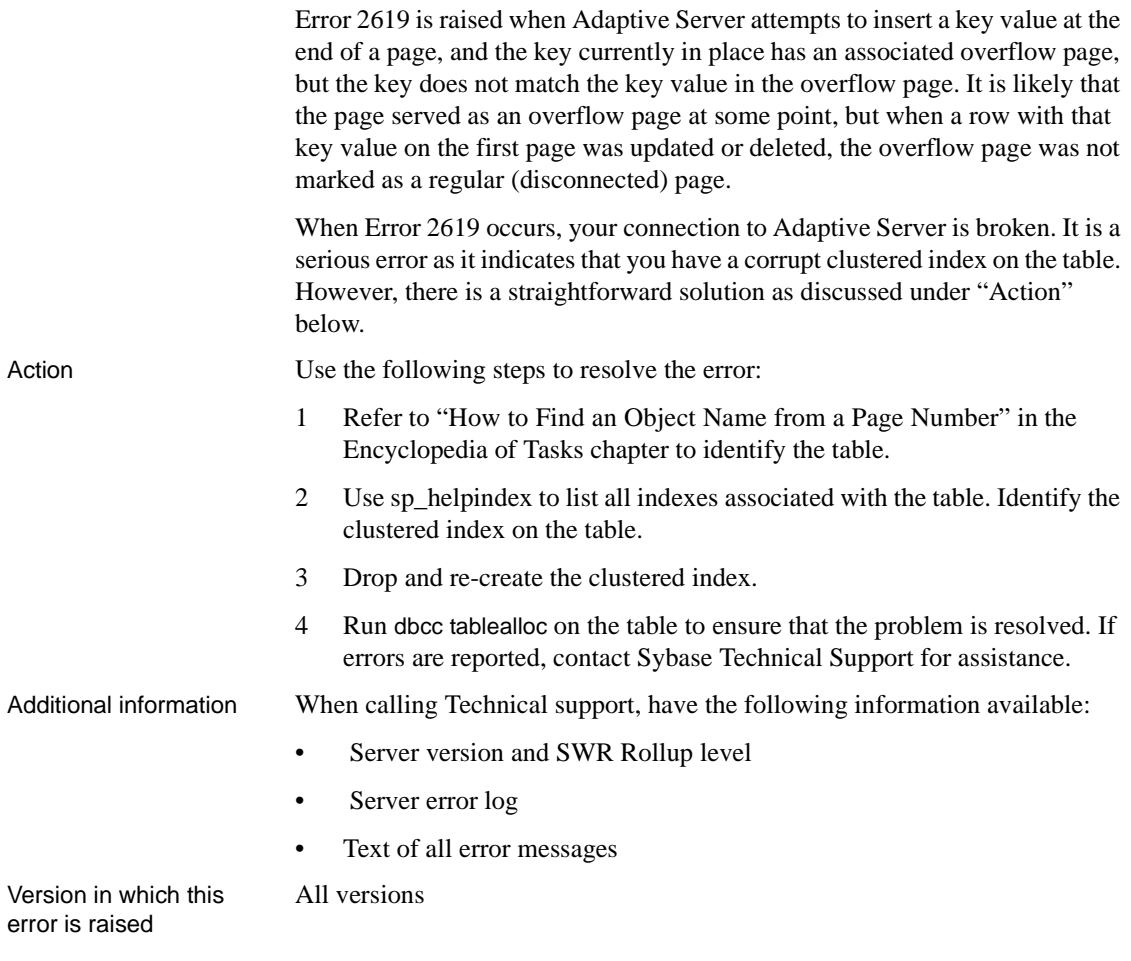

**Error 2620**

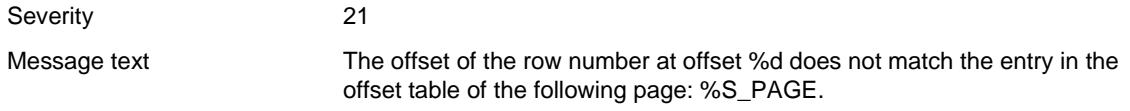

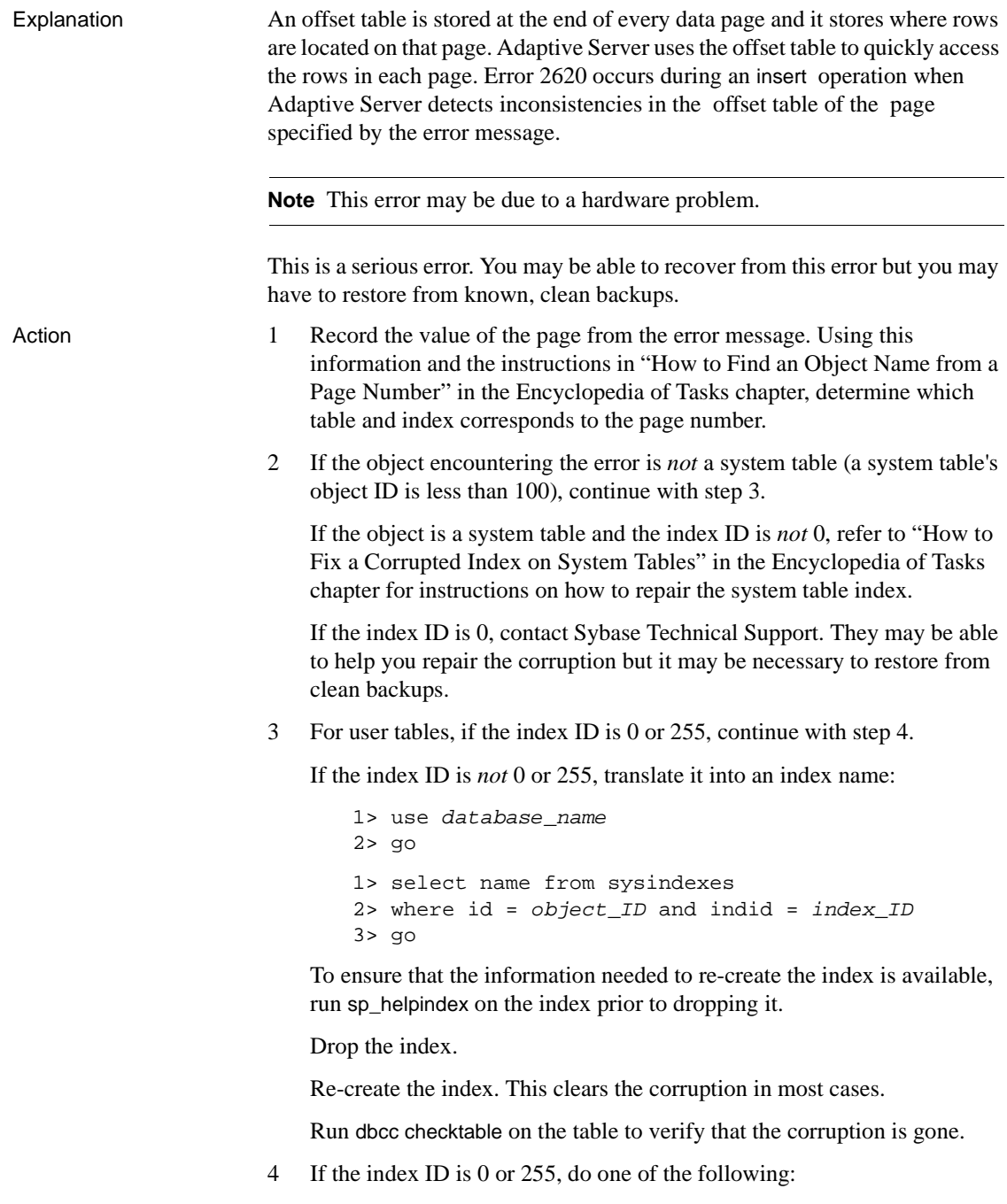

- Restore the database from clean backups.
- Refer to ["How to Rescue Data from a Corrupted Table"](#page-105-0) in the Encyclopedia of Tasks chapter.

**Warning!** Some data on this page might be lost if you recover your table using bcp or select into (that is, the corrupted row and rows following it might be truncated and contain the wrong keys). Compare the two tables (old and new) row by row (by joining them on a primary key, for example) to determine which rows are different (corrupted).

#### **What to do Before you Dump your Database**

Before dumping your database, make sure it is working correctly. More specifically, the following commands should be run prior to each dump:

- 1 dbcc checkdb.
- 2 dbcc checkalloc or dbcc checkalloc with the fix option. (Refer to ["How to](#page-112-0) [Fix and Prevent Allocation Errors"](#page-112-0) in the Encyclopedia of Tasks chapter for information about running these commands in multi-user mode and how to prevent spurious allocation errors from dbcc commands.)

Additional information If problems persist, this procedure may not be sufficient to clean up the index corruption, and you should contact Sybase Technical Support with the following information:

- Server release and SWR rollup level
- Server error log
- Text of all error messages
- Output from dbcc checkalloc or dbcc tablealloc and dbcc checkdb

Version in which this error is raised

### All versions

# **Error 2626**

Severity 22

Message text **Illegal attempt to insert duplicate key row in the clustered index for object** '%.\*s' in database '%.\*s'.

Explanation Error 2626 is raised when you attempt to insert a row into a table with a clustered index, and the key value being inserted matches an existing index key value, which was not expected.

Error 2626 can be caused by:

- a corrupt clustered index.
- an Adaptive Server problem.

Action Corrective action depends on the type of table, and whether the table is partitioned. If the problem persists after applying the correction, call Sybase Technical Support.

### **For Partitioned Tables**

1 Unpartition the table:

1> alter table <table\_name> unpartition  $2 > go$ 

where <table\_name> is the object named in the message text.

2 Repartition the table:

1> alter table <table\_name> partition <number\_of\_partitions>  $2 > qo$ 

### **For Non-Partitioned Tables**

- 1 If the object encountering the error is a system table, refer to ["How to Fix](#page-102-0) [a Corrupted Index on System Tables"](#page-102-0) in the Encyclopedia of Tasks chapter for instructions on how to repair the index. Then go to step 5.
- 2 If the object encountering the error is a user table, identify the clustered index on the table:

1> sp\_helpindex <table\_name> 2> go

where  $lt$  table name $gt$  is the object named in the message text.

- 3 To ensure that the information needed to re-create the index is available, run sp\_helpindex on the index prior to dropping it.
- 4 Drop the index.

Re-create the index, or create a non-clustered index. This eliminates the 2626 error in most cases.

5 Run dbcc checktable on the table to verify that the corruption is gone.

Version in which this All versions error is raised

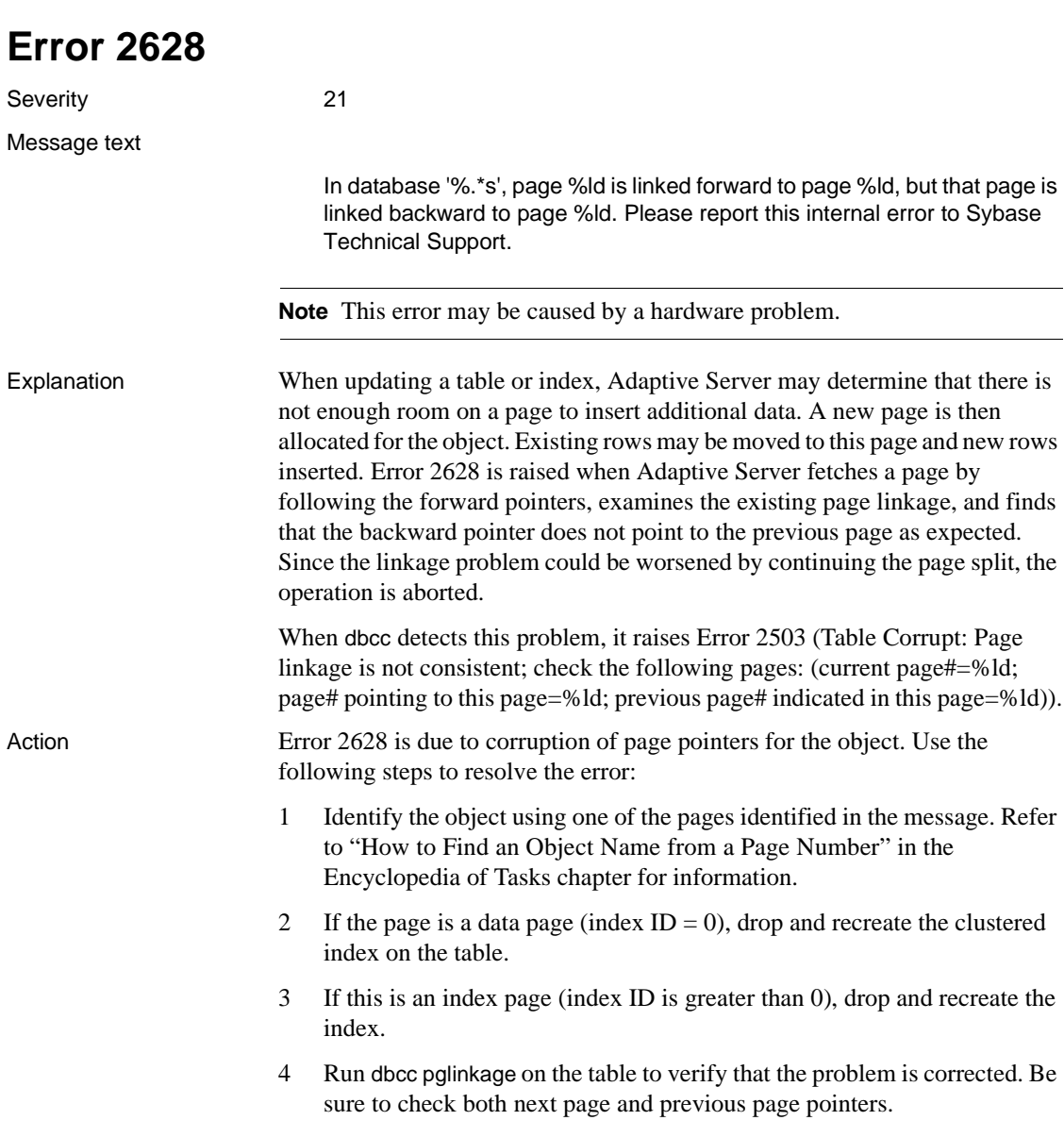

Version in which this error is raised All versions

# **Create Utilities Errors (continued)**

This section contains error messages for Adaptive Server create operations (create table, create database, and so on).

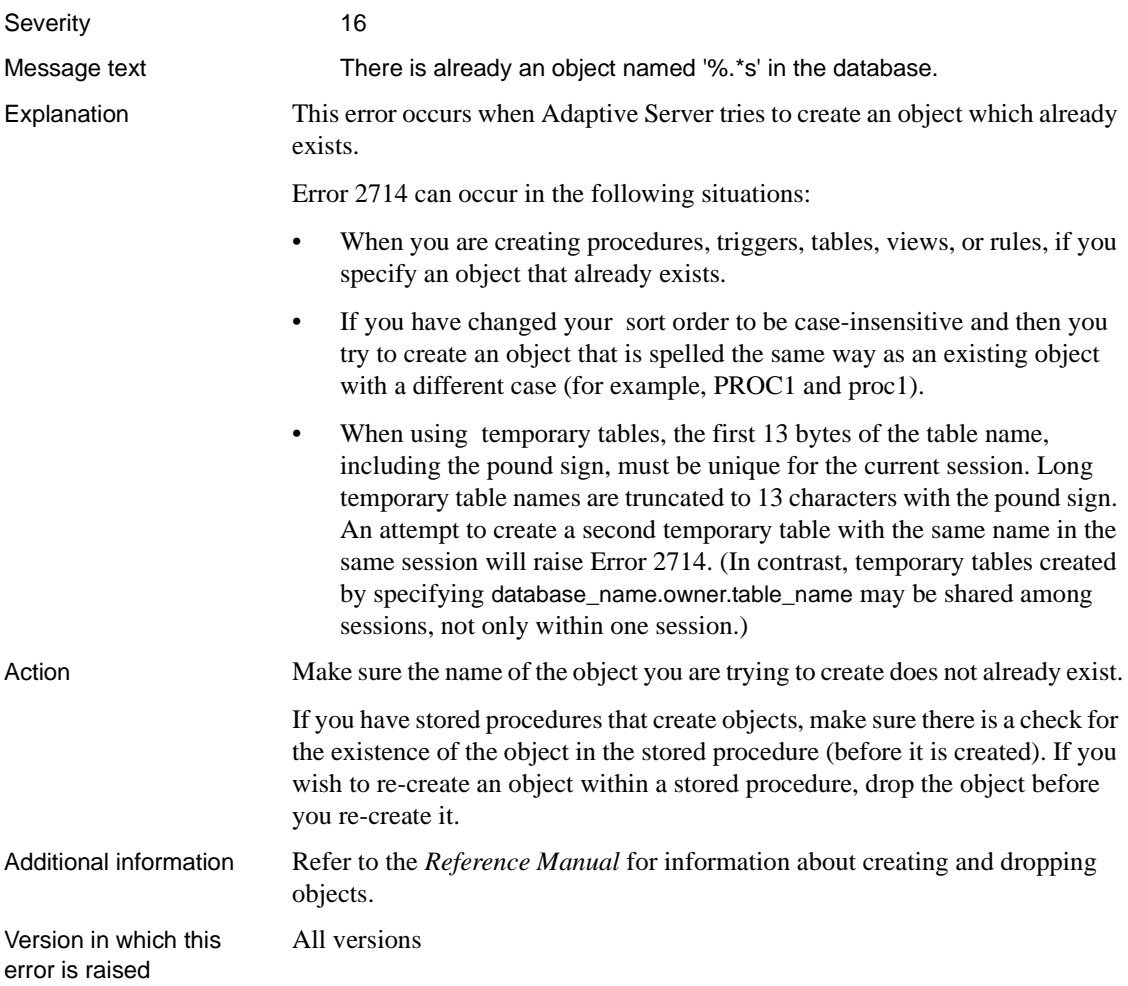

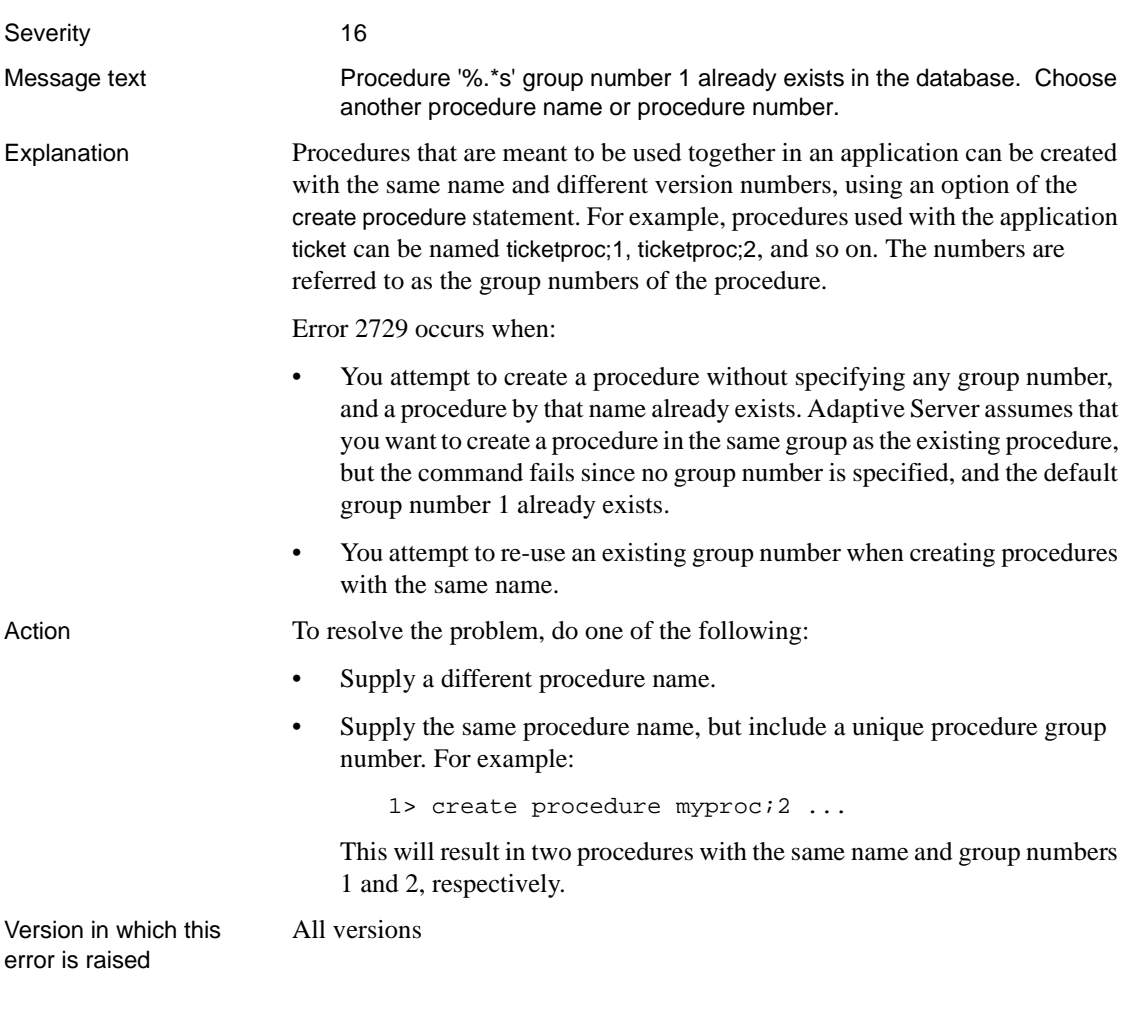

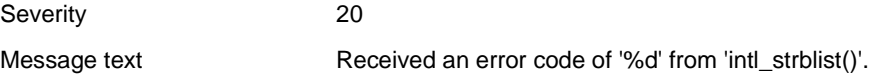

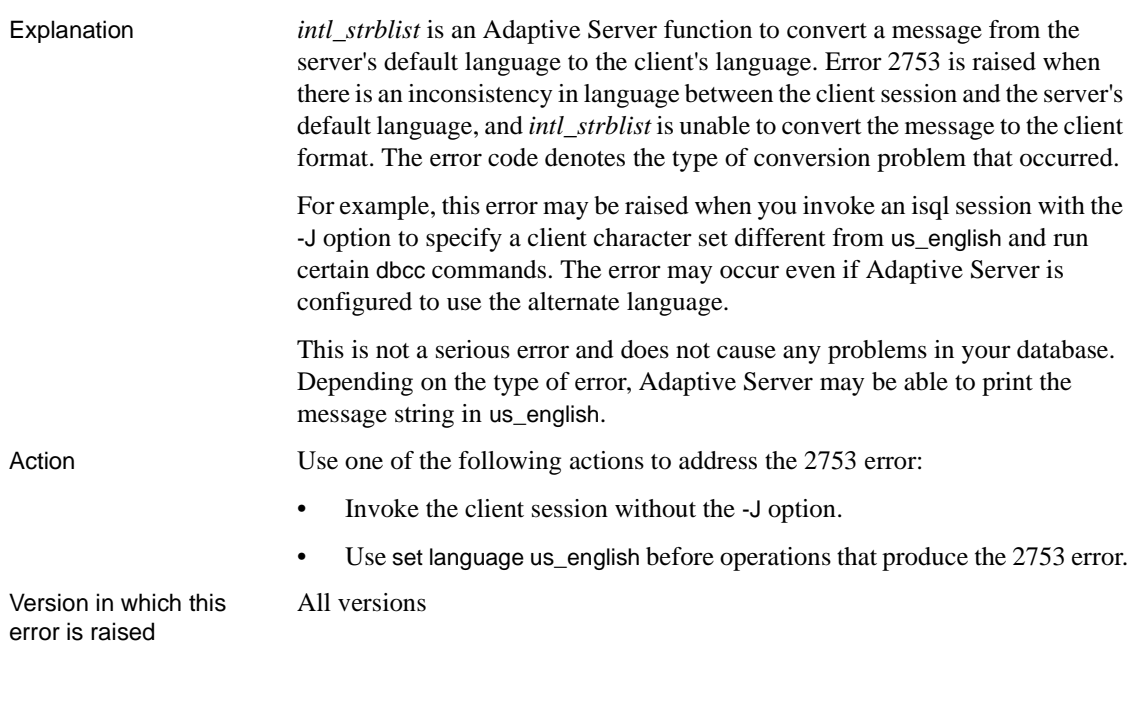

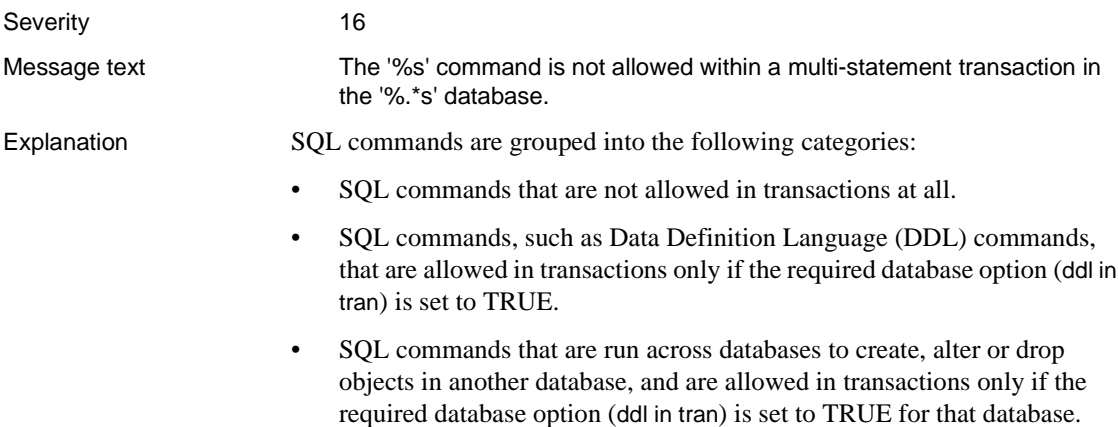

Error 2762 typically occurs in the context of data definition commands such as creating, altering, or dropping objects. It occurs when Adaptive Server detects a command that is not allowed in a multi-statement transaction for the specified database. A multi-statement transaction is a set of commands prefaced with the begin transaction command, or when chained mode is on.

Error 226 is a similar error that may be raised along with Error 2762. While Error 2762 typically involves commands that are run across databases, Error 226 is raised when the command affects only the local database.

The following commands are never allowed in multi-statement transactions:

- alter database
- create database
- dbcc reindex, dbcc fix\_text
- disk init
- drop database
- dump database, dump transaction
- load database, load transaction
- reconfigure
- select into
- set transaction isolation level
- truncate table
- update statistics

The following DDL commands are not normally allowed in multi-statement transactions but you can use them if you use sp\_dboption to set ddl in tran to TRUE first:

- create default, create index, create procedure, create rule, create schema, create table, create trigger, create view
- drop default, drop index, drop procedure, drop rule, drop table, drop trigger, drop view
- grant
- revoke

Action The literal `%.\*s' in the error message is the name of the database specified in the command. Note the database name before choosing any corrective action.

#### **For Commands Involving tempdb Database**

Error 2762 can be raised when a command creates or drops temporary objects (objects in tempdb) within the context of a multi-statement transaction. For example, this code may generate a 2762 error:

```
1> begin transaction
2> create table #cities
3> (city_name char(15) not null)
4> commit transaction
5> go
```
The error is raised when ddl in tran is set to FALSE in tempdb. Use one of the following strategies to correct this error:

- Use a permanent object name, so that tempdb is not affected.
- Execute the command outside a multi-statement transaction.

**Warning!** Using data definition language commands on tempdb within transactions may cause concurrency problems in tempdb. Always leave ddl in tran set to FALSE in tempdb.

#### **For Commands Not Involving tempdb Database**

If the DDL command is allowed in a multi-statement transaction when ddl in tran is set to TRUE, set ddl in tran to TRUE before running the transaction. You can check the current setting of ddl in tran with sp\_helpdb.

**Warning!** Data definition language commands hold locks on system tables such as sysobjects and this can affect performance. Avoid using them inside transactions; if you must use them, keep the transactions short. If the command is never allowed in a multi-statement transaction, execute it outside the multi-statement transaction. Additional information Some applications take SQL statements as input and run them for you. If the application uses begin and commit or rollback transaction to surround those statements, Error 2762 may occur. Refer to the user guide for your application to determine if this is the case. Version in which this error is raised All versions

# **Procedure Manager Errors**

This section contains error messages for the Adaptive Server Procedure Manager.

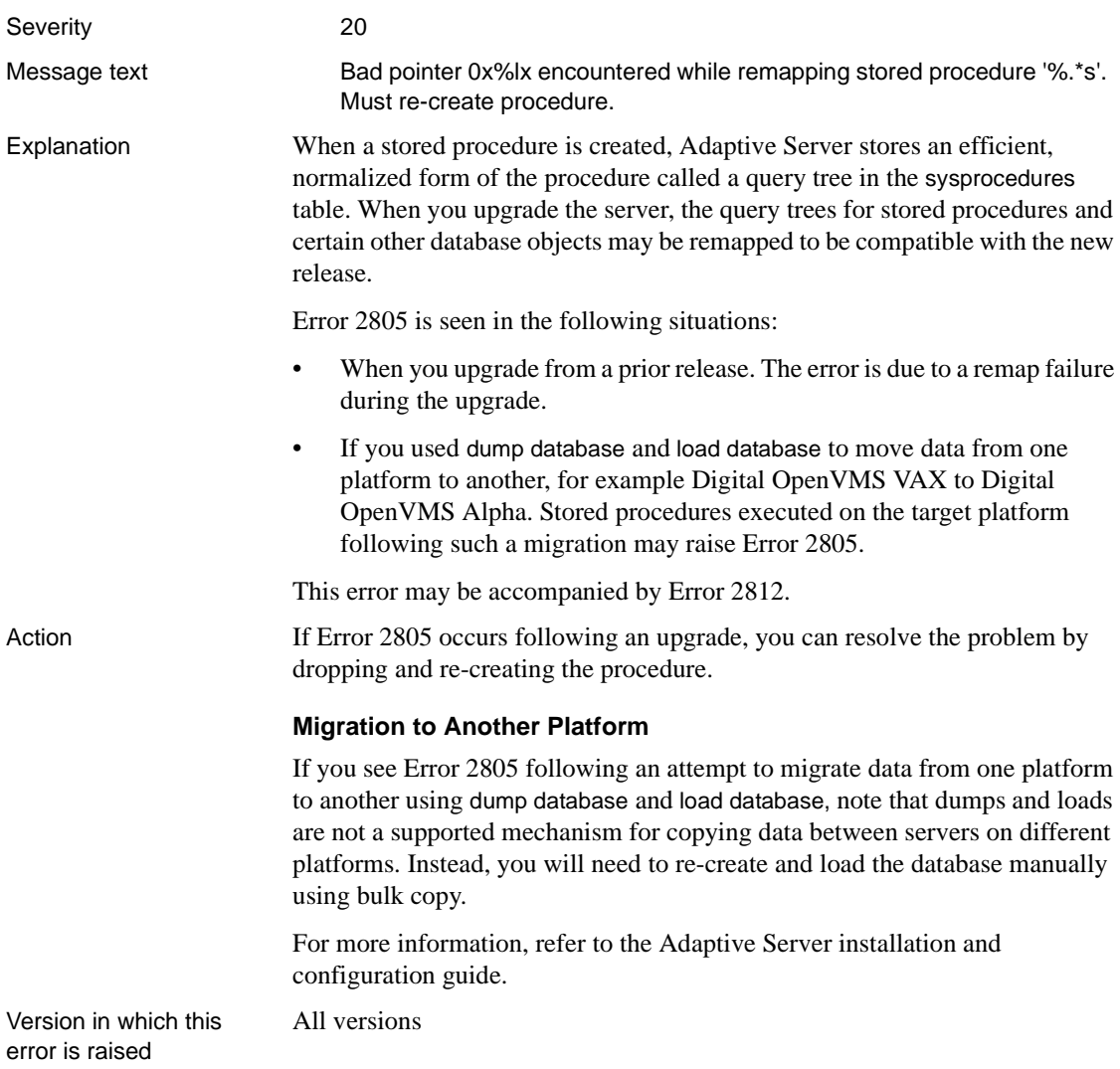

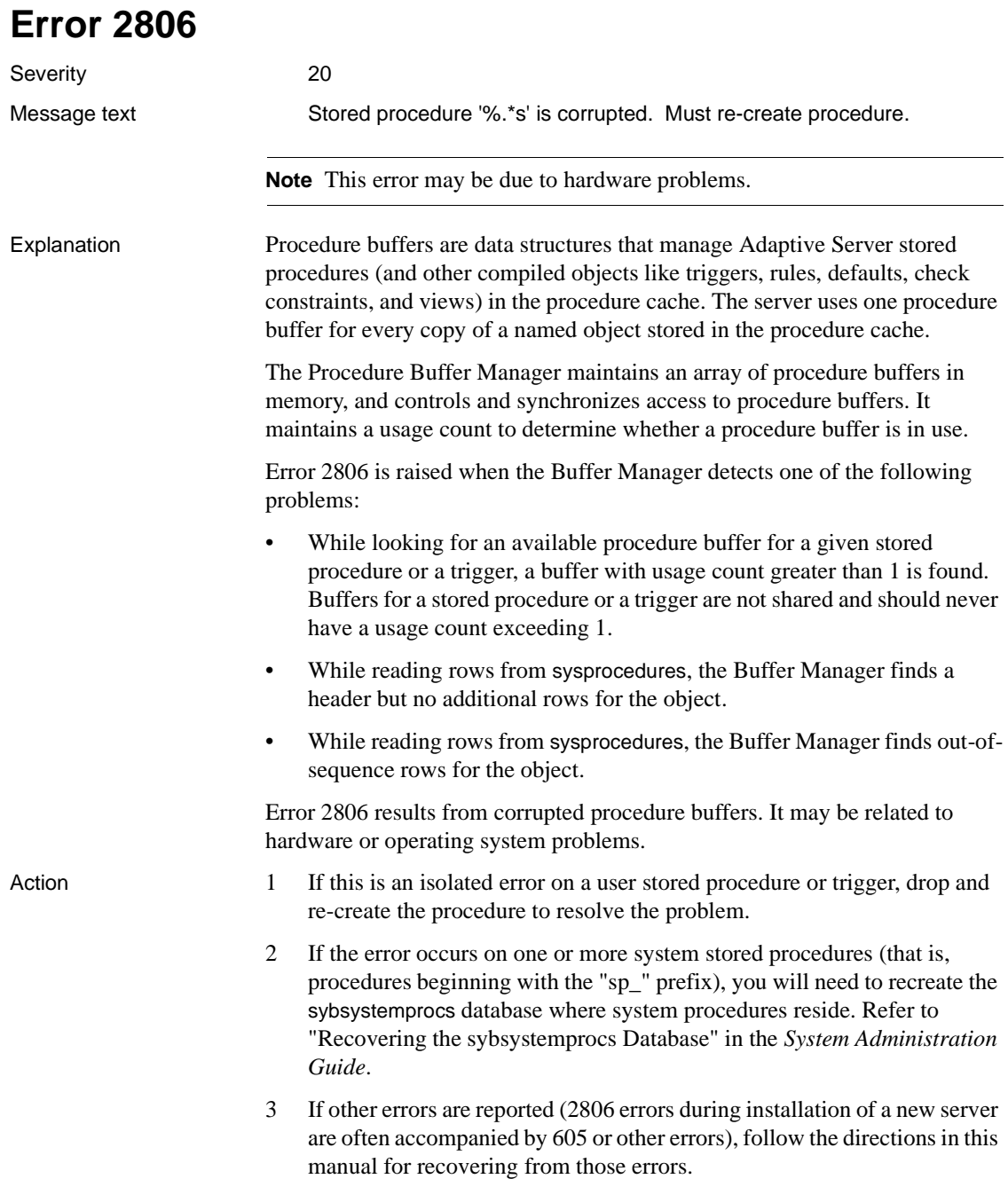

Additional information Have the following information ready when you call Sybase Technical Support:

- Server version and SWR rollup level
- Server error log

All versions

Text of all error messages.

Version in which this error is raised

**Error 2811** Severity 18 Message text Cannot create procedure dbid %d, objid %ld, with a group number of %d. Explanation This error occurs when Adaptive Server is unable to insert a row into the *sysprocedures* table. This can happen during creation of a procedure, view, or trigger, or during remapping of a compiled object. The most common reason for Error 2811 is lack of data space to add the procedure, and therefore it is often raised following an 1105 error. Action Determine what errors occurred before the 2811 error by examining: • The Server error log • Errors the user saw when running the application • The application log file If an 1105 error occurred, refer to [Error 1105](#page-308-0) for recovery instructions. If errors other than 1105 occurred, follow the recovery instructions in this manual for those errors. If your manual does not include these instructions, call Sybase Technical Support. Version in which this error is raised All versions **Error 2812**

Severity 16

Message text Stored procedure '%.\*s' not found. Specify owner.objectname or use sp\_help to check whether the object exists (sp\_help may produce lots of output).

Explanation This error occurs when an attempt is made to execute a stored procedure that does not exist. If the procedure actually does exist, that is, it appears when sp\_help is run with no parameters, Error 2812 can occur if you do not fully qualify the procedure name.

Adaptive Server's naming convention for database objects is as follows:

database.owner.object\_name.column\_name

The default value for database is the current database and the default value for owner is the current user. Remember that the owner is part of the object, so two different users can have two different procedures with the same object name in the same database, for example user1.proc1 and user2.proc1.

If the procedure is not owned by the user attempting to execute it, and it is not owned by the database owner ( "dbo"), then all references to it must include the owner name. For example, suppose user1 creates a procedure called proc1. Any users other than user1 must prefix the procedure name with the owner name when executing it, that is, exec user1.proc1.

The system stored procedures are an exception to the naming convention. These procedures reside in the sybsystemprocs database, are owned by the Sybase system administrator, and have names starting with "sp\_". You can execute system stored procedures from any database and they will reference the system catalog of the current database. The search path for all "sp\_" procedures is:

- 1 The current database
- 2 The *sybsystemprocs* database
- 3 The master database

If Error 2812 occurs while running the installmaster script, it means that the **sp\_configure** procedure was not found. You can ignore this.

If Error 2812 occurs while you are trying to dump or load a database, you may be trying to dump to an Adaptive Server rather than to a Backup Server.

Action If you do not know who owns the procedure, use sp\_help to display the owner. Run this procedure without any parameters to display objects owned by other users.

> Alternatively, you can use the following query to determine who owns the stored procedure you are attempting to execute:

```
1> select name,owner=user_name(uid)
2> from sysobjects
```

```
3> where name = "procedure_name"
4> go
```
If the procedure does not appear in the output of this query, it is either in a different database or does not exist.

If you do not own the procedure, qualify the procedure name with the owner name:

```
1> execute owner name.procedure name
2 > qo
```
For procedures used by many users of a database, it is usually easiest if the database owner creates the procedure. This will allow any user to find the procedure without specifying an owner name.

If the procedure is not in the database where it is executed, fully qualify the procedure name with the database name:

```
1> exec database_name.user_name.procedure_name
2> go
```
The owner name is not needed if you or the database owner own the procedure:

```
1> exec database_name..procedure_name
2 > qo
```
Execute permission must be provided so other users can execute this procedure, but no permissions are required to see the text of the procedure.

#### **System Stored Procedures**

If this error occurs on system stored procedures, it might be resolved by running the installmaster script. This installs all of the system procedures and initializes various other Adaptive Server structures.

#### **Backup Server**

If Error 2812 occurs while you are trying to do a dump or load, you may be trying to dump to an Adaptive Server rather than to a Backup Server. Check your Backup Server assignment with the following command:

```
1> sp_helpserver SYB_BACKUP
2> go
```
The network\_name column is the interfaces file that contains the entry for this Server.

Check the status of this Server:

```
1> exec SYB_BACKUP...sp_ps
2> go
```
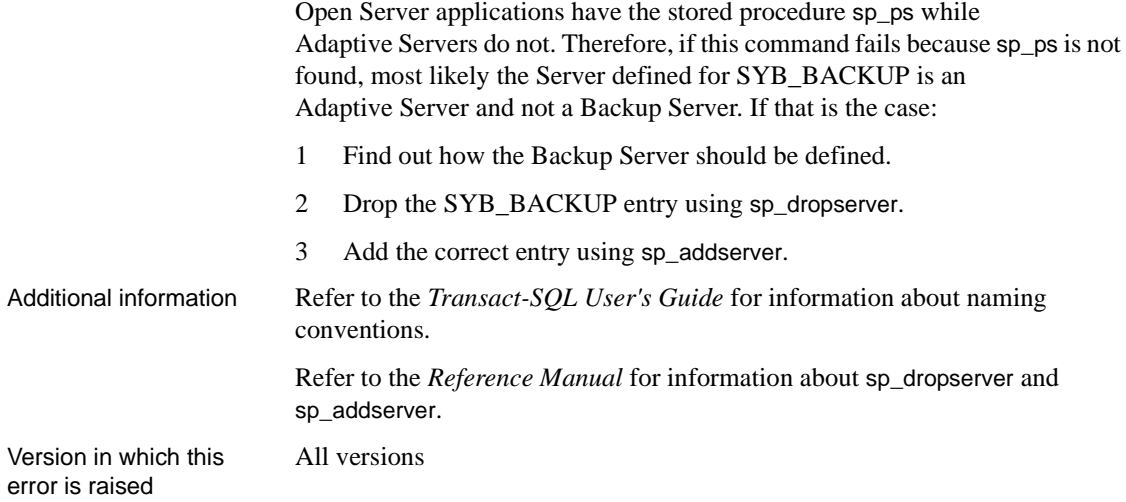

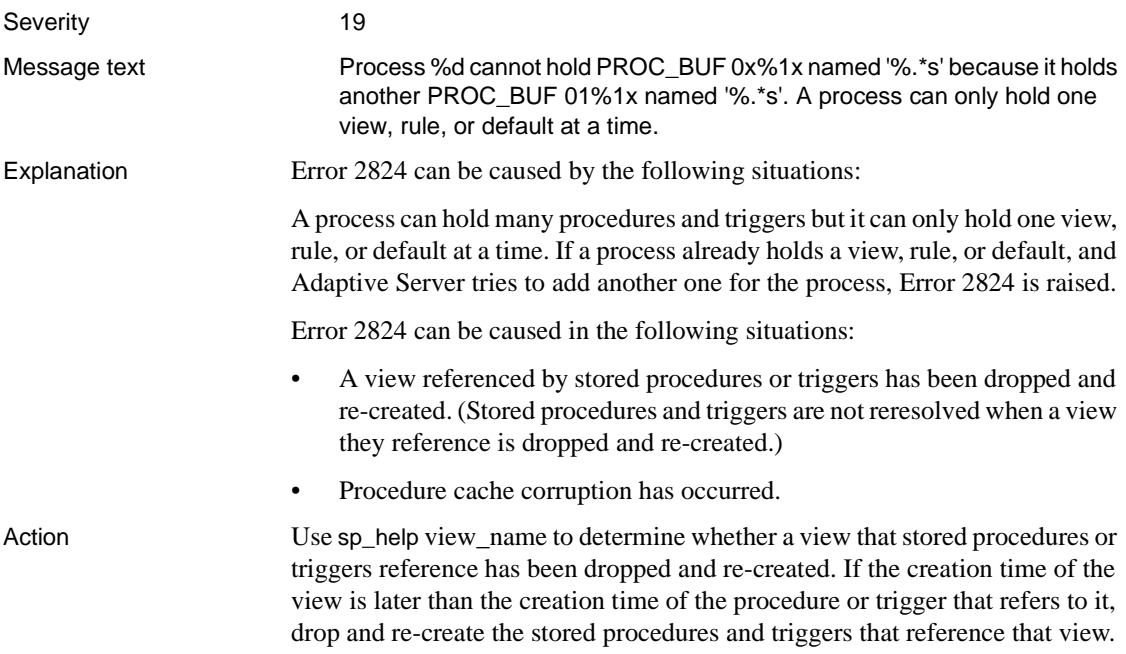

If the 2824 error persists, there is probably procedure cache corruption. Stop and restart Adaptive Server to clear the corruption.

Version in which this error is raised

All versions

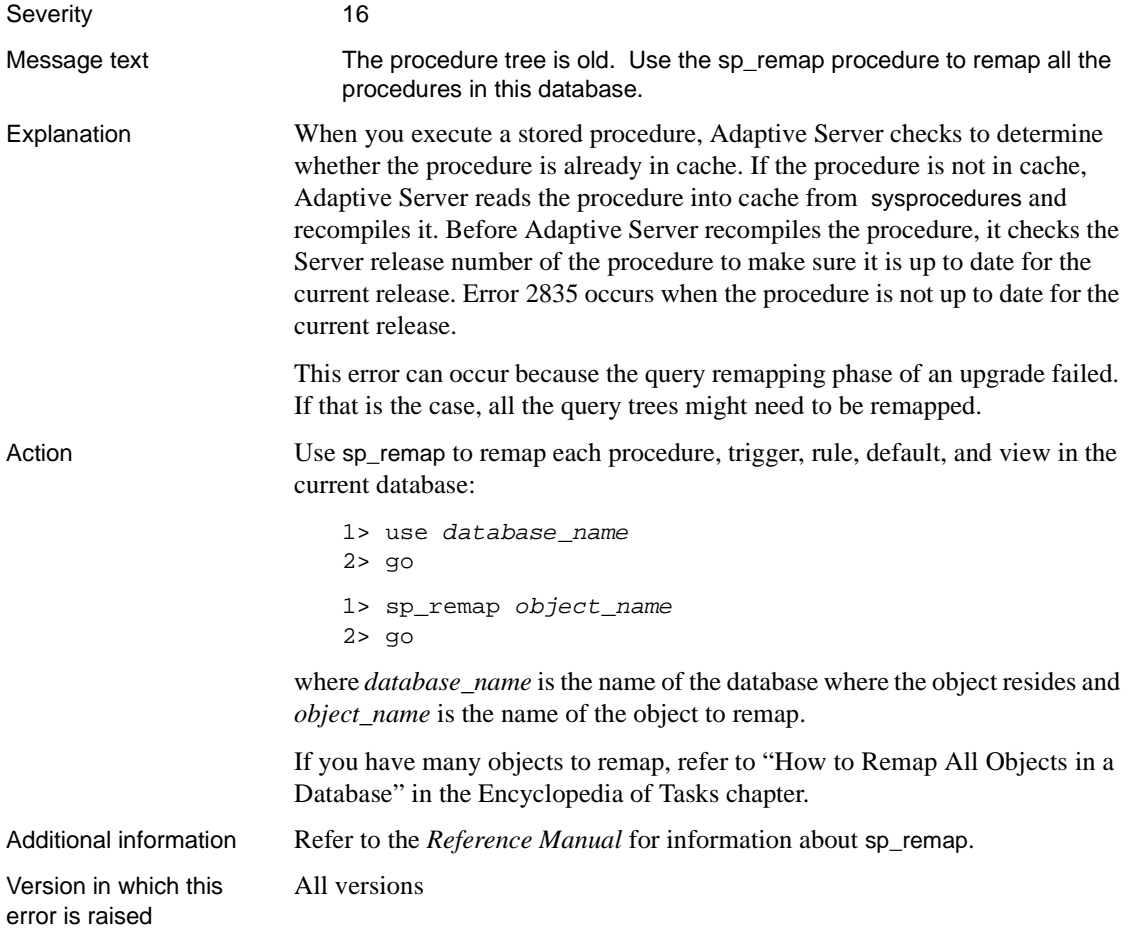

# **dump and load Errors**

This section contains error messages for Adaptive Server dump and load commands.

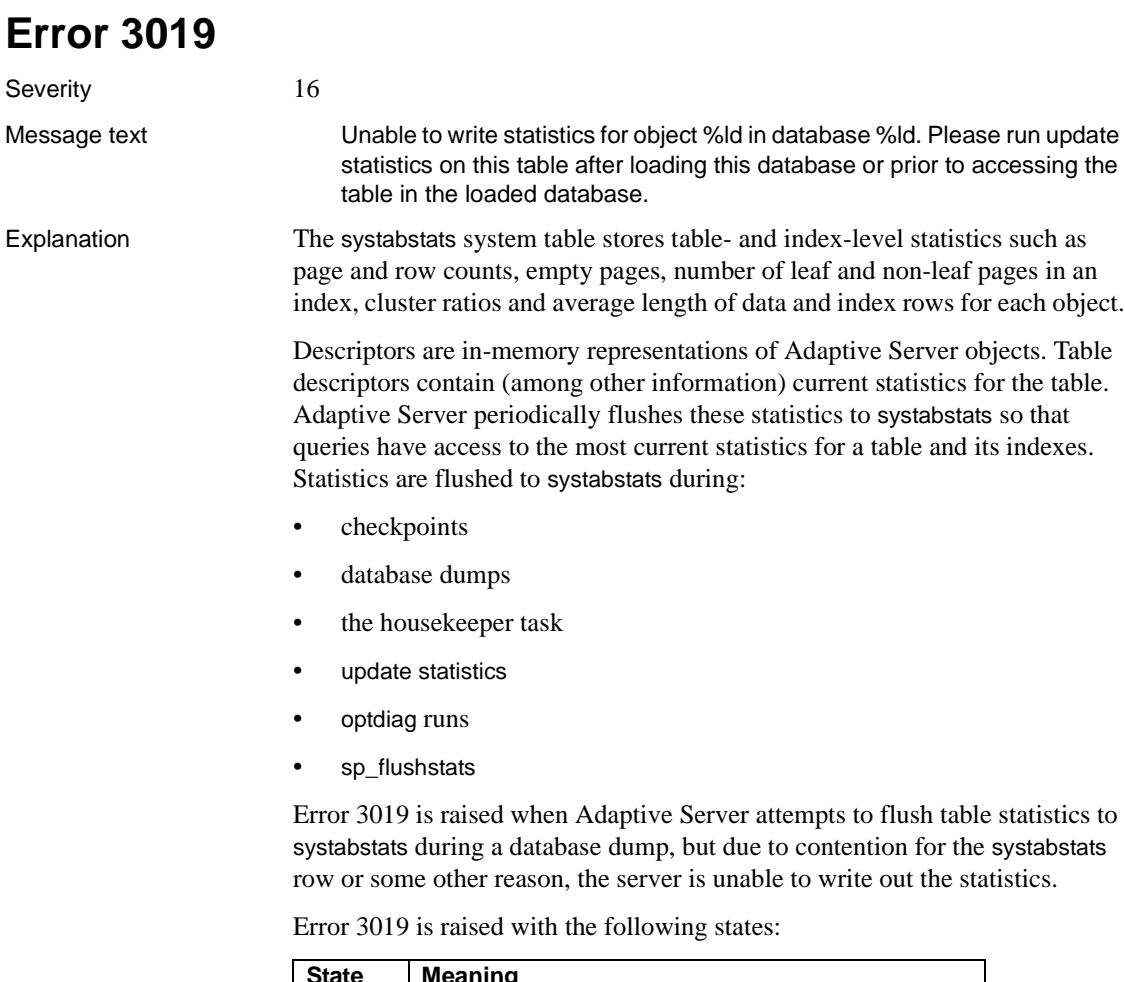

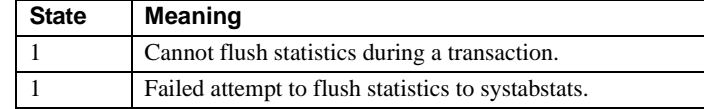

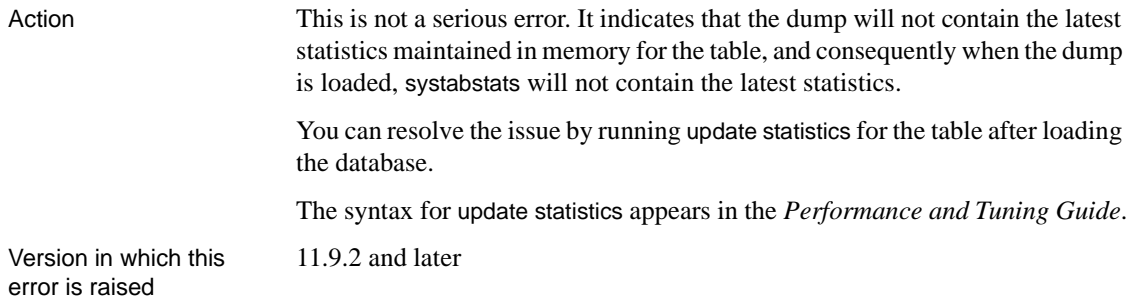

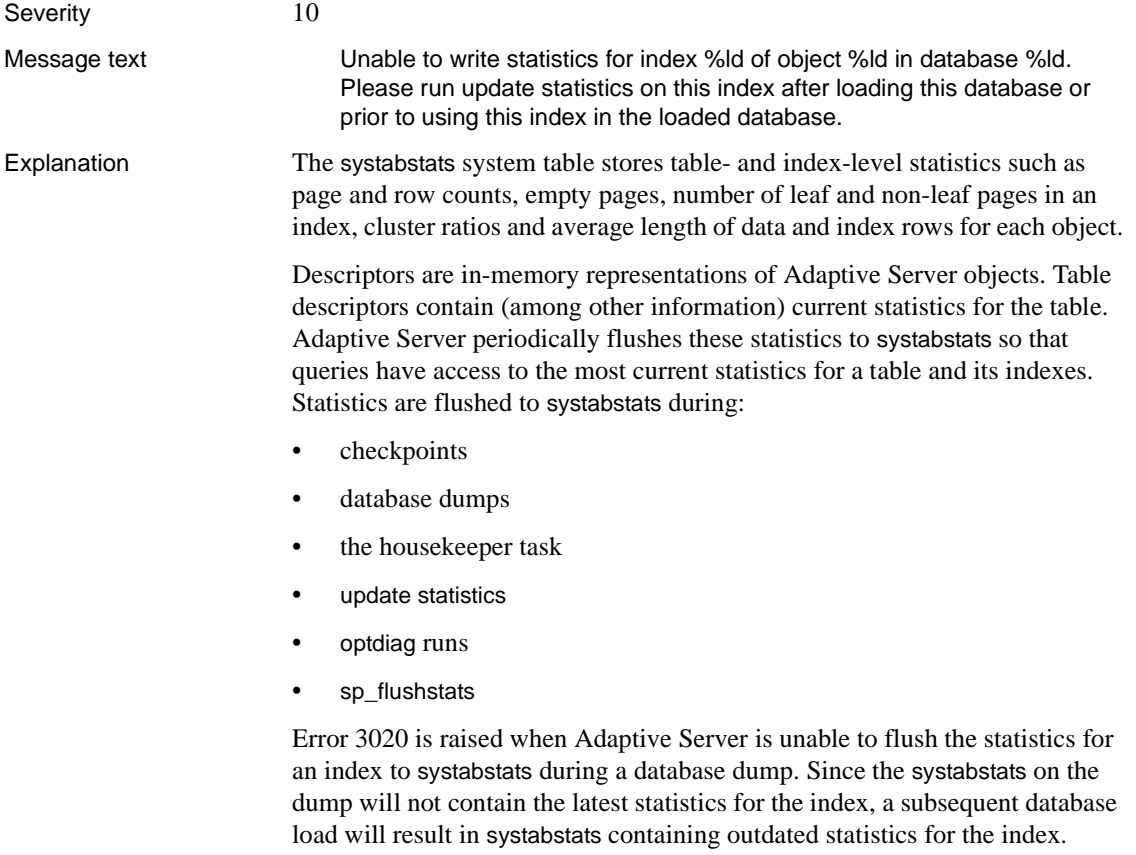

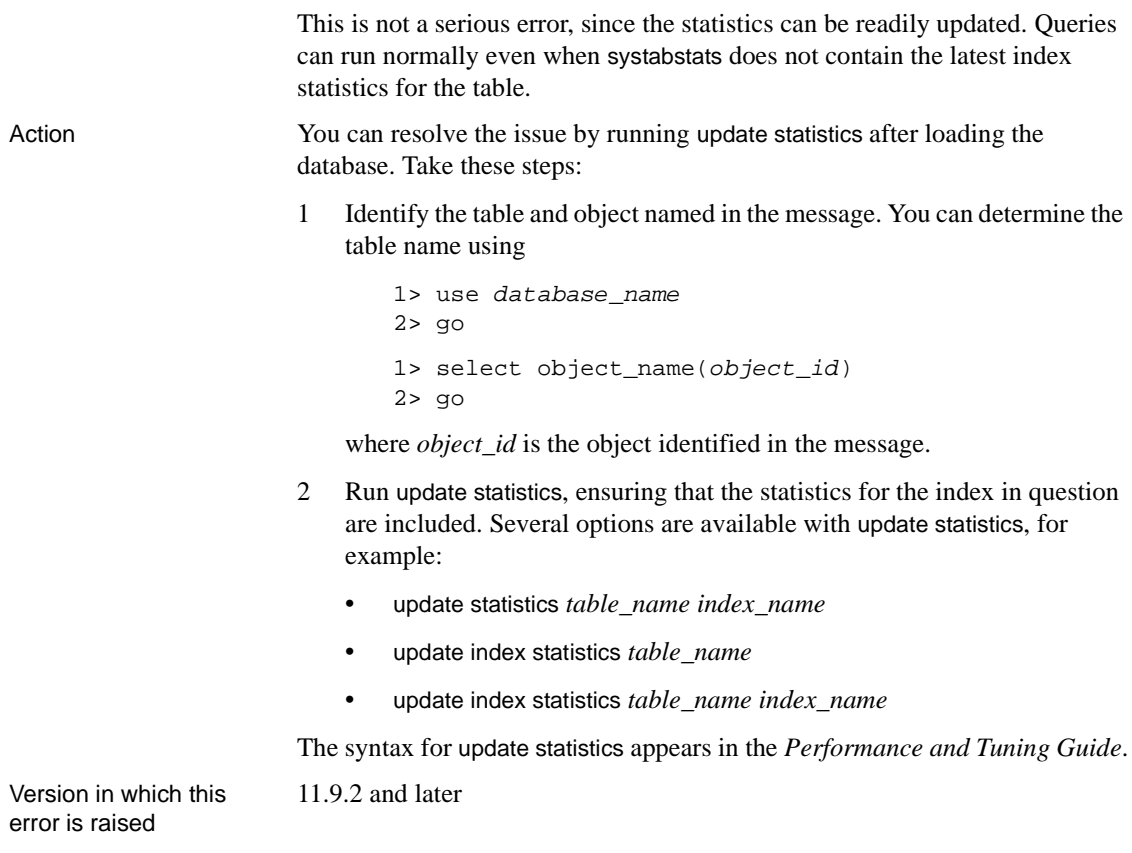

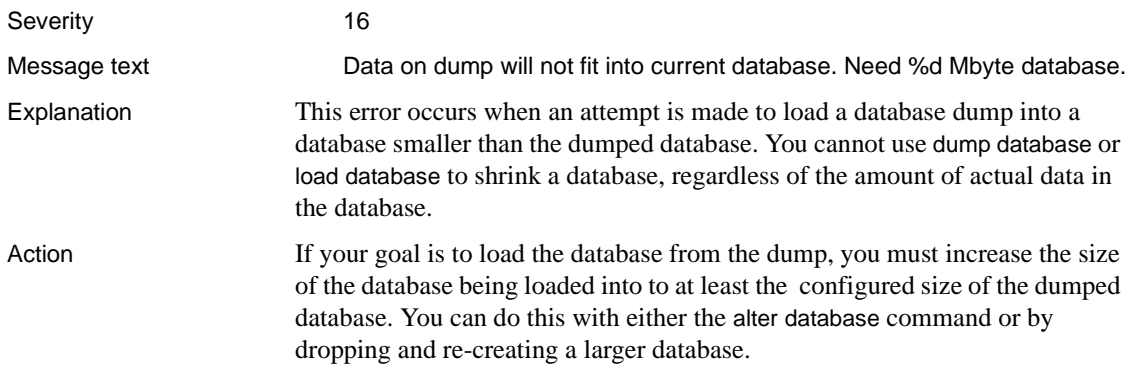
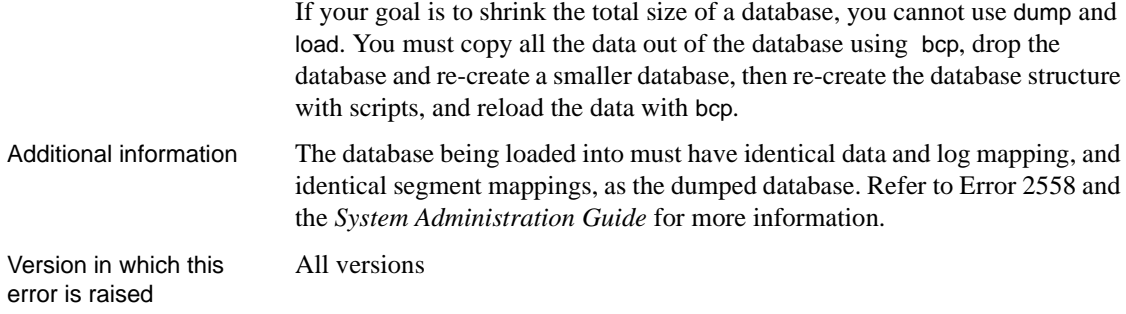

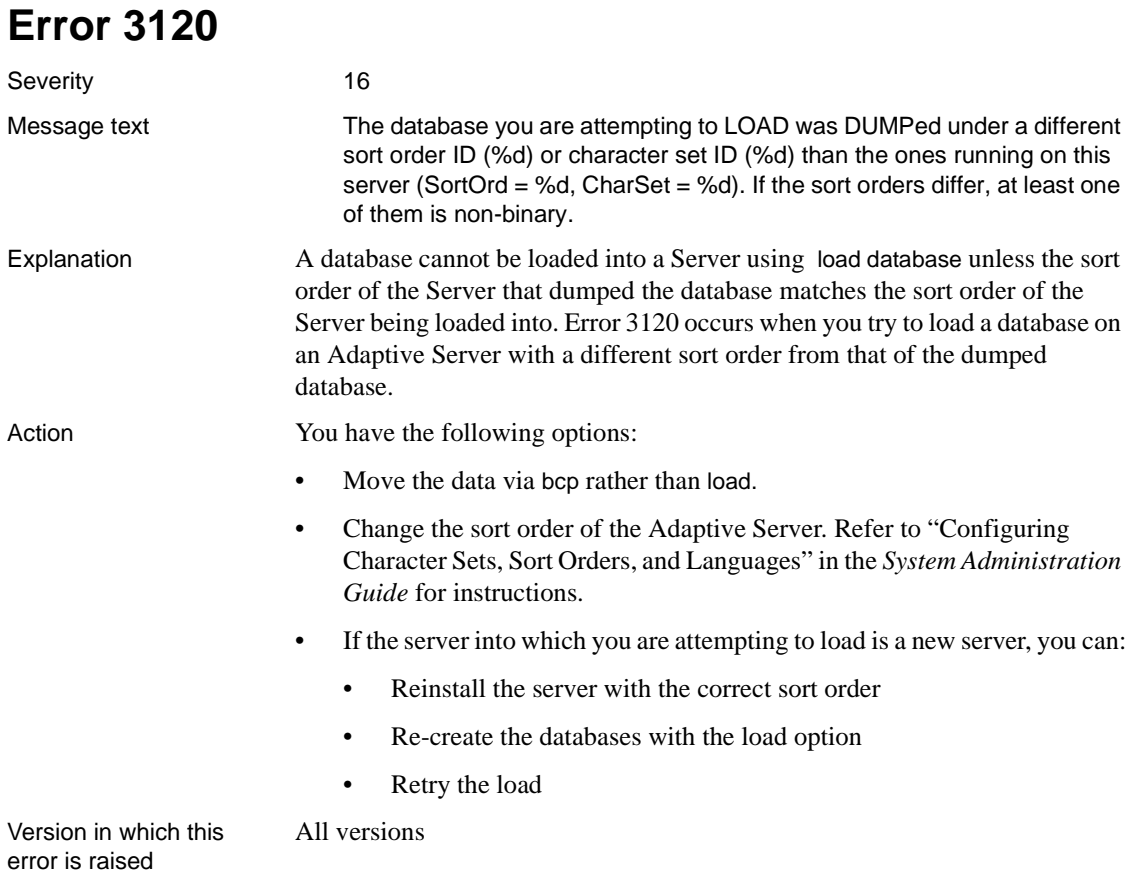

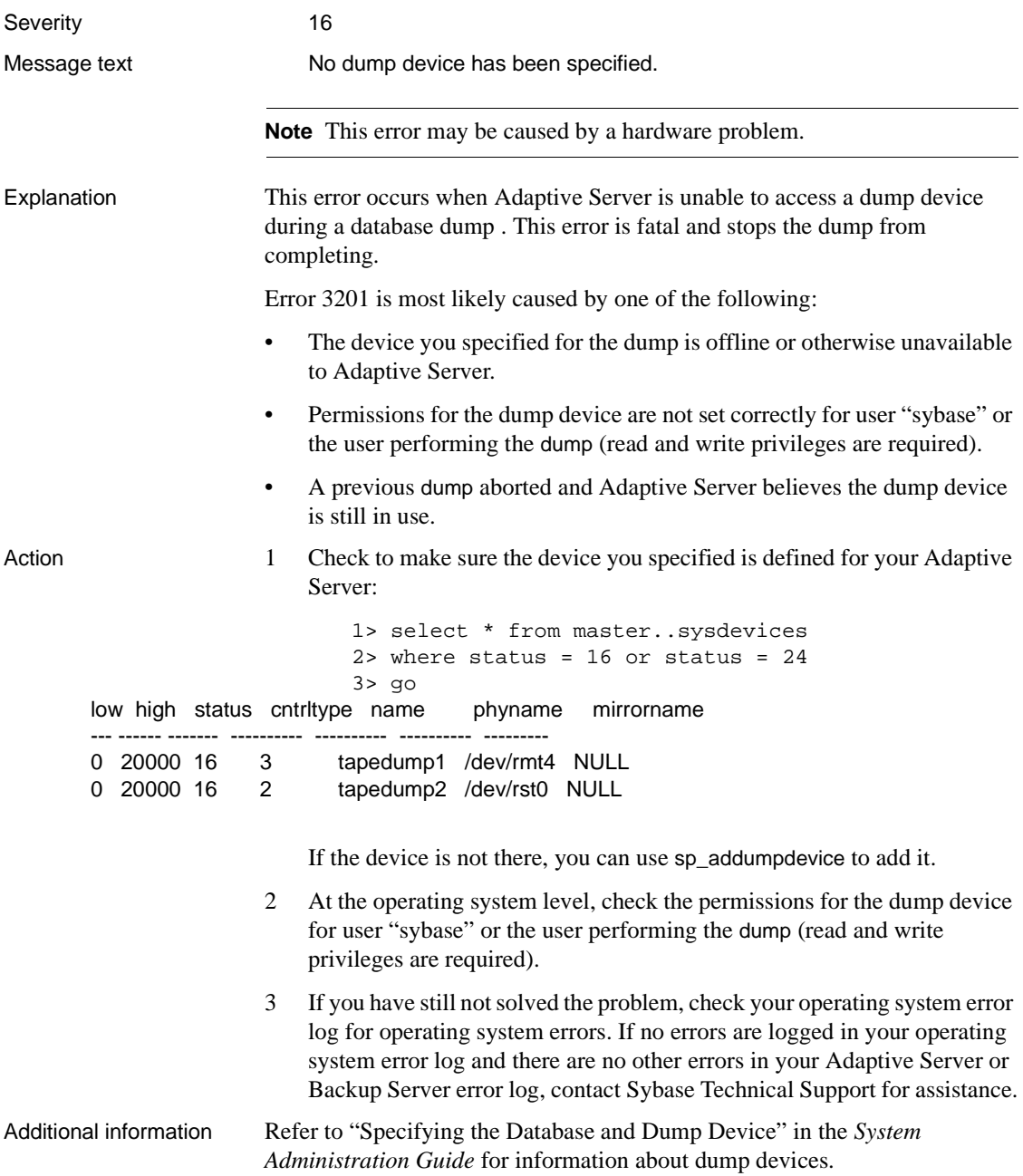

If you call Technical Support, have the following information on hand:

- Server version and SWR Rollup level
- Backup Server version
- Adaptive Server and Backup Server error logs
- Text of all error messages
- select \* from sysdevices output
- Operating system error log

All versions

Version in which this error is raised

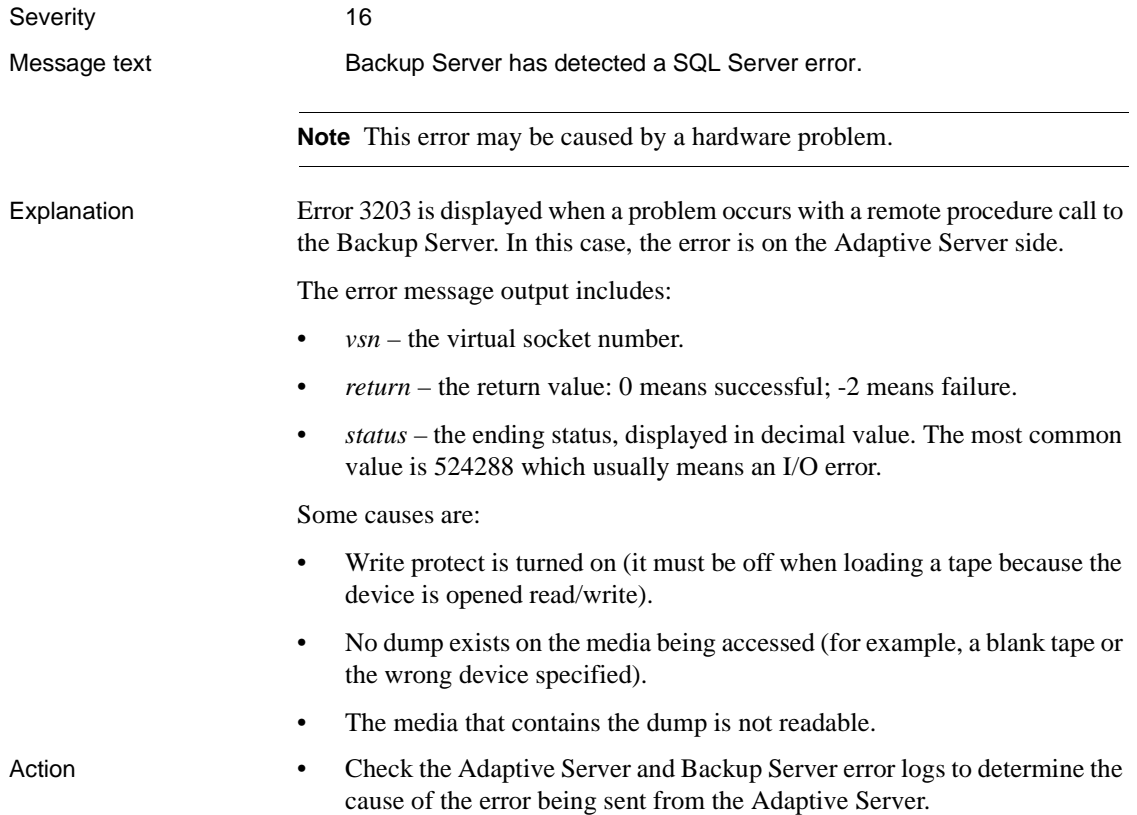

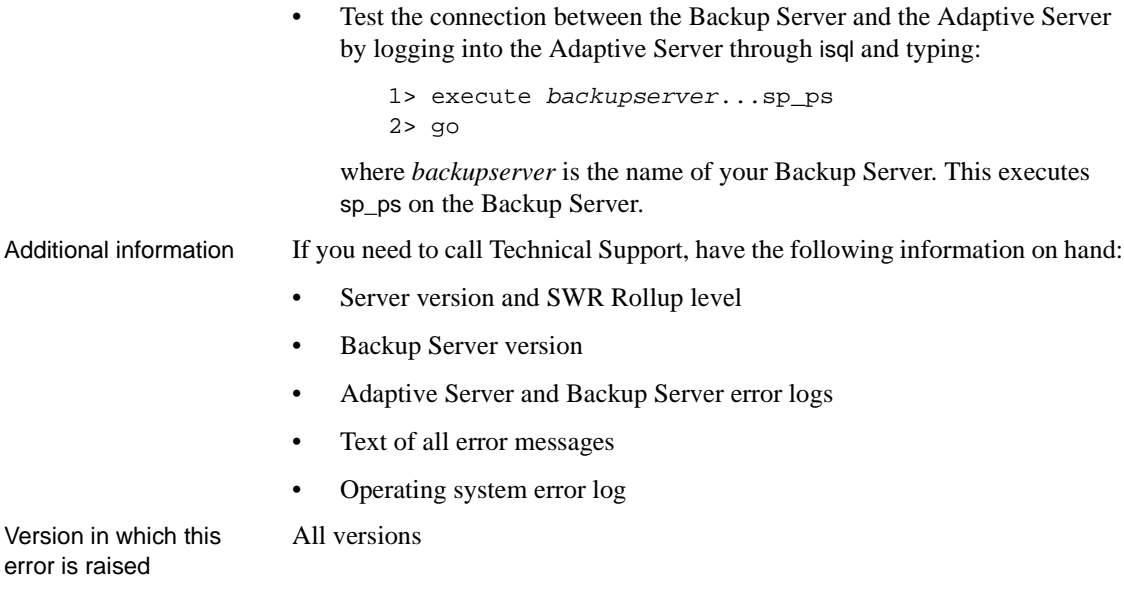

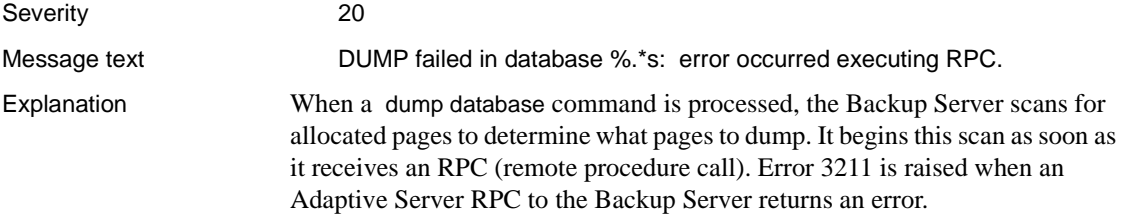

Error 3211 occurs with the following states:

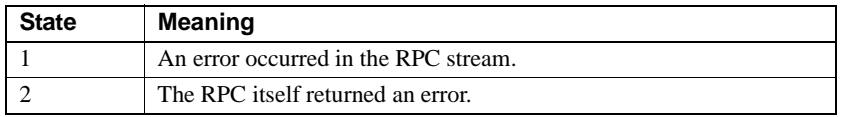

- Action Check the Adaptive Server and Backup Server error logs to determine the cause of the error being sent from Adaptive Server.
	- Test the connection between the Backup Server and the Adaptive Server by logging into the Adaptive Server through isql and typing:

```
1> execute backupserver...sp_ps
2> go
```
where *backupserver* is the name of your Backup Server. This executes sp\_ps on the Backup Server.

Additional information If you need to call Technical Support, have the following information on hand:

- Server version and SWR Rollup level
- Backup Server version
- Adaptive Server and Backup Server error logs
- Text of all error messages
- Operating system error log

All versions

Version in which this error is raised

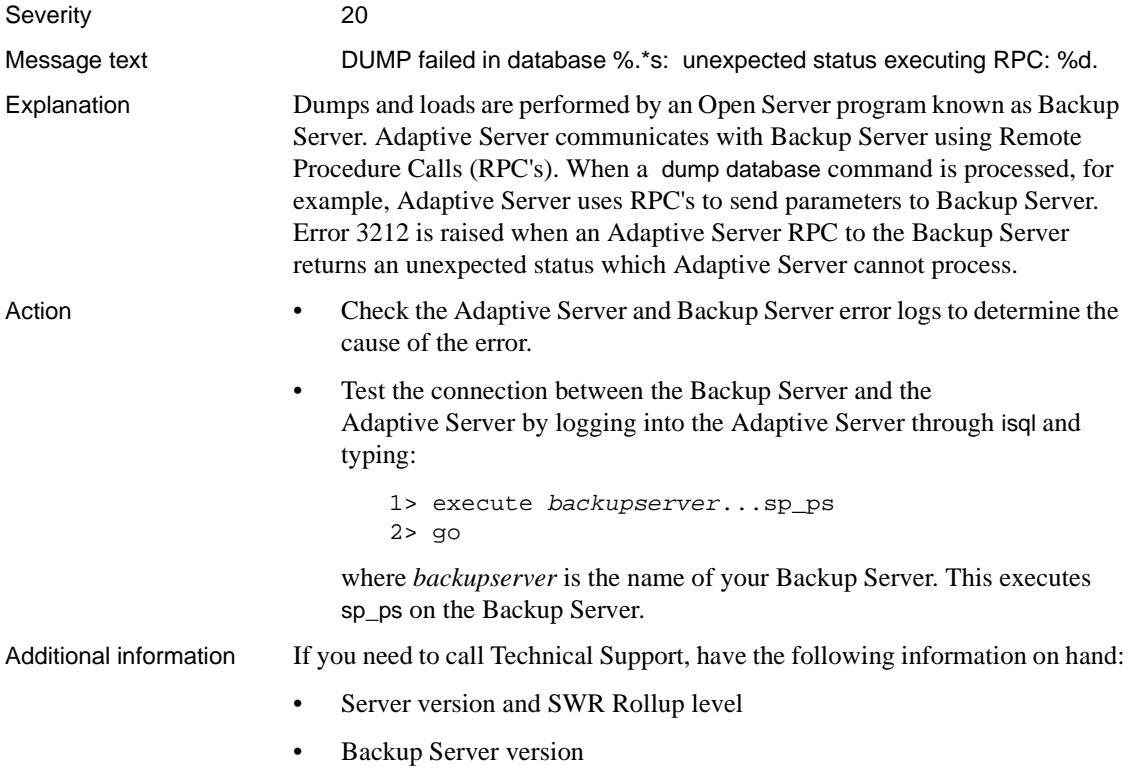

- Adaptive Server and Backup Server error logs
- Text of all error messages
- Operating system error log

Version in which this error is raised

All versions

#### **Error 3216**

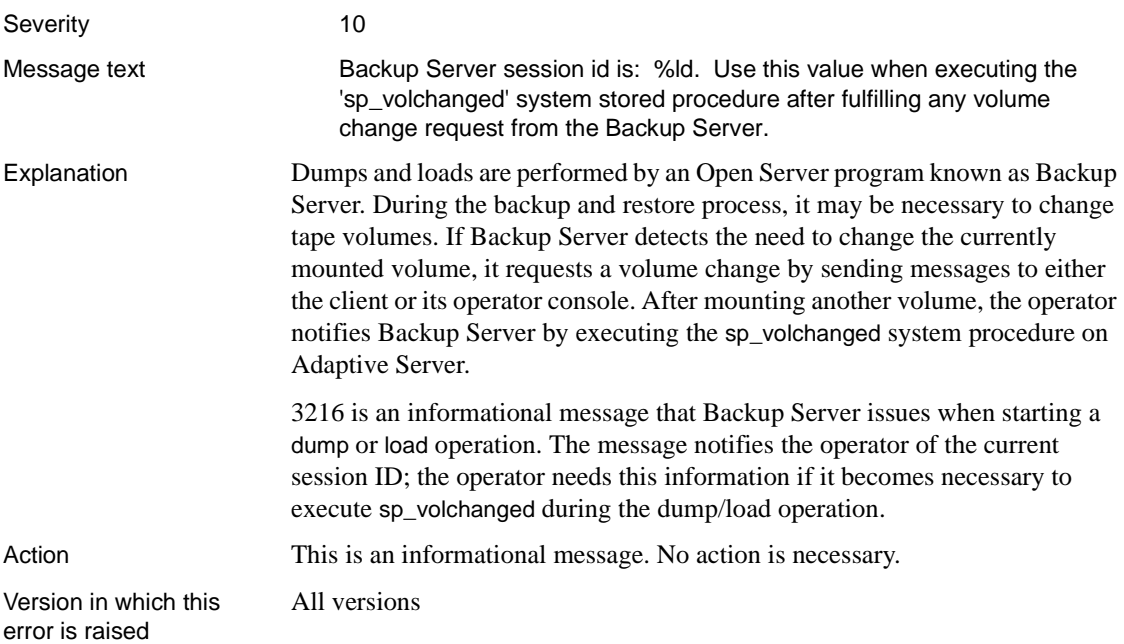

### **Error 3225**

Severity

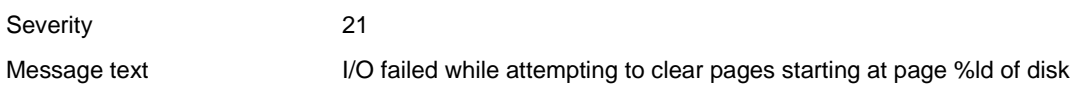

number %ld.

**Note** This error may be caused by a hardware problem.

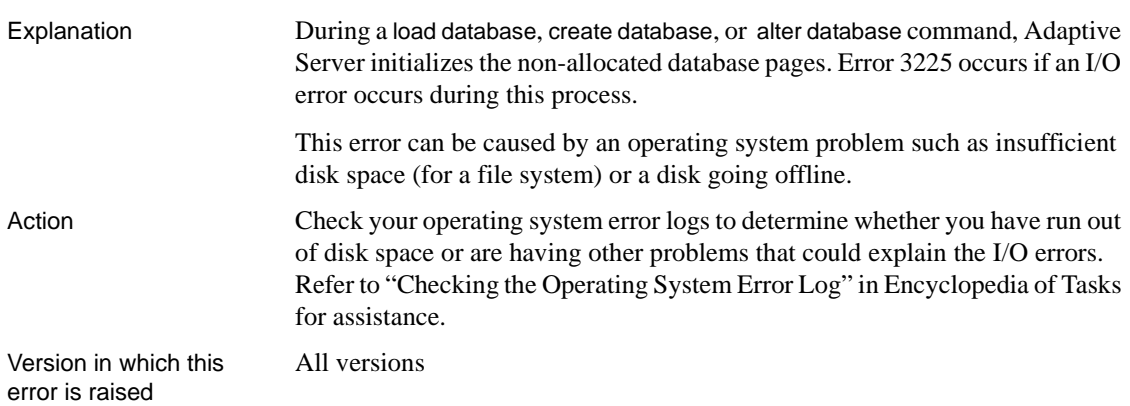

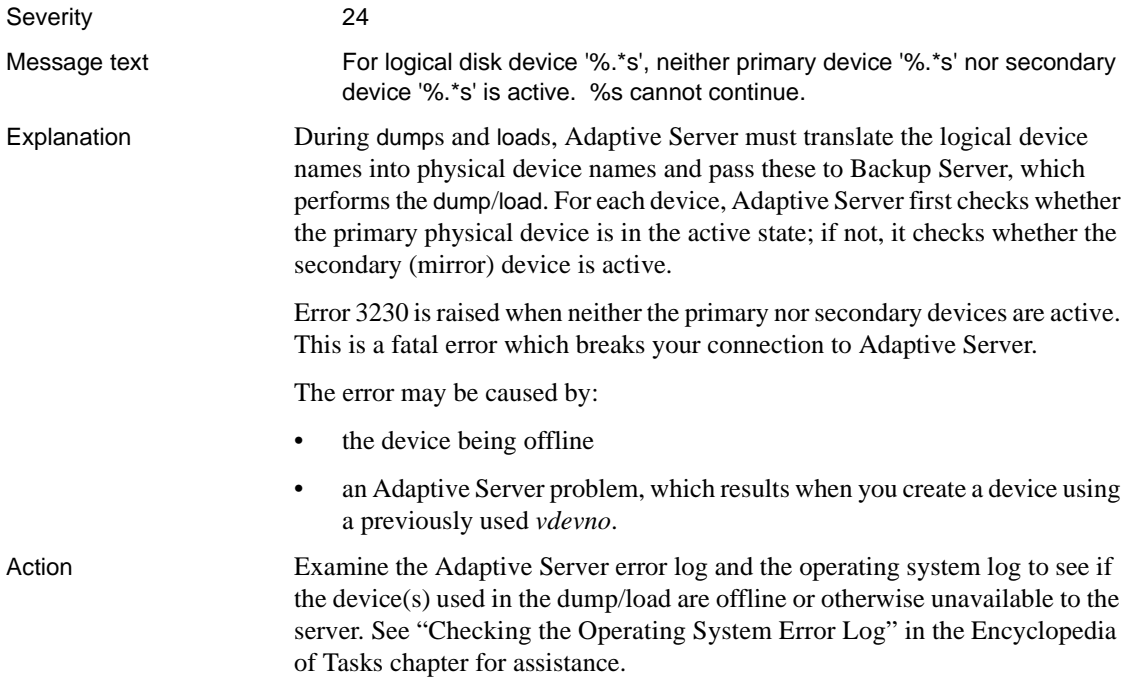

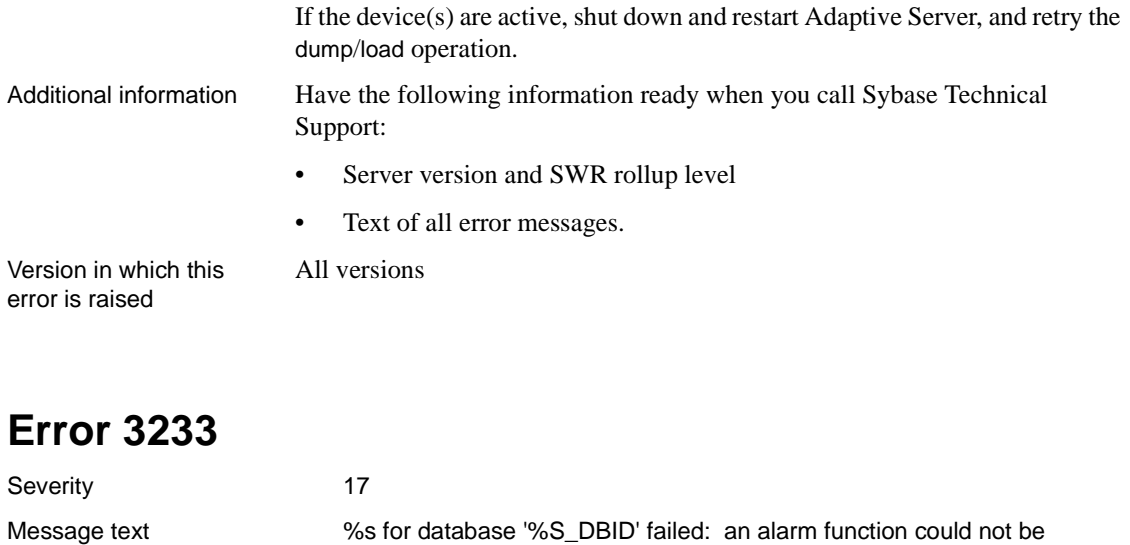

Explanation Dumps and loads are performed by an Open Server program named Backup Server. In preparation for the dump, Adaptive Server must install an alarm function, which is a timing mechanism required during the dump. Using the alarm function, Backup Server can go into a `sleep' state at an appropriate point and awaken periodically to check the progress of the dump.

installed.

Error 3233 is raised when you perform a dump, but there are not enough alarms available to allow Adaptive Server to install an alarm function for the dump, causing the dump to abort.

Action The available alarms are controlled by the configuration parameter number of alarms. To resolve the problem, change the value of number of alarms to a number larger than the current value.

> Refer to [No More Alarms Available Error](#page-695-0) for directions on increasing the number of alarms.

Since the waitfor command utilizes alarms, frequent use of the command can also lead to 3233 errors. Check use of this command in statement blocks, stored procedures and transactions.

Version in which this error is raised All versions

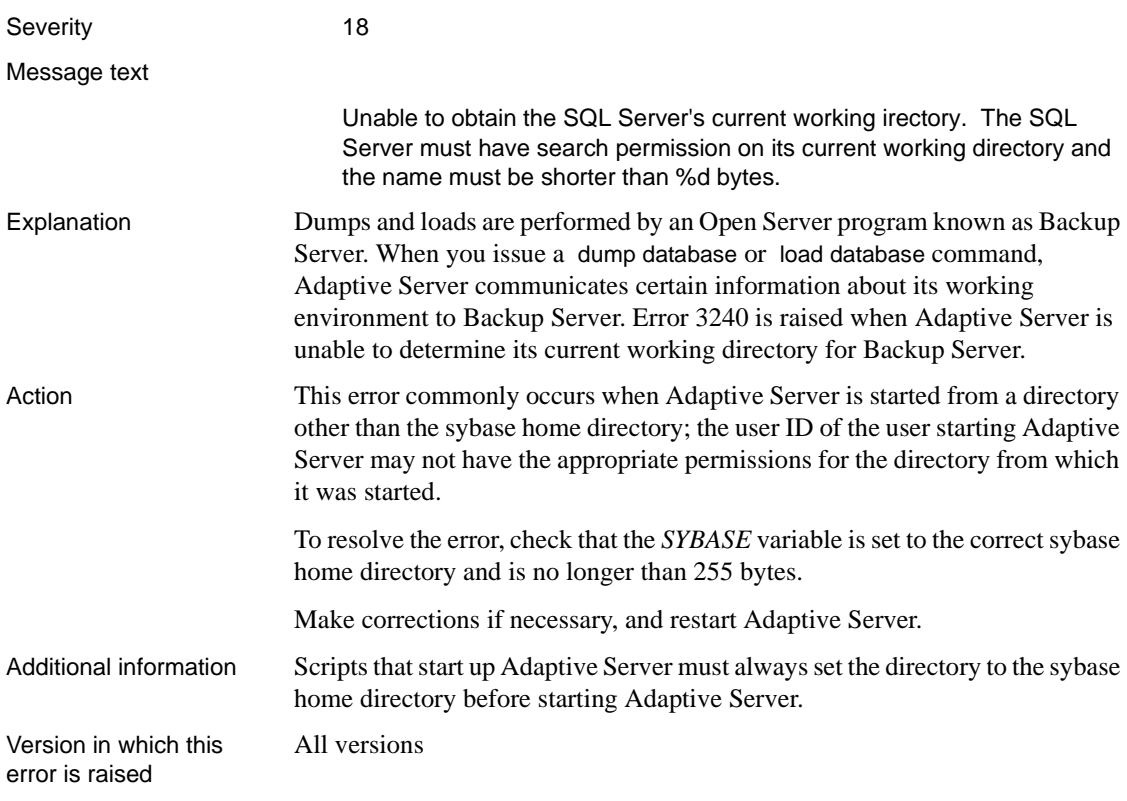

### **Commit and Abort Errors**

This section contains error messages for Adaptive Server commit and abort transaction operations.

## **Error 3301**

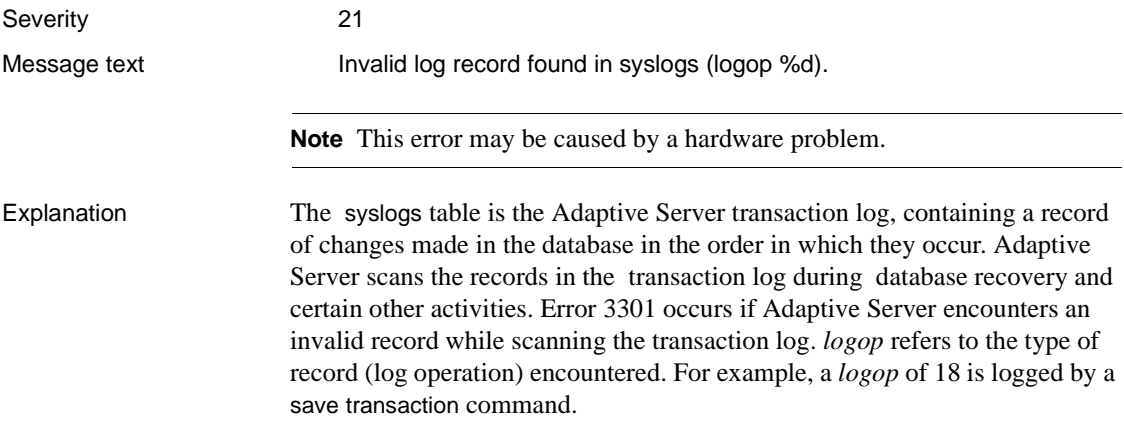

Error 3301 is raised with the following states:

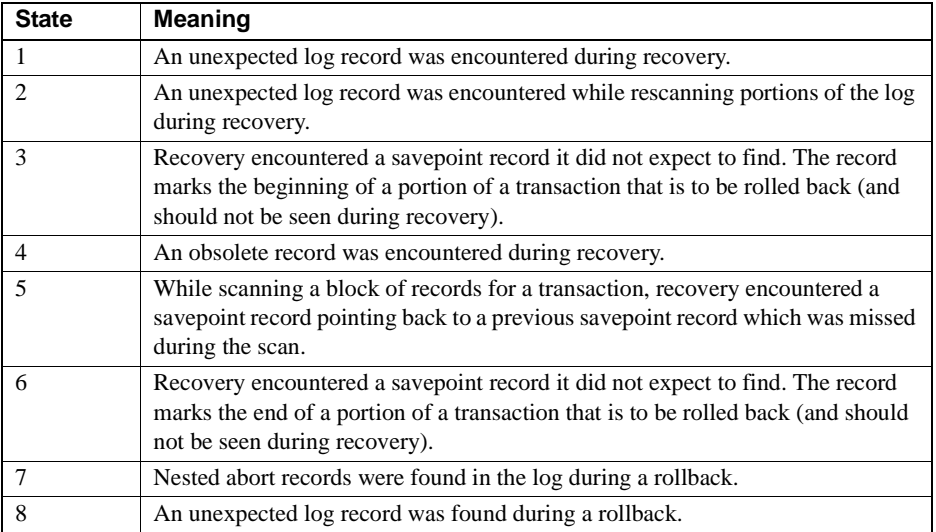

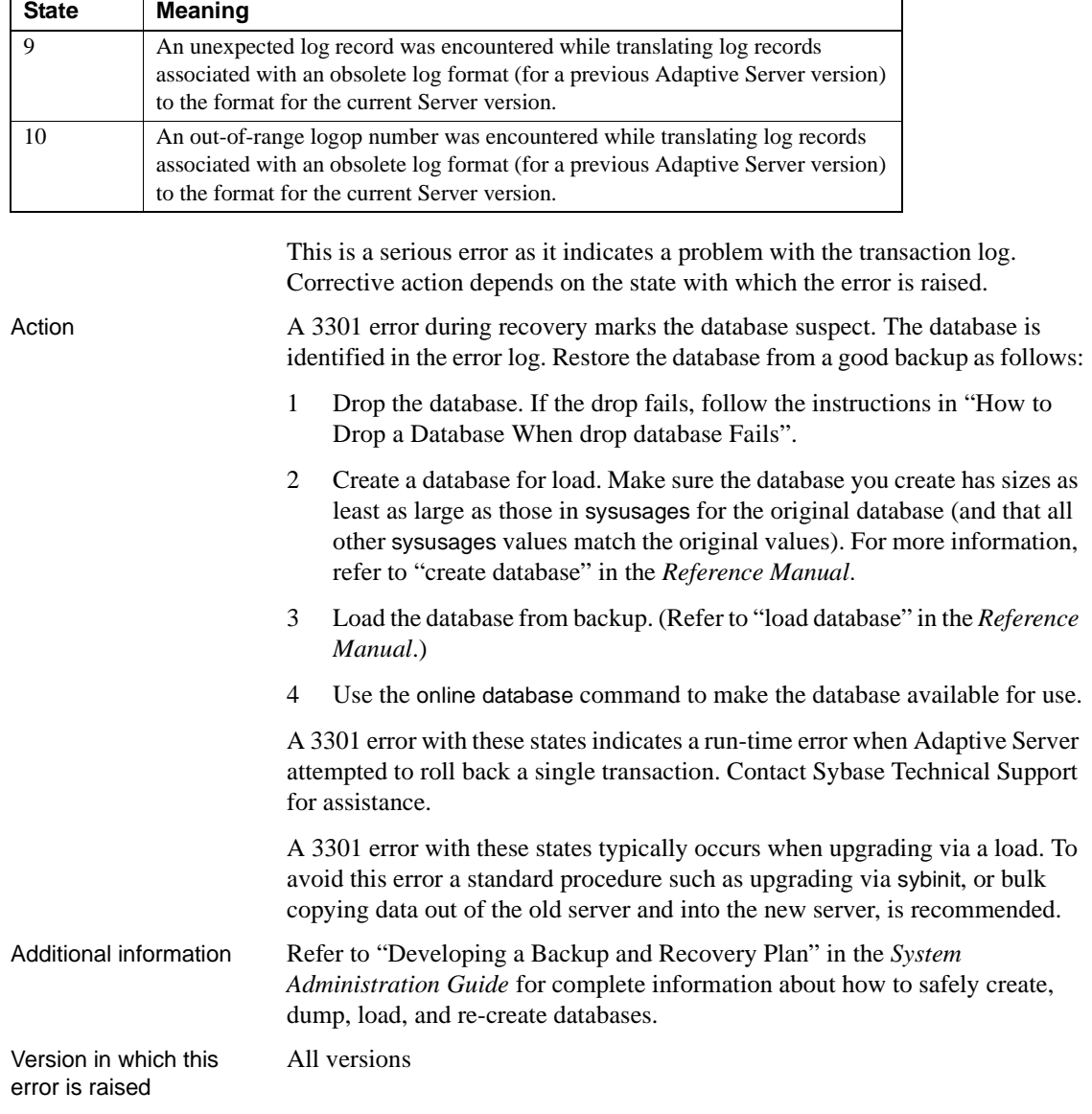

Severity 21

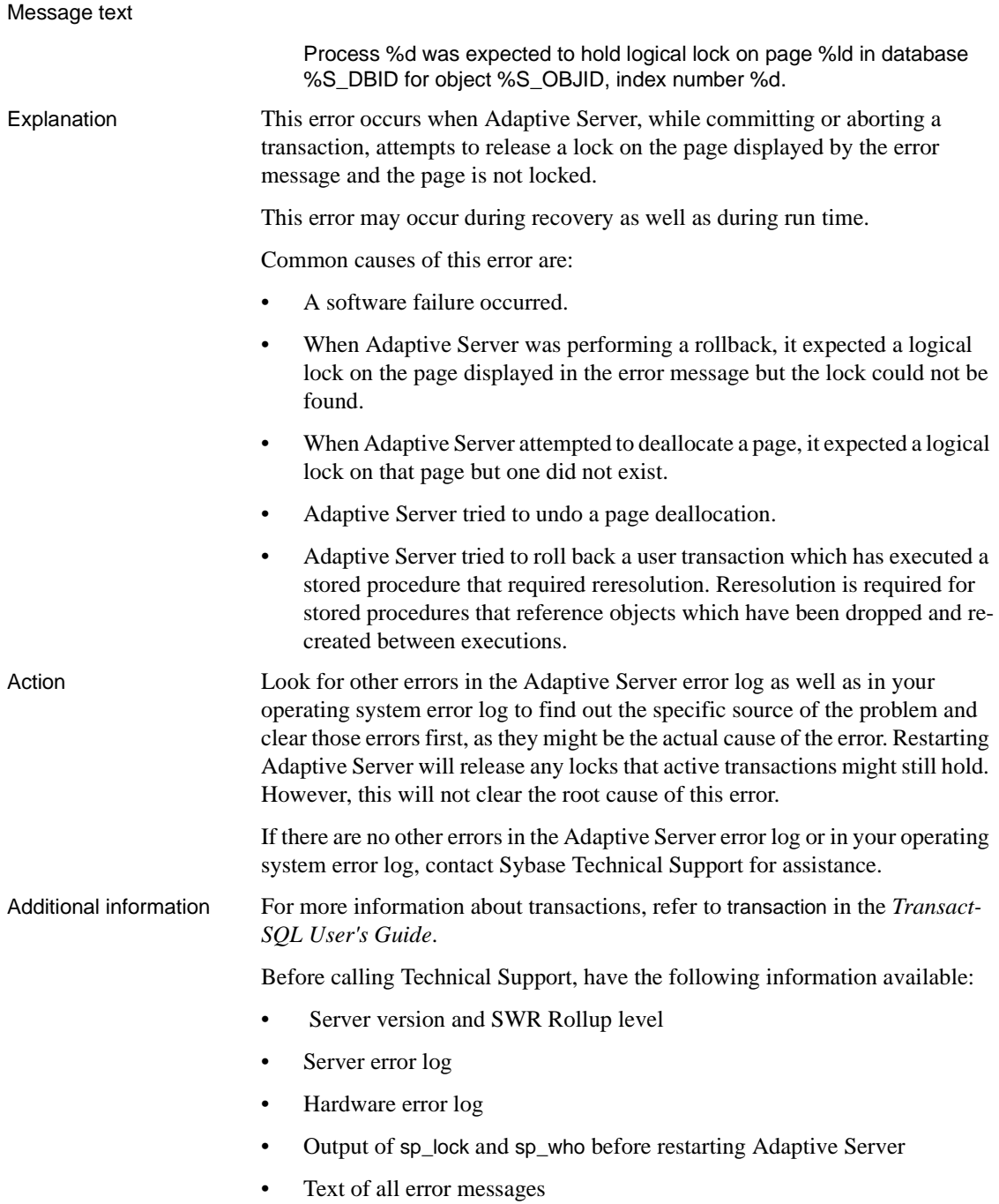

Version in which this error is raised All versions

#### **Recovery Errors**

This section contains error messages for Adaptive Server database recovery. Database recovery occurs during Adaptive Server start-up, load database, and load transaction.

# **Error 3401**

Severity 21

Message text **Rec\_logbounds: getnext SCAN\_RID of last checkpoint failed on Rid from** sysdatabases. %S\_RID.

Explanation When you restart Adaptive Server, recovery scans the log to find the last checkpoint record to determine the active portion of the log. Error 3401 is raised when recovery is unable to find a checkpoint record.

Error 3401 occurs with the following states:

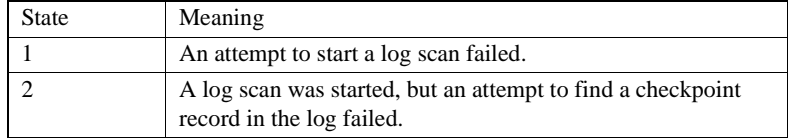

#### Action **Good Backup Available**

If you have a good backup, restore the database as follows:

- 1 Drop the database. If the drop fails, follow the instructions in ["How to](#page-111-0) [Drop a Database When drop database Fails"](#page-111-0) in the Encyclopedia of Tasks chapter.
- 2 Create a database for load. Make sure the database you create has sizes as least as large as the values in sysusages for the original database (and that all other sysusages values match the original values). For more information about creating a database for load, refer to create database in the *Adaptive Server Reference Manual*.
- 3 Load the database from backup. (Refer to load database in the *Adaptive Server Reference Manual*.)
- 4 Use the online database command to make the database available for use.

#### **No Good Backup Available**

If you do not have a good backup, contact Sybase Technical Support. They may be able to help you recover from this error.

Additional information Have the following information ready when you call Sybase Technical Support:

- Server version and SWR rollup level
- Text of all error messages.

All versions

Version in which this error is raised

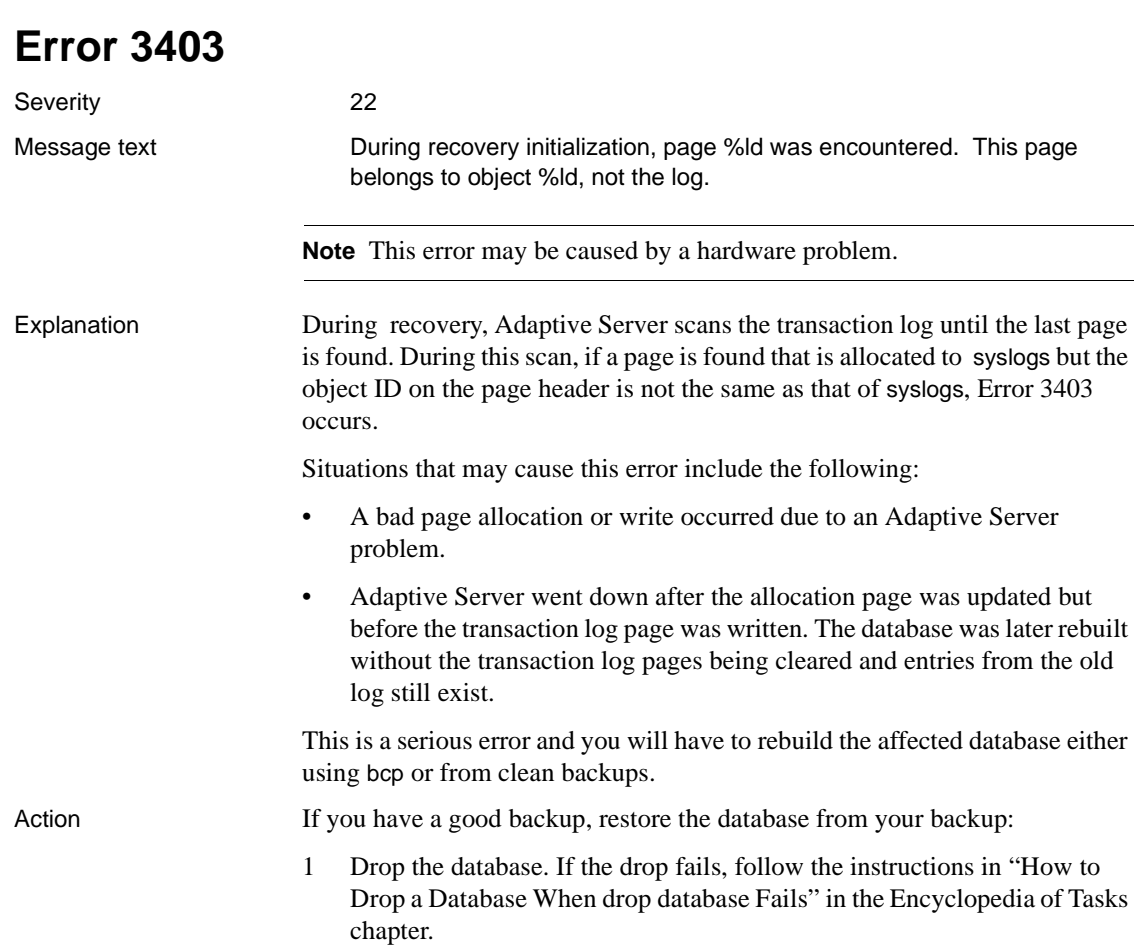

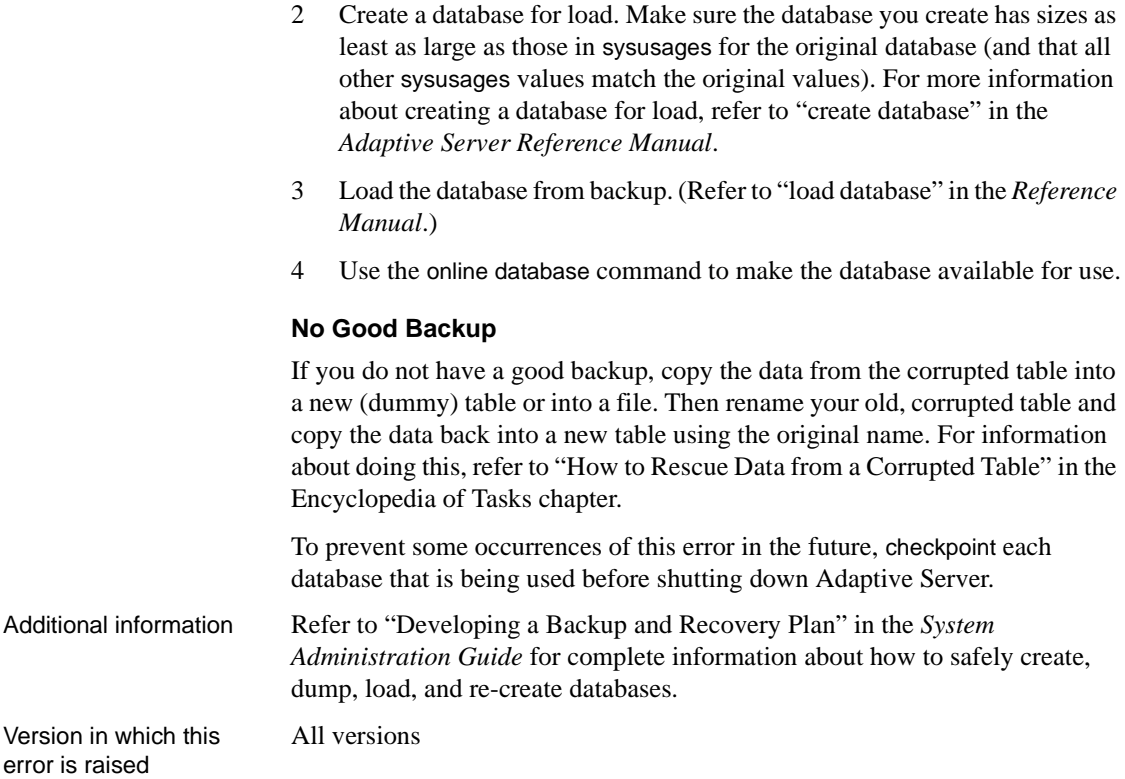

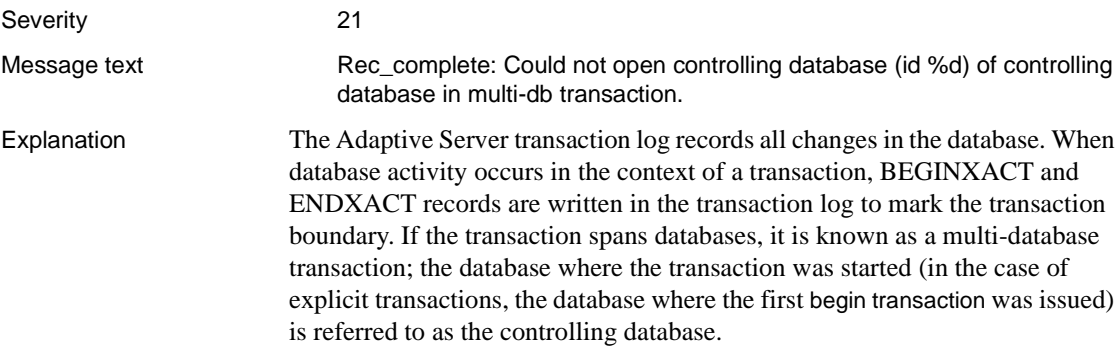

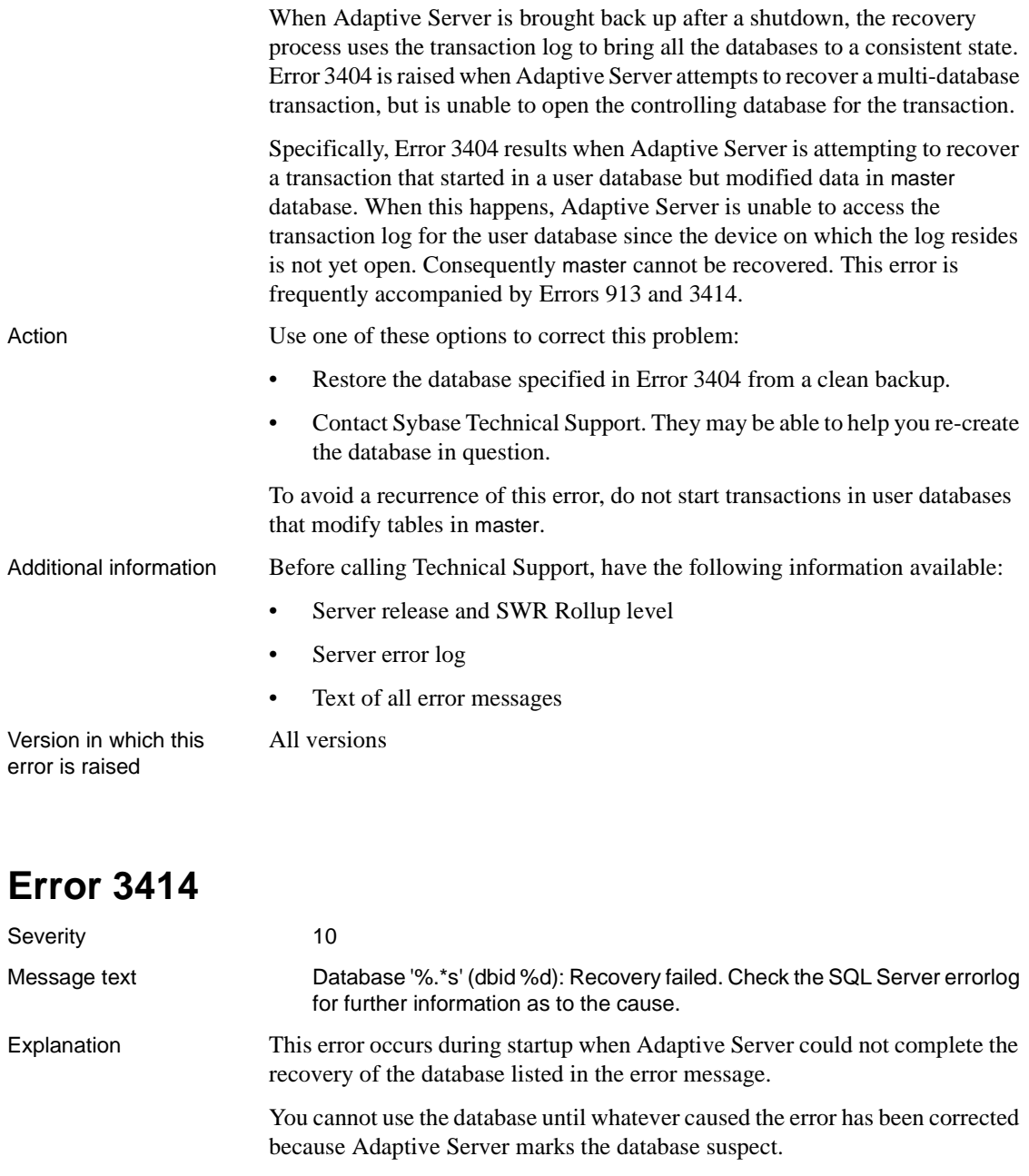

Error 926 is a related error which is raised when attempting to access a database that could not recover. Refer to the writeup for [Error 926](#page-297-0).

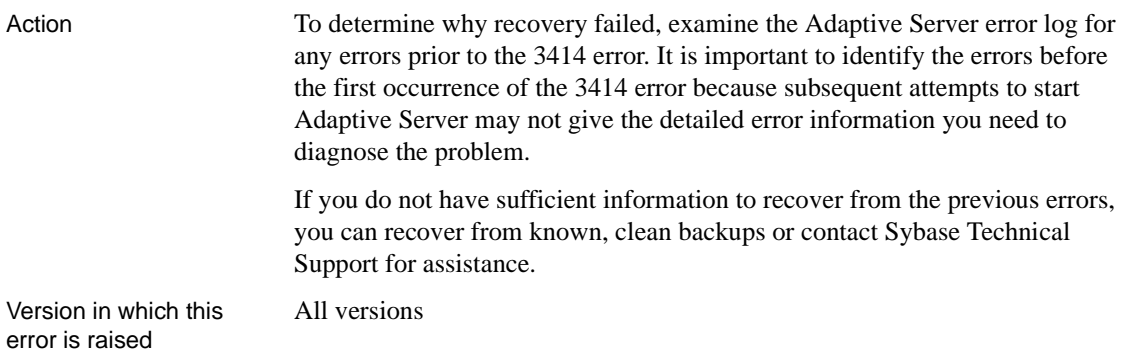

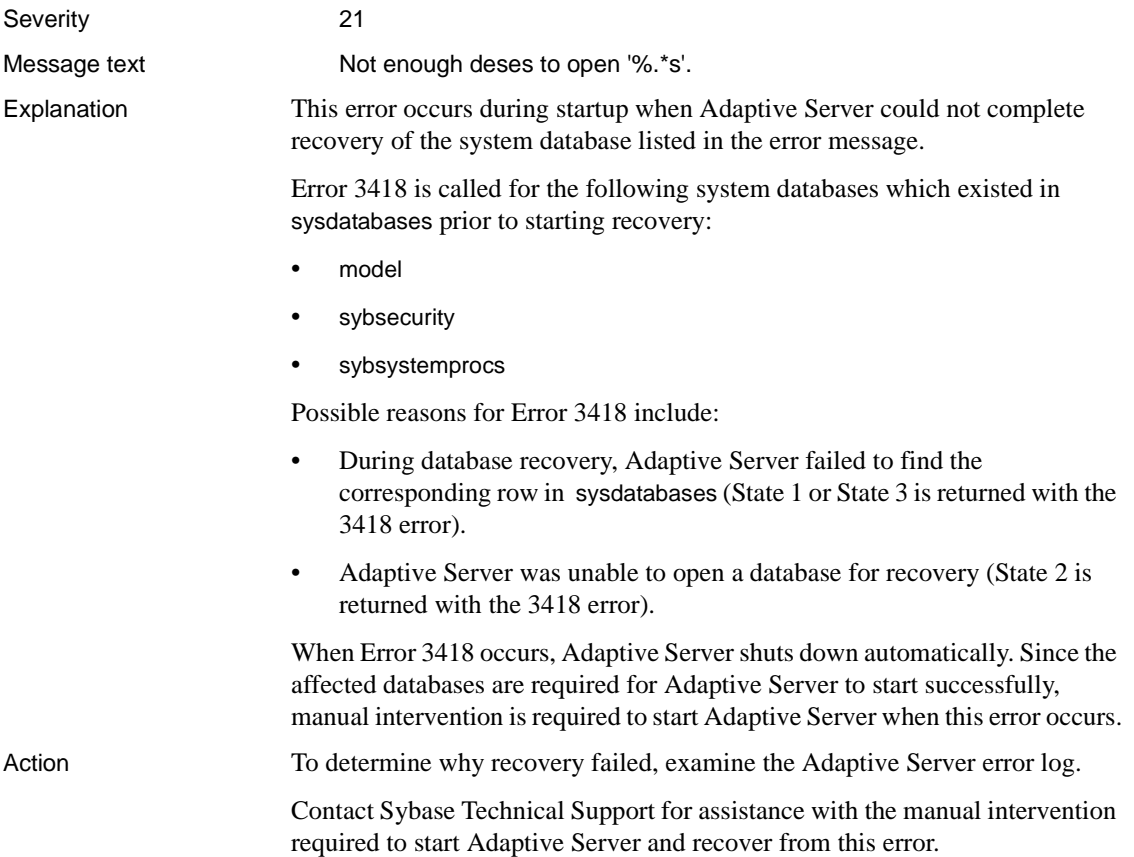

Version in which this error is raised All versions

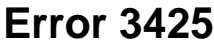

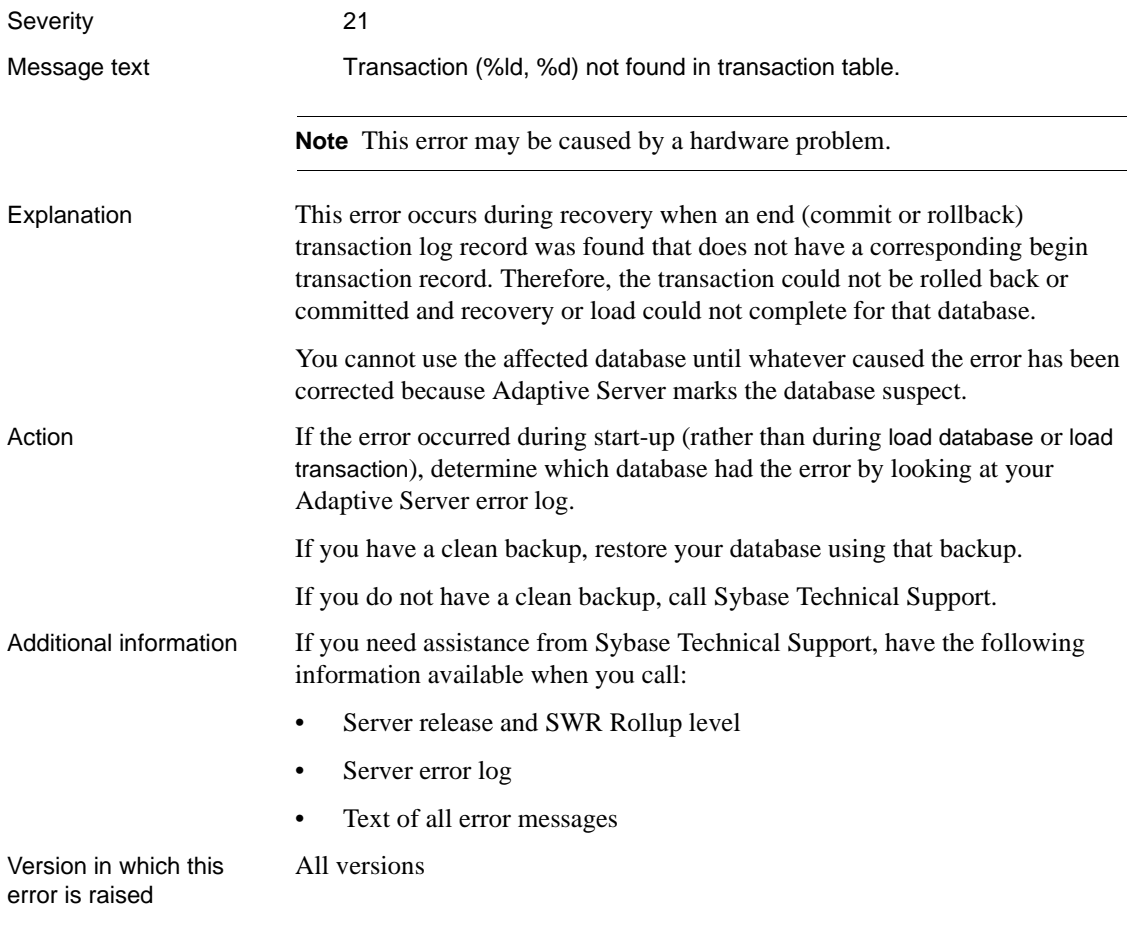

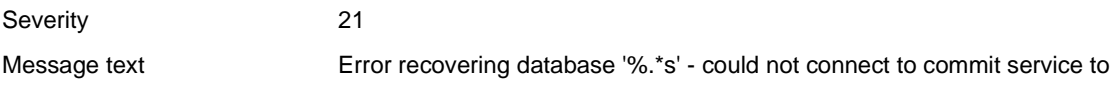

check completion status of xact: %S\_RID.

Explanation The two-phase commit service allows an application to coordinate updates within a Server or among two or more Adaptive Servers. The commit service uses one Adaptive Server, the *commit server*, as a central recordkeeper that helps the application determine whether to commit or roll back transactions in case of failure.

> During database recovery, each outstanding transaction is handled in one of the following ways:

- If the transaction committed, it is redone.
- If the transaction aborted or failed to complete, it is rolled back.

If the transaction reached the prepare-to-commit stage of the two-phase commit, Adaptive Server must find out whether the controlling transaction committed. If the controlling transaction is at the same site, Adaptive Server can directly examine the log. But if the transaction was handled by the commit service, Adaptive Server must query the commit service to find out whether the controlling transaction has been committed.

Adaptive Server queries the commit service using the probe utility. As a standard client, probe requires the following:

- A valid interface must exist for the commit server.
- The commit service must be running and not in single-user mode.
- The probe version must be the same as the Adaptive Server version.
- In version 11.0.x, the probe binary must exist in the *\$SYBASE/bin* directory. (Not required in versions 11.5 and higher.)

Error 3429 occurs when Adaptive Server uses probe to query the commit service to find out whether the controlling transaction committed, and probe cannot connect to the commit service because the connection is refused or times out.

After Error 3429 occurs, Error 3414 is raised and the database status is set to "suspect."

- Action 1 Solve the problem that is preventing probe from connecting to the commit service. Make sure that the commit service Adaptive Server is running. If it is hung or otherwise inaccessible, shut down and restart the commit service Adaptive Server.
	- 2 For the affected database, execute one of the procedures supplied in ["How](#page-132-0) [to Reset a Database's "suspect" Status"](#page-132-0) in the Encyclopedia of Tasks chapter.

3 Shut down and restart Adaptive Server to recover the database.

Additional information Refer to the *Open Client DB-Library/C Reference Manual* for information about the two-phase commit service.

Version in which this error is raised

All versions

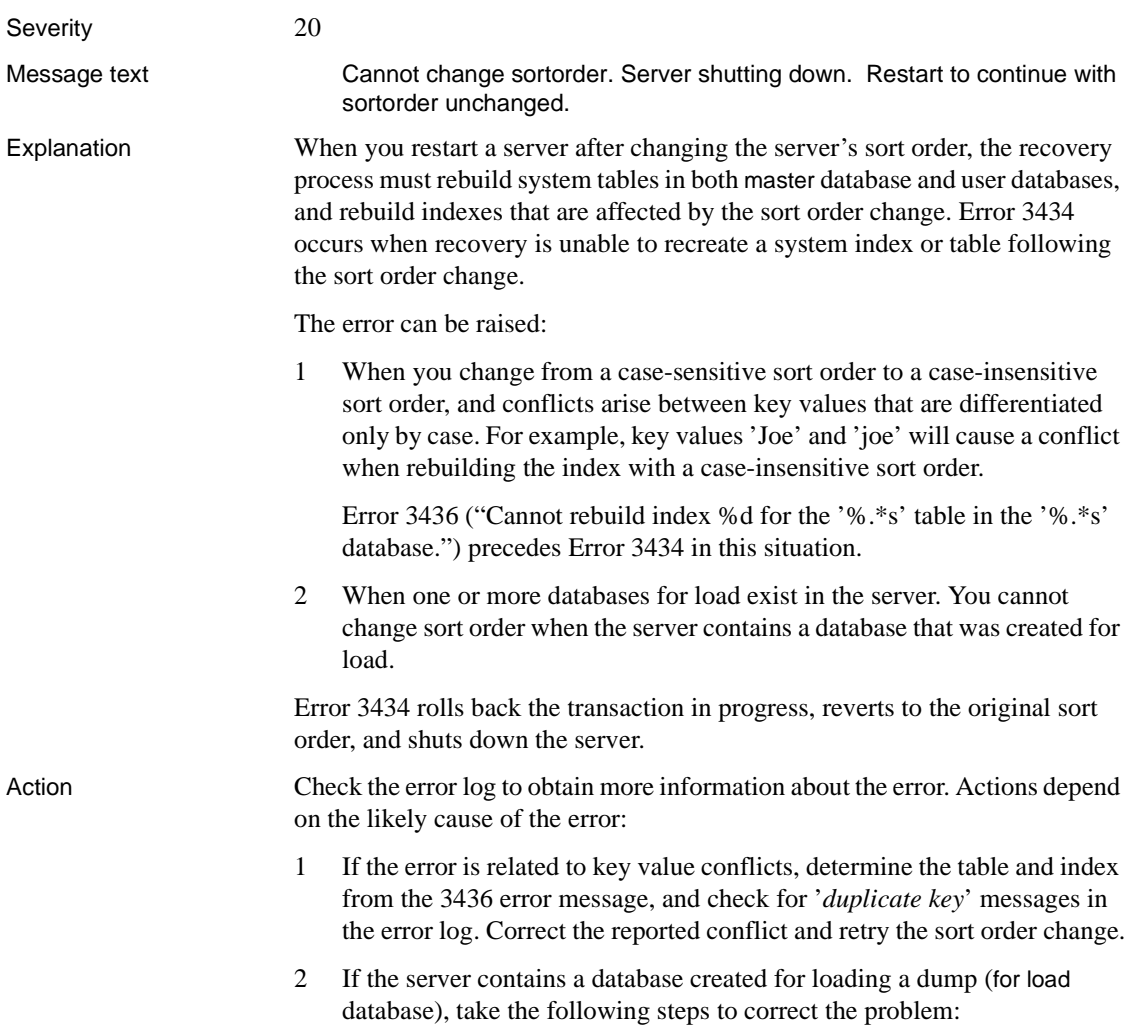

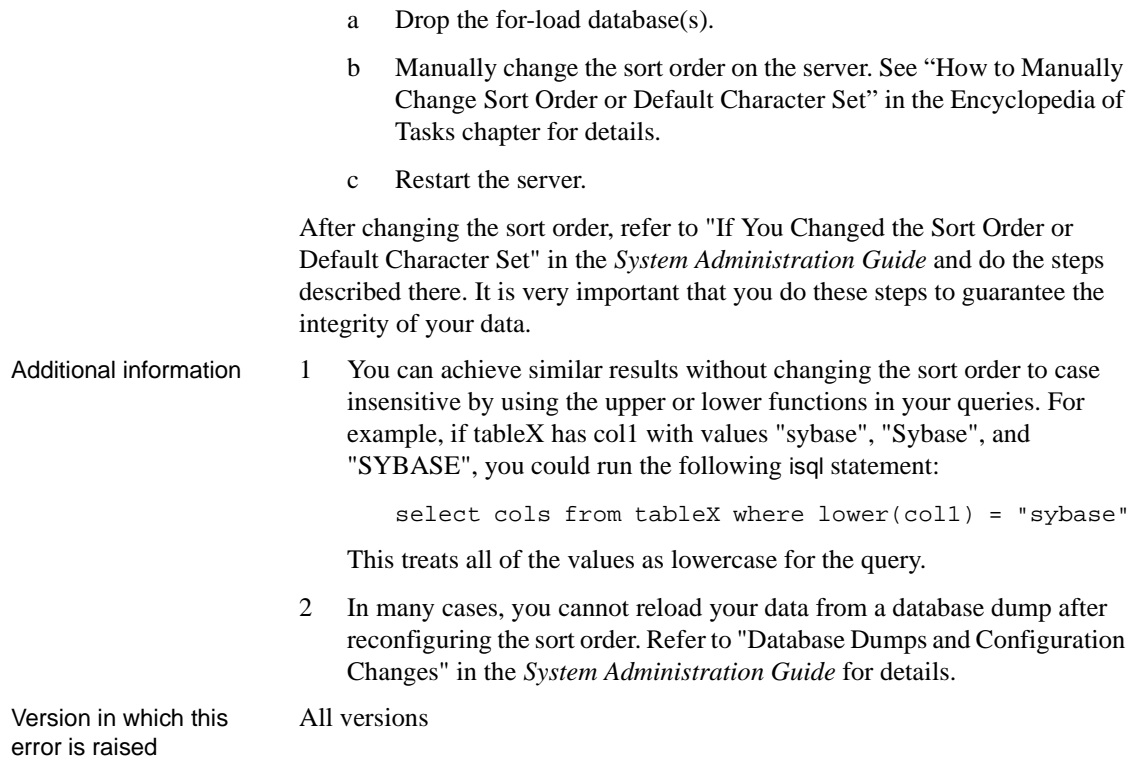

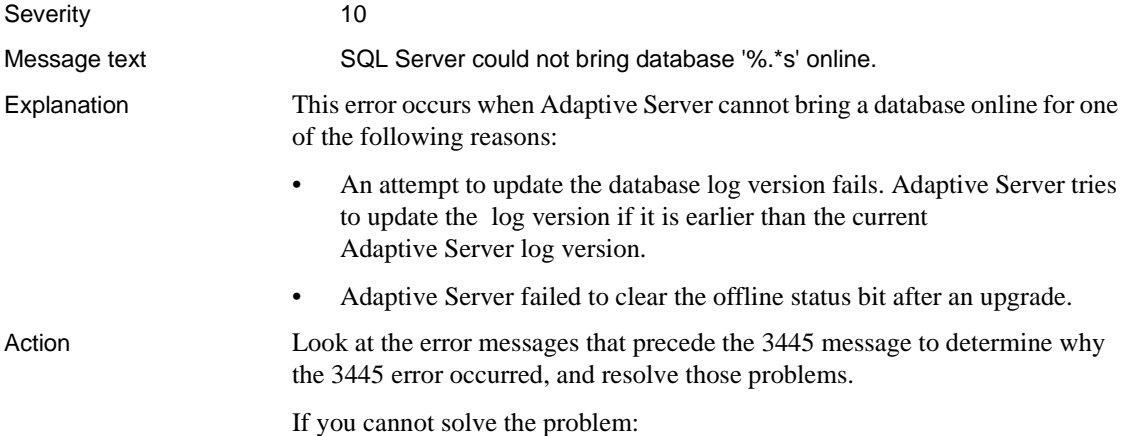

1 Determine the current log version for the database. For example, to determine the log version of a database called test\_db, use the following commands:

1> load database test\_db from 'test.dump' with headeronly  $2 > q$ Backup Server session id is: 6. Use this value when executing the `sp\_volchanged' system stored procedure after fulfilling any volume change request from the Backup Server. Backup Server: 6.28.1.1: Dumpfile name `test\_db952820A2F8' section number 0001 mounted on disk file `/remote/solaris/rel1100/install/test.dump' This is a database dump of database ID 6, name `test\_db', from Oct 9 1995 11:35AM. SQL Server version: SQL Server/11.0/B/Sun\_svr4/OS5.2/1/OPT/Fri Aug 1805:10:26 PDT 1995. Backup Server version: Backup Server/11.0/B/Sun\_svr4/OS5.4/1/OPT/Thu Aug 17 21:54:21 PDT 1995. Database contains 1536 pages; checkpoint RID=(Rid pageid = 0x405; row num = 0xd); next objectID=3031; sort order ID=50, status=0; charset ID=1. **Database log version=2; database upgrade version=1.**

- 2 Call Sybase Technical Support. Have the following information ready:
	- Server version and SWR Rollup level
	- Server error log
	- Text of all error messages
	- Output from step 1.

Version in which this error is raised

All versions

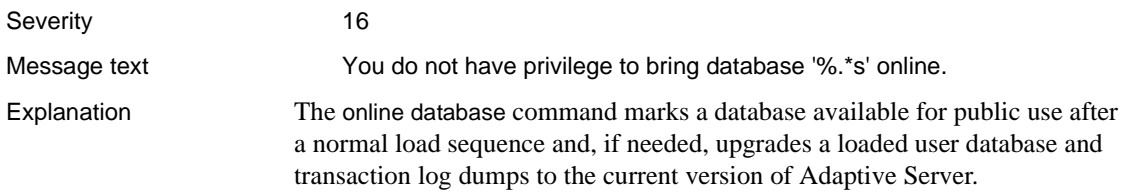

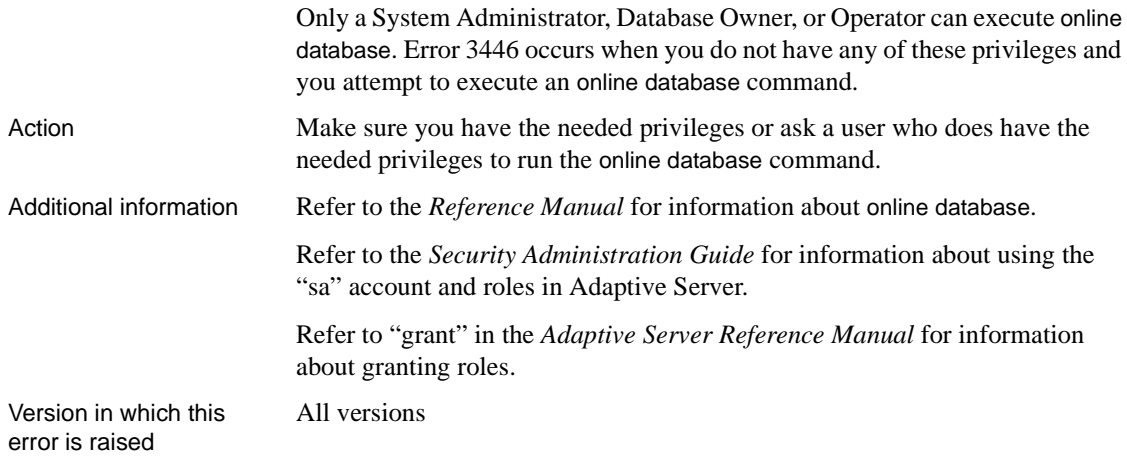

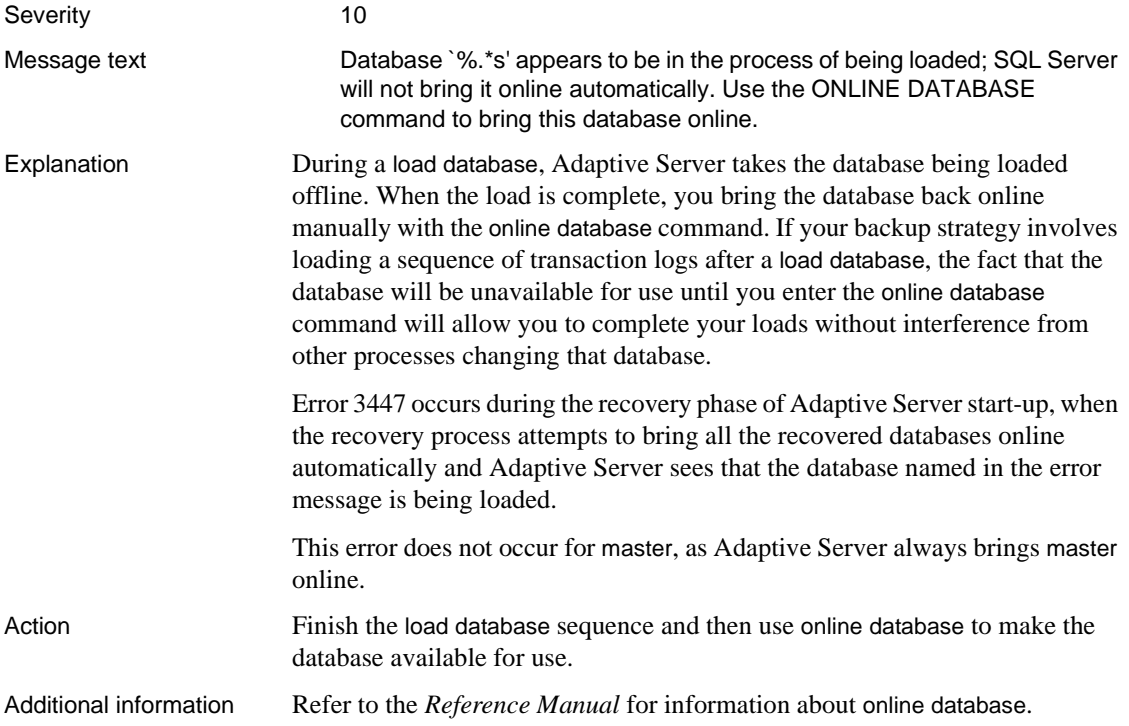

Version in which this error is raised All versions

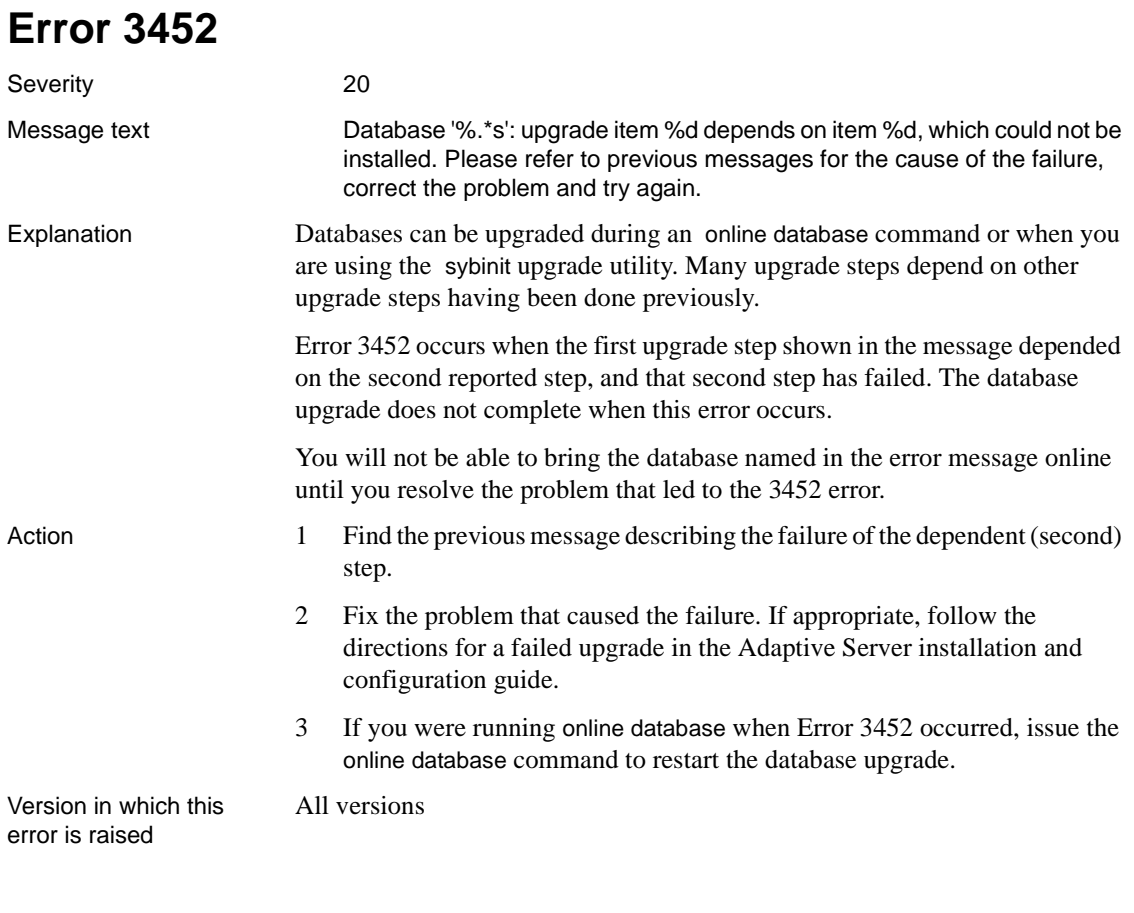

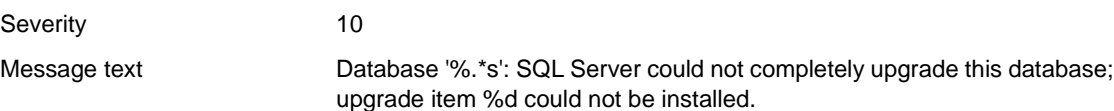

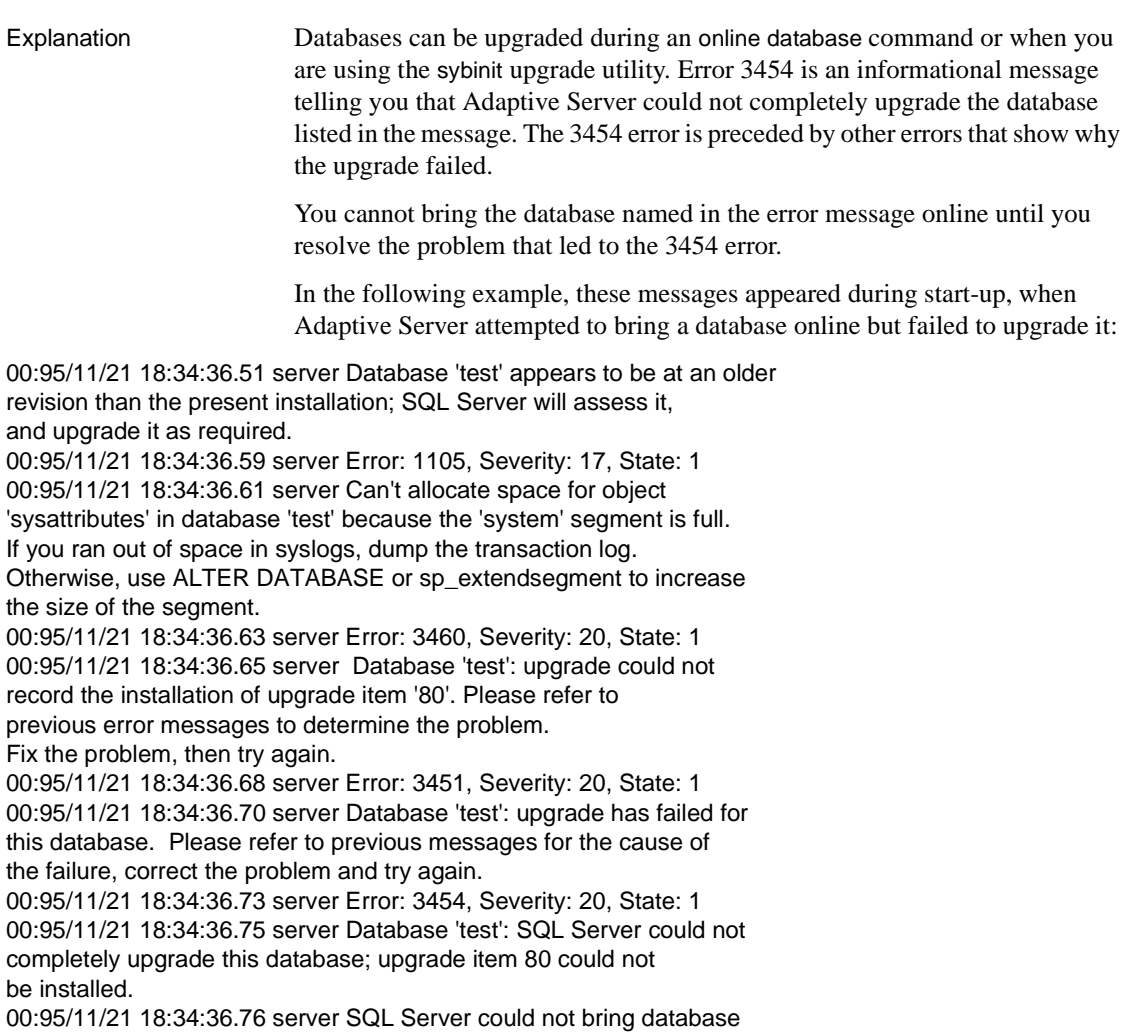

'test' online.

- Action 1 Look at the error messages preceding the 3454 error message to determine what happened.
	- 2 Refer to the recovery steps suggested for those errors.
	- 3 Correct the problem.
	- 4 If the error occurred when you were running online database, issue the online database command for that database after the problem is fixed. Adaptive Server will automatically try to finish the upgrade.

If the error occurred during an Adaptive Server upgrade, follow the recovery directions in the Adaptive Server installation and configuration guide.

Version in which this error is raised All versions

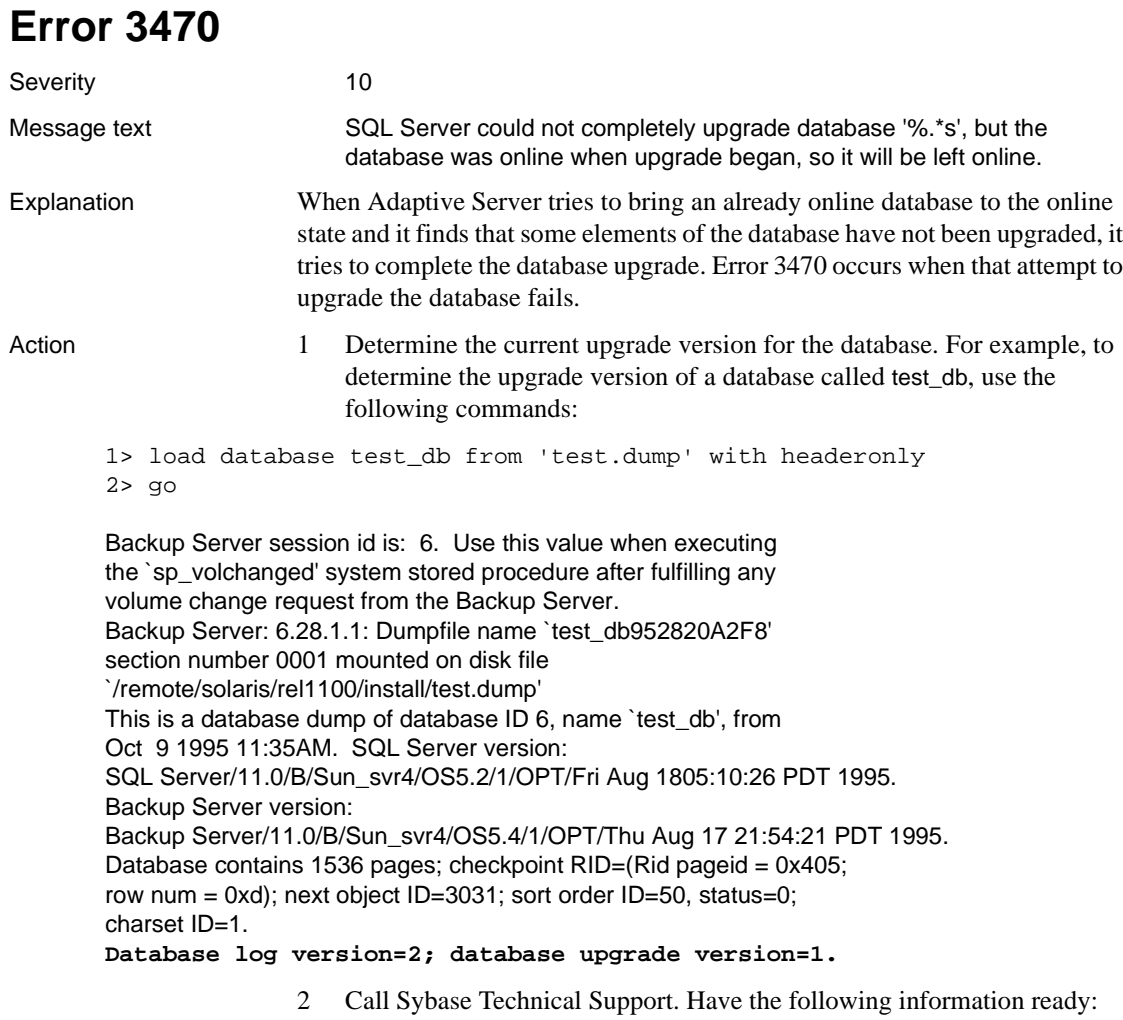

- Server version and SWR Rollup level
- Server error log
- Text of all error messages
- Output from step 1
- Output from sp\_configure "upgrade version".

Version in which this error is raised

All versions

### **Error and Exception Handling Errors**

This section contains error messages for Adaptive Server error and exception handling.

### **Error 3604**

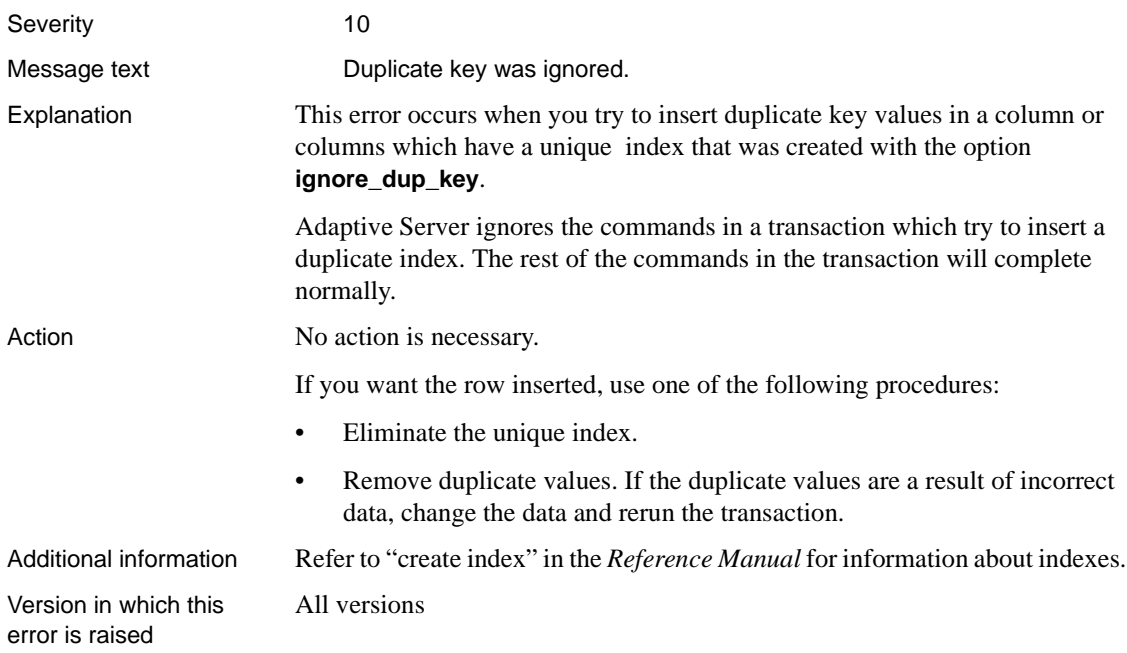

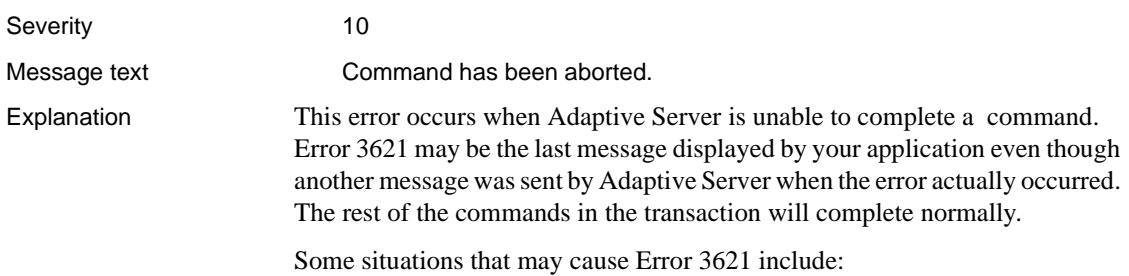

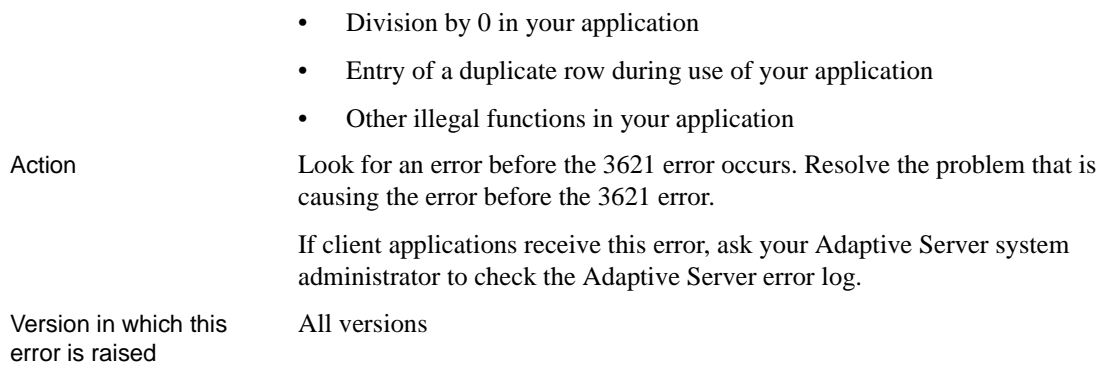

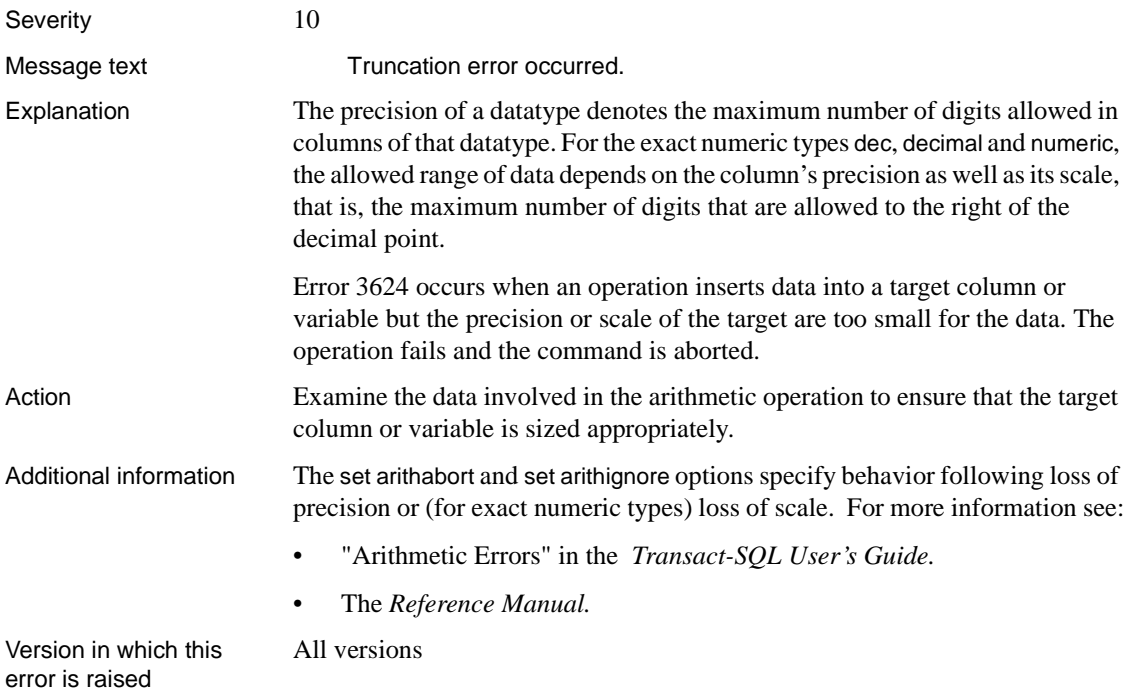

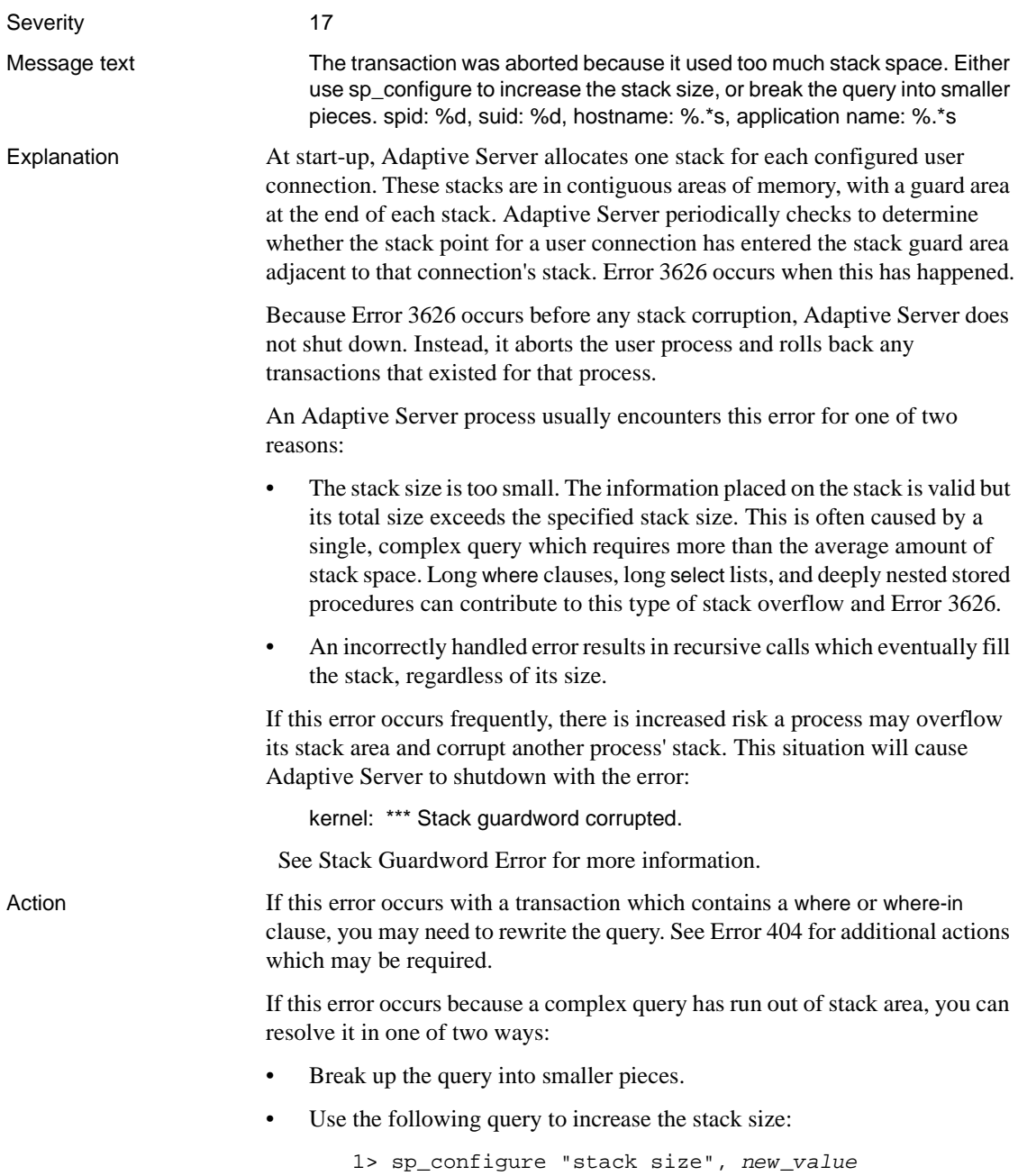

2> go

Shut down and restart Adaptive Server to make these changes take effect.

When changing the stack size on Adaptive Server, consider the following facts:

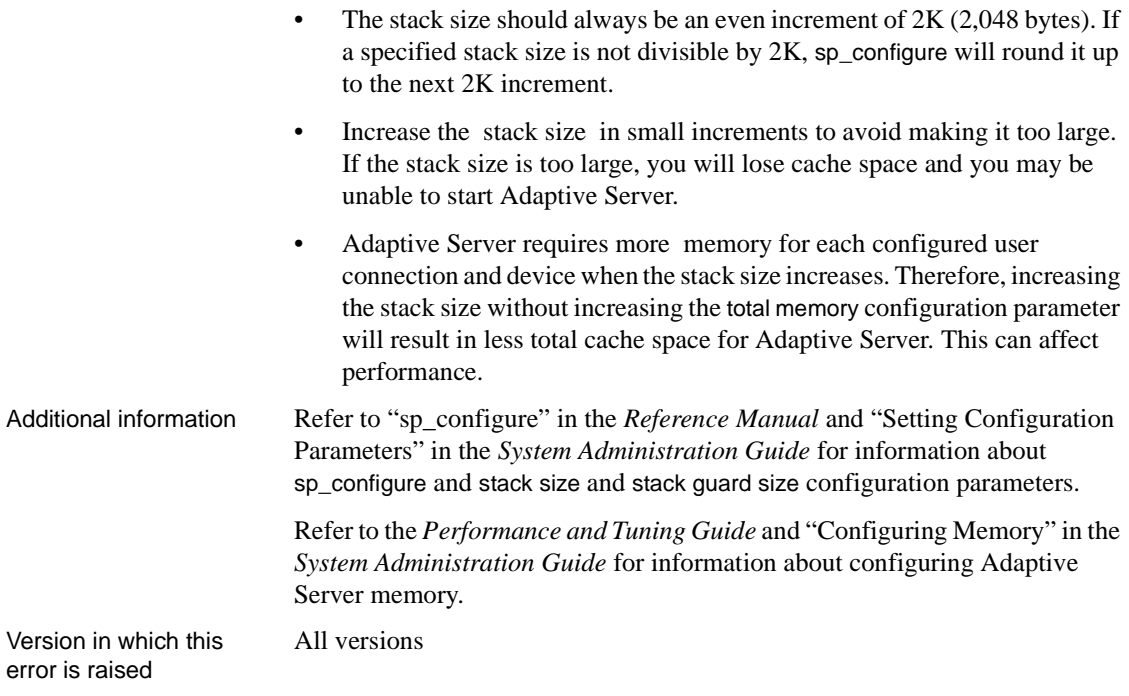

### **drop Errors**

This section contains error messages for Adaptive Server drop commands.

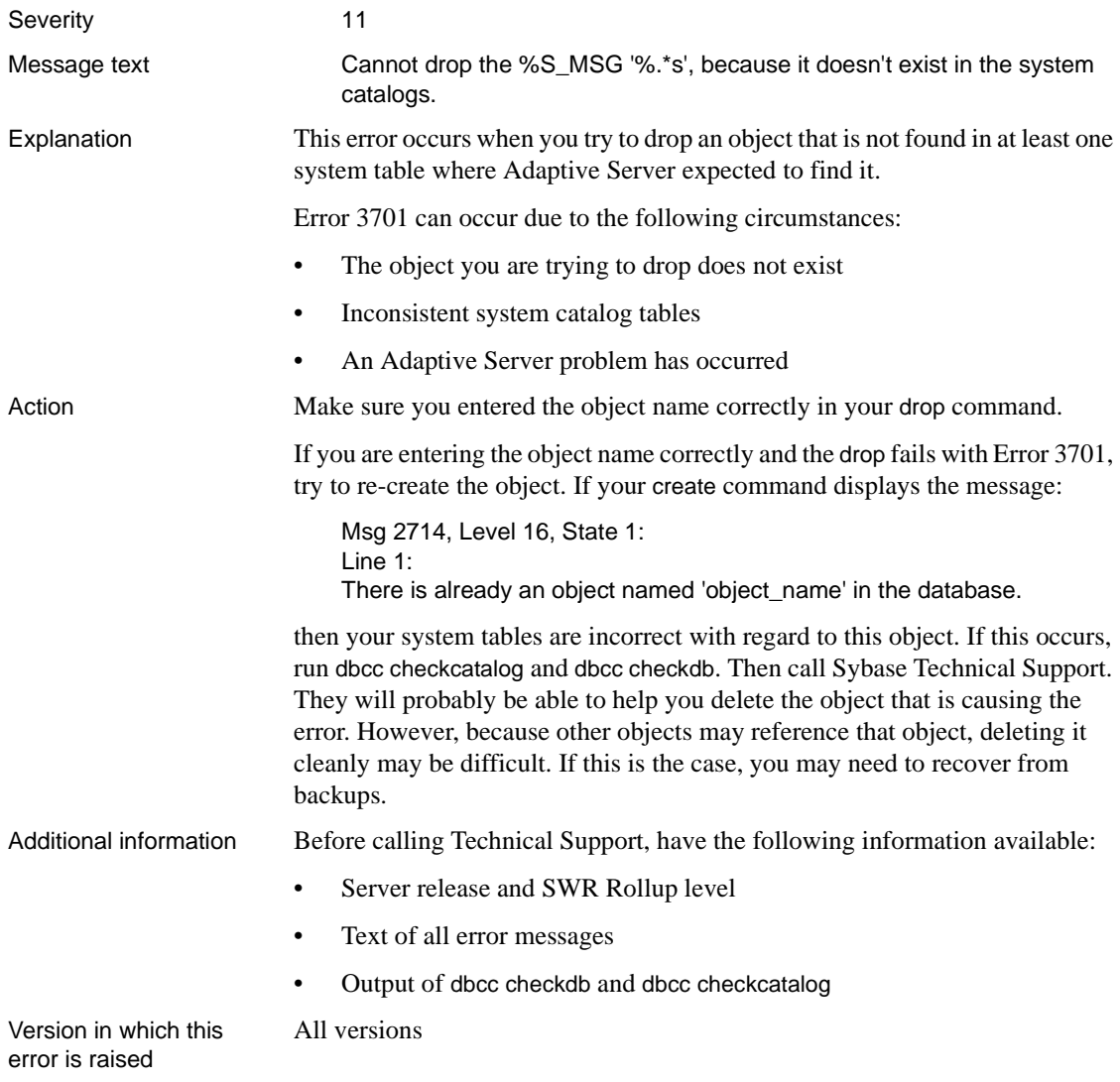

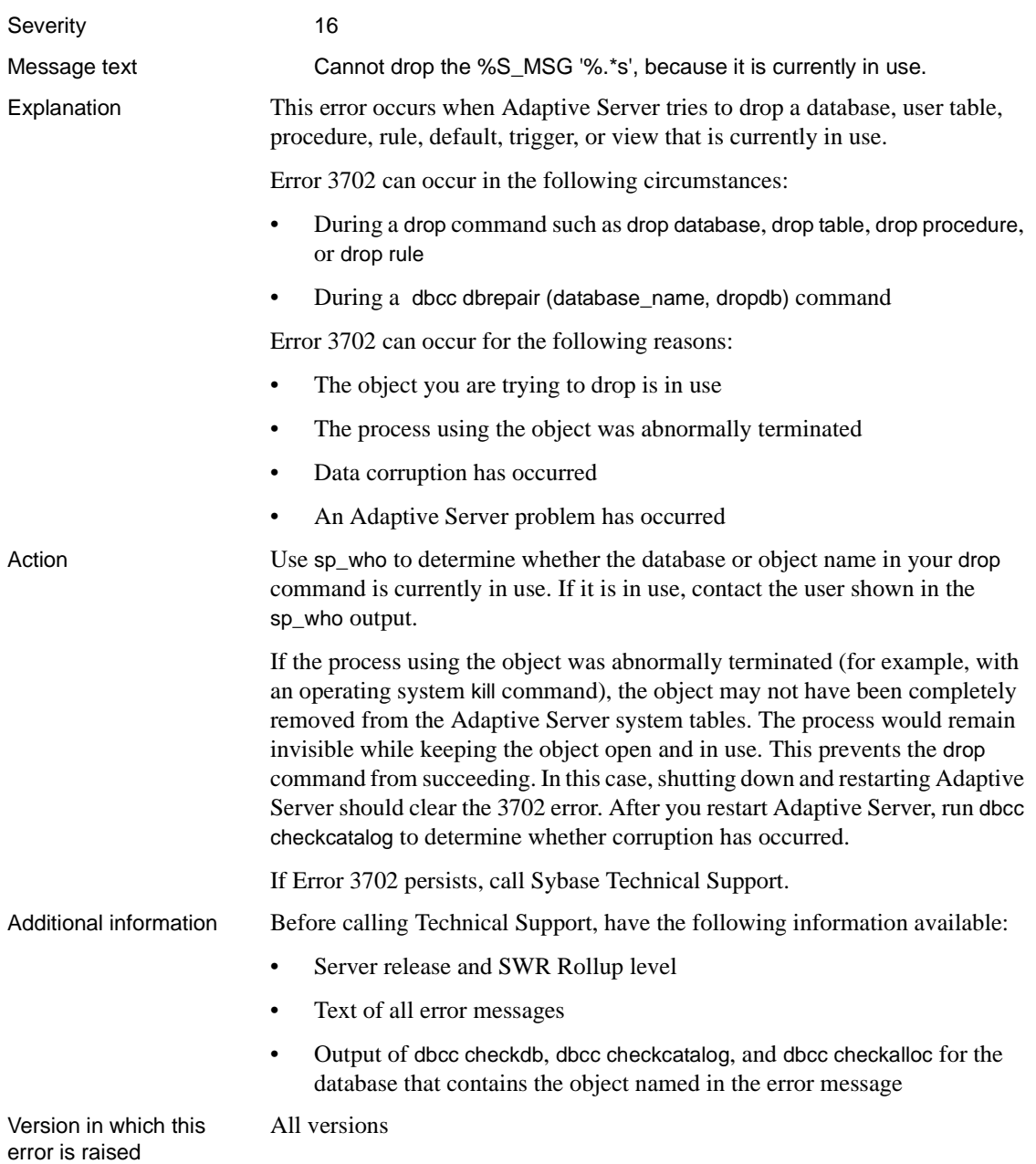

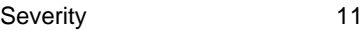

Message text Cannot drop the %S\_MSG with object-id %Id in database %d, because it doesn't exist in the system catalogs.

Explanation This error occurs when Adaptive Server fails to drop a database, user table, procedure, rule, default, trigger, or view because the object being dropped does not exist in the appropriate system table.

> Error 3703 can occur during a drop command such as drop database, drop table, drop procedure, or drop rule.

Error 3703 occurs with the following states.

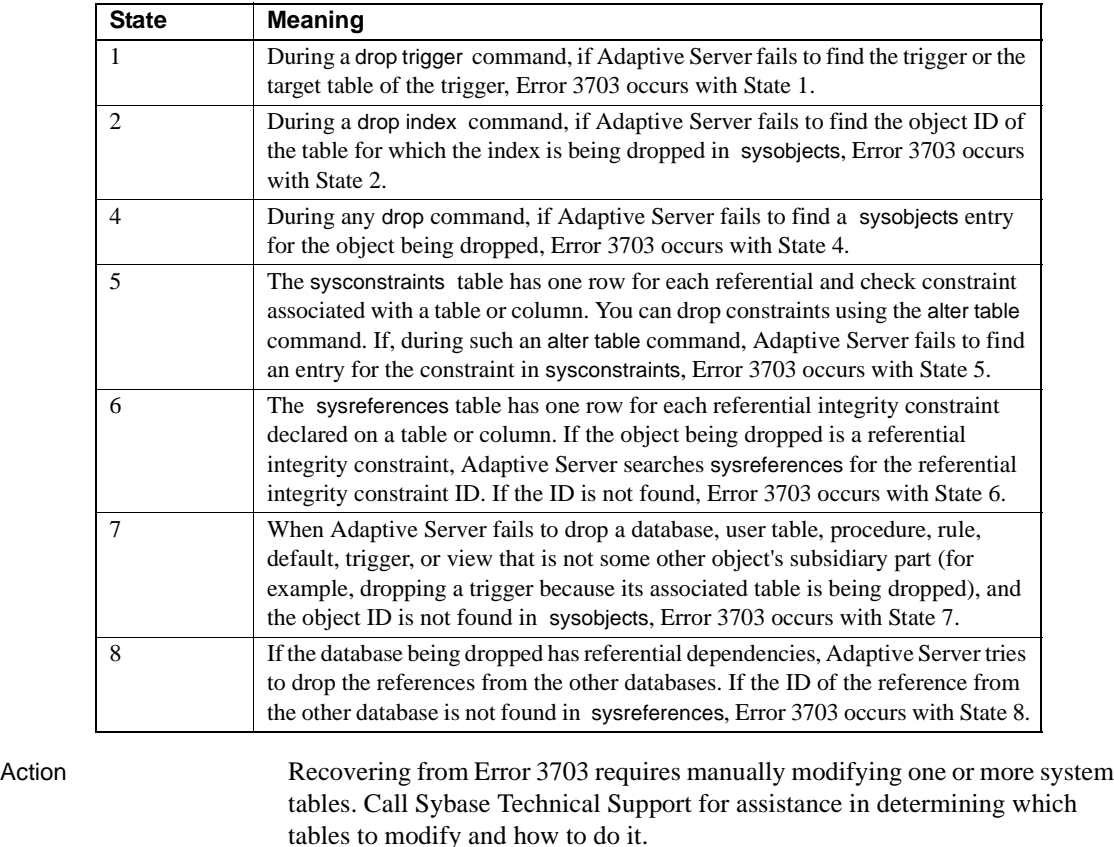

Additional information Before calling Technical Support, have the following information available:

Server release and SWR Rollup level

• Text of all error messages

All versions

Version in which this error is raised

#### **Error 3704**

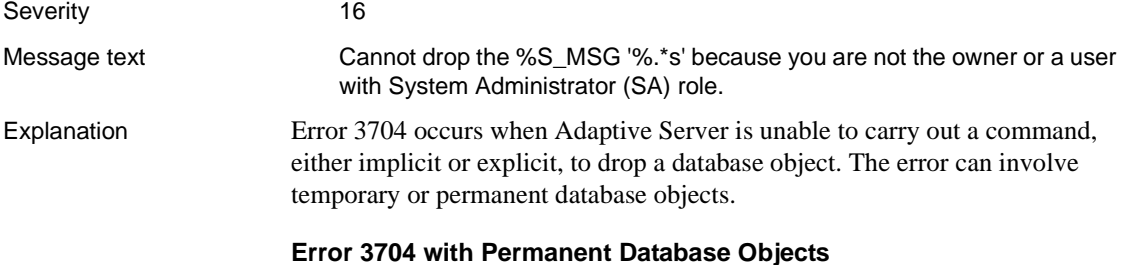

Error 3704 is raised when you attempt to drop a permanent table or other object, but you are not authorized to do so because you are not the owner of the object or a user with System Administrator (SA) role.

Error 3704 is raised in the following states:

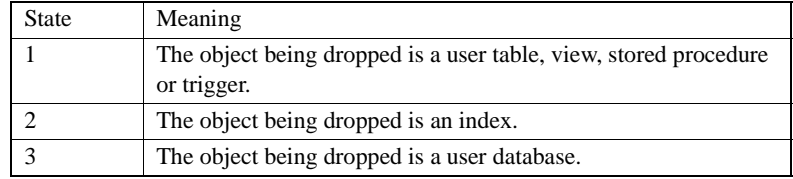

#### **Error 3704 with Temporary Tables**

Error 3704 can be raised if Adaptive Server is unable to automatically drop temporary tables created within a stored procedure.

Error 3704 with temporary tables is due to an Adaptive Server problem.

Action If Error 3704 is raised for operations involving permanent objects, this means you have encountered a permission problem when trying to drop the object. Check with your System Administrator.

> If Error 3704 is raised for operations involving temporary tables, contact Sybase Technical Support for assistance.
Additional information If Errors 3704 is raised repeatedly and accompanied by Error 216 ("Attempt to automatically drop temporary table failed."), Adaptive Server may become unusable. If this happens, shut down Adaptive Server using shutdown with nowait and restart. This will clear unnecessary tables from tempdb.

If you need to call Technical Support, have the following information on hand:

- Server version and SWR Rollup level
- Server error log

All versions

- Text of all error messages
- Text of stored procedures involved
- Operating system error log

Version in which this error is raised

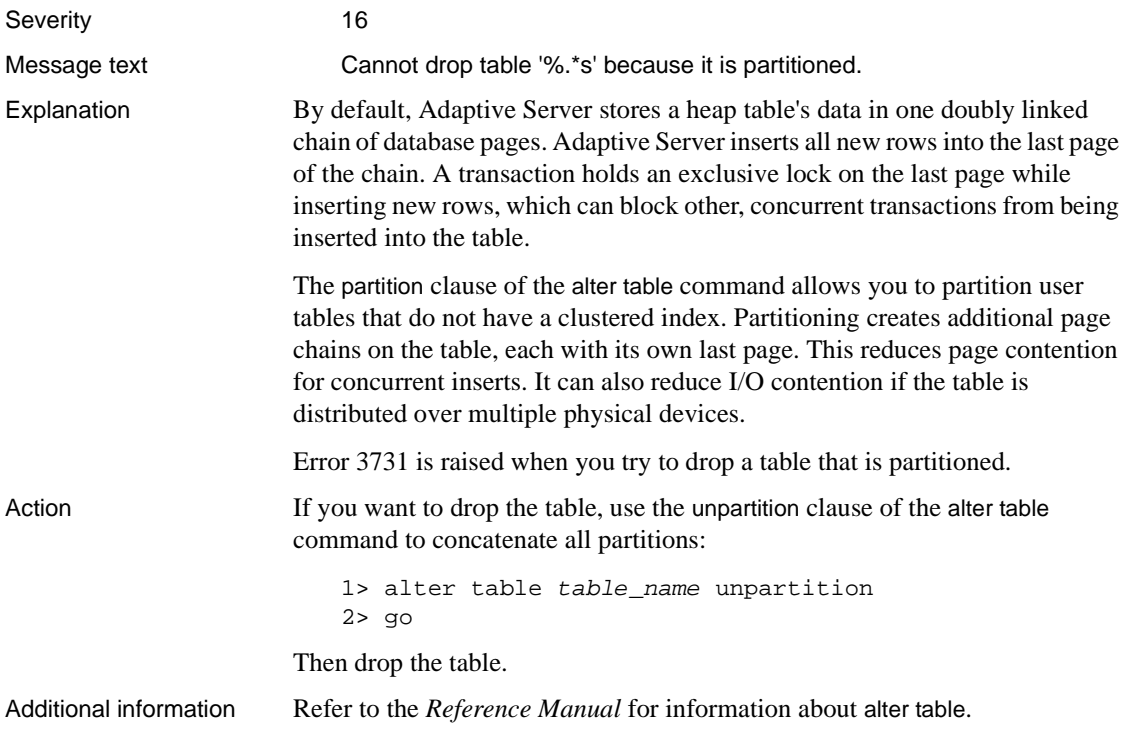

Version in which this error is raised All versions

# **Transaction Errors**

This section contains error messages for Adaptive Server transaction processing.

## **Error 3904** Severity 21 Message text Can't unsplit logical page %ld in object '%S\_OBJID' in database '%S\_DBID' - both pages together contain more data than will fit on one page. Explanation Data and index pages are split when Adaptive Server determines that a row cannot be inserted due to insufficient room on the existing page. During transaction rollback (either by a user request or during database recovery), Adaptive Server tries to undo the changes done by the transaction. Error 3904 occurs when Adaptive Server fails to unsplit pages which were split during the transaction. Error 3904 is caused by an Adaptive Server problem. When this error occurs, data integrity may have been compromised. Action 1 Use the procedure in ["How to Find an Object Name from a Page Number"](#page-120-0) in the Encyclopedia of Tasks chapter to identify which table and index correspond to the page number in the error message text. 2 If the object encountering the error is *not* a system table (a system table's object ID is less than 100), continue with step 3. If the object with the error is a system table and the index ID is *not* 0, refer to ["How to Fix a Corrupted Index on System Tables"](#page-102-0) in the Encyclopedia of Tasks chapter for instructions on how to repair the system table index. If the object with the error is a system table and the index ID is 0, contact Sybase Technical Support. They may be able to help you repair the corruption, but it may be necessary to restore from clean backups. 3 For a user table, if the index ID is *not* 0, run the sp\_helpindex procedure on the index to get information for rebuilding it. Drop the index. Re-create the index. This clears the corruption in most cases. Run dbcc checktable on the table to verify data integrity. If errors occur, call Sybase Technical Support.

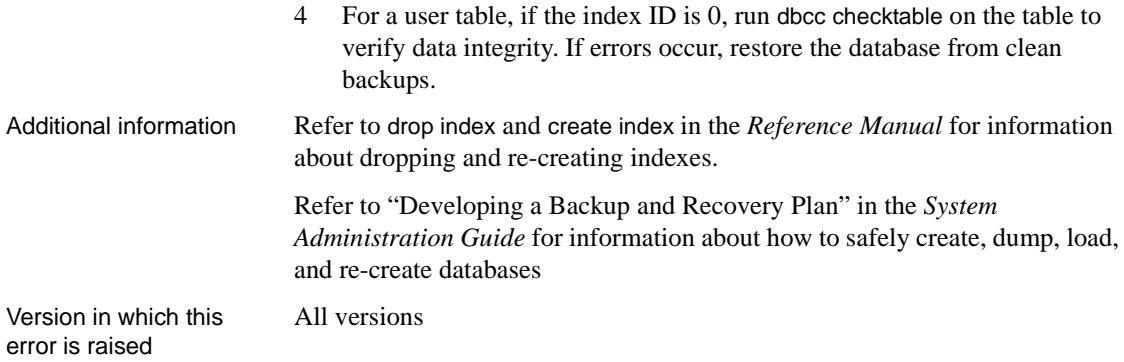

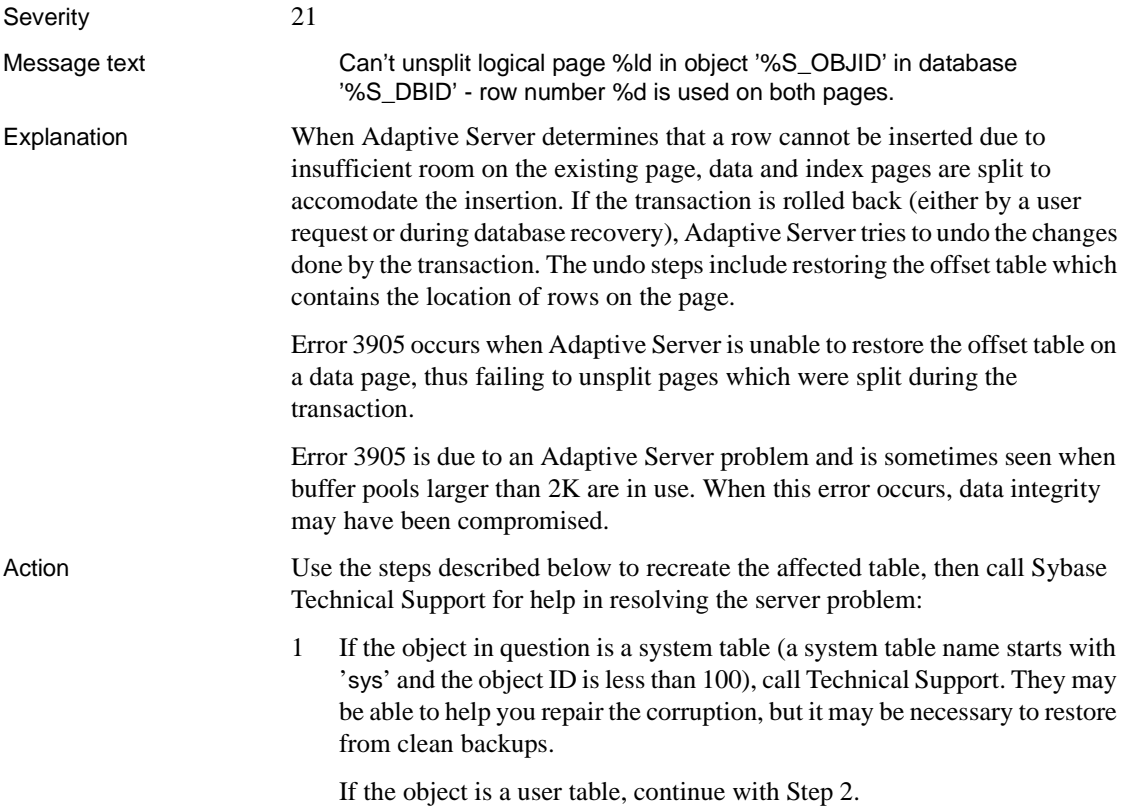

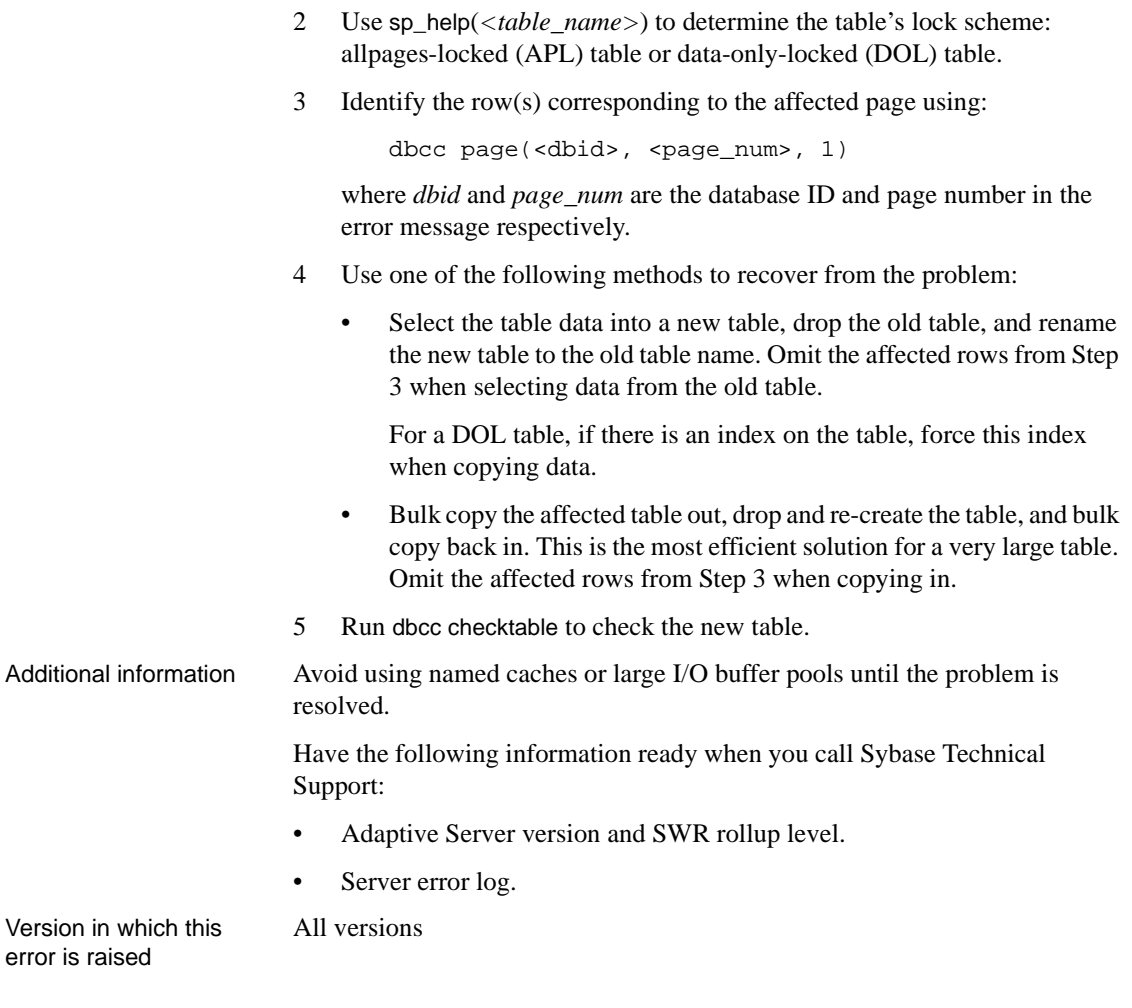

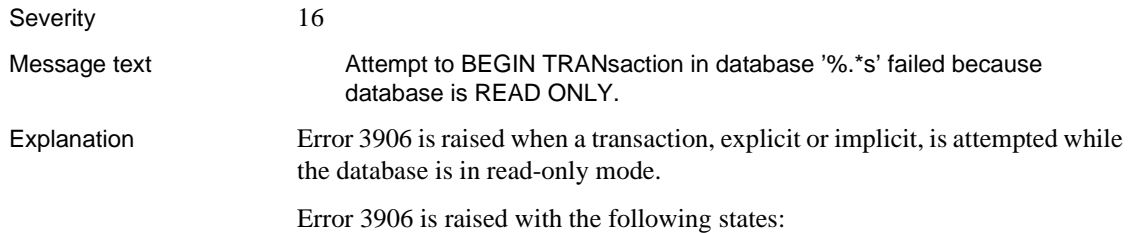

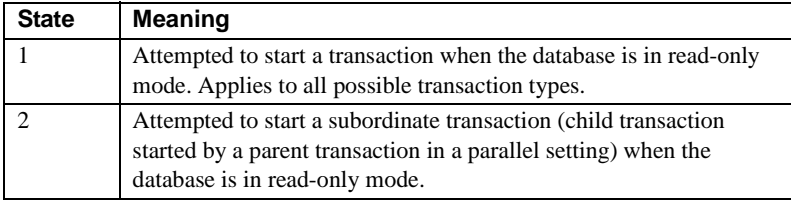

Error 3906 can be raised in two distinct cases, described below.

### **Case 1: User Transaction Attempted in Read-Only Database**

A user may have attempted to start a transaction while the database is in readonly mode. This is not allowed.

### **Case 2: Re-resolution in a Read-Only Database**

The error may occur when a view or procedure must be resolved in a read-only database. Re-resolution must update the sysprocedures table, but since the database is read-only, Error 3906 is raised. This scenario can occur during a load into a read-only database, when views and procedures must be reresolved.

Action Corrective action depends on the scenario in which Error 3906 was raised, as described in the above cases.

#### **Case 1: User Transaction in Read-Only Database (All Versions)**

Re-try the transaction when the database is no longer read-only.

### **Case 2: Object Re-resolution in a Read-Only Database (All Versions)**

If Error 3906 was raised when you attempted to select from a view or execute a stored procedure, you can correct the problem by making the database temporarily available for writes and re-compiling objects. Keep in mind, however, that if the database is used as a warm standby, this activity will create additional records in the log, which will invalidate the database as a warm standby.

To re-resolve compiled objects in the database:

1 Put the database in read-write mode.

```
1> sp_dboption <database_name>, "read only", false
2> go
```
- 2 Execute all compiled objects such as stored procedures and views once.
- 3 Return the database to read-only mode.

```
1> sp_dboption <database_name>, "read only", true
        2> go
Additional information Starting with Version 11.9.x, which introduced the standby access mode to
                         allow access to the database during load sequences, you can run alter database
                         while in standby access. However since transactions cannot be started in this
                         mode, you must re-establish the LCT after the database is fully online
                         following the completion of the load sequence. Follow the steps in Case 2
                         above.
Version in which this
error is raised
                         All versions
```
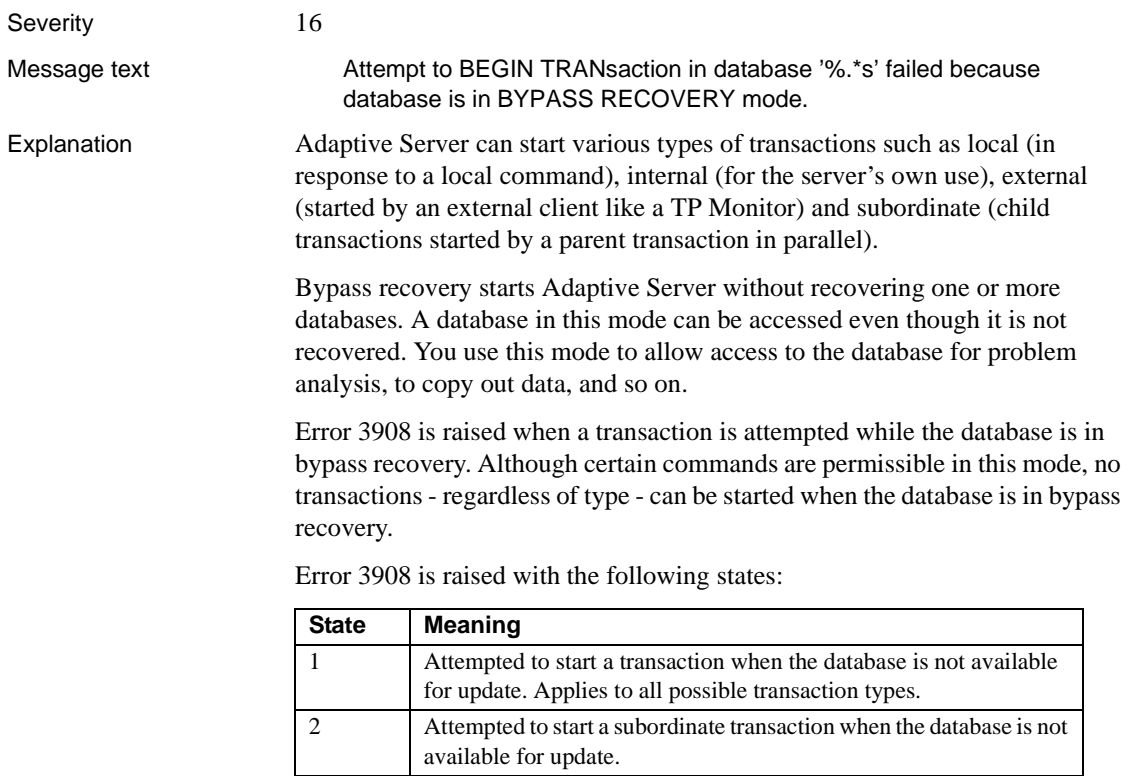

Action Do not attempt to start a transaction while the database is in bypass recovery. Check if any automated jobs may have submitted a batch job that attempted such a transaction. First restore the database to the original working status it had (prior to bypass status) before attempting any transactions.

Use the following steps to reset the database status:

**Note** Although a status of zero is usually appropriate, it is not the only possible status value you can use. Reset the database to the actual, normal status it had prior to entering bypass recovery status.

1 Reset the database status to 0:

```
1> sp_configure "allow updates", 1
2 > qo1> begin tran
2 > qo1> use master
2 > qo1> update sysdatabases set status=0
2> where name=<database_name>
3 > qo
```
Check that the above update command affected only one row (if more than one row was affected, issue a rollback transaction.) Then commit the transaction and shut down Adaptive Server as follows:

```
1> commit tran
2 > qo1> shutdown with nowait
2 > qo
```
2 Restart Adaptive Server. Run dbcc checkdb and dbcc checkalloc on the affected database to make sure there are no errors.

Version in which this error is raised

All versions

# **Error 3917**

Severity 16

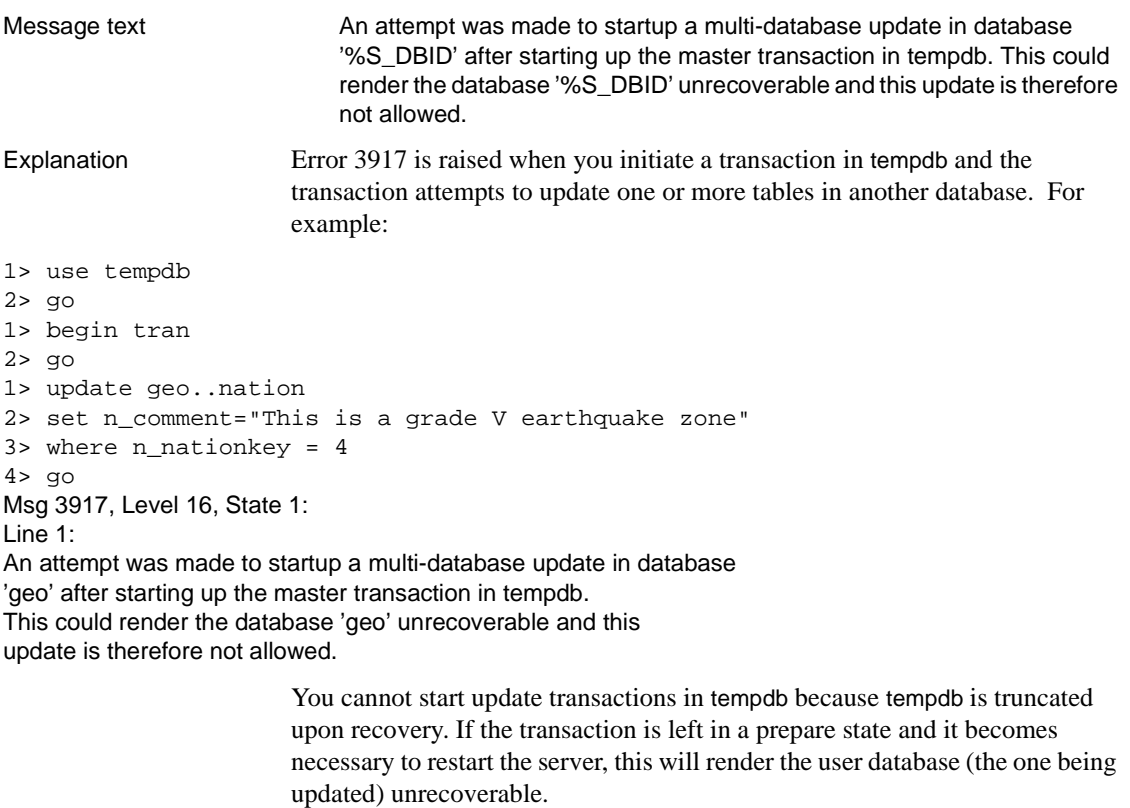

3917 errors may also be seen when the tempdb transaction log gets filled up, and are accompanied by Error 1105 (Can't allocate space for object '%.\*s' in database '%.\*s' because '%.\*s' segment is full/has no free extents. If you ran out of space in syslogs, dump the transaction log. Otherwise, use alter database or sp\_extendsegment to increase size of the segment.).

Action Check the ASE error log to help determine the circumstances in which the error is raised.

- 1 If Error 3917 was raised when you attempted a transaction containing an update or insert statement, it means that the transaction was incorrectly initiated from tempdb. Take one of the following steps, as applicable:
	- Add 'use <*database\_name*>' in the SQL script to change the database from tempdb to the database being updated, and retry the transaction; or
	- Change the default database for the user executing the transaction to the database where the insert is taking place.

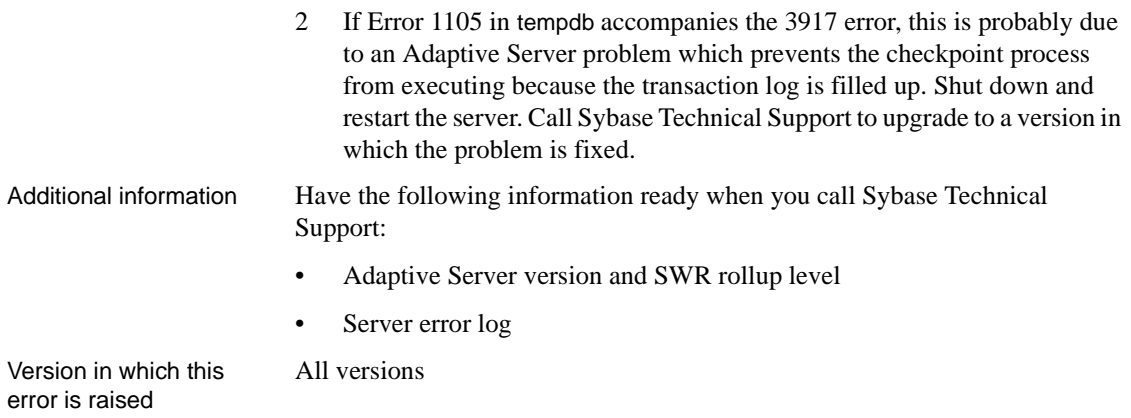

## **dataserver Errors**

This section contains general error messages for the Adaptive Server dataserver utility program.

## **Error 4001** Severity 11 Message text Cannot open default database '%.\*s'. Explanation This error is raised when Adaptive Server is unable to open the user's default database at login. After raising the error, the server checks if the user is allowed to log in to master. If the master database is forbidden, the login request is denied. Common reasons why the default database cannot be opened include: The database may not be available for use. For example, it may be in recovery. The database may be up, but not available for general use. For example, it may be undergoing failover as part of the High Availability (HA) subsystem (Version 12.0). • Permission checks failed. For example, if the database was created by loading from another server, but the login information in source and target servers does not match, login may fail. Action Retry the login in the event that the database was in recovery or temporarily unavailable. Since the 4001 error is usually a symptom of some other problem, check the server error log for any other errors that may have been raised prior to 4001. Check for the following errors and retry: • 921 errors (Database '%.\*s' has not been recovered yet - please wait and try again.) indicate that the database is in recovery, or is marked suspect due to an earlier problem. Refer to the [Error 921](#page-293-0) writeup in this manual for instructions. • 2206 errors (Database %.\*s with dbid %d is already shut down.) indicate that the database is not available for general use. These errors are raised in Version 12.0 and higher. Check for other HA subsystem messages to

determine the cause.

• 10351 errors (Server user id %d is not a valid user in database '%.\*s') indicate a permissions problem. If the database was loaded from another server, the problem may be due to an incorrect suid/uid combination in sysusers. Check syslogins entries in source and target server, respectively. Check the *Security Administration Guide* and "mismatched suids" in the *System Administration Guide* for more information.

Version in which this error is raised

**Error 4002**

All versions

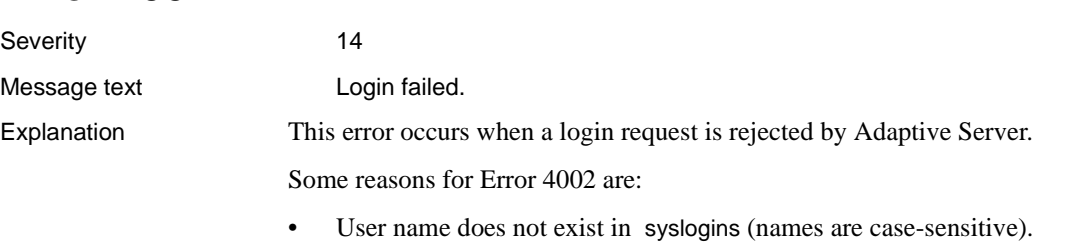

- An incorrect password has been entered (passwords are case-sensitive).
- The account for the user trying to log in is locked.
- The user is trying to log in to an Adaptive Server that:
	- does not exist, or
	- the user does not have access to, or
	- is not running.
- Adaptive Server is in single-user mode and only "sa" can login.
- Adaptive Server shutdown is in progress and only "sa" can login.
- Remote Adaptive Server names are translated from the login record to a site ID. If the Adaptive Server name is not found in sysservers, then the login fails.
- A remote login is being attempted and sysremotelogins is missing.
- A remote login is being attempted and the user cannot be found in sysremotelogins.
- For "sa," your Replication Server password is different from your Adaptive Server password.

Action Determine whether any of the reasons listed above are causing the 4002 error. If you have checked each of these and you still cannot login to Adaptive Server, call Sybase Technical Support.

Following are instructions for checking on the above reasons:

- Login name does not exist in syslogins (names are case-sensitive).
	- When Adaptive Server is first installed, the only login is "sa" and it has no password.
	- If using isql, make sure the user is specifying the -U option and that the correct name and case are being specified.
	- Check syslogins to make sure the user is spelling the login name correctly:

```
1> select * from syslogins
2 > qo
```
- An incorrect password has been entered (passwords are case-sensitive).
	- If using isql, make sure the user is specifying the -P option and the correct password and case are being specified.
	- If a user cannot remember his or her password:

Change the password using sp\_password (only the System Security Officer can change someone else's password):

```
1> sp_password caller_passwd,
2> new_passwd, login_name
3 > qo
```
where *caller\_passwd* is the password of the login account that is currently executing sp\_password and *new\_passwd* is the new password for *login\_name* (the name of the user whose password you are changing).

If you cannot remember your "sa" password and you cannot get into Adaptive Server with any other login:

Run dataserver -p to generate a new password for a System Security Officer's account. You start Adaptive Server with -p, immediately log into Adaptive Server with the new random password, and execute sp\_password to reset your password to a more secure one. Refer to the Adaptive Server utility programs manual for details.

The account for the user trying to log in is locked. To determine whether this is the case, type:

```
1> sp_displaylogin login_name
2 > qo
```
where *login\_name* is the login name of the user. Check the value for the *status* column:

- If the value is 1, the password is less than 6 characters or NULL.
- If the value is 2, the account is locked.
- If the value is 3, the account is expired.

To unlock a user account:

```
1> sp_locklogin login name "unlock"
2> go
```
(Only System Administrators and System Security Officers can use sp\_locklogin to lock and unlock logins.)

- The user is trying to log into a Server that does not exist or that the user does not have access to. Check the user's environment file to make sure the value of *DSQUERY* is defined to be the Server the user is trying to log in to.
- When Adaptive Server is in single-user mode, only "sa" can login.
	- Refer to ["Returning Adaptive Server to Multiuser Mode"](#page-61-0) in the Encyclopedia of Tasks chapter.
	- Check your runserver file to make sure the -m option is *not* specified.
- When Adaptive Server shutdown is in progress, only "sa" can login. Tell the user to wait until Adaptive Server has come back up.
- Remote Server names are translated from the login record to a site ID. If the Server name is not found in sysservers, then the login fails. Use sp\_helpserver to list the Servers in sysservers.
- If a remote login is being attempted and sysremotelogins is missing, then the login fails. To determine whether this is the case, type:

```
1> sp_helpdb sysremotelogins
2> go
```
• If a remote login is being attempted and the user cannot be found in sysremotelogins, then the login fails. To determine whether this is the case, type:

```
1> sp_helpremotelogin
2 > q
```
• For "sa," your Replication Server password is different from your Adaptive Server password. Make sure the "sa" passwords are the same. Additional information For information about logins and the procedures mentioned in this writeup, refer to the *Security Administration Guide.* Version in which this error is raised All versions

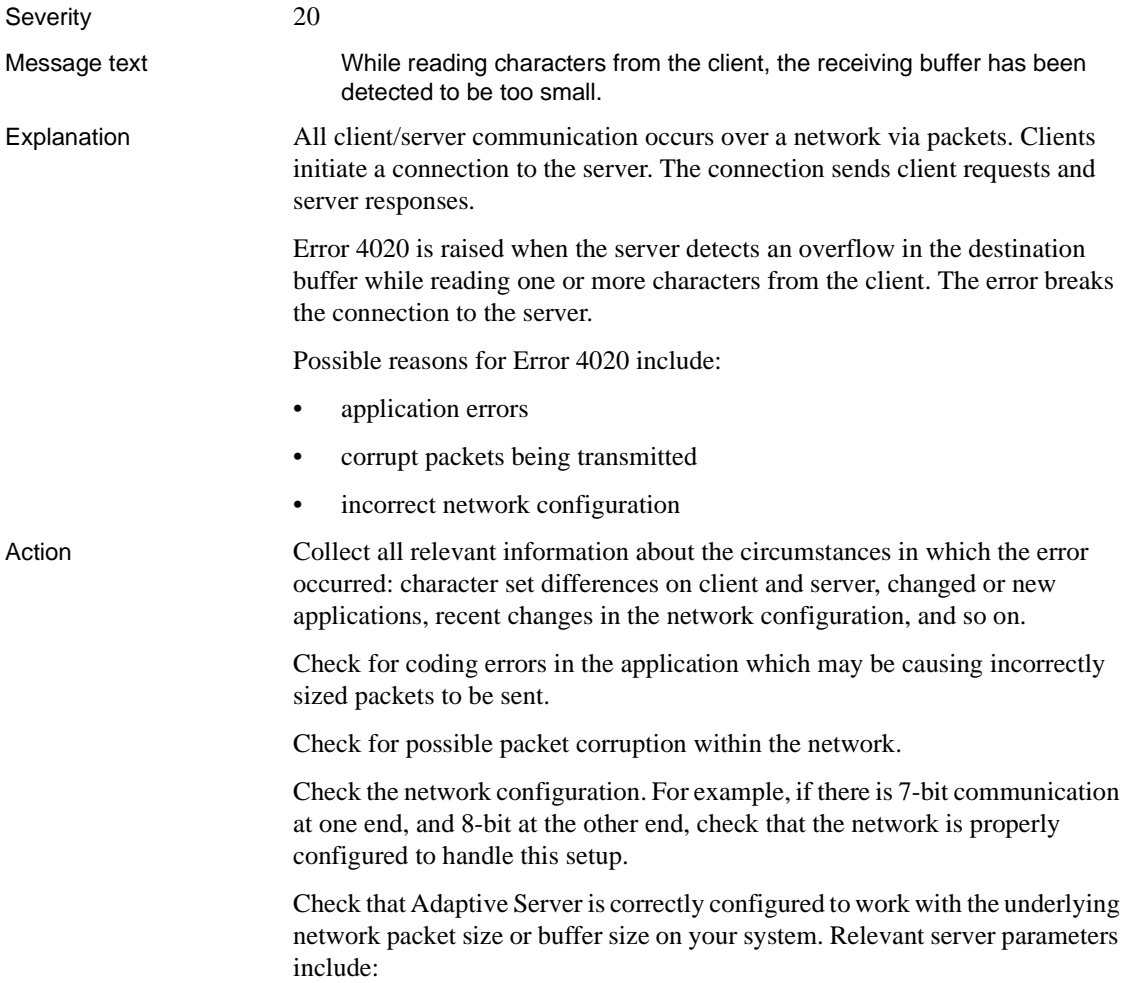

default network packet size maximum network packet size total memory

Version in which this error is raised

All versions

# **dump and load Errors (continued)**

This section contains error messages for Adaptive Server dump and load commands.

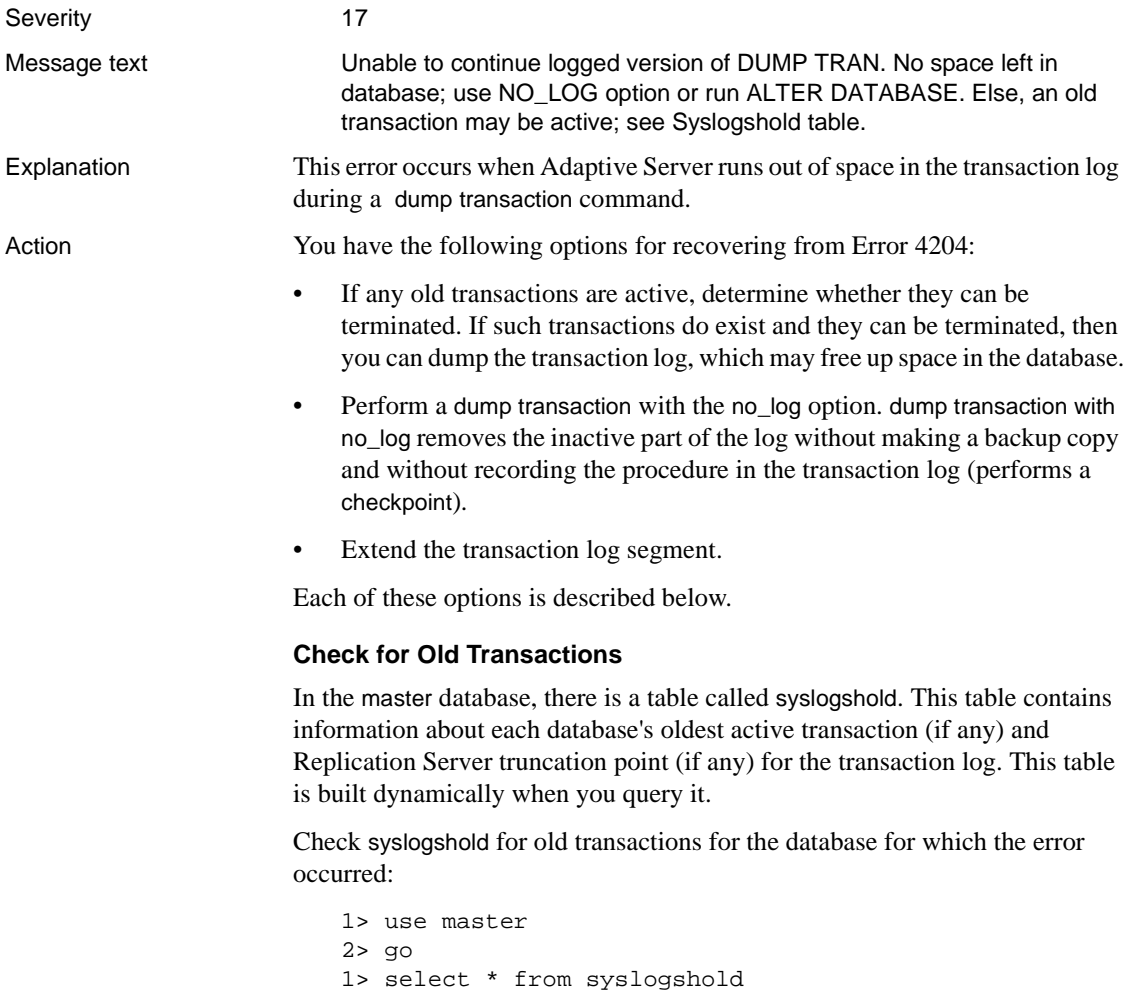

Determine whether the oldest active transaction can be terminated (perhaps it was left active unintentionally). If you can terminate this transaction and then execute a dump transaction with no\_log command, space may be returned to the database. Continue this process until there are no other old transactions that can be terminated. If, after terminating some old transactions, you still get Error 4204, try one of the other options described in this writeup.

#### **Recovery Using dump transaction with no\_log**

1 Use the following method to determine approximately how many pages the transaction log occupies:

```
1> use database_name
2 > qo1> select data_pgs (8, doampg)
2> from sysindexes where id=8
3> go
```
where "8" is the ID for syslogs. The result is the number of data pages (2K) pages on most operating systems) that the transaction log occupies.

**Note** The query results may be inaccurate by as many as 16 pages, but using the query is much faster than counting the rows in the transaction log.

- 2 Dump the transaction log using the no\_log option.
- 3 Repeat step 1. If the transaction log now occupies significantly fewer pages, continue with the next step now.

If, however, there are still a large number of pages in the syslogs table, an outstanding transaction is probably preventing the log from being cleared. If this is the case, do one of the following:

- Follow the instructions in ["How to Detect and Clear Long-Running](#page-136-0) [Transactions"](#page-136-0) in the Encyclopedia of Tasks chapter.
- Restart Adaptive Server and repeat step 2. When Adaptive Server starts and this database is recovered, the outstanding transaction is rolled back, allowing the log to be cleared by a subsequent dump transaction.

4 Dump the database now, because the no\_log option prevents subsequent changes recorded in the log from being used to recover from a media failure. You must do a dump database now to ensure the recoverability of subsequent database modifications using transaction logs.

**Note** This database dump is not required if your backup and recovery procedures do not include saving the transaction logs for media failure recovery.

If you are concerned that your transaction log is not large enough for your Adaptive Server, refer to information about estimating the transaction log size within "Creating and Managing User Databases" in the *System Administration Guide* before deciding to increase its size. If you choose to increase the size, refer to the *Adaptive Server Reference Manual* for more information about the alter database command used to increase log size. Remember that once they have been increased, log and database sizes cannot be decreased.

## **Extending the Transaction Log Segment**

**Warning!** If you use this option to extend the transaction log segment, you will not be able to get that space back later.

- 1 Refer to "Estimating the Transaction Log Size" within "Creating and Managing User Databases" in the *System Administration Guide* before deciding whether to increase the transaction log size.
- 2 To get information about the log segment, enter a command like the following and replace "test" with the name of the database in the error message:

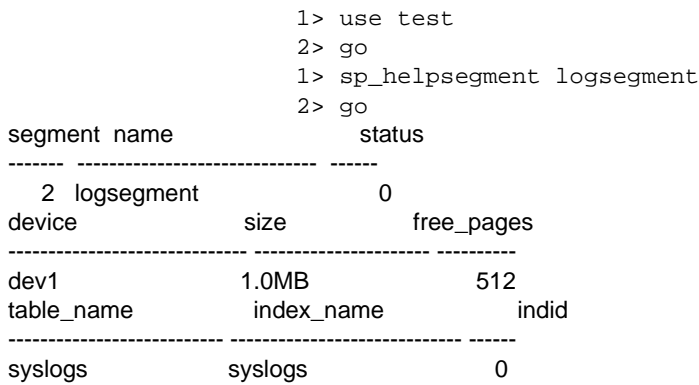

3 If you have more space in the current log device fragment, increase the amount of space allocated for the transaction log with commands like the following:

```
1> use master
2 > q1> alter database database_name
2> log on device_name = additional_space
3 > qo
```
where:

- *database\_name* is the name of the database for which the log device fragment is to be extended.
- device name is the name of the database device on which to locate the database extension.
- *additional\_space* is the number of megabytes to extend the log device fragment.
- 4 If you do *not* have any more space in the current log segment, you can use sp\_extendsegment to extend the range of the log segment to another database device (the database must already exist on that device fragment before you run these commands):

```
1> use database_name
2> go
1> sp_extendsegment logsegment, database_name,
2> device_name
3> go
```
where:

- *database\_name* is the name of the database where the segment is to be extended.
- *device\_name* is the name of the additional database device for the log segment.

**Warning!** If you use sp\_extendsegment to extend the range of the log segment to another database device and the other device contains data, the segment on which that data exists will become a log segment. This situation can cause you to run out of space in the database earlier than you expected and may cause other problems, including 2558 errors.

Version in which this error is raised All versions

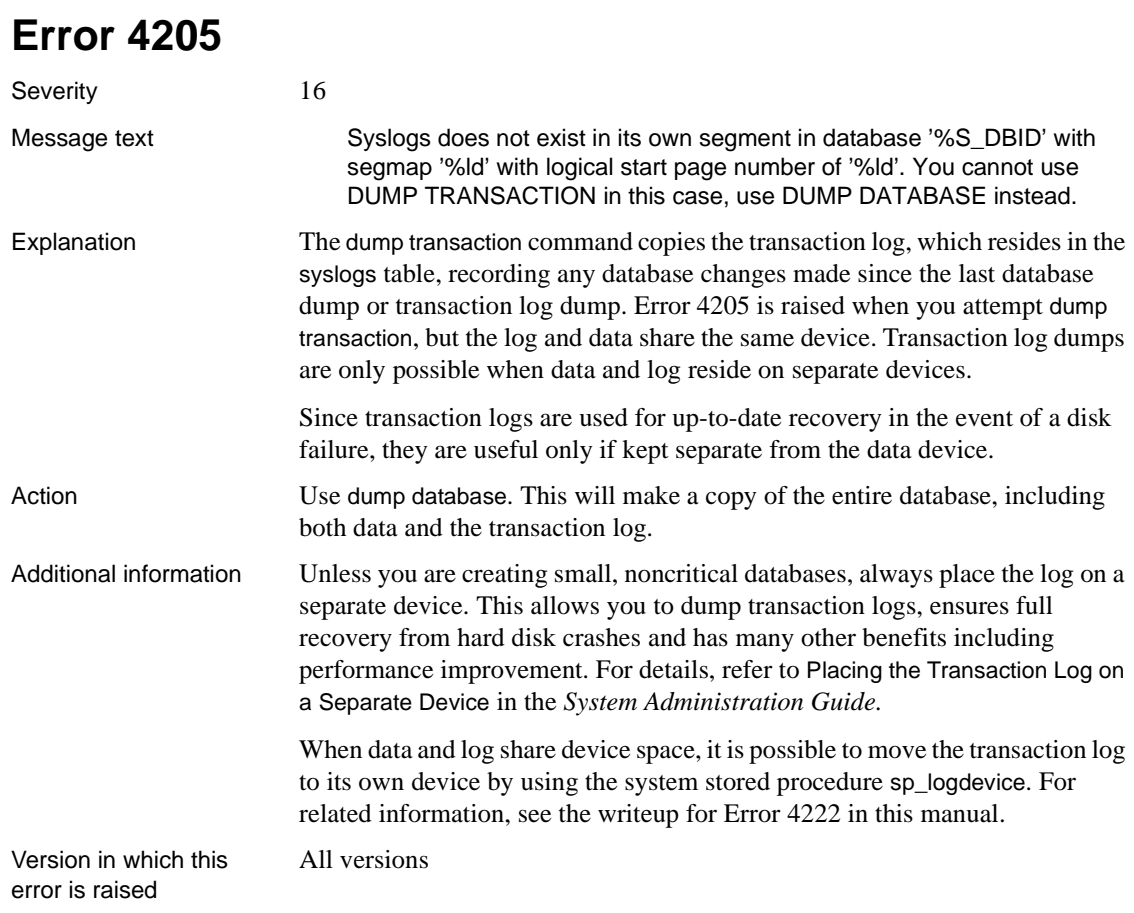

# **Error 4207**

Severity 16 State 2

Message text **Dump** transaction is not allowed because a non-logged operation was performed on the database. Dump your database or use dump transaction with truncate\_only until you can dump your database.

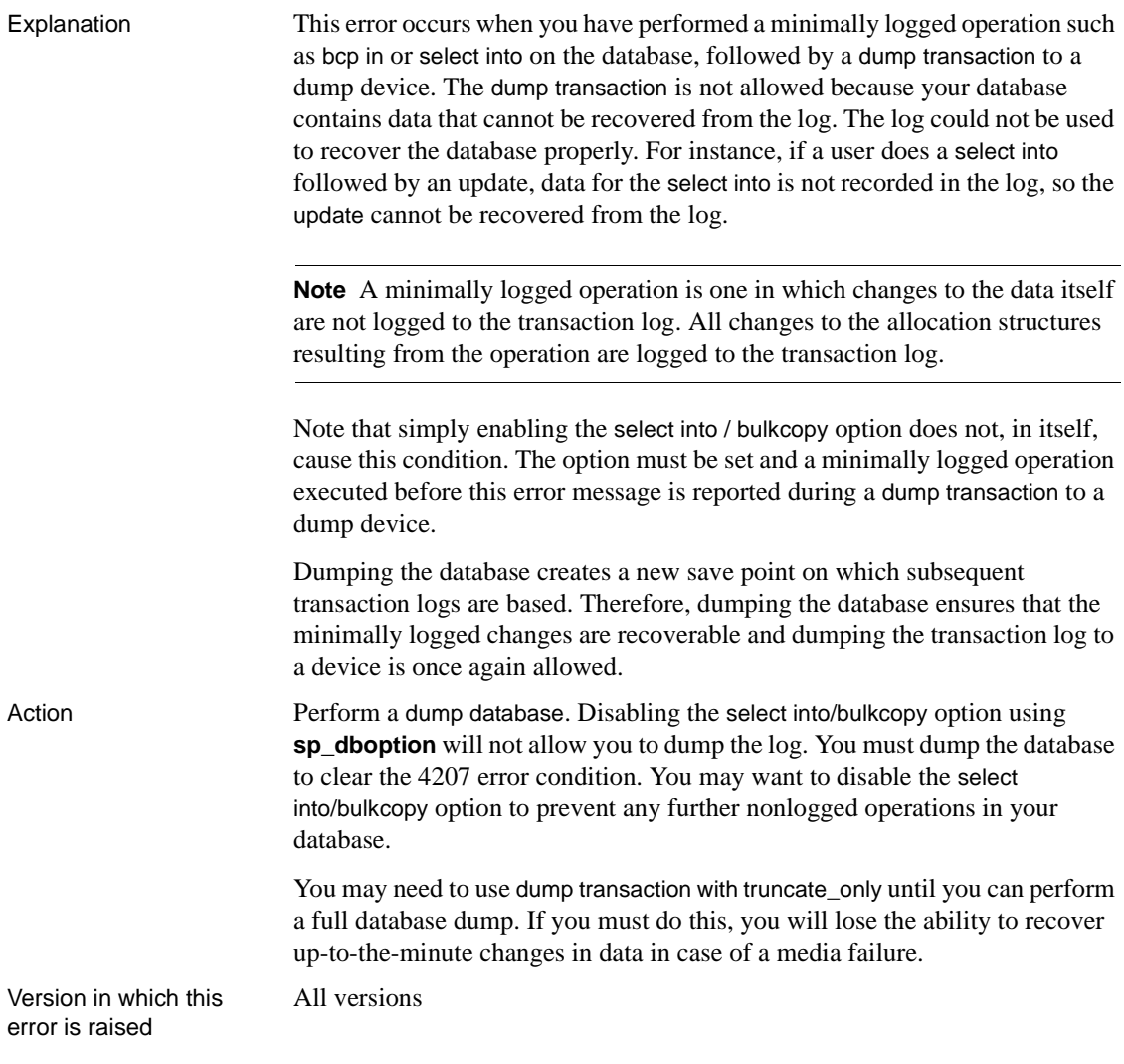

# **Error 4216**

Severity 21 Message text  $\%$ s failed in database %.\*s: unexpected end of log encountered on page %ld while scanning for page %ld.

**Note** This error may be caused by a hardware problem.

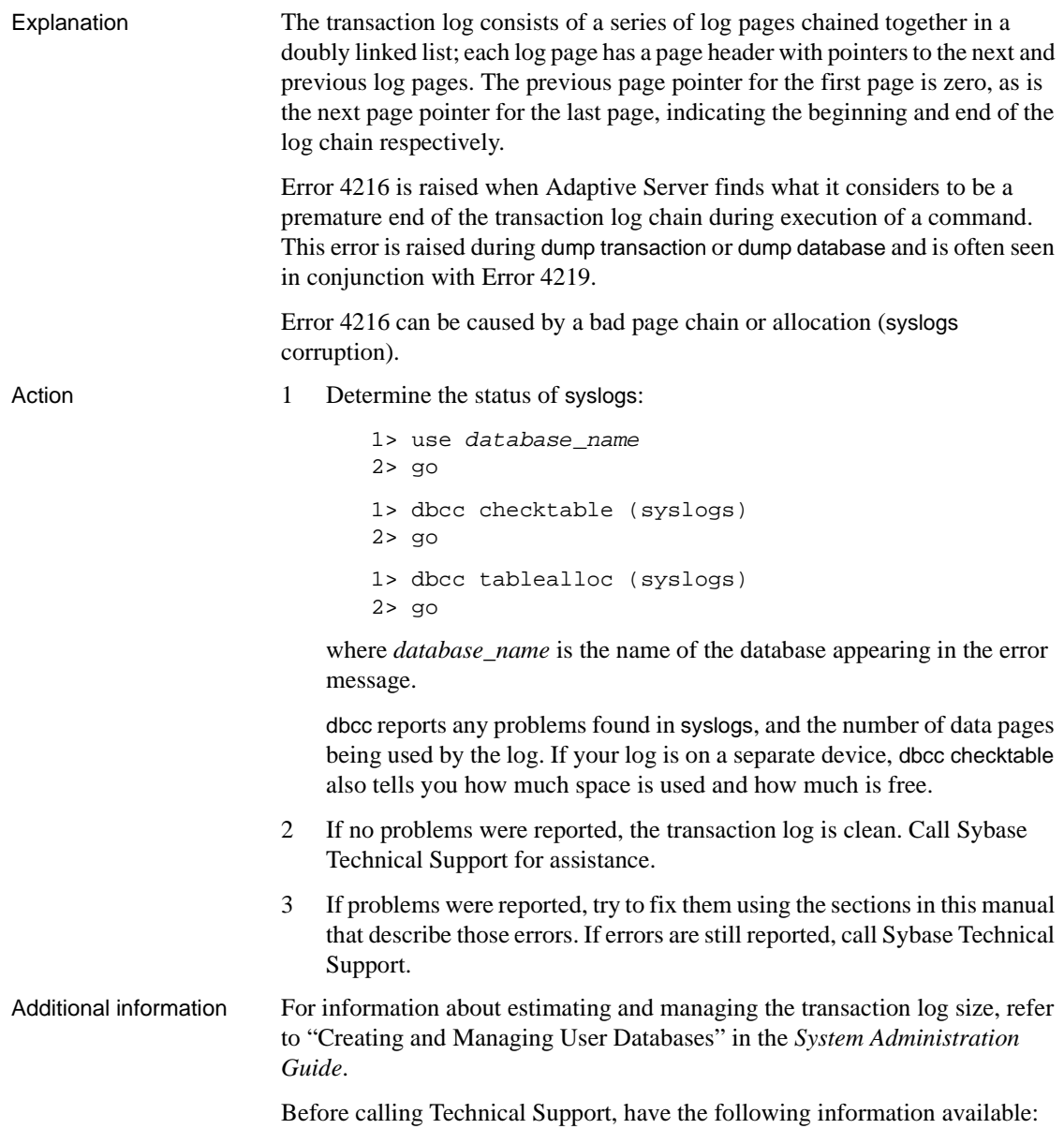

- Server version and SWR Rollup level
- Server error log
- Output of dbcc checktable and dbcc tablealloc
- Text of all error messages

Version in which this error is raised

11.0 and higher

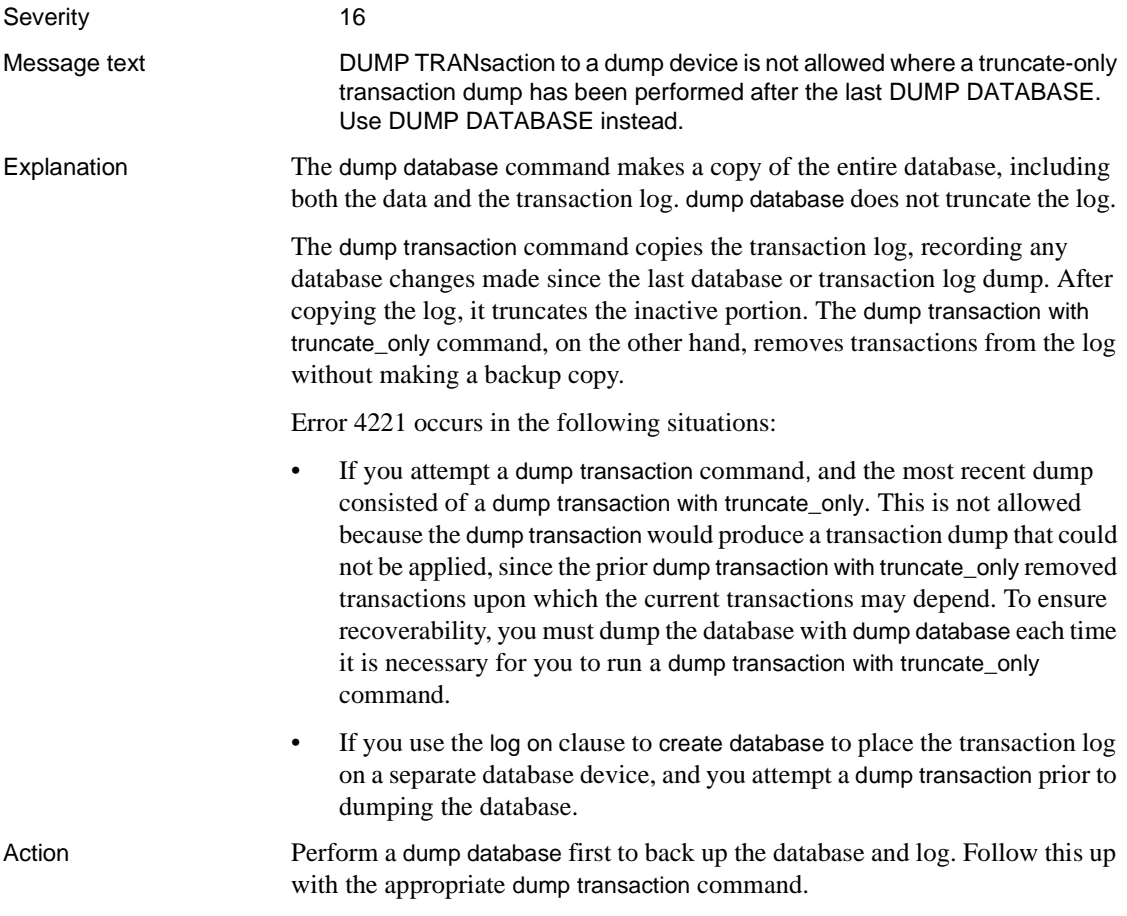

Make sure the trunc log on chkpt database option is *off*. When this option is on you cannot dump the transaction log.

Version in which this error is raised

All versions

<span id="page-528-0"></span>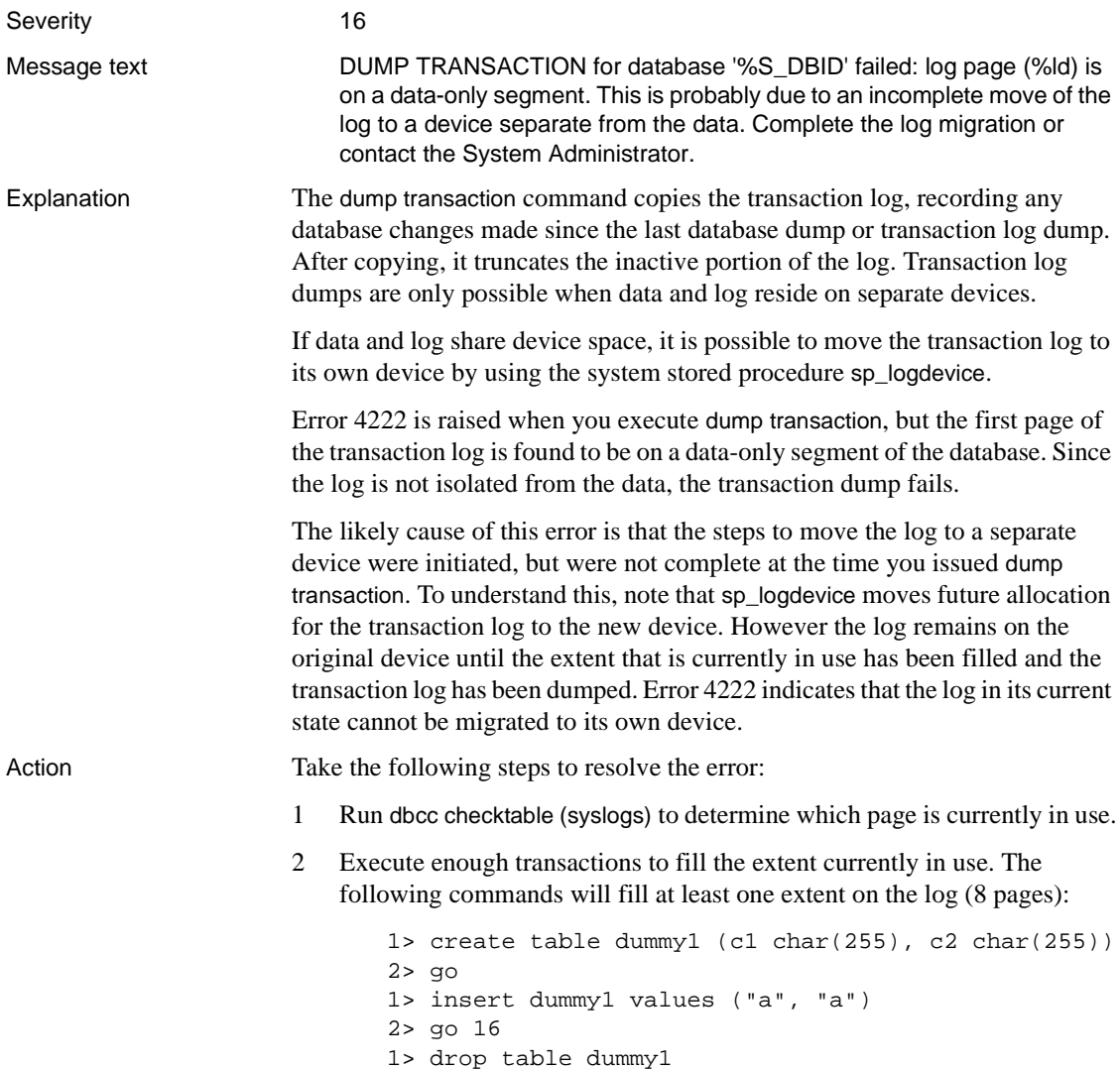

2> go

All versions

3 Make sure that there are no currently active transactions on the database device, then run dump transaction with truncate\_only.

**Note** If an active transaction causes a begin tran to be written onto the log pages in question, a transaction dump will not be able to truncate those pages. This is why you should avoid having activity on the device while you migrate the log off the data segment.

4 Run the system procedure sp\_helplog to ensure that the complete log is on the new device.

Additional information Refer to the *System Administration Guide* for details on moving the transaction log to another device.

Version in which this error is raised

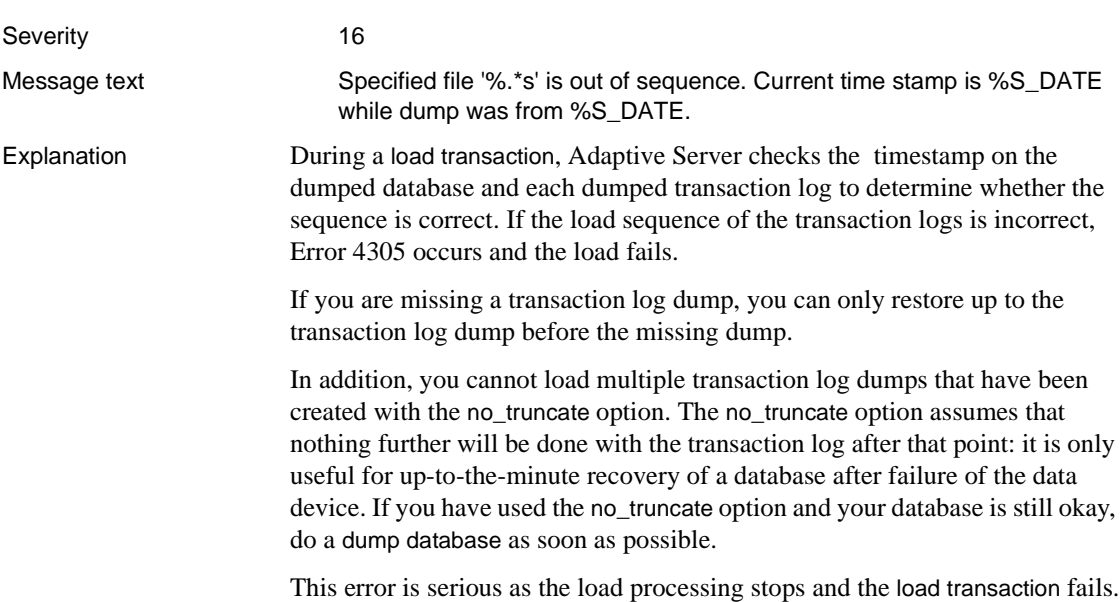

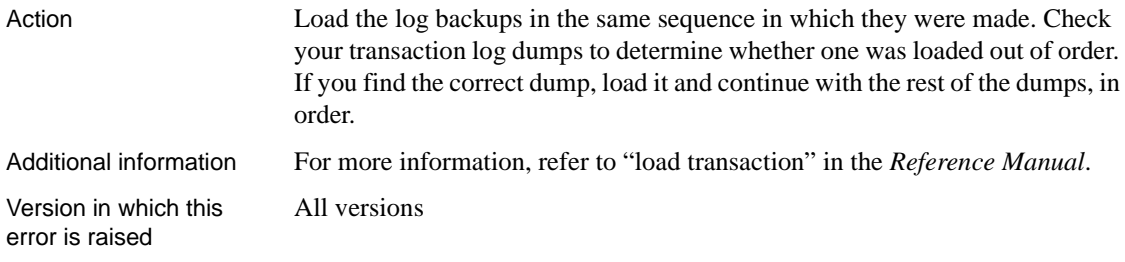

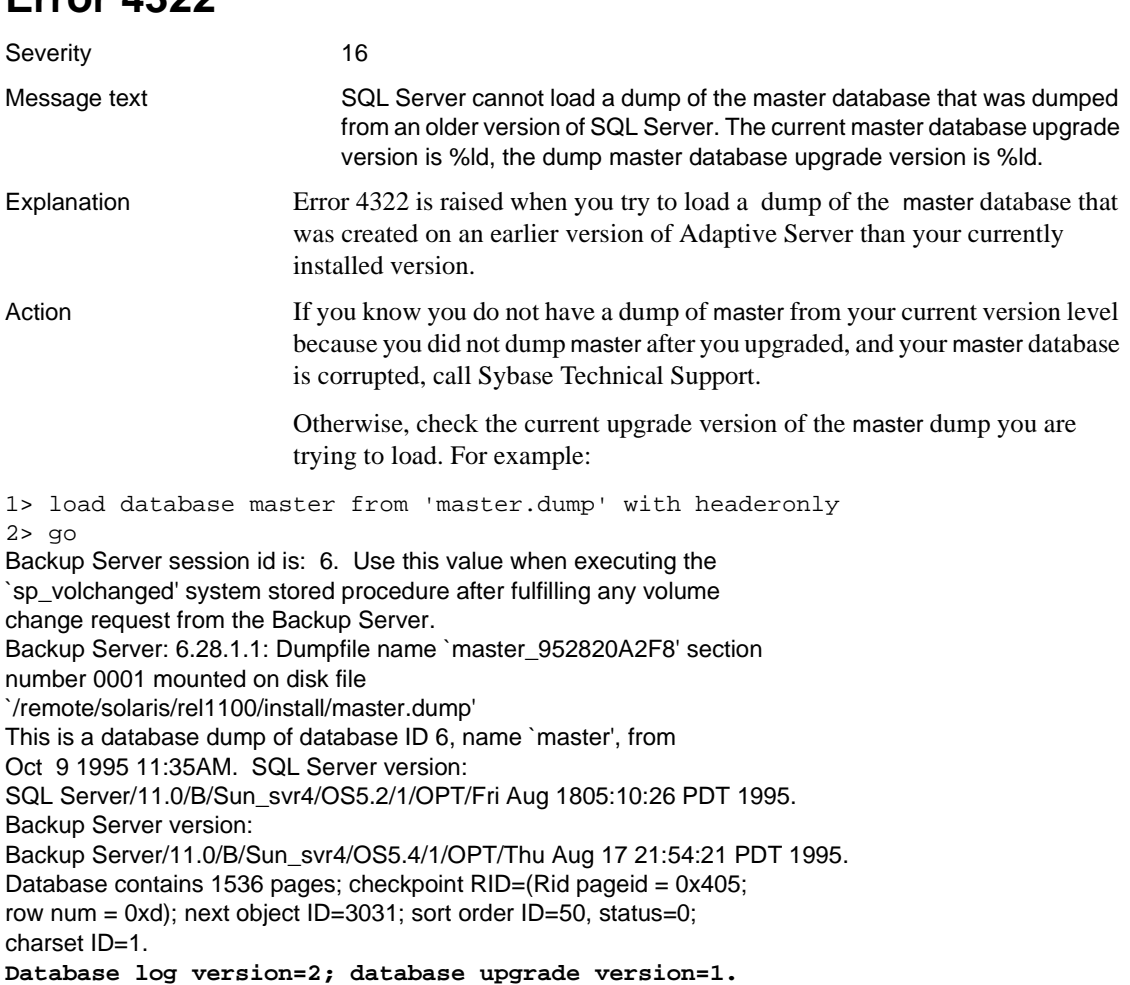

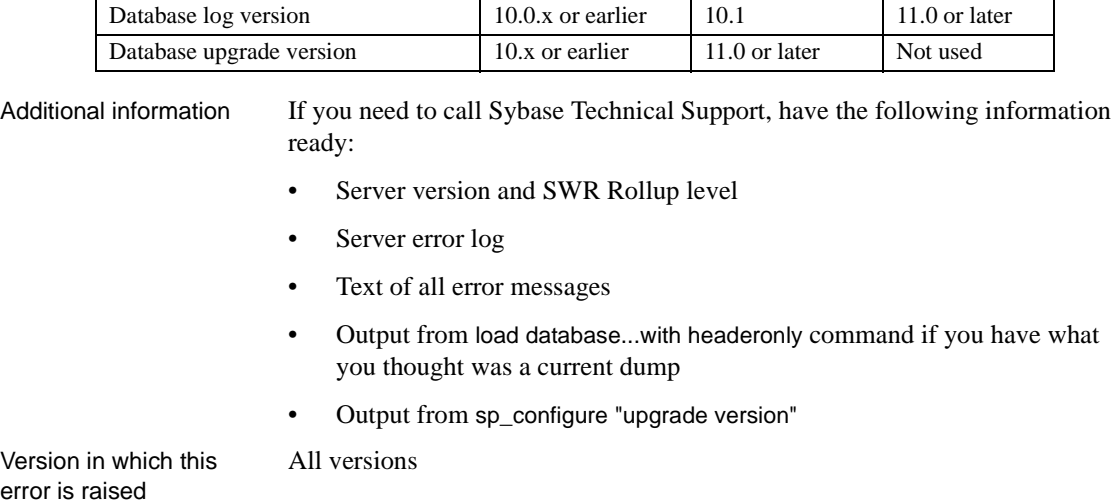

**Version** Value Is 0 Value Is 1 Value Is 2

The *log version* and *upgrade version* have values as follows:

# **truncate table Errors**

This section describes errors for the truncate table command.

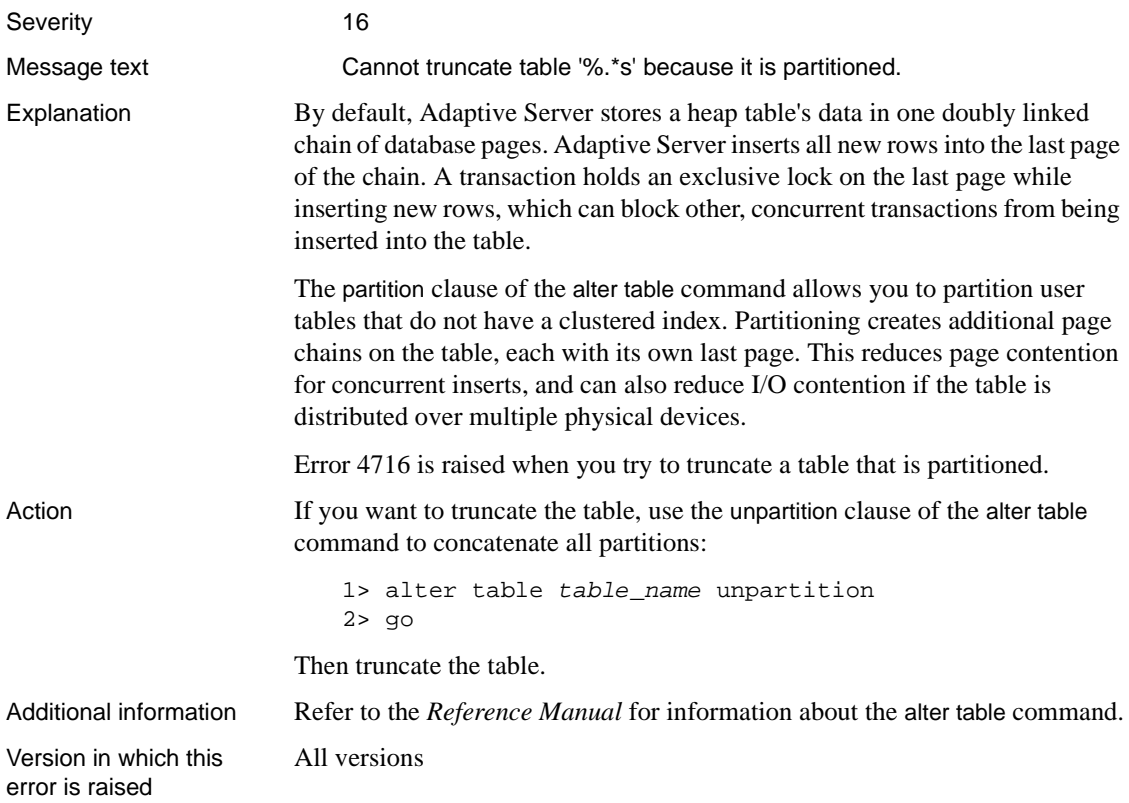

# **Bulk Copy Utility Errors**

This section describes errors for the Bulk Copy Utility (bcp).

# **Error 4801**

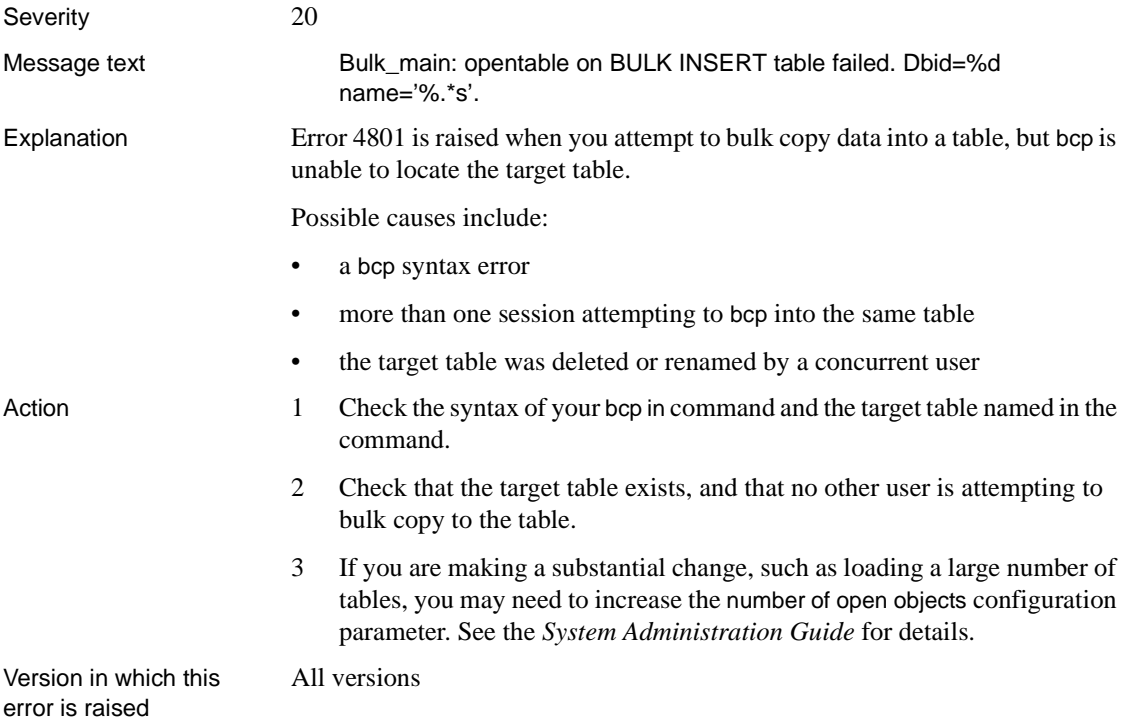

# **Error 4806**

Severity 16

Message text

You cannot run the non-logged version of bulk copy in this database. Please check with the DBO.

Explanation This error occurs when the select/into bulkcopy option is set to false and you use "fast" bulk copy into a table that has no indexes.

> **Note** By default, the select into/bulkcopy option in newly created databases is set to the same as that in model.

Action The You have the following options for recovering from this error.

## **Turn On select into/bulkcopy (all versions)**

Use the sp\_dboption stored procedure to set the select into/ bulkcopy option to true:

```
1> sp_dboption database_name,
2> "select into/bulkcopy", true
3 > qo1> use database_name
2> go
1> checkpoint
2 > qo
```
Once a minimally logged operation such as "fast" bulk copy runs in the database, you are not allowed to dump the transaction log to a device, because unlogged changes are not recoverable. Instead, you should do a dump database as soon as possible to restore recoverability and allow transaction dumps to devices again.

## **Create an Index for the Table**

Put an index on the table you are trying to copy into. This causes inserts to be logged.

When you copy into a table that has indexes, a slower version of bcp is automatically used. The slow version, which does log data inserts in the transaction log, can cause the transaction log to become very large. You may need to use dump transaction with truncate\_only until you can perform a full database dump. If you must do this, you will lose the ability to recover up-tothe-minute changes in data in case of a media failure. You may also consider using smaller bcp batch sizes.

Version in which this error is raised

All versions

# **alter table Errors**

This section contains error messages for the alter table command.

# **Error 4951**

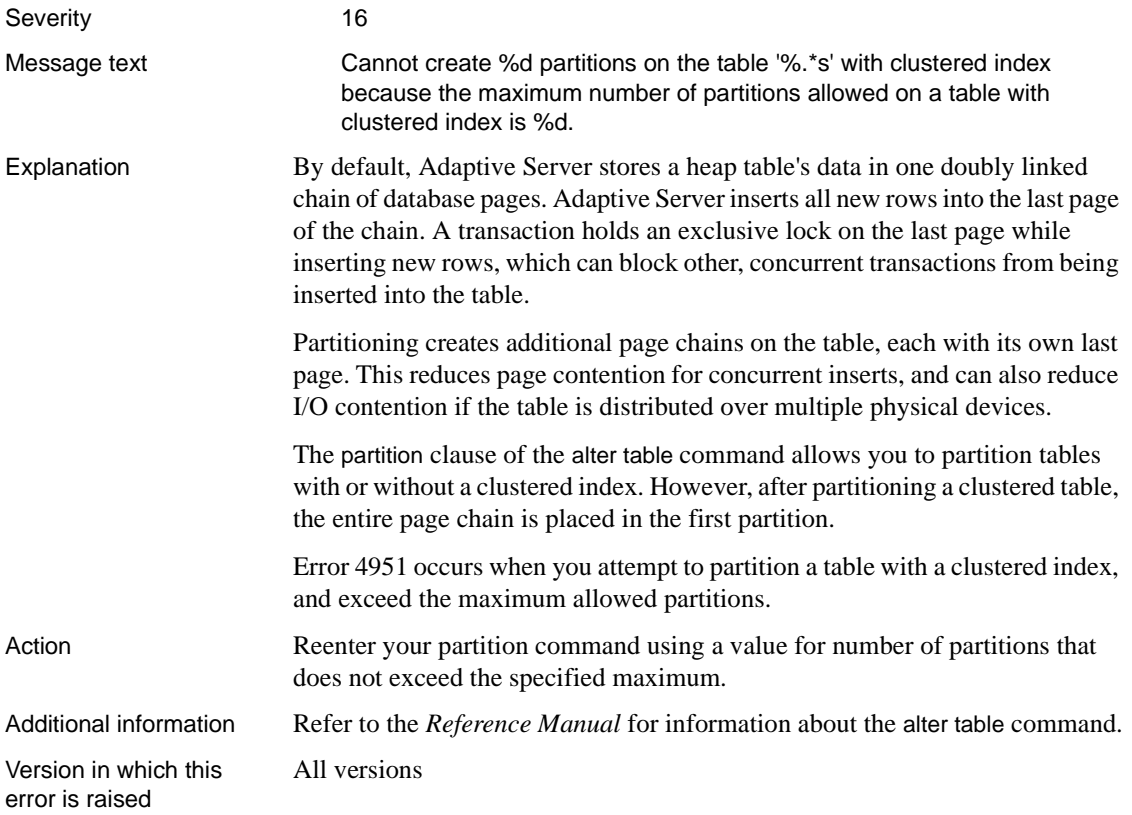

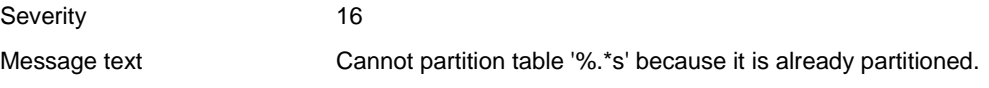

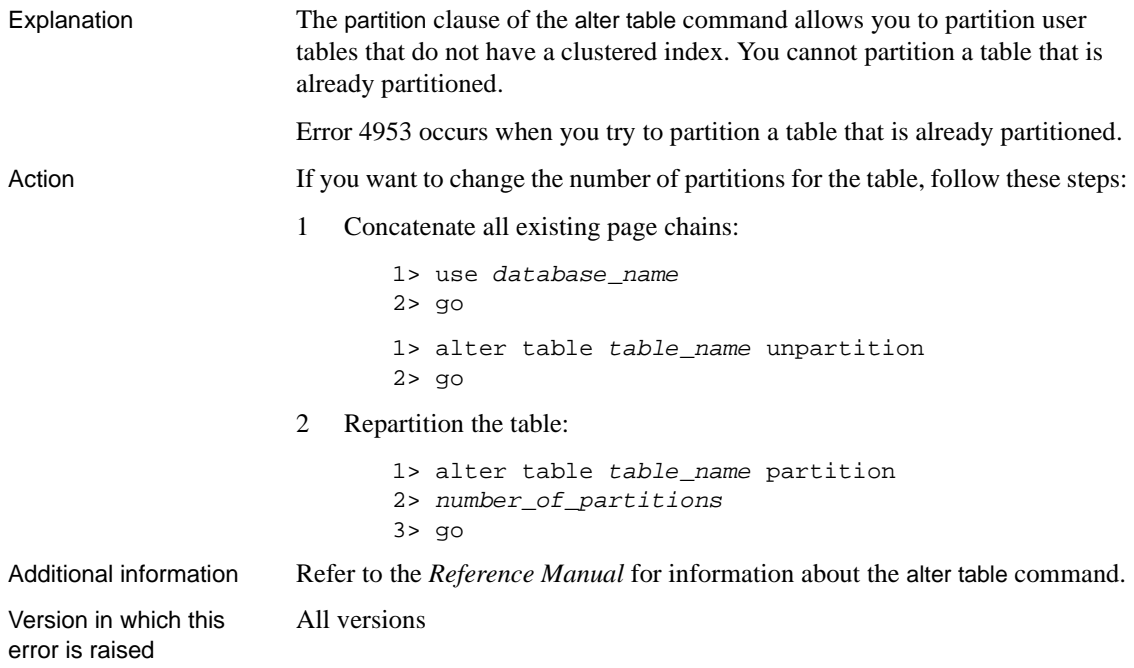

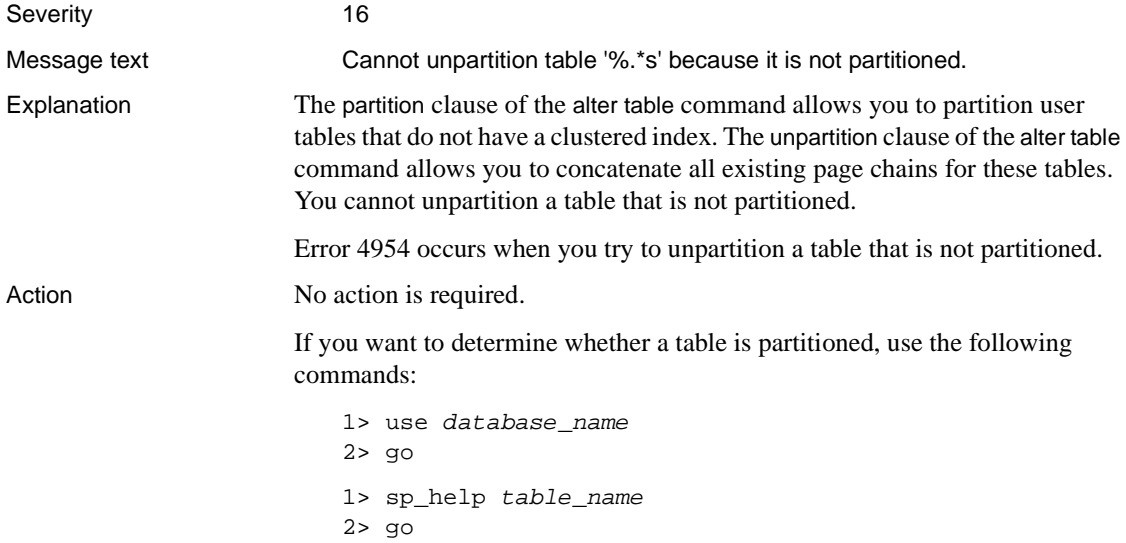

Additional information Refer to the *Reference Manual* for information about the alter table command.

Version in which this error is raised

All versions

# **Error 4956**

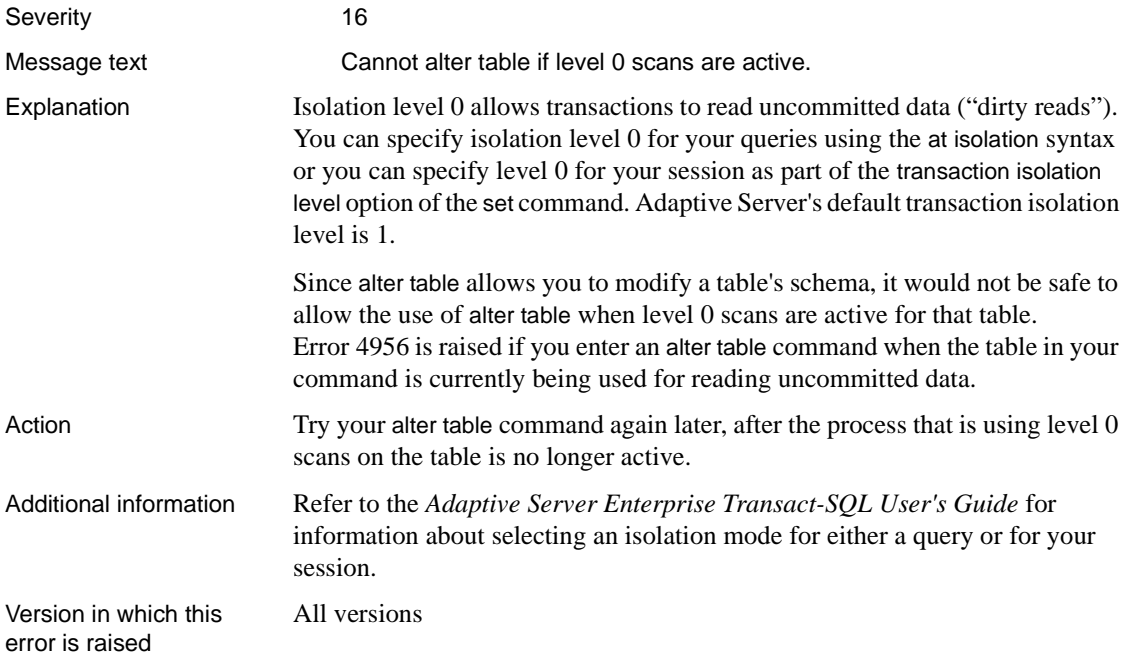

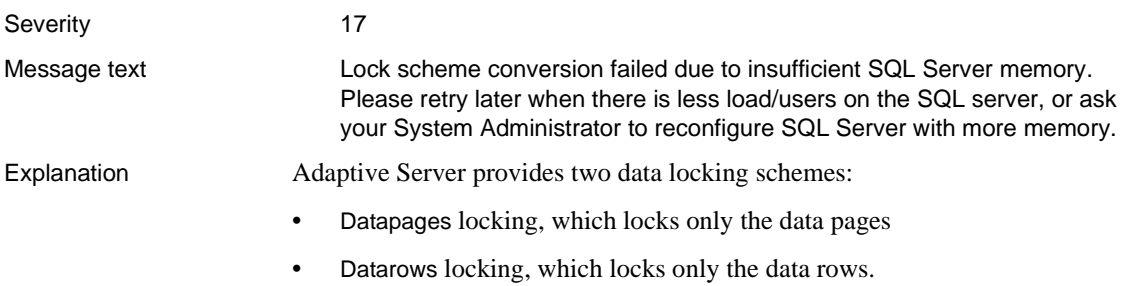

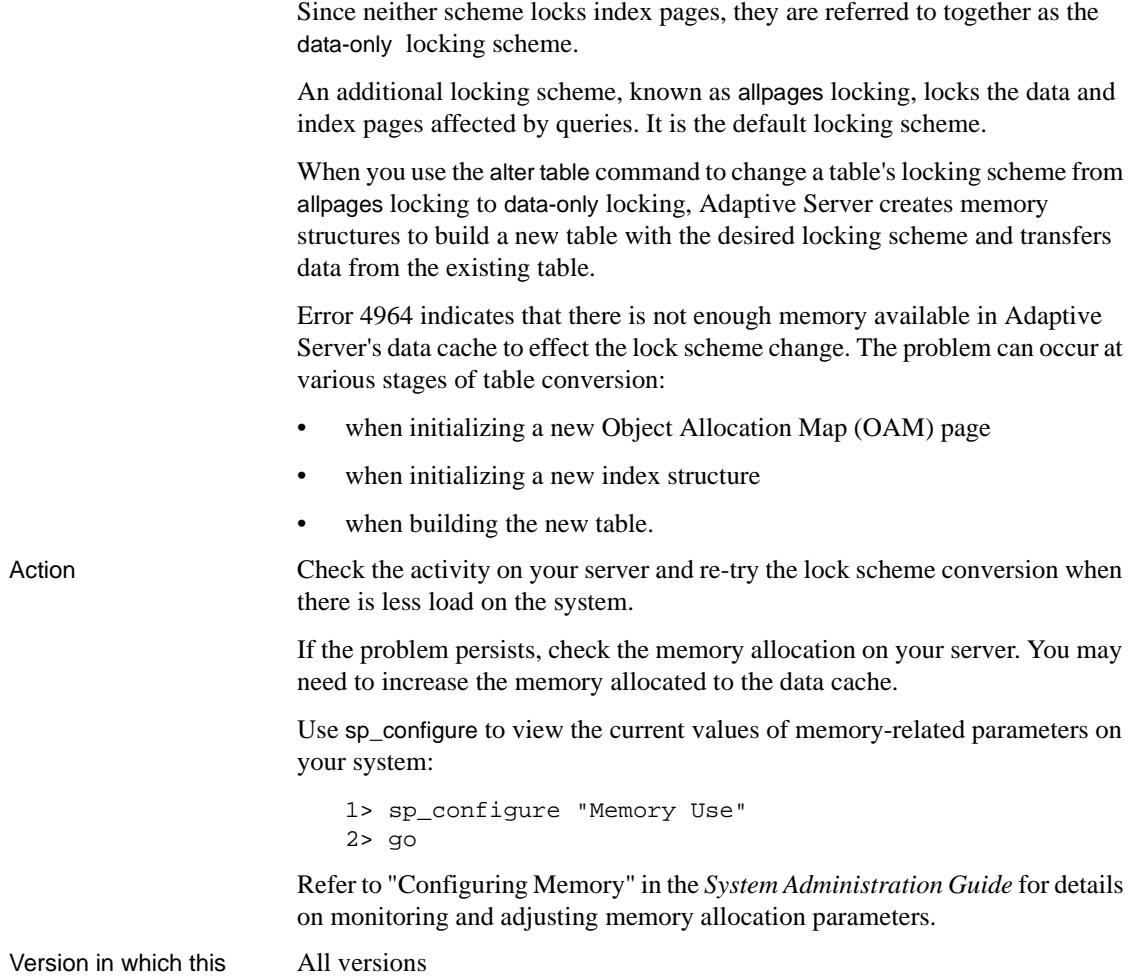

error is raised

# **alter database Errors**

This section contains error messages for the alter database command.

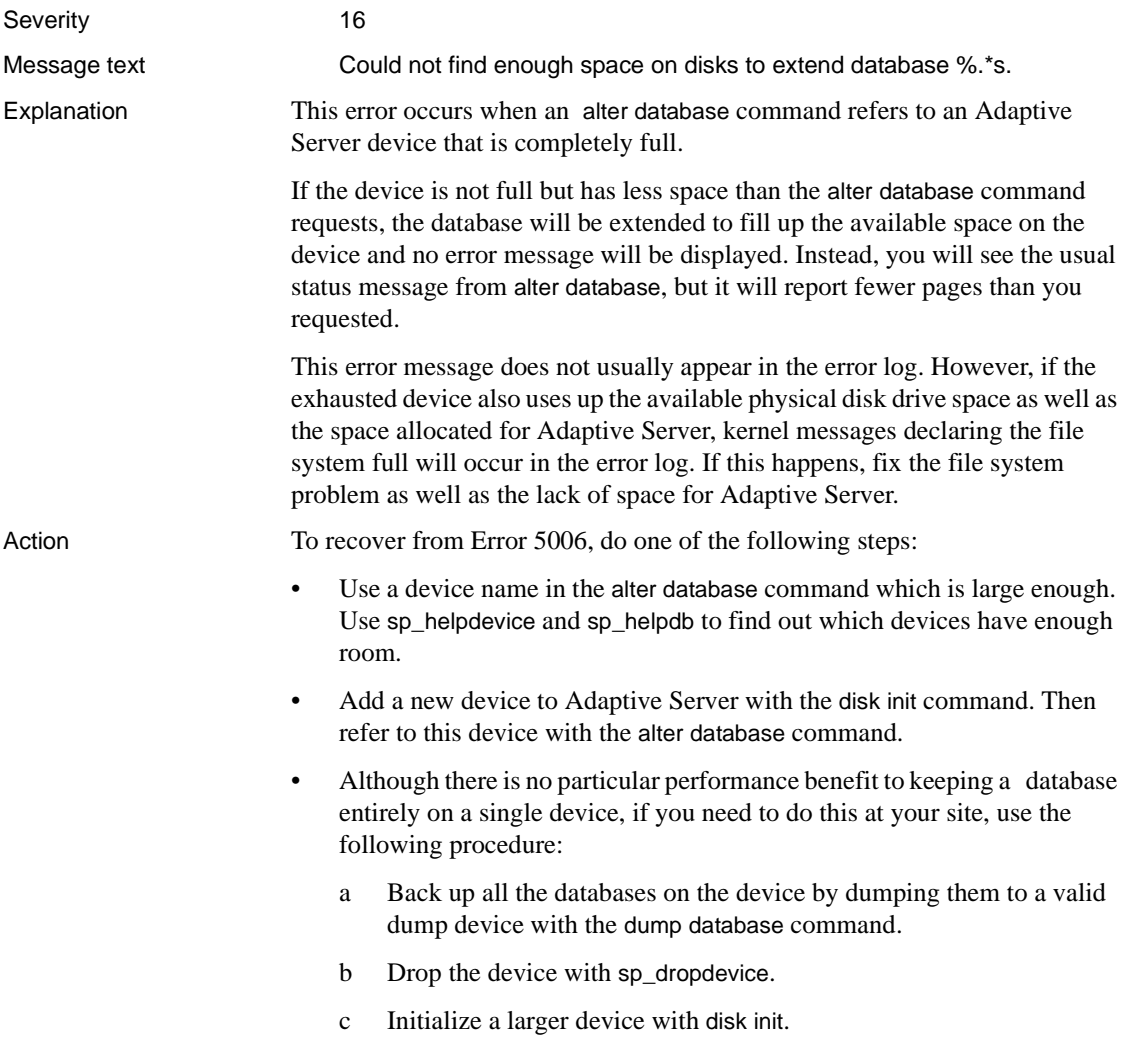
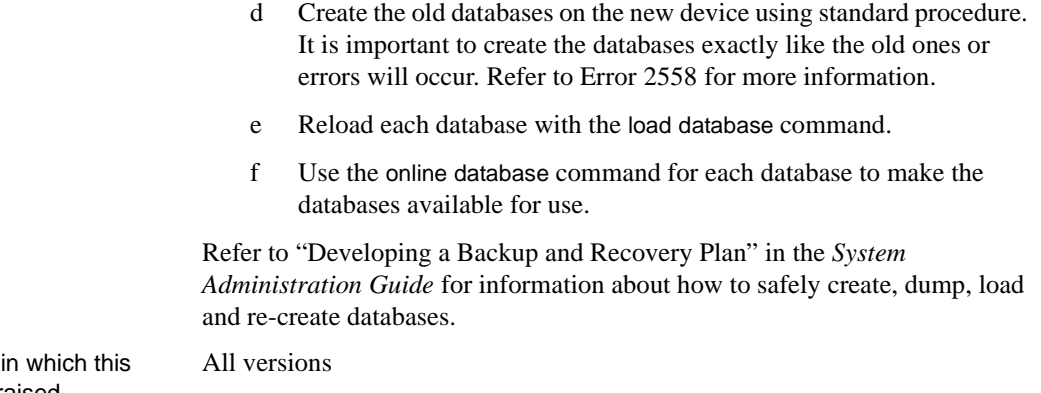

Version error is raised

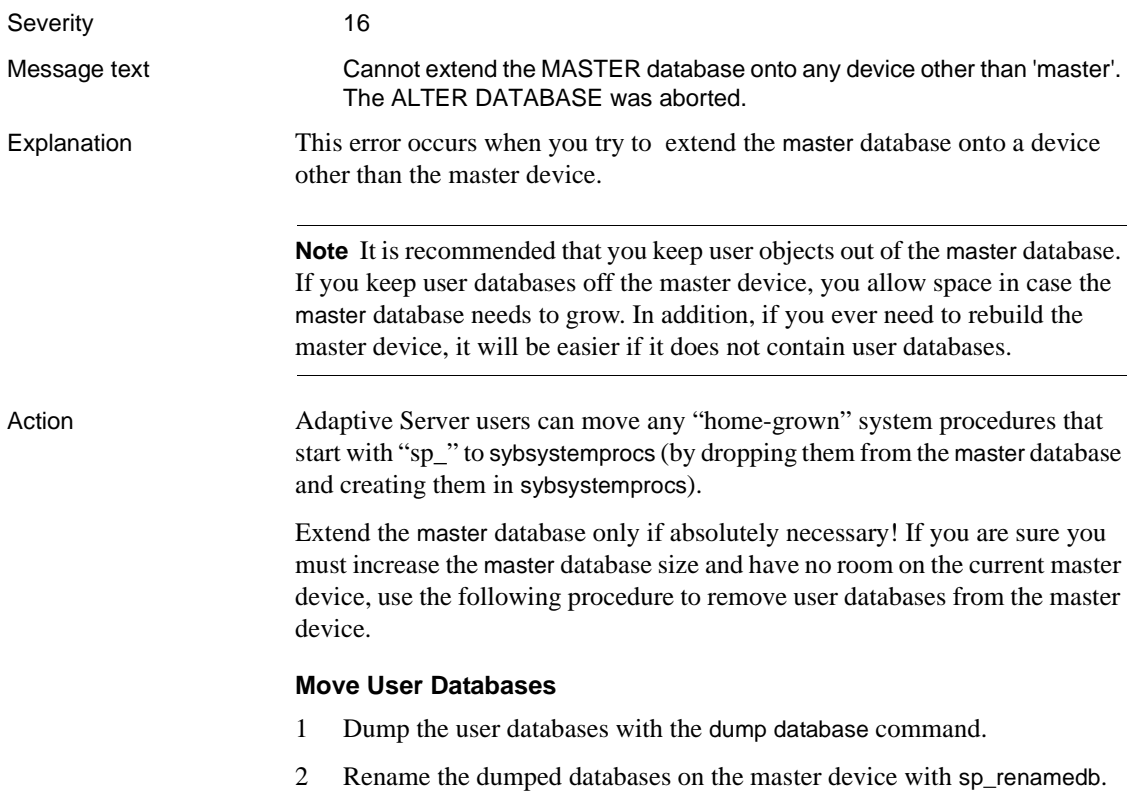

- 3 Re-create the databases with their original names on another device with create database. Be sure they are created exactly like the old databases, to avoid 2558 and other errors. Refer to [Error 2558](#page-421-0) for more information.
- 4 Load the dumps with load database.
- 5 Use the online database command for each database to make the databases available for use.
- 6 Check the databases in their new location to make sure the load was successful (that is, perform a simple query with isql), and if everything loaded successfully, drop the old databases from the master device.

You can now try to increase the size of the master database on the master device with the alter database command.

#### **Increase Master Device Size**

If the master device contains only the master database and the master device is too small, then use the following procedure:

**Warning!** Altering the master device is extremely risky! Avoid it if at all possible. Be familiar with the recovery methods in [Chapter 1, "System](#page-28-0) [Database Recovery,"](#page-28-0) in case you lose your master database or master device.

- 1 Back up the master database with the dump database command.
- 2 Save the contents of key system tables such as sysdatabases, sysdevices, sysusages, and syslogins.
- 3 Use the buildmaster utility to build a new master device with enough extra space so that you will never need to increase the master device again. When buildmaster completes, a new master database will exist on the new master device.
- 4 Expand the size of the new master database with the alter database command, if necessary, so that it matches the size of the dumped master database.
- 5 Execute the following command in isql:

```
1> select name, high from master..sysdevices
2> where name = "master"
3> go
```
and note the "high" value for the master device.

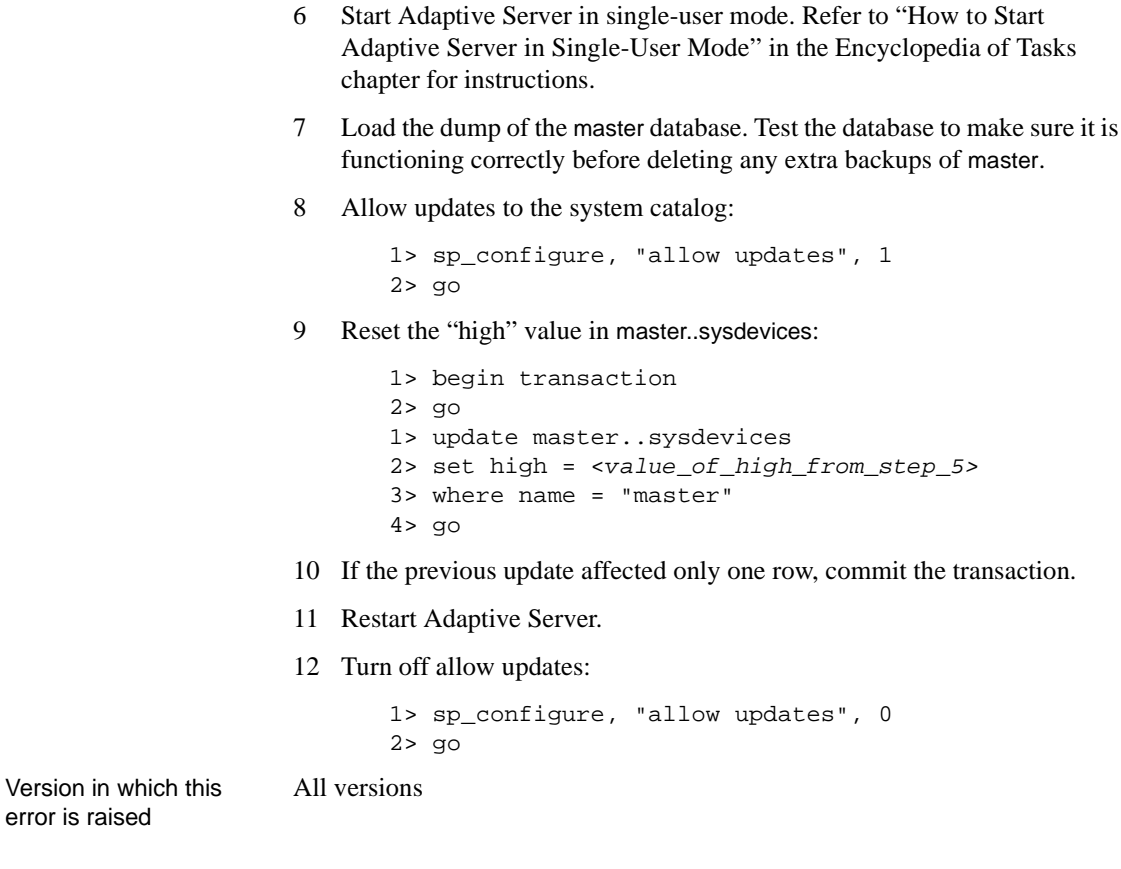

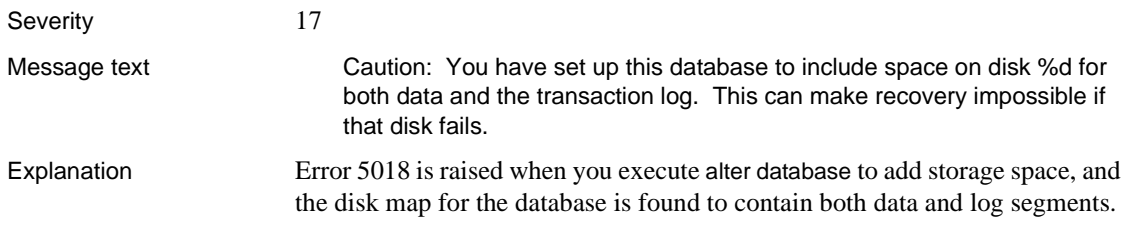

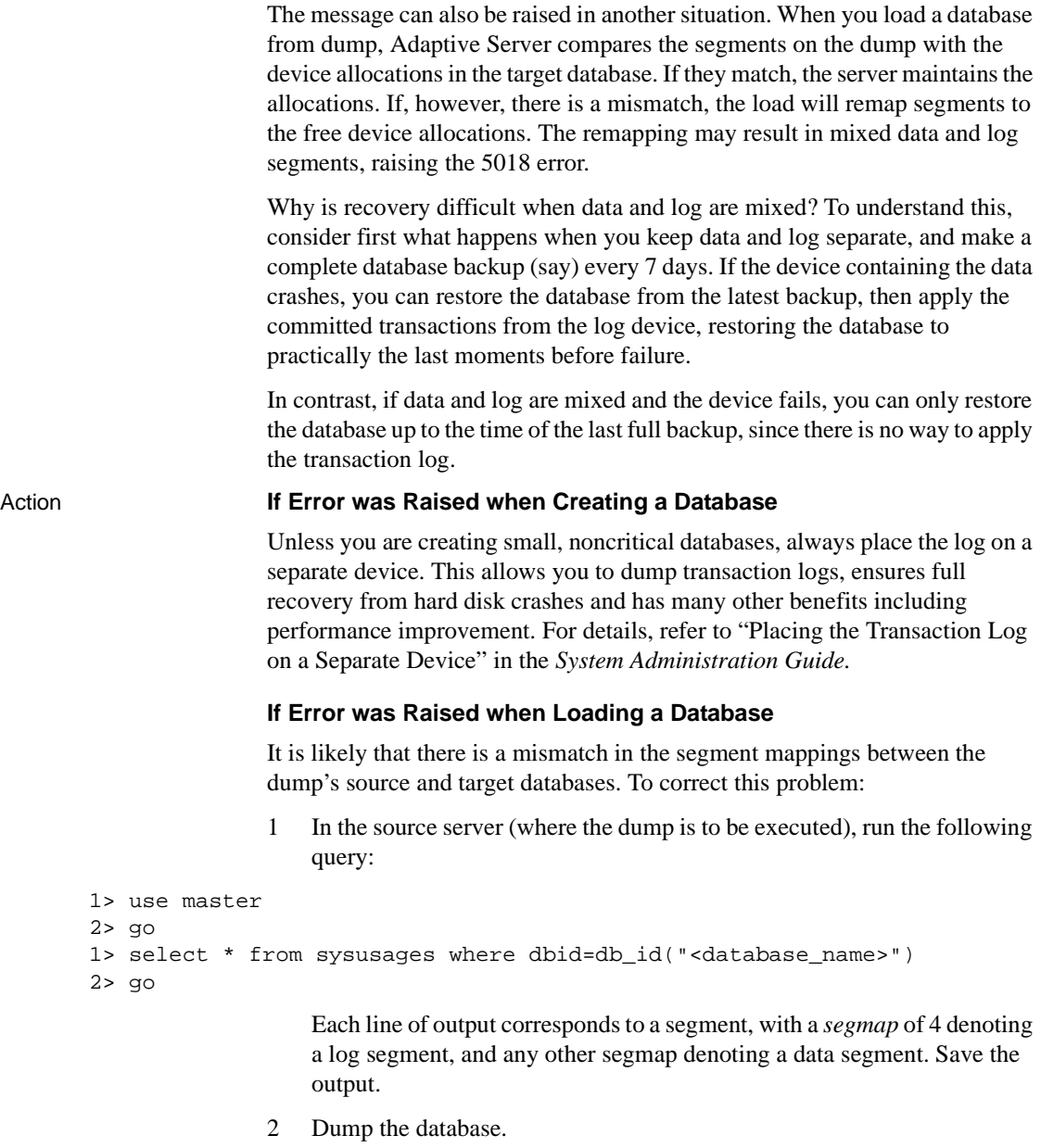

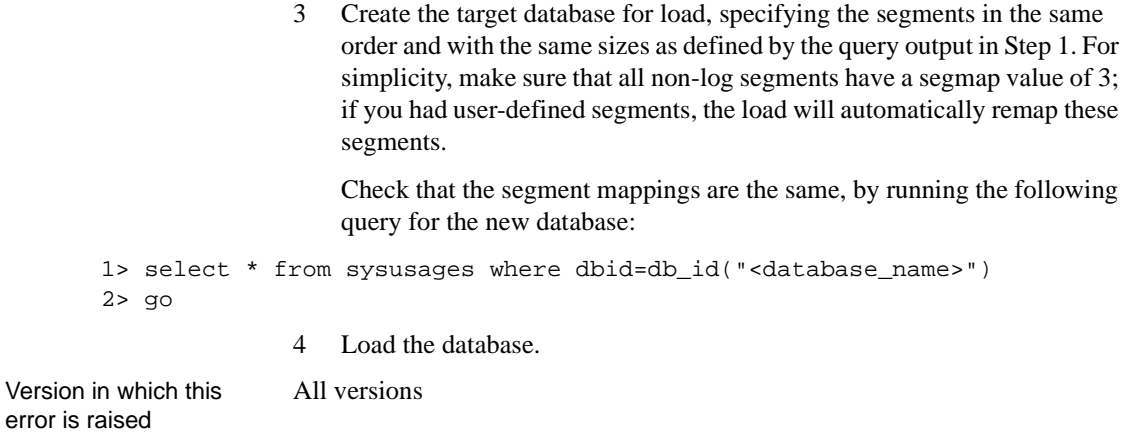

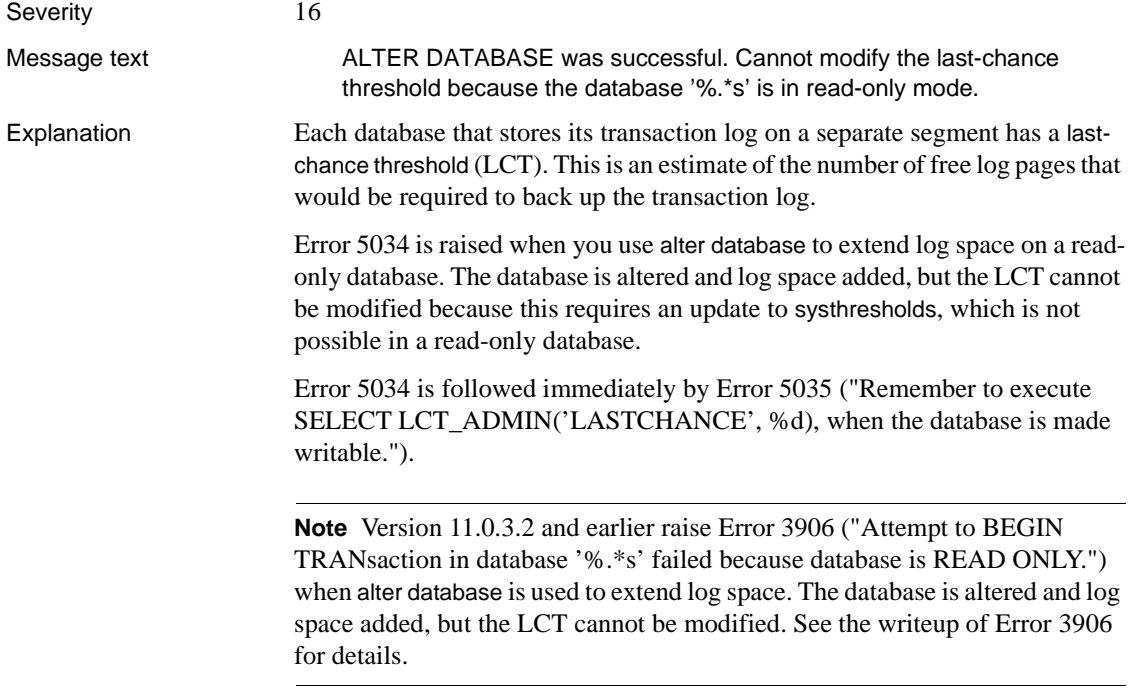

Action Re-establish the LCT after the database is available for updates using the following steps:

1 Use the following command to determine the new last-chance threshold:

```
1> use <database name>
2 > qo1> select lct_admin("reserve", <log size in pages>)
2> go
```
For example, on a 20MB transaction log (containing 10240 2KB pages):

```
1> select lct_admin("reserve", 10240)
```

```
2> go
-----------
```

```
616
```
The resulting value is the amount of space required to dump the transaction log.

```
2 Modify the LCT using
```

```
1> select lct_admin('lastchance', <new threshold>)
```
 $2 > qo$ 

```
Additional information Refer to Creating a Free-Space Threshold for the Log Segment in the System
                          Administration Guide for additional information on setting thresholds.
```
For databases normally operated in read-only mode, no updates occur on the database and so there is no need to update the LCT.

Version in which this error is raised All versions

## **Disk Errors**

This section contains error messages pertaining to disk activation and system administrator disk commands.

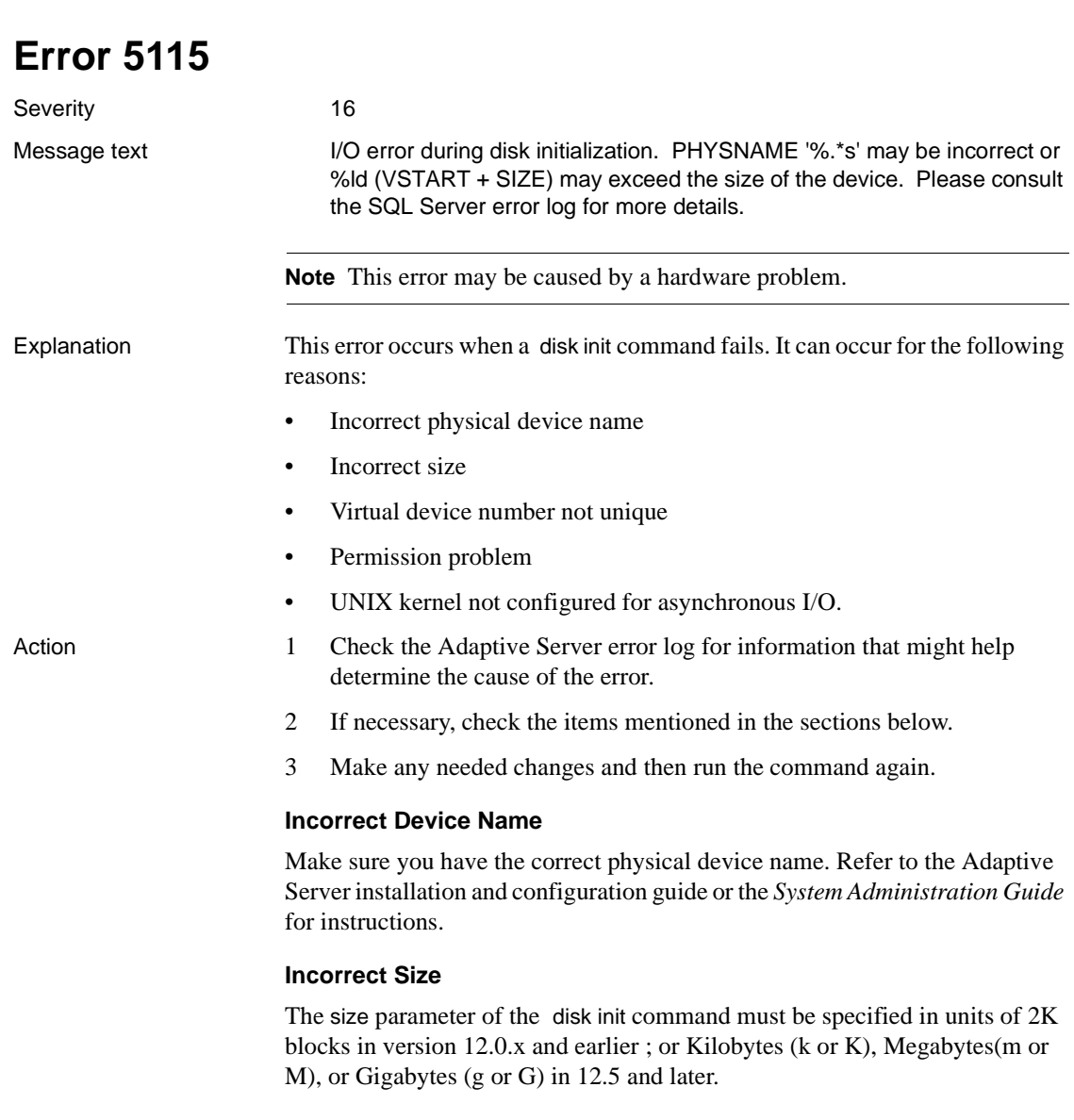

#### *Sizing 2K units*

There are 512 2K blocks in 1MB. Use the formula:

```
#_of_Megabytes * #_of_data_pages_per_Megabyte =
#_of_2K_blocks
```
For example, to initialize a 10MB Sybase device, specify 5120 for the size:  $10MB * 512 = 5120$ 

To determine the number of 2K blocks to use for a raw partition on a UNIX system, convert the size of the partition, in sectors, to 2K blocks. The size of a sector varies on different UNIX systems. For example, it is 512 bytes on Sun, so use sectors/4 for the size parameter. It is 1024 bytes on HP, so use sectors/2. Also, see the information below about virtual device numbers. You must restart Adaptive Server or use a different virtual device number when you reissue the disk init command.

Refer to the Adaptive Server installation and configuration guide for more information about Sybase and your operating system's partitions.

**Note** Not all operating systems have partitions as described above.

#### <span id="page-547-0"></span>**Virtual Device Number**

The vdevno parameter of the disk init command must be unique. Also, if a disk init command fails, Adaptive Server saves the vdevno used, even though the disk init command failed. To make the vdevno available again, restart Adaptive Server. Use sp\_helpdevice to determine which virtual device numbers have been used.

The available number of virtual devices is equal to the number of configured devices minus one. For example, if the number of devices configuration parameter is set to 10, then there are 9 available devices, 1 through 9.

#### **Permission Problem**

If Adaptive Server was started by the "sybase" account, it must have permission to write to the raw partition or to create a file in the directory specified by disk init. Raw partitions used by Sybase should always be owned by the "sybase" account. Correct the permissions problem and execute the command again, using a different vdevno. Refer to ["Virtual Device Number"](#page-547-0) for more information.

#### **UNIX Kernel**

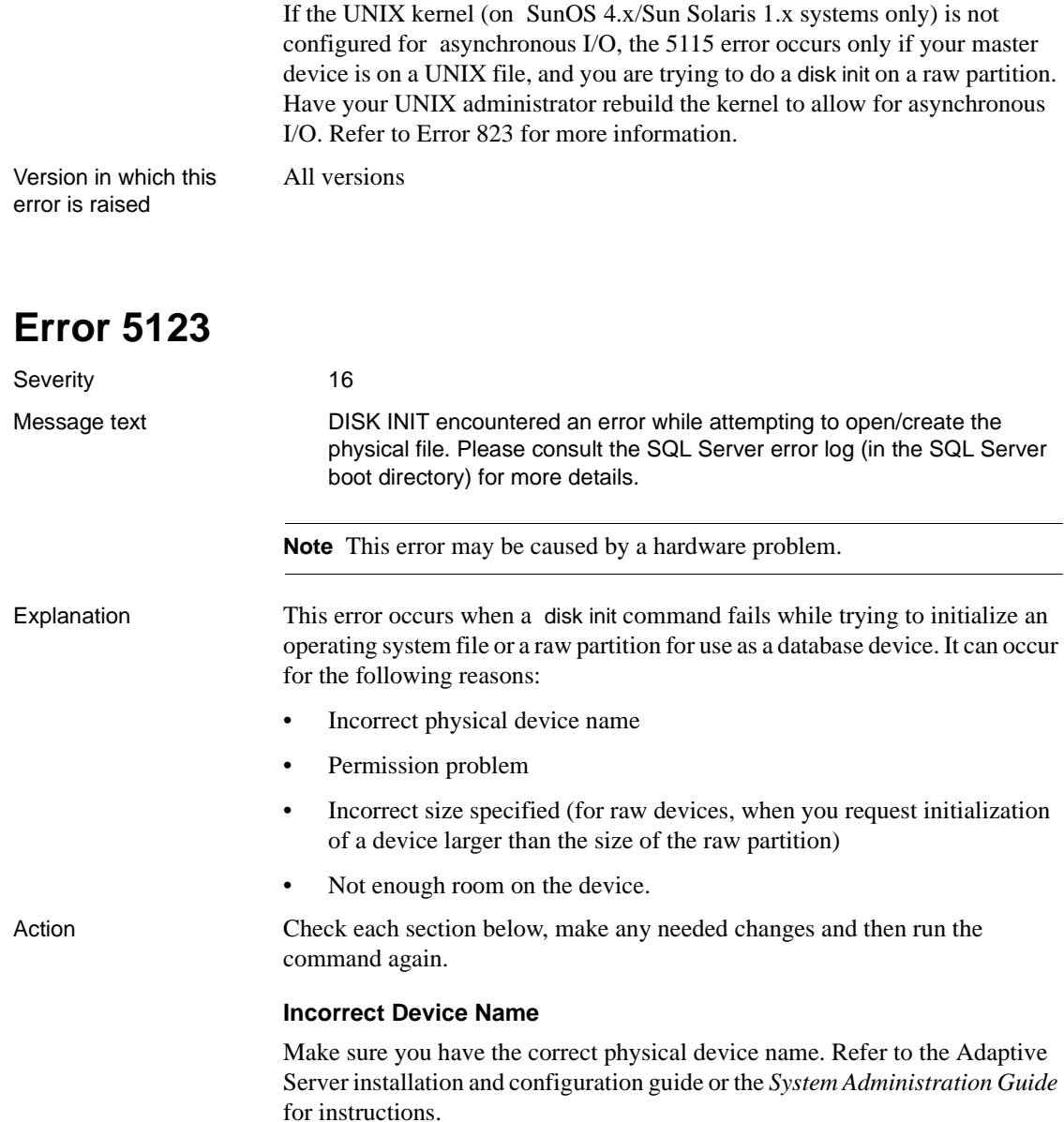

#### **Permission Problem**

If Adaptive Server was started by the "sybase" account, it must have permission to write to the raw partition or to create a file in the directory specified by disk init. Raw partitions used by Sybase should always be owned by the "sybase" account. Correct the permissions problem and execute the command again, using a different vdevno. Refer to ["Virtual Device Number"](#page-547-0) for more information.

**Note** Adaptive Server should *not* be started by "root." If it is started by root, you will get Error 5123 if the device or file is owned by "sybase."

#### **Incorrect Size**

When you request initialization of a raw device, make sure the size you specify is not larger than the size of the raw partition.

The size parameter of the disk init command must be specified in units of 2K blocks (size of most data pages). There are 512 2K blocks in a megabyte. Use the formula:

```
#_of_Megabytes * #_of_data_pages_per_Megabyte =
#_of_2K_blocks
```
For example, to initialize a 10MB Sybase device, specify 5120 for the size:

10MB \* 512 = 5120

To determine the number of 2K blocks to use for a raw partition on a UNIX system, convert the size of the partition, in sectors, to 2K blocks. The size of a sector varies on different UNIX systems. For example, it is 512 bytes on Sun, so use sectors/4 for the size parameter. It is 1024 bytes on HP, so use sectors/2. Also, see the information below about virtual device numbers. You must restart Adaptive Server or use a different virtual device number when you reissue the disk init command.

Refer to the Adaptive Server installation and configuration guide for more information about Sybase and your operating system's partitions. For example, on UNIX, there is a size limitation of 2GB for a device file.

**Note** Not all operating systems have partitions as described above.

Additional information Refer to "Initializing Database Devices" in the *System Administration Guide* for information about disk init.

Version in which this error is raised All versions

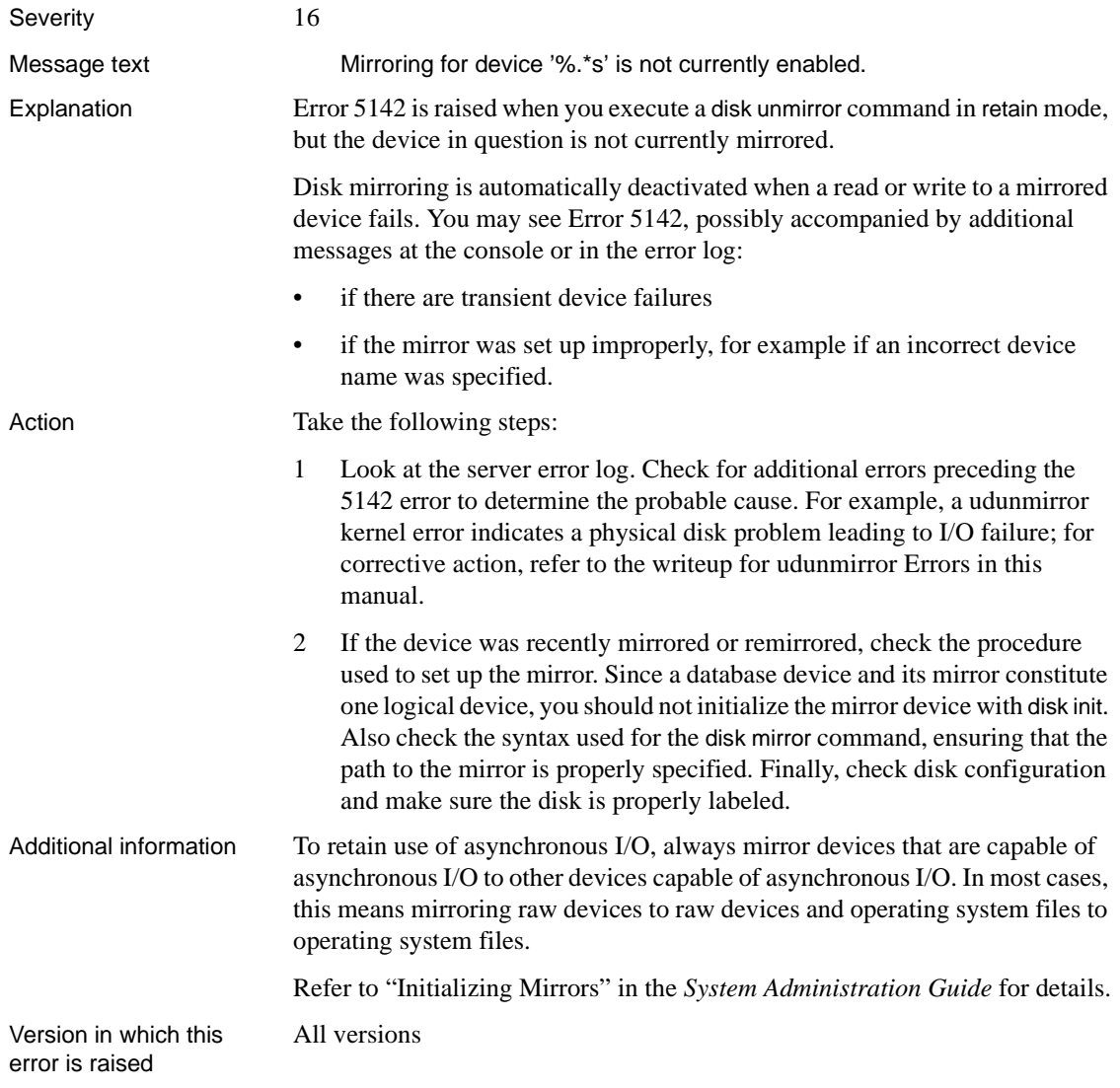

# **ASTC Errors**

This section contains writeups for common Adaptive Server Transaction Coordinator (ASTC) errors.

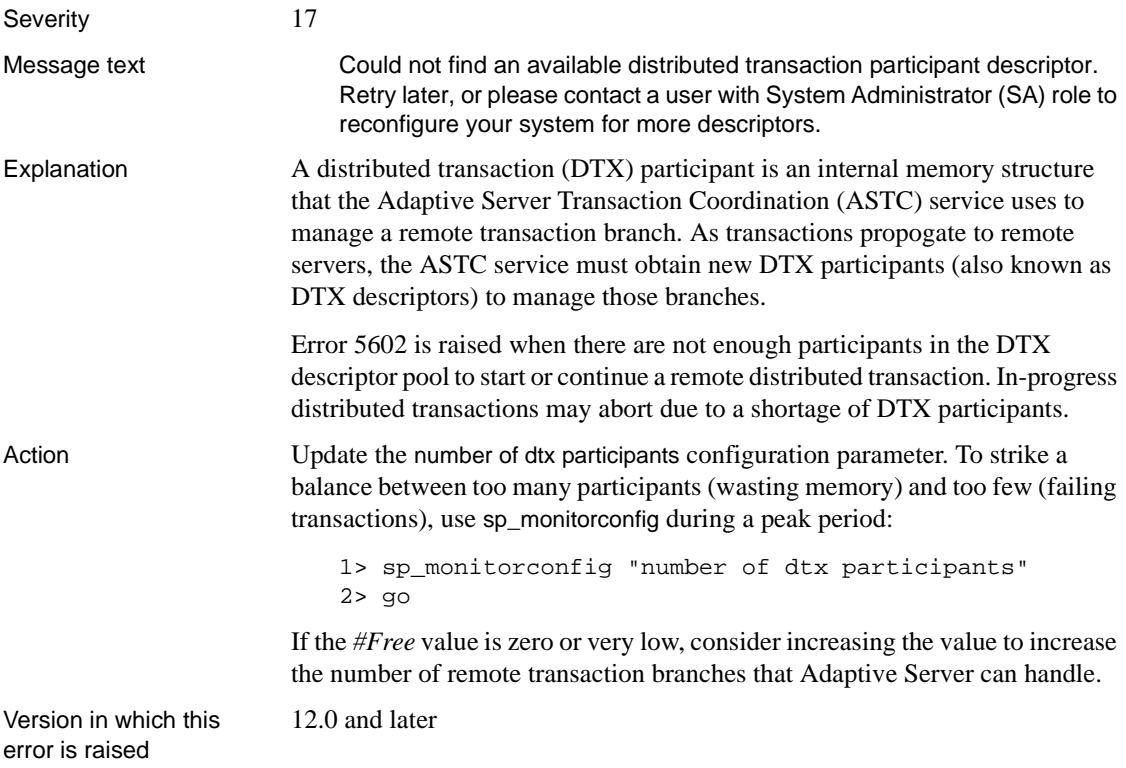

# **Open Client Errors**

This section contains Adaptive Server error messages for Open Client applications.

### **Error 5701**

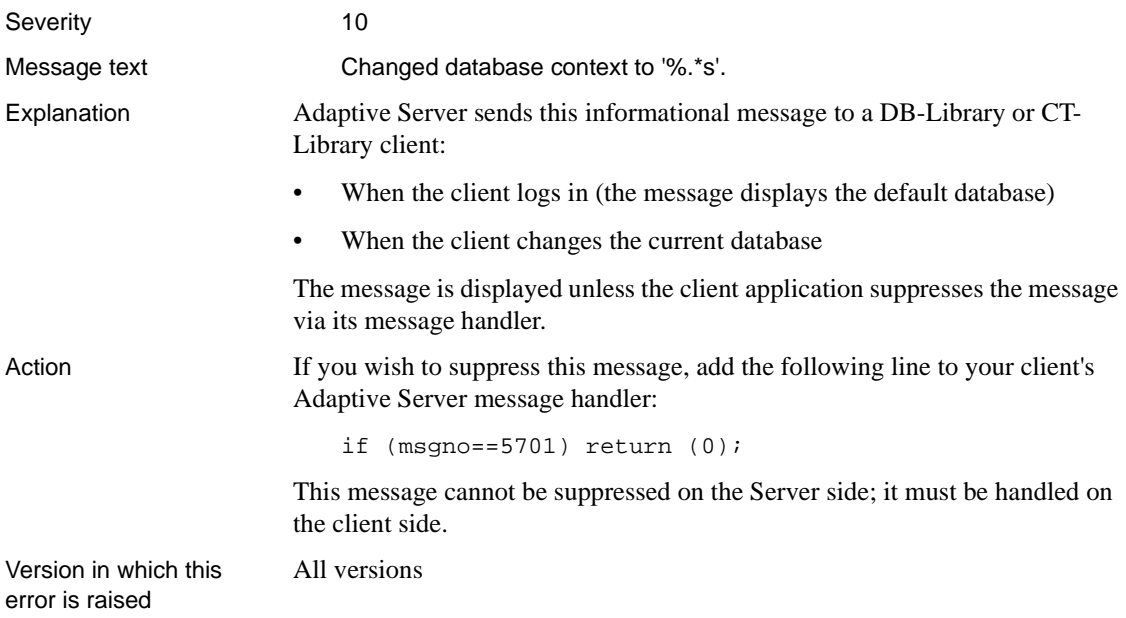

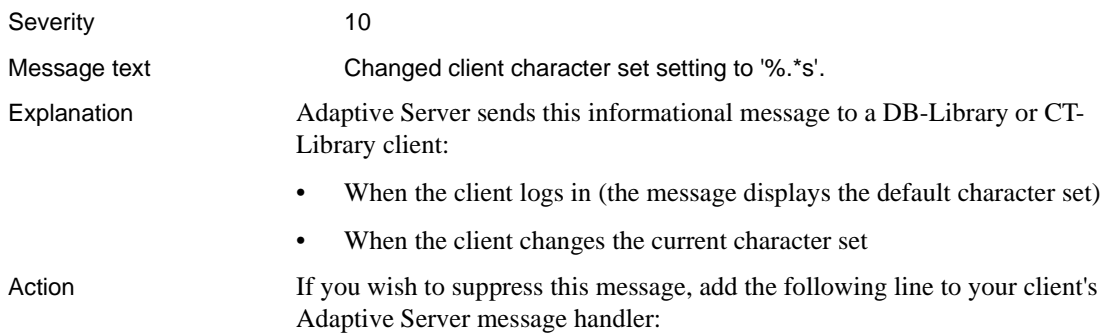

#### if (msgno==5704) return (0);

All versions

This message cannot be suppressed on the Server side; it must be handled on the client side.

Version in which this error is raised

# **Configuration Errors**

This section contains error messages for Adaptive Server configuration.

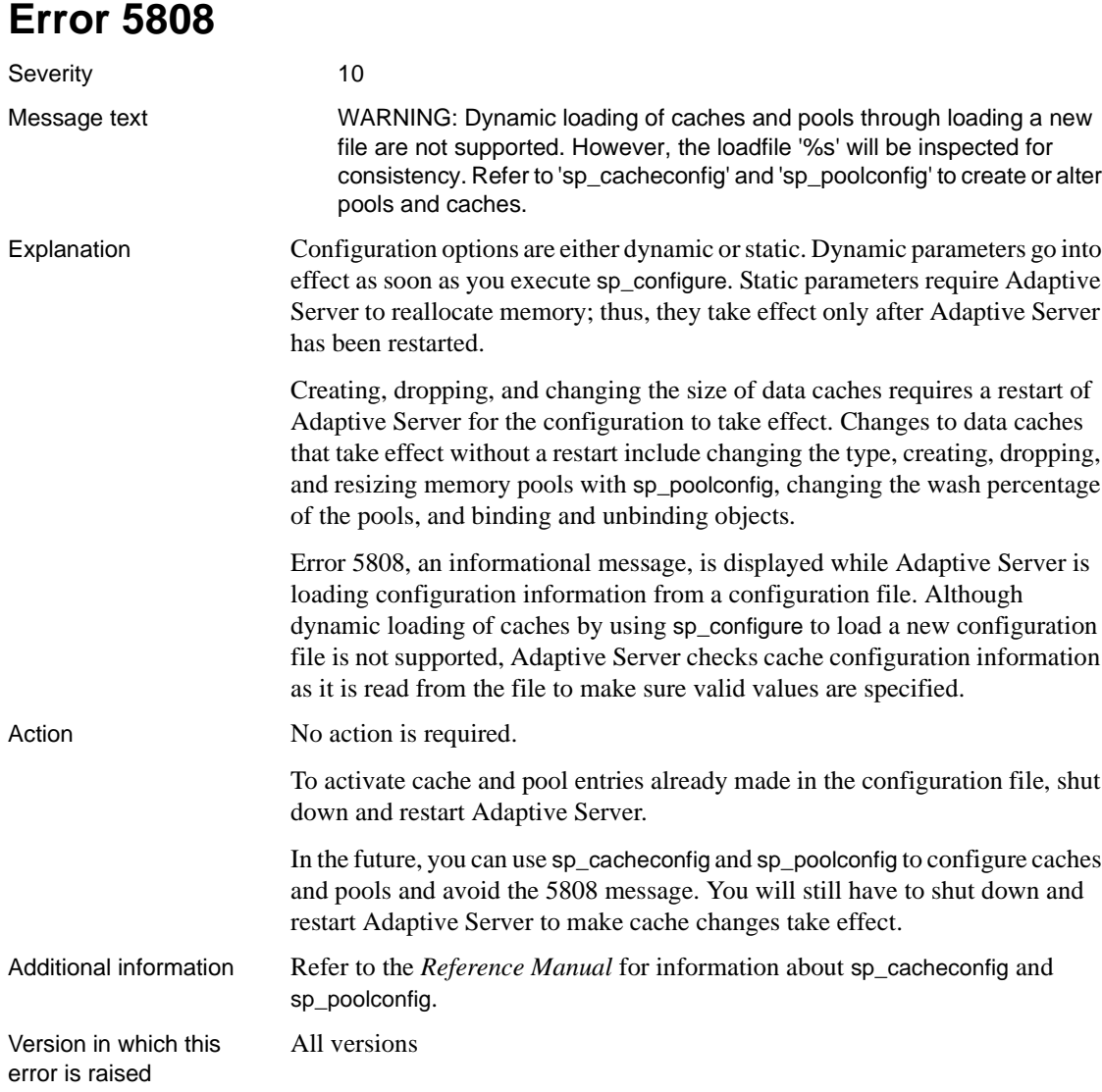

Severity 16

Message text Cannot reconfigure server to use sort order ID %d, because the row for its underlying character set (ID %d) does not exist in syscharsets.

Explanation The syscharsets system table contains one row for each character set and sort order defined for use by Adaptive Server. One of the sort orders is marked in master..sysconfigures as the default sort order, which is the only one actually in use.

> This error is raised when you are reconfiguring Adaptive Server to use a different character set and/or sort order, and one of the following is true:

- A corrupt index exists on syscharsets.
- The specified sort order or character set does not exist in syscharsets.

The error occurs with the following states:

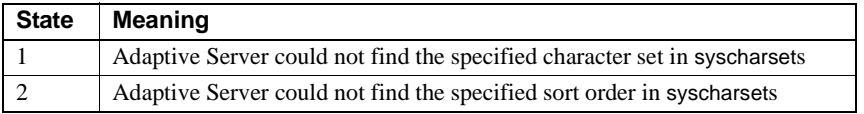

Action 1 Determine the character sets that exist in syscharacter (note that a character set is defined by id, whereas a sort order is defined by a combination of the sort order ID and the character set ID csid):

```
1> select name, id from master..syscharsets
2> where csid = 0
```

```
3> go
```
This query can return more than one row if alternate character sets are installed. In this case, check the sysconfigures table or use sp\_helpsort to determine the default character set.

If Error 5824 is raised with State 1, and the specified character set does not exist, you will need to install it. Refer to "Configuring Character Sets, Sort Orders, and Message Language" in the *System Administration Guide*.

2 Using the character set from step 1, determine whether the specified sort order exists in syscharsets:

```
1> select name, id, csid, description
2> from master..syscharsets
3> where csid = [charset_id]
4 > 90
```
where [charset\_id] is the id from step 1.

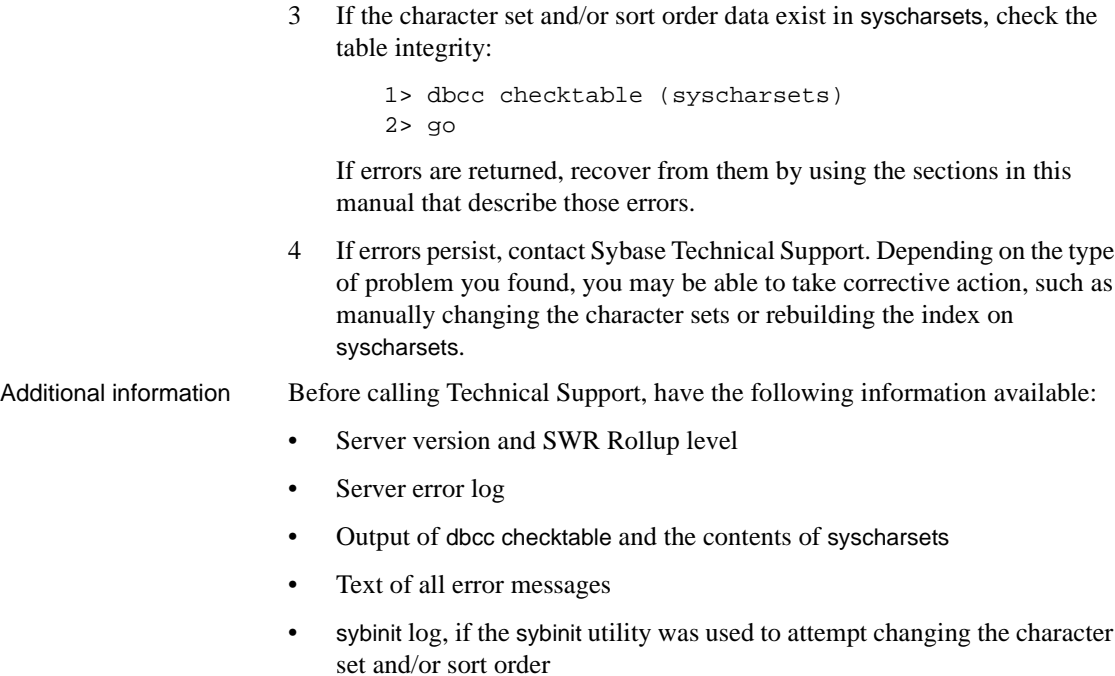

Version in which this error is raised

All versions

# **Error 5846**

Severity 16

Message text **Illegal value '%ld' specified for configuration option '%s'**. The legal values are between '%ld' and '%ld'.

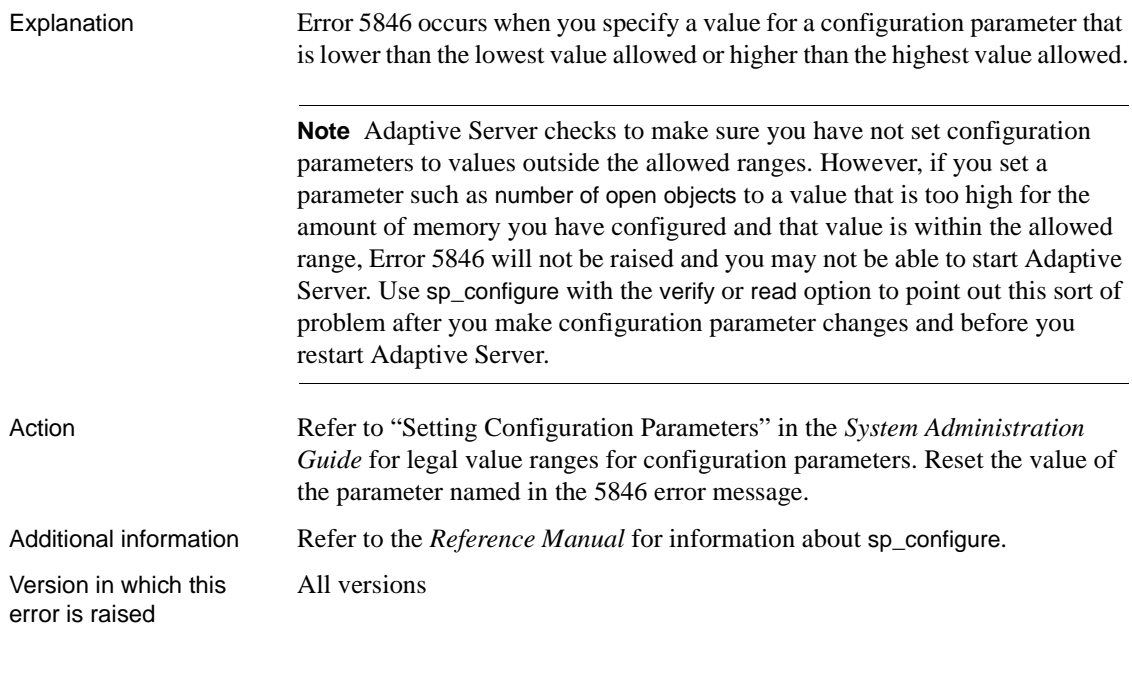

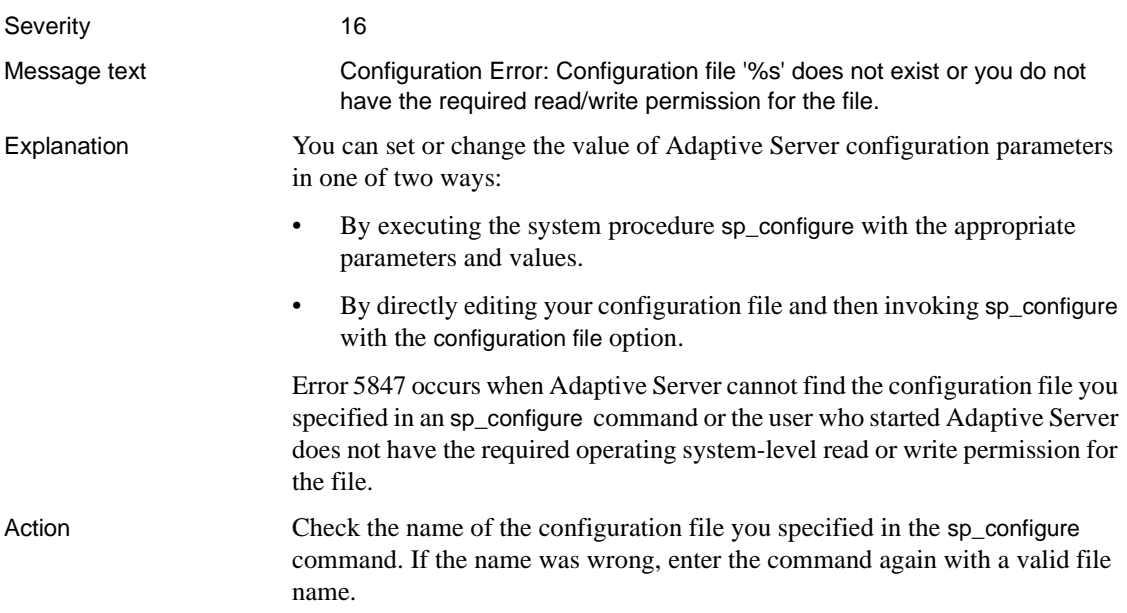

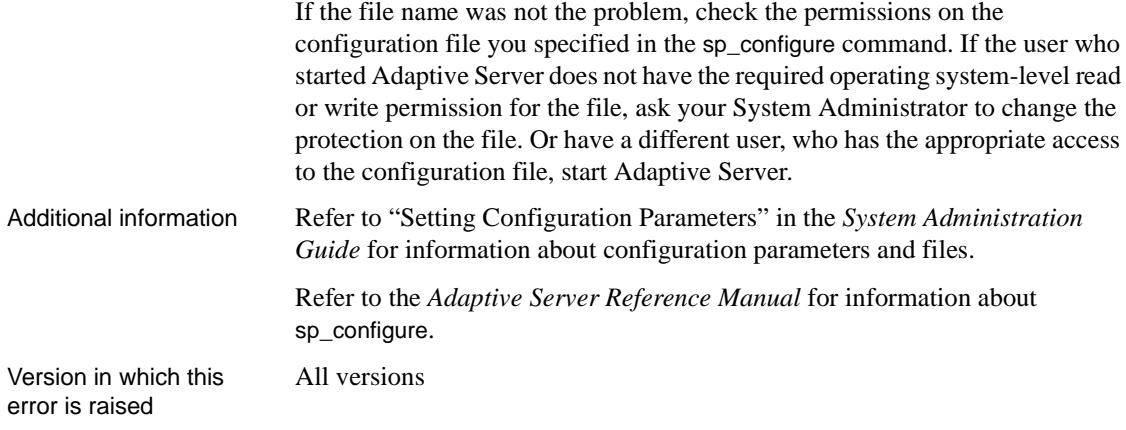

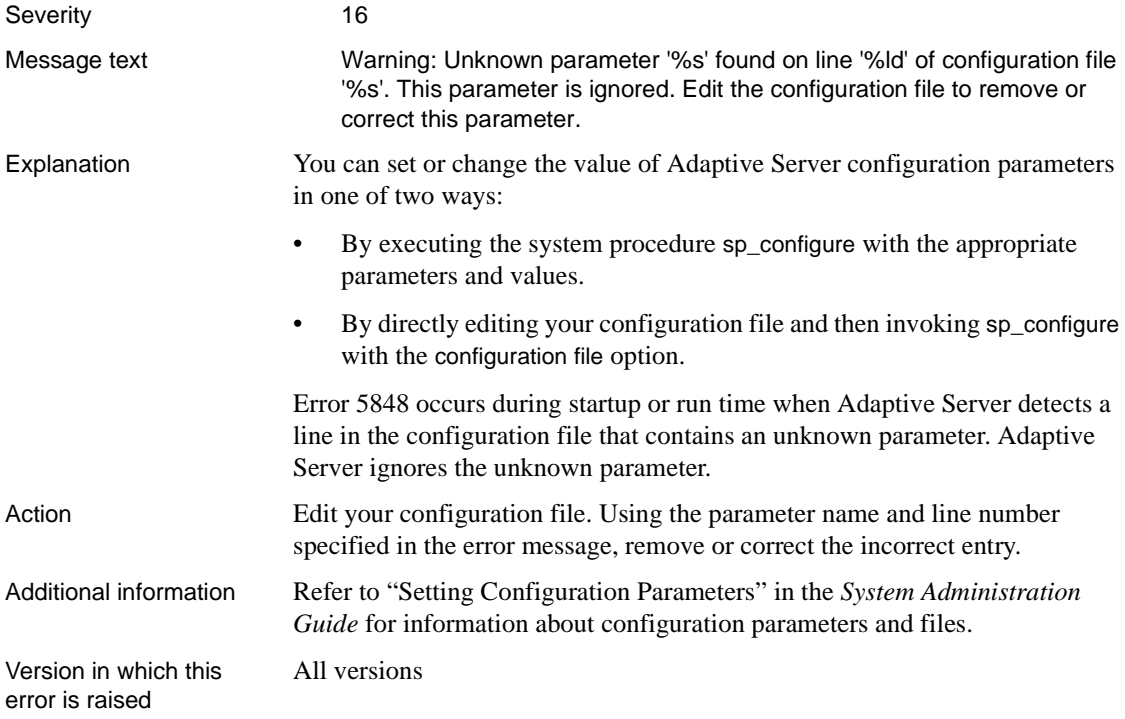

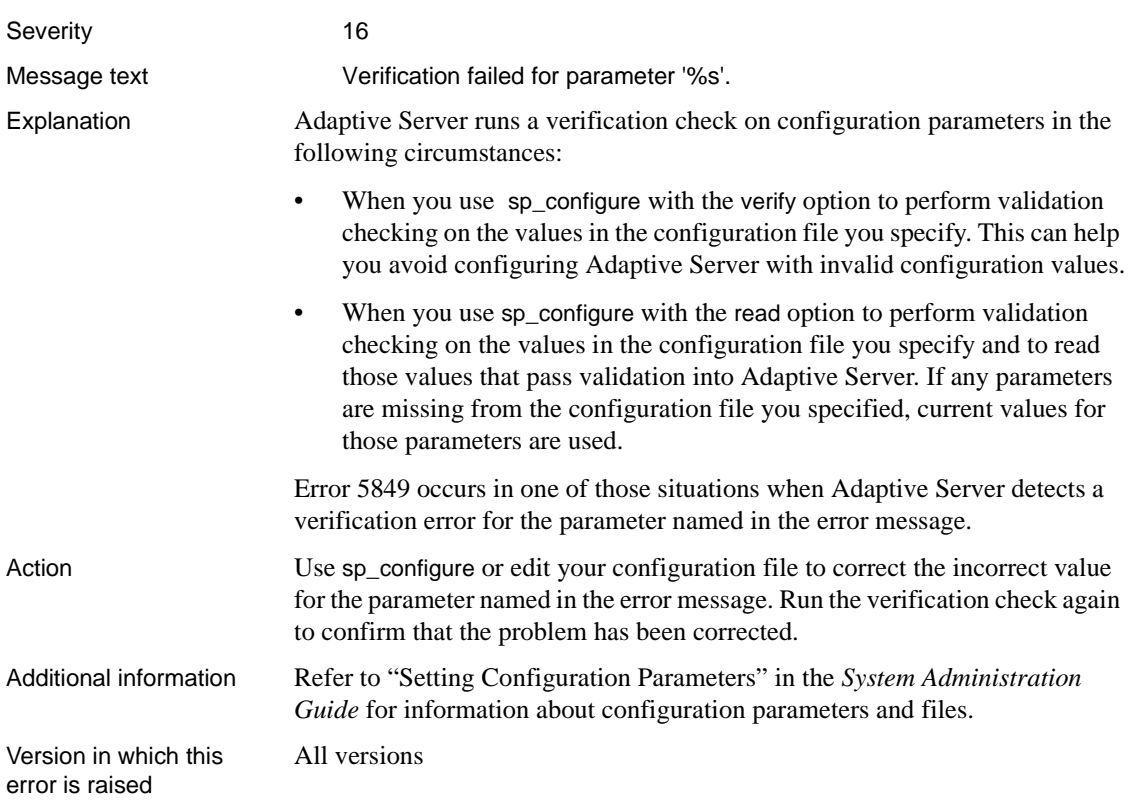

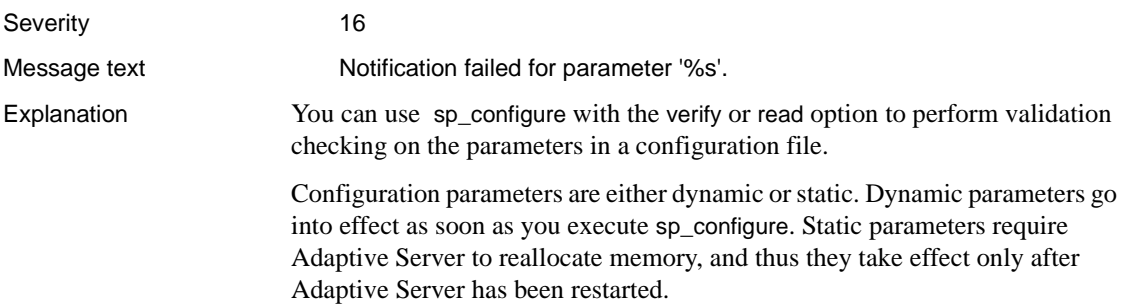

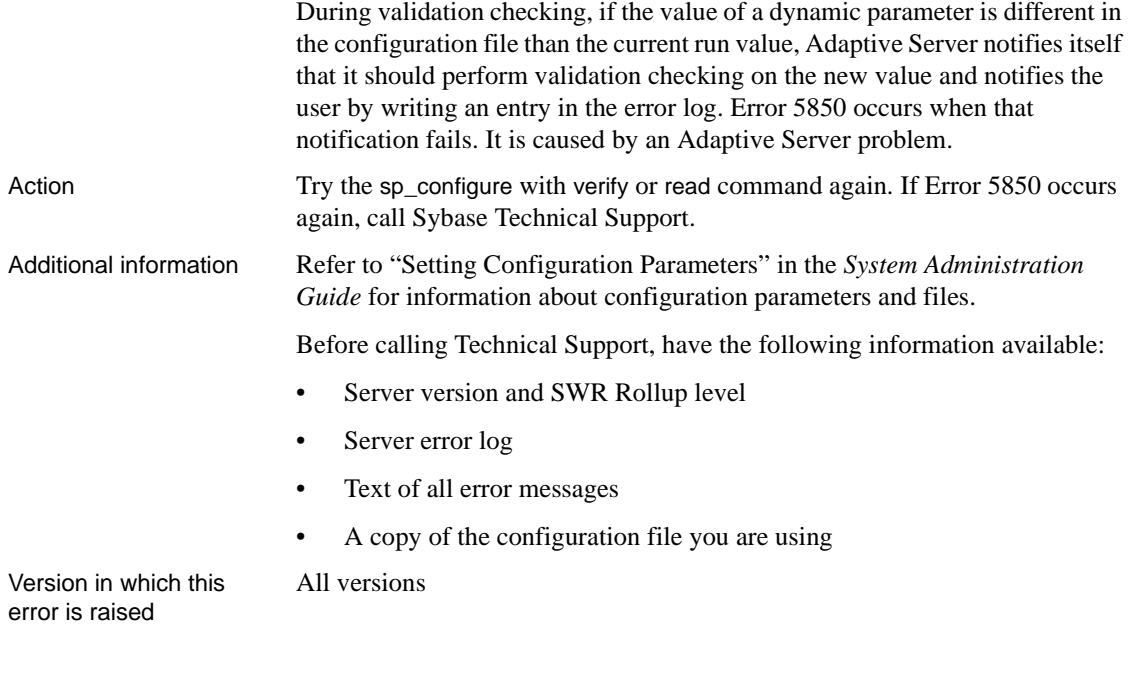

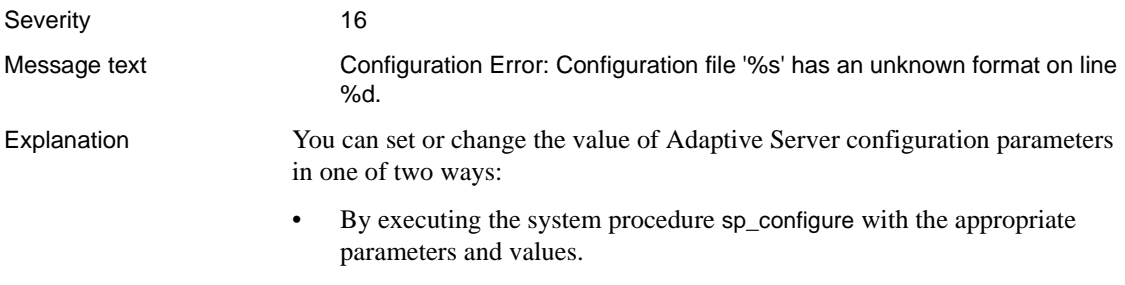

• By directly editing your configuration file and then invoking sp\_configure with the configuration file option.

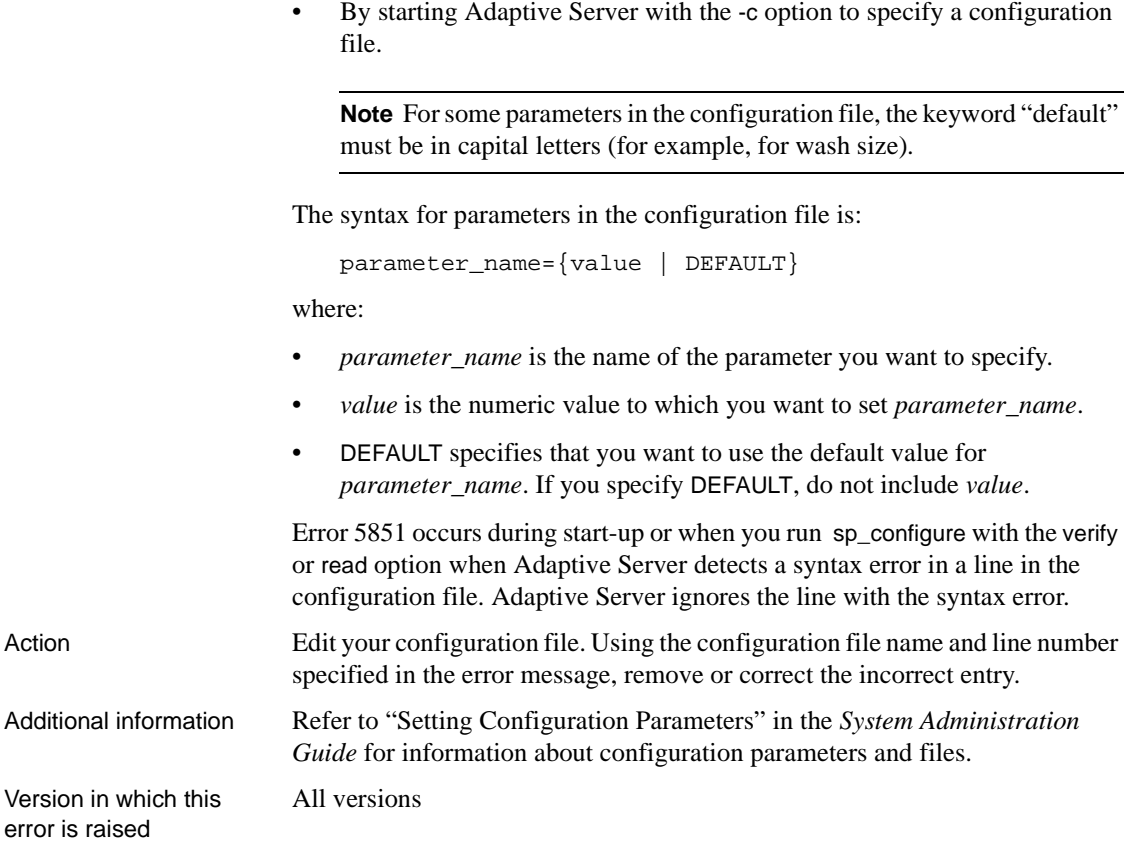

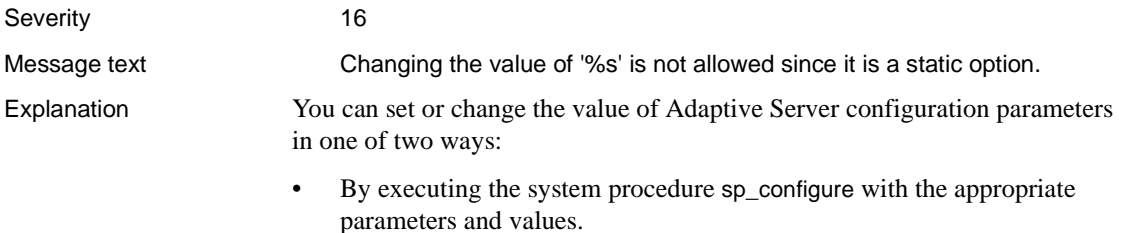

• By directly editing your configuration file and then invoking sp\_configure with the configuration file option.

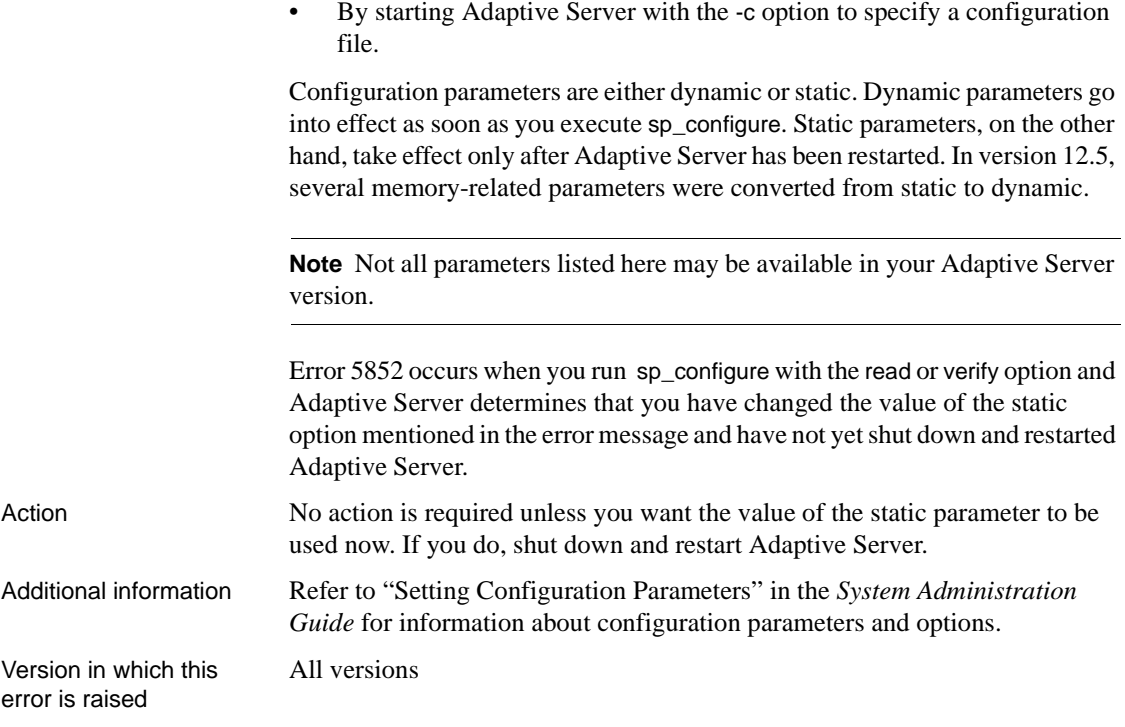

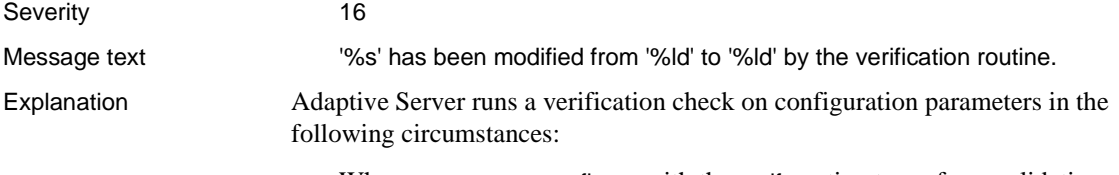

- When you use sp\_configure with the verify option to perform validation checking on the values in the configuration file you specify. This can help you avoid configuring Adaptive Server with invalid configuration values.
- When you use sp\_configure with the read option to perform validation checking on the values in the configuration file you specify and to read those values that pass validation into Adaptive Server. If any parameters are missing from the configuration file you specified, current values for those parameters are used.

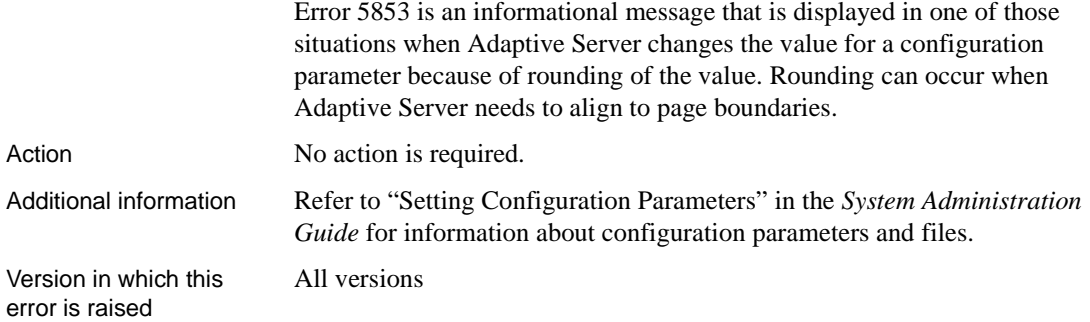

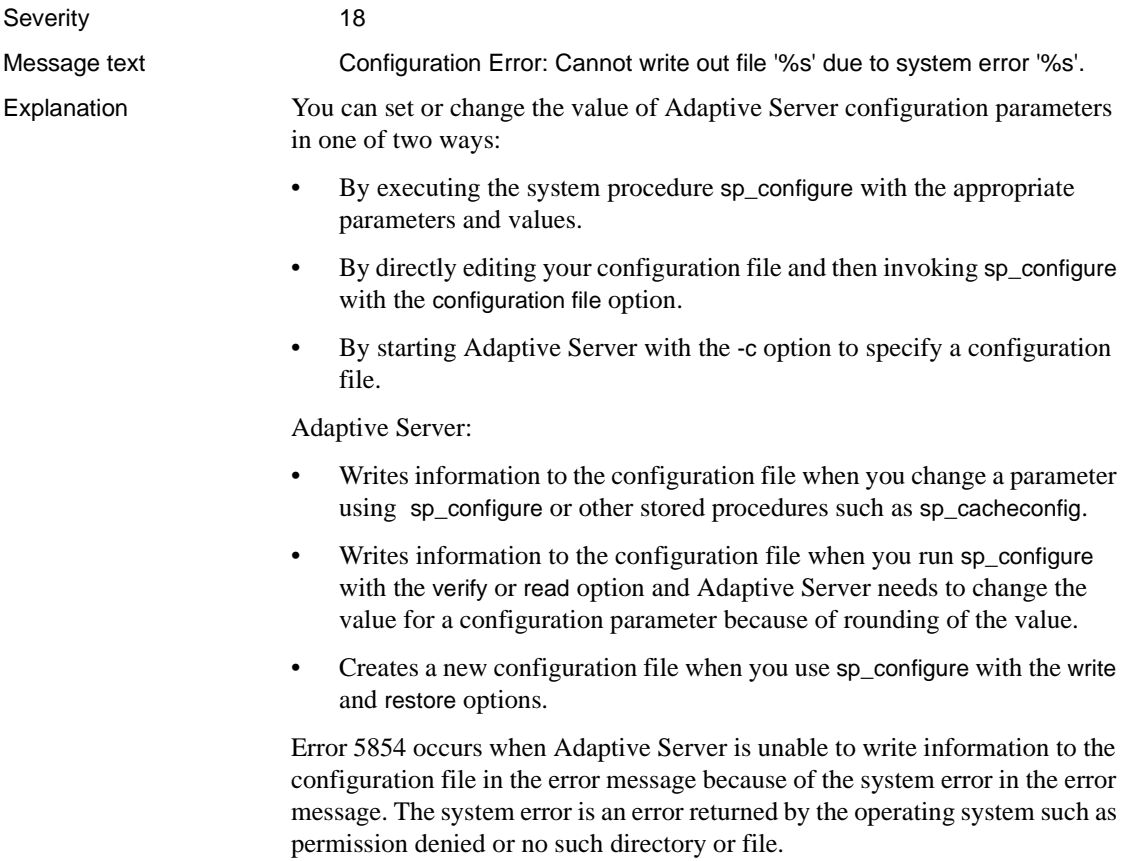

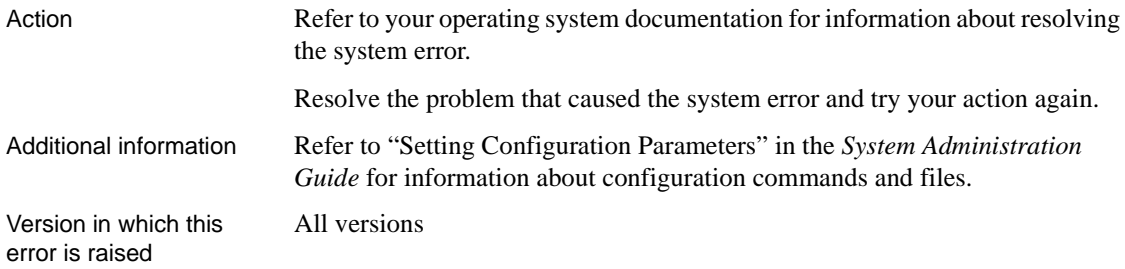

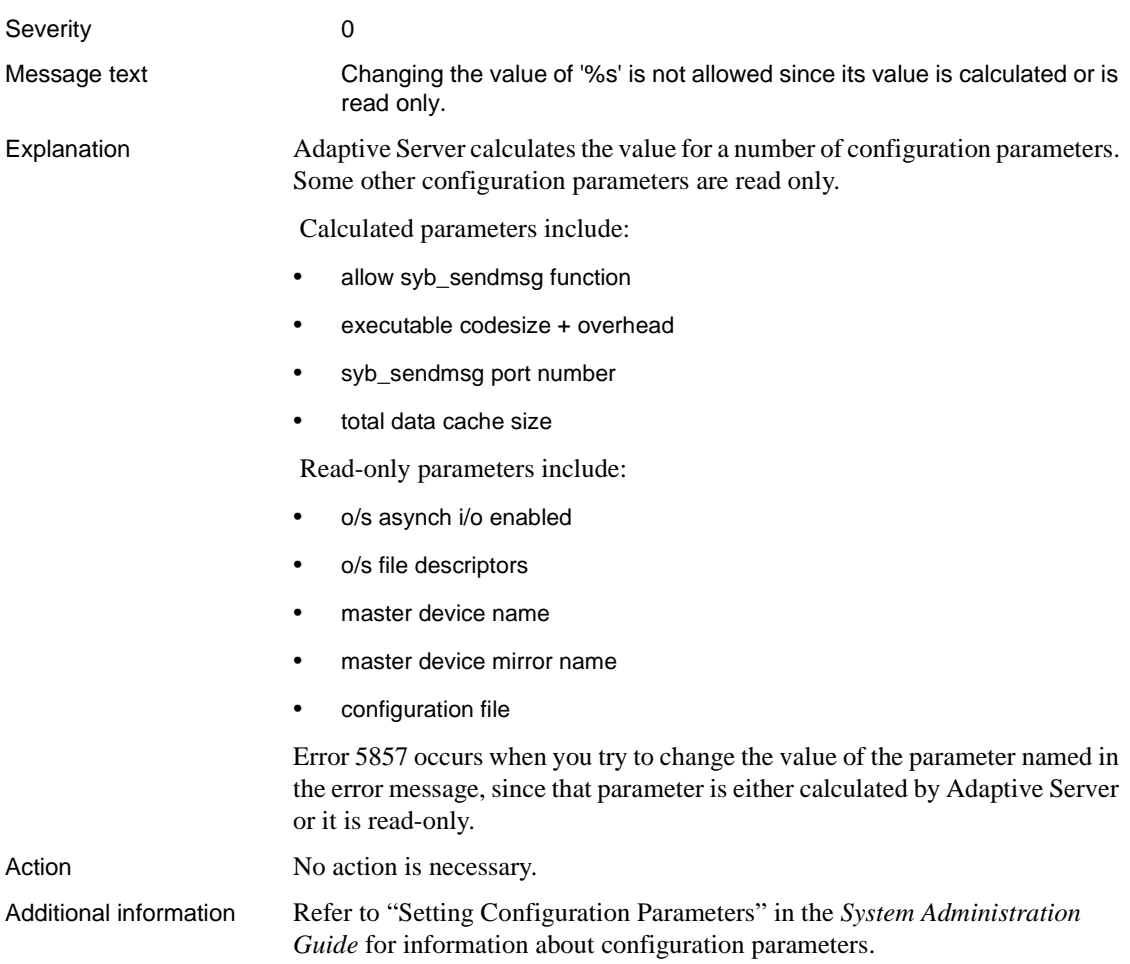

Version in which this All versions error is raised

# **Error 5859**

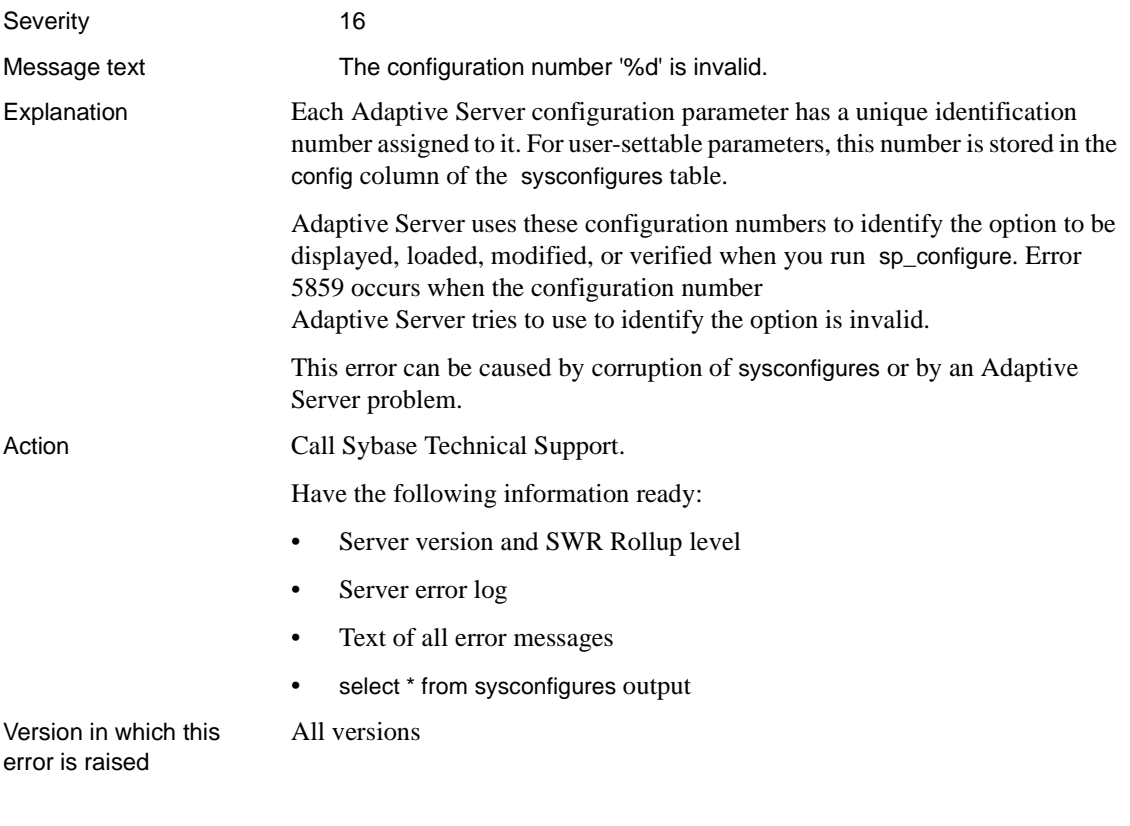

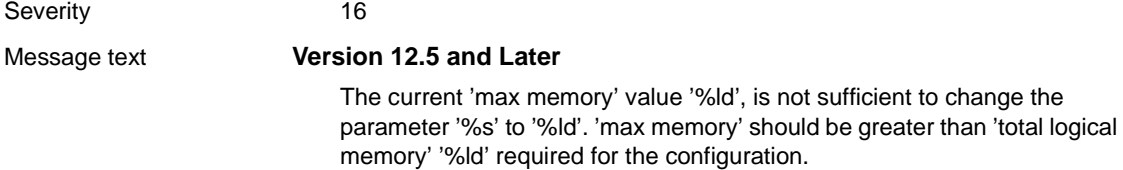

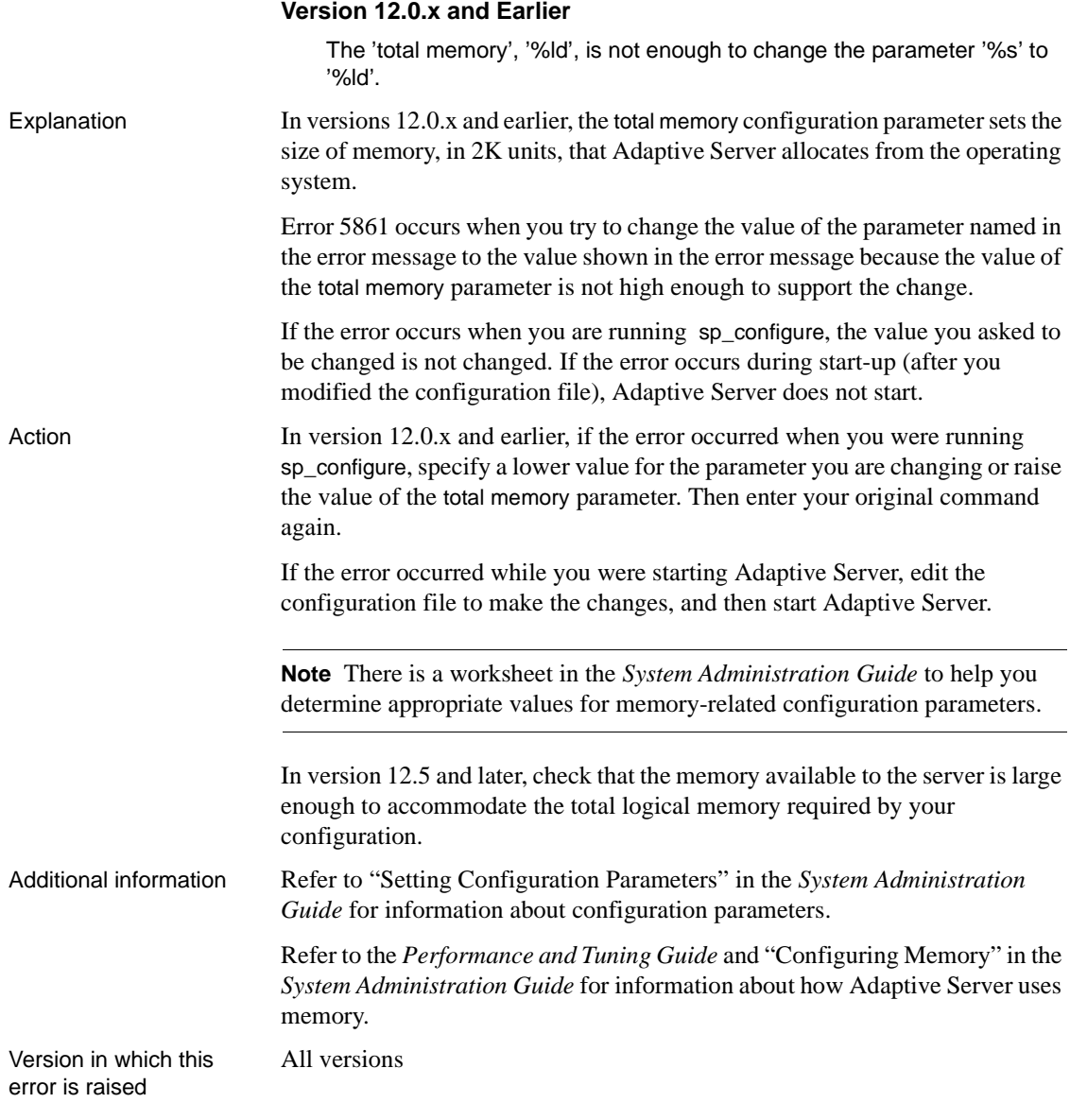

Severity 18

Message text **Invalid group encountered.** 

Explanation You can use sp\_configure with a group name to display values for the configuration parameters belonging to that group. As of Version 12.5, groups are:

- Backup/Recovery
- Cache Manager
- Component Integration Services
- DTM Administration
- Diagnostics
- Disk I/O
- Error Log
- Extended Stored Procedures
- General Information
- Java Services
- Languages
- Lock Manager
- Memory Use
- Meta-Data Caches
- Monitoring
- Network Communication
- O/S Resources
- Parallel Query
- Physical Memory
- Physical Resources
- Processors
- Rep Agent Thread Administration
- SQL Server Administration
- Security Related
- Unicode

• User Environment

When Adaptive Server retrieves information for a configuration parameter group, it attempts to verify the group name. Error 5863 occurs when Adaptive Server is unable to verify the group name.

This error is caused by an Adaptive Server problem.

Action Call Sybase Technical Support.

Have the following information ready:

- Server version and SWR Rollup level
- Server error log

All versions

• Text of all error messages

Version in which this error is raised

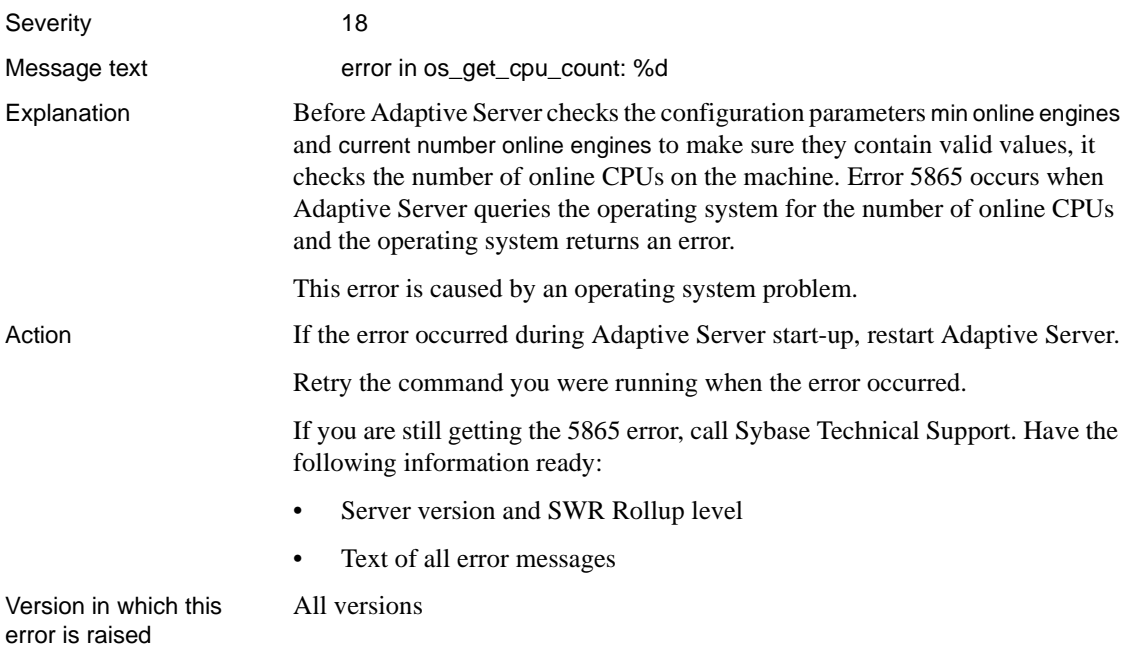

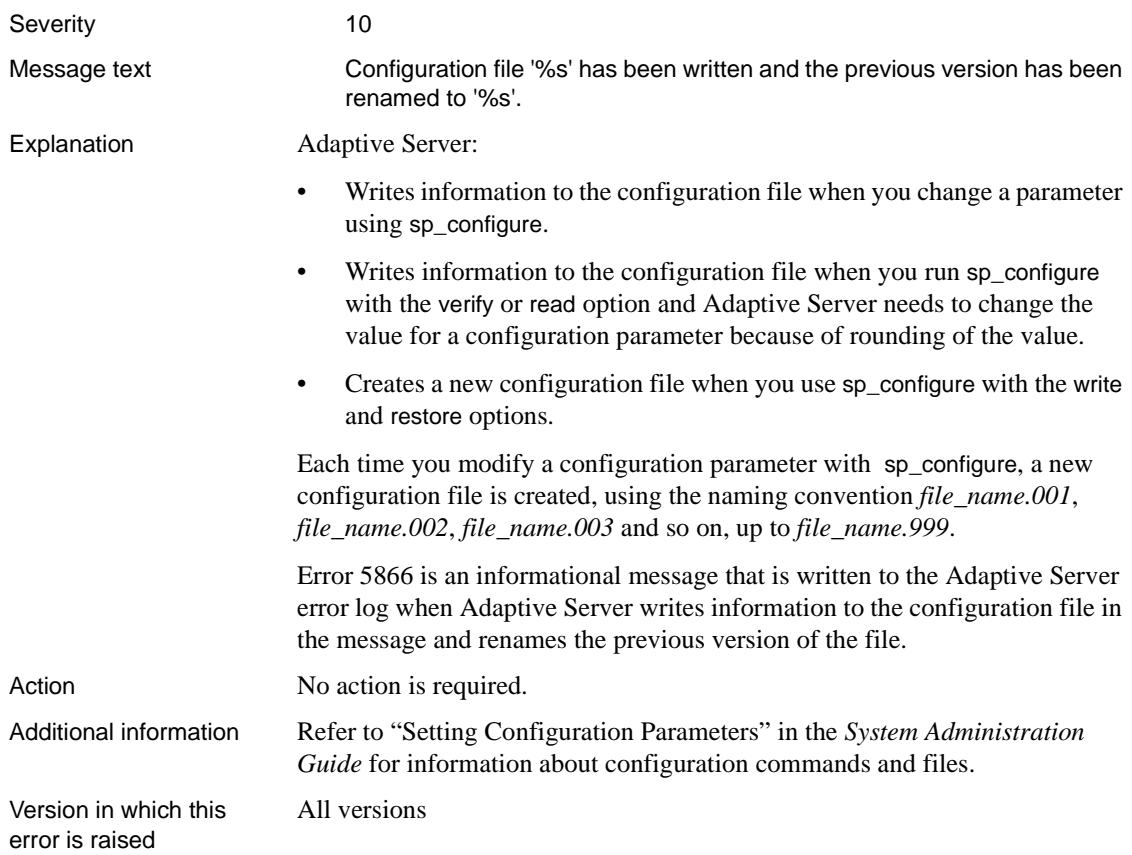

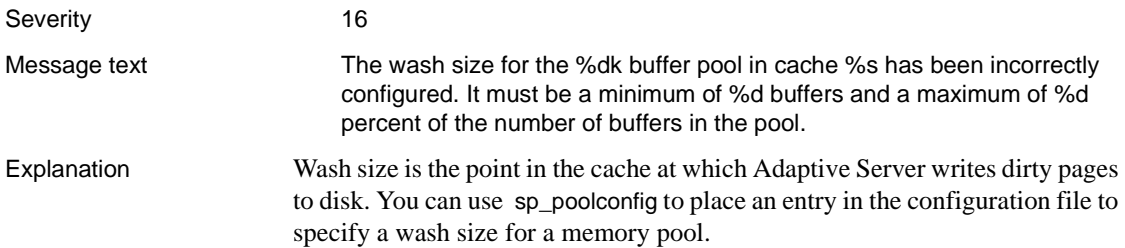

The default value for wash size depends on your server version. For example, in 11.5 the default wash size for a pool size less than 300MB is 20 percent of the buffers in the pool. (A buffer is a block of pages equal to the I/O size of the pool. All pages in a buffer are read from disk, written to disk, or flushed from the cache simultaneously.)

The minimum value for wash size is 10 buffers and the maximum value is 80 percent of the size of the pool.

Error 5867 occurs when you specify a value for wash size that is smaller than the minimum allowed size or larger than the maximum allowed size.

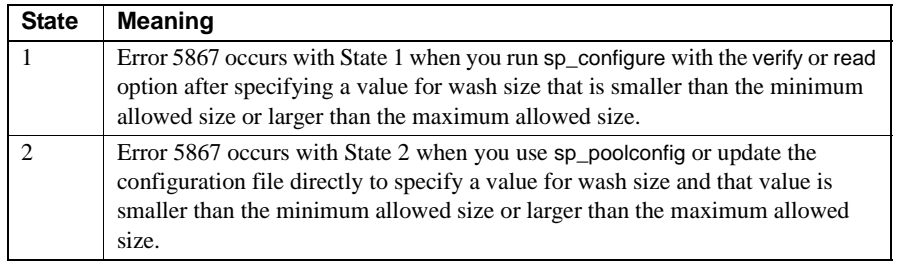

This error occurs with the following states:

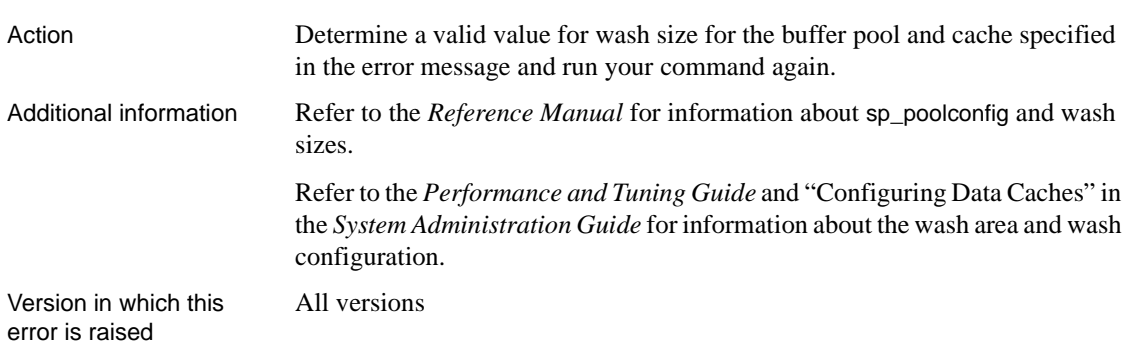

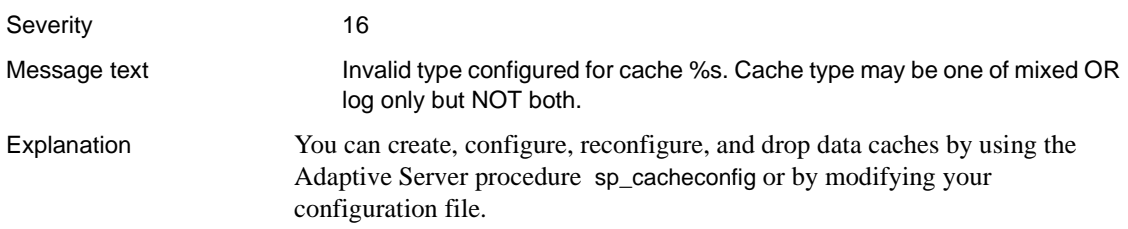

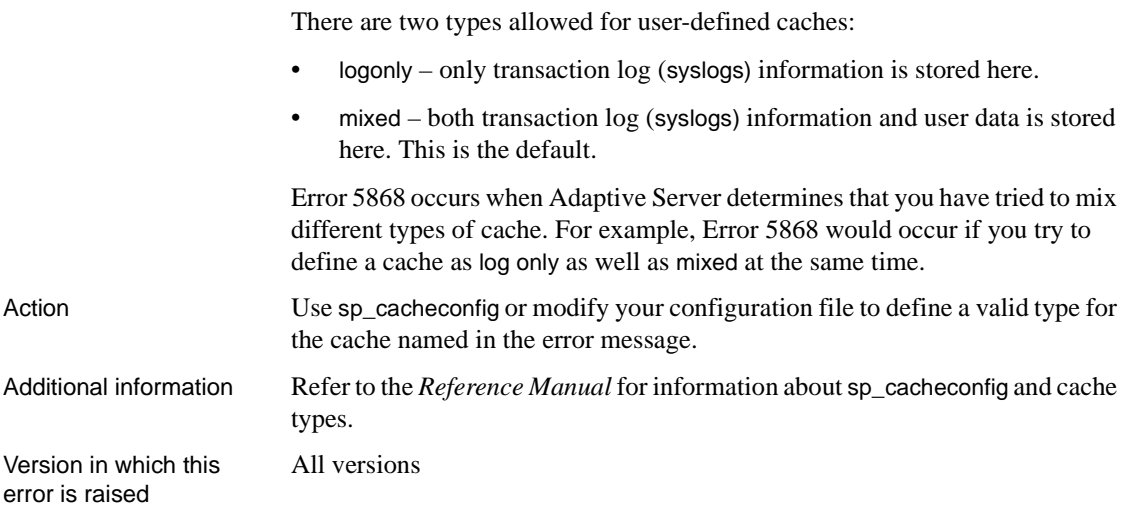

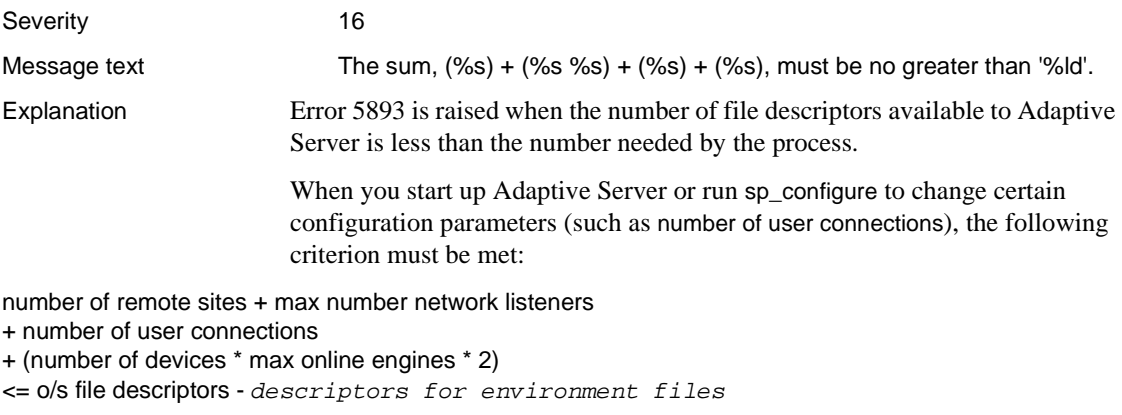

**Note** On platforms that use light weight engines (NT systems), use 1 instead of max online engines for the calculation.

*descriptors for environment files* is not a configuration parameter. It accounts for file descriptors used by the server error log and other operational files. It is equal to 10 if NETMIGRATE feature is on and 8 otherwise.

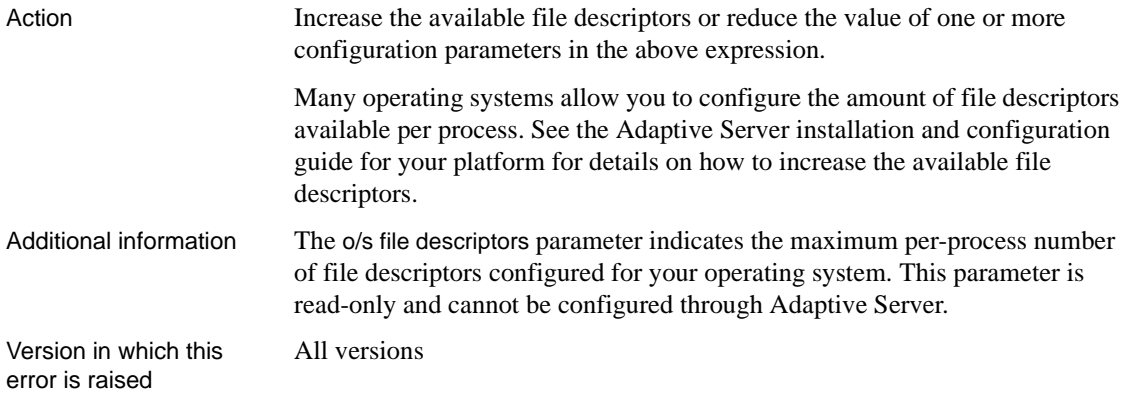

# **Process Kill Errors**

This section contains error messages pertaining to killing Adaptive Server processes.

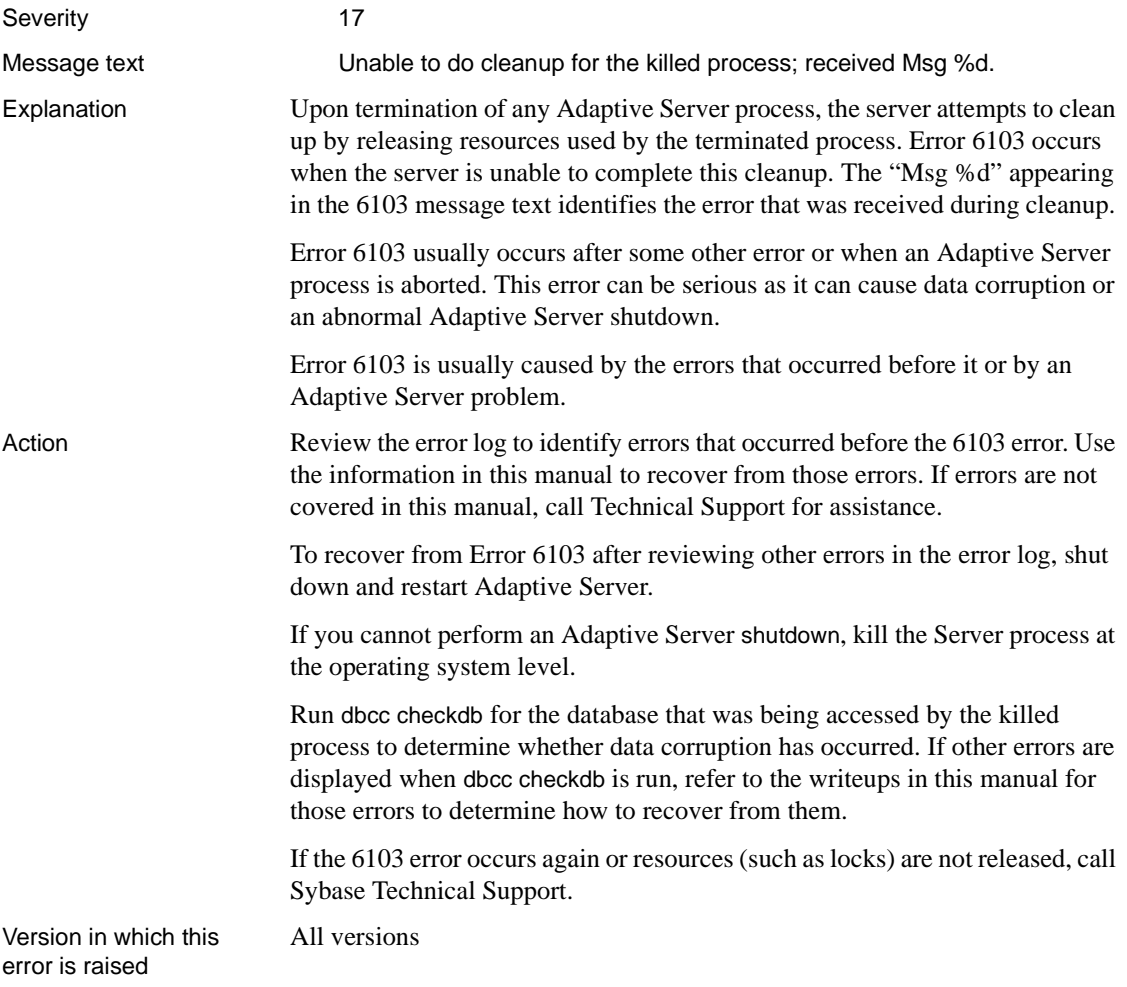

Severity 14

Message text Only User processes can be KILLed or SYB\_TERMINATEd.

Explanation A process is a task that is being carried out by Adaptive Server. Processes can be initiated by a user giving a command, or by Adaptive Server itself. You can see information about processes by running the system procedure sp\_who.

> Error 6107 is raised following an improper attempt to kill an Adaptive Server process; for example, it may be raised if you try to kill a background process. The error is raised with the following states:

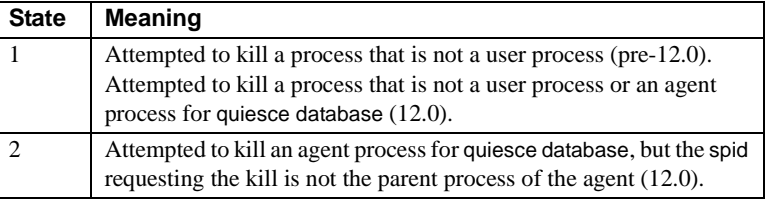

Action Use sp\_who to check the currently running processes and identify the process in question. Refer to "Killing Processes" in the *System Administration Guide* for a description of process status values and the effect of the kill command. If the error was raised when you attempted to clear a "killable" user process, take the following steps:

1 Perform a checkpoint in each database:

```
1> use database_name
       2 > qo1> checkpoint
       2> go
2 Shut down the server using the nowait option:
```

```
1> shutdown with nowait
```

```
2> go
```
3 Restart the server.

Additional information If you need to terminate a batch program or other application which logs in to Adaptive Server, always terminate the server process first using the kill command before attempting to terminate the batch at the operating system level.

Version in which this All versions

error is raised

# **Timestamp Errors**

This section contains error messages pertaining to Adaptive Server timestamps.

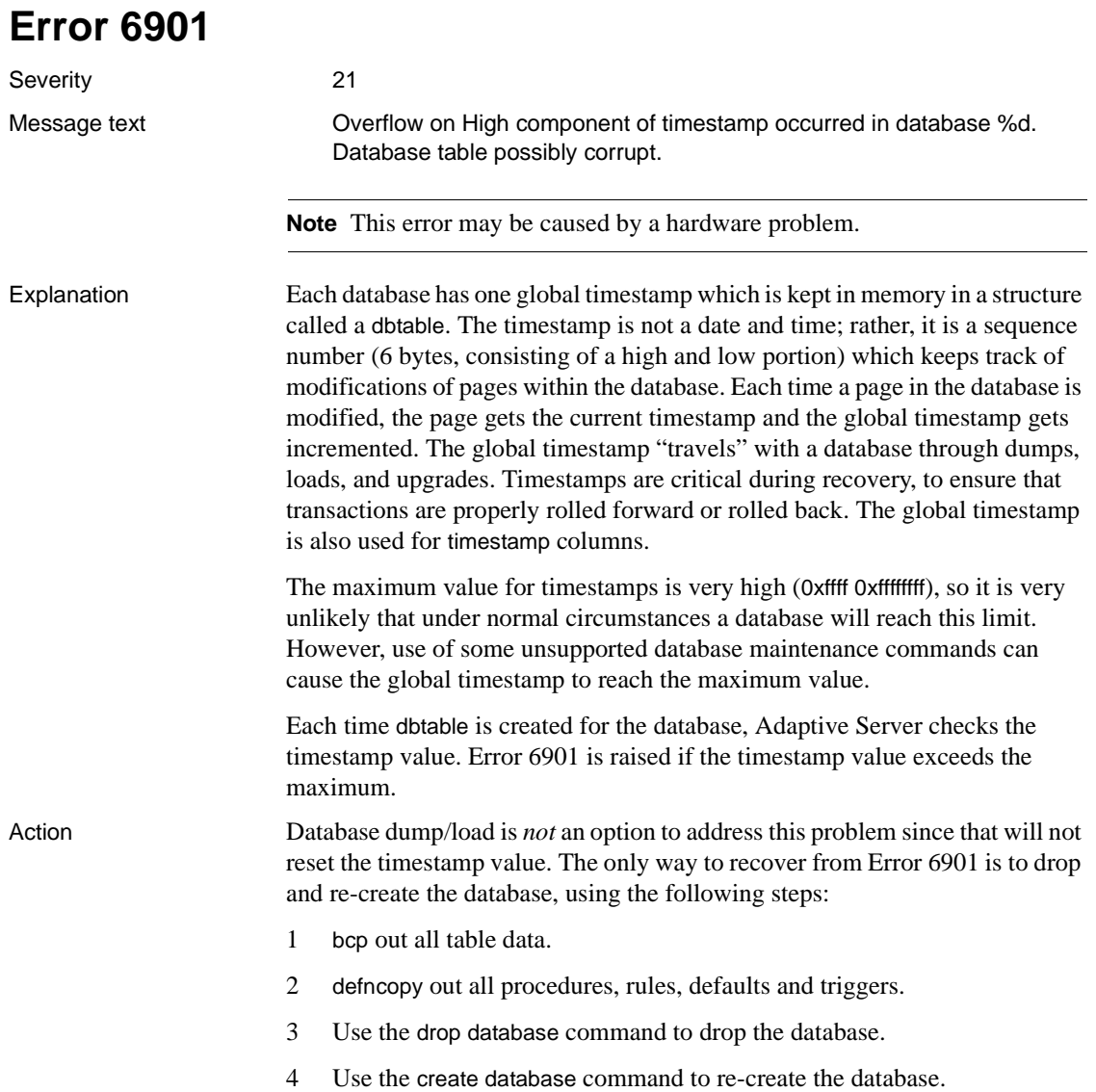
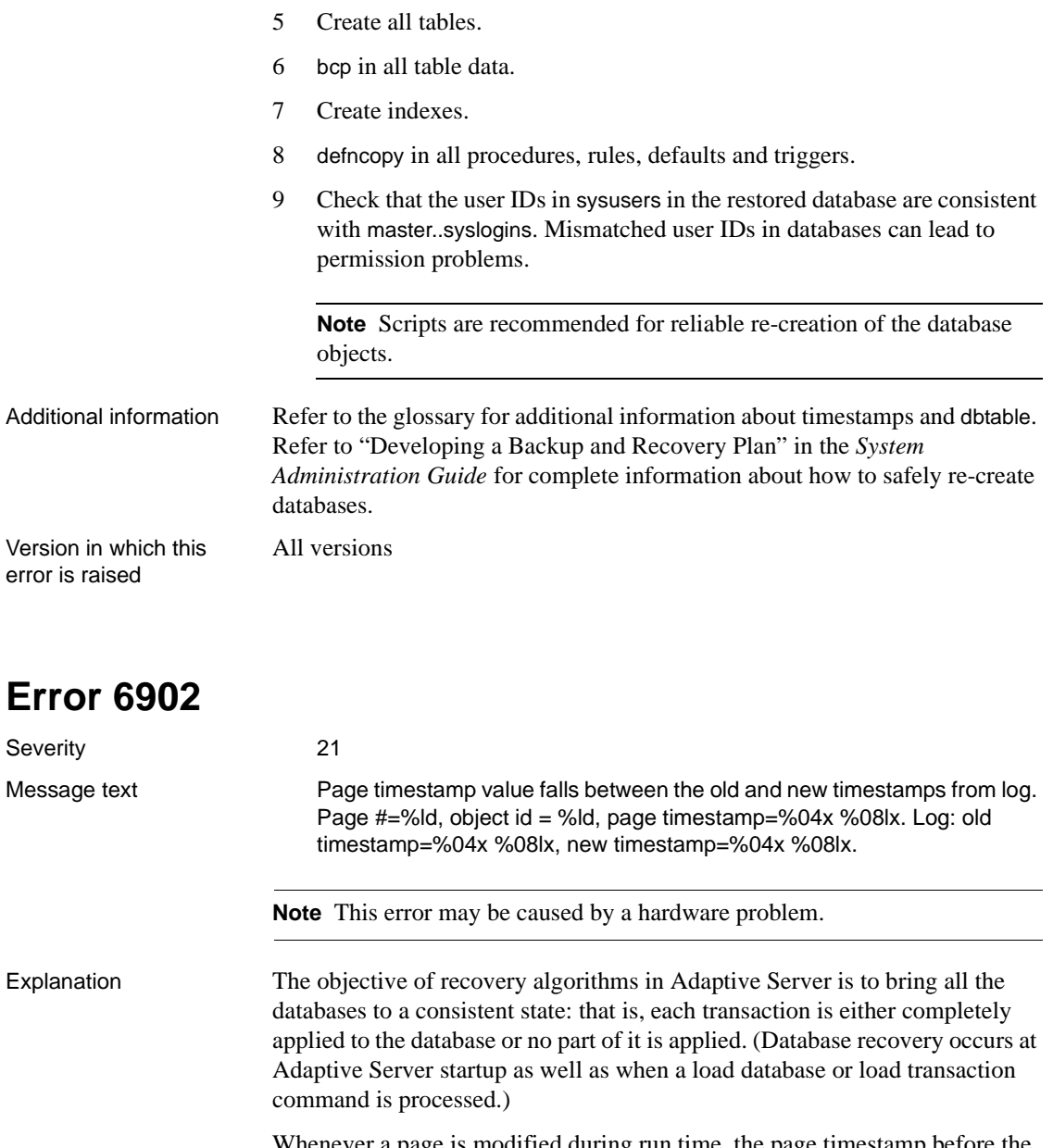

Whenever a page is modified during run time, the page timestamp before the change and the page timestamp after the change are recorded in the log record for that modification. By comparing the timestamp on the page at recovery time with that of the timestamps in the log record, Adaptive Server can tell whether the page is in the state before or after the change was made to it.

Error 6902 occurs during Adaptive Server recovery if the timestamp of the page which is being recovered is neither the old log timestamp nor the new log timestamp. This is a fatal error and causes the recovery process to fail.

Error 6902 is probably a result of a more serious underlying error. Common causes of this error are:

- Data corruption during normal processing
- Abnormal shutdown of Adaptive Server during a transaction update
- Hardware errors.

Action Recover your database from backups or call Sybase Technical Support.

To prevent this error from occurring in the future, use one of the following sections, depending on what caused the 6902 error.

#### **Shutdown Method**

shutdown with nowait or abnormal shutdown of Adaptive Server should be avoided, if possible, after a heavy update period in your databases:

Use shutdown to shut down Adaptive Server instead of shutdown with nowait after a period of heavy update activity in your databases.

Or:

• checkpoint each database that is being used before shutting down Adaptive Server.

#### **Hardware Errors**

Check the Adaptive Server error log to determine whether there are other indications of hardware problems, such as kernel messages reporting I/O errors.

Check the operating system error log or diagnostics utilities for I/O errors.

#### **Using dump transaction with no\_log**

Using dump transaction with no log can, in some circumstances, result in a 6902 error, especially when used after a heavy update period. Therefore, do not use dump transaction with no\_log unless your transaction log is 100 percent full. Try using dump transaction with truncate\_only first and use the no\_log option only as a last resort.

If you find that the no\_log option is used periodically, you might not be performing database or transaction log dumps often enough, or you may not have enough space allocated to the database or transaction log. Check for any occurrences of dump transaction with no\_log in any of your scripts or procedures and replace them with dump transaction with truncate\_only. For more information about dump transaction with no\_log, refer to "dump transaction" in the *Reference Manual* and "Backing Up and Restoring User Databases" in the *System Administration Guide*for details about the special dump transaction options.

**Warning!** Use dump transaction with no\_log only when there are no active users in the database.

Version in which this error is raised

All versions

# **Text Manager Errors**

This section contains error messages for the Adaptive Server Text Manager.

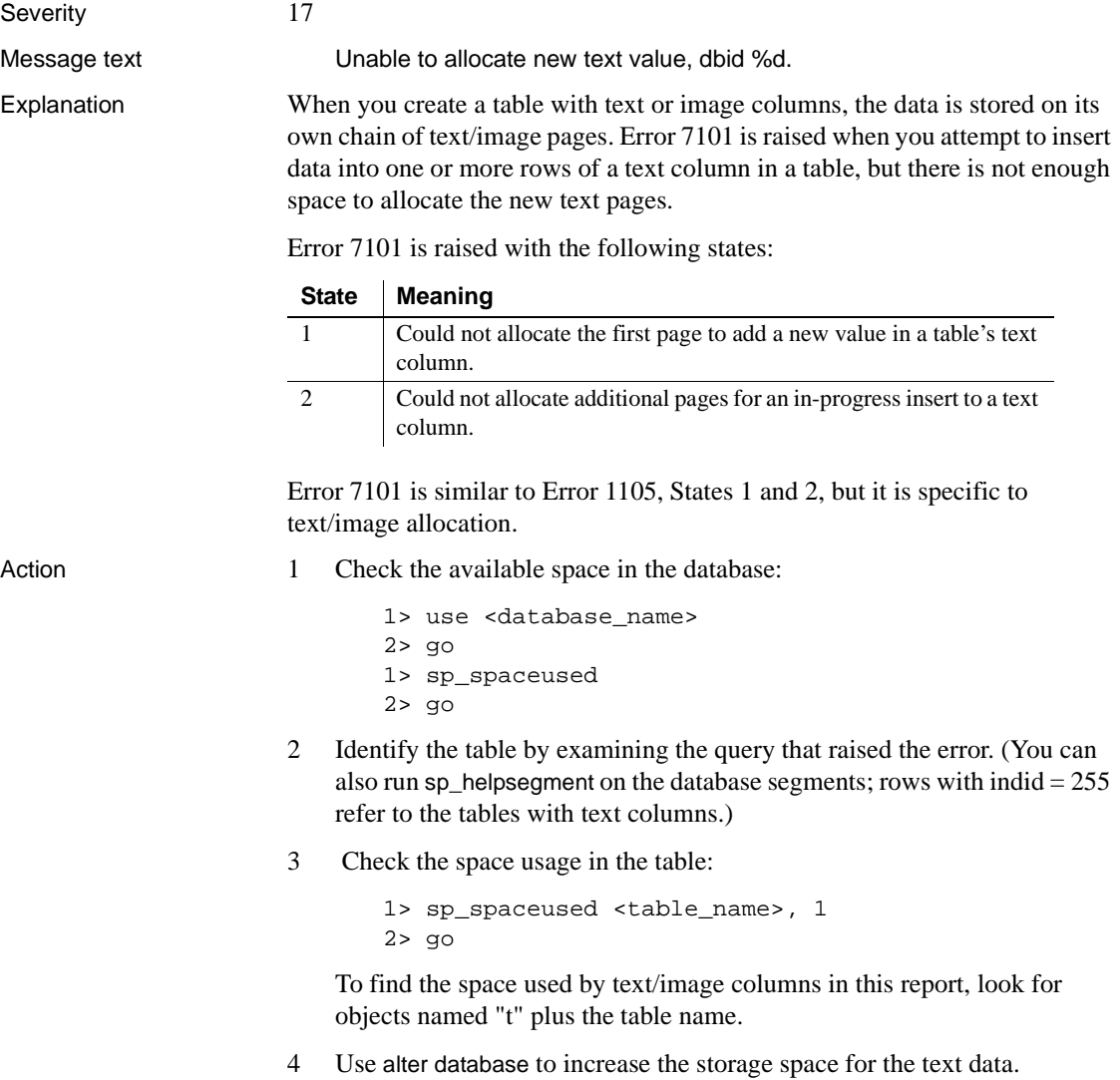

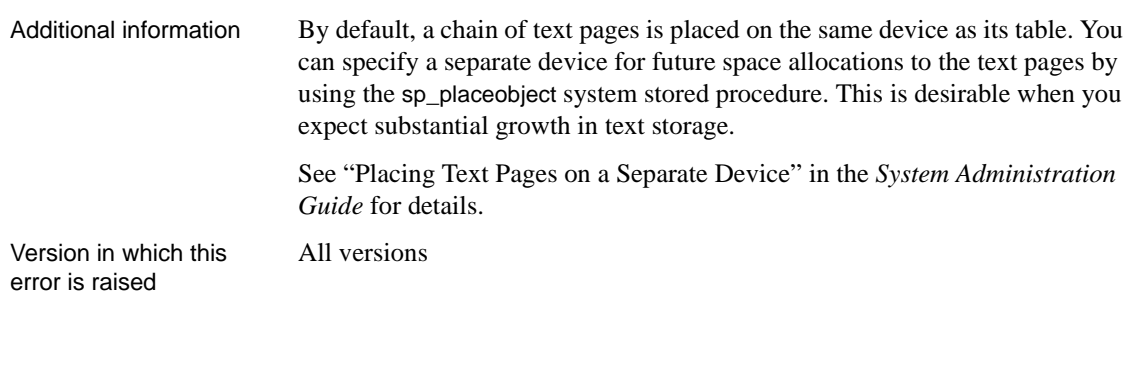

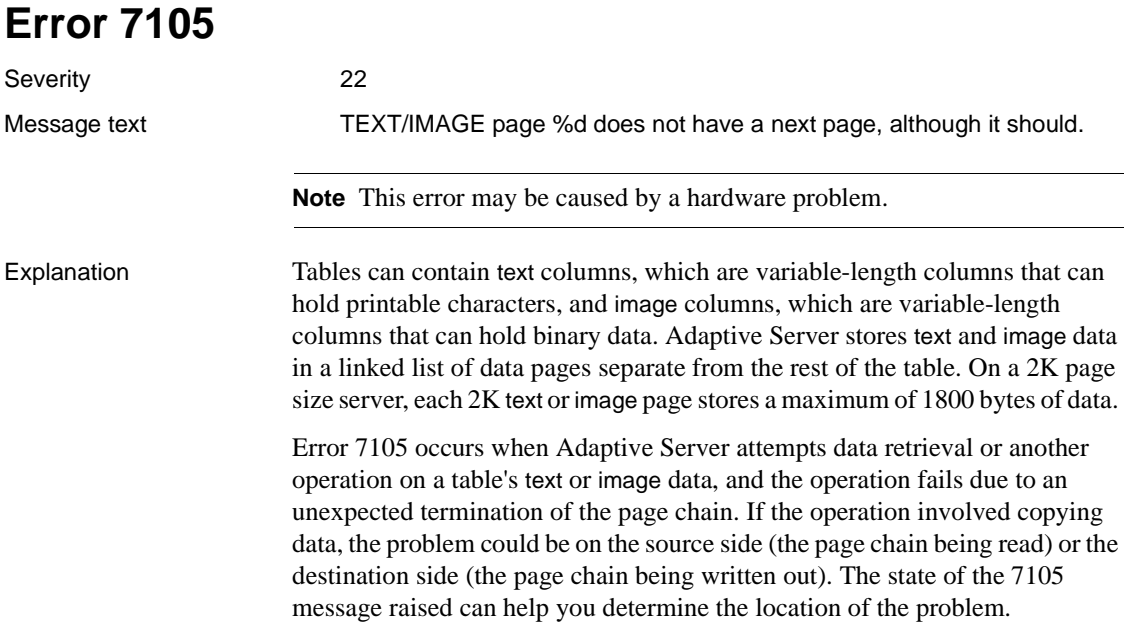

Error 7105 is raised with the following states:

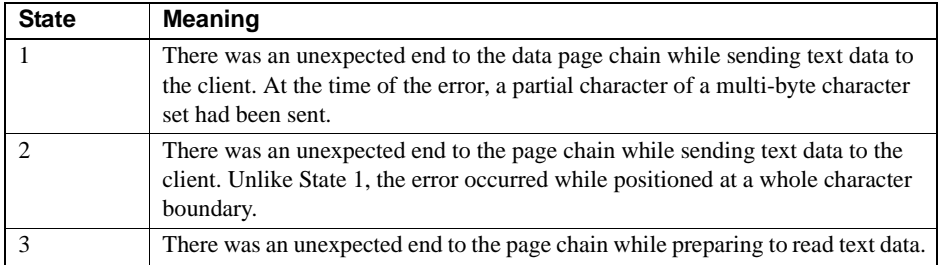

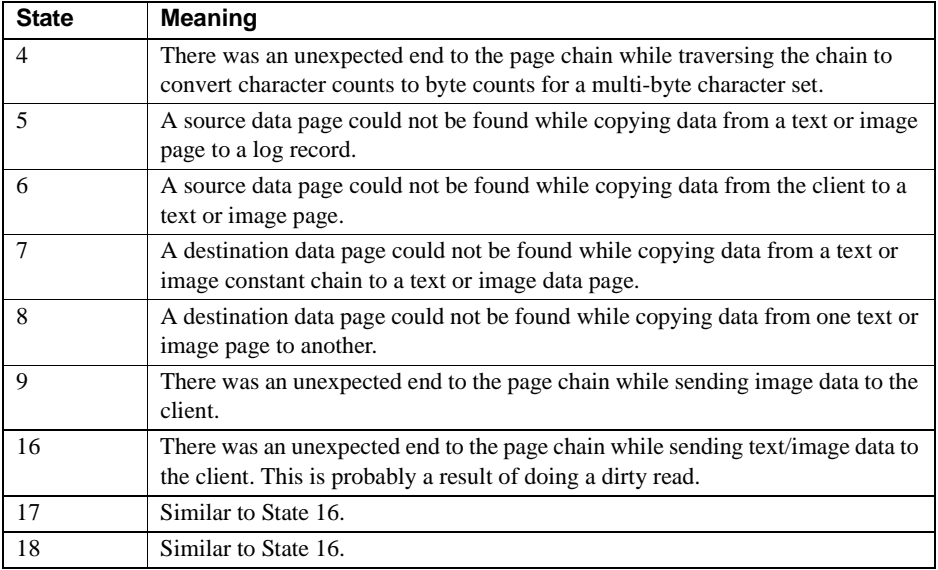

Error 7105 indicates a bad text or image page chain; in some cases (see states 16, 17, and 18 above) it may result from doing dirty reads.

Error 2574 is a related error; it is raised when a dbcc check finds problems with a table's text or image page chain.

Action States 1 to 9

In these states, the problem is typically due to a small number of bad rows in a table with text or image data, and can be corrected by dropping and re-creating those rows. Use the following steps to correct the problem:

- 1 Identify the table. Refer to ["How to Find an Object Name from a Page](#page-120-0) [Number"](#page-120-0) in the Encyclopedia of Tasks chapter for information.
- 2 Determine the first page of the text/image chain using dbcc pglinkage, with the starting page being the page number from the error message. For example, assuming dbid=7 and starting page number 531:

```
1> dbcc pglinkage(7, 531, 0, 1, 0, 0)
2> go
Object ID for pages in this chain = 208003772.
Beginning of chain reached.
Page : 531
Page : 532
Page : 530
3 pages scanned. Object ID = 208003772.
Last page in scan = 530.
```
Page 530 is the first page of the text/image chain.

3 Identify the row(s) with the bad data using the following command:

```
1> select column1 from table_name
2> where convert (int, textptr(text_colname))
3> = first_page_of_chain
4> qo
```
where *column1* is any column or columns in your table which will uniquely identify the rows.

- 4 Drop the row(s) in question.
- 5 Insert the rows back into the table.
- 6 Run dbcc checktable on the table to verify that the problem has been corrected.

States 16 to 18

In these states, Error 7105 is probably due to doing a dirty read, and is unlikely to be related to page corruption. If the problem persists in one of these states on the same page, page corruption may be involved; follow the instructions for States 1 to 9 above to resolve the problem.

Additional information Have the following information ready when you call Sybase Technical Support:

- Server version and SWR rollup level
- Server error log
- Text of all error messages
- Output of dbcc page and dbcc pglinkage

Version in which this error is raised

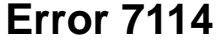

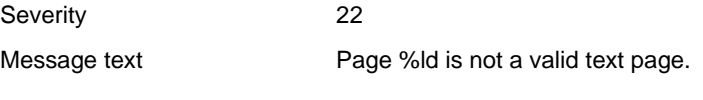

All versions

**Note** This error may be caused by a hardware problem.

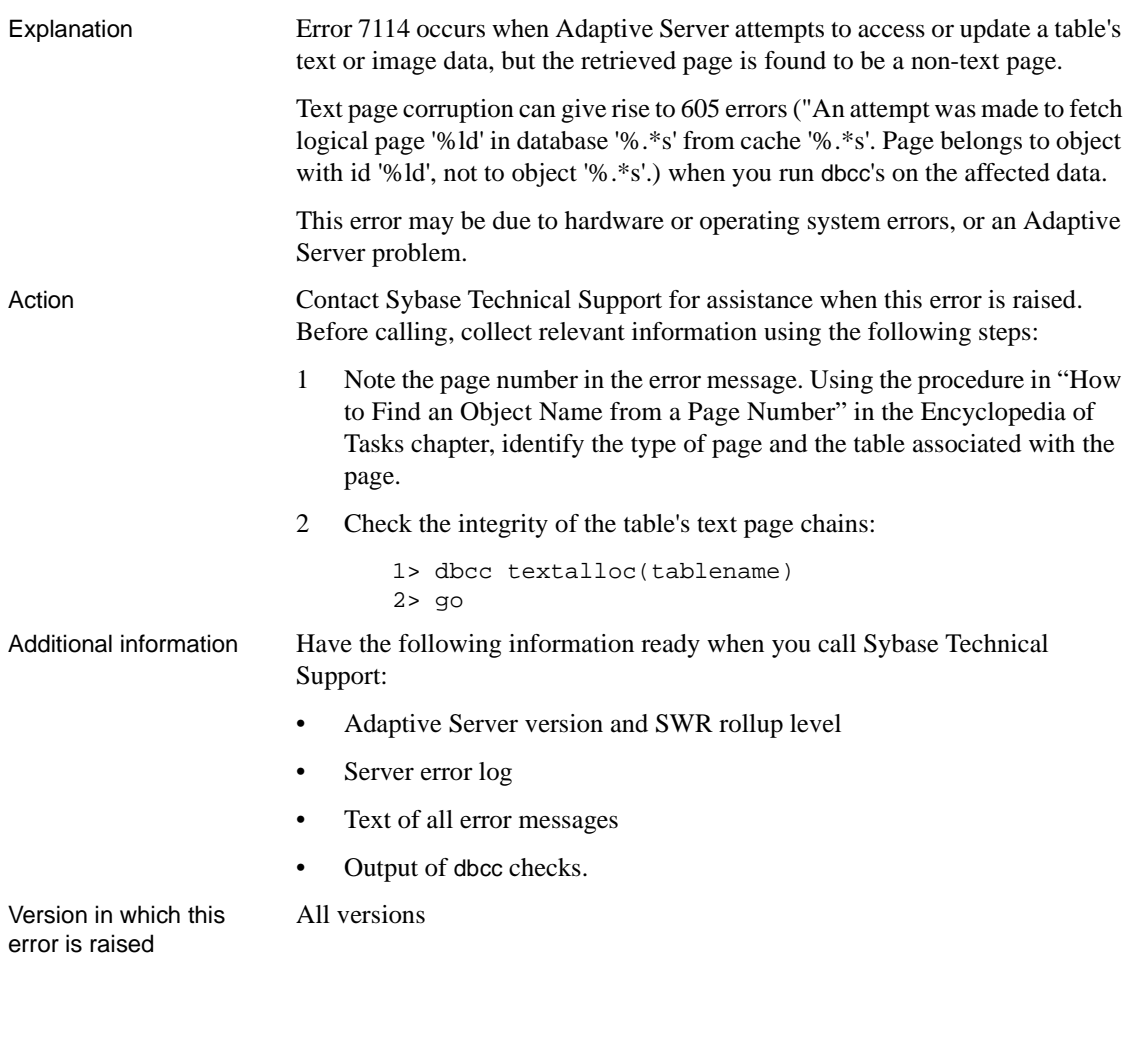

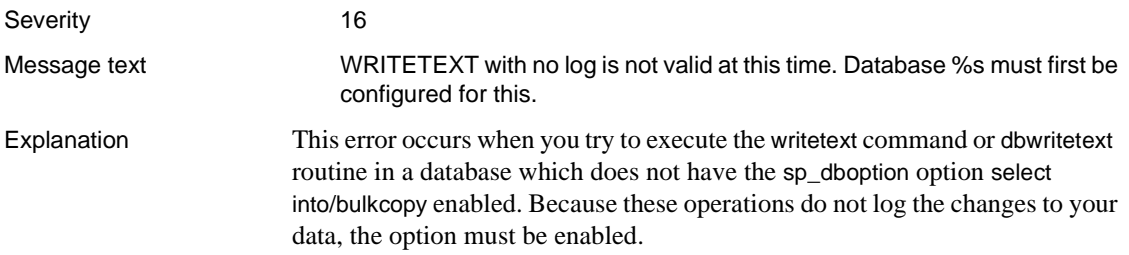

Often, writetext and dbwritetext run against a temporary table. The select into/bulkcopy option must be enabled in tempdb before these will run successfully.

Action Enable the sp\_dboption option select into/bulkcopy on all databases affected by the writetext just before you perform this nonlogged operation. To do this, the System Administrator or Database Owner can use the following steps:

1 Enable the option using this procedure:

```
1> use master
2 > qo1> sp_dboption database_name,
2> "select into/bulkcopy", true
3 > qo1> use database_name
2 > qo1> checkpoint
2 > qo
```
2 If you want to verify that the change is active, use this procedure:

1> sp\_helpdb database\_name  $2 > qo$ 

- 3 Execute the nonlogged operation.
- 4 When the nonlogged operation is complete, dump the database using normal system administration procedures.
- 5 Return the database to its original condition by disabling the select into/bulkcopy option:

```
1> use master
2 > go
1> sp_dboption database_name,
2> "select into/bulkcopy", false
3> go
1> use database_name
2> go
1> checkpoint
2 > qo
```
Repeat step 2 above if you want to verify that the change is active.

Additional information For more information about writetext and dbwritetext, refer to the *Adaptive Server Reference Manual* and the *Open Client DB-Library Reference Manual*. For more information about database dumps and recoverability, refer to "Developing a Backup and Recovery Plan" in the *System Administration Guide*.

Version in which this error is raised

All versions

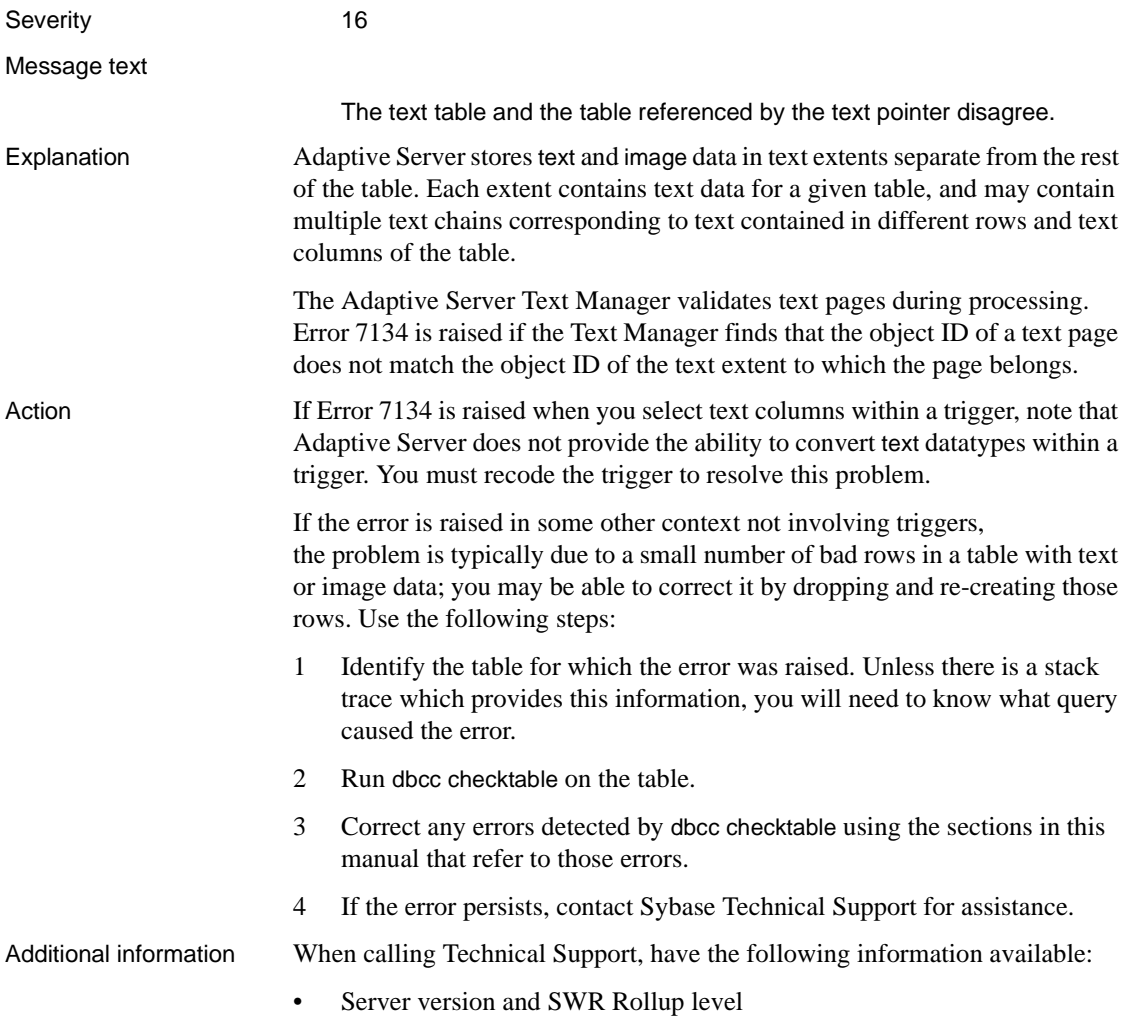

- Server error log
- Text of all error messages
- Text of the query that raises the error

Version in which this error is raised All versions

### **Distributed Database Network Errors**

This section contains error messages for distributed database network code.

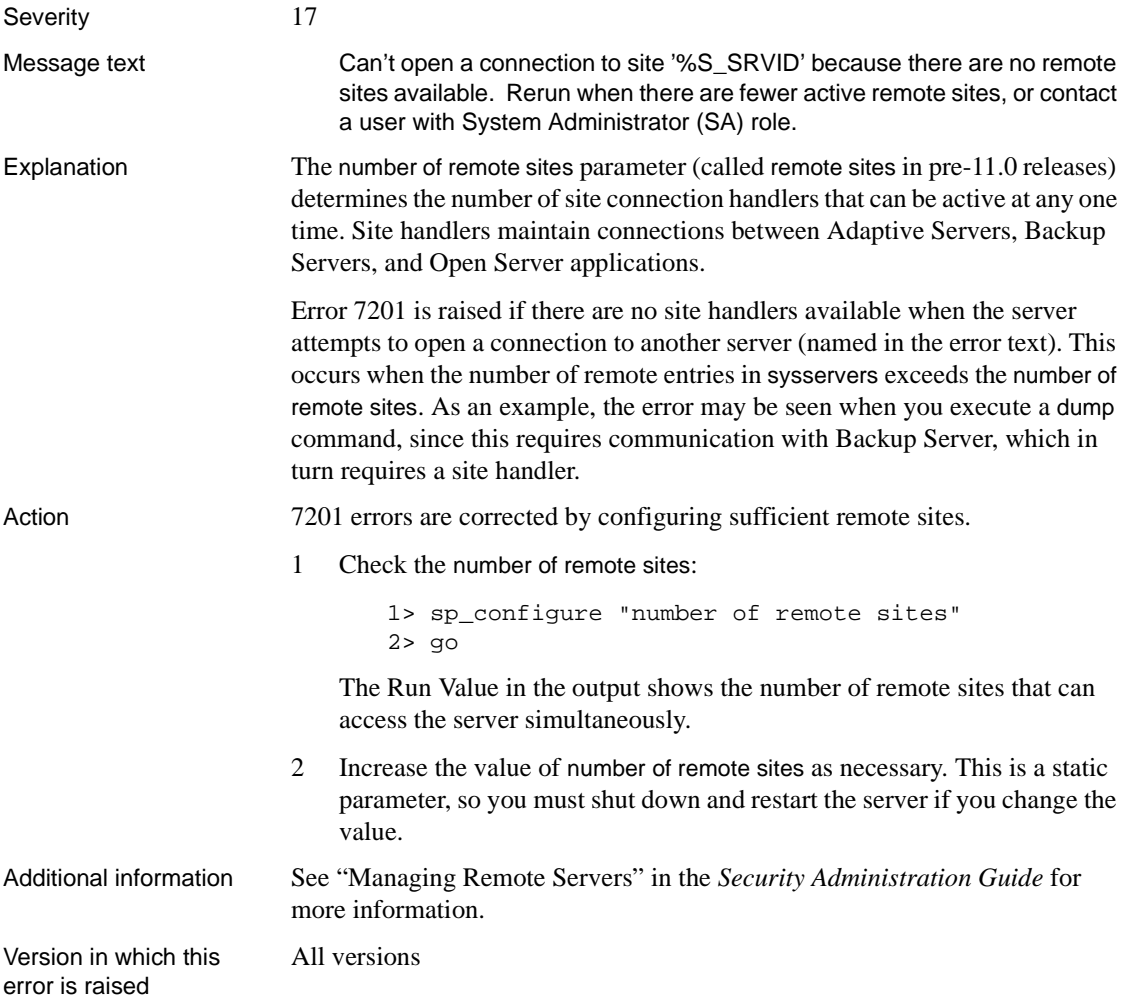

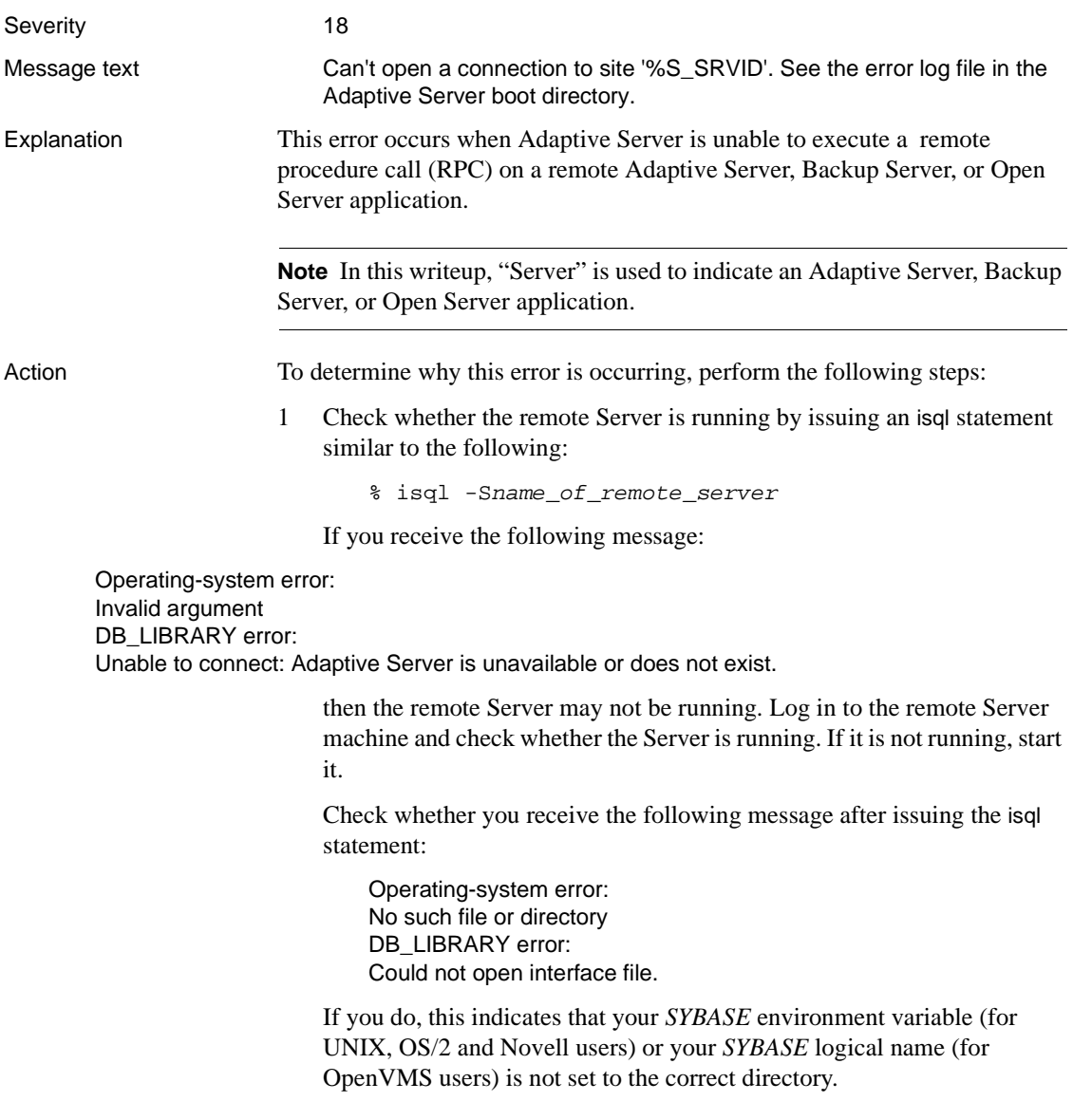

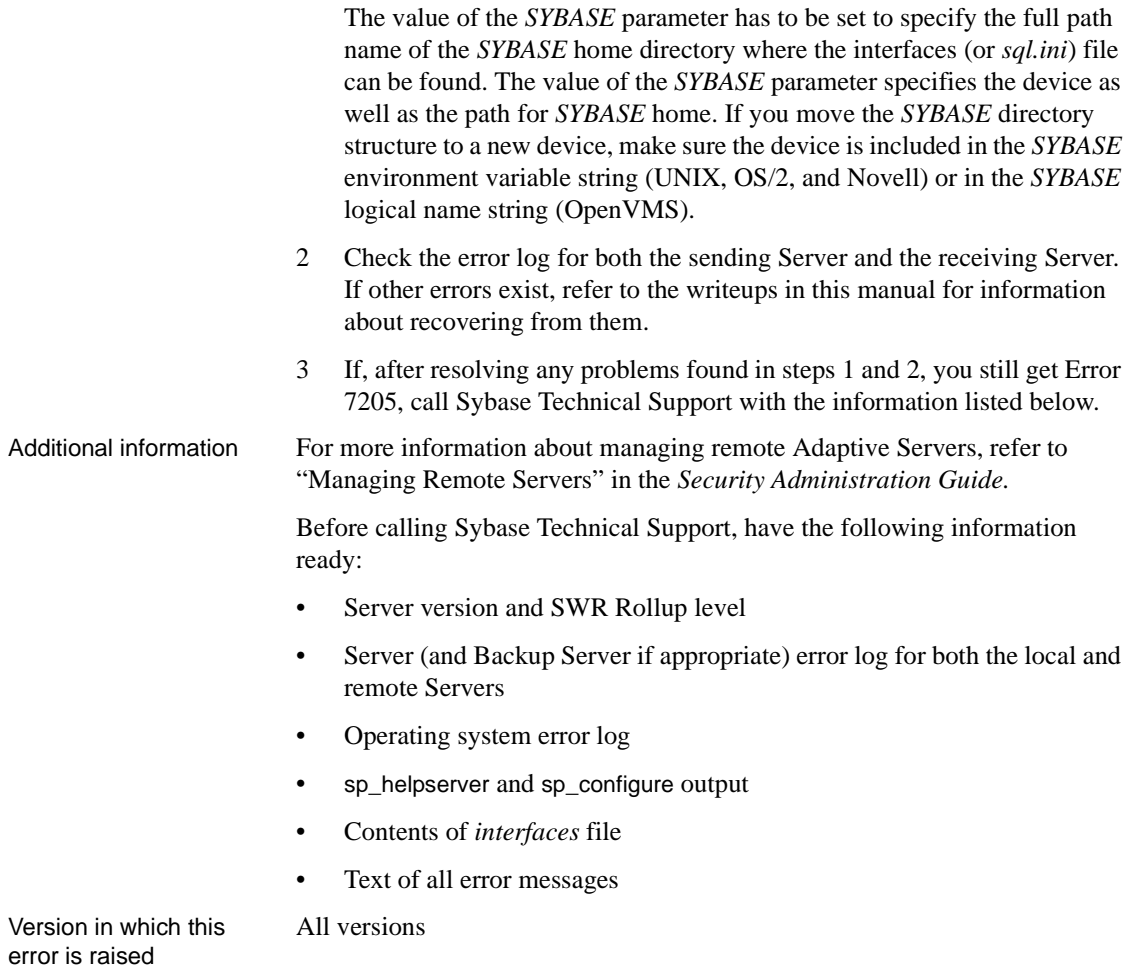

**Error 7207**

Severity 17

Message text Can't open a connection to site '%S\_SRVID' because there are no remote connections available. Rerun when there are fewer remote users and/or fewer local users making remote accesses, or contact a user with System Administrator (SA) role.

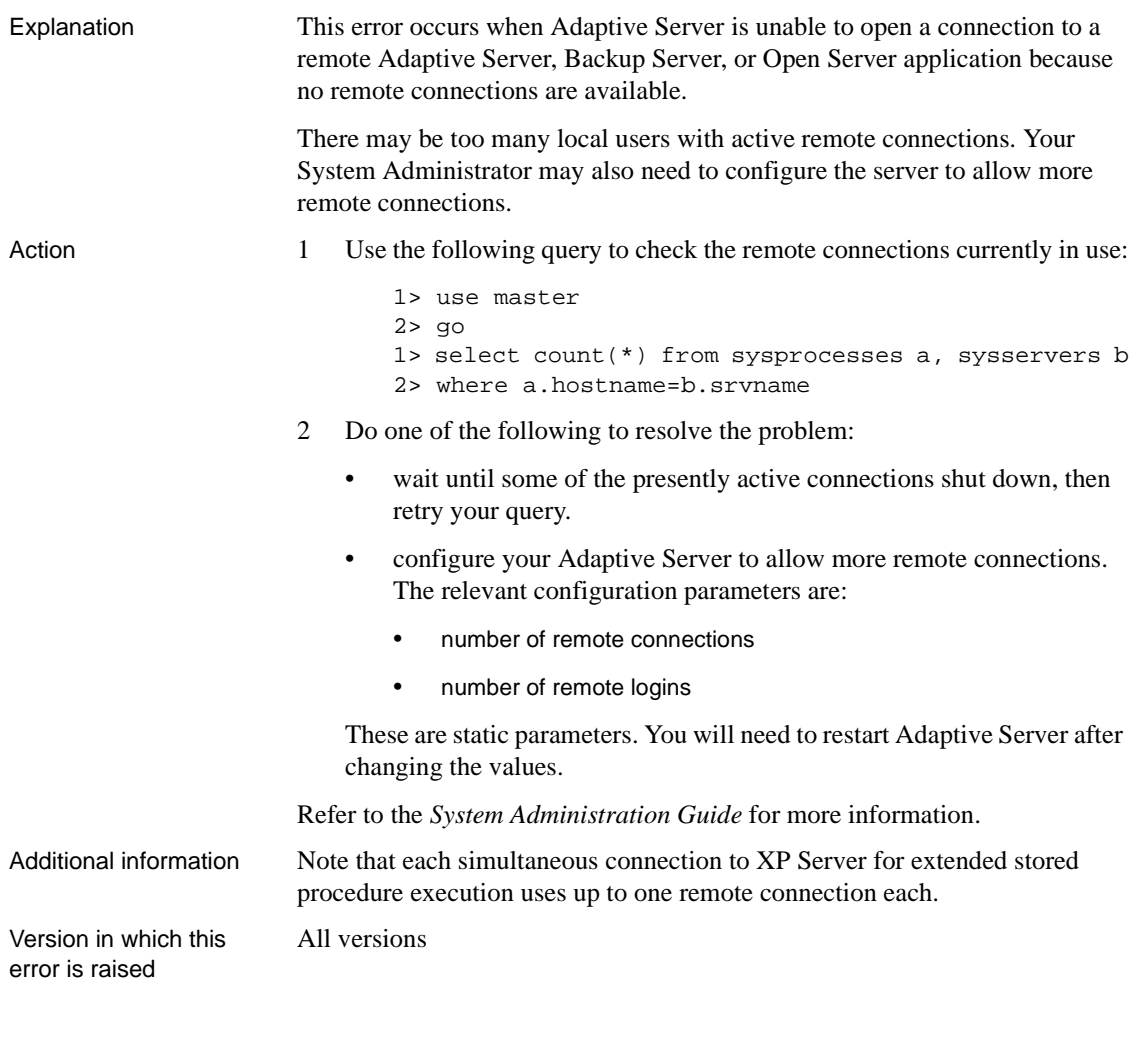

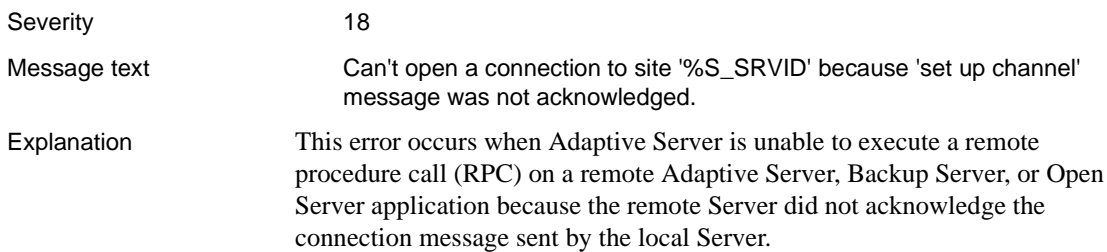

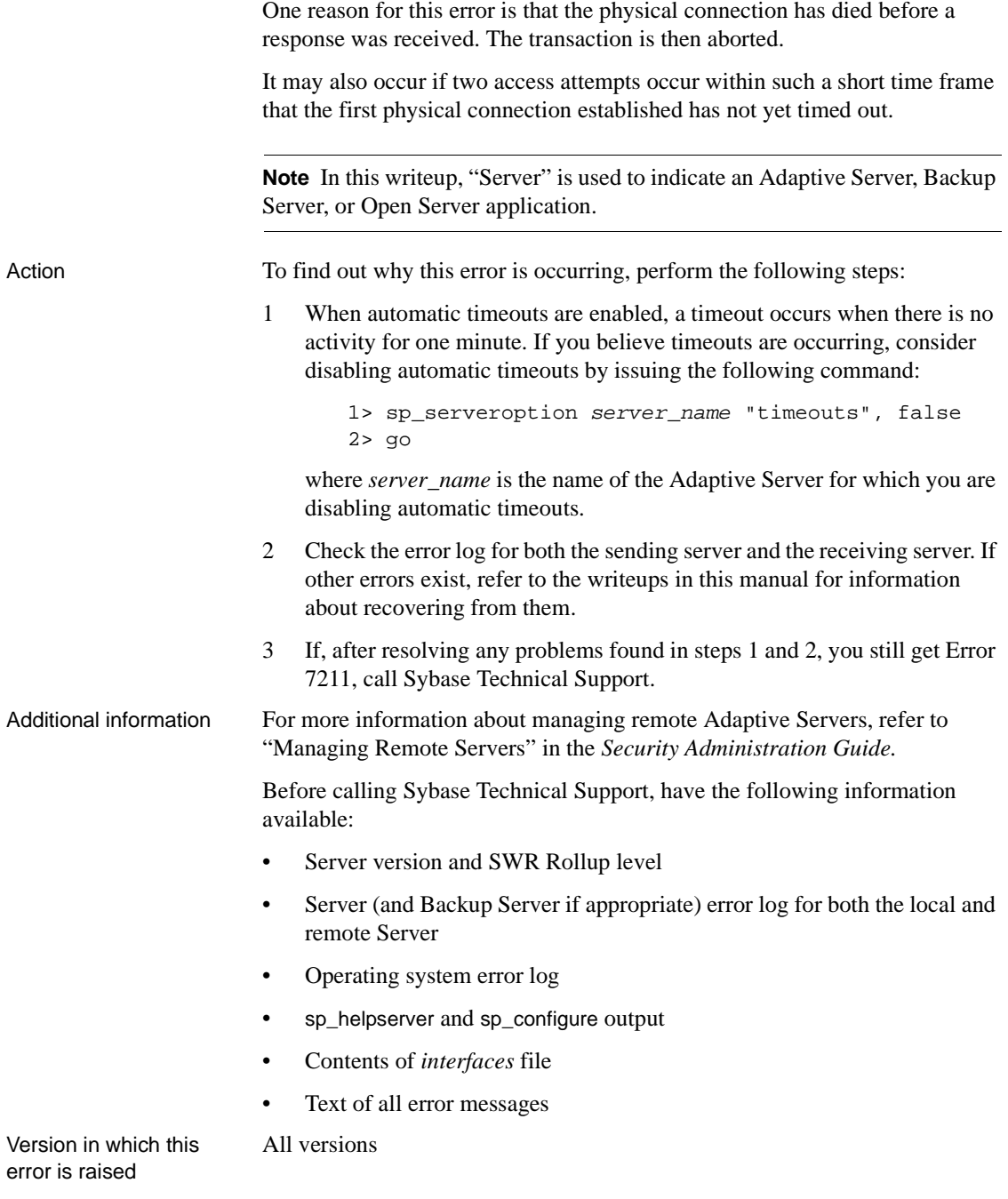

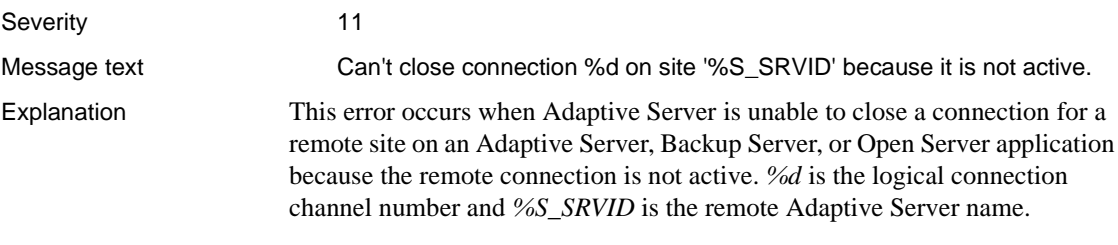

One reason for this error is that the physical connection died before a response was received. The transaction is then aborted.

Error 7212 occurs with the following states:

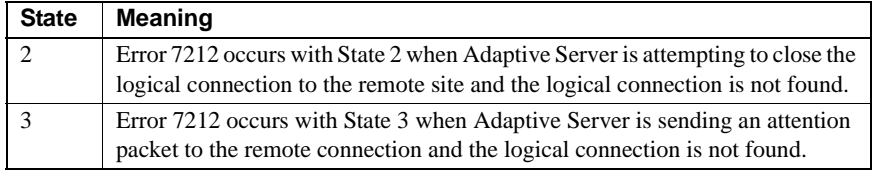

Action To find out why this error is occurring, perform the following steps:

1 When automatic timeouts are enabled, a timeout occurs when there is no activity from a remote user for one minute. If you believe timeouts are occurring, consider disabling automatic timeouts by issuing the following command:

> 1> sp\_serveroption server\_name, "timeouts", false 2> go

where *server* name is the name of the Adaptive Server for which you are disabling automatic timeouts.

- 2 Check the error log for both the sending Server and the receiving Server. If other errors have been raised, refer to the writeups in this manual for information about recovering from them.
- 3 If, after resolving any problems found in steps 1 and 2, you still get Error 7212, call Sybase Technical Support.

Additional information For more information about managing remote Adaptive Servers, refer to "Managing Remote Servers" in the *Security Administration Guide.*

> Before calling Sybase Technical Support, have the following information available:

Server version and SWR Rollup level

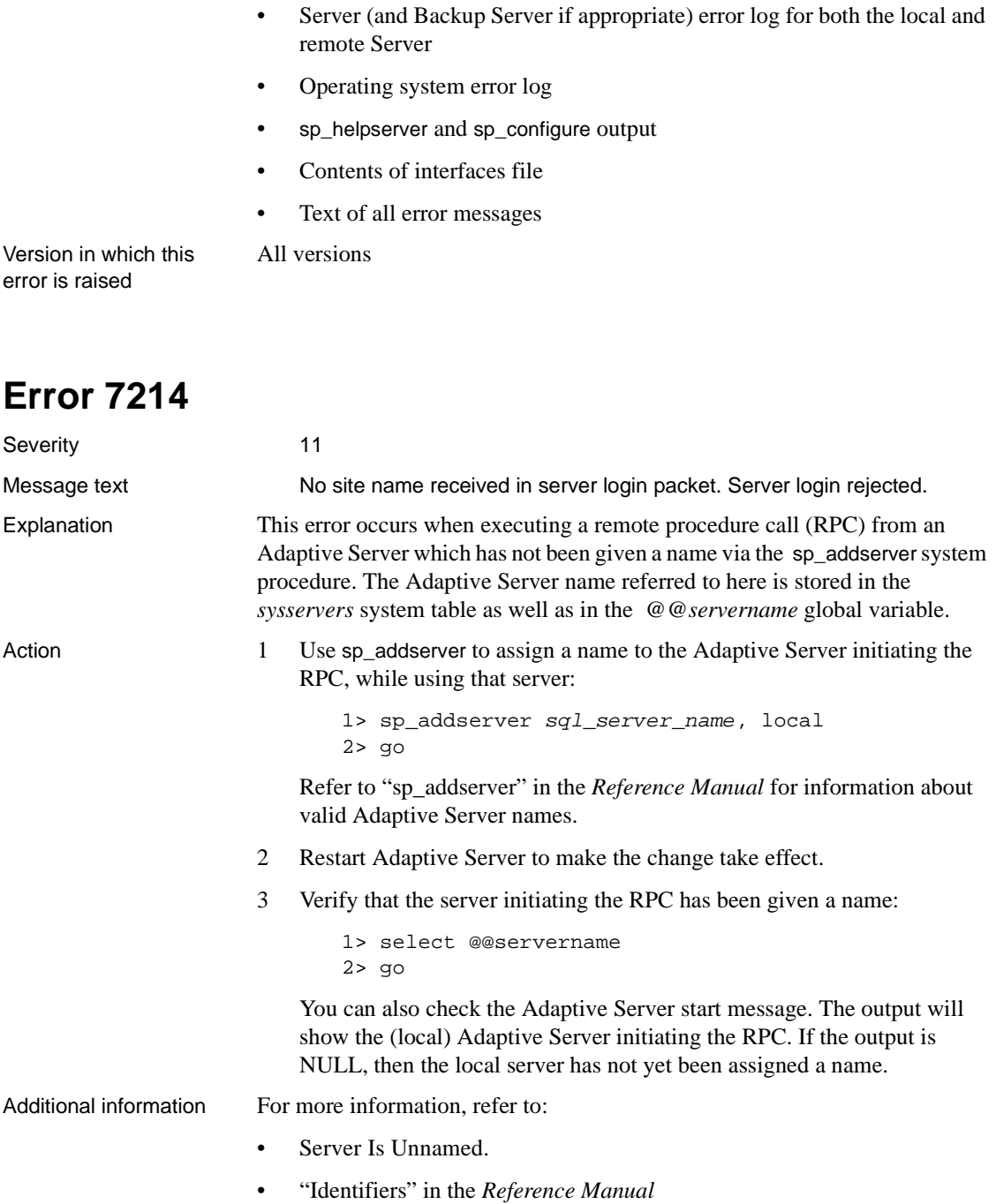

Version in which this error is raised All versions

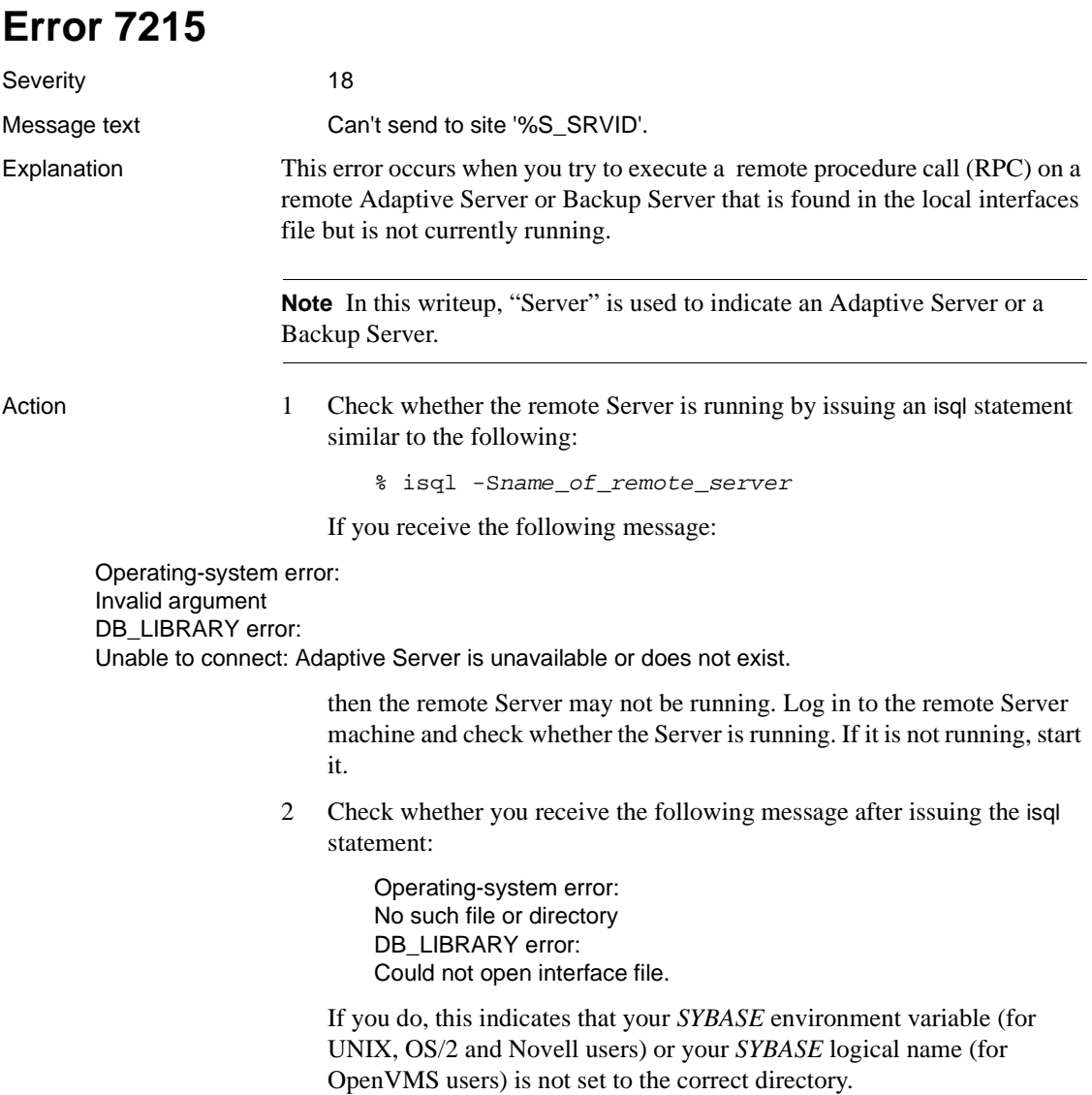

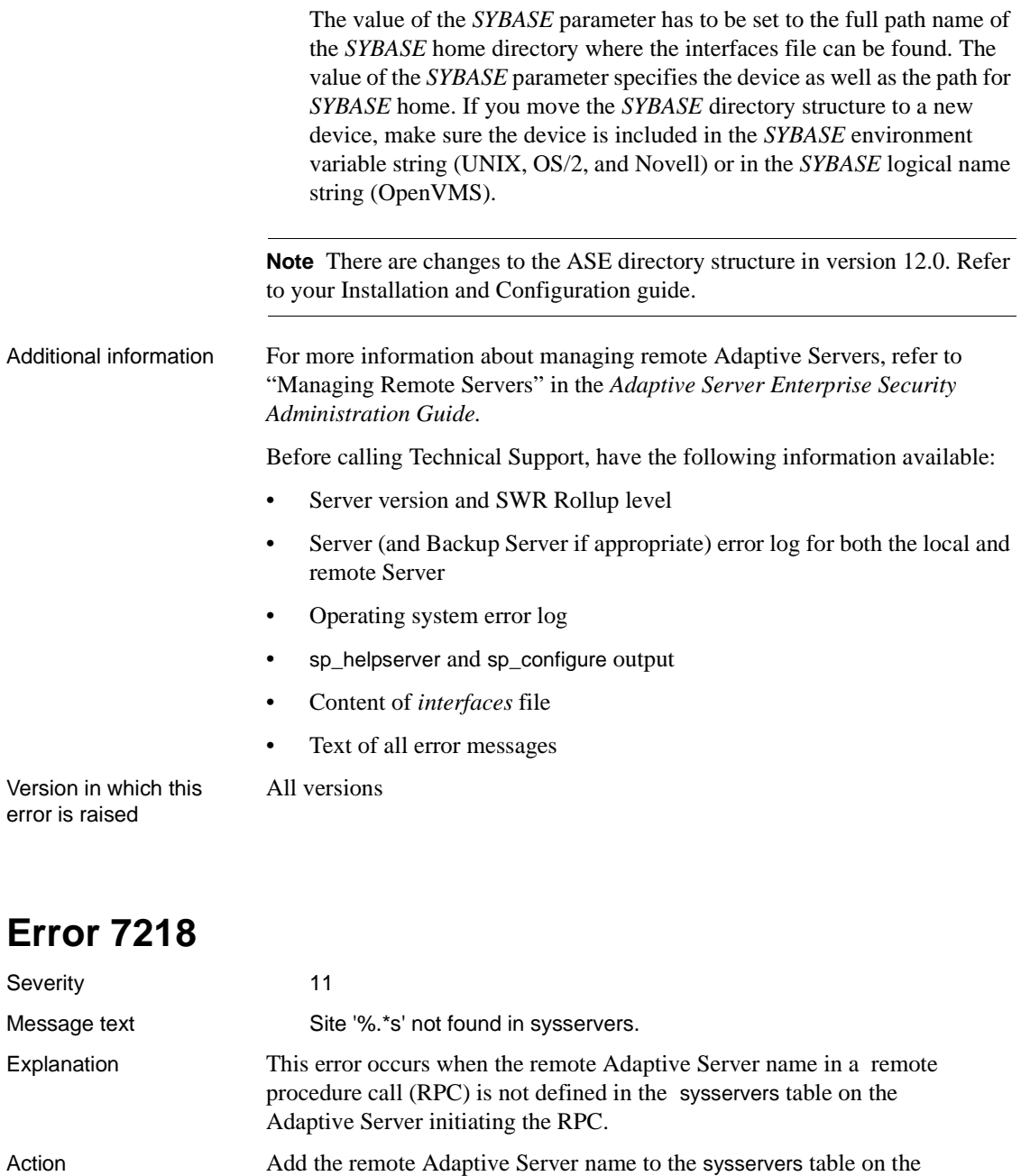

1> sp\_addserver server\_name  $2 > qo$ 

Refer to "sp\_addserver" in the *Reference Manual* for information about valid Adaptive Server names.

The easiest way to name an Adaptive Server is by assigning it the name stored in the *DSQUERY* environment variable or the name which is used in the -S option when the server is accessed via isql. For example:

% isql -SPRODUCTION

In the above example, PRODUCTION is the Adaptive Server name. You can check to determine whether the Server has been added to the *sysservers* table by issuing the following command:

```
1> sp_helpserver
2> go
```
All versions

Additional information For more information, refer to sp\_addserver, sp\_helpserver, and "Identifiers" in the *Reference Manual*.

Version in which this error is raised

### **Error 7220**

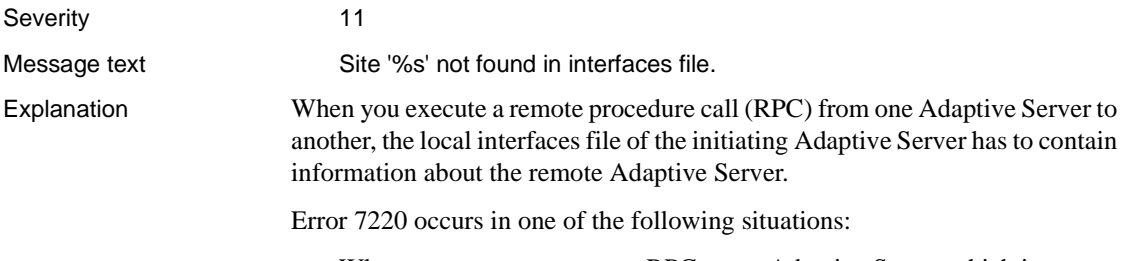

• When you try to execute an RPC on an Adaptive Server which is not referenced in the local interfaces file. Its name can, however, be found in the sysservers table.

• When you attempt to use the dump or load commands and the Backup Server is not listed in the *interfaces* file.

**Note** Throughout this writeup, your network addressing file is referred to as your "*interfaces* file."

Action Eliminate the 7220 error by following the appropriate instructions below.

#### **The Remote Adaptive Server is Not in the Local interfaces File**

Use dsedit or dscp to check the items in the steps below:

- Determine whether the local *interfaces* file has the query entry for the remote Adaptive Server.
- Determine whether the Adaptive Server name is spelled correctly in the local *interfaces*file and if the tabs are set correctly at the beginning of each row which contains information about the Adaptive Server ports.
- If you cannot find any information about the remote Adaptive Server in any *interfaces* file, you have two options. You can either:
- Go to a backup copy of the local or remote *interfaces* file, and add the name of the remote Adaptive Server to the local *interfaces* file manually. Add the query entry for the remote Adaptive Server to the local *interfaces* file.

Or, you can:

• Look for lines like the following in your remote Adaptive Server error log (the example is from a SunOS 4.x system). If you do not have a backup copy of the local *interfaces* file, check the remote Adaptive Server's error log for the network name and port numbers at the last restart (that is, at the end of the error log file). Refer to the *Open Client/Server Installation Guide* for more information about Adaptive Server ports.

...

00:93/11/08 17:06:01.01 server Opening Master Database ... 00:93/11/08 17:06:01.65 server Loading Adaptive Server's default sort order and character set 00:93/11/08 17:06:01.91 kernel network name baldrick, type ether, **port 2056** 00:93/11/08 17:06:02.06 server Recovering database 'master'

....

Look for the port number, the network type, and the machine name.

Add an entry to the *interfaces* file like the following:

REL110\_PRODUCTION query tcp ether baldrick 2056 master tcp ether baldrick 2056

**Warning!** Before you add Adaptive Server's query, master, and console entries to the local *interfaces* file, check that no other Adaptive Server has the same port numbers assigned to it in the local *interfaces* file.

- After changing the *interfaces* file, try accessing the remote Adaptive Server through isql or, if it is not running, restart it.
- Also check your hardware error log for possible hardware failures, in case you still cannot reboot or access the remote Adaptive Server.

#### **The Backup Server is Not Listed in the interfaces File**

The entry for the local Backup Server is created when you install Adaptive Server. If you have installed a remote Backup Server on another machine, you can choose one of the following options to resolve this error:

- Copy the *interfaces* file entry for this Backup Server to the interfaces file on the machine where your Adaptive Server runs.
- Locate the *interfaces* file on a file system that is shared by both machines.
- Use the dsedit or dscp utility to update your *interfaces* file on the machine where your Adaptive Server runs. Refer to the Adaptive Server configuration and installation guide for information about these utilities.

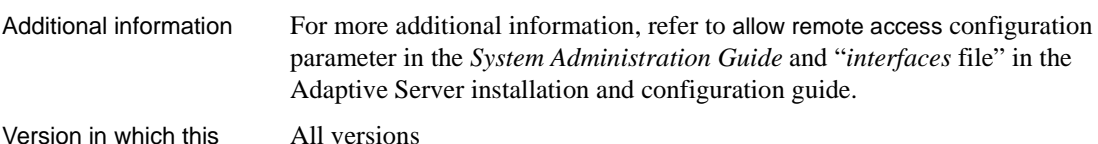

Version in which this error is raised

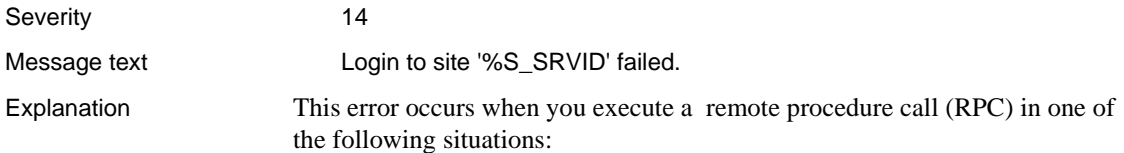

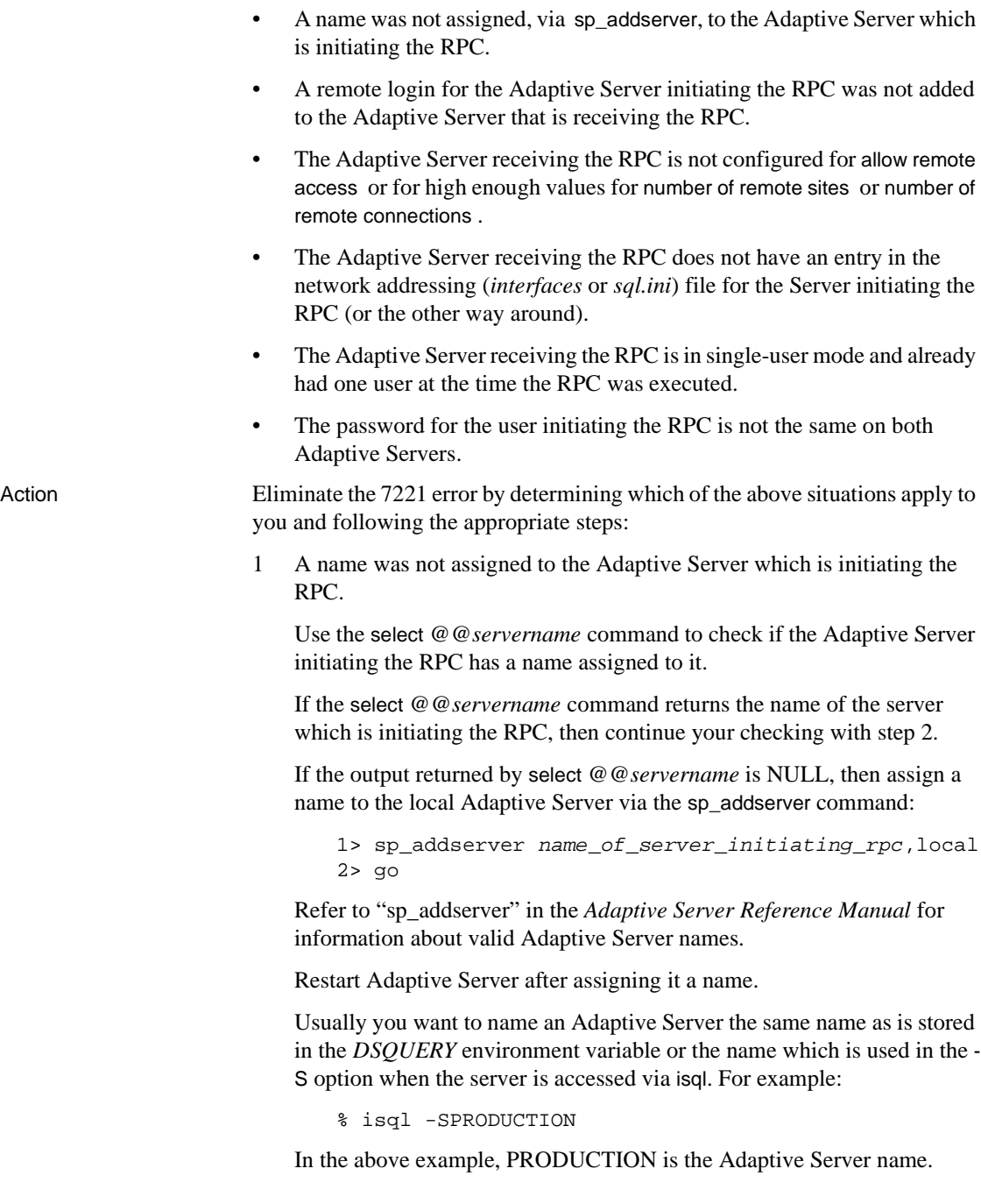

2 A remote login was not added to the Adaptive Server that is receiving the RPC for the Adaptive Server that is initiating it.

Use sp\_helpremotelogin to check if the receiving Adaptive Server has a remote login for the Adaptive Server initiating the RPC. If the output returned by sp\_helpremotelogin contains information about the remote Adaptive Server, then continue with step 3.

If the output returned by sp\_helpremotelogin does not contain information about the remote Adaptive Server, then add a remote login to the remote Adaptive Server for the Adaptive Server that is initiating the RPC by typing the following (on the remote Adaptive Server):

```
1> sp_addremotelogin name_of_server_initiating_rpc
2 > q
```
3 The Adaptive Server receiving the RPC is not configured for allow remote access or for high enough values for number of remote sites or number of remote connections.

Check the remote Adaptive Server's error log for more information on why the RPC initiated by the local Adaptive Server did not succeed. Refer to "Setting Configuration Parameters" in the *System Administration Guide* for information about how to turn on allow remote access and how use sp\_configure to raise the values of number of remote sites or number of remote connections.

4 The Adaptive Server receiving the RPC does not have an entry in the *interfaces* file for the Server initiating the RPC (or the other way around).

Add the required entries for the Adaptive Server initiating the RPC to the *interfaces* file of the receiving Server. Use one of the following utilities or copy the entries from the *interfaces* file of the initiating Server and make sure that they have a tab in front of each entry.:

- dsedit (for OS/2)
- dscp
- 5 The Adaptive Server receiving the RPC is in single-user mode and already has one user at the time the RPC is executed.

Wait until the receiving Adaptive Server is not being used any more and then execute the RPC or restart the receiving Adaptive Server in multiuser mode.

6 The password for the user initiating the RPC is not the same on both Servers.

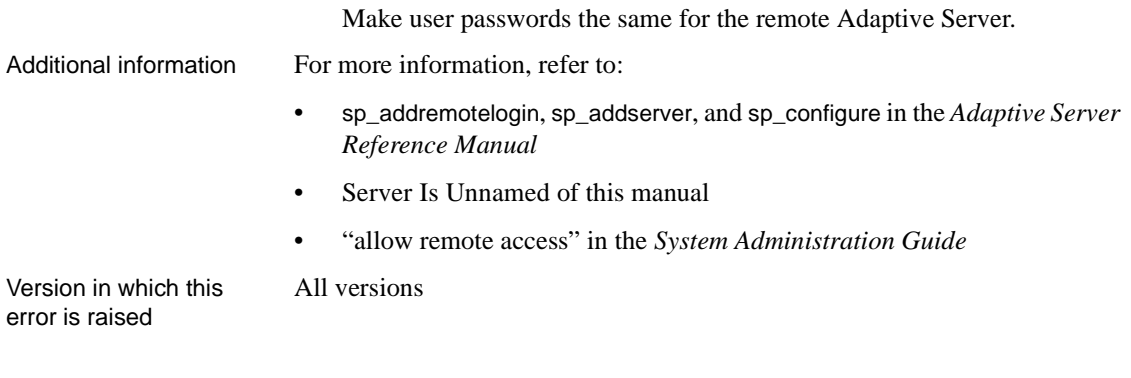

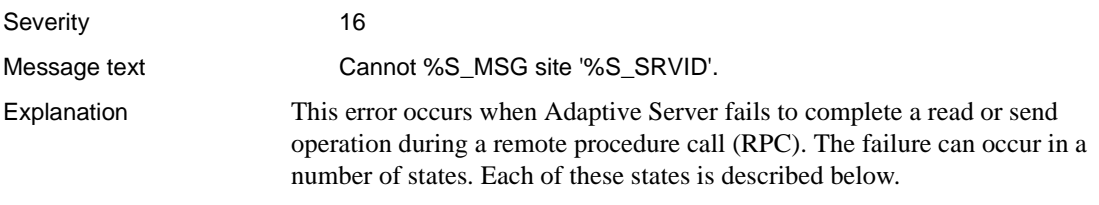

**Note** Adaptive Server uses tokens to establish a dialog request with a client. There are several kinds of tokens to send different signals.

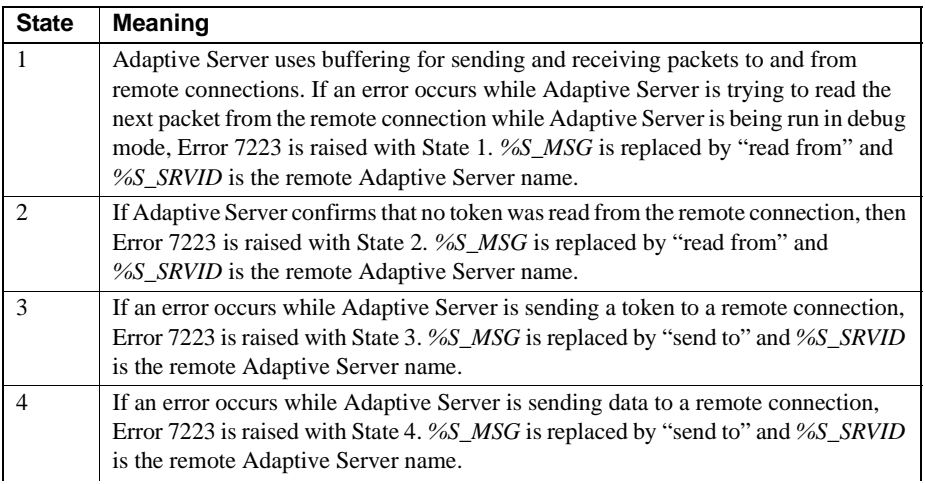

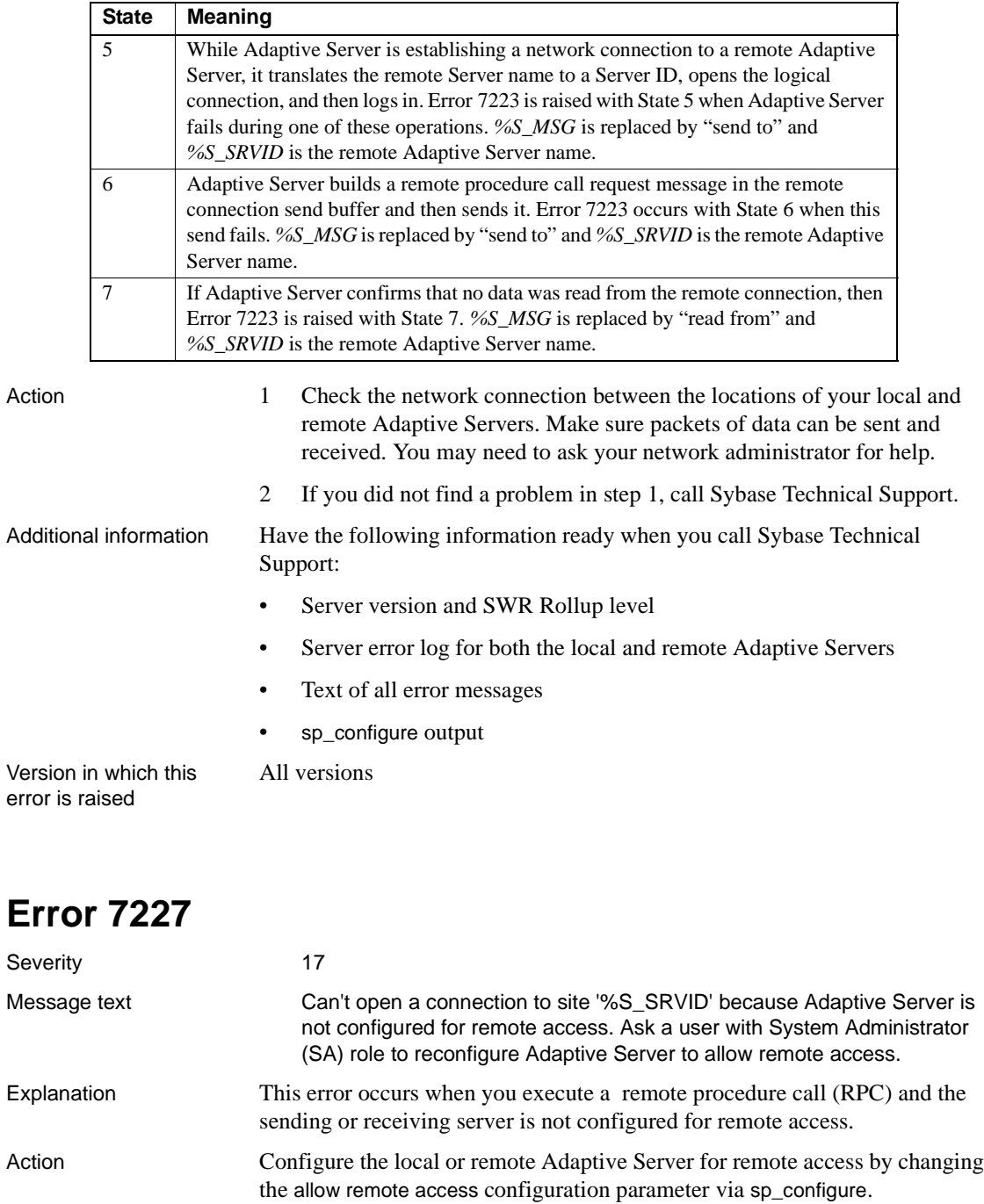

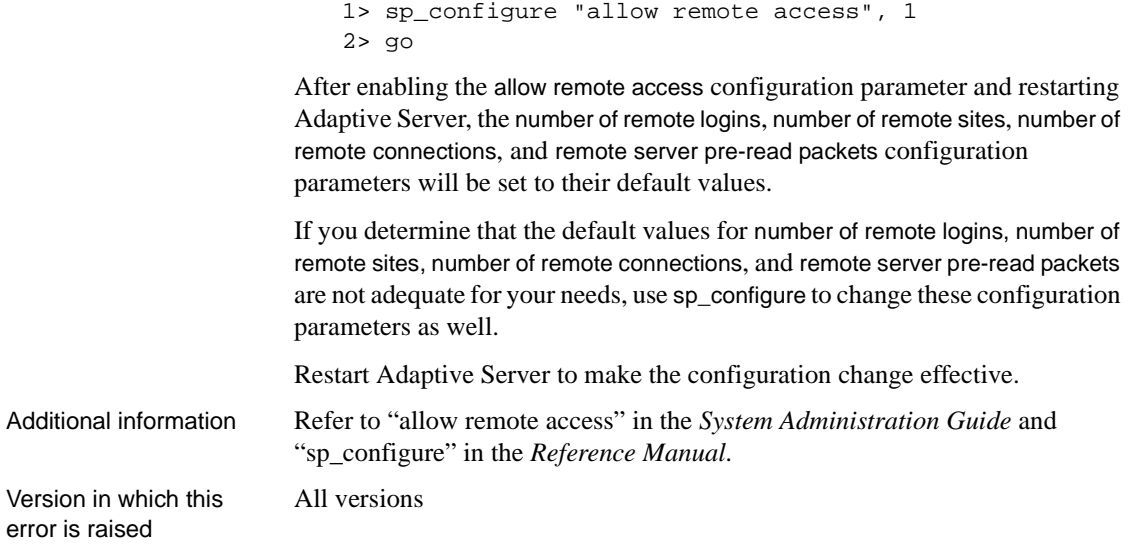

#### Severity

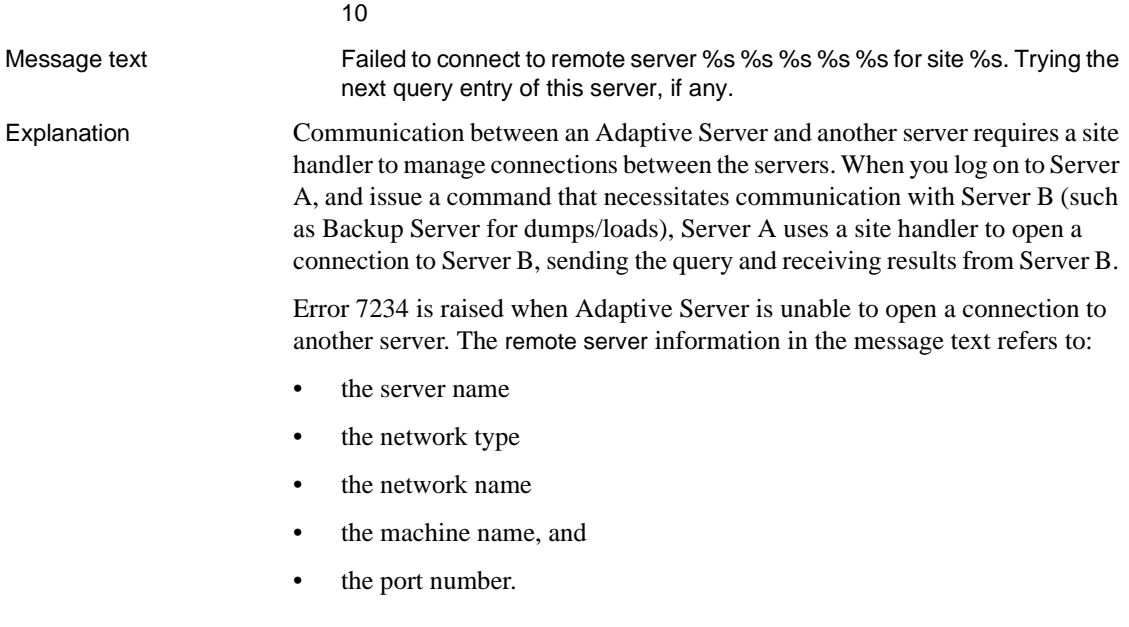

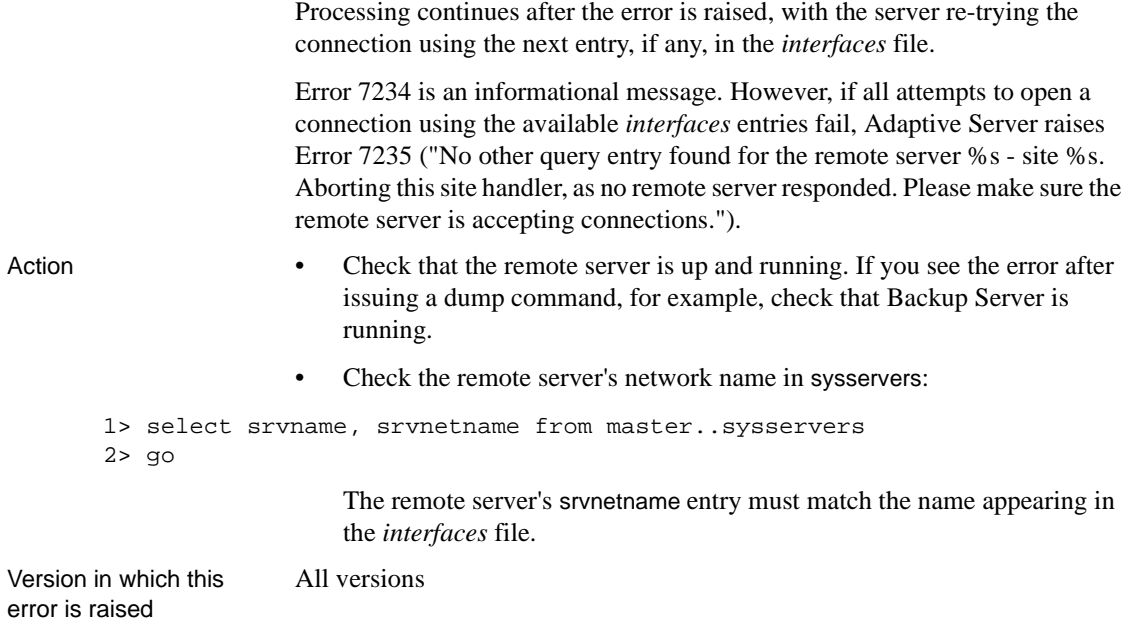

<span id="page-604-0"></span>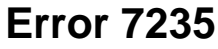

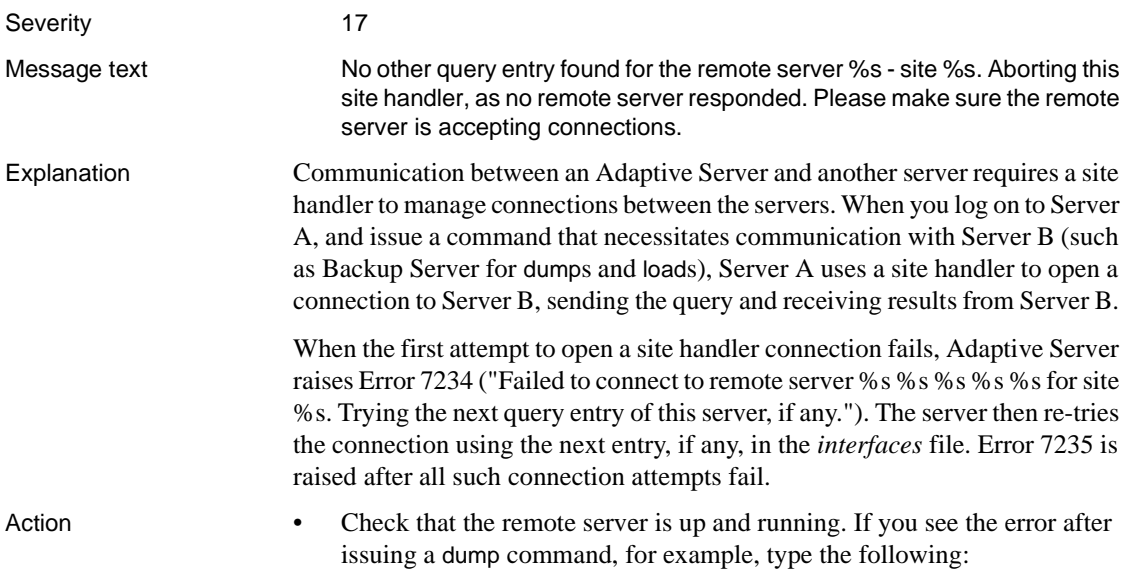

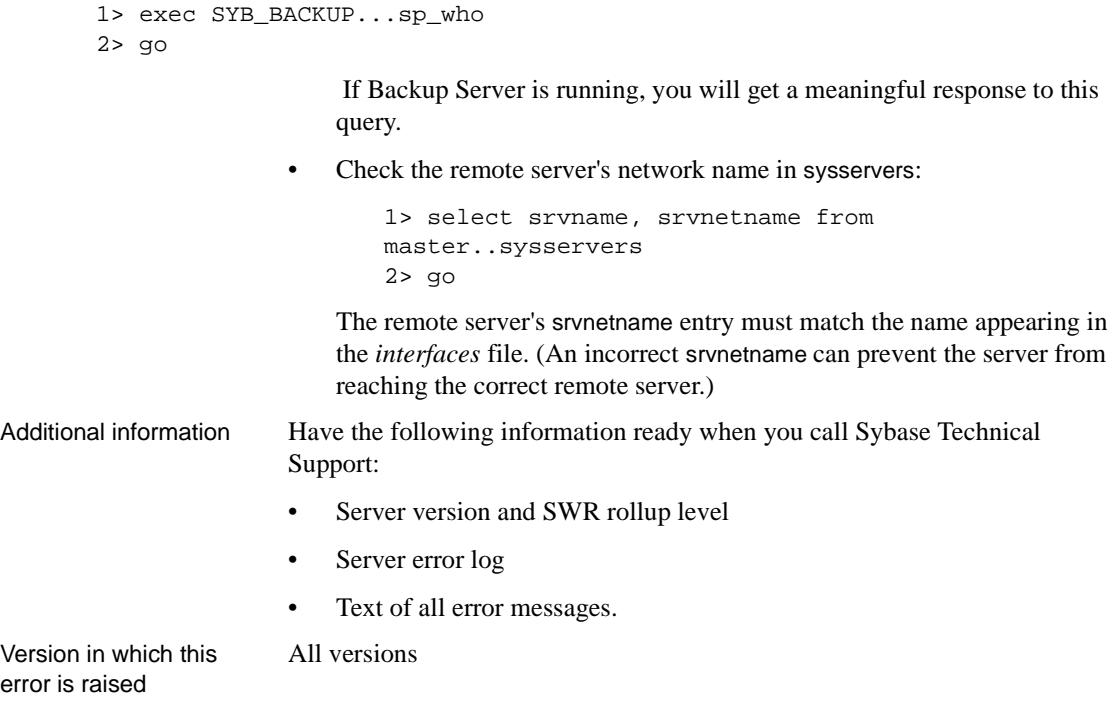

# **Parser Errors (continued)**

This section contains error messages for the Adaptive Server Parser.

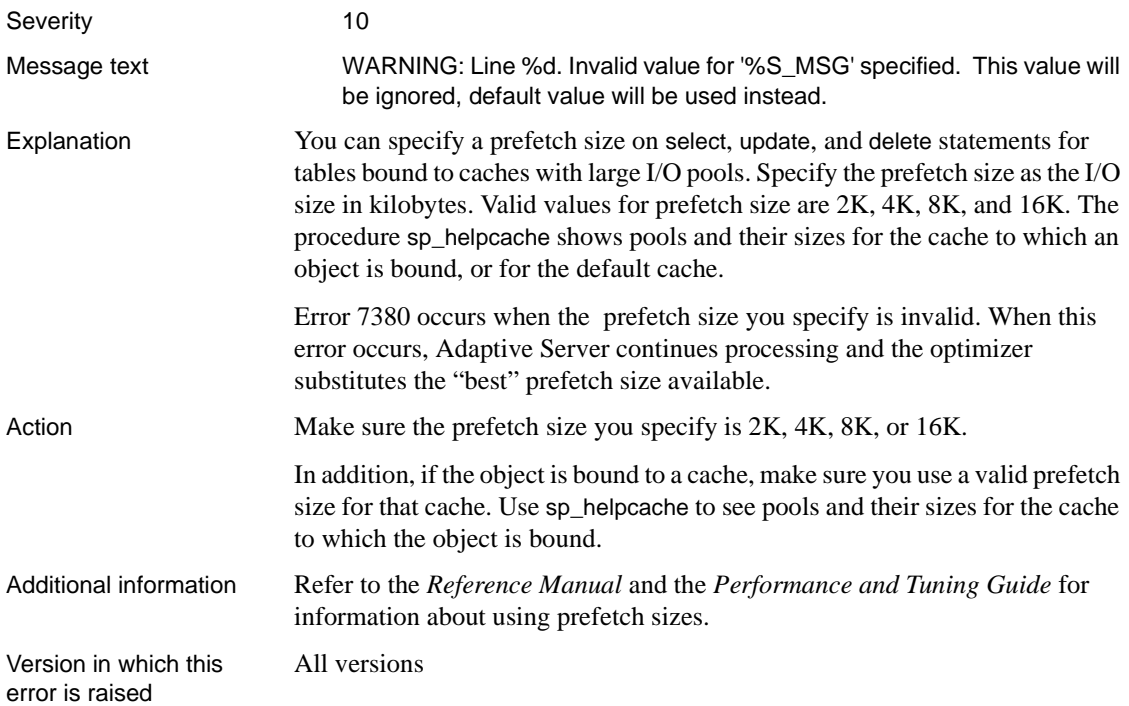

## **Threshold Errors**

This section contains error messages pertaining to Adaptive Server thresholds. Refer to "Managing Free Space with Thresholds" in the *Adaptive Server Enterprise System Administration Guide* for information about thresholds.

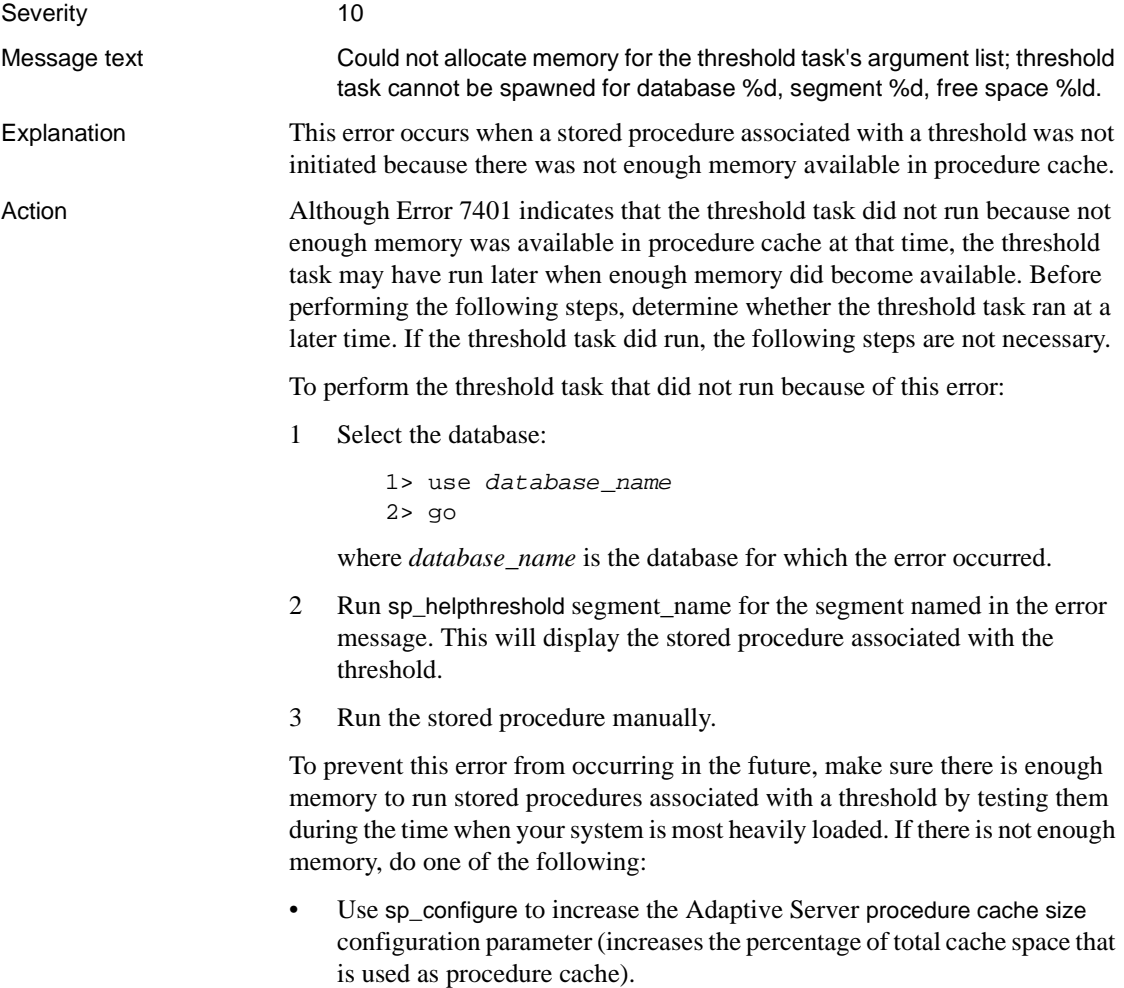

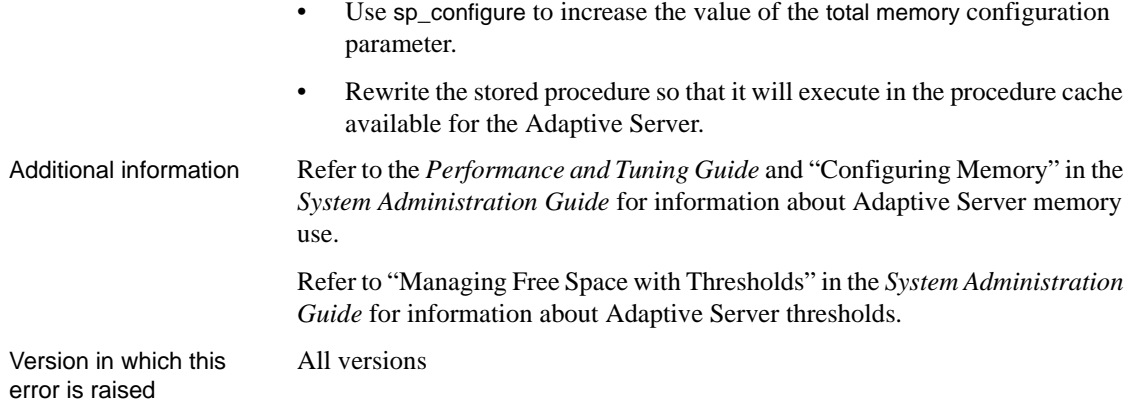

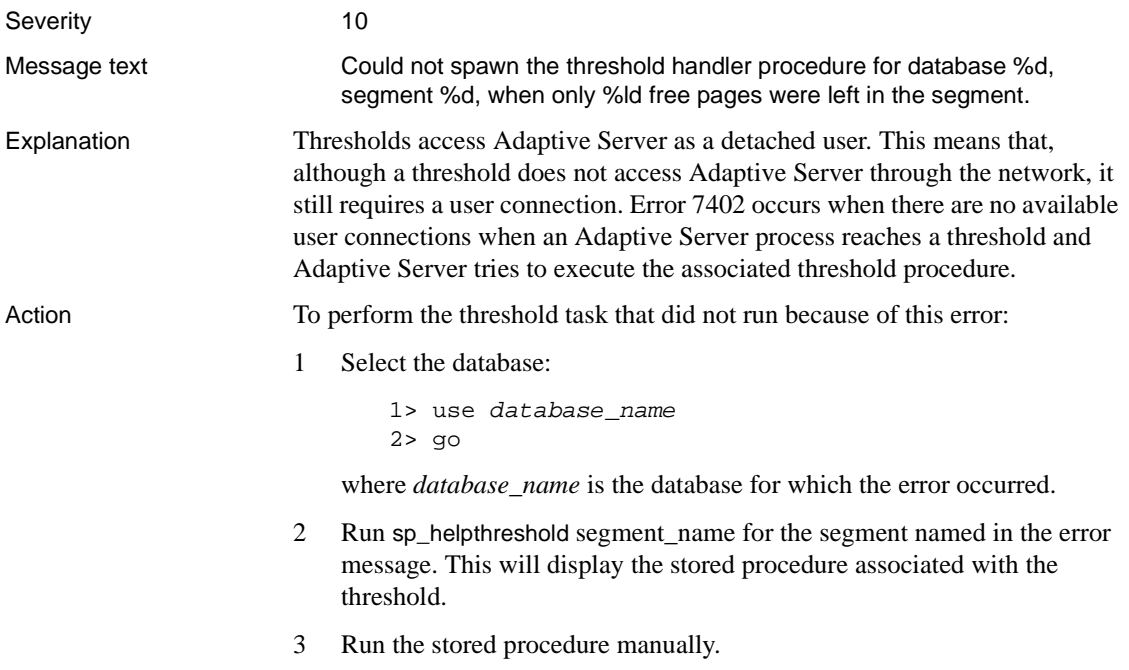

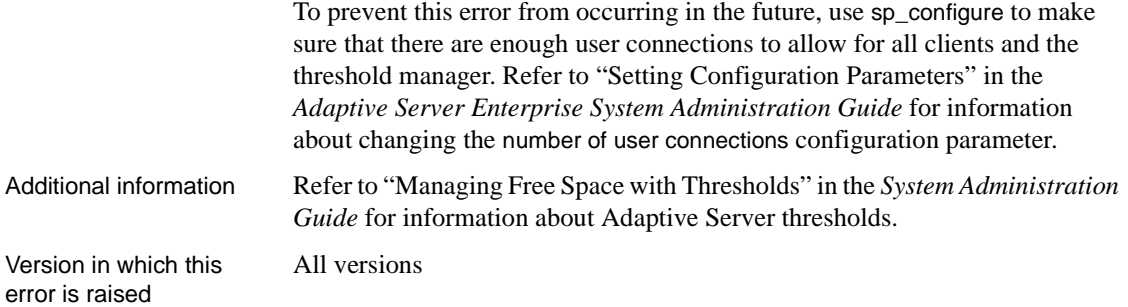

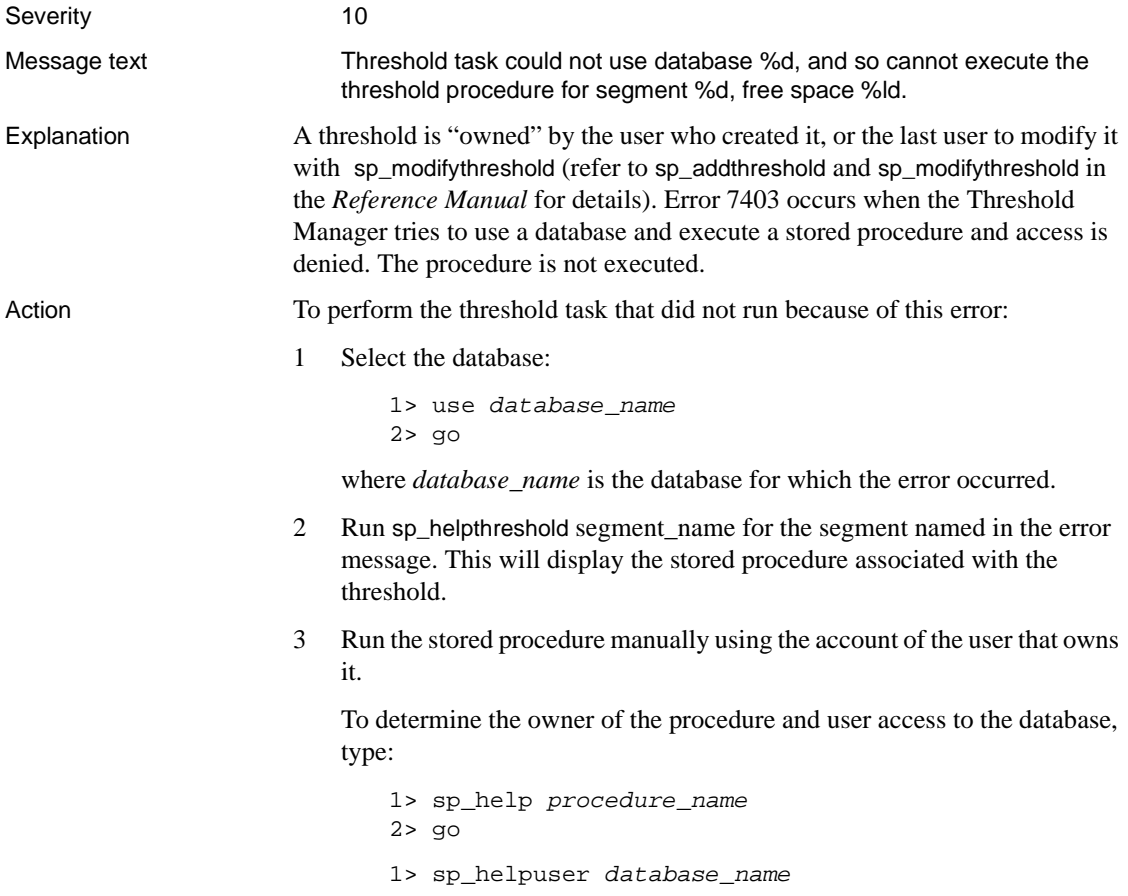

2> go 1> sp\_helprotect procedure\_name 2> go

To prevent this error from occurring in the future, make sure that the owner of each threshold has access to the database to which the threshold applies, and that the user has execute permission on the stored procedure associated with the threshold.

Version in which this error is raised

All versions

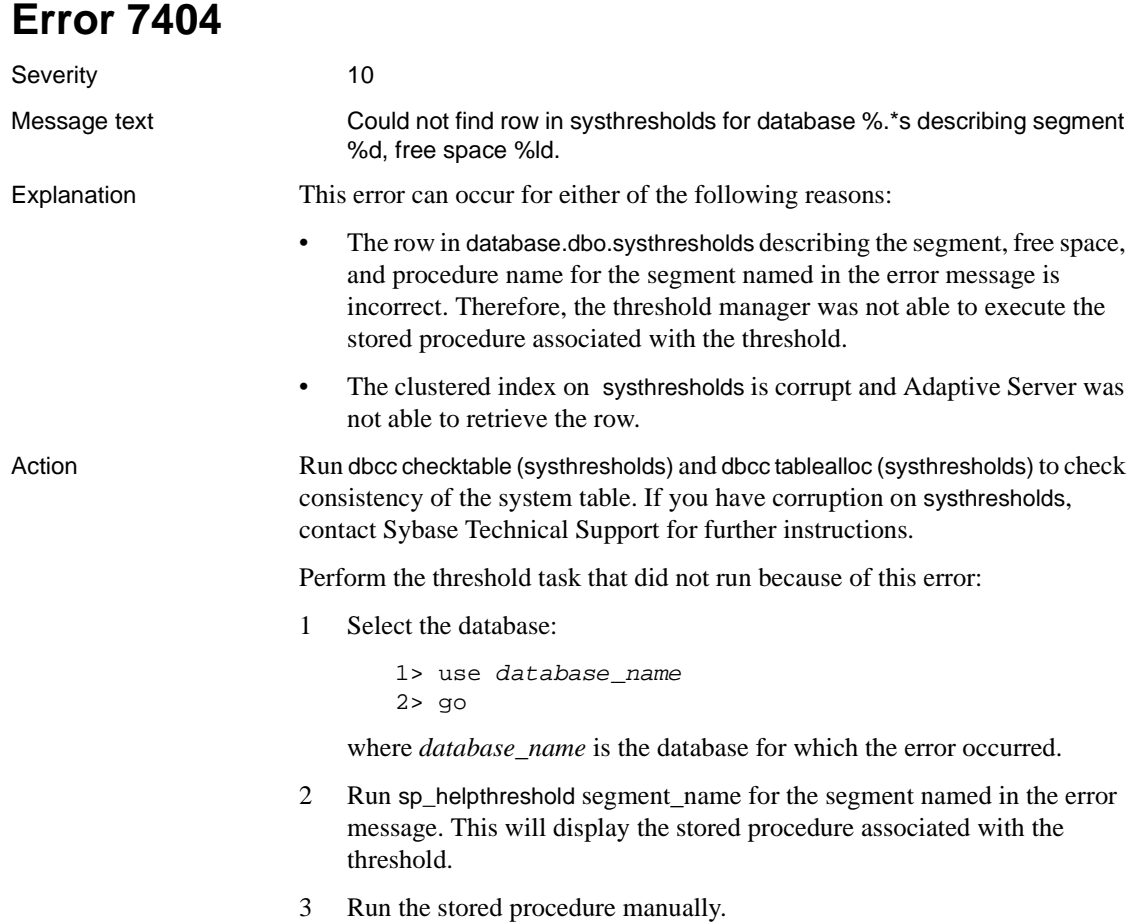

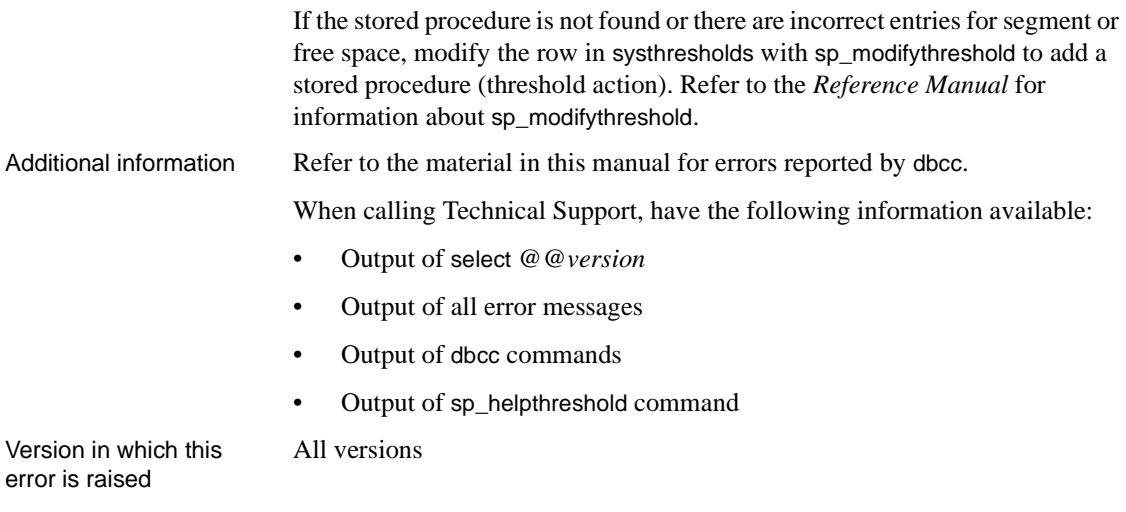

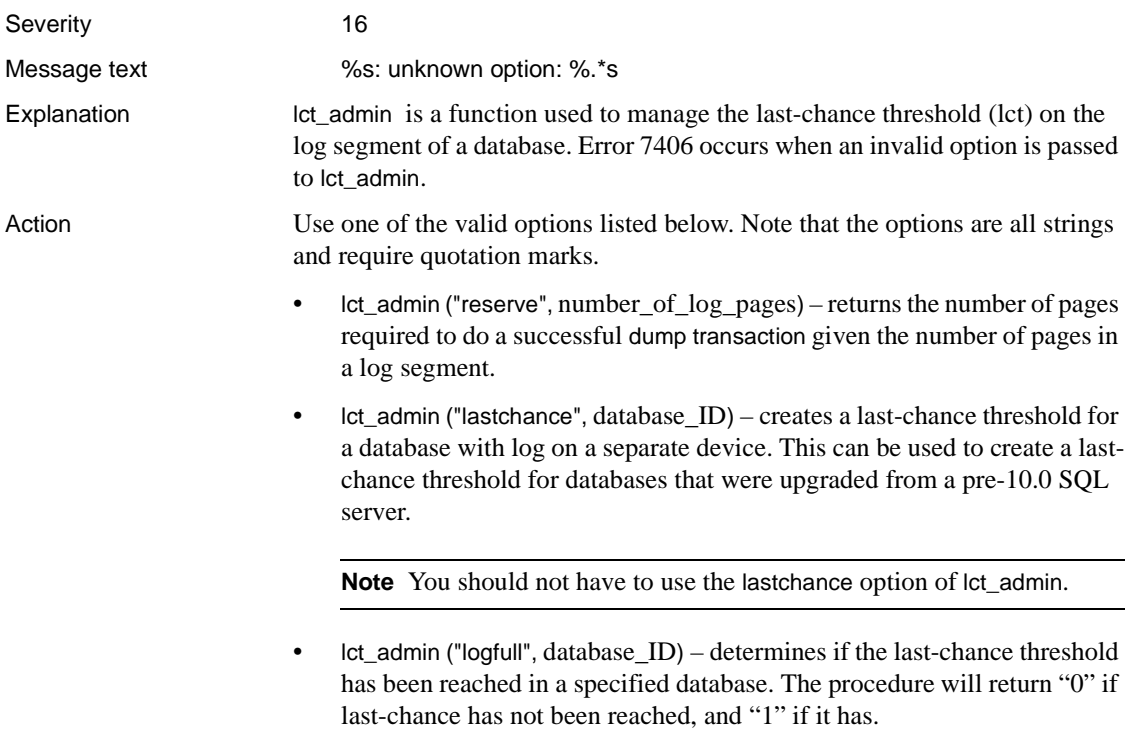
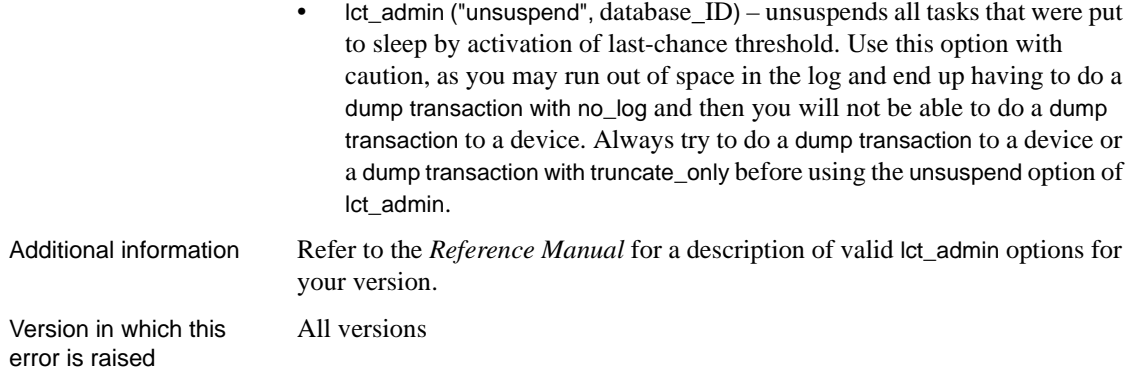

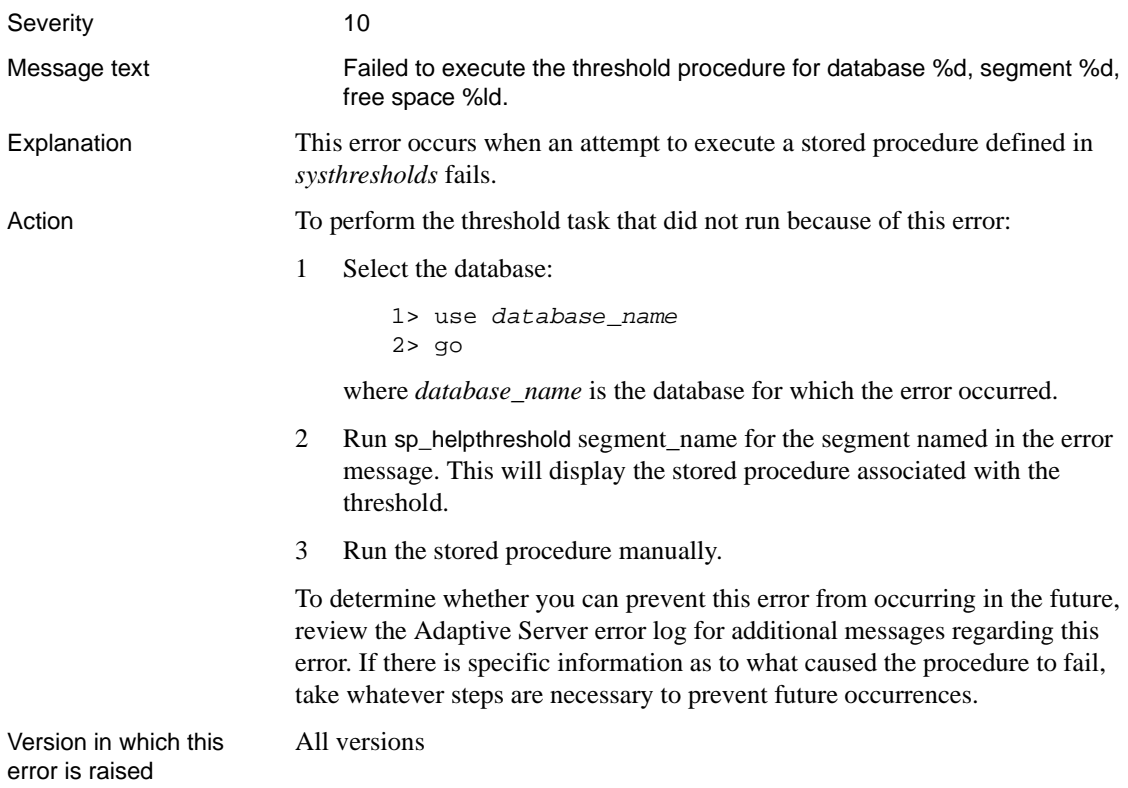

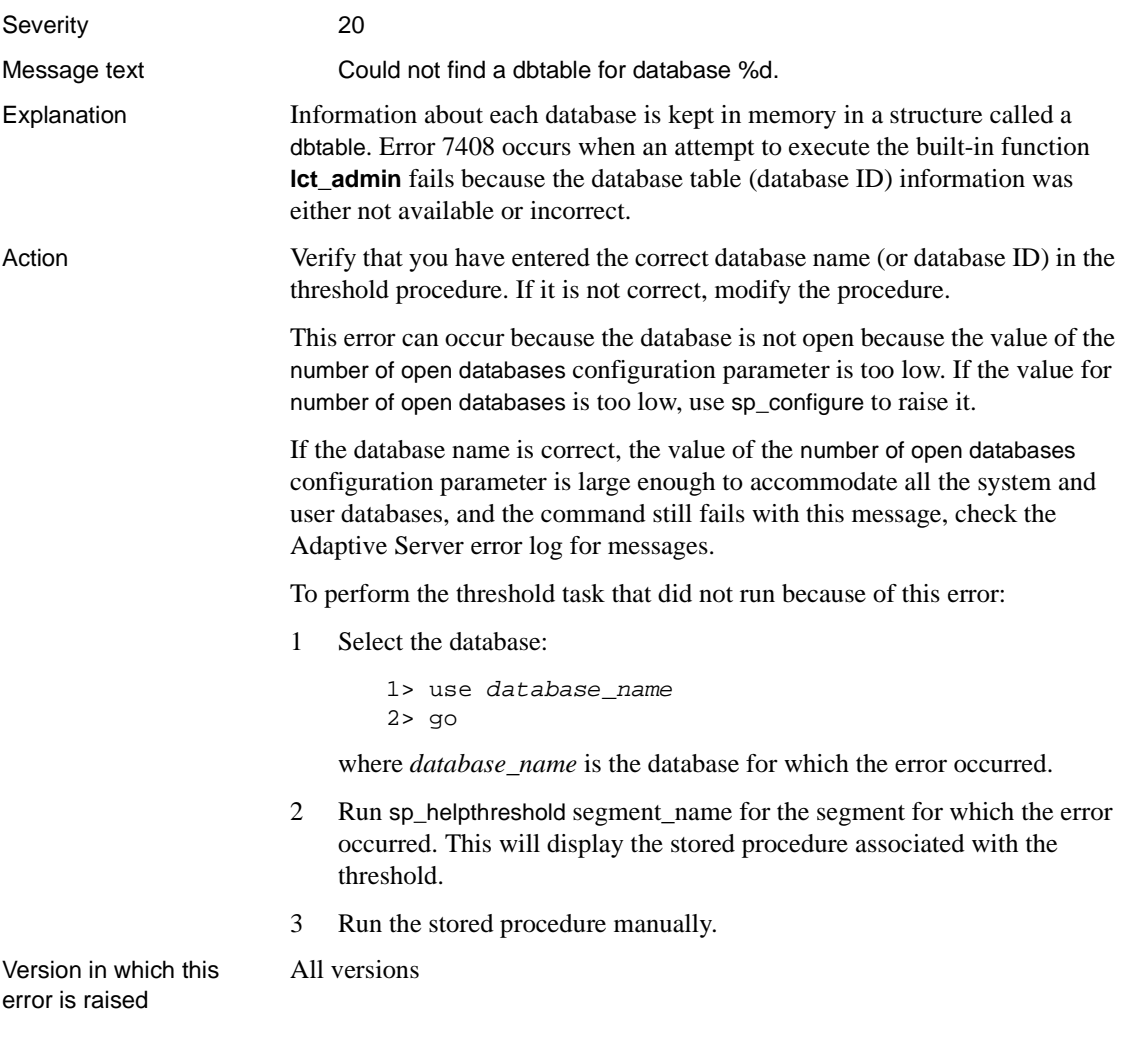

### **Error 7409**

Severity 20

Message text This task tried to sleep waiting for space to become available in the log, but could not. The current command is being aborted because no further database changes can be logged.

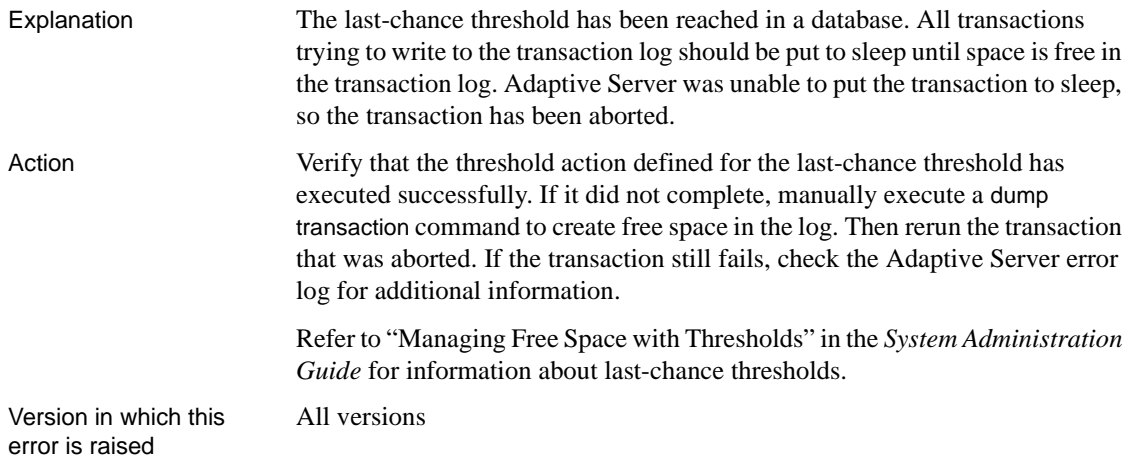

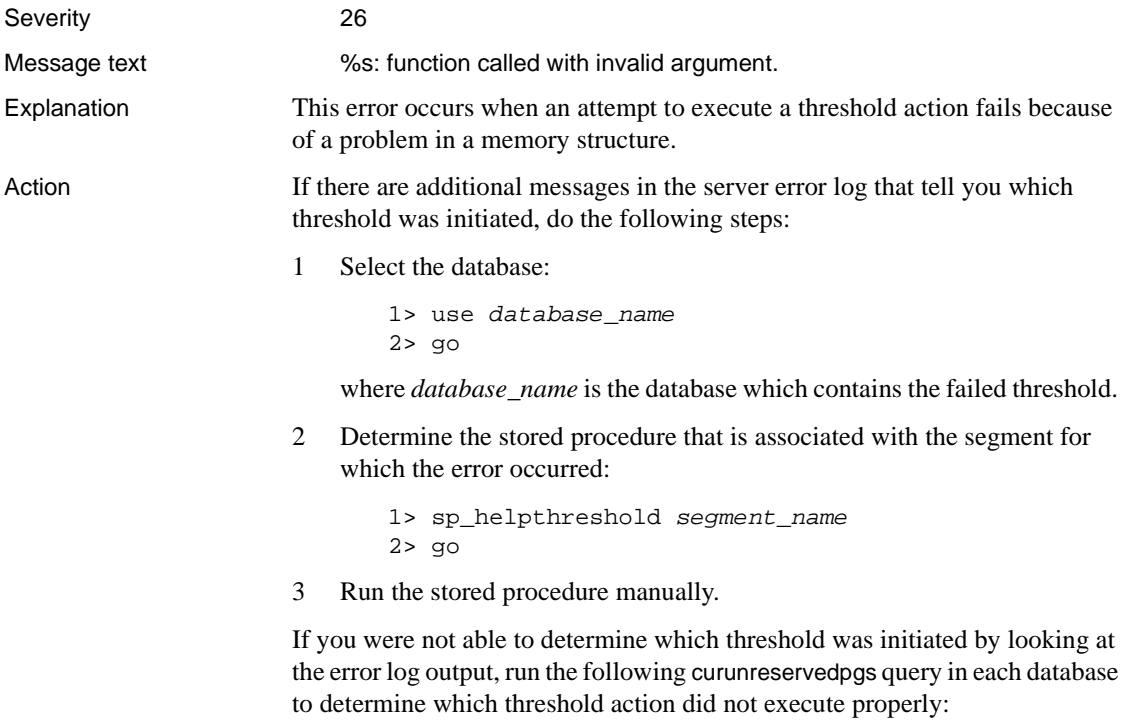

```
1> use database_name
```

```
2> go
1> select db_name(dbid), d.name,
2> curunreservedpgs (dbid, lstart, unreservedpgs)
3> from sysuages u, sysdevices d
4> where d.low <= u.size + vstart
5> and d.high >= u.size + vstart - 16 > and d.status &2 = 27> go
```
This query returns the database name, device name, and the number of unreserved pages for each device fragment. If you can determine which threshold was reached (compare the output of the curunreservedpgs query with the free space for the segment), execute the threshold action manually. Refer to "Transact-SQL Functions" in the *Reference Manual* for information about curunreservedpgs.

To prevent this error from occurring in the future, review the Adaptive Server error log and look for other messages associated with this error. There may be other errors that will tell you why the threshold failed. If more information is available, take the necessary steps to prevent the error from recurring.

Version in which this error is raised

All versions

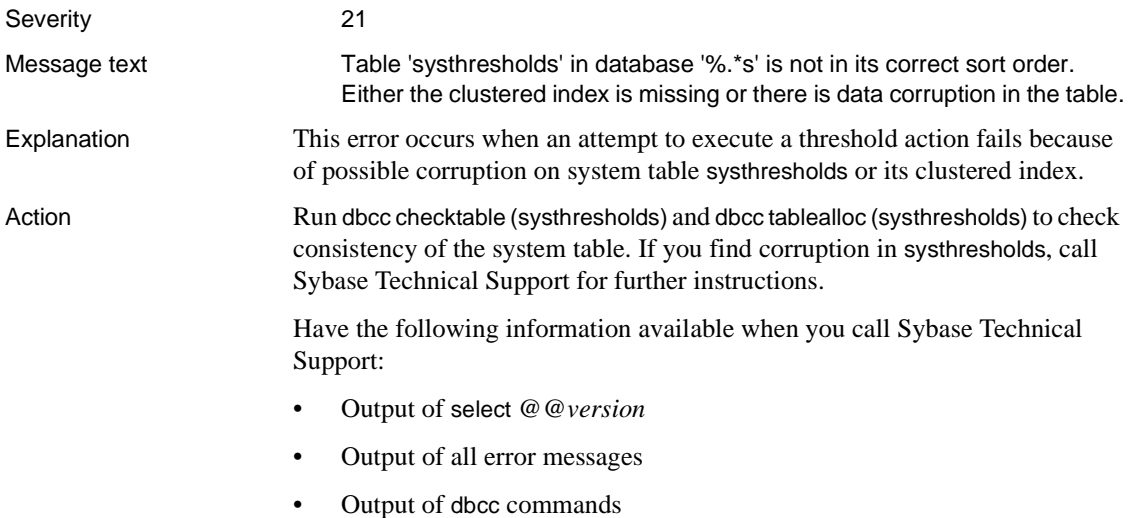

Version in which this error is raised All versions

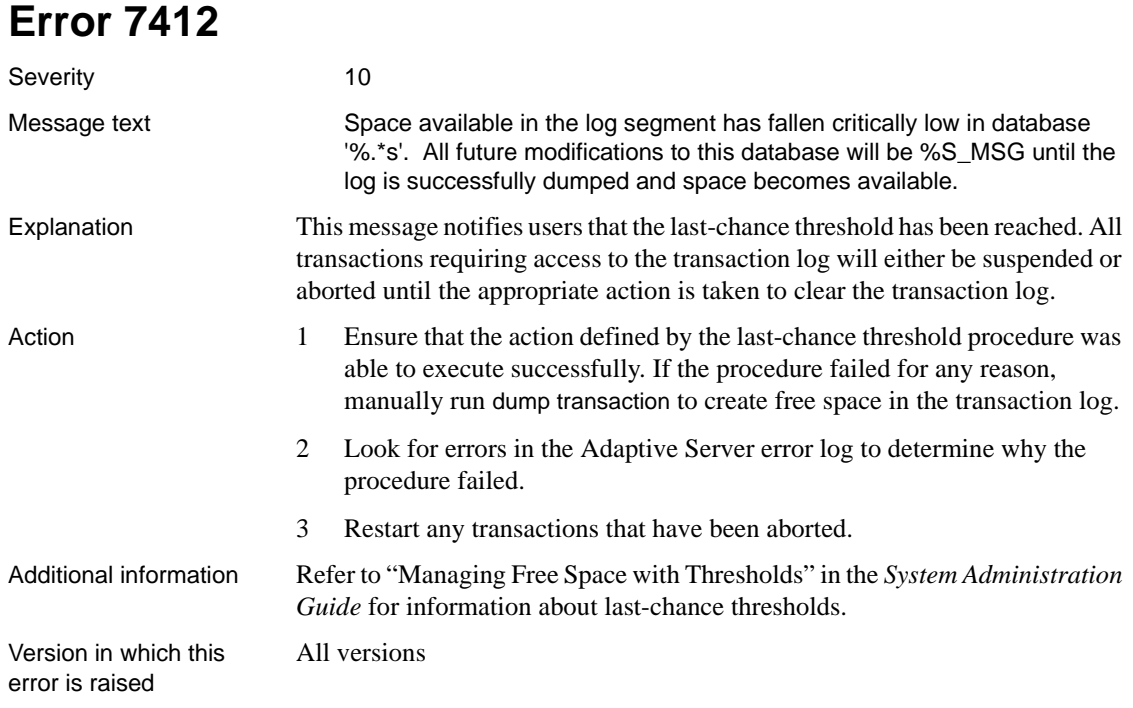

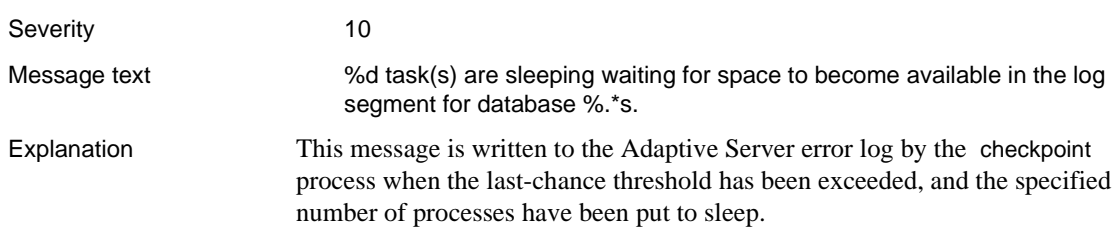

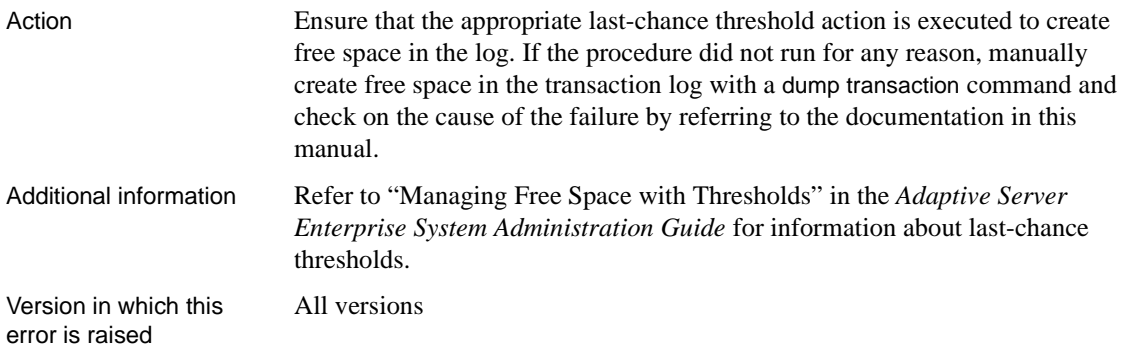

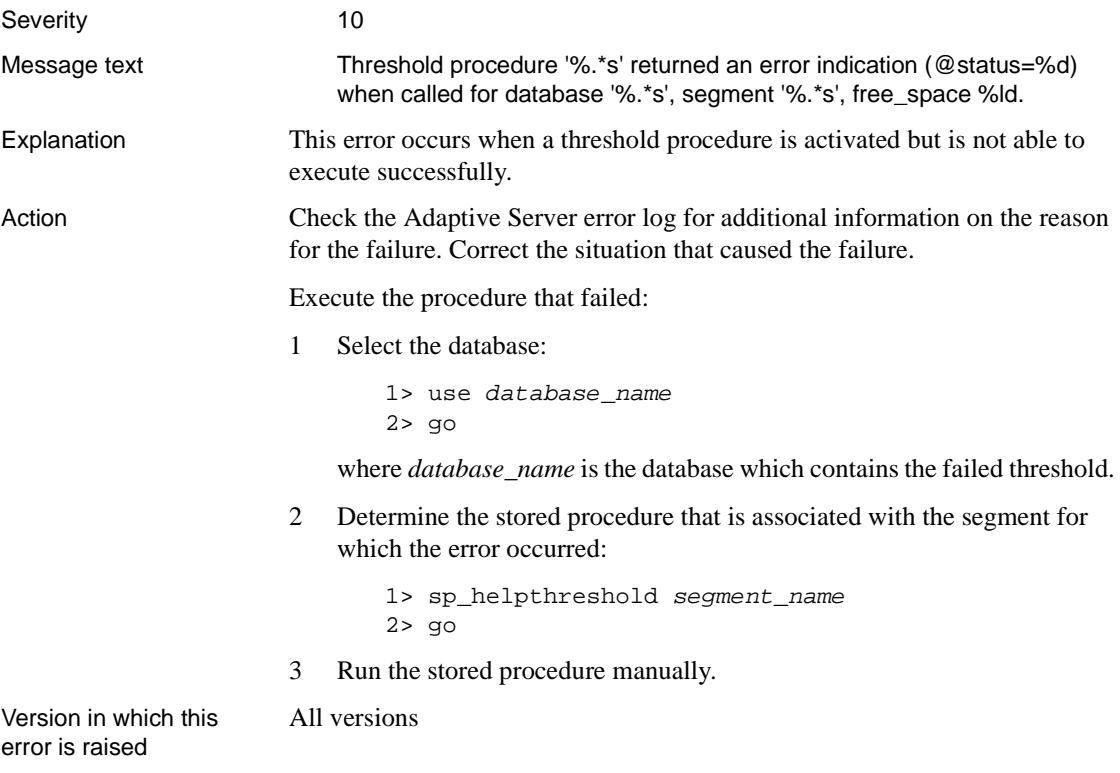

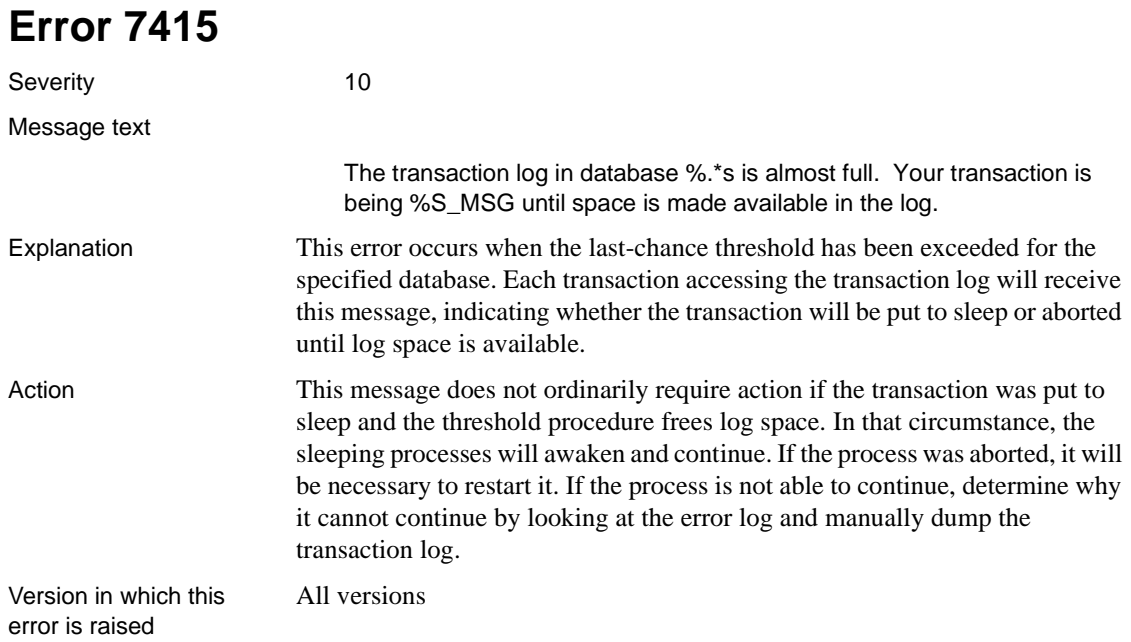

# **Auditing Errors**

This section contains error messages pertaining to Adaptive Server auditing. Refer to the *Security Administration Guide* for more information about auditing.

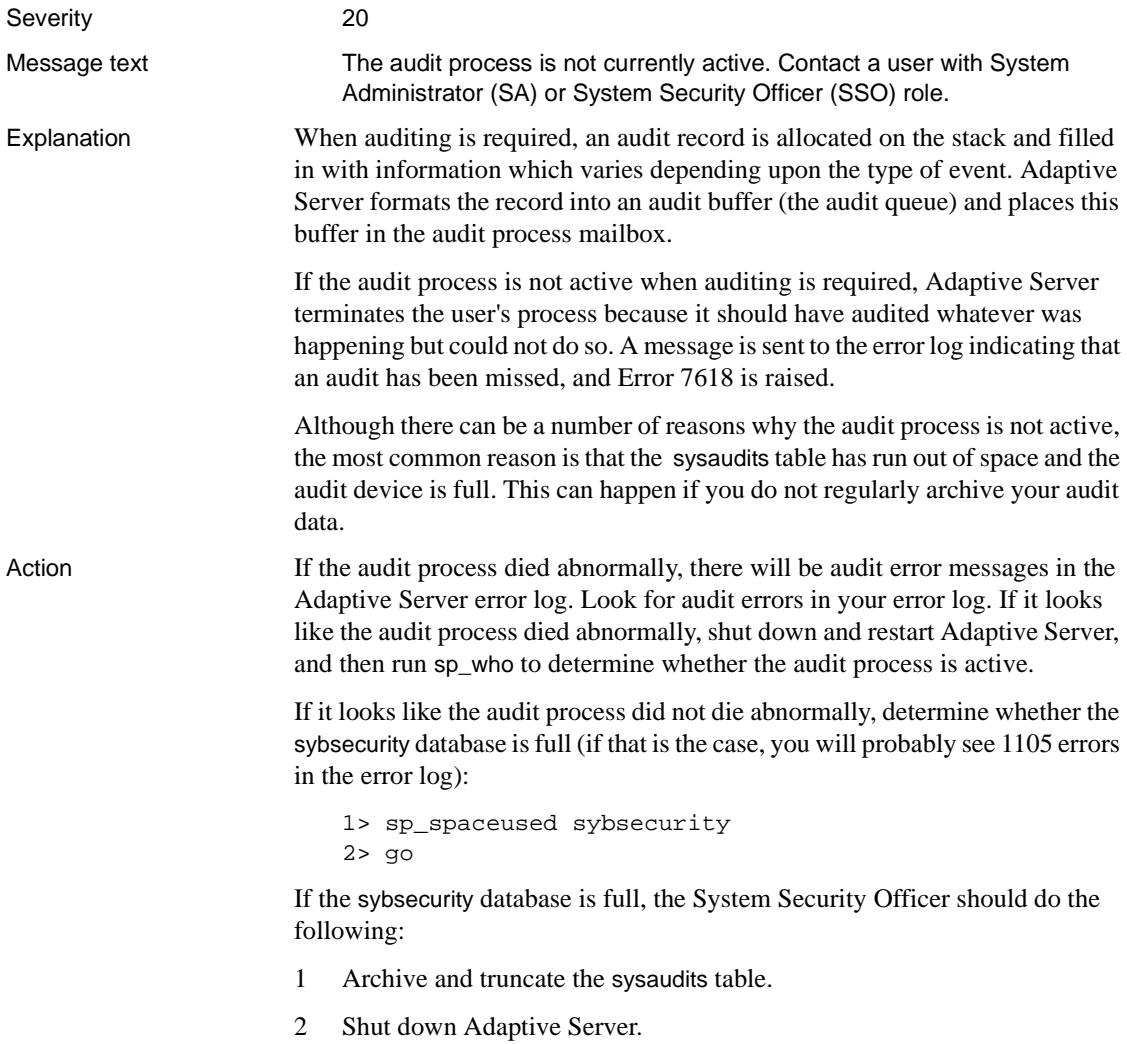

3 Have the System Administrator restart Adaptive Server. If the sybsecurity database is not full and the audit process did not die abnormally or does not restart when you restart Adaptive Server, call Sybase Technical Support. Additional information Refer to the *Adaptive Server Enterprise Security Administration Guide* for information about auditing, including how to archive audit data. Version in which this error is raised All versions

# **Sequencer Errors (continued)**

This section includes error messages for the Adaptive Server Sequencer, which is the subsystem that controls command execution. The Sequencer handles the processing between steps in commands and also handles the procedural steps between commands, such as if, goto and while.

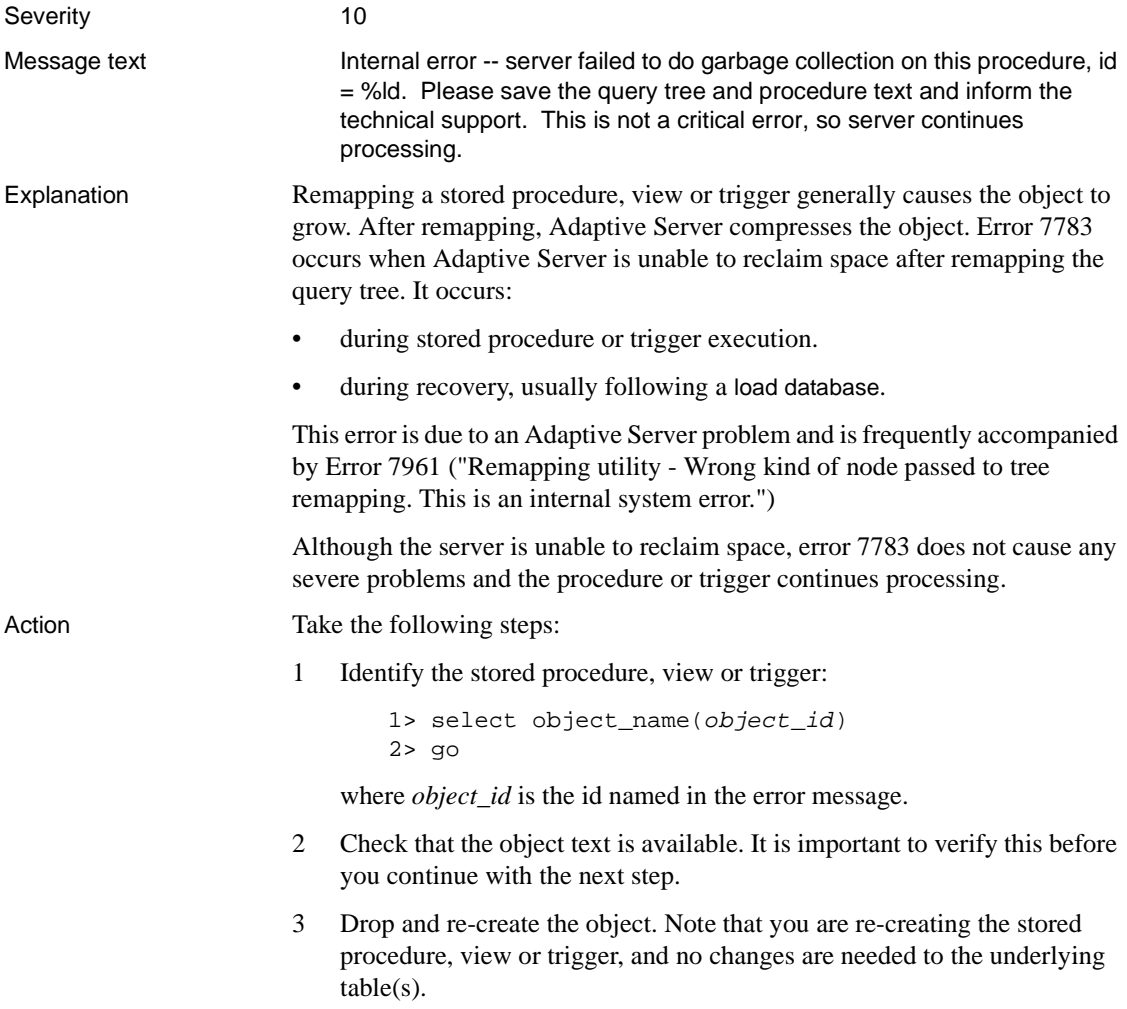

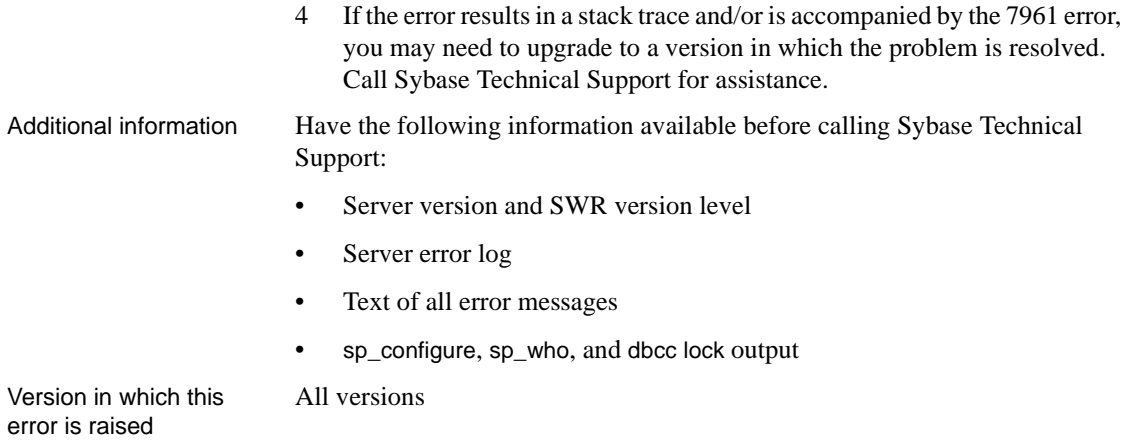

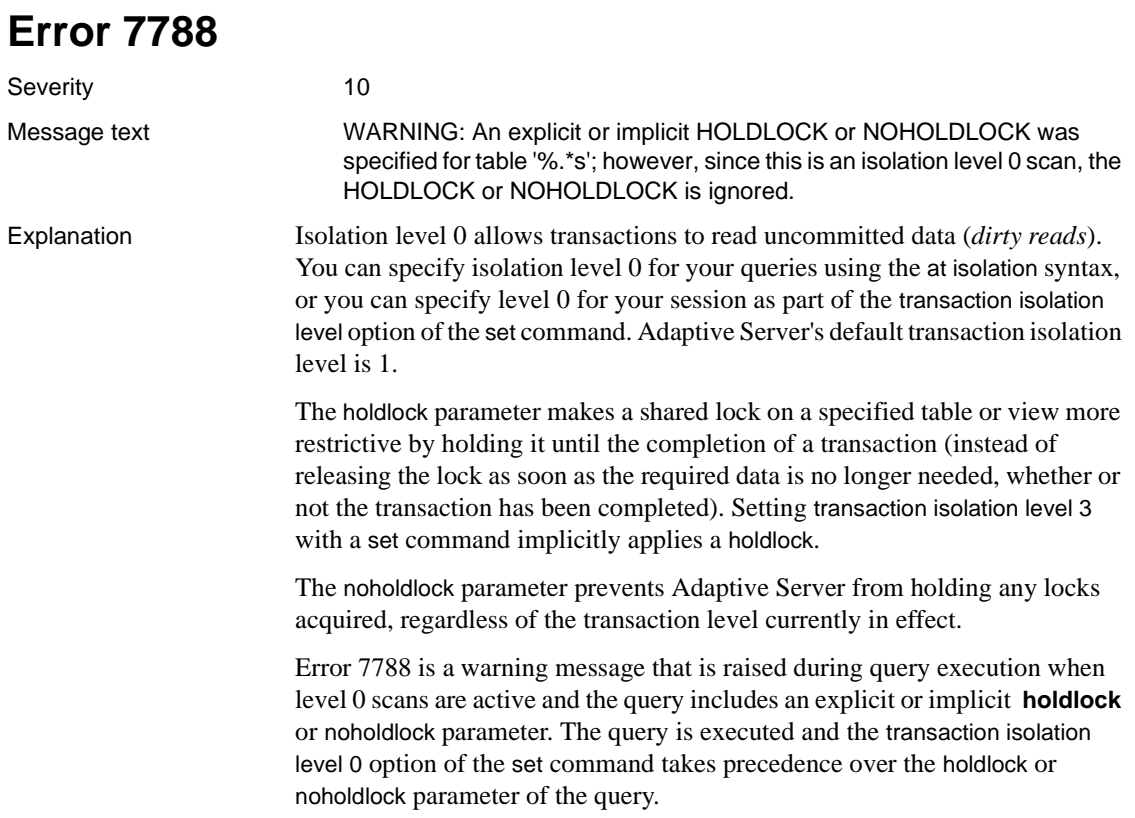

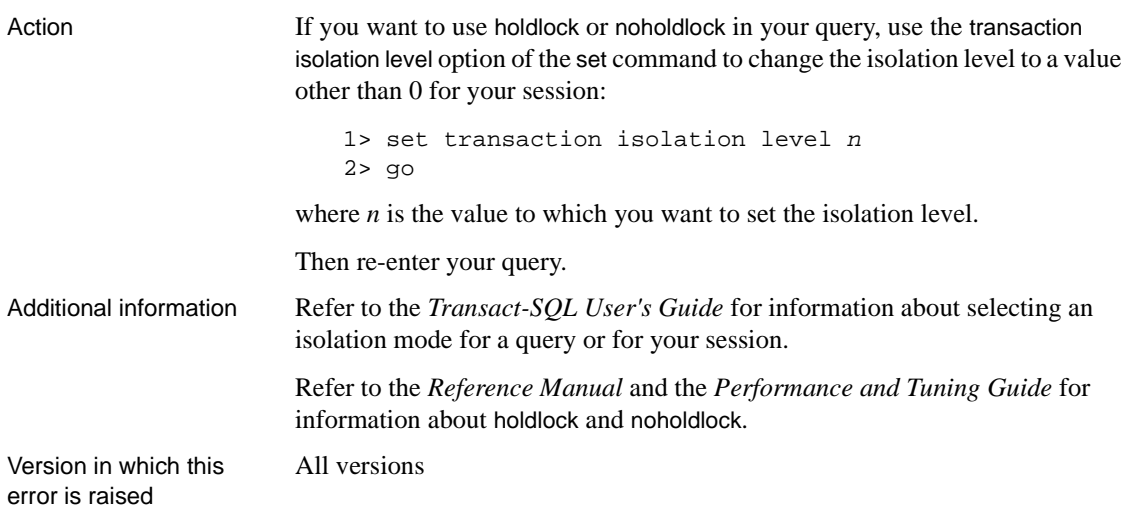

### **dbcc Errors (continued)**

This section contains error messages for dbcc (database consistency checker) commands.

Messages that ordinarily have severities greater than 16 will show severity 16 when they are raised by dbcc checktable and dbcc checkalloc so that checks will continue with the next object.

# **Error 7901**

Severity 16

Message text **Page %ld was expected to be the first page of a TEXT/IMAGE value.** 

Explanation Adaptive Server stores text and image data in a linked list of pages separate from the rest of the table. Error 7901 is raised when a dbcc utility is processing a text/image page chain, but finds that the first page in this chain is not a text or image page. The error is due to a corrupt page header in the first page, or a bad text pointer in a row in the table.

Error 7901 is raised with the following states:

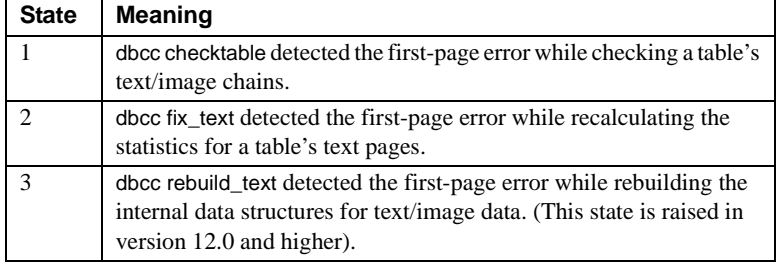

Action Take the steps described below to resolve the error.

1 Identify the row(s) with the bad data using the following command:

```
1> select <unique_col> from table_name
2> where convert (int, textptr(<text_colname>))
3> = <text_page>
4 > 90
```
where *unique* col is any column or columns in your table which will uniquely identify the rows, *text\_colname* is the text column, and *text\_page* is the page ID in the message text.

2 Drop the row(s) in question.

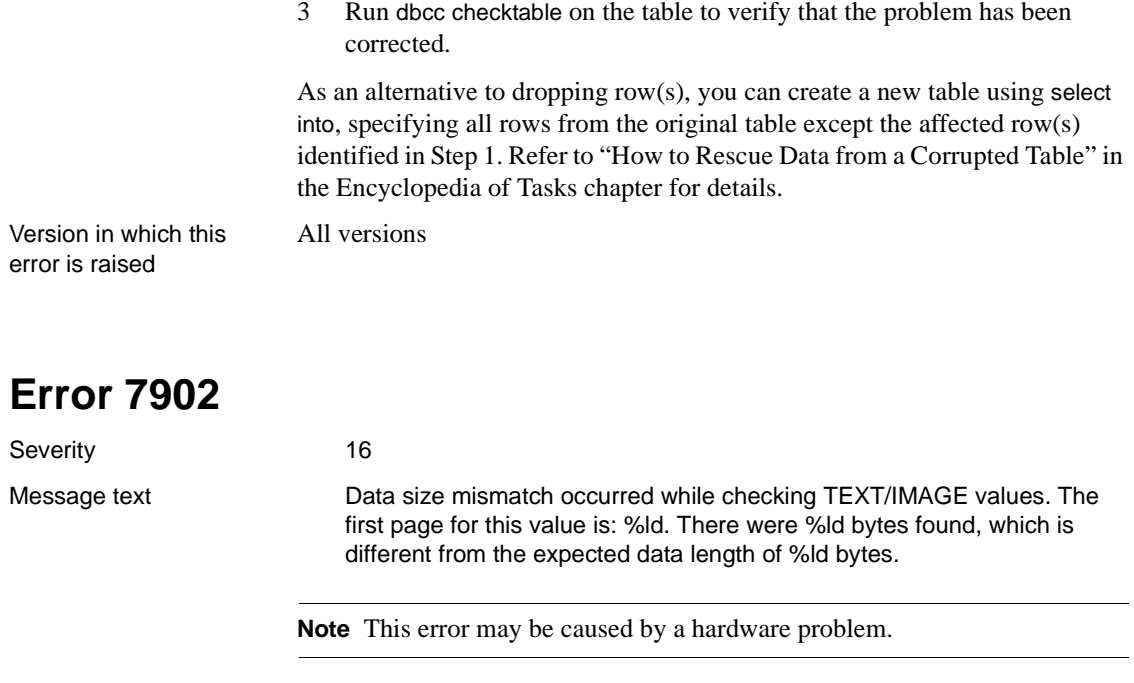

Explanation This error occurs when Adaptive Server detects a mismatch between the expected length of the text/image data of a text column and its actual length. The length of the text/image data is stored on the page header of the text/image data page.

This error usually occurs in one of the following situations:

- When you run dbcc checktable on a table whose text or image column was updated to NULL and then updated again to a non-NULL value via a writetext command which did not commit.
- When you run dbcc checktable or dbcc checkdb and your image or text data is corrupted. If this is the case, check your hardware error log and your operating system error log and determine the cause of the 7902 error.

In order to eliminate the 7902 error, perform the following steps for each table encountering it:

- 1 Record the page numbers reported by Error 7902 for your table.
- 2 Select the offending rows from your table in a separate temporary table, giving the name of the text column for the textptr function:

1> select \* into #newtable from mytable 2> where convert (int, textptr(text\_colname)) 3> in (list\_of\_page#'s) 4> go

The list of page numbers in the above query is the enumeration of all the page numbers specified by the 7902 errors. text\_colname is the name of the text column.

3 Update the corrupted text/image data from the old table with the text/image data from the new table:

```
1> begin transaction
2 > qo1> update mytable
2> set mytable.text_col = #newtable.text_col
3> from #newtable
4> where mytable.other_col = #newtable.other_col
5> go
```
Make sure that only the required number of rows are updated by the above query and then commit the transaction. other\_col in the above query is the name of another column in your table which uniquely identifies a row (like a primary key). If you do not have any primary keys on your old table, run the above query with several search conditions in the where clause:

```
1> update mytable
2> set mytable.text_col = #newtable.text_col
3> from #newtable
4> where mytable.col1 = #newtable.col1
5> and mytable.col2 = #newtable.col2
6> go
```
4 Make sure that only the required number of rows are updated by the above query and then commit the transaction:

```
1> commit transaction
2 > q
```
#### **Example**

You will get the following messages during dbcc checktable:

Checking mytable Msg 7902, Level 16, State 1: Server 'PRODUCTION', Line 1: Data size mismatch occurred while checking TEXT/IMAGE values. The first page for this value is: **321**. There were 12 bytes found, which is different from the expected data length of 0 bytes.

Msg 7902, Level 16, State 1:

Server 'PRODUCTION', Line 1:

Data size mismatch occurred while checking TEXT/IMAGE values. The first page for this value is: **291**. There were 17491 bytes found, which is different from the expected data length of 19291 bytes.

> Run the following query in order to select the erroneous rows from mytable into #newtable:

```
1> select * into #newtable from mytable
2> where convert (int, textptr(text_colname))
3> in (321, 291)
4> go
```
#### **Another Method to Eliminate Error 7902**

An alternate method is to select all data from the old table into a new table.

If the index ID is 0 or 255 and you do not have clean backups of your database, copy the data from the corrupted table into a new (dummy) table or into a file. Then rename your old, corrupted table and copy the data back into a new table using the original name. For more information about doing this, refer to ["How](#page-105-0) [to Rescue Data from a Corrupted Table"](#page-105-0) in the Encyclopedia of Tasks chapter.

**Warning!** Some data on this page might be lost if you recover your table using bcp or select into (that is, the corrupted row and rows following it might be truncated and contain the wrong keys). Compare the two tables (old and new) row by row (by joining them on a primary key, for example) to determine which rows are different (corrupted).

Before dumping your database, make sure it is working correctly. More specifically, the following commands should be run prior to each dump:

- 1 dbcc checkdb.
- 2 dbcc checkalloc or dbcc checkalloc with the fix option. Refer to "dbcc" in the *Reference Manual* for information about dbcc checkalloc.

Prevention Consider using writetext with log or update instead of writetext with no log. This way, you will not have unlogged changes to your database and will not get 7902 errors if writetext with no log did not commit.

Additional information For more information, refer to select into, convert, and writetext in the *Adaptive Server Reference Manual* and in the *Transact-SQL User's Guide.*

Version in which this error is raised All versions

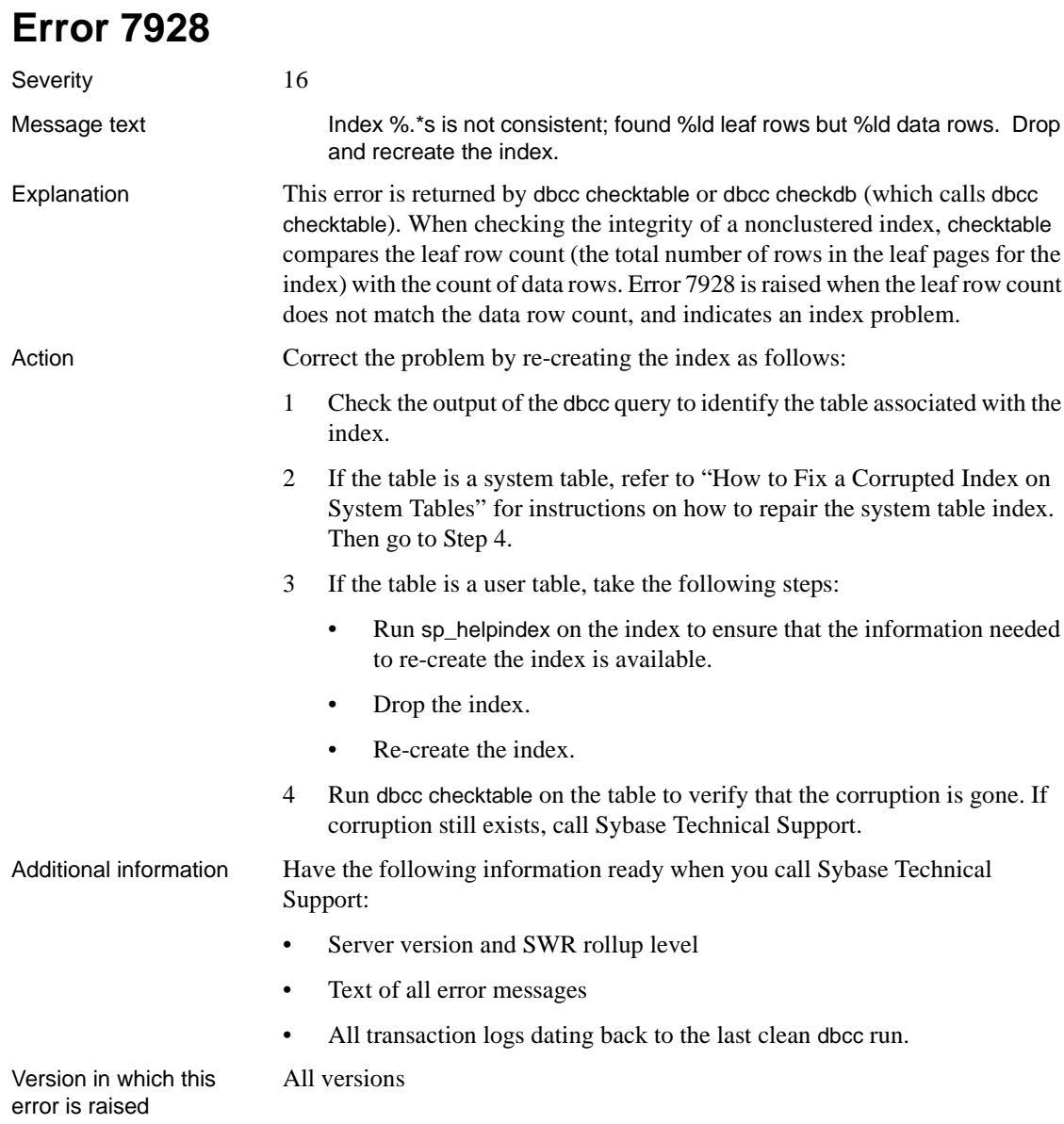

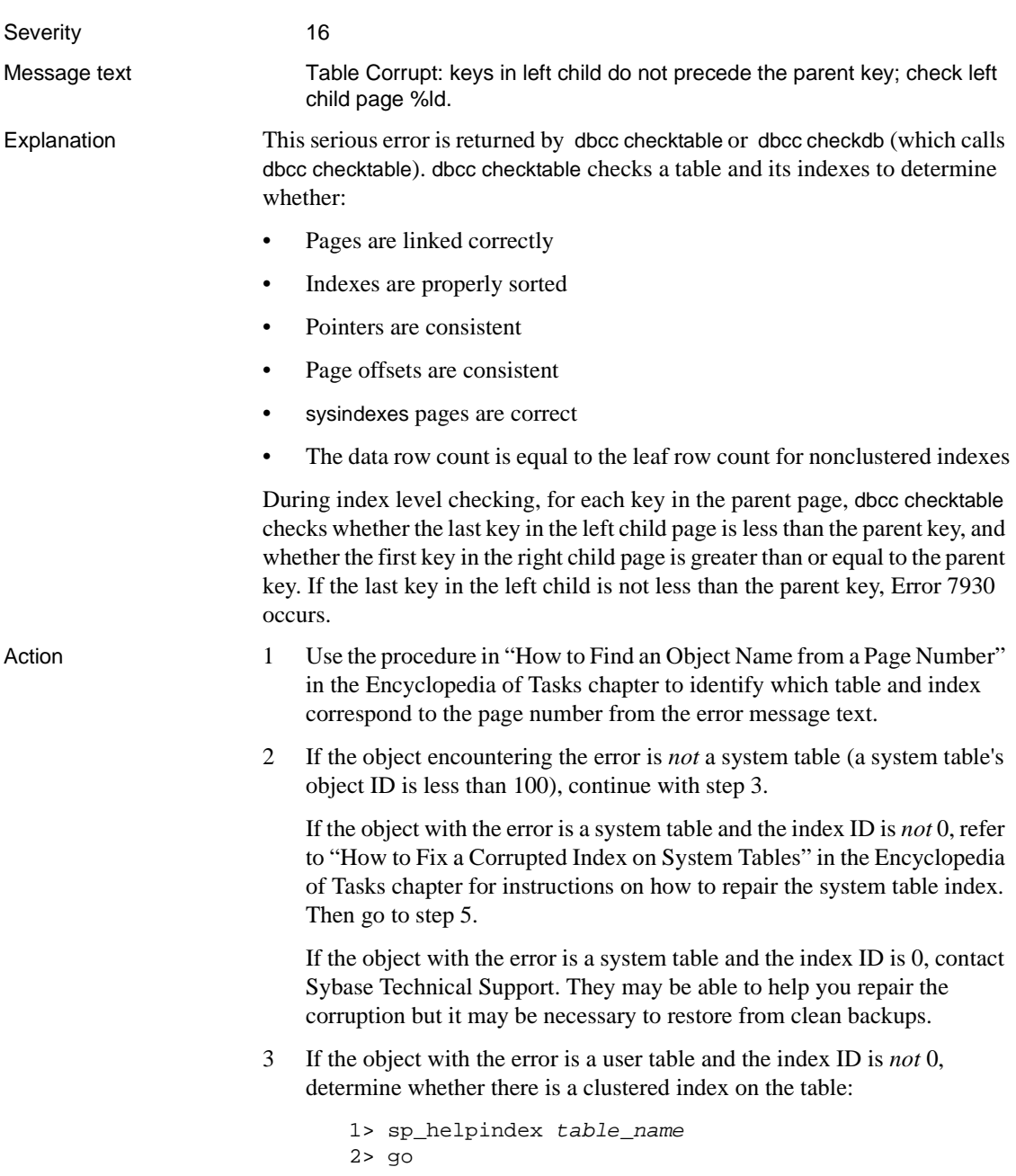

where *table name* is the name you determined in step 1.

If there is a clustered index on the table, rebuild it. Then go to step 5.

4 If there is a nonclustered index on the table, rebuild the index using the following steps.

Translate the index ID into an index name:

1> use database\_name  $2 > qo$ 1> select name from sysindexes  $2$ > where id =  $object\_ID$  and indid =  $index\_ID$ 3> go

To ensure that the information needed to re-create the index is available, run sp\_helpindex on the index prior to dropping it.

Drop the index.

All versions

Re-create the index. This clears the corruption in most cases.

5 Run dbcc checktable on the table to verify that the corruption is gone. If corruption still exists, call Sybase Technical Support.

Additional information Refer to drop index and create index in the *Reference Manual* for information about dropping and re-creating indexes.

Version in which this error is raised

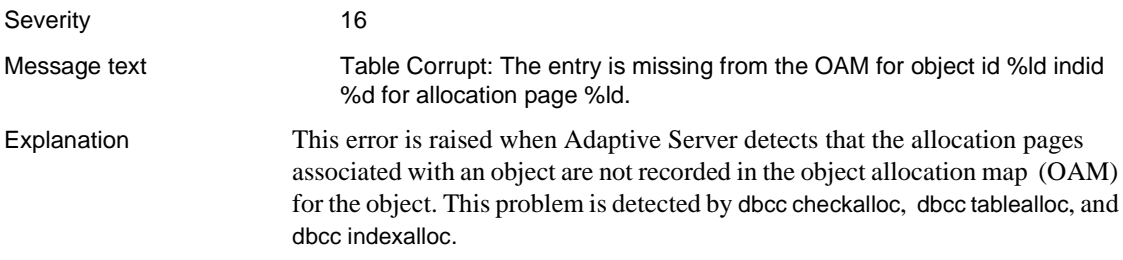

Usually, Error 7939 will not cause any operations to fail at run time, so it is acceptable to wait to correct this problem until non-peak hours. However, do not drop a table with the 7939 error, as subsequent dbcc checkalloc commands may produce 2540 and 2546 errors.

**Note** The instructions below are for fixing 7939 errors once they have occurred. Two easy-to-use strategies exist for detecting this error sooner in the future. Refer to ["Detecting Allocation Errors as Early as Possible"](#page-116-0) in the Encyclopedia of Tasks chapter for information about these strategies.

Action Occasionally dbcc checkalloc reports this error when no real error condition exists. You can either check to see if these errors are real, or continue with this section and take action to correct them, whether or not they reflect a real allocation error.

> Because the process used to discover whether or not the errors are real can be time-consuming, you may want to go directly to the "Error Resolution" section now.

#### **Verifying That the Error Is Real**

Run dbcc checkalloc in single-user mode if you suspect the 7939 error messages are incorrect. If the error is in master, use the section ["How to Start](#page-60-0) [Adaptive Server in Single-User Mode"](#page-60-0) in the Encyclopedia of Tasks chapter to start Adaptive Server in single-user mode. Refer to "Checking Database Consistency" in the *System Administration Guide* for information about dbcc checkalloc.

### **Error Resolution**

If many of these errors are occurring, it is possible to clear them all at once by using the dbcc checkalloc with fix option command. Refer to ["How to Fix and](#page-112-0) [Prevent Allocation Errors"](#page-112-0) in the Encyclopedia of Tasks chapter for information about using dbcc checkalloc.

#### **Make Sure Object Exists**

Execute the following query to make sure the object exists and is correctly referred to in the system catalog:

```
1> use database_name
2 > qo1> select object_name ( objid_from_error_msg)
2 > qo
```
If an object name is returned, then the error is on an existing, correctly referenced object. If this is the case, use the procedure in ["Fixing Allocation](#page-114-0) [Errors when Object ID and Index ID are Known"](#page-114-0) in the Encyclopedia of Tasks chapter.

If a number, or something other than an object name is returned, use the procedure in ["How to Fix and Prevent Allocation Errors"](#page-112-0) in the Encyclopedia of Tasks chapter.

Version in which this error is raised

All versions

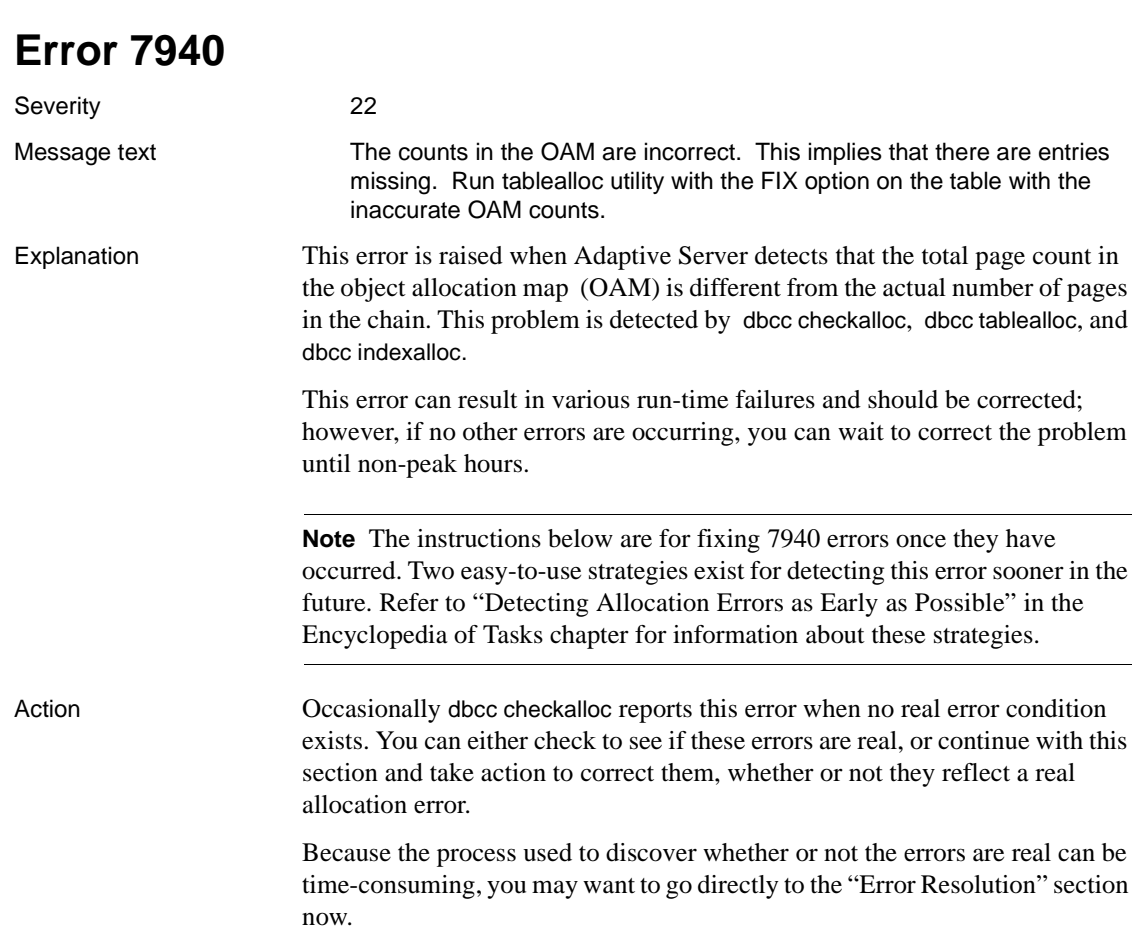

#### **Verifying That the Error Is Real**

Run dbcc checkalloc in single-user mode if you suspect the 7940 error messages are incorrect. If the error is in master, use the section ["How to Start](#page-60-0) [Adaptive Server in Single-User Mode"](#page-60-0) in the Encyclopedia of Tasks chapter for instructions about how to invoke Adaptive Server in single-user mode. Refer to "Checking Database Consistency" in the *System Administration Guide* for information about dbcc checkalloc.

#### *Error Resolution*

If many of these errors are occurring, it is possible to clear them all at once by using the dbcc checkalloc with fix option command. Refer to ["How to Fix and](#page-112-0) [Prevent Allocation Errors"](#page-112-0) in the Encyclopedia of Tasks chapter for information about using dbcc checkalloc.

#### **Identify Table: User or System Table**

Get the table name that the error occurred on from the original output which indicated this error. If it is a user table, continue with ["Action for User Tables"](#page-633-0). If it is a system table, it requires a different procedure described in the section ["Action for System Tables".](#page-633-1)

#### <span id="page-633-0"></span>**Action for User Tables**

Run dbcc tablealloc. This command can correct the error only when run in the full or optimized mode, and with the nofix option not specified (the default for user tables):

```
1> dbcc tablealloc (table_name)
2 > q
```
Refer to "dbcc" in the *Reference Manual* and "Checking Database Consistency" in the *System Administration Guide* for information about dbcc tablealloc.

#### <span id="page-633-1"></span>**Action for System Tables**

- 1 Put the affected database in single-user mode:
	- If the database is master, use the procedure in ["How to Start Adaptive](#page-60-0)" [Server in Single-User Mode"](#page-60-0) in the Encyclopedia of Tasks chapter, and then go to step 2.
	- If the database is not master, use the sp\_dboption stored procedure to put the affected database in single-user mode:

```
1> use master
2 > qo1> sp_dboption database_name, single, true
```

```
2> go
1> use database_name
2 > qo1> checkpoint
2 > qo
```
2 Run dbcc tablealloc. This command corrects the error only when run in the full or optimized mode, with the fix option specified, because the default value is nofix on system tables:

```
1> dbcc tablealloc (table_name, full, fix)
2 > qo
```
- 3 Turn off single-user mode in the database:
	- If the database is master, use ["Returning Adaptive Server to](#page-61-0) [Multiuser Mode"](#page-61-0) in the Encyclopedia of Tasks chapter.
	- If the database is not master, use the following procedure:

```
1> use master
2> go
1> sp_dboption database_name, single, false
2 > qo1> use database_name
2> go
1> checkpoint
2> go
```
Refer to "dbcc" in the *Reference Manual* and "Checking Database Consistency" in the *System Administration Guide* for information about dbcc tablealloc.

Version in which this error is raised

### **Error 7949**

Severity 16

All versions

Message text The number of pages used and unused for %ld index %d on allocation page %ld do not match the counts in the OAM entry.

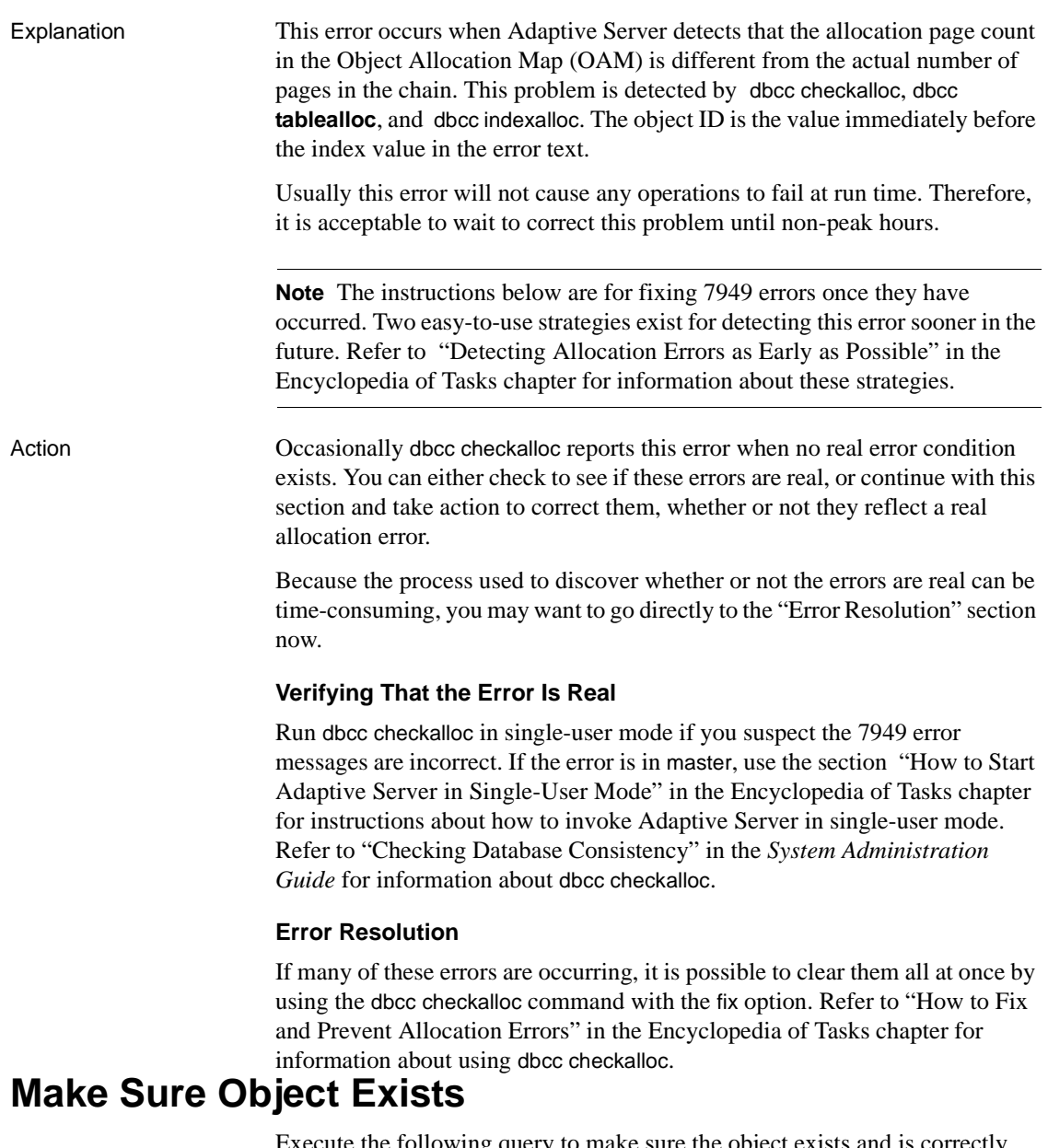

Execute the following query to make sure the object exists and is correctly referred to in the system catalog:

```
1> use database_name
2> go
```
1> select object\_name ( objid\_from\_error\_msg) 2> go

If an object name is returned, then the error is on an existing, correctly referenced object. If this is the case, use the procedure in ["Fixing Allocation](#page-114-0) [Errors when Object ID and Index ID are Known"](#page-114-0) in the Encyclopedia of Tasks chapter.

If a number, or something other than an object name is returned, use the procedure in ["How to Fix and Prevent Allocation Errors"](#page-112-0) in the Encyclopedia of Tasks chapter.

Version in which this error is raised

All versions

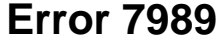

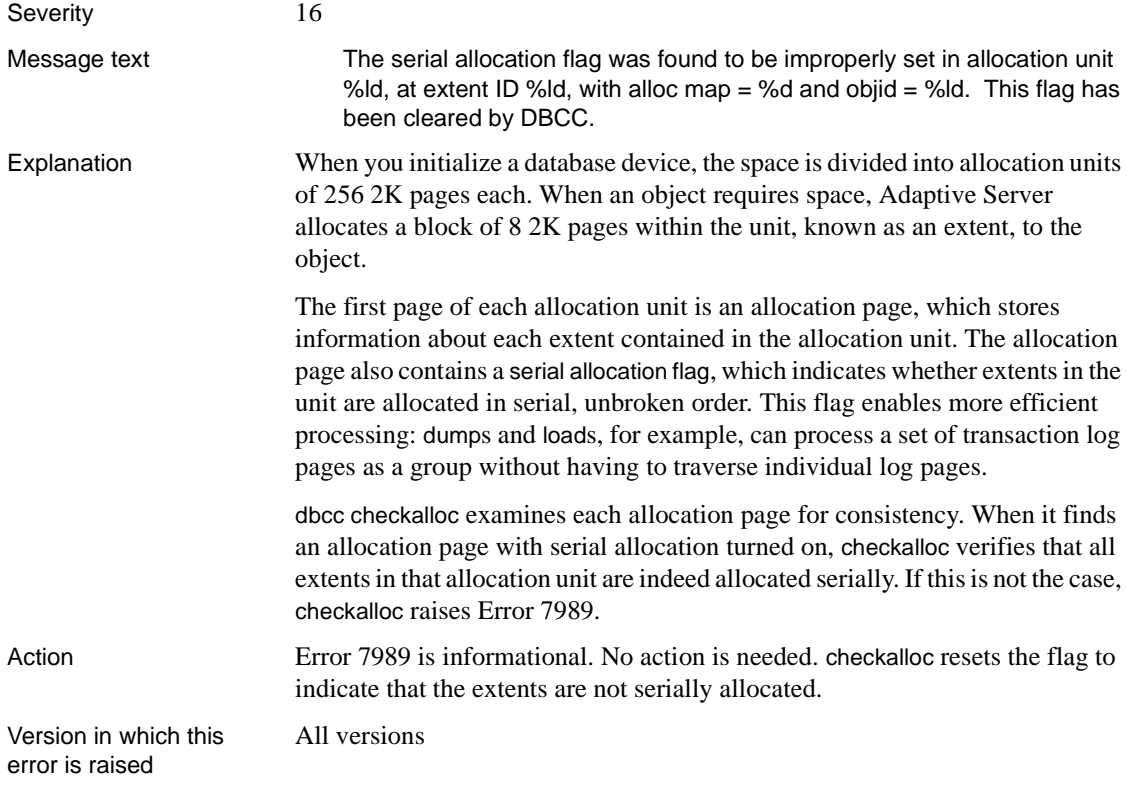

# **RPC Errors**

This section contains error messages for Adaptive Server Remote Procedure Calls (RPC).

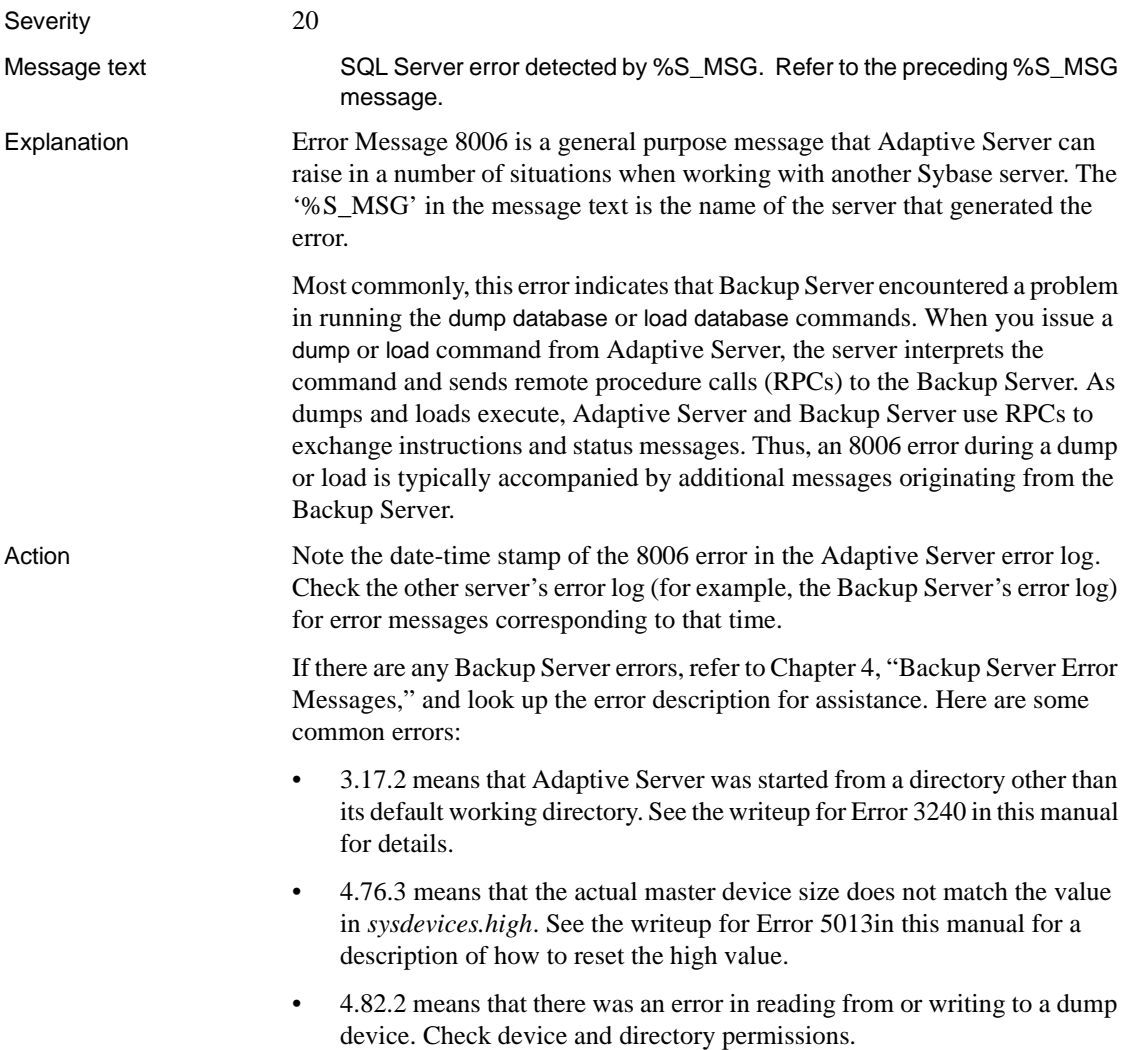

If no other errors accompanied the 8006 message, there may be a problem with Backup Server. Take the following steps:

- 1 Use the showserver utility to check that Backup Server is running. Refer to the Adaptive Server utility commands manual for your platform for assistance.
- 2 Log into Adaptive Server and verify that you can communicate with Backup Server, using the following command:

```
1> exec SYB_BACKUP...sp_who
2> go
```
Under normal situations, you should see a few lines of sp\_who output.

Version in which this error is raised

All versions.

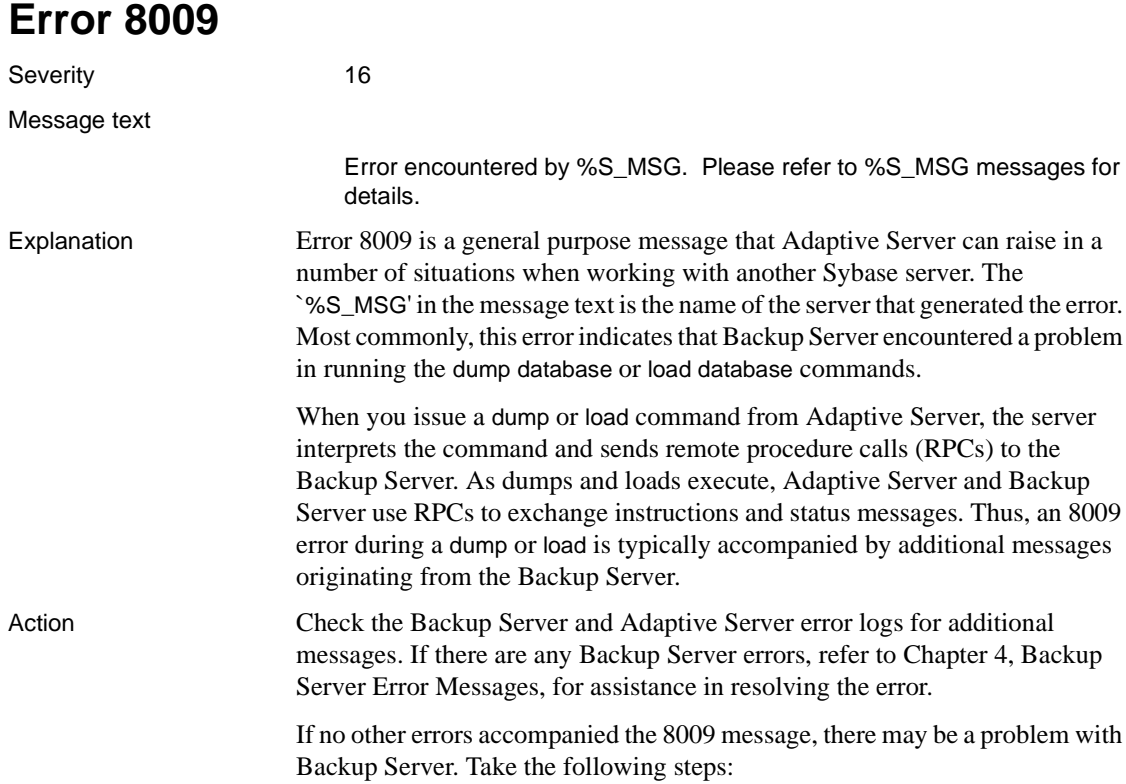

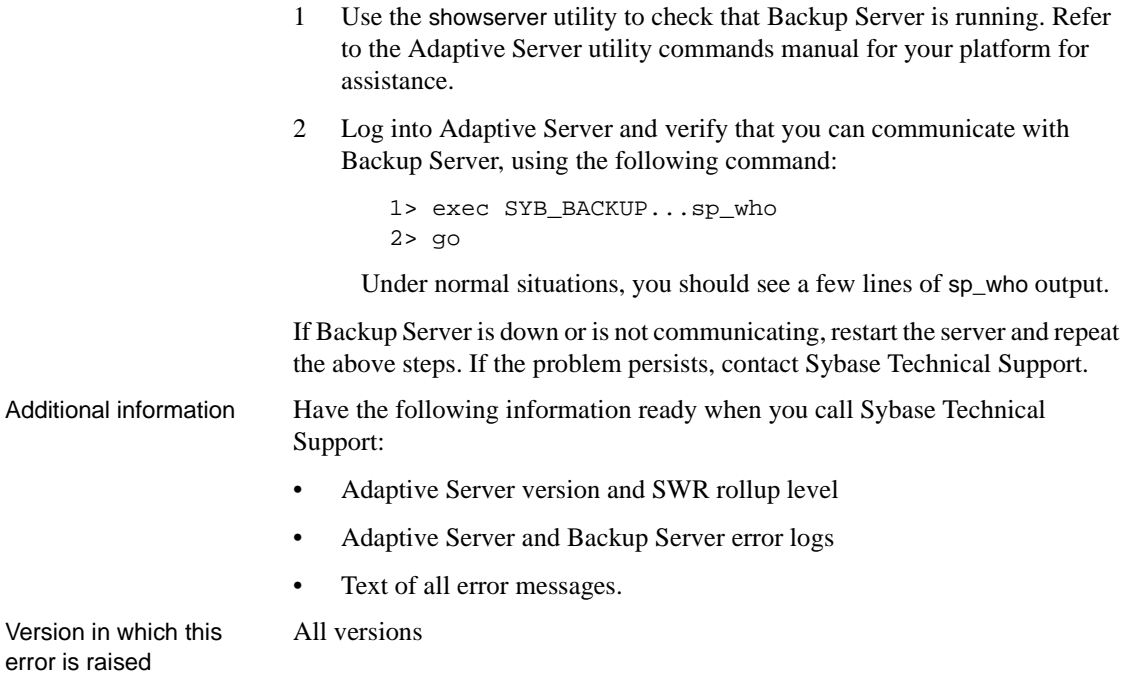

# **Descriptor Manager Errors**

This section contains error messages for the Adaptive Server Descriptor Manager.

# **Error 8201**

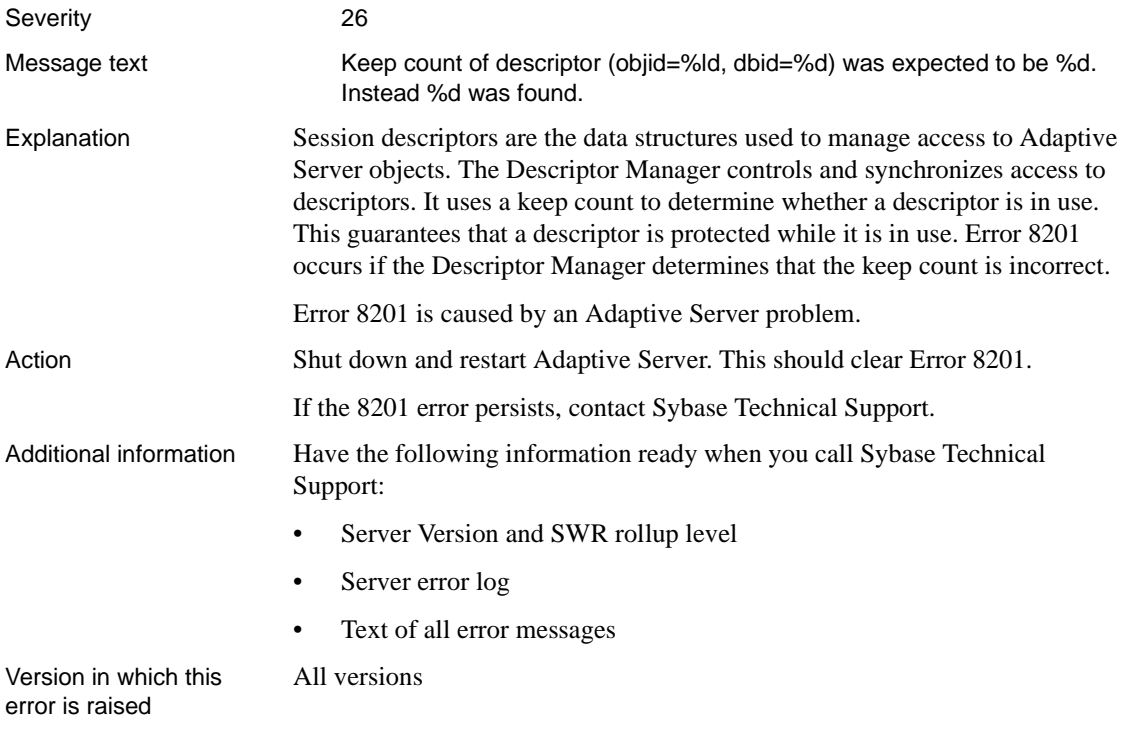

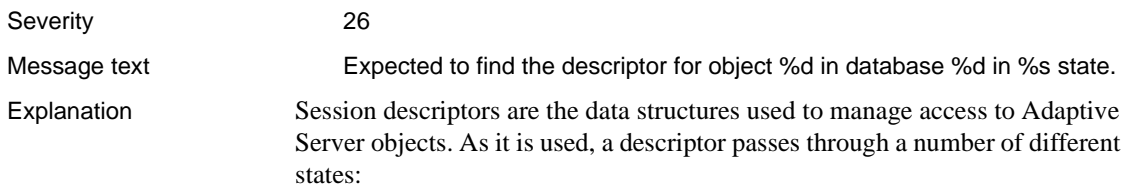

- *free* The descriptor is on the free resource list. It can be used only by the Descriptor Manager which can turn it into an active descriptor.
- *create* This is the stage of a descriptor between free and active, while the fields are being filled in.
- *active* The descriptor is accessible from outside the Descriptor Manager. This state does not necessarily mean that the descriptor is being used.
- *drop* An object is in the process of being dropped.
- *destroy* A descriptor is being versioned so it can be used for another object.
- *clean* The descriptor is between the active and free states of the chain; in this state the descriptor cannot be found. The next state after this is either free or create.

When the Adaptive Server Descriptor Manager tries to access a descriptor and the descriptor is in an incorrect state, Error 8203 occurs. This error is caused by an Adaptive Server problem.

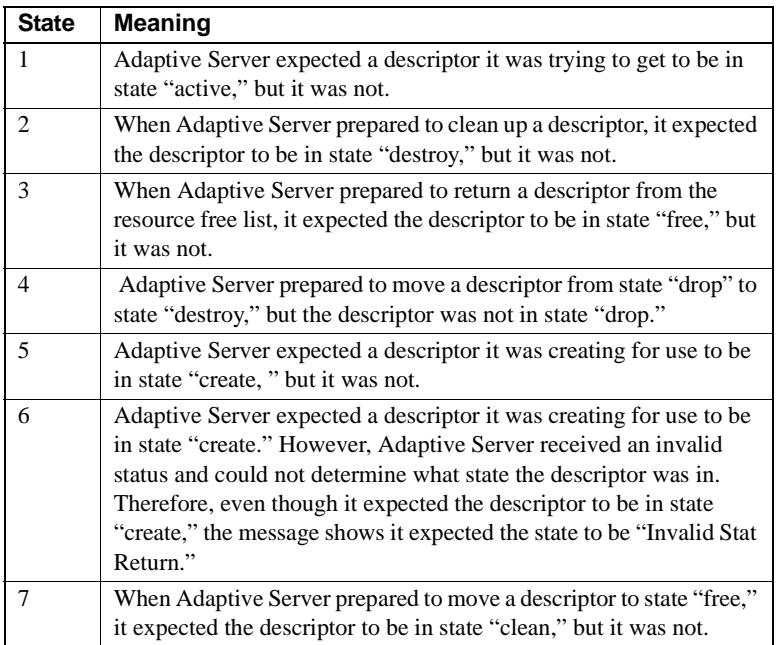

Error 8203 occurs with the following states:

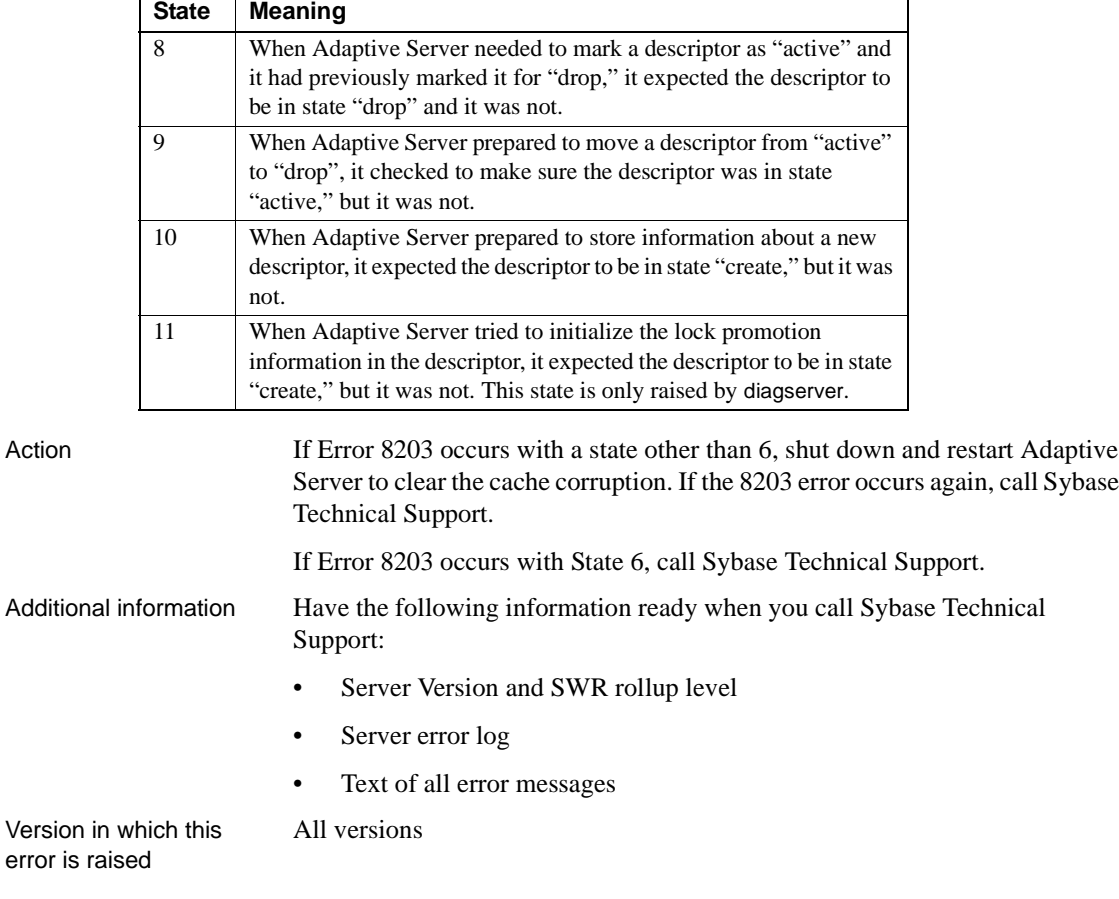

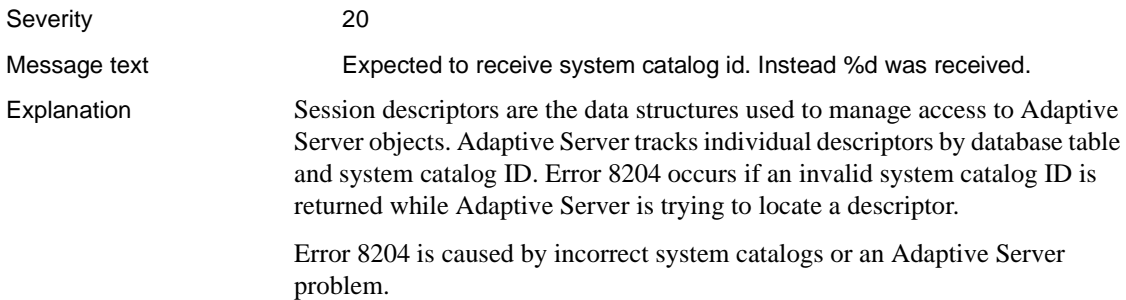

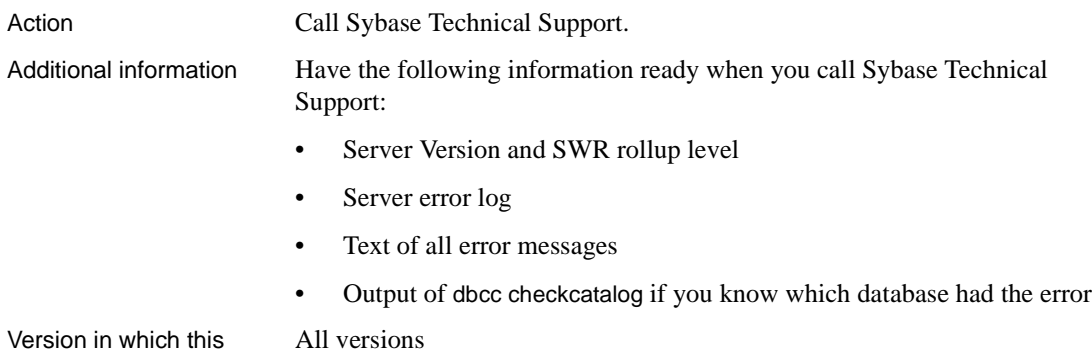

Version in which this error is raised

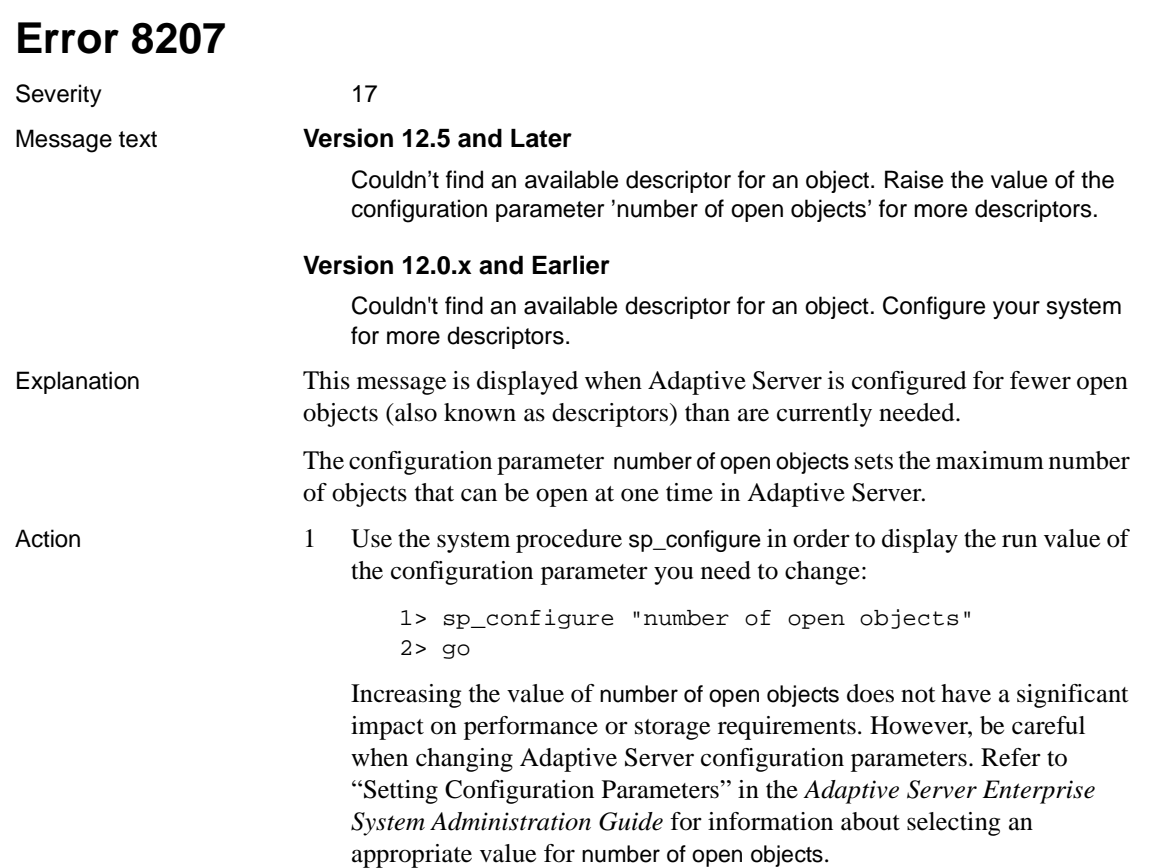

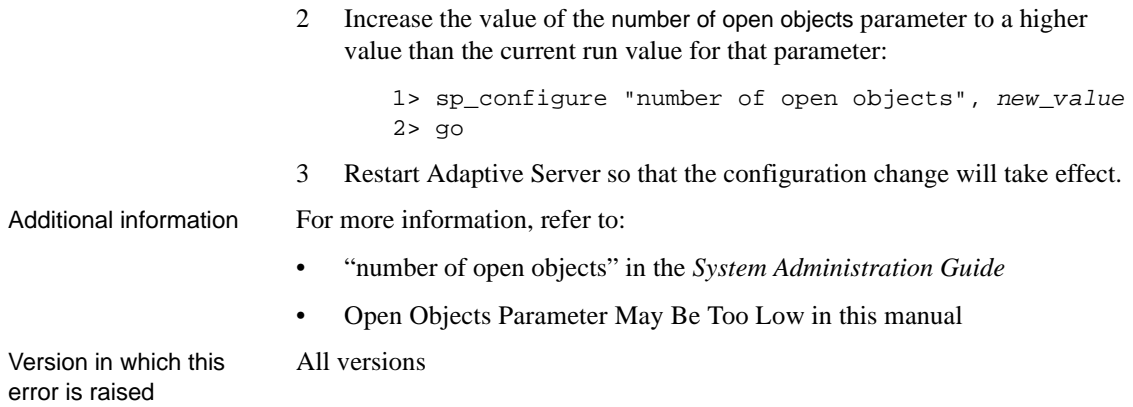

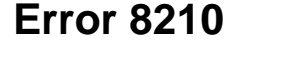

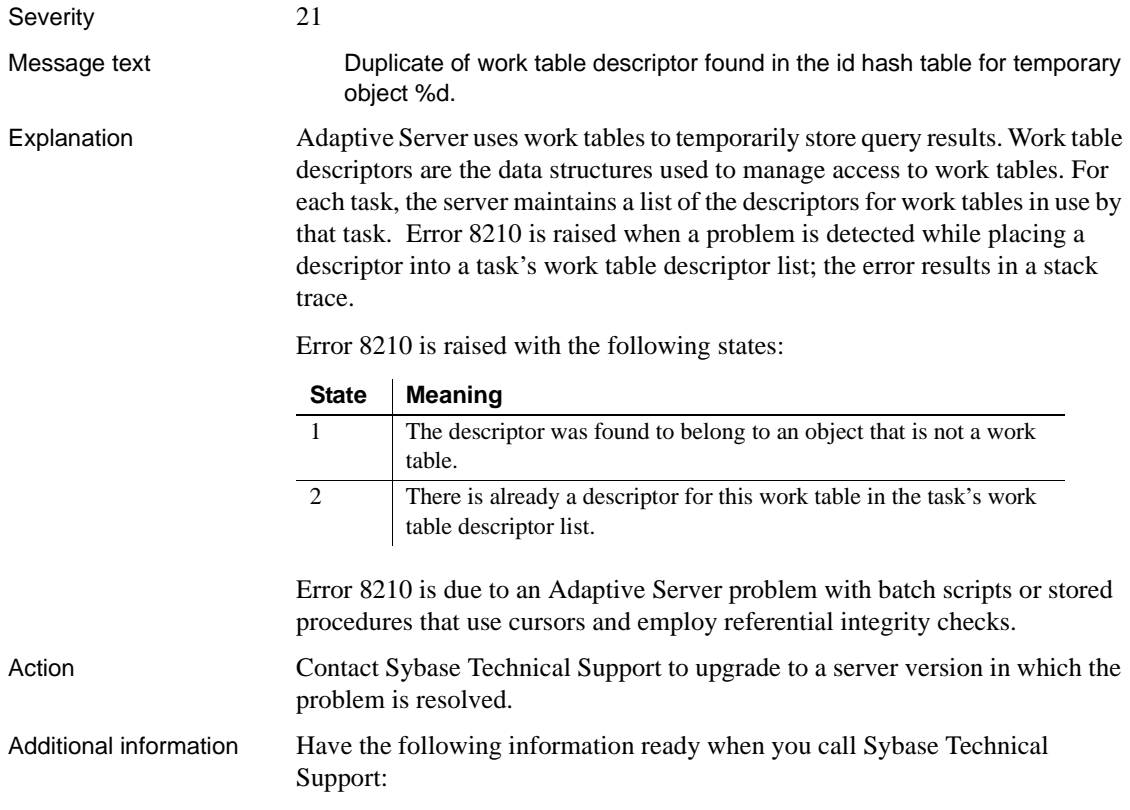

- Adaptive Server version and SWR rollup level
- Server error log

All versions.

**Note** The error log contents are especially critical for analysis by Sybase Technical Support. Additional messages that may appear in the error log, along with the 8210 message, are important clues to the underlying problem.

Version in which this error is raised

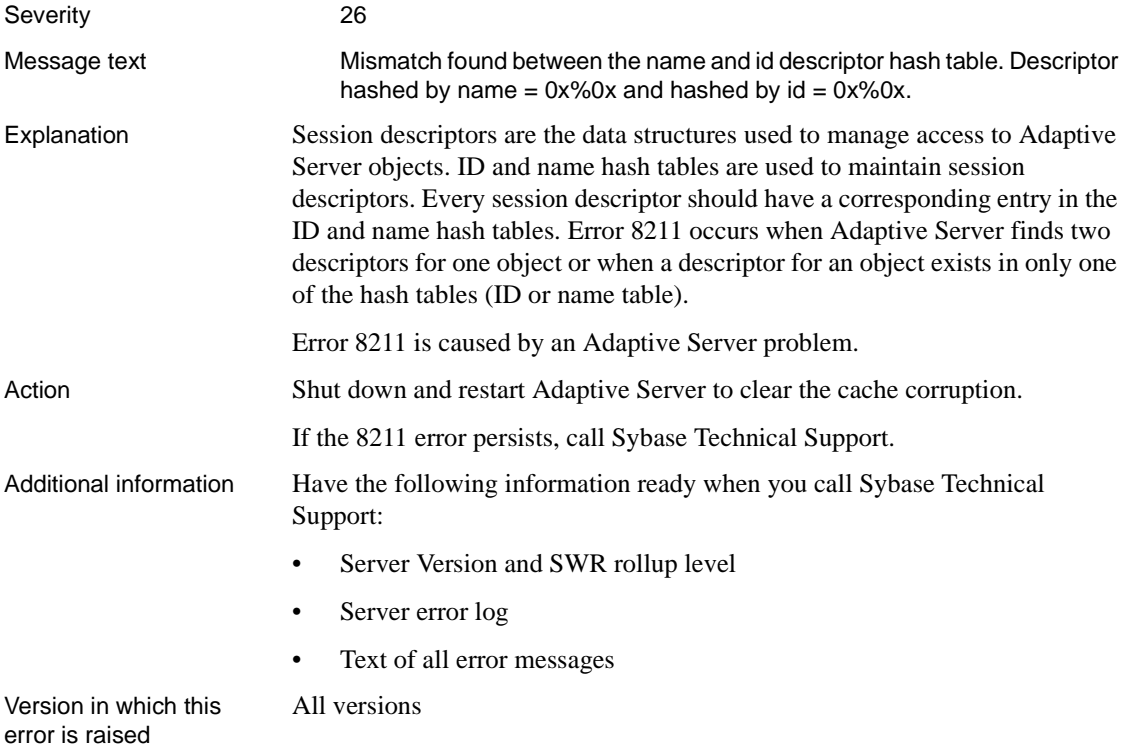

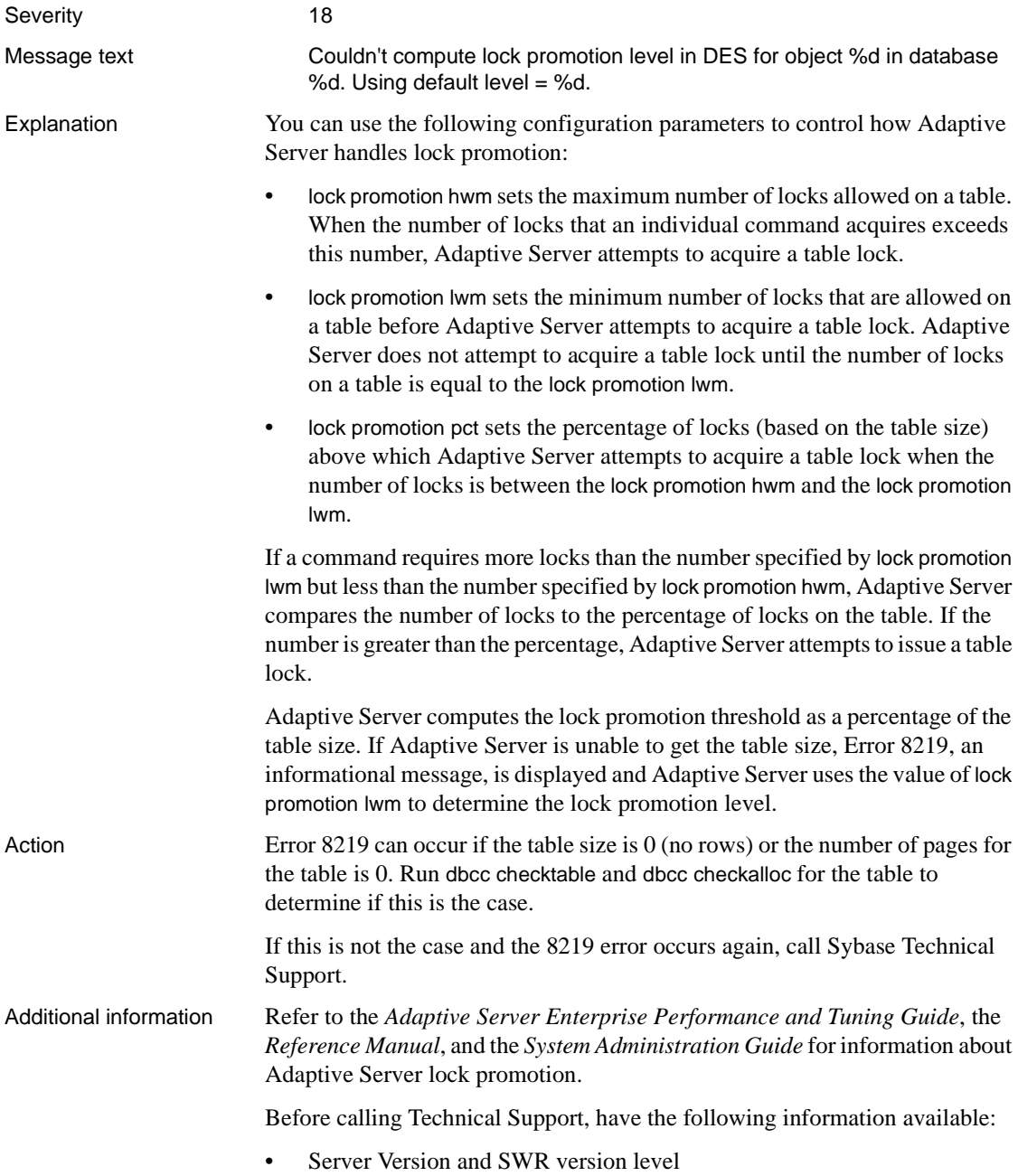

- Server error log
- Text of all error messages
- Output of sp\_configure (or a copy of the configuration file), sp\_helpdb, sp\_help on the table involved, and sp\_spaceused on the table involved

Version in which this error is raised

All versions
# **sysindexes Manager Errors**

This section contains writeups for sysindexes Manager errors.

#### **Error 8402**

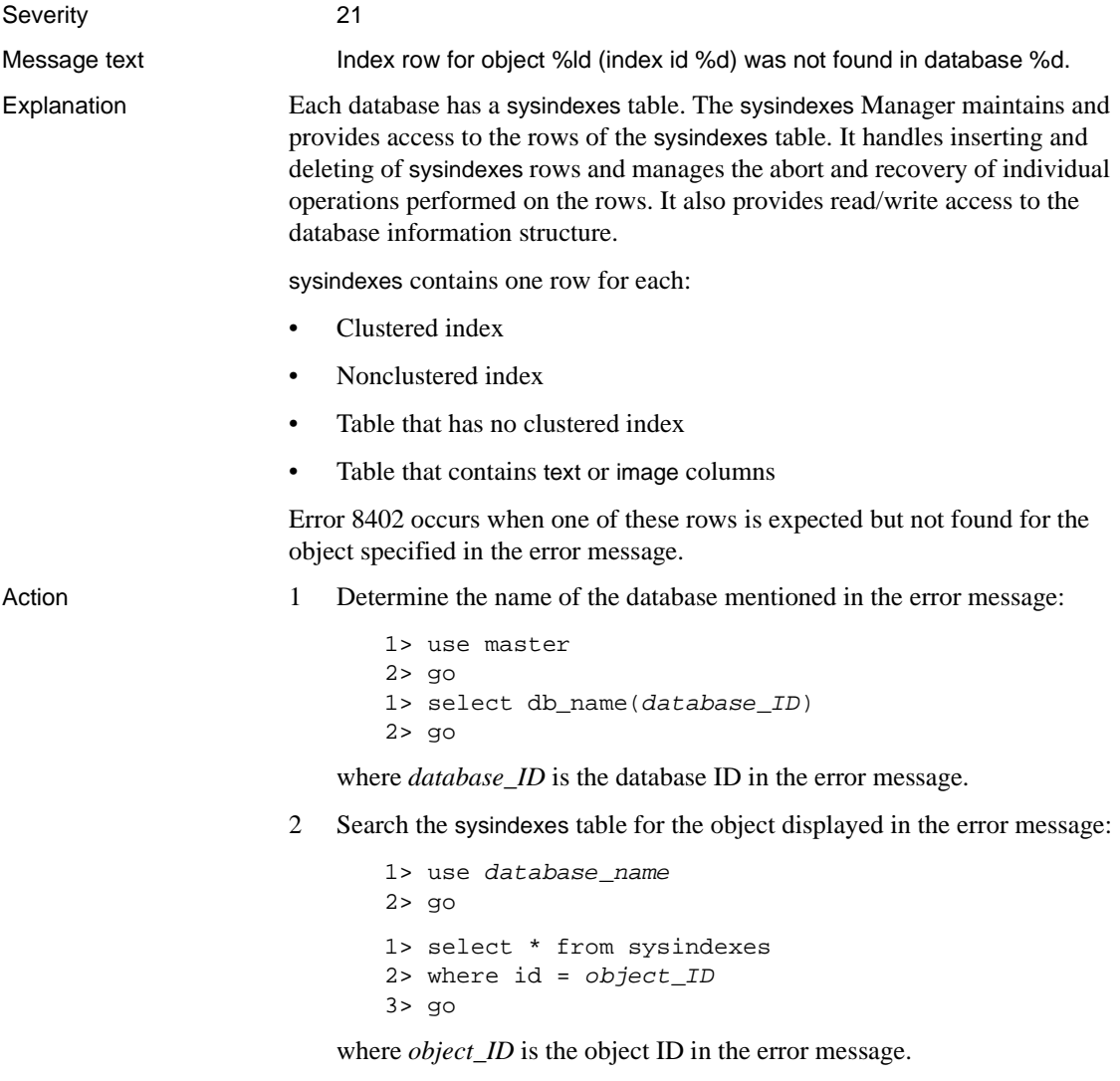

3 If the object is found in sysindexes, continue with step 4.

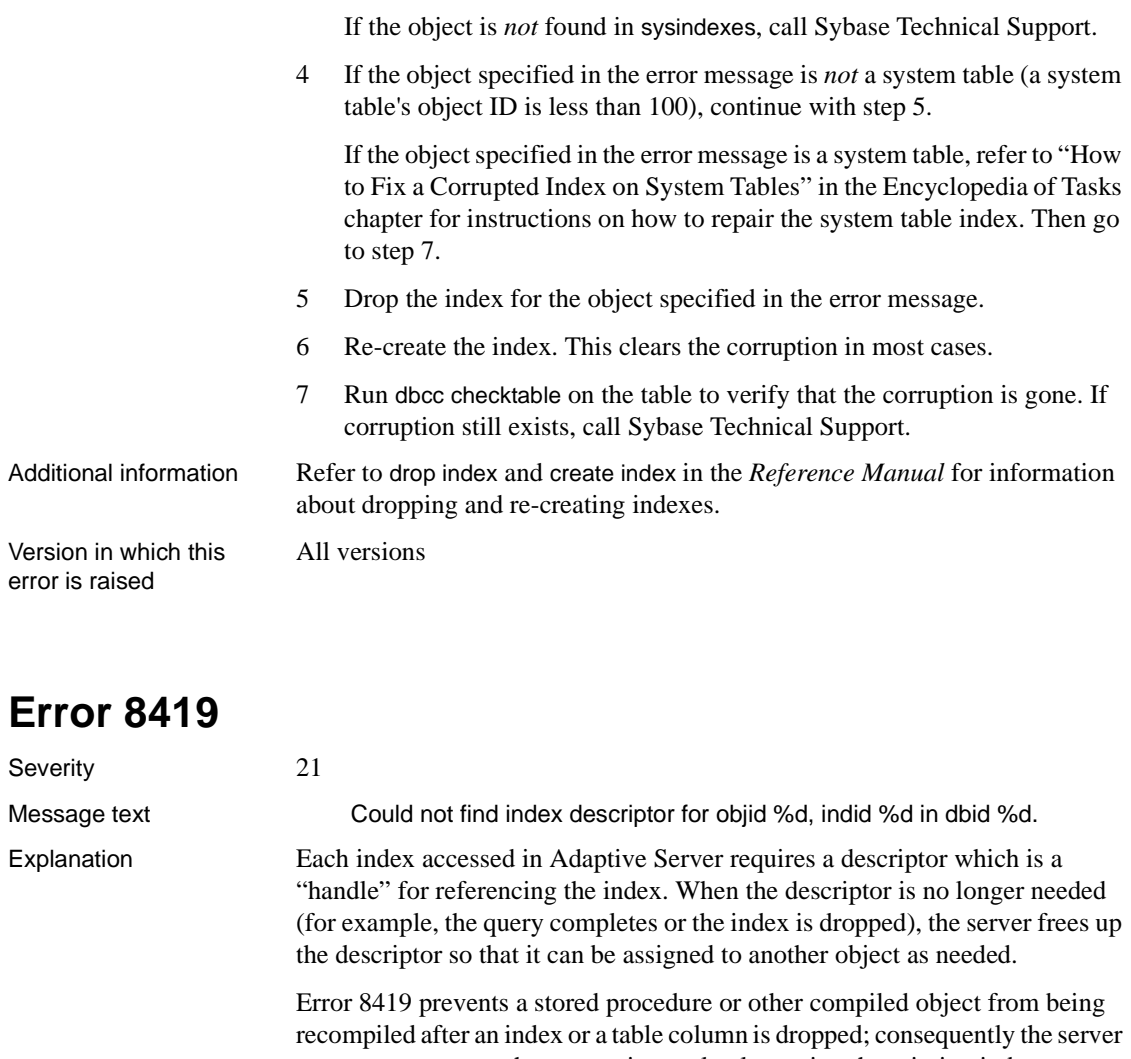

attempts to process the query via a stale plan, using the missing index or column. When the descriptor containing sysindexes information for the index is found to be missing from cache, Error 8419 is raised. Here is a typical scenario:

```
create table t1
create procedure p1 as insert into t1 values(...)
go
begin transaction
go
create clustered index on t1(..)
```

```
execute procedure p1 (query plan uses the new index)
rollback transaction (index dropped)
go
execute procedure p1 (Error 8419 raised as the server
                       attempts to use the old plan)
```
Error 8419 is due to an Adaptive Server problem and is raised with the following states:

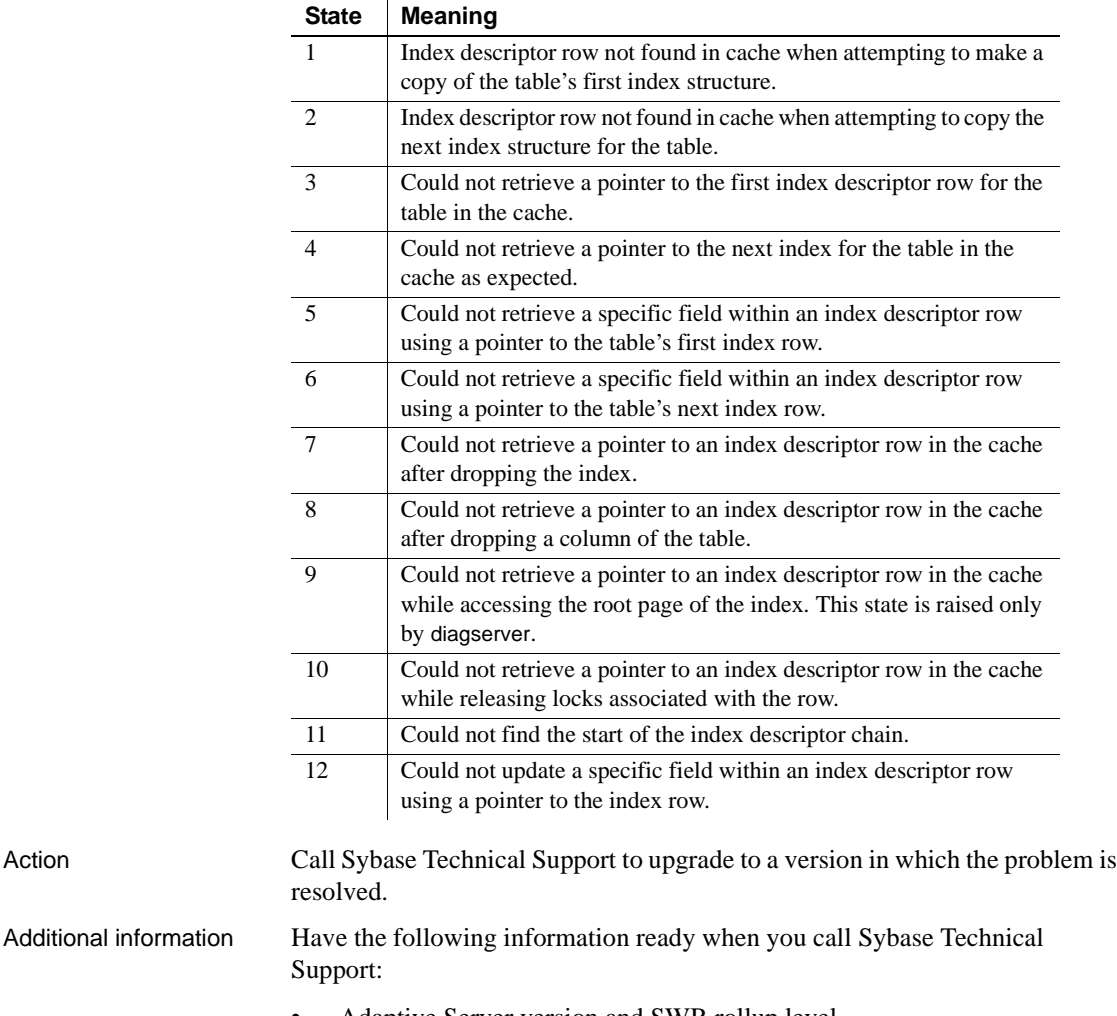

- Adaptive Server version and SWR rollup level
- Server error log
- Text of the query which causes the error.

Version in which this error is raised All versions

#### **Process Status Structure Errors**

This section contains error messages for the Adaptive Server Process Status Structure (PSS).

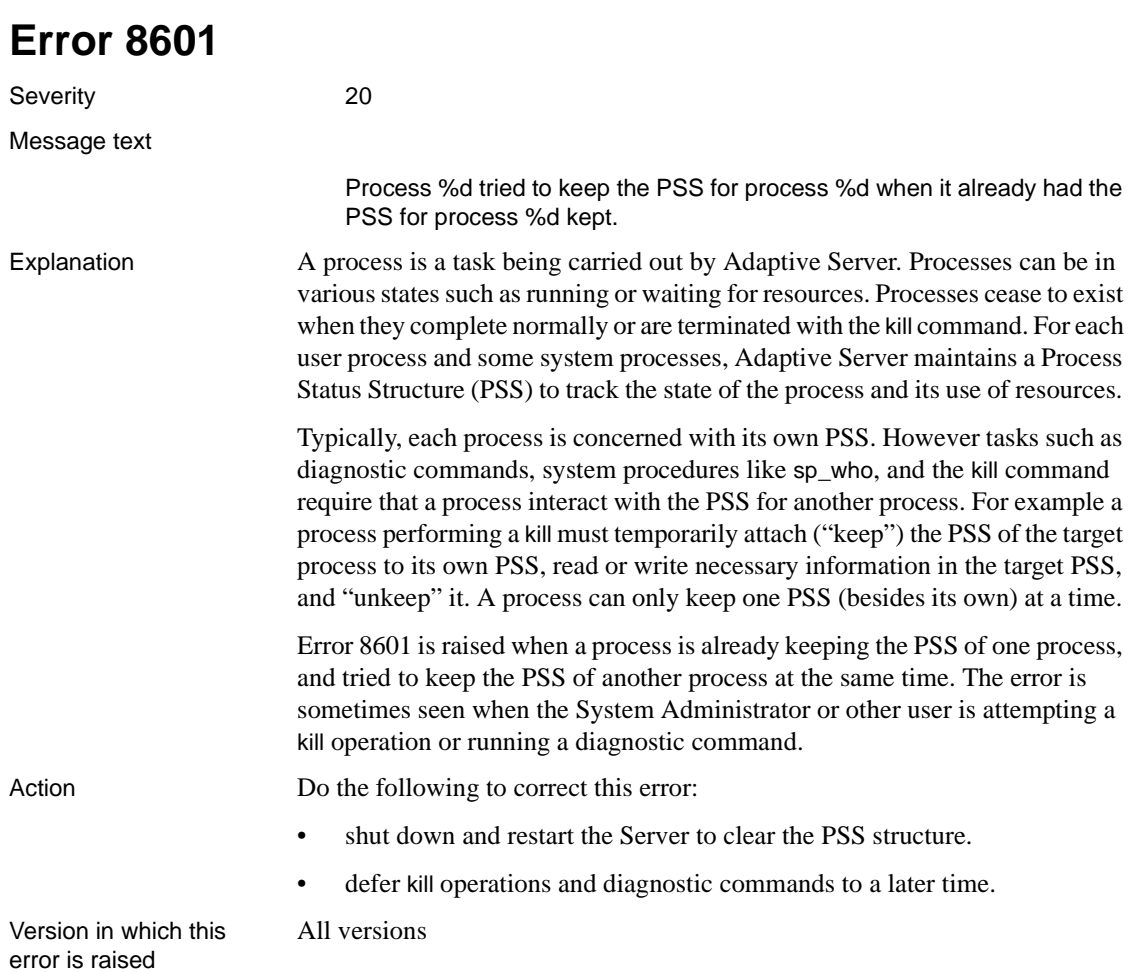

# **Site Buffer Manager Errors**

This section contains error messages for the Adaptive Server Site Buffer Manager.

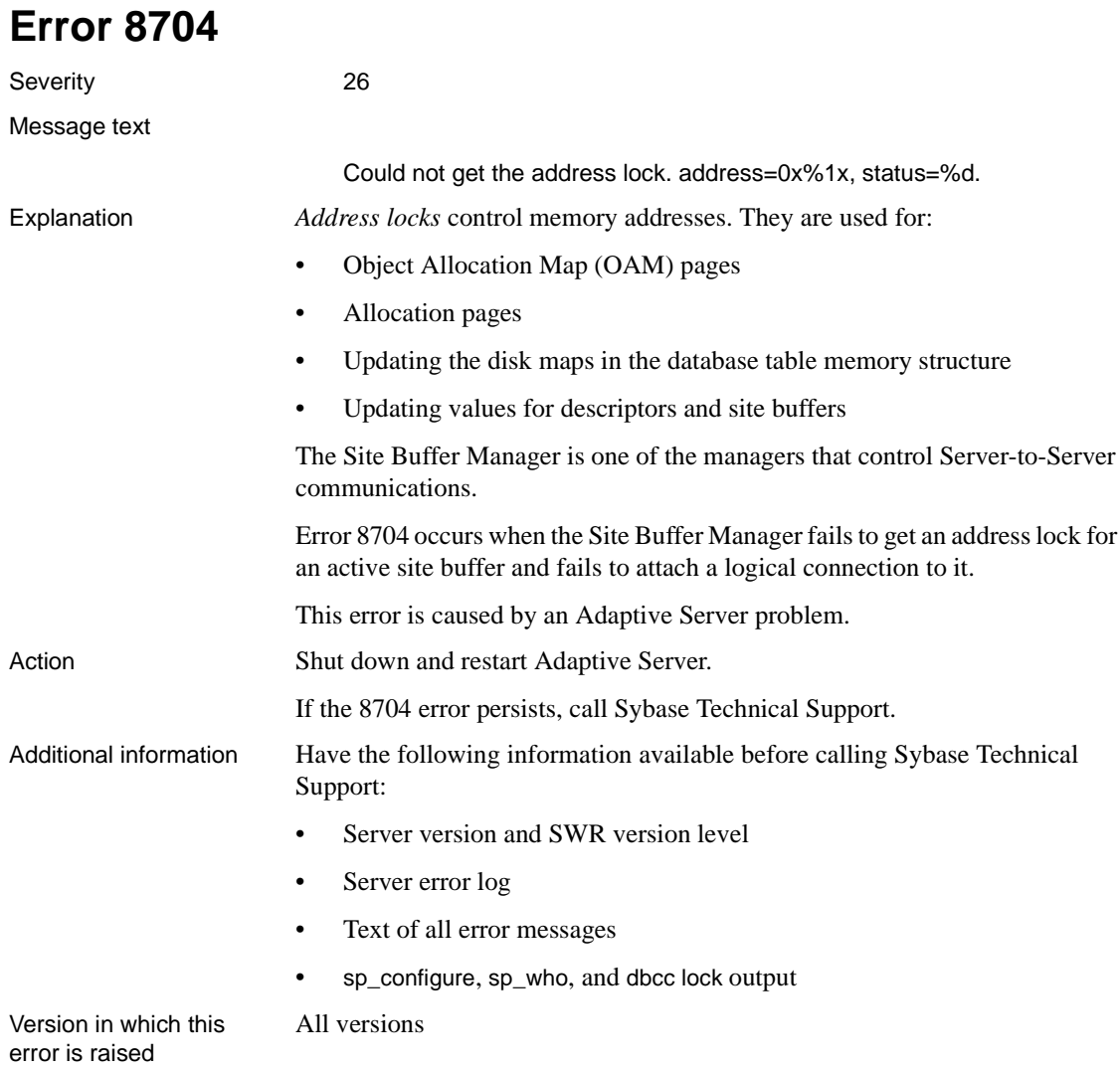

# **Disk Manager Errors**

This section contains writeups of common Adaptive Server Enterprise Disk Manager errors.

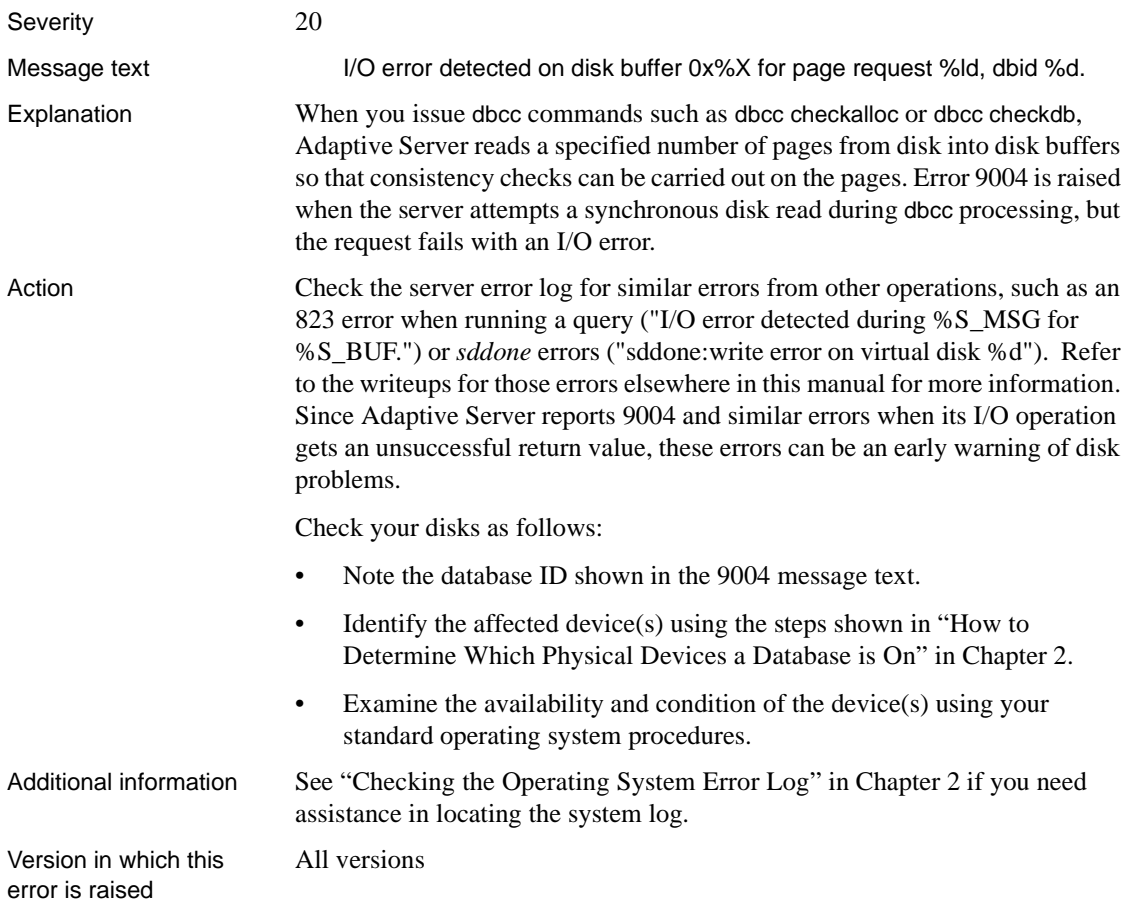

# **Log Transfer Errors**

This section contains writeups for common Adaptive Server Enterprise Log Transfer Utility errors.

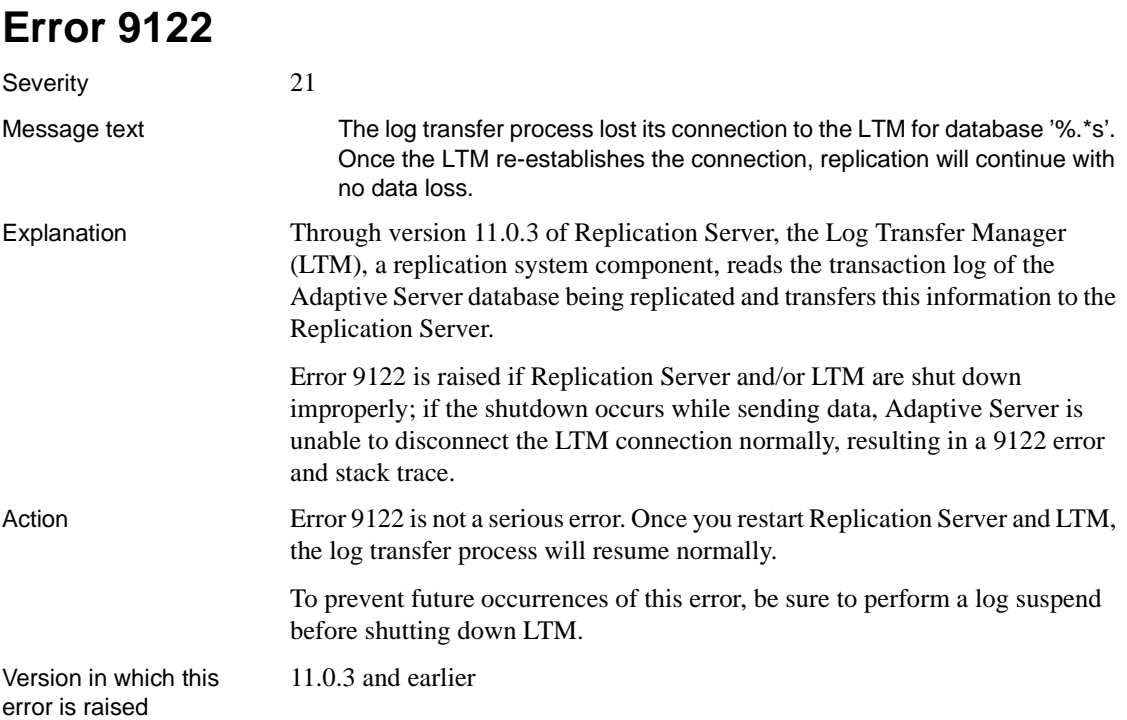

# **Configuration Errors (Continued)**

This section contains additional error messages for Adaptive Server configuration.

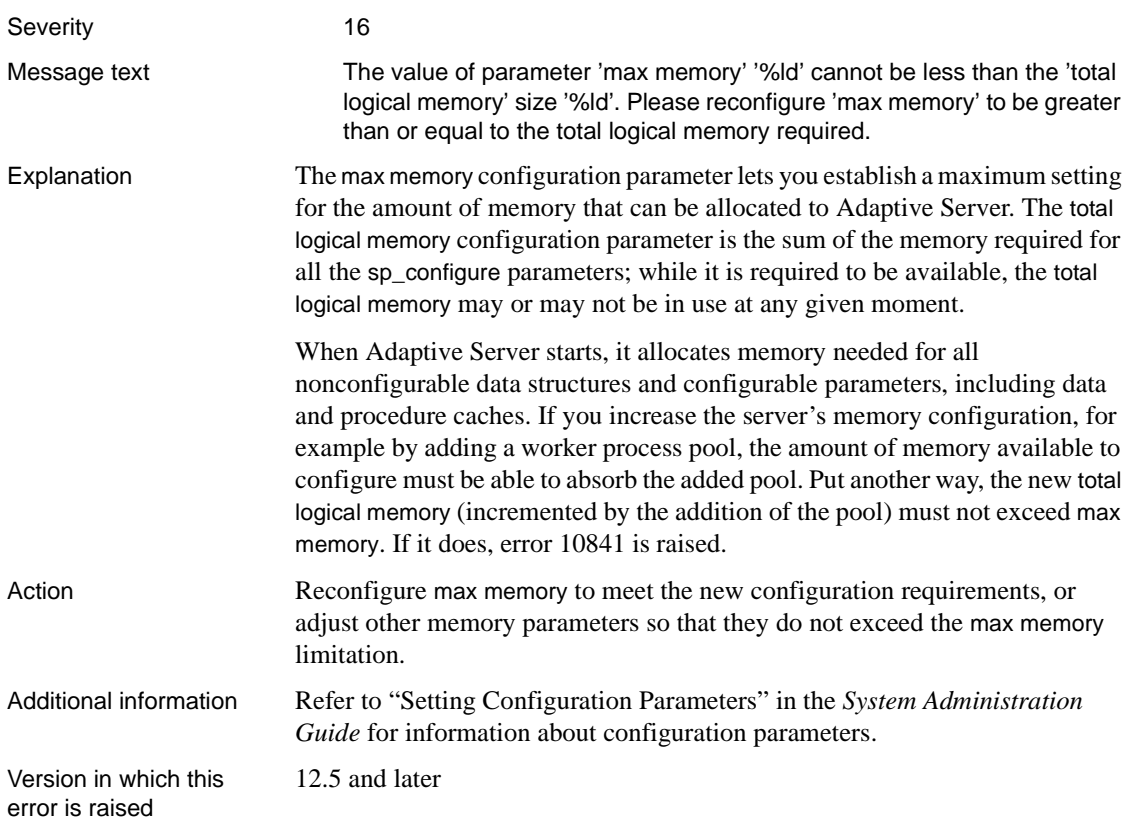

# **Sequencer Errors (continued)**

This section contains additional writeups for sequencer errors.

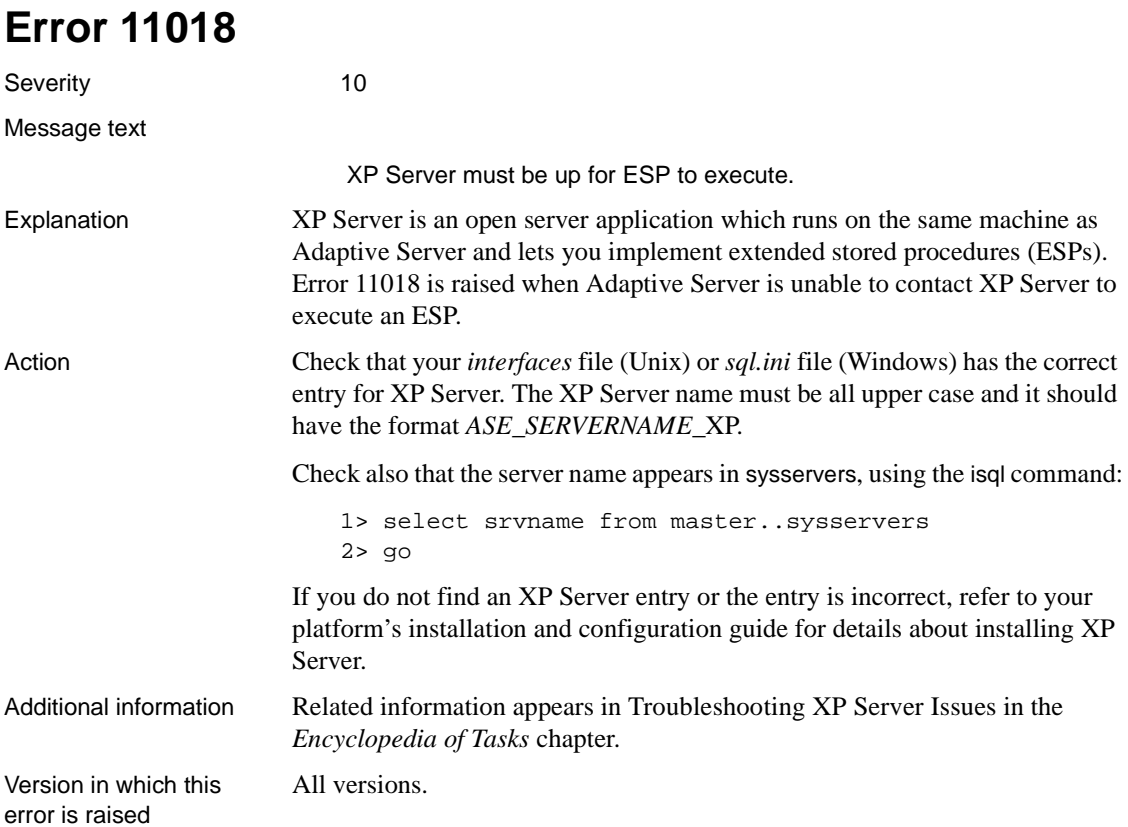

#### **Remote Create Errors**

This section contains error messages for the functions that create remote objects.

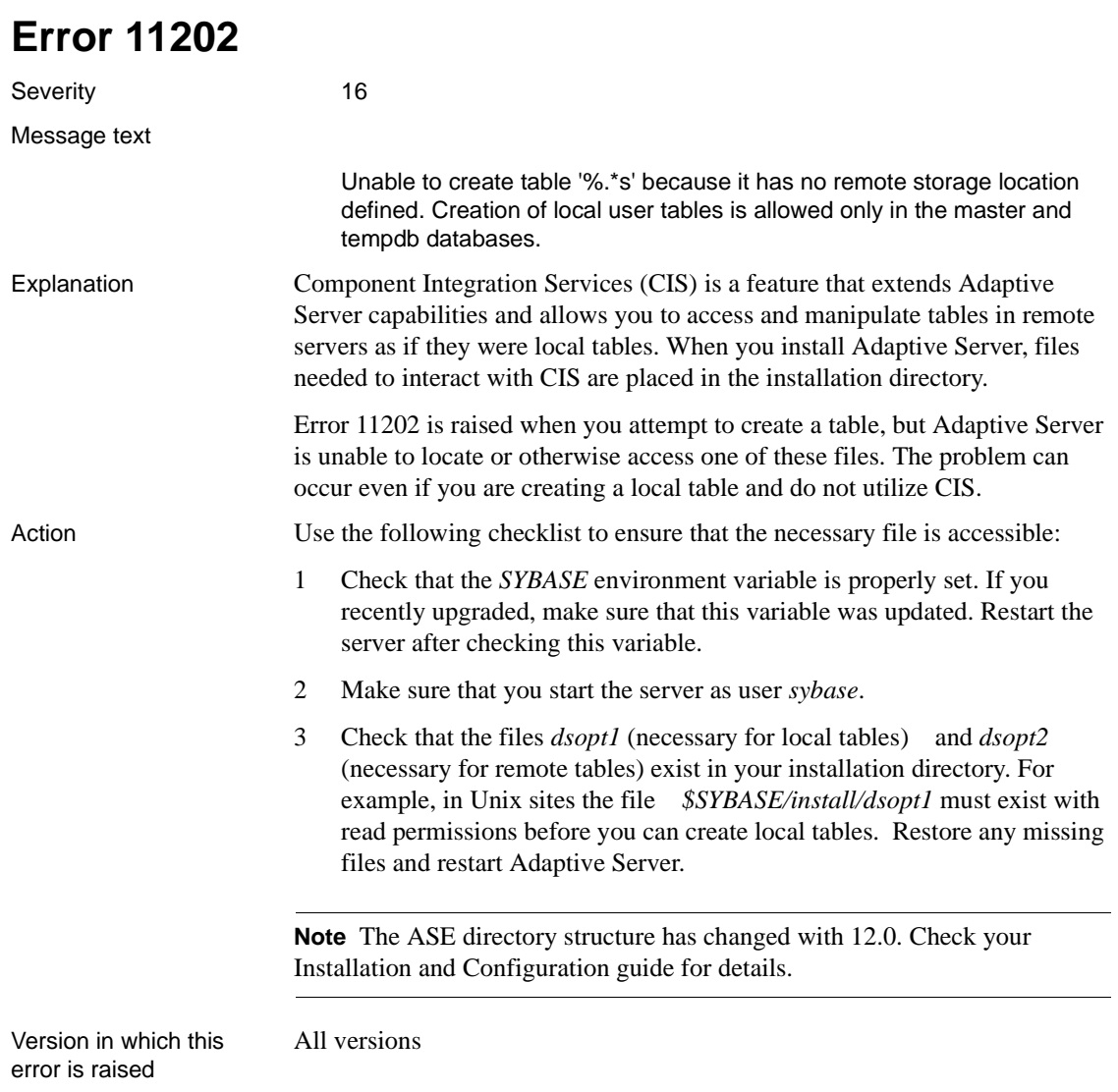

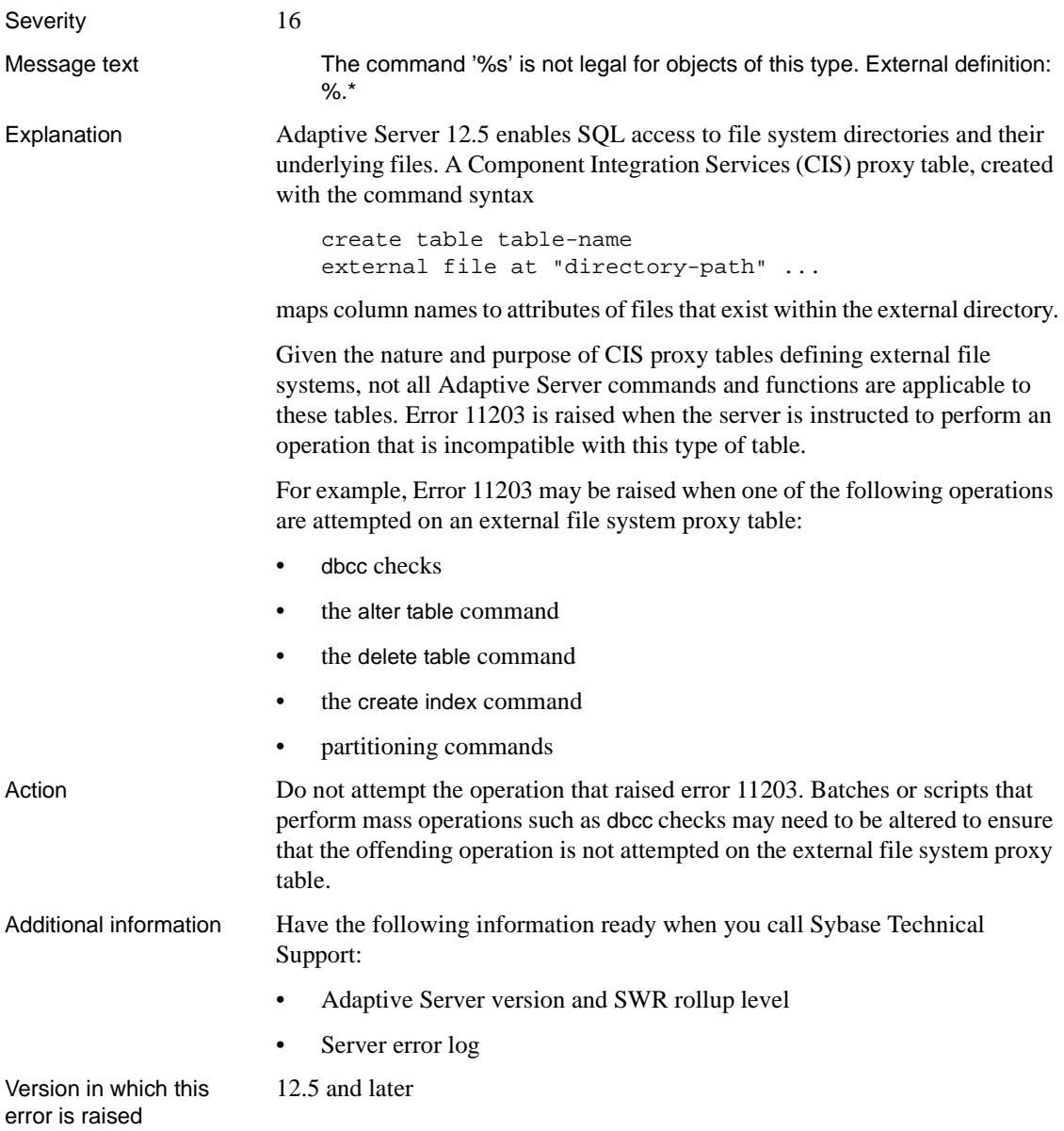

# **Fault Isolation Utility Errors**

This section contains error messages for the Adaptive Server Fault Isolation Utility.

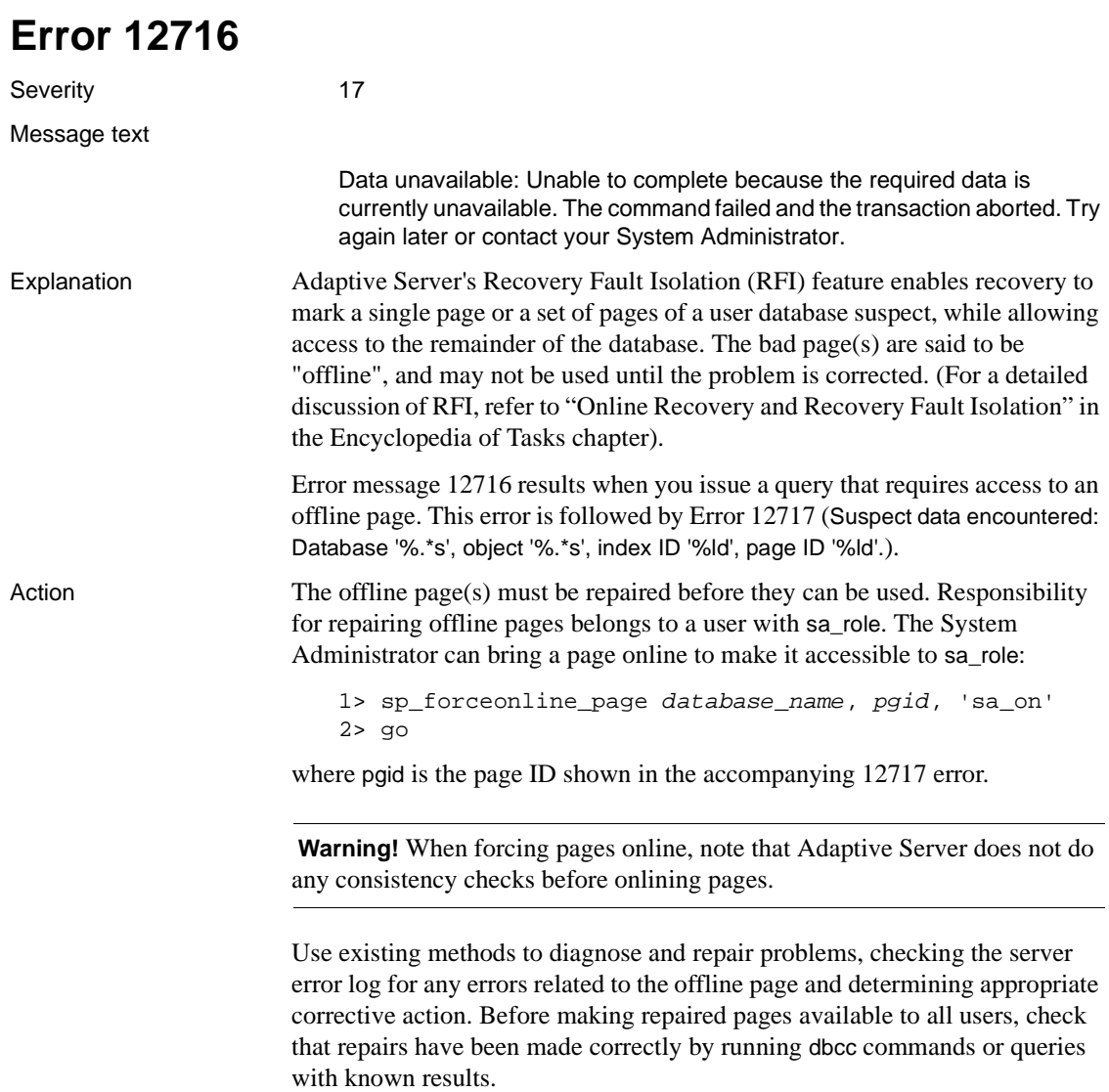

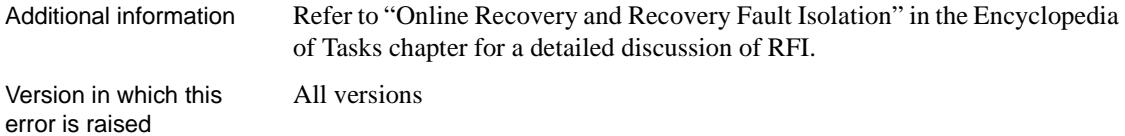

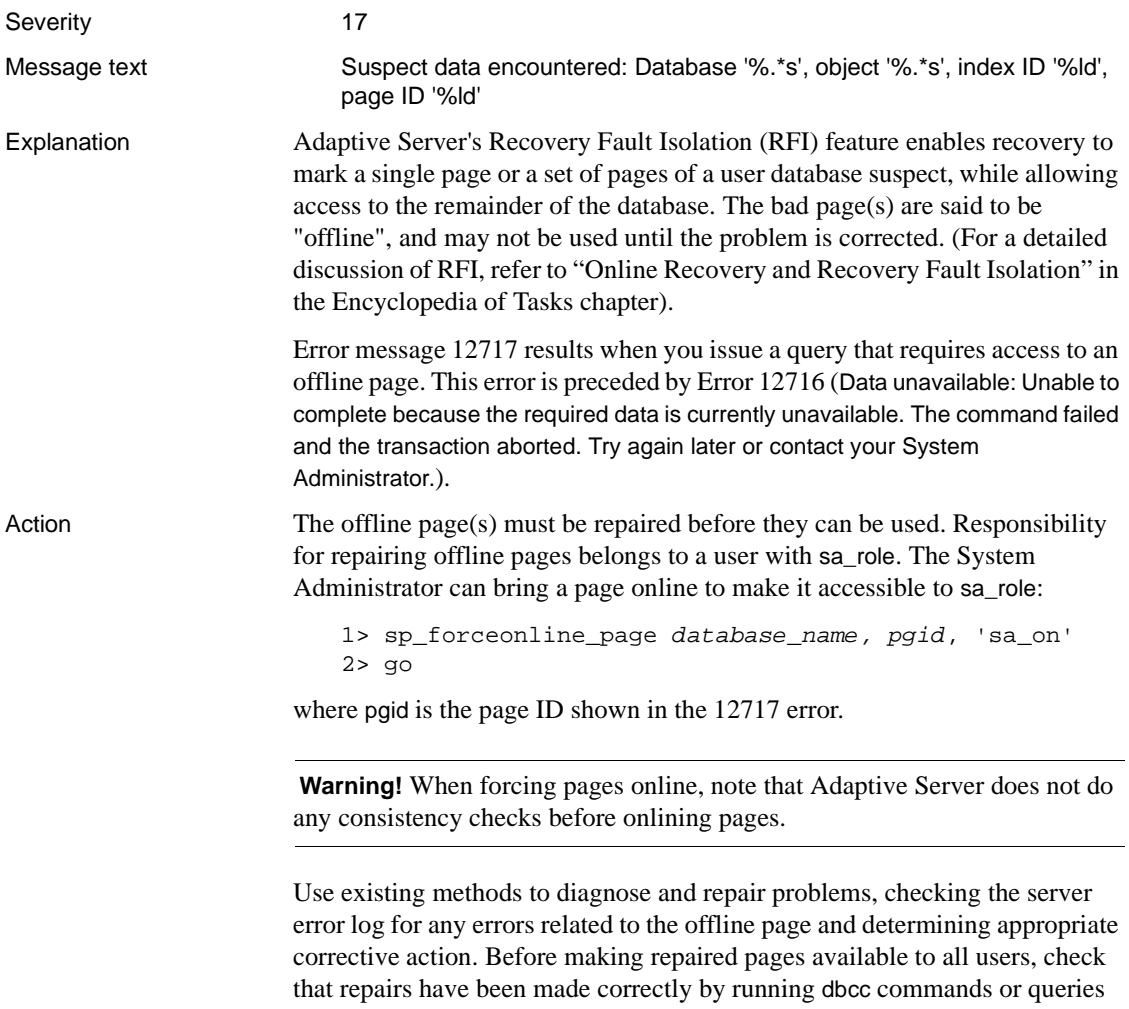

with known results.

Additional information Refer to ["Online Recovery and Recovery Fault Isolation"](#page-76-0) in the Encyclopedia of Tasks chapter for a detailed discussion of RFI.

All versions

Version in which this error is raised

## **Create Utilities Errors (continued)**

This section contains additional writeups for Adaptive Server Enterprise Create Utility errors.

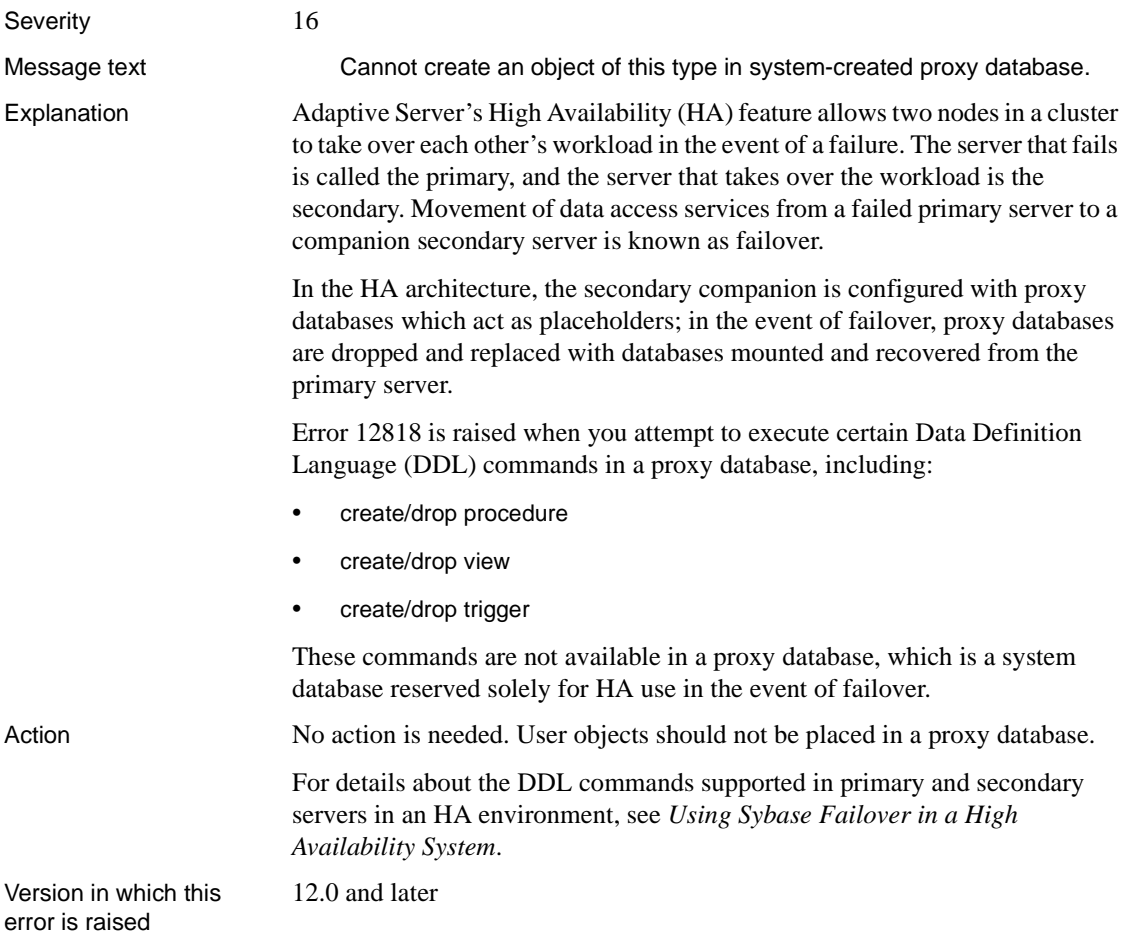

#### **Sequencer Errors (continued)**

This section contains additional writeups for sequencer errors.

#### **Error 14200**

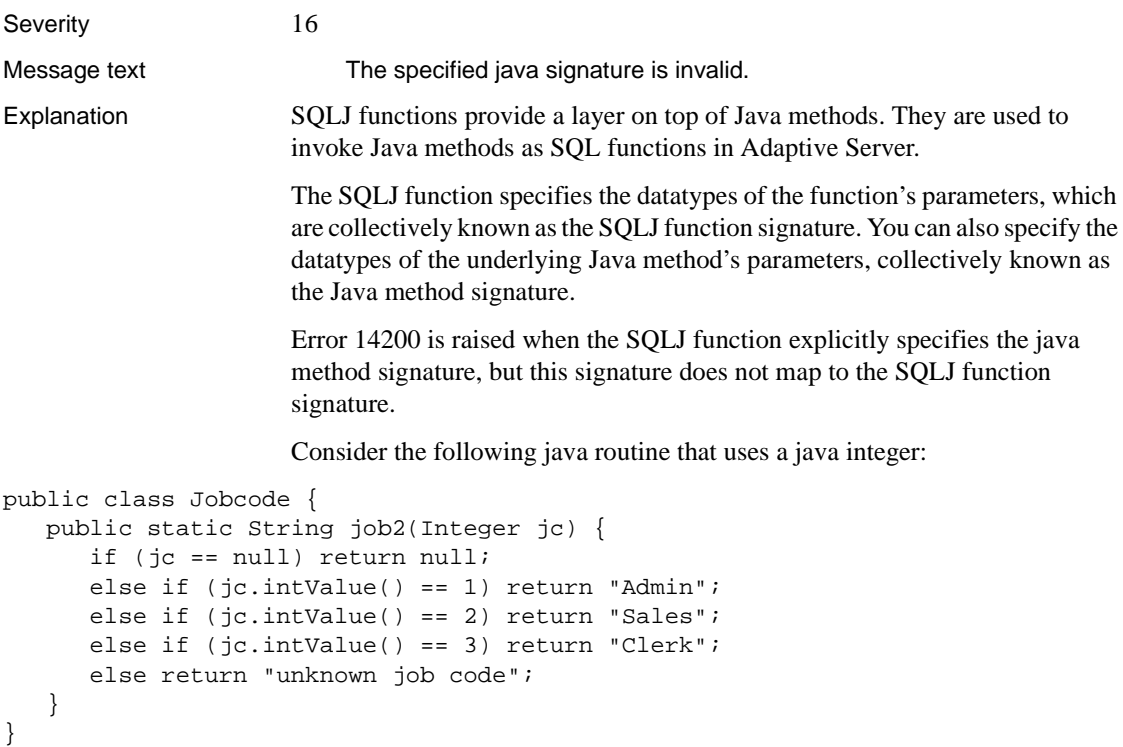

If we create the following SQLJ function to execute Java method Jobcode.job2, explicitly describing the Jobcode.job2 signature as ():

```
create function job_title(jc integer)
  returns varchar(20)
language java parameter style java
external name 'Jobcode.job2()'
```
This function definition raises the following error:

Server Message: Number 14200, Severity 16 Server 'rosterdb', Procedure 'job\_title', Line 4: The specified java signature is invalid.

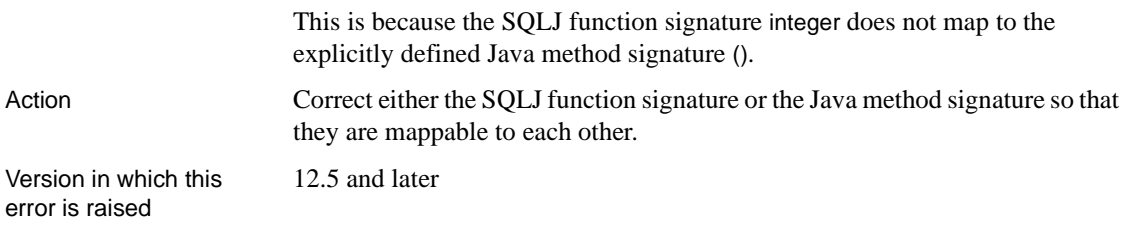

#### **System Procedure Errors**

This section contains error messages raised by Adaptive Server system procedures.

When system procedure error messages are raised, the error number is displayed as 0 and the global variable @@error returns 0. This section includes non-zero error numbers along with the error message text. If you call Sybase Technical Support about an error in this section, include the error number that is shown here even though that number was not displayed when the error was raised.

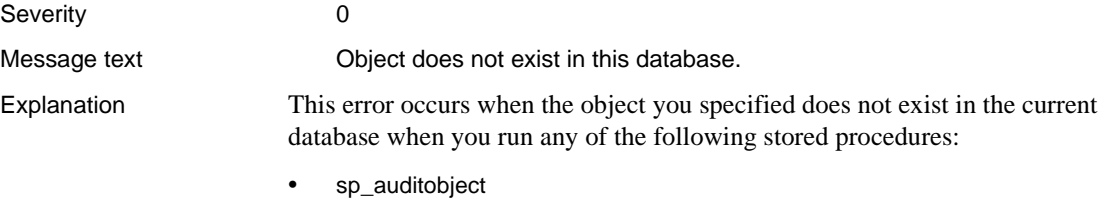

- sp\_auditsproc
- sp\_depends
- sp\_estspace
- sp\_foreignkey
- sp\_help
- sp\_helpartition
- sp\_helpconstraint
- sp\_helpindex
- sp\_helptext
- sp\_primarykey
- sp\_procqmode
- sp\_remap
- sp\_spaceused

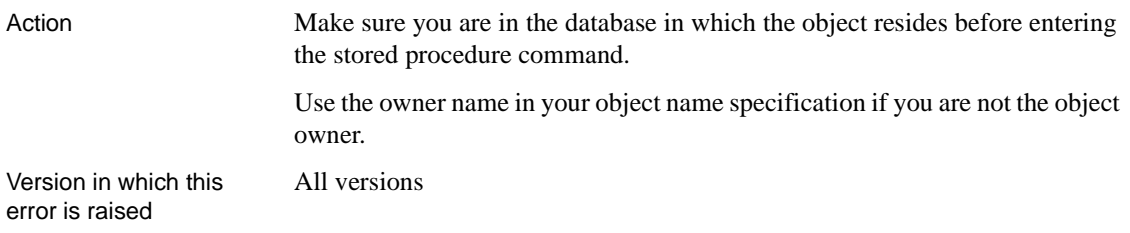

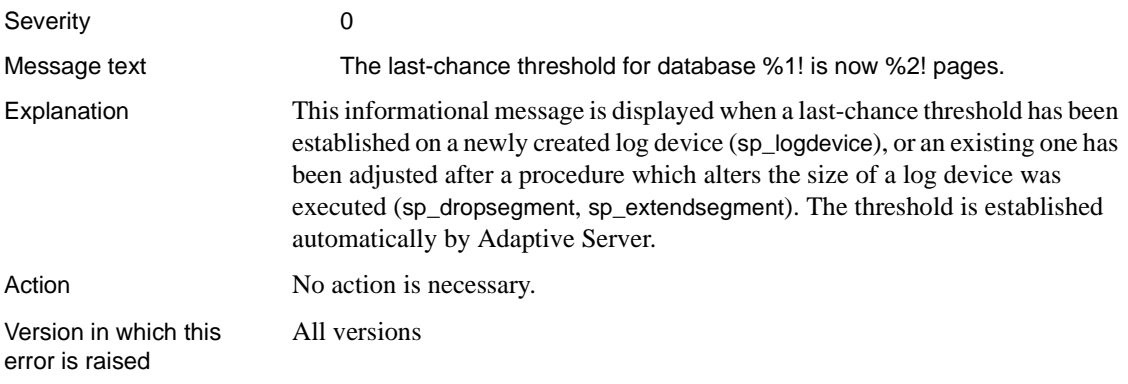

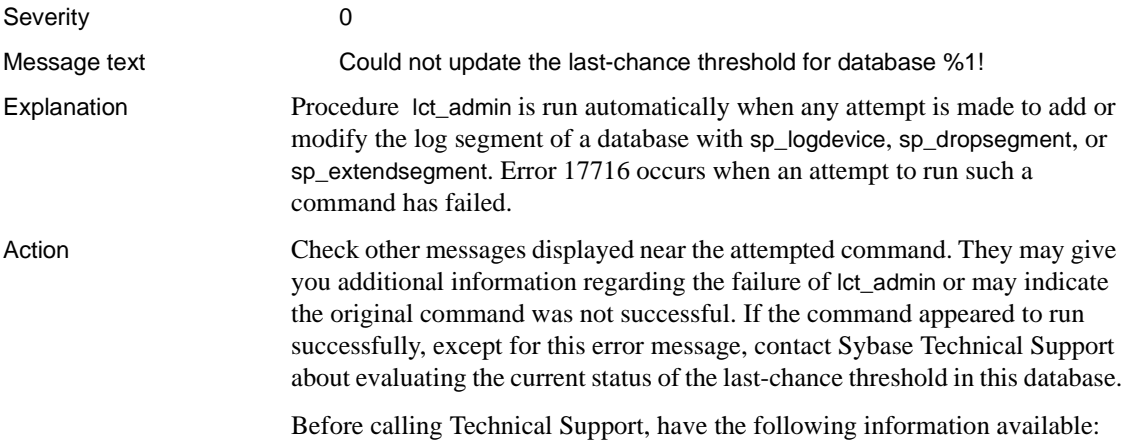

- Server version and SWR version level
- Server error log
- Text of all error messages

Version in which this error is raised

All versions

#### **Error 17737**

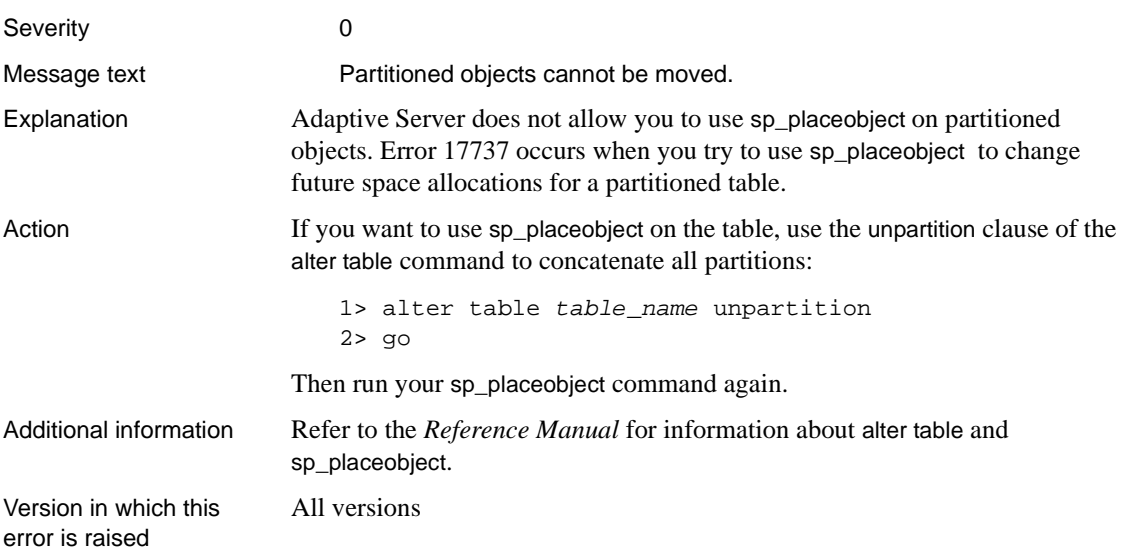

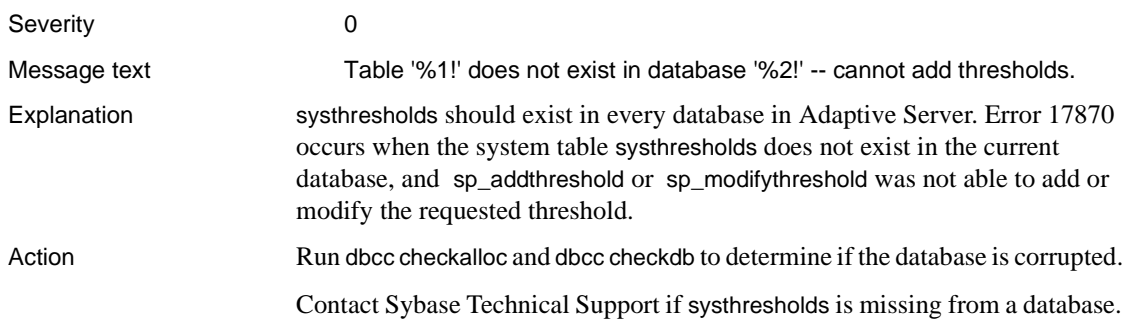

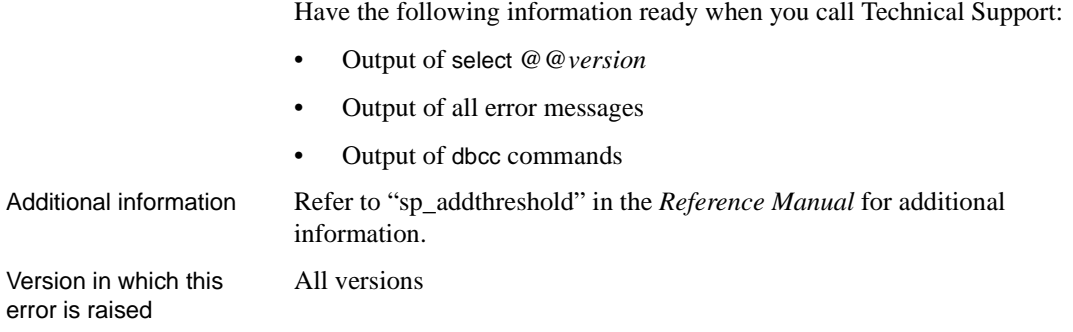

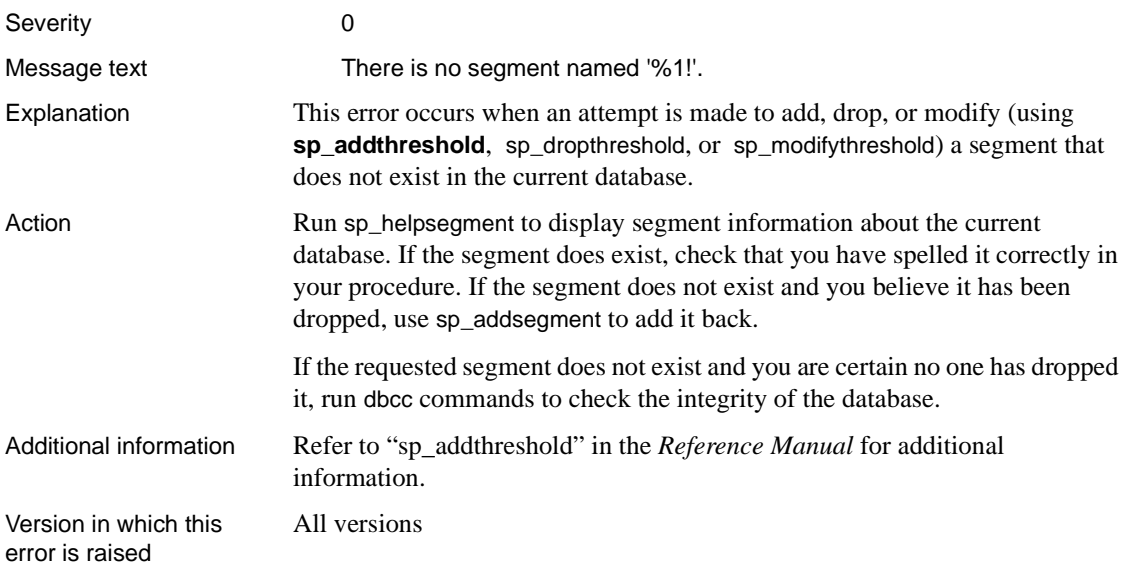

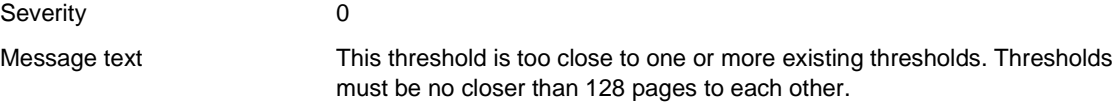

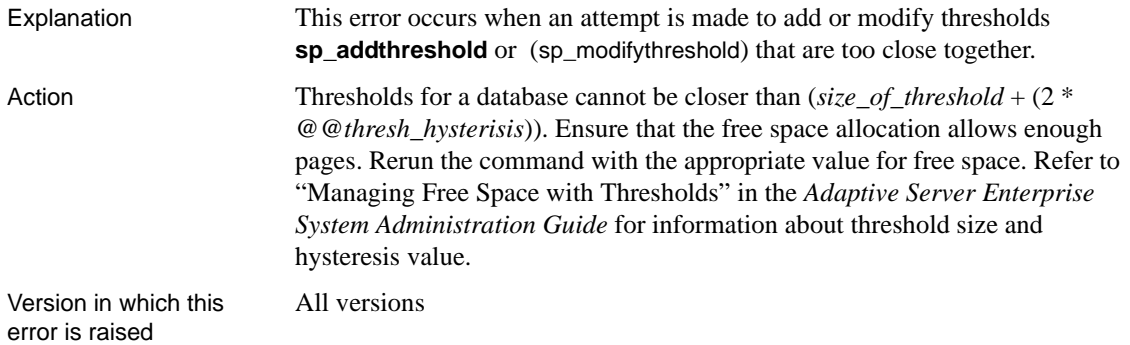

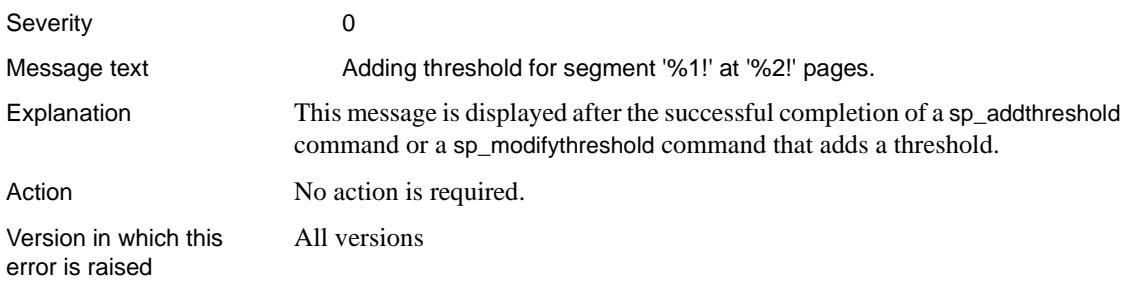

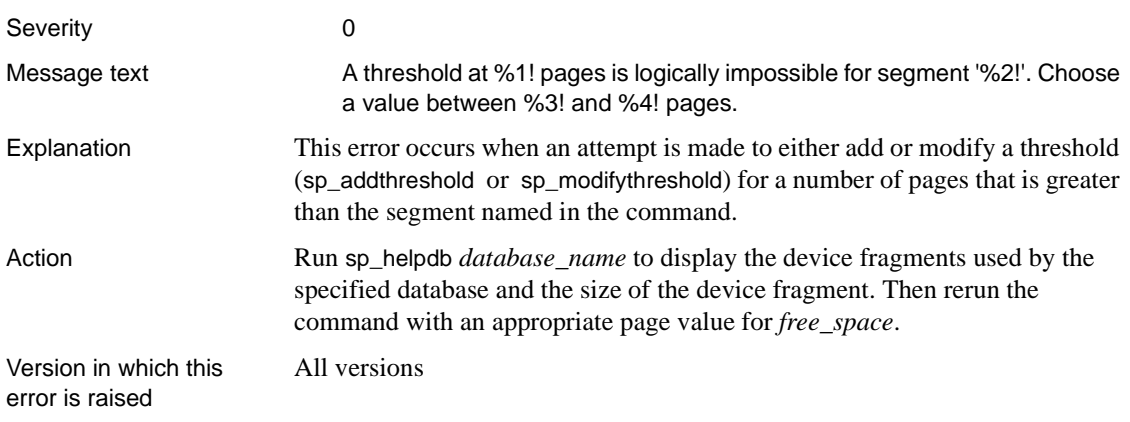

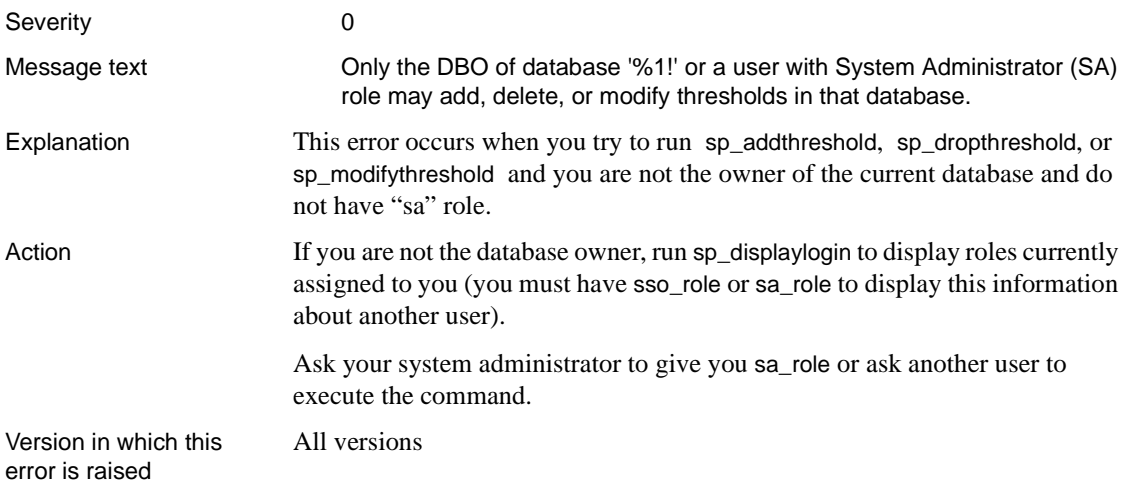

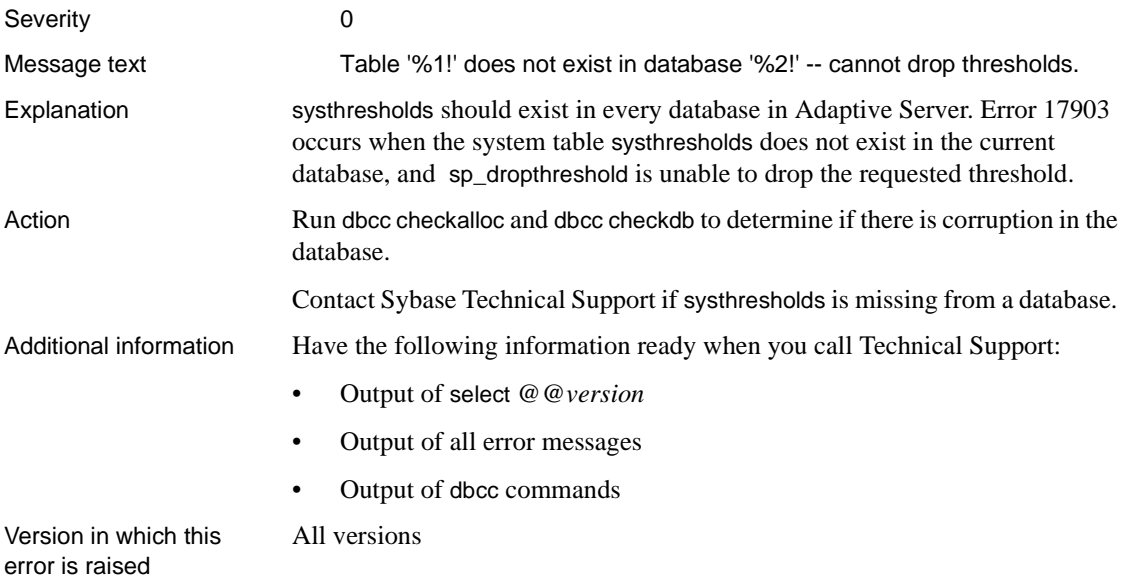

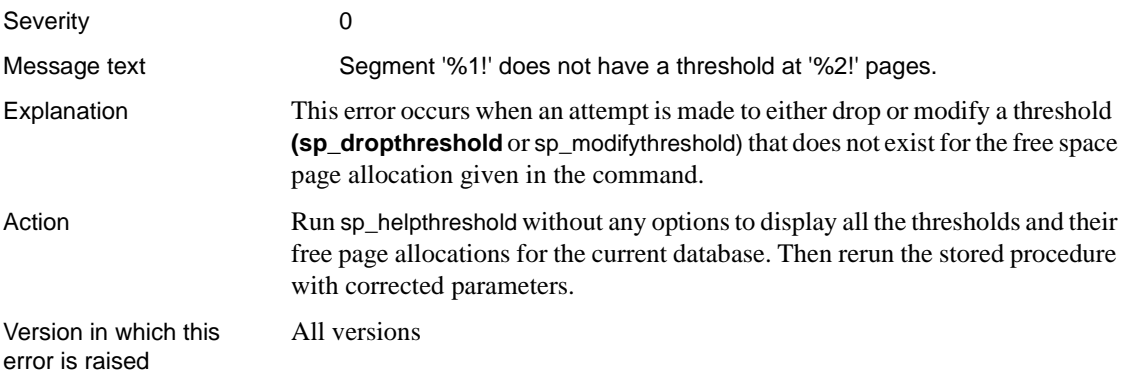

#### **Error 17905**

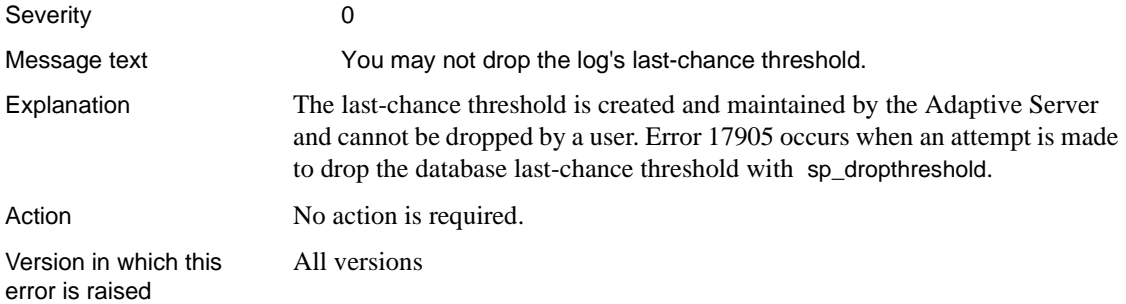

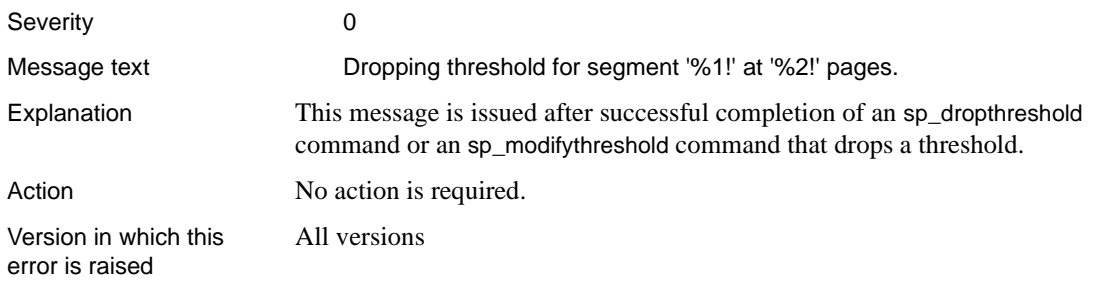

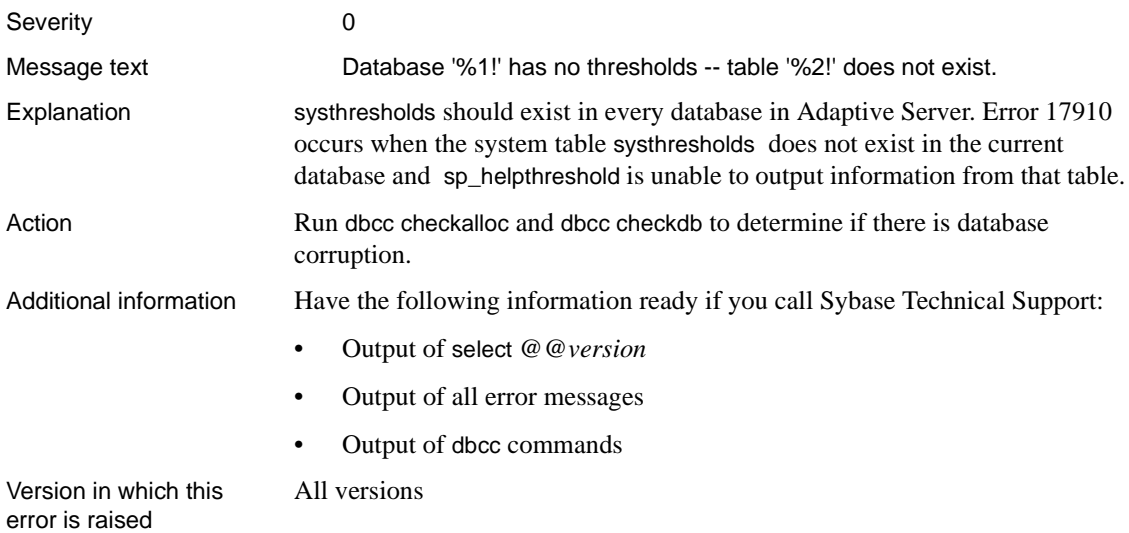

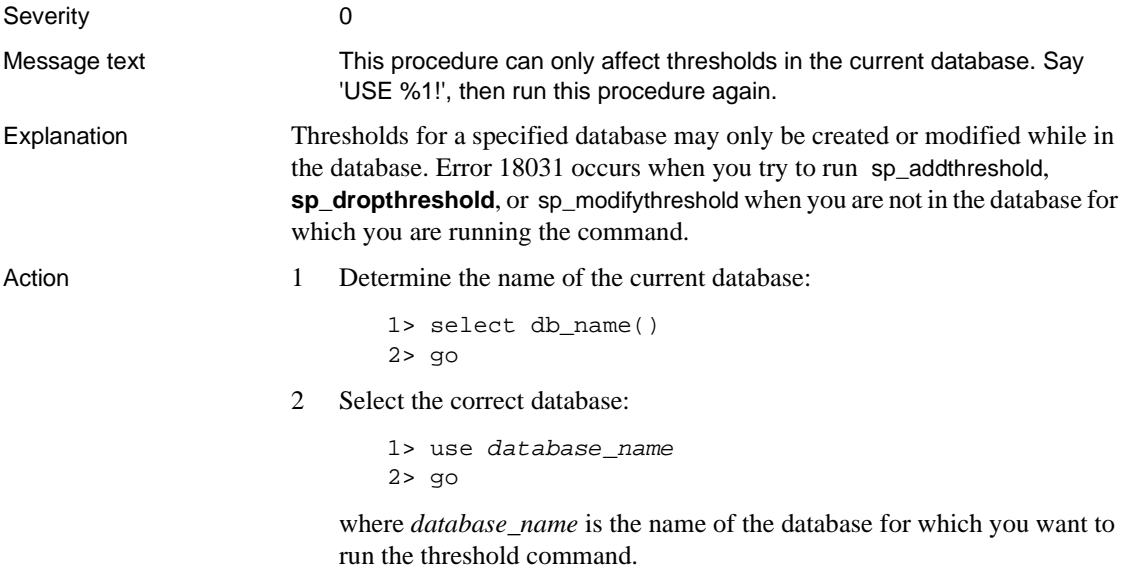

3 Rerun the sp\_addthreshold, sp\_dropthreshold, or sp\_modifythreshold command.

Version in which this error is raised

All versions

#### **Error 18032**

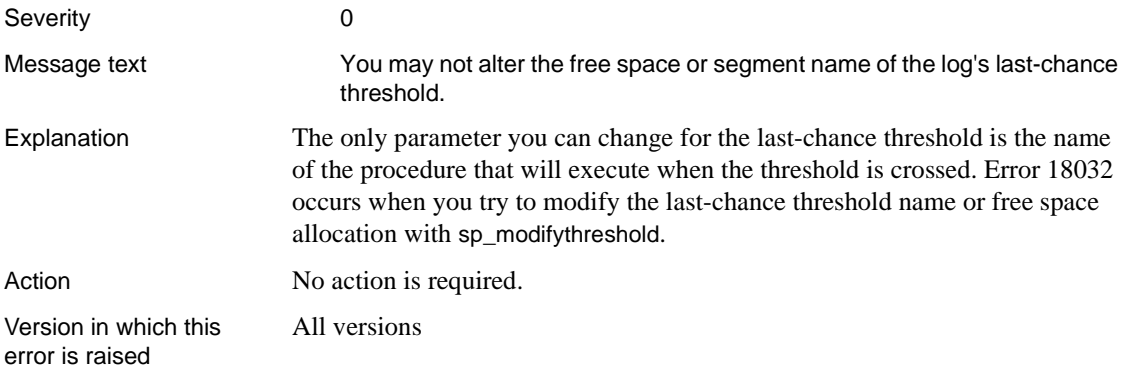

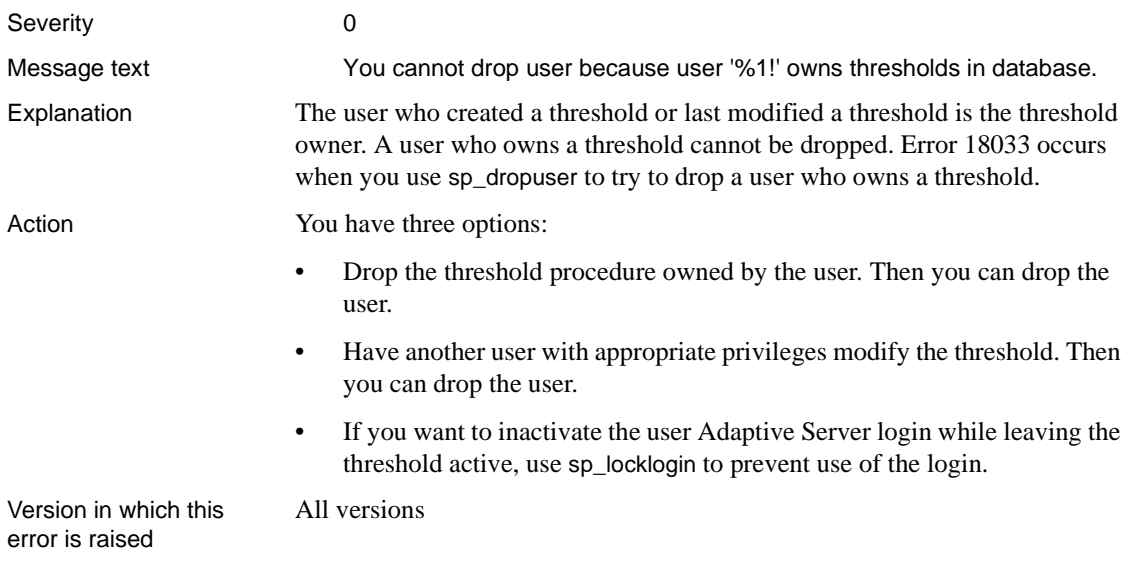

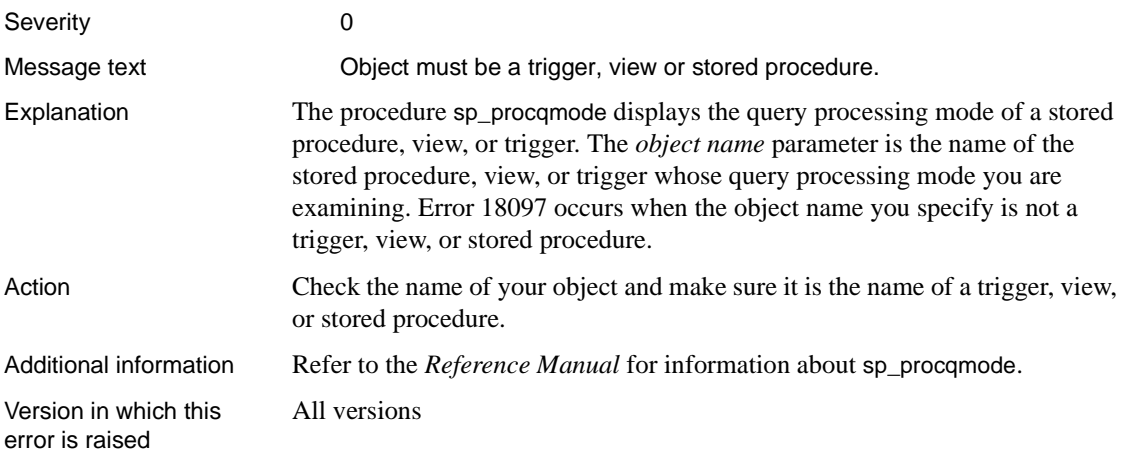

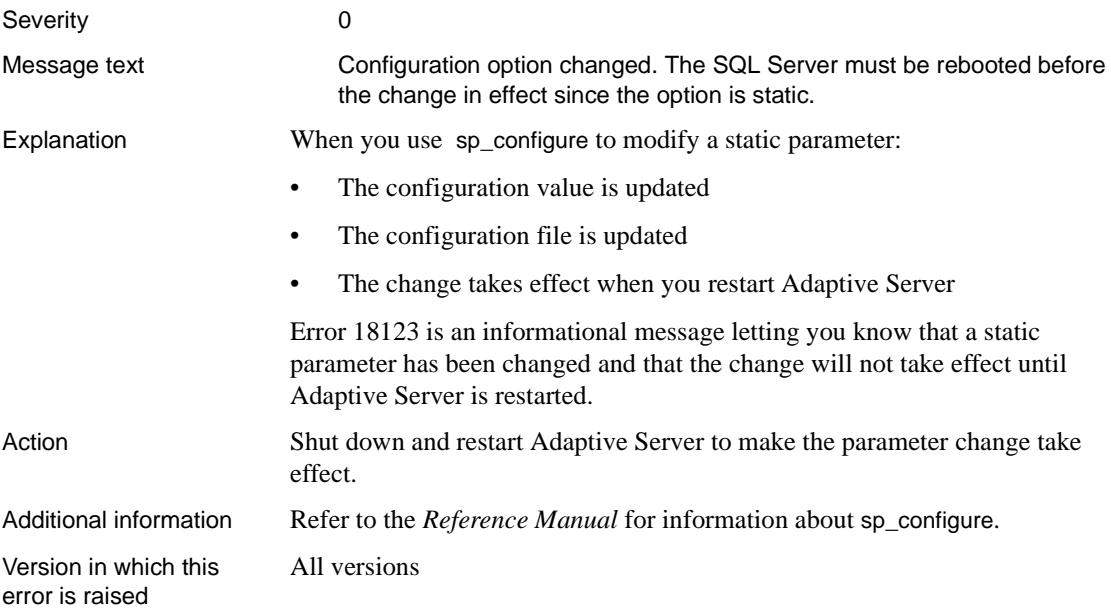

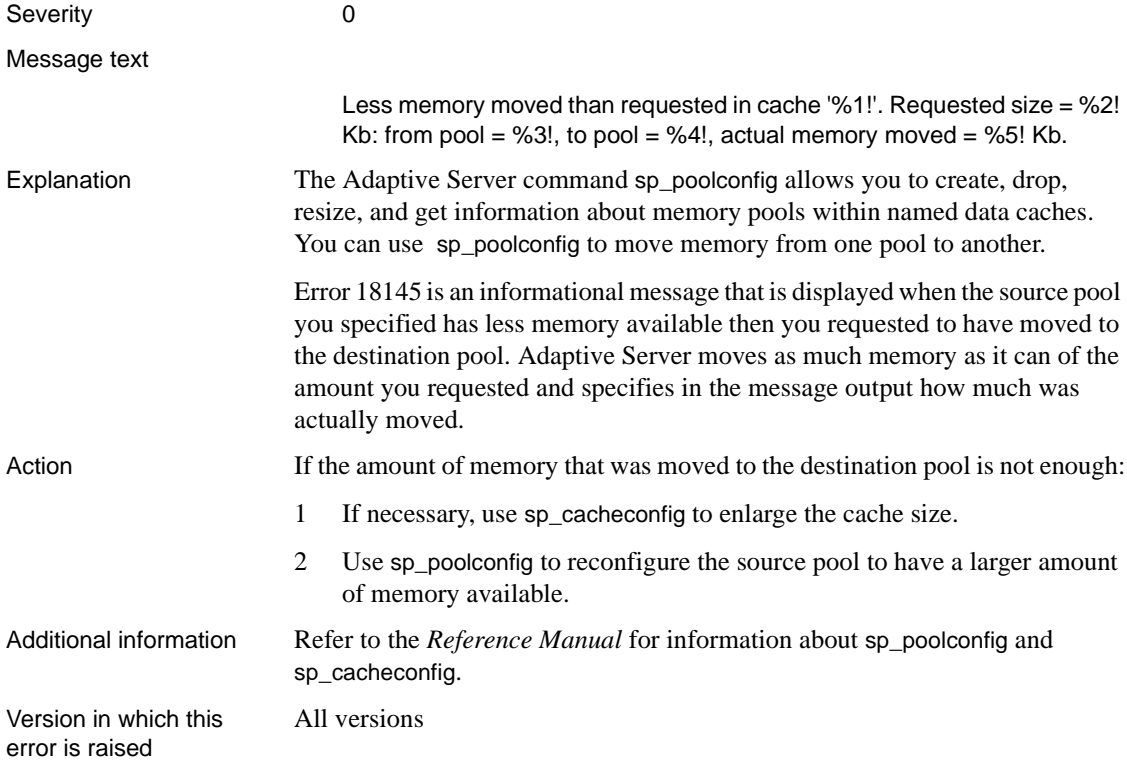

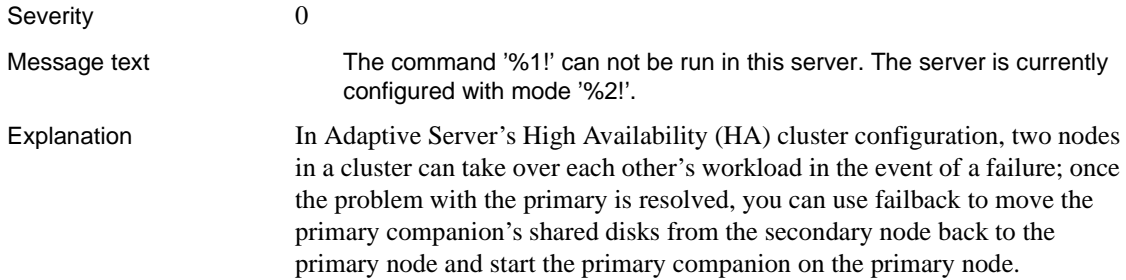

Error 18750 is raised if you try to assign a (primary or secondary) server to a mode that is incompatible with its current state. For example, the error is raised if you issue sp\_companion 'prepare\_failback' on the secondary companion, but the secondary is not in the correct state for failback.

Action Take the following steps:

1 Check the companion mode of your servers by issuing the following on both primary and secondary servers:

```
1> select @@cmpstate
2 > qo
```
This command returns a value denoting the current companion mode. Refer to "Determining the Companion's Mode" in *Using Sybase Failover in a High-Availability System* for a description of the return values.

2 Check that the command which raised the 18750 message (appearing in the message text) is compatible with the server's companion mode. For example, you cannot issue a suspend command to a server currently in failover mode.

At times the 18750 message may require corrective action. For example, if you issued prepare\_failback and your primary companion is in normal companion mode but the secondary companion is in secondary failover mode, you will need to recover from this inconsistent state manually. The process involves shutting down both servers, restarting the secondary and repairing any suspect databases on the secondary. The steps for achieving this are platform-specific. Refer to one of the following:

- Troubleshooting Sybase Failover on HP in *Using Sybase Failover in a High-Availability System*
- Troubleshooting Failover on HACMP for AIX in *Using Sybase Failover in a High-Availability System*
- Troubleshooting Failover on TruCluster for Digital Unix in *Using Sybase Failover in a High-Availability System*
- Troubleshooting Sybase Failover on Windows NT in *Using Sybase Failover in a High-Availability System*

Version in which this error is raised

12.0 and later

#### **Kernel Errors**

This section includes error messages generated by the Adaptive Server kernel. They have text descriptions but no error numbers. These errors are displayed only in the Adaptive Server error log. They are presented in alphabetical order.

## **basis\_daioconfig: Asynchronous I/O not available**

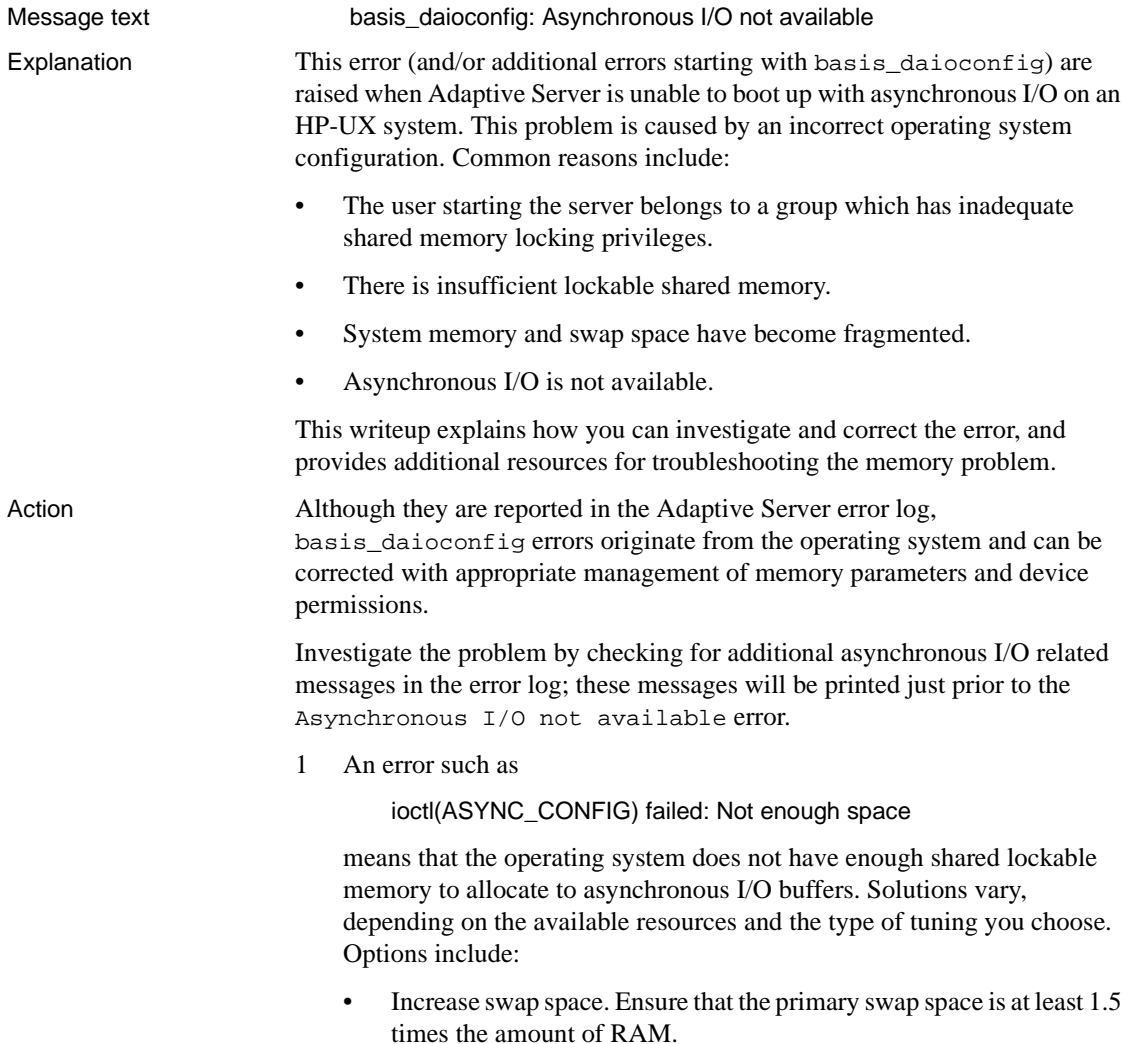

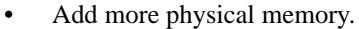

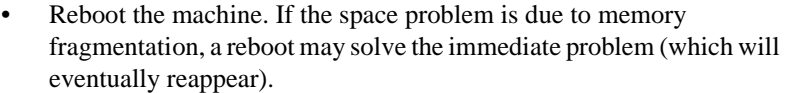

- Reduce the server's memory usage. If you have multiple ASE servers running on the machine, consider the usage of all such servers.
- Set the kernel parameter *SWAPMEM\_ON* to 0, increasing the amount of shared lockable memory available.
- Examine the kernel parameter *UNLOCKABLE\_MEM*. A value of 0 allows the operating system to dedicate 75% of physical memory to lockable memory. Consult the HP-UX documentation at http://www.hp.com for details.
- 2 An error like

ioctl(ASYNC\_CONFIG) failed: Not owner

indicates a permission problem. Check that the file named */dev/async* exists and is owned by user *sybase*, using the command:

ls -al /dev/async

It is also possible that the group (to which the user starting the server belongs) may not have permission to lock shared memory (*MLOCK* privilege). For details and instructions on setting the correct permissions, refer to TechNote 20380 in the Technical Library at http://www.sybase.com/detail?id=20380.

Additional information Consult the following for additional information about asynchronous I/O:

- ASE Installation Guide for HP-UX. The "Pre-Installation Tasks" section contains information about enabling asynchronous I/O.
- Permissions Information for Upgrading to ASE 11.5 or 11.9 for HP-UX Customers, in TechNote 20380 at http://www.sybase.com/detail?id=20380.
- Release Bulletin Replication Server version 11.5.1 for HP9000/800 HP-UX. The "Special Installation Instructions" section describes how to enable asynchronous I/O for Replication Server.

# **Buffer Mismatch Error**

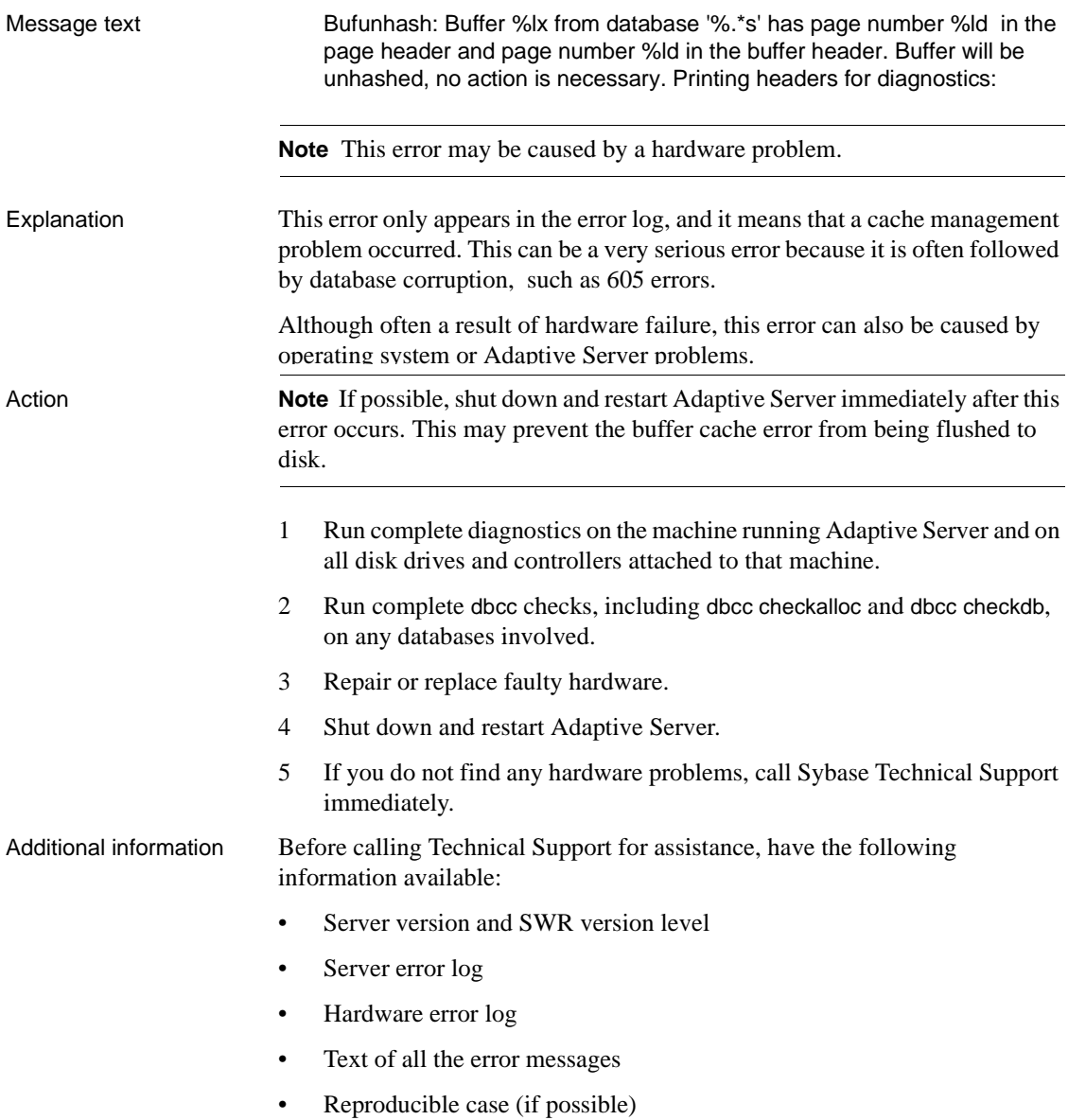

# **Character Set Error**

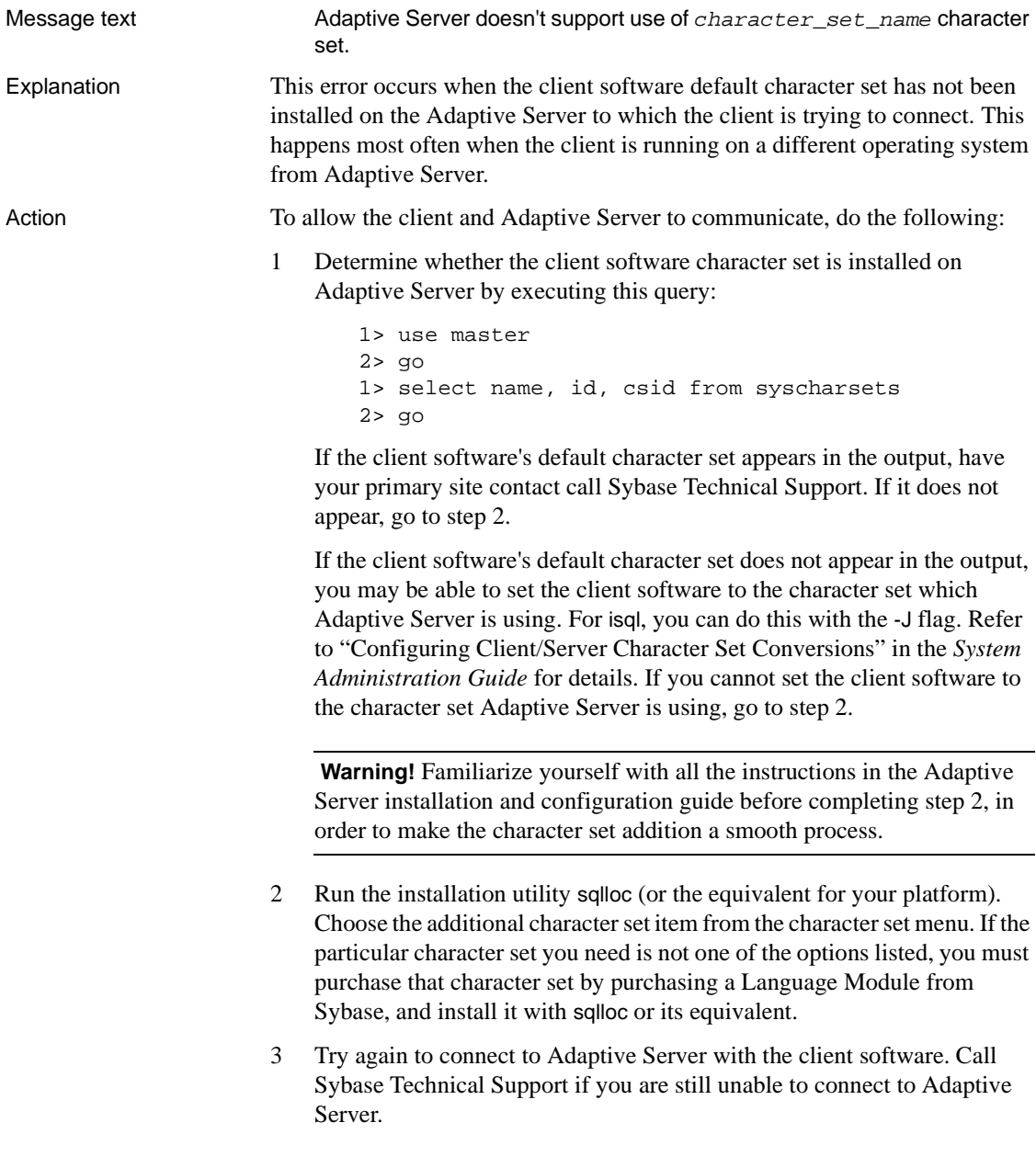

#### **Could Not Create Shared Memory Error**

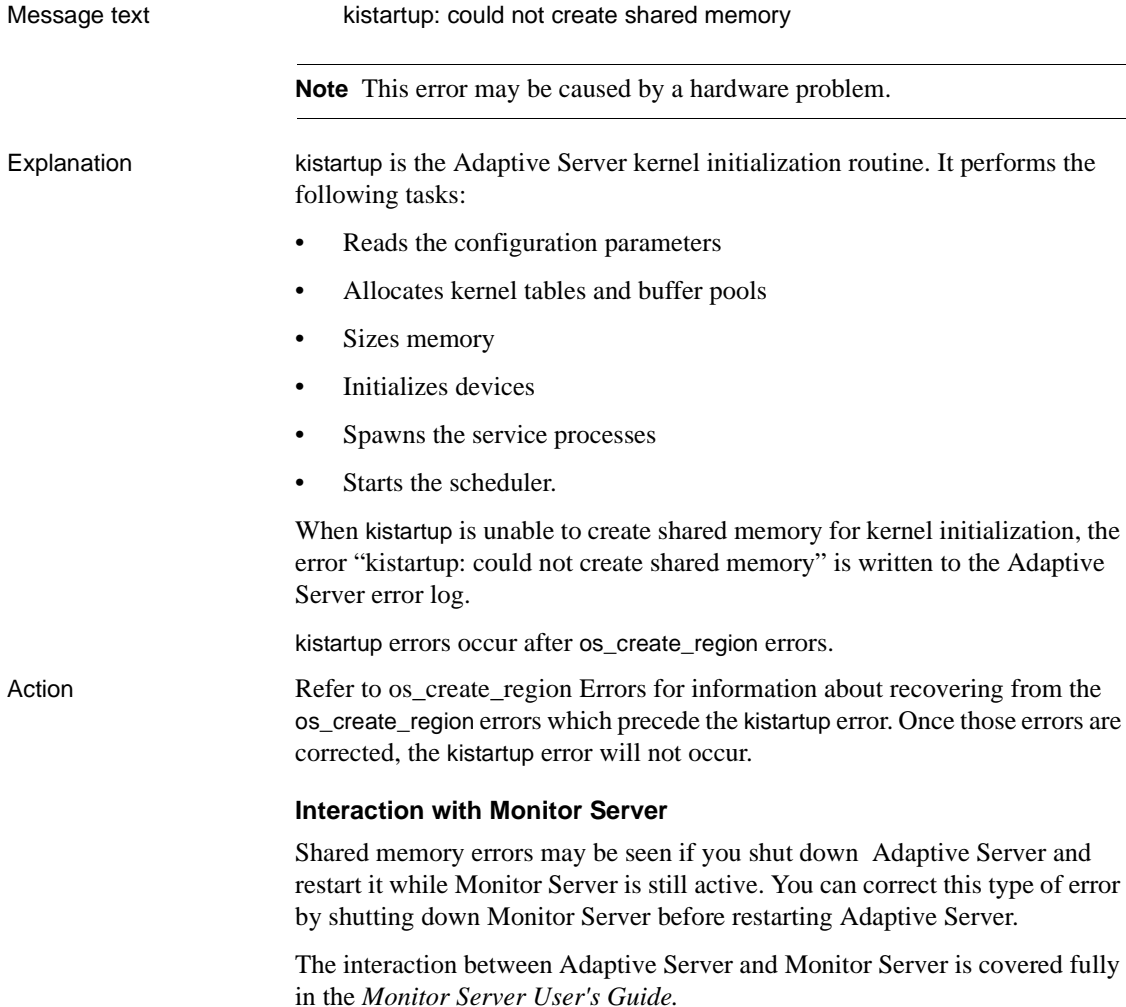

#### **Current Process Infected with %d**

Message text current process (0x%x) infected with %d

**Note** This error may be caused by a hardware problem.

Explanation Adaptive Server reports this error when it detects a UNIX signal specifying an error. The signal values ("%d") displayed in the above message vary by platforms and Adaptive Server versions; the most common are either 10 or 11.

#### **Current process infected with 10**

A value of 10 [SIGBUS] means that the operating system detected an address alignment error or a miscellaneous hardware error (for example, bus timeout).

A timeout can occur when the CPU issues a request across the bus for the contents of a memory location, and that request is not answered within that CPU's timeout period (usually a few nanoseconds).

#### **Current process infected with 11**

A value of 11 [SIGSEGV] means that the operating system detected a segment violation error.

Sometimes this error occurs in conjunction with stack overflow or data corruption. For more information on stack overflow, refer to [Stack Guardword](#page-702-0) [Error](#page-702-0).

The message appears in the Adaptive Server error log followed by a stack trace. The SQL causing error or the *lasterror* displayed in the Server error log may be the underlying cause for this error. But they can also be just the last data Adaptive Server had in its cache space.

In order to identify the *lasterror* (except in the cases where the *lasterror* is 0), get the number displayed by Adaptive Server in the *lasterror* field from the Adaptive Server error log and consult this manual for more information on this error number.

In the following example, the value for *lasterror* is 614.

```
00: 94/02/14 11:32:26.02 kernel: current process (0x1fb001d)
infected with 11
00: 94/02/14 11:32:26.07 kernel: Address 0x808a6ef
(closed + 0x2f7), siginfo (code, address) = (2, 0x30)00: 94/02/14 11:32:26.07 kernel: ************************************
00: 94/02/14 11:32:26.07 kernel: SQL causing error : CREATE TRIGGER
00: 94/02/14 11:32:26.07 kernel: curdb = 22 pstat = 0x10018
lasterror = 614
Action In order to correct this error, try to eliminate the lasterror first, as this might be
                          one of the causes for this error (except when lasterror is 0).
```
Also, try rerunning the command referenced in the SQL causing error to see if the problem reoccurs.
If the process is infected with 11 and the problem can be reproduced, try and correct it as follows:

- 1 If the SQL causing error is a compiled object such as a stored procedure, trigger, or view, drop and recreate the object.
- 2 If the SQL causing error is ad hoc rather than a compiled object, moving the data may fix the problem. Use one of these options:
	- Select the table data into a new table, drop the old table, and rename the new table to the old table name.
	- Bulk copy the affected table out, drop and re-create the table, and bulk copy back in. This is the most efficient solution for a very large table.

**Note** If moving the data corrects the problem, the data may have been corrupt. Be aware that moving corrupted data can lead to a data loss.

Check your hardware error log as this error can be caused by hardware failure as well.

Additional information If this error occurs frequently, contact Sybase Technical Support. It would be useful to have a reproduction case (for example, a query which always causes the "infected" message) before calling Technical Support.

Before calling Technical Support for assistance, have the following available:

- Server version and SWR version level
- Server error log
- Operating system error log
- Text of all the error messages
- Reproducible case (if possible)

## **dopen Error**

Message text dopen: open '%s', %s\n Explanation A dopen error is raised when Adaptive Server is unable to complete an asynchronous or synchronous disk I/O operation on a unix platform. For example:

00:1999/12/26 22:59:10.97 kernel dopen: open '/dev/vx/rdsk/db01076\_m', No such file or directory

*dopen* errors can occur during the Adaptive Server startup sequence, or during an engine startup. Depending on the nature of the problem, they may be accompanied by other messages such as *dopen* errors or numbered errors. A *dopen* error aborts the startup sequence.

Action Examine the server error log and note the exact *dopen* message text, the text immediately preceding and following the message, and any subsequent errors in the log. Corrective action depends on the type of problem encountered:

#### **dopen: open '%s', No such file or directory**

Make sure that the device, identified by the path shown in the message, exists and is correctly specified in your *RUN\_server* file.

If the device no longer exists, you will need to restore from known, clean backups.

#### **dopen: open '%s', Permission denied**

Check permissions on the directory or disk file shown in the message. Verify that the account starting the server has the appropriate permissions.

#### **dopen: open '%s', I/O error**

Since Adaptive Server reports this error when its I/O operation does not get a successful return value, this type of *dopen* error can be an early warning of disk problems. Examine the availability and condition of the device using your standard operating system procedures.

If you use mirroring, a *kdconfig* error following a dopen I/O error may indicate a mirror problem. For example:

00:99/05/26 16:05:29.64 kernel kdconfig: opening secondary master device 00:99/05/26 16:05:29.65 kernel dopen: open '', No such file or directory 00:99/05/26 16:05:29.65 kernel kdconfig: unable to read secondary master device

> Refer to [udunmirror Errors](#page-705-0) in this manual for information about resolving mirror problems.

Additional information Have the following information ready when you call Sybase Technical Support:

- Adaptive Server version and SWR rollup level
- Server error log
- Operating System error log
- *RUN\_server* file

Version in which this All versions error is raised

# **Dstart I/O Request Repeatedly Delayed**

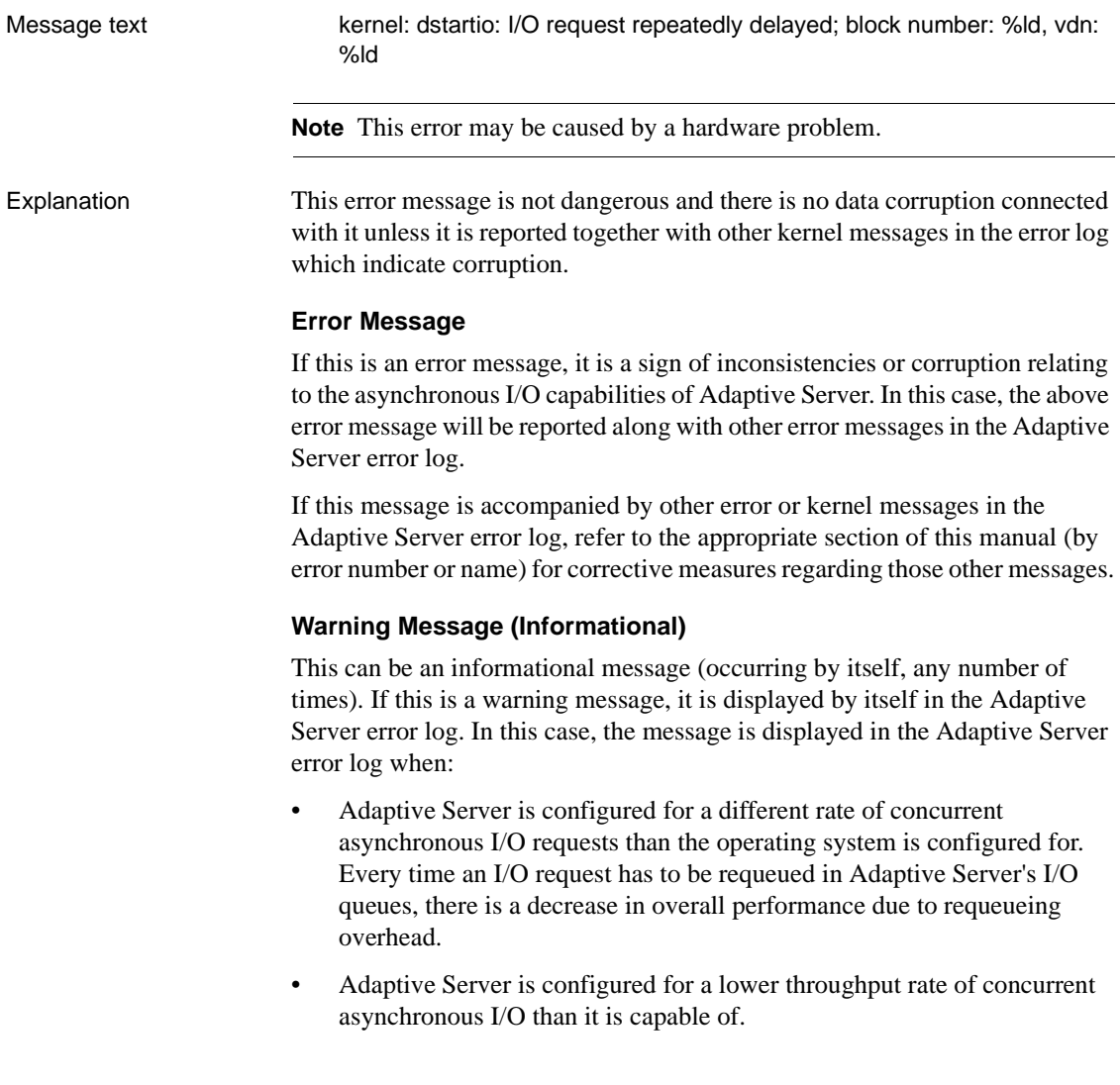

Asynchronous disk I/O allows Adaptive Server to initiate a disk operation to continue processing other data while the disk operation is completed. This can improve performance and recoverability especially when the master device, the user databases, and transaction logs are on raw disk partitions. For more information on raw disk partitions, refer to ["Device Administration Issues"](#page-123-0) in the Encyclopedia of Tasks chapter.

Action The following I/O-related Adaptive Server configuration parameters and operating system parameters play a role when this error occurs:

- disk i/o structures the initial number of block I/O structures at Adaptive Server startup. This is an Adaptive Server configuration parameter.
- max async i/os per server the number of asynchronous I/O requests outstanding at one time for Adaptive Server. This Adaptive Server configuration parameter applies only to multiprocessor machines.
- max async i/os per engine the number of asynchronous I/O requests outstanding at one time for one engine (in the case of multiprocessor machines) and the maximum number of asynchronous I/O requests outstanding at one time for Adaptive Server (in the case of single processor machines). This is an Adaptive Server configuration parameter.
- Asynchronous I/O operating system parameters.

Determine the current I/O-related Adaptive Server configuration parameter settings by running the following commands:

```
1> sp_configure "disk i/o structures"
2 > q1> sp_configure "max async i/os per engine"
2 > go
1> sp_configure "max async i/os per server"
2> go
```
Use the instructions in the sections below to determine appropriate values and then use sp\_configure to change the values of disk i/o structures, max async i/os per server, and max async i/os per engine. In general:

- set max async i/os per server to a value less than or equal to the total allowable I/O count for the system on which the server is running.
- set max async i/os per engine to a value less than or equal to max async i/os per server.

#### **For SunOS 4.1**

Check the UNIX kernel */usr/share/sys/sys/asynch.h* file and record the value of the kernel parameter *MAXASYNCHIO* (maximum rate of concurrent asynchronous I/O requests, usually equal to 200 or more).

Check the values of the I/O-related Sybase configuration parameters and adjust them while Adaptive Server is shut down in order to match the value of *MAXASYNCHIO*.

If you are running on SunOS 4.1.3 (Sun Solaris 1.x), the UNIX kernel parameter *perproc\_maxasyncio* (per-process limit on concurrent asynchronous I/O, found in */usr/share/sys/conf.common/param.c*) defaults to 50. Increase this parameter to 200, to match the value of the Adaptive Server configuration parameter max async i/os per server. Rebuild the UNIX kernel after making the change to the UNIX kernel parameter.

The above recommendations are made to help you clear the error message. For asynchronous I/O tuning, contact your hardware vendor to find out what are the operating system parameters that improve asynchronous I/O performance on your platform.

#### **For SunOS 5.x (Sun Solaris 2.x)**

On older versions (prior to Solaris 2.4), check whether there is a hard-coded value for *MAXASYNCHIO* (usually set to 200 and stored in */usr/include/sys/asynch.h* or in */etc/system*). If there is a hard-coded value for *MAXASYNCHIO*, set the values for Adaptive Server's asynchronous I/O configuration parameters to match the value of *MAXASYNCHIO*.

As of Solaris 2.4, *MAXASYNCHIO* is not configurable. Adaptive Server's asynchronous I/O configuration parameters should not be set higher than 200.

#### **For AIX**

Configure the operating system for a higher number of outstanding asynchronous I/Os using smit. Bring up the smit aio screen by typing smit aio at the AIX prompt. Then, go to the "Change/Show Characteristics of Asynchronous I/O" screen and raise the "maximum number of REQUESTS" parameter to 4096.

This change will improve Adaptive Server performance. You will *not* need to reboot the operating system for the change to take effect. For more information on asynchronous I/O, search for "asynchronous" using the info utility.

Also, raise the values of the Adaptive Server I/O-related configuration parameters to 4096 to match the "maximum number of REQUESTS" value in smit.

#### **For Digital UNIX**

In Digital UNIX releases before 3.0 (Digital OSF), the number of outstanding asynchronous I/Os was hard-coded in the operating system kernel in the *AIO\_MAX* parameter (stored in a header file in */sys*). Its default value was 64. For those releases, the Adaptive Server I/O-related configuration parameters should be set to 64 so that Adaptive Server can match the operating system's rate of concurrent I/O requests.

In 3.0 and later releases, you can change the number of outstanding kernel asynchronous I/Os. Refer to the Adaptive Server installation and configuration guides for details.

Also, raise the values of the Adaptive Server I/O-related configuration parameters to match the value of the kernel's maximum outstanding asynchronous I/O requests.

#### **For HP-UX**

Depending on the operating system kernel, the maximum number of outstanding asynchronous I/O requests can be either 50 (on older HP-UX 8.x kernels) or 500 (on patched HP-UX 8.x kernels and default on HP-UX on 9.x kernels). this value is stored in the *MAX\_CONCURRENT* parameter in */usr/include/sio/asynch*. Adjust Adaptive Server's I/O-related configuration parameters to match *MAX\_CONCURRENT*.

The error log example below shows the Adaptive Server start-up messages associated with the older 8.x asynchronous I/O driver and its limit of 50 asynchronous requests at one time. Once a later asynchronous patch has been applied or the new operating system version has been installed, this limit is increased to 500.

00: 92/06/04 14:38:07.10 server: Number of blocks left for proc headers: 351. 00: 92/06/04 14:38:07.36 kernel: basis\_dioinit: Using older version of asynch I/O driver with **50** concurrent requests 00: 92/06/04 14:38:07.38 server: Opening Master database...

#### **Other Operating Systems**

For other operating systems, check your operating system manuals for information about asynchronous configuration issues.

If problems persist, refer to the error documentation in this manual or contact Sybase Technical Support.

Additional information Refer to:

- "raw partition" in the Adaptive Server installation and configuration guides.
- • ["Device Administration Issues"](#page-123-0) in the Encyclopedia of Tasks chapter of this manual.
- Your operating system documentation on asynchronous I/O.

Have the following information ready when you call Technical Support:

- Output from sp\_configure for I/O-related parameters or listing of your configuration file
- Server version and SWR version level
- Server error log
- Operating system error log
- Text of all the error messages

## **Failed to Open Device Error**

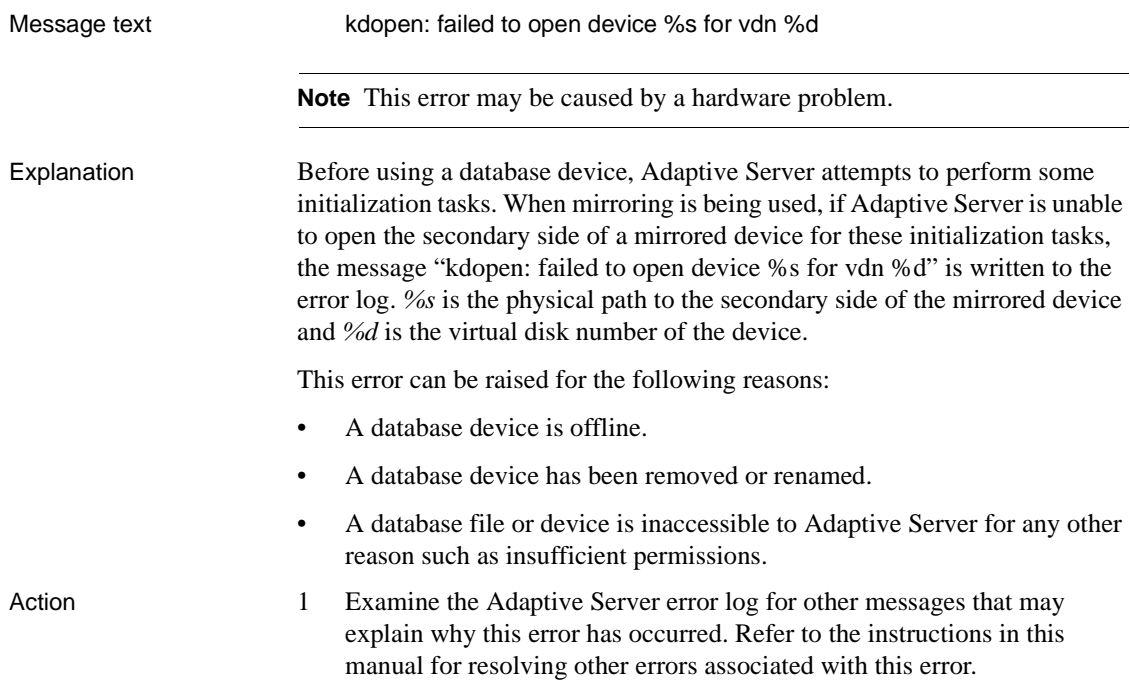

2 Identify the device involved in the error:

```
1> select name from master..sysdevices
2> where low/power(2,24) = vdevno
```
where *vdevno* is the virtual disk number of the device as shown in the error message.

3 Examine the availability and condition of the device involved using your standard operating system procedures and make sure the device is accessible.

## **File Already in Use Error**

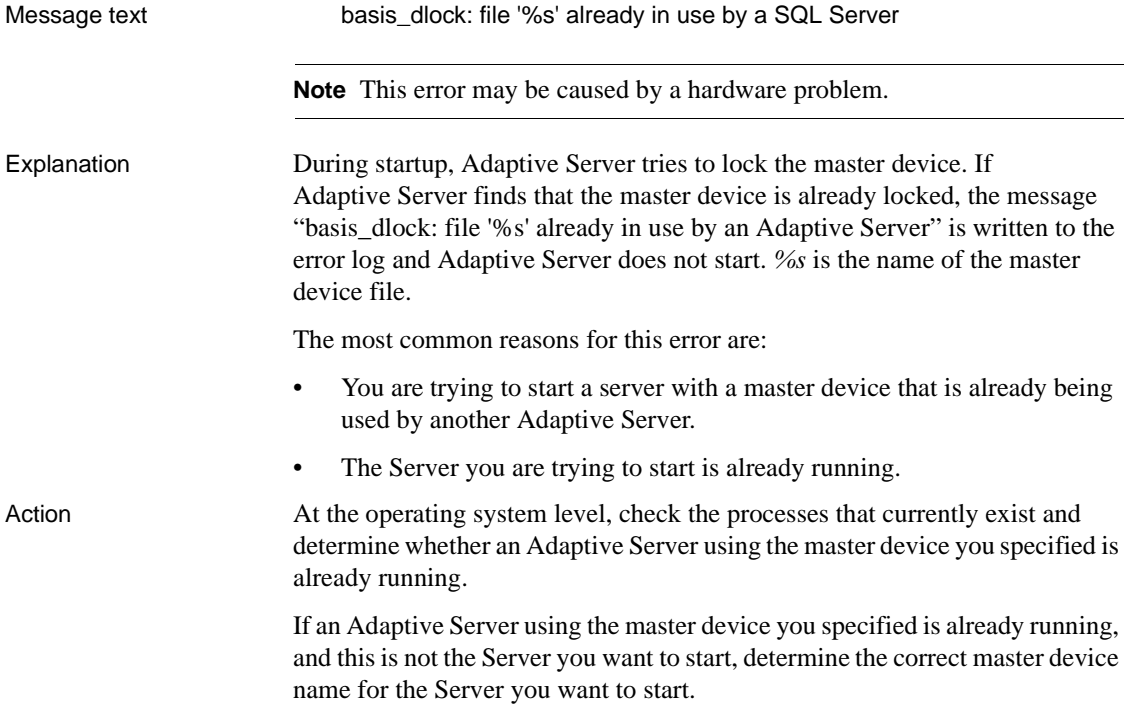

If you cannot determine whether the master device is already in use, reboot the operating system.

**Note** If the master device resides on an operating system file system, you can copy the file to another name, modify your runserver file, and start Adaptive Server with that new file.

## **Memory Too Fragmented Error**

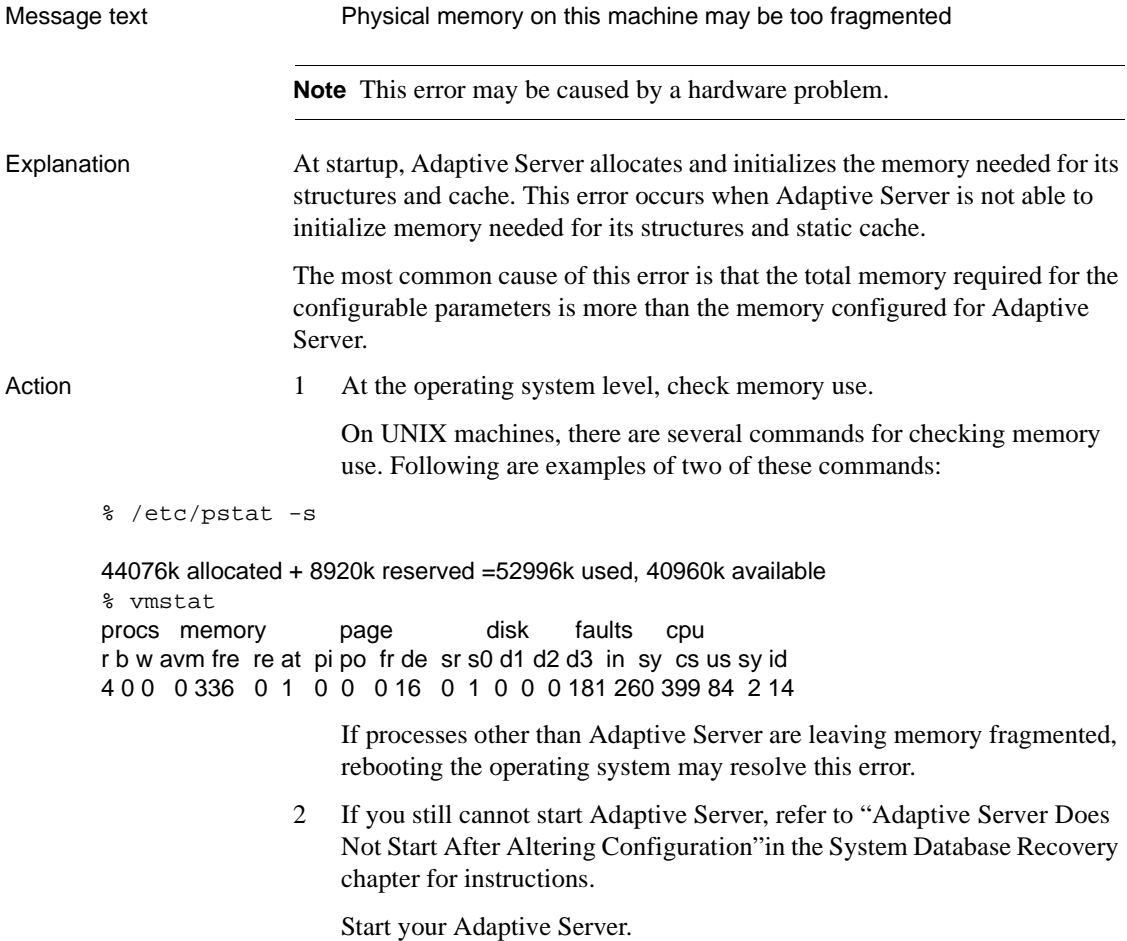

**665**

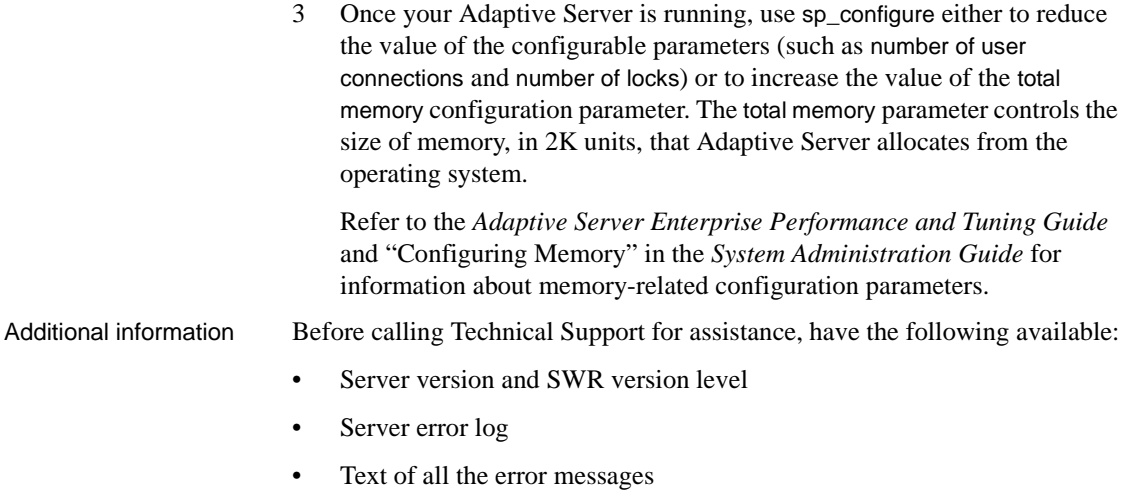

• Text of your configuration file or sp\_configure output

# **Memory Usage in Procedure Headers**

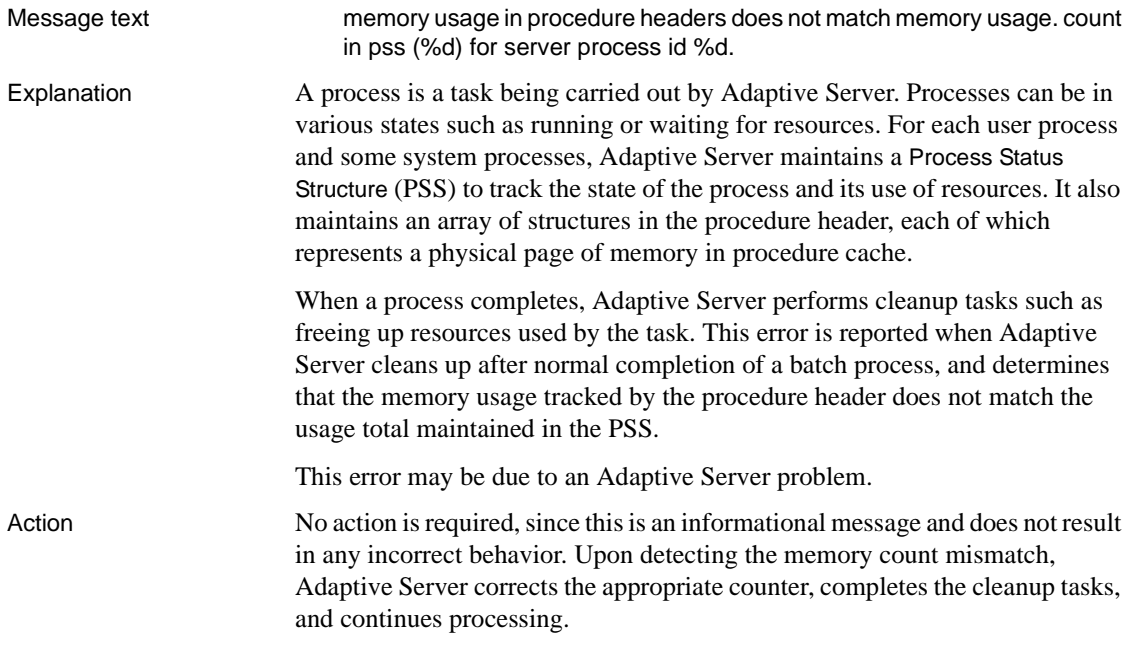

Additional information Before calling Technical Support for assistance, have the following available:

- Server version and SWR version level
- Server error log
- Text of all the error messages

Version in which this error is raised

11.5, 11.0.3.1 and earlier

# **Network Information Message**

Message text Using '%s' for network information.

Explanation Adaptive Server uses information from the network addressing (*interfaces*) file located in the *\$SYBASE* directory when it starts up and when it tries to establish a connection to a remote server. At those times, Adaptive Server displays this message, including the complete path of the interfaces file which was used.

Following are examples of this message for UNIX and OpenVMS:

#### **UNIX**

kernel: Using '/usr/u/sybase/interfaces' for network information.

### **OpenVMS**

kernel: Using 'SYBASE\_SYSTEM:[SYBASE]interfaces' for network information.

If a remote procedure call (RPC) is executed and no connection is currently established for that remote Server, Adaptive Server must first establish a connection to it, using a site handler process, before the RPC can be executed. Each time Adaptive Server establishes a site handler process, this informational message is written to the Server error log.

If the site handler process times out, then this message can occur many times for each remote Server. If the site handler for a remote Server does not time out, then Adaptive Server will write this message for the first RPC to that remote Server, and the message will occur only once for each remote Server.

Use sp\_helpserver to check the status of the remote Adaptive Server. If the status column of the sp\_helpserver output is "timeouts", then you can use the following action to keep the network information message to one occurrence.

Action To limit this message to one occurrence for a remote Server, disable the "timeouts" option to that remote Adaptive Server. Log into isql as "sa" and use sp\_serveroption to set the "timeouts" option to "no timeouts":

```
1> sp_serveroption remote_sql_server_name,
2> timeouts, false
3 > qo
```
This will keep the connection to the remote Server established. It will be maintained until either the local or remote Server is shut down. If you have few available user connections, remember that one connection per remote Adaptive Server connection will be in constant use.

Refer to the *Reference Manual* for information about sp\_serveroption.

## **No More Alarms Available Error**

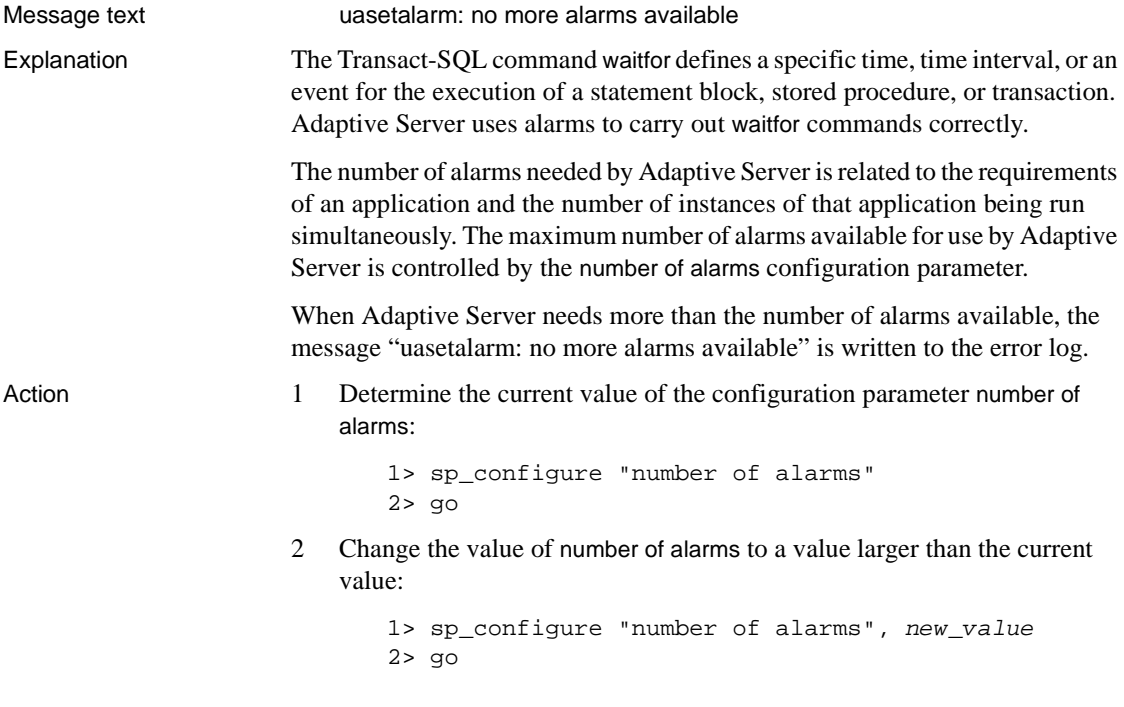

3 Shut down and restart Adaptive Server.

**Note** Each alarm structure uses 20 bytes of memory. If you raise the value of number of alarms significantly, readjust Adaptive Server's memory use accordingly.

## **Open Objects Parameter May Be Too Low**

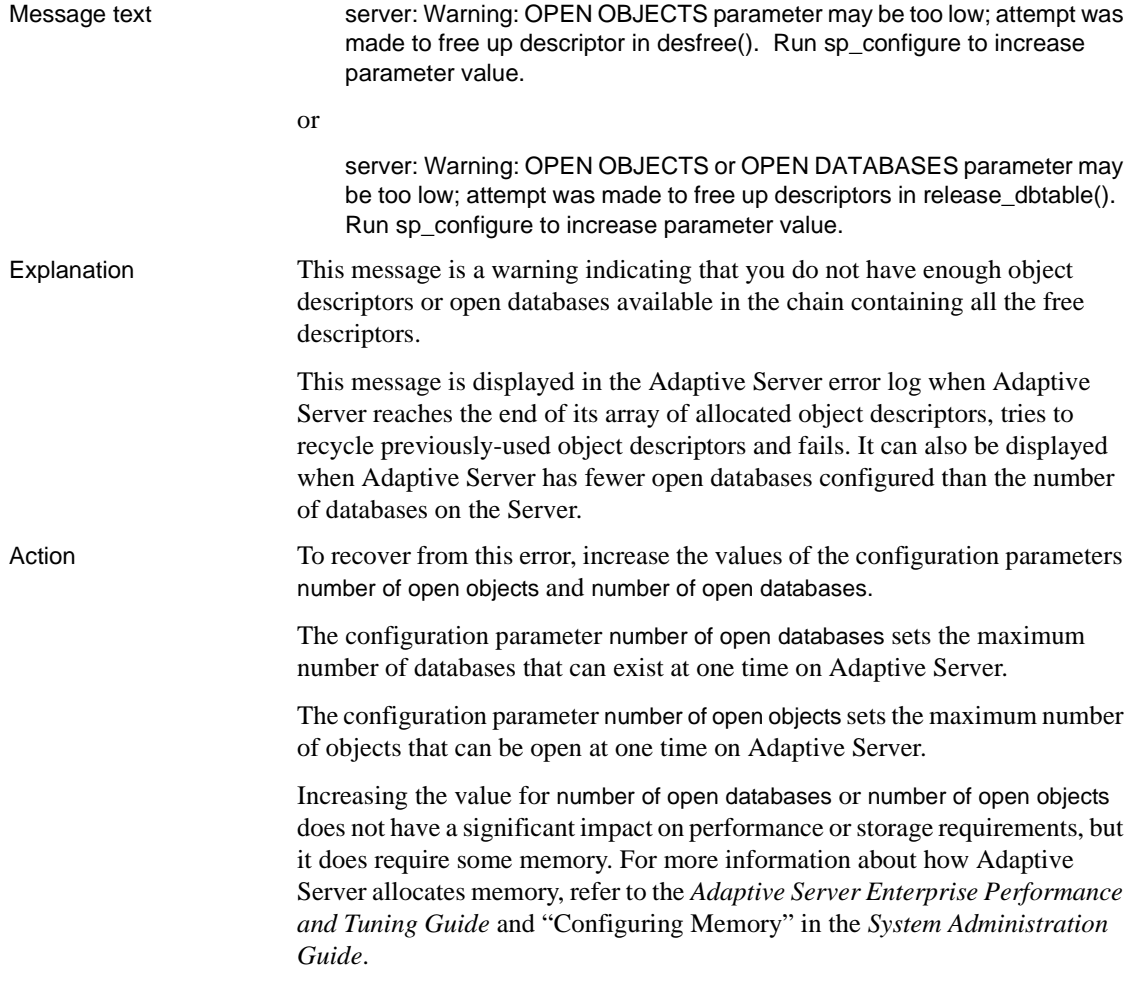

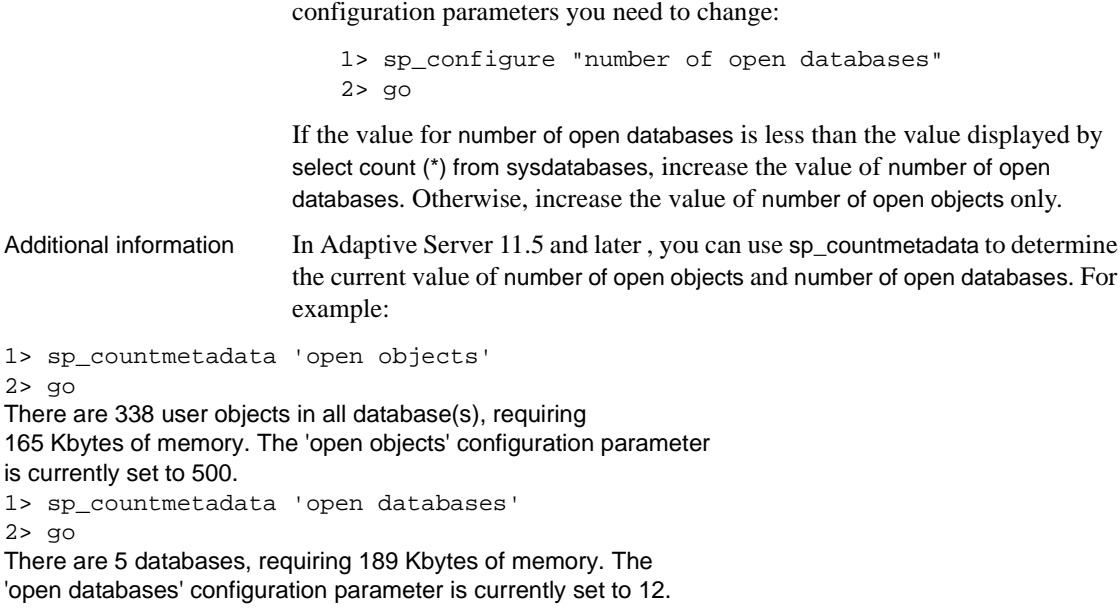

Use the system procedure sp\_configure to display the run values of the

# **os\_attach\_region Error**

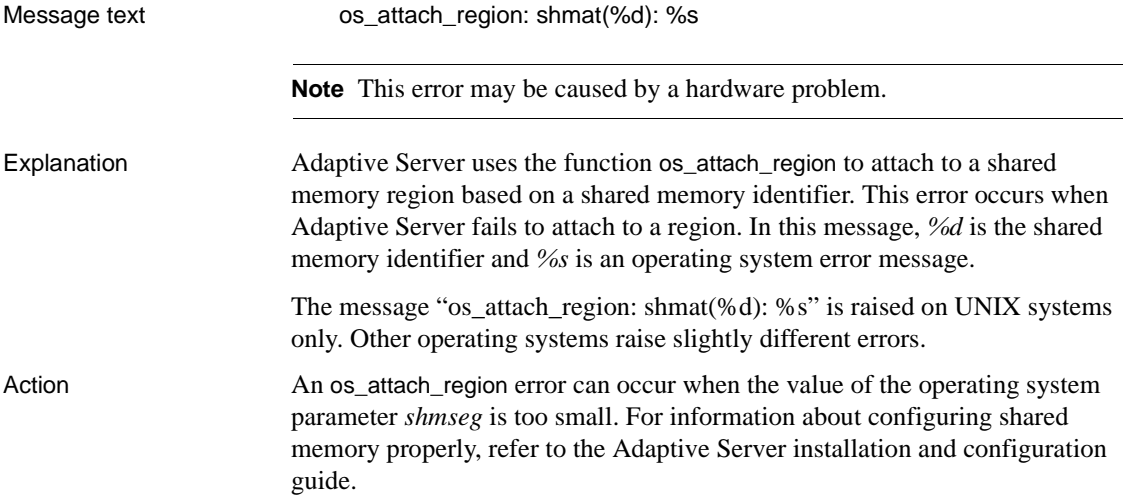

This message can also be raised by Monitor Server. Refer to the *Monitor Server User's Guide* for details.

Additional information Refer to the operating system man pages for the shmat() system call.

# **os\_create\_region Errors**

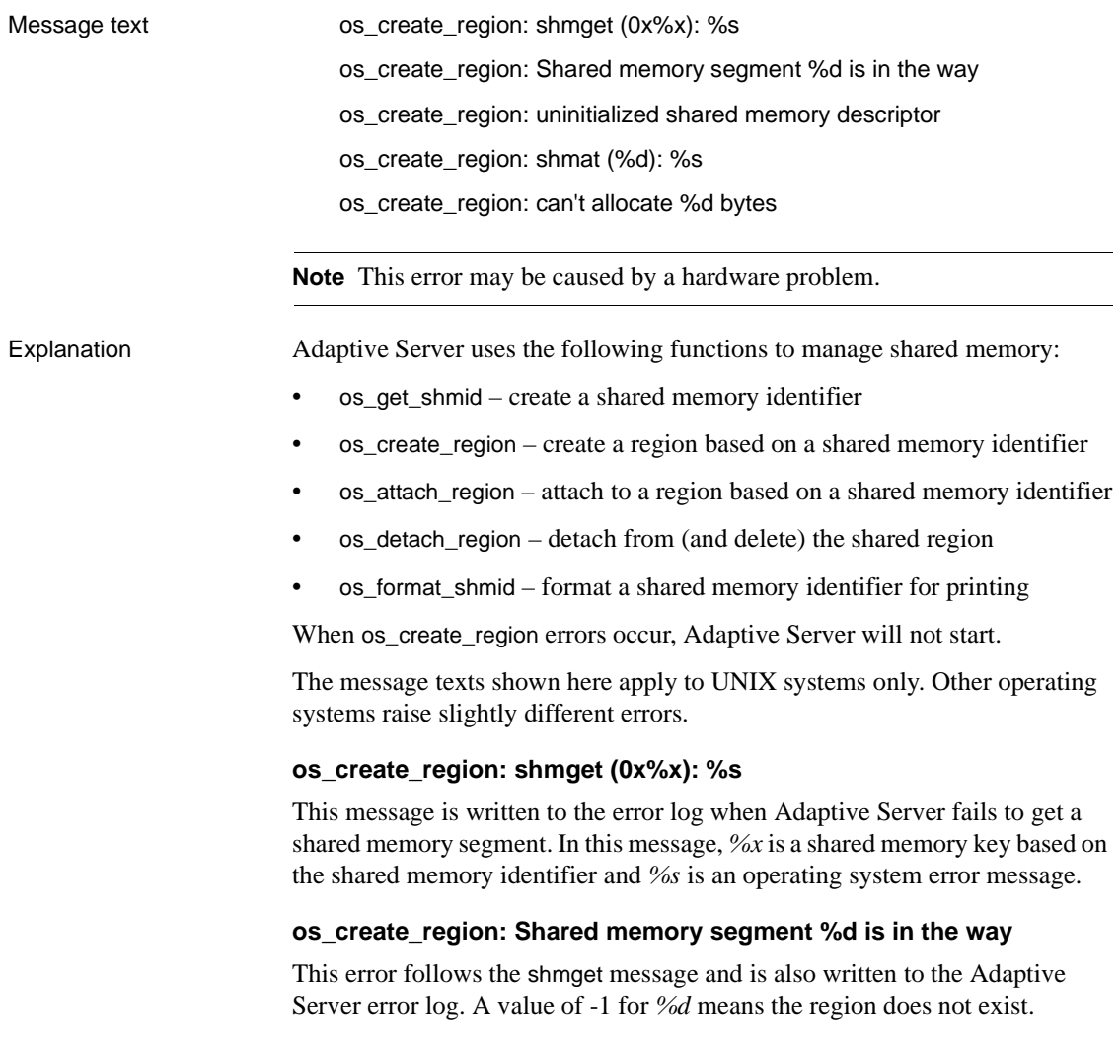

#### **os\_create\_region: uninitialized shared memory descriptor**

During creation of a shared memory region, Adaptive Server attempts to validate the descriptor for the memory region. This message is written to the error log if the descriptor is found to be invalid.

#### **os\_create\_region: shmat (%d): %s**

This message is written to the error log when Adaptive Server fails to attach at an address. In this message, *%d* is the shared memory identifier and *%s* is an operating system error message.

#### **os\_create\_region: can't allocate %d bytes**

Adaptive Server was unable to allocate the number of bytes it requested for the shared memory region.

Action 1 At the operating system level, check which shared memory processes are using and whether shared memory segments are being used by Adaptive Server.

To check this on UNIX, run this command as the "sybase" user:

% ipcs -m IPC status from workstation1 as of Fri May 26 14:08:25 1995 ID KEY MODE OWNER GROUP Shared Memory: m 256 0x699b7e24 --rw------- sybase sybase m 257 0x699b7e25 --rw------- sybase sybase

> If shared memory segments are being used by Adaptive Server, reboot the operating system to clear shared memory or remove them using the ipcrm operating system command.

> **Note** Before removing the shared memory segments, identify the process that created them using the command "ipcs -ma" to make sure you only remove the appropriate segments.

- 2 Check the *\$SYBASE* directory to determine whether there are any *\*.krg* or *\*.srg* files left from an abnormal Adaptive Server exit. If any such files exist, delete them.
- 3 os\_create\_region errors can occur when shared memory is not configured properly on your operating system. For information about configuring shared memory properly, refer to the Adaptive Server installation and configuration guide for your platform.

*Shared Memory Error on Digital Unix*

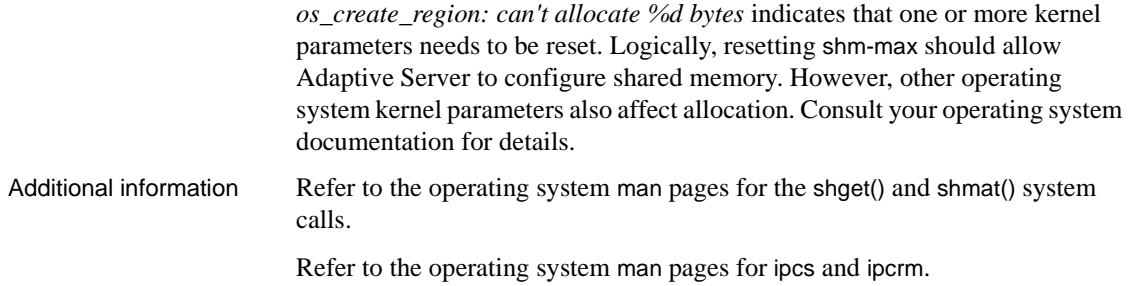

# **Read/Write Error**

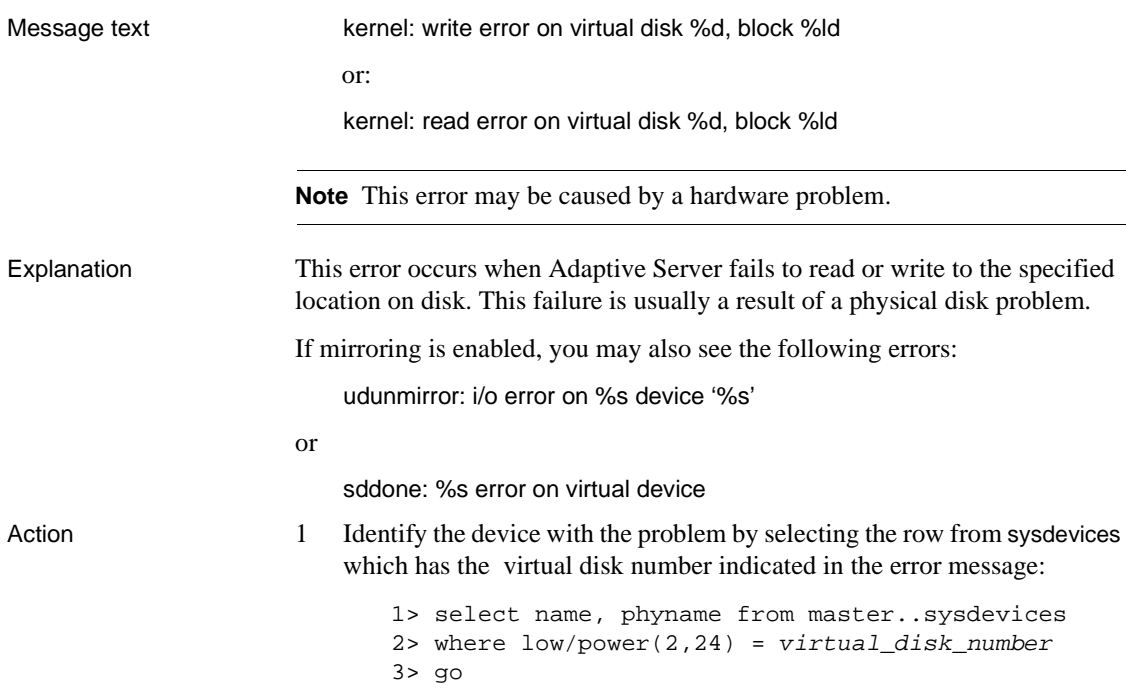

The output from this query should provide the physical name of the damaged disk. Shut down Adaptive Server and examine the disk as soon as feasible and correct any problems found to prevent further corruption. Then restart Adaptive Server.

**Note** The sp\_diskblock procedure described below also identifies the device.

2 Use the procedure described below to determine which database (if there is more than one database on the device), table, or index is affected by this error. Use this information to assess the potential severity of the problem quickly and decide on an action which is appropriate for your operating environment.

Use the sp\_diskblock procedure supplied in ["How to Gather Information](#page-128-0) [About Read/Write Errors"](#page-128-0) in the Encyclopedia of Tasks chapter. The syntax of this procedure is:

sp\_diskblock virtual\_disk, block\_number

For example, if the read/write error message displays a virtual disk number 4 and a block number 871, the procedure command is:

```
1> sp_diskblock 4, 871
2 > qVirtual disk 4, block 871 corresponds to:
Logical page 1895 in the "production" database (dbid=4) on device "main".
```
Use the dbcc page command to determine which object is using that page. Refer to ["How to Find an Object Name from a Page Number"](#page-120-0) in the Encyclopedia of Tasks chapter for details on this procedure.

Additional information Refer to the writeups for *dopen Errors* and *udunmirror Errors* in this manual for information about dopen, sddone, and udunmirror errors.

## **Server Is Unnamed**

Message text server is unnamed

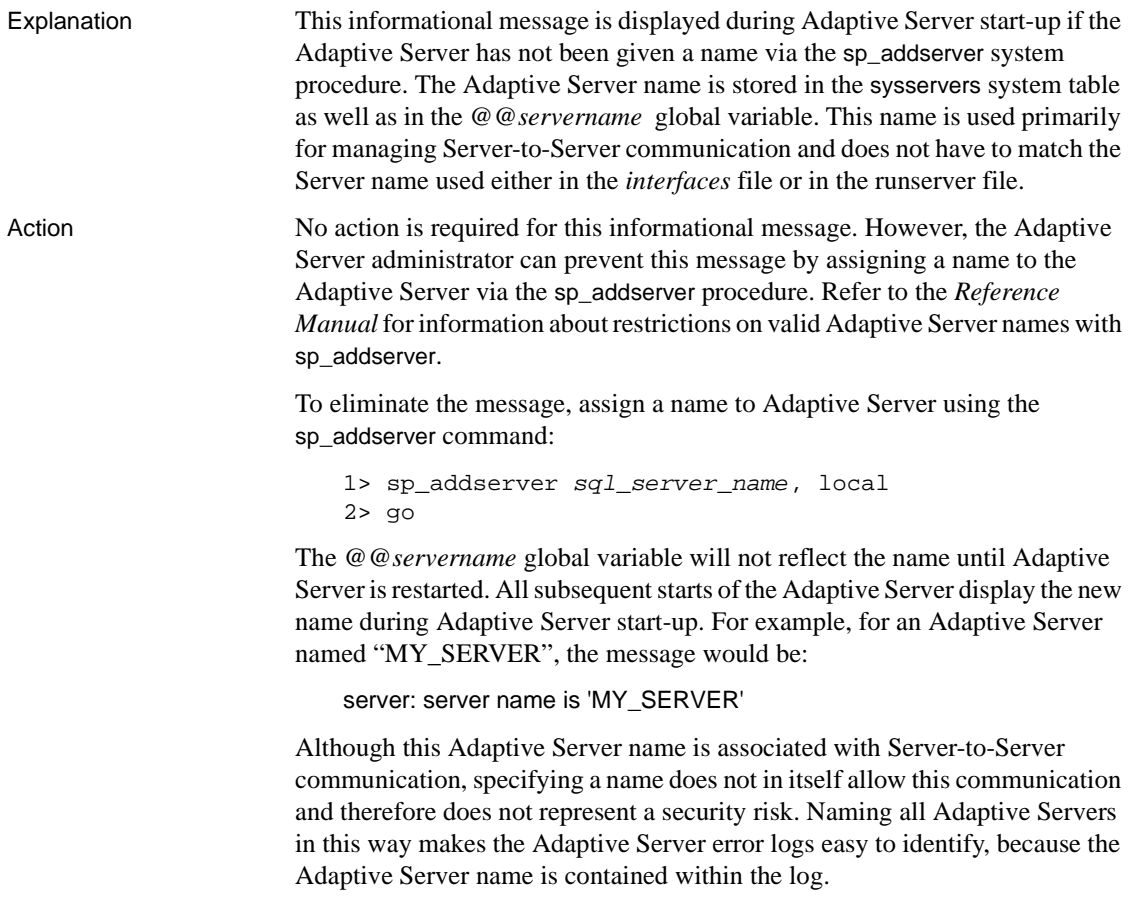

## **Stack Guardword Error**

Message text \*\*\* Stack guardword corrupted.

Explanation This error occurs when the stack area used by an Adaptive Server process is corrupted. Adaptive Server usually shuts itself down after this error to avoid problems that could arise from this stack corruption.

> **Warning!** If this error occurs and Adaptive Server remains up, shut it down immediately!

At start-up, Adaptive Server allocates one stack area for every configured user connection. These stacks are in contiguous areas of memory, with a guard at the end of each stack. At the end of each stack guard area is a "guardword," which is a 4-byte structure with a pattern. Adaptive Server periodically checks this pattern to determine whether it has changed. A change indicates that a process has overflowed its stack guard area. When this occurs, Adaptive Server prints the following messages in the error log and then shuts down:

kernel: \*\*\* Stack overflow detected: limit: 0x%lx sp: 0x%lx

- kernel: \*\*\* Stack guardword corrupted
- kernel: \*\*\* Stack corrupted, server aborting

In the first message, *limit* is the address of the end of the stack guard area, and *sp* is the current value of the stack pointer.

In addition, Adaptive Server periodically checks the stack pointer to determine whether it is completely outside both the stack and the stack guard area for the process. If it is, Adaptive Server shuts down, even if the stack guardword is not corrupted, and prints the following messages in the error log:

kernel: \*\*\* Stack overflow detected: limit: 0x%lx sp: 0x%lx

kernel: \*\*\* Stack corrupted, server aborting

Stack corruption is usually the result of one process's stack overflowing its boundaries and writing on top of another process's stack. In general, an Adaptive Server process writes past the end of its stack area for one of two reasons:

- The stack size is too small. The information placed on the stack is valid but its total size exceeds the specified stack size. This is often caused by a single, complex query which requires more than the average amount of stack space.
- An incorrectly handled error results in recursive calls which eventually fill the stack, regardless of its size.

Action If this error occurs because a complex query has run out of stack area, correct the error by using one of the following methods :(choose solution 1, *or* choose between solutions 2 and 3 depending on your scenario):

#### **Solution 1**

Break up the query into smaller pieces, if possible.

#### **Solution 2: (If server stays up after error)**

Restart the server. Use the following information to select an appropriate size for the stack size configuration parameter:

- The stack size should always be an even increment of 2K (2048 bytes). If a stack size is specified that is not divisible by 2K, Adaptive Server rounds it up to the next 2K increment.
- Increase the stack size by no more than  $2K$  at a time. If the stack size is too large, you may be unable to start Adaptive Server.
- Increasing the stack size results in Adaptive Server requiring more memory for each configured user connection and device.

Use sp\_configure to increase the stack size configuration parameter as follows:

```
1> sp_configure "stack size", new_value
2 > qo
```
Once this change is made, shut down and restart Adaptive Server so that the change will take effect.

**Warning!** If you increase the value of the stack size configuration parameter, you may need to adjust other memory-related parameters. Refer to the *Performance and Tuning Guide* and "Configuring Memory" in the *System Administration Guide* for details.

#### **Solution 3 (If server dies after error)**

- 1 Restart the server.
- 2 Increase the stack size, following the instructions in Solution 2 above.
- 3 Increase the stack guard size by 2K. Use sp\_configure to increase this parameter as follows:

```
1> sp_configure "stack guard size", new_value
2> go
```
4 Once this change is made, restart Adaptive Server so that the change will take affect.

#### Additional information Increasing the stack size results in Adaptive Server requiring more memory for each configured user connection and device. Therefore, increasing the stack size without increasing the memory parameter, will result in less total cache space for Adaptive Server and could affect performance.

Refer to "Setting Configuration Parameters" in the *System Administration Guide* for information about sp\_configure and the stack configuration parameters.

## **t\_rcvconnect Error**

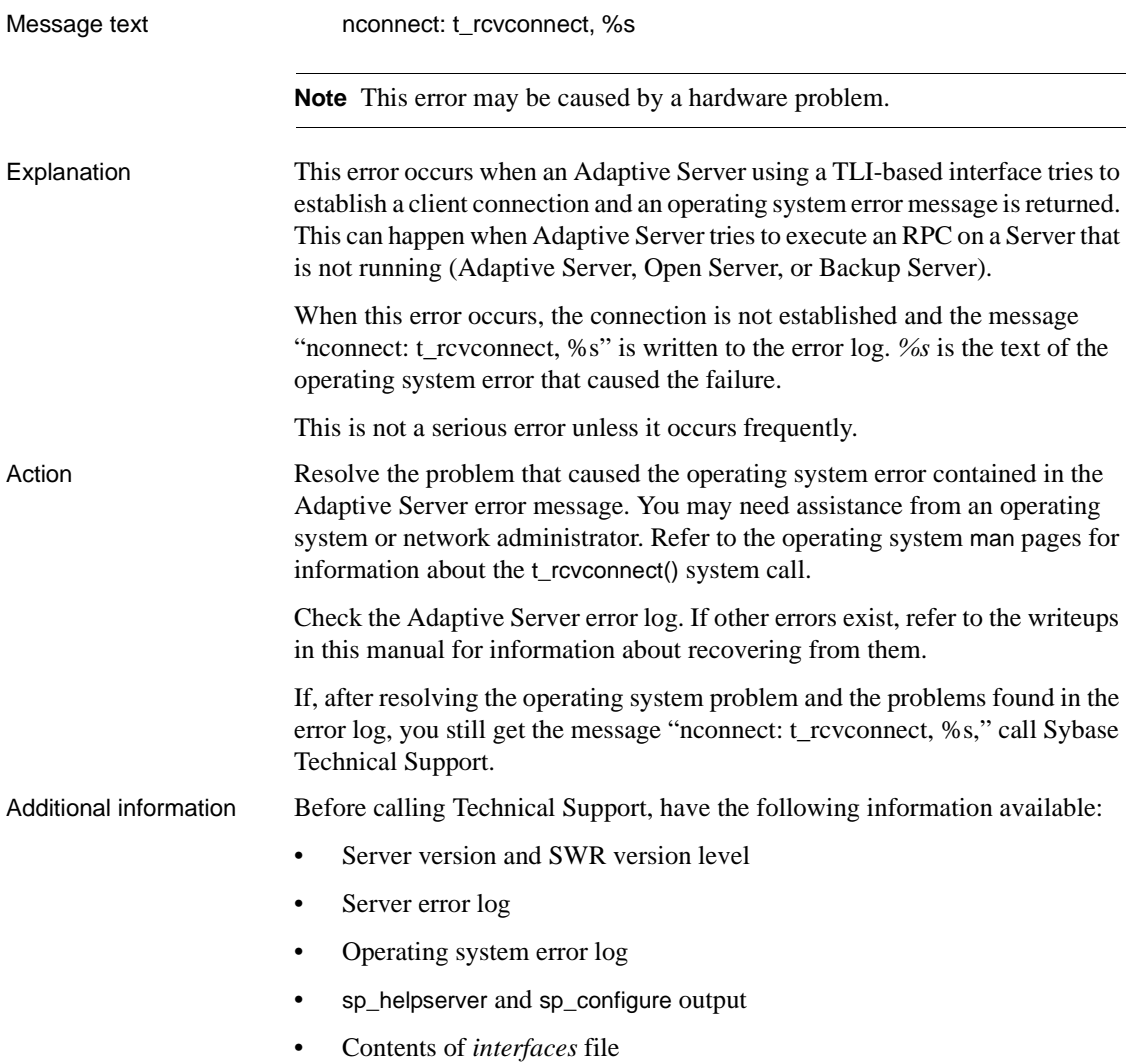

## <span id="page-705-0"></span>**udunmirror Errors**

Message text udunmirror: i/o error on primary device '%s' udunmirror: i/o error on secondary device '%s' udunmirror: failing over to '%s'

#### Explanation This error occurs when Adaptive Server detects an I/O error on the primary or secondary device of a mirrored pair of devices. It is usually a result of a physical disk problem.

#### **I/O Error Detected on Primary Device**

If an I/O error is detected on the primary device, Adaptive Server disables mirroring. sysdevices reflects information for the device as if a disk unmirror with side = primary and mode = retain was issued. Adaptive Server does this automatically and writes kernel messages like the following to the error log:

kernel: udunmirror: i/o error on primary device 'primary device' kernel: DataServer i/o to the device will be disabled kernel: udunmirror: failing over to 'secondary\_device''

#### **I/O Error Detected on Secondary Device**

If an I/O error is detected on the secondary device, Adaptive Server disables mirroring and sysdevices reflects information for the device as if a disk unmirror with side = secondary and mode = retain was issued. Adaptive Server does this automatically and writes kernel messages like the following to the error log:

kernel: udunmirror: i/o error on secondary device '/usr/u/sybase/test.mir' kernel: DataServer i/o to the device will be disabled

- 
- Action 1 Using your operating system procedures, determine whether the device is damaged. If it is damaged, repair or replace it.

If the device is not damaged but it was unavailable for some other reason, make it available again.

2 If you use operating system files for Sybase devices or if the name of the device was changed, drop the mirror and re-create it:

```
1> disk unmirror name="device_name",
2> side={primary|secondary}, mode=remove
3> go
1> disk mirror name="device_name",
2> mirror="full_mirror_name"
3 > q
```
where side is the device that was temporarily disabled.

**Note** On a UNIX system, you can also use the operating system command touch to create the file and then issue a disk remirror command.

3 If you did not need to drop and re-create the mirror, use the disk remirror command to make the device accessible to Adaptive Server:

```
1> disk remirror name = "device_name"
2 > qo
```
**Note** You can use the disk remirror command if Adaptive Server automatically disabled mirroring or if you issued a disk unmirror with mode  $=$  retain command. If you issued a disk unmirror with mode  $=$  remove command, you can only reinstate disk mirroring by issuing the disk mirror command.

Additional information Refer to the *Reference Manual* for information about the disk mirror, disk remirror, and disk unmirror commands.

## **ueoffline: no more engines can be offlined**

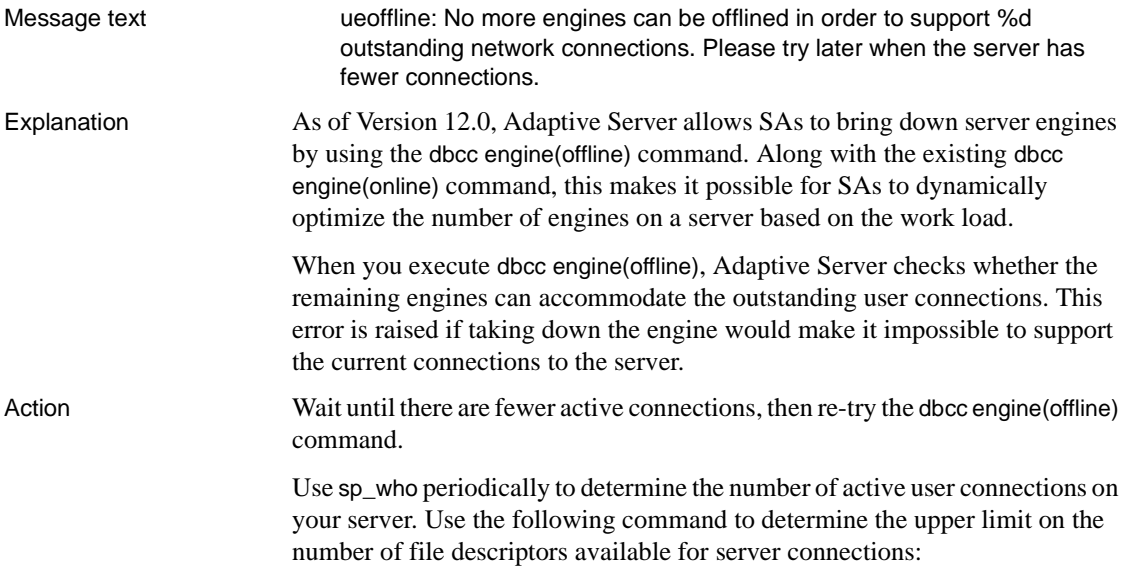

1> select @@max\_connections 2> go

The return value represents the maximum possible descriptors available. Take into account overhead such as site handler connections, and note that overhead increases with the number of engines.

Version in which this error is raised

12.0 and later

# CHAPTER 4 **Backup Server Error Messages**

This chapter discusses Backup Server errors and Open Server errors related to Backup Server, including:

- • ["Commonly Encountered Errors"](#page-710-0)
- • ["Error Conditions Without Messages"](#page-714-0)
- • ["Errors in Backup Server Error Log"](#page-715-0)
- • ["Open Server Error Messages Related to Backup Server"](#page-716-0)
- • ["A Listing of All Backup Server Error Messages"](#page-717-0)

## <span id="page-710-0"></span>**Commonly Encountered Errors**

Following are descriptions of some problems that commonly occur when you use Backup Server.

### **"No language handler installed" Message**

If you connect directly to the Backup Server with isql and attempt to issue a command, you will get messages like the following:

```
1> dump database master to tapedump1
2 > qoNo language handler installed.
Language cmd: dump database master to tapedump1
```
This is expected behavior because Backup Server is not a stand-alone Adaptive Server. It is an Open Server application, is not intended to accept direct commands, and, therefore, has no way of parsing them. All commands to the Backup Server, such as shutdown or dump and load, can be issued only from a running Adaptive Server.

### **LOGCONN Errors in Adaptive Server After Using Backup Server**

The Adaptive Server site handler reports this error when the server has unexpectedly lost contact with another site. If the other site is a Backup Server, then a dump or load session has prematurely completed. This error message appears in the Adaptive Server error log:

site hdlr: No LOGCONN for packet from site 1, channel 2

When the error is reported because a dump or load session was aborted by a user interrupt (such as Ctrl-c), the message should be treated as an informational message.

This error can also be reported if the Adaptive Server unexpectedly loses contact with the Backup Server. In this case, the error should be investigated.

### **load {database | transaction} with listonly Locks Database**

A database being loaded into is locked so that no other users can use it, even though no actual data may be loaded, as in the case of a load with listonly. To work around load with listonly locking an active database, create a dummy database and do the load with listonly into that database instead of the database you do not want to have locked.

### **Some Messages from Backup Server Are Lost**

Messages initiated by a threshold procedure may be lost if the boot window is not present. Adaptive Server has no mechanism for intercepting a Tabular Data Stream (TDS) received from other servers; the TDS is merely passed on to the client. Threshold procedures have no "client," so messages from Backup Server to these tasks will not appear unless you specify otherwise.

You must specify notify=operator\_console if the dump is invoked by a stored procedure, including sp\_thresholdaction; this is an issue for volume change prompts, for example, to which you cannot respond if you never see them.

### **dump database on Digital OpenVMS Alpha/Digital UNIX Raises Error**

Attempting to use dump database when your database devices are on raw partitions (DEC HSC [mscp] devices) raises the following error:

Backup Server: 4.80.2.1: Server, device /dev/44a0e: You must use the no-rewind-on-close tape device.

This is not a raw device problem in general, but a DEC HSC (mscp) device issue. Digital UNIX has a known problem on its HSC device driver that causes Backup Server to fail to identify the HSC device type. Digitals's CLD #00266 states that such devices return 0 when queried with "MTIOCGET ioctl."

**Warning!** Sybase currently supports only SCSI devices on Digital UNIX.

### **Error 5704 in the OpenVMS Backup Server error log**

Error 5704: "Changed client character set setting to '%.\*s'" appears in the System 11 Backup Server error log on OpenVMS, even when the character sets and language of the Backup Server and the Adaptive Server appear the same. The errors are written every time a dump or load command is issued. Logging in to the Backup Server and immediately exiting generates this error as well.

The Adaptive Server error log reports the following:

```
00:97/02/14 15:40:50.59 server SQL Server's default sort order is:
00:97/02/14 15:40:50.69 server 'bin_iso_1' (ID = 50)
00:97/02/14 15:40:50.79 server on top of default character set:
00:97/02/14 15:40:50.89 server 'iso 1' (ID = 1).
```
The *runserver* file for the Backup Server appears as follows:

```
$ define sybase_system DISK$TECH_SUPPORT:[REL1002.]
$ define sybase sybase_system:[sybase]
$ backup_server:==$DISK$TECH_SUPPORT:[REL1002.SYBASE.bin]backup-server.exe
$ backup_server /SERVER_NAME="BCK_RAPIDF" -
/ERRORLOG=DISK$TECH_SUPPORT:[REL1002.SYBASE.install]log.BCK_RAPIDF -
/INTERFACES_FILE=DISK$TECH_SUPPORT:[REL1002.SYBASE]interfaces.-
/LANGUAGE=us_english -
/CHARACTER_SET=iso_1
```
Even though the character sets for the Backup Server and the Adaptive Server appear to be identical, they are not so to the *backupserver.exe* program. OpenVMS DCL Command Language Interpreter converts command string tokens, except the strings enclosed in double quotes, to uppercase before returning the parsed commands to the calling programs.

Consequently, to log into the Adaptive Server you must specify your user name in quotes as in the following command:

isql/user\_name="sa".

Similarly, the strings 'us\_english' and 'iso\_1' seen above in single quotes are converted to uppercase. This causes *backupserver.exe* to interpret these strings in an unexpected manner.

**Note** The *runserver* file is created in this manner by the *sybinit.exe* program.

To correct this problem, edit the Backup Server *runserver* file, enclosing the two strings in double quotes as follows:

```
/LANGUAGE="us_english" -
/CHARACTER_SET="iso_1"
```
### **Unable to use Async IO when dumping to disk on HP-UX**

When trying to dump a database to disk on HP the following error occurs:

Backup Server 4.86.2.1: Unable to use Async IO on the database device 'disk device specified'. Backup Server must use Async IO on a block special devices because SQL Server is doing the same. Refer to the server release notes. Backup Server 4.27.2.1: Volume validation error: attempt to close 'disk device specified' returned Bad file number.

> This error occurs even though Async IO is configured correctly. It occurs because of a problem in locking shared memory.

Adaptive Server, when using Async IO on HP, needs to lock its shared memory into physical memory so that processing an Async IO request will never have to wait for memory areas to be moved from swapspace to physical memory.

As the above error message says, Backup Server needs to do the same. However it cannot do so because there is not enough lockable physical memory left for the Backup Server.

On HP, lockable physical memory defaults to 75% of *physical* memory, not 75% of total *shared* memory.

To correct this problem try these options:

- Increase physical memory.
- Decrease the memory parameter for the Adaptive Server.

• Change the HP-UX kernel parameter UNLOCKABLE\_MEM. By default, this is 0 which signifies the aforementioned 75% - 25% ratio. Consult HP technical support before changing this parameter.

## **Maximum Number of DBPROCESSes Already Allocated**

Two scenarios could result in this error. They are summarized in the following table:

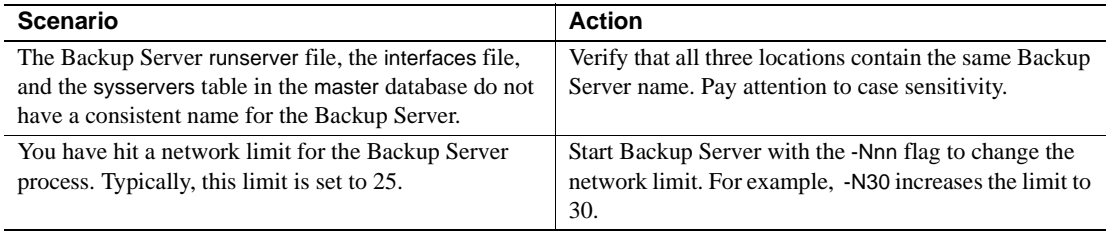

## <span id="page-714-0"></span>**Error Conditions Without Messages**

A programming error may occur that causes the Backup Server to hang without issuing a message. Follow these steps:

- Determine whether the entire Adaptive Server is hung or just a single session.
- Terminate the hung session with keyboard interrupt or quit.

At this point, on a UNIX machine, it is necessary to check for I/O subprocesses that remain alive, holding open dump devices. Perform this check with the ps command and use kill (default signal) to kill the sybmultbuf processes whose command lines contain device names used by the terminated session. Be careful to kill only those processes that use the devices involved.

Each device is controlled by a pair of processes, and each pair of processes controls just one device. Therefore, the presence of a device name in a command line is sufficient to identify the subprocess to kill. dump and load data from an aborted session or Server are not usable.

The Backup Server can exit abnormally without killing its subprocesses. In this case, use kill to clean up the sybmultbuf processes before restarting the Backup Server; otherwise, the devices involved may not be usable.

## <span id="page-715-0"></span>**Errors in Backup Server Error Log**

The following error messages may appear in the Backup Server error log.

### **Net-Library routine net\_dict\_open failed in srv\_\_open\_dictionary**

```
Net-library routine net_dict_open() failed in
srv_open_dictionary()
Network error: status = 11 - Could not find addressing dictionary.
No server log file open; Using stderr for log.
```
The interfaces file does not exist or cannot be opened. Check to be sure the file exists and the permissions are set correctly.

### **Net-Library routine net\_listen failed in srv\_start\_net**

```
Net-Library routine net_listen() failed in srv__start_net.
Network error: status = 12 - Net-lib protocol driver call to
register a listener failed
```
This is the Open Server equivalent of "Network port already in use."

If your system is Digital OpenVMS using DECnet:

- The SYSNAM privilege is required to start a DECnet listener, just as with Adaptive Server. Check to be sure this privilege is set appropriately.
- If this fails to help, try using DECnet object names instead of object numbers. If this works, then report to Sybase Technical Support that you have encountered bug 51237.

### **Net-Library routine net\_init failed in srv\_\_init\_net**

```
Net-Library routine net_init() failed in srv__init_net()
Network error: status = 162 - Unable to determine Net-Library error.
No server log file open; Using stderr for log.
```
Localization information is not as expected, possibly the result of loading an incompatible Sybase product release into the same *\$SYBASE* directory as the Backup Server. Be sure the entire release directory is up to date and that you have not accidentally renamed or deleted localization files.

### **No driver of the requested protocol class is available**

No driver of the requested protocol class is available.

This message indicates that the entry in the interfaces file for the requested Backup Server is wrong. Refer to the *System Administration Guide Supplement* for your platform to find out the correct interfaces file entries.

### **Net-lib protocol driver call to connect two endpoints failed**

Net-lib protocol driver call to connect two endpoints failed.

An error occurred while trying to connect to the specified Backup Server. Make sure the device name in the interfaces file is correct and that the Adaptive Server's network address is correct in the interfaces file.

## <span id="page-716-0"></span>**Open Server Error Messages Related to Backup Server**

Following are some Open Server error messages that can appear when you are using Backup Server.

### **Error 5704.10.0**

Open Server Error: 5704.10.0: Changed client character set setting to 'cp850' Open Server Session Fatal Error: 16227.15.0: Unknown token TDS stream received by spid 5

> This message can appear if a user, who succeeds in executing a local dump database, tries to dump to a remote Backup Server.

Check your default character set. If the default character sets for the remote Backup Server and Adaptive Server are different, change the Backup Server's default character set, restart the Backup Server, and rerun the dump.

### **Error 16240.20.0**

Many error conditions are associated with this Open Server error, differentiated by the accompanying messages. The following errors begin with the phrase "Open Server Fatal Error 16240.20.0":

Net-Library routine net address get() failed in srv\_start net Network error: status = 12 - Specified server name attribute could not be found Backup Server: 1.29.2.1: Unable to start the Backup Server. See Backup Server error log for additional information.

> This is the Open Server equivalent of "Server name not found in interfaces file." The Backup Server will not start. Check to be sure the name of the server you are trying to start is in the interfaces file, and remember that server names are *case-sensitive*.

SYB\_BACKUP is the *logical* name of the Backup Server. It may also be the *physical* name, but it need not be.

Under normal circumstances, sybinit sets up the Backup Server, but if your Backup Server name has been edited or deleted from the interfaces file, add it again with sp\_addserver, as follows:

1> sp\_addserver SYB\_BACKUP, NULL, physical-name  $2 > q$ 

The specified *physical-name* is the name to use, both in the interfaces file and when you do a dump or load with the at option.

## <span id="page-717-0"></span>**A Listing of All Backup Server Error Messages**

This section lists the text and gives a brief explanation for Backup Server errors.

### **Error Number Format**

A Backup Server error number has four components:

*major.minor.severity.state*

*major* numbers map to functional areas as follows:

Major Number Description

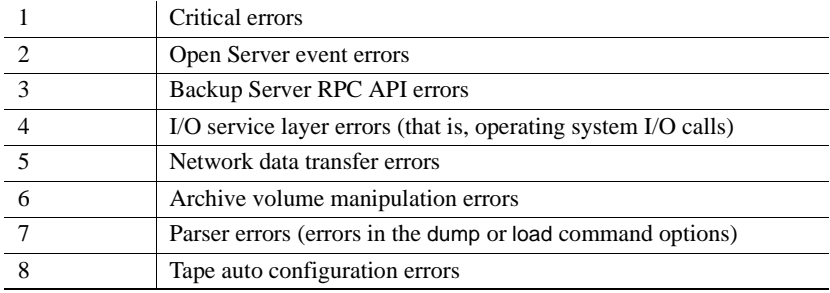

*minor* numbers order the errors within a major category. There is no special meaning to these numbers; they serve only to distinguish between errors.

*severity* codes are as follows:

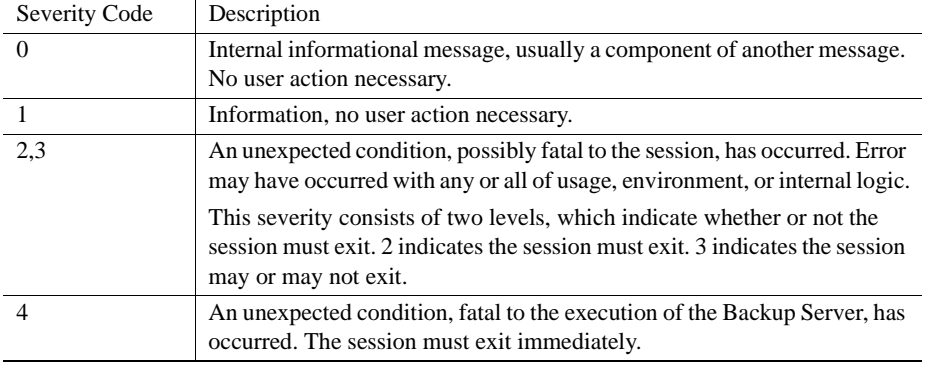

*state* codes have a one-to-one mapping to instances of the error reported within the code.

### **List of Error Messages**

**Note** Any "shortage of memory" message may indicate that both swap and physical memory are in short supply. Increasing either may avert this error. Make sure that you have enough physical memory so that Adaptive Server and Backup Server can run without being swapped.

# **Backup Server Error Messages 1.1.2 - 1.63.2**

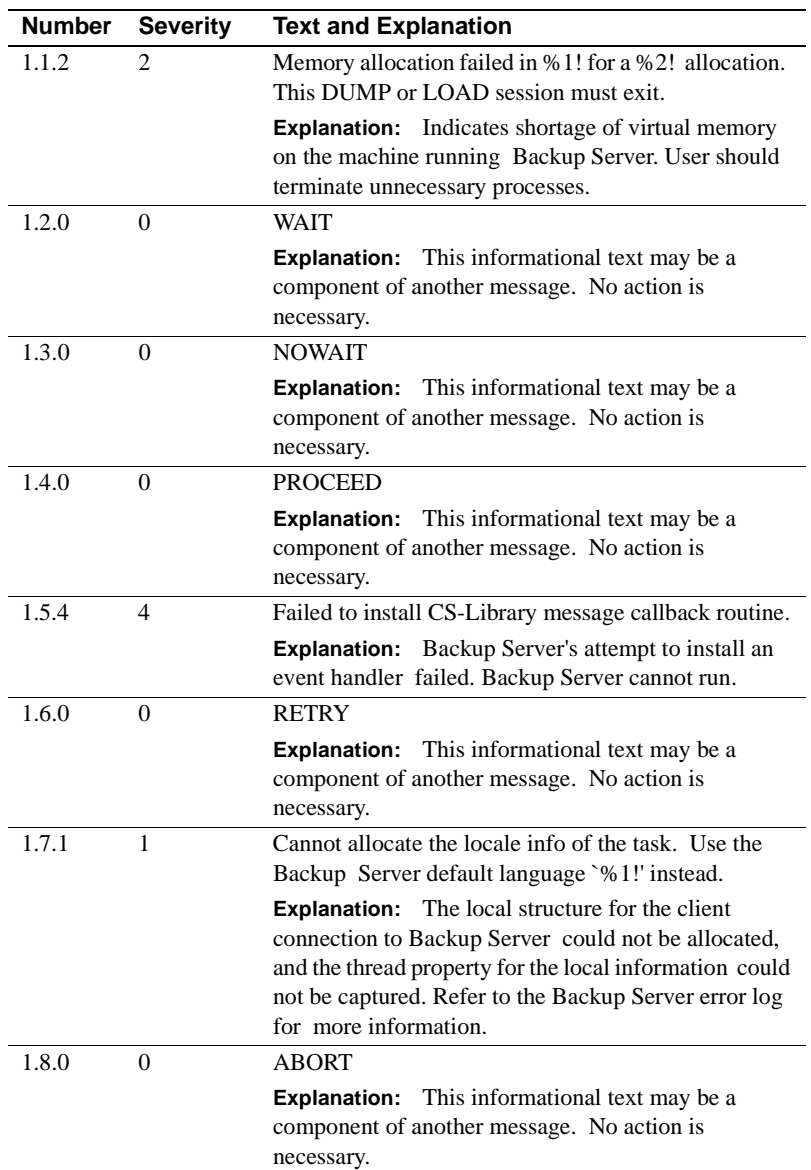
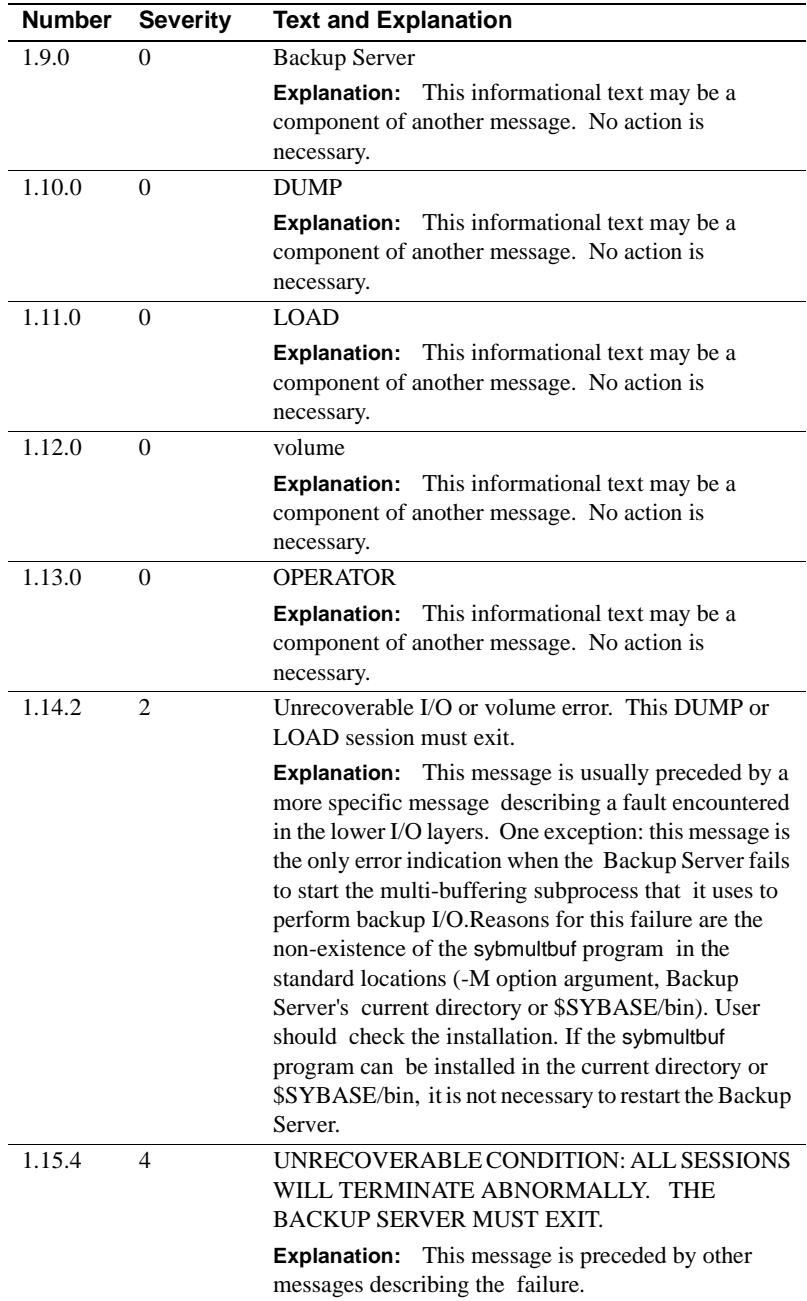

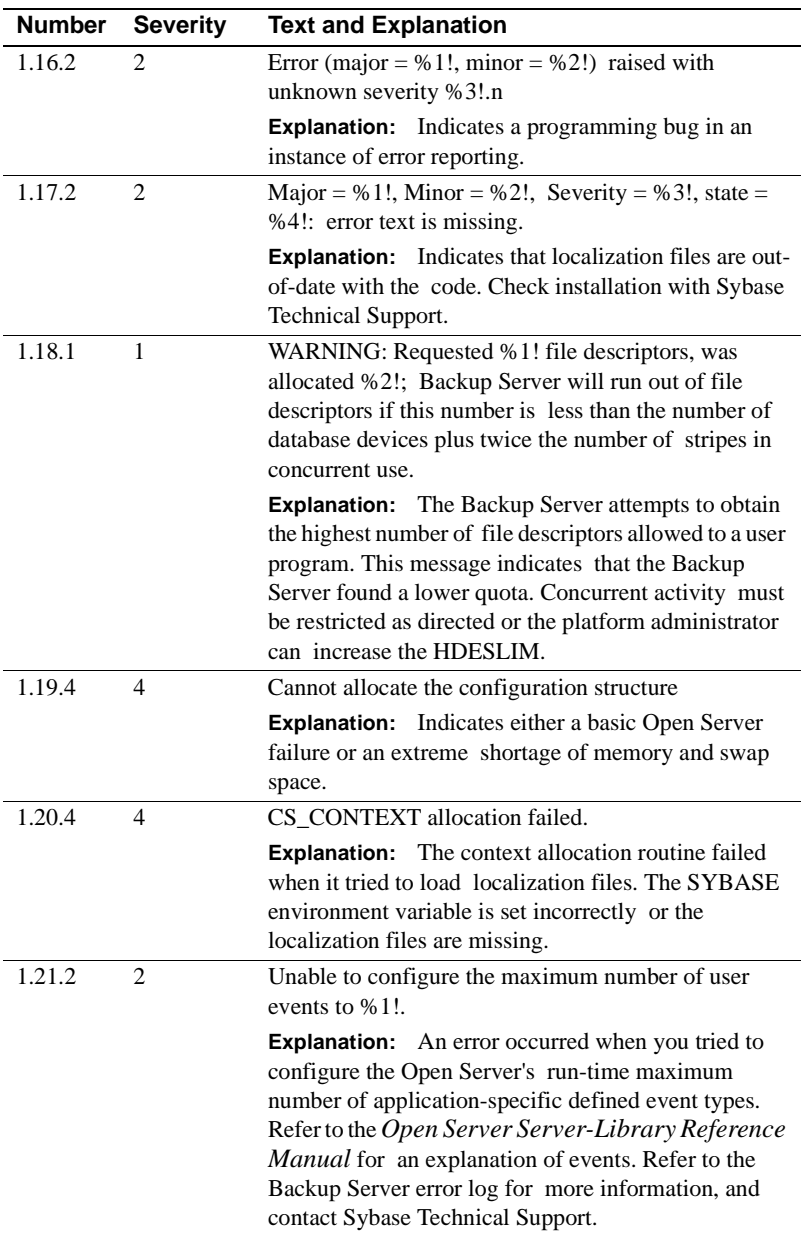

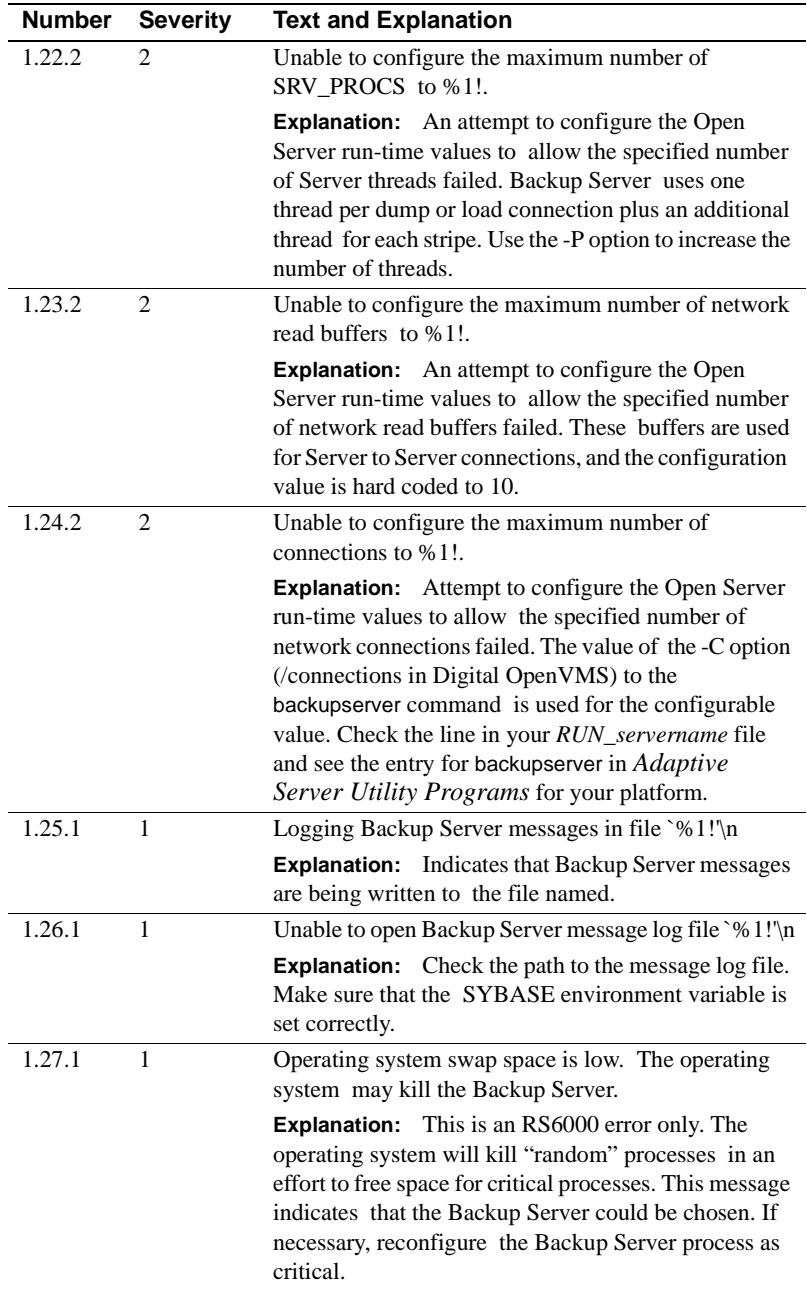

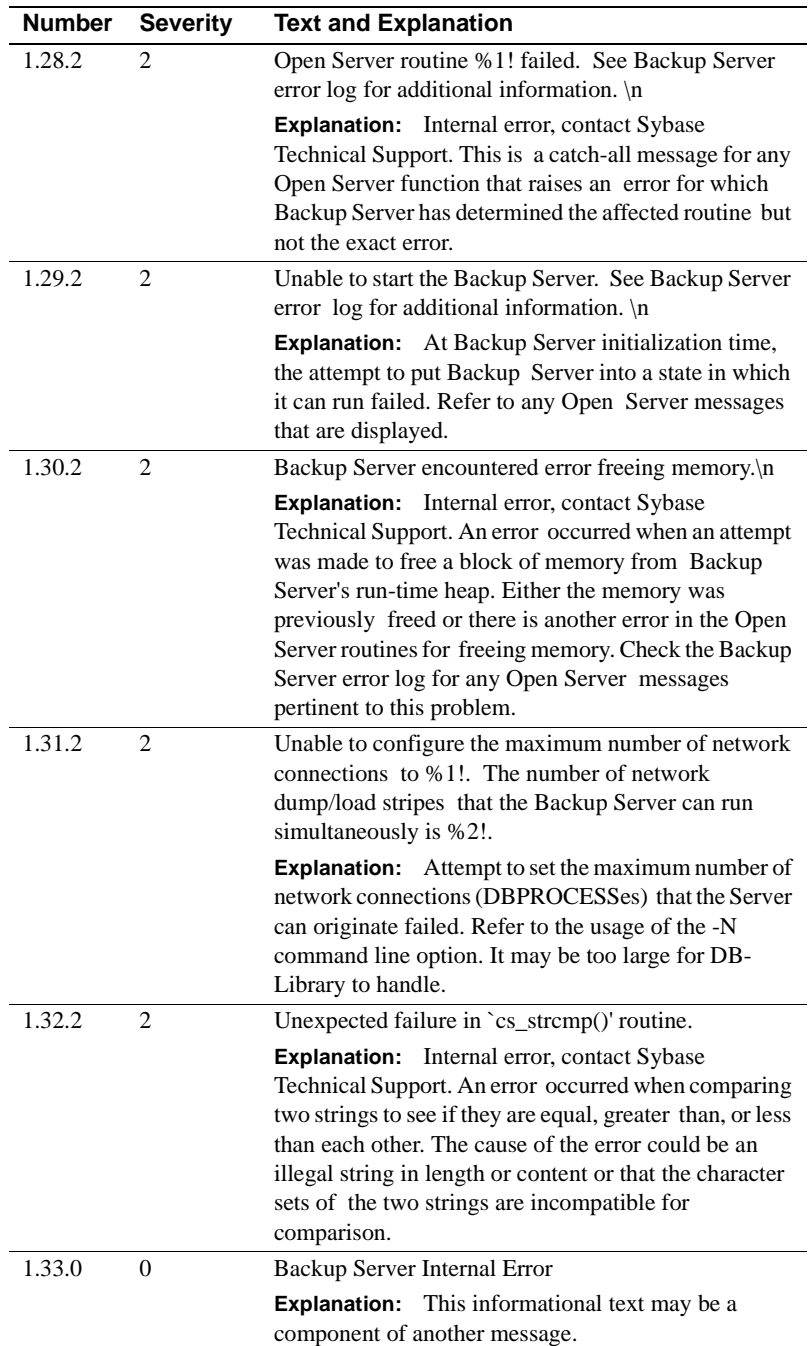

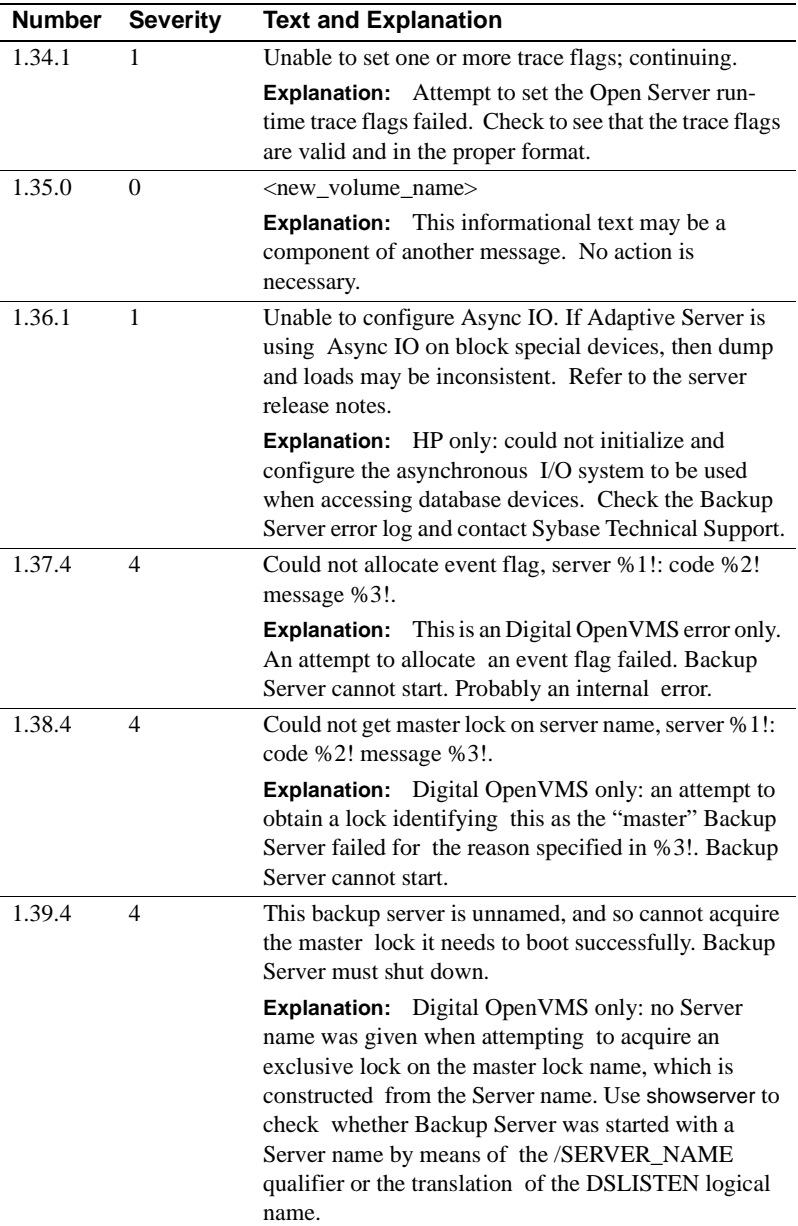

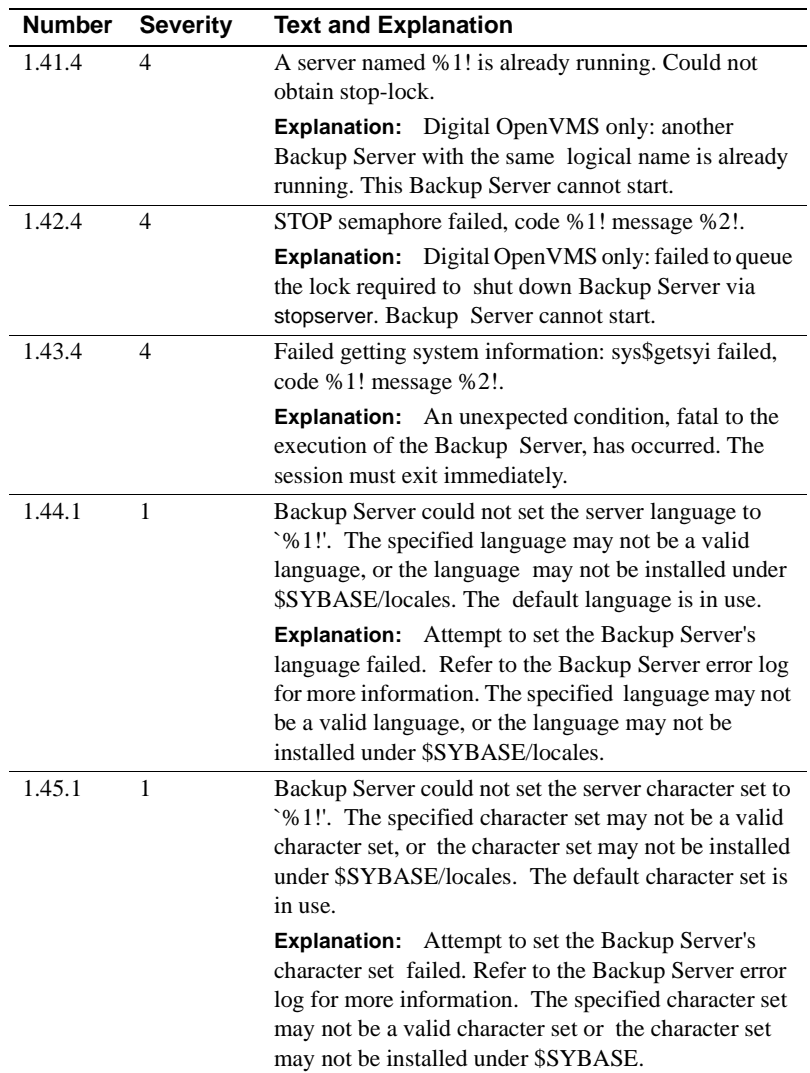

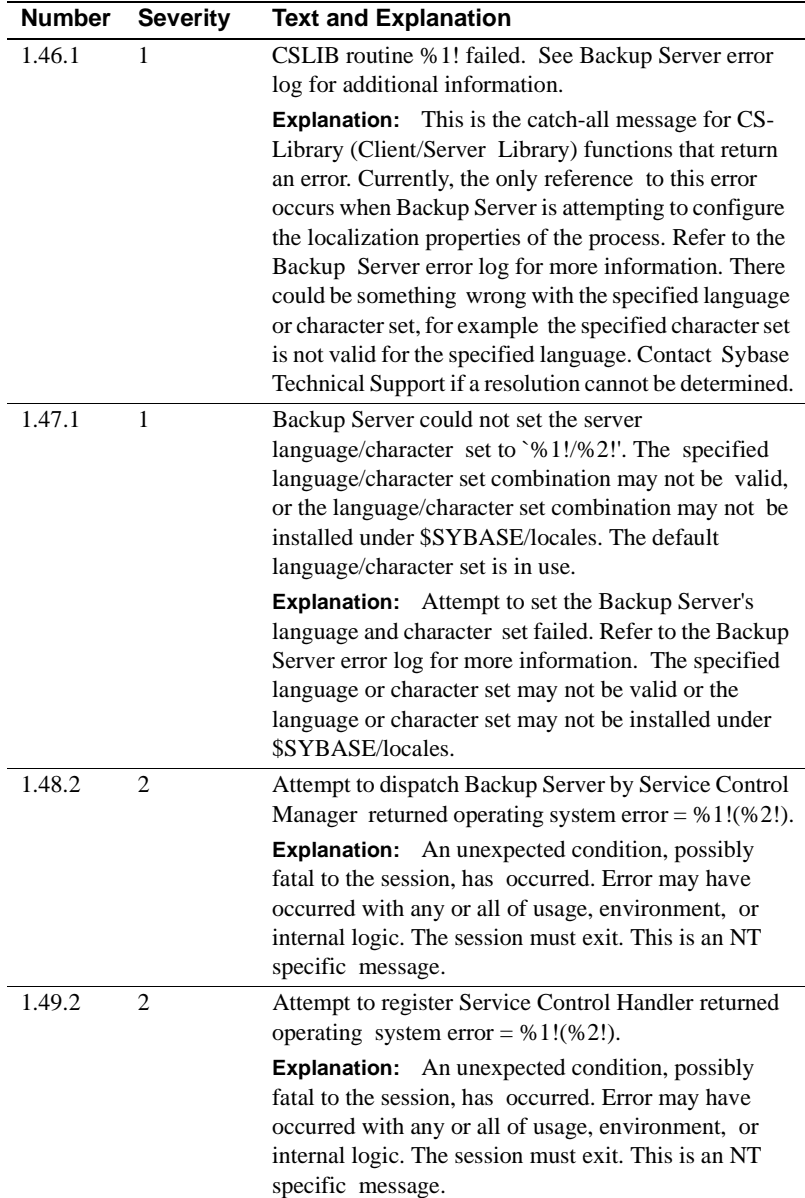

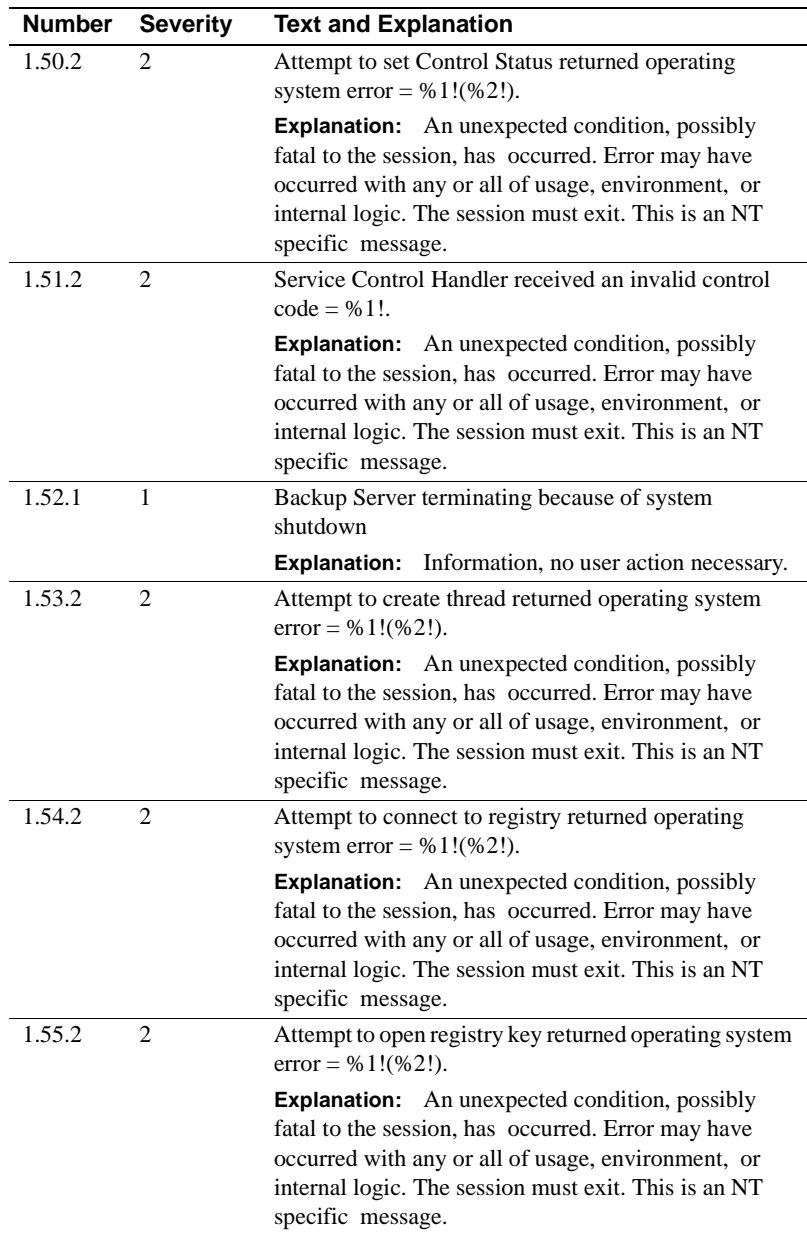

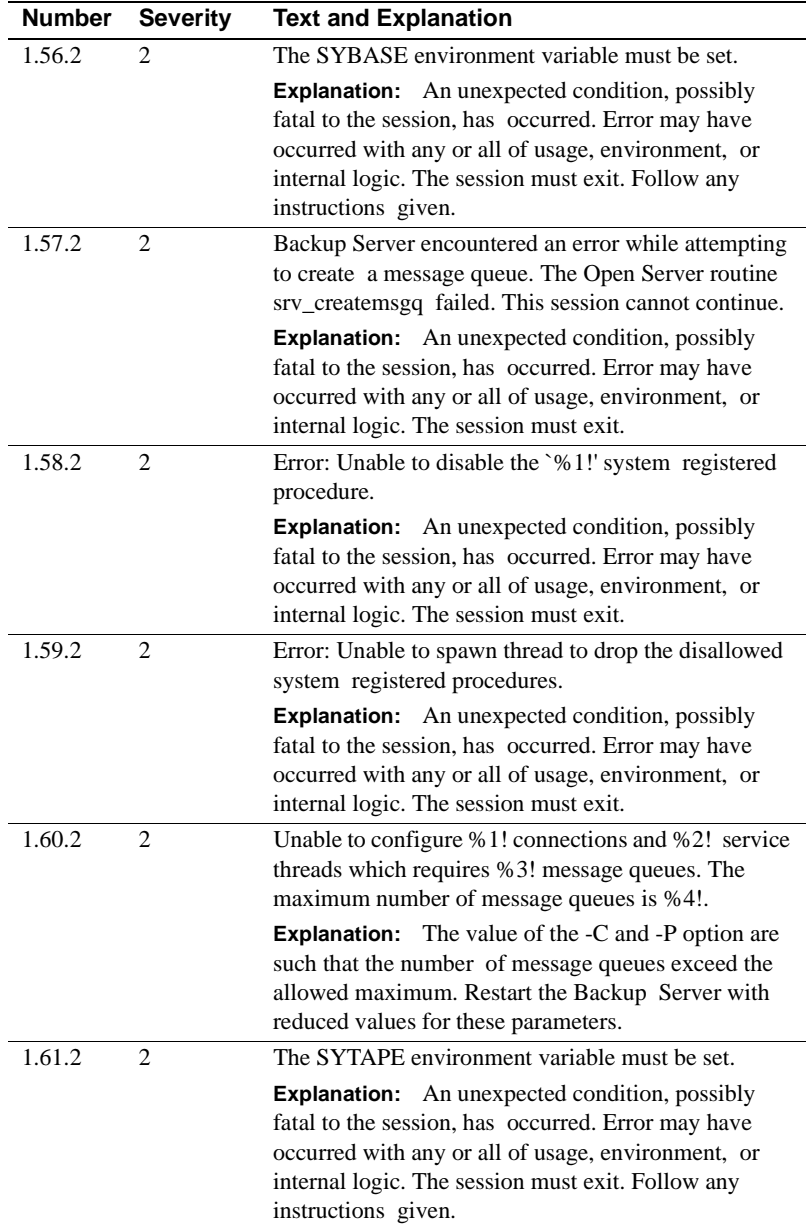

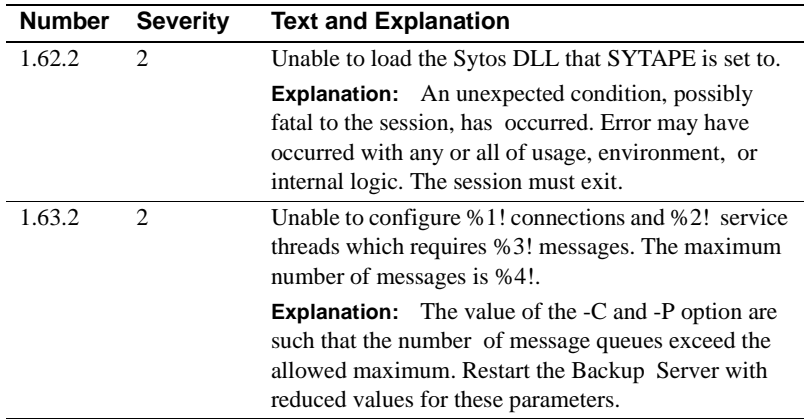

## **Backup Server Error Messages 2.1.2 - 3.55.2**

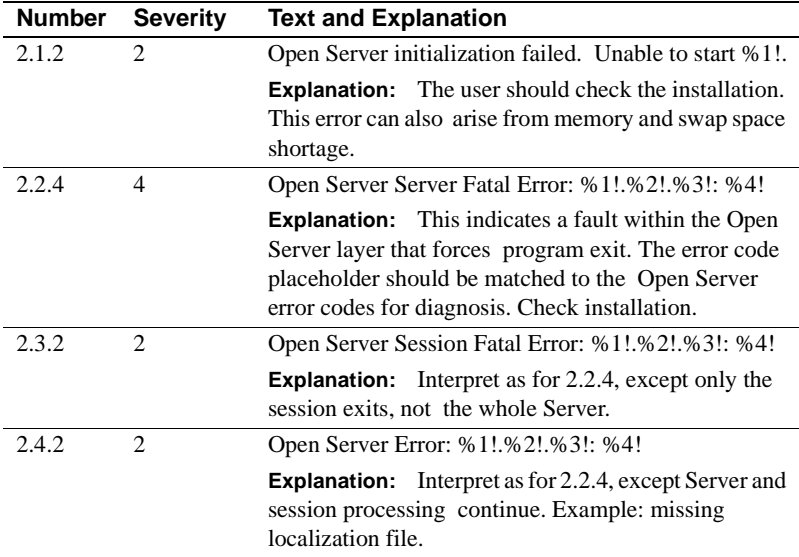

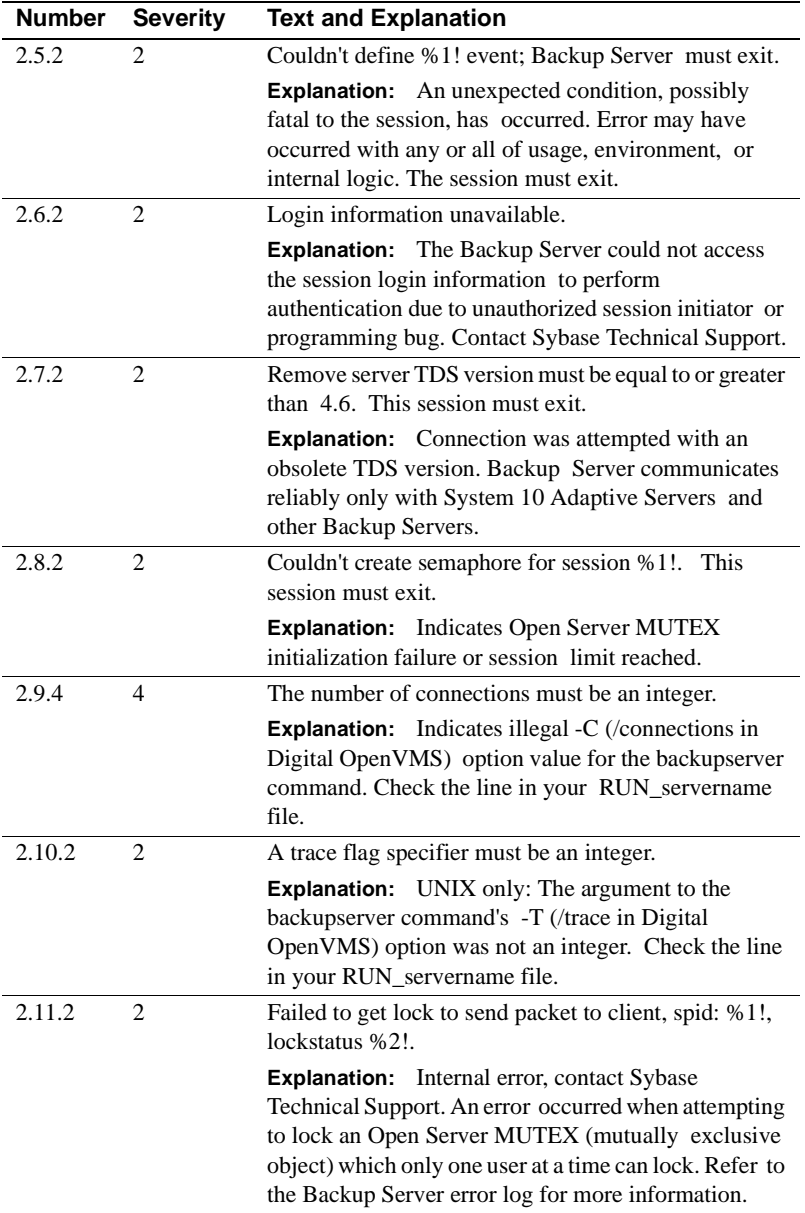

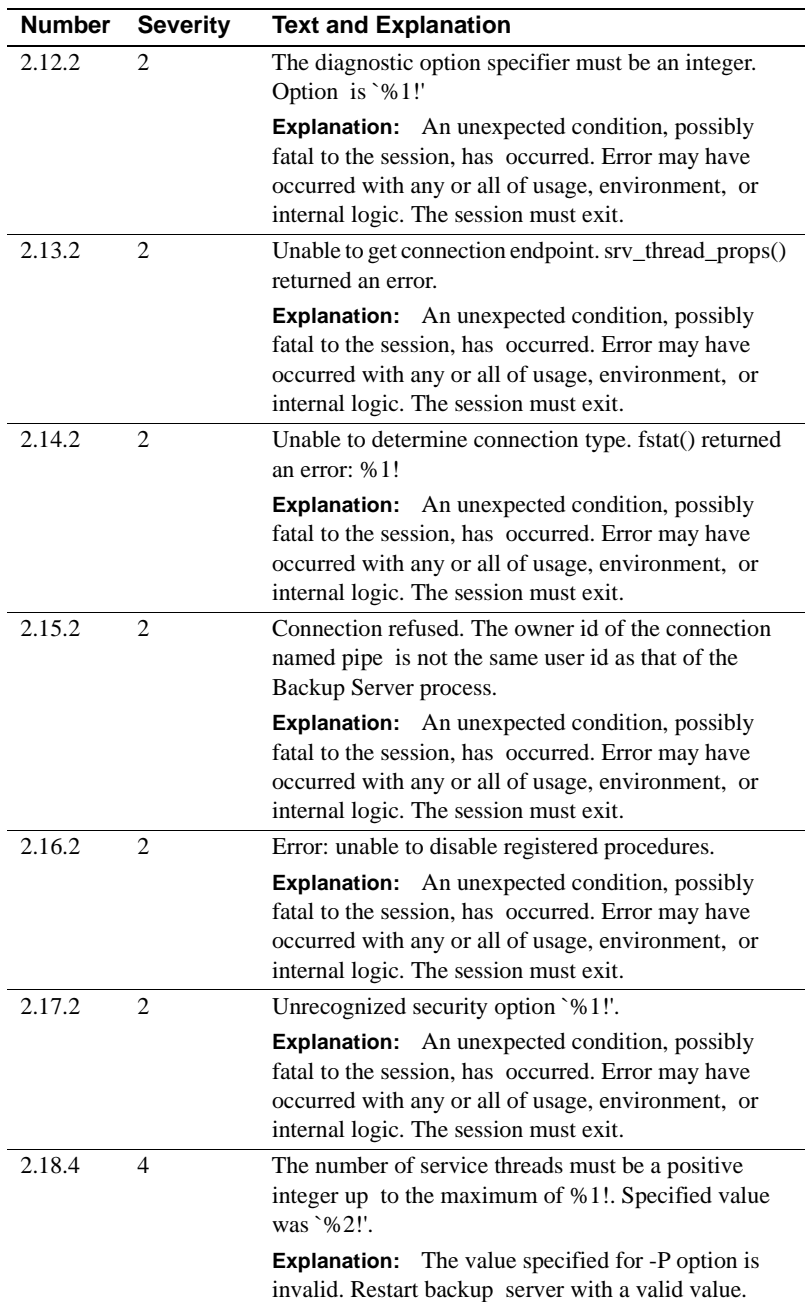

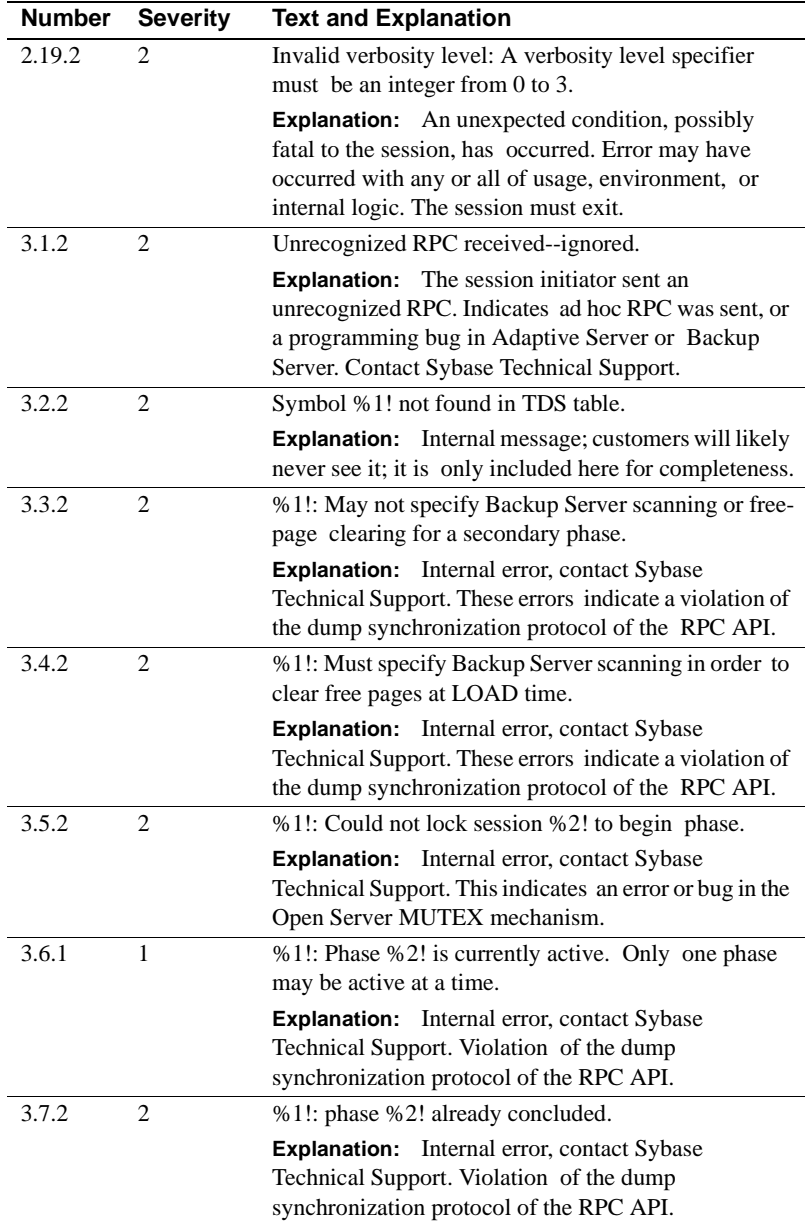

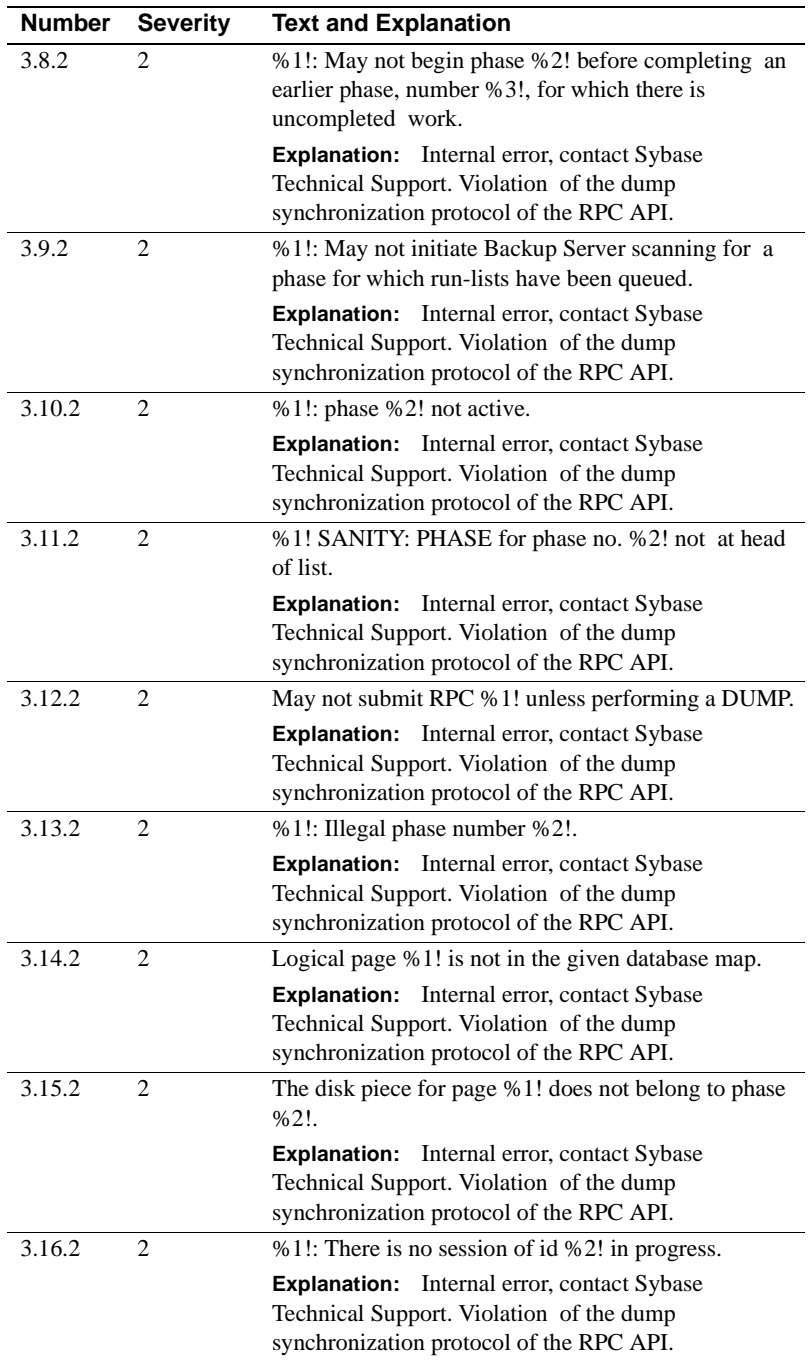

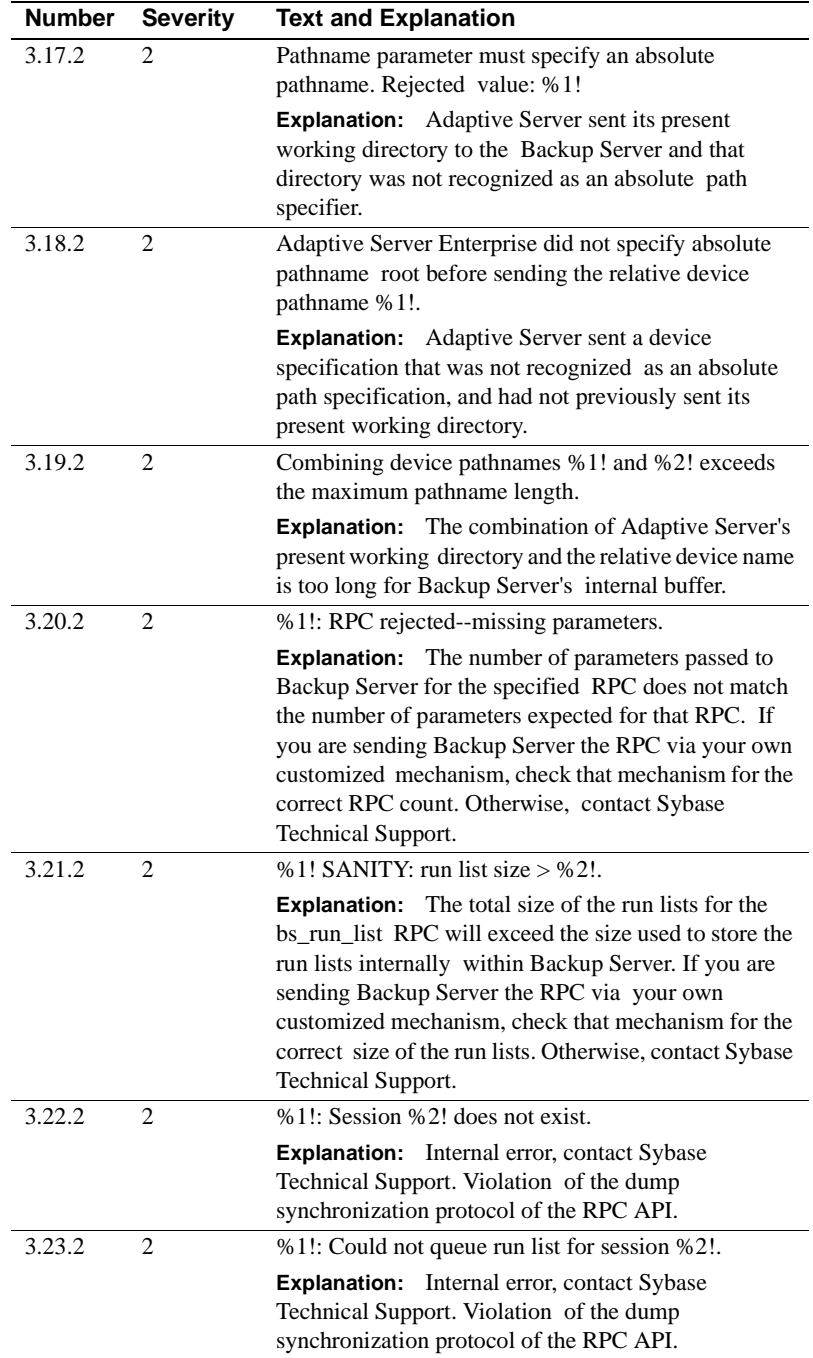

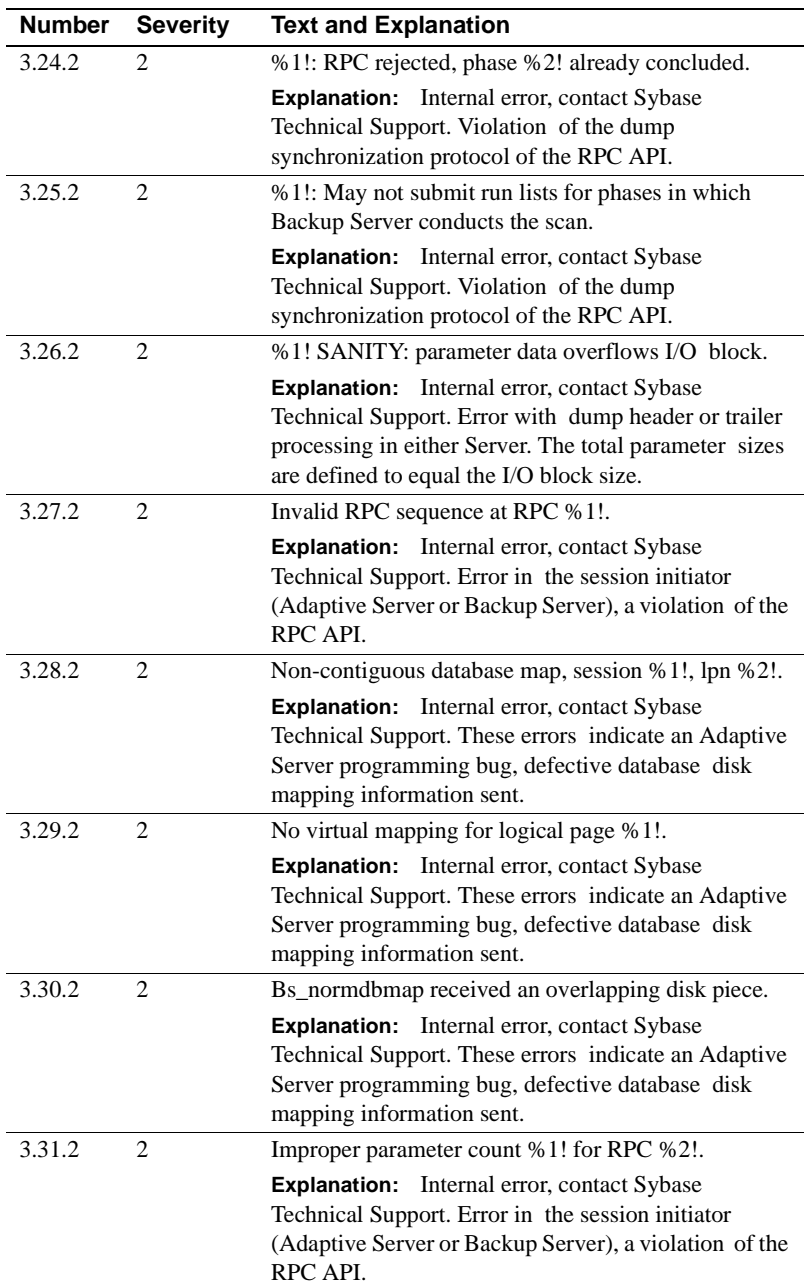

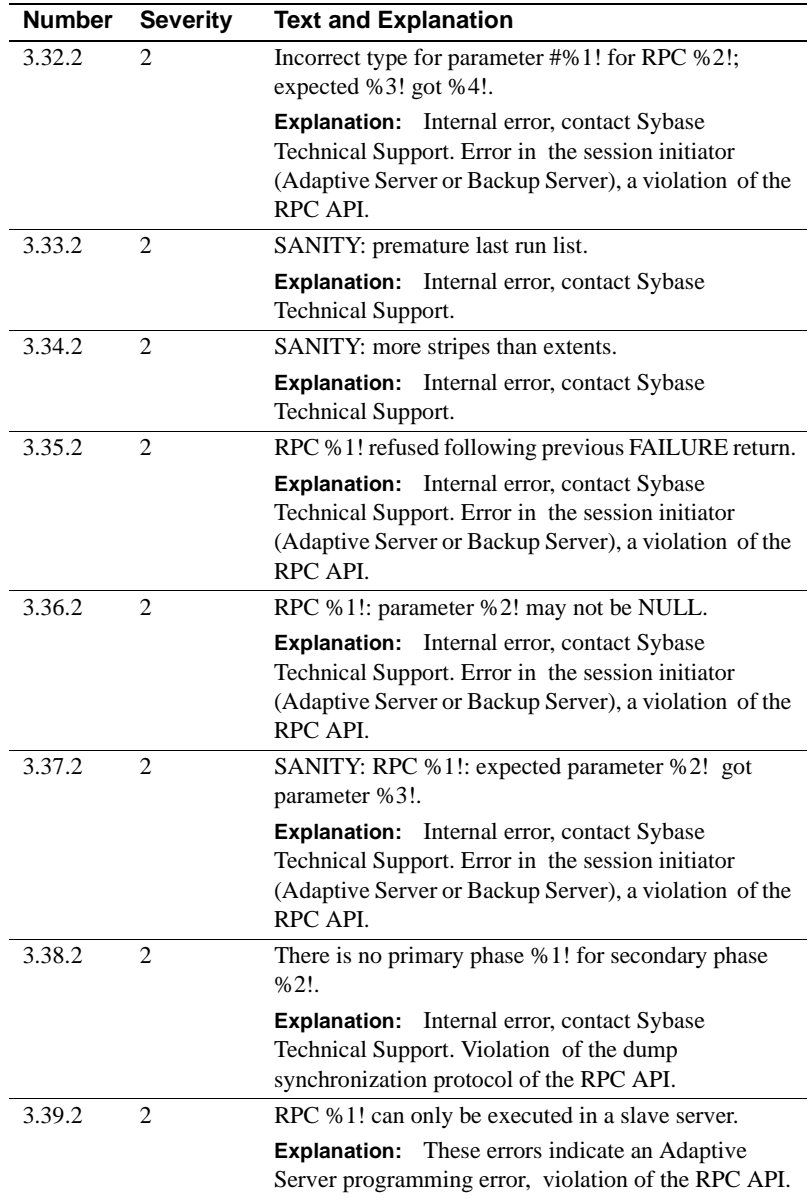

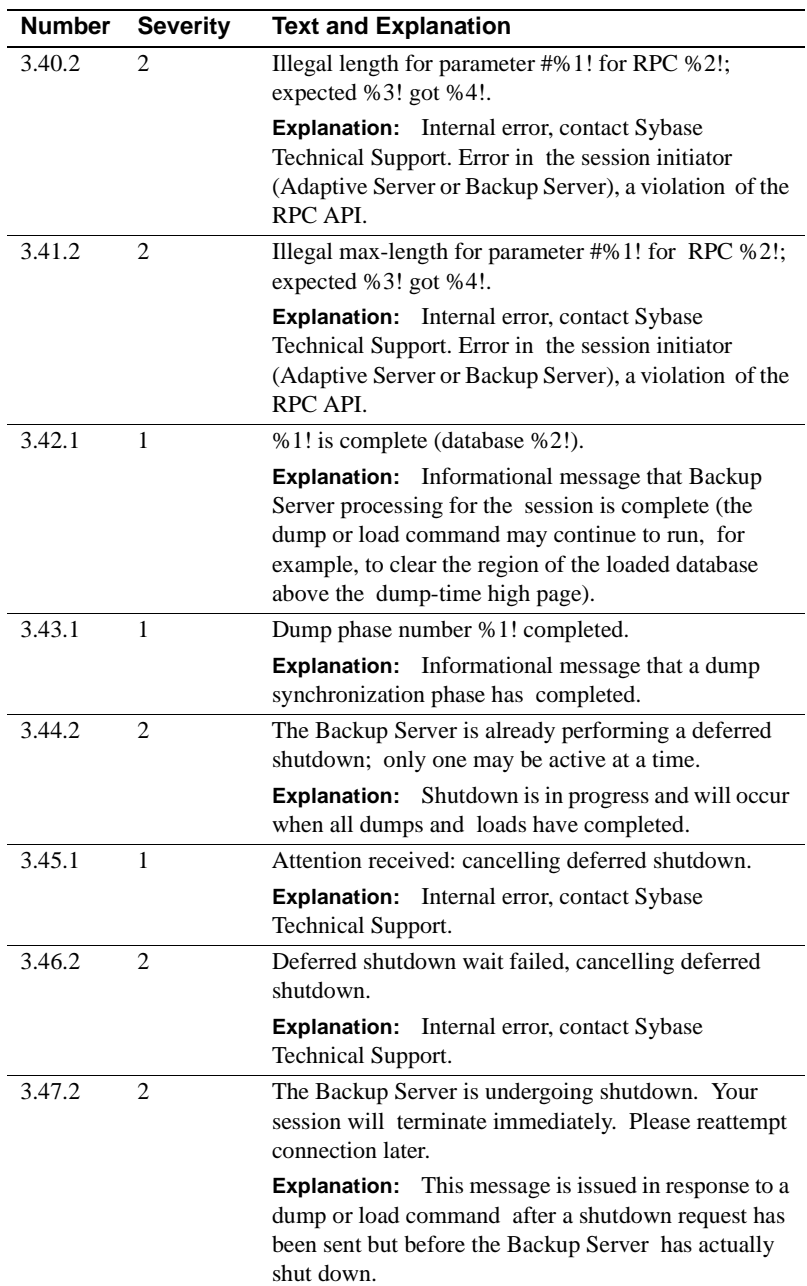

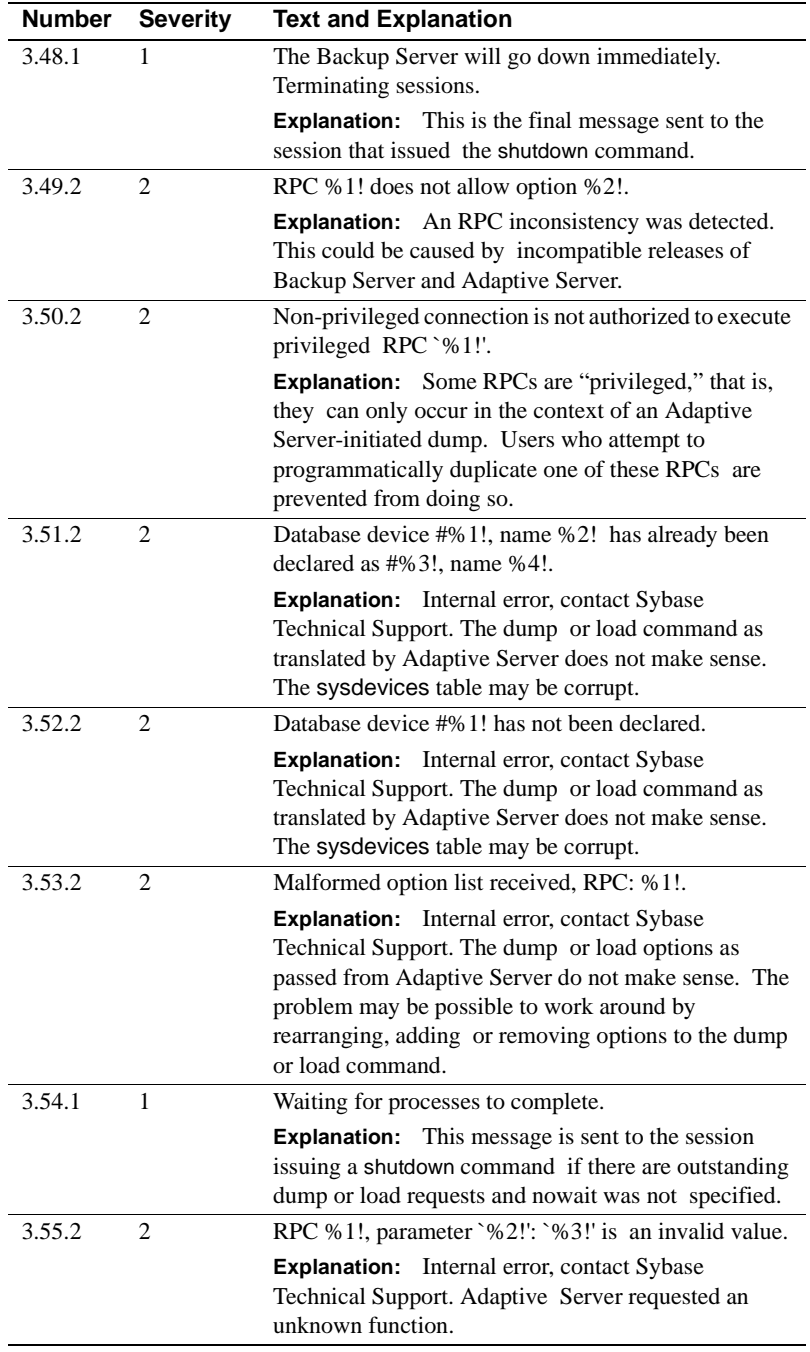

## **Backup Server Error Messages 4.1.2 - 4.75.3**

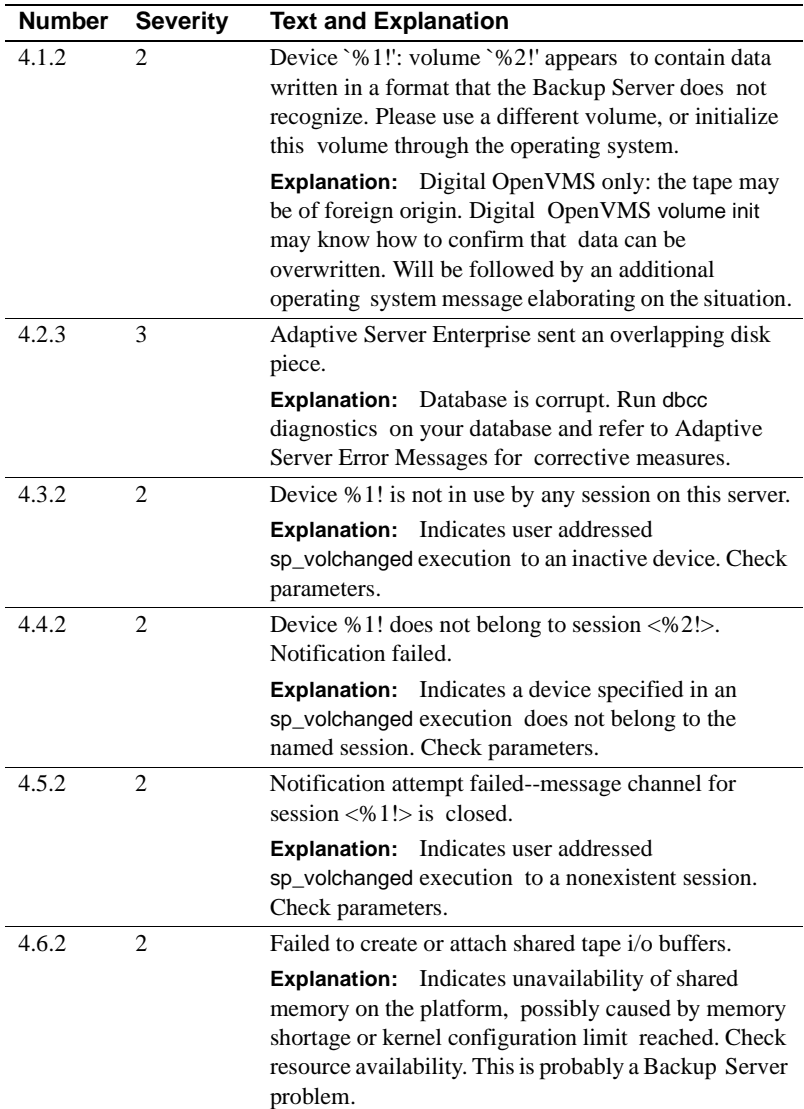

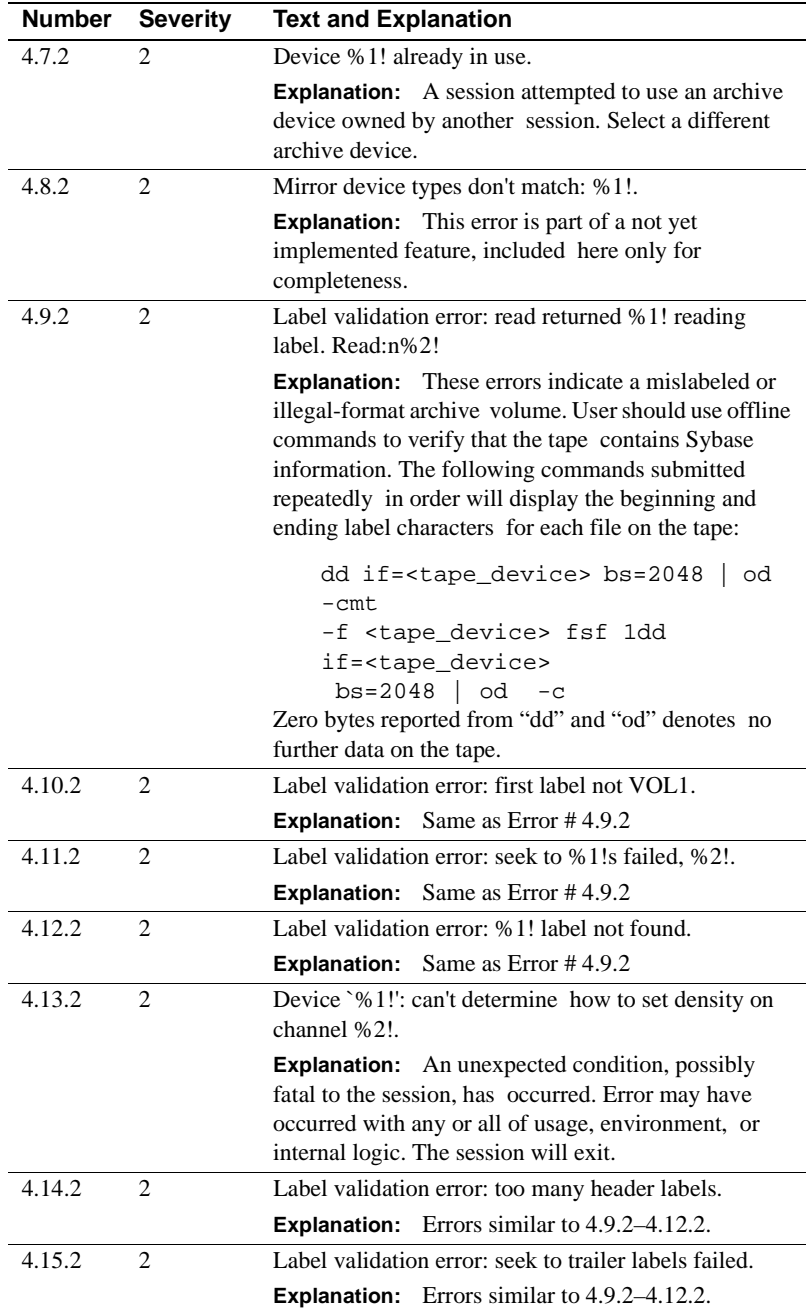

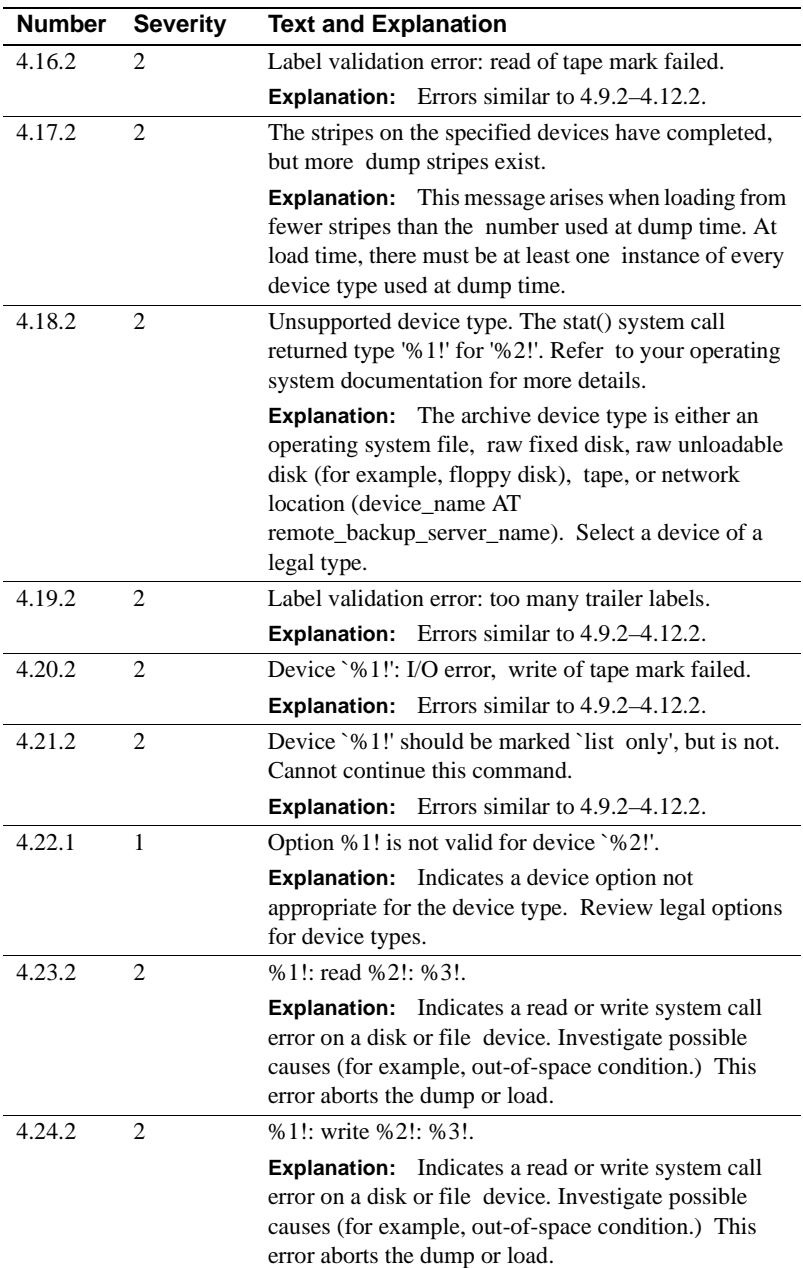

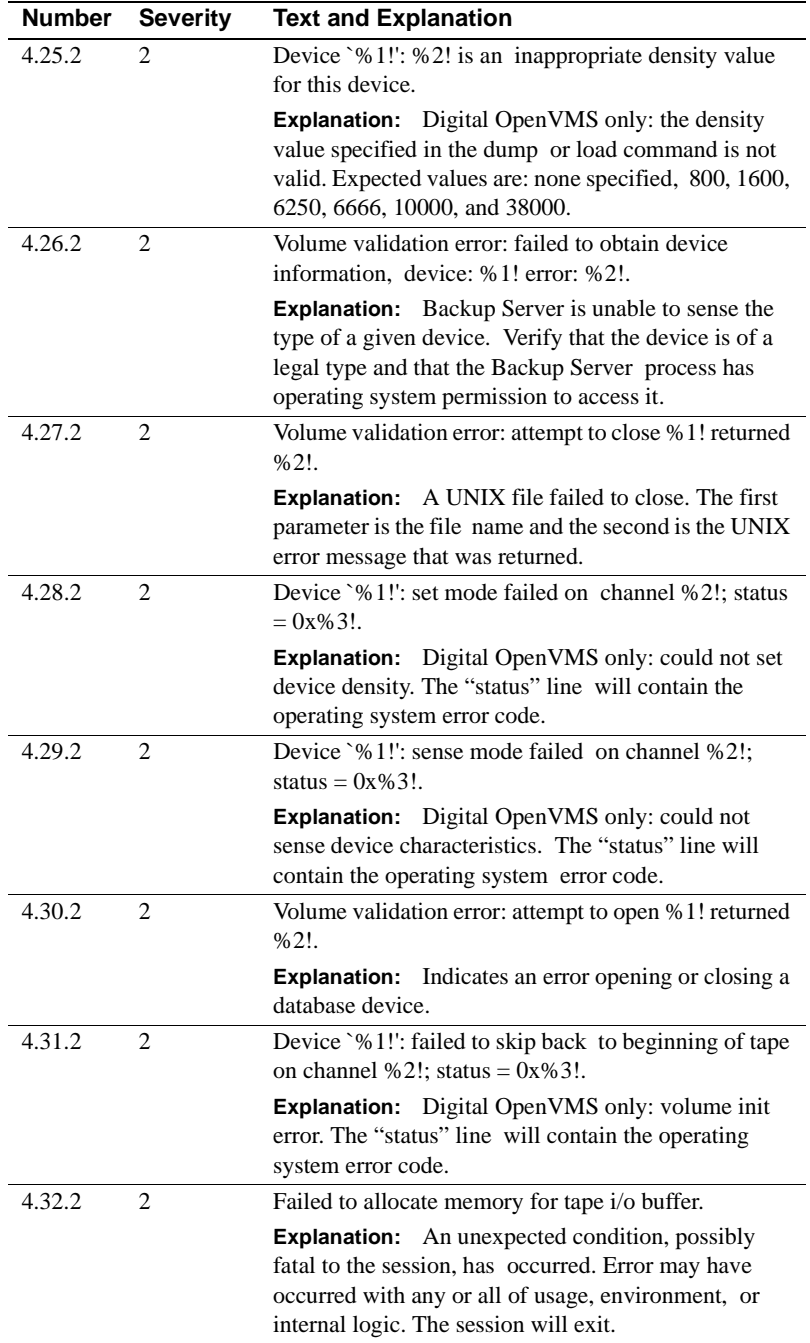

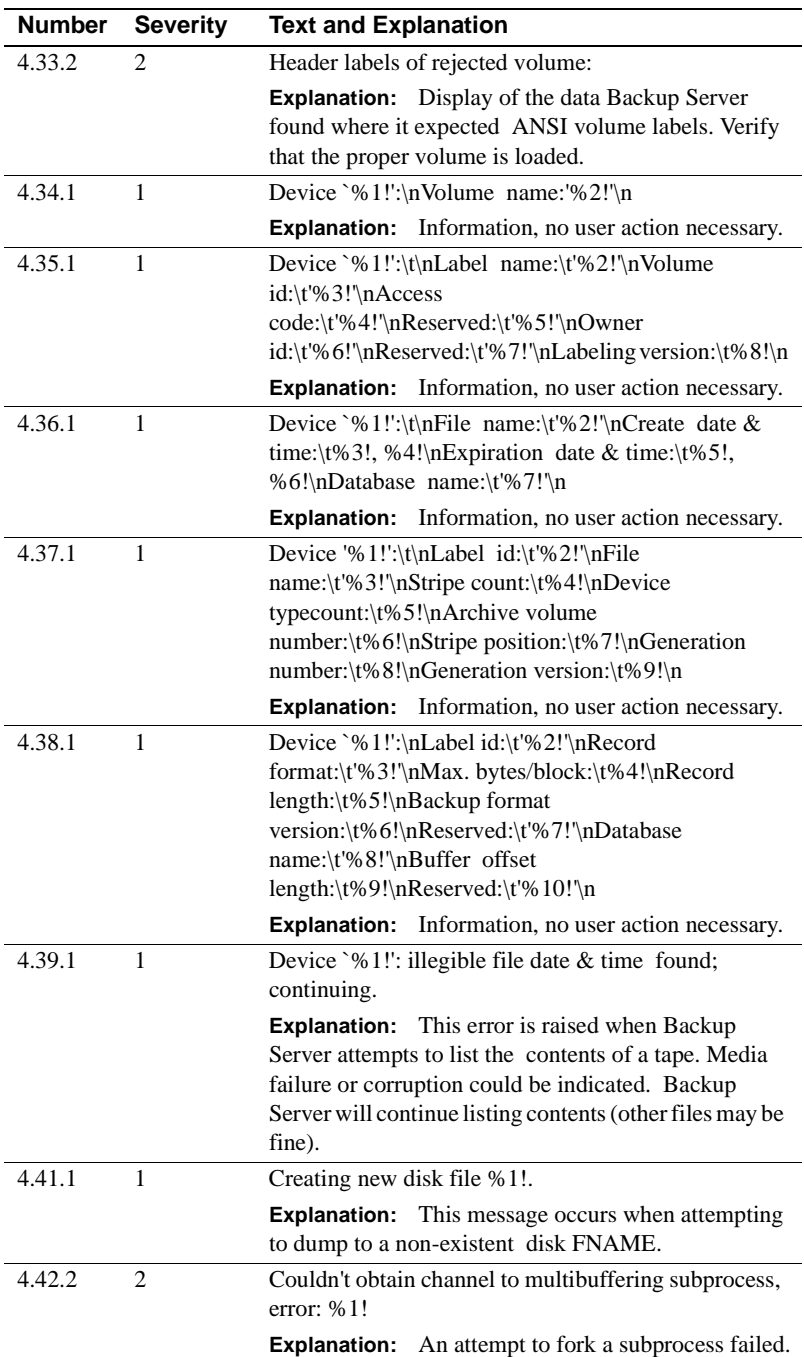

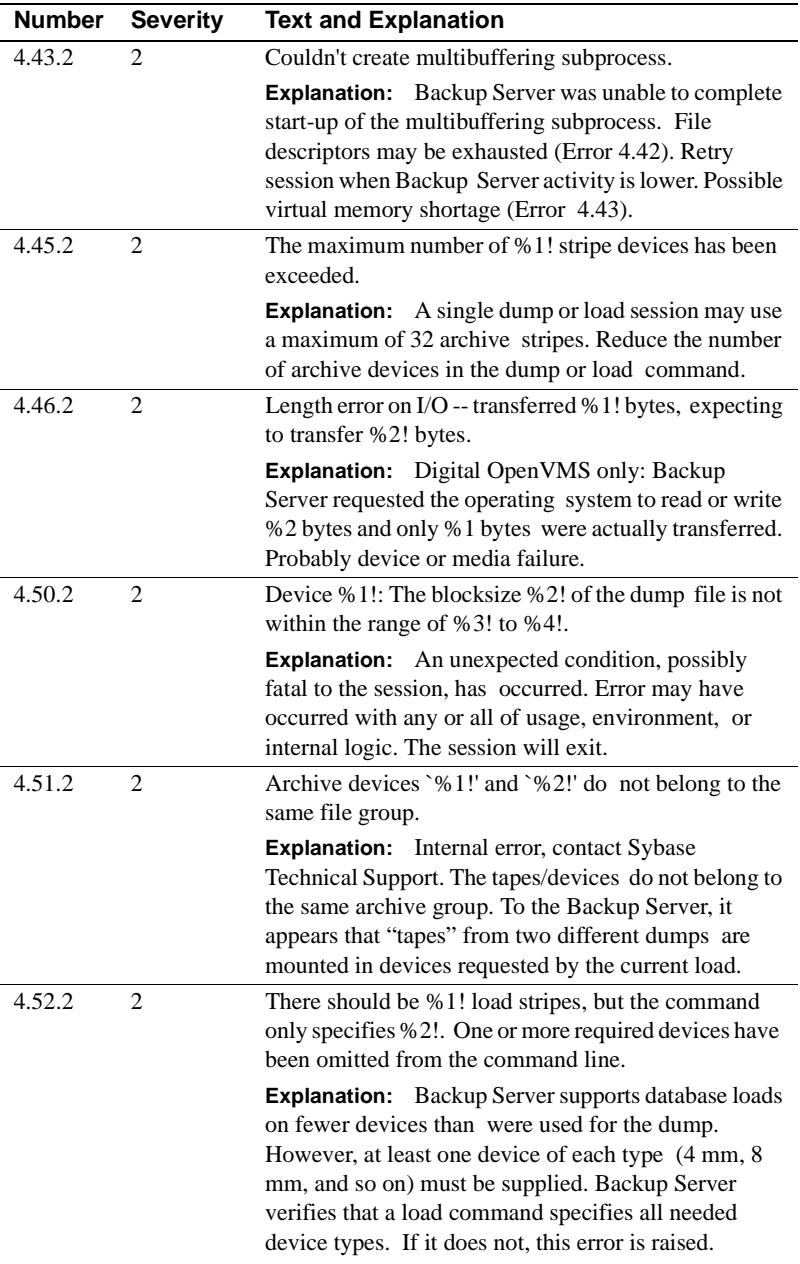

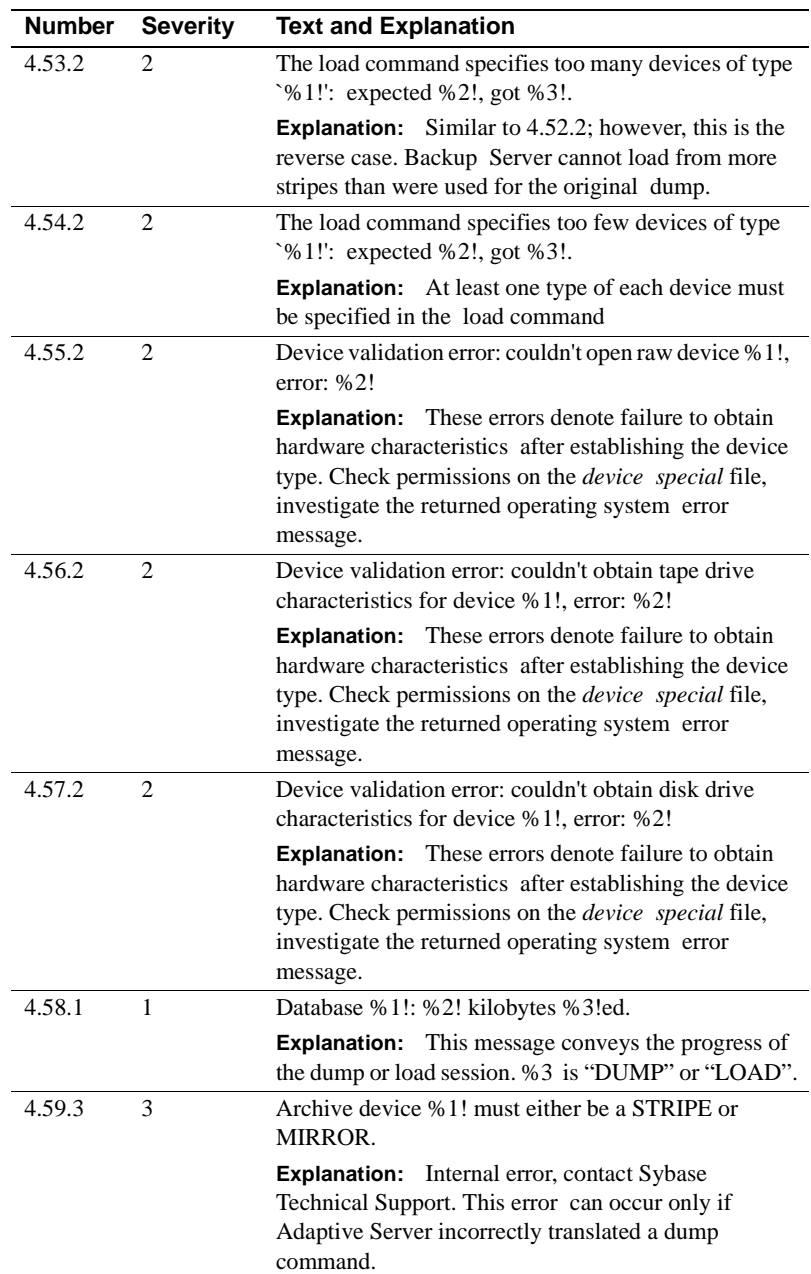

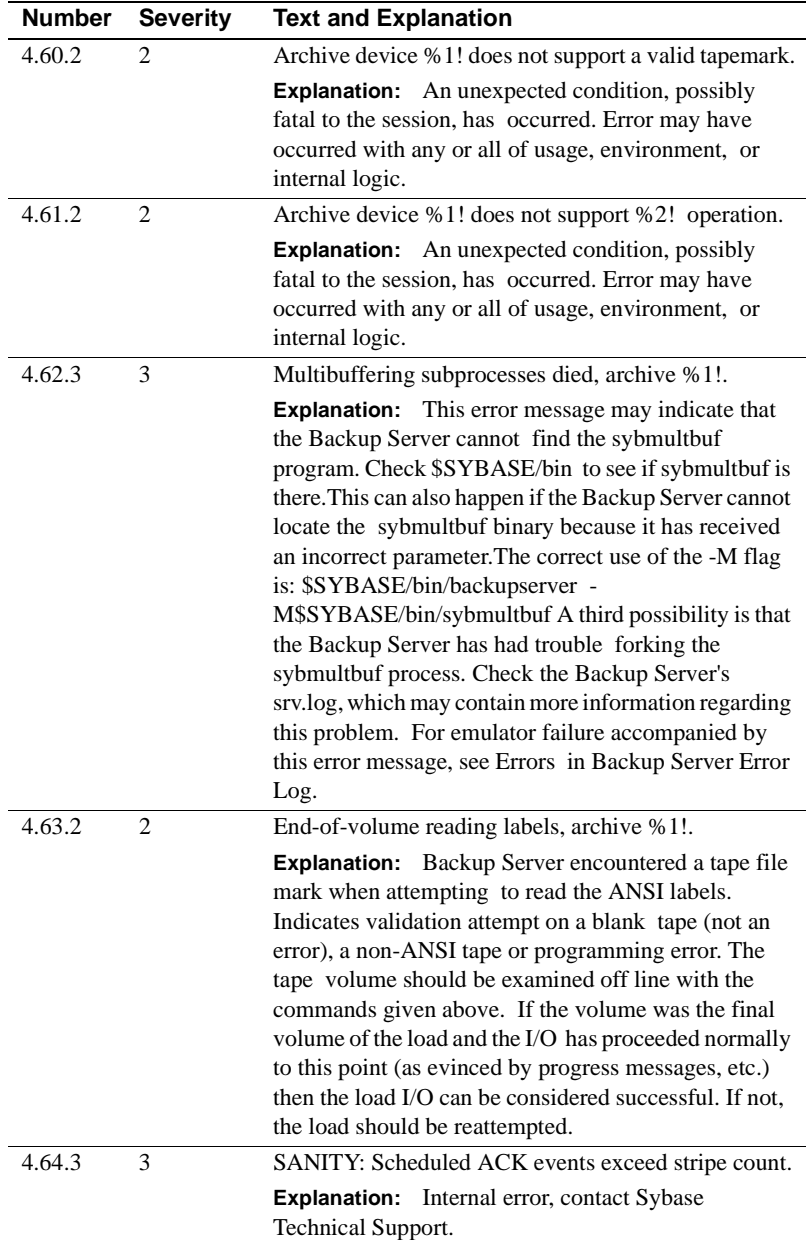

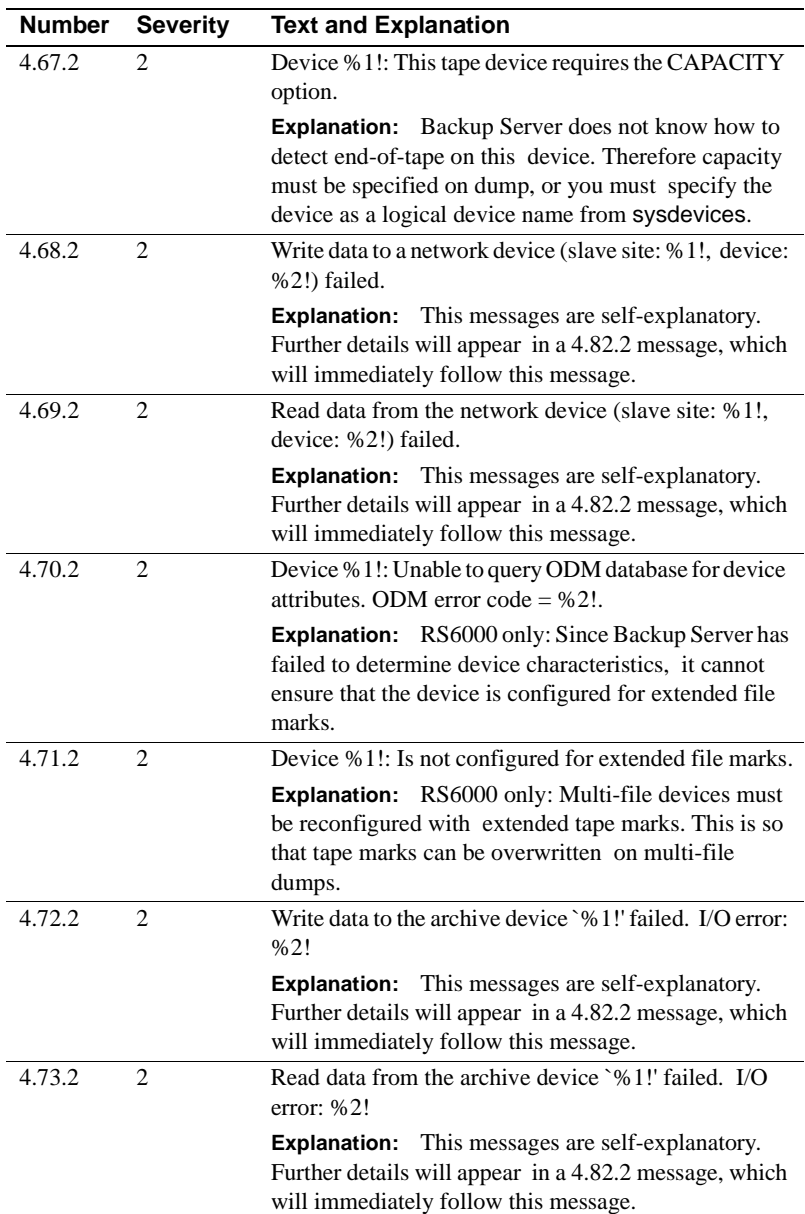

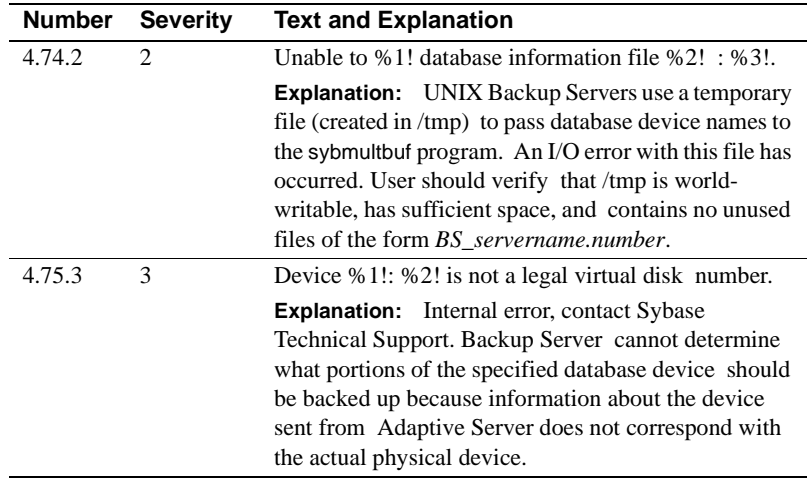

## **Backup Server Error Messages 4.76.3 - 4.147.2**

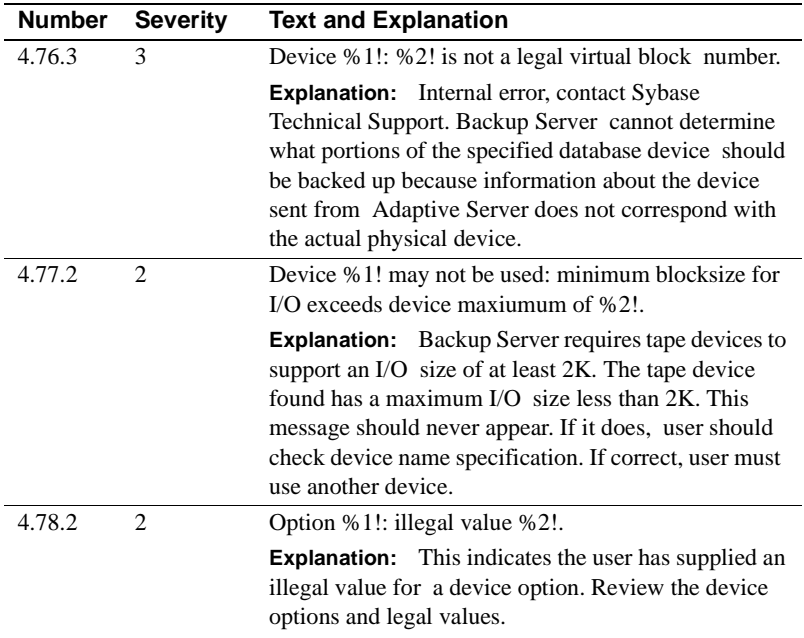

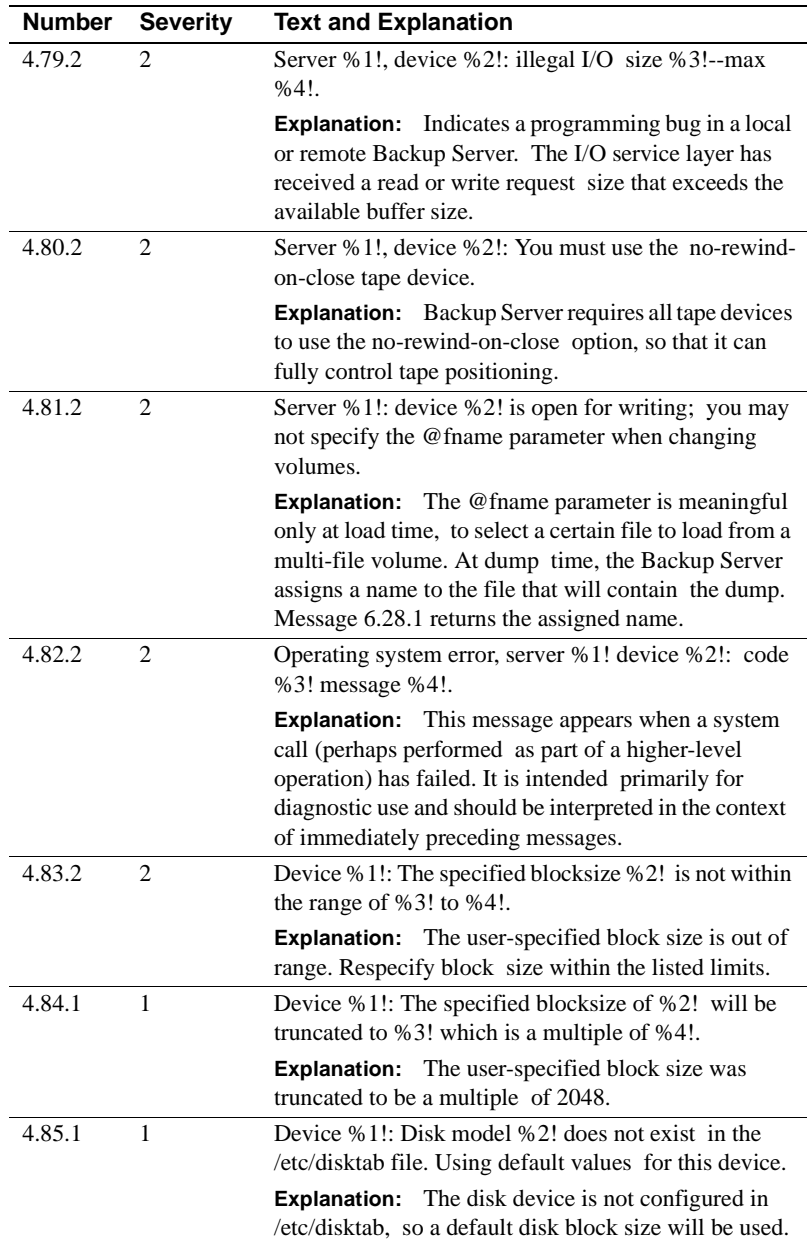

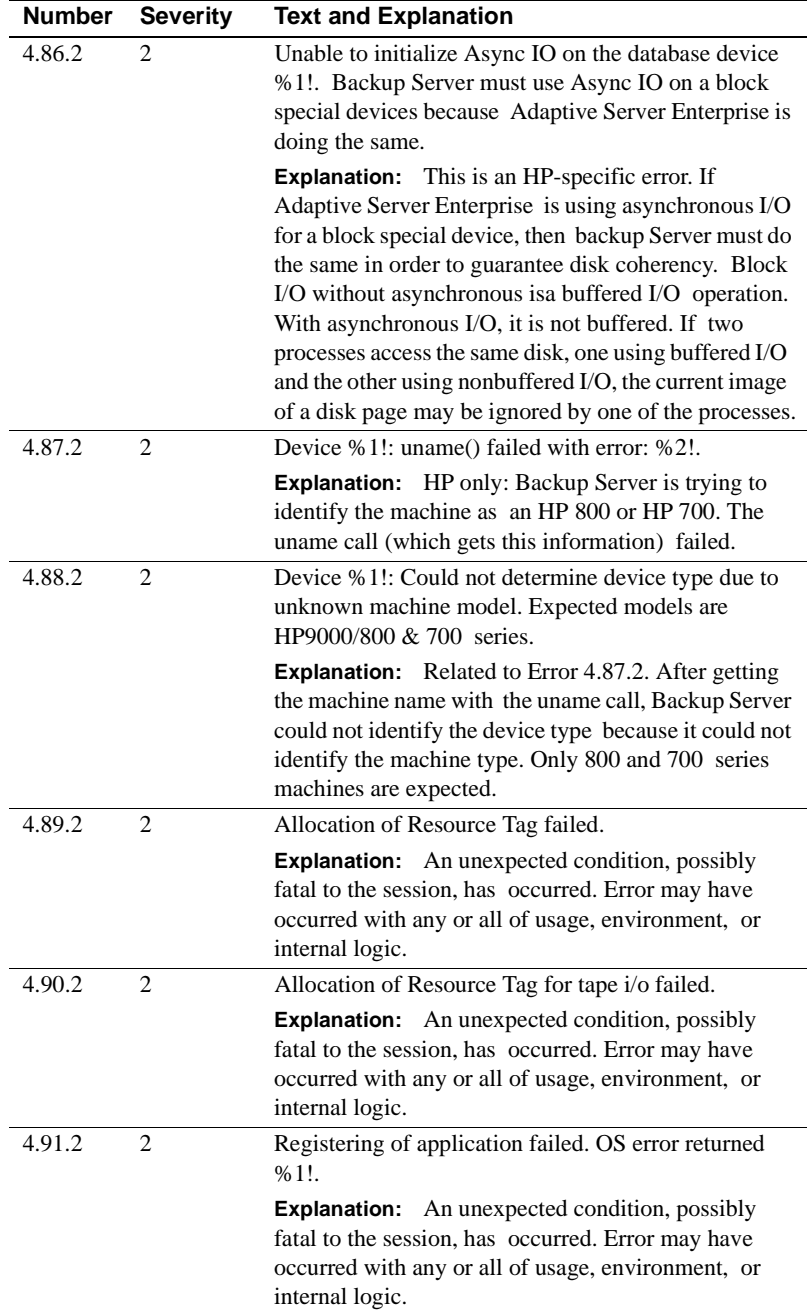

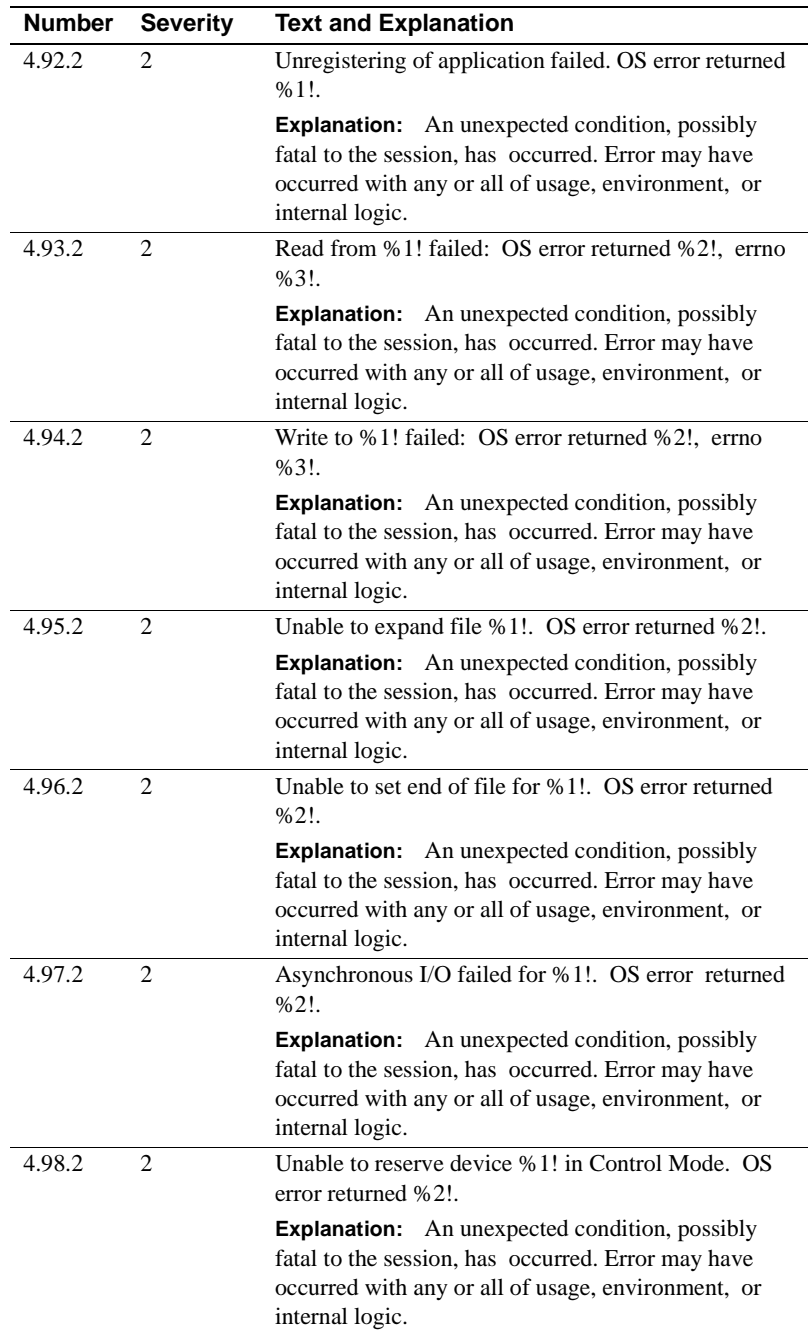

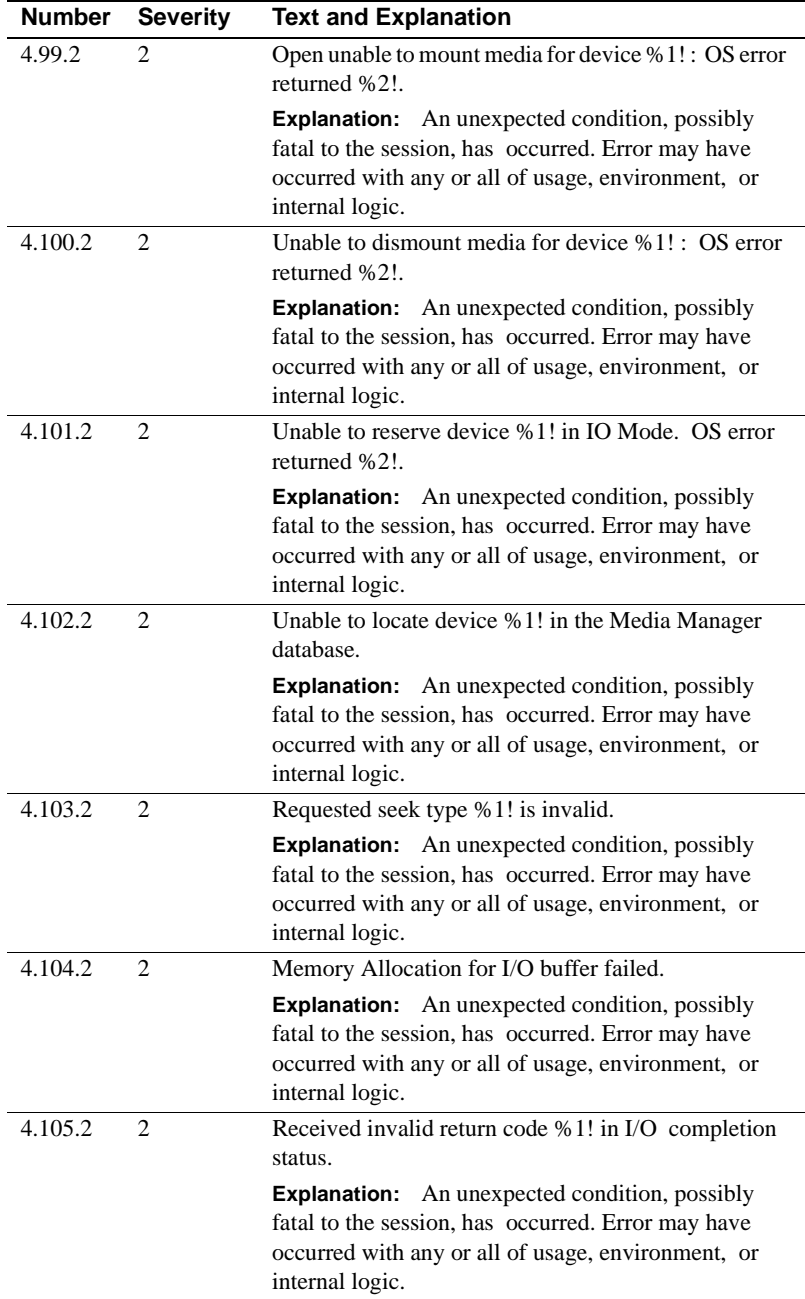

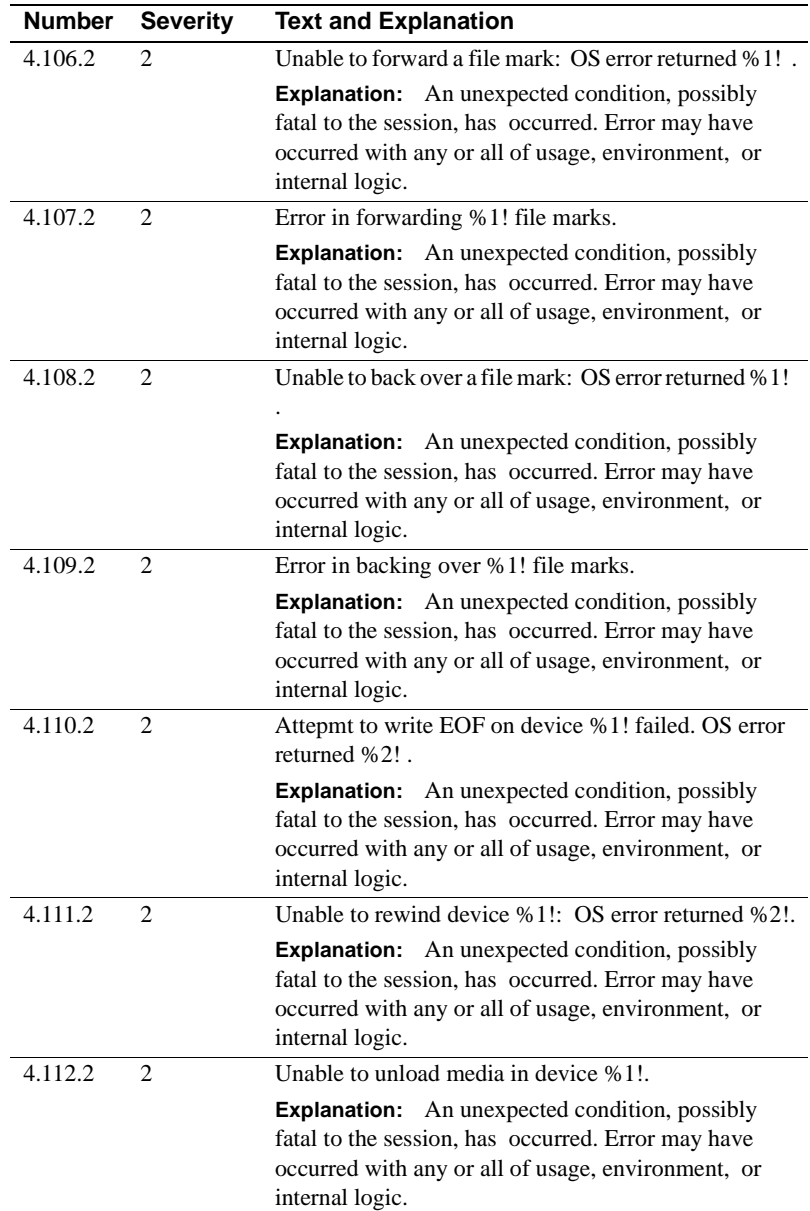

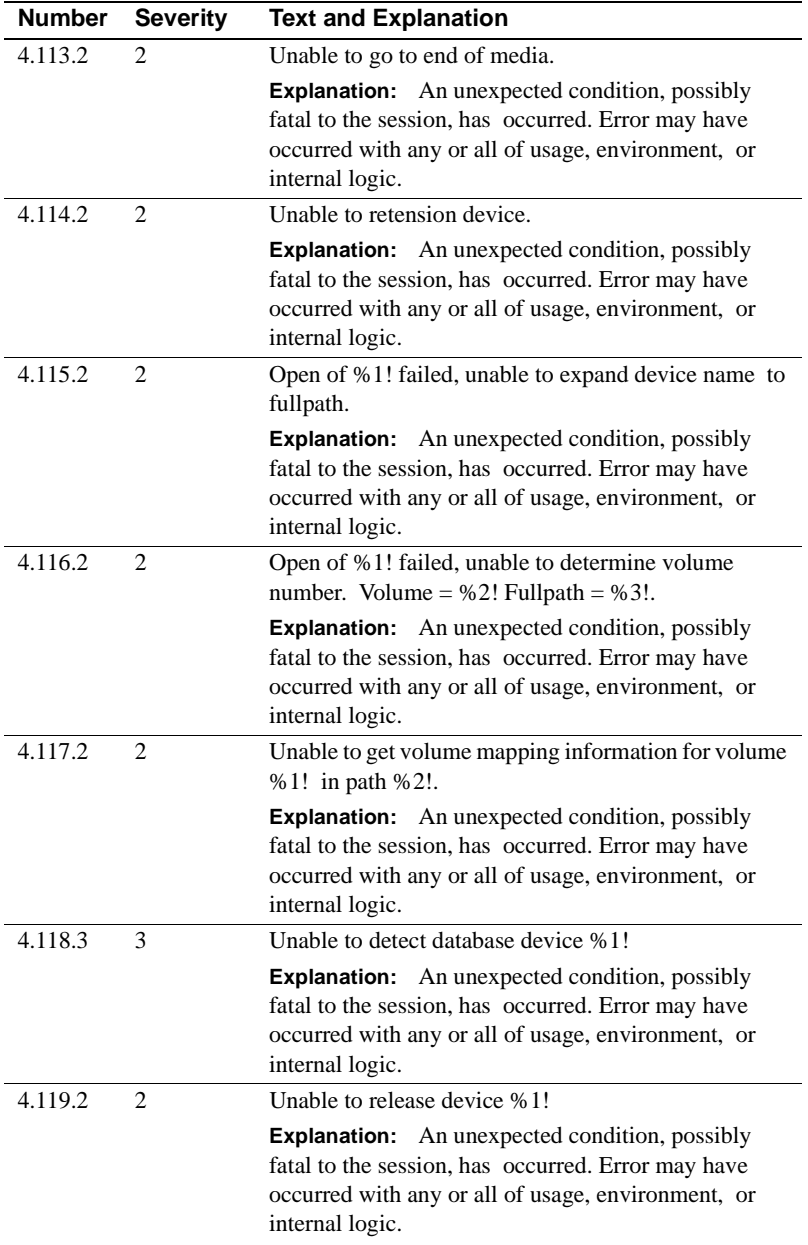

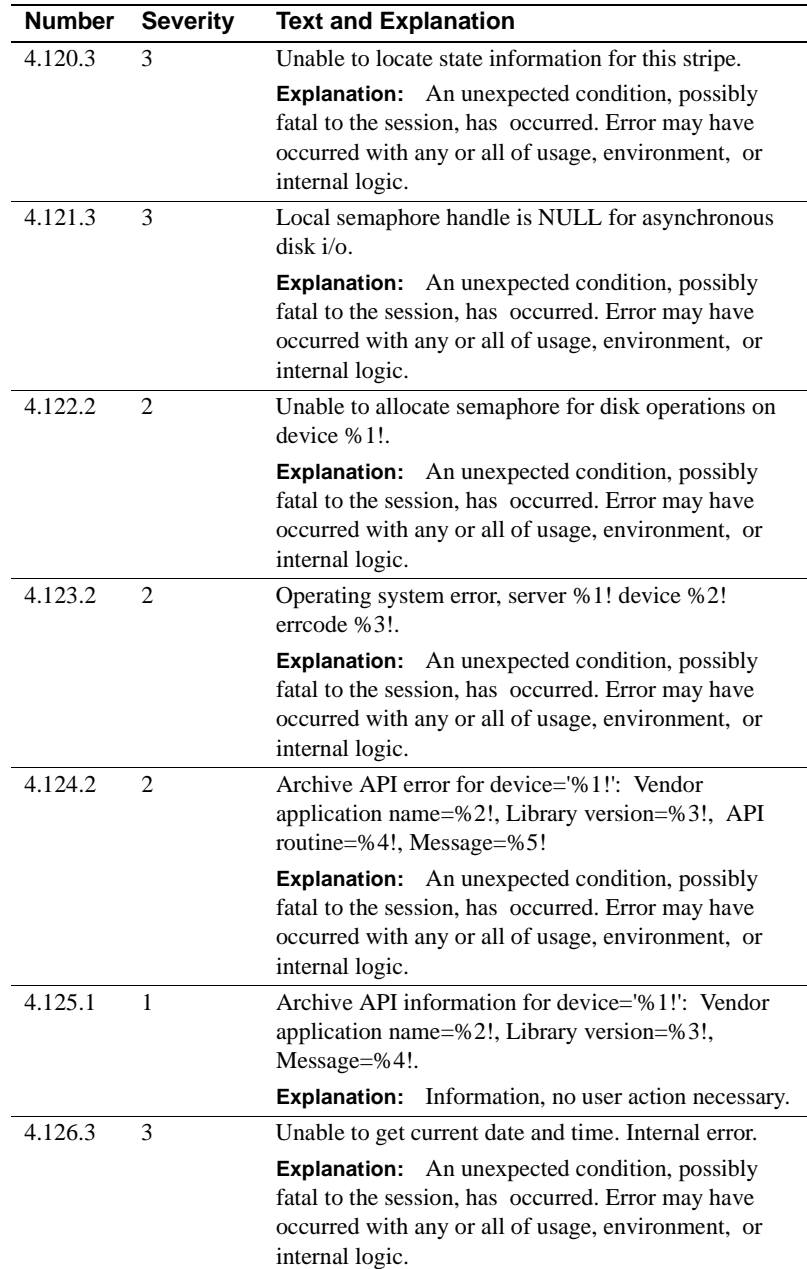
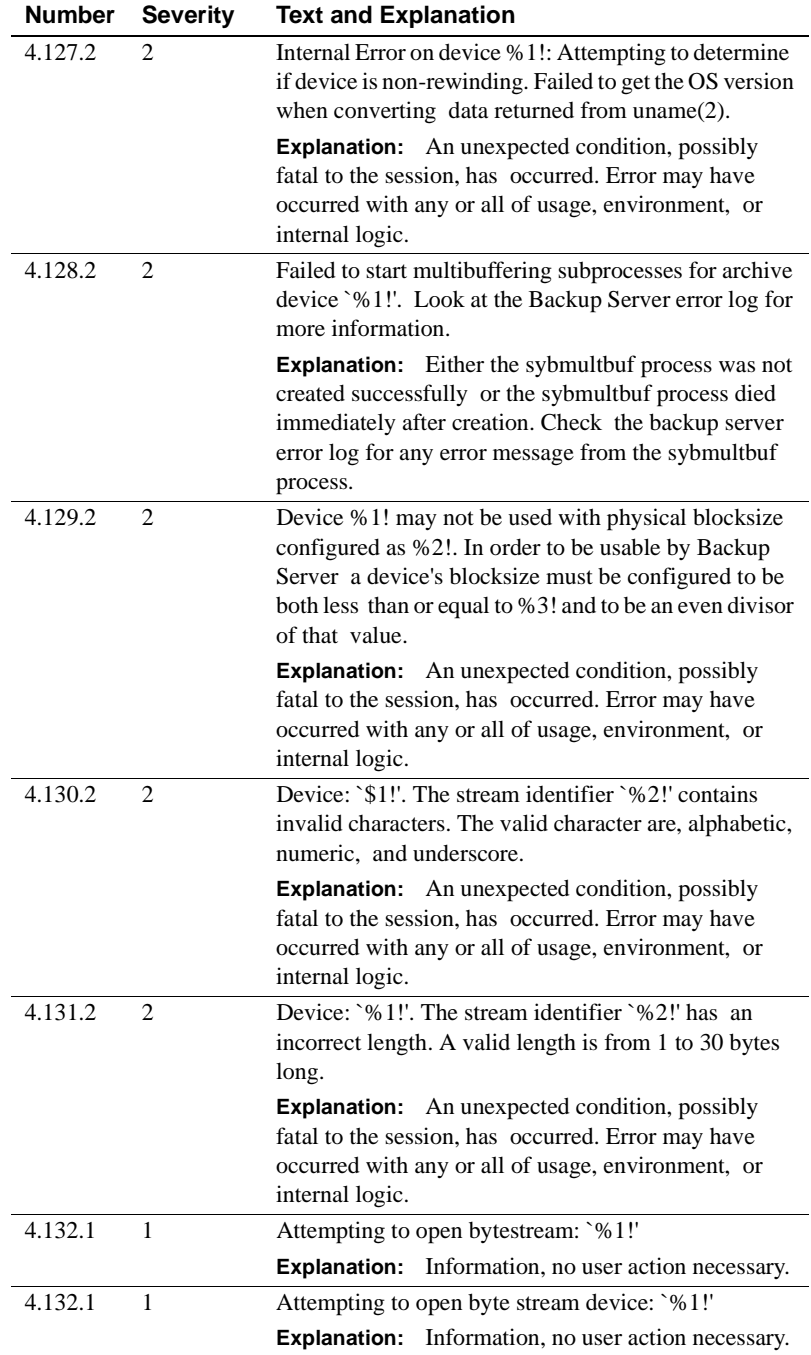

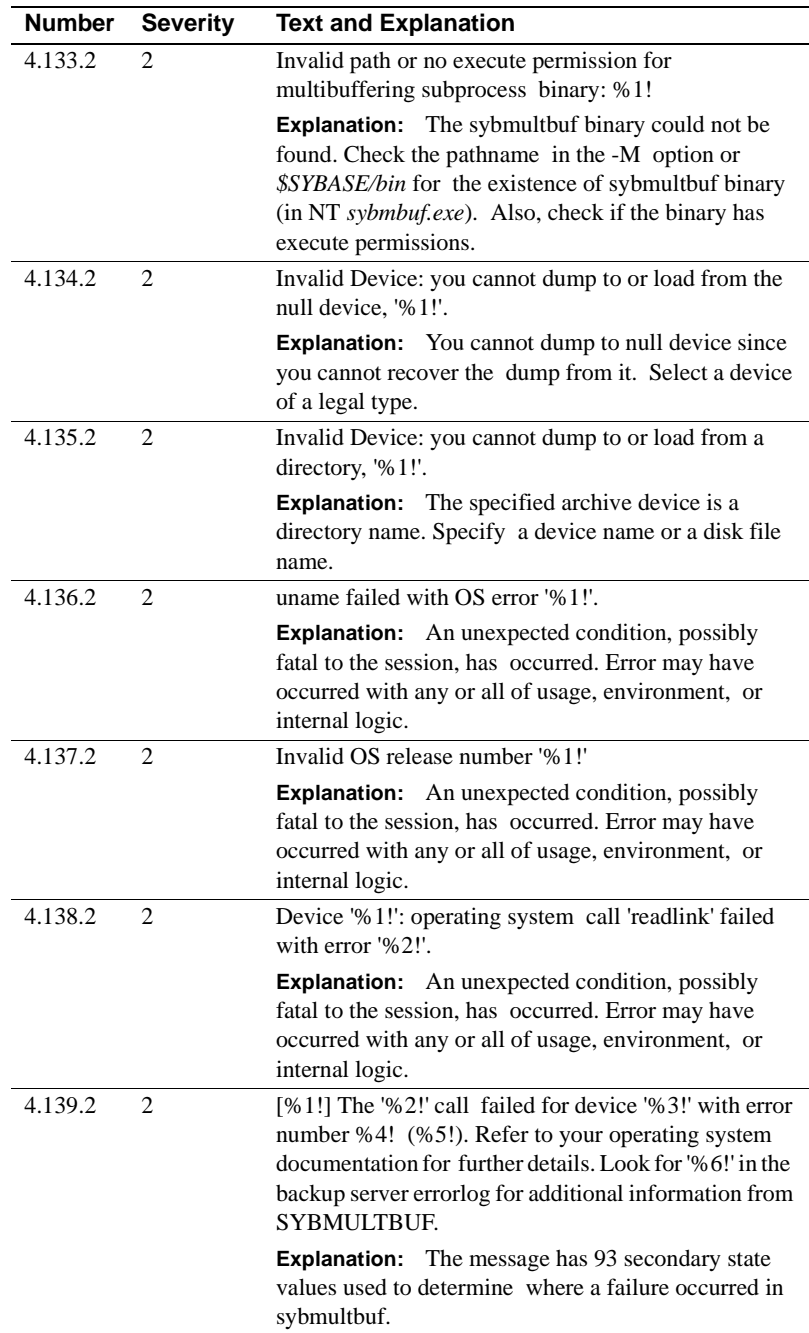

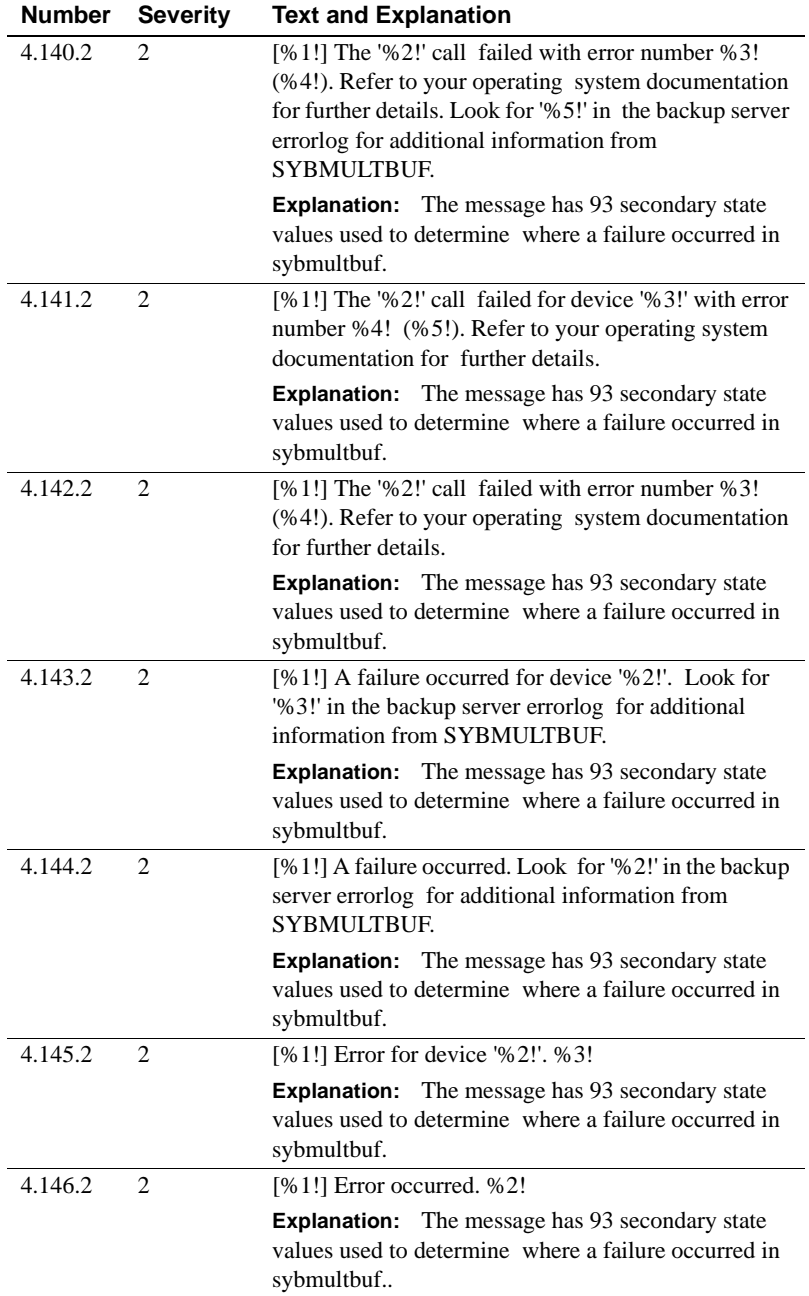

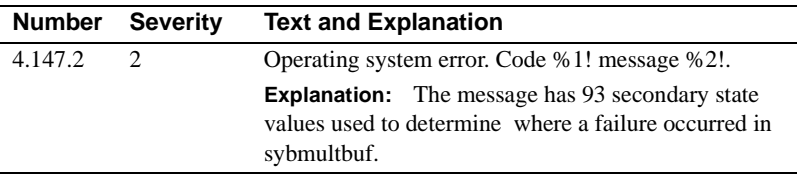

## **Backup Server Error Messages 5.1.2 - 6.89.2**

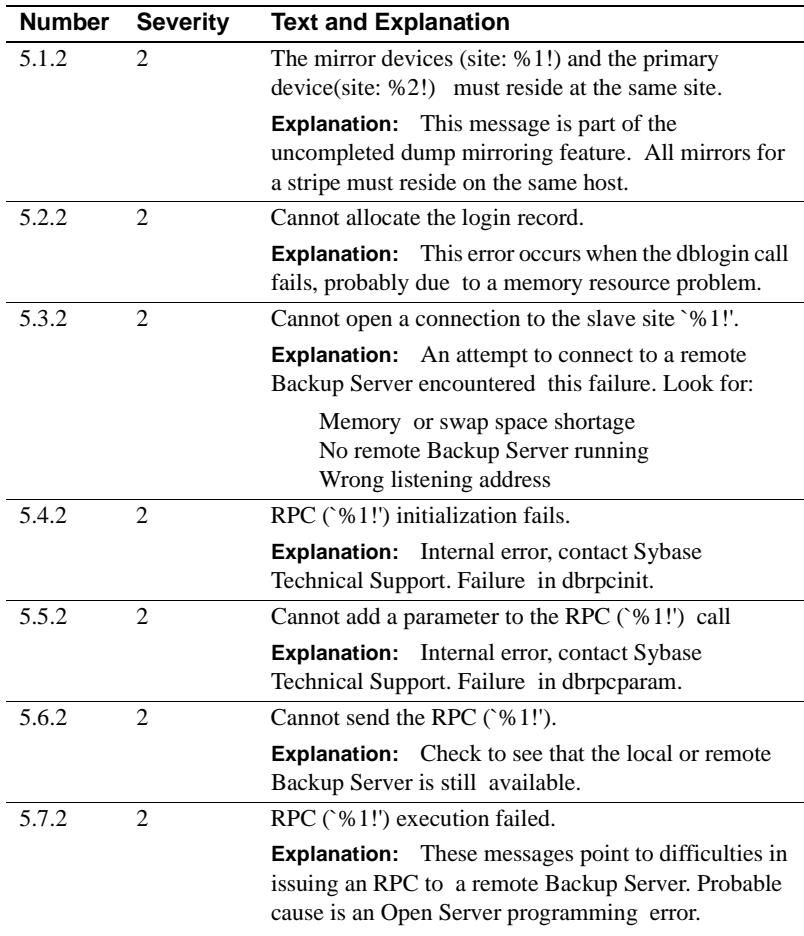

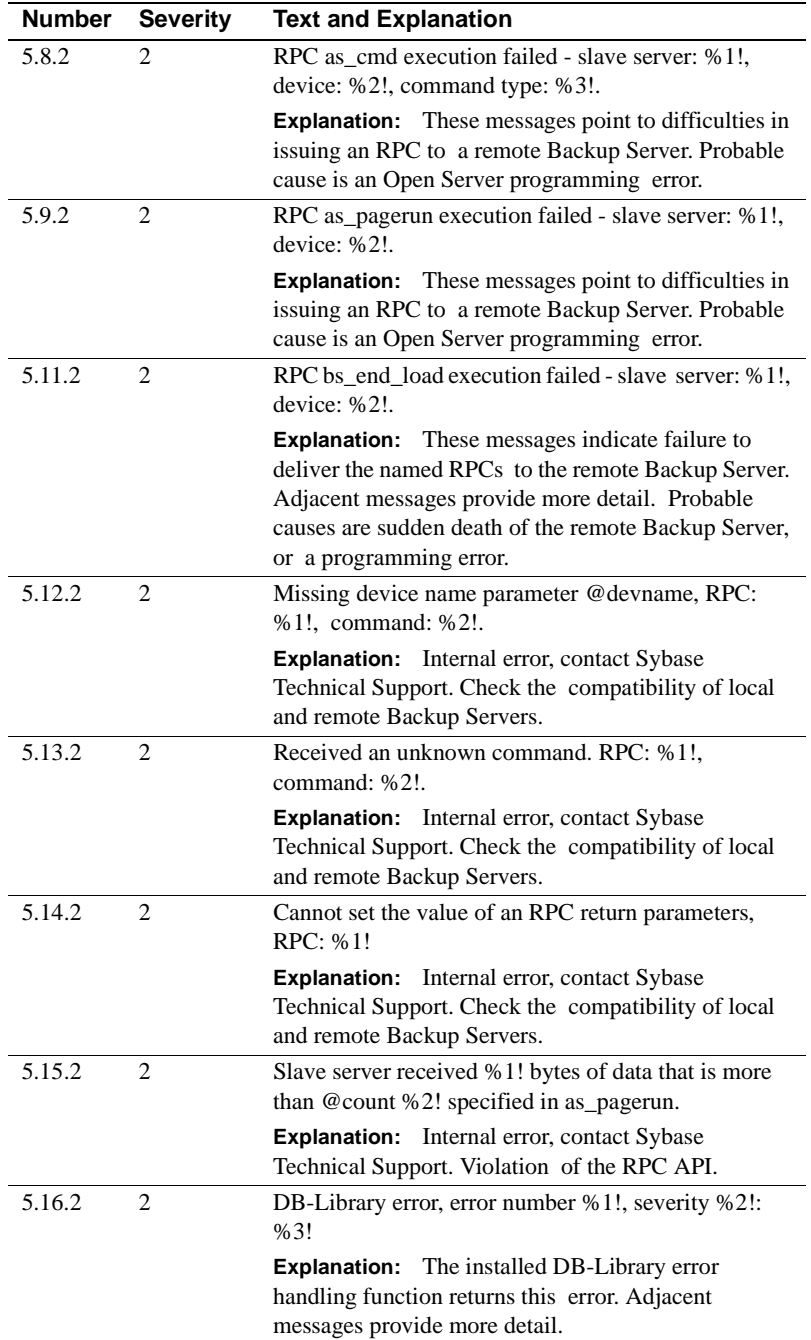

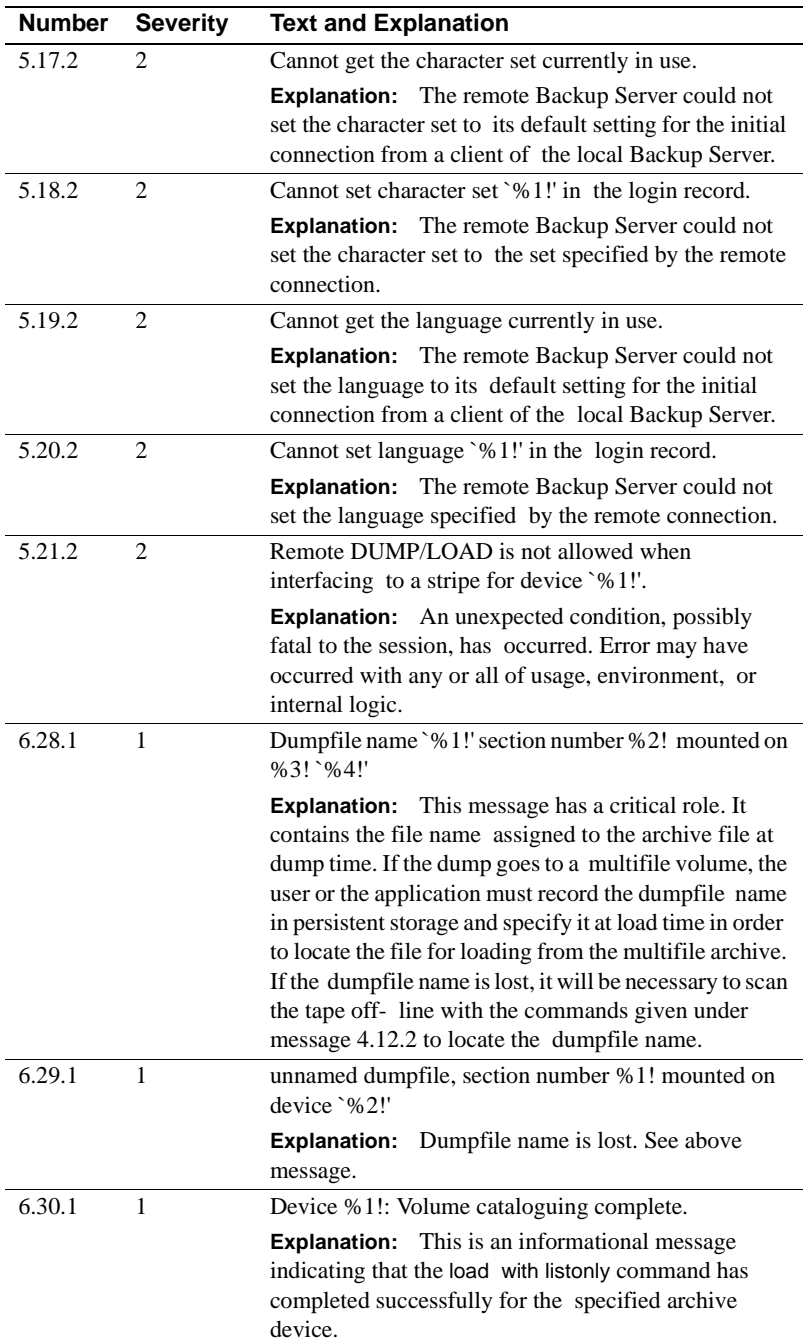

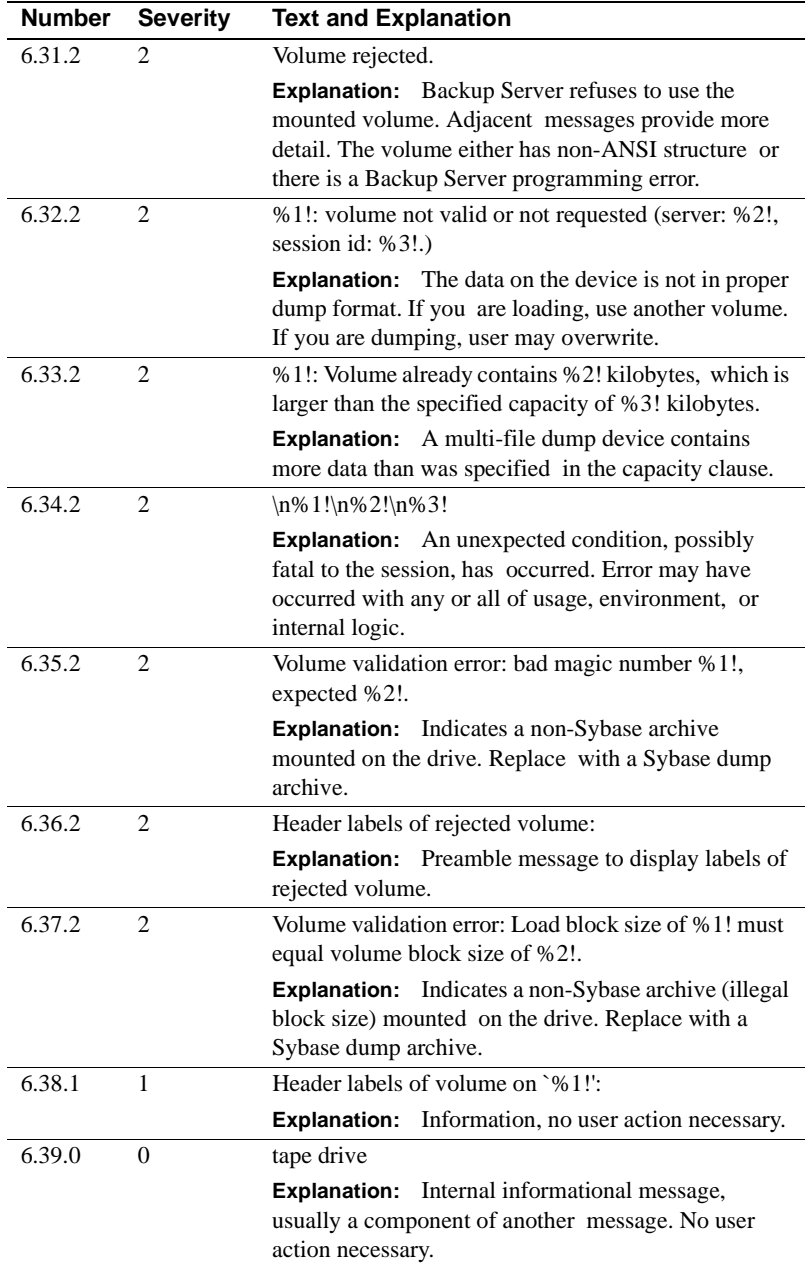

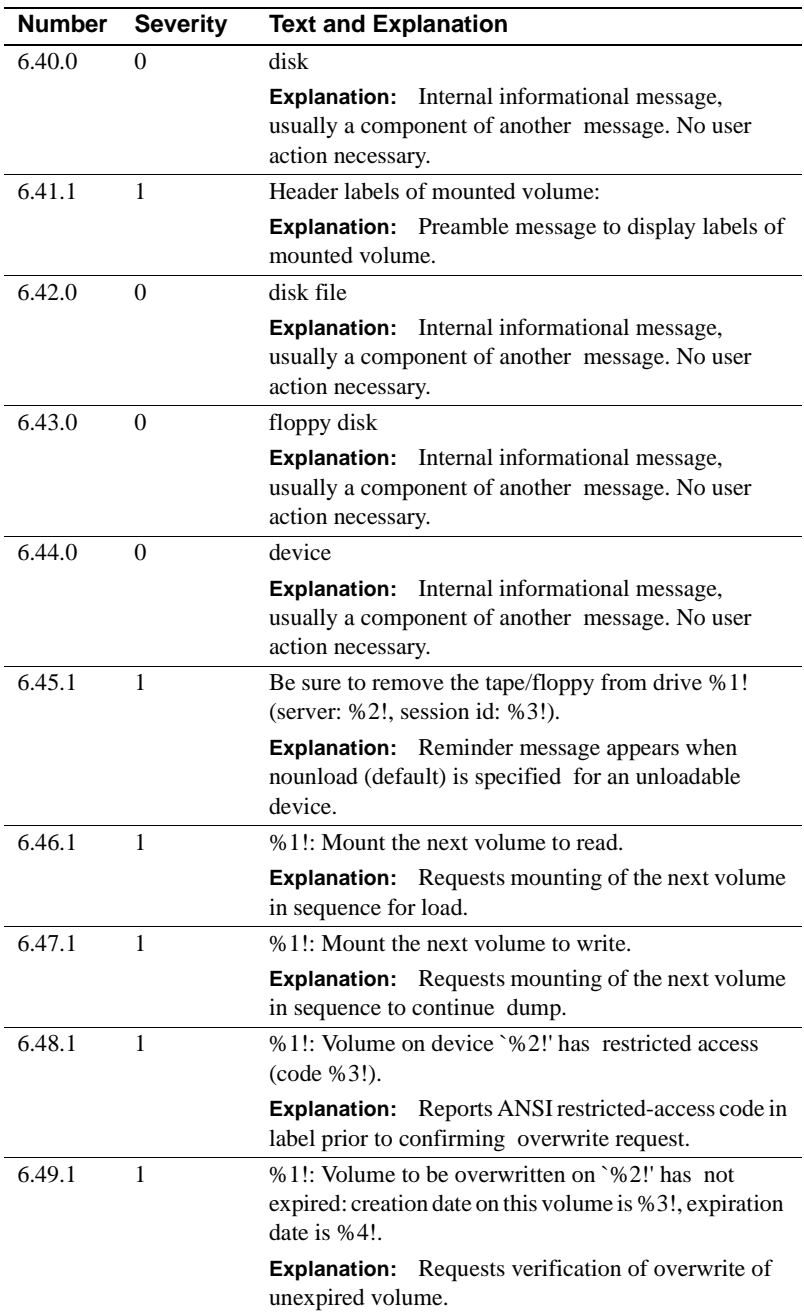

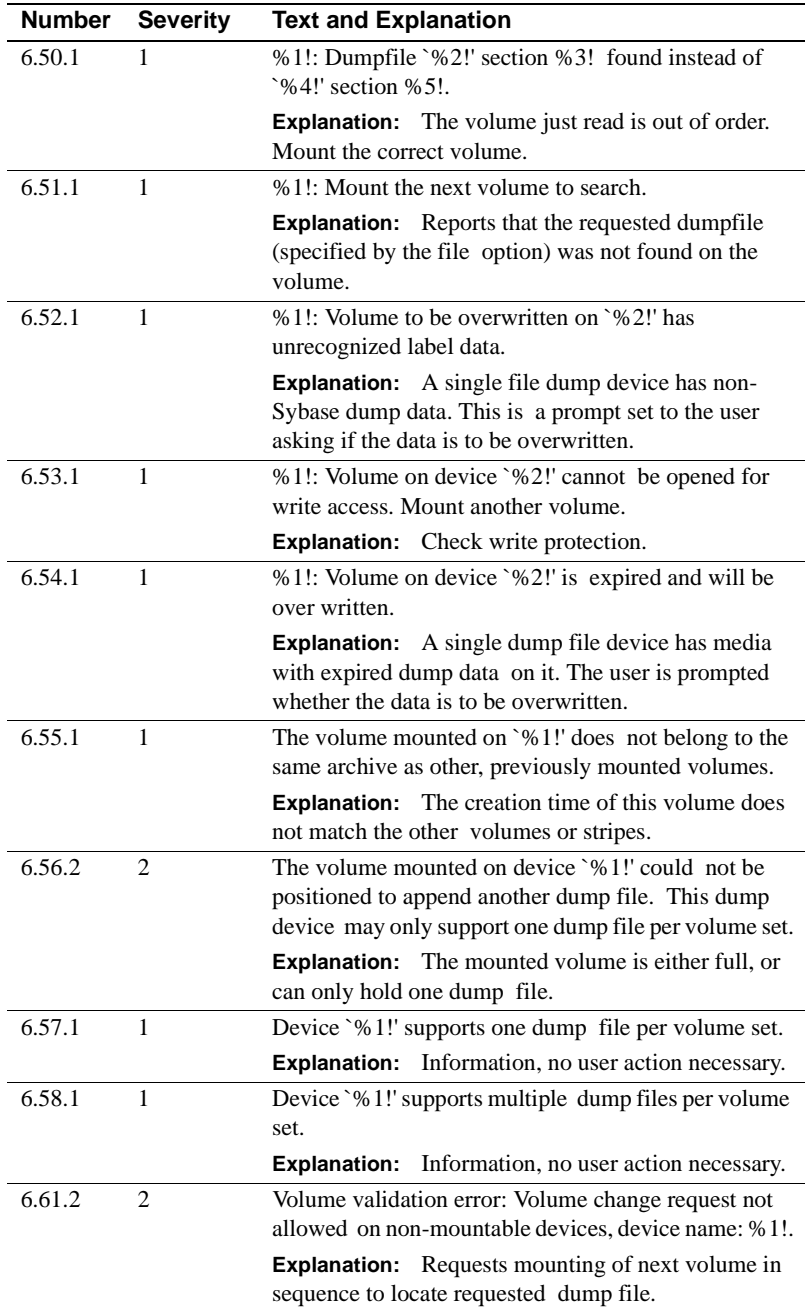

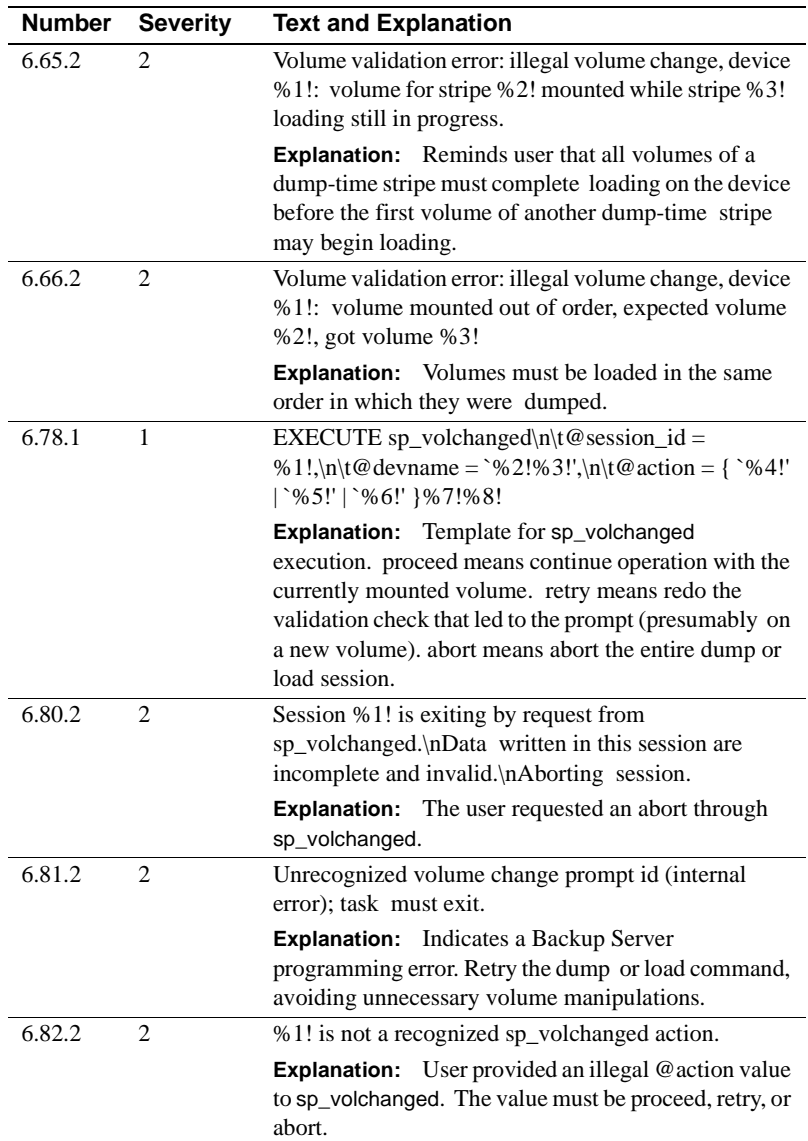

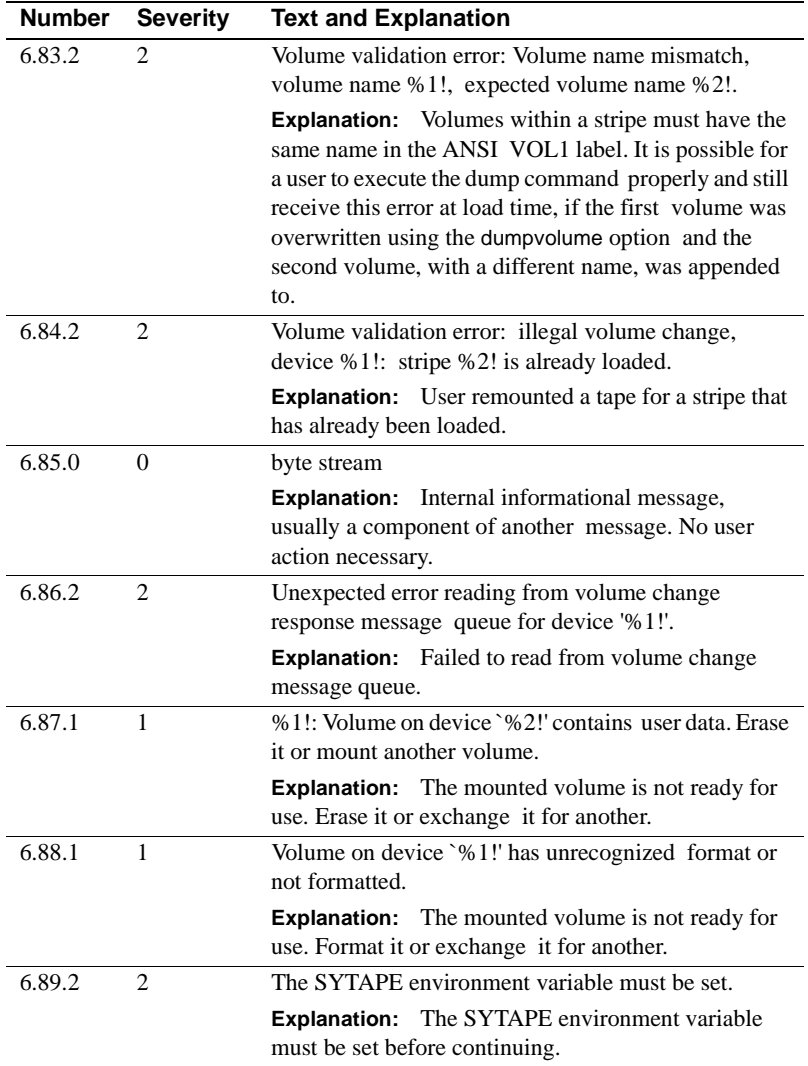

## **Backup Server Error Messages 7.1.2 - 8.17.2**

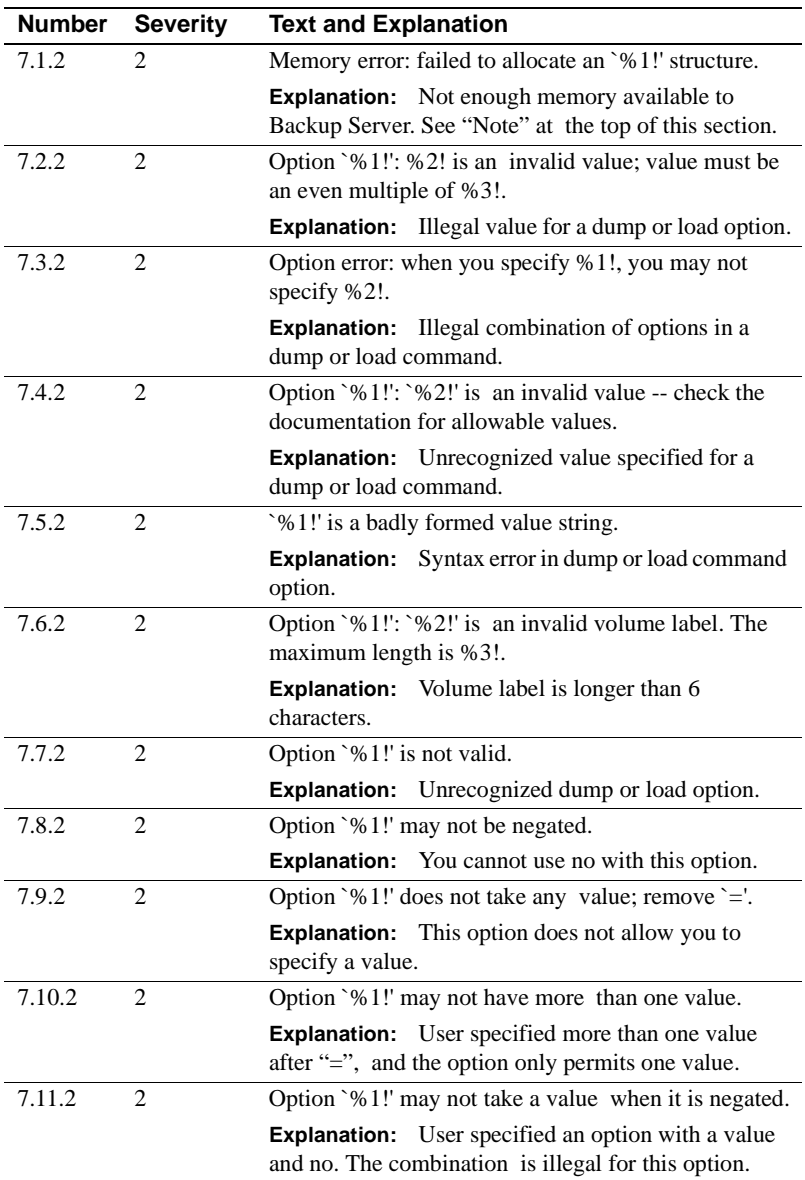

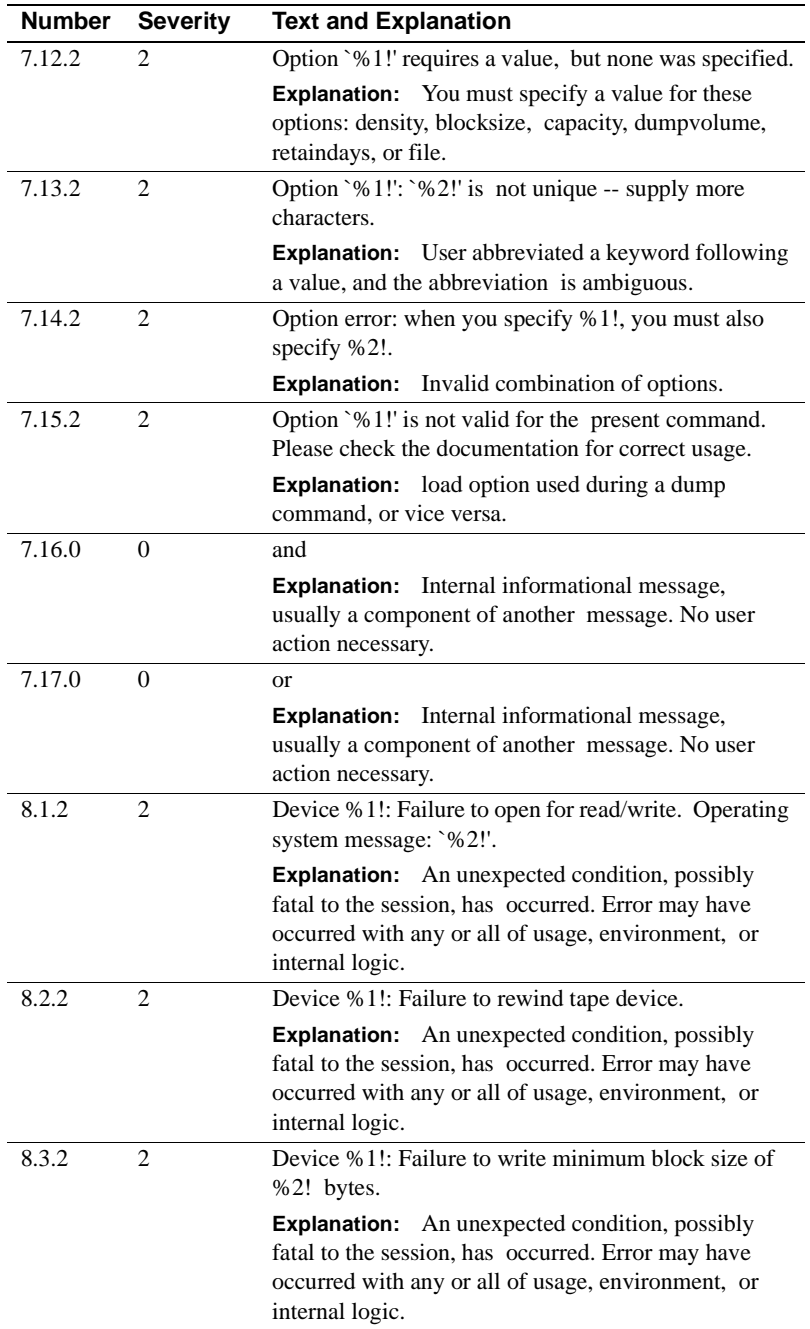

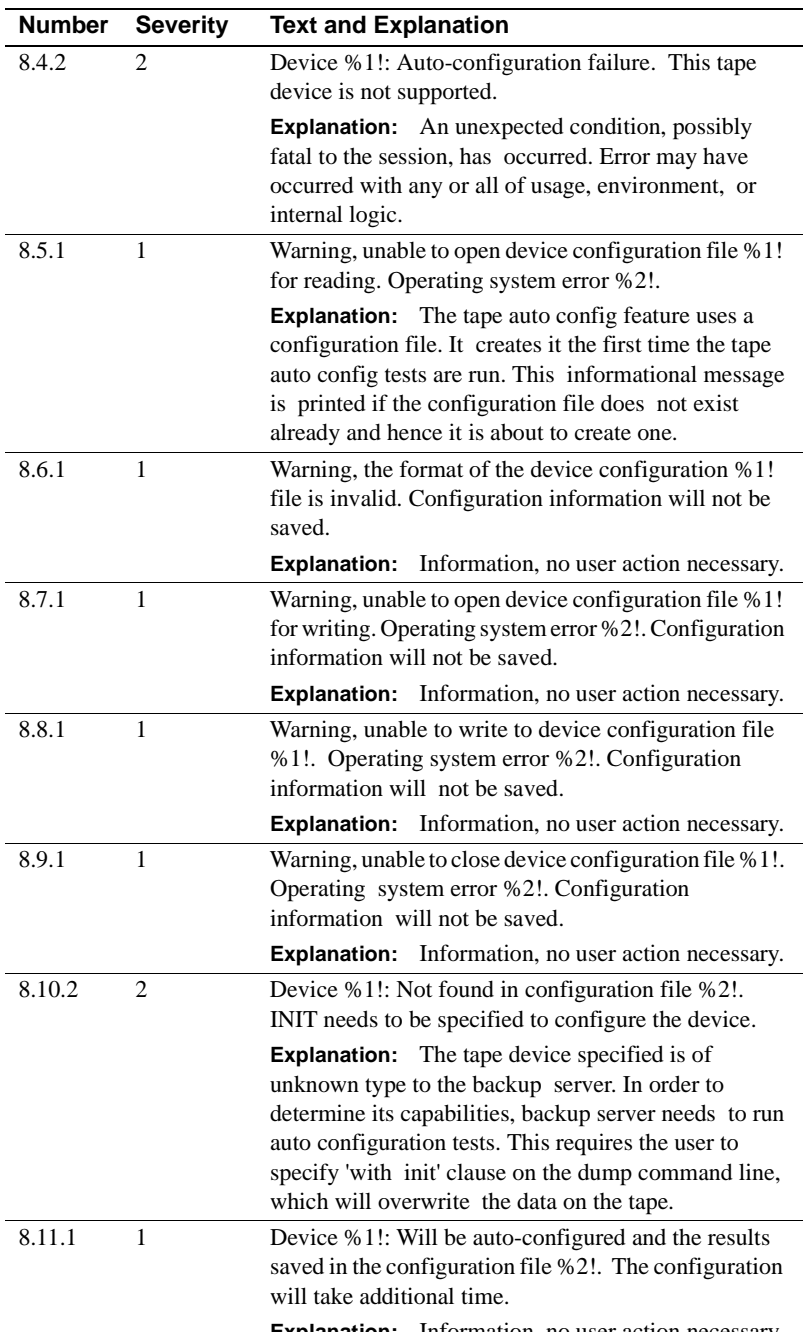

**Explanation:** Information, no user action necessary.

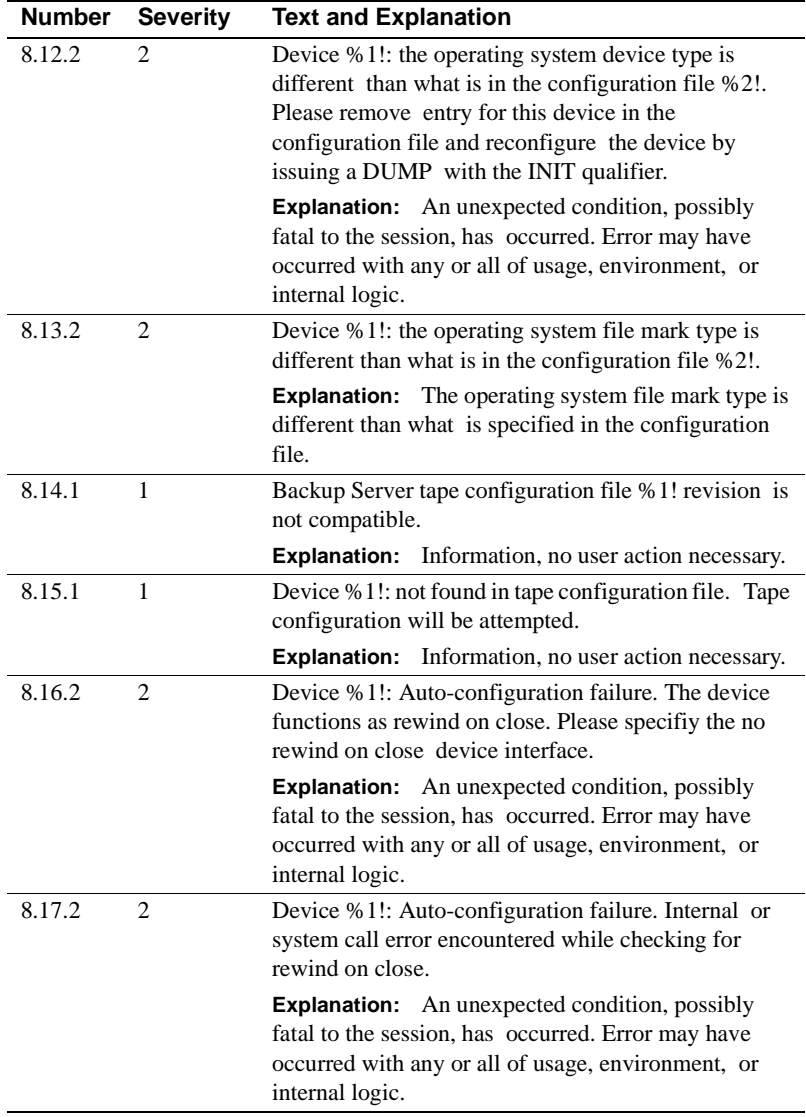

## CHAPTER 5 **Component Integration Services Error Messages**

This chapter gives the error number, message text, and a brief explanation for Component Integration Services error messages.

### **Component Integration Services Error Messages**

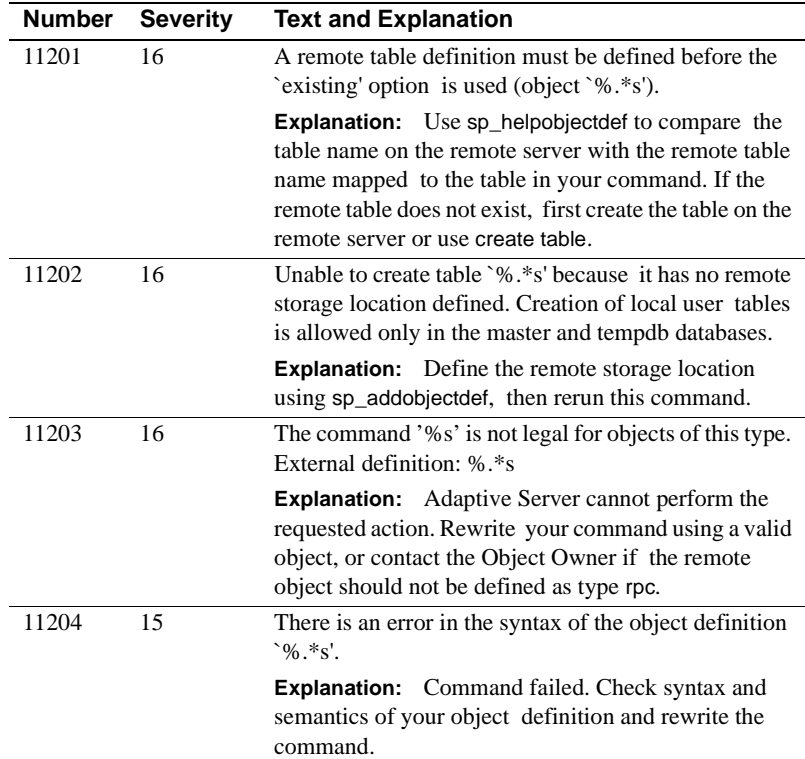

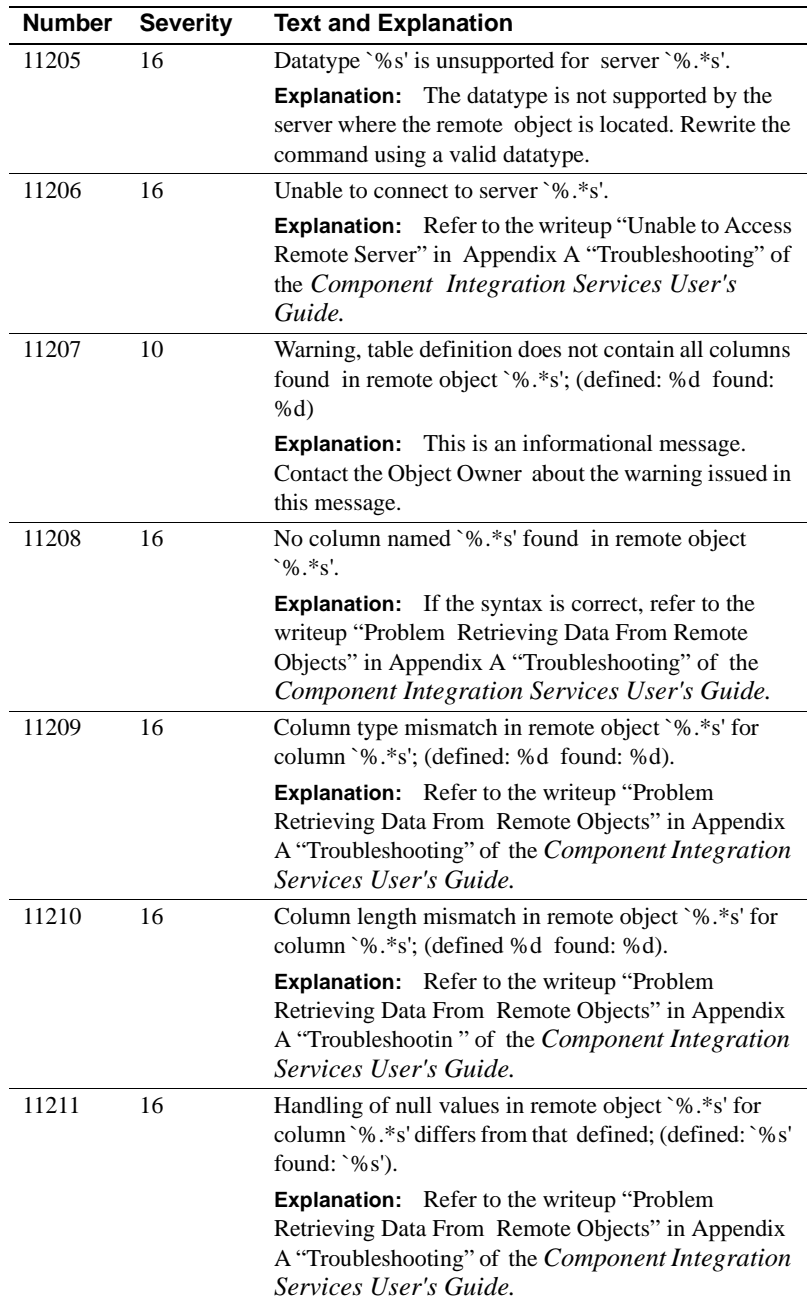

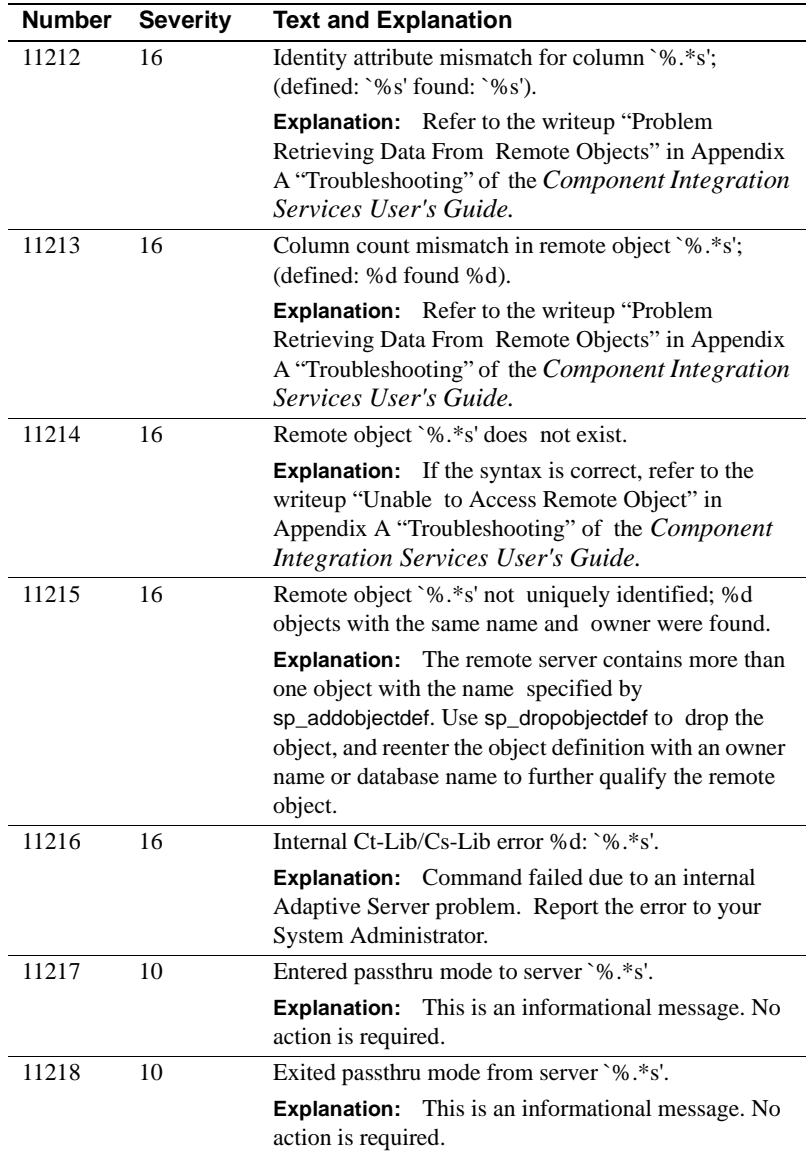

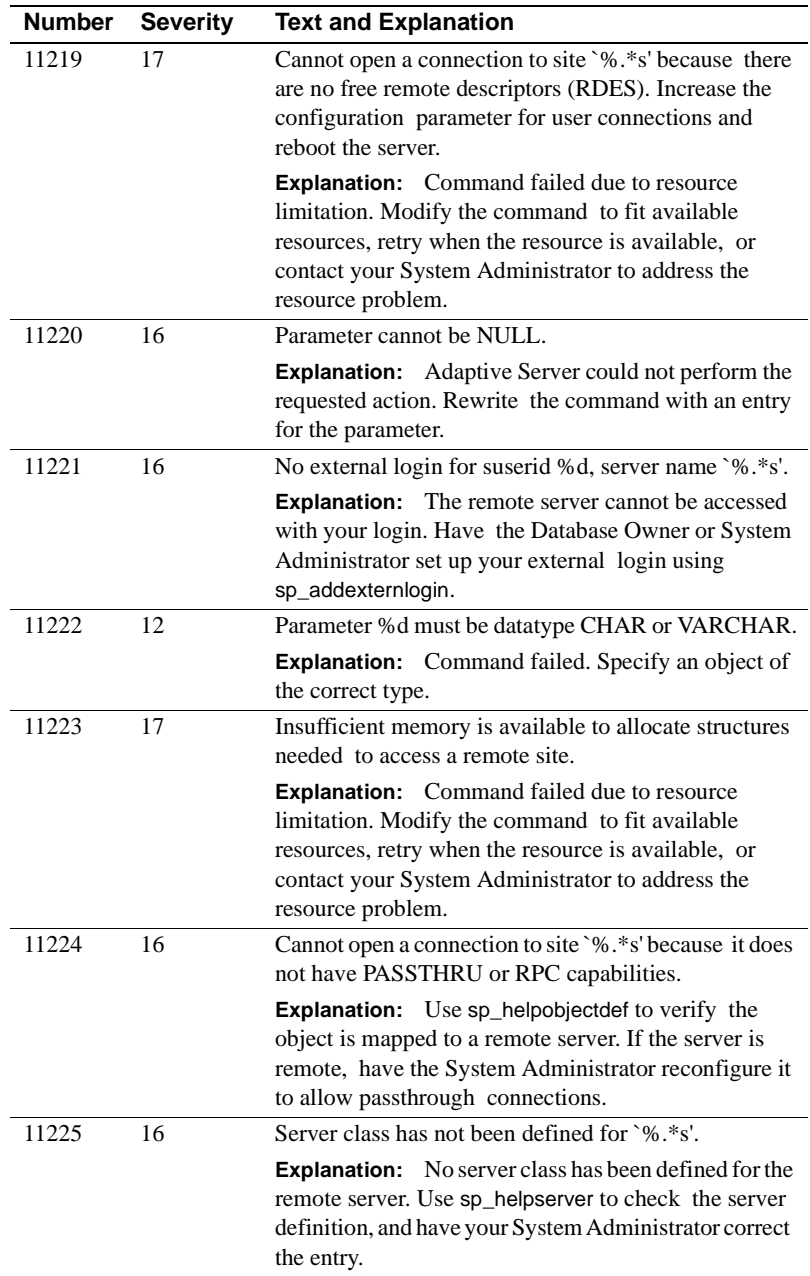

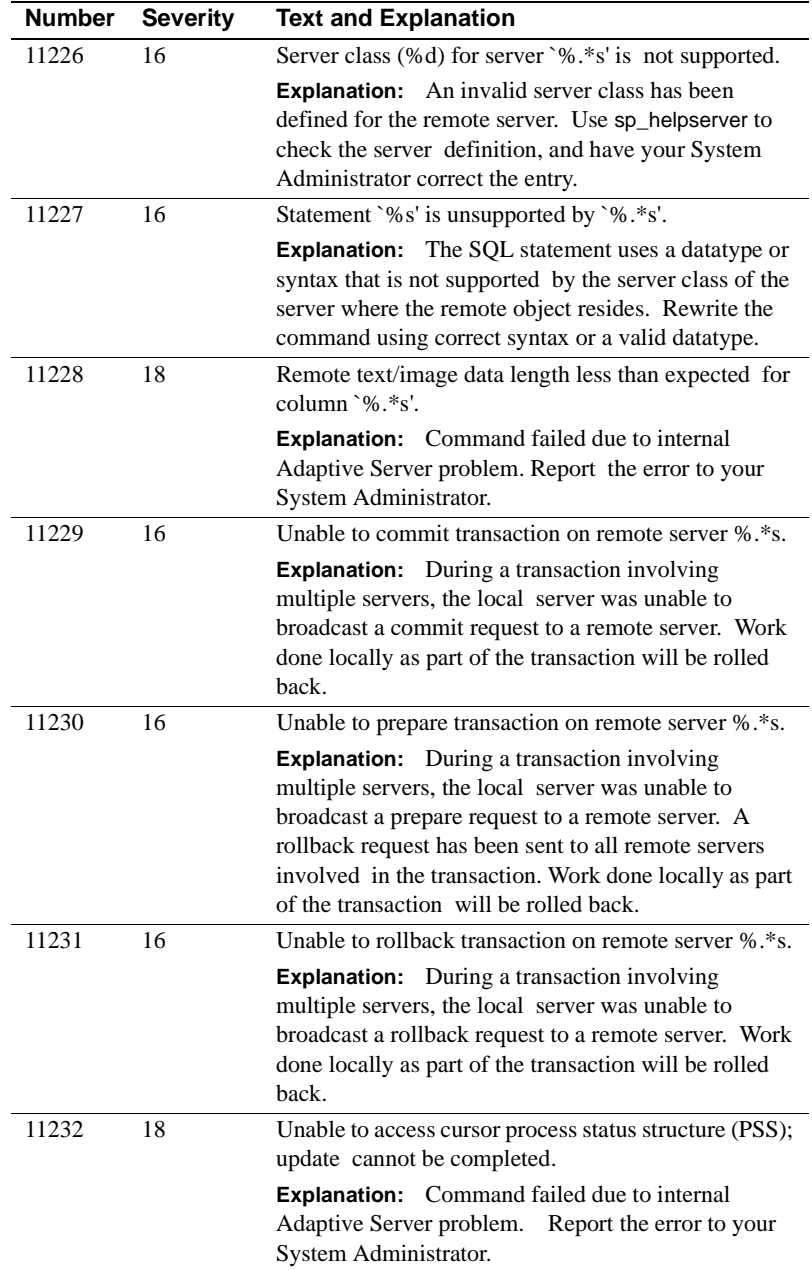

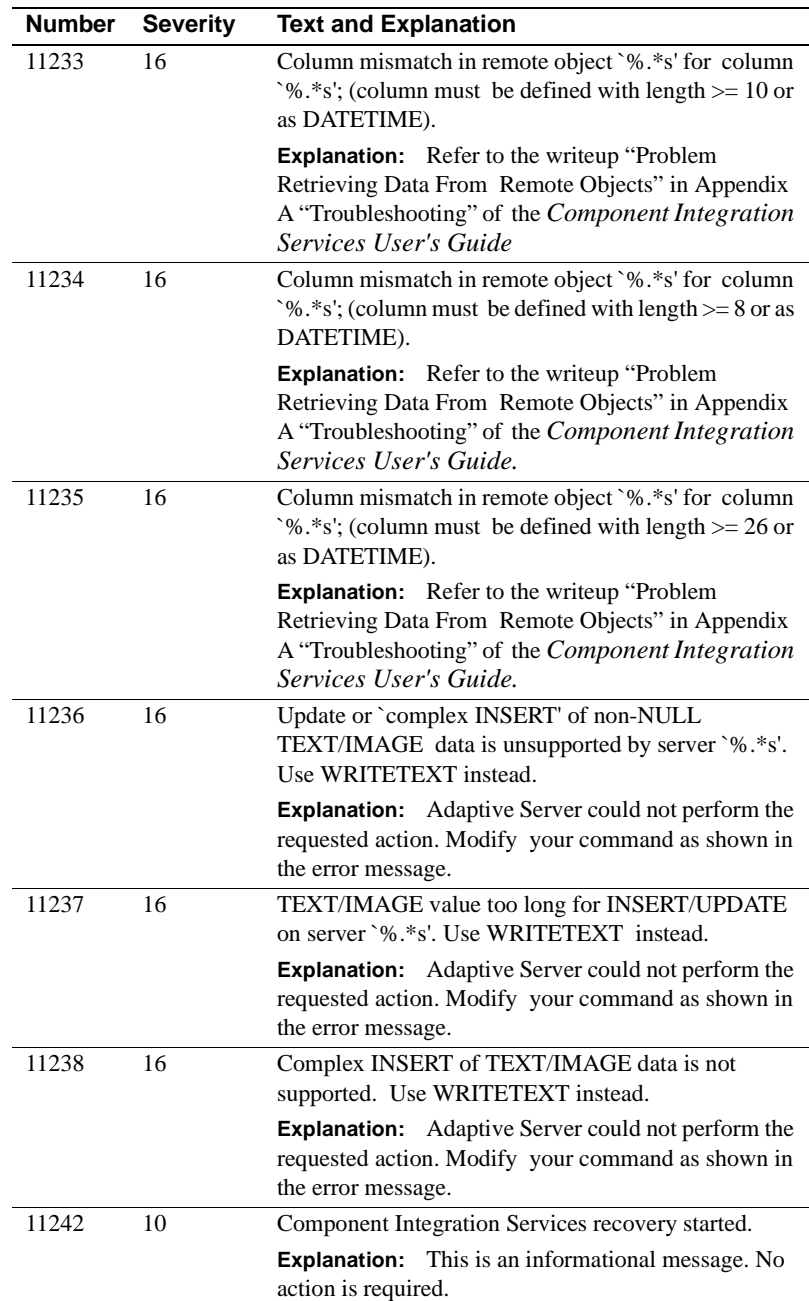

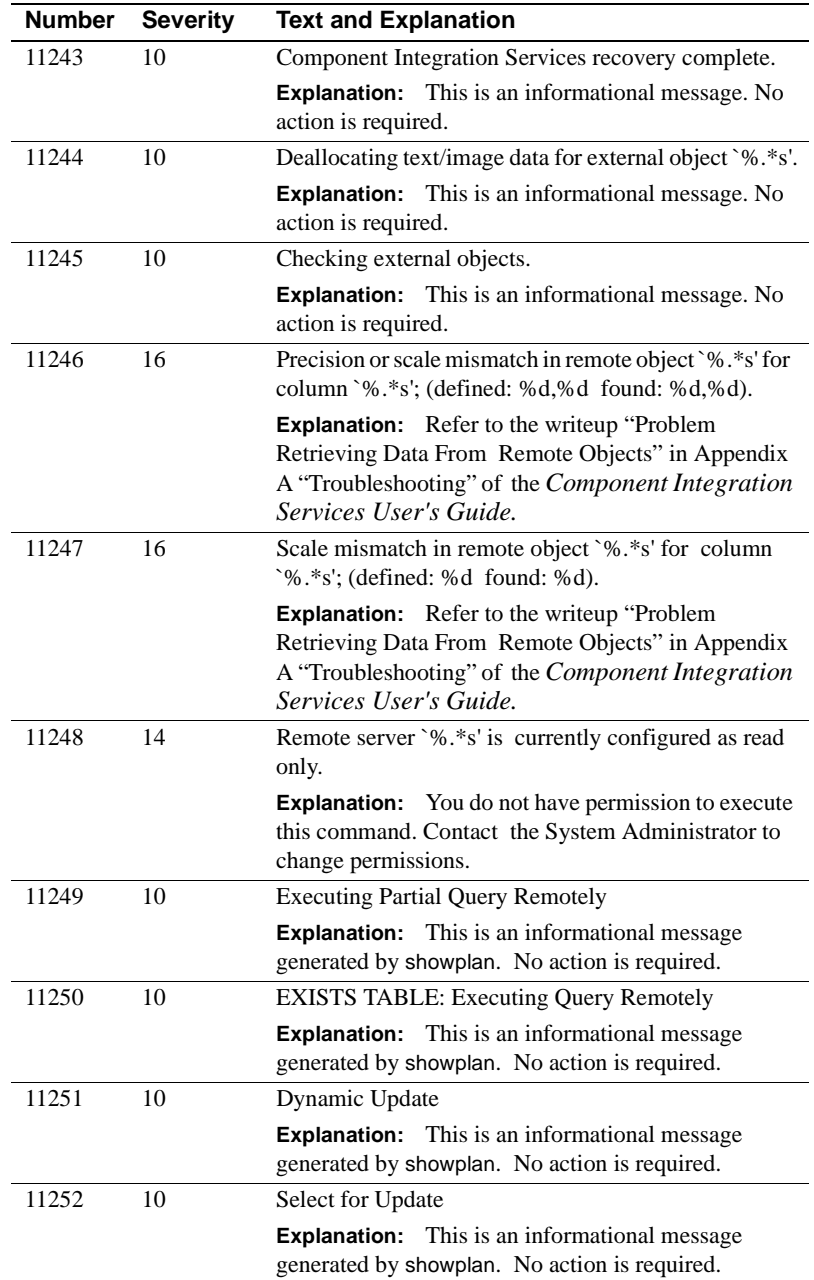

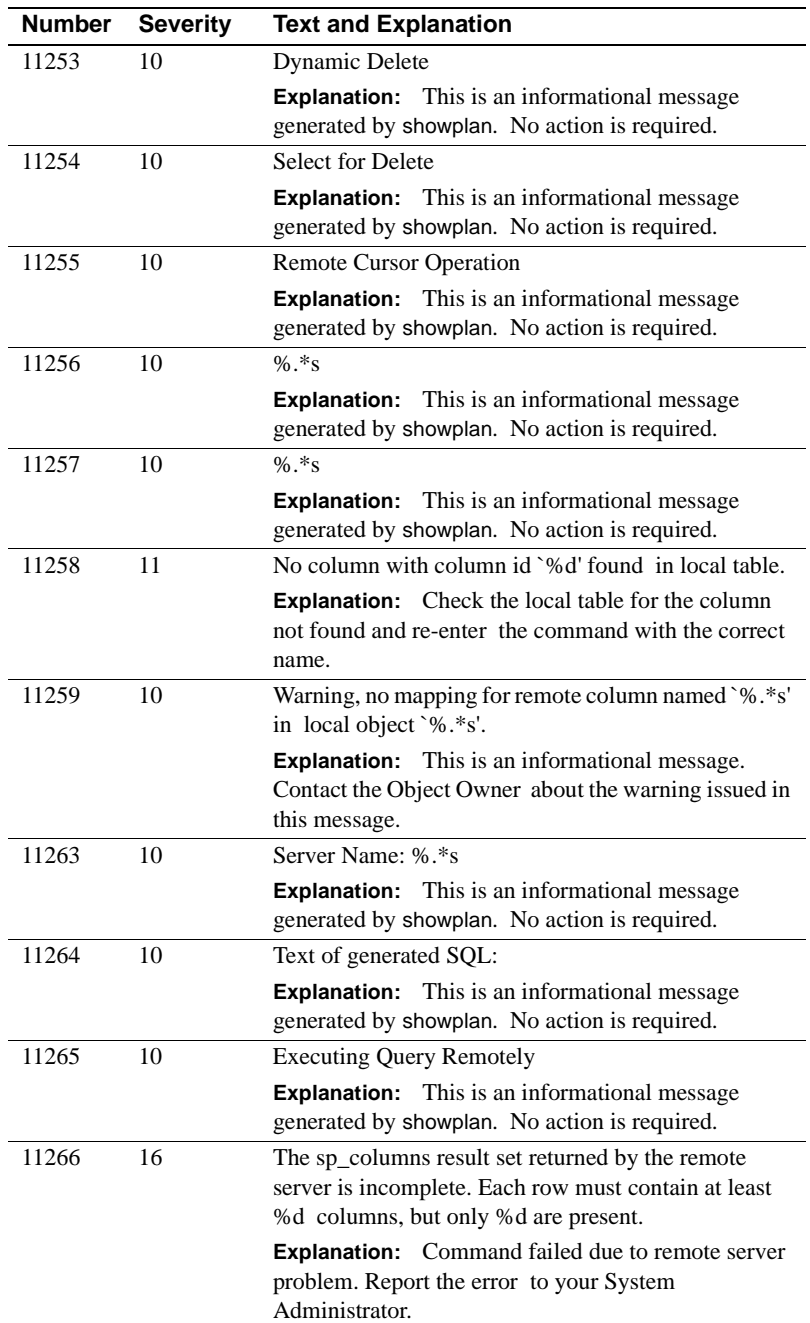

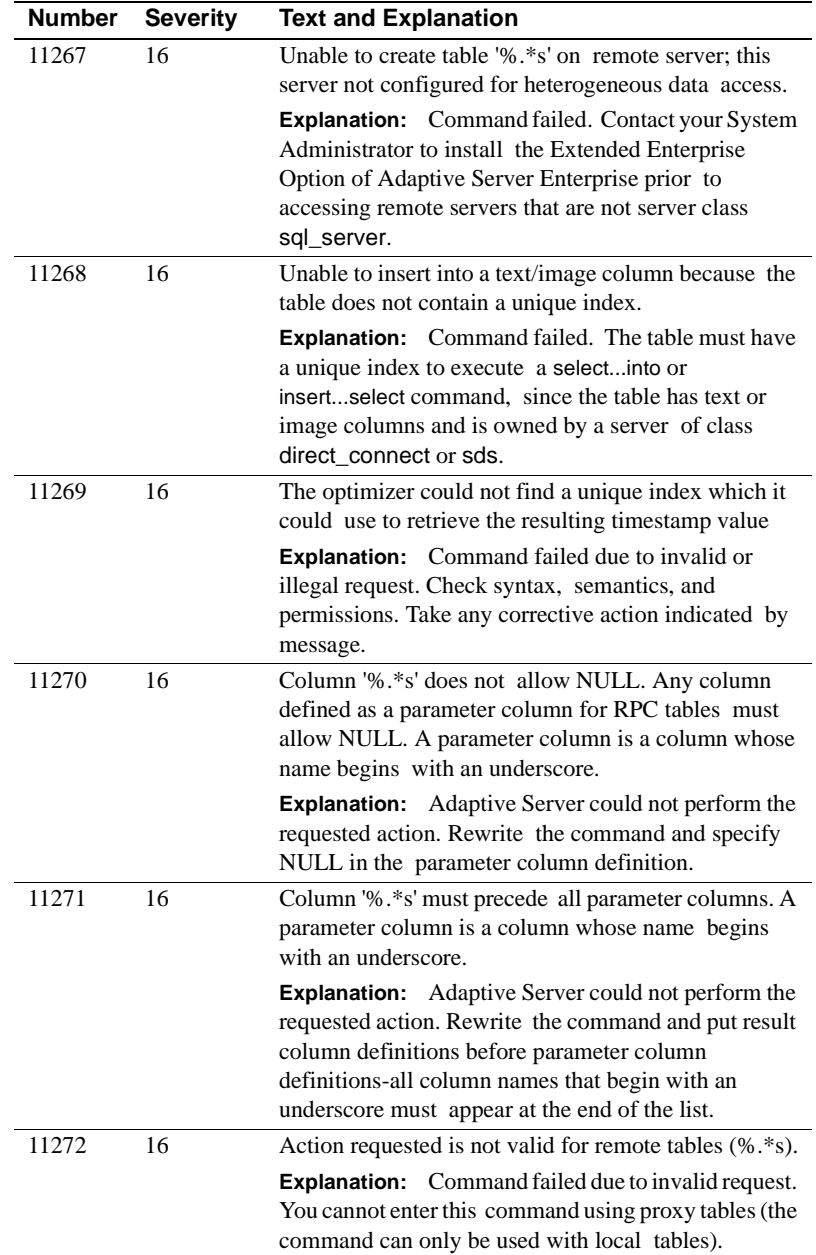

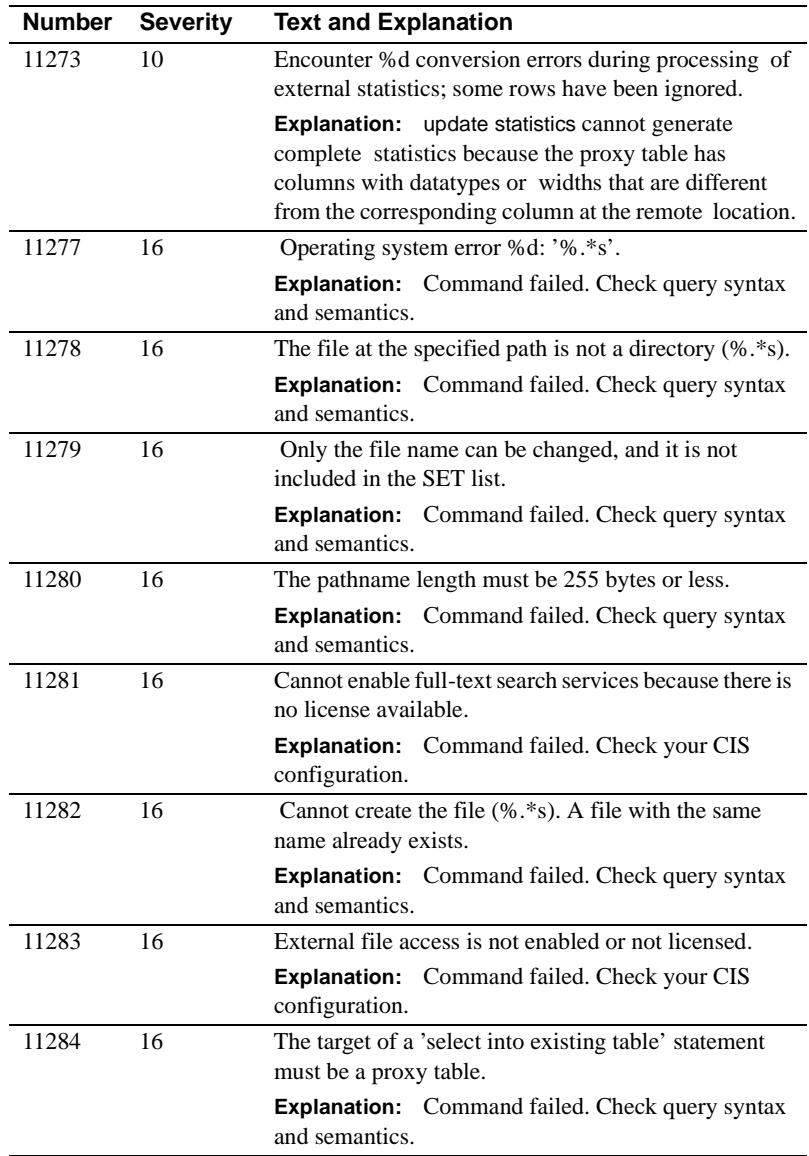

## CHAPTER 6 **Adaptive Server Error Messages**

This chapter contains the text of all the *numbered* Adaptive Server error messages through 14007. Each message is followed by a short explanation and brief instructions on what to do when you see the error.

Messages in the 17xxx and 18xxx series are informational and error messages returned by stored procedures. For help with a system procedure message, refer to the discussion of that procedure in the "System Procedures" section of the *Adaptive Server Reference Manual*. ASE functions and commands used in a stored procedure may generate their own error messages, with an error number below 17xxx and severity of 10 or higher; for help with those messages, refer to the appropriate error number in this chapter.

Since dbcc checkstorage faults are somewhat different in concept from other error messages, they do not appear in this chapter. For a listing of dbcc checkstorage faults, see "How to Analyze dbcc checkstorage Faults" in the Encyclopedia of Tasks chapter.

#### **Working with Error Messages**

This chapter shows all numbered messages applicable to Adaptive Server Versions 11.0.x through 12.0. The message text itself corresponds to the Version 12.0 text. Accordingly, specific messages may or may not appear in your server version, and the message text may differ from what is shown here.

**Warning!** If your site utilizes any applications based on Adaptive Server error messages, note that characteristics such as the text of a message, its severity, and so on are subject to change from one version to the next. Messages may also be withdrawn or replaced by new messages. Exercise caution, therefore, in using the existence, or any other characteristics of a message, as the basis for your applications.

Use this chapter as an error reference. Look up the error number and note the severity. Then use the accompanying explanation (available for most, though not all, messages) to determine your next course of action. If the error is one of the commonly occurring server messages documented in the chapter "Error Message Writeups," the explanation will refer you to that chapter. In other cases, it gives you guidance on the nature of the error and what to do next.

Generally speaking, the severity level of a message corresponds to the type and severity of the problem that the server encountered. For a complete description of severity levels, see "Adaptive Server Error Logging" in the *System Administration Guide*.

# **Server Error Messages 1 - 199**

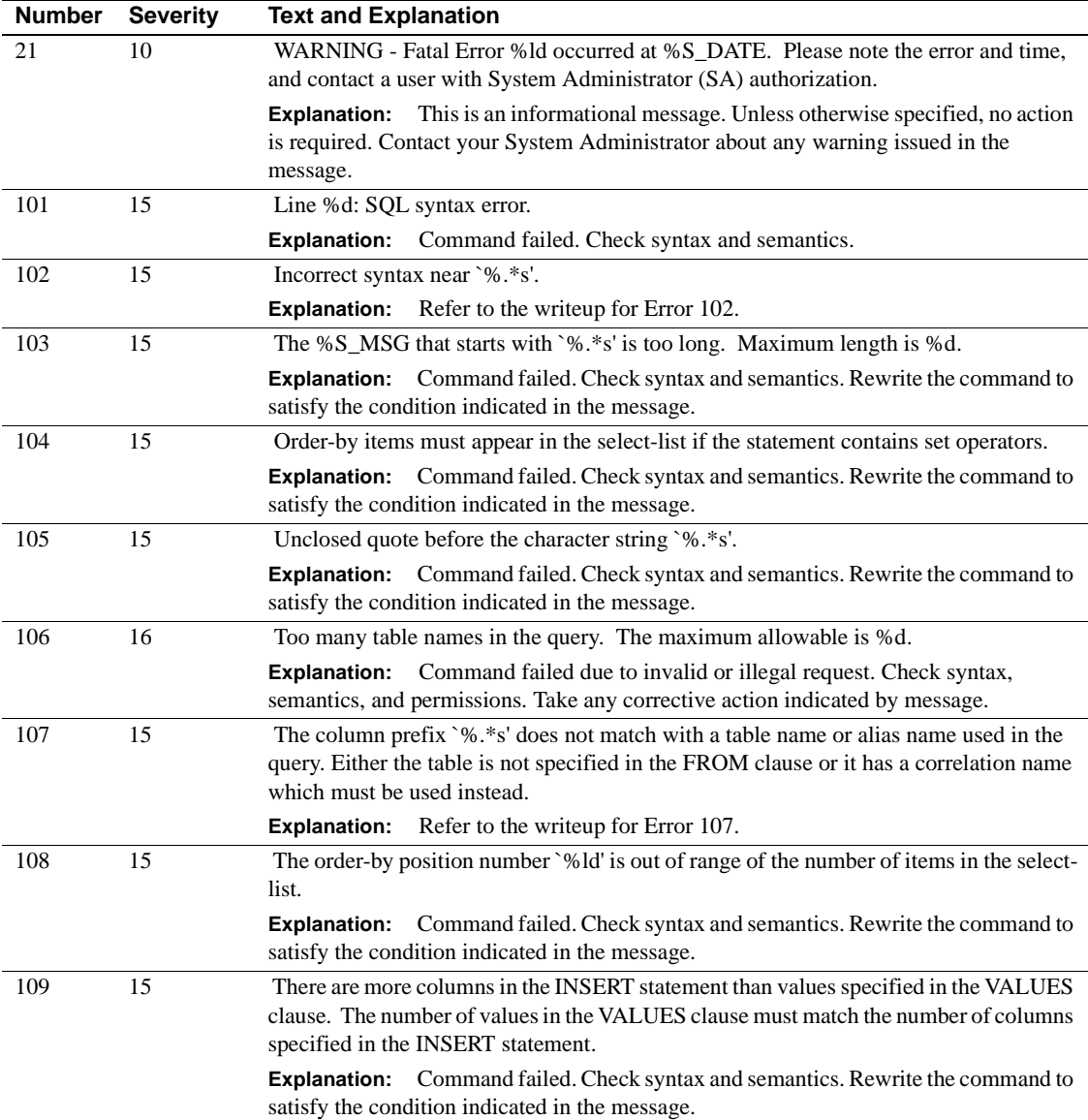

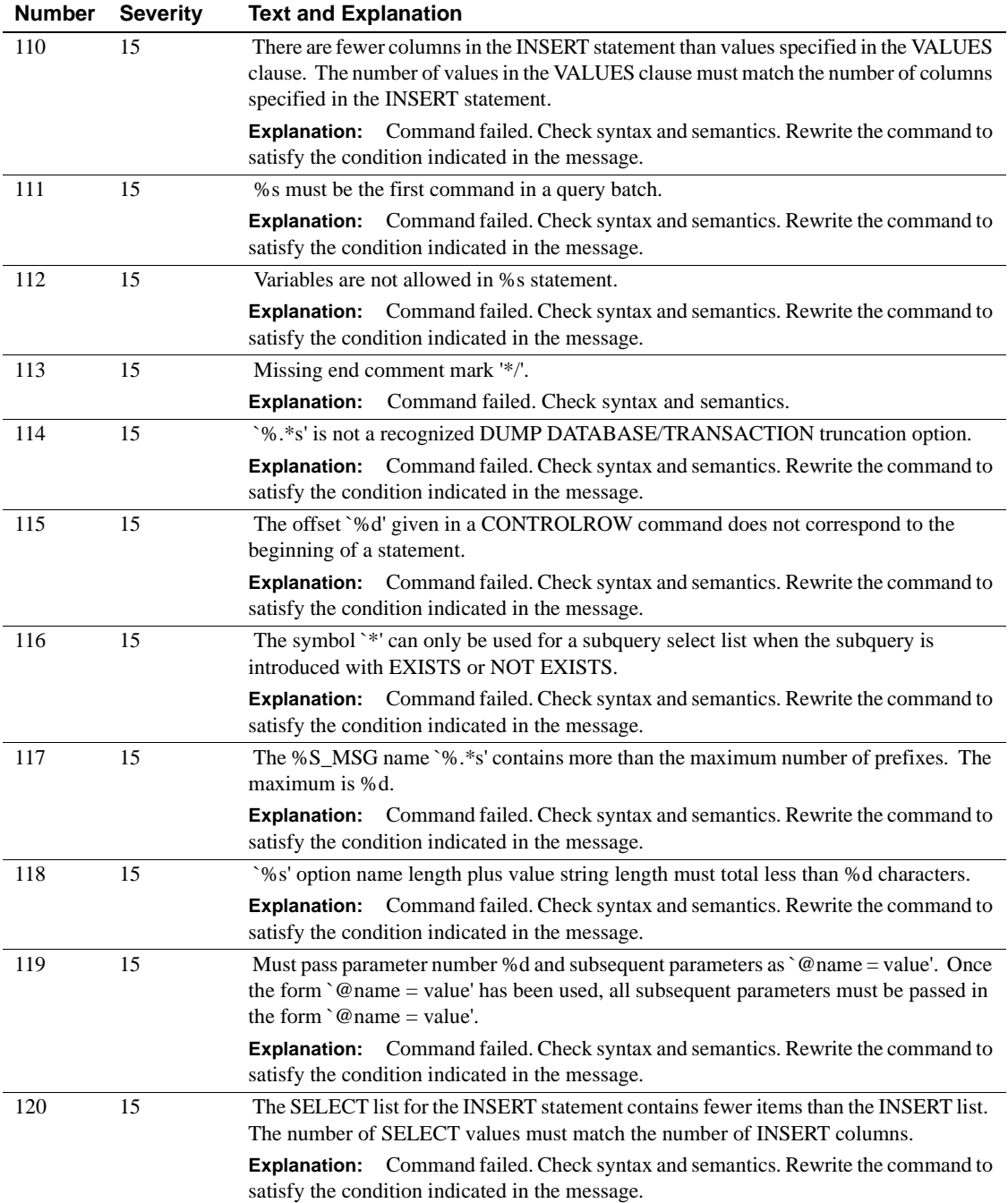

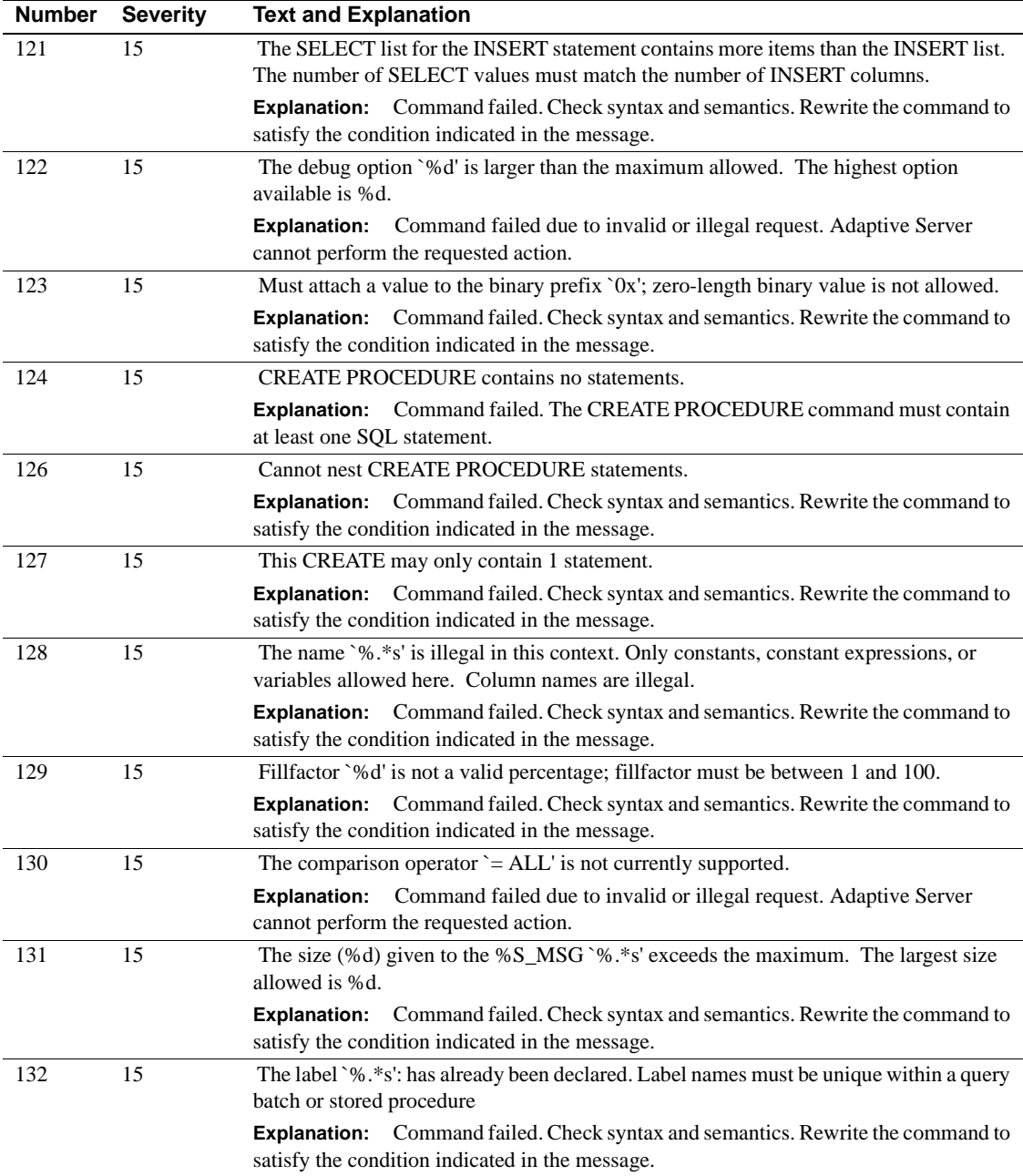

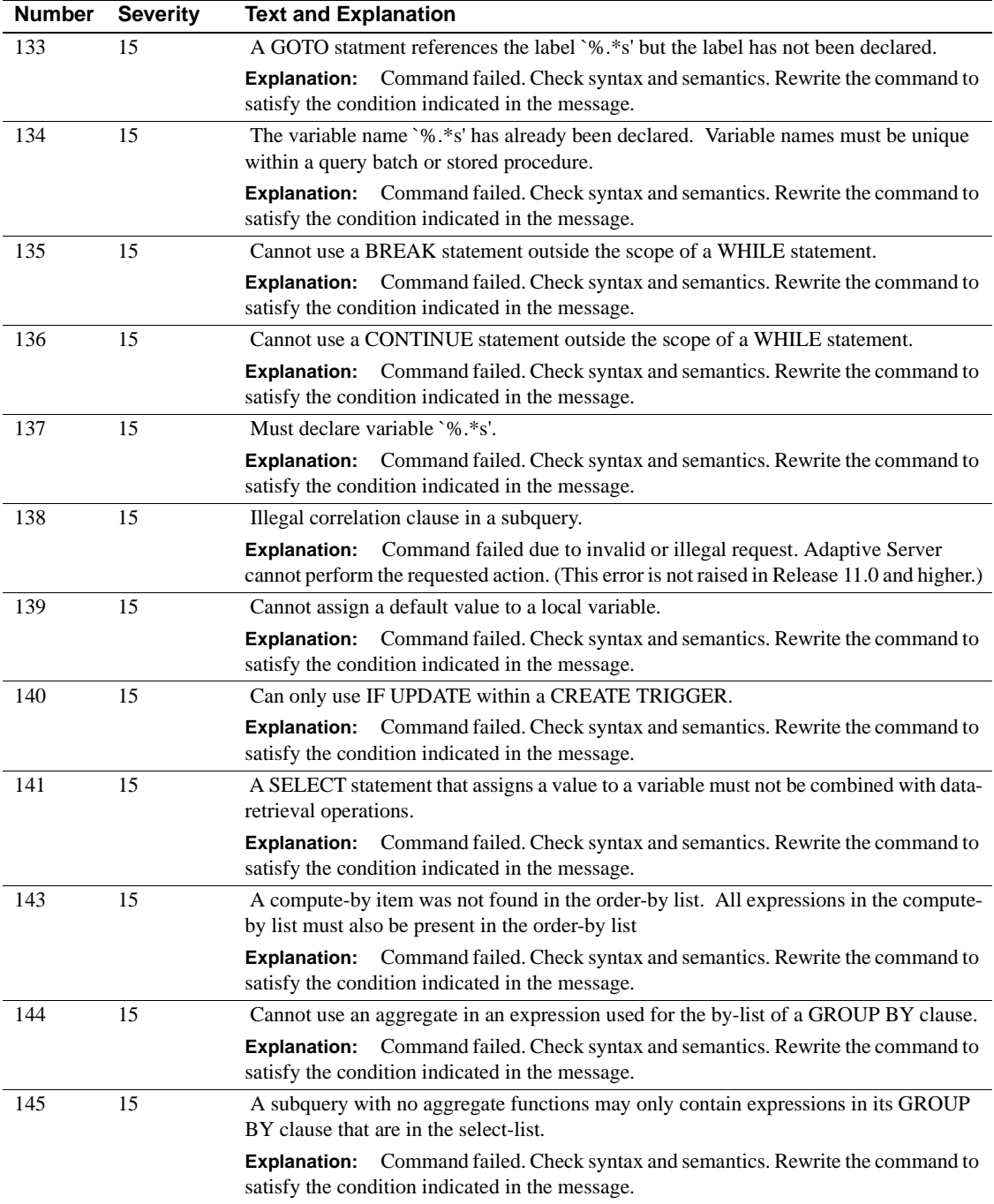

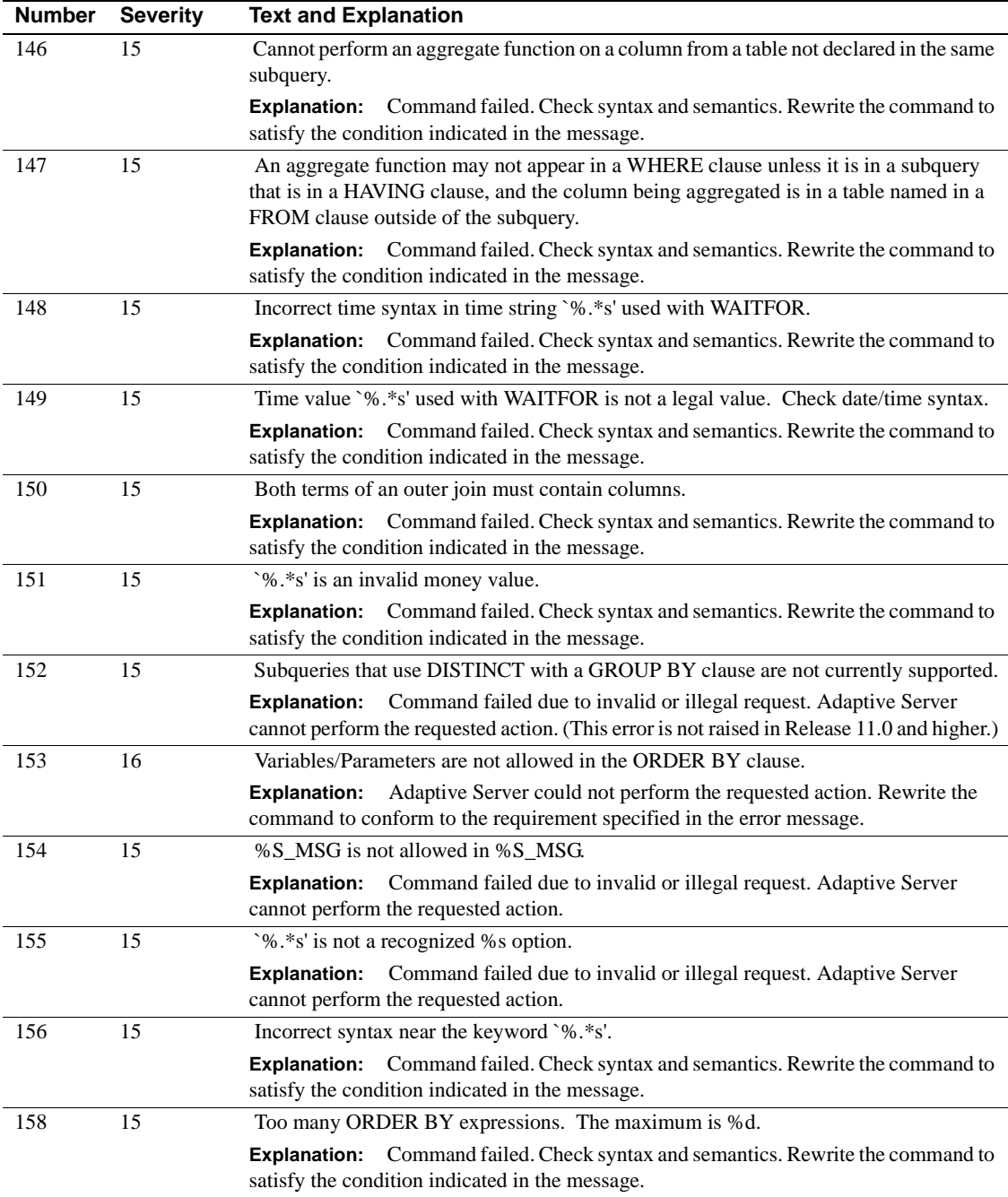

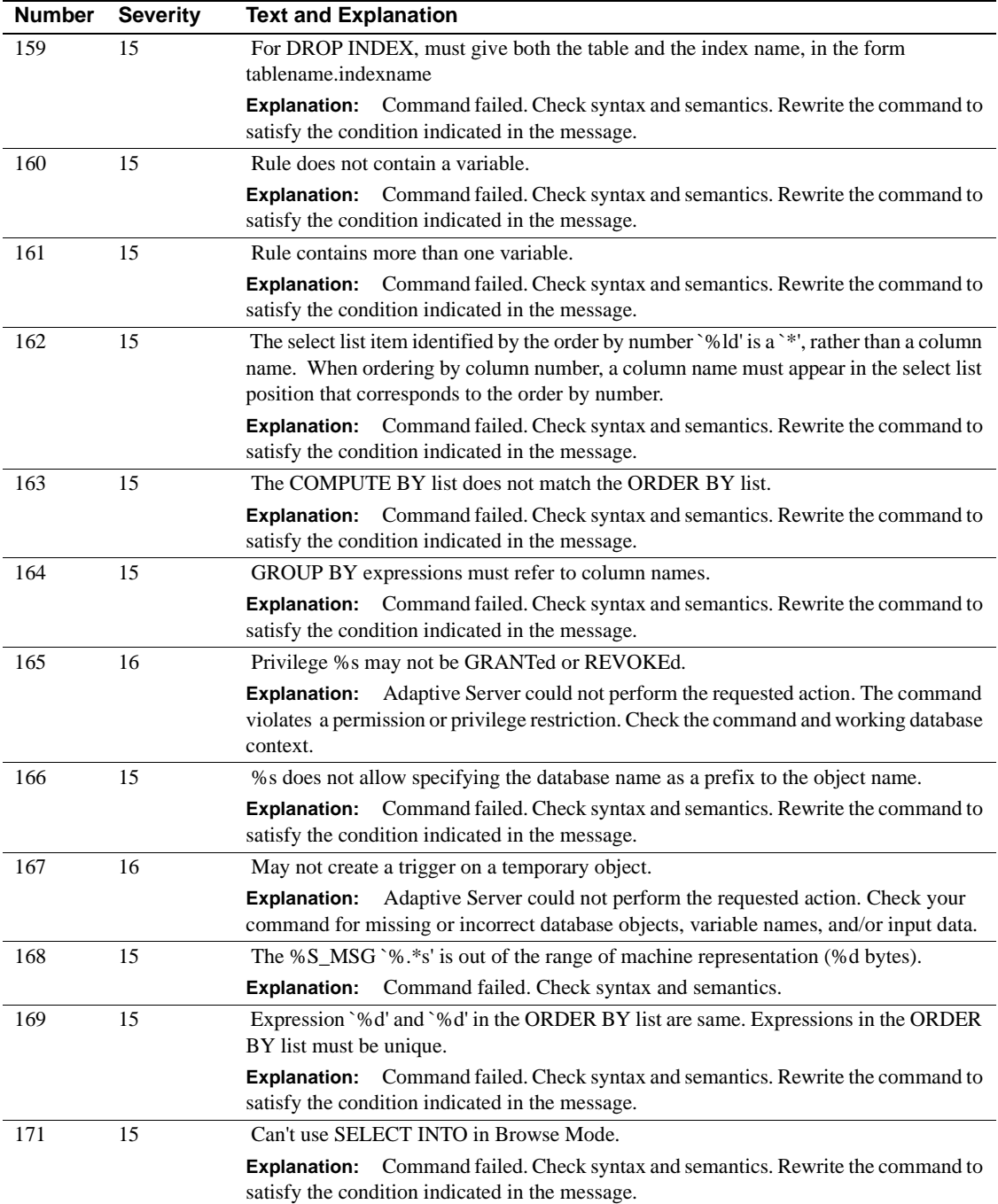

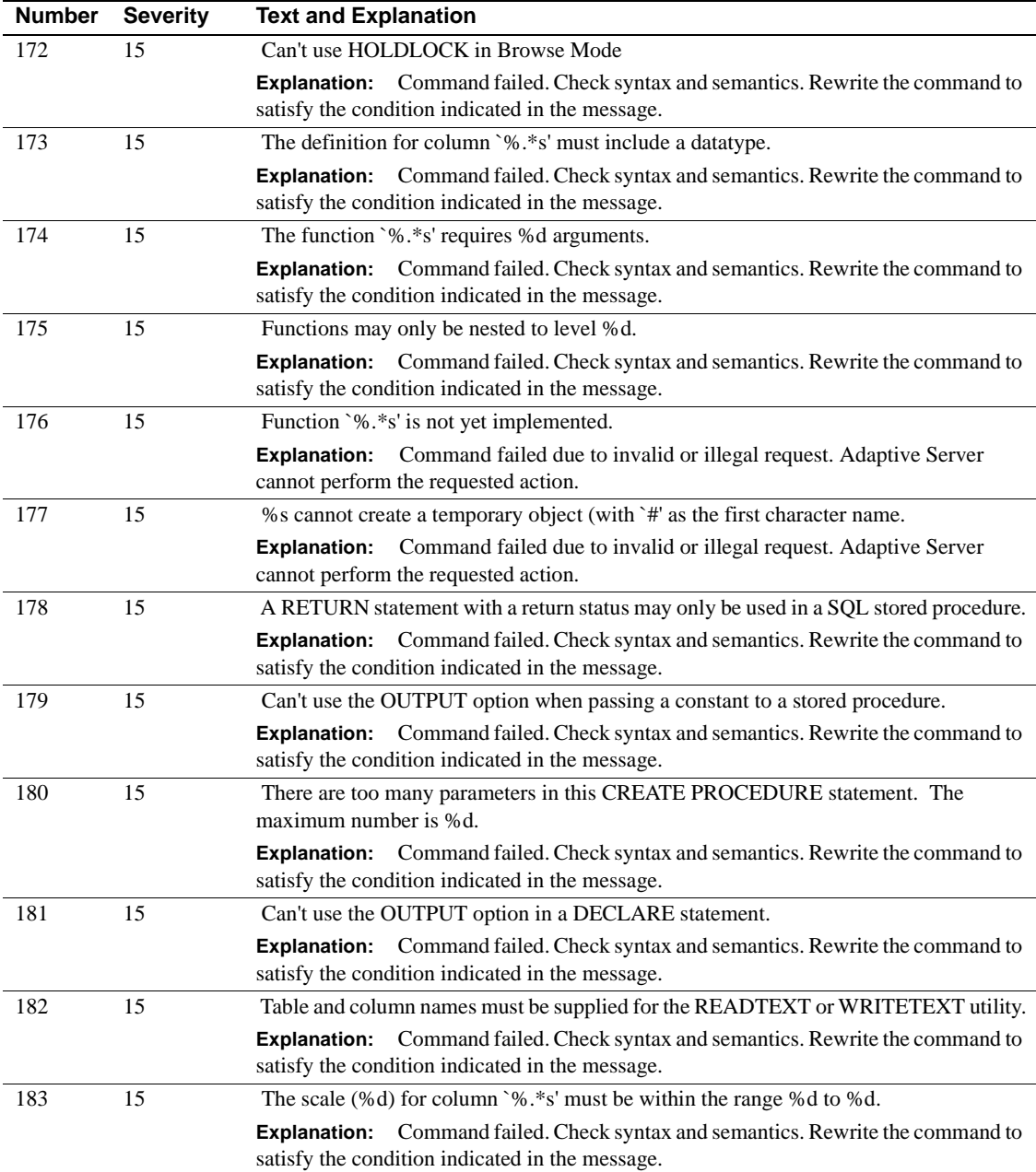

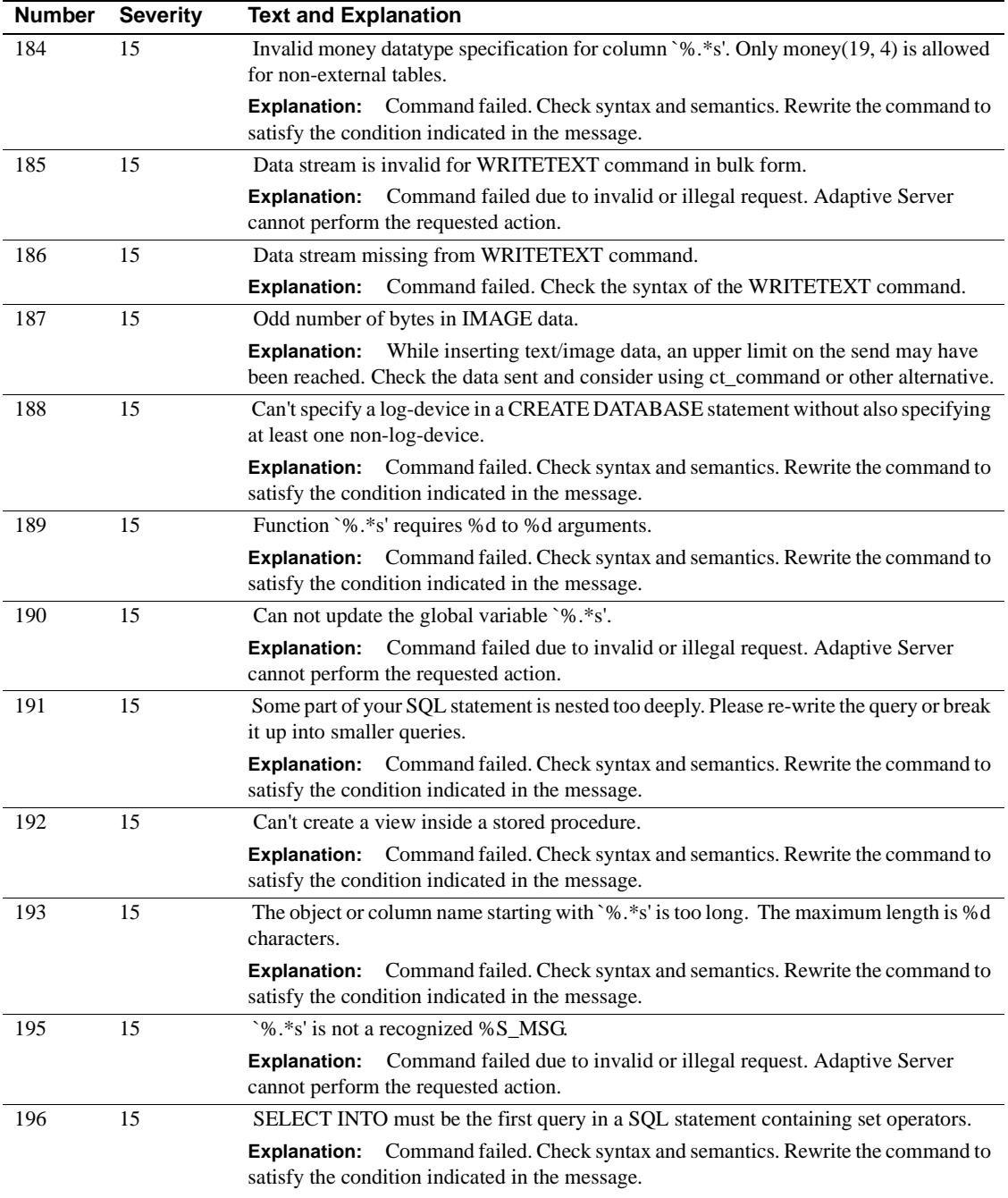
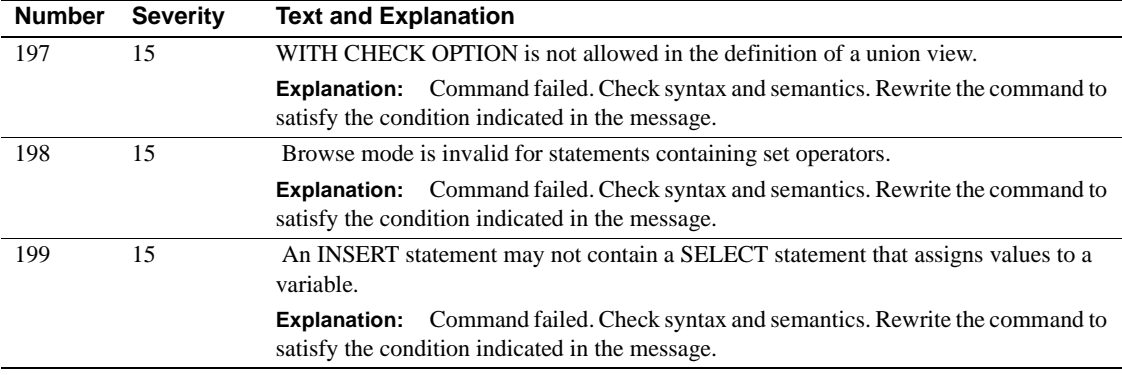

# **Server Error Messages 200 - 299**

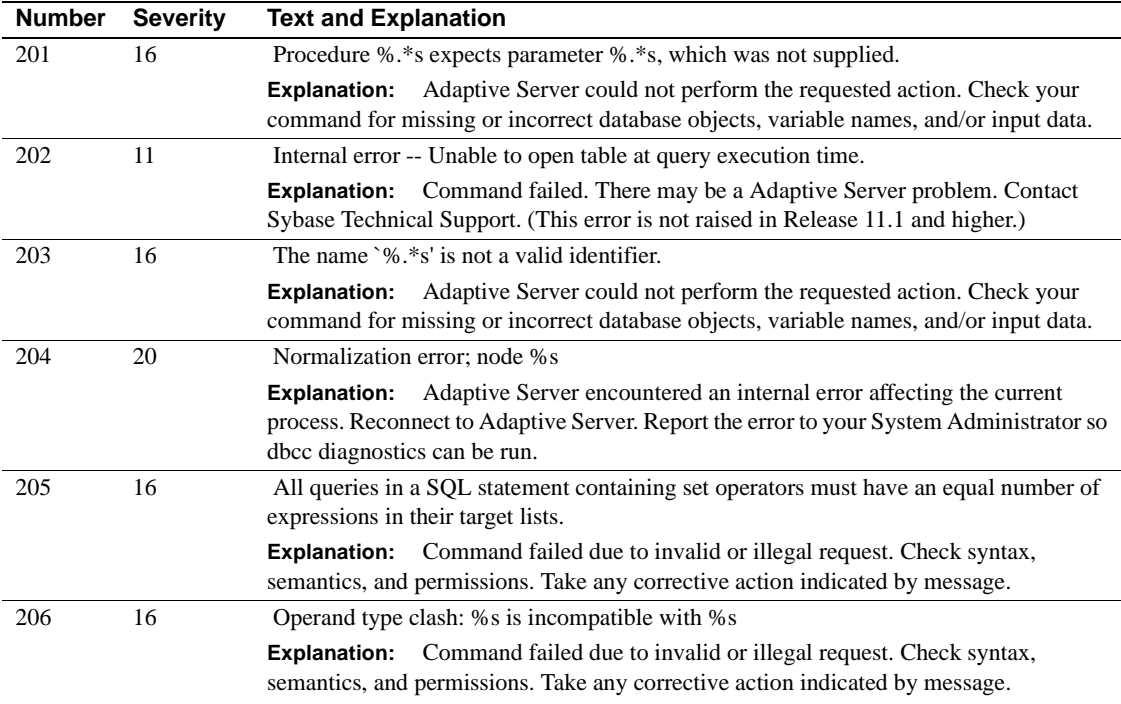

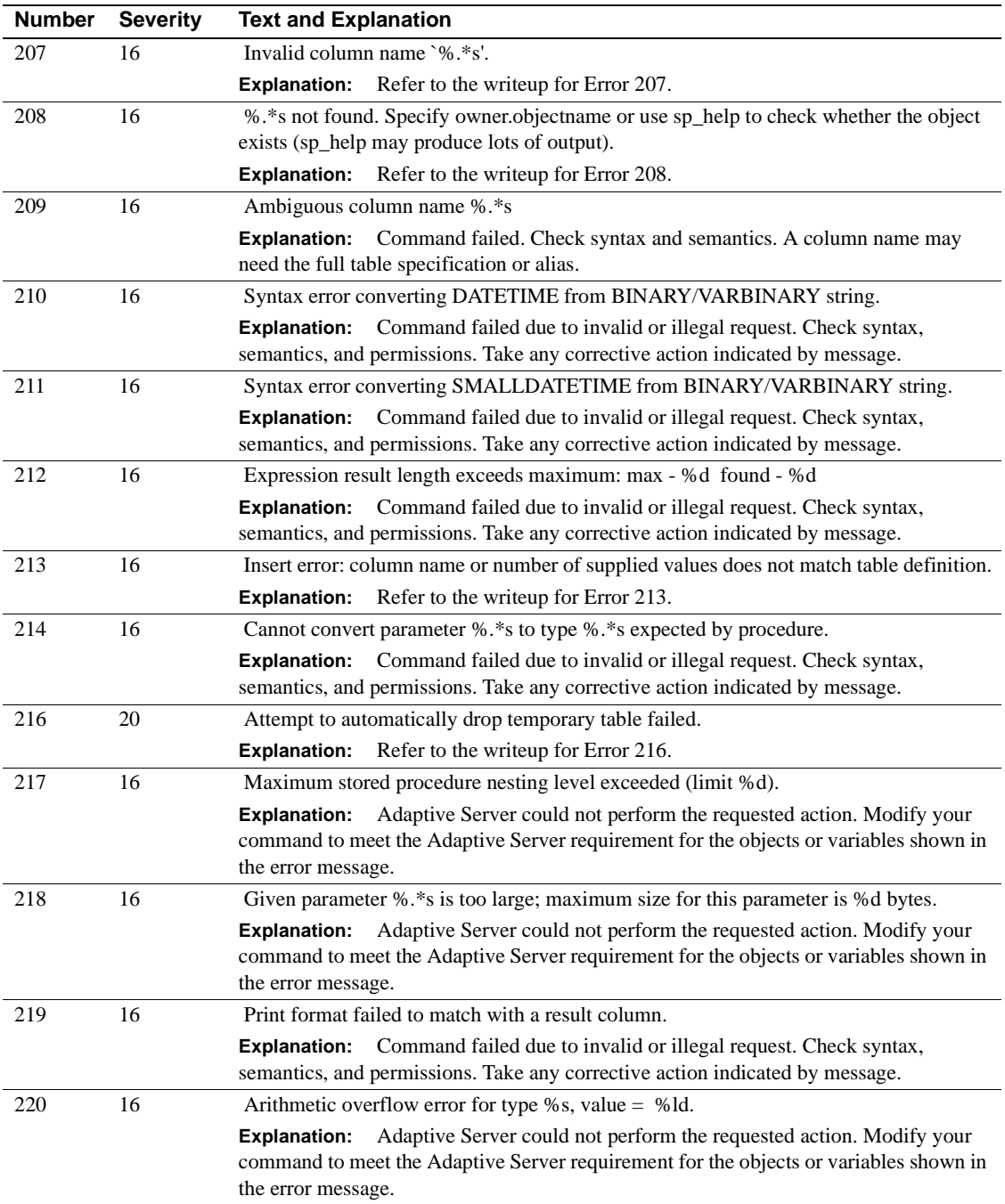

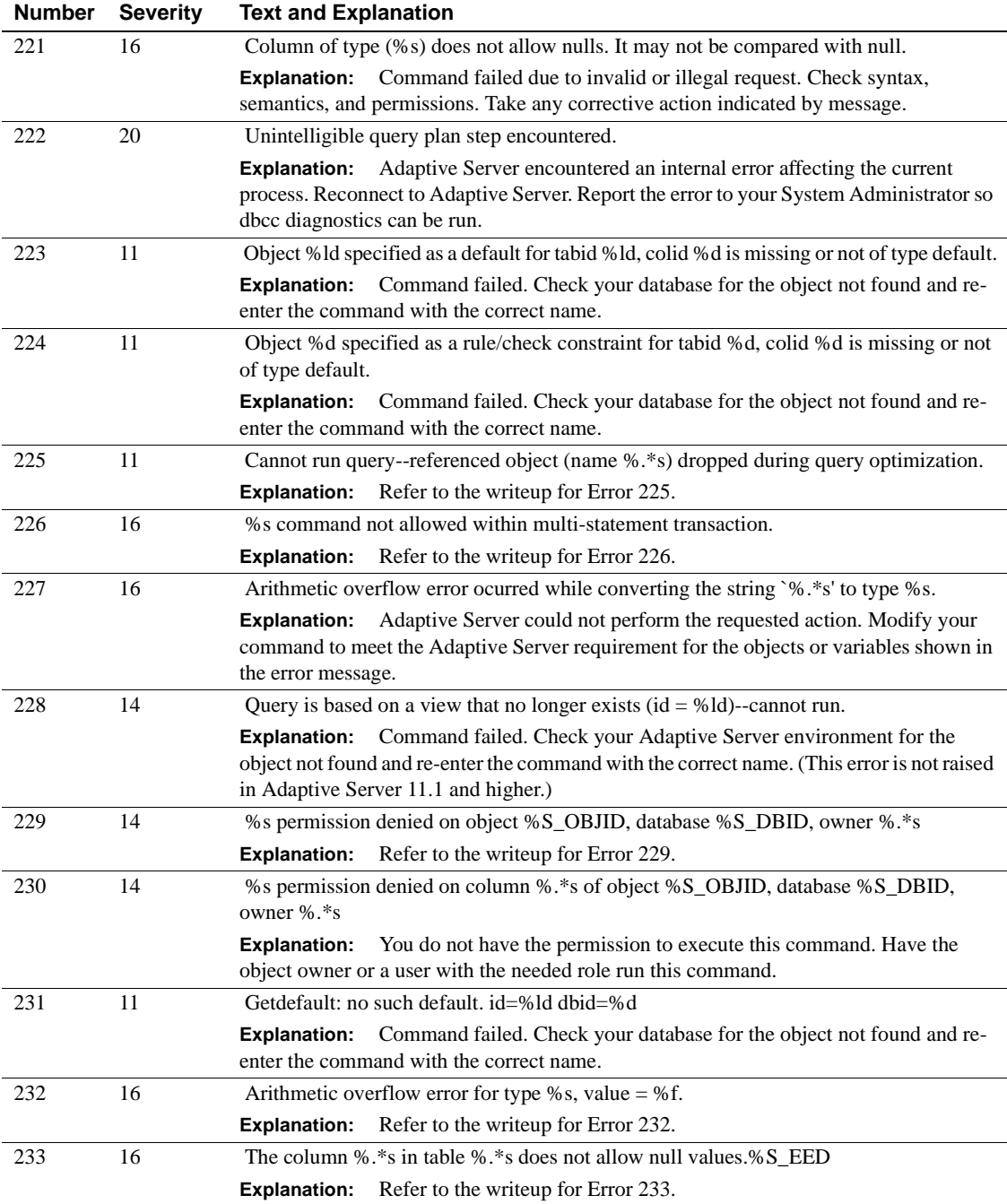

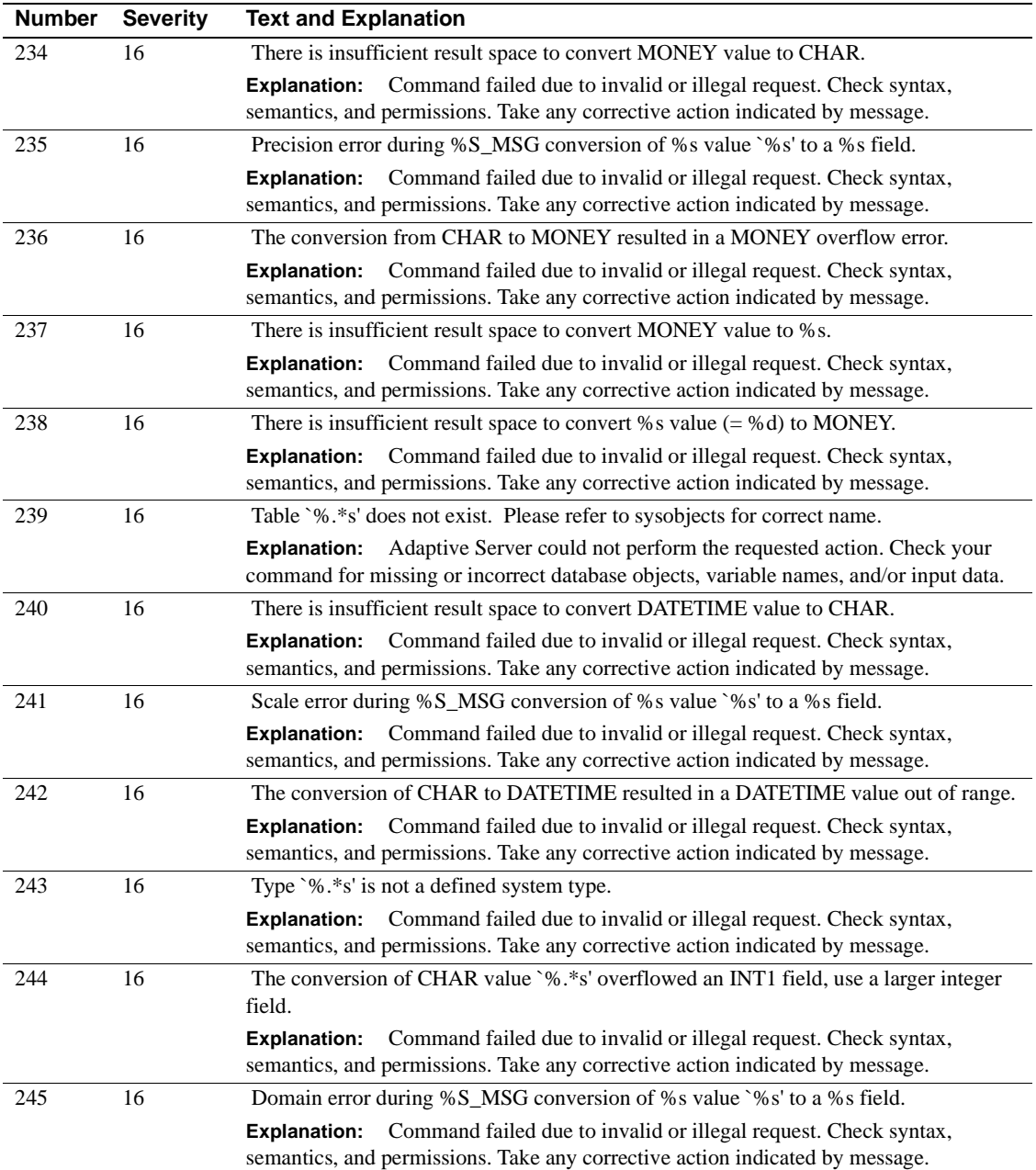

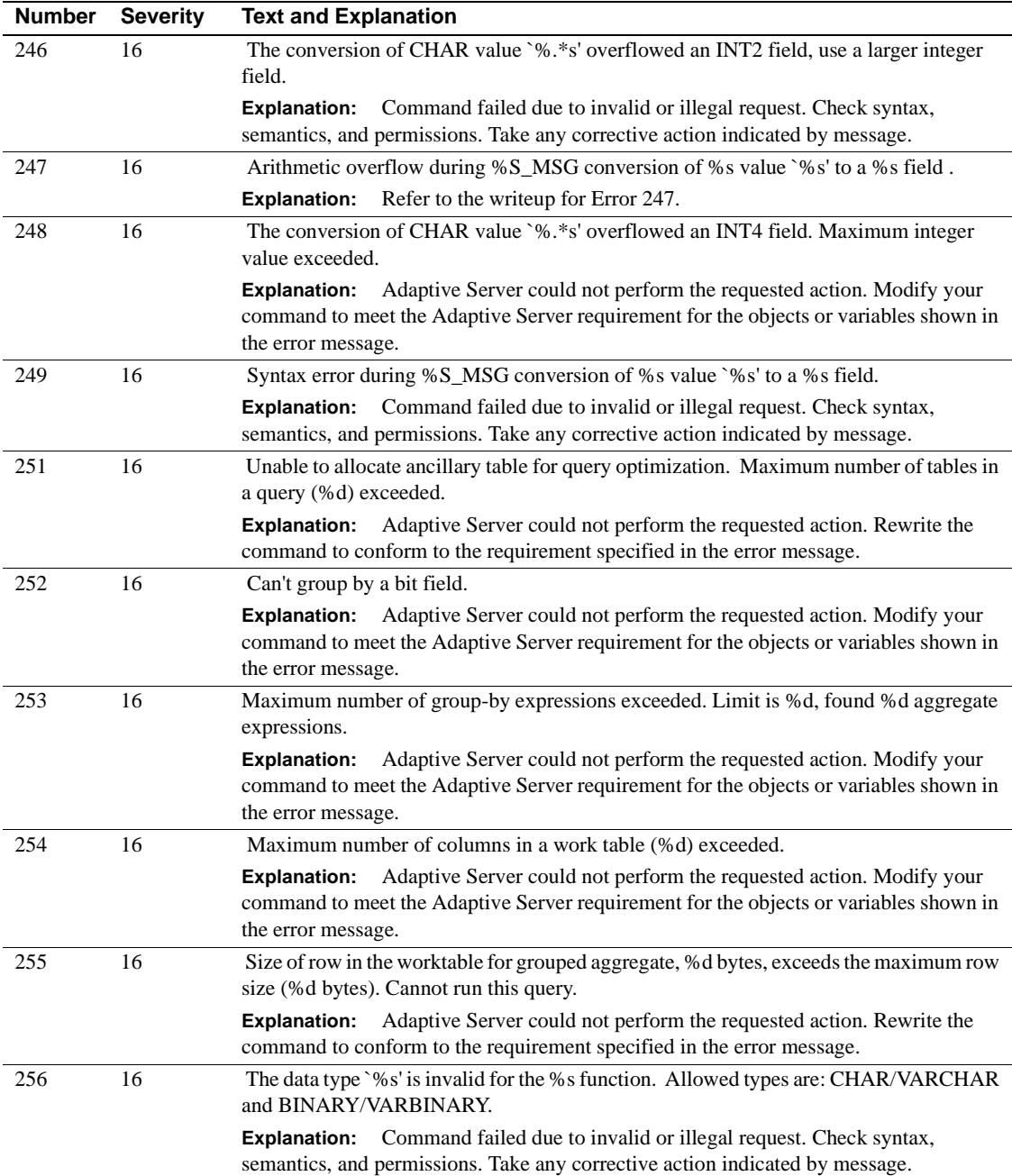

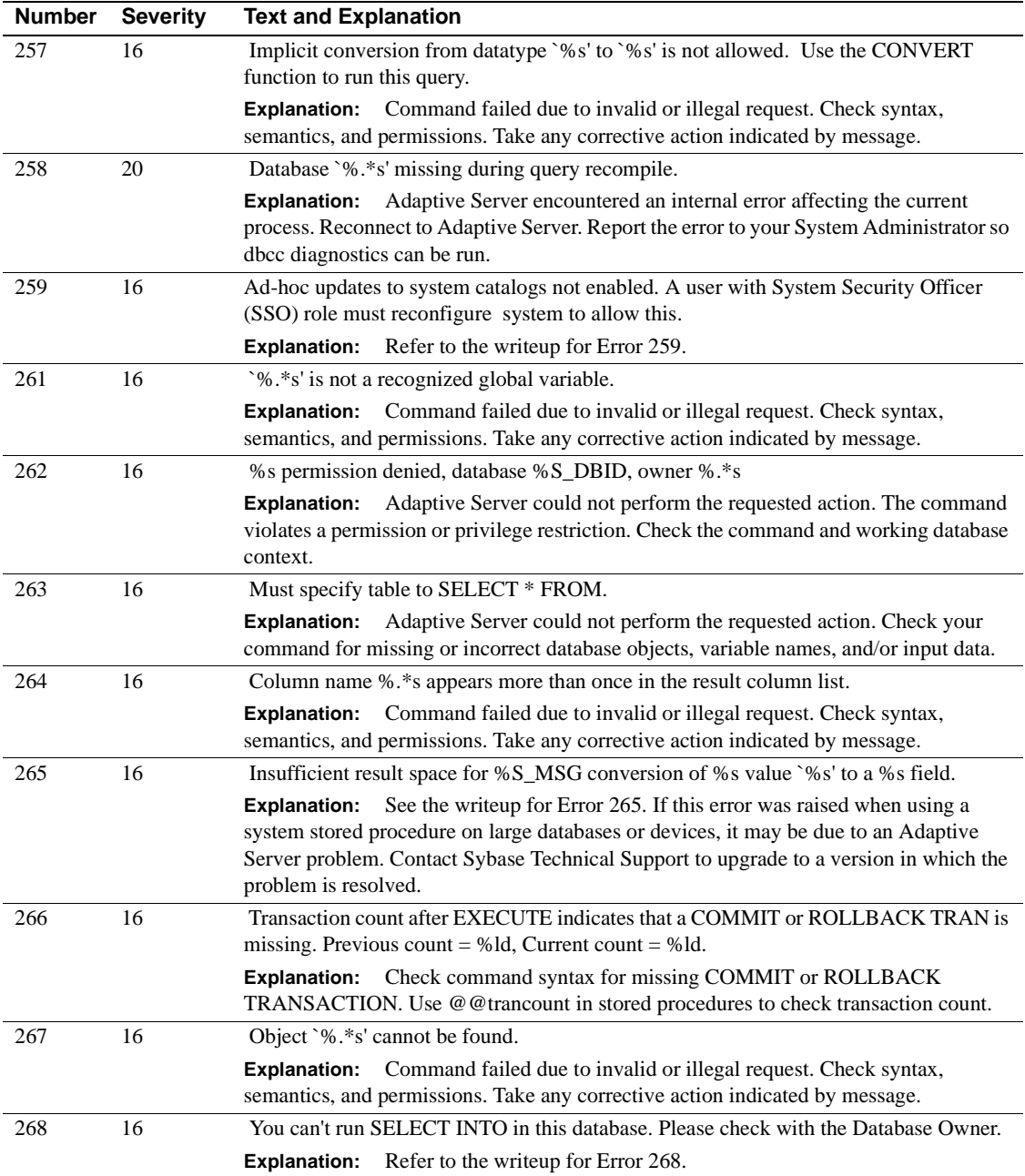

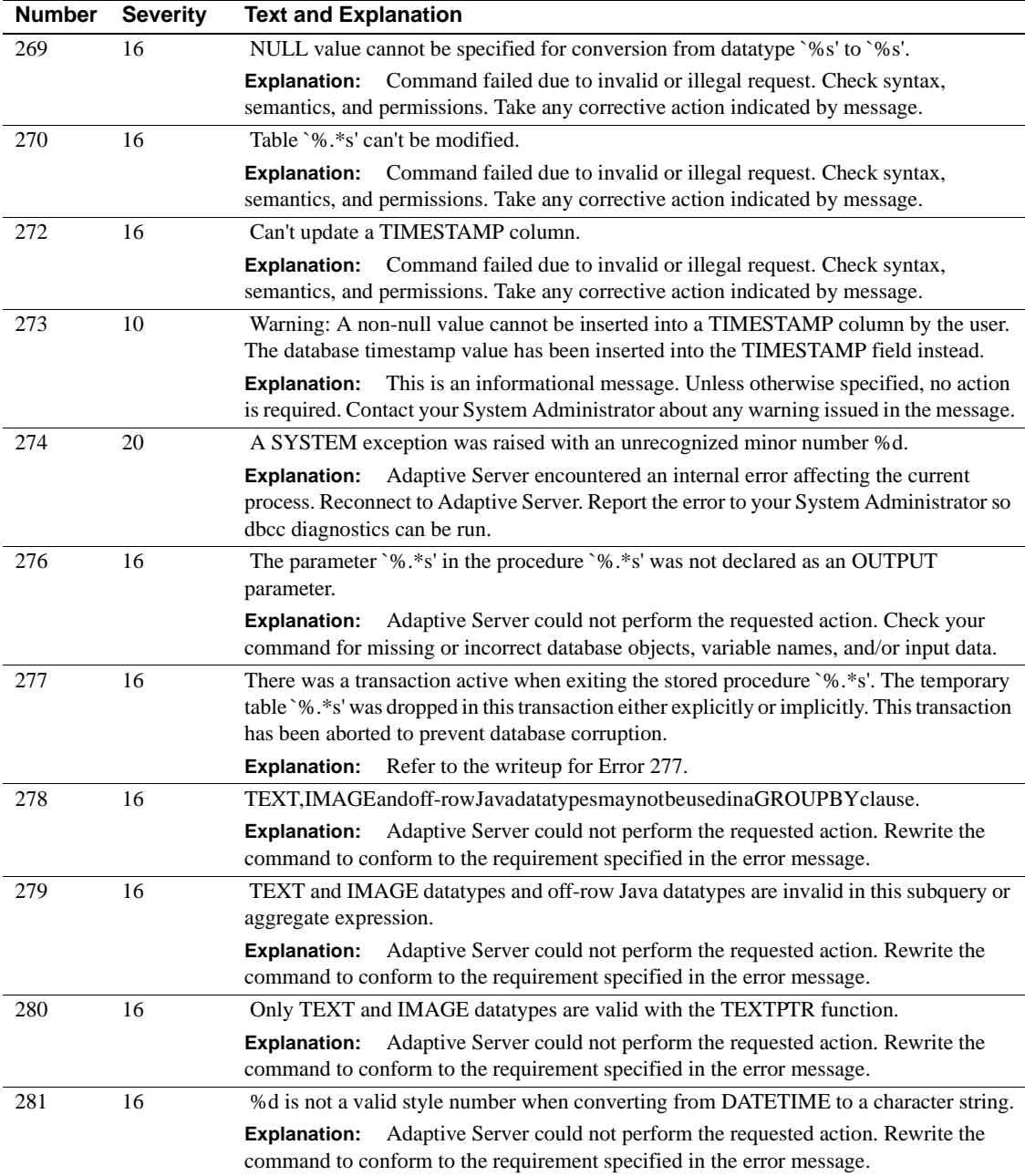

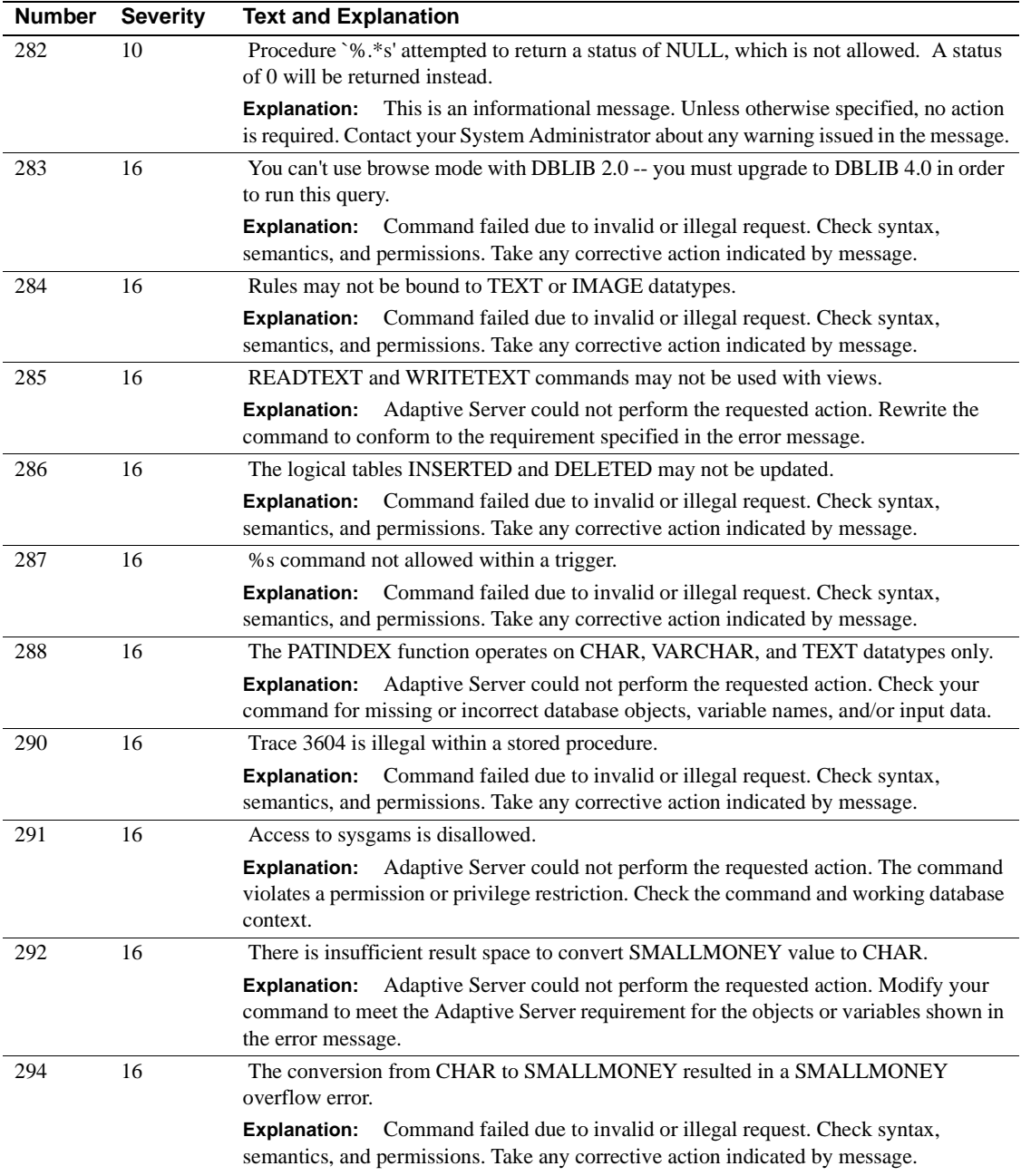

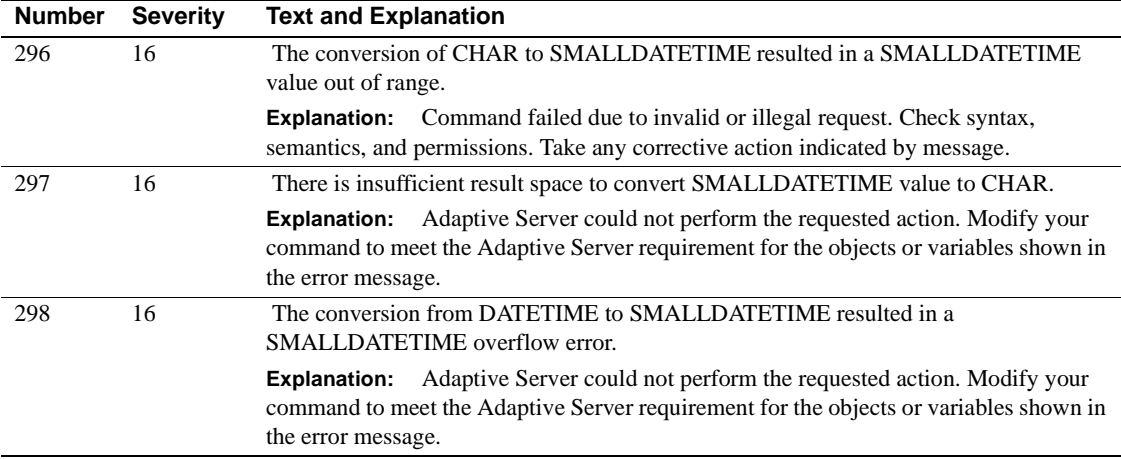

## **Server Error Messages 300 - 399**

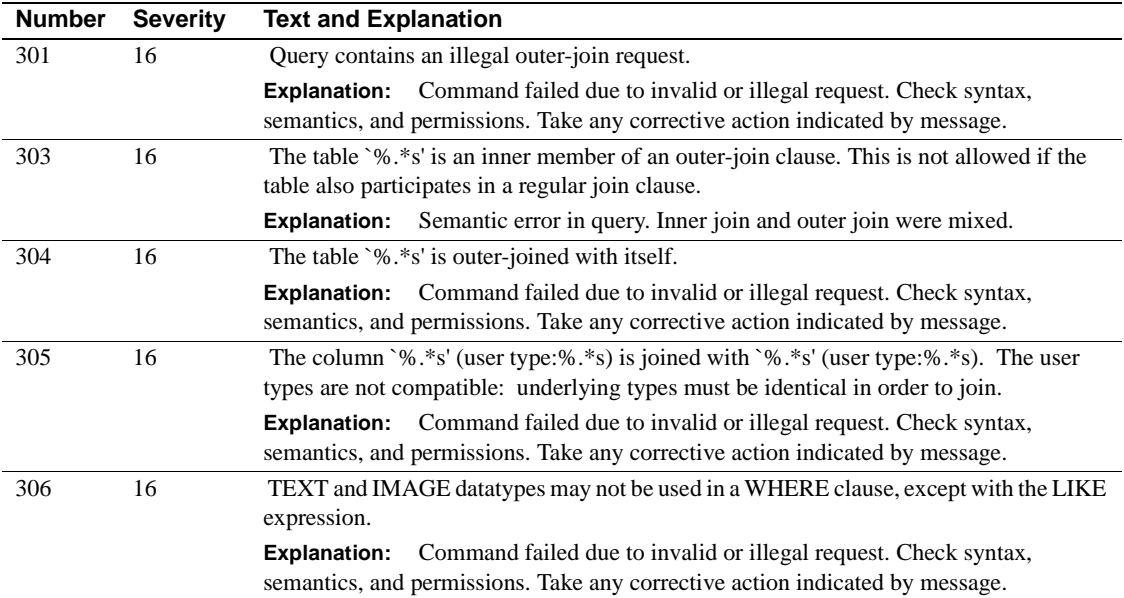

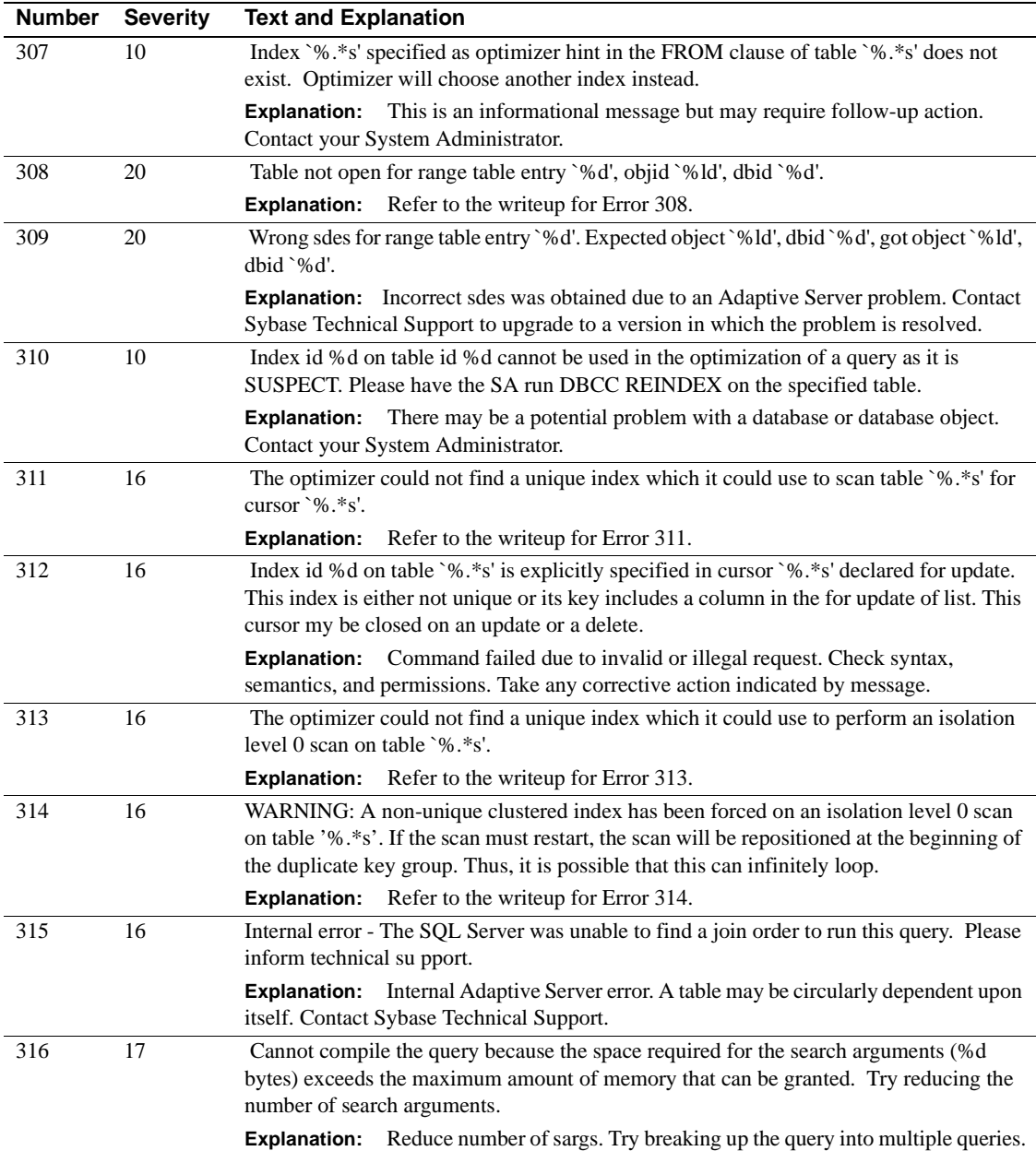

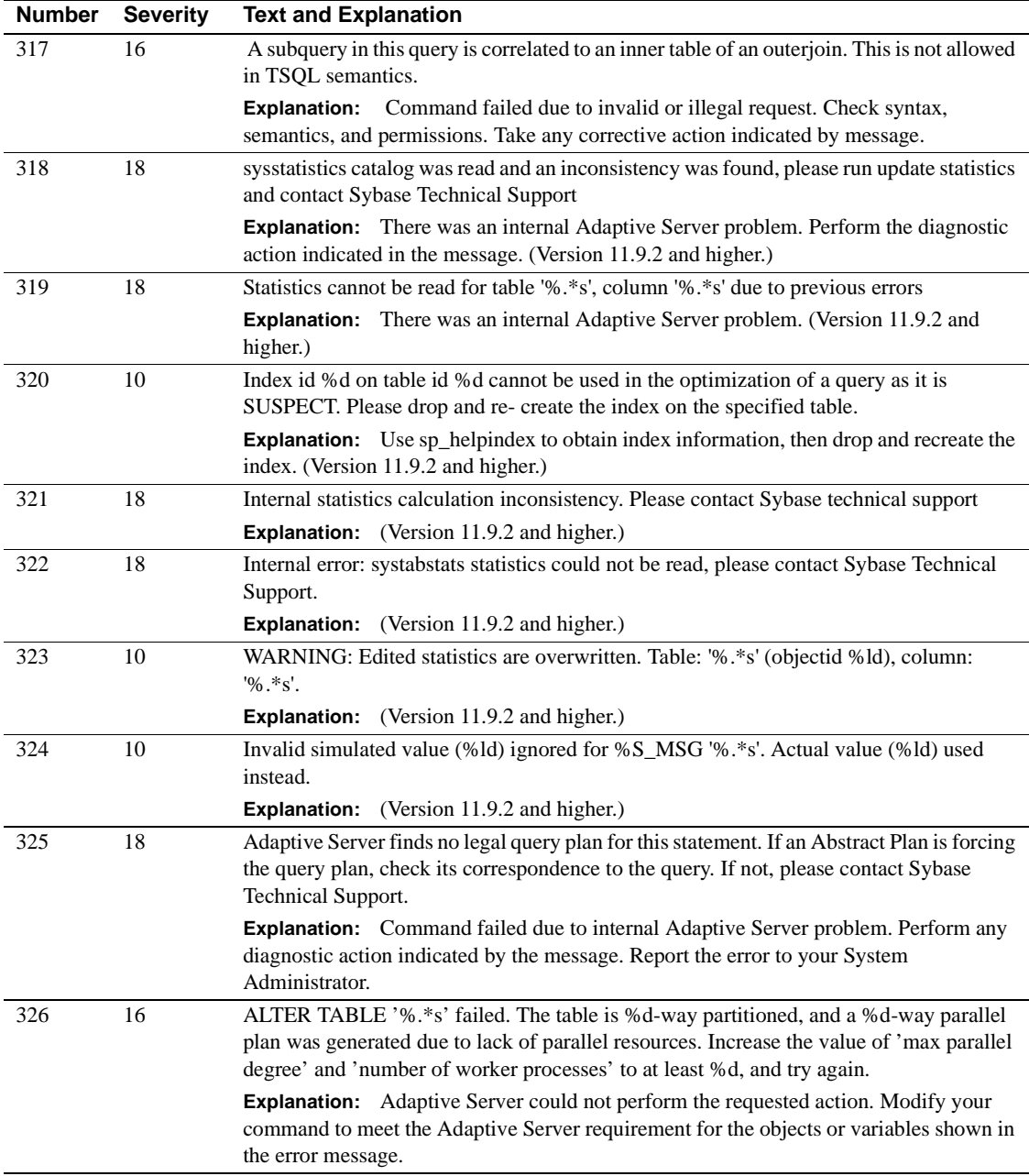

## **Server Error Messages 400 - 499**

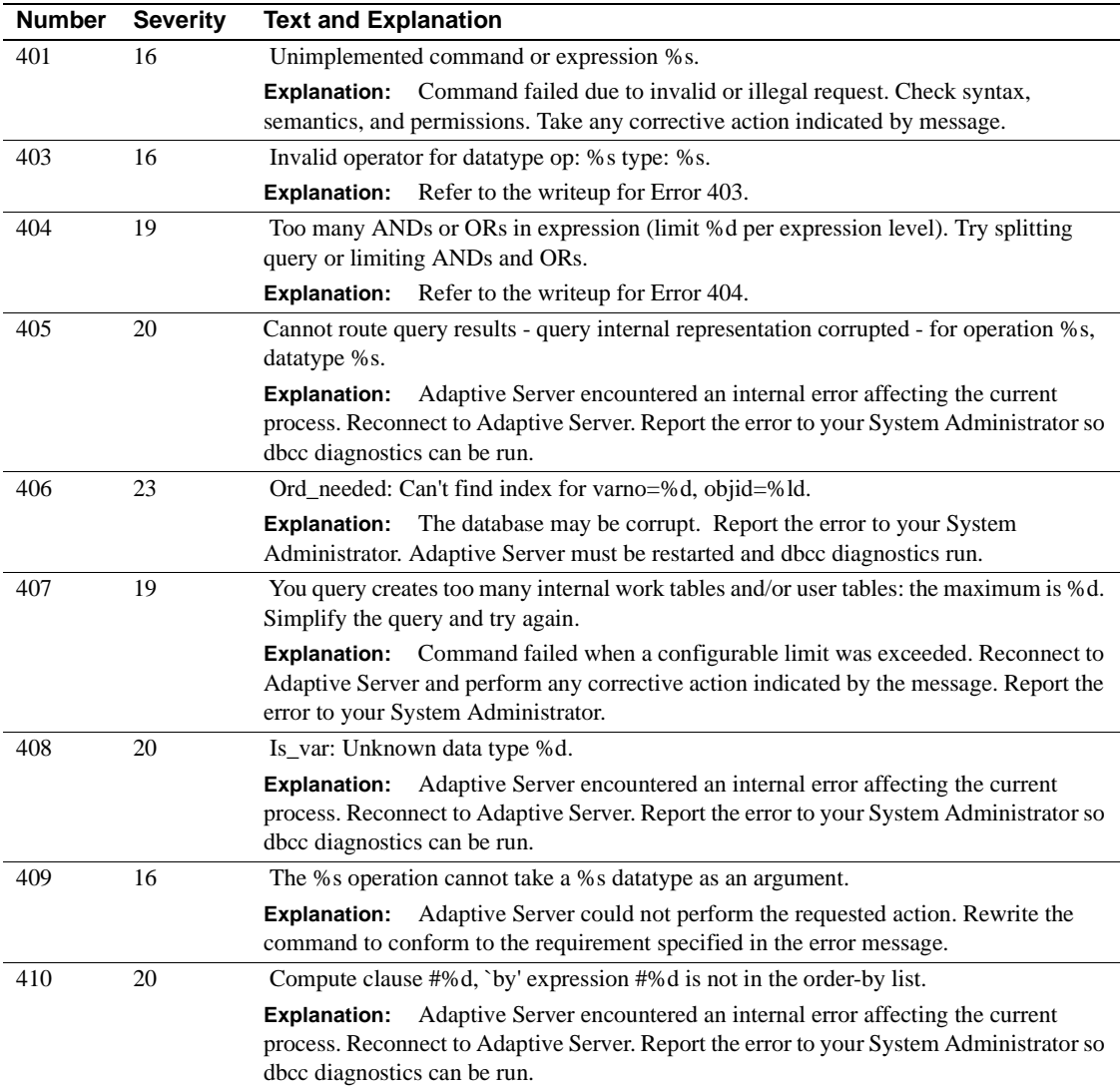

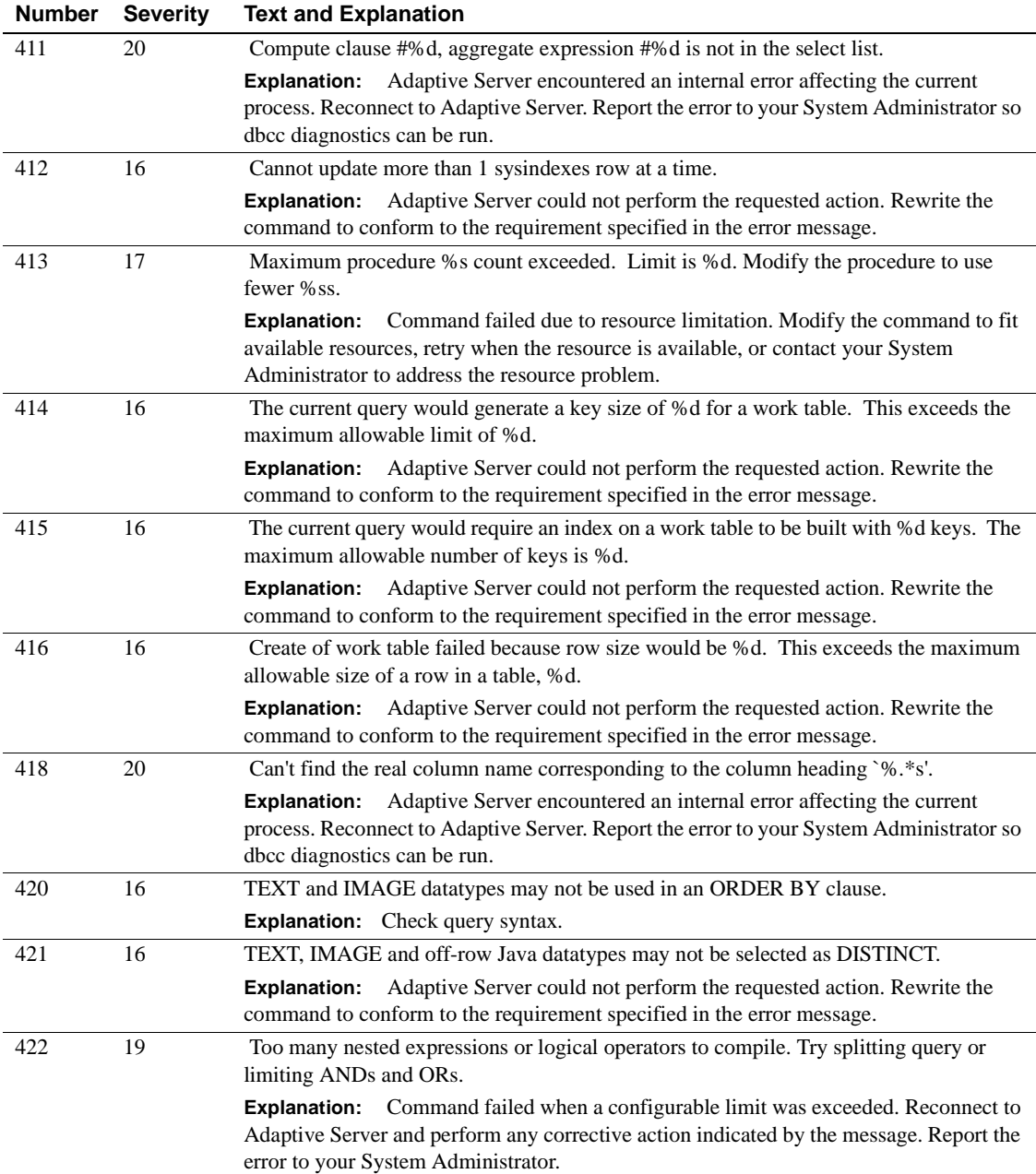

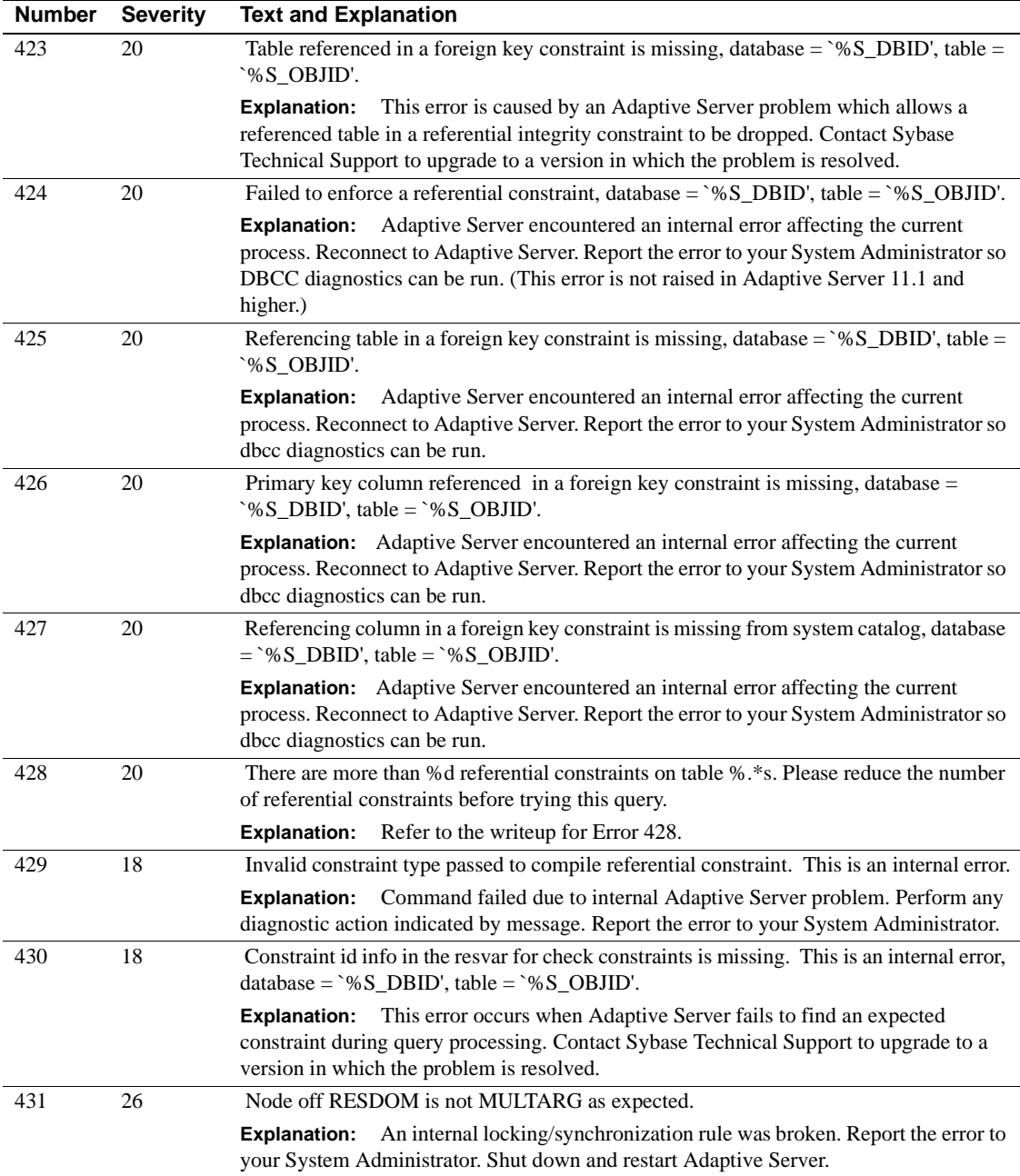

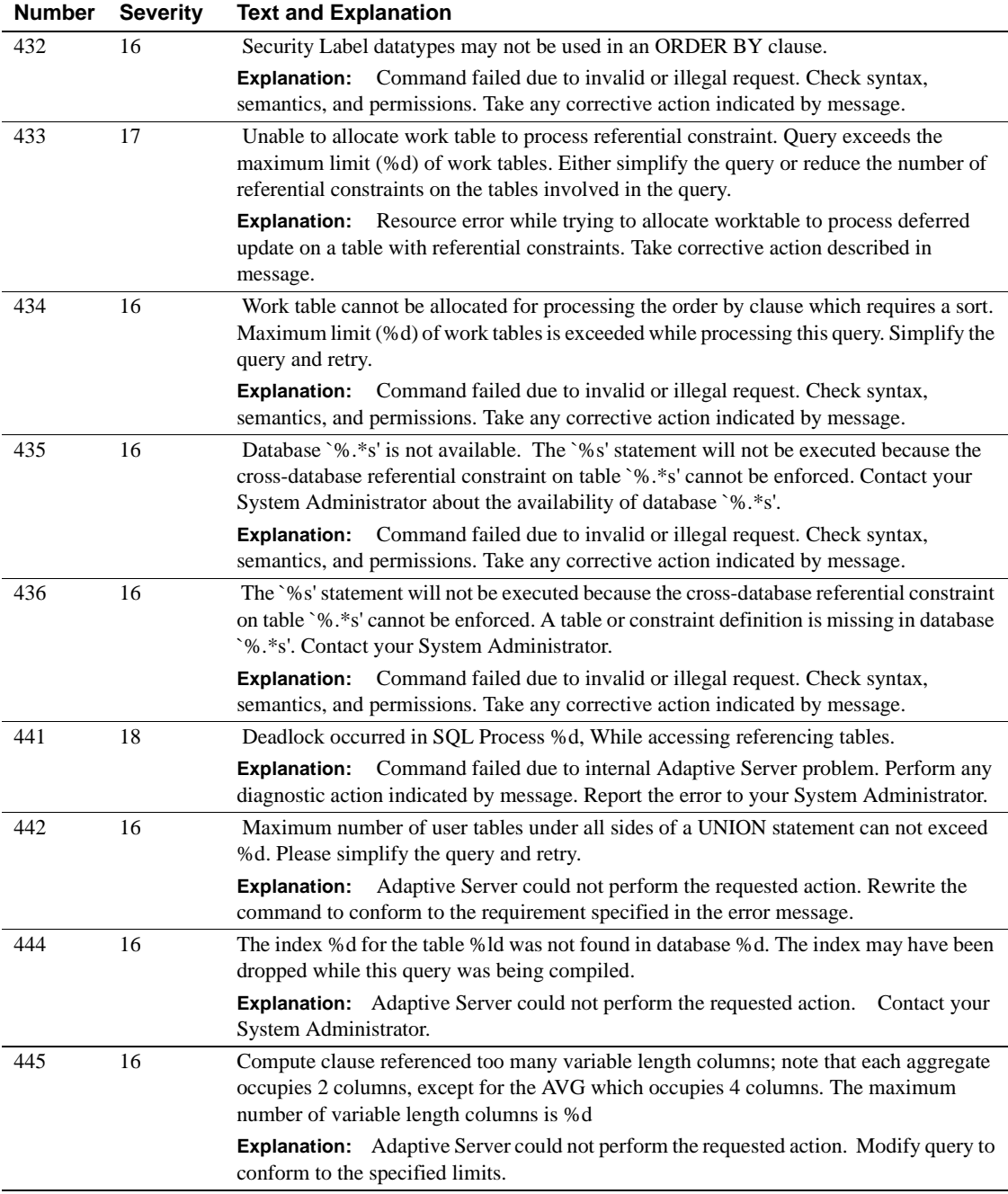

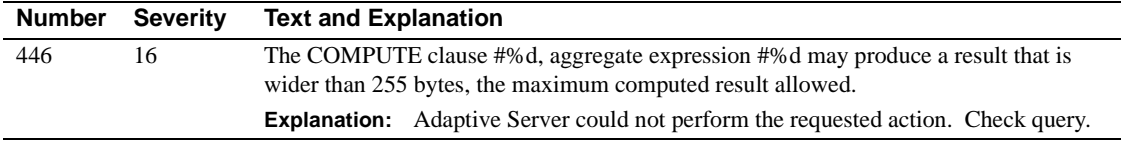

### **Server Error Messages 500 - 599**

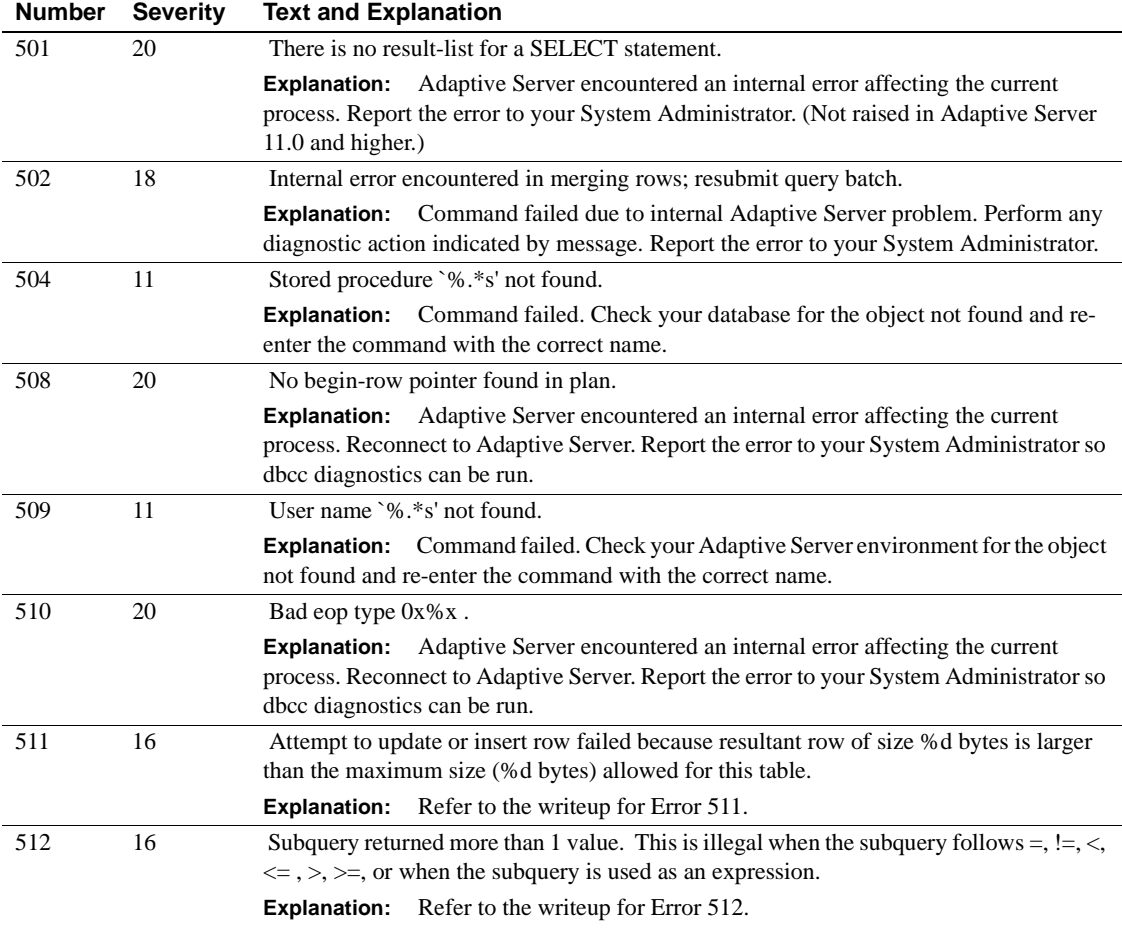

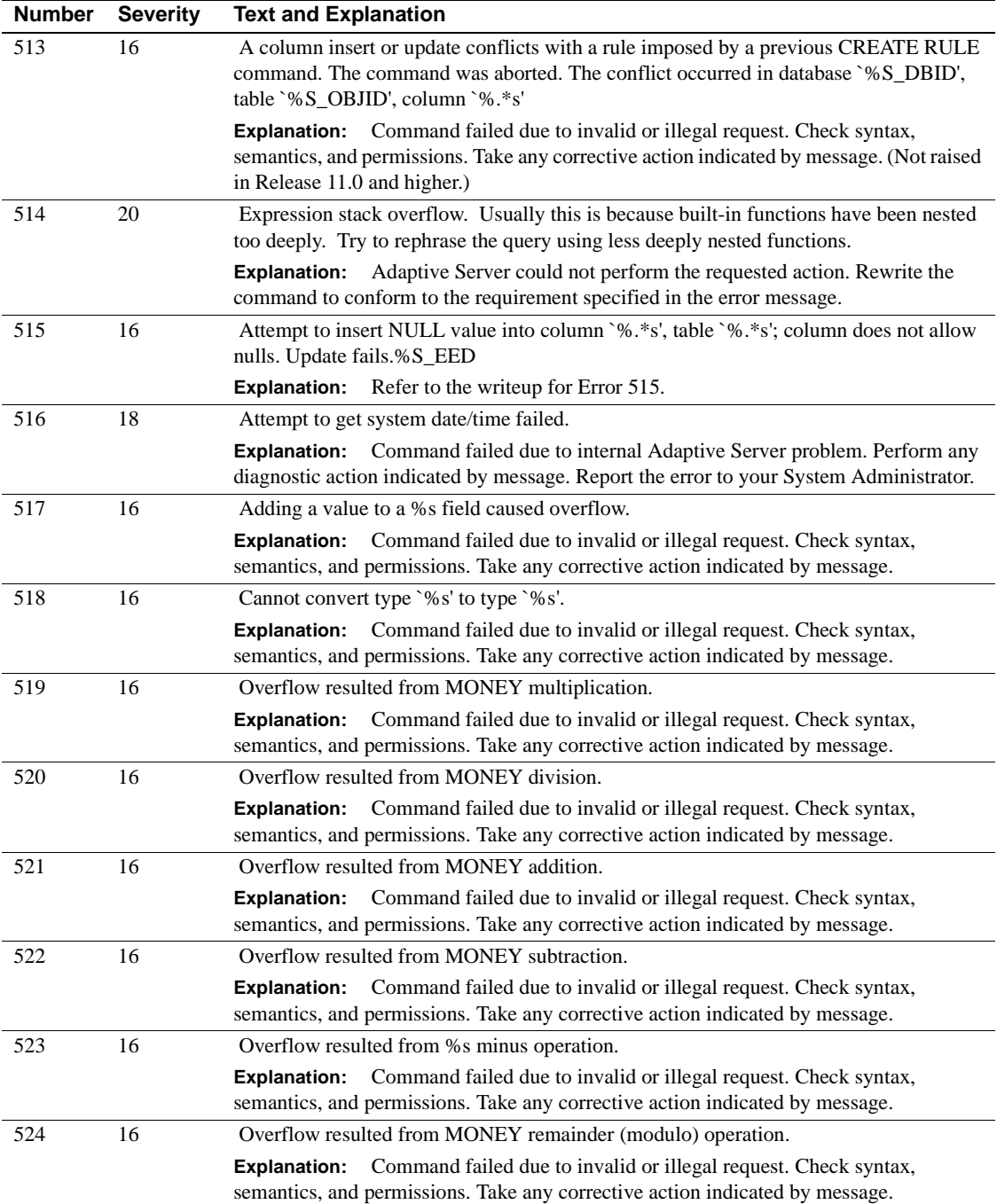

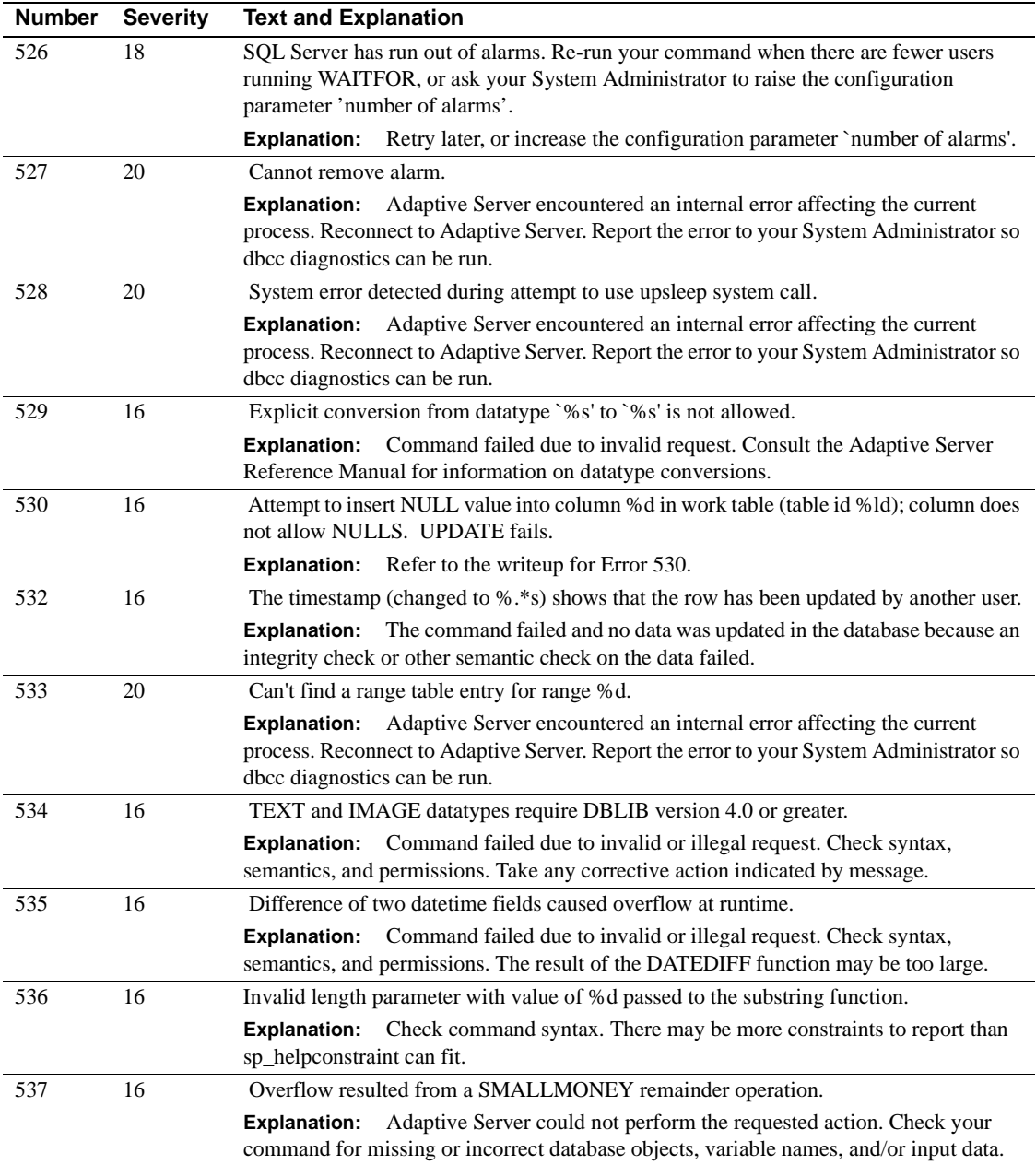

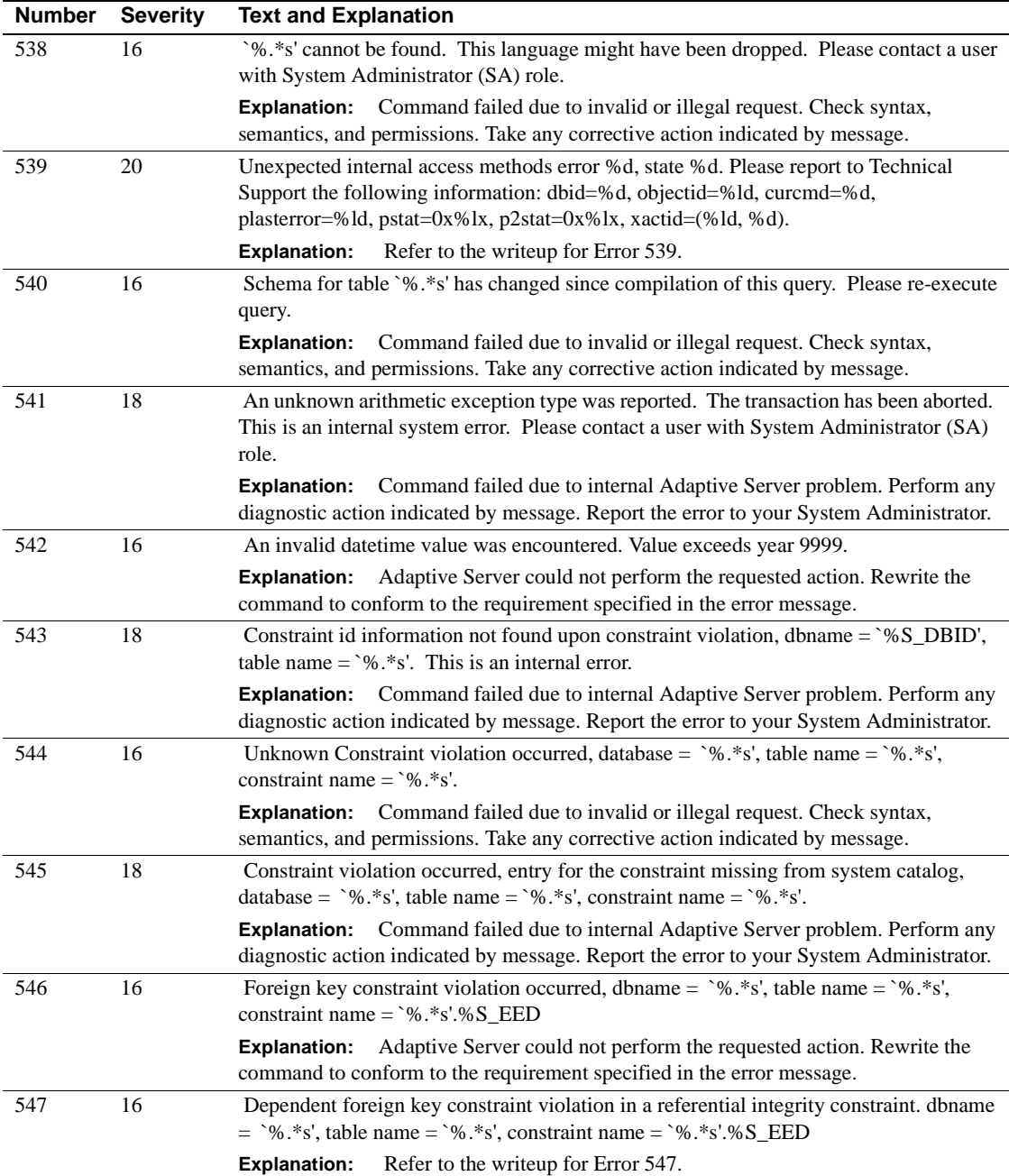

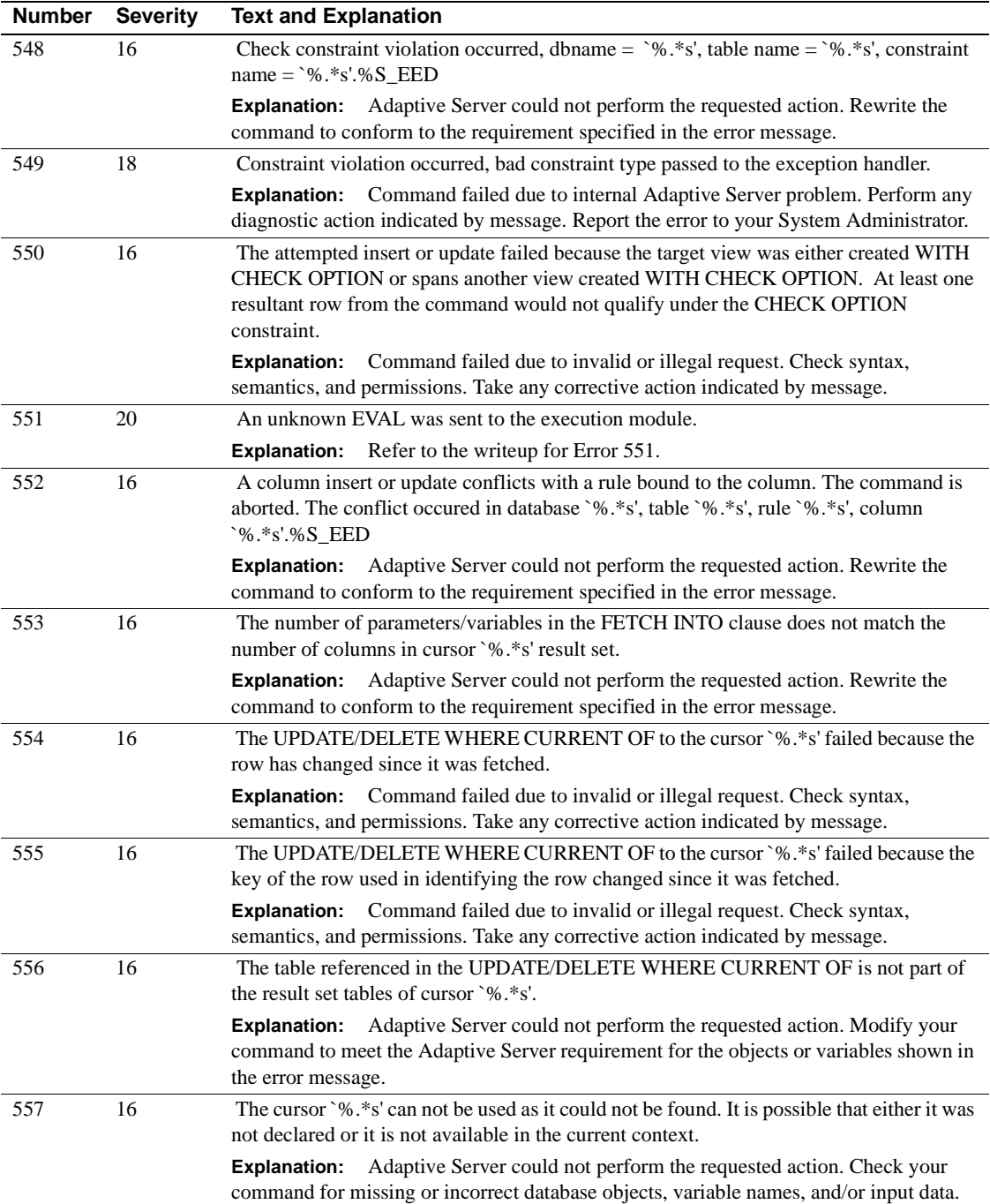

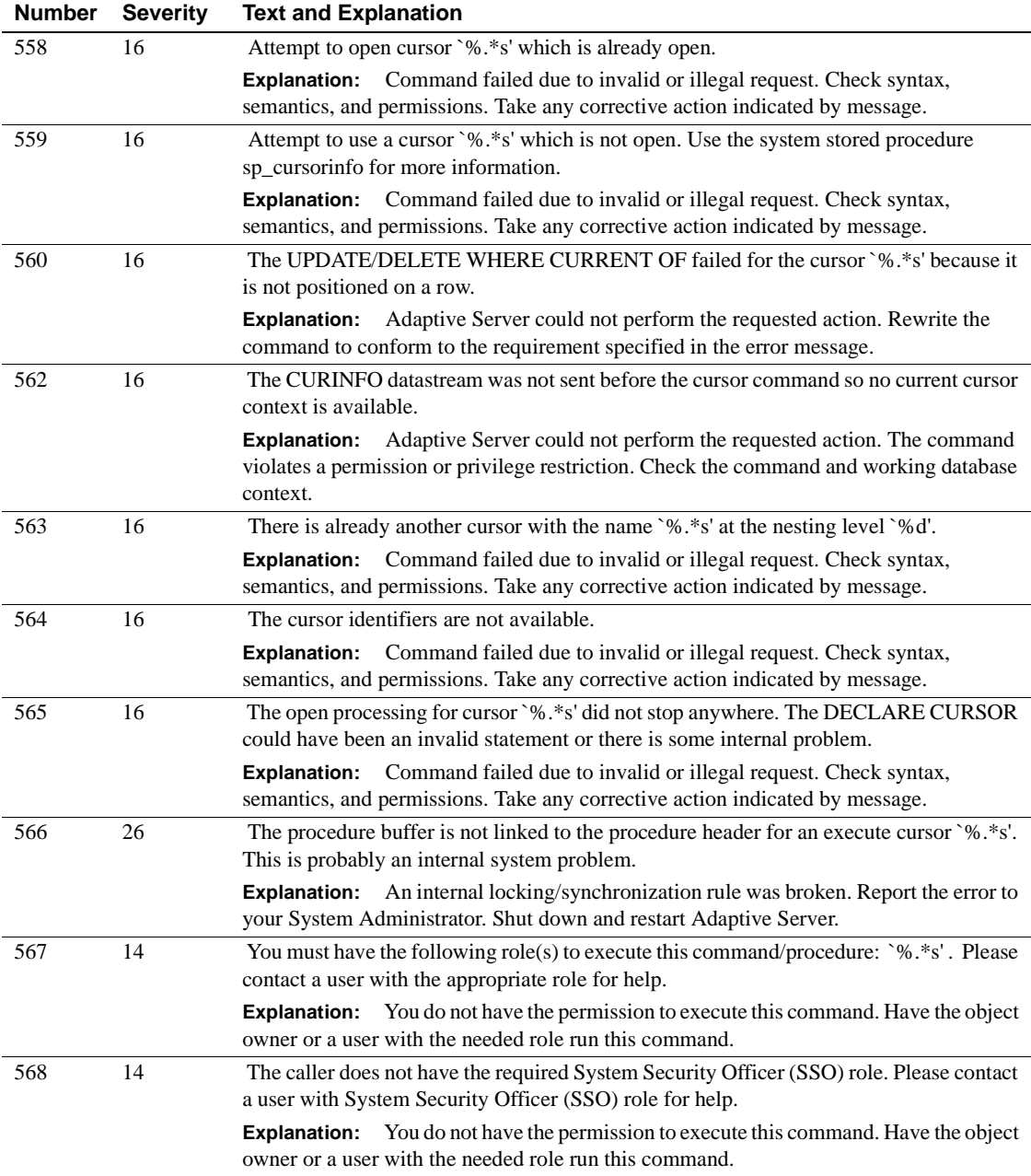

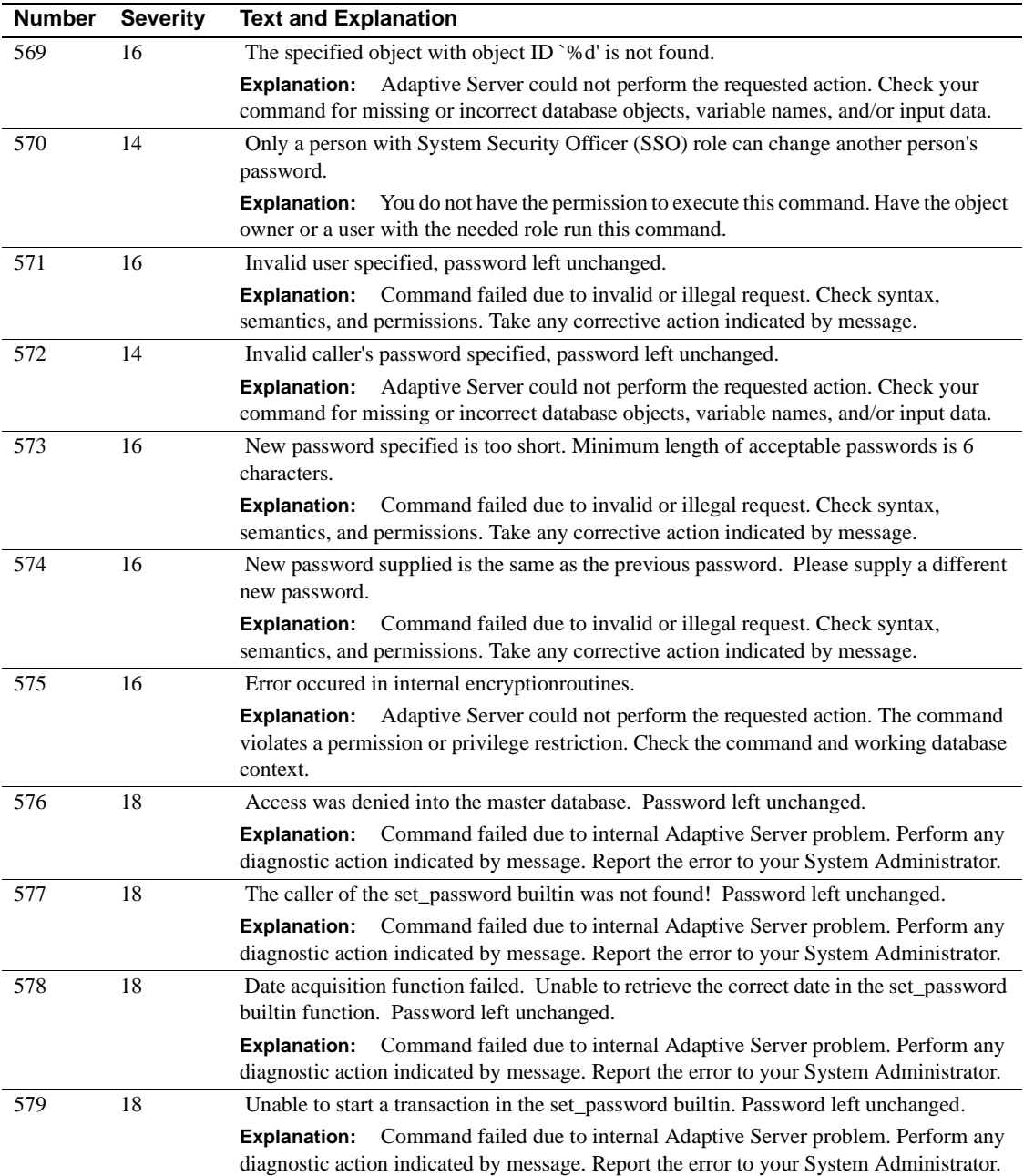

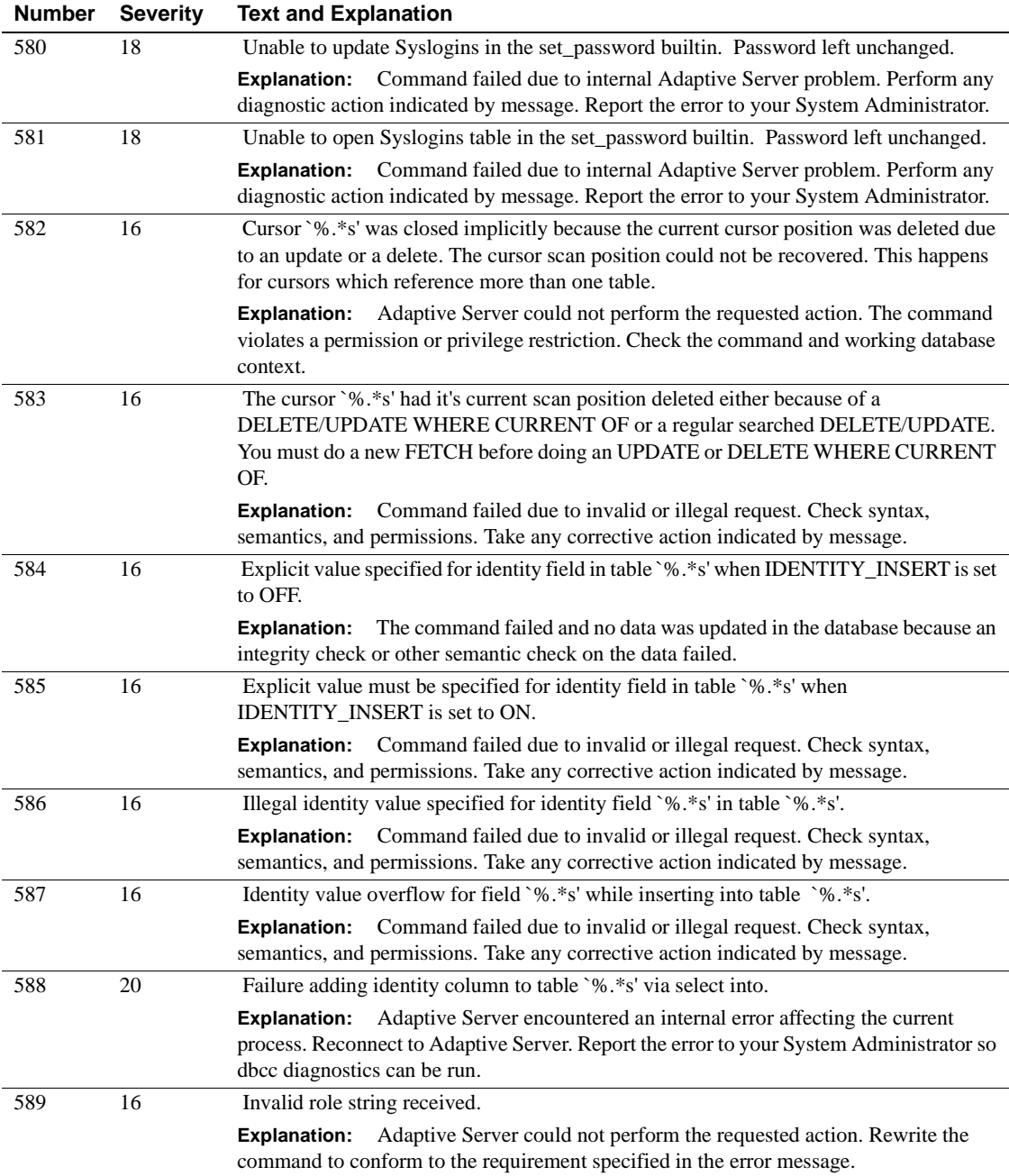

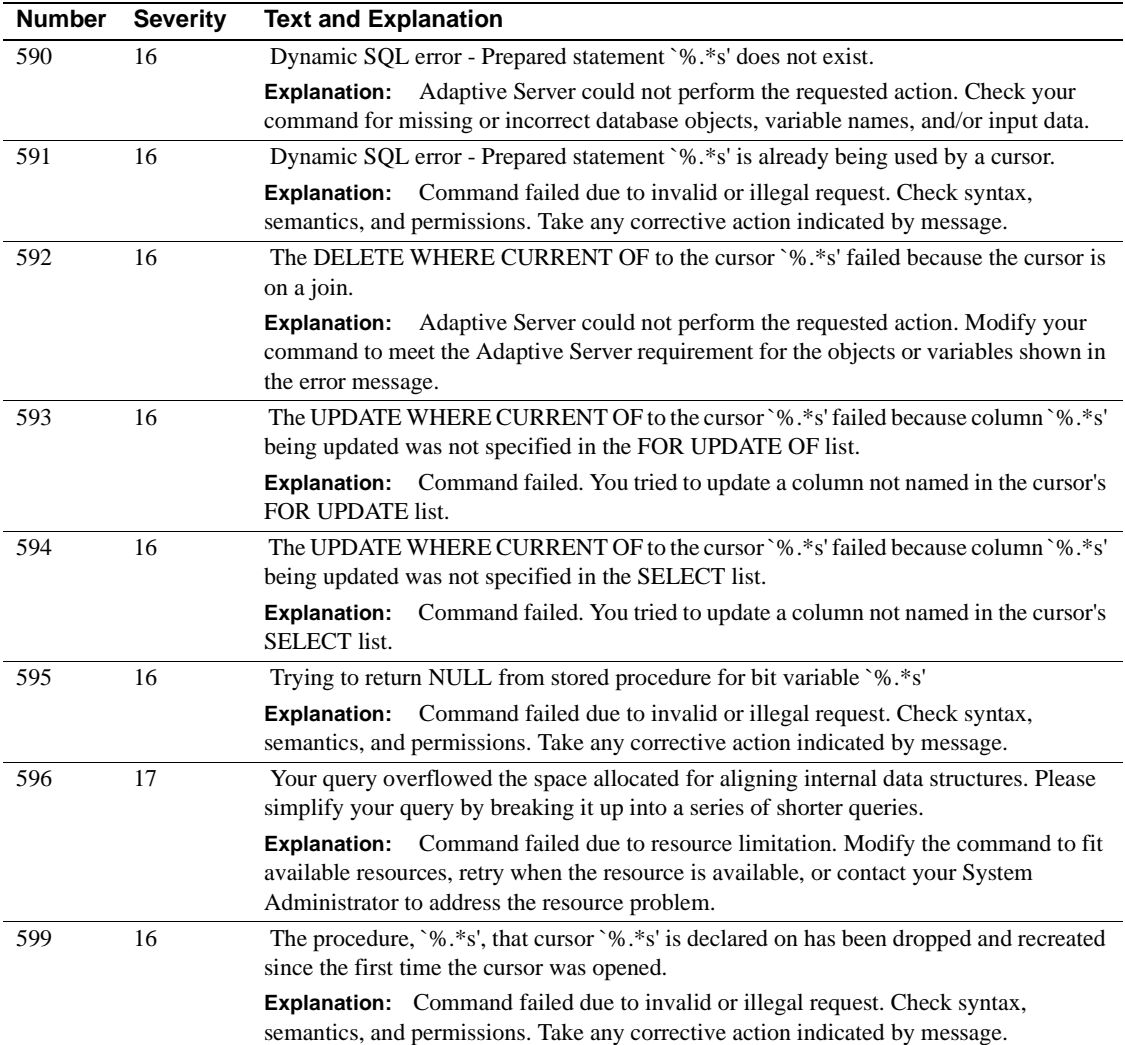

### **Server Error Messages 600 - 699**

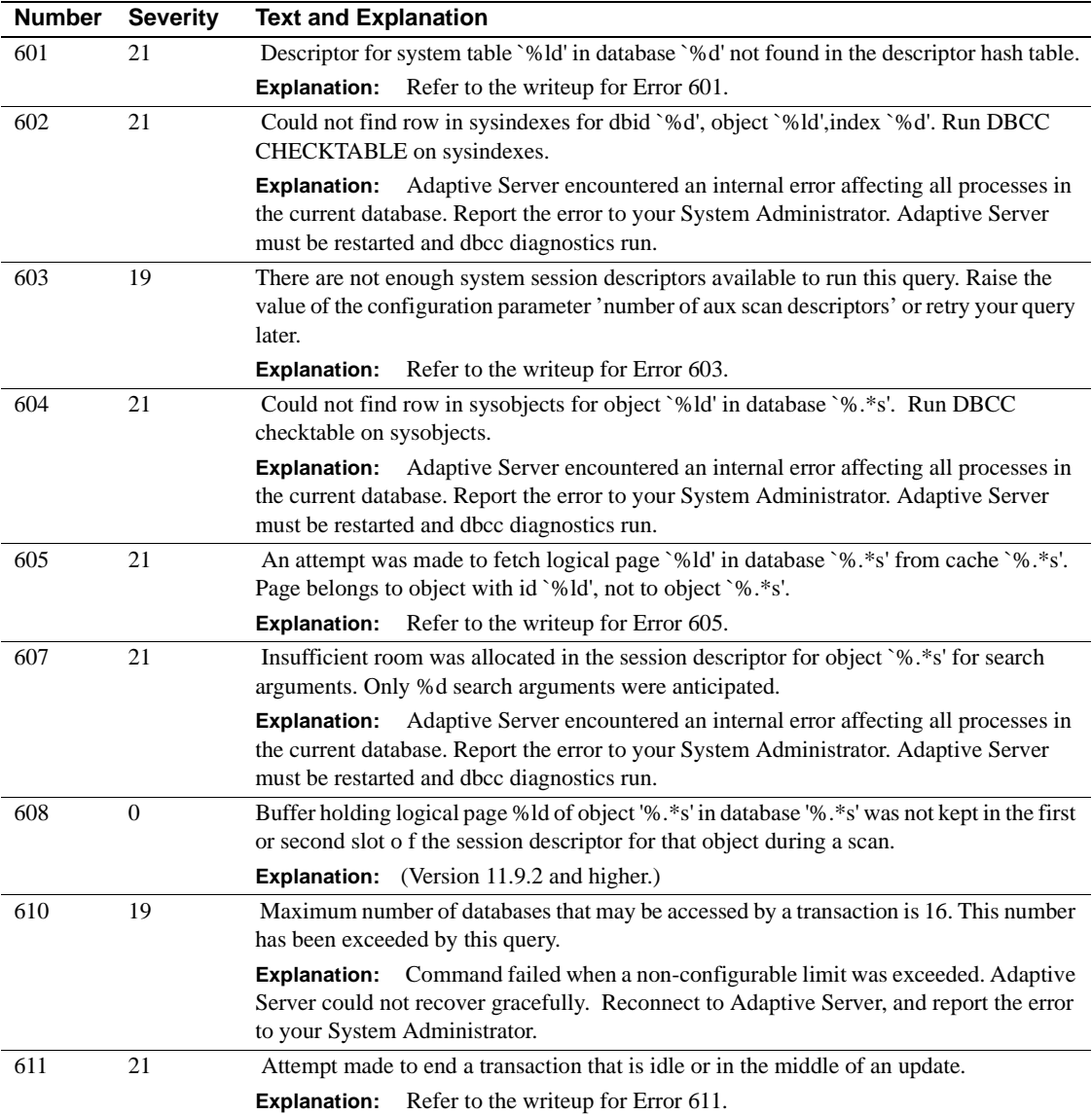

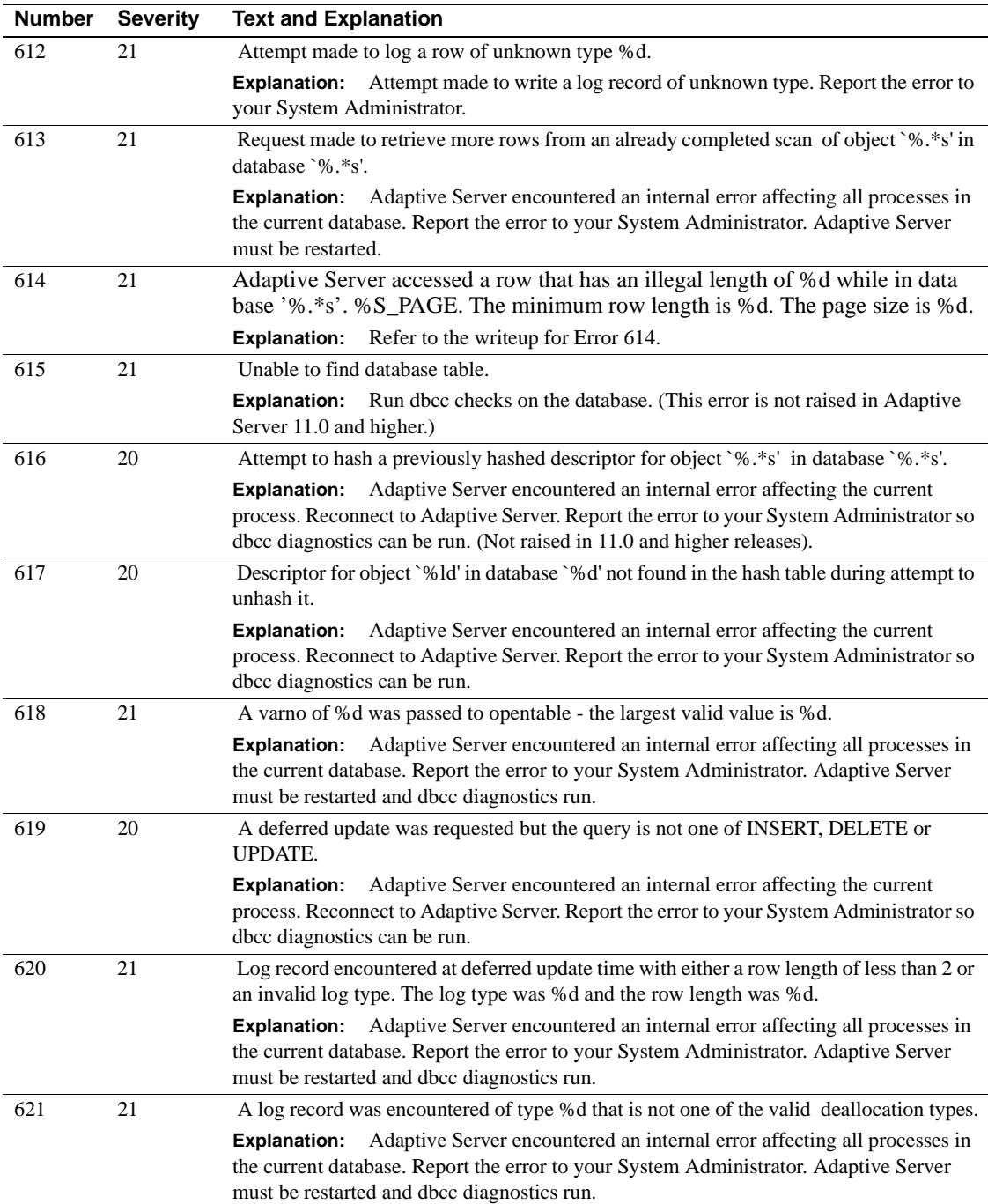

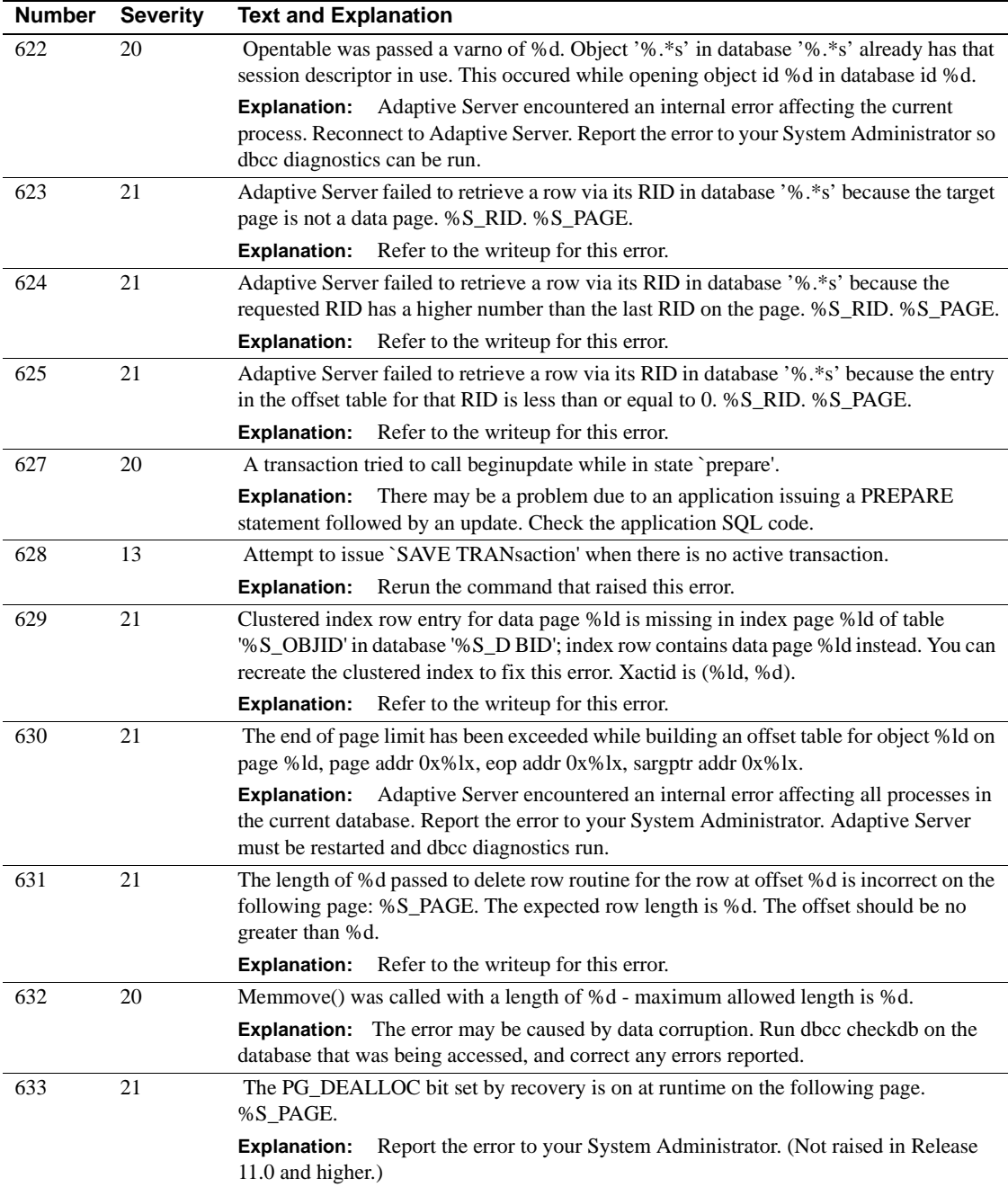

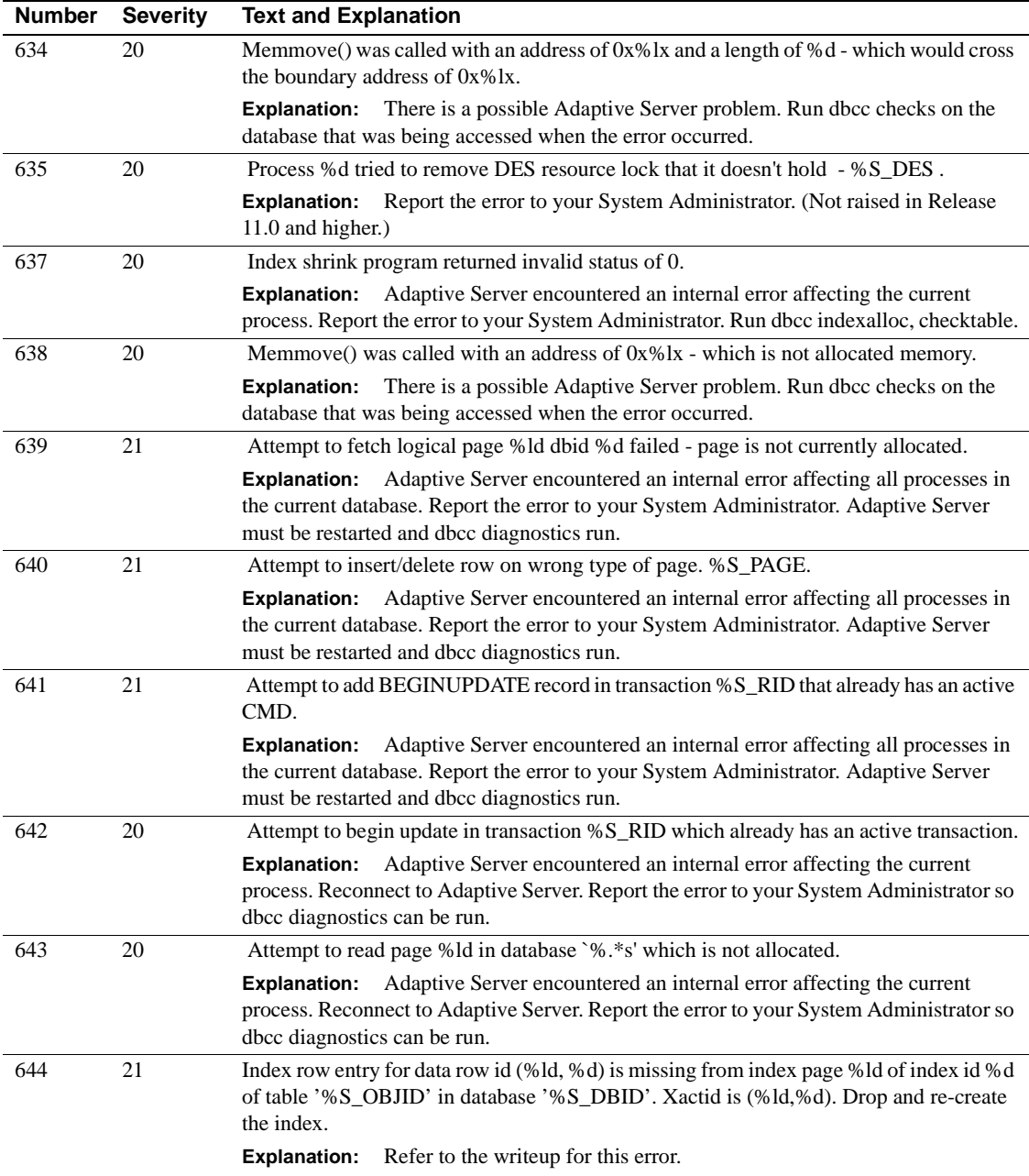

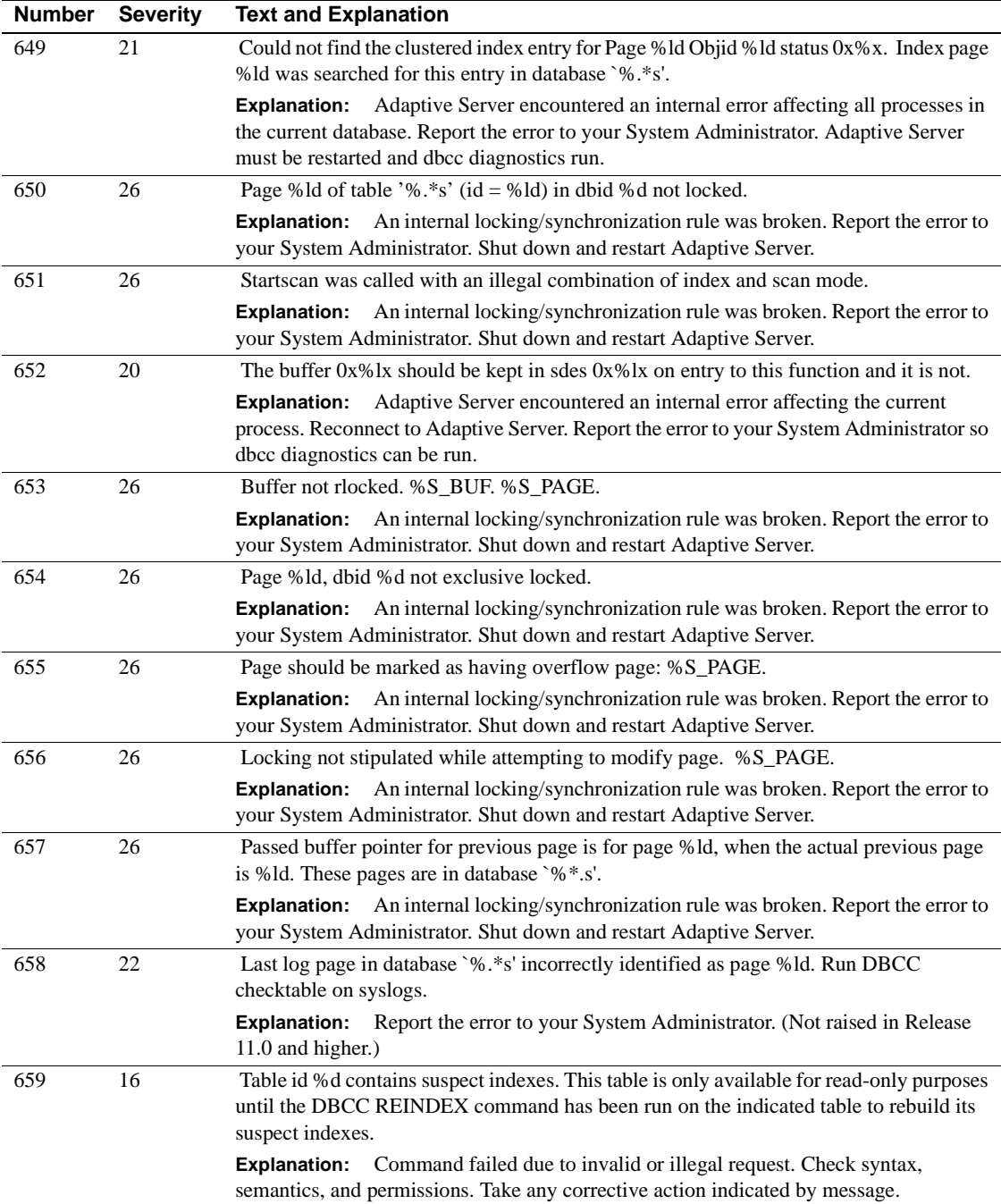

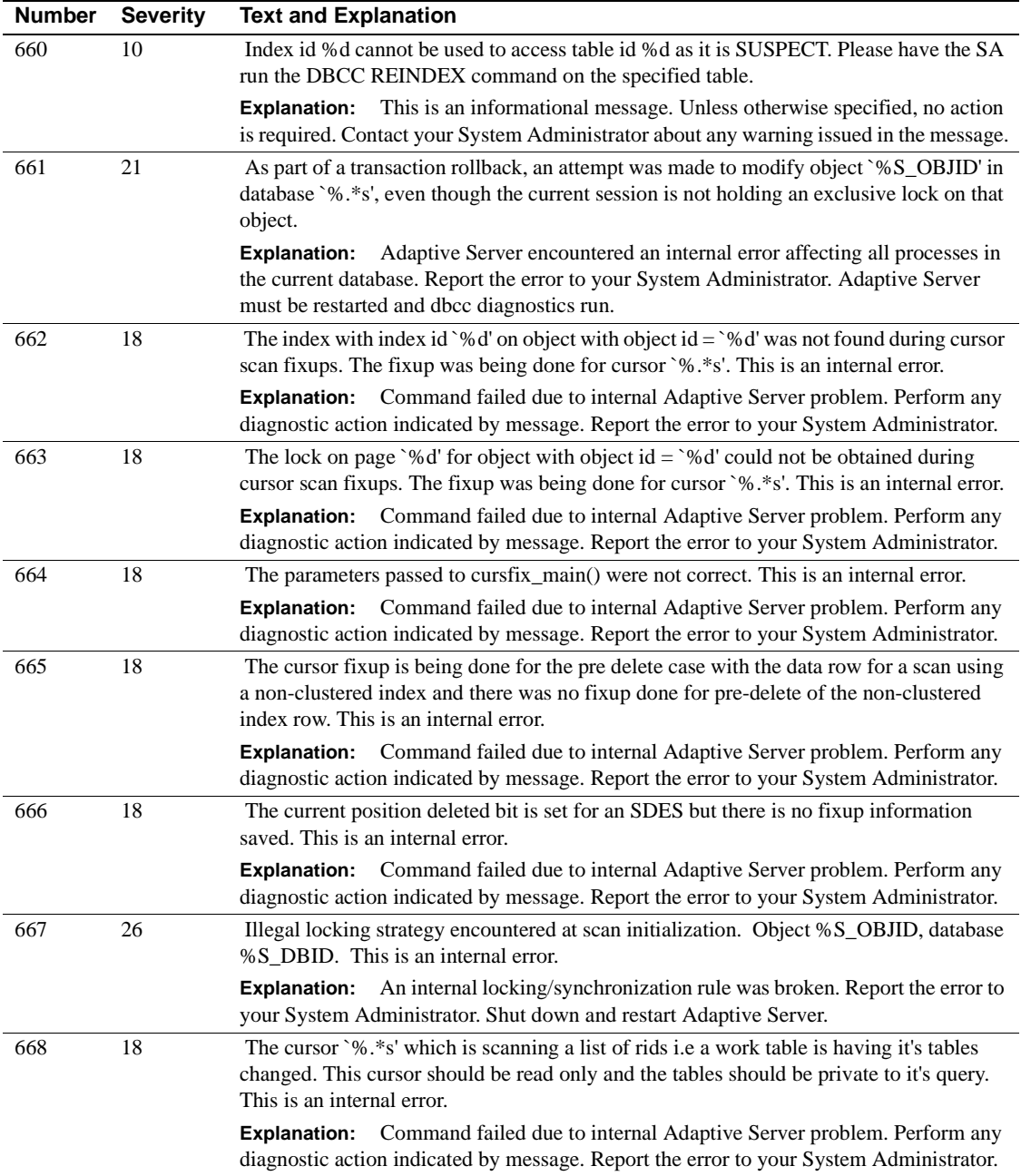

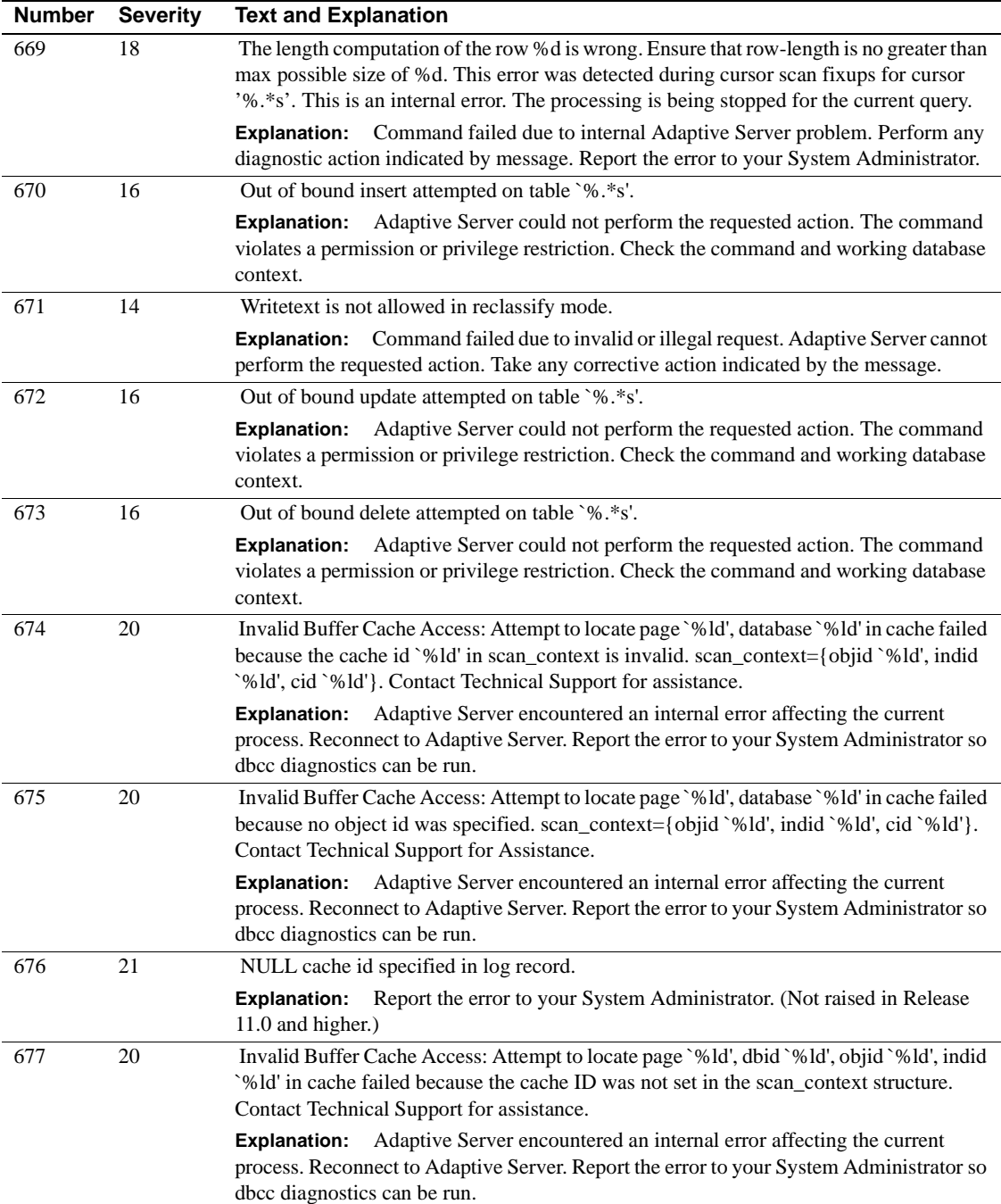

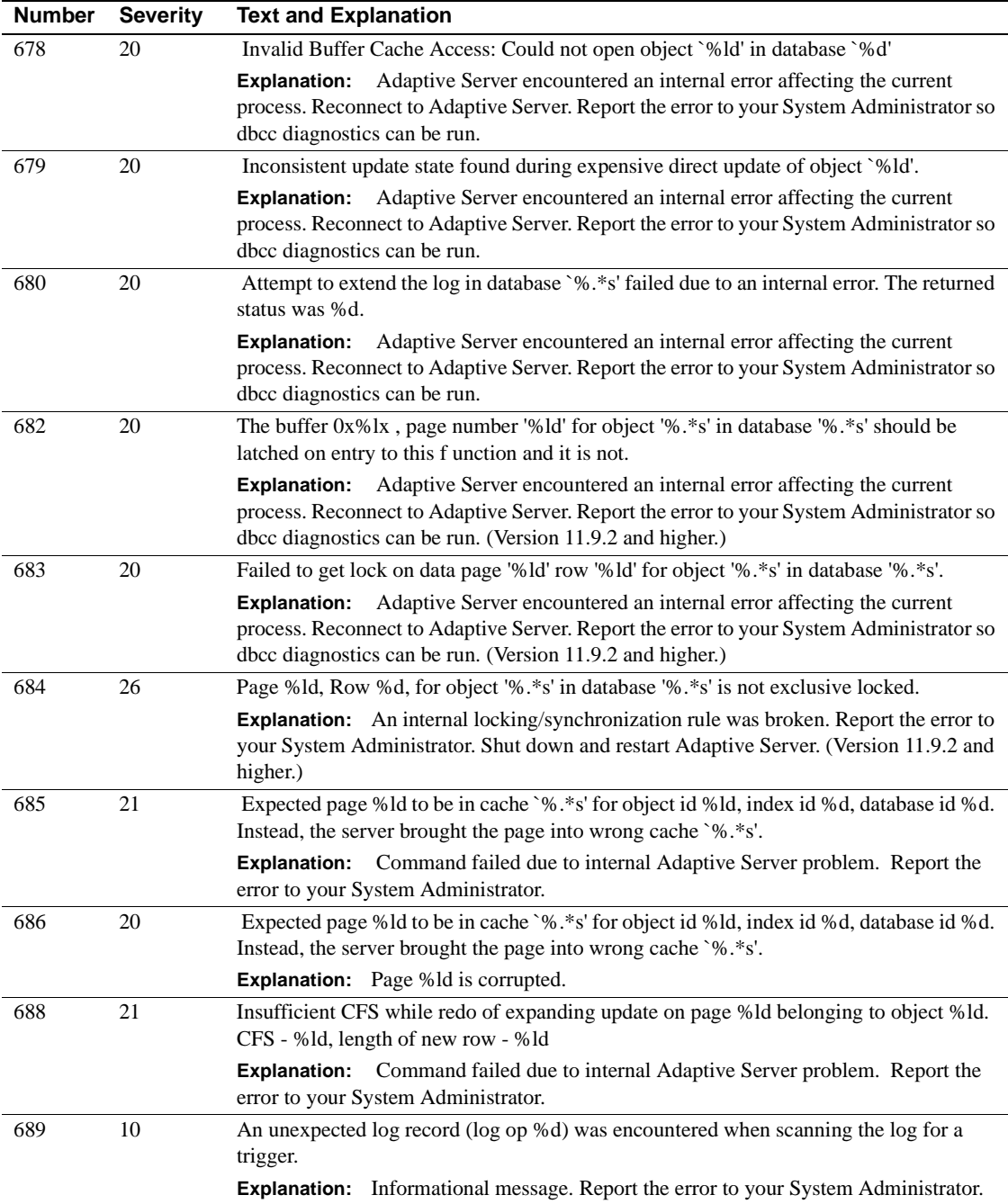

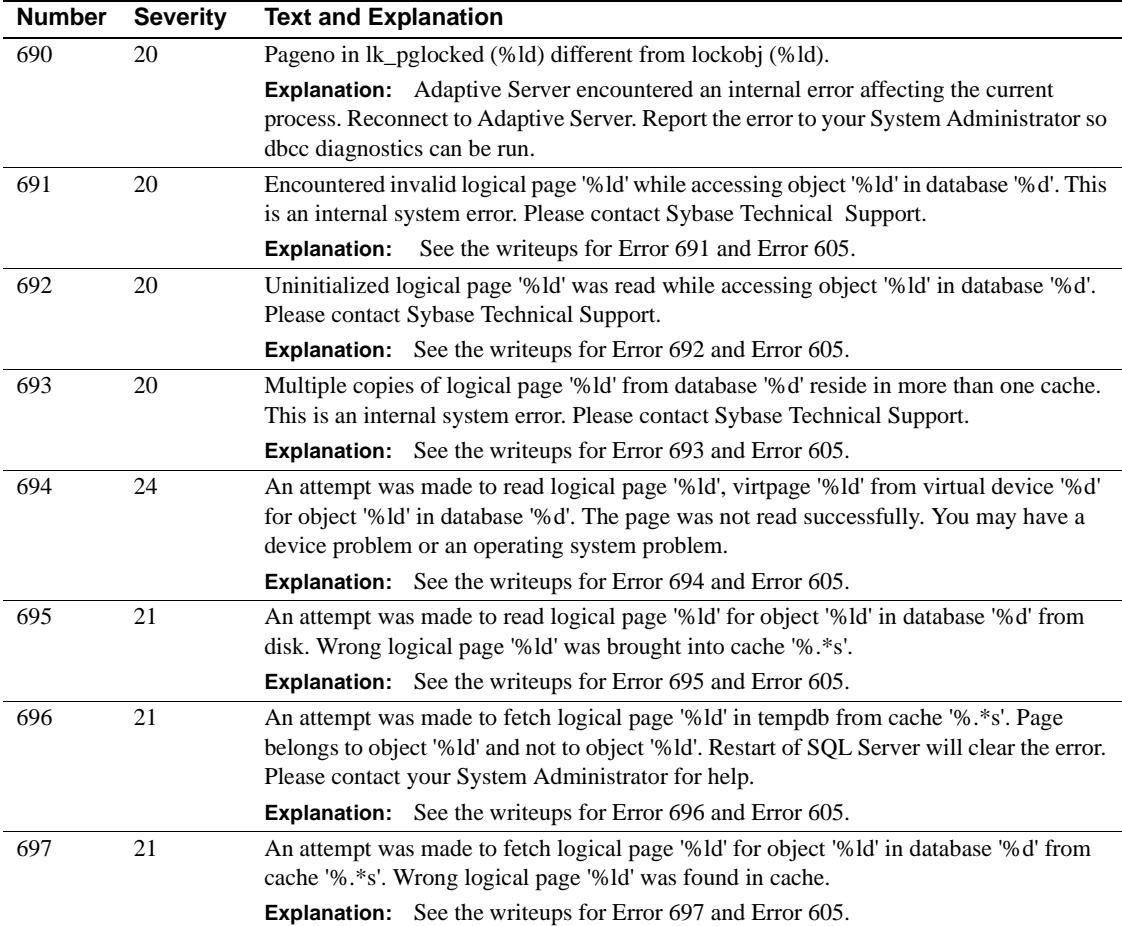

## **Server Error Messages 700 - 799**

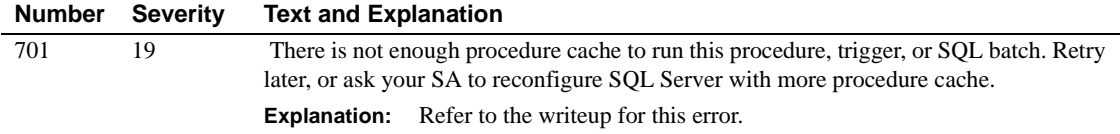

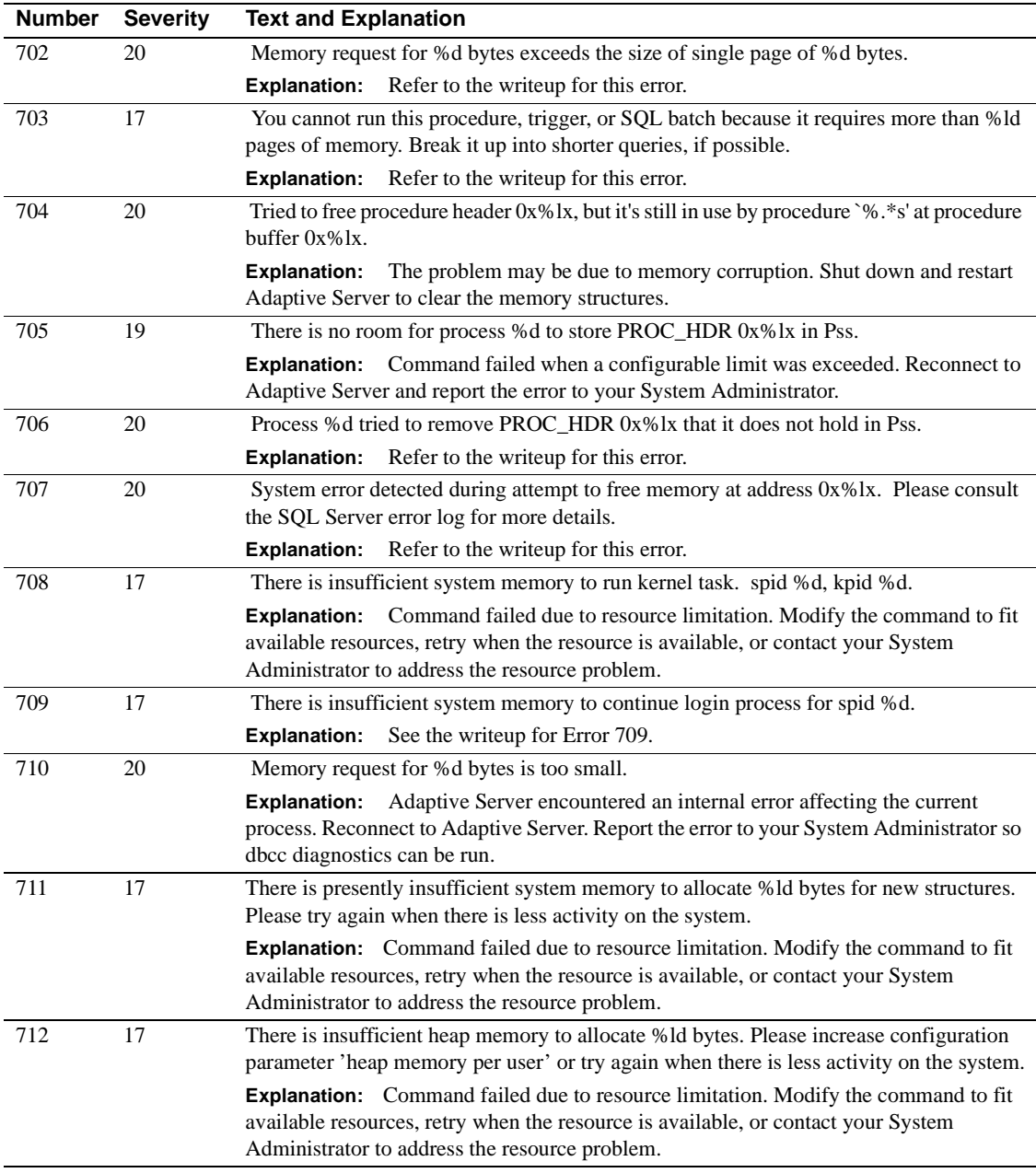

### **Server Error Messages 800 - 899**

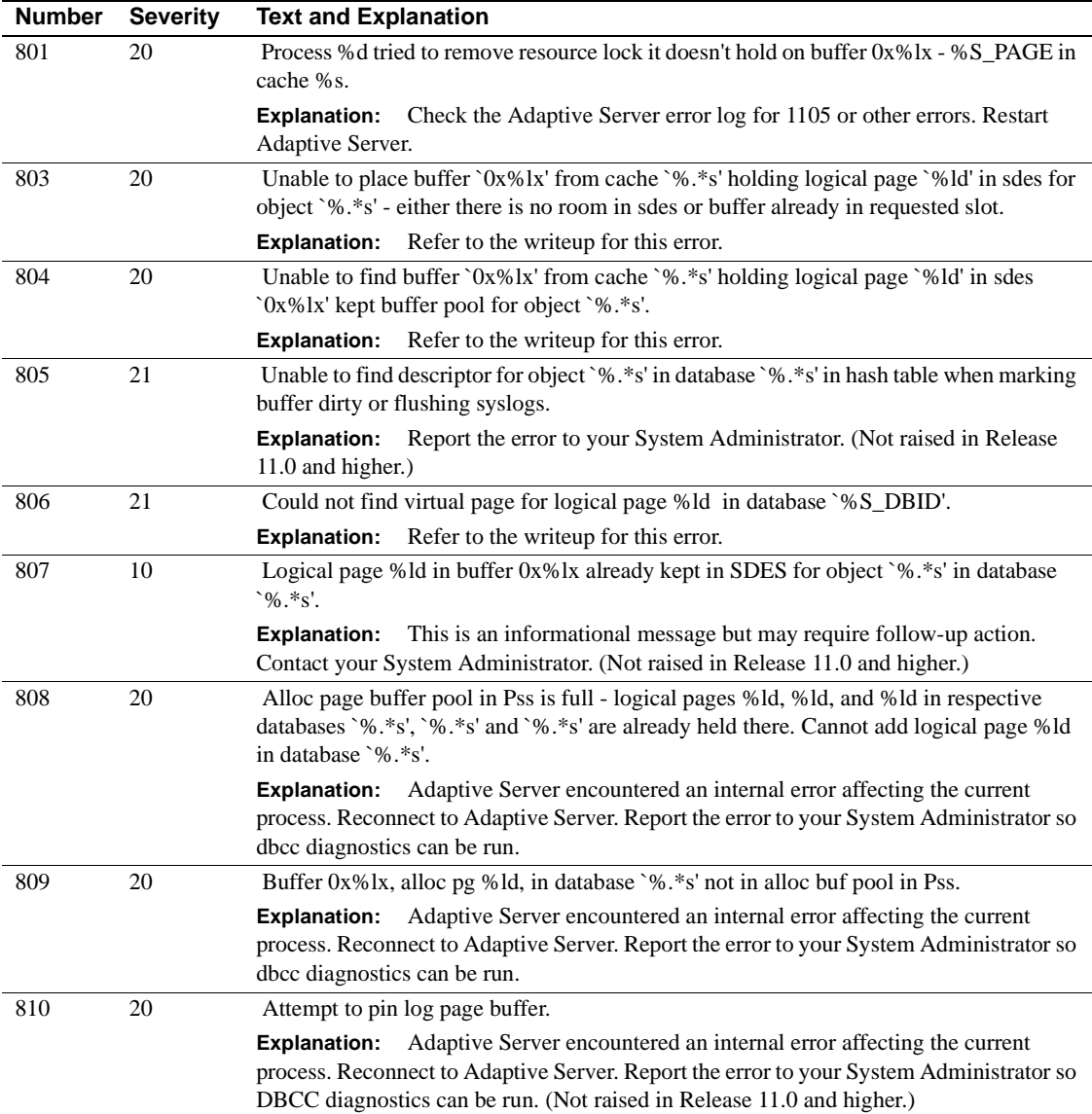

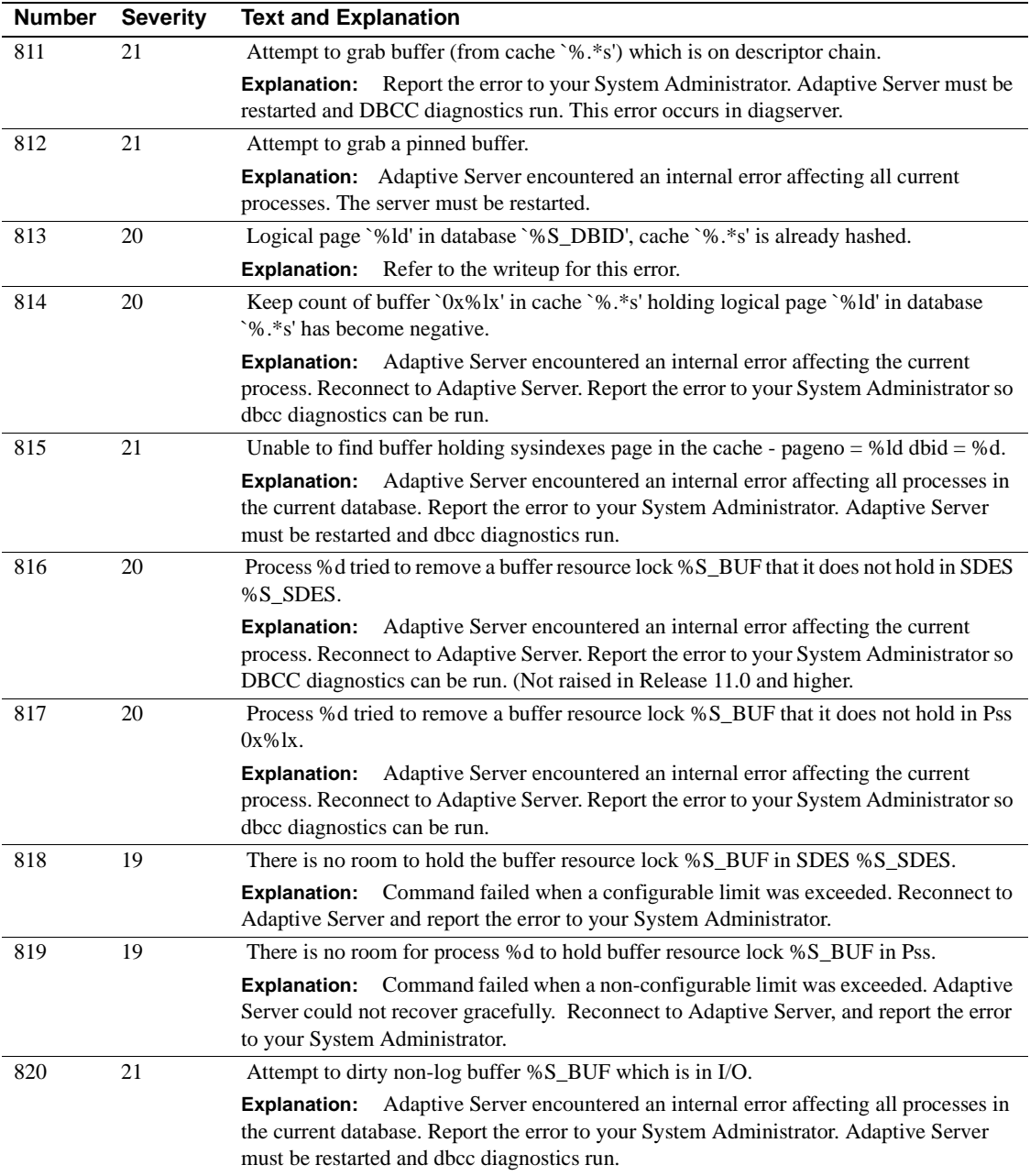
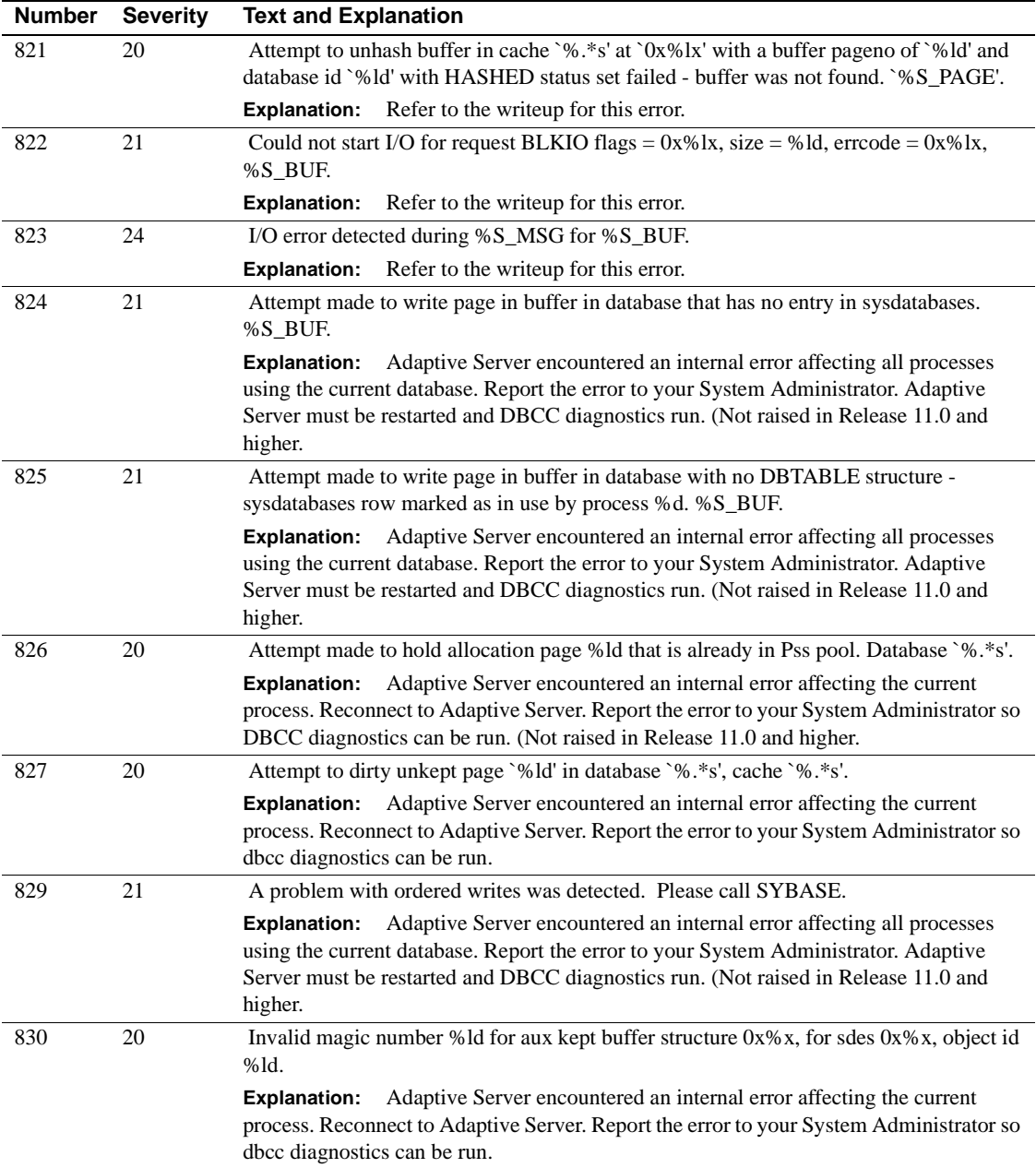

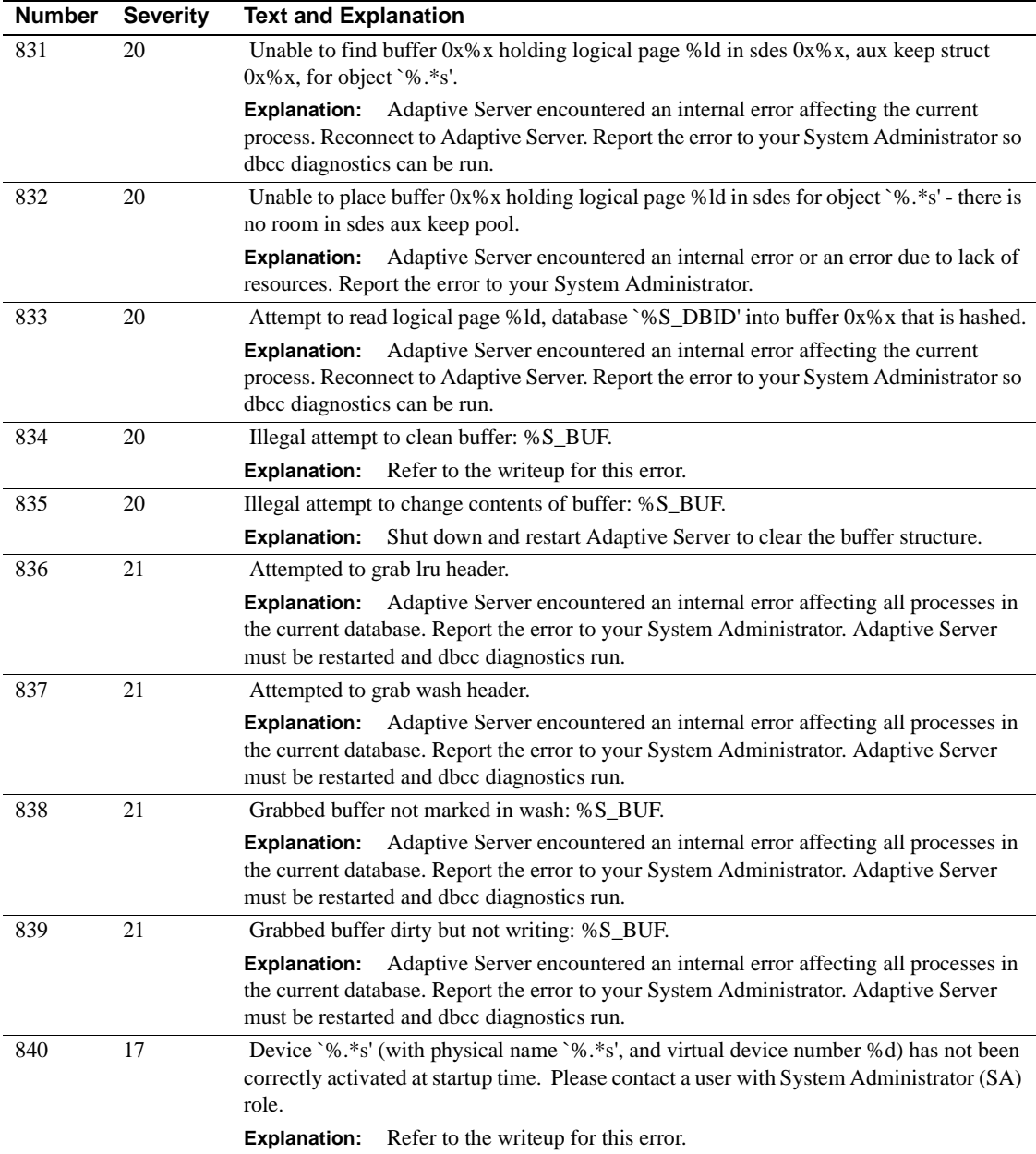

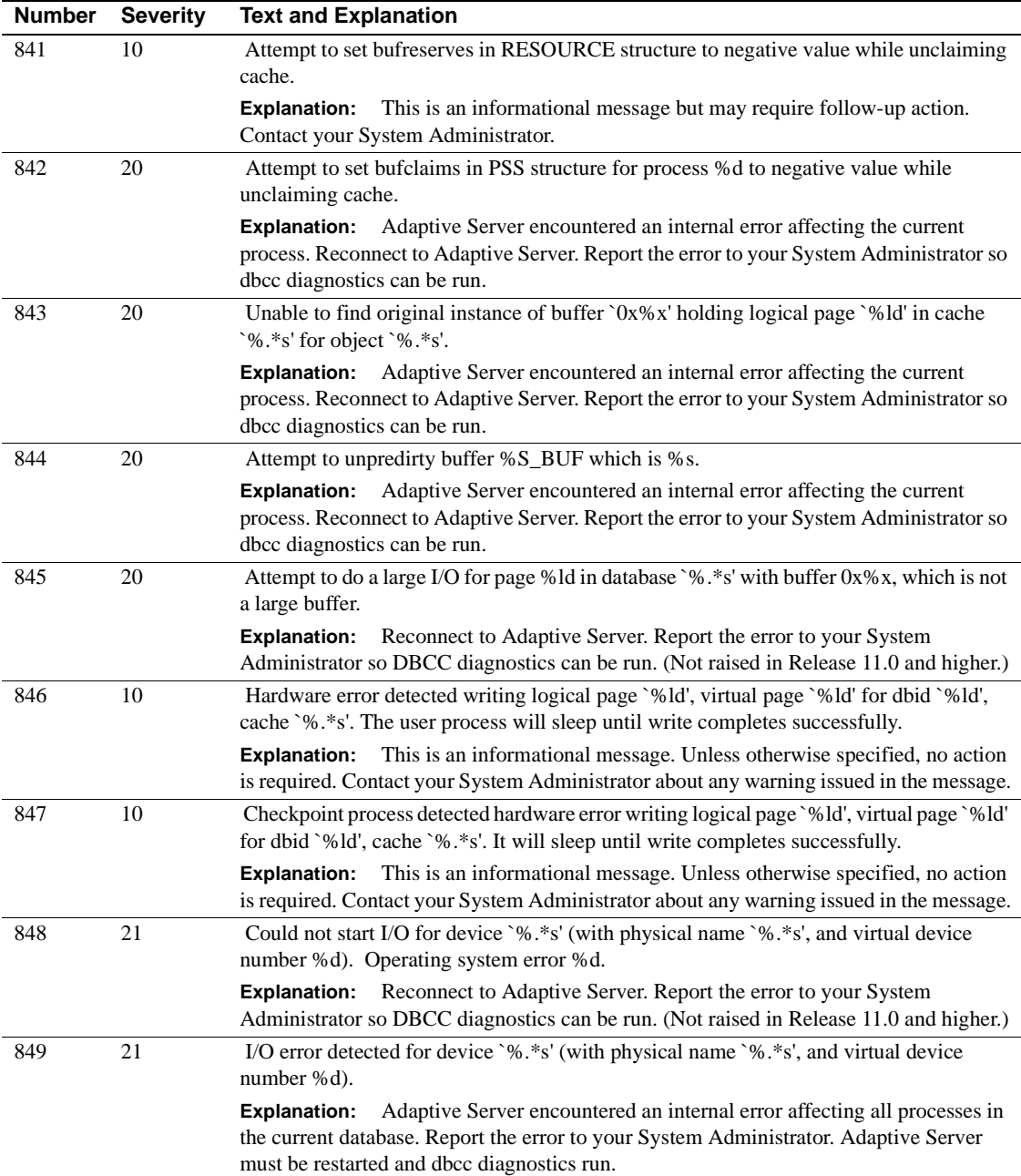

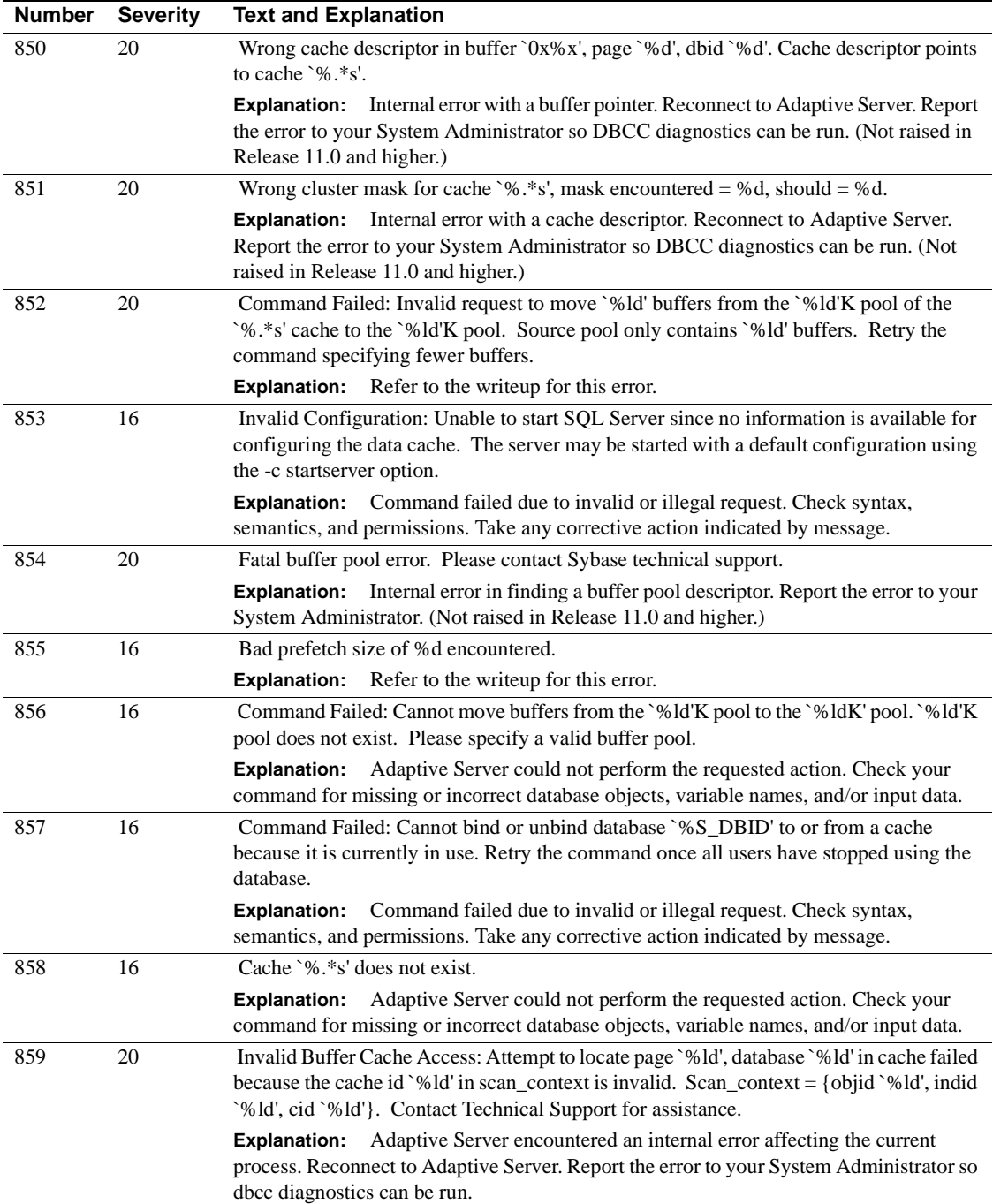

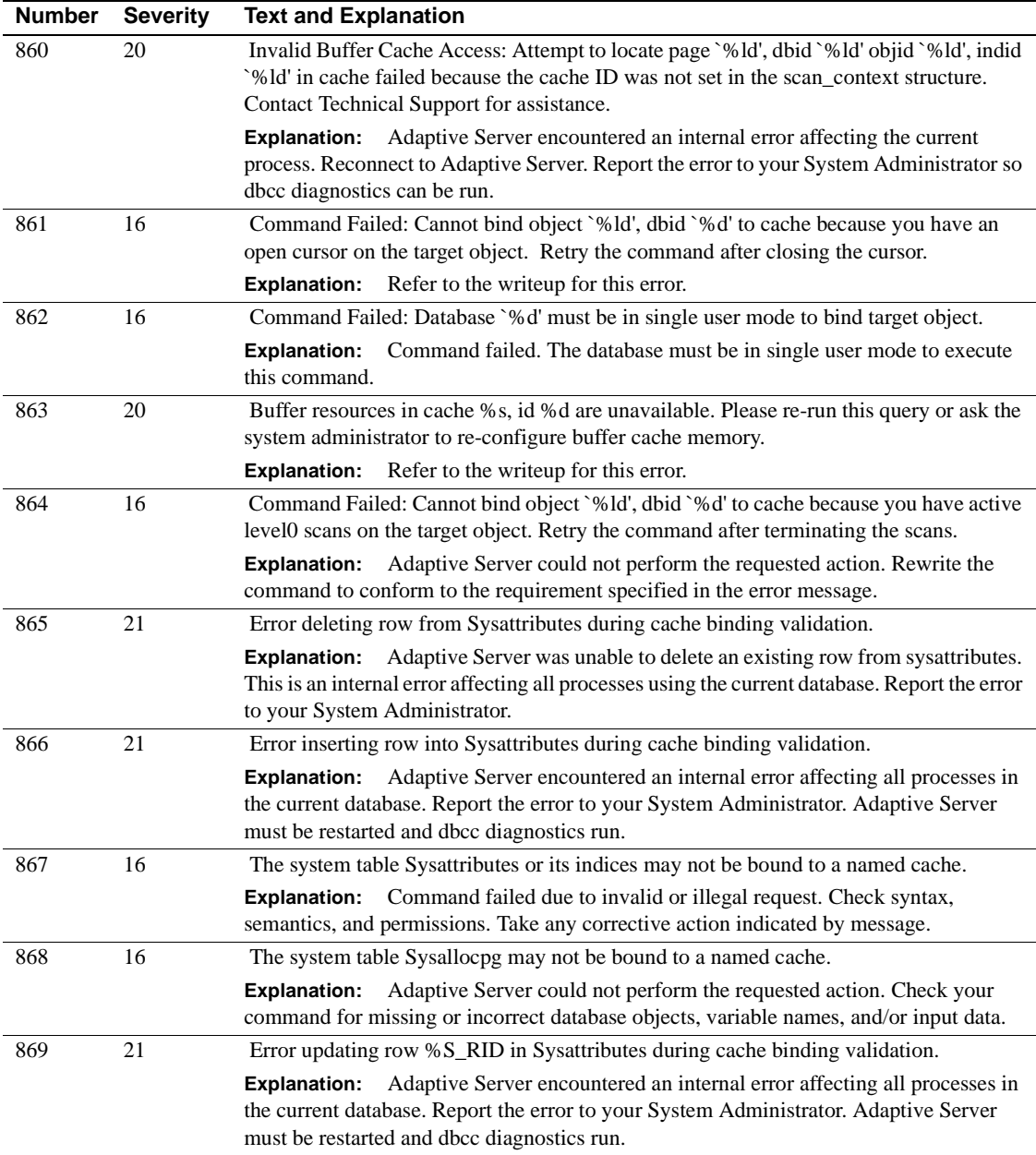

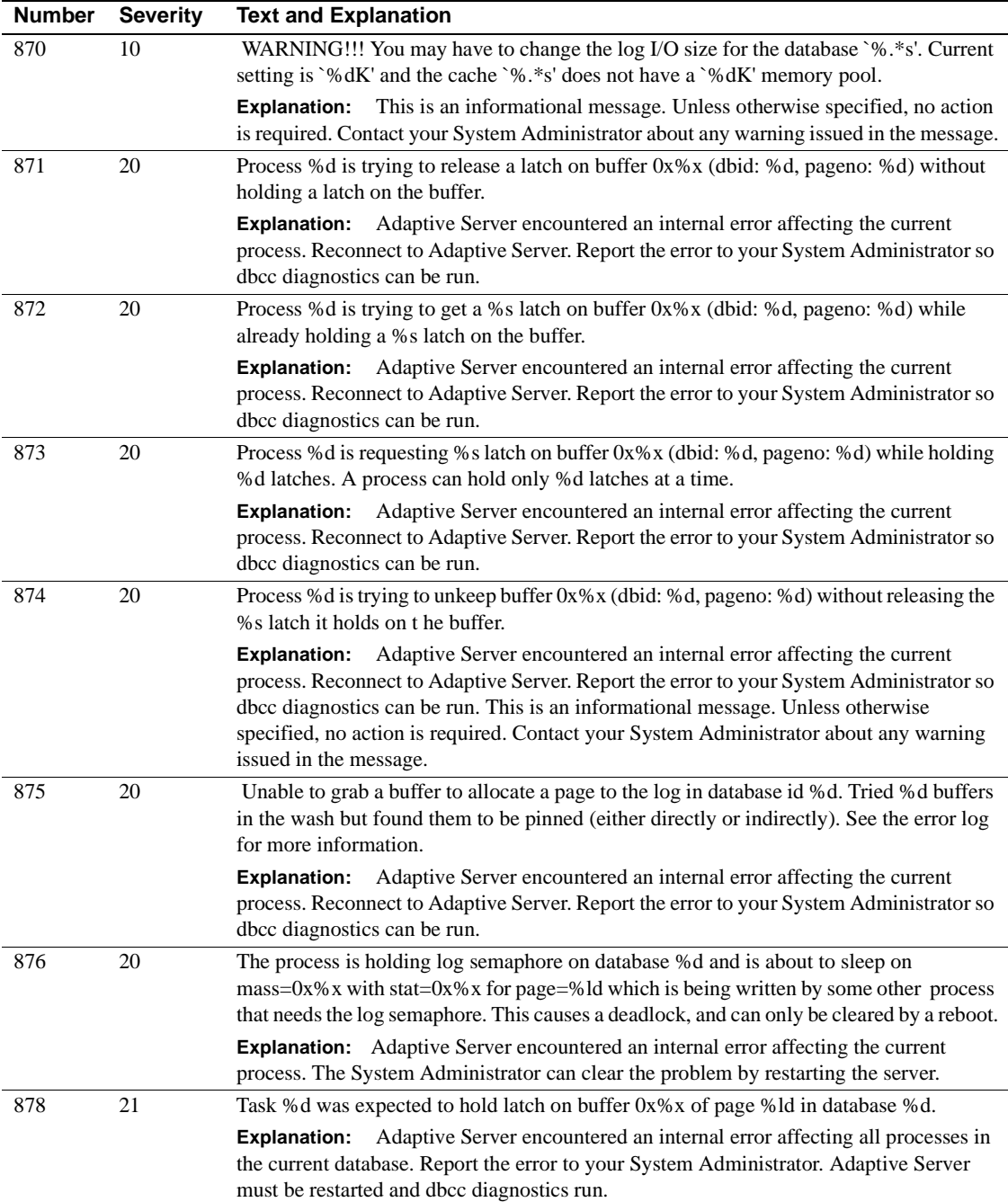

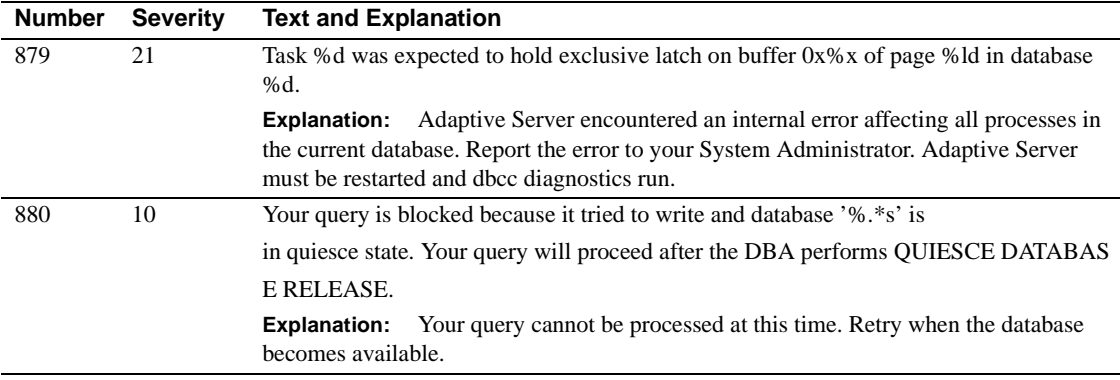

# **Server Error Messages 900 - 999**

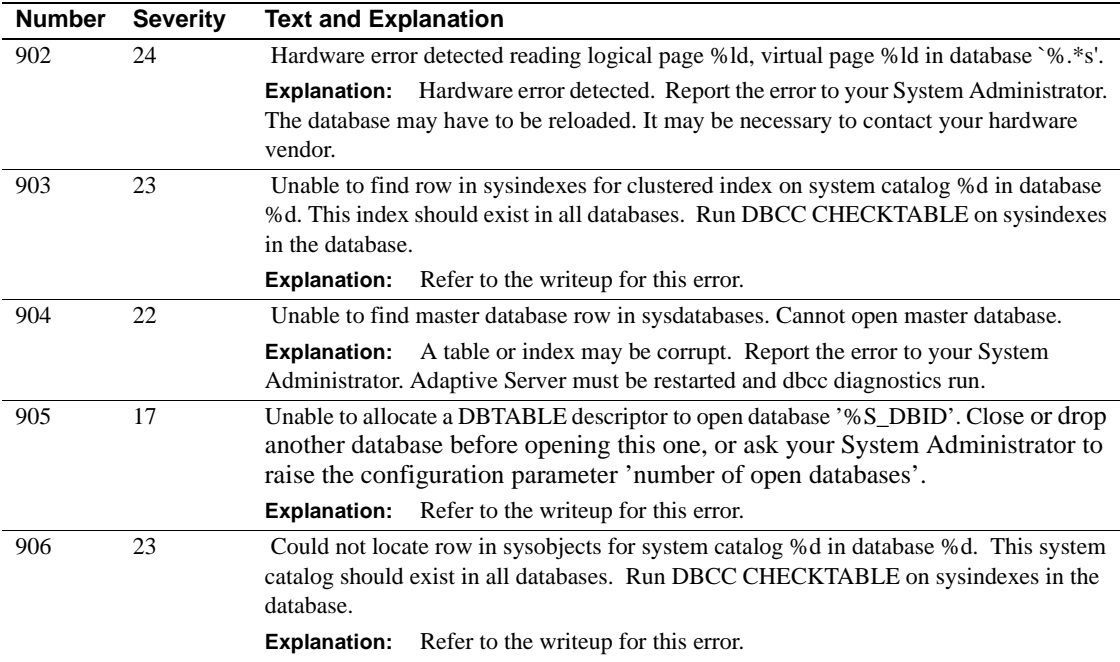

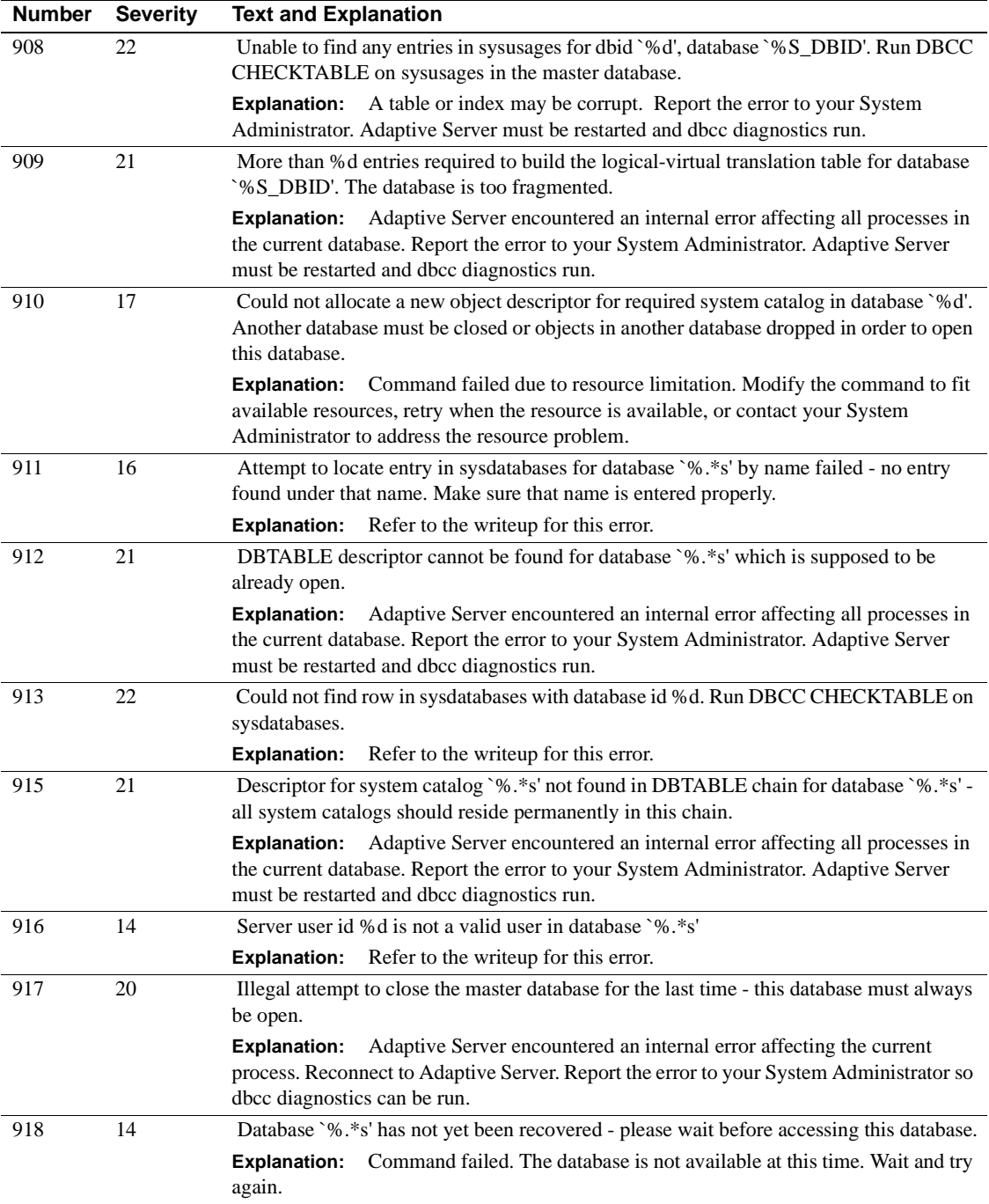

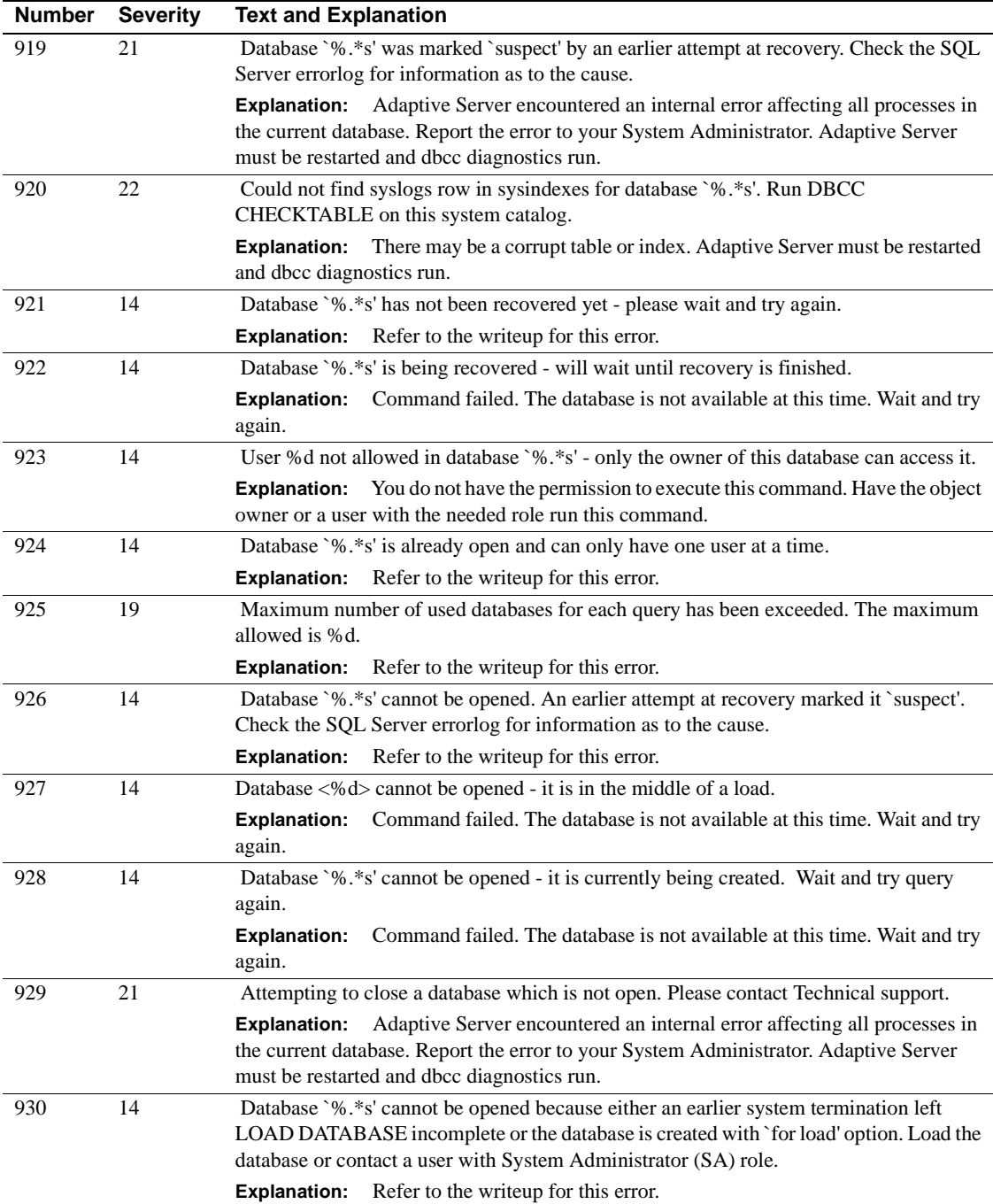

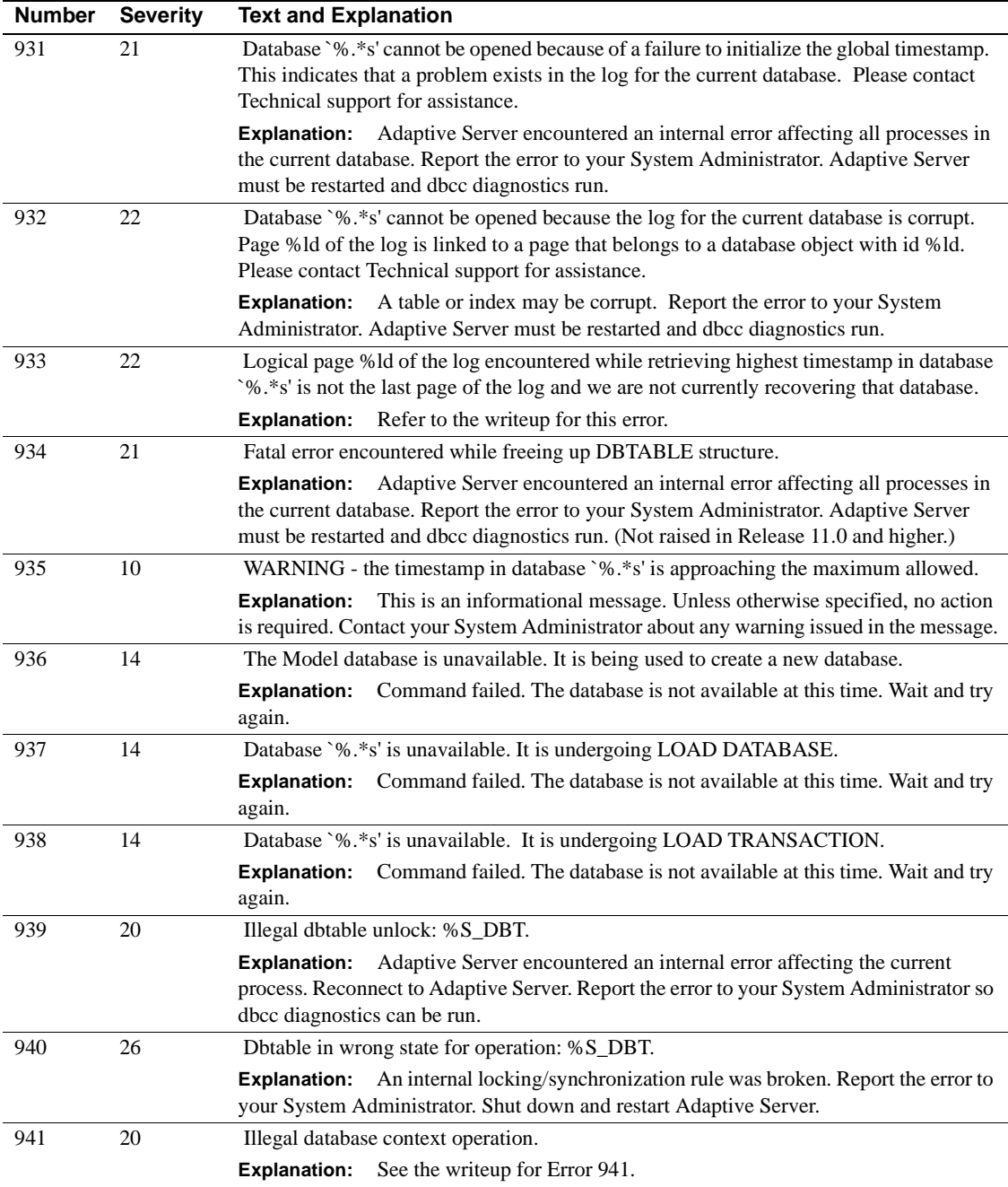

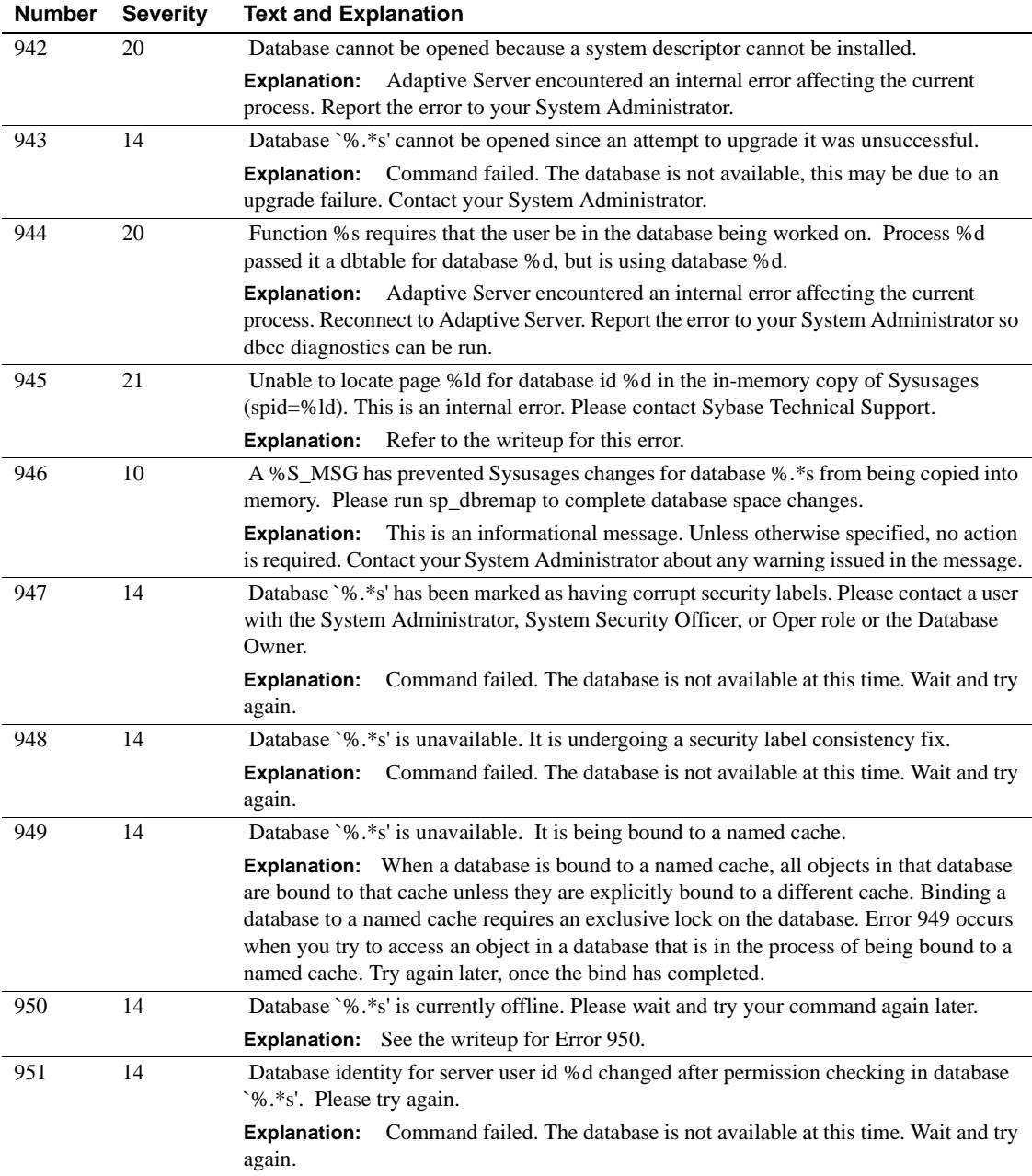

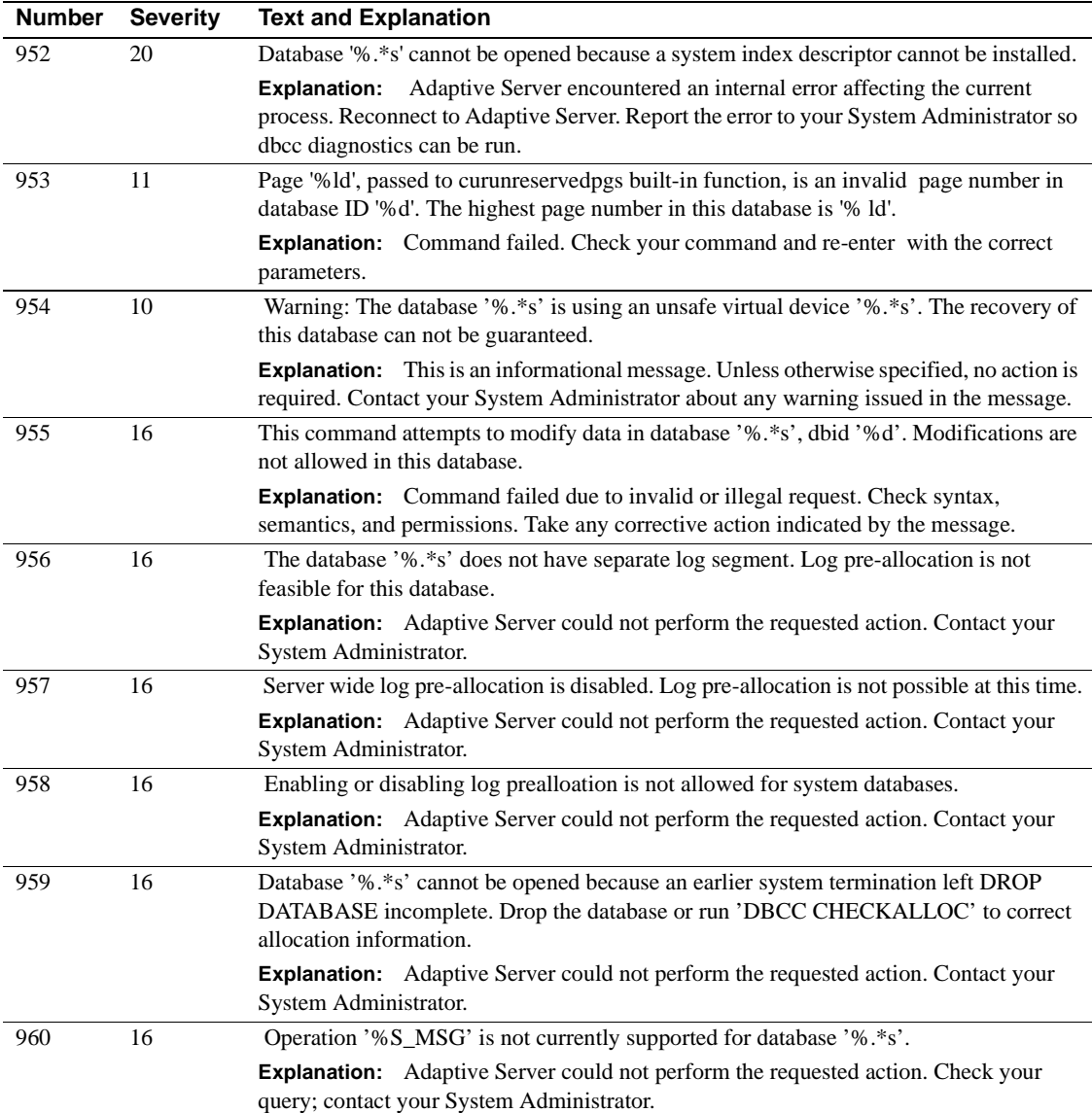

# **Server Error Messages 1000-1099**

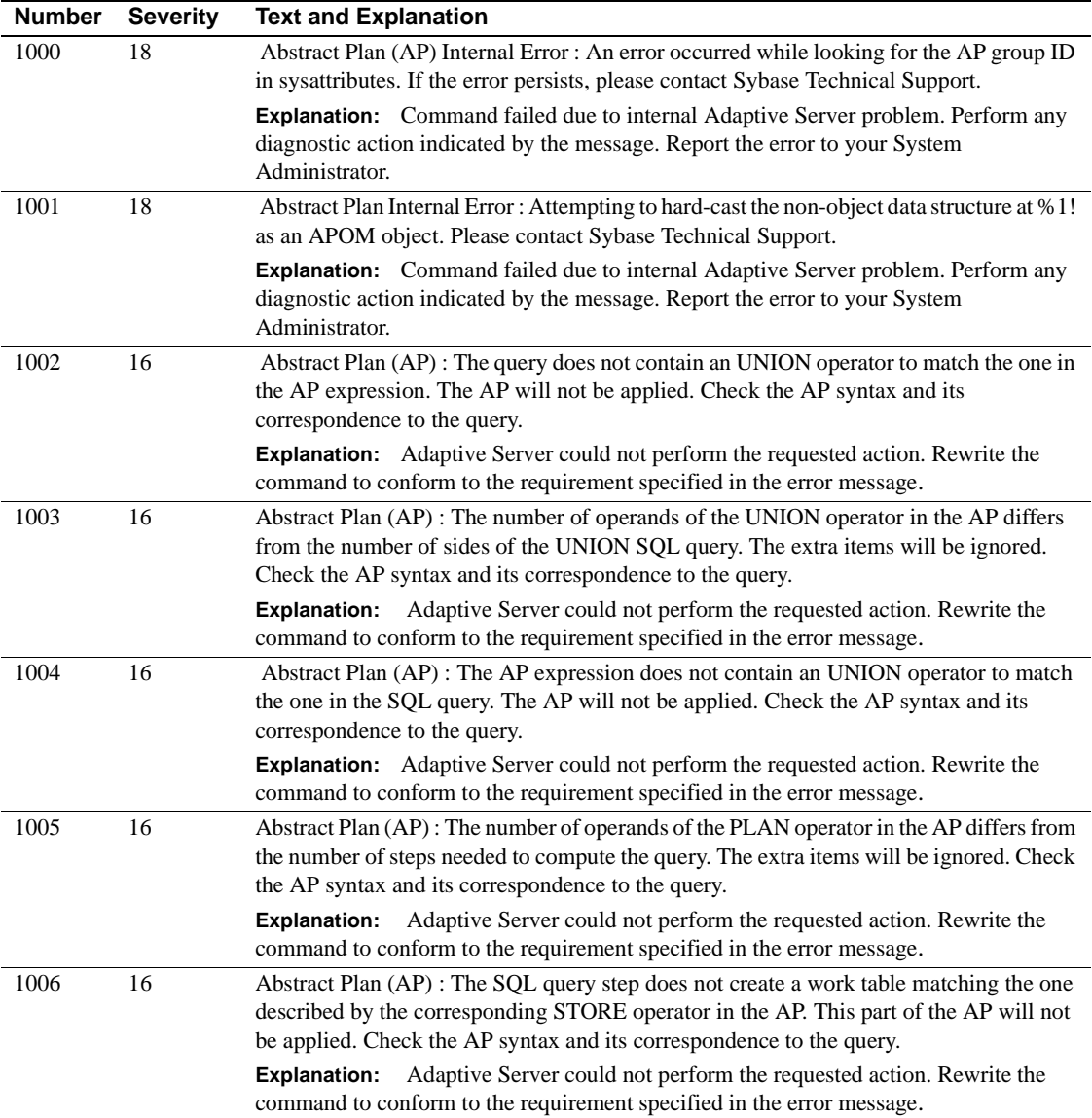

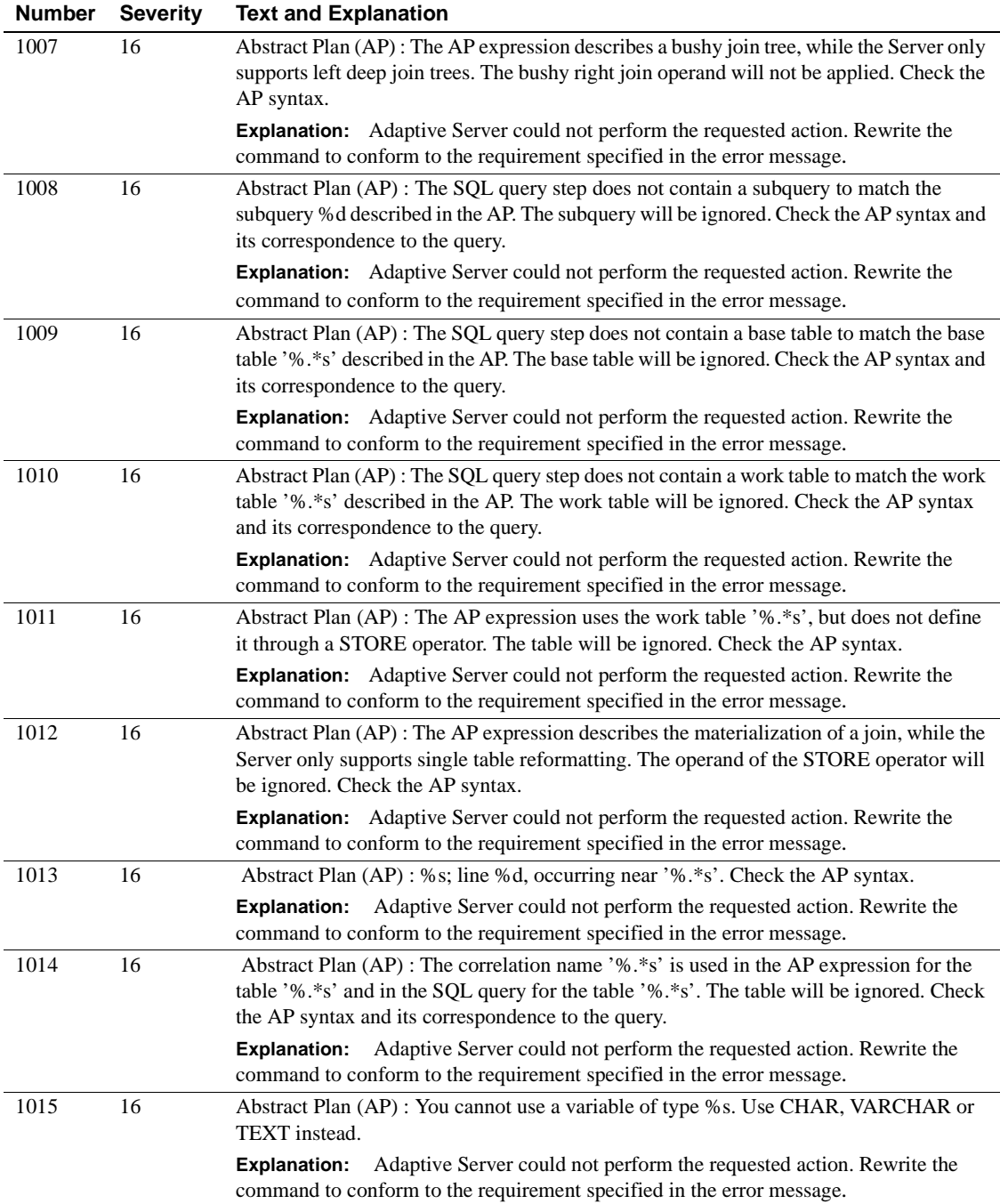

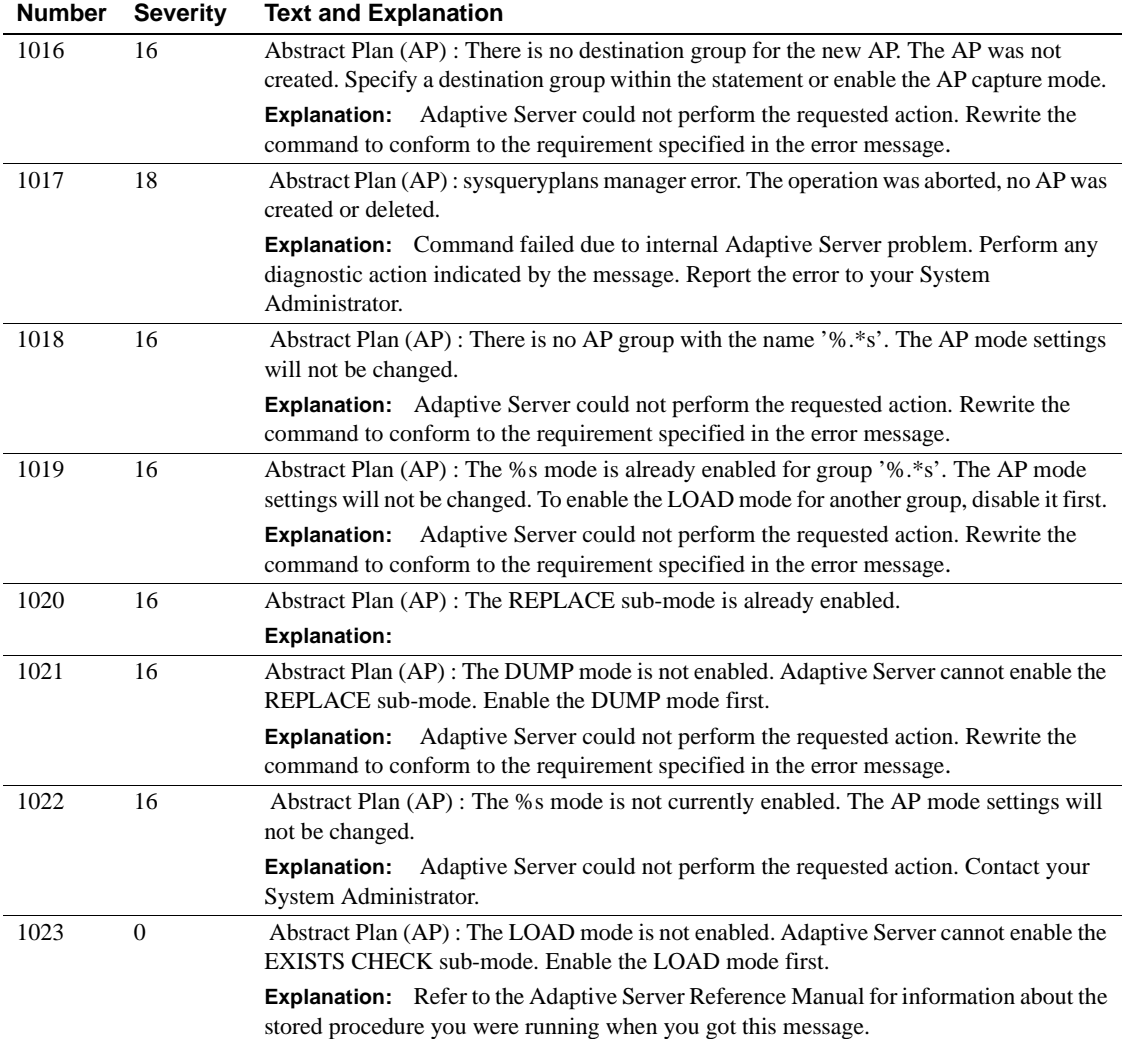

# **Server Error Messages 1100-1199**

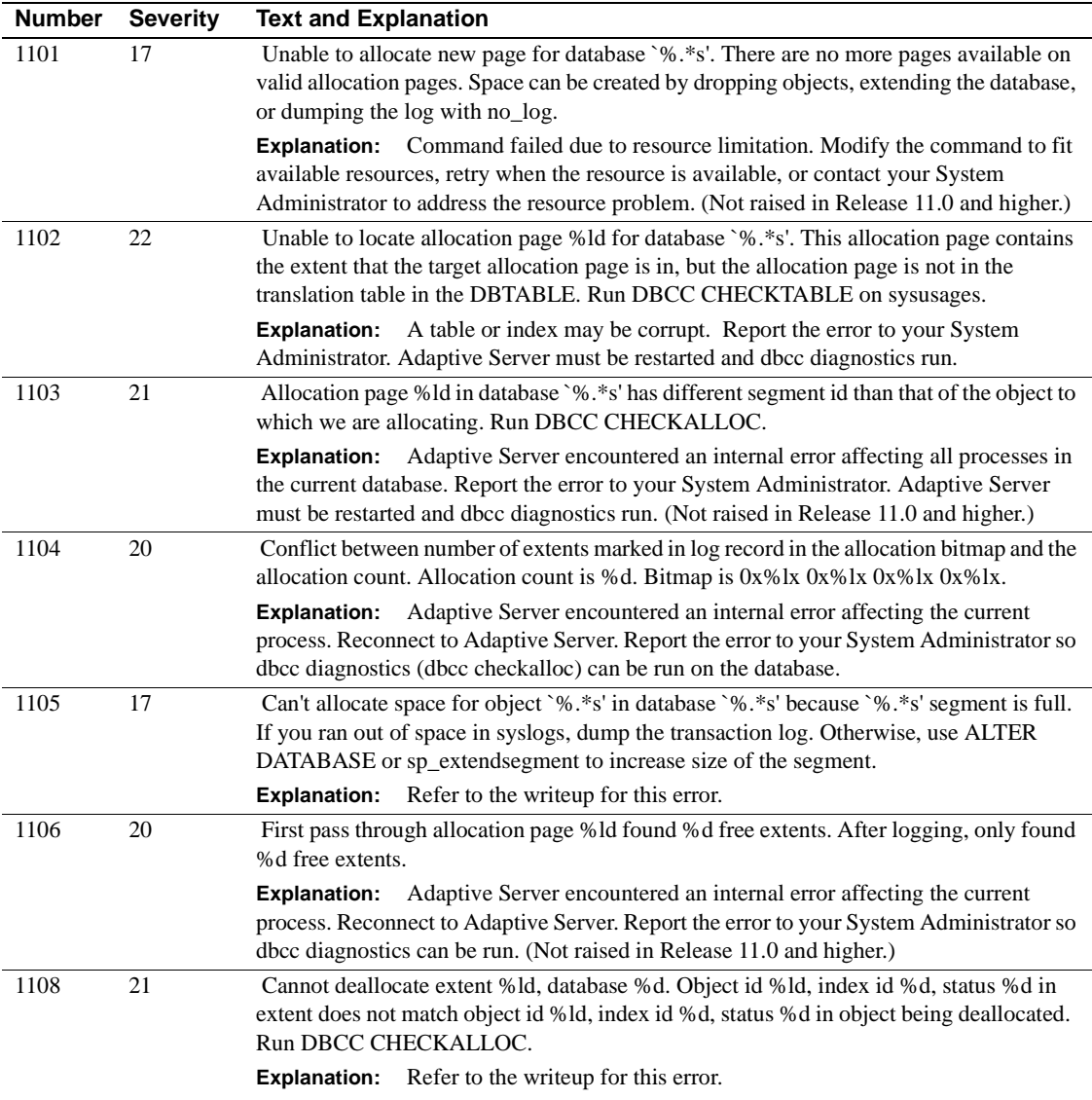

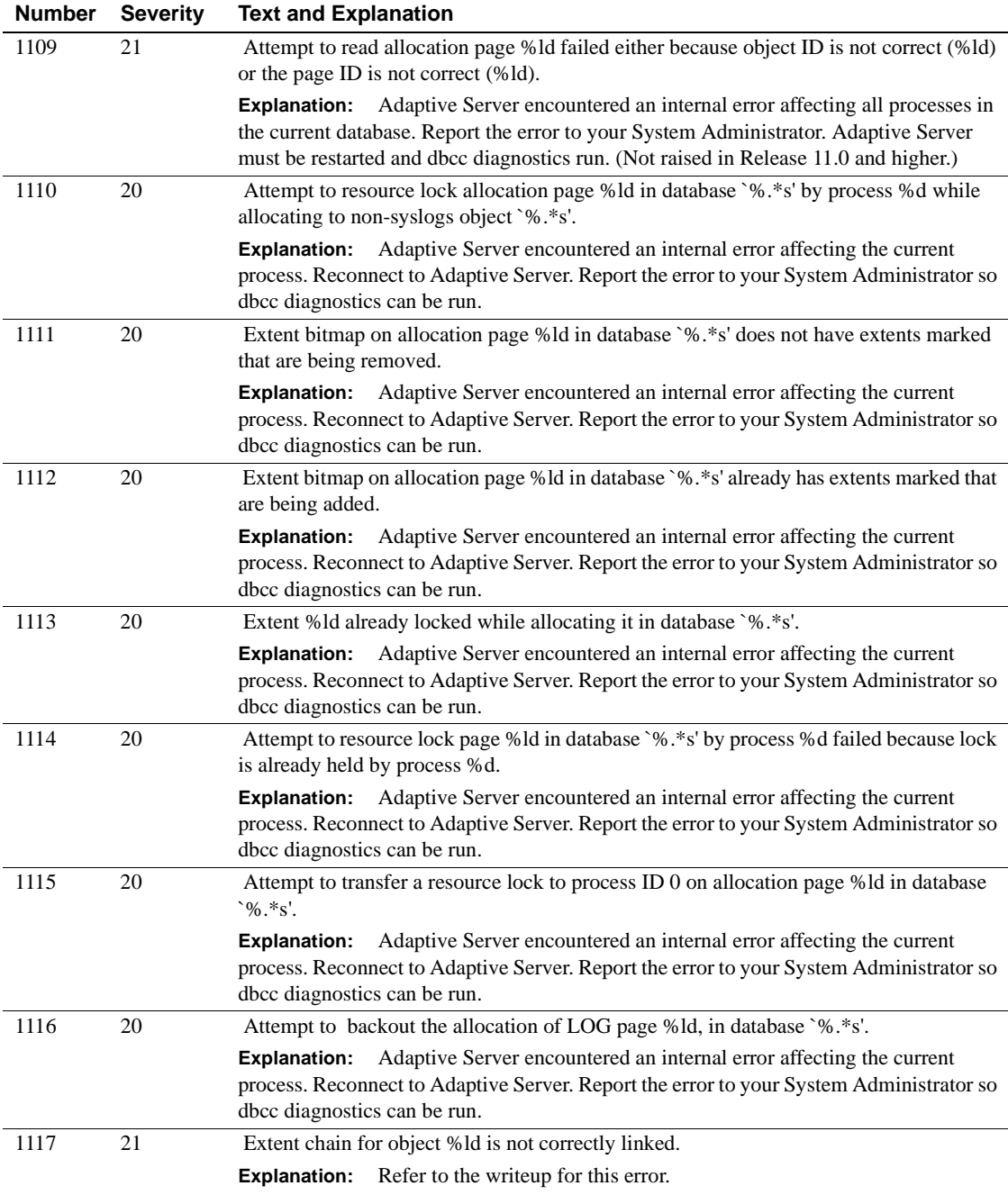

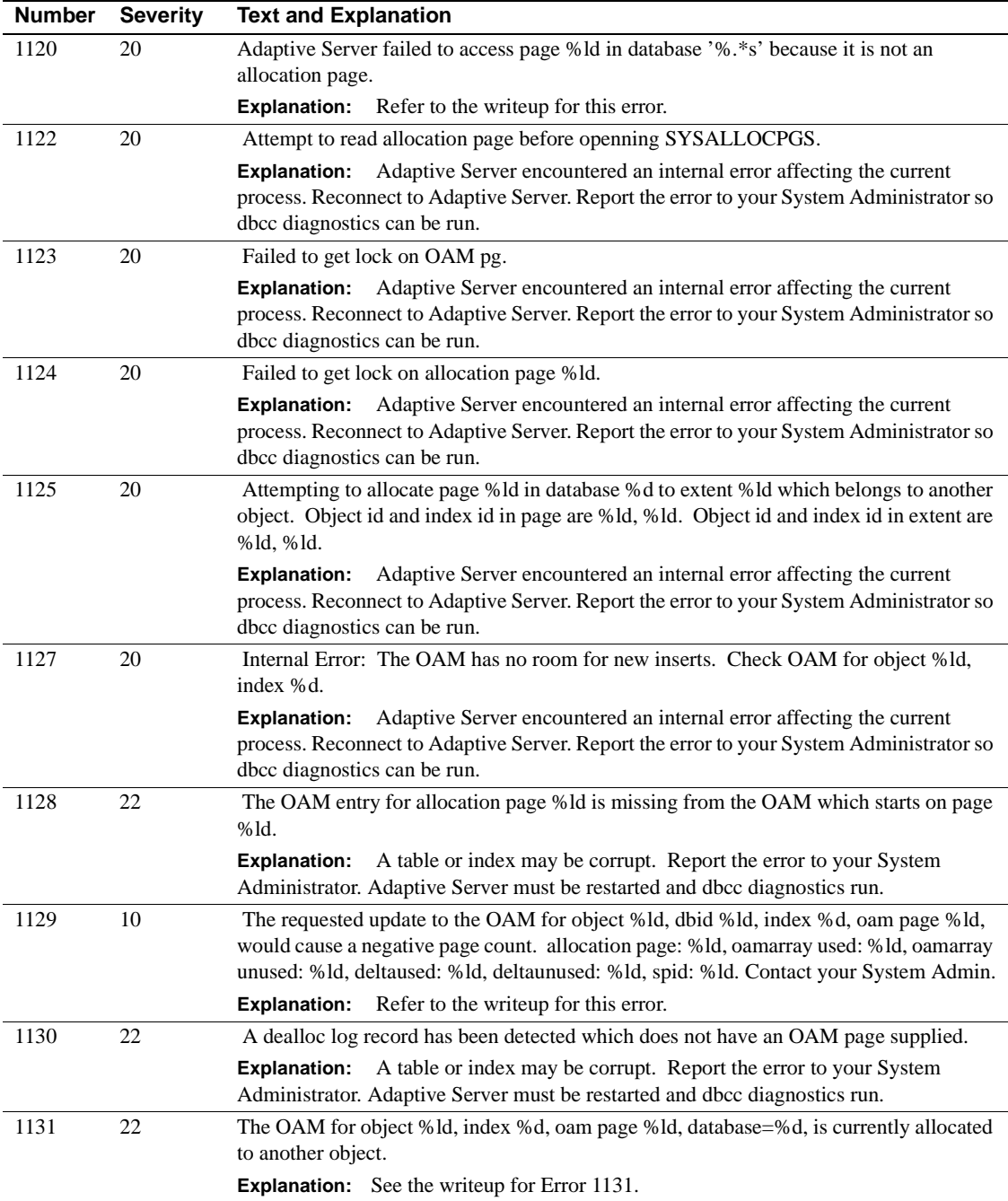

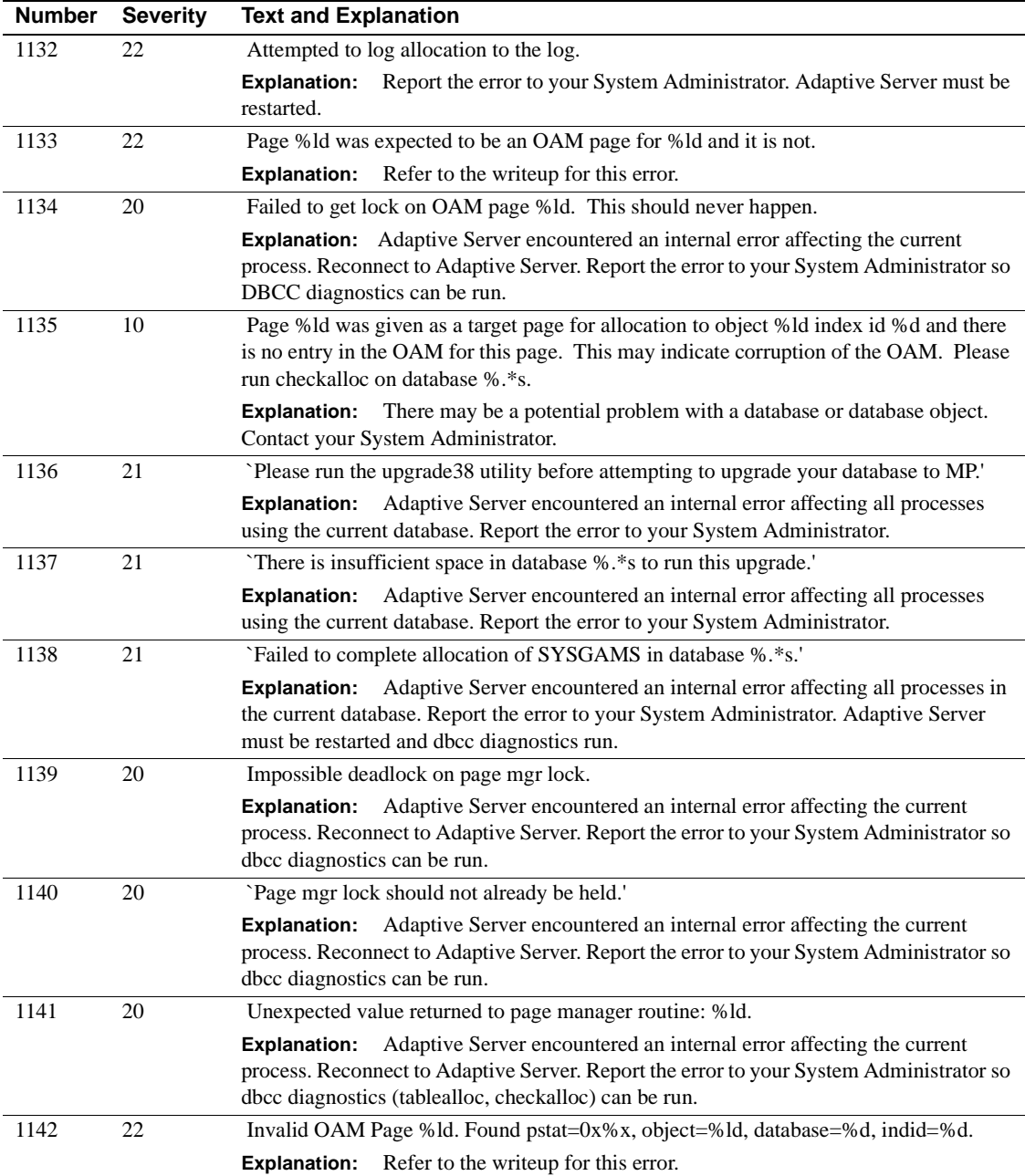

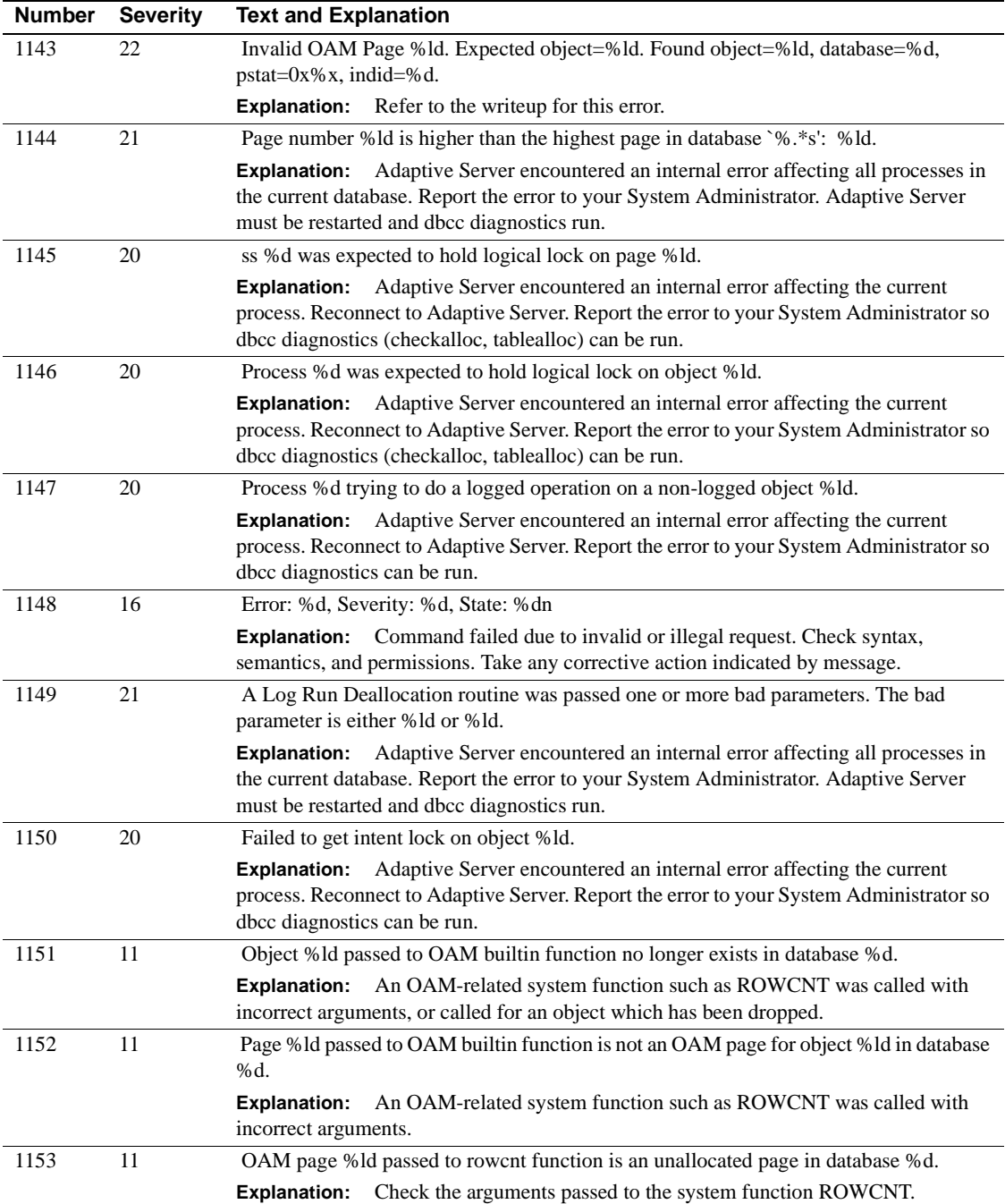

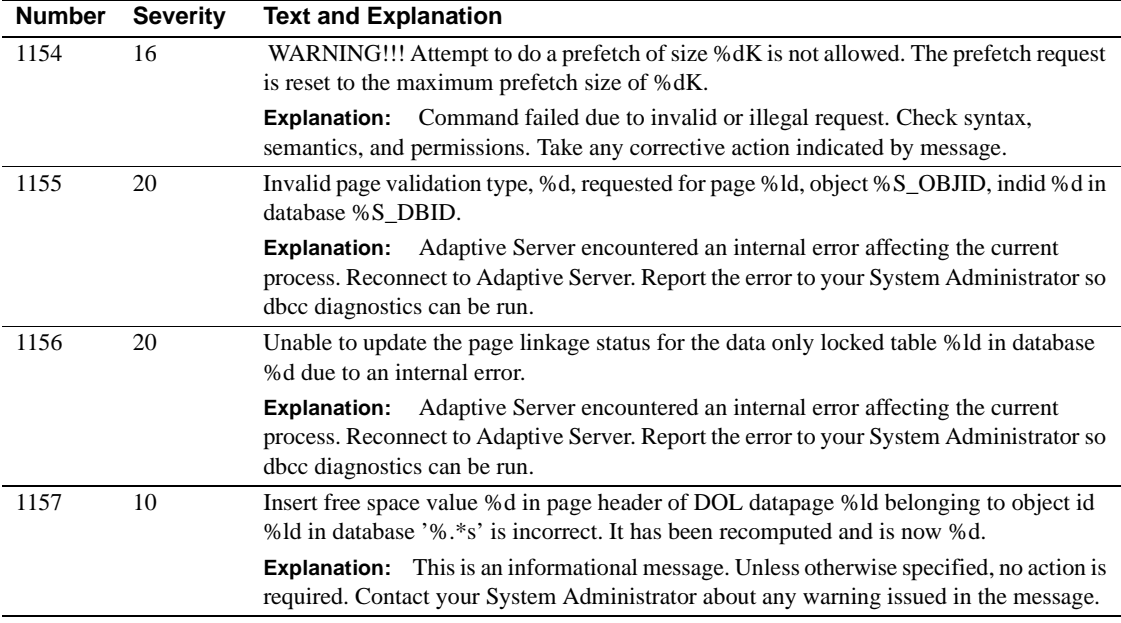

# **Server Error Messages 1200-1299**

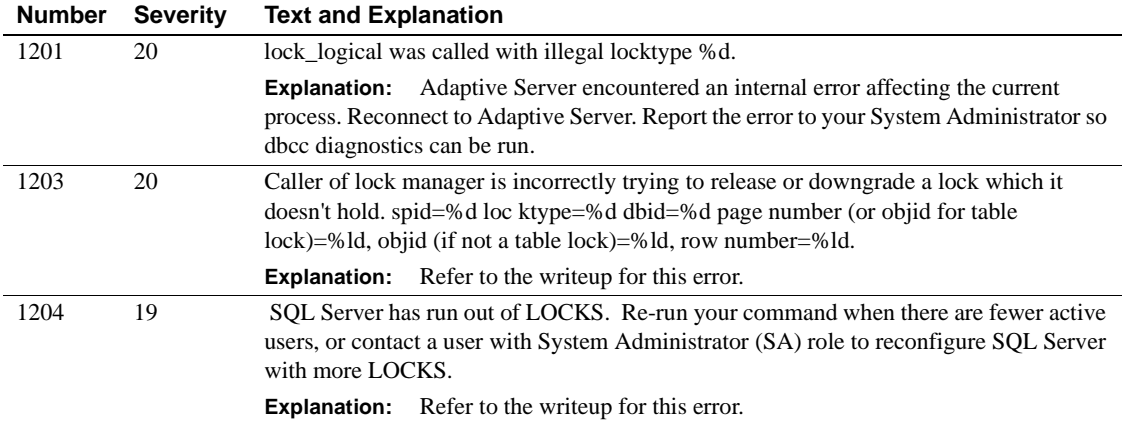

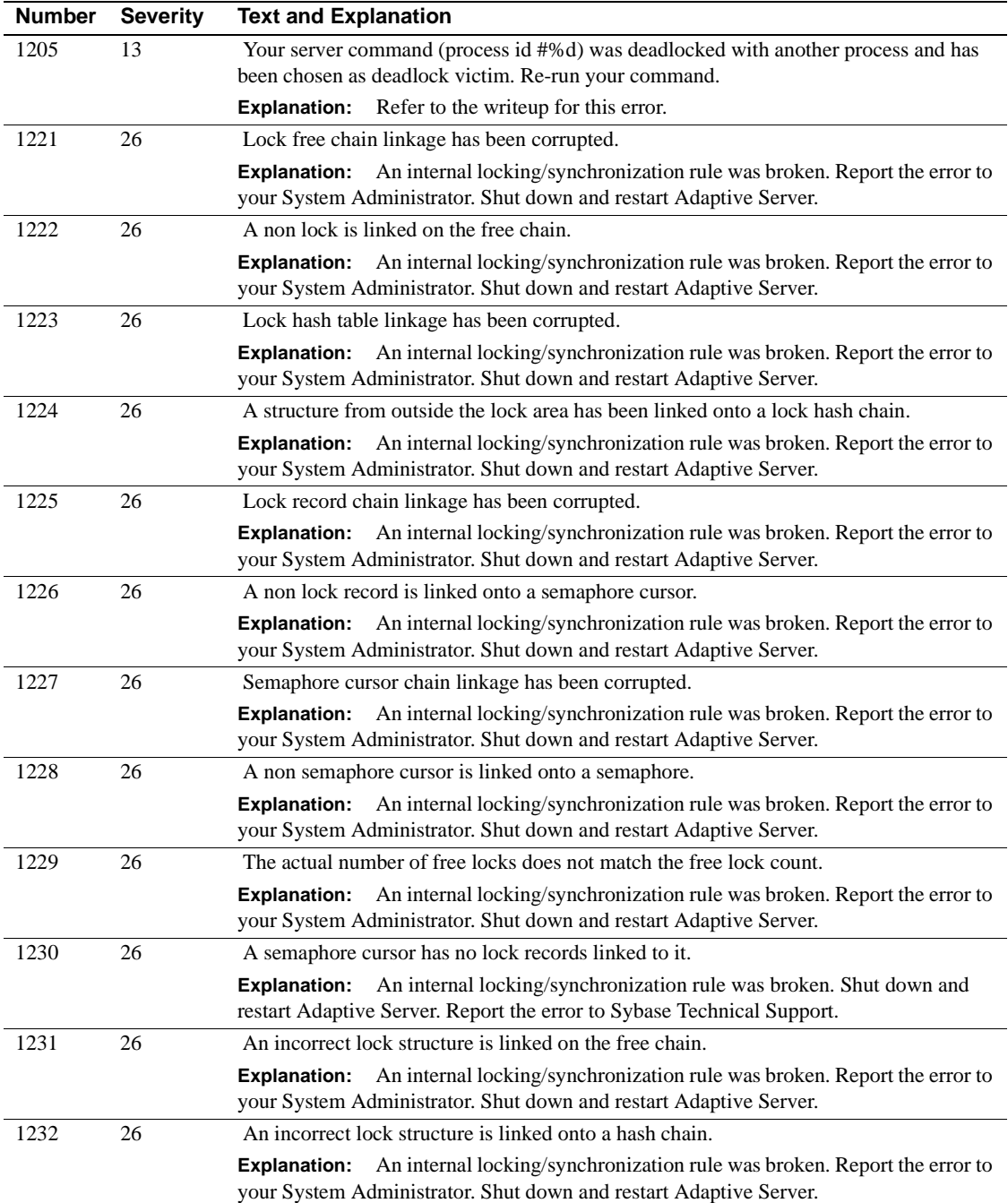

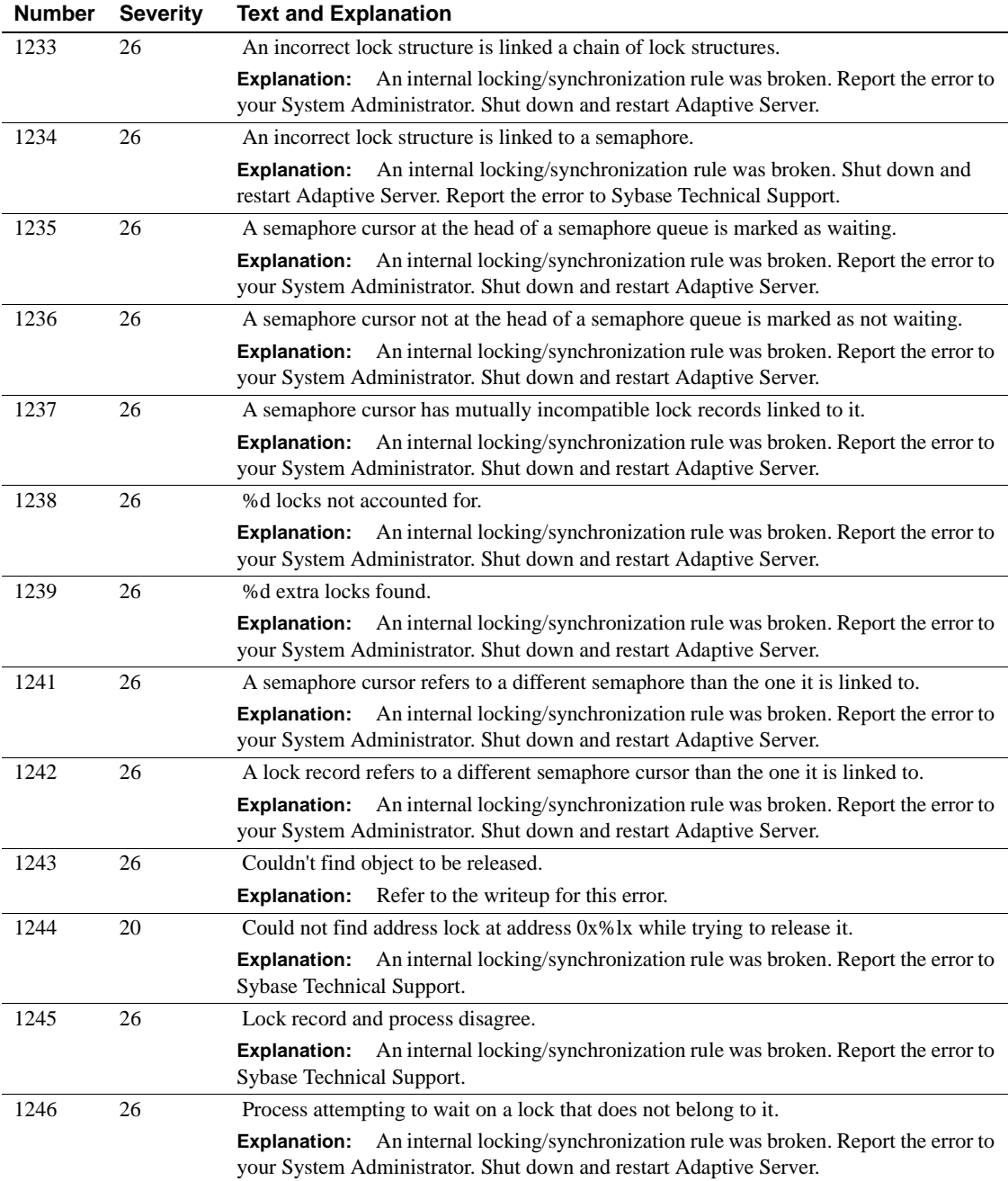

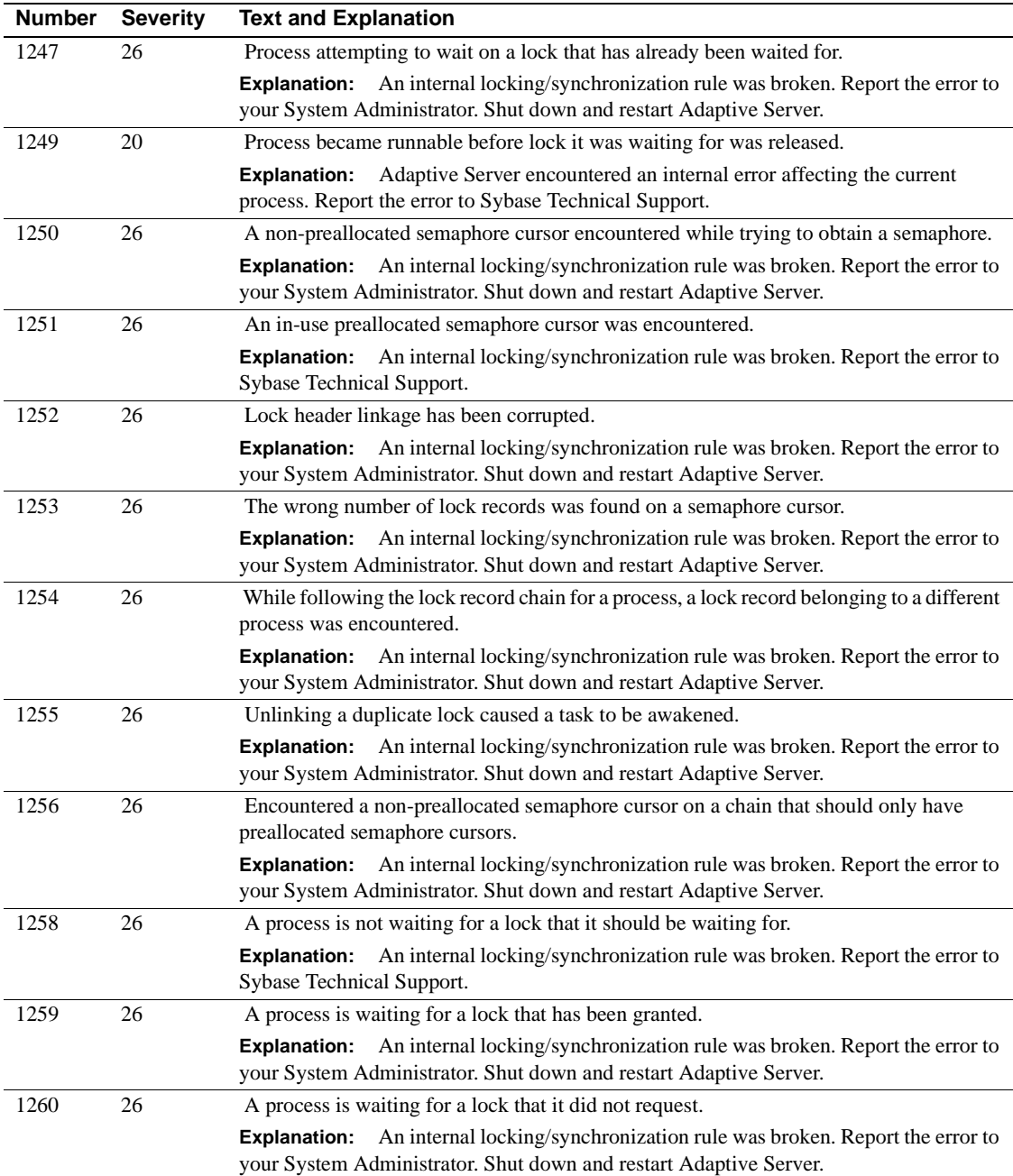

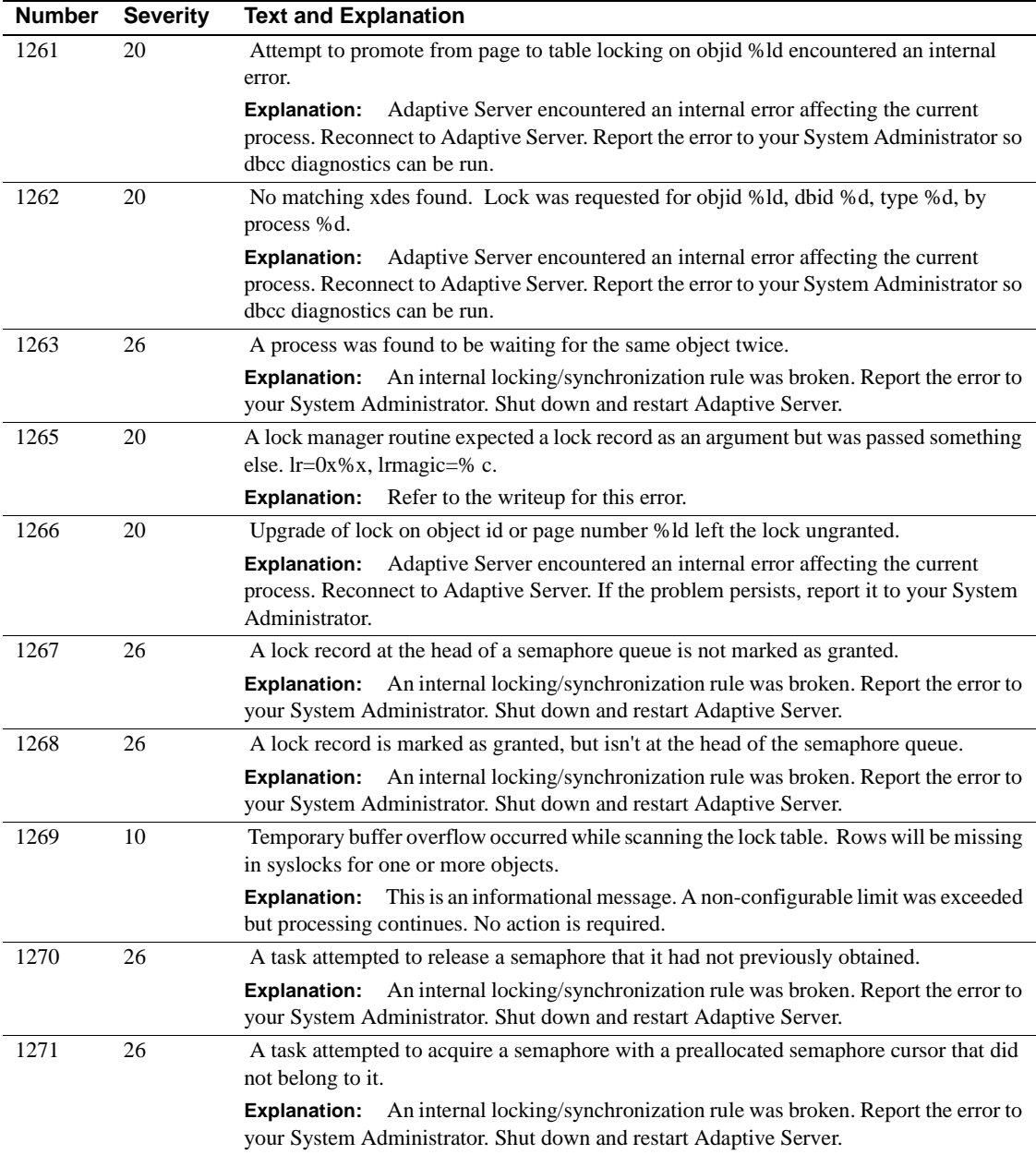

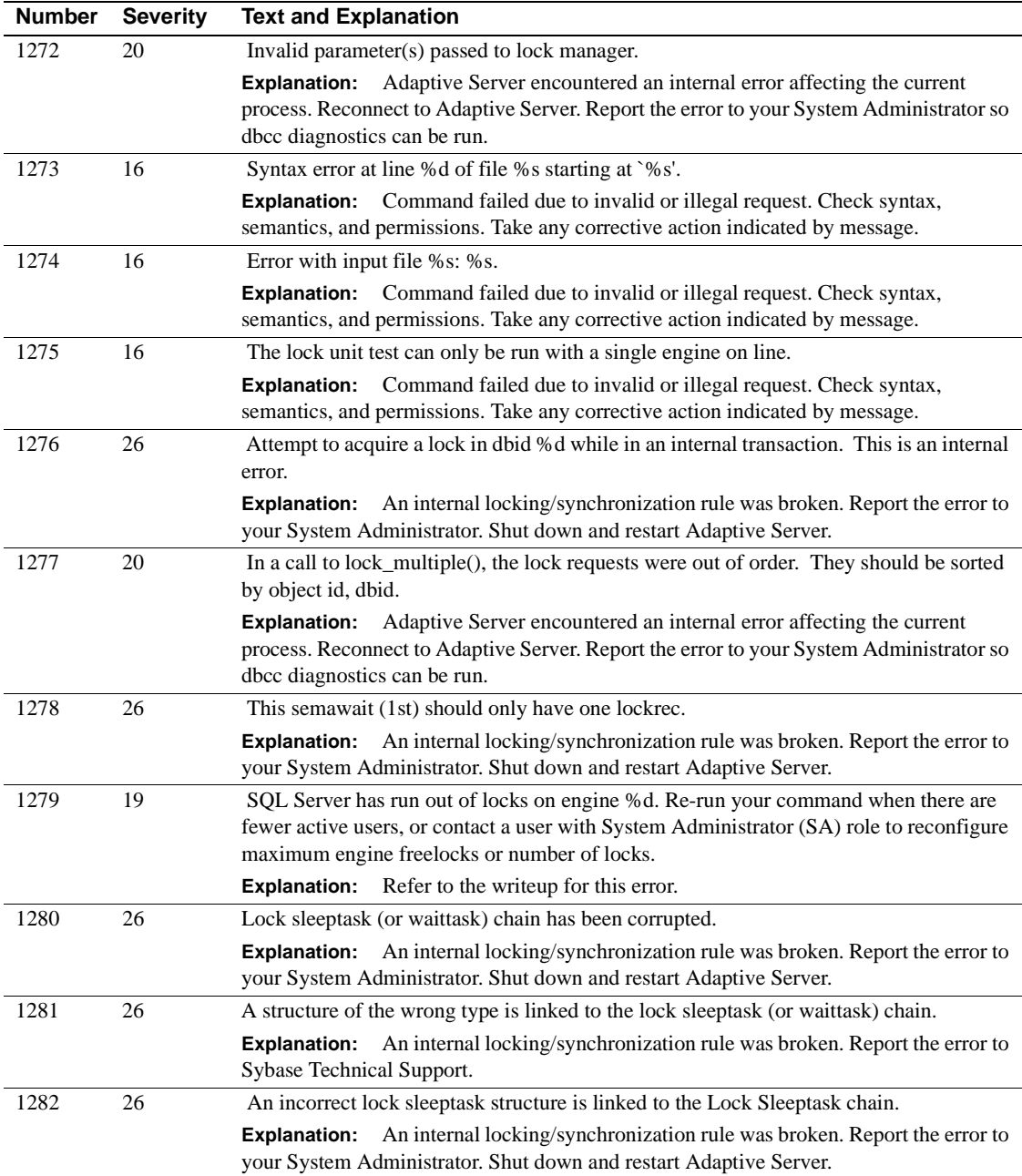

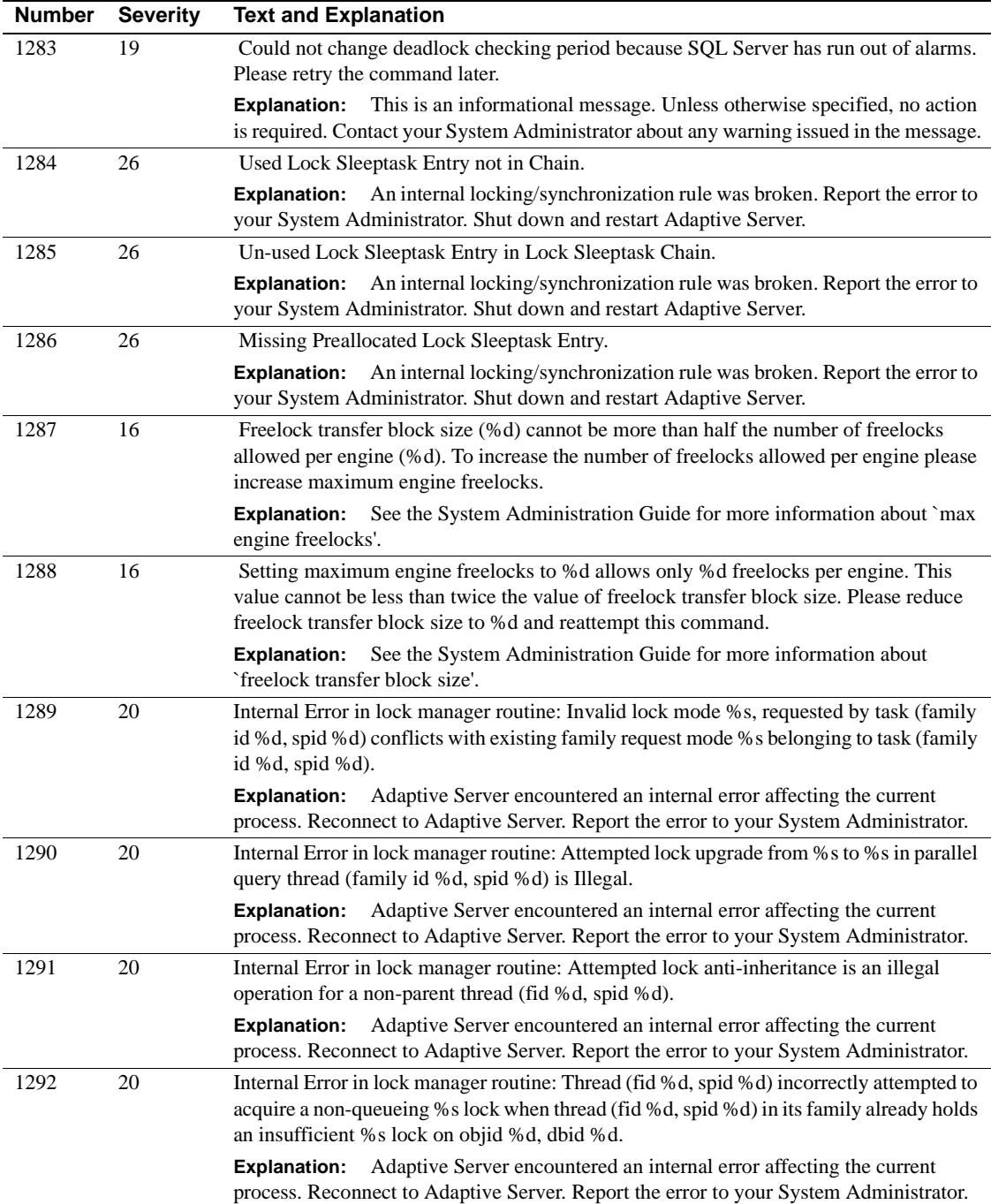

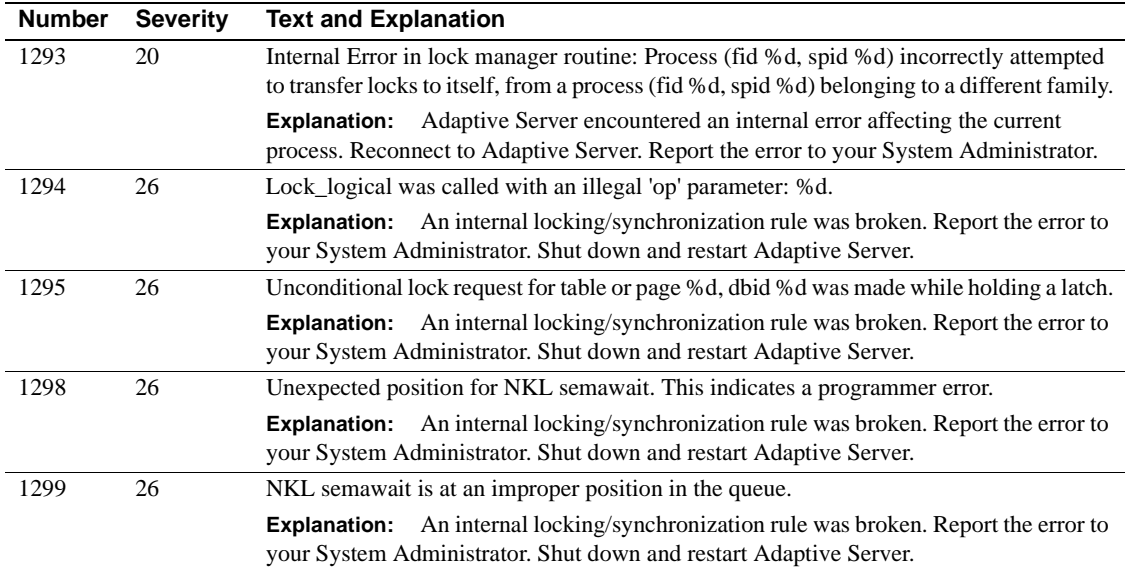

## **Server Error Messages 1300-1399**

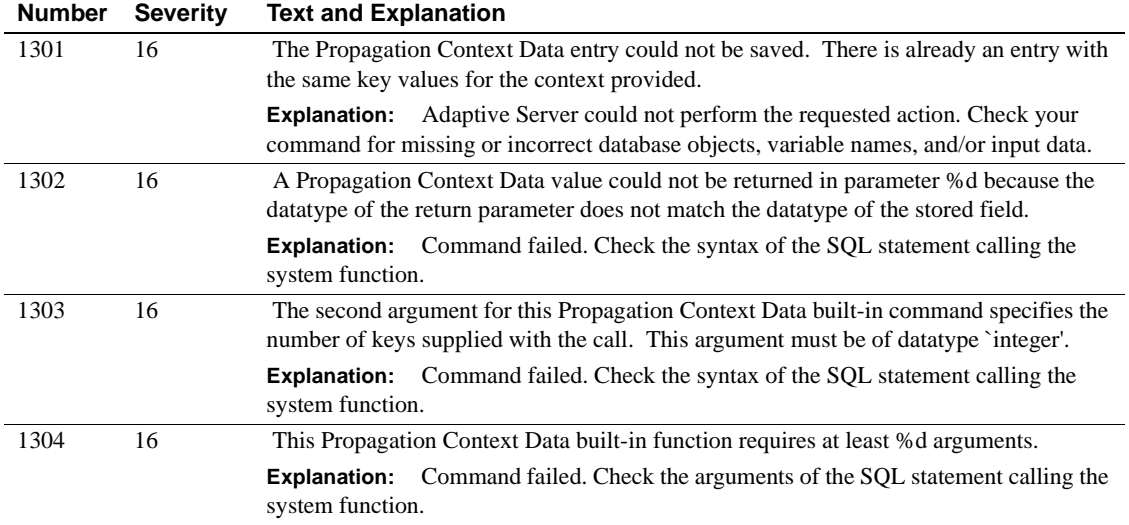

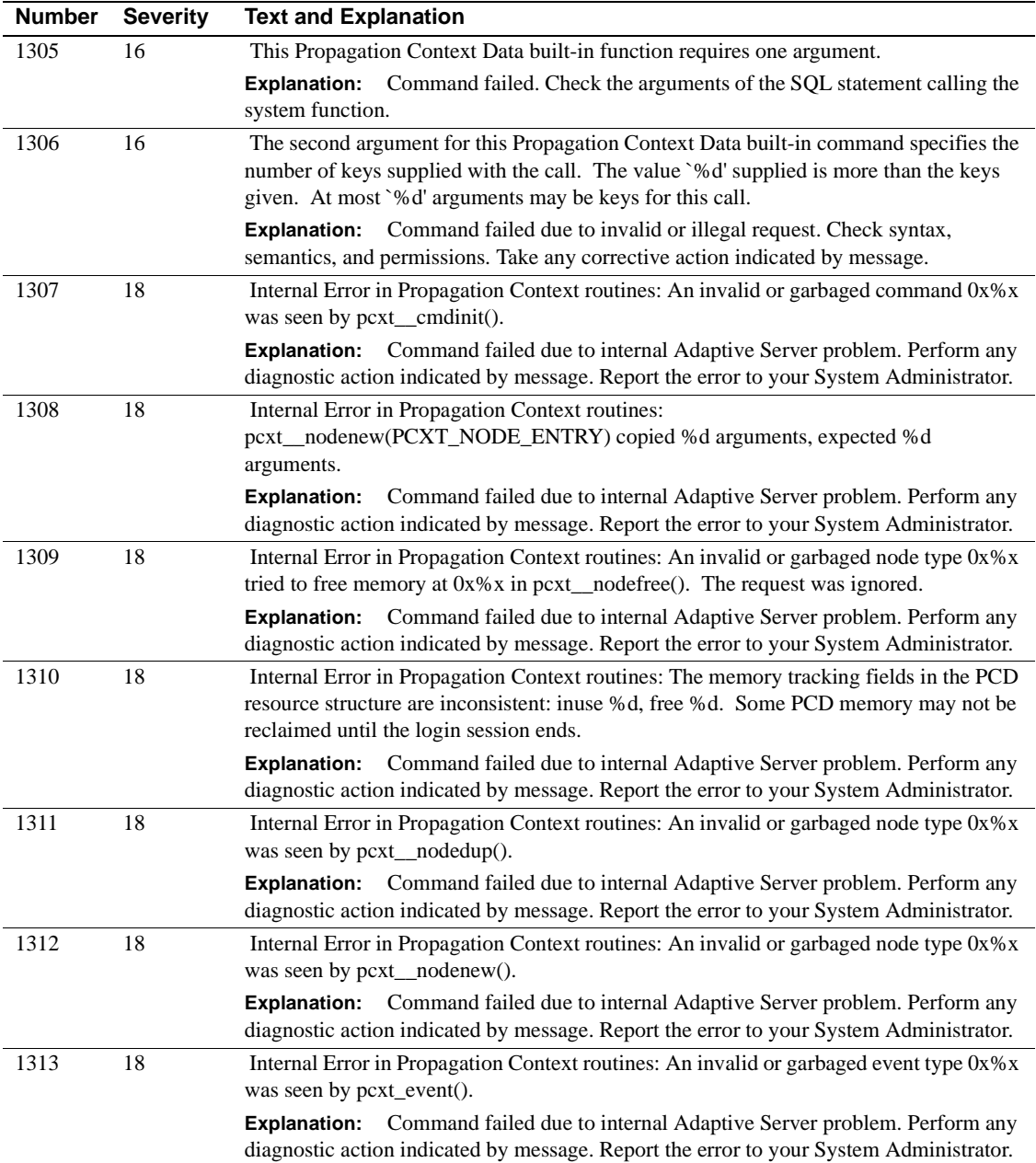

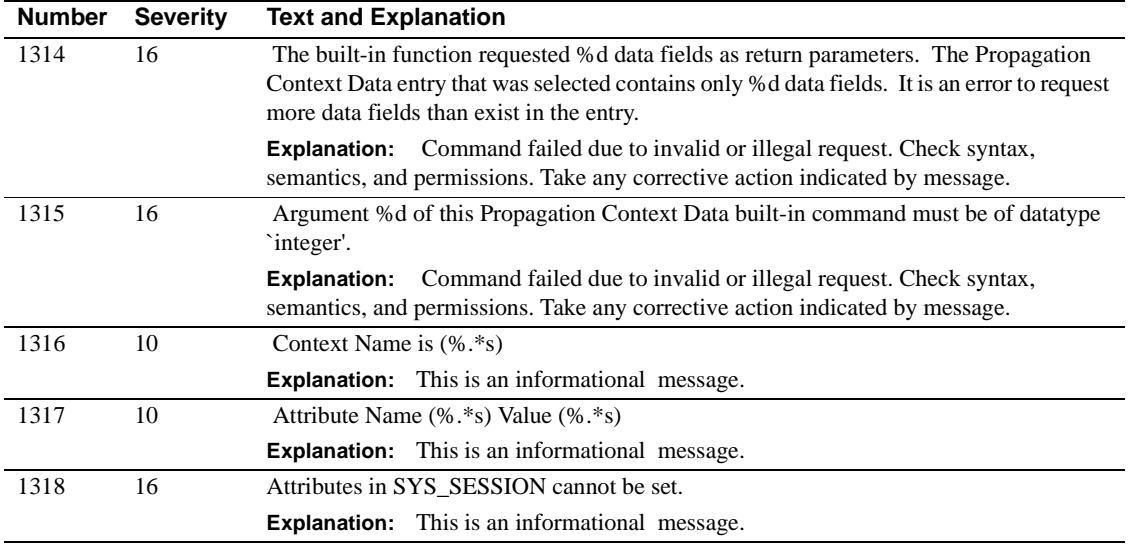

# **Server Error Messages 1500-1599**

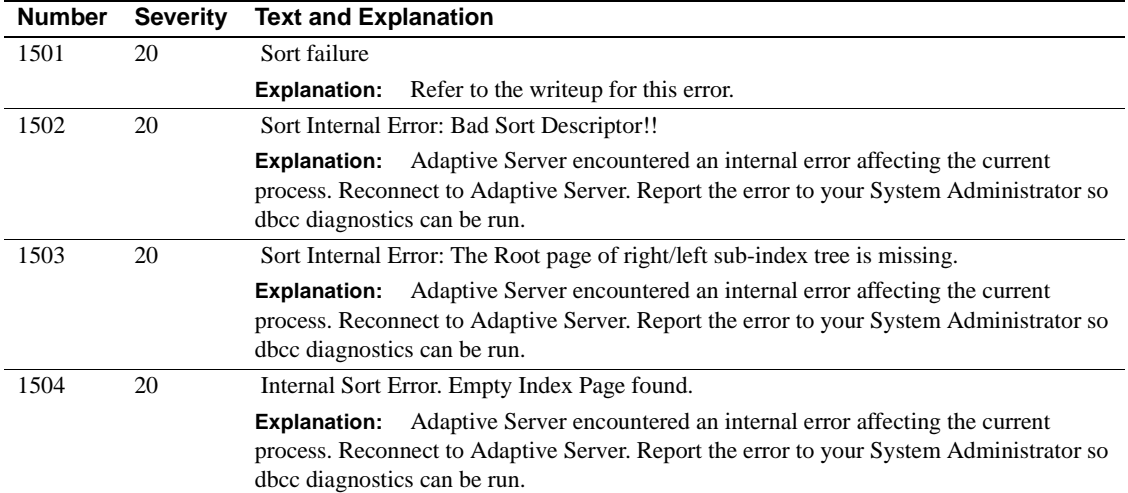

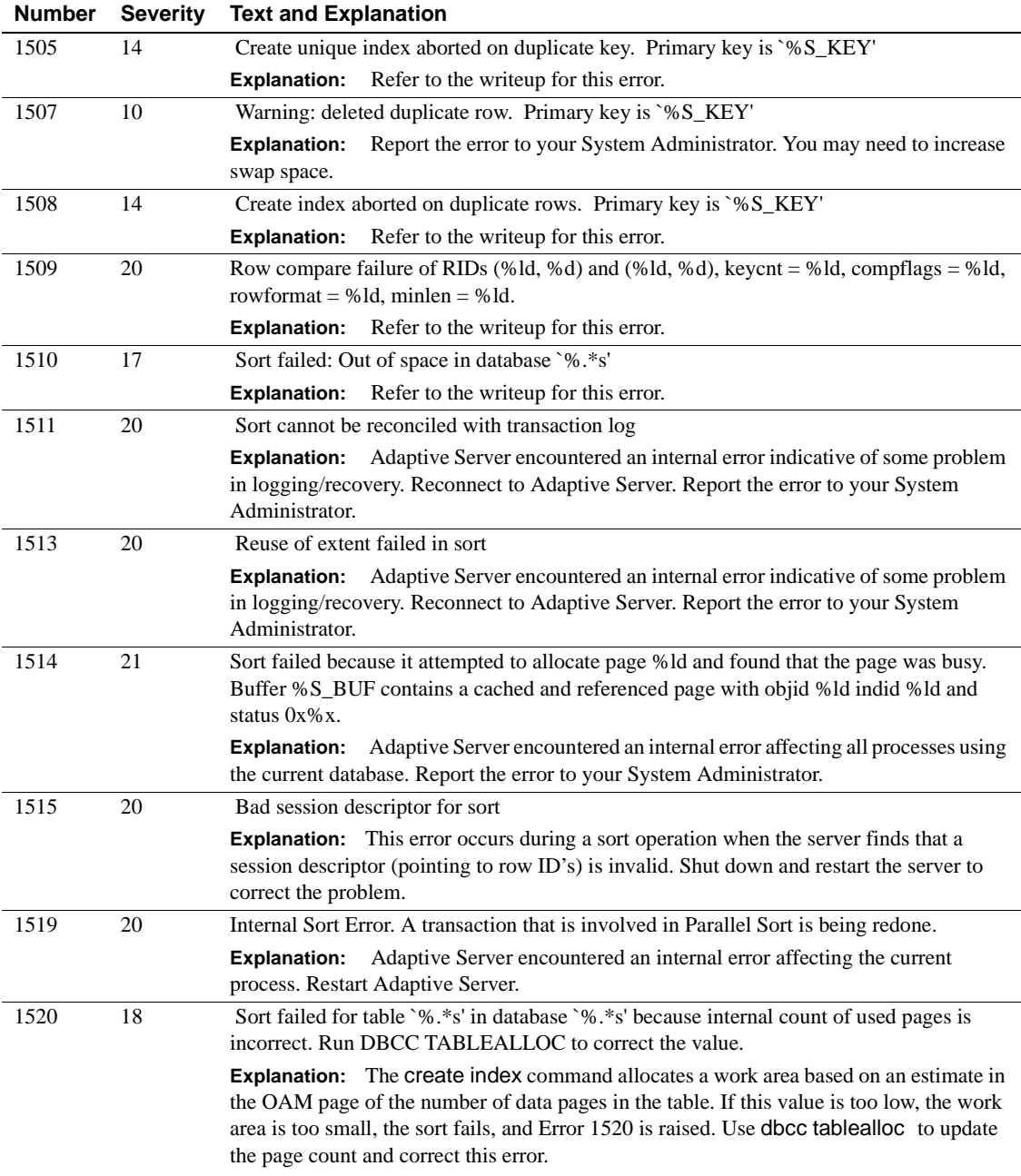

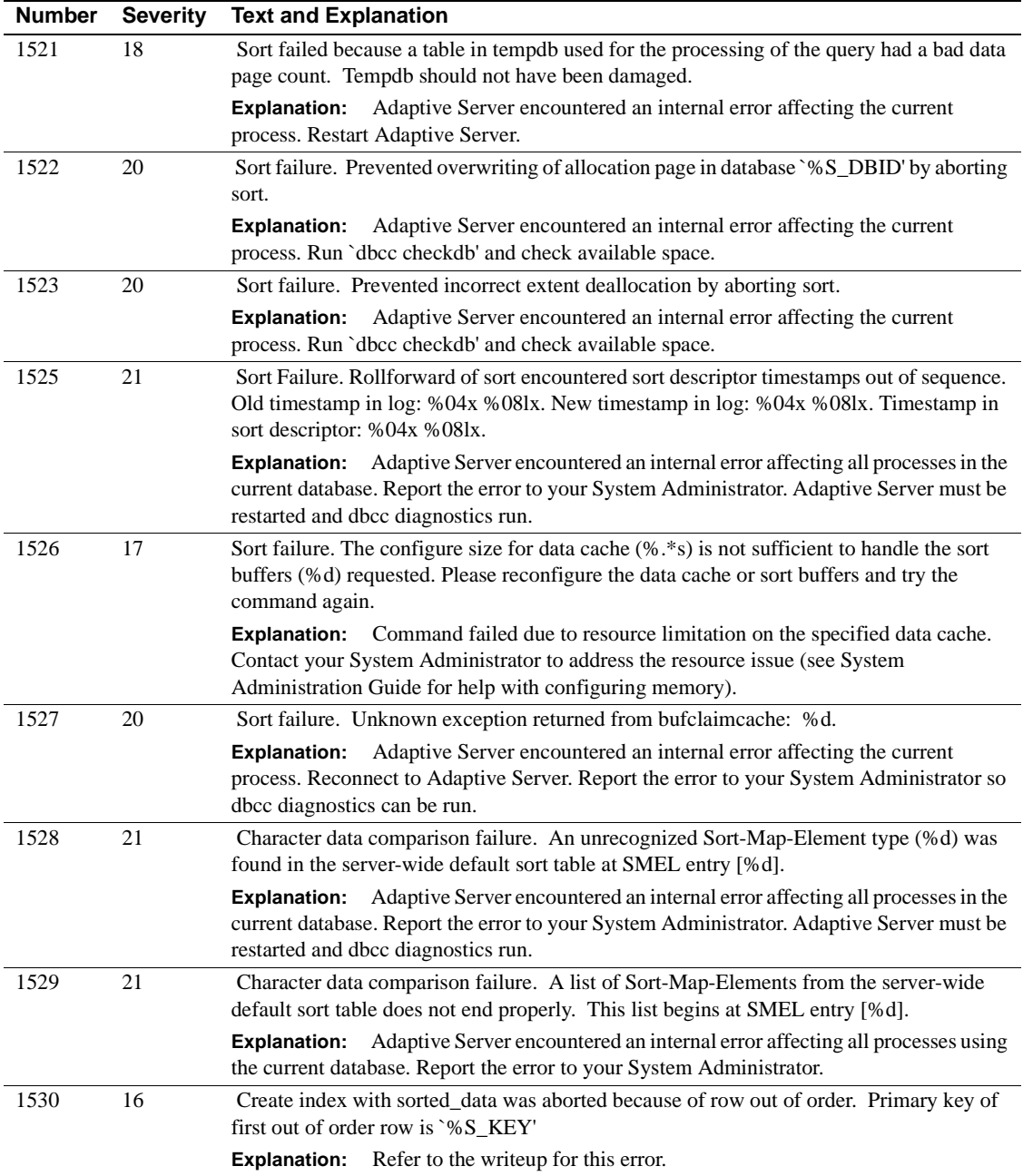

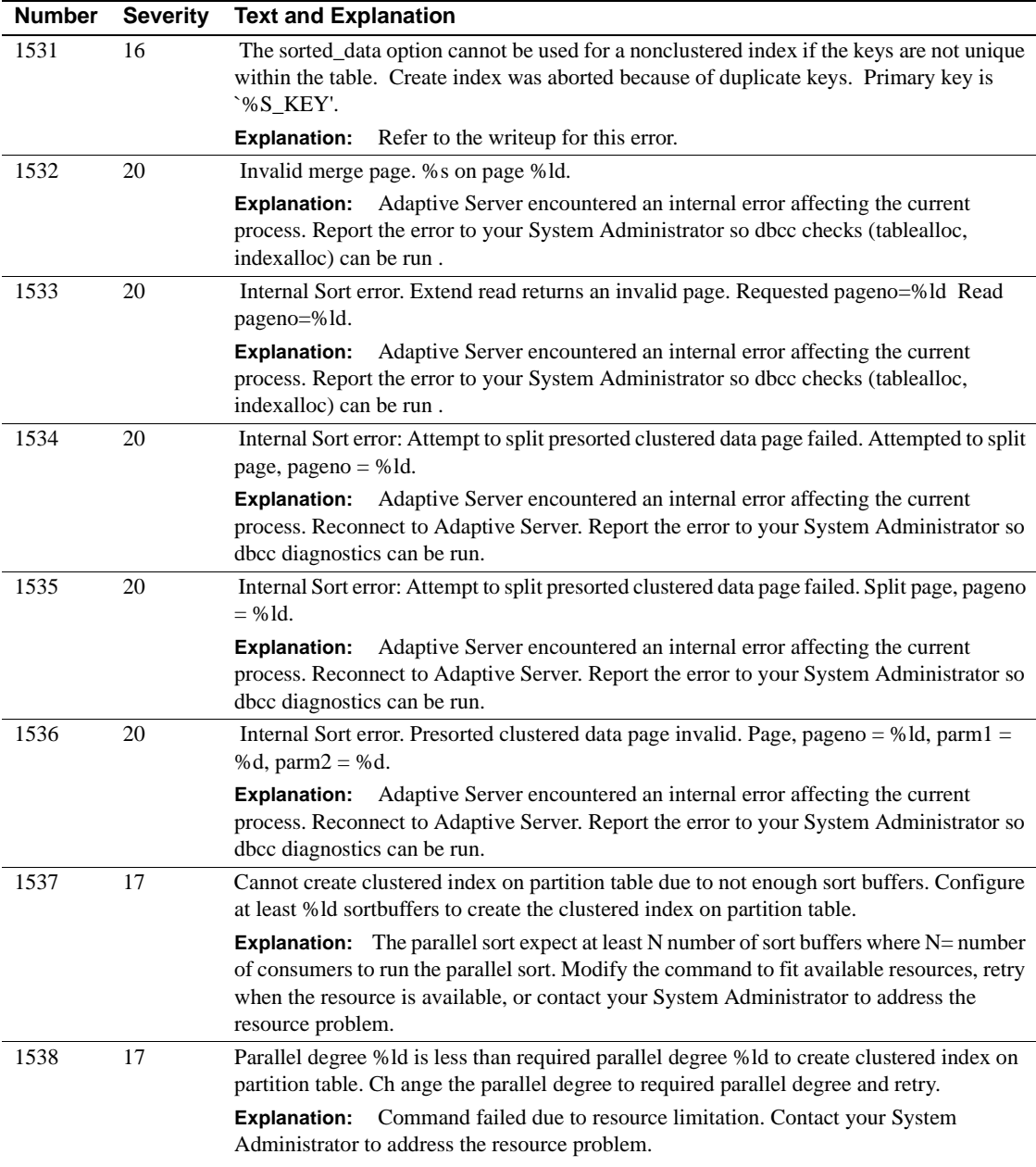

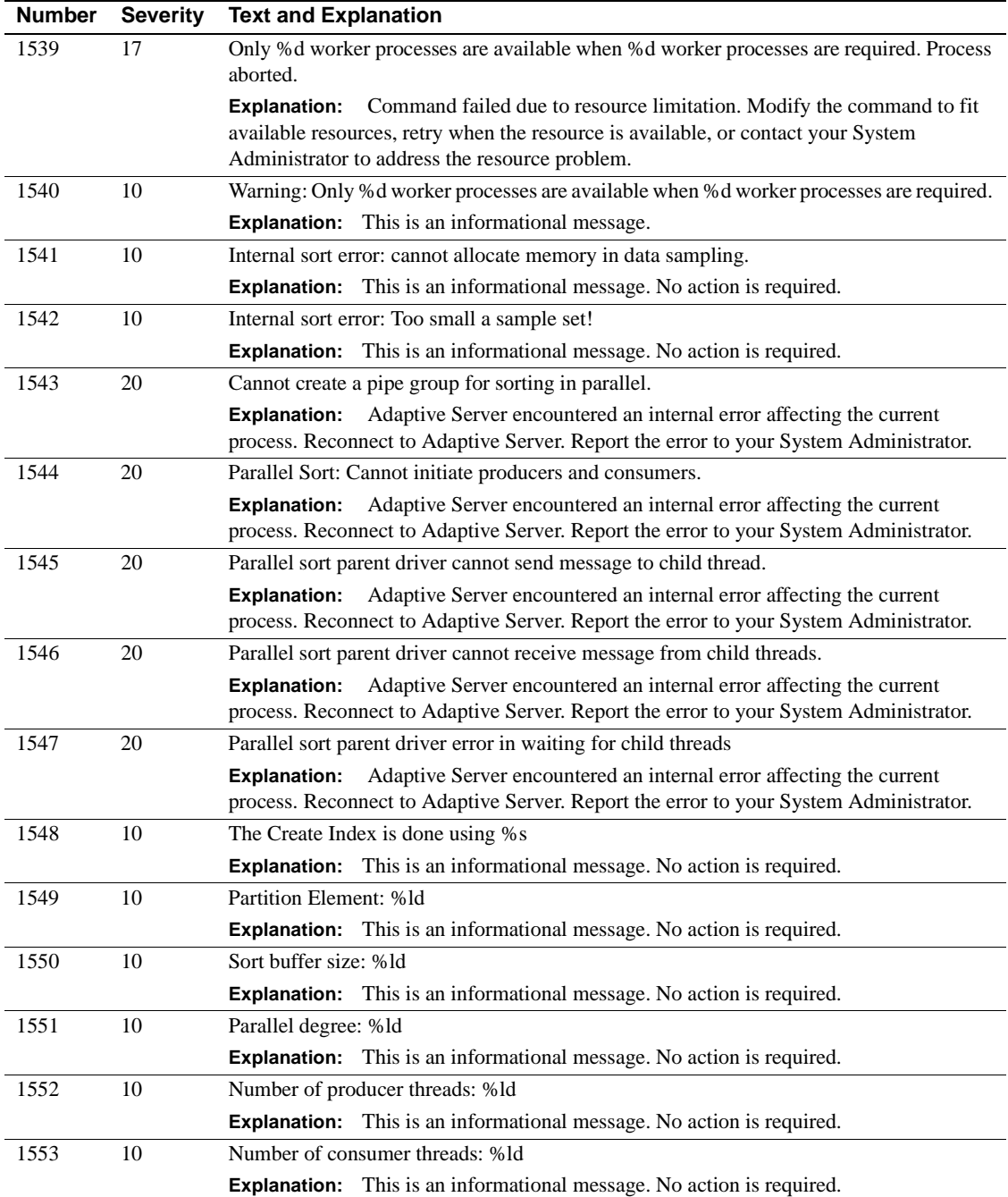

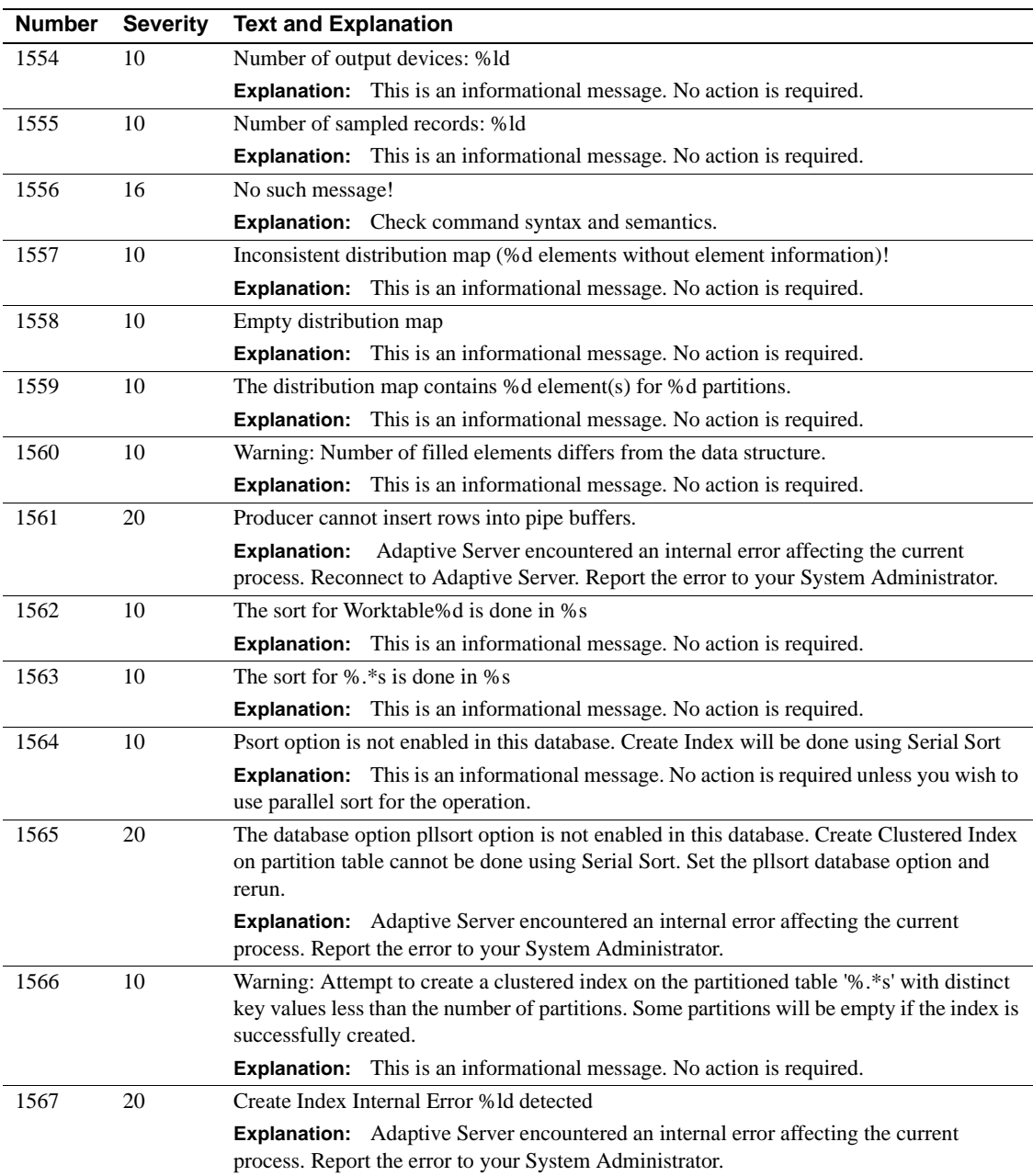

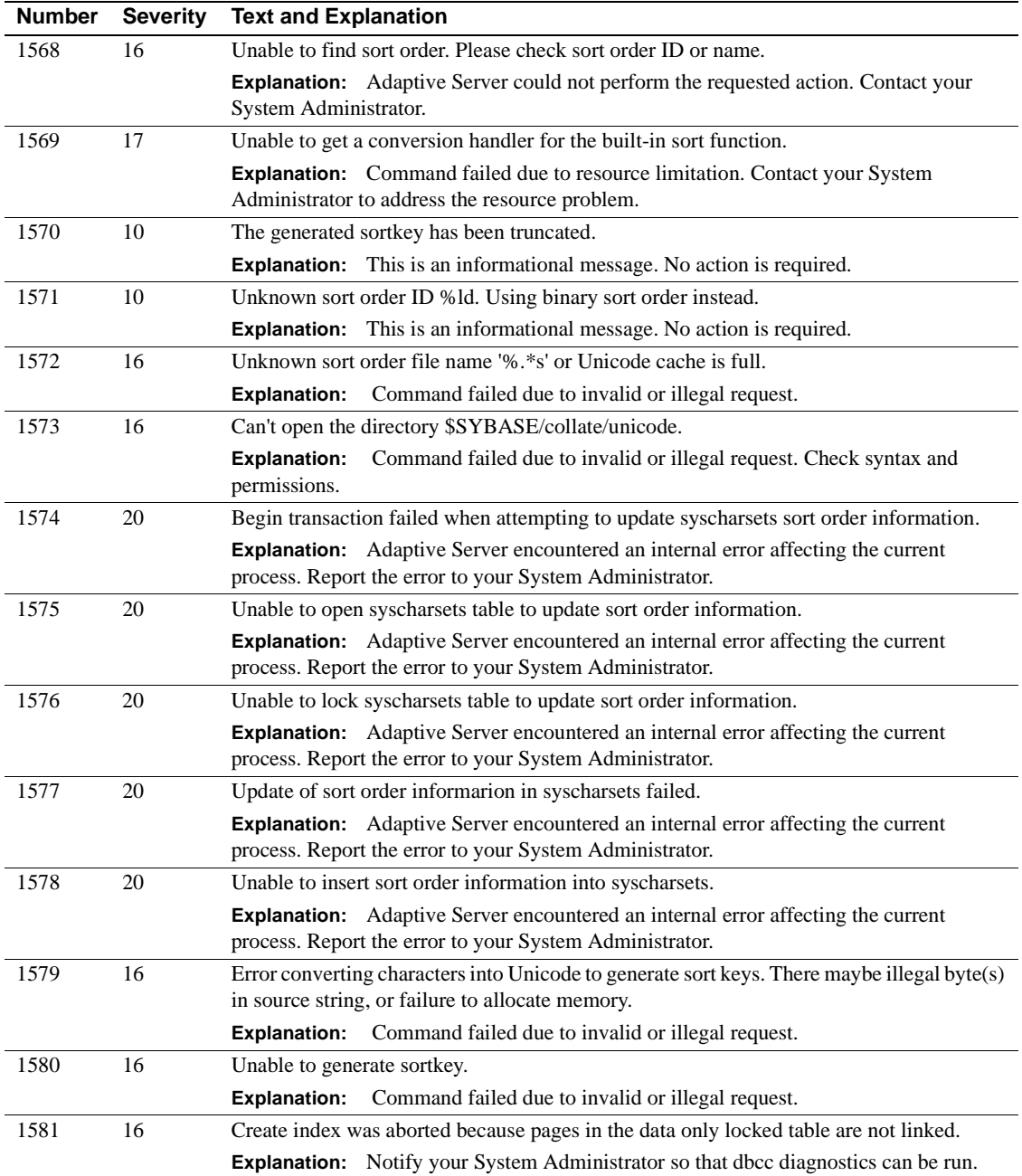
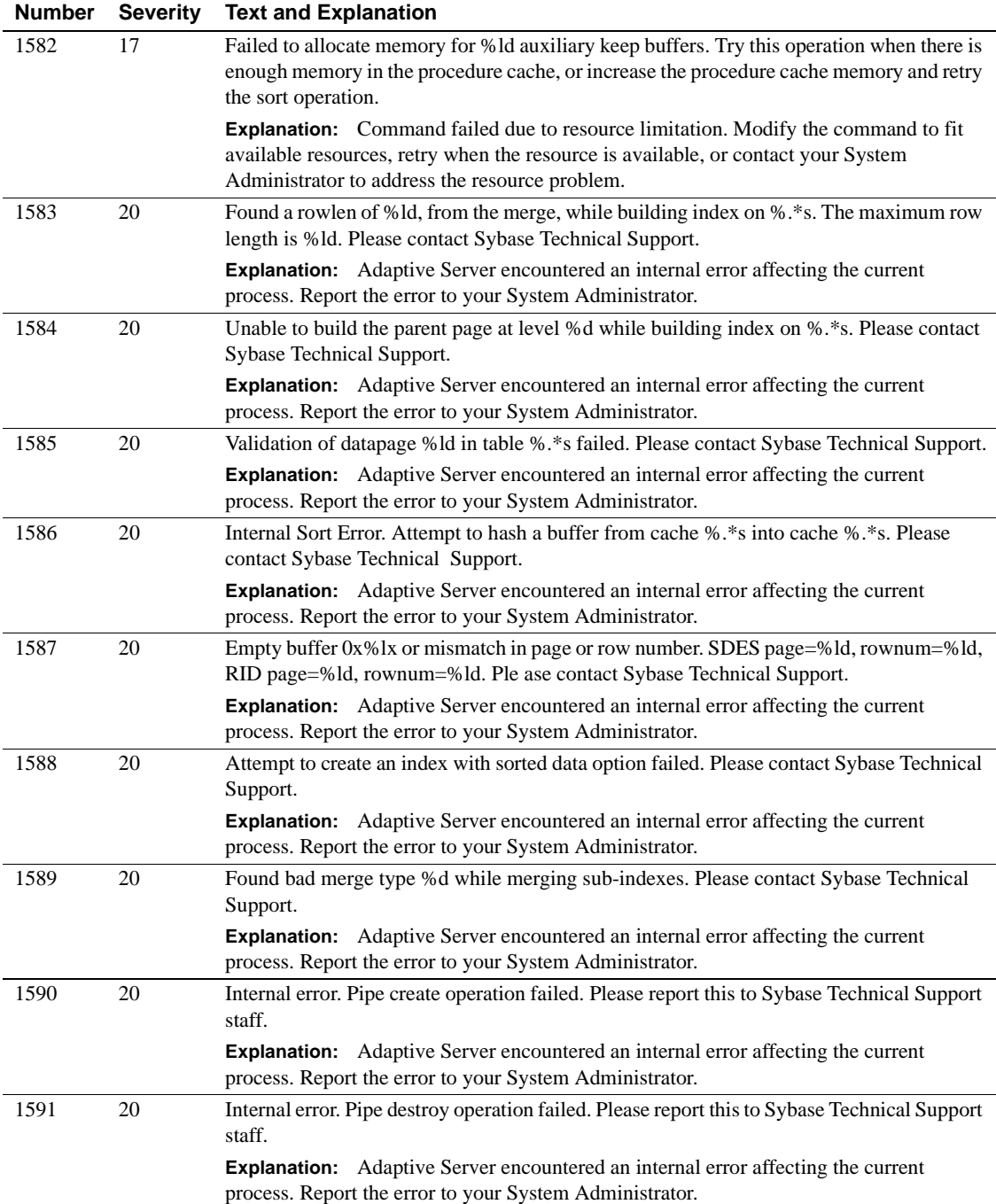

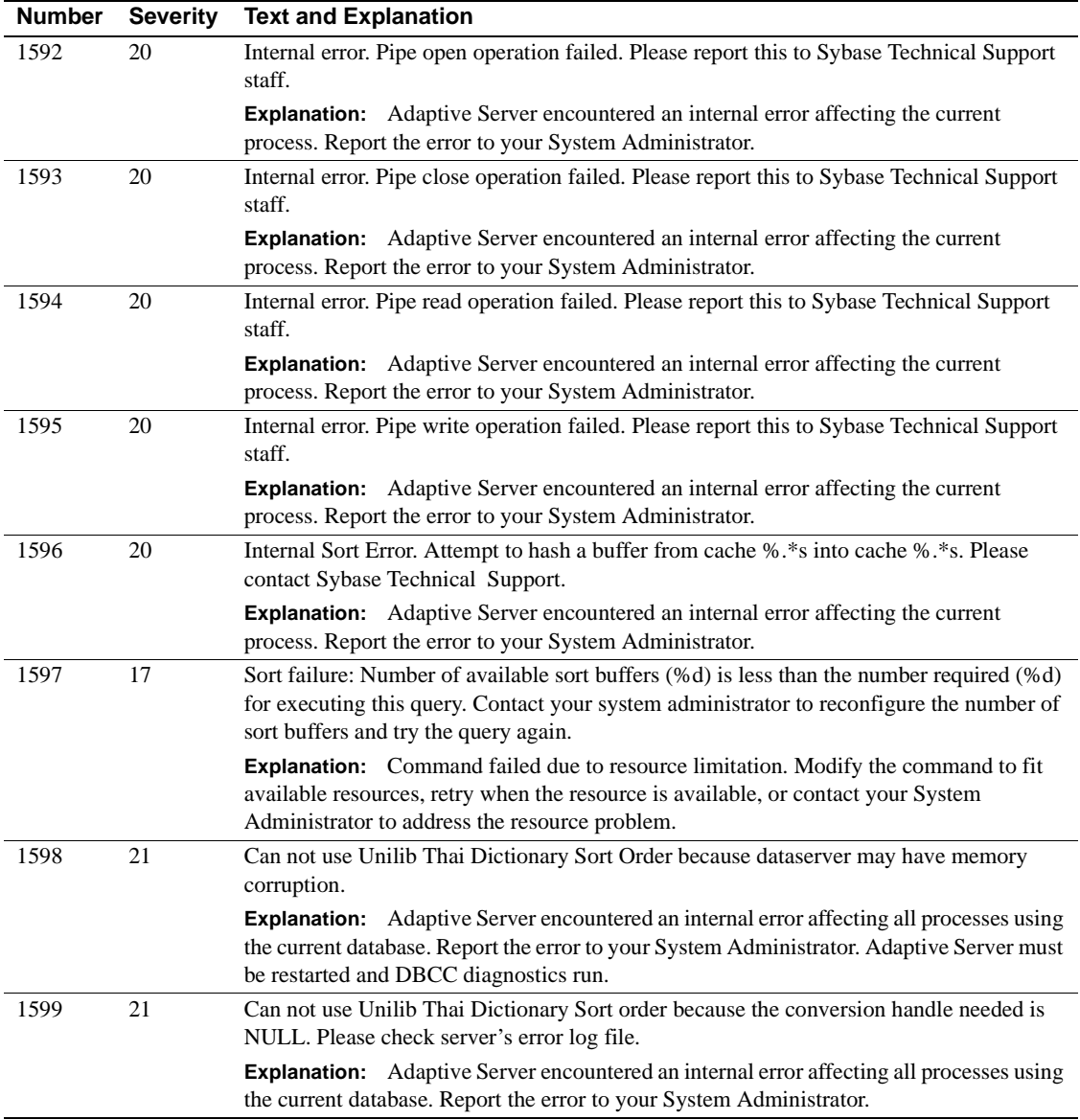

## **Server Error Messages 1600-1699**

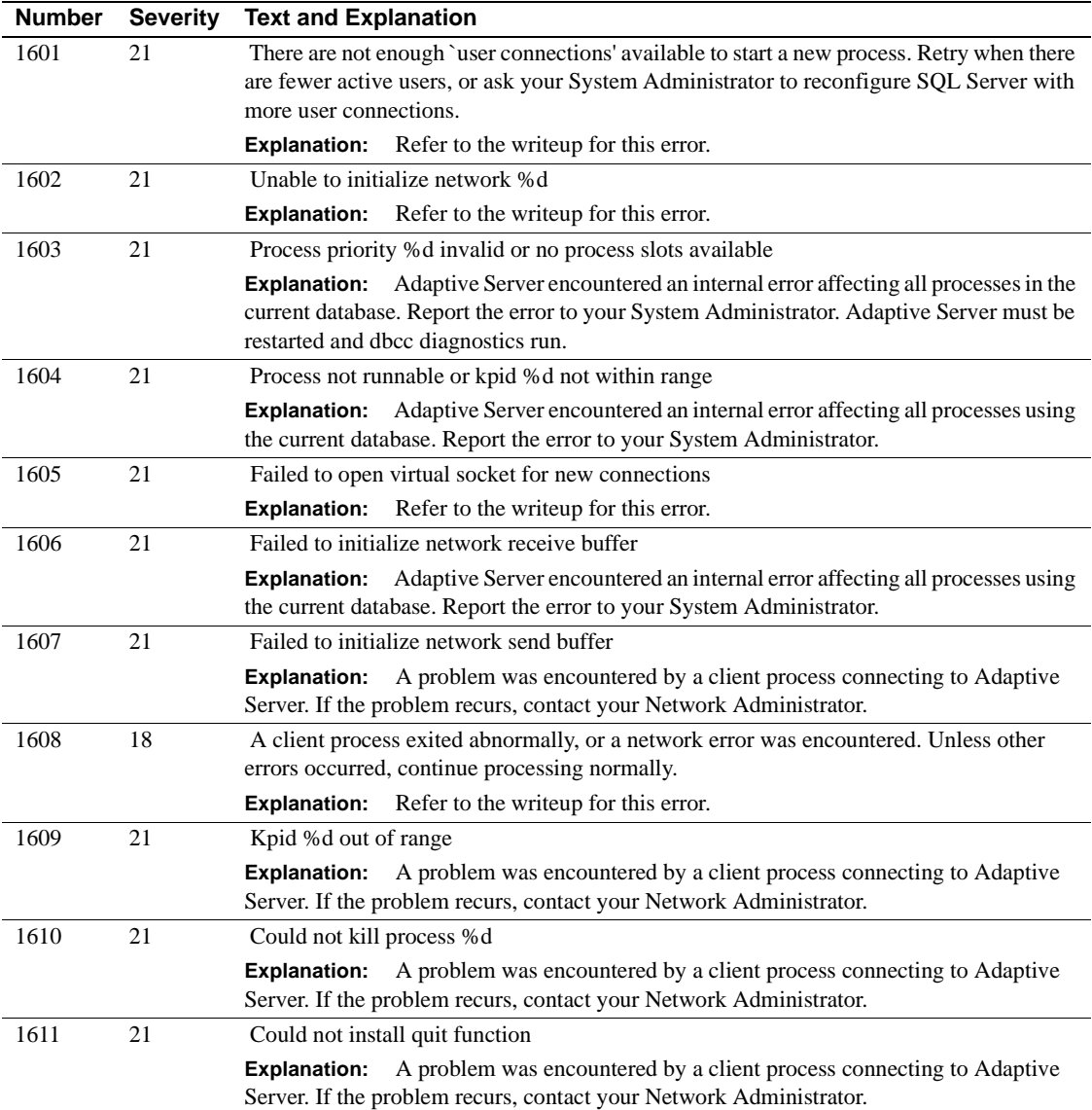

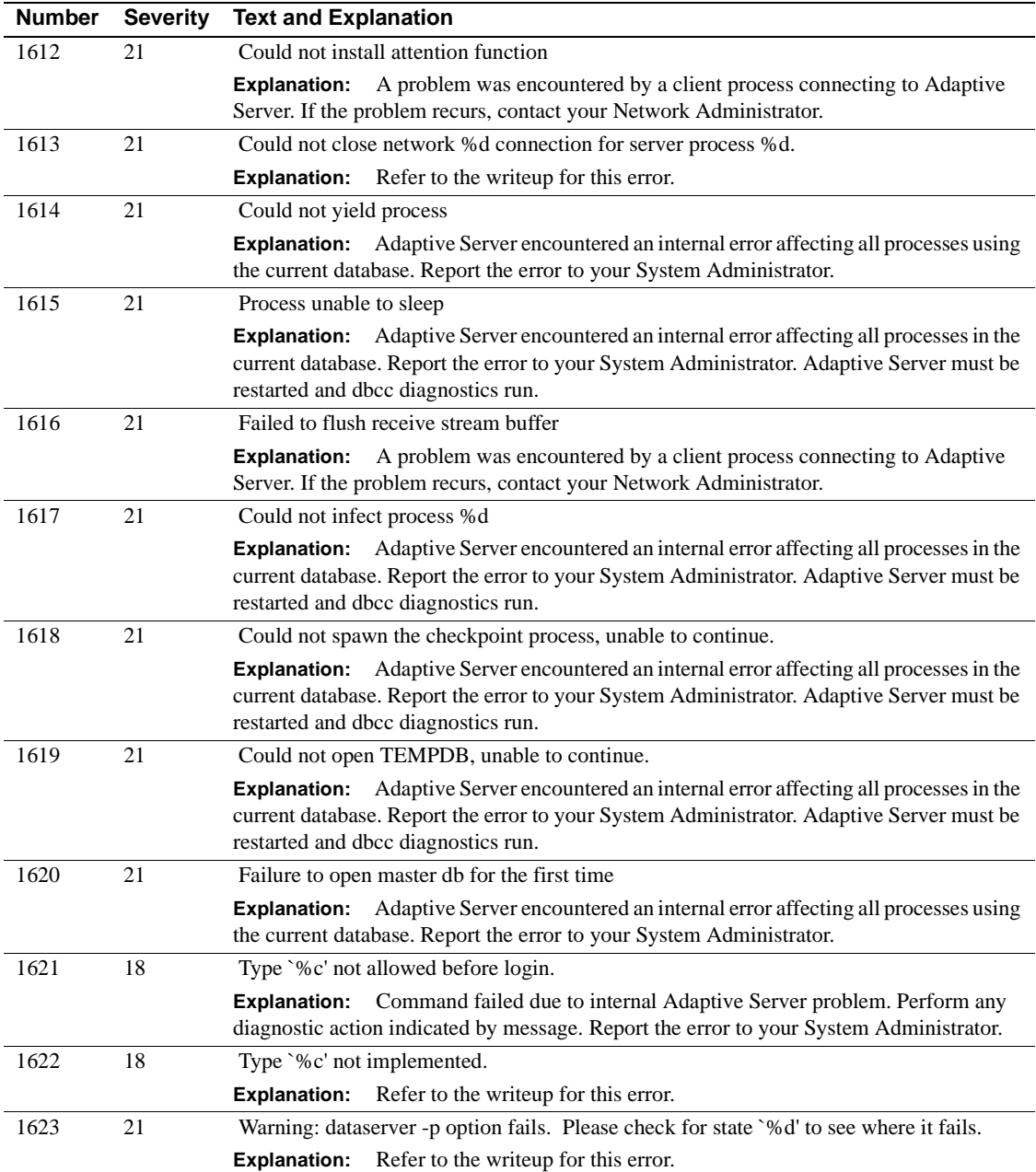

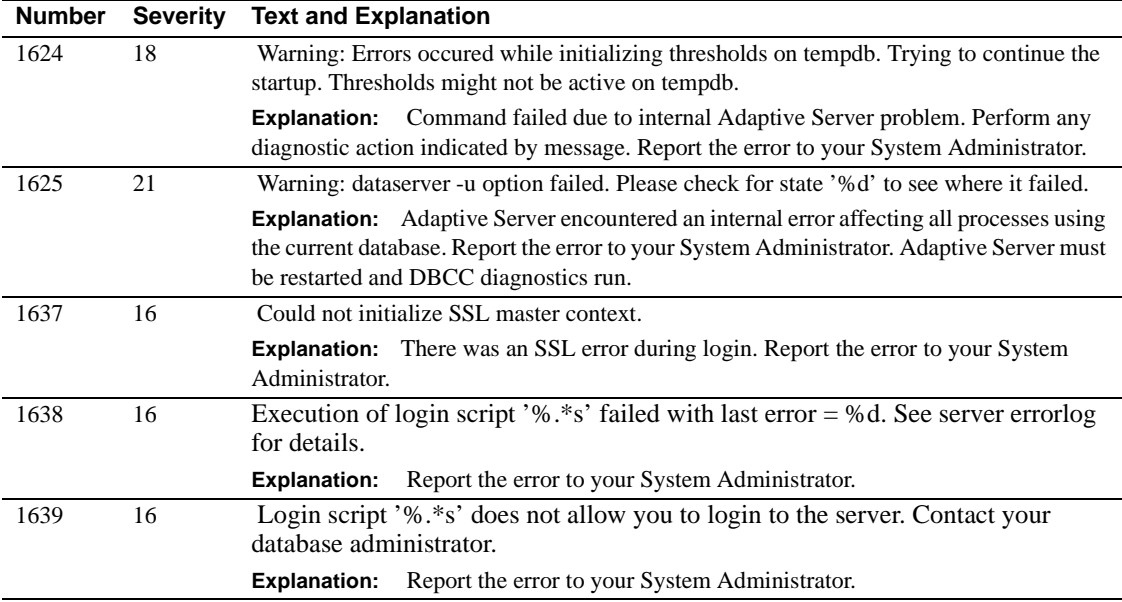

## **Server Error Messages 1700-1799**

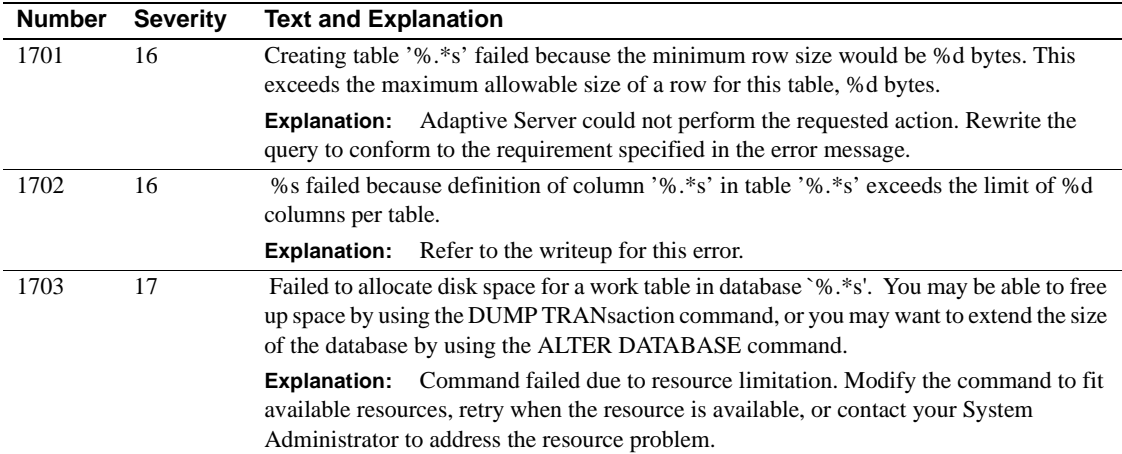

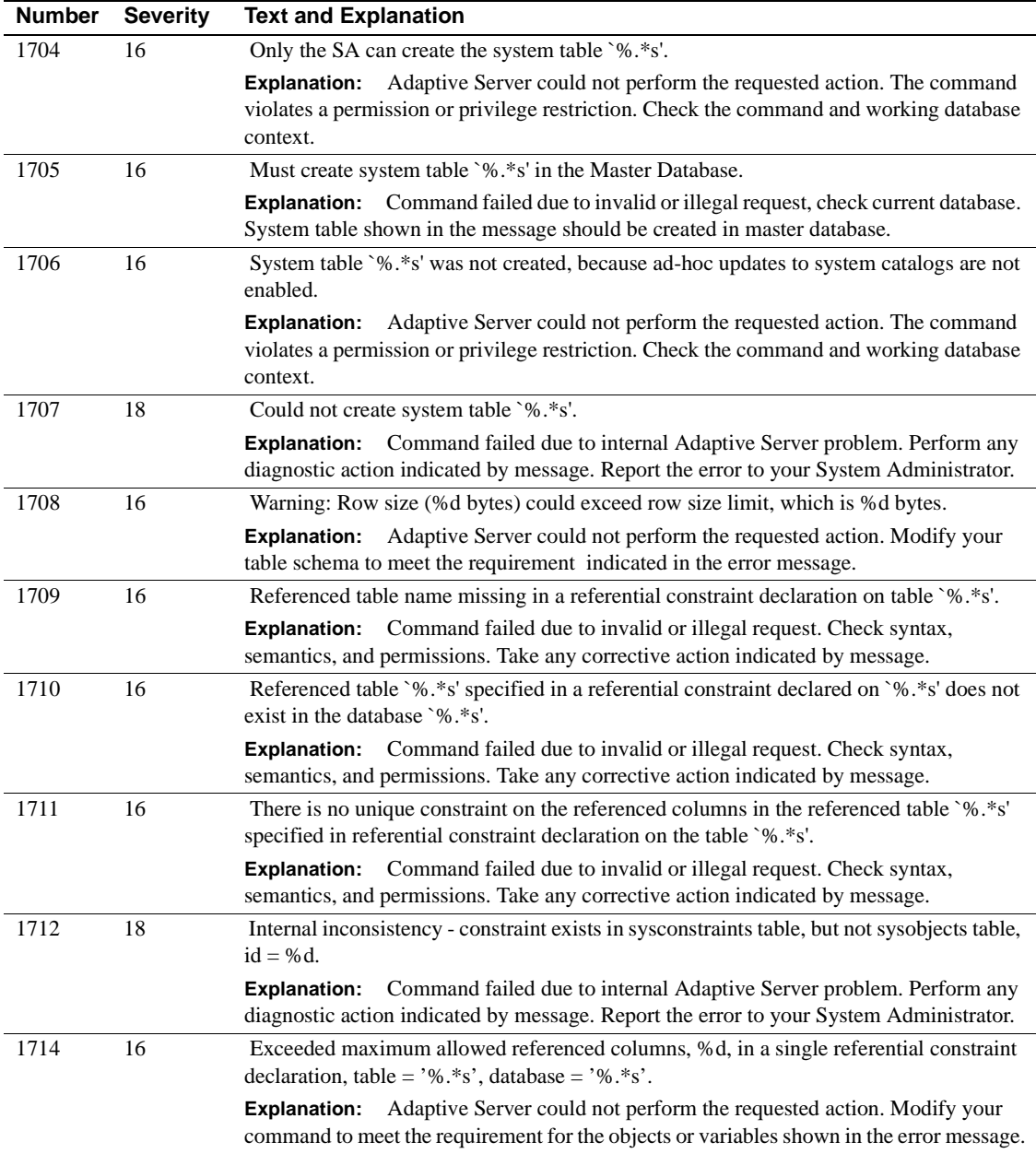

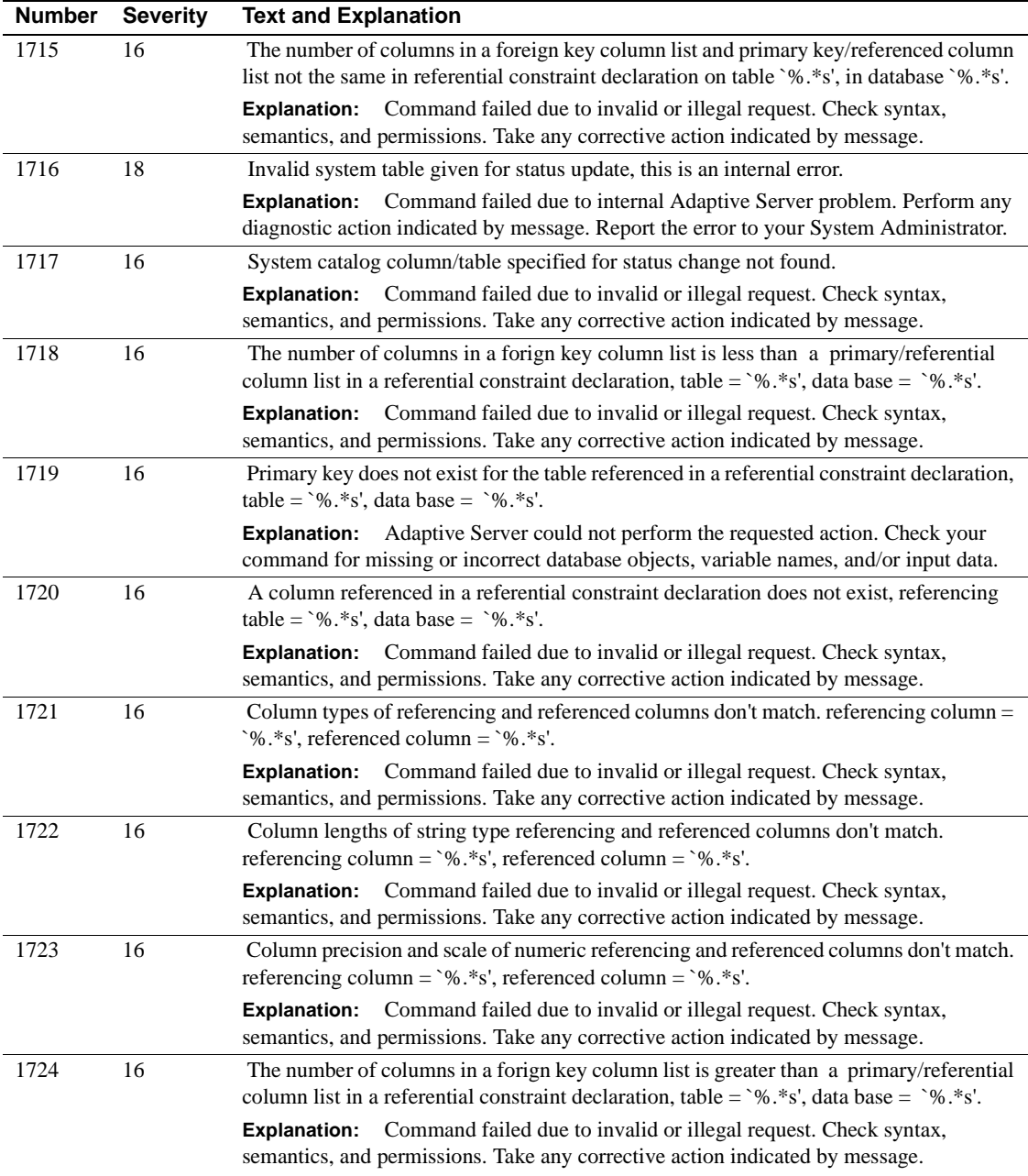

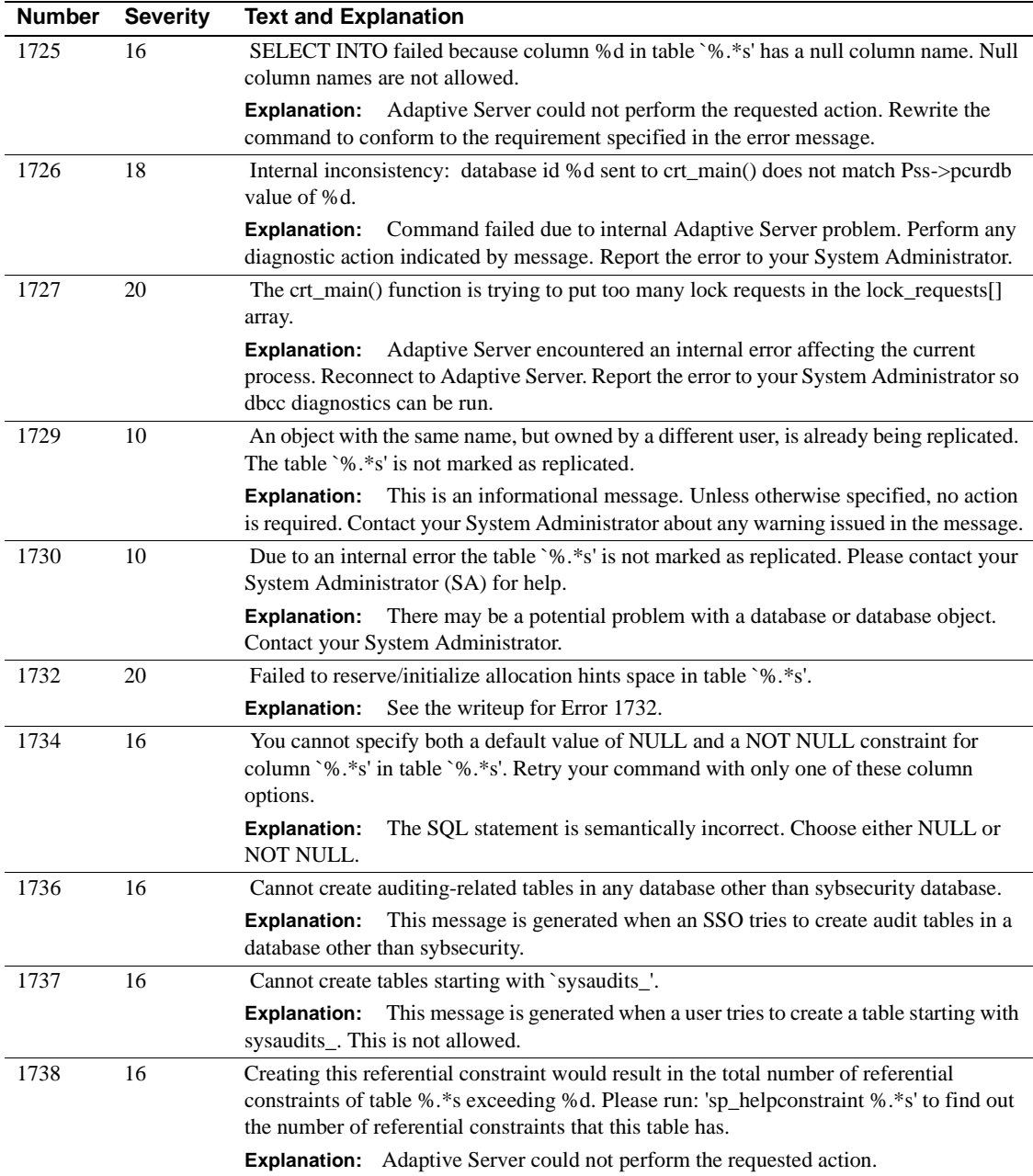

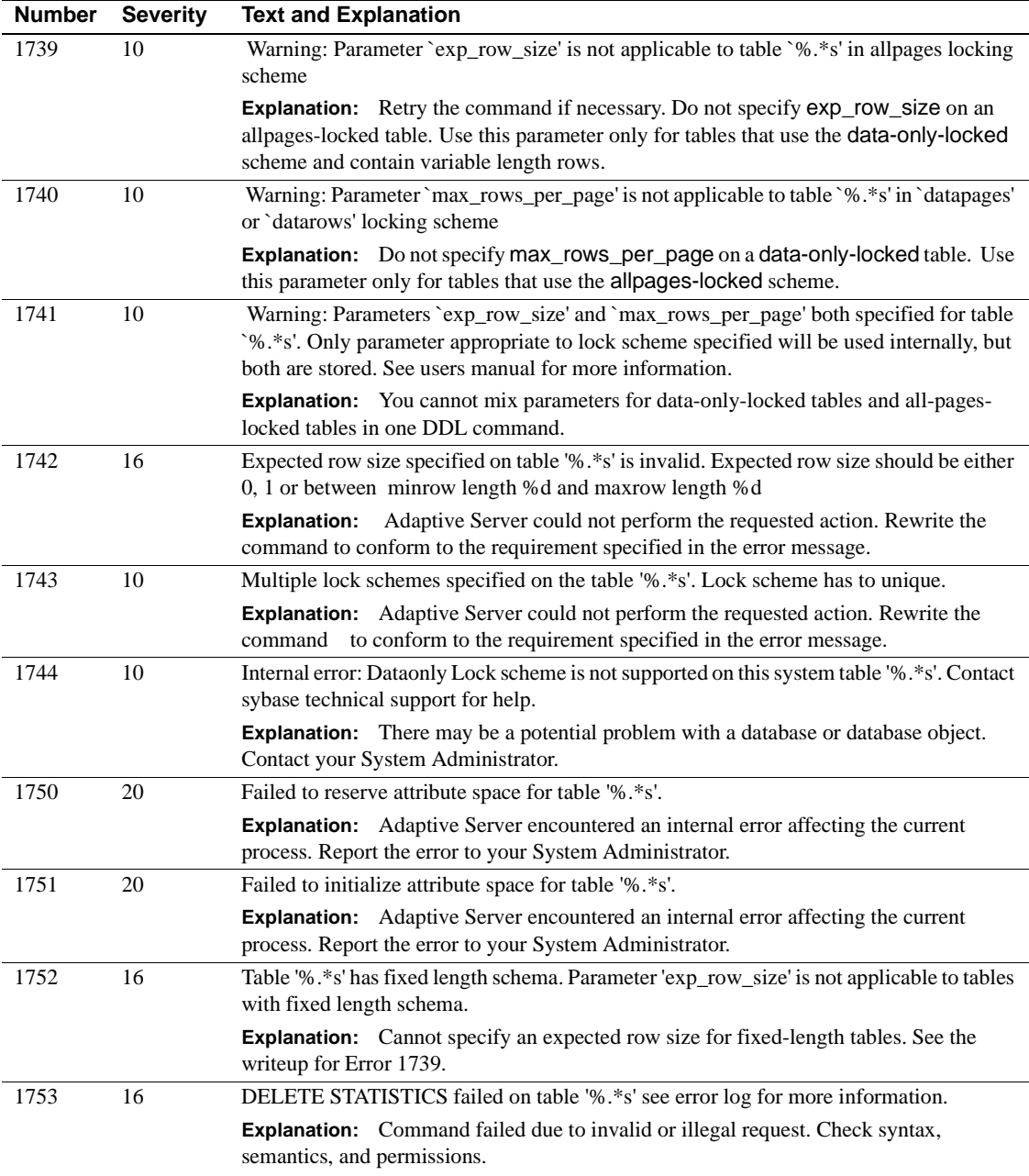

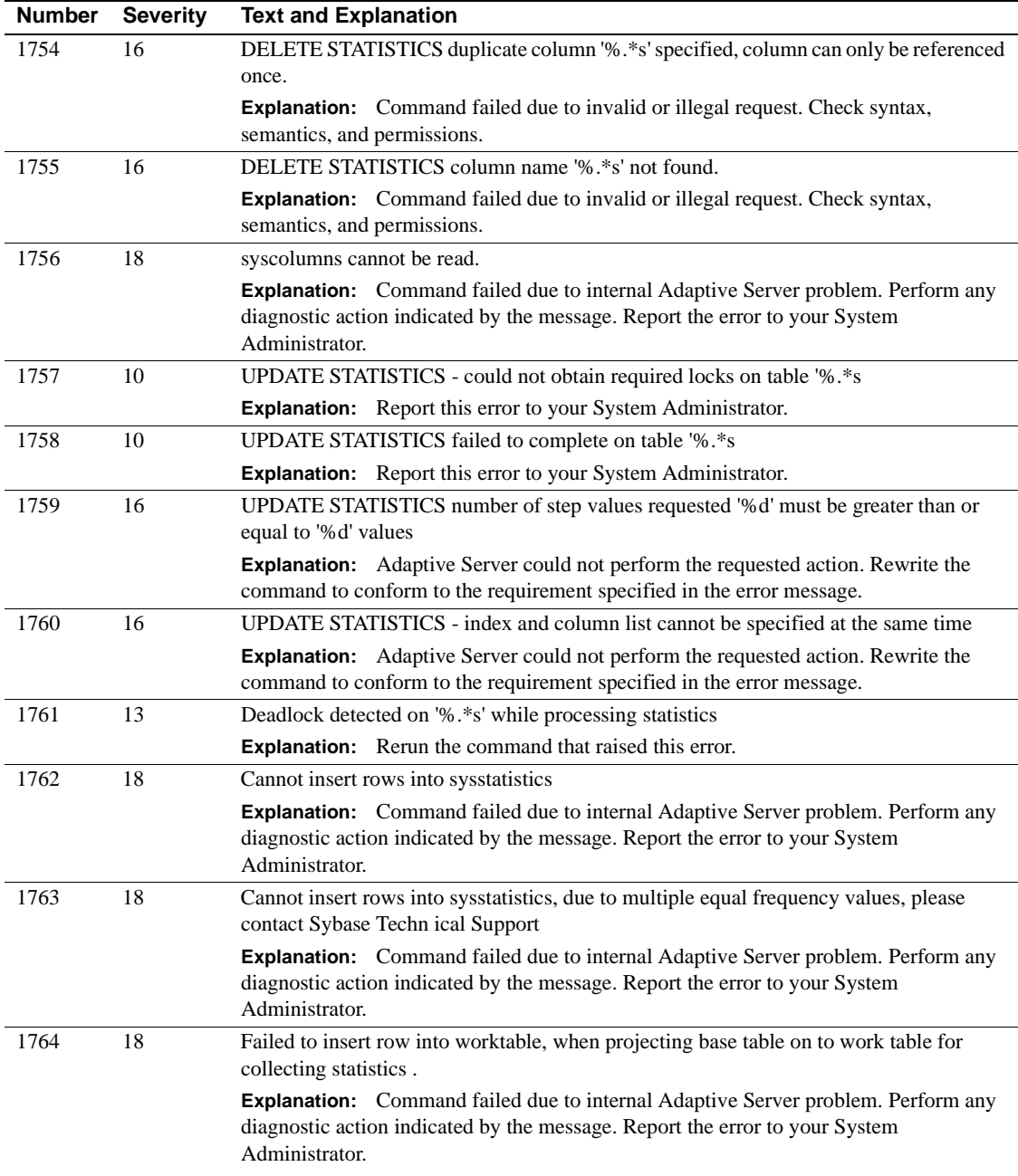

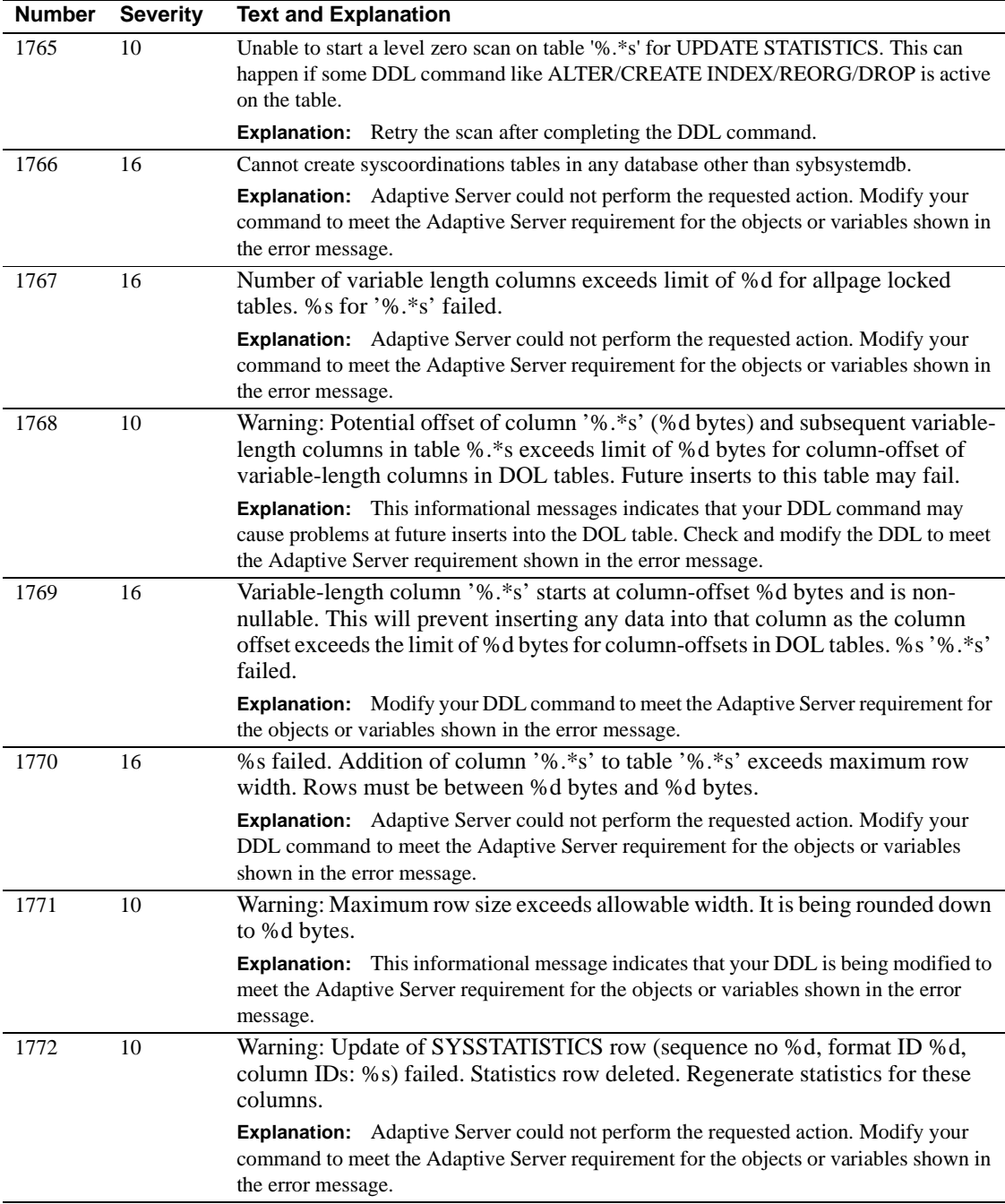

## **Server Error Messages 1800-1899**

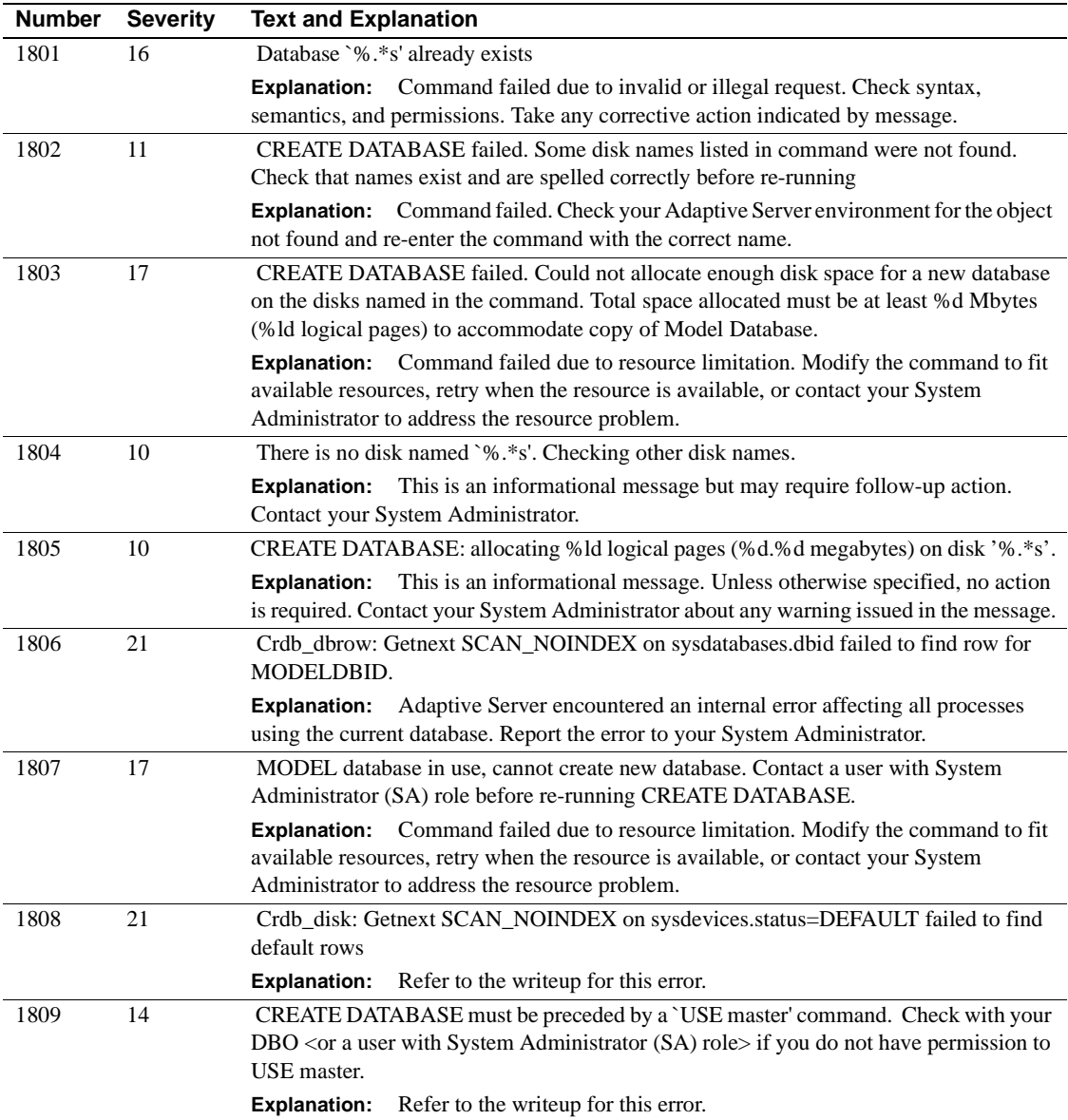

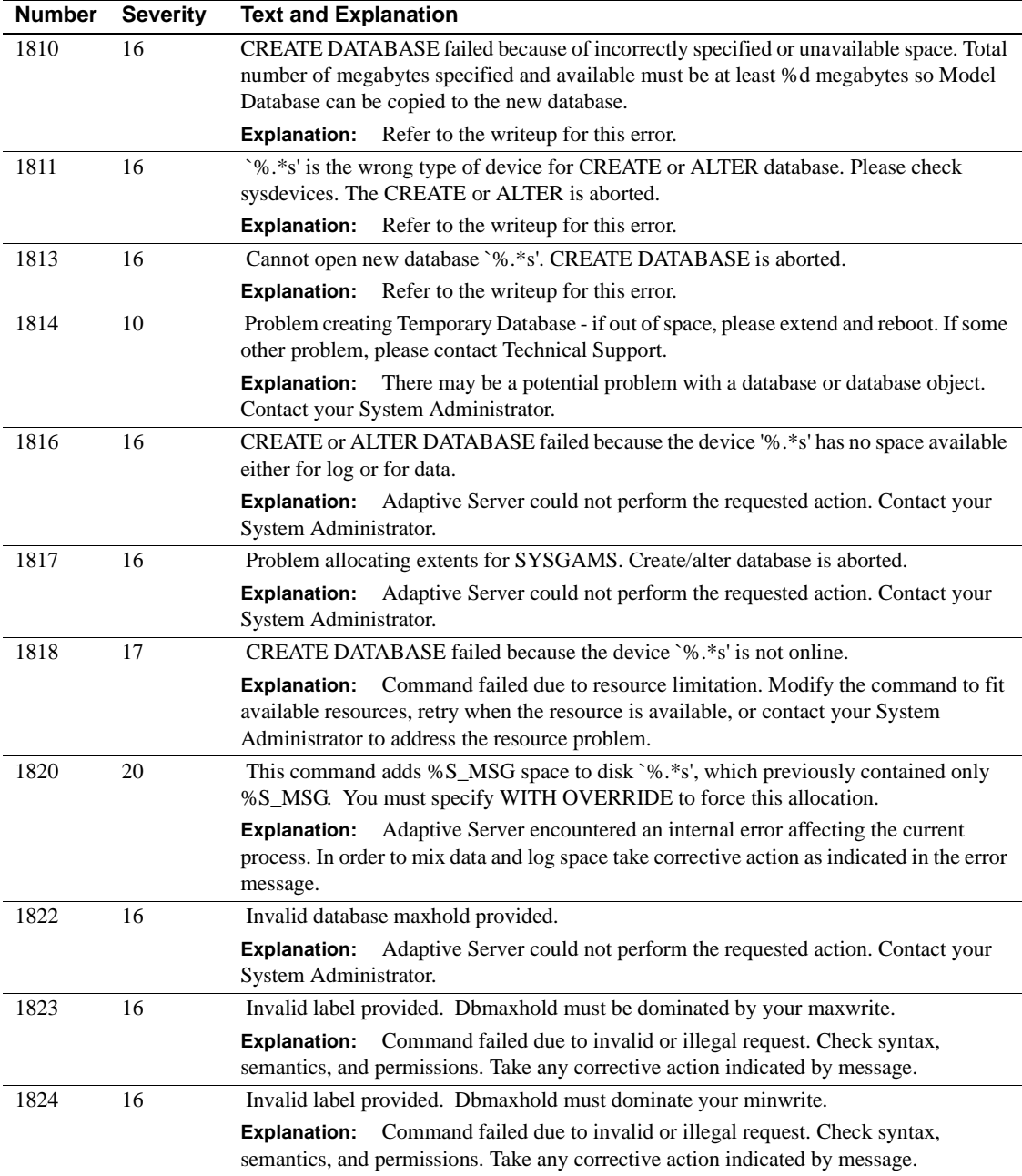

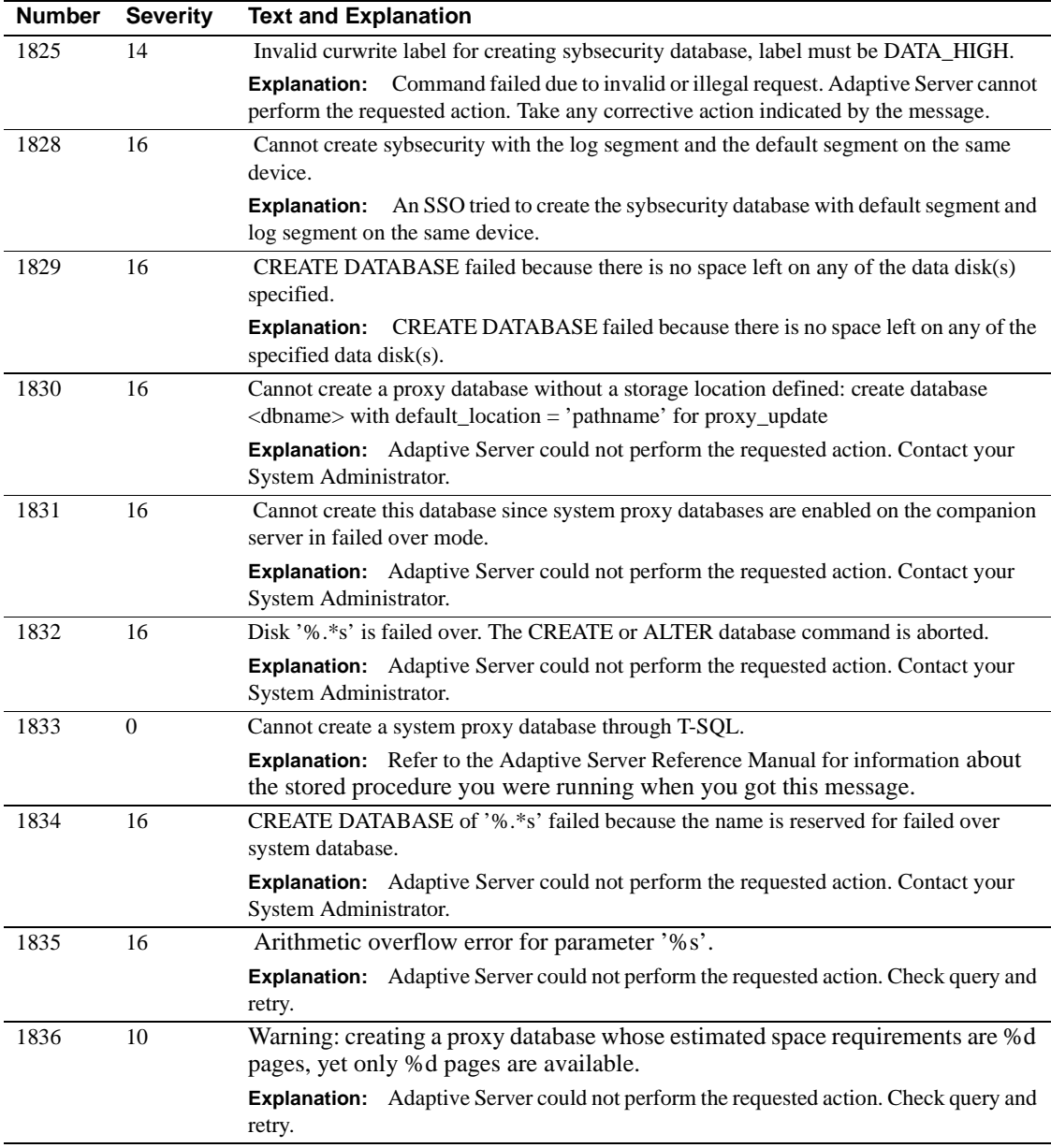

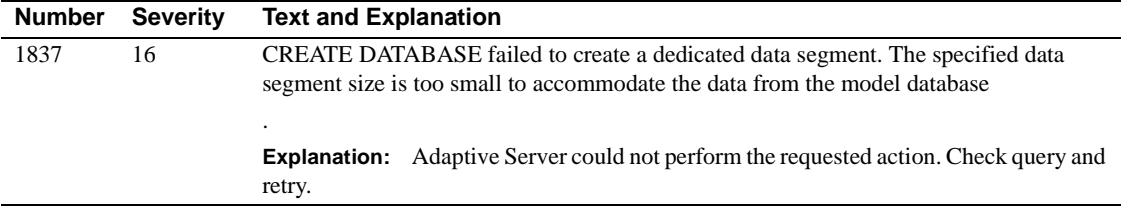

## **Server Error Messages 1900-1999**

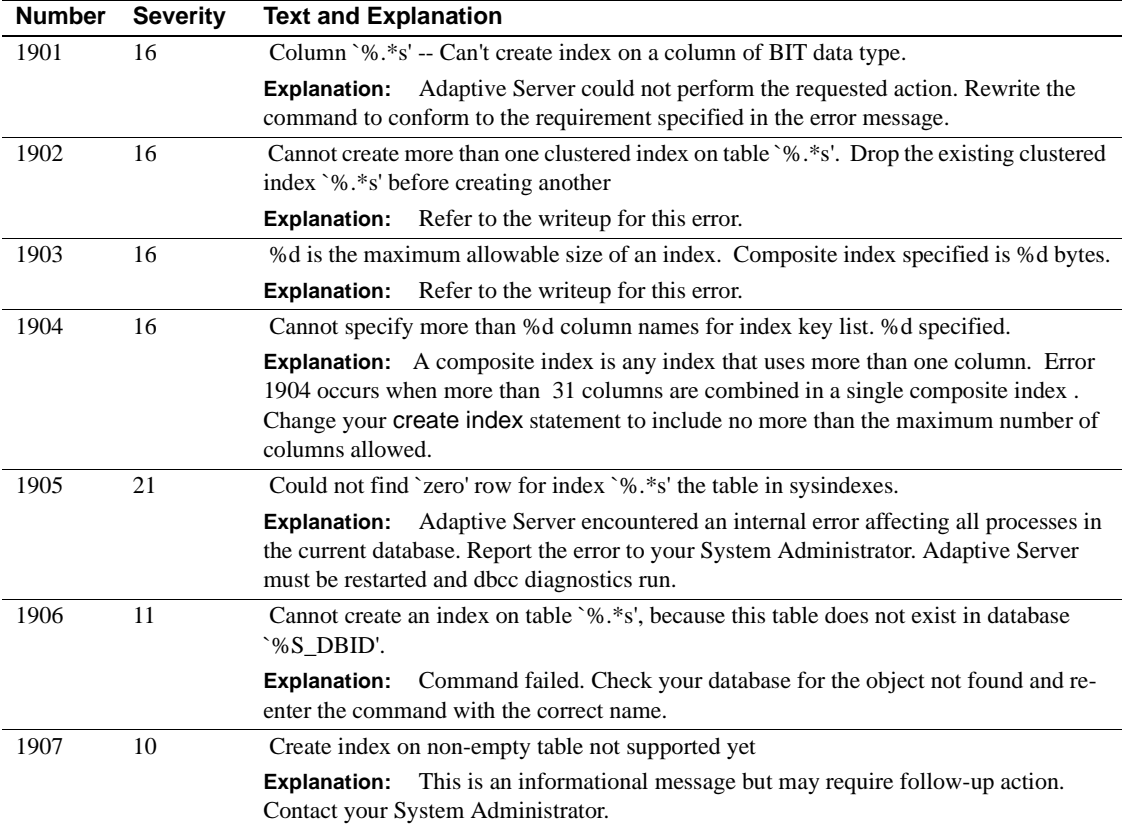

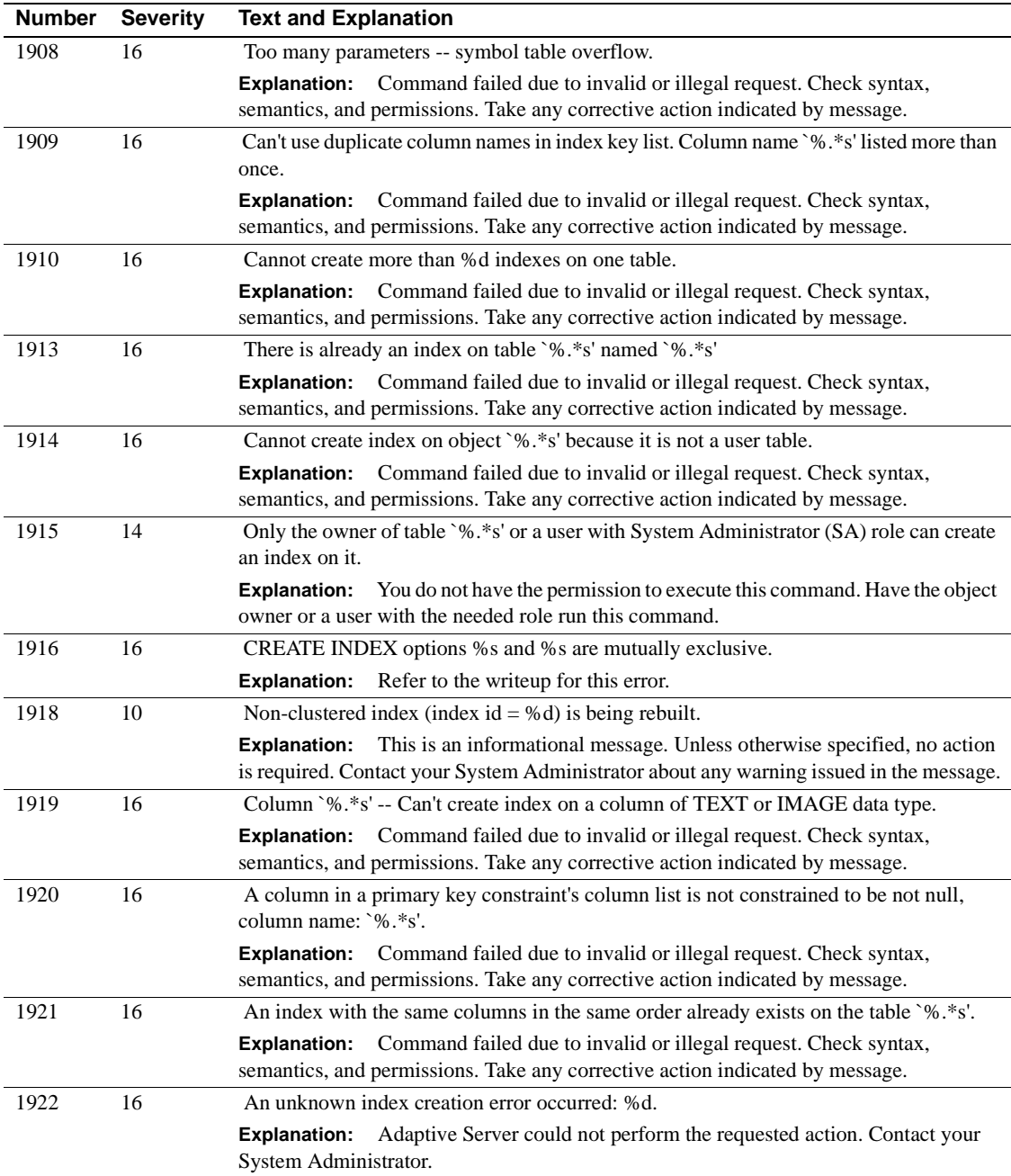

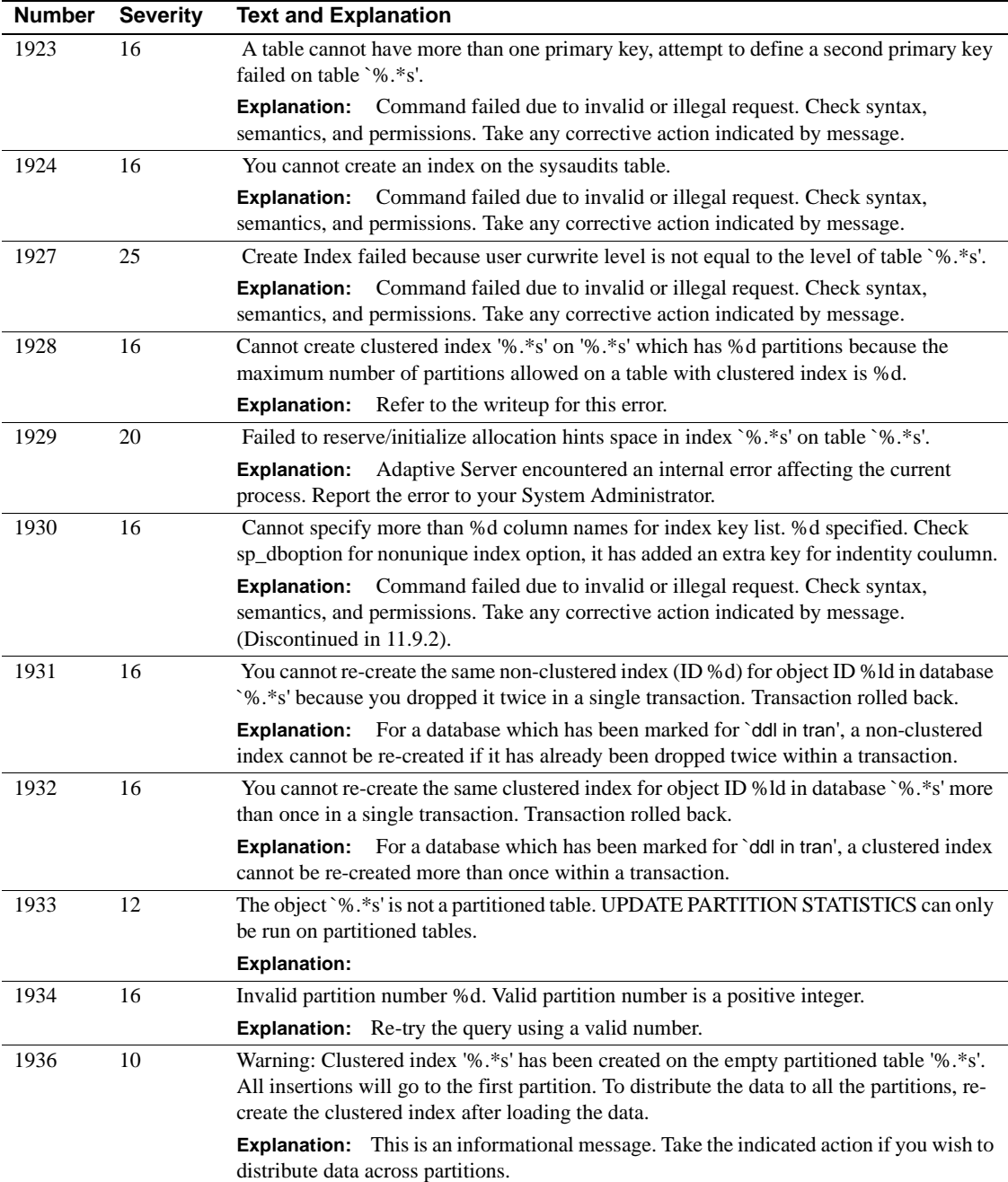

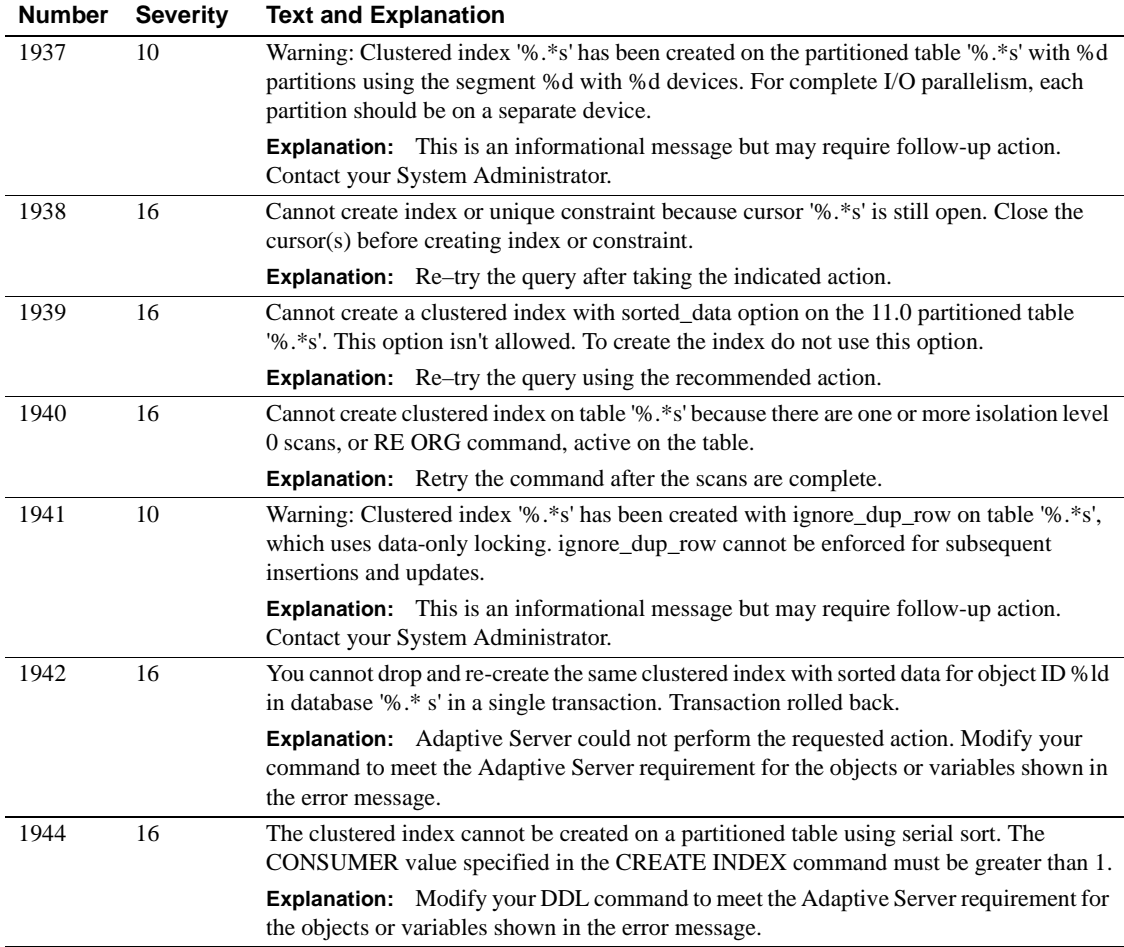

### **Server Error Messages 2000–2099**

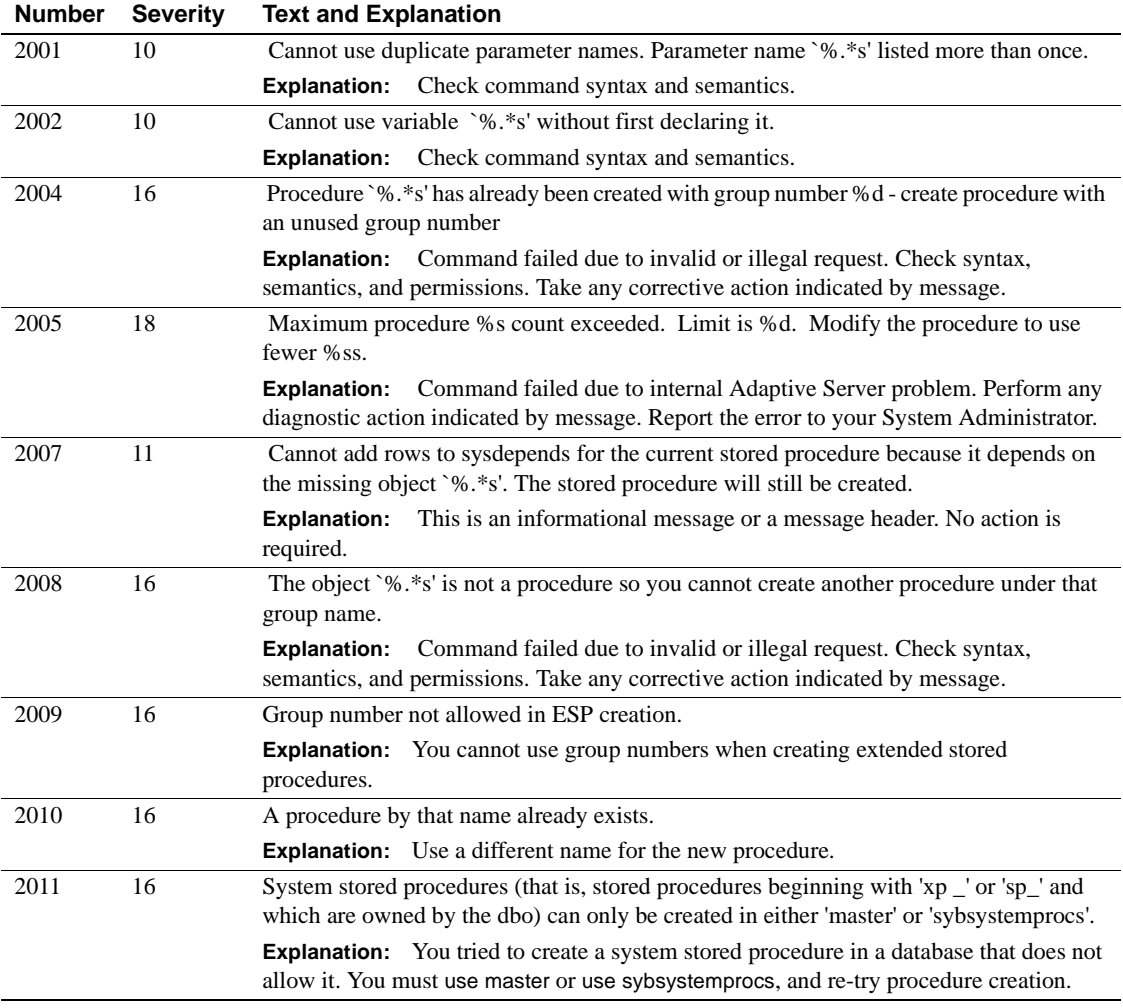

## **Server Error Messages 2100–2199**

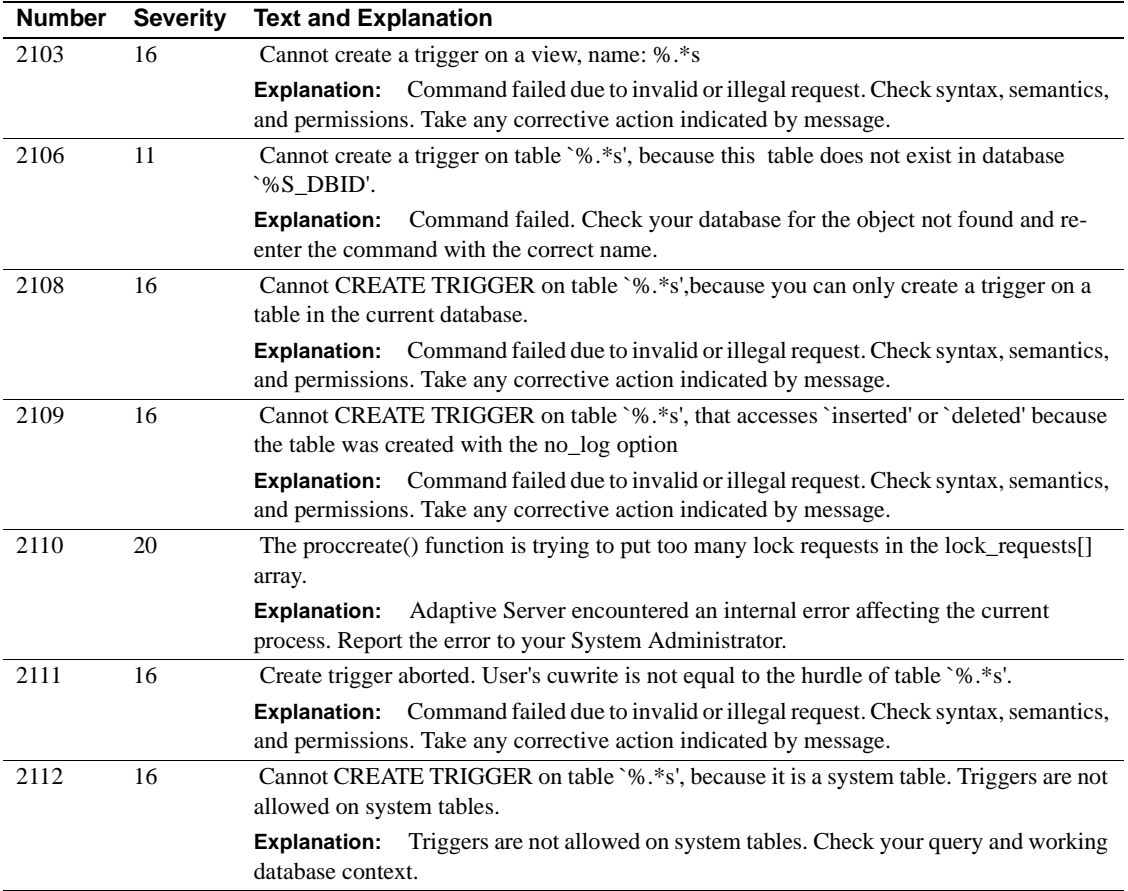

### **Server Error Messages 2200–2299**

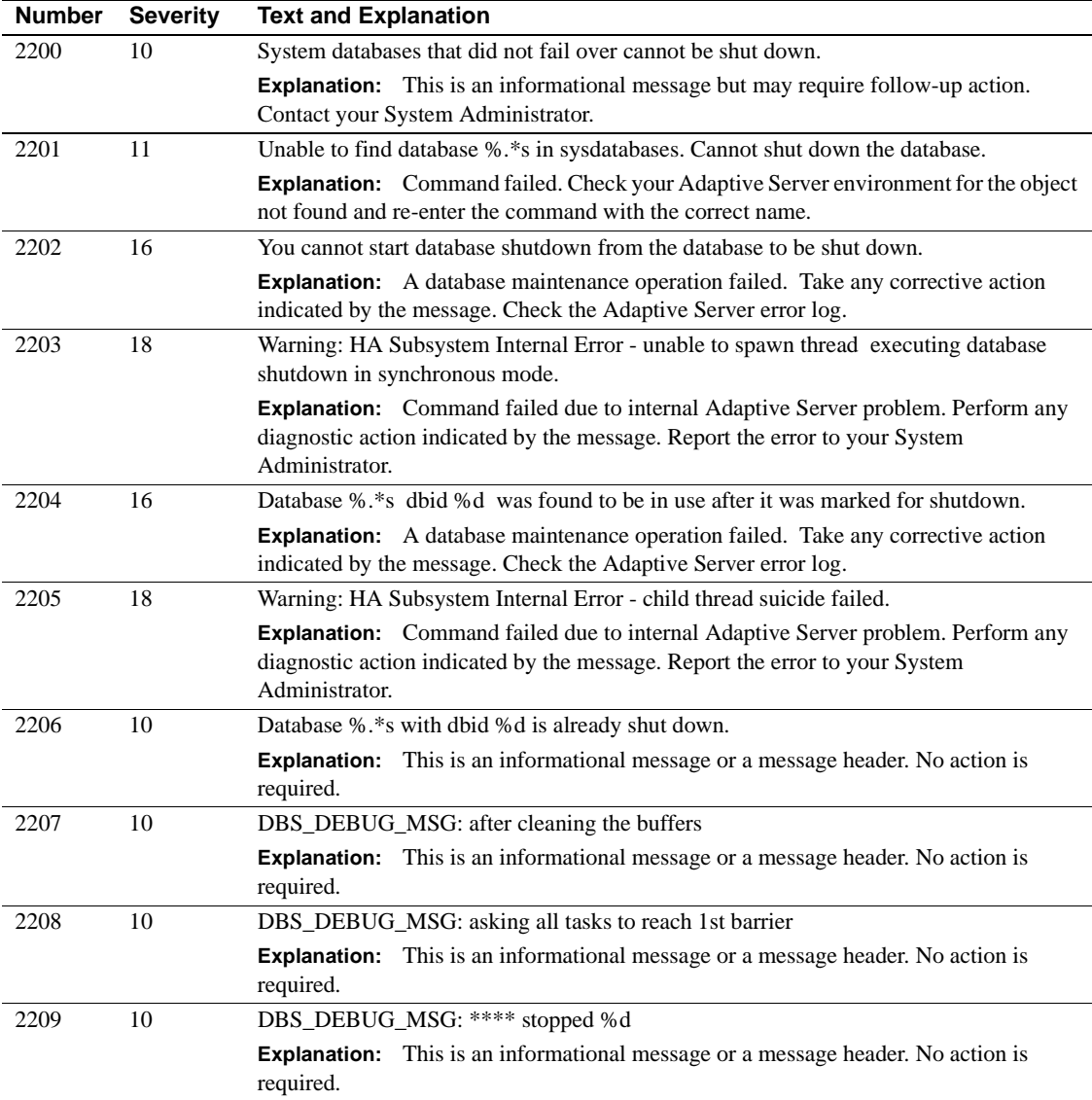

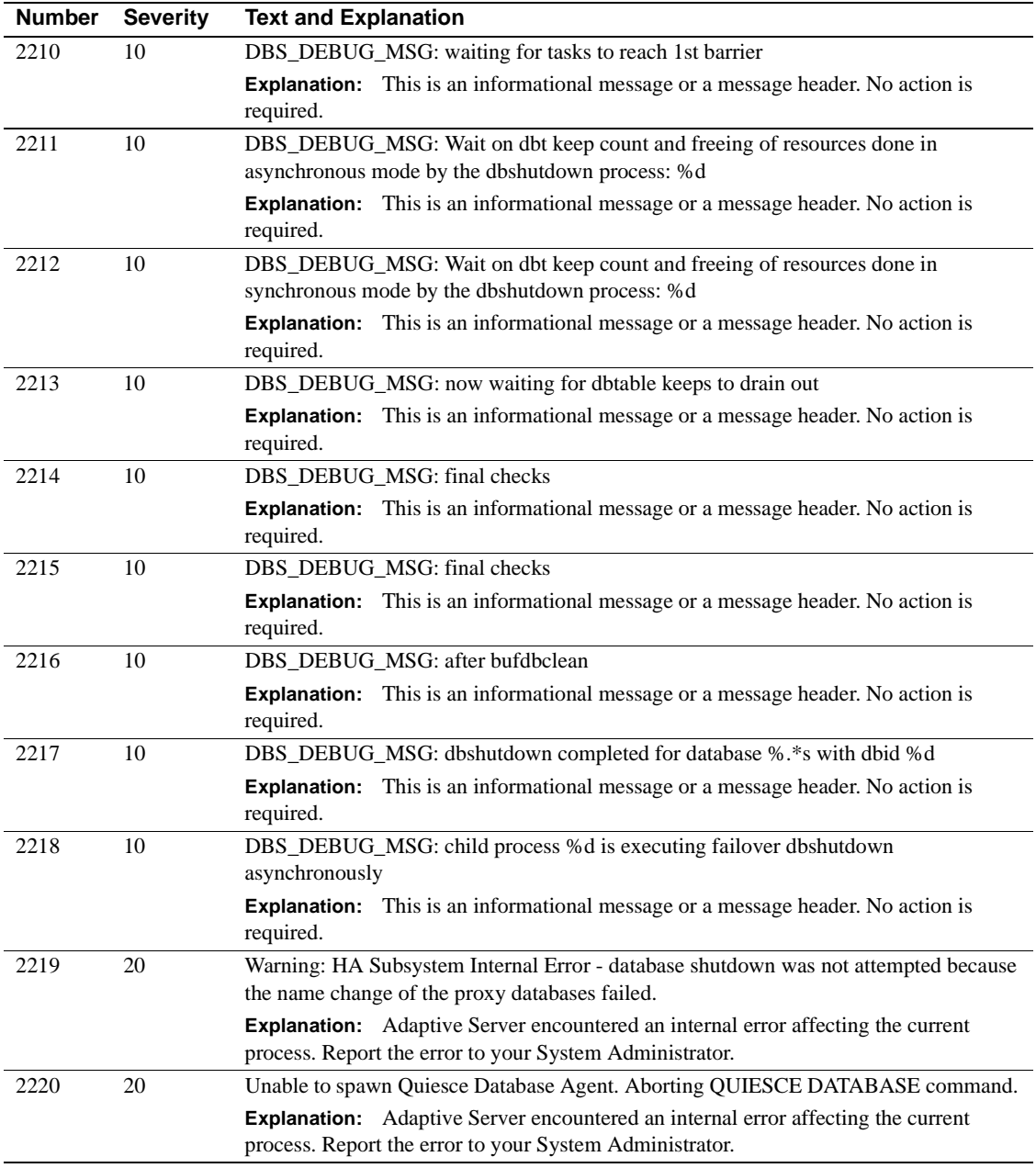

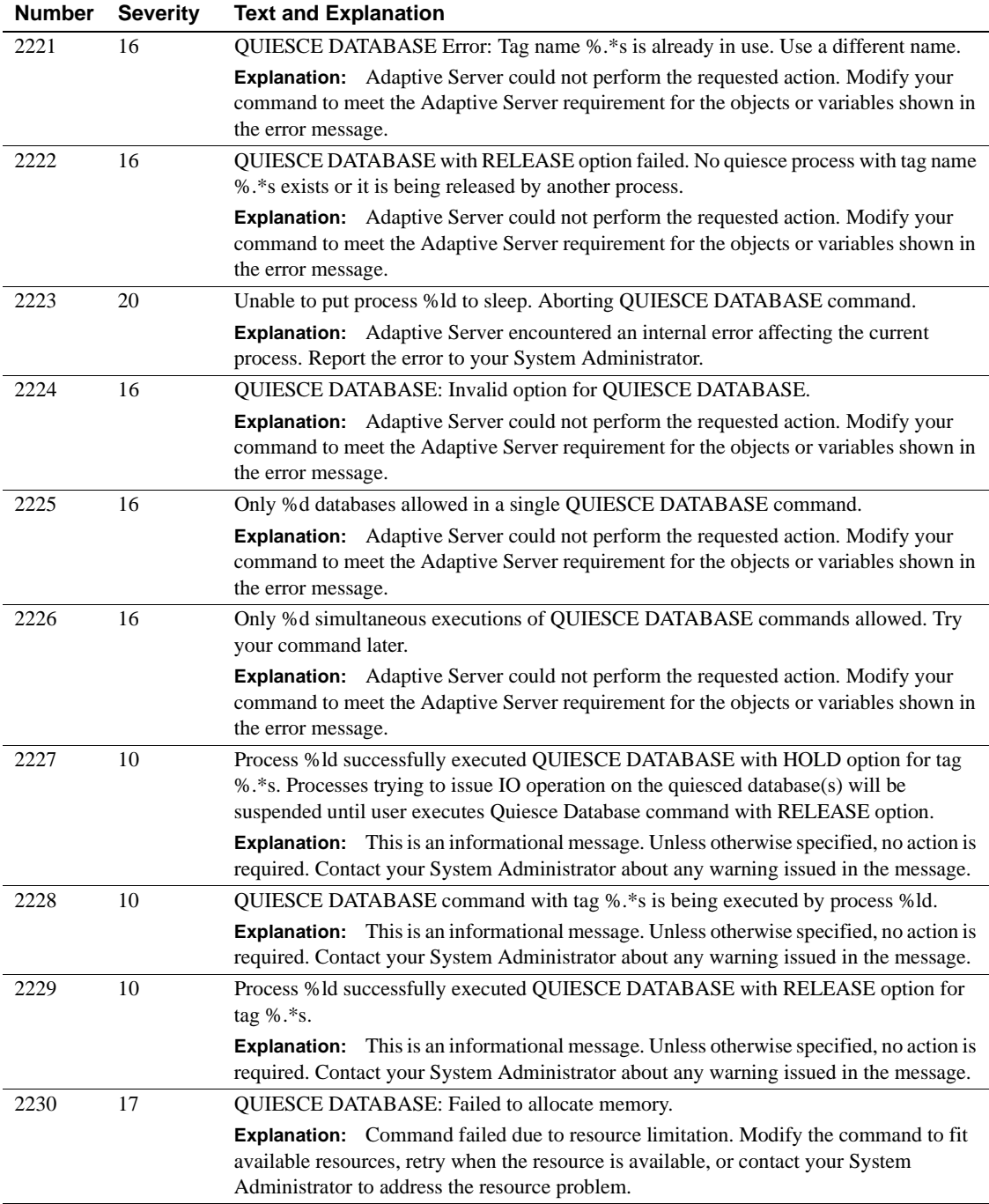

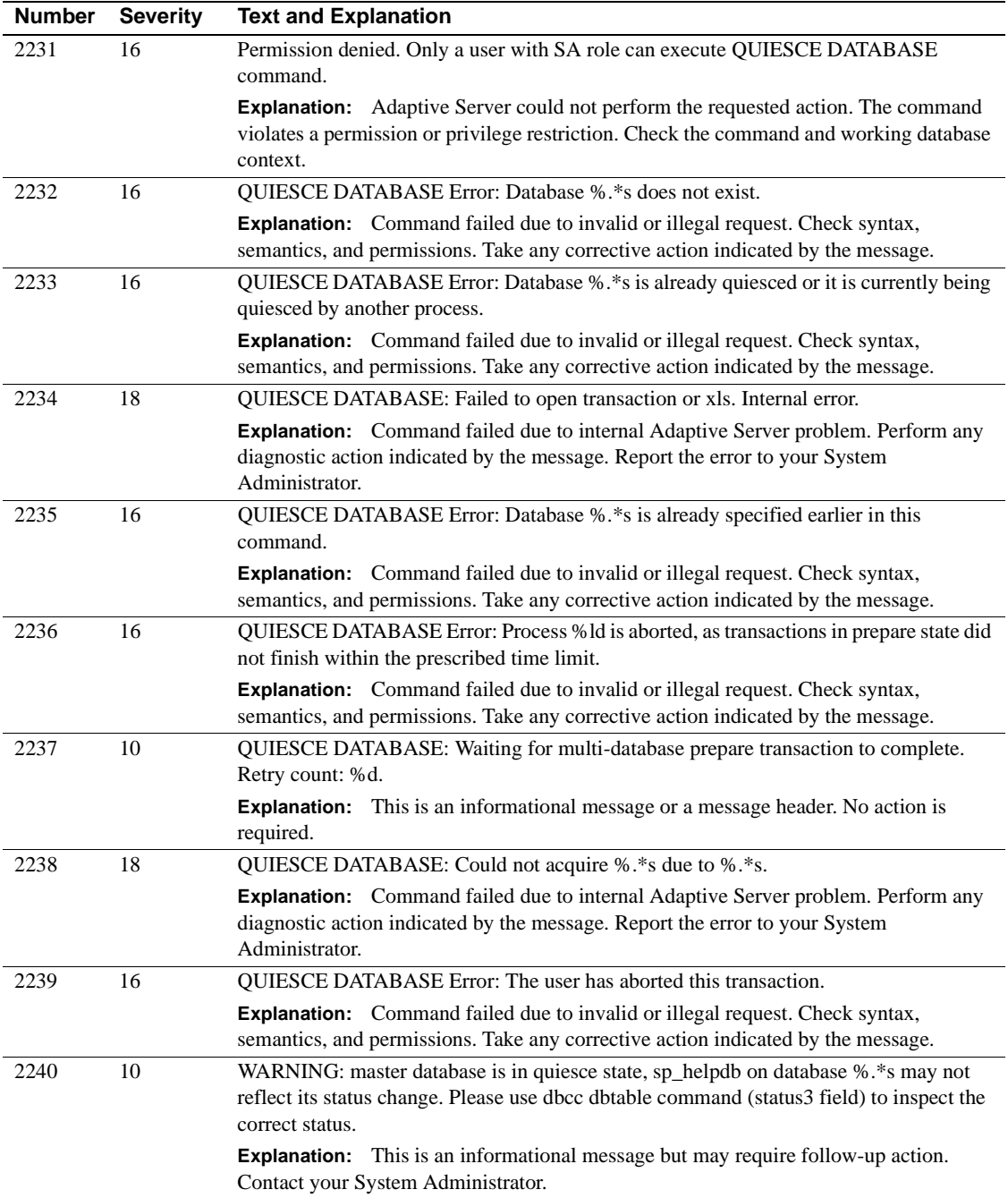

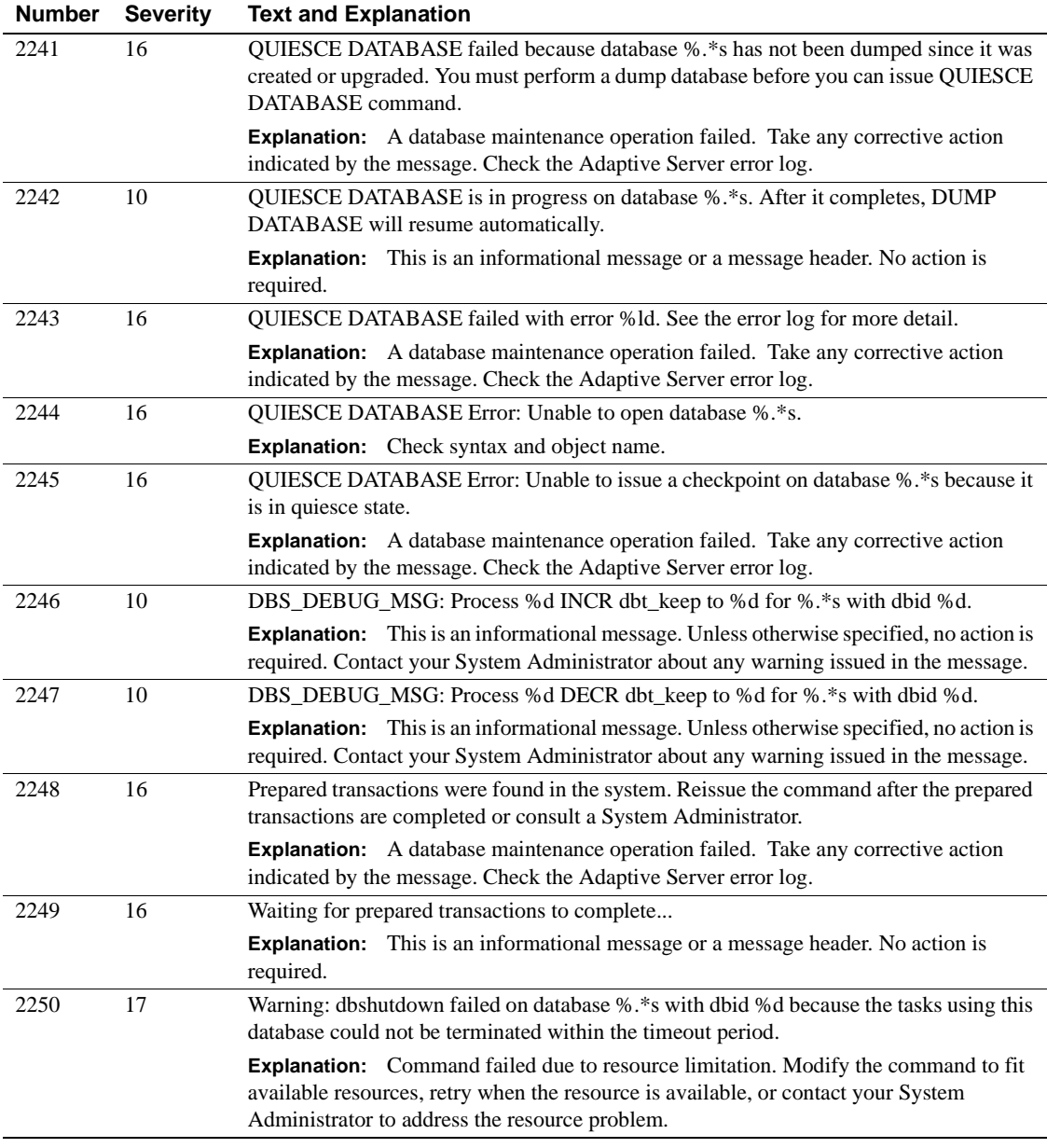

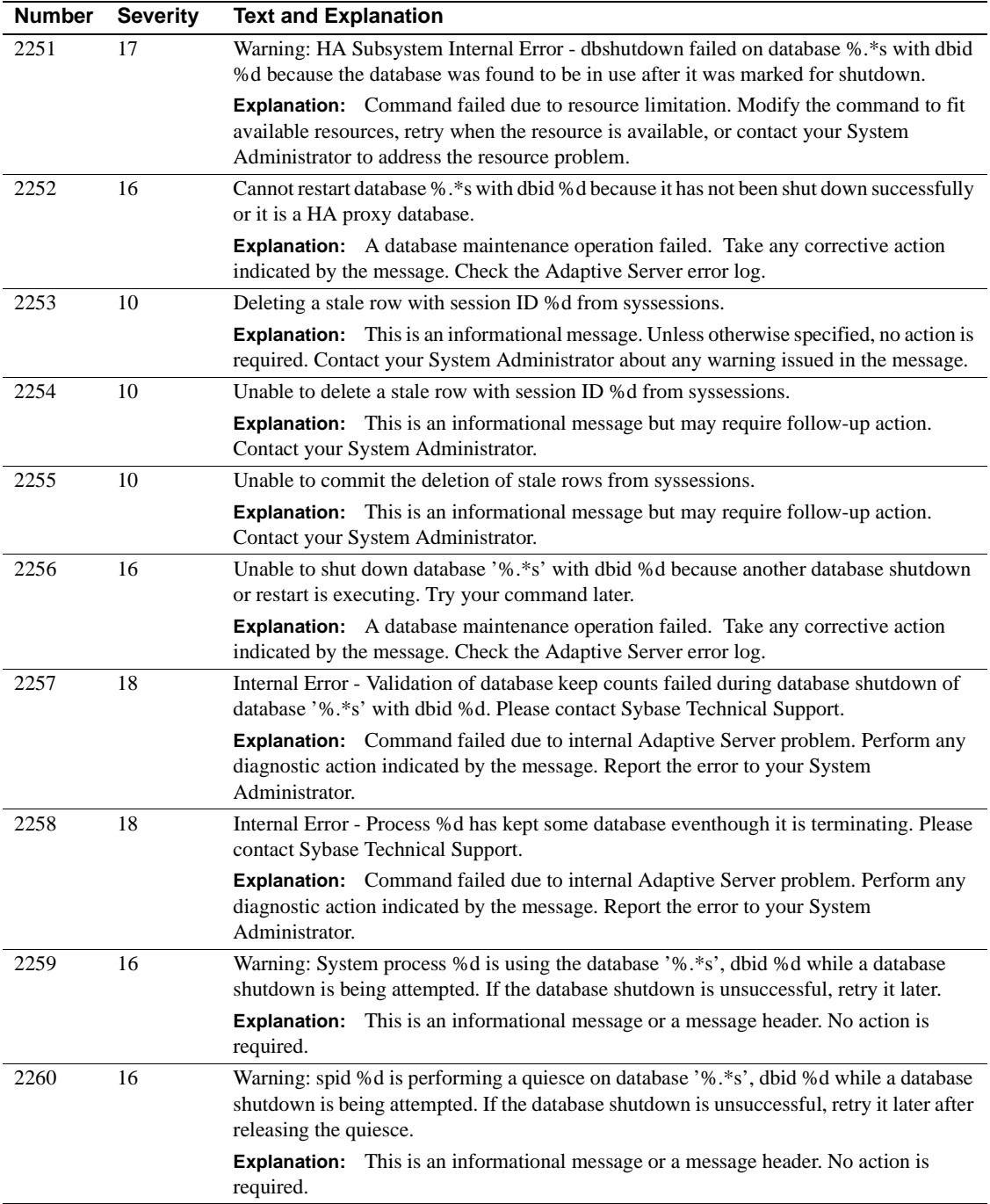

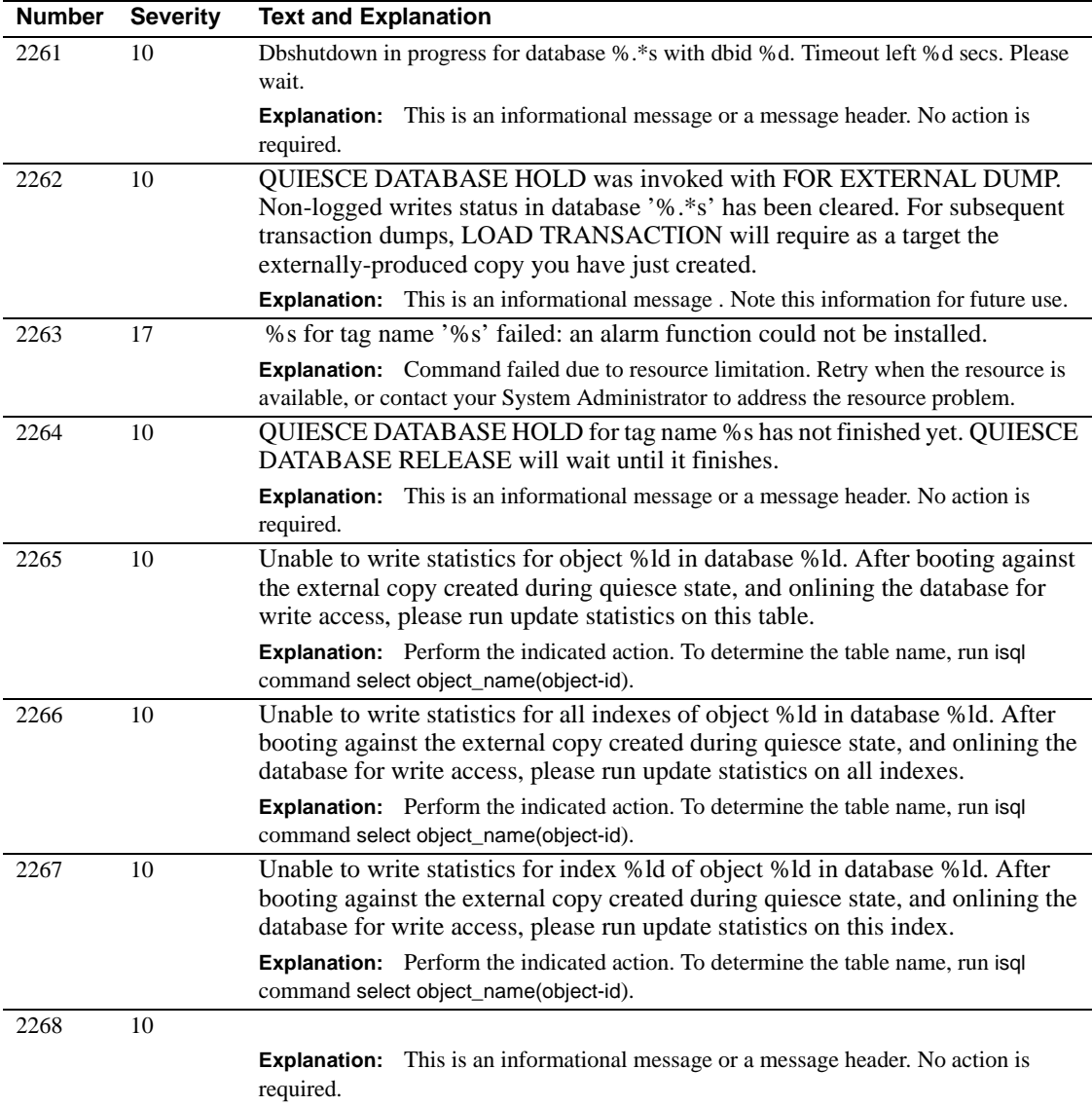

### **Server Error Messages 2300–2399**

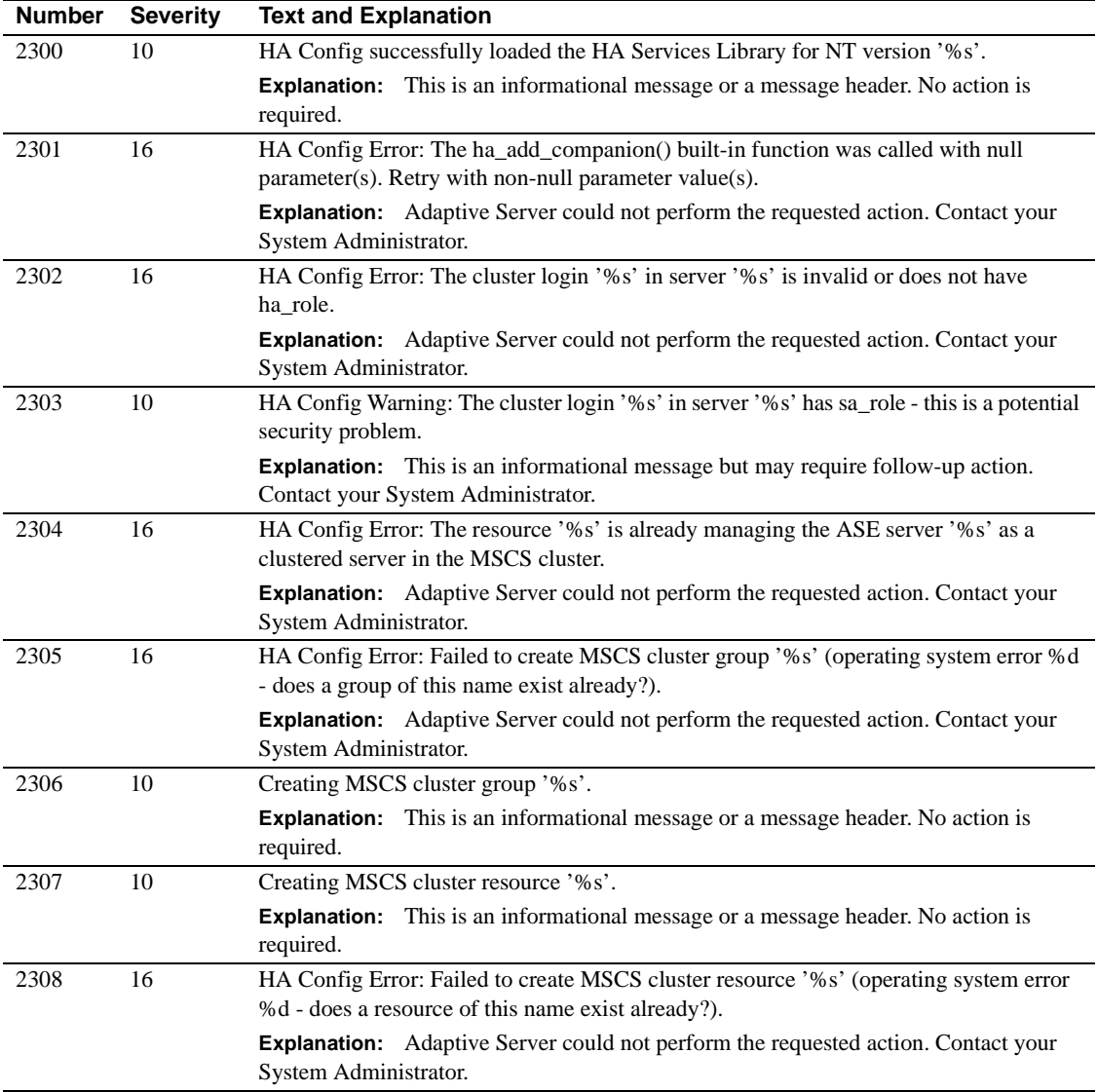

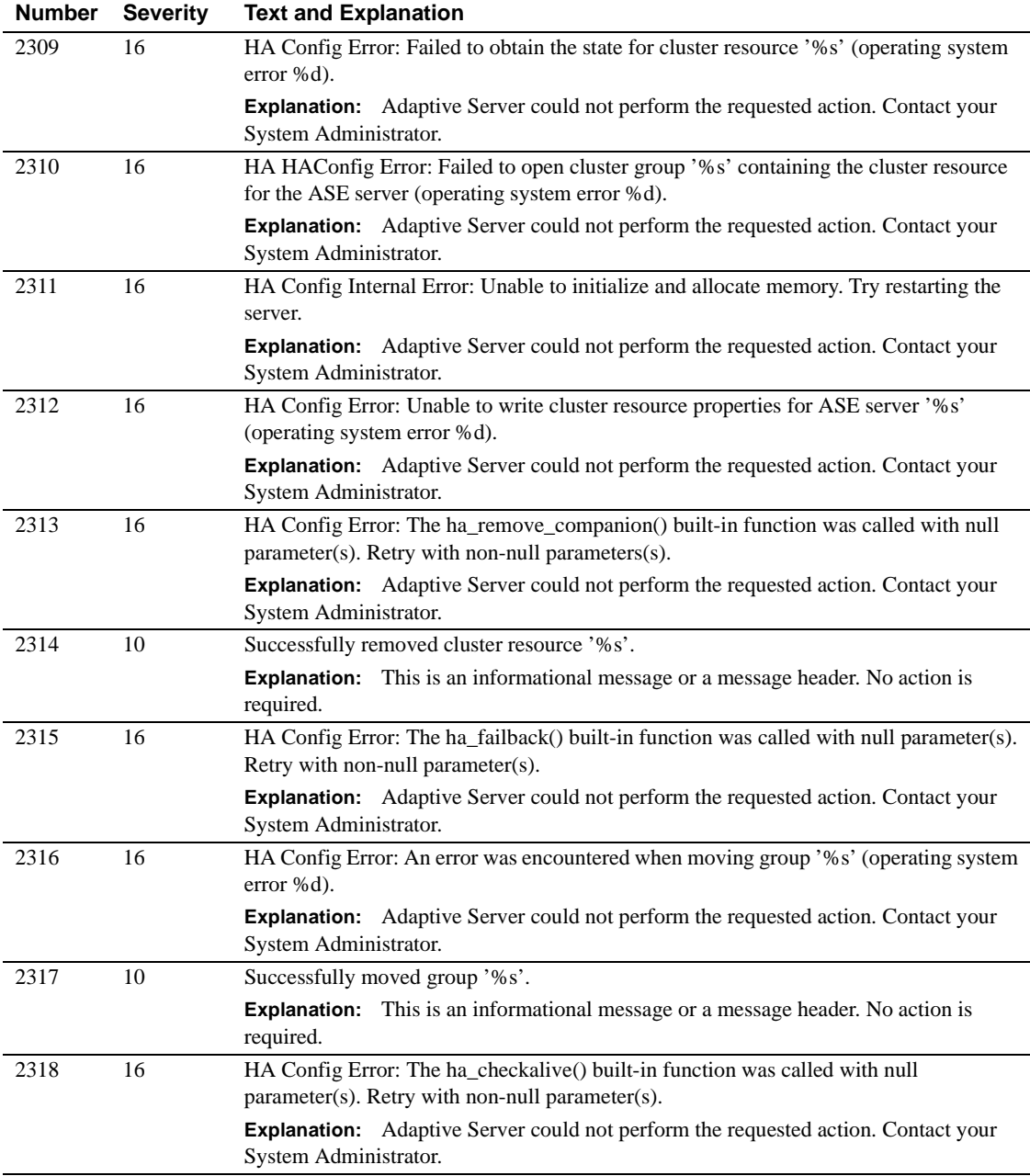

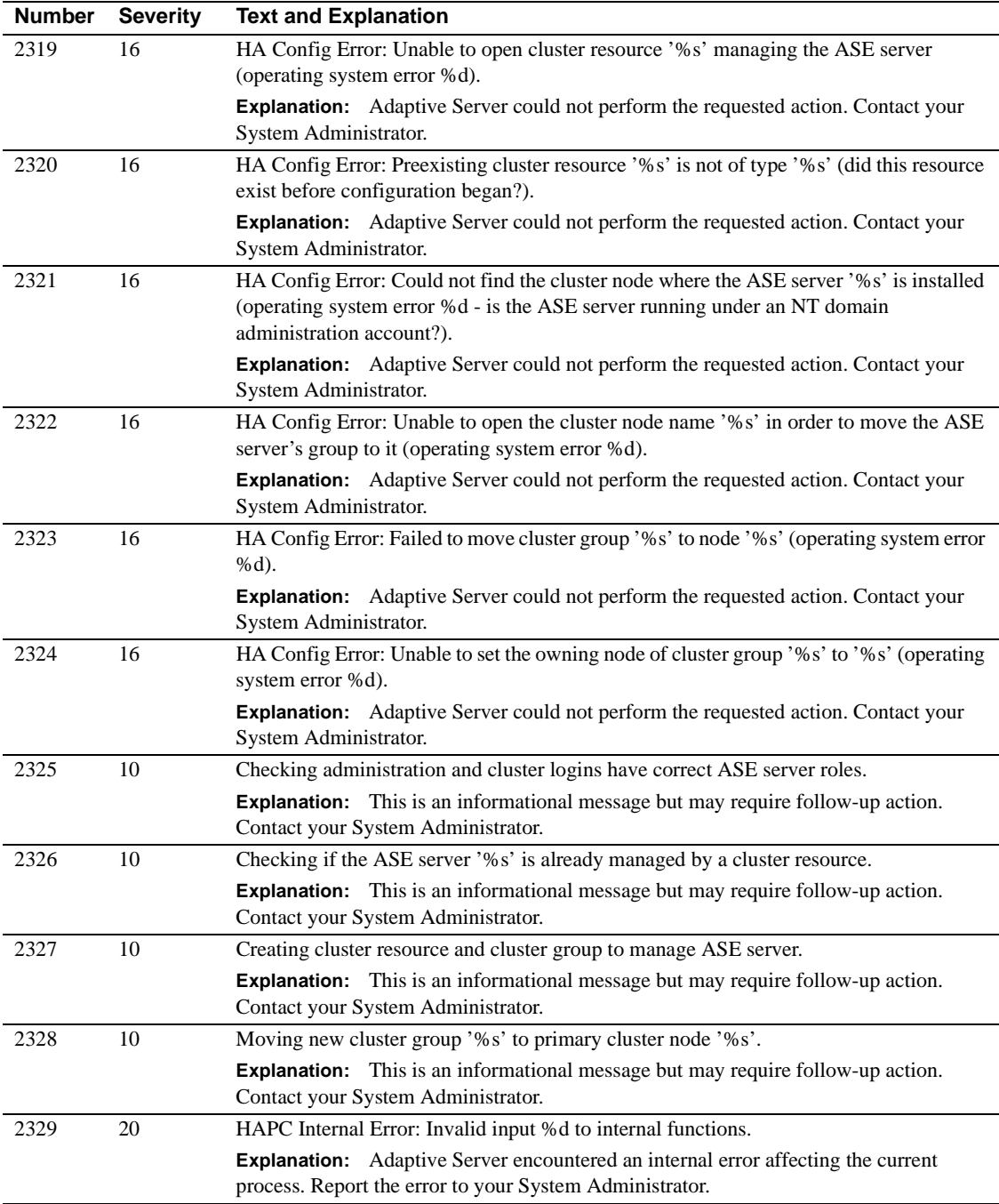

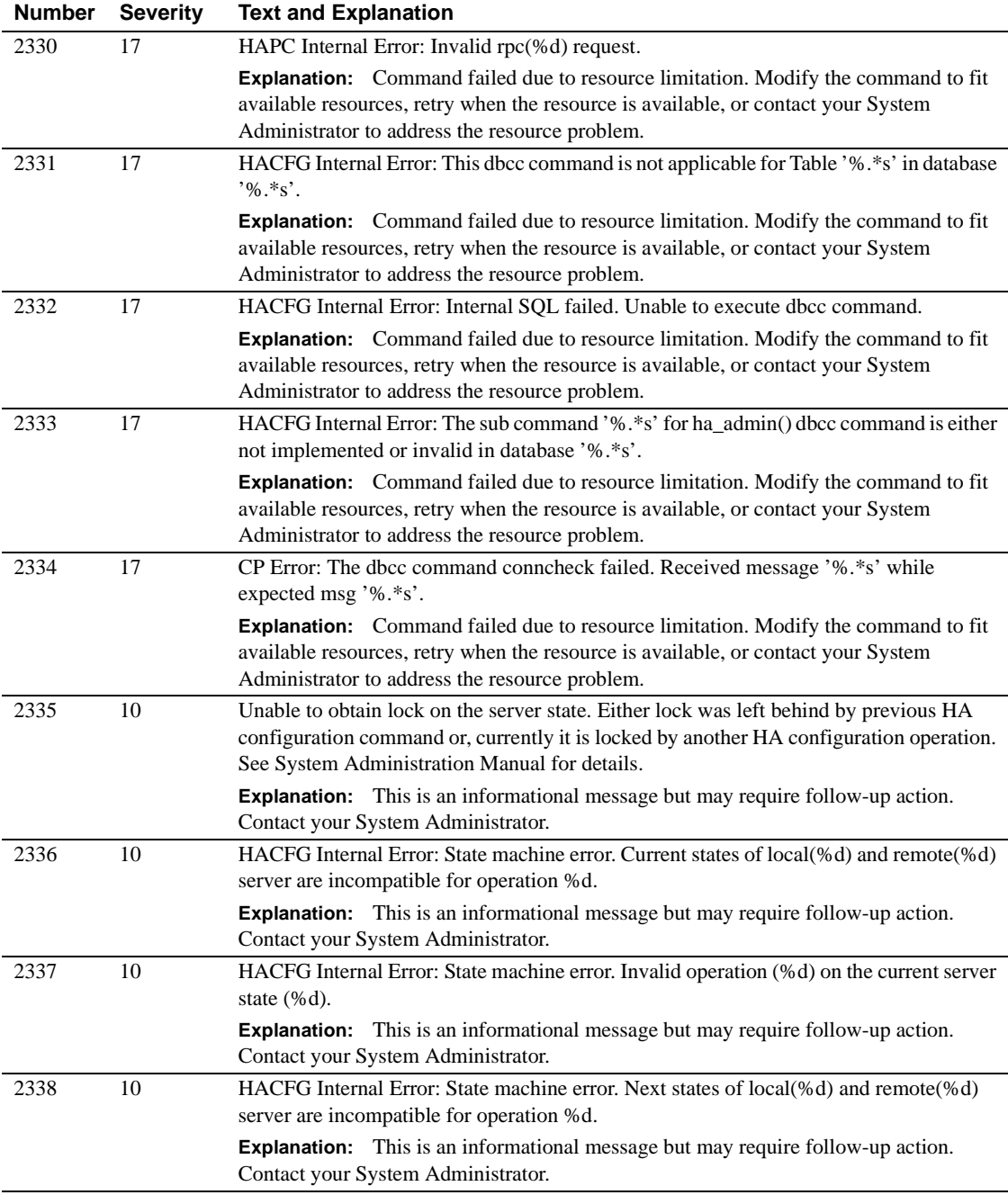

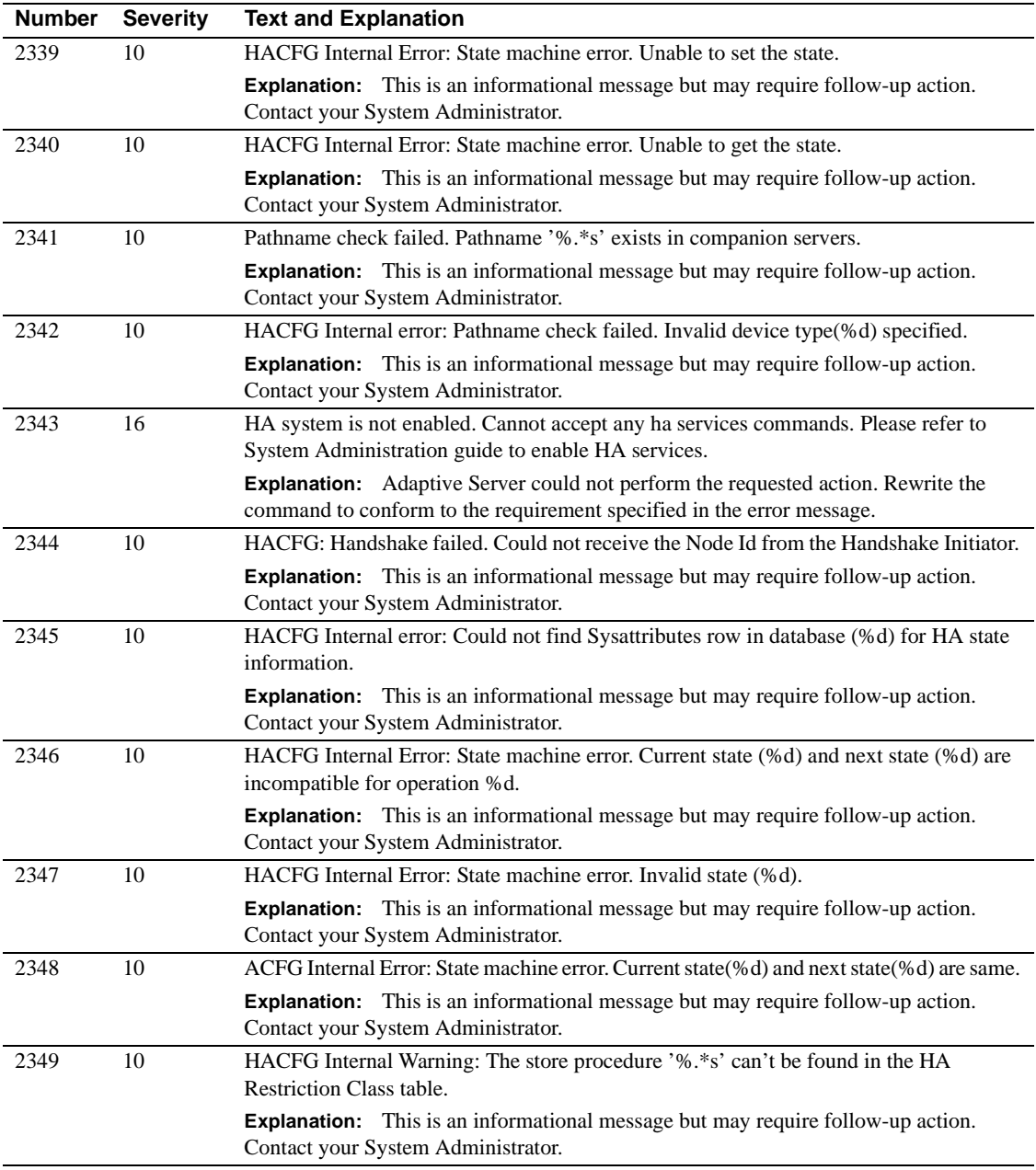

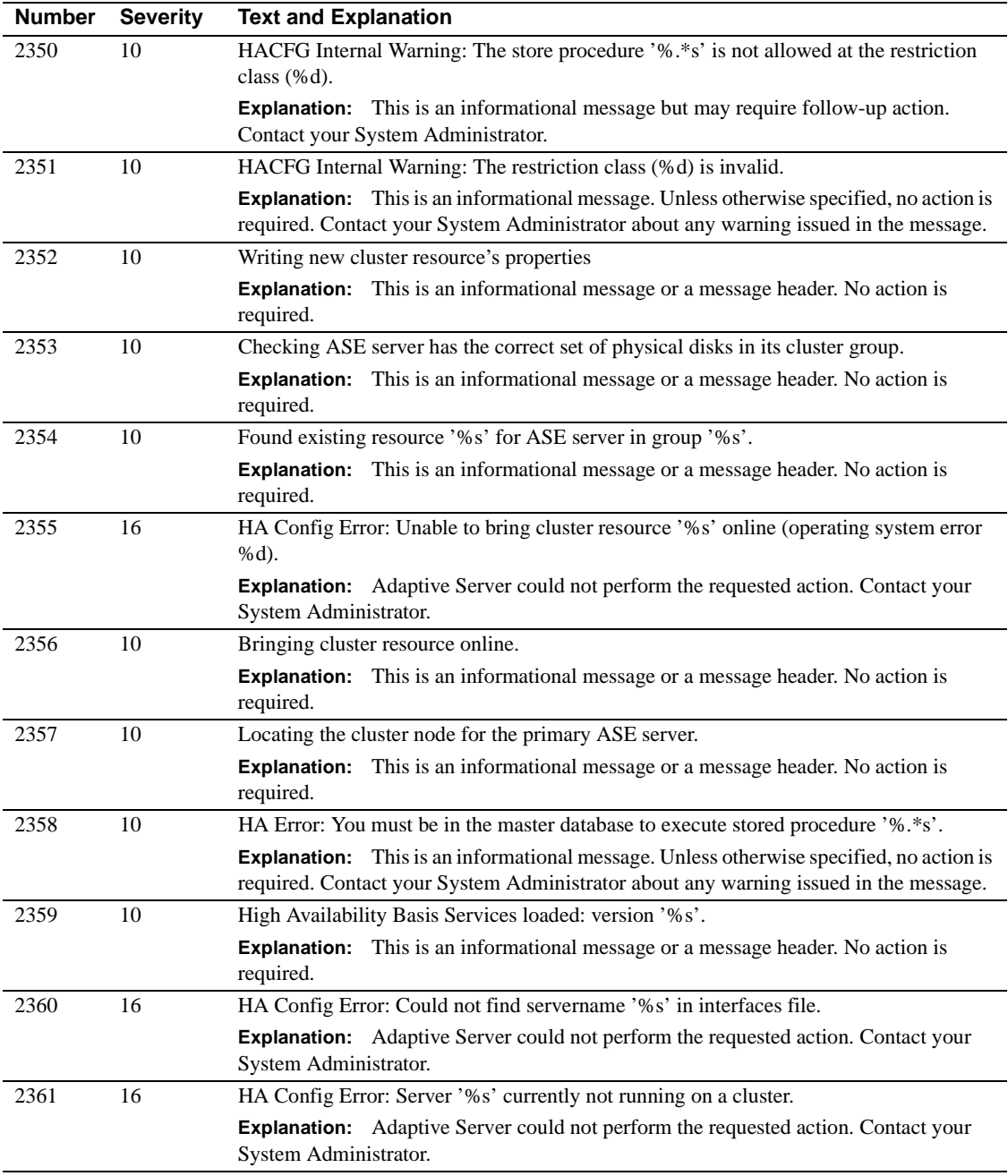

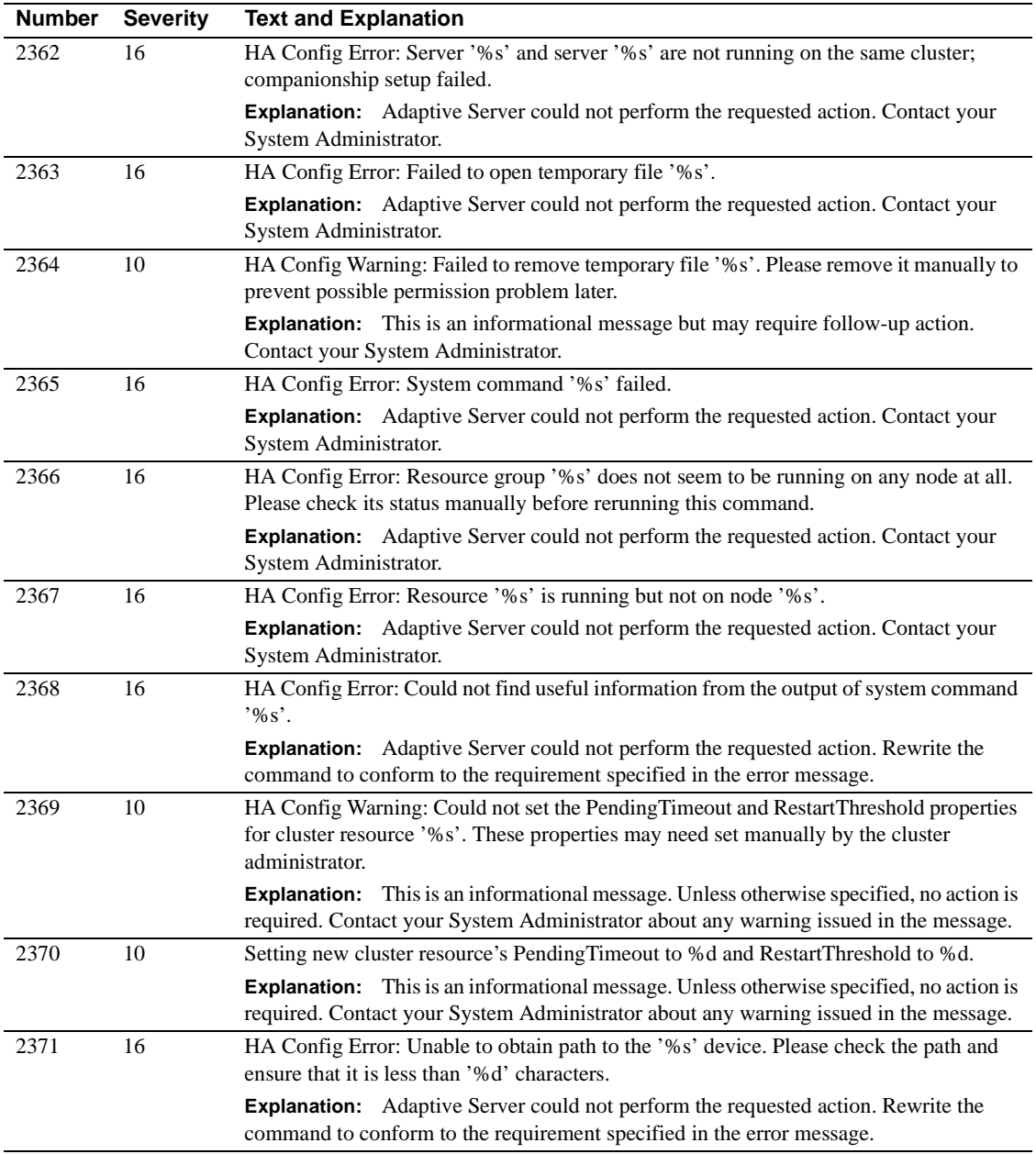

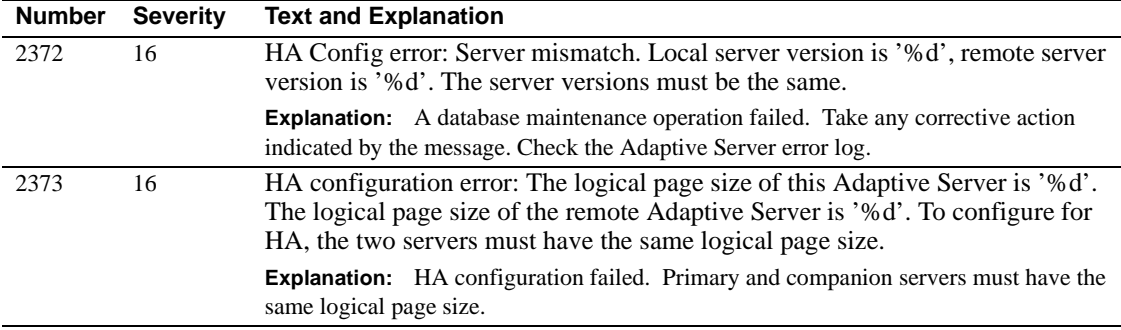

# **Server Error Messages 2400–2499**

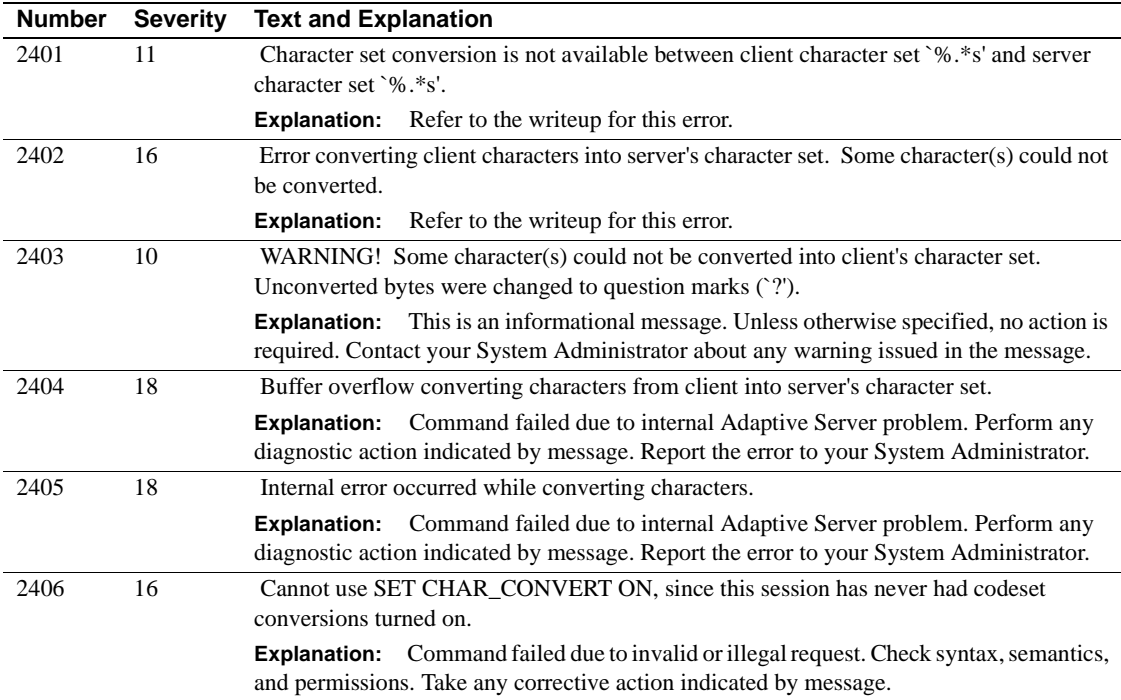

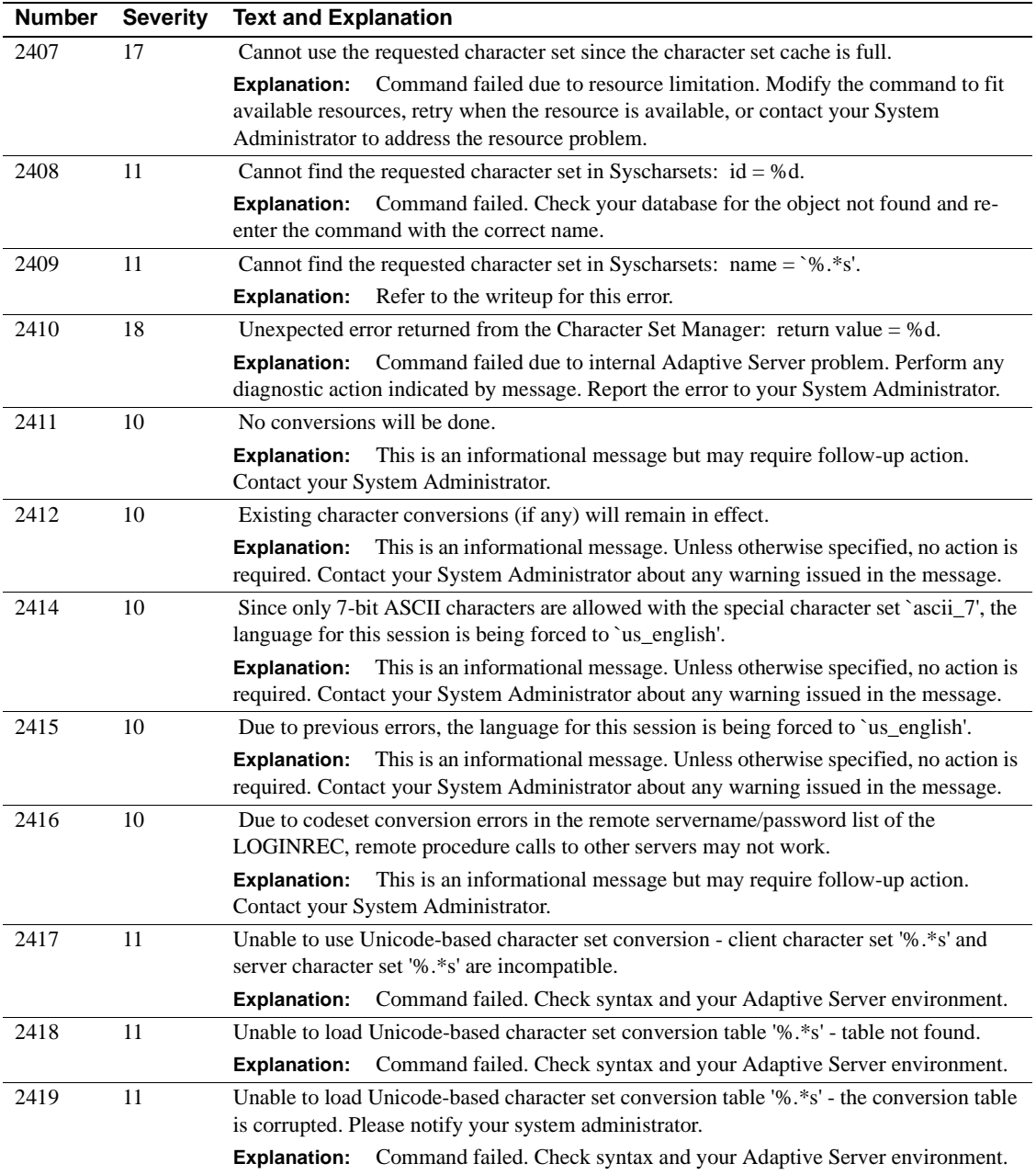
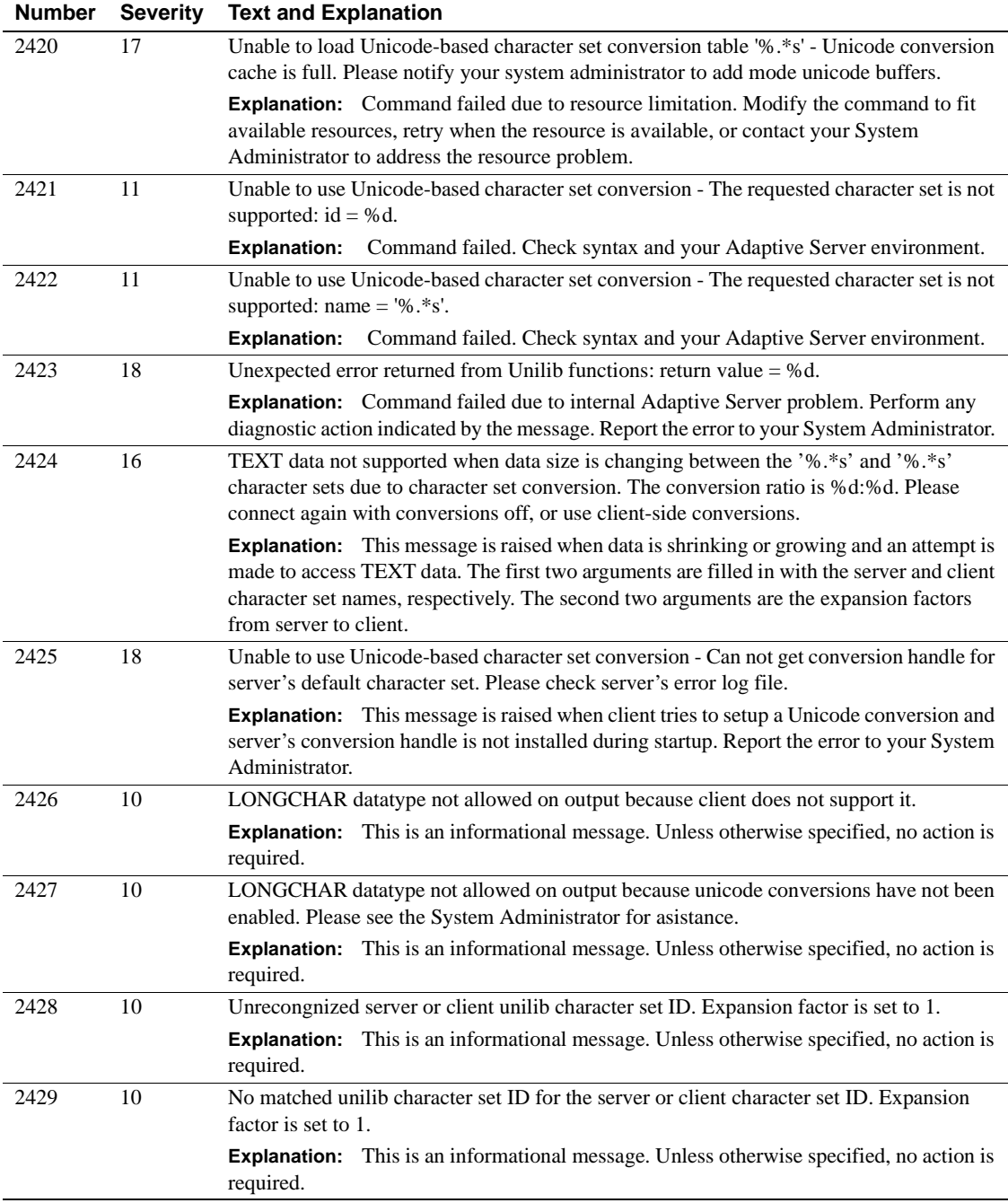

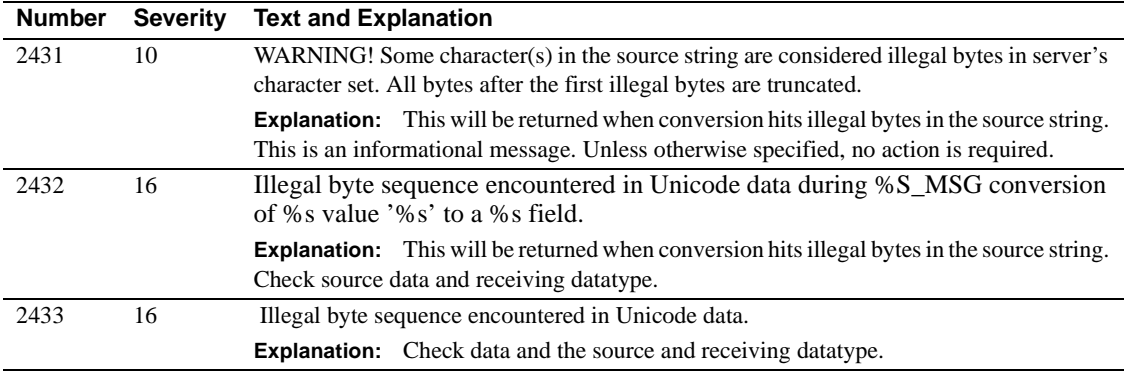

# **Server Error Messages 2500–2599**

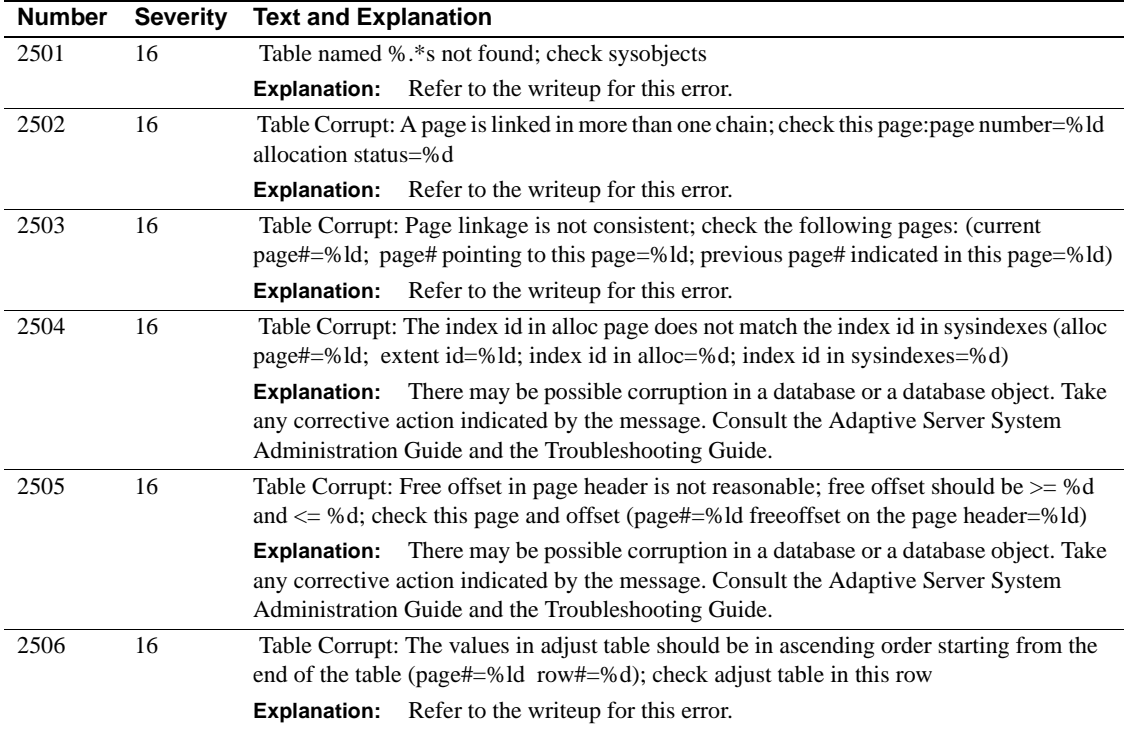

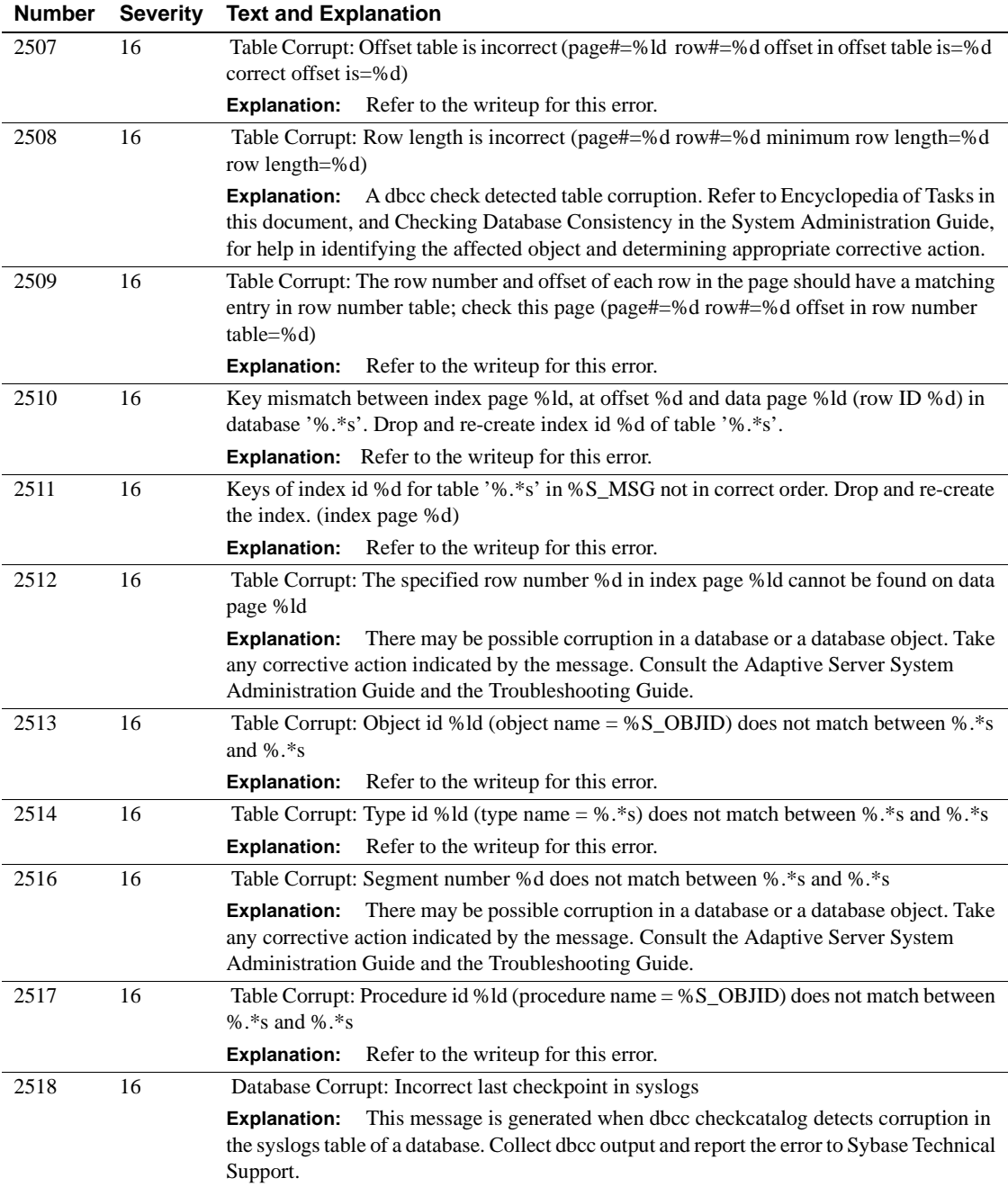

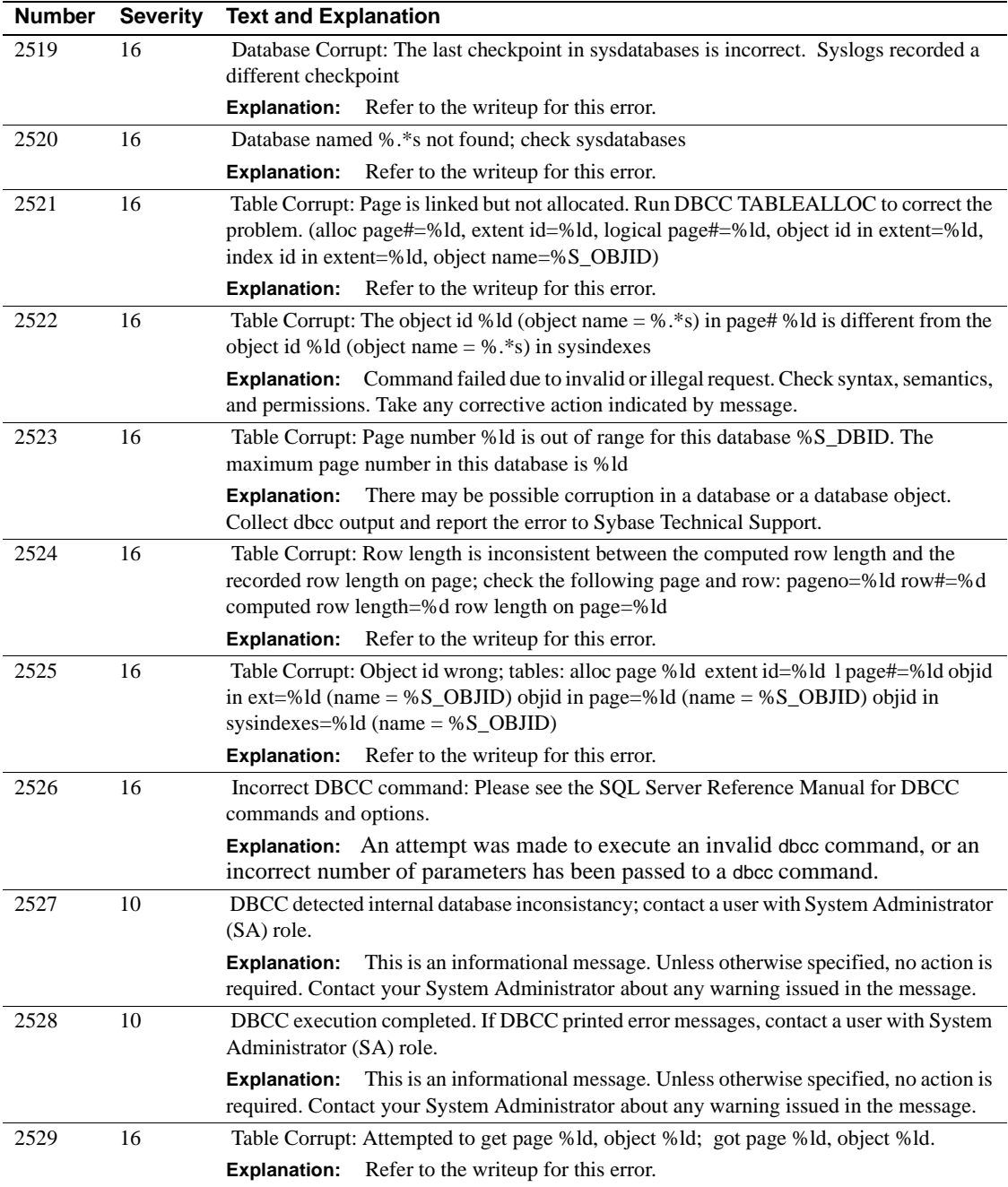

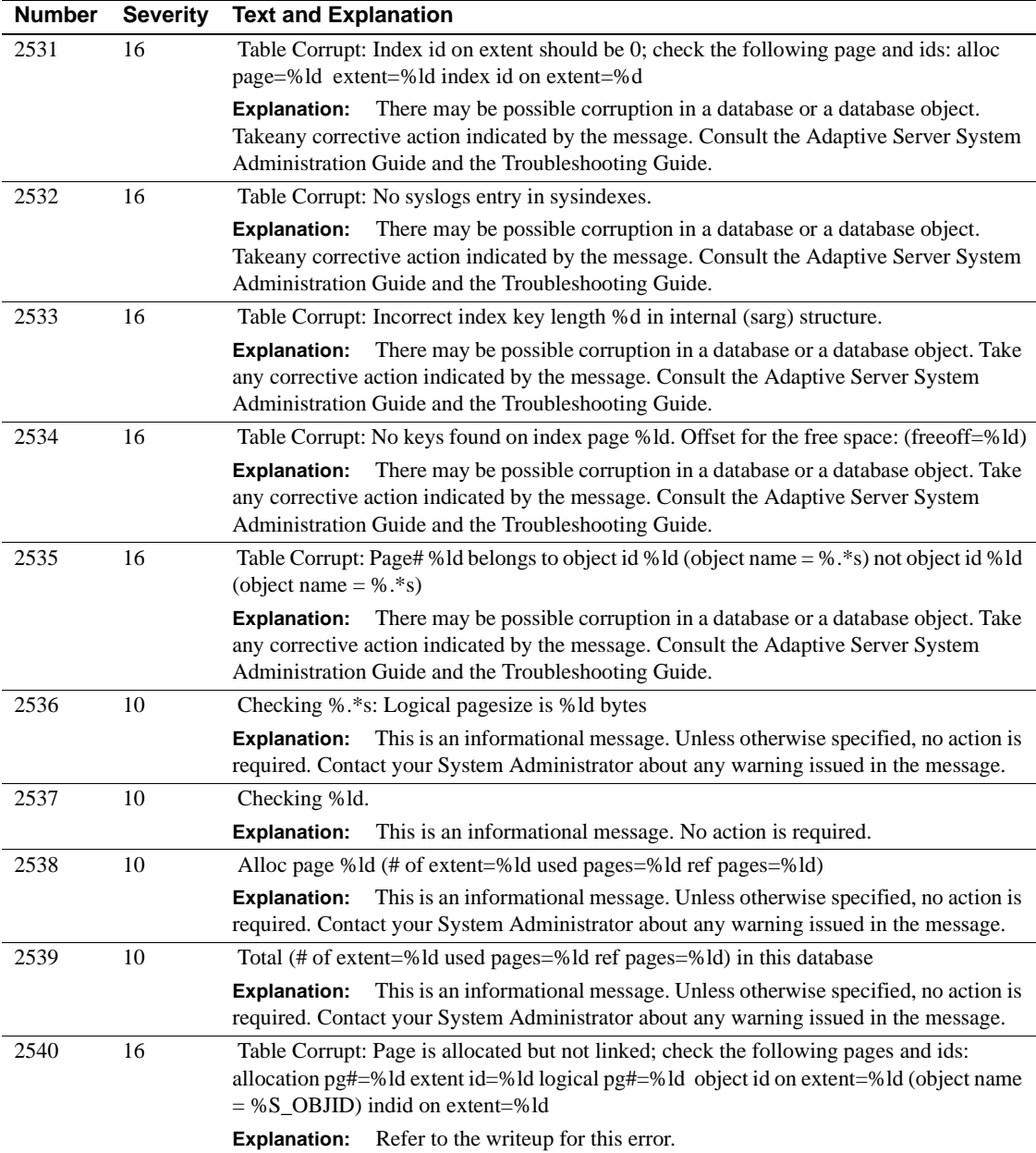

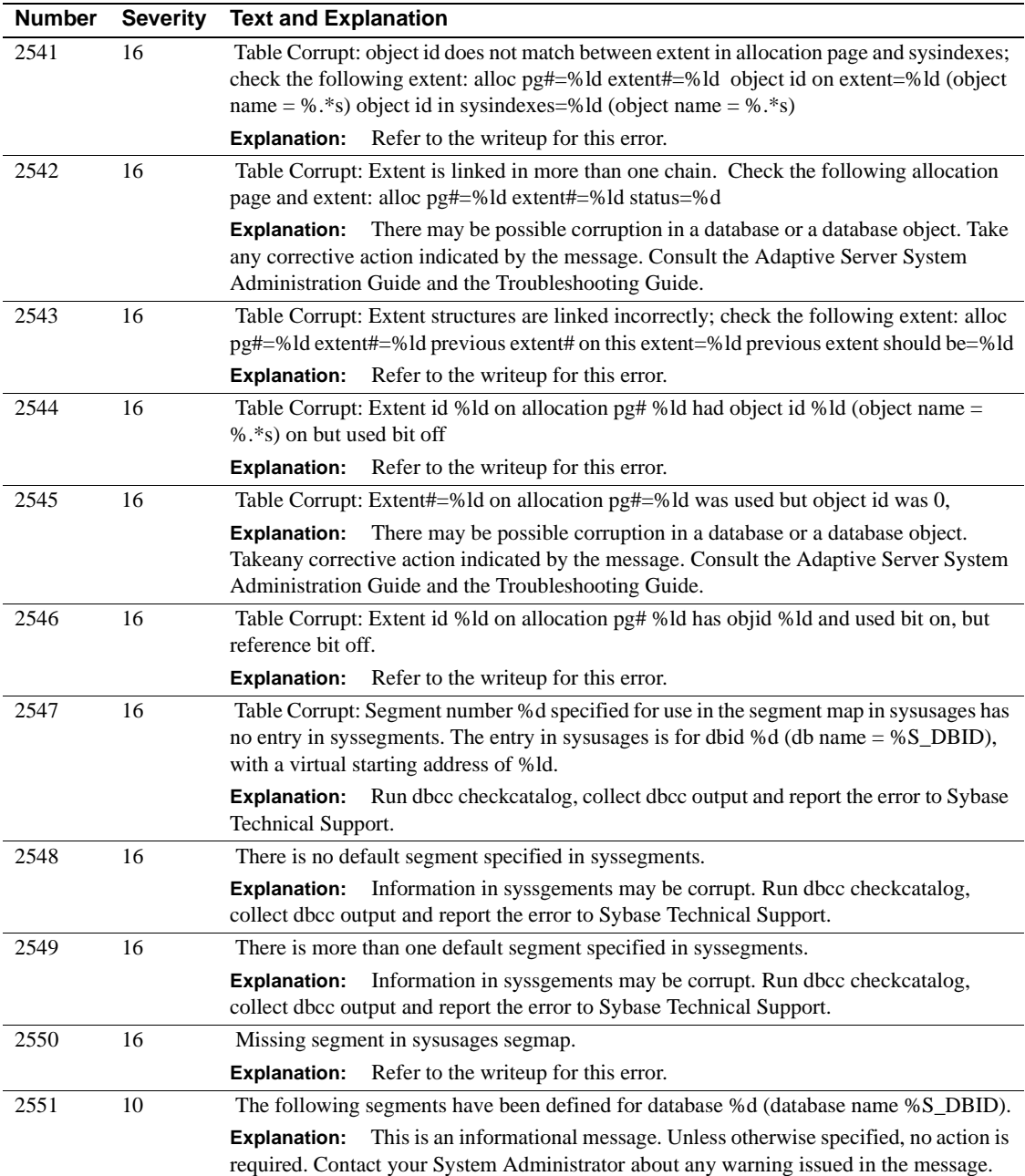

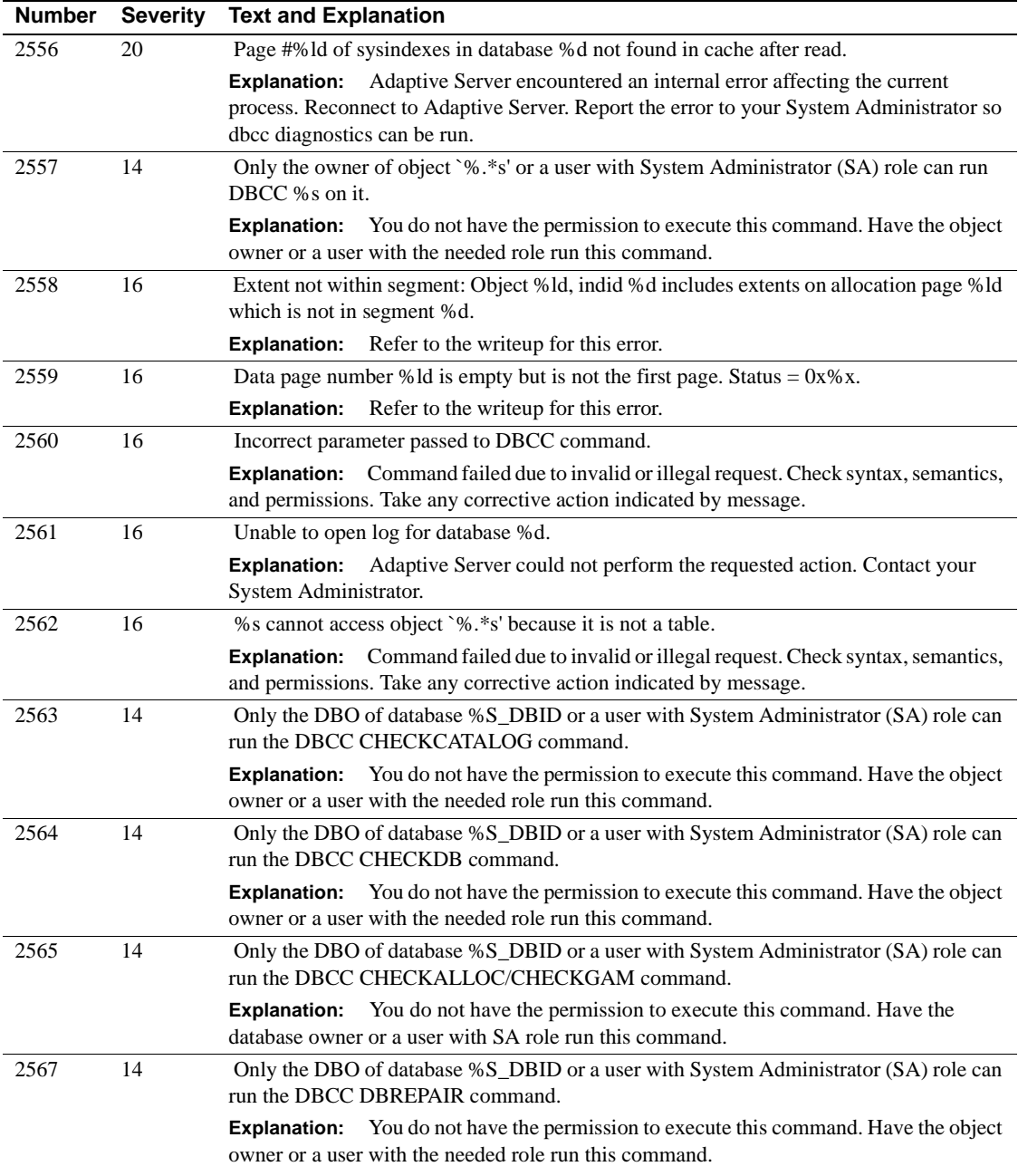

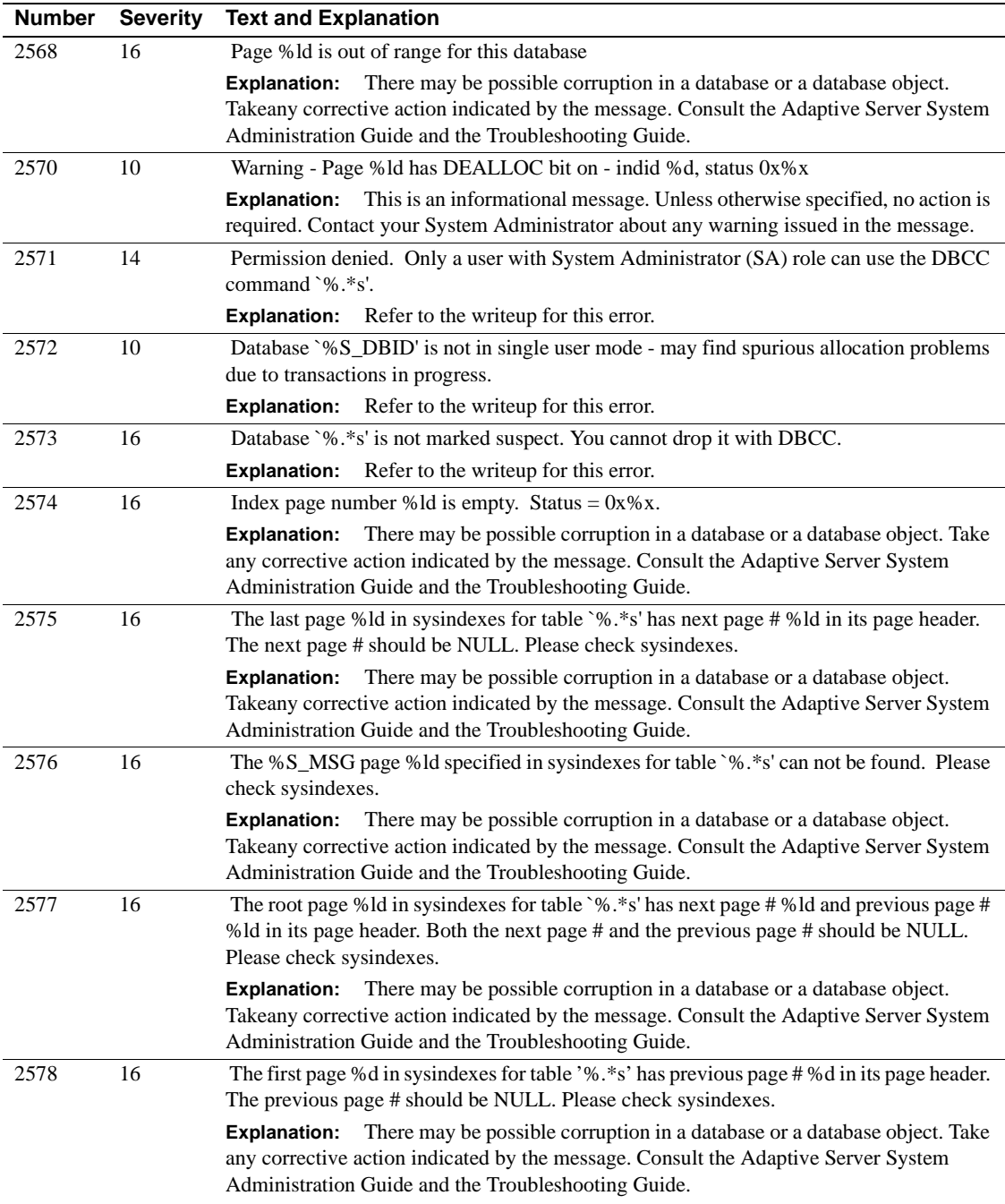

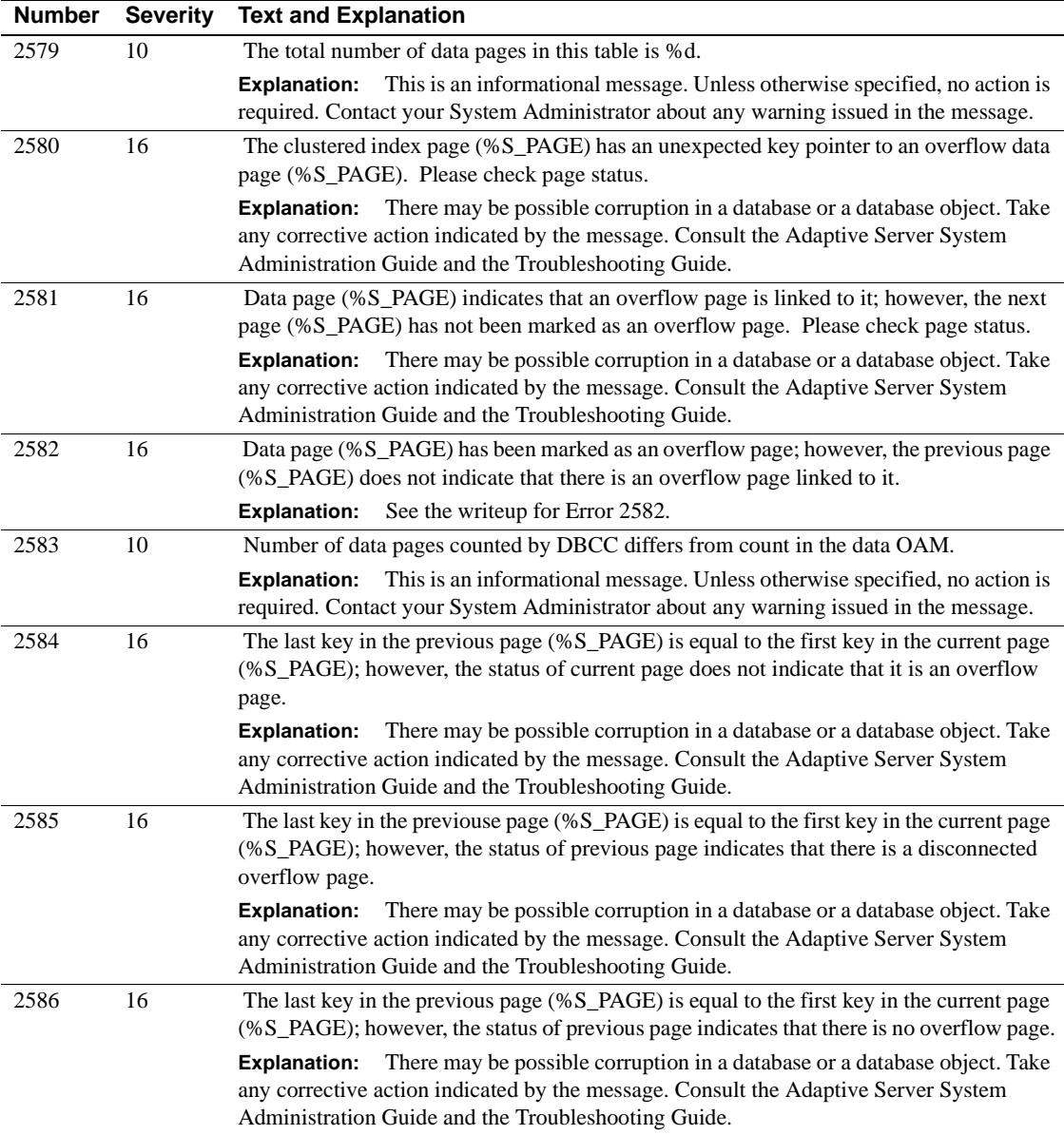

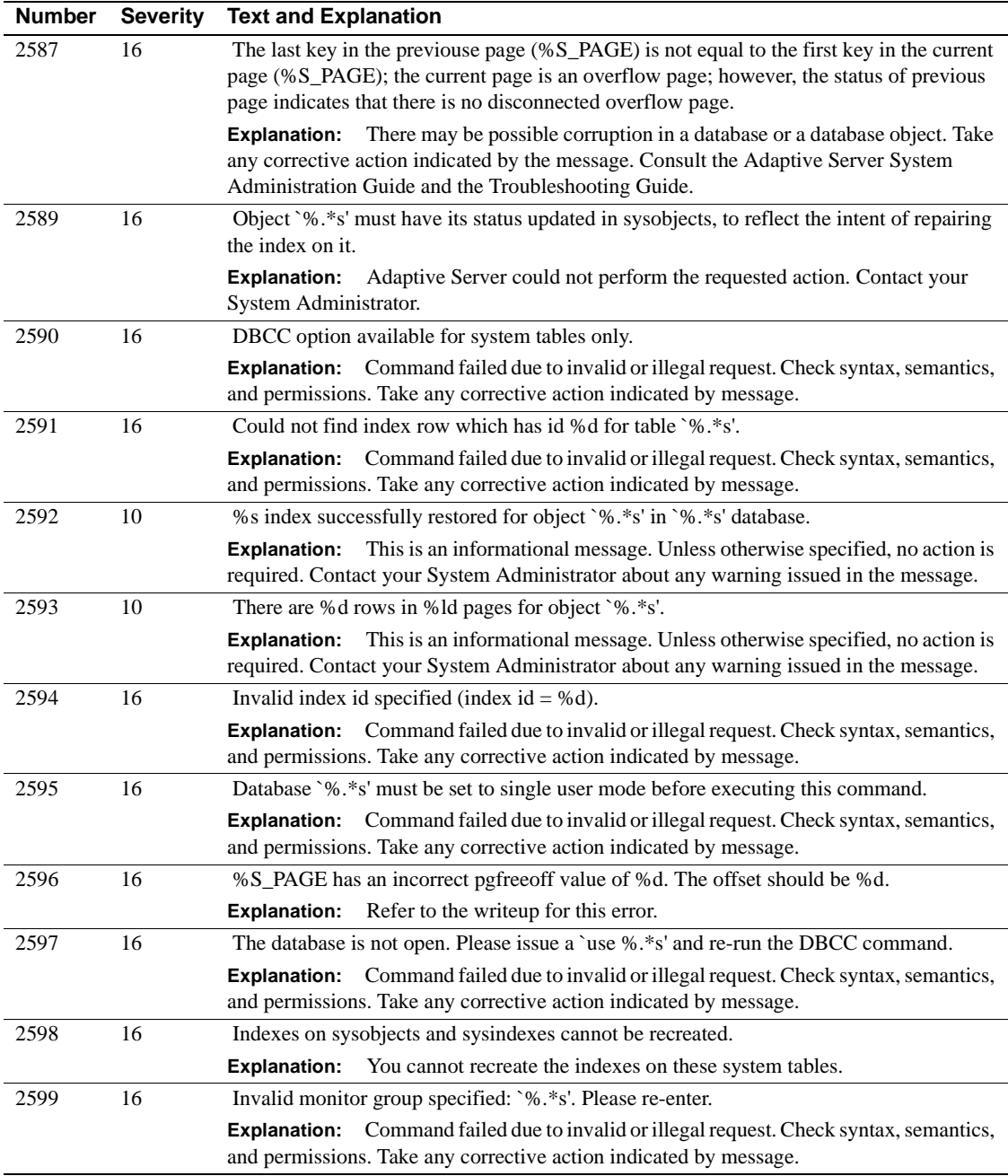

### **Server Error Messages 2600–2699**

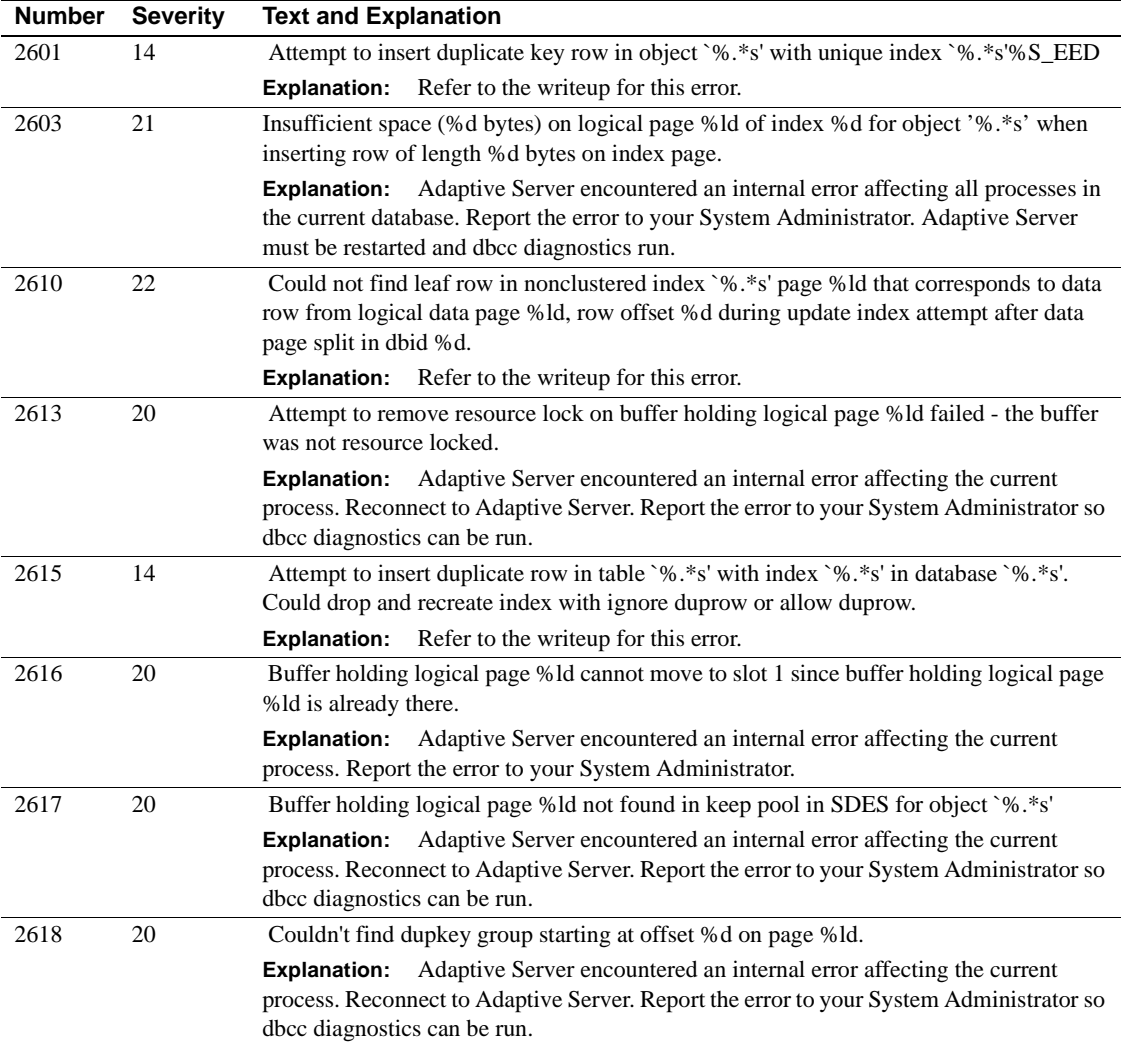

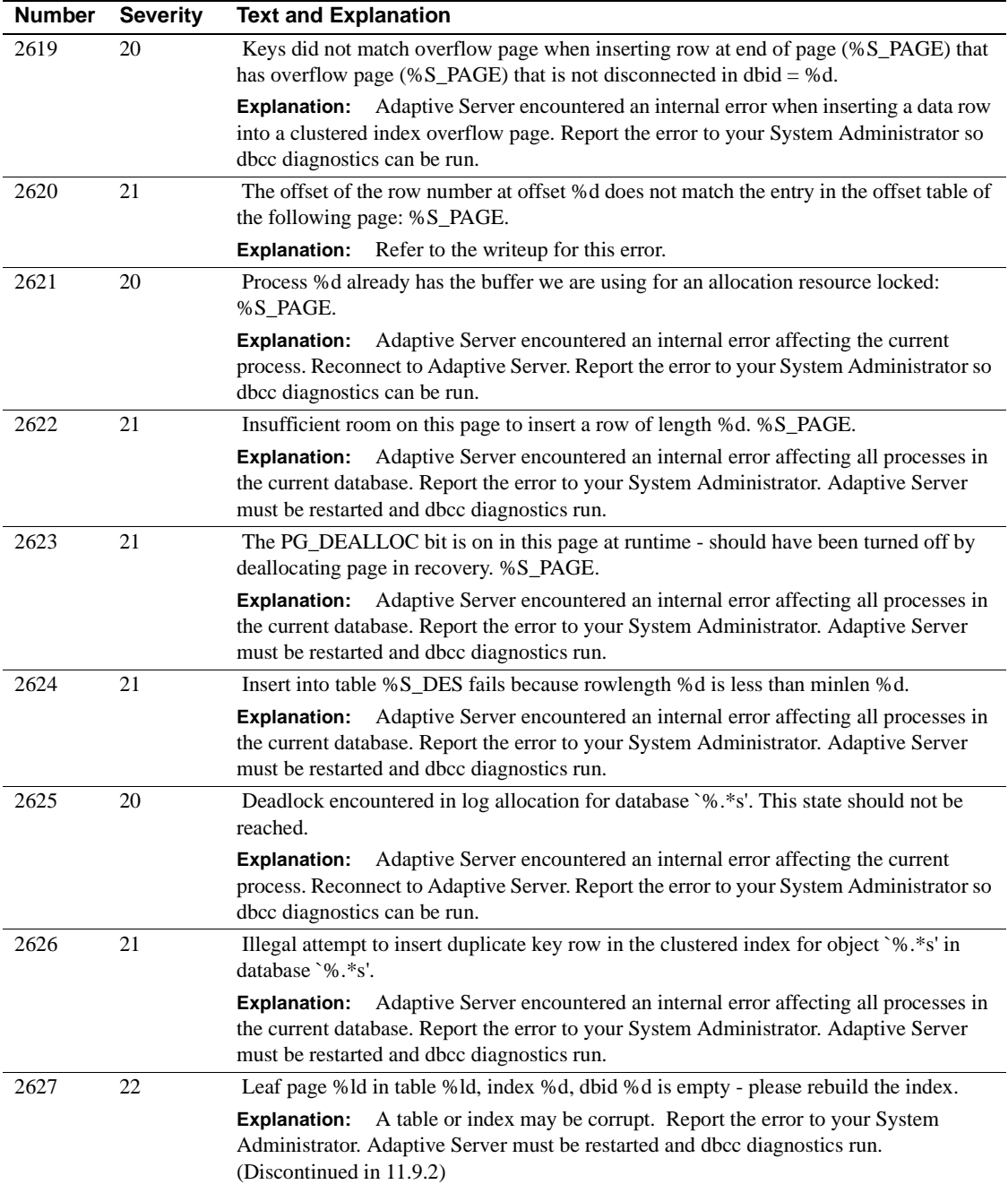

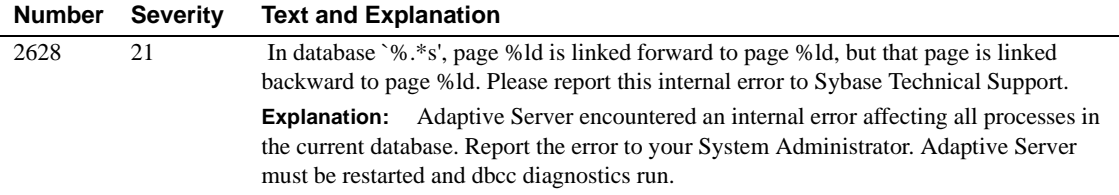

### **Server Error Messages 2700–2799**

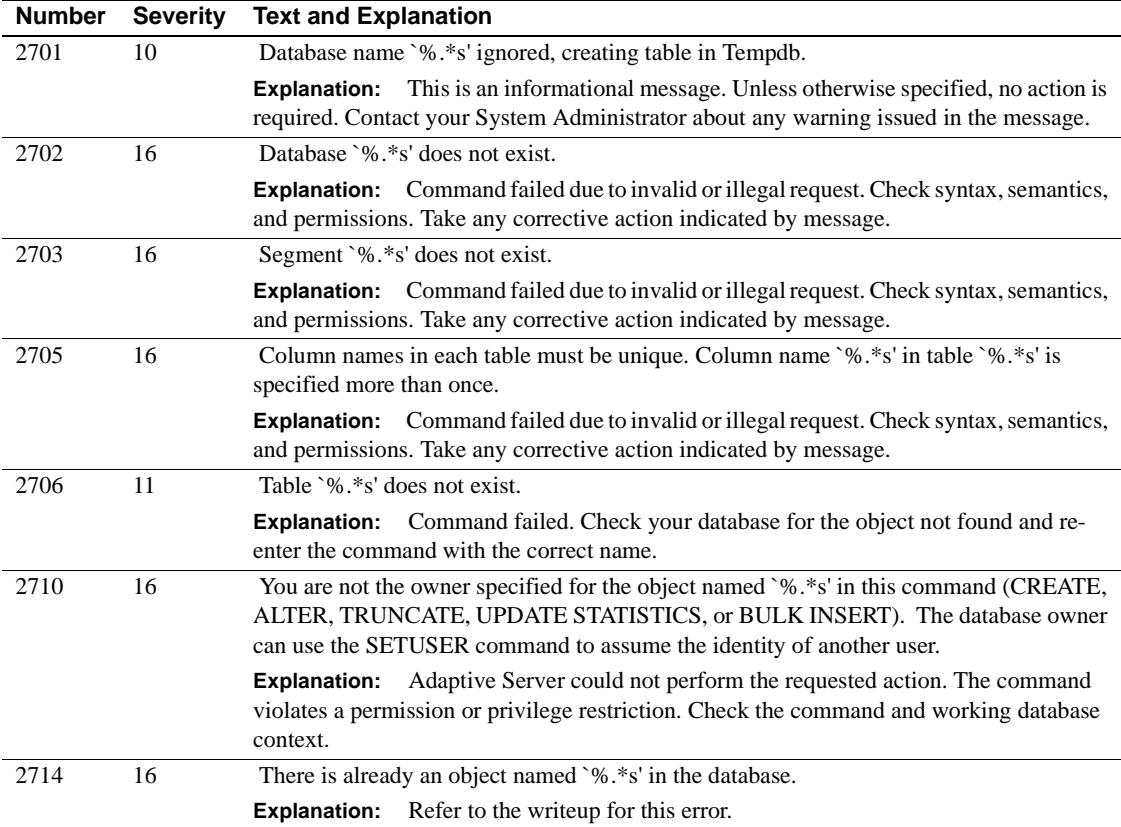

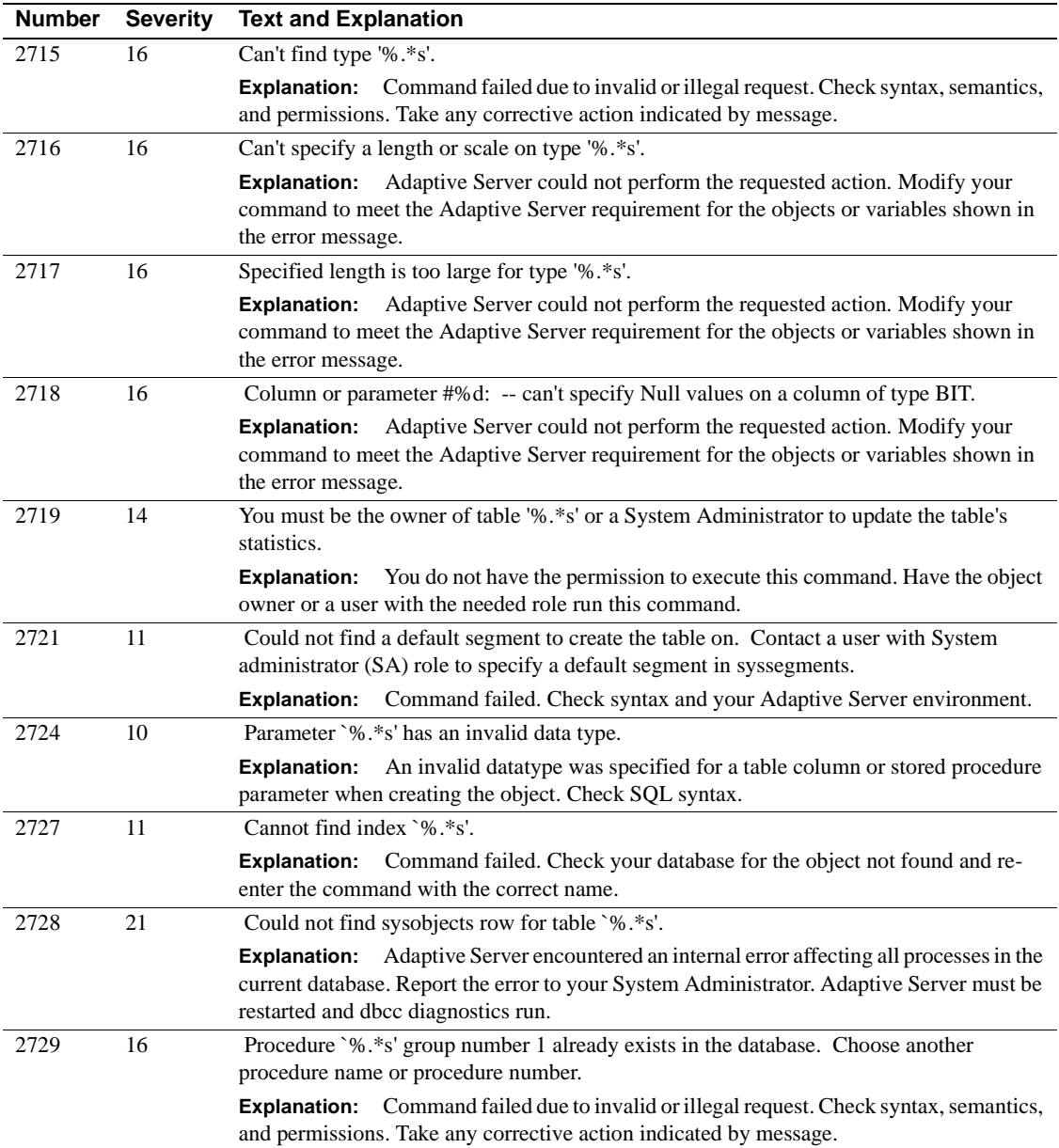

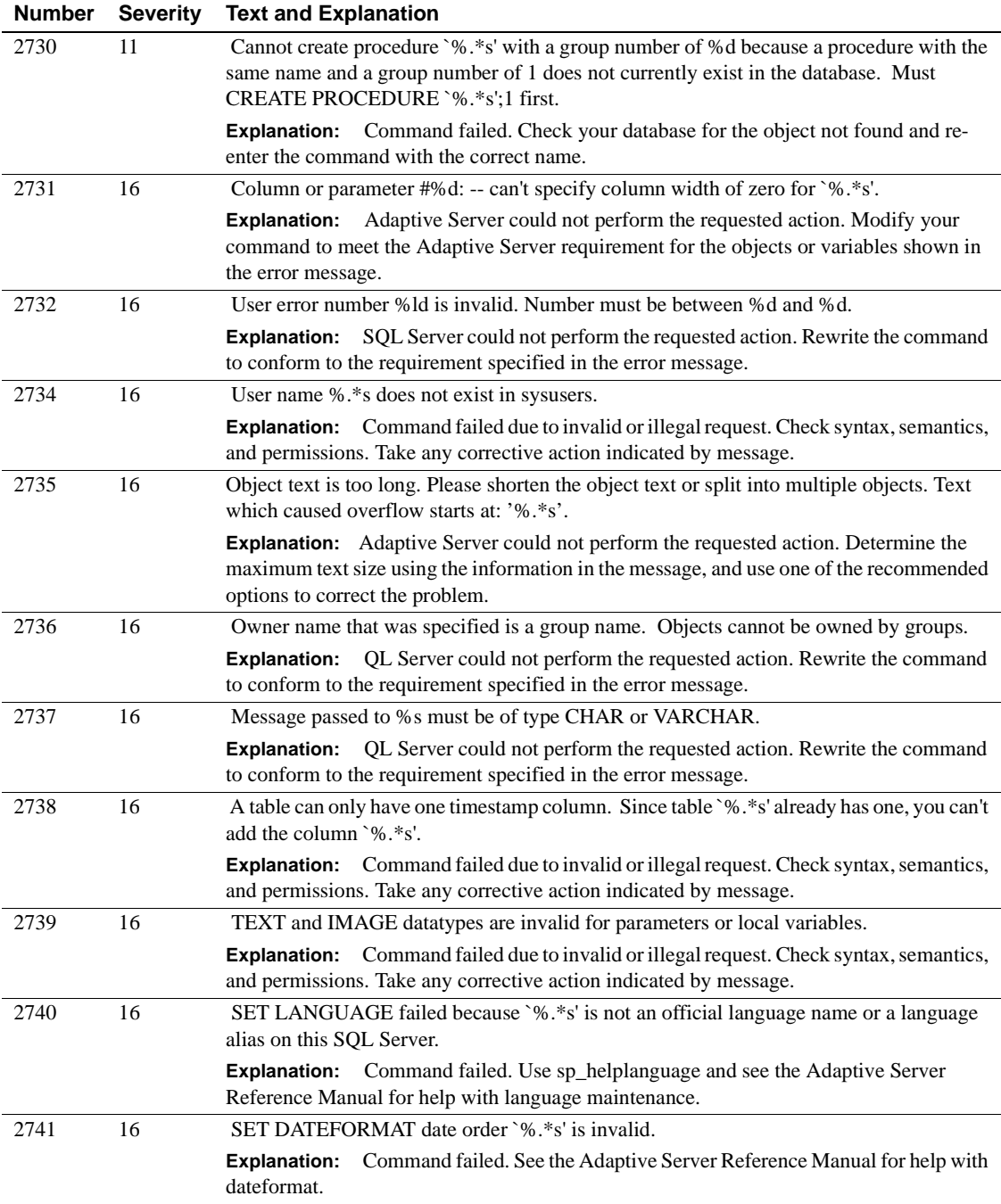

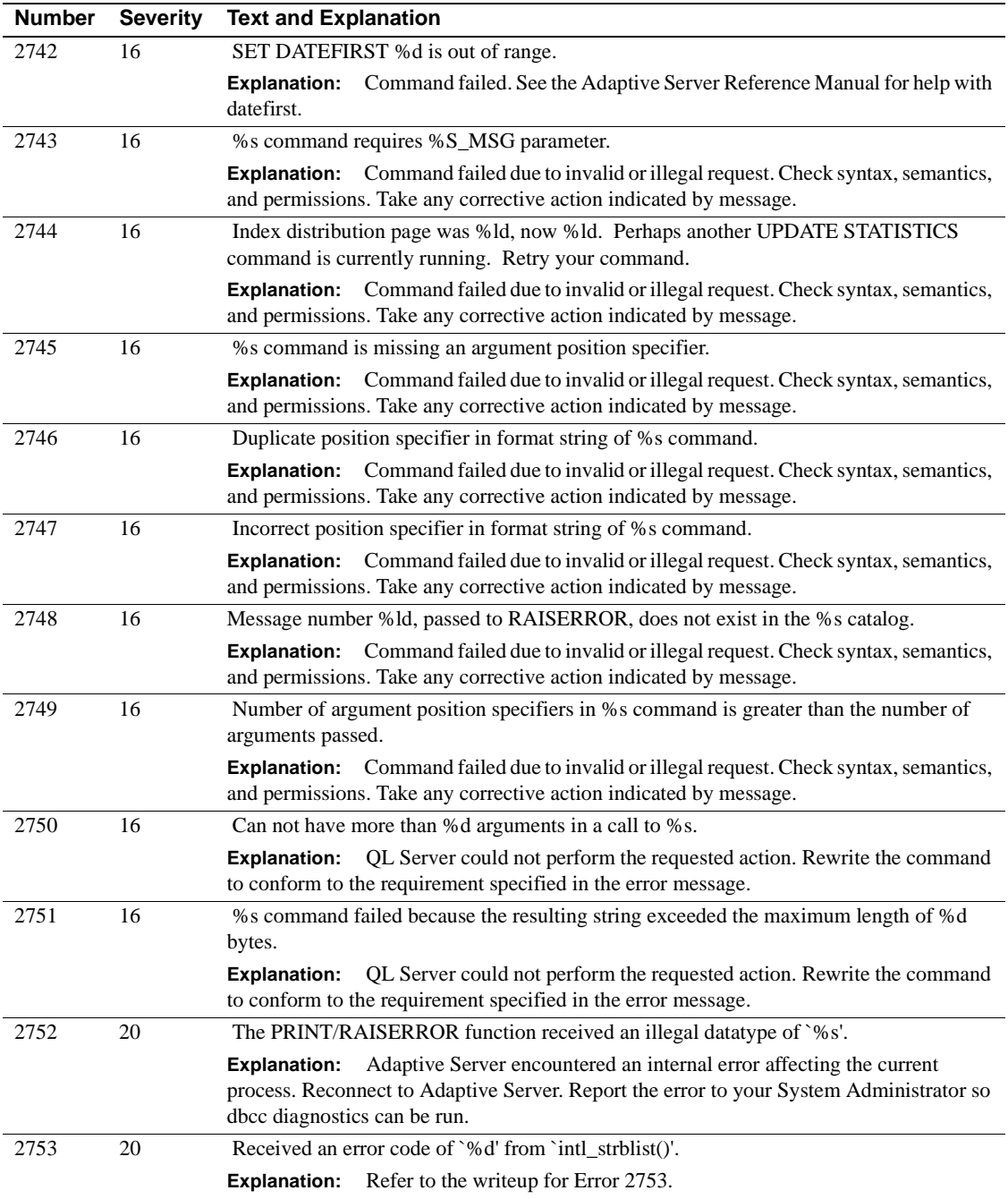

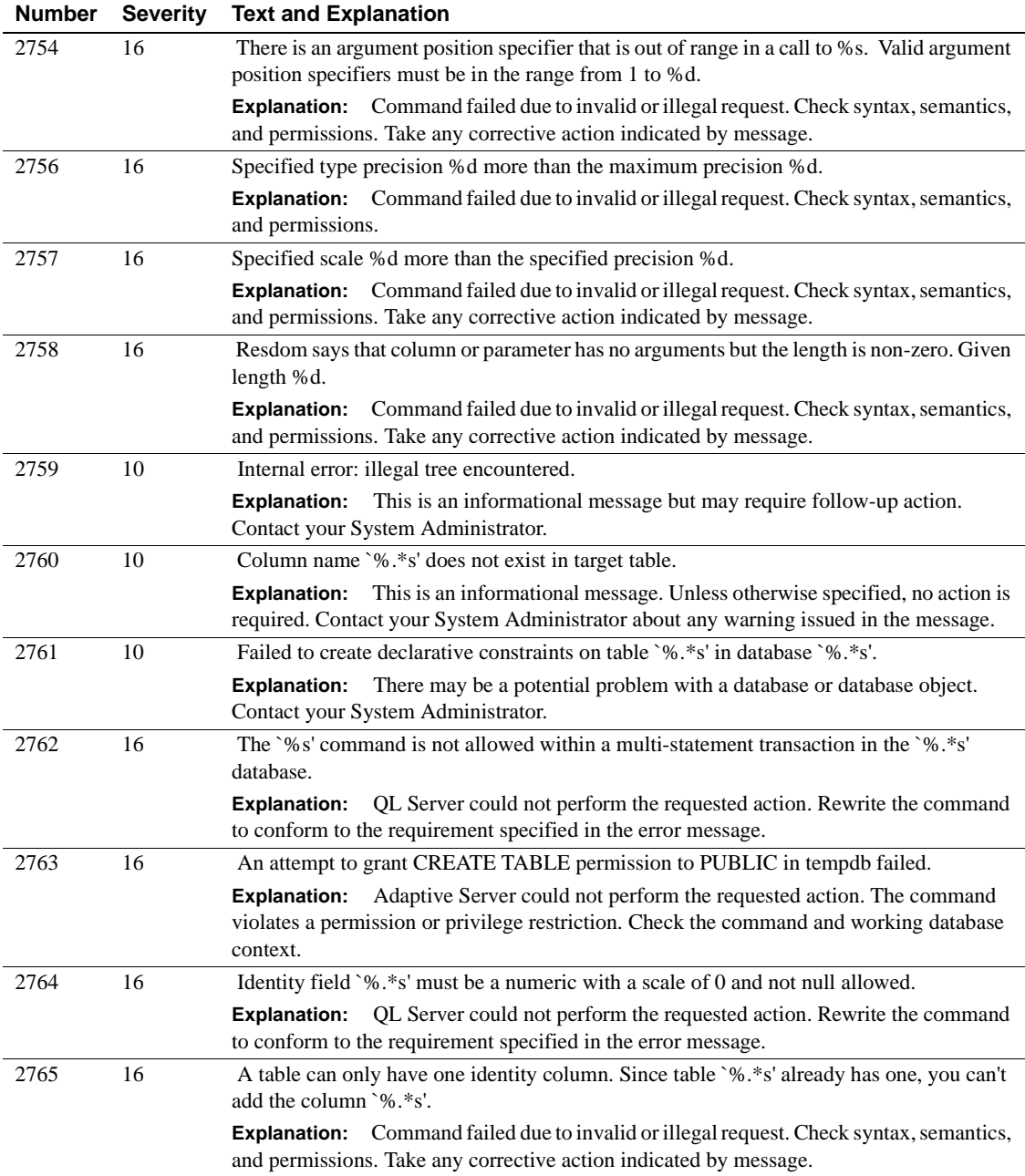

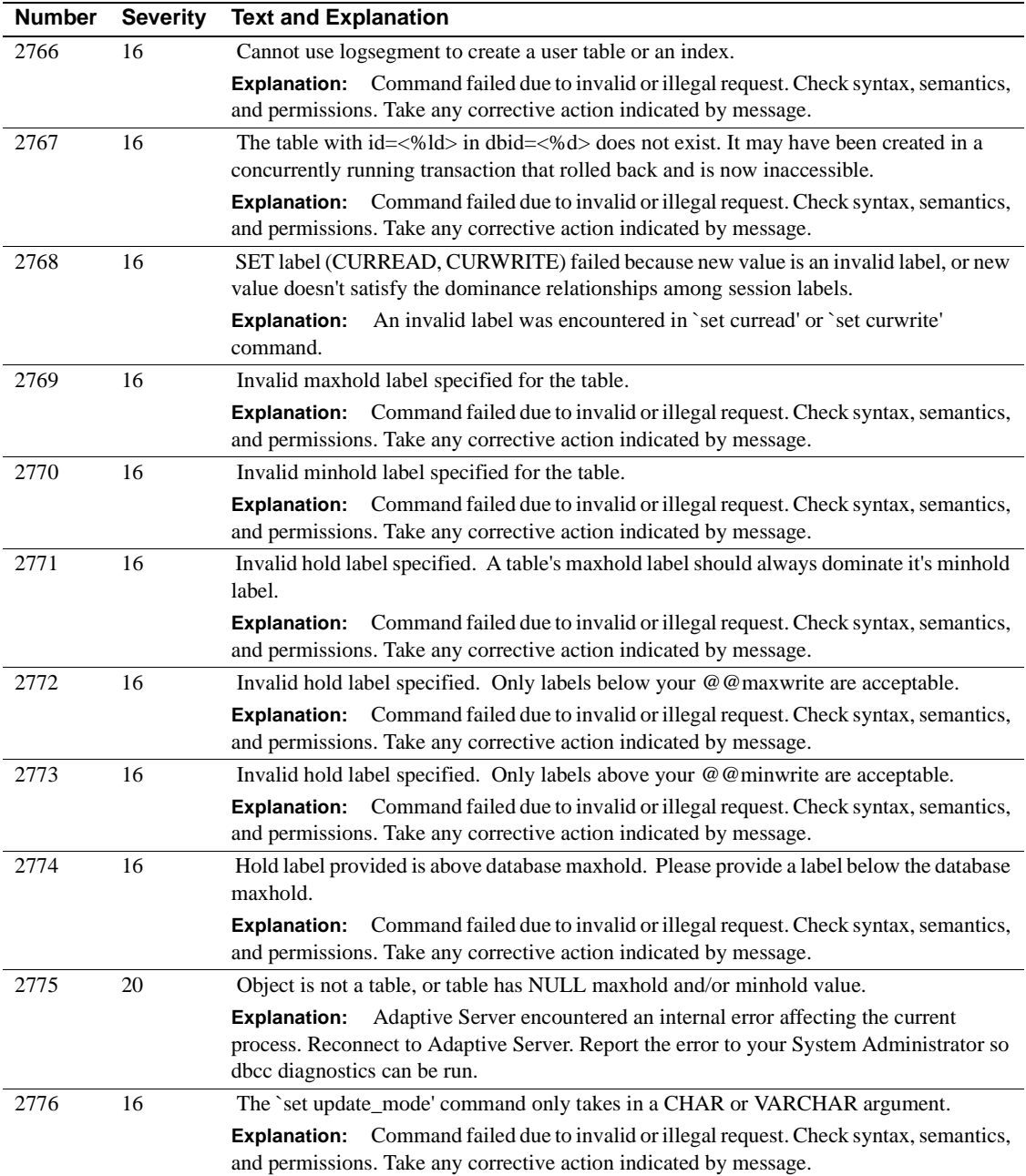

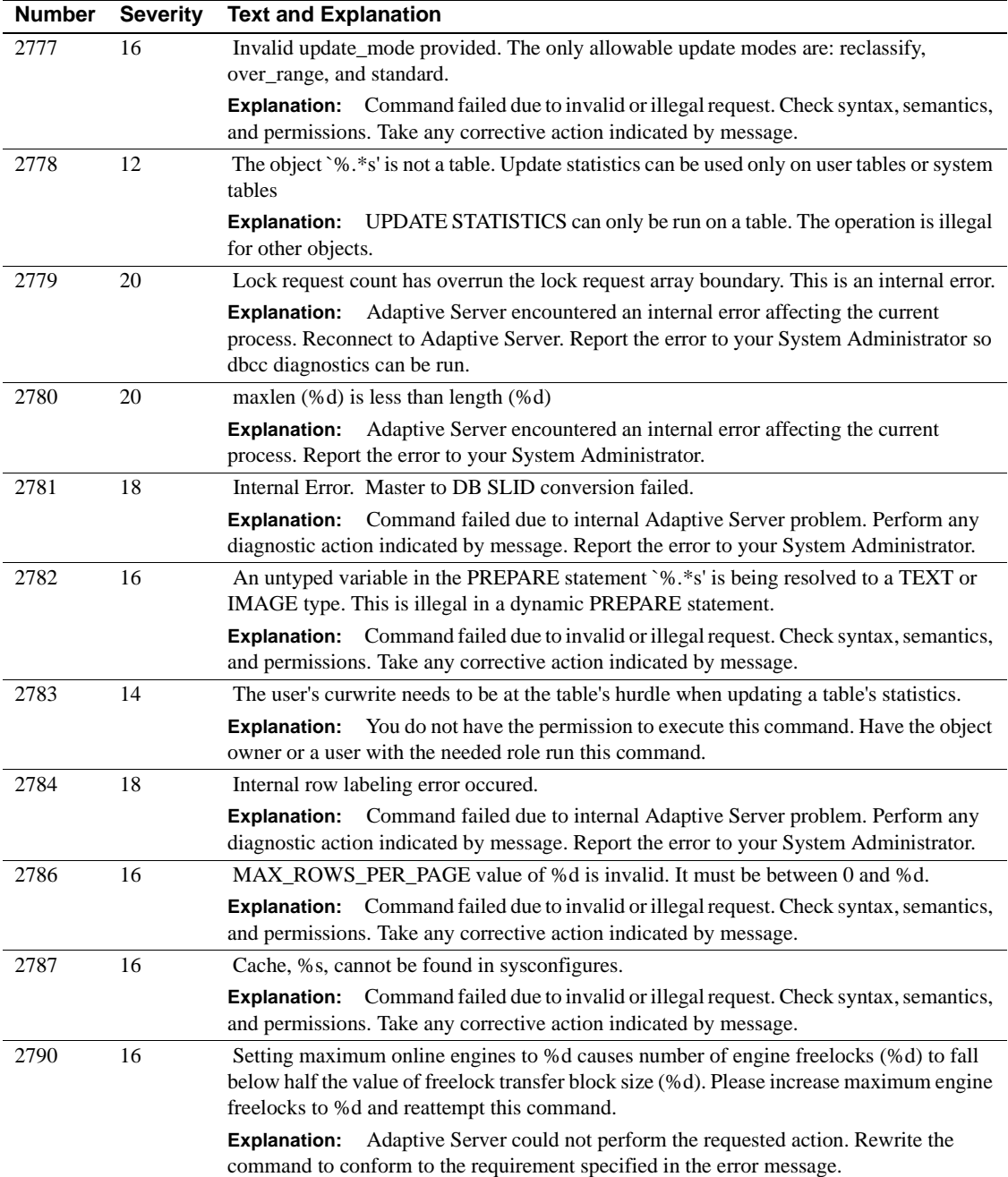

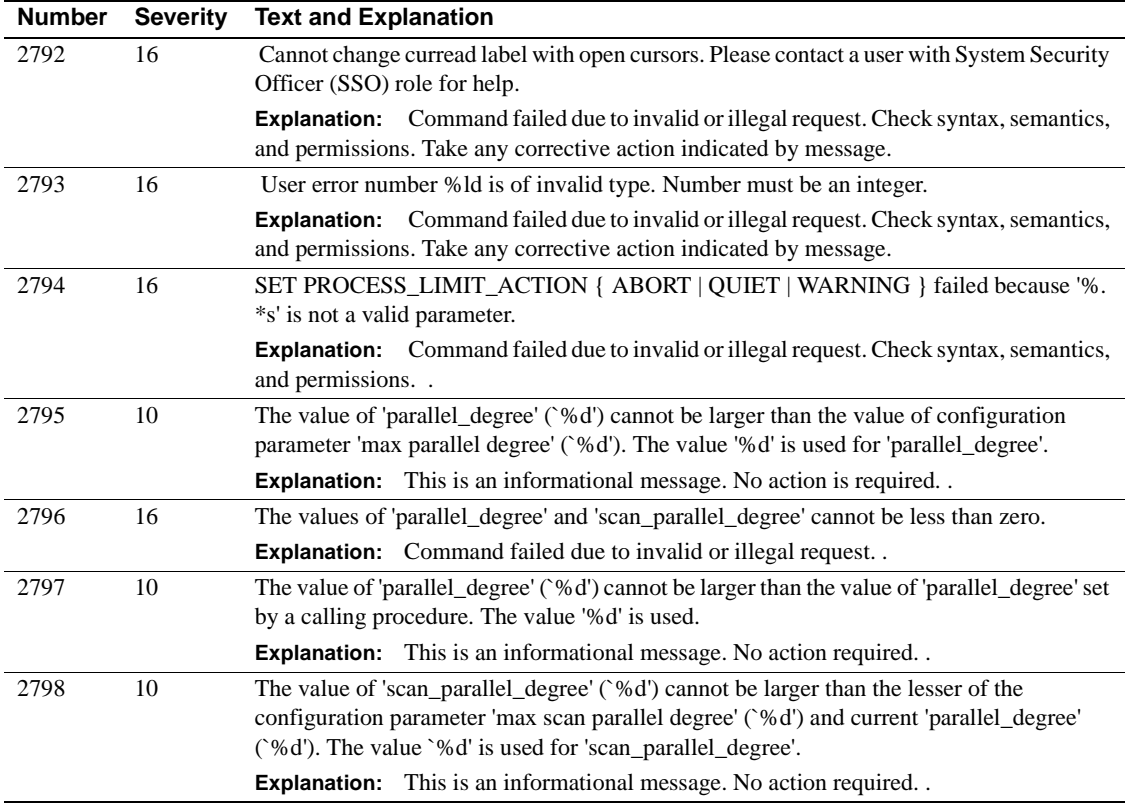

### **Server Error Messages 2800–2899**

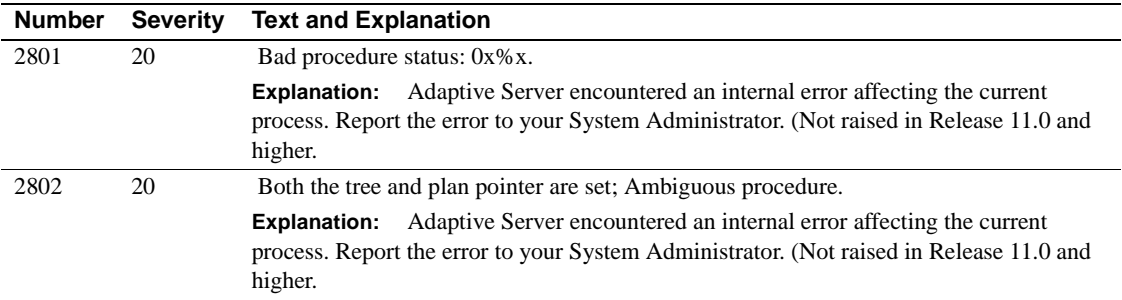

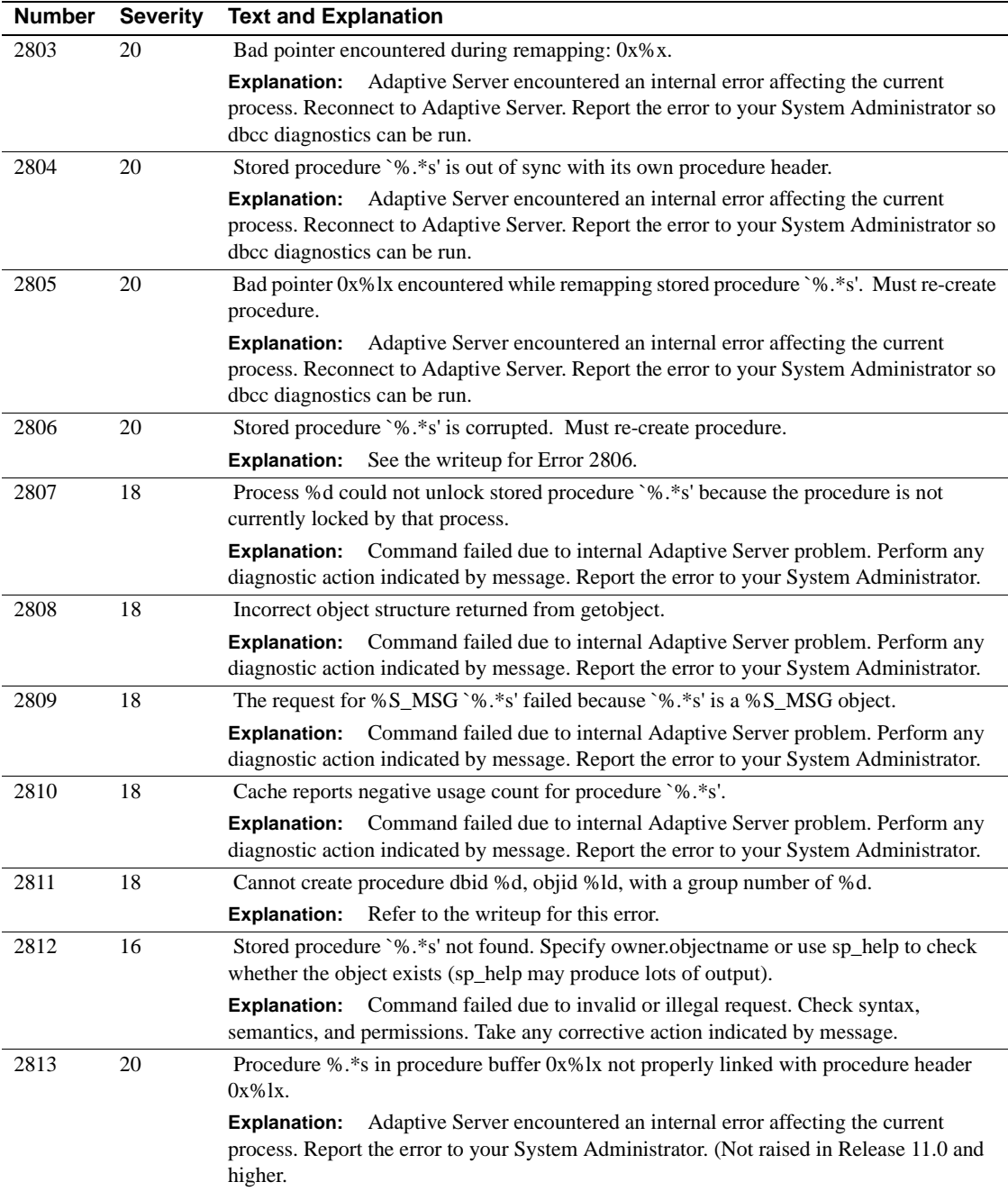

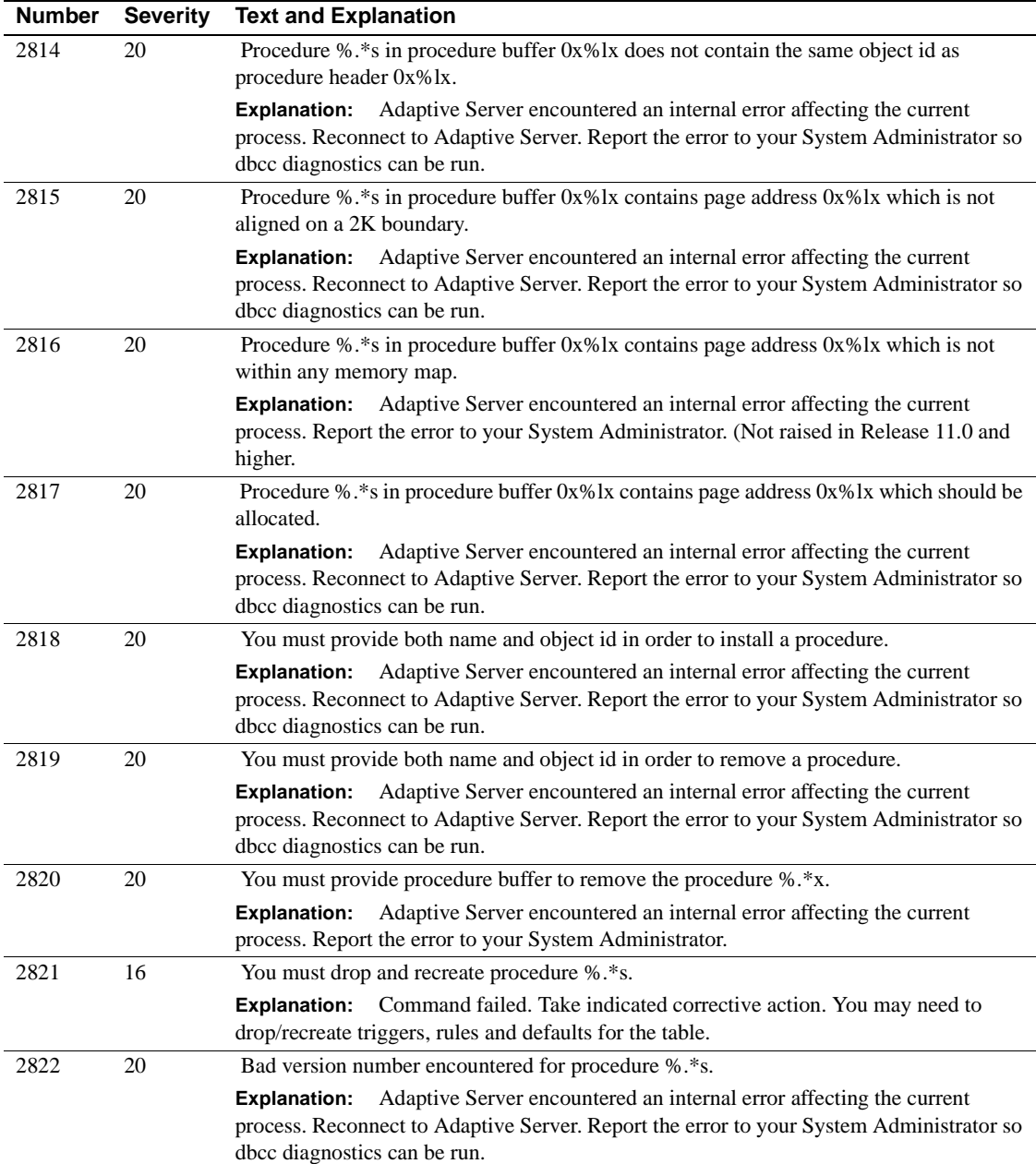

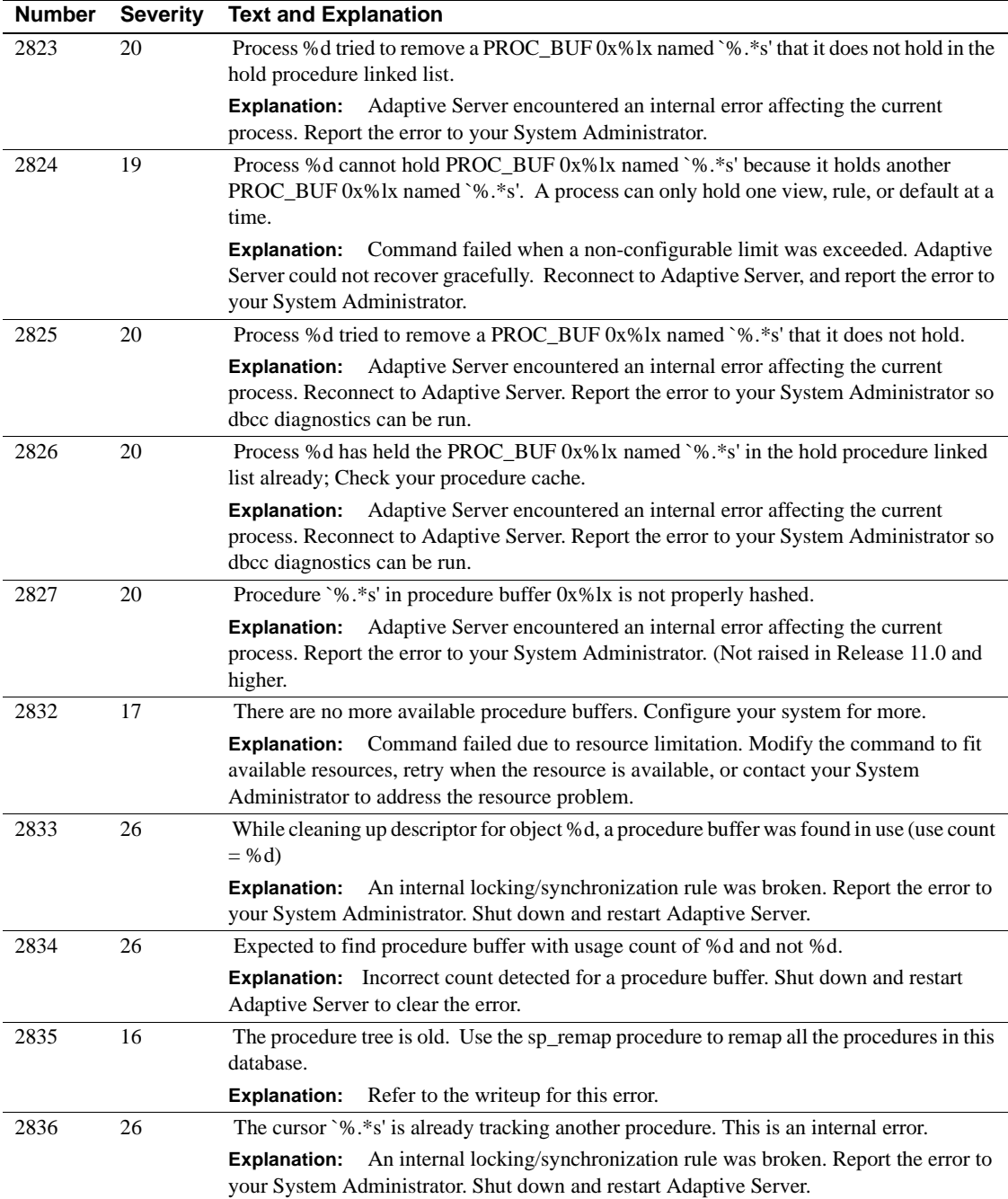

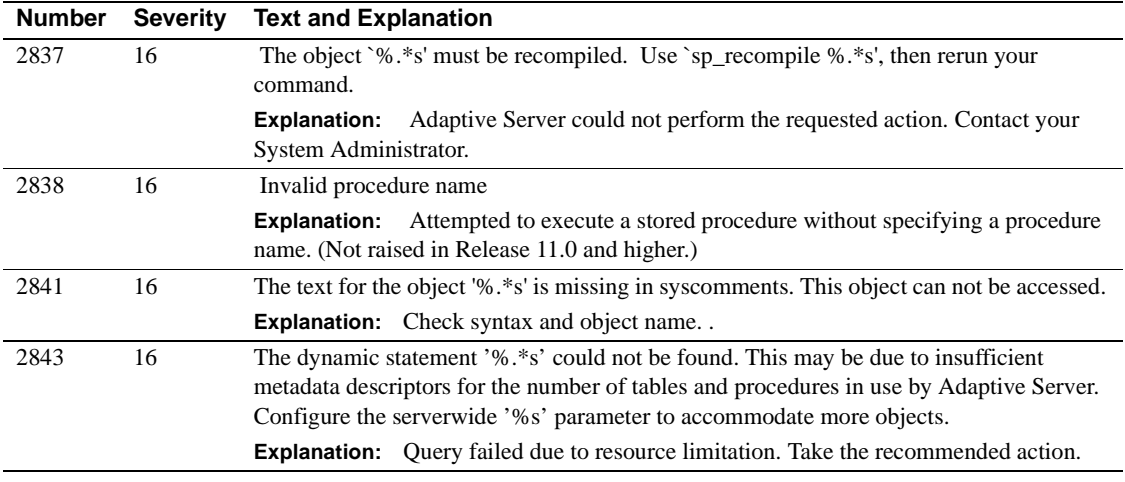

# **Server Error Messages 2900–2999**

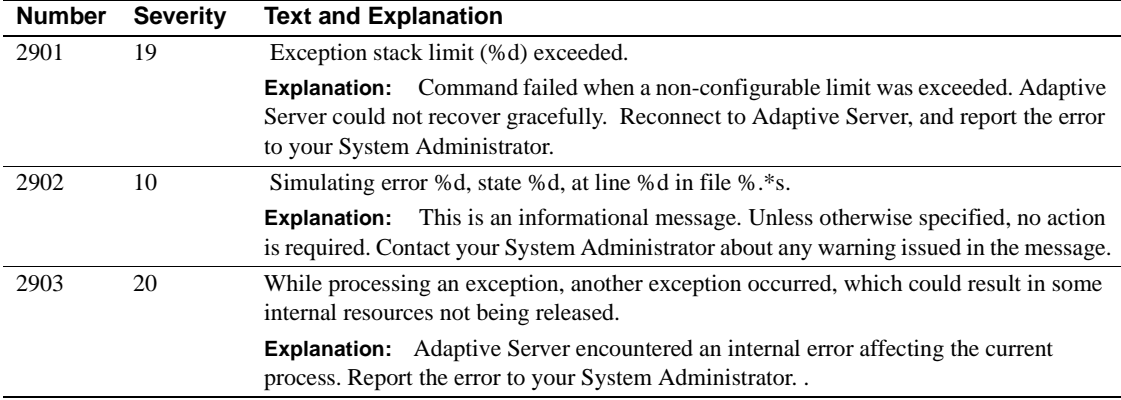

### **Server Error Messages 3000 - 3099**

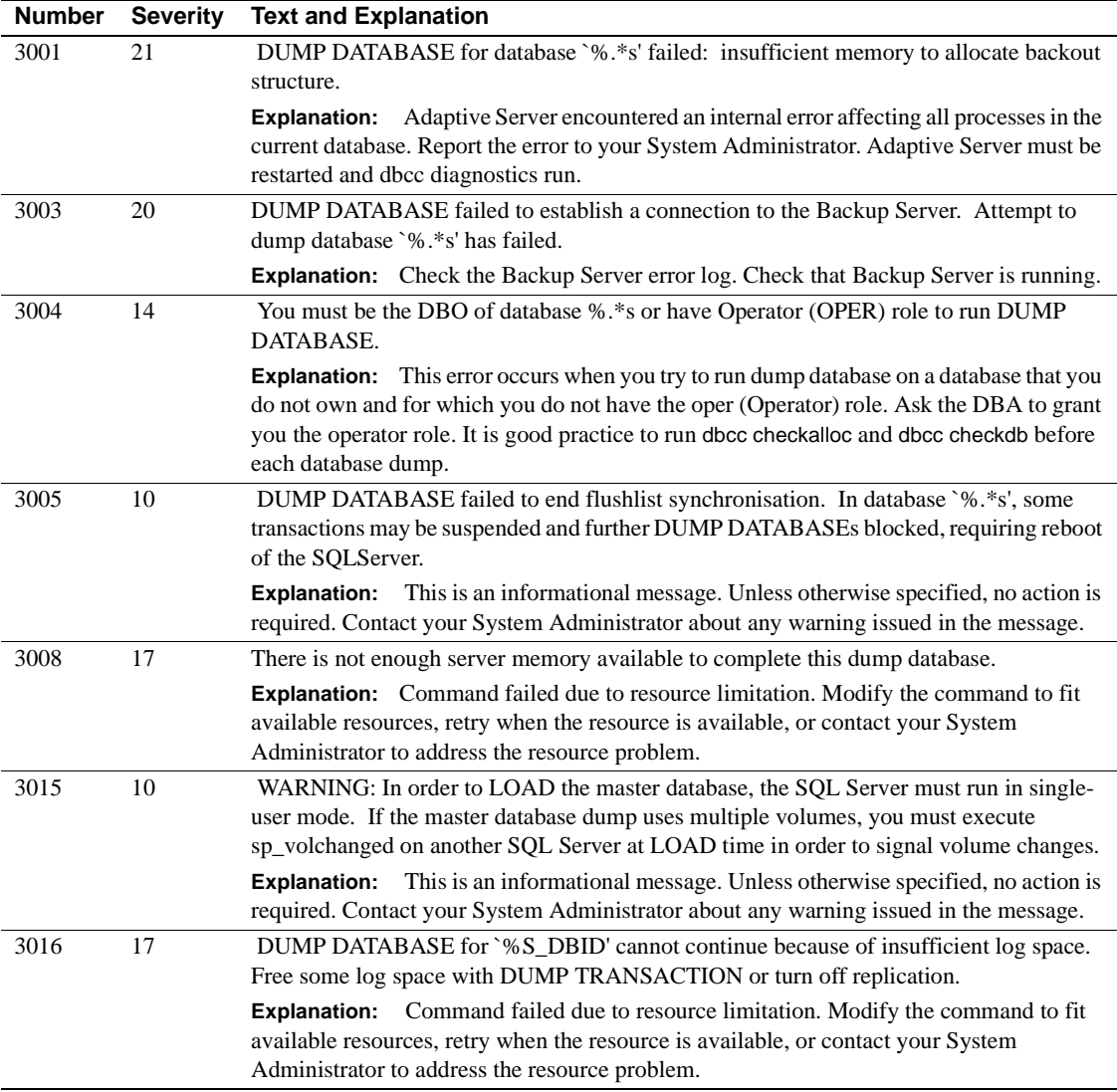

# **Server Error Messages 3100 - 3199**

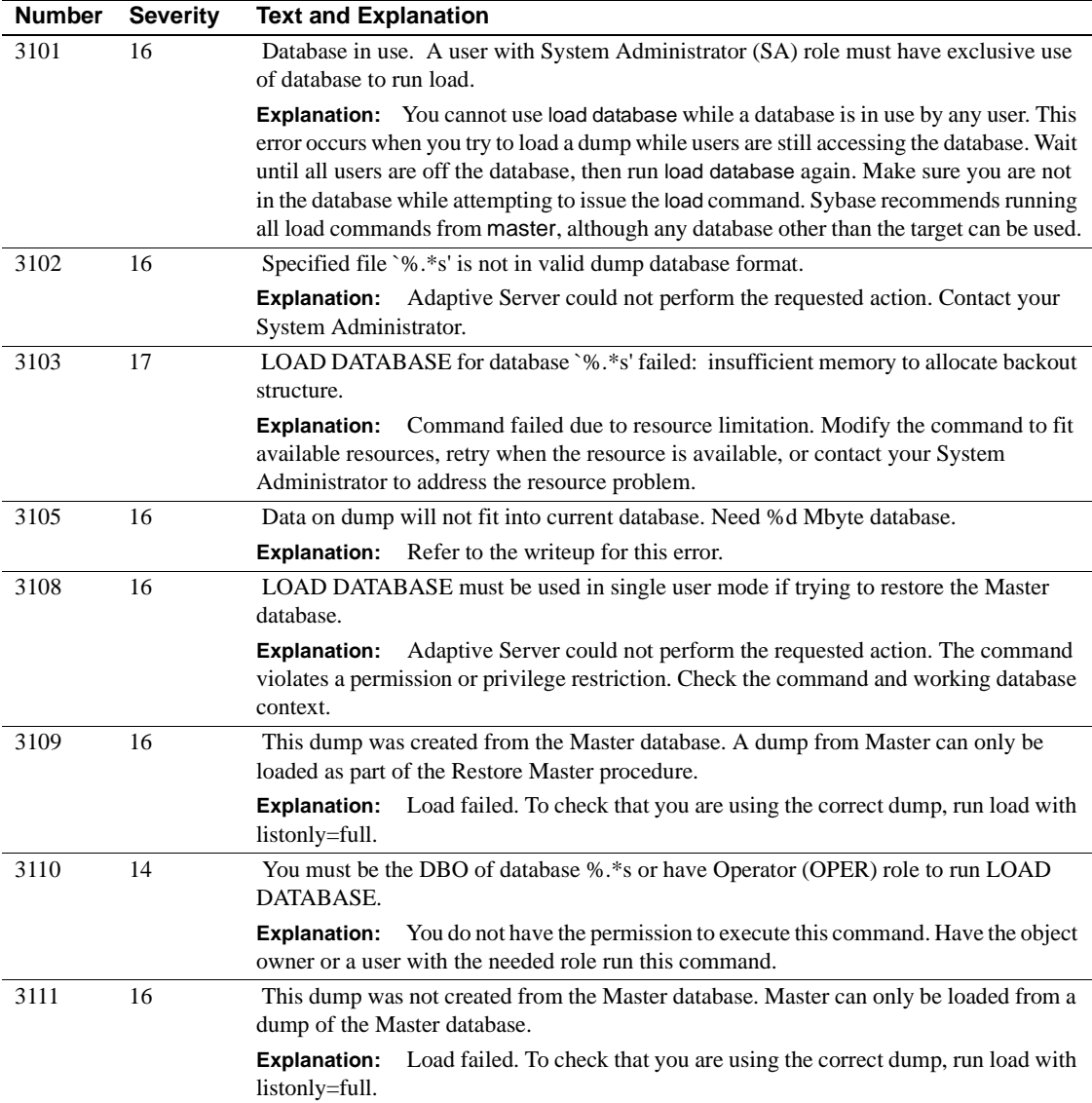

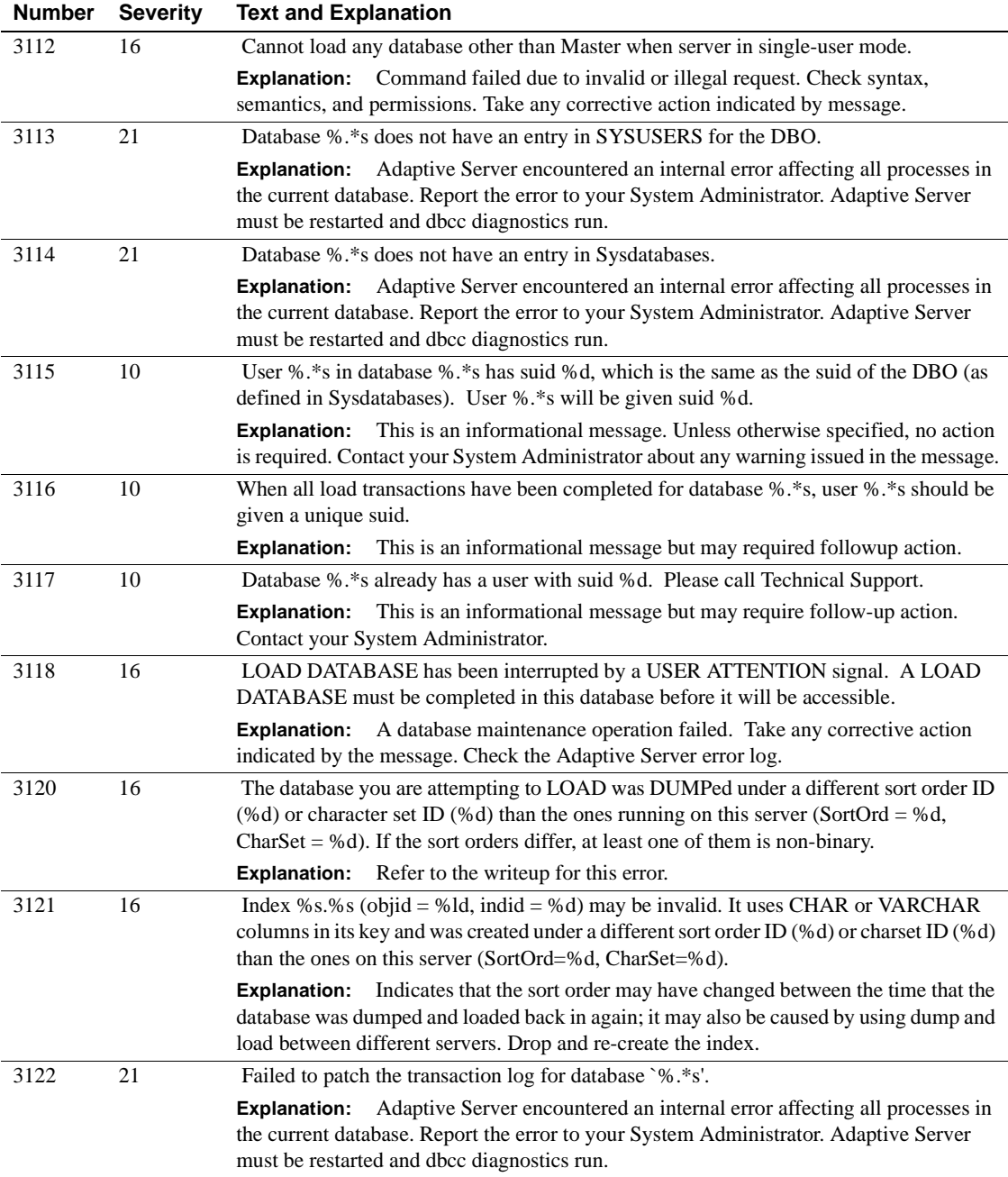

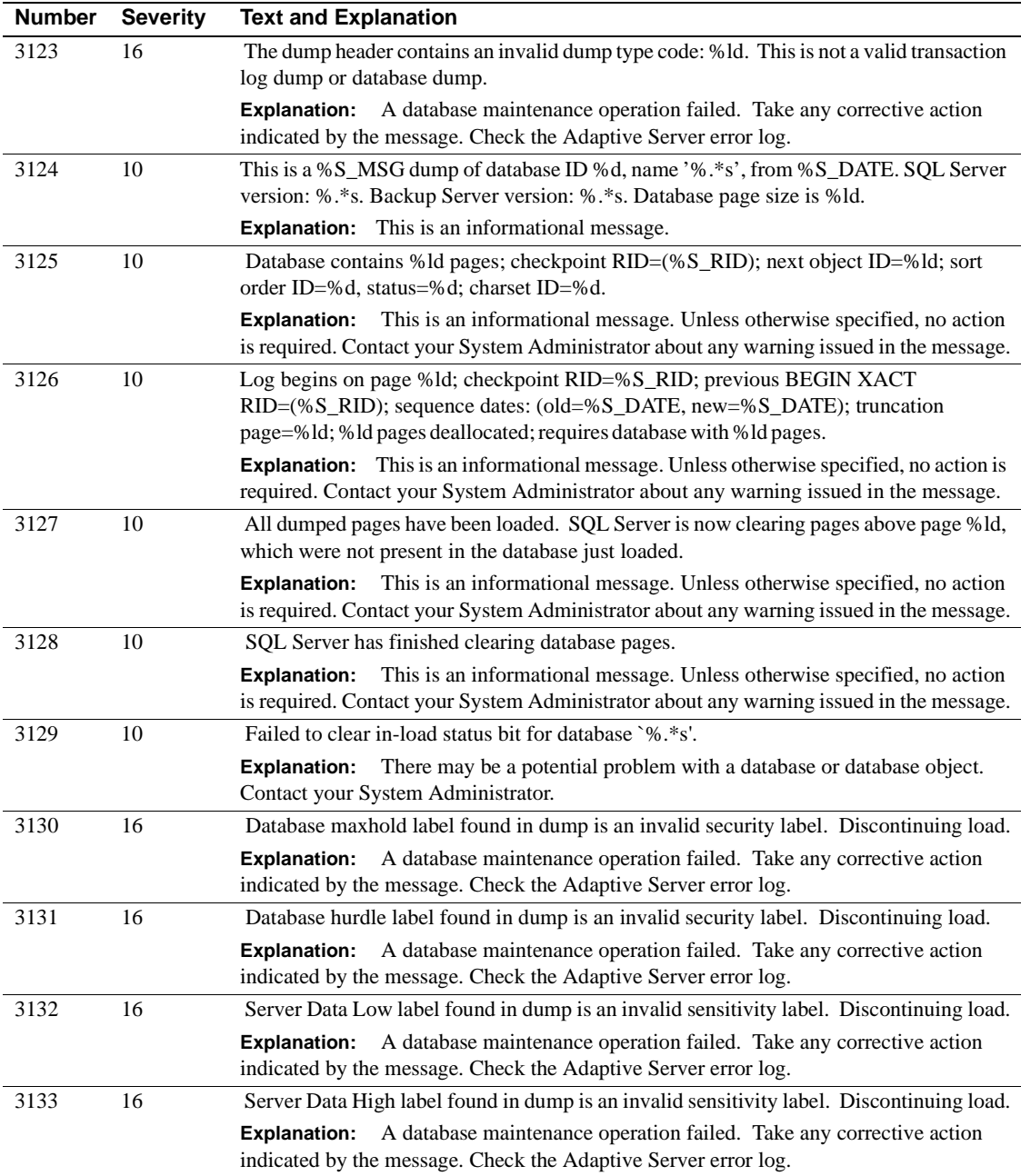

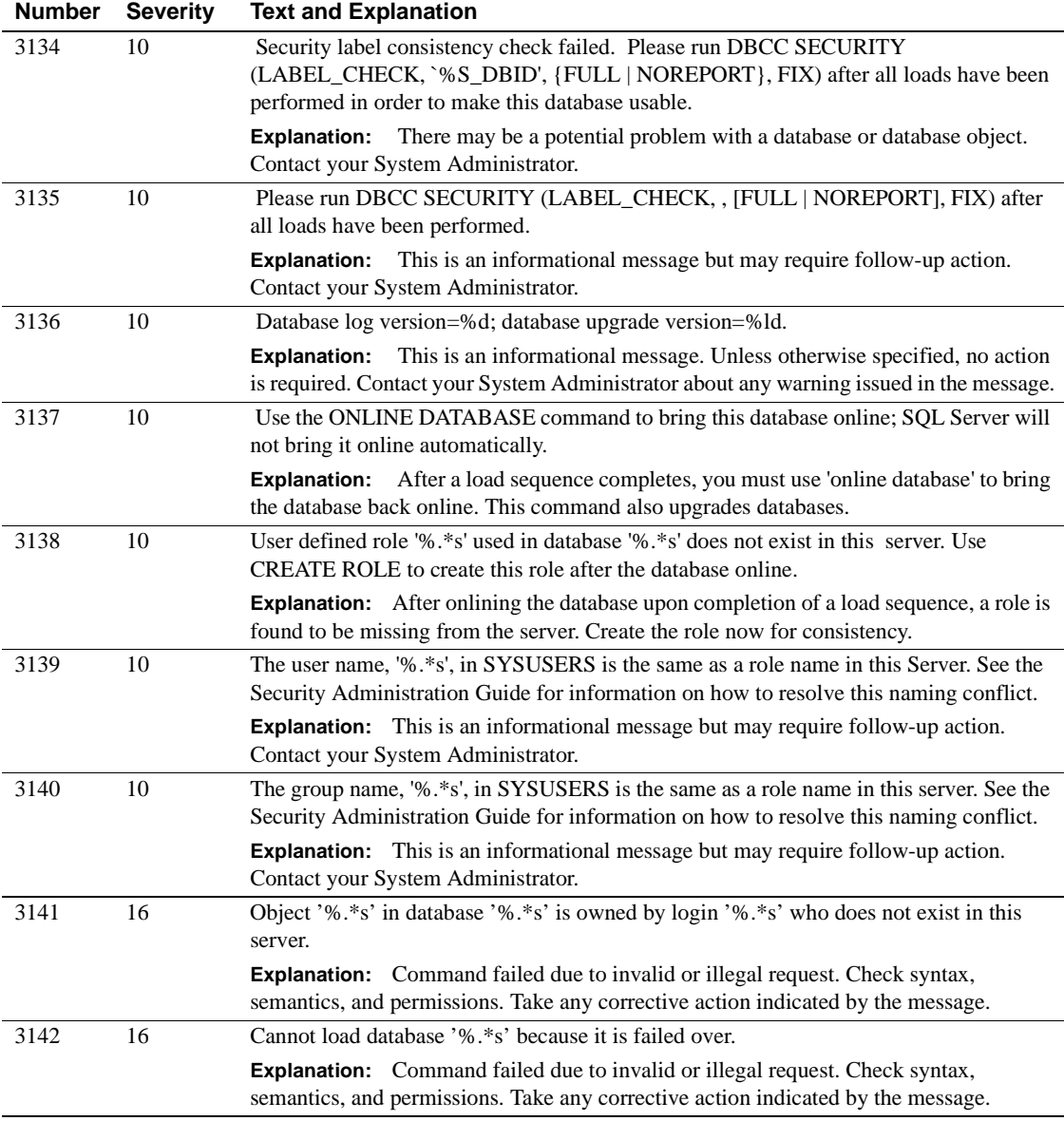

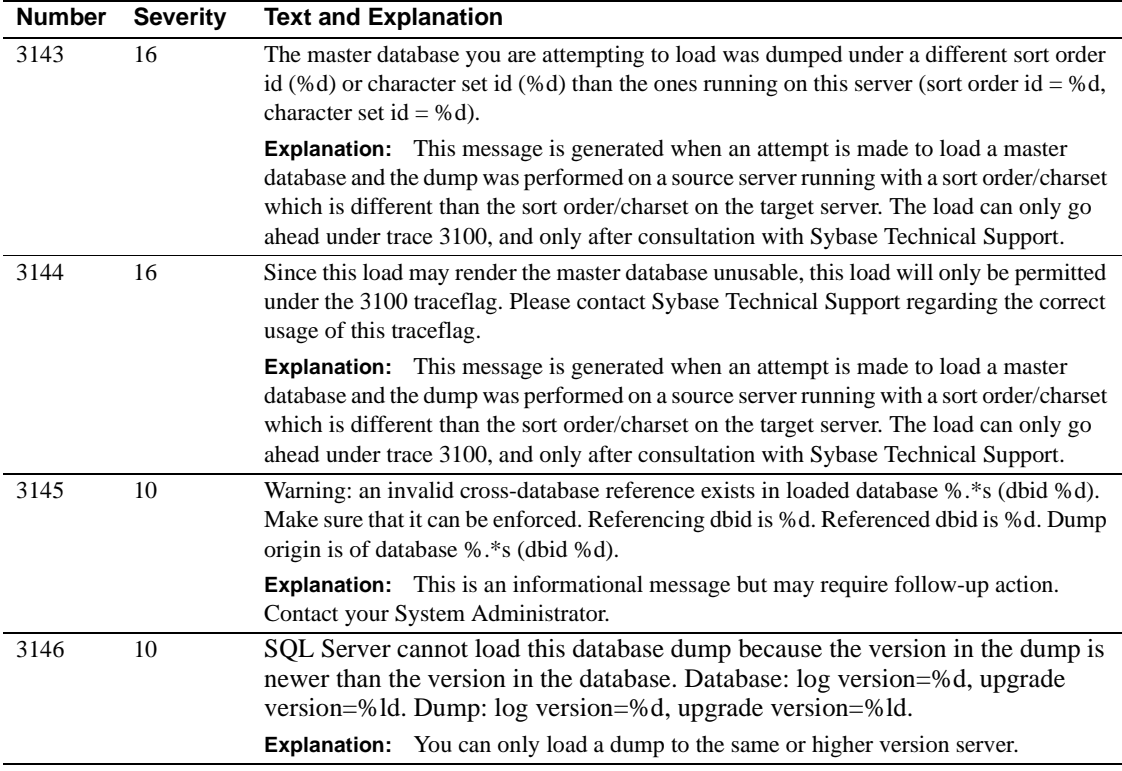

### **Server Error Messages 3200 - 3299**

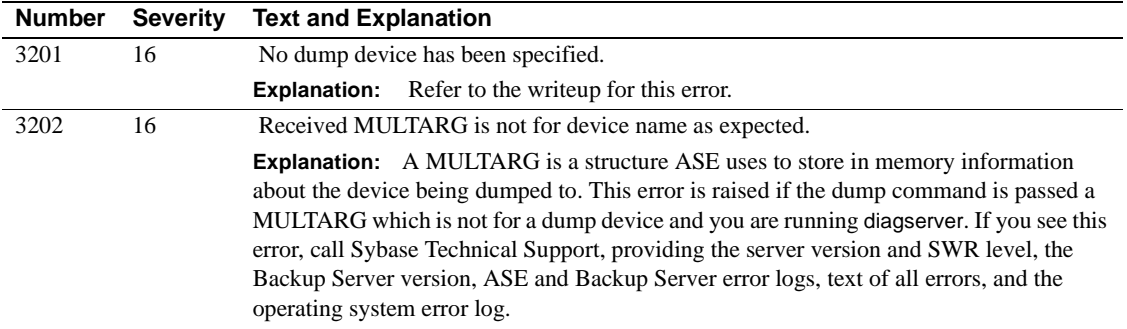

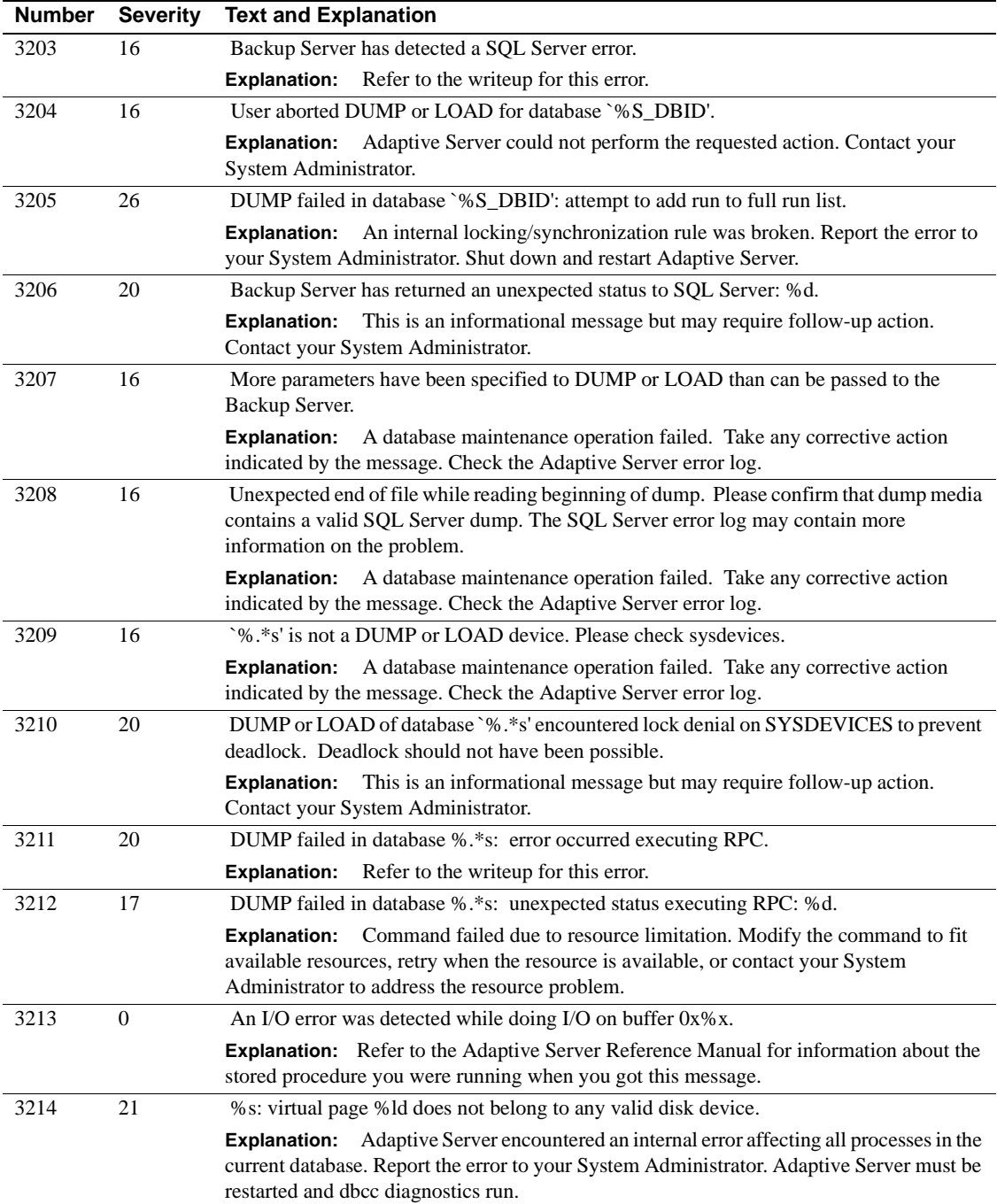

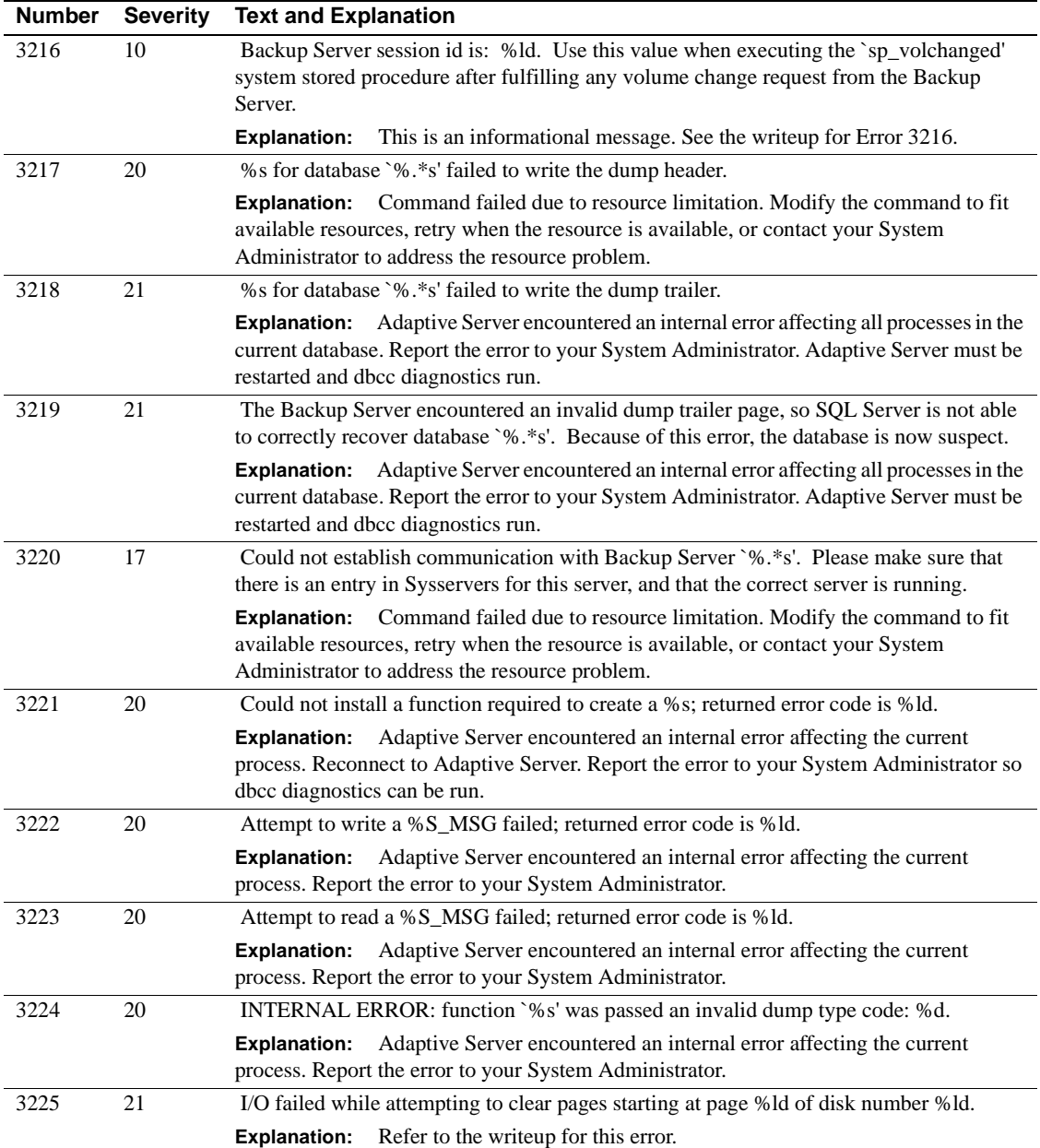

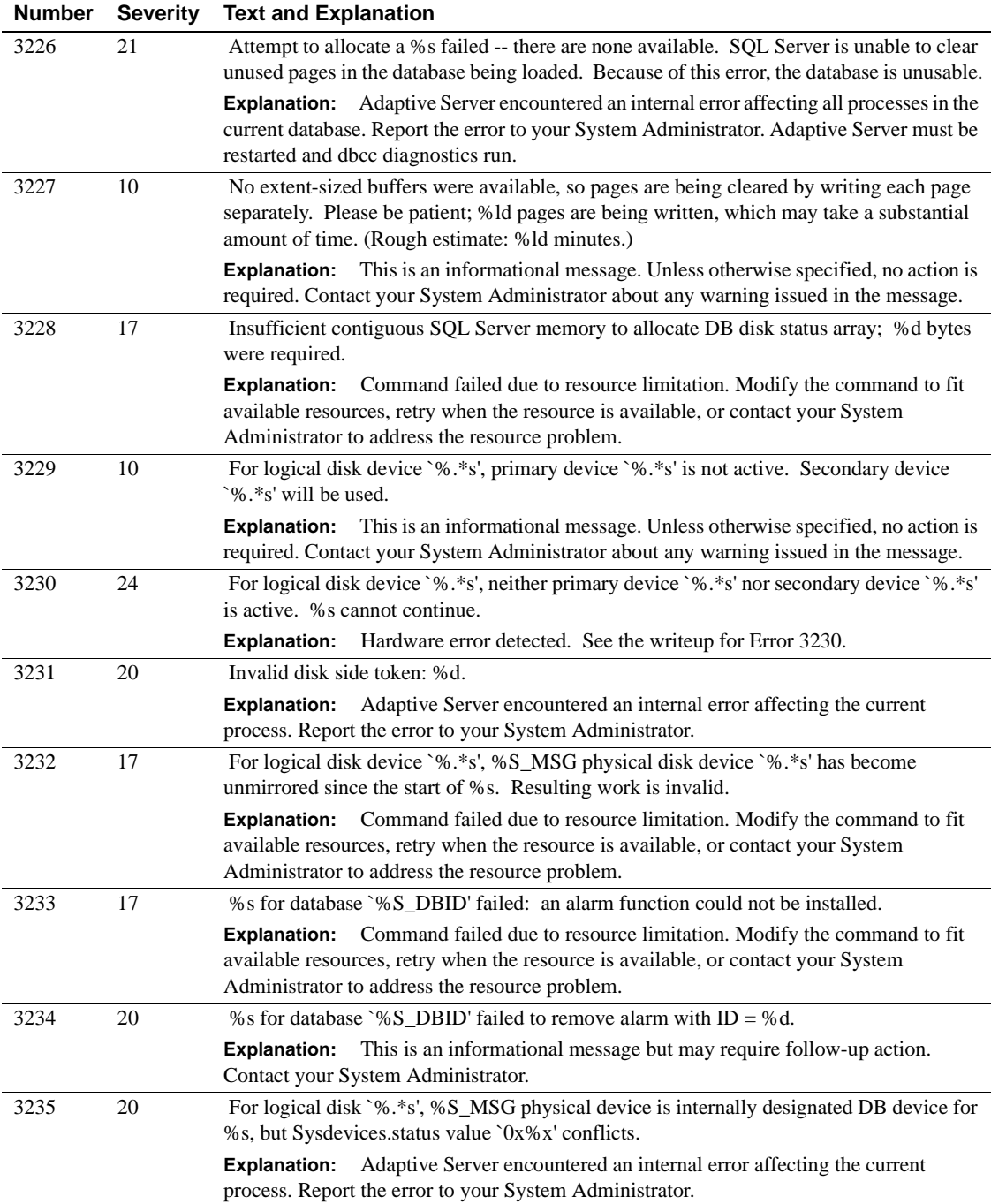

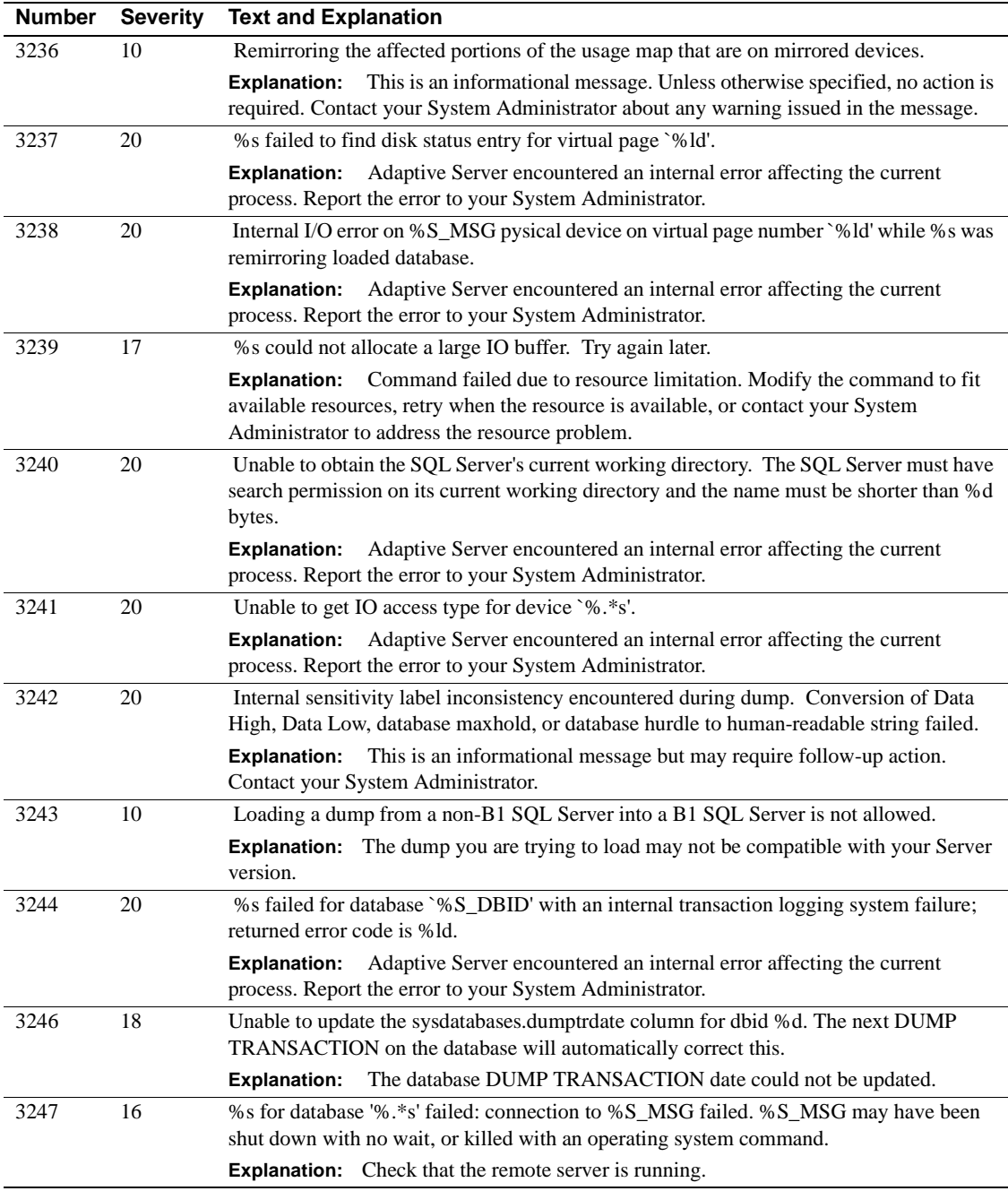

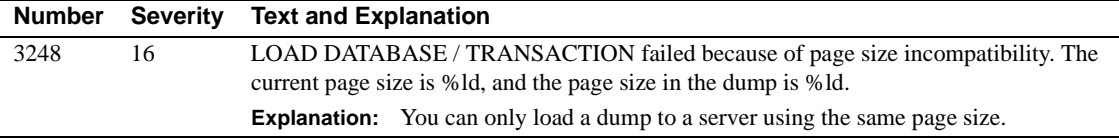

### **Server Error Messages 3300 - 3399**

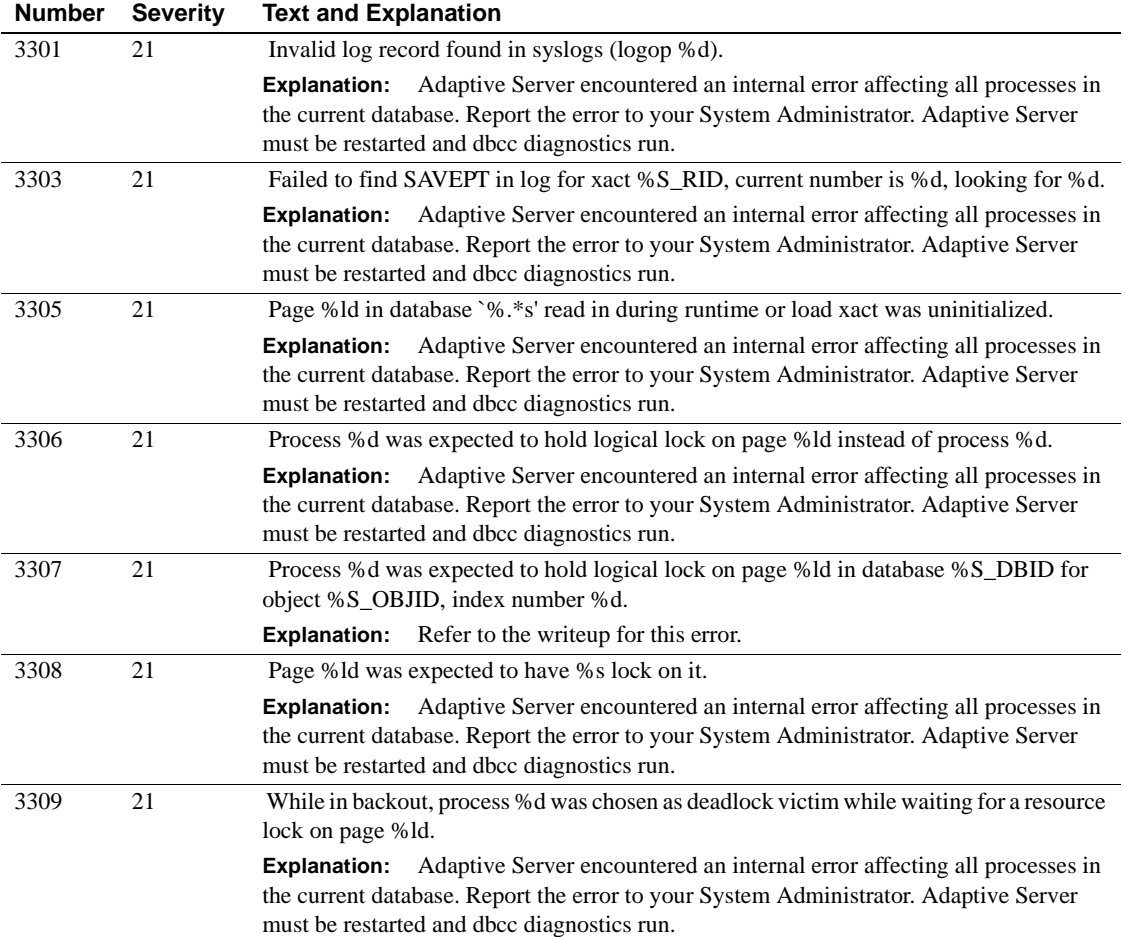

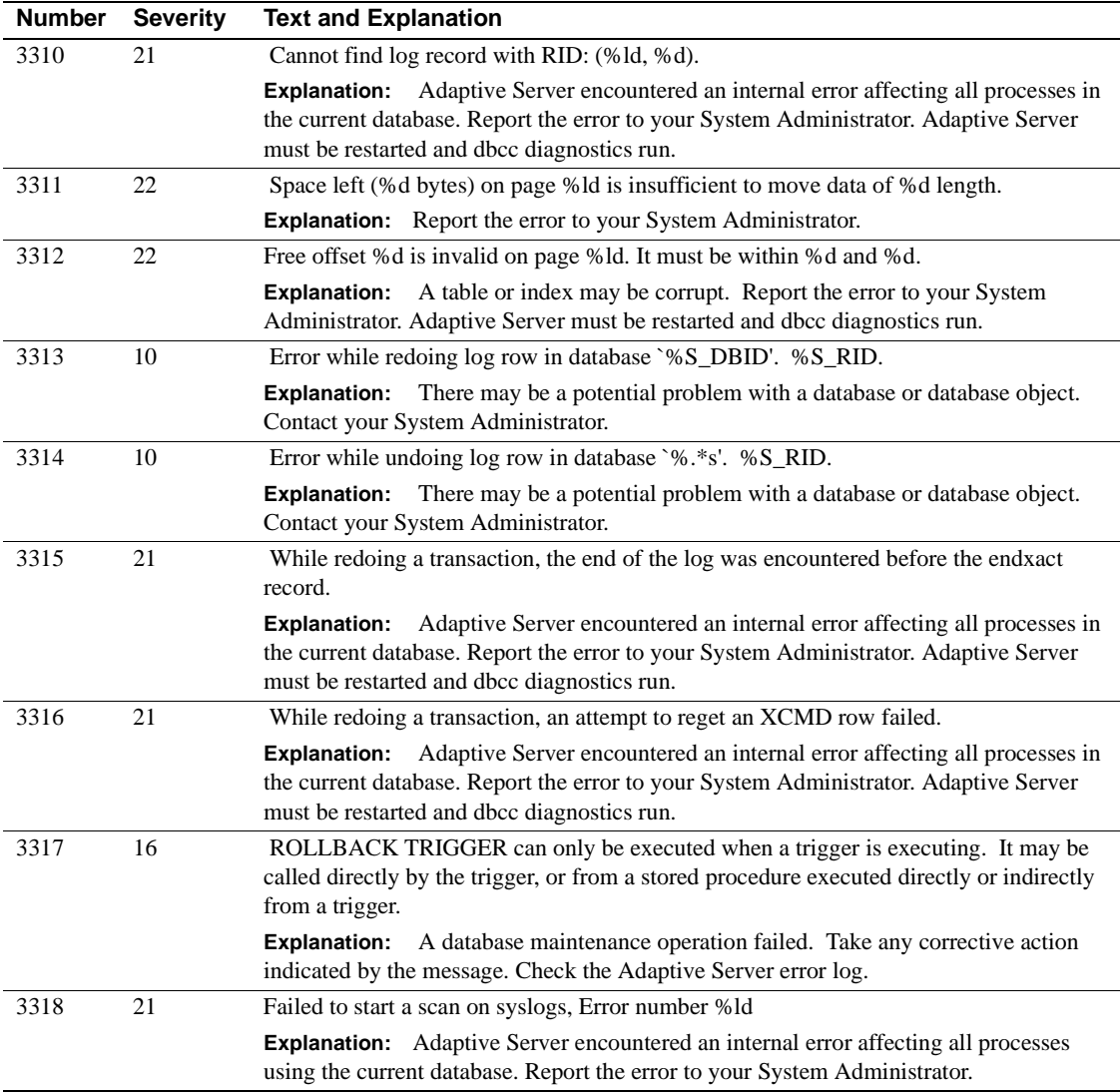
## **Server Error Messages 3400 - 3499**

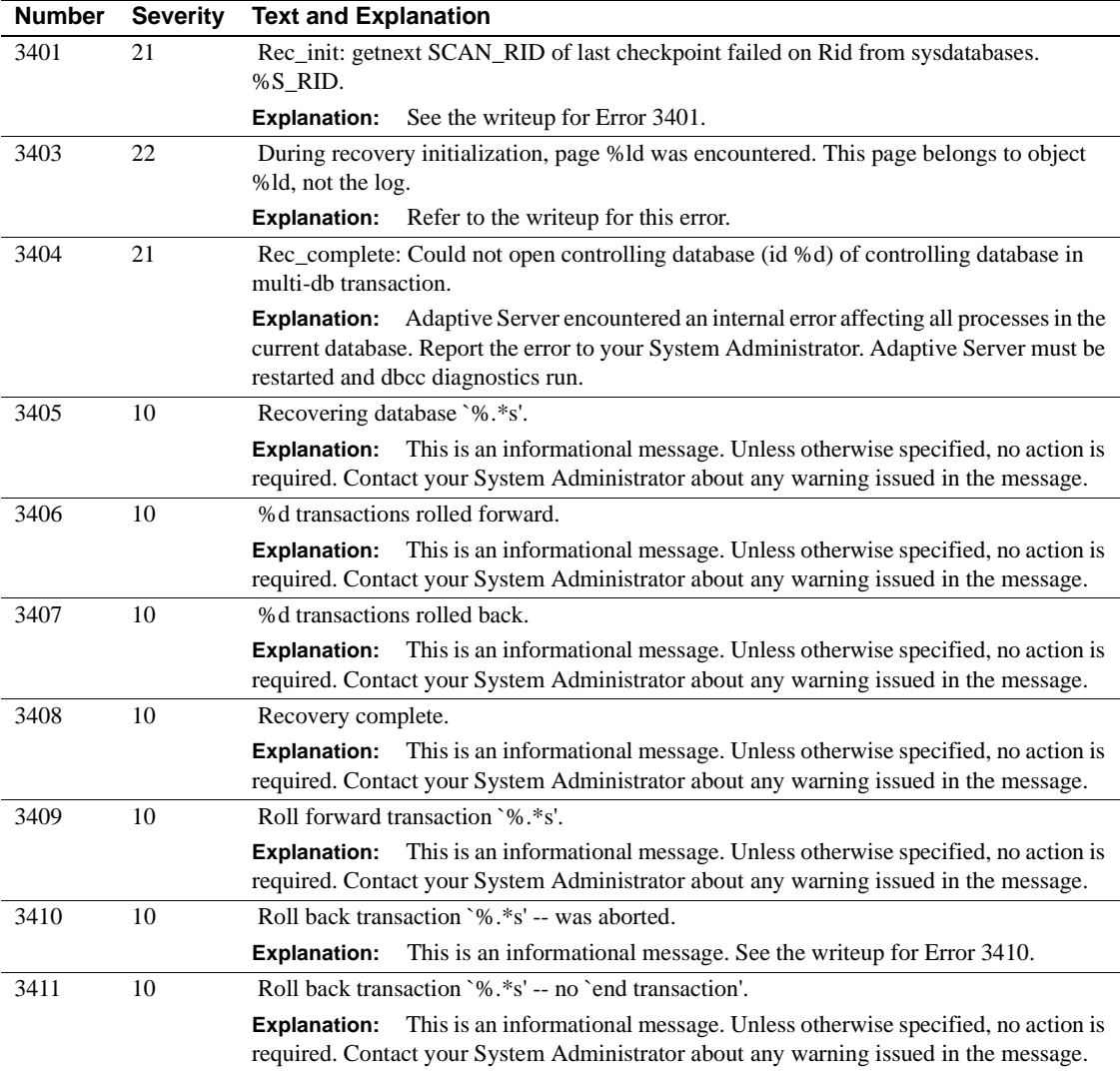

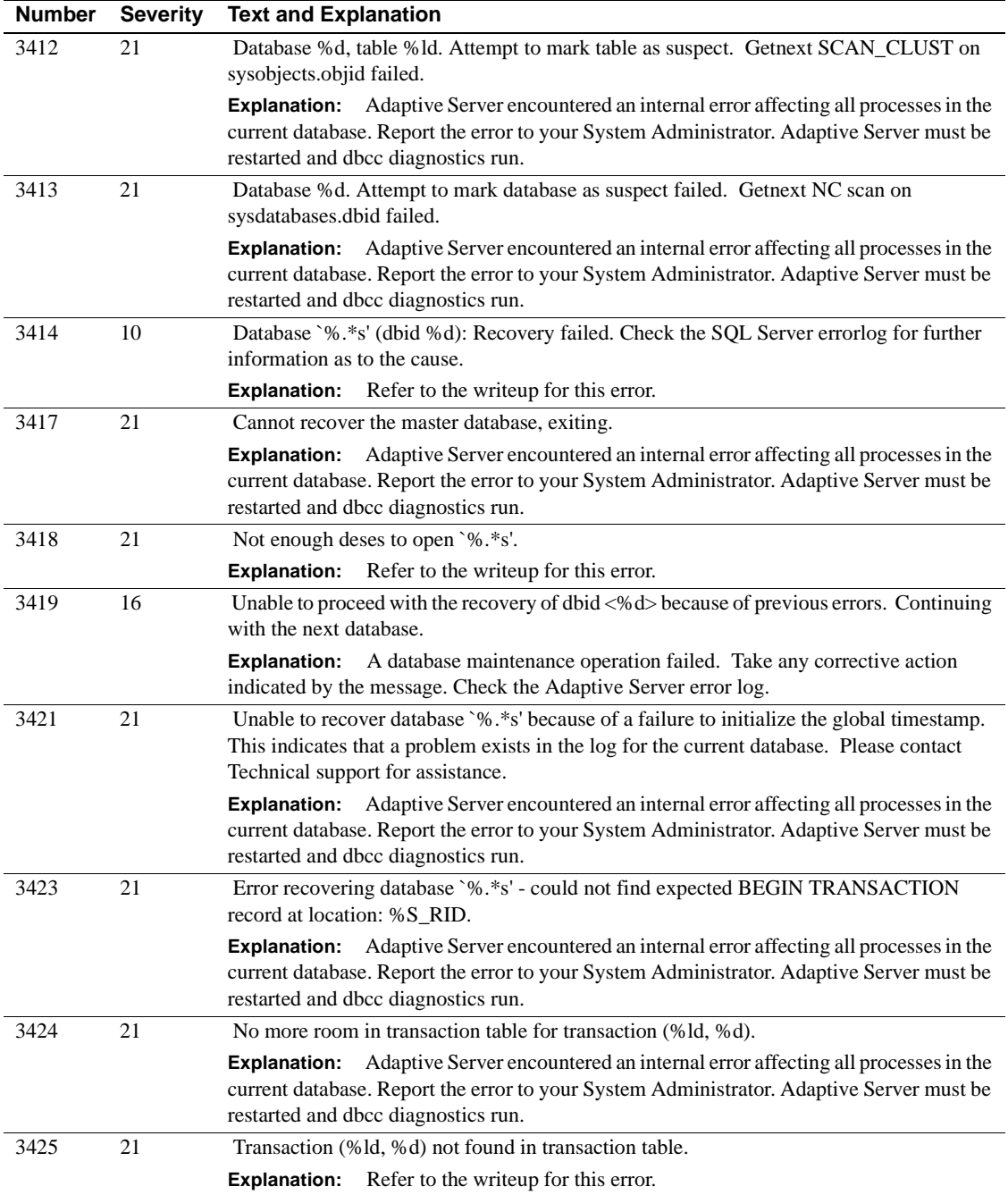

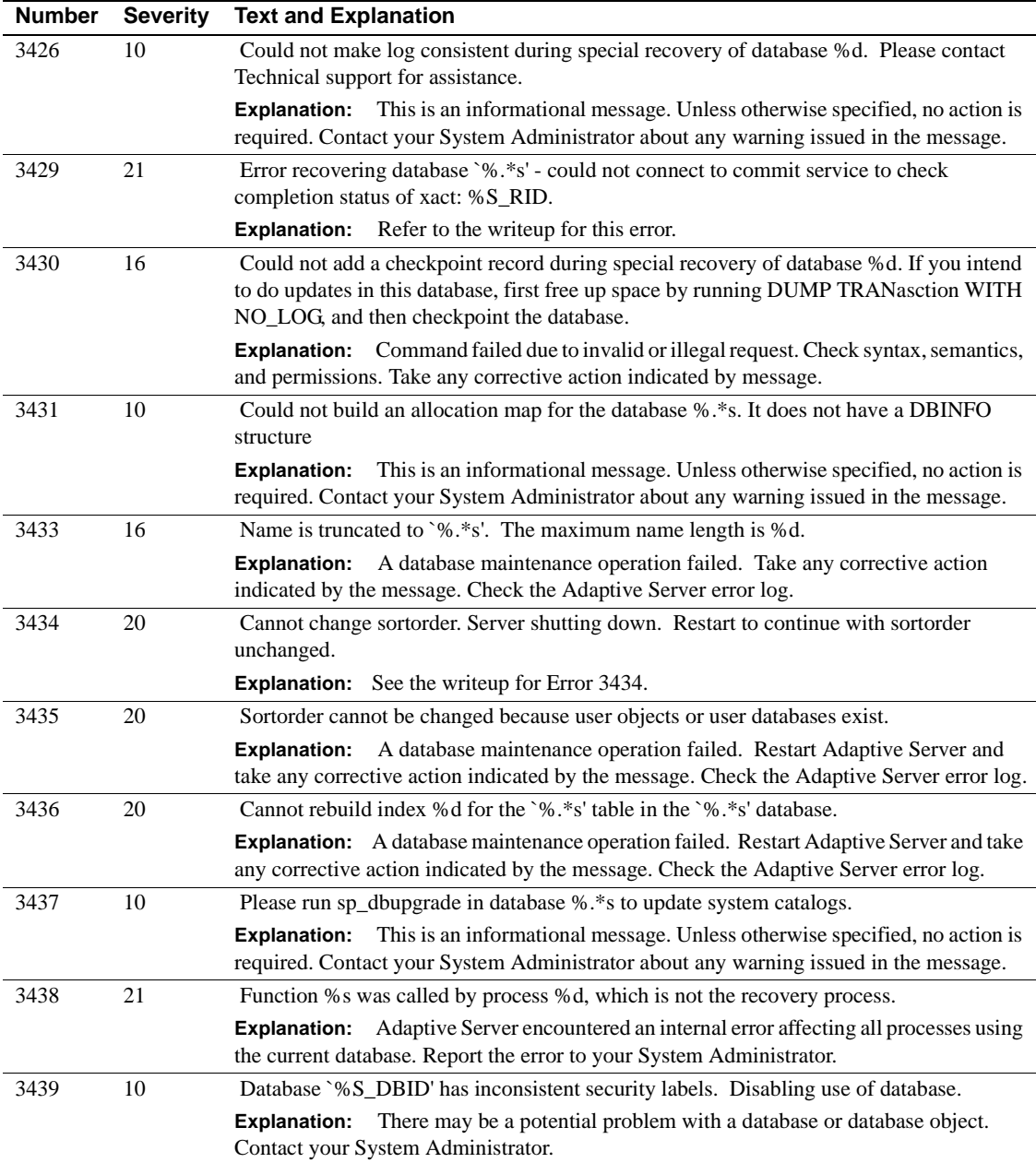

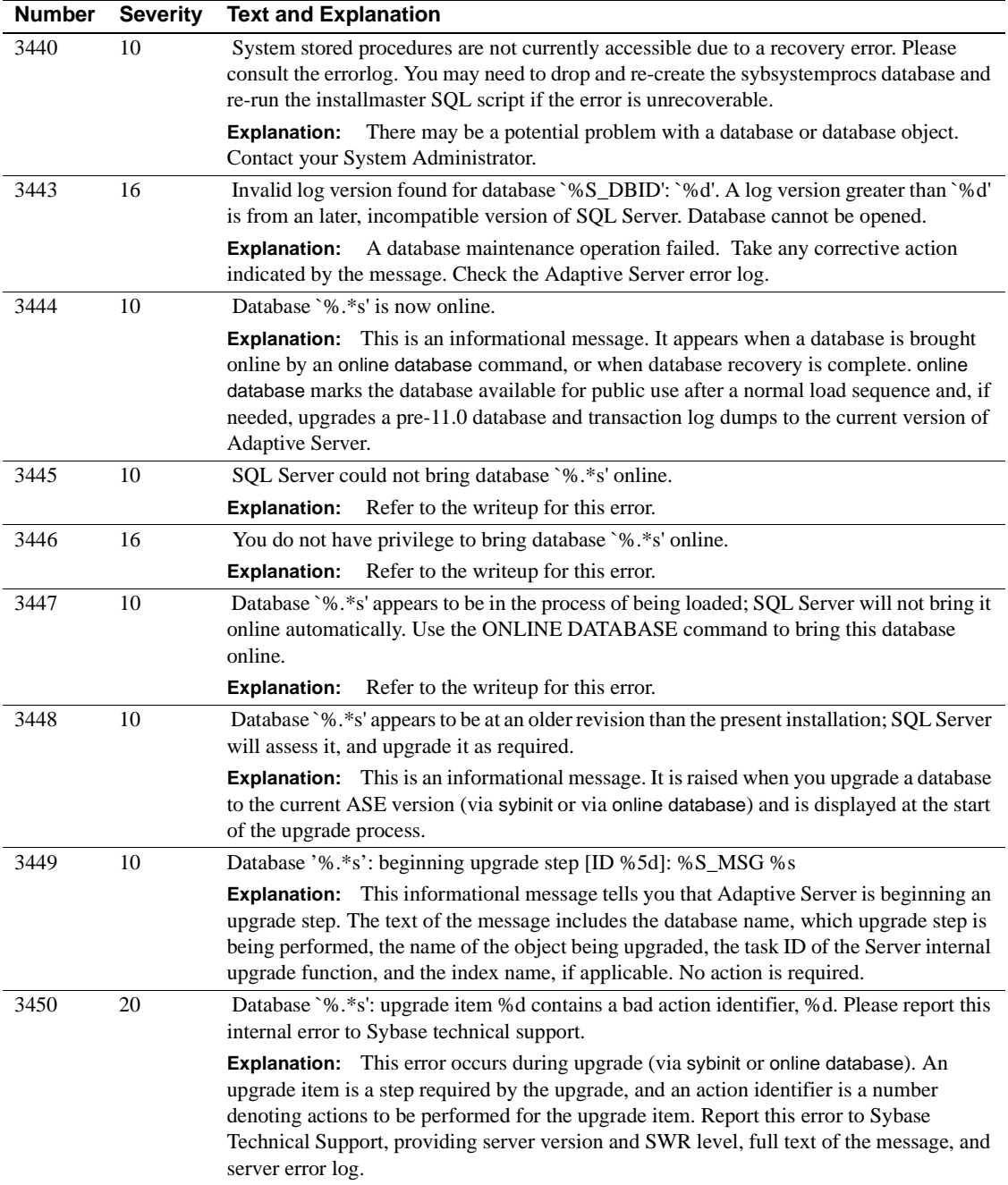

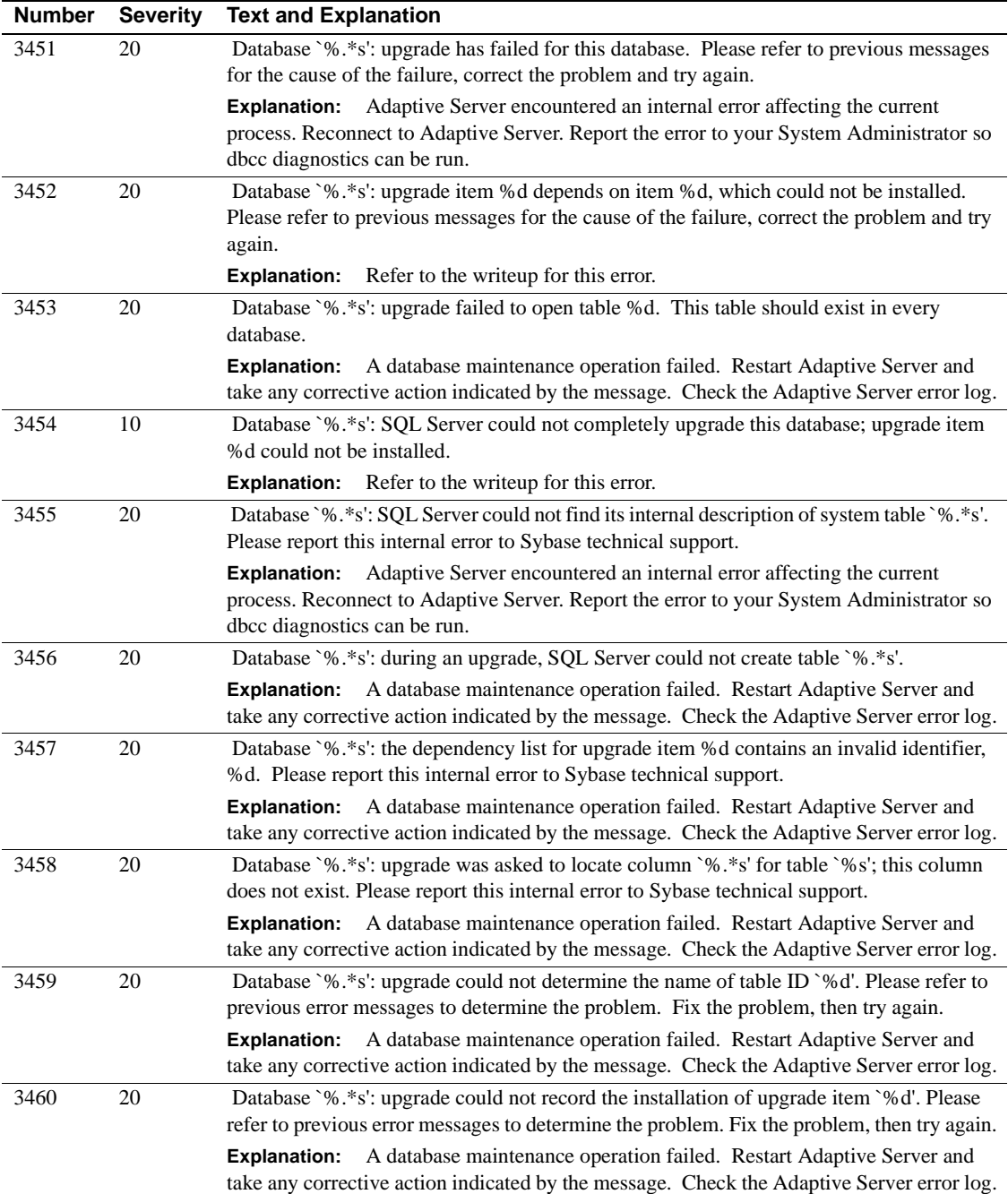

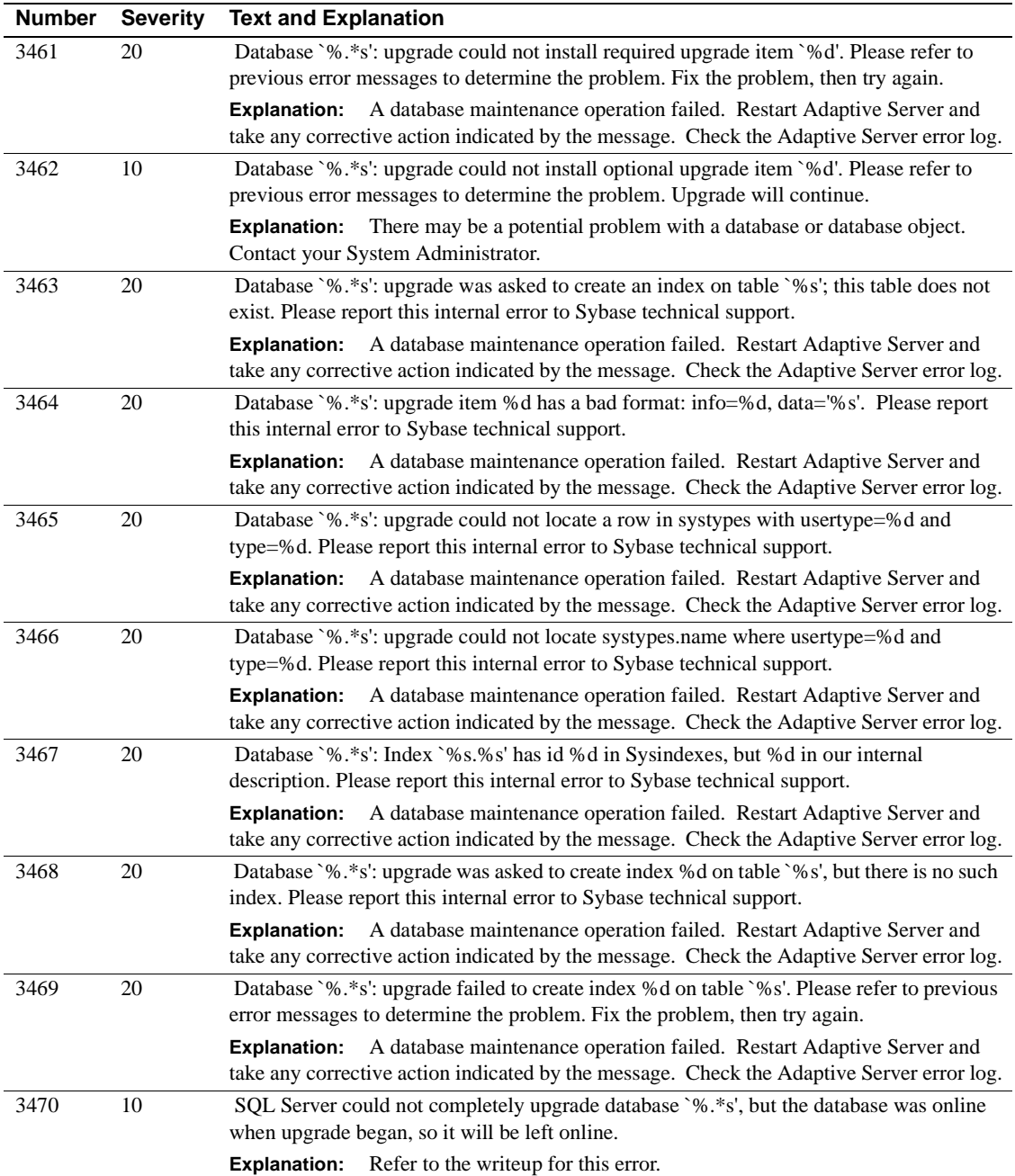

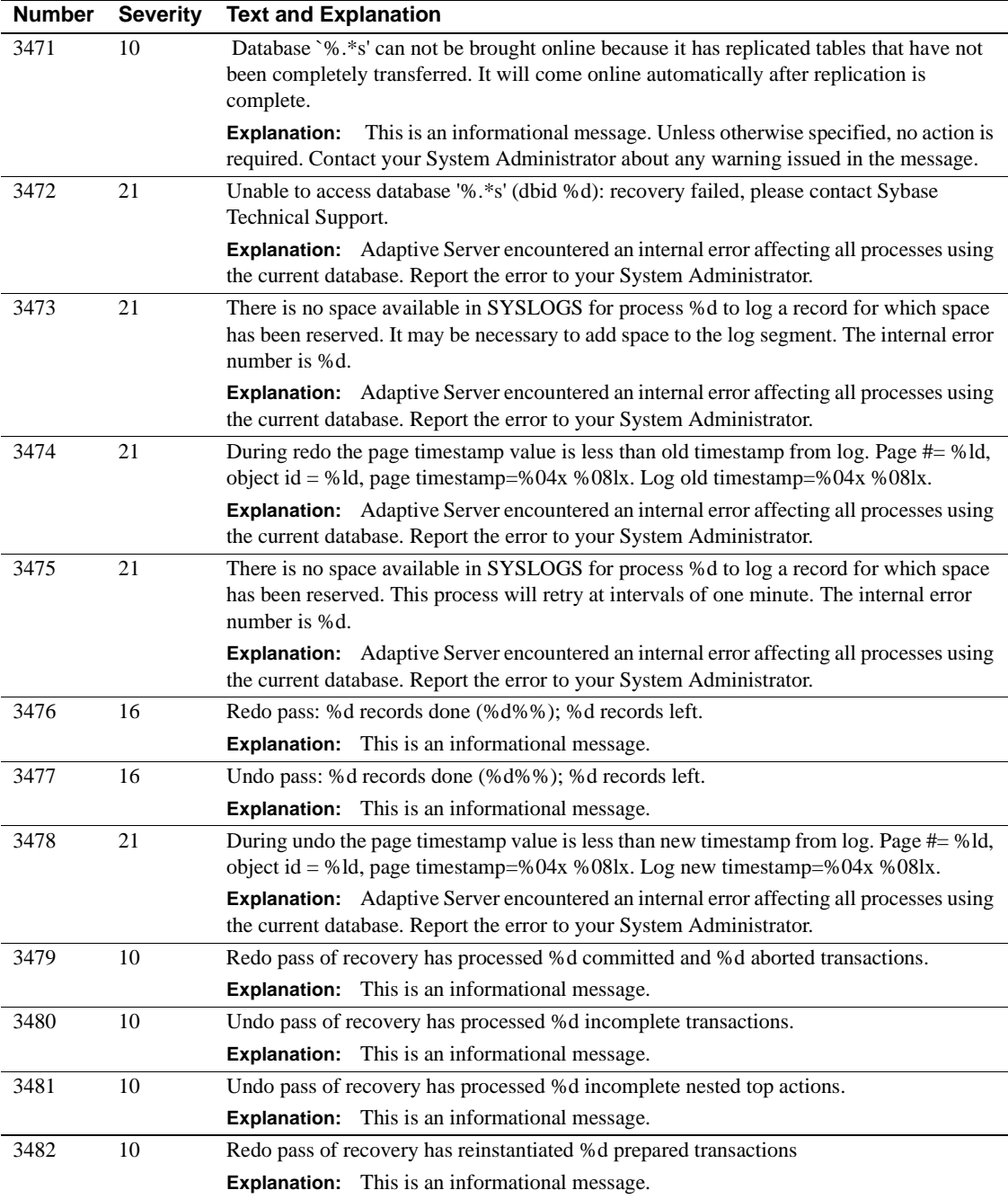

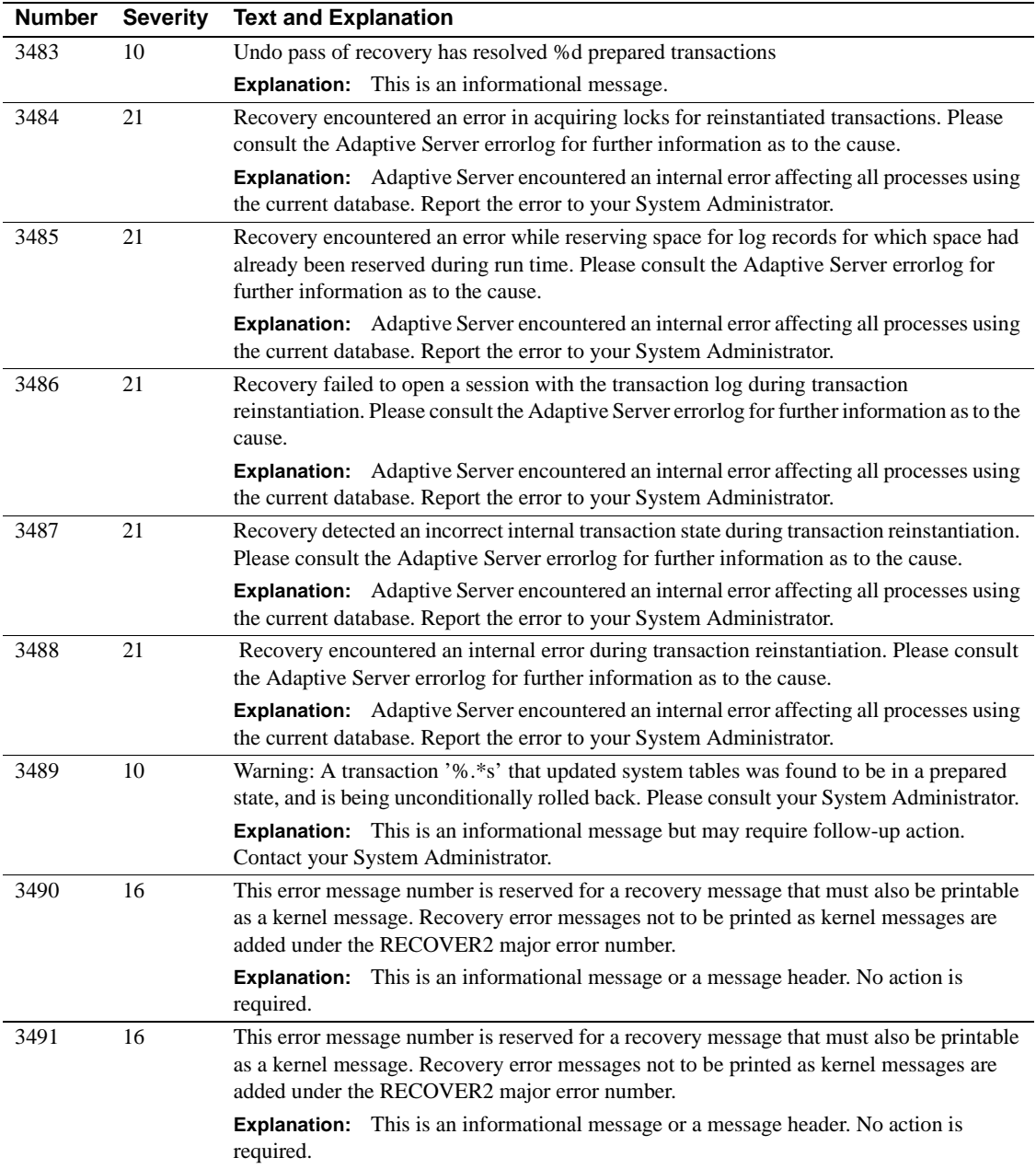

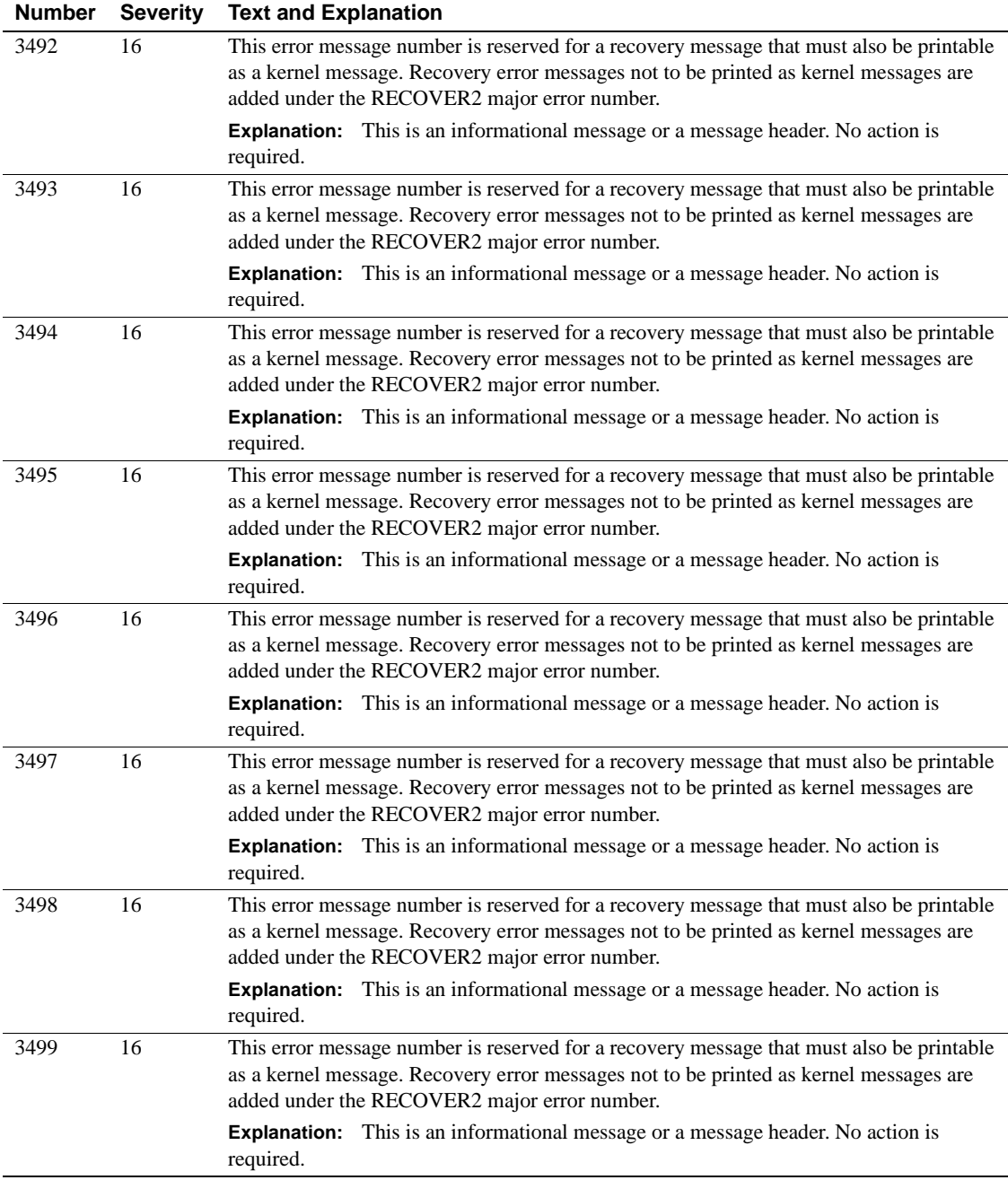

### **Server Error Messages 3500 - 3599**

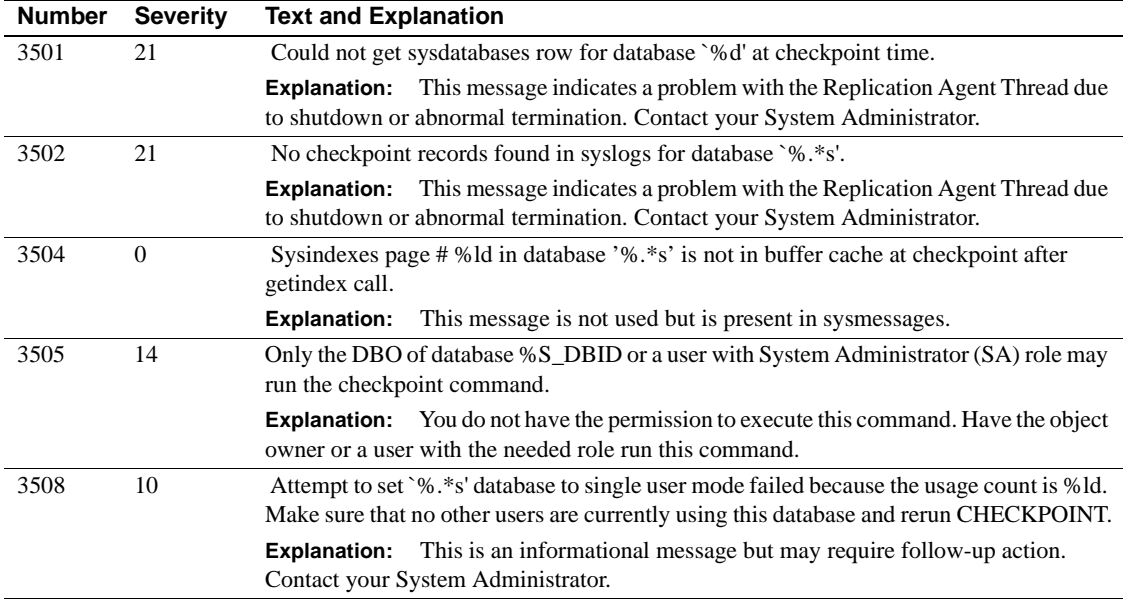

### **Server Error Messages 3600 - 3699**

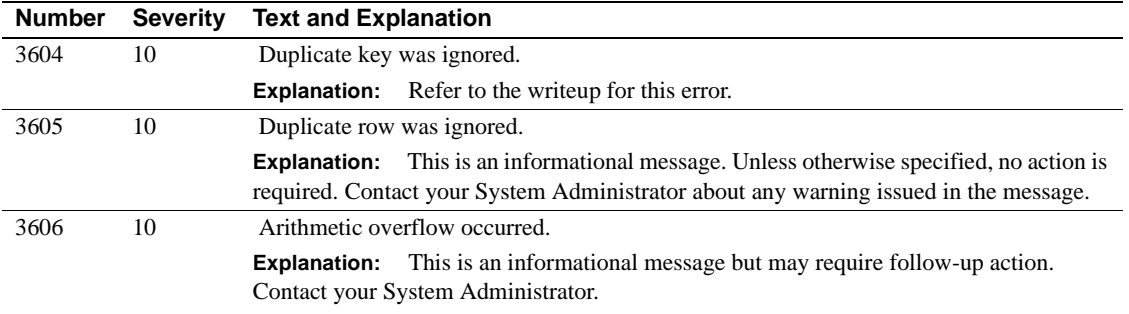

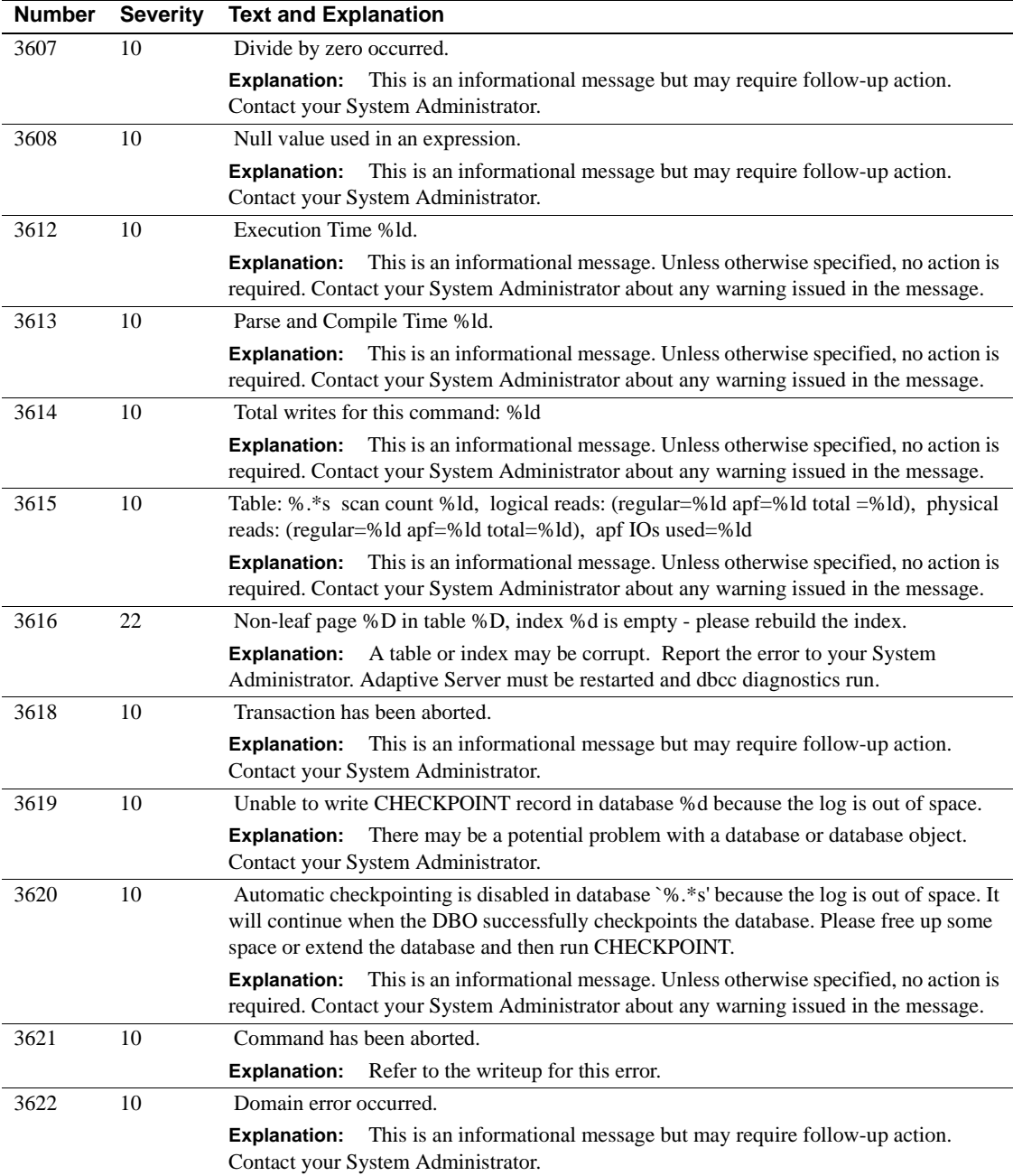

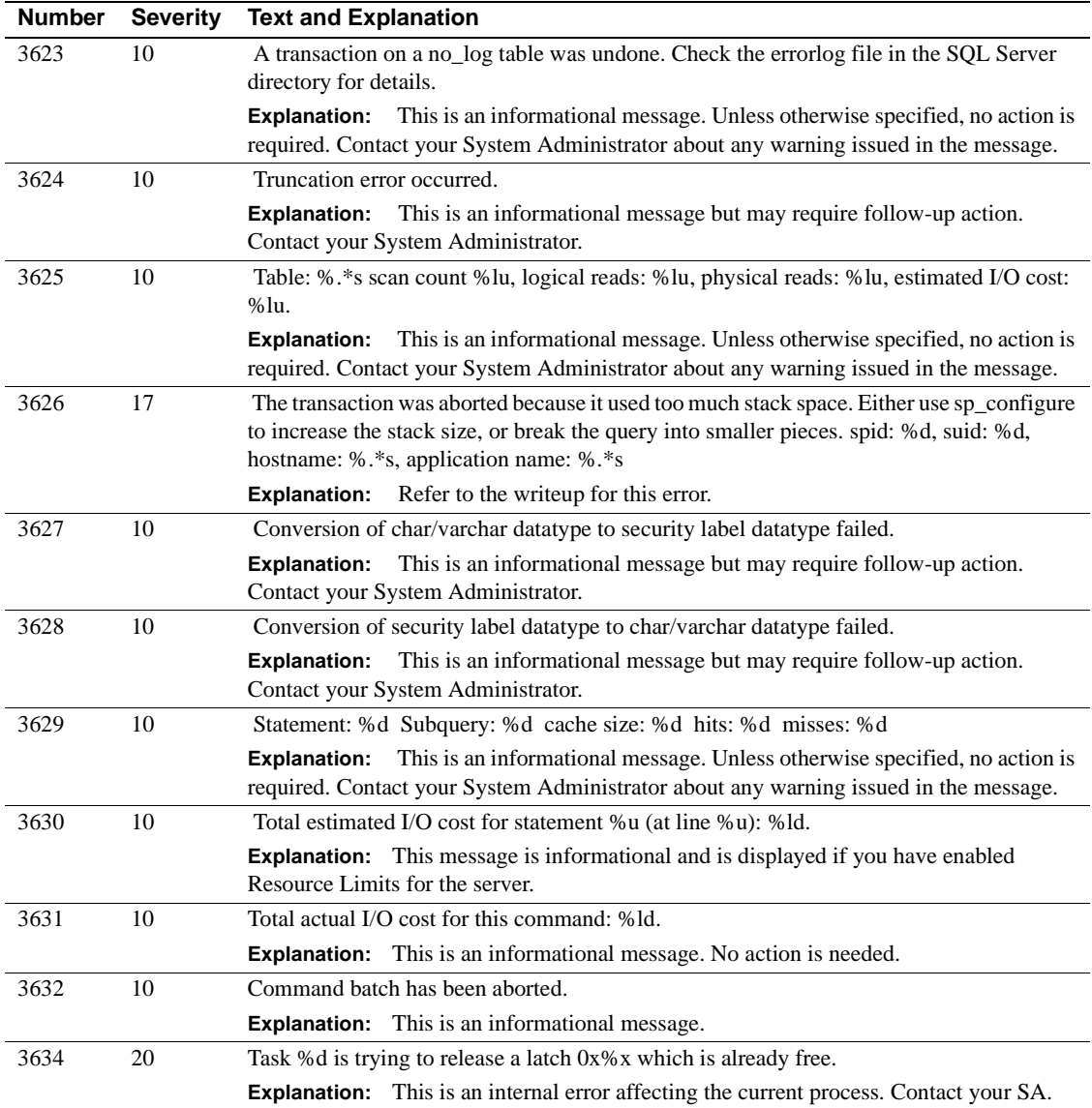

## **Server Error Messages 3700 - 3799**

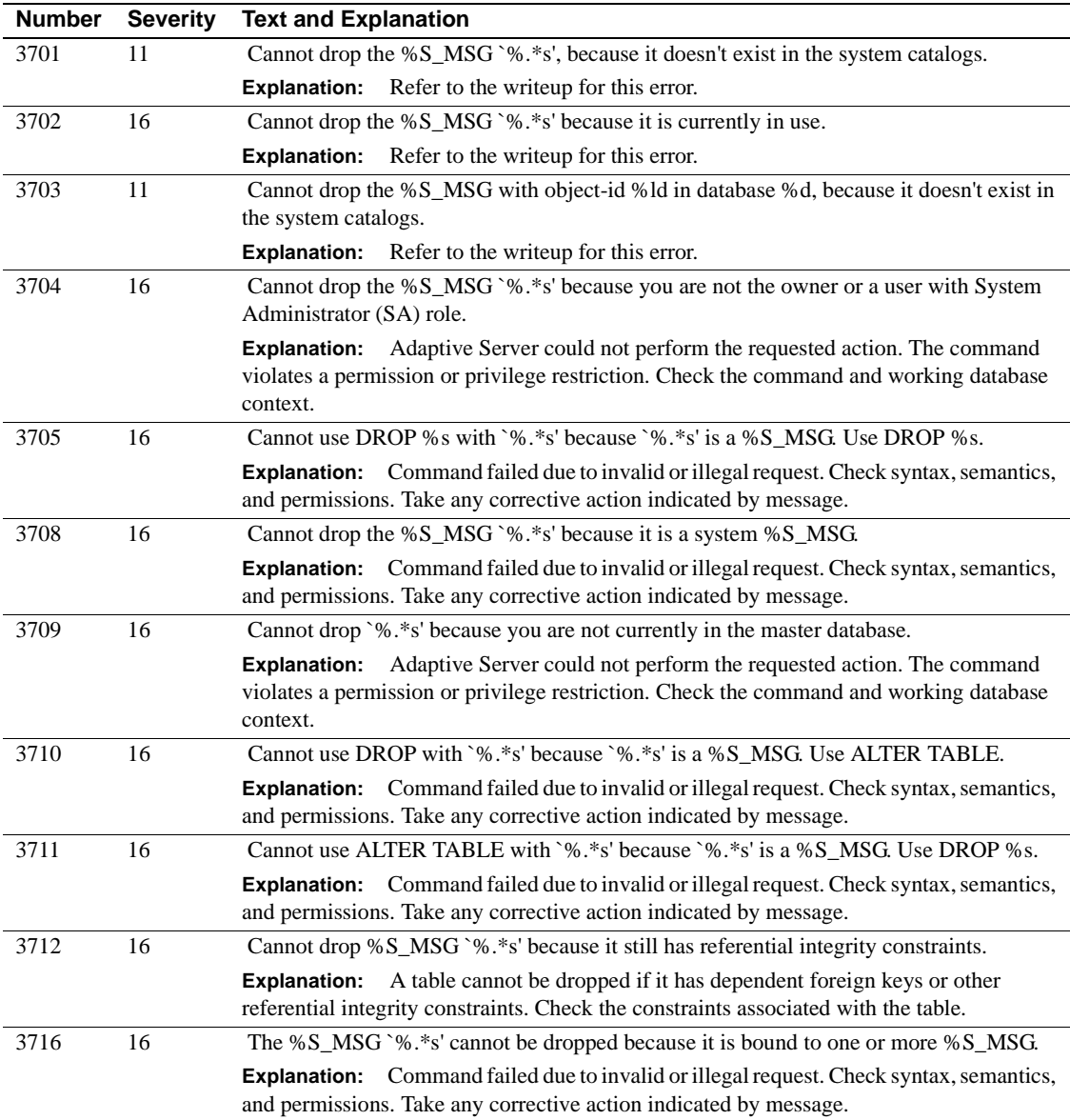

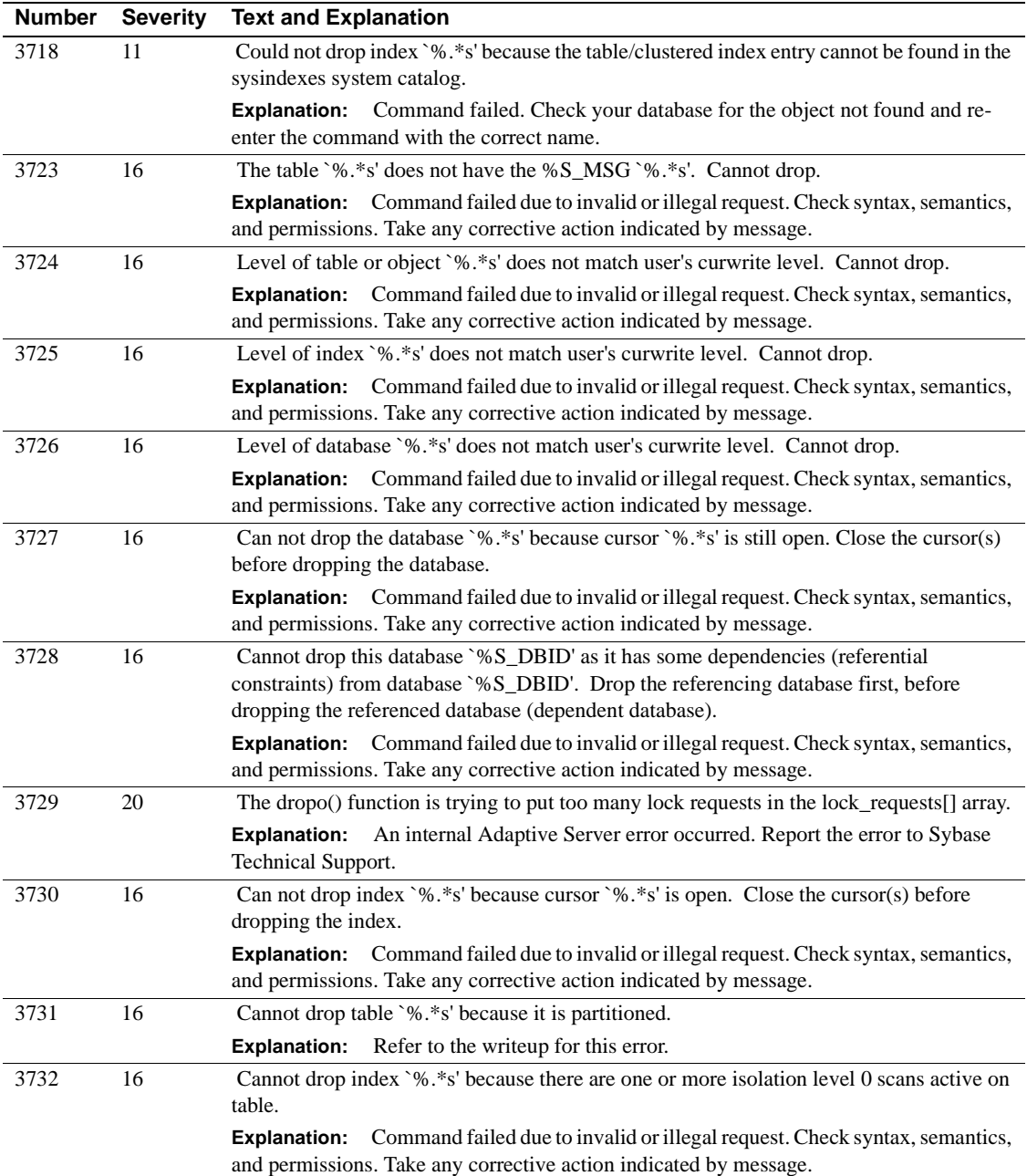

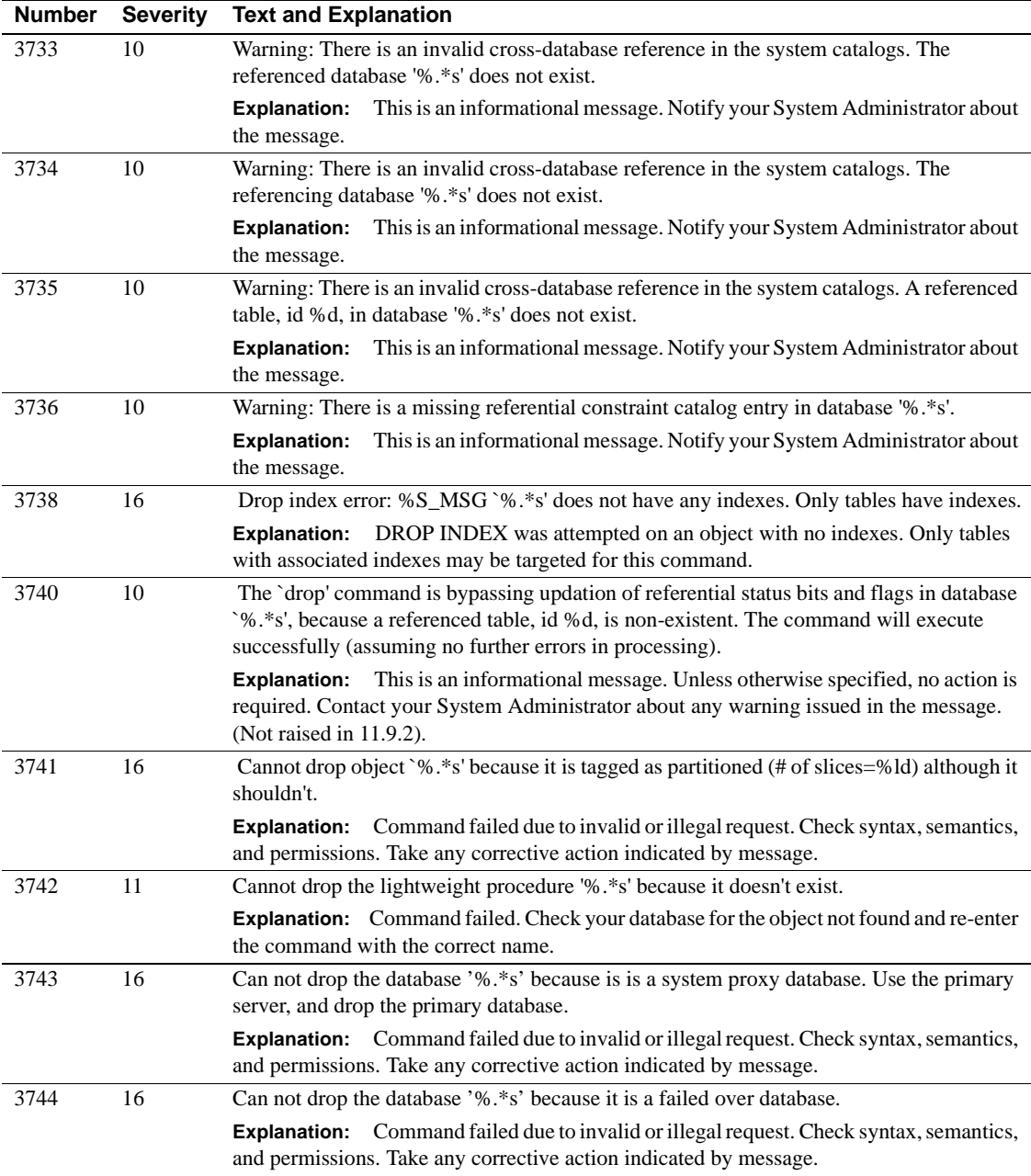

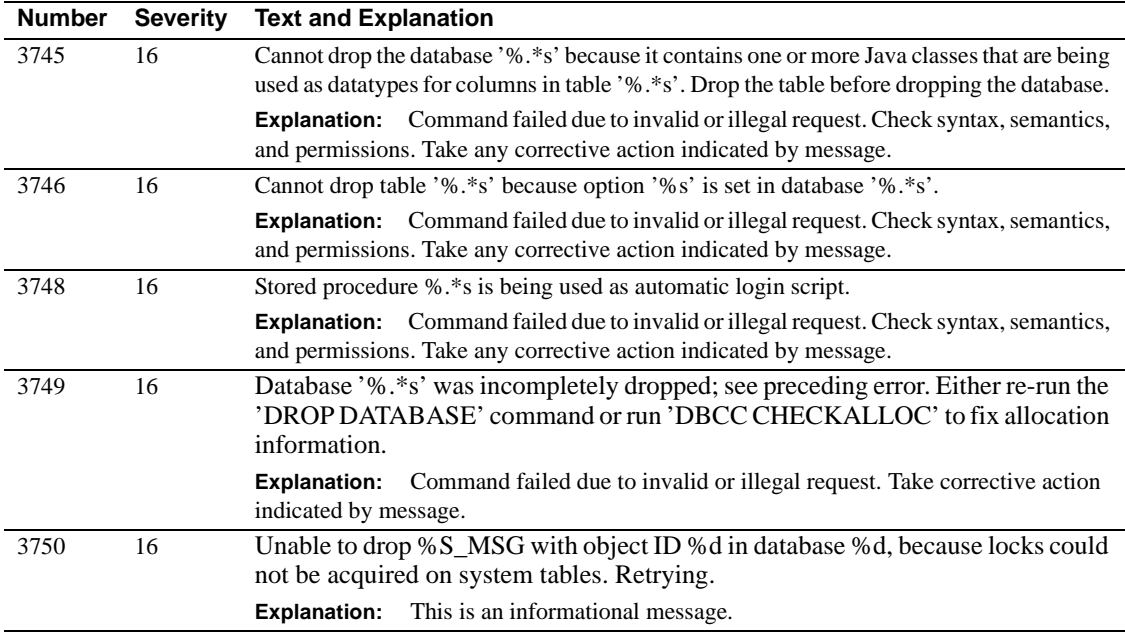

## **Server Error Messages 3800 - 3899**

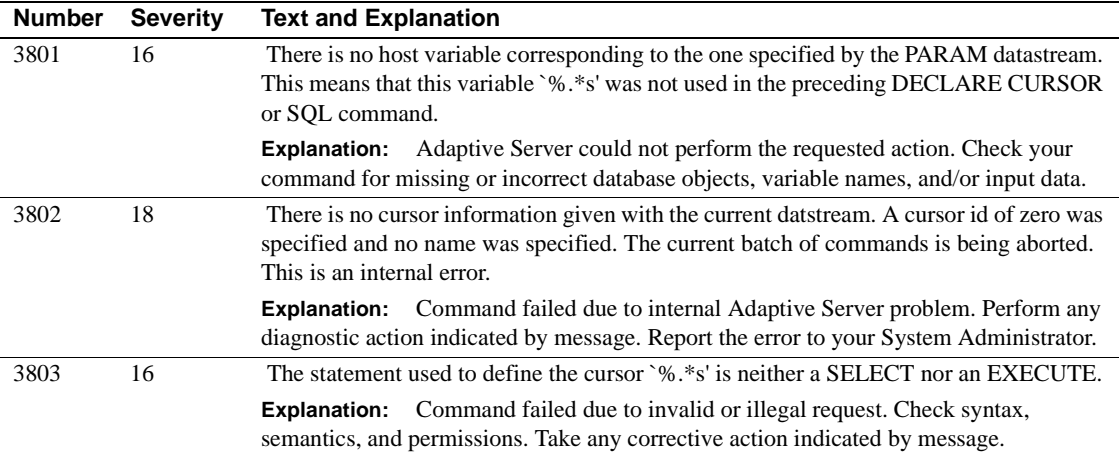

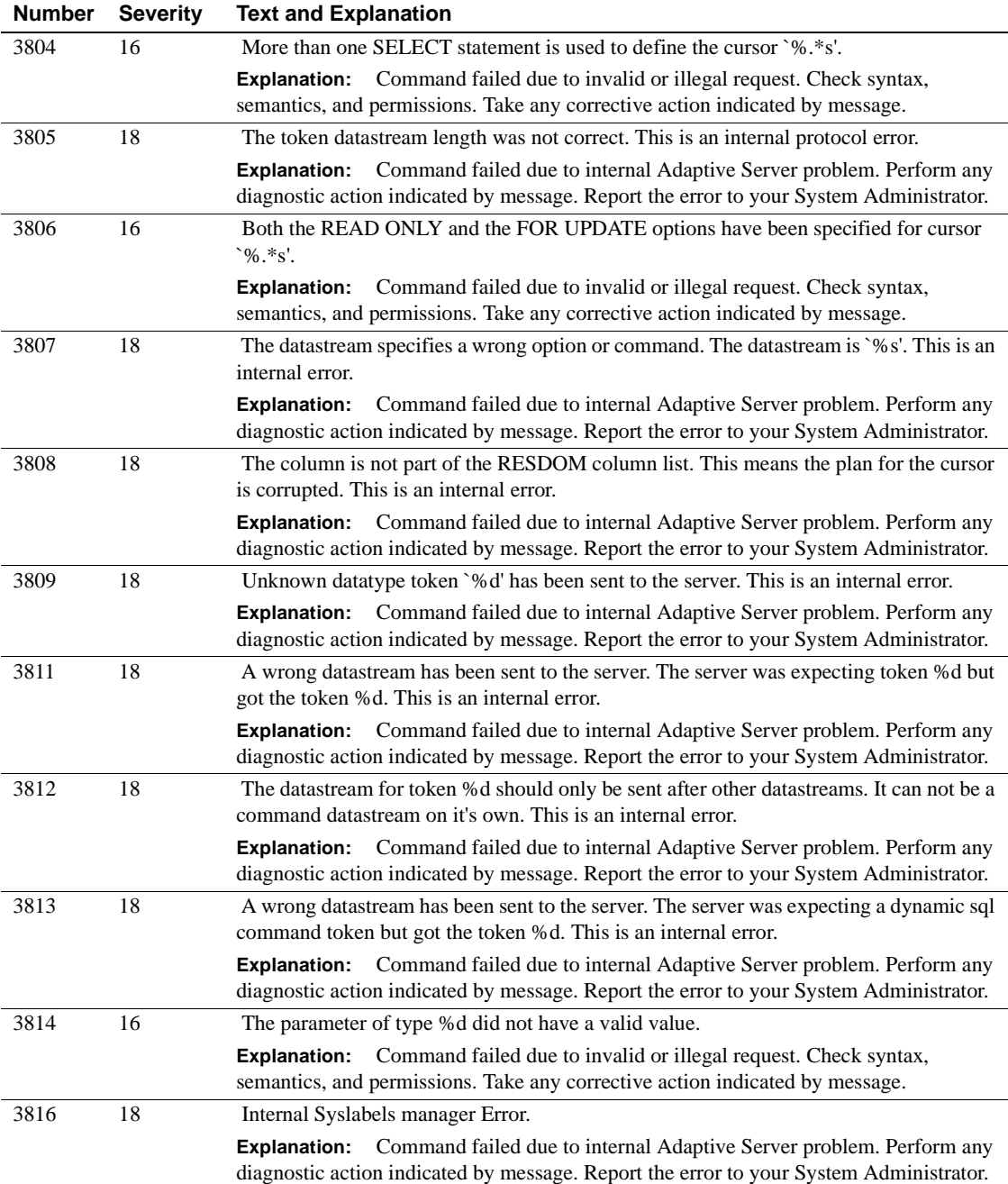

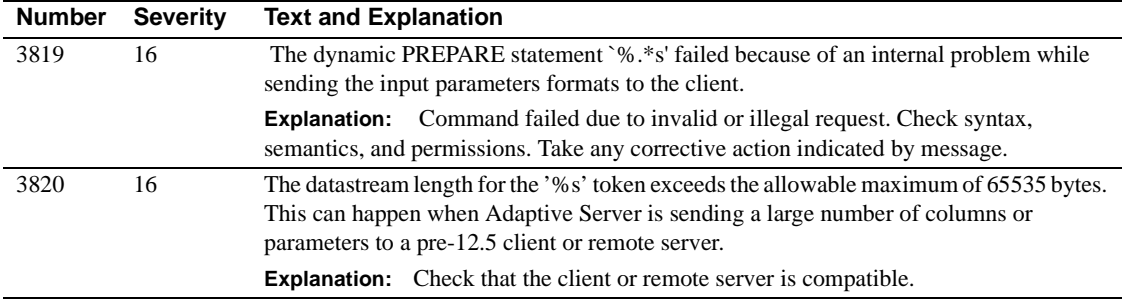

# **Server Error Messages 3900 – 3999**

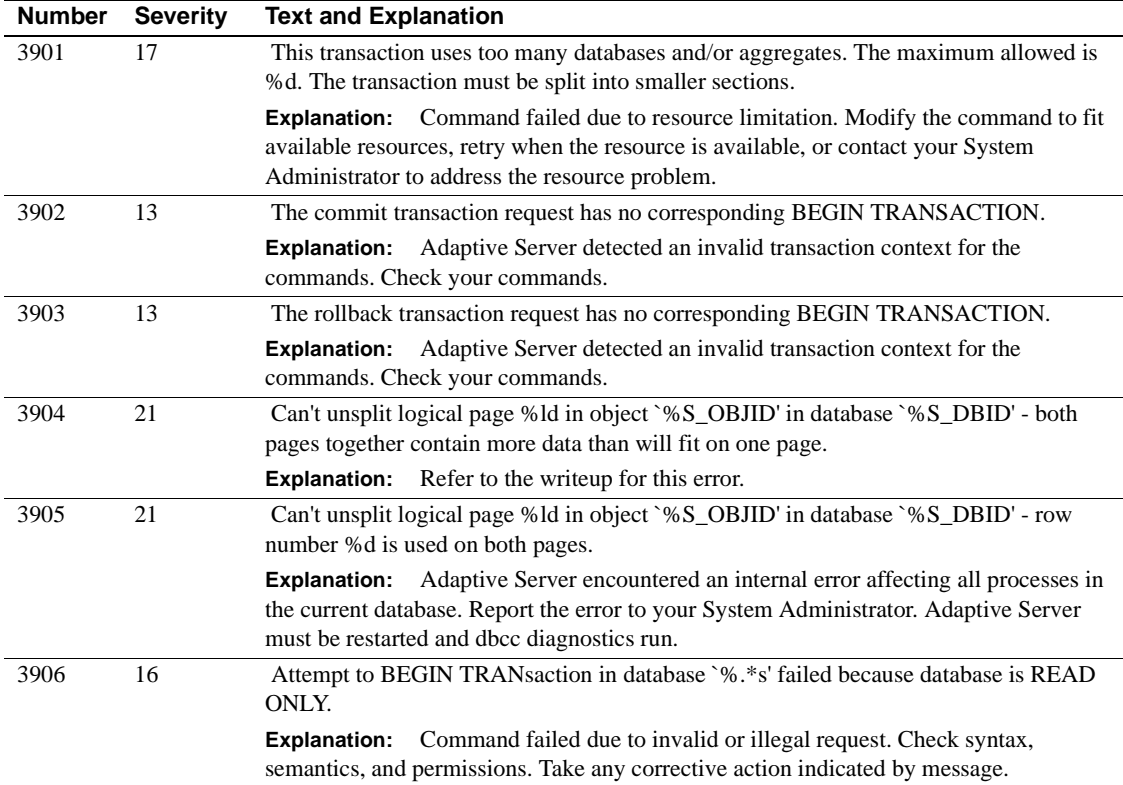

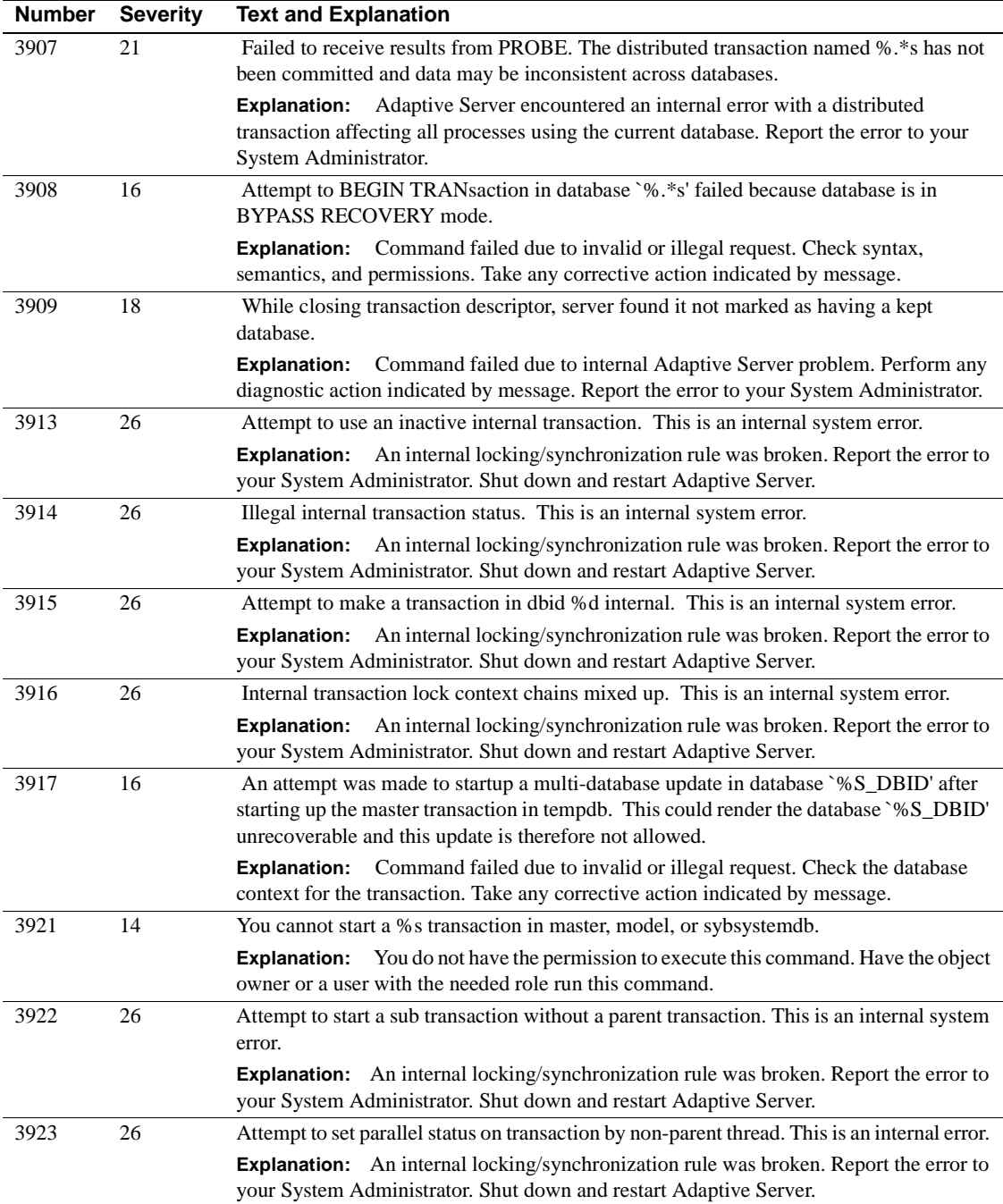

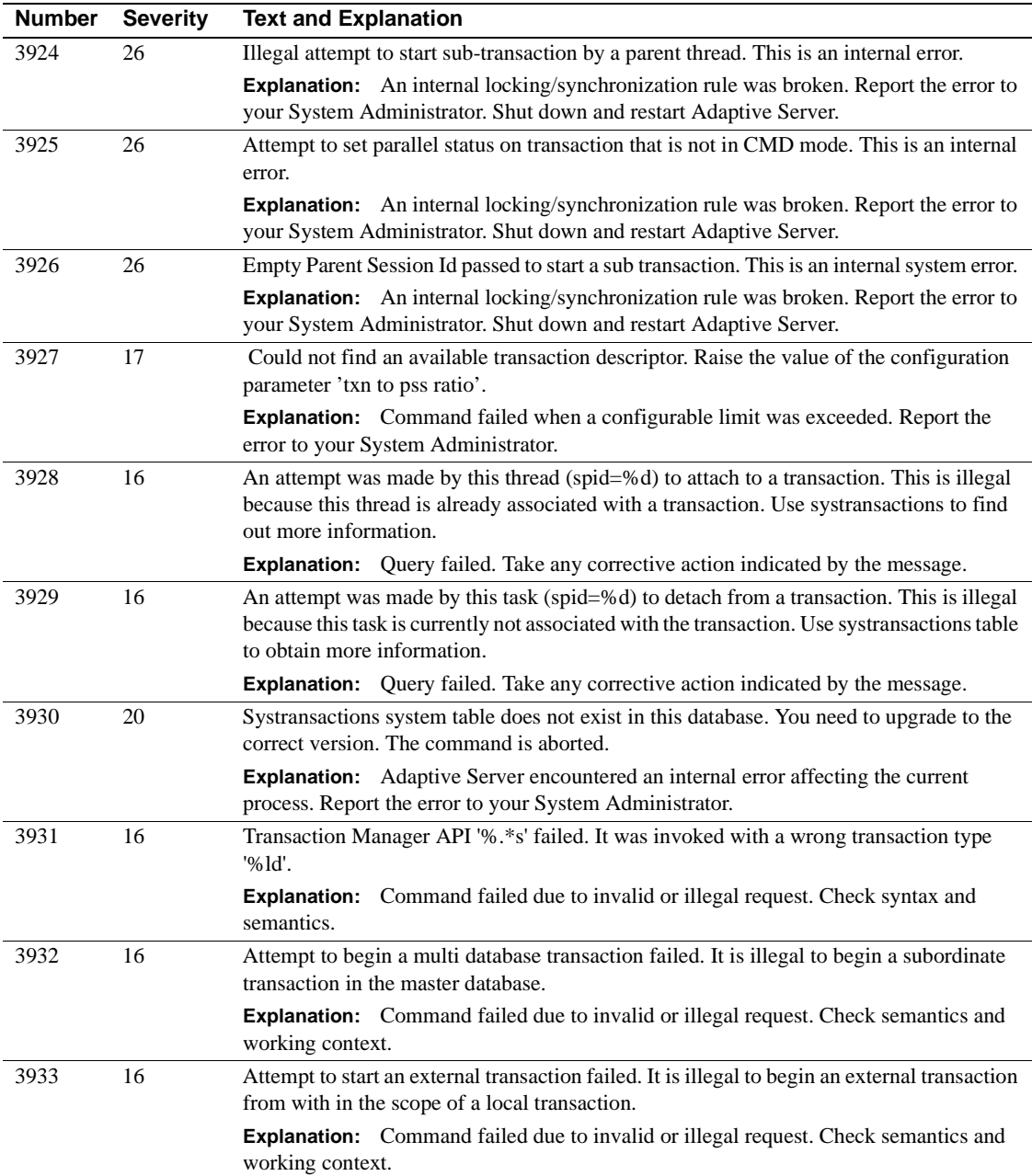

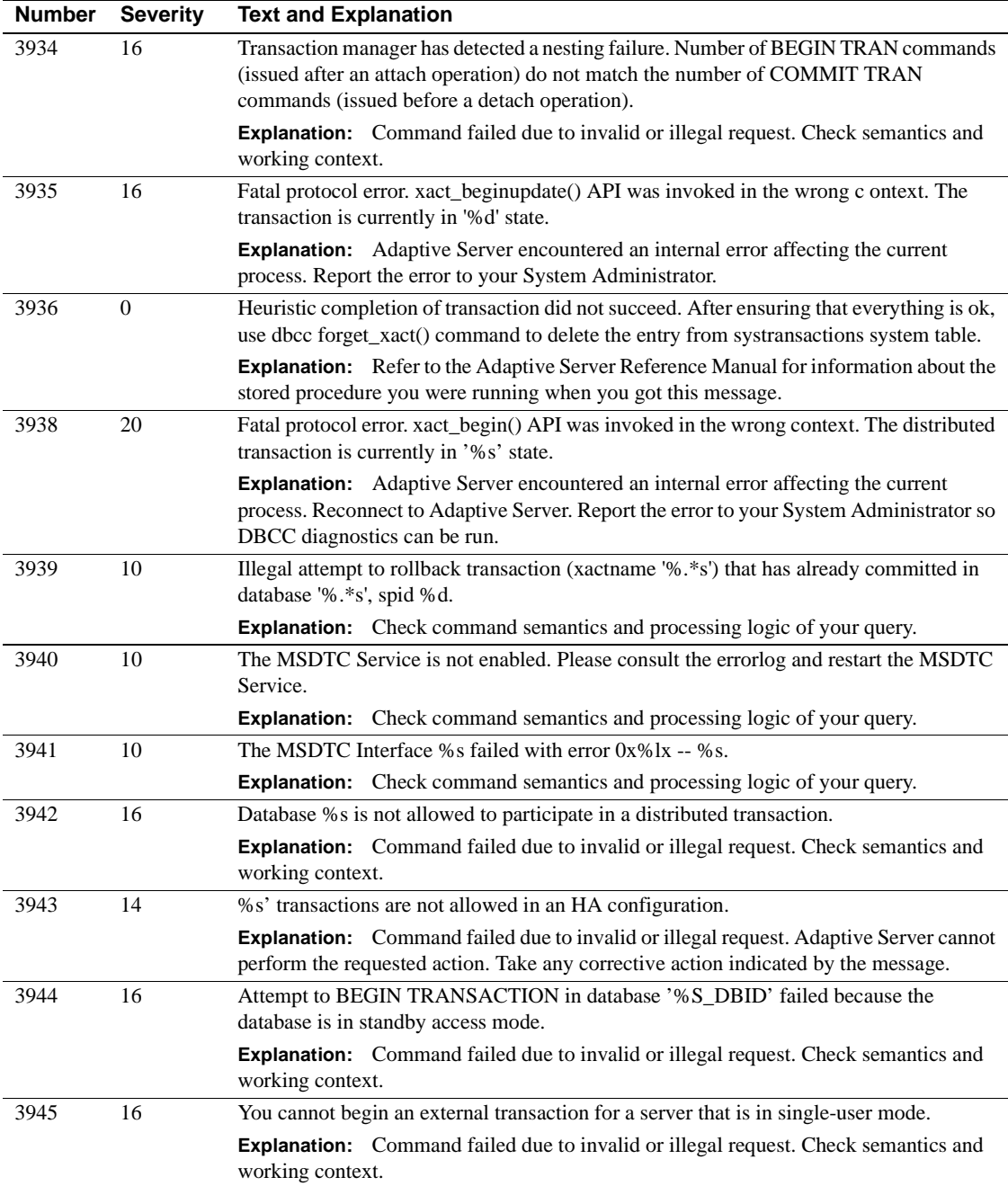

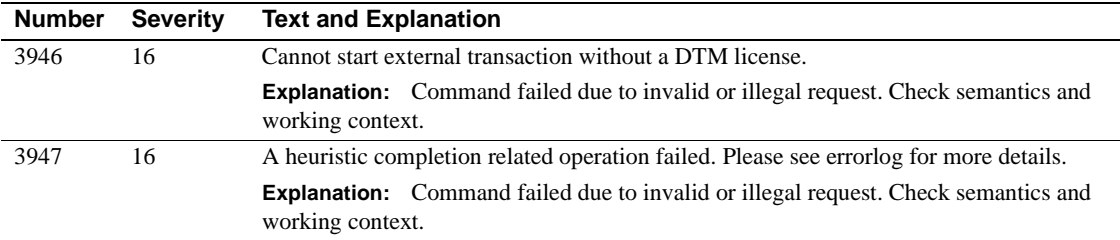

## **Server Error Messages 4000 – 4099**

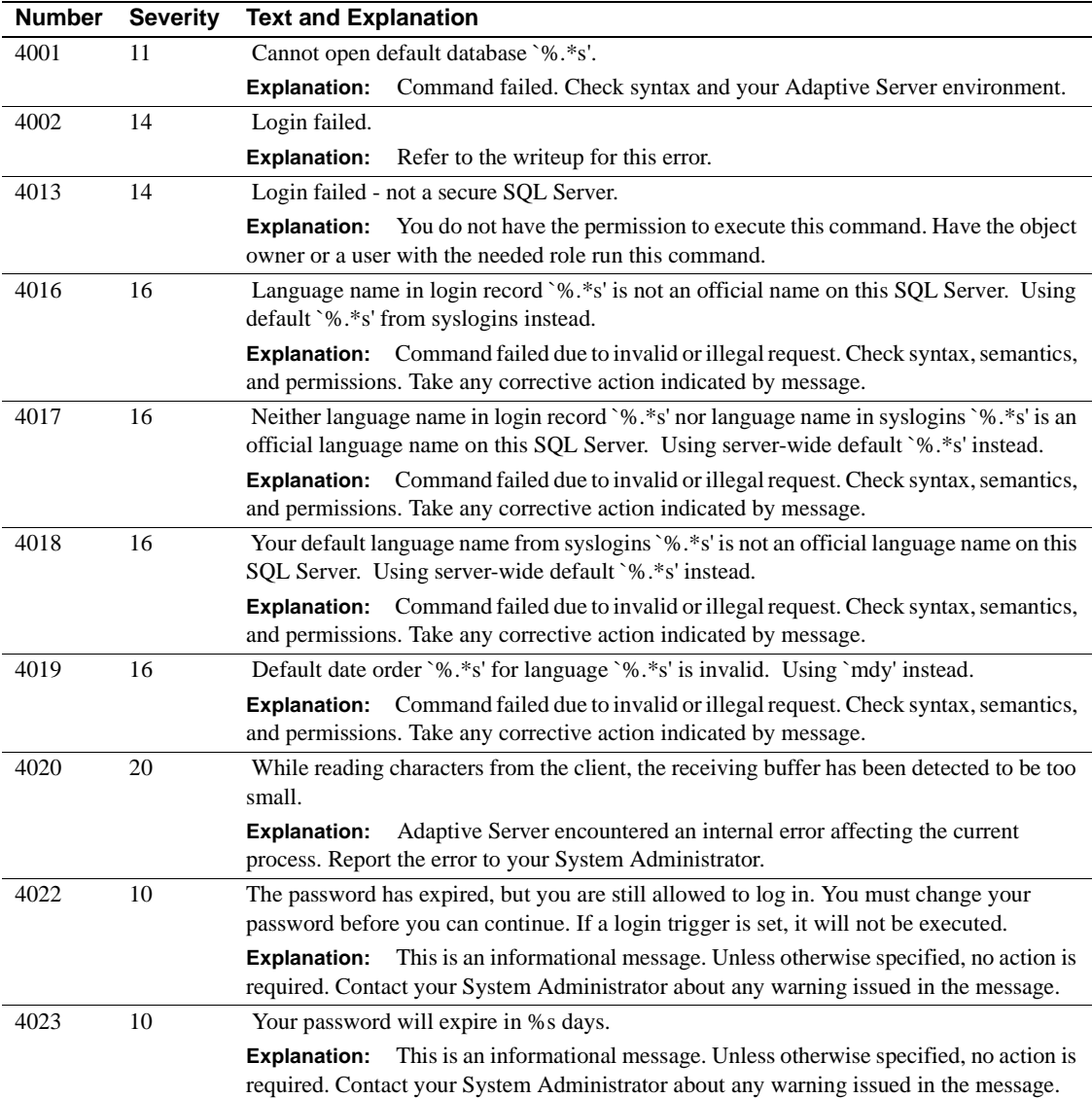

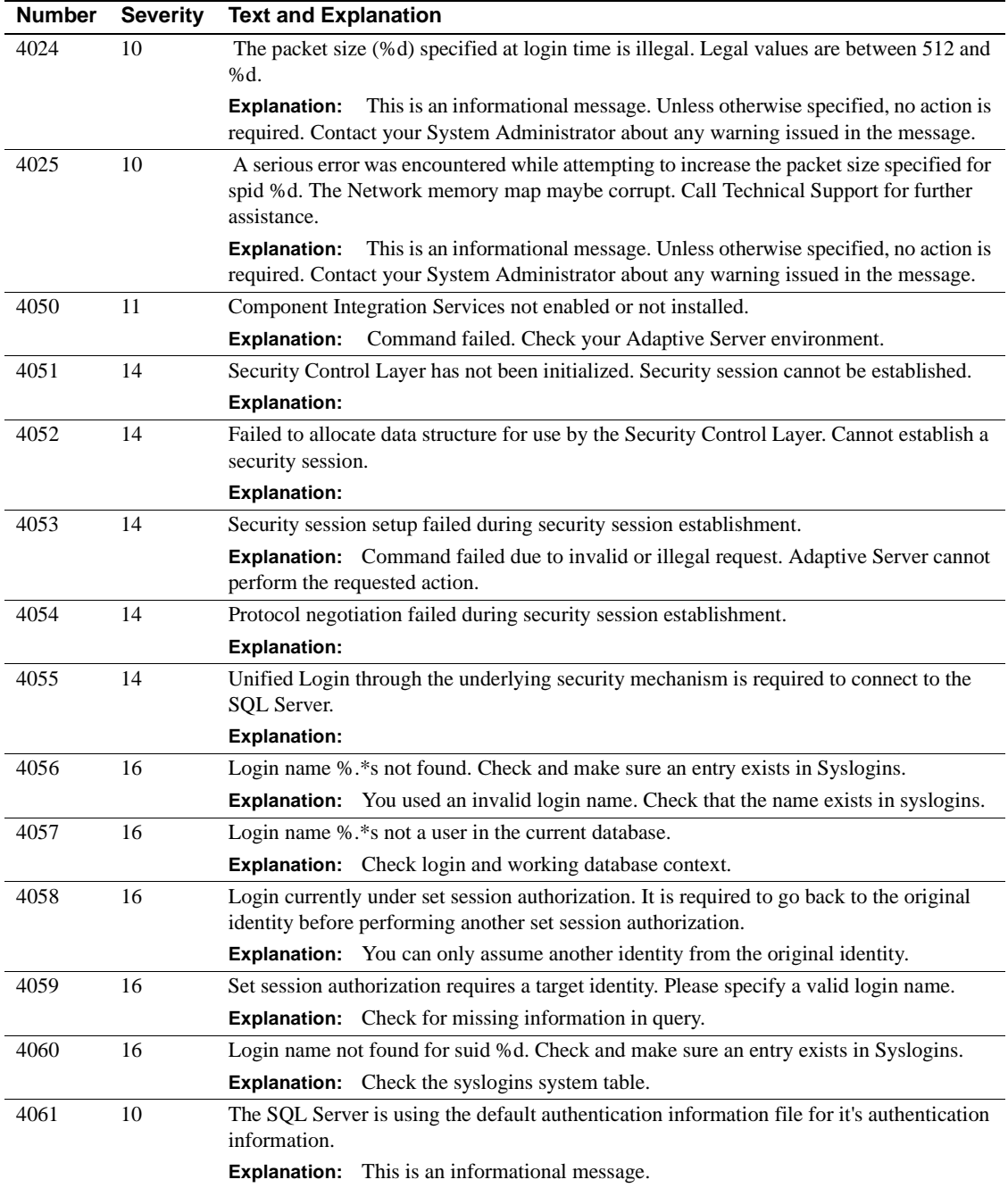

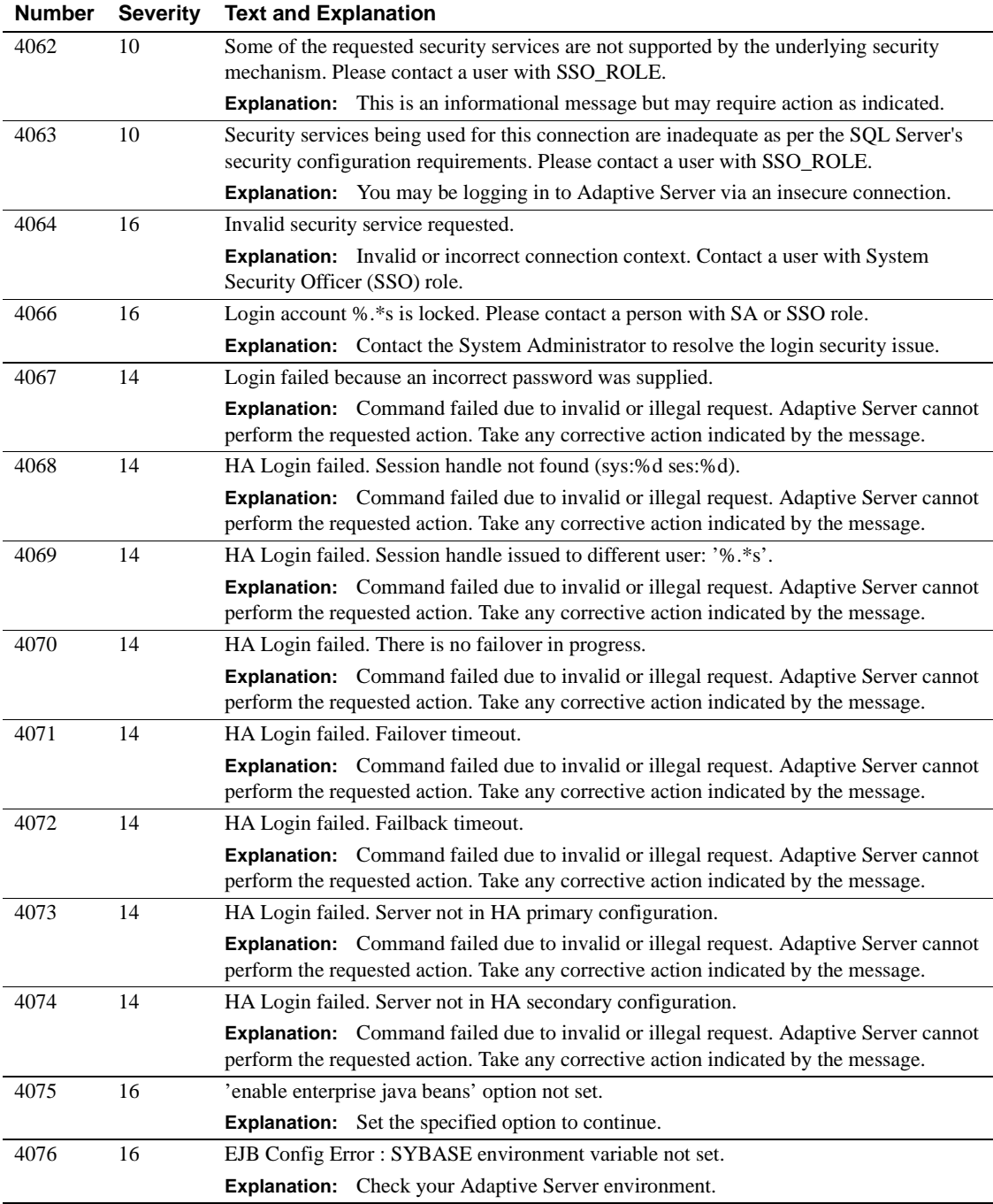

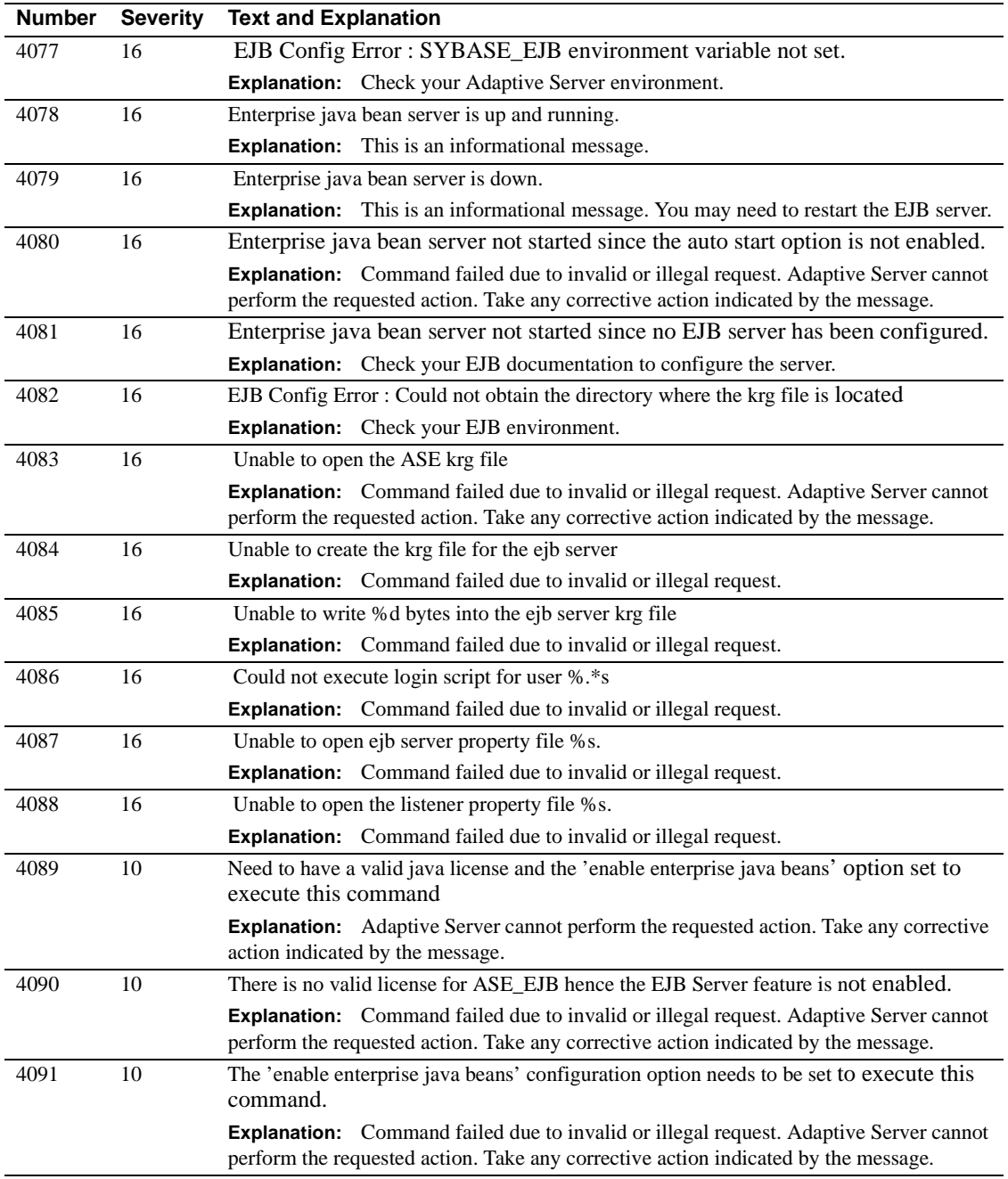

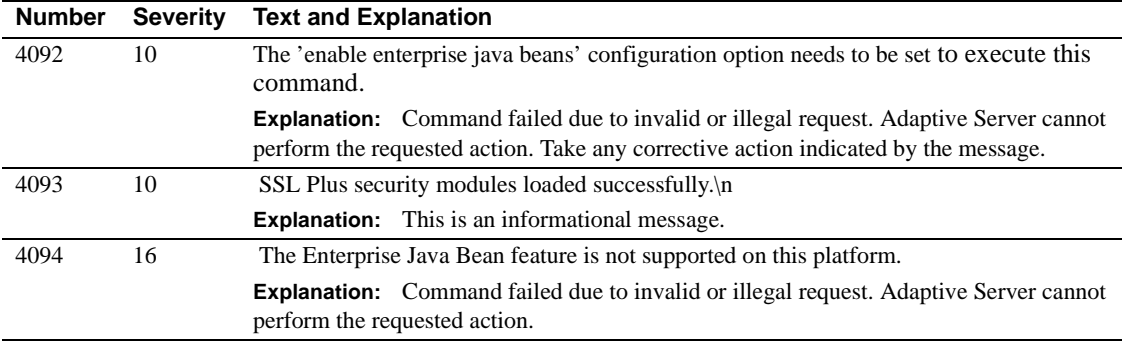

# **Server Error Messages 4200 - 4299**

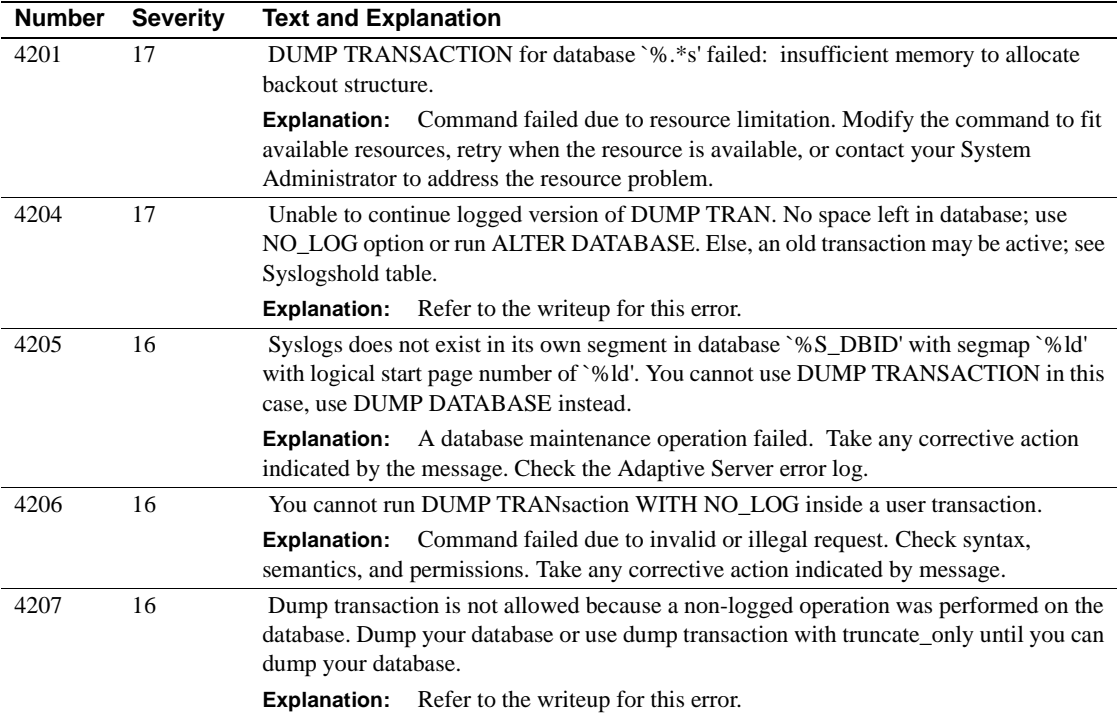

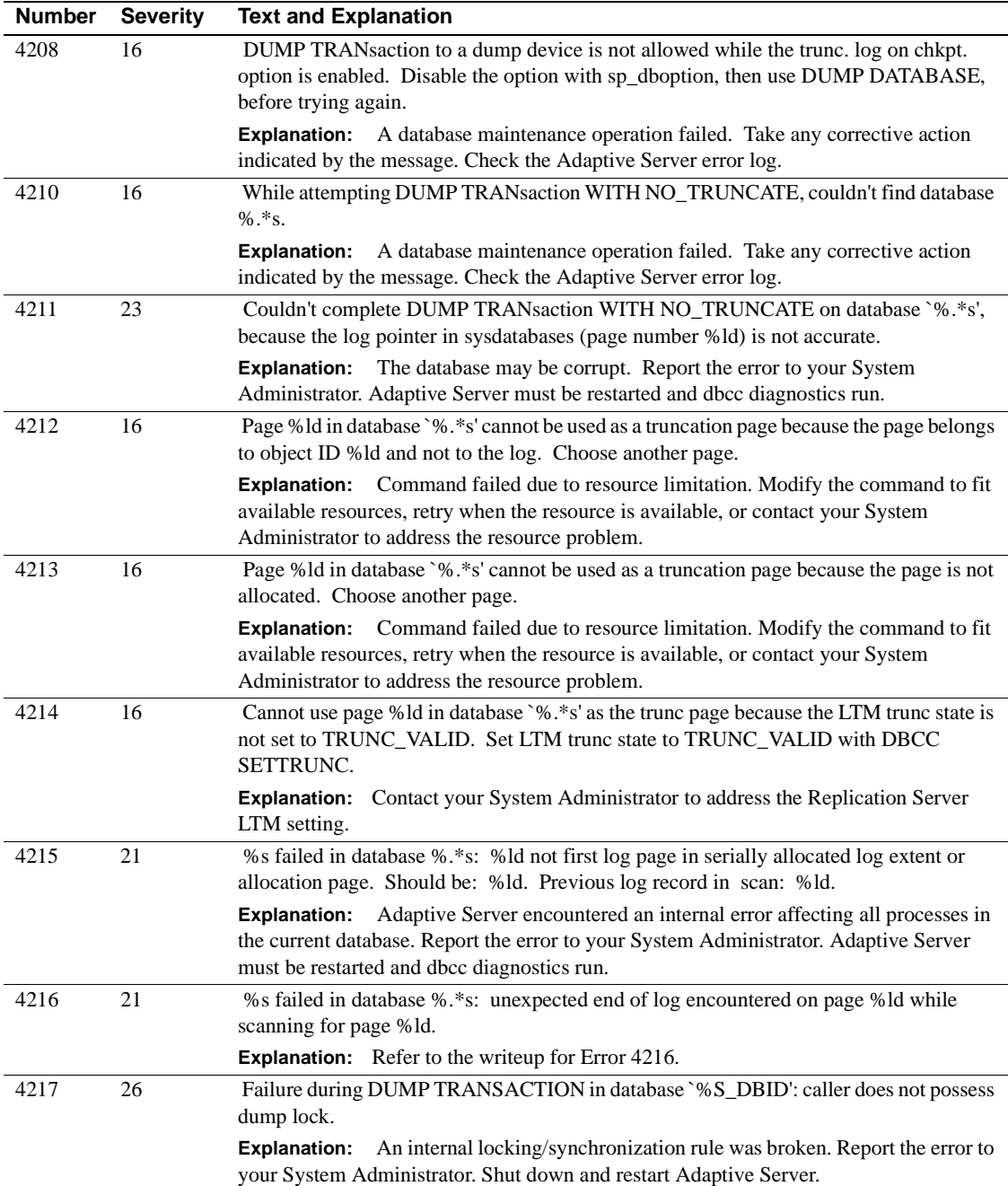

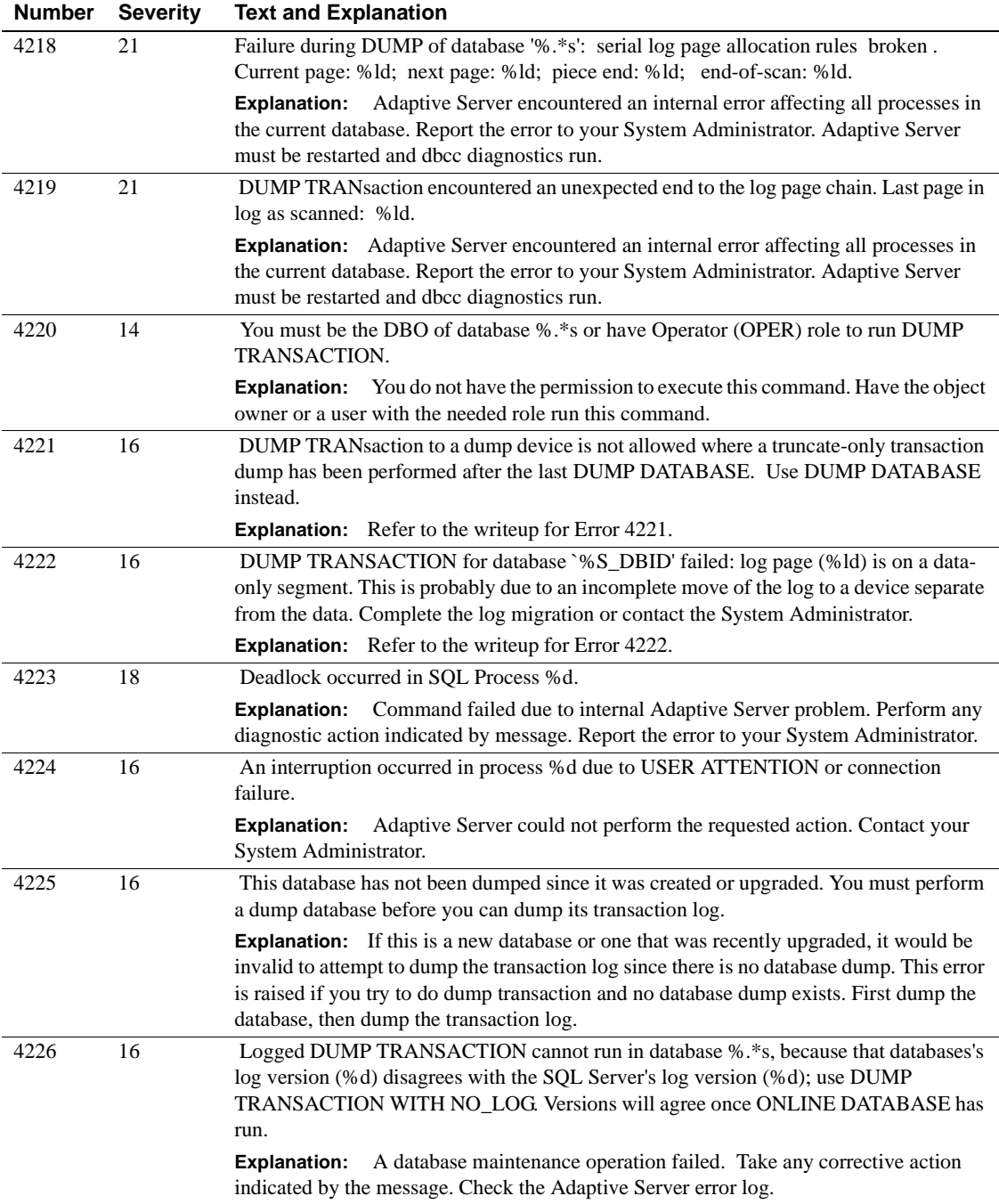

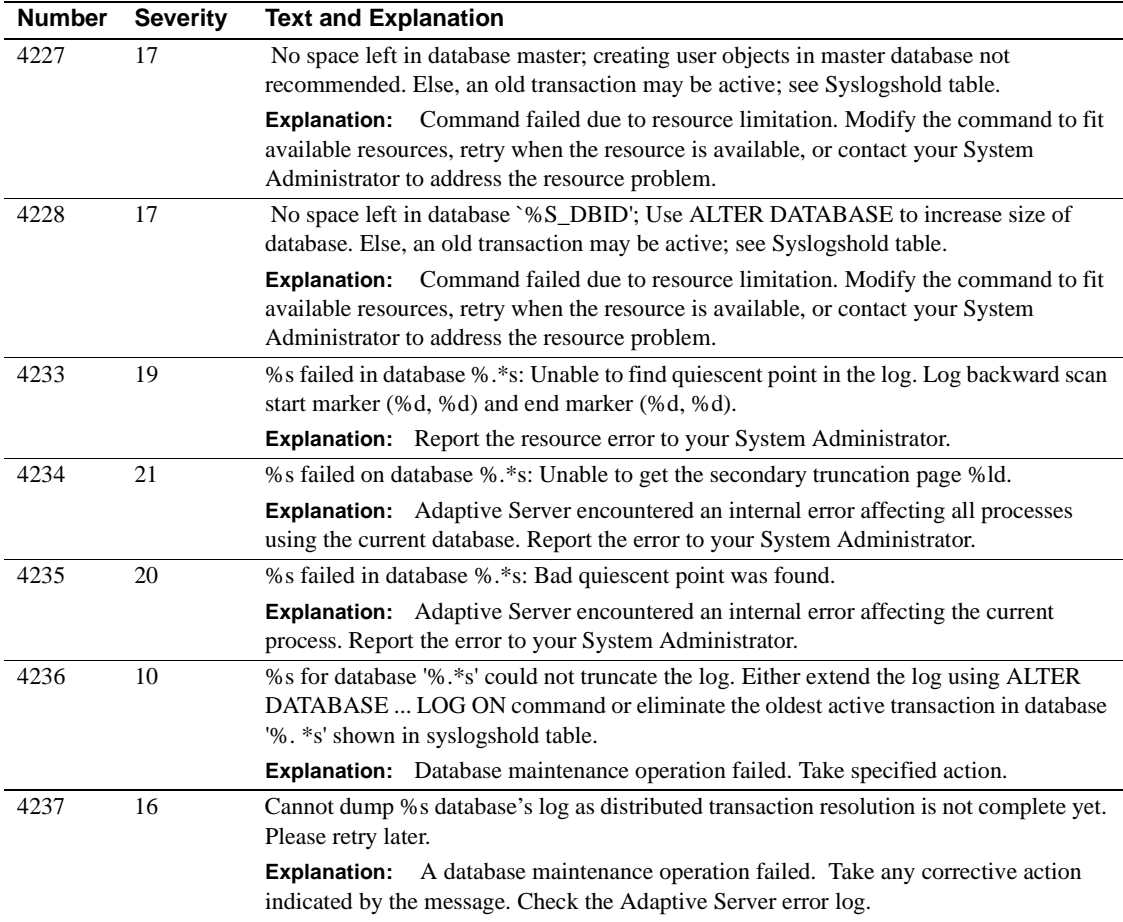

# **Server Error Messages 4300 - 4399**

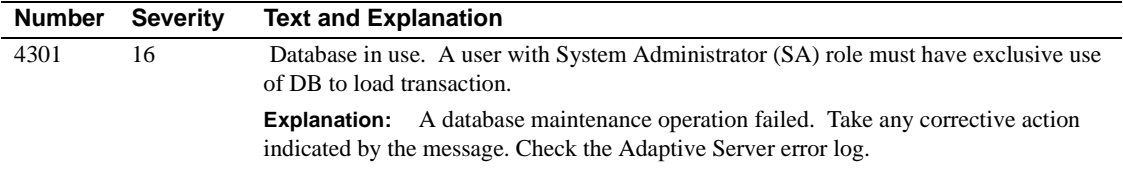

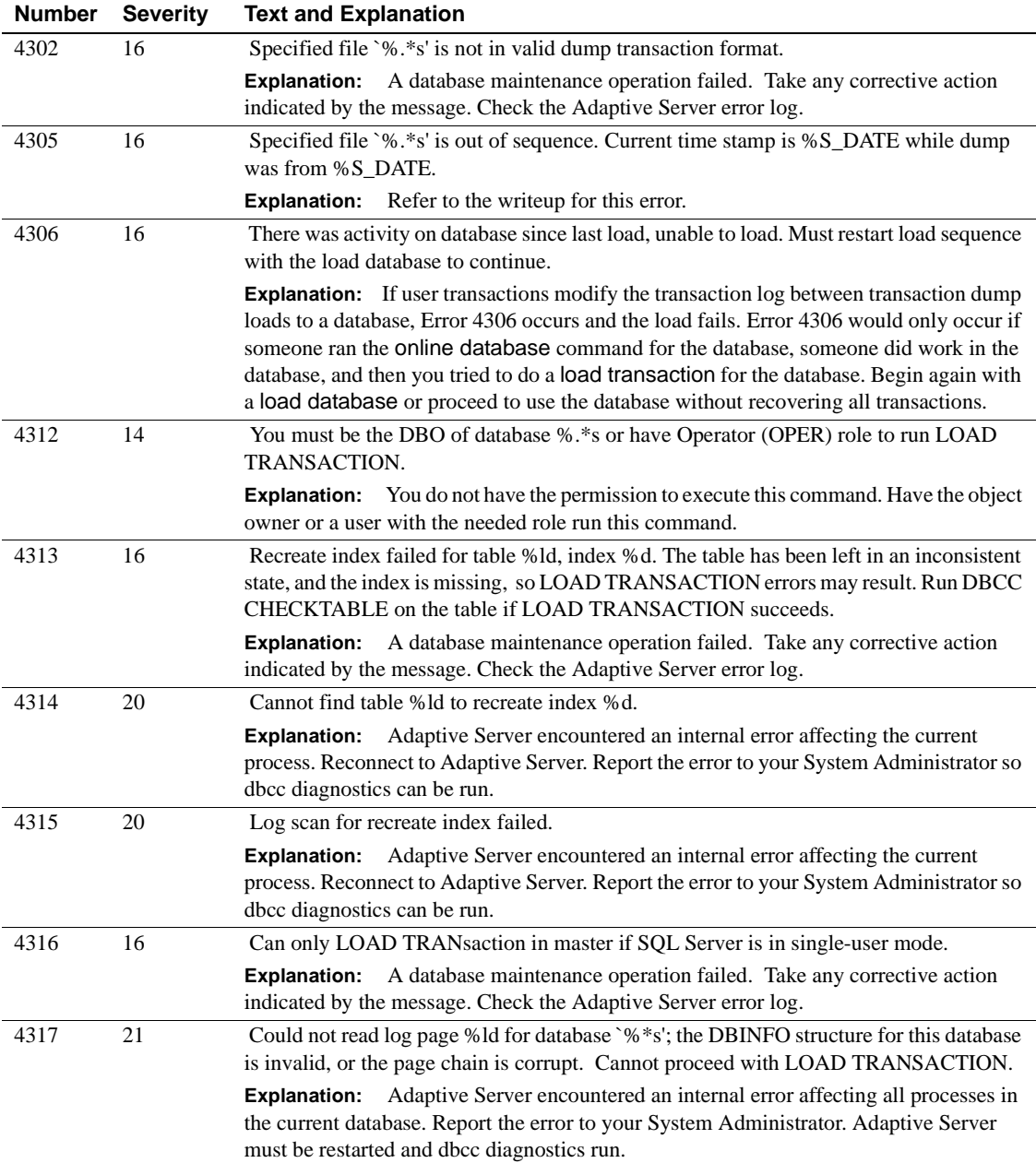

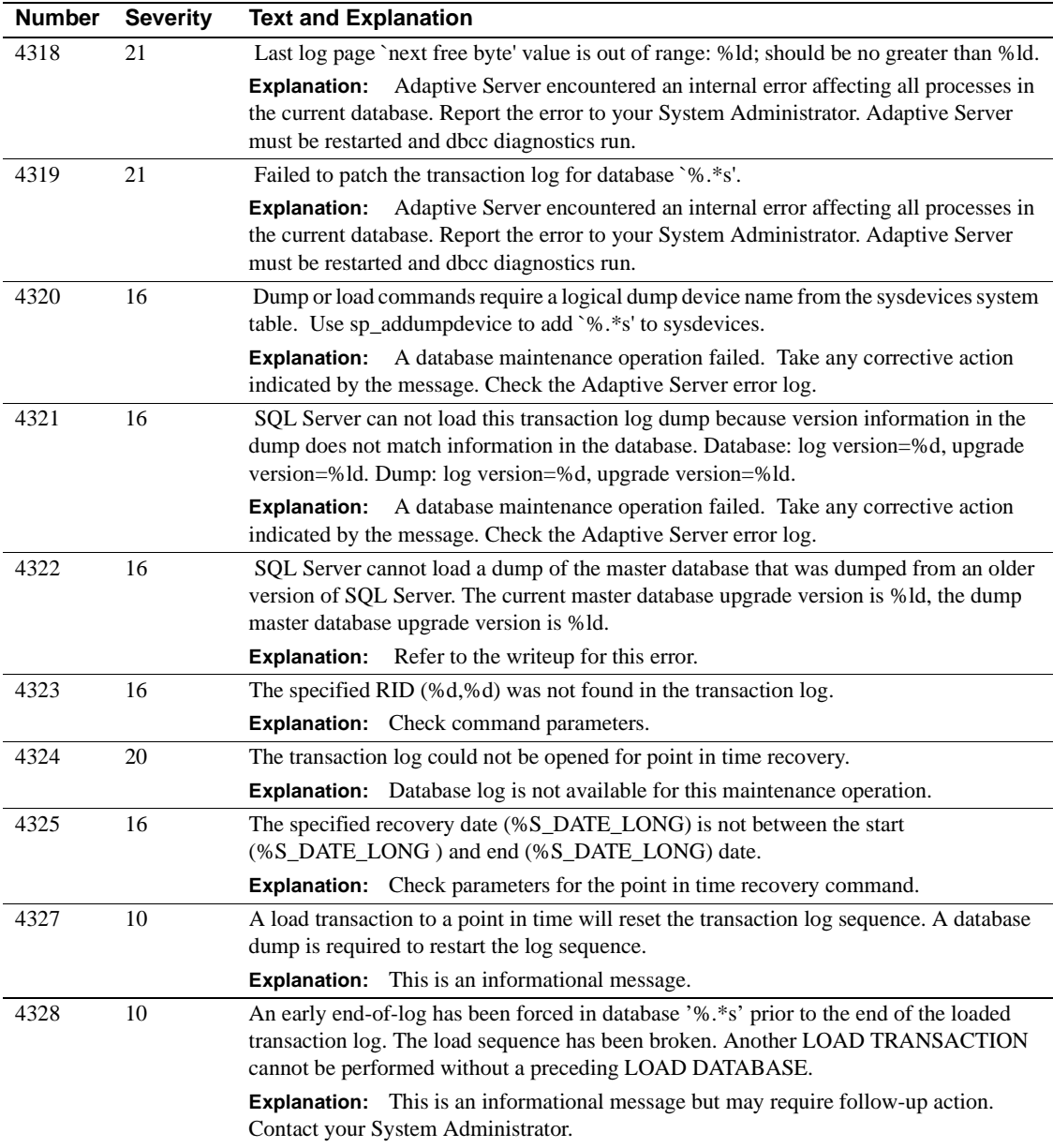

## **Server Error Messages 4400 - 4499**

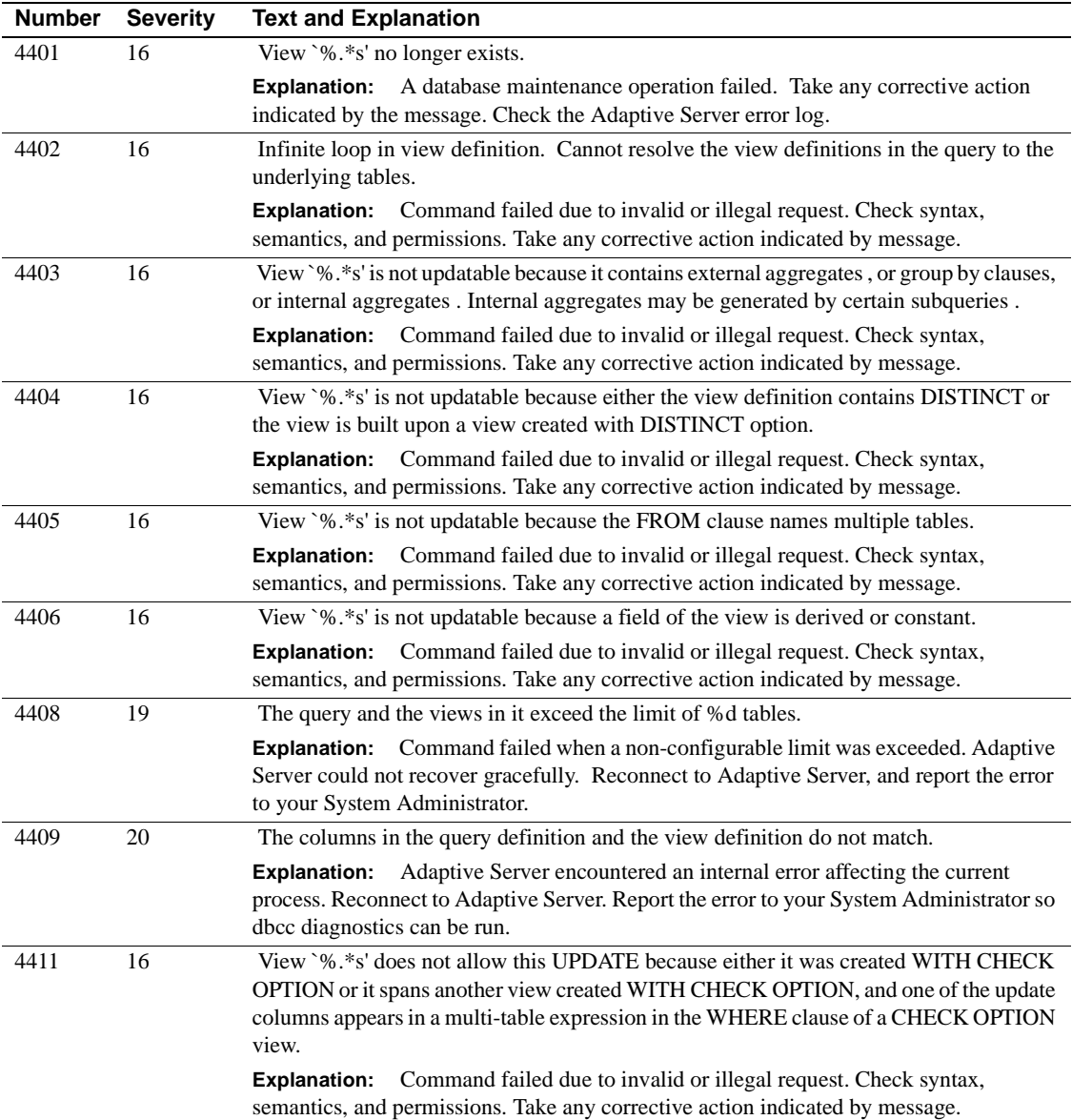

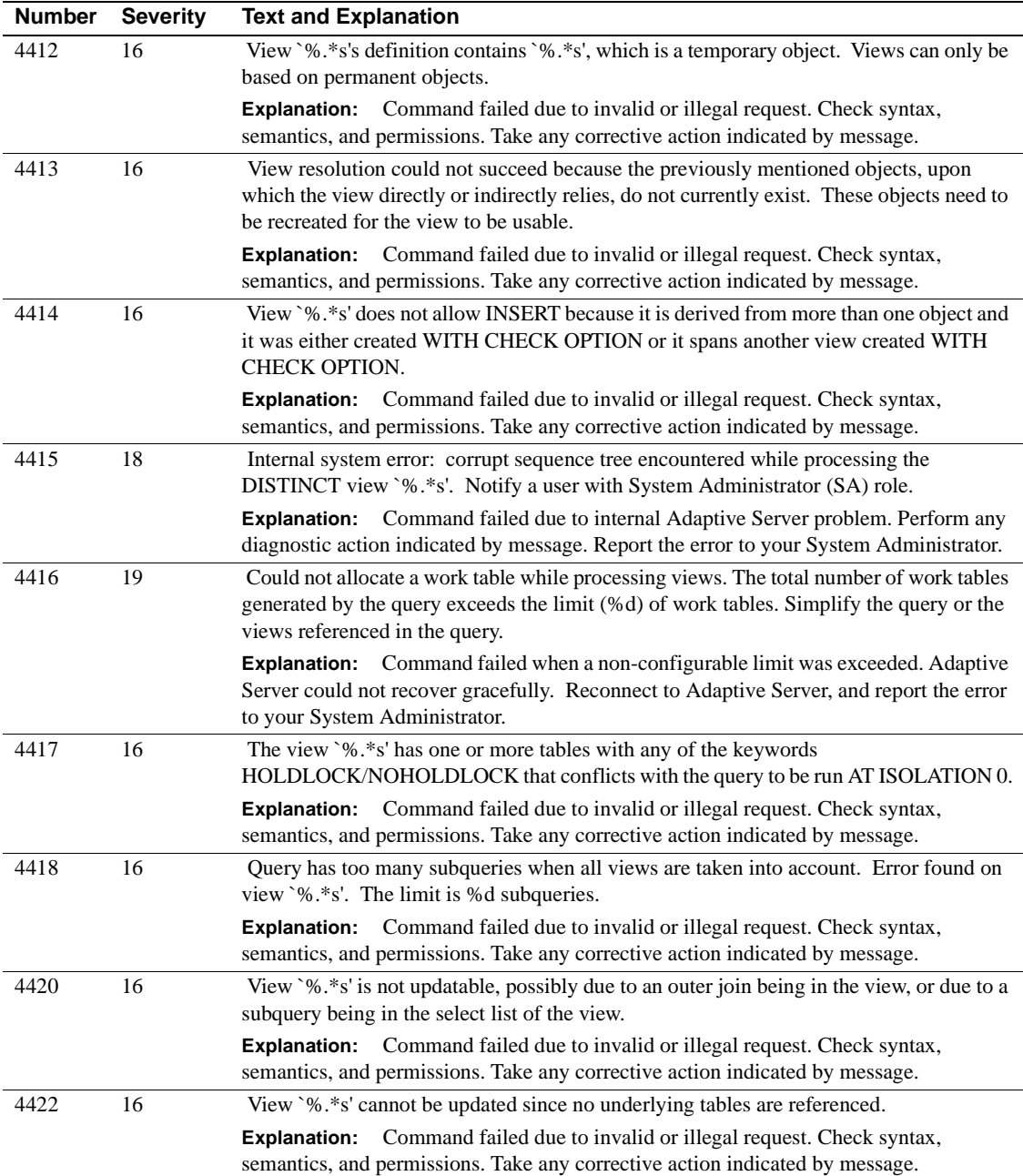

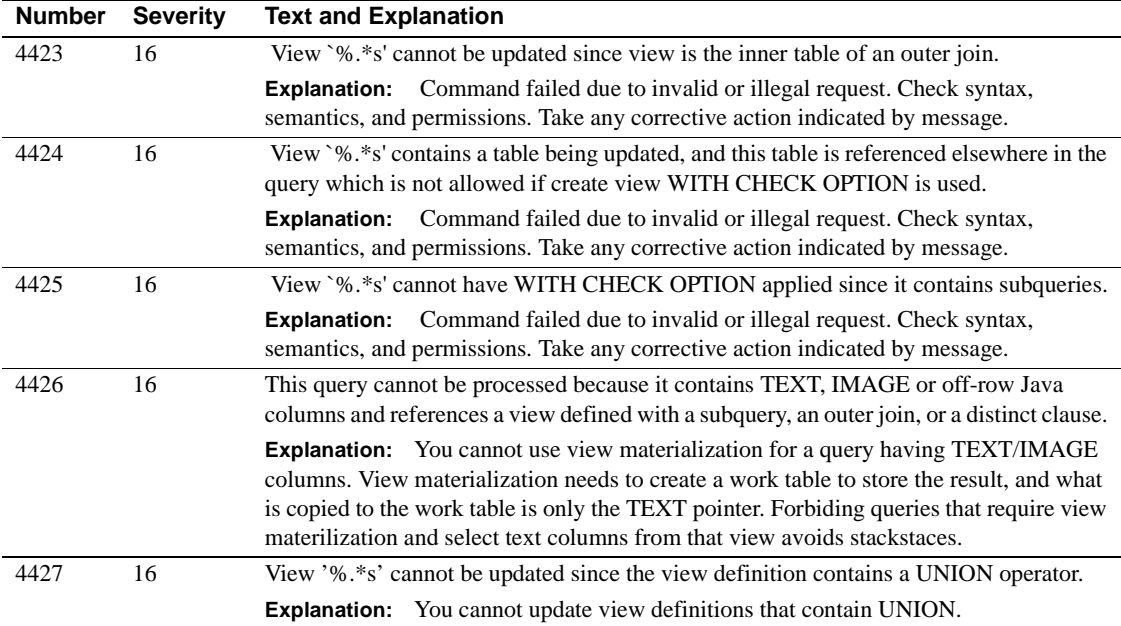

## **Server Error Messages 4500 - 4599**

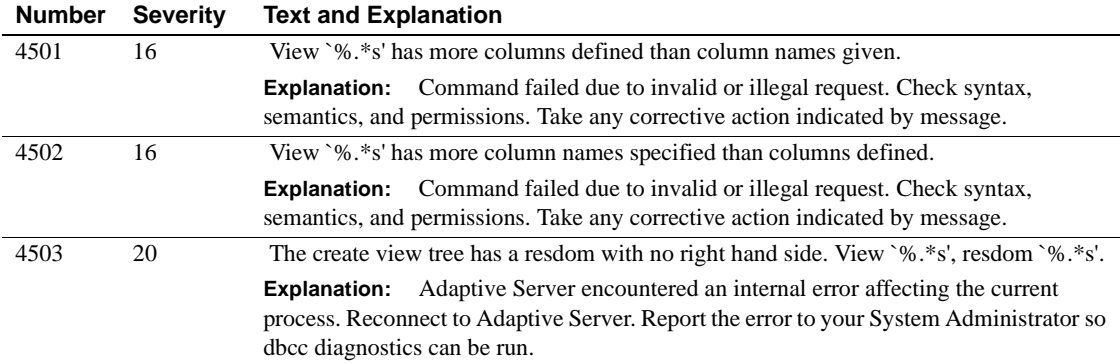

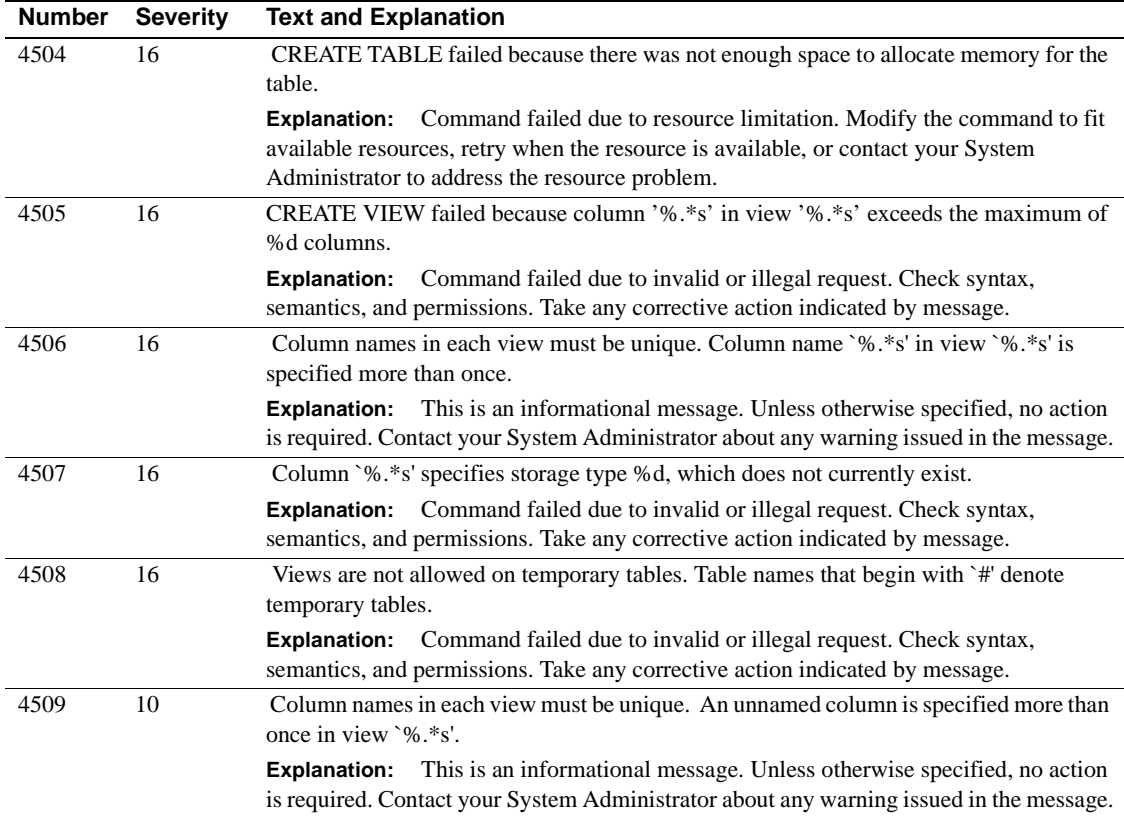

## **Server Error Messages 4600 - 4699**

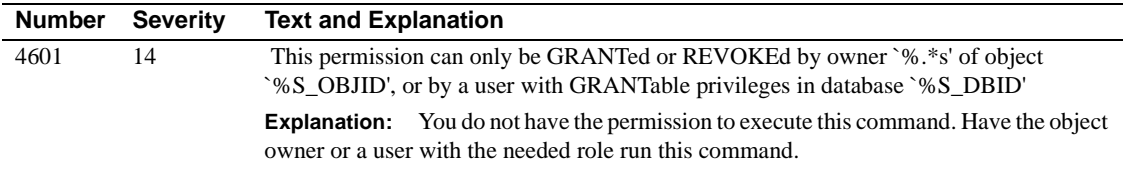
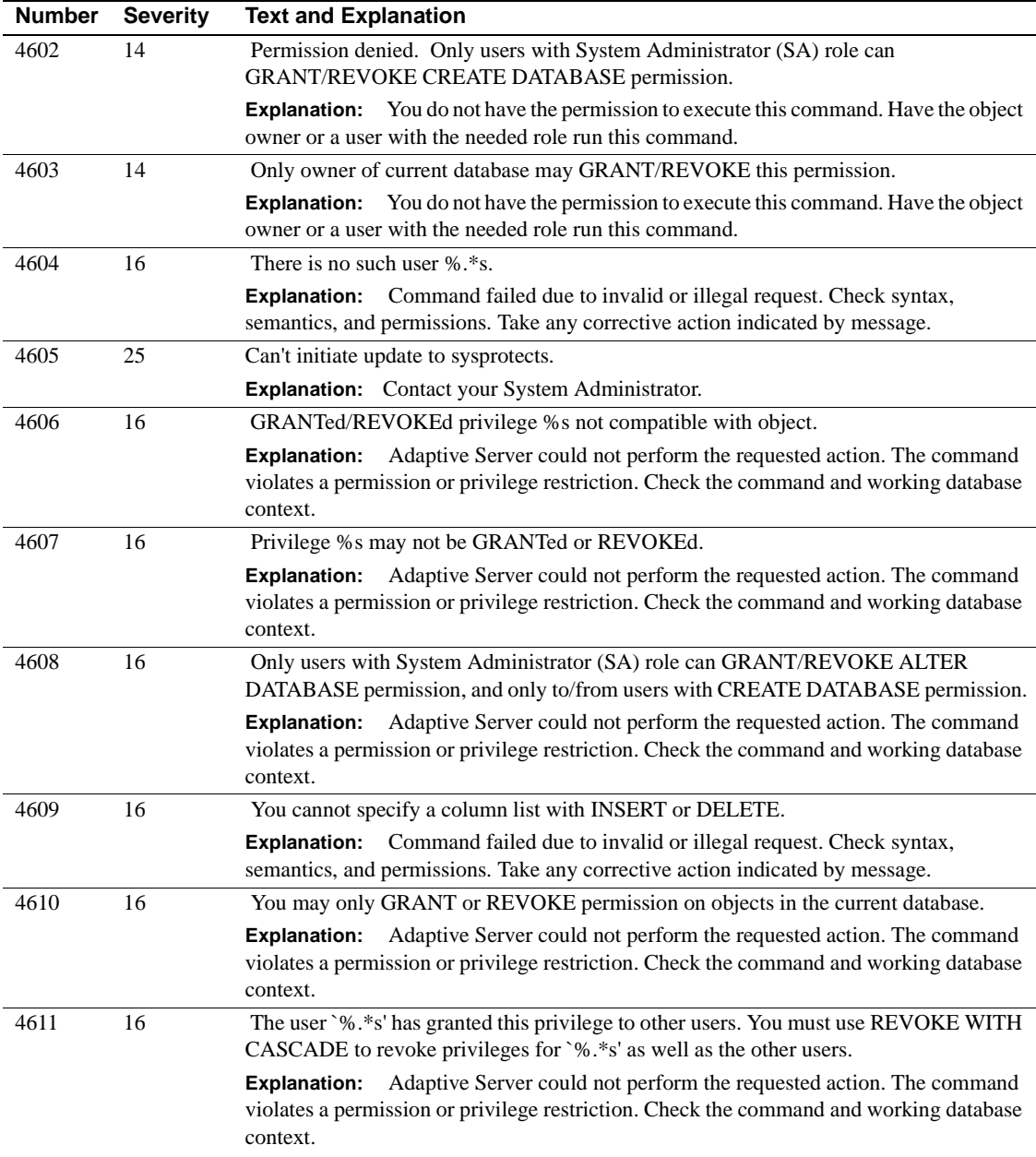

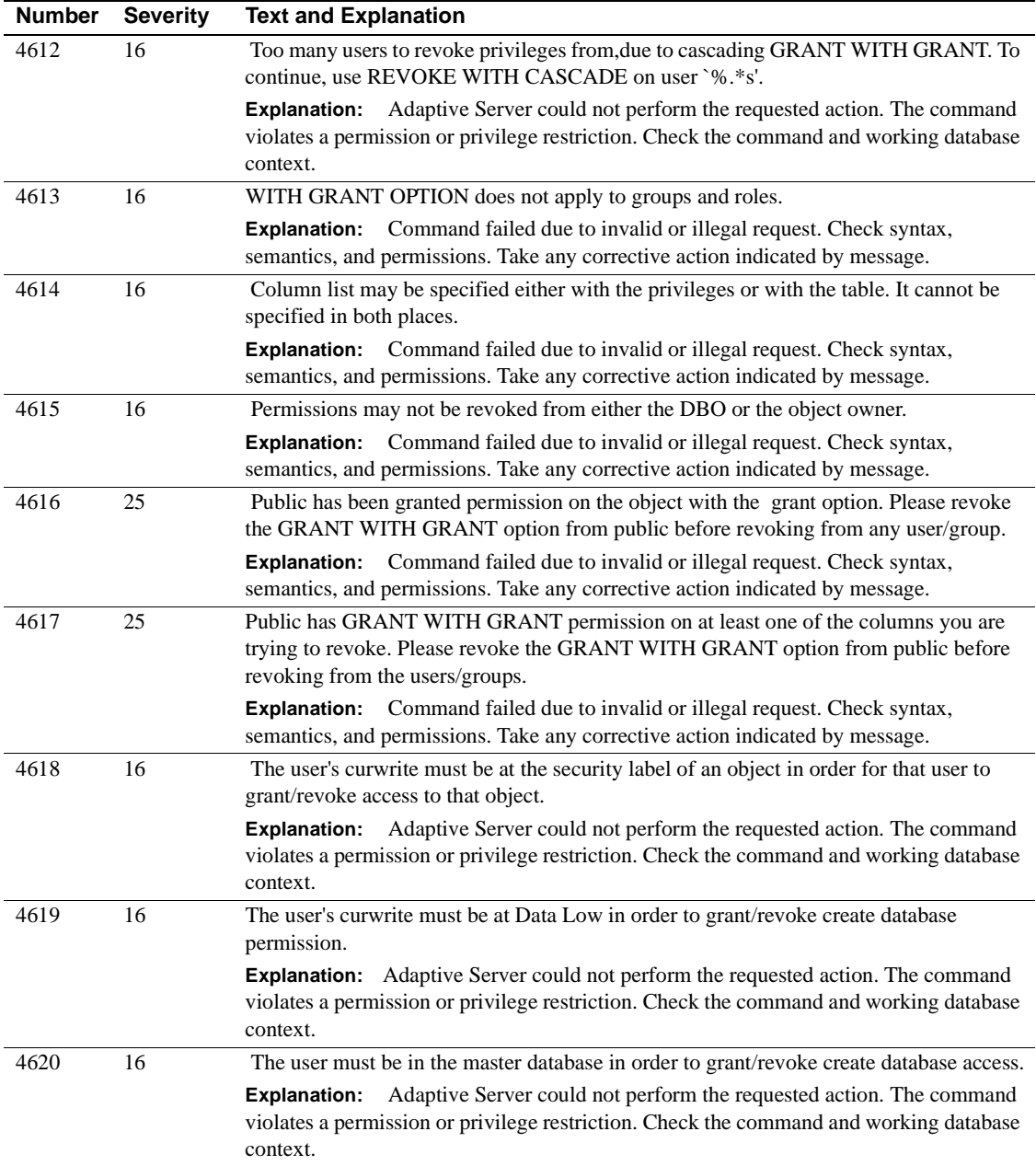

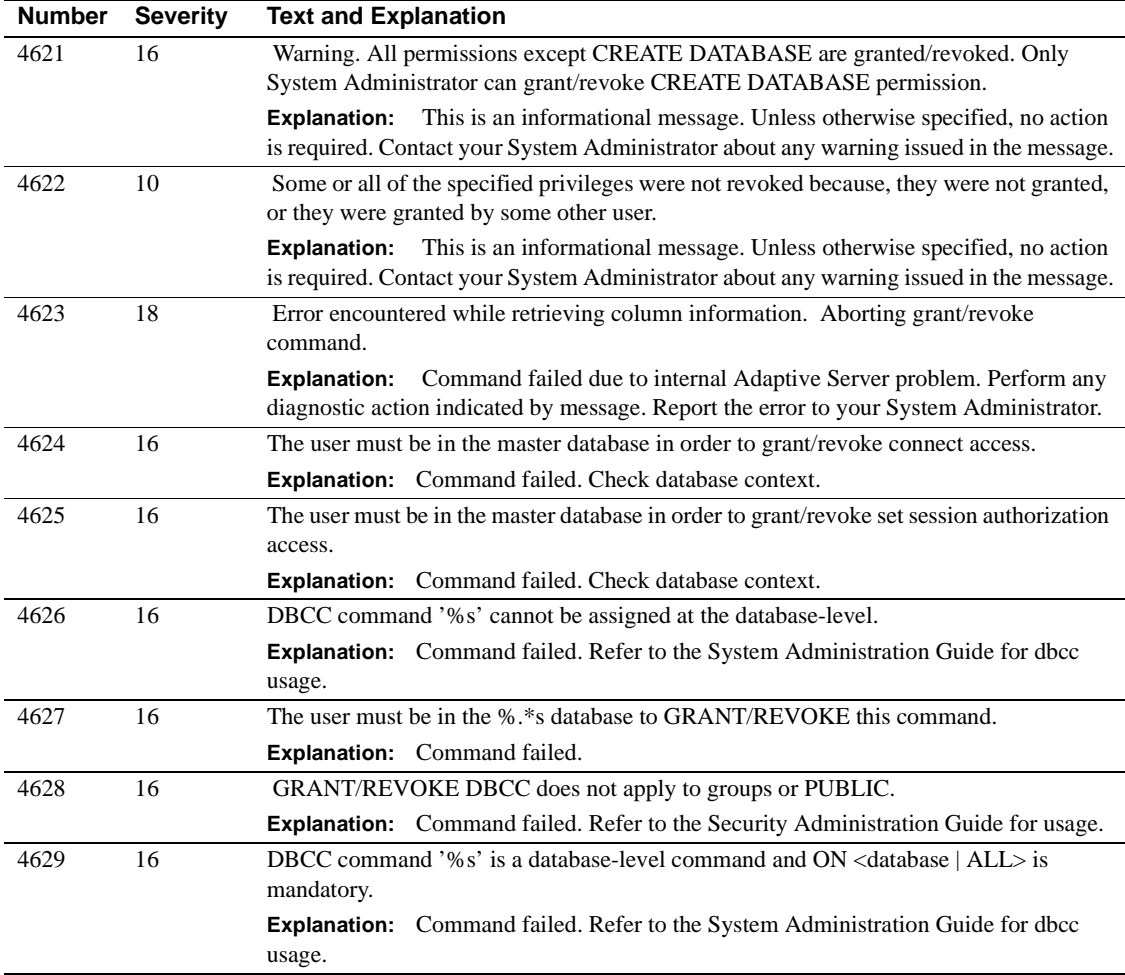

# **Server Error Messages 4700 - 4799**

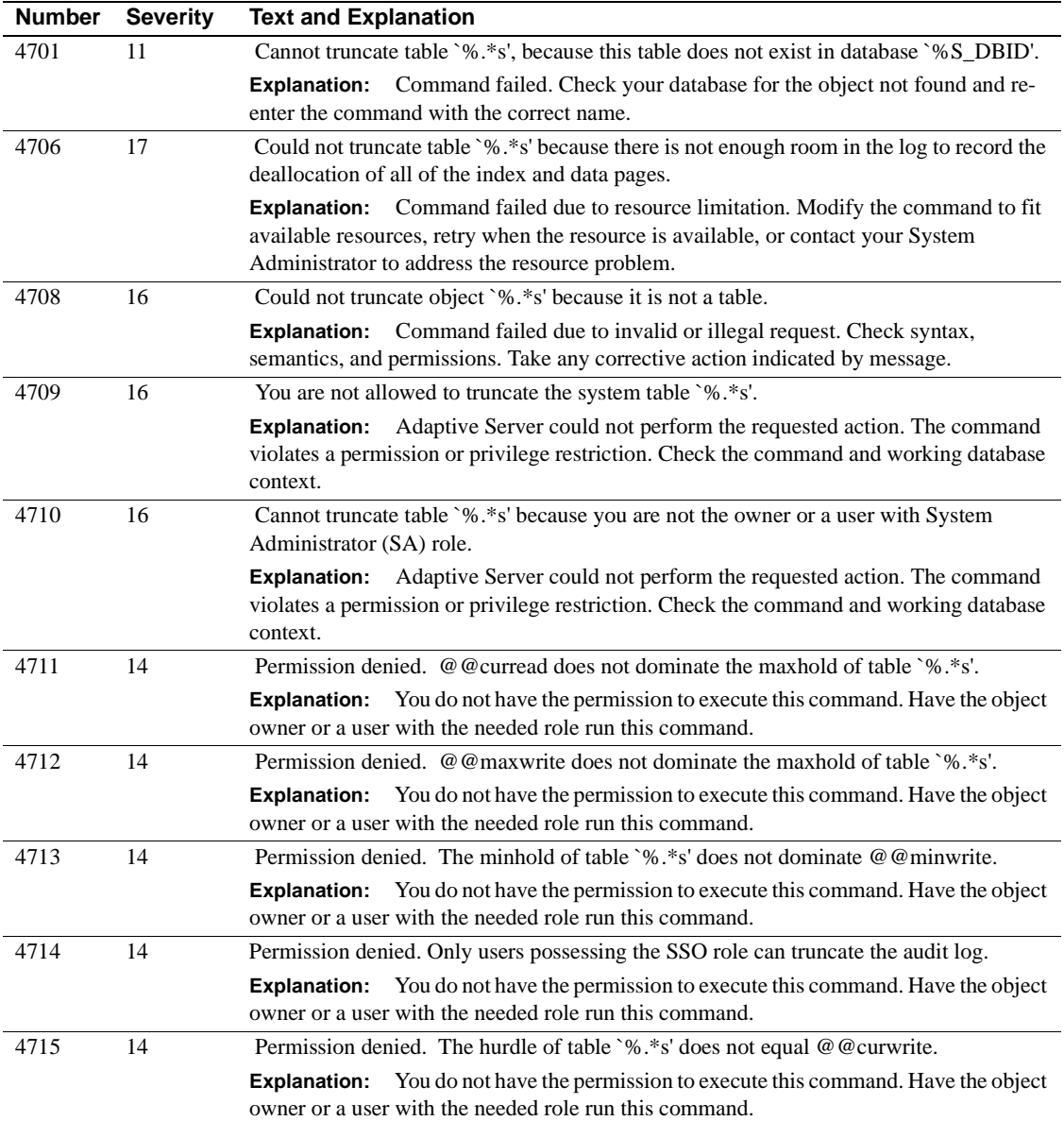

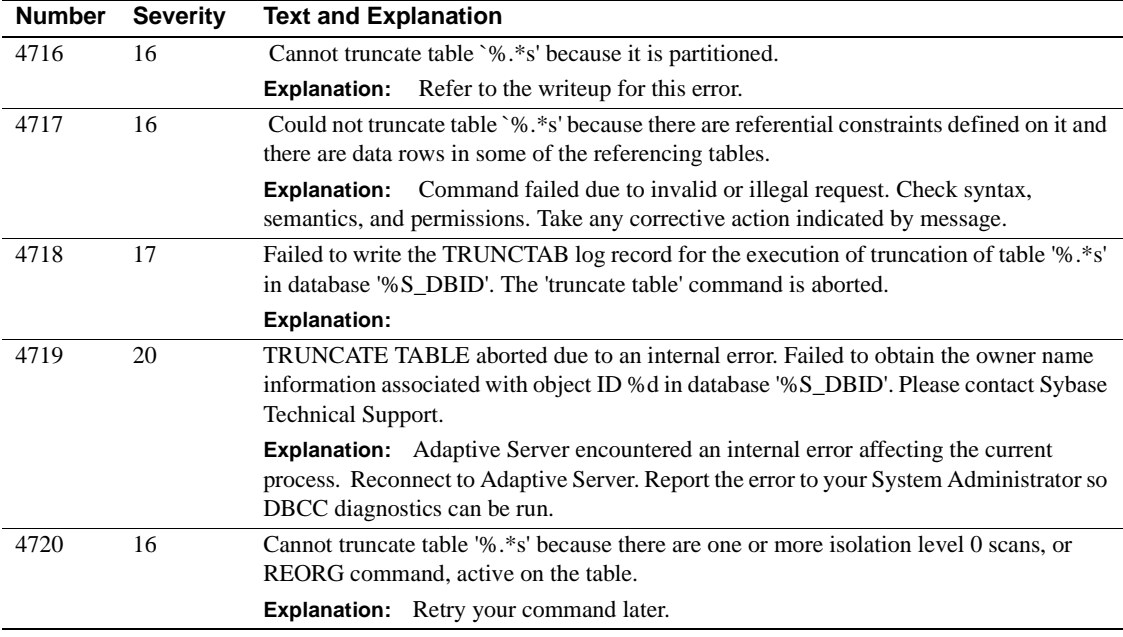

# **Server Error Messages 4800 - 4899**

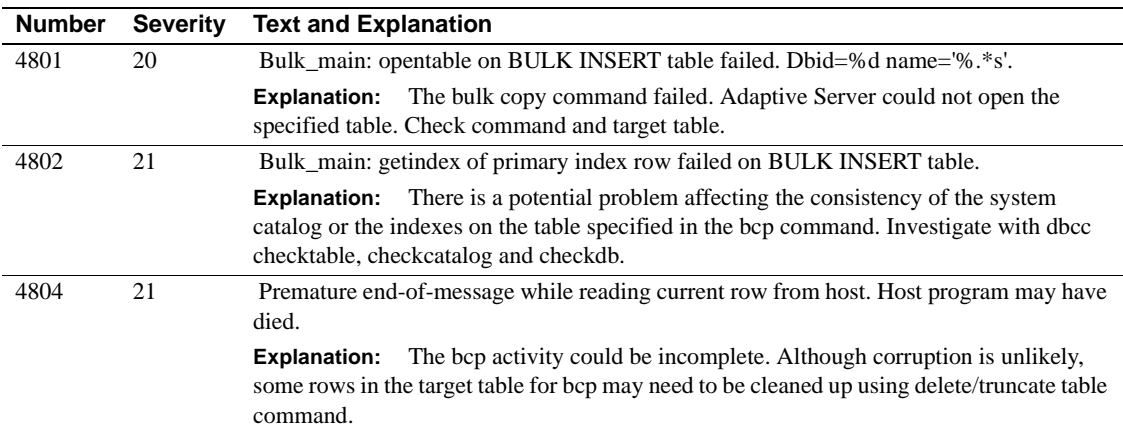

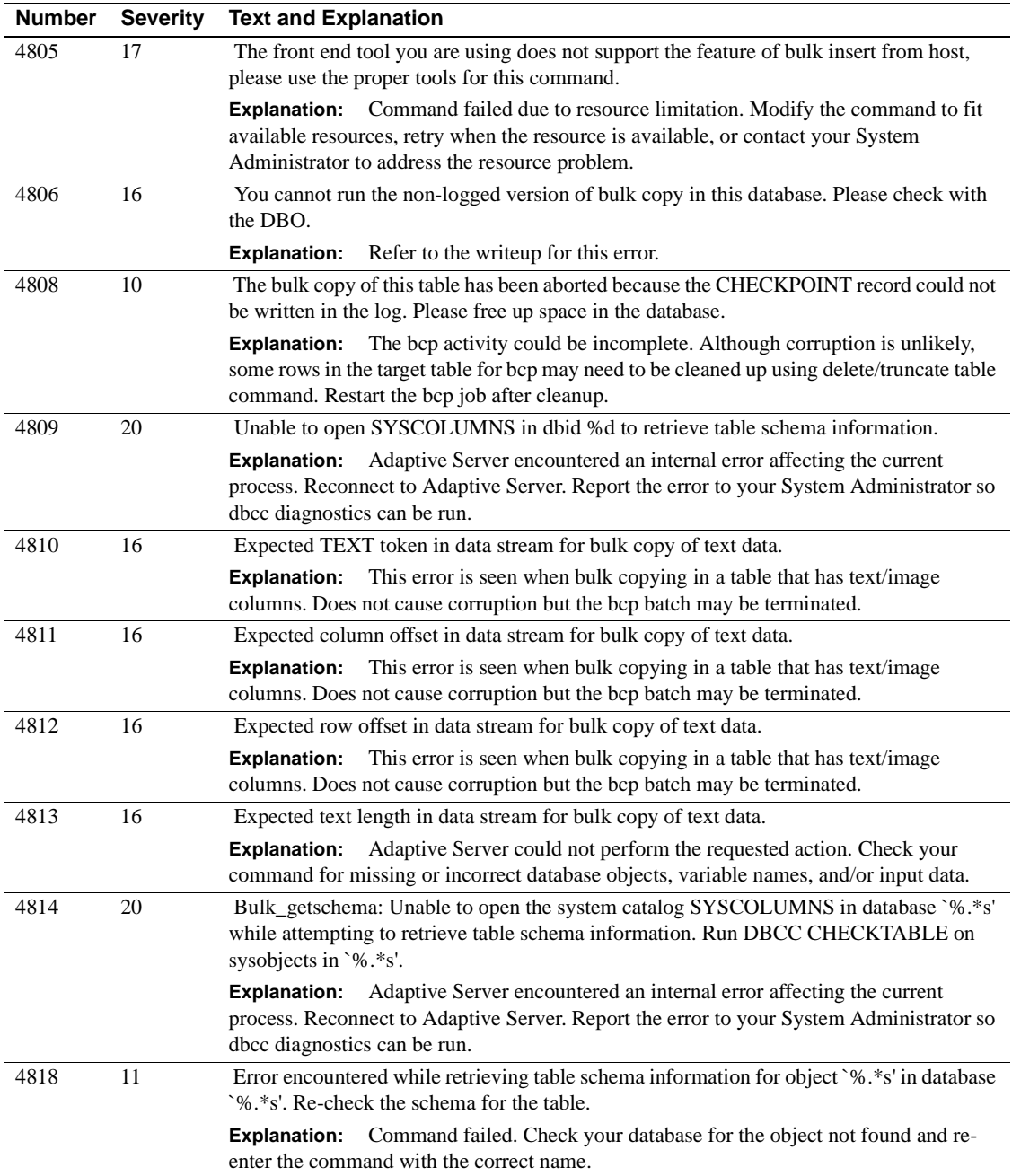

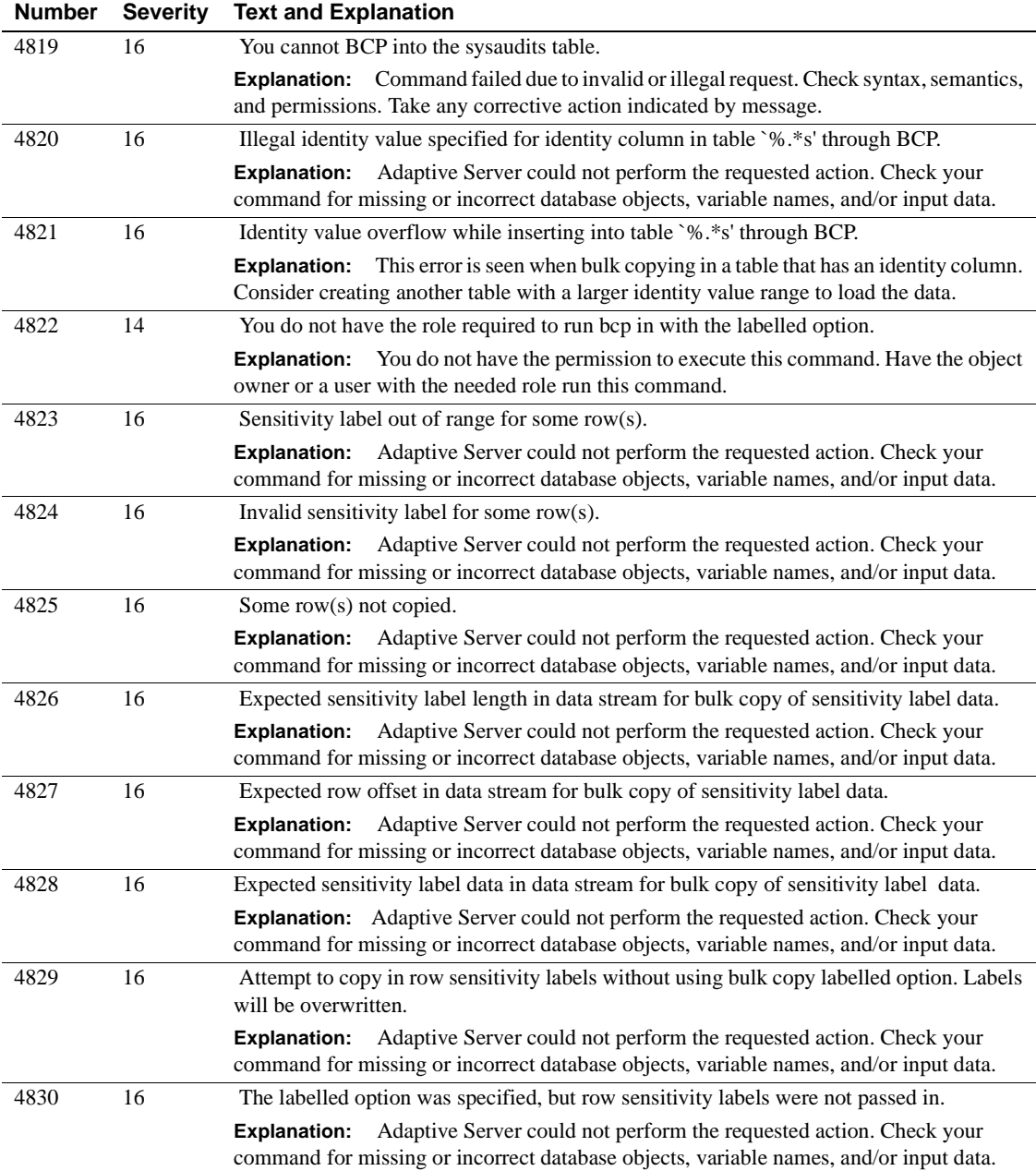

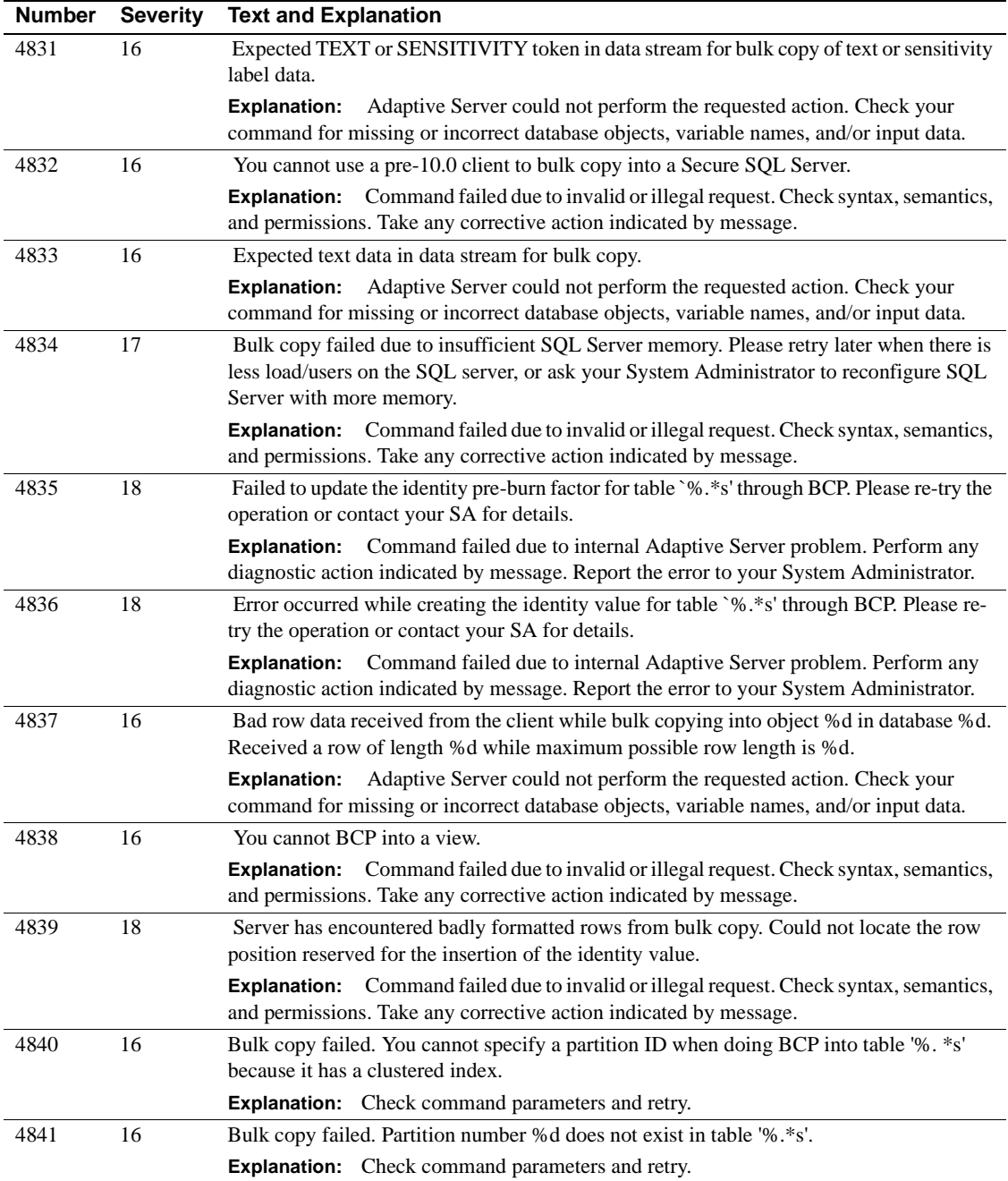

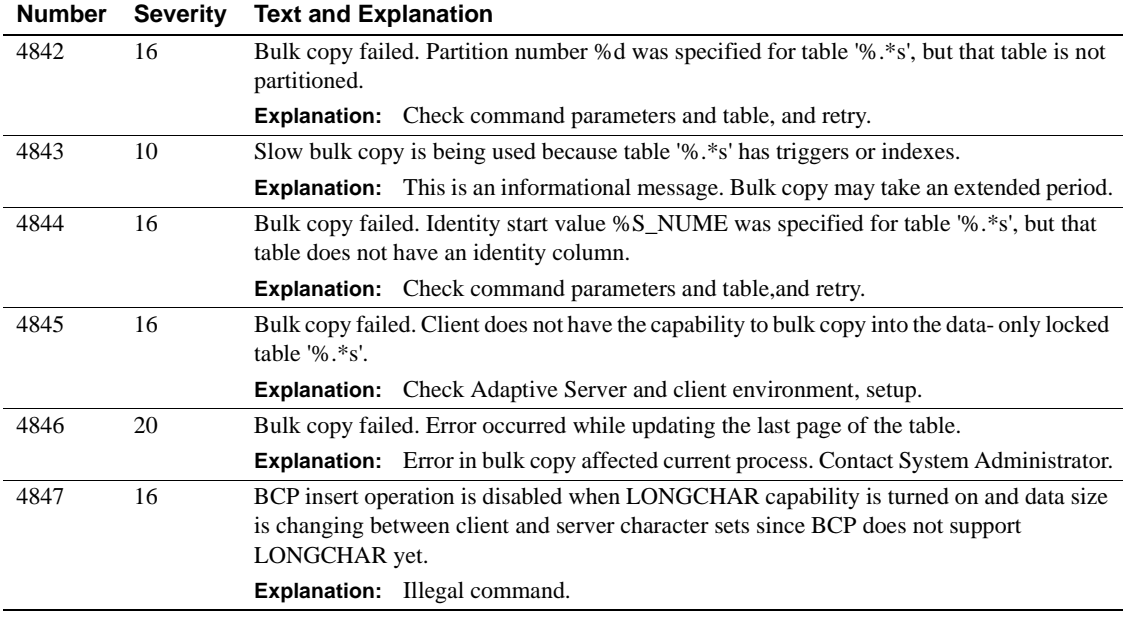

### **Server Error Messages 4900 - 4999**

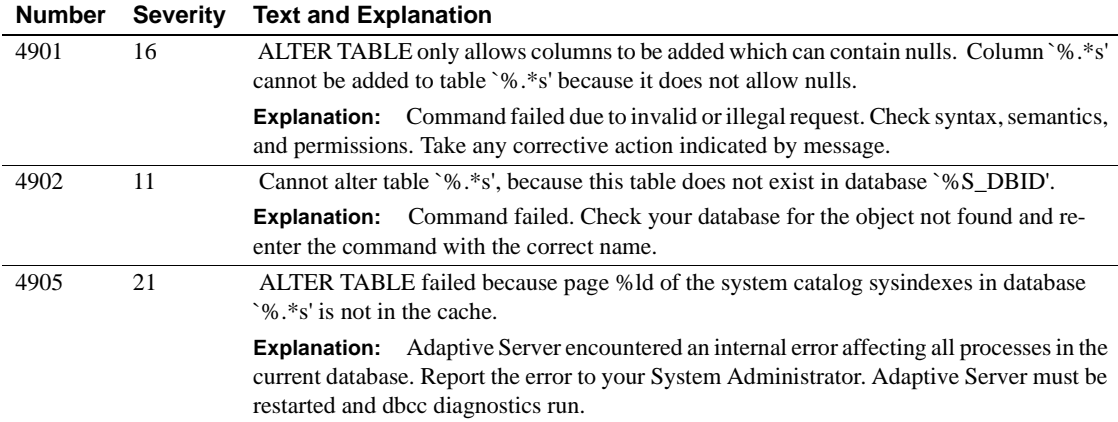

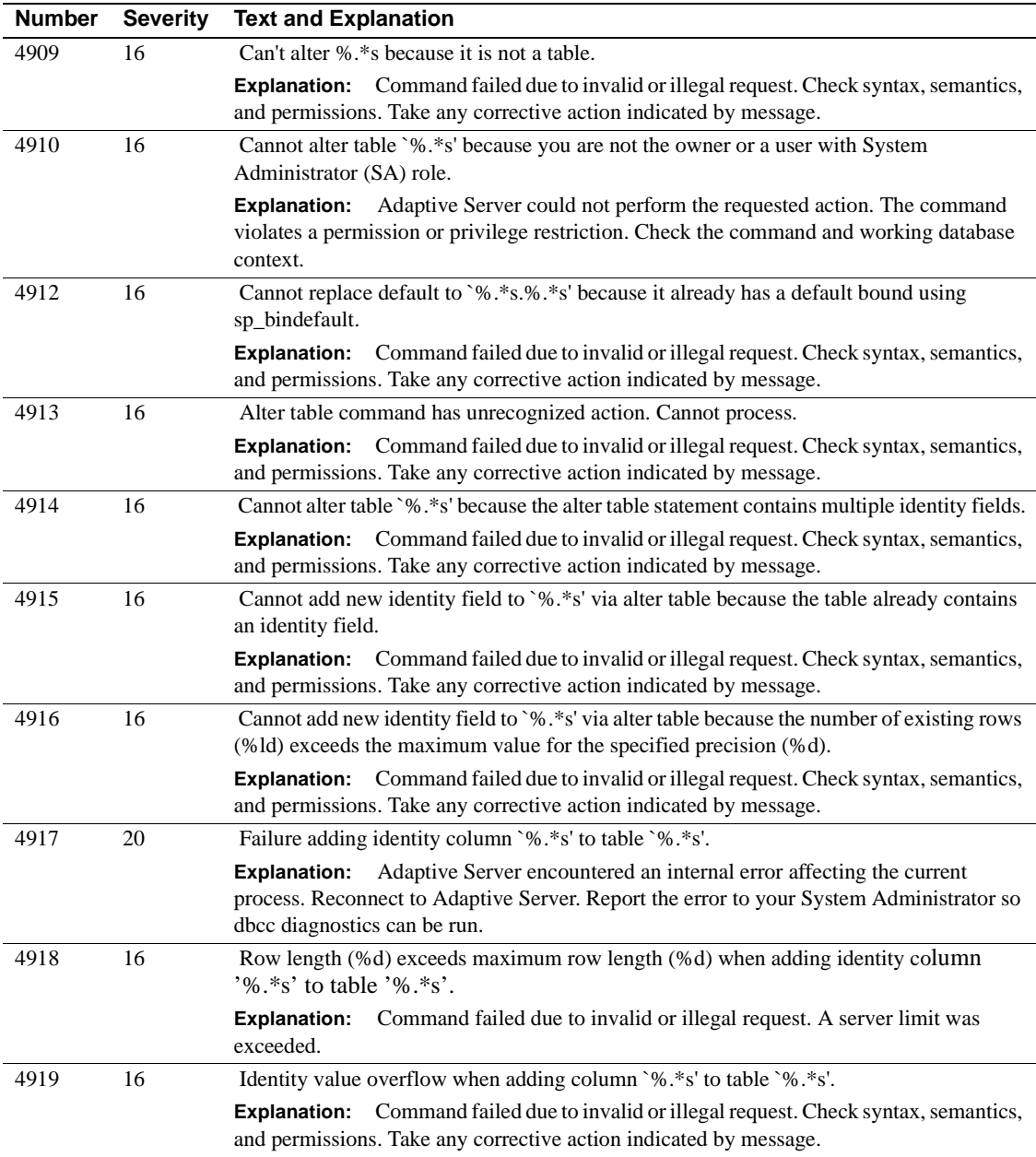

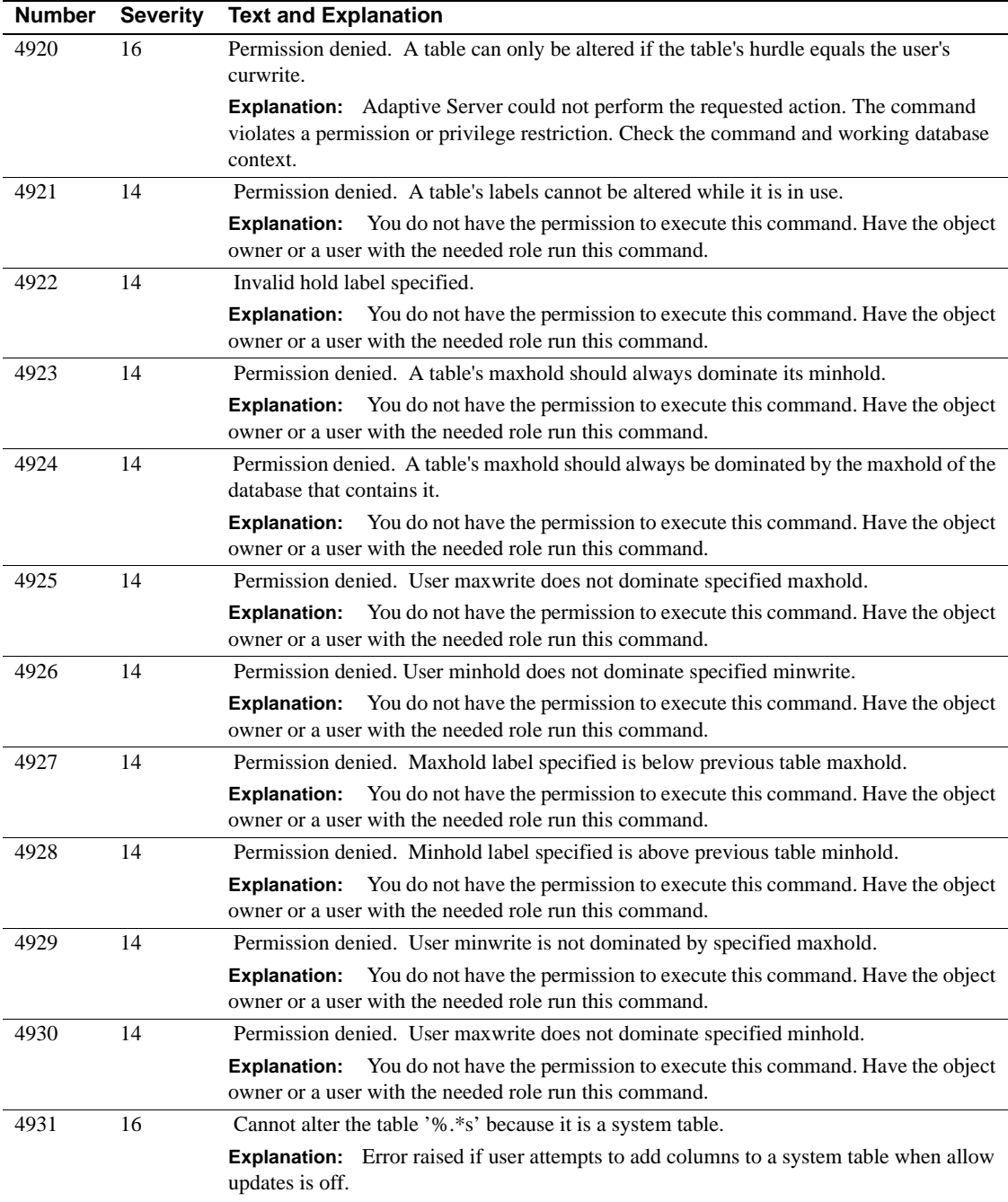

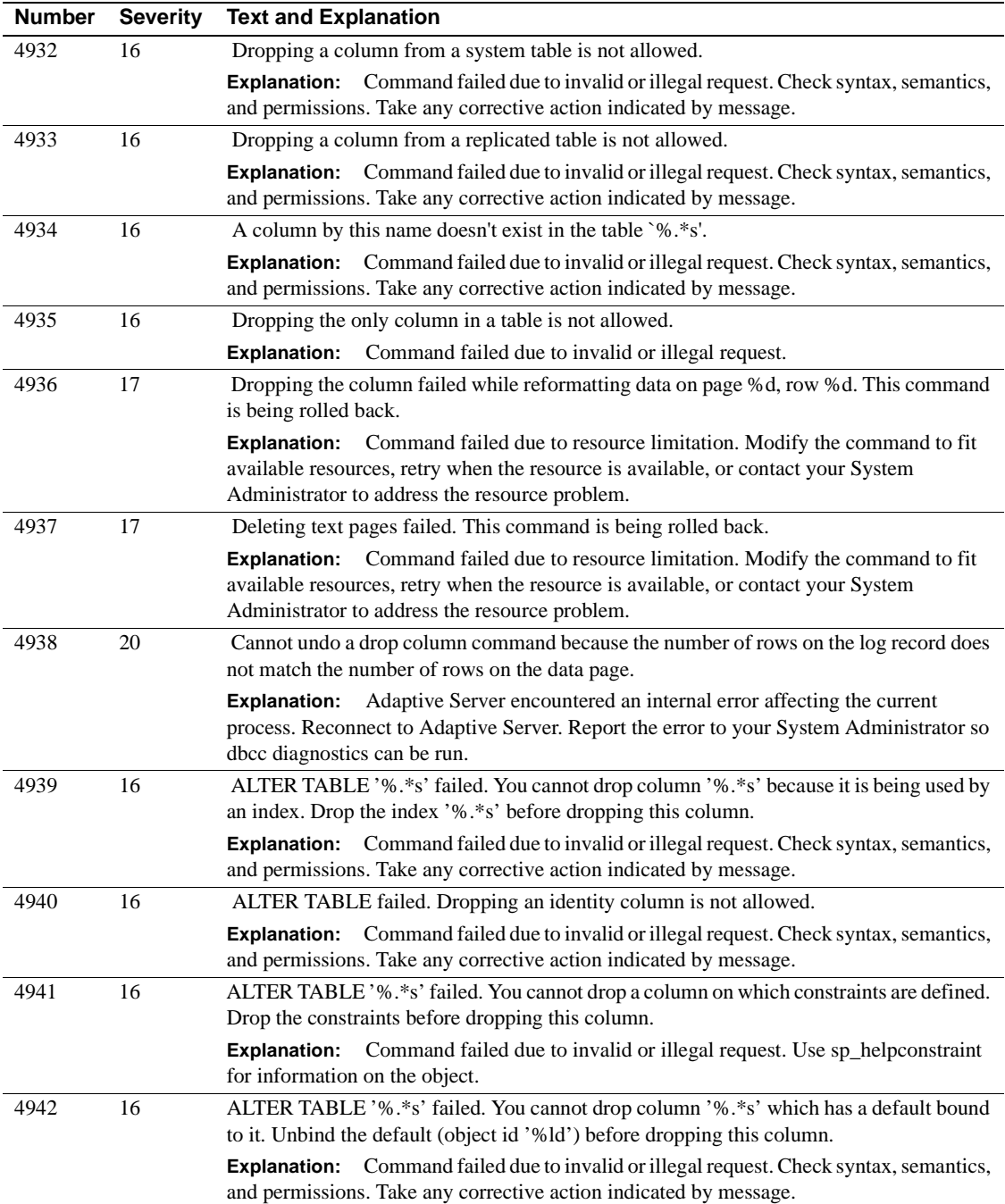

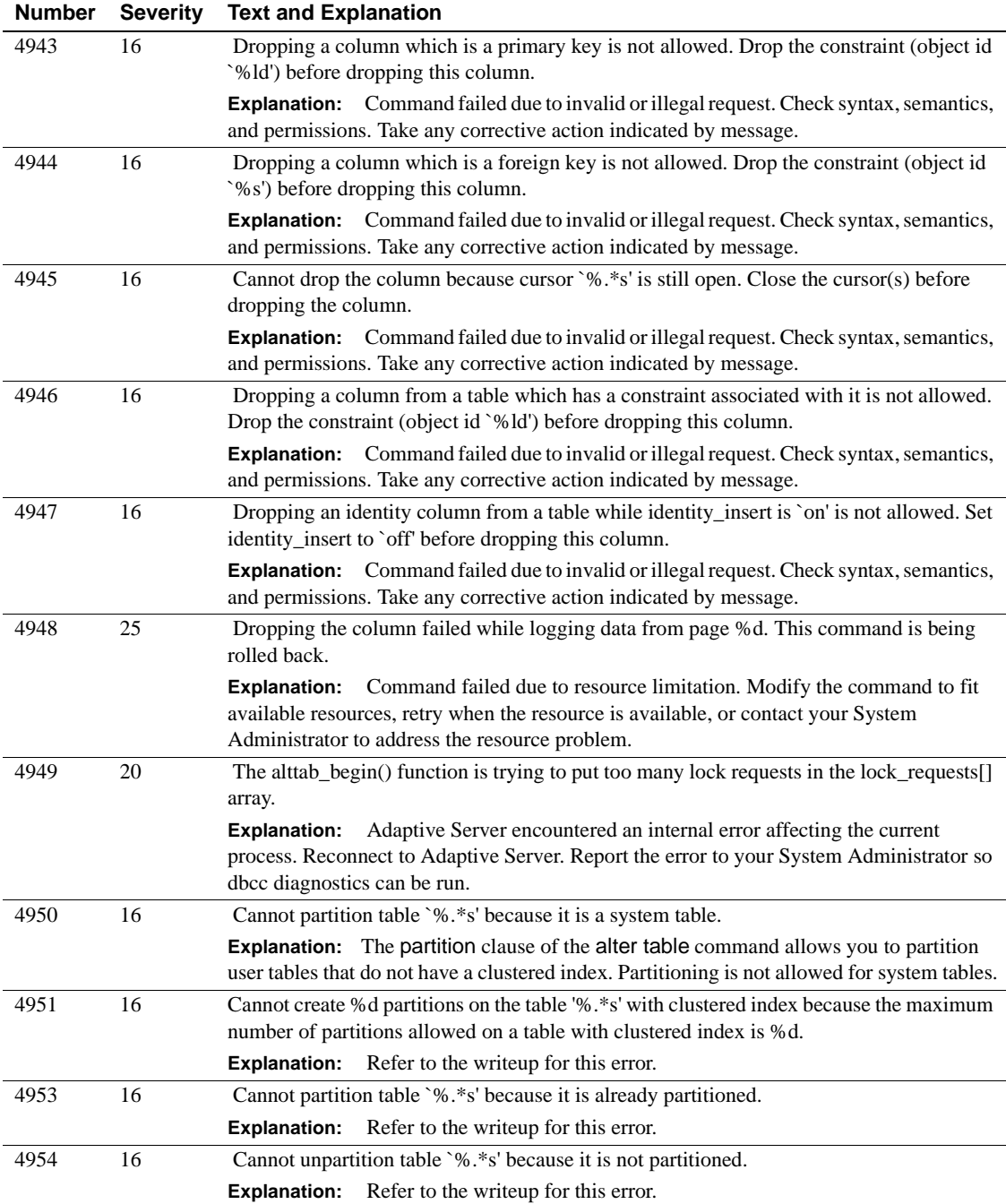

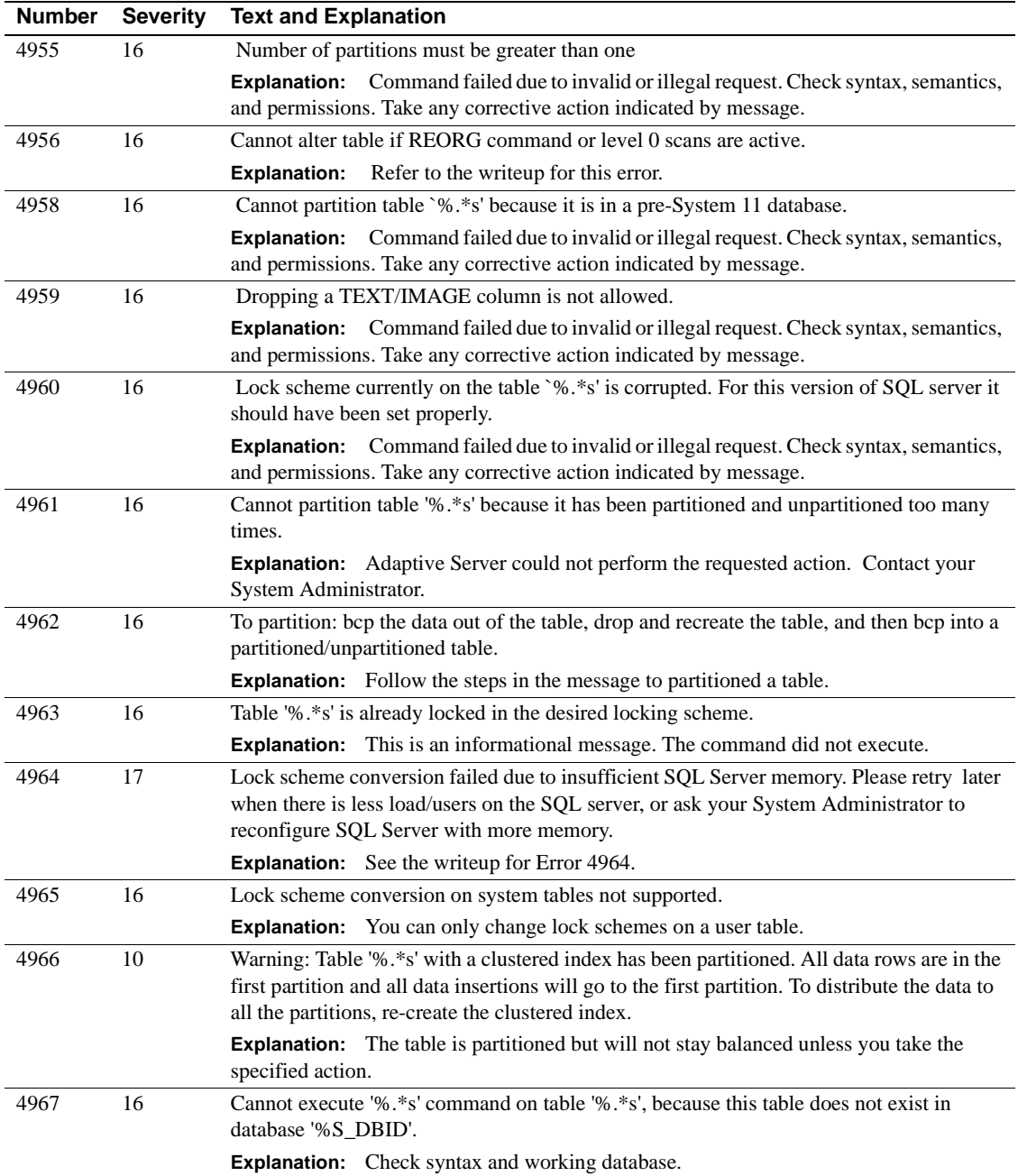

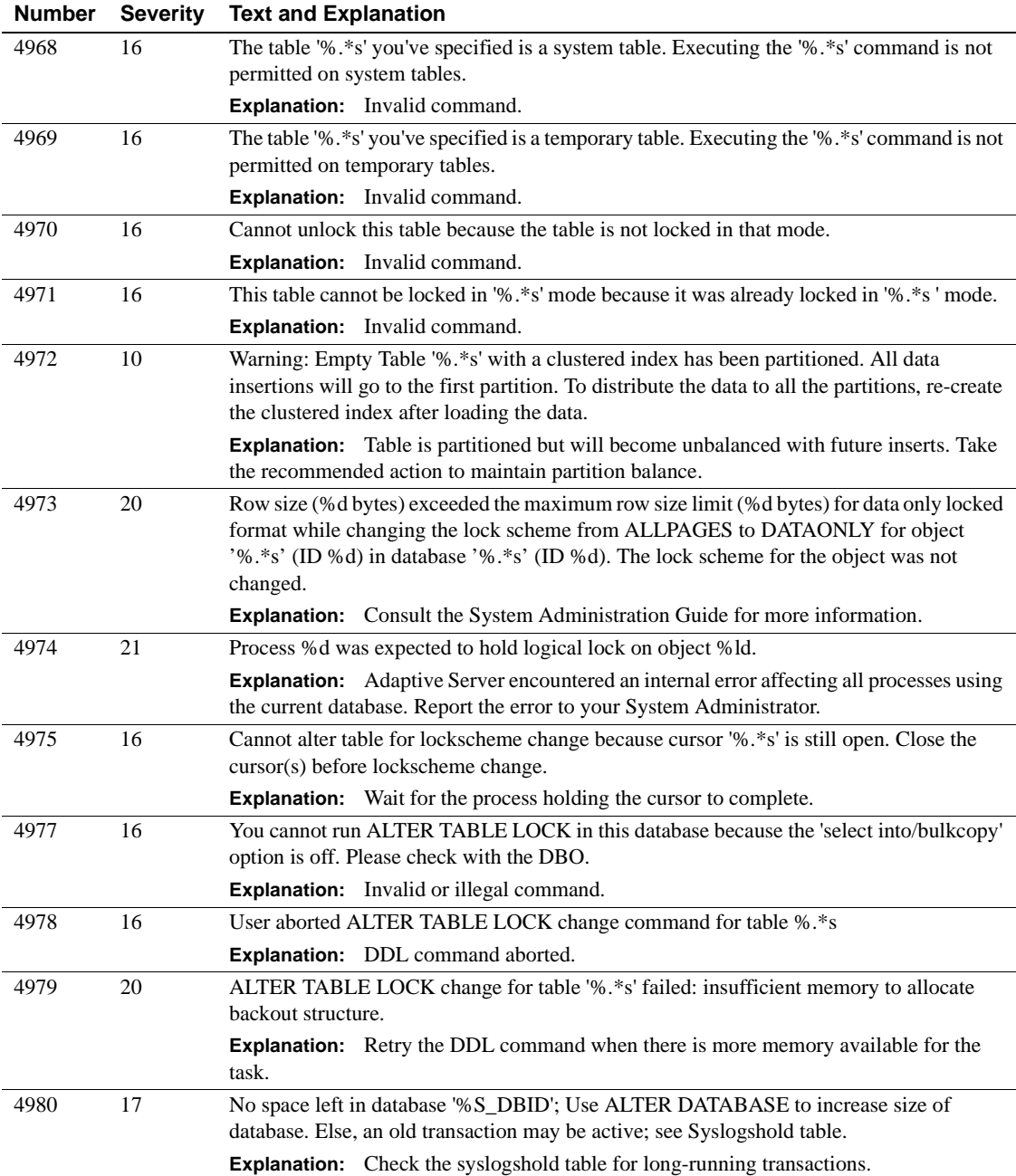

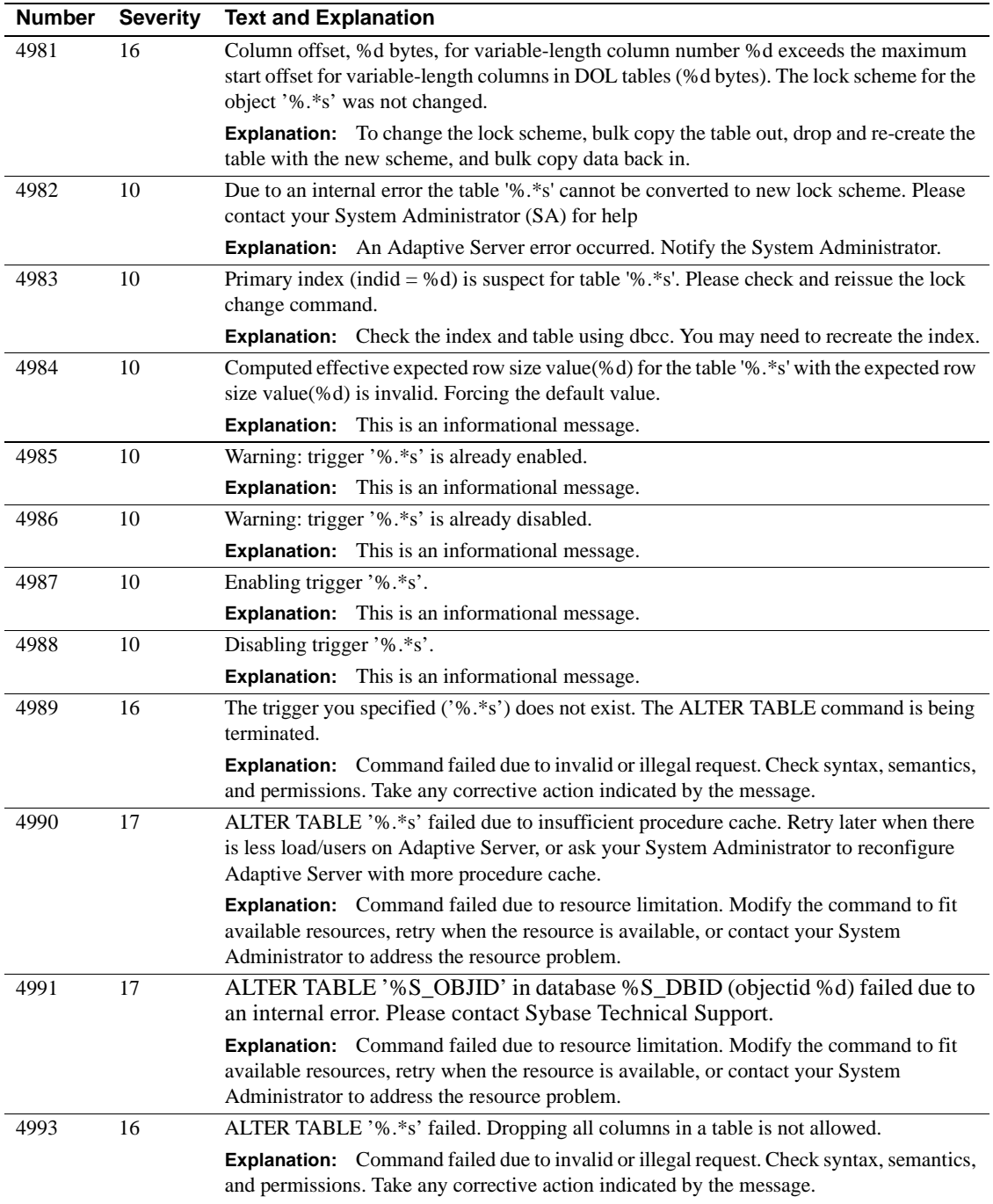

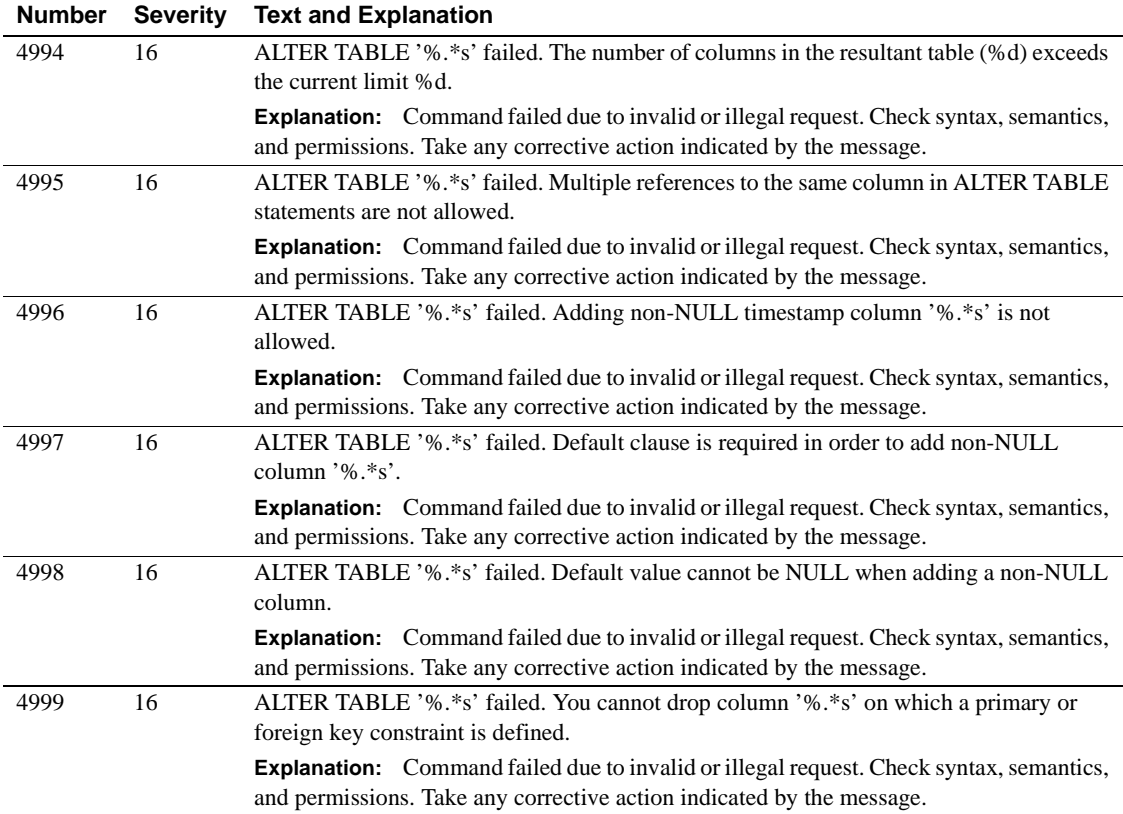

# **Server Error Messages 5000 - 5099**

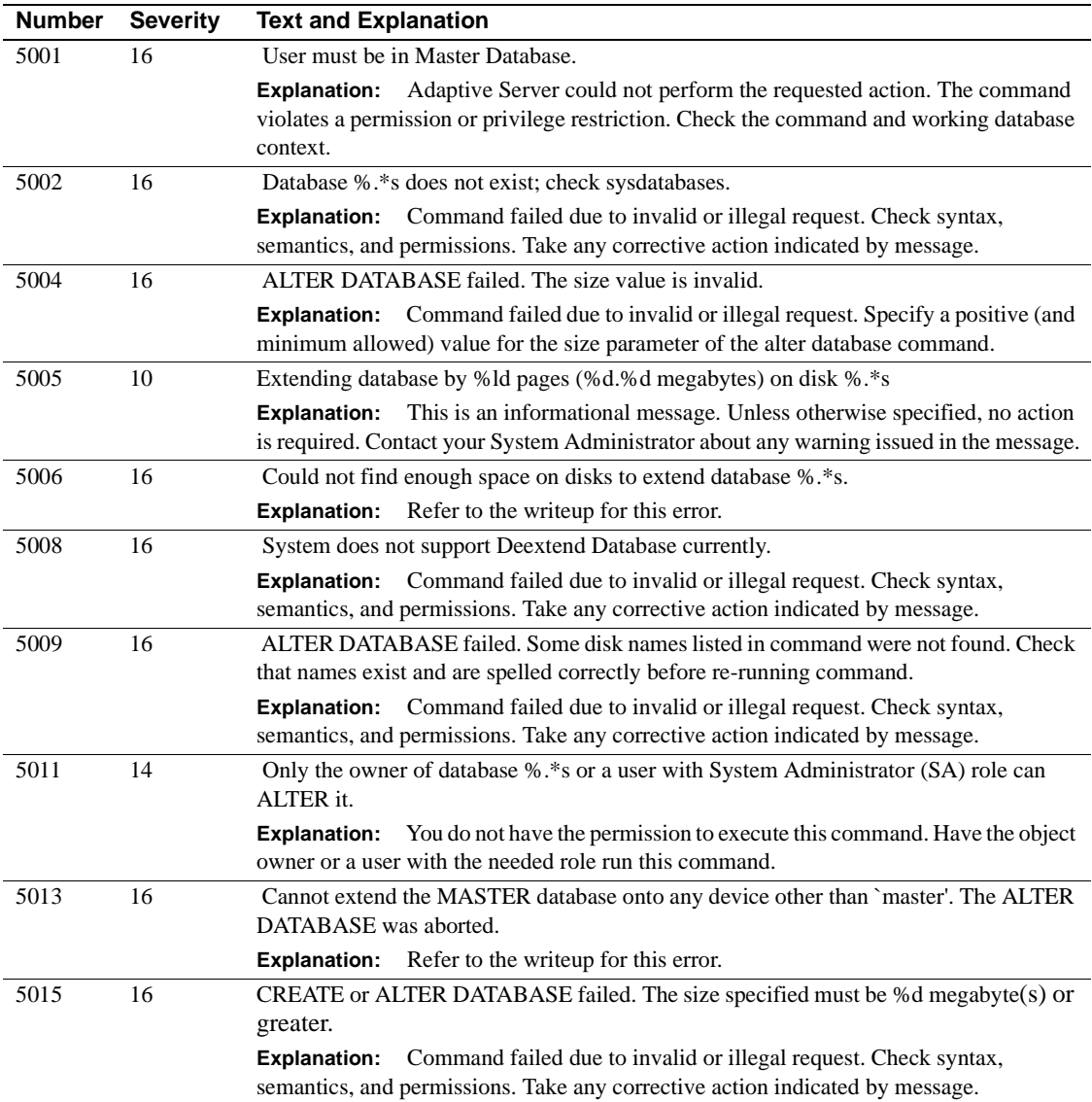

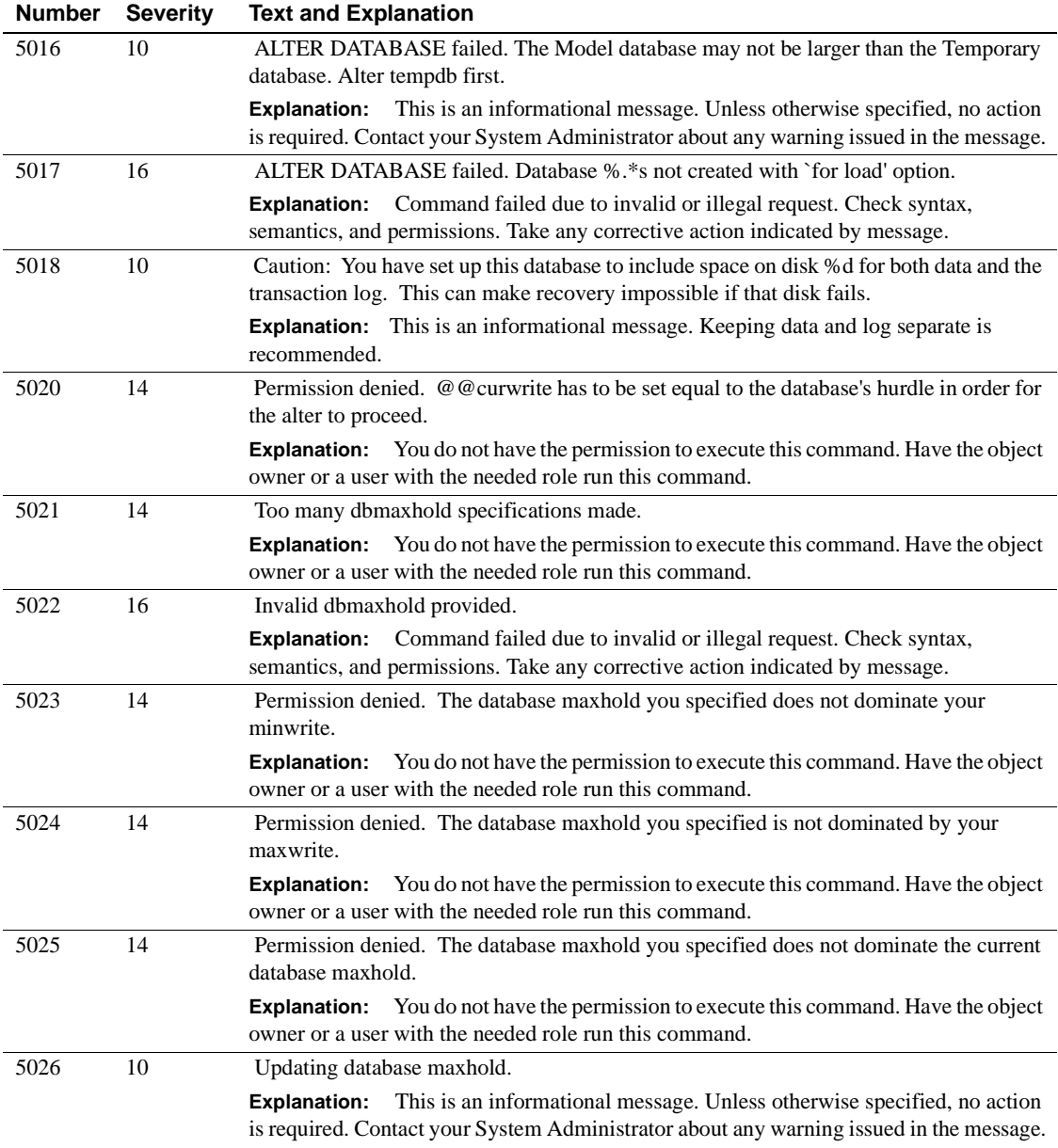

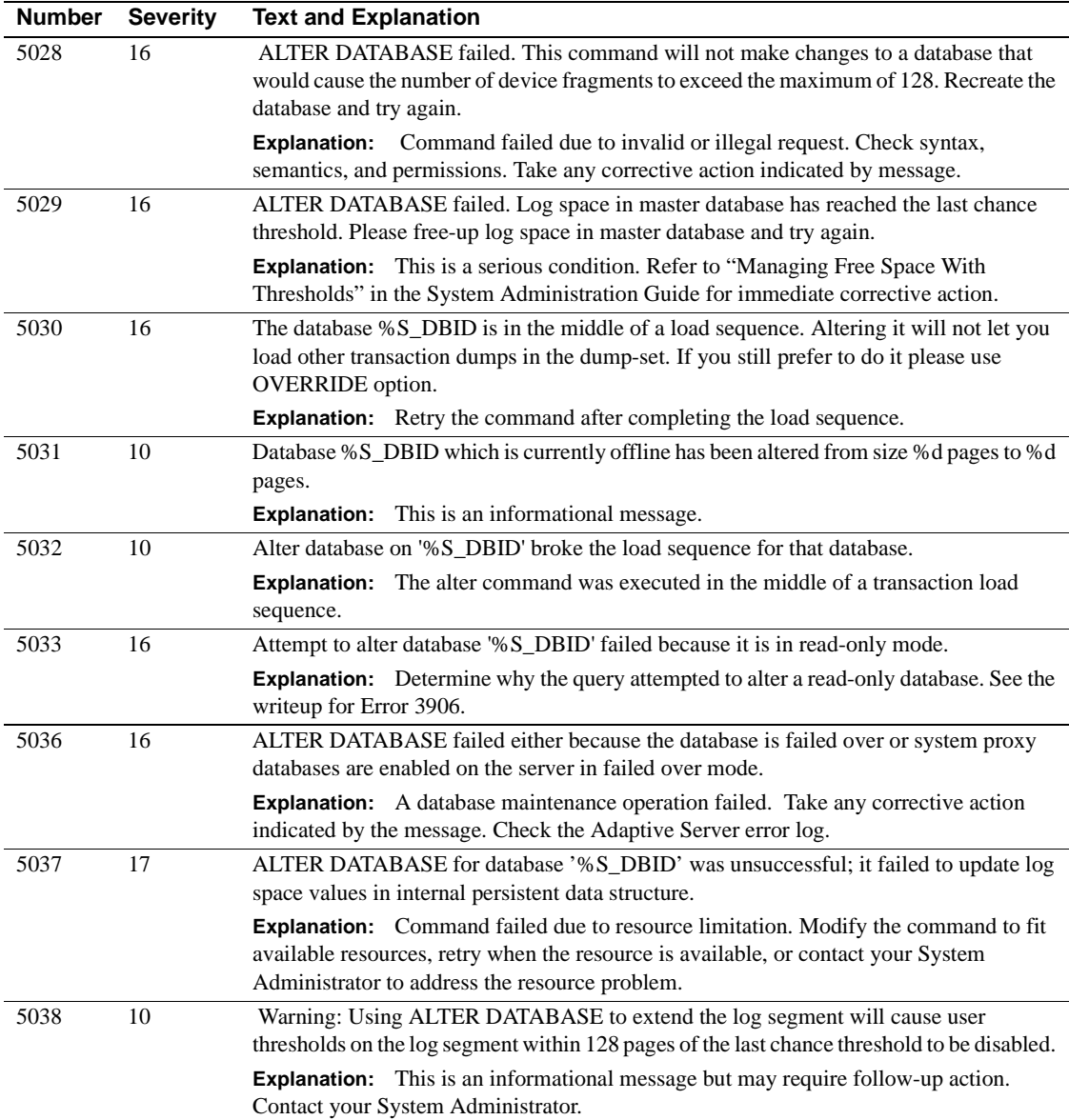

### **Server Error Messages 5100 - 5199**

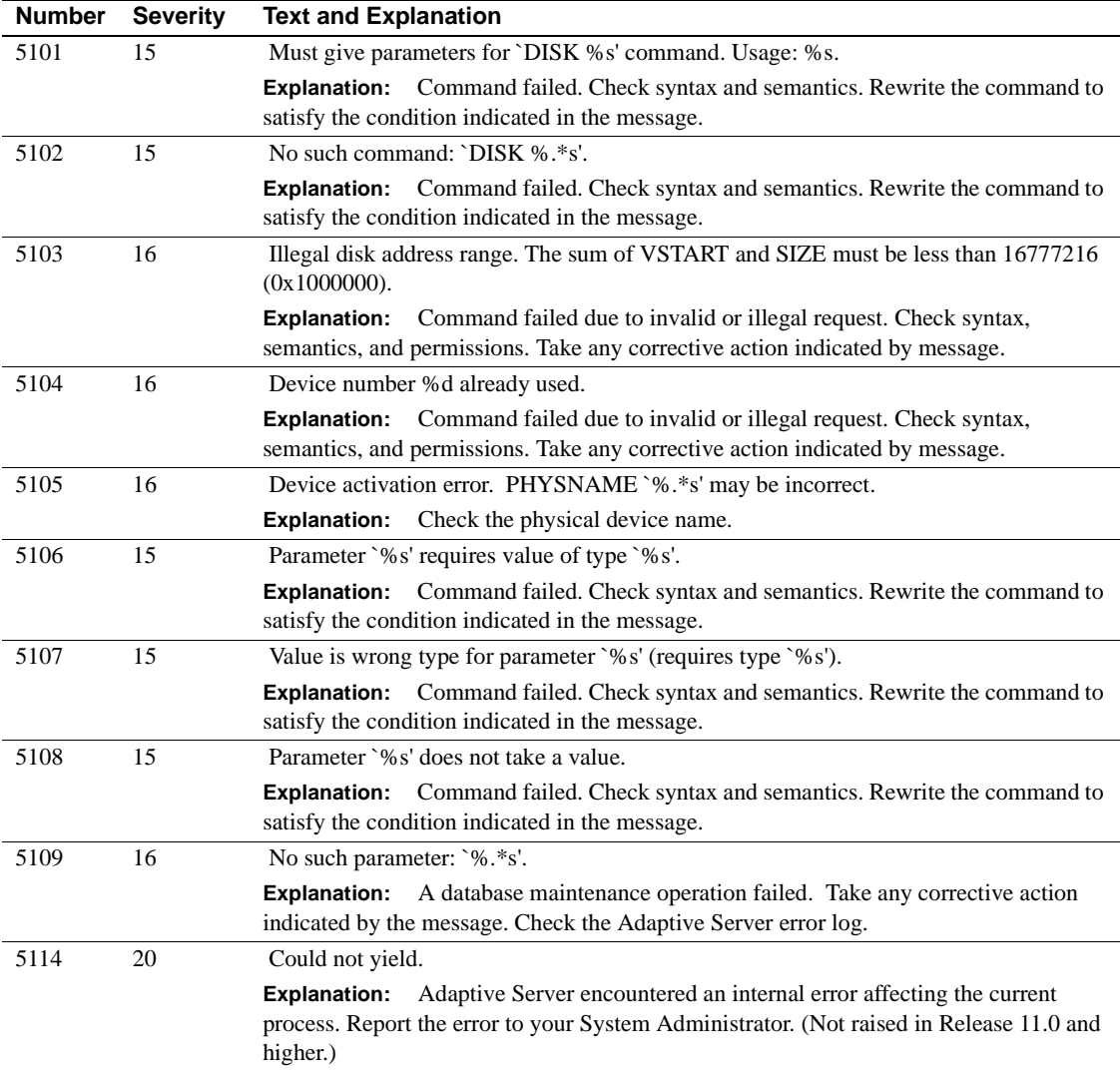

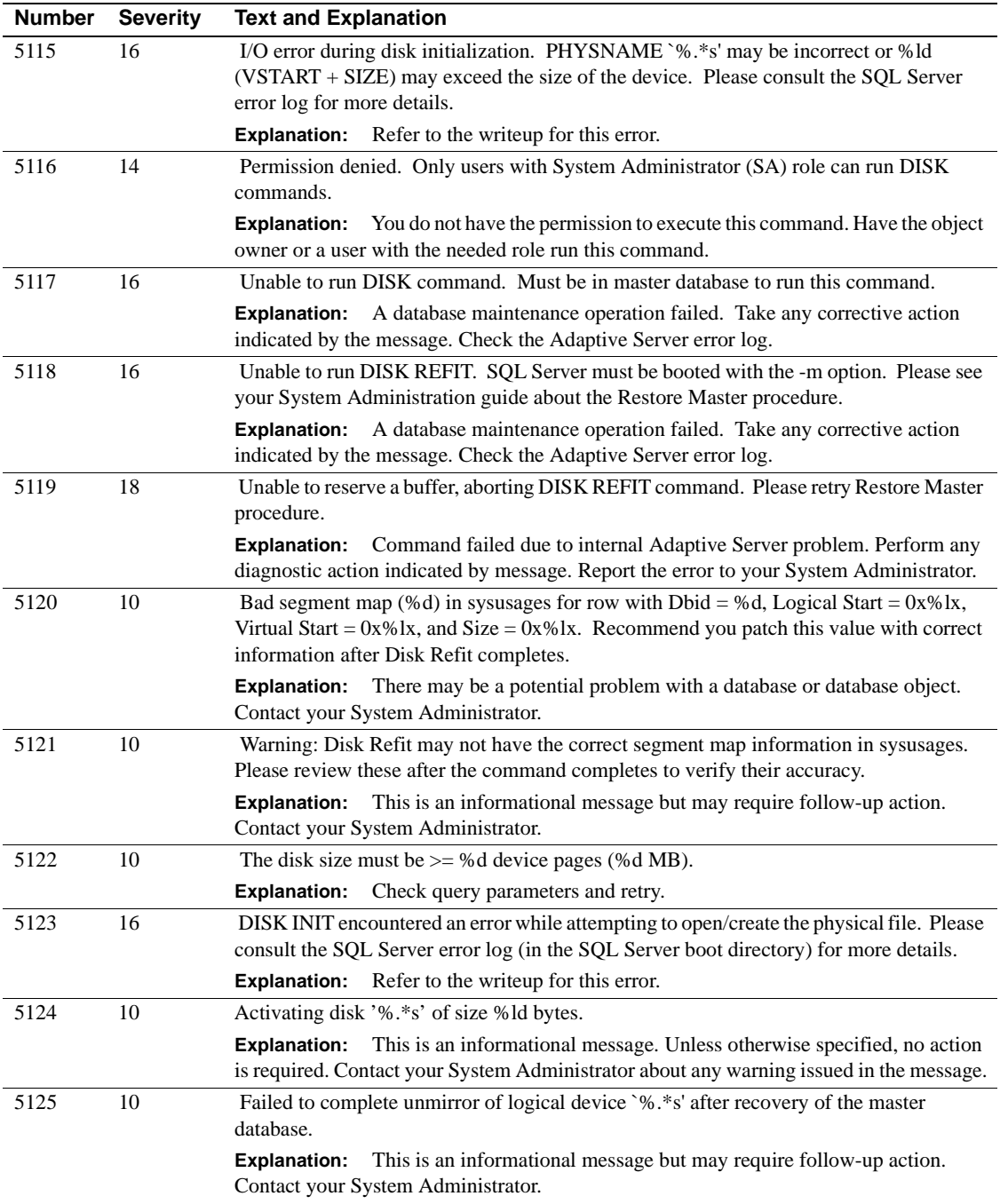

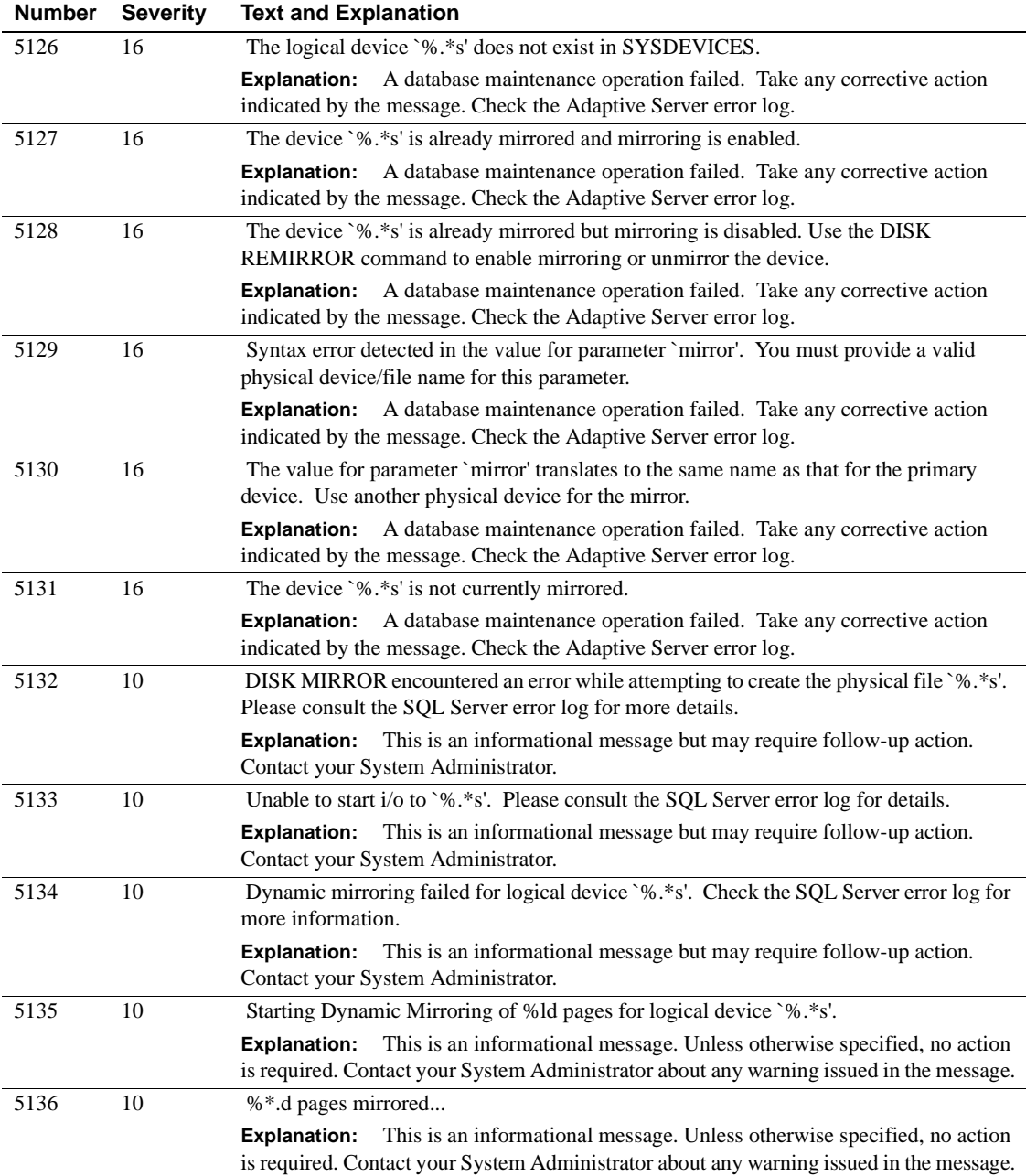

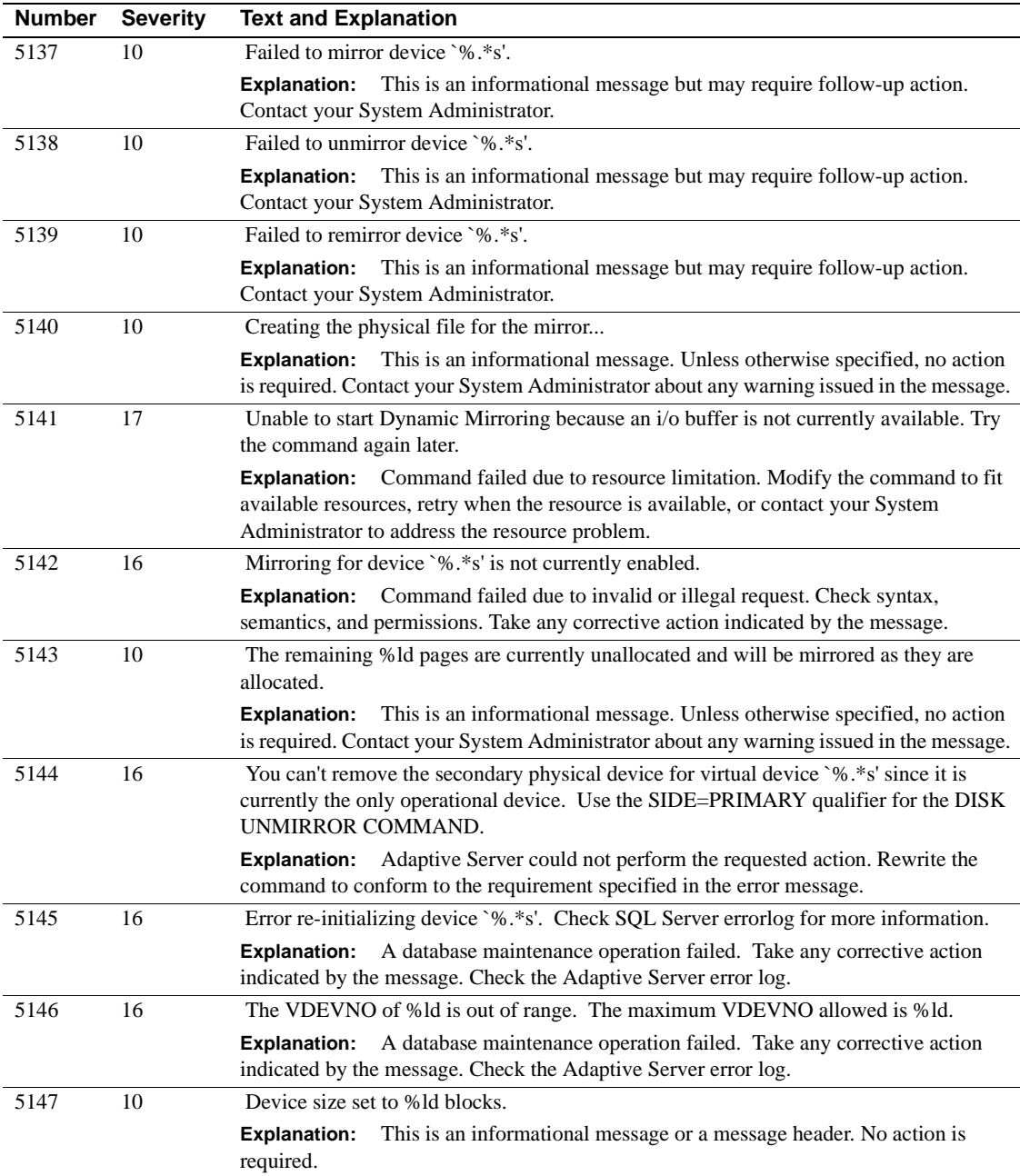

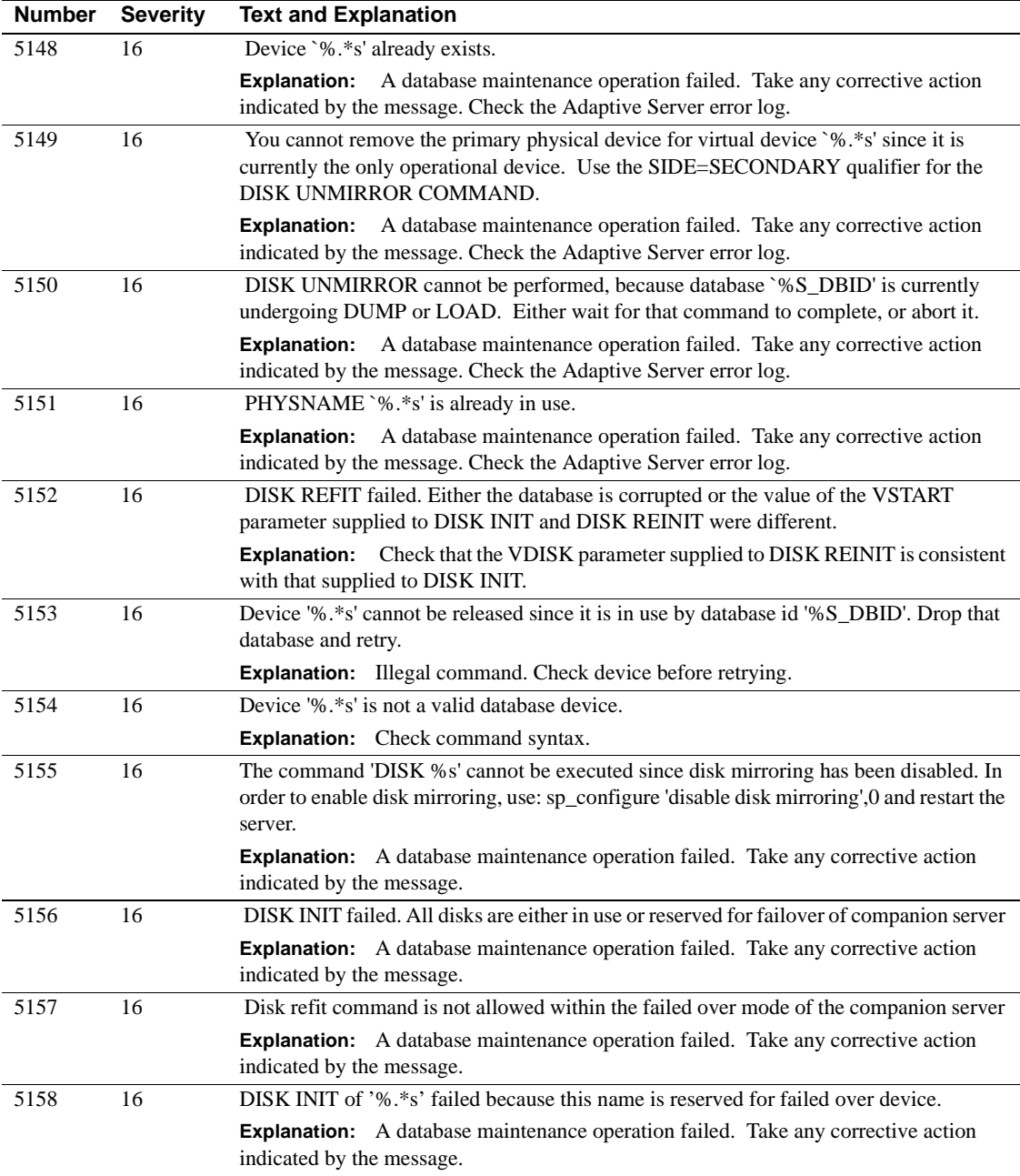

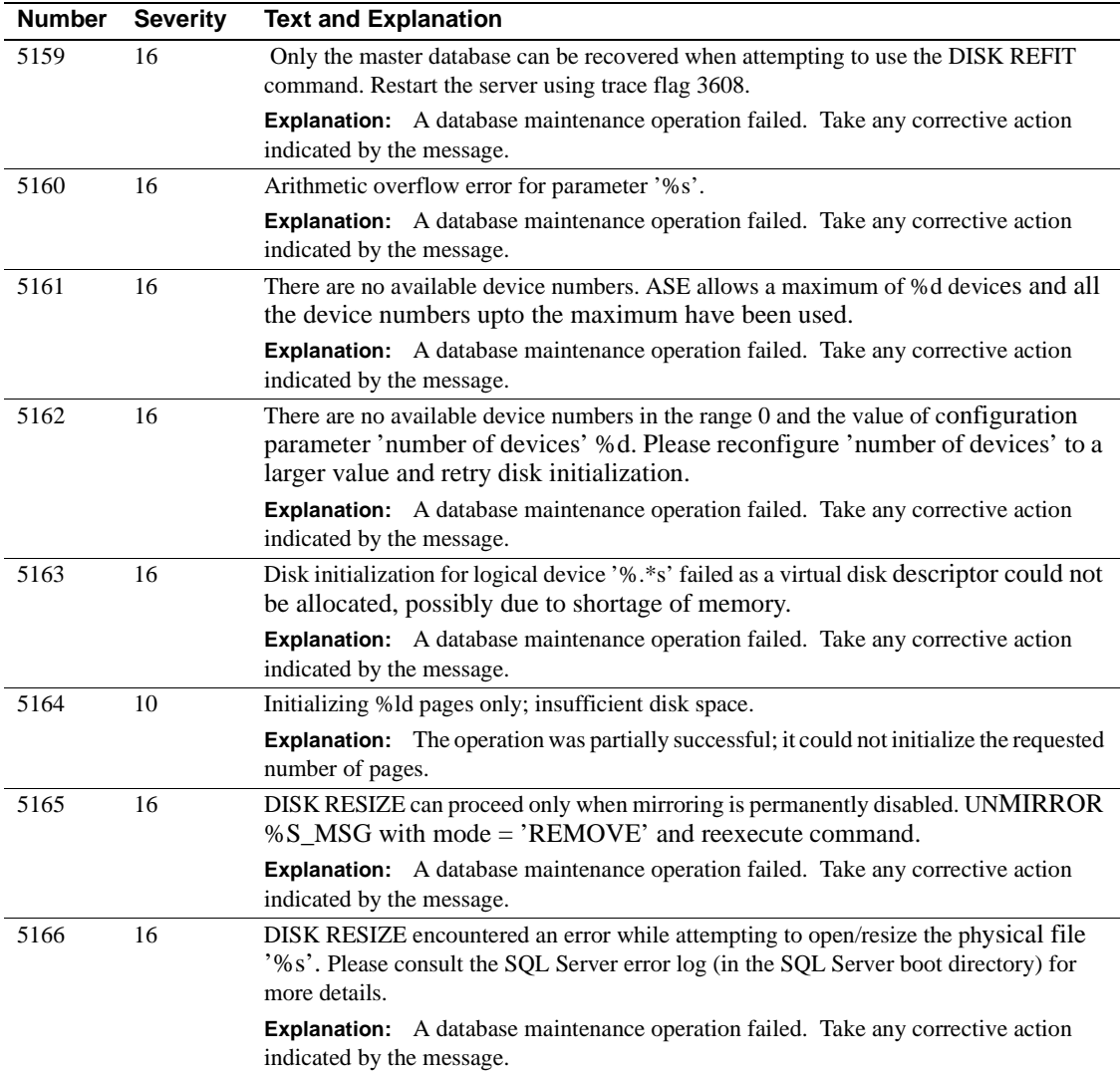

### **Server Error Messages 5200 - 5299**

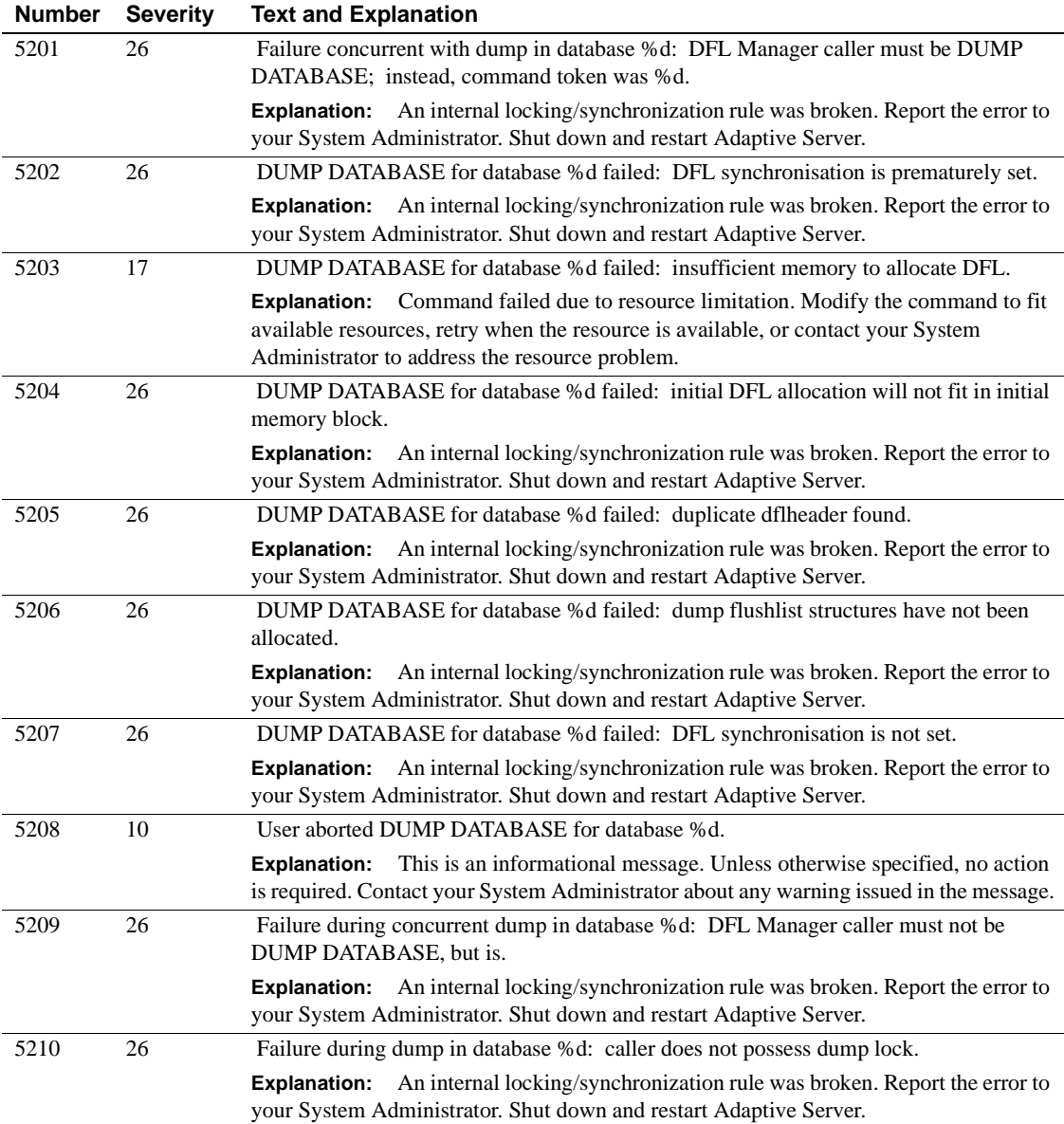

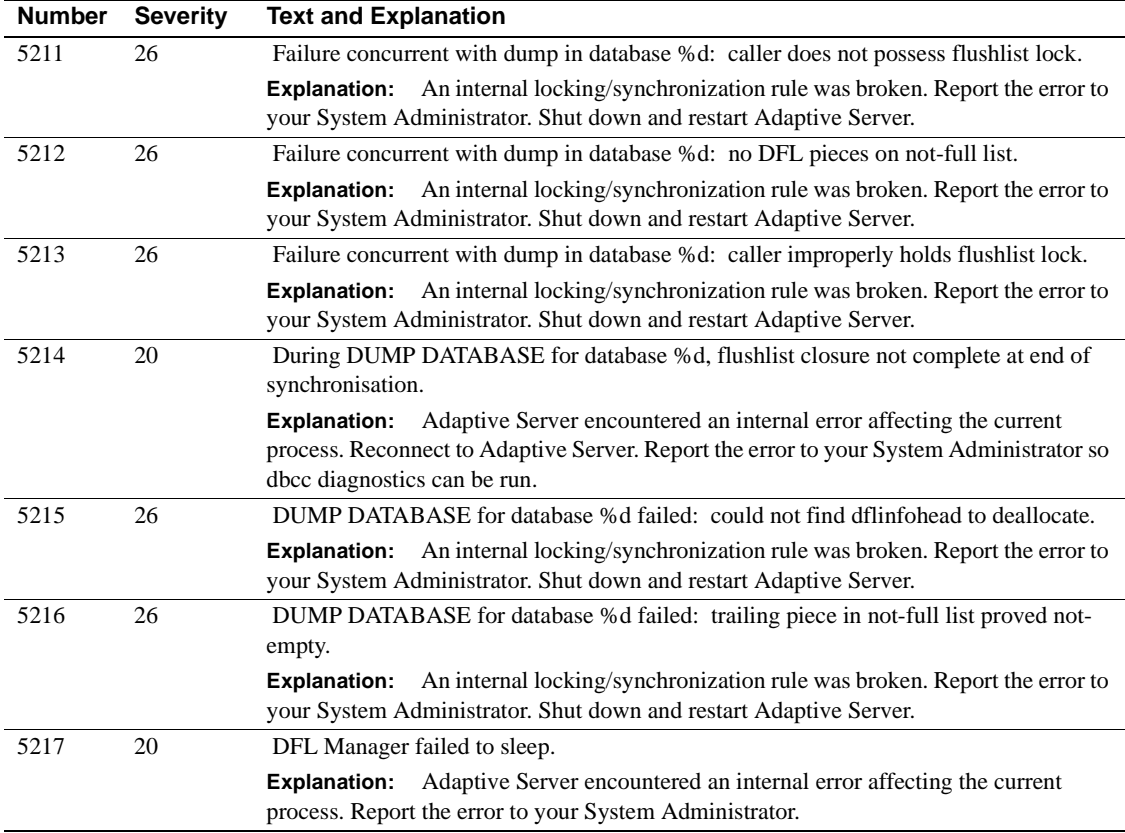

# **Server Error Messages 5600 - 5699**

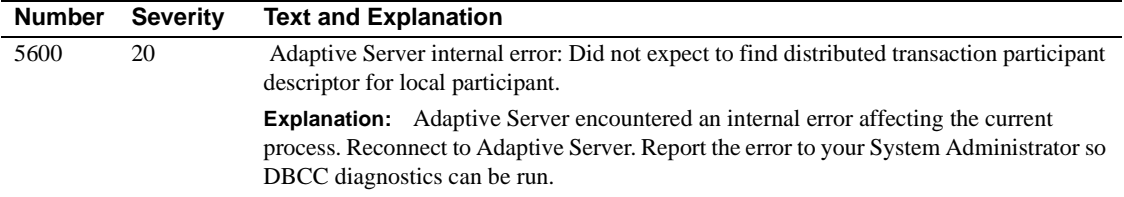

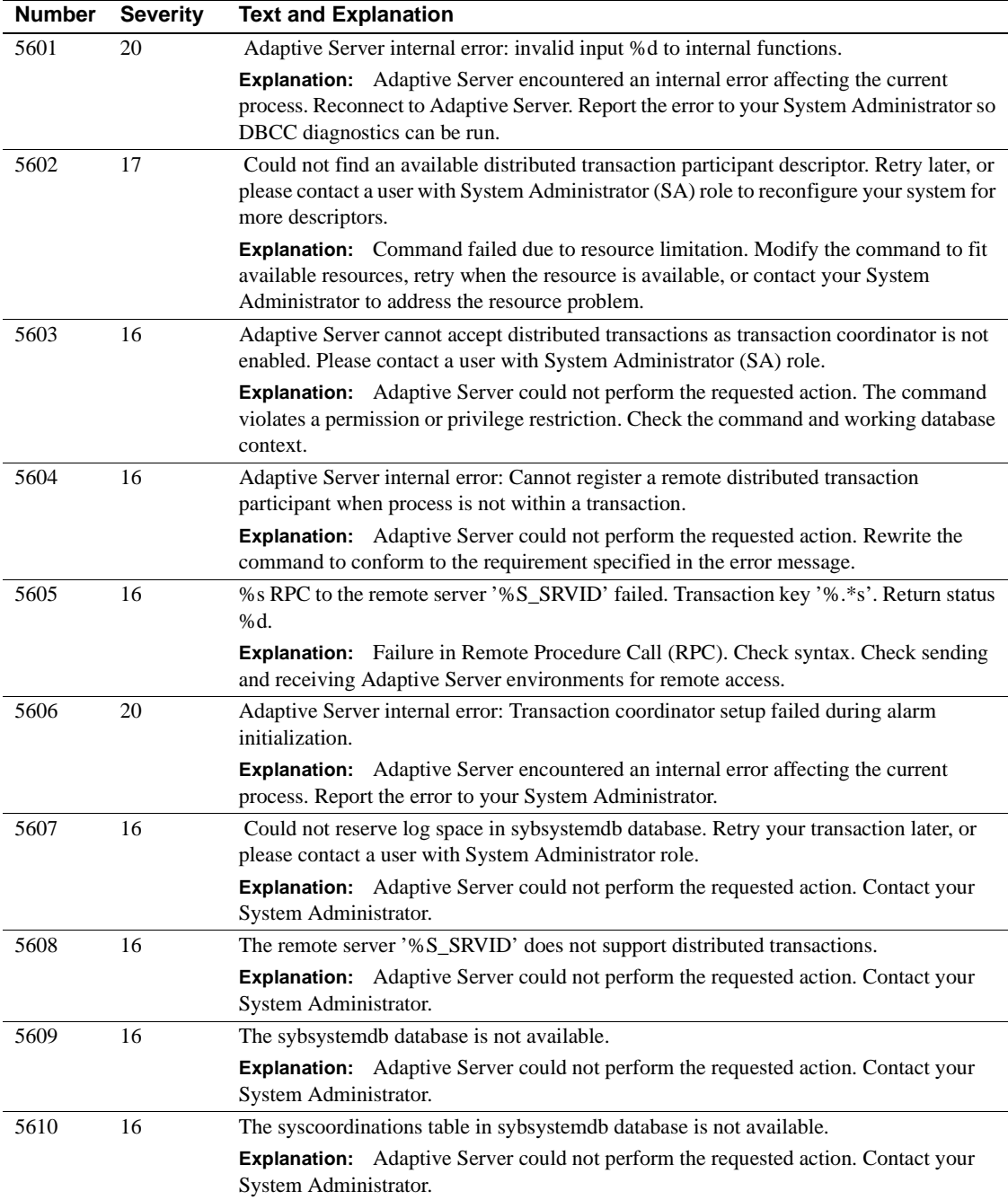

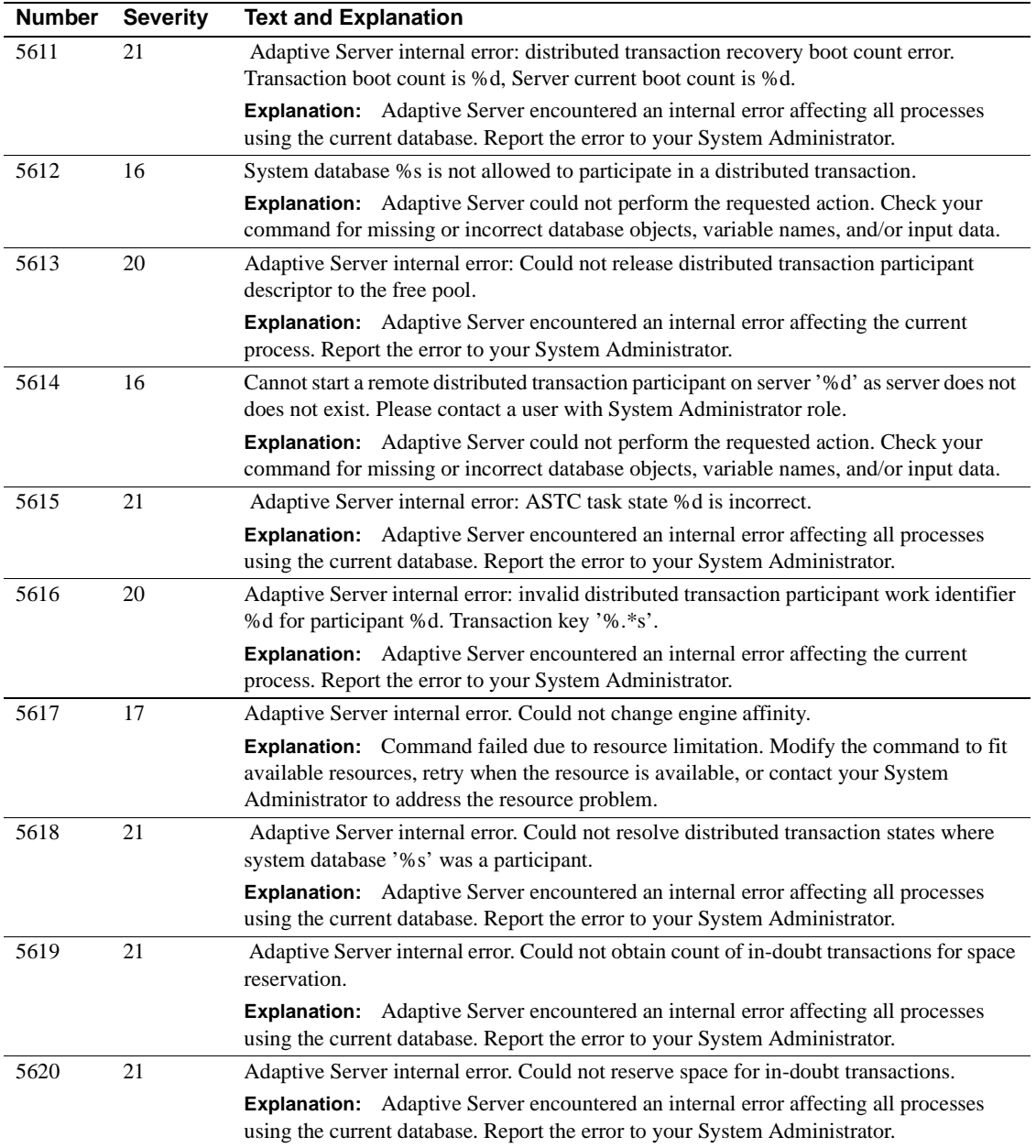

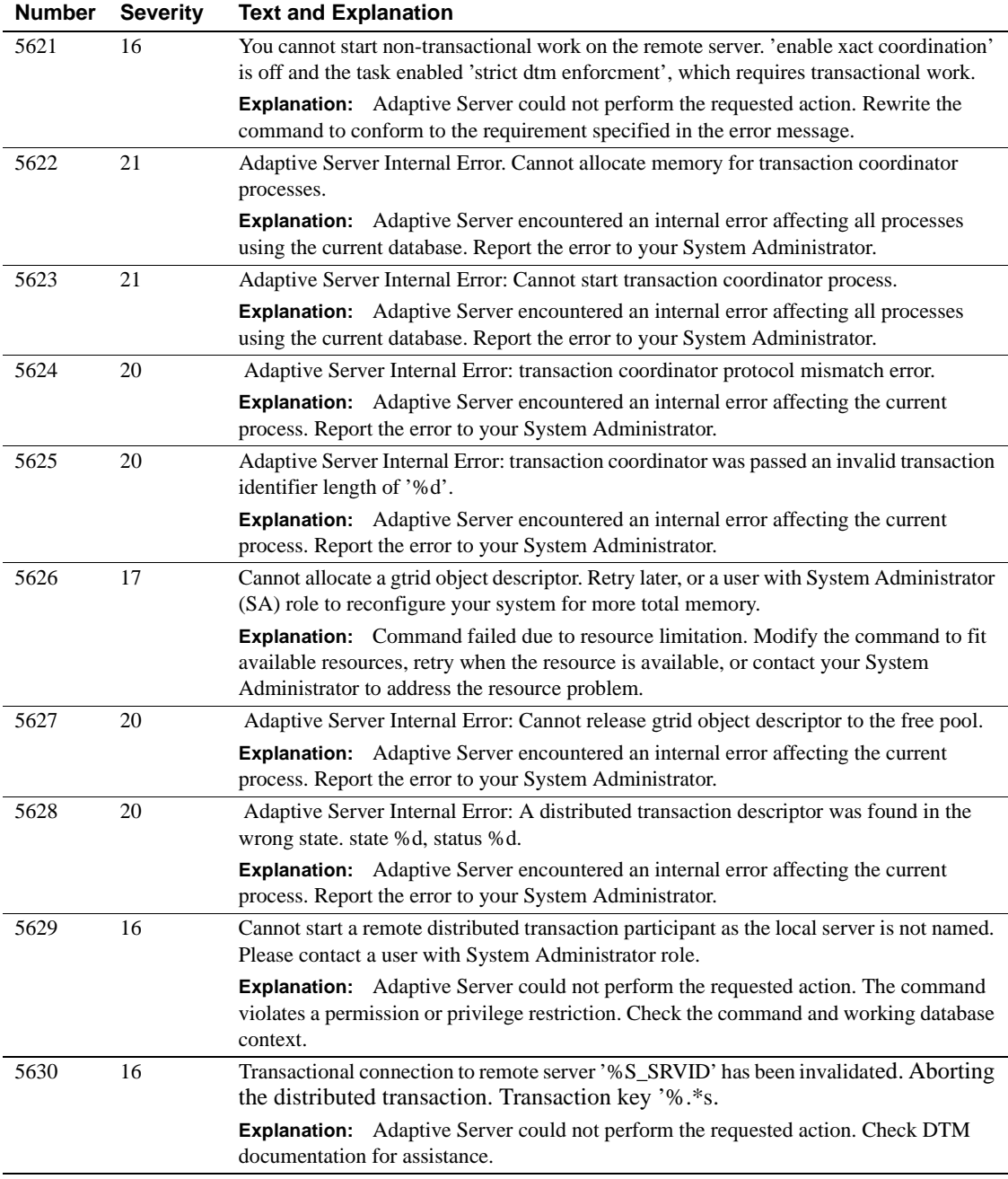

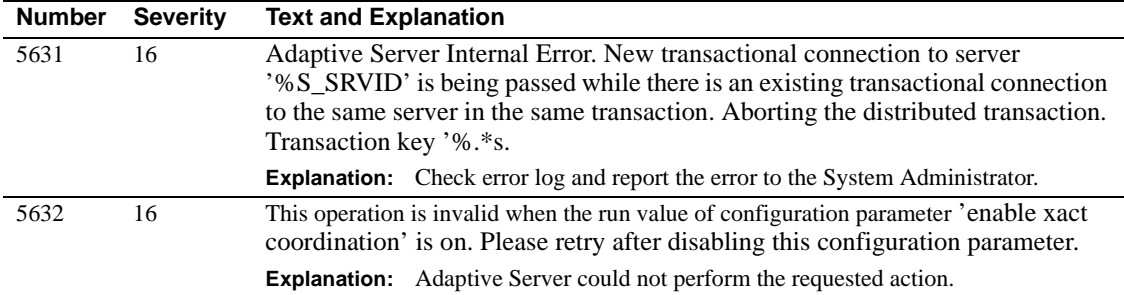

# **Server Error Messages 5700 - 5799**

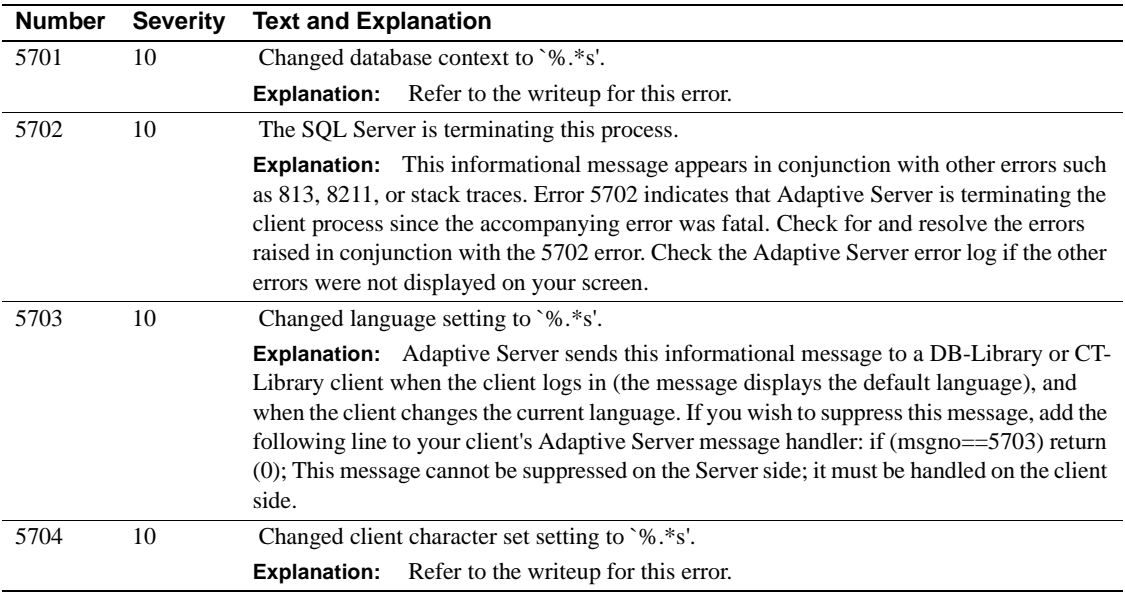

### **Server Error Messages 5800 - 5899**

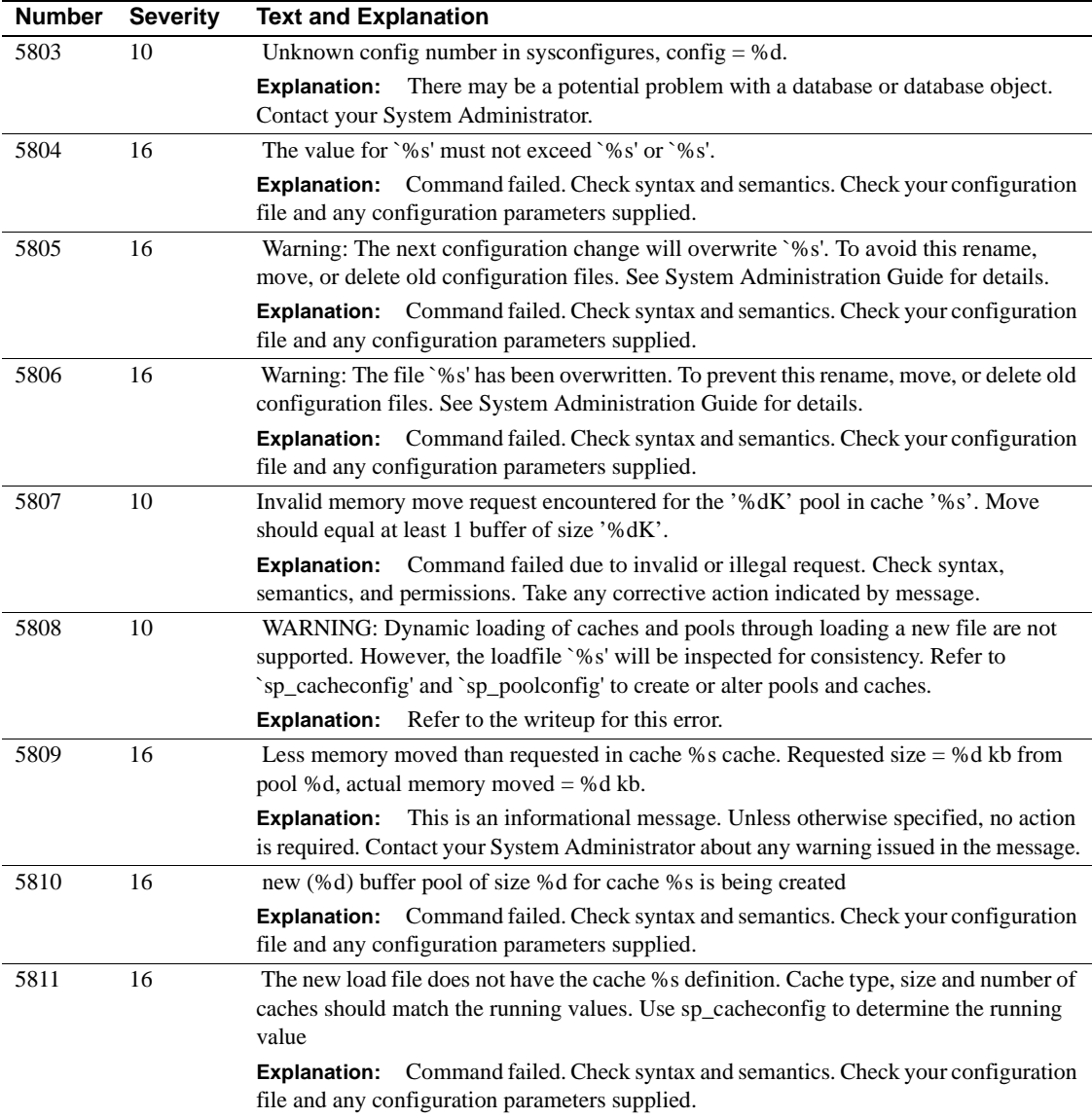

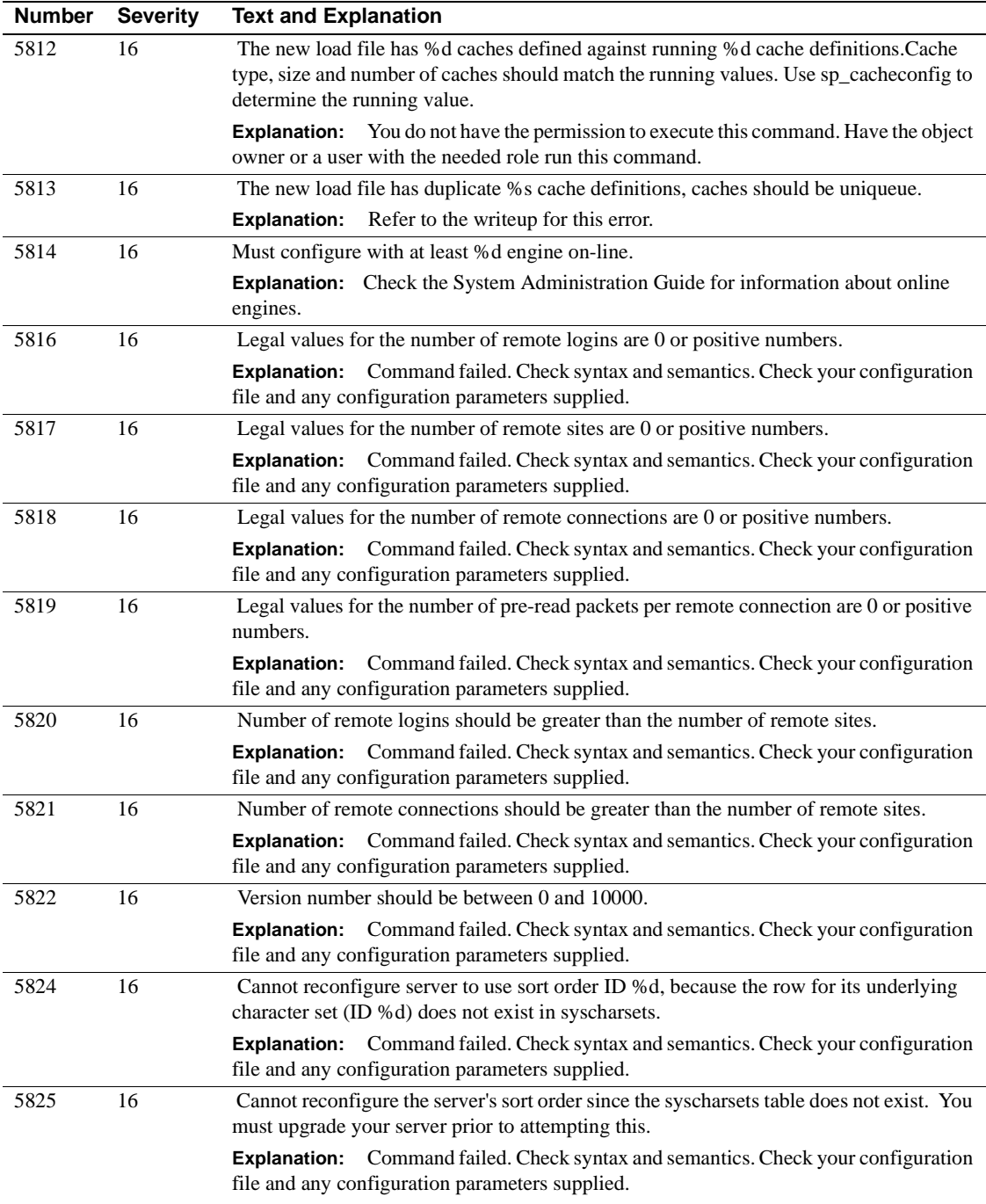

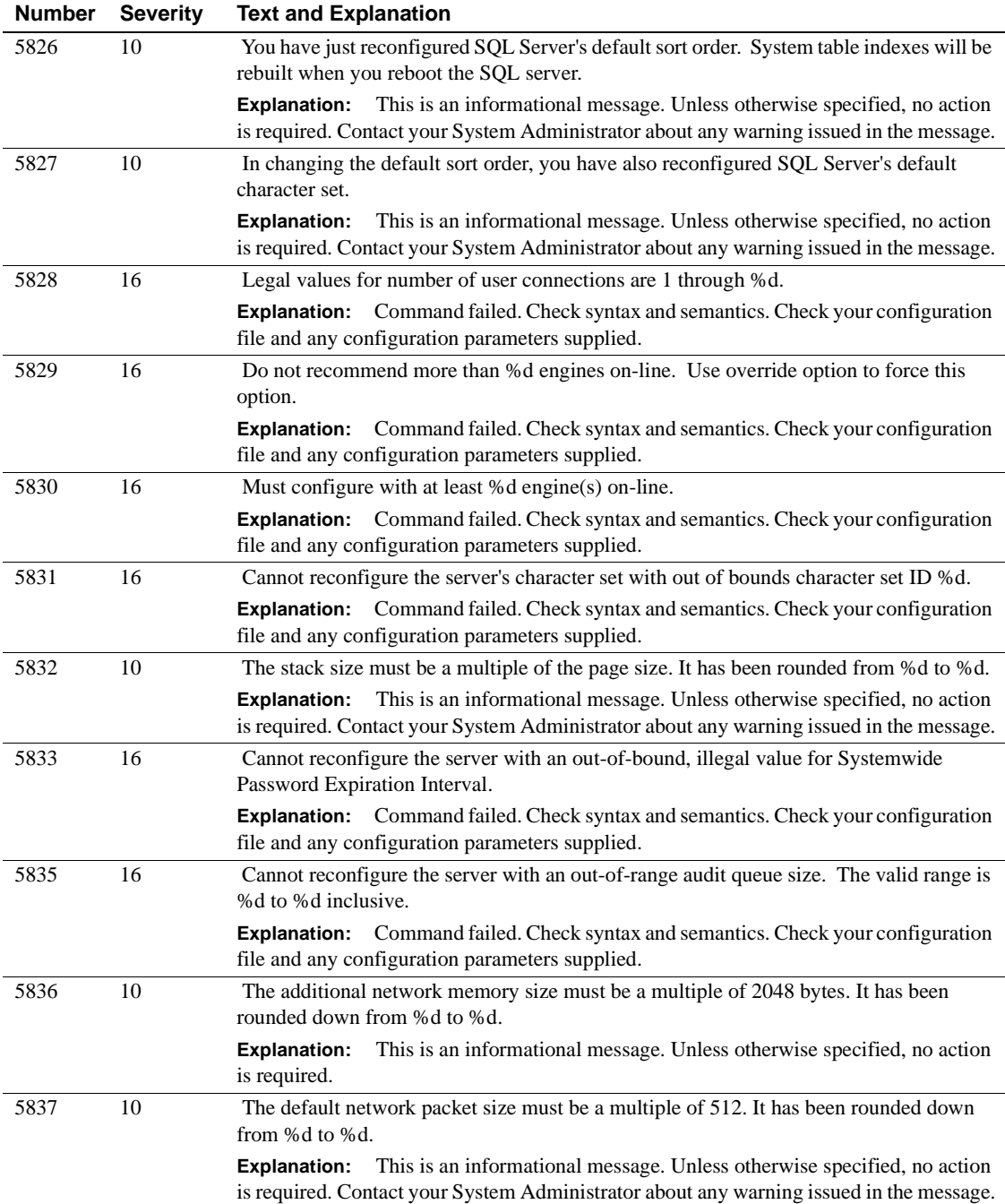

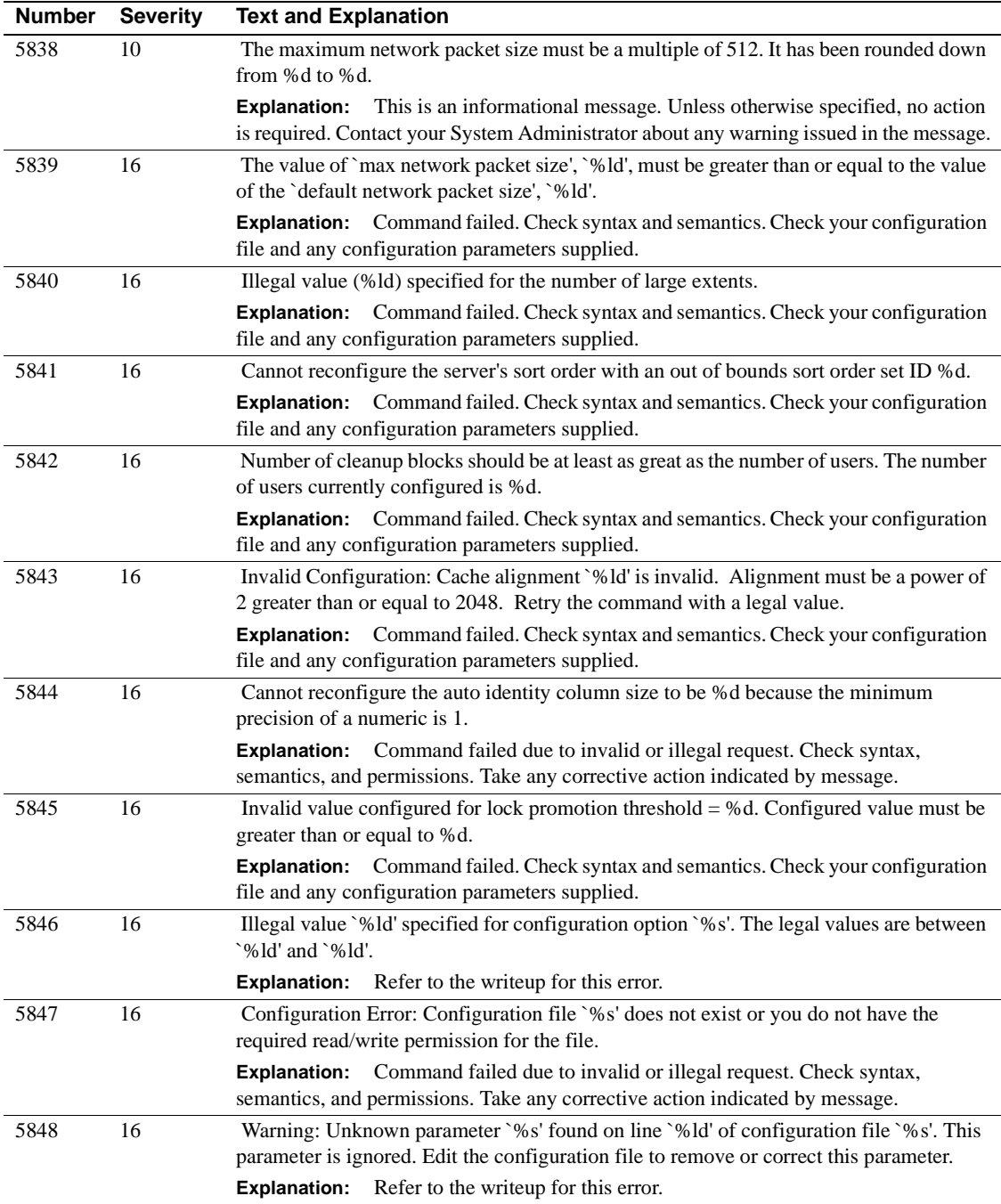
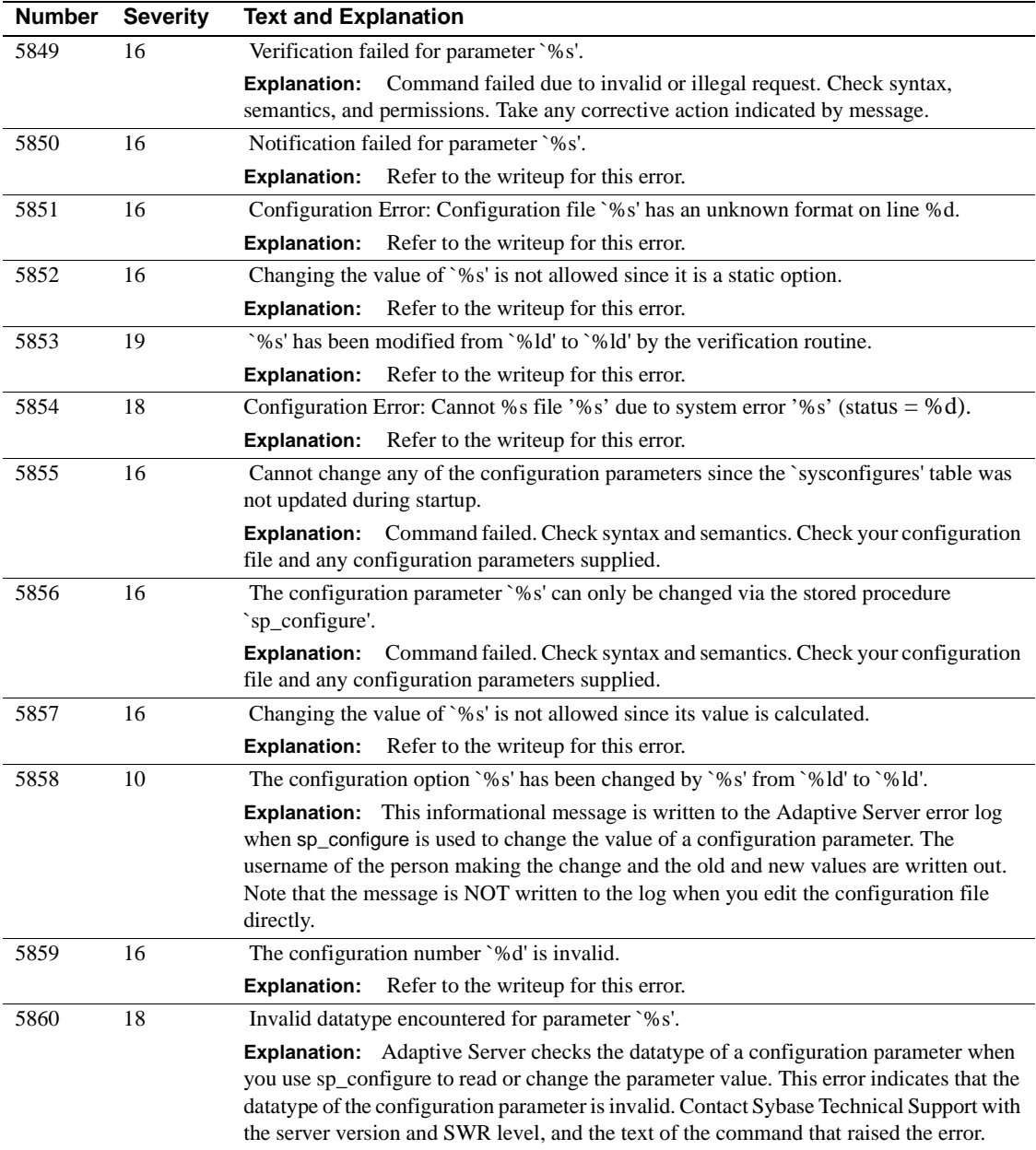

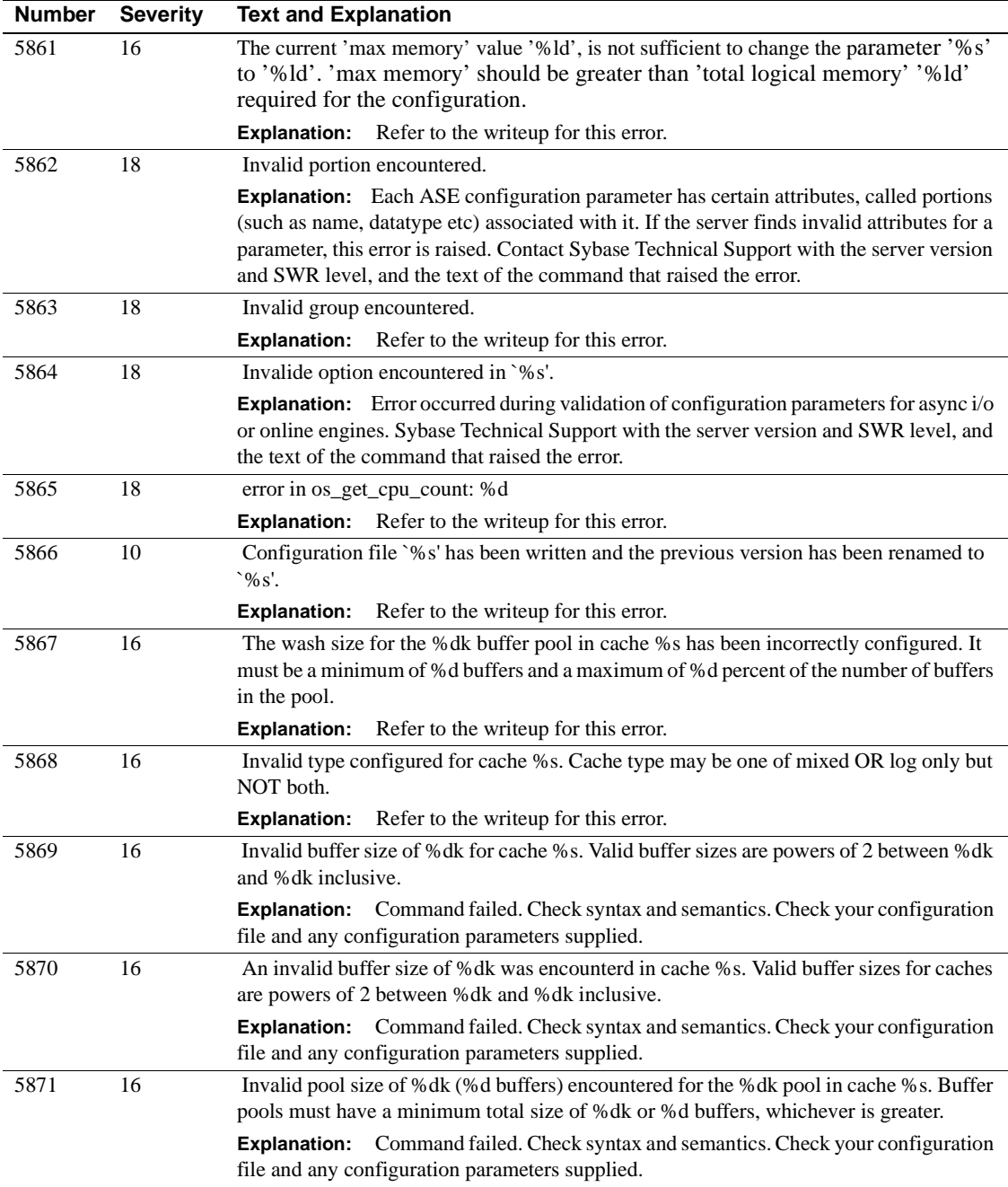

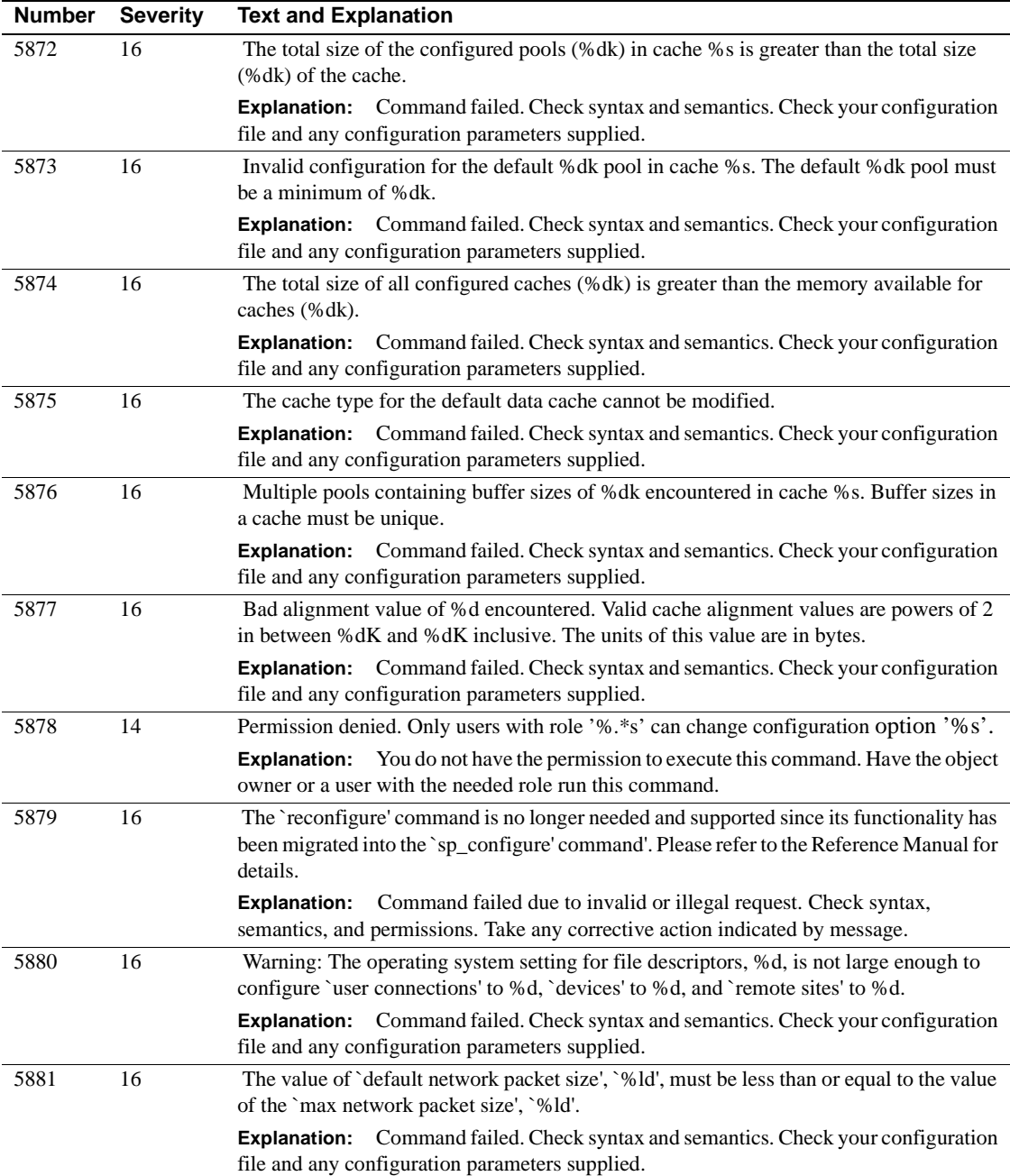

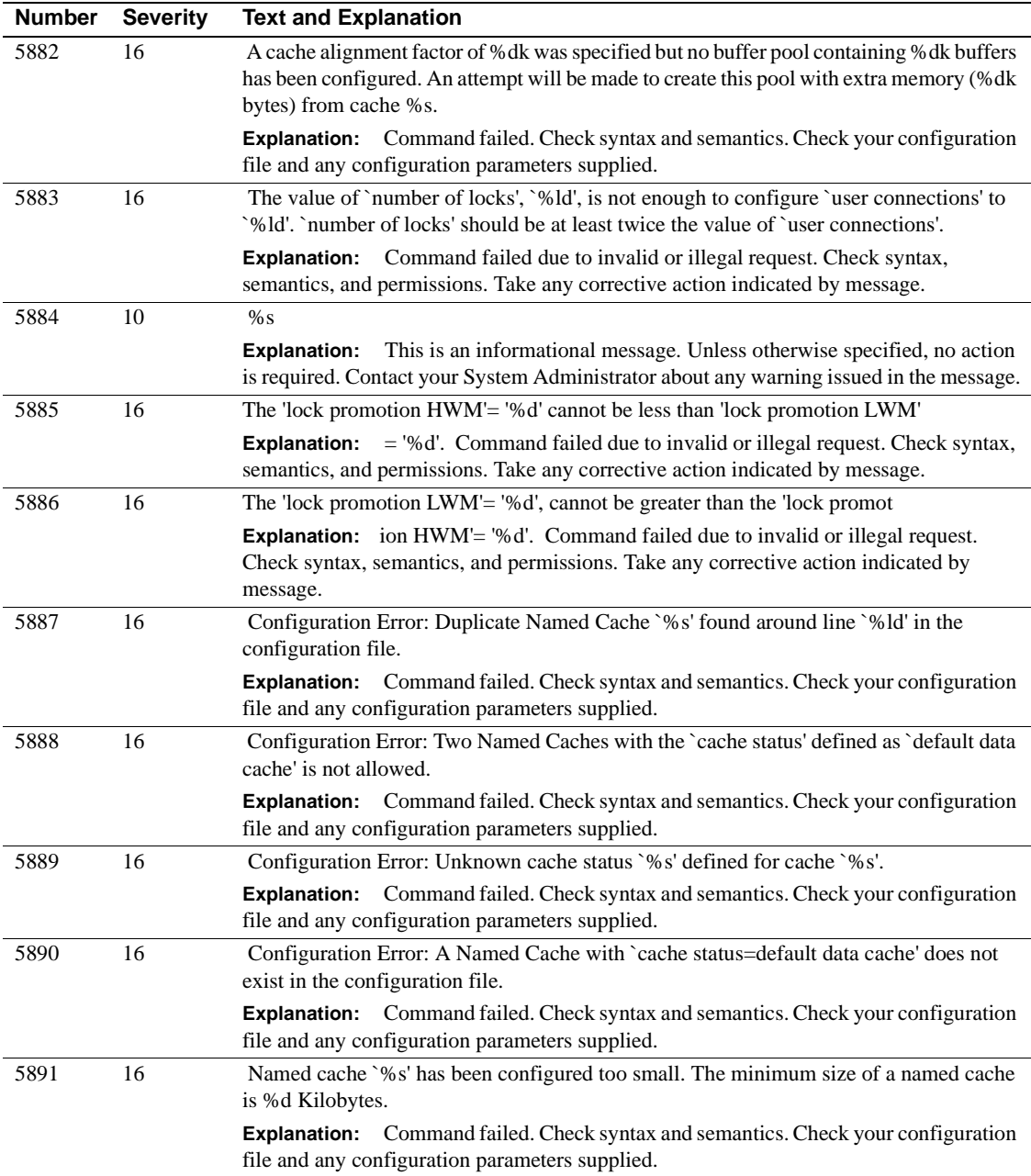

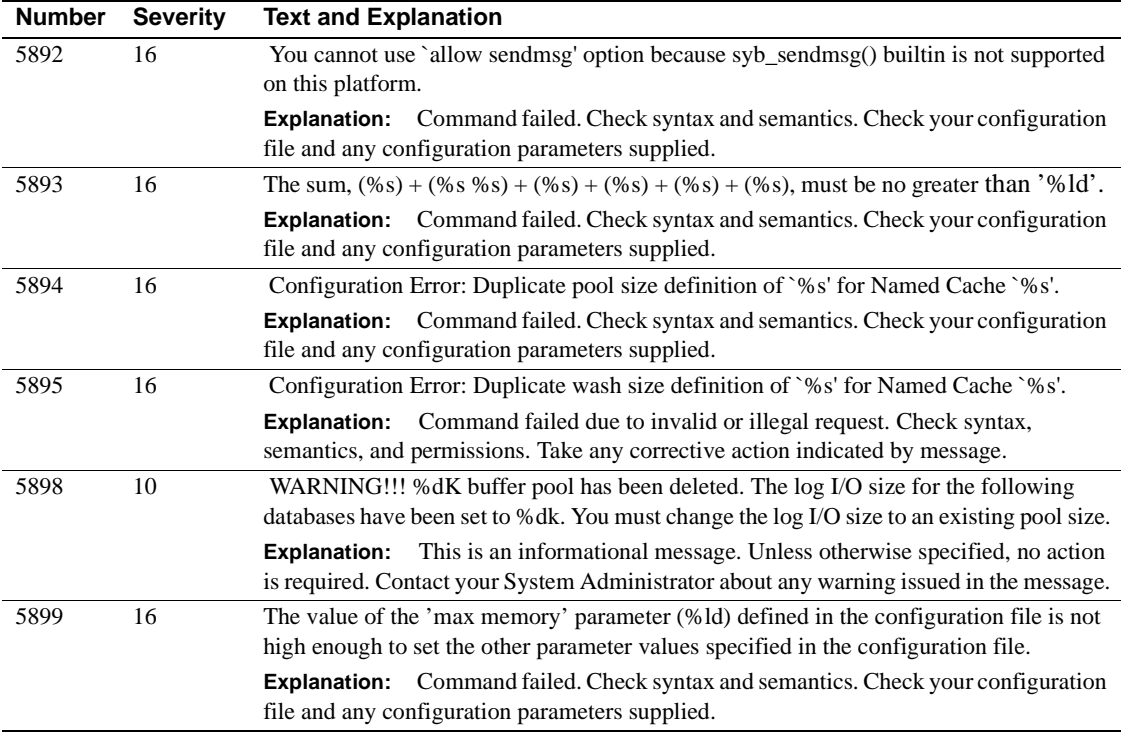

### **Server Error Messages 5900 - 5999**

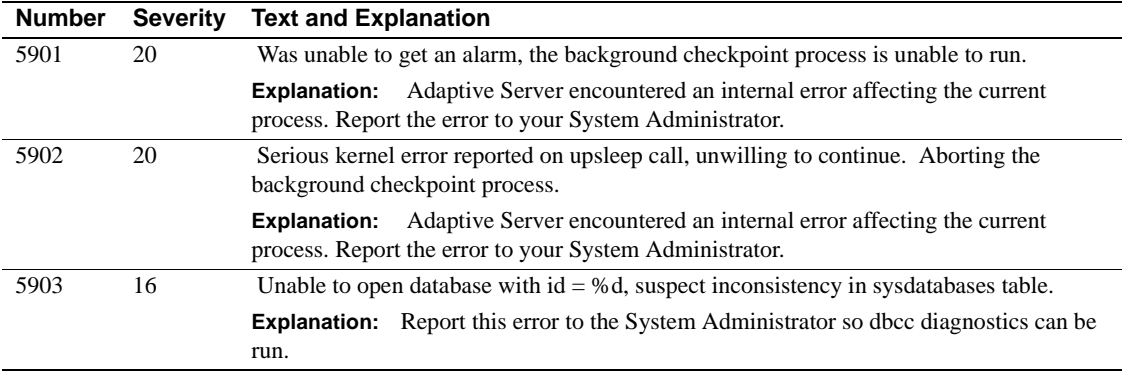

## **Server Error Messages 6000 - 6099**

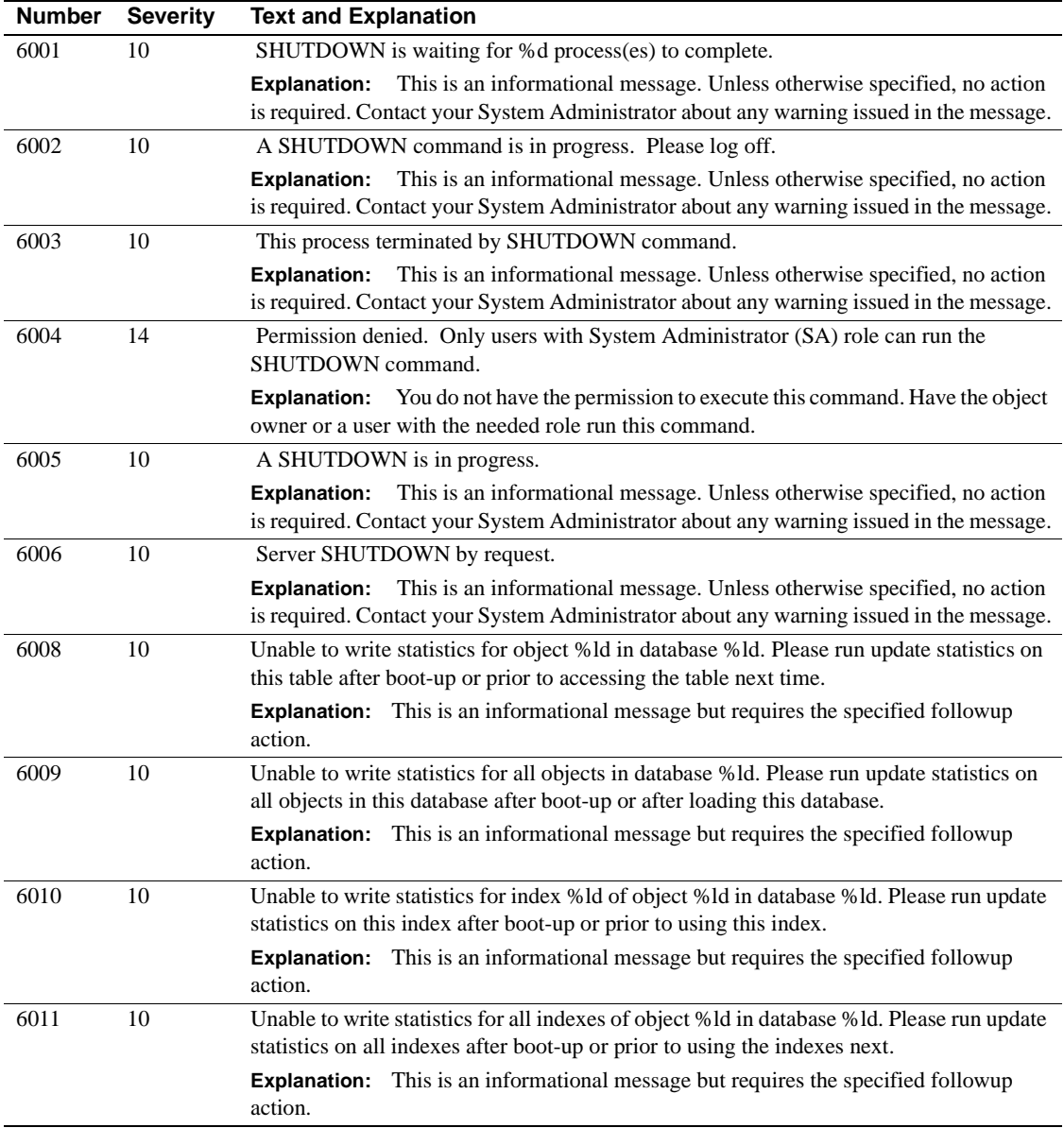

### **Server Error Messages 6100 - 6199**

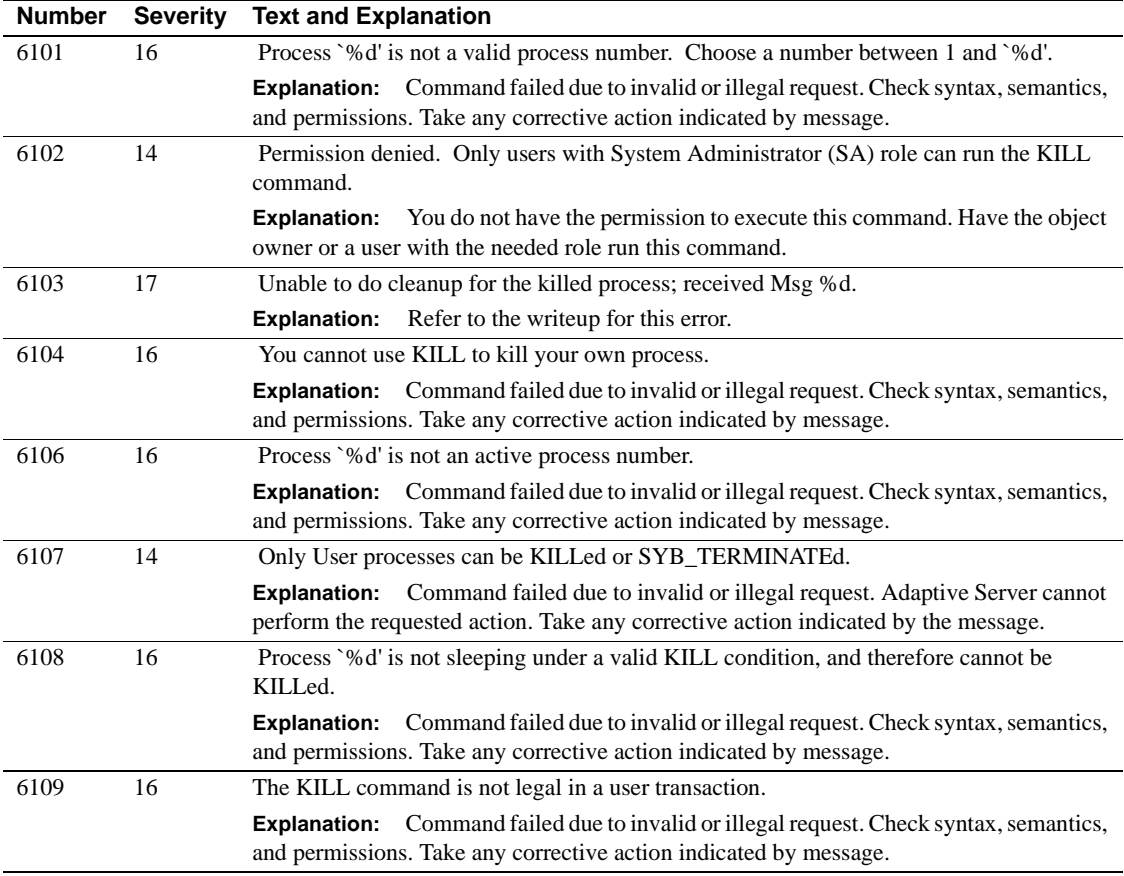

### **Server Error Messages 6200 - 6299**

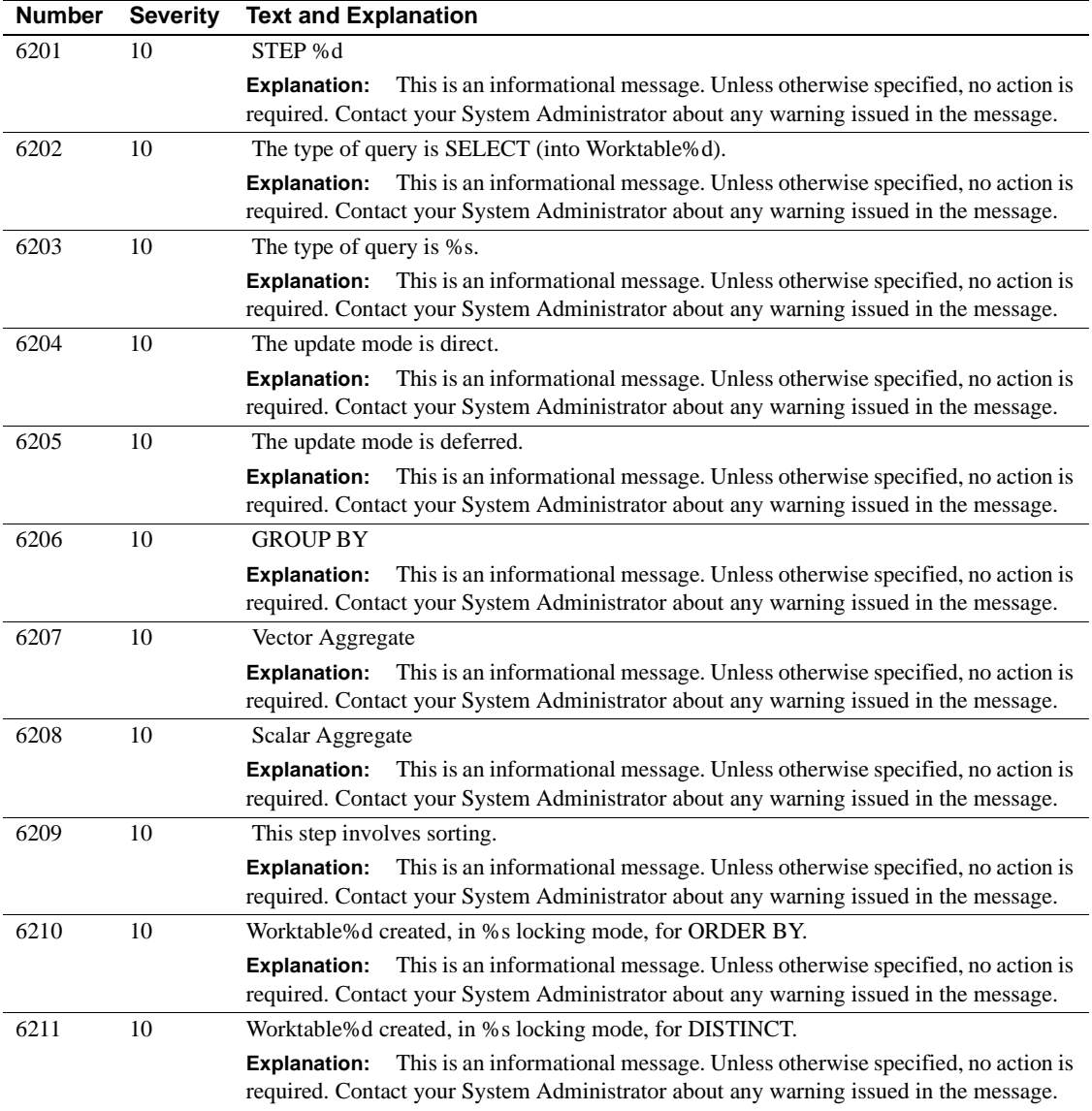

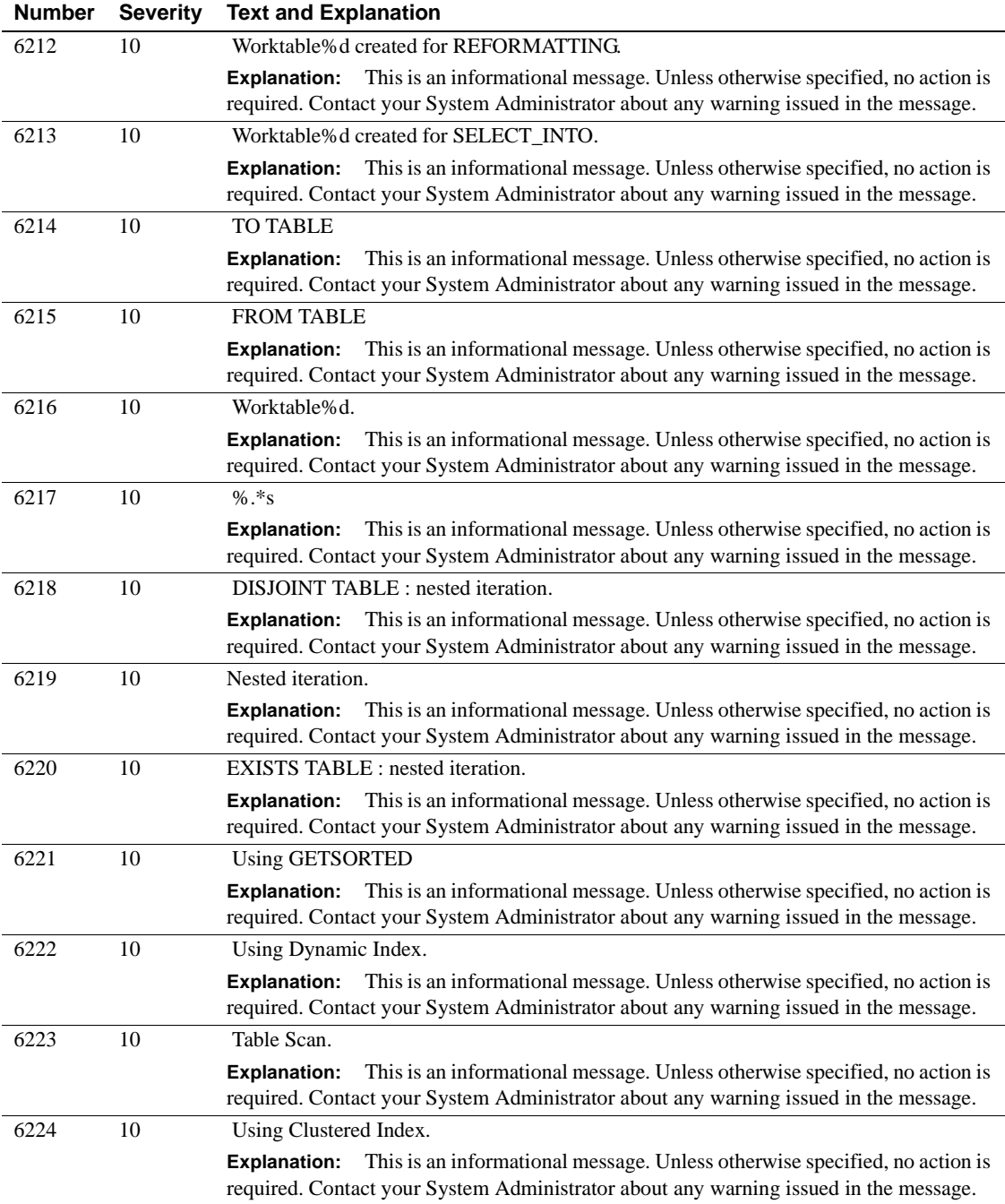

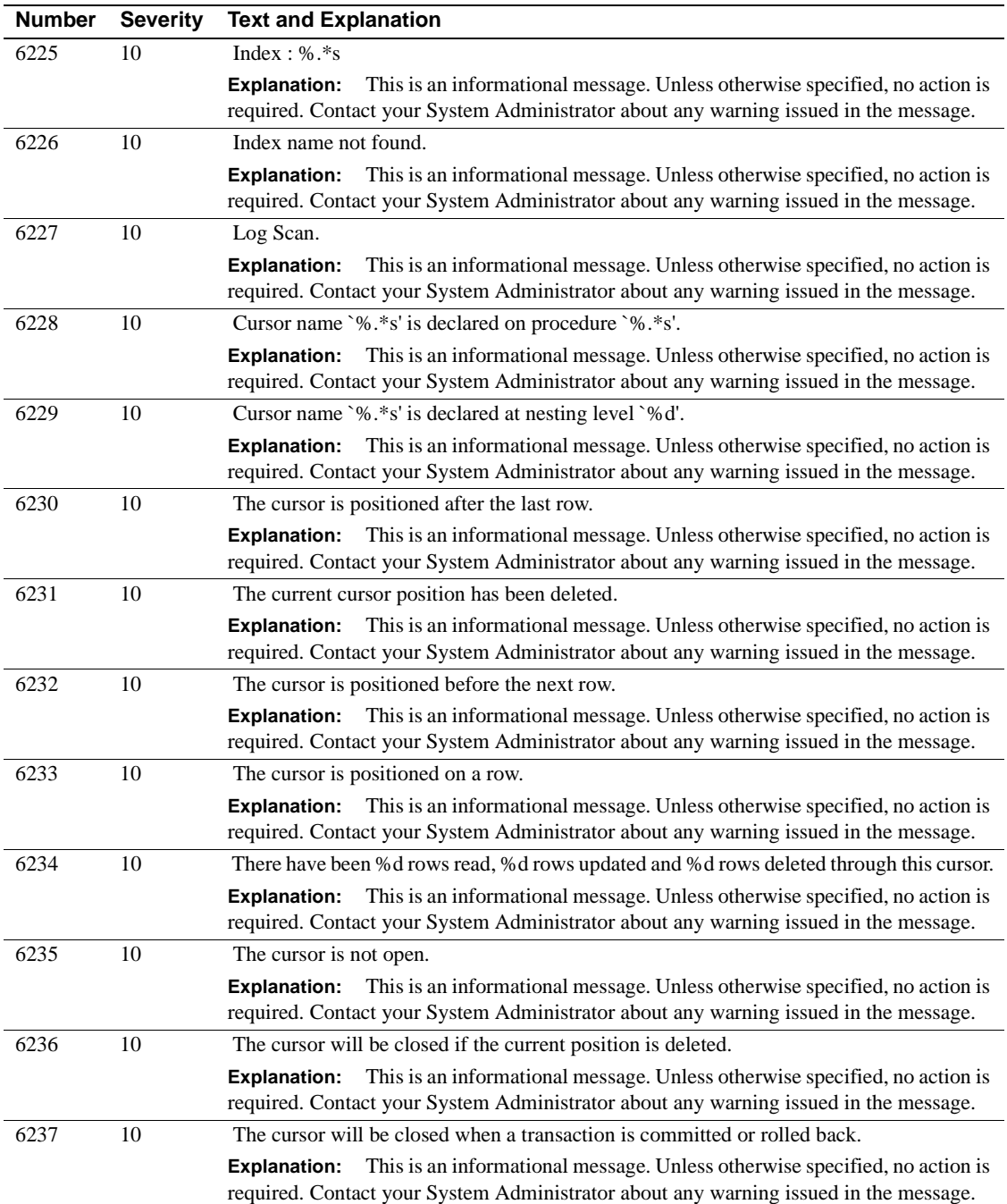

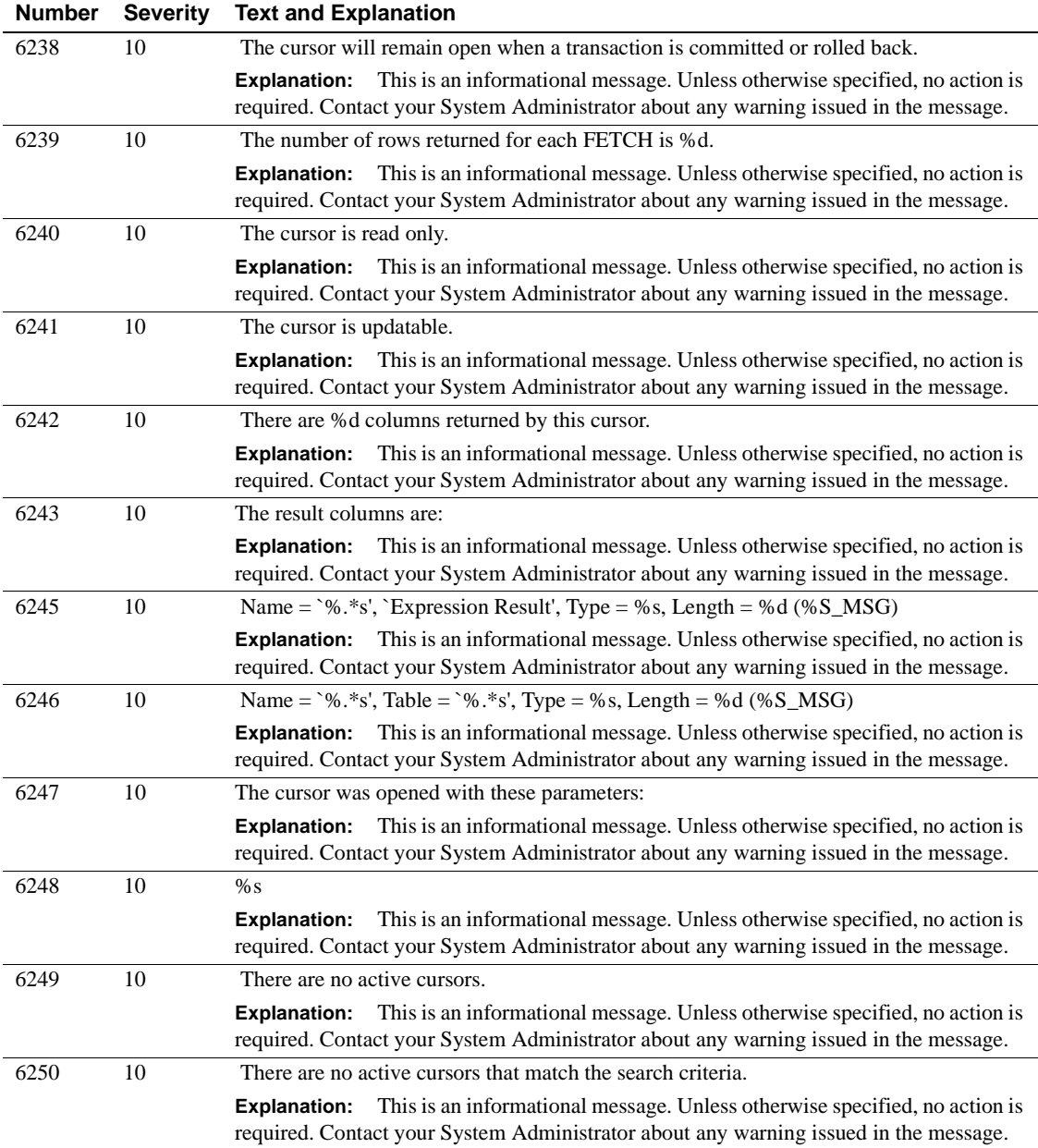

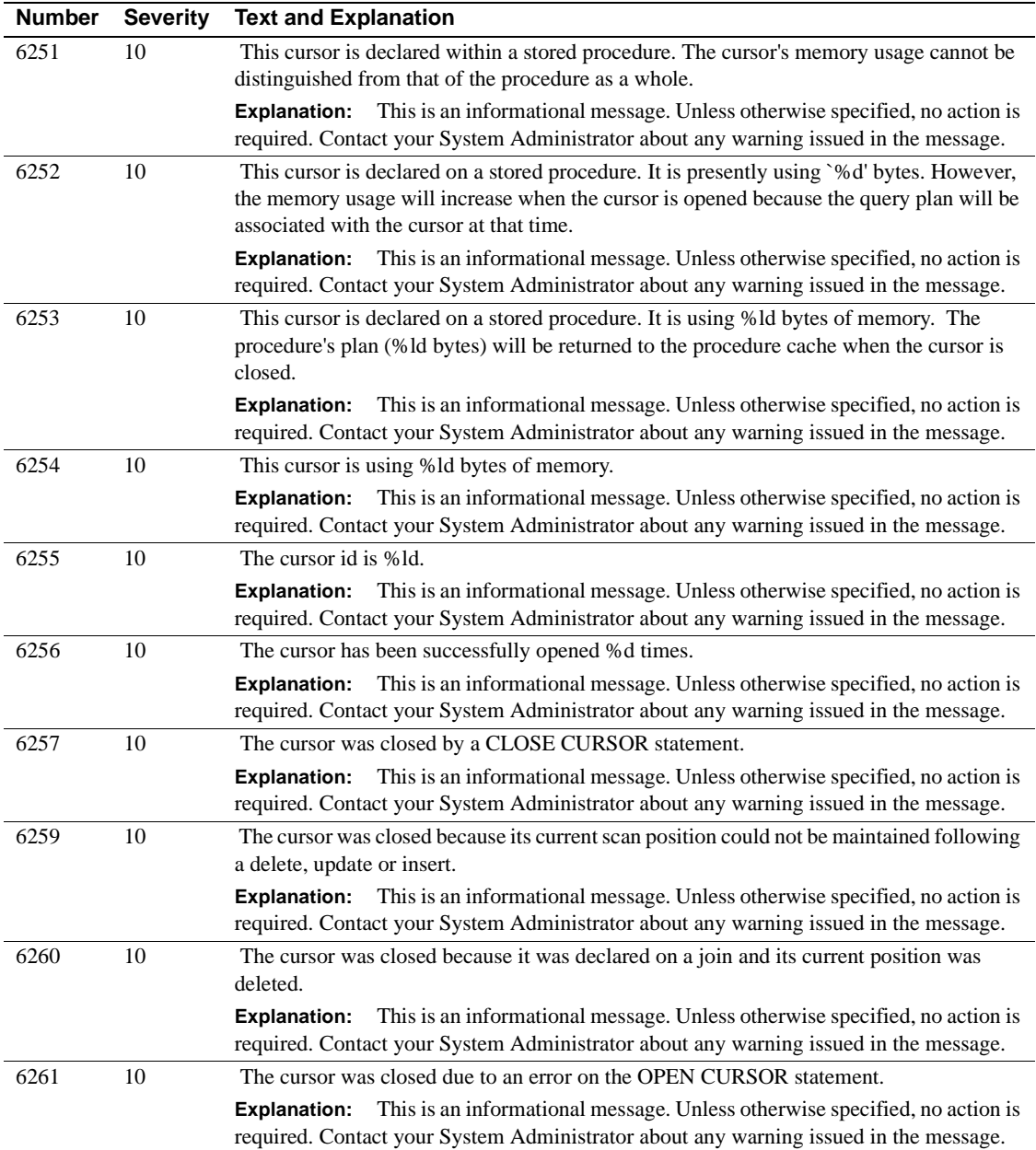

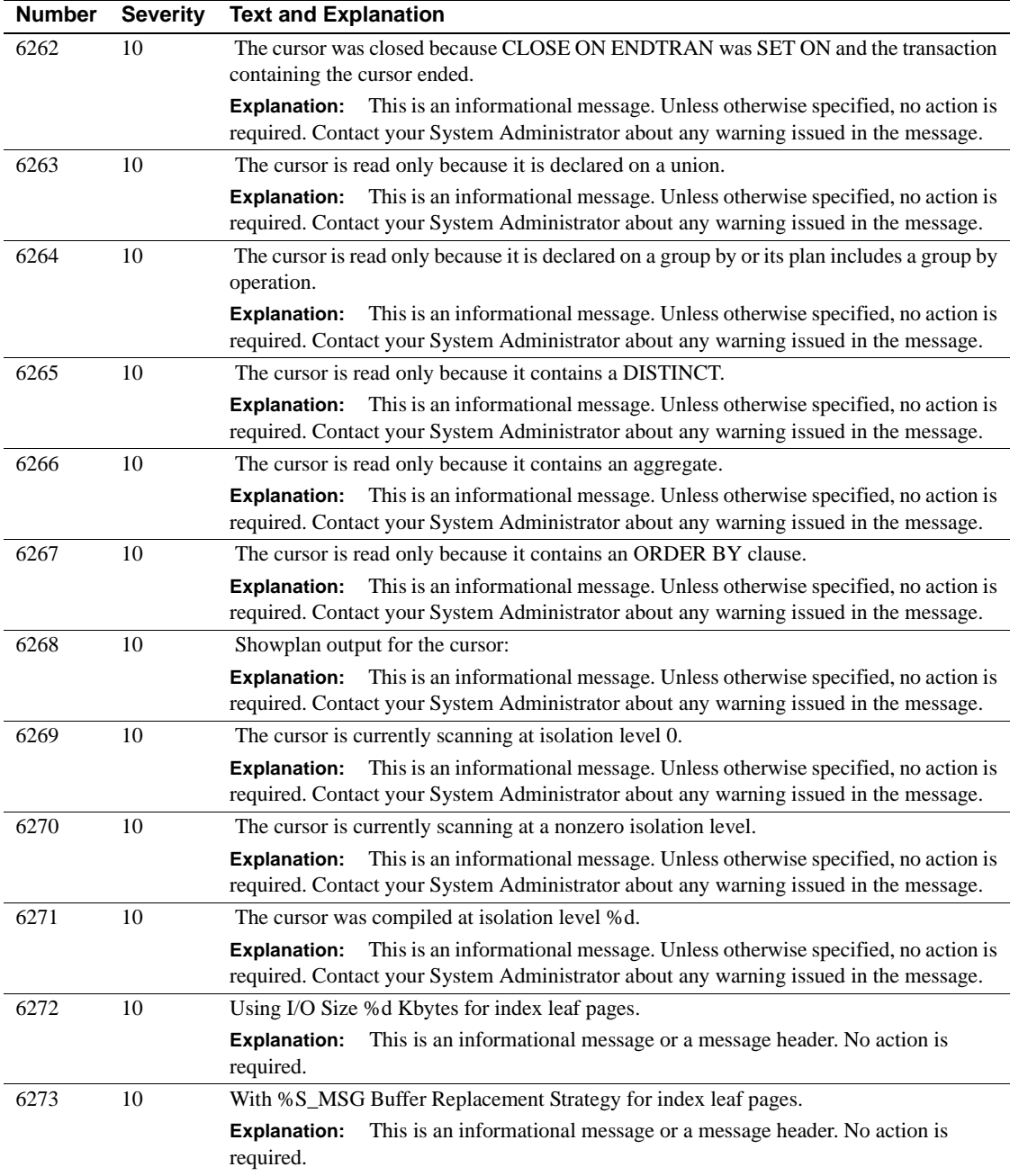

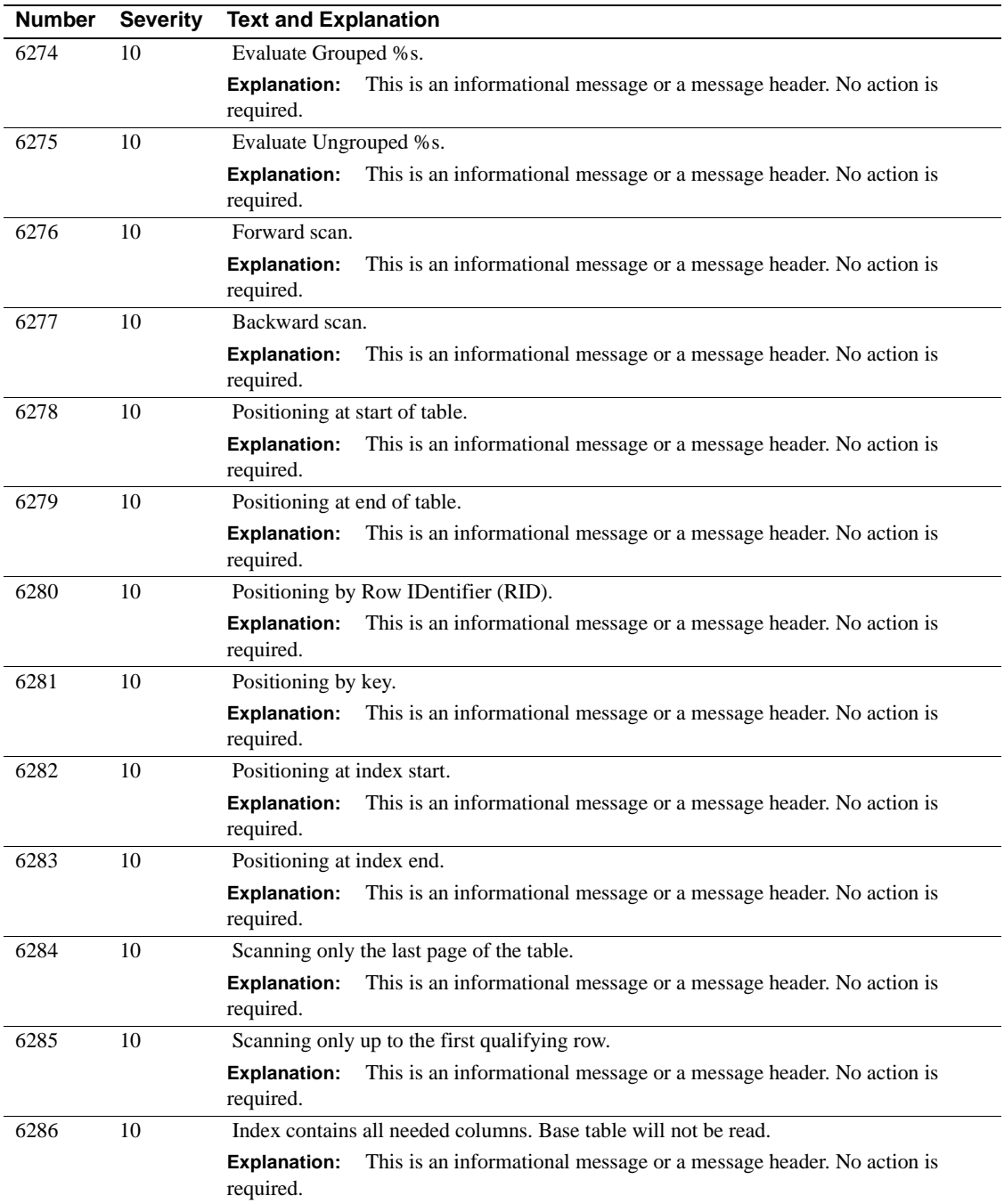

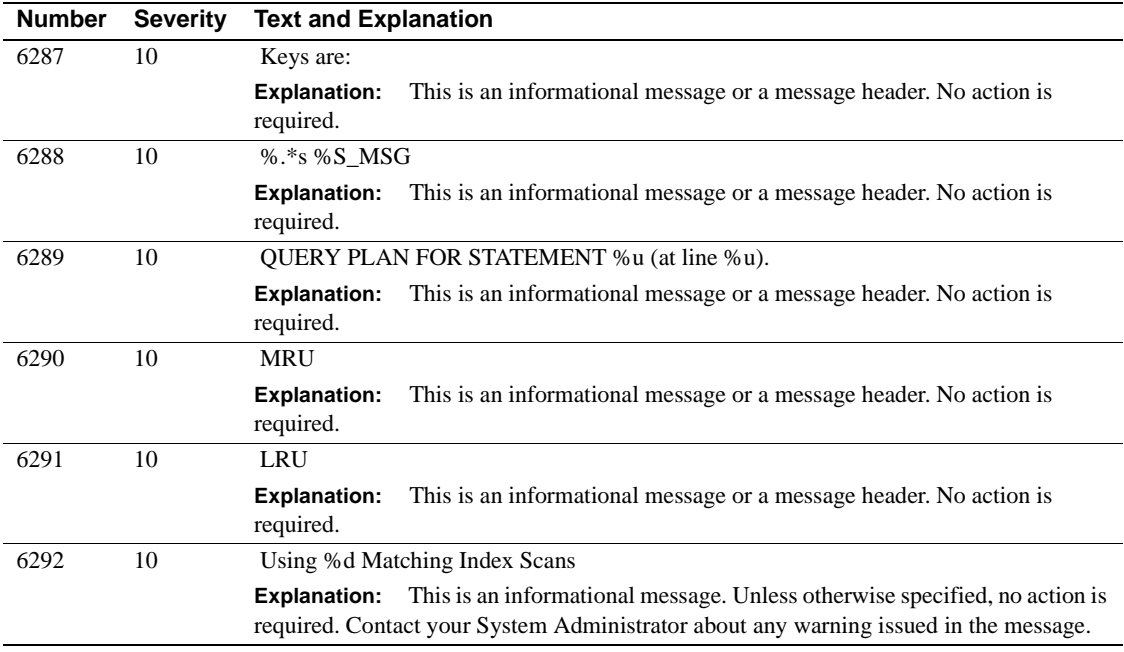

## **Server Error Messages 6400 - 6499**

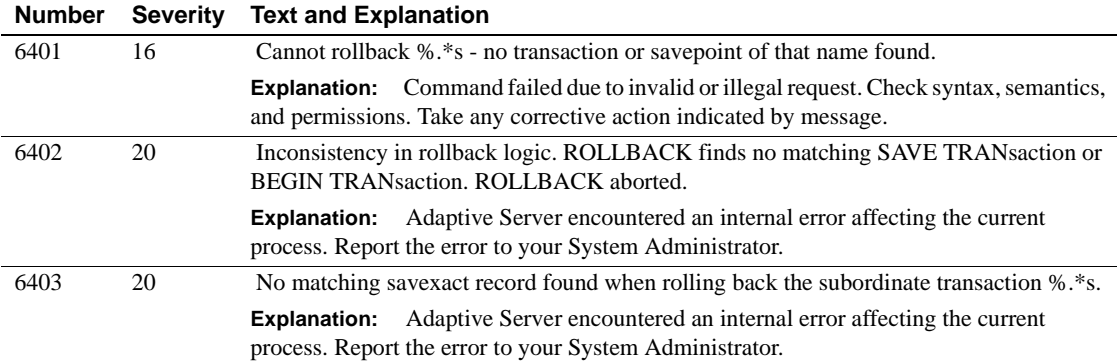

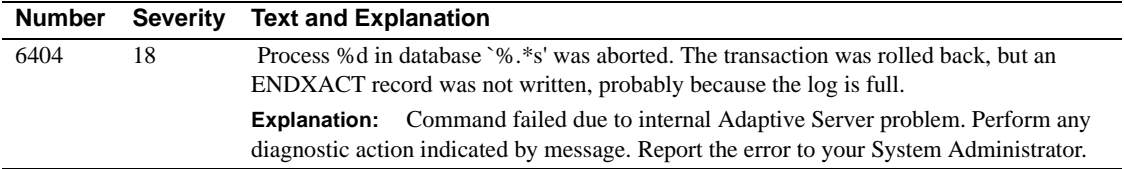

## **Server Error Messages 6500 - 6599**

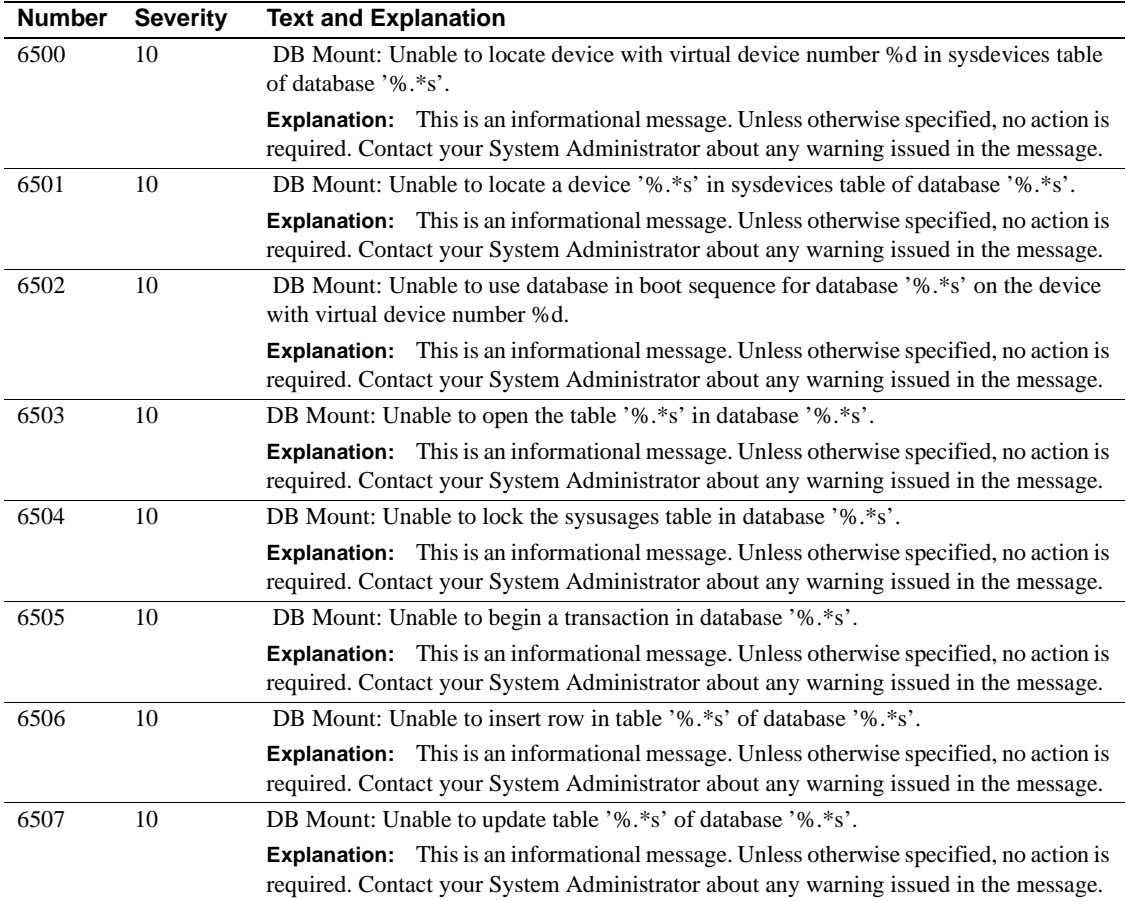

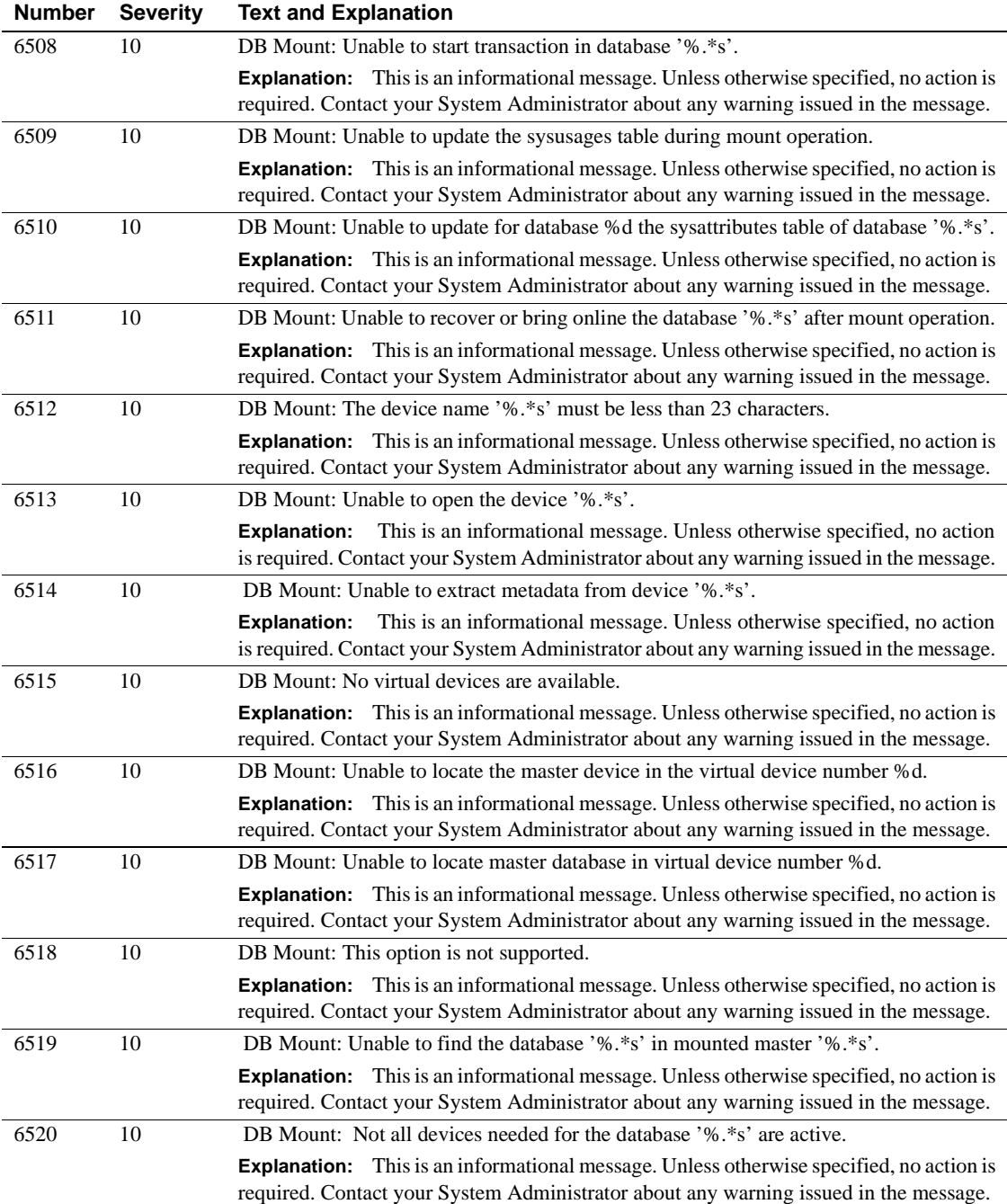

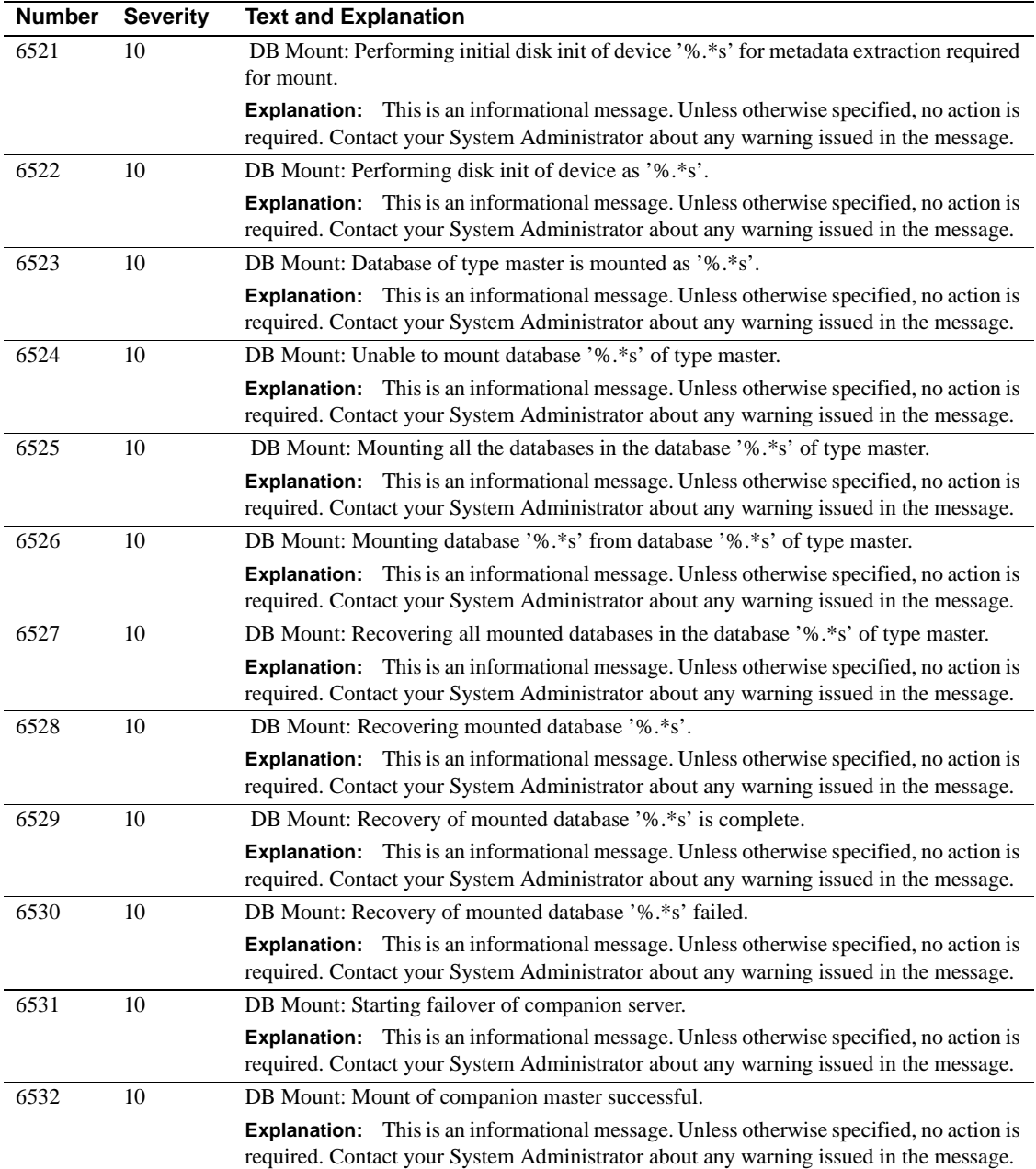

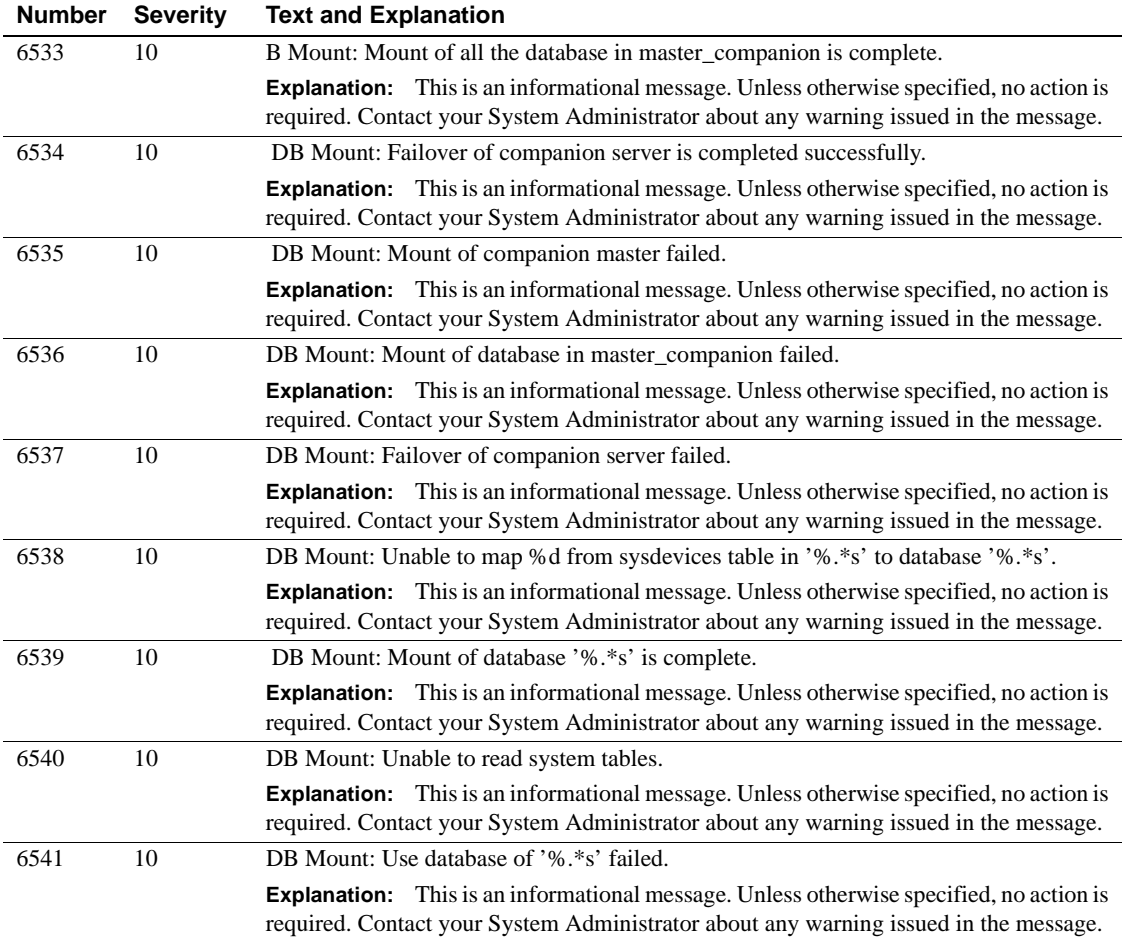

## **Server Error Messages 6700 - 6799**

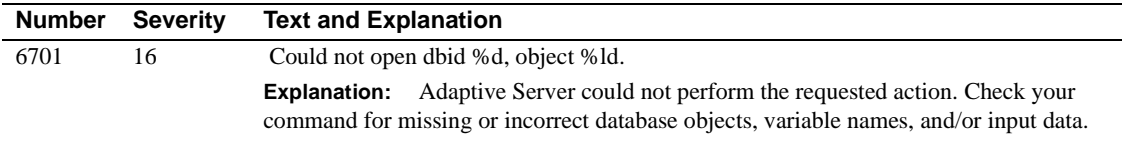

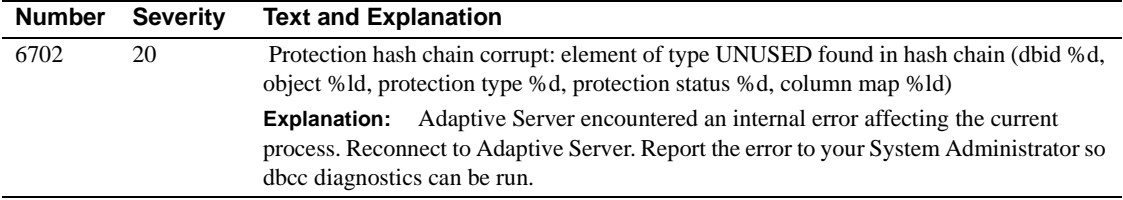

## **Server Error Messages 6900 - 6999**

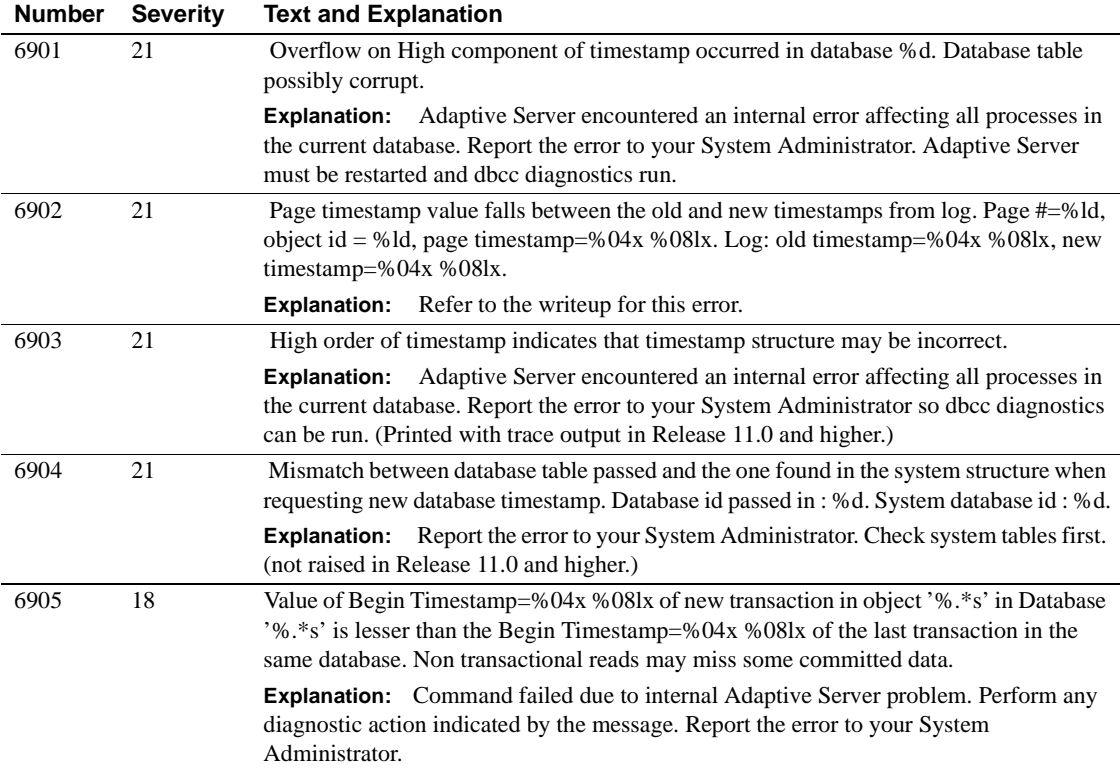

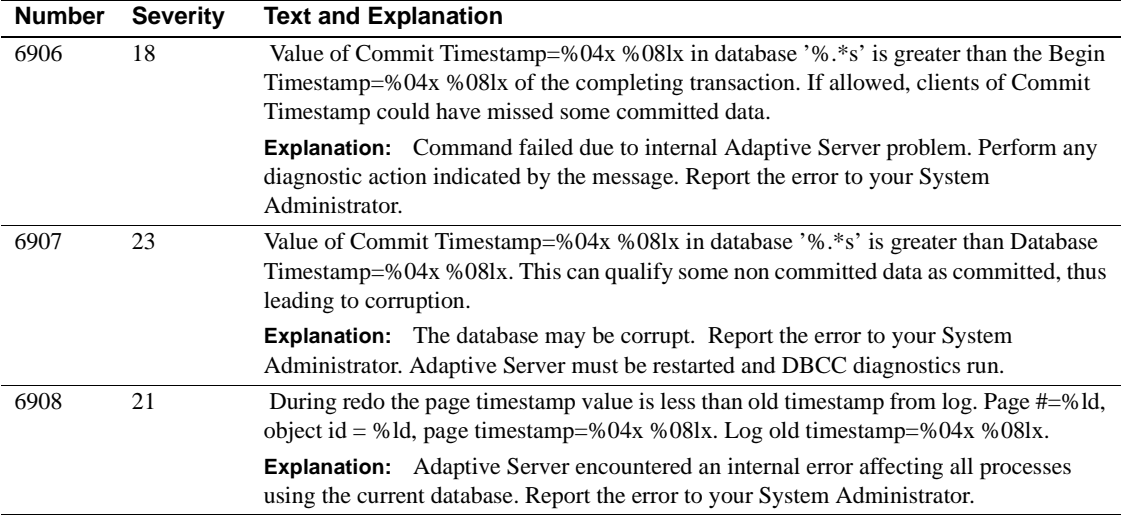

## **Server Error Messages 7000 - 7099**

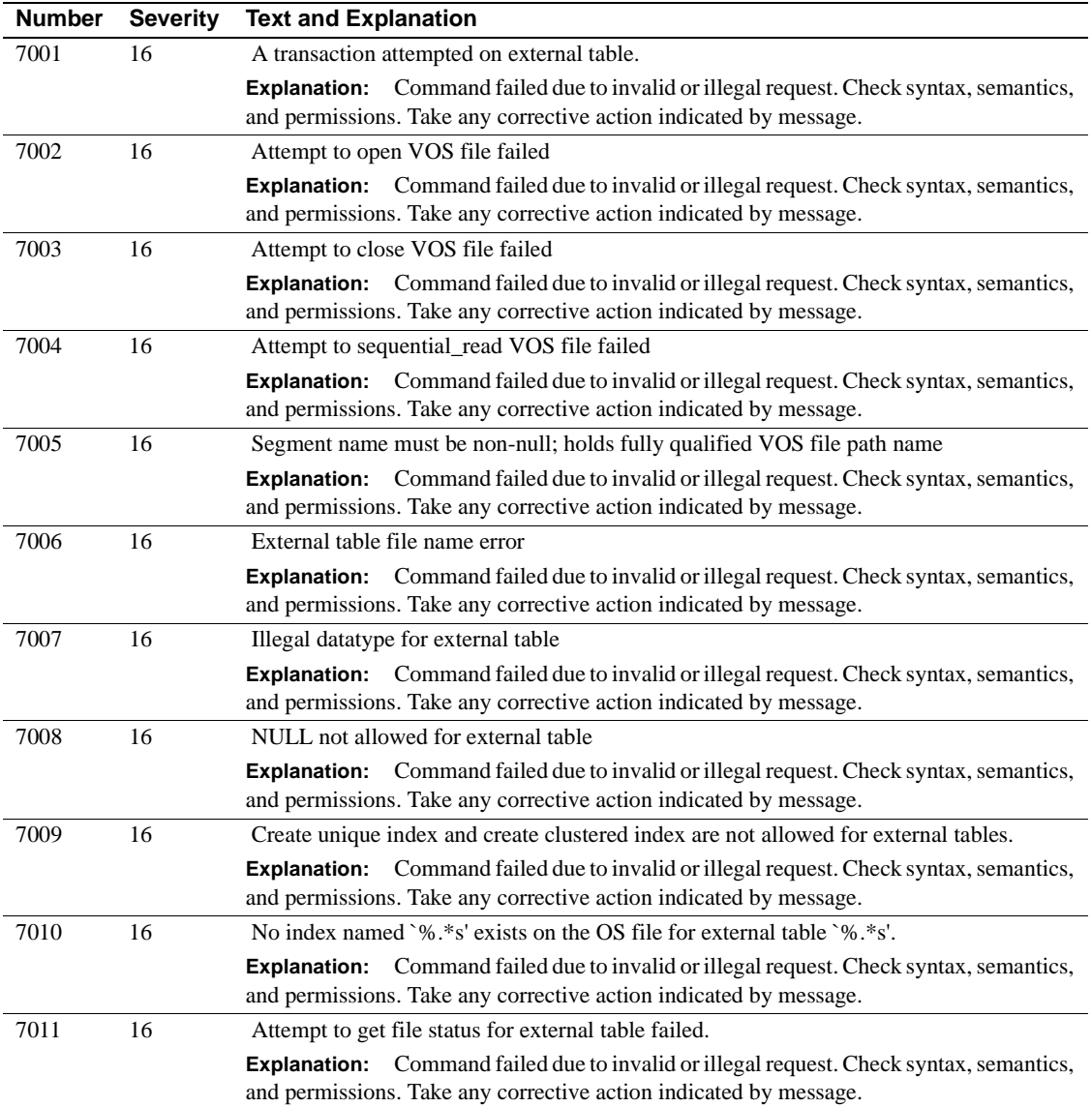

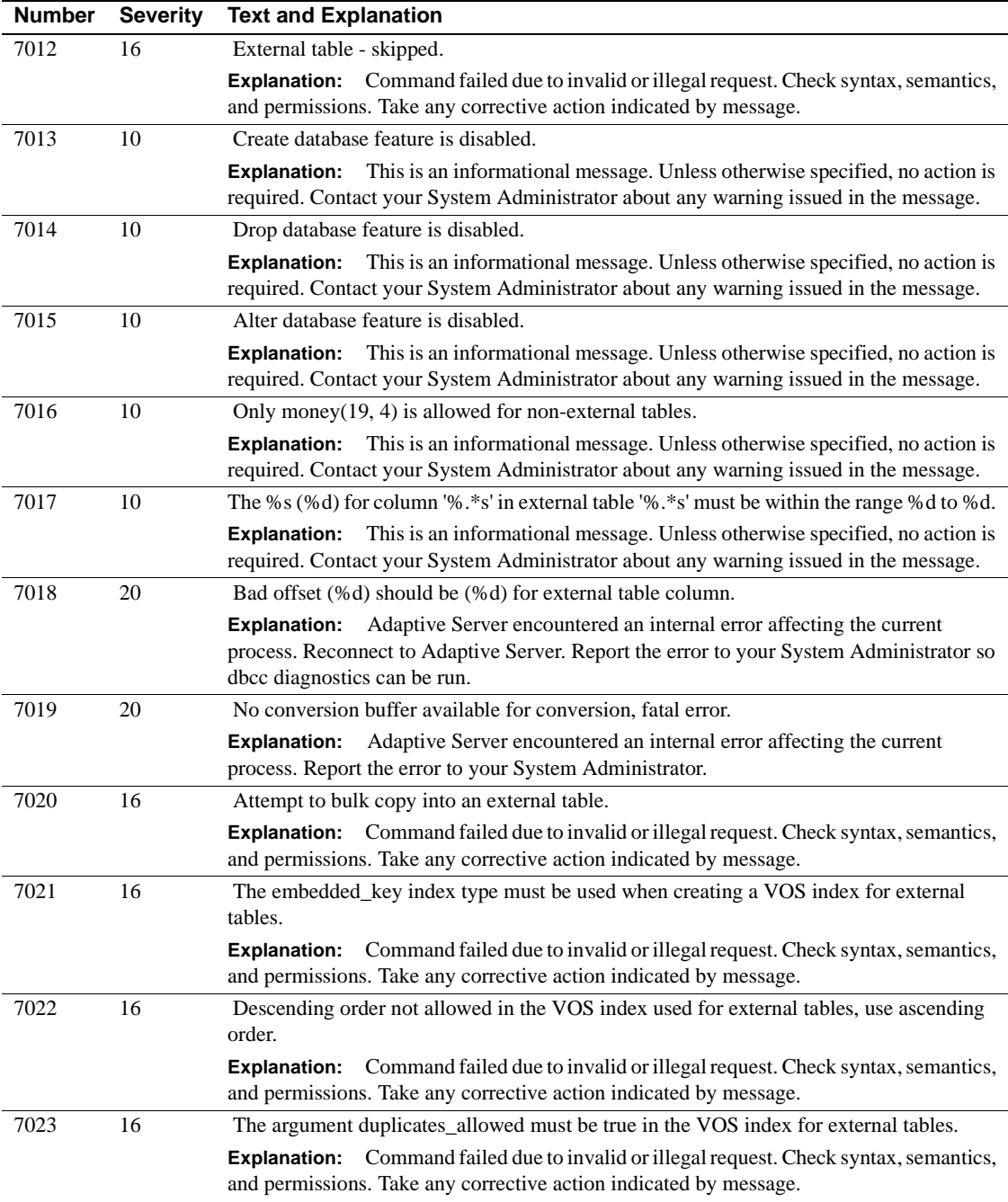

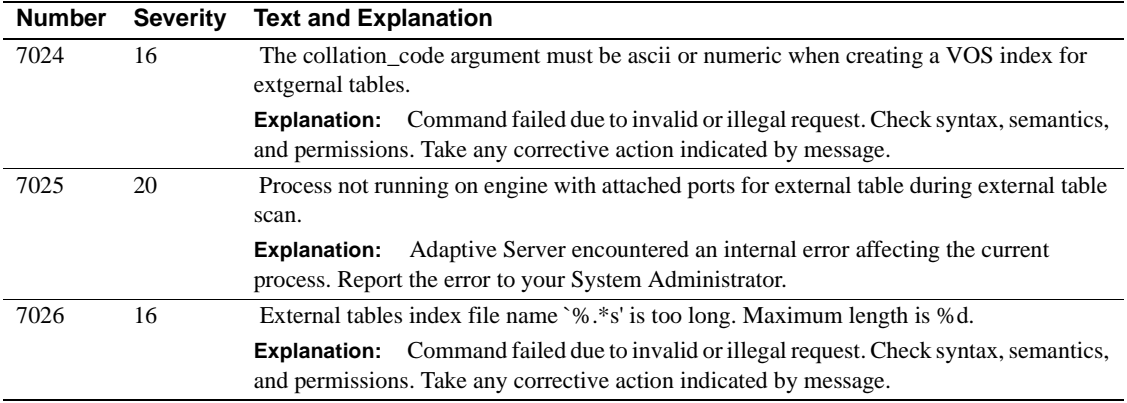

## **Server Error Messages 7100 - 7199**

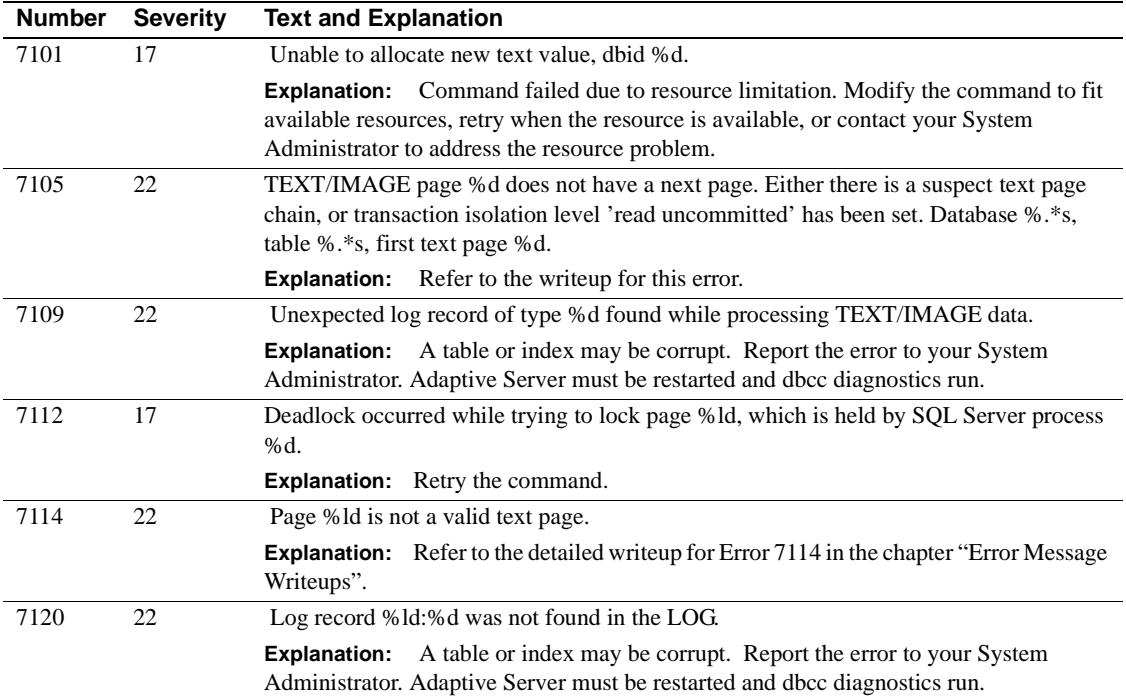

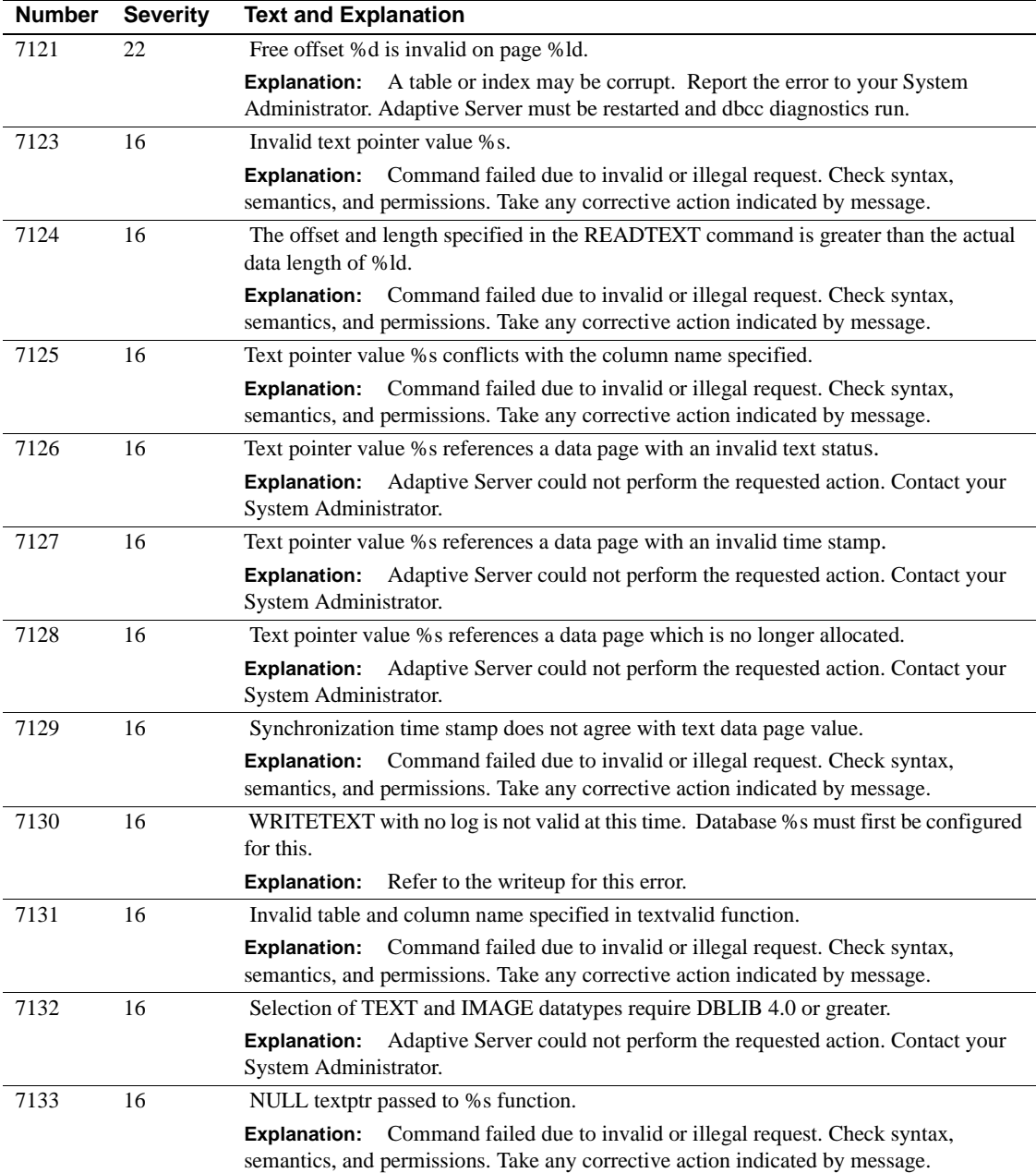

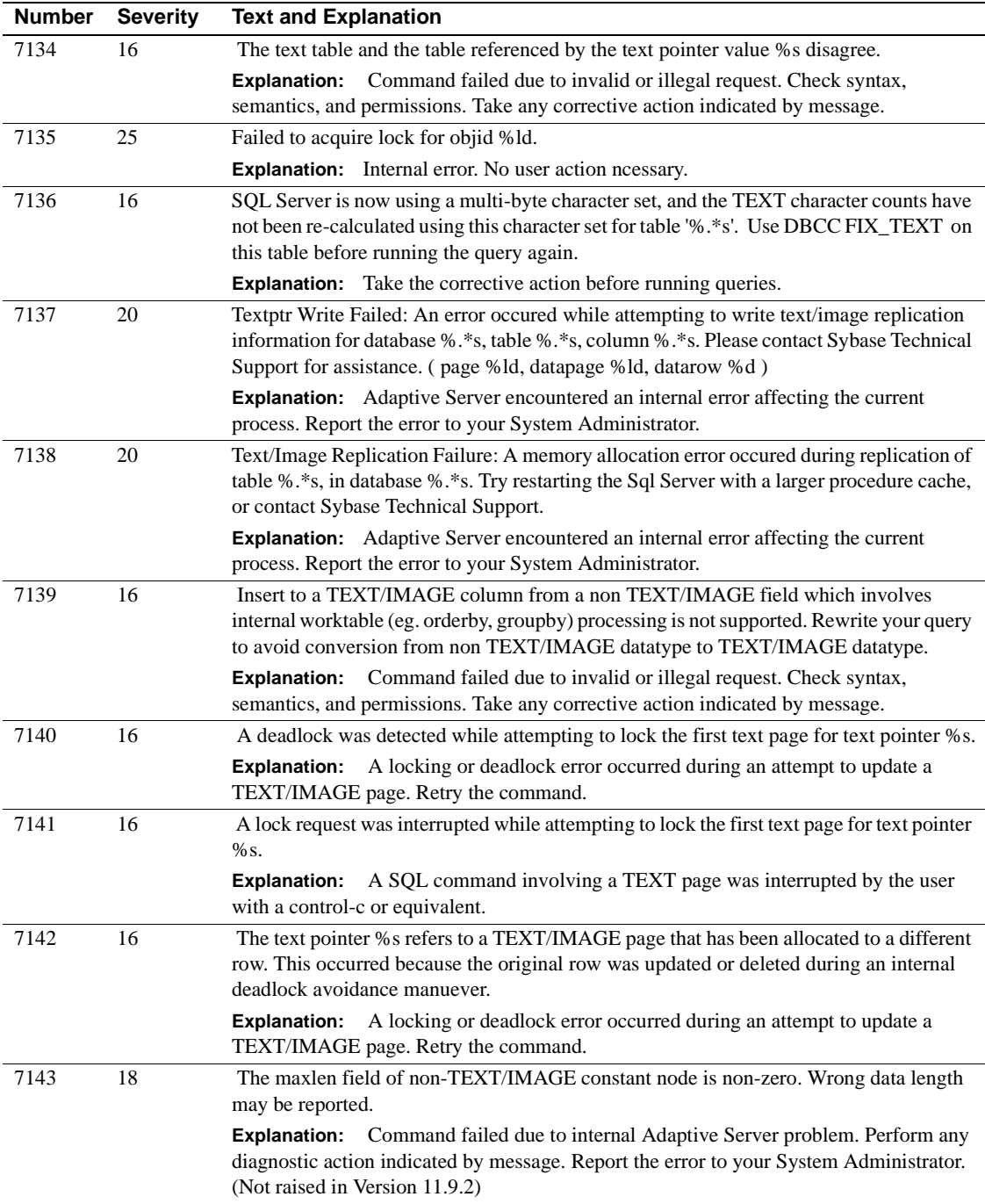

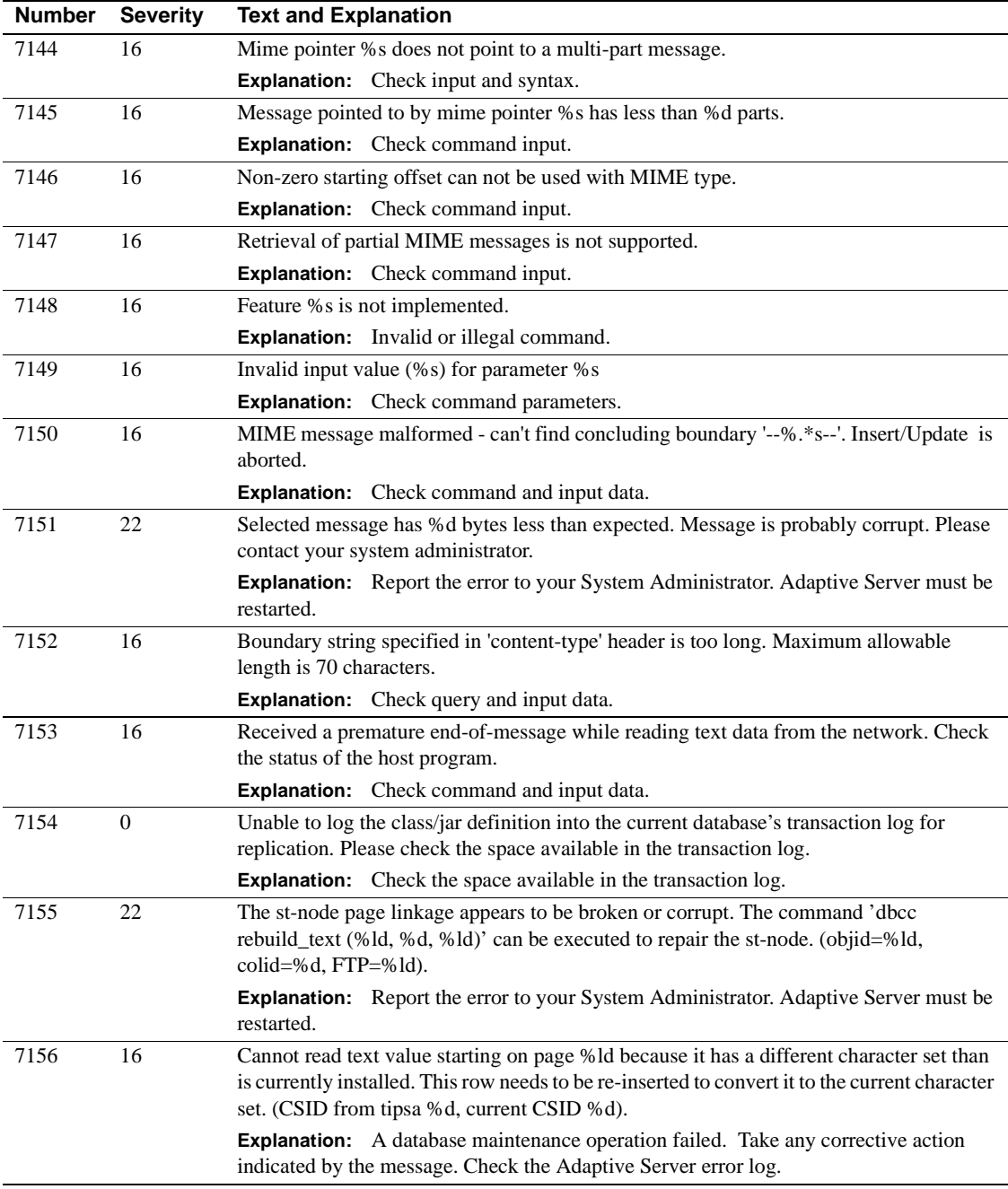

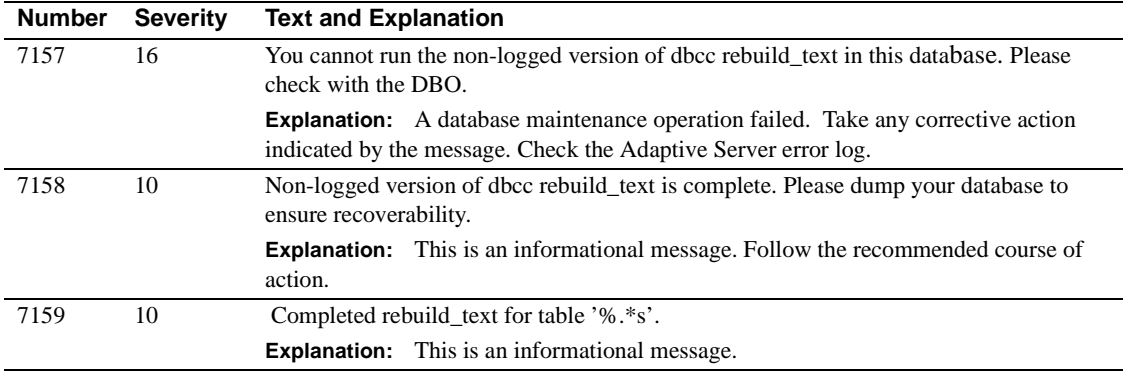

# **Server Error Messages 7200 - 7299**

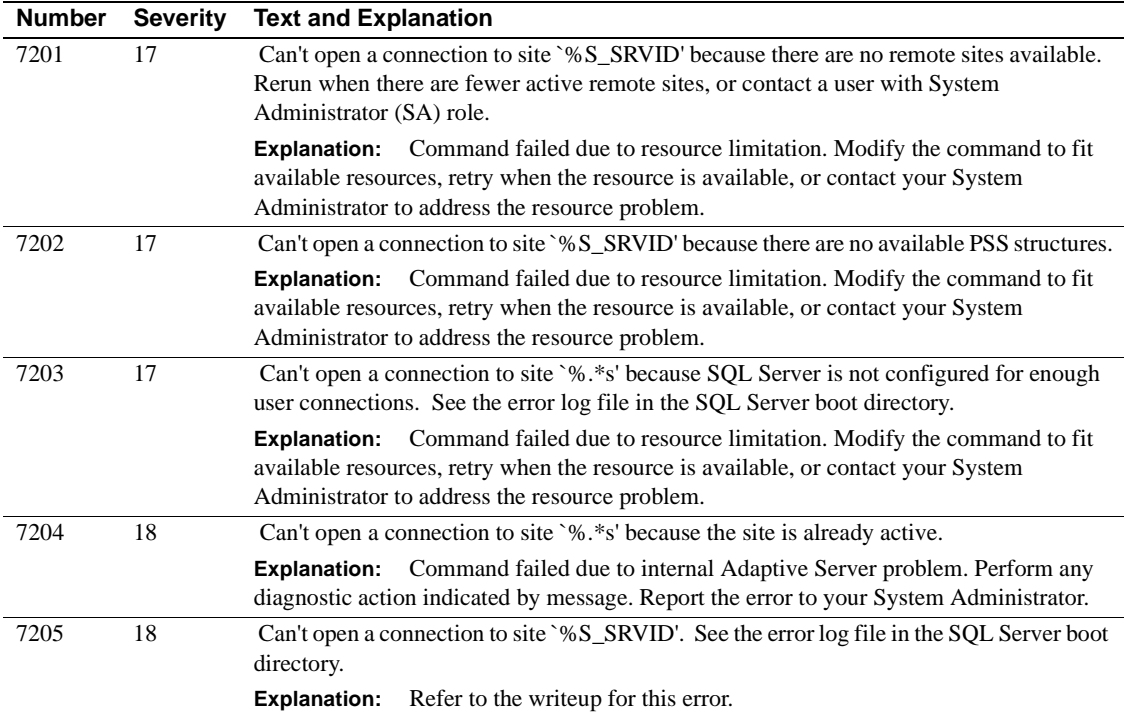

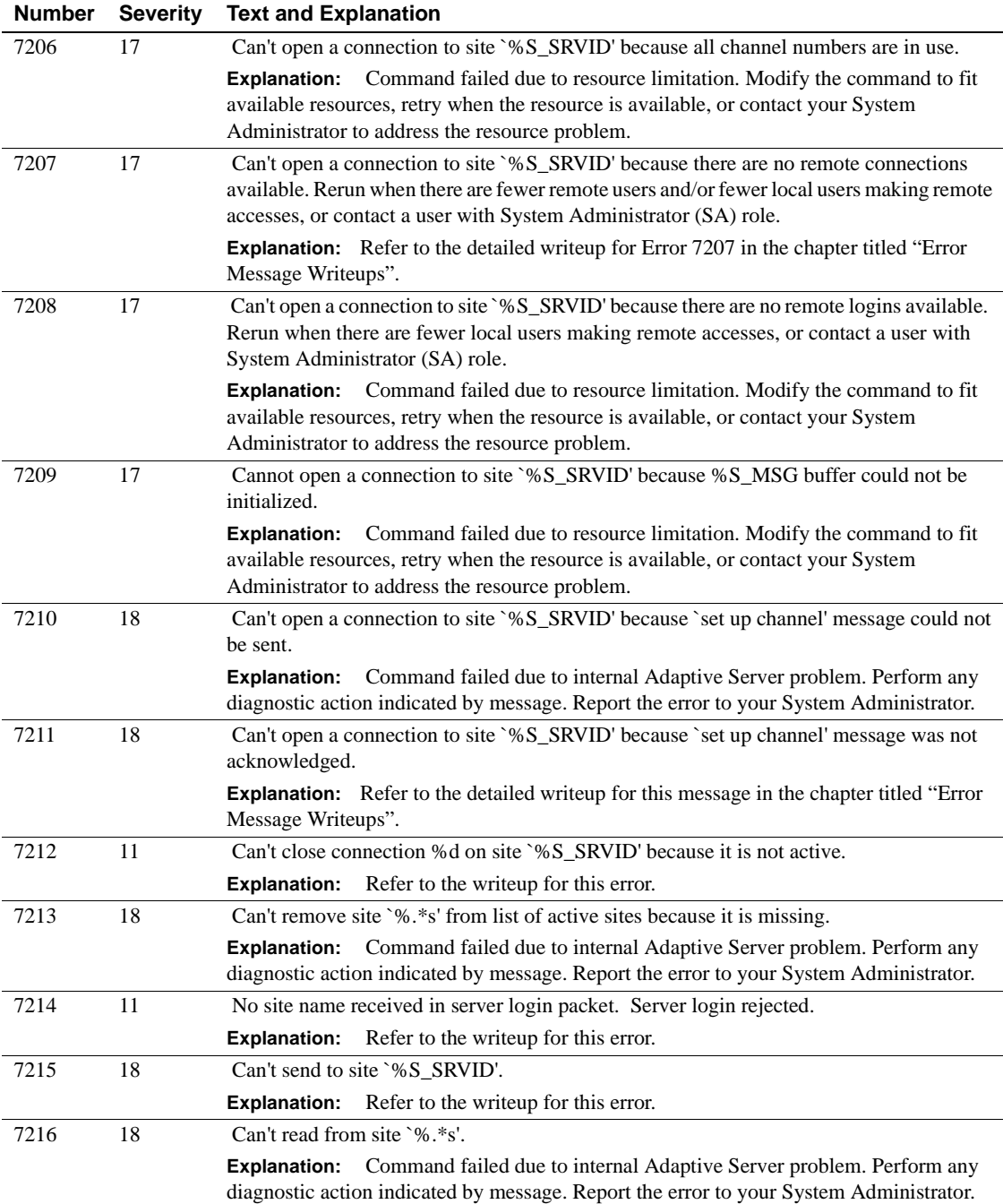

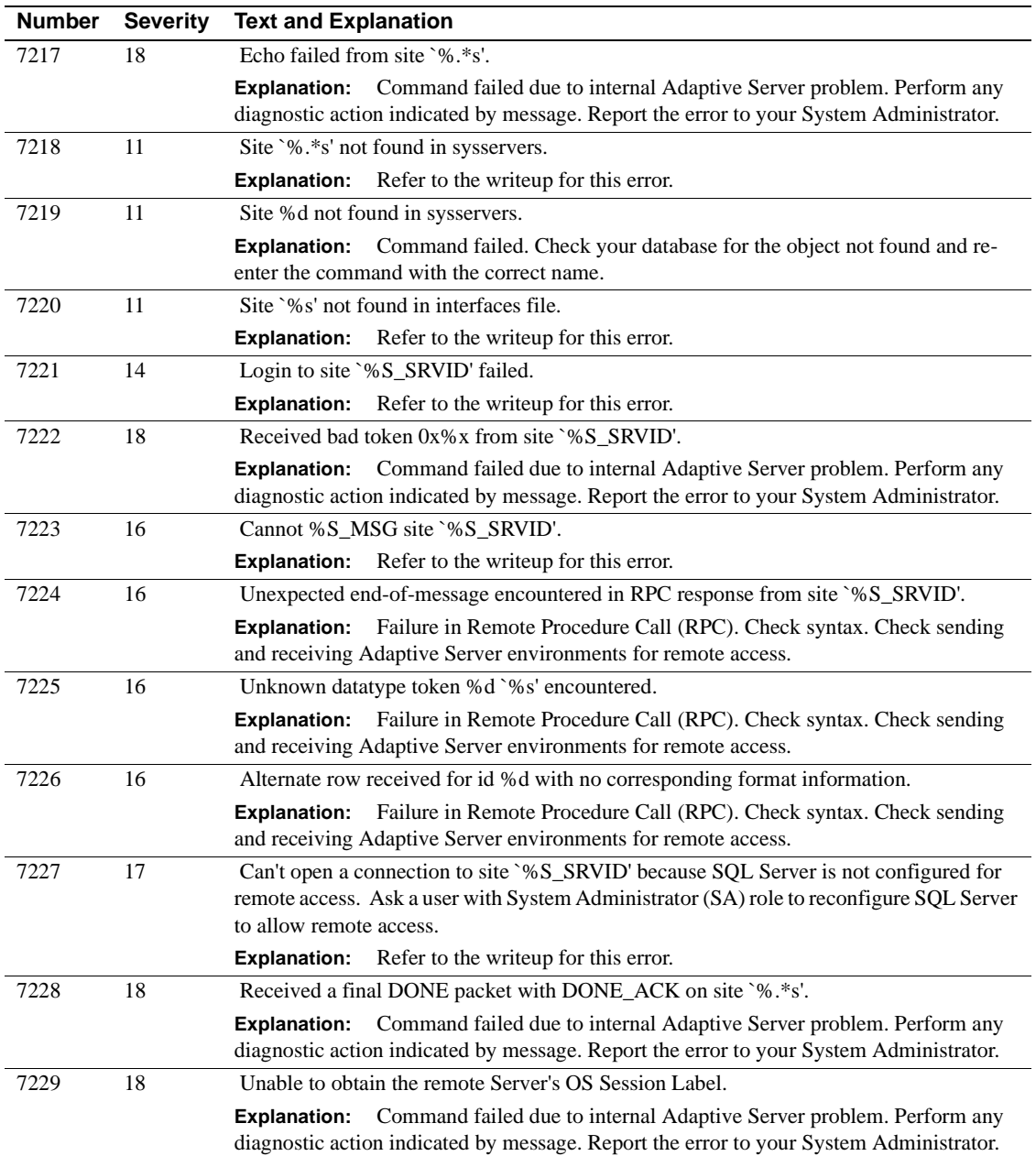

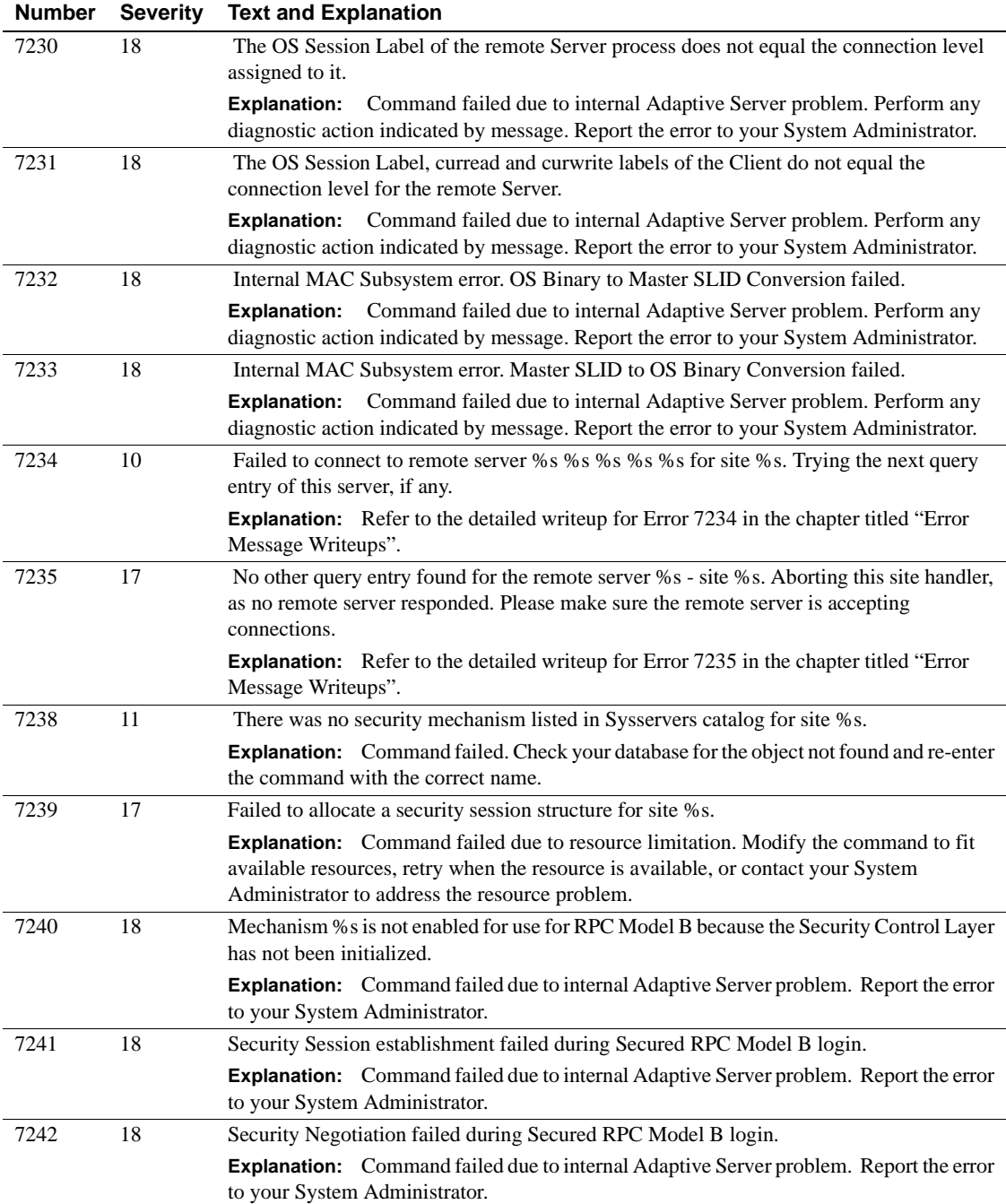

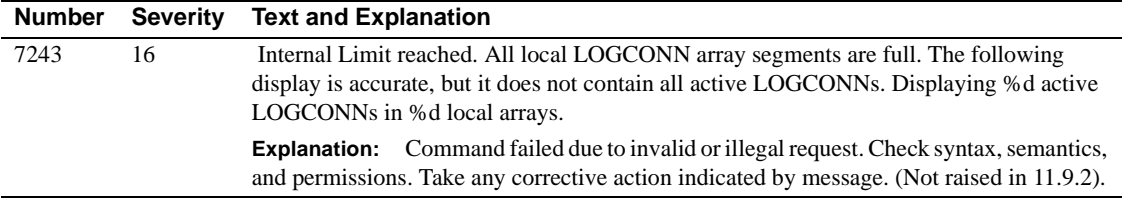

## **Server Error Messages 7300 - 7399**

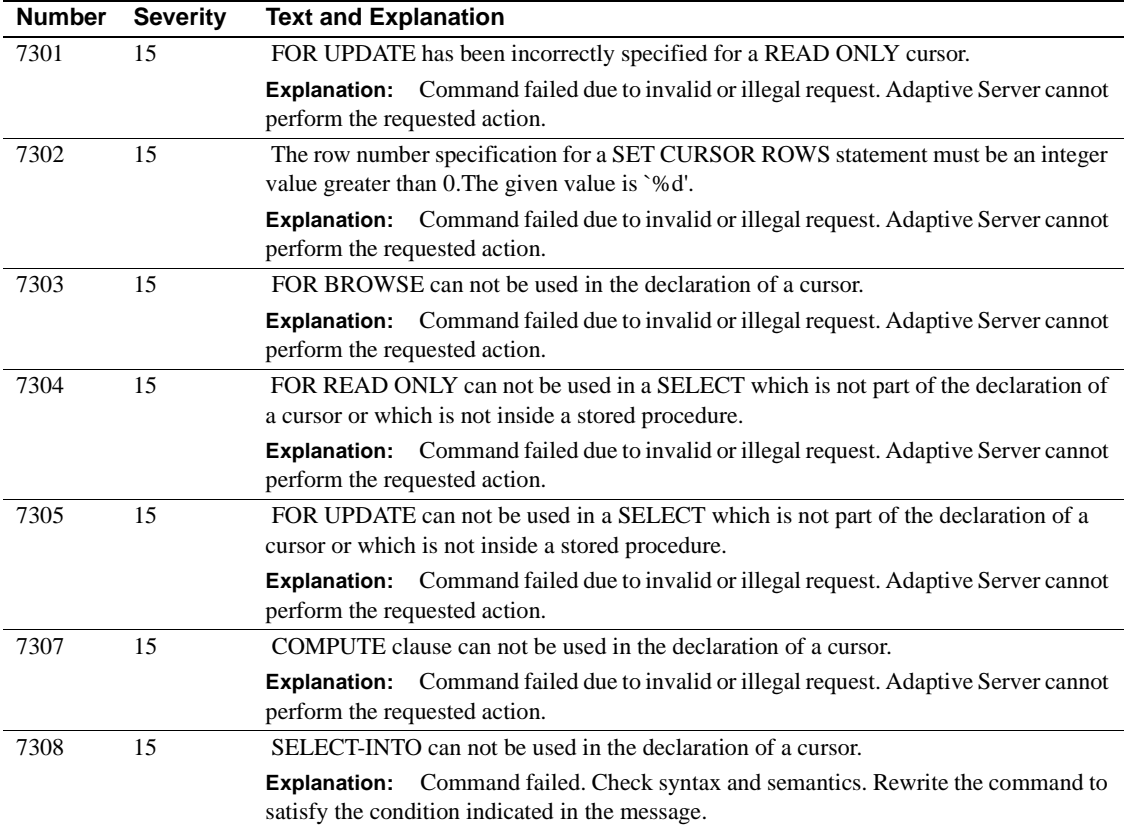

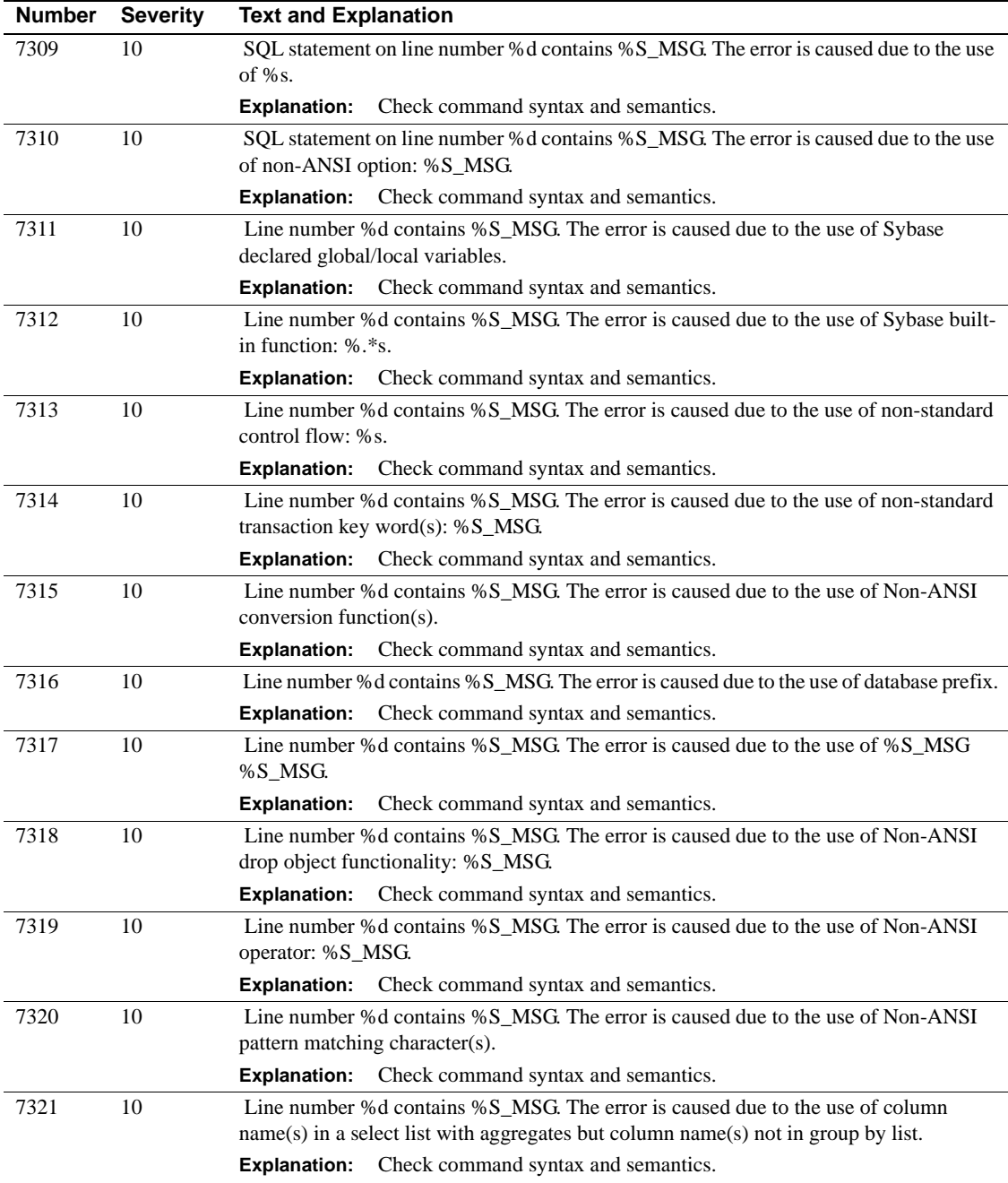

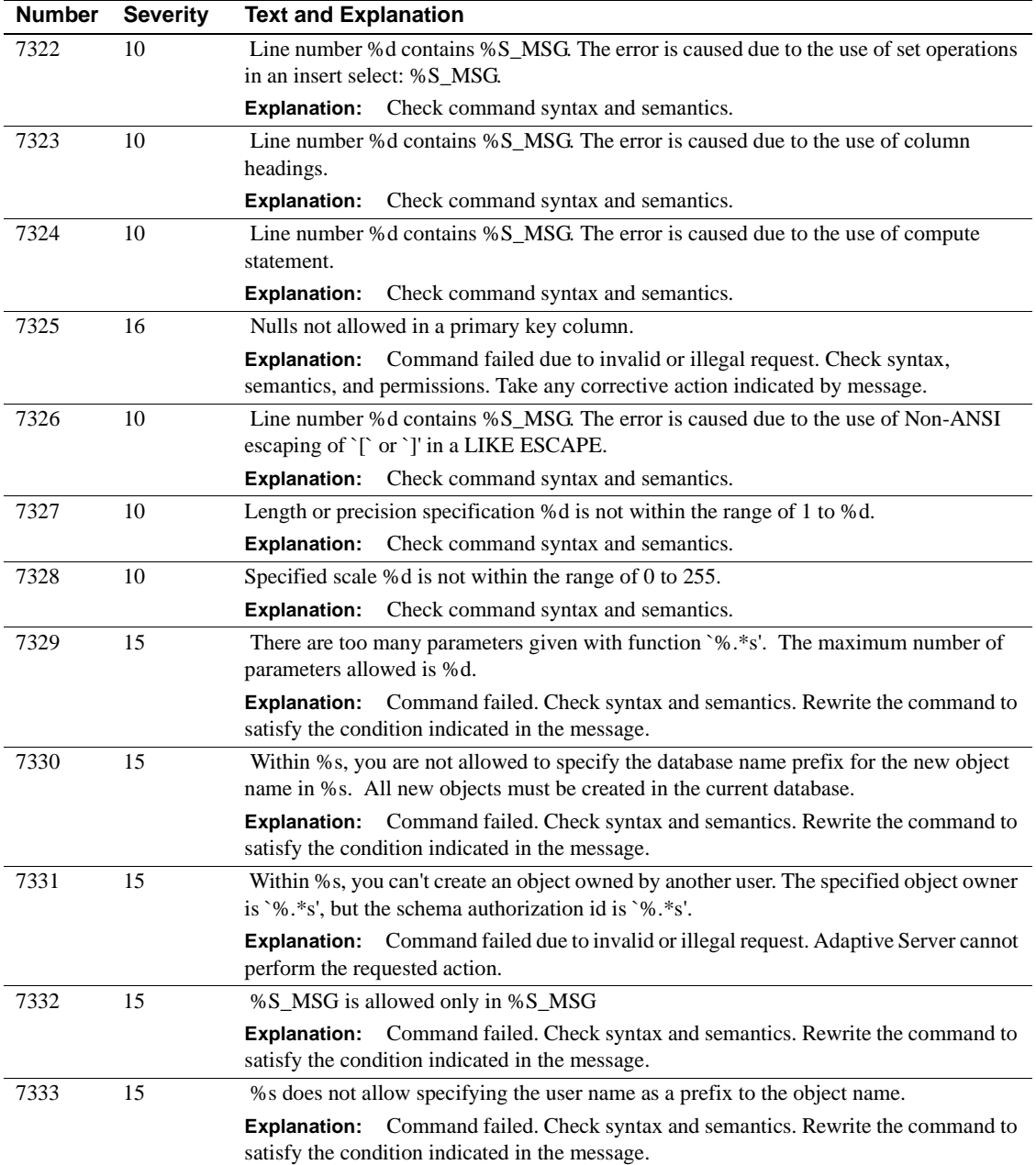

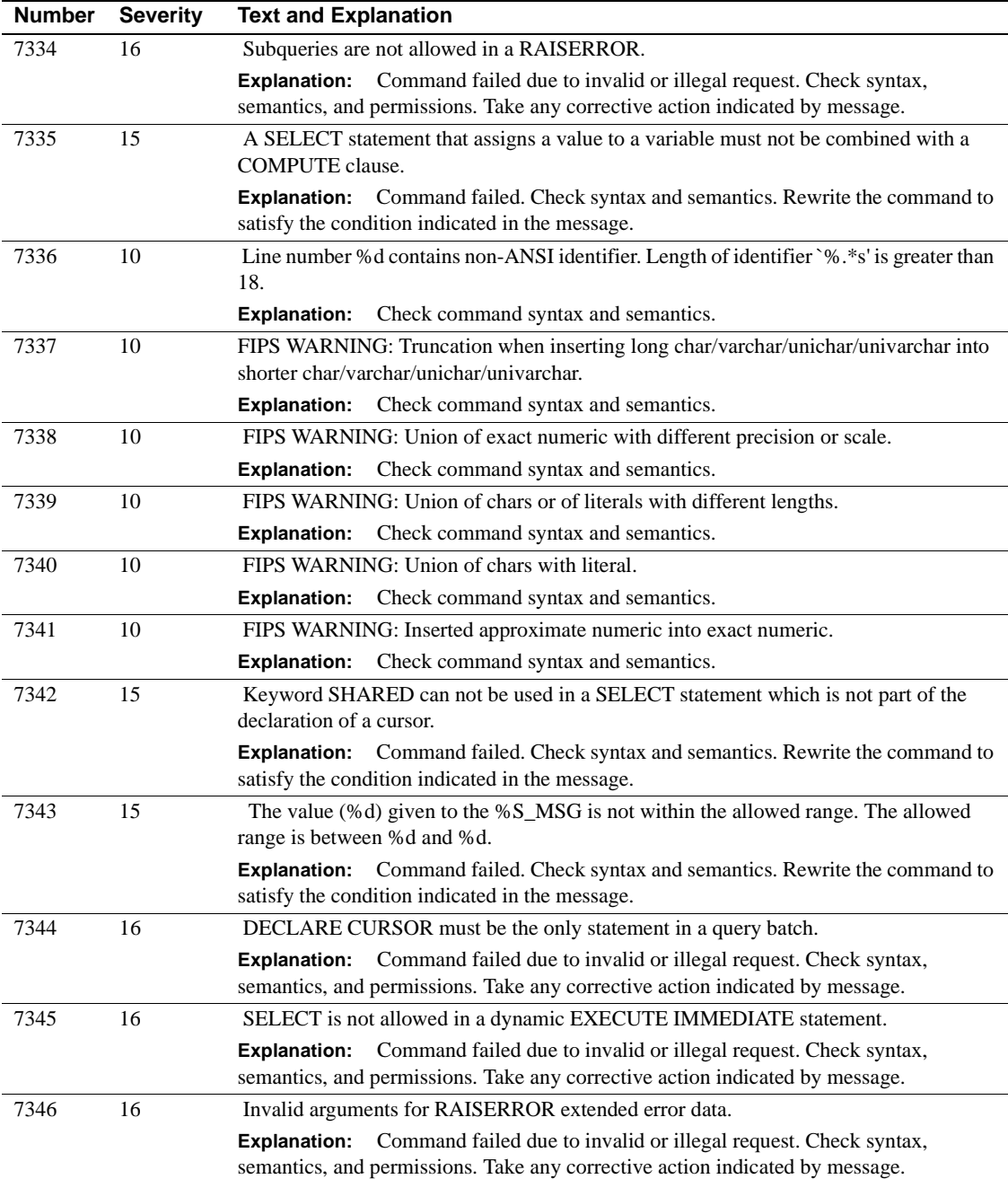

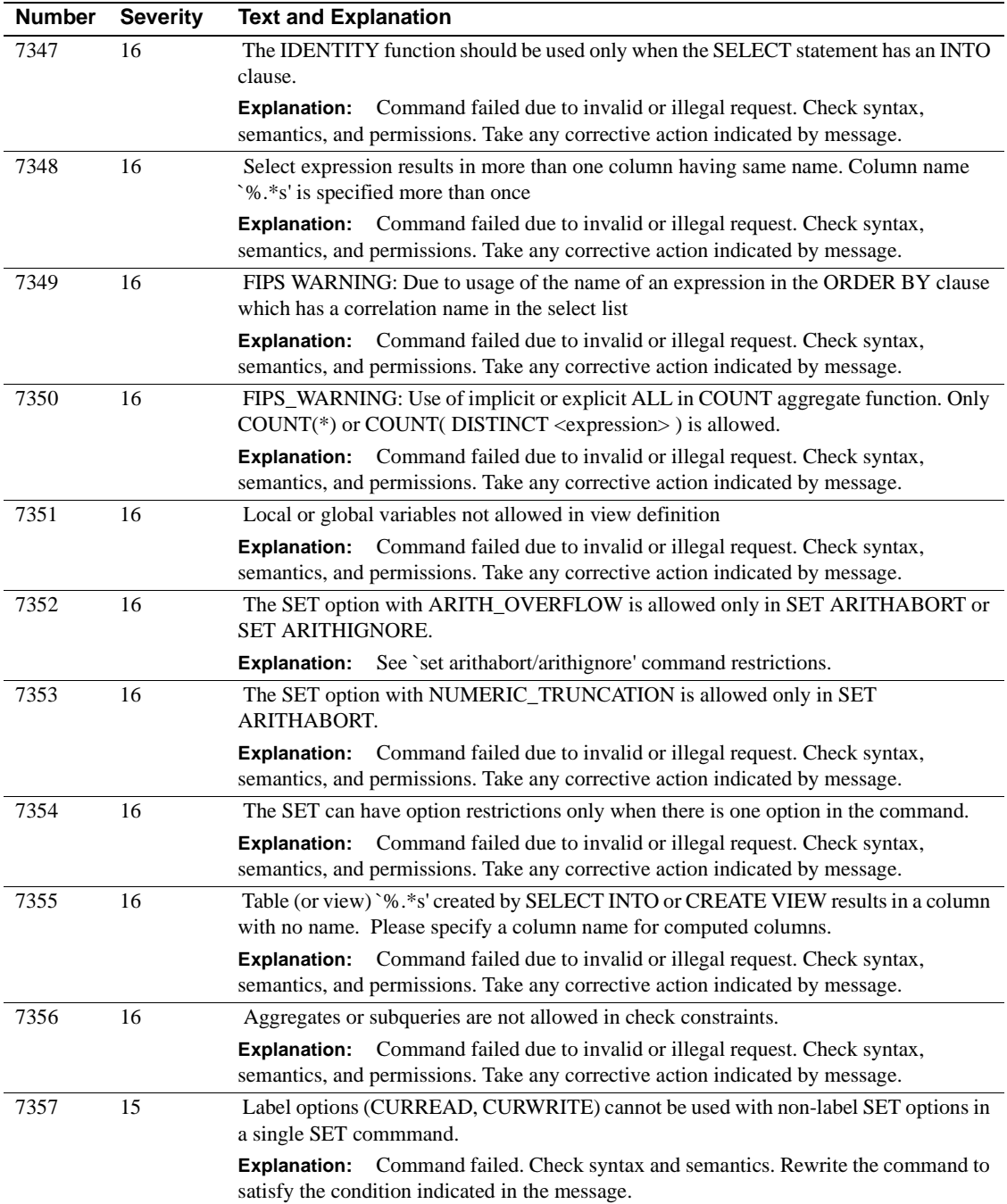
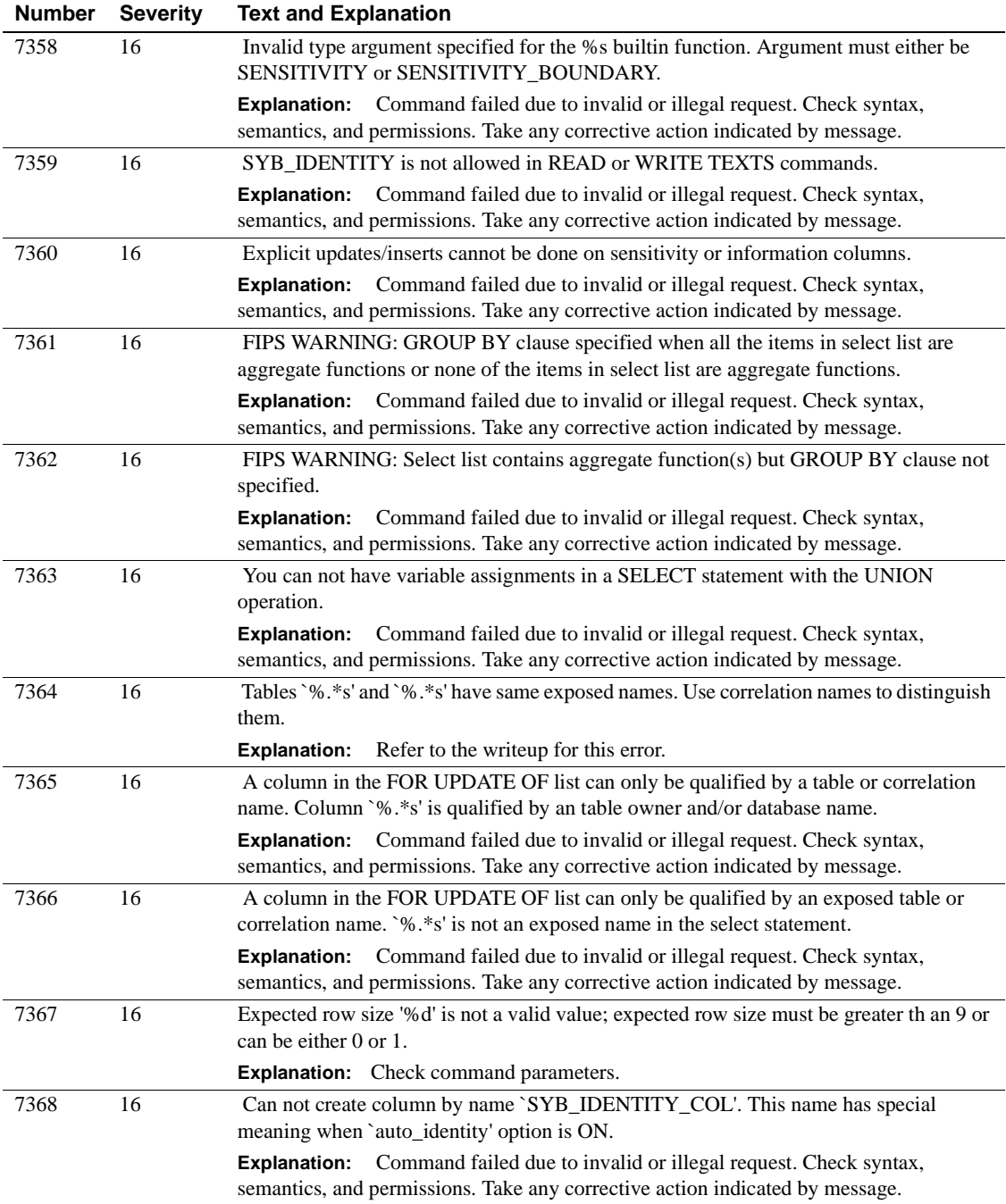

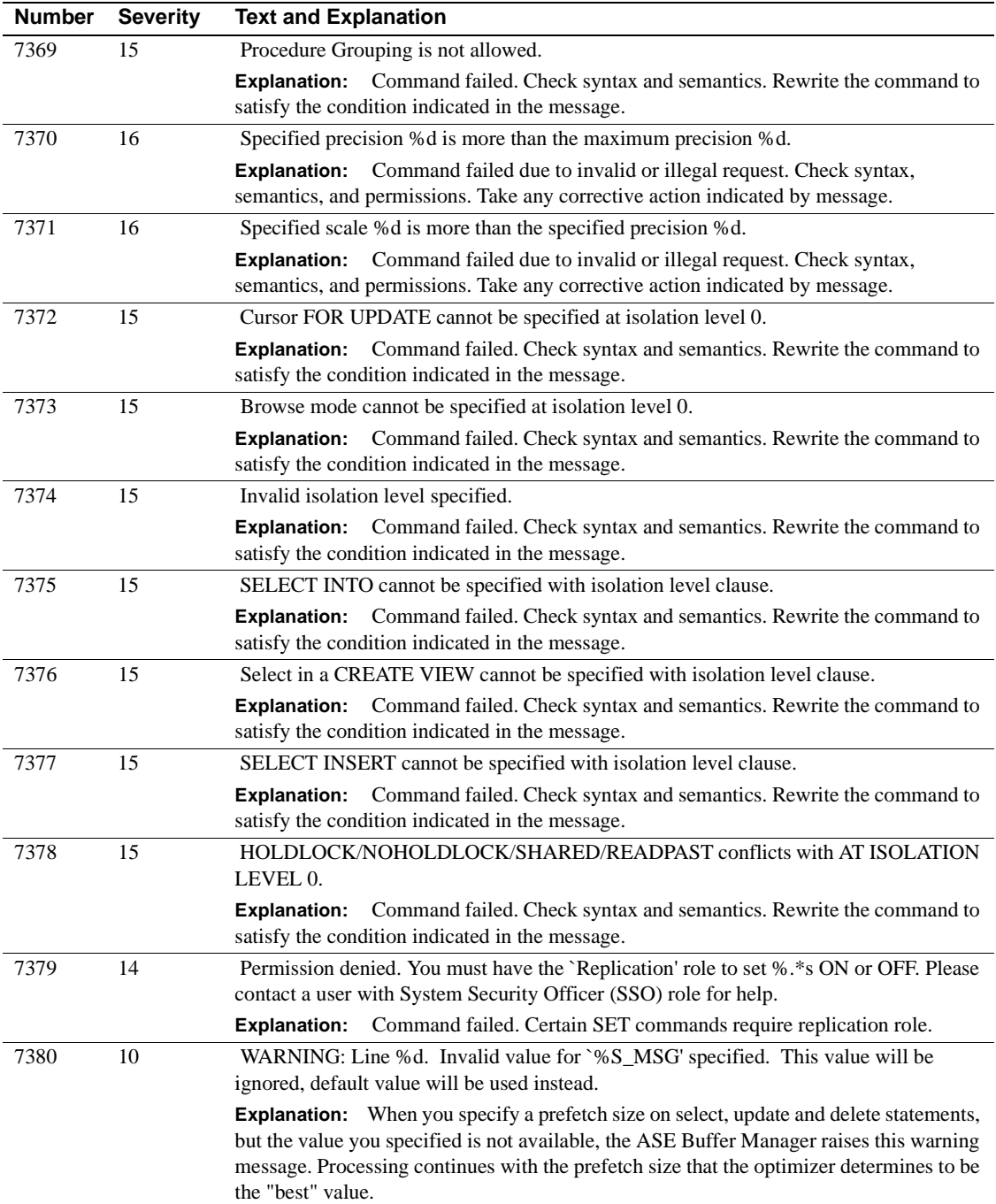

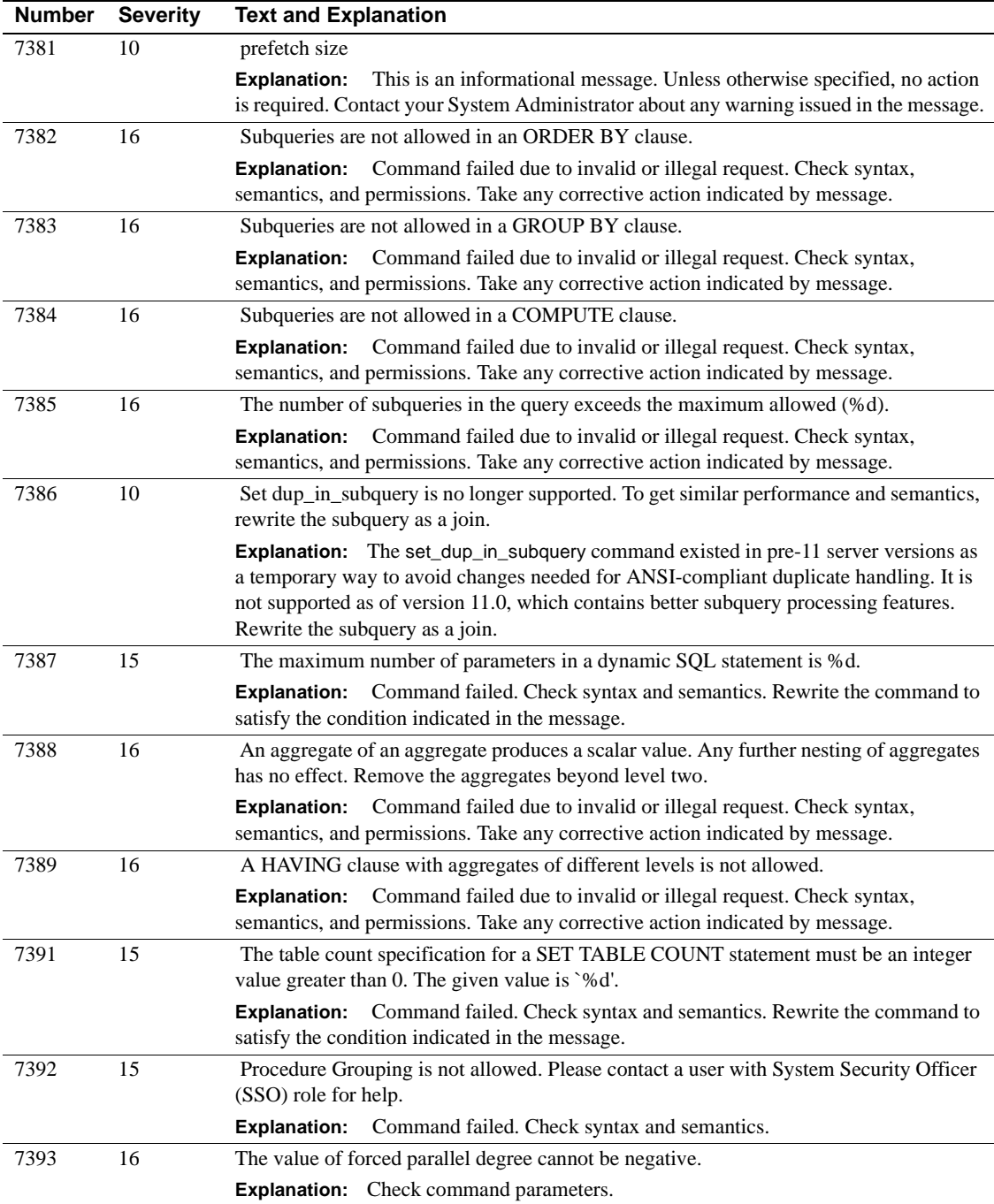

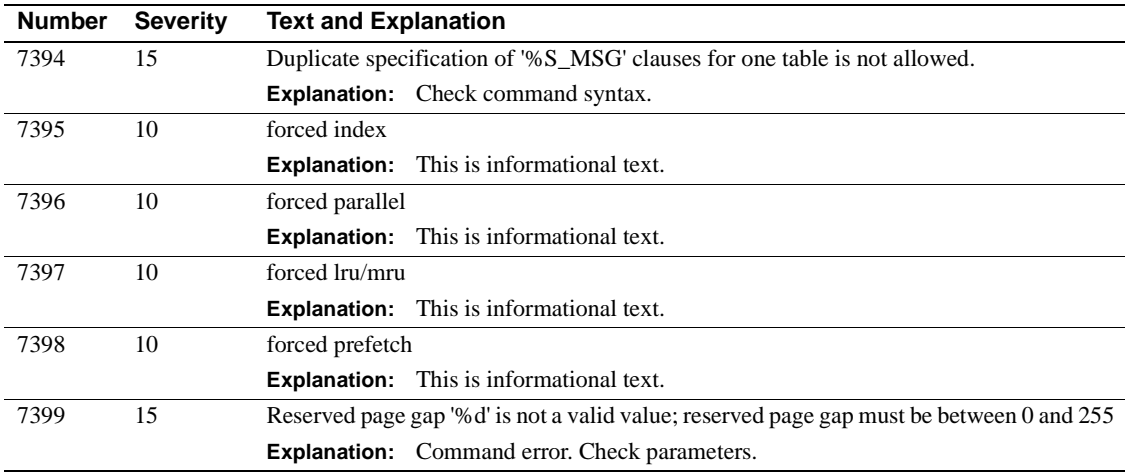

# **Server Error Messages 7400 - 7499**

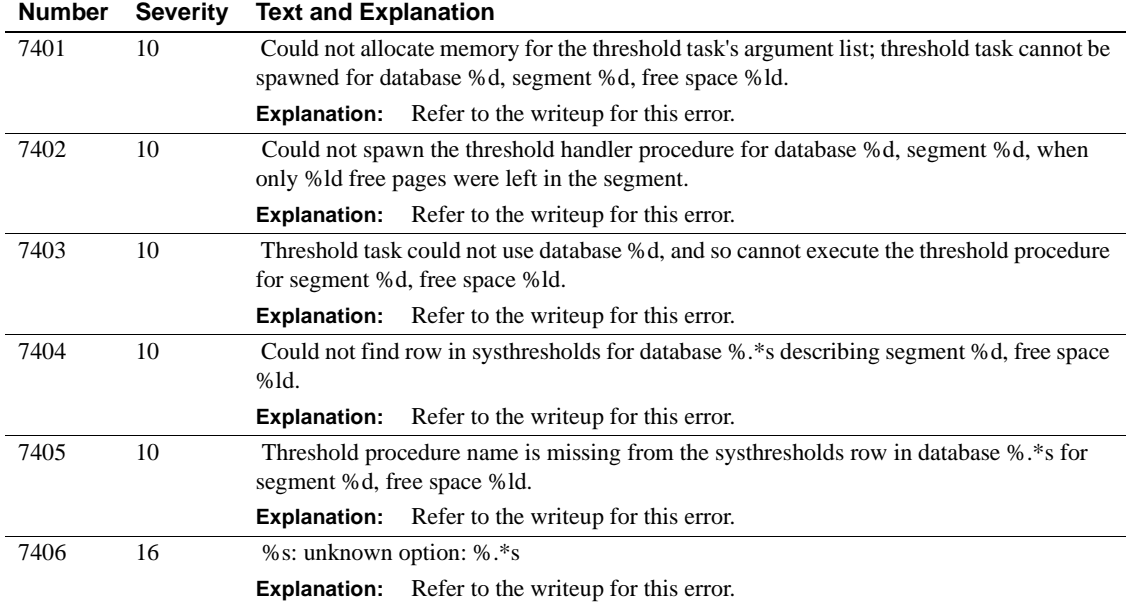

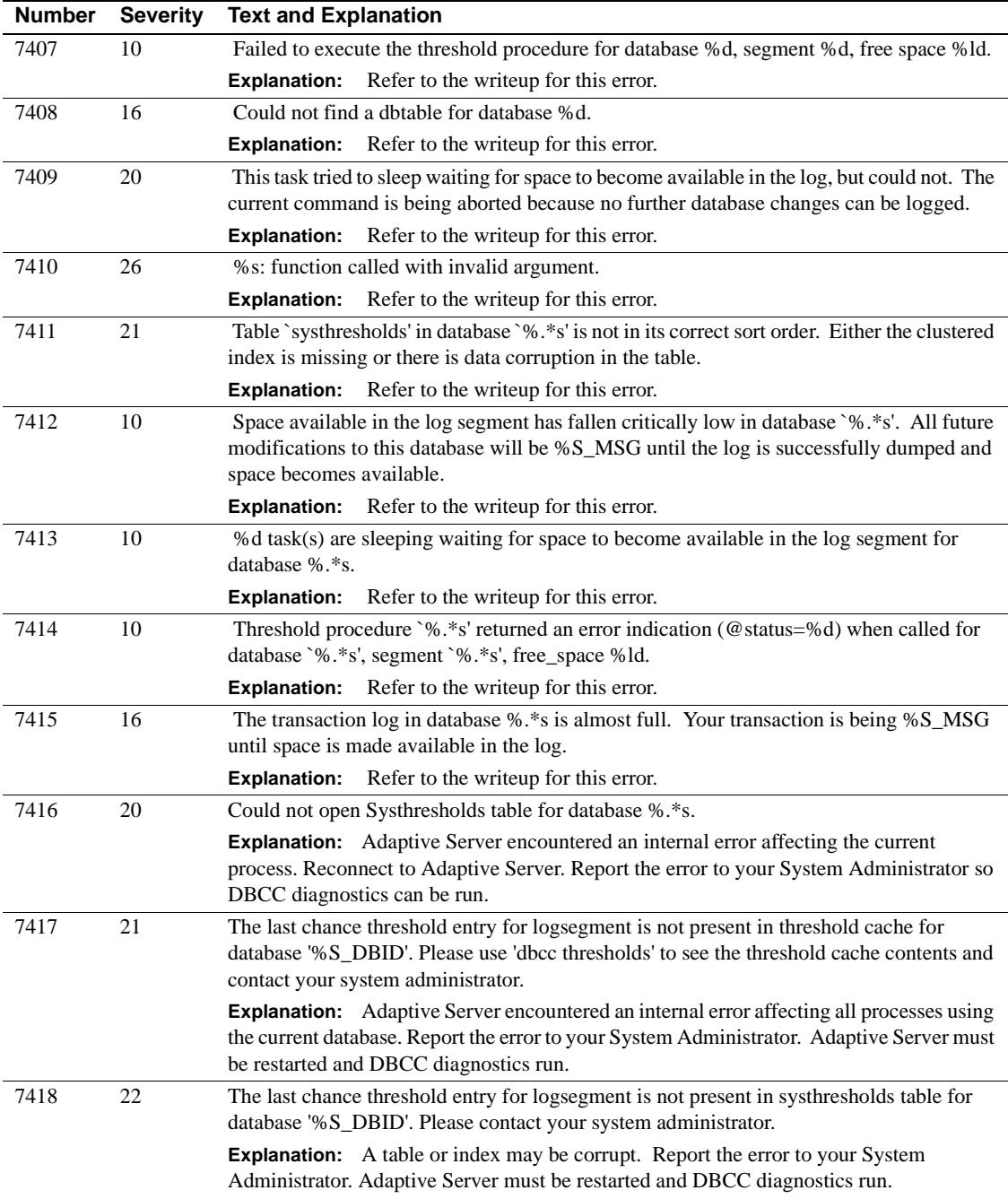

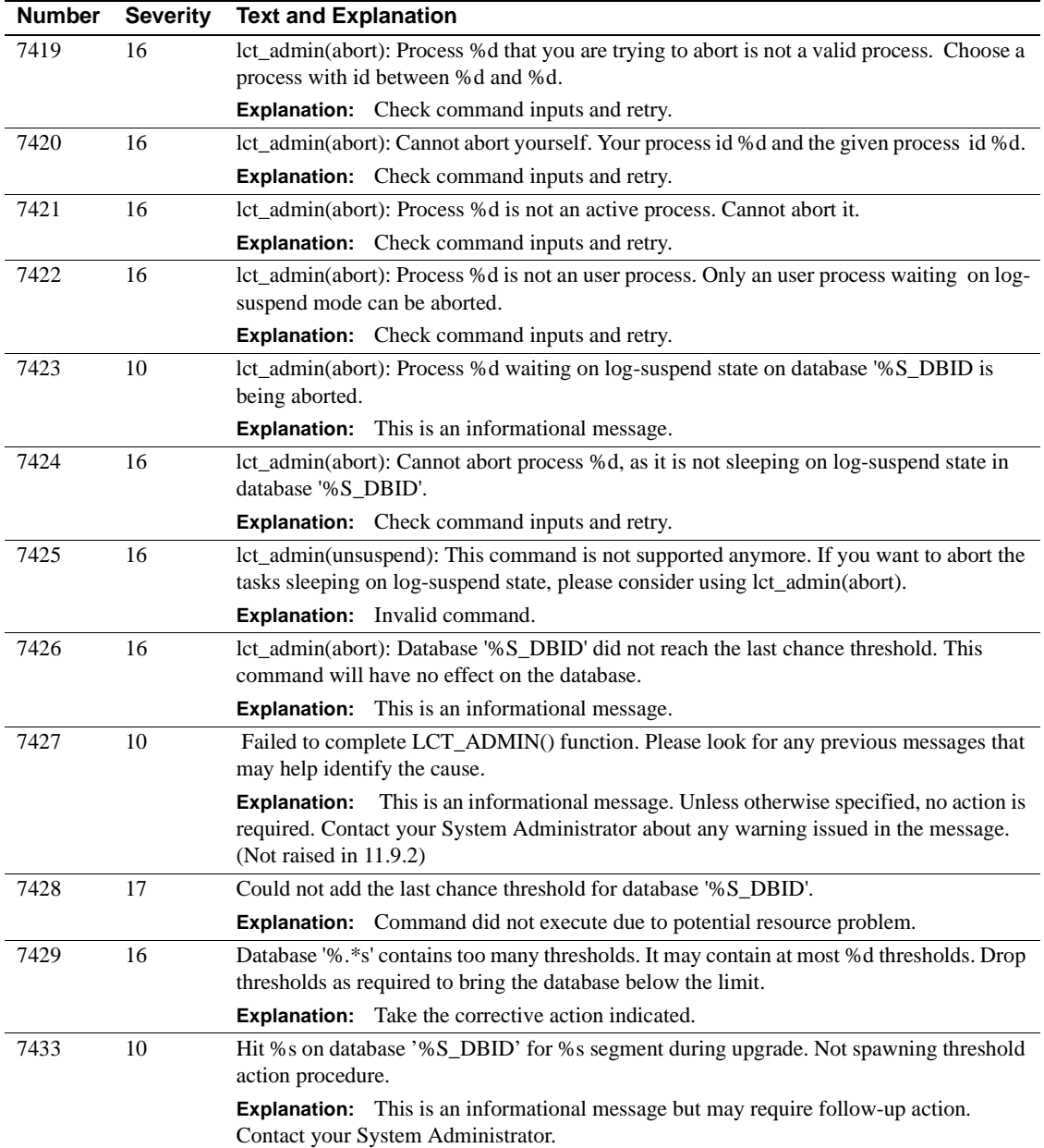

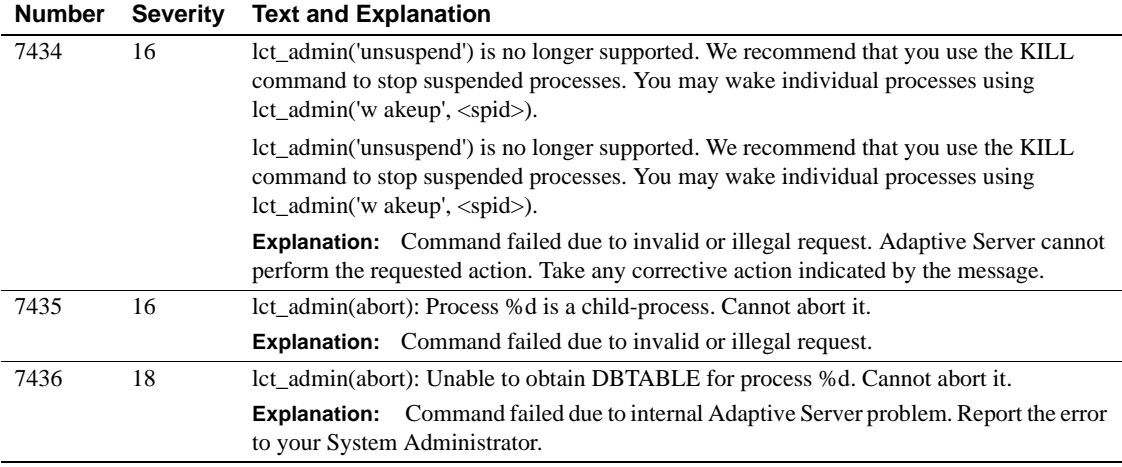

### **Server Error Messages 7600 - 7699**

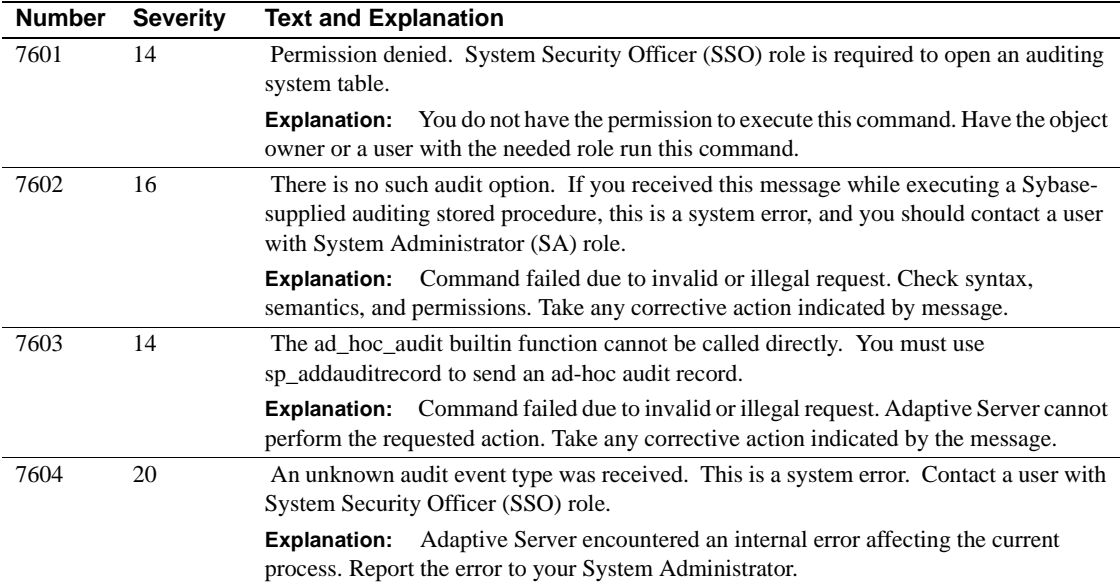

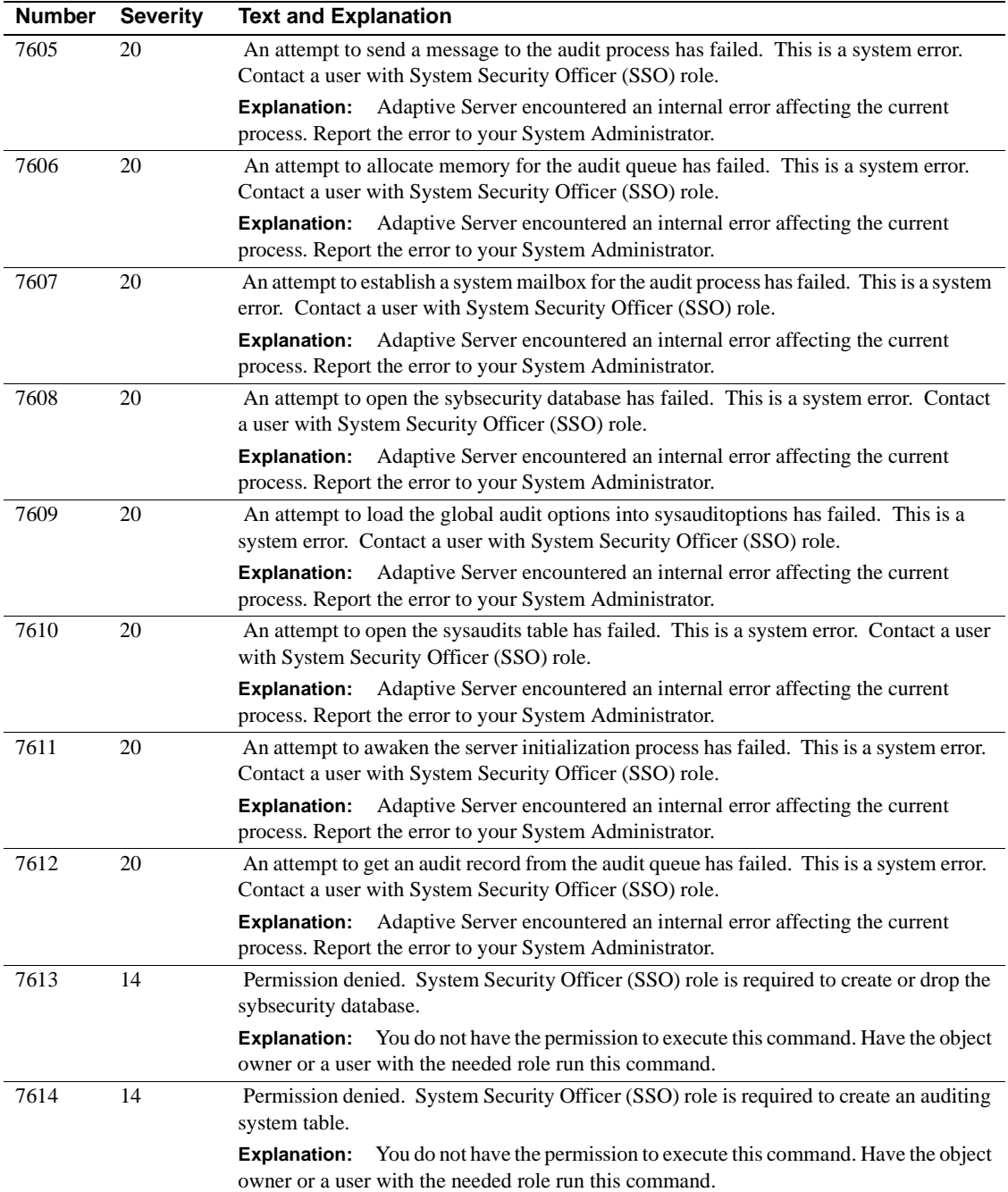

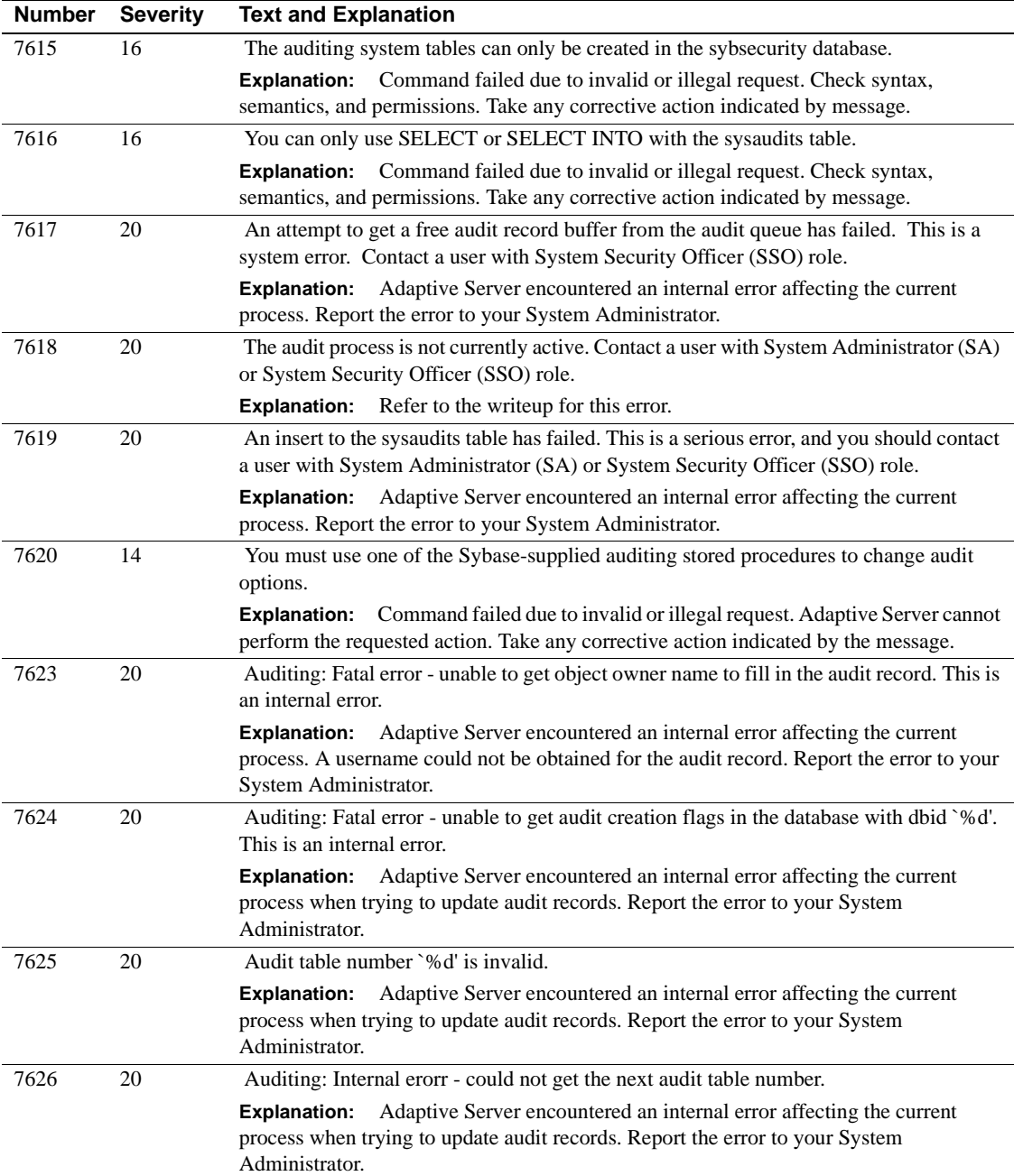

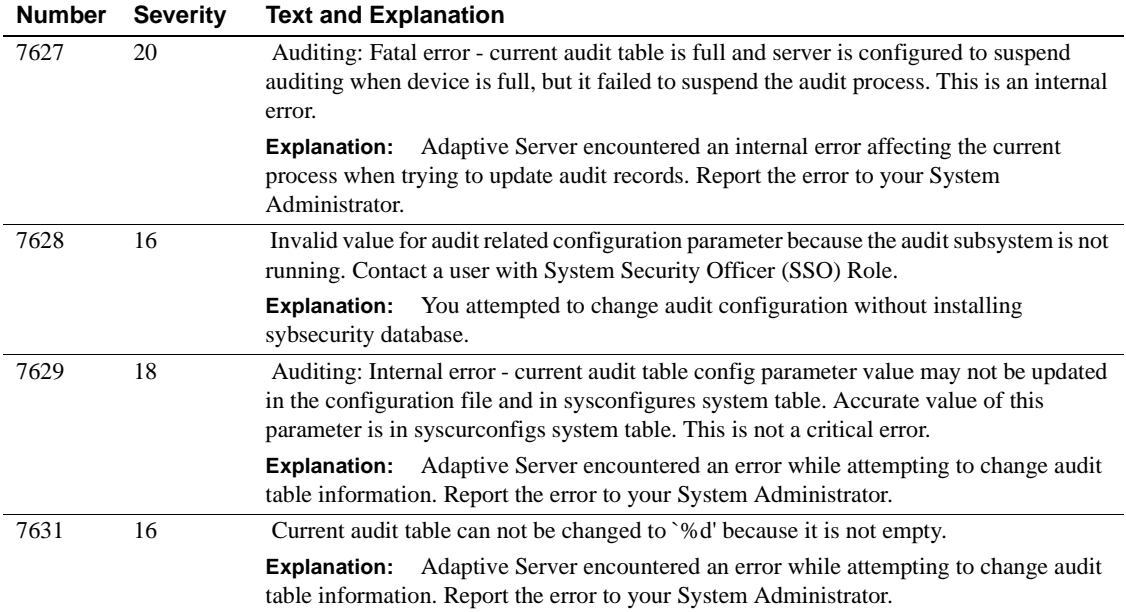

### **Server Error Messages 7700 - 7799**

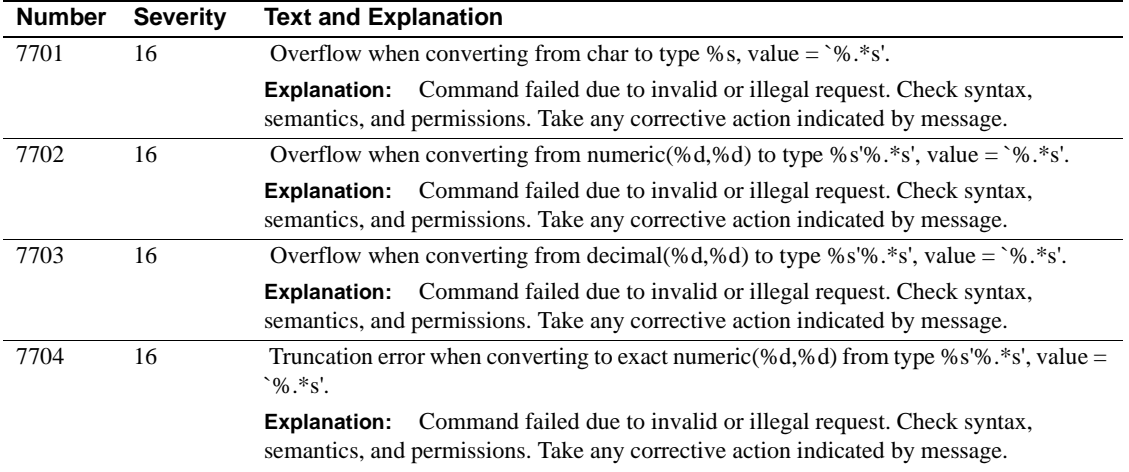

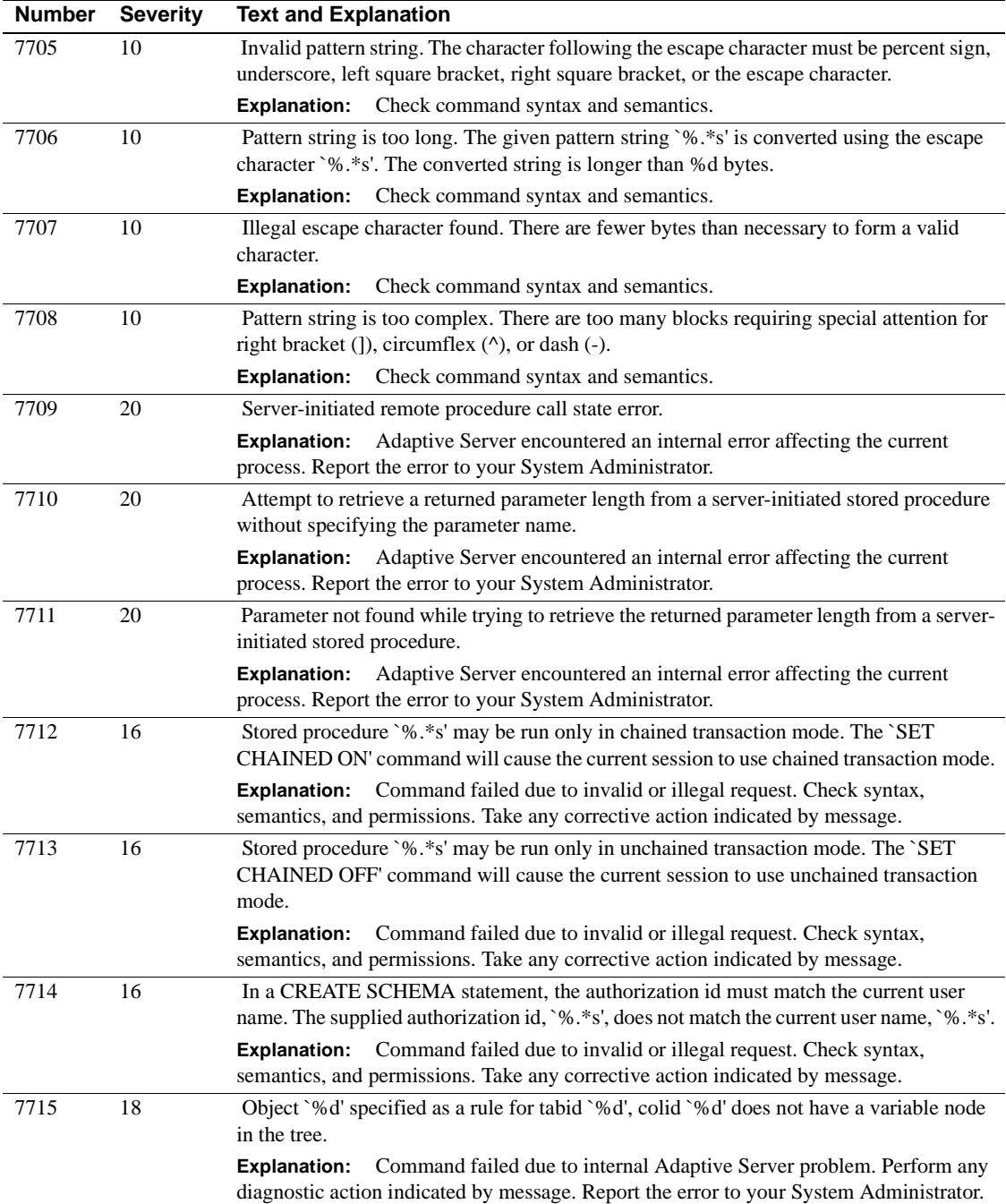

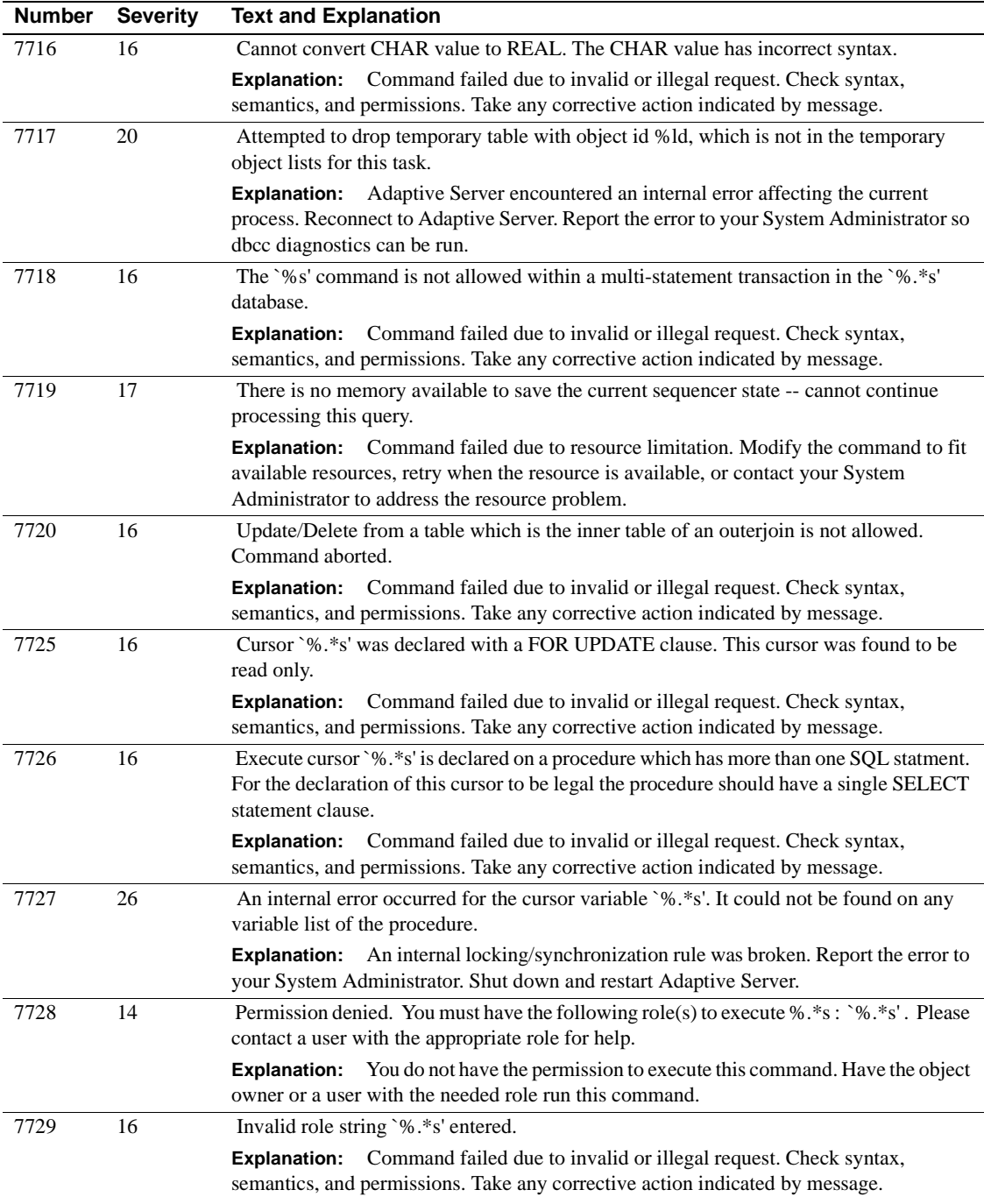

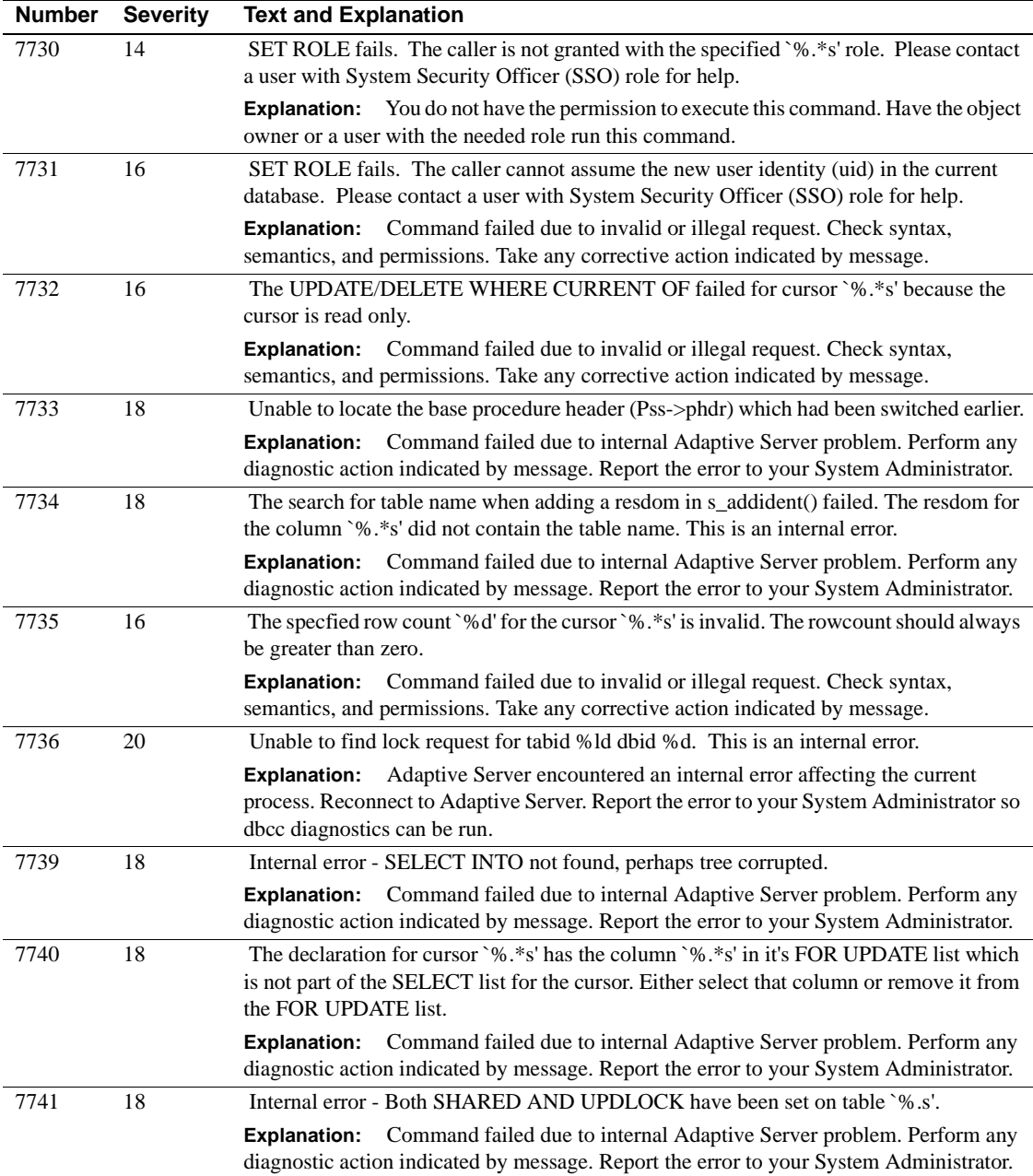

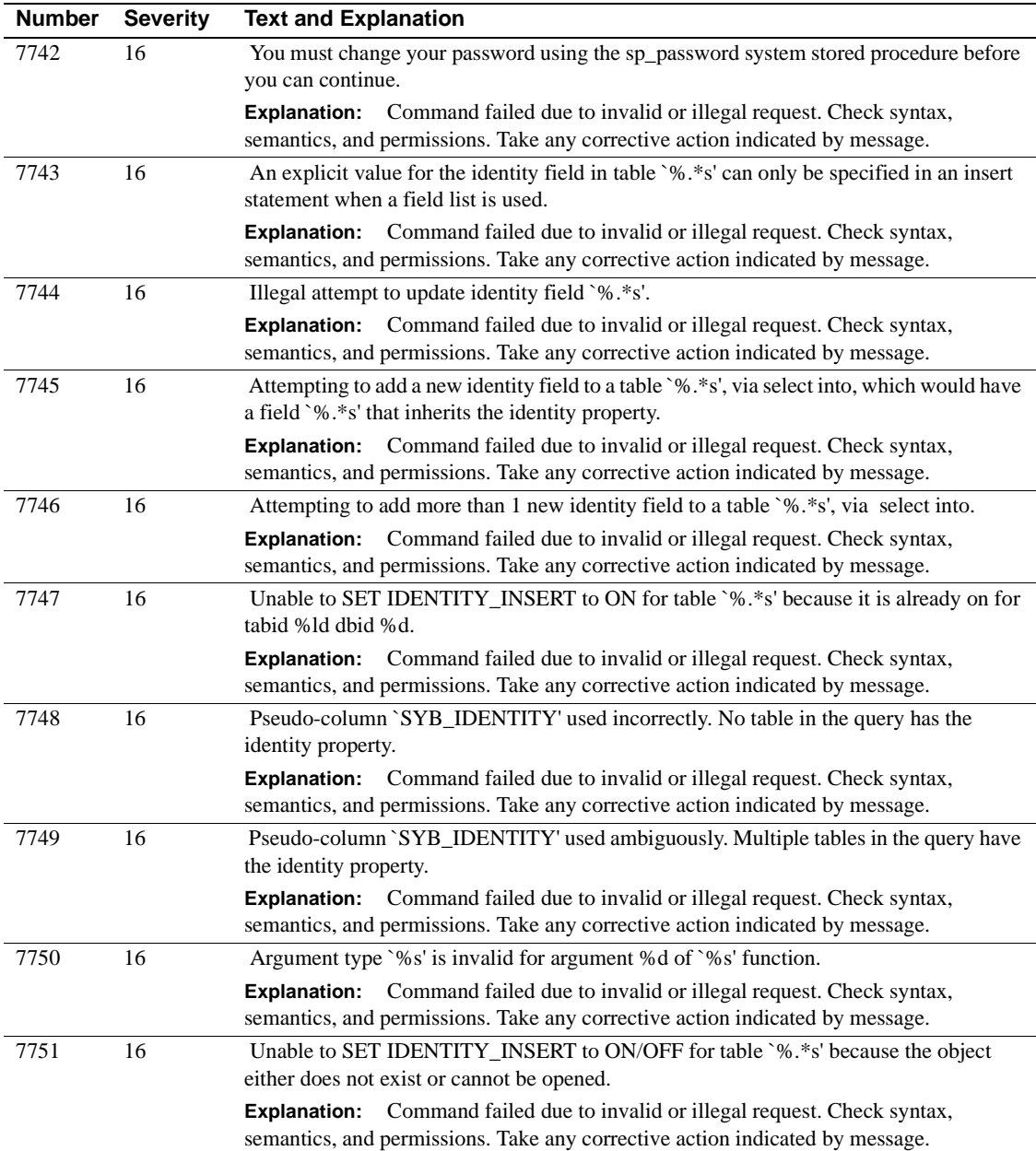

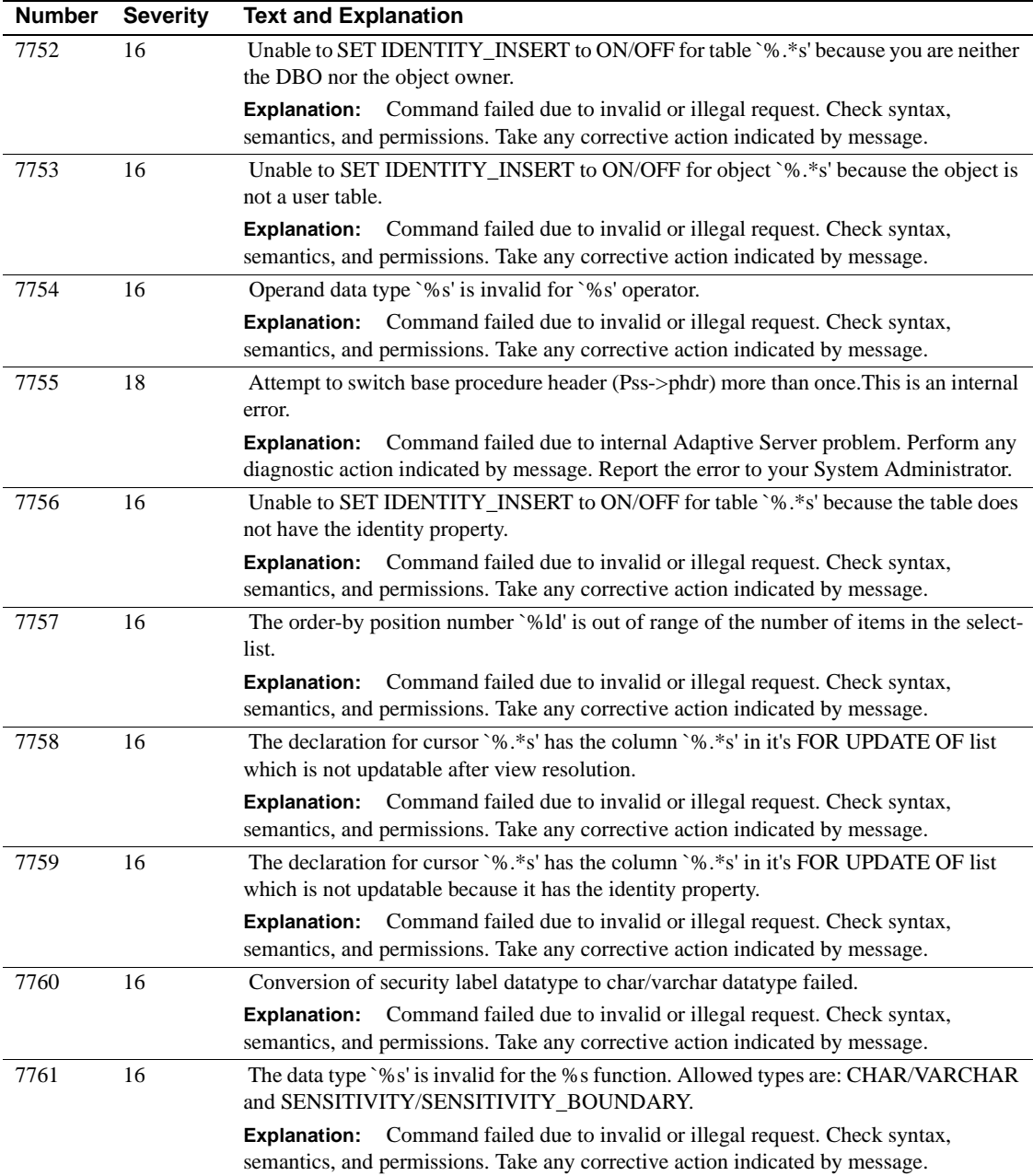

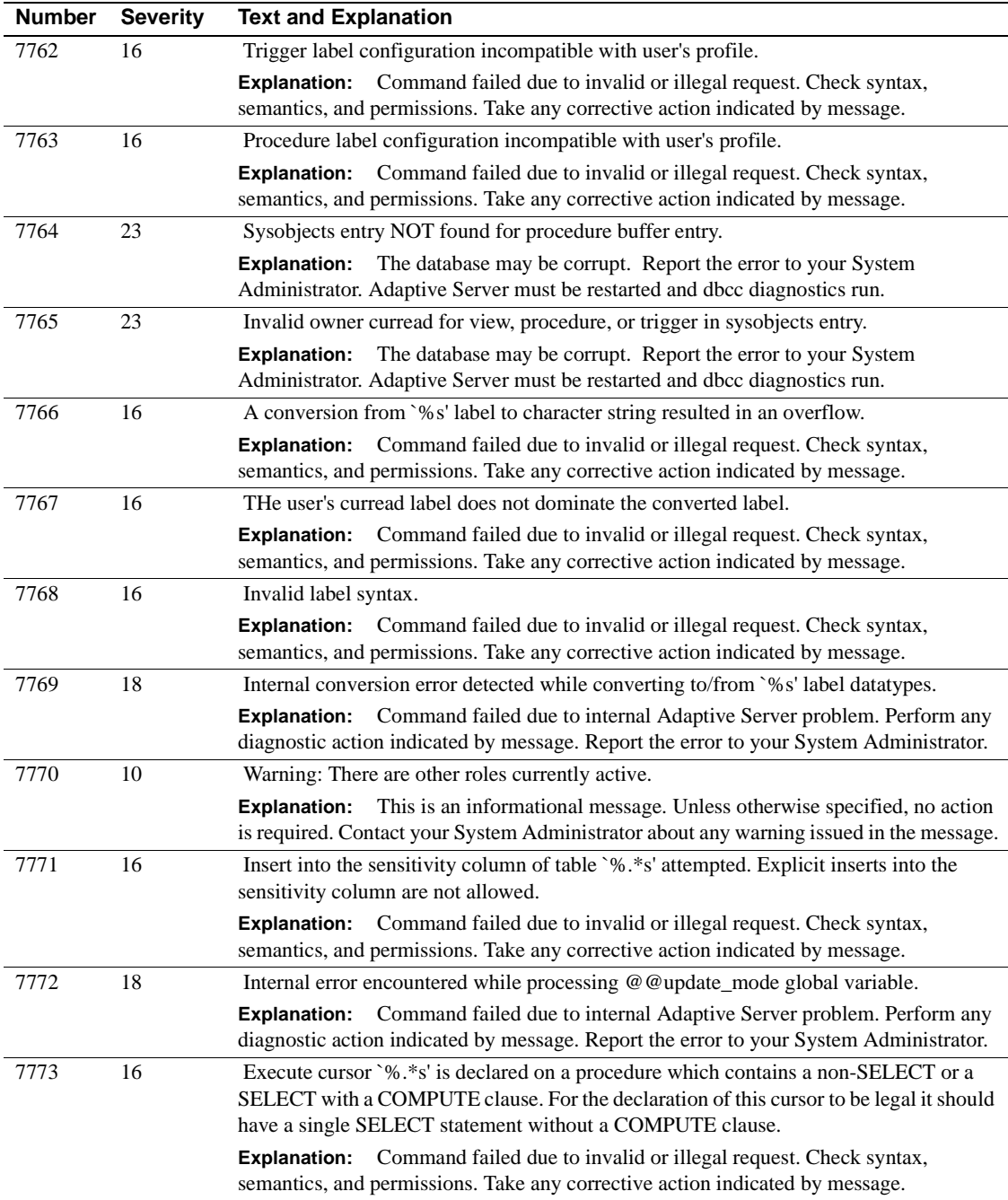

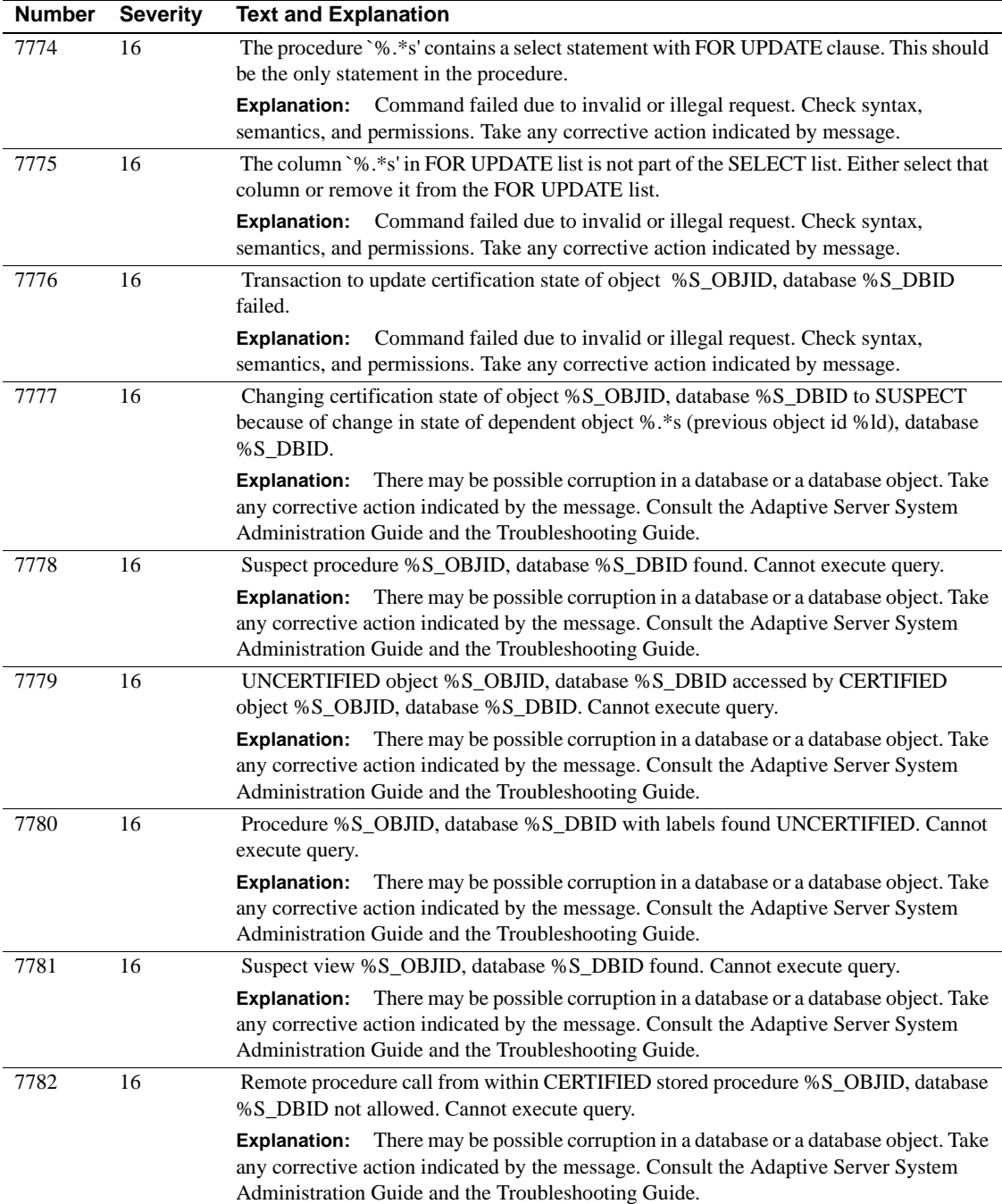

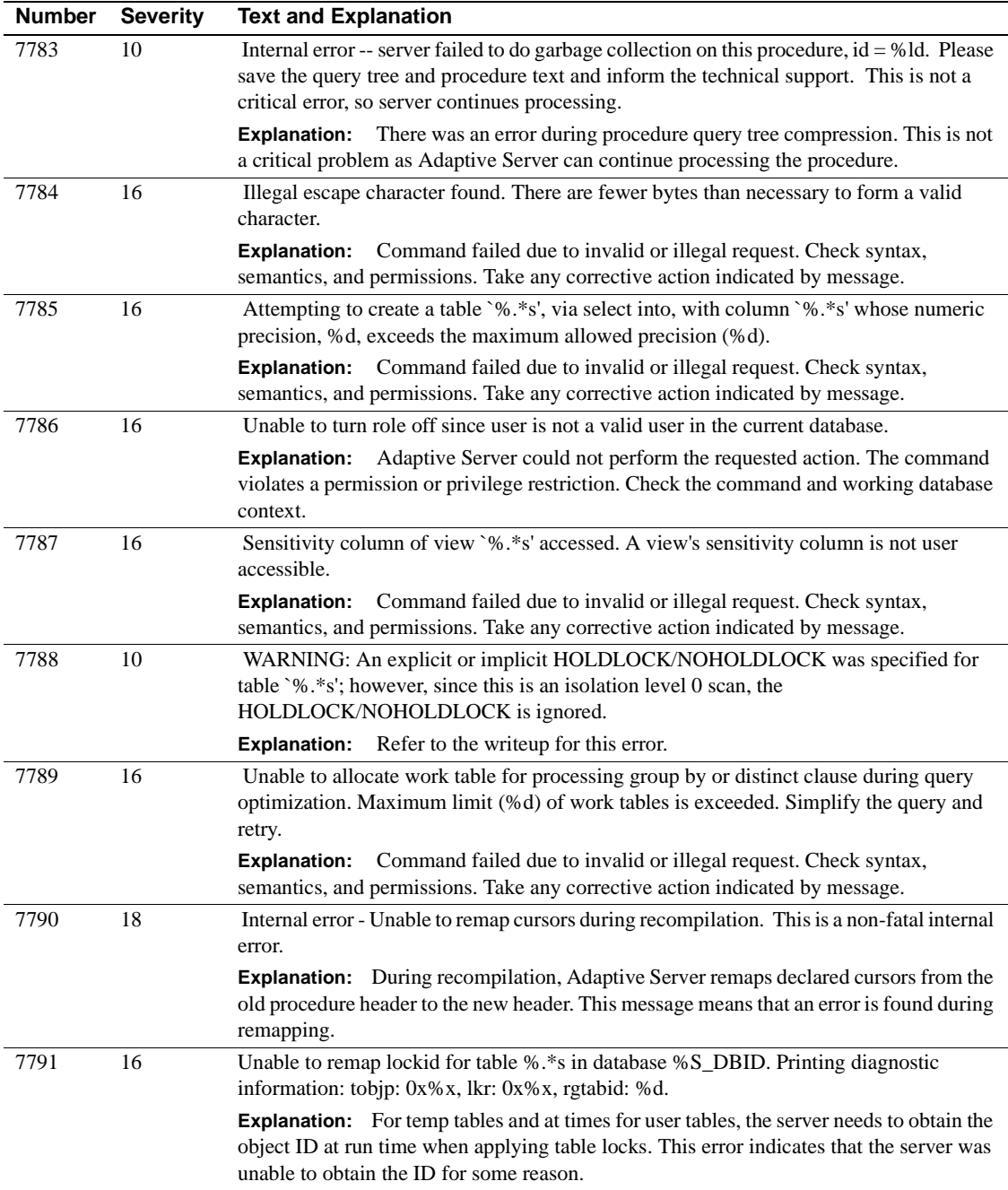

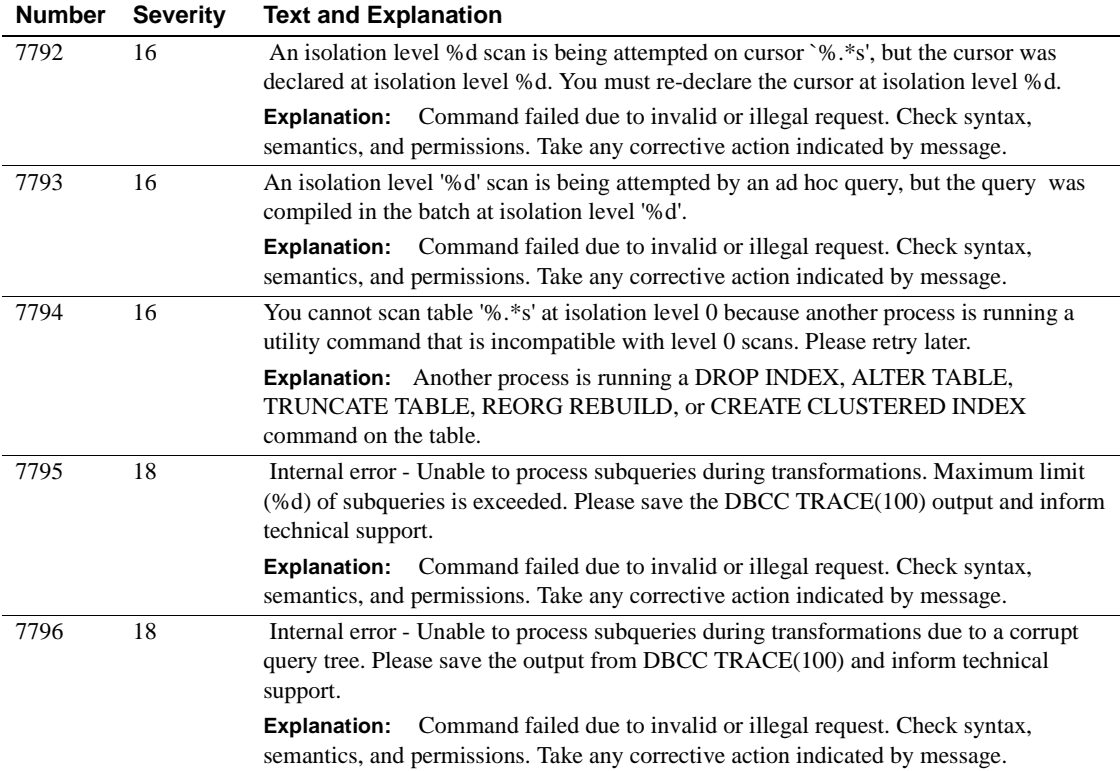

### **Server Error Messages 7900 - 7999**

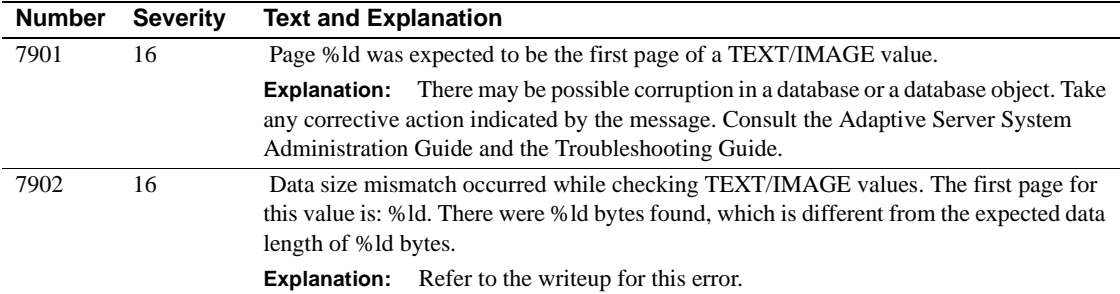

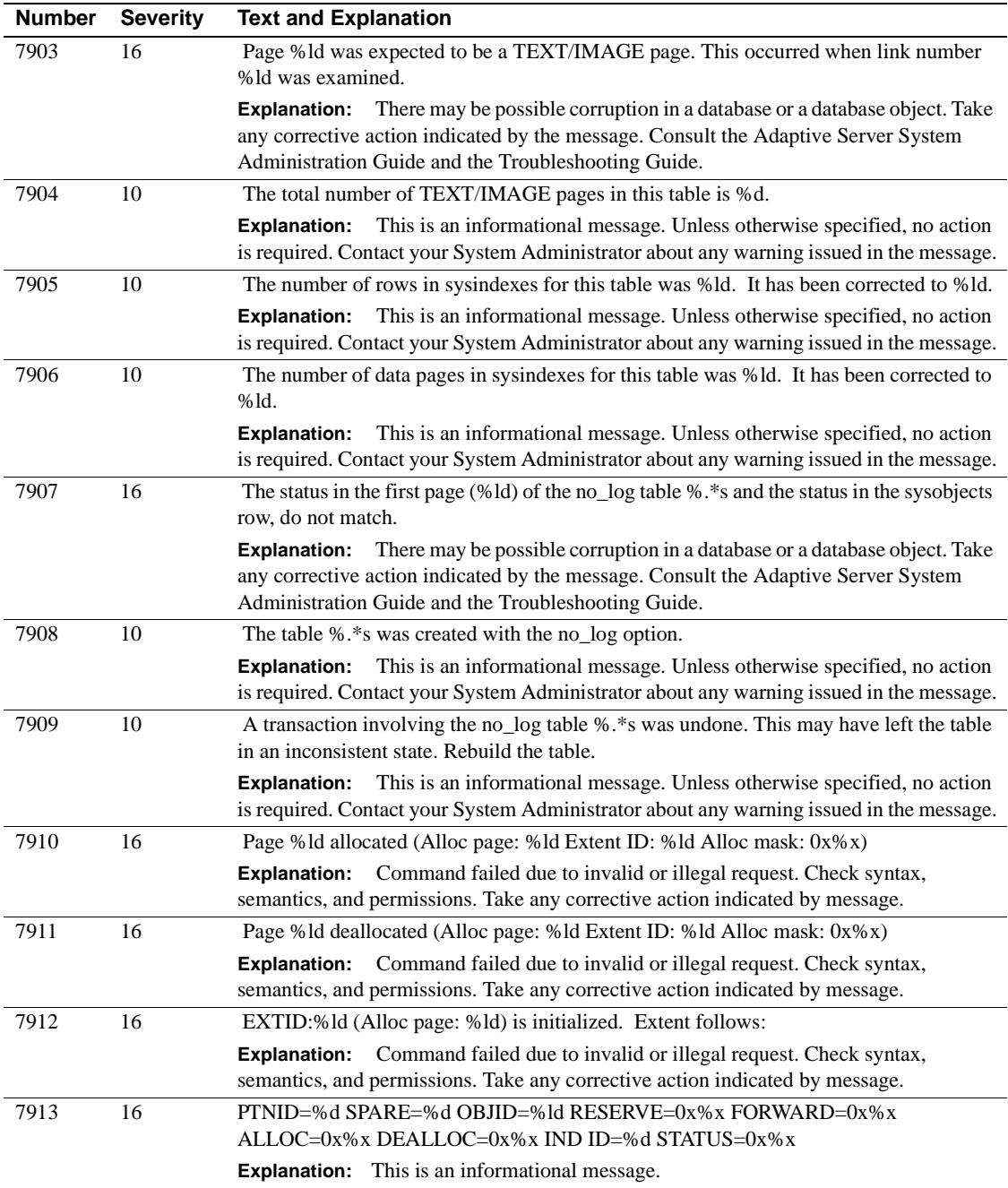

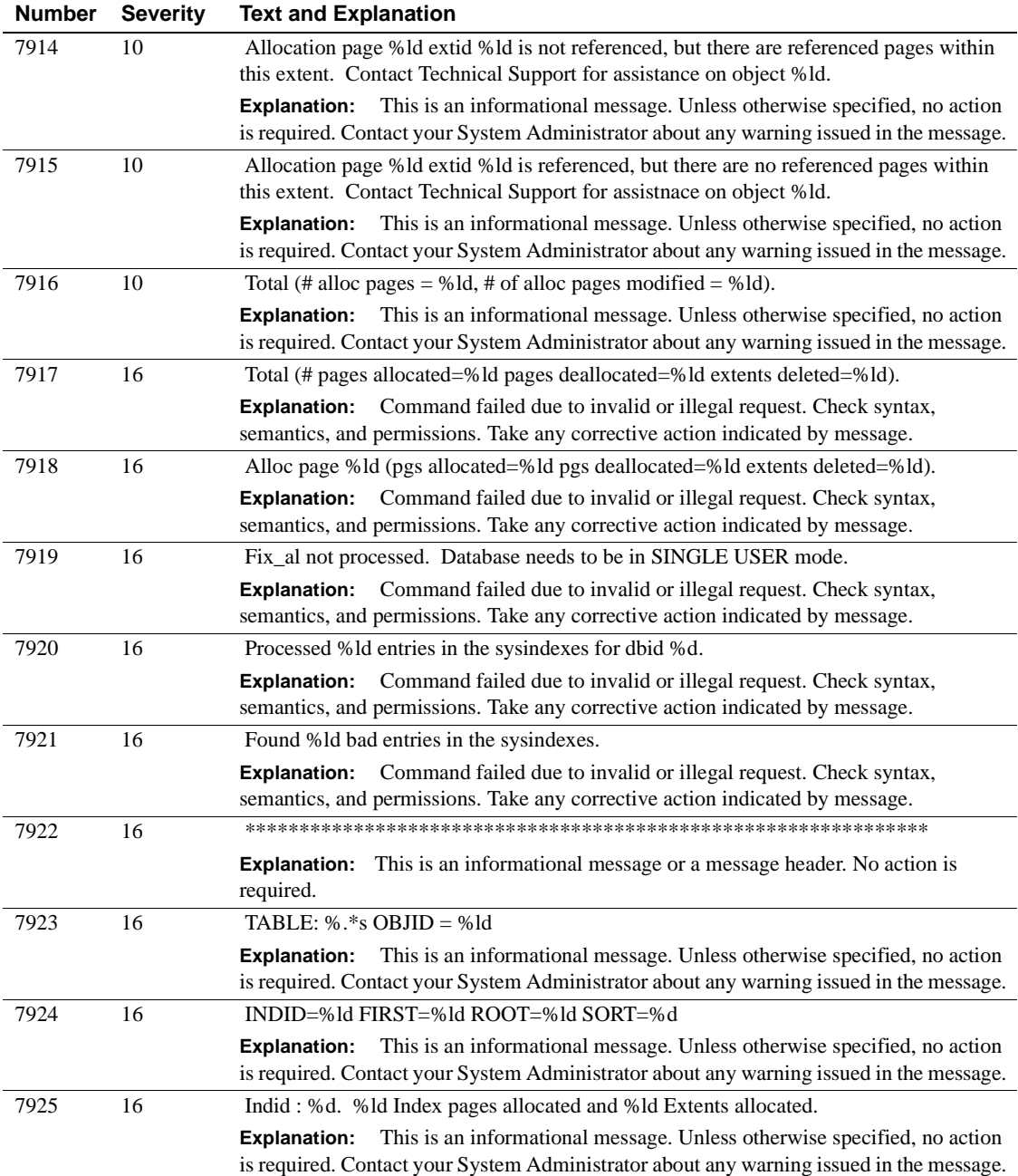

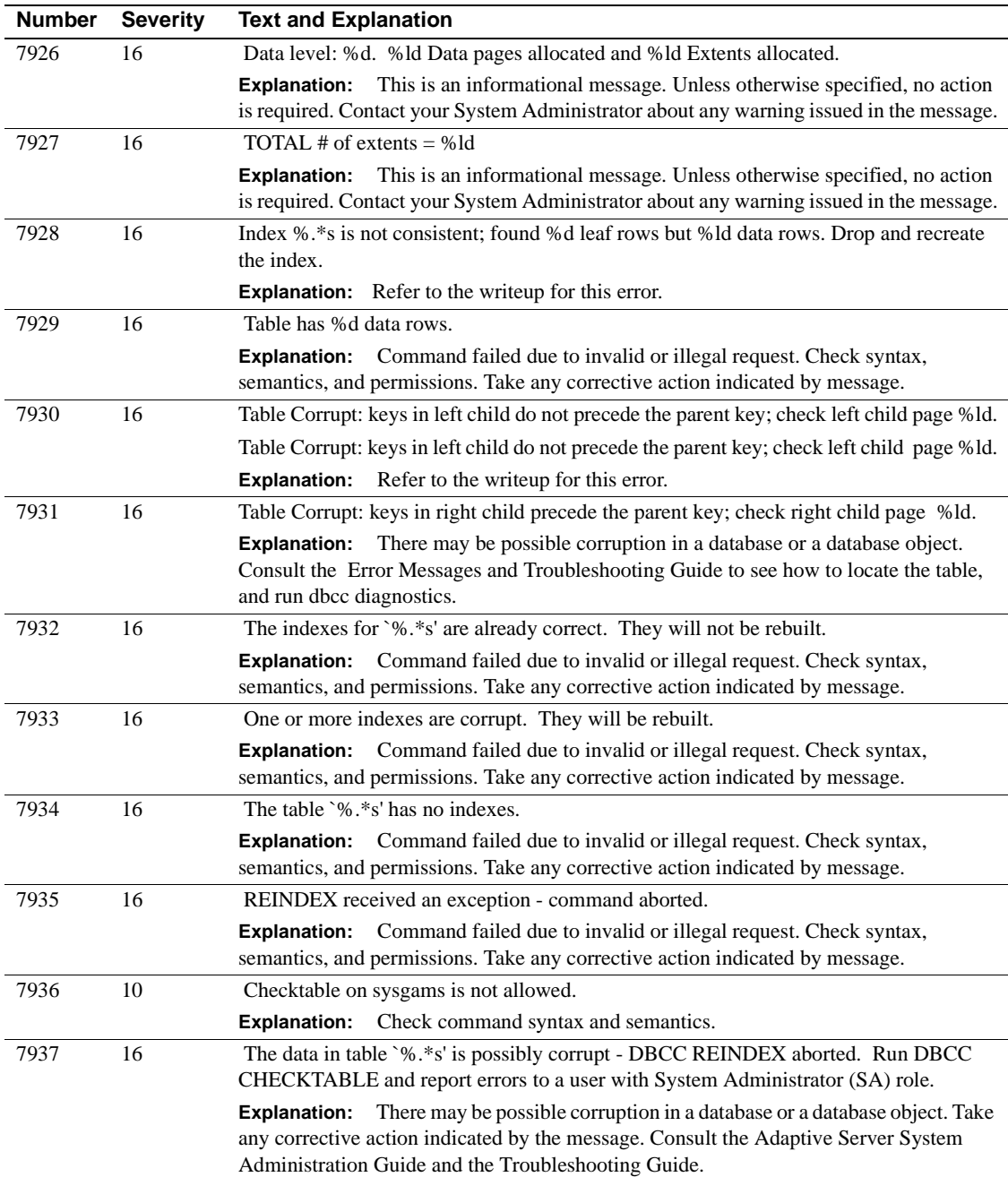

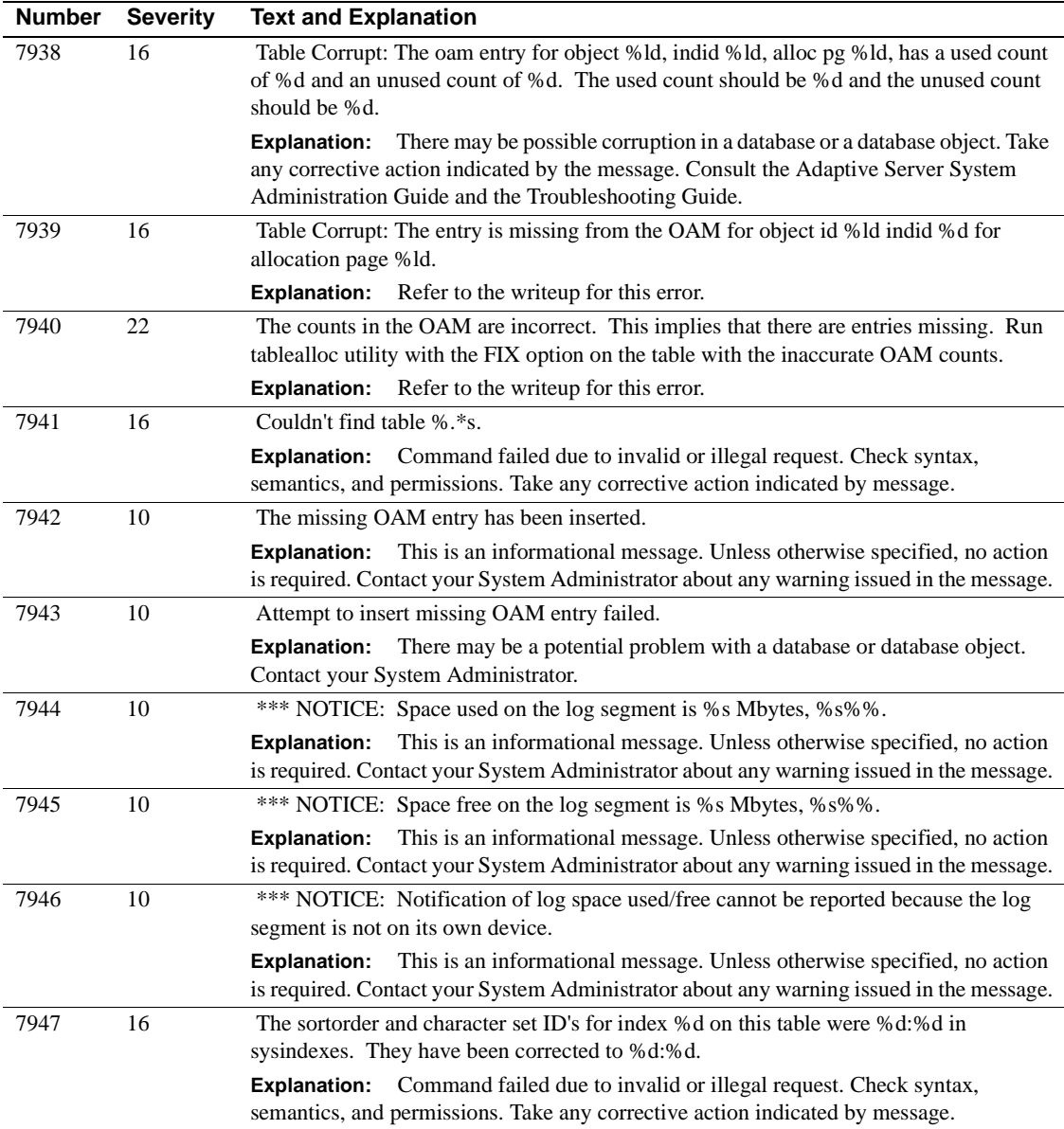

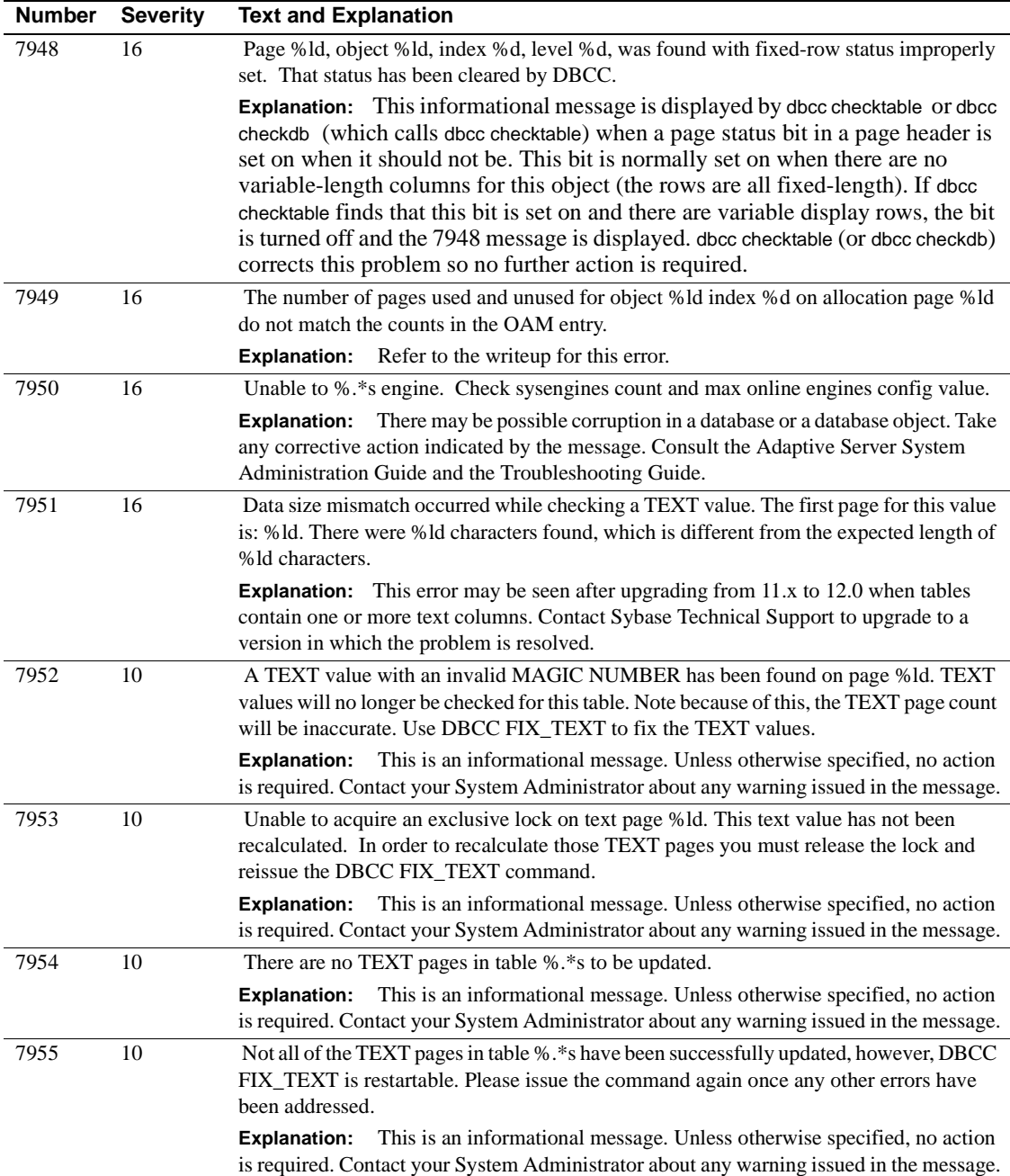

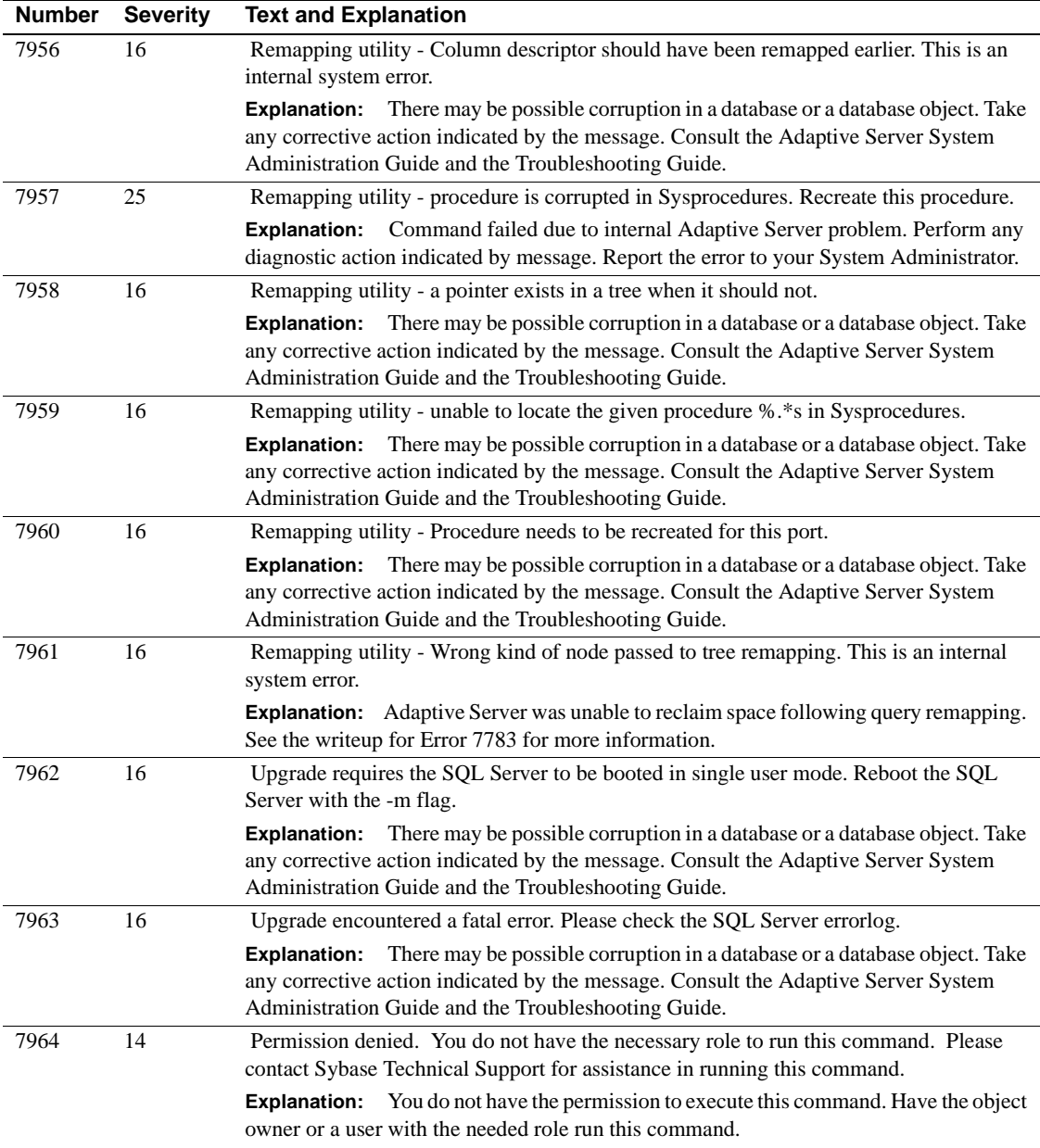

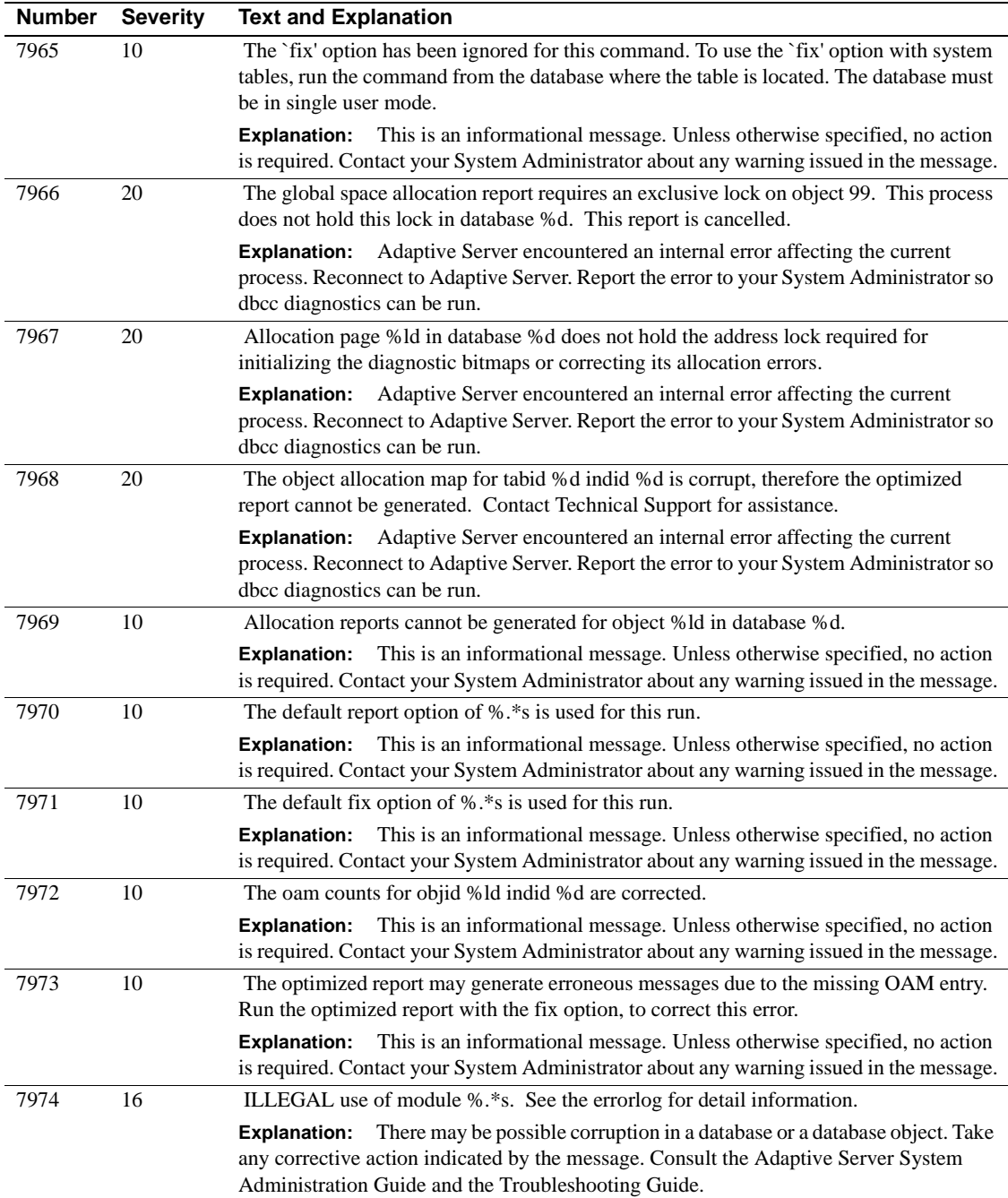

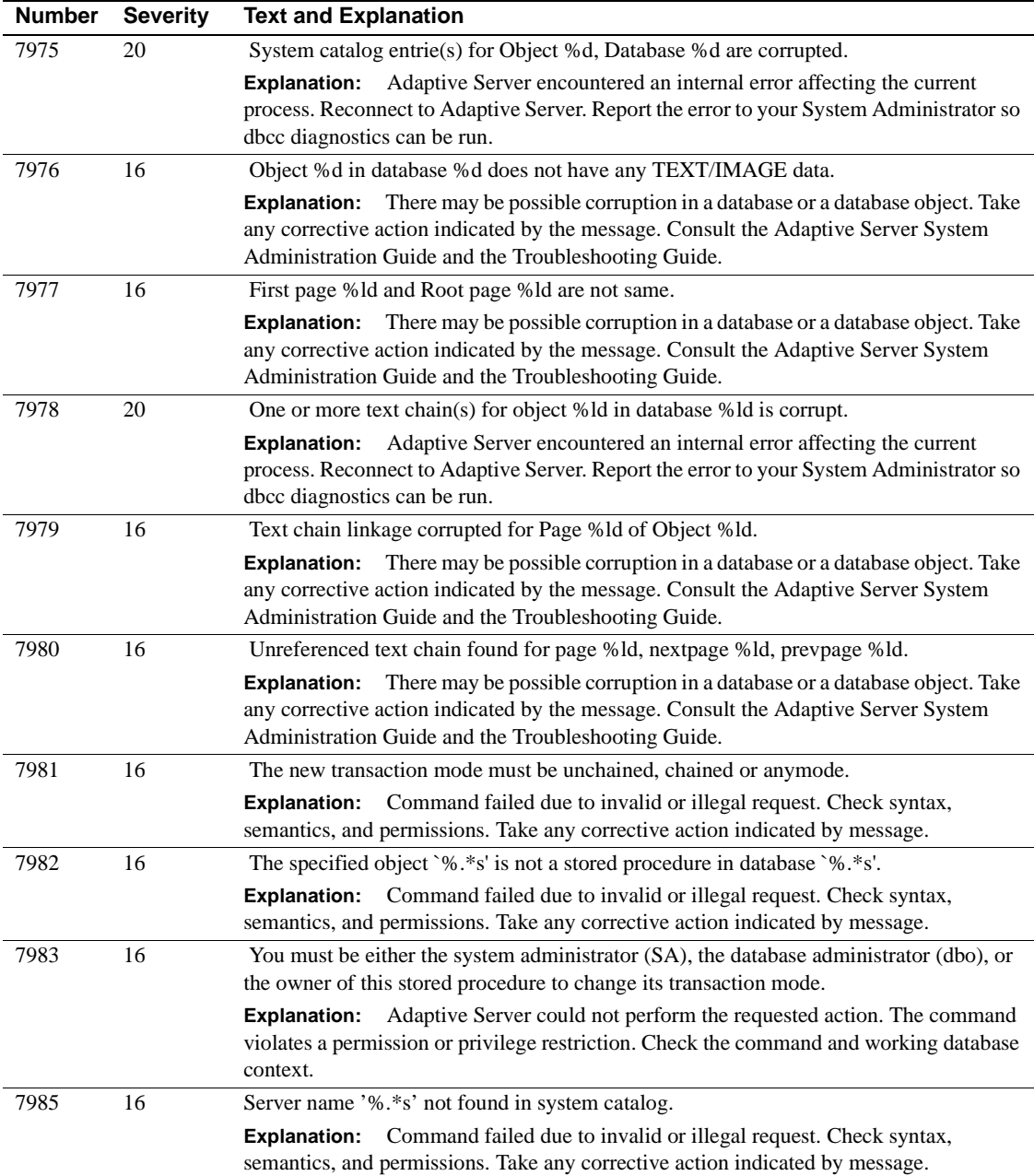

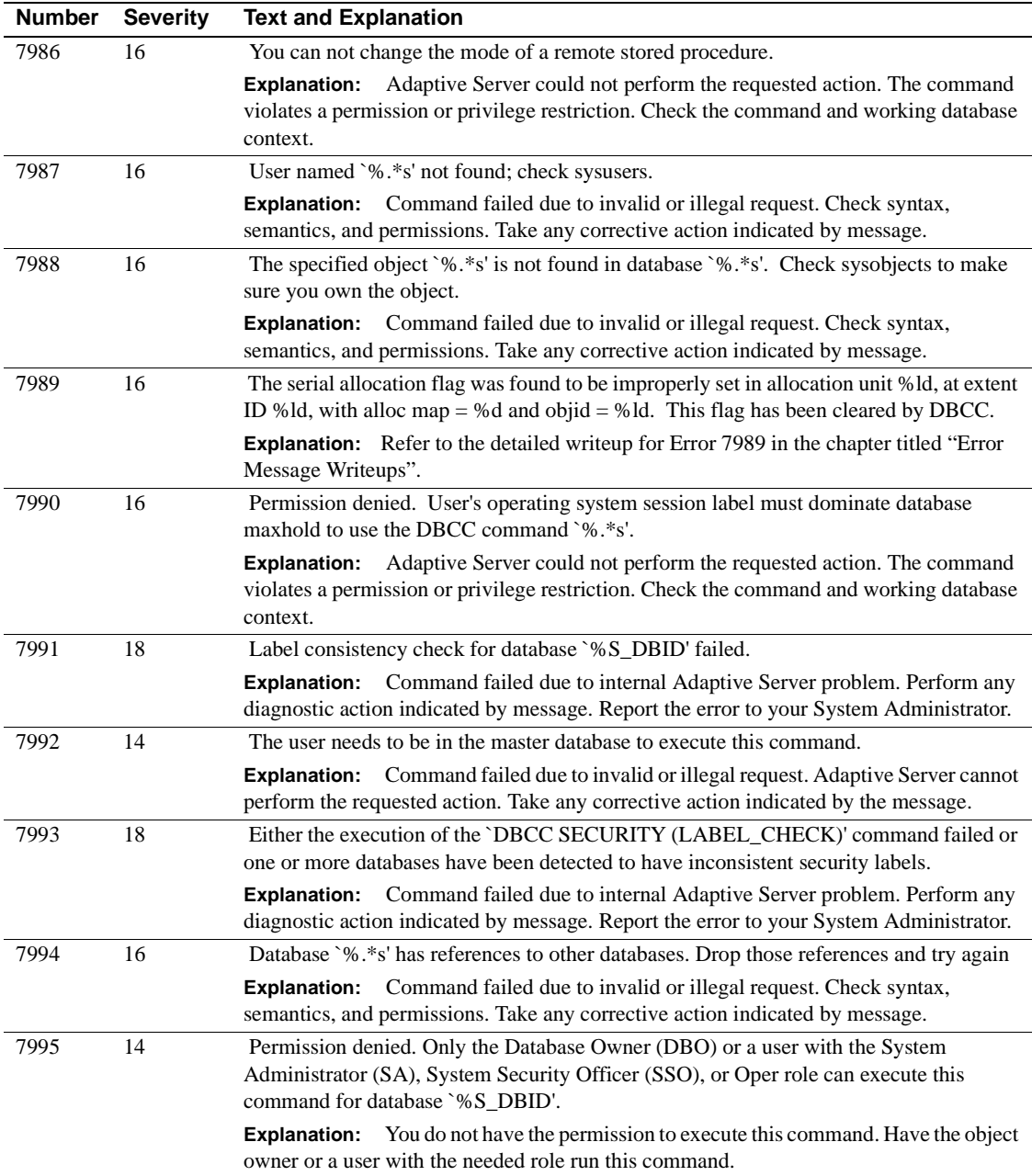

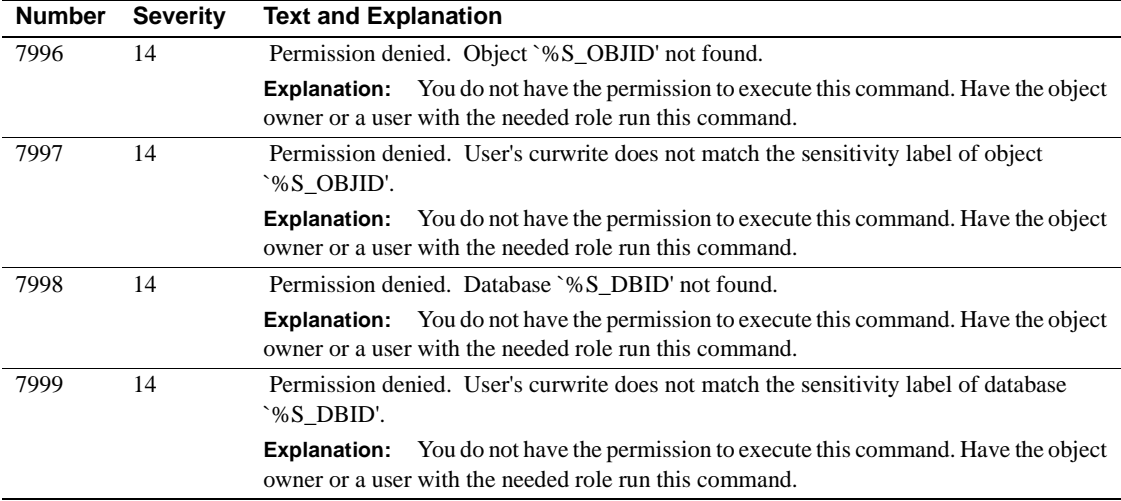

## **Server Error Messages 8000 - 8099**

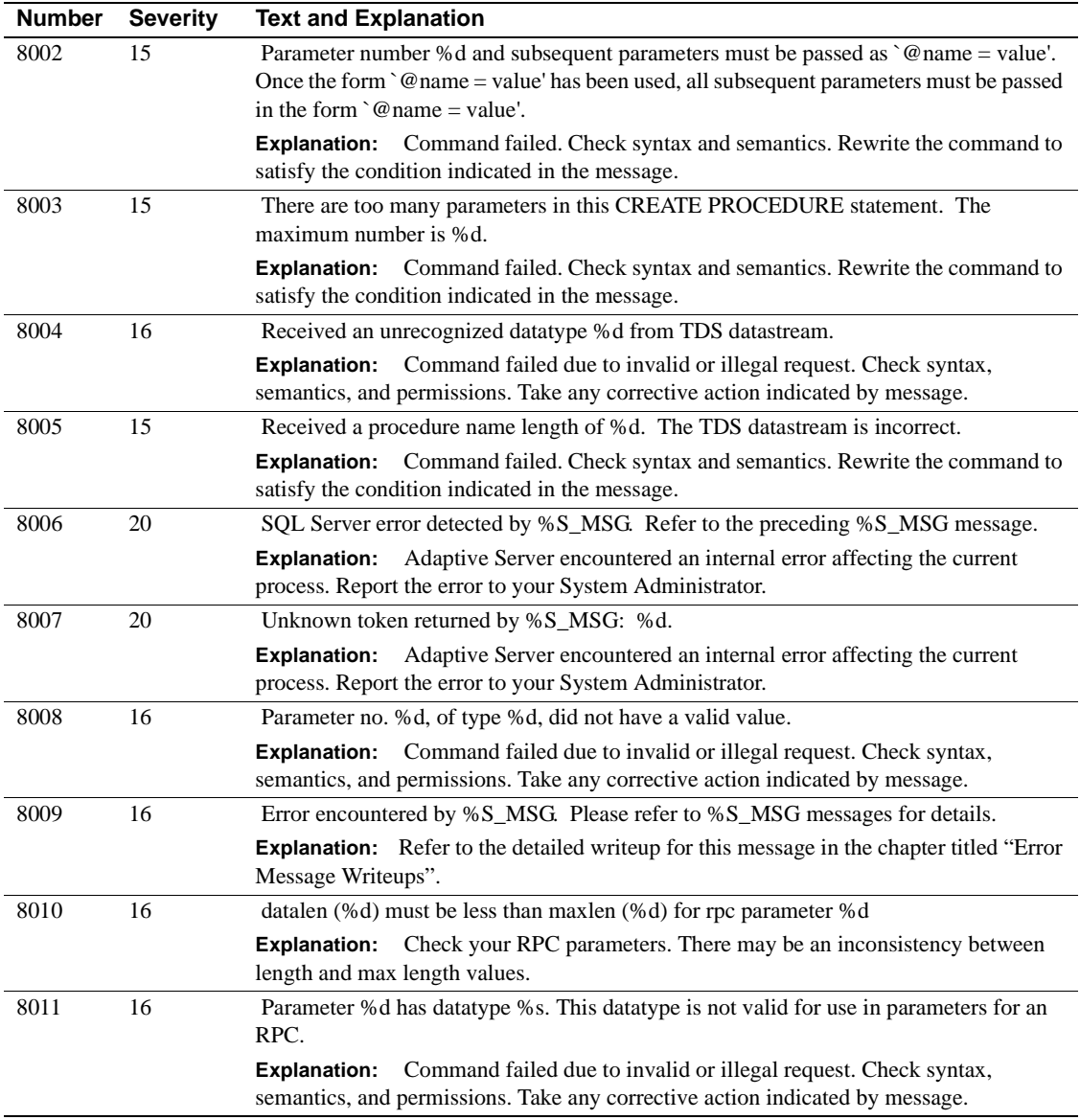

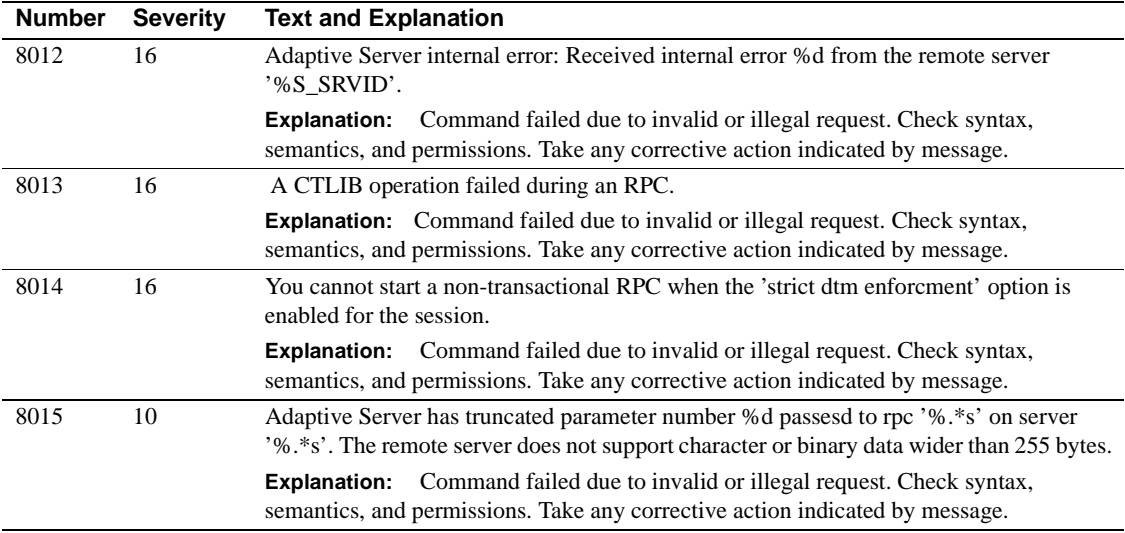

## **Server Error Messages 8200 - 8299**

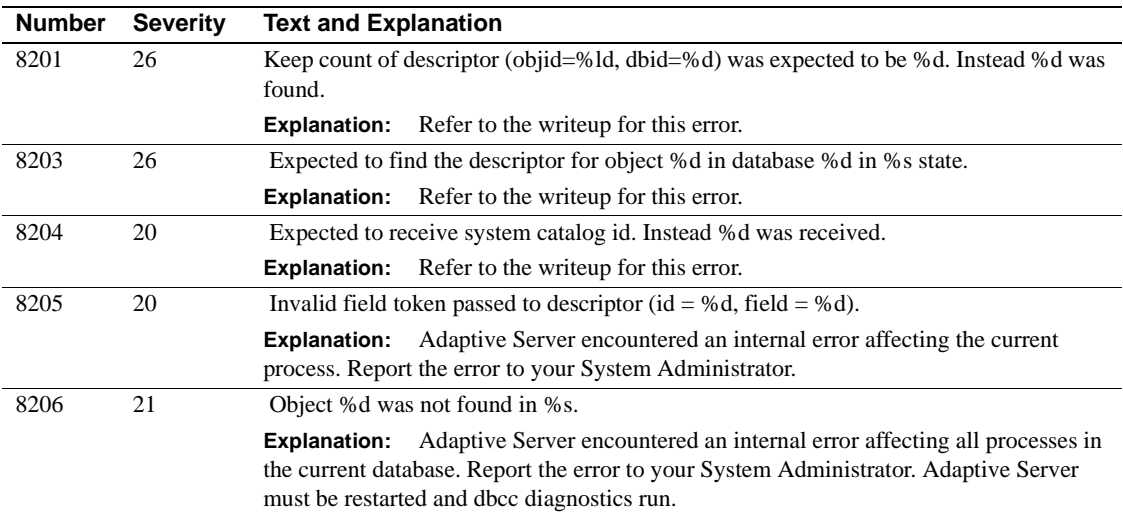

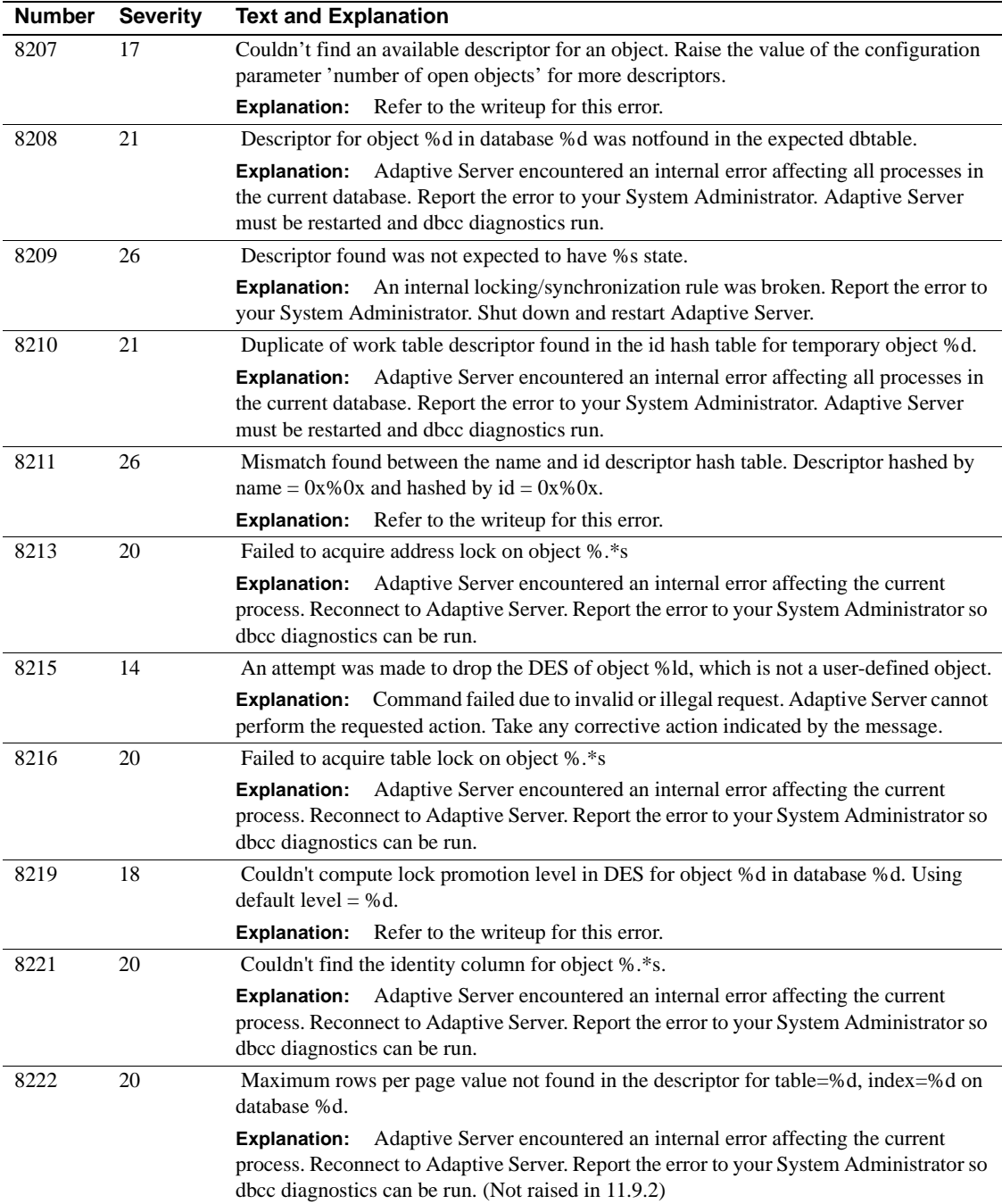

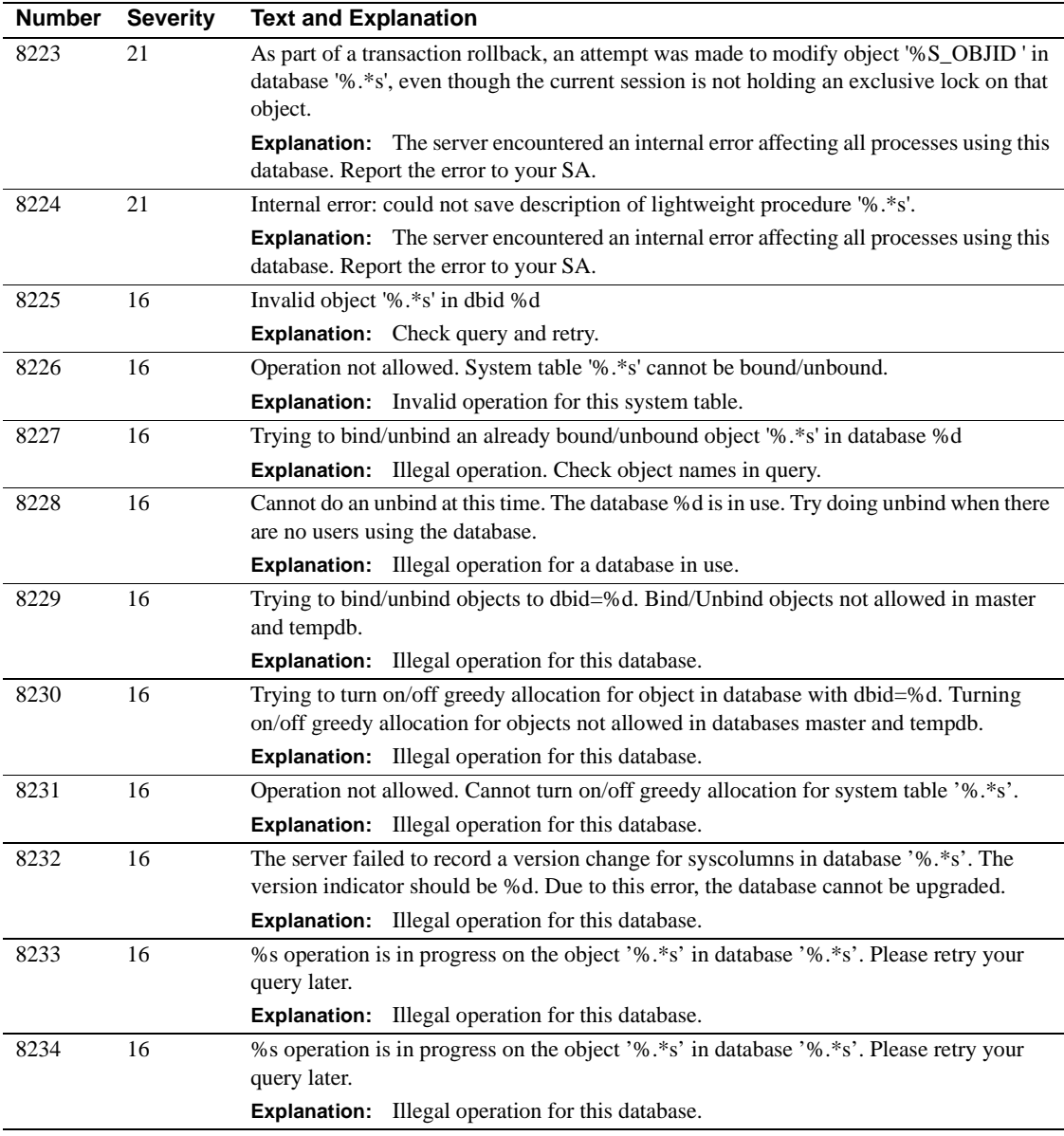

### **Server Error Messages 8400 - 8499**

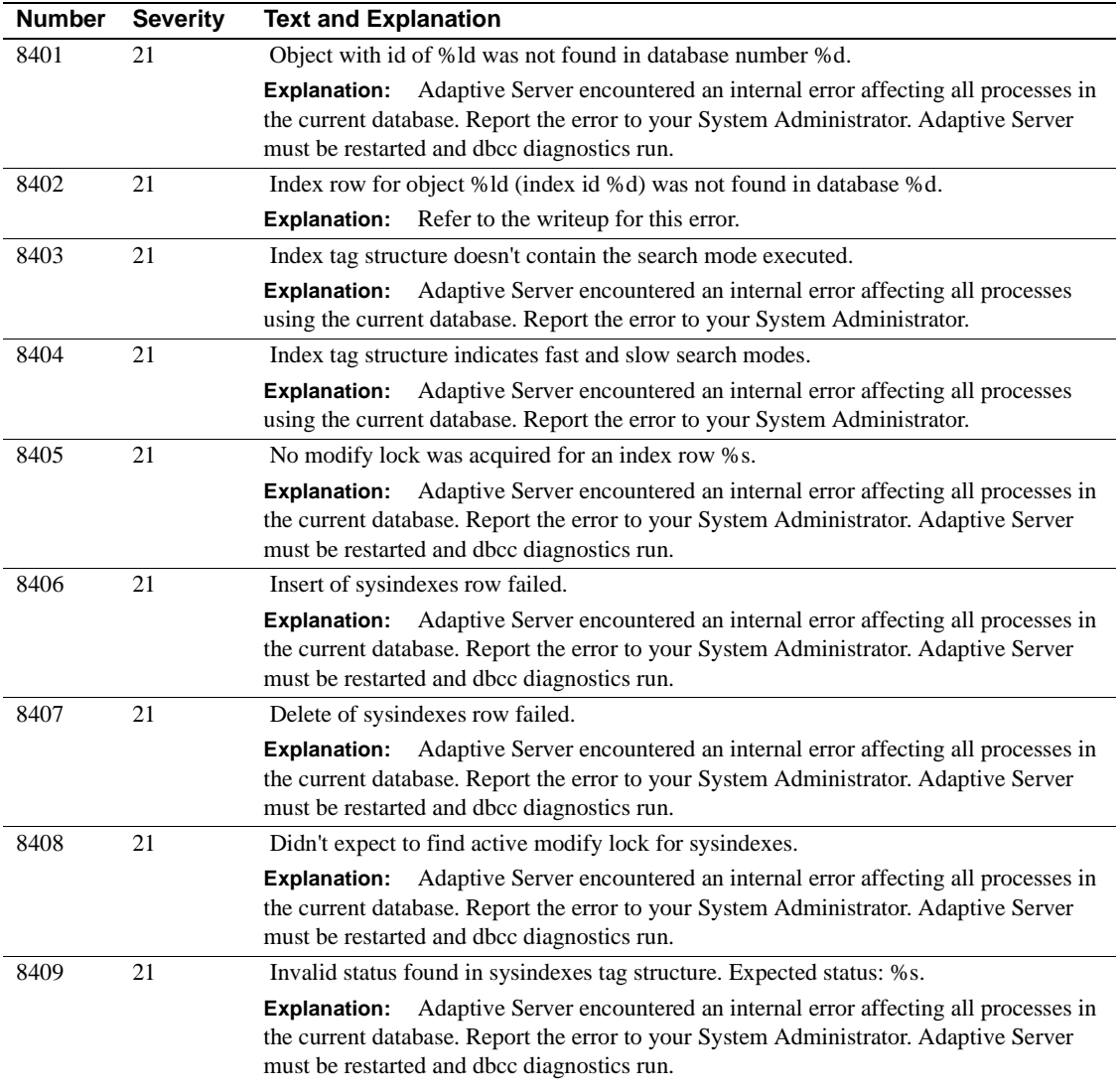

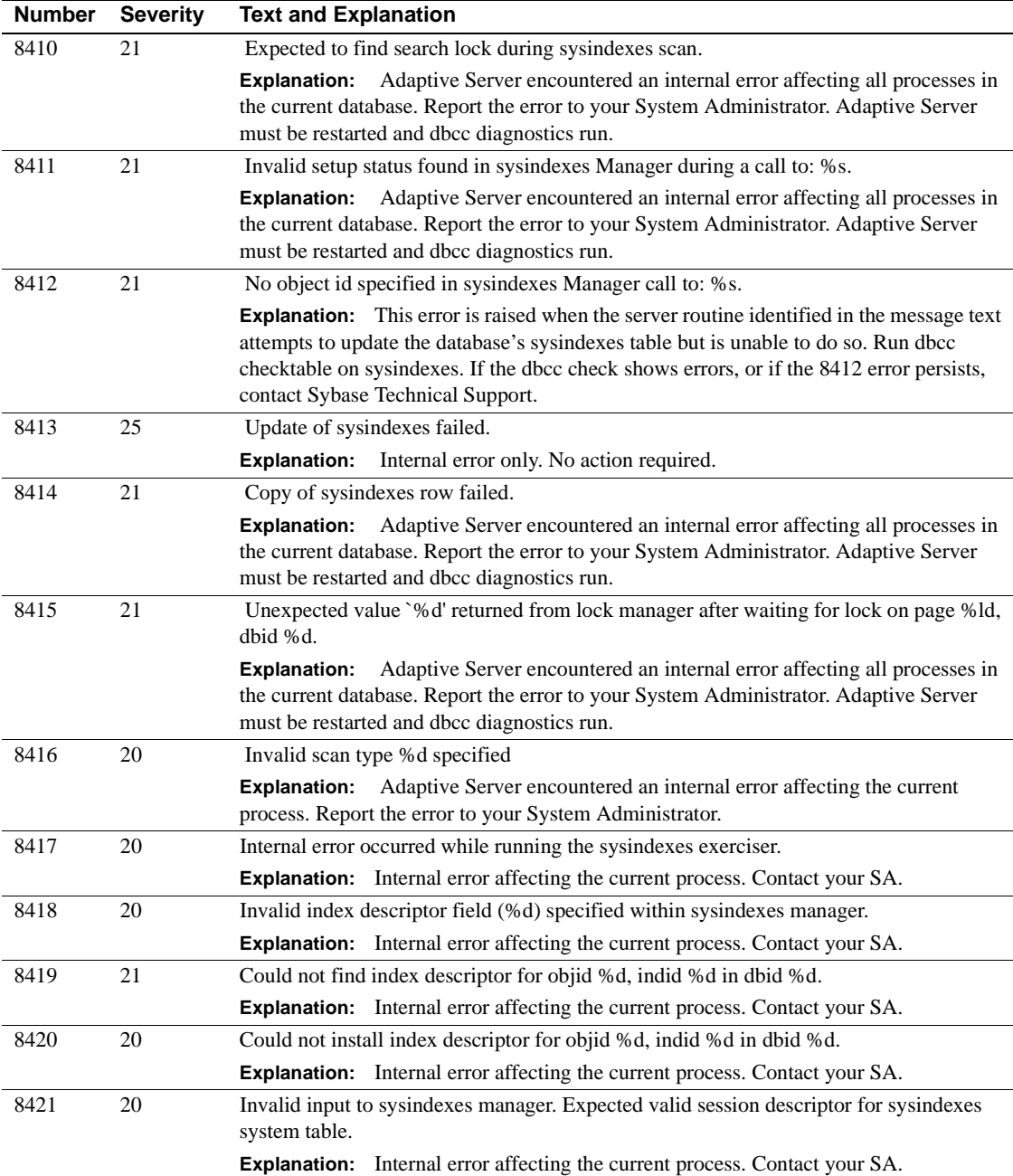

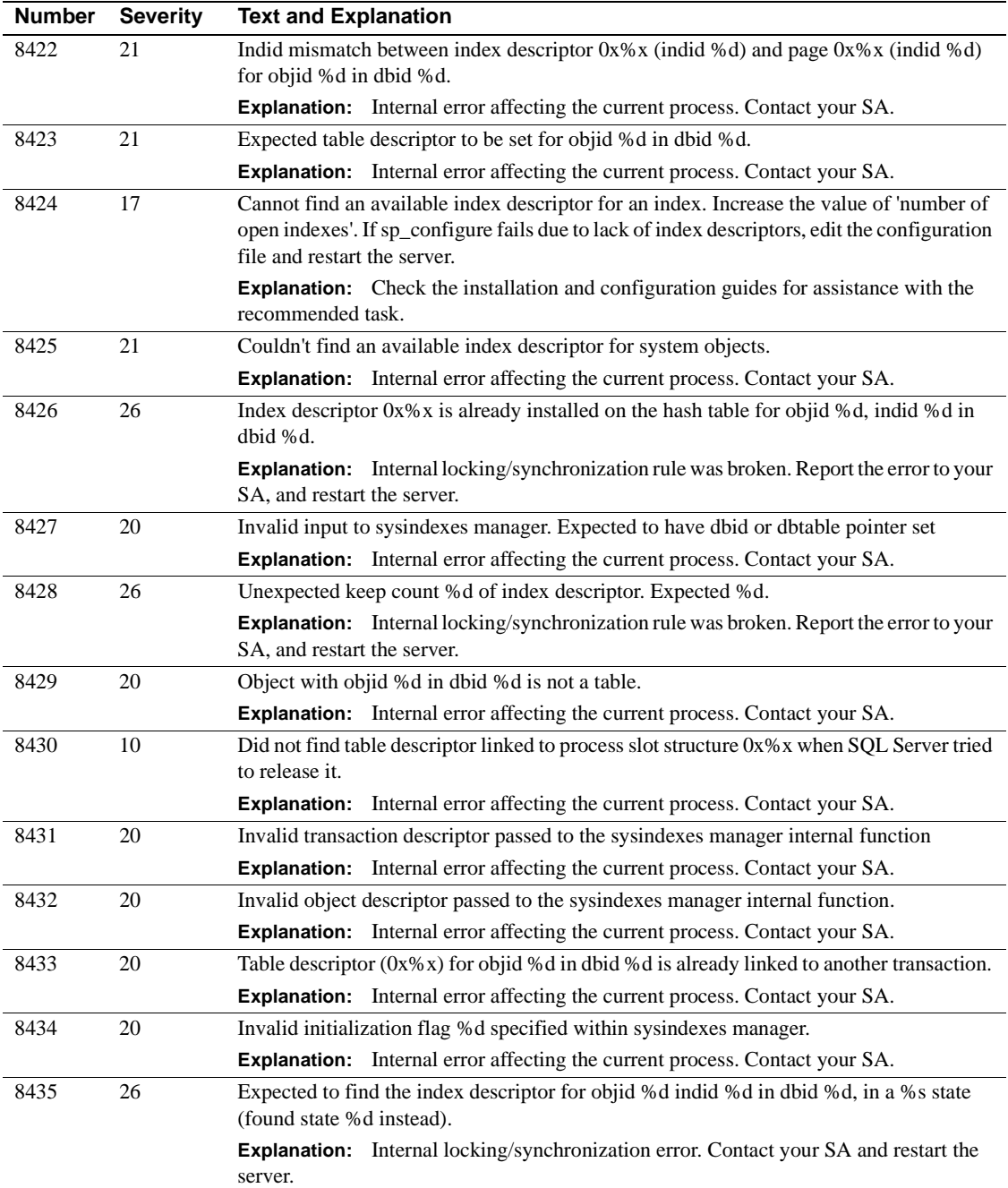
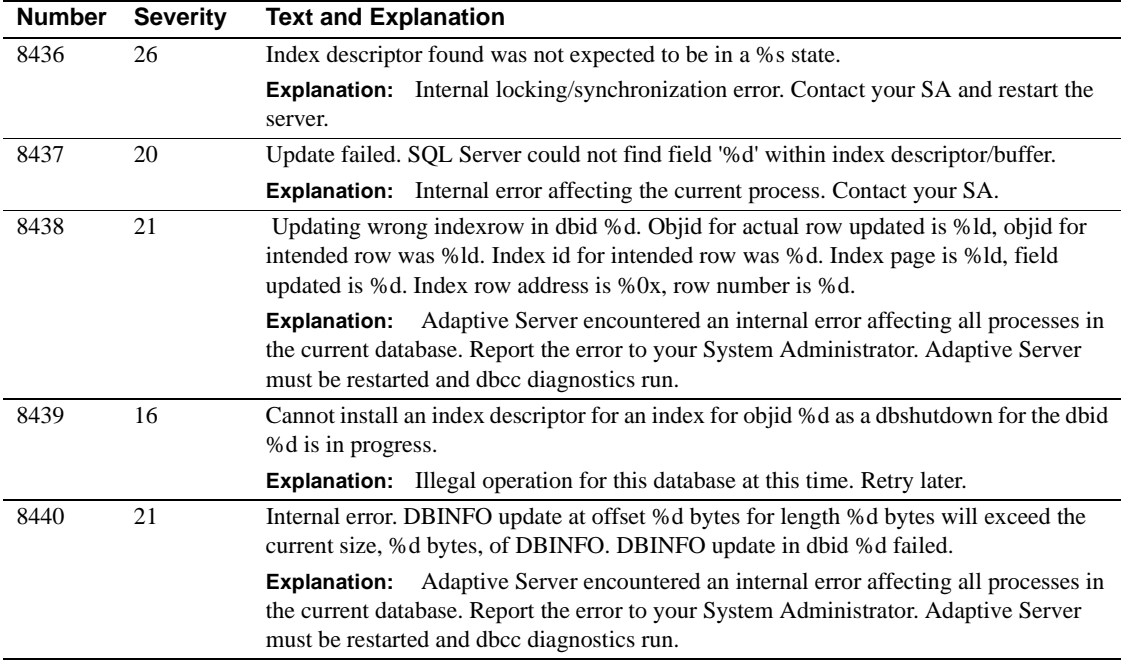

#### **Server Error Messages 8500 - 8599**

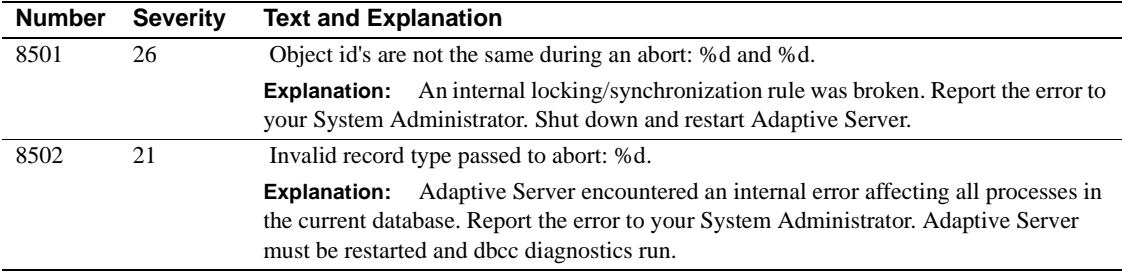

### **Server Error Messages 8600 - 8699**

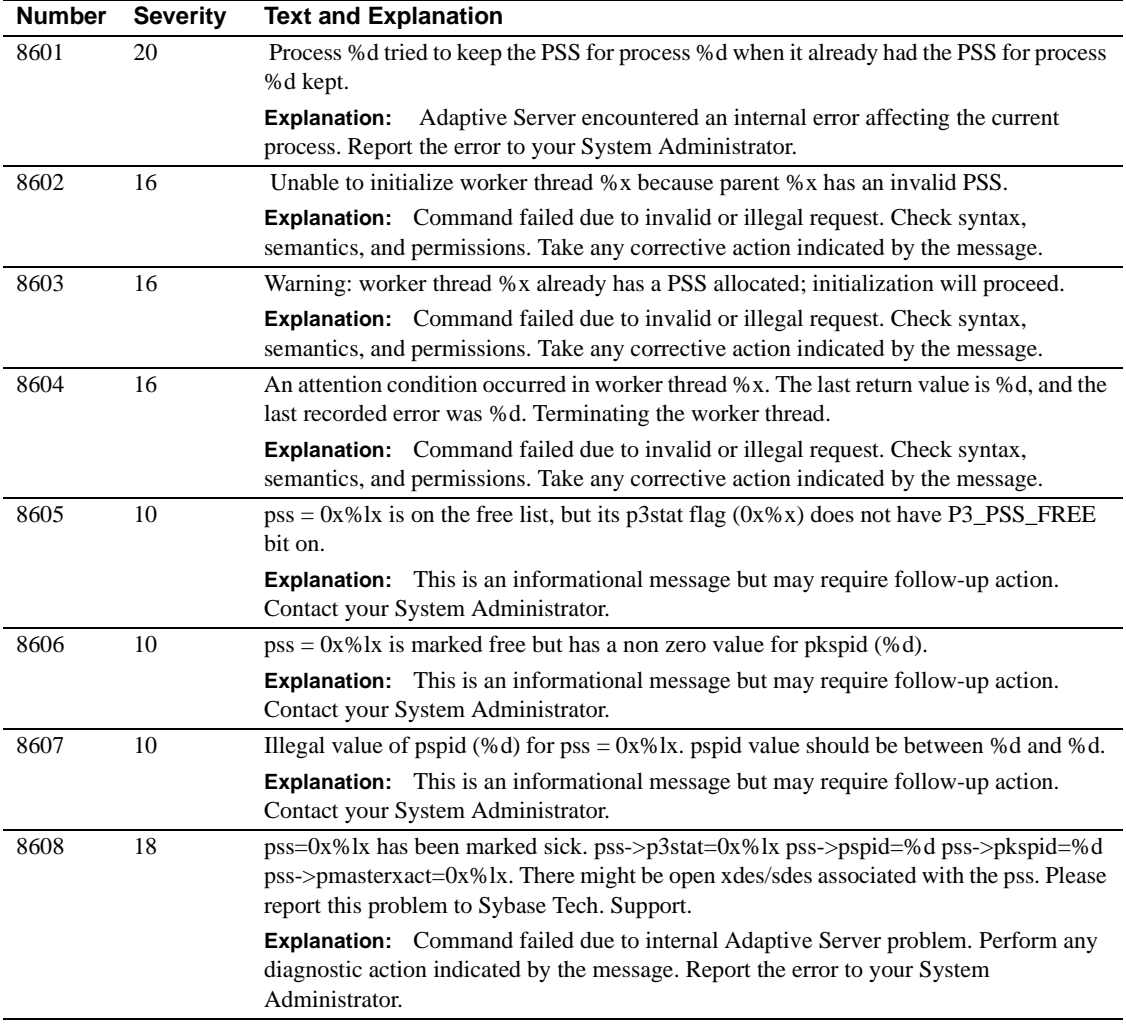

#### **Server Error Messages 8700 - 8799**

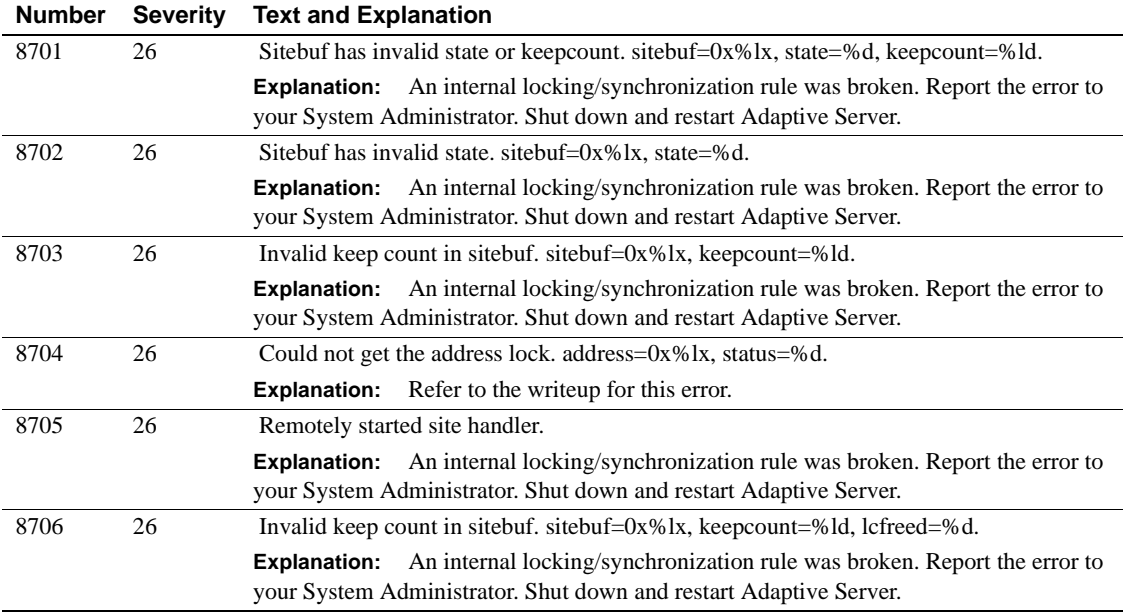

# **Server Error Messages 8800 - 8899**

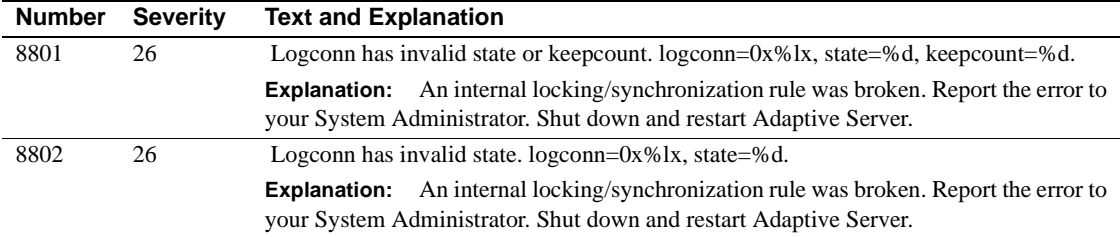

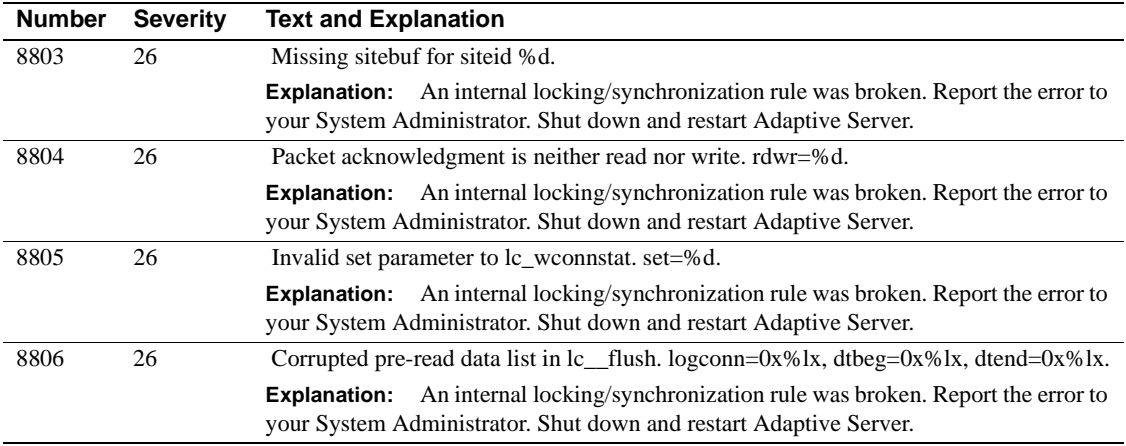

### **Server Error Messages 8900 - 8999**

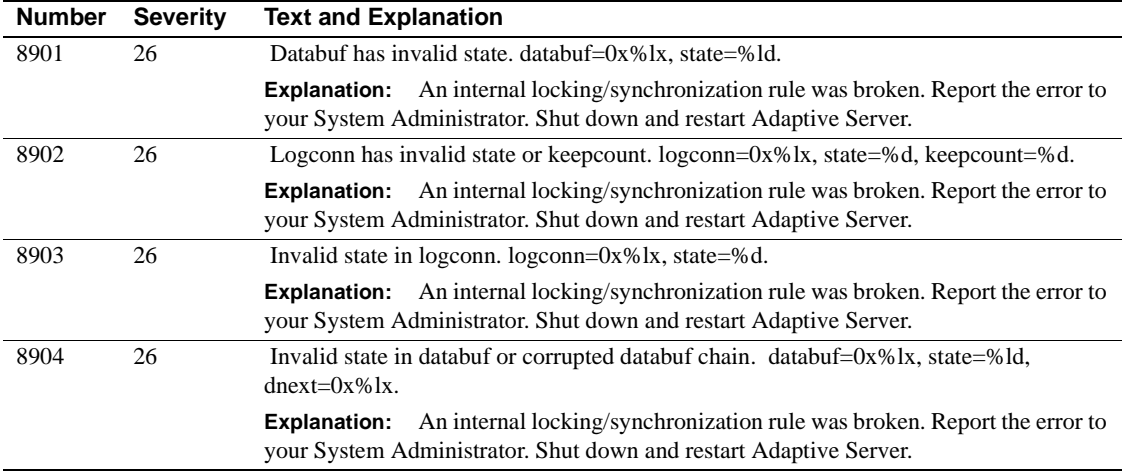

#### **Server Error Messages 9000 - 9099**

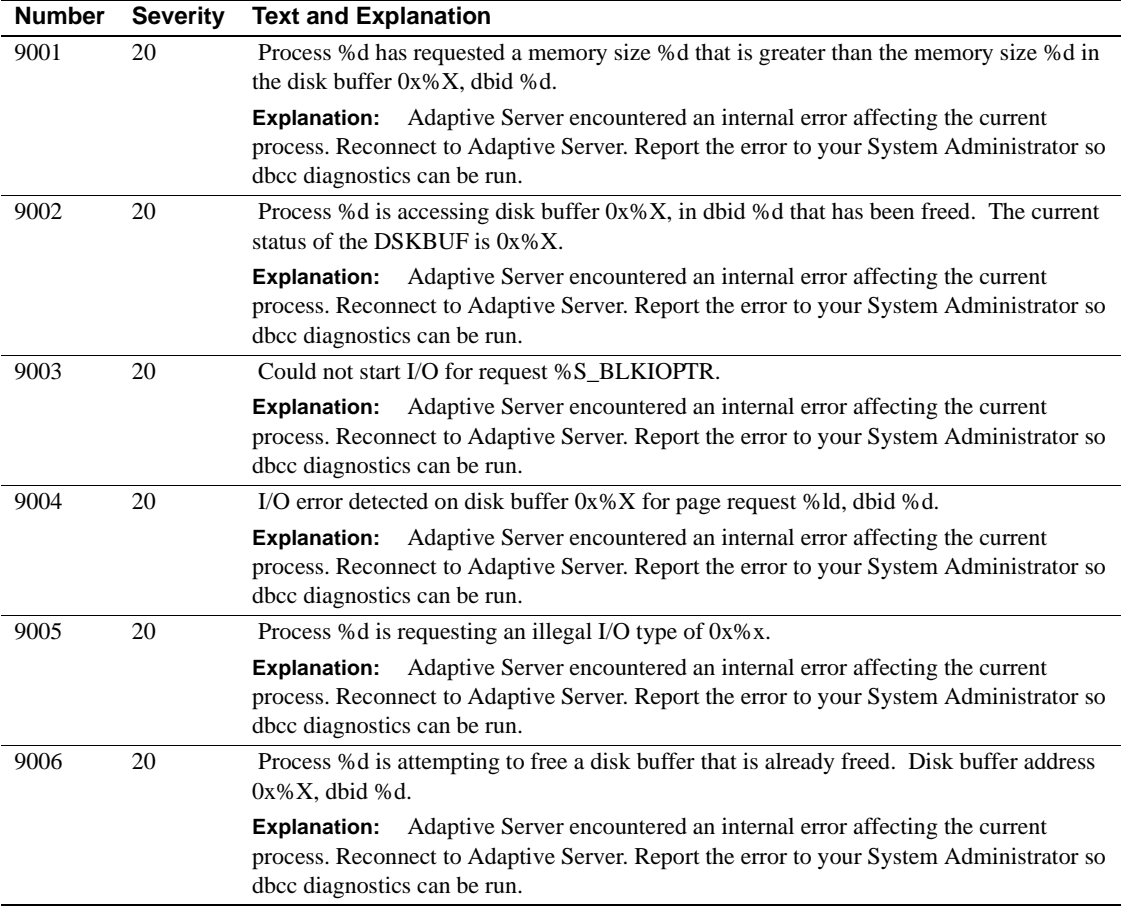

# **Server Error Messages 9100 - 9199**

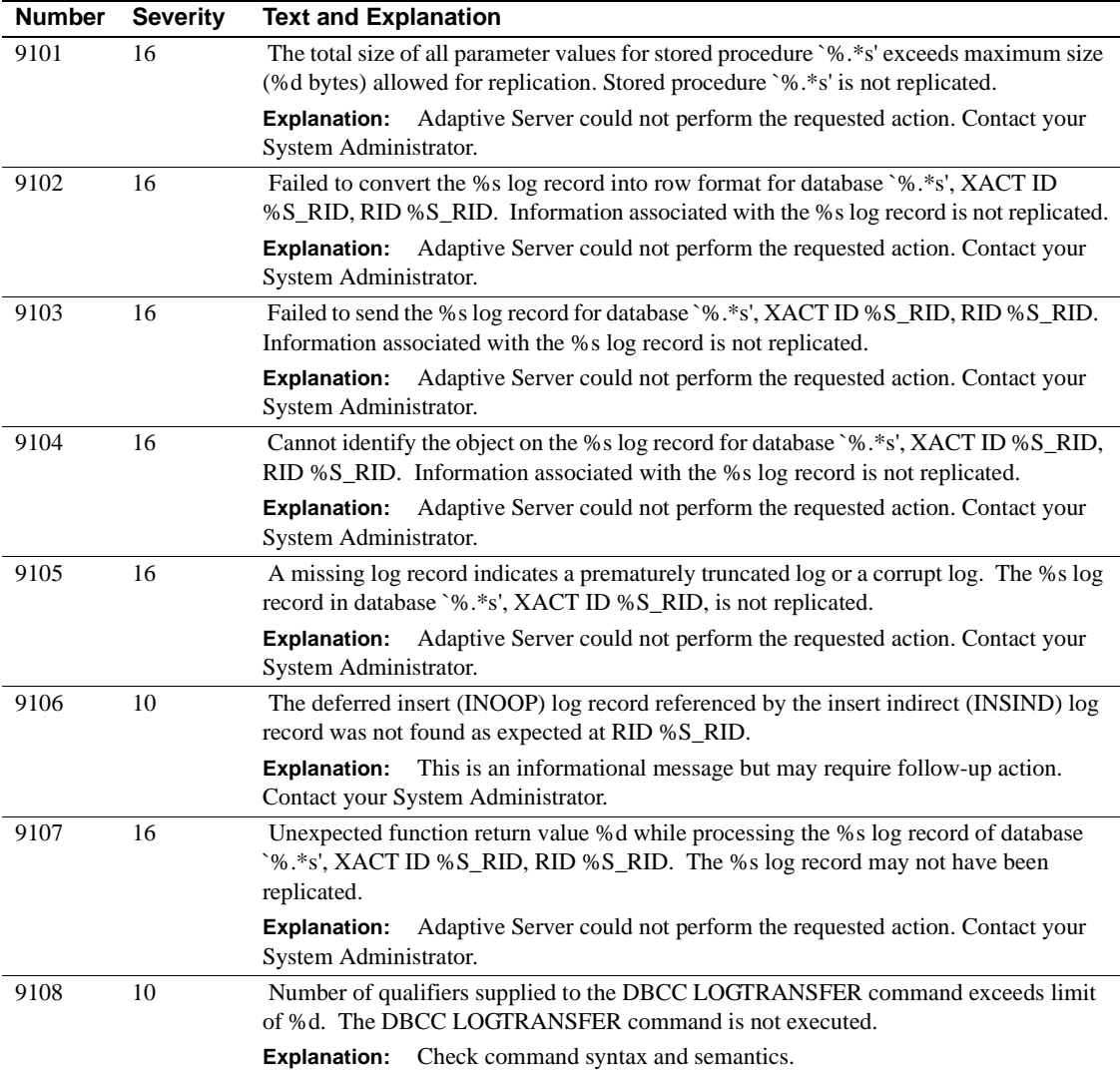

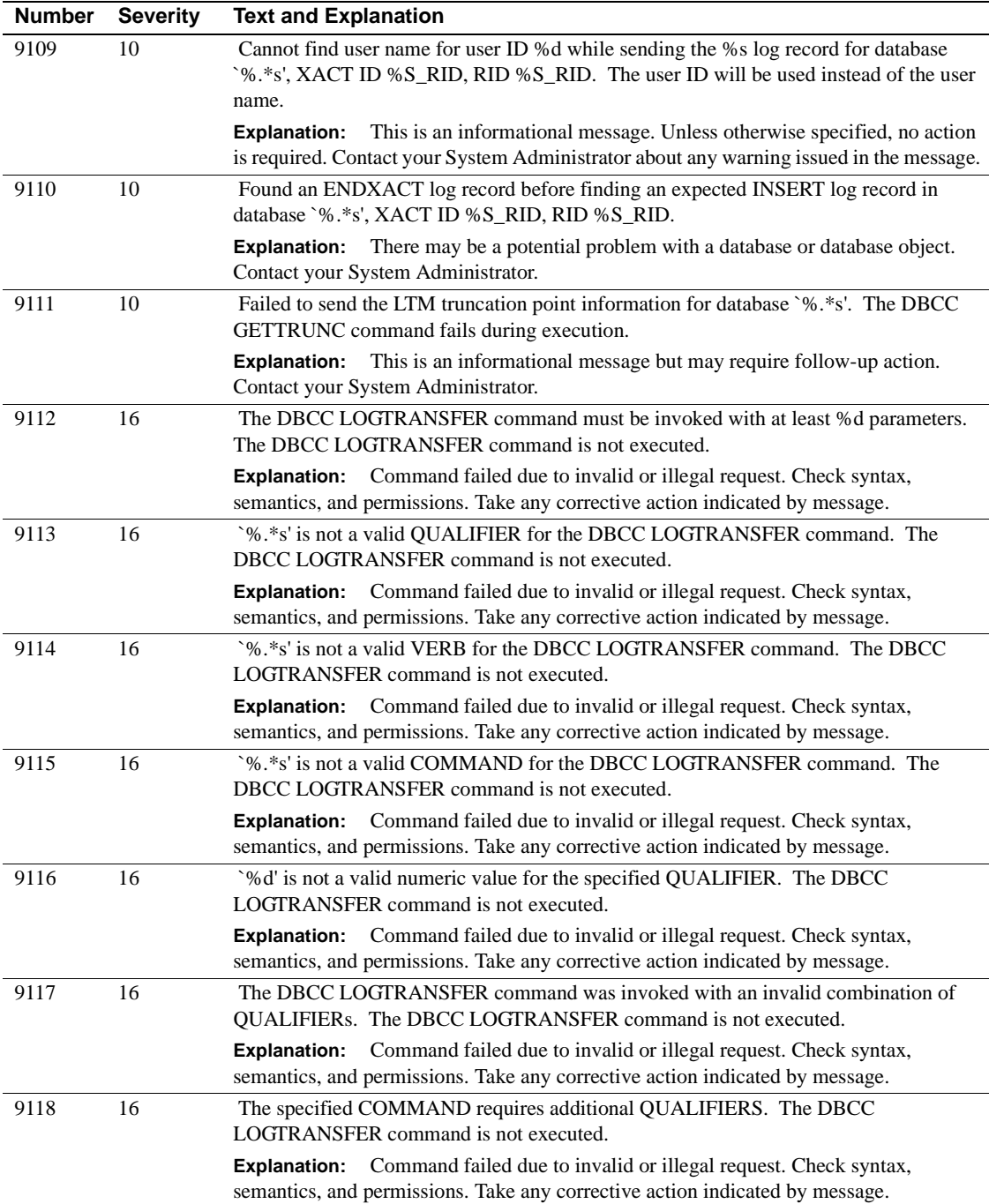

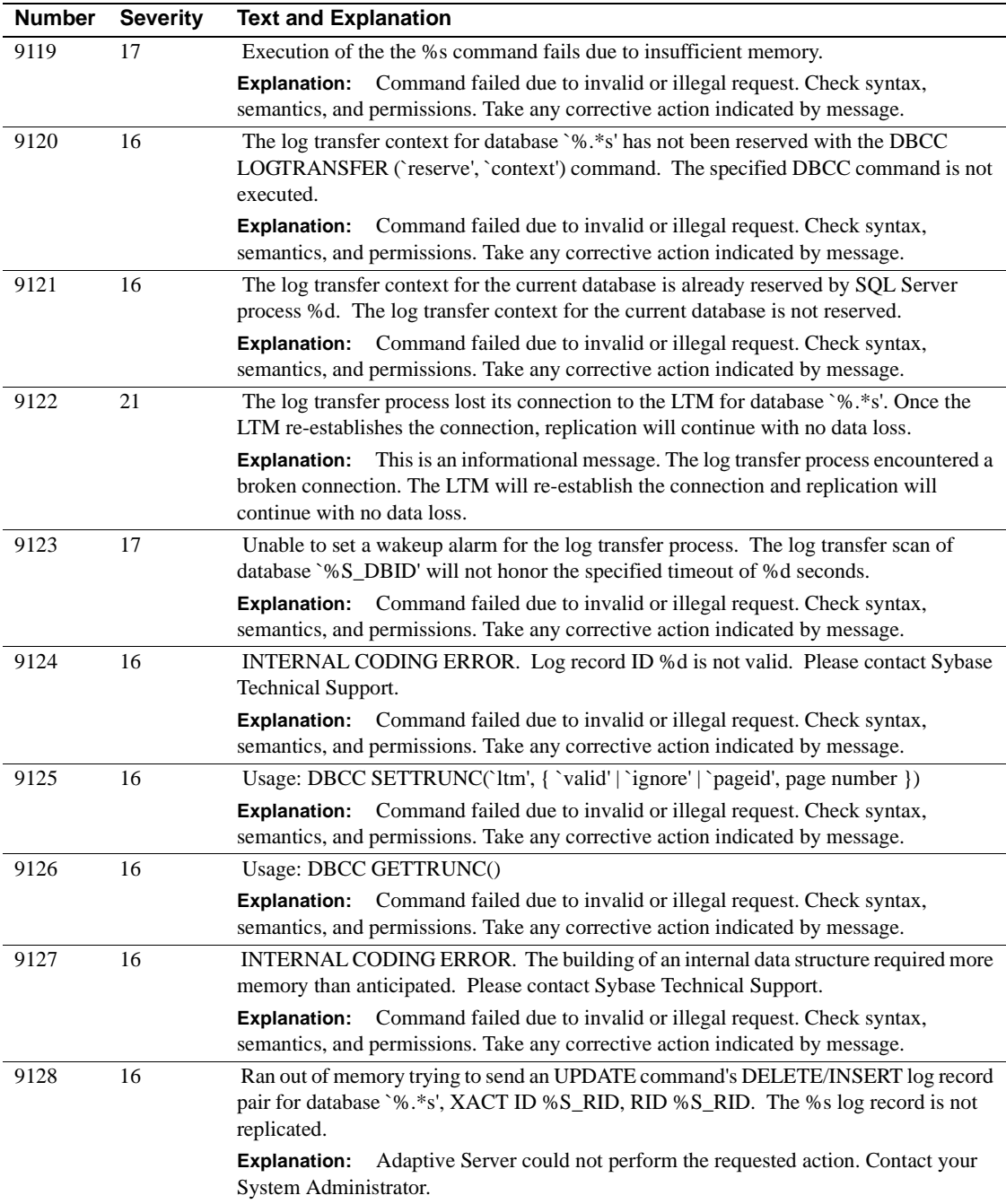

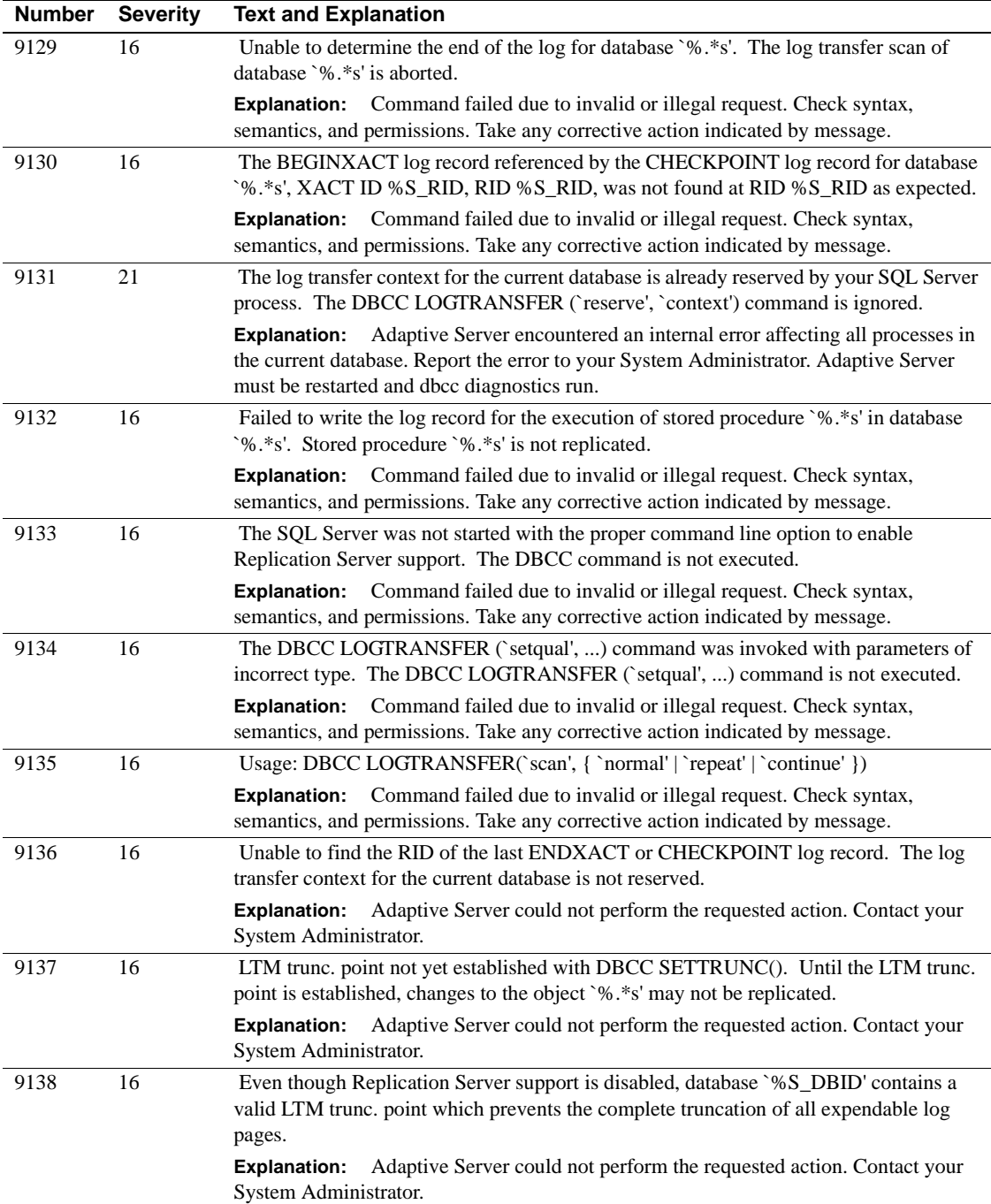

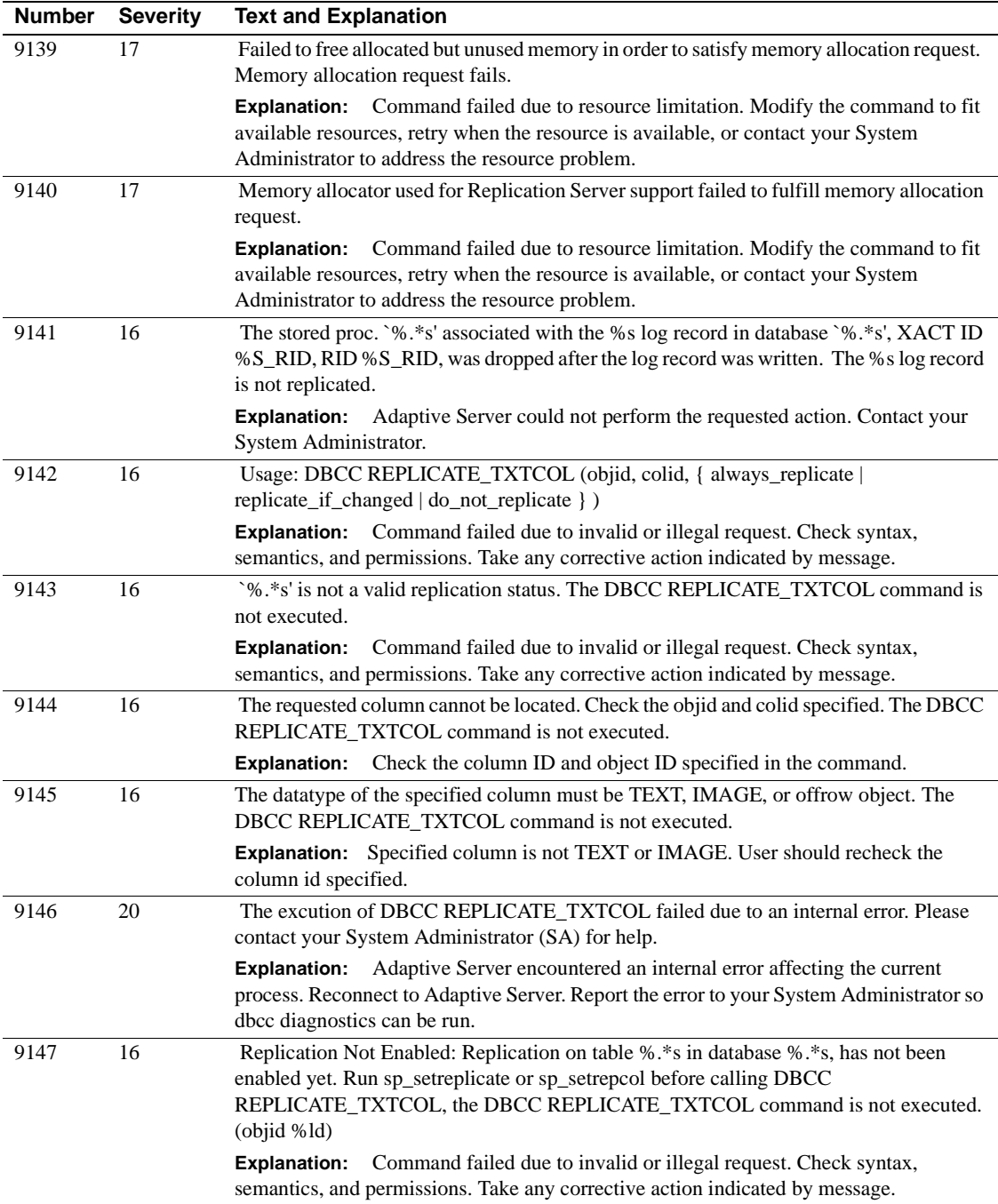

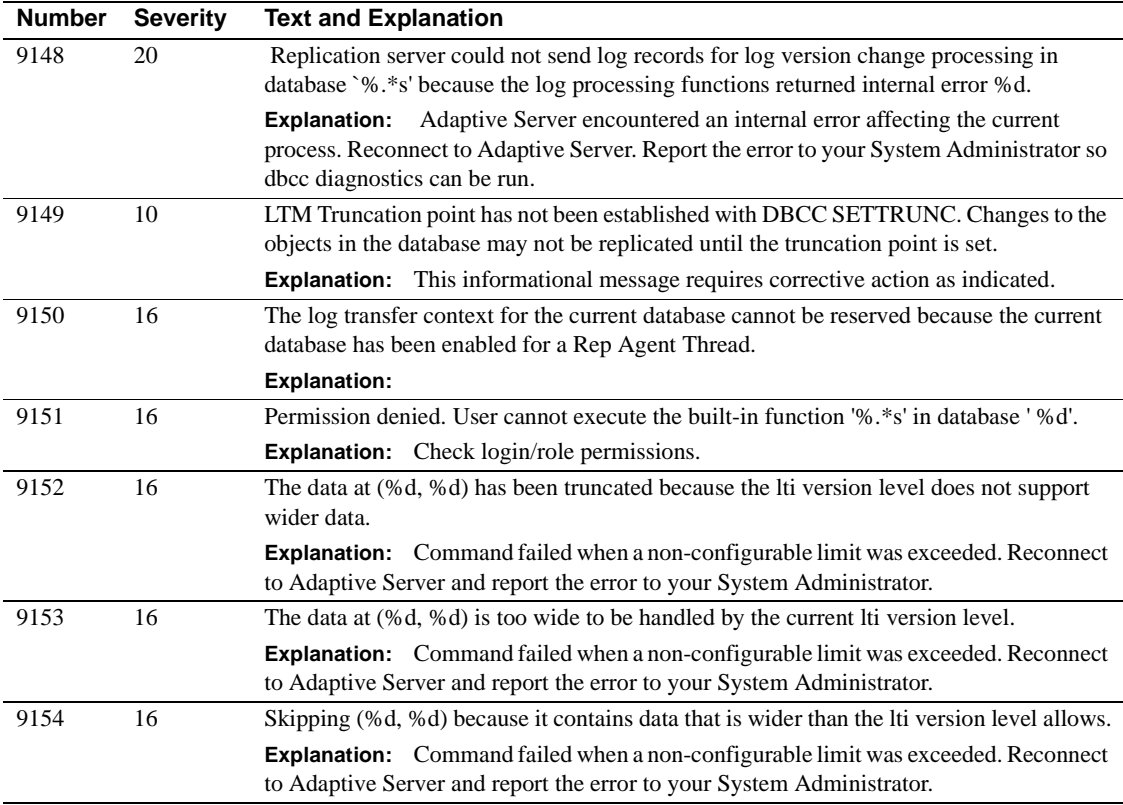

#### **Server Error Messages 9200 - 9299**

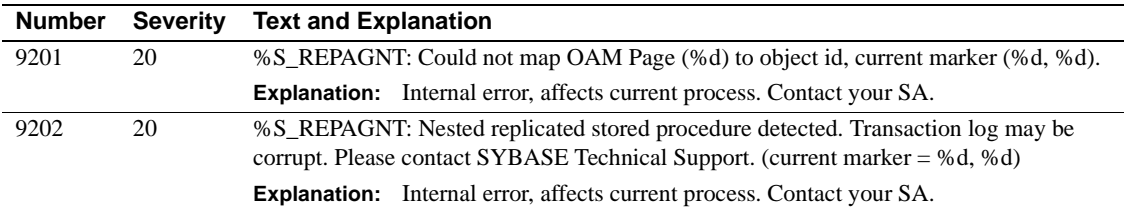

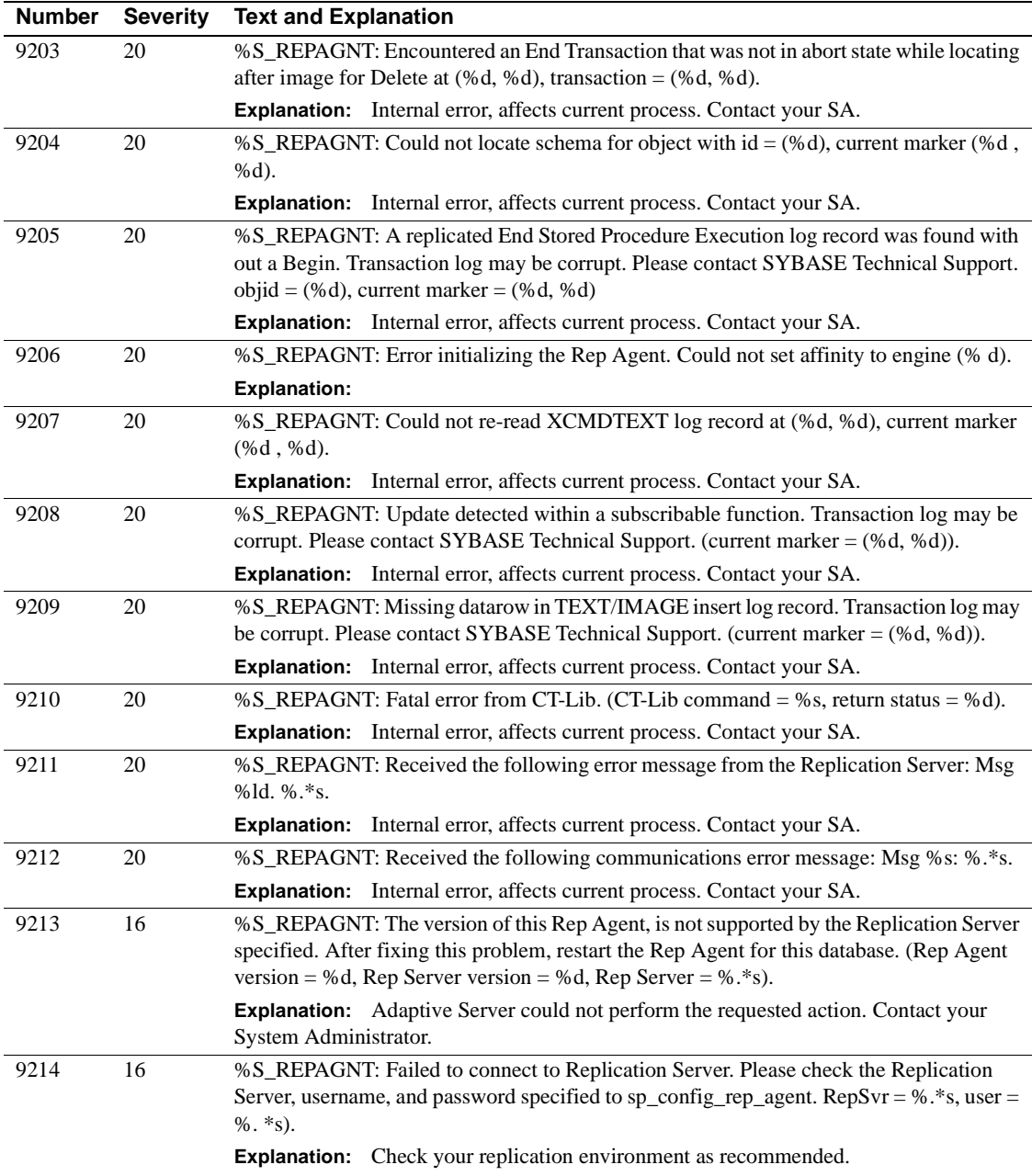

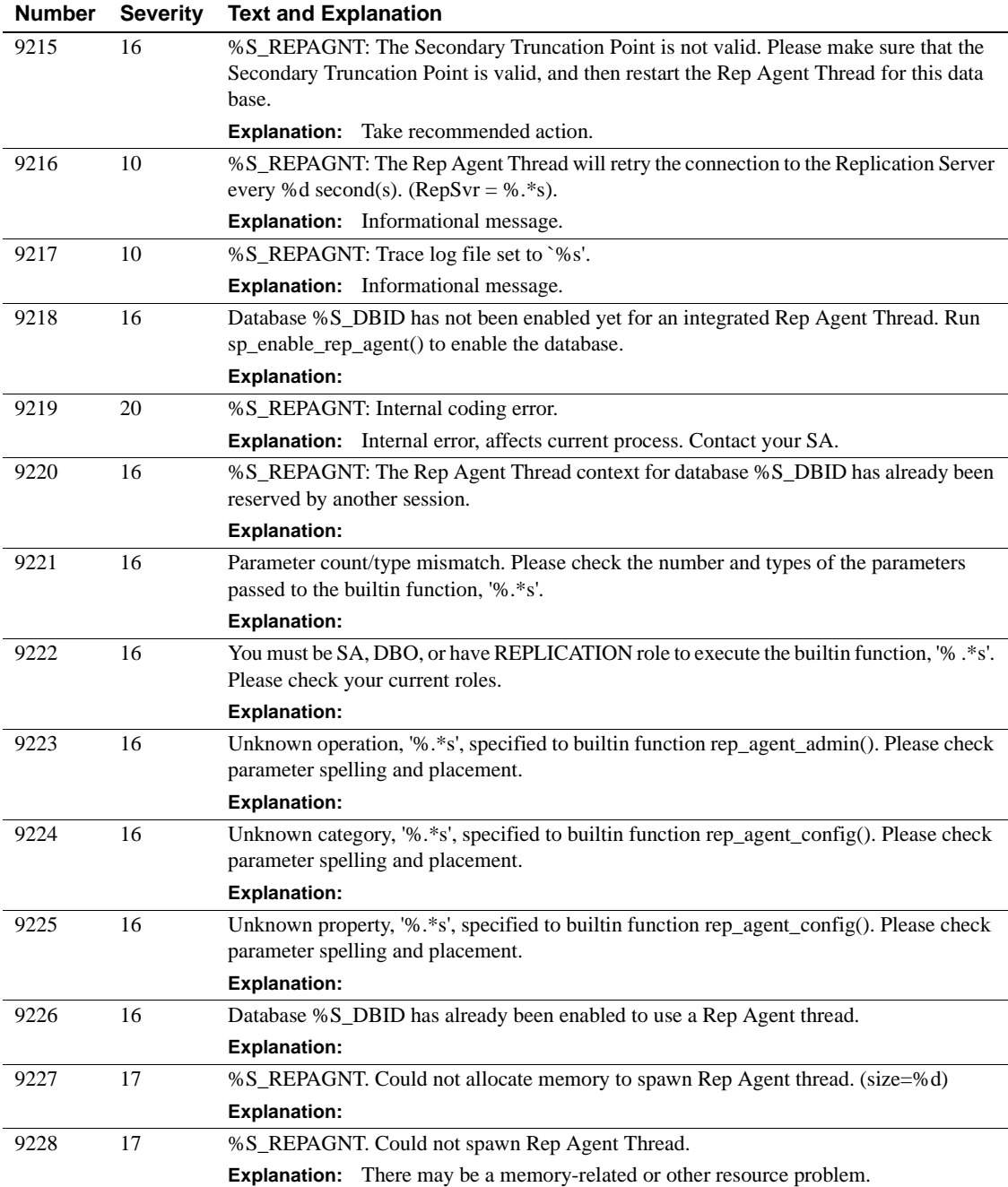

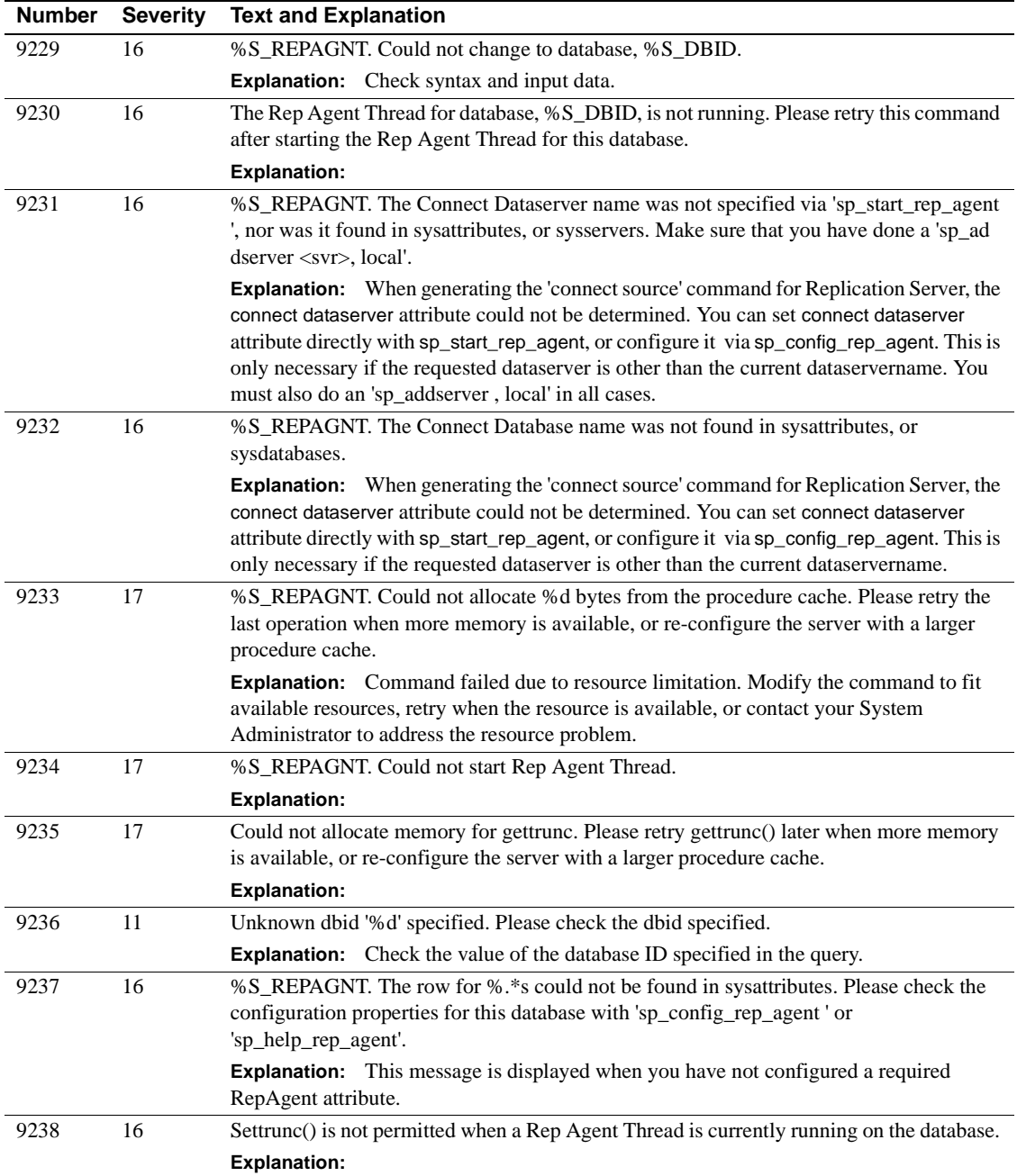

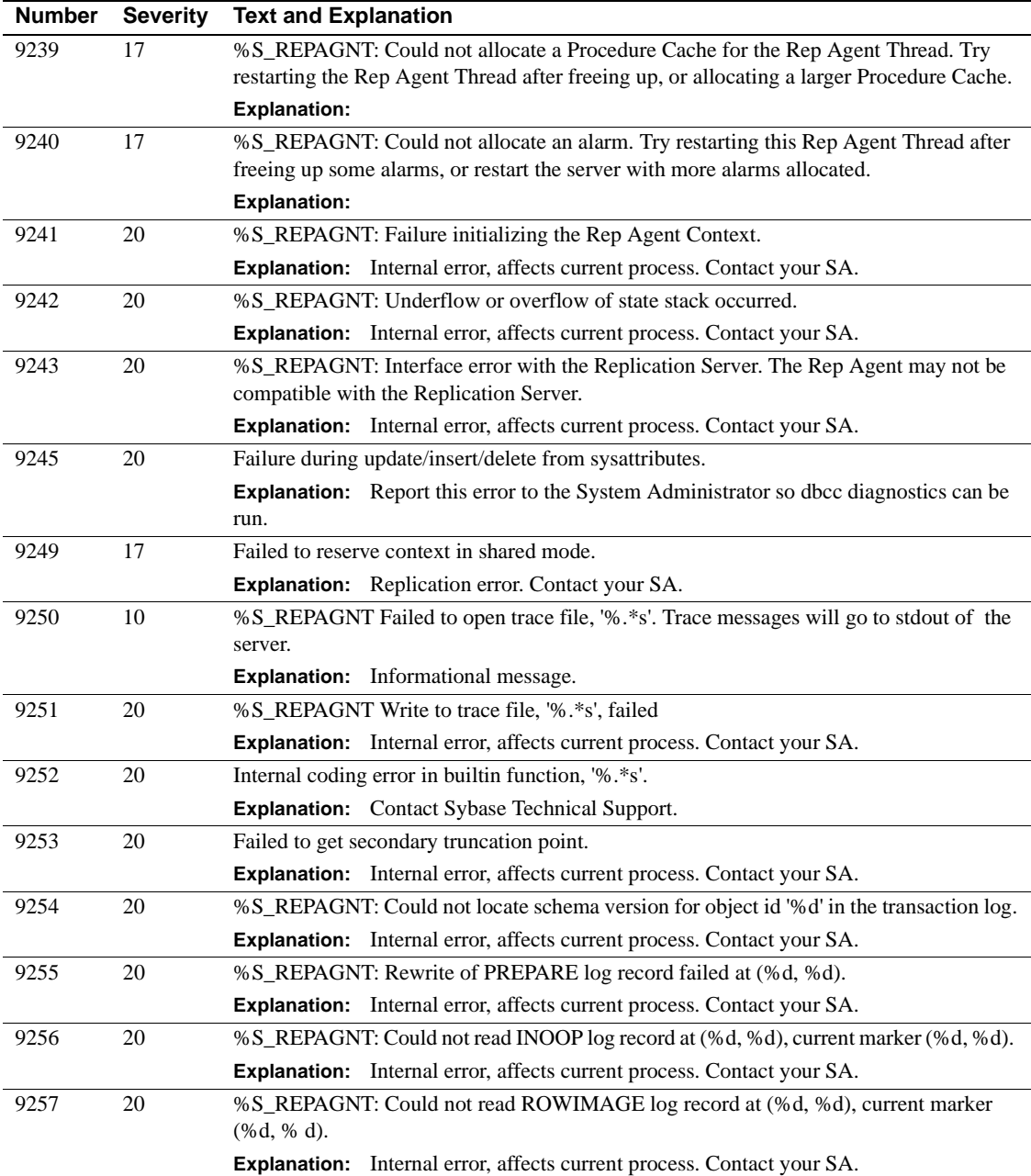

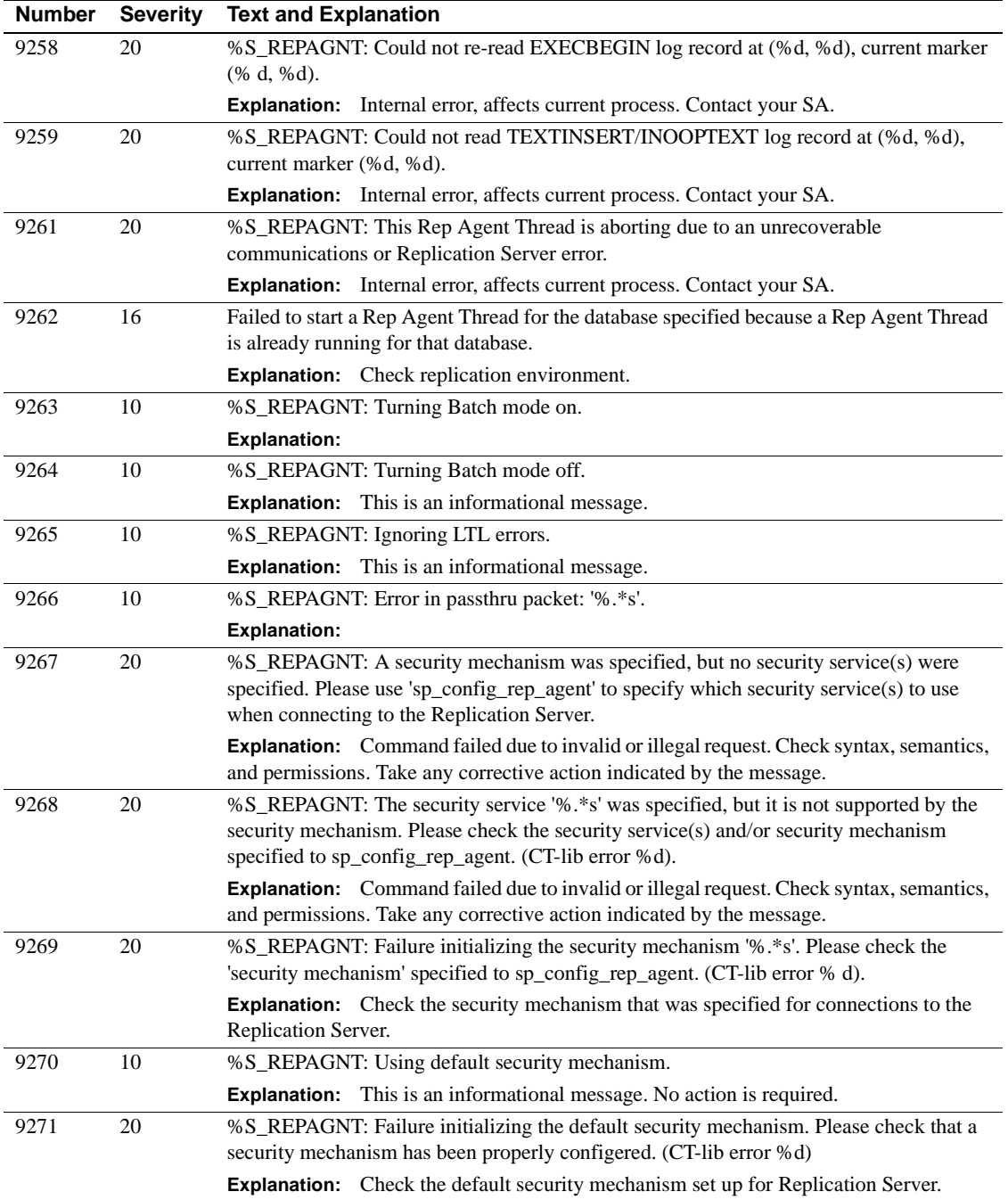

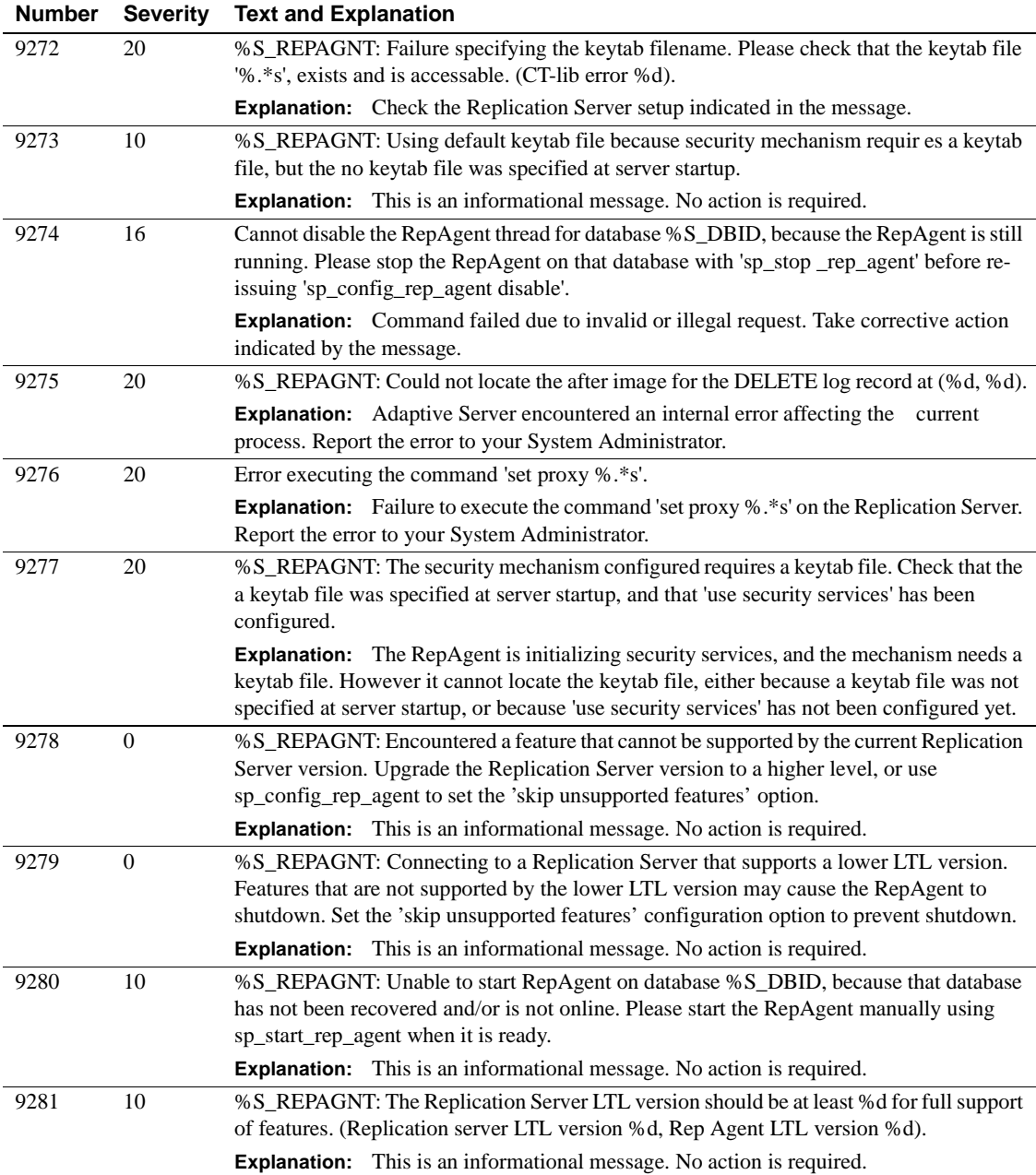

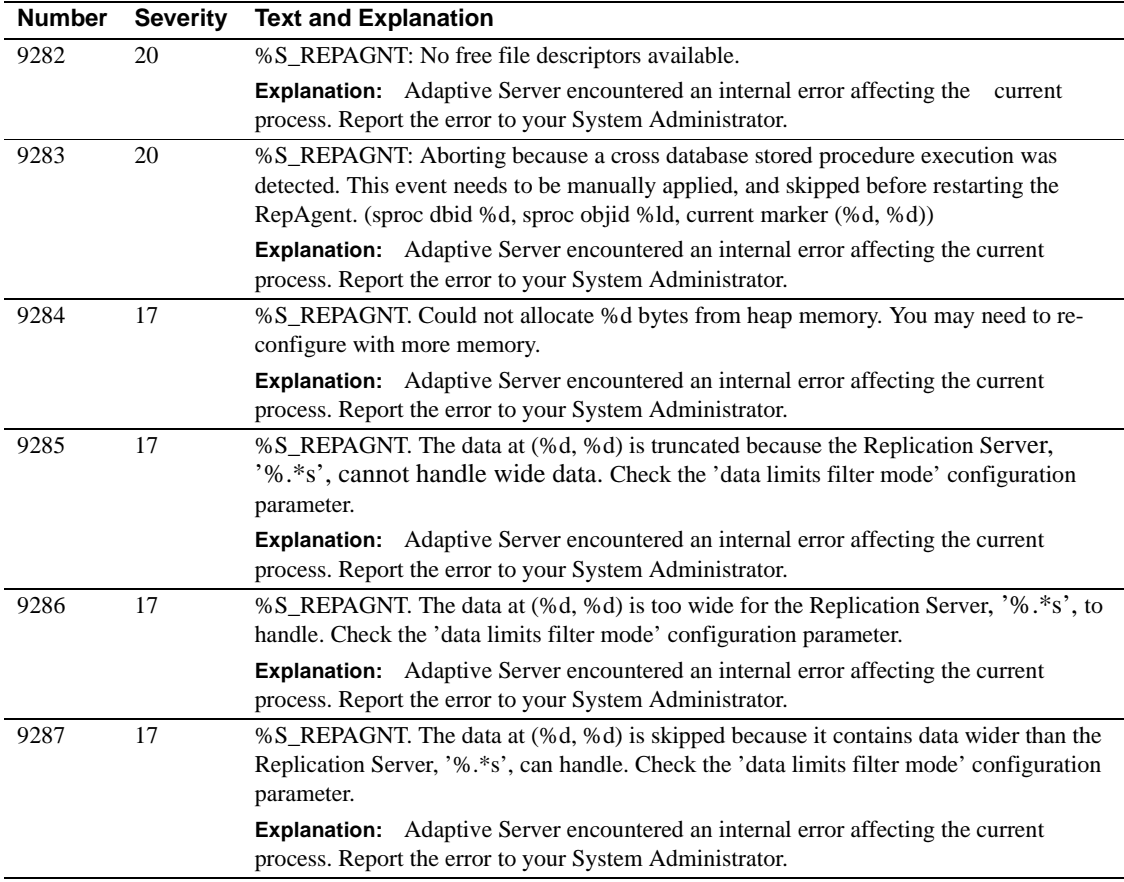

### **Server Error Messages 9300 - 9399**

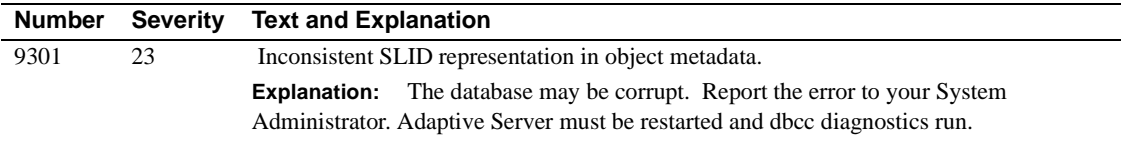

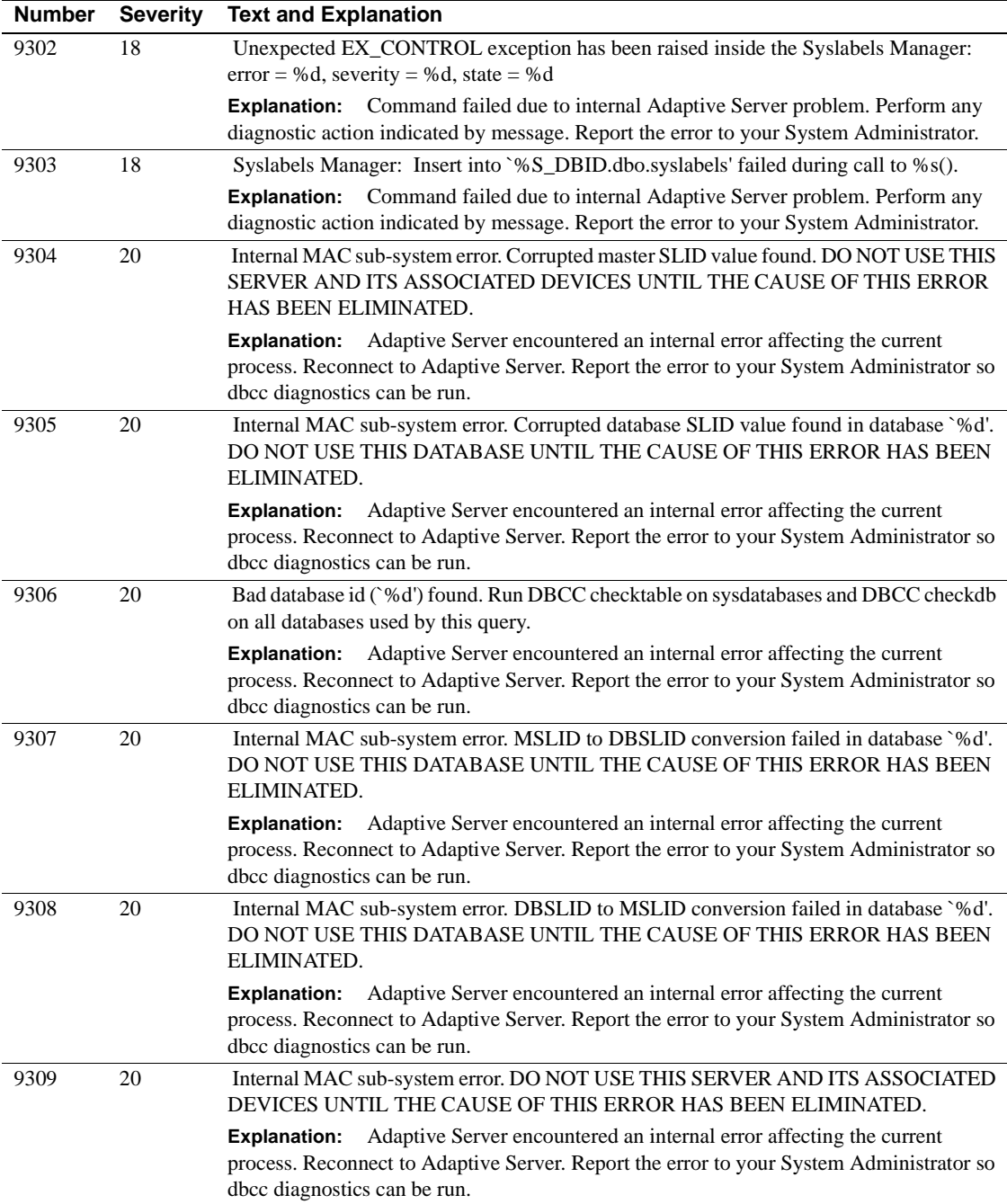

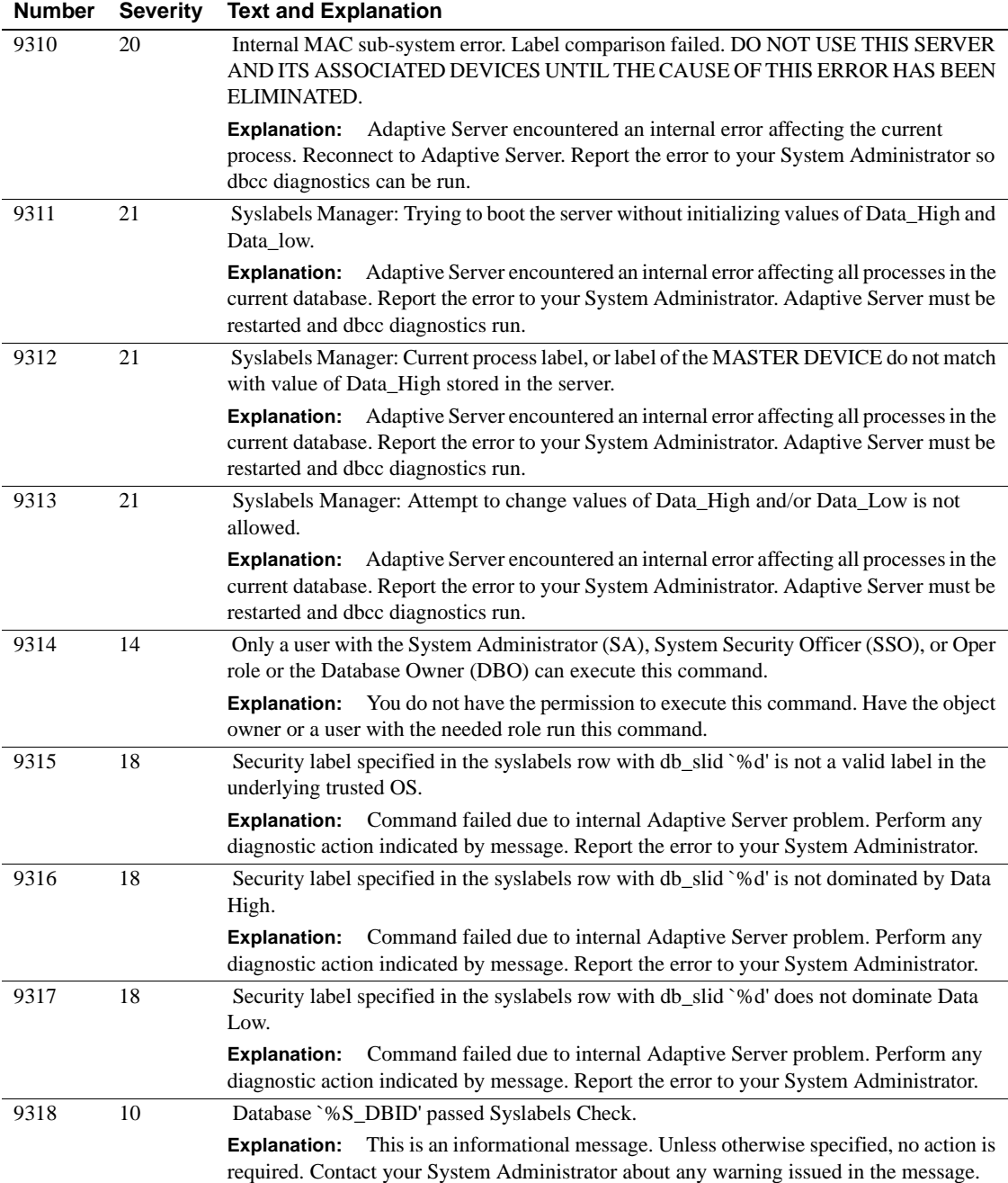

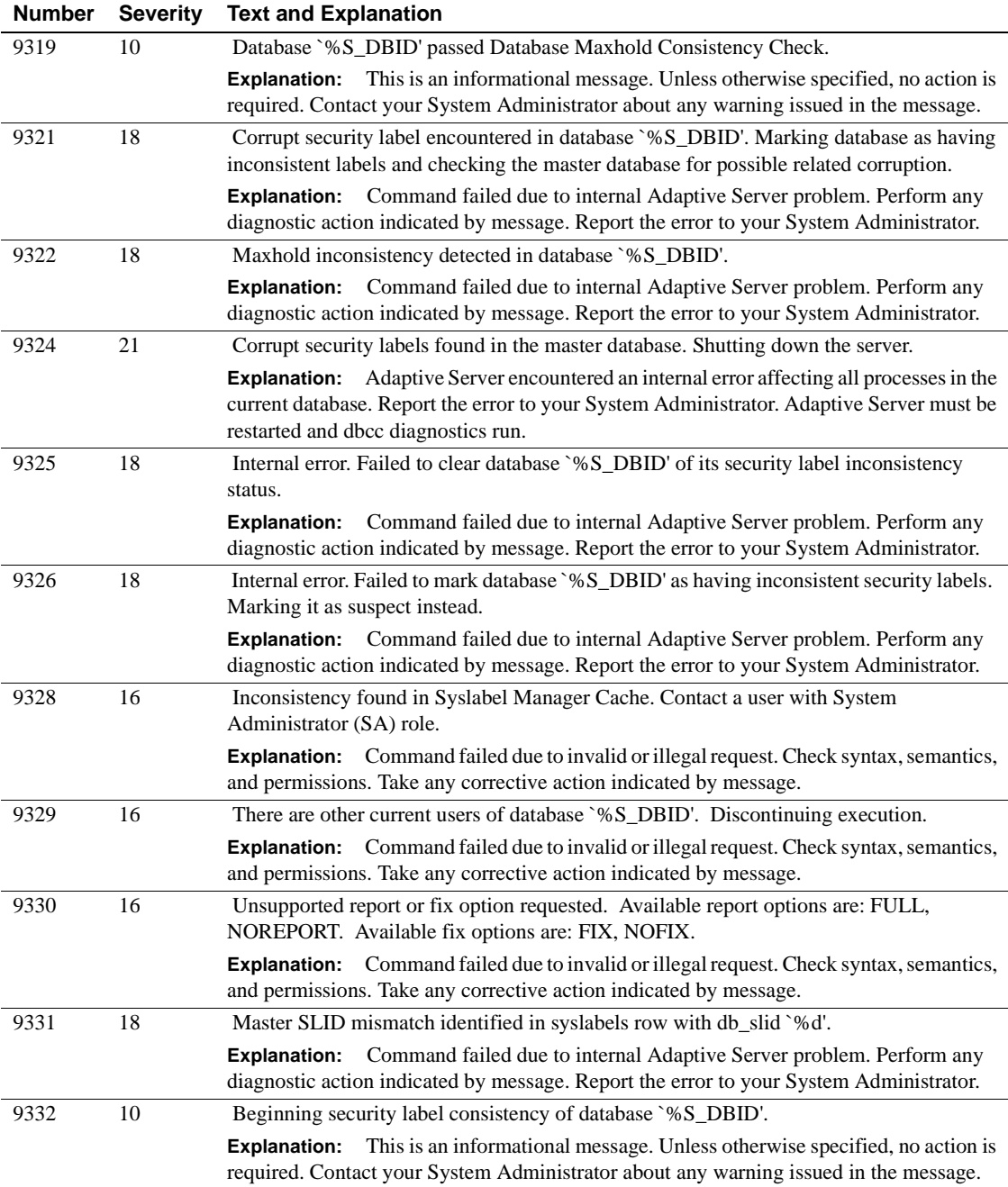

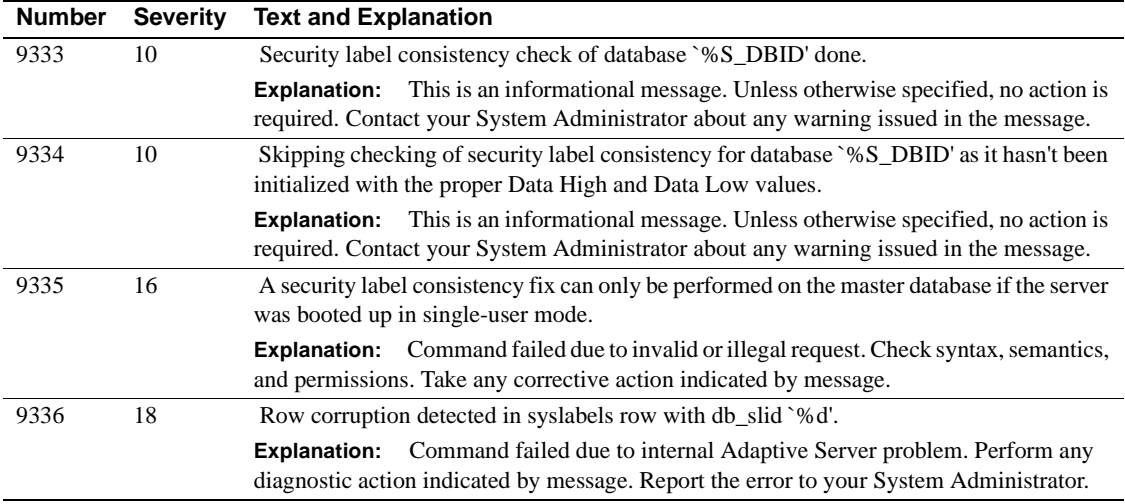

### **Server Error Messages 9500 – 9599**

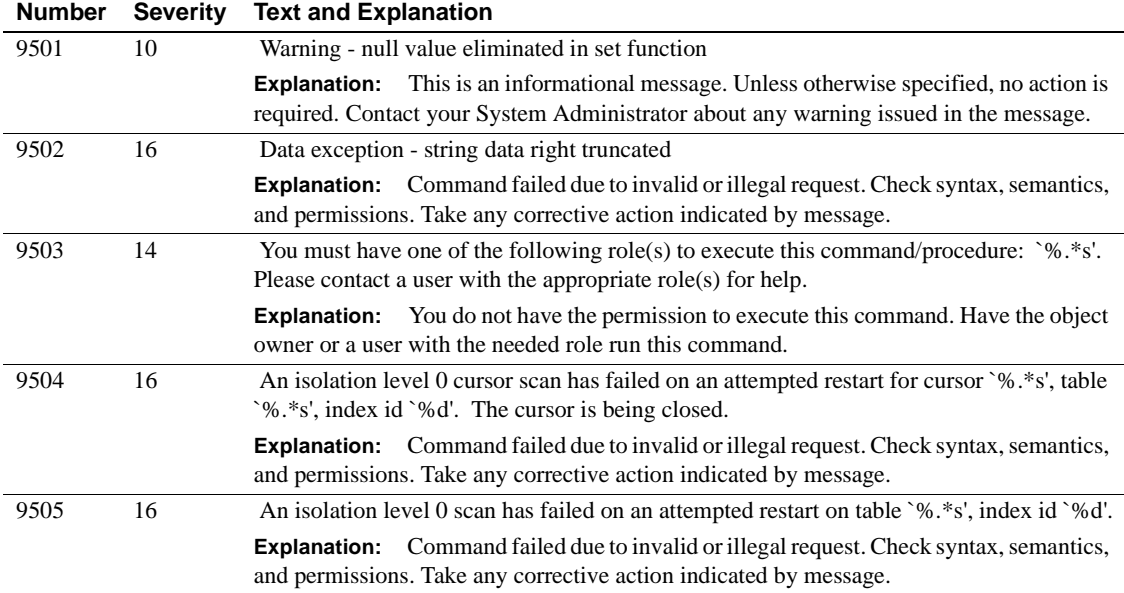

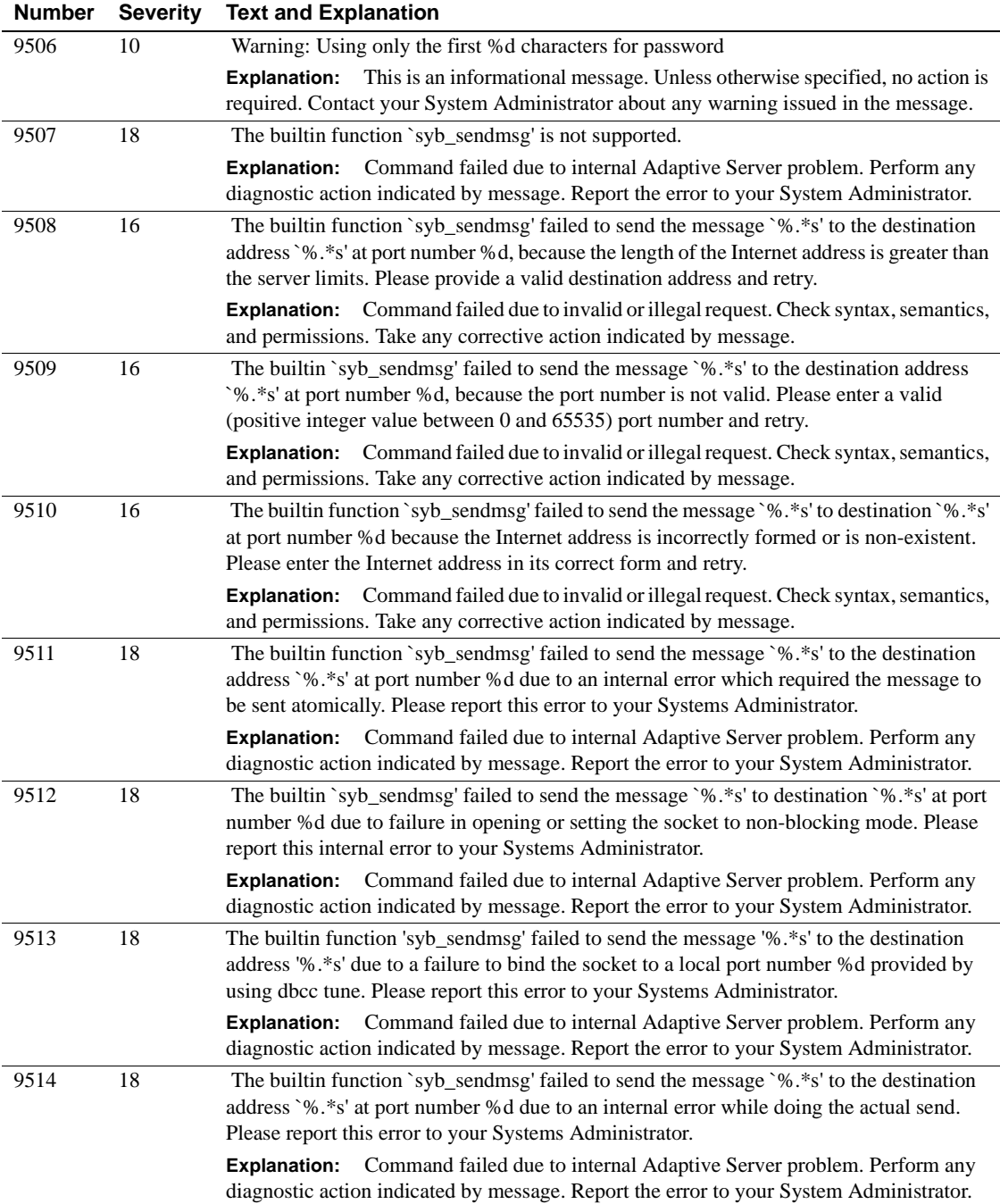

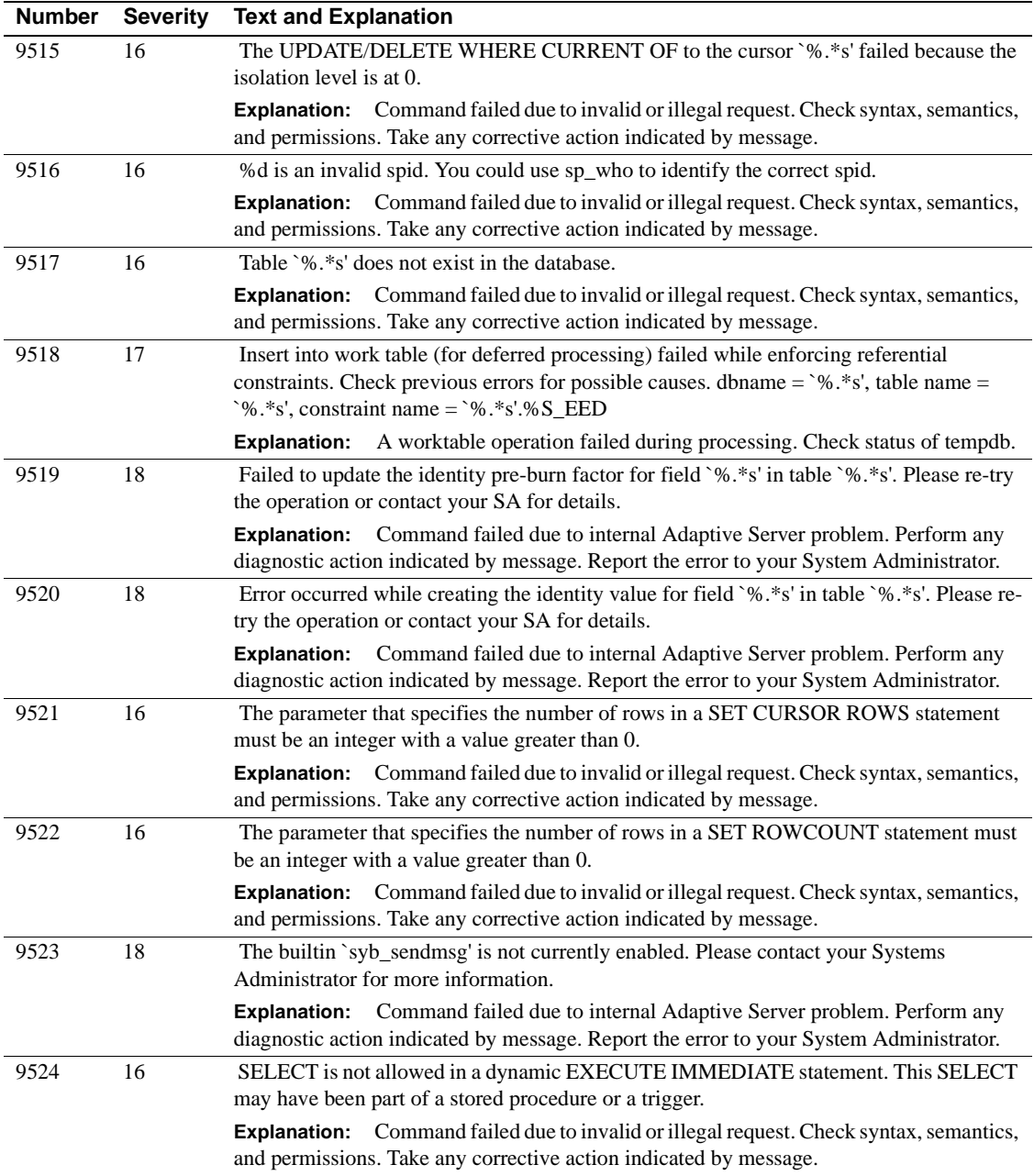

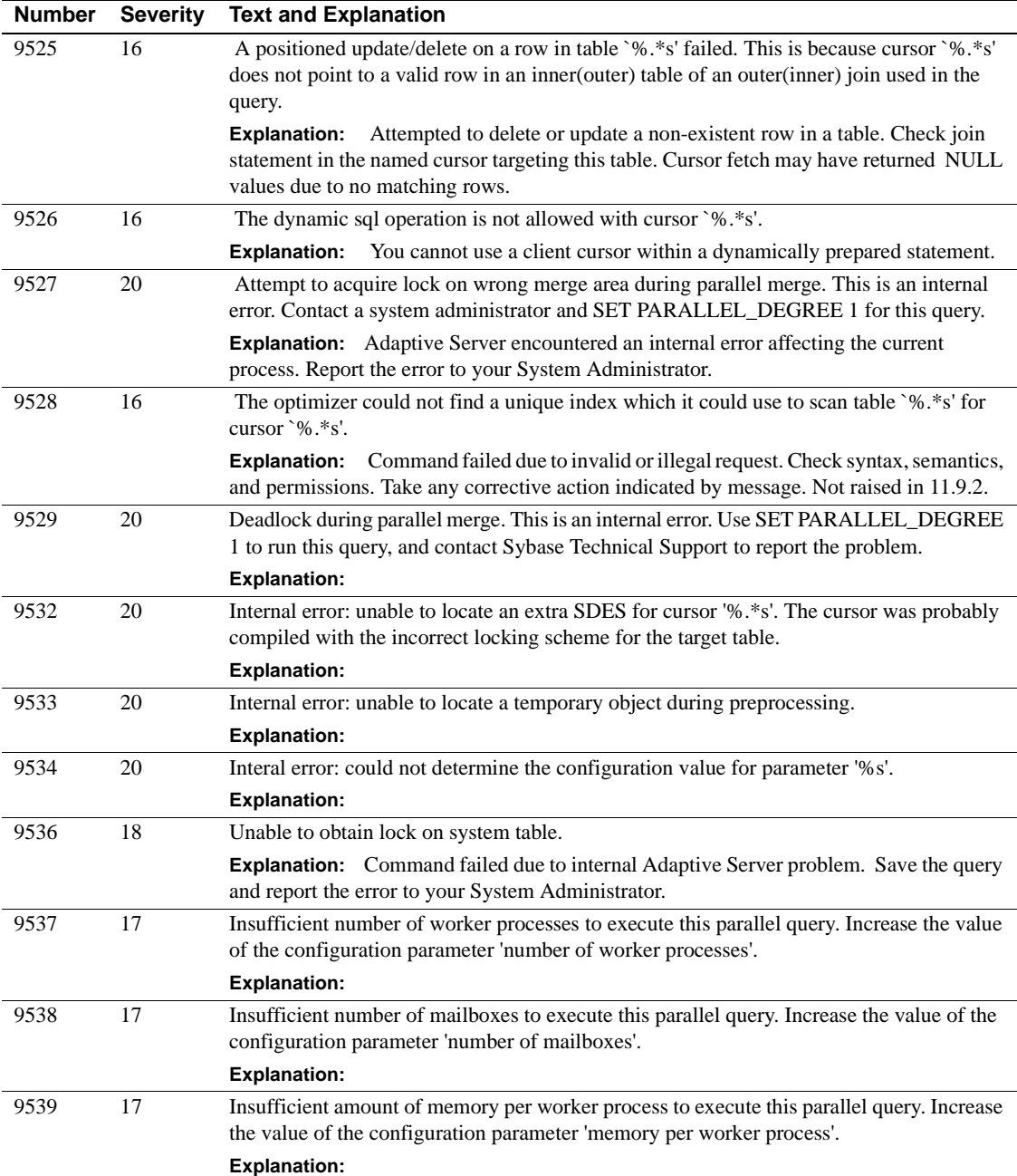

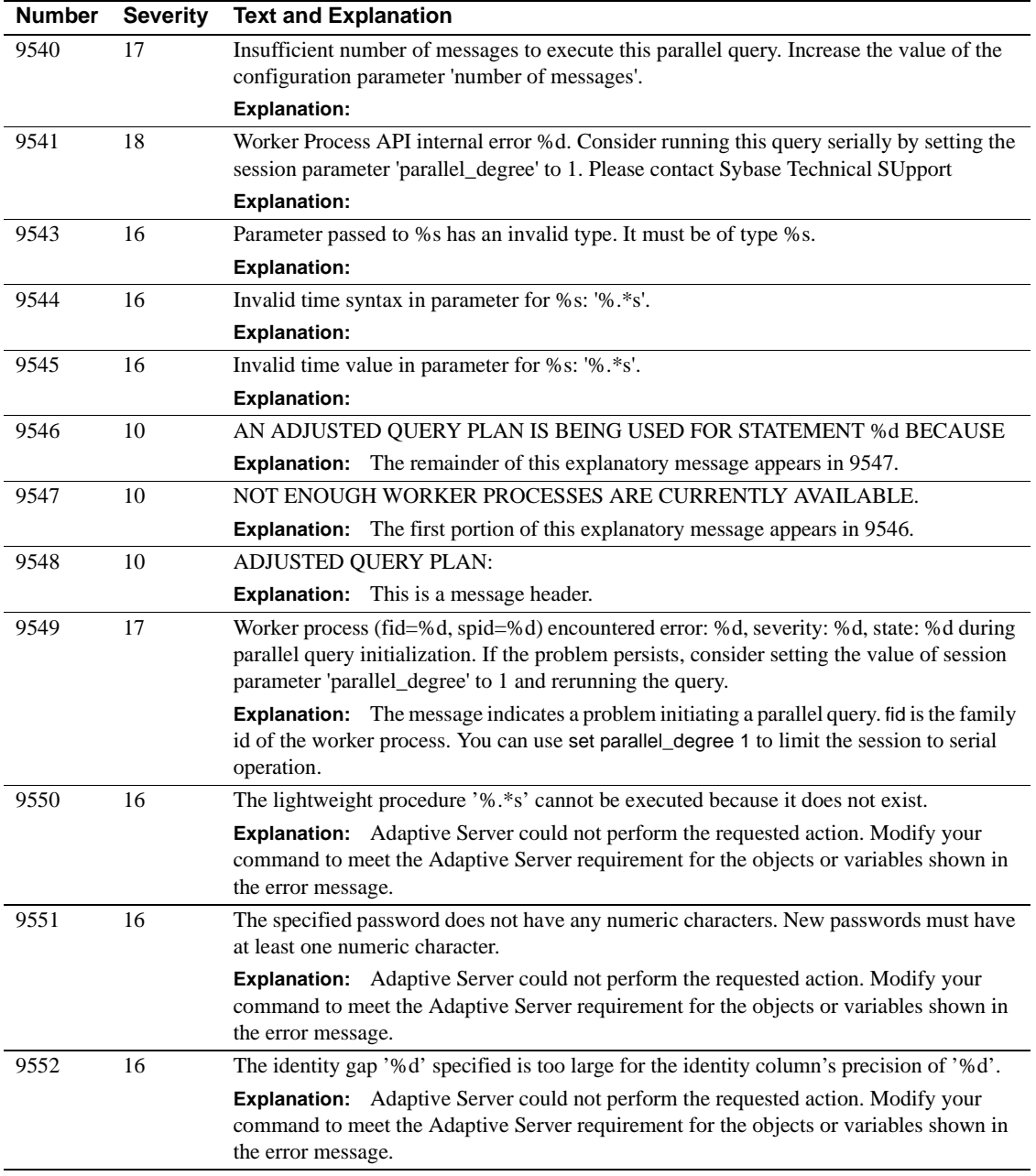

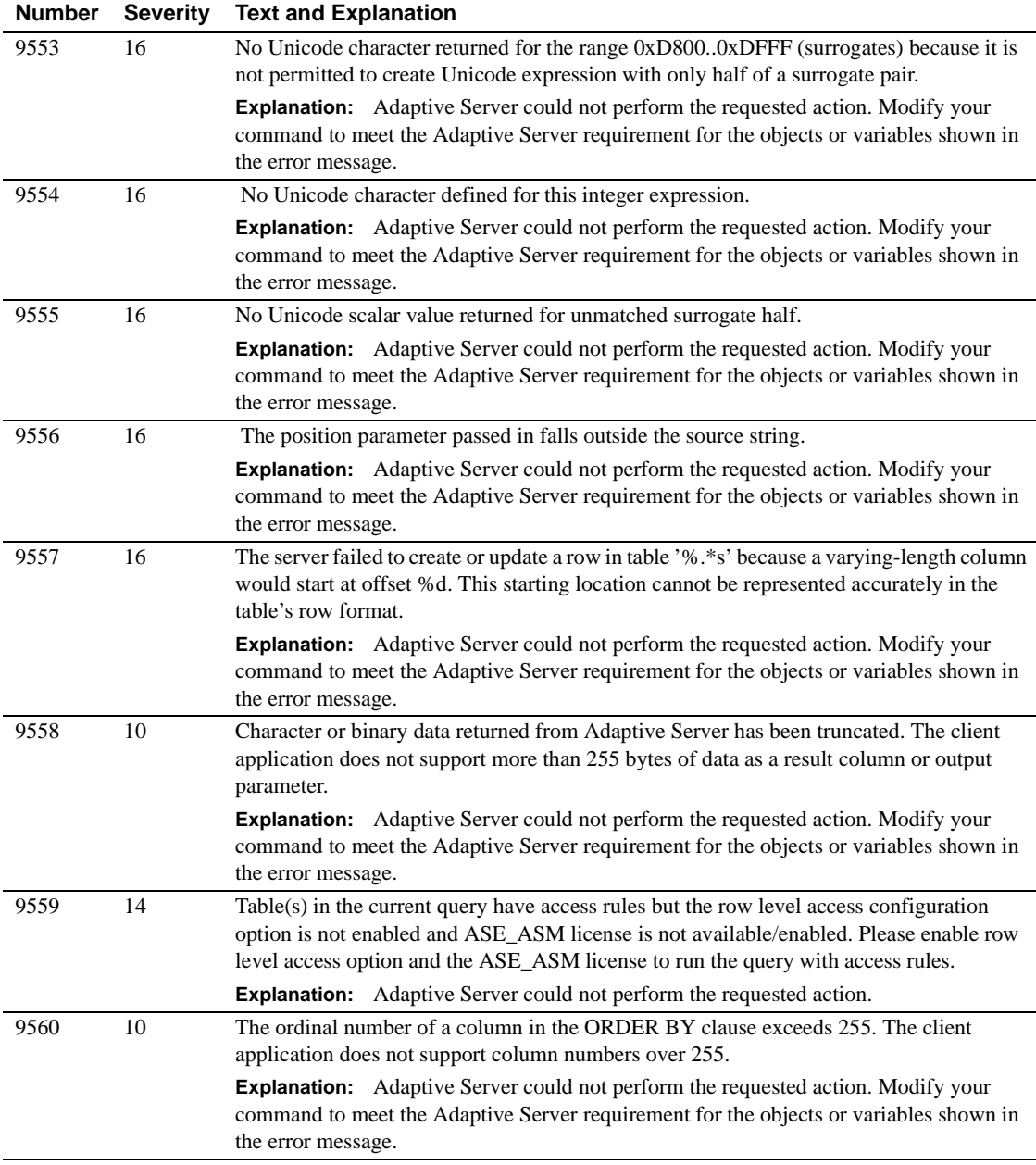

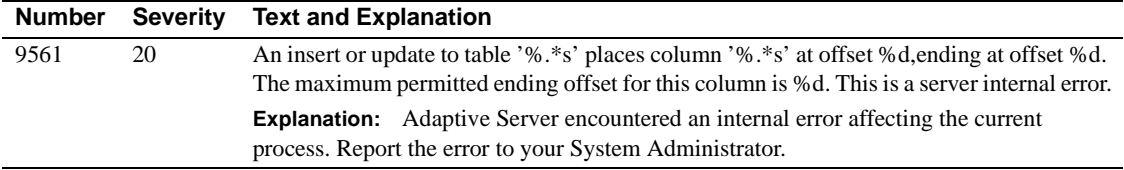

#### **Server Error Messages 9600 - 9699**

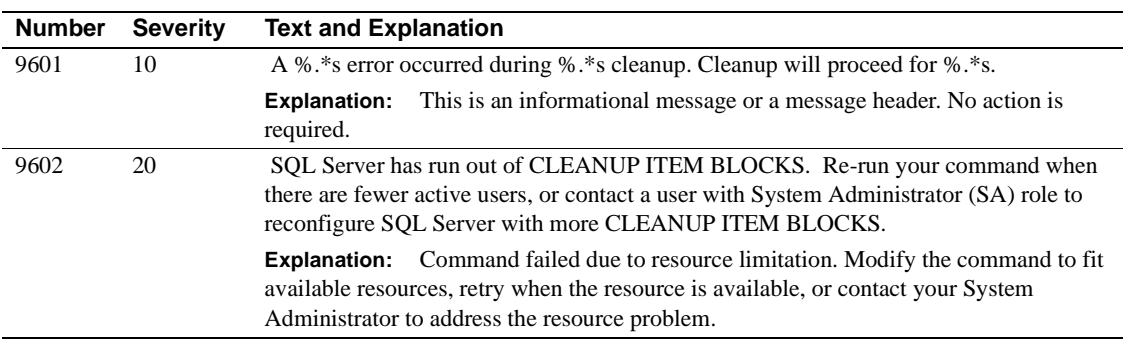

#### **Server Error Messages 9700 - 9799**

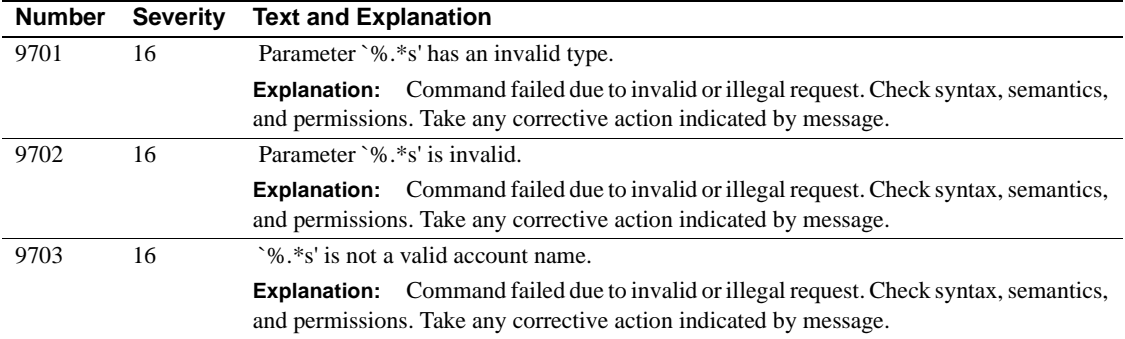

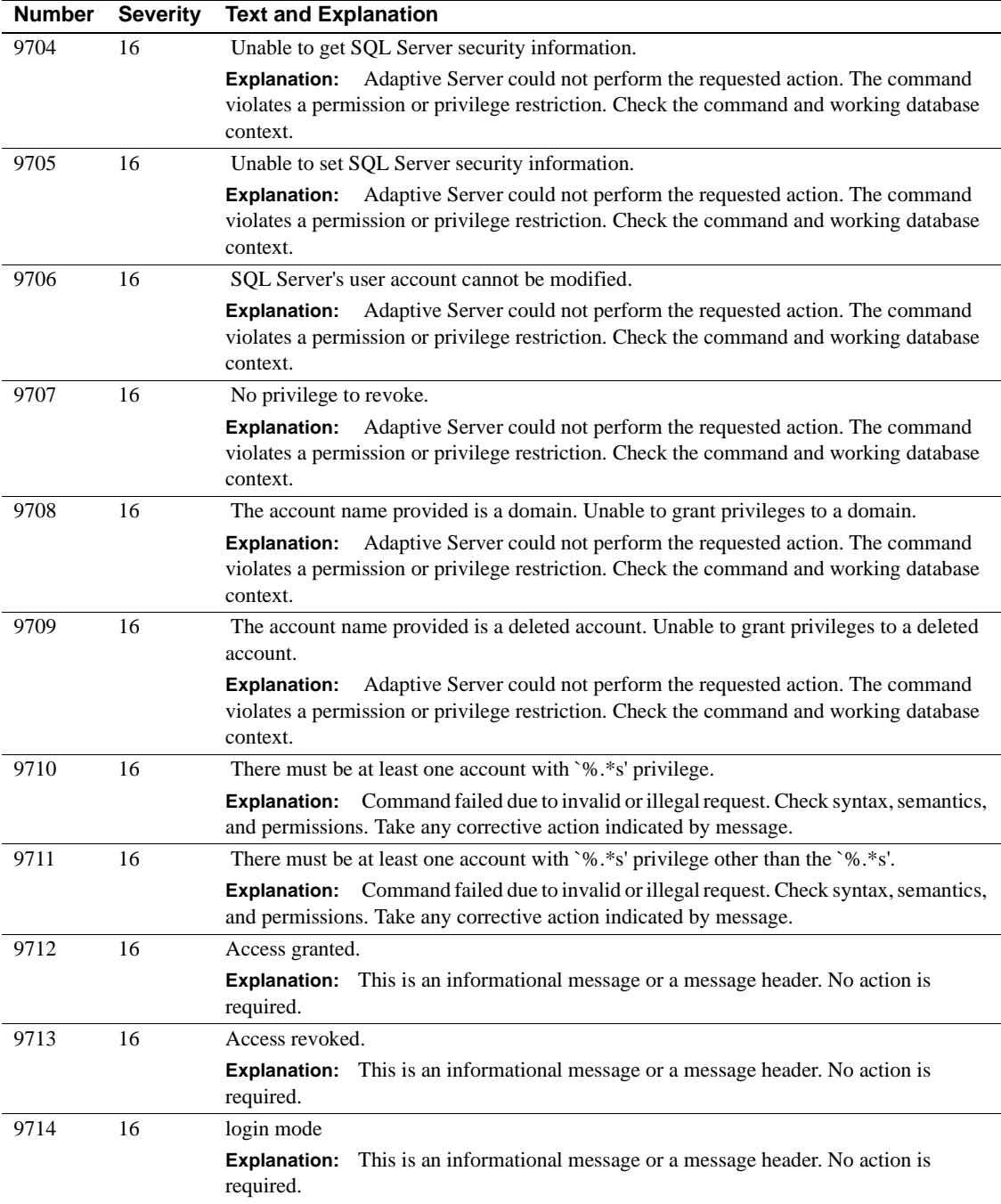

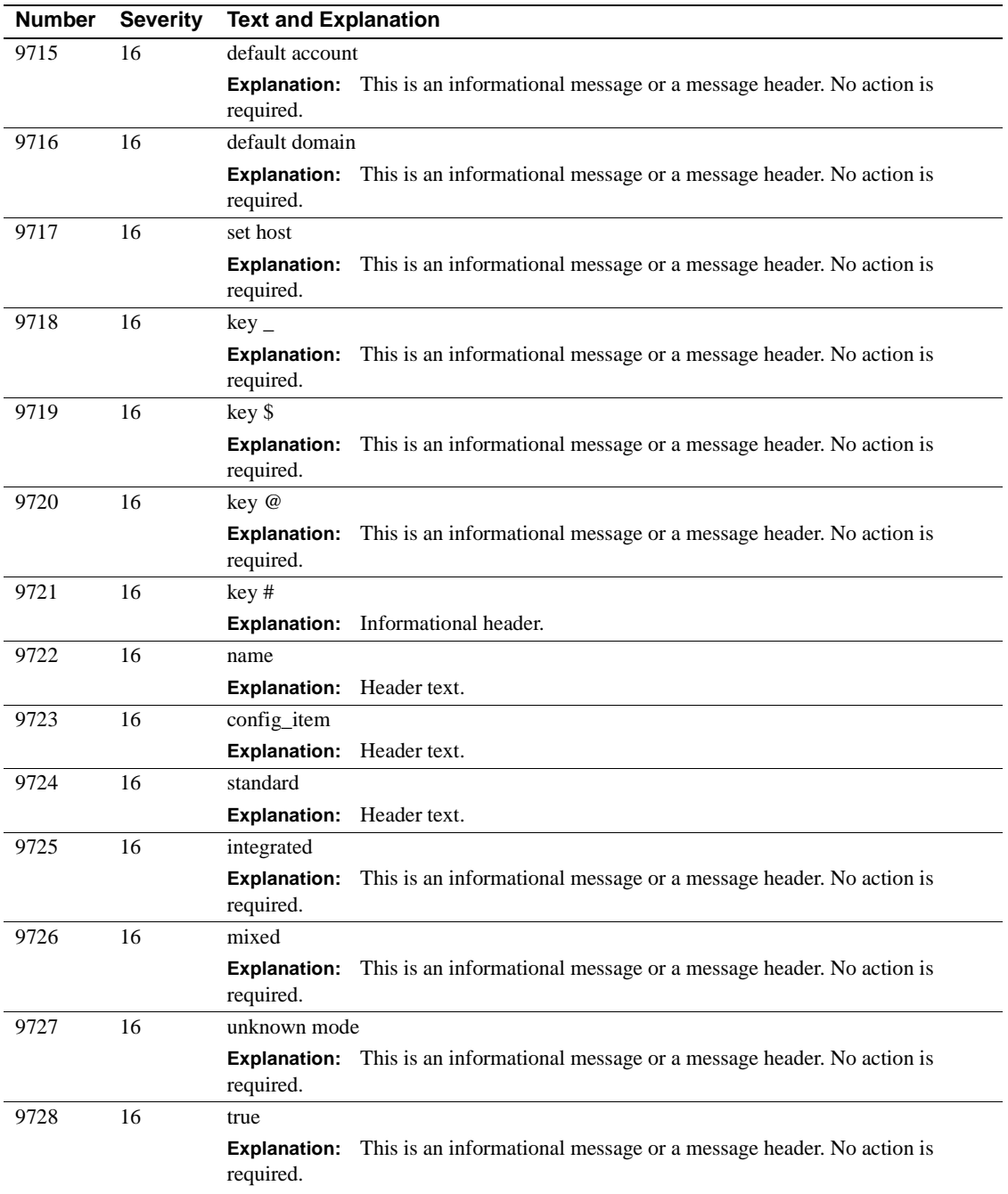

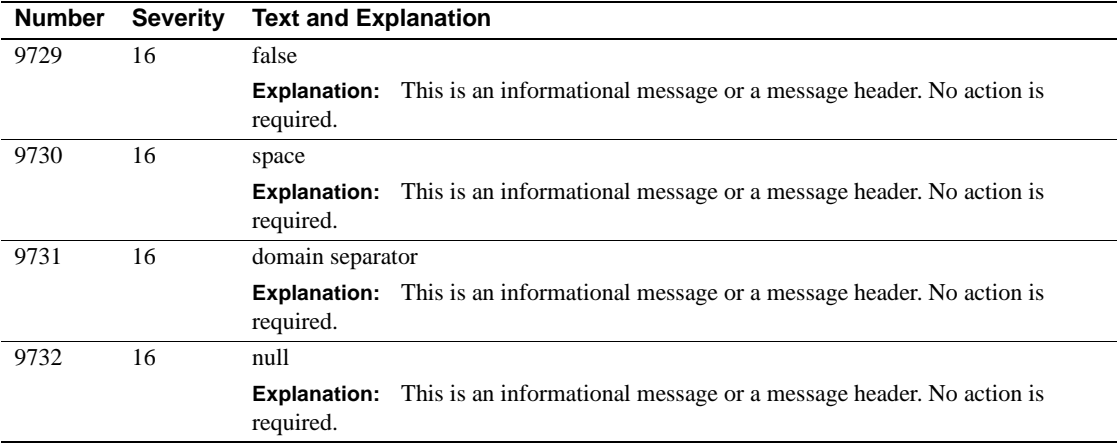

### **Server Error Messages 9800 - 9899**

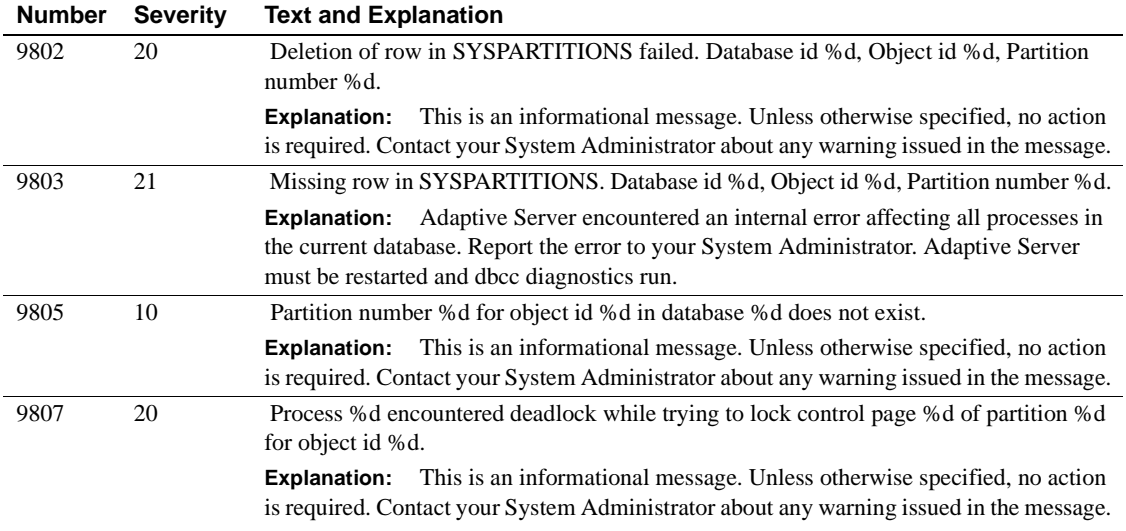

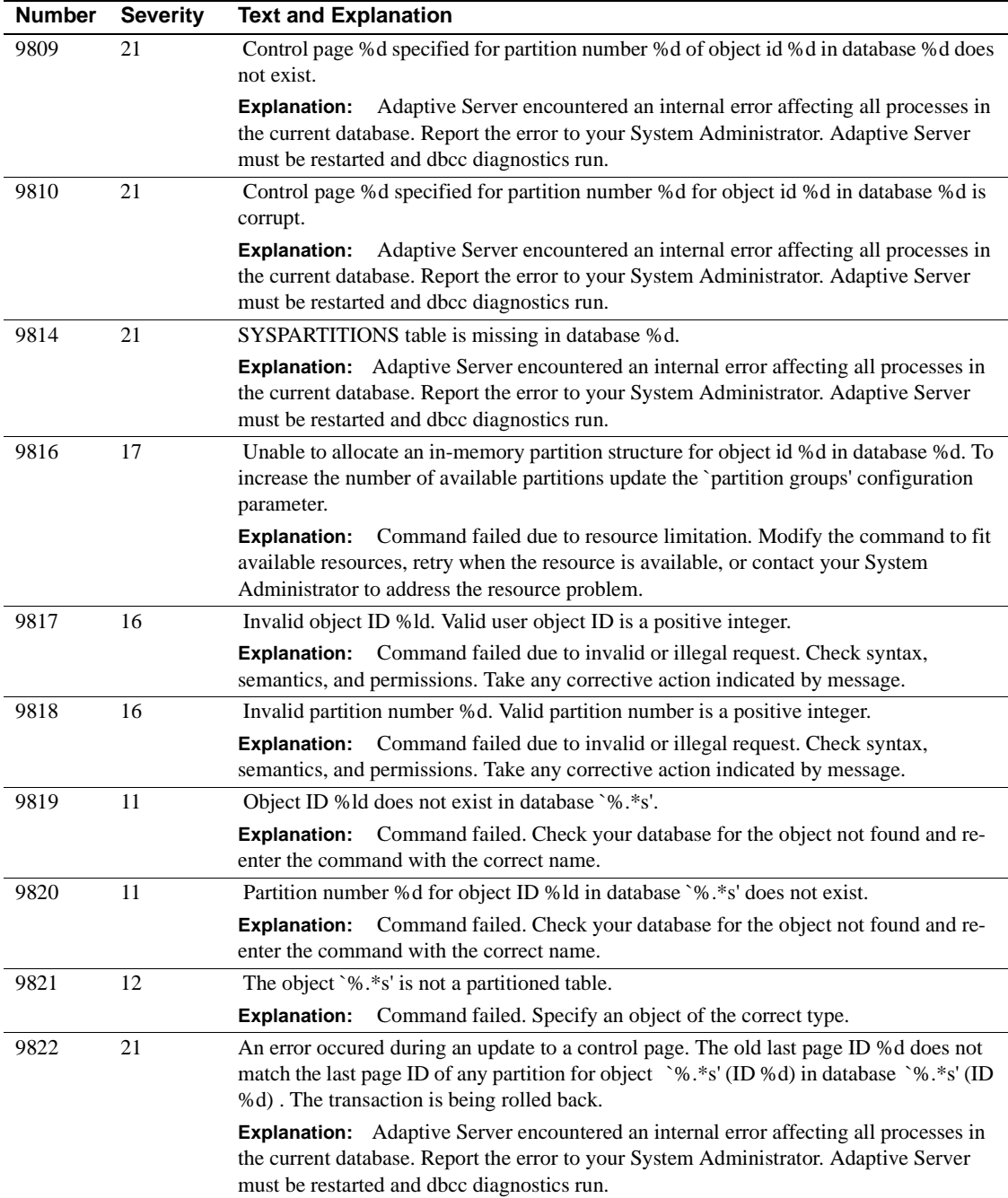

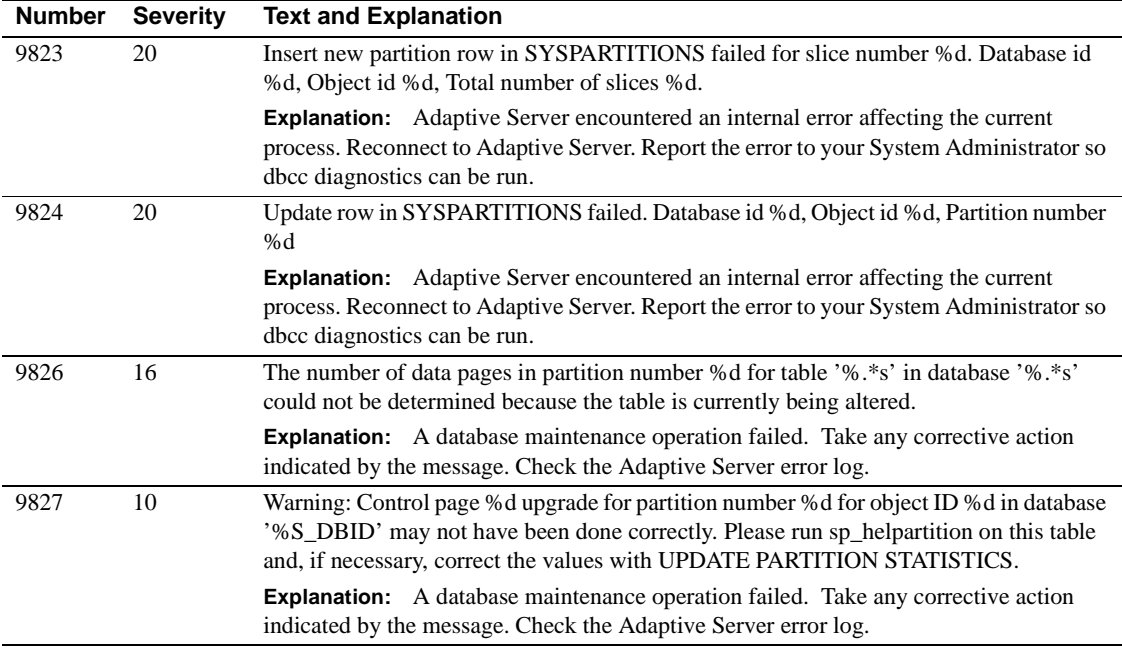

# **Server Error Messages 9900 - 9999**

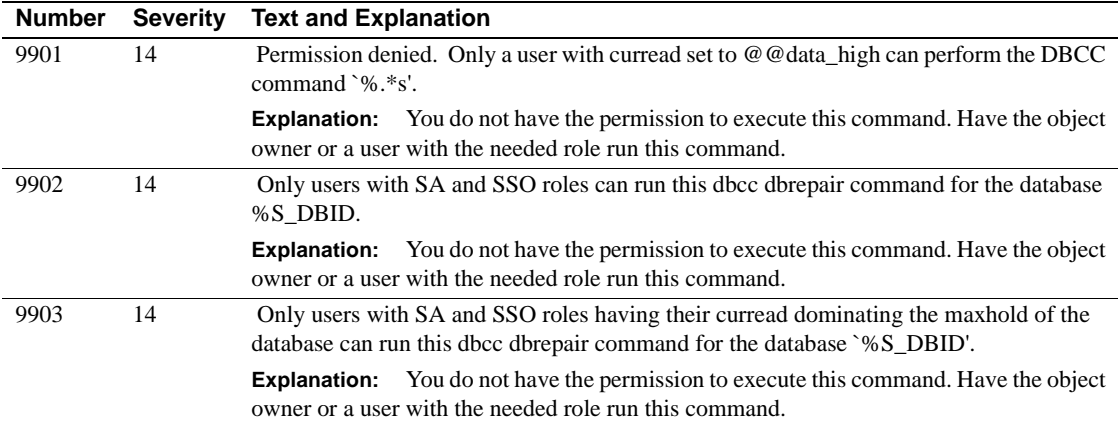

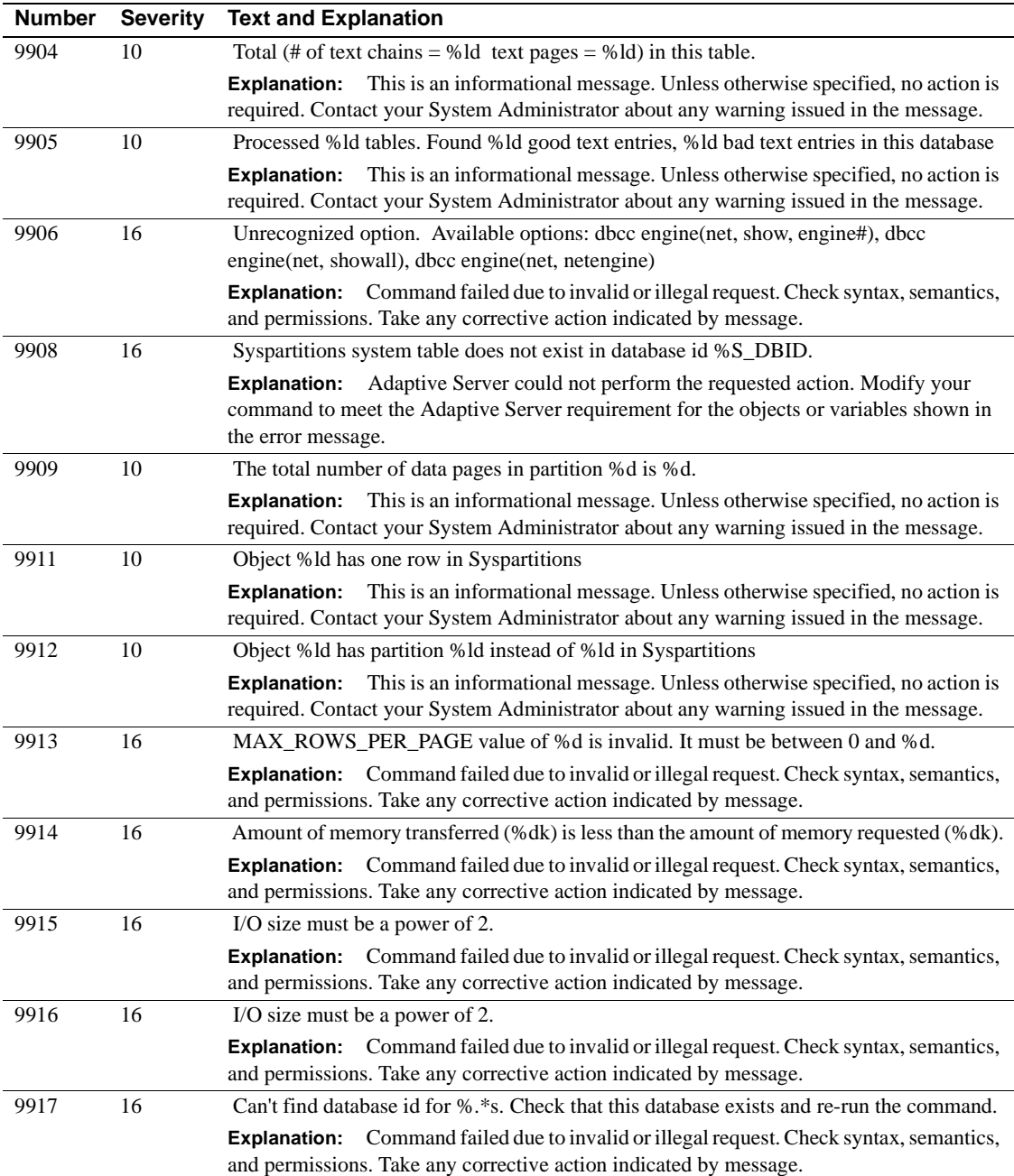

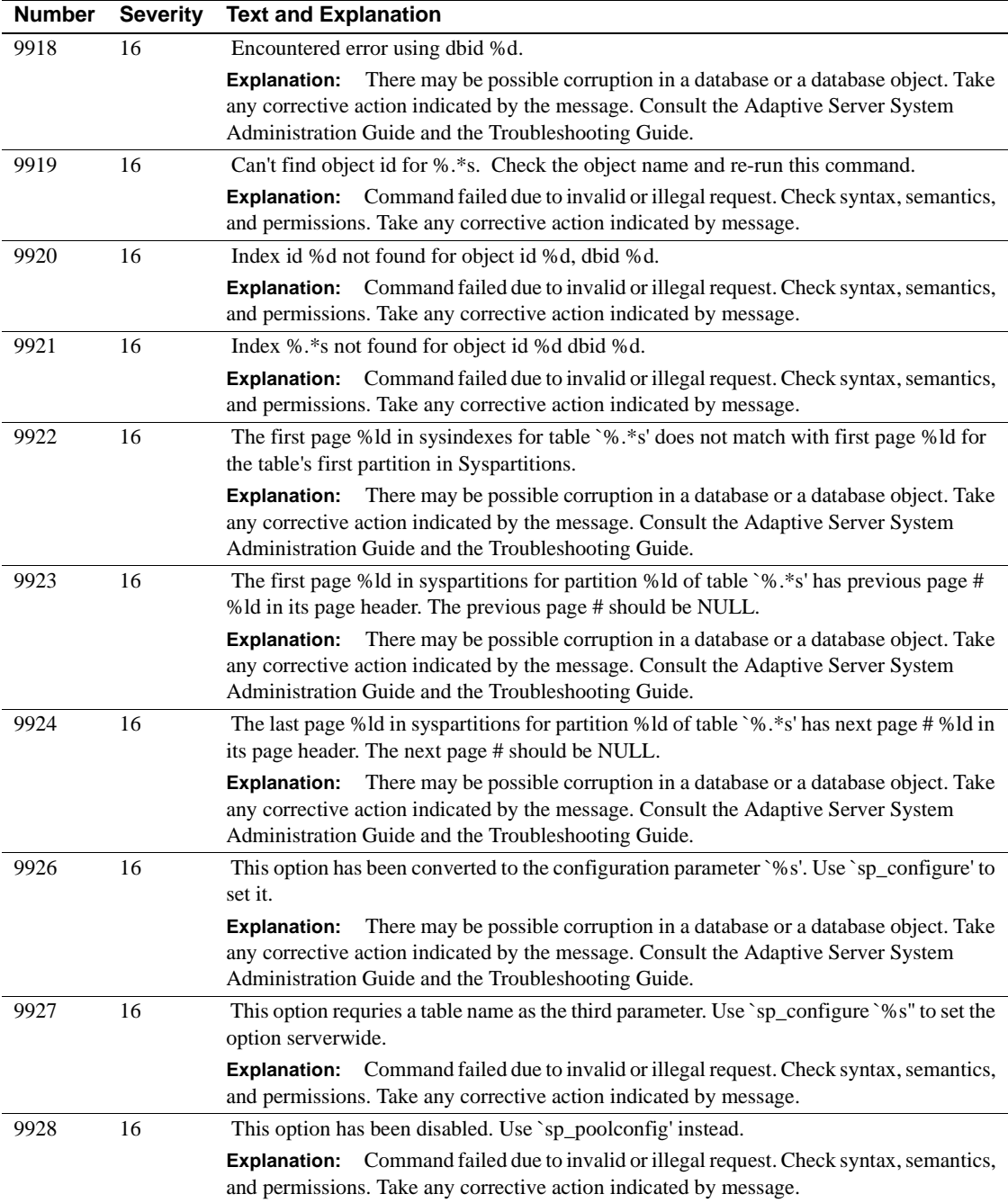

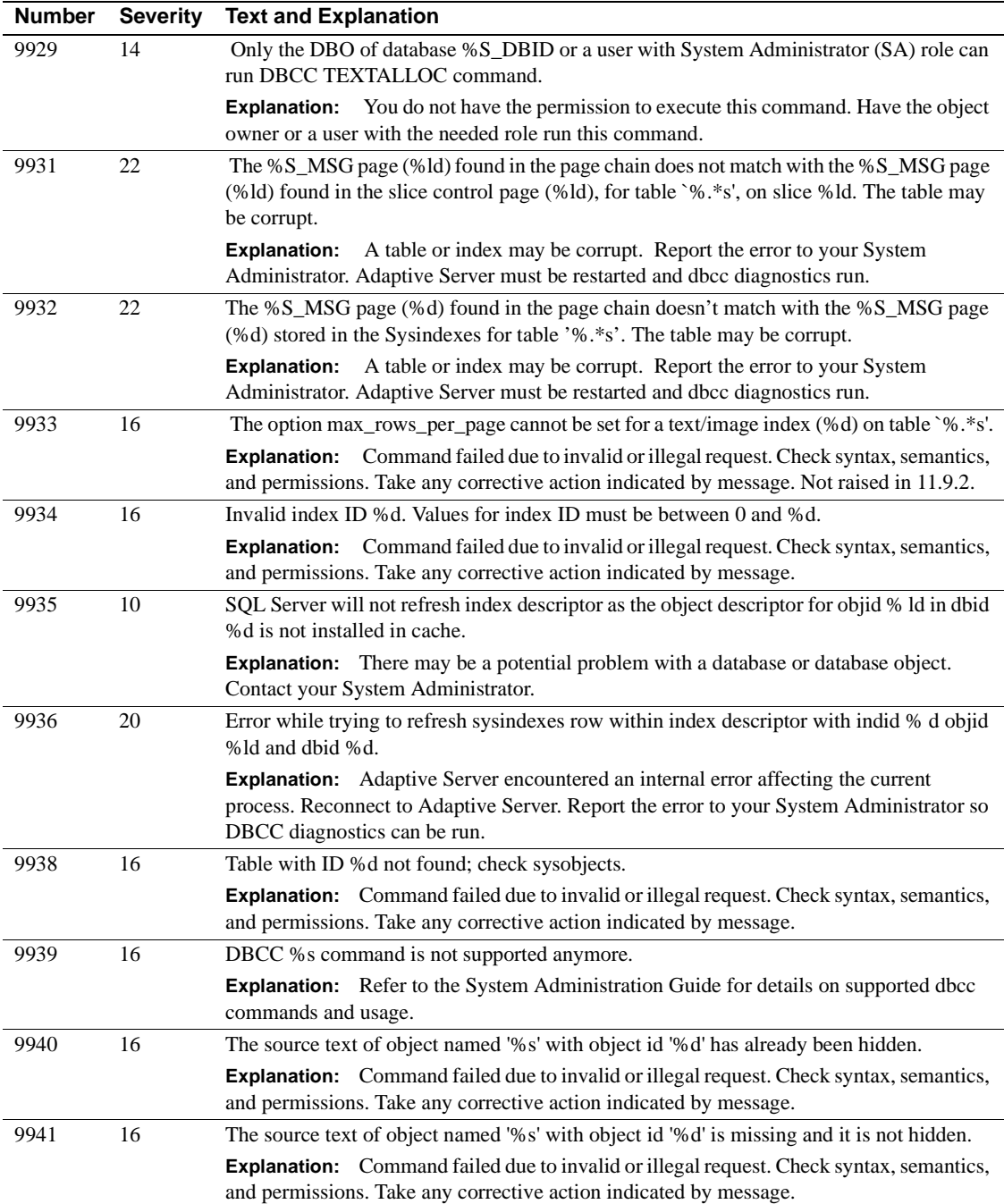
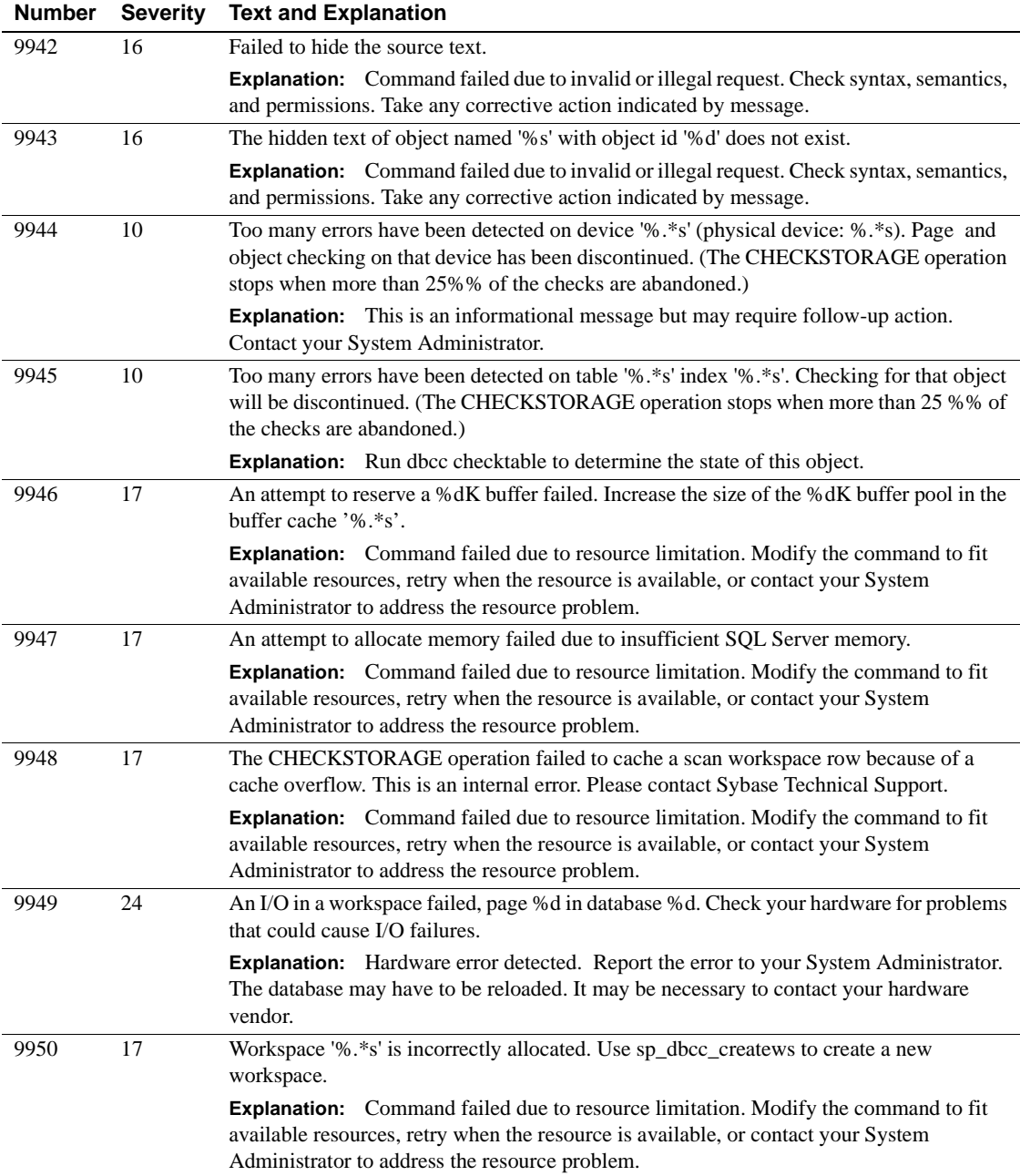

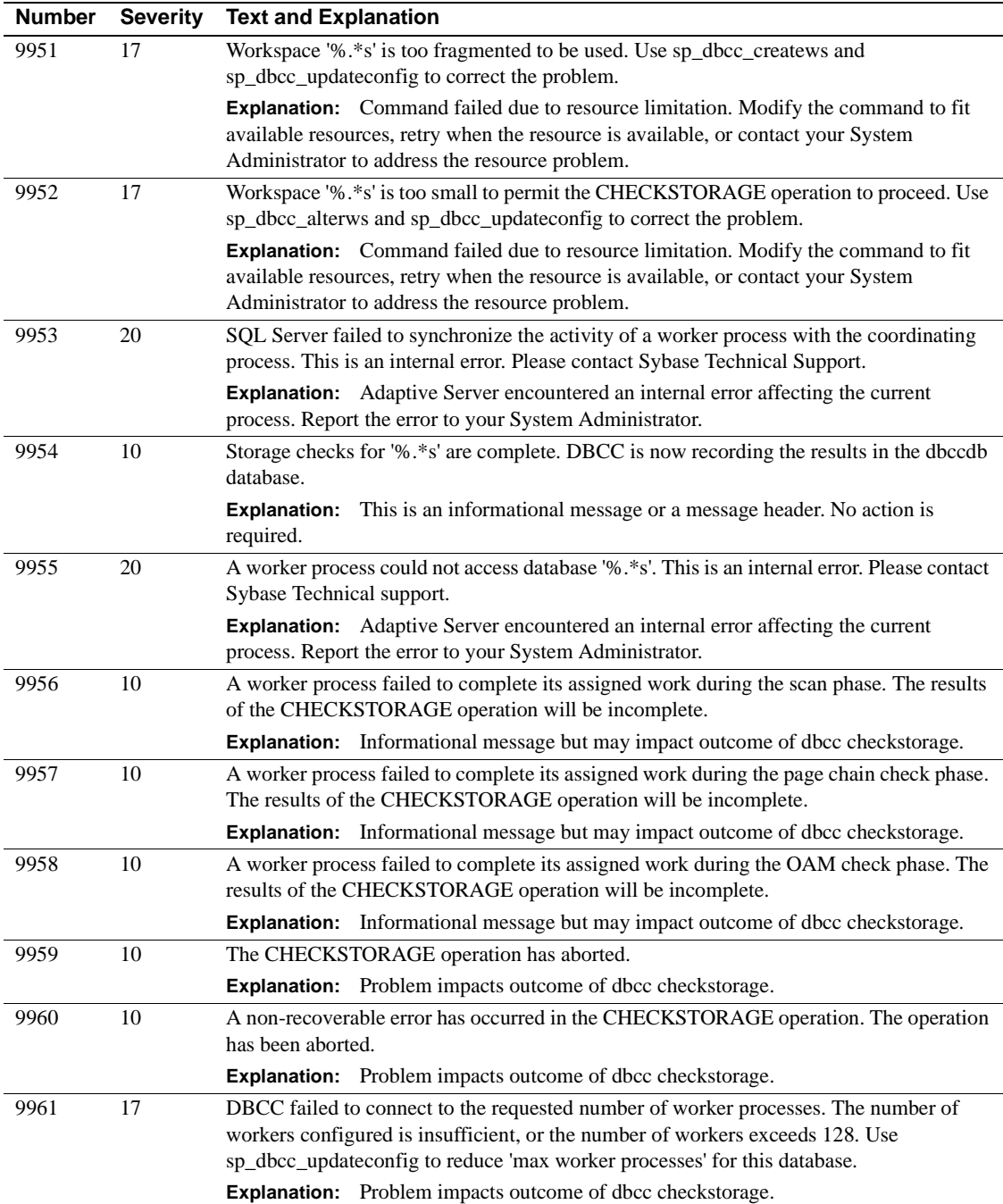

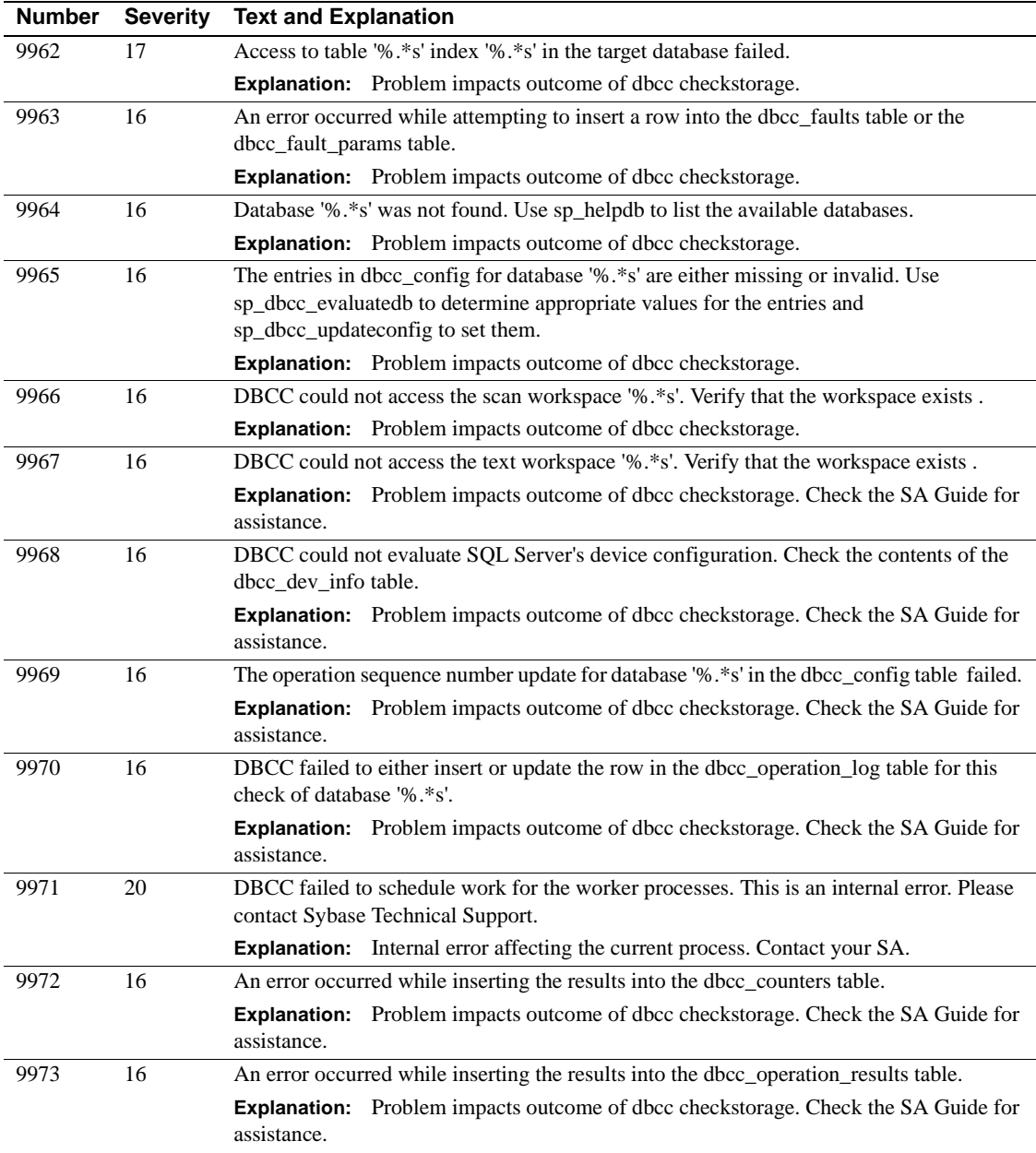

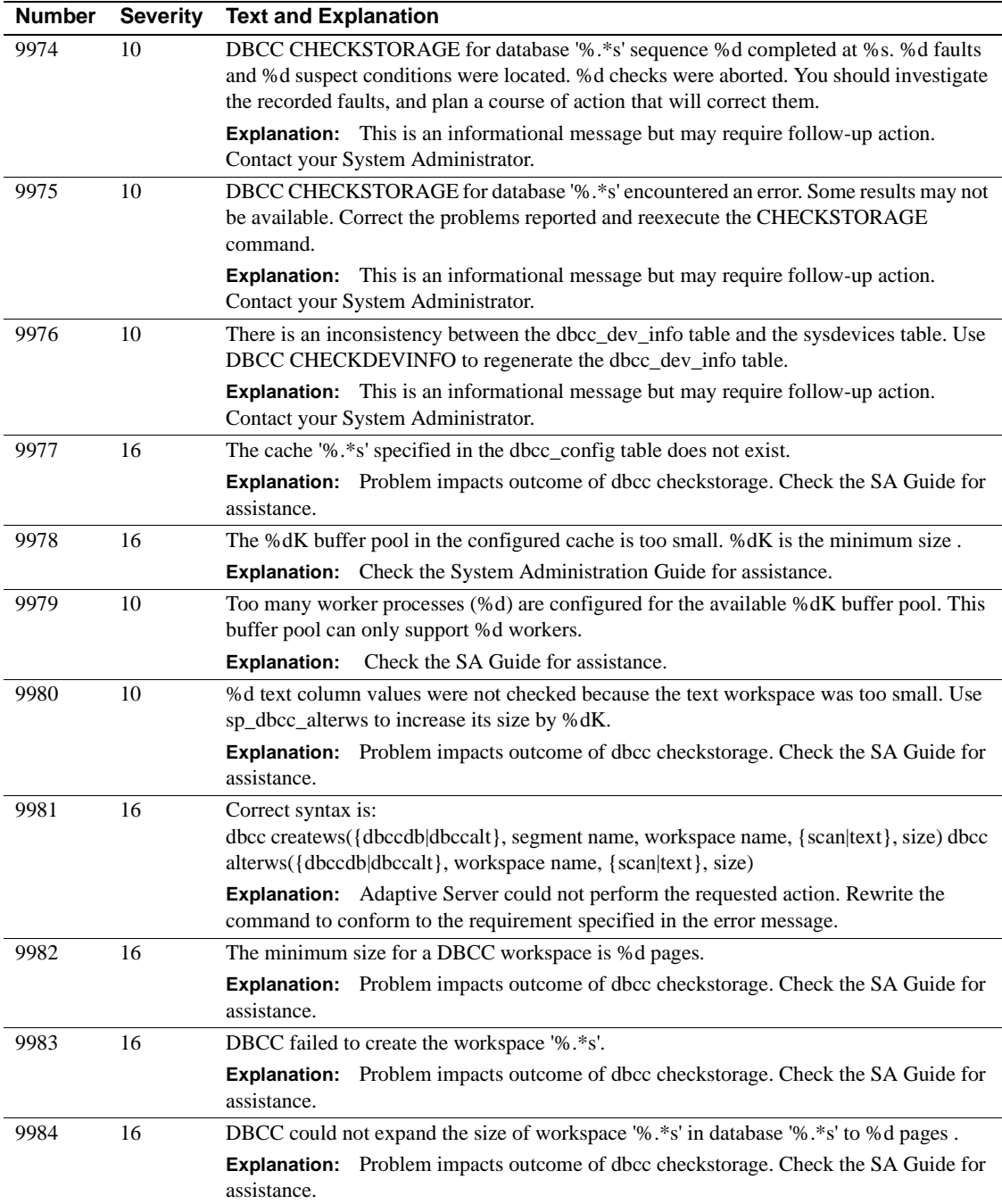

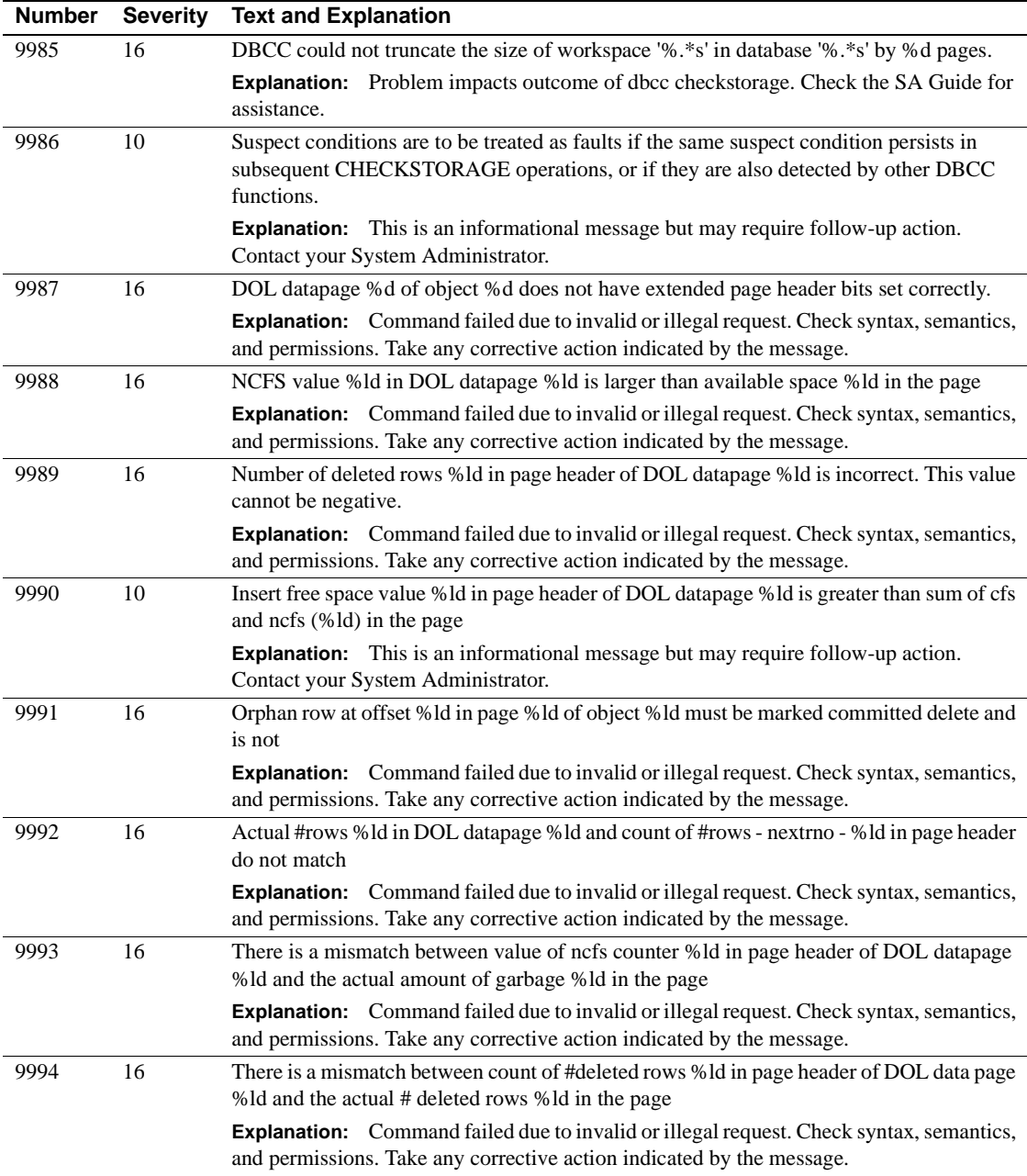

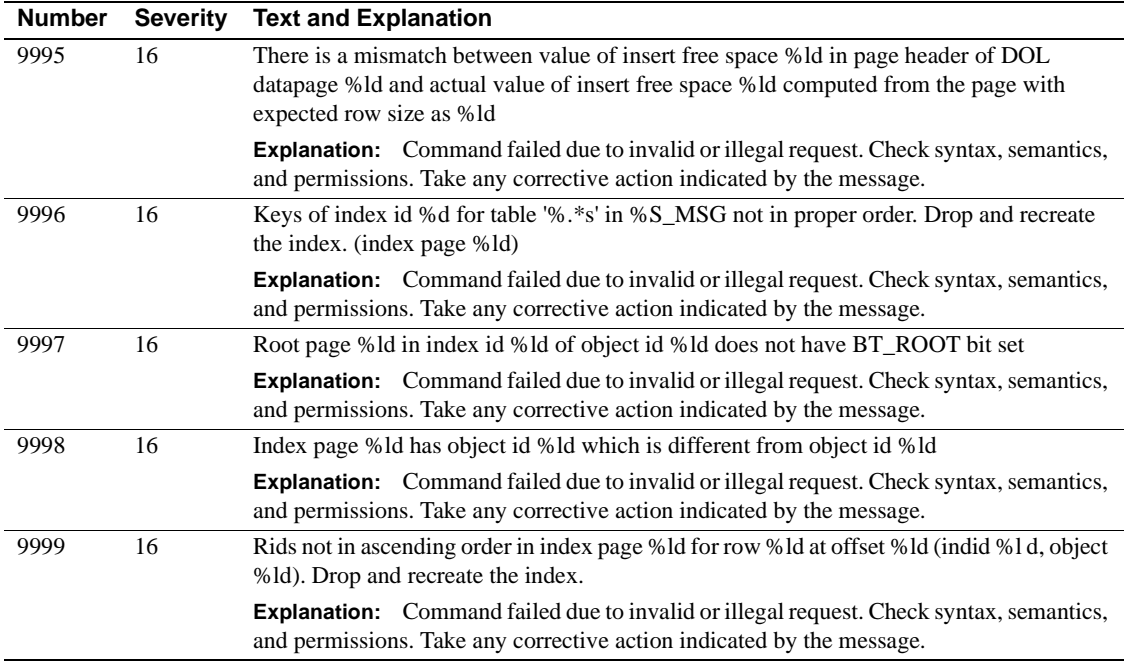

## **Server Error Messages 10100 - 10199**

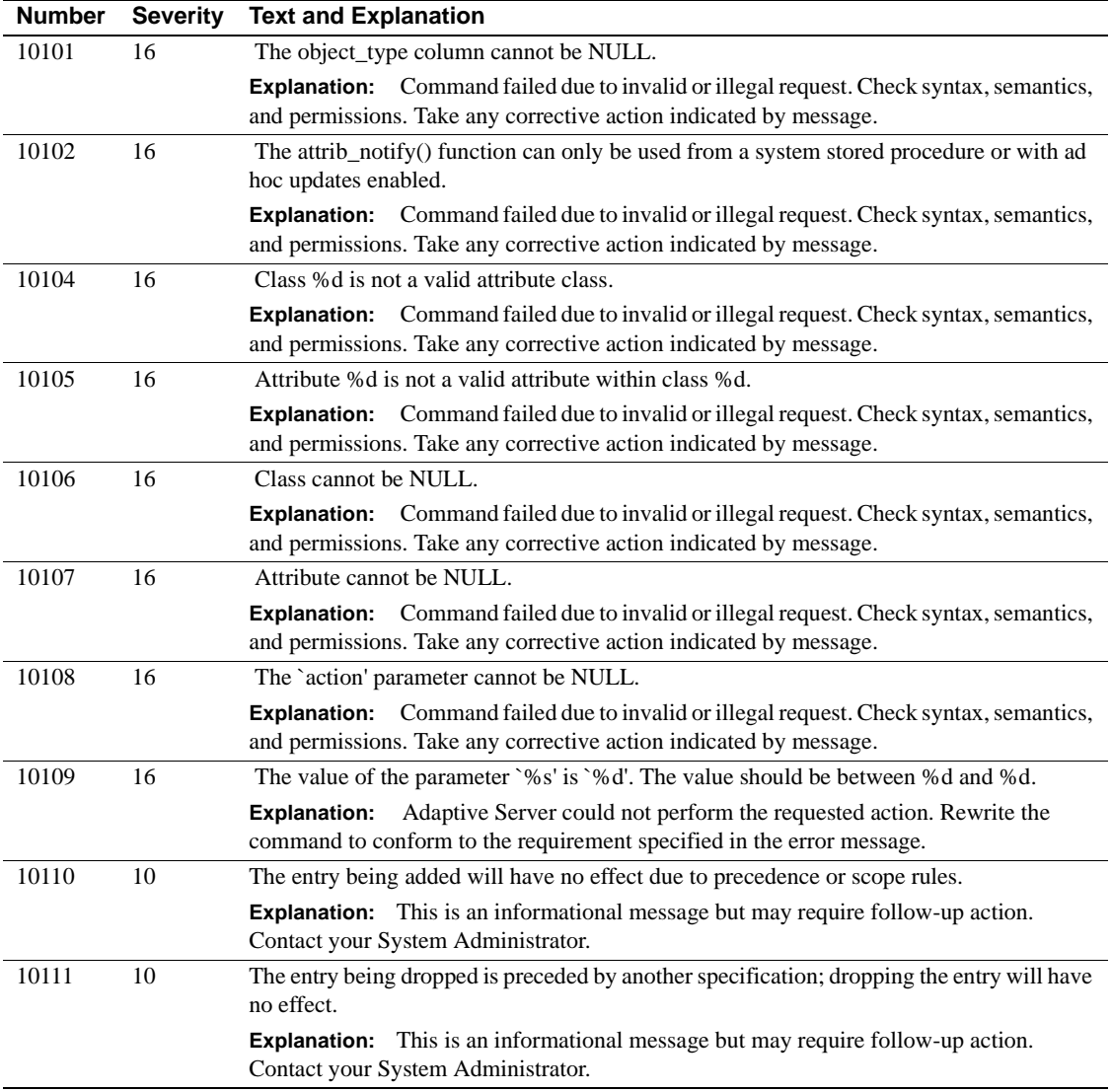

### **Server Error Messages 10200 - 10299**

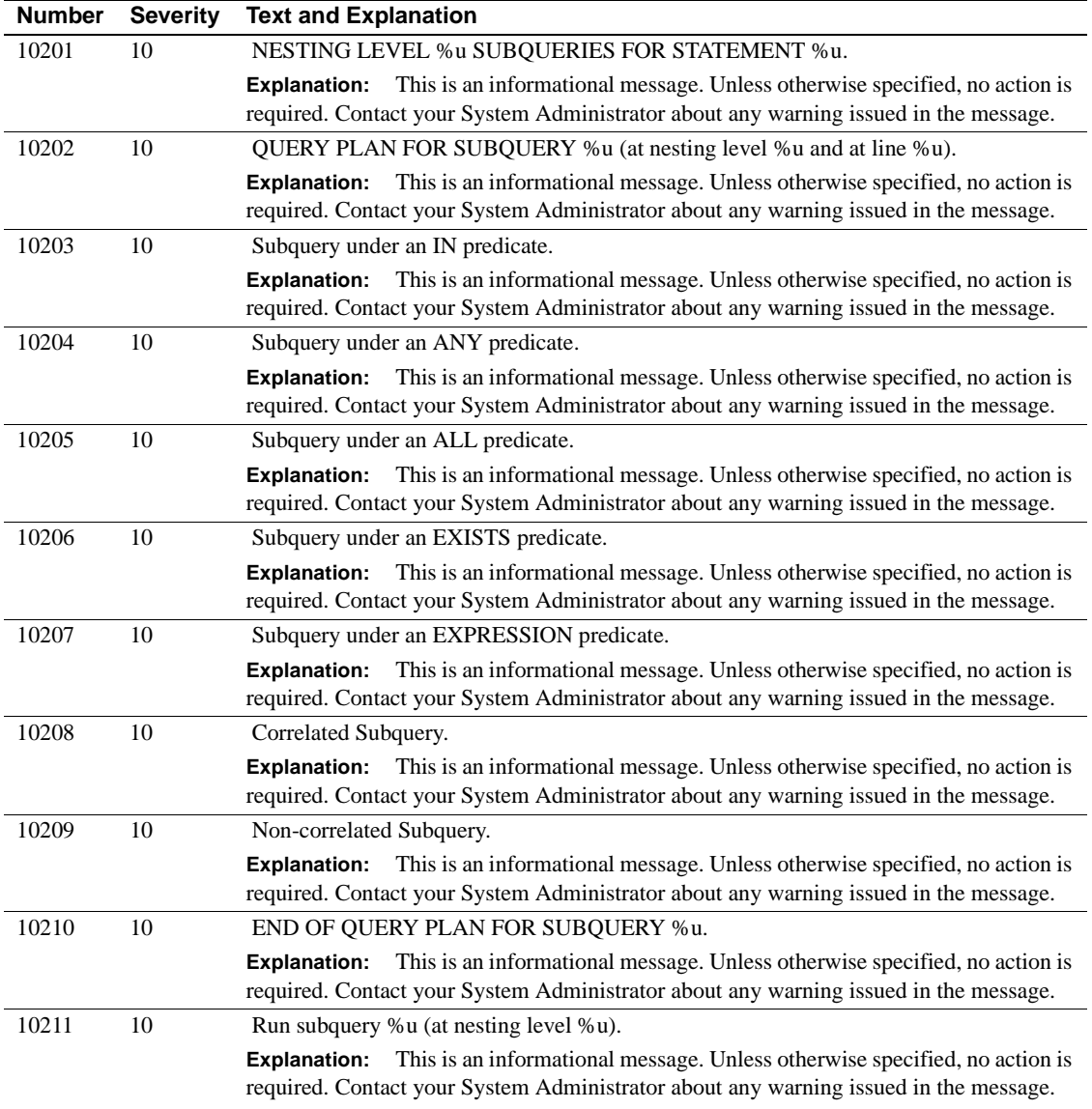

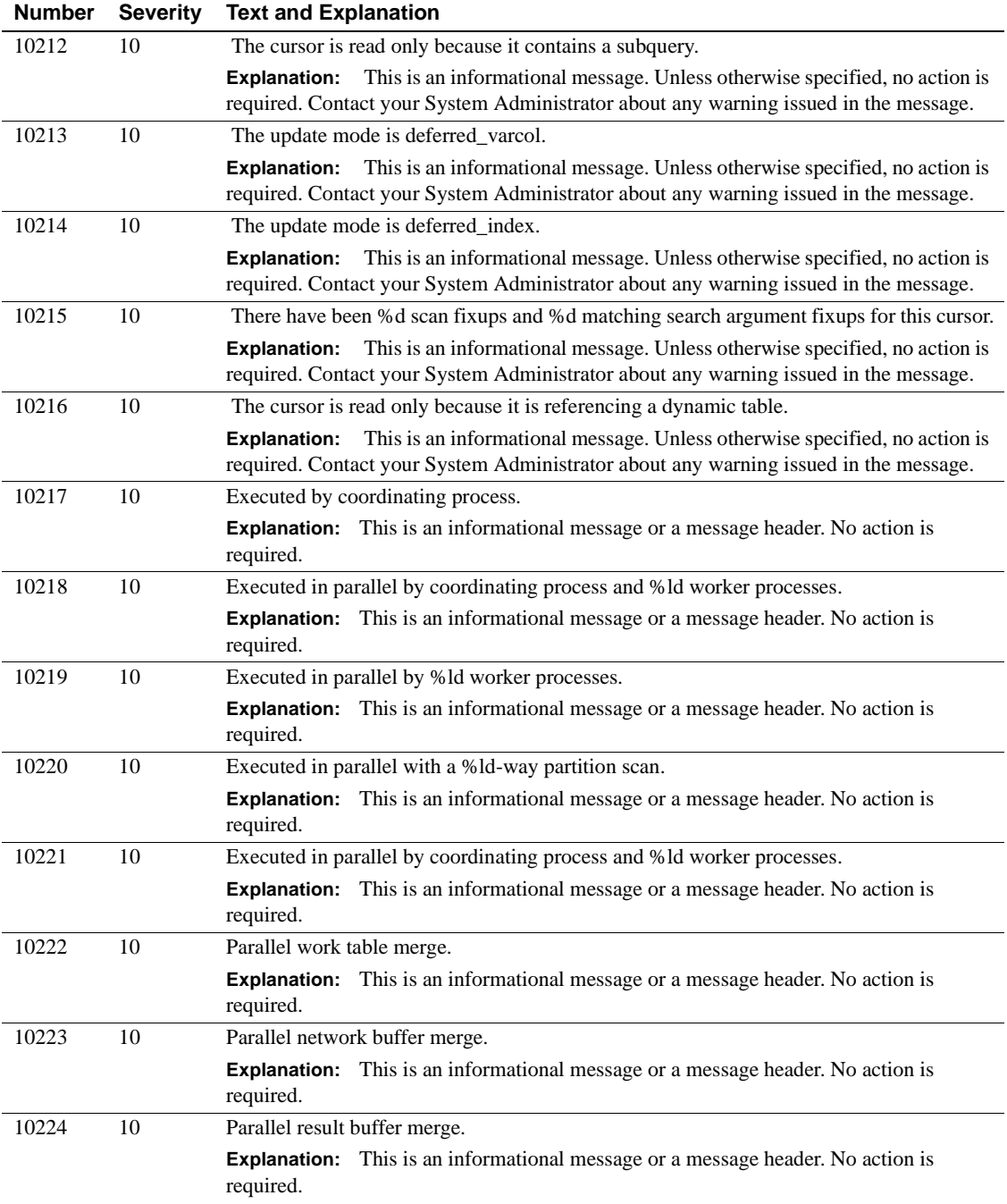

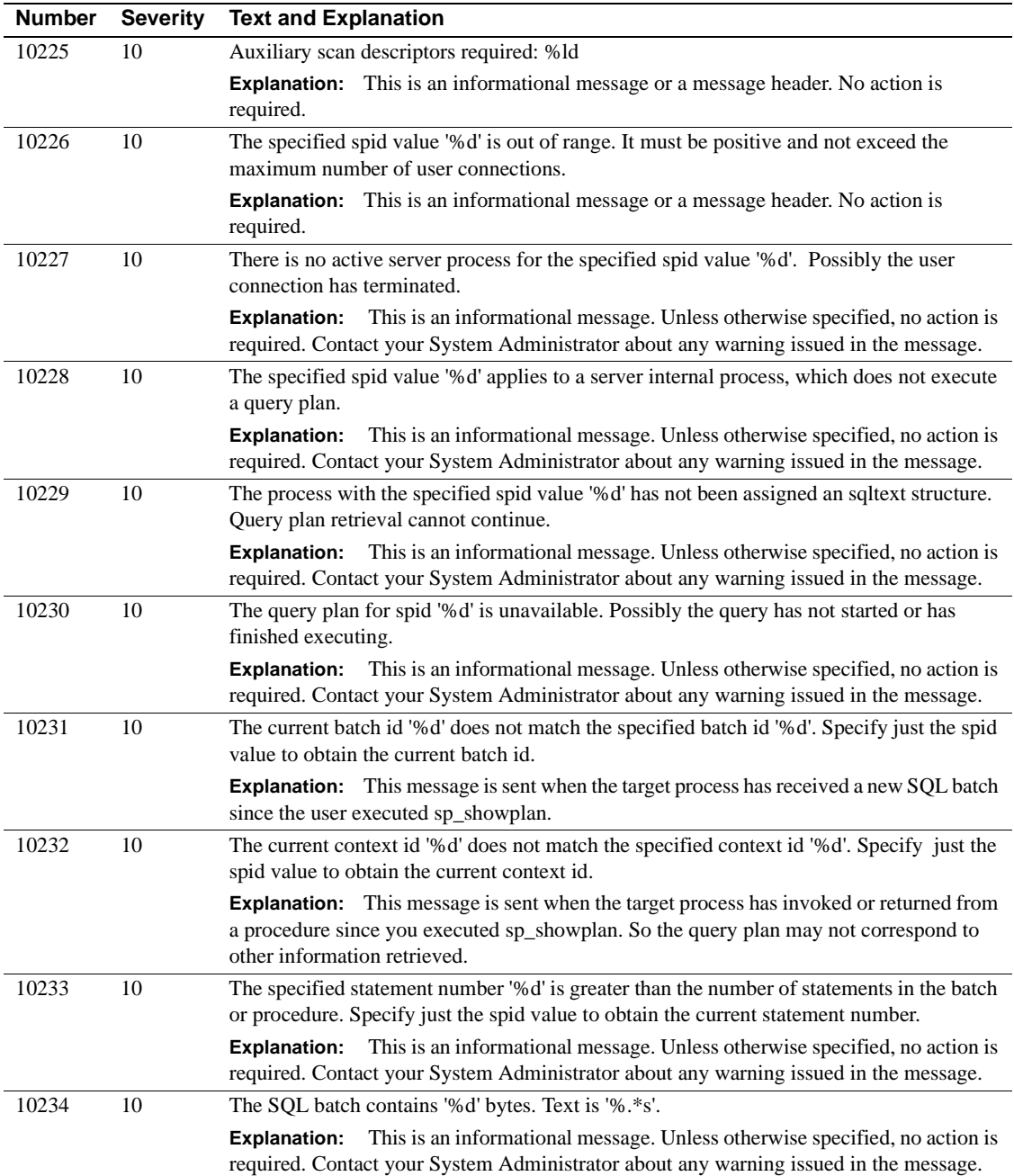

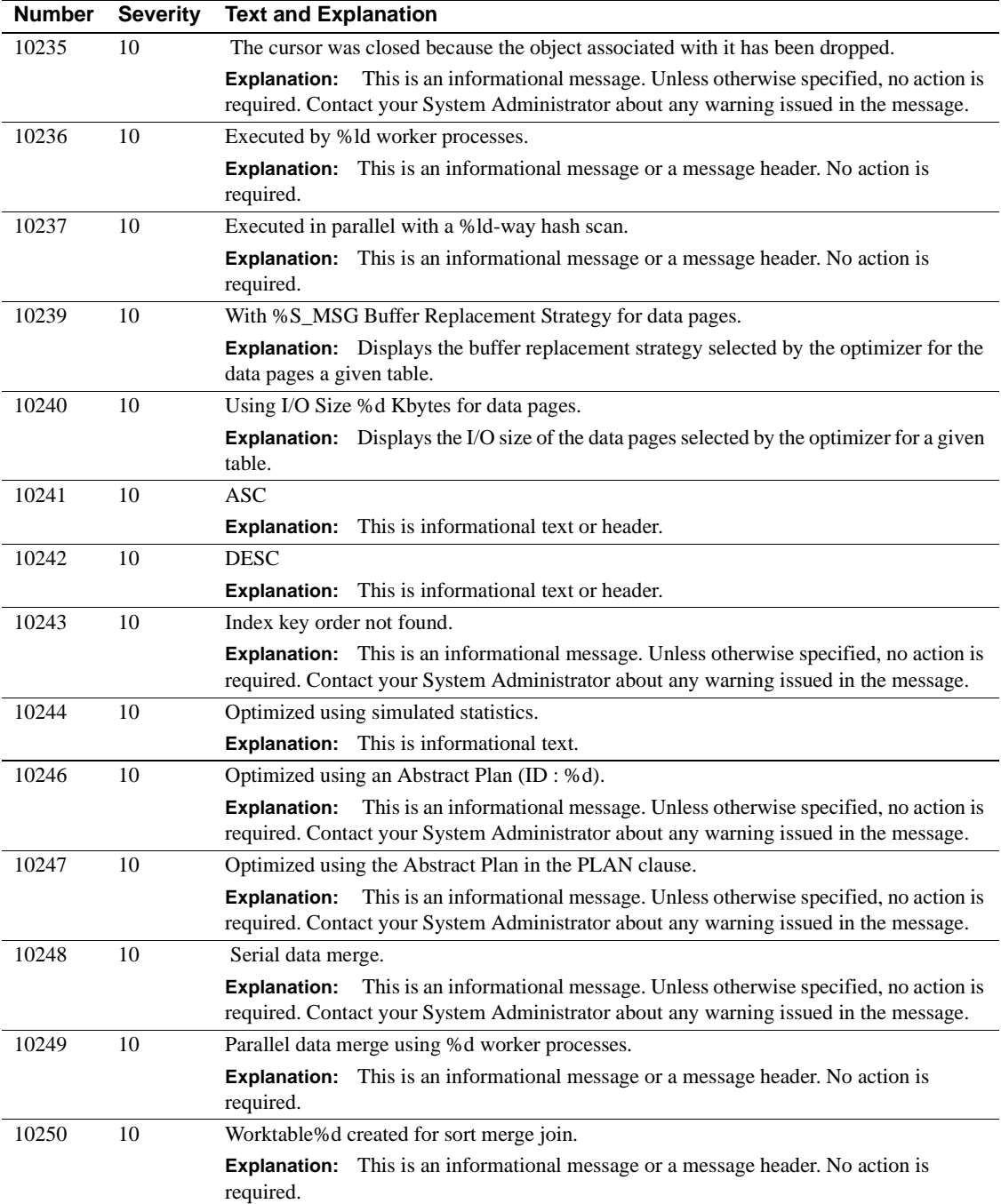

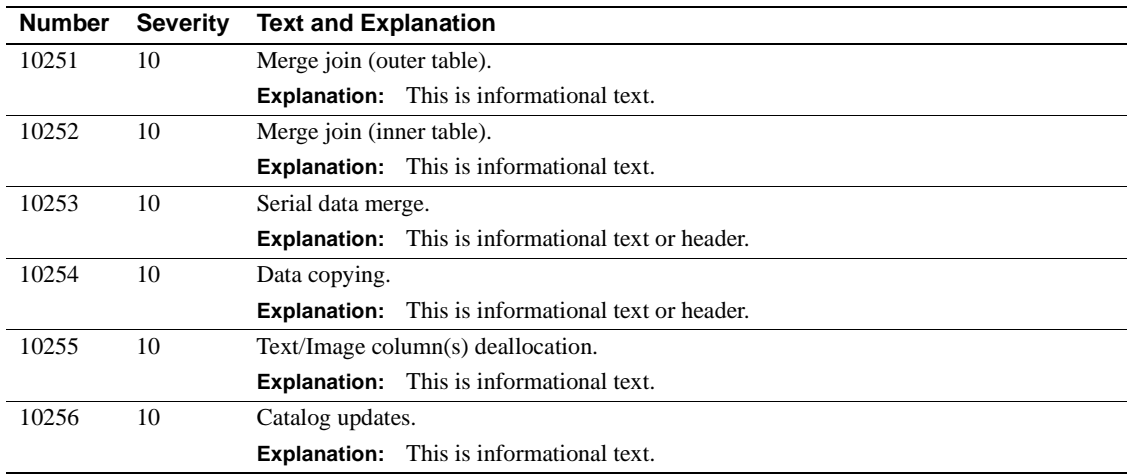

# **Server Error Messages 10300 - 10399**

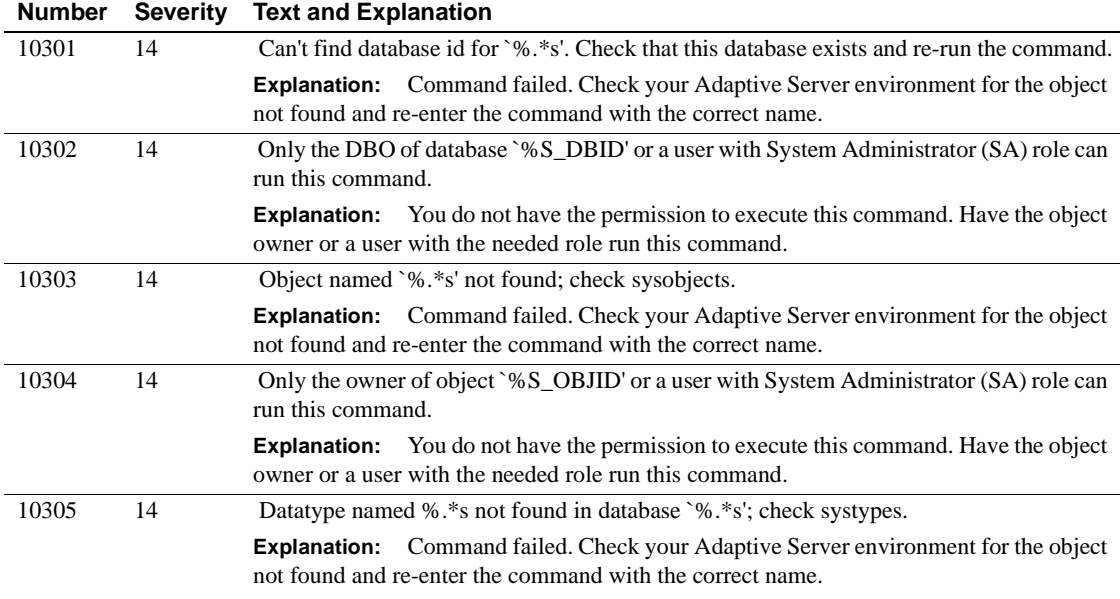

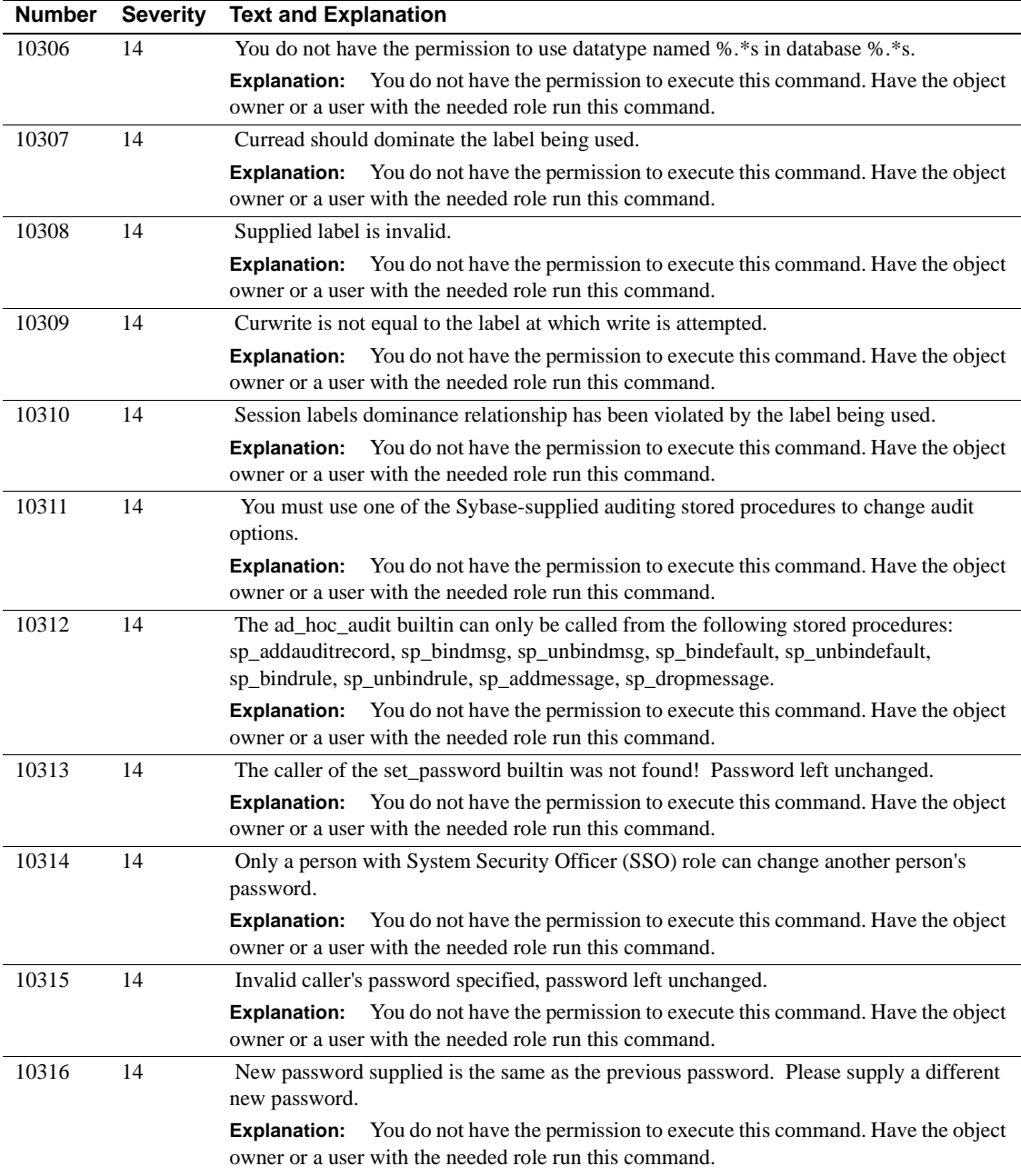

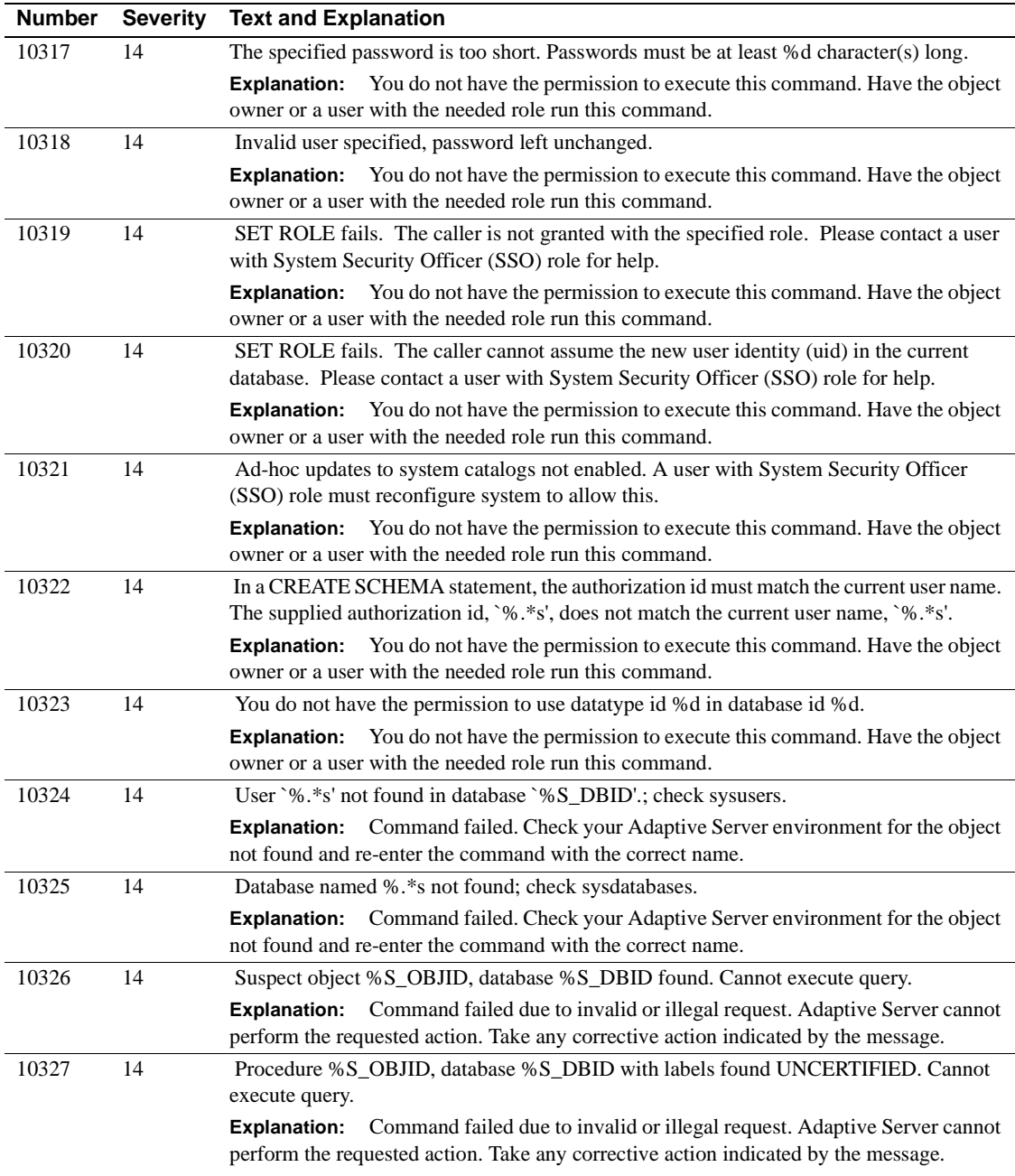

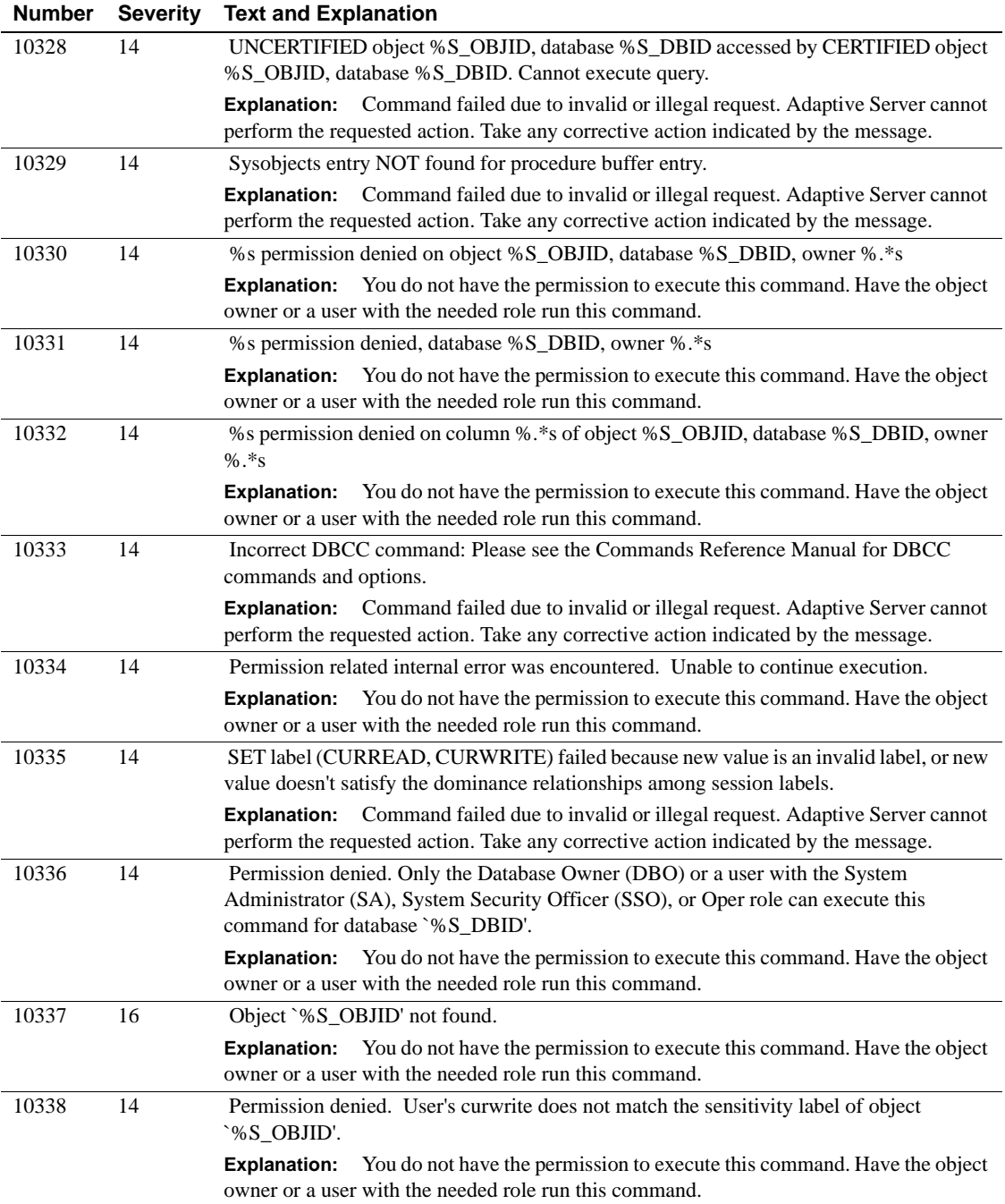

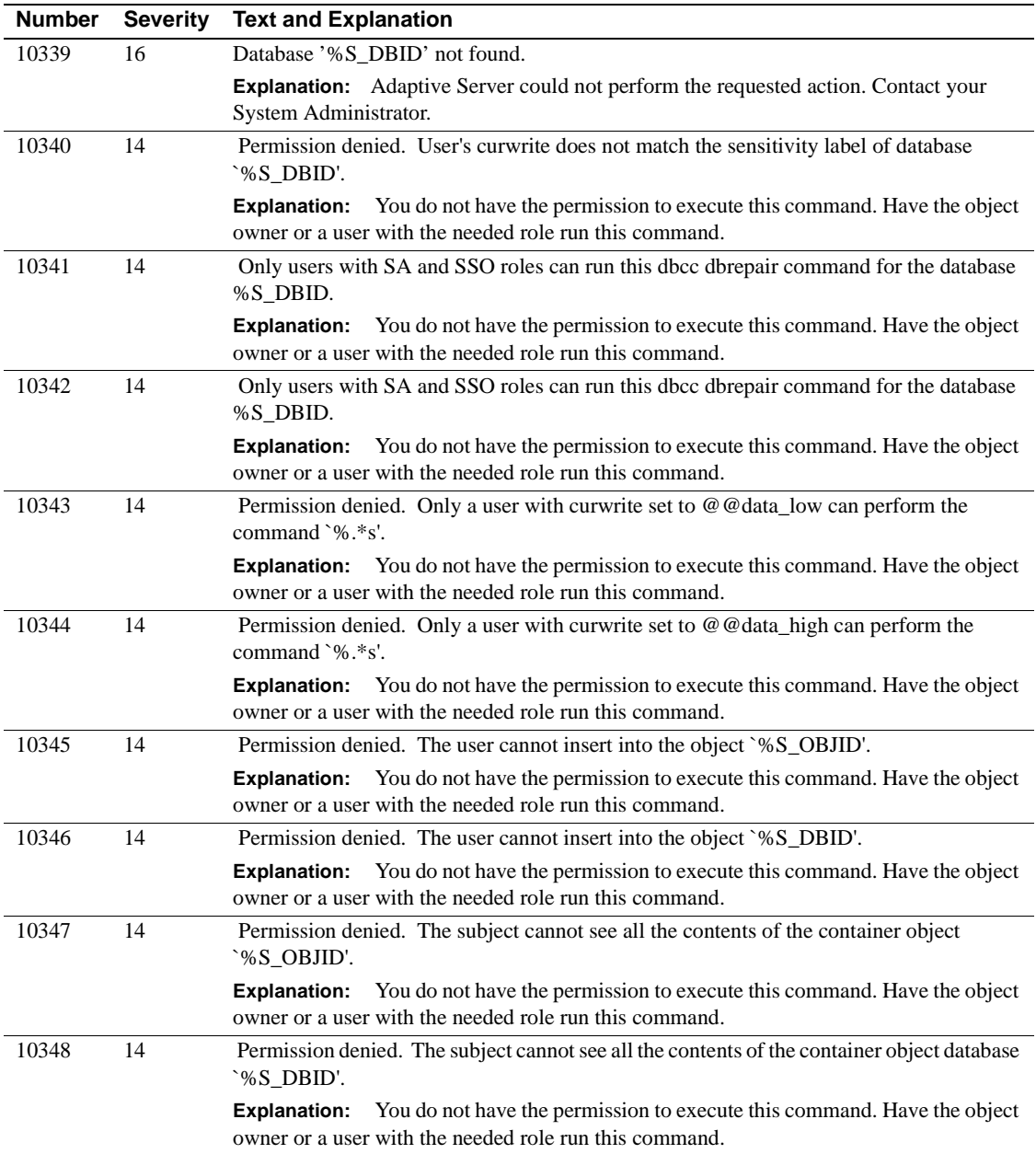

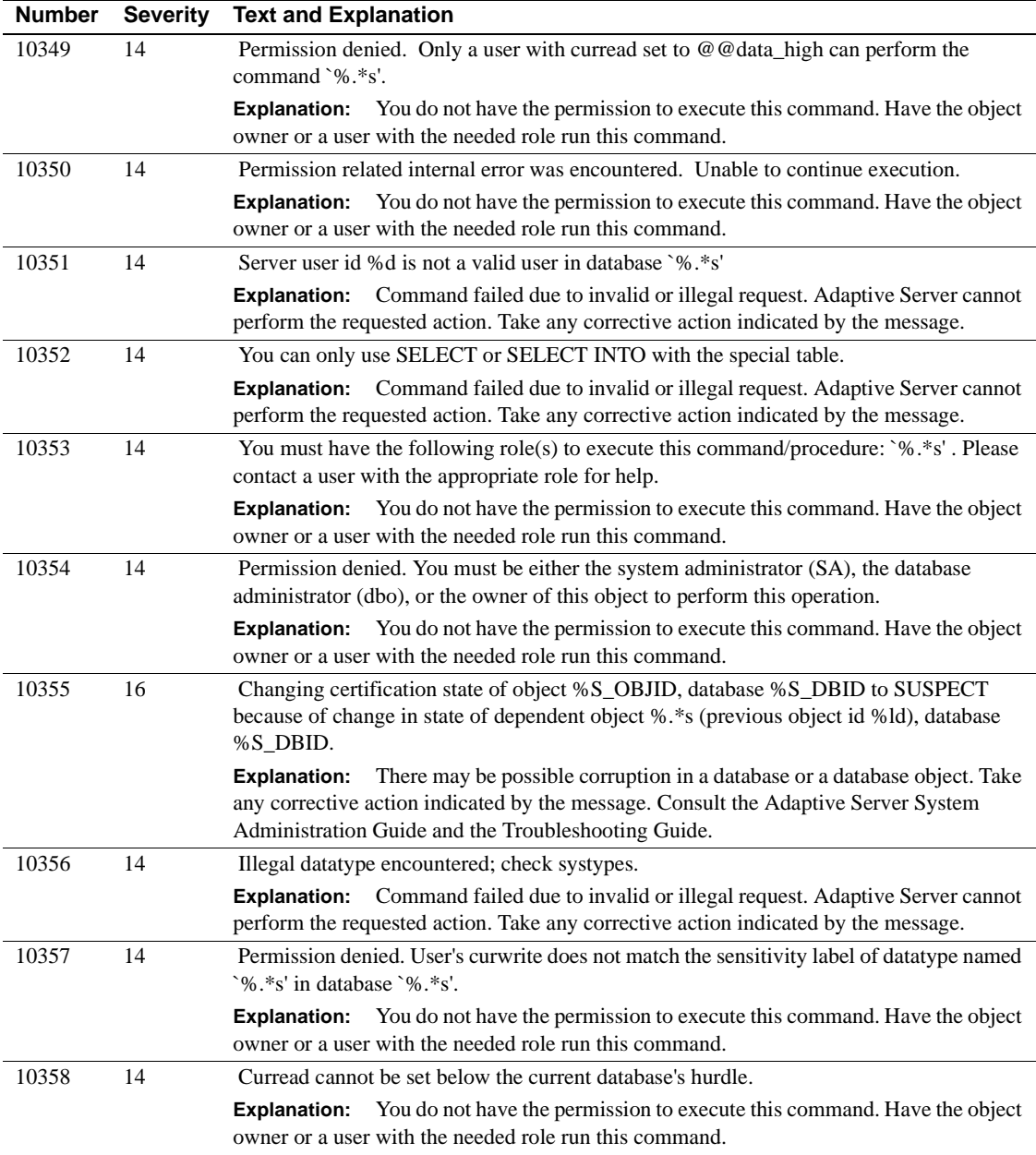

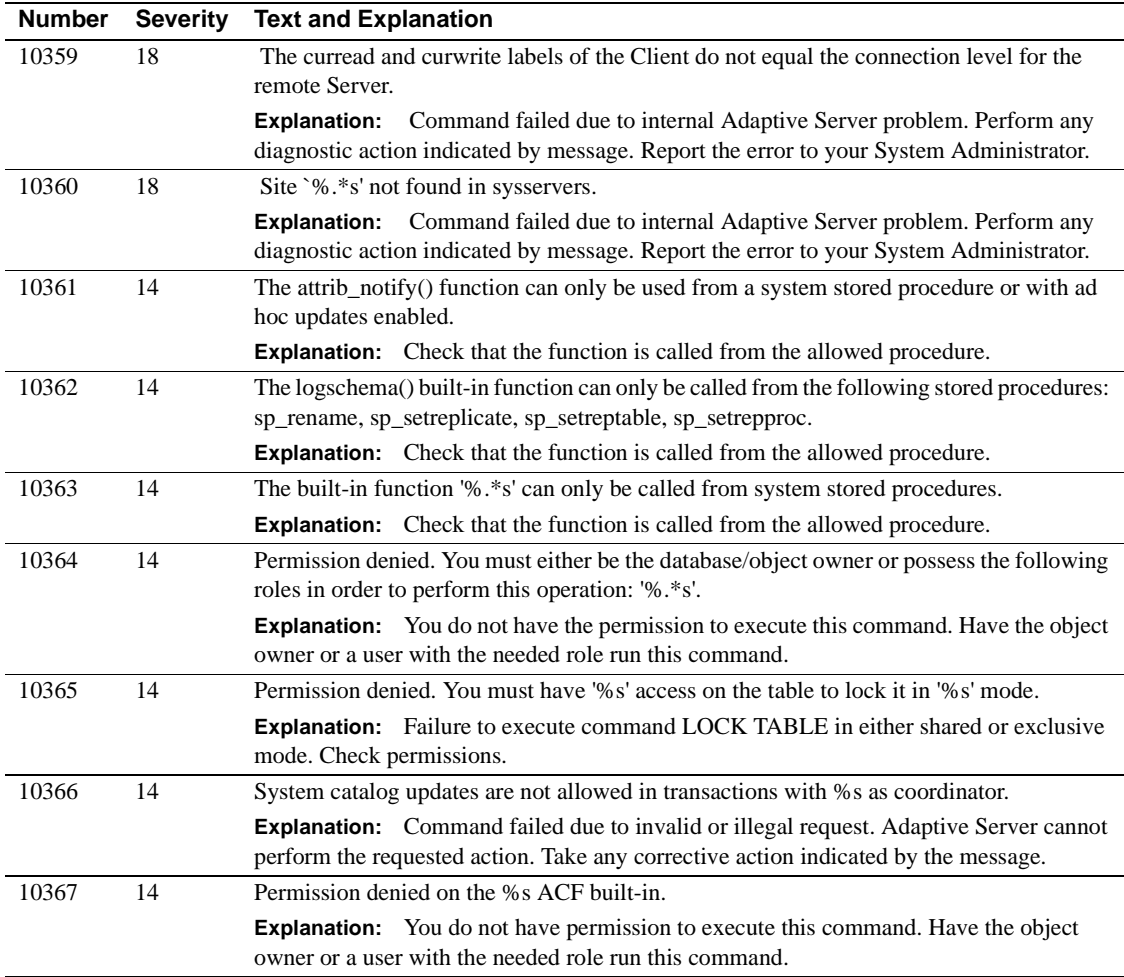

### **Server Error Messages 10400 - 10499**

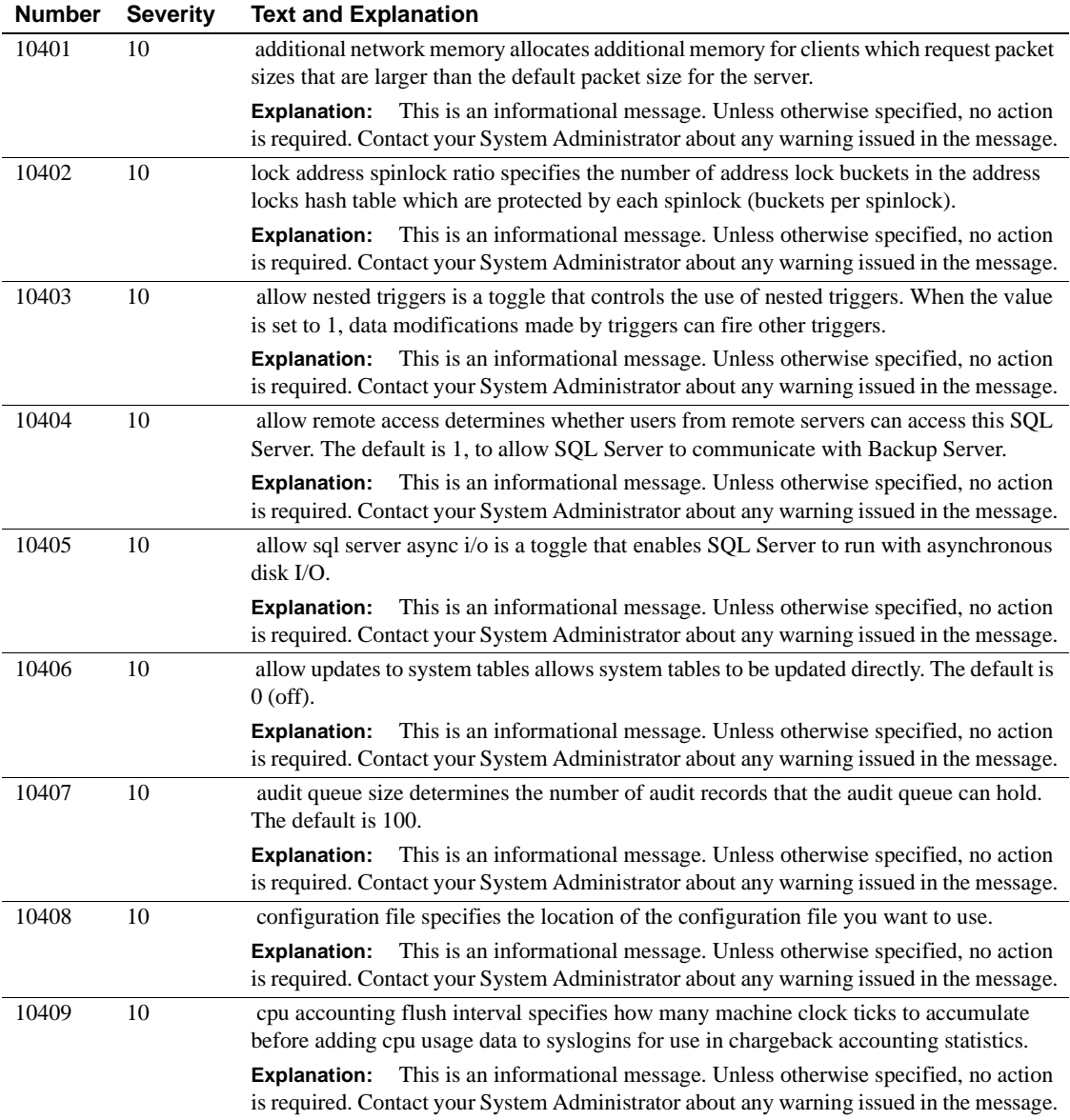

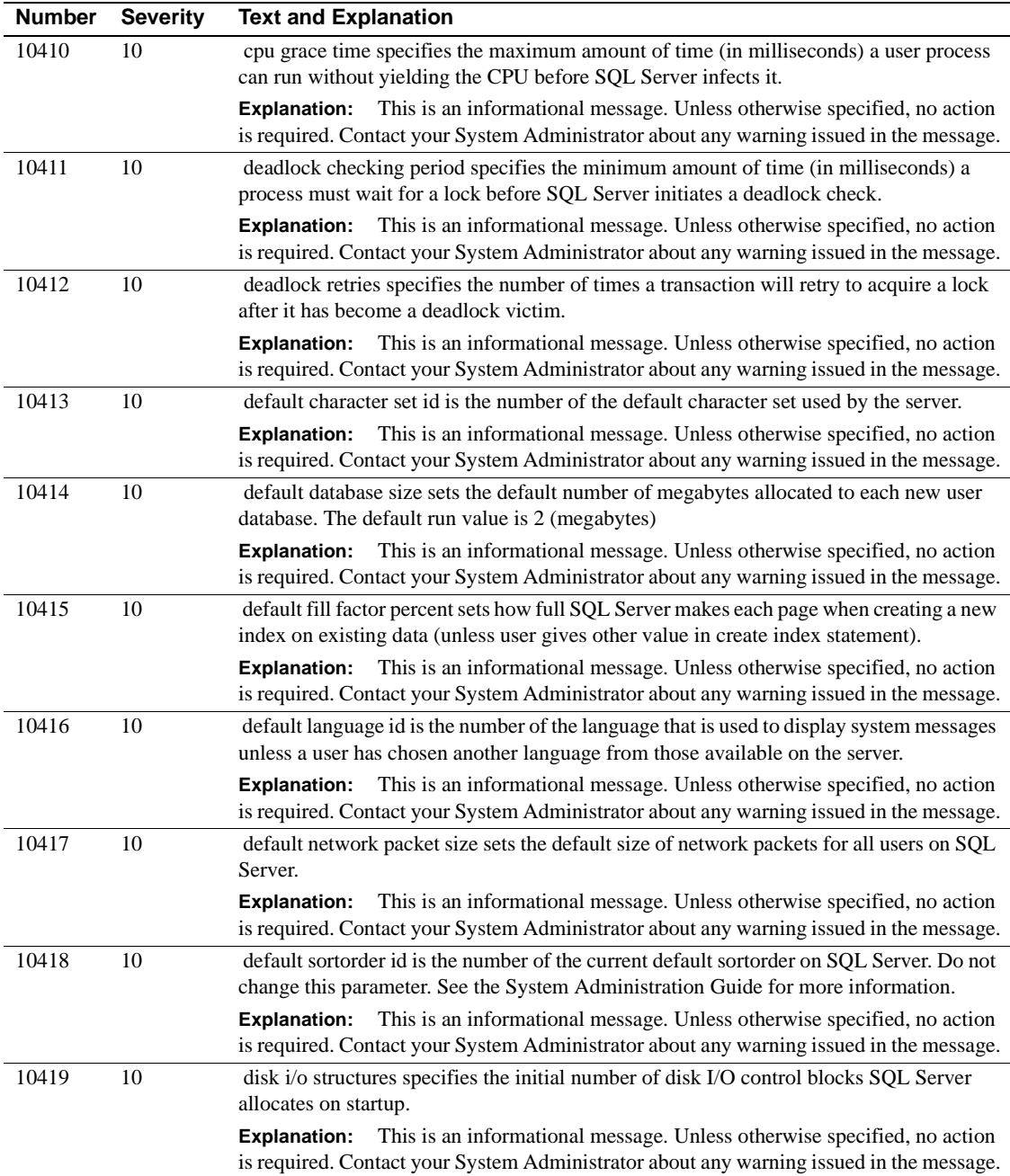

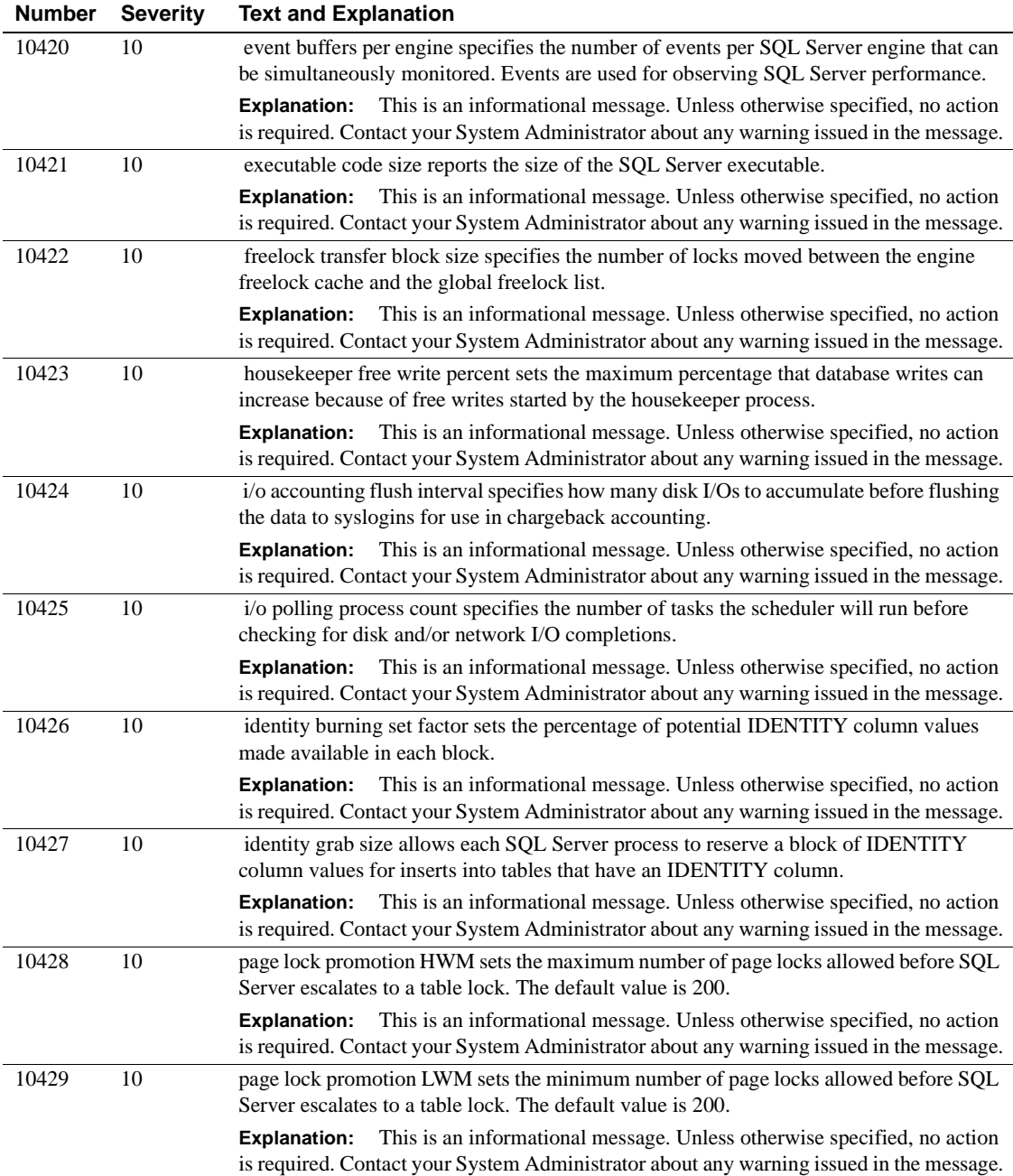

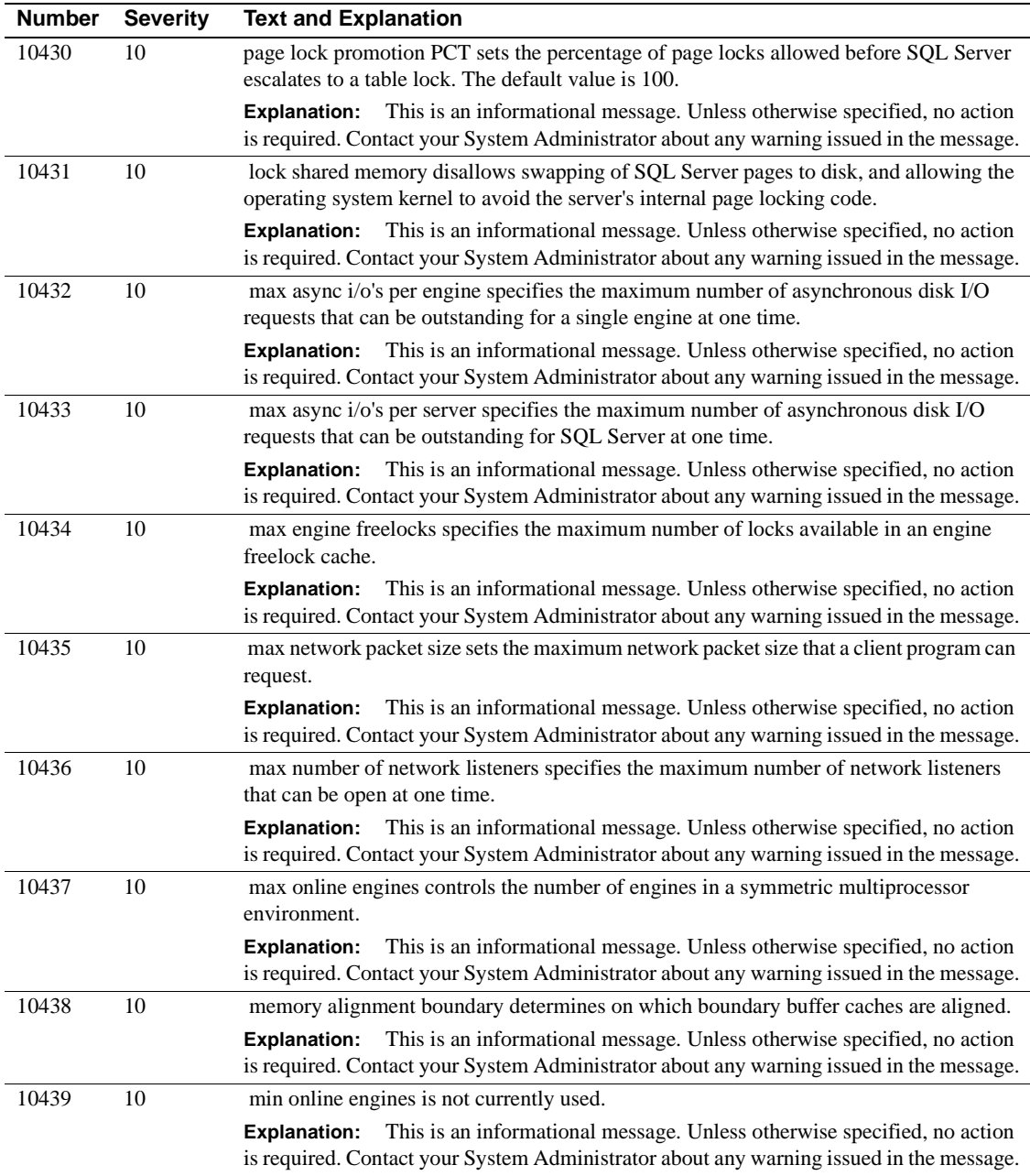

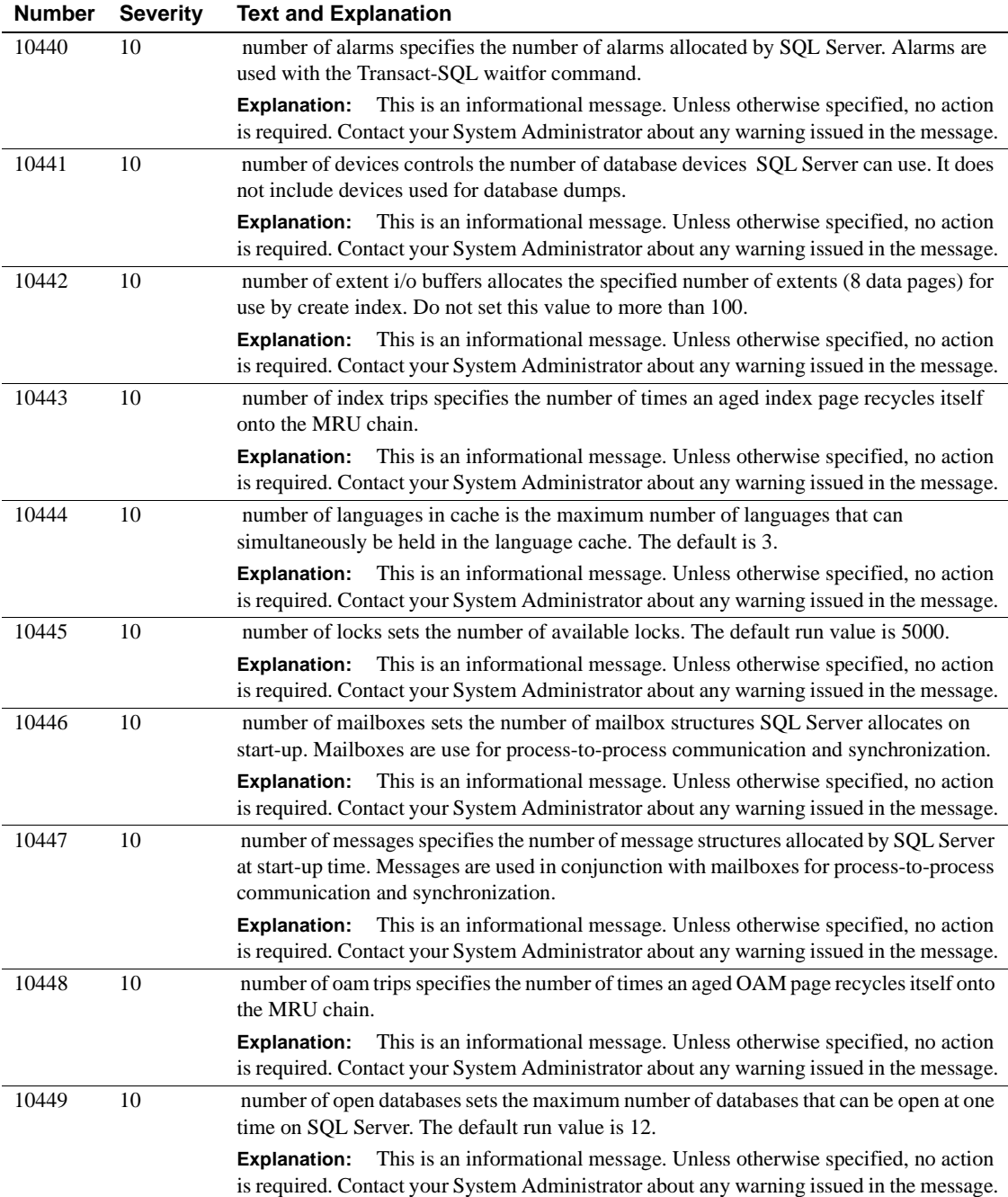

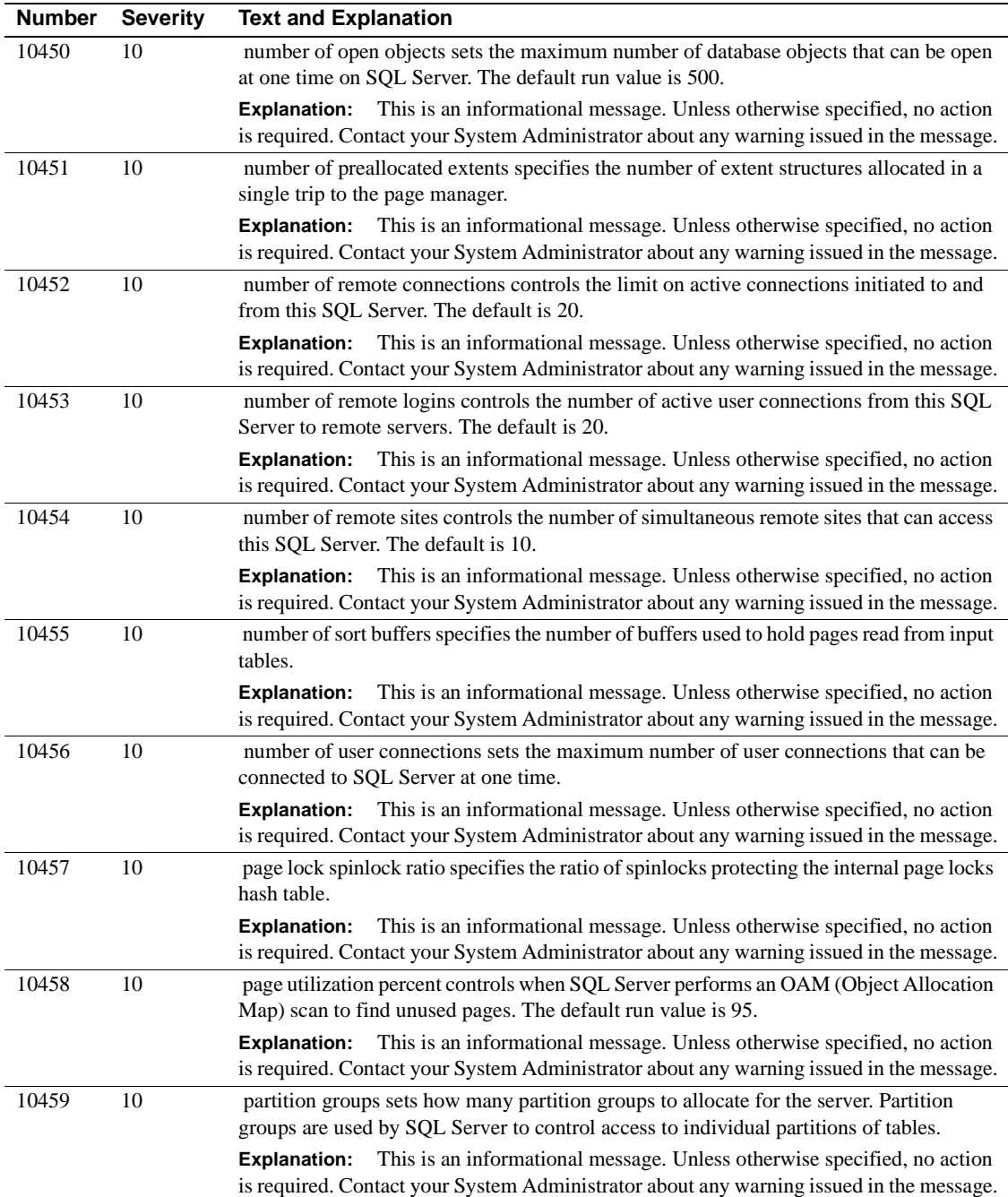

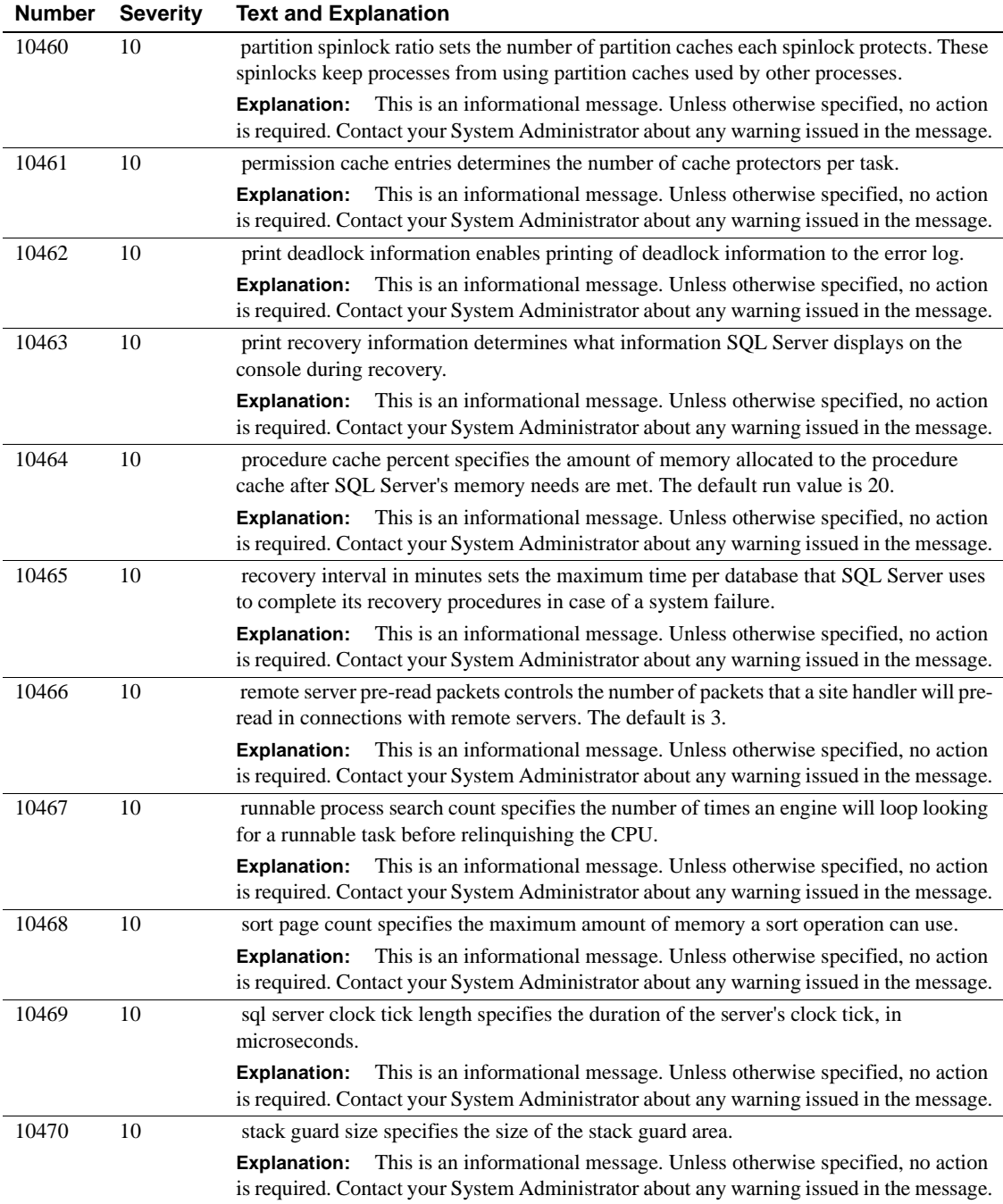

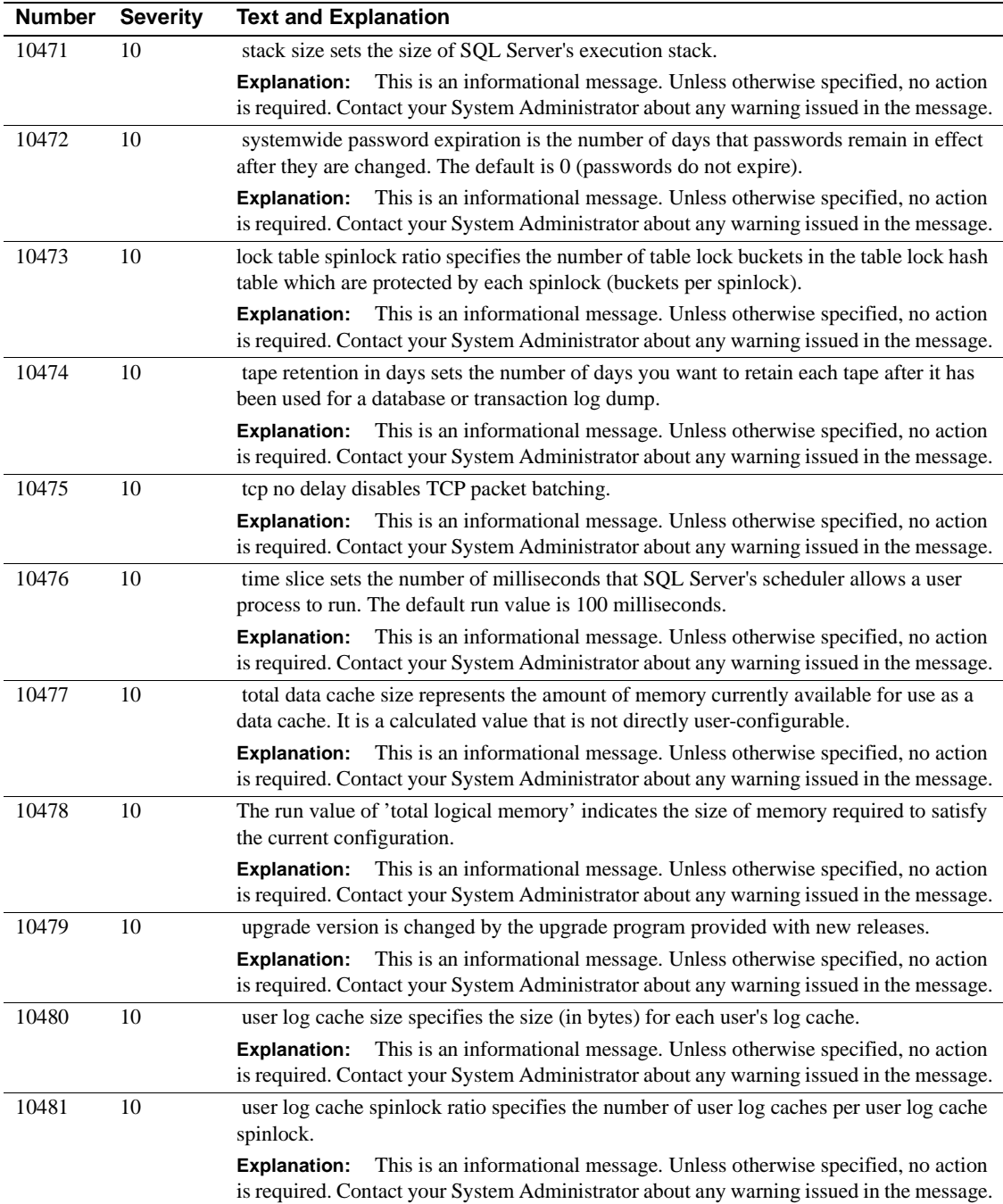

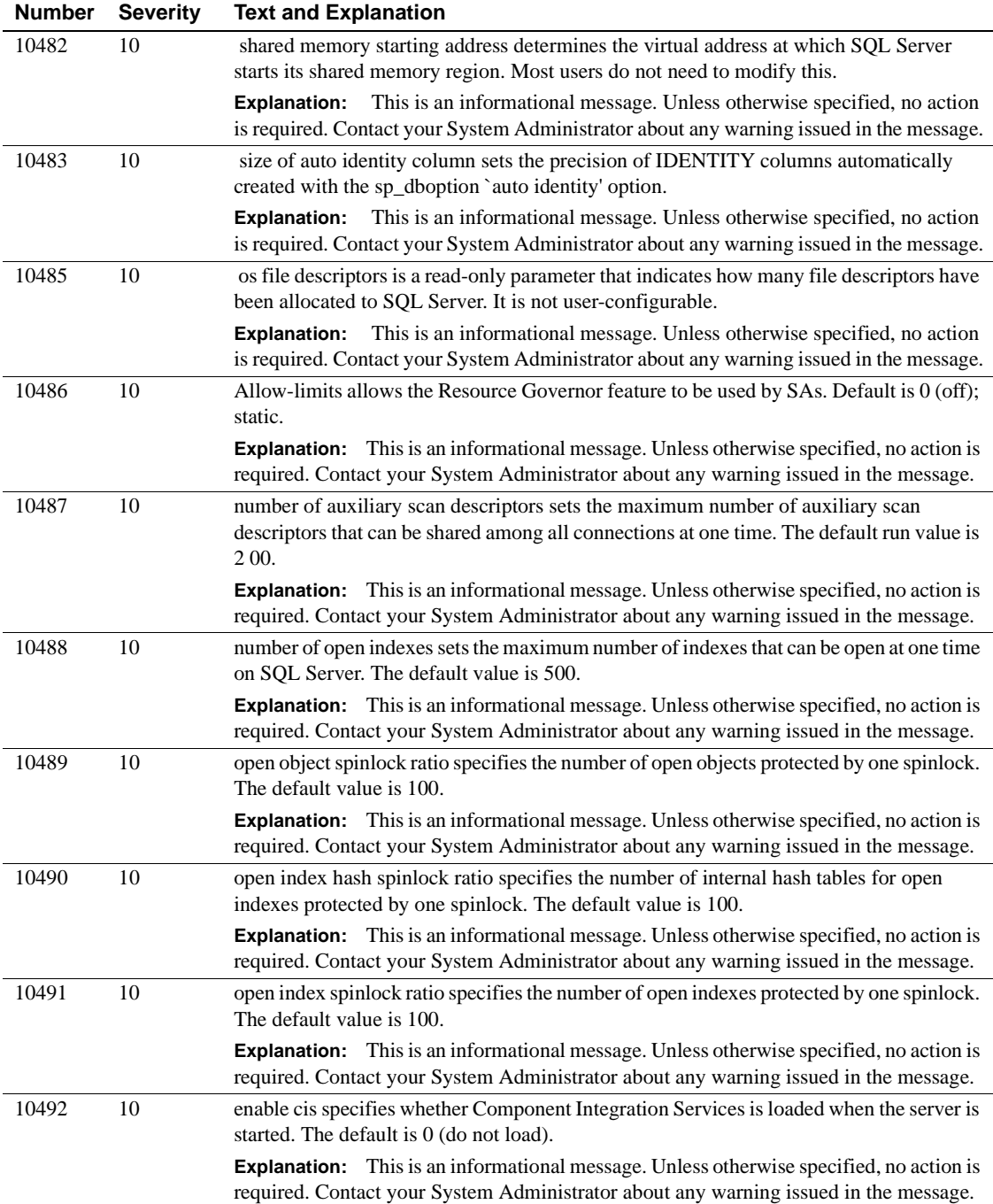

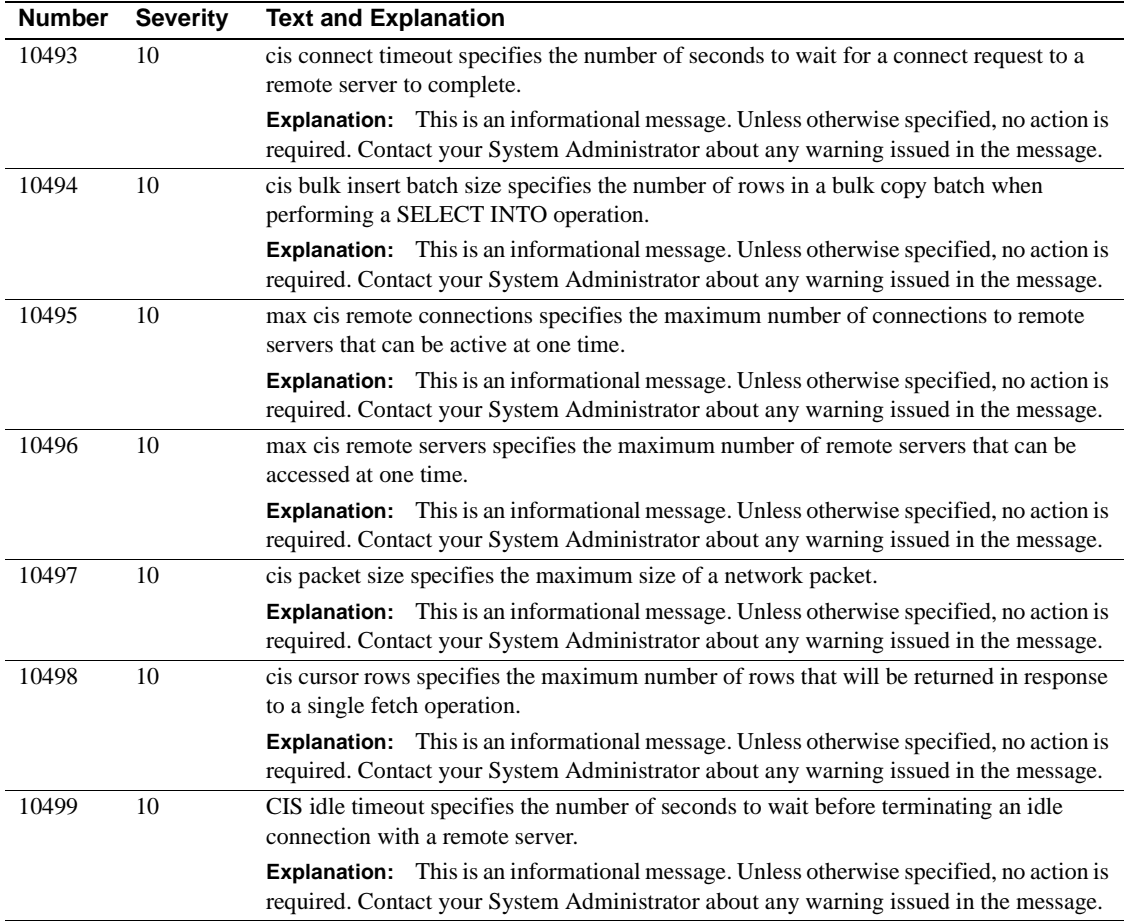

## **Server Error Messages 10500 - 10599**

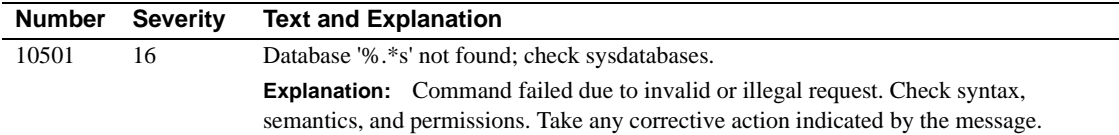

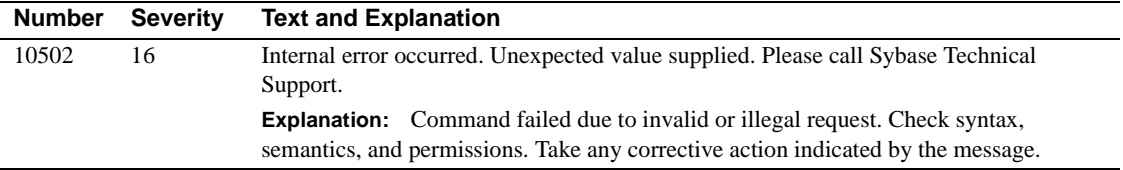

## **Server Error Messages 10600 - 10699**

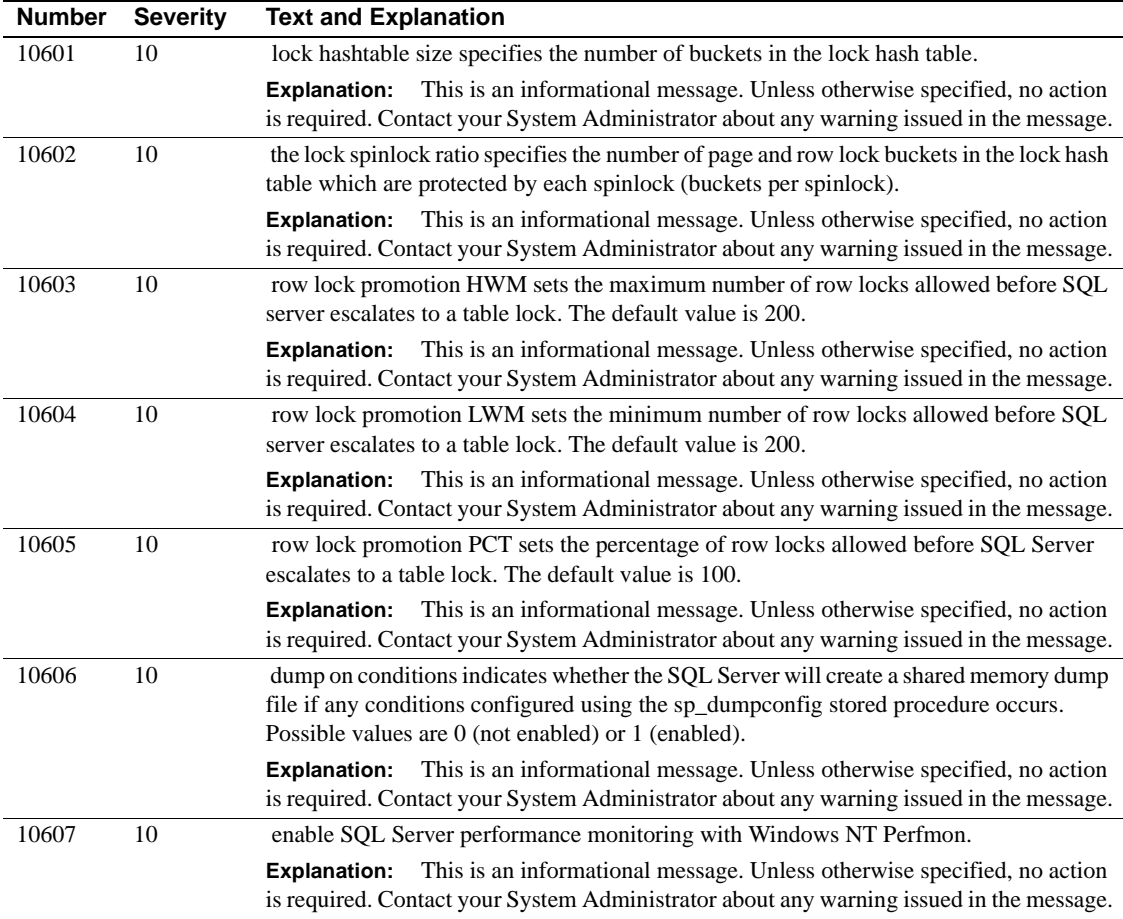

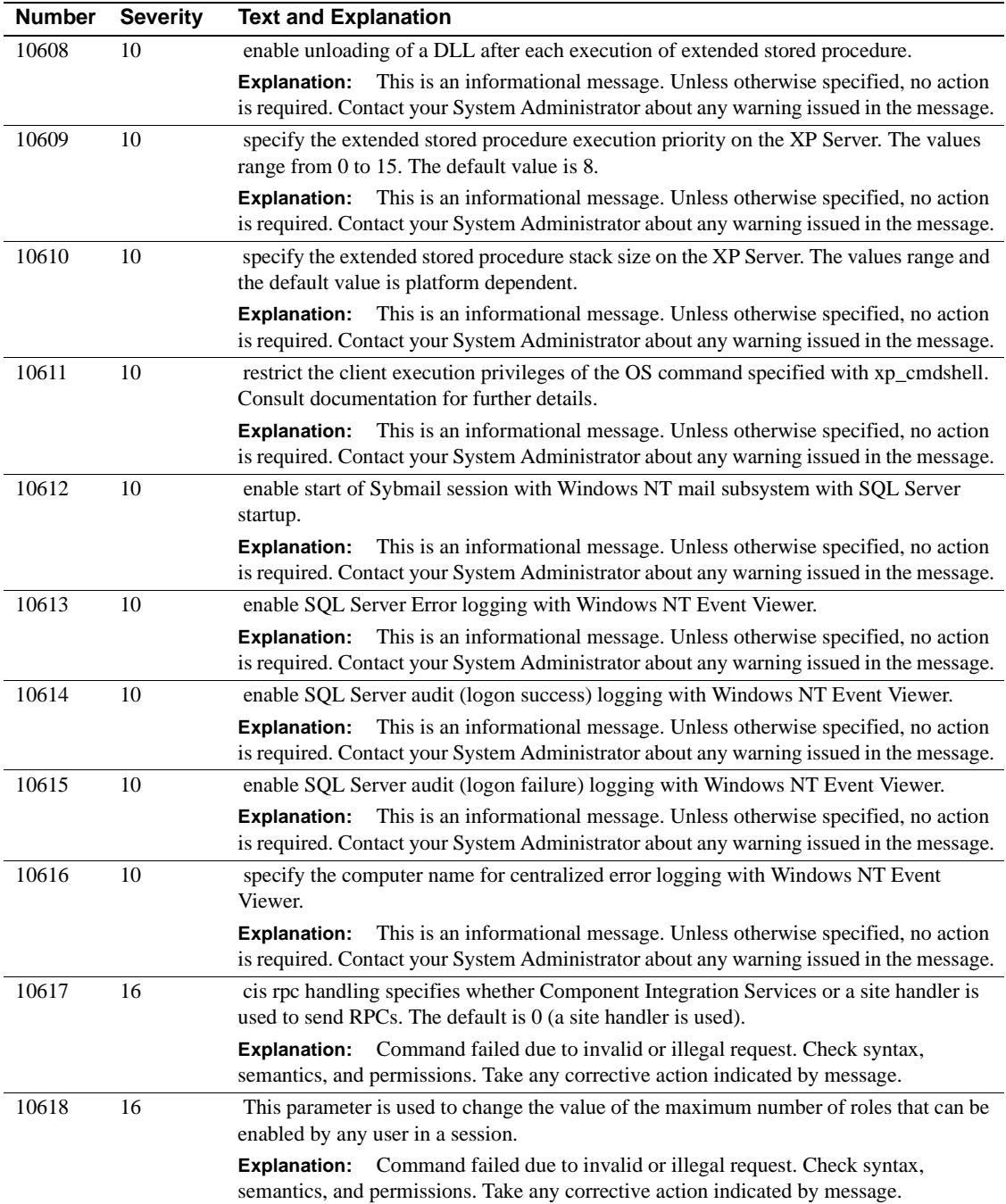

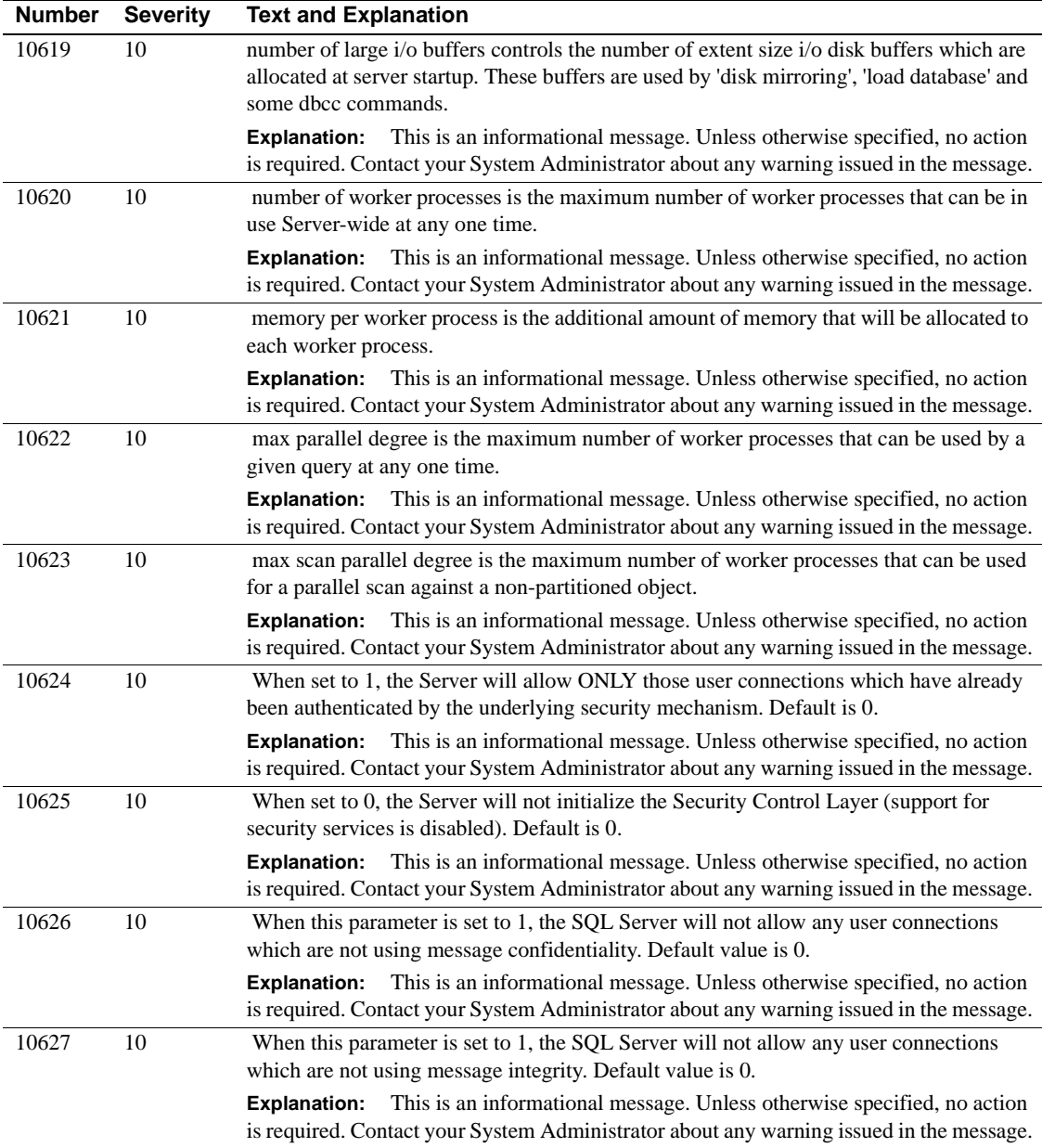

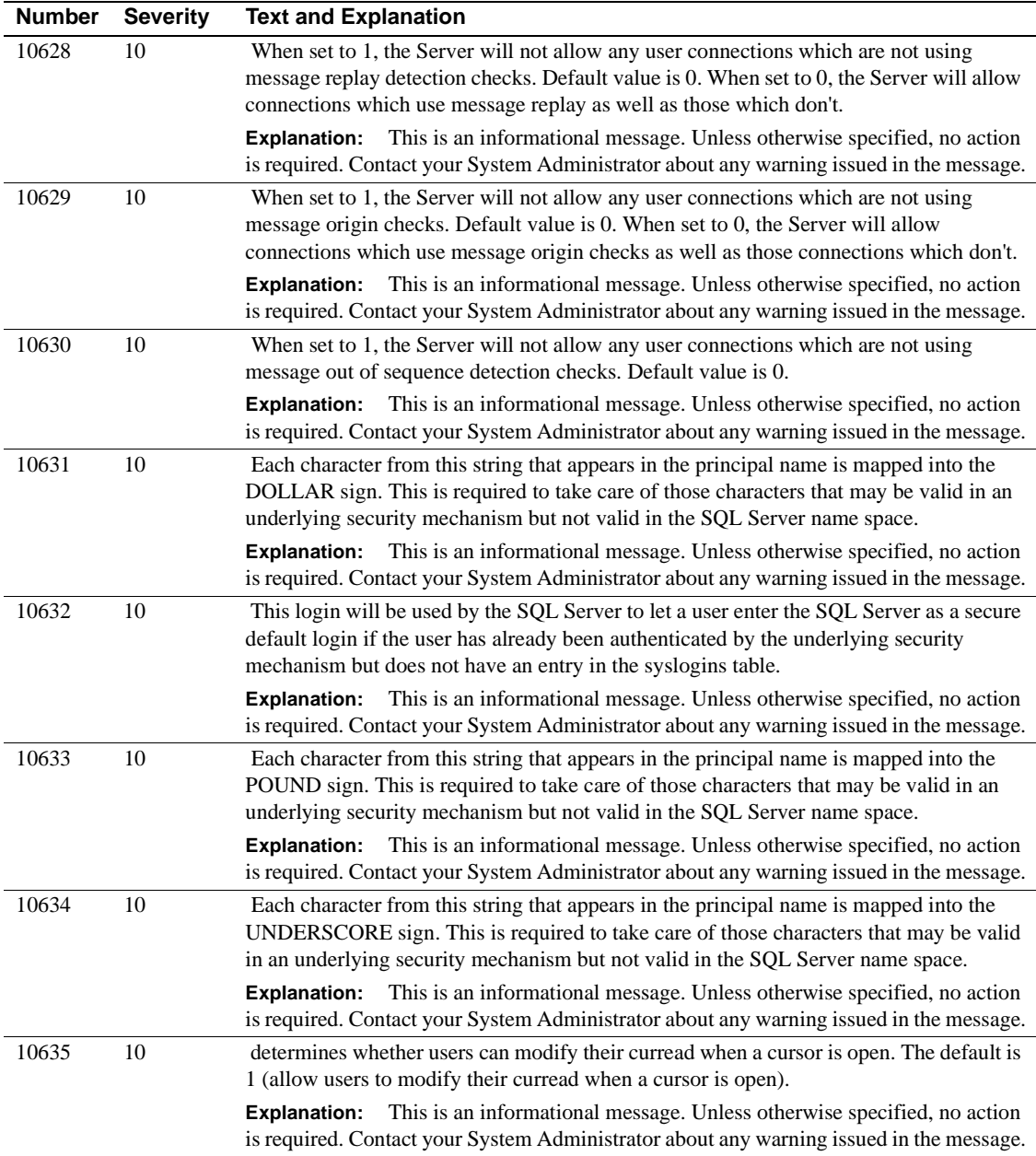

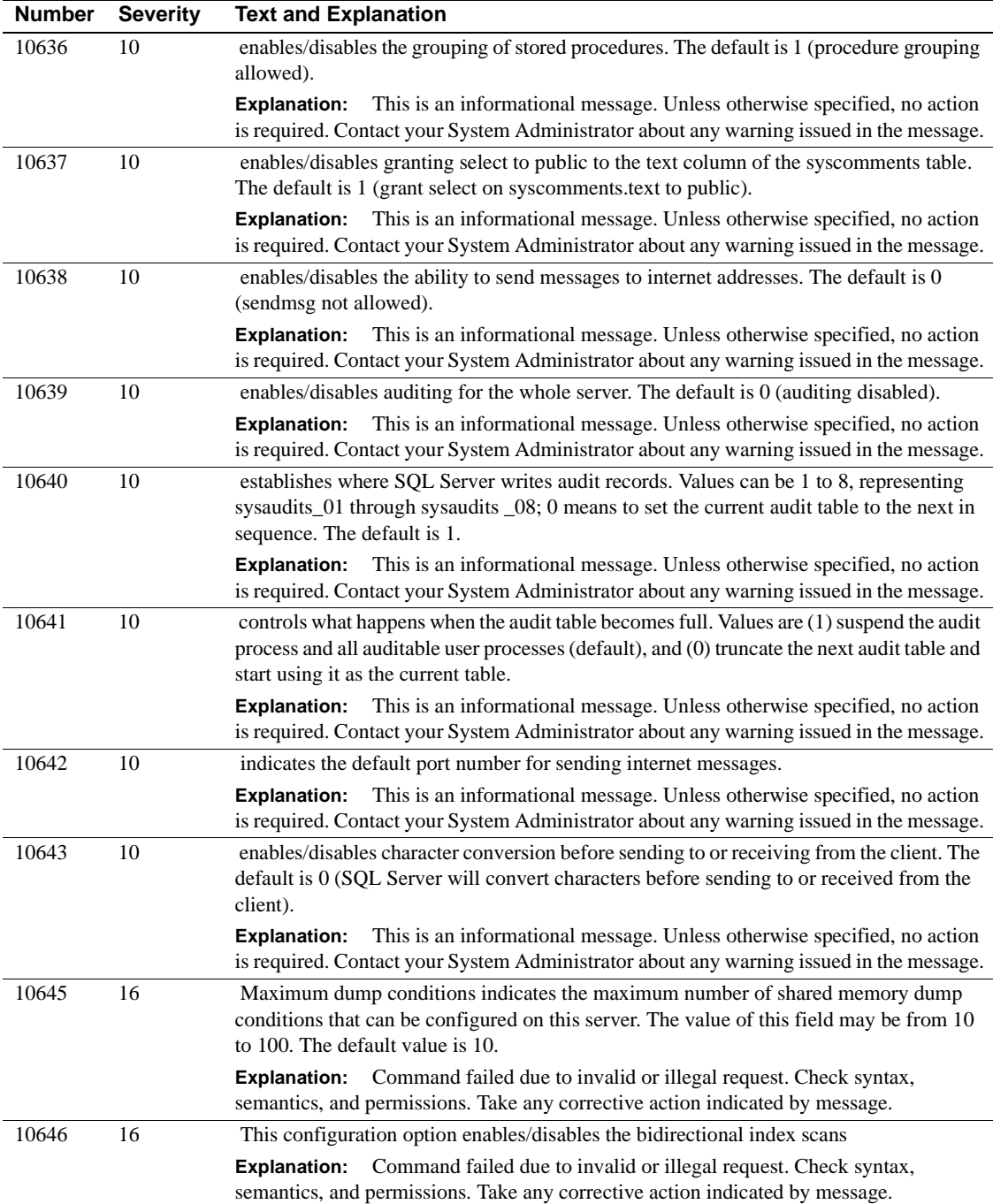

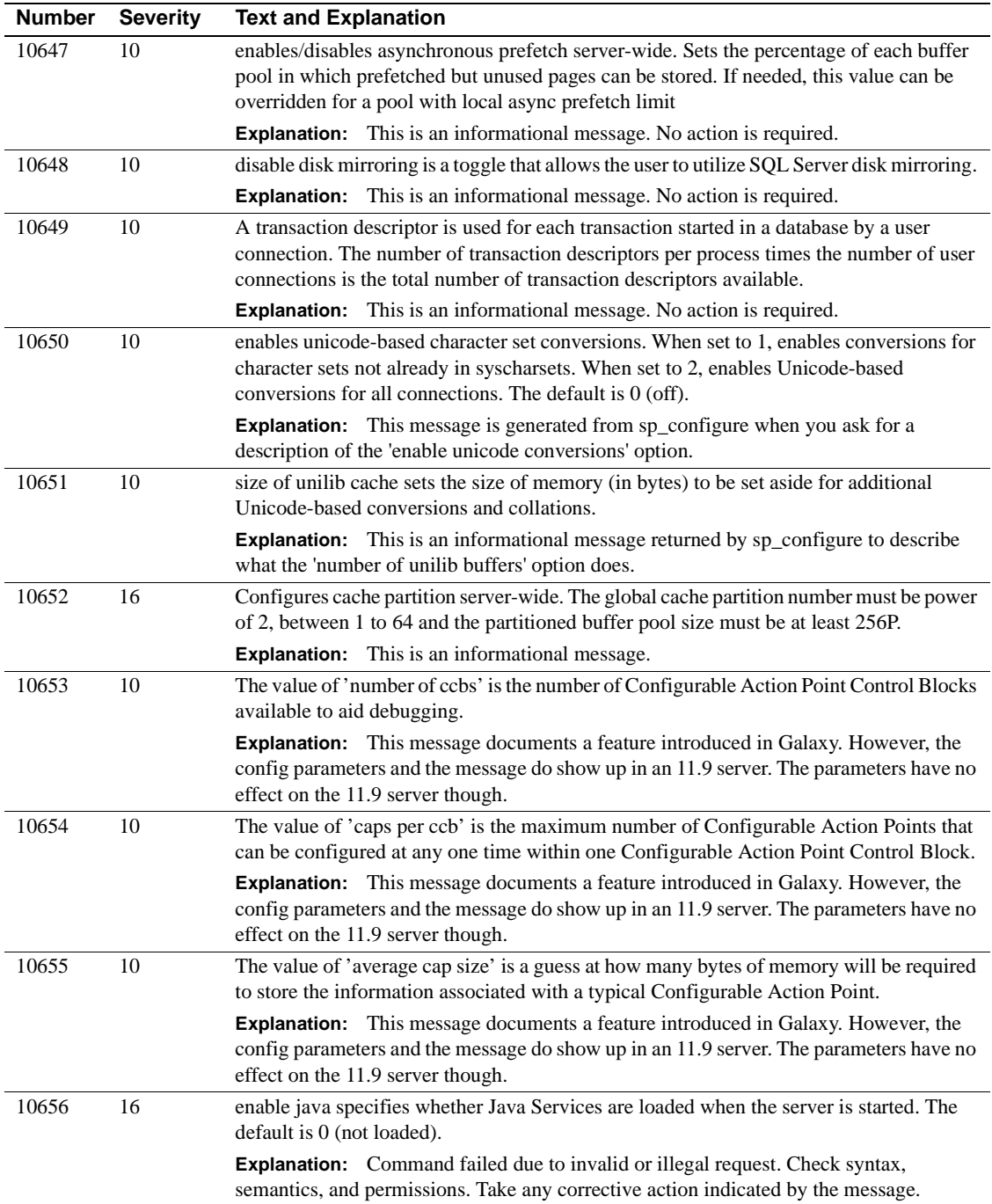

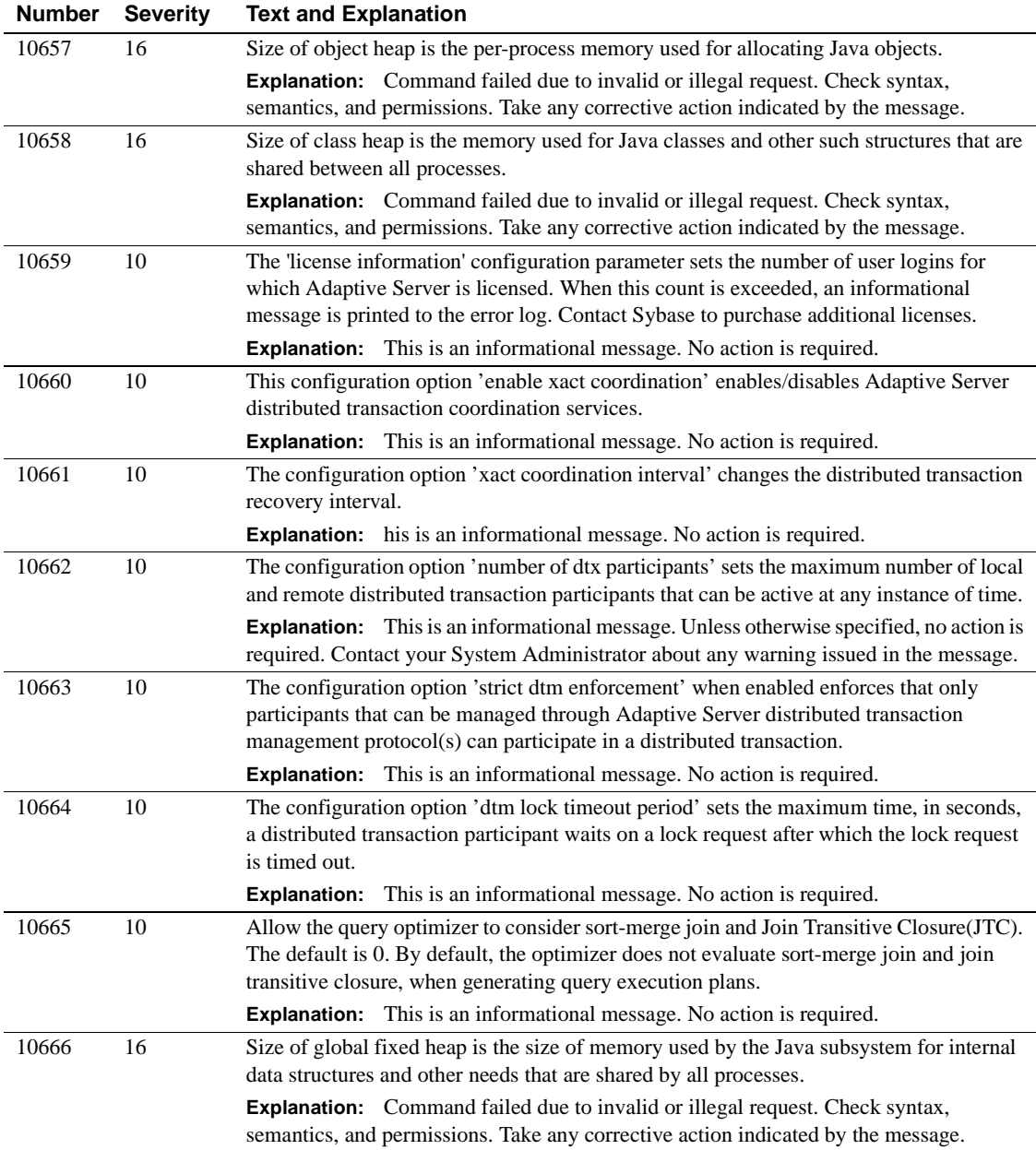

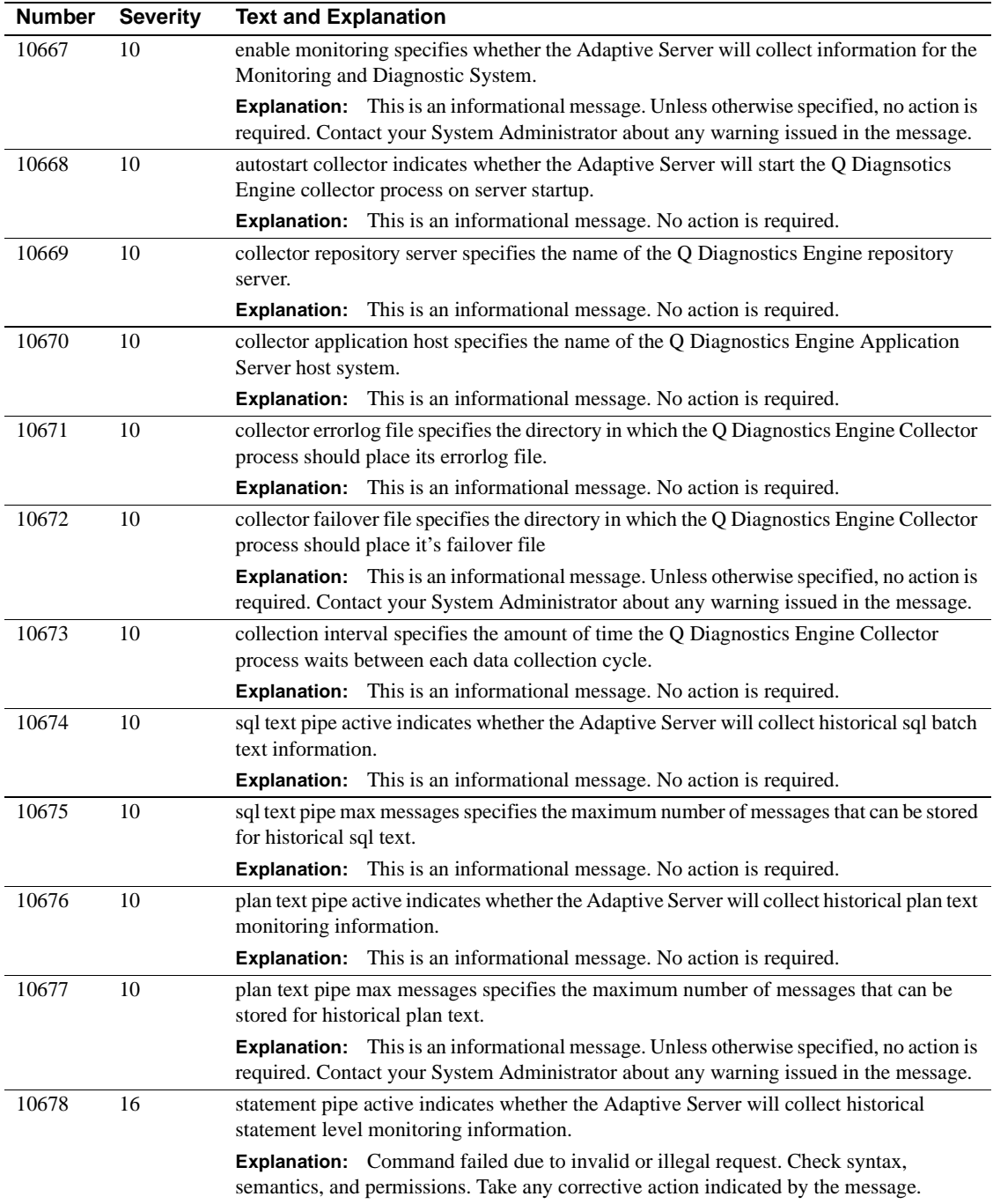
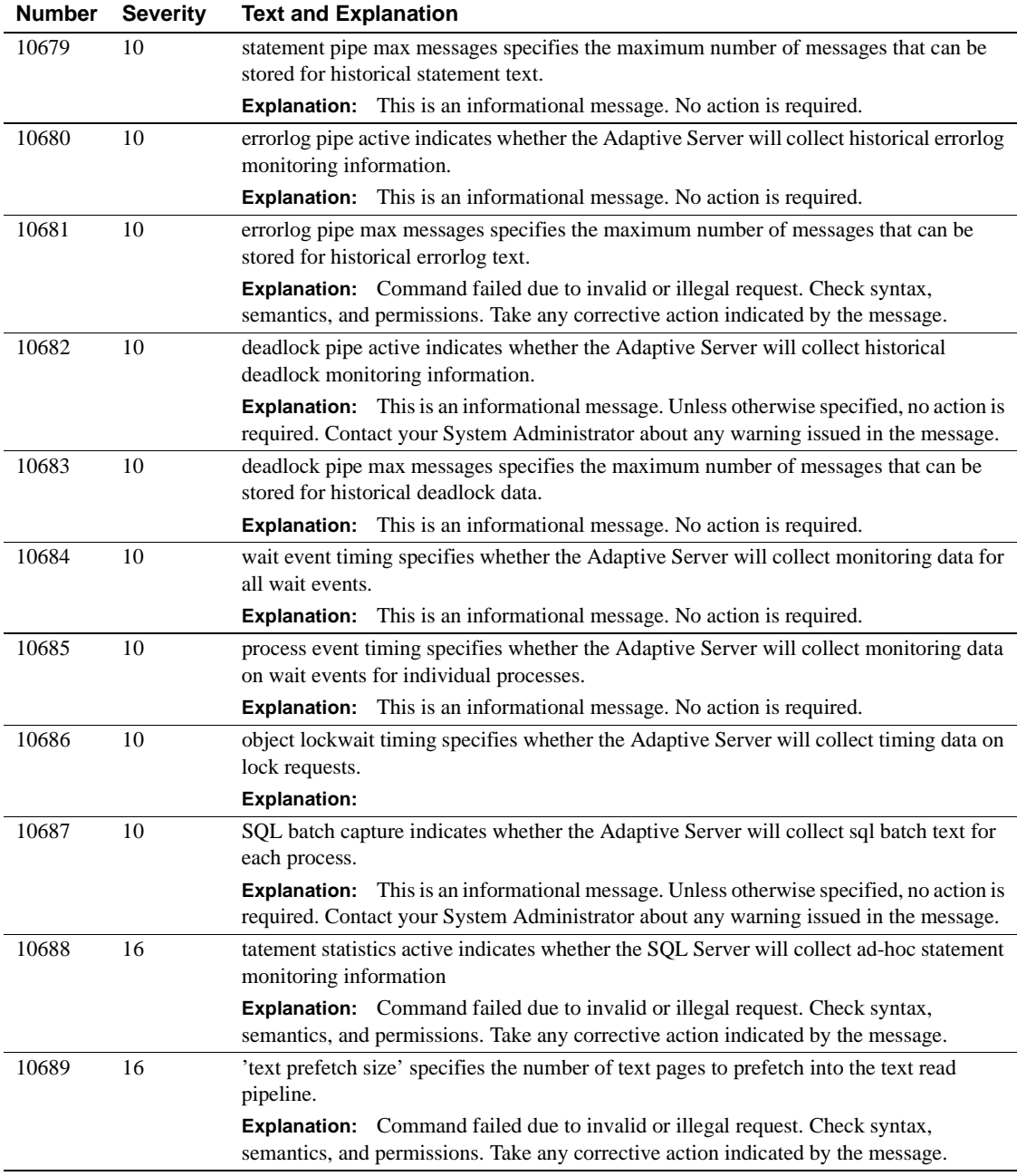

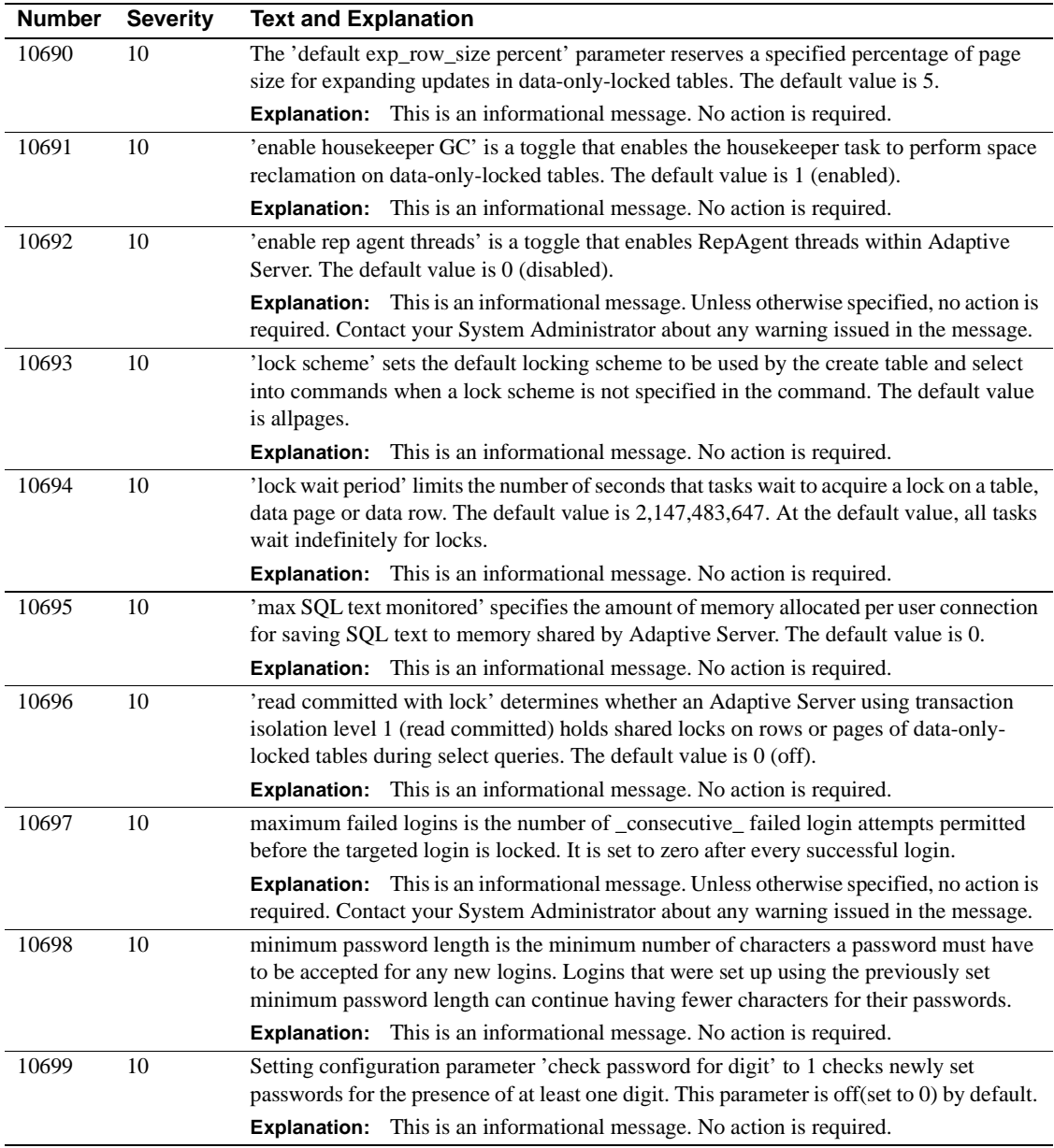

## **Server Error Messages 10700 - 10799**

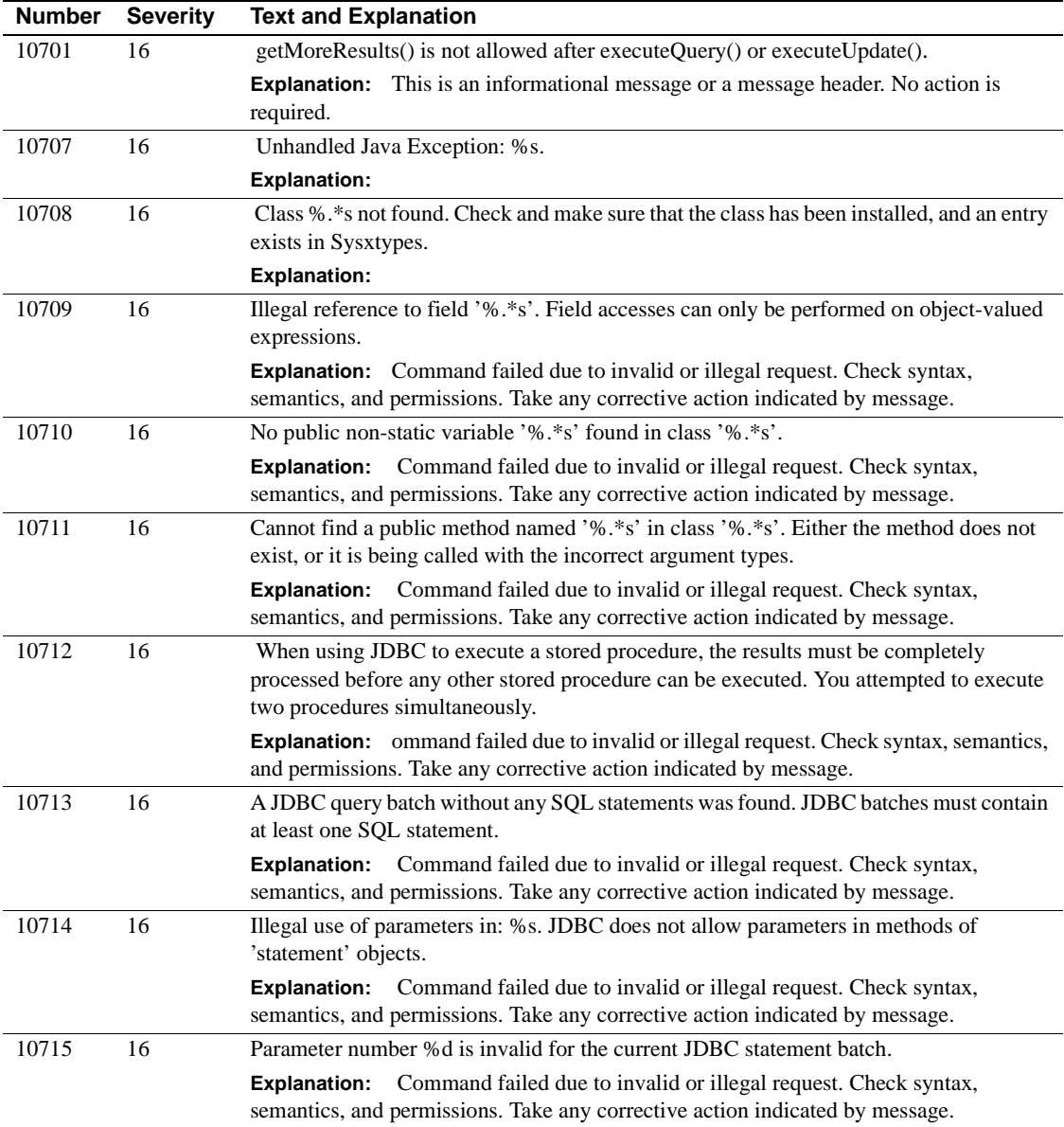

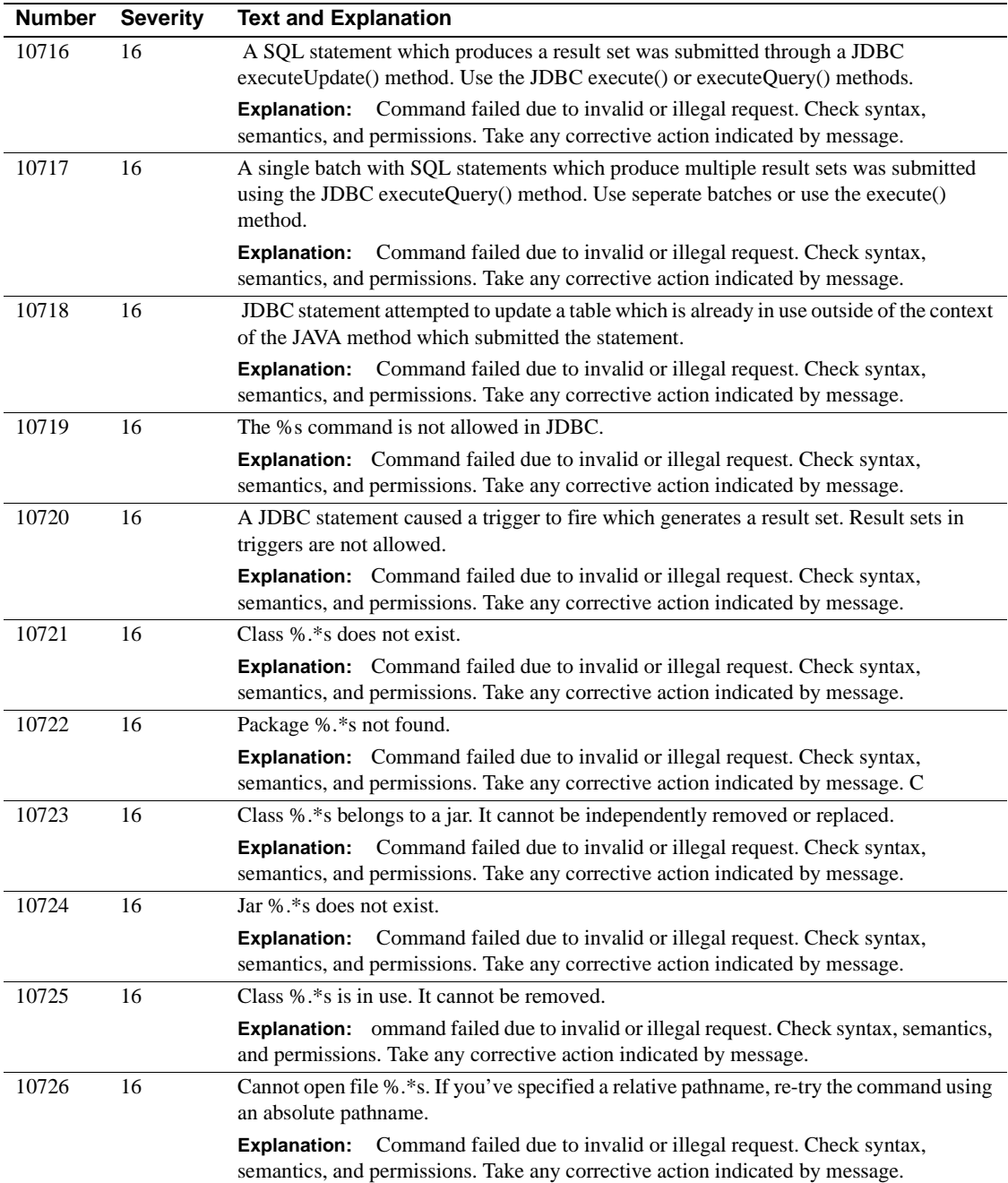

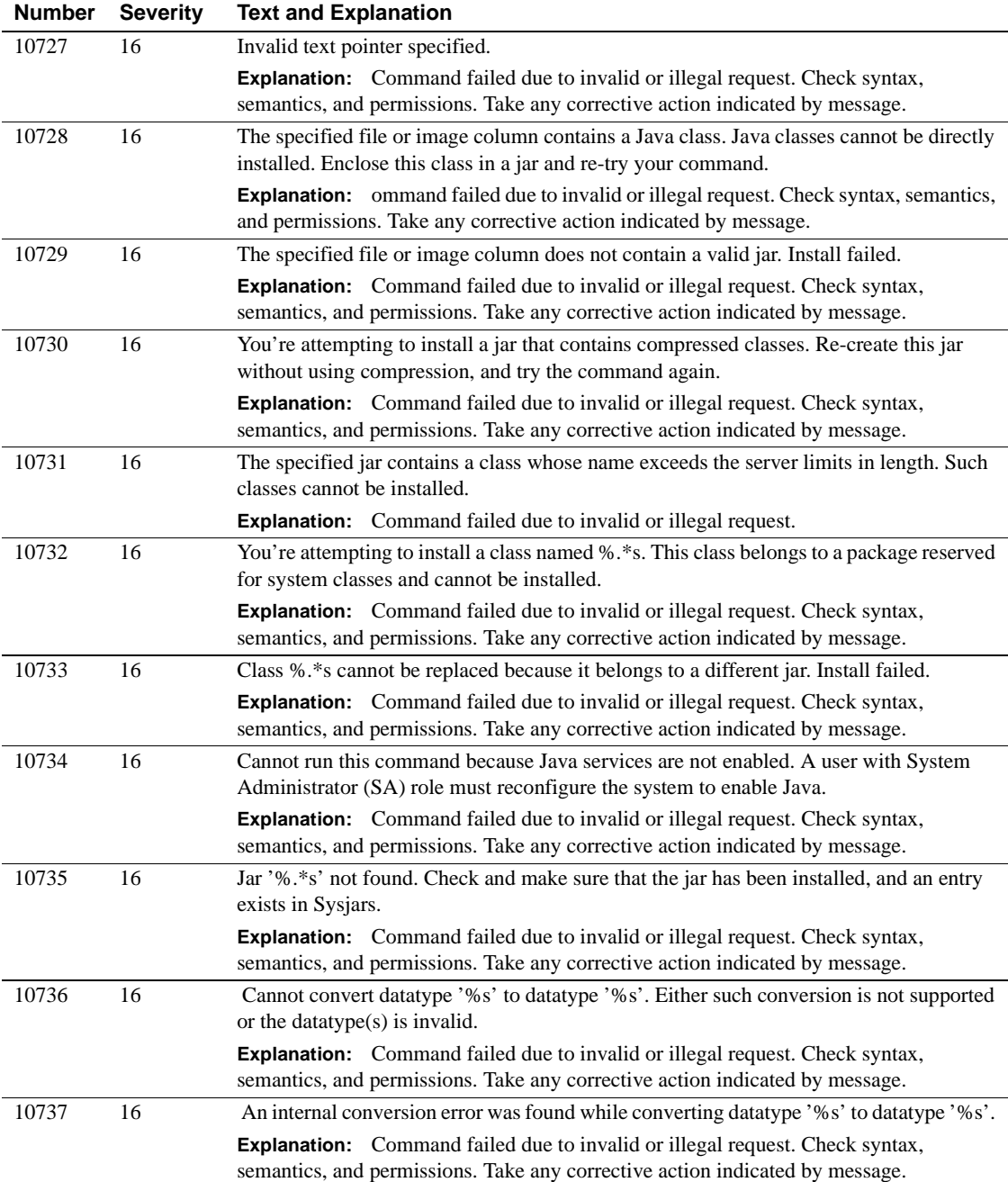

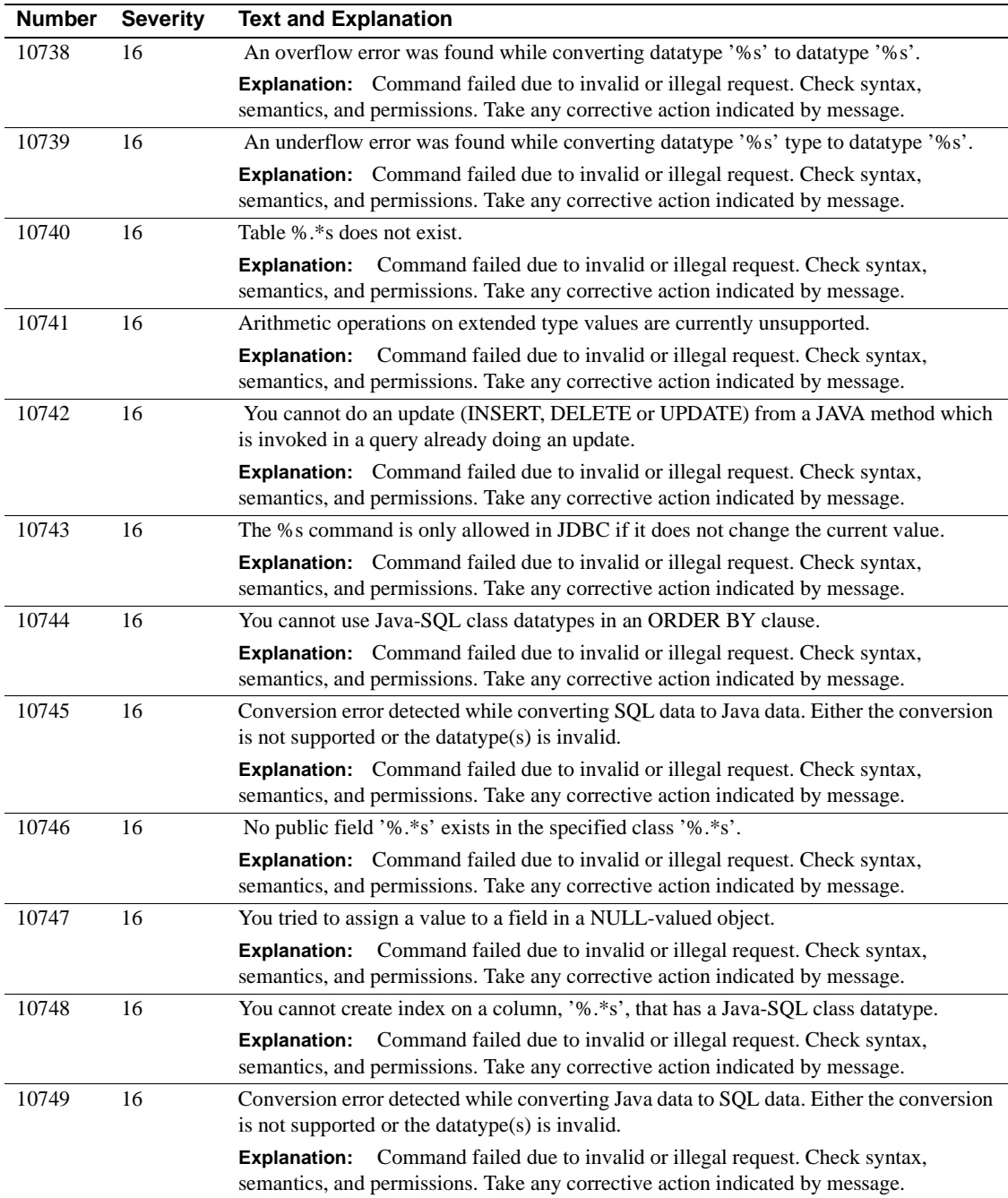

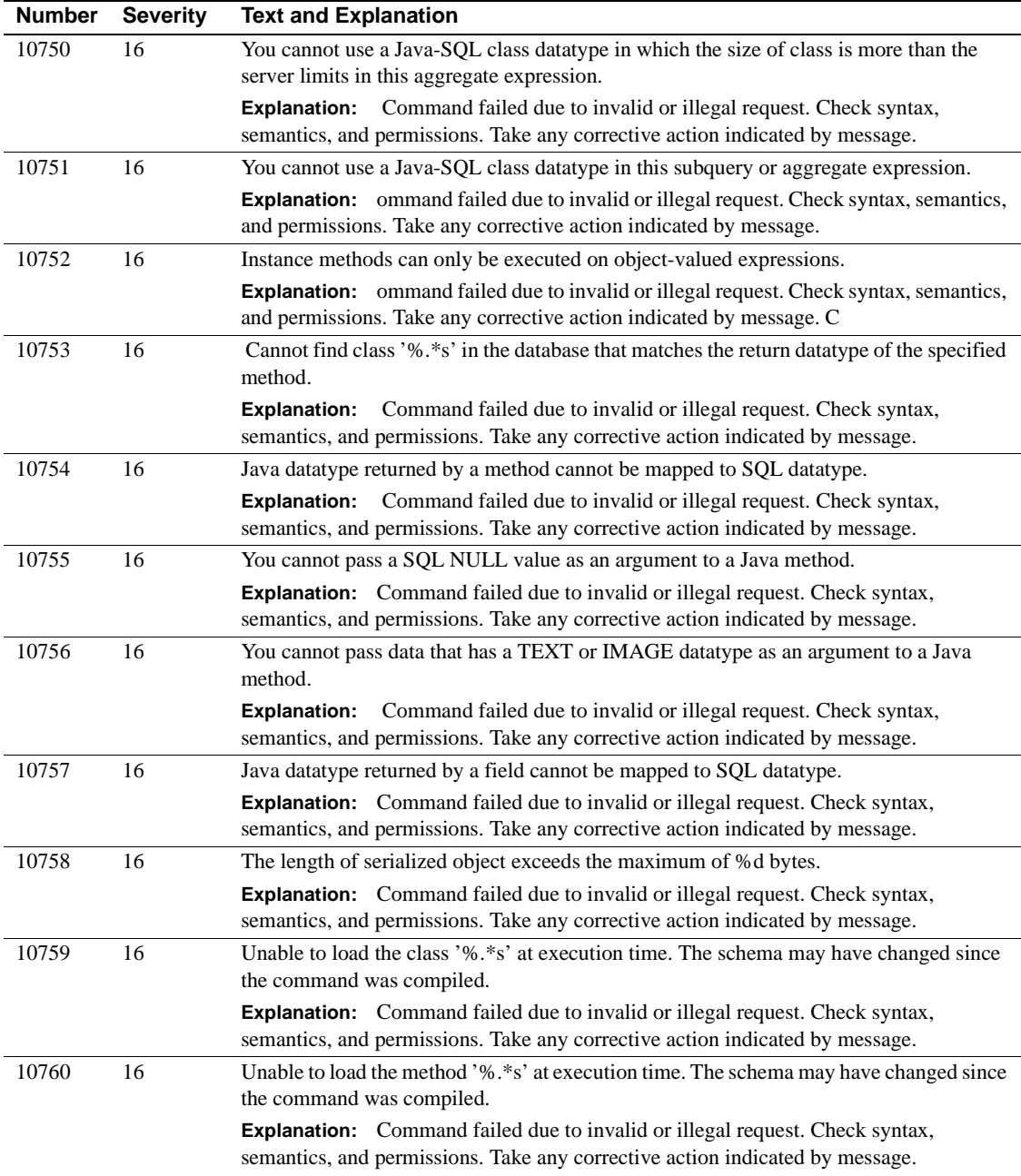

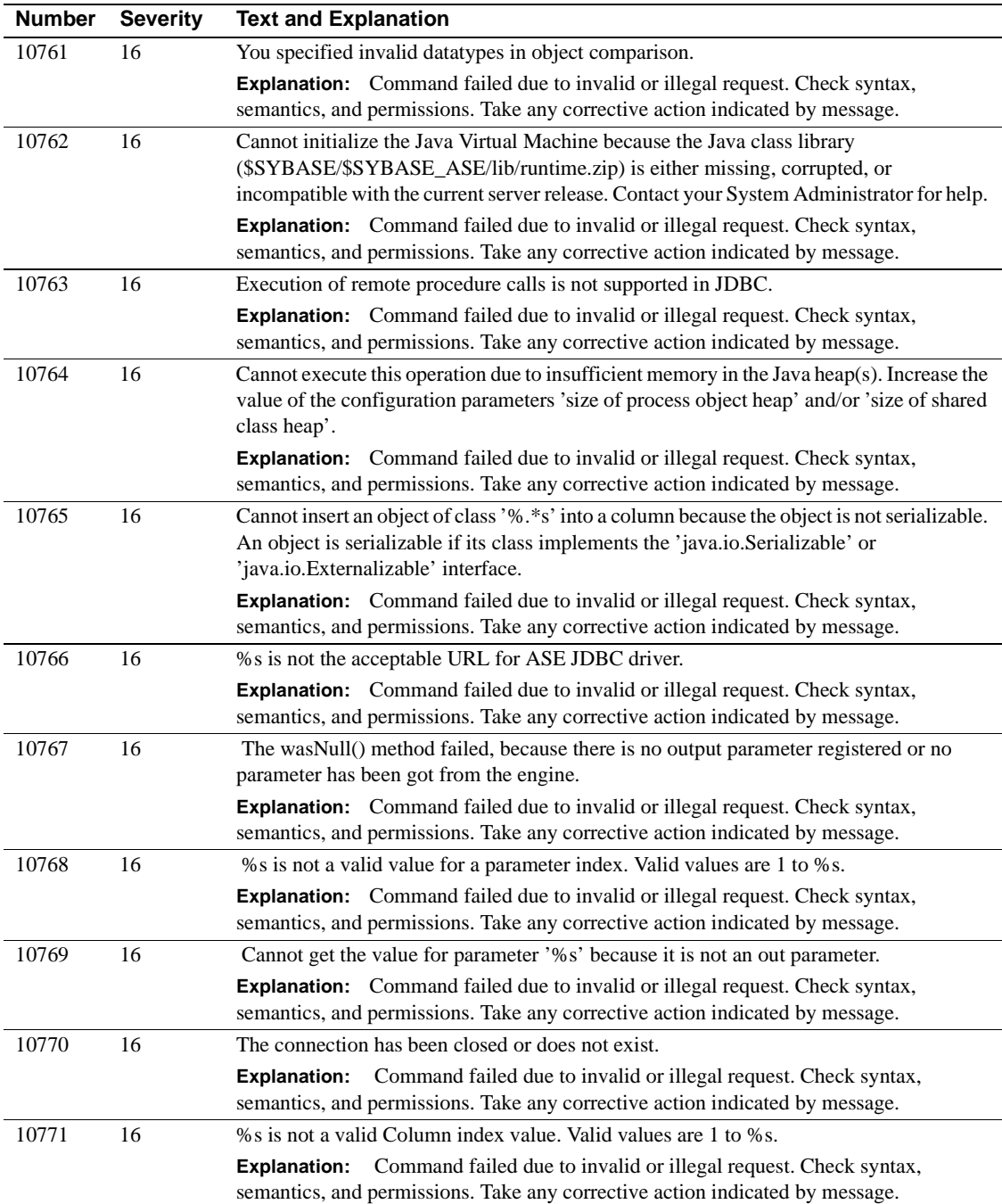

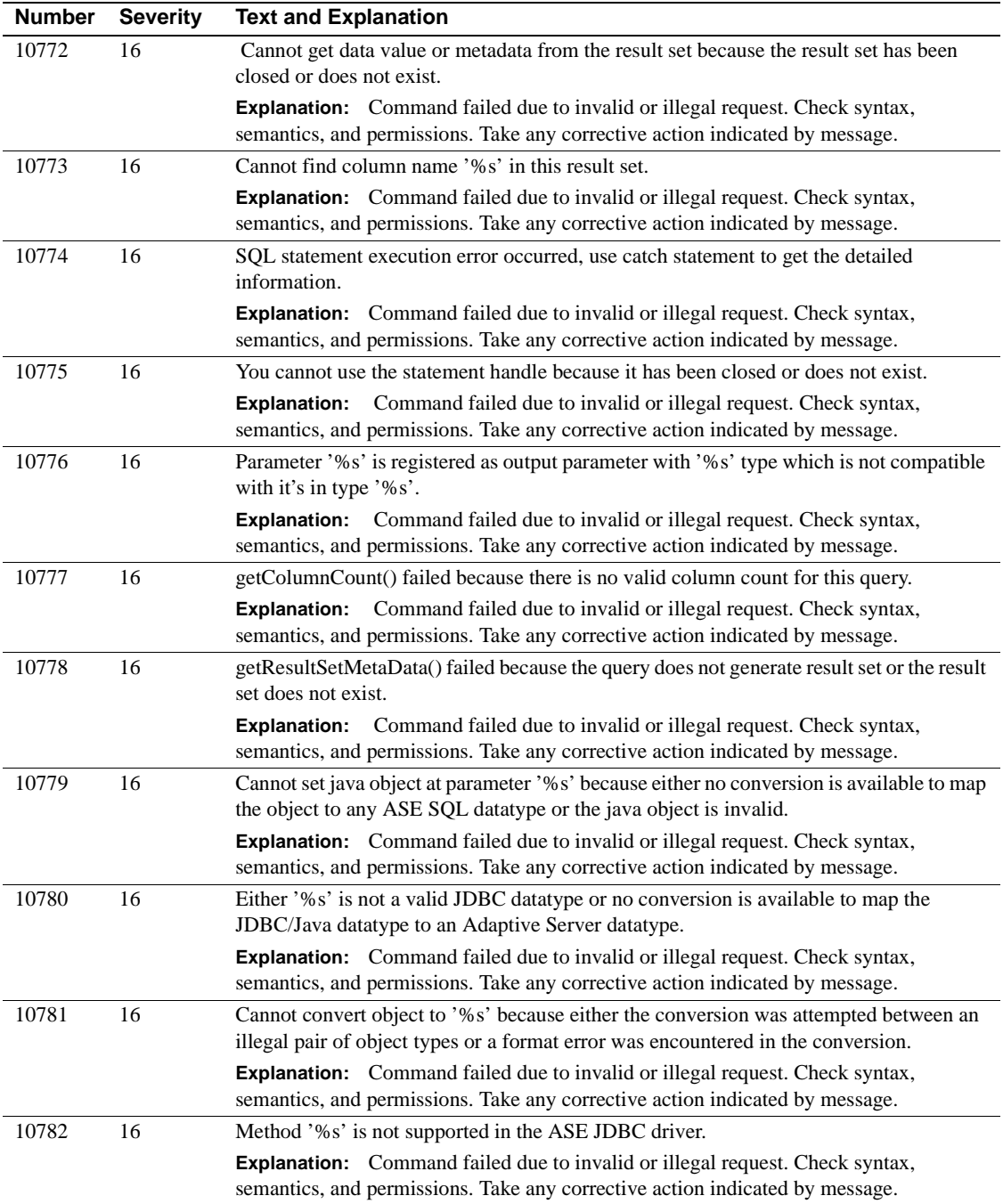

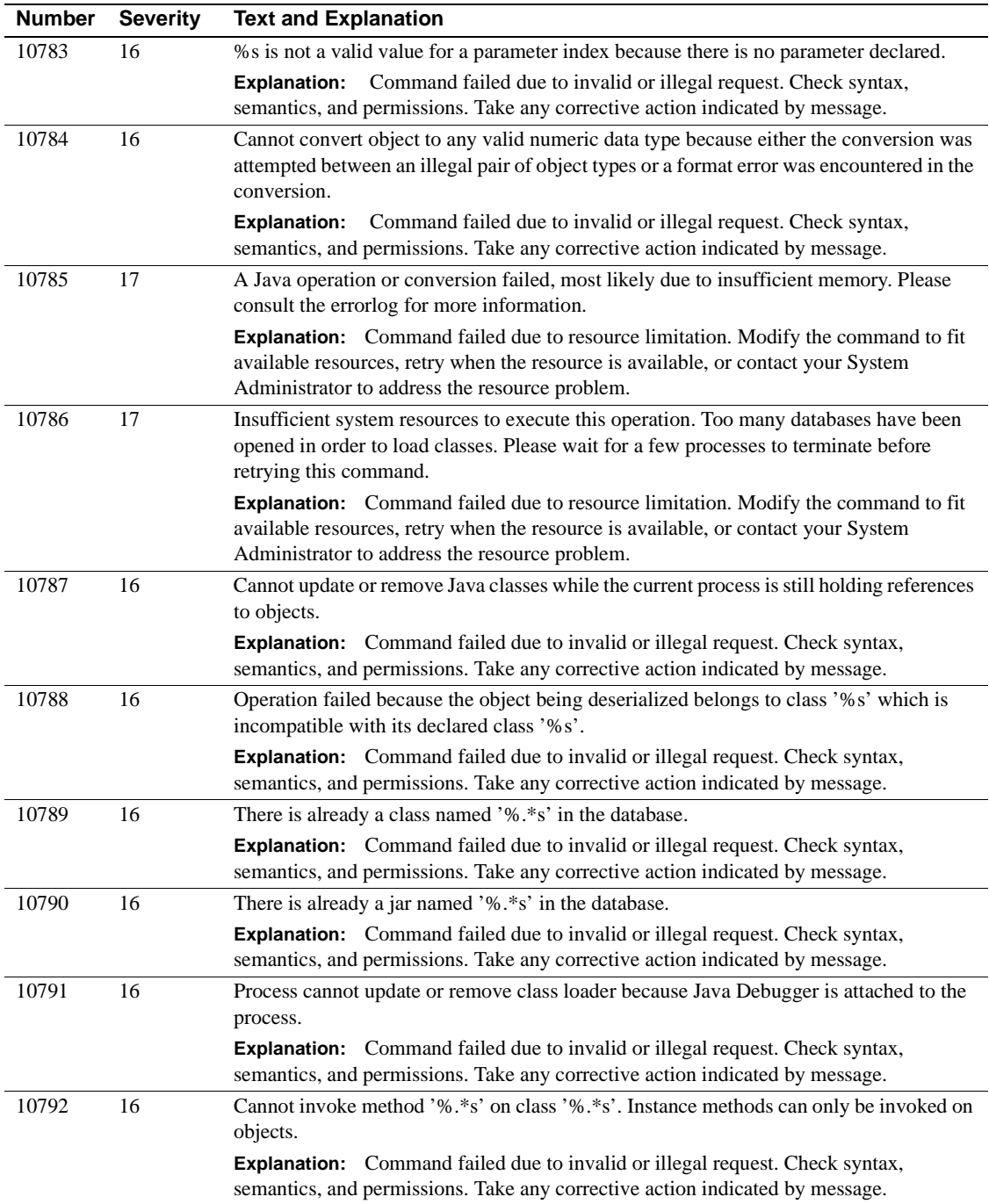

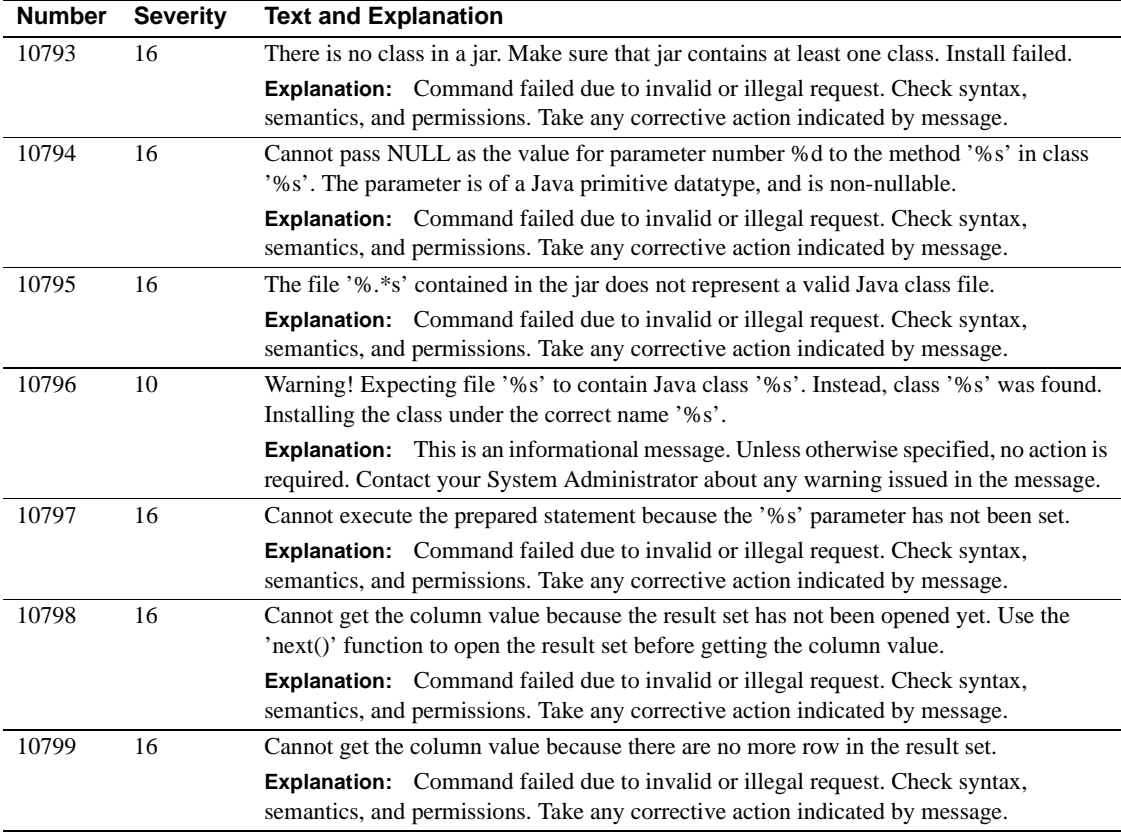

## **Server Error Messages 10800 - 10899**

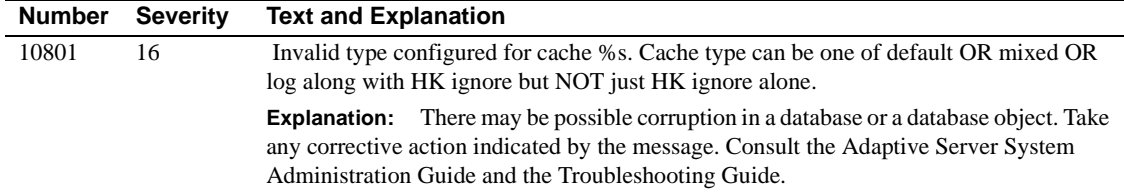

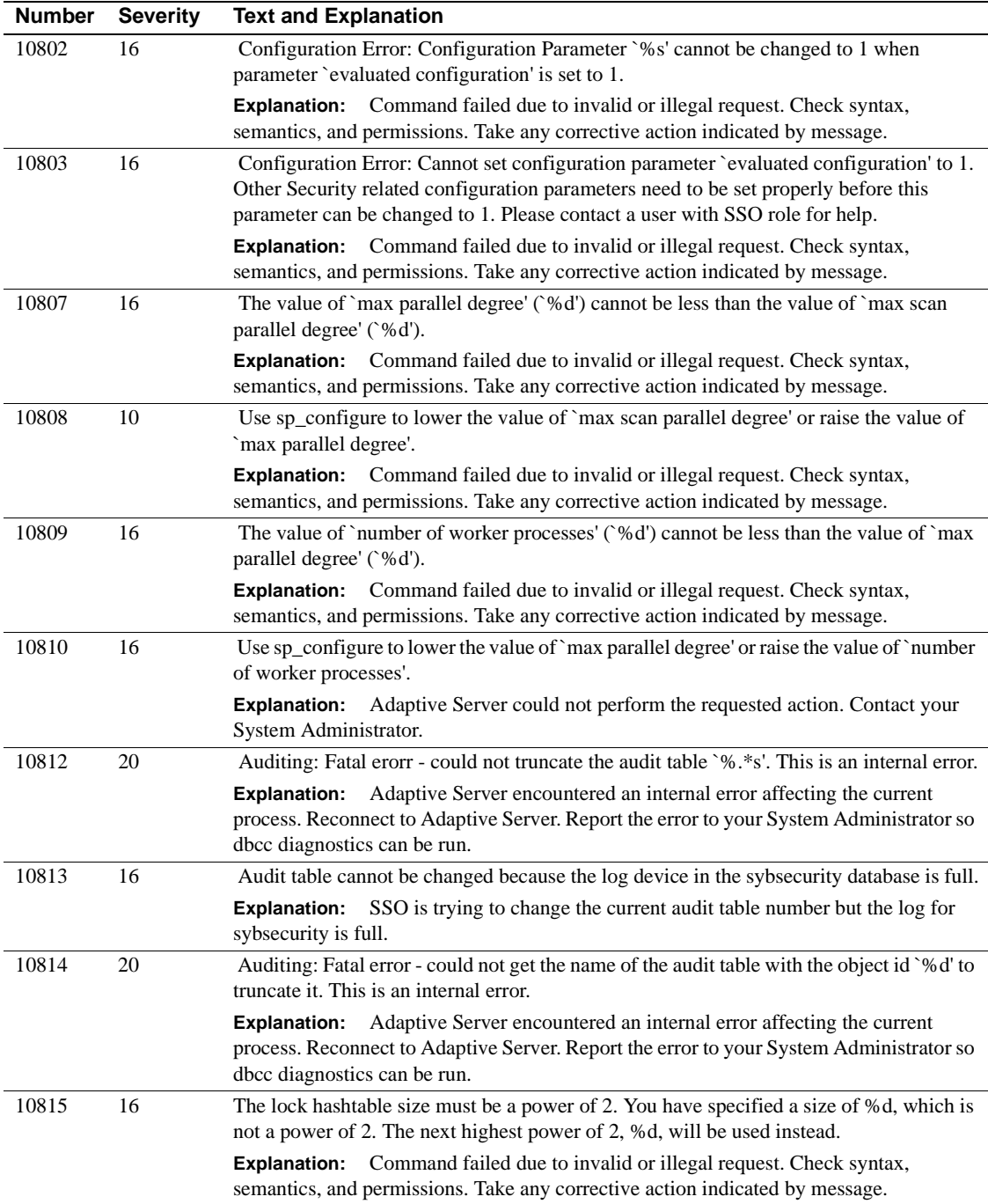

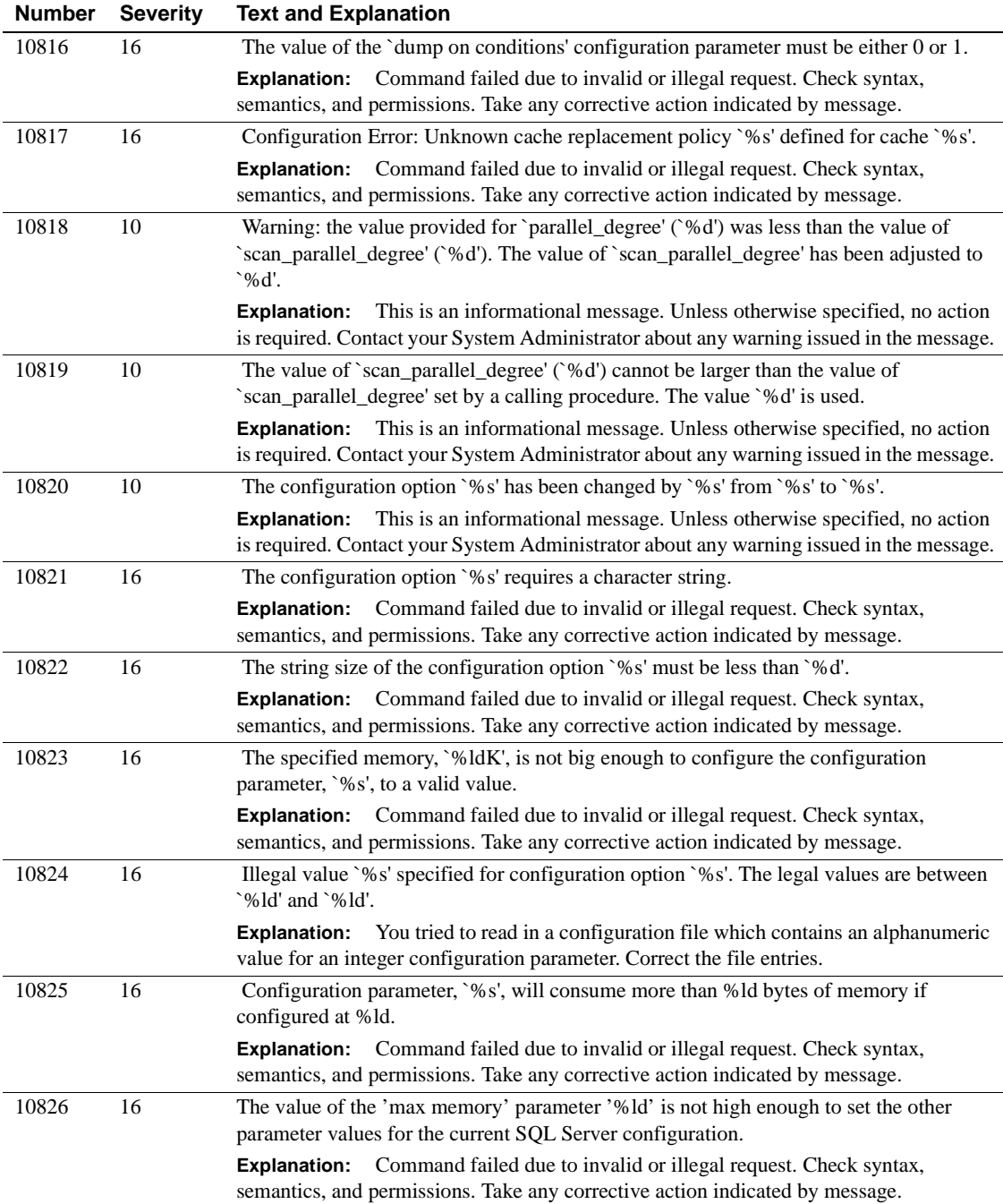

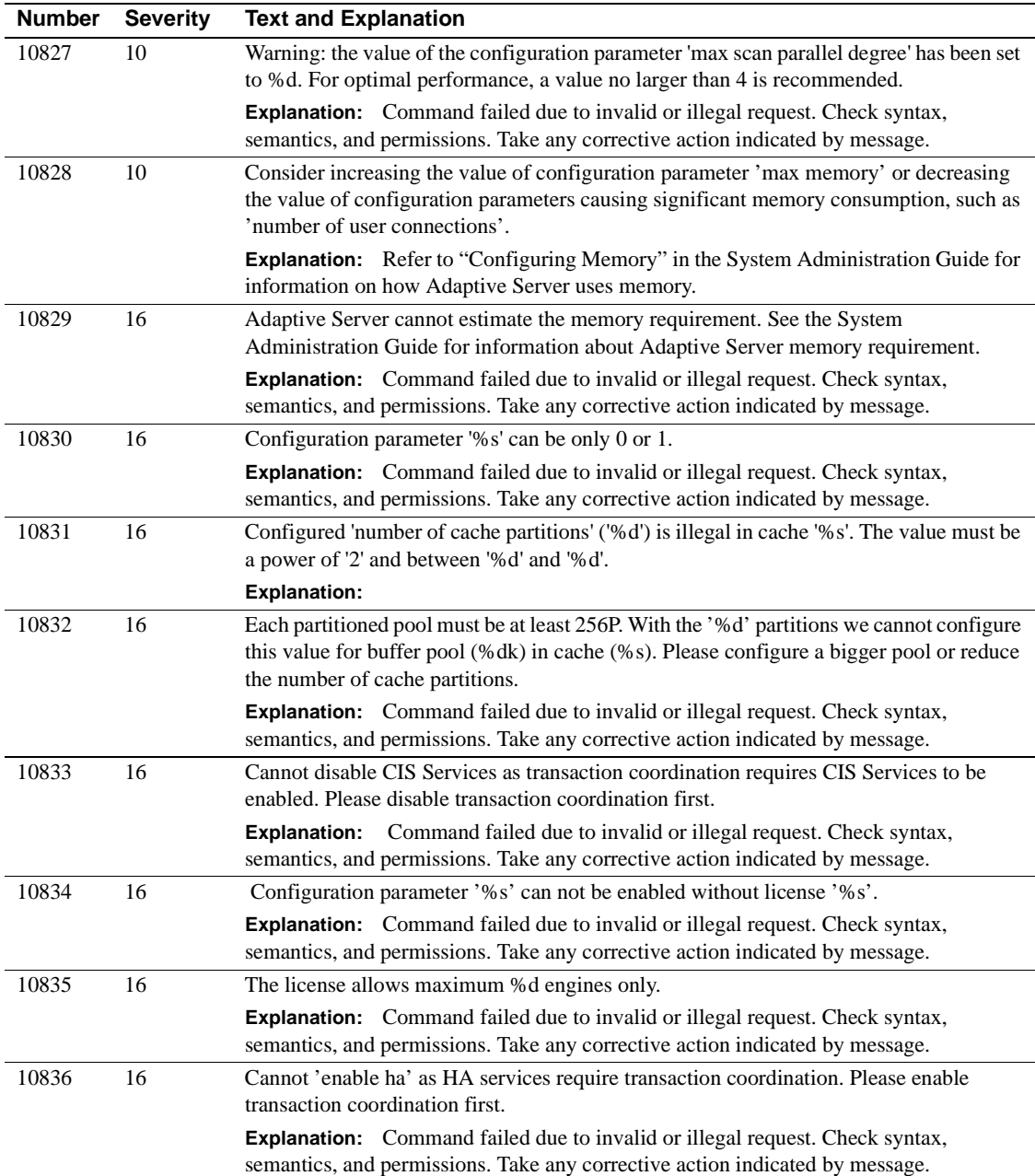

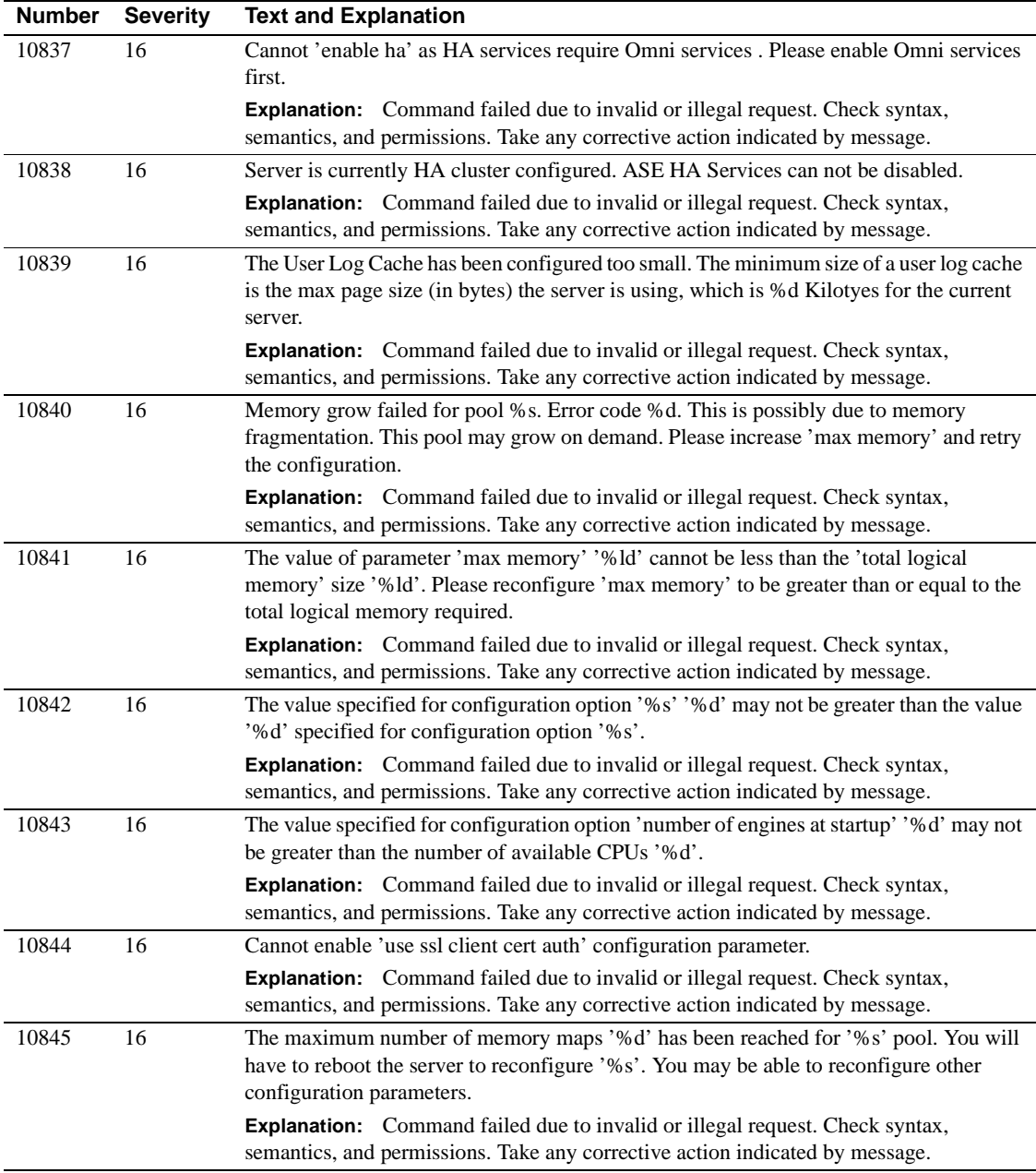

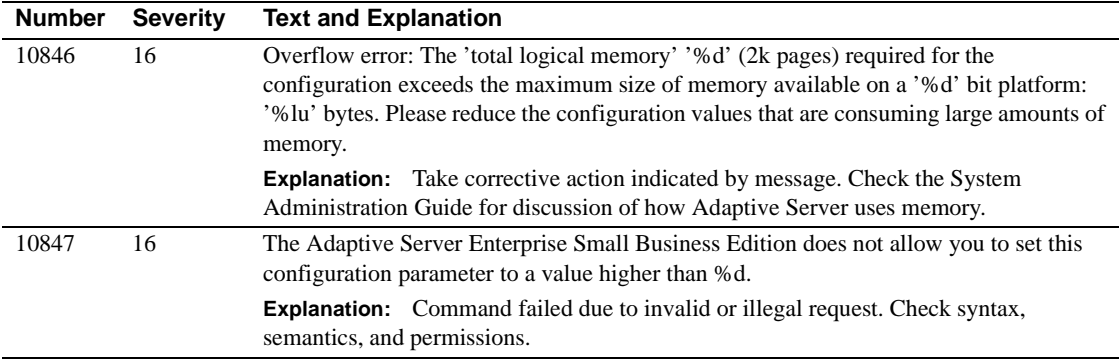

#### **Server Error Messages 10900 - 10999**

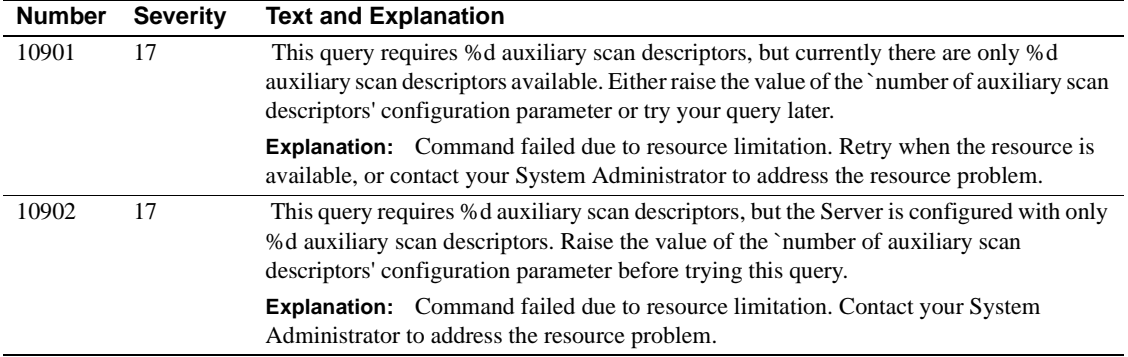

## **Server Error Messages 11000 - 11099**

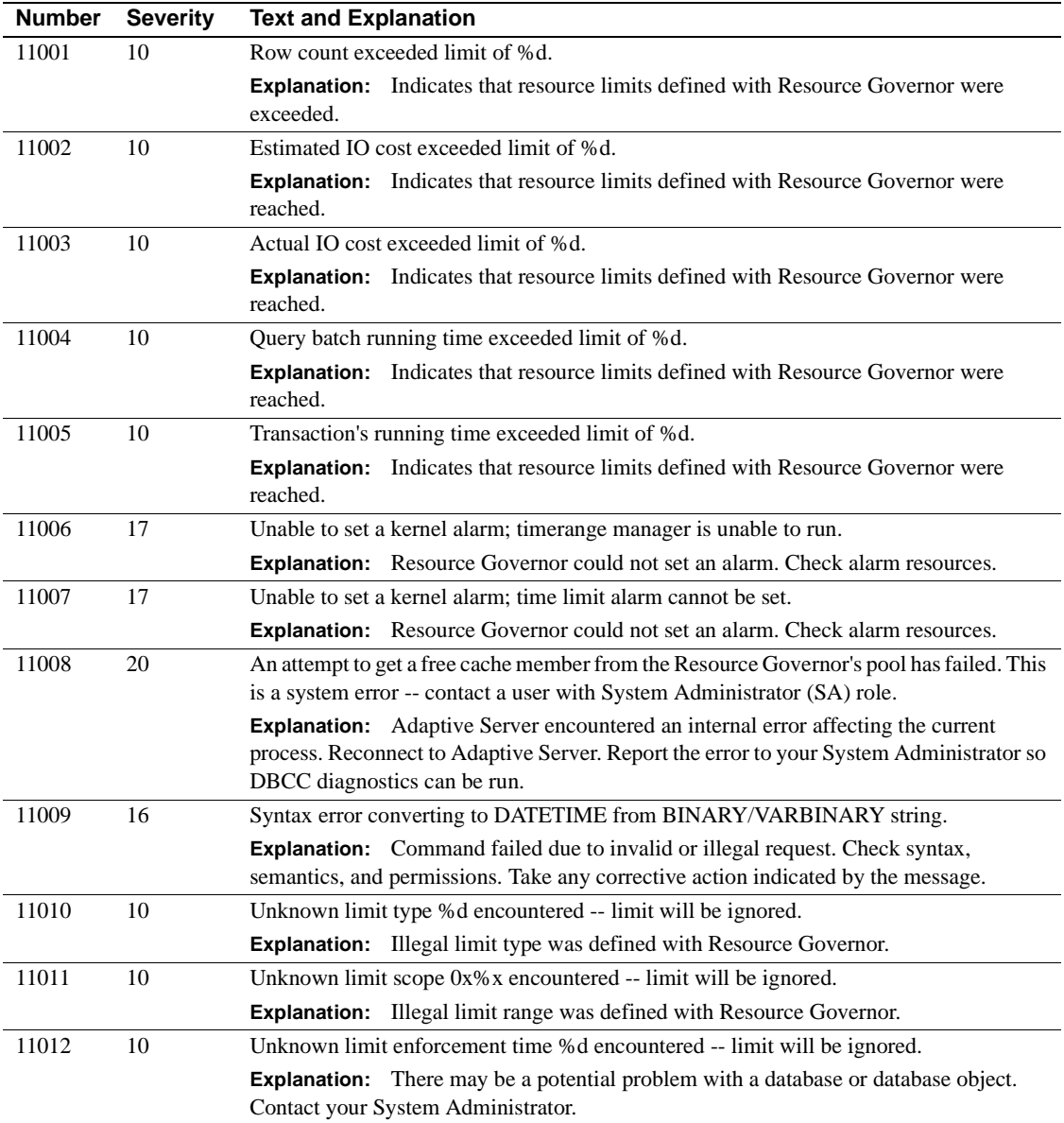

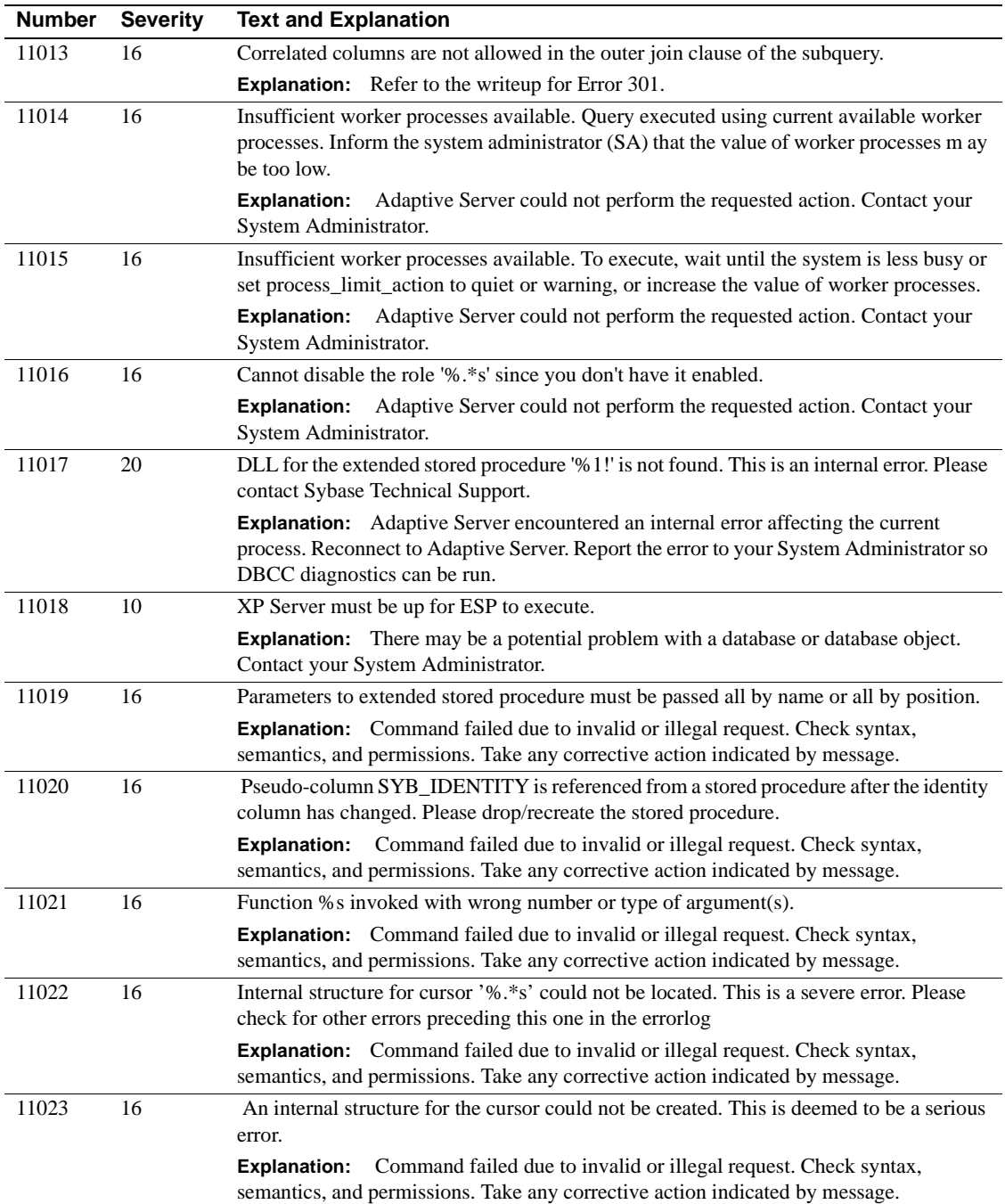

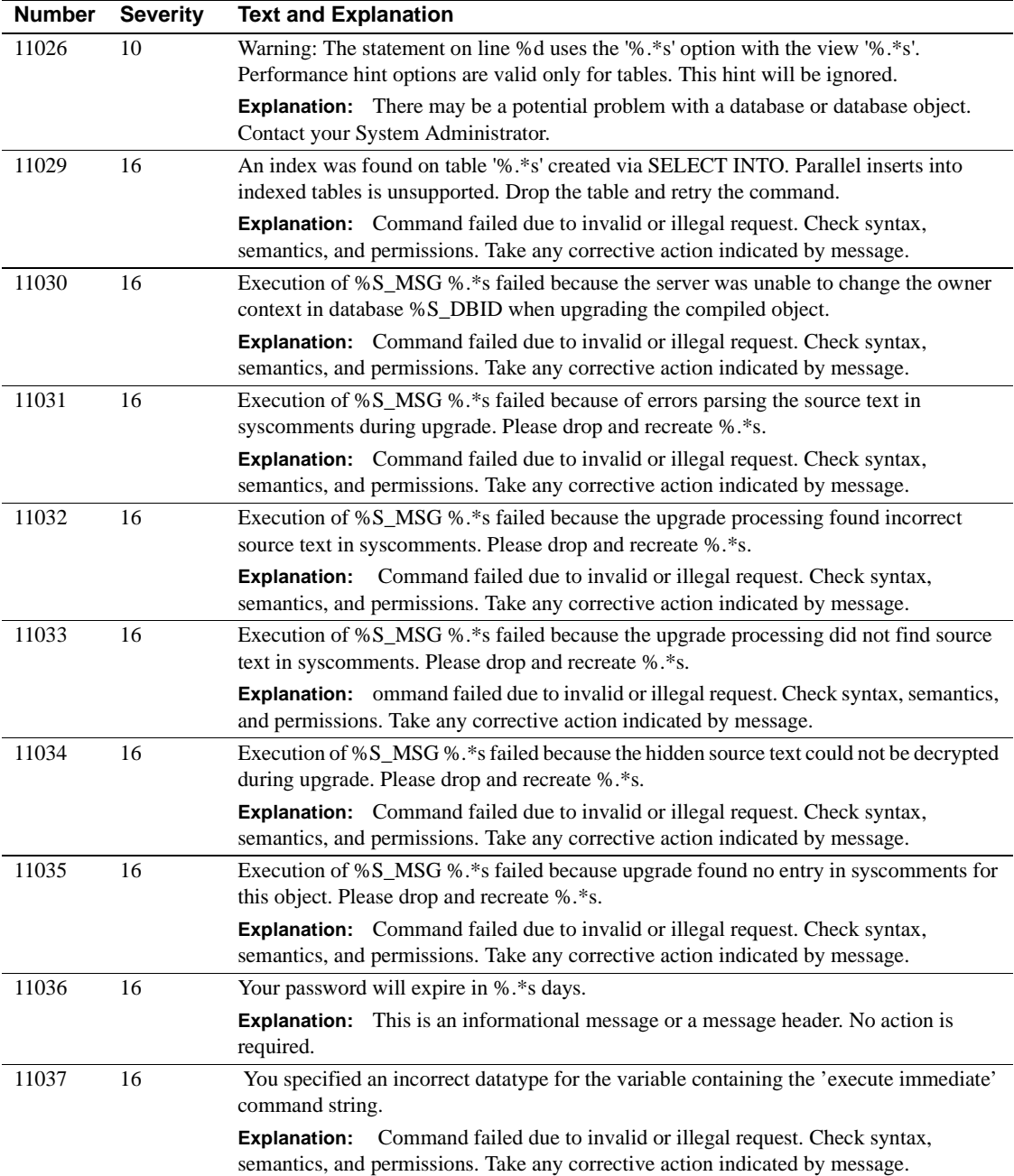

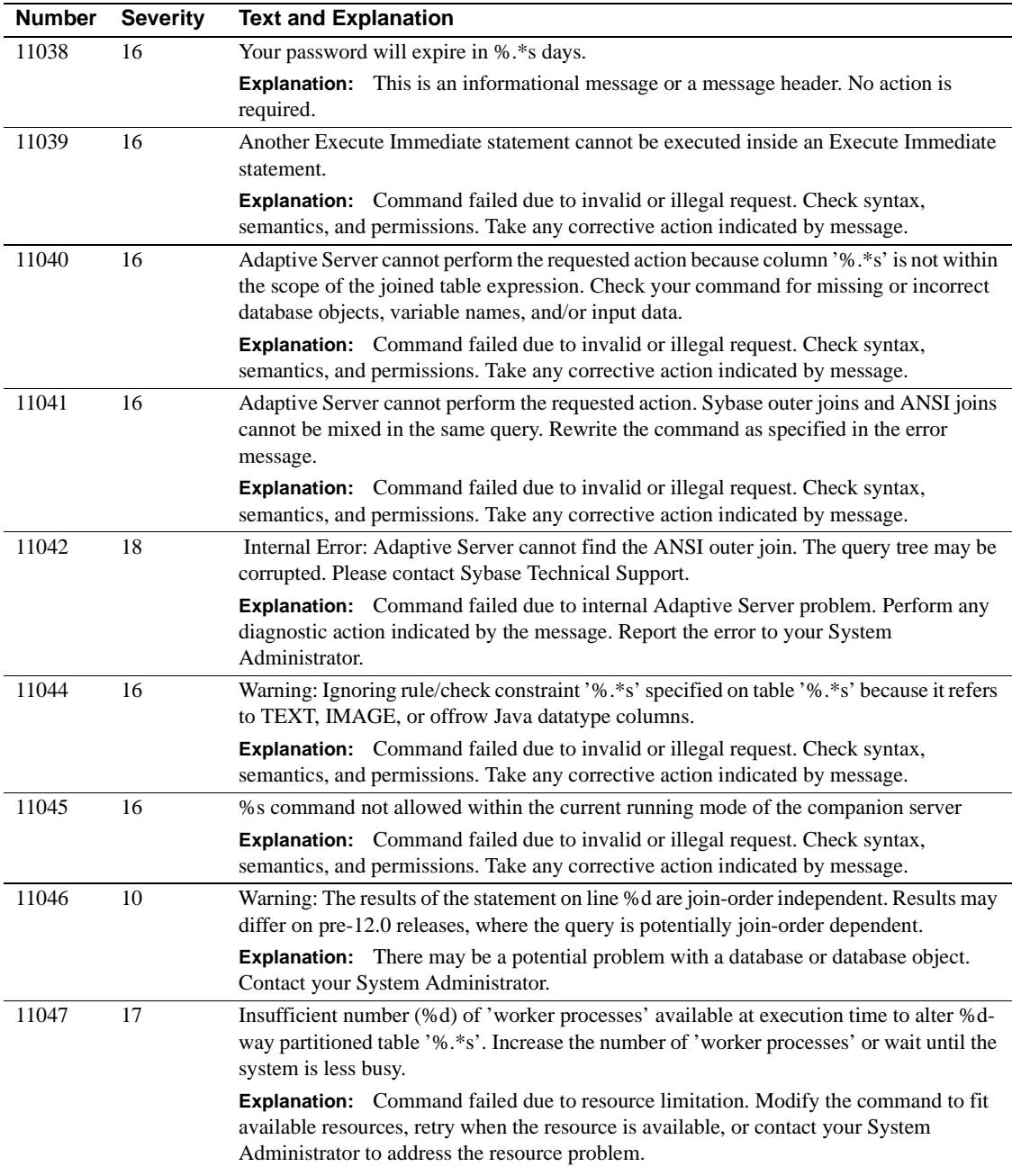

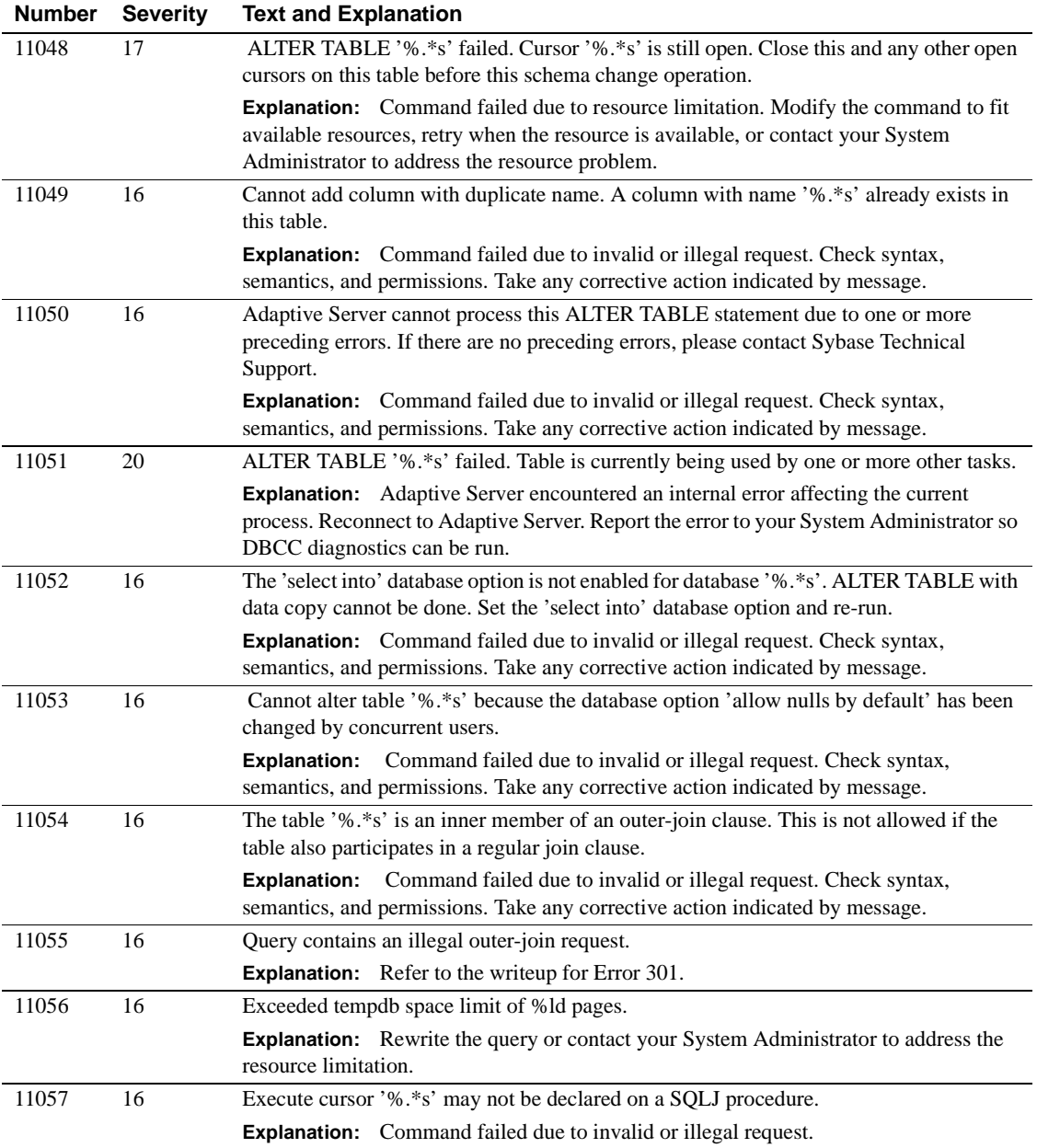

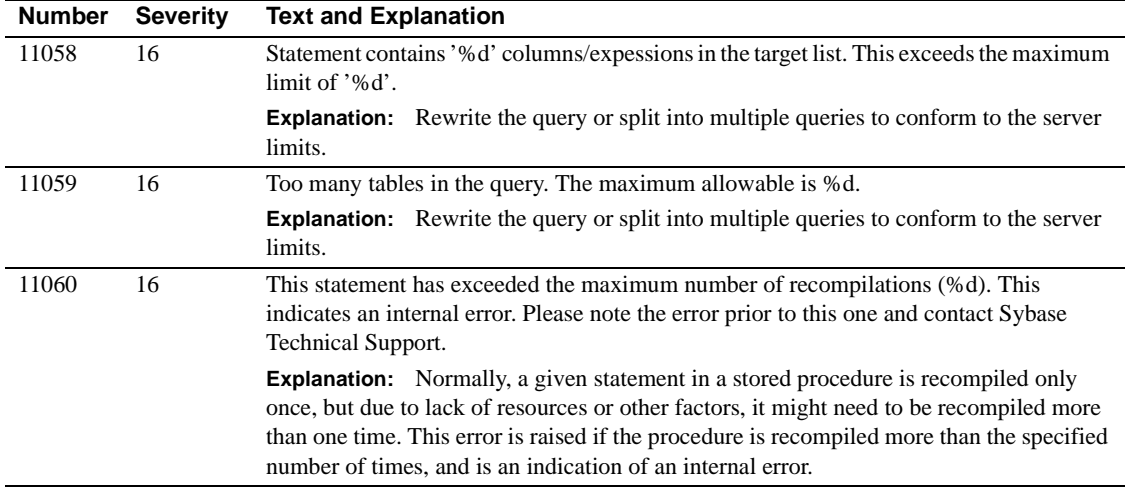

## **Server Error Messages 11100 - 11199**

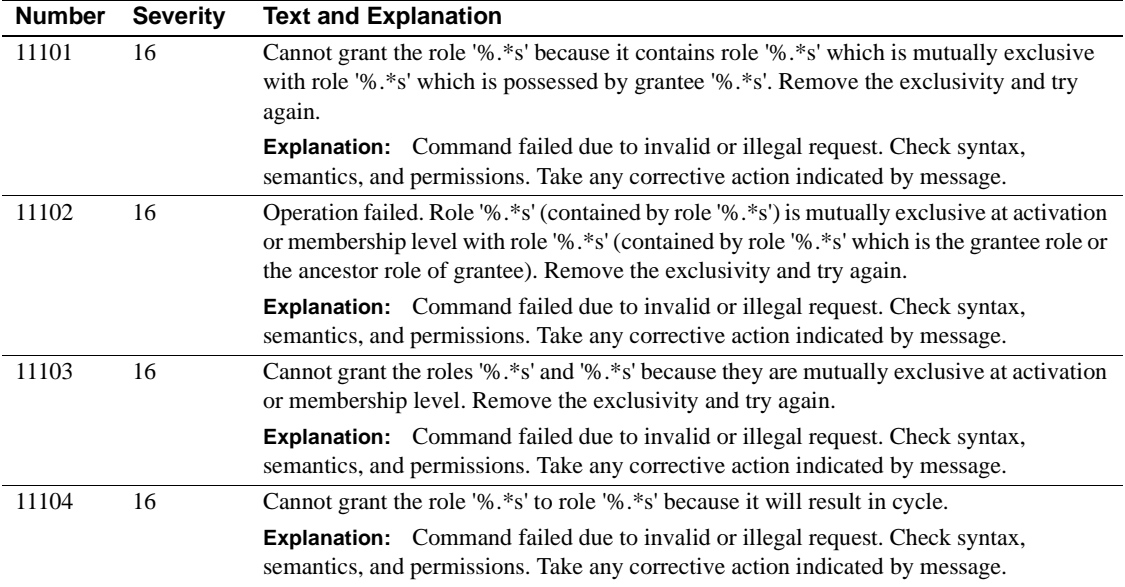

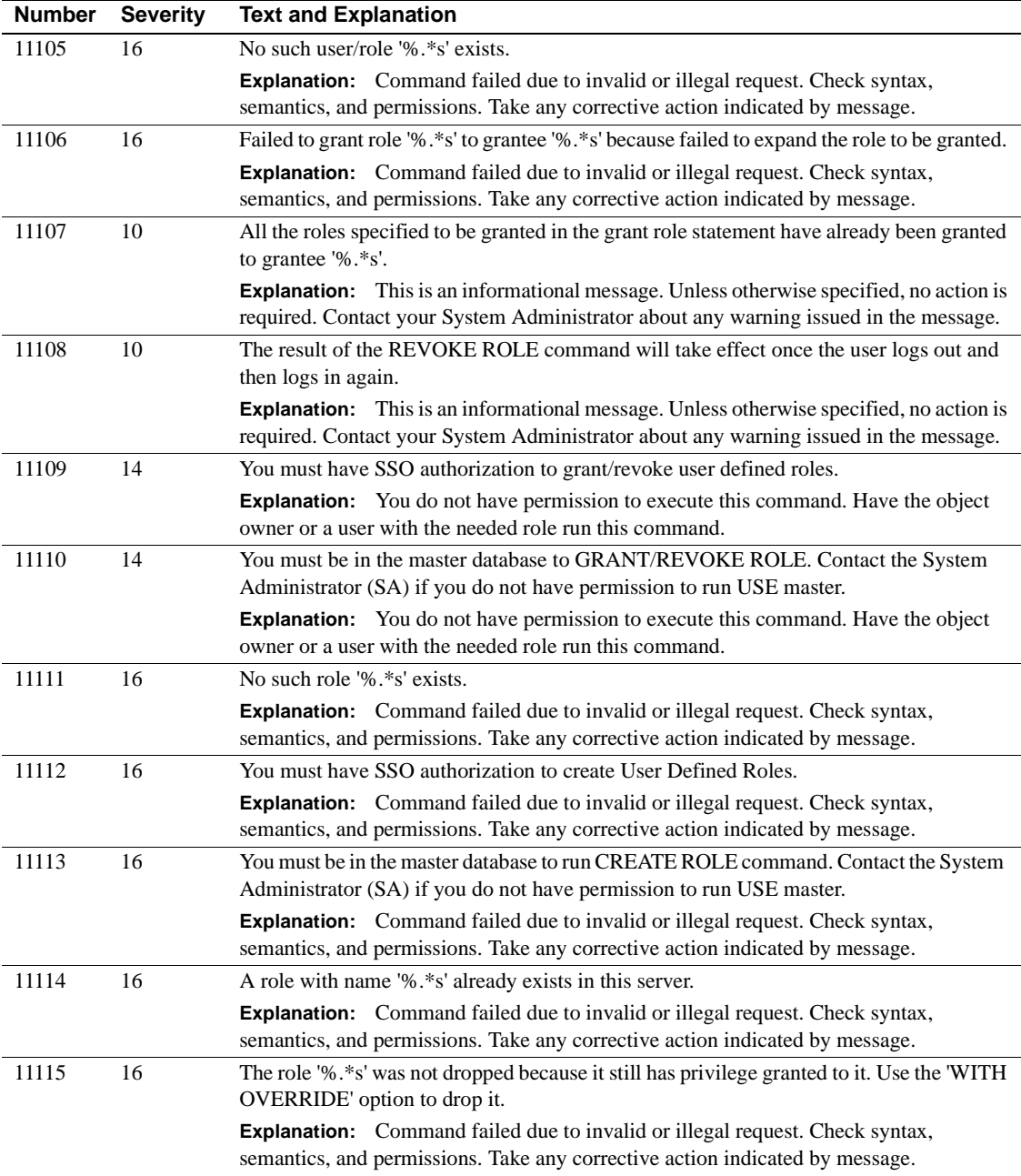

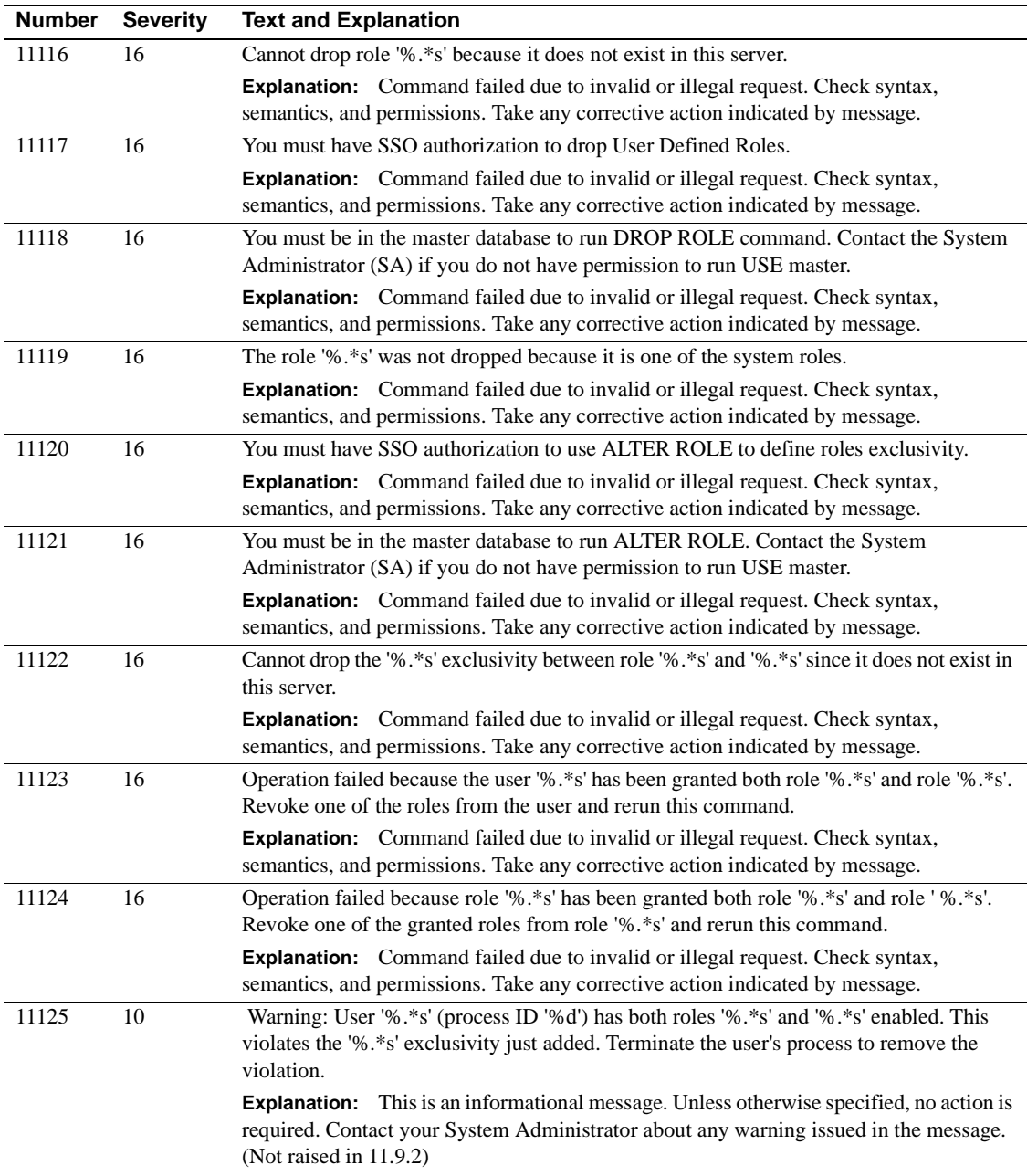

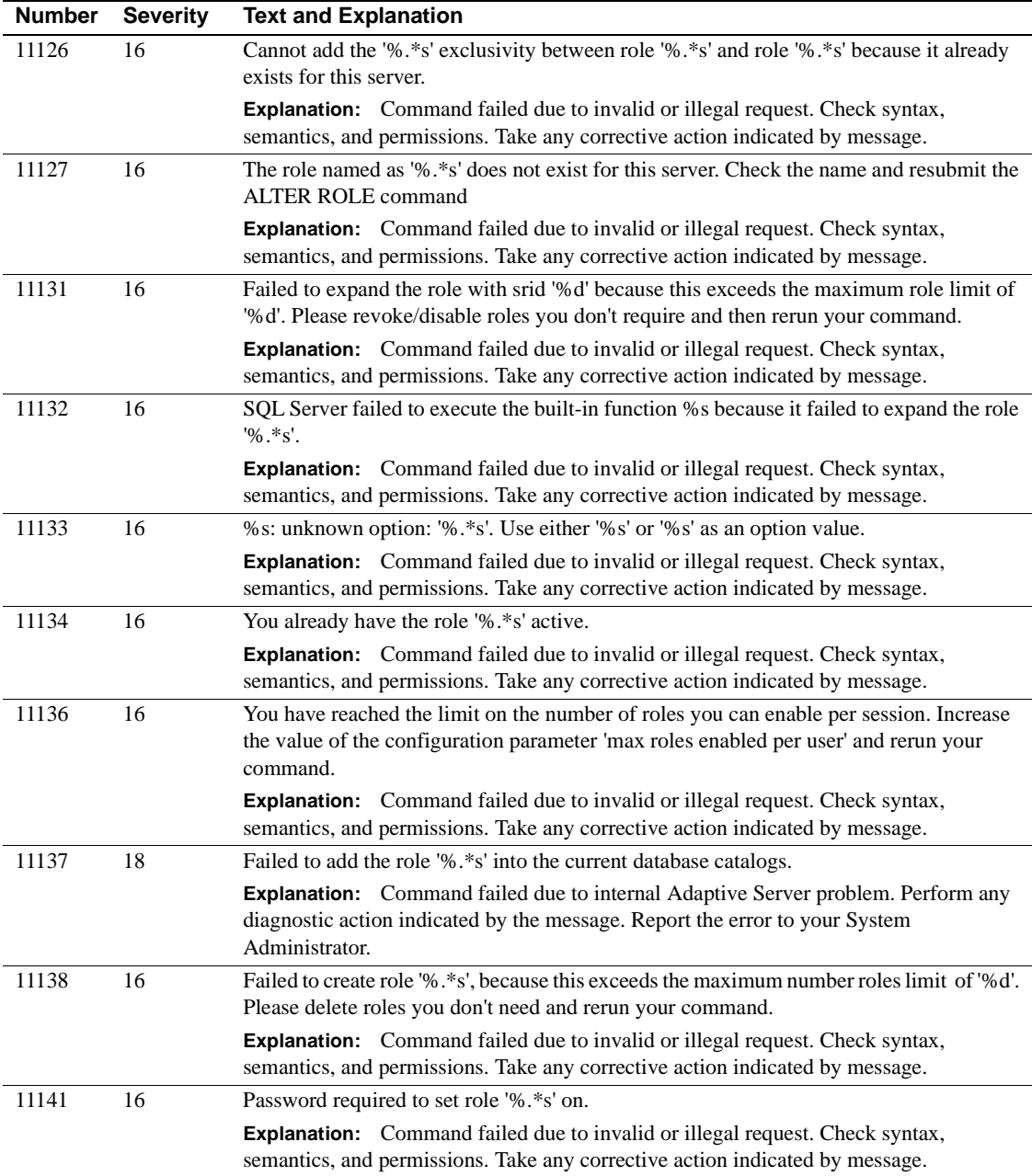

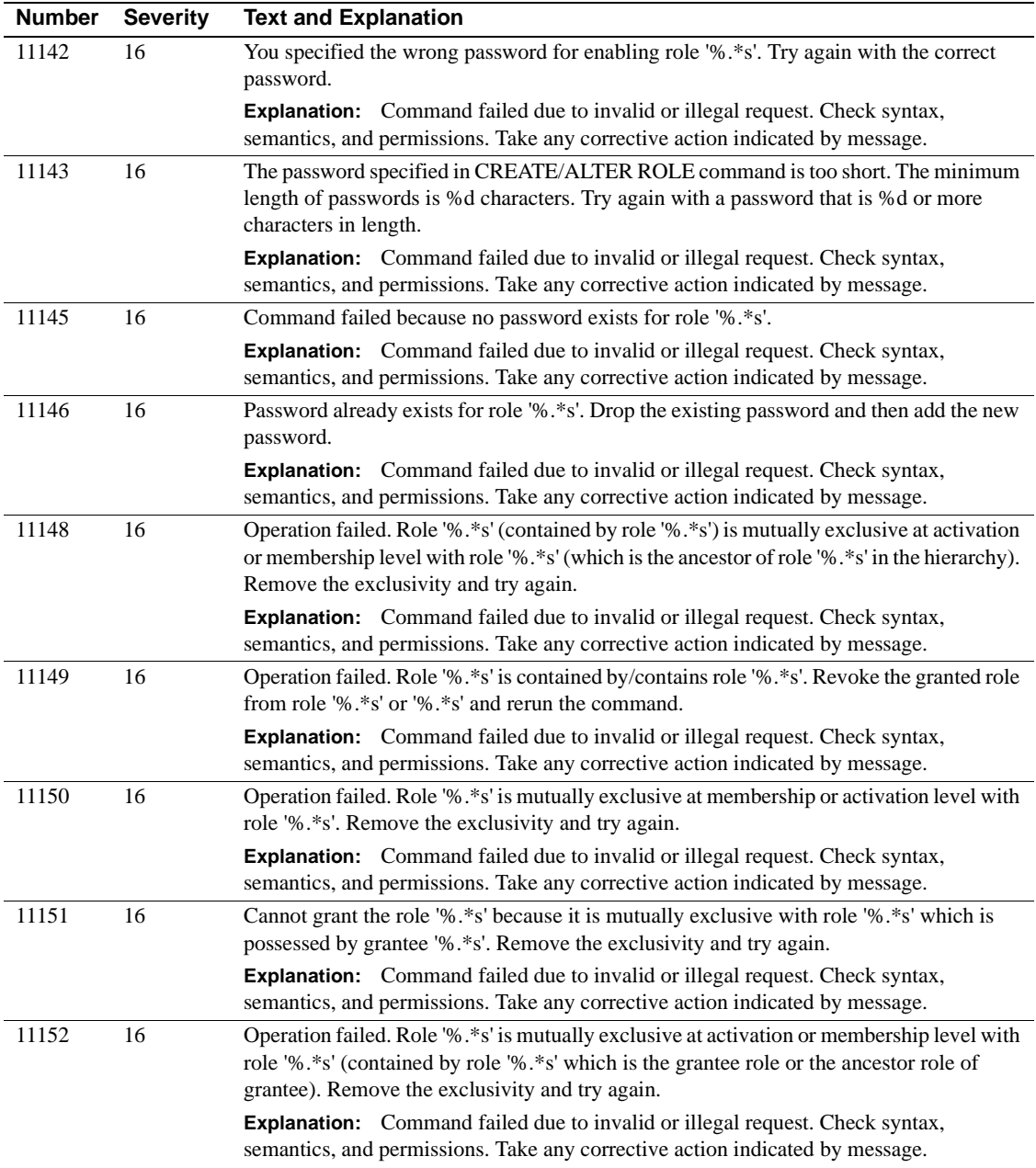

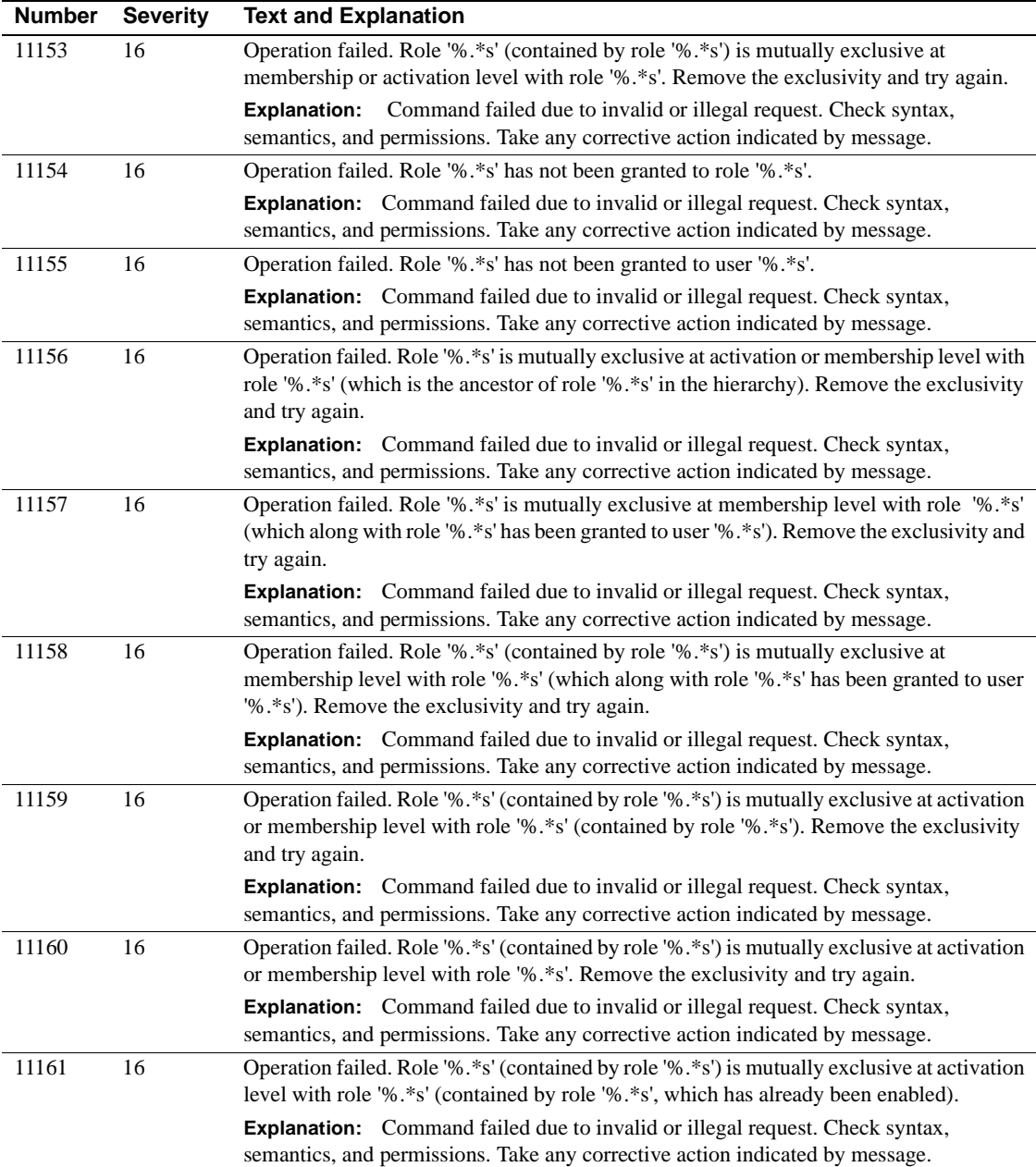

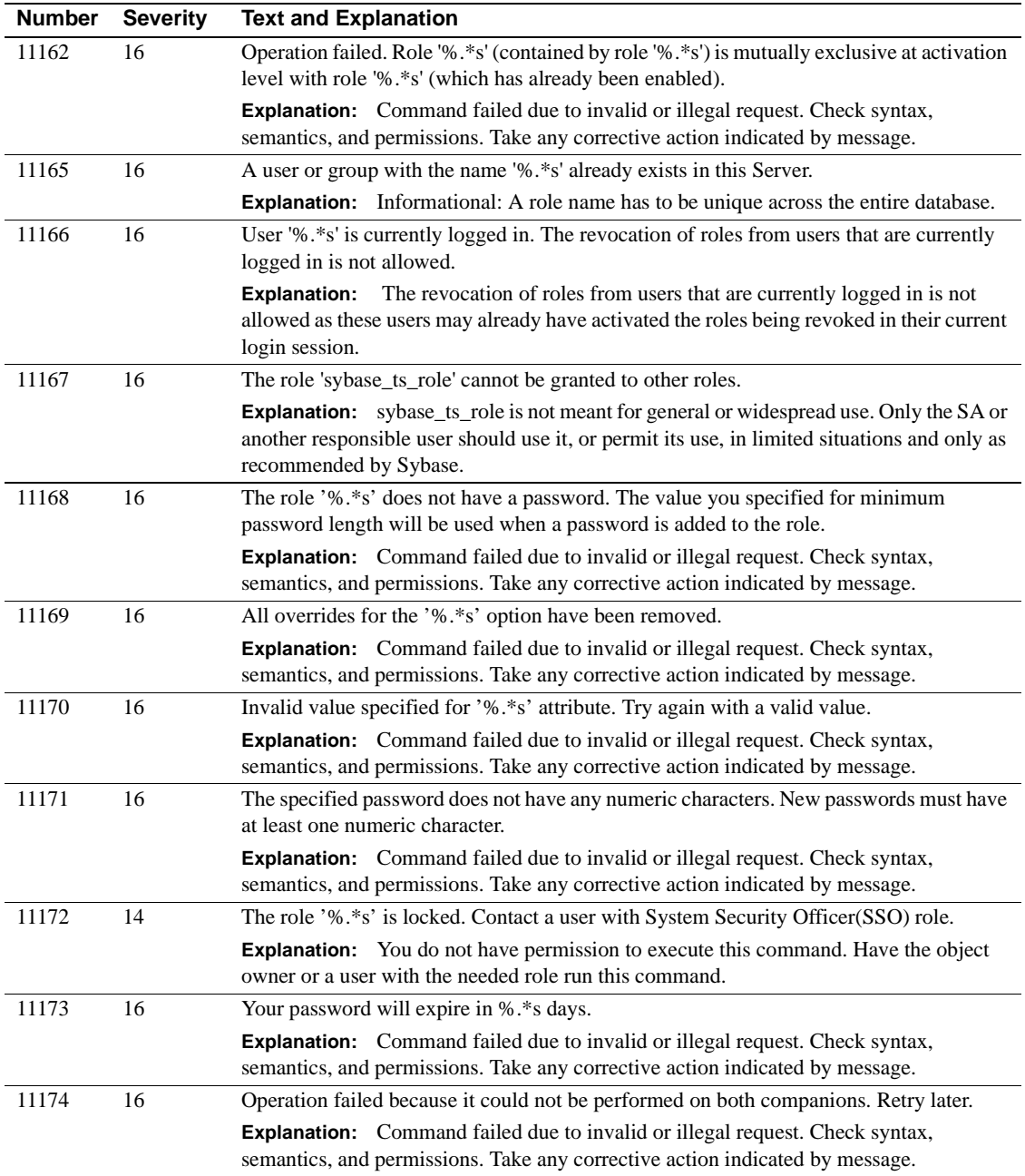

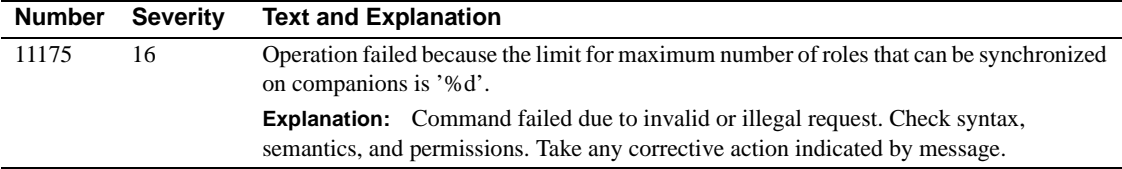

#### **Server Error Messages 11200 - 11299**

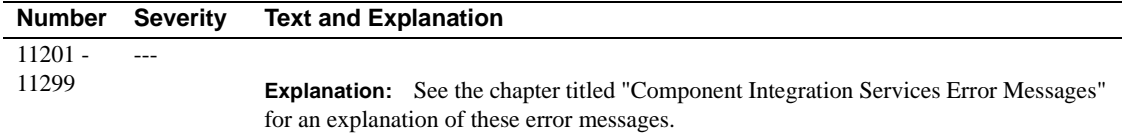

#### **Server Error Messages 11300 - 11399**

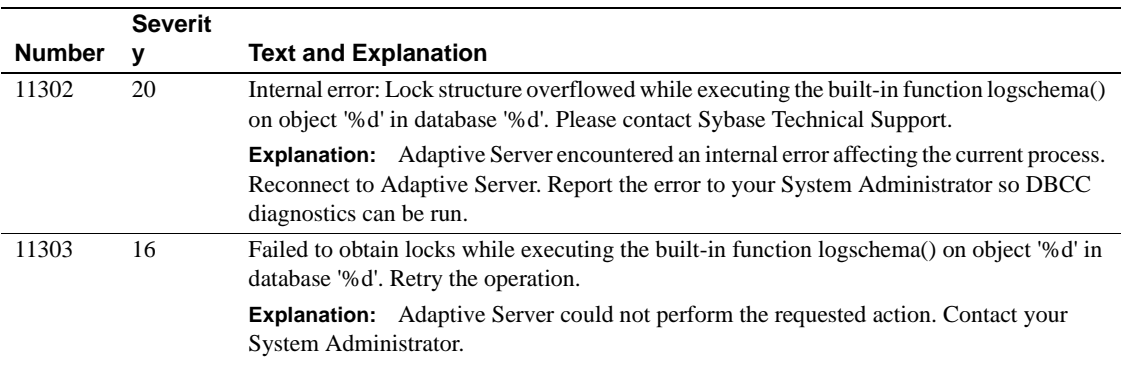

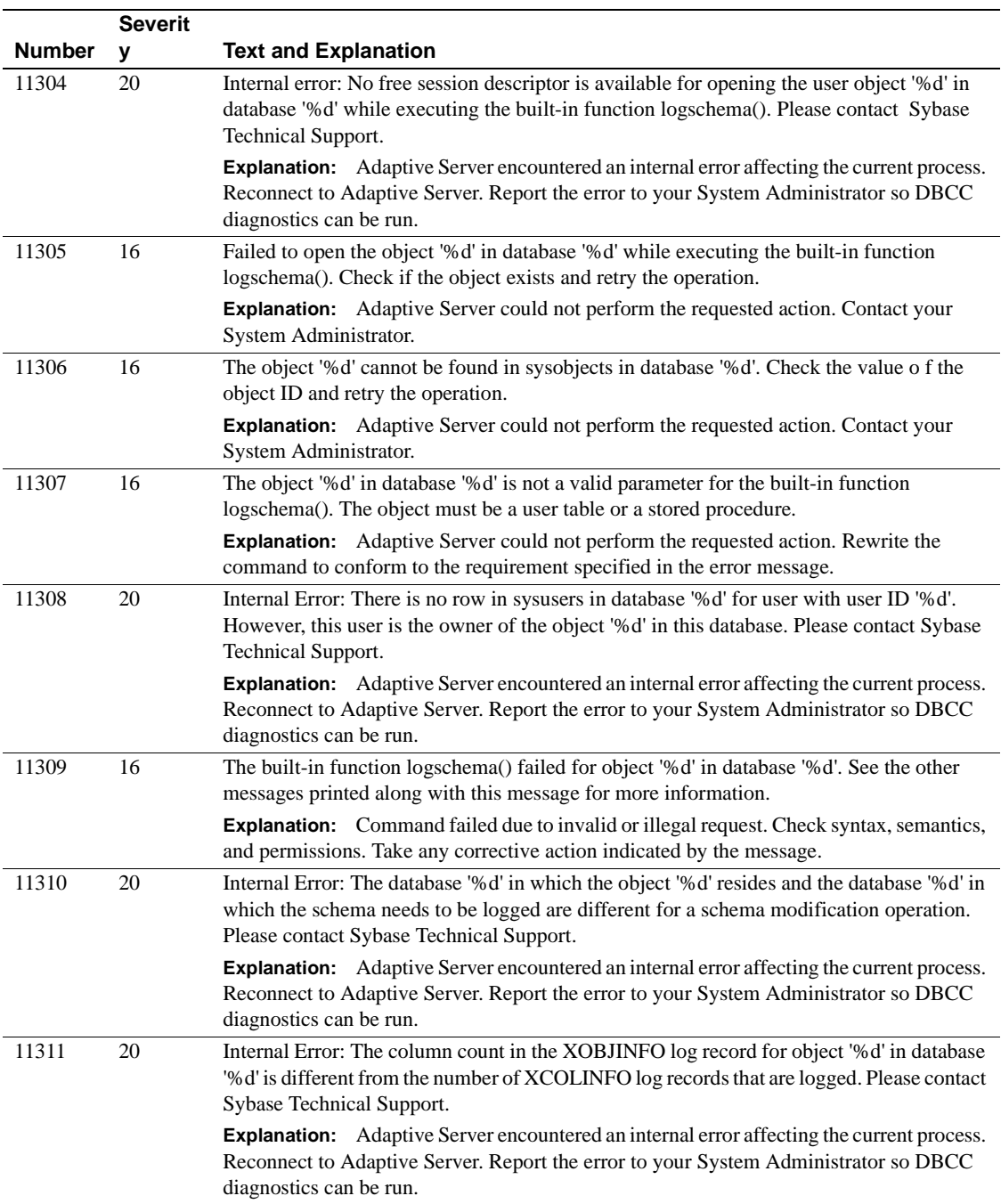

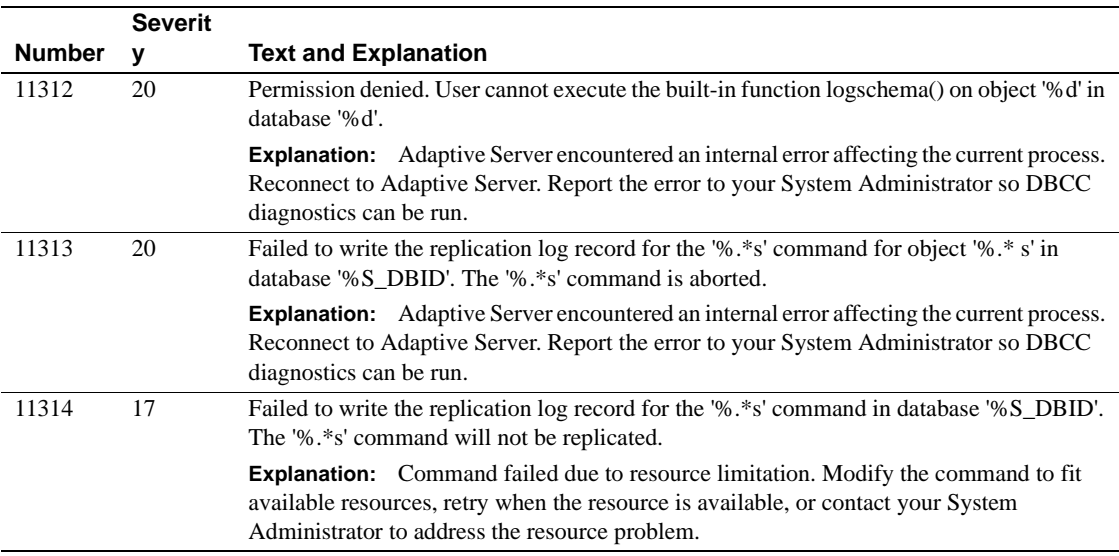

# **Server Error Messages 11400 - 11499**

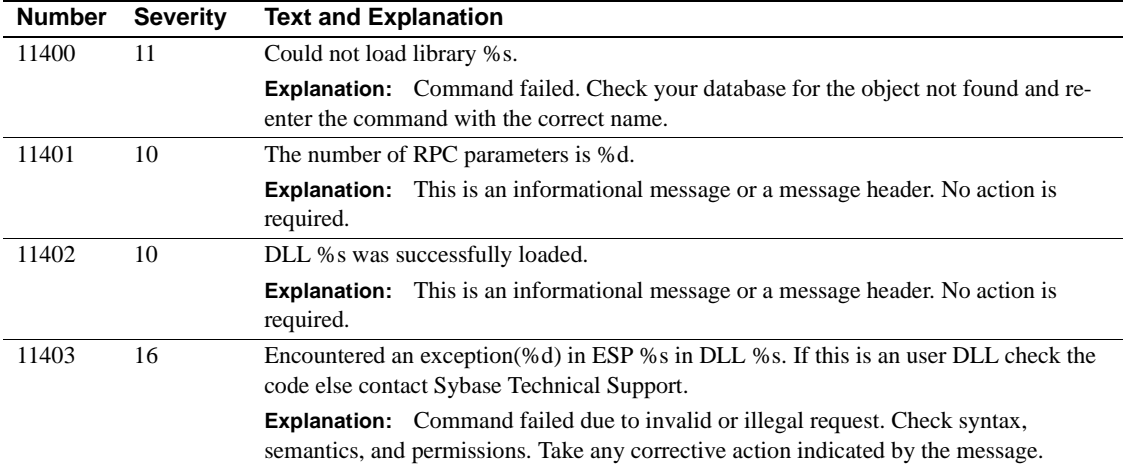

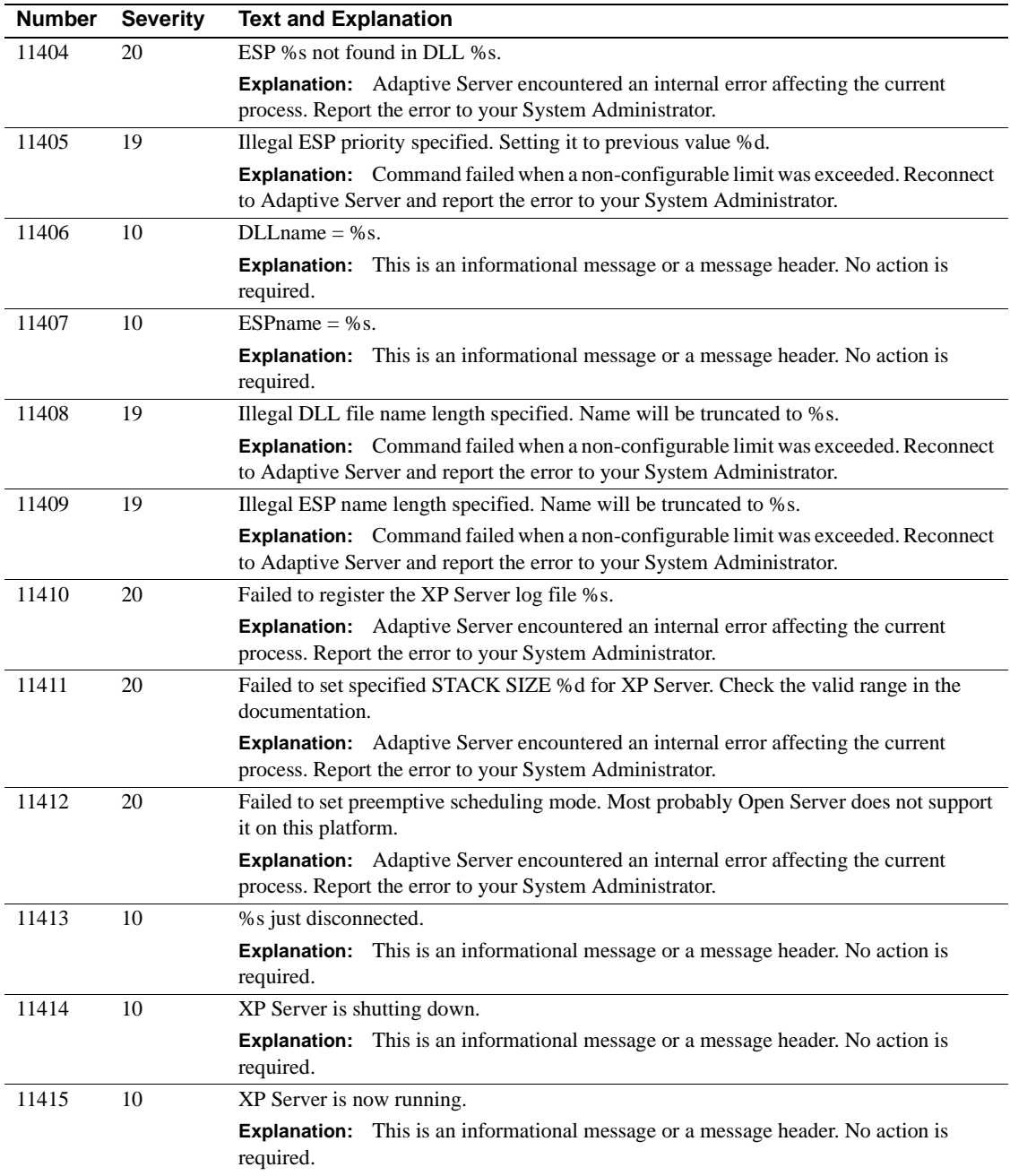

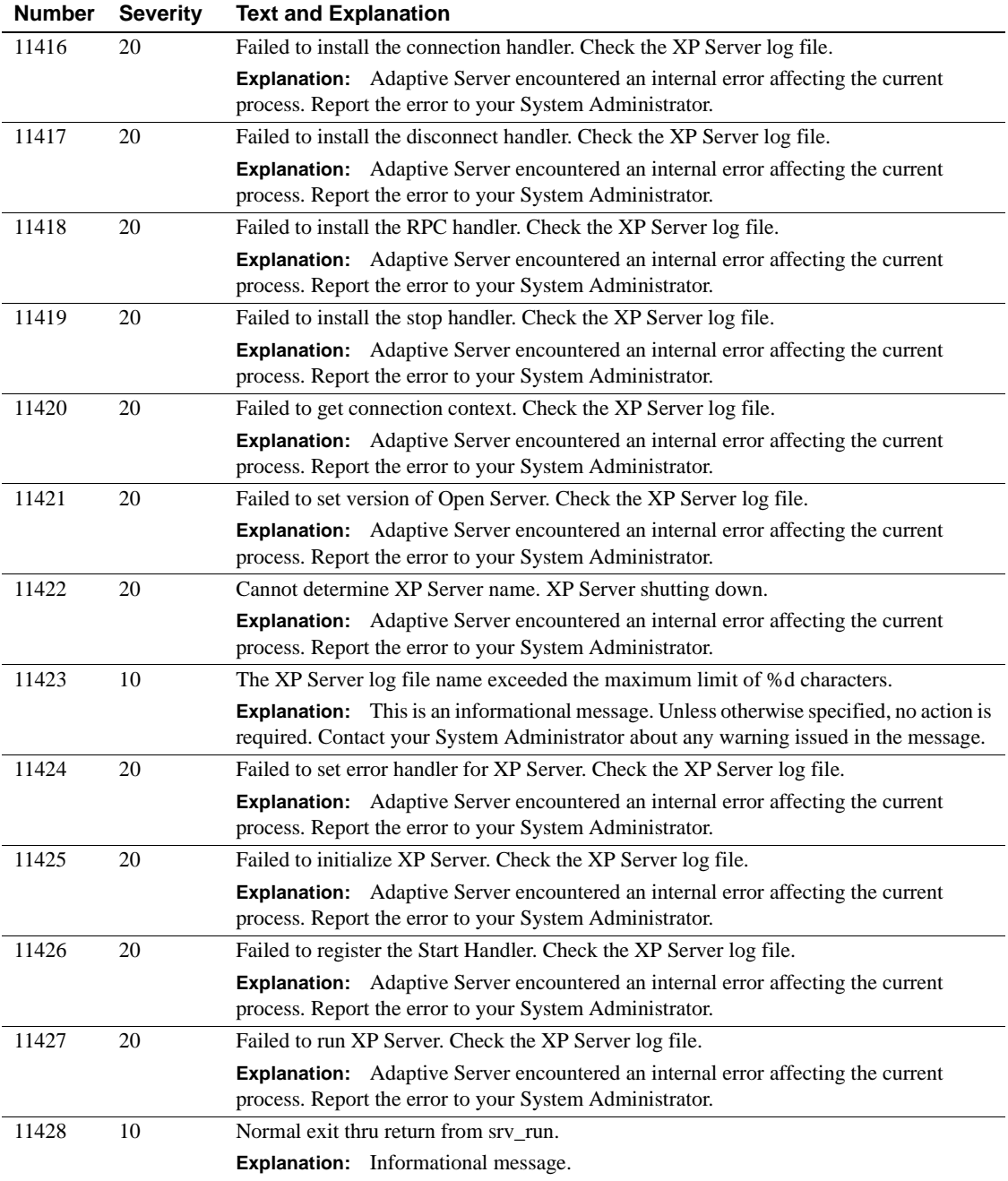

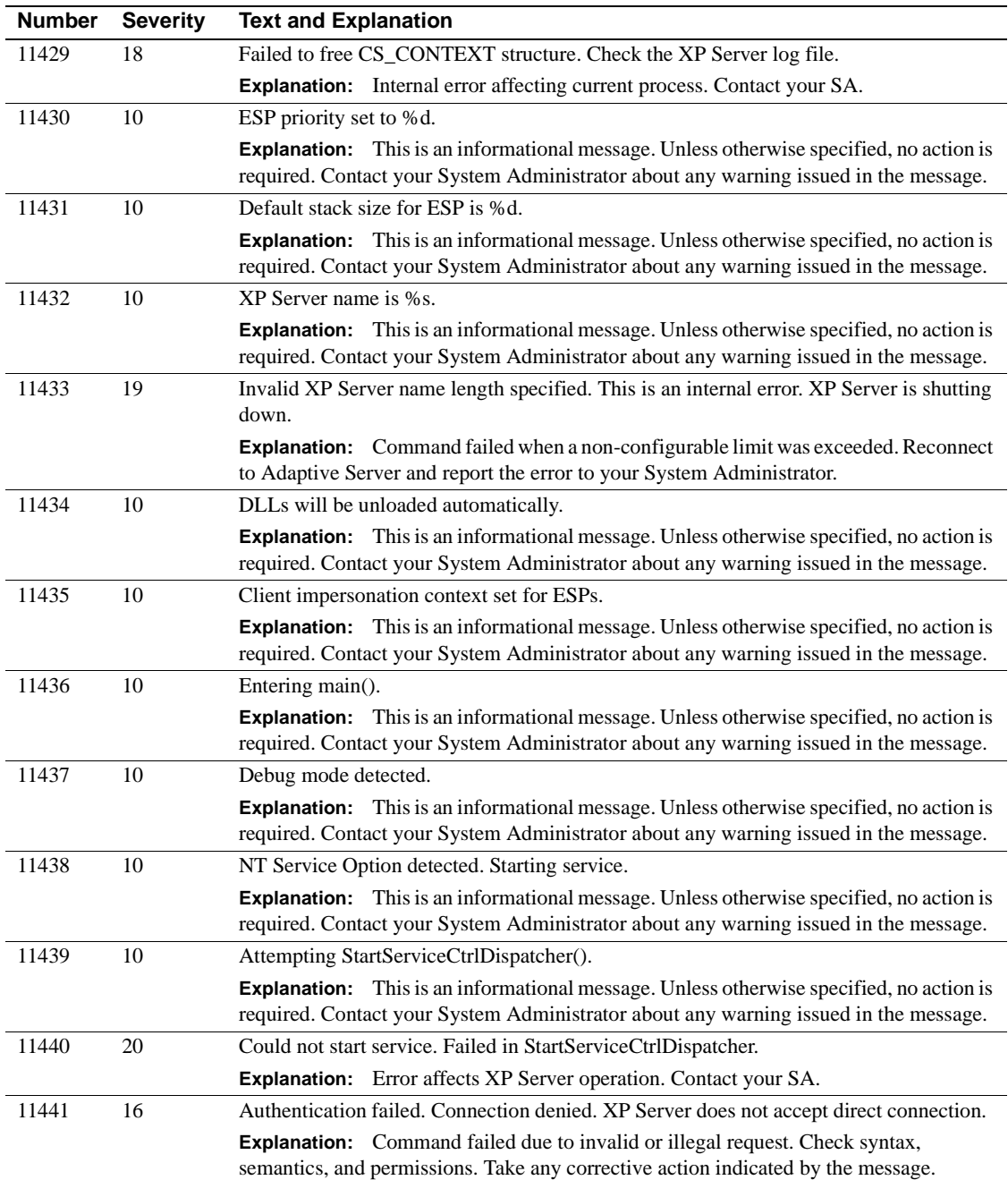

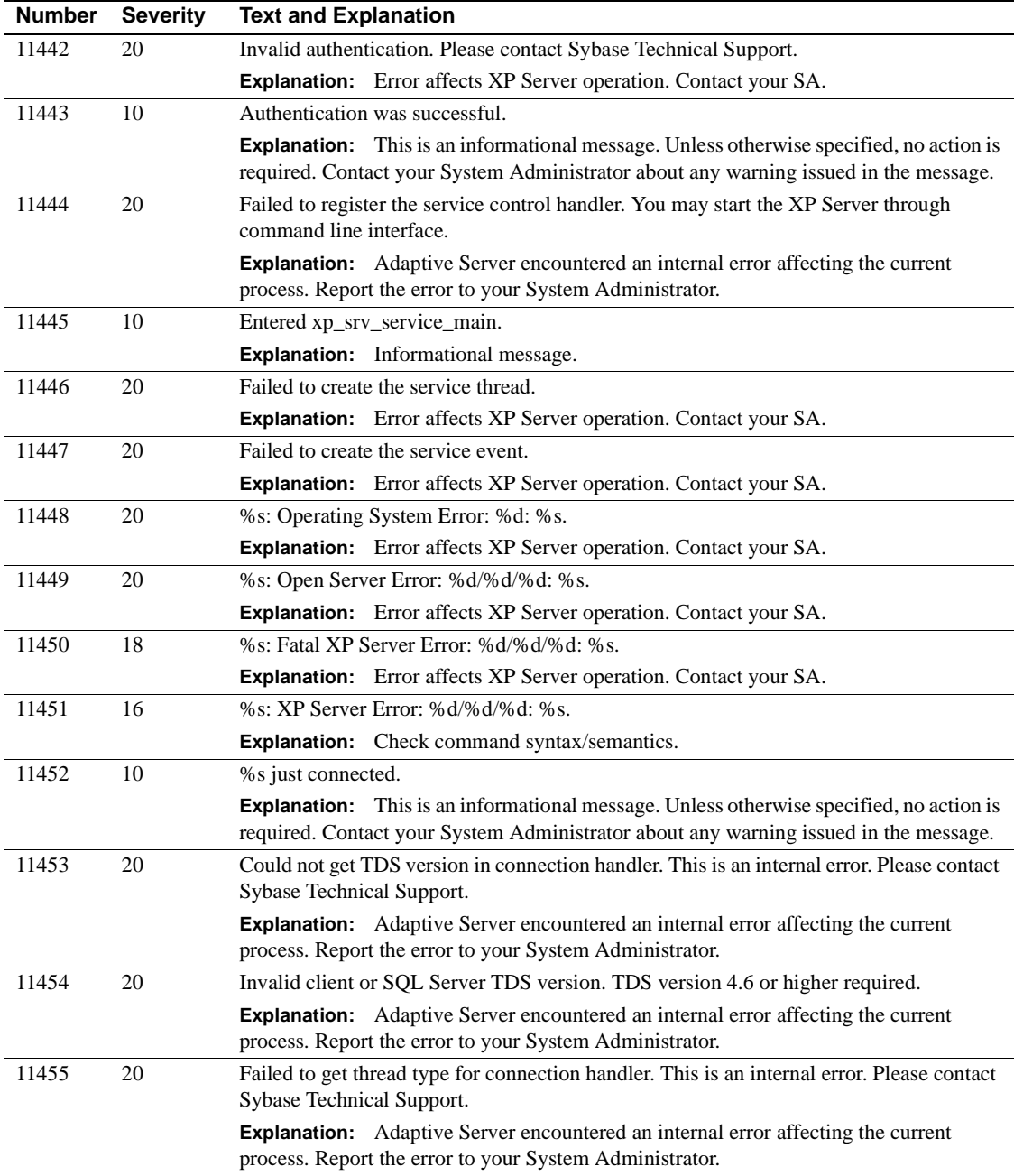

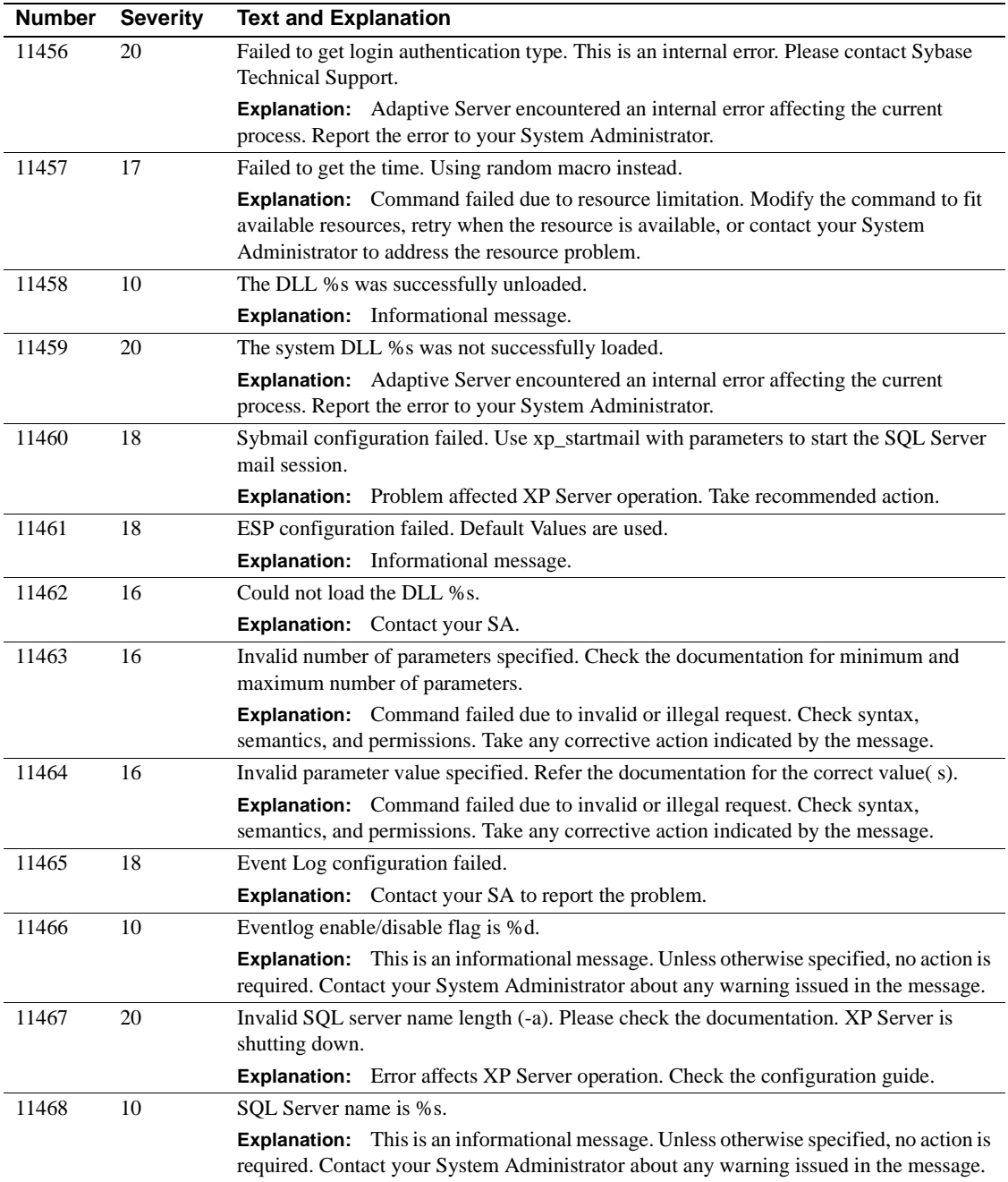
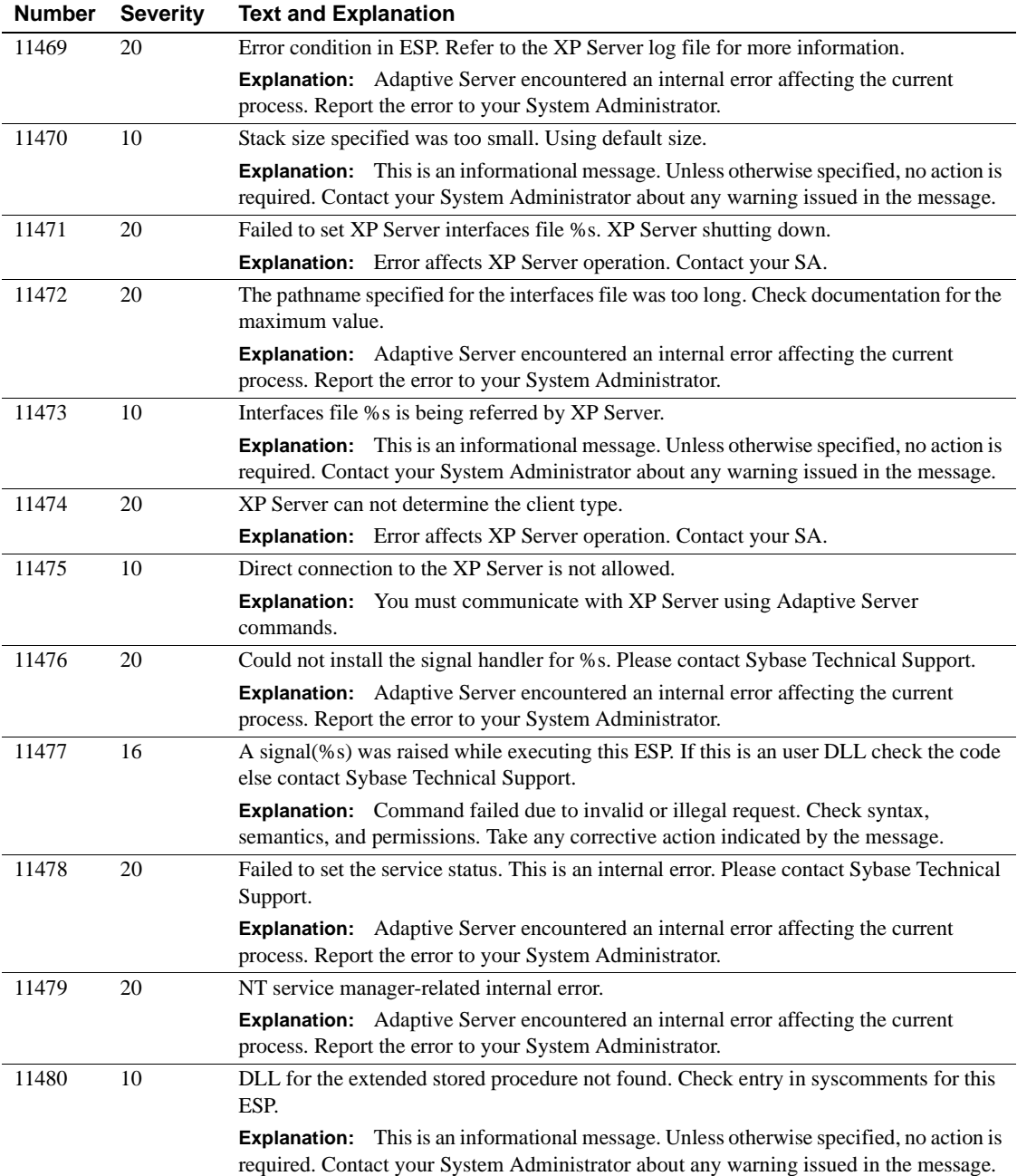

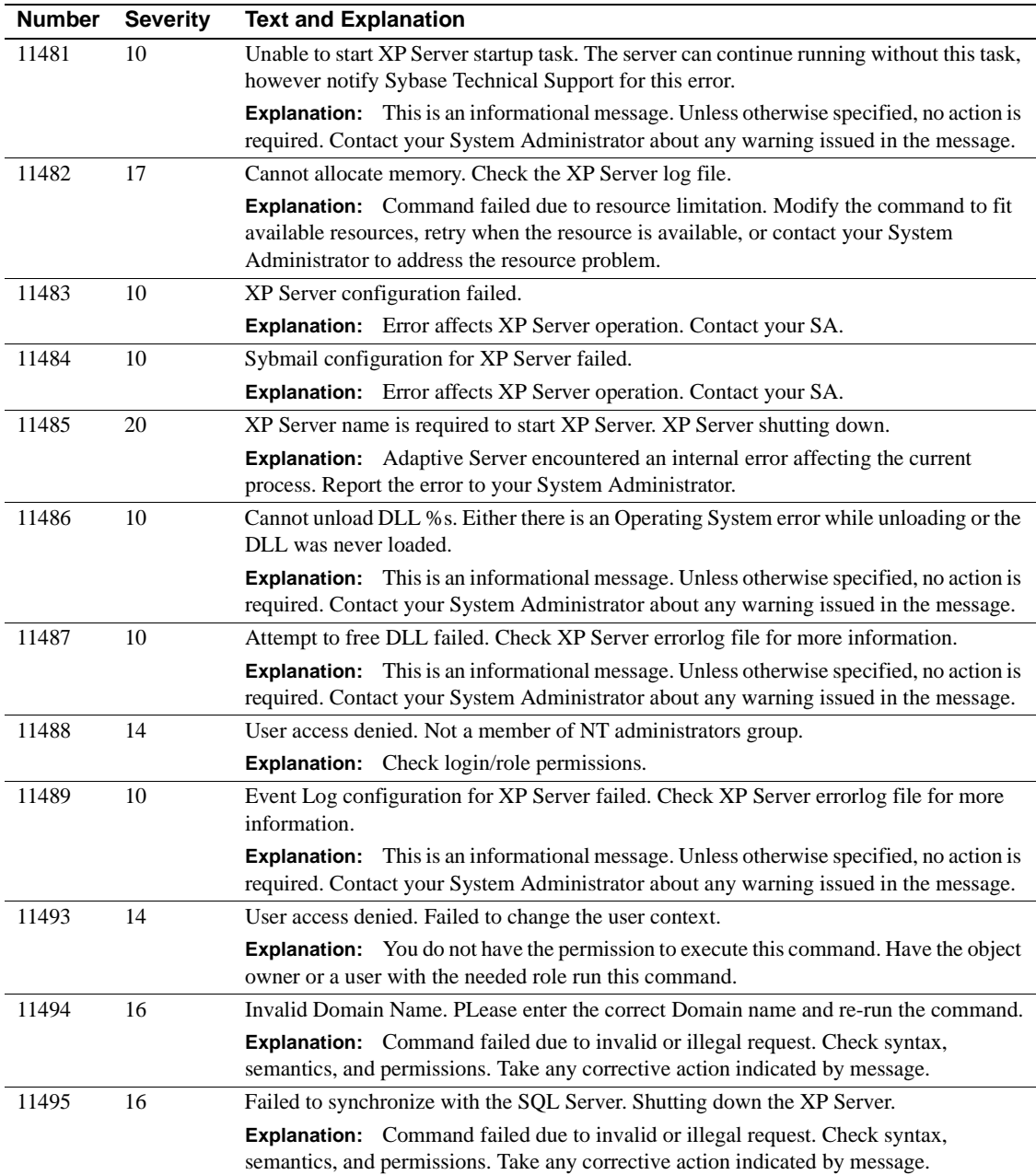

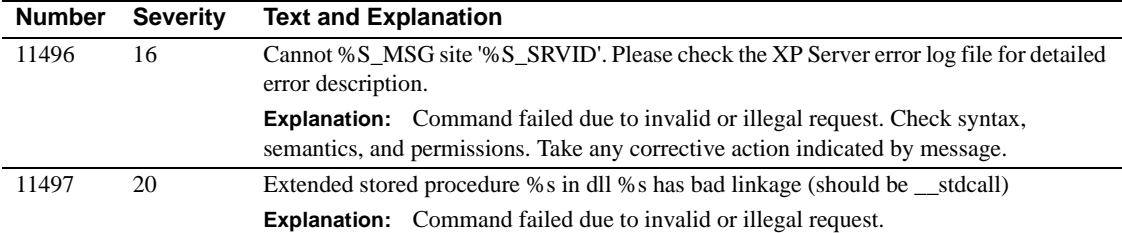

# **Server Error Messages 11500 - 11599**

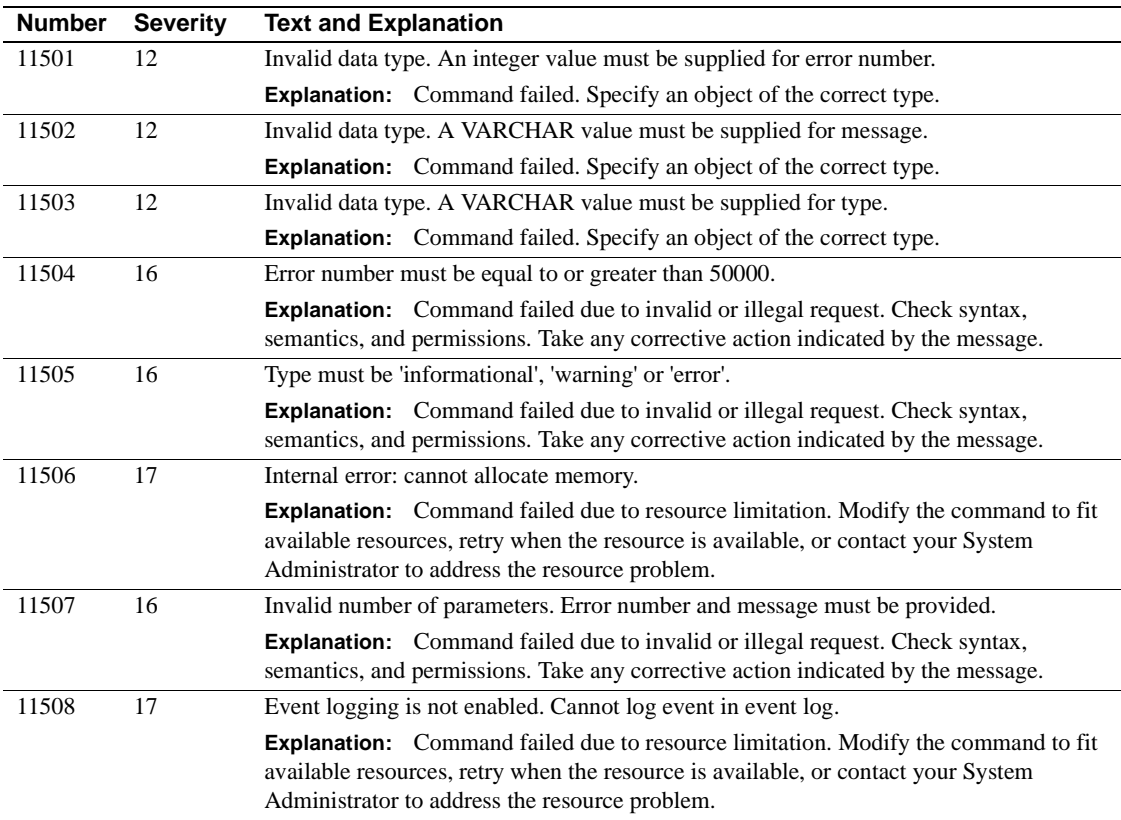

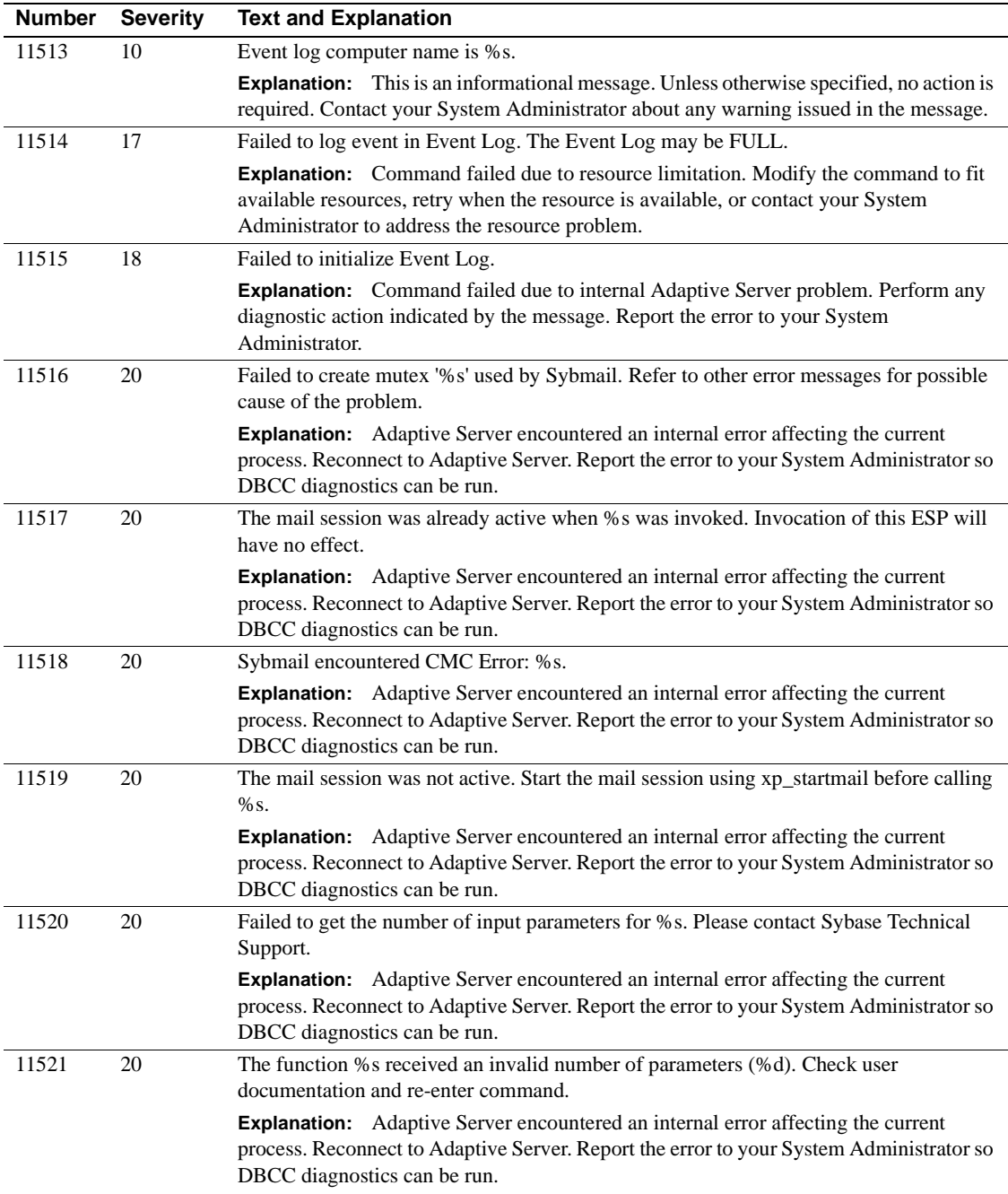

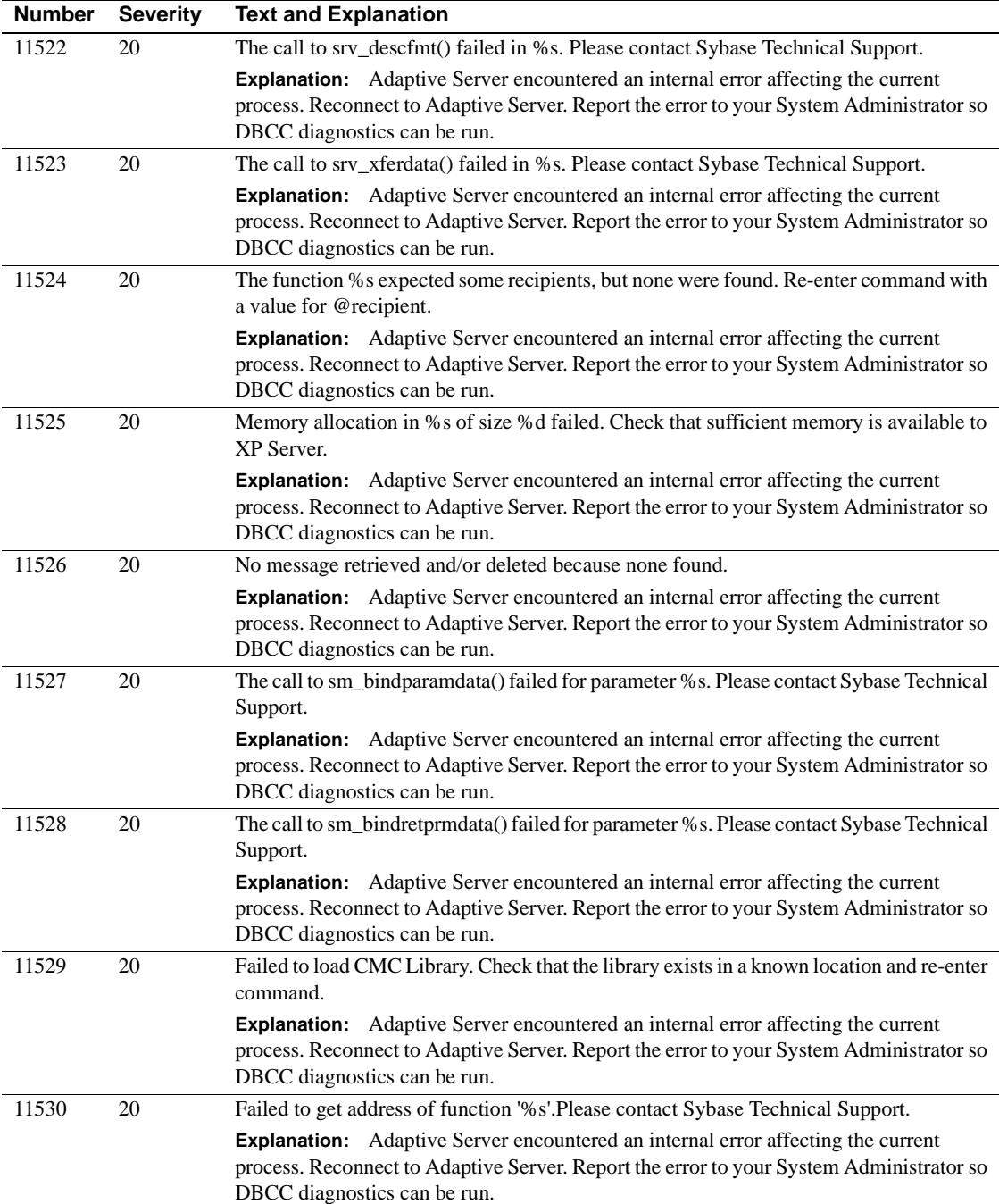

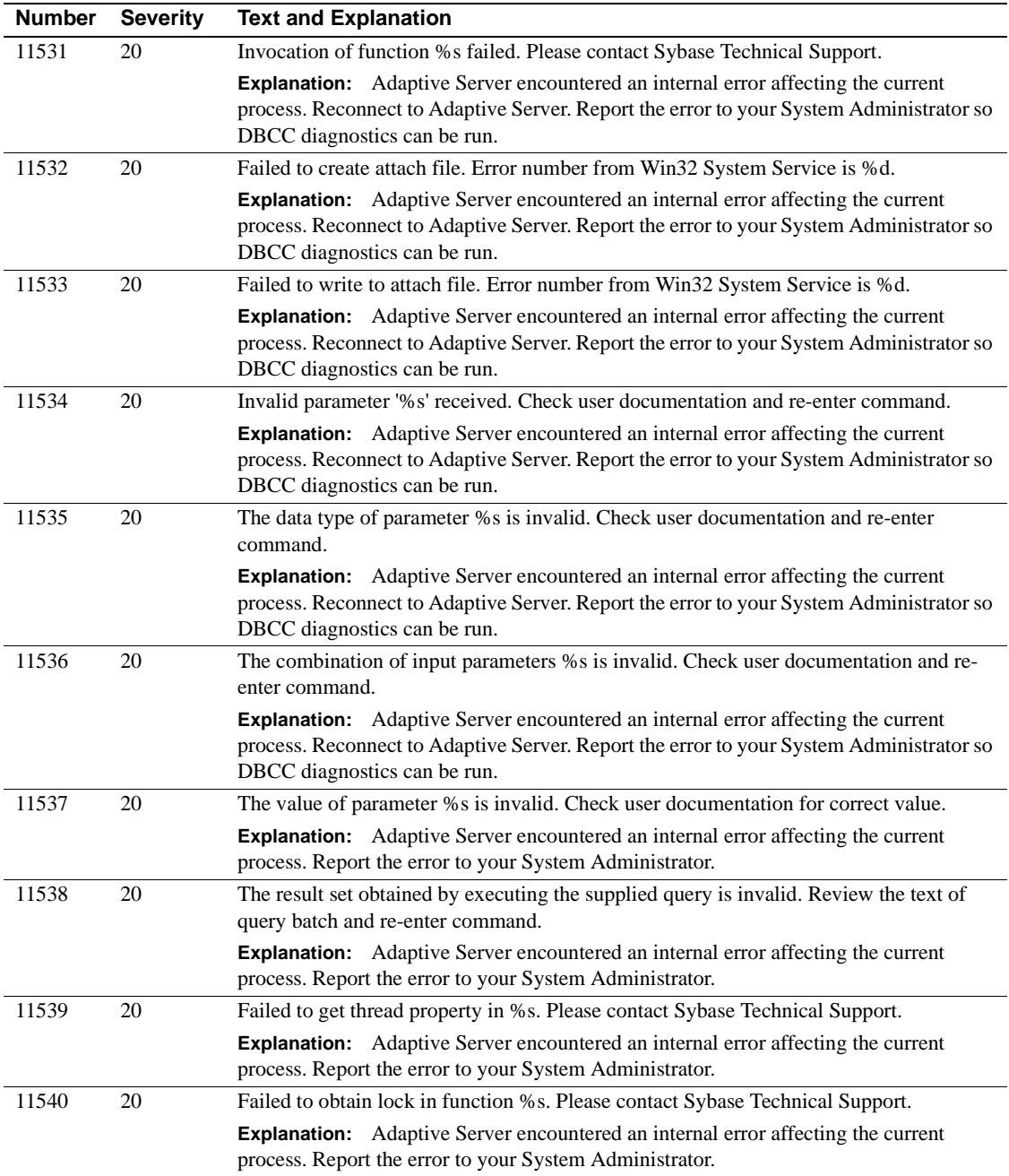

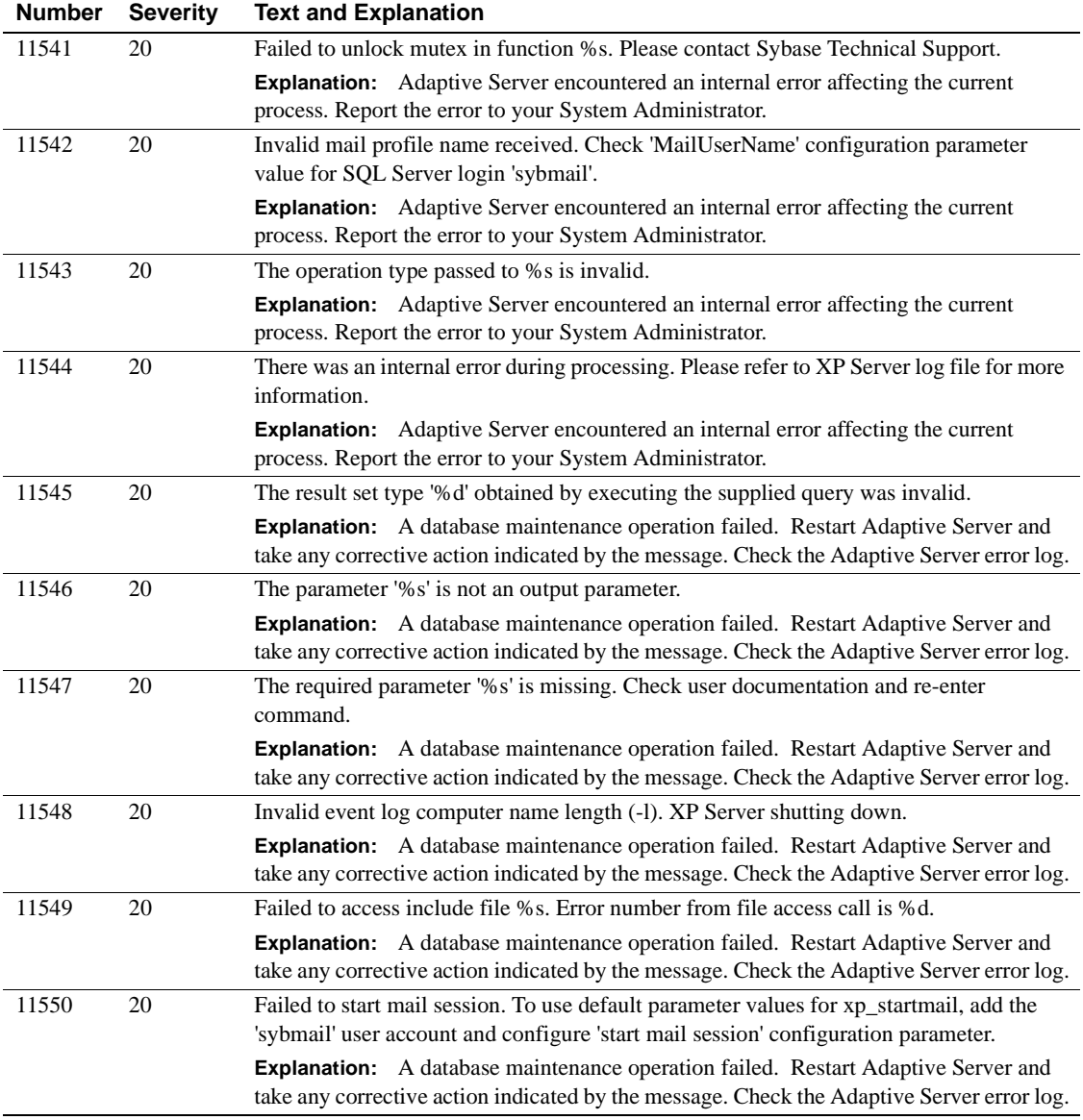

# **Server Error Messages 11600 - 11699**

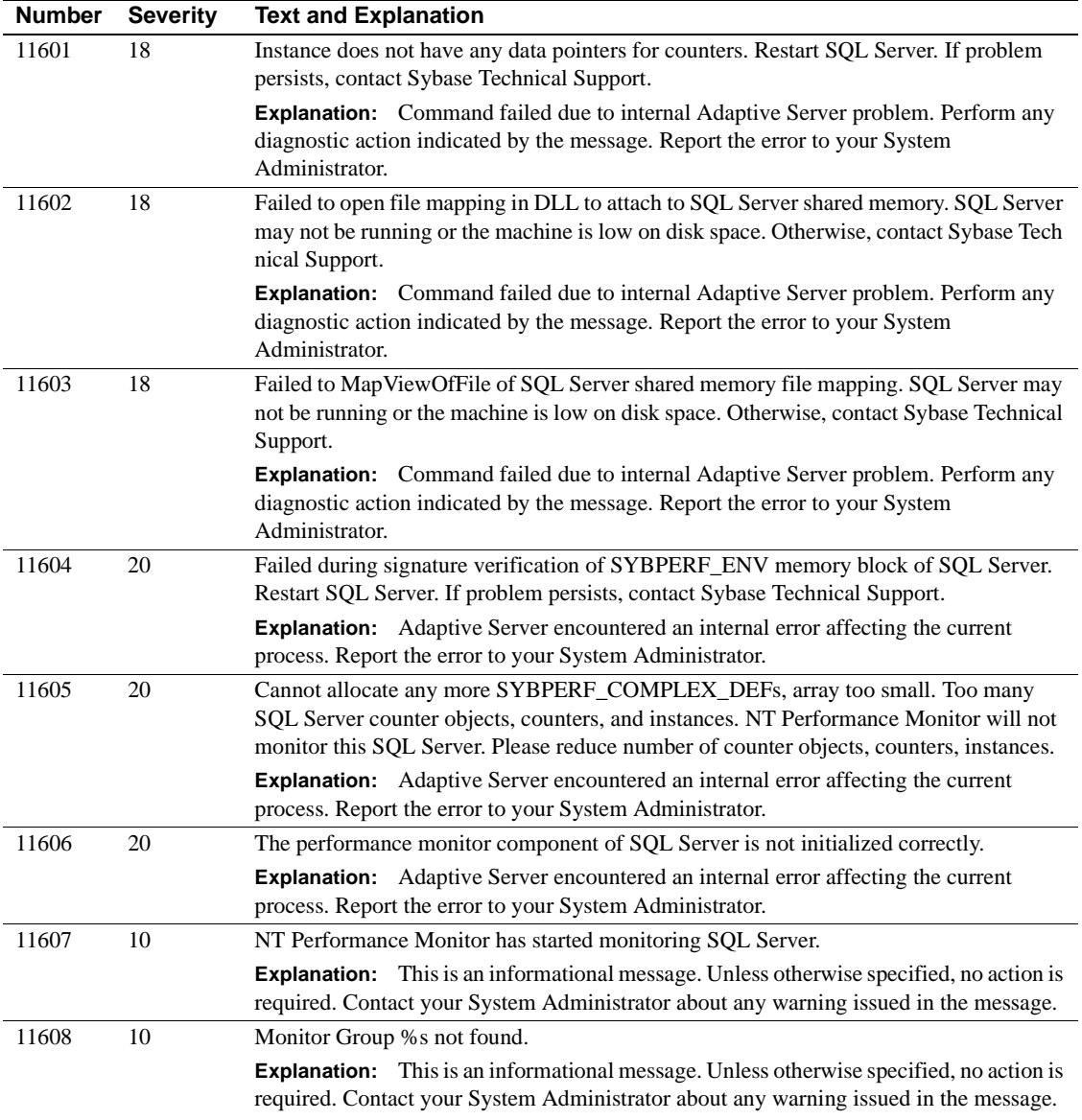

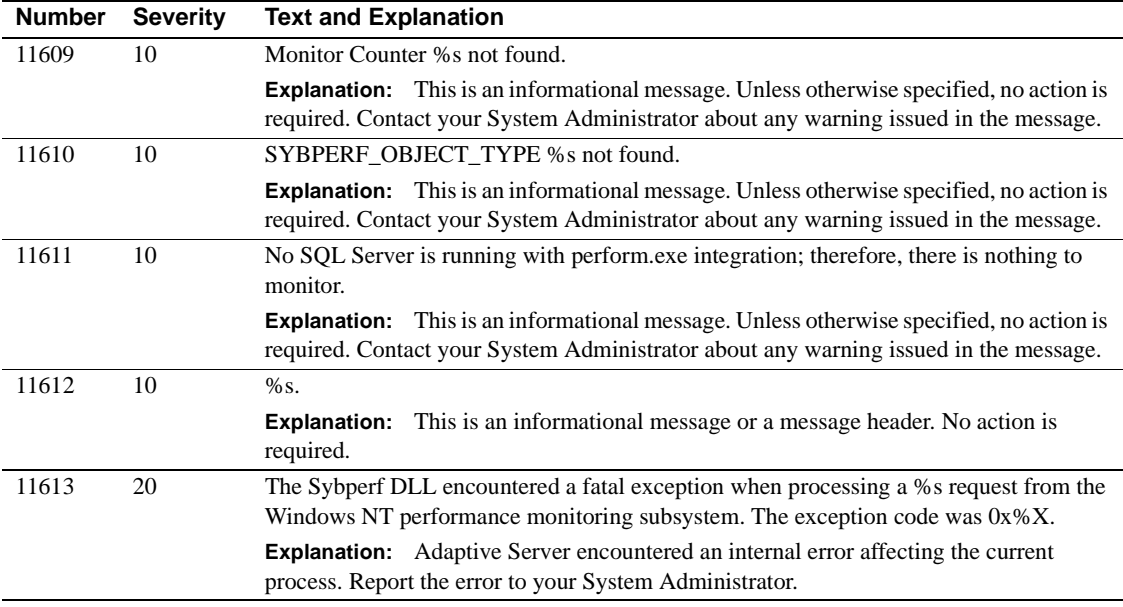

# **Server Error Messages 11700 - 11799**

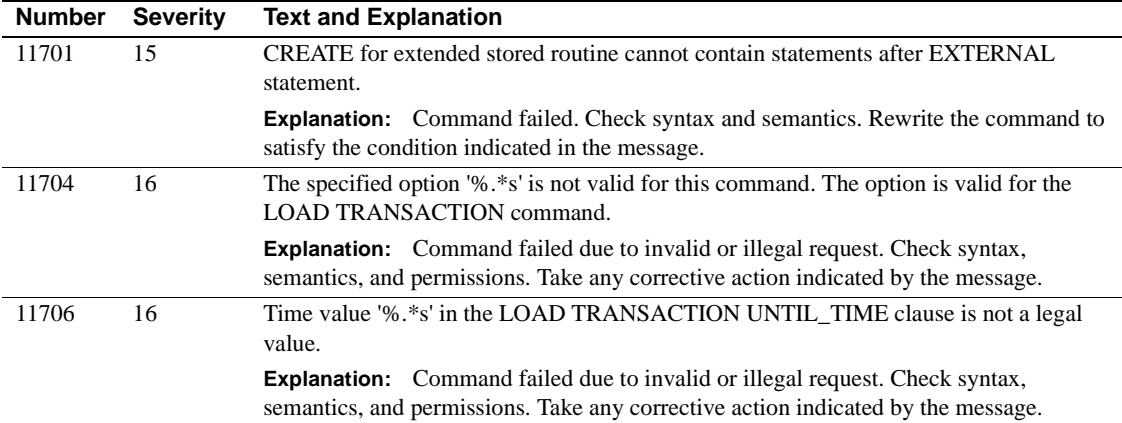

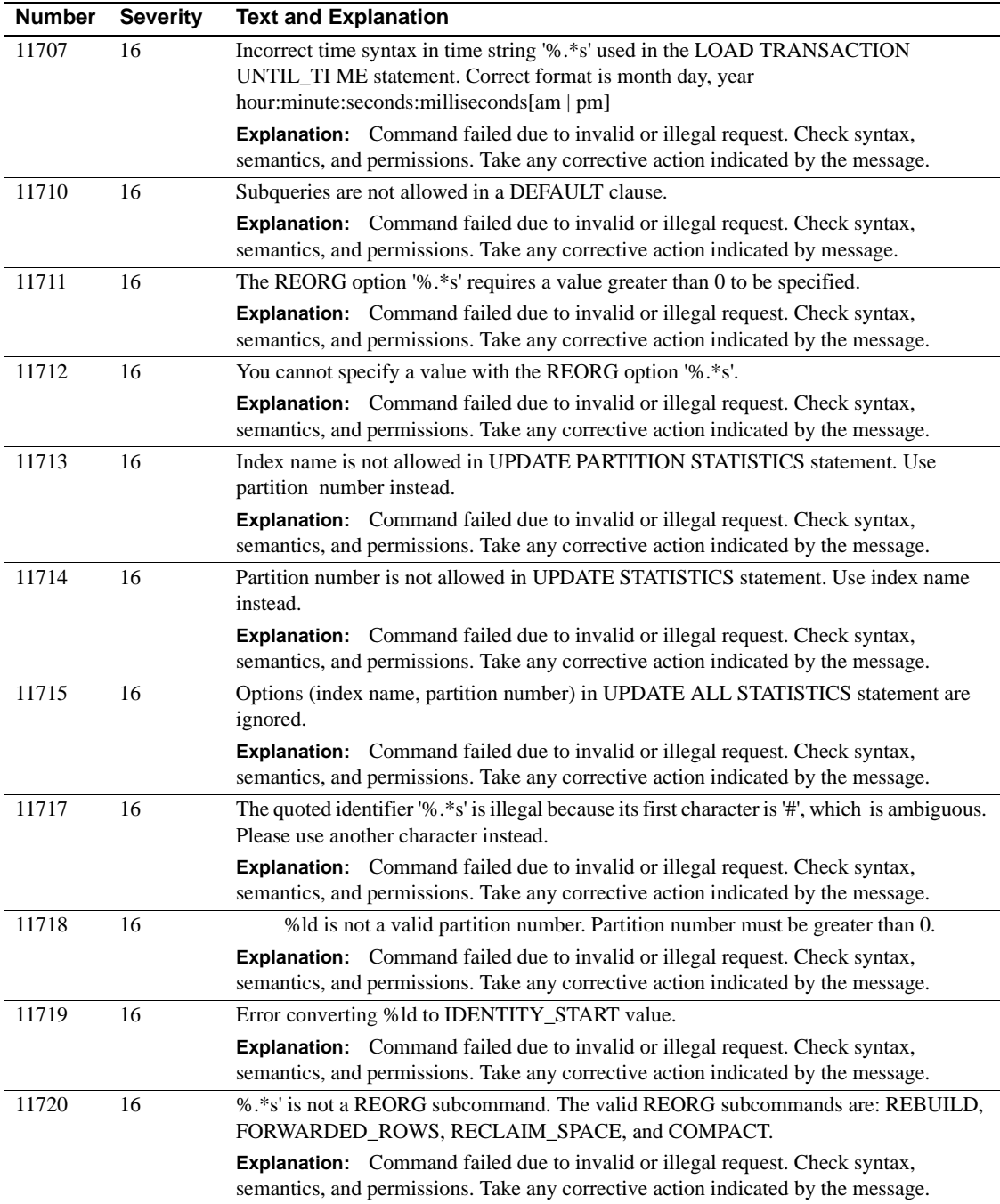

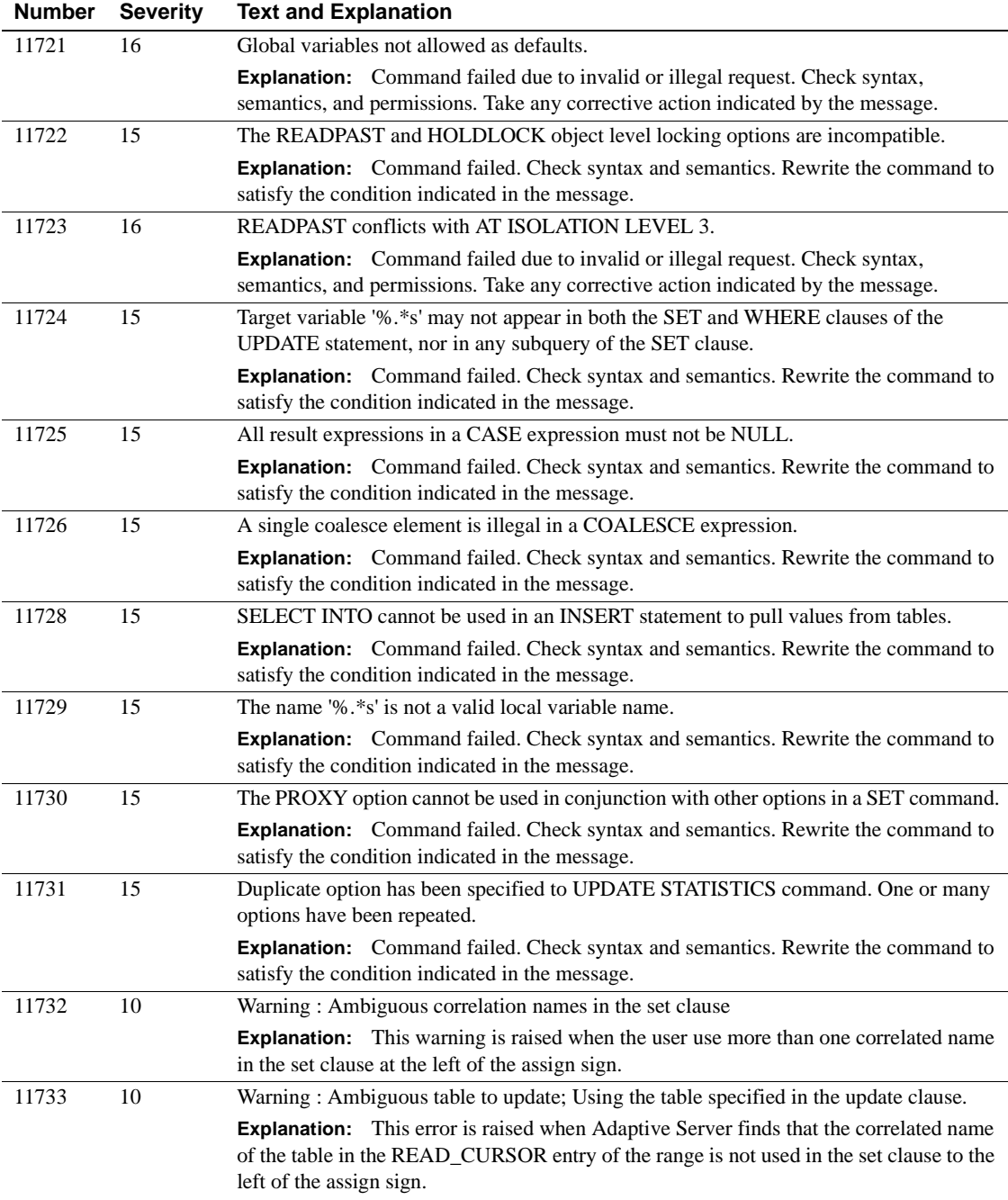

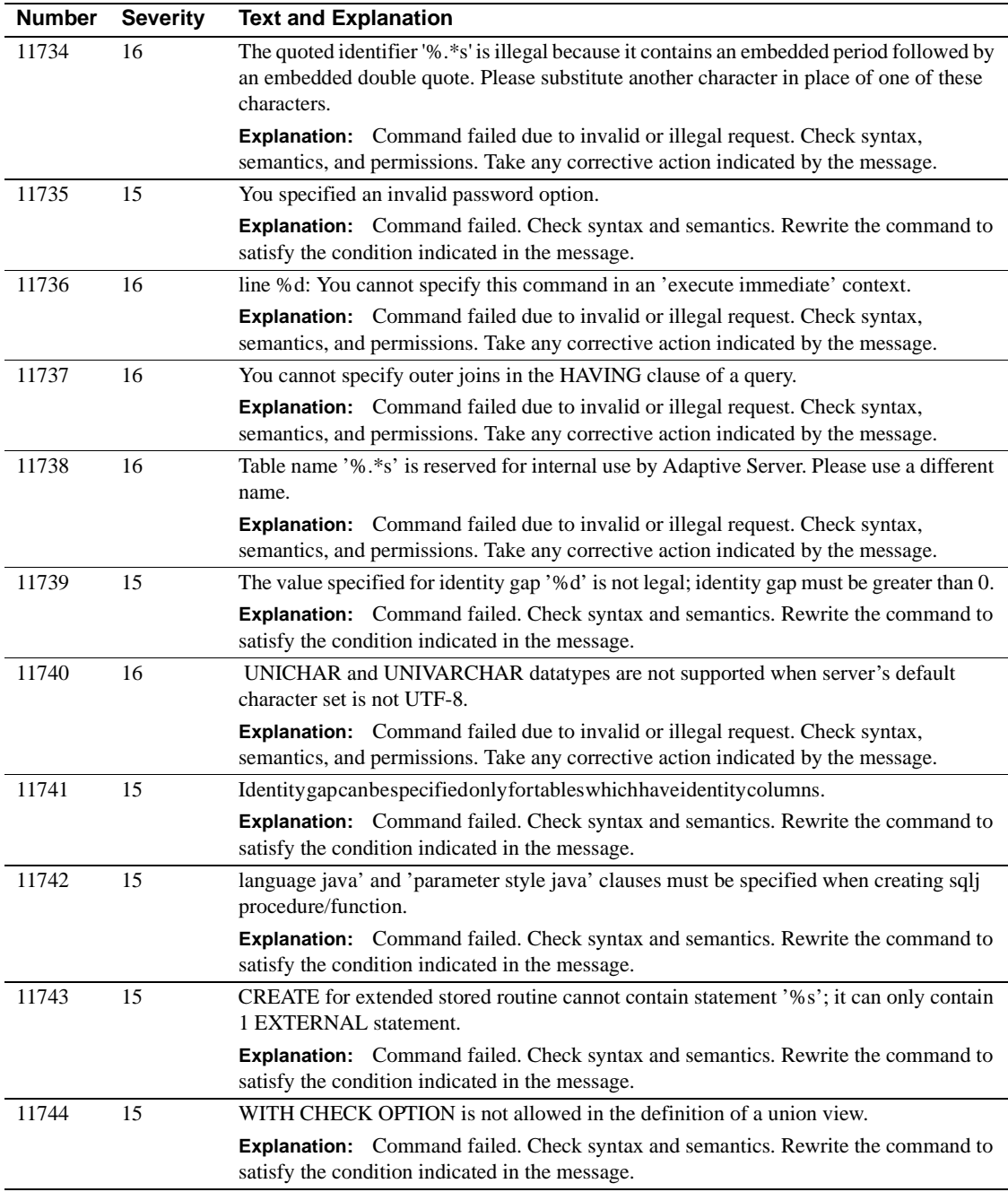

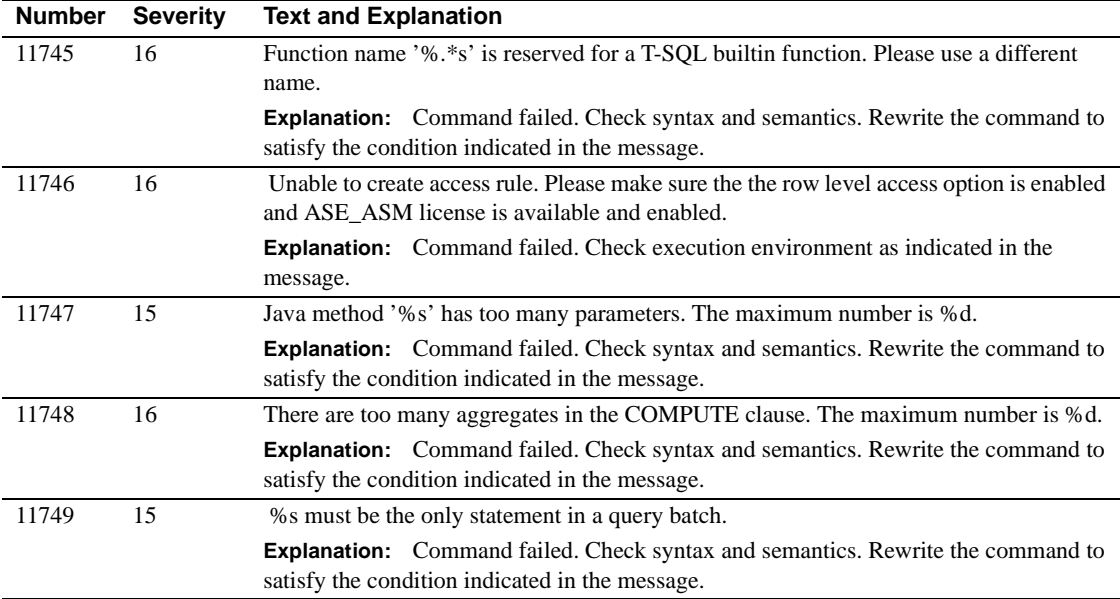

# **Server Error Messages 11900 - 11999**

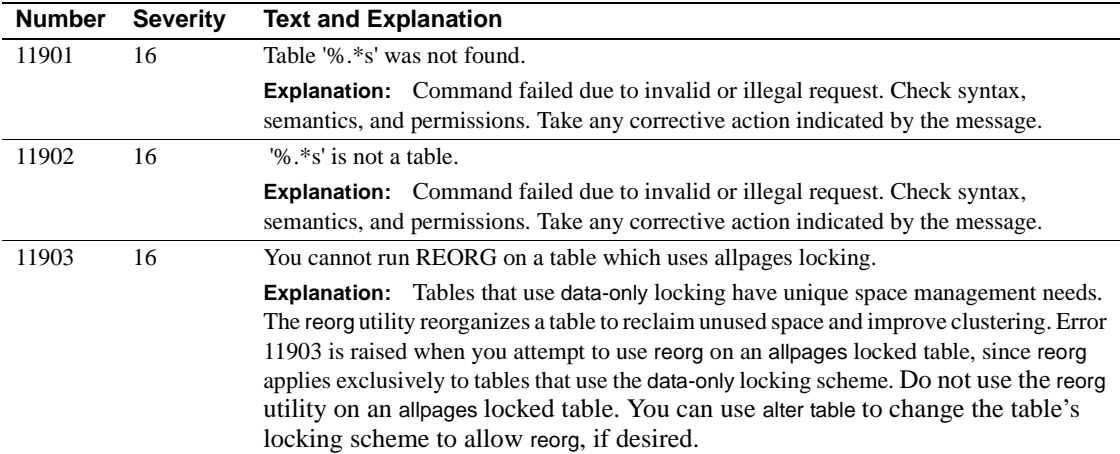

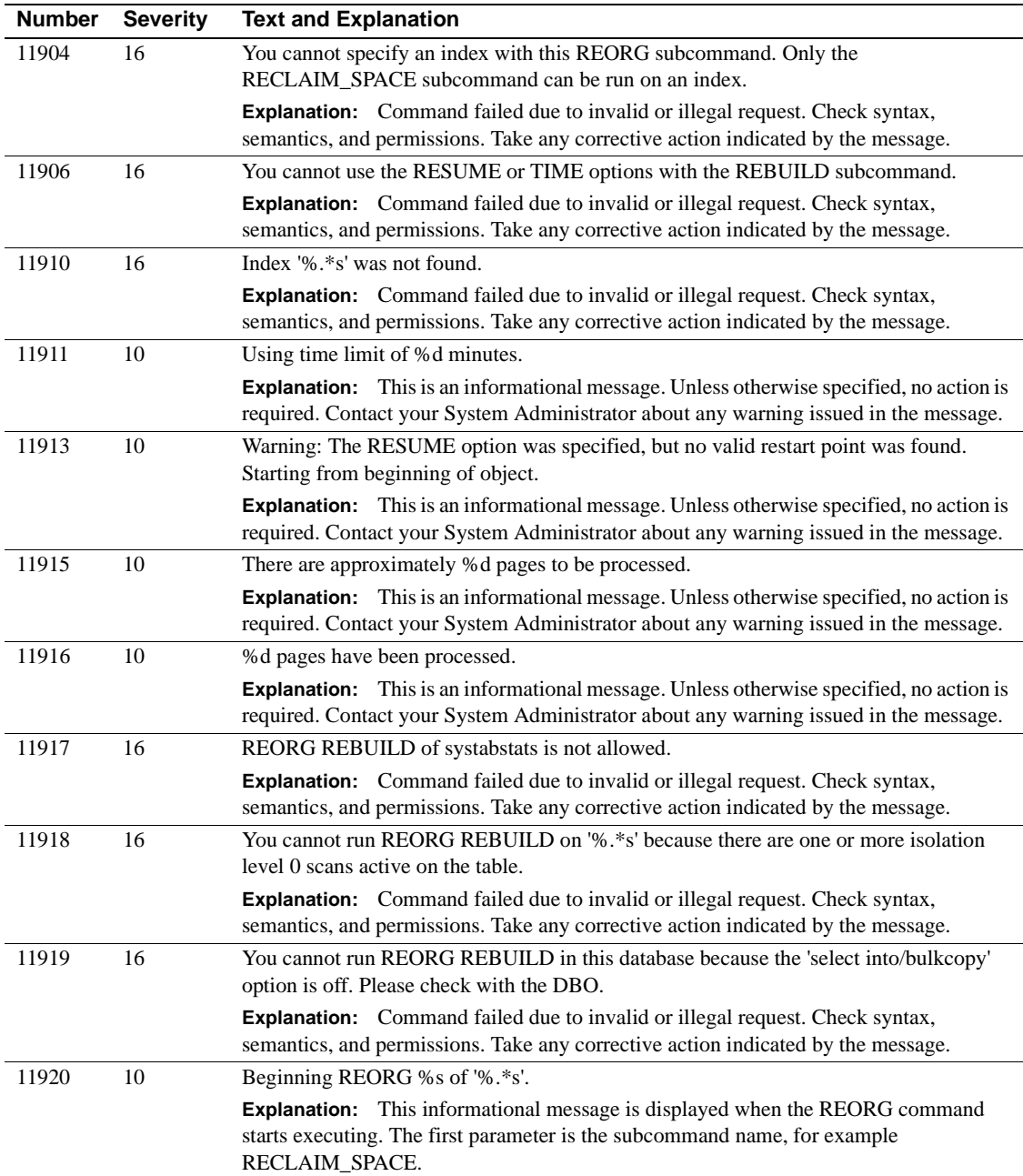

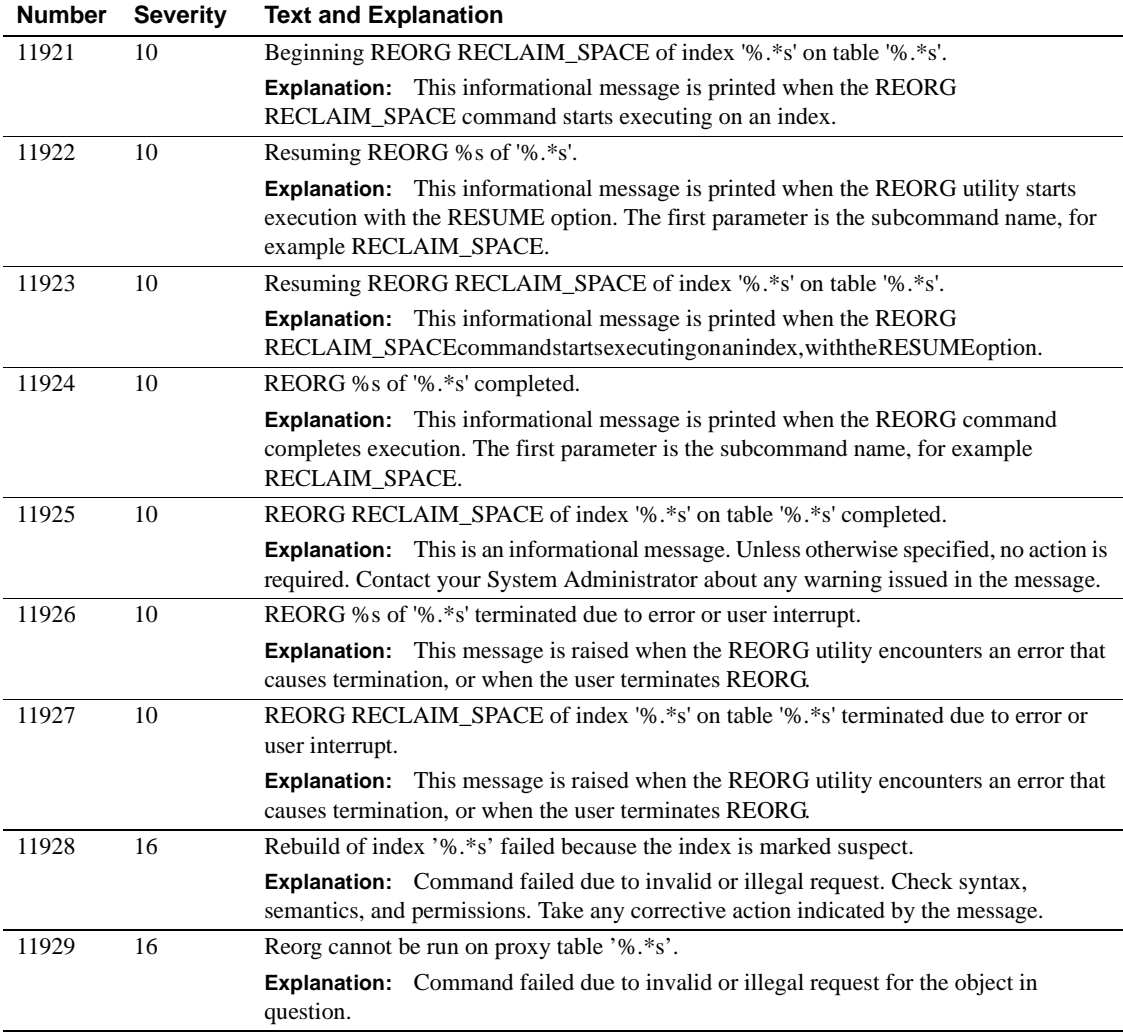

# **Server Error Messages 12000 - 12099**

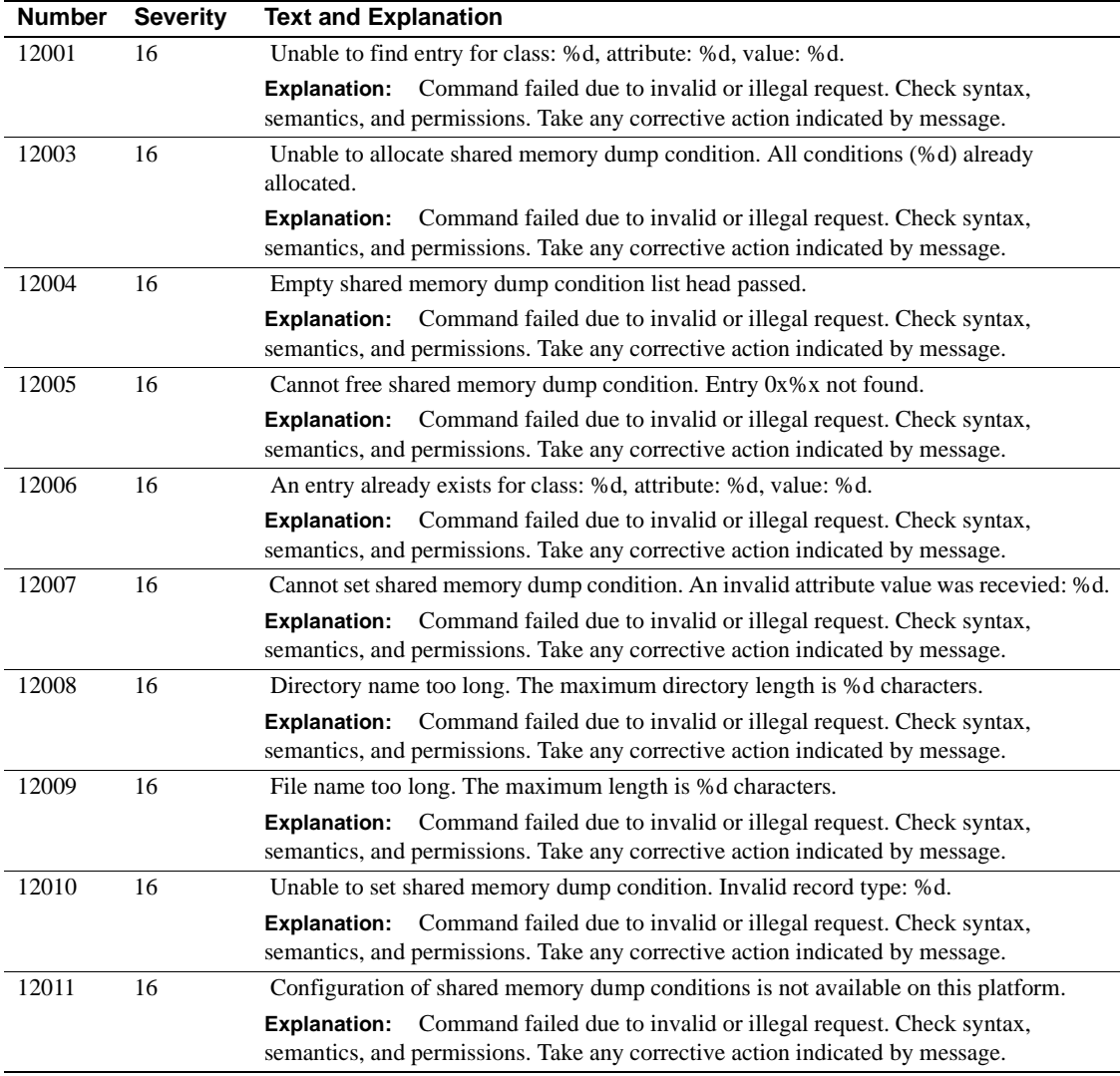

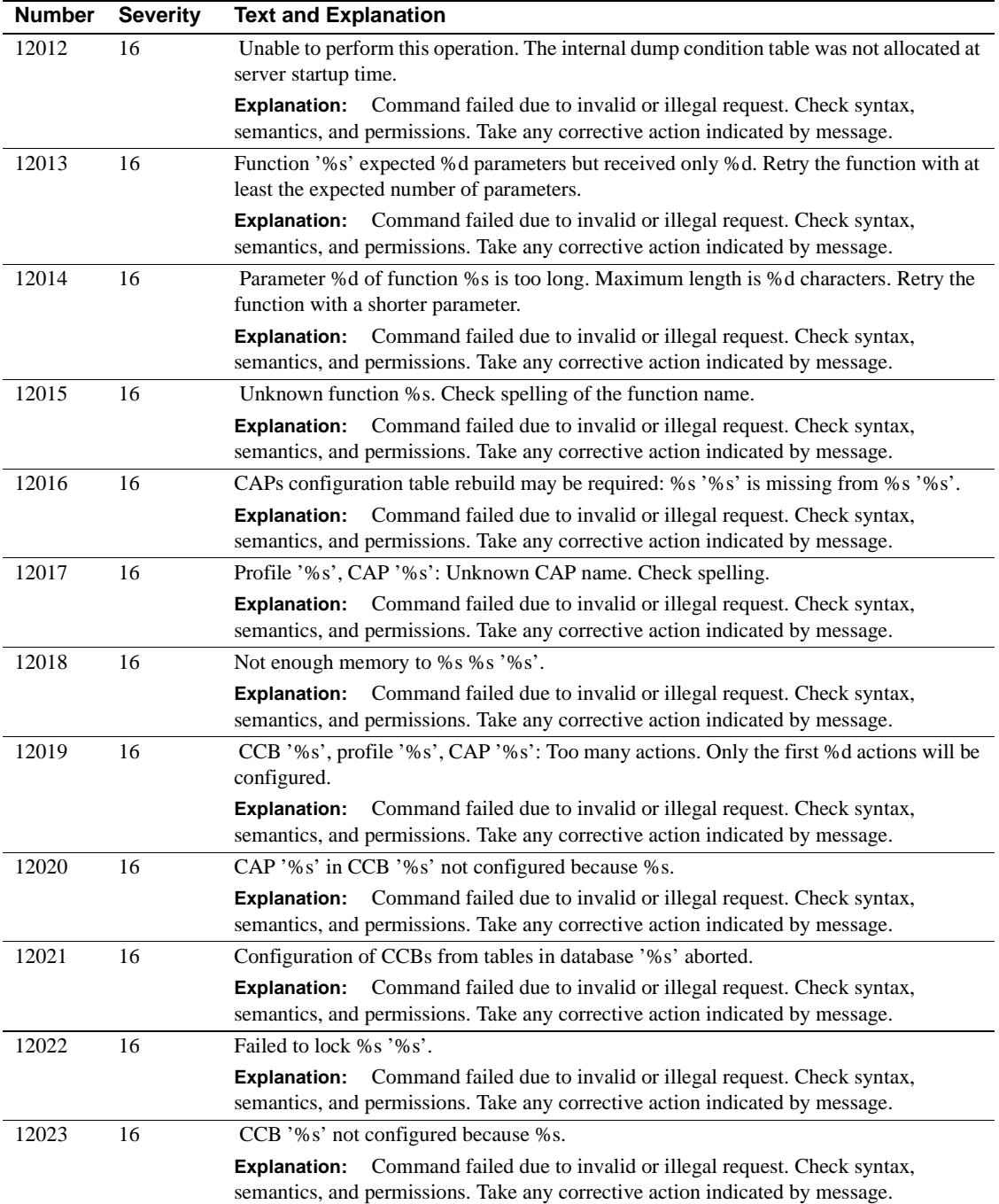

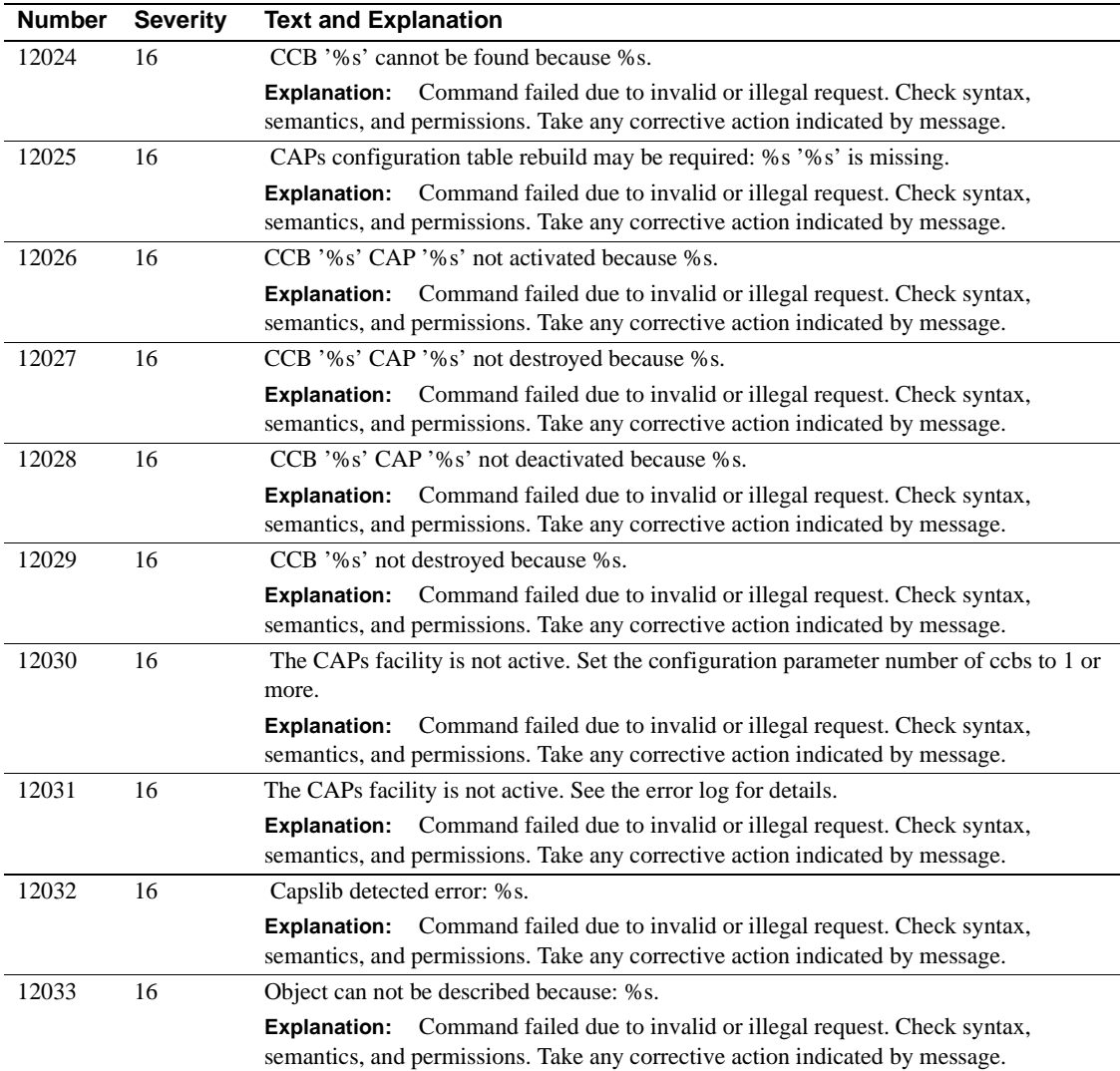

#### **Server Error Messages 12100 - 12199**

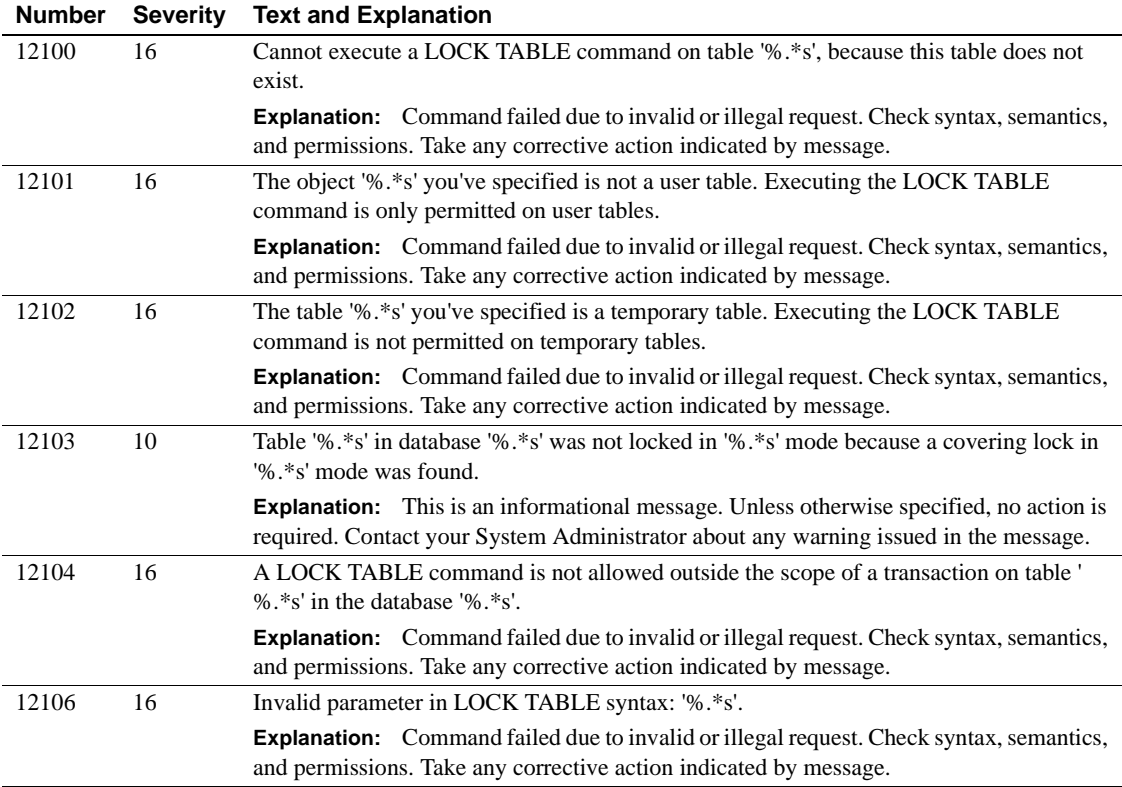

# **Server Error Messages 12200 - 12299**

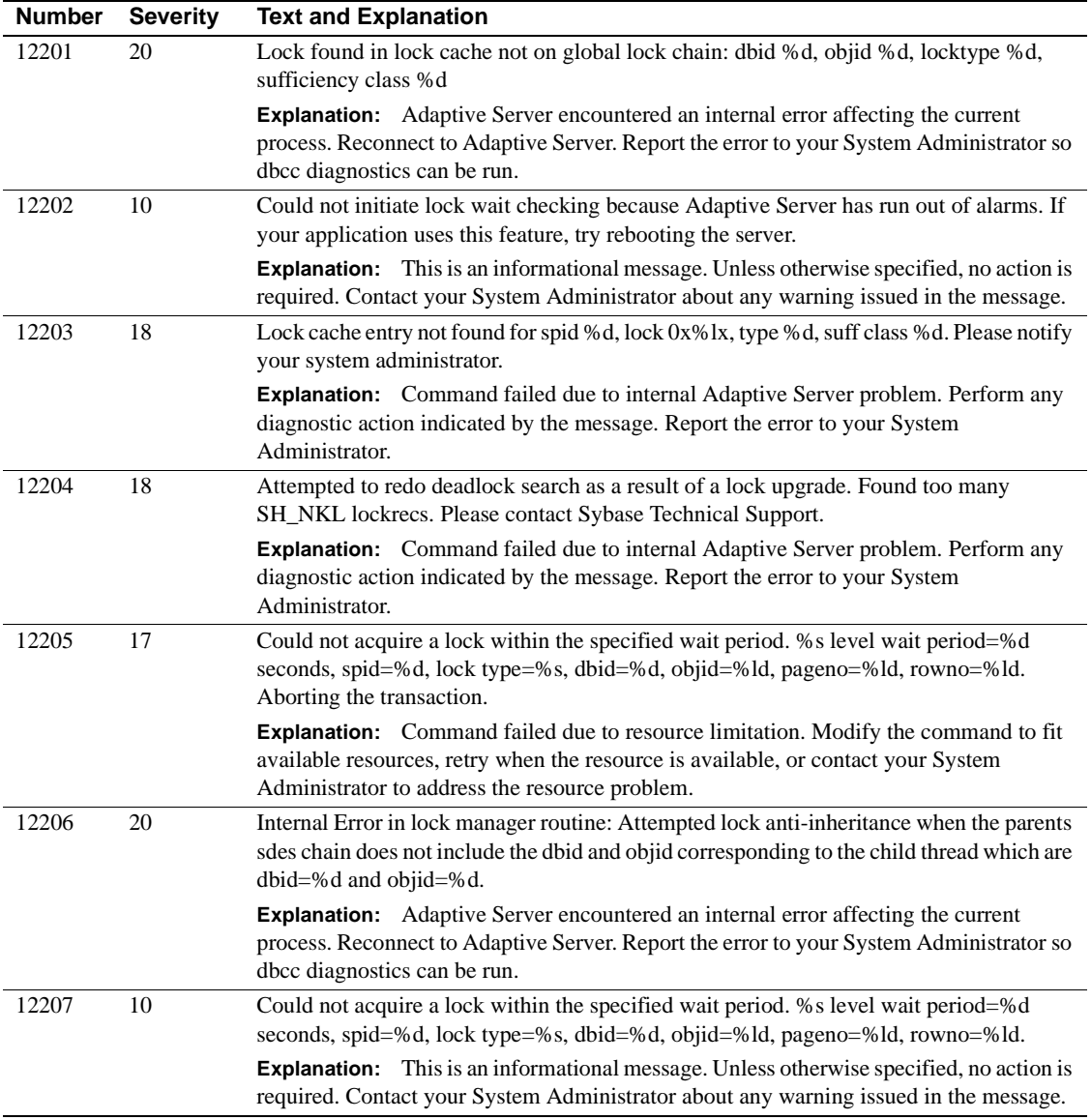

#### **Server Error Messages 12300 - 12399**

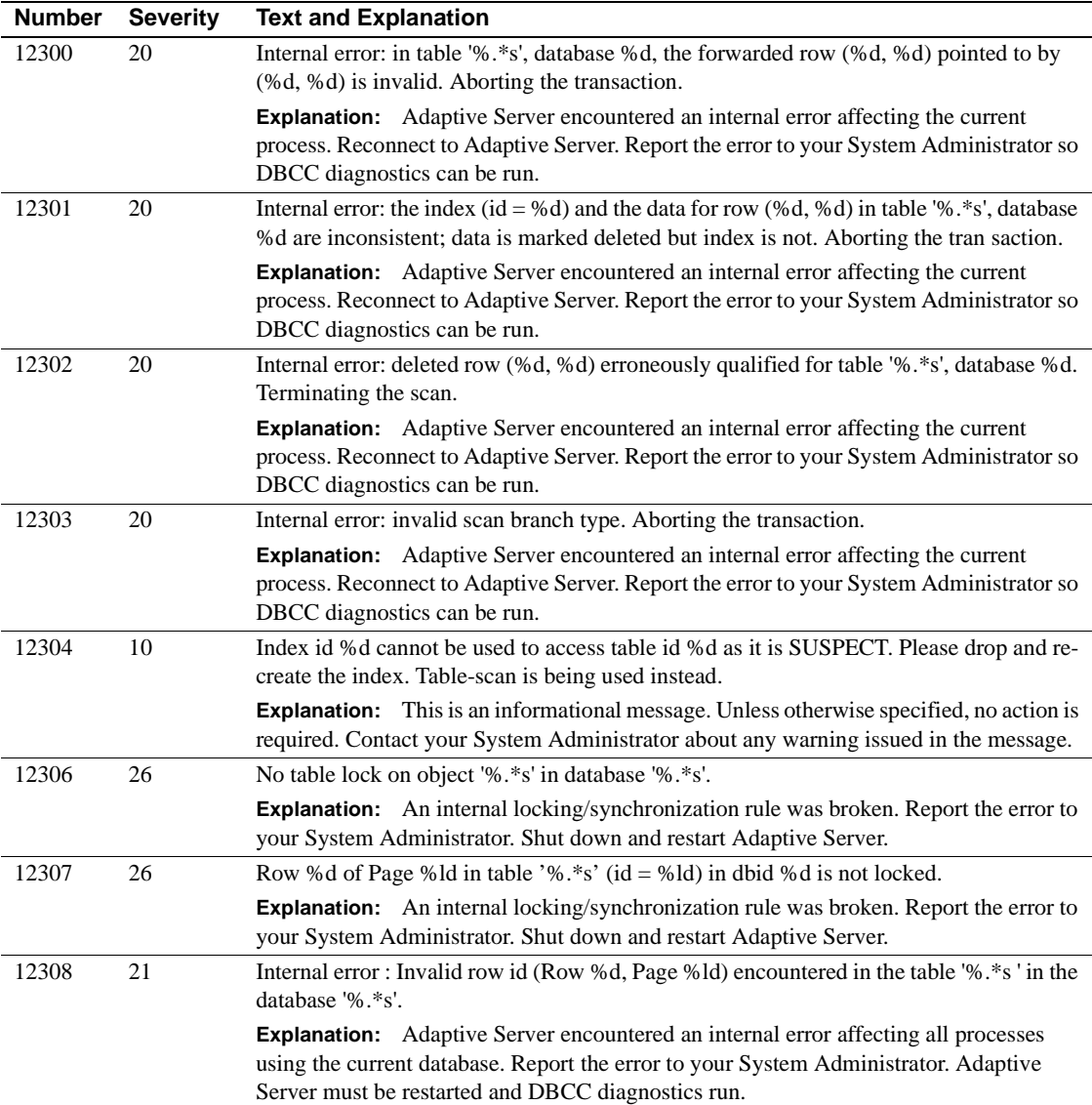

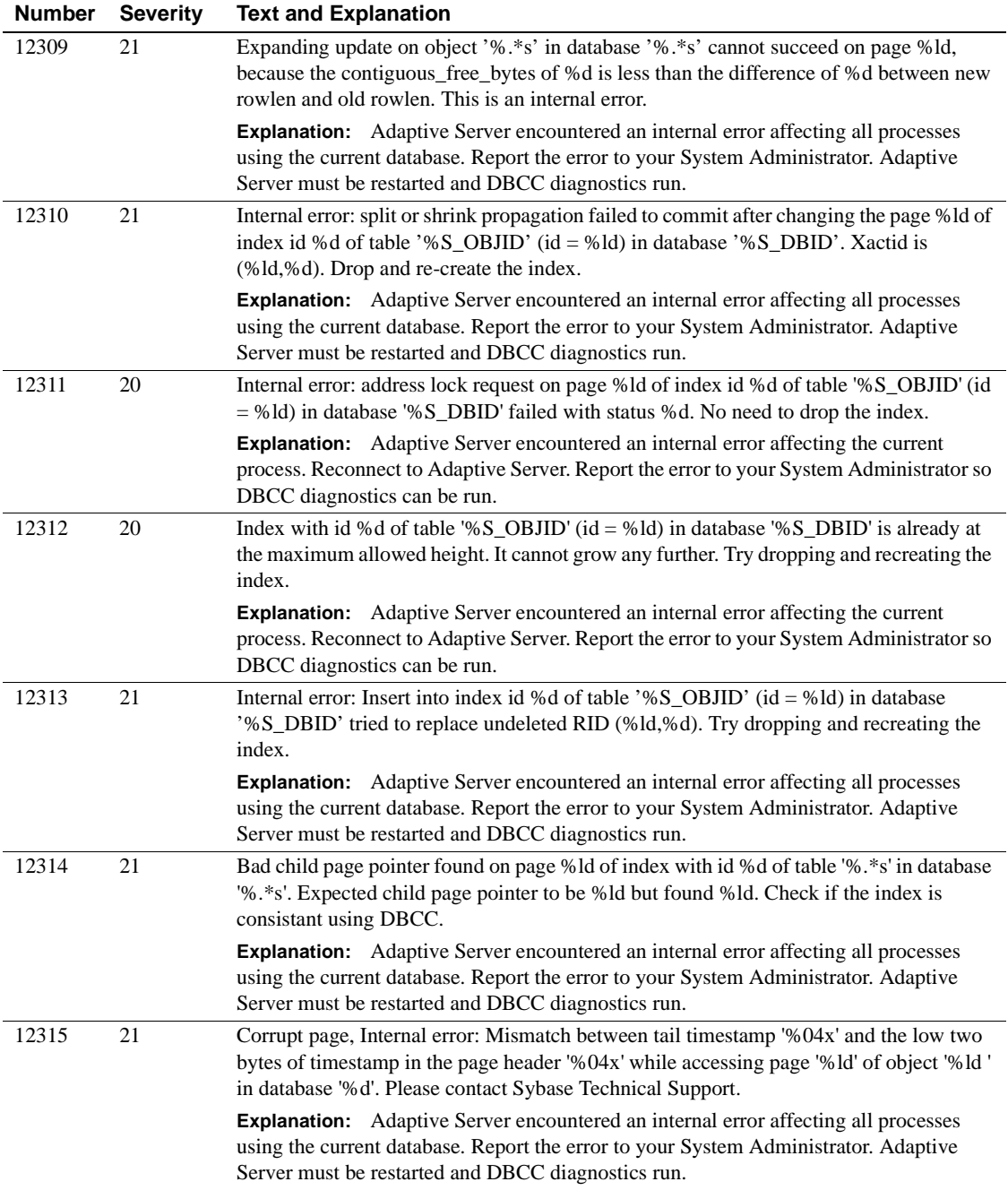

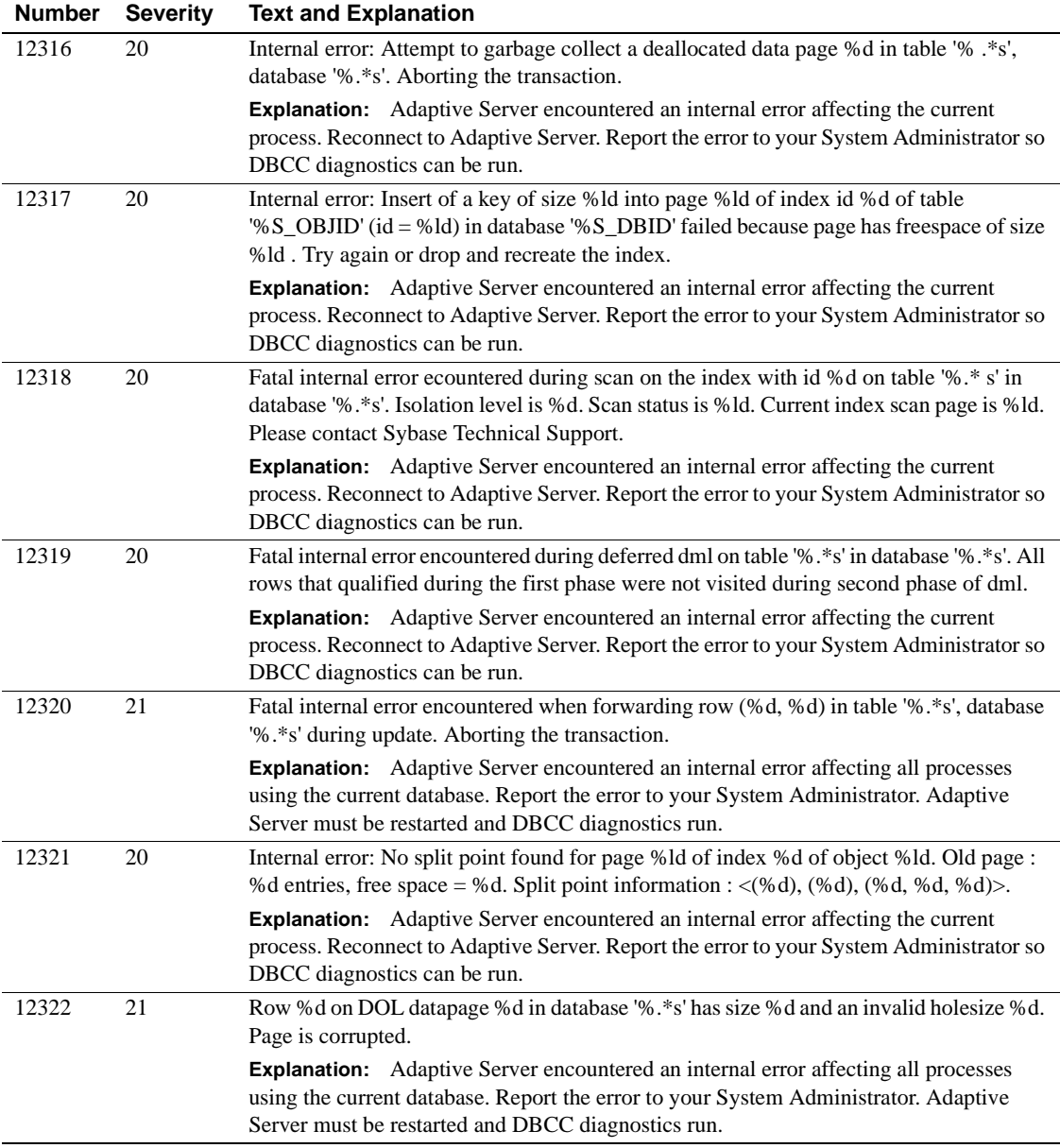

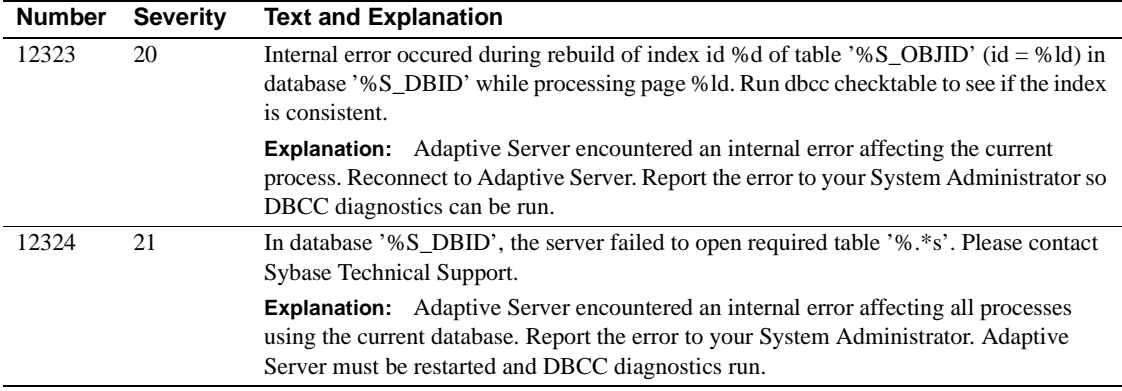

#### **Server Error Messages 12400 - 12499**

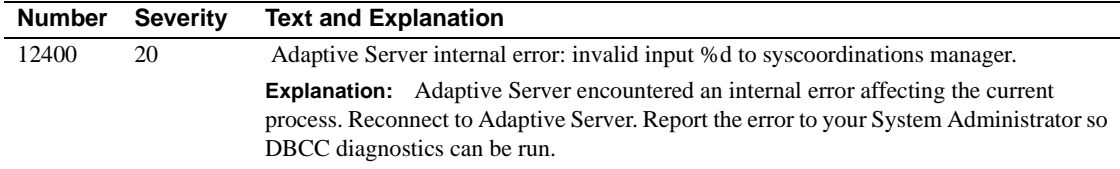

#### **Server Error Messages 12500 - 12599**

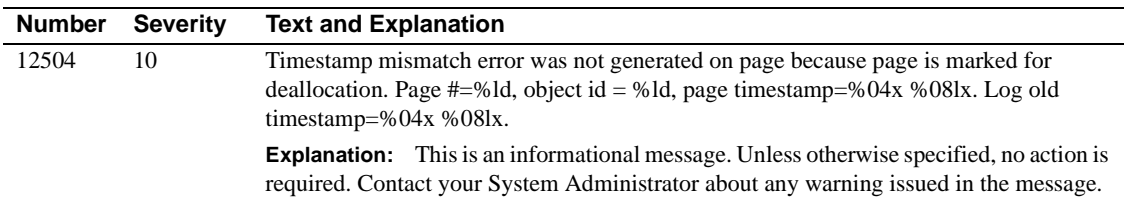

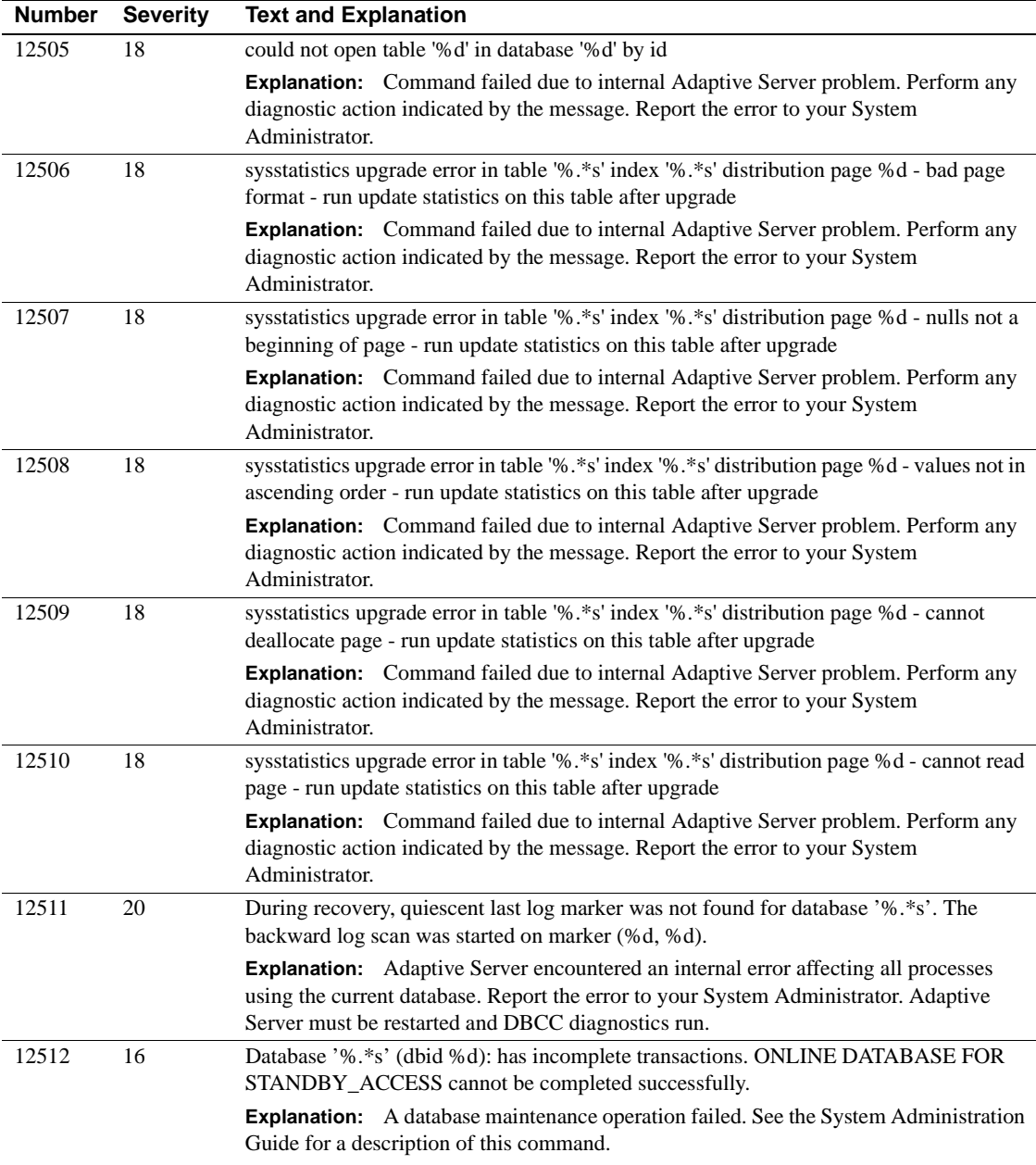

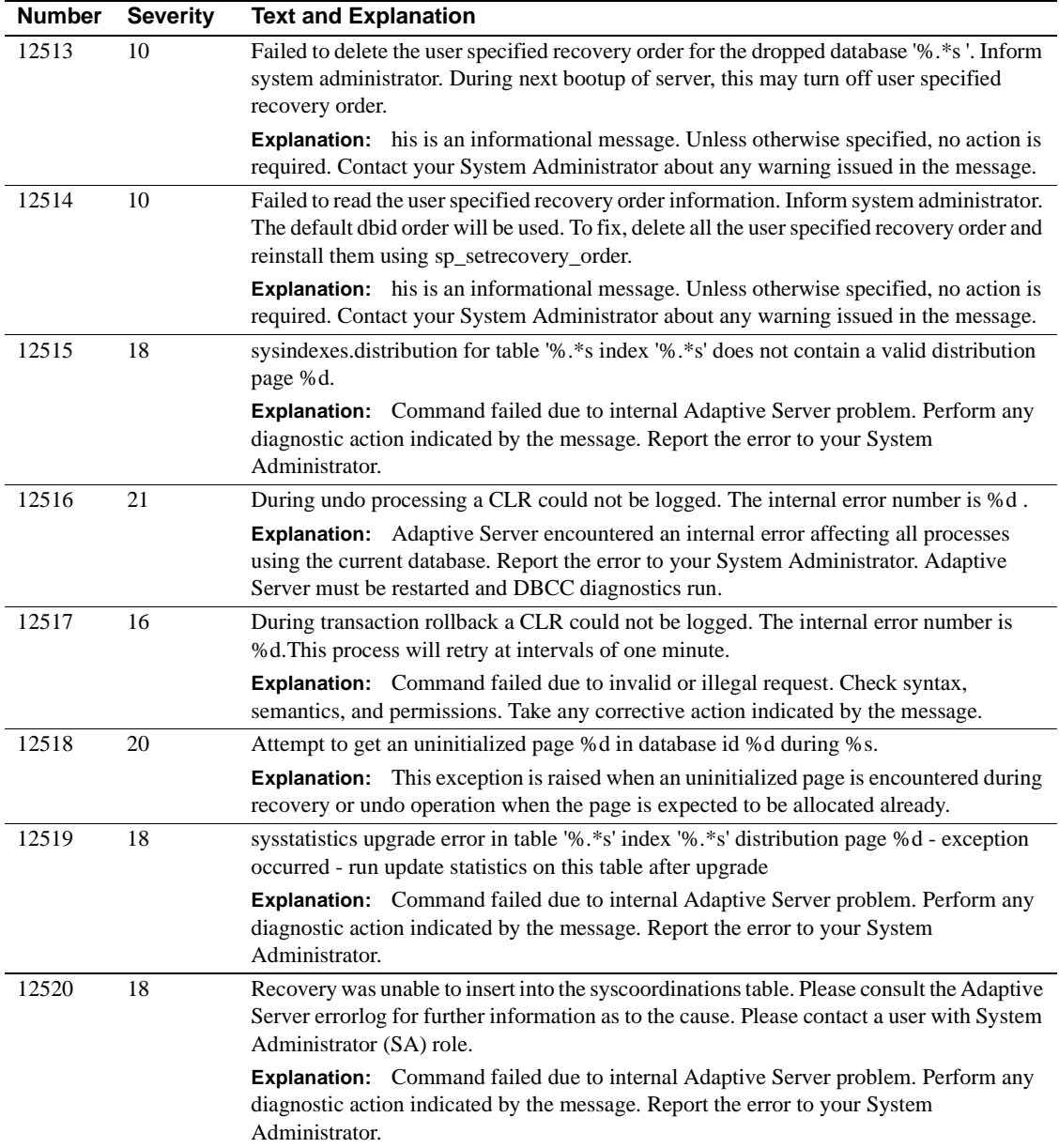

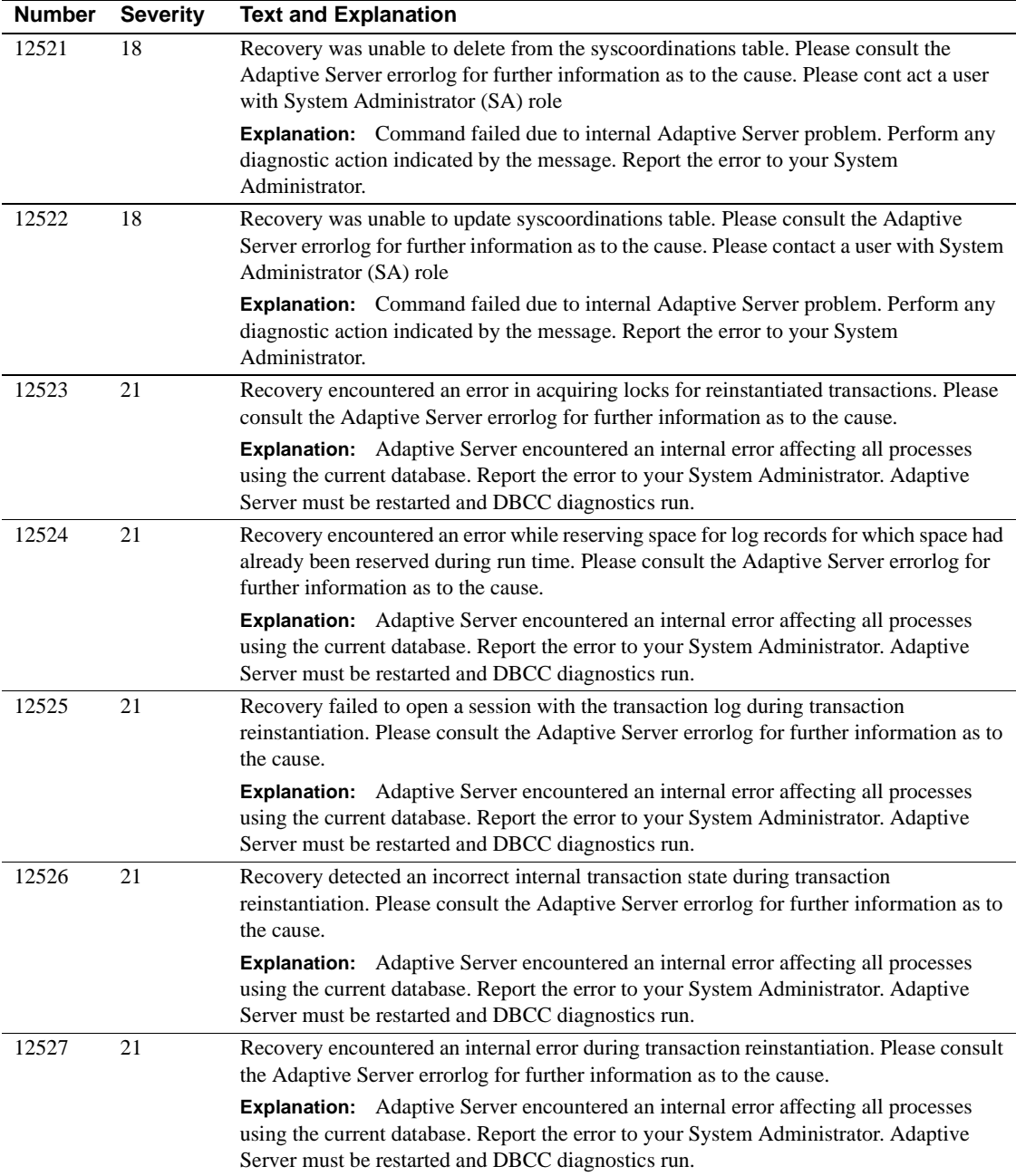

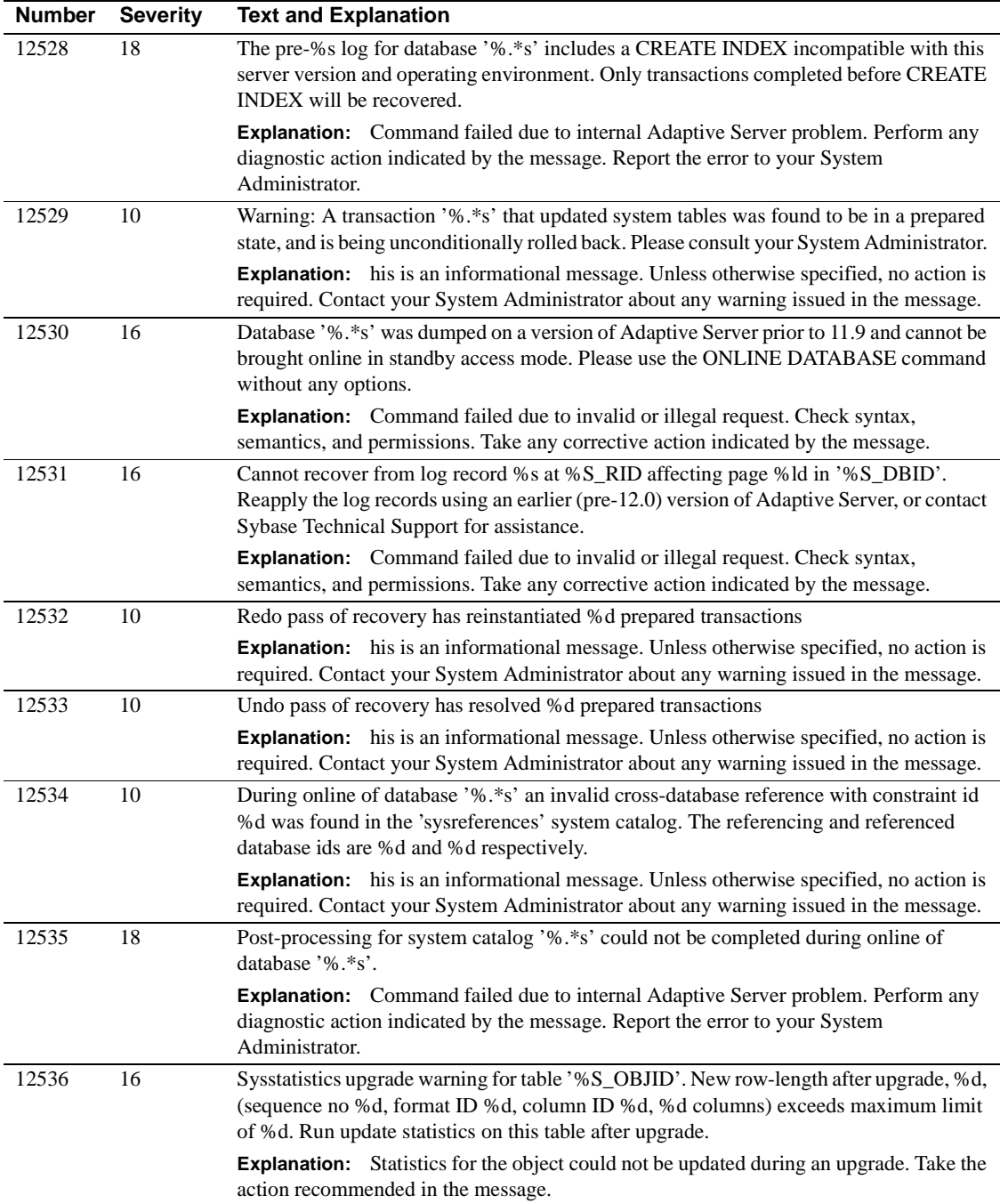

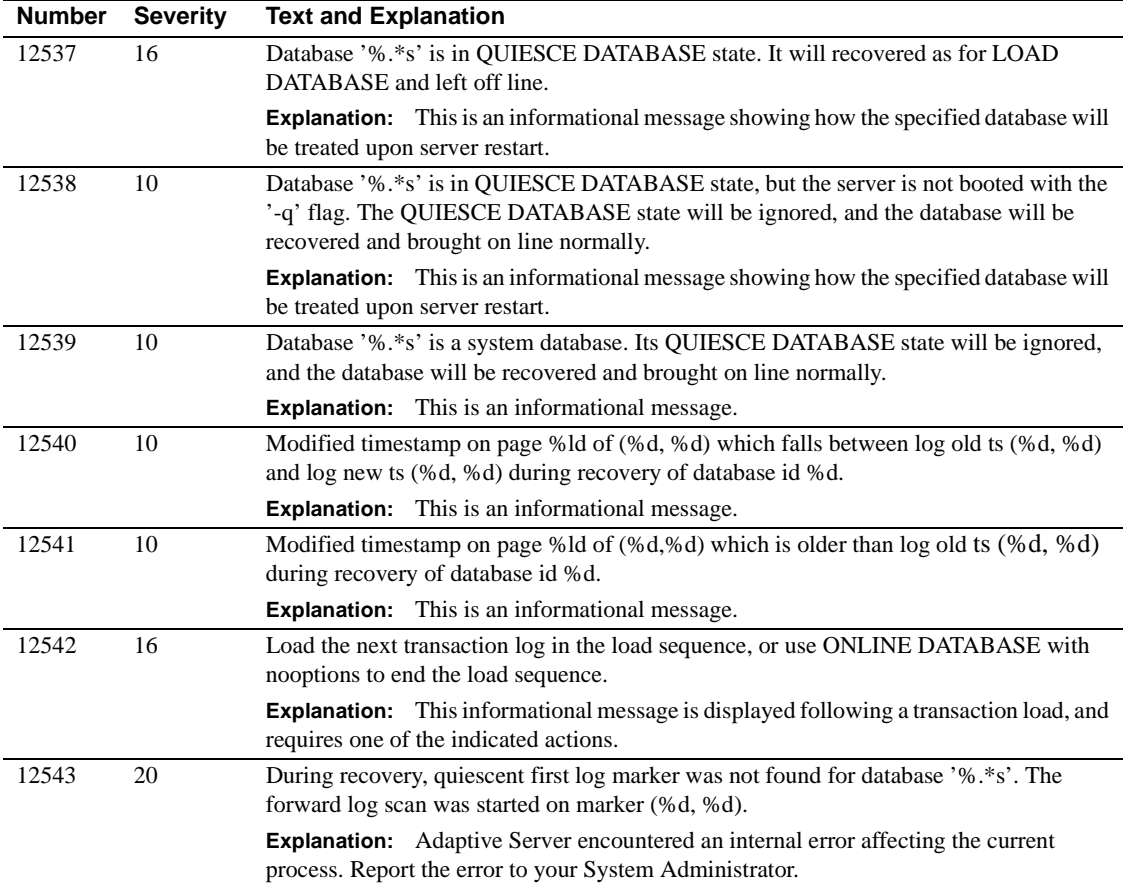

#### **Server Error Messages 12700 - 12799**

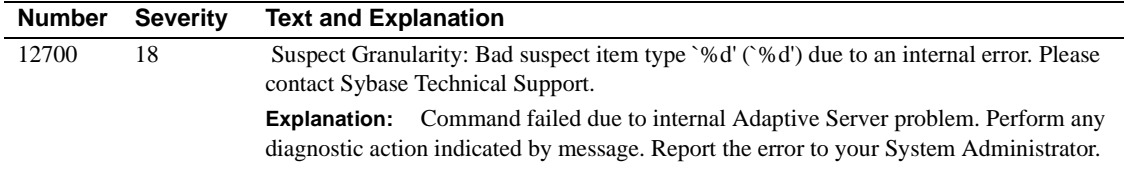

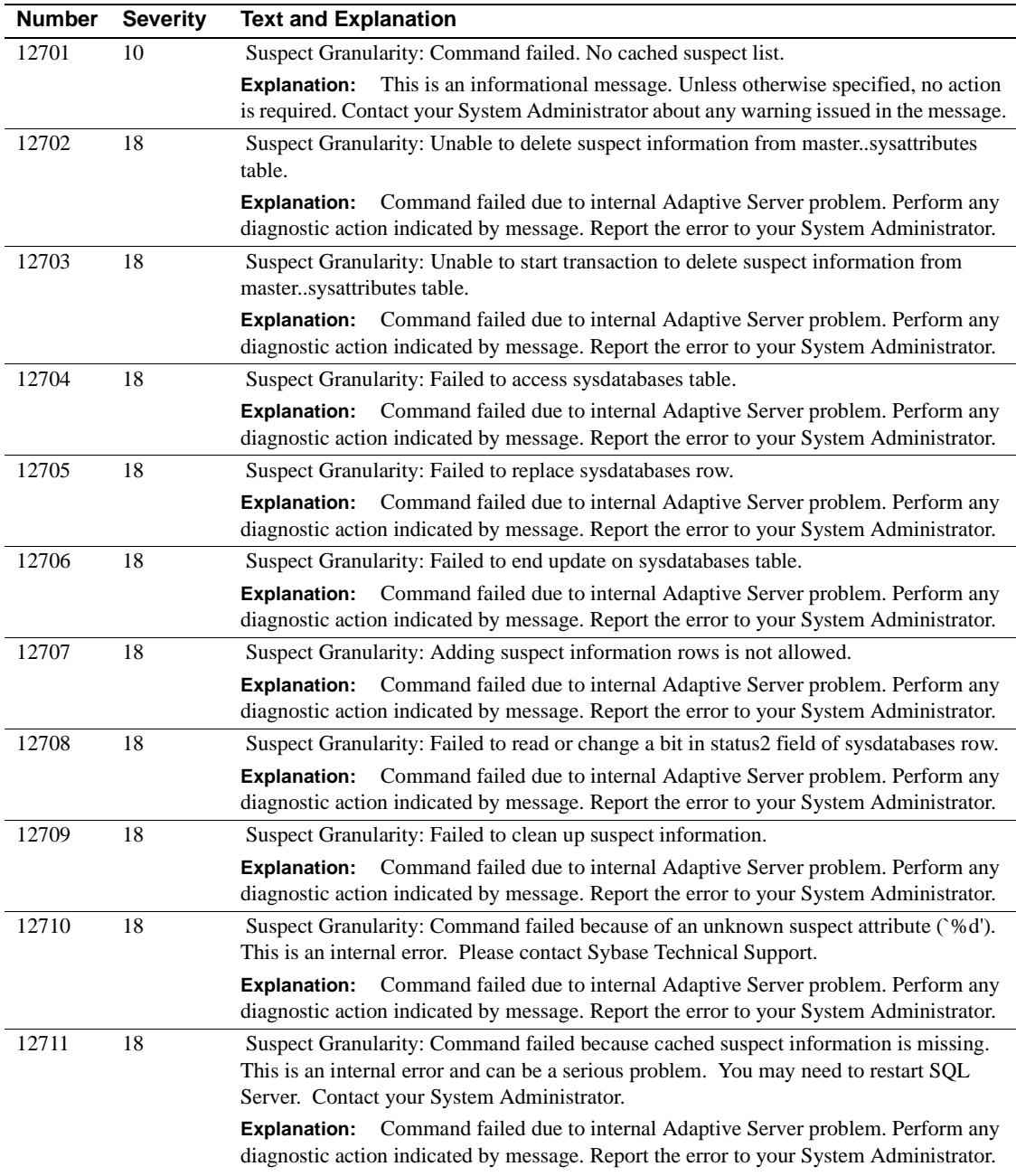

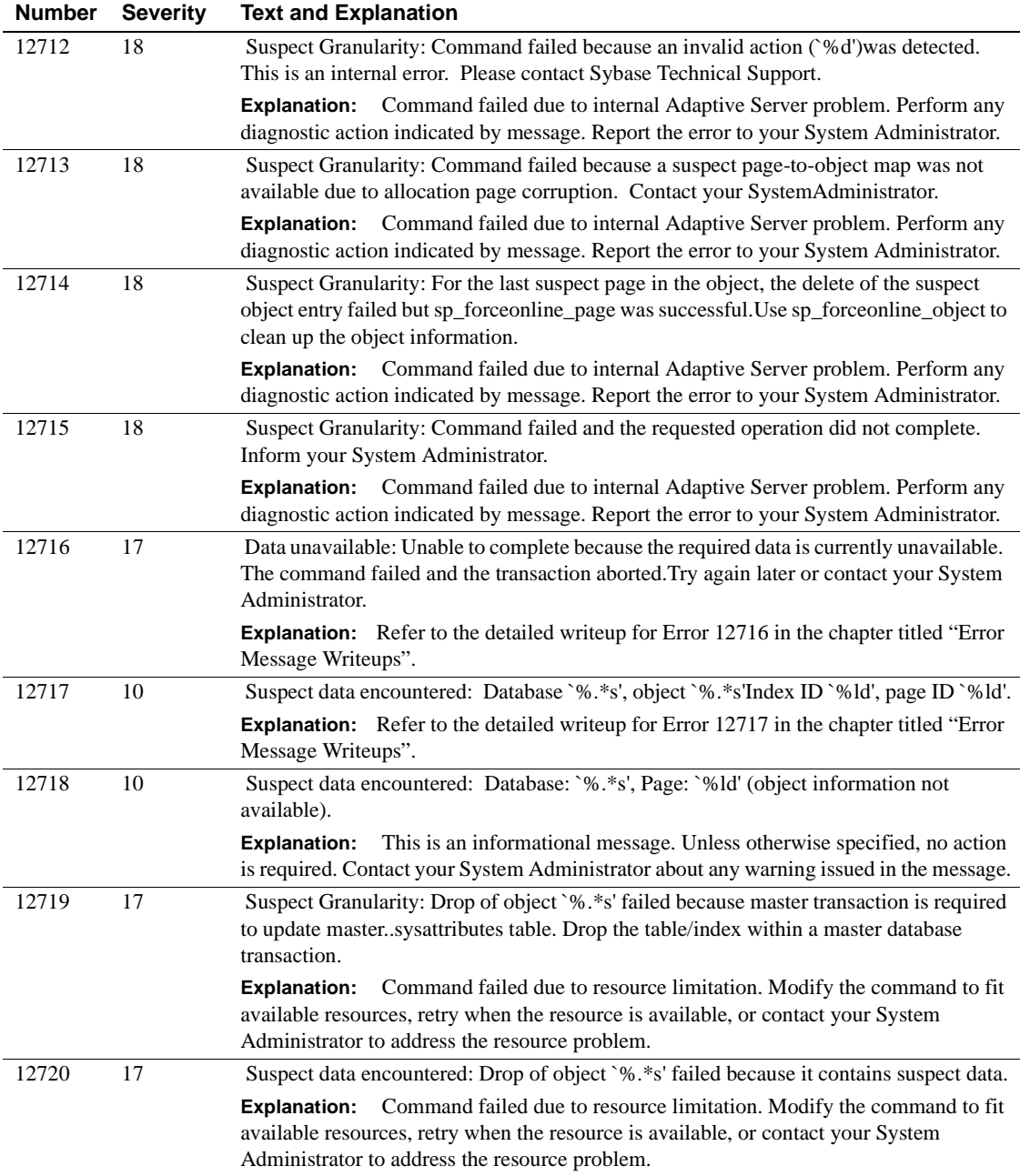

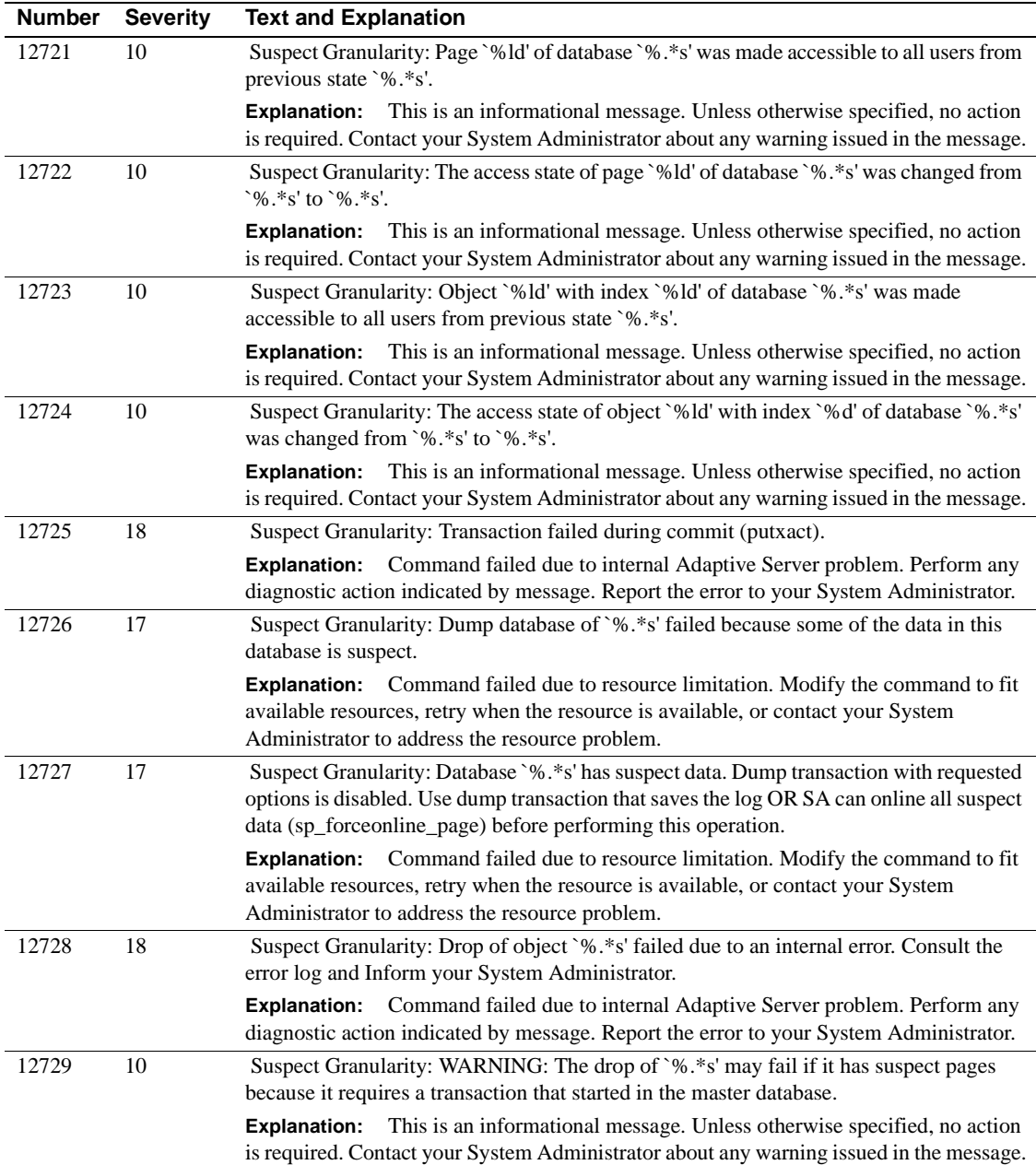

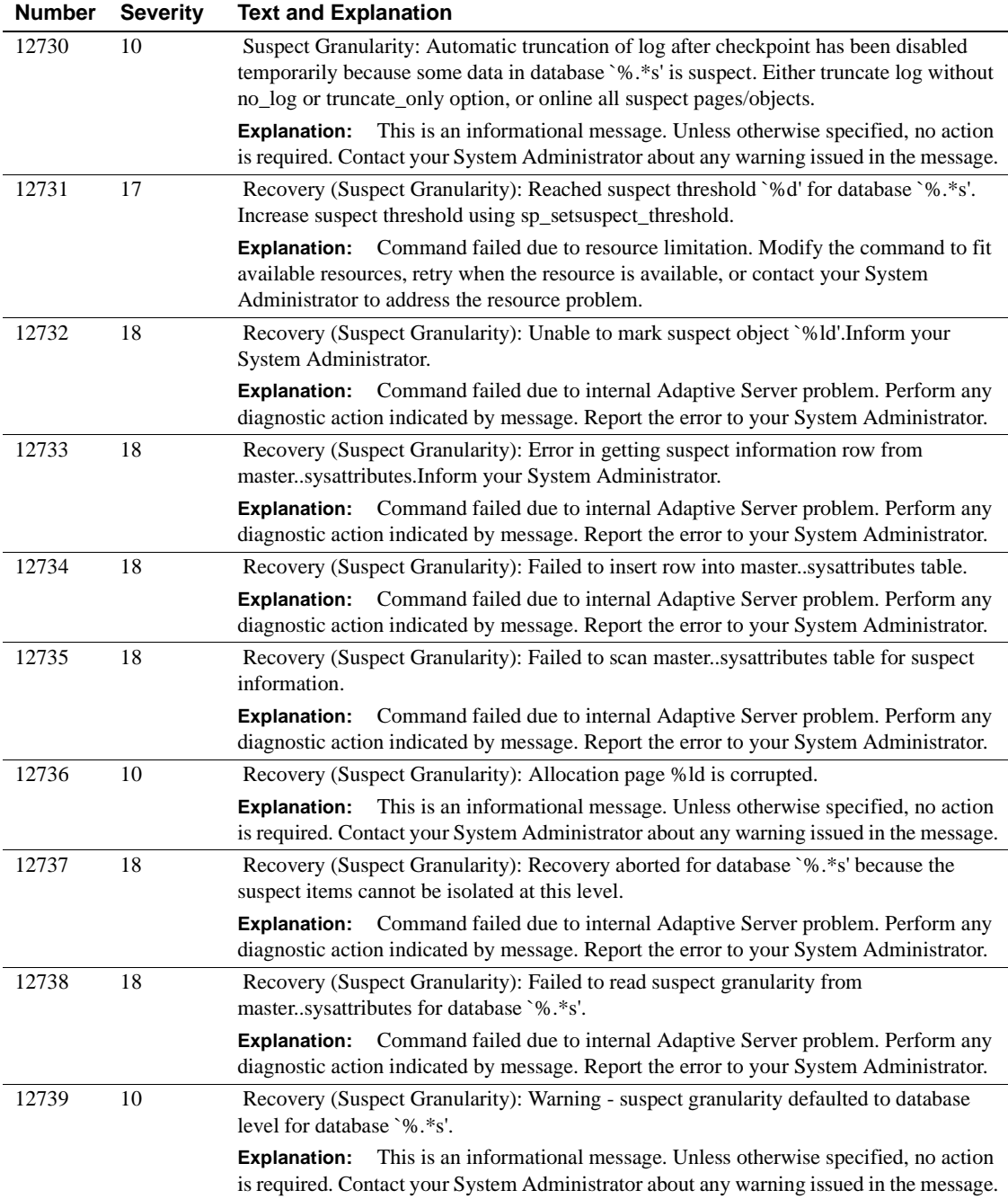

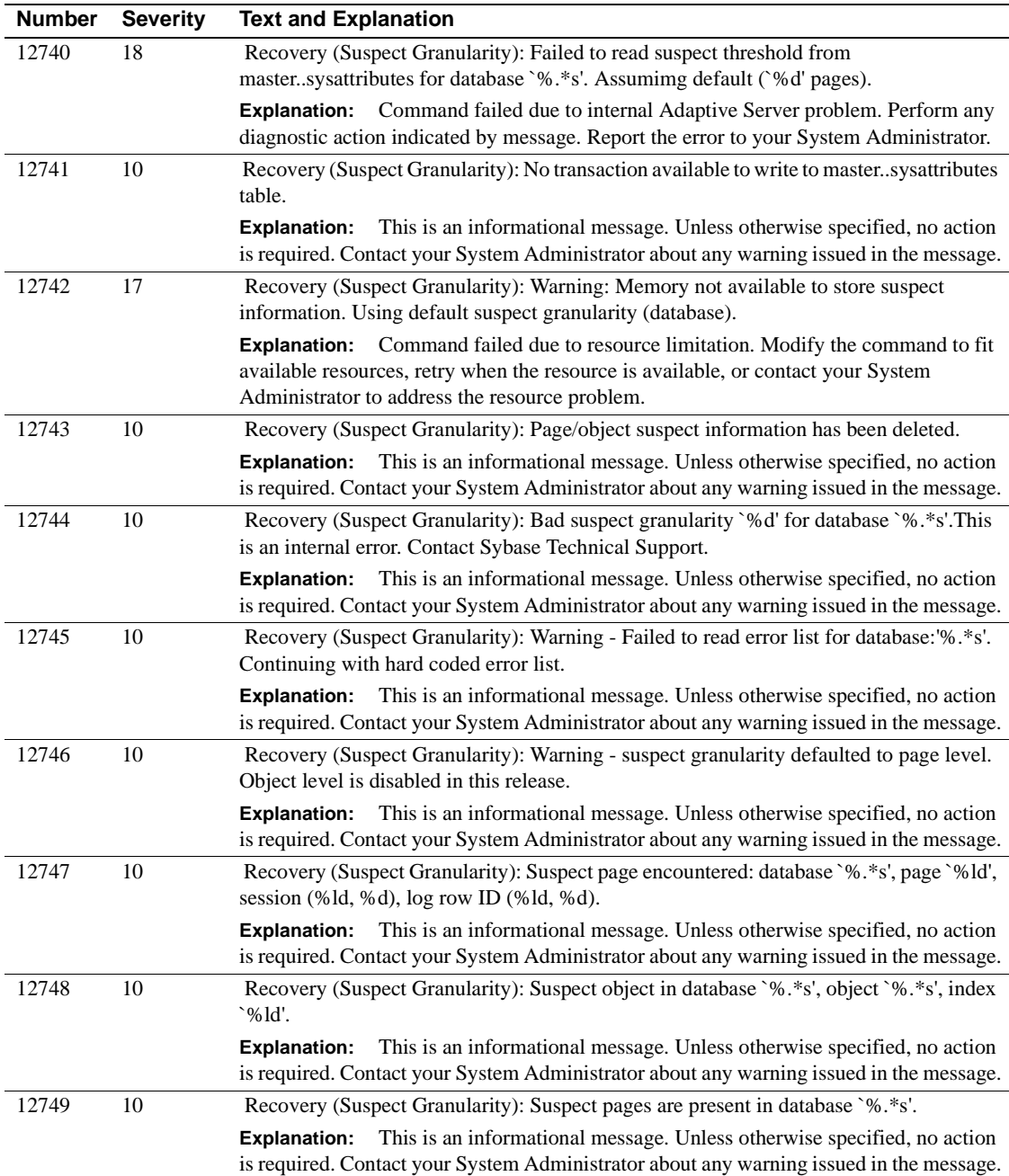

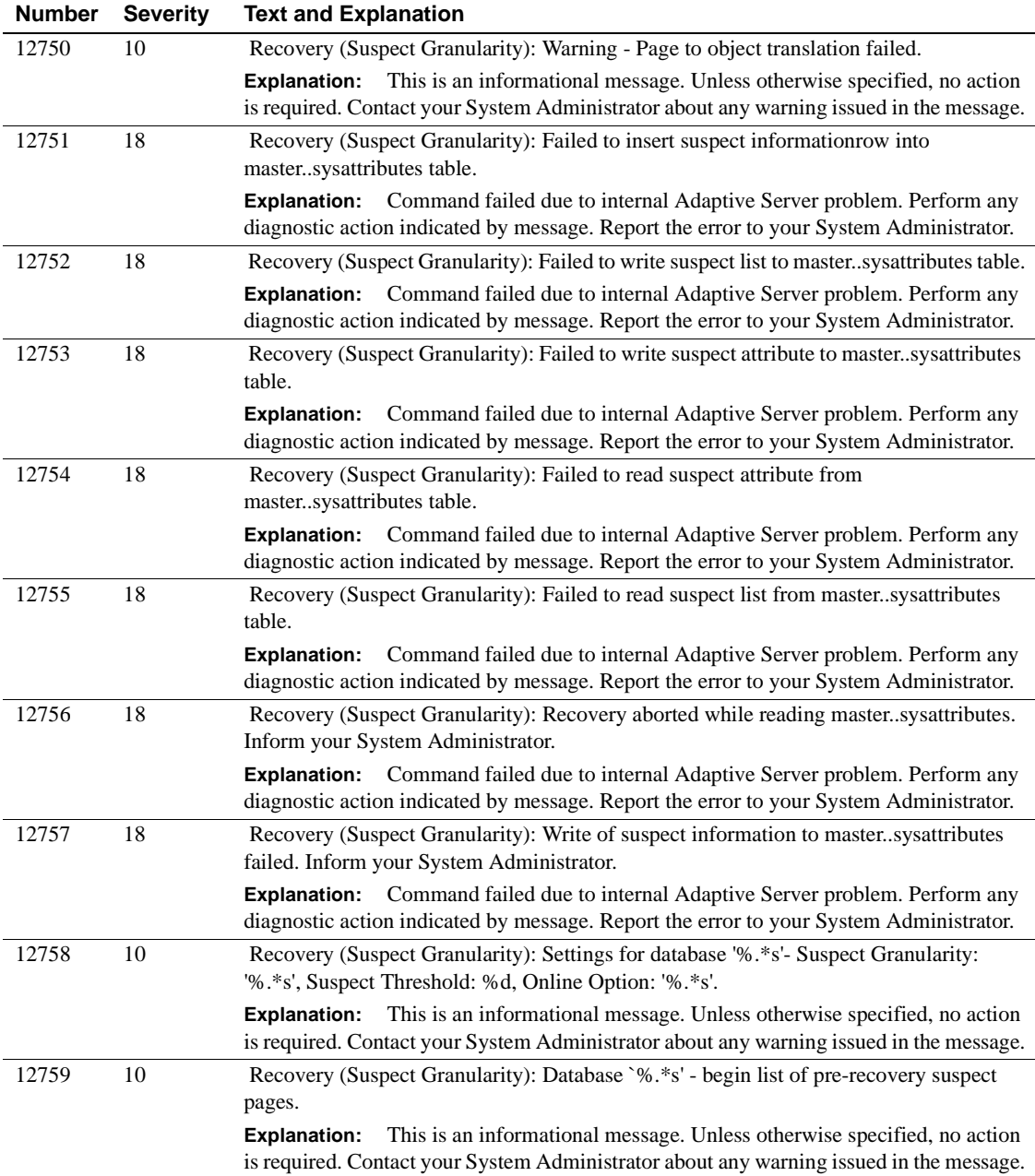

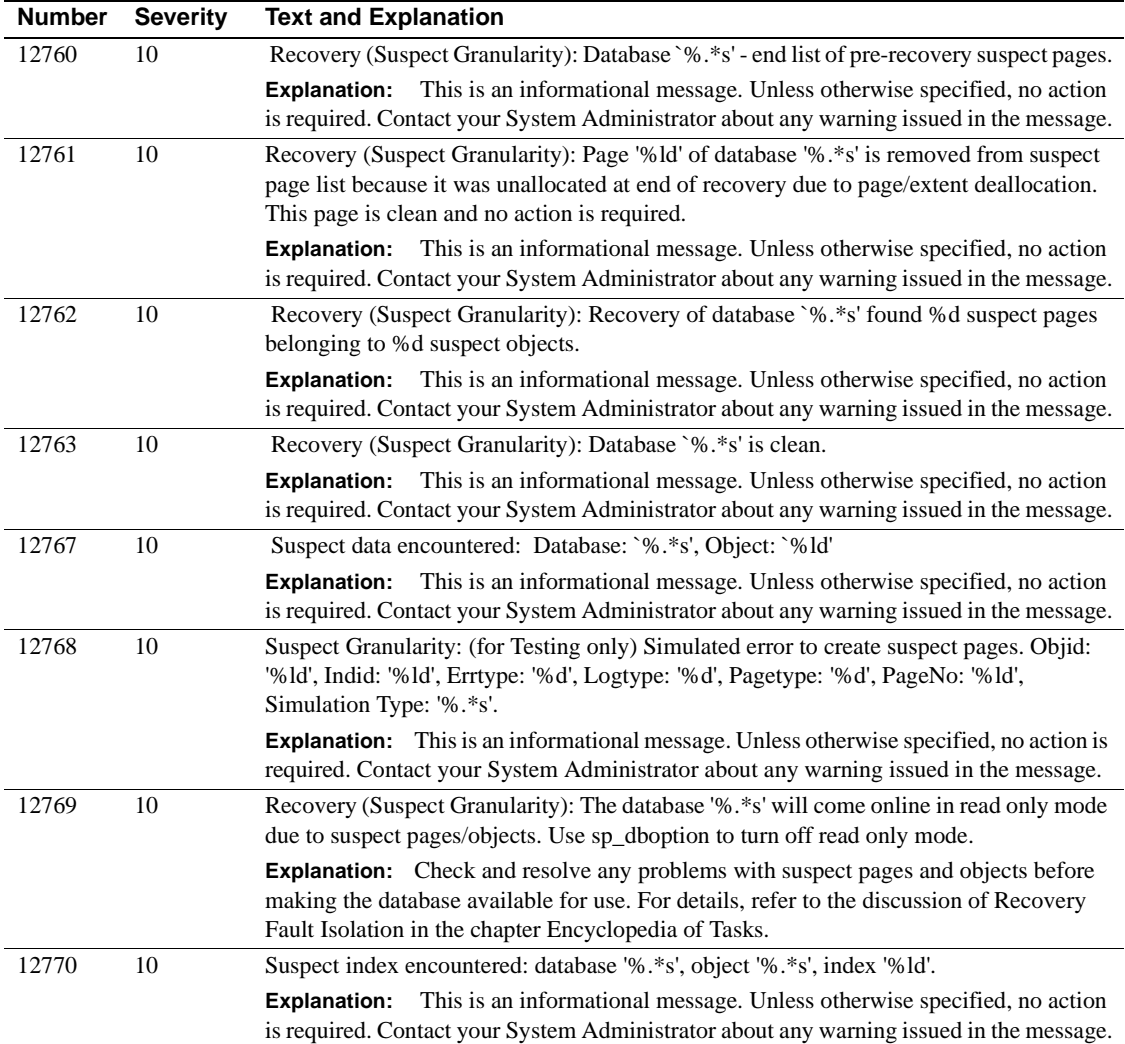
### **Server Error Messages 12800 - 12899**

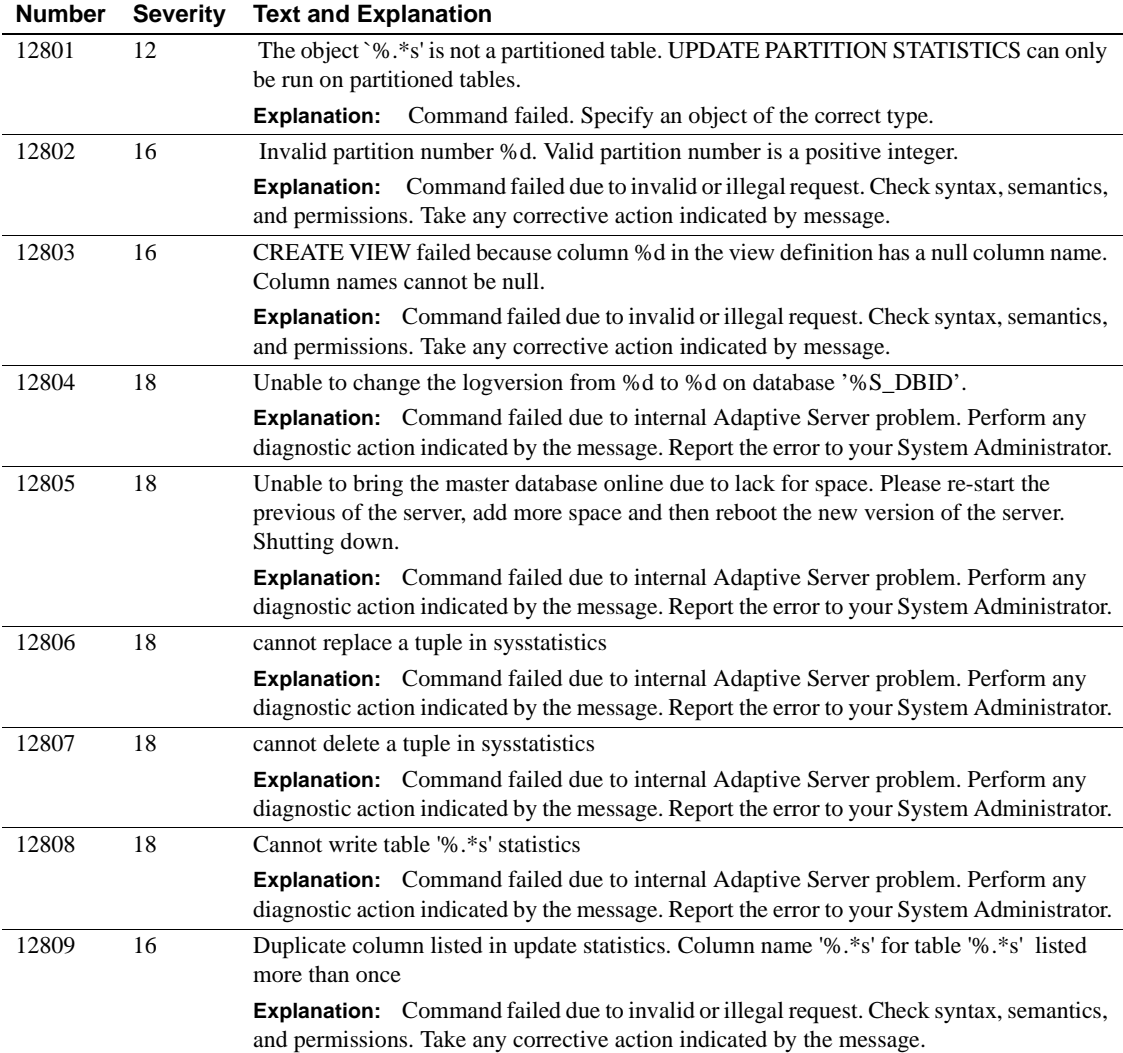

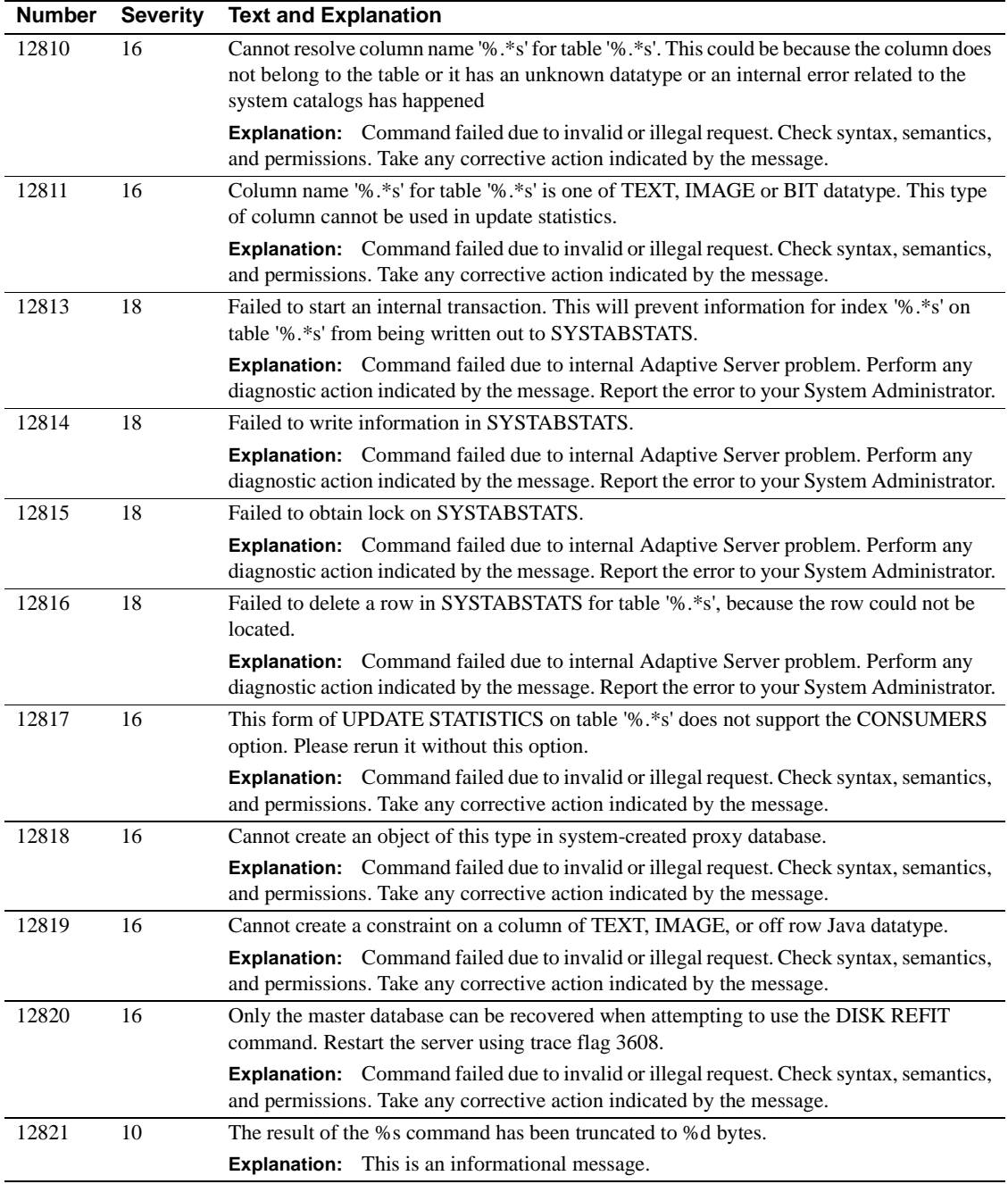

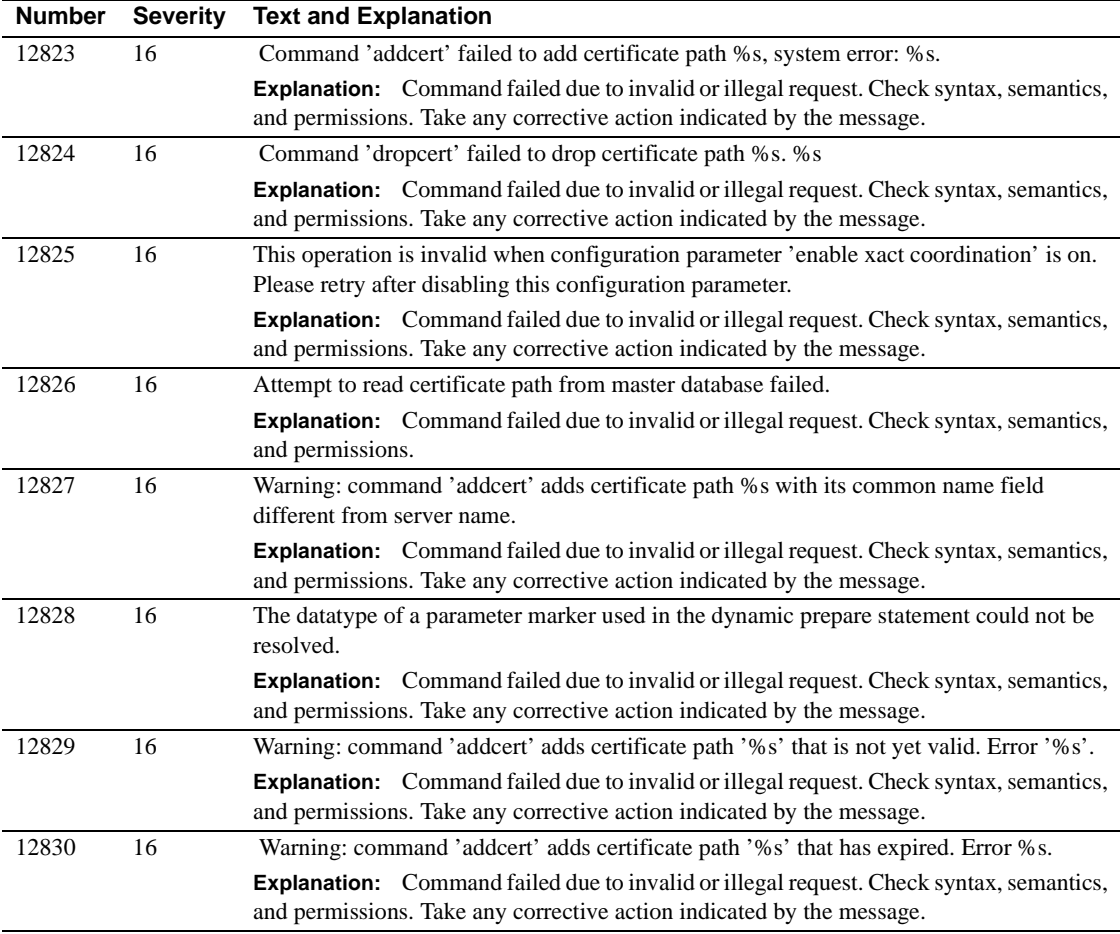

## **Server Error Messages 12900 - 12999**

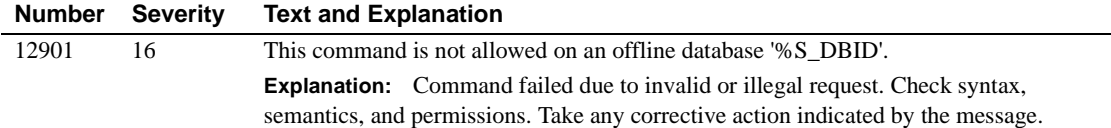

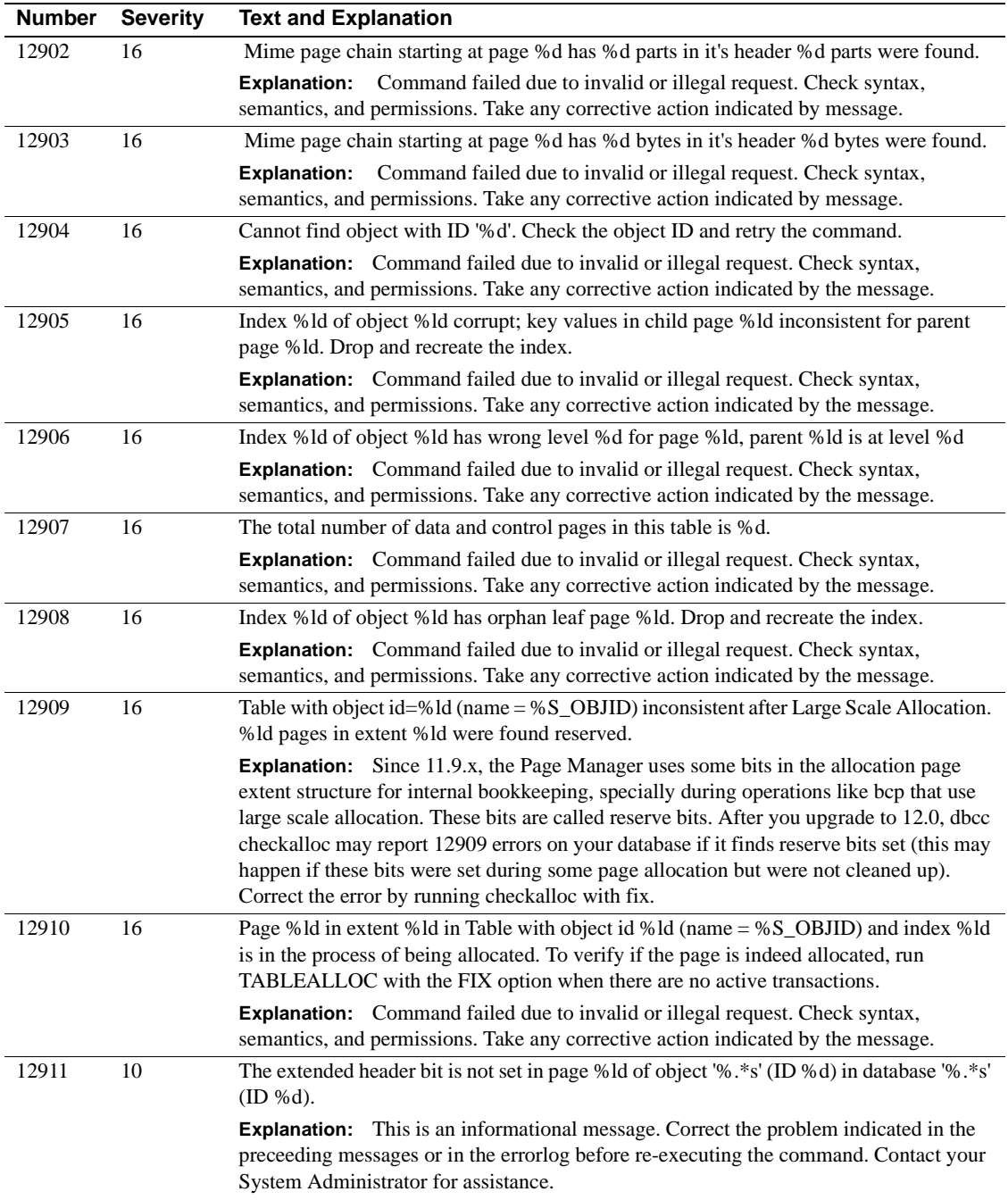

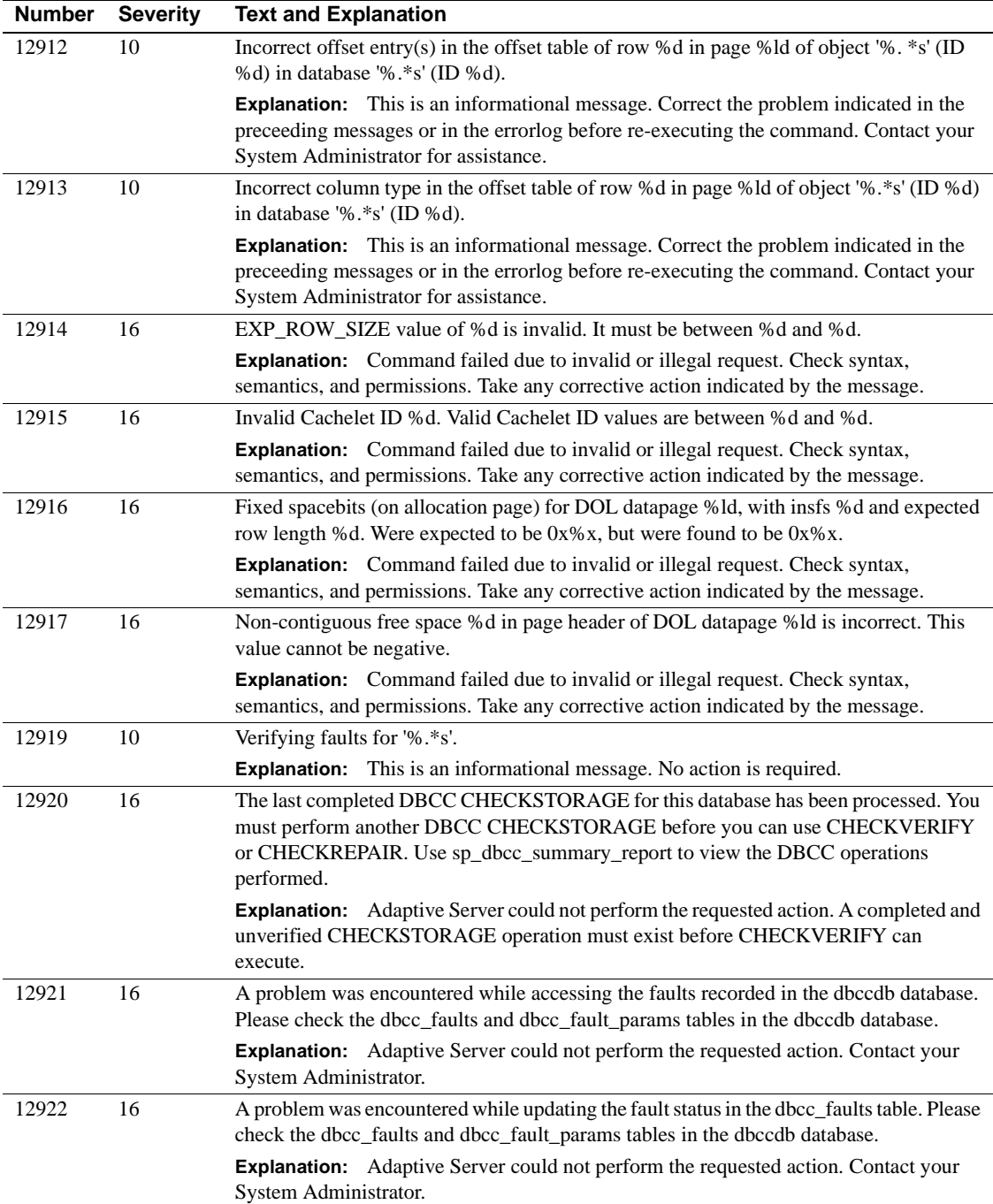

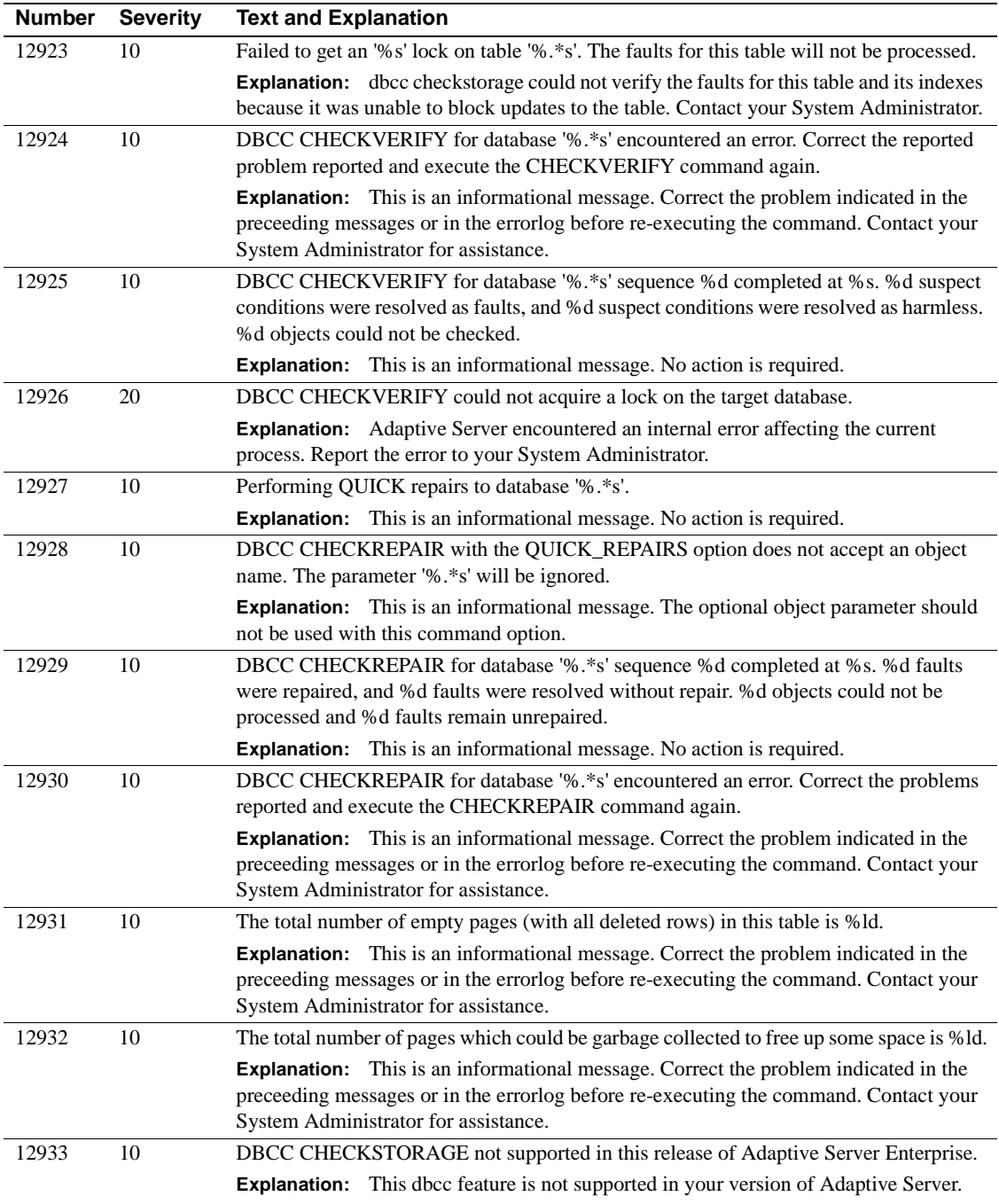

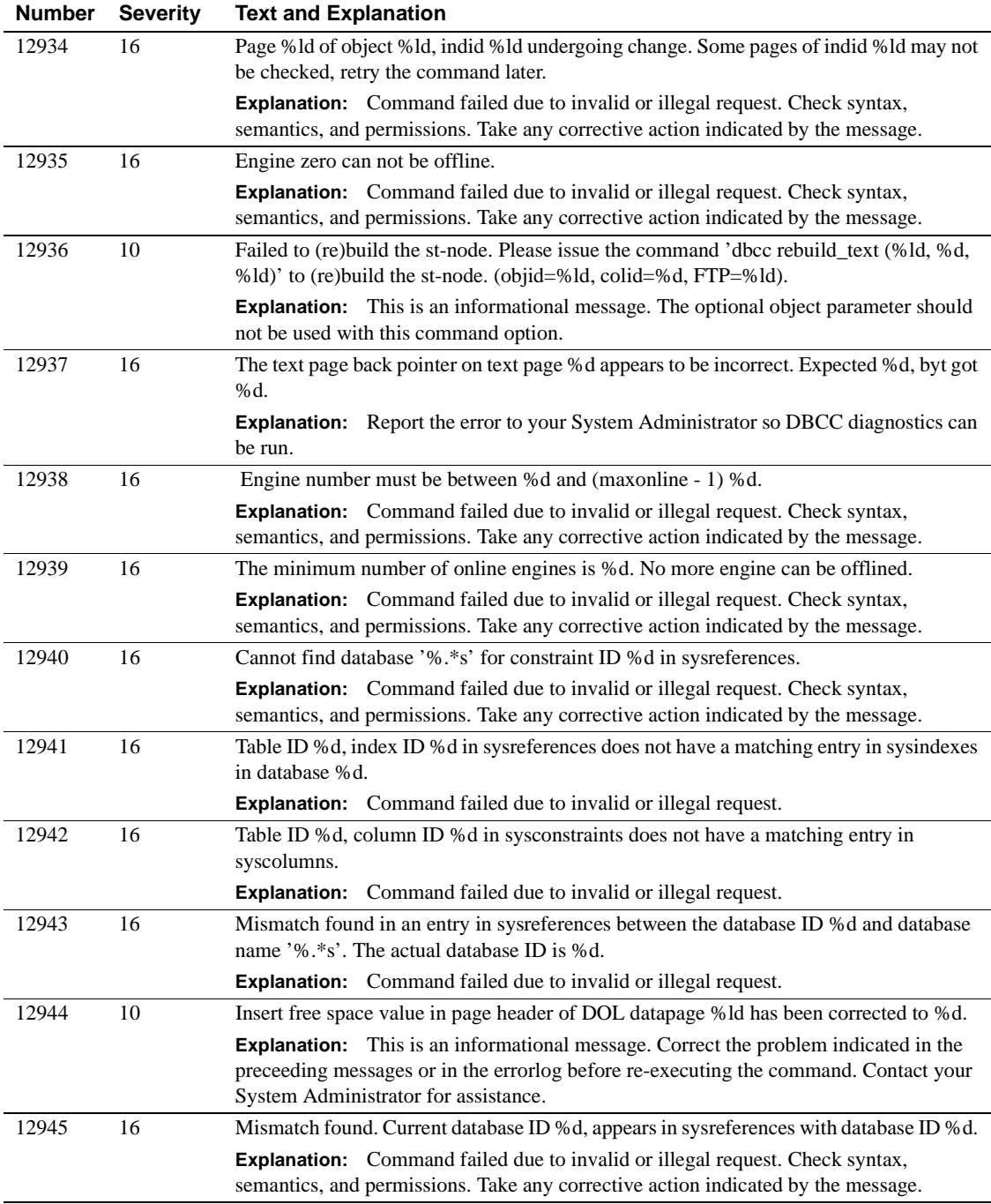

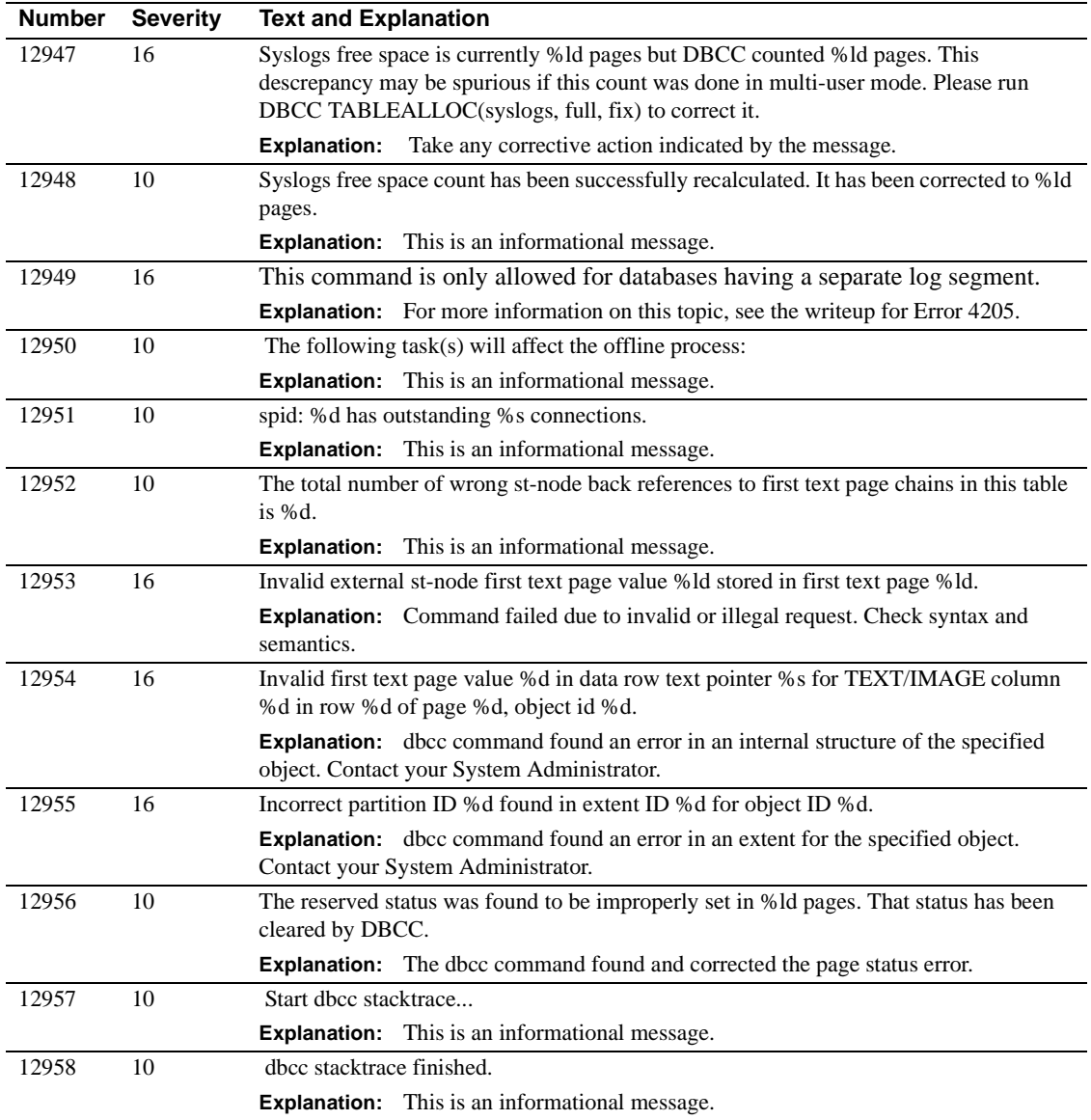

# **Server Error Messages 13000 - 13099**

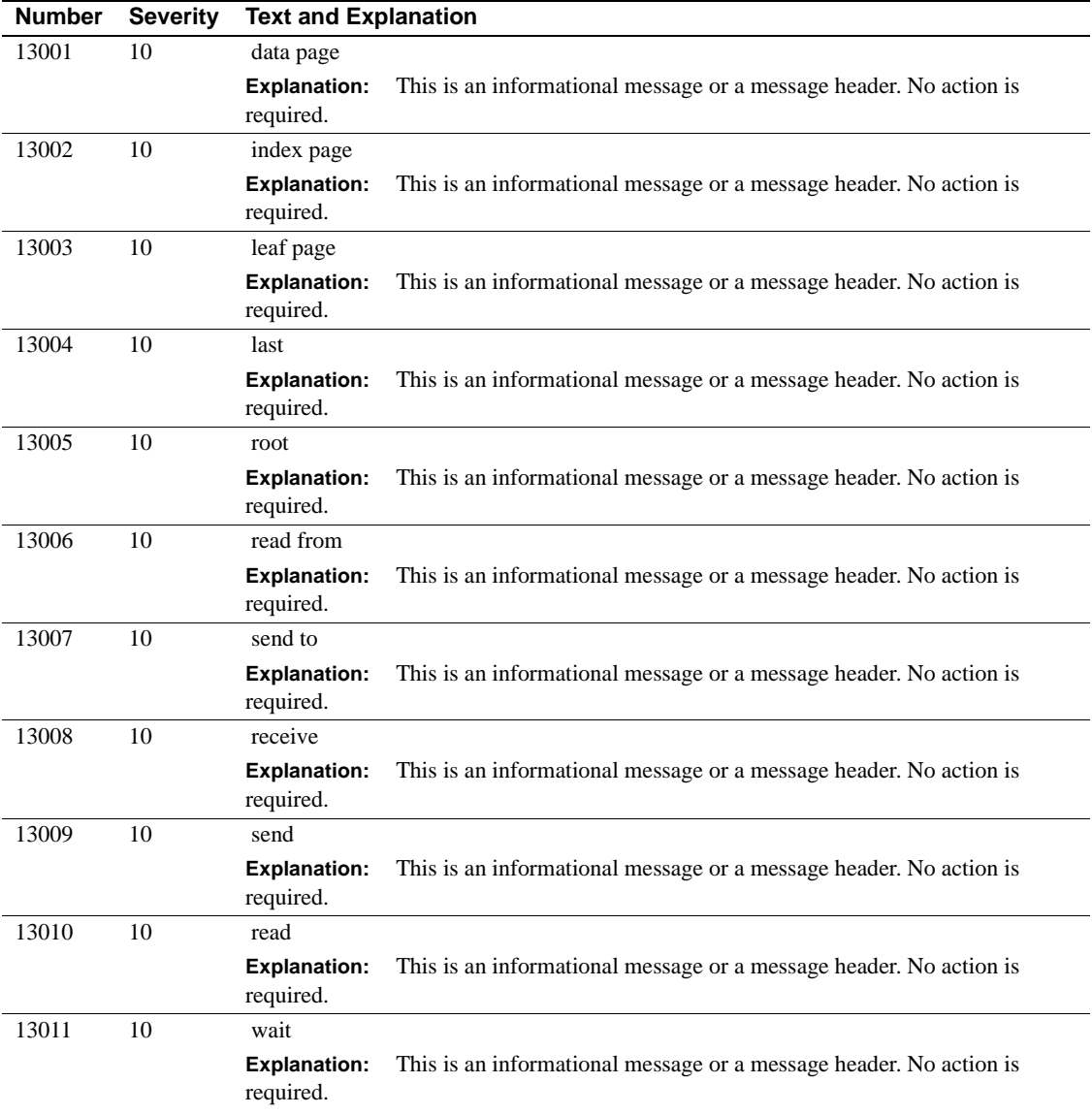

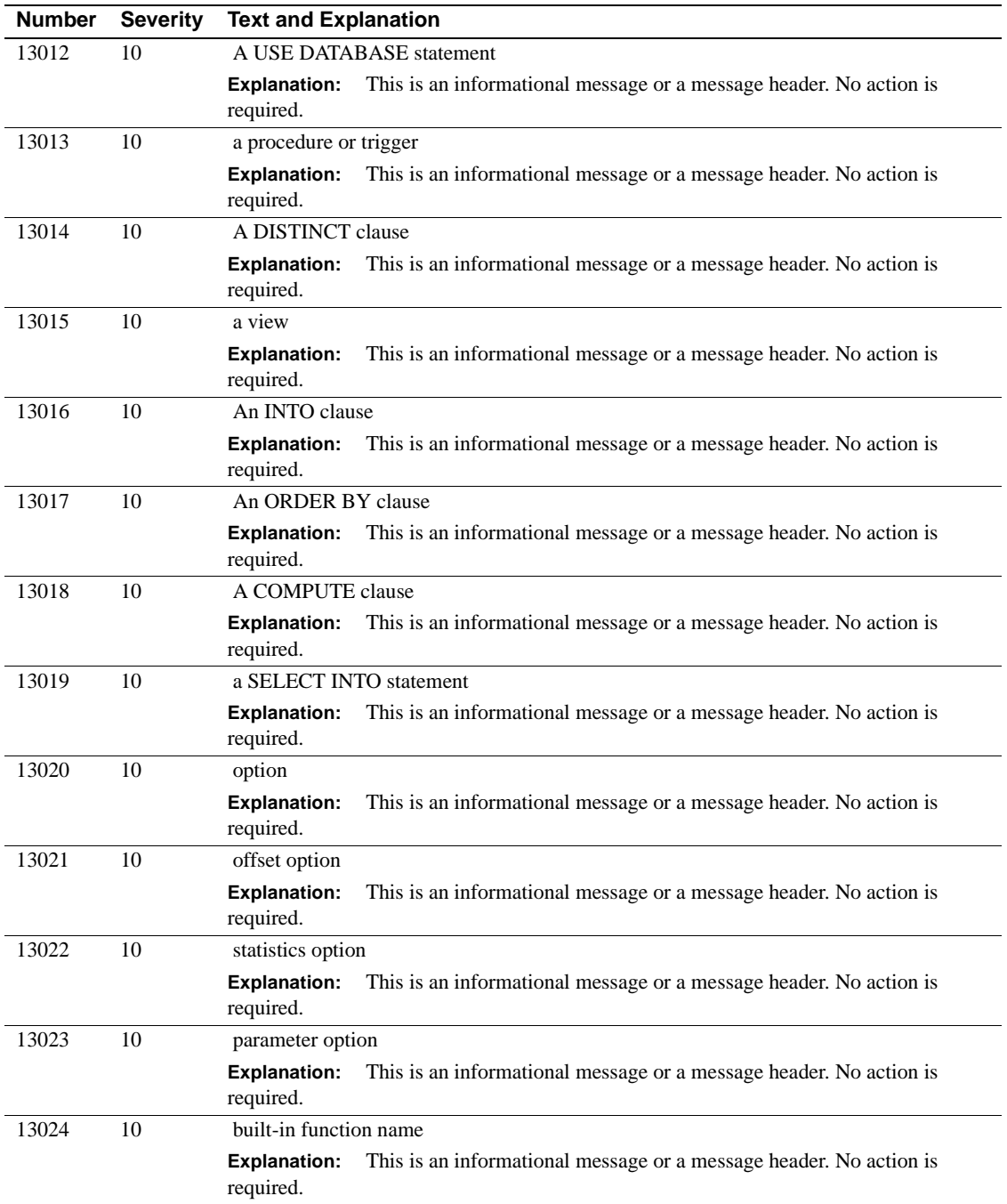

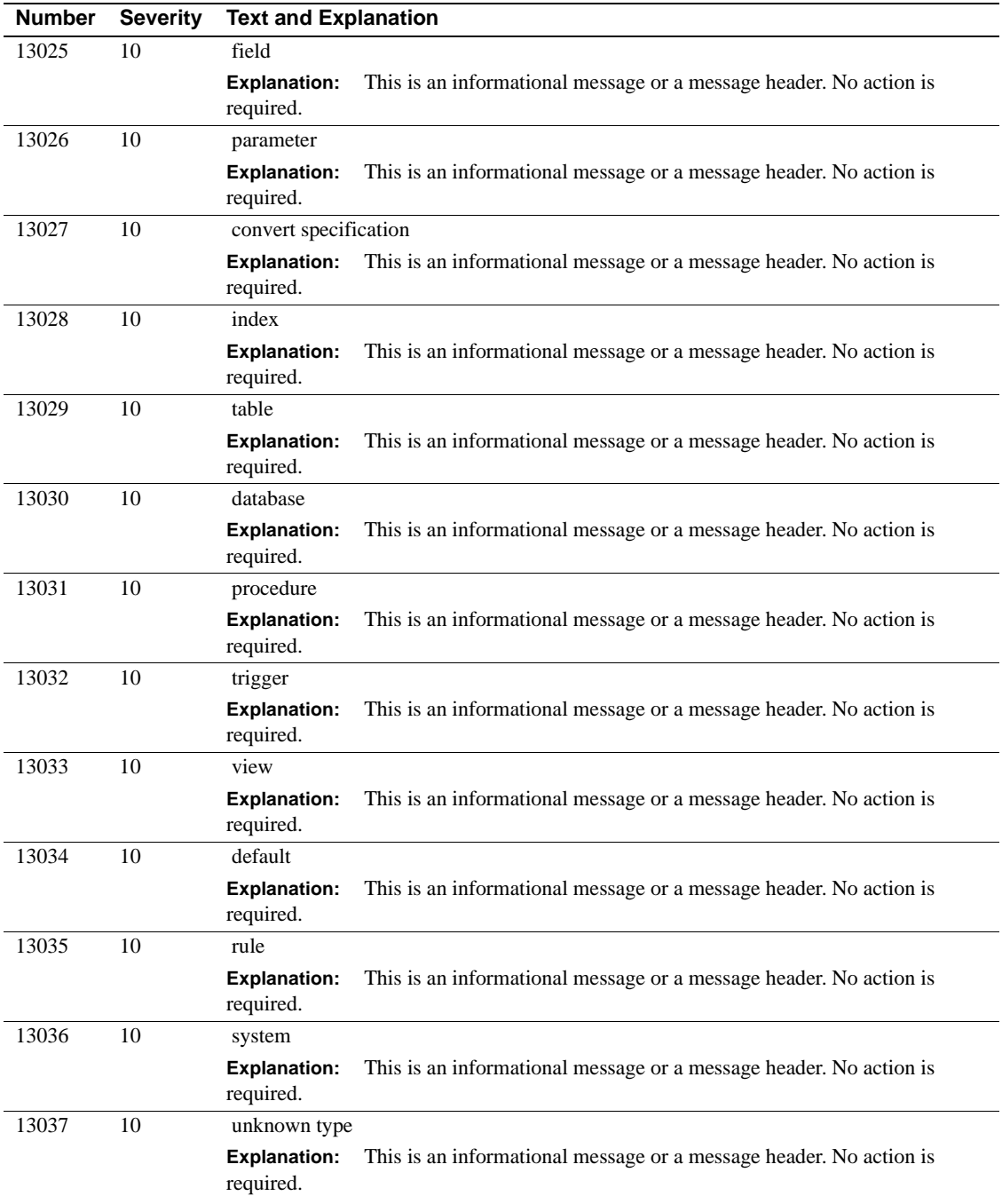

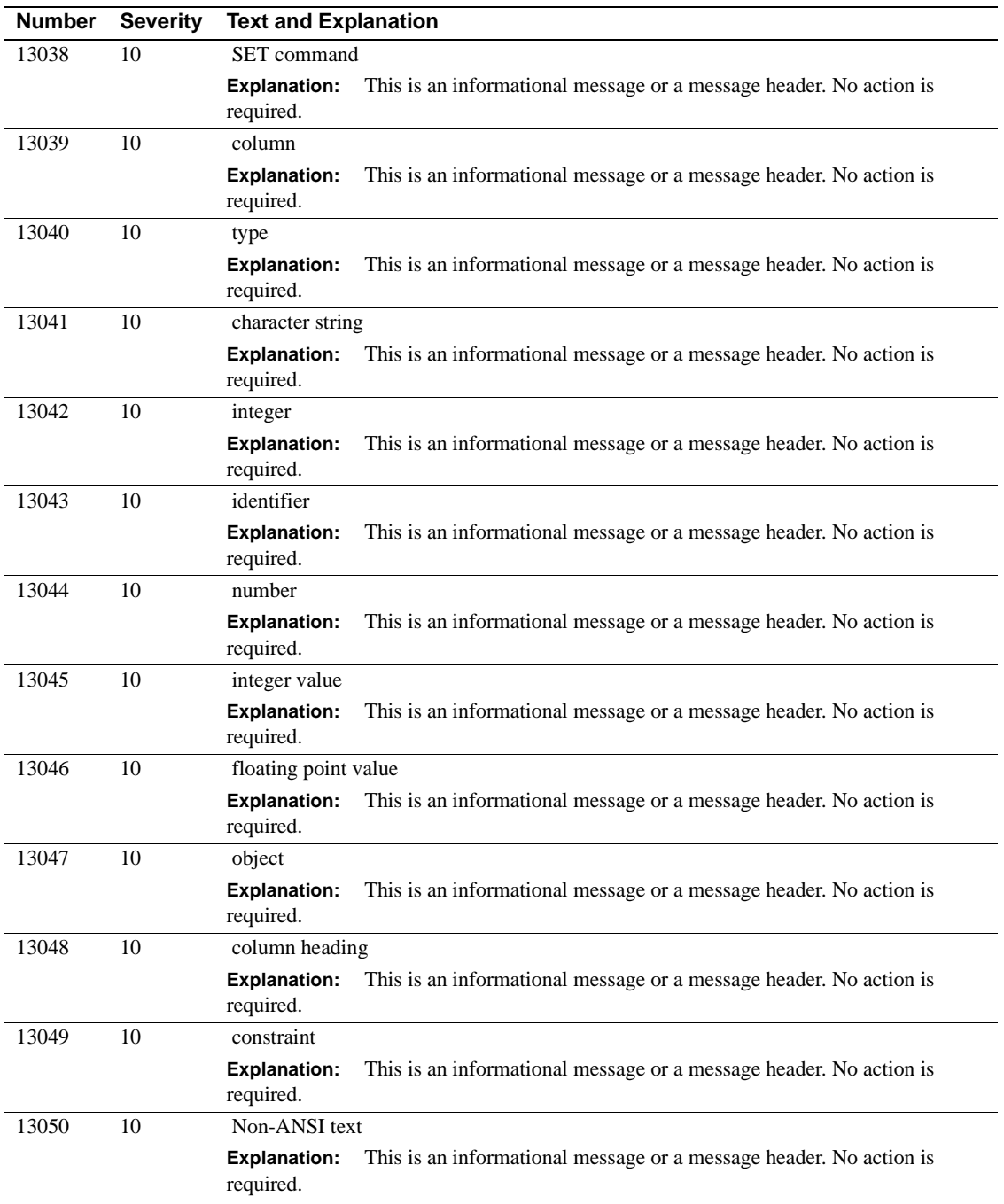

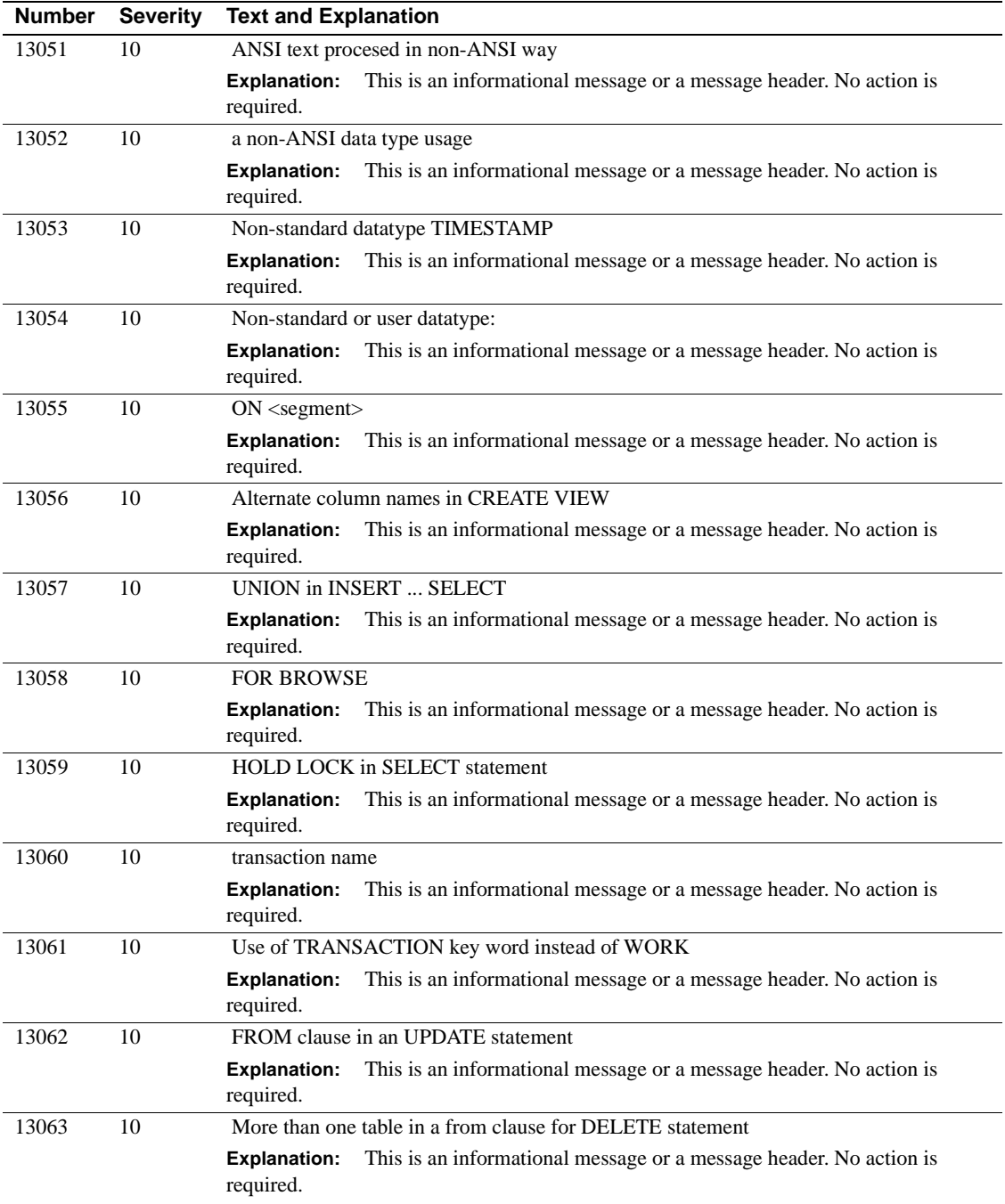

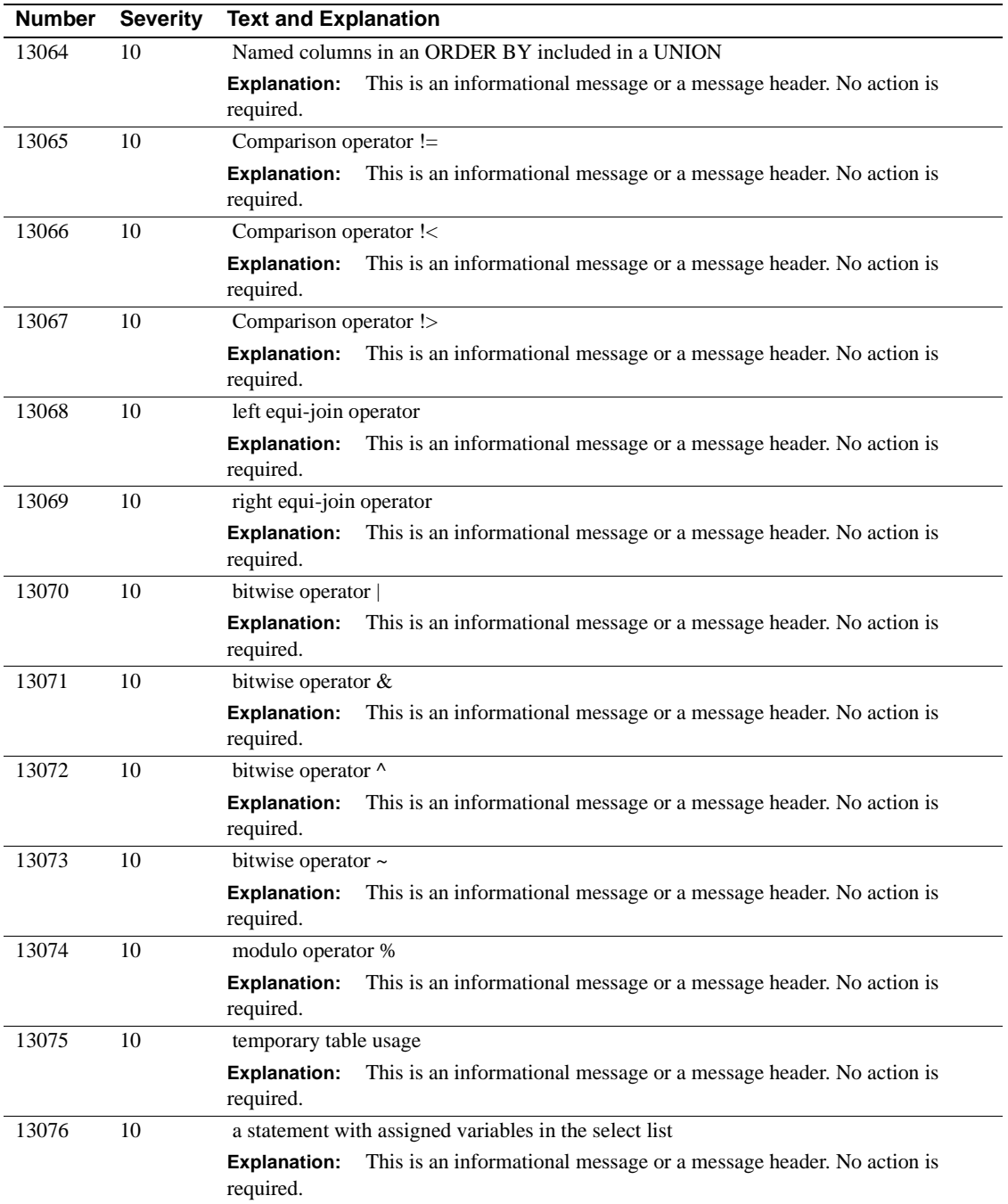

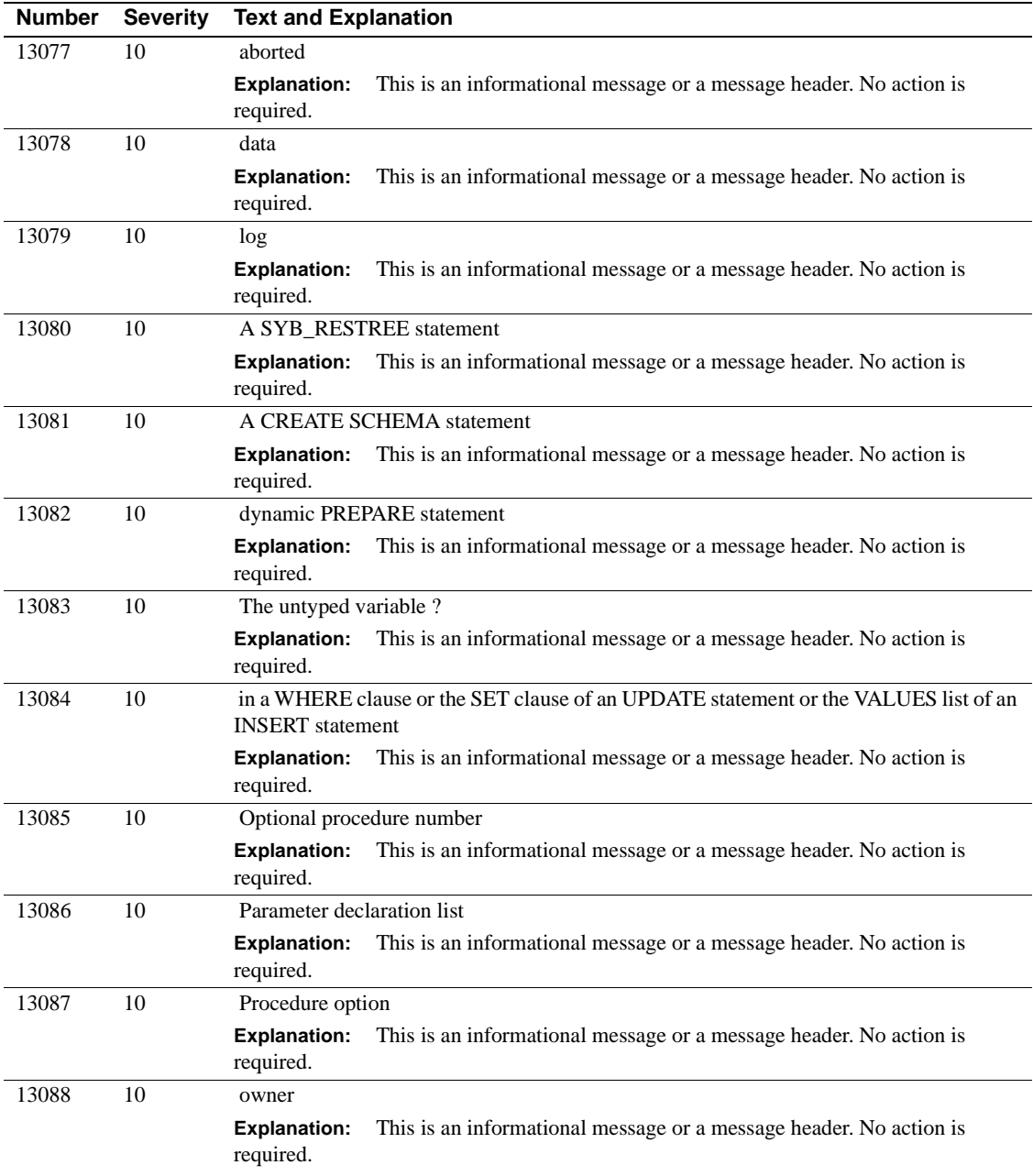

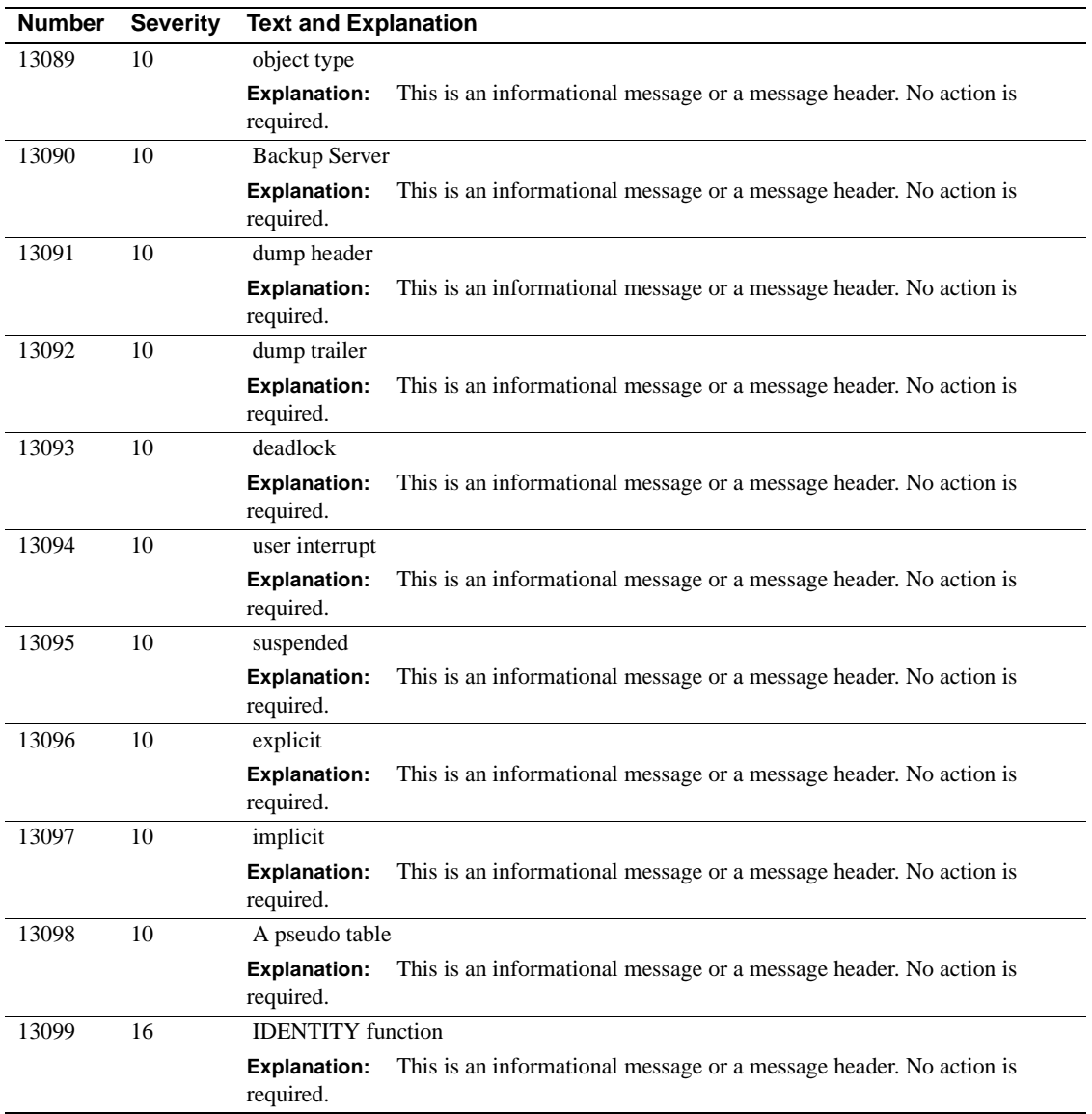

## **Server Error Messages 13100 - 13199**

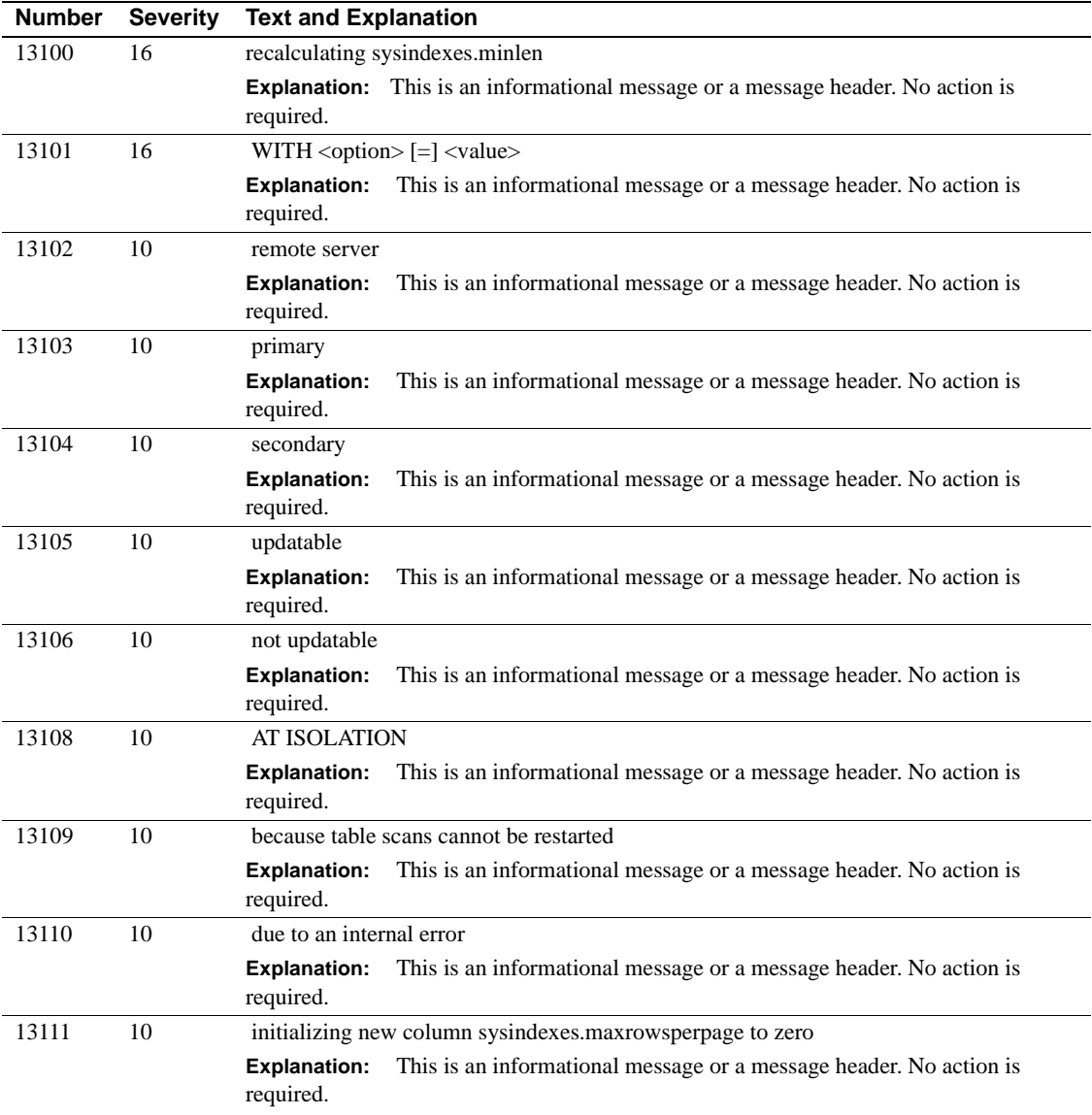

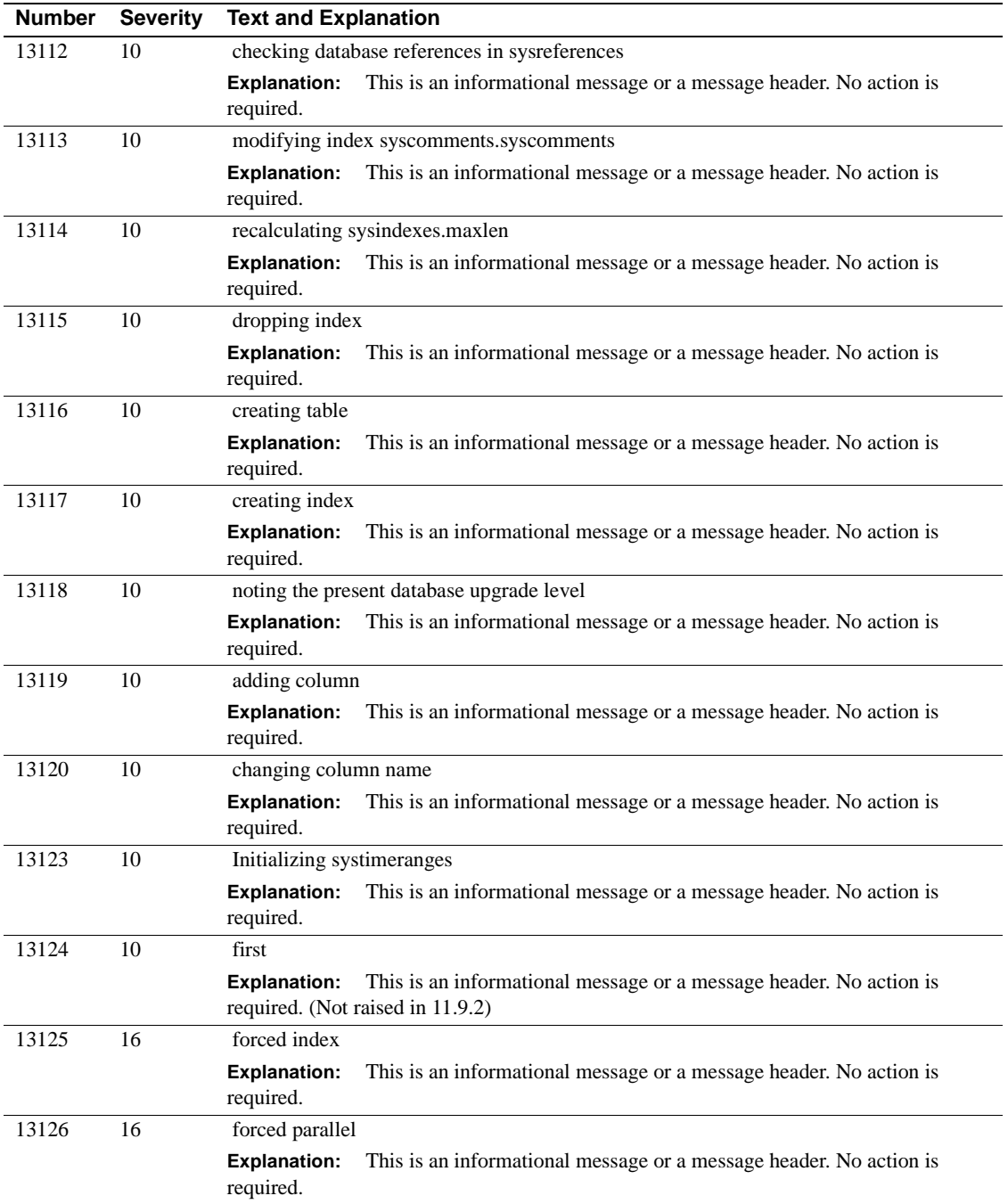

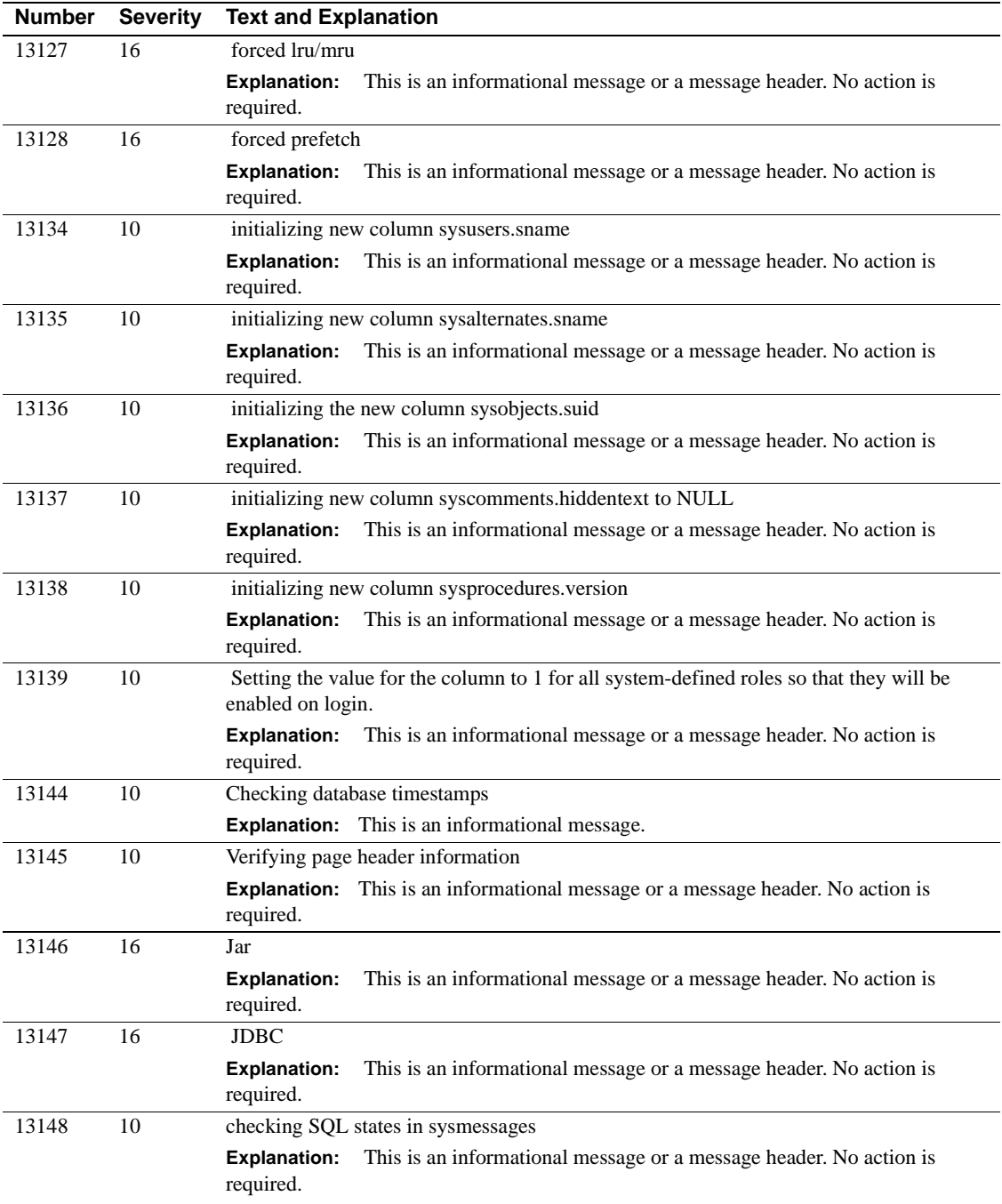

## **Server Error Messages 13200 - 13299**

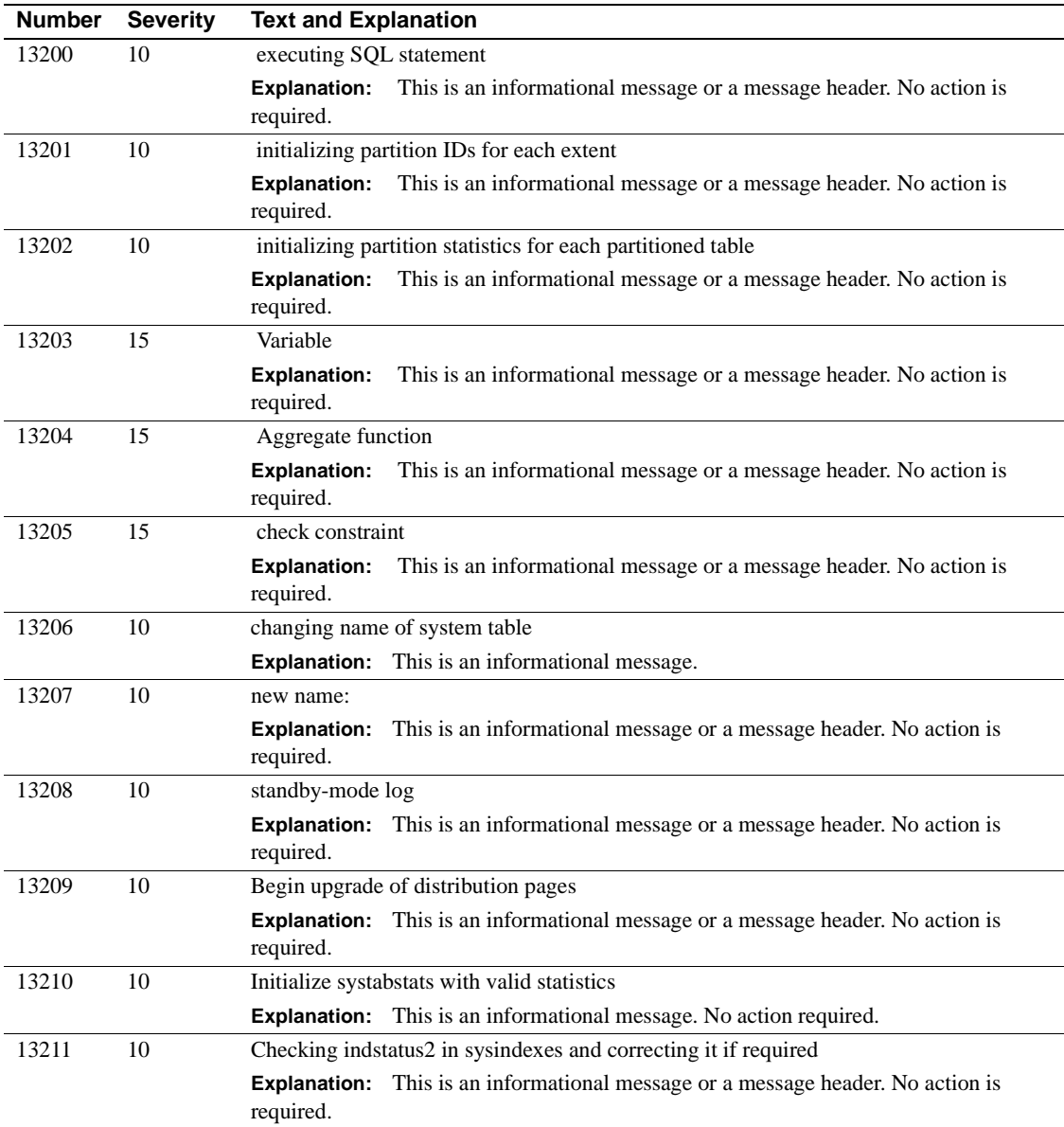

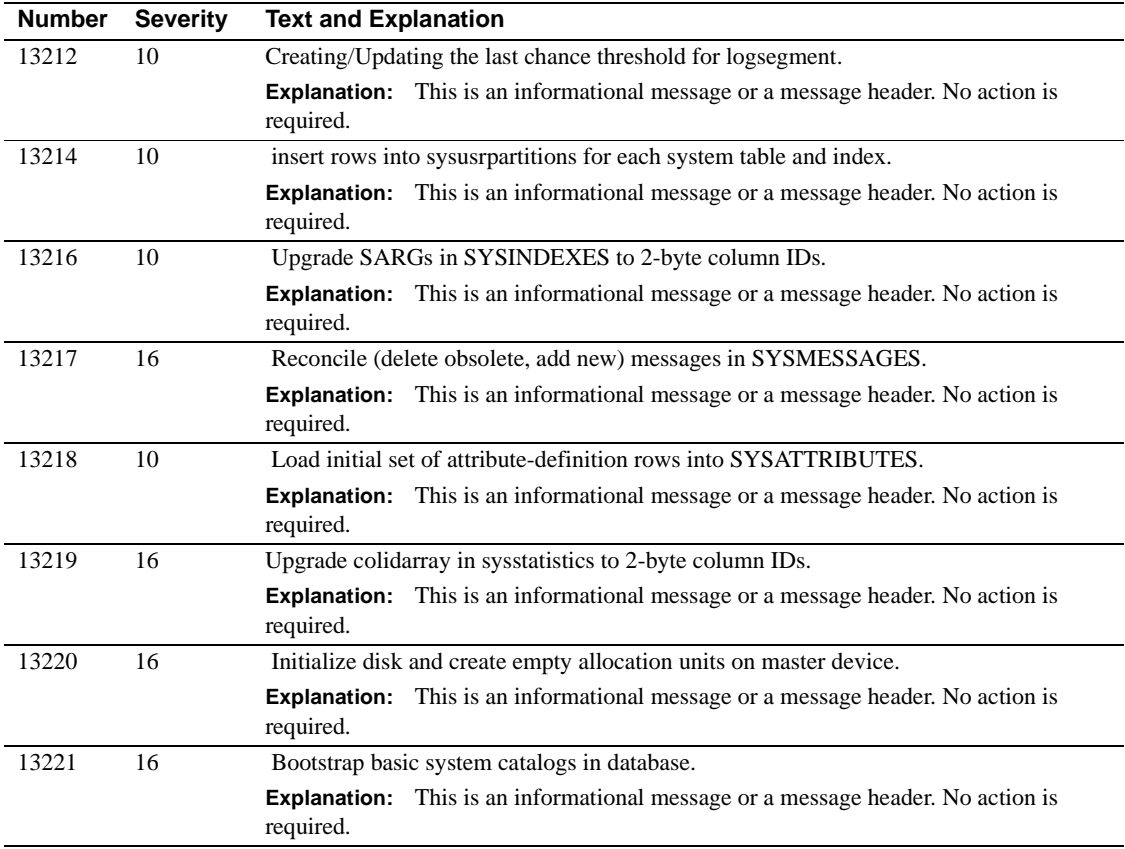

### **Server Error Messages 13900 - 13999**

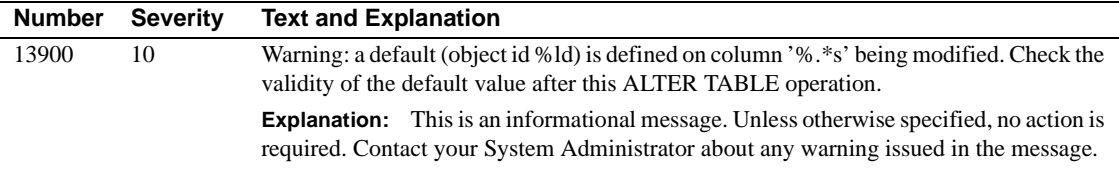

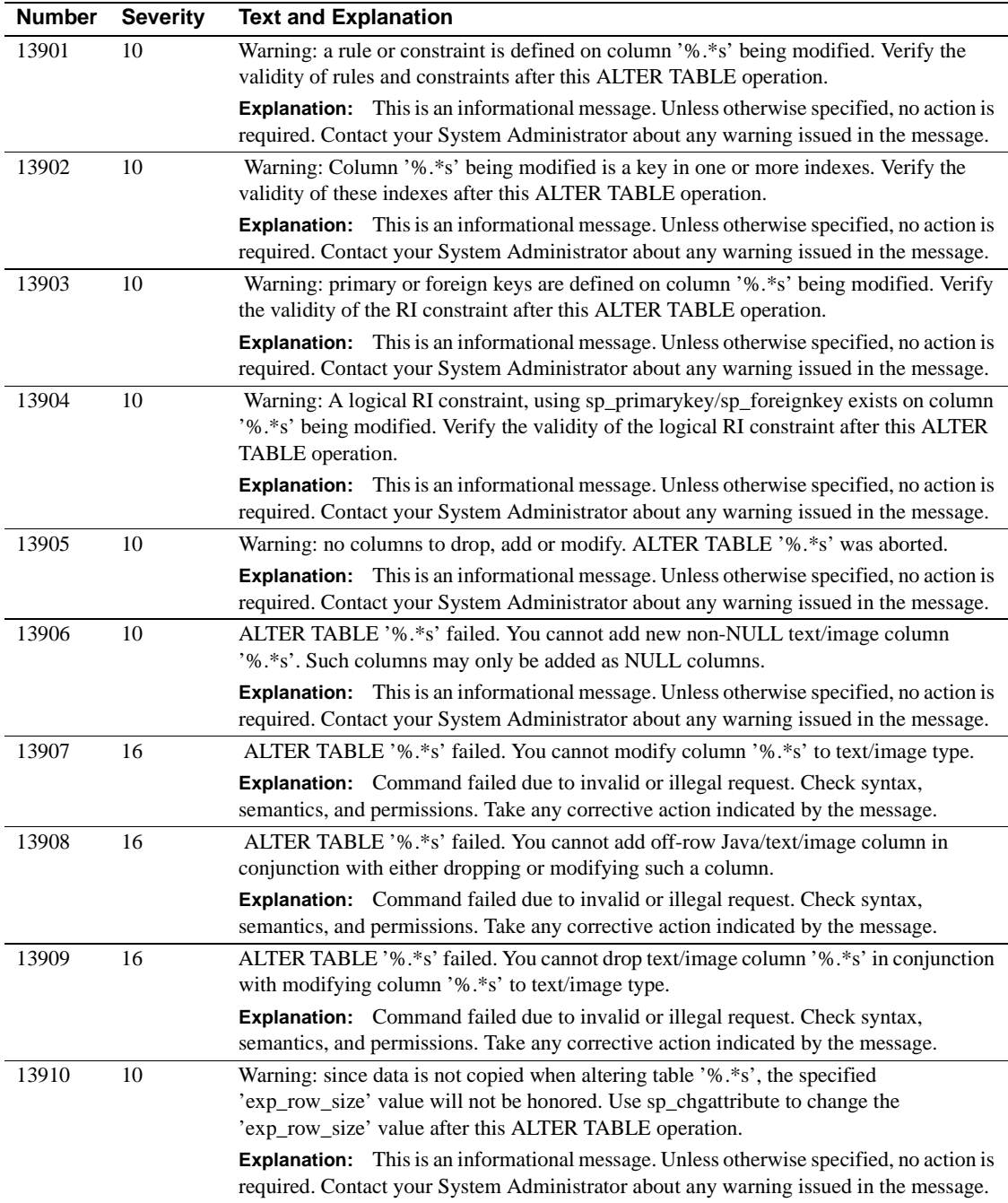

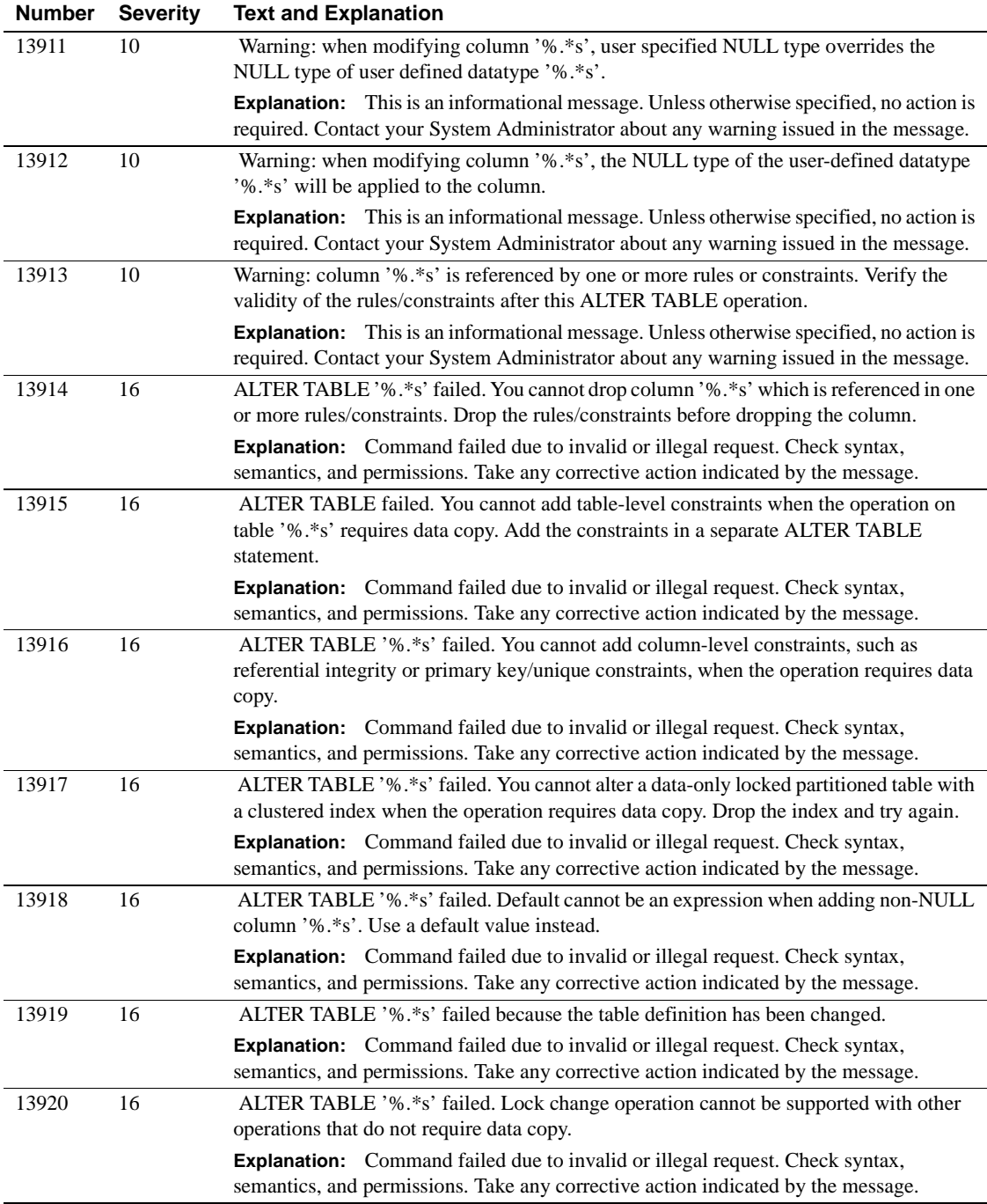

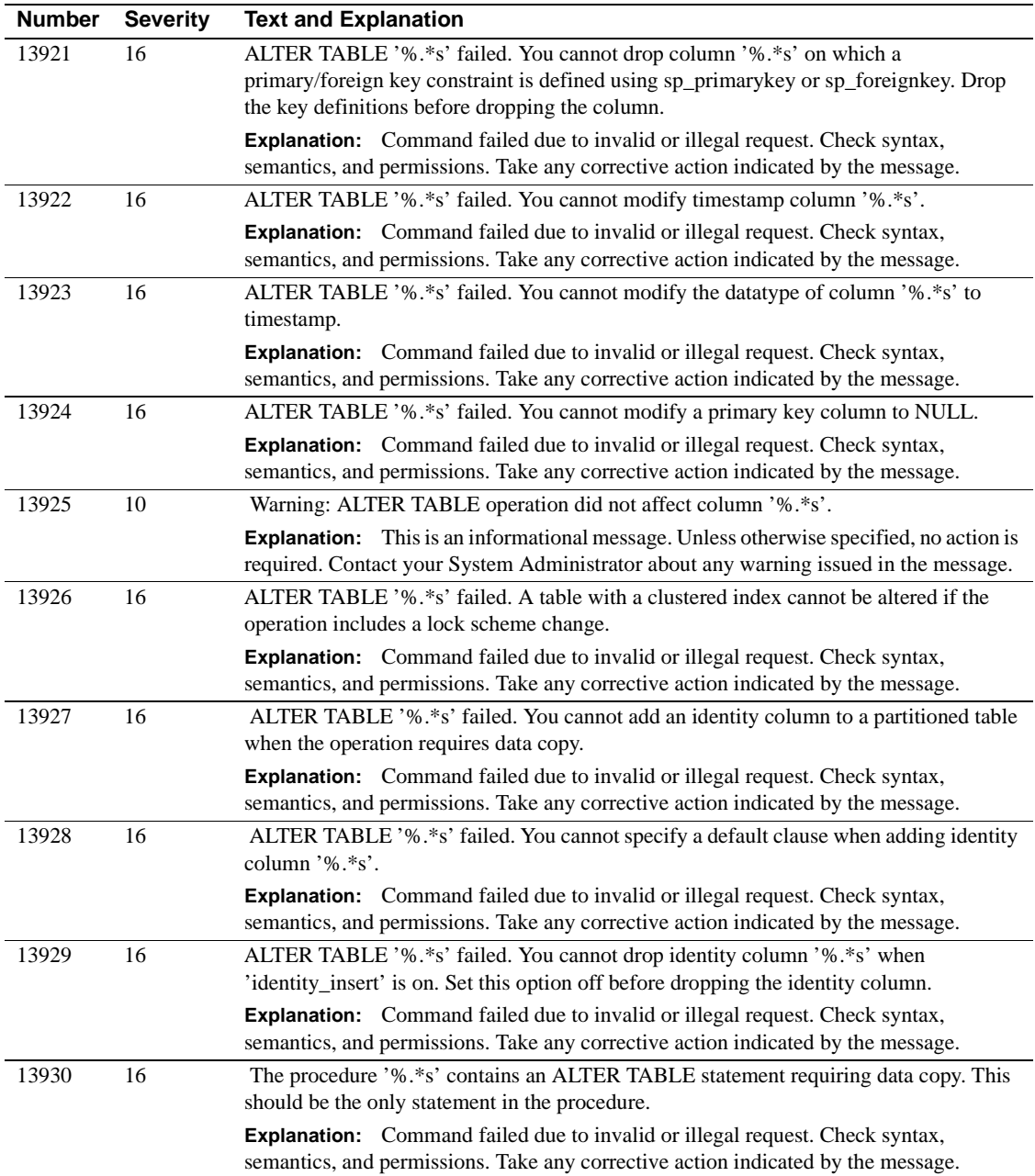

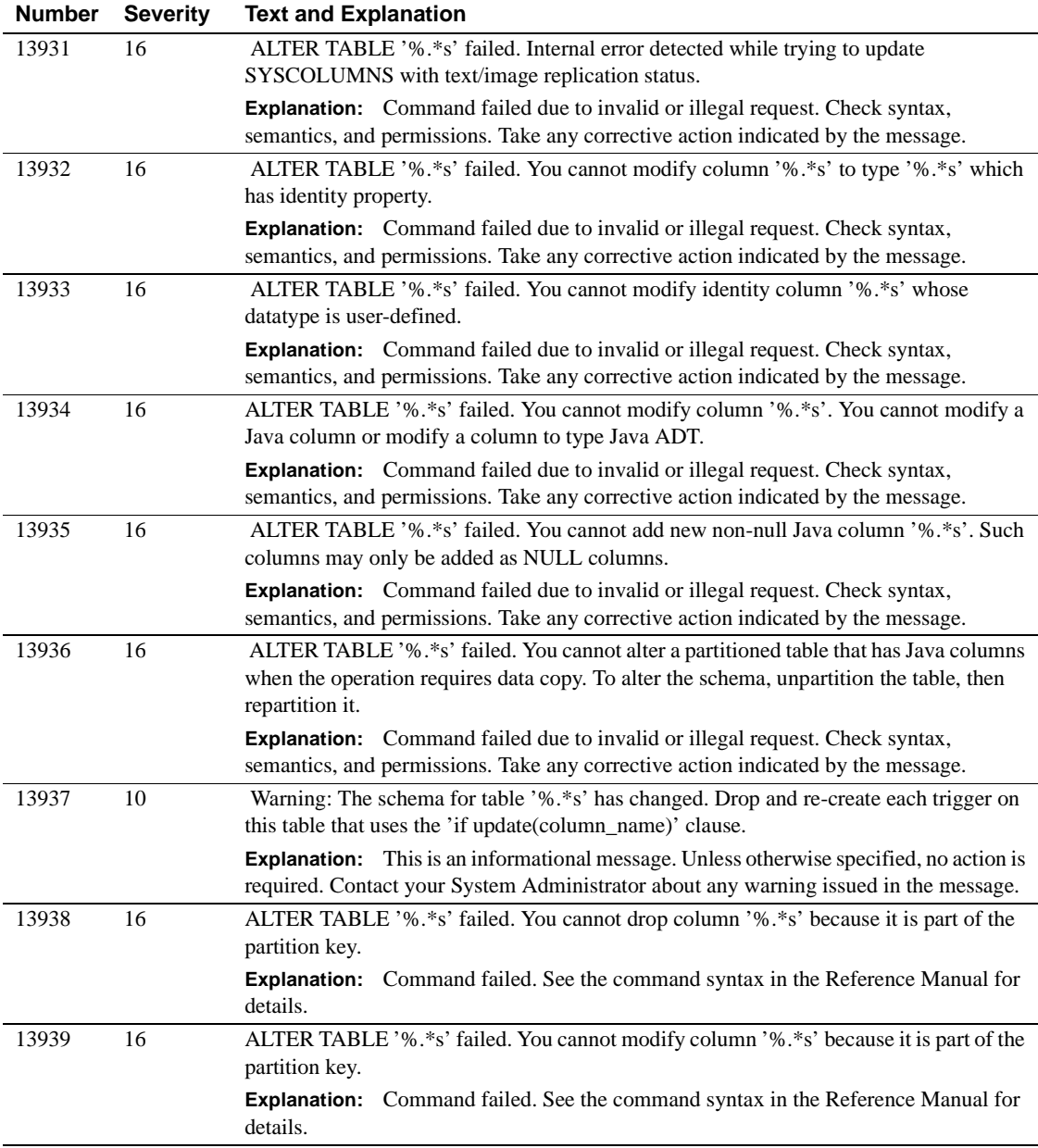

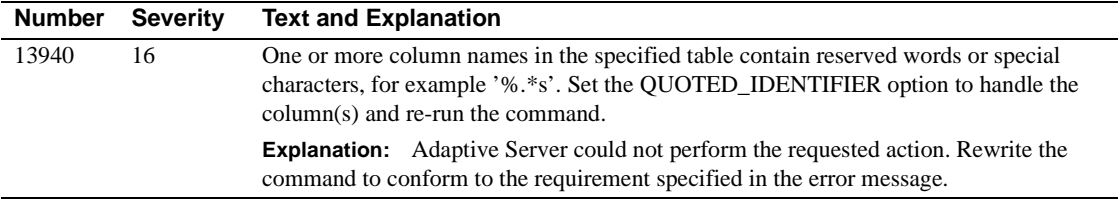

### **Server Error Messages 14000 - 14099**

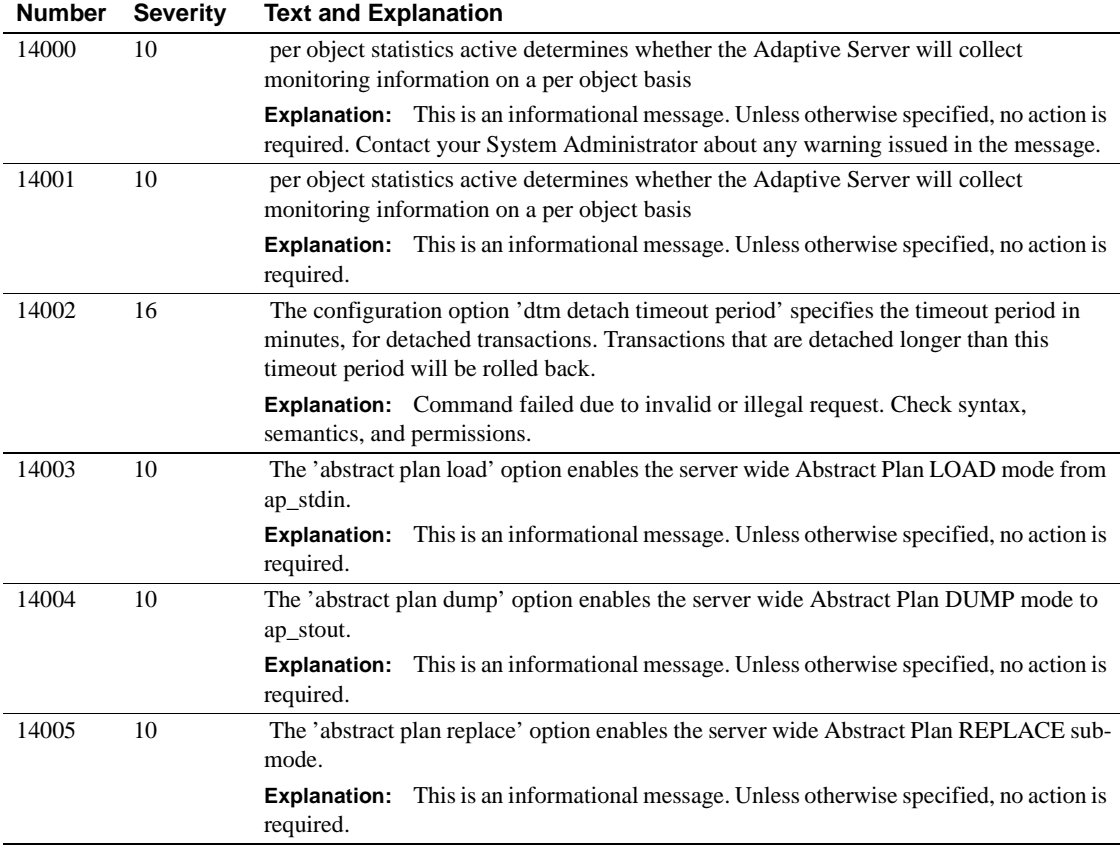

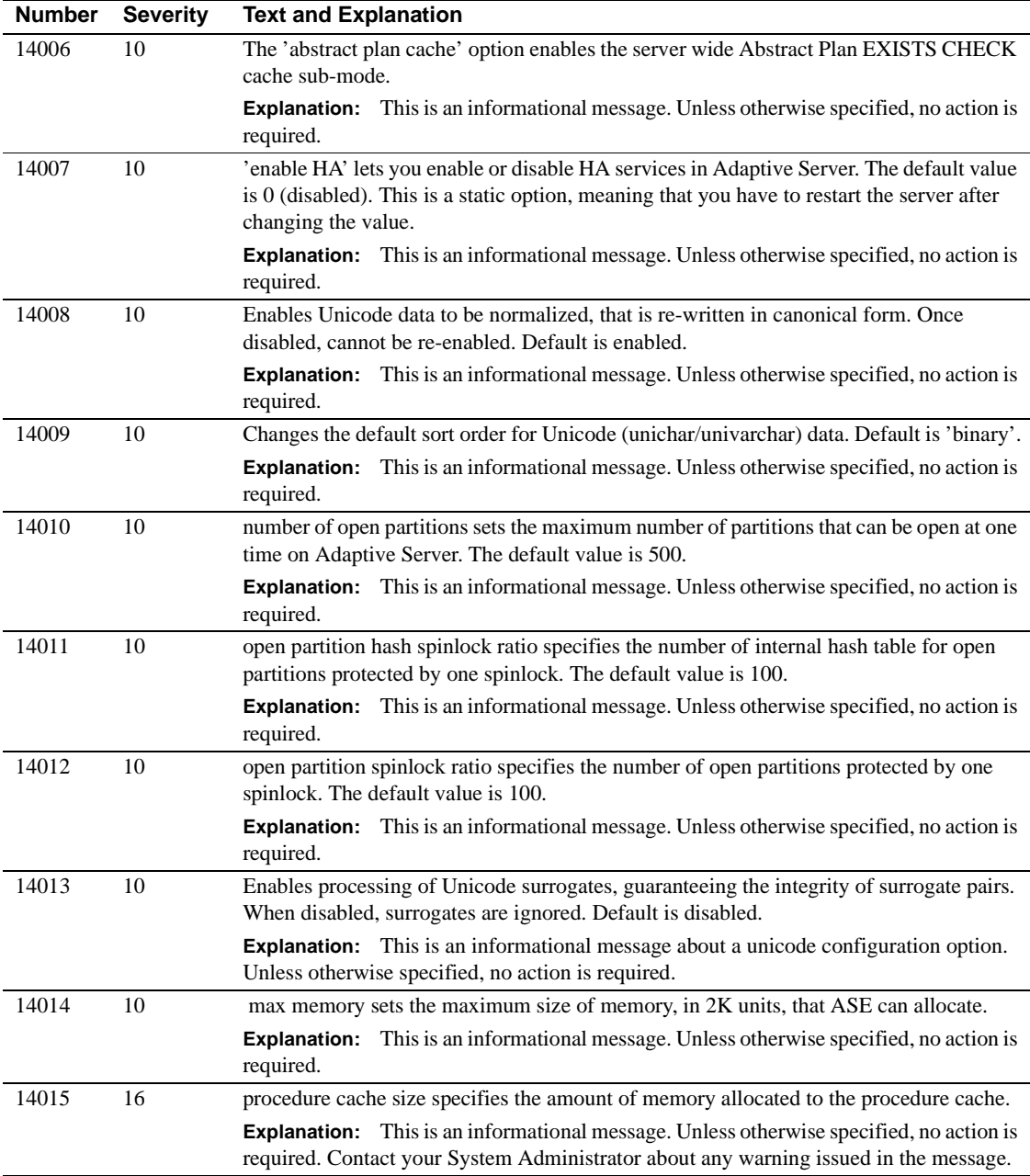

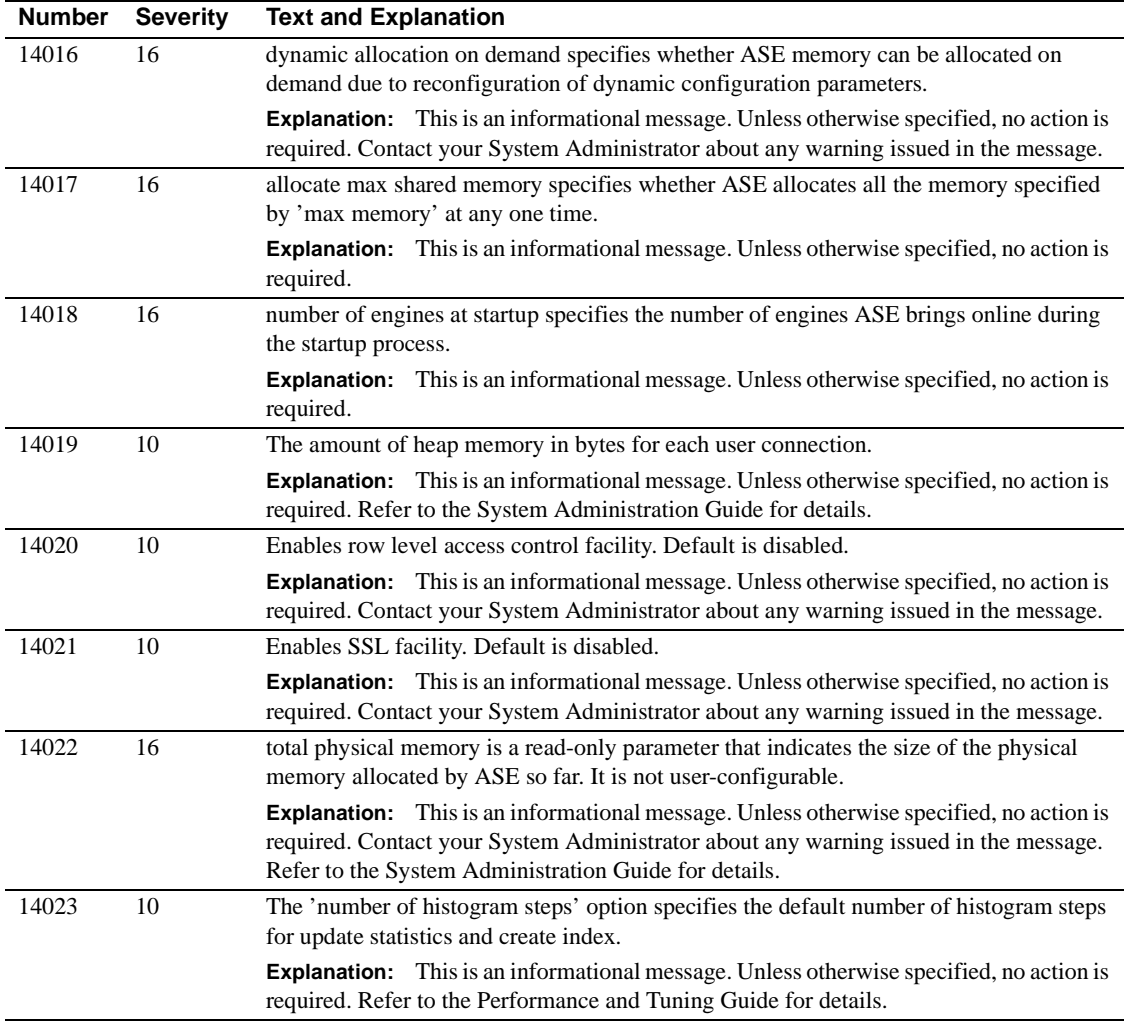

## **Server Error Messages 14100 - 14199**

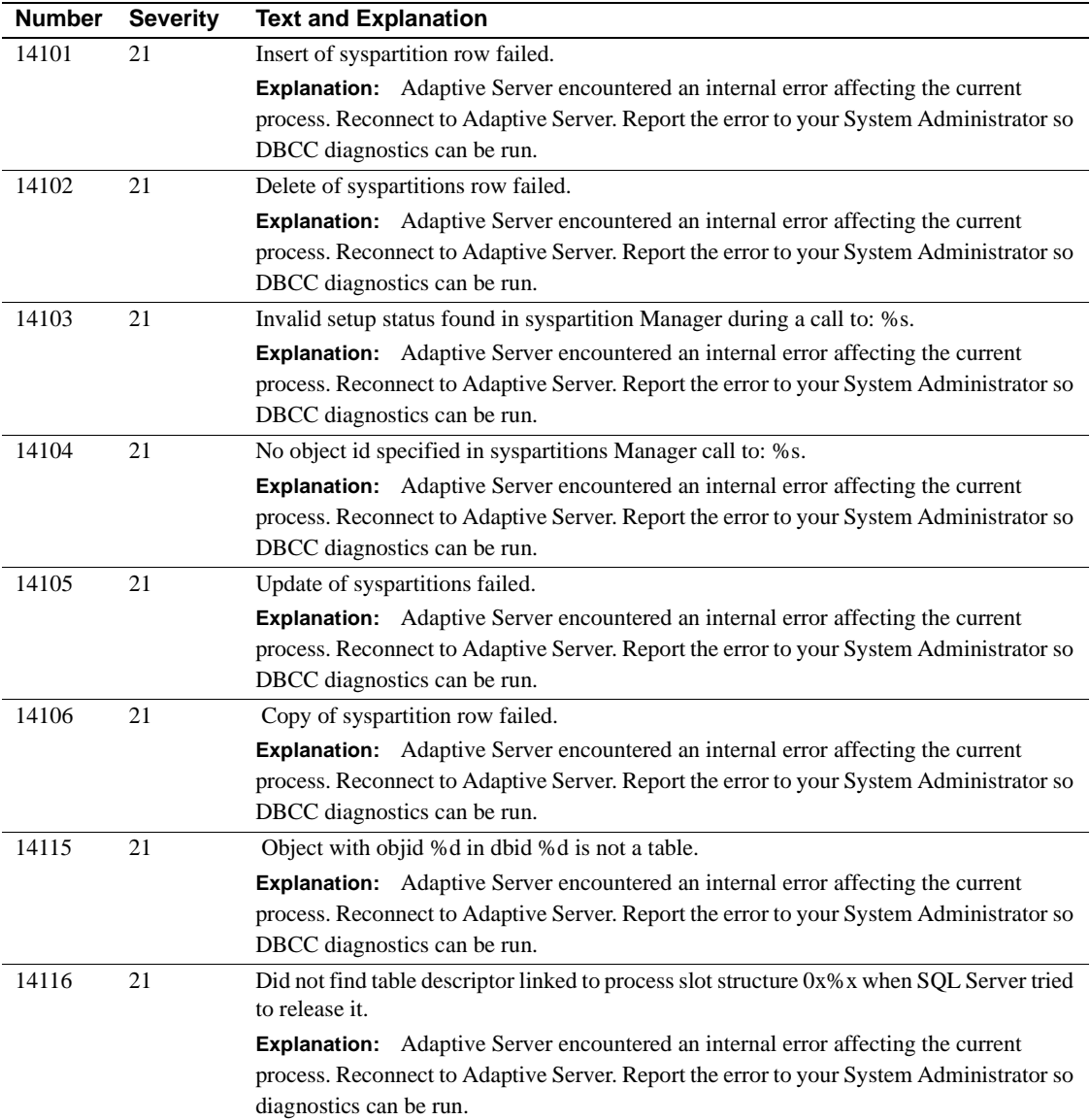

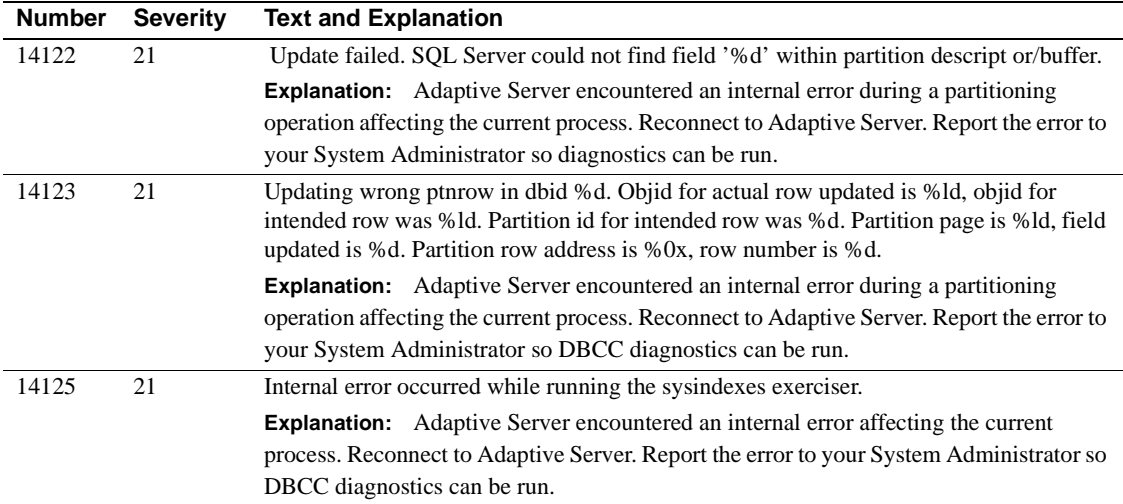

### **Server Error Messages 14200 - 14299**

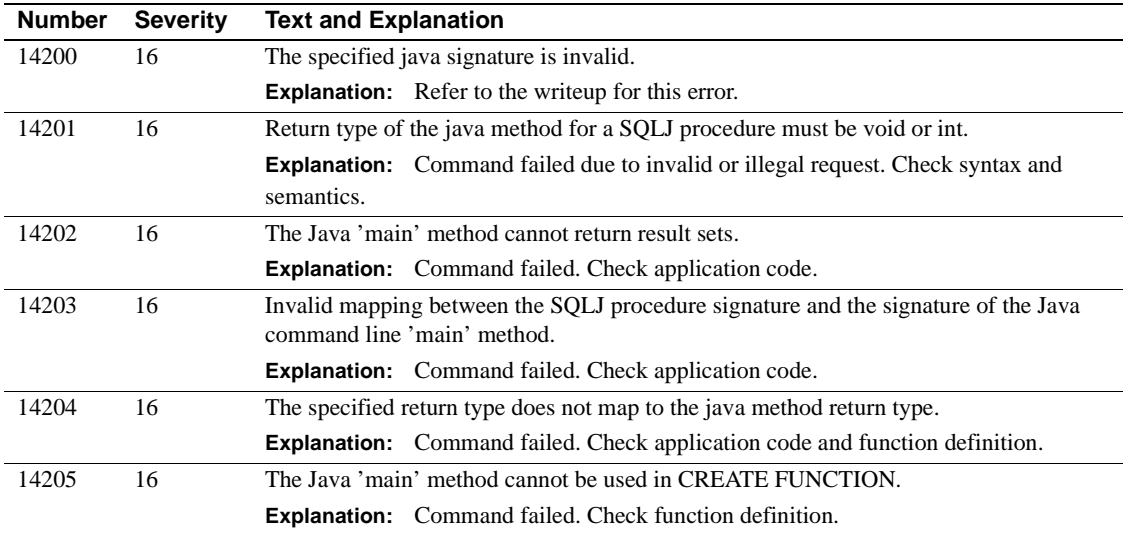

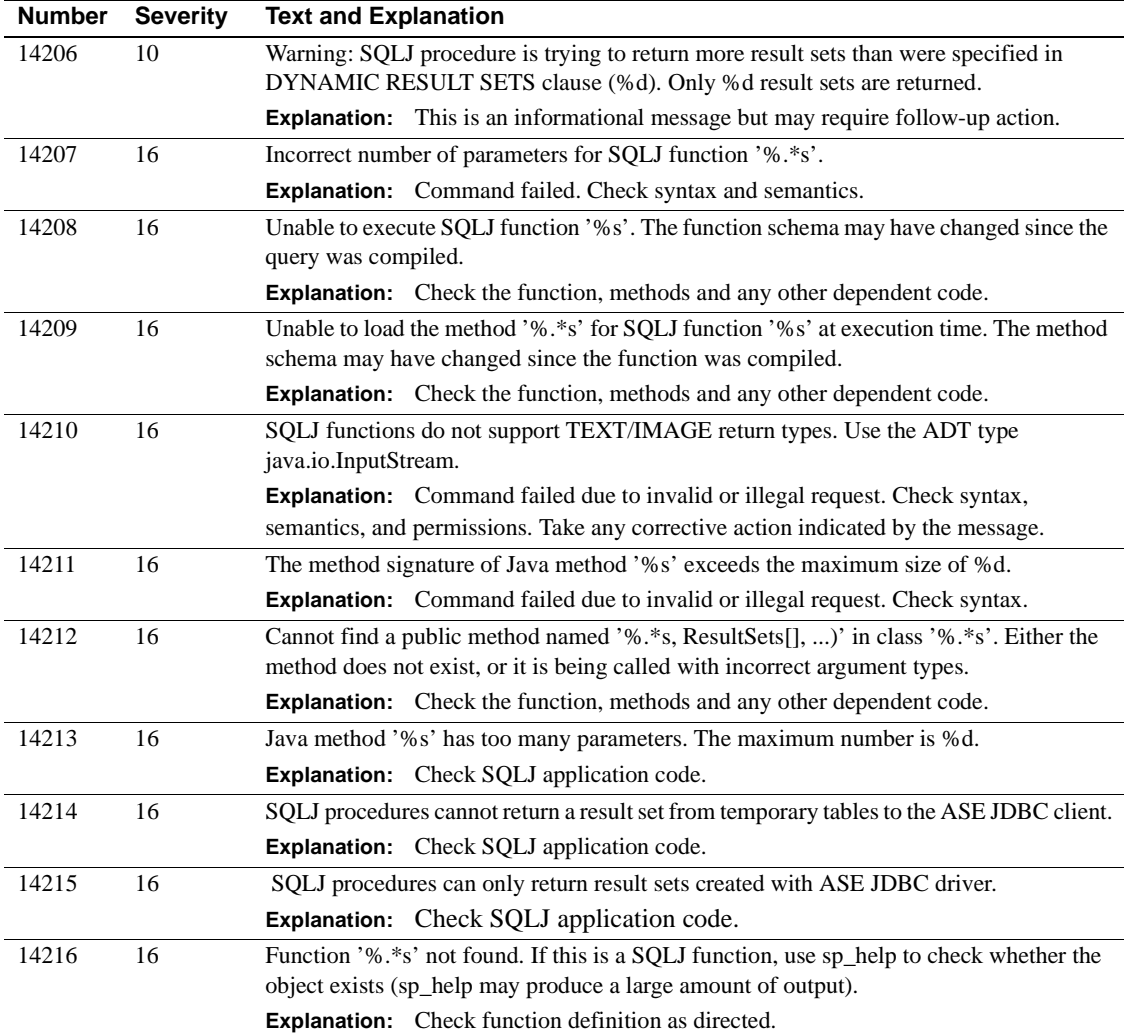

## **Server Error Messages 14300 - 14399**

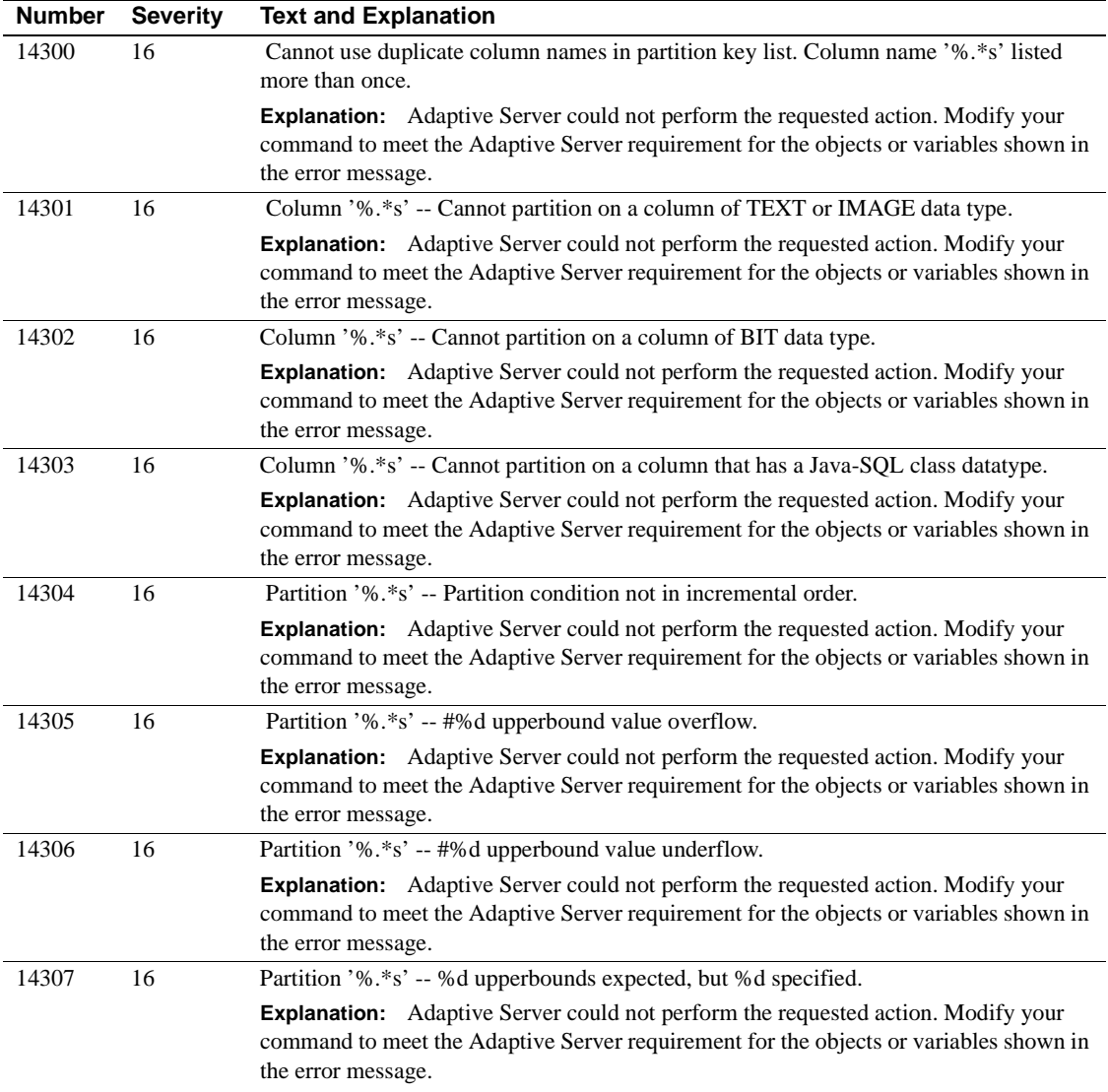

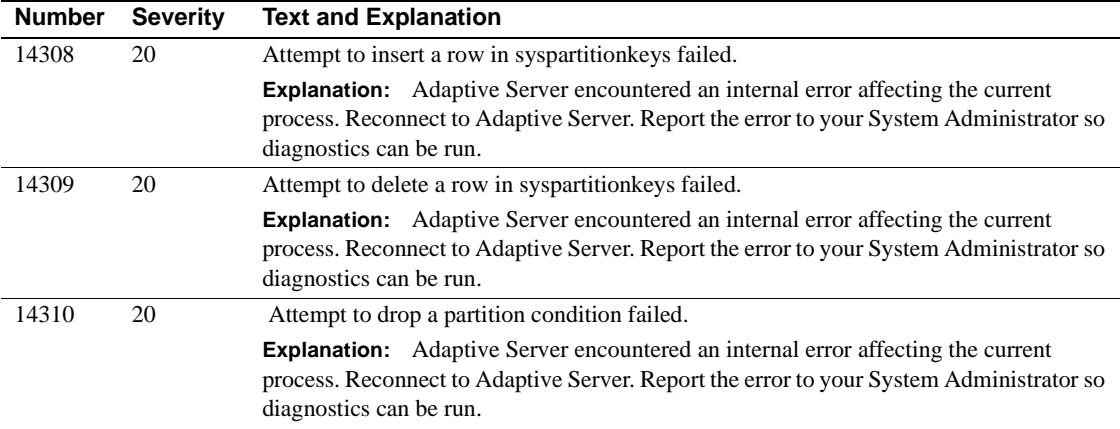

#### **Server Error Messages 14400 - 14499**

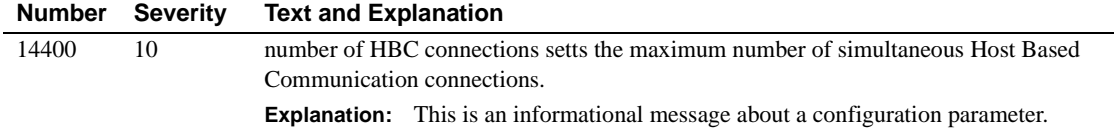

#### **Server Error Messages 17000 - 18999**

Messages in the 17xxx and 18xxx series are informational and error messages returned by stored procedures. For help with a system procedure message, refer to the discussion of that procedure in the "System Procedures" section of the *Adaptive Server Reference Manual*. ASE functions and commands used in a stored procedure may generate their own error messages, with an error number below 17xxx and severity of 10 or higher; for help with those messages, refer to the appropriate error number in this chapter.

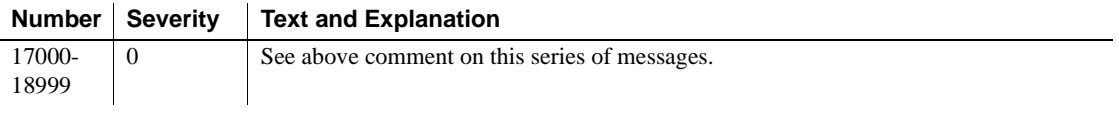

# **Glossary**

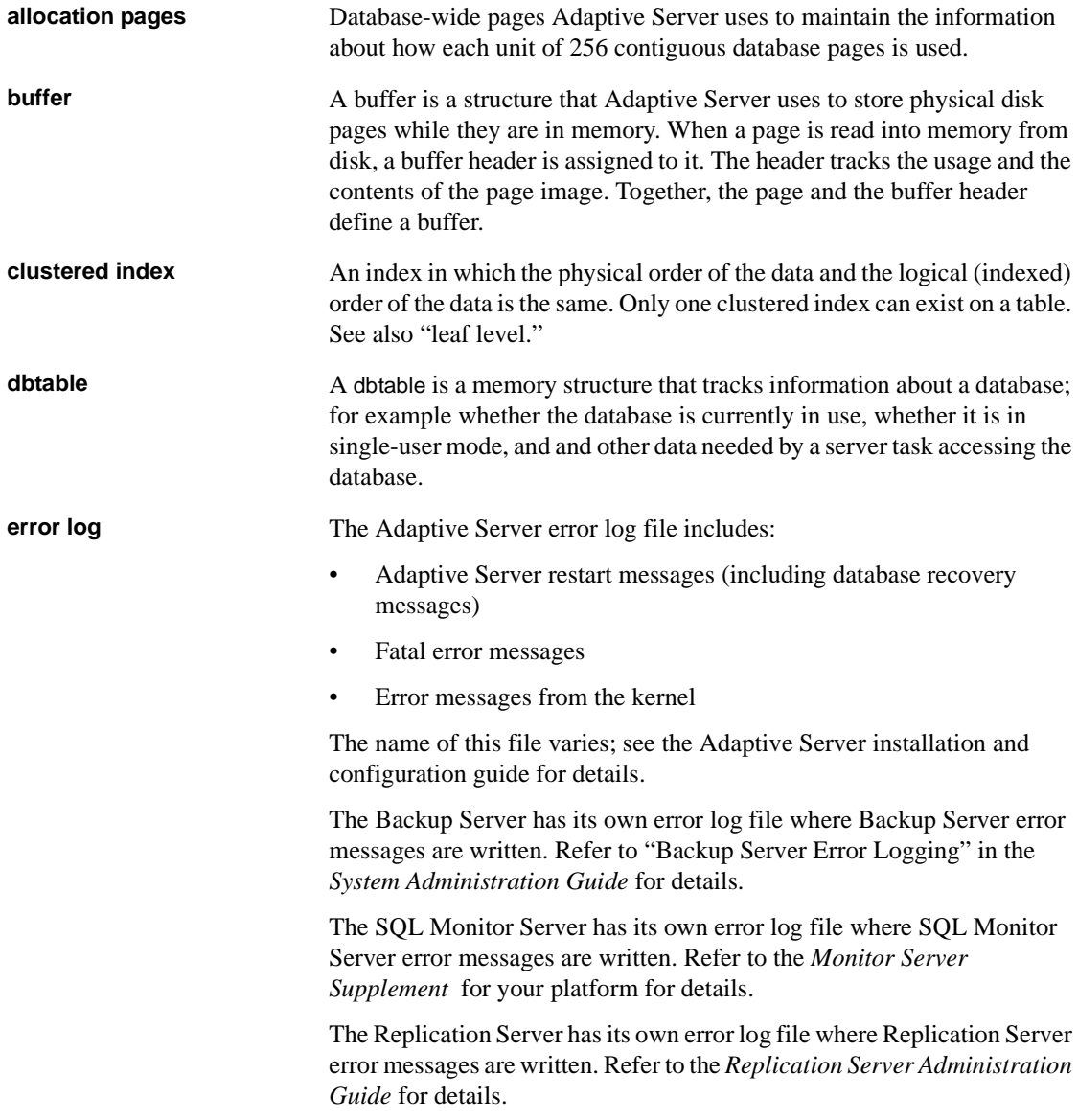

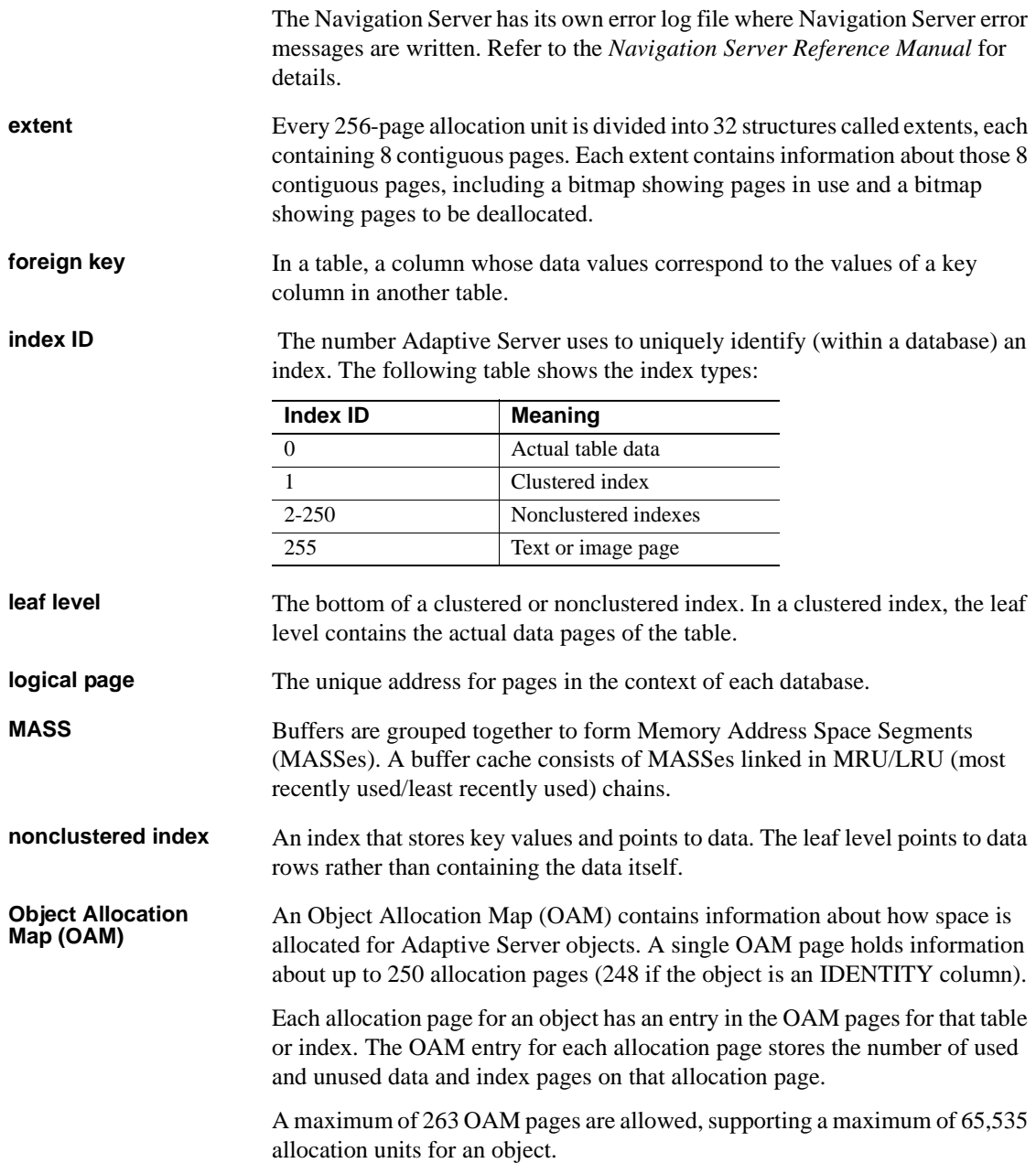
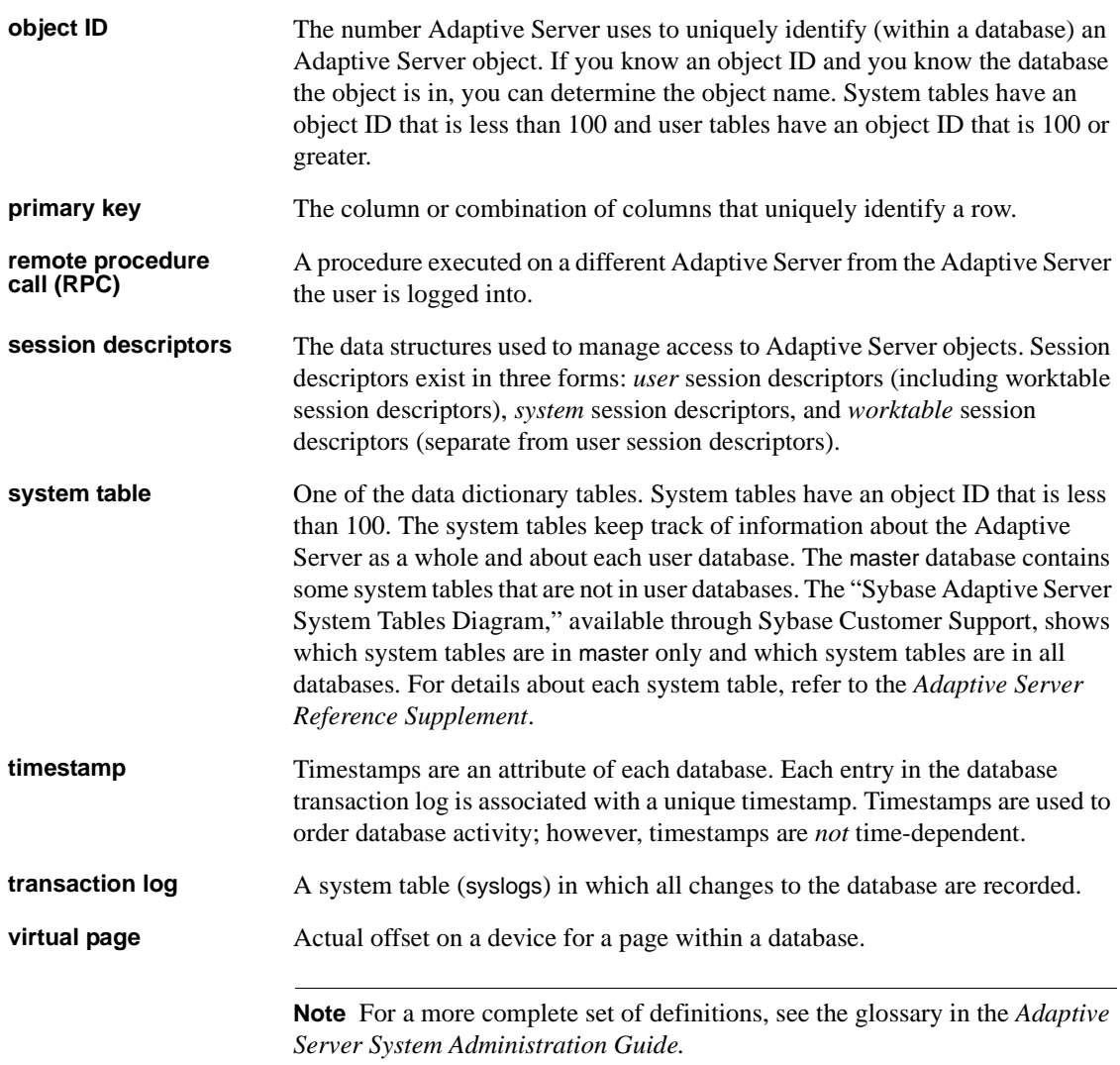

### **Symbols**

%S\_MSG [explanation 367](#page-394-0)

#### **Numerics**

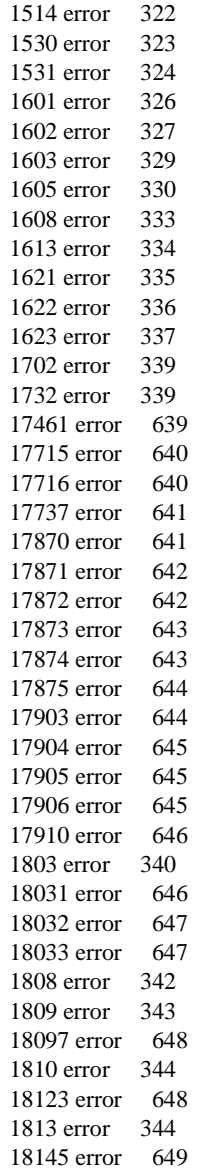

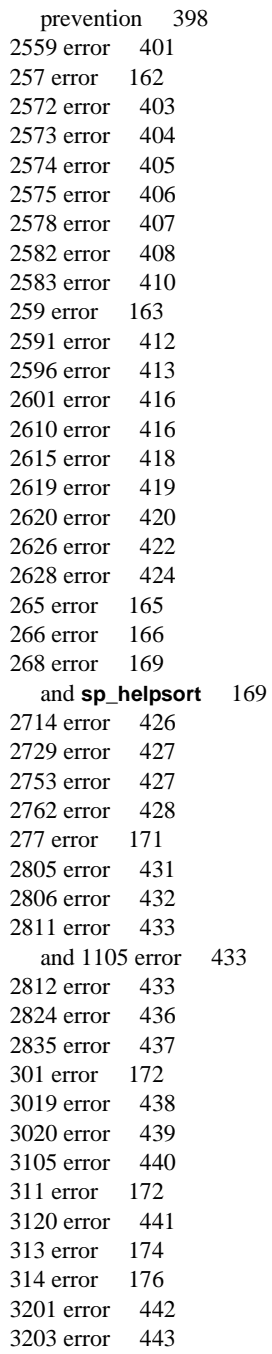

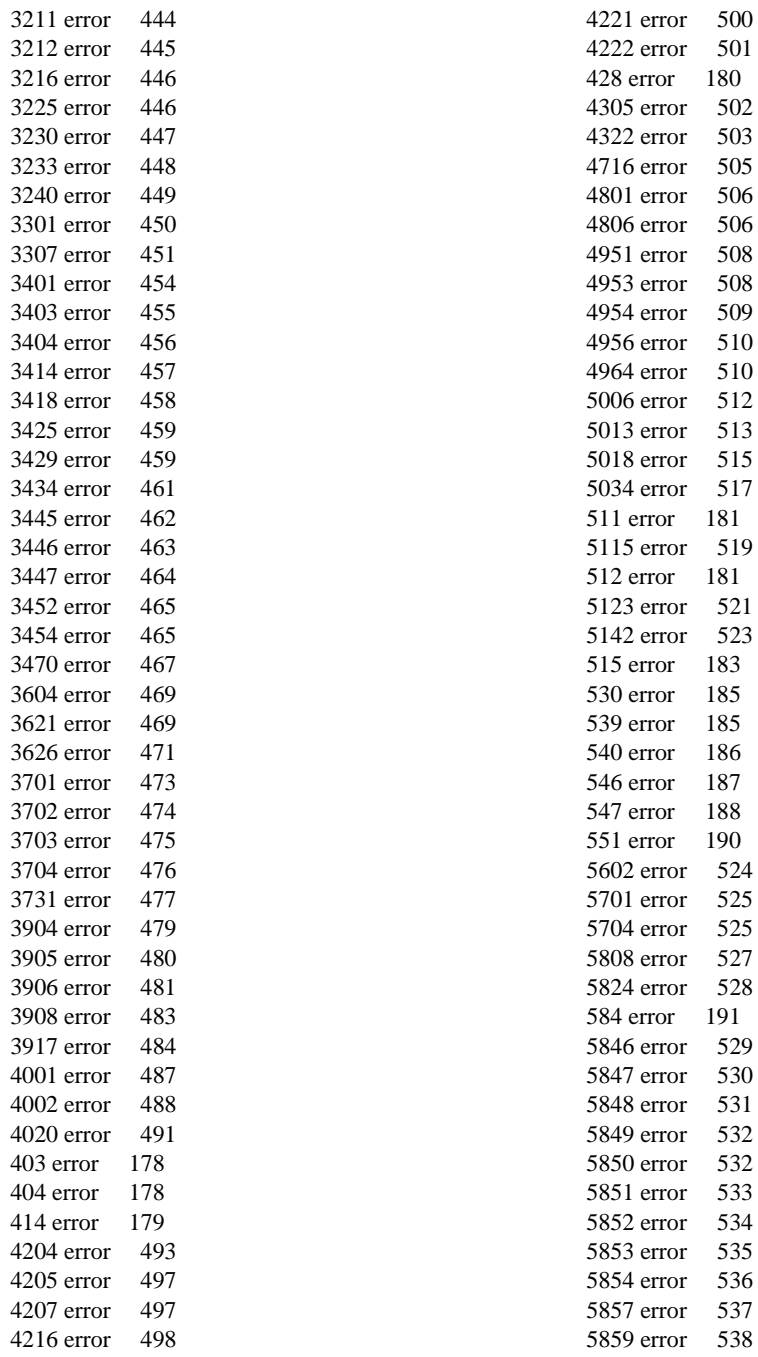

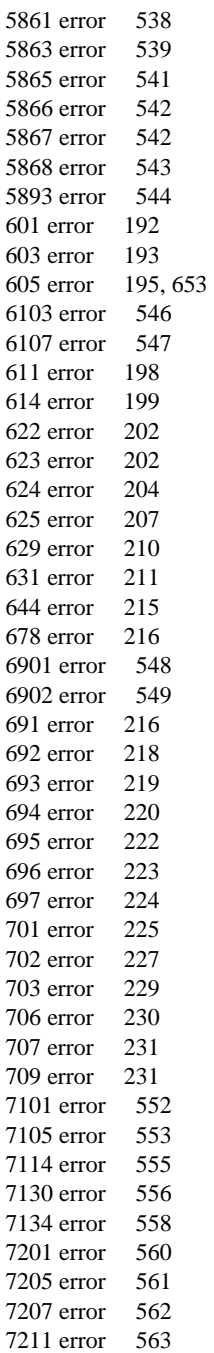

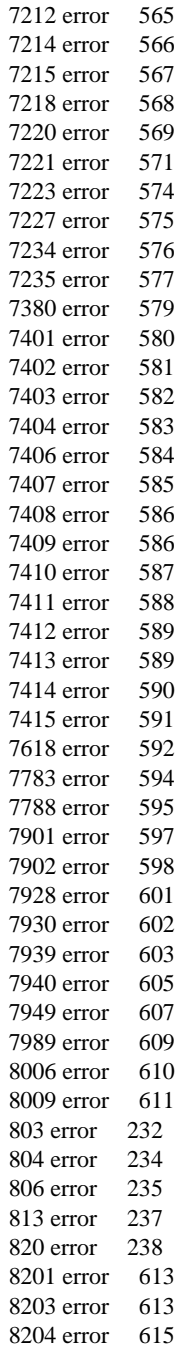

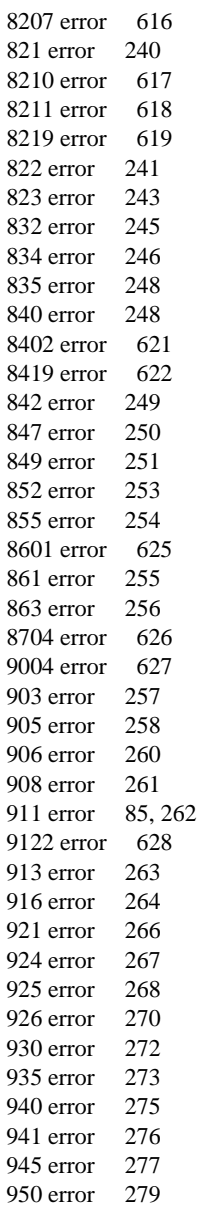

#### **A**

[Access errors 192](#page-219-1)

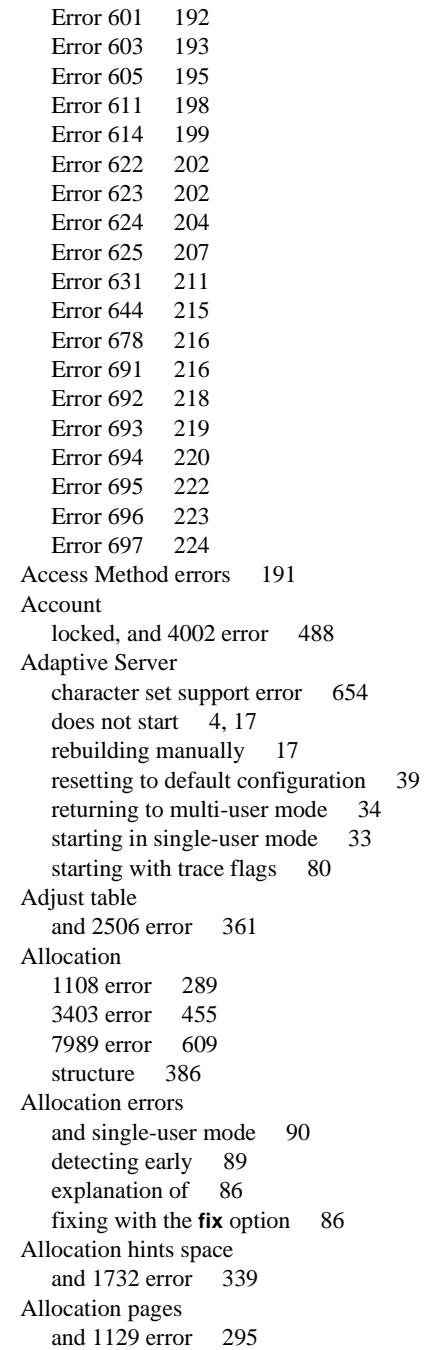

[and 1131 error 296](#page-323-1) **allow remote access** [and 7221 error 572](#page-599-0) **allow updates** [and 259 error 164](#page-191-0) **allow\_dup\_row** [and 1508 error 318](#page-345-1) [and 1916 error 348](#page-375-1) [create index option 318](#page-345-2) **alter database** [and 1808 error 342](#page-369-1) [and 2558 error 399](#page-426-0) [and 3225 error 447](#page-474-1) [for load 273](#page-300-1) [when database full 512](#page-539-1) **alter database** [errors 512](#page-539-2) [Error 5006 512](#page-539-0) [Error 5013 513](#page-540-0) [Error 5018 515](#page-542-0) [Error 5034 517](#page-544-0) **alter table** [and 3703 error 475](#page-502-1) **alter table** [errors 508](#page-535-2) [Error 4951 508](#page-535-0) [Error 4953 508](#page-535-1) [Error 4954 509](#page-536-0) [Error 4956 510](#page-537-0) [Error 4964 510](#page-537-1) **and** [expression limit 178](#page-205-2) Arithmetic overflow [and 232 error 156](#page-183-1) ASTC errors [Error 5602 524](#page-551-0) Asynchronous I/O [Sun systems 244,](#page-271-0) [521](#page-548-1) [Auditing errors 592](#page-619-1) [Error 7618 592](#page-619-0)

#### **B**

Backup Server [accessing after recovery 40](#page-67-0) and **sp\_volchanged** [system procedure 446](#page-473-2) [setting default manually in Adaptive Server 40](#page-67-1) [basis\\_daioconfig error 651](#page-678-0)

bcp [use to shrink database 441](#page-468-1) **bcp** [and 4207 error 498](#page-525-1) [fast mode 507](#page-534-0) **bcp** [errors 505,](#page-532-1) [506](#page-533-2) [Error 4801 506](#page-533-0) [Error 4806 506](#page-533-1) Buffer [mismatch 653](#page-680-1) Buffer Manager Errors [Error 832 245](#page-272-0) [Buffer Manager errors 231,](#page-258-2) [232](#page-259-1) [Error 803 232](#page-259-0) [Error 804 234](#page-261-0) [Error 806 235](#page-262-0) [Error 813 237](#page-264-0) [Error 820 238](#page-265-0) [Error 821 240](#page-267-0) [Error 822 241](#page-268-0) [Error 823 243](#page-270-0) [Error 834 246](#page-273-0) [Error 835 248](#page-275-0) [Error 840 248](#page-275-1) [Error 842 249](#page-276-0) [Error 847 250](#page-277-0) [Error 849 251](#page-278-0) [Error 852 253](#page-280-0) [Error 855 254](#page-281-0) [Error 861 255](#page-282-0) [Error 863 256](#page-283-0) [Buffer mismatch error 653](#page-680-1) **buildmaster** [26](#page-53-0) [and 5013 error 514](#page-541-0)

#### **C**

[Cache management problems 653](#page-680-2) character set [how to find 65](#page-92-0) [how to view existing 65](#page-92-1) [Character set conversion errors 353](#page-380-1) [Error 2401 353](#page-380-0) [Error 2402 354](#page-381-0) [Error](#page-382-0)[2409](#page-382-0)[355](#page-382-0)

[Character set error 654](#page-681-0) [Character set support error 654](#page-681-0) checkpoint [and 3401 error 454](#page-481-1) [and 623 error 203](#page-230-0) [and 624 error 205](#page-232-0) [and 631 error 214](#page-241-0) [and 7413 error 589](#page-616-2) **checkpoint** [and 822 error 281](#page-308-1) Client process [333](#page-360-1) [Clustered index 400](#page-427-0) [and duplicate values 418](#page-445-1) [one per table 347](#page-374-1) [wrong page 210](#page-237-1) Column [limit on tables 339](#page-366-3) [name rules 339](#page-366-4) Command aborted [and 3621 error 469](#page-496-2) [Comments xxv](#page-24-0) [Commit and abort errors 449,](#page-476-1) [450](#page-477-1) [Error 3301 450](#page-477-0) [Error 3307 451](#page-478-0) Composite index [definition 347](#page-374-2) [Configuration errors 527,](#page-554-1) [629](#page-656-0) [Error 5808 527](#page-554-0) [Error 5824 528](#page-555-0) [Error 5846 529](#page-556-0) [Error 5847 530](#page-557-0) [Error 5848 531](#page-558-0) [Error 5849 532](#page-559-0) [Error 5850 532](#page-559-1) [Error 5851 533](#page-560-0) [Error 5852 534](#page-561-0) [Error 5853 535](#page-562-0) [Error 5854 536](#page-563-0) [Error 5857 537](#page-564-0) [Error 5859 538](#page-565-0) [Error 5861 538](#page-565-1) [Error 5863 539](#page-566-0) [Error 5865 541](#page-568-0) [Error 5866 542](#page-569-0) [Error 5867 542](#page-569-1)

[Error 5868 543](#page-570-0) [Error 5893 544](#page-571-0) Configuration parameters [calculated 537](#page-564-1) [read-only 537](#page-564-2) Configured sockets [and 1605 error 330](#page-357-1) [Corrupt index 215,](#page-242-1) [366](#page-393-1) Corrupted [index, how to fix 75](#page-102-0) [table, rescuing data from 78](#page-105-0) Corrupted index [on system tables, repairing 75](#page-102-0) [Could not create shared memory error 655](#page-682-0) **create database** [and 1808 error 342](#page-369-2) [and 1809 error 343](#page-370-1) [and 1810 error 344](#page-371-2) [and 1813 error 344](#page-371-3) [and 2558 error 398](#page-425-1) [and 3225 error 447](#page-474-2) [and 906 error 260](#page-287-1) and size of *model* [344](#page-371-4) **create index** [and 1505 error 316](#page-343-1) [and 1510 error 321](#page-348-1) [and 1530 error 323](#page-350-1) [and 1531 error 324](#page-351-1) [and 1928 error 349](#page-376-2) [clustered index 1508 error 318](#page-345-3) [exclusive option error 348](#page-375-2) [failure on duplicate key 316](#page-343-0) [failure on duplicate row 318](#page-345-4) [ignore\\_dup\\_key option 469](#page-496-3) [options and Error 1916 319](#page-346-2) **create table** [and 1702 error 339](#page-366-3) **create trigger** [and 2110 error 350](#page-377-0) Create Utilities errors [Error 2753 427](#page-454-1) [Create utilities errors 339,](#page-366-5) [424,](#page-451-1) [426](#page-453-1) [Error 12818 636](#page-663-0) [Error 1702 339](#page-366-0) [Error 1732 339](#page-366-1) [Error](#page-367-0)[1803](#page-367-0)[340](#page-367-0)

[Error 1808 342](#page-369-0) [Error 1809 343](#page-370-0) [Error 1810 344](#page-371-0) [Error 1813 344](#page-371-1) [Error 1820 345](#page-372-0) [Error 1902 346](#page-373-0) [Error 1903 347](#page-374-0) [Error 1916 348](#page-375-0) [Error 1928 349](#page-376-0) [Error 2110 349](#page-376-1) [Error 2714 426](#page-453-0) [Error 2729 427](#page-454-0) [Error 2762 428](#page-455-0) [Creating error messages 138](#page-165-0) [CSMD Dump 132](#page-159-0) **current number online engines** configuration parameter. *[See](#page-568-1)* **sp\_configure** [Current process infected with %d error 655](#page-682-1)

### **D**

Data [and log mapping 397](#page-424-0) [cache, sizing 226](#page-253-0) [page 367](#page-394-2) [Data on log error 397](#page-424-0) [data\\_pgs 300](#page-327-1) Database [configured size 440](#page-467-1) dropping when **drop database** [fails 84](#page-111-0) [dump Error 3201 442](#page-469-1) [failed recovery and suspect status 457,](#page-484-1) [459](#page-486-2) [failure during recovery 207](#page-234-1) [full 282](#page-309-0) [loading after corruption 207](#page-234-2) [maintenance 230](#page-257-1) [matching to physical devices 125](#page-152-0) [model and 1105 error 286,](#page-313-0) [288](#page-315-0) [naming conventions 148](#page-175-1) [no chkpt on recovery option 288](#page-315-1) [no performance benefit on a single device 512](#page-539-3) [page, matching to object 93](#page-120-0) [recovery 205](#page-232-1) [shrinking 440](#page-467-2) [single-user option 288](#page-315-2)

[sort order 441](#page-468-2) [suspect 207,](#page-234-1) [266,](#page-293-1) [270](#page-297-1) [suspect, how to reload 84](#page-111-1) Database owner. *[See](#page-175-2)* dbo dataserver [and 1623 error 337](#page-364-1) **dataserver** [errors 487](#page-514-1) [Error 4001 487](#page-514-0) [Error 4002 488](#page-515-0) [Error 4020 491](#page-518-0) Datatype [storage size. 347](#page-374-2) Datatype conversion [and 247 error 161](#page-188-0) **dbcc** [printing output to screen 93](#page-120-1) **dbcc checkalloc** [and 2525 error 379](#page-406-1) [and 2546 error 386](#page-413-2) [and 2558 error 395](#page-422-0) [and 2572 error 403](#page-430-1) [and 2583 error 410,](#page-437-1) [411](#page-438-0) [and 7939 error 603](#page-630-1) [and 7940 error 605](#page-632-1) [and 7949 error 608](#page-635-0) [and single-user mode 86](#page-113-2) **dbcc checkalloc** with **fix** option [syntax 92](#page-119-0) **dbcc checkcatalog** [and 2514 error 369](#page-396-1) [and 2517 error 371](#page-398-1) [and 2520 error 372](#page-399-1) [and 2550 error 393](#page-420-0) **dbcc checkdb** [and 2501 error 357](#page-384-1) [and 2506 error 361](#page-388-2) [and 2507 error 362](#page-389-1) [and 2509 error 364](#page-391-1) [and 2520 error 372](#page-399-2) [and 2524 error 377](#page-404-1) [and 605 error 195](#page-222-1) [and 7902 error 598](#page-625-1) [and 7930 error 602](#page-629-1) [and 7948 error 1040](#page-1067-0) **[dbcc checkstorage](#page-367-0)**

[analyzing faults 69](#page-96-0) and other **dbcc** [errors 70](#page-97-0) faults due to **sp\_placeobject** [73](#page-100-0) **dbcc checktable** [and 2501 error 357](#page-384-2) [and 2506 error 361](#page-388-3) [and 2507 error 362](#page-389-2) [and 2509 error 364](#page-391-2) [and 2524 error 377](#page-404-2) [and 2582 error 409](#page-436-0) [and 2596 error 413](#page-440-1) [and 7902 error 598](#page-625-2) [and 7930 error 602](#page-629-2) [and 7948 error 1040](#page-1067-1) d**bcc dbrepair** [and 2520 error 372](#page-399-3) **dbcc dbrepair** [and 2573 error 404](#page-431-1) [and 3702 error 474](#page-501-1) **dbcc** [errors 357,](#page-384-3) [597](#page-624-1) [2591 error 412](#page-439-0) [Error 2501 357](#page-384-0) [Error 2502 358](#page-385-0) [Error 2503 359](#page-386-0) [Error 2506 361](#page-388-0) [Error 2507 362](#page-389-0) [Error 2509 364](#page-391-0) [Error 2510 366](#page-393-0) [Error 2511 367](#page-394-1) [Error 2513 368](#page-395-0) [Error 2514 369](#page-396-0) [Error 2517 371](#page-398-0) [Error 2520 372](#page-399-0) [Error 2521 373](#page-400-0) [Error 2524 377](#page-404-0) [Error 2525 378](#page-405-0) [Error 2529 381](#page-408-0) [Error 2540 382](#page-409-0) [Error 2546 386](#page-413-0) [Error 2547 390](#page-417-0) [Error 2550 392](#page-419-0) [Error 2558 394](#page-421-0) [Error 2559 401](#page-428-0) [Error 2572 403](#page-430-0) [Error 2573 404](#page-431-0)

[Error 2574 405](#page-432-0)

[Error 2575 406](#page-433-0) [Error 2578 407](#page-434-0) [Error 2582 408](#page-435-0) [Error 2583 410](#page-437-0) [Error 2596 413](#page-440-0) [Error 7901 597](#page-624-0) [Error 7902 598](#page-625-0) [Error 7928 601](#page-628-0) [Error 7930 602](#page-629-0) [Error 7939 603](#page-630-0) [Error 7940 605](#page-632-0) [Error 7949 607](#page-634-0) [Error 7989 609](#page-636-0) **dbcc fix\_text** [and 2501 error 357](#page-384-4) dbcc indexalloc [and 7940 error 605](#page-632-2) **dbcc indexalloc** [and 2583 error 410](#page-437-2) [and 7939 error 603](#page-630-2) [and 7949 error 608](#page-635-1) **dbcc page** [93](#page-120-2) [and 806 error 235](#page-262-1) [dbcc pglinkage 211](#page-238-1) **dbcc reindex** [and 2501 error 357](#page-384-5) **dbcc tablealloc** [and 2501 error 357](#page-384-6) [and 2583 error 410](#page-437-3) [and 7939 error 603](#page-630-3) [and 7940 error 605](#page-632-3) [and 7949 error 608](#page-635-2) dbo [and 208 error 148](#page-175-3) [and 2812 error 434](#page-461-0) [and 4806 error 506](#page-533-3) and **select into/bulkcopy** [option 506](#page-533-4) *dbo* [and 268 error 169](#page-196-2) **dbwritetext** [and 268 error 170](#page-197-0) [and 7130 error 556](#page-583-1) Deadlock [and 1205 error 308](#page-335-1) [and long-running transaction 309](#page-336-0) DECnet protocol

[and user connections 327](#page-354-1) default character set [changing manually 58](#page-85-0) [Deleting duplicate rows 324](#page-351-2) [Delimited identifiers 147](#page-174-1) [Descriptor Manager errors 613](#page-640-2) [Error 8201 613](#page-640-0) [Error 8203 613](#page-640-1) [Error 8204 615](#page-642-0) [Error 8207 616](#page-643-0) [Error 8210 617](#page-644-0) [Error 8211 618](#page-645-0) [Error 8219 619](#page-646-0) Device [finding virtual device number 108](#page-135-0) lost, with pieces of *tempdb* [14](#page-41-0) [moving using disk mirroring 100](#page-127-0) [offline 241,](#page-268-1) [242,](#page-269-0) [249,](#page-276-1) [447](#page-474-3) [removed 241,](#page-268-2) [249](#page-276-2) [renamed 241,](#page-268-3) [249](#page-276-2) [dinit kernel error message 243](#page-270-1) [Disaster recovery 1](#page-28-0) [Disk errors 515,](#page-542-1) [519](#page-546-1) [Error 5115 519](#page-546-0) [Error 5123 521](#page-548-0) [Error 5142 523](#page-550-0) disk init [failure 519](#page-546-2) [failure and Error 5123 521](#page-548-2) [size 519,](#page-546-3) [522](#page-549-0) [vdevno 520](#page-547-0) Disk Manager errors [Error 9004 627](#page-654-0) Disk mirroring [I/O error on primary device 679](#page-706-0) [I/O error on secondary device 679](#page-706-1) **disk refit** [36](#page-63-0) **disk reinit** [36](#page-63-1) **disk remirror** [680](#page-707-0) [Distributed database network errors 560](#page-587-1) [Error 7201 560](#page-587-0) [Error 7205 561](#page-588-0) [Error 7207 562](#page-589-0) [Error 7211 563](#page-590-0) [Error 7212 565](#page-592-0) [Error 7214 566](#page-593-0)

[Error 7215 567](#page-594-0) [Error 7218 568](#page-595-0) [Error 7220 569](#page-596-0) [Error 7221 571](#page-598-0) [Error 7223 574](#page-601-0) [Error 7227 575](#page-602-0) [Error 7234 576](#page-603-0) [Error 7235 577](#page-604-0) [Distribution page 380](#page-407-0) [dopen error 657](#page-684-0) [dpages 831](#page-858-0) **drop database** [failure procedure 84](#page-111-0) drop [errors 473](#page-500-1) [Error 3701 473](#page-500-0) [Error 3702 474](#page-501-0) [Error 3703 475](#page-502-0) [Error 3704 476](#page-503-0) [Error 3731 477](#page-504-0) **drop index** [and 3703 error 475](#page-502-2) **drop table** [and 3731 error 477](#page-504-1) **drop trigger** [and 3703 error 475](#page-502-3) [Dstart I/O request repeatedly delayed error 659](#page-686-0) **dump** and **load** [errors 438,](#page-465-1) [493](#page-520-1) [Error 3019 438](#page-465-0) [Error 3020 439](#page-466-0) [Error 3105 440](#page-467-0) [Error 3120 441](#page-468-0) [Error 3201 442](#page-469-0) [Error 3203 443](#page-470-0) [Error 3211 444](#page-471-0) [Error 3212 445](#page-472-0) [Error 3216 446](#page-473-0) [Error 3225 446](#page-473-1) [Error 3230 447](#page-474-0) [Error 3233 448](#page-475-0) [Error 3240 449](#page-476-0) [Error 4204 493](#page-520-0) [Error 4205 497](#page-524-0) [Error 4207 497](#page-524-1) [Error 4216 498](#page-525-0) [Error 4221 500](#page-527-0) [Error 4222 501](#page-528-0)

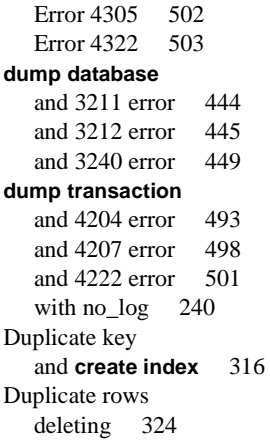

## **E**

Error [243](#page-270-2) [creating error messages 138](#page-165-0) [faxing log fragments 140](#page-167-0) [hard 605 195](#page-222-1) [read Error 822 241](#page-268-4) [reporting to Sybase 138](#page-165-1) [system procedure 639](#page-666-1) [transient 605 195](#page-222-1) [variables in error message text 136](#page-163-0) [write Error 822 241](#page-268-5) [Error 102 142](#page-169-0) [Error 107 143](#page-170-0) [Error 10841 629](#page-656-1) [Error 11018 630](#page-657-0) [Error 1105 281](#page-308-0) [and 2558 error 395](#page-422-1) [Error 1108 289](#page-316-0) [Error 1120 290](#page-317-0) [Error 11203 632](#page-659-0) [Error 1124 291](#page-318-0) [Error 1127 292](#page-319-0) [Error 1129 294](#page-321-0) [Error 1131 296](#page-323-0) [Error 1133 297](#page-324-0) [Error 1141 298](#page-325-0) [Error 1142 300](#page-327-0)

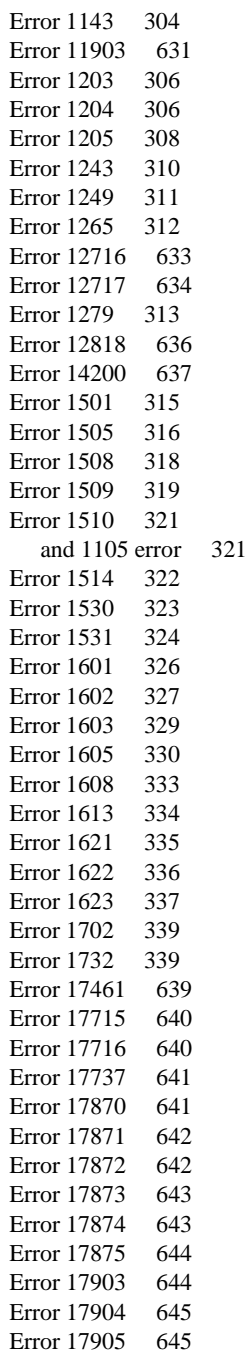

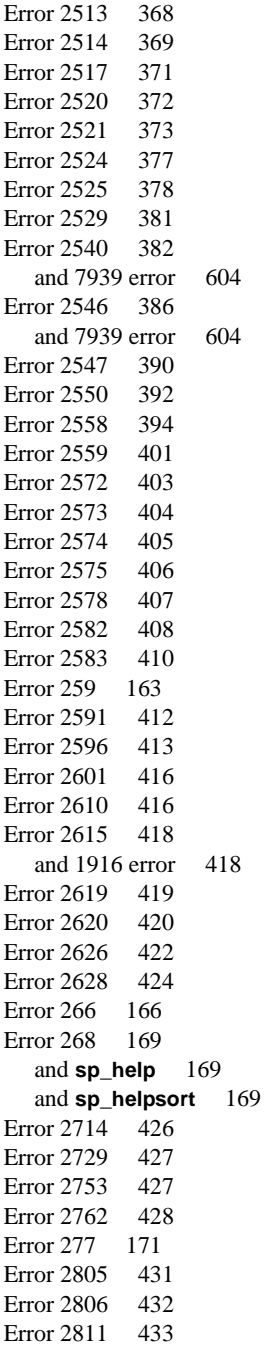

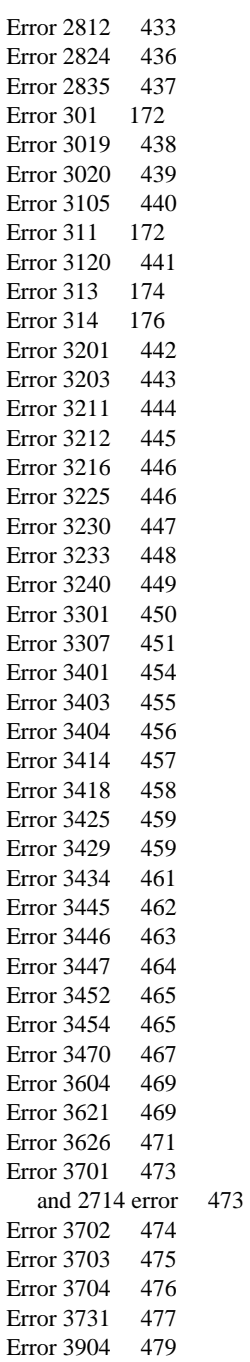

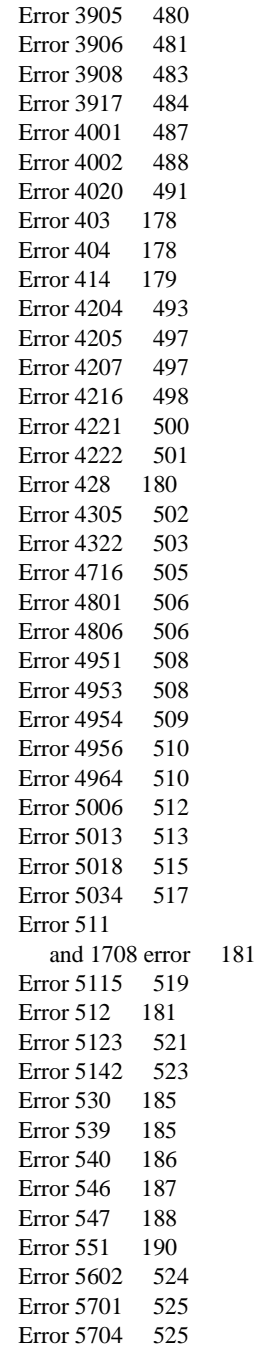

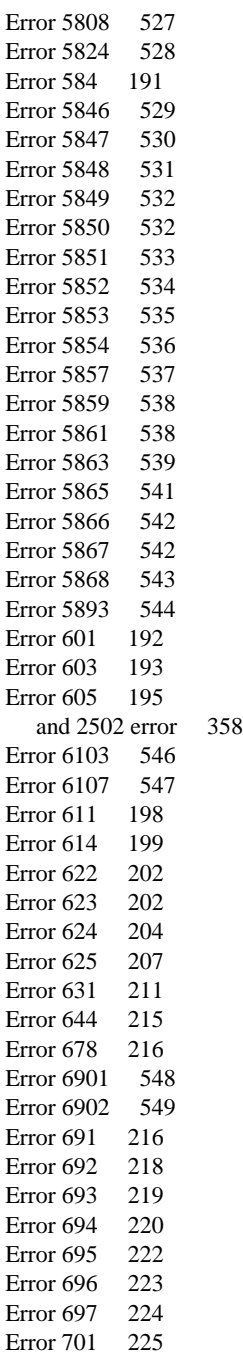

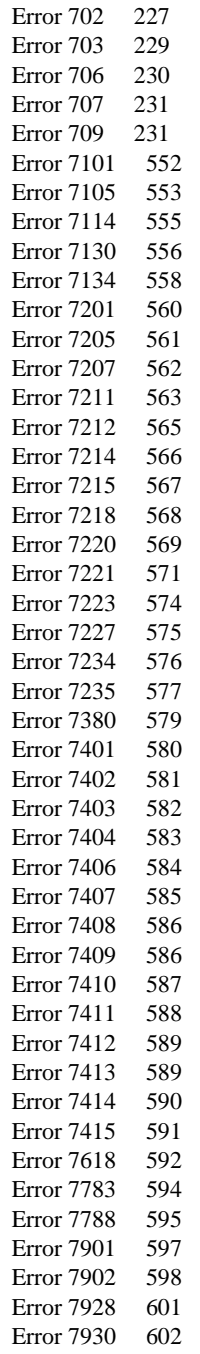

[Error 926 270](#page-297-0) [Error 930 272](#page-299-0) [Error 935 273](#page-300-0) [Error 940 275](#page-302-0) [Error 941 276](#page-303-0) [Error 945 277](#page-304-0) [Error 950 279](#page-306-0) [Error and exception handling errors 467,](#page-494-1) [469](#page-496-4) [Error 3604 469](#page-496-0) [Error 3621 469](#page-496-1) [Error 3626 471](#page-498-0) [Error log 135](#page-162-0) [monitoring 127](#page-154-0) [Operating System 131](#page-158-0) [script for checking 127](#page-154-1) [Error severity levels 135](#page-162-1) Errors [access method 191](#page-218-2) **alter database** [512](#page-539-2) **alter table** [508](#page-535-2) [auditing 592](#page-619-1) [Buffer Manager 231](#page-258-3) [character set conversion 353](#page-380-2) [commit and abort 449](#page-476-3) [configuration 527](#page-554-2) [create utilities 339,](#page-366-5) [424](#page-451-2) [dataserver 487](#page-514-1) **dbcc** [357,](#page-384-3) [597](#page-624-1) [Descriptor Manager 613](#page-640-3) [disk 515](#page-542-2) [distributed database network 560](#page-587-1) [dump and load 493](#page-520-1) **dump** and **load** [438](#page-465-1) [error and exception handling 467](#page-494-2) [Fault Isolation Utility 633](#page-660-1) [initialization 325](#page-352-0) **insert** [416](#page-443-2) [kernel 651](#page-678-1) [Lock Manager 304](#page-331-1) [Memory Manager 216](#page-243-2) [Open Client 525](#page-552-2) [Open Database Manager 256](#page-283-1) [Parser 141,](#page-168-0) [579](#page-606-1) [Procedure Manager 431](#page-458-1) [process kill 546](#page-573-1) [Process Status Structure 625](#page-629-0)

[query processor 171](#page-198-1) [recovery 452](#page-479-0) [remote create 631](#page-658-1) [RPC 610](#page-637-1) [Sequencer 147,](#page-174-2) [594,](#page-621-1) [630,](#page-657-1) [637](#page-664-1) [Site Buffer Manager 626](#page-653-1) [Sort Manager 313](#page-340-1) [sysindexes Manager 621](#page-648-1) [Text Manager 552](#page-579-1) [threshold 580](#page-607-1) [timestamp 548](#page-575-1) [Transaction 479](#page-506-1) Execution plan [and 225 error 153](#page-180-1) [Expression limit on queries 178](#page-205-2) [Extent 386,](#page-413-3) [394](#page-421-1)

## **F**

[Failed to open device error 663](#page-690-0) Fast **bcp** [method 507](#page-534-1) [Fault Isolation Utility errors 633](#page-660-2) [Error 12716 633](#page-660-0) [Error 12717 634](#page-661-0) [File already in use error 664](#page-691-0) forceindex [and 313 error 176](#page-203-1) [and 314 error 176](#page-203-2) [Foreign key 180](#page-207-1) [and 547 error 189](#page-216-0)

## **G**

[Guardword 675](#page-702-0)

## **H**

[Hard 605 195](#page-222-1) [Help xxviii](#page-27-0) High Availability errors [Error 2243 352](#page-379-0) holdlock [595](#page-622-1)

[and 1205 error 309](#page-336-1)

## **I**

I/O [Error 5115 519](#page-546-0) [Error 822 241](#page-268-6) [Error 823 243](#page-270-3) Identifiers [delimited 147](#page-174-1) ignore\_dup\_key [and 3604 error 469](#page-496-5) **ignore\_dup\_key** [469](#page-496-6) [and 1916 error 348](#page-375-3) **ignore\_dup\_row** [and 1508 error 318](#page-345-5) [and 1916 error 348](#page-375-4) [create index option 318](#page-345-6) Index [clustered 210,](#page-237-1) [400](#page-427-1) [clustered index and sorted\\_data 323](#page-350-2) [composite index 347](#page-374-2) [corrupt 205,](#page-232-2) [215,](#page-242-1) [366](#page-393-1) [corrupted, how to fix 75](#page-102-0) [corruption 75](#page-102-0) [deleting duplicate index values 317](#page-344-0) [deleting duplicate rows 419](#page-446-1) [determining type 1232](#page-1259-0) [distribution page 380](#page-407-1) [duplicate values 416,](#page-443-3) [418](#page-445-3) [finding name from object ID and index ID 94](#page-121-0) [finding name from page number 93](#page-120-3) [index ID 215](#page-242-2) [page 367](#page-394-3) [page number 215](#page-242-3) [single clustered index limit 347](#page-374-1) [unique index and 2601 error 416](#page-443-4) [unique index and duplicate values 469](#page-496-7) Information sources [xxvii](#page-26-0) [Initialization errors 325,](#page-352-1) [326](#page-353-1) [Error 1601 326](#page-353-0) [Error 1602 327](#page-354-0) [Error 1603 329](#page-356-0) [Error](#page-357-0)[1605](#page-357-0)[330](#page-357-0)

[Error 1608 333](#page-360-0) [Error 1613 334](#page-361-0) [Error 1621 335](#page-362-0) [Error 1622 336](#page-363-0) [Error 1623 337](#page-364-0) **insert** [and 1203 error 306](#page-333-2) [and 2620 error 421](#page-448-0) Insert errors [2626 error 422](#page-449-0) [Error 2601 416](#page-443-0) [Error 2610 416](#page-443-1) [Error 2615 418](#page-445-0) [Error 2619 419](#page-446-0) [Error 2620 420](#page-447-0) [Error 2628 424](#page-451-0) [insert errors 416](#page-443-2) **installmaster** [and 2812 error 434](#page-461-1) [and permissions error 435](#page-462-0) [executing 35](#page-62-0) **installmodel** [executing 35](#page-62-0) Interfaces file [and 1602 error 328](#page-355-0) [and 1605 error 330](#page-357-2) [and 7220 error 569](#page-596-1) [and 7221 error 572](#page-599-1) [and kernel message 667](#page-694-0) **isql -J** [flag 654](#page-681-1)

## **J**

[Join operation limits 227](#page-254-1)

## **K**

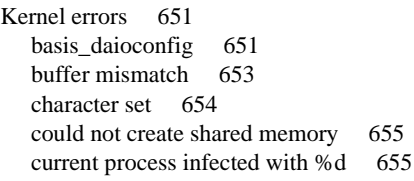

[dopen 657](#page-684-0) [dstart I/O request repeatedly delayed 659](#page-686-0) [failed to open device 663](#page-690-0) [file already in use 664](#page-691-0) [memory too fragmented 665](#page-692-0) [memory usage in procedure headers 666](#page-693-0) [network information 667](#page-694-0) [no more alarms available 668](#page-695-0) [open objects parameter may be too low 669](#page-696-0) os\_attach\_region [670](#page-697-0) os\_create\_region [671](#page-698-0) [read-write error 673](#page-700-0) [server is unnamed 674](#page-701-0) [stack guardword 675](#page-702-0) t\_rcvconnect [678](#page-705-0) [udunmirror errors 678](#page-705-1) [ueoffline 680](#page-707-1) Kernel message [device full 512](#page-539-4) [stack guardword and 3626 error 471](#page-498-1)

## **L**

```
lct_admin
  and 17716 error 640
  and 7406 error 584
  and 7408 error 586
Leaf page 367
Limit
  and or or expressions 178
  on joins 227
  on search conditions 227
load database
  and 631 error 212
load database
  and 3105 error 440
  and 3225 error 447
  and 3240 error 449
  and 4322 error 503
  failure 272
  when sort orders differ 441
Loading a database
  after corruption 207
Lock
  on an object 308
```
[Lock Manager errors 304,](#page-331-2) [306](#page-333-3) [Error 1203 306](#page-333-0) [Error 1204 306](#page-333-1) [Error 1205 308](#page-335-0) [Error 1243 310](#page-337-0) [Error 1249 311](#page-338-0) [Error 1265 312](#page-339-0) [Error 1279 313](#page-340-0) **lock promotion hwm** configuration parameter. *[See](#page-646-1)* **sp\_configure lock promotion lwm** configuration parameter. *[See](#page-646-2)* **sp\_configure lock promotion pct** configuration parameter. *[See](#page-646-3)* **sp\_configure** Locks [and 1265 error 312](#page-339-1) [and 1510 error 321](#page-348-3) [and holdlock 309](#page-336-2) [running out of 307](#page-334-0) [running out of locks and Error 1510 322](#page-349-1) Log [and data mapping 397](#page-424-0) [full 282](#page-309-1) [suicide 51,](#page-78-0) [56](#page-83-0) [Log on data 397](#page-424-1) Log Transfer errors [Error 9122 628](#page-655-0) Log version [and 3445 error 462](#page-489-1) [Logical page 235](#page-262-2) Logical page number [in Adaptive Server error messages 93](#page-120-4) [Logical Volume Manager 245](#page-272-1) Login request [rejected, 4002 error 488](#page-515-2) Logins [reestablishing 37](#page-64-0) Long-running transactions [causes of 109](#page-136-0) [detecting and clearing 109](#page-136-1) LTM [and 834 error 247](#page-274-0) [LVM 245](#page-272-2)

#### **M**

Mail address [tsg@sybase.com xxv](#page-24-1) [Maintenance Token 95](#page-122-0) *master* database [and 1809 error 343](#page-370-1) [and 4322 error 503](#page-530-2) corrupt  $4, 7$  $4, 7$ [error when extending 513](#page-540-1) [loading from backup 36](#page-63-2) [putting in single-user mode 33](#page-60-0) [rebuilding 27](#page-54-0) [restoring system catalogs 36](#page-63-3) [returning to multi-user mode 34](#page-61-0) Master device [building new 25](#page-52-0) [going bad 16](#page-43-0) [restoring lost device 8](#page-35-0) [restoring with valid dump 8](#page-35-0) [restoring without valid dump 12](#page-39-0) *master..sysmessages* [135](#page-162-2) Maximum [bytes per index 348](#page-375-5) [clustered indexes on a table 347](#page-374-1) [columns in a table 339](#page-366-6) Memory [and lock scheme conversion 511](#page-538-0) [insufficient for login 231](#page-258-4) [maximum amount 229](#page-256-1) [too fragmented 665](#page-692-0) [Memory Manager errors 216,](#page-243-3) [225](#page-252-1) [Error 701 225](#page-252-0) [Error 702 227](#page-254-0) [Error 703 229](#page-256-0) [Error 706 230](#page-257-0) [Error 707 231](#page-258-0) [Error 709 231](#page-258-1) [Memory too fragmented error 665](#page-692-0) **min online engines** configuration parameter. *[See](#page-568-2)* **sp\_configure** Minimally logged operation [and dumping to transaction log 171](#page-198-2) Mirroring [using to move a Sybase device 100](#page-127-0) *model* database [altering 39](#page-66-1)

[how to check size 341,](#page-368-0) [344](#page-371-5) [installing 35](#page-62-0) [lost or corrupted 13](#page-40-0) [rebuilding 39](#page-66-1) Multiuser mode [returning Adaptive Server to 34](#page-61-0)

## **N**

[Naming conventions 148,](#page-175-4) [434](#page-461-2) Network [1602 error 328](#page-355-1) [1605 error 330](#page-357-0) [1608 error 333](#page-360-0) [1613 error 334](#page-361-0) [information message 667](#page-694-0) [No more alarms available error 668](#page-695-0) [Non-logged operation 507](#page-534-2) [and 268 error 169](#page-196-5) Novell [starting Adaptive Server with trace flags 82](#page-109-0) **number of devices** parameter [altering manually 38](#page-65-0) **number of locks** configuration parameter. *[See](#page-334-1)* **sp\_configure [number of open databases](#page-285-1)** configuration parameter*See* **sp\_configure number of open objects** configuration parameter. *[See](#page-180-2)* **sp\_configure number of remote connections** [and 7221 error 572](#page-599-2) **number of remote connections** configuration parameter *[See](#page-590-1)* 7207 error **number of remote logins** configuration parameter *[See](#page-590-2)* 7207 error **number of remote sites** [and 7221 error 572](#page-599-3) **number of sort buffers** configuration parameter. *[See](#page-343-2)* **sp\_configure**

[OAM page 301](#page-328-0) [and 1133 error 297](#page-324-1) Object [finding name from page number 93](#page-120-3) Object Allocation Map [and 1129 error 295](#page-322-1) [and 1131 error 296](#page-323-1) [and 1133 error 297](#page-324-2) [and 1142 error 300](#page-327-2) [and 1143 error 304](#page-331-3) [and 7939 error 603](#page-630-4) [Object does not exist 148](#page-175-5) [Object name 148](#page-175-5) **object\_name** [function 94](#page-121-1) Offset table [and 2507 error 362](#page-389-3) [and 2620 error 421](#page-448-1) online database [and 3446 error 464](#page-491-1) [and 3452 error 465](#page-492-2) [and 3454 error 466](#page-493-0) [Online Recovery 49](#page-76-0) [and Recovery Fault Isolation 51](#page-78-1) [Open Client errors 525](#page-552-3) [Error 5701 525](#page-552-0) [Error 5704 525](#page-552-1) [Open Database Manager errors 256,](#page-283-2) [257](#page-284-1) [Error 903 257](#page-284-0) [Error 905 258](#page-285-0) [Error 906 260](#page-287-0) [Error 911 262](#page-289-0) [Error 913 263](#page-290-0) [Error 916 264](#page-291-0) [Error 921 266](#page-293-0) [Error 924 267](#page-294-0) [Error 925 268](#page-295-0) [Error 926 270](#page-297-0) [Error 930 272](#page-299-0) [Error 935 273](#page-300-0) [Error 940 275](#page-302-0) [Error 941 276](#page-303-0) [Error 945 277](#page-304-0) [Error 950 279](#page-306-0) **open objects** configuration parameter. *[See](#page-643-1)* **sp\_configure** [Open](#page-696-0)[objects](#page-696-0)[parameter](#page-696-0)[may](#page-696-0)[be](#page-696-0)[too](#page-696-0)[low](#page-696-0)[error](#page-696-0)[669](#page-696-0)

[OAM entry 292,](#page-319-1) [410,](#page-437-4) [605,](#page-632-4) [608](#page-635-3)

**O**

Optimizer problems [getting help with 116,](#page-143-0) [125](#page-152-1) [preparing for analysis of 116,](#page-143-0) [125](#page-152-2) **or** [expression limit 178](#page-205-2) OS/2 [starting Adaptive Server with trace flags in 83](#page-110-0) os\_attach\_region error [670](#page-697-0) os\_create\_region error[s 671](#page-698-0)

#### **P**

Page [chain 359,](#page-386-1) [373,](#page-400-1) [386](#page-413-4) [distribution 380](#page-407-0) [incorrect free byte offset 413](#page-440-2) [linkage error 359](#page-386-2) [not found 381](#page-408-1) [offset table inconsistencies 421](#page-448-2) *See Also* [Allocation 383](#page-410-0) [Page Manager errors 281](#page-308-2) [Error 1105 281](#page-308-0) [Error 1108 289](#page-316-0) [Error 1120 290](#page-317-0) [Error 1124 291](#page-318-0) [Error 1127 292](#page-319-0) [Error 1129 294](#page-321-0) [Error 1131 296](#page-323-0) [Error 1133 297](#page-324-0) [Error 1141 298](#page-325-0) [Error 1142 300](#page-327-0) [Error 1143 304](#page-331-0) [Parser Errors 142](#page-169-1) [Error 102 142](#page-169-0) [Error 107 143](#page-170-0) [Error 195 145](#page-172-0) [Parser errors 141,](#page-168-0) [579](#page-606-2) [Error 7380 579](#page-606-0) Partitioned table [and 1928 error 349](#page-376-0) [and 4716 error 505](#page-532-2) Partitioning a table [and 4953 error 509](#page-536-1) Password [incorrect, and 4002 error 488](#page-515-3) Permissions

[and 229 error 155](#page-182-1) Prefetch size [and 7380 error 579](#page-606-3) [and 855 error 254](#page-281-1) [Preparing for database recovery 1](#page-28-1) probe [and 3429 error 460](#page-487-0) Procedure cache [and 701 error 225](#page-252-2) [shortage 225](#page-252-3) [sizing 225](#page-252-3) **procedure cache percent** configuration parameter *[See](#page-253-1)* and 701 error *[See](#page-259-2)* and 709 error [Procedure Manager errors 431](#page-458-1) [Error 2805 431](#page-458-0) [Error 2806 432](#page-459-0) [Error 2811 433](#page-460-0) [Error 2812 433](#page-460-2) [Error 2824 436](#page-463-0) [Error 2835 437](#page-464-0) Process [killed, cleanup and Error 6103 546](#page-573-2) [Process kill errors 546](#page-573-3) [Error 6103 546](#page-573-0) [Error 6107 547](#page-574-0) [Process Status Structure errors 625](#page-652-1) [Error 8601 625](#page-652-0) [memory usage error 666](#page-693-1)

#### **Q**

[Query plan 225,](#page-252-3) [229](#page-256-2) Query Processor Errors [Error 301 172](#page-199-0) [Error 546 187](#page-214-0) [Query Processor errors 171](#page-198-3) [Error 311 172](#page-199-1) [Error 313 174](#page-201-0) [Error 314 176](#page-203-0) [Error 403 178](#page-205-0) [Error 404 178](#page-205-1) [Error 414 179](#page-206-0) [Error 428 180](#page-207-0) [Error](#page-208-0)[511](#page-208-0)[181](#page-208-0)

## **R**

Raw partitions [correct use of 97](#page-124-0) [getting information about 99](#page-126-0) Read [Error 822 241](#page-268-4) [Error 823 244](#page-271-1) [Rebuilding Adaptive Server 17](#page-44-1) Recovery [and 3301 error 450](#page-477-2) [and 3403 error 455](#page-482-2) [and 631 error 212](#page-239-1) [and 906 error 257,](#page-284-2) [260](#page-287-2) [errors 205](#page-232-1) [preparing for database 1](#page-28-1) [Recovery errors 452,](#page-479-1) [454](#page-481-2) [Error 3401 454](#page-481-0) [Error 3403 455](#page-482-0) [Error 3404 456](#page-483-0) [Error 3414 457](#page-484-0) [Error 3418 458](#page-485-0) [Error 3425 459](#page-486-0) [Error 3429 459](#page-486-1) [Error 3434 461](#page-488-0) [Error 3445 462](#page-489-0) [Error 3446 463](#page-490-0) [Error 3447 464](#page-491-0) [Error 3452 465](#page-492-0) [Error 3454 465](#page-492-1) [Error 3470 467](#page-494-0) [Recovery Fault Isolation 51](#page-78-1) [advantages 54](#page-81-0) [and 12716 error 633](#page-660-3) [and 12717 error 634](#page-661-1)

[example 56](#page-83-1) [implementing 55](#page-82-0) [Recursive calls 676](#page-703-0) [Remapping all objects in a database 114](#page-141-0) [remote create errors 631](#page-658-2) [Error 11203 632](#page-659-0) [Error 11903 631](#page-658-0) Remote Procedure Call [and 7215 error 567](#page-594-1) [and 7218 error 568](#page-595-1) [and 7220 error 569](#page-596-2) [and 7221 error 571](#page-598-1) [and 7227 error 575](#page-602-1) [Remote procedure call 667](#page-694-1) [and 7205 error 561](#page-588-1) [and 7211 error 563](#page-590-3) [no site name received error 566](#page-593-1) **reorg** utility [and 11903 error 1173](#page-1200-0) [Reporting errors to Sybase 138](#page-165-2) [Reproducing problems for Technical Support 141](#page-168-1) [reserved\\_pgs 300](#page-327-3) [Restoring master device 8](#page-35-0) [with valid dump 8](#page-35-0) [without valid dump 12](#page-39-0) [Restoring system catalog information 36](#page-63-4) RID. *[See](#page-231-1)* Row ID Row [maximum length 181](#page-208-3) Row compare [and 1509 error 319](#page-346-3) [Row ID 203,](#page-230-1) [205](#page-232-3) [rowcnt 300](#page-327-4) RPC [can't open connection 575](#page-602-0) [can't send to site error 567](#page-594-0) [login to site failed error 571](#page-598-0) [site not found error 568,](#page-595-0) [569](#page-596-0) [RPC errors 610](#page-637-2) [Error 8006 610](#page-637-0) [Error 8009 611](#page-638-0) Runserver [sample file 33](#page-60-1) *runserver* file [modifying](#page-108-0)[for](#page-108-0) [Digital](#page-108-0) [OpenVMS](#page-108-0) [81](#page-108-0)

[modifying for UNIX 80](#page-107-1)

## **S**

[sdes 232,](#page-259-3) [234](#page-261-1) [Search condition limits 227](#page-254-1) Segment [default 395](#page-422-2) [log 396](#page-423-1) [mapping 394](#page-421-2) [system 395](#page-422-3) **select** [and 1203 error 306](#page-333-4) **select into** [and 4207 error 498](#page-525-3) **select into/bulkcopy** [how to activate 170](#page-197-1) [Sequencer Errors 147](#page-174-2) [Error 195 158](#page-186-0) [Error 207 147](#page-174-0) [Error 208 148](#page-175-0) [Error 213 150](#page-177-0) [Error 216 151](#page-178-0) [Error 225 153](#page-180-0) [Error 226 154](#page-181-0) [Error 229 155](#page-182-0) [Error 232 156](#page-183-0) [Error 233 157](#page-184-0) [Error 257 162](#page-189-0) [Error 259 163](#page-190-0) [Error 265 165](#page-192-0) [Error 266 166](#page-193-0) [Error 268 169](#page-196-0) [Error 277 171](#page-198-0) [Sequencer errors 594,](#page-621-2) [630,](#page-657-2) [637](#page-664-2) [Error 11018 630](#page-657-0) [Error 14200 637](#page-664-0) [Error 247 160](#page-187-0) [Error 7783 594](#page-621-0) [Error 7788 595](#page-622-0) [Server is unnamed error 674](#page-701-0) servername global variable [and 'Server is Unnamed' error 675](#page-702-1) *servername* global variable [and 7214 error 566](#page-593-2)

[Session descriptors 232,](#page-259-4) [234](#page-261-1) [and 603 error 193](#page-220-1) [system 193](#page-220-1) [user 193](#page-220-1) [worktable 193](#page-220-1) **set showplan on** [121](#page-148-0) **set statistics io on** [122](#page-149-0) **set statistics time on** [124](#page-151-0) [Severity levels 135](#page-162-3) [Shrinking a database 440](#page-467-2) shutdown [and 631 error 214](#page-241-1) Single-user mode [and 924 error 267](#page-294-1) [starting Adaptive Server in 33](#page-60-0) [Site Buffer Manager errors 626](#page-653-2) [Error 8704 626](#page-653-0) Sort failure [and 1510 error 321](#page-348-0) [Sort Manager Errors 315](#page-342-1) [Error 1501 315](#page-342-0) [Error 1505 316](#page-343-0) [Error 1508 318](#page-345-0) [Error 1509 319](#page-346-0) [Error 1510 321](#page-348-0) [Error 1514 322](#page-349-0) [Error 1530 323](#page-350-0) [Error 1531 324](#page-351-0) [Sort Manager errors 313](#page-340-2) Sort order [and 2714 error 426](#page-453-2) [and dump/load 441](#page-468-4) [changing 441](#page-468-4) sort order [changing manually 58](#page-85-0) [how to view existing 65](#page-92-1) sorted\_data [and 1530 error 323](#page-350-3) [and 1531 error 324](#page-351-4) **sp\_addlogin** [38](#page-65-1) **sp\_addmessage** [138](#page-165-3) **sp\_addsegment** [and 2558 error 399](#page-426-1) **sp\_addserver** [674](#page-701-0) [and 7214 error 566](#page-593-3) [and](#page-599-4)[7221](#page-599-4)[error](#page-599-4)[572](#page-599-4)

**sp\_addthreshold** [and 17870 error 641](#page-668-2) [and 17871 error 642](#page-669-2) [and 17872 error 643](#page-670-2) [and 17874 error 643](#page-670-3) [and 17875 error 644](#page-671-2) [and 18031 error 646](#page-673-2) **sp\_bindcache** [and 861 error 255](#page-282-1) **sp\_cacheconfig** [and 5868 error 543](#page-570-1) sp\_configure [stack size configuration parameter 472](#page-499-0) **sp\_configure** [and 1510 error 322](#page-349-2) [and 18123 error 648](#page-675-2) [and 2812 error 434](#page-461-3) [and 5847 error 530](#page-557-1) [and 5849 error 532](#page-559-2) [and 5850 error 532](#page-559-3) [and 5851 error 534](#page-561-1) [and 5852 error 535](#page-562-1) [and 5853 error 535](#page-562-2) [and 5854 error 536](#page-563-1) [and 5859 error 538](#page-565-2) [and 5861 error 539](#page-566-1) [and 5863 error 540](#page-567-0) [and 5866 error 542](#page-569-2) [current number online engines configuration](#page-568-1) parameter 541 [devices parameter, altering manually 38](#page-65-0) **lock promotion hwm** [configuration parameter](#page-646-1) [619](#page-646-1) **lock promotion lwm** [configuration parameter](#page-646-2) [619](#page-646-2) **lock promotion pct** [configuration parameter 619](#page-646-3) **min online engines** [configuration parameter 541](#page-568-2) **number of locks** [configuration parameter 307](#page-334-2) **number of open databases** [configuration](#page-285-2) [parameter 258](#page-285-2) **number of open objects** [configuration parameter](#page-180-2) [153,](#page-180-2) [616](#page-643-2) **number of sort buffers** [configuration parameter](#page-343-2) [316](#page-343-2) **number of user connections** [configuration](#page-353-2) [parameter 326](#page-353-2)

[running out of locks 307](#page-334-2) **total memory** [configuration parameter 226,](#page-253-2) [539](#page-566-2) **sp\_dboption** [and 226 error 154](#page-182-2) [and 268 error 169](#page-196-6) [and 2762 error 429](#page-456-0) [and 4207 error 498](#page-525-4) [and 4806 error 507](#page-534-3) [and 924 error 268](#page-295-1) and *dbo* [169](#page-196-7) enabling **select into/bulkcopy** [170](#page-197-2) **sp** diskblock [\(user must add\) 674](#page-701-1) **sp\_diskdefault** [and 1808 error 342](#page-369-3) **sp\_dropsegment** [and 2550 error 393](#page-420-1) [and 2558 error 399](#page-426-2) **sp\_dropthreshold** [and 17871 error 642](#page-669-3) [and 17875 error 644](#page-671-3) [and 17903 error 644](#page-671-4) [and 17904 error 645](#page-672-3) [and 17905 error 645](#page-672-4) [and 18031 error 646](#page-673-3) **sp\_extendsegment** [59](#page-86-0) [and 2558 error 399](#page-426-3) **sp\_help** [121](#page-148-1) [and 268 error 169](#page-196-8) [and 2812 error 434](#page-461-4) **sp\_helpdb** and *sysusages* [399](#page-426-4) **sp\_helplog** [checking log location 502](#page-529-1) **sp\_helpserver** [checking Adaptive Server status 667](#page-694-2) **sp\_helpsort** [and 268 error 169](#page-196-9) **sp\_helpthreshold** [and 17910 error 646](#page-673-4) **sp\_logdevice** [and 2558 error 399](#page-426-5) [and 4222 error 501](#page-528-2) **sp\_modifythreshold** [and 17870 error 641](#page-668-3) [and 17871 error 642](#page-669-4) [and 17872 error 643](#page-599-4)

[and 17874 error 643](#page-670-5) [and 17875 error 644](#page-671-5) [and 17904 error 645](#page-672-5) [and 18031 error 646](#page-673-5) [and 18032 error 647](#page-674-2) [and 7403 error 582](#page-609-1) **sp\_placeobject** [and 17737 error 641](#page-668-4) **sp\_poolconfig** [542](#page-569-3) [and 18145 error 649](#page-676-2) [and 852 error 253](#page-280-1) **sp\_procqmode** [and 18097 error 648](#page-675-3) **sp\_volchanged** [and 3216 error 446](#page-473-3) **sp\_who** [and 924 error 268](#page-294-2) [output 95](#page-122-1) [Stack guardword 471](#page-498-2) [Stack guardword error 675](#page-702-0) [Stack size 472](#page-499-1) [and stack guardword error 676](#page-703-1) stack size configuration parameter. *[See](#page-499-2)* sp\_configure Stored procedures [and 913 error 263](#page-290-1) [compilation 229](#page-256-4) [creating system procedures 434](#page-461-5) [maintenance 230](#page-257-1) [query plan 225,](#page-252-3) [229](#page-256-2) [query tree 229](#page-256-5) [resolution 229](#page-256-6) [Style conventions xxvii](#page-26-1) Sun systems [asynchronous I/O 244,](#page-271-2) [521](#page-548-3) [Suspect database 266,](#page-293-1) [270](#page-297-1) [and 3414 error 457,](#page-484-1) [459](#page-486-2) [and 624 error 207](#page-234-3) [and 822 error 242](#page-269-1) [and 840 error 249](#page-276-3) [and dbcc dbrepair 404](#page-431-2) [how to reload 84](#page-111-1) [resetting suspect status 242,](#page-269-2) [249,](#page-276-4) [302](#page-329-0) Suspect status [marking a database with 103](#page-130-0) [resetting a database's 105](#page-132-0)

SYB\_BACKUP [manually setting 40](#page-67-1) sybinit [and 3452 error 465](#page-492-3) [and 3454 error 466](#page-493-1) Syntax **dbcc checkalloc** with **fix** [option 92](#page-119-0) [style conventions xxvi,](#page-25-0) [xxvii](#page-26-2) *sysalternates* [and 916 error 264](#page-291-1) *sysaudits* [and 7618 error 592](#page-619-2) *syscharsets* [and 2409 error 355](#page-382-1) [and 605 error 196](#page-223-0) *syscolumns* [and 2514 error 369](#page-396-2) *sysconfigures* [and 5859 error 538](#page-565-3) *sysconstraints* [and 3703 error 475](#page-502-4) *sysdatabases* [and 1813 error 345](#page-372-1) [and 2520 error 372](#page-399-4) [and 3418 error 458](#page-485-1) [and 911 error 262](#page-289-1) [and 913 error 263](#page-290-2) *sysindexes* [and 1133 error 297](#page-324-3) [and 691 error 217](#page-244-0) [and 903 error 257](#page-284-3) [and 906 error 260](#page-287-3) [and allocation Error 2525 379](#page-406-2) sysindexes [and 8402 error 621](#page-648-2) *sysindexes* [Manager errors 621](#page-648-1) [Error 8402 621](#page-648-0) [Error 8419 622](#page-649-0) *syslogins* [and 4002 error 488](#page-515-4) *syslogs* [and 1105 error 282](#page-309-1) [and 3301 error 450](#page-477-3) [and 3403 error 455](#page-482-3) [and 4216 error 499](#page-526-0) *[sysobjects](#page-670-4)*

[and 2501 error 357](#page-384-7) [and 2517 error 371](#page-398-2) [and 3703 error 475](#page-502-5) [and 906 error 260](#page-287-4) [finding system tables with ID value 163](#page-191-1) *sysprocedures* [and 2517 error 371](#page-398-3) [and 2806 error 432](#page-459-1) [and 2811 error 433](#page-460-3) [and 2835 error 437](#page-464-1) *sysreferences* [and 3703 error 475](#page-502-6) *sysremotelogins* [and 4002 error 488](#page-515-5) *sysservers* [and 7214 error 566](#page-593-4) [and 7218 error 568](#page-595-2) [and 7220 error 569](#page-596-3) [System Administrator 135](#page-162-4) System catalogs [restoring information in 36](#page-63-4) [System memory 225](#page-252-3) [System procedure errors 639](#page-666-2) [Error 17461 639](#page-666-0) [Error 17715 640](#page-667-0) [Error 17716 640](#page-667-1) [Error 17737 641](#page-668-0) [Error 17870 641](#page-668-1) [Error 17871 642](#page-669-0) [Error 17872 642](#page-669-1) [Error 17873 643](#page-670-0) [Error 17874 643](#page-670-1) [Error 17875 644](#page-671-0) [Error 17903 644](#page-671-1) [Error 17904 645](#page-672-0) [Error 17905 645](#page-672-1) [Error 17906 645](#page-672-2) [Error 17910 646](#page-673-0) [Error 18031 646](#page-673-1) [Error 18032 647](#page-674-0) [Error 18033 647](#page-674-1) [Error 18097 648](#page-675-0) [Error 18123 648](#page-675-1) [Error 18145 649](#page-676-0) [Error 18750 649](#page-676-1)

[System table 367](#page-394-5)

[errors 366](#page-393-2) *syscolumns* [369](#page-396-3) *sysmessages* [135](#page-162-5) *sysusages* [398](#page-425-2) *systhresholds* [and 17870 error 641](#page-668-5) [and 17903 error 644](#page-671-6) [and 17910 error 646](#page-673-6) [and 601 error 192](#page-219-2) [and 7404 error 583](#page-610-1) [and 7407 error 585](#page-612-1) *systypes* [and 2514 error 369](#page-396-4) *sysusages* [398](#page-425-2) [and 2550 error 393](#page-420-2) *sysusers*

[and 916 error 264](#page-291-2)

# **T**

[t\\_rcvconnect error 678](#page-705-0) Table [column limit 339](#page-366-3) [column name rules 339](#page-366-7) [corrupt error 369](#page-396-5) [corrupted, how to fix 126](#page-153-0) [corrupted, rescuing data from 78](#page-105-0) [finding name from page number 93](#page-120-3) *master..sysmessages* [135](#page-162-6) Table corrupt error [2503 error 359](#page-386-3) [2525 error 378](#page-405-1) [2540 error 382](#page-409-1) [2546 error 386](#page-413-5) Technical Support [reproducing problems 141](#page-168-1) *tempdb* [altering 39](#page-66-2) [and 216 error 153](#page-180-3) [and 806 error 236](#page-263-0) and **select into/ bulkcopy** [option 169,](#page-196-10) [430](#page-457-0) and **select into/bulkcopy** [option 430](#page-457-1) [device lost 14](#page-41-0) [log full 284](#page-311-0) [rebuilding 39](#page-66-2)

[reducing the size of 111,](#page-138-0) [114](#page-141-1) Temporary tables [and 208 error 148](#page-175-6) [and 2714 error 426](#page-453-3) [Test cases 141](#page-168-1) [Text Manager errors 552](#page-579-1) [Error 7101 552](#page-579-0) [Error 7105 553](#page-580-0) [Error 7114 555](#page-582-0) [Error 7130 556](#page-583-0) [Error 7134 558](#page-585-0) [Threshold errors 580](#page-607-1) [Error 7401 580](#page-607-0) [Error 7402 581](#page-608-0) [Error 7403 582](#page-609-0) [Error 7404 583](#page-610-0) [Error 7406 584](#page-611-0) [Error 7407 585](#page-612-0) [Error 7408 586](#page-613-0) [Error 7409 586](#page-613-1) [Error 7410 587](#page-614-0) [Error 7411 588](#page-615-0) [Error 7412 589](#page-616-0) [Error 7413 589](#page-616-1) [Error 7414 590](#page-617-0) [Error 7415 591](#page-618-0) Time out [process times out 667](#page-694-3) Timestamp [and 4305 error 502](#page-529-2) [Timestamp errors 548](#page-575-1) [Error 6901 548](#page-575-0) [Error 6902 549](#page-576-0) **total memory** configuration parameter [and 701 error 226](#page-253-2) [and 709 error 232](#page-259-5) Trace flag [302 125](#page-152-3) [310 125](#page-152-4) [3601 141](#page-168-2) [3604 93](#page-120-5) Trace flags [how to start Adaptive Server with 80](#page-107-2) [using in Novell 82](#page-109-0) [using in NT 83](#page-110-1) using in  $OS/2$  83

Transaction [long transactions and deadlocks 309](#page-336-3) Transaction Coordinator errors [Error 5602 524](#page-551-0) [Transaction errors 479](#page-506-2) [Error 3904 479](#page-506-0) [Error 3905 480](#page-507-0) [Error 3906 481](#page-508-0) [Error 3908 483](#page-510-0) [Error 3917 484](#page-511-0) Transaction log [and 3301 error 450](#page-477-4) [and 3403 error 455](#page-482-4) Transactions, long-running [causes of 109](#page-136-0) [detecting and clearing 109](#page-136-1) Transact-SQL [syntax conventions xxvi,](#page-25-0) [xxvii](#page-26-3) [Transient 605 195](#page-222-1) **truncate table** [errors 505](#page-532-3) [Error 4716 505](#page-532-0) [tsg@sybase.com mail address xxv](#page-24-1) Two-phase commit [and 3429 error 460](#page-487-1) [Type ID mismatch problems 369](#page-396-0)

## **U**

[udstartio 242](#page-269-3) [udunmirror errors 678,](#page-705-1) [679](#page-706-2) [ueoffline error 680](#page-707-1) unique and **create index** [317](#page-344-1) UNIX [asynch I/O and 5115 error 521](#page-548-4) Unpartitioning a table [and 4954 error 509](#page-536-2) **update** [and 1203 error 306](#page-333-5) [used\\_pgs 300](#page-327-5) User connections [327](#page-354-1) [and 1605 error 330](#page-357-3) [and 701 error 226](#page-253-3) [running](#page-353-3)[out](#page-353-3)[of](#page-353-3)[326](#page-353-3)

[usertype problems 369](#page-396-0)

#### **V**

[Variables in error messages 135](#page-162-7) **vdevno** [38](#page-65-2) [Virtual device number 38,](#page-65-3) [520,](#page-547-1) [522](#page-549-1) [Virtual disk number 673](#page-700-1) [Virtual page 235](#page-262-3) Virtual sockets [and 1605 error 330](#page-357-4)

## **W**

**where** [clause limitations 178](#page-205-1) Windows NT [starting Adaptive Server with trace flags in 83](#page-110-1) Write [Error 822 241](#page-268-5) **writetext** [and 268 error 169](#page-196-11) [and 7130 error 556](#page-583-2)

## **X**

[XP Server 73](#page-100-1)